# **CONTABILITATE - E2 Standard**

## **volumul I Manual utilizare**

### **CONTABILITATE - E2 Standard: volumul I Manual utilizare**

versiunea 2-1-36b8 Copyright © 2004 -2025 Inttec

## **Cuprins**

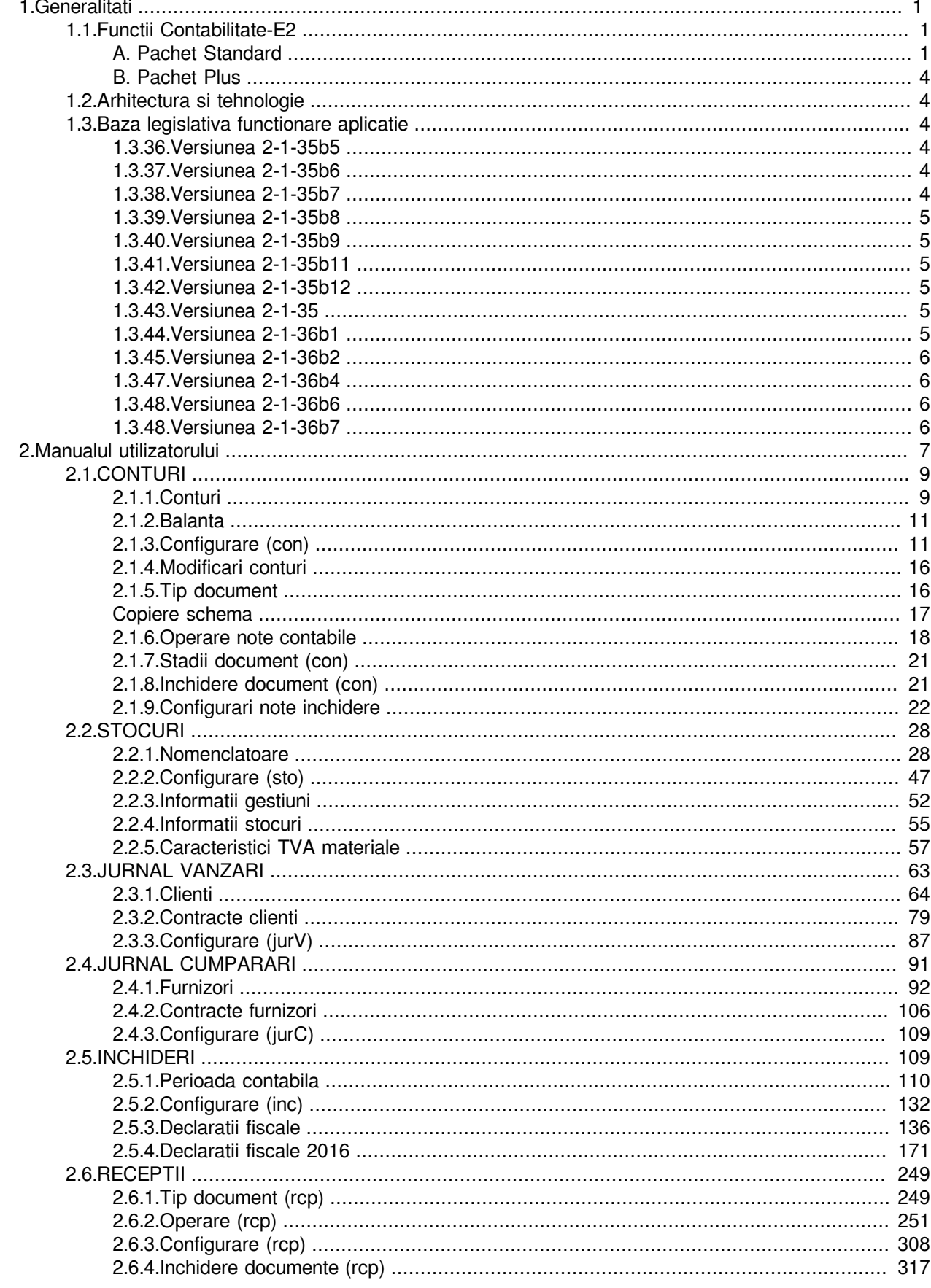

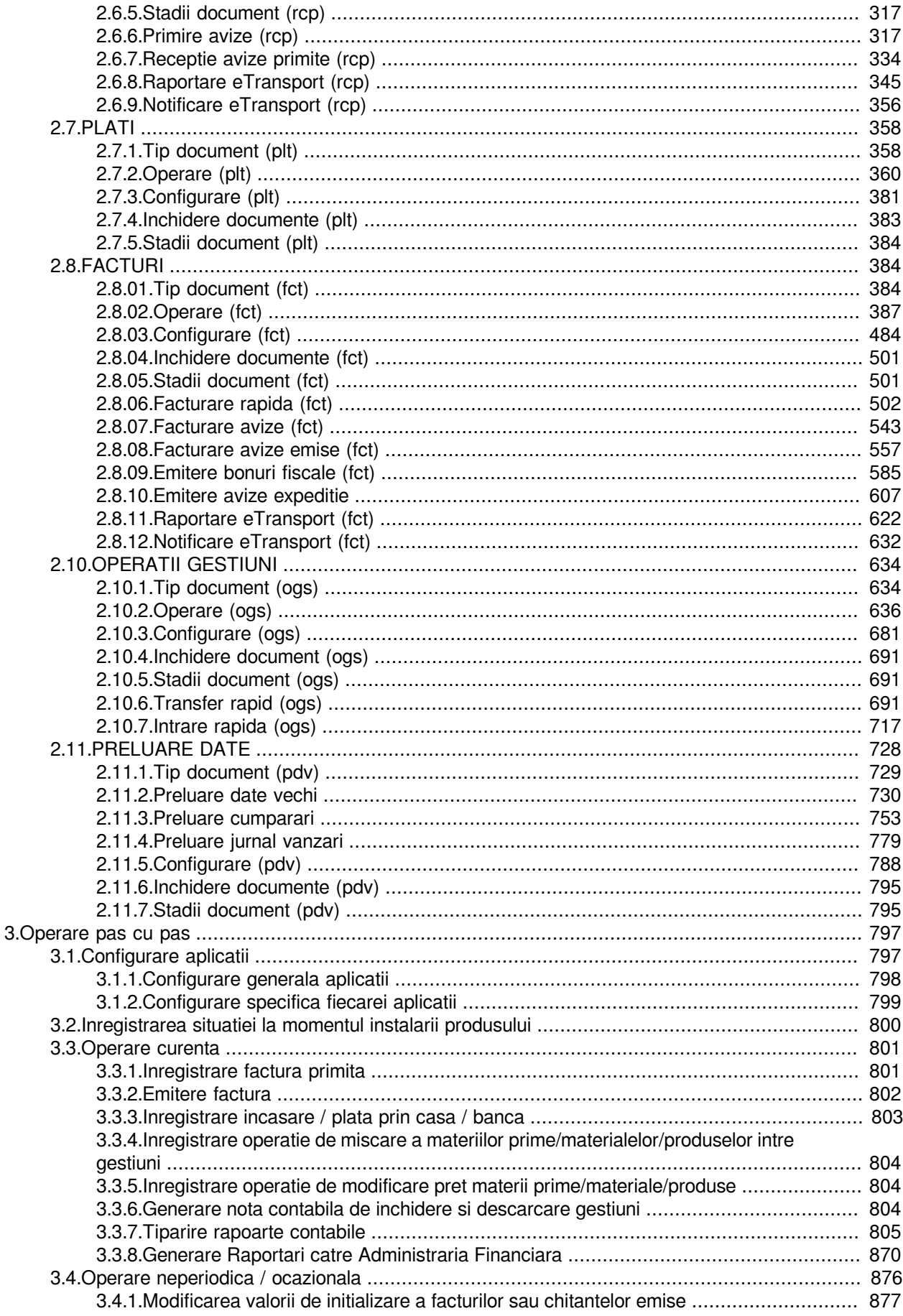

## **Listă de tabele**

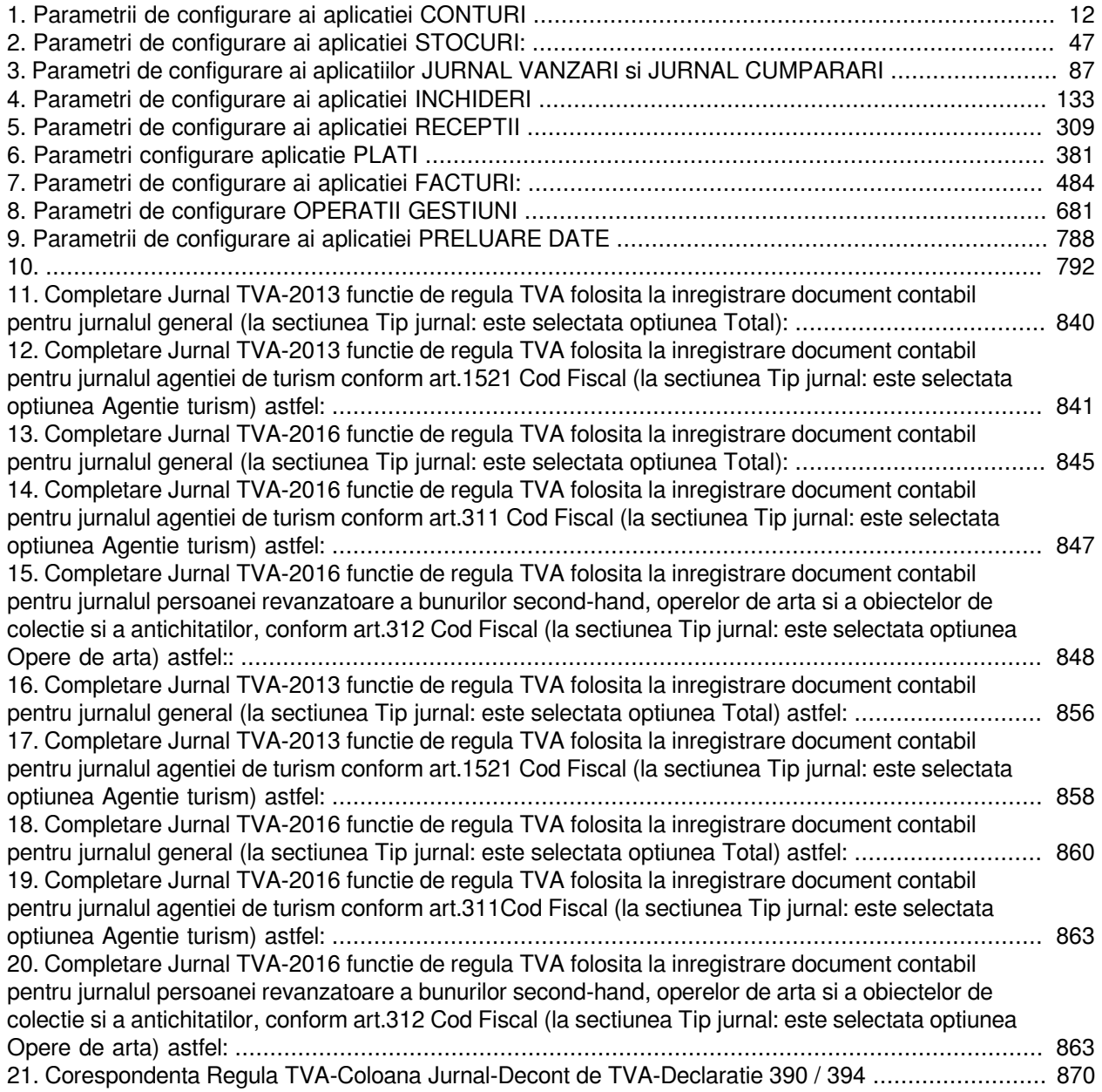

## **Listă de exemple**

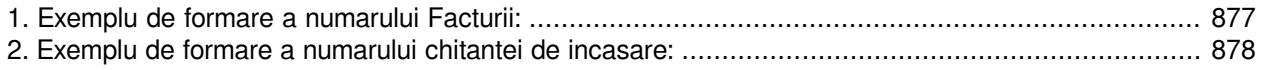

# <span id="page-8-0"></span>**1.Generalitati**

Informatiile incluse in acest capitol va ajuta sa intelegeti ce isi propune sa rezolve acest produs si cui se adreseaza, oferindu-va totodata informatii privind arhitectura si tehnologia utilizata.

## <span id="page-8-1"></span>**1.1.Functii Contabilitate-E2**

*Inttec Contabilitate - E2 Standard* se adreseaza utilizatorilor persoane juridice din sectorul privat fiind gandit sa permita lucrul in regim multiutilizator.

#### <span id="page-8-2"></span>**A. Pachet Standard**

#### 1.Modulul CONTURI:

Operare note contabile diverse.

Vizualizare note contabile generate automat pe inchiderea contabila a unei luni : document descarcare gestiune, document inchidere venituri/cheltuieli, document pentru rotunjirea valorilor conturilor si fiselor analitice, document de sincronizare sold din contabilitate la soldul din gestiune.

Configurare note inchidere (configurare fise descarcare gestiune, fise asociere venit -TVA) .

#### 2.Modulul STOCURI:

Incarcare nomenclatoare utilizate in modulele de date FACTURI, RECEPTII, OPERATII GESTIUNE pentru inregistrarea operatiunilor de gestiune. Nomenclatoare administrate: Materiale, Gestiuni, Gestionari, Locatii depozitare, Moduri ambalare, Moduri livrare, Prototipuri , Coduri NC.

Definirea la nivel de material (daca este cazul) a: taxelor (taxa mediu, acciza), caracteristicilor TVA (taxare inversa si cod de raportare in D394), modului de livrare, punctului de vanzare prin care poate fi comercializat, declarare produse asociate pentru vanzare, precum si daca materialul poate sau nu sa fie vandut prin AMEF. Vizualizare informatii stocuri gestiuni privind: Pret stoc, Operatii gestiune, Fisa stoc si Detalii fisa stoc pe perioada pentru orice material filtrat de catre operator

#### 3.Modulul JURNAL VANZARI / CUMPARARI:

Incarcarea nomenclatorului de Clienti / Furnizori si a caracteristicilor acestora (platitor TVA,. TVA la incasare, Insolventa, Inactivitate, Radiat) prin asigurarea interogarii informatiilor furnizate de Ministerul de Finante pentru codul fiscal al partenerilor persoane juridice.

Declararea caracteristicilor vehiculelor din dotarea furnizorului pentru declarare in sistem RO e-Transport, in scopul obtinerii codului UIT..

Vizualizarea soldurilor sintetice / detaliate in lei / valuta ale fiecarui partener si a jurnalului de TVA al fiecarui document operat cu parterul respectiv .

Incarcarea Contractelor de vanzare / cumparare (daca este cazul), cu declararea caracteristicilor privind scadenta, perioada de gratie, cota de penalitati de intarziere, credit maxim acordat client.

Definirea modurilor de livrare clienti / furnizori, posibil de utilizat la inregistrarea documentelor de vanzare / cumparare.

#### 4.Modulul INCHIDERE:

Inchiderea contabila a lunilor, care are ca efect adaugarea automata de documente in aplicatia Conturi (document descarcare gestiune, document inchidere venituri/cheltuieli, document pentru rotunjirea valorilor conturilor si fiselor analitice, document de sincronizare sold din contabilitate la soldul din gestiune), Operatii gestiune (document de intrare pentru rotunjire valoare stocuri, daca este cazul), Plati (documente de sincronizare inchidere solduri clienti/furnizori in valuta cu soldurile in moneda nationala si documente reevaluare creante clienti/furnizori in valuta, daca este cazul).

Generare Declaratii fiscale (D300, D390, D394, D406- SAF-T, D406-SAF-T-Active) si Bilant in formatul cerut de legislatia in vigoare, cu lansarea automata a aplicatiei de validare ANAF dedicata..

5.Modulul RECEPTII:

Inregistrarea in lei / valuta a produselor si serviciilor de la furnizori din tara, din UE sau din tari terte (operare tabelara), cu generarea NIR (pentru inregistrarile operate prin detaliul *Operatiuni gestiune*. Este permisa si inregistrarea operatiunilor de gestiune fara stoc

Inregistrare facturi primite de la furnizor persoane juridice pentru produse carora li se aplica taxarea inversa. Inregistarea achizitii de la neplatitori de TVA raportabile distinct in D394.

Receptii pe baza de aviz (operate prin ecranul *Introducere avize (rcp)* deschis pe secventa *OPERARE- >Receptii->Introducere avize (rcp)*) si operarea ulterioara a facturii aferenta avizelor de insotire marfa (operata prin ecranul *Introducere facturi* deschis pe secventa *OPERARE->Receptii->Receptie avize primite (rcp)*).

Exista comanda "*Copiere\_documente*" din zona de operare tabelara, care permite adaugarea unui nou document de receptie, prin copierea inclusiv a cantitatilor si preturilor din detaliile documentului selectat de operator, operatorul avand obligatia de a decla doar data si eventual de a ajusta cantitatea/suma. Comanda este utila la inregistrarea periodica a aceluisi tip de factura de la acelasi furnizor. Este posibila copierea mai multor facturi (marcate cu selectat), la o singura apelare a comenzii.

Pentru fiecare document selectat in zona de operare tabelara se pot vizualiza: nota contabila, operatiile de gestiune si jurnalul de TVA, precum si soldul furnizorului caruia ii apartine documentul.

Inregistrare document de transport marfa primita (import / achizitie intracomunitara), incarcarea lui in sistem RO e-Transport si descarcare Cod UIT generat de sistem (prin tab. Raportare e-Transport). Este posibila operarea document de modificare vehicul transport si confirmarea receptiei marfii (totala, partiala sau infirmarea) in perioada de valabilitate cod UIT, incarcarea lui in sistem RO e-Transport si descarcarea raspuns primit de la sistem. .

#### 6.Modulul FACTURI:

Inregistrare documente de facturare servicii / produse (cu si fara stoc) catre clienti din tara, din UE sau din tari terte (operare tabelara) cu generare formular factura netipizata.

Pentru utilizatorii care detin un AMEF care comunica cu aplicatia Contabilitate-E2, este posibila vanzarea produse si servicii predefinite in nomenclator. Se poate utiliza ecranul *Introducere facturi* (deschis pe secventa *OPERARE->Facturi->Facturare rapida (fct)*) cu emitere bon fiscal sau factura sau factura si bon fiscal. Acest ecran poate fi utilizat si de catre utilizatorii care nu detin AMEF, documentele de vanzare in acest caz pot fi factura sau factura si chitanta. Se poate utiliza ecranul *Introducere bonuri fiscale* (deschis pe secventa *OPERARE->Facturi->Emitere bonuri fiscale (fct)*), daca vanzarea se finalizeaza doar cu emitere bon fiscal.

Pentru utilizatorii comercianti care au activitatea organizata astfel incat locatia la care este expusa marfa (showroom) este diferita de locatia de facturare, este posibila emiterea de aviz de vanzare din showroom prin ecranul *Introducere avize* (deschis pe secventa *OPERARE->Facturi->Emitere avize expeditie (fct)*) si facturarea unuia sau mai multor avize de expeditie de la contabilitate prin ecranul *Introducere facturi avize* (deschis pe secventa *OPERARE->Facturi->Facturare avize emise (fct)*), cu emitere factura sau factura si chitanta daca utilizatorul nu are AMEF care comunica cu aplicatiaContabilitate-E2, respectiv cu bon fiscal sau factura sau factura si bon fiscal, in rest.

Preluare comenzi productie in regim EDI (Electronic Data Interchange).

Transmitere facturi produse in regim EDI.

Generare fisier xml aferent facturilor , incarcare in sistem RO e-Factura, urmarire stadiu verificare, incarcare, descarcare, cu depozitarea (la o locatie configurabila) a mesajelor primite de la ANAF si zip-urilor cu semnatura ANAF.

Exista comanda "Copiere documente" din zona de operare tabelara, care permite adaugarea unui nou document de tip factura, prin copierea inclusiv a cantitatilor si preturilor din detaliile documentului selectat de operator, pe care operatorul trebuie sa declare doar data si eventual sa ajusteze cantitatea/suma. Comanda este utila la inregistrarea periodica a aceluiasi tip de factura catre acelasi client. Este posibila copierea mai multor facturi (marcate cu selectat), la o singura apelare a comenzii.

Pentru fiecare document selectat in zona de operare tabelara se pot vizualiza: nota contabila, operatiile de gestiune si jurnalul de TVA , soldul clientului caruia ii apartine documentul, mesajele descarcate din sistem RO e-Factura (inclusiv indexul de incarcare si de descaracre), precum si (daca este cazul) informatii referitoare la documentul de transport catre benificiar ( inclusiv codul UIT obtinut din sistem RO e-Transport).

Transmiterea automata pe email a facturii la tiparirea acesteia (daca clientul are adresa de email, unitatea emitenta are configurat serever de email si operatorul are declarata propria adresa de email).

Salvarea la o locatie configurabila de catre utilizator a facturilor in format pdf, directoare de forma FACTURI/ ll.aaaa (unde: ll=luna emiterii facturii, aaaa=anul emiterii facturii).

Inregistrare document de transport marfa expediata (pe teritoriul national / export / livrare intracomunitara), incarcarea lui in sitem RO e-Transport si descarcare Cod UIT generat de sistem. Este posibila de asemenea operarea documentului modificarea vehicul transport marfa in perioada de valabilitate cod UIT, incarcarea lui in sistem RO e-Transport si descarcarea raspunsului primit de la sistem.

7.Modulul PLATI:

Inregistrare documente incasare prin casa/banca in lei/valuta de la clienti, prin detaliul *Detaliu sume* deschis pe secventa *OPERARE->Plati->Operare (plt)*.

Inregistrare documente plata prin casa/banca in lei/valuta catre furnizori, plata bugete si drepturi salariale, prin detaliul *Detaliu sume* deschis pe secventa *OPERARE->Plati->Operare (plt)*.

Inregistrare raport Z (sume pe cote de TVA si numar bonuri fiscale) emis prin AMEF detinut de utilizator, dar care nu comunica cu aplicatia Contabilitate-E2, prin detaliul *Detaliu sume cu TVA* deschis pe secventa *OPERARE->Plati->Operare (plt).* pentru includere in declaratia informativa D394.

Inregistrare documente de compensare Clienti-Furnizori prin detaliul *Compensare* deschis pe secventa *OPERARE->Plati->Operare (plt)*.

Exista comenzile: "*Copiere document*" disponibila in bara de meniu a tabelei *Document*, care permite copierea documentului selectat ( inclusiv sumele din detaliu); "*Completare\_plati\_salarii*" disponibila in detaliul *Detaliu sume*, care permite completarea sumelor pe conturile de drepturi si obligatii salariale cu soldul acestora la data operarii documentului de plata, operatorul putand apoi sa modifice corespunzator propriilor disponibilitati de plata; "*Tiparire chitanta*" pentru incasarile de la clienti.

8.Modulul OPERATII GESTIUNI:

Inregistrare documente intrare cantitativ valorica in conturile de gestiune. Operarea se poate face fie in zona tabelara prin detaliul *Intrari*, *(OPERARE->Operatii gestiuni->Document (ogs)*), fie prin ecranul de operare rapida *Introducere intrare* (deschis pe secventa *OPERARE->Operatii gestiuni->Intrare rapida (ogs))*. Este disponibil raportul Bon intrare

Inregistrare documente iesire cantitativ valorica din conturile de gestiune. Operarea in zona tabelara prin detaliul *Iesiri*, (*OPERARE->Operatii gestiuni->Document (ogs)*). Este disponibil raportul Bon iesire

Inregistrare documente transfer cantitativ/valoric intre conturile de gestiune. Operarea se poate face fie in zona tabelara prin detaliul *Transfer*, (*OPERARE->Operatii gestiuni->Document (ogs)*), fie prin ecranul de operare rapida *Introducere transfer* (deschis pe secventa *OPERARE->Operatii gestiuni->Transfer rapid (ogs))*. Este disponibil raportul Bon transfer si Aviz (ogs).

Inregistrare documente de modificare pret/TVA stoc cantitativ valoric. Operarea in zona tabelara prin detaliul *Modificare pret*, (*OPERARE->Operatii gestiuni->Document (ogs)*). Este disponibil raportul Bon modificare pret.

Inregistrare document inventariere stoc cantitativ valoric. Operarea in zona tabelara prin detaliul *Inventariere*, (*OPERARE->Operatii gestiuni->Document (ogs)*). Este disponibil raportul Lista inventariere.

Inregistrare document modificare unitate de masura. Operarea in zona tabelara prin detaliul *Modificare UM*, (*OPERARE->Operatii gestiuni->Document (ogs)*).

Inregistrare document de Intrare / Iesire/Transfer/Modificare pret stoc valoric. Operarea in zona tabelara prin detaliul I*ntrari fara stoc / Iesiri fara stoc / Transfer fara stoc / Modificare pret fara stoc,* (*OPERARE->Operatii gestiuni->Document (ogs)*).

Inventariere pe locatii/departamente prin ecran rapid de inventariere.

#### 9.Modulul PRELUARE DATE:

Preluare date contabilitate (conturi, parteneri, stocuri) din aplicatia Inttec Contabilitate-E1 in Contabilitate -E2. Preluare date salarizare (structura sectoare, personal, istorie venituri/contributii) din aplicatia Inttec Salarizare-E1 in Salarizare-E2.

Preluare date imobilizari (structura sectoare, mijloace fixe, fisa mijloc fix) din aplicatia Imobilizari-E1 in Imobilizari-E2.

Preluare jurnal cumparari / vanzari din aplicatia Dever Soft, Expres Soft si Magister in aplicatia Contabilitatea-E2.

Preluare facturi primite de la Furnizori prin sistem RO e-Factura ( preluare si stocare la locatie predefinita a fisier \*.zip ce contine formatul XML al facturii si sigiliul ANAF , convertirea in PDF a informatiilor din fisierul XML al facturii primite).

#### 10. Sectiunea RAPORTARE:

Continutul oricarui raport este filtrat functie de conditiile impuse de operator in ecranul de setare raport.

Orice raport poate fi tiparit, exportat in format csv (in vederea prelucrarii ulterioare de catre utilizator) sau exportat in format pdf (in vederea transmiterii pe email ca atasament, de exemplu).

### <span id="page-11-0"></span>**B. Pachet Plus**

1.Modulul TRANSFER AMEF:

Configurarea protocol comunicatie AMEF cu aplicatia Contabilitate-E2.

Configurare protocol de comunicatie cantar electronic pentru asigurarea vanzarii cu AMEF a materialelor cantaribile.

Atasarea AMEF la modul de vanzare, punct de vanzare si operatori.

Tiparire etichete cod bare pentru produs si raft.

2.Modulul FACTURARE SERVICII:

Generare facturi abonament lunare pentru servicii de nomenclator predefinite. Facturarea se poate face fie pe baza unui index citit, fie in sistem pausal (Estimat) . Se asigura transmiterea pe email a facturilor generate catre clientii care au adresa de email , daca utilizatoprul are configurat server de email.

Operare documente incasare prin casa de la clienti, cu emitere chitanta netipizata.

Salvare automata facturi si chitante in format pdf la locatia configurata de utilizator in directoare de forma FACTURI/ll.aaaa, respectiv CHITANTE/ll.aaaa ( unde: ll=luna emiterii documentului, aaaa=anul emiterii documentului).

Generare fisier xml aferent facturilor de abonament, incarcare in sistem RO e-Factura, urmarire stadiu verificare, incarcare, descarcare, cu memorare mesaje primite de la sistemul RO e-Factura ( inclusiv indexul de incarcare si de descarcare in/din sistem).

3.Modulul PRODUCTIE:

Inregistrare norme consum pentru realizare produs, astfel incat la facturea produsului sa se asigure automat si consumul de materie prima din gestiunea corespunzatoare, functie de norma consum valabila pentru produs la data facturarii.

## <span id="page-11-1"></span>**1.2.Arhitectura si tehnologie**

## <span id="page-11-2"></span>**1.3.Baza legislativa functionare aplicatie**

Baza legislativa utilizata pentru modernizarile de la versiunea 2-1-33 pana la 2-1-34 a fost eliminata incepand cu veriunea 2-1-36b2.

### <span id="page-11-3"></span>**1.3.36.Versiunea 2-1-35b5**

- *Ordinul nr. 2195/2023 pentru aprobarea Sistemului de raportare contabila la 30 iunie 2023 a operatorilor economici* - publicat in MO nr. 677 din 24 iulie 2023 (bilant iunie 2023).

### <span id="page-11-4"></span>**1.3.37.Versiunea 2-1-35b6**

- *Legea nr. 88/2023 pentru modificarea si completarea Legii nr. 227/2015 privind Codul fiscal* - publicat in MO nr. 310 din 12 aprilie 2023 (adaugare art.294 alin.(5) Cod Fiscal pentru livrarile scutite legate de spitale).

- *Ordinul nr. 1176/2023 privind modificarea si completarea Ordinului Presedintelui Agentiei Nationale de Administrare Fiscala nr. 1.253/2021 pentru aprobarea modelului si continutului formularului (300) "Decont de taxa pe valoarea adaugata"* - publicat in MO nr. 720 din 04 august 2023 (modificare D300 din 01.08.2023).

#### <span id="page-11-5"></span>**1.3.38.Versiunea 2-1-35b7**

- *Ordinul nr. 2649/2023 privind modificarea si completarea unor reglementari contabile* - publicat in MO nr. 903 din 06 octombrie 2023 (completare plan de conturi)

#### <span id="page-12-0"></span>**1.3.39.Versiunea 2-1-35b8**

- *Legea nr. 296/2023 privind unele masuri fiscal-bugetare pentru asigurarea sustenabilitatii financiare a Romaniei pe termen lung* - publicat in MO nr. 977 din 27 octombrie 2023 (modificari din ianuarie 2024 privind emiterea facturilor scutite conform art.294 alin.(5) si obligativitate inregistrare toate facturile emise in sistem RO e-Factura)*.*

### <span id="page-12-1"></span>**1.3.40.Versiunea 2-1-35b9**

- *Hotararea nr. 1074/2021 privind stabilirea sistemului de garantie-returnare pentru ambalaje primare nereutilizabile* - republicat (r1) in MO nr. 1120 din 21 noiembrie 2022.

- *Hotararea nr. 12/2023 pentru modificarea Hotararii Guvernului nr. 1074/2021 privind stabilirea sistemului de garantie-returnare pentru ambalaje primare nereutilizabile* - publicat in MO nr. 39 din 12 ianuarie 2023.

- *Hotararea nr. 1075/2023 pentru modificarea si completarea Hotararii Guvernului nr. 1074/2021 privind stabilirea sistemului de garantie-returnare pentru ambalaje primare nereutilizabile* - publicat in MO nr. 1016 din 07 noiembrie 2023.

#### <span id="page-12-2"></span>**1.3.41.Versiunea 2-1-35b11**

- *Ordonanta de urgenta nr. 115/2023 privind unele masuri fiscal-bugetare in domeniul cheltuielilor publice, pentru consolidare fiscala, combaterea evaziunii fiscale, pentru modificarea si completarea unor acte normative, precum si pentru prorogarea unor termene* - publicat in MO nr. 1139 din 15 decembrie 2023 (conform art.LXVIII pct.13, din ianuarie 2024, facturile simplificate nu se incarca in sistem RO e-Factura)

#### <span id="page-12-3"></span>**1.3.42.Versiunea 2-1-35b12**

- *Ordinul nr. 5394/2023 privind principalele aspecte legate de intocmirea si depunerea situatiilor financiare anuale si a raportarilor contabile anuale ale operatorilor economici la unitatile teritoriale ale Ministerului Finantelor* - publicat in MO nr. 11 din 08 ianuarie 2024 (bilant decembrie 2023)

### <span id="page-12-4"></span>**1.3.43.Versiunea 2-1-35**

- *Ordonanta de urgenta nr. 41/2022 pentru instituirea Sistemului national privind monitorizarea transporturilor rutiere de bunuri cu risc fiscal ridicat RO e-Transport si de abrogare a art. XXVIII din Ordonanta de urgenta a Guvernului nr. 130/2021 privind unele masuri fiscal-bugetare, prorogarea unor termene, precum si pentru modificarea si completarea unor acte normative* - consolidarea din 09 ianuarie 2024 are la baza publicarea din MO nr. 356 din 11 aprilie 2022 si include modificarile aduse prin OUG 106/2022; OUG 132/2022; Lege 233/2023; OUG 115/2023 (raportare sistem RO e-Transport).

- *Ordinul nr. 2.545/6.316/2022 pentru aprobarea Procedurii de utilizare si functionare a sistemului national privind monitorizarea transporturilor de bunuri cu risc fiscal ridicat RO e-Transport* - publicat in MO nr. 1264 din 29 decembrie 2022 (raportare sistem RO e-Transport) .

- *Ordinul nr. 888/2024 privind modificarea Ordinului presedintelui Agentiei Nationale de Administrare Fiscala nr. 1.253/2021 pentru aprobarea modelului si continutului formularului (300) "Decont de taxa pe valoarea adaugata"* - publicat in MO nr. 448 din 15 mai 2024 (modificare D300 din 01.05.2024).

- *Ordinul nr. 981/2024 cu privire la inregistrarea in contabilitate a unor impozite* - publicat in MO nr. 539 din 10 iunie 2024 (completare plan conturi cu conturile 4417, 6351 si 697).

### <span id="page-12-5"></span>**1.3.44.Versiunea 2-1-36b1**

- *Ordonanta de urgenta nr. 69/2024 pentru modificarea si completarea unor acte normative in domeniul gestionarii si implementarii sistemului national privind factura electronica RO e-Factura si al aparatelor de* *marcat electronice fiscale, precum si pentru alte masuri fiscale* - publicat in MO nr. 582 din 21 iunie 2024 (incarcare in sistem RO e-Factura, din iulie 2024, si facturile emise catre persoane fizice identificate cu CNP conform art.I pct.5).

### <span id="page-13-0"></span>**1.3.45.Versiunea 2-1-36b2**

- *Ordinul nr. 3100/2024 pentru aprobarea Sistemului de raportare contabila la 30 iunie 2024 a operatorilor economici* - publicat in MO nr. 696 din 18 iulie 2024 (bilant iunie 2024).

## <span id="page-13-1"></span>**1.3.47.Versiunea 2-1-36b4**

- *Ordinul nr. 377/2024 privind actualizarea Clasificarii activitatilor din economia nationala - CAEN* - publicat in MO nr. 385 din 25 aprilie 2024 (rezivia 3 a codurilor CAEN aplicabila din 01.01.2025).

- *Ordonanta de urgenta nr. 138/2024 privind modificarea si completarea unor acte normative in domeniul fiscal-bugetar, precum si pentru reglementarea altor masuri* - publicat in MO nr. 1222 din 05 decembrie 2024 (modificari raportare in sistem RO e-Factura din ianuarie 2025).

#### <span id="page-13-2"></span>**1.3.48.Versiunea 2-1-36b6**

- *Ordinul nr. 107/2025 privind principalele aspecte legate de intocmirea si depunerea situatiilor financiare anuale si a raportarilor contabile anuale ale operatorilor economici la Agentia Nationala de Administrare Fiscala* - publicat in MO nr. 59 din 23 ianuarie 2025 (bilant decembrie 2024).

### <span id="page-13-3"></span>**1.3.48.Versiunea 2-1-36b7**

-

# <span id="page-14-0"></span>**2.Manualul utilizatorului**

Informatiile incluse in acest capitol au rolul de a va prezenta meniurile si optiunile produsului *Inttec Contabilitate -E2* Standard (numit in continuare Produs).

La pornirea aplicatiei, daca pachetul de lansare are o versiune anterioara versiunii de lucru (1.3), apare mesajul "*Versiune pachetului ntk (<versiune\_curenta\_ntk>) este anterioara versiunii de lucru (1.3)!*" si aplicatia nu porneste. Pentru rezolvarea acestei probleme trebuie contactat producatorul.

La pornirea aplicatiei, daca in fisierul de configurare de pe statia de lucru (.pgviewsrc) sunt incarcate fonturi de lucru pe formatul anterior celui folosit in aplicatie incepand cu versiunea 2-1-29b5, apare mesajul *"Fonturi incorecte! Contactati producatorul!"* si aplicatia nu porneste. Pentru rezolvarea acestei probleme trebuie contactat producatorul.

La prima deschidere a aplicatiei, pe baza de date noua, se folosesc ca date de logare: utilizatoru*l administrator* si parola *1234*, care are drepturi de administrare pentru acces in aplicatie.

In ecranul de logare este necesara introducerea urmatoarelor informatii: *Numele utilizator*, *Parola*. Pe sistemele Android, la focalizarea acestor casutelor *Nume utilizator* sau *Parola*, se deschide tastatura pentru editare in acestea. Apasarea tastei Enter (de la orice tastatura) in casuta *Nume utilizator* focalizeaza casuta *Parola*, apasarea tastei Enter (de la orice tastatura) in casuta *Parola* valideaza datele de conectare la baza de date (similar apasarii butonului OK al ecranului de logare). Daca producatorul bifeaza caseta *Afisare parametrii conectare*, in fereastra de logare trebuie introduse in plus urmatoarelor informatii: *Statia*, *Port*, *Baza de date*.

In cazul in care pe o baza de date exista mai multe filiale, operatorii cu drept de acces in acestea pot selecta filiala dorita din tab. *Company*. Selectarea societatii se poate face direct sau declarand numele societatii in casuta de cautare societate, urmata de apasarea apasarea tastei Enter de la tastatura sau a butonului de cautare. Daca in casuta de cautare societate sunt completate caractere de cautare, la apasarea butonului de cautare se pastreaza in lista de societati doar acele societati care se potrivesc sirului procesat (cautare keyinsensitive).

In cazul in care aplicatia lucreaza pe un sistem Android si utilizatorul nu este configurat astfel incat dupa logare sa i se deschisa automat ferestrele de lucu, apare mesajul "*Configuratie incorecta pentru functia solicitata! Folositi pentru conectare un utilizator care are atasate ecrane deschise automat! Configurarea ecranelor deschise automat se face in detaliul 'Fereastra deschisa automat' al tab-ului '4.5.13.Administrare drepturi acces -> Utilizatori'* " si aplicatia se inchide.

Daca proprietarul este cel care se logheaza la baza de date, atunci acesta are activ tab-ul *Fisier configurare*. La selectia tab-ului *Fisier configurare* din ecranul de pornire aplicatie de catre propietar, se deschide o consola ntk pentru a da posibilitatea depanarii aplicatie si o fereastra de editare care contine informatiile curente din fisierul de configurare *.pgviewsrc*. Modificarile efectuate in aceasta fereastra se pot salva in fisierul de configurare folosind butonul de salvare al ferestrei.

Dupa completarea si validarea datelor in dialogul de logare utilizator se inchide ecranul tastaturii deschise pentru editarea in acesta, daca exista.

La pornirea aplicatiei, daca este incarcat parametrul *FunctieRecursiva* din *pgv\_preferences* si IP-ul statiei de lucru este declarat in lista specificata de optiunea *-statiiactive* a acestui parametru:

Se initializeaza mediul recursiv folosind optiunile specificate de parametrul *FunctieRecursiva* din *pgv\_preferences*, notate in continuare cu: *c* - valoarea optiunii *-count*, procesate intern de catre aplicatie (are valoarea 0 la initializare); *s* - valoarea optiunii *-stop* ; *i* - valoarea optiunii *-interval* ; *r* - valoarea optiunii *-restart* . Daca valoarea elementului *-stare* din valoarea parametrului *FunctieRecursivaFiliala* din *pgv\_preferences* pentru filiala de lucru este NU, atunci: se modifica valoarea parametrului *FunctieRecursivaFiliala* din *pgv\_preferences* pentru filiala de lucru in *-stare DA -statie <IP-ul statiei de lucru>* (daca exista inregistrarea corespunzatoare acestui parametru, aceasta se modifica, altfel se adauga) si se lanseaza in executie functia de recursivitate cu optiunea *-activ=1* .

Daca valoarea elementului *-stare* din valoarea parametrului *FunctieRecursivaFiliala* din *pgv\_preferences* pentru filiala de lucru este DA, atunci: se increcrementeaza *c* daca nu s-a depasit intervalul de asteptare (*c<(r*

*+s\*i)/i-1*), se lanseaza in executie functia de recursivitate cu optiunea *-activ=0,* in rest se lanseaza in executie functia de recursivitate cu optiunea *-activ=1* .

La inchiderea aplicatiei, daca IP-ul statiei de lucru este declarat in lista specificata de optiunea *-statiiactive* a parametrului *FunctieRecursivFilialaa* din *pgv\_preferences* pentru filiala de lucru inchisa, se modifica valoarea parametrului *FunctieRecursivaFiliala* din *pgv\_preferences* pentru filiala inchisa, in *-stare NU -statie <IP-ul statiei de lucru>*. Daca este formata lista de transmitere documente in sistem RO e-Factura, se actualizeaza elementul *-retransmitere\_efct* sl acestui parametru in NU. Daca este formata lista de transmitere documente in sistem RO e-Transport, se actualizeaza elementul *-retransmitere\_etrsp* sl acestui parametru in NU.

In dialogul de logare utilizator exista butoanele:

- *Modificare parola* - deschide un dialog care permite modificarea parolei utilizatorului conectat.

- *Suport tehnic* - lanseaza in executie aplicatia pentru asistenta tehnica la distanta conform detaliilor de mai jos:

*..\ntk\vnc\bin\AsistentaInttec\winvnc.exe*, calea folosita este cale relativa fata de folderul de deschidere aplicatie;

*..\ntk\vnc\bin\AsistentaInttec.exe*, calea folosita este cale relativa fata de folderul de deschidere aplicatie ; *AsistentaInttec.exe*, in aceasta situatie aplicatia trebuie sa fie in caile de sistem declarate in PATH sau la locatia de deschidere aplicatie.

In cazul in care nu s-a putut lansa aplicatia in niciuna din variante, in casuta de eroare a ecranului apare mesajul *"Fisierul pentru suport tehnic, AsistentaInttec.exe, nu este la locatia ..\ntk\vnc*".

#### Produsul este compus din:

Aplicatiile *FACTURI*, *RECEPTII*, *PLATI* si *OPERATII GESTIUNE* -> destinate inregistrarii documentelor contabile primare;

Aplicatii *CONTURI*, *STOCURI*, *JURNAL VANZARI* si *JURNAL CUMPARARI* -> destinate centralizarii documentelor primare si furnizarii situatiilor centralizatoare;

Aplicatia *INCHIDERI* -> destinata blocarii starii documentelor in perioadele contabile raportate, generarii notelor contabile de inchidere venituri / cheltuieli si generarii declaratiilor ficale (D394, D390, D101, D100, Jurnal TVA si Bilant).

Pentru operarea propriuzisa sunt utilizate liniile meniului *OPERARE*, in timp ce rezultatele operarii pot fi vizualizate si/sau tiparite prin apelarea rapoartelor oferite de meniul *RAPOARTE*.

#### Sectiunea *OPERARE* permite:

Administrarea produsului - meniurile *ADMINISTRARE* si *NOMENCLATOARE* accesibile doar administratorului de sistem caruia ii sunt permise operari pentru configurari generale a modului de lucru al produsului (functie de particularitatile fiecarui utilizator) prin: completarea nomenclatoarelor de lucru si administrarea operatorilor; alocarea parolelor si drepturilor de acces operatori; stabilirea schemelor de contare pentru fiecare tip de document posibil de operat; stabilirea regulilor de scadenta facturi, a regulilor de calcul TVA si Jurnal TVA; setarea / resetarea numerelor alocate documentelor de tip factura / chitanta emise prin aplicatiile produsului.

Administrarea planului de conturi, generarea de note contabile (altele decat cele legate de vanzare, cumparare, plata, incasarea sau inchidere) si generarea situatilor contabile centralizatoare de tipul Balanta -> prin accesarea liniilor meniului *CONTURI*.

Administrarea nomenclatoarelor de materiale, declararea gestiunilor si gestionarilor si generarea situatiilor cantitativ-valorice ale stocurilor -> prin accesarea liniilor meniului *STOCURI*.

Administrarea Clientilor prin declararea/verificarea datelor de identificare si inregistrarea contractelor de vanzare si a conditiilor contractuale (referitoare la termenele de plata facturi), precum si generarea Jurnalului de vanzari -> prin apelarea liniilor meniului JURNAL VANZARI.

Administrarea Furnizorilor prin declararea/verificarea datelor de identificare si inregistrarea contractelor de cumparare si a conditiilor contractuale (referitoare la termenele de plata facturi), precum si generarea Jurnalului de cumparari -> prin accesarea liniilor meniului JURNAL CUMPARARI.

Administarea inchiderii contabile a unei luni de lucru si generarea declaratiilor fiscale (D390, D394, D100, D101, D300, Bilant) -> prin accesarea liniilor meniului *INCHIDERI*

Administrarea facturilor primite de la Furnizorii de servicii si materii prime / materiale / produse si vizualizarea operatiilor contabile generate la inregistrarea facturilor primite -> prin accesarea liniilor meniului *RECEPTII*

Administrarea facturilor emise catre Clienti si vizualizarea operatiilor contabile generate la inregistrarea facturilor emise -> prin accesarea liniilor meniul *FACTURII*

Administrarea documentelor de incasari / plati / avans decontare si vizualizarea operatiilor contabile generate la inregistrarea acestor documente-> prin accesarea liniilor meniului *PLATI*

Administrarea documentelor de miscare materii prime/materiale/narfuri intre gestiuni (intrari / iesiri / transfer), a documentelor de modificare pret gestiune, a documentelor de compensare precum si vizualizare operatiilor contabile generate la inregistrarea acestor documente -> prin accesarea liniilor meniului *OPERATII GESTIUNE*.

## <span id="page-16-0"></span>**2.1.CONTURI**

Comenzile meniului *CONTURI* permit administrarea planului de conturi, generarea de note contabile (altele decat cele legate de vanzare, cumparare, plata, incasare sau inchidere) si generarea situatilor contabile centralizatoare de tipul Balanta

### <span id="page-16-1"></span>**2.1.1.Conturi**

Apelarea secventei *Operare - CONTURI -Conturi* permite utilizatorului :

- In tabela *Conturi* ->vizualizarea si/sau modificarea planului de conturi. In aceasta tabela este interzisa modificarea primei inregistrari si stergerea oricarei inregistrari existente, fiind admisa doar adaugarea de noi inregistrari prin selectie din planul de conturi general. Este permisa editarea denumirii contului in limita a 64 de caractere. In cazul in care doriti ca un cont sa nu mai fie vizibil la operare modificati in NU valoarea campului SELECTABIL al recordului aferent contului vizat. De asemenea este permisa vizualizarea in tabela detaliu *Clasa Cont* a clasei careia ii corespunde contul selectat in tabela principala *Conturi*. Asocierea unui cont cu una sau mai multe clase este atributul Administratorului de sistem care are drept de modificare a nomenclatorului *Plan Conturi*. In detaliul *Modificare conturi*, operatorul poate vizualiza modificarile operate asupra contului selectat in tabela *Conturi* si in detaliul *Taxe cont*.

In detaliul *Taxe cont* aferent unei inregistrari din tab Conturi se poate modifica asocierea cont selectat in tabul principal cu o taxa pentru raportare in sectiunea *nsSAFT:Payments* a XML-ului declaratiei informative D406 curenta. In acest tab este interzisa stergerea. La adaugarea si la modificarea unei inregistrari din detaliul *Taxe cont* aferent nomenclatorului *Plan conturi*, detaliul *Taxe cont* se completeaza astfel:

daca la data analizata, in filiala de lucru, contul nu are atasata taxa sau are atasata alta taxa decat cea din nomenclator, se adauga o inregistrare cu datele din nomenclator ;

daca pentru data analizata, in filiala de lucru, exista inregistrare pentru contul procesat, aceasta se modifica astfel*: ACTIV*=DA; *TIP RAPORTARE TAXA* = valoarea campuluicu acelasi nume din detaliul *Taxe cont* al nomenclatorului *Plan conturi*; *COMENTARIU* =*actualizare in urma modificarii nomenclatorului general* .

#### Contine campurile:

*DE LA DATA* - data de la care contul are atasata taxa respectiva. Campul este direct editatil, are validator de datasi accepta doar valoare unica pentru un cont.

*TIP RAPORTARE TAXA* - tipul taxei atasate contulu. Se completeaza prin selectie din dialogul de taxe raportate in declaratia D406 curenta declarate in aplicatie.

*COD RAPORTARE TAXA*- codul taxei atasate contului. Campul nu este editabil, se completeaza din dialogul de completare al campului *TIP RAPORTARE TAXA*.

*EXPLICATII TAXA*- explicatii pentru taxa atasata contului; campul nu este editabil, se completeaza din dialogul de completare al campului *TIP RAPORTARE TAXA* .

*ACTIV* - specifica daca taxa este atasata contului incepand cu data analizata; se completeaza prin selectie din lista cu valorile acceptate: DA, NU; valoarea implicita este DA.. *COMENTARIU* - observatii; camp direct editabil.

- In tabela *Analitic* -> vizualizarea tuturor fiselor analitice si a conturilor corespondente din filiala de lucru.

- In tabela *Grup conturi* -> vizualizarea istoriei asocierii cu grupele de conturi si de buget a contului selectat in tabela *Conturi*; vizualizarea in tabela detaliu *Fise analitice* a fiselor analitice declarate pentru contul selectat in tabela *Conturi*; precum si vizualizarea in tabela detaliu *Articol bugetar* a articolului bugetar asociat contului selectat in tabela *Conturi* - aplicabil doar utilizatorilor din sectorul bugetar

- In tabela *Articole cheltuieli* ->vizualizarea tuturor articolelor de cheltuiala definite in nomenclatorul corespunzator (deschis pe secventa *Nomenclatoare -> Capitole buget -> Articole cheltuiala*) care au valoarea campului *ADG.FILIALA*=DA; adaugarea (prin selectie din nomenclator) de noi articole bugetare de cheltuiala (care nu au fost inserate automat pentru ca in nomenclator au valoarea campului *ADG.FILIALA*=NU); modificarea din DA in NU a valorii campului *SELECTABIL* al articolelor de cheltuiala pe care doreste sa le excluda din lista de selectie in aplicatiile de date; vizualizarea in tabela detaliu *Denumire articol cheltuiala* a denumirii articolului de cheltuiala selectat -> UTIL DOAR PENTRU UTILIZATORII BUGETARI! Este interzisa modificarea inregistrarii introduse automat la declararea unei filiale.

- In tabela *Articole venituri*: vizualizarea tuturor articolelor de venituri definite in nomenclatorul corespunzator (deschis pe secventa *Nomenclatoare -> Capitole buget -> Articole venituri*) care au valoarea campului *ADG.FILIALA*=DA; adaugarea (prin selectie din nomenclator) de noi articole bugetare de venituri (care nu au fost inserate automat pentru ca in nomenclator au valoarea campului *ADG.FILIALA*=NU); modificarea din DA in NU a valorii campului *SELECTABIL* al articolelor de cheltuiala pe care doreste sa le excluda din lista de selectie in aplicatiile de date; vizualizarea in tabela detaliu *Denumire articol venit* a denumirii articolului de venit selectat.-> UTIL DOAR PENTRU UTILIZATORII BUGETARI! Este interzisa modificarea inregistrarii introduse automat la declararea unei filiale.

- In tabela *Capitole buget*: vizualizarea tuturor capitolelor bugetare definite in nomenclatorul corespunzator (deschis pe secventa *Nomenclatoare -> Capitole buget -> Capitole buget*) care au valoarea campului *ADG.FILIALA*=DA; adaugarea (prin selectie din nomenclator) de noi capitole bugetare (care nu au fost inserate automat pentru ca in nomenclator au valoarea campului *ADG.FILIALA*=NU); modificarea din DA in NU a valorii campului *SELECTABIL* al capitolului bugetar pe care doreste sa il excluda din lista de selectie in aplicatiile de date; vizualizarea in tabela detaliu *Denumire capitol bugetar* a denumirii capitolului selectat.-> UTIL DOAR PENTRU UTILIZATORII BUGETARI! Este interzisa modificarea inregistrarii introduse automat la declararea unei filiale.

- In tabela *Alte Articole*: vizualizarea altor articole (altele decat cele de venituri sau cheltuiala) definite in nomenclatorul corespunzator (deschis pe secventa *Nomenclatoare -> Capitole buget -> Alte Articole*) care au valoarea campului *ADG.FILIALA*=DA; adaugarea (prin selectie din nomenclator) de noi articole bugetare (care nu au fost inserate automat pentru ca in nomenclator au valoarea campului *ADG.FILIALA*=NU); modificarea din DA in NU a valorii campului *SELECTABIL* al articolelor pe care doreste sa le excluda din lista de selectie in aplicatiile de date; vizualizarea in tabela detaliu *Denumire alte articole* a denumirii articolului selectat.-> UTIL DOAR PENTRU UTILIZATORII BUGETARI! Este interzisa modificarea inregistrarii introduse automat la declararea unei filiale.

In toate tabelele deschise pe secventa *Operare -> CONTURI -> Conturi* este interzisa stergerea de inregistrari.

Daca doriti obtinerea pe ecran a unui raport generat pe oricare din tabelele disponibile la apelarea secventei *OPERARE -> CONTURI* (asa cum sunt incarcate intr-o anume data , sau filtrate dupa anumite criterii definite de utilizator), atunci declarati conditiile de filtrare; apasati butonul

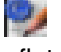

aflat pe bara de butoane a tabelei al carui raport generat il doriti, apoi apasati butonul

al ferestrei de raportare. Raportul afisat pe ecran poate fi tiparit (in urma apasarii tastei ENTER sau a butonului 滥

). Atentie, in cazul in care doriti ca in raportul generat sa fie incluse numai informatiile din anumite coloane, atunci completati pe linia *Sort* a coloanelor dorite (cu 1, 2, ...). Raportul generat va fi in format portret si cu dimensiuni predefinite ale fiecarei coloane. Daca doriti ca raportul generat sa fie landscape si/sau modificarea dimensiunilor anumitor coloane, atunci contactati producatorul.

Pe bara de butoane a oricrui view exista bunonul

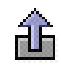

*Export date in fisier csv* . La apasarea acestui buton se genereaza fisierul csv cu informatiile din coloanele vizibile ale gridului corespunzator. Daca gridul are linia *Sort* si pe aceasta exista cel putin o coloana care are completata aceasta linie, fisierul contine doar coloanele din grid care au completata linia *Sort*. Dialogul deschis la apasarea acestui buton este pozitionat in folderul *<numele aplicatiei> csv/<nume modul view>* , unde *nume modul view* reprezinta numele modulului de lucru in care s-au inlocuit caracterele blank cu \_; respectiv <*numele aplicatiei>\_csv* daca aplicatia nu lucreaza pe module, care se genereaza automat, daca nu exista, in folderul din care a fost lansata aplicatia. In cazul in care unul din folderele de lucru (*<numele aplicatiei>\_csv,* respectiv *<numele aplicatiei>\_csv/<nume modul view>*) nu s-a putut genera, apare mesajul de eroare "*Eroare la crearea folderului de lucru, asigurati-va ca aveti drepturi de scriere in folderul de mai jos!\n\n <eroarea intoarsa de sistemul de operare>* si comanda nu se executa. Numele implicit al fisierului este <nume view>-AAAALLZZHHMM.csv, unde <nume view> reprezinta numele view-ului in care s-au inlocuit caracterele blank si cele specificate de parametrul caractere\_spec\_nume\_pdf din pgv\_preferences cu \_.

#### <span id="page-18-0"></span>**2.1.2.Balanta**

Apelarea secventei *Operare -> CONTURI -> Balanta* permite utilizatorului selectarea unuia din tab-urile: *Analitica*, *Sintetica*, *Fiselor analitice* sau *Operatii*.

Tab-ul *Sintetica* contine conturile sintetice ale filialei de lucru, din clasa selectata in caseta *Clasa*, cu sumele corespunzatoare pentru intervalul completat in formele tab-ului (*Data\_initiala* si *Data\_finala*). Daca se doreste modificarea intervalului si/sau clasa se deschide dialogul de editare forme si se modifica *Clasa*, *Data\_initiala* si/sau *Data\_finala* in functie de cerintele utilizatorului. La inchiderea dialogului se regenereaza balanta pentru noile conditii impuse de utilizator. Tabela este deschisa doar in vizualizare.

Tab-ul *Analitica* contine toate conturile filialei de lucru, din clasa selectata in caseta *Clasa*, cu sumele corespunzatoare pentru intervalul completat in formele tab-ului (*Data\_initiala* si *Data\_finala*). Daca se doreste modificarea intervalului si/sau clasa se deschide dialogul de editare forme si se modifica *Clasa*, *Data\_initiala* si/sau *Data\_finala* in functie de cerintele utilizatorului. La inchiderea dialogului se regenereaza balanta pentru noile conditii impuse de utilizator. Tabela este deschisa doar in vizualizare.

Tab-ul *Fise analitice* contine toate conturile filialei de lucru, din clasa selectata, cu fisele analitice si sumele corespunzatoare pentru intervalul completat in formele tab-ului (*Data\_initiala* si *Data\_finala*). Daca se doreste modificarea intervalului si/sau clasei se deschide dialogul de editare forme si se modifica *Clasa*, *Data\_initiala* si/sau *Data\_finala* functie de optiunile utilizatorului. La inchiderea dialogului se regenereaza balanta pentru noile conditii. Tabela este deschisa doar in vizualizare.

Tab-ul*Operatii* este util pentru vizualizarea notelor contabile (unei note contabile ii corespund doua operatiuni in acest view) pentru conturile din clasa selectata, din intervalul completat in formele tab-ului (*Data\_initiala* si *Data\_finala*). Daca se doreste modificarea intervalului si/sau clasa se deschide dialogul de editare forme si se modifica *Clasa*, *Data\_initiala* si/sau *Data\_finala* functie de optiunile utilizatorului. La inchiderea dialogului se regenereaza tabela pentru noile conditii. Tabela contine un numar de notele contabile corespunzatoare unui numar de documente egal cu ultima valoare a parametrului *NumarDocumenteOperatiuniAfisate* (parametru de configurare a aplicatiei *Conturi*) care corespund conditiilor de filtrare din campurile *CONT, CORESPONDENT, MODUL* si *NR.DOC.PRINC.* (la determinarea numarului de documente ordonarea se face dupa codul contului operatiunii (campul *CONT*) si identificatorul notei contabile).

Modificarea clasei (BILANT, EXTRACONTABIL sau POSTCALCUL), datei initiale si finale a situatiei contabile solicitate poate fi facuta in fereastra de dialog ce apare pe ecran ca urmare a apasarii butonului

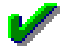

aflat in partea de jos a ecranului .

## <span id="page-18-1"></span>**2.1.3.Configurare (con)**

Apelarea secventei *Operare - CONTURI- Configurare (cnt)* permite:

- Vizualizarea in tabela *Parametri* a parametrilor de configurare introdusi de Producator pentru configurarea functionarii aplicatiei *CONTURI* si a semnificatiei acestora.

-Vizualizarea in tabela detaliu *Valoare parametru* a valorii parametrului de configurare selectat in tabela *Parametri* si a datei incepand cu care acesta este functional. In aceasta tabela nu este permisa: stergerea inregistrarilor sau modificarea valorii parametrilor de configurare incepand cu o data inclusa in perioade contabile inchise. Exte permisa adaugarea de inregistrari care sa aiba valoarea campului *DE LA DATA* mai mare decat data ultimei inchideri contabile.

- Declararea in tabela detaliu *Redefinire pe utilizator* a valorilor specifice parametrului de configurare selectat in tab-ul *Configurare* pentru utilizatorii aplicatiei. In acest view este interzisa stergerea, este permisa editarea doar daca parametrul accepta valori diferite pentru utilizatorii aplicatiei si doar de catre utilizatorii care apartin grupului de sistem specificat de catre producator. Atentie, in aceasta versiune a aplicatiei, pentru niciunul din parametrii de configurare ai modulului Conturi nu se poate completa detaliul *Redefinire utilizatori*.

Valorile acceptate de parametrii *ContExclus* si *FiltruContFluxNumerar* pot fi editate in dialogul de selectie daca valoarea respectiva nu este folosita pentru o perioada contabila inchisa intr-una din filialele inregistrate in aplicatie.

| <b>Parametru</b>                   | Valoare implicita                  | <b>Semnificatie</b>                                                                                                    |
|------------------------------------|------------------------------------|----------------------------------------------------------------------------------------------------|
| StadiuDocumentImplicit             | <b>VALIDAT</b>                     | - Stadiul implicit la inserarea de noi<br>documente (in operare). Valoarea<br>acestui parametru se completeaza<br>doar de catre proprietar prin<br>selectie din dialogul care contine<br>stadiile acestui modul care se pot<br>modifica in alte stadii.                                                                            |
| UtilizeazaCursValutar              | Nu                                 | - Daca este vizibil campul CURS<br>din document si coloana TOTAL<br>din detaliu (total=valoare*curs)                                                                                                    |
| UtilizeazaArticolBuget             | <b>Nu</b>                          | Daca sunt vizibile<br>sau<br>nu<br>campurile de articole bugetare                                                                                                    |
| DocumentInchidereVenituri          | Nota inchidere venituri            | Tipul de document care se<br>utilizeaza la inchiderea veniturilor<br>(cand se face inchidere contabila in<br>aplicatia Inchideri)                                                                                                    |
| <b>DocumentInchidereCheltuieli</b> | Nota inchidere cheltuieli          | Tipul de document care se<br>utilizeaza la inchiderea cheltuielilor<br>(cand se face inchidere contabila in<br>aplicatia Inchideri)                                                                                                    |
| DocumentInchidereRotunjire         | Nota inchidere diferente rotunjire | Tipul de document care se<br>utilizeaza pentru nota contabila<br>de inchidere cont de rotunjire din<br>schema de contare a documentului<br>de rotunjire.                                                                                                    |
| <b>ContExclus</b>                  | 609+ 709+ 711+                     | - Parametru prin care se declara<br>conturile a caror inchidere se face<br>pe sold (in alt mod decat la restul).<br>De exemplu daca acest param<br>are val 711 atunci pentru contul<br>711 inchiderea se va face in felul<br>urmator: daca e bifunctional si<br>rulaj cr-rulaj db<0 atunci se face<br>o nota contabila : 121 % 711 |

<span id="page-19-0"></span>**Tabel 1. Parametrii de configurare ai aplicatiei CONTURI**

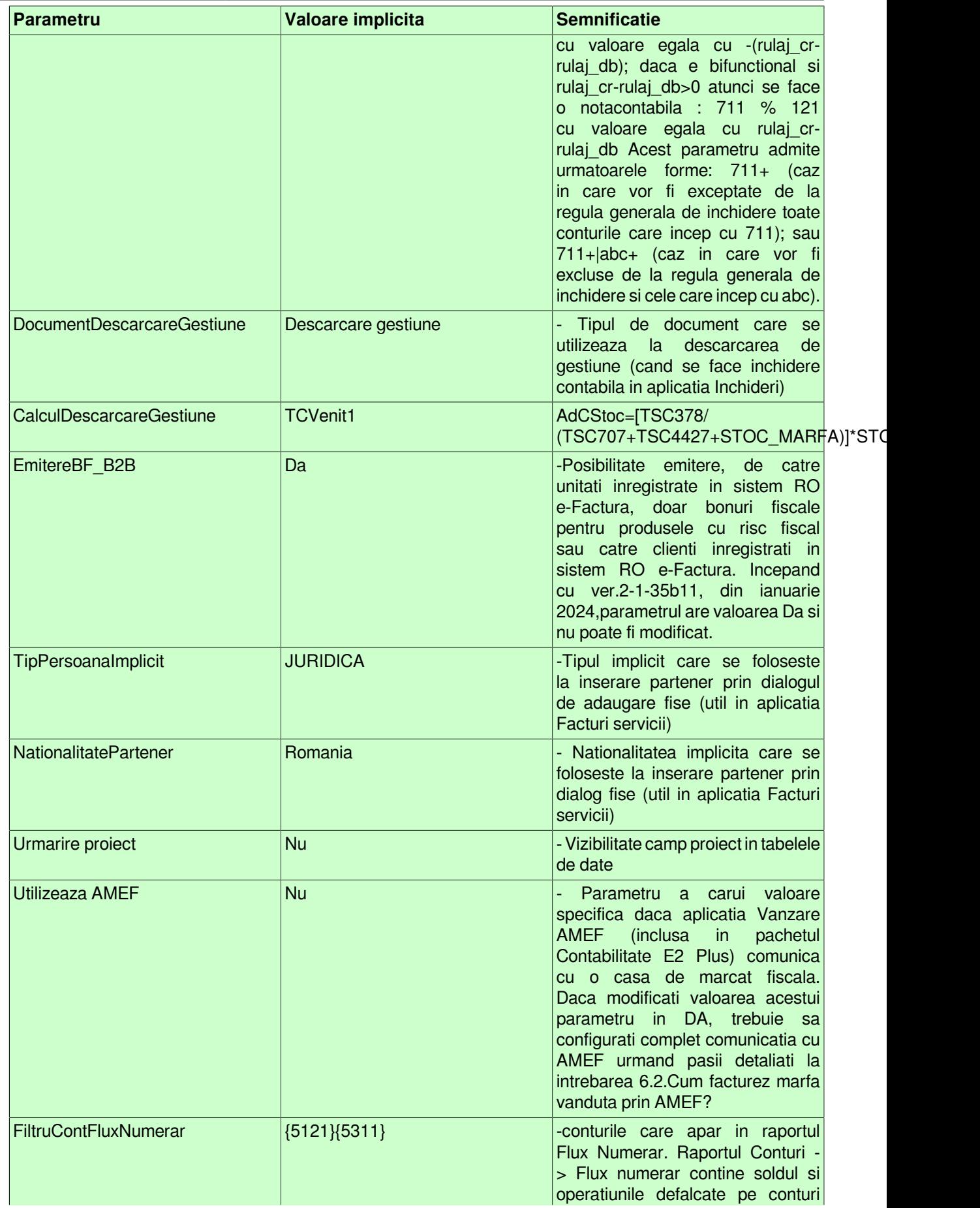

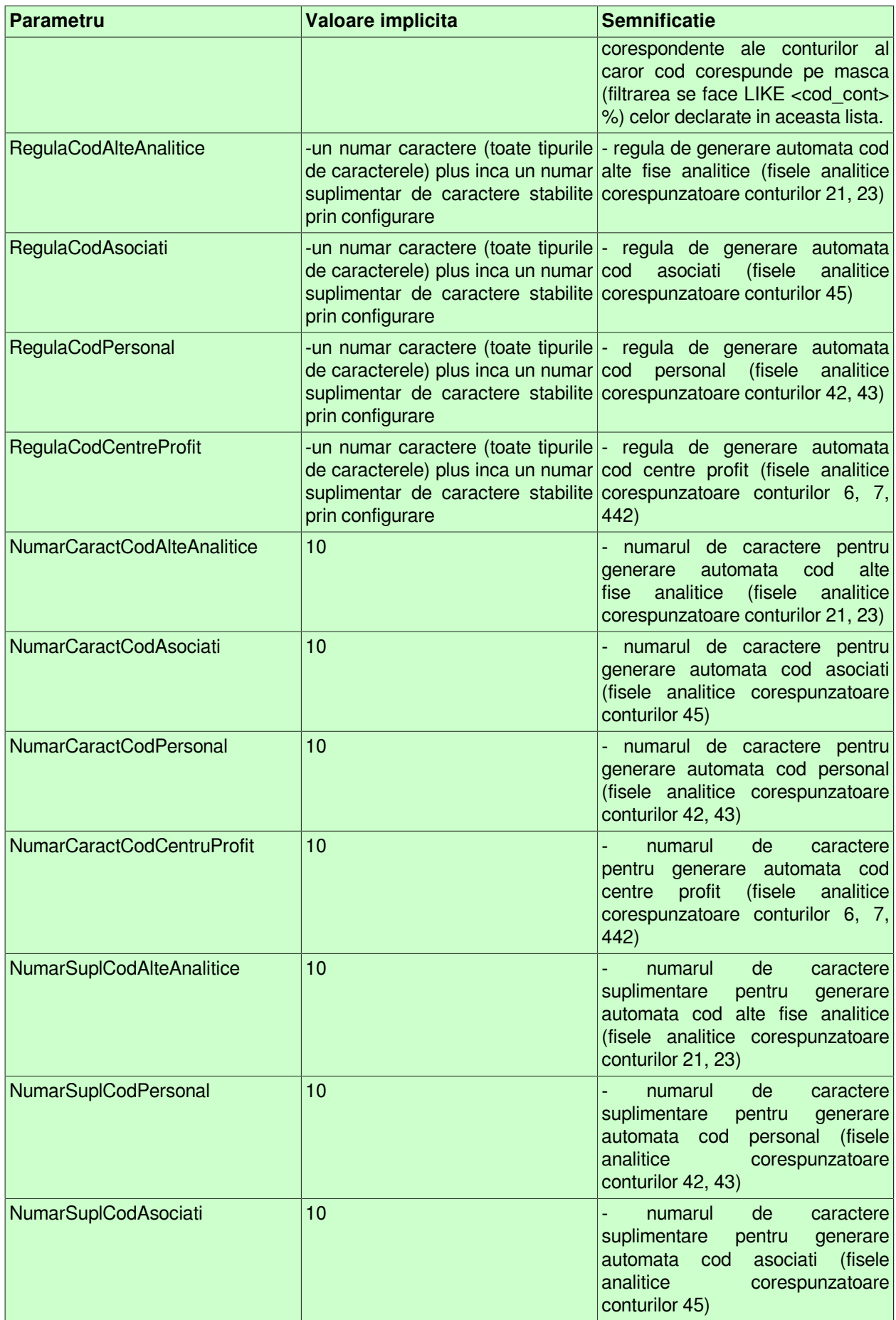

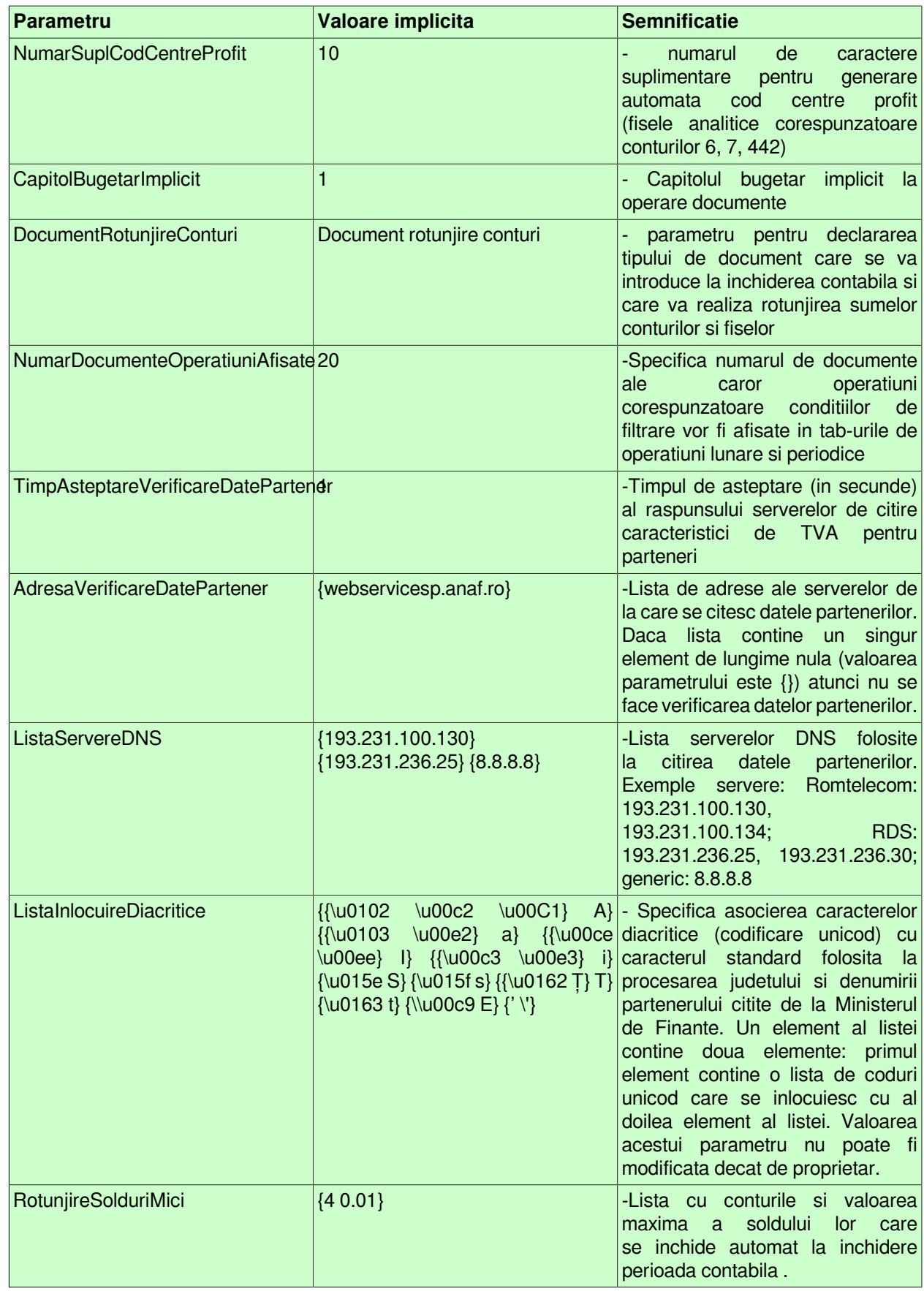

### <span id="page-23-0"></span>**2.1.4.Modificari conturi**

Apelarea secventei *Operare -> CONTURI -> Modificari conturi* permite vizualizarea istoriei tuturor modificarilor operate in tabelele gestionate de aplicatia *CONTURI*, cu precizarea:

- tabelei si coloanei modificate;
- valorii anterioare si valorii curente a coloanei modificate;
- datei la care a fost operata modificarea;
- utilizatorului care a operat modificarea.

### <span id="page-23-1"></span>**2.1.5.Tip document**

Apelarea secventei *Operare -> CONTURI -> Tip document* permite:

- vizualizarea si/sau declararea in tabela *Tip document* (deschisa pe secventa *Operare -> CONTURI -> Tip document*) a tuturor tipurilor de documente accesibile utilizatorului conectat, ce pot fi operate de acesta prin tabela *Document* (deschisa pe secventa *Operare -> CONTURI -> Operare note contabile*). Producatorul livreaza aplicatia cu aceasta tabela preincarcata cu principalele tipuri de documente posibil de operat, dar utilizatorul poate modifica inregistrarile existente si / sau poate insera si alte inregistrari.

La apasarea butonului

#### 黴

aflat pe bara de butoane a tabelei *Tip document* este disponibila comanda *Copiere schema*. Selectarea unui tip de document din tabela urmata de apelarea comenzii *Copiere scheme* are ca efect copierea tipului de document selectat si a schemei de contare corespunzatoare lui. Pentru detalii citeste sectiunea Copiere scheme .

Semnificatia campurilor acestei tabele este urmatoarea:

*DE LA DATA* - camp destinat vizualizarii / declararii datei incepand cu care este introdus tipul de document primar posibil de operat prin aplicatia *CONTURI*. Este editabil doar daca tipul de document nu a fost folosit in contabilitate

*TIP DOC.MODUL* - camp editabil destinat declararii denumirii extinse a tipului de document. Pot exista mai multe inregistrari cu aceeasi valoare a campului *TIP DOCUMENT* dar cu valori diferite ale campului *TIP DOC.MODUL* si scheme de contare diferite.

*TIP DOCUMENT* - camp destinat vizualizarii / declararii (prin selectie din nomenclatorul *Tip document* incarcat de Administrator) a tipului de document primar posibil de operat prin aplicatia *CONTURI* de catre utilizatorul conectat. Este editabil doar daca tipul de document nu a fost folosit pentru inregistrare documente

*CATEGORIE DOCUMENT* - camp destinat vizualizarii / declararii (prin selectie din nomenclatorul *Tip document* incarcat de Administrator) a categoriei in care este incadrat tipul de document. In aplicatia *CONTURI* valoarea acestui camp poate fi doar NOTA CONTABILA

*OBSERVATII* - camp liber la editare aflat la dispozitia operatorului

*SELECTABIL* - camp functie de valoarea caruia un tip de document primar poate fi (*SELECTABIL*=DA) sau nu (*SELECTABIL*=NU) selectat in tabela *Document*. Toate tipurile de document care au fost functionale la un moment dat, dar au fost inlocuite in timp cu altele, vor avea valoarea NU pe campul *SELECTABIL* pentru a le elimina din dialogul de selectie tip document la operarea in tabela Document.

- vizualizarea si/sau modificarea in tabela *Tip Contare* a schemelor de contare aferente tipului de document selectat in tabela *Tip document*. In aceasta tabela nu pot fi sterse inregistrari. Semnificatia campurilor tabelei *Tip Contare* este urmatoarea:

*CUVANT CHEIE* - camp needitabil, destinat vizualizari "cuvantului cheie" folosit de producator pentru definirea unui anume tip de linie de contare. Campul poate avea una din valorile: Valoare, TVANeex, AdCom, ValoarePostcalcul, ValoareExtracontabil.

*CLASA* - camp destinat vizualizarii /"clasei" in care se utilizeaza schema de contare definita. Clase posibile: BILANT, EXTRACONTABIL si POSTCALCUL. Campul nu este editabil.

*CONT DEBITOR* - camp destinat declararii contului debitor. Valoarea acestui camp poate fi modificata de operator prin selectie din lista conturilor acceptate pentru tipul respectiv de document doar daca este completat campul *CLASA*.

*CONT CREDITOR* - camp destinat declararii contului creditor. Valoarea acestui camp poate fi modificata de operator prin selectie din lista conturilor acceptate pentru tipul respectiv de document doar daca este completat campul *CLASA*.

*CALCUL* - camp destinat vizualizarii grupelor de cont carora trebuie sa le corespunda contul pe care il poate declara administratorul pentru cont debitor sau creditor al liniei procesate. Campul este editabil doar de catre proprietar.

*OBSERVATII* - camp destinat vizualizarii explicatiilor introduse de producator (modificate de Administrator) asupra semnificatiei "CUVANTULUI CHEIE" utilizat pentru linia de contare

Tab-ul *Tip document operator* se foloseste pentru atasarea pe operatori a tipurilor de documente accesibile utilizatorului conectat. In acest view nu se pot sterge inregistrari.

Restrictii de operare in detaliul *Tip Contare*:

Campurile CONT DEBITOR si CONT CREDITOR pot fi modificate pentru tipurile de documente procesate la inchidere perioada contabila (*Descarcare gestiune*, *Nota inchidere cheltuieli*, *Nota inchidere venituri*, *Document rotunjire conturi, Reevaluare numerar valuta, Sincronizare anuala contabilitate la inventar, Document inchidere rotunjire*) doar daca tipul de document careia ii apartine schema de contare nu a fost utilizat in contabilitate.

La adaugarea unei inregistrari corespunzatoare unui tip de documente procesat la inchidere perioada contabila (*Descarcare gestiune*, *Nota inchidere cheltuieli*, *Nota inchidere venitur*, *Document rotunjire conturi, Reevaluare numerar valuta, Sincronizare anuala contabilitate la inventar, Document inchidere rotunjire*) daca tipul de document careia ii apartine schema de contare a fost utilizat in contabilitate apare mesajul "*Aceasta schema de contare a fost utilizata!*" si recordul nu se insereaza in tabela.

La adaugarea unei inregistrari care are cuvantul cheie diferit de *Valoare*, *ValoareExtracontabil* si de *ValoarePostcalcul* daca in acea schema mai exista linii cu cuvantul cheie respectiv apare mesajul "*Tipul de contare nu poate fi multiplicat*!" si recordul nu se insereaza in tabela.

Tab-ul *Modificari tip document* se foloseste pentru vizualizarea modificarilor operate in tipul de document selectat in tab-ul *Tip document*.

#### <span id="page-24-0"></span>**Copiere schema**

Comanda *Copiere schema* se foloseste pentru copierea tipului de document selectat si a schemei de contare corespunzatoare lui. La apelarea comenzii:

Daca nu a fost selectat nici un record al tabelei, atunci apare mesajul de eroare "*Nu este selectat nici un document!*" si comanda nu se executa ;

Daca linia corespunde categoriilor folosite de aplicatia imobilizari (INTRARE IMOBILIZARI, IESIRE IMOBILIZARI, TRANSFER IMOBILIZARI, MODIFICARE PRET IMOBILIZARI), apare mesajul de eroare "*Schemele de contare folosite pentru documentele generate de aplicatia Imobilizari nu pot fi multiplicate!*" si comanda nu se executa.

Daca nu se obtine niciuna din erorile de mai sus, atunci se deschide dialogul de completare caracteristici pentru tipul de document adaugat. In acest dialog trebuie completata caseta Nume cu valoarea care doriti sa se completeze pe campul *TIP DOC.MODUL* al noului tip de documentt ce va fi adaugat. Daca lungimea sirului completat in casuta *Nume* este mai mare decat dimensiunea cmpului din tabela (64 caractere) apare mesajul "*Lungimea maxima a numelui este 64!*" si valoarea nu este validata. In cazul in care ati completat o valoare care exista deja in tabela, atunci apare mesajul "*Exista un tip de document cu acest nume in modulul de lucru!*" si valoarea nu este validata.

Se adauga o inregistrare in tabela *Tip document* cu urmatoarele aceleasi caracteristici ca si documentul selectat, cu deosebirea valorii de pe campul *TIP DOC.MODUL* ( completat cu valoarea declarata de operator) si a campului *SELECTABIL* care se va completa cu DA.

Se adauga in detaliul *Tip contare*, exact schema de contare a documentului selectat inaintea apelarii comenzii, ordonate dupa *id\_tip\_contare*.

#### <span id="page-25-0"></span>**2.1.6.Operare note contabile**

Apelarea secventei *Operare - CONTURI - Operare note contabile* permite:

-vizualizarea in tabela *Document* a documentelor de descarcare gestiuni, inchidere venituri si inchidere cheltuieli inserate automat ca urmare a inregistrarii documentului de inchidere in tabela *Inchidere perioada contabila* (deschisa pe secventa *Operare - INCHIDERI - Perioada contabila*) In acest view sunt vizibile doar documentele care folosesc tipuri de documente accesibile utilizatorului conectat. Pentru fiecare din aceste documente poate fi vizualizata in tabela *Detaliu* nota contabila corespunzatoare, generata automat. Daca lucrati in configurarea *UtilizeazaCursValuitar=DA*, atunci in tabela *Document* poate fi vizualizat si cursul valutar formatat cu 4 zecimale.

- generarea notelor contabile (altele decat cele legate de vanzare, cumparare, plata, incasare sau inchidere si descarcare gestiuni), prin completarea in tabela *Document* a datei, numarului, tipului si stadiului documentului pentru care se doreste generarea notei contabile, a capitolului bugetar (doar in cazul utilizatorilor BUGETARI), urmata de completarea in tabela *Detaliu* (aferenta fiecarui document) a sumelor de contat aferente fiecarei linii a schemei de contare, precum si a detaliilor de contare referitoare la fisa conturilor debitor / creditor si a detaliilor referitoare la capitolul si articolul bugetar creditor / debitor (detaliile referitoare la articolul bugetar sunt obligatoriu de completat doar de catre utilizatorii BUGETARI). Aplicatia permite urmarirea pe proiecte a documentelor prin atasarea (prin import din nomenclatorul *Proiecte*) a unui numar de proiect fiecarui document, daca in fisierul de configurare a aplicatiei *CONTURI* valoarea parametrului de configurare *UrmarireProiecte* este DA.

- vizualizarea in tabela *Note contabile* a tuturor notelor contabile generate prin *Operare note contabile* si tiparirea (prin apasarea tastei ENTER sau a butonului

Ð,

aflat pe bara de meniu a ferestrei)a urmatoarelor rapoarte: *Nota contabila*, *Nota contabila centralizatoare* (cu filtrare sau nu dupa cont) si/sau Nota contabila centralizatoare fise (cu filtrare sau nu dupa cont, fisa si tip fisa (toate fisele sau fise cheltuieli/venituri comune (indirecte, care sunt configurate in nomenclatoare cu *Indr.Postcalcul=DA*) sau fise cheltuieli/venituri centre venit (direte, care sunt configurate in nomenclatoare cu I*ndr.Postcalcul=NU*)).

- vizualizarea in tabela *Modificari* a istoriei modificarilor operate in timp asupra valorilor campurilor tabelelor *Document* si *Detaliu* (deschise pe secventa *Operare - CONTURI - Operare note contabile*), cu evidentierea: campului modificat, a valorii curente si a celei anterioare, a utilizatorului care a operat modificarea si a datei la care s-a operat modificarea.

Restrictii de operare in tabela *Document*:

La modificarea datei documentului, daca tipul de document nu exista pentru aceasta data, campul *tip\_doc\_modul* se goleste si recordul nu poate fi salvat deoarece campul *tip\_doc\_modul* nu accepta valoare nula

Daca tipul de document nu are linie de contare *Valoare* sau *ValoarePostcalcul* sau *ValoareExtracontabil* apare mesajul "*Aceasta schema de contare nu este completa (lipseste linia de contare pentru Valoare)!*" si recodul nu poate fi salvat daca stadiul acestuia este diferit de IN ASTEPTARE. Daca stadiul documentului este IN ASTEPTARE mesajul este informativ.

Daca tipul de document nu are completat contul debitor pe linia de contare *Valoare* apare mesajul "*Aceasta schema de contare nu este completa (nu are completat contul debitor pe linia de contare pentru Valoare)!*" si recodul nu poate fi salvat daca stadiul acestuia este diferit de IN ASTEPTARE. Daca stadiul documentului este IN ASTEPTARE mesajul este informativ.

Daca tipul de document nu are completat contul creditor pe linia de contare *Valoare* apare mesajul "*Aceasta schema de contare nu este completa (nu are completat contul creditor pe linia de contare pentru Valoare)!*" si recodul nu poate fi salvat daca stadiul acestuia este diferit de IN ASTEPTARE. Daca stadiul documentului este IN ASTEPTARE mesajul este informativ.

Daca contul debitor de pe linia de contare Valoare este cont sintetic apare mesajul "*Aceasta schema de contare nu este corecta (contul debitor, <codul contului>, de pe linia de contare pentru Valoare este sintetic)!*" si recodul nu poate fi salvat daca stadiul acestuia este diferit de IN ASTEPTARE. Daca stadiul documentului este IN ASTEPTARE mesajul este informativ.

Daca contul creditor de pe linia de contare Valoare este cont sintetic apare mesajul "*Aceasta schema de contare nu este corecta (contul creditor, <codul contului>, de pe linia de contare pentru Valoare este sintetic)!*" si recodul nu poate fi salvat daca stadiul acestuia este diferit de IN ASTEPTARE. Daca stadiul documentului este IN ASTEPTARE mesajul este informativ.

Daca documentul este in moneda locala (*COD MONEDA=LEI*) si la data documentului contul debitor este configurat cu calcul sold in valuta (exista inregistrare, activa la data documentului, in nomenclatorul *Mod calcul sold cont* corespunzatoare acestui cont care are *SOLD IN MONEDA LOCALA=NU*), apare mesajul "*Schema de contare nu se poate utiliza pentru operatiuni in moneda locala (contul debitor, <codul contului>, este configurat cu calcul sold in valuta)!*" si recordul nu poate fi salvat daca stadiul acestuia este diferit de IN ASTEPTARE. Daca stadiul documentului este IN ASTEPTARE mesajul este informativ.

Daca documentul este in moneda locala (*COD MONEDA=LEI*) si la data documentului contul creditor este configurat cu calcul sold in valuta (exista inregistrare, activa la data documentului, in nomenclatorul *Mod calcul sold cont* corespunzatoare acestui cont care are *SOLD IN MONEDA LOCALA=NU*) apare mesajul "*Schema de contare nu se poate utiliza pentru operatiuni in moneda locala (contul creditor, <codul contului>, este configurat cu calcul sold in valuta)!*" si recordul nu poate fi salvat daca stadiul acestuia este diferit de IN ASTEPTARE. Daca stadiul documentului este IN ASTEPTARE mesajul este informativ.

La modificarea tipului documentului, daca noul tip de document nu are aceeasi clasa ca vechiul tip apare mesajul "*Tipul de document are alta clasa fata de tipul anterior, nu se poate efectua modificarea!*" si valoarea campului t*ip\_doc\_modul* ramane cea anterioara

La modificare inregistrarii daca nu se completeaza campul *STADIU* apare mesajul "*Cimpul STADIU nu accepta valoare nula la modificare inregistrare!"* si inregistrarea nu se poate modifica.

La adaugarea si la modificarea unei inregistrari, daca *TIP DOC.MODUL* corespunde unui tip de document neselectabil, apare mesajul "*Tipul de document nu este selectabil Folositi un tip de document selectabil sau schimbati starea tipului de document actual!*" si recordul nu poate fi salvat daca stadiul acestuia este diferit de IN ASTEPTARE. Daca stadiul documentului este IN ASTEPTARE mesajul este informativ.

Restrictii de operare in detaliul *Detaliu* al tab *Document (con)*:

Daca documentul este in moneda locala (*COD MONEDA=LEI*) si unul din conturile de pe inregistrarea procesata (*COND DEBITOR* sau *CONT CREDITOR*) este configurat cu calcul sold in valuta (exista inregistrare, activa la data documentului, in nomenclatorul *Mod calcul sold cont* corespunzatoare acestui cont care are *SOLD IN MONEDA LOCALA=NU*), apare mesajul "*Nu se pot inregistra operatiuni cu conturi al caror sold se calculeaza in valuta in documente cu moneda locala!*" si recordul nu poate fi salvat.

Daca documentul nu este in moneda locala (valoarea campului *COD MONEDA* de pe inregistrarea selectata in tab-ul principal este diferita de LEI pentru filiala de lucru) si unul din conturile de pe inregistrarea procesata (*CONT DEBITOR* sau *CONT CREDITOR*) este configurat pentru calcul sold in valuta, iar celalalt este cont de partener configurat pentru calcul sold in moneda tarii, apare mesajul "*Nu se pot inregistra operatiuni in valuta in corespondenta cu conturi de partener al caror sold se calculeaza in lei! Contul <codul contului cu calcul sold in valuta> este programat cu calcul sold in valuta in 4.5.11.Mod calcul sold cont!*" si recordul nu poate fi salvat.

Pentru a usura munca de operare luna de luna a notelor contabile cu aceeasi schema de contare (exemplu nota contabila de salarizare, nota contabila de amortizare, s.a.), aveti la dispozitie comanda *Copiere document* (comanda disponibila la apasarea butonului

#### Ø.

aflat pe bara de butoane a tabelei *Document*). Comanda *Copiere document* nu poate fi utilizata pentru copierea unui document adaugat automat la inchiderea contabila a lunii (document de descarcare gestiune sau document de inchidere venituri sau document de inchidere cheltuieli sau document de rotunjure). Daca apelati comanda avand selectat un astfel de document, veti primi la ecran mesajul de eroare *"Acest document este introdus automat la inchiderea contabila!*" si comanda nu se va executa. La apelarea comenzii *Copiere document* avand selectat orice alt document introdus manual de operator, se va deschide un dialog pentru completarea caracteristicilor documentului ce se va adauga, in care trebuie:

sa declarati data noului document (in caseta *Data*); data este obligatoriu de declarat intr-o perioada deschisa contabil si nu poate fi mai mare decat data ultimei inchideri inregistrate plus numarul de luni specificat de parametrul *LuniSuplimentareOperare* din modul Inchideri. sa completati numarul noului document (in caseta *Numar*);

versiunea 2-1-36b8 19

sa bifati caseta *Copiere sume* doar daca doriti ca in detaliul *Detaliu* al noului document sa se copieze nu numai inregistrarile care contin schemele de contare, ci si sumele declarate in detaliul documentui copiat pe campul *Suma*.

Validarea dialogului de configurare copiere document se face prin apasarea butonului

. Daca ati deschis accidental dialogul de copiere document si doriti sa-l inchideti, atunci apasati butonul X

Daca ati validat comanda de copiere, atunci in tabela *Document* se va adauga un nou document care va avea stadiul IN ASTEPTARE. Completati in detaliu sumele si modificati apoi valoarea camp stadiu in VALIDAT.

#### NOTA PRODUCATORULUI:

.

- Campul *DATA* al tabelei *Document* se poate modifica daca documentul nu apartine uneri perioade contabile inchise si daca stadiul documentului este diferit de "VALIDAT" si "BLOCAT" si daca documentul nu este verificat. Valoarea declarata pe acest camp nu poate fi mai mare decat data ultimei inchideri contabile inregistrate la care se adauga numarul de luni declarate prin parametrul de configurare *LuniSuplimentareOperare* existent in aplicatia *INCHIDERI*. Valoarea implicita a campului *DATA* este data de valoarea elementului selectat in arborele de data din partea stanga a ecranului (care contine lista tuturor datelor calendaristice in care s-au operat documente.

- La generarea notelor contabile de inchidere venituri si inchidere cheltuieli se utilizeaza conturile declarate in tabela detaliu *Schema contare* aferenta inregistrarilor "*Nota inchidere venituri*", respectiv "*Nota inchidere cheltuieli*" existente in tabela *Tip document* (deschisa pe secventa *Operare -> Nomenclatoare -> Tip Document*). Daca exista conturi a caror inchidere se face pe sold, atunci este obligatia Administratorului de a le declara in tabela *Valoare parametru* aferenta parametrului *Cont Exclus* existent in tabela *Parametri* (deschisa pe secventa *Operare -> CONTURI -> Configurare (con)*).

- Recordului aferent notei contabile de descarcare gestiune marfa (*TipDocModul=Descarcare gestiune*) inserat automat la inchiderea contabila a unei luni ii corespund in detaliu cate trei inregistrari pentru fiecare gestiune de marfa (o inregistrare pentru descarcare cheltuiala, o inregistrare pentru descarcare TVA si inca o inregistrare pentru descarcare adaos comercial). Pentru detalii cititi sectiunea Document descarcare gestiuni.

- Utilizatorul cu drepturi de administrare (administrator sau utilizator-admin) poate bloca la modificare orice document prin selectarea si apelare comanda *Verificare (F9)*. Aceasta actiune va avea ca efect marcarea cu DA a campului *Verificat* aferent documentuluiselectat in momentul executiei comenzii.

- Pentru inregistrarile din tabela *Document* care au TipDoc.Modul=*Nota corectie fisa analitica* daca in detaliu se folosesc conturi de parteneri, sumele acestora nu se inregistreaza in tabela de sold corespunzatoare. Pentru completarea automata a detaliului unui astfel de document astfel incat sa se asigure sincronizarea soldului partenerilor din contabilitate (din fisa analitica) cu cel din jurnal (extrasul de cont), apasati butonul<br>Q

(disponibil pe bara de butoane a detaliului) si selectati comanda *Sincronizare sold balanta*. Pentru anularea automata a tuturor sumelor din detaliul unui astfel de document apasati butonul

#### Ø.

si selectati comanda *Anulare sincronizare sold balanta*.

- Pentru inregistrarule din tabela *Document* care au TipDoc.Modul=*Nota corectie extras cont* nu se genereaza nota contabila corespunzatoare inregistrarilor din detaliu. Pentru completarea automata a detaliului unui astfel de document astfel incat sa se asigure sincronizarea soldului partenerilor din contabilitate (din fisa analitica) cu cel din jurnal (extrasul de cont), apasari butonul

穐

disponibil pe bara de butoane a detaliului si selectati comanda *Anulare sincronizare sold balanta*.Pentru anularea automata a tuturor sumelor din detaliul unui astfel de document apasati butonul

#### Ø,

si selectati comanda *Anulare sincronuzare sold balanta.* ATENTIE! Utilizatorii care lucreaza in configurarea care asigura inchiderea MANUALA a conturilor de clienti/furnizori si opereaza note contabile in corespondeta cu conturile de parteneri (in speta note contabile diverse sau *Nota corectie extras cont* sau note contabile generate de operarea prin detaliile *Alte operatiuni* ale documentelor operate prin oricare din modulele de date), pentru care nu au posibilitatea de selectie document de legatura pe care sa il inchida, TREBUIE sa opereze document de incasare/plata prin aplicatia Plati pe care sa ataseze aceste documente de corectie. In caz contrar soldul acestor documente nu se inchide si vor fi evidentiate in Extrasul de cont generat pentru partener.

La apelarea oricareia din comenzile *Sincronizare sold balanta* sau *Anulare sincronizare sold balanta* pot aparea urmatoarele mesaje de eroare la ecran , caz in care comenzile nu se executa:

*Nu este selectat nici un document!* - daca nu ati selectat document in tab. *Document*;

*Documentele din aceasta perioada sunt inchise!* - daca documentul din al carui detaliu se apeleaza comanda apartine unei perioade inchise contabil;

*Documentul este verificat!* - daca documentul din al carui detaliu se apeleaza comanda are *VERIFICAT=DA*; *Documentul nu corespunde unui document de sincronizare sold partener intre contabilitate si jurnal!* - daca daca documentul din al carui detaliu se apeleaza comanda nu are *Tip Doc.Modul* completat cu *Nota corectie fisa analitica* sau *Nota corectie extras cont*;

*Exista sume inregistrate pentru acest document! Apelati comanda dupa anularea sumelor introduse!* - daca apelati comanda *Sincronizare sold balanta* si in detaliu exista sume nenule;

*Exista documente de sincronizare sold partener intre contabilitate si jurnal, ulterioare acestui document, care au completate sume!*

Valoarea camp *Suma* din detaliul aferent unei note contabile de tip *Nota corectie fisa analica* se completeaza cu *(sold\_cont - sold\_jurnal)*. Valoarea camp *Suma* din detaliul aferent unei note contabile de tip *Nota corectie extras* se completeaza cu *(sold\_jurnal - sold\_cont)*;. Atentie, daca tipul soldului contului in conturi si in jurnal este diferit (este de tip Pasiv pentru conturile de furnizori, respectiv Activ pentru conturile de clienti), campul Suma se completeaza cu valoarea calculata cu semn schimbat.

## <span id="page-28-0"></span>**2.1.7.Stadii document (con)**

Apelarea secventei *Operare - CONTURI - Stadii document (con)* permite:

-vizualizarea in tabela *Stadii document* a atributelor de stadiu posibil de alocat unui document declarat in tabela *Document* (deschisa pe secventa *Operare - CONTURI - Operare note contabile*). Functie de stadiul atribuit unui document, nota contabila aferenta este inregistrata (Stadiu=VALIDAT), nota contabila nu este inregistrata (Stadiu=ANULAT sau IN ASTEPTARE), nota contabila este inregistrata si nu mai poate fi regenerata (Stadiu=BLOCAT)in aplicatiile centralizatoare: CONTURI, STOCURI, JURNAL;

- vizualizarea in tabela *Detaliu stadiu urmator* a stadiilor posibile in care poate fi modificat stadiul documentului selectat in tabela *Stadii document*.

### <span id="page-28-1"></span>**2.1.8.Inchidere document (con)**

Apelarea secventei *Operare - CONTURI - Inchidere document (con)* permite:

- Blocarea oricaror modificari asupra documentelor operate prin note contabile in aplicatia *CONTURI* care sunt anterioare unei anume date calendaristice. Inchiderea acestor documente este posibila prin inserarea unei iregistrari avand campul *DATA* completat cu data limita pana la care (inclusiv) orice document inregistrat nu mai poate fi modificat. Campul *DATA* nu accepta valori intr-o perioada contabila inchisa sau aflata intr-o stare intermediara a procesului de inchidere/deschidere perioada contabila . Valoarea camp *DATA* nu poate fi mai mare decat data ultimei inchideri contabile inregistrate plus numarul de luni specificat de parametrul *LuniSuplimentareOperare* din modul *Inchideri*. Daca nu toate documentele inregistrate intr-o luna calendaristica in tabela *Document* (deschisa pe secventa *CONTURI - Operare note contabile*) au valoarea VALIDAT pe campul *Stadiu*, atunci nu poate fi operata inchiderea (blocarea la modificare) a acestora. In acest view este interzisa stergerea si sunt editabile doar recordurile care nu apartin unei perioade contabile inchise si care nu corespund unei inregistrari adaugate de inchiderea contabila (operata prin aplicatia *INCHIDERI*).

-- Vizualizarea istoriei modificarilor operate in timp asupra valorilor campurilor tabelei *Inchidere document* (cand, cine si ce modificare a operat).

ATENTIE: In tab *Inchidere documente* este interzisa stergerea, sunt editabile doar recordurile care apartin unei perioade contabile deschise si care nu corespund unei inregistrari adaugate de inchiderea contabila ( care au pe campul *Comentariu* valoarea *DIN INCHIDERE CONTABILA*)

### <span id="page-29-0"></span>**2.1.9.Configurari note inchidere**

Apelarea secventei *Operare - CONTURI - Configurari note* inchidere permite:

a) Declararea caracteristicile gestiunilor de marfa, materiale si a conturilor cu alte analitice (exemplu: conturile de imobilizari), precum si configurarea modului de descarcare a acestora.

Tabela *Fise descarcare gestiune* este utilila pentru configurarea descarcarii de gestiune (asocierea conturilor si fiselor de venit, cheltuiala, TVA, TVA neexigibil, adaos comercial, discountului acordat produsului la vanzare, fiselor de gestiune) si a caracteristicilor gestiunii (daca lucreaza cu TVA, numarul de zecimale folosite, daca se proceseaza stocul negativ existent in aceasta la inregistrare intrare, daca se anuleaza nota contabila corespunzatoare operatiunilor de gestiune de inchidere stoc negativ, daca materialele intrate in aceasta gestiune se vand din casa de marcat, daca materialele din aceasta gestiune se comercializeaza printr-un anumit punct de vanzare, daca descarcarea de gestiune se face cu procesarea lot sau nu, daca la inchidere anuala se genereaza nota contabila pentru sincronizarea valorii din contabilitate la valoarea din gestiune, daca se transmite mesaj pe e-mail pentru materialele al caror stoc este mai mic decat stocul minim acceptat, daca se verifica sincronizarea contului de venit la operare facturi). In aceasta tabela este interzisa stergerea, inregistrarea este editabila doar daca corespunde unei perioade contabile deschise si daca nu exista operatiuni pentru contul si gestiunea specificate, iar la copierea unei inregistrari nu se copiaza valoarea campului *DE LA DATA*. La inchiderea unei perioade contabile pentru fiecare fisa de gestiune valorica declarata in aceasta tabela se introduce cate un document de descarcare de gestiune.

#### NOTA PRODUCATORULUI:

Utilizatorii care lucreaza in configurarea *TVAInclus=DA* in aplicatia stocuri, au obligatia ca inaintea operarii documentelor de receptie in conturi de imobilizari sa verifice si sa adauge daca nu exista, configurare fisa descarcare de gestiune pentru contul utilizat, prin copierea (pe comanda) a descarcarii de gestiune adaugata automat de program pentru contul 231.

Pentru ca descarcarea de gestiune procesata automat la inchiderea perioadei contabile sa fie consistenta, este obligatoriu ca in toate notele contabile generate de aplicatie pentru contul de gestiune procesat sa se lucreze doar cu conturile de adaos comercial (AdCom), cheltuiala (Chelt), venit (Venit) si TVA (TVA, TVANeex si TVAInc) din configurarea descarcarii de gestiune !!

Niciun element din setul de conturi de gestiune, adaos comercial (AdCom), cheltuiala (Chelt), venit (Venit) si TVA (TVA) NU TREBUIE folosit in alt set la configurarea descarcarii de gestiune si la operatiunile contabile !! Daca se doreste pastrarea evidentei contabile a conturilor de gestiune pe cote de TVA, trebuie declarate si conturi de adaos comercial (AdCom), cheltuiala (Chelt), venit (Venit) si TVA (TVANeex) separate pe cote de TVA si operarea pe cota respectiva se va face doar cu conturile corespunzatoare acesteia!!

Pentru gestiunile care nu exista in tabela *Fise descarcare gestiune*, se foloseste ultima configurare a descarcarii de gestiune pentru contul procesat (ordonare descrescatoare dupa *de\_la\_data* si id-ul inregistrarii)

Restrictii de operare in tabela *Fise descarcare gestiune*:

Daca se doreste configurarea pentru descarcare automata (valoarea camp *GESTIUNE VALORICA* este DA) a unei gestiuni care nu foloseste descarcarea de marfa, apare mesajul de eroare "*Se pot configura pentru descarcare automata doar gestiunile care folosesc tipul de descarcare pentru marfuri!*" si inregistrarea nu se poate salva;

Daca pe linia de contare *FacturiNesosite* din detaliu este completat un cont diferit de . (punct), care nu este din grupa conturilor de furnizori (40) la data configurarii liniei de descarcare de gestiune (valoarea campului *DE LA DATA* din acest tab) apare mesajul de eroare "*Contul de stornare valoare factura nesosita la sosirea acesteia trebuie sa fie cont de furnizor!*" si inregistrarea nu se poate salva;

Daca se doreste configurarea pentru sincronizare automata la inchidere anuala a valorii din contabilitate la valoarea din gestiune (*SINCRONIZARE LA INVENTAR*=DA in tabela *Fise descarcare gestiune*) pentru o gestiune configurata pentru descarcare automata (*GESTIUNE VALORICA* este DA), apare mesajul de eroare "*Nu se pot sincroniza soldurile intre contabilitate si gestiune pentru gestiunile cu descarcare automata!*" si inregistrarea nu se poate salva;

Daca se doreste configurarea pentru sincronizare automata la inchidere anuala a valorii din contabilitate la valoarea din gestiune *(SINCRONIZARE LA INVENTAR*=DA in tabela *Fise descarcare gestiune*) pentru o gestiune configurata sa lucreze cu TVA inclus *(TVA INCLUS*=DA), apare mesajul de eroare "*Nu se pot sincroniza soldurile intre contabilitate si gestiune pentru gestiunile cu descarcare automata!*" si inregistrarea nu se poate salva;

Daca se doreste configurarea pentru sincronizare automata la inchidere anuala a valorii din contabilitate la valoarea din gestiune (*SINCRONIZARE LA INVENTAR*=DA in tabela *Fise descarcare gestiune*) pentru un cont care nu este din grupa conturilor de gestiune, apare mesajul de eroare "*Se pot sincroniza soldurile intre contabilitate si gestiune doar pentru conturile de gestiune!*" si inregistrarea nu se poate salva.

Daca se doreste configurarea pentru transmitere mesaj pe e-mail cu materialele al caror stoc este mai mic decat stocul minim acceptat (*TRANSMITERE MESAJ SUB STOC=DA*) si nu este completata configurarea pentru transmiterea mesajului (campul *CONFIG.TRANSMITE MESAJ* nu este completat), apare mesajul de eroare "Trebuie completata configurarea de transmitere mesaje pentru gestiunile care au activata aceasta optiune!" si inregistrarea nu se poate salva.

Daca se doreste configurarea pentru transmitere mesaj pe e-mail cu materialele al caror stoc este mai mic decat stocul minim acceptat (*TRANSMITERE MESAJ SUB STOC=DA*) si configurarea pentru transmiterea mesajului nu are formatul corect de array (campul CONFIG.TRANSMITE MESAJ nu este completat cu valori de forma optiune valoare), apare mesajul de eroare "*Configurarea de transmitere mesaje nu are structura corecta (-to, respectiv -cc urmat de lista utilizatorilor aplicatiei care sunt destinatarii mesajului cu separator spatiu)!*" si inregistrarea nu se poate salva.

Daca se doreste configurarea pentru transmitere mesaj pe e-mail cu materialele al caror stoc este mai mic decat stocul minim acceptat (*TRANSMITERE MESAJ SUB STOC=DA*) si configurarea pentru transmiterea mesajului nu contine listele utilizatorilor care sunt destinatarii mesajului (campul *CONFIG.TRANSMITE MESAJ* nu contine valorile -to sau -cc urmate de liste completate), apare mesajul de eroare "*Configurarea de transmitere mesaje nu are completata lista utilizatorilor aplicatiei care sunt destinatarii mesajului!*" si inregistrarea nu se poate salva.

Daca se doreste configurarea pentru transmitere mesaj pe e-mail cu materialele al caror stoc este mai mic decat stocul minim acceptat *TRANSMITERE MESAJ SUB STOC=DA*) si lista destinatarilor mesajului (campul *CONFIG.TRANSMITE MESAJ*) contine utilizatori care nu sunt declarati in aplicatie, apare mesajul informativ "*Sunt declarati destinatari ai notificarii de limita stoc utilizatori (<numele utilizatorilor care nu exista in aplicatie>) care nu exista la nivelul aplicatiei!*", dar inregistrarea se poate salva.

Daca se doreste configurarea pentru transmitere mesaj pe e-mail cu materialele al caror stoc este mai mic decat stocul minim acceptat (*TRANSMITERE MESAJ SUB STOC=DA*) si lista destinatarilor mesajului (campul *CONFIG.TRANSMITE MESAJ*) contine utilizatori care nu au completata adresa de e-mail, apare mesajul informativ "*Sunt declarati destinatari ai notificarii de limita stoc utilizatori (<numele utilizatorilor care nu au adresa de e-mail>) care nu au declarata adresa de e-mail!*", dar inregistrarea se poate salva.

Daca se doreste configurarea pentru transmitere mesaj pe e-mail cu materialele al caror stoc este mai mic decat stocul minim acceptat (*TRANSMITERE MESAJ SUB STOC=DA*) si lista destinatarilor mesajului (campul *CONFIG.TRANSMITE MESAJ*) nu contine niciun utilizator care are completata adresa de e-mail, apare mesajul informativ "*In lista utilizatorilor aplicatiei care sunt destinatarii mesajului nu exista utilizatori cu adresa de e-mail! Pentru transmiterea mesajului trebuie sa completati adresa de e-mail pentru cel putin un utilizator!*", dar inregistrarea se poate salva.

Daca se doreste configurarea pentru transmitere mesaj pe e-mail cu materialele al caror stoc este mai mic decat stocul minim acceptat (*TRANSMITERE MESAJ SUB STOC=DA*) pentru un cont care nu este din grupa conturilor de gestiune, apare mesajul de eroare "*Se pot transmite notificari de limita stoc doar pentru conturile de gestiune!*" si inregistrarea nu se poate salva.

Semnificatia campurilor tabelei *Fise descarcare gestiune* este urmatoarea:

*DE LA DATA*- data incepand cu care se aplica aceste caracteristici pentru gestiunea specificata; nu accepta valoare dintr-o perioada contabila inchisa sau dintr-o perioada cu operatiuni pentru gestiunea vizata

*CONT* - contul; se completeaza prin selectie din dialogul de conturi care apartin clasei bilant si grupei conturilor de gestiune sau a conturilor cu alte analitice.

*COD FISA* - codul fisei de gestiune, se completeaza prin selectie din dialogul de fise corespunzatoare contului anterior declarat

*DENUM.FISA* - denumirea fisei; se completeaza din dialogul de completare a campului anterior

*COMENTARIU* - tipul de descarcare; se completeaza prin selectie din dialogul de tipuri de documemnte de descarcare

*GESTIUNE VALORICA*- specifica daca aceasta gestiune este gestiune valorica sau nu. Se completeaza prin selectie din lista cu valorile acceptate: DA, NU; valoarea implicita este DA pentru descarcarea de marfa si NU in rest.

*TVA INCLUS*- specifica daca aceasta gestiune are tva inclus sau nu. Se completeaza prin selectie din lista cu valorile acceptate: DA, NU; valoarea implicita este DA pentru descarcarea de marfa si NU in rest.

*MOD SCADERE* - reprezinta modul de scadere din gestiune. Se selecteaza din lista de moduri declarate in aplicatie. Valoarea implicita este valoarea parametrului *ModScadereGestiune* din modulul Stocuri. Daca se lucreaza cu scadere din gestiune FIFO sau LIFO, se revalideaza automat toate operatiunile ulterioare documentului procesat. Daca se lucreaza cu scadere din gestiune FIFO OPR sau LIFO OPR sau CANT\_FIFO\_OPR sau CANT\_LIFO\_OPR , nu se revalideaza automat operatiunile ulterioare documentului procesat, astfel incat daca se revalideaza manual o iesire ulterioara documentului procesat este posibil sa se modifice nota de scadere din gestiune, deoarece se poate lucra pe alt stoc.

*VANZARE AMEF*- specifica daca materialele intrate in aceasta gestiune se vand din casa de marcat sau nu. In cazul in care aplicatia lucreaza in configurarea *UtilizeazaAMEF=Da* si se receptioneaza un material nou, introdus in aplicatie folosind dialogul din aplicatia de date, acesta este configurat ca se vinde sau nu din casa de marcat in functie de aceasta caracteristica a gestiunii in care se face intrarea. Se completeaza prin selectie din lista cu valorile acceptate: DA, NU. Valoarea implicita este ultima valoare a parametrului *UtilizeazaAMEF* din modulul Conturi pentru filiala de lucru

*COD PCT.VNZ*- codul punctului de vanzare asociat gestiunii. Se completeaza prin selectie din dialogul cu punctele de vanzare declarate pentru filiala de lucru. Daca este completat, la operare intrari nete (nu din operatiuni de modificare pret sau din inventariere) in aceasta gestiune, daca materialul nu exista in detaliul *Punct vanzare material* , se completeaza automat.

*DENUM PCT.VNZ* - denumirea punctului de vanzare asociat gestiunii. Campul nu este editabil, se completeaza din dialogul de completare a campului anterior.

*INC.STOC\_NEGATIV* - specifica daca in configurarea *AutoCorectieStoc=Da*, la inregistrare intrare (printr-o receptie, operatie de intrare sau de transfer) in gestiunea destinatie exista stoc negativ, se genereaza operatiile de gestiune si notele contabile pentru inchiderea acestuia. Se completeaza prin selectie din lista cu valorile acceptate: DA, NU. Valoarea implicita este DA.

*ANL.NOTA STOC NEG* - specifica daca se anuleaza notele contabile corespunzatoare operatiunilor de gestiune generate pentru inchiderea stocului negativ. Se completeaza prin selectie din lista cu valorile acceptate: DA, NU; valoarea implicita este valoarea parametrului *AnulareNotaStocNegativ* din modulul Stocuri la data analizata (valoarea campului *DE LA DATA* de pe aceasta inregistrare).

*PROC.LOT* - specifica procesarea si generarea operatiunilor de gestiune in cazul in care se lucreaza lotizat. Se completeaza prin selectie din lista cu valorile acceptate DA sau NU; valoarea implicita este DA. In functie de valoarea acestui camp, in cazul in care se lucreaza lotizat, programul lucreaza astfel: a) Daca *PROC.LOT=DA*, atunci toate operatiunile de gestiune (revalidarea documentelor ulterioare, scaderea stocului si procesarea stocului negativ) se fac in cadru lotului operatiunii generatoare; b) Daca PROC.LOT=NU, atunci: la introducerea unui document pentru gestiunile cu mod de scadere de tip FIFO sau LIFO se revalideaza toate operatiunile ulterioare, indiferent de lotul acestora; operatiunile de iesire din gestiune generate de operatiunile de facturare si de bonurile de consum se fac in functie de modul de scadere al gestiunii, indiferent de lot; operatiunile de inventariere si de modificare pret in configurarea *ModificarePretStocExistent=Da-TotStocu*l se fac pe stocul total, indiferent de lot; inchiderea stocului negativ se face intre loturi (la intrarea in gestiune se inchide stocul negativ din aceasta, indiferent de lot); restul operatiunilor de gestiune se fac in cadru lotului operatiunii generatoare (receptiile si transferurile lucreaza in cadrul lotului completat in detaliul de gestiune ; operatiunile din vne, precum si operatiunile de gestiune de tip intrar si modificare unitate de masura) lucreaza doar in cadrul lotului null).

*SINCRONIZARE LA INVENTAR* - specifica daca pentru aceasta gestiune, la inchidere anuala se genereaza nota contabila pentru sincronizarea valorii din contabilitate la valoarea din gestiune. Se completeaza prin selectie din lista cu valorile acceptate: DA, NU; valoarea implicita este NU.

*NR.ZEC.PRET.GST*. - specifica numarul de zecimale la care se rotunjeste pretul de gestiune. Valoare implicita este 2.

*DEPASIRE STOC* - specifica daca in gestiune se accepta depasire de stoc (intrare pe stoc negativ) si daca se afiseaza mesaj de atentionare in cazul in care in gestiune se accepta depasire de stoc. In modulele prin care se pot face iesiri de materiale, daca se depaseste cantitatea existenta in stoc se primeste mesaj blocant daca valoarea acestui camp este *eroare* si informativ daca valoarea este *atentionare*. Daca valoarea acestuia camp este *fara* nu se verifica stocul existent (configurare recomandata utilizatorilor care tin stocul doar valoric, nu cantitativ-valoric). Campul se poate completa prin selectie din lista cu valorile acceptate: *atentionare, eroare, fara*. Vloarea implicita este *atentionare*.

*TRANSMITERE MESAJ SUB STOC* - specifica daca pentru aceasta gestiune, se transmite mesaj pe e-mail pentru materialele al caror stoc este mai mic decat stocul minim acceptat (valoarea campului *STOC MINIM* din nomenclatorul *Materiale* de pe inregistrarea materialului analizat). Se completeaza prin selectie din lista cu valorile acceptate: DA, NU; valoarea implicita este NU.

*CONFIG.TRANSMITE MESAJ* - configurarea utilizatorilor care sunt destinatarii mesajelor informative cu materialele al caror stoc este mai mic decat stocul minim acceptat. Acest camp este direct editabil, valoarea lui trebuie sa fie de forma *<optiune> <valoare>*. Atentie: *<optiune>* poate avea valorile: *-to* urmat de lista numelor utilizatorilor care sunt destinatarii mesajelor informative cu materialele al caror stoc este mai mic decat stocul minim acceptat (numele de conectare utilizator la baza de date gestionata prin aplicatia Inttec) si ebventual  *cc* urmat de lista numelor utilizatorilor carora li se transmite o copie a mesajelor informative cu materialele al caror stoc este mai mic decat stocul minim acceptat. *<valoare>* ->este o lista de valori separate cu blank, unde fiecare valoare contine numele de conectare la aplicatie al utilizatorului procesat.Daca se doreste declararea mai multor utilizatori, numele acestora trebuie scris intre {} astfel incat sa corespunde unei liste. Exemplu de completare al acestui camp: *-to {sildvb6 sildvb7 sildvb17} -cc {sildvb10 sildvb11}* .

*VRF.SINCRON.CONT VENIT* - specifica daca pentru aceasta gestiune, la operare in detaliile *Operatiuni de gestiune*, *Operatiuni cod bare* si *Operatiuni fara stoc* ale tab-ului *2.8.02.Operare (fct) -> Document* apare mesaj de atentionare daca nu sunt corelate conturile de gestiune si de venit. Se completeaza prin selectie din lista cu valorile acceptate: DA, NU; valoarea implicita este DA.

*UTILIZATOR* -numele utilizatorului care a facut ultima modificare asupra inregistrarii; campul nu este editabil. *DATA OPERARE* - data la care a fost facuta ultima modificare asupra inregistrarii; campul nu este editabil.

b) Declararea schemei de contare utilizata la generarea notei contabile de descarcare gestiuni. Este obligatia utilizatorului (prin administratorul de sistem) de a declara in tabela *Fise descarcare gestiuni* perechile cont fisa creditoare utilizate la generarea notei contabile de descarcare gestiune

In tabela detaliu *Fise corespondente* sunt evidentiate perechile cont-fisa debitoare utilizata la generarea diverselor operatiuni contabile (venit, cheltuiala, TVA, TVA neexigibil, adaos comercial, etc.).. *Atentie!* Conturile declarate in detaliul *Fise corespondendente* se vor regasi ca valori implicite in detaliul *Operatiuni gestiune* al tabelei *Document* din aplicatia FACTURI. Pentru detalii vezi 2.8.02.1.1. In tabela *Fise descarcare gestiuni* este interzisa stergerea, inregistrarile fiind editabile doar daca corespund unei perioade contabile deschise si daca nu exista operatiuni pentru contul si gestiunea specificate in inregistrare.

Semnificatia campurilor tabelei *Fise corespondente*:

*CUVANT CHEIE* - tipul schemei pentru care se declara contul si fisa asociate; campul nu este editabil *CONT* - contul utilizat pt. tipul schemei. Se completeaza prin selectie din dialogul de conturi care apartin clasei bilant pentru liniile care nu sunt de TVA. Pentru liniile de TVA (TVA, TVAInc si TVANeex) campul se completeaza automat la modificarea contului liniei *Venit*, cu valoarea contului corespunzator din asocierea venit TVA a fisei de venit (valoarea campului *CONT* de pe inregistrarea liniei de TVA procesate din detaliul *Fise corespondente* pentru contul de venit din tab. *Fise asociere Venit TVA*)

*COD FISA*- codul fisei. Se completeaza prin selectie din dialogul de fise ale contului din campul COD pentru liniile care nu sunt de TVA. Pentru liniile de TVA (TVA, TVAInc si TVANeex) campul se completeaza automat la modficarea contului liniei *Venit* , cu valoarea fisei corespunzator din asocierea venit TVA a fisei de venit (valoarea campului *COD FISA* de pe inregistrarea liniei de TVA procesate din detaliul *Fise corespondente* pentru contul de venit din tab. *Fise asociere Venit TVA*)

*COMENTARIU* - camp direct editabil la dispozitia operator

Restrictii de operare in tabela *Fise corespondente*:

daca pe linia de contare *FacturiNesosite* este completat un cont diferit de . (punct), care nu este din grupa conturilor de furnizori la data configurarii liniei de descarcare de gestiune , atunci apare mesajul de eroare "*Contul de stornare valoare factura nesosita la sosirea acesteia trebuie sa fie cont de furnizor!*" si inregistrarea nu se poate salva

Pentru a usura procesul de reconfigurare incepand cu o anume data a fiselor de descarcare gestiune, aveti la dispozitie comanda *Copiere document* (comanda disponibila la apasarea butonului

龟

aflat pe bara de butoane a tabelei *Fise descarcare gestiune*). Comanda *Copiere document* nu poate fi utilizata pentru copierea unei inregistrari care nu indeplineste restrictiiler de operare in tabela detaliu *Fise corespondente* detaliate mai sus. Daca apelati comanda avand selectata o astfel de inregistrare, veti primi la ecran mesajul de eroare *"Configurarea nu este corecta, nu se poate multiplica*" si comanda nu se va executa. La apelarea comenzii *Copiere document* avand selectat orice inregistrare care indeplineste restrictiile de operare in tabela *detaliu Fise corespondente*, se va deschide un dialog pentru completarea caracteristicilor inregistrarii ce se va adauga, in care trebuie sa declarati data noului document (in caseta *Data*). Data este obligatoriu de declarat intr-o perioada deschisa contabil si nu poate fi mai mare decat data ultimei operatiuni inregistrata pentru contul si gestiunea de pe inregistrarea selectata pentru copiere.

Validarea dialogului de configurare copiere document se face prin apasarea butonului

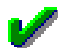

.

. Daca ati deschis accidental dialogul de copiere document si doriti sa-l inchideti, atunci apasati butonul M.

Daca ati validat comanda de copiere, atunci in tabela *Fise descarcare gestiune* se va adauga o noua inregistrare identica cu cea copiata mai putin data, inregistrare pe care o puteti modifica (este admisa modificarea valorilor campurilor: *GESTIUNE VALORICA, TVA INCLUS, VANZARE AMEF, COD PCT.VNZ, INC.STOC NEGATIV, PROC.LOT, NR.ZEC.PRET GST*, *ANL.NOTA STOC NEG*., *TRANSMITERE MESAJ SUB STOC, CONFIG.TRANSMITE MESAJ*). Atentie, daca inregistrarea selectata pentru copiere nu are completat campul ANL.NOTA STOC NEG, pentru inregistrarea adaugata prin copiere valoarea acestui camp se va completa cu valoarea parametrului *AnulareNotaStocNegativ* din aplicatia Stocuri la data declarata pe campul *DE LA DATA* al inregistrarii adaugate. Se va completa automat si detaliul *Fise corespondente* cu exact valorile detaliului cu acelasi nume al inregistrarii copiate, mai putin pentru liniile aferente TVA. Pwentru acestea se incarca conturile de TVA corespunzatoare contului de venit la data noii configurari.

c) Vizualizarea in detaliul *Modificari configurare* aferent tab-ului *Fise descarcare gestiune* a istoriei modificarilor efectuate in caracteristicile descarcarii de gestiune selectate in tab-ul principal (modificarile din *Fise descarcare gestiune* si din detaliul asesteia *Fise corespondente*)

d) Declararea in tabela *Conturi inchidere* a tuturor conturilor pentru inchiderea carora se utilizeaza alt cont de inchidere decat cel declarat in schema de contare corespunzatoare documentelor de inchidere venituri / cheltuieli (deschisa pe secventa *Operare - Conturi - Tip Document - Tip contare*). Este obligatia utilizatorului (prin administratorul de sistem) de a insera in tabela *Conturi inchidere* cate o inregistrare pentru fiecare cont care foloseste un alt cont de inchidere decat cel general valabil si sa completeze campurile *CONT* si *CONT CORESP.INCHIDERE*.

e) Declararea in tab-ul *Fise asociere venit TVA* a conturilor si fiselor de TVA corespunzatoare conturilor si fiselor de venit. In aceasta tabela este interzisa stergerea, inregistrarea fiind editabila doar daca corespunde unei perioade contabile deschise si daca in descarcarea de gestiune nu exista linie de venit corespunzatoare datelor analizate. La copierea unei inregistrari nu se copiaza valooarea campului DE LA DATA. Semnificatia campurilor acestei tabele este urmatoarea:

*DE LA DATA* - data incepand cu care se aplica aceste caracteristici pentru fisa de venit specificata; are validator de data nenula; nu accepta valoare dintr-o perioada contabila inchisa si anterioara valorii datei maxime din descarcarea de gestiune care are linie de venit pentru contul si fisa specificate; are valoare unica pentru un cont si o fisa.

*CONT* - contul de venit; se completeaza prin selectie din dialogul de conturi care apartin clasei bilant si grupei conturilor de venit ; este obligatoriu de completat.

*COD FISA* - codul fisei de venit. Se completeaza prin selectie din dialogul de fise corespunzatoare contului din campul *CONT* si este obligatoriu de completat.

*DENUM FISA* - denumirea fisei de venit. Se completeaza automat la selectia pentru COD FISA

*UTILIZATOR* - numele utilizatorului care a facut ultima modificare asupra inregistrarii; campul nu este editabil *DATA OPERARE* - data la care a fost facuta ultima modificare asupra inregistrarii; campul nu este editabil

Pe bara de butoane a tabelei *Fise asociere venit TVA* este disponibil butonul de comenzi ≪.

la apasarea caruia se poate apela comanda *Copiere\_configurare* se foloseste pentru adaugarea unei noi asocieri venit-TVA in *Fise asociere venit TVA* si completarea automata a detaliului sau (*Fise corespondente*) identic cu cea a inregistrarii selectate in momentul apelarii comenzii. Functionarea comenzii este similara cu cea a comenzii *Copiere configurare* disponibila in tab-ul *Fise configurare gestiune*.

f) Declararea in detaliul *Fise corespondente* a conturilor si fiselor de TVA corespunzatoare fisei de venit selectata in tab-ul Fise asociere venit TVA. In acest tab sunt interzise stergerea si adaugarea de inregistrari; este editabil doar detaliul care corespunde unei perioade contabile deschise si daca in descarcarea de gestiune nu exista linie de venit corespunzatoare datelor analizate .

g) Vizualizarea in detaliul *Modificari configurare* aferent tab-ului *Fise asociere venit TVA* a istoriei modificarilor efectuate in caracteristicile fisei de venit selectate in tab-ul principal (modificarile din *Fise asociere venit TVA* si din detaliul asesteia *Fise corespondente*).

h) Vizualizarea in detaliul *Materiale limita stoc* a materialelor din contul si gestiunea selectate in tab-ul principal care in timpul operatiunilor dintr-o zi au ajuns sub limita de stoc (declarata pe campul STOC MINIM din nomenclatorul Materiale). Acest detaliu se completeaza doar daca gestiunea este configurata pentru transmitere mesaj pe e-mail pentru materialele al caror stoc este mai mic decat stocul minim acceptat (*TRANSMITERE MESAJ SUB STOC=DA*). In cazul in care gestiunea nu are linie de configurare descarcare de gestiune, iar ultima linie pentru contul analizat este configurata cu transmitere de notificari pe e-mail, tabela se completeaza cu materialele care au ajuns la limita stocului si pentru aceasta gestiune. Semnificatia campurilor acestui detaliu este urmatoarea:

*DATA* - data sistemului din momentul in care materialul a ajuns sub limita de stoc

*COD GESTIUNE* - codul gestiunii in care materialul a ajuns sub limita de stoc

*COD MATERIAL* - codul materialului procesat

*DENUM. MATERIAL* - denumirea materialului procesat

*COD BARE* - codul de bare al materialului procesat

*COD INTERN MATERIAL* - codul intern al materialului procesat

*STOC* - stocul materialului in gestiunea procesata, calculat in unitatea de masura a materialului din nomenclator.

*TRANSMIS MESAJ* - specifica daca pentru acest material se transmite mesaj pe e-mail sau nu. Se completeaza cu: DA -> daca stocul materialului este sub limita de stoc (valoarea campului *STOC* de pe aceasta inregistrare este mai mica sau egala cu valoarea campului *STOC MINIM* din nomenclatorul de materiale), caz in care se va transmite mesaj de notificare pe e-mail; NU -> daca stocul materialului nu mai este sub limita de stoc la data inregistrarii curente, caz in care nu se va mai transmite mesaj de notificare pe e-mail.

i) Vizualizarea in detaliul *Mesaje limita stoc* a mesajelor de notificare transmise pentru materialele ajunse sub limita de stoc din aceasta gestiune. Detaliul se completeaza prin functia apelata automat in intervalul orar setat pe coloana *interval activitate* din tab *Notifications*, a scriptului existent in coloana *script din pgv\_notifications* pentru acest tip de notificare, pe baza informatiile din detaliul *Materiale limita stoc* pentru perioada procesata (valoarea campului data in intervalul inchis determinat de data initiala (data obtinuta prin scaderea numarul de zile specificat de parametrul *-zile\_analiza* din campul *interval\_analiza* al tabelei Notificasions din data curenta) si data curenta). Semnificatia campurilor acestui detaliu este urmatoarea:

#### *DATA* - data pentru care s-a transmis mesajul

*MESAJ NOTIFICARE* - mesajul transmis obtinut prin expandarea corespunzatoare a elementului *-body* din configurarea serverului pentru aceasta notificare (valoarea campului *parametrii\_protocol* din *cnt\_protocol\_edi* de pe inregistrarea cu *id\_notifications=1*)

*PARAM NOTIFICARE* - parametrii folositi pentru transmiterea notificarii. In acest caz are structura *to <adrese\_destinatari> -subject <subiect\_mesaj>;* unde <adrese\_destinatari> -> concatenarea valorilor campului *e\_mail* din nomenclatorul Personal de pe inregistrarea fiecarui utilizator declarat in lista destinatarilor mesajului (valoarea campului *CONFIG.TRANSMITERE MESAJ* de pe inregistrarea selectata in tabul principal) folosind separatorul , ; *<subiect\_mesaj>* -> subiectul mesajului obtinut prin expandarea corespunzatoare a elementului *-subject* din configurarea serverului pentru aceasta notificare (valoarea campului *parametrii\_protocol* din *cnt\_protocol\_edi* de pe inregistrarea cu *id\_notifications=1*)

*EROARE NOTIFICARE* - eroare obtinuta la transmiterea mesajului. Poate avea valoarea: *MAIL SEND OK:* daca e-mailul s-a transmis; *MAIL SEND ERROR:<eroarea aparuta la transmitere in formatul bibliotecii SMTP>*, daca au fost erori la transmiterea e-mailului.

## <span id="page-35-0"></span>**2.2.STOCURI**

Comenzile meniului *STOCURI* permit administrarea nomenclatoarelor de materiale, declararea gestiunilor si gestionarilor si generarea situatiilor cantitativ-valorice pentru fiecare gestiune.

### <span id="page-35-1"></span>**2.2.1.Nomenclatoare**

Apelarea secventei *Operare STOCURI - Nomenclatoare* permite utilizatorului

- Administrarea nomenclatorului de materiale prin declararea in tabela *Materiale* a materialului (materiei prime / produsului) si a principalelor sale caracteristici. Pentru detalii privind semnificatia fiecarei coloane a tabelei si modul de operare, vezi pct. 2.2.1.1. Jurnalizarea modificarilor operate in aceasta tabela poate fi vizualizata in tabelele detaliu *Lista modificari carcteristici*. In tabela *Modificari materiale* sunt jurnalizate modificarile din detalii.

- Administrarea nomenclatorului de gestiuni prin declararea in tabela *Gestiuni* a tuturor datelor de identificare a fiecarei gestiuni. Pentru detalii privind semnificatia fiecarei coloane a tabelei si modul de operare, vezi pct. 2.2.1.2. Jurnalizarea modificarilor operate in aceasta tabela poate fi vizualizata in tabelele detaliu *Lista modificari carcteristici*. In tabela *Modificari gestiuni* sunt jurnalizate modificarile din detalii. In tabela detaliu *Gestiune-Departament* se poate face asocierea intre gestiuni si departamente. In detaliul *Gestiune-Zona* se poate face asocierea intre gestiune si zona de depozitare ( de interes pentru utilizatorii care lucreaza in configurarea care permite evidentierea lotizata a materiei prime).

- Declararea in tabela *Gestionari* a tuturor datelor de identificare a tuturor gestionarilor. Este interzisa modificarea inregistrarii inserate automat la instalarea aplicatiei. Jurnalizarea modificarilor operate in aceasta tabela poate fi vizualizata in tabelele detaliu *Lista modificari carcteristici*. In tabela *Modificari gestionari* sunt jurnalizate modificarile din detalii.

- Declararea (daca este cazul) in tabela *Locatii depozitare* a codului, denumirii si adresei fiecarui loc de depozitare intermediara a materialelor / materiilor prime / produselor pana la introducerea lor in gestiuni. Este interzisa modificarea inregistrarii inserate automat la instalarea aplicatiei. Jurnalizarea modificarilor operate in aceasta tabela poate fi vizualizata in tabelele detaliu *Lista modificari carcteristici*. In tabela *Modificari locatii depozitare* sunt jurnalizate modificarile din detalii.

- Declararea ( daca lucrati in configurarea care permite evidenta lotizata a materiilor prime) in tabela *Zone depozitare* a zonelor destinate depozitarii materiei prime, zone ce pot fi declarate la receptia de materie prima lotizata prin ecranul *Introducere aviz* (deschis pe secventa *Operare->Receptie (rcp)->Primire avize (rcp)*) pentru a fi concatenata la numarul de lot intern generat automat. Codul atribui unei zone nu poate fi mai mare de 3 caractere. In detaliul *Gestiune-Zona* se poate face asocierea intre gestiune si zona de depozitare. Atentie! Nu se poate adauga acceasi zona la mai multe gestiuni (o zona de depozitare poate apartine unei singure gestiuni sau niciuneia). Daca exista deja o gestiune corespuzatoare zonei de depozitare selectate in tab-ul principal, apare mesajul de eroare *"Aceasta zona de depozitare este deja atasata gestiunii <codul gestiunii>!"* si inregistrarea nu se poate salva. In detaliul *Lista modif. caract.* se pot vizualiza modificarile efectuate in caracteristicile zonei de depozitare selectate in tab-ul principal.

- Vizualizarea in tabela *Categorii* a nomenclatorului de categorii materiale alocate de Institutul National de Statistica (INS) sau de catre orice alta institutie, pentru raportarile statistice pe care societatea trebuie sa le transmita la anumite intervale de timp. Aceasta tabela poate fi incarcata doar de Producator la cererea utilizatorului. Categoriile de raportare statistica definite in aceasta tabela trebuie apoi atasate de catre utilizator
fiecarui produs raportabil prin detaliul *Categorie-material*. Pentru toate produsele ce au atasata categorie de raportare statistica in detaliul *Categorie-Material* se va calcula volumul de vanzari raportabil la INS in raportul *Statistica Vanzari* pentru perioada de raportare ceruta. Jurnalizarea modificarilor operate in aceasta tabela poate fi vizualizata in tabela *Modificari categorii*. Categoria nedefinit se va folosi pentru incarcarea in detaliul Categorie-Material a codurilor vamale NC utilizate la raporarea SAF-T.

- Vizualizarea si completarea (daca este cazul) in tabela *Unitati de masura* a unitatilor de masura ale materialelor / materiilor prime / produselor aprovizionate si a codurilor de raportare in E-Factura si in D406 (SAF-T) a unitatilor de masura.. Este interzisa modificarea inregistrarii inserate automat la instalarea aplicatiei. Producatorul a prevazut posibilitatea declararii doar de catre administrator in tabela detaliu *Unitati de masura secundare* a raportului de transformare a unitatii de masura selectata in tabela *Unitati masura* si o alta unitate de masura. Nu este admisa declararea in detaliul *Unitati masura secundare* a aceleiasi unitati de masura de mai multe ori cu rapoarte de transferare diferite fata de unitatea principala. Jurnalizarea modificarilor operate in aceasta tabela poate fi vizualizata in tabelele detaliu *Lista modificari carcteristici*. In tabela *Modificari unitati de masura* sunt jurnalizate modificarile din detalii..

- Declararea (daca este cazul ) in tabela *Mod ambalare* a formelor de ambalare in care sunt aprovizionate, stocate si transferate materialele in / din / intre gestiuni; a codului si denumirii unitatii de masura care va fi evidentiata pe eticheta de produs; cantitatea corespunzatoare modului de ambalare in unitatea de masura specificata pe eticheta; precum si daca modul de ambalare va fi evidentiat pe eticheta (DA/NU). Pentru detalii privind semnificatia fiecarui camp al nomenclatorului de moduri de ambalare si a detaliilor acestuia, citeste sectiunea 2.2.1.3.

- Declararea (in tabela *Facturi -delegati*) a datelor de identificare ale delegatului care ridica factura emisa. Aceste date vor fi completate automat in zona de subsol a facturii emise daca nu se selecteaza formatul simplificat.Completarea CNP-lui delegatului nu este obligatoriu de completat. Este interzisa modificarea inregistrarii inserate automat la instalarea aplicatiei. Jurnalizarea modificarilor operate in aceasta tabela poate fi vizualizata in tabela detaliu *Modificari delegati*.

- Declararea (in tabela *Receptii -delegati)* a datelor de identificare ale delegatului care preda factura emisa de un furnizor. Este interzisa modificarea inregistrarii inserate automat la instalarea aplicatiei. Completarea CNPlui delegatului nu este obligatoriu de completat. Jurnalizarea modificarilor operate in aceasta tabela poate fi vizualizata in tabela detaliu *Modificari delegati*.

- Vizualizarea in tabela *Mod livrare* a nomenclatorului modurilor de livrare implementate la nivelul intregii aplicatii in nomenclatorul *Moduri livrare* deschis in editare pe secventa *Operare->Nomenclatoarea->Moduri livrare*. Fiecarui record din nomenclatorul *Mod livrare* ii corespund doua tabele detaliu: *Mod livrare-Material* (utilizata pentru inregistrarea caracteristicilor materialelor pentru modul de livrare selectat in tab-ul principal, identica cu tabela detaliu *Mod livrare- Material* aferent tabelei *Material* detaliat la punctul 2.2.1.1.) si *Lista modificari caracteristici* (pentru vizualizarea modificarilor efectuate in caracteristile materialelor din filiala de lucru pentru modul de livrare selectat in tab-ul principal).

- Declararea in tabela *Prototipuri* a nomenclatorului cu prototipurile (codurile de calitate) corespunzatoare filialei de lucru. Pentru detalii citeste sectiunea 2.2.1.4.

- Declararea in tabela *Coduri NC* a codurilor vamale aferente produserlor comercializate. Pentru detalii citeste sectiunea 2.2.1.5.

- Declararea in tabela *Coduri CPV* a codurilor CPV asociate produselor vandute catre clienti buigetari. Pentru detalii citeste sectiunea 2.2.1.6.

Daca doriti obtinerea pe ecran a unui raport generat pe oricare din tabelele disponibile la apelarea secventei OPERARE -> STOCURI (asa cum sunt incarcate intr-o anume data , sau filtrate dupa anumite criterii definite de utilizator), atunci declarati conditiile de filtrare; apasati butonul

aflat pe bara de butoane a tabelei al carui raport generat il doriti; apasati butonul

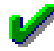

ferestrei de raportare. Raportul afisat pe ecran poate fi tiparit (in urma apasarii tastei ENTER sau a butonului

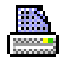

). Atentie, in cazul in care doriti ca in raportul generat sa fie incluse numai informatiile din anumite coloane, atunci completati linia *Sort* a coloanelor dorite (cu 1, 2, ...). Raportul generat va fi in format portret si cu dimensiuni predefinite ale fiecarei coloane. Daca doriti ca raportul generat sa fie landscape si/sau modificarea dimensiunilor anumitor coloane, atunci contactati producatorul.

Pe bara de butoane a oricrui view exista bunonul

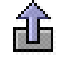

*Export date in fisier csv* . La apasarea acestui buton se genereaza fisierul csv cu informatiile din coloanele vizibile ale gridului corespunzator. Daca gridul are linia *Sort* si pe aceasta exista cel putin o coloana care are completata aceasta linie, fisierul contine doar coloanele din grid care au completata linia *Sort*. Dialogul deschis la apasarea acestui buton este pozitionat in folderul <numele aplicatiei> csv/<nume modul view> , unde *nume modul view* reprezinta numele modulului de lucru in care s-au inlocuit caracterele blank cu \_; respectiv <*numele aplicatiei>\_csv* daca aplicatia nu lucreaza pe module, care se genereaza automat, daca nu exista, in folderul din care a fost lansata aplicatia. In cazul in care unul din folderele de lucru (*<numele aplicatiei>\_csv,* respectiv *<numele aplicatiei>\_csv/<nume modul view>*) nu s-a putut genera, apare mesajul de eroare "*Eroare la crearea folderului de lucru, asigurati-va ca aveti drepturi de scriere in folderul de mai jos!\n\n <eroarea intoarsa de sistemul de operare>* si comanda nu se executa. Numele implicit al fisierului este <nume view>-AAAALLZZHHMM.csv, unde <nume view> reprezinta numele view-ului in care s-au inlocuit caracterele blank si cele specificate de parametrul caractere\_spec\_nume\_pdf din pgv\_preferences cu \_.

### **2.2.1.1.Materiale**

Pentru declararea si/sau vizualizarea caracteristicilor tuturor materialelor / materiilor prime / produselor care compun nomenclatorul de materiale al utilizatorului se utilizeaza tabela *Materiale*. In aceasta tabela este interzisa stergerea inregistrarilor si modificarea inregistrarii inserata automat la adaugarea unei filiale (inregistrarea care are *cod material*=nedefinit). La copierea unei inregistrari din nomenclatorul *Materiale* nu se copiaza valorile campurilor C*OD MATERIAL, COD INTERN MATERIAL, COD BARE, VANZARE AMEF, PRET, PRET MINIM, PRET MAXIM, PRET ACHIZITIE Min, PRET ACHIZITIE MAX, ADAOS COMERCIAL* si identificatorul materialului.

Incarcarea nomenclartorului de materiale se poate face prin doua metode:

- inserarea si completarea cate unei inregistrari pentru fiecare pozitie din nomenclator. Pentru detalii de operare vezi detaliile de mai jos;

- preluarea nomenclatorului de materiale (in format \*csv) prin apasarea butonului 畿

existent pe bara de butoane a tabelei *Materiale*, urmata de apelarea liniei de meniu *Preluare nomenclator din CSV*. Pentru detalii privind operatiunile care sunt executate automat la preluarea nomenclatorului de materiale apasati AICI.

Pe baza de butoane a nomernclatorului *Materiale* , la apasarea butonului

#### 黴

este disponibila comanda Verificare coduri bare, care permite verificarea corectitudinii codurilor de bare pentru toate materialele filialei de lucru. La apelarea comenzii:

Se deschide dialogul de configurare materiale carora li se verifica codul de bare, care are optiunile: *Toate* se verifica toate materialele din filiala de lucru care au completat codul de bare; *Active AMEF* - se verifica materialele din filiala de lucru care au completat codul de bare si care se vand din AMEF la data lansarii comenzii (materialele care au pe campul *VANZARE AMEF* una din valorile: "*materialul se vinde din amef cu pret programat", "materialul se vinde din amef cu pret manual (material generic)", "se vinde din amef,pret programat,cod PLU blocat la refolosire", "materialul se vinde din amef, pret programat, produs cantaribil* "); *Asociate AMEF* - se verifica materialele din filiala de lucru care au completat codul de bare si care se pot vinde

din AMEF (care au *VANZARE AMEF* diferit de "*nu se vinde din AMEF*"), se includ si materialele al caror cod PLU este refolosit la data lansarii comenzii;

Pentru materialele care au completat codul de bare si corespund conditiilor selectate de operator se verifica corectitudinea codului de bare;

Daca exista materiale care au codul de bare eronat se genereaza raportul cu materialele care au codul de bare eronat si sunt inregistrate in departamentele care corespund mastii completate in casuta *Departament* (analiza key-insensitive departament%) si la locatiile care corespund mastii completate in casuta *Locatie* (analiza key-insensitive locatie%) si care indeplinesc conditiile de filtrare material completate in casutele *Cod material* (analiza key-insensitive cod%), *Denumire material* (analiza key-insensitive denumire%), respectiv *Cod bare* (analiza key-insensitive cod\_bare%). Ordonarea materialelor raportate se face in functie de optiunea aleasa la sectiunea *Ordonare raport*: dupa cod bare si caracteristica material daca se selecteaza optiunea *Cod bare,caracteristica material* (valoare implicita); respectiv dupa caracteristica si cod bare material daca se selecteaza optiunea *Caracteristica,cod bare material*. Coloana *CARACTERISTICA MATERIAL* a raportului se completeaza in functie de optiunile operatorului.

Restrictii de operare in tabela *Materiale*:

Este interzisa stergerea inregistrarilor existente; la copierea unei inregistrari nu se copiaza valorile campurilor *COD MATERIAL*, *COD INTERN MATERIAL*, *COD BARE*;

Daca se lucreaza cuplat la o casa de marcat (parametrul *UtilizeazaAMEF* din modulul *CONTURI* are valoarea Da), materialul este marcat ca se vinde din AMEF (VANZARE\_AMEF are una din valorile: *materialul se vinde din amef cu pret programat* sau *se vinde din amef,pret programat,cod PLU blocat la refolosire (materialul se vinde din amef cu pret programat si are cod PLU care nu poate fi refolosit)* sau *materialul se vinde din amef, pret programat, produs cantaribil* ) si campul *cod\_bare* are valoare nula apare mesajul: "*Materialul se vinde din AMEF si nu ati completat codul de bare! Doriti generarea automata a codului de bare?*" si inregistrarea poate fi salvata doar daca se raspunde cu DA la acest mesaj.

Campul *cod* este blocat la editare si se completeaza automat la editarea campului *denumire*. Se pot reface toate codurile de material (dupa regula data de parametrii *NumarSuplCodMat*, *NumarCaractCodMat* si *RegulaCodMaterial* din acest modul) prin apelarea comenzii *Regenerare\_cod\_material*, disponibila la apasarea ultimului buton de pe bara cu butoane.

Daca se lucreaza cuplat la o casa de marcat (parametrul *UtilizeazaAMEF* din modulul Conturi are valoarea Da), la modificarea modului de vanzare al materialul din marcaj ca nu se vinde din AMEF in marcaj ca se vinde din AMEF (inclusiv material cantaribil care se vinde din AMEF), daca valoarea campului *pret* este nenula apare mesajul "*La modificarea modului de vanzare al materialului din casa de marca, se anuleaza automat pretul din nomenclatorul de materiale! Doriti acest lucru?*". Daca la acest mesaj se raspunde cu Da, valoarea campului *pret* este trecuta in 0; daca la acest mesaj se raspunde cu Nu, valoarea campului *cod\_stare\_vnzamef* revine la valoarea anterioara

Daca se lucreaza cuplat la o casa de marcat (in aplicatia Conturi exista parametrul *UtilizeazaAMEF=Da*), la adaugarea unui material care se vinde din AMEF (inclusiv material cantaribil vandut din AMEF), daca valoarea campului *Pret* este nenula apare mesajul "*Nu se poate completa pret pentru materialele care se vand din AMEF! Doriti anularea automata a acestuia?*". Daca la acest mesaj se raspunde cu *Da*, valoarea campului pret este trecuta in 0 si se salveaza inregistrarea. Daca la acest mesaj se raspunde cu *Nu*, inregistrarea nu se salveaza.

Daca se lucreaza cuplat la o casa de marcat (parametrul *UtilizeazaAMEF* din modulul Conturi are valoarea Da), la adaugarea unui material cantaribil care se vinde din AMEF daca unitatea de masura a acestuia nu este *kg* apare mesajul "*Materialul este cantaribil, poate avea ca unitate de masura doar kg!*" si inregistrarea nu se salveaza.

Daca pentru material se declara un prototip care nu are unitate de masura aflata in raport de transformare cu cea a materialului (nu exista inregistrare in detaliul *Unitati masura secundare* aferent unitatii de masura a prototipului, cu valoarea campului COD UM egala cu valoarea campului COD de pe inregistrarea procesata si valoarea campului COD UM cu valoarea campului UM de pe inregistrarea din nomenclatorul *Prototipuri* corespunzatoare prototipului selectat) apare mesajul "*Materialul si prototipul nu au unitati de masura compatibile (nu exista raport de transformare intre acestea)!*" si inregistrarea nu se salveaza.

Daca se lucreaza cuplat la o casa de marcat (*UtilizeazaAMEF=DA* in modulul Conturi), materialul este marcat ca se vinde din AMEF si apartine unui departament pentru care nu se aplica validare EAN13 pentru codul de bare (in nomenclatorul *Departamente*, departamentul in care este ubcadrat materialul are *VALIDATOR COD BARE=nedefinit*) apare mesajul: "*Materialele care se vand din AMEF trebuie sa fie in departamente care folosesc validare EAN13 pentru codul de bare!*" si inregistrarea nu se salveaza.

Daca materialul are inregistrate caracteristici de mijloc fix (exista inregistrari in detaliul *Mijloace fixe* corespunzatoare lui) si departamentul nu este pentru mijloace fixe (in nomenclator *Departamente* , departamentul asociat materialului este marcat cu *MIJLOC FIX=NU*), apare mesajul "*Materialul are caracteristici de mijloc fix, iar departamentul nu este pentru mijloace fixe!*" si inregistrarea nu se salveaza.

Semnificatia coloanelor tabelei *Materiale* este urmatoarea:

*COD MATERIAL* - codul materialului, camp completat automat ca urmare a completarii campului *DENUMIRE MATERIAL* in conformitate cu regula de codificare materiale stabilita prin parametrul de configurare *RegulaCodMaterial*.

*DENUMIRE MATERIAL* - denumirea materialului, camp direct editabil. La modificarea valorii acestui camp se regenereaza valoarea codului doar daca operatorul apartine grupurilor *administrator* sau *utilizator\_admin* si doreste acest lucru (daca raspunde cu DA in casuta care cere confirmare pentru regenerare cod). Daca materialul a fost utilizat intr-o perioada contabila inchisa, acest camp este editabil doar de catre administrator.ATENTIE! Pentru materialele folosite intern de aplicatie (de exemplu materialul diferente rotunjire utilizat in documentul de rotunjire stocuri la inchidere perioade contabile) campul nu poate fi modificat.

*COD EXTERN MATERIAL*- codul materialului la furnizor, camp optional direct editabil. La modificarea valorii acestui camp daca se foloseste regula de codificare in functie de codul PLU si codul extern al materialului, se regenereaza si codul materialului.

*COD INTERN MATERIAL* - codul intern al materialului care este editabil daca materialul este marcat ca nu se vinde din AMEF. Acest camp este needitabil in cazul in care aplicatia *STOCURI* lucreaza cuplat cu un aparat de marcat fiscal care comunica cu aplicatiile Inttec prin intermediul aplicatiei *TRANSFER AMEF* (in fisierul de configurare al aplicatiei *CONTURI* exista parametrul *Utilizeaza AMEF*=DA) si valoarea campului *VANZARE AMEF*=se vinde din amef.... In acest caz campul se completeaza automat (cod PLU). Cititi mai jos detalii privind modul de generare *COD INTERN MATERIAL*. La modificarea valorii acestui camp daca se foloseste regula de codificare in functie de codul PLU si codul extern al materialului, se regenereaza si codul materialului. *COD BARE* - codul de bare al materialului, camp direct editabil care accepta doar valori validate pentru coduri de bare unice pentru filiala de lucru. La salvarea inregistrarii (adaugare si/sau modificare), daca se lucreaza cuplat la o casa de marcat (in aplicatia *CONTURI* exista parametrul de configurare *UtilizeazaAMEF*=Da) si materialul este marcat ca se vinde din AMEF (*VANZARE AMEF* are una din valorile: *se\_vinde\_din\_amef\_cu\_pret\_programat* sau *se\_vinde\_din\_amef\_cu\_pret\_manual; sau se\_vinde\_din\_amef,\_pret\_programat, cod\_PLU\_blocat\_la\_refolosire* sau *materialul se vinde din amef, pret programat, produs cantaribil*) si daca acest camp nu este completat, atunci se genereaza automat un cod de bare conform standardului EAN13 folosind pentru incrementare secventa specificata de parametrul SecventaCodBareMaterialAMEF existent in fisierul de configurare al aplicatiei *STOCURI*.

*COD LOCATIE* - codul locatiei la care se gaseste materialul, camp de import dintr-un dialog care contine codurile si denumirile locatiilor. Valoarea implicita a acestui camp este "nedefinit".

*STOC OPTIM* - valoarea stocului optim pentru acest material, camp optional, direct editabil. Valoarea implicita este 0. Campul este formatat cu numarul de zecimale egal cu valoarea parametrului *NrZecimaleVizibilCantitate* existent in tabela de configurare a aplicatiei STOCURI.

*STOC MINIM* - valoarea stocului minim pentru acest material, camp optional, direct editabil. Valoarea implicita este 0. Campul este formatat cu numarul de zecimale egal cu valoarea parametrului NrZecimaleVizibilCantitate existent in tabela de configurare a aplicatiei STOCURI.

*STOC MAXIM* - valoarea stocului maxim pentru acest material, camp optional, direct editabil. Valoarea implicita este 0. Campul este formatat cu numarul de zecimale egal cu valoarea parametrului NrZecimaleVizibilCantitate existent in tabela de configurare a aplicatiei *STOCURI*.

*BUGET*- bugetul caruia ii apartine materialul, camp optional, direct editabil care are valoare implicita ".". Acest cimp nu este vizibil pentru pachetul lte.

*UM* - unitatea de masura, camp import din nomenclatorul de unitati de masura doar daca materialul nu are stoc. La modificarea unitatii de masura, daca materialul are operatiuni sau este utilizat in detaliile de operare cu stoc din aplicatiile Receptii, Facturi, Operatii de gestiune (inclusiv in detaliul Modificare unitate de masura), Productie sau are declarate caracteristici care depind de unitatea de masura, .se pot selecta doar unitati de masura care se afla in raport de transformare cu aceasta. Daca se lucreaza cu casa de marcat (in modulul Conturi exista parametrul *UtilizeazaAMEF=Da*) se pot selecta doar unitati de masura care se afla in raport de transformare 1 cu unitatea de masura existenta. La modificarea valorii acestui camp se recalculeaza valoarea campurilor pret, pret\_minim, pret\_maxim, pret\_achizitie, pret\_achizitie\_min si pret\_achizitie\_max in functie de raportul de transformare dintre unitatea de masura anterioara si cea curenta.

*DENUMIRE UNIT MASURA*- denumirea in clar a unuitatii de masura, completata automat ca urmare a selectiei operate pentru completarea campului anterior.

*ADAOS COM* - adaosul comercial, camp direct editabil daca ultima valoare a parametrului *PreluarePretMateriale*) din acest modul este Nu. Valoarea implicita a campului este 0. Daca in fisierul de configurare al aplicatiei Stocuri exista parametrul *PreluarePretMateriale=Da*, acest camp se va actualiza cu valoarea adaosului comercial operat la fiecare operatie de receptie si/sau miscare intre gestiuni.

*ADAOS COM MIN* - adaosul comercial minim, camp optional care are valoarea implicita 0.

*ADAOS COM MAX* - adaossul comercial maxim, camp optional care are valoarea implicita 0.

*NIVEL TVA* - nivelul de tva corespunzator materialului. Se selecteaza din dialog nivelul de TVA 1...9, daca in fisierul de configurare al aplicatiei *CONTURI* exista parametrul *UtilizeazaAMEF=NU* sau daca materialul este marcat ca nu se vinde din AMEF. Daca acest parametru are valoarea Da si daca materialul este marcat ca se vinde din AMEF, atunci campul nu este editabil. In acest caz modificarea nivelului de TVA se poate face doar simultan cu transmiterea materialului in casa de marcat (din aplicatia *TRANSFER AMEF* pe secventa *Operare (vne) ->Transfer materiale*). Valoarea implicita este valoarea parametrului *NivelTVADef* (declarat in fisierul de configurare a aplicatiei *STOCURI* ). Pentru materialele care nu se vand din AMEF se va actualiza cu valoarea nivelului de TVA al operatiunii la inregistrare document in modulul *Receptii* daca regula de TVA a inregistrarii respective permite inregistrarea de TVA si la inregistrare document de INTRARE, de MODIFICARE PRET si de TRANSFER in modulul *Operatiuni de gestiune*.

*COTA TVA* - se completeaza automat in urma alegerii unui nivel de tva, si semnifica cota de tva corespunzatoare nivelului selectat la data curenta.

*COD DEPARTAMENT*- codul departamentului in care se gaseste materialul, camp de import dintr-un dialog care contine codurile si denumirile departamentelor. Valoarea implicita a acestui camp este "*nedefinit*". La modificarea campului *COD DEPARTAMENT* daca in detaliul *Punct de vanzare-Material* nu exista inregistrare corespunzatoare acestui material si punct de vanzare, atunci se adauga in acest detaliu o inregistrare completata astfel: *Cod*-> codul punctului de vanzare atasat prin detaliul *Punct vanzare-departament* pentru departamentul procesat; *Aplicat*-> valoarea campului *Aplicat* din detaliul *Punct de vanzare - departament* de pe inregistrarea corespunzatoare departamentului si punctului de vanzare procesate; *Observatii* -> "*modificare automata la modificare departament*". La modificarea campului *COD DEPARTAMENT* daca in detaliul *Punct de vanzare-Material* exista inregistrare corespunzatoare acestui material si punct de vanzare care are valoarea camp Aplicat diferita decat cea de pe inregistrarea procesata, atunci se modifica pe inregistrarea existenta valoarea campului *Aplicat* cu valoarea campului *Aplicat* din detaliul *Punct de vanzare departament* de pe inregistrarea corespunzatoare departamentului si punctului de vanzare procesate, iar campul *Observatii* se completeaza cu "*modificare automata la modificare departament*".

*PRET* - pretul unitar de gestiune al materialului. Acest camp este direct editabil daca in fisierul de configurare al aplicatiei *CONTURI* exista parametrul *UtilizeazaAMEF=NU* (aplicatia nu lucreaza cuplata cu o casa de marcat care comunica cu aplicatiile Inttec prin intermediul aplicatiei *TRANSFER AMEF*) sau daca materialul este marcat ca nu se vinde din AMEF. Daca acest parametru are valoarea Da si daca materialul este marcat ca se vinde din AMEF, atunci pretul nu este editabil. In acest ultim caz modificarea pretului se poate face doar simultan cu transmiterea materialului in casa de marcat (din aplicatia *TRANSFER AMEF* prin operare in tabela *Transfer materiale*). In cazul in care *UtilizeazaAMEF=NU* si in fisierul de configurare ale aplicatiei *Stocuri* exista parametrul *PreluarePretMateriale=DA*, valoarea campului *PRET* din tabela *Materiale* se va actualiza cu valoarea pretului de gestiune declarat pentru fiecare operatiune de receptie si/sau miscare intre gestiuni. Valoarea implicita este 0. Campul este formatat cu numarul maxim de zecimale declarat pe coloana *NrZecPretGst* al tabelei Fise descarcare gestiuni ( deschisa pe secventa *Operare - Conturi - Configurare inchidere*).

*PRET MINIM* - pret unitar de gestiune minim. Camp optional care are valoarea implicita 0. Campul este formatat cu numarul de zecimale egal cu valoarea parametrului *NrZecimaleVizibilPret* existent in tabela de configurare a aplicatiei *STOCURI*. Campul este formatat cu numarul maxim de zecimale declarat pe coloana *NrZecPretGst* al tabelei *Fise descarcare gestiuni* (deschisa pe secventa *Operare - Conturi - Configurare inchidere*).

*PRET MAXIM* - pret unitar de gestiune maxim. Camp optional care are valoarea implicita 0. Campul este formatat cu numarul de zecimale egal cu valoarea parametrului *NrZecimaleVizibilPret* existent in tabela de configurare a aplicatiei *STOCURI*. Campul este formatat cu numarul maxim de zecimale declarat pe coloana *NrZecPretGst* al tabelei *Fise descarcare gestiuni* (deschisa pe secventa *Operare - Conturi - Configurare inchidere*).

*PRET ACHIZITIE*- pretul de achizitie, camp direct editabil daca ultima valoare a parametrului *PreluarePretMateriale* din acest modul este Nu. Valoarea implicita a acestui camp este 0. In cazul in care in fisierul de configurare al aplicatiei *STOCURI* exista parametrul *BUGETAR=Nu* si in fisierul de configurare al aplicatiei *Stocuri* exista parametrul *PreluarePretMateriale=Da*, atunci valoarea acestui camp se va actualiza cu valoarea pretului de intrare in lei declarat pentru fiecare operatie de intrare in care este implicat materialul caruia ii corespunde, respectiv cu valoarea pretului primitor in lei declarat pentru fiecare operatie de transfer in care este implicat materialul caruia ii corespunde. Campul este formatat cu numarul de zecimale egal cu valoarea parametrului *NrZecimaleVizibilPret* existent in tabela de configurare a aplicatiei *STOCURI*.

*PRET ACHIZITIE MINIM*- pretul de achizitie minim, camp optional, direct editabil, a carui valoarea implicita este 0. Campul este formatat cu numarul de zecimale egal cu valoarea parametrului *NrZecimaleVizibilPret* existent in tabela de configurare a aplicatiei *STOCURI*.

*PRET ACHIZITIE MAXIM* - pretul de achizitie maxim, camp optional, direct editabil, a carui valoarea implicita este 0. Campul este formatat cu numarul de zecimale egal cu valoarea parametrului *NrZecimaleVizibilPret* existent in tabela de configurare a aplicatiei *STOCURI*.

*PRODUCATOR* - numele producatorului, camp direct editabil a carui valoare implicita este "nedefinit".

*COD FURNIZOR* - codul furnizorului, posibil de completat prin selectie din lista furnizorilor. Daca in fisierul de configurare al aplicatiei *Stocuri* exista parametrul *PreluarePretMateriale=Da*, atunci valoarea acestui camp se va actualiza cu numele fuirnizorului de la care se opereaza receptii pentru materialul caruia ii corespunde inregistrarea.

*DENUMIRE FURNIZOR*- se completeaza automat la selectia cod furnizor;

*COD AMBALARE* -mod de ambalare material (pentru calcule estimative de volum ocupat la o cantitate livrata); camp optional.

*IMAGINE* - calea fisierului care contine imaginea asociata materialului. Camp direct editabil; NEIMPLEMENTAT.

*VANZARE AMEF*- specifica daca materialul respectiv se foloseste in dialogul de facturare rapida (daca in aplicatia *CONTURI* parametrul *UtilizeazaAMEF=DA*) si/sau in casele de marcat din reteaua proprie (case care comunica cu aplicatiile Inttec prin intermediul aplicatiei *TRANSFER AMEF*) si tipul de programare pentru pret in casa de marcat. Valorile posibil de selectat de catre operator pentru completarea acestui camp sunt: "*nu se vinde cu AMEF*", "*se vinde din amef cu pret programat*" sau "*se vinde din amef cu pret manual - material generic*" sau "*se vinde din amef, pret programat, cod PLU blocat la refolosire*" sau *materialul se vinde din amef, pret programat, produs cantaribil )*. Valoarea implicita este *materialul se vinde din amef cu pret programat* daca parametrul UtilizeazaAMEF=DA si materialul a fost adaugat prin acest tab sau a fost adaugat prin dialogul din modulele de date pe o linie corespunzatoare unei gestiuniconfigurate sa lucreze cu AMEF ; si *materialul nu se vinde cu amef* in toate celelalte cazuri. Modificarea acestui camp salveaza automat recordul. *OBSERVATII* -camp direct editabil.

*MODEL TAXA* - util in cazul in care majoritatea materialelor din nomenclator se supun acelorasi reguli de taxare, accizare. In acest caz se configura un material "model" din punct de vedere al setului de taxe la care se supune. Modelul va fi utilizat la alte materiale pentru configurarea mai usoara a setului de taxe corespunzator. Valorile admise sunt DA sau NU. Valoare implicita: NU.

*SELECTABIL* - camp care specifica daca materialul poate sau nu sa fie selectat in dialogurile de selectie material din aplicatiile *Facturi, Receptii, Operatii de gestiune*. Admite valorile DA sau NU. Pentru inregistrarea *nedefinit* valoarea acestui camp nu poate fi modificata. Campul este editabil doar de catre operatorul care apartine grupurilor *administrator* sau *utilizator\_admin*. ATENTIE! Pentru materialele folosite intern de aplicatie (de exemplu materialul *diferente\_rotunjire* utilizat in documentul de rotunjire stocuri la inchidere perioade contabile) campul nu poate fi modificat.

*PROTOTIP* - codul prototipului (de calitate) caruia ii apartine materialul selectat. Pentru inregistrarea aferenta materialului "nedefinit" campul nu poate fi modificat. Campul este editabil doar de catre operatorul cu drept de administrare (utilizator care apartine grupurilor *admin* sau *power\_user*). Campul se poate completa prin selectie din dialogul care contine codurile selectabile ale prototipurilor declarate pentru filiala de lucru in nomenclatorul *Prototipuri* (deschis pe secventa *Operare->Stocuri->Nomenclatoare*). ATENTIE! Pentru materialele folosite intern de aplicatie (de exemplu materialul *diferente\_rotunjire* utilizat in documentul de rotunjire stocuri la inchidere perioade contabile) campul nu poate fi modificat.

*UTILIZATOR* - camp blocat la editare. Se completeaza automat cu numele utilizatorului care a operat ultima modificare asupra recordului.

DATA OPERARE - camp blocat la editare. Se completeaza automat cu data la care a fost operata ultima modificare asupra recordului..

Producatorul a prevazut posibilitatea codificarii automate a materialelor . Daca parametrul de configurare *RegulaCodMaterial* are alta valoare decat "*fara regula*" atunci campul cod este blocat la editare si se completeaza automat la editarea campului *Denumire*, functie de regula de codificare material declarata prin valoarea parametrului *RegulaCodMaterial*. De asemenea, se pot reface toate codurile de material (dupa regula

data de parametrul *RegulaCodMateriale*) prin apelarea comenzii *Regenerare\_cod\_material*, disponibila la apasarea butonului

#### Ø,

aflat pe bara cu butoane. La apelarea acestei comenzi nu se recodifica recordul "nedefinit", care are rol functional.

Modul de regenerare *COD MATERIAL* in functie de valoarea parametrului de configurare *RegulaCodMaterial*:

Daca valoarea parametrului *RegulaCodMaterial=un numar de caractere (toate tipurile de caractere) plus inca un numar suplimentar de caractere stabilite prin configurare* ->codul va contine primele n caractere din valoarea campului denumire (dupa scoaterea blank-urilor de la inceputul acesteia), unde <n> este ultima valoare a parametrului *NumarCaractCodMat* din acest modul. Daca pentru filiala de lucru mai exista inregistrari care au acest cod, la valoarea obtinuta se concateneaza 0 pe lungimea <m> si numarul acestui cod pentru filiala de lucru, unde <m> este ultima valoare a parametrului *NumarSuplCodMat* din acest modul din care se scade lungimea numarului codului.

Daca valoarea parametrului *RegulaCodMaterial=un numar de caractere (toate tipurile de caractere* alfanumerice) plus inca un numar suplimentar de caractere stabilite prin configurare,-> codul va contine primele <n> caractere alfanumerice (doar litere si cifre) din valoarea campului denumire, unde <n> este ultima valoare a parametrului *NumarCaractCodMat* din acest modul. Daca pentru filiala de lucru mai exista inregistrari care au acest cod, la valoarea obtinuta se concateneaza 0 pe lungimea <m> si numarul acestui cod pentru filiala de lucru, unde <m> este ultima valoare a parametrului *NumarSuplCodMat* din acest modul din care se scade lungimea numarului codului.

Daca valoarea parametrului *RegulaCodMaterial=un numar de caractere ( toate tipurile de caractere) plus codul intern al materialului* -> codul va contine primele <n> caractere din valoarea campului *Denumire* (dupa scoaterea blank-urilor de la inceputul acesteia), unde <n> este ultima valoare a parametrului *NumarCaractCodMat* din acest modul la care se concateneaza separatorul # si valoarea campului *COD INTERN MATERIAL* - daca materialul se vinde din AMEF ; respectiv codul va contine primele n caractere din valoarea campului denumire (dupa scoaterea blank-urilor de la inceputul acesteia), unde <n> este ultima valoare a parametrului *NumarCaractCodMat* din acest modul- daca materialul nu se vinde din amef.

Daca valoarea parametrului *RegulaCodMaterial=un numar caractere (toate tipurile de caracterele) plus codurile intern si extern ale materialului* ->-> codul va contine primele <n> caractere din valoarea campului *Denumire* (dupa scoaterea blank-urilor de la inceputul acesteia), unde <n> este ultima valoare a parametrului *NumarCaractCodMat* din acest modul, la care se concateneaza separatorul # si valoarea campului *COD INTERN MATERIAL* si dinou separatorul # si valoarea campului *COD EXTERN MATERIAL* ; respectiv codul va contine primele n caractere din valoarea campului denumire (dupa scoaterea blank-urilor de la inceputul acesteia), unde <n> este ultima valoare a parametrului *NumarCaractCodMat* din acest modul- daca materialul nu are completat codul intern si codul extern.

*- SecventaCodMaterialAMEF* (declarat in fisierul de configurare al modulului STOCURI) -> pentru materialul care are pe campul *VANZARE\_AMEF* una din valorile: *materialul se vinde din amef cu pret programat* sau *materialul se vinde din amef cu pret manual (material generic)* sau *se vinde din amef,pret programat,cod PLU blocat la refolosire (materialul se vinde din amef cu pret programat si are cod PLU care nu poate fi refolosit)*. Daca in urma incrementarii se obtine o valoare mai mare decat valoarea specificata de parametrul *LimitaNrPLU* (existent in tabela de configurare a aplicatiei STOCURI) atunci se preia "codul intern" de la materialul care are valoarea campului *VANZARE AMEF=material care se vindea din AMEF cu cod PLU disponibil* si acesta se marcheaza cu *VANZARE AMEF=material care se vindea din AMEF cu cod PLU refolosit.* , iar valoarea secventei se modifica astfel incat sa fie valoarea specificata de parametrul *LimitaNrPLU* din modulul Stocuri. Daca nu exista coduri de refolosit se preia cod\_intern\_mat de la materialul care nu este material generic (*VANZARE AMEF= se vinde din amef cu pret generic*) cu valoarea campului *data\_ultimei\_vanzari* minima si anterioara datei curente si acesta se marcheaza corespunzator (*VANZARE AMEF=material care se vindea din AMEF cu cod PLU refolosit* si *data\_ultimei\_vanzari=null*); se determina un numar de materiale (specificat de parametrul *NumarPLUDisponibile* ) care vor fi refolosite ulterior. Daca nu se poate genera cod (cod\_intern\_mat=0) atunci materialul se seteaza sa nu poata fi vandut din casa (*VANZARE\_AMEF=nu se vinde din amef* ). La modificarea valorii campului *COD INTERN MATERIAL* pentru un material care se vinde din AMEF daca se foloseste regula de codificare in functie de codul PLU al materialului (*RegulaCodGestiune=un numar caractere (toate tipurile de caracterele) plus codul intern al materialului*) , se regenereaza si codul materialului

- *SecventaCodMaterialCantar* (declarat in fisierul de configurare al modulului STOCURI) ->pentru materialul care are pe campul *VANZARE\_AMEF* valoarea *materialul se vinde din amef, pret programat, produs cantaribil)*. Daca in aplicatie exista mai multe produse cantaribile decat valoarea specificata de parametrul *LimitaNrPLUCantaribile* declarat in fisierul de configurare al modulului Stocuri, atunci se preia codul intern al materialuluil cantaribil care se vinde din AMEF care are valoarea campului *data\_ultimei\_vanzari* minima si anterioara datei curente, care are acelasi nivel de TVA ca al materialului nou si are codul de produs in intervalul inchis specificat de parametrii *CodPLUMinProdusCantaribil* si *CodPLUMaxProdusCantaribil* , iar acesta se marcheaza corespunzator (*VANZARE\_AMEF=material care se vindea din AMEF cu cod PLU refolosit* si *data\_ultimei\_vanzari*=null). Daca in aplicatie exista mai putine produse cantaribile decat valoarea specificata de parametrul *LimitaNrPLUCantaribile*, atunci: daca in urma incrementarii se obtine o valoare mai mare decat valoarea specificata de parametrul *LimitaNrPLU* sau o valoare mai mare decat valoarea specificata de parametrul *CodPLUMaxProdusCantaribil* se preia cod\_intern\_mat din tabela de materiale sterse (valoarea campului care apartine intervalului inchis specificat de parametrii *CodPLUMinProdusCantaribil* si *CodPLUMaxProdusCantaribil* sau de la materialul care este marcat ca este disponibil (*VANZARE\_AMEF=material care se vindea din AMEF cu cod PLU disponibil*) si are codul in intervalul inchis specificat de parametrii *CodPLUMinProdusCantaribil* si *CodPLUMaxProdusCantaribil* ; iar acesta se marcheaza corespunzator (*VANZARE\_AMEF=material care se vindea din AMEF cu cod PLU* refolosit si data ultimei vanzari=null). Daca nu exista coduri de refolosit se preia cod intern mat de la materialul care se vinde din AMEF cu pret programat *VANZARE\_AMEF=materialul se vinde din amef cu pret programat*) cu valoarea campului *data\_ultimei\_vanzari* minima si anterioara datei curente, care are acelasi nivel de TVA ca al materialului nou si are codul de produs in intervalul inchis specificat de parametrii *CodPLUMinProdusCantaribil* si *CodPLUMaxProdusCantaribil* , iar acesta se marcheaza corespunzator (*VANZARE\_AMEF=material care se vindea din AMEF cu cod PLU refolosit* si data\_ultimei\_vanzari=null).

Daca nu se poate genera codul intern atunci valoarea camp *VANZARE\_AMEF* devine *materialul nu se vinde cu amef.*

Pentru fiecare material declarat in tabela *Materiale* utilizatorul poate:

Declara in detaliul *Categorie material* codurile vamale (*Cod NC*) conform nomenclatorul tarifar vamal combinat NC 8-2022 ale produselor cumparate/vandute si codul materialului din nomenclatorul de coduri internationale (*Cod CPV*) privind achizitiile de produse si servicii (obligatoriu pentru produsele vandute catre unitati bugetare), coduri utilizate la raportarea SAF-T (D406) si in fisierul XML aferent facturilor emise incarcate in sistem RO efactura. De asemene in aceast detaliu se declara (daca este cazul) categoria de raportare statistica din care face parte materialul (daca si numai daca producatorul a incarcat nomenclatorul *Categorii*). In acest detaliu se pot sterge inregistrari , dar exista urmatoarele restrictii de operare: 1.Daca se foloseste o categorie diferita de categoria adaugata automat de aplicatie (nedefinit) care este categorie principala apare mesajul "*Se pot declara doar subcategorii!*" si inregistrarea nu se salveaza. 2.Daca materialul mai are declarata o subcategorie a categoriei de pe inregistrarea analizata apare mesajul "*Materialul are atasata deja o subcategorie a acestei categorii!*" si inregistrarea nu se salveaza.

Declara in detaliul *Taxe material* (daca este cazul) eventualele taxe la care este supus materialul. De exemplu: accize, taxa, tutun-alcool, taxa de mediu (declarata pe campul *Cod\_alte\_taxe*). Daca in nomenclatorul *Materiale* este selectat materialul *nedefinit* sau *diferente\_rotunjire*, detaliul *Taxe material* este deschis doar in vizualizare si apare mesajul informativ "*Nu se pot declara taxe pentru materialul adaugat automat de aplicatie!*" Vizualiza in detaliul *Info.pret stoc* informatiile referitoare la gestiunea, pretul si stocul materialului selectat in tabela *Materiale*, precum si cota de TVA a stocului. Acest detaliu are are linie de total cantitativ (linia SUM) pentru coloanele *StocInitial*, *Intrari*, *Iesiri* si *Stoc final*. Pentru ca aceste totaluri sa aiba semnificatie este obligatia utilizatorului sa declare corespunzator filtre pe coloanele: Material, Unitate de masura, Cont si Gestiune. In cazul in care lucrati in configurarea care permite evidentierea stocului si miscarilor materiei prime si functie de modul de ambalare intern (caz in care in fisierul de configurare al aplicatiei *Stocuri* exista parametrul *UtilizareLot=Da*), in detaliu *Info.pret stoc* exista si coloanele: *Numar Lot Intern*, *Stoc Initial Amb.Interna*, *Intrari Amb.Interna*, *Iesiri Amb.Interna*, *Stoc final Amb.Interna*.

Vizualiza in detaliul *Lsta modif.caract*. istoricul modificarilor operate asupra caracteristicilor materialului in oricare din tabelele: *Categorie - material*, *Taxe - material*, *Mod livrare - material*, *Contract - material* sau *Caracteristici TVA - material* sau *Punct vanzare-material* sau *Caracteristici UM-Material*.

Vizualiza in detaliul *Modificari material* istoricul modificarilor operate asupra materialului.

Inregistrarea in detaliul *Mod livrare -Material* a caracteristicilor materialului selectat in tab-ul principal (tabul *Materiale*) pe moduri de livrare. Daca in tab-ul principal este selectat un material folosit intern de aplicatie (de exemplu materialul *diferente\_rotunjire* folosit la generarea automata a documentului de rotunjire stocuri pe inchiderea contabila a unei luni), detaliul este deschis doar in vizualizare si apare mesajul informativ "*Nu se pot declara caracteristi pentru materialele blocate la operare!*".

Inregistrarea in detaliul *Contract material* a contractelor incheiate pentru cumpararea / vanzarea materialului selectat in tab-ul *Materiale*. Adaugarea inregistrarilor in acest detaliu poate fi facuta doar de catre operatorul care are drepturi de administrare (apartine grupurilor de tip *admin* sau *power\_user*).

Inregistrarea in detaliul *Caracteristici TVA -material* a caracterisiticile legate de TVA (daca materialul este cu taxare inversa, daca materialul este cereala) ale materialului selectat in tab-ul principal. Daca in nomenclatorul *Materiale* este selectat materialul *nedefinit* sau *diferente\_rotunjire*, detaliul *Caracteristici TVA-Material* este deschis doar in vizualizare si apare mesajul informativ "*Nu se pot declara caracteristici de TVA pentru materialul adaugat automat de aplicatie!*"".

Asocierea prin detaliul *Punct vanzare - material* a materialului din nomenclatorul *Materiale* unui anume punct de vanzare anterior declarat in nomenclatorul punctelor de vanzare.

Asocierea prin detaliul *Caracteristici UM-Material* a unitatii de masura in care va fi raportata statistic situatia vanzarilor produsului selectat in raportul *Statistica Vanzari*. Vezi detalii de completare mai jos.

Vizualiza in detaliul *Mijloace fixe* caractertisticilor mijlocului fix selectat in tab-ul principal. Atentie, acest detaliu este completat din aplicatia *E2-Imobilizari* doar pentru elementele din nomenclatorul de materiale care sunt asociate unui departament de mijloace fixe!

Asocierea prin detaliul *Materiale asociate* a materialelor declarate ca ambalaj pentru materialul selectat in tab *Materiale*.

In detaliul *Mod livrare - Material* este interzisa stergerea. La copierea unei inregistrari nu se copiaza valorile campurilor *Observatii*. Semnificatia campurilor acestui detaliu este urmatoarea:

*DE LA DATA*- data de la care se aplica aceste caracteristici; camp direct editabil cu validator de data nenula din perioada contabila deschisa; accepta valoare unica pentru un material si un mod de livrare

*COD LIVRARE* - codul modului de livrare pentru care se aplica aceste caracteristici; campul nu accepta valoare nula, se completeaza prin selectie din dialogul cu modurile de livrare declarate in aplicatie. Pentru detalii privind definirea modurilor de livrare citeste sectiunea 4.5.17.

*DENUMIRE LIVRARE* - denumirea modului de livrare pentru care se aplica aceste caracteristici; campul nu este editabil, se completeaza din dialogul de completare al campului anterior

*DENUMIRE MAT./MOD LIVRARE*- denumirea materialului pentru acest mod de livrare; camp direct editabil; valoarea implicita este valoarea campului *DENUM.MATERIAL* din nomenclatorul *Materiale*

*COD MAT.MOD LIVRARE* - codul materialului la clientul pentru care se foloseste acest mod de livrare, camp direct editabil.

*UM* - codul unitatii de masura pentru acest mod de livrare; valoarea implicita este valoarea campului *UM* din nomenclatorul *Materiale*. Campul se completeaza prin selectie din dialogul cu unitatile de masura aflate in relatie de transformare cu unitatea de masura a materialului selectat in tab-ul principal daca nu se lucreaza cu casa de marcat (in fisierul de configurare al aplicatiei *Conturi* exista *UtilizeazaAMEF=Nu*); respectiv din dialogul cu unitatile de masura aflate in relatie de transformare 1:1 daca se lucreaza cu casa de marcat (in fisierul de configurare al aplicatiei *Conturi* exista *UtilizeazaAMEF=Da*).

*DENUMIRE UNIT.MAS*.- denumirea unitatii de masura pentru acest mod de livrare. Campul nu este editabil, se completeaza automat la validarea selectiei unitatii de masura (camp *UM*).

*DISCOUNT* - valoarea discountului aplicat materialului pentru acest mod de livrare; camp direct editabil; valoarea implicita este 0

*DSC.MIN* - valoarea discountului minim aplicat materialului pentru acest mod de livrare; camp direct editabil; valoarea implicita este 0

*DSC.MAX* - valoarea discountului maxim aplicat materialului pentru acest mod de livrare; camp direct editabil; valoarea implicita este 0

*TIP DSC*- tipul de discount aplicat materialului pentru acest mod de livrare; se completeaza prin selectie din lista cu valorile acceptate: *suma* sau *procent*; valoarea implicita este *procent*

*PRET VANZARE*- pretul de vanzare al materialului pentru acest mod de livrare; camp direct editabil; valoarea implicita este 0 . Campul este formatat cu numarul de zecimale egal cu valoarea parametrului NrZecimaleVizibilPret din acest modul.

*PRET VNZ.MIN*- pretul de vanzare minim al materialului pentru acest mod de livrare; camp direct editabil; valoarea implicita este 0. Campul este formatat cu numarul de zecimale egal cu valoarea parametrului NrZecimaleVizibilPret din acest modul.

*PRET VNZ.MAX*- pretul de vanzare maxim al materialului pentru acest mod de livrare; camp direct editabil; valoarea implicita este 0. Campul este formatat cu numarul de zecimale egal cu valoarea parametrului NrZecimaleVizibilPret din acest modul.

*OBSERVATII*- observatii; camp direct editabil la dispozitia operatorului

*DATA OPERARE*- campul nu este editabil; se completeaza cu data sistemului din momentul cand a fost adaugata inregistrarea

*UTILIZATOR* - campul nu este editabil; se completeaza automat cu numele utilizatorului care a adaugat inregistrarea

In detaliul *Contract - material* (utilizat pentru inregistrarea contractelor materialului selectat in tab-ul principal) este interzisa stergerea. Adaugarea inregistrarilor poate fi facuta doar de catre operatorul care apartine grupurilor cu drepturi de administrare (*admin* sau *power\_user*). Semnificatia campurilor acestui detaliu este urmatoarea:

*DE LA DATA* - data de la care se modifica legatura intre material si contract; camp este editabil doar in adaugare (nu poate fi modificat) si are validator de data perioada contabila deschisa;

*COD*- codul partenerului; campul este editabil doar in adaugare (nu poate fi modificat);

*DENUMIRE* - denumirea partenerului completata automat la completarea campului anterior;

*NR.CONTRACT*- numarul contractului; campul nu editabil doar in adaugare (nu poate fi modificat) si doar daca sunt completate campurile *DE LA DATA* si *COD*;

*DATA CONTRACT* - data contractului; campul nu este editabi;

*ACTIV* - specifica daca materialul apartine sau nu contractului din campul *NR.CONTRACT*; se completeaza de catre administrator prin selectie din lista cu valorile acceptate: DA, NU; valoarea implicita este DA.

*OBSERVATII* - camp direct editabil doar de catre administrator

*DATA OPERARE* - campul nu este editabil; se completeaza cu data sistemului din momentul cand a fost adaugata inregistrarea.

*UTILIZATOR* - campul nu este editabil; se completeaza automat cu numele utilizatorului care a adaugat inregistrarea.

Detaliul *Caracteristici TVA - material* se utilizeaza pentru inregistrarea caracterisiticile legate de TVA ale materialului selectat in nomenclatorul de materiale (daca materialul este cu taxare inversa, daca materialul este din categoria cereale) si/ sau daca materialul este cu risc fiscal ridicat si la vanzarea lui este obligatorie emitere factura in sistem RO e-Factura cf. prevederilor legale in vigoarec. In acest view este interzisa stergerea intregistrarilor. Alte restrictii de operare in detaliul *Caracteristici TVA - material*:

La salvare inregistrare daca valoarea campului O*PERATIUNE TAXARE INVERSA* corespunde unei operatiuni cu marcaj ca se raporteaza in D394 (campul *MOD RAPORTARE* este diferit de neraportat) si valoarea campului *TAXARE INVERSA* este NU, apare mesajul "*Materialul nu poate avea operatiune de taxare inversa daca pentru el nu se aplica sistemul de simplificare TVA!*" si recordul nu se salveazaL

la salvare inregistrare daca valoarea campului *OPERATIUNE TAXARE INVERSA* corespunde unei operatiuni cu marcaj ca nu se raporteaza (campul *MOD RAPORTARE* este *neraportat*) si valoarea campului *TAXARE INVERSA* este DA, apare mesajul "*Materialul nu are operatiune de taxare inversa asociata si pentru el se aplica sistemul de simplificare TVA!"* si recordul nu se salveaza

La salvare inregistrare daca este declarat un cod de cereala care nu corespunde ultimei modificari de coduri pentru cereale raportate in declaratia informativa (D394); apare mesajul "*Codul de raportare cereala nu exista pentru aceasta data!*" si recordul nu se salveaza

La salvare inregistrare daca este declarat o *OPERATIUNE CU TAXARE INVERSA* care nu corespunde ultimei modificari de operatiuni de taxare inversa raportate in declaratia informativa (D394) apare mesajul "*Codul operatiunii de taxare inversa nu exista pentru aceasta data!*" si recordul nu se salveaza

La salvare inregistrare daca valoarea campului *OPERATIUNE CU TAXARE INVERSA* corespunde operatiunii de cereale si campul *COD CEREALA* nu este completat, apare mesajul "*Materialul este cereala si nu are completat codul de raportare!*" si recordul nu se salveaza

La salvare inregistrare daca valoarea campului *OPERATIUNE CU TAXARE INVERSA* corespunde operatiunii de cereale si campul *COD CEREALA* corespunde unei cereale cu marcaj ca nu se raporteaza, apare mesajul "*Materialul este cereala si nu are cod raportat in D394!*" si recordul nu se salveaza

La salvare inregistrare daca valoarea campului *CEREALE* este NU si campul COD CEREALA corespunde unei cereale cu marcaj ca se raporteaza (in nomenclatorul de cereale codul procesatare *RAPORTAT*=DA), apare mesajul "*Materialul nu este cereala si are cod raportat in D394!*" si recordul nu se salveaza

Semnificatia campurilor detaliului *Caracteristici TVA - Material* este urmatoarea:

*DE LA DATA*- data de la care se aplica aceste caracteristici; camp direct editabil in adaugare (nu poate fi modificat) cu validator de data nenula din perioada contabila deschisa si anterioara ultimei operatiuni de gestiune pentru materialul procesat. Acest camp accepta valoare unica pentru un material in cazul in care operatiunea nu se raporteaza (*MOD RAPORTARE=neraportat*) sau are cod unic de raportare pentru operatiunile cu taxare inversa si pentru achizitiile de la neplatitorii de TVA (*MOD RAPORTARE=comun*). In cazul in care operatiunea are *MOD RAPORTARE= platitor TVA* sau *MOD RAPORTARE=neplatitor tva* un material poate avea la aceeasi data cate o inregistrare corespunzatoare fiecarei categorii de raportare (pentru taxare inversa si pentru achizitiile de la neplatitorii de TVA).

*TAXARE INVERSA*- specifica daca materialului i se aplica regulile de simplificare TVA (este cu taxare inversa); se completeaza prin selectie din lista cu valorile acceptate: DA, NU; valoarea implicita este DA.

*OPERATIUNE TAXARE INVERSA* - codul tipului de operatiune cu taxare inversa raportat in declaratia informativa D394.; se completeaza prin selectie din nomenclatorul cu tipurile de operatiuni cu taxare inversa active la data inregistrarii; campul este editabil doar daca este completat campul *DE LA DATA* de pe inregistrarea procesata.

*COD RAPORTARE* - codul de raportare al operatiunii in declaratia informativa D394 completat conform Nomenclator NC produse din instructiunile de generare XML de pe site ANAF; campul nu este editabil, se completeaza din dialogul de completare camp *OPERATIUNE TAXARE INVERSA*.

*MOD RAPORTARE* - valoarea acestui camp specifica daca operatiunea se raporteaza in D394 si daca da, la ce sectiune: doar la sectiunea dedicata raportarii operatiunilor cu parteneri platitori de TVA, caz in care *MOD RAPORTARE=platitor TVA*; doar la sectiunea dedicata raportarii operatiunilor cu parteneri neplatitori de TVA, caz in care *MOD RAPORTARE=neplatitor TVA*; atat la sectiunea dedicata raportarii operatiunilor cu parteneri platitori de TVA cat si la cea dedicata raportarii operatiunilor cu parteneri neplatitori de TVA, caz in care *MOD RAPORTARE=comun*. Campul nu este editabil, se completeaza din dialogul de completare camp *OPERATIUNE TAXARE INVERSA*

*OPER.NEPLATITOR TVA* - valoarea acestui camp specifica daca operatiunea se raporteaza distinct in D394 la sectiunea dedicata operatiunilor cu parteneri neplatitori de TVA si daca da, la ce categorie: la categoria bunuri, caz in care *OPER.NEPLATITOR TVA=raportat bunuri*; la categoria servicii, caz in care *OPER.NEPLATITOR TVA=raportat servicii*. Campul nu este editabil, se completeaza din dialogul de completare camp *OPERATIUNE TAXARE INVERSA* .

*COD CEREALA*- codul de raportare al cerealei in declaratia informativa (D394); se completeaza prin selectie din nomenclatorul cu codurilor cerealelor active la data inregistrarii; valoarea implicita este nedefinit

*DENUMIRE CEREALA*- denumirea codului de raportare al cerealei in declaratia informativa (D394); campul nu este editabil, se completeaza din dialogul de completare camp *COD CEREALA* .

PRODUS CU RISC - specifica daca materialul este cu risc fiscal ridicat conform Ordin 12/2022 si se raporteaza in sistemul RO e-Factura chiar daca beneficiarul nu este inregistrat in acest sistem. Se completeaza prin selectie din lista cu valorile acceptate: DA, NU. Valoarea implicita a acestui camp este este NU. *OBSERVATII* - camp liber la editare la dispozitia utilizatorului

*DATA OPERARE*- campul nu este editabil; se completeaza cu data sistemului din momentul cand a fost adaugata inregistrarea

*UTILIZATOR* - campul nu este editabil; se completeaza automat cu numele utilizatorului care a adaugat inregistrareaa.

*MOD RAPORTARE* - valoarea acestui camp specifica daca operatiunea se raporteaza in D394 si daca da, la ce sectiune: doar la sectiunea dedicata raportarii operatiunilor cu parteneri platitori de TVA, caz in care *MOD RAPORTARE=platitor TVA*; doar la sectiunea dedicata raportarii operatiunilor cu parteneri neplatitori de TVA, caz in care *MOD RAPORTARE=neplatitor TVA*; atat la sectiunea dedicata raportarii operatiunilor cu parteneri platitori de TVA cat si la cea dedicata raportarii operatiunilor cu parteneri neplatitori de TVA, caz in care *MOD RAPORTARE=comun*

Detaliul *Punct vanzare - material* se utilizeaza pentru declararea punctelor de vanzare in care se foloseste materialul selectat in tab-ul principal. In acest view este interzisa stergerea intregistrarilor. La copierea unei inregistrari nu se copiaza valoarea campului *Observatii*. Se pot modifica doar inregistrarile pentru care asocierea material - punct vanzare nu a fost efectuata prin departamentul materialului (daca in detaliul Punct vanzare-Departament nu exista inregistrare pentru punctul de vanzare analizat si departamentul materialului selectat in tab-ul principal). Semnificatia campurilor acestui detaliu este urmatoarea:

*COD* - codul punctului de vanzare, camp de import dintr-un dialog care contine punctele de vanzare declarate in aplicatie pentru filiala de lucru ( in nomenclatorul *Puncte vanzare* deschis pe secventa *Operare- >Nomenclatoare ->Departamente*).Acest camp accepta valoare unica pentru un material.

*DENUMIRE* - denumirea punctului de vanzare. Campul nu este editabil, se completeaza din dialogul de completare camp *COD*.

*APLICAT* - specifica daca materialul selectat in tab-ul principal este folosit in acest punct de lucru. Se completeaza prin selectie din lista cu valorile acceptate: DA, NU. Valoarea implicita este DA. *OBSERVATII* - observatii; camp direct editabil

*DATA OPERARE* - campul nu este editabil; se completeaza cu data sistemului din momentul cand a fost adaugata inregistrarea.

*UTILIZATOR* - campul nu este editabil; se completeaza automat cu numele utilizatorului care a adaugat inregistrarea.

Detaliul *Caracteristici UM - material* se foloseste pentru completarea caracteristicilor (in functie de unitatea de masura) materialului selectat in tab-ul principal. In acest detaliu este interzisa stergerea. Semnificatia campurilor acestui detaliu este urmatoarea:

*DE LA DATA* - data de la care se aplica aceste caracteristici; camp direct editabil doar in adaugare (odata salvat nu mai poate fi modificat), cu validator de data nenula din perioada contabila deschisa; accepta valoare unica pentru un material si o caracteristica

*CARACTERISTICA* - denumirea caracteristicii, campul nu accepta valoare nula, se completeaza prin selectie din dialogul caracteristicilor (in functie de unitatea de masura) declarate in aplicatie.

*UM* - codul unitatii de masura pentru aceasta caracteristica; dupa selectia caracteristicii se completeaza cu unitatea de masura din filiala de lucru corespunzatoare unitatii de masura a caracteristicii. Campul este editabil doar daca este completata caracteristica si se completeaza prin selectie din dialogul cu unitatile de masura aflate in relatie de transformare cu unitatea de masura din filiala de lucru corespunzatoare unitatii de masura a caracteristicii.

*DENUMIRE UNIT MAS.*- denumirea unitatii de masura pentru aceasta caracteristica. Campul nu este editabil, se completeaza din dialogul de completare a campului *UM*.

*VALOARE* - valoarea materialului pentru aceasta caracteristica in unitatea de masura completata in campul *UM*. Campul este direct editabil; valoarea implicita este 0.

*OBSERVATII* -camp direct editabil la dispozitia utilizatorului.

Detaliul *Materiale asociate* se foloseste pentru declararea materialelor asociate (ambalaje) materialului selectat in tab-ul principal. Daca in tab-ul principal este selectat materialul *nedefinit* sau un material folosit intern de aplicatie, detaliul este deschis doar in vizualizare si apare mesajul informativ *"Nu se pot declara materiale asociate pentru materialul adaugat automat de aplicatie!"*. In acest view este interzisa stergerea, la copierea unei inregistrari nu se copiaza valorile campurilor DE LA DATA, OBSERVATII si ID\_Material asociat..

Restrictii de operare in detaliul *Materiale asociate*:

Daca materialul asociat selectat este identic cu materialul selectat in nomenclatorul Materiale, apare mesajul *"Nu se poate asocia un material cu el insusi!*" si inregistrarea nu se salveaza.

Daca *APLICAT*=NU si *AFISARE ETICHETA*=DA, apare mesajul "*Nu se pot afisa pe eticheta datele unui material neasociat!*" si inregistrarea nu se salveaza.

Semnificatia campurilor detaliului *Materiale asociate* este urmatoare:

*DE LA DATA* - data de la care se aplica aceste caracteristici de asociere. Camp direct editabil in adaugare (nu poate fi modificat) cu validator de data nenula din perioada contabila deschisa. Campul accepta valoare unica pentru un material si un material asociat.

*COD MAT.ASOCIAT* - codul materialului asociat. Se completeaza prin selectie din dialogul cu materialele din filiala de lucru.

*DENUMIRE MAT.ASOCIAT* - denumirea materialului asociat. Campul se completeaza din dialogul de completare a campului *COD MAT.ASOCIAT*.

*COD BARE MAT.ASOCIAT* - codul de bare al materialului asociat. Campul se completeaza din dialogul de completare campului C*OD MAT.ASOCIAT.*

*APLICAT* - specifica daca se aplica asocierea; se completeaza prin selectie din lista cu valorile acceptate: DA, NU; valoarea implicita este DA.

*AFISARE ETICHETA* - specifica daca in eticheta de raft a materialului selectat se afiseaza si pretul materialului asociat. Se completeaza prin selectie din lista cu valorile acceptate: DA, NU; valoarea implicita este DA. *OBSERVATII* - observatii, camp direct editabil.

a) In cazul in care *UtilizeazaAMEF=NU* si in fisierele de configurare al aplicatiei *Stocuri* exista parametrul *PreluarePretMateriale=DA*, valoarea campurilor *PRET* si *NIVEL TVA* (din nomenclatorul de Materiale) aferente materialelor procesate prin aplicatiile *RECEPTII* si *OPERATII GESTIUNE* se vor actualiza cu valoarea pretului de gestiune respectiv cu valoarea nivelului de TVA declarat de operator pentru fiecare operatiune de receptie si/sau intrare, iesire, transfer, modificare pret.

b)In cazul in care *UtilizeazaAMEF=DA* si in fisierele de configurare al aplicatiei *Stocuri* exista parametrul *PreluarePretMateriale=DA*, valoarea campurilor *PRET* si *NIVEL TVA* aferente materialelor care se vand cu AMEF cu pret programat (valoarea campului *Vanzare AMEF*=cu pret programat) si sunt procesate prin aplicatiile *RECEPTII* sau *OPERATII GESTIUNE* la alte preturi de gestiune si/sau nivele de TVA decat cele din nomenclatorul de materiale, vor fi actualizate automat la sincronizarea documentelor de materiale din aplicatia *TRANSFER AMEF* care le includ.

Daca lucrati in configurarea prezentata la punctul b) de mai sus si inregistrati receptii sau operatii gestiune (intrari, transfer, modificare pret) la alt pret de gestiune sau la alt nivel de TVA decat cel inregistrat in nomenclatorul de materiale, aplicatia asigura urmatoarele inregistrari automate in tabela *Transfer materiale* si in detaliul *Materiale* din aplicatia *TRANSFER AMEF*:

daca exista document netransmis la casa, acestuia i se modifica tipul de procesare pentru blocare operatiuni manuale pe el (id tip procesare=3)

daca nu exista document netransmis la casa, se adauga in aceasta tabela o inregistrare astfel: *DATA=* valoarea campului perioada\_raportare din documentul selectat in view-ul principal; *NUMAR* = incrementat automat pe secventa sepecificata de parametrul NumarDocPLU pentru data documentului; *SINCRONIZARE AMEF*= nesincronizat; *COD LOC.MAT.ADG*=detaliu adaugat de alta aplicatie

daca in detaliul *Materiale* exista materialul, atunci se modifica valorile campurilor *PRET MODIFICAT*si/ sau *NIVEL TVA MODIFICAT*

daca in detaliul *Matreriale* nu exista materialul, atunci se adauga pentru fiecare material modificat cate o inregistrare cu datele incluse in nomenclatorul de materia;le si cu noile valori pentru pretul modificat si sau nivelul de tva modificat.

### **Preluare nomenclator materiale in format \*.csv**

La apasarea butonului

#### Ø.

si selectarea liniei de meniu *Preluare\_nomenclator\_din\_CSV* aflat pe bara de butoane a ferestrei *Materiale* (comanda posibil de lansat doar de catre Administrator) se efectueaza automat urmatoarele operatiuni:

Se verifica valoarea parametrului de configurare *FisierDBFNomenclatorMateriale* din aplicatia *STOCURI* (care specifica calea si numele fiierului ce contine nomenclatorul de materiale care trebuie preluat). Daca fisierul specificat prin acest parametru nu exista apare mesajul: "*Nu exista fisierul csv pentru incarcare nomenclator de materiale <numele fisierului>!*"

Se verifica valoarea parametrului *UtilizeazaAMEF* din aplicatia *CONTURI* (care specifica daca se opereaza vanzari utilizand aparate de marcat fiscale care comunica cu aplicatiile contabile) si daca acesta are valoarea "DA", atunci materialul este marcat ca se vinde din casa de marcat cu pret programat (*se vinde din amef cu pret programat*), altfel materialul este marcat ca nu se vinde din casa de marcat (*nu se vinde cu amef*)

Se verifica structura fisierului care urmeaza a fi preluat. Elementele procesate de pe fiecare linie trebuie separate cu \t (tab). Se proceseaza doar liniile care au cel putin 7 elemente. Doar materialele care au codul de bare diferit de 0 se incarca in nomenclatorul de materiale din aplicatie. Conditii verificate la preluarea fisierului: trebuie sa aiba pe campul 2 *codul departamentului*, pe campul 3 *denumirea materialului*, pe campul 4 *codul de bar*e al materialului, pe campul 5 *pretul de achizitie* al materialului, pe campul 6 *pretul de vanzare a*l materialului (camp de tip numeric), pe campul 7 *codul unitatii de masura* a materialului.

Se verifica daca in nomeclatorul *Materiale* din aplicatia *STOCURI* exista inregistrari care au valoarea campului *DENUMIRE MATERIAL* identica cu cea existenta pe campul *DENUMIRE* din fisierul \*.dbf care se preia si se procedeaza astfel:

a) Daca nu exista, se insereaza automat (in nomenclatorul *Materiale*) o inregistrare ale carei campuri se completeaza astfel:

-*COD MATERIAL* - denumirea materialului din fisierul procesat;

-*DENUMIRE MATERIAL* - denumirea materialului din fisierul procesat.

-*COD INTERN MATERIAL* - daca materialul se va vinde din casa de marcat se incrementeaza automat pe secventa specificata de parametrul *SecventaCodMaterialAMEF* (din aplicartia *STOCURI*); altfel nu se completeaza;

-*COD BARE* - codul de bare al materialului din fisierul procesat. In cazul in care in fisierul procesat materialul nu are cod bare, atunci la preluare se genereaza automat cod bare conform standardului EAN13 folosind pentru incrementare secventa specificata de parametrul de configurare *SecventaCodBareMaterialeAMEF*;

-*DEPARTAMENT* - departamentul in care se afla materialul preluat din fisierul procesat

-*UM* - id-ul unitatii de masura determinat in functie de codul unitatii de masura preluat din fisierul procesat; daca acesta nu exista se foloseste valoarea implicita a unitatii de masura pentru aceasta filiala.

-*LOCATIE, COD AMBALARE, FURNIZOR,* - valoarea implicita a: locatiei, codului de ambalare, respectiv departamentului furnizorului, pentru aceasta filiala;

- *NIVEL TVA*- valoarea parametrului *NivelTVADef* din modul Stocuri la data sistemului.;

*-VANZARE AMEF*- *se vinde din amef cu pret programat*.

- *PRET* - pretul de vanzare al materialului din fisierul procesat

- *PRET DE ACHIZITIE*- pretul de achizitie al materialului din fisierul procesat

b) Daca exista deja o inregistrare care are aceasi *DENUMIRE MATERIAL*, atunci pe inregistrarea existenta se suprascriu (doar daca codul de bareal materialului preluat din fisierul procesat nu este deja alocat altui material.) urmatoarele campuri:

- *COD BARE* - se suprascrie codul de bare al materialului din fisierul procesat (doar daca codul din fisierul procesat nu exista deja pentru un alt material);

- *VANZARE AMEF*- "*se vinde din amefcu pret programat*".

-*DEPARTAMENT* - se suprascrie departamentul materialului din fisierul procesat;

-*UM* - id-ul unitatii de masura determinat in functie de codul unitatii de masura preluat din fisierul procesat; daca acesta nu exista se foloseste valoarea implicita a unitatii de masura pentru aceasta filiala.

- *PRET DE ACHIZITIE*- pretul de achizitie al materialului din fisierul procesat

- *PRET* - pretul de vanzare al materialului din fisierul procesat.

### **2.2.1.2.Gestiuni**

Pentru declararea si/sau vizualizarea tuturor datelor de identificare ale fiecarei gestiuni, utilizati tabela *Gestiuni*. Inregistrarea inserata automat ("nedefinit") nu poate fi modificata. In aceasta tabela se pot adauga inregistrari doar de catre utilizatorii cu drepturi de administrator. Semnificatia coloanelor acestei tabele este urmatoarea:

*COD* - codul gestiunii, camp needitabil, care se completeaza automat ca urmare a completarii campului *DENUMIRE* si in conformitate cu regula de codificare gestiuni stabilita prin parametrul de configurare *RegulaCodGestiune*.

*DENUMIRE* - denumirea gestiunii, cimp direct editabil de catre operatorul cu drepturi de administrator; nu poate avea valoare nula. La modificarea valorii acestui camp se regenereaza valoarea codului doar daca operatorul doreste acest lucru (daca raspunde cu DA in casuta care cere confirmare pentru regenerare cod). *MOD SCADERE*- reprezinta modul de scadere din gestiune, in cazul in care nu exista configurarea descarcarii de gestiune pentru contul si fisa procesate la data de livrare a documentului analizat in tab *Fise descarcare*

*gestiune* deschis pe secventa *OPERARE->Conturi->Configurare note inchidere*.. Acest camp se completeaza prin selectie din lista de moduri posibile (*LIFO*-ultimul intrat, primul iesit; *LIFO\_OPR* -ultimul intrat, primul iesit din stocul existent la momentul operarii; *FIFO*- primul intrat, primul iesit; *FIFO\_OPR*-primul intrat, primul iesit din stocul existent in momentul operari; *CANT\_FIFO\_OPR* - primul intrat primul iesit, daca se tine evidenta cantitativa , fiind permisa inregistrarea operatii gestiune cu pret zero; *CANT\_LIFO\_OPR* - ultimul intrat primul iesit, daca se tine evidenta cantitativa , fiind permisa inregistrarea operatii gestiune cu pret zero). Valoarea implicita este *FIFO*. Daca se lucreaza cu scadere din gestiune *LIFO* sau *FIFO*, atunci la procesarea unui document se revalideaza automat toate operatiunile ulterioare documentului procesat. Daca se lucreaza cu scadere din gestiune *LIFO\_OPR* sau *FIFO\_OPR* sau *CANT\_FIFO\_OPR* sau *CANT\_LIFO\_OPR*, atunci nu se revalideaza automat operatiunile ulterioare documentului procesat, caz in care daca se revalideaza manual o iesire ulterioara documentului procesat este posibil sa se modifice nota de scadere din gestiune, deoarece se poate lucra pe alt stoc. Modificarea valorii campului *MOD SCADERE* poate fi facuta doar de catre administratorul de sistem (operator care apartine grupului *admin*). ATENTIE!! Incepand cu versiunea 2-1-35b2 nu se mai pot utiliza decat modurile de scadere *FIFO* sau *LIFO.S-a* renuntat la utilizarea modurilor de scadere *CANT\_FIFO\_OPR* si *CANT\_LIFO\_OPR* deoarece nu se putea asigura generarea notelor contabile corecte pentru contul de gestiune, pentru ca nu existau informatii legate de pretul de intrare (stocul se tinea la pret zero). S-a renuntat la utilizarea modurilor de scadere *LIFO\_OPR* si *FIFO\_OPR*, deoarece consistenta datelor contabile era asigurata doar la operarea cronologica a documentelor, conditie imposibil de respectat in practica (revalidarea unui document anterior, avea ca efect generarea unei alte note contabile functie de stocul existent la momentul revalidarii).

*STRADA, NUMAR, BLOC, SCARA, ETAJ, APARTAMENT, LOCALITATE, COD POSTAL, JUDET* - campuri optionale\destinate declararii adresei exacte la care se afla locata gestiunea.

TELEFON, FAX - campuri optionale destinate declararii telefonului si faxului instalate la sediul magaziei ( gestiunii).

*SELECTABIL*- camp a carui valoare implicita este DA, dar care permite invalidarea unei gestiuni de la un moment dat, prin schimbarea in NU a valorii. O gestiune care are valoarea Nu pe acest camp nu mai poate fi selectata la inregistrarea documentelor primare. Pentru inregistrarea "nedefinit" acest camp nu poate fi modificat.

*DEPASIRE STOC* - camp functie de valoarea caruia in aplicatiile de date prin care se pot face iesiri de materiale se obtin mesaje blocante (*DEPASIRE STOC=*NU) sau informative (*DEPASIRE STOC=*DA) la depasirea cantitatii existente in stoc, in cazul in care nu exista configurarea descarcarii de gestiune pentru contul si fisa procesate la data de livrare a documentului analizat in tab *Fise descarcare gestiune* deschis pe secventa *OPERARE->Conturi->Configurare note inchidere*. Valoarea implicita a acestui camp este DA. *OBSERVATII*- camp liber la editare.

In aceasta tabela este interzisa stergerea inregistrarilor.

Producatorul a prevazut posibilitatea generarii automate a codului gestiunii functie de denumirea declarata de operator si de regula sabilita prin parametrul de configurare *RegulaCodGestiune*. De asemenea, operatorul poate reface toate codurile de gestiuni (functie de denumirea gestiunii si regula data de parametrul *RegulaCodGestiune*), prin apelarea comenzii *Regenerare\_cod\_gestiune*, disponibila la apasarea butonului 徽

de pe bara cu butoane.

In tabelele detaliu aferente fiecarei gestiuni, utilizatorul poate:

Asocia in tabela detaliu *Gestiune - gestionar* incepand cu o anumita data, a unui gestionar identificat prin cod si nume, gestiunii selectate in tabela *Gestiuni*. La un moment dat, o gestiune poate avea un singur gestionar sau niciunul.

Declara (daca este cazul) in tabela detaliu *Aplicare perisabilitati* a tipurilor de perisabilitati aplicabile materialelor din gestiunea selectata in tabela *Gestiuni*

Vizualiza in tabela detaliu *Lista modificari caracteristici* a istoricului modificarilor operate in timp asupra informatiilor referitoare la caracteristicile gestiunii selectata in tabela *Gestiuni*.

Asocia in tabela detaliu *Gestiune-Departament* incepand cu o anumita data, a unui departament identificat prin cod si denumire si cont contabil asociat, gestiunii selectate in tabela *Gestiuni*. Data de inceput a asocierii unui departament la o gestiune nu accepta valoare corespunzatoare unei perioade cu documente inchise din oricare din modulele de receptii tcp), de facturare (fct) si de operatiuni de gestiune (ogs). *Atentie, la un moment dat un departament poate apartine unei singure gestiuni sau niciuneia!*

Asocia in tabela detali *Gestiune - Zona* incepand cu o anumita data,, a unei zone de depozitare identificata prin Cod si denumire la gestiunea selectata in tab-ul principal. Restrictii de operare in acest detaliu: nu se poate adauga acceasi zona la mai multe gestiuni (o zona de depozitare poate apartine unei singure gestiuni sau niciuneia). Ca urmaredaca exista deja o gestiune corespuzatoare zonei de depozitare selectate, apare mesajul de eroare "*Aceasta zona de depozitare este deja atasata gestiunii <codul gestiunii>!*" si inregistrarea nu se poate salva.

### **2.2.1.3.Mod ambalare**

Tabela *Mod ambalare* este folosit pentru incarcarea nomenclatorului de moduri de ambalare. In acest tab este interzisa stergerea.

Restrictii de operare:

inregistrarea care are *cod\_ambalare=nedefinit* nu poate fi modificata

Semnificatia campurilor acestei tabele este urmatoarea:

*COD AMBALARE* - codul modului de ambalare; camp direct editabil; nu poate avea valoare nula, accepta valoare unica pentru filiala de lucru; valoarea este limitata la lungimea campului din tabela

*DENUM.AMBALARE* - denumirea modului de ambalare; camp direct editabil; campul nu accepta valoare nula *OBSERVATII* - camp direct editabil la dispozitia operatorului

*COD UM ETICHETA*- codul unitatii de masura principale care va fi evidentiata pe eticheta, se completeaza prin selectie din dialogul de unitati de masura; valoarea implicita este "nedefinit"

*DENUM.UM ETICHETA* - denumirea unitatii de masura principale care va fi evidentiata pe eticheta, campul nu este editabil, se completeaza din dialogul de completare *COD UM ETICHETA*

*CANTITATE UM ETICHETA* - cantitatea corespunzatoare modului de ambalare in unitatea de masura specificata pe eticheta, camp direct editabil, valoarea implicita este 1. Daca valoarea scrisa de operator este 0, aceasta se modifica automat in 1.

*AFISARE ETICHETA* - specifica daca acest mod de ambalare va fi evidentiat pe eticheta, se completeaza prin selectie din lista cu valorile acceptate: DA, NU; valoarea implicita este NU

Orice modificare operata in tabela *Mod ambalare* este inregistrata in detaliul *Modificari mod ambalare*.

Fiecarui mod de ambalare declarat in nomenclatorul *Mod ambalare* i se poate declara (in detaliul *Ambalare secundar*) raportul de transformare in orice alt mod de ambalare declat in nomenclator. Semnificatia campurilor acestui detaliu este urmatoarea:

*UTILIZARE MOD AMBALARE* - modul de utilizare in aplicatie al acestui raport de transformare, campul este editabil in adaugare prin selectie din dialogul cu modalitatile de utilizare ale rapoartelor de transformare pentru modurile de ambalare (*intern* sau *furnizor*), dar dupa salvare nu mai poate fi modificat). Campul este obligatoriu de completat ( are valoarea implicita intern) si accepta valoare unica pentru un mod de ambalare principal.

*COD AMBALARE SEC* - codul modului de ambalare secundar, se completeaza prin selectie din dialogul cu modurile de ambalare declarate in aplicatie; are valoarea implicita "*nedefinit*"

*DENUM AMBALARE SEC* - denumirea modului de ambalare secundar. Campul nu este editabil, se completeaza din dialogul de completare a codului de ambalare secundar.

*RAPORT TRANSFORMARE* - raportul de transformare al modului de ambalare de pe aceasta inregistrare in modul de ambalare selectat in tab-ul principal;. Campul este direct editabil si are valoarea implicita este 1. Daca valoarea scrisa de operator este 0, aceasta se modifica automat in 1. Campul este formatat cu 4 zecimale. *OBSERVATII* - camp liber la editare de catre utilizator

In detaliul *Lista modif. caract.* pot fi vizualizate modificarile operate in detaliul *Ambalare secundar* aferent modului de ambalare selectat in tab-ul principal.

### **2.2.1.4.Prototipuri**

Tab-ul *Prototipuri* este util pentru completarea nomenclatorului cu prototipurile (codurile de calitate) corespunzatoare filialei de lucru. In acest nomenclator este interzisa stergerea si este permisa editarea doar de catre operatorul care are drepturi de administrare (apartine grupurilor *admin* sau *power\_user*). La copierea unei inregistrari existente nu se copiaza valorile campurilor *COD PROTOTIP* si *CARACTERISTICI*.

Semnificatia campurilor nomenclatorului este urmatoarea:

*COD PROTOTIP*- codul prototipului; Valoarea acestui camp se genereaza automat din caracteristicile de calitate (declarate de operator pe campul urmator) in functie de valoarea parametrilor *NumarSuplCodMat* si *NumarCaractCodMat* din tabela de configurare a modulului Stocuri. Valoarea acestui camp este unica pentru filiala de lucru. Codul va contine primele *n* caractere rezultate din concatenarea (separata cu spatiu) a valorilor etichetelor *Calitate:*, *Denumire:* si *gr\*Latime:* in limita numarului de caractere dat de valoarea parametrului de configurare *NumarCaractCodMat* din acest modul. Daca pentru filiala de lucru mai exista inregistrari care au acest cod, la valoarea obtinuta se concateneaza un numar incrementat automat si formatat cu zerouri in fata, pe lungimea data de valoarea parametrului *NumarSuplCodMat* din acest modul . ATENTIE, codul prototipului se poate regenera automat pentru toate prototipurile daca se apeleaza comanda *Regeenrare cod prototip* (pentru detalii citeste mai jos explicatii comanda *Regenerare\_cod\_prototip*)!

*CARACTERISTICI*- caracteristicile prototipului; camp direct editabil care este obligatoriu de completat cu nu mai mult de 192 caractere. La modificarea valorii acestui camp se regenereaza valoarea codului doar daca operatorul apartine grupurilor *admin* sau *power\_user* si doreste acest lucru (raspunde cu Da in casuta care cere confirmare pentru regenerare cod). Pentru generare corecta etichete de calitate trebuie ca operatorul sa completeze caracteristicile de calitate (denumire, calitate si dimensiuni) pe linia urmatoare celei care contine eticheta corespunzatoare acestora!!! La prima deschiderea a casutei de editare caracteristici, aceasta se incarca automat cu etichetele predefinite scrise cu rosu (*Denumre:*, *Calitate:* si *gr\*Latime*) si cu pozitionarea cursorului sub eticheta *Denumire:* pentru a permite operatorului sa declarare denumirea prototipunlui. *Atentie, nu modificati etichetele (informatia scrisa cu rosu), editati doar pe randurile de sub aceste etichete!*. La deschiderea casetei *CARACTERISTICI* prin apasarea tastei *Delete*, se genereaza automat o structura goala pentru optimizare completare date pentru fiecare eticheta si cursorul este pozitionat pe linia urmatoare primei etichete (linia pe care trebuie scrisa valoarea primei etichete).

*UM* - unitatea de masura, camp de import din lista de unitati de masura, care este obligatoriu de completat. La modificarea unitatii de masura se pot selecta doar unitati de masura care se afla in raport de transformare cu aceasta.

*IMAGINE* - simbolul afisat pe etichetele A5. Campul nu este editabil. In aceasta versiune, valoarea implicita este incarcata de catre producator.

*IMAGINE ZPL* - acelasi simbol de pe campul *IMAGE*, care este scalat corespunzator pentru afisare pe etichele de coduri bare Zebra. Campul nu este editabil.

*SELECTABIL* - specifica daca prototipul apare sau nu in dialogurile de selectie ale ecranelor de operare. Campul se completeaza prin selectie din lista cu valorile acceptate: DA, NU; valoarea implicita este DA. *OBSERVATII* - observatii, camp direct editabil la dispozitia operatorului

*DATA OPERARE*- campul nu este editabil; se completeaza cu data sistemului din momentul cand a fost adaugata inregistrarea

*UTILIZATOR* - campul nu este editabil; se completeaza automat cu numele utilizatorului care a adaugat inregistrarea

Materialele atasate fiecarui prototip declarat in nomenclatorul *Prototipuri* se declara de catre operatorul cu drept de administrare in detaliul *Prototip-material*. Semnificatia campurilor acestui detaliu este urmatoarea:

*COD MATERIAL* - codul materialului corespunzator prototipului analizat. Campul este obligatoriu de completat, fiind editabil doar in adaugare prin selectie din dialogul cu materialele inregistrate pentru filiala de lucru care nu sunt folosite intern de aplicatie ( exemplu *diferente\_rotunjire*). Odata salvat nu mai poate fi modificat.

*DENUM.MATERIAL* - denumirea materialului corespunzator prototipului analizat. Campul nu este editabil, fiind completat la selectarea codului de material.

*COD EXTERN MATERIAL* - codul extern al materialului corespunzator prototipului analizat. Campul este direct editabil si accepta valoare unica pentru filiala de lucru. Acest camp se completeaza din dialogul de completare *COD MATERIAL*, dar poate fi modificat de operator .

*COD INTERN MATERIAL* - codul intern al materialului corespunzator prototipului analizat. Campul nu este editabil, fiind completat la selectarea codului de material.

*COD BARE MATERIAL* - codul de bare al materialului corespunzator prototipului analizat. Campul nu este editabil, fiind completat la selectarea codului de material.

*COD LOCATIE* - locatia materialului corespunzator prototipului analizat. Campul nu este editabil, fiind completat la selectarea codului de material.

*UM* - unitatea de masura a materialului corespunzator prototipului analizat. Campul nu este editabil, fiind completat la selectarea codului de material.

*NIVEL TVA* - nivelul de TVA al materialului corespunzator prototipului analizat. Campul nu este editabil, fiind completat la selectarea codului de material.

*COTA TVA* - cota de TVA (la data sistemului) a materialului corespunzator prototipului analizat. Campul nu este editabil, fiind completat la selectarea codului de material.

*COD DEPARTAMENT*- departamentul materialului corespunzator prototipului analizat. Campul nu este editabil, fiind completat la selectarea codului de material.

*COD AMBALARE* - modul de ambalare al materialului corespunzator prototipului analizat. Campul nu este editabil, fiind completat la selectarea codului de material.

La operarea in detaliul *Prototip\_material* exista urmatoarele restrictii de operare:

La salvare inregistrare daca materialul este deja inregistrat pentru prototipul analizat, apare mesajul "*Materialul are deja prototipul curent!*" si inregistrarea nu se salveaza.

La salvare inregistrare daca materialul are inregistrat un alt prototipul decat cel analizat, apare mesajul "*Materialul are declarat un prototip (<codul prototipului inregistrat pentru materialul analizat>)! Doriti modificarea prototipului pe prototipul curent?*". Daca operatorul alege optiunea NU (valoare implicita), inregistrarea nu se salveaza.

Modificarilor efectuate in datele prototipului selectat in tab-ul *Prototipuri* pot fi vizualizate in detaliul *Modificari prototip*.

Comanda *Regenerare\_cod\_prototip* este disponibila la apasarea butonului Comenzi ۵.

de pe bara de butoane a tabelei *Prototipuri*. La apelarea comenzii *Regenerare\_cod\_prototip* se refac codurile pentru toate prototipurile in functie de valoarea campului *CARACTERISTICI* si de valoarea parametrului de configurare *ParametriiCodPrototip* din acest modul. Aceasta comanda poate fi apelata doar de catre administrator. Codul va contine primele *n* caractere din caracteristica de calitate (dupa scoaterea blankurilor de la inceputul acesteia), unde caracteristica de calitate se obtine prin concatenarea elementelor listei obtinute prin separare dupa enter a valorii campului caracteristici, din primul element al listei se proceseaza doar numarul de caractere specificat de elementul *NumarCaractere* al parametrului, separate cu blank in ordinea specificata de elementul *OrdineAfisare* al parametrului, iar *n* este valoarea elementului *NumarCaractCodPrototip* al parametrului. Daca pentru filiala de lucru mai exista inregistrari care au acest cod, la valoarea obtinuta se concateneaza 0 pe lungimea *m* si numarul acestui cod pentru filiala de lucru, unde *m* este valoarea elementului *NumarSuplCodPrototip* al parametrului din care se scade lungimea numarului codului.

### **2.2.1.5. Coduri NC**

Tab-ul *Coduri NC* se foloseste pentru completarea nomenclatorului tarifar vamal combinat NC 8-2022 conform legislatiei in vigoare. In acest view este interzisa stergerea inregistrarilor. Contine campurile:

*COD NC* - codul produsului, camp direct editabil; nu poate avea valoare nula si accepta valoare unica ; *DESCRIERE NC* - descrierea codului NC, camp diret editabil; nu poate avea valoare nula; *OBSERVATII* - observatii, camp direct editabil .

Restrictii de operare in tab-ul *Coduri NC*:

Daca valoarea campului *COD NC* contine litere sau caractere speciale (nu are doar cifre, eventual separate cu blank), apare mesajul de eroare "*Codul vamal poate contine doar cifre!*" si inregistrarea nu se salveaza.

### **2.2.1.6. Coduri CPV**

Tab-ul *Coduri CPV* se foloseste pentru completarea nomenclatorului de coduri internationale privind achizitiile de produse si servicii conform legislatiei in vigoare. In acest view este interzisa stergerea inregistrarilor. Contine campurile:

*COD CPV* - codul international de achizitie a produsului sau a serviciului, camp direct editabil; nu poate avea valoare nula si accepta valoare unica;

*DESCRIERE CPV* - descrierea codului, camp diret editabil; nu poate avea valoare nula;

*OBSERVATII* - observatii, camp direct editabil .

Restrictii de operare in tab-ul *Coduri CPV*:

Daca valoarea campului *COD CPV* contine litere sau caractere speciale (nu are doar cifre, eventual separate cu blank), apare mesajul de eroare "*Codul CPV poate contine doar cifre si caracterul -!*" si inregistrarea nu se salveaza.

# **2.2.2.Configurare (sto)**

Apelarea secventei *Operare - STOCURI- Configurare (sto)* permite:

- Vizualizarea (in tabela *Parametrii*) a parametrilor de configurare introdusi de Producator pentru configurarea functionarii aplicatiei *STOCURI* si a semnificatiei acestora.

-Vizualizarea in tabela detaliu *Valoare parametru* a valorii parametrului de configurare selectat in tabela *Parametrii* si a datei incepand cu care acesta este functional. In acesta tabela nu este permisa stergerea inregistrarilor. Nu este permisa modificarea valorii parametrilor de configurare incepand cu o data inclusa in perioade contabile inchise. Exte permisa adaugarea de inregistrari care sa aiba valoarea campului *DE LA DATA* mai mare decat data ultimei inchideri contabile. Campul *DE LA DATA* este editabil doar in adaugare, nu poate fi modificat.

- Declararea in tabela detaliu *Redefinire pe utilizator* a valorilor specifice parametrului de configurare selectat in tab-ul *Configurare* pentru utilizatorii aplicatiei. In acest view este interzisa stergerea, este permisa editarea doar daca parametrul accepta valori diferite pentru utilizatorii aplicatiei si doar de catre utilizatorii care apartin grupului de sistem specificat de catre producator. Atentie, in aceasta versiune a aplicatiei, in mod implicit, pentru niciunul din parametrii de configurare ai modulului Stocuri nu se poate completa detaliul *Redefinire utilizatori*.

Parametrul *Bugetar* nu accepta data anterioara ultimei note contabile din detaliile de marfa ale aplicatiei *RECEPTII*.

In cazul parametrului *TVAInclusImplicit*, valoarea campului *DE LA DATA* nu poate fi anterioara datei ultimei operatii de gestiune inregistrate.

Valorile acceptate de parametrii *FisierDBFNomenclatorMateriale* si *FiltruContRapGestiune* pot fi editate in dialogul de selectie doar daca valoarea respectiva nu este folosita pentru o perioada contabila inchisa intr-una din filialele inregistrate in aplicatie.

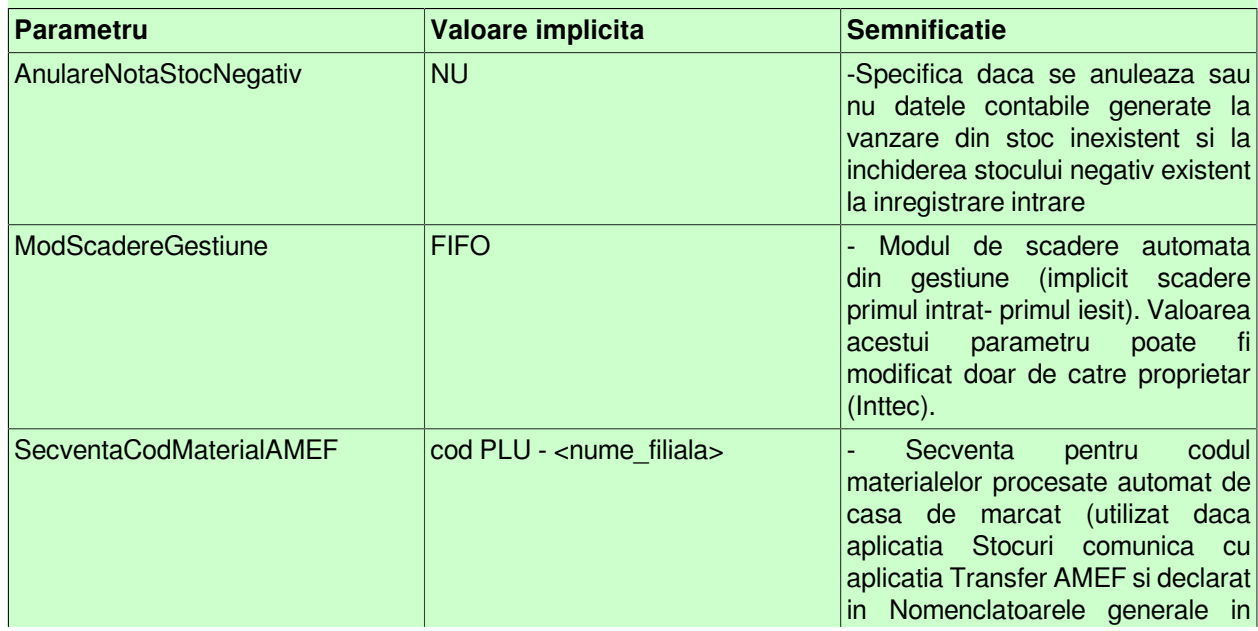

#### **Tabel 2. Parametri de configurare ai aplicatiei STOCURI:**

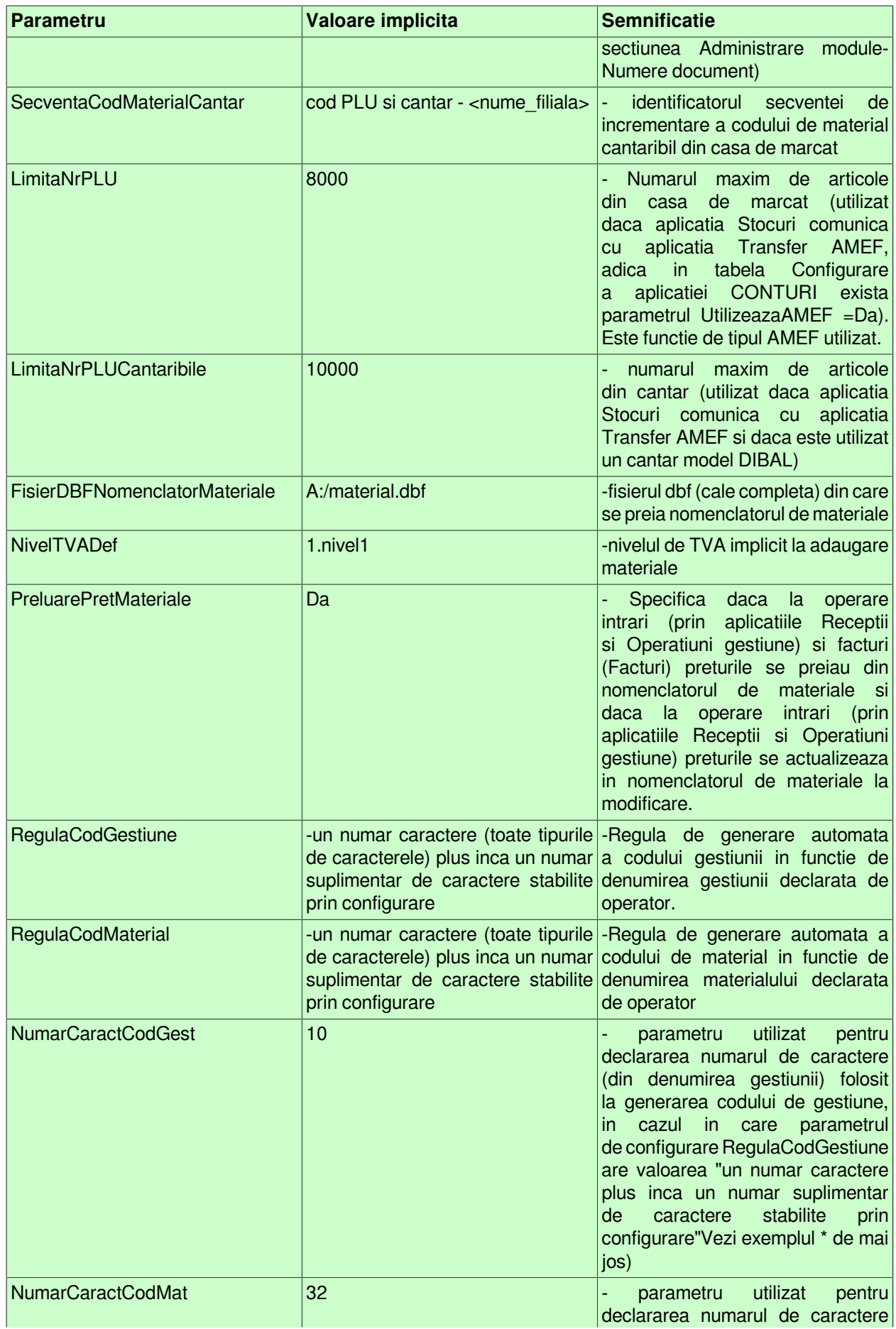

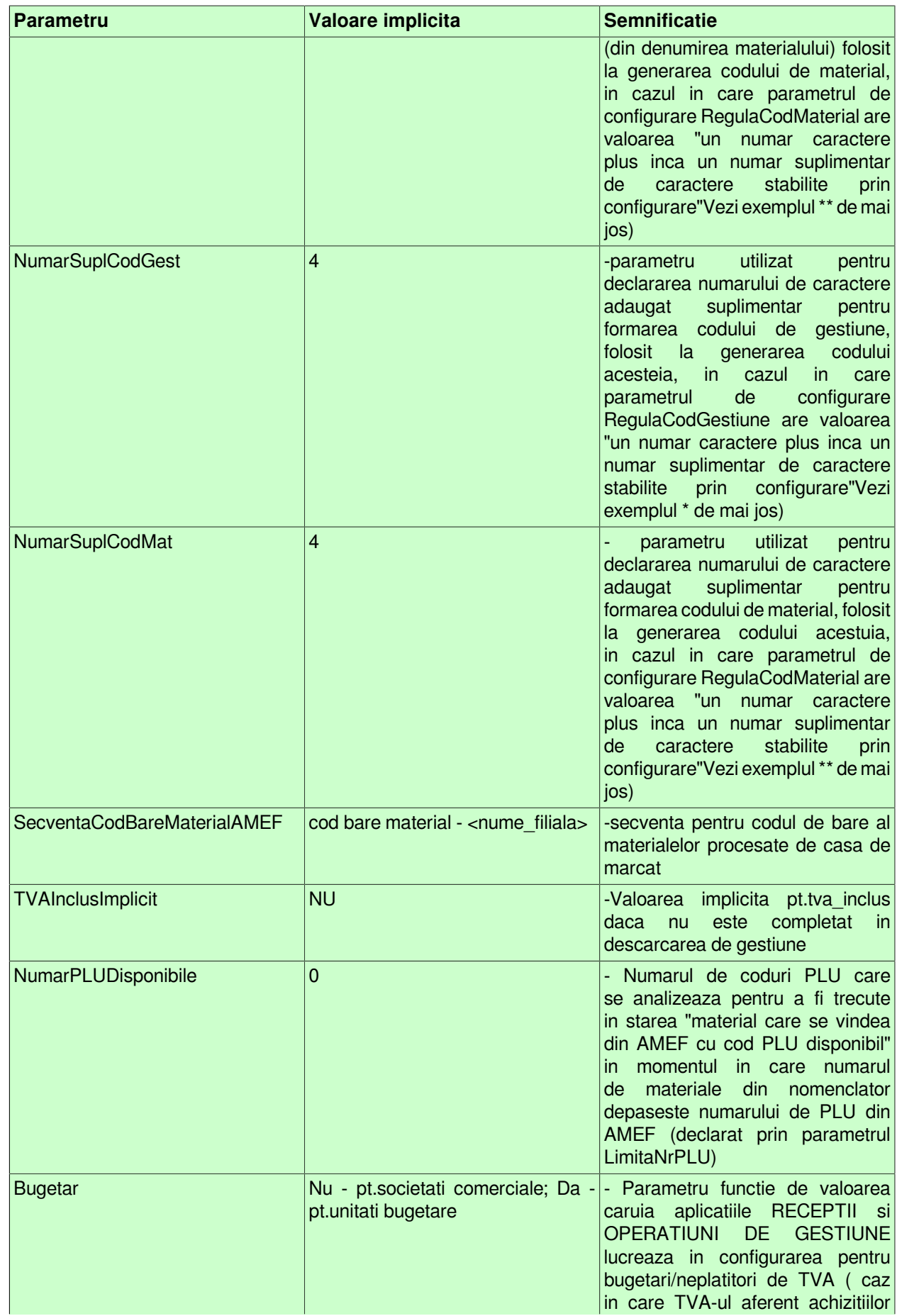

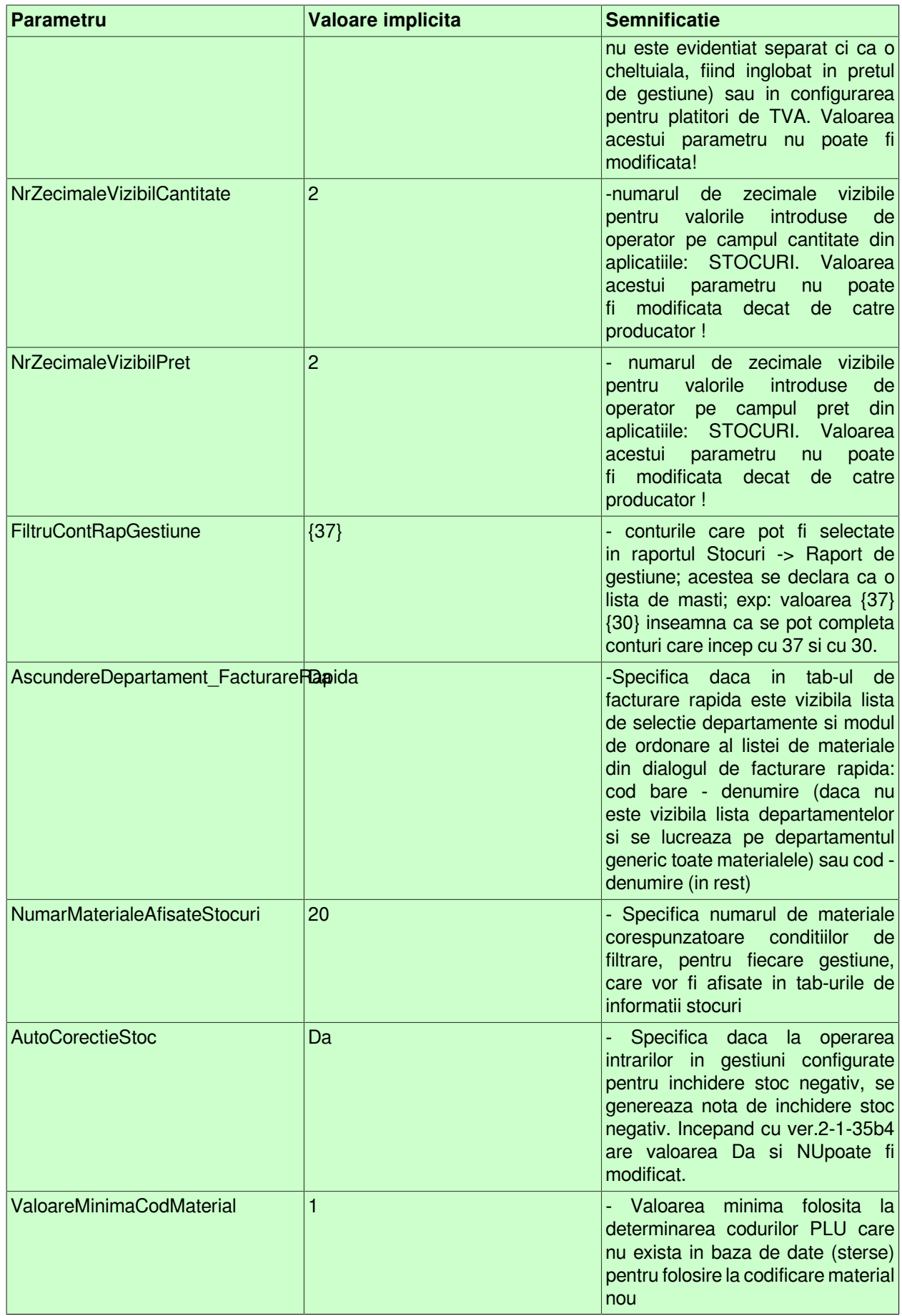

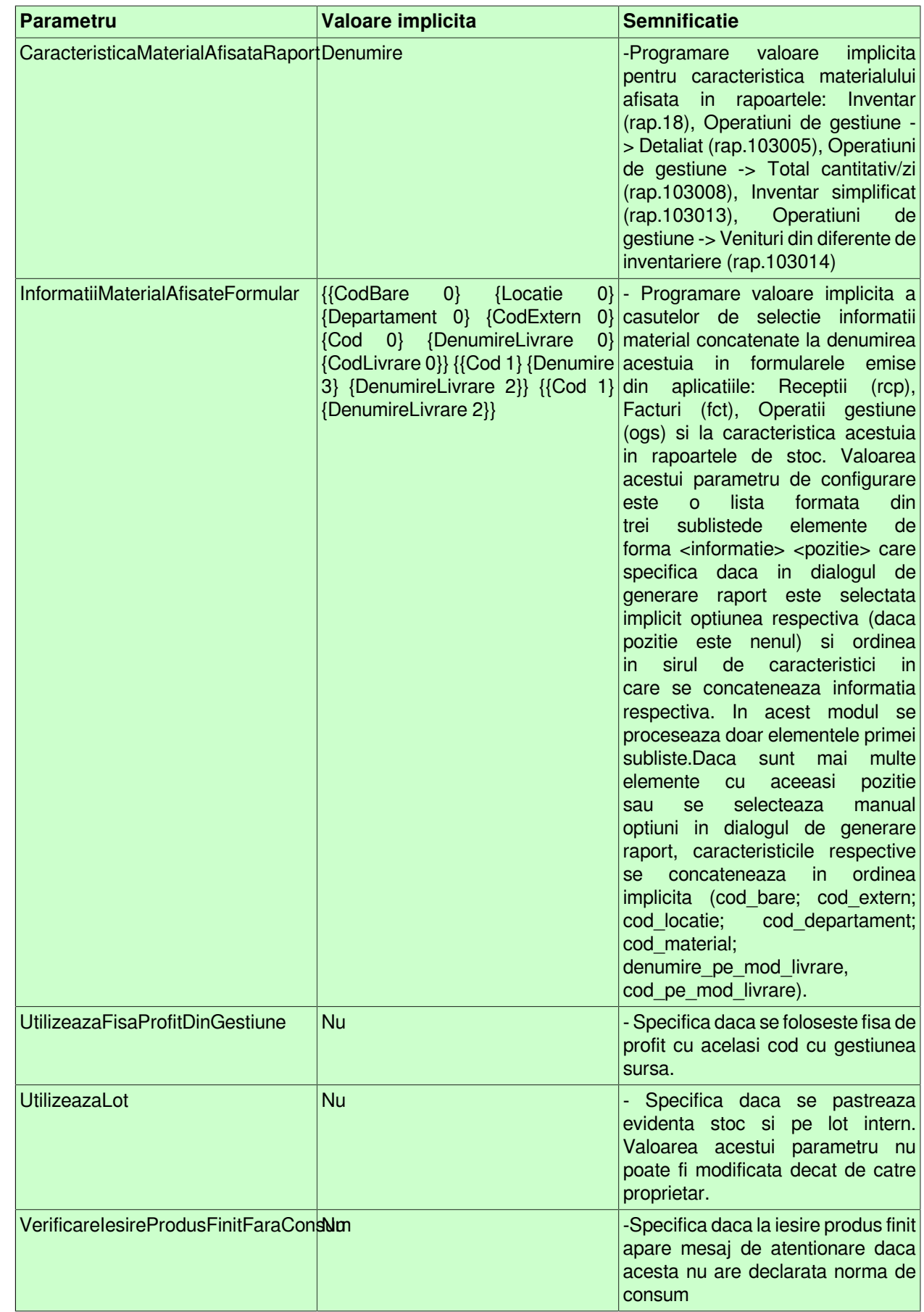

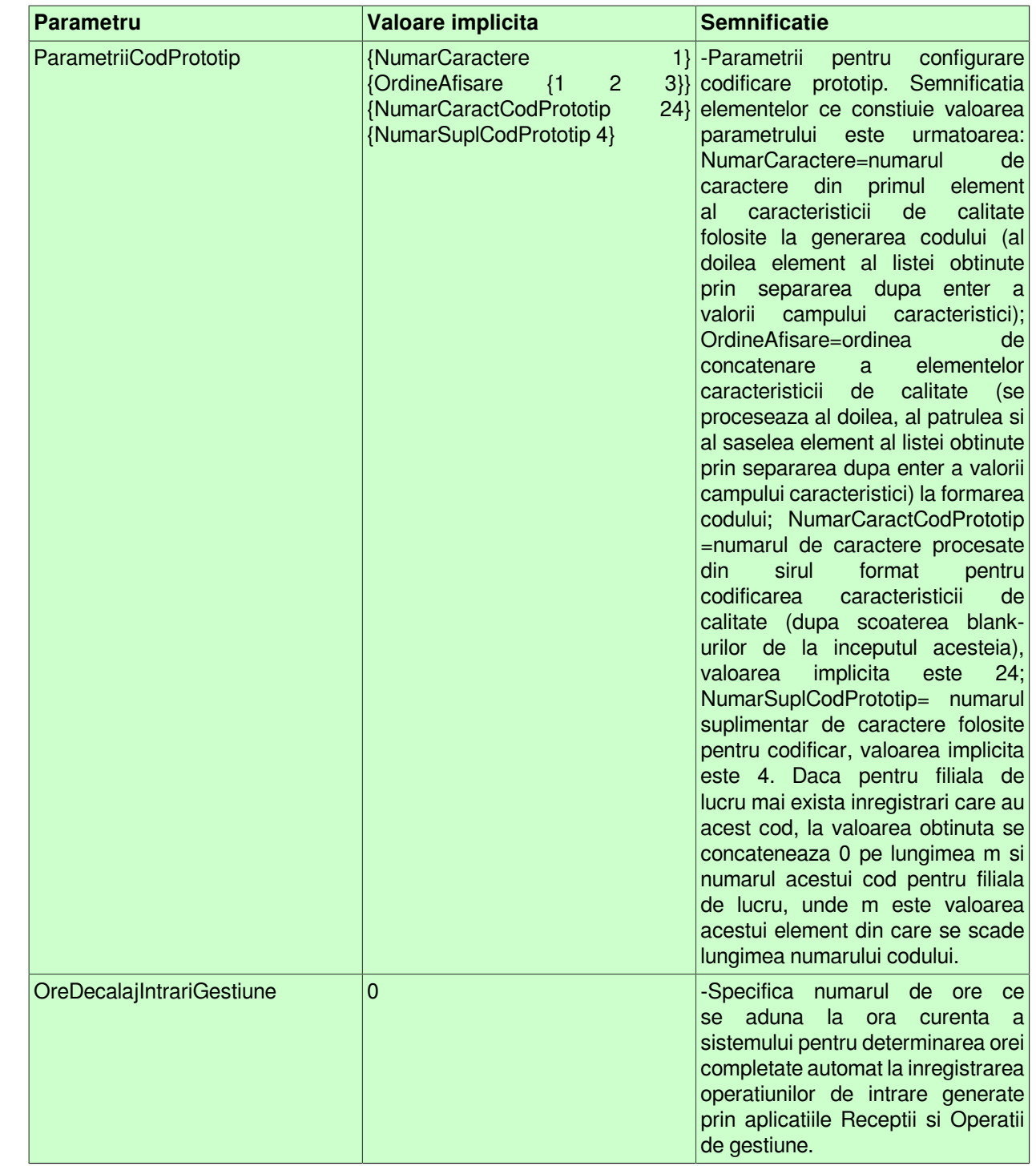

Exemplu \*) \*\*) Din denumire se iau primele <NumarCaractCod\*> si daca mai exista codul gasit, atunci se mai adauga un numar (acest numar se umple cu zero pana ajunge la numarul <NumarSuplCod\*> de caractere). De exemplu: denumire = "ALKA PRAJITURA CASEI 300 GR" => cod="ALKA PRAJI". Presupunem ca "ALKA PRAJI" mai exista in tabela de materiale => cod="ALKA PRAJI0001"

# **2.2.3.Informatii gestiuni**

Apelarea secventei *Operare - STOCURI - Informatii gestiuni* permite:

- Vizualizarea in tabela detaliu *Pret Stoc* a informatiilor referitoare la preturile si stocurile fiecarui material existent in gestiunea selectata in tabela *Gestiuni*. Tabela *Pret Stoc* contine pentru fiecare gestiune un numar de materiale egal cu ultima valoare a parametrului de configurare *NumarMaterialeAfisateStocuri* din acest

modul care corespund conditiilor de filtrare scrise de operator pe campurile de filtrare material (*cod\_material*, *denumire\_material* , *cod bare*, *cod articol* , *prototip*) , lot intern si stoc (campurile *pret*, *pret\_intrare*, *cantitate* si *cota\_tva*). La determinarea numarului de materiale ordonarea se face dupa codul materialului. Operatorul poate filtra si sorta informatiile oferite in aceasta tabela prin impunerea de conditii pe oricare din coloanele inregistrarilor speciale "*Filter*" si "*Sort*". Acest detaliu are calculat pe linia "*Sum*" total cantitativ (totaluri pentru campul *Stoc*) si valoric (total pentru campurile *Valoare Intrare* si *Valoare*), dar este responsabilitatea operatorului sa proceseze totalurile cantitative in conditiile in care au sens (sa filtreze acelasi material si aceeasi unitate de masura). Daca in campurile de filtrare stoc este completata conditie care contine caracterul *{* (care conduce la conditie LIKE) apare mesajul *Conditie de filtrare { neprocesata la generare tabela de lucru!* conditia respectiva nu este transmisa functiei care genereaza tabela view-ului. In aceasta tabela stocul este formatat la numarul de zecimale declarat prin parametrul de configurare *NrZecimaleVizibilCantitate* (din aplicatia *STOCURI*); pretul de intrare este formatat la numarul de zecimale declarat prin parametrul de configurare *NrZecimaleVizibilPret* (din aplicatia *STOCURI*); pretul de gestiune este formatat la numarul maxim de zecimale declarat pentru gestiunile configurate la nivelul societatii (tabela *Fise descarcare gestiuni* deschisa pe secventa *Operare-Conturi- Configurare note inchidere*. In tabela *Pret Stoc* filtrata pentru un anume material si gestiune, informatiile sunt ordonate dupa data documentului (zz.ll.aaaa) si ora acestuia (HH:M:SS). Daca se lucreaza in configurarea *UtilizeazaLot=Da*, atunci in tabela *PretStoc* sunt vizibile si coloanele *NumarLotIntern* si *StocAmb.Interna* (stocul materialului cu aceste caracteristici in modul de ambalare intern). Detaliul *Pret Stoc* aferent tabelei *Gestiuni* contine si informatii referitoare la prototipul asociat acestuia. Tabela detaliu *Pret Stoc* aferenta tab *Materiale* nu contine urmatoarele informatii din tabela *Materiale* careia ii apartine (cod material, denumire material, cod bare material, cod plu material, unitatea de masura material ). Tabela detaliu *Pret Stoc* aferenta tab *Gestiuni* nu contine informatiile din tabela *Gestiuni* careia ii apartine ( cod denumire gestiune).

- Vizualizarea in tabela detaliu *Operatii iesire* a informatiilor referitoare la documentele de iesire din gestiunea selectata in tabela *Gestiuni* cu data cuprinsa in intervalul (inchis) completat in formele tab-ului. Daca se doreste modificarea intervalului se deschide dialogul de editare forme si se modifica *Data initiala* si/sau *Data finala* dupa cum se doreste; la inchiderea dialogului se regenereaza tabela cu operatiile de gestiune pentru noul interval. Tabela este deschisa in vizualizare si contine pentru fiecare gestiune sursa un numar de materiale egal cu valoarea parametrului *NumarMaterialeAfisateStocuri* din acest modul la data de inceput a intervalului analizat (valoarea din casuta *Data initiala*), care corespund conditiilor de filtrare din campurile *cod\_material* , *denumire\_material* , *cod bare* , *cod articol* , *numar lot*, *prototip* (la determinarea numarului de materiale ordonarea se face dupa codul materialului). In aceasta tabela cantitatea este formatat la numarul de zecimale declarat prin parametrul de configurare *NrZecimaleVizibilCantitate* (din aplicatia *STOCURI*), fiind exprimata in unitatea de masura din nomenclatorul de materiale; preturile sursa / achizitie / destinatie sunt formatate la numarul de zecimale declarat prin parametrul de configurare *NrZecimaleVizibilPret* (din aplicatia *STOCURI*). Acest detaliu are calculat pe linia "*Sum*" total cantitativ (totaluri pentru campul *Cantitate* respectiv *CantitateAmb.Interna*) si valoric (total pentru campul *Valoare*), dar este responsabilitatea operatorului sa proceseze totalurile cantitative in conditiile in care au sens (sa filtreze acelasi material si aceeasi unitate de masura, respectiv acelasi mod de ambalare). Daca se lucreaza in configurarea *UtilizeazaLot=Da*, atunci in tabela *Operatii iesiri* sunt vizibile si coloanele: *NumarLotIntern* (numarul lotului intern), *NumarLotFurnizor* (numarul lotului furnizorului) si *CantitateAmb.Interna* (cantitatea in unitati de ambalare interna). Detaliul *Operatiuni iesire* aferent tabelei *Gestiuni* contine si informatii referitoare la prototipul asociat materialului. Tabela detaliu *Operatiuni iesire* aferenta tab Materiale nu contine urmatoarele informatii din tabela *Materiale* careia ii apartine (cod material, denumire material, cod bare material, cod plu material, unitatea de masura material ). Tabela detaliu *Operatiuni iesire* aferenta tab *Gestiuni* nu contine informatiile din tabela *Gestiuni* careia ii apartine ( cod denumire gestiune).

- Vizualizarea in tabela detaliu *Operatii intrari* a informatiilor referitoare la documentele de intrare in gestiunea selectata in tabela *Gestiuni* cu data cuprinsa in intervalul (inchis) completat in formele tab-ului. Daca se doreste modificarea intervalului se deschide dialogul de editare forme si se modifica *Data initiala* si/sau *Data finala* dupa cum se doreste; la inchiderea dialogului se regenereaza tabela cu operatiile de gestiune pentru noul interval. Tabela este deschisa in vizualizare si contine pentru fiecare gestiune sursa un numar de materiale egal cu valoarea parametrului *NumarMaterialeAfisateStocuri* din acest modul la data de inceput a intervalului analizat (valoarea din casuta *Data initiala*) care corespund conditiilor de filtrare din campurile *cod\_material*, *denumire\_material, cod bare ,cod articol* , *numar lot*, *prototip* (la determinarea numarului de materiale ordonarea se face dupa codul materialului). In aceasta tabela cantitatea este formatat la numarul de zecimale declarat prin parametrul de configurare *NrZecimaleVizibilCantitate* (din aplicatia *STOCURI*), fiind exprimata in unitatea de masura din nomenclatorul de materiale; preturile sursa / achizitie / destinatie sunt formatate la numarul de zecimale declarat prin parametrul de configurare *NrZecimaleVizibilPret* (din aplicatia *STOCURI*). Acest detaliu are calculat pe linia "*Sum*" total cantitativ (totaluri pentru campul *Cantitate* respectiv *CantitateAmb.Interna*) si valoric (total pentru campul *Valoare*), dar este responsabilitatea operatorului sa proceseze totalurile cantitative in conditiile in care au sens (sa filtreze acelasi material si aceeasi unitate de masura, respectiv acelasi mod de ambalare). Daca se lucreaza in configurarea *UtilizeazaLot=Da*, atunci in tabela *Operatii intrare* sunt vizibile si coloanele: *NumarLotIntern* (numarul lotului intern), *NumarLotFurnizor* (numarul lotului furnizorului) si *CantitateAmb.Interna* (cantitatea in unitati de ambalare interna). Detaliul *Operatiuni intrare* aferent tabelei *Gestiuni* contine si informatii referitoare la prototipul asociat materialului. Tabela detaliu *Operatiuni intrare* aferenta tab *Materiale* nu contine urmatoarele informatii din tabela *Materiale* careia ii apartine (cod material, denumire material, cod bare material, cod plu material, unitatea de masura material ). Tabela detaliu *Operatiuni intrare* aferenta tab *Gestiuni* nu contine informatiile din tabela *Gestiuni* careia ii apartine ( cod denumire gestiune).

- Vizualizarea in tabela detaliu *Fisa stoc* a informatiilor referitoare la Fisa stocurilor gestiunii selectata in tabela *Gestiuni*. Tabela este deschisa in vizualizare si contine pentru fiecare gestiune un numar de materiale egal cu valoarea parametrului *NumarMaterialeAfisateStocuri* din acest modul la data de inceput a intervalului analizat (valoarea din casuta *Data initiala*) care corespund conditiilor de filtrare din campurile *cod\_material, denumire\_material* , *cod bare*, *cod articol* , *numar lot*, *prototip* (la determinarea numarului de materiale ordonarea se face dupa codul materialului). In aceasta tabela cantitatea este formatat la numarul de zecimale declarat prin parametrul de configurare *NrZecimaleVizibilCantitate* (din aplicatia *STOCURI*); preturile sursa / achizitie / destinatie sunt formatate la numarul de zecimale declarat prin parametrul de configurare *NrZecimaleVizibilPret* (din aplicatia *STOCURI*). Acest detaliu are calculat pe linia "*Sum*" total cantitativ (totaluri pentru campurile *Stoc\_initial*, I*ntrari, Iesiri si Stoc\_final*, respectiv StocInitialAmb.Interna, *IntrariAmb.Interna*, *IesiririAmb.Interna* si *StocFinalAmb.Interna*) dar este responsabilitatea operatorului sa proceseze aceste totaluri cantitative in conditiile in care au sens (sa filtreze acelasi material si aceeasi unitate de masura, respectiv acelasi nmod de ambalare interna). Daca se lucreaza in configurarea *UtilizeazaLot=Da*, atunci in tabela *Fisa stoc* sunt vizibile si coloanele: *NumarLotIntern* (numarul lotului intern), *StocInitialAmb.Interna* (stocul la ultima inchidere anterioara datei de inceput a intervalului analizat, in modul de ambalare intern al materialului), *IntrariAmb.Interna* (intrarile efectuate in intervalul analizat in modul de ambalare intern al materialului;), *IesiriAmbInterna* (iesirile efectuate in intervalul analizat in modul de ambalare intern al materialului;), *StocFinalAmb.Interna* (stocul final (calculat ca stoc\_initial\_amb + intrari\_amb - iesiri\_amb) in modul de ambalare intern al materialulu). Detaliul *Fisa stoc* aferent tabelei *Gestiuni* contine si informatii referitoare la prototipul asociat materialului. Tabela detaliu *Fisa stoc* aferenta tab Materiale nu contine urmatoarele informatii din tabela *Materiale* careia ii apartine (cod material, denumire material, cod bare material, cod plu material, unitatea de masura material ). Tabela detaliu *Fisa stoc* aferenta tab *Gestiuni* nu contine informatiile din tabela Gestiuni careia ii apartine ( cod denumire gestiune).

- Vizualizarea in tabela *Detalii Fisa Stoc* a informatiilor detaliate referitoare la Fisa stocurilor gestiunii selectata in tabela *Gestiuni*. Tabela este deschisa in vizualizare si contine pentru fiecare gestiune un numar de materiale egal cu valoarea parametrului *NumarMaterialeAfisateStocuri* din acest modul la data de inceput a intervalului analizat (valoarea din casuta *Data initiala*) care corespund conditiilor de filtrare din campurile *cod\_material* , *denumire\_material* , *cod bare*, *cod articol* , *numar lot*, *prototip* (la determinarea numarului de materiale ordonarea se face dupa codul materialului). In aceasta tabela cantitatea este formatat la numarul de zecimale declarat prin parametrul de configurare *NrZecimaleVizibilCantitate* (din aplicatia *STOCURI*); preturile sursa / achizitie / destinatie sunt formatate la numarul de zecimale declarat prin parametrul de configurare *NrZecimaleVizibilPret* (din aplicatia *STOCURI*). Acest detaliu are calculat pe linia "*Sum*" total cantitativ (totaluri pentru campurile *Stoc\_initial*, *Intrari*, *Iesiri* si *Stoc\_final*, respectiv *StocInitialAmb.Interna*, *IntrariAmb.Interna*, *IesiriAmb.Interna* si *StocFinalAmb.Interna*), dar este responsabilitatea operatorului sa proceseze aceste totaluri cantitative in conditiile in care au sens (sa filtreze acelasi material si aceeasi unitate de masura, respectiv acelasi mod de ambalare intern). In aceast detaliu sunt vizibile si urmatoarele informatii necesare unei mai usoare identificari: *Data livrare* (valoarea campului *data\_livrare* din tab-ul *Operatii* de pe inregistrarea corespunzatoare operatiunii procesate din perioada analizata, respectiv data de inceput a intervalului analizat declarata de operator in casuta *Data initiala*, pentru stocul initial), *Ora livrare* (valoarea campului *ora\_livrare* din tab-ul *Operatii* de pe inregistrarea corespunzatoare operatiunii procesate din perioada analizata, respectiv 00:00:00 pentru stocul initial), *Ora* (ora introducerii documentului daca operatiunea este din perioada analizata, altfel se completeaza cu 00:00:00), *Pret intrare* (pretul de intrare al materialului daca operatiunea este din perioada analizata), *Data receptie* (data de intrare a materialului daca operatiunea este din perioada analizata, respectiv *Data initiala* pentru liniile de sold initial), *Data operare* (data cand sa facut ultima modificare pentru aceste caracteristici ale materialului daca operatiunea este din perioada analizata ). *Tip document* (tipul de document care a generat operatiunea din perioada analizata), *ID\_Detaliu* (pentru operatiunile din perioada analizata are structura *<nr\_det>:<identif\_doc>:<id\_detaliu>* unde: *<nr\_det>* - valoarea campului *Numar\_Doc*.din tabela detaliu din care provine operatiunea de gestiune daca acesta este completat; *<identif\_doc>* - identificatorul documentului citit din tabela *Document* a aplicatiei din care provine operatiunea de gestiune (facturi, receptii sau operatiuni gestiune); *<id\_detaliu>* -valoarea campului *ID\_Detaliu* din tabela detaliu din care provine operatiunea de gestiune analizata; *Numar\_doc* - numarul documentului care a generat operatiunea, daca aceasta este din perioada analizata , altfel acest camp nu se completeaza; *Cod extern material*.- codul materialului la furnizor; In tab-ul *Detalii Fisa Stoc* inregistrarile sunt ordonate dupa data si ora livrare. Daca se lucreaza in configurarea *UtilizeazaLot=Da*, atunci in tabela *Detalii Fisa Stoc* sunt vizibile si coloanele: *NumarLotFurnizor* (umarul lotului furnizorului aferent operatiunii din perioada), *NumarLotIntern* (numarul lotului intern), *StocInitialAmb.Interna* (stocul la data declatata de operator in casuta *Data initiala*), *IntrariAmb.Interna* (intrarile efectuate in intervalul analizat in modul de ambalare intern al materialului;), *IesiriAmbInterna* (iesirile efectuate in intervalul analizat in modul de ambalare intern al materialului;), *StocFinalAmb.Interna* (stocul final (calculat ca stoc\_initial\_amb + intrari\_amb - iesiri\_amb) in modul de ambalare intern al materialulu). Detaliul *Detalii fisa stoc* aferent tabelei *Gestiuni* contine si informatii referitoare la prototipul asociat materialului. Tabela detaliu *Detalii fisa stoc* aferenta tab *Materiale* nu contine urmatoarele informatii din tabela *Materiale* careia ii apartine (cod material, denumire material, cod bare material, cod plu material, unitatea de masura material ). Tabela detaliu *Detalii fisa stoc* aferenta tab *Gestiuni* nu contine informatiile din tabela *Gestiuni* careia ii apartine ( cod denumire gestiune).

Operatorul poate filtra si sorta informatiile oferite in oricare din tabelele detaliu prin editarea de conditii pe oricare din coloanele inregistrarilor speciale "*Filter*" si "*Sort*". Detalii privind conditiile de sortare si filtrare se gasesc in sectiunea *Operare baze date*.

Atentie! Daca la un moment dat exista atat linii cu stoc pozitiv cat si linii cu stoc negativ (valoarea campului stoc) pentru aceleasi caracteristici ale materialului (valoarea campurilor filiala, cont, grupa, fisa, material, pret, pret intrare, cota de TVA corespunzatoare valorii campului TVA si UM principala) stocul corespunzator acestora se compenseaza in limita valorii absolute maxime a stocului liniilor analizate.

Operatiunile unui material se analizeaza in functie de valoarea campului *PROC.LOT* de pe linia de configurare a descarcarii de gestiune pentru gestiunea de lucru activa la data de procesare stoc a recordului procesat astfel:

daca *PROC.LOT=DA* (valoare implicita, folosita si daca nu exista linie de configurare a descarcarii de gestiune pentru gestiunea de lucru), atunci se analizeaza doar operatiunile care au acelasi lot ca lotul operatiunii generatoare

daca *PROC.LOT=NU*, se analizeaza toate operatiunile ulterioare

### **2.2.4.Informatii stocuri**

Apelarea secventei *Operare - STOCURI - Informatii stocuri* permite:

- Vizualizarea in tabela *Pret Stoc* a informatiilor referitoare la preturile si stocurile tuturor materialelor existente in toate gestiunile. Tabela este deschisa in vizualizare si contine pentru fiecare gestiune un numar de materiale egal cu ultima valoare a parametrului *NumarMaterialeAfisateStocuri* din acest modul care corespund conditiilor de filtrare material (din campurile *cod\_material , denumire\_material , cod bare, cod articol*, *prototip*) si stoc (campurile *pret*, *pret\_intrare*, *cantitate* si *cota\_tva*); la determinarea numarului de materiale ordonarea se face dupa codul materialului). Acest detaliu are calculat pe linia "*Sum*" total cantitativ (totaluri pentru campul *Stoc*) si valoric (total pentru campurile *Valoare Intrare* si *Valoare*), dar este responsabilitatea operatorului sa proceseze totalurile cantitative in conditiile in care au sens (sa filtreze acelasi material si aceeasi unitate de masura). Daca in campurile de filtrare stoc este completata conditie care contine caracterul *{* (care conduce la conditie LIKE) apare mesajul *Conditie de filtrare { neprocesata la generare tabela de lucru!* conditia respectiva nu este transmisa functiei care genereaza tabela view-ului. In aceasta tabela stocul este formatat la numarul de zecimale declarat prin parametrul de configurare *NrZecimaleVizibilCantitate* (din aplicatia *STOCURI*); pretul de intrare este formatat la numarul de zecimale declarat prin parametrul de configurare *NrZecimaleVizibilPret* (din aplicatia *STOCURI*); pretul de gestiune este formatat la numarul maxim de zecimale declarat pentru gestiunile configurate la nivelul societatii (tabela *Fise descarcare gestiuni* deschisa pe secventa *Operare-Conturi- Configurare note inchidere*). Daca se lucreaza in configurarea *UtilizeazaLot=Da*,

atunci in tabela *PretStoc* sunt vizibile si coloanele *NumarLotIntern* si *StocAmb.Interna* (stocul materialului cu aceste caracteristici in modul de ambalare intern).

- Vizualizarea in tabela *Operatii gestiune* a informatiilor referitoare la operatiile de gestiune cu data cuprinsa in intervalul (inchis) completat in formele tab-ului. Daca se doreste modificarea intervalului se deschide dialogul de editare forme si se modifica *Data initiala* si/sau *Data finala* dupa cum se doreste; la inchiderea dialogului se regenereaza tabela cu operatiile de gestiune pentru noul interval. Tabela este deschisa in vizualizare si contine pentru fiecare gestiune destinatie un numar de materiale egal cu valoarea parametrului *NumarMaterialeAfisateStocuri* din acest modul la data de inceput a intervalului analizat (valoarea din casuta *Data initiala*) care corespund conditiilor de filtrare din campurile *cod\_material* , *denumire\_material* , *cod bare, cod articol* , *numar lot*, *prototip* (la determinarea numarului de materiale ordonarea se face dupa codul materialului). Acest detaliu are calculat pe linia "*Sum*" total cantitativ (totaluri pentru campul *Cantitate* respectiv *CantitateAmbInterna*) si valoric (total pentru campul *Valoare*), dar este responsabilitatea operatorului sa proceseze totalurile cantitative in conditiile in care au sens (sa filtreze acelasi material si aceeasi unitate de masura, respectiv acelasi mod ambalare). Daca se lucreaza in configurarea *UtilizeazaLot=Da*, atunci in tabela *Operatii gestiune* sunt vizibile si coloanele: *NumarLotIntern* (numarul lotului intern), *NumarLotFurnizor* (numarul lotului furnizorului) si *CantitateAmb.Interna* (cantitatea in unitati de ambalare interna).

- Vizualizarea in tabela *Fisa stoc* a informatiilor referitoare la Fisa stoc pentru toate gestiunile. Tabela este deschisa in vizualizare si contine pentru fiecare gestiune un numar de materiale egal cu valoarea parametrului *NumarMaterialeAfisateStocuri* din acest modul la data de inceput a intervalului analizat (valoarea din casuta *Data initiala*) care corespund conditiilor de filtrare din campurile *cod\_material* , *denumire\_material* , *cod bare*, *cod articol* , *numar lot*, *prototip* (la determinarea numarului de materiale ordonarea se face dupa codul materialului). In aceasta tabela stocul initial, intrarile, iesirile sunt formatate la numarul de zecimale declarat prin parametrul de configurare *NrZecimaleVizibilCantitate* (din aplicatia *STOCURI*); iar pretul de gestiune este formatat la numarul maxim de zecimale declarat pentru gestiunile configurate la nivelul societatii (tabela *Fise descarcare gestiuni* deschisa pe secventa *Operare-Conturi- Configurare note inchidere)*. Acest detaliu are calculat pe linia "*Sum*" total cantitativ (totaluri pentru campurile *Stoc\_initial, Intrari, Iesiri* si *Stoc\_final*, respectiv *StocInitialAmb.Interna*, *IntrariAmb.Interna*, *IesiriAmbInterna*, *StocFinalAmb.Interna*), dar este responsabilitatea operatorului sa proceseze aceste totaluri cantitative in conditiile in care au sens (sa filtreze acelasi material si aceeasi unitate de masura, respectiv acelasi mod de ambalare). Daca se lucreaza in configurarea *UtilizeazaLot=Da*, atunci in tabela *Fisa stoc* sunt vizibile si coloanele: *NumarLotIntern* (numarul lotului intern), *StocInitialAmb.Interna* (stocul initial in modul de ambalare intern al materialului, calculat ca *sold\_initial\_amb + intrari\_sold\_amb - iesiri\_sold\_amb* , unde: *sold\_initial\_amb* -> stocul in modul de ambalare intern al materialului la ultima inchidere anterioara datei de inceput a intervalului analizat (Data initiala din formele tab-ului); *intrari\_sold\_amb* -> cantitatea intrata in modul de ambalare intern al materialului de la inchiderea procesata pana la data de inceput a intervalului analizat (interval deschis); *iesiri\_sold\_amb* - > cantitatea iesita in modul de ambalare intern al materialului de la inchiderea procesata pana la data de inceput a intervalului analizat (interval deschis) ), *IntrariAmb.Interna* (intrarile efectuate in intervalul analizat in modul de ambalare intern al materialului;), *IesiriAmbInterna* (iesirile efectuate in intervalul analizat in modul de ambalare intern al materialului;), *StocFinalAmb.Interna* (stocul final (calculat ca stoc\_initial\_amb + intrari\_amb - iesiri amb) in modul de ambalare intern al materialulu). In aceasta tabela Stocul initial se calculeaza ca *sold\_initial + intrari\_sold - iesiri\_sold*, unde: *sold\_initial* -> stocul la ultima inchidere anterioara datei de inceput a intervalului analizat (*Data initiala* din formele tab-ului); *intrari\_sold* -> cantitatea intrata de la inchiderea procesata pana la data de inceput a intervalului analizat (interval deschis); *iesiri\_sold* -> cantitatea iesita de la inchiderea procesata pana la data de inceput a intervalului analizat (interval deschis).

- Vizualizarea in tabela *Detalii Fisa Stoc* a informatiilor detaliate referitoare la Fisa stoc pentru toate gestiunile. Tabela este deschisa in vizualizare si contine pentru fiecare gestiune un numar de materiale egal cu valoarea parametrului *NumarMaterialeAfisateStocuri* din acest modul la data de inceput a intervalului analizat (valoarea din casuta *Data initiala*) care corespund conditiilor de filtrare din campurile *cod\_material , denumire\_material* , *cod bare, cod articol , numar lot, prototip* (la determinarea numarului de materiale ordonarea se face dupa codul materialului). In aceasta tabela stocul initial, intrarile, iesirile si stocul final sunt formatate la numarul de zecimale declarat prin parametrul de configurare *NrZecimaleVizibilCantitate* (din aplicatia *STOCURI*); iar pretul de gestiune este formatat la numarul maxim de zecimale declarat pentru gestiunile configurate la nivelul societatii (tabela *Fise descarcare gestiuni* deschisa pe secventa *Operare-Conturi- Configurare note inchidere )*. Acest detaliu are calculat pe linia "*Sum*" total cantitativ (totaluri pentru campurile *Stoc\_initial*, *Intrari*, *Iesiri* si *Stoc\_final* respectiv *StocInitialAmb.Interna*, *IntrariAmb.Interna*, *IesiriAmbInterna*, *StocFinalAmb.Interna*), dar este responsabilitatea operatorului sa proceseze aceste totaluri cantitative in conditiile in care au sens

(sa filtreze acelasi material si aceeasi unitate de masura, respectiv acelasi mod de ambalare). In aceast detaliu sunt vizibile si urmatoarele informatii necesare unei mai usoare identificari: *Data livrar*e (valoarea campului *data\_livrare* din tab-ul *Operatii* de pe inregistrarea corespunzatoare operatiunii procesate din perioada analizata, respectiv data de inceput a intervalului analizat declarata de operator in casuta *Data initiala*, pentru stocul initial), *Ora livrare* (valoarea campului *ora\_livrare* din tab-ul *Operatii* de pe inregistrarea corespunzatoare operatiunii procesate din perioada analizata, respectiv 00:00:00 pentru stocul initial), *Ora* (ora introducerii documentului daca operatiunea este din perioada analizata, altfel se completeaza cu 00:00:00), *Pret intrare* (pretul de intrare al materialului daca operatiunea este din perioada analizata), *Data receptie* (data de intrare a materialului daca operatiunea este din perioada analizata, respectiv *Data initiala* pentru liniile de stoc initial), *Data operare* (data cand s-a facut ultima modificare pentru aceste caracteristici ale materialului daca operatiunea este din perioada analizata ), *Tip document* (tipul de document care a generat operatiunea din perioada analizata), *ID\_Detaliu* (pentru operatiunile din perioada analizata are structura *<nr\_det>:<identif\_doc>:<id\_detaliu>* unde: *<nr\_det>* - valoarea campului *Numar\_Doc.*din tabela detaliu din care provine operatiunea de gestiune daca acesta este completat; <identif\_doc> - identificatorul documentului citit din tabela *Document* a aplicatiei din care provine operatiunea de gestiune (facturi, receptii sau operatiuni gestiune); *<id\_detaliu>* -valoarea campului *ID\_Detaliu* din tabela detaliu din care provine operatiunea de gestiune analizata; *Numar\_doc* - numarul documentului care a generat operatiunea, daca aceasta este din perioada analizata , altfel acest camp nu se completeaza; *Cod extern material* - codul materialului la furnizor . In tab-ul *Detalii Fisa Stoc* inregistrarile sunt ordonate dupa data si ora livrare. Daca se lucreaza in configurarea *UtilizeazaLot=Da*, atunci in tabela *Detalii Fisa Stoc* sunt vizibile si coloanele: *NumarLotFurnizor* (umarul lotului furnizorului aferent operatiunii din perioada), *NumarLotIntern* (numarul lotului intern), *StocInitialAmb.Interna* (stocul la ultima inchidere anterioara datei de inceput a intervalului analizat, in modul de ambalare intern al materialului), *IntrariAmb.Interna* (intrarile efectuate in intervalul analizat in modul de ambalare intern al materialului;), *IesiriAmbInterna* (iesirile efectuate in intervalul analizat in modul de ambalare intern al materialului;), *StocFinalAmb.Interna* (stocul final (calculat ca stoc initial amb + intrari amb - iesiri amb) in modul de ambalare intern al materialulu).

- Vizualizarea in tabela *Sinteza stoc* informatiilor privind stocul materialelor pe gestiuni in functie de ultimul pret de intrare, ultimul pret de gestiune, lotul intern, cu evidentierea ultimelor caracteristici ale acestora (pret achizitie, adaos comercial, furnizor). Tabela este deschisa in vizualizare si contine pentru fiecare pereche cont si gestiune un numar de materiale egal cu ultima valoare a parametrului *NumarMaterialeAfisateStocuri* din acest modul care corespund conditiilor de filtrare material (campurile cod\_material, denumire\_material, cod\_bare, cod\_plu), lot intern si stoc (campurile pret, pret\_intrare, cantitate). La determinarea numarului de materiale ordonarea se face dupa codul materialului. Daca in campurile de filtrare stoc este completata conditie care contine caracterul *{* (care conduce la conditie LIKE) apare mesajul "*Conditie de filtrare { neprocesata la generare tabela de lucru!*" si conditia respectiva nu este transmisa functiei care genereaza tabela viewului. Acest view are linie de total cantitativ (totaluri pentru campul stoc si stoc\_amb) si valoric (total pentru campurile valoare intrare si valoare), dar este responsabilitatea operatorului sa proceseze totalurile cantitative in conditiile in care acestea au sens (se filtreaza acelasi material si aceeasi unitate de masura, respectiv acelasi mod de ambalare intern).

Operatorul poate filtra si sorta informatiile oferite in oricare din tabelele detaliu prin editarea de conditii pe oricare din coloanele inregistrarilor speciale "*Filter*" si "*Sort*". Detalii privind conditiile de sortare si filtrare se gasesc in sectiunea *Operare baze date*.

## **2.2.5.Caracteristici TVA materiale**

Apelarea liniei de meniu *Operare-> Stocuri-> Caracteristici TVA materiale* permite utilizatorului selectarea unuia din nomenclatoarele *Cereale* (detalii la punctul 2.2.5.1.) sau *Taxare inversa* (detalii la punctul 2.2.5.2.)

### **2.2.5.1.Cereale**

Tab-ul *Cereale* se foloseste pentru vizualizarea nomenclatorului cu codurile de cereale raportate in declaratia informativa (D394) implementate la nivelul intregii aplicatii. Semnificatia campurilor acestui tab este urmatoarea:

*DATA* - data incepand cu care se aplica nomenclatorul codurilor de cereale (la o modificare legislativa de nomenclator, trebuie adaugate pe noua data toate codurile de cereale, nu doar cele modificate)

*COD RAP.CERERALA* - codul cerealei *DENUMIRE RAP.CEREALA*- denumirea pentru codului cerealei *RAPORTAT* - specifica daca acest cod de cereala se raporteaza in declaratia informativa (D394); admite valorile DA sau NU ( implicit DA) *OBSERVATII* - observatii, *COD RAPORTARE* - codul de raportare al acestei cereale in declaratia informativa (D394)

Fiecarui cod de cereala din nomenclatorul *Cereale* ii corespund detaliile: *Caracteristici TVA - Material* , *Caracteristici TVA - Serviciu* si *Lista modificari caracteristici* care sunt prezentate mai jos.

Detaliul *Caracteristici TVA - Material* se utilizeaza pentru inregistrarea caracteristicilor de TVA ale materialelor care au codul de cereala selectat in tab-ul *Cereale*. In acest detaliu este interzisa stergerea.Semnificatia campurilor detaliului *Caracteristici TVA - Material* este urmatoarea:

*DE LA DATA*- data de la care se aplica aceste caracteristici; camp direct editabil in adaugare (nu poate fi modificat) cu validator de data nenula din perioada contabila deschisa si anterioara ultimei operatiuni de gestiune pentru materialul procesat. Acest camp accepta valoare unica pentru un material in cazul in care operatiunea nu se raporteaza (*MOD RAPORTARE=neraportat*) sau are cod unic de raportare pentru operatiunile cu taxare inversa si pentru achizitiile de la neplatitorii de TVA (*MOD RAPORTARE=comun*). In cazul in care operatiunea are *MOD RAPORTARE= platitor TVA* sau *MOD RAPORTARE=neplatitor tva* un material poate avea la aceeasi data cate o inregistrare corespunzatoare fiecarei categorii de raportare (pentru taxare inversa si pentru achizitiile de la neplatitorii de TVA).

*COD MATERIAL* - codul materialului (cerealei) caruia i se aplica aceste caracteristici; campul nu accepta valoare nula, se completeaza prin selectie din dialogul cu materialele inregistrate pentru filiala de lucru, carer nu sunt folosite intern de aplicatie ( exemplu materialul *diferente\_rotunjire* folosit la generarea automata a documentului de rotunjire stocuri pe inchidere contabila luna).

*DENUMIRE MATERIAL* - denumirea materialului caruia i se aplica aceste caracteristici; campul nu este editabil, se completeaza din dialogul de completare camp *COD MATERIAL*

*TAXARE INVERSA*- specifica daca materialului i se aplica regulile de simplificare TVA (este cu taxare inversa); se completeaza prin selectie din lista cu valorile acceptate: DA, NU; valoarea implicita este DA.

*OPERATIUNE TAXARE INVERSA*- codul tipului de operatiune cu taxare inversa raportat in declaratia informativa (D394); se completeaza prin selectie din nomenclatorul cu tipurile de operatiuni cu taxare inversa active la data inregistrarii. Valoarea implicita este "*cereale si plante tehnice*".

*COD RAPORTARE* - codul de raportare al operatiunii in declaratia informativa D394 completat conform Nomenclator NC produse din instructiunile de generare XML de pe site ANAF; campul nu este editabil, se completeaza automat la selectia operata pentru completarea campului *OPERATIUNE TAXARE INVERSA*.

*MOD RAPORTARE* - specifica daca operatiunea se raporteaza in D394 si daca da, la ce sectiune: doar la sectiunea dedicata raportarii operatiunilor cu parteneri platitori de TVA, caz in care *MOD RAPORTARE=platitor TVA*; doar la sectiunea dedicata raportarii operatiunilor cu parteneri neplatitori de TVA, caz in care *MOD RAPORTARE=neplatitor TVA*; atat la sectiunea dedicata raportarii operatiunilor cu parteneri platitori de TVA cat si la cea dedicata raportarii operatiunilor cu parteneri neplatitori de TVA, caz in care *MOD RAPORTARE=comun*.Campul nu este editabil, se completeaza automat la selectia operata pentru completarea campului *OPERATIUNE TAXARE INVERSA*

*OPER.NEPLATITOR TVA* -specifica daca operatiunea se raporteaza in D394 la sectiunea dedicata achizitiilor de la parteneri neplatitori de TVA si daca da, la ce categorie: la categoria bunuri, caz in care *OPER.NEPLATITOR TVA=raportat bunuri*; la categoria servicii, caz in care *OPER.NEPLATITOR TVA=raportat servicii* Campul nu este editabil, se completeaza automat la selectia operata pentru completarea campului *OPERATIUNE TAXARE INVERSA* .

*OBSERVATII* - camp liber la editare la dispozitia utilizatorului

*DATA OPERARE*- campul nu este editabil; se completeaza cu data sistemului din momentul cand a fost adaugata inregistrarea

*UTILIZATOR* - campul nu este editabil; se completeaza automat cu numele utilizatorului care a adaugat inregistrareaa.

Restrictii de operare in detaliul *Caracteristici TVA - Material*:

la salvare inregistrare daca valoarea campului *OPERATIUNE TAXARE INVERSA* corespunde unei operatiuni marcate ca se raporteaza in D394 (campul *MOD RAPORTARE* este diferit de *neraportat*) si valoarea campului *TAXARE INVERSA* este NU, apare mesajul "*Materialul nu poate avea operatiune de taxare inversa daca pentru el nu se aplica sistemul de simplificare TVA!"* si recordul nu se salveaza

la salvare inregistrare daca valoarea campului *OPERATIUNE TAXARE INVERSA* corespunde unei operatiuni cu marcaj ca nu se raporteaza in D394 (campul *MOD RAPORTARE* este *neraportat*) si valoarea campului *TAXARE INVERSA* este DA, apare mesajul "*Materialul nu are operatiune de taxare inversa asociata si pentru el se aplica sistemul de simplificare TVA!*" si recordul nu se salveaza

la salvare inregistrare daca este declarat un cod de cereala care nu corespunde ultimei modificari de coduri pentru cereale raportate in declaratia informativa (D394); apare mesajul "*Codul de raportare cereala nu exista pentru aceasta data!*" si recordul nu se salveaza

la salvare inregistrare daca este declarat o *OPERATIUNE CU TAXARE INVERSA* care nu corespunde ultimei modificari de operatiuni de taxare inversa raportate in declaratia informativa (D394) apare mesajul "*Codul operatiunii de taxare inversa nu exista pentru aceasta data!*" si recordul nu se salveaza

la salvare inregistrare daca valoarea campului *OPERATIUNE CU TAXARE INVERSA* corespunde unei operatiuni cu marcaj ca se raporteaza in D394 si in tabul principal este selectat un cod marcat ca nu se raporteaza (in nomenclatorul de cereale codul procesatare *RAPORTAT*=NU), apare mesajul "*Materialul este cereala si nu are cod raportat in D394!*" si recordul nu se salveaza

la salvare inregistrare daca valoarea campului *OPERATIUNE CU TAXARE INVERSA* nu corespunde unei cereale si in tabul principal este selectat un cod marcat ca se raporteaza, apare mesajul (*RAPORTAT*=DA), apare mesajul "*Materialul nu este cereala si are cod raportat in D394!*" si recordul nu se salveaza.

Detaliul *Caracteristici TVA - Serviciu* se utilizeaza pentru inregistrarea caracteristicilor de TVA ale serviciilor care au codul de cereala selectat in tab-ul *Cereale*. In acest detaliu este interzisa stergerea.Semnificatia campurilor detaliului *Caracteristici TVA - Serviciu* este urmatoarea:

*DE LA DATA*- data de la care se aplica aceste caracteristici; camp direct editabil in adaugare (nu poate fi modificat) cu validator de data nenula din perioada contabila deschisa si anterioara ultimei operatiuni de gestiune pentru materialul procesat. Acest camp accepta valoare unica pentru un serviciu in cazul in care operatiunea nu se raporteaza (*MOD RAPORTARE=neraportat*) sau are cod unic de raportare pentru operatiunile cu taxare inversa si pentru achizitiile de la neplatitorii de TVA (*MOD RAPORTARE=comun*). In cazul in care operatiunea are *MOD RAPORTARE= platitor TVA* sau *MOD RAPORTARE=neplatitor tva* un serviciu poate avea la aceeasi data cate o inregistrare corespunzatoare fiecarei categorii de raportare (pentru taxare inversa si pentru achizitiile de la neplatitorii de TVA).

*ACTIVITATE* - numele activitatii corespunzatoare serviciului caruia i se aplica aceste caracteristici. Acest camp este vizibil doar daca daca ultima valoare a parametrului *UtilizeazaActivitateServiciu* din modulul *Facturare servicii* este Da. Daca este vizibil, campul se completeaza prin selectie din dialogul de activitati al filialei de lucru.

*SERVICIU* - denumirea serviciului caruia i se aplica aceste caracteristici. Se completeaza prin selectie din dialogul de servicii al filialei de lucru si este obligatoriu de completat. Daca ultima valoare a parametrului *UtilizeazaActivitateServiciu* din modulul *Facturare servicii* este Da, campul este editabil doar daca este completat campul ACTIVITATE.

*TAXARE INVERSA*- specifica daca serviciului i se aplica regulile de simplificare TVA (este cu taxare inversa); se completeaza prin selectie din lista cu valorile acceptate: DA, NU; valoarea implicita este DA.

*OPERATIUNE TAXARE INVERSA*- codul tipului de operatiune cu taxare inversa raportat in declaratia informativa (D394); se completeaza prin selectie din nomenclatorul cu tipurile de operatiuni cu taxare inversa active la data inregistrarii. Valoarea implicita este "*cereale si plante tehnice*".

*COD RAPORTARE* - codul de raportare al operatiunii in declaratia informativa D394 completat conform Nomenclator NC produse din instructiunile de generare XML de pe site ANAF; campul nu este editabil, se completeaza automat la selectia operata pentru completarea campului *OPERATIUNE TAXARE INVERSA*.

*MOD RAPORTARE* - specifica daca operatiunea se raporteaza in D394 si daca da, la ce sectiune: doar la sectiunea dedicata raportarii operatiunilor cu parteneri platitori de TVA, caz in care *MOD RAPORTARE=platitor TVA*; doar la sectiunea dedicata raportarii operatiunilor cu parteneri neplatitori de TVA, caz in care *MOD RAPORTARE=neplatitor TVA*; atat la sectiunea dedicata raportarii operatiunilor cu parteneri platitori de TVA cat si la cea dedicata raportarii operatiunilor cu parteneri neplatitori de TVA, caz in care *MOD RAPORTARE=comun*.Campul nu este editabil, se completeaza automat la selectia operata pentru completarea campului *OPERATIUNE TAXARE INVERSA*

*OPER.NEPLATITOR TVA* -specifica daca operatiunea se raporteaza in D394 la sectiunea dedicata achizitiilor de la parteneri neplatitori de TVA si daca da, la ce categorie: la categoria bunuri, caz in care *OPER.NEPLATITOR TVA=raportat bunuri*; la categoria servicii, caz in care *OPER.NEPLATITOR*

*TVA=raportat servicii* Campul nu este editabil, se completeaza automat la selectia operata pentru completarea campului *OPERATIUNE TAXARE INVERSA* .

*OBSERVATII* - camp liber la editare la dispozitia utilizatorului

*DATA OPERARE*- campul nu este editabil; se completeaza cu data sistemului din momentul cand a fost adaugata inregistrarea

*UTILIZATOR* - campul nu este editabil; se completeaza automat cu numele utilizatorului care a adaugat inregistrareaa.

Restrictii de operare in detaliul *Caracteristici TVA - Serviciu*:

la salvare inregistrare daca valoarea campului *OPERATIUNE TAXARE INVERSA* corespunde unei operatiuni marcate ca se raporteaza in D394 (campul *MOD RAPORTARE* este diferit de *neraportat*) si valoarea campului *TAXARE INVERSA* este NU, apare mesajul "*Serviciul nu poate avea operatiune de taxare inversa daca pentru el nu se aplica sistemul de simplificare TVA!"* si recordul nu se salveaza

la salvare inregistrare daca valoarea campului *OPERATIUNE TAXARE INVERSA* corespunde unei operatiuni cu marcaj ca nu se raporteaza in D394 (campul *MOD RAPORTARE* este *neraportat*) si valoarea campului *TAXARE INVERSA* este DA, apare mesajul "*Serviciul nu are operatiune de taxare inversa asociata si pentru el se aplica sistemul de simplificare TVA!*" si recordul nu se salveaza

la salvare inregistrare daca este declarat un cod de cereala care nu corespunde ultimei modificari de coduri pentru cereale raportate in declaratia informativa (D394); apare mesajul "*Codul de raportare cereala nu exista pentru aceasta data!*" si recordul nu se salveaza

la salvare inregistrare daca este declarat o *OPERATIUNE CU TAXARE INVERSA* care nu corespunde ultimei modificari de operatiuni de taxare inversa raportate in declaratia informativa (D394) apare mesajul "*Codul operatiunii de taxare inversa nu exista pentru aceasta data!*" si recordul nu se salveaza

la salvare inregistrare daca valoarea campului *OPERATIUNE CU TAXARE INVERSA* corespunde unei operatiuni cu marcaj ca se raporteaza in D394 si in tabul principal este selectat un cod marcat ca nu se raporteaza (in nomenclatorul de cereale codul procesatare *RAPORTAT*=NU), apare mesajul "*Serviciul este cereala si nu are cod raportat in D394!*" si recordul nu se salveaza

la salvare inregistrare daca valoarea campului *OPERATIUNE CU TAXARE INVERSA* nu corespunde unei cereale si in tabul principal este selectat un cod marcat ca se raporteaza, apare mesajul (*RAPORTAT*=DA), apare mesajul "*Serviciul nu este cereala si are cod raportat in D394!*" si recordul nu se salveaza.

la salvare inregistrare daca valoarea campului taxare inversa este DA si exista contracte care contin acest serviciu, apare mesajul "*Serviciul contractat nu poate fi cu taxare inversa!*" si recordul nu se salveaza

Toate modificarile operate in detaliul *Caracteristici TVA - Material* respectiv in detaliul *Caracteristici TVA - Serviciu* aferenta unui cod de cereala sunt inregistrate in detaliul *Lista modificari caracteristici*. Campul *Observatii* al acestui detaliu se completeaza automat cu detalii privind inregistrarea modificata folosindu-se urmatoarea sintaxa:

*material <cod\_material>, cod cereala <cod cereala>, tip operatiune <tip\_operatiune>, de la data <valoarea campului de\_la\_data de pe inregistrarea modificata din detaliul Caracteristici TVA-Material*> - pentru modificari in caracteristicile de TVA ale materialelor;

*serviciu <nume\_serviciu>, cod cereala <cod cereala>, tip operatiune <tip\_operatiune>, de la data <valoarea campului de\_la\_data de pe inregistrarea modificata din tabela Caracteristici TVA - Serviciu>* -pentru modificari in caracteristicile de TVA ale serviciilor

### **2.2.5.2.Taxare inversa**

Tab-ul *Taxare inversa* se foloseste pentru vizualizarea nomenclatorului cu tipurile de operatiuni cu taxare inversa raportate in declaratia informativa (D394) implementate la nivelul intregii aplicatii. Semnificatia campurilor acestui tab este urmatoarea:

*DATA* - data incepand cu care se aplica nomenclatorul tipurilor de operatiuni cu taxare inversa (la o modificare legislativa de nomenclator, trebuie adaugate pe noua data toate tipurile de operatiuni cu taxare inversa, nu doar cele modificate)

*COD RAPORTARE* - codul de raportare al operatiunii in declaratia informativa D394 completat conform Nomenclator NC produse din instructiunile de generare XML de pe site ANAF;

*OPERATIUNE TAXARE INVERSA* - codul tipului de operatiune cu taxare inversa

*APLIC TAXARE INVERSA DUPA VALOARE FACTURA* - specifica daca pentru acest tip de operatiune se aplica taxarea inversa in functie de valoarea facturii sau intotdeauna indiferent de valoarea facturii

*VALOARE MINIMA FACTURA*- specifica valoarea minima factur impusa pentru aplicarea taxarii inverse. Acest camp are sens doar pentru inregistrarile care au valoarea DA pe campul *APLIC TAXARE INVERSA DUPA VALOARE FACTURA*

*MOD RAPORTARE* - specifica daca operatiunea se raporteaza in D394 si daca da, la ce sectiune: doar la sectiunea dedicata raportarii operatiunilor cu parteneri platitori de TVA, caz in care *MOD RAPORTARE=platitor TVA*; doar la sectiunea dedicata raportarii operatiunilor cu parteneri neplatitori de TVA, caz in care *MOD RAPORTARE=neplatitor TVA*; atat la sectiunea dedicata raportarii operatiunilor cu parteneri platitori de TVA cat si la cea dedicata raportarii operatiunilor cu parteneri neplatitori de TVA, caz in care *MOD RAPORTARE=comun*.

*CEREALE* - specifica daca acest tip de operatiune corespunde unei operatiuni cu cereale (in raportarea informativa se va face detaliere pe coduri de cereale)

*OPER.NEPLATITOR TVA* -specifica daca operatiunea se raporteaza distinct in D394 la sectiunea dedicata achizitiilor de la parteneri neplatitori de TVA si daca da, la ce categorie: la categoria bunuri, caz in care *OPER.NEPLATITOR TVA=raportat bunuri*; la categoria servicii, caz in care *OPER.NEPLATITOR TVA=raportat servicii*.

*COD RAP.D300*- codul de raportare al tipului de operatiune cu taxare inversa in decontul de TVA (D300). Valori posibile: *telefoane*, *laptopuri*, *dispozitive* si *neraportat*. Acest camp are semnificatie incepand cu luna ianuarie 2016, data incepand cu care in decontul de TVA -in conformitate cu prevederile Ordinului ANAF 588/2016 -trebuie bifate (daca exista) livrarile de: cereale si plante tehnice; telefoane mobile; dispozitive cu circuite integrate inainte de integrarea lor in produse destinate utilizatorului final; console de jocuri, tablete PC si laptopuri.

*OBSERVATII* - observatii, detalii privind baza legislativa pentru aplicare sistem de TVA la incasare

Fiecarui tip de operatiune cu taxare inversa din nomenclatorul *Taxare inversa* ii corespund detaliile: *Caracteristici TVA - Material* , *Caracteristici TVA - Serviciu* si *Lista modificari caracteristici* care sunt prezentate mai jos.

Detaliul *Caracteristici TVA - Material* se utilizeaza pentru inregistrarea caracteristicilor de TVA ale materialelor care au tipul de operatiune cu taxare inversa selectat in tab-ul principal. In acest detaliu este interzisa stergerea. Semnificatia campurilor detaliului Caracteristici TVA - Material este urmatoarea:

*DE LA DATA*- data de la care se aplica aceste caracteristici; camp direct editabil in adaugare (nu poate fi modificat), cu validator de data nenula din perioada contabila deschisa si anterioara ultimei operatiuni de gestiune pentru materialul procesa. Acest camp accepta valoare unica pentru un material in cazul in care operatiunea nu se raporteaza (*MOD RAPORTARE=neraportat*) sau are cod unic de raportare pentru operatiunile cu taxare inversa si pentru achizitiile de la neplatitorii de TVA (*MOD RAPORTARE=comun*). In cazul in care operatiunea are *MOD RAPORTARE= platitor TVA* sau *MOD RAPORTARE=neplatitor tva* un material poate avea la aceeasi data cate o inregistrare corespunzatoare fiecarei categorii de raportare (pentru taxare inversa si pentru achizitiile de la neplatitorii de TVA).

*COD MATERIAL*- codul materialului caruia i se aplica aceste caracteristici; campul nu accepta valoare nula, se completeaza prin selectie din dialogul cu materialele inregistrate pentru filiala de lucru

*DENUMIRE MATERIAL* - denumirea materialului caruia i se aplica aceste caracteristici; campul nu este editabil, se completeaza din dialogul de completare camp *COD MATERIAL*

*TAXARE INVERSA*- specifica daca materialului i se aplica regulile de simplificare TVA (este cu taxare inversa); se completeaza prin selectie din lista cu valorile acceptate: DA, NU; valoarea implicita este DA.

*COD RAP.CEREALA* - codul de raportare al cerealei in declaratia informativa (D394); se completeaza prin selectie din nomenclatorul cu codurilor cerealelor active la data inregistrarii; valoarea implicita este "*fara cod*". Campul este editabil doar daca este completat campul *DE LA DATA* de pe inregistrarea procesata.

*DEN.RAP.CEREALA* - denumirea codului de raportare al cerealei in declaratia informativa (D394); campul nu este editabil, se completeaza din dialogul de completare camp *COD RAP.CEREALA*.

*OBSERVATII* - observatii; camp direct editabil de catre operator

*DATA OPERARE*- campul nu este editabil; se completeaza cu data sistemului din momentul cand a fost adaugata inregistrarea

*UTILIZATOR* - campul nu este editabil; se completeaza automat cu numele utilizatorului care a adaugat inregistrarea

Restrictii de operare in detaliul *Caracteristici TVA - Material*:

la salvare inregistrare daca valoarea campului *MOD RAPORTARE* din tab-ul principal este diferita de "*neraportat*" si valoarea campului *TAXARE INVERSA* din detaliul *Caracteristici TVA-Material* este NU, apare mesajul "*Materialul nu poate avea operatiune de taxare inversa daca pentru el nu se aplica sistemul de simplificare TVA!*" si recordul nu se salveaza

la salvare inregistrare daca valoarea campului *MOD RAPORTARE* din tab-ul principal este "*neraportat*" si valoarea campului *TAXARE INVERSA* din detaliul *Caracteristici TVA-Material* este DA, apare mesajul "*Materialul nu are operatiune de taxare inversa asociata si pentru el se aplica sistemul de simplificare TVA!*" si recordul nu se salveaza

la salvare inregistrare daca in tab-ul principal este selectat un tip de operatiune care nu corespunde ultimei modificari de operatiuni de taxare inversa raportate in declaratia informativa (D394); apare mesajul "*Codul operatiunii de taxare inversa nu exista pentru aceasta data!*" si recordul nu se salveaza

la salvare inregistrare daca este declarat un cod de cereala (*COD RAP.CEREALA* este diferit de *fara cod*) care nu corespunde ultimei modificari de coduri pentru cereale raportate in declaratia informativa (D394); apare mesajul "*Codul de raportare cereala nu exista pentru aceasta data!*" si recordul nu se salveaza

la salvare inregistrare daca valoarea campului *CEREALE* din tab-ul principal este DA si campul *COD RAP.CEREALA* nu este completat, apare mesajul "*Materialul este cereala si nu are completat codul de raportare!*" si recordul nu se salveaza

la salvare inregistrare daca valoarea campului *CEREALE* din tab-ul principal este DA si campul *COD.RAP.CEREALA* corespunde unei cereale cu marcaj ca nu se raporteaza, apare mesajul "*Materialul este cereala si nu are cod raportat in D394!*" si recordul nu se salveaza

la salvare inregistrare daca valoarea campului *CEREALE* din tab-ul principal este NU si campul *COD RAP. CEREALA* corespunde unei cereale cu marcaj ca se raporteaza, apare mesajul "*Materialul nu este cereala si are cod raportat in D394!*" si recordul nu se salveaza

Detaliul *Caracteristici TVA - Serviciu* se utilizeaza pentru inregistrarea caracteristicilor de TVA ale serviciilor care au tipul de operatiune cu taxare inversa selectat in tab-ul principal. In acest detaliu este interzisa stergerea. Semnificatia campurilor detaliului *Caracteristici TVA - Servicii* este urmatoarea:

*DE LA DATA*- data de la care se aplica aceste caracteristici; camp direct editabil in adaugare (nu poate fi modificat), cu validator de data nenula din perioada contabila deschisa si anterioara ultimei operatiuni de gestiune pentru serviciul procesat. Acest camp accepta valoare unica pentru un serviciu in cazul in care operatiunea nu se raporteaza (*MOD RAPORTARE=neraportat*) sau are cod unic de raportare pentru operatiunile cu taxare inversa si pentru achizitiile de la neplatitorii de TVA (*MOD RAPORTARE=comun*). In cazul in care operatiunea are *MOD RAPORTARE= platitor TVA* sau *MOD RAPORTARE=neplatitor tva* un serviciu poate avea la aceeasi data cate o inregistrare corespunzatoare fiecarei categorii de raportare (pentru taxare inversa si pentru achizitiile de la neplatitorii de TVA).

*ACTIVITATE* - numele activitatii corespunzatoare serviciului caruia i se aplica aceste caracteristici. Acest camp este vizibil doar daca ultima valoare a parametrului *UtilizeazaActivitateServiciu* din modulul *Facturare servicii* este Da. In acest caz campul se completeaza prin selectie din dialogul de activitati al filialei de lucru.

*SERVICIU*- codul serviciului caruia i se aplica aceste caracteristici; campul nu accepta valoare nula, se completeaza prin selectie din dialogul cu servicii inregistrate pentru filiala de lucru

*TAXARE INVERSA*- specifica daca serviciului i se aplica regulile de simplificare TVA (este cu taxare inversa); se completeaza prin selectie din lista cu valorile acceptate: DA, NU; valoarea implicita este DA.

*COD RAP.CEREALA* - codul de raportare al cerealei in declaratia informativa (D394); se completeaza prin selectie din nomenclatorul cu codurilor cerealelor active la data inregistrarii; valoarea implicita este "*fara cod*". Campul este editabil doar daca este completat campul *DE LA DATA* de pe inregistrarea procesata.

*DEN.RAP.CEREALA* - denumirea codului de raportare al cerealei in declaratia informativa (D394); campul nu este editabil, se completeaza din dialogul de completare camp *COD RAP.CEREALA*.

*OBSERVATII* - observatii; camp direct editabil de catre operator

*DATA OPERARE*- campul nu este editabil; se completeaza cu data sistemului din momentul cand a fost adaugata inregistrarea

*UTILIZATOR* - campul nu este editabil; se completeaza automat cu numele utilizatorului care a adaugat inregistrarea

Restrictii de operare in detaliul *Caracteristici TVA - Serviciu*:

la salvare inregistrare daca valoarea campului *MOD RAPORTARE* din tab-ul principal este diferita de "*neraportat*" si valoarea campului *TAXARE INVERSA* din detaliul *Caracteristici TVA-Serviciu* este NU, apare

mesajul "*Serviciul nu poate avea operatiune de taxare inversa daca pentru el nu se aplica sistemul de simplificare TVA!*" si recordul nu se salveaza

la salvare inregistrare daca valoarea campului *MOD RAPORTARE* din tab-ul principal este "*neraportat*" si valoarea campului *TAXARE INVERSA* din detaliul *Caracteristici TVA-Serviciu* este DA, apare mesajul "*Serviciul nu are operatiune de taxare inversa asociata si pentru el se aplica sistemul de simplificare TVA!*" si recordul nu se salveaza

la salvare inregistrare daca in tab-ul principal este selectat un tip de operatiune care nu corespunde ultimei modificari de operatiuni de taxare inversa raportate in declaratia informativa (D394); apare mesajul "*Codul operatiunii de taxare inversa nu exista pentru aceasta data!*" si recordul nu se salveaza

la salvare inregistrare daca este declarat un cod de cereala (*COD RAP.CEREALA* este diferit de *fara cod*) care nu corespunde ultimei modificari de coduri pentru cereale raportate in declaratia informativa (D394); apare mesajul "*Codul de raportare cereala nu exista pentru aceasta data!*" si recordul nu se salveaza

la salvare inregistrare daca valoarea campului *CEREALE* din tab-ul principal este DA si campul *COD RAP.CEREALA* nu este completat, apare mesajul "*Serviciul este cereala si nu are completat codul de raportare!*" si recordul nu se salveaza

la salvare inregistrare daca valoarea campului *CEREALE* din tab-ul principal este DA si campul *COD.RAP.CEREALA* corespunde unei cereale cu marcaj ca nu se raporteaza, apare mesajul "*Serviciul este cereala si nu are cod raportat in D394!*" si recordul nu se salveaza

la salvare inregistrare daca valoarea campului *CEREALE* din tab-ul principal este NU si campul *COD RAP. CEREALA* corespunde unei cereale cu marcaj ca se raporteaza, apare mesajul "*Serviciul nu este cereala si are cod raportat in D394!*" si recordul nu se salveaza

la salvare inregistrare daca valoarea campului taxare inversa este DA si exista contracte care contin acest serviciu, apare mesajul "*Serviciul contractat nu poate fi cu taxare inversa!*" si recordul nu se salveaza

Toate modificarile operate in detaliul *Caracteristici TVA - Material* respectiv in detaliul *Caracteristici TVA - Serviciu* aferenta unei operatiuni de taxare inversa sunt inregistrate in detaliul *Lista modificari caracteristici*. Campul *Observatii* al acestui detaliu se completeaza automat cu detalii privind inregistrarea modificata folosindu-se urmatoarea sintaxa:

*material <cod\_material>, cod cereala <cod cereala>, tip operatiune <tip\_operatiune>, de la data <valoarea campului de\_la\_data de pe inregistrarea modificata din detaliul Caracteristici TVA-Material*> - pentru modificari in caracteristicile de TVA ale materialelor;

*serviciu <nume\_serviciu>, cod cereala <cod cereala>, tip operatiune <tip\_operatiune>, de la data <valoarea campului de\_la\_data de pe inregistrarea modificata din Caracteristici TVA -Serviciu>* -pentru modificari in caracteristicile de TVA ale serviciilor

Detaliul *Lista modif. caract*. se foloseste pentru vizualizarea modificarilor efectuate in caracteristicile de TVA ale materialelor din filiala de lucru care folosesc tipul de operatiune cu taxare inversa selectat in tabul principal. Campul *Observatii* al acestui detaliu se completeaza automat cu detalii privind inregistrarea modificata folosindu-se urmatoarea sintaxa: *material <cod\_material>, cod cereala <cod cereala>, tip operatiune <tip\_operatiune>, de la data <valoarea campului de\_la\_data de pe inregistrarea modificata din tabelaCaracteristici TVA material>*

# **2.3.JURNAL VANZARI**

Comenzile meniului *JURNAL VANZARI* permit administrarea Clientilor prin declararea datelor de identificare si inregistrarea contractelor de vanzare si a conditiilor contractuale (referitoare la termenele de plata facturi), precum si generarea Jurnalului de vanzari.

Daca doriti obtinerea pe ecran a unui raport generat pe oricare din tabelele disponibile la apelarea secventei *OPERARE - JURNAL VANZARI* (asa cum sunt incarcate intr-o anume data , sau filtrate dupa anumite criterii definite de utilizator), atunci declarati conditiile de filtrare; apasati butonul

aflat pe bara de butoane a tabelei al carui raport generat il doriti; apasati butonul

ferestrei de raportare. Raportul afisat pe ecran poate fi tiparit (in urma apasarii tastei ENTER sau a butonului

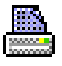

). Atentie, in cazul in care doriti ca in raportul generat sa fie incluse numai informatiile din anumite coloane, atunci completati linia Sort a coloanelor dorite (cu 1, 2, ...). Raportul generat va fi in format portret si cu dimensiuni predefinite ale fiecarei coloane. Daca doriti ca raportul generat sa fie landscape si/sau modificarea dimensiunilor anumitor coloane, atunci contactati producatorul.

Pe bara de butoane a oricrui view exista bunonul

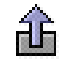

*Export date in fisier csv* . La apasarea acestui buton se genereaza fisierul csv cu informatiile din coloanele vizibile ale gridului corespunzator. Daca gridul are linia *Sort* si pe aceasta exista cel putin o coloana care are completata aceasta linie, fisierul contine doar coloanele din grid care au completata linia *Sort*. Dialogul deschis la apasarea acestui buton este pozitionat in folderul *<numele aplicatiei>\_csv/<nume modul view>* , unde *nume modul view* reprezinta numele modulului de lucru in care s-au inlocuit caracterele blank cu \_; respectiv <*numele aplicatiei>\_csv* daca aplicatia nu lucreaza pe module, care se genereaza automat, daca nu exista, in folderul din care a fost lansata aplicatia. In cazul in care unul din folderele de lucru (*<numele aplicatiei>\_csv,* respectiv *<numele aplicatiei>\_csv/<nume modul view>*) nu s-a putut genera, apare mesajul de eroare "*Eroare la crearea folderului de lucru, asigurati-va ca aveti drepturi de scriere in folderul de mai jos!\n\n <eroarea intoarsa de sistemul de operare>* si comanda nu se executa. Numele implicit al fisierului este <nume view>-AAAALLZZHHMM.csv, unde <nume view> reprezinta numele view-ului in care s-au inlocuit caracterele blank si cele specificate de parametrul caractere\_spec\_nume\_pdf din pgv\_preferences cu \_.

# **2.3.1.Clienti**

Apelarea liniei de meniu *Operare - JURNAL VANZARI - Clienti* apermite:

A) Declararea / vizualizarea in tabela *Clienti* a tuturor datelor de identificare ale clientilor: denumire, cod fiscal, atribut fiscal, numar de inregistrare la Registrul Comertului, ZONA VAMALA (camp ce specifica zona in care este incadrata tara partenerului, poate avea una din valorile: *Romania* - daca tara partenerului este Romania, *UE* - daca tara partenerului este membra UE sau *Non-UE*- in rest.), cod intern de facturare, adresa, mijloace de contact (telefon, fax, email), codul de identificare care este unic si va fi afisat pe fiecare factura (camp *IDENTIF.PARTENER*), *TIP PERSOANA* (completat cu FIZICA, JURIDICA sau BUGETAR), precum si codul protocolului EDI folosit de acest partener pentru comunicarea facturilor (campul *EDI* este vizibil doar daca ultima valoare a parametrului *ActivareEDI* din acest modul este DA). Valoarea campului DISTRIBUITOR, indica daca la data sistemului clientul are sau nu calitatea de distribuitor ( DA / NU). Daca acest camp nu este completat atunci clientul nu a avut niciodata calitatea de Distribuitor. Informatiile incluse in aceasta tabela sunt utile atat pentru completarea pe facturile emise a sectiunii rezervate datelor referitoare la client, cat si pentru generarea declaratiilor fiscale referitoare la vanzari. Valoarea CIF este determinata in functie de ultima stare a partenerului din tabela detaliu *Caracteristici Client* corespunzatoare.La modificarea caracteristicilor clientului in detaliul cu acelasi nume se regenereaza valorile campurilor: *CIF, Atribut Fiscal, Nationalitate*. Daca partenerul este din Romania si valoarea introdusa pe campul *CIF* contine blank-uri sau incepe cu 0, acestea sunt scoase automat. La modificare valoarii campului *Nationalitate* se completeaza campul *Atribut fiscal* cu codul de tara al partenerului, daca ultima stare a acestuia in detaliul *Caracteristici client* corespunde unui platitor de TVA, respectiv cu valoare nula, daca ultima stare a acestuia nu corespunde unui platitor de TVA. La modificarea valorii campului *Denumire* al tabelei *Clienti* se regenereaza valoarea codului doar daca operatorul apartine grupurilor *administrator* sau *utilizator\_admin* si doreste acest lucru (raspunde cu *Da* in casuta care cere confirmare pentru regenerare cod).

Atentie! Deoarece in datele citite de la ANAF nu exista marcaj special pentru unitatile bugetare, este responsabilitatea operatorului sa completeze cu BUGETAR valoarea camp *TIP PERSOANA*, astfel incat la generarea fisier XML aferent facturii emise catre un astfel de client sa contina contul din Trezorerie al emitentului.

Atentie! Campul *Judet* este obligatoriu de completat in cazul clientilor persoane fizice din Romania. Ca urmare valoarea introduse de operator este validata sau nu de aplicatie functie de valorile declarate in nomenclatorul *Judete* ( deschis pe secventa *Operare->Nomenclatoare->Moneda/Banca/Tari/Judete*). Erori posibile la validarea judetului: *Lungimea maxima a campului JUDET este 20!*; *Valoare incorecta, nu se poate*
*determina codul de judet raportat in D394! \n Completati campul cu abrevierea auto sau denumirea completa a judetului!* - daca nu este completat cod corect de judet pentru persoana din Romania; *Campul JUDET nu accepta valoare nula ! \n Completati campul cu abrevierea auto sau denumirea completa a judetului!* .

*Atentie, daca lucrati in configurarea care va permite transmiterea pe email a facturilor emise catre clienti, atunci este obligatorie completarea adresei de email a fiecarui client (camp E-MAIL)! Daca se doreste folosirea mai multor adrese de e-mail, aceastea trebuie separate cu , ultima adresa neavand separator (exemplu completare: adresa1@server.ro,adresa2@server.ro).*

La modificarea starii clientului din punct de vedere al inregistrarii sau nu ca platitor de TVA, din punct de vedere al aplicarii sau nu a sistemului TVA la incasare, din punct de vedere al intrarii in insolventa sau in inactivitate sau radiere, este responsabilitatea operatorului sa opereze aceste modificari in detaliul *Caracteristici Client* prin inserarea unei noi inregistrari cu data de inceput a aplicarii modificarii uneia sau mai multor caracteristi ale clientului.

La salvare unei inregistrari in tab Clienti, daca nu este completata denumirea partenerului si partenerul nu este persoana juridica din Romania, apare mesajul de eroare "*Partenerul nu este persoana juridica din Romania, trebuie sa-i completati denumirea!*" si recordul nu se salveaza.

## La apasarea butonului Ø,

este disponibila comanda *Verificare\_caracteristici\_TVA* care este utila pentru verificarea si daca este cazul actualizarea informatiilor incluse in detaliul *Caracteristici Clien*t (Platitor TVA, TVALaIncasare, e-Factura, inactivitate, radiere. Daca verificarea se face pe site-ul Ministerului Finantelor Publice nu se verifica starea de INSOLVENTA), pentru partenerul selectat cu datele citite de la Ministerul Finantelor Publice (MFP) implicit la data ultimei perioade contabile inchise. Incepand cu versiunea 2-1-36b6, citirea datelor se face de la adresa *https:://webservicesp.anaf.ro/api/PlatitorTvaRest/v9/tva*, conform instructiuni *https:// static.anaf.ro/static/10/Anaf/Informatii\_R/Servicii\_web/doc\_WS\_V9.txt*. In dialogul care apare pe ecran la apelarea comenzii, operatorul poate declara o alta data de verificare (diferita de data ultimei inchideri inchise, dar nu mai mica decat data ultimei verificari a caracteristicilor. Comanda poate fi apelata doar de catre administrator. La apelarea acestei comenzii se citesc datele partenerului selectat de la Ministerul de Finante pentru codul fiscal corespunzator valorii completate in campul *CUI* la data ultimei perioade contabile inchise/ data declarata de administrator in dialogul de verificare verificandu-se:

- Daca in aceasta sesiune este dezactivata verificarea datelor partenerilor la Ministerul de Finante, apare mesajul de eroare "*Este dezactivata verificarea datelor partenerilor in aceasta sesiune! Pentru executia comenzii, reporniti aplicatia!*" si comanda nu se executa .

-Daca linia nu corespunde unui partener (verificarea se face pentru un record abia inserat si nesalvat in tabela *Clienti*) apare mesajul de eroare "*Nu este selectat un partener!*" si comanda nu se executa;

- Daca linia corespunde partenerului *nedefinit* (partener adaugat automat de aplicatie si care nu trebuie modificat) apare mesajul de eroare "*Partener procesat automat de program!*" si comanda nu se executa;

- Se determina data ultimei perioade contabile inchis. In cazul in care nu exista perioade contabile inchise, se determina data ultimei inchideri contabile inregistrate in aplicatie. Data astfel determinata este notata in continuare cu *data\_inchidere*.

- Daca valoarea campului *ULTIMA VERIF.* este mai mare decat data\_inchidere, apare mesajul "*Ultima actualizare a datelor partenerului s-a efectuat la o data ulterioara (<valoarea campului ultima\_verificare>) datei acestei actualizari (<data\_inchidere>)!*" si nu se mai executa comenzile de actualizare a caracteristicilor partenerului;

- Daca valoarea campului ULTIMA VERIF. plus numarul de zile declarat prin parametrul de configurare *PeriodicitateVerificareDateParteneri* este mai mare decat data\_inchidere si valoarea campulu*i ultima\_verificare* este mai mare sau egala cu prima zi a lunii determinate din data\_inchidere, apare mesajul "*Ultima actualizare a datelor partenerului s-a efectuat la data <valoarea campului ultima\_verificare>. Continuati operatiunea de actualizare date partener?"*.si comenzile de actualizare caracteristici partener se executa doar daca in acest mesaj se apasa butonul *DA*.

- In cazul in care nu s-a putut determina un server DNS corect, apare mesajul *"Nu este configurat DNS-ul (<lista de elemente de forma server\_comunicatie:stare>)! Doriti reluarea determinarii acestuia?*", daca operatorul raspunde cu Da (valoarea implicita) la acest mesaj, se refac verificarile pentru determinarea serverului DNS folosit pentru conectarile ulterioare.

- Se proceseaza in ordine fiecare element al listei de adrese ale serverelor de la care se citesc caracteristicile partenerilor (valoarea parametrului de configurare *AdresaVerificareDatePartener* din fisierul de configurare Conturi) -trecerea la urmatorul element al listei se face doar daca nu s-au putut citit date de la elementul anterior al listei - si daca nu s-au putut citi datele partenerului de pe serverele specificate prin parametrul de configurare *AdresaVerificareDatePartener*, apare mesajul de eroare "*"Nu s-au putut citi datele partenerului! Contactati administratorul de sistem; nu aveti legatura de internet sau serverele de citire caracteristici de TVA sunt nefunctionale!*" si nu se executa comanda de verificare caracteristici TVA. Daca in acest mesaj se bifeaza optiunea *Dezactivare verificare in sesiunea de lucru*, in aceasta sesiune de lucru nu se mai executa comenzile de verificare date parteneri pe site-ul Ministerului de Finante.

- Daca in datele citite "message":"SUCCESS" si nu s-a putut determina denumirea partenerului ("found":[]) apare mesajul de eroare "*Nu s-au putut citi datele partenerului! Contactati administratorul de sistem! Datele citite de la Ministerul de Finante nu au structura corecta!*" si comanda de verificare nu se finalizeaza.. Daca in acest mesaj se bifeaza optiunea *Dezactivare verificare in sesiunea de lucru*, pana la inchiderea aplicatiei E2- Contabilitate nu se mai executa comenzile de verificare date parteneri pe site-ul Ministerului de Finante.

- Daca se face verificarea caracteristicilor partenerului pe site Minister Finante (*webservicesp.anaf.ro*), se verifica si se scriu in baza de date, daca nu exista: CIF, denumire, numarul de inregistrare la Registrul Comertului, judetul, localitatea, adresa, telefon, fax si cod postal.

- Daca partenerul are inregistrata denumirea in aplicatie, valoarea campului denumire este diferita de blank, daca s-a citit numarul la Registrul comertului de pe site-ul de procesare date parteneri (citirea nu s-a facut de pe site-ul Ministerului de Finante (https://webservicesp.anaf.ro)) si daca numarul la Registrul Comertului inregistrat in aplicatie (valoarea campului *NR.REG.COM*) este identic cu cel de la MFP; in caz contrar la ecran apare mesajul *"Numarul la Registrul Comertului inregistrat in aplicatie <valoarea campului nr\_reg\_com> este diferit de cel citit <valoarea etichetei reg\_comert>!*" mesajul se completeaza si in campul *MESAJE* al tabelei *Clienti*. Precizare: In cazul in care valoarea citita de la MFP este -/-/- atunci ea este procesata ca blank, iar daca valoarea din aplicatie incepe cu "FARA" atunci este procesata ca blank.

- Daca partenerul are inregistrata denumirea in aplicatie, valoarea campului denumire este diferita de blank, daca s-a citit judetul de pe site-ul de procesare date parteneri (citirea nu s-a facut de pe site-ul Ministerului de Finante (https://webservicesp.anaf.ro)) si daca valoarea judetului citita de la Ministerul de Finante (eticheta judet) este diferita de - si daca judetul inregistat in aplicatie (valoarea campului *JUDET*), nu contine sau nu este continuta in valoarea citita de la Ministerul de Finante, la ecran apare mesajul *"Judetul inregistrat in aplicatie <valoarea campului judet> este diferit de cel citit <valoarea etichetei judet>!"* mesajul se completeaza si in campul *MESAJE* al tabelei *Clienti*.

- Daca partenerul are inregistrata denumirea in aplicatie, valoarea campului denumire este diferita de blank, daca denumirea inregistrata in aplicatie (valoarea campului Denumire) este diferita de valoarea citita de la Ministerul de Finante, apare la ecran si se completeaza campul *MESAJE* al tabelei Clienti mesajul "*Denumirea inregistrata in aplicatie <valoarea campului denumire> este diferita de cea citita <valoarea etichetei denumire>!*". Analiza se face fara procesarea caracterelor blank si punct, iar pentru denumiri citite de la MFP care au mai mult de 64 caractere analiza se face pe primele 32 de caractere (la determinarea primelor 32 de caractere analizate se includ si caracterele blank si punct din acest interval).

- Se inlocuiesc caracterele diacritice din valoarea adresei citite de la Ministerul de Finante, eticheta adresa, pe baza ultimei valori a parametrului *ListaInlocuireDiacritice* din modulul *Conturi*. Se determina din adresa citita de la Ministerul de Finante: judetul ca sirul de caractere aflat dupa caracterele JUD. si inaintea primei virgule; localitatea ca sirul de caractere aflat intre primele doua virgule; adresa ca sirul de caractere aflat dupa a doua virgua.

- Daca nu se obtin erorile de mai sus care blocheaza executia comenzii de verificare atunci se compara caracteristiciile partenerului analizat (inregistrate in detaliul *Caracteristici client* la data verificarii) cu cele existente la MFP (salvate in fisierul cod fiscal.xml) si daca exista diferente atunci functie de existenta sau nu

a unei inregistrari in detaliul *Caracteristici client* la data de verificare si de existenta sau nu de operatiuni cu partenerul in perioada analizata se va completa/ modifica automat detaliul *Caracteristici client* astfel:

Daca in tabela de caracteristici exista inregistrare pentru partenerul analizat la data procesata, atunci se modifica aceasta inregistrare conform datelor de la MFP

Daca partenerul are la data modificarii caracteristicilor de TVAde la Ministerul de finante are aceasi valoare si in aplicatia de contabilitate ca cea de la MF, dar are linie de modificare caracteristica anterioara datei ultimei operatiuni care difera de cea de la ANAF, atunci si in tabela de caracteristici nu exista inregistrare pentru partenerul analizat la data procesata apare la ecran si se completeaza campul mesaje al tabeleide parteneri cu mesajul *"In aplicatie, exista modificare de TVA ulterioara datei <data\_tva>, s-a revenit la starea initiala incepand cu data <data\_oper + 1 zi> deoarece exista operatiuni in interval!"*

Daca in tabela de caracteristici nu exista inregistrare pentru partenerul analizat la data procesata, atunci se adauga o inregistrare astfel: *DE LA DATA*=data\_la\_care\_se\_face\_verificarea; *PLATITOR\_TVA*=DA sau NU functie de starea citita de la MFP ; *TVA\_LA\_INCASARE=DA* sau *NU* functie de starea citita de la MFP si analiza incadrarii datei de analiza intre data de inceput aplicare TVA la incasare- data de starsit aplicarre TVA la incasare cu 01.01.2013 (data incepand cu care contribuabilii au putut opta pentru sistemul TVA la incasare); *INSOLVENTA* - starea partenerului privind insolventa la data procesata; *INACTIVITATE*- starea partenerului privind ianctivitatea la data procesata; *RADIAT* - starea partenerului privind radierea la data procesata.

Daca in tabela de caracteristici exista inregistrari pentru partenerul analizat cu data ulterioara datei procesate, atunci se modifica valoarea campului *PLATITOR\_TVA* de pe aceste inregistrari in valoarea corespunzatoare datelor citite de la MFP doar daca in perioada mpdificata nu exista operatiuni cu acel partener.

Daca in tabela de caracteristici nu s-a putut adauga inregistrarea cu data modificarii starii de TVA a partenerului de la MFP din cauza ca exista deja operatiuni pentru partenerul analizat incepand cu acea data, apare la ecran si se completeaza apoi si pe campul mesaje al tabelei *Clienti* "*Exista modificare de TVA incepand cu data <data\_tva> care s-a introdus in aplicatie cu data <data\_oper + 1 zi> deoarece exista operatiuni*!" si se insereaza in tabela caracteristici o inregistrare cu datele citite de la MFP avand *DE\_LA\_DATA*=<data\_ultimei\_operatii\_inregistrate+1zi>

Daca conform datelor citite de la MFP partenerul nu aplica sistemul de TVA la incasare, se determina din detaliul *Caracteristici client* valoarea campului *TVA\_LA\_INCASARE* la data de 01.01.2013 si la data procesata (data ultimei inchideri) si daca aceasta este *DA* atunci se proceseaza in continuarea partea de modificare pentru *DE\_LA\_DATA*=01.01.2013 si *TVA\_LA\_INCASARE*=NU

Daca partenerul aplica sistemul de TVA la incasare si intervalul de aplicare al acestuia nu este limitat (a aplicat acest sistem incepand cu data de 01.01.2013 fara intrerupere) se determina din detaliul *Caracteristici client* valoarea campului *TVA\_LA\_INCASARE* la data de 01.01.2013 (data aplicarii sistemului TVA la incasare) si la data procesata (data ultimei inchideri) si daca valoarea acestuia este *NU*, atunci se proceseaza in continuarea partea de modificare pentru *DE\_LA\_DATA*=01.01.2013 si *TVA\_LA\_INCASARE*=DA

Daca partenerul aplica sistemul de TVA la incasare pe un interval: se determina din caracteristica partenerului (detaliul *Caracteristici Client*), starea partenerului privind aplicarea sistemului de TVA la incasare la data de 01.01.2013 si daca *TVA\_LA\_INCASARE*=NU atunci se proceseaza in continuarea partea de modificare pentru *DE\_LA\_DATA*=<data\_inceput\_aplicare\_sistem\_TVA\_la\_incasare> si *TVA\_LA\_INCASARE*=DA. Daca nu exista operatiuni, astfel incat data procesata este data modificarii starii si valoarea etichetelor data\_tvai si data\_sftvai este egala, nu se proceseaza modificarea tabelei cu caracteristica partenerului; altfel se determina din caracteristica partenerului starea partenerului privind aplicarea sistemului de TVA la incasare la data de sfarsit a aplicarii acestui sistem si daca la aceasta dat*a TVA\_LA\_INCASARE*=DA atunci se proceseaza in continuarea partea de modificare pentru *DE\_LA\_DATA*=<data\_sfarsit\_aplicare\_TVA\_la\_incasare> si *TVA\_LA\_INCASARE*=NU.

Daca in datele citite de la Ministerul de Finante valoarea etichetei *DE LA DATA* este blank (firma este dizolvata / lichidata) se foloseste pentru valoarea acesteia ziua anterioara datei de aplicare a sistemului de TVA la incasare (data\_tva\_incasare)

Daca *DE\_LA\_DATA* este mai mica decat data modificarii starii de platitor de TVA citita de la MFP,atunci aceasta este data modificarii starii de platitor de TVA .

Daca starea partenerului privind aplicarea sistemului de TVA la incasare determinata din aplicatie este diferita de starea determinata de la Ministerul de Finante (in cazul in care partenerul aplica sistemul pe interval si starea de modificare a fost generata de ambele capete ale intervalului, se efectueaza pentru ambele situatii urmatoarele operatii): daca exista operatiuni cu partenerul a caror data este este mai mare sau egala cu data de inceput/sfarsit TVA la incasare, atunci data procesata in continuare este ziua urmatoare datei ultimei operatii, altfel data procesata in continuare este data de inceput/ de sfarsit sistem TVA la incasare; daca in tabela de caracteristici exista inregistrare pentru partenerul analizat la data procesata, atunci se modifica corespunzator pe aceasta inregistrare valoarea campului *TVA\_LA\_INCASARE*; daca in tabela de caracteristici nu exista inregistrare pentru partenerul analizat la data procesata, atunci se adauga o inregistrare completata cu starile citite de la MFP; daca in tabela de caracteristici exista inregistrari pentru partenerul analizat cu data ulterioara datei procesate, atunci se modifica valoarea campului *TVA\_LA\_INCASARE* de pe aceste inregistrari in valoarea citita de la MFP daca valoarea campului din tabela este diferita de valoarea corespunzatoare starii citite de la Ministerul de Finante; daca in tabela de caracteristici nu s-a putut adauga inregistrarea cu data citita de la MFP, apare la ecran si apoi se completeaza campul *MESAJE* al tabelei *CLIENTI* mesajul "*Exista modificare de aplicare sistem de TVA la incasare incepand cu data <data> care s-a introdus in aplicatie cu data <data\_oper + 1 zi> deoarece exista operatiuni!*"

Daca in datele citite este completata data de radiere a firmei atunci se verifica in detaliul *Caracteristici client* valoarea campului *RADIAT*. Daca in tabela de caracteristici exista inregistrari pentru partenerul analizat cu data ulterioara datei procesate, atunci se modifica valoarea campului *RADIAT* de pe aceste inregistrari in valoarea corespunzatoare datelor citite de la Ministerul de Finante (*RADIAT=DA*) daca valoarea campului din tabela este diferita de aceasta valoare si la ecran se afiseaza mesajul "*Partenerul este radiat incepand cu data <data\_radiere>!*" . Daca in tabela de caracteristici exista inregistrari pentru partenerul analizat cu data ulterioara datei procesate, atunci se modifica valoarea campurilor *PLATITOR TVA* si *TVA LA INCASARE* de pe aceste inregistrari in NU daca valoarea campului din tabela este diferita de aceasta valoare. Daca in tabela de caracteristici nu s-a putut adauga inregistrarea cu data modificarii starii de radiere a partenerului citita de la Ministerul de Finante, apare la ecran si se completeaza campul mesaje al tabelei *Clienti* cu mesajul "*Partenerul este radiat incepand cu data <data\_radiere>, dar modificarea s-a introdus in aplicatie cu data <data\_oper + 1 zi> deoarece exista operatiuni*!"

Daca in datele citite este completata una din datele privind inactivarea/reactivarea firmei, atunci se verifica in detaliul *Caracteristici client* valoarea canpului *INACTIVITATE*. Daca in tabela de caracteristici exista inregistrari pentru partenerul analizat cu data ulterioara datei procesate, atunci se modifica valoarea campului INACTIVITATE de pe aceste inregistrari in valoarea corespunzatoare datelor citite de la Ministerul de Finante, daca valoarea campului din tabela este diferita de aceasta valoare si la ecran se afiseaza mesajul "*Partenerul are modificata starea de inactivitate incepand cu data <data\_modificarii>!*". . Daca in tabela de caracteristici exista inregistrari pentru partenerul analizat cu data ulterioara datei procesate, atunci se modifica valoarea campurilor *PLATITOR TVA* si *TVA LA INCASARE* de pe aceste inregistrari in NU, daca valoarea campului din tabela este diferita de aceasta valoare si pe aceste inregistrari valoarea campului *INACTIVITATE* este DA. Daca in tabela de caracteristici nu s-a putut adauga inregistrarea cu data modificarii starii de inactivitate a partenerului citita de la Ministerul de Finante, apare la ecran si se completeaza campul mesaje al tabelei Clienti cu mesajul "*Exista modificarea starii de inactivitate incepand cu data <data modificarii> care s-a introdus in aplicatie cu data <data\_oper + 1 zi> deoarece exista operatiuni!*"

ATENTIE! Daca in valoarea etichetei *stare\_inregistrare,* aflate in cadrul elementului *date\_generale* citite de la ANAF exista "*SUSPENDARE ACTVITATE DIN DATA ...*" atunci chiar daca este completata eticheta *data\_inactiv*, in detaliul *Caracteristici client* se completeaza data de intrare in inactivitate citita de la eticheta "*stare inregistrare*".

ATENTIE! Daca in valoarea etichetei *stare\_inregistrare,* aflate in cadrul elementului *date\_generale* citite de la ANAF exista "*RELUARE ACTVITATE DIN DATA ...*" atunci chiar daca este completata eticheta *data\_reactiv*, in detaliul *Caracteristici client* se completeaza data de iesire din inactivitate citita de la eticheta "*stare inregistrare*". Daca, la data procesata, starea partenerului privind folosirea sistemului RO e-Factura determinata din aplicatie este diferita de starea determinata de la Ministerul de Finante care nu corespunde marcajului de folosire sistem RO e-Factura, apare la ecran si se completeaza campul mesaje al tabelei tabela partener cu mesajul *"Partenerul este marcat in aplicatie ca inregistrat in sistemul RO e-Factura, iar in datele citite nu are acest marcaj! Daca este cazul, efectuati manual aceasta modificare!"* si nu se modifica informatiile din caracteristica partenerului, tabela tabela\_caracteristici\_partener,

- La finalizarea comenzii *Verificare\_caracteristici-TVA* se actualizeaza pentru clientul verificat valoarea campului *ULTIMA VERIF.* al tabelei *Clienti* cu data la care s-au citit datele de la Ministerul de Finante (data ultimei perioade contabile inchise) si se actualizeaza detaliul *Caracteristici client* (daca este cazul). Daca informatiile din detaliul *Caracteristici client* au fost actualizate in urma verificarii caracteristicilor TVA, atunci se memoreaza data verificarii in celula *DATA MODIFICARII* din detaliul *Caracteristici client* si in celula *ULTIMA MODIF.CRT* din tab. *Clienti*.

-Daca in urma verificarii au fost gasite modificari de denumire, judet sau numar la Registrul Comertului, mesajul afisat la ecran cere operatorului confirmare pentru actualizarea acestor date in aplicatie ("*Doriti modificarea datelor partenerului conform acestor informatii?")*; daca operatorul raspunde cu DA la acest mesaj, se modifica in tabela *Clienti* valoarea campurilor care au avut diferente intre datele din aplicatie si cele citite de la MFP

(denumire, judet sau nr\_reg\_com) cu valoarea citita de la MFP transformata in majuscule si in care s-au inlocuit caracterele diacritice din valoarea judetului si denumirii partenerului citite de la Ministerul de Finante, pe baza ultimei valori a parametrului *ListaInlocuireDiacritice* din aplicatia Conturi; daca denumirea citita de la MFP are mai mult de 64 caractere, se trunchiaza la aceasta dimensiune. Daca operatorul raspunde cu NU, atunci nu se opereaza modificari in tabela Clienti si mesajul informativ ce contine diferentele se scrie pe campul *MESAJ EROARE*.

Daca nu exista strada inregistrata in aplicatie, valoarea campului *Strada* este blank sau . si exista adresa citita de la Ministerul de Finante, valoarea etichetei *adresa* este diferita de blank, se modifica valoarea campului *Strada* din tabela *tabela\_partener* cu primele 64 de caractere din valoarea citita de la Ministerul de Finante transformata in majuscule.

Daca nu exista telefon inregistrat in aplicatie, valoarea campului *Telefon* este blank sau . si exista telefon citit de la Ministerul de Finante, valoarea etichetei *telefon* este diferita de blank, se modifica valoarea campului telefon din tabela *tabela\_partener* cu valoarea citita de la Ministerul de Finante.

Daca nu exista fax inregistrat in aplicatie, valoarea campului *Fax* este blank sau . si exista telefon citit de la Ministerul de Finante, valoarea etichetei *fax* este diferita de blank, se modifica valoarea campului fax din tabela *tabela\_partener* cu valoarea citita de la Ministerul de Finante.

Daca nu exista cod postal inregistrat in aplicatie, valoarea campului *cod\_postal* este blank sau . si exista cod postal citit de la Ministerul de Finante, valoarea etichetei *codPostal* este diferita de blank, se modifica valoarea campului cod\_postal din tabela *tabela\_partener* cu valoarea citita de la Ministerul de Finante. Daca se poate determina localitatea pe baza codului postal citit de la Ministerul de Finante si nu exista localitate inregistrata in aplicatie, valoarea campului *Localitate* este blank sau . se modifica valoarea campului localitate din tabela *tabela\_partener* cu valoarea determinata pe baza codului postal citit de la Ministerul de Finante.

Daca partenerul nu are inregistrata denumirea in aplicatie, valoarea campului *Denumire* este blank, se modifica in tabela *tabela\_partener:* valoarea campurilor care au avut diferente intre datele din aplicatie si cele citite de la Ministerul de Finante (denumire, judet sau nr\_reg\_com) cu valoarea citita de la Ministerul de Finante transformata in majuscule; daca denumirea citita are mai mult de 64 caractere, se trunchiaza pe aceasta dimensiune. valoarea campului cod cu codul clientului, determinat in functie de denumirea citita de la Ministerul de Finante si de ultima valoare a parametrilor *RegulaCodClient*, *NumarCaractCodClient* si *NumarSuplCodClient* din acest modul.

## La apasarea butonului

## Ø,

este disponibila comand*a Verificare\_caracteristici\_TVA\_total* care este utila pentru verificarea si daca este cazul actualizarea informatiilor incluse in detaliul *Caracteristici Client* (Platitor TVA, TVALaIncasare, RADIAT, INACTIVITATE), pentru toti partenerii selectabili (SELECTABIL=DA) ai filialei de lucru cu datele citite de la Ministerul de Finante, implicit la data ultimei perioade contabile inchise ( dacaexista, altfel a singurei inchideri existente), sau la data declarata de utilizatot in dialogul care apare pe ecran la apelarea comenzii de verificare. Aceasta comanda poate fi apelata doar de catre administrator. La apelarea acestei comenzi se executa aceleasi verificari detaliate mai sus la executarea comenzii *Verificare-caracteristici\_TVA* si in plus se verifica posibilitatea de creare subfolder *CARACT\_PNT* in folderul declarat prin parametrul *CaleRaportareBugete* si existenta directorului declarat prin parametrul de configurare *CaleRaportareBuget*e si in cazul negasirii lui se afiseaza la ecran unul din mesajele de eroare ("*Nu exista parametrul CaleRaportariBugete in modul Inchideri, nu se va efectua verificarea datelor partenerilor! Contactati producatorul!"* sau "*Nu exista folderul (<valoarea parametrului CaleRaportariBugete>) unde se doreste salvarea fisierelor cu datele partenerului! Nu se va efectua verificarea datelor partenerilor!*") si se abandoneaza procedura de verificare caracteristici TVA. Daca in acest mesaj se bifeaza optiunea *Dezactivare verificare in sesiunea de lucru*, in aceasta sesiune de lucru nu se executa comenzile de verificare date parteneri pe site-ul Ministerului de Finante.Daca in folderul analizat exista fisieru*l msg\_ptn\_vnz.txt*, acesta se sterge. Daca nu se poate sterge fisierul, apare mesajul "*Nu se poate sterge fisierul (<calea completa a fisierului msg\_ptn\_vnz.txt>) cu erorile obtinute la verificarea datelor partenerilor! Nu se va efectua verificarea datelor partenerilor! Pentru deblocarea acestuia, reporniti aplicatia si apoi efectuati comanda!*" si comanda nu se executa.

In cazul in care nu se inregistreaza erori fatale si procedura de verificare caracteristici TVA se executa, eventualele mesaje de eroare/atentionare sunt scrise in subfolderul *CARACT\_PNT* de la la locatia data de valoarea parametrului *CaleRaportareBugete* in fisierul cu mesaje parteneri, fiind precedate de linia "*Pentru partenerul <valoarea campului cod> (<valoarea campului cod\_fiscal>) s-au obtinut mesajele de eroare urmatoare:* ". La finalizarea verificarilor, daca sirul scris in fisierul cu mesaje parteneri are lungime nenula apare la ecran mesajul informativ "*Exista mesaje de la verificarea datelor de TVA ale partenerilor; verificati fisierul <calea completa a fisierului cu mesaje parteneri> pentru detalii!*". Administratorului de sistem ii revine responsabilitatea citirii acestui fisier de mesaje pentru a determina modificarile operate in detaliul *Caracteristici Client*.

In tabela *Clienti* este interzisa stergerea inregistrarilor. La copierea unei inregistrari din tabela *Clienti* nu se copiaza codul si identificatorul partenerului.

La apsarea butonului

## 畿

este disponibila comanda *Preluare parteneri*. Comanda *Preluare\_parteneri* se foloseste pentru completarea tabelei de *Clienti*, daca este cazul, cu datele partenerilor, persoane juridice din Romania, al caror CIF este completat in fisierul csv selectat de operator. Aceasta comanda poate fi apelata doar de catre administrator. La apelarea comenzii:

Daca in aceasta sesiune este dezactivata verificarea datelor partenerilor la Ministerul de Finante, apare mesajul de eroare "*Este dezactivata verificarea datelor partenerilor in aceasta sesiune! \n Pentru executia comenzii, reporniti aplicatia!*" si comanda nu se executa.

Se determina data ultimei perioade contabile inchise. In cazul in care nu exista perioade contabile inchise, se determina data ultimei inchideri contabile inregistrate in aplicatie. Data astfel determinata este notata in continuare cu *data\_inchidere*.

Daca nu exista parametrul *CaleRaportariBugete* in modulul *Inchideri* la *data\_inchidere*, pentru filiala de lucru, apare mesajul informativ "*Nu exista parametrul CaleRaportariBugete in modul Inchideri, nu se va efectua preluarea partenerilor! Contactati producatorul!*" si comanda nu se executa.

Daca folderul specificat de parametrul *CaleRaportariBugete* nu exista, apare mesajul "*Nu exista folderul ........ unde se doreste salvarea fisierelor cu erorile obtine la preluare parteneri! Nu se va efectua preluarea partenerilor!*" si comanda nu se executa.

Daca in folderul analizat exista fisierul *msg\_prel\_ptn\_cmp.txt* pentru erorilor obtinute la preluarea furnizorilor, respectiv *msg\_prel\_ptn\_vnz.txt* pentru erorile obtinute la preluarea clientilor, acesta se sterge. Daca acesta nu se poate sterge, apare mesajul "*Nu se poate sterge fisierul (<calea completa a fisierului de eroare analizat>) cu erorile obtinute la preluarea partenerilor! Nu se va efectua preluarea partenerilor! Pentru deblocarea acestuia, reporniti aplicatia si apoi efectuati comanda!*" si comanda nu se executa.

Se creeaza, in folderul analizat, fisierul *msg\_prel\_ptn\_cmp.txt* pentru erorilor obtinute la preluarea furnizorilor, respectiv *msg\_prel\_ptn\_vnz.txt* pentru erorile obtinute la preluarea clientilor, numit in continuare *fisier\_eroare*.

Se deschide un dialog in care trebuie sa se selecteze fisierul care trebuie prelucrat (fisier de tip *csv*).

Pentru fiecare linie din acest fisier:

Se scot blank-urile din valoarea liniei se scot caracterele nenumerice de la inceputul liniei;

Valoarea astfel obtinuta este numita in continuare cod\_fiscal;

Daca *cod\_fiscal* nu corespunde unui CIF, in fisier\_eroare se scrie "*Valoarea <cod\_fiscal> nu corespunde unui CIF valid!*" si aceasta linie nu se proceseaza in continuare;

Daca in tabela de parteneri procesata exista inregistrare pentru filiala de lucru valoarea campului *cod\_fiscal* egala cu *cod\_fiscal,* aceasta linie nu se proceseaza in continuare;

Daca nu se obtine niciuna dintre erorile de mai sus se adauga o inregistrare in tabela de parteneri pentru care se completeaza: CIF = valoarea campului *cod\_fiscal* din fisierul *csv* preluat); *NR.REG.COM =FARA REG COM*; *OBSERVATII= partener preluat pe comanda din <calea completa a fisierului procesat>*; S*ELECTABUIL=DA; COD CLASA=nedefinit; COD ZONA=nedefinit; TIP PERSOANA= JURIDICA; NATIONALITATE=ROMANIA*.

Se verifica apoi caracteristicile partenerilor preluati la Ministerul de finante si se actualizeaza corespunzator datele fiecarui partener, inclusiv caracteristicile acestora din punct de vedere TVA.

Daca s-au facut inregistrari in fisierul fisier\_eroare, atunci apare la ecran mesajul informativ "*Exista mesaje de eroare la preluarea partenerilor; verificati fisierul <fisier\_eroare> pentru detalii!*"

Codul de client se completeaza automat la editarea campului *DENUMIRE* in functie de parametrul *RegulaCodClient*. Operatorul poate reface la un moment dat toate codurile de clienti (dupa regula data de parametrul *RegulaCodClient*) prin apelarea comenzii *Regenerare\_cod\_clienti*, disponibila la apasarea butonului<br>Q

. Apelarea comenzii *Regenerare\_cod\_clienti* nu regenereaza codul recordului "*nedefinit*" care are rol functional.

### Atentie:

Este interzisa modificarea inregistrarii inserate automat la instalarea aplicatiei (inregistrarea care are codul *nedefinit*)..

Modificarile datelor de identificare in nomenclatoarele de fise sunt modificari corective. De aceea, schimbarea de identitate se face prin operatiuni de stornare.

Modificarea denumirii clientului este permisa doar daca acesta nu are operatiuni intr-o perioada contabila inchisa. Numai operatorii care apartin grupurilor *administrator* sau *utilizator\_admin* pot modifica denumirea clientului daca acesta are operatiuni intr-o perioada contabila inchisa. La modificarea denumirii clientului se regenereaza valoarea codului doar daca operatorul doreste acest lucru (daca raspunde cu *DA* in casuta care cere confirmare pentru regenerare cod).

Modificarea *CIF, Atribut fiscal*, *Nationalitate*, *TVALaIncasare*, *Insolventa*, *Radiat*, *Inactivitate* este permisa doar prin adaugarea si completarea in tabela detaliu *Caracteristici Client* a unei noi inregistrari pentru data incepand cu care intra in vigoare modificarile.

Modificarea codului de identificare fiscala pe un record existent este permisa doar operatorilor care au drepturi de administrator sau utilizator admin! La modificarea valorii codului fiscal se executa automat comanda de verificare caracteristici TVA (se citeste caracteristica clientului de la MFP si se completeaza corespunzator tabela cu caracteristicile acestuia) indiferent de valoarea campului *ULTIMA VERIF.* In cazul in care se obtine eroare la citirea caracteristicilor, campul *ULTIMA VERIF.* se completeaza cu valoare nula.

La modificarea unei inregistrari, se verifica daca mai exista in baza de date parteneri cu acelasi cod de identificare fiscala. Daca in urma verificarii se determina inca un partener cu acelasi CIF dar care nu este activ la operare (*SELECTABIL=NU*) apare mesajul informativ "*Valoarea CIF <cif-ul partenerului> exista deja pentru un partener care nu este selectabil*". Daca in urma verificarii se determina inca un partener cu acelasi CIF si care este activ la operare (*SELECTABIL=DA*), apare mesaj informativ "*Valoarea CIF <cif-ul partenerului> exista deja*". In continuare, operatorul trebuie sa confirme acceptarea valorii duplicat ca raspuns la mesajul " *Doriti activarea altui partener cu acest CIF?*", daca la aceasta intrebare raspunde cu *Da* se accepta valoarea duplicat doar pentru operatorul care apartine grupului admin.

Modificarea denumirii clientului si/sau a CIF-lui este preluata in declaratiile informativa (D394), respectiv recapitulativa (D390) incepand cu inchiderile generate dupa operarea modificarea acesteia

La salvare inregistrarilor in tabela *Clienti*, daca nu sunt completate campurile *atribut\_fiscal* si *nationalitate*, ultima valoare a parametrului *NationalitatePartener* din acest modul este Romania si primul caracter al campului *CIF* nu este caracter numeric si valoarea din campul *CIF* nu incepe cu *FARA*, atunci apare mesajul "*Completati tara partenerului deoarece nu se poate determina din CIF (nu este Romania)!*" si recordul nu se salveaza.

La salvare inregistrare daca nu este declarat codul fiscal al partenerului (valoarea campului *CIF* incepe cu FARA) si nu este completat campul *JUDET*, apare mesajul "*Partenerul nu are completat codul fiscal si nici judetul!*" si recordul nu se salveaza.

La salvare inregistrare daca nu este declarat codul fiscal al partenerului (valoarea campului *CIF* incepe cu FARA) si valoare din campul *JUDET* nu corespunde unei codificari pentru raportarea informativa D394, apare mesajul "P*artenerul nu are completat codul fiscal si judetul nu corespunde codificarii din nomenclator!*" si recordul nu se salveaza.

La salvare inregistrare daca este completat protocol EDI (valoarea campului *EDI* este nenula) si nu este completat campul *CONT*, apare mesajul "*Partenerul are declarat protocol EDI si nu are completat cod IBAN!*" si recordul nu se salveaza.

La salvare inregistrare daca este completat protocol EDI (valoarea campului *EDI* este nenula) si valoarea campului *CONT* nu corespunde unui cod IBAN valid (valoarea implicita, FARA COD IBAN , nu se considera cod IBAN corect in acest caz), apare mesajul "*Partenerul are declarat protocol EDI si codul IBAN nu e corect!*" si recordul nu se salveaza.

B) Vizualizarea in tabela detaliu *Detalii Solduri* a tuturor facturilor emise catre clientul selectat anterior in tabela *Clienti*. Exista doua modalitati de calcul al soldurilor clientilor: CU URMARIRE DOCUMENT (caz in care in tabela *Solduri* inregistrarile sunt ordonate dupa: cont, fisa, document legatura, data scadenta); sau FARA URMARIRE DOCUMENT (caz in care in tabela *Solduri* inregistrarile sunt ordonate dupa: cont, fisa, data scadenta). Pentru utilizatorii care calculeaza si factureaza penalitati de intarzaiere pentru facturile emise sunt de interes coloanele:

*pen.de facturat* - specifica daca penalitatea aferenta acestui document se va factura; admite valorile Da sau Nu si se incarca cu valoarea parametrului *FacturarePenalitate* din acest modul la data documentului. Pentru documentele care au valoarea acestui camp egala cu NU, daca la data calculului de penalitate valoarea parametrului *CalculPenalitateNefacturabila=Nu* se calculeaza penalitate doar pana la data modificarii valorii parametrului.

*penalitate* - penalitatea calculata pentru acest document. Pentru clientii aflati in insolventa la data calculului de penalitate (*INSOLVENTA=DA* in detaliul *Caracterristici client*) se calculeaza penalitate doar pana la data intrarii in aceasta stare (ultima zi de calcul penalitate este ziua anterioara valorii minime a campului *DE LA DATA* de pe inregistrea din detaliul *Caracrteristici client* cu INSOLVENTA=DA ulterioare valorii maxime a campului *DE LA DATA* de pe inregistrarile cu *INSOLVENTA=NU*).

*penalitate\_corectie* - corectia de penalitate corespunzatoare acestui document.

*penalitate\_facturat* - penalitatea facturata pentru acest document, daca penalitatea aferenta documentului nu se factureaza, *pen.de\_facturat*=Nu, atunci se completeaza cu penalitatea platita

*penalitate\_platit* - penalitatea platita pentru acest document

In cazul in care se acorda discount pe produs facturat (operat in oricare din detaliile *Operatiuni de gestiune* sau *Operatiuni cod bare* sau *Operatiuni fara stoc*) soldul clientului afisat in detaliile *Solduri Sintetic* si *Detalii solduri* este calculat functie de discountul acordat, campul facturat calculandu-se tinand cont de valoarea discountului care la randul sau se calculeaza functie de configurarea de lucru (*TVAInclus*=DA / NU) si de valorile campurilor *TIP DSC* si *DISCOUNT* din detaliile fiecarui document de facturare). Daca se emit facturi cu discount pe produs (operat in detaliile *Operatiuni de gestiune / Operatiuni cod bare / Operatiuni fara stoc)* folosindu-se o schema de contare care are pe linia de contare *Comision* un cont debitor de client, atunci operatiunea va fi evidentiata in detaliile *Detalii Solduri* si *Solduri sintetic* aferente fisei de client cu codul "*nedefinit*". *Atentie! Pentru contarea discountului se va folosi contul de pe linia de Comision din descarcarea de gestiune, in cazul in care se foloseste contul de discount asociat gestiunii sursa din descarcarea de gestiune, altfel se va folosi contul debitor din schema de contare Comision daca contul creditor de pe linia de contare a comisionului este contul de client al documentului (valoarea campului cont crediror de pe linia de contare a comisionului este egala cu valoarea campului id\_cont\_debitcont debitor de pe linia de contare de tip Valoare a schemei de contare), altfel se va folosi contul creditor din schema de contare comision.*

## *NOTA PRODUCATORULUI:*

Daca in aplicatiile Facturi / Receptii s-au operat incasari/plati in conturi din grupele clienti/furnizori, atunci se genereaza linie de sold pentru contul de incasare/plata, asigurandu-se astfel sincronizarea soldului partener din jurnal si din datele contabile.

Daca prin aplicatia Facturi s-au operat vanzari de produse care au atasata taxa de mediu, atunci se genereaza linie de sold pentru contul documentului.

Daca prin aplicatia Plati se fac plati/incasari din conturi din grupele de clienti/furnizori, atunci se genereaza linie de sold pentru aceste conturi.

Daca prin aplicatia Operatii gestiune (ogs) se opereaza sume prin detaliul *Alte operatiuni* al tab *Documente (ogs) i*n corespondenta cu conturi de partener, atunci se genereaza linie de sold pentru parteneul respectiv.

Pentru conturile cu modul de calcul al soldului MANUAL, la inchiderea soldului in valuta, daca soldul in moneda tarii nu este inchis, se adauga o inregistrare in tabela corespunzatoare ultimului document de plata astfel incat sa se inchida si soldul in moneda tarii. Pe campul *Observatii* al acestei inregistrari se scrie automat "*sincronizare inchidere solduri in valuta si in moneda tarii*".

La preluarea jurnal cumparari prin aplicatia *Preluare date* folosindu-se *REGULA PRELUARE=preluare jurnal cumparari-SGR Magister*, daca in detaliul *Jurnal preluat* exista inregistrari care au *NIVEL TVA* *PRODUS=9.nivel 9* acestea se considera a fi "garantie ambalaje" si se vor conta in contul corespondent 461 fisa SGR, pentru care se va genera linie de sold..

C) Vizualizare in tabela detaliu *Solduri sintetic* a soldului clientului pe fiecare factura neachitata/partial achitata. Pentru fiecare factura aflata in sold sunt furnizate urmatoarele informatii: data, numarul, data scadentei, contul de client, valoarea, TVA-ul, suma platita si soldul).

D) Vizualizarea / modificarea in tabela detaliul *Caracteristici Client* a caracteristicilor clientului selectat in tab *Clienti* privind TVA-ul (daca este sau nu platitor de TVA, daca aplica sau nu sistemul de TVA la incasare, daca genereaza facturi in sistem RO e-Factura) si starea (insolventa, inactivitate sau radiat). In acest detaliu este interzisa stergerea. In acest detaliu este editabila doar inregistrarea adaugata, in rest este editabila doar inregistrarea cu data maxima pentru partenerul selectat si doar daca valoarea campului *de\_la\_data* corespunde unei perioade contabile deschise.La copierea unei inregistrari din tabela *Caracterustucu Client* nu se copiaza valoarea campului *DE\_LA\_DATA*.

La adaugarea unui client se adauga automat in aceasta tabela o inregistrare corespunzatoare lui avand: *DE LA DATA*-01.01.2000; *PLATITOR TVA=DA, TVA LA INCASARE=DA,* daca clientul are completat campul *Atribut Fiscal* , *INSOLVENTA=NU*, *INACTIVITATE=NU* si *RADIAT=NU* si apoi se intra in procedura de Verificare caracteristici TVA, modificandu-se daca este cazul informatiile din detaliul *Caracteristici client*.

La apelarea de catre administrator a comenzii *Verificare caracteristici TVA* / *Verificare caracteristici TVA-total* se actualizeaza automat (daca este cazul) informatiile din detaliul *Caracteristici client*. Data ultimei modificari a caracteristicilor fiecarui client este evidentiata si pe campul *ULTIMA MODIF.CRT* al tab *Clienti*.

Restrictii de operare in acest view:

La salvare inregistrare daca valoarea campului *PLATITOR TVA=DA*, persoana este din Romania (valoarea campului *NATIONALITATE*=Romania) si valoarea din campul CUI corespunde unui CNP sau incepe cu FARA apare mesajul "*Partenerul persoana fizica (cu CNP) sau fara CUI completat nu poate fi platitor de TVA! Completati CUI inaintea modificarii starii de platitor TVA!*" si recordul nu se salveaza .

La salvare inregistrare daca valoarea campului *PLATITOR TVA=DA*, persoana nu este din Romania (valoarea campului *NATIONALITATE* este diferita de Romania) si valoarea din campul *CUI* incepe cu FARA apare mesajul "*Partenerul persoana fizica (cu CNP) sau fara CUI completat nu poate fi platitor de TVA! Completati CUI inaintea modificarii starii de platitor TVA!*" si recordul nu se salveaza.

La salvare inregistrare daca valoarea campului *PLATITOR TVA=DA* si *INACTIVITATE=DA*, apare mesajul "*Persoanele care sunt inactive nu pot fi platitoare de TVA!*" si recordul nu se salveaza

La salvare inregistrare daca valoarea campului *PLATITOR TVA=NU* si valoarea campului *TVA LA INCASARE=DA*, apare mesajul *"Nu are sens declararea sistemului de TVA la incasare pentru persoane care nu sunt platitoare de TVA!"* si recordul nu se salveaza.

La salvare inregistrare daca valoarea campului *INSOLVENTA=DA*, se lucreaza in configurarea *FacturarePenalitate=Da* si clientul are penalitate nefacturata la data corespunzatoare zilei anterioare datei din campul *DE LA DATA*, apare mesajul "*Clientul are penalitate de facturat, emiteti factura de penalitate si apoi modificati starea!*" si recordul nu se salveaza.

La adaugarea si la modificarea unei inregistrari daca se modifica starea privind insolventa partenerului se face revalidarea automata a tuturor documentelor partenerului procesat care au data cuprinsa intre data ultimei inchideri inchise si data la care se face verificarea ( mai putin cea a documentelor emise prin aplicatia Facturare servicii.. In acest caz recordul adaugat in detaliul *Caracteristici Client* va avea pe campul *DE LA DATA* valoarea maxima dintre data ultimei perioade contabile inchise si data ultimei facturi a partenerului analizat din module de tip Facturare servicii.

Campul *DE LA DATA* aferent recordului care are *INSOLVENTA=DA* nu poate fi modificat.

E) Vizualizarea in detaliul *Solduri sintetic valuta* a soldul sintetic, in valuta, al clientului selectat in tab-ul *Clienti*. Acest detaliu are aceeasi structura cu cea a detaliului *Solduri sintetic* cu deosebirea ca este evidentiat si codul Monedei, iar campul TVA nu este vizibil. In aceast detaliu sunt evidentiate detaliile de soldul sintetic pentru documentele operate in valuta (*CodMoneda* pentru documentul de facturare / incasare este diferita de LEI), ce apartin clientului selectat.

F) Vizualizarea in detaliul *Detalii solduri valuta* a soldurilor in valuta ale clientului selectat. Acest detaliu are aceeasi structura cu cea a detaliului *Detaliu solduri* cu deosebirea ca este evidentiat si codul Monedei, iar campul TVA nu este vizibil. In aceast detaliu sunt evidentiate detaliile de sold doar pentru documentele operate in valuta (*CodMoneda* pentru documentul de facturare/incasare este diferita de LEI), ce apartin clientului selectat.

G) Declararea in tab *Distribuitor* a clientului ca avand si calitatea de distribuitor, precum si caracteristicile de plafon si notificari email privind atingerea plafonului. Tab-ul *Distribuitor* contine caracteristicile de distribuitor ale clientului selectat in tab-ul principal. In acest detaliu este interzisa stergerea. La copierea unei inregistrari nu se copiaza valoarea campurilor *DE LA DATA , MULTIPLU RAPORTAT, NR.TRANSMITERI* si *DISTRIBUITOR*. Contine campurile:

*DE LA DATA* - data de la care se aplica aceste caracteristici. Campul are validator de data nenula, accepta valoare unica pentru un partener.

*DISTRIBUITOR* - specifica daca clientul este distribuitor sau nu la data analizata; se completeaza prin selectie din lista cu valorile acceptate: DA, NU; valoarea implicita este DA.

*PLAFON* - valoarea in LEI a plafonul de vanzari pe care trebuie sa-l atinga distribuitorul pentru transmiterea catre reponsabilul de cont a mesajului (email) privind acordarea discount. Acest camp este obligatoriu de completat cu valoare intreaga mai mare sau egala cu 0.

*PERIOADA* - perioada, in luni, in care trebuie atins plafonul de vanzari pentru transmiterea mesajului de acordare discount. Campul este obligatoriu de completat cu valoare intreaga mai mare sau egala cu 0. Valoarea implicita este 120.

*OBSERVATII* - camp liber la editare, la dispozitia operatorului.

*MULTIPLU RAPORTAT* - multiplu de depasiri ale plafonului de vanzari inregistrate pentru clientul selectat. Campul se completeaza automat la atingerea/reatingearea plavonului de vanzari.

*NR.TRANSMITERI* - numarul maxim de transmiteri ale mesajului de discount la depasire plafon catre responsabilul de cont. Valoarea implicita este 5, dar poate fi modificata de catre operator.

*TRANSMITERI* - specifica de cate ori s-a transmis mesajul de discount la depasire plafon. Campul nu este editabil, se completeaz aautomat dupa fiecare transmitere.

*DATA OPERARE* - data ultimei modificari a inregistrarii. Campul nu este editabil, se completeaz automat ori de cate ori inregistrarea sufera modificari.

*UTILIZATOR* - utilizatorul care a facut ultima modificare asupra inregistrarii. Campul nu este editabil, se completeaz aautomat.

Daca valoarea vanzarilor distribuitorului depaseste valoarea de pe campul *PLAFON* si a valoarea intreaga a raportului dintre volumul vanzarilor si valoare campului PLAFON, notata in continuare *depasiri*, este diferita de valoarea campului *MULTIPLU RAPORTAT* de pe inregistrarea procesata din detaliul *Distribuitor* sau pe inregistrarea procesata valoarea campului *TRANSMITERI* este mai mica decat valoarea campului *NR.TRANSMITERI* , atunci:

Se formeaza textul pentru transmitere e-mail catre responsabilul de cont. Mesajul este de forma: *In perioada <data\_initiala> - <data finala>, distribuitorul <denumire>, care are plafonul de vanzari de <plafon> lei, are facturat=<facturat> lei, incasat=<incasat> lei, sold=<sold> lei si a depasit de <depasiri> ori acest plafon, dupa cum urmeaza: \n in <data\_modificarii> de la <valoare\_anterioara> la <valoare\_curenta>.*

Se actualizeaza pe inregistrarea procesata din detaliul *Distribuitor* valorile campurilor: *MULTIPLU RAPORTAT*= numarul de depasiri plafon; *TRANSMITERI*= incrementarea valorii anterioare a campului; *DATA OPERARE*= data cand s-a modificat inregistrarea; *UTILIZATOR*= utilizatorul care a modificat inregistrarea. Se transmite e-mail la adresele specificate de parametrul *-email\_dest* din protocolul de notificare depasire

plafon vanzari cu textul corespunzator procesarii distribuitorilor.

H) Vizualizarea in tabela *Modificari clienti* a istoricului modificarilor operate in timp asupra informatiilor referitoare la datele de identificare ale tuturor clientilor. La deschiderea acestui tab sunt filtrate doar informatiile pentru clientul care era selectat in tabela Clienti inaintea activarii acestui tab, dar operatorul poate schimba conditiile de filtrare.

I) Vizualizarea in tabela *Modificari caracteristici clienti* a istoricului modificarilor operate in timp asupra caracteristicilor acestora, operate in detaliul *Caracteristici clienti* si in tabela *Distribuitor*.

J) Vizuatizarea in tab *Documente distribuitori* a tuturor documentelor distribuitorilor. Contine campurile:

*COD DISTRIBUITOR* - codul distribuitorului documentului. *DENUMIRE DISTRIBUITOR* - denumirea distribuitorului documentului. *COD CLIENT* - codul clientului documentului. *DENUMIRE CLIENT* - denumirea clientului documentului. *MODUL* - modulul de facturare in care este inregistrat documentul. *DATA* - data documentului. *NUMAR FACTURA* - numarul documentului. *OBSERVATII* - observatii. *DATA OPERARE* - data cand a fost modificata aceasta inregistrare. *UTILIZATOR* - utilizatorul care a facut ultima modificare a acestei inregistrari.

K) Vizualizarea in tabela *Jurnal* a jurnalului de TVA al clientului selectat in tab-ul *Clienti*. Semnificatia campurilor acestei tabele este urmatoarea:

*NUMAR DOC.*- numarul documentului din care provine inregistrarea respectiva.

*DATA* - data documentului care a dus la generarea inregistrarii respective.

*CONT* - codul contului de client

*FISA* - cod client si denumire

*FACTURAT* - suma facturata in documentul care a dus la generarea inregistrarii respective.

*TVA* - tva-ul inregistrat in documentul care a dus la generarea inregistrarii respective.

*VERIFICAT* - daca documentul este verificat dpdv al tva

*TOTAL DIFERENTA TVA*- suma diferentelor rezultate in urma verificarii de tva

*DATA FINALIZARE PROCESARE TVA* - data din care TVA-ul documentului este exigibil integral; se completeaza doar pentru documentele ulterioare aplicarii sistemului de TVA la incasare (data documentului este mai mare sau egala cu 01.01.2013)

*NR.DOC.RAPD394* - numarul de documente raportate in declaratia informativa D394 corespunzator documentului caruia ii corespunde aceasta inregistrare.

*MODUL* - aplicatia in care a fost inregistrat documentul

*ATENTIE! Jurnalul se completeaza pentru documentele cu total nul doar daca acesta este provenit din insumarea operatiunilor din detalii (operatiuni cu sume nenule), nu daca toate liniile din detalii sunt nule! Ca urmare, documentele cu total nul care trebuie raportate in declaratia recapitulativa D390 (daca sunt livrari intracomunitare) sau in declaratia informativa D394 (daca sunt livrari pe teritoriul national) trebuie introduse si valoric (sa contina in detalii valori a caror suma sa fie nula).*

L) Vizualizarea in detaliul *Detalii Jurnal* detalierea pe cote de tva si reguli de jurnal de tva a inregistrarii selectate in tabela *Jurnal*.

*COTA TVA*- cota de TVA a operatiunii

*TVA* - TVA-ul total corespunzator cotei si regulii de TVA

*BAZA CALCUL TVA*- baza totala de calcul a TVA-ului corespunzatoare cotei si regulii de tva

*REGULA JURNAL TVA*- regula de TVA a operatiunii

*DIFERENTA TVA* - diferentele rezultate in urma verificarii de tva pentru cota si regula respectiva. Aceasta valoare este rotunjita la numarul de zecimale specificat de parametrul *NumarZecimaleRotunjirePartener* la generarea jurnalului de TVA din modulele de date. Atentie! Valoarea campului *DIFERENTA TVA* se completeaza astfel: 0 ->daca diferenta calculata este in limita admisa pentru cota de TVA procesata (*diferenta\_admisa>=|diferenta\_calculata|*); *diferenta\_calculata - diferenta\_admisa* ->daca diferenta calculata>0; diferenta calculata + diferenta admisa, daca diferenta calculata<0 .

*NR.AVIZ FCT.* - numarul avizului facturat prin acest document; se completeaza doar pentru documentele de facturare avize cu numarul avizului facturat caruia ii corespunde linia de jurnal

M) Vizualizarea in *Detaliere jurnal - TVA la incasare* a situatiei exigibilitatii TVA-ului detaliat pe cote si reguli de TVA corespunzator inregistrarii selectate in tab-ul *Jurnal*. Pentru documente anterioare aplicarii sistemului de TVA la incasare (data documentului mai mica decat 01.01.2013) acest detaliu nu contine date. Semnificatia campurilor acestei tabele este urmatoarea:

*DATA* - data documentului care a determinat inregistrarea in aceasta tabela (data facturii sau data incasarii) *COTA TVA*- cota de TVA a operatiunii

*REGULA JURNAL TVA*- regula de TVA a operatiunii

*MOD PLATA TVA* - modul de plata al TVA-ului corespunzator operatiunii; poate avea valorile *Incasare* sau *Facturare*

*MOTIV PLATA TVA*- motivul pentru care modul de plata al TVA-ului corespunzator operatiunii este cel din campul *MOD PLATA TVA*. Valori posibile ale acestui camp: ".", *achitat integral*, *regim special TVA*, *nu se aplica OG 15/2012*, *document din incasari/plati*, *document nul-nu se aplica OG15/2012*. Pentru detalii vezi mai jos. *SUMA CHITANTA* - suma efectiv platita prin aceasta operatiune daca inregistrarea provine dintr-o plata. In cazul inregistrarolor care au *MOTIV PLATA TVA=achitat integral SUMA CHITANTA* se calculeaza ca suma valorilor campurilor *TVA\_RAPORTAT* si *BAZA\_TVA\_RAPORTAT* de pe aceasta inregistrare .Vezi detalii completare mai jos

*TVA RAPORTAT* - TVA-ul raportat pentru aceasta operatiune

*BAZA TVA RAPORTATA*- baza de calcul a TVA-ului raportata prin aceasta operatiuni

*NR.DOC.INCASARE* - numarul documentului prin care s-a facut incasarea corespunzatoare acestei operatiuni; daca inregistrarea nu provine dintr-o incasare campul are valoare nula

*DATA OPERARE* - data inregistrarii operatiunii care a generat aceasta inregistrare

*UTILIZATOR* - utilizatorul care a inregistrat operatiunea care a generat aceasta inregistrare

Detalii mod completare campuri tabela *Detaliere Jurnal TVA la incasare*:

*MOD PLATA TVA= Facturare* daca:

societatea care utilizeaza aplicatia de contabilitate nu aplica sistemul TVA la incasare (caz in care in detaliul *Caracteristici filial*a aferent tabelei *Filiala* deschisa pe secventa *OPERARE-> Nomenclatoare->Date societate* valoarea campului *TVA LA INCASARE=NU*) sau pe document nu se aplica sistemul de TVA la incasare. In acest caz *MOTIV PLATA TVA=Nu aplica OG 15/2012*.

societatea care utilizeaza aplicatia de contabilitate aplica sistemul TVA la incasare (caz in care in detaliul *Caracteristici filiala* aferent tabelei *Filiala* deschisa pe secventa *OPERARE-> Nomenclatoare->Date societate* valoarea campului *TVA LA INCASARE=DA*) si documentul de facturare inregistrat prin aplicatia Facturi este scutit de TVA sau este un document caruia i se aplica un regim special de TVA (a fost inregistrat utilizanduse una din urmatoarele reguli de TVA: livrare intracomunitara de bunuri / servicii neimpozabile sau livrare intracomunitara de bunuri / servicii taxare inversa sau Livrari taxare inversa cereale sau taxare inversa pentru alte livrari sau Regim special pentru agricultori, art.3151). In aceste cazuri *MOTIV PLATA TVA=Regim special*) documentul provine din aplicatia Plati. In acest caz *MOTIV PLATA=document din plati/incasari* documentul are *MOTIV PLATA TVA= incasat integral* sau *MOTIV PLATA TVA= depasire termen TV*A totalul documentului este nul sau valoarea TVA-ului documentului este nula sau totalul valorilor raportate (baza si TVA) este nul, atunci *MOTIV PLATA TVA=document nul-nu se aplica OG 15/2012*

*MOD PLATA TVA=Incasar*e daca:

societatea care utilizeaza aplicatia de contabilitate aplica sistemul TVA la incasare (caz in care in detaliul *Caracteristici filiala* aferent tabelei *Filiala* deschisa pe secventa *OPERARE-> Nomenclatoare->Date societate,* valoarea campului *TVA LA INCASARE=DA*) si documentul de facturare inregistrat prin aplicatia Facturi nu este scutit de TVA sau nu a fost incasat integral sau nu a fost inregistrat utilizandu-se una din regulile speciale de TVA (livrarii intracomunitare sau taxare inversa) sau nu s-a depasit termenul legal de scutire plata TVA (90 zile de la data emiterii) stabilit prin parametrul de configurare *ZileTVALaIncasare* din aplicatia Inchidere .

In cazul inregistrarii unei incasari integrale, tabela *Detaliu Jurnal TVA la incasare* se completeaza astfel:

## *MOD PLATA TVA*=Facturare

*MOTIV PLATA TVA*= achitat integral

*SUMA CHITANTA*= valoarea platita pentru aceasta cota si regula de TVA, se calculeaza ca (suma valorilor campurilor *TVA*, *BAZA CALCUL TVA* si *DIFERENTA* pentru fiecare cota de TVA-citite din *Detaliu Jurnal*) \* valoarea platita / totalul documentului (valoarea campului *FACTURAT* din tabela *Jurnal*)

*TVA RAPORTAT*- diferenta dintre valoarea campului TVA din *Detaliu Jurnal* si suma valorilor campului *TVA RAPORTAT* din aceasta tabela

*BAZA TVA RAPORTATA*- diferenta dintre suma valorilor campurilor *BAZA CALCUL TVA* si *DIFERENTA* din *Detaliu Jurnal* si suma valorilor campului *BAZA TVA RAPORTAT* din aceasta tabela

In cazul inregistrarii unei plati partiale, tabela *Detaliu Jurnal TVA la incasare* se completeaza astfel:

*MOD PLATA TVA*=Incasare

## *MOTIV PLATA TVA*= .

*SUMA CHITANTA*- valoarea platita pentru aceasta cota si regula de TVA, se calculeaza ca (suma valorilor campurilor *TVA*, *BAZA CALCUL TVA* si *DIFERENTA* pe cote de TVA din *Detaliul Jurnal*) \* valoarea platita / totalul documentului (valoarea campului *FACTURAT* din tabela *Jurnal*), rotunjita la numarul de zecimale specificat de parametrul *NrZecimaleRotunjirePartener* din modulul Jurnal vanzari

*TVA RAPORTAT*- TVA-ul corespunzator platii, se calculeaza ca platit \* cota tva / (100 + cota tva), rotunjita la numarul de zecimale specificat de parametrul *NrZecimaleRotunjirePartener* din modulul Jurnal vanzari *BAZA TVA RAPORTAT*- diferenta dintre suma valorilor campurilor *SUMA CHITANTA* si *TVA RAPORTAT* din aceasta tabela, rotunjita la numarul de zecimale specificat de parametrul *NrZecimaleRotunjirePartener* din modulul Jurnalvanzari

La stergerea unei inregistrari din detaliul *Sold clienti* se sterge inregistrarea de incasare corespunzatoare ei din aceasta tabela; iar la modificarea unei inregistrari din detaliul *Sold clienti* se sterge inregistrarea de incasare corespunzatoare valorii vechi din aceasta tabela si se adauga inregistrarea corespunzatoare valorii noi.

La adaugarea/modificarea unei inregistrari cu data mai mica decat data maxima a documentelor de incasare inregistrate, care determina achitarea integrala a facturii, se modifica inregistrarea de incasare cu data maxima sa aiba marcajul de achitare integrala (*MOTIV PLATA TVA=achitat integral*), iar documentul care a generat situatia se marcheaza ca fiind incasare intermediara (*MOTIV PLATA TVA=.*).

In cazul in care un document are marcaj de achitare integrala *(MOTIV PLATA TVA=achitat integra*l) si se sterge/modifica o inregistrare astfel incat acesta nu mai este achitat integral (suma valorilor campurilor *TVA* si *BAZA CALCUL TVA* din detaliul *Detaliu jurnal* pentru cota si regula de TVA analizate) este diferita de totalul documentului (valoarea campului *FACTURAT* din tab *Jurnal*)), documentul care avea acest marcaj se modifica in incasare normala (*MOTIV PLATA TVA=.*)

La modificarea sau la stergerea unei inregistrari, dupa aplicare sistem de TVA la incasare, daca in urma acestei operatiuni:

- totalul documentului sau valoarea TVA-ului documentului sau totalul valorilor raportate (baza si TVA) devine nul atunci;

se modifica pe toate inregistrarile corespunzatoare facturii care au PlataTVA=Incasare valorile campurilor: *PlataTVA=Facturare; MotivPlata=documentnul-nu se aplica OG 15/2012;* TVA\_Raportat=total\_tva\_raportat din tab Jurnal; Baza raportat=suma valorilor campurilor baza tva cota si dif baza tva din Detaliu Jurnal se anuleaza valorile campurilor raportate (tva\_raportat, baza\_raportat) de pe liniile corespunzatoare finalizarii perioadei de neexigibilitate TVA (*MotivPlata=depasire termen TVA*) se reface repartizarea incasarilor pe factura in functie de noile valori

-totalul documentului sau valoarea TVA-ului documentului sau totalul valorilor raportate (baza si TVA) devine nenul si anterior acestei modificari este nul atunci:

se modifica pe toate inregistrarile care au PlataTVA=facturare, MotivPlata=document nul-nu se aplica OG15/2012 in: Plata TVA=Incasare, MotivPlata=. ; tva\_raportat - 0 baza\_raportat - 0

se reface repartizarea incasarilor pe factura in functie de noile valori

se recalculeaza valorile care trebuie raportate (tva raportat, baza raportat) de pe liniile corespunzatoare finalizarii perioadei de neexigibilitate TVA (MotivPlata=depasire termen TVA)

Tabela *Detaliu Jurnal TVA la incasare* se completeaza cu datele corespunzatoare platii la inchidere perioada contabila daca contul are modul de calcul al soldului AUTOMAT (in tab-ul *Nomenclatoare-> Mod calcul sold cont*) la fel ca la procesarea soldului MANUAL, in acest caz completandu-se campul DATA cu data inchiderii contabile in care este inclusa plata. La deschidere perioada contabila liniile de plata introduse de aceasta se sterg.

La adaugarea si la stergerea unei inregistrari se recalculeaza valorile campurilor *TVA RAPORTAT* si *BAZA TVA RAPORTATA* de pe inregistrarea corespunzatoare finalizarii termenului de neexigibilitate TVA (*MOTIV PLATA TVA=achitat integral*) in functie de valorile existente in tabela.

La adaugarea/modificarea/stergerea unei inregistrari daca documentul este raportat integral (suma valorilor coloanelor *FACTURAT* si *TOTAL DIFERENTA TVA* din tabela *Jurnal* este egala cu totalul valorilor coloanelor *TVA RAPORTAT* si *BAZA TVA RAPORTAT* din detaliul *Detaliere Jurnal TVA la incasare*) se completeaza campul *DATA FINALIZARE PROCESARE TVA* din tab-ul *Jurnal* cu valoarea maxima a campului *DATA* din detaliul *Detaliere Jurnal TVA la incasare* pe care exista baza raportata (valoarea campului *BAZA TVA RAPORTAT* este nenula). Daca documentul nu este raportat integral atunci campul *DATA FINALIZARE PROCESARE TVA* nu se completeaza.

Ulterior datei de aplicare a corectiilor din versiunea 2-1-23b privind sistemul de TVA la incasare (data perioadei inchise mai mare sau egala cu *data\_modificare\_calcul* din nomenclatorul Parametrii modificare calcul), la inchidere perioada contabila se adauga linie de finalizare exigibilitate TVA aferenta documentelor care sunt inchise din punct de vedere al soldului (achitate cu plati anterioare perioadei inchise sau cu facturi de stornare) si documentelor de stornare sau nule (cu valoare totala mai mica sau egala cu zero) si documentelor care au valoarea TVA-ului nula din perioada analizata care nu sunt inchise din punct de vedere al soldului.

N) Vizualizarea in detaliul *Nota contabila* a notei contabile de exigibilitate TVA pentru documentul selectat in tabela *Jurnal*. Tabela se completeaza automat la modificarea in *Detaliere Jurnal-TVA la incasare* daca *TVA RAPORTAT* este nenul si *MOTIV PLATA="."* sau *incasat integral*, sau *depasire termen TVA* si documentul nu este preluat din versiunea E1 (nu este in tabela *Documente clienti - Preluate* deschisa pe secventa *OPERARE- > Preluare date vechi* . Pe bara de butoane a acestei tabele este disponibil butonul

## $\mathbf{z}_i$

la a carui apasare puteti selecta si apoi tipari oricare din rapoartele: *Nota contabila* sau *Nota contabila centralizatoare* (cu filtrare sau nu dupa cont) sau *Nota contabila centralizatoare fise* (cu filtrare sau nu dupa cont, fisa si tip fisa (toate fisele, sau fise cheltuieli/venituri comune (indirecte, care sunt configurate in nomenclatoare cu *Indr.Postcalcul=DA*) sau fise cheltuieli/venituri centre venit (direte, care sunt configurate in nomenclatoare cu *Indr.Postcalcul=NU*si sunt atasate unui cont din grupa 6, 7 sau 442)) .

Semnificatia campurilor acestei tabele este urmatoarea:

*NR. DOC*.- numarul documentului de incasare datorita caruia TVA-ul a devenit exigibil

*CONT DB* - se completeaza cu contul debitor din schema de contare pentru *TVAIncExigibil* a documentului de facturare care a generat inregistrarea in jurnal daca acesta nu foloseste mai multe conturi sau fise de TVA pentru regula si cota de TVA procesate; respectiv cu valoarea contului de pe inregistrarea corespunzatoare liniei de exigibilitate care determina generarea liniei de nota, daca documentul de facturare care a generat inregistrarea in jurnal foloseste mai multe conturi sau fise de TVA pentru regula si cota de TVA procesate

*COD FISA D*B- se completeaza cu: codul fisei analitice debitoare daca documentul de facturare care a generat inregistrarea in jurnal nu foloseste mai multe conturi sau fise de TVA pentru regula si cota de TVA procesate; respectiv cu codul fisei analitice de pe inregistrarea corespunzatoare liniei de exigibilitate care determina generarea liniei de nota, daca documentul de facturare care a generat inregistrarea in jurnal foloseste mai multe conturi sau fise de TVA pentru regula si cota de TVA procesate

*DENUMIRE FISA DB*- denumirea fisei analitice debitoare

*COD ART.BUGET DB*- codul articolului bugetar debitor . Acest camp este vizibil in functie de valoarea parametrului *UtilizeazaArticolBuget* din modulul Conturi.

*CONT CR* - se completeaza cu: contul creditor din schema de contare pentru *TVAColServ* a documentului de facturare care a generat inregistrarea in jurnal, daca documentul de facturare este emis in aplicatie de tip Facturare si corespunde unei linii de servicii (valoarea contului debitor de pe aceasta linie este egala cu contul creditor de pe linia *TVAIncServ* din schema de contare a documentului de facturare care a generat inregistrarea in jurnal) ; respectiv cu contul creditor din schema de contare pentru *TVAIncExigibil* a documentului de facturare care a generat inregistrarea in jurnal

*COD FISA CR.*- codul fisei analitice creditoare

*DENUMIRE FISA CR.*- denumirea fisei analitice creditoare

C*OD ART. BUGET-* codul articolului bugetar creditor . Acest camp este vizibil in functie de valoarea parametrului *UtilizeazaArticolBuget* din modulul Conturi.

*ARTICOL BUGETAR* - denumirea articolului bugetar creditor. Acest camp este vizibil in functie de valoarea parametrului *UtilizeazaArticolBuget* din modulul Conturi.

*COD CAPITOL* - codul capitolulului bugetar al documentului de facturare care a generat inregistrarea in jurnal. Acest camp este vizibil in functie de valoarea parametrului *UtilizeazaArticolBuget* din modulul Conturi.

*VALOARE* - valoarea campului *TVA RAPORTAT* determinat automay de program atat in cazul in care documentul de facturare care a generat inregistrarea in jurnal nu foloseste mai multe conturi sau fise de TVA pentru regula si cota de TVA procesate, cat si in cazul in care documentul de facturare care a generat inregistrarea in jurnal foloseste mai multe conturi sau fise de TVA pentru regula si cota de TVA procesate

*CUVANT CHEIE*- tipul de contare corespunzator: TVAIncExigibil

*VERIFICAT* - specifica daca documentul de facturare care a generat inregistrarea in jurnal a fost verificat *ID DETALIU*- id-ul detaliului folosit pentru aceasta nota

*DETALIU*- numele tabelei detaliu pe baza careia a fost generata nota contabila; are valoarea *Detaliere jurnal TVA la incasare*

*DATA* - data documentului de facturare care a generat inregistrarea in jurnal

*MODUL* - identificatorul modulului documentului de facturare care a generat inregistrarea in jurnal *ID DOCUMENT*- identificatorul documentului de facturare care a generat inregistrarea in jurnal

O) Vizualizarea in detaliul *Detaliu jurnal - D394* a detalierii pe cote de TVA si coduri de cereale cu taxare inversa, respectiv a detalierii pe cote de TVA si tipuri de operatiuni cu taxare inversa a TVA-ului inregistrarii selectate in tab-ul principal, daca aceasta corespunde unui document de livrare cu taxare inversa. Acest detaliu contine informatii doar daca documentul selectat in tabela *Jurnal* corespunde unui document de livrare cu taxare inversa (inclusiv factura cu taxare inversa emisa de beneficiari ca autofactura). Semnificatia campurilor detaliului *Detaliu jurnal-D394* este urmatoarea:

*COTA TVA* - cota de TVA a operatiunii

*TVA* - TVA-ul total corespunzator cotei de TVA si tipului de operatiune procesat

*BAZA CALCUL TVA*- baza totala de calcul a TVA-ului corespunzatoare cotei de TVA si tipului de operatiune procesat

*COD RAP. CEREALE* - codul cerealei cu taxare inversa procesate

*DENUMIRE RAP. CEREALE* - denumirea cerealei cu taxare inversa procesate

*OPERATIUNE TAXARE INVERSA* - codul tipului de operatiune cu taxare inversa raportat in declaratia informativa (D394)

*COD RAPORTARE*- codul de raportare al operatiunii in declaratia informativa D394 completat conform Nomenclator NC produse din instructiunile de generare XML de pe site ANAF

*MOD RAPORTARE*- specifica daca acest tip de operatiune se raporteaza in declaratia informativa D394 si daca da, in ce sectiune: doar la sectiunea dedicata operatiunilor cu parteneri platitori de TVA (caz in care campul are valoarea *platitor TVA*), doar la sectiunea dedicata achizitiilor de la parteneri neplatitori de TVA (caz in care campul are valoarea *neplatitor TVA*), in ambele sectiuni ( caz in care campul are valoarea *comun*)

*OPER NEPLATITOR TVA*- specifica modul de raportare al acestui tip de operatiune in declaratia informativa D394 corespunzator achizitiilor de la neplatitori de TVA (valori posibile: *neraportat*, *raportat bunuri*, r*aportat servicii*)

## **2.3.2.Contracte clienti**

Apelarea liniei de meniu *Operare - JURNAL VANZARI - Contracte* clienti permite:

A. In tab *Contracte*-> operatorii cu drepturi de administrare (care sunt asociati grupurilor administrator sau utilizator admin) pot inregistra contracte de vanzare incheiate cu clientii (daca exista) si conditiile contractuale referitoare la: scadenta facturi, perioada de gratie, penalitati, limita de credit si codul de livrare. Este permisa modificarea unui record existent doar daca acel contract nu a fost atasat unui document prin detaliul *Contract* al tab-ului *Operare (fct) -> Document* sau nu a fost utilizat la emierea unui document de facturare prin aplicatia *Facturare servicii* si daca este ultima linie corespunzatoare contractului analizat. Nu este permisa modificarea contractelor invalide (anulate, expirate). Mesajele de atentionare obtinute la modificarea contractului pot fi vizualizate in campul *MESAJ* al tabelei *Contracte*. Stergerea unei contract determina stergerea inregistrarilor corespunzatoare acestuia din tabela *Modificari contracte clienti* si din tabela de asociere material - contract (detaliul *Contract-Material* al tab *Materiale* din aplicatia *STOCURI*). La copierea unei inregistrari nu se copiaza valorile campurilor care contin : numarul contractului prelungit, data de expirare si stadiul contractului. Restrictii pentru stergerea inregistrarilor:

se pot sterge inregistrari doar de catre administrator

se pot sterge doar contracte care nu sunt active (contractele care au pe campul *STADIU* valoarea *EXPIRAT* sau *ANULAT*). La incercarea de stergere a unui contract activ (contract care are pe campul *STADIU* valoarea *VALID* sau *INTRERUPT*) apare mesajul de eroare "*Se pot sterge doar contracte care nu sunt active sau intrerupte!"* si comanda nu se efectueaza

daca exista servicii (inregistrari in detaliul *Servicii contract* din aplicatia *FACTURARE SERVICII*) sau documente (inregistrari in tabela *Document* din aplicatia FACTURARE SERVICII sau in detaliul *Contract* al tab *Document* al aplicatiei *FACTURI* sau in tab *Facturi emise* din aplicatia *PRODUCTIE*) sau contracte care prelungesc contractul care se doreste sa se stearga, apare mesajul *"Exista date pentru acest contract!"* si comanda nu se executa.

Pe bara de butoane a tab-ului *Contracte clienti* este disponibiol butonul 徽

la apasarea caruia sunt disponibile comenzile:

*Activare/dezactivare intrerupere contract*; pentru detalii functionare comanda apasa AICI *Modificare numar contract*; pentru detalii functionare comanda apasa AICI

Restrictii de operare in tabela *Contracte clienti*:

- Daca parametrii contractului (valorile campurilor care definesc scadenta, cota de penalitate, perioada de gratie si cota de discount) sunt diferiti de cei ai contractului standard la data acestuia (inregistrati in tab *Parametri contract* deschisa pe secventa *OPERARE -> Jurnal Vanzari -> Contracte clienti*) apare mesajul "*Ati completat parametrii contractului diferit de cei ai contractului standard! Doriti folosirea parametrilor contractului standard?*", daca la acest mesaj se raspunde cu DA, atunci campurile respective se incarca cu valorile implicite; daca se raspunde cu NU se salveaza inregistrarea cu valorile completate de operator.

- Daca pentru un client mai exista un contract activ sau intrerupt cu acelasi numar apare mesajul "*Exista mai multe contracte active/intrerupte cu acest numar. Contractul anterior va fi invalidat. Selectati starea contractului nou:*", daca la acesta se raspunde cu NU recordul nu se salveaza, daca la acesta se raspunde cu DA se completeaza automat campul *NR.CONTR.PRELUNGIT* cu identificatorul contractului cu acelasi numar si campul *STADIU* cu valoarea corespunzatoare stadiului selectat in mesaj. Daca se doreste invalidarea automata a contractului anterior cu acelasi numar si pentru acesta valoarea campului *DE LA DATA* este mai mica decat valoarea campului *DATA EXPIRARE* (incarcat automat cu data anterioara datei de pe campul *DE LA DATA* pentru noul contract) apare mesajul "*Nu se poate anula automat contractul anterior cu acelasi numar, deoarece va avea data de expirare anterioara datei procesarii automate a contractului!*" si recordul nu se salveaza. Daca se doreste invalidarea automata a contractului anterior cu acelasi numar si pentru acesta valoarea campului *DATA EXPIRARE* este mai mica decat valoarea datei ultimului document emis pentru el apare mesajul "*Nu se poate anula automat contractul anterior cu acelasi numar, deoarece va avea data de expirare anterioara datei ultimului document emis pentru el!"* si recordul nu se salveaza.

- Daca linia corespunde unui contract activ (Stadiu=VALID), clientul mai are un contract cu acelasi numar care este intrerupt (Stadiu=INTRERUPT) si valoarea campului *DE LA DATA* de pe aceasta inregistrare este diferita de valoarea campului *DATA EXPIRARE* de pe inregistrarea corespunzatoare contractului intrerupt plus o zi, apare mesajul "*Data reactivarii contractului trebuie sa fie ziua urmatoare datei de finalizare a perioadei de intrerupere!*" si recordul nu se salveaza.

- Daca linia corespunde unui contract intrerupt Stadiu=INTRERUPT), clientul mai are un contract cu acelasi numar care este intrerupt si valoarea campului de la data *DE LA DATA* de pe aceasta inregistrare este diferita de valoarea campului *DATA EXPIRARE* de pe inregistrarea corespunzatoare contractului intrerupt plus o zi, apare mesajul "*Data de inceput a perioadei de prelungire intrerupere contract trebuie sa fie ziua urmatoare datei de finalizare a perioadei de intrerupere anterioare!*" si recordul nu se salveaza.

- In cazul in care contractul nu este activ (*STADIU* este diferit de *VALIDAT*) si nu este completat campul *DATA EXPIRARE* apare mesajul "*Contractul nu mai este activ si nu ati declarat data de expirare pentru el!*" si recordul nu se salveaza

- Daca pentru un client exista mai multe contracte principale active in aceeasi perioada apare mesajul "*Nu pot exista doua contracte principale active in acelasi timp!"* si recordul nu se salveaza

- In cazul in care contractul nu este activ (*STADIU* este diferit de *VALIDAT*) si data inregistrarii contractului (campul *DE LA DATA*) este anterioara datei de expirare a contractului (campul *DATA EXPIRARE*) apare mesajul "*Data de expirare anterioara datei procesarii automate a contractului!*" si recordul nu se salveaza

- In cazul in care contractul nu este activ (are stadiul EXPIRAT sau ANULAT) si valoarea campului DATA EXPIRARE este mai mica decat valoarea datei ultimului document emis pentru el apare mesajul "*Data de expirare anterioara datei ultimului document emis!*" si recordul nu se salveaza.

- In cazul in care contractul nu este activ (are stadiul EXPIRAT sau ANULAT) si valoarea campului *DATA EXPIRARE* este mai mare decat data\_limita determinata ca maximul campului PERIOADA INCHIDERE din tabela *Inchidere perioada contabila* plus numarul de luni specificat de parametrul *LuniSuplimentareOperare* din modulul *INCHIDERI*, apare mesajul "*Data de expirare este mai mare decat data admisa (<data\_limita>)!*" si recordul nu se salveaza

- La anularea unui contract (stadiu trecut in EXPIRAT sau ANULAT), daca data expirarii contractului este in luna de lucru (data\_expirare mai mica sau egala cu data generarii facturilor pentru ultima inchidere contabila inregistrata pentru filiala de lucru) si exista cantitati nefacturate pentru acest contract (serviciile contractate prin acest contract au index\_facturat diferit de index in detaliul Index al tab. Vizualizare cantitati sau cantitate diferita de cantitate facturata in detaliul Cantitate fixata al tab. Vizualizare cantitati pentru ultima inchidere contabila inregistrata) apare mesajul "*Exista cantitate de facturat pe acest contract. Contractul se poate anula doar din modulul Facturi servicii!"* si recordul nu se salveaza.

Semnificatia campurilor tabelei *Contracte* este urmatoarea:

*DE LA DATA* - data de la care se foloseste valoarea noua a contractului; campul nu este editabil; are validator de data pentru perioada contabila deschisa. Pentru contractele intrerupte (*STADIU=INTRERUPT*) reprezinta data de inceput a perioadei de intrerupere.

*COD* - codul clientului, camp de import dintr-un dialog care contine clientii declarati in aplicatie; nu poate avea valoare nula;

*DENUMIRE* - denumirea clientului, campul nu este editabil, se completeaza din dialogul de completare a campului COD;

*NR.CONTRACT*- numarul contractului, camp direct editabil; nu poate avea valoare nula.

*DATA CONTRACT*- data contractului, camp direct editabil; are validator de data nenula; aceasta este folosita la analiza emiterii facturilor cu periodicitate de facturare, deci la prelungirea unui contract pentru modificarea caracteristicilor lui aceasta trebuie sa ramina neschimbata daca se doreste emiterea consistenta a facturilor periodice (din punctul de vedere al perioadei)

*COD LIVRARE* - codul modului de livrare; se completeaza prin selectie din dialogul cu modurile de livrare declarate pentru vanzari pentru filiala de lucru; valoarea implicita este codul modului de livrare selectabil care are id-ul minim pentru filiala de lucru in tabela *MOD livrare clienti*

*DENUMIRE LIVRARE* - denumirea modului de livrare; campul nu este editabil; se completeaza din dialogul de completare al campului *COD LIVRARE*

*CONTRACT PRINCIPAL*- specifica daca acesta este contractul principal al furnizorului; se completeaza prin selectie din lista cu valorile acceptate: DA, NU; valoarea implicita este NU.

*GRUP FACTURARE* - specifica gruparea contractelor pe factura de servicii generata automata daca se lucreaza in configurarea *FacturareAutomataContracteMultiplePeFactura=Da* (contractele unui client care au aceeasi valoare a campului *GRUP FACTURARE* vor aparea pe o singura factura); valoarea implicita este 1.

*TIP CALCUL SCADENTA* - regula de scadenta stabilita conform contractului, campul se completeaza prin selectie din dialogul cu regulile de scadenta implementate in aplicatie; valoarea implicita este Scadent la <param\_zi> zile . Citeste mai jos detalii privind confogurarea scadentei documentelor emise.

*PARAM ZI* - camp direct editabil; valoarea implicita este 0

*PARAM LUNA*- camp direct editabil; valoarea implicita este 0

*PARAM AN*- camp direct editabil; valoarea implicita este 0

*PERIOADA GRATIE* - perioada de gratie, camp direct editabil; valoarea implicita este 0

*DISCOUNT* - cota de discount stabilita conform contractului, camp direct editabil; valoarea implicita este 0 *COTA PENALITATE* - cota de penalitate stabilita conform contractului, camp direct editabil; valoarea implicita

este 0

*CREDIT MAXIM*- creditul maxim stabilit conform contractului, camp direct editabil; valoarea implicita este 0. La emiterea de documente de vanzare prin ecranul de *Facturare rapida,* se analizeaza valoarea campului *CREDIT MAXIM* al contractului principal incheiat cu clientul (daca exista si este activ la data facturarii), respectiv valoarea camp *CREDIT MAXIM* al contractului cu identificatorul minim activ la data facturarii (daca nu exista contract principal activ la data facturarii) si aceasta este afisata la inceputul casutei *Sold client* sub forma *LIMITA CREDIT: <credit\_maxim>LEI* . In cazul in care clientul are inregistrata limita de credit in contractul analizat si soldul total al clientului este mai mare decat aceasta, informatia din casuta *Sold client* este scrisa cu rosu, in rest informatia din casuta este scrisa cu negru.

*OBSERVATII* - camp direct editabil la dispozitia utilizatorului

*MESAJ* - mesajele de atentionare obtinute la modificarea contractului. Campul nu este editabil *TIP ASIG.* - camp direct editabil

*DATA EXPIRARE* - data la care expira contractul. Camp direct editabil pentru contractele care au stadiul VALID sau INTRERUPT. Acest camp are validator de data, dar accepta si valoare nula. Daca are valoare nula se completeaza automat cu data obtinuta prin insumare la valoarea campului *DE LA DATA* a 100 ani. Pentru contractele intrerupte (STADIU=INTRERUPT), valoarea acestui camp reprezinta data de sfarsit a perioadei de intrerupere.

*STADIU* - stadiul contractului; se completeaza prin selectie din dialogurile cu stadiile implementate in aplicatie; valoarea implicita este valoarea parametrului *StadiuContractImplicit* pentru acest modul. f

*NR.CONTR.PRELUNGIT*- reprezinta numarul contractului pe care-l prelungeste acest contract. Acest camp se completeaza pentru contractele care au stadiul VALIDAT sau INTRERUPT. Campul se completeaza daca recordul introdus reprezinta o prelungire a unui contract existent, caz in care contractul prelungit devine automat EXPIRAT cu data de expirare egala cu data acestui contract minus o zi. Pentru contractul nou se copiaza toate serviciile atasate celui vechi. Campul este editabil doar daca este completat clientul; se completeaza prin selectie din dialogul cu contractele curente active ale clientului.

*RESPONSABIL* - numele responsabilului pentru acest contract; se completeaza prin selectie din dialogul cu responsabilii declarati in aplicatia Facturare servicii; valoarea implicita este nedefinit.

*COD CLASA* - codul clasei in care este incadrat partenerul (asa cum a fost declarat in tab *Clienti*); campul nu este editabil.

COD *ZONA* - codul zonei careia ii apartine partener (asa cum a fost declarat in tab *Clienti*); campul nu este editabil.

Detalii privind completare scadenta facturi emise functie de valoarea declarata pe campul *TIP CALCUL SCADENTA*:

- "*La data document*" - factura este scadenta la data emiterii. In acest caz nu este necesara completarea campurilor *PARAMETRU ZI , PARAMETRU LUNA,PARAMETRU AN* .

-"*Scadenta in ziua <param\_zi*> peste <param\_luna> luni" - factura este scadenta la o data fixa in luna emiterii facturii sau intr-o luna ulterioara emiterii. In acest caz operatorul trebuie sa completeze campurile: *PARAMETRU ZI* (cu ziua calendaristica a scadentei) si *PARAMETRU LUNA* (cu numarul de luni care trebuie adaugate la luna de emitere a facturii pentru a determina luna de scadenta a facturii). Exemplu: daca o factura este emisa in 01.02.2009 si *PARAMETRU ZI*=25 iar *PARAMETRU LUNA*=1, atunci data de scadenta a facturii va fi 25.03.2009.

-"*Scadent la data fixa*" - factura este scadenta la o data fixa din luna in care a fost emisa. In acest caz operatorul trebuie sa completeze campul *PARAMETRU ZI* cu ziua calendaristica in care aceasta este scadenta. Exemplu: daca o factura este emisa in 01.02.2009 si *PARAMETRU ZI*=25, atunci data de scadenta a facturii va fi 25.02.2009.

-"*Scadenta la <param\_zi> zile*" -factura este scadenta la un anume numar de zile de la data la care a fost emisa. In acest caz operatorul trebuie sa completeze campul *PARAMETRU ZI* cu numarul de zile ce trebuie adunat la data emiterii facturii pentru a obtine data de scadenta. Exemplu: daca o factura este emisa in 01.02.2009 si *PARAMETRU ZI*=30, atunci data de scadenta a facturii va fi 02.02.2008.

-"*Scadenta la sfarsitul lunii*" - factura este scadenta in ultima zi a lunii in care a fost emisa. In In acest caz nu este necesara completarea campurilor *PARAMETRU ZI , PARAMETRU LUNA,PARAMETRU AN*.

Fiecarei inregistrari din tabela *Contracte* ii corespund doua tabele detaliu: *Contract material* si *Lista modific.caract*.

Detaliul *Contract - material* se utilizeaza pentru inregistrarea materialelor contractului selectat in tab-ul principal. In acest detaliu este interzisa stergerea. La prelungirea unui contract care are declarate materiale, se completeaza tabela pentru noul contract cu acele inregistrari care au ACTIV=DA pentru contractul prelungit. Adaugarea inregistrarilor poate fi facuta doar de catre operatorul care apartine grupurilor cu drepturi de administrare ( *admin* sau *power\_user*). Semnificatia campurilor acestui detaliu este urmatoarea:

*DE LA DATA* - data de la care se modifica legatura intre material si contract; campul este editabil doar in adaugare (nu poate fi modificat) si are validator de data perioada contabila deschisa. *COD* - codul materialului; campul este editabil doar in adaugare (nu poate fi modificat). *DENUMIRE* - denumirea materialului; campul nu este editabil.

*ACTIV* - specifica daca materialul apartine sau nu contractului selectat in tab-ul principal; se completeaza doar de catre administrator prin selectie din lista cu valorile acceptate: DA, NU; valoarea implicita este DA.

*OBSERVATII* - camp direct editabil doar de catre administrator (se pot inregistra activari/reactivari de materiale pe contract (de exemplu).

*DATA OPERARE* - campul nu este editabil; se completeaza cu data sistemului la momentul adaugarii nregistrarii

*UTILIZATOR*- campul nu este editabil; se completeaza automat cu numele utilizatorului care a adaugat inregistrarea

Detaliul *Lista modif.caract.* se foloseste pentru vizualizarea modificarilor efectuate in atasarea materialelor de contractul selectat in tab-ul principal. Semnificatia campurilor acestui detaliu este urmatoarea:

*TABEL MODIFICAT*- detaliul in care s-a facut modificarea (*Contract - material* in acest caz) *COLOANA MODIFICATA* - numele coloanei modificate *VALOARE ANTERIOARA* - valoarea coloanei inainte de modificare *VALOARE CURENTA* - valoarea coloanei dupa modificare *DATA MODIFICARE* - data cand a fost facut modificarea *UTILIZATOR* - utilizatorul care a facut modificarea

OBSERVATII - detalii privind inregistrarea modificata; are forma *material <cod\_material>, contract <numar\_contract>, de la data <valoarea campului de\_la\_data* de pe inregistrarea modificata.

B. In tab *Parametri contract* ->inregistrarea parametrilor impliciti pentru contractele clientilor (discount, penalitate, credit maxim si informatii ref. mod calcul scadenta).

La modificarea si adaugarea unei inregistrari in aceasta tabela, se modifica inregistrarea corespunzatoare grupei contului de clienti (grupa41) din nomenclatorul *Cote penalitate* (deschis pe secventa *Operare- >Nomenclatoare->Cote penalitate*). Se completeaza automat in acest nomenclator campurile: *Cota penalitate*, *Perioada scadenta* si *Perioada gratie*.

C. In tab *Mod livrare clienti* ->completarea modurilor de livrare folosite la vanzare. La adaugarea unei filiale aceasta tabela se completeaza cu modurile de livrare din nomenclatorul *Moduri livrare* care au valoarea campului *Mod.Utiliz*. egala cu 0 sau 2 sau 3. Este interzisa stergerea oricarei inregistrari existente in acest tab. Semnificatia campurilor tabelei este urmatoarea:

*MOD LIVRARE* - codul modului de livrare pentru vanzare, camp direct editabil care nu accepta valoare nula si accepta doar valoare unica pentru filiala de lucru. Este transformat automat in majuscule la editare. Pentru inregistrarile completate automat la adaugarea filialei se completeaza cu valoarea campului COD LIVRARE. *COD LIVRARE*- codul modului de livrare general; campul nu accepta valoare nula. Se completeaza prin selectie din dialogul cu modurile de livrare pentru vanzare (inregistrarile din nomenclatorul *Moduri livrare* care au valoarea campului *Mod.Utiliz.* egala cu 0 sau 2 sau 3) .

*DENUM.LIVRARE* - denumirea modului de livrare; campul nu este editabil; se completeaza din dialogul de completare al campului *COD LIVRARE*

*COD MONEDA*- codul monedei folosite pentru acest mod de livrare; se completeaza prin selectie din dialogul cu monedele declarate in aplicatie pentru filiala de lucru; valoarea implicita este ROL

*DENUMIRE MONEDA*- descriere monedei folosite pentru acest mod de livrare; campul nu este editabil, se completeaza din dialogul de completare al campului *COD MONEDA*

*SELECTABIL* - specifica daca modul de livrare poate fi folosit la operare documente din modul FACTURI sau la inregistrare contracte clienti. Se completeaza prin selectie din lista cu valorile acceptate: DA, NU; valoarea implicita este DA

*DEST.AVIZ* - lista codurilor de destinatie din avizul de expeditie corespunzator acestui mod de livrare (determinat ca sirul format din cele 20 de caractere care apare in fisierul de aviz pe linia care incepe cu ENT incepand cu pozita 213); camp direct editabil, accepta doar valoari ale caror elemente sunt unice pentru filiala de lucru sau valoare nula. In cazul in care exista mai multe moduri de livrare cu aceeasi destinatie, pentru acestea se scrie dupa codul destinatie separatorul : si codul clientului din WebEdi (determinat ca sirul format din cele 19 de caractere care apare in fisierul de aviz pe linia care incepe cu ENT incepand cu pozita 65)

*COD EXTERN* - codul extern pentru modul de livrare (se foloseste pentru completarea codului GLN al magazinului clientilor ale caror facturi se valideaza folosind sistemul Doc-Process) sau pentru inregistarea Codului referinta cumparator ( precizat de client. Valoarea declarata pe acest camp se va evidenta in fisierul XML aferent RO e-factura pe toate facturile emise cu utilizarea acestui mod de livrare.. Campul este direct editabil, accepta doar valori unice pentru filiala de lucru sau valoare nula.

*OBSERVATII* - observatii, camp direct editabil

*PRECIZ.PRET*- numarul de zecimale la care se rotunjeste pretul in lei calculat la operare documente din pretul in valuta; camp direct editabil de catre administrator; valoarea implicita este 6.

*FCT.CALCUL PRET*- functia folosita pentru calcul pret in lei din pretul in valuta la operare documente; camp editabil (de catre utilizator\_admin si/ sau administrator) prin selectie din dialogul cu modurile de calcul implemente in aplicatie, valoarea implicita este calcul\_simplu. Campul are semnificatie doar la operare documente in valuta si poate avea oricare din valorile: *calcul\_dacia*, *calcul\_export* sau *calcul\_export\_stornare*. Pentru a vedea semnificatia fiecarui mod de calcul pret citeste explicatiile de la nomenclatorul Moduri livrare- >Functii calcul.

*PROG.TRANS.EMAIL* - specifica daca facturile emise pentru acest mod de livrare, care nu se transmit pe e-mail la inregistrare, se programeaza sau nu pentru transmitere automata in afara programului de lucru; se completeaza prin selectie din lista cu valorile acceptate: DA, NU. Valoarea implicita este DA.

*UTILIZ.DEN.IN FCT.*- specifica daca in facturile emise pentru acest mod de livrare, denumirea produsului se completeaza cu denumirea acestuia din modul de livrare sau nu. Se completeaza prin selectie din lista cu valorile acceptate: DA, NU daca operatorul apartine grupurilor *admin* sau *power\_user.*Valoarea implicita este NU.

*DATA OPERARE*- campul nu este editabil; se completeaza cu data sistemului din momentul cand a fost modificata inregistrarea

*UTILIZATOR* - campul nu este editabil; se completeaza automat cu numele utilizatorului care a modificat inregistrarea

In detaliul *Informatii e-Factura* se pot inregistra mesajele din sectiunile optionale ale XML-ului de raportare in sistem RO e-Factura a documentelor de facturare care se inregistreaza p[rin modulele de facturare cu modul de livrare selectat in tab-ul principal (Moduri livrare clioenti). La copierea unei inregistrari nu se copiaza valorile campurilor Observatii si ID Codificare element.

Restrictii de operare in detaliul *Informatii e-Factura*:

Daca pentru modul de livrare procesat exista mai multe inregistrari pentru un element care nu permite aparitii multiple in XML, apare mesajul de eroare *"Elementul permite o singura aparitie in XML-ul de raportare in sistem RO e-Factura!*" si inregistrarea nu se poate salva.

La salvarea inregistrarii care are pe campul *CODIFICARE ELEMENT* valoarea BT-79, daca valoarea campului *TEXT ELEMENT* nu corespunde unui judet, apare mesajul de eroare "*Nu se poate determina codul de judet raportat in sistem RO e-Factura. \n Completati campul cu abrevierea auto sau denumirea completa a judetului!*" si inregistrarea nu se poate salva.

Semnificatia campurilor detaliului *Informatii e Factura* este urmatoarea:

*CODIFICARE ELEM* - codul din standardul de raportare RO e-Fcatura al elementului optional. Campul se completeaza din dialogul care se deschide la incercarea de editare a acestui camp. Codurile optionale implementate in aplicatie sunt: BT-11 Referinta proiect; BT-13 Referinta comanda; BT-14 Referinta dispozitie vanzare; BT-15 Referinta aviz receptie; BT-17 Referinta oferta; BT-18 Referinta obiectului facturat; BT-19 Referinta contabila a cumparatorului; BT-70 Identificatorul partii catre care se face livrarea; BT-71 Identificatorul locului de livrare; BT-75 Adresa (fara localitate si judet) locului de livrare; BT-77 Localitatea locului de livrare; BT-79 Judetul locului de livrare.

*EXPLICATII* - sectiunea din XML-ul de raportare in sistem RO e-Factura corespunzatoare codului (CODIFICARE ELEM) completat prin selectie a campului anterior.

*TEXT ELEMENT* - informatia afisata in sectiunea corespunzatoare codului selectat, din XML-ul de raportare in sistem RO e-Factura a documentului procesat, asa cum a fost impusa de catre client prin contract sau proceduri de lucru. . In XML se vor genera doar sectiunile corespunzatoare codurilor care au completat acest camp.

*AFISARE FORMULAR* - specifica modul de afisare in formularul facturii emise al acestei linii. Valoarea implicitra a acestui camp este "*fara afisare in formular factura*". Operatorul poate modifica valoarea campului (prin selectie) in "*afisare completa in formular factura*" sau "*afisare simplificata in formular factura*". *OBSERVATII* - camp direct editabil la dispozitia operatorului.

*DATA OPERARE* - data cand a fost modificata aceasta inregistrare; campul nu este editabil .

*UTILIZATOR* - utilizatorul care a facut ultima modificare a acestei inregistrari; campul nu este editabil.

Orice modificare in tab-ul *Mod livrare client* poate fi vizualizata in detaliul *Modificari mod livrare*

- in tab *Modificari contracte* pot fi vizualizate modificarile datelor gestionate in tabela *Contracte client*.

## **Activare/dezactivare intrerupere contract**

Comanda *Activare/dezactivare\_intrerupere\_contract* se foloseste pentru inregistrarea in aplicatie a intreruperii, respectiv a finalizarii intreruperii contractelor corespunzatoare tuturor inregistrarilor care indeplinesc conditiile de filtrare (daca la apelarea comenzii este selectata una din liniile de programare inregistrari afisate in view (linia de filtrare sau sortare)), respectiv pentru inregistrarea selectata (daca la apelarea comenzii este selectata o linie de operare (cu date)). Aceasta comanda poate fi apelata doar de catre operatorul care apartine grupurilor cu drepturi de administrare ( administrator sau utilizator admin). La apelarea comenzii:

- Se determina contractul / contractele asupra carora se va aplica comanda si daca nu poate fi determinat niciun contract, atunci apare mesajul "*Nu este selectat nici un document!*" si comanda nu se executa

- Daca nu este raportata eroarea de la pasul anterior, se deschide dialogul de completare caracteristici pentru modificarile contractelor procesate, in care operatorul trebuie sa completeze/selecteze:

*Data inceput* - data de inceput a noii stari a contractului. Implicit aceasta caseta este completata cu data sistemului , dar poate fi modificata de catre operator. Data completata in aceasta caseta se va completa pe campul *DE LA DATA* pe inregistrarile noi adaugate in tabela Contracte la finalizarea executiei comenzii. Este obligatorie declararea datei de inceput, aceasta fiind validata daca nu apartine unei perioade inchisa contabil. *Data sfarsit* - data de terminare a noii stari a contractului. Valoarea din aceasta caseta se va completa pe campul *DATA EXPIRARE* pentru liniile noi de modificare contract. Acest camp are validator de data dar nu este obligatoriu de completat ( caz in care *DATA EXPIRARE* se va completa cu valoarea adaugarii a 100 de ani la data declarata in caseta *Data inceput*.

*Tip operatiune* - tipul de operatiune efectuata pe comanda: *Activare intrerupere* ( caz in care contractele active vor fi intrerupte sau contractelor intrerupte li se va prelungi intreruperea; linia de contract adaugata va avea stadiul INTRERUPT) sau *Dezactivare intrerupere* (contractele intrerupte vor fi activate; linia de contract adaugata va avea stadiul VALID).

- La apasarea butonului

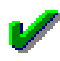

pot aparea urmatoarele erori:

Daca este selectata optiunea *Activare intrerupere* si nu este completata casuta Data sfarsit, in bara de stare a dialogului apare mesajul "*Nu este completata data de finalizare a perioadei de intrerupere!*", nu se inchide dialogul si nu se executa comanda;

Daca valoarea completata casuta *Data sfarsit* este mai mica sau egala cu valoarea completata in casuta *Data inceput*, in bara de stare a dialogului apare mesajul *"Data de finalizare a starii este anterioara datei de inceput!"*, nu se inchide dialogul si nu se executa comanda;

In cazul in care in lista contractelor care trebuie procesate exista cel putin un contract care nu poate fi modificat, in bara de stare a dialogului apare mesajul *"Nu se pot modifica contractele selectate, verificati mesajele corespunzatoare!"*, nu se inchide dialogul si nu se executa comanda. Mesajele obtinute in acest caz se scriu pe campul *Mesaj* al contractului care nu poate fi modificat.

-Mesajele inregistrate automat pe campul *Mesaj* al contractului pentru care nu se poate executa comanda *Activare/dezactivare intrerupere contract* pot fi de forma:

Daca linia nu corespunde contractului activ, se completeaza campul mesaj de pe inregistrarea procesata cu valoarea *"Exista alt contract activ cu acest numar pentru partenerul procesat!*"

Daca linia nu corespunde ultimei stari a contractului, se completeaza campul mesaj de pe inregistrarea procesata cu valoarea "*Contractul cu acest numar pentru partenerul procesat are modificari ulterioare!*"

Daca linia nu corespunde unui contract activ (contract cu stadiul VALID sau INTRERUPT) si este selectata optiunea *Activare intrerupere*, se completeaza campul mesaj de pe inregistrarea procesata cu valoarea "*Contractul cu acest stadiu nu se poate intrerupe!*"

Daca linia nu corespunde unui contract intrerupt (stadiul este diferit de INTRERUPT) si este selectata optiunea *Dezactivare intrerupere*, se completeaza campul mesaj de pe inregistrarea procesata cu valoarea "*Contractul cu acest stadiu nu se poate reactiva!*"

Daca linia corespunde unui contract intrerupt (STADIU=INTRERUPT) si este selectata optiunea *Dezactivare intrerupere* si data de reactivare contract este diferita de ziua urmatoare datei de finalizare a perioadei de intrerupere (valoarea din casuta *Data inceput* este diferita de valoarea campului *Data\_expirare* de pe inregistrarea procesata plus o zi), se completeaza campul mesaj de pe inregistrarea procesata cu valoarea *"Data reactivarii contractului trebuie sa fie ziua urmatoare datei de finalizare a perioadei de intrerupere!"*

Daca linia corespunde unui contract intrerupt (STADIU=INTRERUPT) si este selectata optiunea *Activare intrerupere* si data de inceput a noii perioade de intrerupere contract este diferita de ziua urmatoare datei de finalizare a perioadei anterioare de intrerupere (valoarea din casuta *Data inceput* este diferita de valoarea campului *Data\_expirare* de pe inregistrarea procesata plus o zi), se completeaza campul mesaj de pe inregistrarea procesata cu valoarea "*Data de inceput a perioadei de prelungire intrerupere contract trebuie sa fie ziua urmatoare datei de finalizare a perioadei de intrerupere anterioare!"*

Daca data inregistrarii contractului (valoarea campului *DE LA DATA*) este anterioara noii date de expirare a contractului (valoarea casutei *Data inceput* din care se scade o zi), se completeaza campul mesaj de pe inregistrarea procesata cu valoarea "*Modificarea contractului va conduce la data de expirare anterioara datei procesarii automate a contractului!*"

Daca valoarea noii date de expirare a contractului (valoarea casutei *Data inceput* din care se scade o zi) este mai mica decat valoarea datei ultimului document emis pentru el, se completeaza campul mesaj de pe inregistrarea procesata cu valoarea "*Modificarea contractului va conduce la data de expirare anterioara datei ultimului document emis pentru el!*"

-Daca apasarea butonului

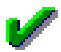

se finalizeaza fara eroare, atunci in tabela *Contracte* , pentru fiecare contract afectat de executia comenzii se adauga cate o inregistrare noua completata astfel:

*DE LA DATA* -valoarea casutei *Data inceput* din dialogul de completare caracteristici pentru modificarile contractelor procesate;

*DATA EXPIRARE* - valoarea casutei *Data sfarsit* din dialogul de completare caracteristici pentru modificarile contractelor procesate, daca aceasta este completata, altfel data rezultata prin adunarea a 100 de ani la valoarea casutei *Data inceput* din dialogul de completare caracteristici pentru modificarile contractelor.

*STADIU* - valoarea corespunzatoare tipului de operatiune selectata la optiunea *Tip operatiune* din dialogul de completare caracteristici pentru modificarile contractelor procesate: INTRERUPT - daca este selectata optiunea *Activare intrerupere ,* respectiv VALID- daca este selectata optiunea *Dezactivare intrerupere*

### *NR.CONTRACT PRELUNGIT* - numarul contractului care a fost afectat de comanda de *Activare/dezactivare intrerupere contract*

restul campurilor se vor completa cu - valoarea campului corespunzator aferent contractului procesat de comanda.

-Contractul procesat de comanda, va fi trecut automat in EXPIRAT ( cu data expirare in ziua anterioara datei de inceput a contractului adaugat pentru prelungirea acestuia).

## **Modificare numar contract**

Comanda *Modificare\_numar\_contract* se foloseste pentru modificarea numarului contractului utilizat. Aceasta comanda poate fi apelata doar de catre operatorul care are drepturi de administrare. La apelarea comenzii:

-Daca linia nu corespunde unui contract apare mesajul de eroare "*Nu este selectat un contract!*" si comanda nu se executa.

-Daca este selectata o inregistrare apartinand unui contract, atunci se deschide dialogul de completare a urmatoarelor caracteristici pentru modificarea numarului contractului:

*Numar contract* - noul numar al contractului. La deschiderea dialogului se completeaza implicit cu valoarea campului *NR.CONTRACT* de pe inregistrarea procesata. Aceasta caseta este obligatoriu de completat de catre operator cu o valoare diferita de numarul actual al contractului.

*Modificare contracte urmatoare* - specifica daca se va modifica numarul contractului pentru toate inregistrarile care corespund prelungirilor acestuia.

Daca este selectata optiunea Modificare contracte urmatoare (valoare implicita) si nu este selectata prima inregistrare corespunzatoare contractului procesat (valoarea campului *NR.CONTRACT PRELUNGIT* de pe inregistrarea selectata este nenula), in bara de stare a dialogului apare mesajul *Trebuie sa va pozitionati pe prima inregistrare a contractului pentru a modifica toate prelungirile lui!* , nu se inchide dialogul si nu se executa comanda.

-Daca nu se obtine eroarea mentionata mai sus, atunci se modifica valoarea campului *NR.CONTRACT* de pe inregistrarea selectata cu valoarea casutei *Numar contract* din dialogul de completare caracteristici pentru modificarea numarului contractului.

-Daca este selectata optiunea implicita *Modificare contracte urmatoare* , atunci se modifica valoarea campului *NR.CONTRACT* de pe toate inregistrarile care corespund prelungirilor contractului analizat cu valoarea casutei *Numar contract* din dialogul de completare caracteristici pentru modificarea numarului contractului.

-Se face refresh in view pentru actualizarea informatiilor inregistrariilor procesate.

## **2.3.3.Configurare (jurV)**

Apelarea secventei *Operare - JURNAL VANZARI- Configurare (jurV)* permite:

- Vizualizarea in tabela *Parametrii* a parametrilor de configurare introdusi de Producator pentru configurarea functionarii aplicatiei *JURNAL VANZARI* si a semnificatiei acestora.

- Vizualizarea in tabela detaliu *Valoare parametru* a valorii parametrului de configurare selectat in tabela *Parametrii* si a datei incepand cu care acesta este functional. In acesta tabela nu este permisa stergerea inregistrarilor. Nu este permisa modificarea valorii parametrilor de configurare incepand cu o data inclusa in perioade contabile inchise. Este permisa adaugarea de inregistrari care sa aiba valoarea campului *DE LA DATA* mai mare decat data ultimei inchideri contabile. Campul *DE LA DATA* este editabil doar in adaugare, nu poate fi modificat. Pentru parametrul *NrZecimaleRotunjirePartener* nu accepta data anterioara ultimei note contabile. Pentru parametrul *FacturarePenalitate* nu accepta data anterioara ultimului sold de clienti.

- Declararea in tabela detaliu *Redefinire pe utilizator* a valorilor specifice parametrului de configurare selectat in tab-ul *Configurare* pentru utilizatorii aplicatiei. In acest view este interzisa stergerea, este permisa editarea doar daca parametrul accepta valori diferite pentru utilizatorii aplicatiei si doar de catre utilizatorii care apartin grupului de sistem specificat de catre producator. Atentie, in aceasta versiune a aplicatiei, pentru niciunul din parametrii de configurare ai modulului Jurnal Vanzari nu se poate completa detaliul *Redefinire utilizatori*.

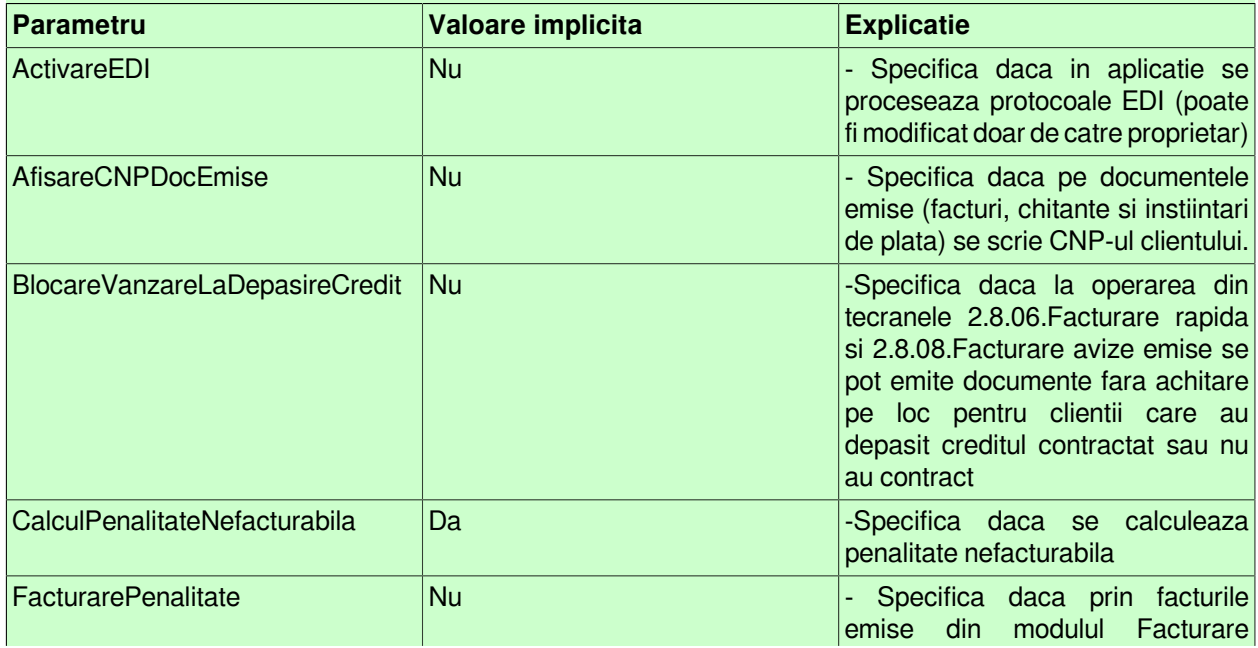

## **Tabel 3. Parametri de configurare ai aplicatiilor JURNAL VANZARI si JURNAL CUMPARARI**

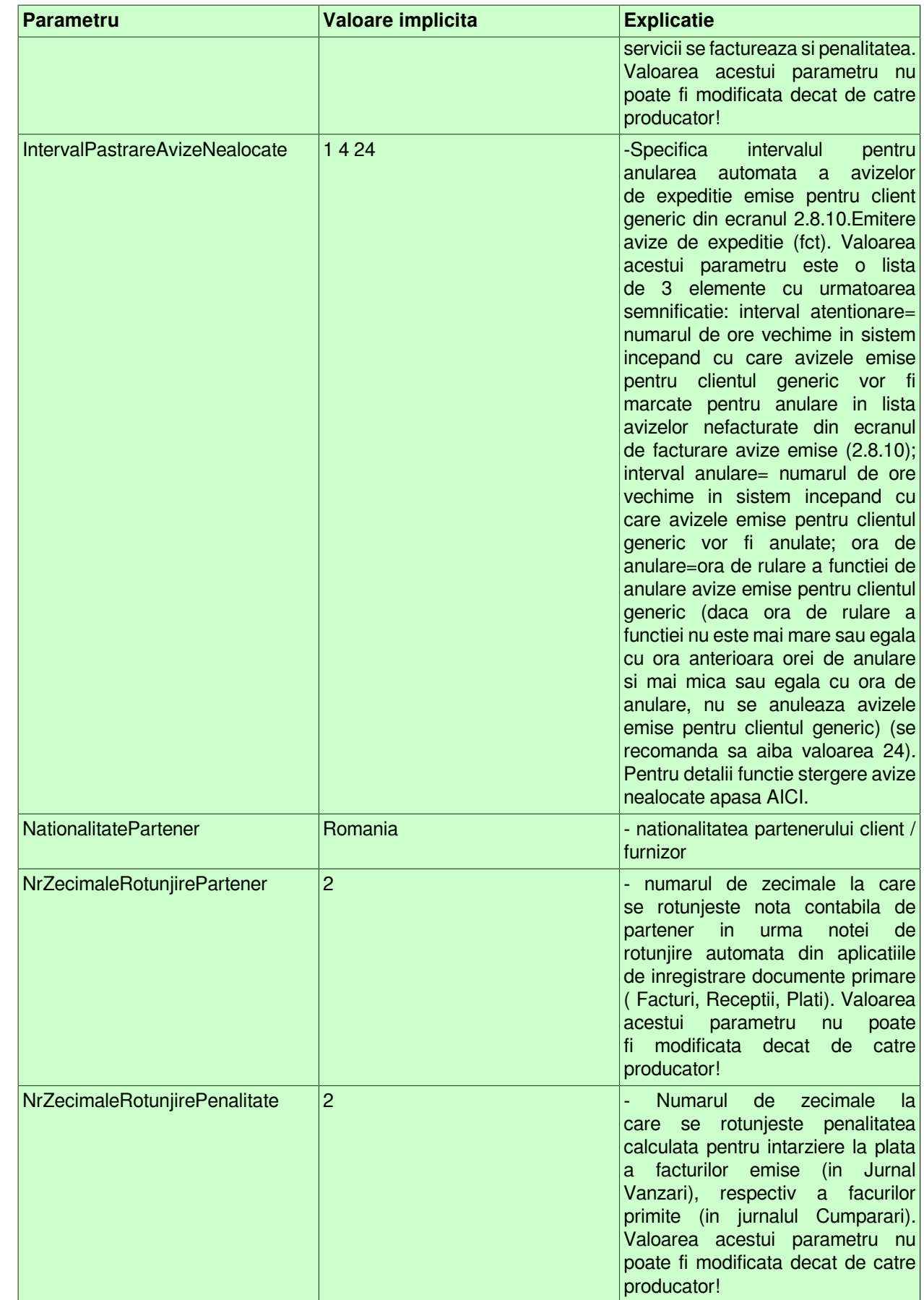

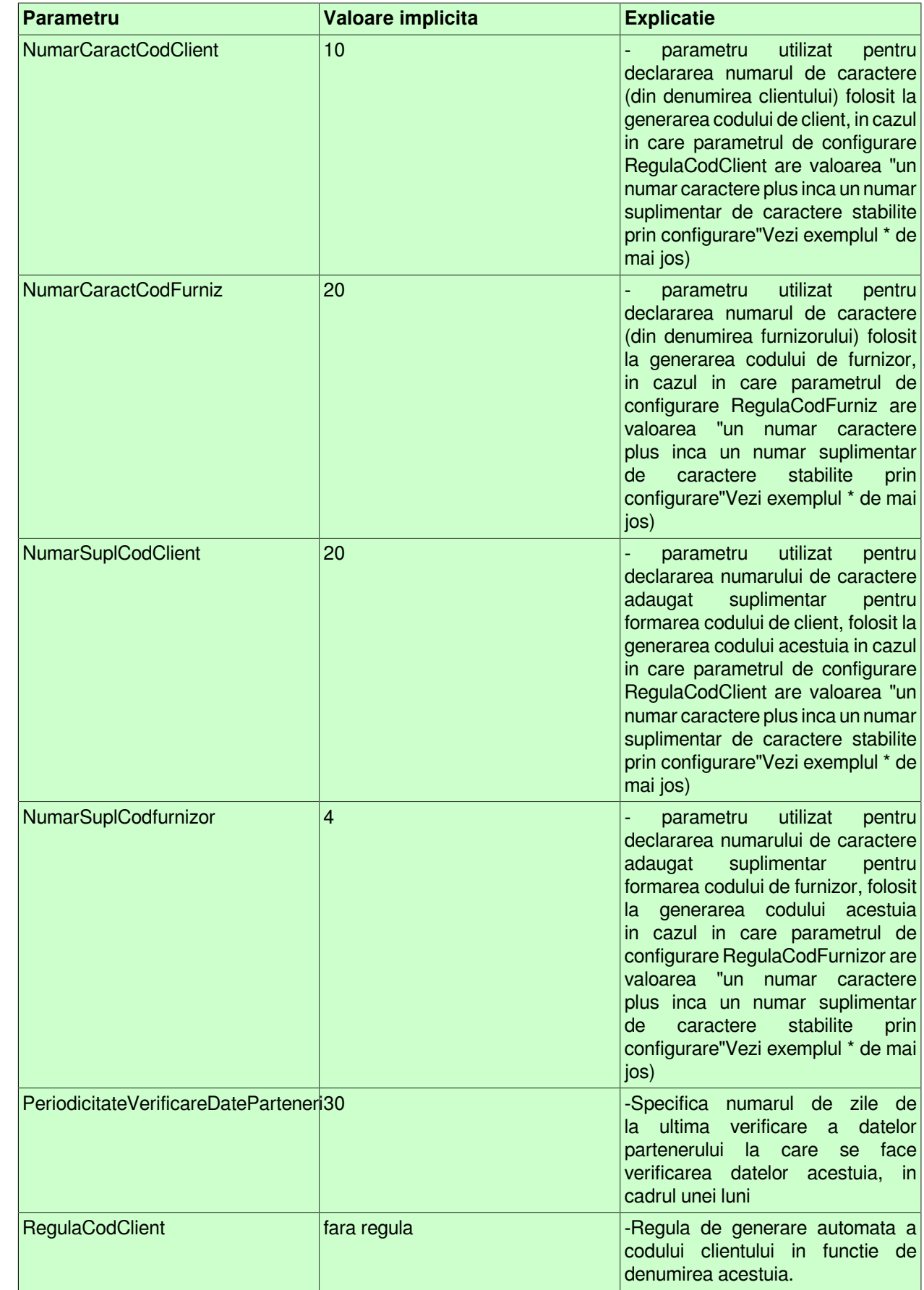

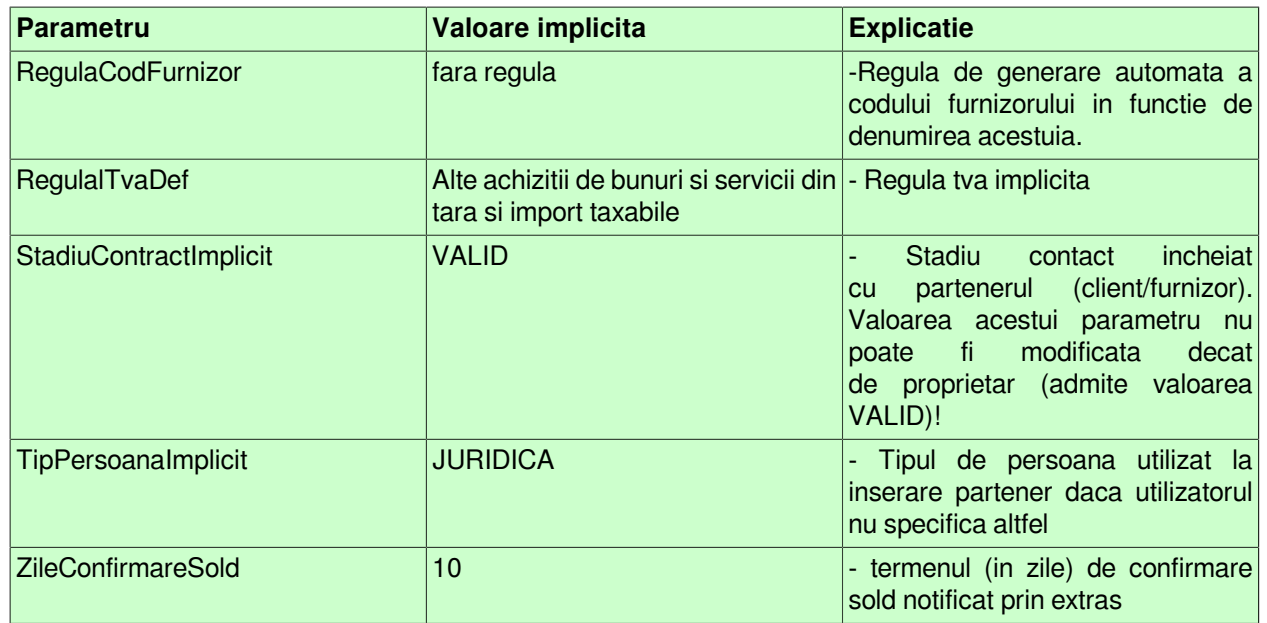

Exemplul \*: Din denumire se iau primele <NumarCaractCodClient> si daca mai exista codul gasit, atunci se mai adauga un numar ( acest numar se umple cu zero pana ajunge la numarul <NumarSuplCodClient\*> de caractere). De exemplu: denumire = "ALPHA BANK ROMANIA S.A." => cod="ALPHA BANK". Presupunem ca "ALPHA BANK" mai exista in tabela de clienti => cod="ALPHA BANK0001Exemplu \*

## **Anulare automata avize de expeditie nealocate**

Pentru a evita pastrarea in baza de date pentru mai multe zile a unor avize de expeditie emise pentru clientul generic (declarat prin valoarea parametrului de configurare facturi *ClientAvizeNealocate*), fara ca acestea sa fie alocate la clientii reali, producatorul a introdus in aplicatia Jurnal Vanzari parametrul de configurare *IntervalPastrareAvizeNealocate* care implicit are valoarea 3 6 24 . Semnificatia listei are 3 elemente ca valorii parametrului *IntervalPastrareAvizeNealocate* este urmatoarea:

Primul element este "*intervalul de atentionare*" si reprezinta numarul de ore vechime in sistem incepand cu care avizele emise pentru clientul generic vor fi marcate pentru anulare in lista avizelor nefacturate. Astfel, in configurarea implicita, dupa 3 ore de la ora de operare a avizului de expeditie catre clientul generic, acesta va aparea colorat cu ROSU in lista avizelor nefacturate din ecranul *2.8.06.Facturare rapida* tab *Introducere facturi avize* sau in ecranul *2.8.10.Facturare avize emise* tab *Introducere facturi avize*.

Al doilea element este "*intervalul anulare*" (numarul de ore vechime in sistem incepand cu care avizele emise pentru clientul generic vor fi anulate) si este util pentru determinarea orei minime de operare a avizelor de expeditie catre clientul generic care vor fi anulate, care se calculeaza ca diferenta intre "*ora de anulare*" si "*intervalul de anulare*" .

Al treilea element este "*ora de anulare*" si reprezinta ora de rulare a functiei de anulare avize emise pentru clientul generic (daca ora de rulare a functiei nu este mai mare sau egala cu ora anterioara orei de anulare si mai mica sau egala cu ora de anulare, nu se anuleaza avizele emise pentru clientul generic). Producatorul se recomanda pastrarea orei 24 ca "*ora de anulare*".

Procedura de anulare avize de expeditie nealocate trebuie programata ( in cron , task-sheduller) pentru lansarea automata, in afara programului de lucru al operatorilor si inainte de finalizarea zilei curente (anterior orei 23:59). Procedura de anulare avize de expeditie emise catre clientul generic asigura:

Identificarea avizelor emise catre clientul generic care indeplinesc conditiile de anulare: toate avizele emise catre clientul generic dat de valoarea parametrului *ClientAvizeNealocate*, din toate modulelel de tip FCT care sunt valide si care au data anterioara datei sistemului sau cu data egala cu data sistemului si cu valoarea obtinuta prin insumarea orei determinate din valoarea campului *ORA* de pe iregistrarea aferenta avizului cu "*intervalul de anulare*" mai mare sau egala cu "*ora de anulare*".

Modificarea aviz de expeditie identificat conform pasului anterior se modifica in tabela Document (fct) valoarea campului Stadiu in ANULAT.

ATENTIE: Deoarece avizele emise pentru clientul generic care au data anterioara datei sistemului sunt marcate ca anulate indiferent de ora acestora, intervalul de anulare (al doilea element determinat din valoarea parametrului *IntervalPastrareAvizeNealocate* din modulul Jurnal vanzari) nu trebuie sa fie mai mare decat diferenta dintre 24 si ora de terminare a programului de lucru (pentru un utilizator care are programul de lucru pana la ora 18, valoarea maxima pentru acest element este 6).

# **2.4.JURNAL CUMPARARI**

Comenzile meniului *JURNAL CUMPARARI* permite administrarea Furnizorilor prin declararea datelor de identificare si inregistrarea contractelor de cumparare si a conditiilor contractuale (referitoare la termenele de plata facturi), precum si generarea Jurnalului de cumparari.

Pentru fiecare furnizor in parte se specifica daca aplica sau nu TVA la incasare (valabil incepand cu 01.01.2013). Implicit toti furnizorii adaugati au valoarea DA pe campul *TVA LA INCASARE*. Este responsabilitatea operatorului sa modifice in NU valoarea acestui camp (daca este cazul).

### Atentie:

- modificarile datelor de identificare in nomenclatoarele de fise sunt modificari corective; schimbarea de identitate se face prin operatiuni de stornare.

-modificarea CIF, Atribut fiscal, Nationalitate, TVALaIncasare, Insolventa, Radiat este permisa doar prin adaugarea si completarea in tabela detaliu *Caracteristici Furnizor* a unei noi inregistrari pentru data incepand cu care intra in vigoare modificarile

-modificarea denumirii si/sau CIF-ului furnizoruluii este preluata in declaratiile informativa (D394), respectiv recapitulativa (D390) incepand cu inchiderile generate dupa modificarea acesteia

Daca doriti obtinerea pe ecran a unui raport generat pe oricare din tabelele disponibile la apelarea secventei *Operare- JURNAL CUMPARARI* (asa cum sunt incarcate intr-o anume data , sau filtrate dupa anumite criterii definite de utilizator), atunci declarati conditiile de filtrare; apasati butonul

aflat pe bara de butoane a tabelei al carui raport generat il doriti; apasati butonul

ferestrei de raportare. Raportul afisat pe ecran poate fi tiparit (in urma apasarii tastei ENTER sau a butonului

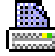

). Atentie, in cazul in care doriti ca in raportul generat sa fie incluse numai informatiile din anumite coloane, atunci completati linia *Sort* a coloanelor dorite (cu 1, 2, ...). Raportul generat va fi in format portret si cu dimensiuni predefinite ale fiecarei coloane. Daca doriti ca raportul generat sa fie landscape si/sau modificarea dimensiunilor anumitor coloane, atunci contactati producatorul.

Pe bara de butoane a oricrui view exista bunonul

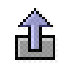

*Export date in fisier csv* . La apasarea acestui buton se genereaza fisierul csv cu informatiile din coloanele vizibile ale gridului corespunzator. Daca gridul are linia *Sort* si pe aceasta exista cel putin o coloana care are completata aceasta linie, fisierul contine doar coloanele din grid care au completata linia *Sort*. Dialogul deschis la apasarea acestui buton este pozitionat in folderul *<numele aplicatiei> csv/<nume modul view* , unde *nume modul view* reprezinta numele modulului de lucru in care s-au inlocuit caracterele blank cu \_; respectiv <*numele aplicatiei>\_csv* daca aplicatia nu lucreaza pe module, care se genereaza automat, daca nu exista, in folderul din care a fost lansata aplicatia. In cazul in care unul din folderele de lucru (*<numele aplicatiei>\_csv,* respectiv *<numele aplicatiei>\_csv/<nume modul view>*) nu s-a putut genera, apare mesajul de eroare "*Eroare la crearea folderului de lucru, asigurati-va ca aveti drepturi de scriere in folderul de mai jos!\n\n <eroarea intoarsa de sistemul de operare>* si comanda nu se executa. Numele implicit al fisierului este <nume view>-AAAALLZZHHMM.csv, unde <nume view> reprezinta numele view-ului in care s-au inlocuit caracterele blank si cele specificate de parametrul caractere\_spec\_nume\_pdf din pgv\_preferences cu \_.

## **2.4.1.Furnizori**

Apelarea liniei de meniu *Operare - JURNAL CUMPARARI- Furnizori* permite operatorului activarea unuia din taburile::

Furnizori Jurnal Modificari furnizor Modificare caracteristici furnizori

## **2.4.1.1.Furnizori**

In tabela *Furnizori* se pot vizualiza, declara si modifica datele de identificare ale furnizorilor: denumire, cod fiscal, atribut fiscal, numar de inregistrare la Registrul Comertului, ZONA VAMALA (camp ce specifica zona in care este incadrata tara partenerului, poate avea una din valorile: *Romana* - dara tara partenerului este Romania, *UE* - daca tara partenerului este membra UE sau *Non-UE*- in rest.), cod intern de receptie, adresa, mijloace de contact (telefon, fax, email), codul de identicare care este unic si va fi afisat pe fiecare factura (camp *IDENTIF.PARTENER*), precum si codul protocolului EDI folosit de acest partener pentru comunicarea facturilor (camp EDI). Informatiile incluse in aceasta tabela sunt utile atat pentru completarea pe notele interne de receptie a sectiunii rezervate datelor referitoare la Client, cat si pentru generarea declaratiilor fiscale referitoare la cumparari. In aceasta tabela este interzisa stergerea inregistrarilor. Valoarea *CIF* este determinata in functie de ultima stare a partenerului din tabela detaliu *Caracteristici Furnizor* corespunzatoare. La modificarea caracteristicilor furnizorului in detaliul cu acelasi nume se regenereaza valorile campurilor: *CIF, Atribut Fiscal, Nationalitate*. Daca partenerul este din Romania si valoarea introdusa pe campul *CIF* contine blank-uri sau incepe cu 0, acestea sunt scoase automat. La modificare valoarii campului *Nationalitate* se completeaza campul *Atribut fiscal* cu codul de tara al partenerului, daca ultima stare a acestuia in detaliul *Caracteristici furnizor* corespunde unui platitor de TVA, respectiv cu valoare nula, daca ultima stare a acestuia nu corespunde unui platitor de TVA. La modificarea valorii campului *Denumire* al tabelei *Furnizori* se regenereaza valoarea codului doar daca operatorul apartine grupurilor *administrator* sau *utilizator\_admin* si doreste acest lucru (raspunde cu Da in casuta care cere confirmare pentru regenerare cod).

Atentie! Deoarece in datele citite de la ANAF nu exista marcaj special pentru unitatile bugetare, este responsabilitatea operatorului sa completeze cu BUGETAR valoarea camp *TIP PERSOANA*, pentru furnizorii bugetari.

*Atentie!* Completarea campului *Judet* este obligetoriu de completat pentru furnizorii persoane fizice din Romania. De aceea valoarea introdusa de operator pe acest camp este validata, putandu-se obtine urmatoarele erori: *Lungimea maxima a campului JUDET este 20!*; *Valoare incorecta, nu se poate determina codul de judet raportat in D394! \n Completati campul cu abrevierea auto sau denumirea completa a judetului!* - daca nu este completat cod corect de judet pentru persoana din Romania; *Campul JUDET nu accepta valoare nula pentru persoanele din Romania! \n Completati campul cu abrevierea auto sau denumirea completa a judetului!* .

Codul de furnizor se completeaza automat la editarea campului *DENUMIRE* in functie de parametrul *RegulaCodClient*. Operatorul poate reface la un moment dat toate codurile de furnizori (dupa regula data de parametrul *RegulaCodClient*) prin apelarea comenzii *Regenerare\_cod\_clienti*, disponibila la apasarea ultimului buton de pe bara cu butoane.

La modificarea starii furnizorului din punct de vedere al inregistrarii sau nu ca platitor de TVA, din punct de vedere al aplicarii sau nu a sistemului TVA la incasare, din punct de vedere al intrarii in insolventa sau inactivitate sau radiere, este responsabilitatea operatorului sa opereze aceste modificari in detaliul *Caracteristici Furnizor* prin inserarea unei noi inregistrari cu data de inceput a aplicarii modificarii uneia sau mai multor caracteristi ale furnizorului.

La salvare unei inregistrari in tab *Furnizori*, daca nu este completata denumirea partenerului si partenerul nu este persoana juridica din Romania, apare mesajul de eroare "*Partenerul nu este persoana juridica din Romania, trebuie sa-i completati denumirea!*" si recordul nu se salveaza.

## La apasarea butonului Ø,

este disponibila comanda *Verificare\_caracteristici\_TVA* care este utila pentru verificarea si daca este cazul actualizarea informatiilor incluse in detaliul *Caracteristici Furnizor* (*Platitor TVA*, *TVALaIncasare, e-factura*; daca verificarea se face pe site-ul Ministerului Finantelor Publice nu se verifica starea de INSOLVENTA), pentru partenerul selectat cu datele citite de la Ministerul Finantelor Publice (MFP), implicit la data ultimei perioade contabile inchise sau la data declarata de operator in dialogul care apare pe ecran la apelarea comenzii. Incepand cu versiunea 2-1-35b1, citirea datelor se face de la adresa *https://webservicesp.anaf.ro/ api/PlatitorTvaRest/v9/tva*, conform instructiuni *https://static.anaf.ro/static/10/Anaf/Informatii\_R/Servicii\_web/ doc\_WS\_V9.txt*. Aceasta comanda poate fi apelata doar de catre administrator. La apelarea acestei comenzii se citesc datele partenerului selectat de la Ministerul de Finante pentru codul fiscal corespunzator valorii completate in campul *CUI* la data ultimei perioade contabile inchise/ la data declarata de operator verificanduse:

-Daca in aceasta sesiune este dezactivata verificarea datelor partenerilor la Ministerul de Finante, apare mesajul de eroare "*Este dezactivata verificarea datelor partenerilor in aceasta sesiune! \n Pentru executia comenzii, reporniti aplicatia!"* si comanda nu se executa

-Daca linia nu corespunde unui partener (verificarea se face pentru un record abia inserat si nesalvat in tabelaFurnizori) apare mesajul de eroare "*Nu este selectat un partener!*" si comanda nu se executa;

-Daca linia corespunde partenerului *nedefinit* (partener adaugat automat de aplicatie si care nu trebuie modificat) apare mesajul de eroare "*Partener procesat automat de program!*" si comanda nu se executa;

-Daca linia corespunde unui partener care nu este din Romania apare mesajul de eroare "*Partenerul nu este din Romania! Nu exista informatii privind starea de TVA!*" si comanda nu se executa

-Daca linia corespunde unui partener care este persoana fizica (valoarea din campul *CIF* corespunde unui CNP) apare mesajul de eroare "*Partenerul este persoana fizica (are inregistrat CNP)! Nu exista informatii privind starea de TVA!*" si comanda nu se executa

-Se determina data ultimei perioade contabile inchise. In cazul in care nu exista perioade contabile inchise, se determina data ultimei inchideri contabile inregistrate in aplicatie. Data astfel determinata este notata in continuare cu *data\_inchidere*.

-Daca valoarea campului *ULTIMA VERIF.* este mai mare decat data\_inchidere, apare mesajul "*Ultima actualizare a datelor partenerului s-a efectuat la o data ulterioara (<valoarea campului ultima\_verificare>) datei acestei actualizari (<data\_inchidere>)!*" si nu se mai executa comenzile de actualizare a caracteristicilor partenerului;

-Daca valoarea campului *ULTIMA VERIF.* plus numarul de zile declarat prin parametrul de configurare *PeriodicitateVerificareDateParteneri* si valoarea campului *ultima\_verificare* este mai mare sau egala cu prima zi a lunii determinate din data\_inchidere,este mai mare decat data ultimei perioade contabile inchise, apare mesajul"*Ultima actualizare a datelor partenerului s-a efectuat la data <valoarea campului ultima\_verificare>. Continuati operatiunea de actualizare date partener?*".si comenzile de actualizare caracteristici partener se executa doar daca in acest mesaj se apasa butonul *DA*.

- In cazul in care nu s-a putut determina un server DNS corect, apare mesajul *"Nu este configurat DNS-ul (<lista de elemente de forma server\_comunicatie:stare>)! Doriti reluarea determinarii acestuia?*", daca operatorul raspunde cu Da (valoarea implicita) la acest mesaj, se refac verificarile pentru determinarea serverului DNS folosit pentru conectarile ulterioare.

- Se proceseaza in ordine fiecare element al listei de adrese ale serverelor de la care se citesc caracteristicile partenerilor (valoarea parametrului de configurare *AdresaVerificareDatePartener* din fisierul de configurare *Conturi*) -trecerea la urmatorul element al listei se face doar daca nu s-au putut citit date de la elementul anterior al listei - si daca nu s-au putut citi datele partenerului de pe serverele specificate prin parametrul de configurare *AdresaVerificareDatePartener*, apare mesajul de eroare "*"Nu s-au putut citi datele partenerului! Contactati administratorul de sistem; nu aveti legatura de internet sau serverele de citire caracteristici de TVA sunt nefunctionale!*" si nu se executa comanda de verificare caracteristici TVA.

- Daca se folosesc datele de pe site-ul Ministerului de Finante (https://webservicesp.anaf.ro/PlatitorTvaRest/ api/v6/ws/tva) si nu s-au preluat informatii corect procesate, valoarea elementului message din datele citite este diferita de SUCCESS, apare mesajul de eroare "*Nu s-au putut citi datele partenerului care are CIF-ul <valoarea campului cod\_fiscal>! Contactati administratorul de sistem!*" si nu se executa comenzile detaliate mai jos. Daca in acest mesaj se bifeaza optiunea *Dezactivare verificare in sesiunea de lucru*, in aceasta sesiune de lucru nu se executa comenzile de verificare date parteneri pe site-ul Ministerului de Finante.

- Daca in datele citite "message":"SUCCESS" si nu s-a putut determina denumirea partenerului ("found":[]) apare mesajul de eroare "*Nu s-au putut citi datele partenerului! Contactati administratorul de sistem! Datele citite de la Ministerul de Finante nu au structura corecta!*" si comanda de verificare nu se finalizeaza.. Daca in acest mesaj se bifeaza optiunea *Dezactivare verificare in sesiunea de lucru*, pana la inchiderea aplicatiei E2- Contabilitate nu se mai executa comenzile de verificare date parteneri pe site-ul Ministerului de Finante.

-Daca s-a citit numarul la Registrul comertului de pe site-ul Ministerului de Finante (https:// webservicesp.anaf.ro/PlatitorTvaRest/api/v6/ws/tva)) si daca numarul la Registrul Comertului inregistrat in aplicatie (valoarea campului *NR.REG.COM*) este identic cu cel de la MFP; in caz contrar la ecran apare mesajul "*Numarul la Registrul Comertului inregistrat in aplicatie <valoarea campului nr\_reg\_com> este diferit de cel citit <valoarea etichetei reg\_comert>!*" mesajul se completeaza si in campul *MESAJE* al tabelei *Furnizori*. Precizare: in cazul in care valoarea citita de la MFP este -/-/- atunci ea este procesata ca blank, iar daca valoarea din aplicatie incepe cu "FARA" atunci este procesata ca blank.

-Daca s-a citit judetul de pe site-ul de procesare date parteneri (citirea nu s-a facut de pe site-ul Ministerului de Finante (https://webservicesp.anaf.ro/PlatitorTvaRest/api/v6/ws/tva)) si daca valoarea judetului citita de la MFP (eticheta judet) este diferita de - si daca judetul inregistat in aplicatie (valoarea campului judet) nu contine sau nu este continuta in valoarea citita de la MFP (analiza se face key-insensitive), apare la ecran si se completeaza campul *MESAJE* al tabelei *Furnizori* mesajul "*Judetul inregistrat in aplicatie <valoarea campului judet> este diferit de cel citit <valoarea etichetei judet>!*".

-Daca denumirea inregistrata in aplicatie (valoarea campului *Denumire*) este diferita de valoarea citita de la MFP, apare la ecran si se completeaza campul *MESAJE* al tabelei *Furnizori* mesajul "*Denumirea inregistrata in aplicatie <valoarea campului denumire> este diferita de cea citita <valoarea etichetei denumire>!*". Analiza se face fara procesarea caracterelor blank si punct, iar pentru denumiri citite de la MFP care au mai mult de 64 caractere analiza se face pe primele 32 de caractere (la determinarea primelor 32 de caractere analizate se includ si caracterele blank si punct din acest interval).

- Se determina din adresa citita de la Ministerul de Finante: judetul ca sirul de caractere aflat dupa caracterele JUD. si inaintea primei virgule; localitatea ca sirul de caractere aflat intre primele doua virgule; adresa ca sirul de caractere aflat dupa a doua virgua.

- Compara caracteristiciile partenerului analizat (inregistrate in detaliul *Caracteristici furnizor* la data verificarii) cu cele existente la MFP si daca exista diferente atunci functie de existenta sau nu a unei inregistrari in detaliul *Caracteristici furnizor* la data de verificare si de existenta sau nu de operatiuni cu partenerul in perioada analizata se va completa/ modifica automat detaliul *Caracteristici furnizor* astfel:

Daca in tabela de caracteristici exista inregistrare pentru partenerul analizat la data procesata, atunci se modifica aceasta inregistrare conform datelor de la MFP;

Daca in tabela de caracteristici nu exista inregistrare pentru partenerul analizat la data procesata, atunci se adauga o inregistrare astfel: *DE LA DATA*=data\_la\_care\_se\_face\_verificarea; *PLATITOR\_TVA*=DA sau NU functie de starea citita de la MFP si analiza incadrarii datei de analiza intre data de inceput aplicare TVA la incasare - data de starsit aplicare TVA la incasare cu 01.01.2013 (data incepand cu care contribuabilii au putut opta pentru sistemul TVA la incasare); *INSOLVENTA* - starea partenerului privind insolventa la data procesata; *INACTIVITATE* - starea partenerului privind ianctivitatea la data procesata; *RADIAT* - starea partenerului privind radierea la data procesata;

Daca in tabela de caracteristici exista inregistrari pentru partenerul analizat cu data ulterioara datei procesate, atunci se modifica valoarea campului *PLATITOR\_TVA* de pe aceste inregistrari in valoarea corespunzatoare datelor citite de la MFP daca valoarea campului din tabela este diferita de valoarea corespunzatoare starii citite de la MFP;

Daca in tabela de caracteristici nu s-a putut adauga inregistrarea cu data modificarii starii de TVA a partenerului de la MFP din cauza ca exista deja operatiuni pentru partenerul analizat incepand cu acea data, apare la ecran si se completeaz aapoi si pe campul mesaje al tabelei *Furnizori "Exista modificare de* *TVA incepand cu data <data\_tva> care s-a introdus in aplicatie cu data <data\_oper + 1 zi> deoarece exista operatiuni!*" si se insereaza in tabela caracteristici o inregistrare cu datele citite de la MFP avand *DE\_LA\_DATA*=<data\_ultimei\_operatii\_inregistrate+1zi>;

Daca conform datelor citite de la MFP partenerul nu aplica sistemul de TVA la incasare, se determina din detaliul *Caracteristici furnizor* valoarea campului *TVA\_LA\_INCASARE* la data de 01.01.2013 si la data procesata, data\_inchidere si daca aceasta este DA atunci se proceseaza in continuarea partea de modificare pentru *DE\_LA\_DATA*=01.01.2013 si *TVA\_LA\_INCASARE*=NU;

Daca partenerul aplica sistemul de TVA la incasare si intervalul de aplicare al acestuia nu este limitat (a aplicat acest sistem incepand cu data de 01.01.2013 fara intrerupere) se determina din detaliul *Caracteristici furnizor* valoarea campului *TVA\_LA\_INCASARE* la data de 01.01.2013 (data aplicarii sistemului TVA la incasare) si la data procesata, data inchidere, si daca valoarea acestuia este NU, atunci se proceseaza in continuarea partea de modificare pentru *DE\_LA\_DATA*=01.01.2013 si *TVA\_LA\_INCASARE*=DA;

Daca partenerul aplica sistemul de TVA la incasare pe un inter;val: se determina din caracteristica partenerului (detaliul *Caracteristici Furnizor*), starea partenerului privind aplicarea sistemului de TVA la incasare la data de 01.01.2013 si daca *TVA\_LA\_INCASARE*=NU atunci se proceseaza in continuarea partea de modificare pentru *DE\_LA\_DATA*=<data\_inceput\_aplicare\_sistem\_TVA\_la\_incasare> si *TVA\_LA\_INCASARE*=DA. Daca nu exista operatiuni, astfel incat data procesata este data modificarii starii si valoarea etichetelor data tvai si data sftvai este egala, nu se proceseaza modificarea tabelei cu caracteristica partenerului; altfel se se determina din caracteristica partenerului starea partenerului privind aplicarea sistemului de TVA la incasare la data de sfarsit a aplicarii acestui sistem si daca la aceasta data *TVA\_LA\_INCASARE*=DA atunci se proceseaza in continuarea partea de modificare pentru *DE\_LA\_DATA*=<data\_sfarsit\_aplicare\_TVA\_la\_incasare> si *TVA\_LA\_INCASARE*=NU. ;

Daca in datele citite de la Ministerul de Finante valoarea etichetei *DE LA DATA* este blank (firma este dizolvata / lichidata) se foloseste pentru valoarea acesteia ziua anterioara datei de aplicare a sistemului de TVA la incasare (*TVA\_LA\_INCASARE*);

Daca *DE\_LA\_DATA* este mai mica decat data modificarii starii de platitor de TVA citita de la MFP,atunci aceasta este data modificarii starii de platitor de TVA ;.

Daca starea partenerului privind aplicarea sistemului de TVA la incasare determinata din aplicatie este diferita de starea determinata de la Ministerul de Finante (in cazul in care partenerul aplica sistemul pe interval si starea de modificare a fost generata de ambele capete ale intervalului, se efectueaza pentru ambele situatii urmatoarele operatii): daca exista operatiuni cu partenerul a caror data este mai mare sau egala cu data de inceput/sfarsit TVA la incasare, atunci data procesata in continuare este ziua urmatoare datei ultimei operatii, altfel data procesata in continuare este data de inceput/ de sfarsit sistem TVA la incasare; daca in tabela de caracteristici exista inregistrare pentru partenerul analizat la data procesata, atunci se modifica corespunzator pe aceasta inregistrare valoarea campului *TVA\_LA\_INCASARE*; daca in tabela de caracteristici nu exista inregistrare pentru partenerul analizat la data procesata, atunci se adauga o inregistrare completata cu starile citite de la MFP; daca in tabela de caracteristici exista inregistrari pentru partenerul analizat cu data ulterioara datei procesate, atunci se modifica valoarea campului *TVA\_LA\_INCASARE* de pe aceste inregistrari in valoarea citita de la MFP, daca valoarea campului din tabela este diferita de valoarea corespunzatoare starii citite de la Ministerul de Finante; daca in tabela de caracteristici nu s-a putut adauga inregistrarea cu data citita de la MFP, apare la ecran si apoi se completeaza campul *MESAJE* al tabelei *FURNIZORI* mesajul "*Exista modificare de aplicare sistem de TVA la incasare incepand cu data <data> care s-a introdus in aplicatie cu data <data\_oper + 1 zi> deoarece exista operatiuni!*" ;

Daca in datele citite este completata data de radiere a firmei atunci se verifica in detaliul *Caracteristici client* valoarea campului *RADIAT*. Daca in tabela de caracteristici exista inregistrari pentru partenerul analizat cu data ulterioara datei procesate, atunci se modifica valoarea campului *RADIAT* de pe aceste inregistrari in valoarea corespunzatoare datelor citite de la Ministerul de Finante (*RADIAT=DA*) daca valoarea campului din tabela este diferita de aceasta valoare. Mesajul afisat la ecran in acest caz este "*Partenerul este radiat incepand cu data <data\_radiere>!*". Daca in tabela de caracteristici exista inregistrari pentru partenerul analizat cu data ulterioara datei procesate, atunci se modifica valoarea campurilor *PLATITOR TVA* si *TVA LA INCASARE* de pe aceste inregistrari in NU daca valoarea campului din tabela este diferita de aceasta valoare. Daca in tabela de caracteristici nu s-a putut adauga inregistrarea cu data modificarii starii de radiere a partenerului citita de la Ministerul de Finante, apare la ecran si se completeaza campul mesaje al tabelei *Furnizori* cu mesajul "*Partenerul este radiat incepand cu data <data\_radiere>, dar modificarea s-a introdus in aplicatie cu data <data\_oper + 1 zi> deoarece exista operatiuni*!" ;

Daca in datele citite este completata una din datele privind inactivarea/reactivarea firmei, atunci se verifica in detaliul *Caracteristici client* valoarea canpului *INACTIVITATE*. Daca in tabela de caracteristici exista inregistrari pentru partenerul analizat cu data ulterioara datei procesate, atunci se modifica valoarea campului INACTIVITATE de pe aceste inregistrari in valoarea corespunzatoare datelor citite de la Ministerul de Finante, daca valoarea campului din tabela este diferita de aceasta valoare. Mesajul afisat la ecran in acest caz este "*Partenerul are modificata starea de inactivitate incepand cu data <data\_modificarii>!*". Daca in tabela de caracteristici exista inregistrari pentru partenerul analizat cu data ulterioara datei procesate, atunci se modifica valoarea campurilor *PLATITOR TVA* si *TVA LA INCASARE* de pe aceste inregistrari in NU, daca valoarea campului din tabela este diferita de aceasta valoare si pe aceste inregistrari valoarea campului *INACTIVITATE* este DA. Daca in tabela de caracteristici nu s-a putut adauga inregistrarea cu data modificarii starii de inactivitate a partenerului citita de la Ministerul de Finante, apare la ecran si se completeaza campul mesaje al tabelei Furnizori cu mesajul "*Exista modificarea starii de inactivitate incepand cu data <data modificarii> care s-a introdus in aplicatie cu data <data\_oper + 1 zi> deoarece exista operatiuni!*" .

Daca partenerul are la data modificarii caracteristicilor de TVAde la Ministerul de finante are aceasi valoare si in aplicatia de contabilitate ca cea de la MF, dar are linie de modificare caracteristica anterioara datei ultimei operatiuni care difera de cea de la ANAF, atunci si in tabela de caracteristici nu exista inregistrare pentru partenerul analizat la data procesata apare la ecran si se completeaza campul mesaje al tabeleide parteneri cu mesajul *"In aplicatie, exista modificare de TVA ulterioara datei <data\_tva>, s-a revenit la starea initiala incepand cu data <data\_oper + 1 zi> deoarece exista operatiuni in interval!"*

Daca, la data procesata, starea partenerului privind folosirea sistemului RO e-Factura determinata din aplicatie este diferita de starea determinata de la Ministerul de Finante care nu corespunde marcajului de folosire sistem RO e-Factura, apare la ecran si se completeaza campul mesaje al tabelei tabela partener cu mesajul "*Partenerul este marcat in aplicatie ca inregistrat in sistemul RO e-Factura, iar in datele citite nu are acest marcaj! Daca este cazul, efectuati manual aceasta modificare!"* si nu se modifica informatiile din caracteristica partenerului, tabela tabela\_caracteristici\_partener,

ATENTIE: Daca partenerul are modificari privind aplicarea sistemului de TVA la incasare anterioare ultimului document inregistrat in aplicatie, va aparea mesajul "*Se vor revalida documentele partenerului incepand cu data <data\_revalidare> pentru a fi conform noilor caracteristici ale acestuia. Asteptati finalizarea procesului!".*

- La finalizarea comenzii *Verificare\_caracteristici\_TVA* se actualizeaza pentru partenerul verificat valoarea campului *ULTIMA VERIF.* in tabela *Furnizori* cu data la care s-au citit datele de la MFP (data ultimei perioade contabile inchise) si se actualizeaza daca este cazul informatiile din detaliul *Caracteristici furnizor.* In cazul in care se modifica caracteristicile furnizorului, in tab *Furnizori* se actualizeaza si valoarea camp *ULTIMA MODIF.CRT* cu valoarea camp *DATA MODIFICARII* din detaliul *Caracteristici furnizor*.

- Daca in urma verificarii au fost gasite modificari de denumire, judet sau numar la Registrul Comertului, mesajul afisat la ecran cere operatorului confirmare pentru actualizarea acestor date in aplicatie ("*Doriti modificarea datelor partenerului conform acestor informatii?"*); daca operatorul raspunde cu DA la acest mesaj, se modifica in tabela *Furnizori* valoarea campurilor care au avut diferente intre datele din aplicatie si cele citite de la MFP (denumire, judet sau nr\_reg\_com) cu valoarea citita de la MFP transformata in majuscule si in care s-au inlocuit caracterele diacritice din valoarea judetului si denumirii partenerului citite de la Ministerul de Finante, pe baza ultimei valori a parametrului *ListaInlocuireDiacritice* din aplicatia Conturi; daca denumirea citita de la MFP are mai mult de 64 caractere, se trunchiaza la aceasta dimensiune. Daca operatorul raspunde cu NU, atunci nu se opereaza modificari in tabela Furnizori si mesajul informativ ce contine diferentele se scrie pe campul MESAJ EROARE.

## La apasarea butonului

徽

este disponibila comanda *Verificare\_caracteristici\_TVA\_total* care este utila pentru verificarea si daca este cazul actualizarea informatiilor incluse in detaliul *Caracteristici Furnizor* (Platitor TVA, TVALaIncasare, Radiat, Inactivitate, E-Factura), pentru toti partenerii selectabili (SELECTABIL=DA) ai filialei de lucru cu datele citite de la Ministerul de Finante la data ultimei perioade contabile inchise. Aceasta comanda poate fi apelata doar de catre administrator. La apelarea acestei comenzi se executa aceleasi verificari detaliate mai sus la executarea comenzii *Verificare-caracteristici\_TVA* si in plus se verifica posibilitatea de creare subfolder *CARACT\_PNT* in folderul declarat prin parametrul *CaleRaportareBugete* si existenta directorului declarat prin parametrul de configurare *CaleRaportareBugete* si in cazul negasirii lui se afiseaza la ecran unul din mesajele de eroare ("*Nu exista parametrul CaleRaportariBugete in modul Inchideri, nu se va efectua verificarea datelor partenerilor! Contactati producatorul!*" sau "*Nu exista folderul (<valoarea parametrului CaleRaportariBugete>) unde se doreste salvarea fisierelor cu datele partenerului! Nu se va efectua verificarea datelor partenerilor!*") si se abandoneaza procedura de verificare caracteristici TVA.

In cazul in care nu se inregistreaza erori fatale si procedura de verificare caracteristici TVA total se executa, eventualele mesaje de eroare/atentionare obtinute la verificarea caracteristicilor TVA se scriu in fisierul cu mesaje parteneri, fiind precedate de linia "*Pentru partenerul <valoarea campului cod> (<valoarea campului cod\_fiscal>) s-au obtinut mesajele de eroare urmatoare:* ". Daca in folderul analizat exista fisierul *msg\_ptn\_cmp.txt*, acesta se sterge. Daca nu se poate sterge fisierul, apare mesajul *"Nu se poate sterge fisierul (<calea completa a fisierului msg\_ptn\_vnz.txt>) cu erorile obtinute la verificarea datelor partenerilor! Nu se va efectua verificarea datelor partenerilor! Pentru deblocarea acestuia, reporniti aplicatia si apoi efectuati comanda!*" si comanda nu se executa.. La finalizarea verificarilor, daca sirul scris in fisierul cu mesaje parteneri are lungime nenula apare la ecran mesajul informativ "*Exista mesaje de la verificarea datelor de TVA ale partenerilor; verificati fisierul <calea completa a fisierului cu mesaje parteneri> pentru detalii!*". Administratorului de sistem ii revine responsabilitatea citirii acestui fisier de mesaje pentru a determina modificarile operate automat in detaliul *Caracteristici Furnizor*.

## La apasarea butonului

## 缴

este disponibila comanda *Preluare\_parteneri* . Aceasta comanda este utila pentru completarea tabelei *Furnizori* cu datele persoanelor juridice din Romania, al caror CIF este completat in fisierul csv selectat in dialogul deschis la apelarea comenzii. Pentru detalii citeste la descrierea operatiunilor efectuate la apelarea acestei comenzi in *Jurnal vanzari*.. Aceasta comanda poate fi apelata doar de catre administrator.

In tabela *Furnizori* este interzisa stergerea inregistrarilor. Este permisa regenerarea codurilor tuturor furnizorilor prin apelarea comenzii *Regenerare\_cod\_furnizori* ( disponibila la apasarea butonului

## 敬

). Apelarea comenzii *Regenerare\_cod\_furnizori* nu regenereaza codul recordului "*nedefinit*" care are rol functional

## Atentie:

Este interzisa modificarea inregistrarii inserate automat la instalarea aplicatiei (inregistrarea care are codul *nedefinit*).

Modificarile datelor de identificare in nomenclatoarele de fise sunt modificari corective. De aceea, schimbarea de identitate se face prin operatiuni de stornare.

Modificarea denumirii furnizorului este permisa doar daca acesta nu are operatiuni intr-o perioada contabila inchisa. Numai operatorii care apartin grupurilor *administrator* sau *utilizator\_admin* pot modifica denumirea clientului daca acesta are operatiuni intr-o perioada contabila inchisa. La modificarea denumirii furnizorului se regenereaza valoarea codului doar daca operatorul doreste acest lucru (daca raspunde cu DA in casuta care se cere confirmare pentru regenerare cod).

Modificarea *CIF, Atribut fiscal, Nationalitate, TVALaIncasare, Insolventa, Radiat* este permisa doar prin adaugarea si completarea in tabela detaliu *Caracteristici Furnizor* a unei noi inregistrari pentru data incepand cu care intra in vigoare modificarile

Modificarea codului de identificare fiscala pe un record existent este permisa doar operatorilor care au drepturi de administrator sau utilizator\_admin! La modificarea codului fiscal se executa automat comanda *Verificare caracteristici TVA*, citindu-se caracteristica furnizorului de la MFP si completandu-se corespunzator tabela cu caracteristicile acestuia indiferent de valoarea campului *ULTIMA MODIF.CRT*. In cazul in care se obtine eroare la citirea caracteristicilor, campul *ULTIMA VERIF*. se completeaza cu valoare nula.

La modificarea unei inregistrari, se verifica daca mai exista in baza de date parteneri cu acelasi cod de identificare fiscala. Daca in urma verificarii se determina inca un partener cu acelasi CIF dar care nu este activ la operare (*SELECTABIL=NU*) apare mesajul informativ "*Valoarea CIF <cif-ul partenerului> exista deja pentru un partener care nu este selectabil*". Daca in urma verificarii se determina inca un partener cu acelasi CIF si care este activ la operare (*SELECTABIL=DA*), apare mesaj informativ "*Valoarea CIF <cif-ul partenerului> exista deja*". In continuare, operatorul trebuie sa confirme acceptarea valorii duplicat ca raspuns la mesajul " *Doriti activarea altui partener cu acest CIF?*", daca la aceasta intrebare raspunde cu *Da* se accepta valoarea duplicat doar pentru operatorul care apartine grupului admin.

Modificarea denumirii furnizorului este preluata in declaratiile informativa (D394), respectiv recapitulativa (D390) incepand cu inchiderile generate dupa operarea modificarea acesteia

La salvare inregistrarilor in tabela *Furnizori* daca nu sunt completate campurile *atribut\_fiscal* si *nationalitate*, ultima valoare a parametrului *NationalitatePartener* din acest modul este Romania si primul caracter al campului *CIF* nu este caracter numeric si valoarea din campul *CIF* nu incepe cu FARA, atunci apare mesajul *"Completati tara partenerului deoarece nu se poate determina din CIF (nu este Romania)!"* si recordul nu se salveaza.

La salvare inregistrare daca nu este declarat codul fiscal al partenerului (valoarea campului *CIF* incepe cu FARA) si nu este completat campul *JUDET*, apare mesajul "*Partenerul nu are completat codul fiscal si nici judetul!*" si recordul nu se salveaza.

La salvare inregistrare daca nu este declarat codul fiscal al partenerului (valoarea campului *CIF* incepe cu FARA) si valoare din campul *JUDET* nu corespunde unei codificari pentru raportarea informativa D394, apare mesajul "P*artenerul nu are completat codul fiscal si judetul nu corespunde codificarii din nomenclator!*" si recordul nu se salveaza.

La salvare inregistrare daca este completat protocol EDI (valoarea campului *EDI* este nenula) si nu este completat campul *CONT*, apare mesajul "*Partenerul are declarat protocol EDI si nu are completat cod IBAN!*" si recordul nu se salveaza.

La salvare inregistrare daca este completat protocol EDI (valoarea campului *EDI* este nenula) si valoarea campului *CONT* nu corespunde unui cod IBAN valid (valoarea implicita, FARA COD IBAN , nu se considera cod IBAN corect in acest caz), apare mesajul "*Partenerul are declarat protocol EDI si codul IBAN nu e corect!*" si recordul nu se salveaza.

Fiecarei inregistrari din tabela *Furnizor* ii corespund detaliile::Solduri sintetic, Detalii solduri, Caracteristici furnizor, Solduri sintetic valuta, Detalii solduri valuta, Caracteristi furnizor non UE

Solduri sintetic Detalii solduri Caracteristici furnizor Solduri sintetic valuta Detalii solduri valuta Caracteristi furnizor non UE Vehicule transportator

## **2.4.1.1.1.Solduri sintetic**

Detaliul *Solduri sintetic* este util pentru vizualizarea soldului furnizorului pe fiecare factura neachitata/partial achitata. Pentru fiecare factura aflata in sold sunt furnizate urmatoarele informatii: data, numarul, data scadentei, contul de client, valoarea, TVA-ul, suma platita si soldul).

## **2.4.1.1.2.Detalii solduri**

Detaliul *Detalii Solduri* este util pentru vizualizarea tuturor facturilor receptionate de la furnizorul selectat anterior in tabela *Furnizori*. Exista doua modalitati de calcul al soldurilor furnizorilor: CU URMARIRE DOCUMENT (caz in care in tabela *Solduri* inregistrarile sunt ordonate dupa: cont, fisa, document legatura, data scadenta) sau FARA URMARIRE DOCUMENT (caz in care in tabela *Solduri* inregistrarile sunt ordonate dupa: cont, fisa, data scadenta).

In cazul in care pe o factura emisa prin aplicatia *FACTURI* se acorda discount pe produs facturat (operat in oricare din detaliile *Operatiuni de gestiune sau Operatiuni cod bare sau Operatiuni fara stoc*) folosindu-se o schema de contare care are pe linia de contare *Comision* un cont debitor de furnizor, atunci operatiunea va fi evidentiata in detaliile *Detalii Solduri* si *Solduri sintetic* aferente fisei de furnizor cu codul "*nedefinit*". *Atentie! Pentru contarea discountului se va folosi contul de pe linia de Comision din descarcarea de gestiune, in cazul in care se foloseste contul de discount asociat gestiunii sursa din descarcarea de gestiune, altfel pentru contarea discountului se va folosi contul debitor din schema de contare Comision daca contul creditor de pe linia de contare a comisionului este contul de client al documentului (valoarea campului cont creditor de pe linia de contare a comisionului este egala cu valoarea campului cont debit de pe linia de contare de tip Valoare a schemei de contare ), altfel se va folosi contul creditor din schema de contare comision.*

*NOTA PRODUCATORULUI:*

Daca in aplicatiile Facturi / Receptii s-au operat incasari/plati in conturi din grupele clienti/furnizori, atunci se genereaza linie de sold pentru contul de incasare/plata, asigurandu-se astfel sincronizarea soldului partener din jurnal si din datele contabile.

Daca prin aplicatia Plati se fac plati/incasari din conturi din grupele de clienti/furnizori, atunci se genereaza linie de sold pentru aceste conturi.

Daca prin aplicatia Operatii gestiune (ogs) se opereaza sume prin detaliul *Alte operatiuni* al tab *Documente (ogs) i*n corespondenta cu conturi de partener, atunci se genereaza linie de sold pentru parteneul respectiv.

Pentru conturile cu modul de calcul al soldului MANUAL, la inchiderea soldului in valuta, daca soldul in moneda tarii nu este inchis, se adauga o inregistrare in tabela corespunzatoare ultimului document de plata astfel incat sa se inchida si soldul in moneda tarii. Pe campul *Observatii* al acestei inregistrari se scrie automat *"sincronizare inchidere solduri in valuta si in moneda tarii"*.

In tab-urile de Solduri, daca utitatea este neplatitoare de TVA, sumele facturate si Soldurile includ TVA-ul furnizorului si corectiile de TVA inregistrate de operator.

Pentru.unitatile neplatitoare de TVA, soldul conturilor utilizate din detaliile unui document de receptie contine si TVA-ul corespunzator valorii procesate.

## **2.4.1.1.3.Caracteristici furnizor**

Detaliul *Caracteristici Furnizor* este util pentru vizualizarea caracteristicilor furnizorului selectat in tab *Furnizori* privind TVA-ul (daca este sau nu platitor de TVA, daca aplica sau nu sistemul de TVA la incasare, daca genereaza facturi in sistem RO e-Factura) si starea (insolventa, inactivitate sau radiat). In acest detaliu este interzisa stergerea. In acest detaliu este editabila doar inregistrarea cu data maxima pentru partenerul selectat si doar daca valoarea campului *DE LA DATA* corespunde unei perioade contabile deschise. La copierea unei inregistrari din aceast detaliu nu se copiaza valoarea campului *DE\_LA\_DATA*.

La adaugarea unui furnizor se adauga automat in aceasta tabela o inregistrare corespunzatoare lui avand: *DE LA DATA-01.01.2000; PLATITOR TVA=DA, TVA LA INCASARE=DA*, daca clientul are completat campul *Atribut Fiscal* , *INSOLVENTA=NU, INACTIVITATE=NU* si *RADIAT=NU* si apoi se intra in procedura de V*erificare caracteristici TVA*, modificandu-se daca este cazul informatiile din detaliul *Caracteristici furnizor*.

La apelarea de catre administrator a comenzii *Verificare caracteristici TVA / Verificare caracteristici TVA-total* se actualizeaza automat (daca este cazul) informatiile din detaliul *Caracteristici furnizor*. Data ultimei modificari a caracteristicilor fiecarui furnizor este evidentiata si pe campul *ULTIMA MODIF.CRT* al tab *Furnizori*.

Restrictii de operare in acest view:

la salvare inregistrare daca valoarea campului *PLATITOR TVA=DA*, persoana este din Romania (valoarea campului *NATIONALITATE*=Romania) si valoarea din campul *CUI* corespunde unui CNP sau incepe cu FARA apare mesajul "*Partenerul persoana fizica (cu CNP) sau fara CUI completat nu poate fi platitor de TVA! Completati CUI inaintea modificarii starii de platitor TVA!*" si recordul nu se salveaza.

la salvare inregistrare daca valoarea campului *PLATITOR TVA=DA*, persoana nu este din Romania (valoarea campului *NATIONALITATE* este diferita de Romania) si valoarea din campul *CUI* incepe cu FARA apare mesajul "*Partenerul persoana fizica (cu CNP) sau fara CUI completat nu poate fi platitor de TVA! Completati CUI inaintea modificarii starii de platitor TVA!*" si recordul nu se salveaza.

la salvare inregistrare daca valoarea campului *PLATITOR TVA=DA* si *INACTIVITATE=DA*, apare mesajul "*Persoanele care sunt inactive nu pot fi platitoare de TVA!*" si recordul nu se salveaza

la salvare inregistrare daca valoarea campului *PLATITOR TVA=NU* si valoarea campului *TVA LA INCASARE=DA,* apare mesajul "*Nu are sens declararea sistemului de TVA la incasare pentru persoane care nu sunt platitoare de TVA!"* si recordul nu se salveaza

la adaugarea si la modificarea unei inregistrari daca se modifica starea privind insolventa partenerului se face revalidarea automata a tuturor documentelor partenerului procesat care au data cuprinsa intre data ultimei inchideri inchise si data la care se face verificarea.

campul DE LA DATA din acest detaliu are validator de data nenula, accepta doar valoare unica pentru un partener si nu accepta valoare mai mica decat data ultimei perioade contabile inchise.

## **2.4.1.1.4.Solduri sintetic valuta**

Detaliul *Solduri sintetic valuta* este util pentru vizualizarea soldului sintetic, in valuta, al furnizorului selectat in tab-ul *Furnizori*. Acest detaliu are aceeasi structura cu cea a detaliului *Solduri sintetic* cu deosebirea ca este evidentiat si codul Monedei, iar campul TVA nu este vizibil. In aceast detaliu sunt evidentiate detaliile de soldul sintetic pentru documentele operate in valuta (*CodMoneda* pentru documentul de receptie / plata este diferita de LEI), ce apartin furnizorului selectat.

## **2.4.1.1.5.Detalii solduri valuta**

Detaliul *Detalii solduri valuta* este util pentru vizualizarea soldurilor in valuta ale furnizorului selectat. Acest detaliu are aceeasi structura cu cea a detaliului *Detaliu solduri* cu deosebirea ca este evidentiat si codul Monedei, iar campul TVA nu este vizibil. In aceast detaliu sunt evidentiate detaliile de sold doar pentru documentele operate in valuta (*CodMoneda* pentru documentul de receptie/plata este diferita de LEI), ce apartin furnizorului selectat.

## **2.4.1.1.6.Caracteristici furnizor non-UE**

Daca este cazul, in detaliul *Caracteristici furnizor non-UE* se declara aplicarea de catre un furnizor NON-UE a regimului special in Uniunea Europeana (conform art.314 Cod fiscal). In acest view este interzisa stergerea. View-ul este editabil doar daca nu corespunde inregistrarii "nedefinit" din tab-ul principal si daca in tab-ul principal este selectat un partener din afara Uniunii Europene. In rest, este editabila doar inregistrarea cu data maxima pentru partenerul selectat si doar daca valoarea campului DE LA DATA corespunde unei perioade contabile deschise. La copierea unei inregistrari nu se copiaza valoarea campului dDE LA DATA.e\_la\_data.

## **2.4.1.1.7.Vehicule transportator**

Tab-ul *Vehicule transportator* se foloseste pentru inregistrarea vehiculelor folosite de partenerul selectat in tabul principal pentru raportare in sistem RO e-Transport. In acest view este interzisa stergerea. La copierea unei inregistrari nu se copiaza valoarea campului de identificare vehicul.

Restrictii de operare in acest view:

Daca valorile campurilor NUMAR si NR.REMORCA 1 sunt egale, apare mesajul de eroare "*Vehiculul si prima remorca nu pot avea acelasi numar de inmatriculare!"* si recordul nu poate fi salvat.

Daca valorile campurilor NUMAR si NR.REMORCA 2 sunt egale, apare mesajul de eroare "*Vehiculul si a doua remorca nu pot avea acelasi numar de inmatriculare!*" si recordul nu poate fi salvat.

Daca valorile campurilor NR.REMORCA 1 si NR.REMORCA 2 sunt completate cu aceleasi valori, apare mesajul de eroare "*Prima si a doua remorca nu pot avea acelasi numar de inmatriculare!"* si recordul nu poate fi salvat.

Daca este completat campul NR.REMORCA 2 si nu este completat campului NR.REMORCA 1, apare mesajul de eroare "*Nu se poate declara a doua remorca, daca nu declarati si prima remorca!*" si recordul nu poate fi salvat .

Daca valoarea campului numar contine si caractere speciale (nu are doar cifre si litere, eventual separate cu blank), apare mesajul de eroare "*Numarul de inmatriculare al vehiculului poate contine doar litere si cifre!*" si recordul nu poate fi salvat.

Daca valoarea raportata pentru numarul vehiculului (valoare campului *NUMAR* dupa scoatere blank-uri) nu are lungimea intre 2 si 20 caractere, apare mesajul de eroare "Numarul de inmatriculare al vehiculului, fara spatii, trebuie sa aiba intre 2 si 20 caractere!" si recordul nu poate fi salvat.

Daca valoarea campului *NR.REMORCA 1* contine si caractere speciale (nu are doar cifre si litere, eventual separate cu blank), apare mesajul de eroare "*Numarul de inmatriculare al primei remorci poate contine doar litere si cifre!*" si recordul nu poate fi salvat .

Daca este completat campul *NR.REMORCA 1* si valoarea raportata pentru numarul primei remorci (valoare dupa scoatere blank-uri) nu are lungimea intre 2 si 20 caractere, apare mesajul de eroare *"Numarul de inmatriculare al primei remorci, fara spatii, trebuie sa aiba intre 2 si 20 caractere!"* si recordul nu poate fi salvat . Daca valoarea campului *NR.REMORCA 2* contine si caractere speciale (nu are doar cifre si litere, eventual separate cu blank), apare mesajul de eroare "*Numarul de inmatriculare al celei de-a doua remorci poate contine doar litere si cifre!*" si recordul nu poate fi salvat .

Daca este completat campul *NR.REMORCA 2* si valoarea raportata pentru numarul celei de-a doua remorci (valoare campului dupa scoatere blank-uri) nu are lungimea intre 2 si 20 caractere, apare mesajul de eroare "*Numarul de inmatriculare al celei de-a doua remorci, fara spatii, trebuie sa aiba intre 2 si 20 caractere!*" si recordul nu poate fi salvat.

Daca pentrufurnizorul selectat in tab-ul principal, mai exista o inregistrare cu aceeasi valoare pentru campul identif, apare mesajul de eroare "*Acest mijloc de transport este deja inregistrat pentru furnizorul selectat!*" si recordul nu poate fi salvat.
Semnificatia campurilor detaliulului *Vehicul transportator* este urmatoarea:

*NR.ID* - identificatorul vehiculului. Campul nu este editabil, se completeaza automat la salvare inregistrare cu valoarea obtinuta prin concatenarea, cu separator \_, a valorilor campurilor *NUMAR*, *NUMAR REMORCA 1* si *NUMAR REMORCA 2*, dupa scoaterea blank-urilor din acestea.

*NUMAR* - numarul de inmatriculare al vehiculului. Este obligatoriu de completat. La editare se transforma automat in majuscule. Campul este editabil doar daca vehiculul nu a fost raport in sistem *RO e-Transport* (nu exista inregistrare in tabela Document deschisa pe secventa *OPERARE->Receptii->2.6.8.Raportare RO eTransport (rcp)* sau *OPERARE->Receptii->2.6.9 Notificare e transport (rcp)* sau *OPERARE->Facturi- >2.8.11.Raportare RO eTransport (fct) sau OPERARE->Facturi->2.8.12.Notificare e-transport (fct)* cu identificatorul acestei inregistrari si cu valoarea campului STARE PRC.E-TRANSPORT completat cu o valoare diferita de *e-Transport eroare transmisie* sau *e-Transport in procesare*).

*NR.REMARCA 1* - numarul de inmatriculare al primei remorci. La editare se transforma automat in majuscule. Campul este editabil doar daca vehiculul nu a fost raport in sistem RO e-Transport (nu exista inregistrare in tabela Document deschisa pe secventa *OPERARE->Receptii->2.6.8.Raportare RO eTransport (rcp)* sau *OPERARE->Receptii->2.6.9 Notificare e transport (rcp)* sau *OPERARE->Facturi->2.8.11.Raportare RO eTransport (fct)* sau *OPERARE->Facturi>2.8.12 Notificare e transport (fct)* cu identificatorul acestei inregistrari si cu valoarea campului STARE PRC.E-TRANSPORT completat cu o valoare diferita de *e-Transport eroare transmisie* sau *e-Transport in procesare*).

*NR.REMARCA 2*- numarul de inmatriculare al celei de-a doua remorci. La editare se transforma automat in majuscule. Campul este editabil exact in aceleasi conditii ca si campul *NR.REMORCA.1*

*OBSERVATII* - camp direct editabil

*UTILIZATOR* - utilizatorul care a facut ultima modificare asupra inregistrarii; campul nu este editabil.

*DATA OPERARE* - data ultimei modificari a inregistrarii; campul nu este editabil.

# **2.4.1.2.Jurnal**

In tabela *Jurnal* se poate vizualiza jurnalul de TVA al furnizorului selectat in tab-ul *Furnizori*. Semnificatia campurilor acestei tabele este urmatoarea:

*NUMAR DOC*.- numarul documentului din care provine inregistrarea respectiva.

*DATA* - data documentului care a dus la generarea inregistrarii respective.

*CONT* - codul contului de client

*FISA* - cod client si denumire

*FACTURAT* - suma facturata in documentul care a dus la generarea inregistrarii respective.

*TVA* - tva-ul inregistrat in documentul care a dus la generarea inregistrarii respective.

*VERIFICAT* - daca documentul este verificat dpdv al tva

*TOTAL DIFERENTA TVA*- suma diferentelor rezultate in urma verificarii de tva

*DATA FINALIZARE PROCESARE TVA* - data din care TVA-ul documentului este deductibil integral; se completeaza doar pentru documentele ulterioare aplicarii sistemului de TVA la incasare (data documentuluieste mai mare sau egala cu 01.01.2013)

*NR.DOC.RAPD394* - numarul de documente raportate in declaratia informativa D394 corespunzator documentului caruia ii corespunde aceasta inregistrare.

*MODUL*- aplicatia in care a fost inregistrat documentul

*ATENTIE! Jurnalul se completeaza pentru documentele cu total nul doar daca acesta este provenit din insumarea operatiunilor din detalii (operatiuni cu sume nenule), nu daca toate liniile din detalii sunt nule! Ca urmare, documentele cu total nul care trebuie raportate in declaratia recapitulativa D390 (daca sunt achizitii intracomunitare) sau in declaratia informativa D394 (daca sunt achizitii pe teritoriul national) trebuie introduse si valoric (sa contina in detalii valori a caror suma sa fie nula).*

Fiecarei inregistrari din tab-il *Jurnal* ii corespund detaliile:

a) *Detaliu jurnal=*> util pentru vizualizarea detalierii pe cote de TVA a jurnalului de cumparari al documentului selectat in tab-ul Jurnal.

b) *Detaliu tva achitat beneficiar* => util pentru vizualizarea jurnalului de cumparari al documentului selectat in tab-ul principal (*Jurnal*) detaliat pe reguli si cote de TVA in cazul in care acesta are o regula care permite

achitarea TVA-ului de catre beneficiar. ATENTIE! Daca unitatea este neplatitoare de TVA , nu se genereaza nota contabila pt.TVA-ul achitat de beneficiar ! Semnificatia campurilor acestui detaliu este urnatoarea:

*COTA TVA*- cota de TVA platit de furnizor *BAZA CALCUL TVA*- valoarea bazei pentru calculul TVA-ului *REGULA JURNAL TVA-* regula de TVA utilizata la inregistrarea documentului *COTA TVA PRODUS* - cota de TVA platit de beneficiar *TVA BENEFICIAR*- valoarea TVA-ului platit de beneficiar

c) *Detaliere jurnal - TVA la incasare* => util pentru vizualizarea situatiei deductibilitatii TVA-ului detaliat pe cote si reguli de TVA corespunzator inregistrarii selectate in tab-ul *Jurnal*. Pentru documente anterioare aplicarii sistemului de TVA la incasare (data documentului mai mica decat 01.01.2013) acest detaliu nu contine date. Semnificatia campurilor acestei tabele este urmatoarea:

*DATA* - data documentului care a determinat inregistrarea in aceasta tabela (data facturii sau data platii) *COTA TVA*- cota de TVA a operatiunii

*REGULA JURNAL TVA*- regula de TVA a operatiunii

*MOTIV PLATA TVA*- motivul pentru care modul de plata al TVA-ului corespunzator operatiunii este cel din campul *MOD PLATA TVA*. Valori posibile ale acestui camp: "*.", achitat integral, regim special TVA, nu se aplica OG 15/2012, document din incasari/plati, document nul-nu se aplica OG15/2012*. Pentru detalii vezi mai jos *SUMA CHITANTA* - suma efectiv platita prin aceasta operatiune daca inregistrarea provine dintr-o plata. In cazul inregistrarolor care au *MOTIV PLATA TVA=achitat integral SUMA CHITANTA* se calculeaza ca suma valorilor campurilor *TVA\_RAPORTAT* si *BAZA\_TVA\_RAPORTAT* de pe aceasta inregistrare. Vezi detalii completare mai jos.

*TVA RAPORTAT* - TVA-ul raportat pentru aceasta operatiune

*BAZA TVA RAPORTAT*- baza de calcul a TVA-ului raportata prin aceasta operatiuni

*NR.DOC.PLATA* - numarul documentului prin care s-a facut plata corespunzatoare acestei operatiuni; daca inregistrarea nu provine dintr-o plata campul are valoare nula

*DATA OPERARE CHITANTA* - data inregistrarii operatiunii care a generat aceasta inregistrare

*UTILIZATOR* - utilizatorul care a inregistrat operatiunea care a generat aceasta inregistrare

Detalii mod completare campuri tabela *Detaliere Jurnal TVA la incasare*:

*MOD PLATA TVA= Facturare* daca:

societatea care utilizeaza aplicatia de contabilitate nu aplica sistemul TVA la incasare (caz in care in detaliul *Caracteristici filiala* aferent tabelei *Filiala* deschisa pe secventa OPERARE-> Nomenclatoare->Date societate valoarea campului *TVA LA INCASARE=NU*) si documentul de facturare inregistrat prin aplicatia Receptii este emis de un furnizor care nici el nu aplica sistemul TVA la incasare (caz in care in tabela *Furnizori* deschisa pe secventa *OPEREARE-> JurnalC->Furnizori*, valoarea campului *TVA LA INCASARE=NU*) sau pe document nu se aplica sistemul de TVA la incasare (documentul a fost inregistrat folosind una din urmatoarele reguli de TVA: *Operatiuni fara TVA la incasare* sau *Achizitii nedeductibile fiscal* sau *Achizitii cu bon fiscal nedeductibile fiscal* sau *Achizitii cu factura simplificata nedeductibile fiscal* sau *Achizitie cu bon fiscal care NU indeplineste conditiile unei facturi simplificate nedeductibile fiscal*). In acest caz *MOTIV PLATA TVA=Nu aplica OG 15/2012.*

societatea care utilizeaza aplicatia de contabilitate aplica sistemul TVA la incasare (caz in care in detaliul *Caracteristici filiala* aferent tabelei *Filiala* deschisa pe secventa *OPERARE-> Nomenclatoare->Date societate* valoarea campului TVA LA INCASARE=DA) si documentul de facturare inregistrat prin aplicatia Receptii este scutit de TVA sau este un document caruia i se aplica un regim special de TVA (a fost inregistrat utilizanduse una din urmatoarele reguli de TVA: *Achizitie intracomunitara de bunuri / servicii neimpozabile* sau *Achizitie intracomunitara de bunuri / servicii taxare inversa,* sau *Achizitii de cereale cu taxare inversa* sau *Achizitii non-UE de servicii impozabile* sau *Taxare inverwsa pentru achizitii sau Taxare inversa pentru alte achizitiii*). In aceste cazuri *MOTIV PLATA TVA=Regim special*)

documentul provine din aplicatia *Plati*. In aceste cazuri *MOTIV PLATA TVA=document din incasari/plati* valoarea campului *MOTIV PLATA=achitat integral*

totalul documentului este nul sau valoarea TVA-ului documentului este nula sau totalul valorilor raportate (baza si TVA) este nul, atunci *MOTIV PLATA TVA=document nul-nu se aplica OG 15/2012*

*MOD PLATA TVA=Incasare* daca:

societatea care utilizeaza aplicatia de contabilitate aplica sistemul TVA la incasare (caz in care in detaliul *Caracteristici filiala* aferent tabelei Filiala deschisa pe secventa OPERARE-> Nomenclatoare->Date societate, valoarea campului *TVA LA INCASARE=DA*) si documentul de facturare inregistrat prin aplicatia *Receptii* nu este scutit de TVA sau nu a fost achitat integral sau nu a fost inregistrat utilizandu-se una din regulile speciale de TVA (achizitii intracomunitare sau taxare inversa).

*TVA RAPORTAT*=valoarea campului *TVA* din detaliul *Detaliu Jurnal* daca pentru documentul respectiv nu se aplica TVA la incasare (*MOD PLATA TVA=Facturare*); 0 daca pentru documentul respectiv se aplica TVA la incasare (*MOD PLATA TVA=Incasare*)

*BAZA RAPORTATA*= suma valorilor campurilor *BAZA CALCUL TVA* si *DIFERENTA TVA* din detaliul *Detaliu Jurnal* daca pentru documentul respectiv nu se aplica TVA la incasare (*MOD PLATA TVA=Facturare*); 0 daca pentru documentul respectiv se aplica TVA la incasare (*MOD PLATA TVA=Incasare*)

In cazul inregistrarii unei plati integrale, tabela *Detaliu Jurnal TVA la incasare* se completeaza astfel:

#### *MOD PLATA TVA*=Facturare

*MOTIV PLATA TVA*= achitat integral

*SUMA CHITANTA*= valoarea platita pentru aceasta cota si regula de TVA, se calculeaza ca (suma valorilor campurilor TVA, BAZA CALCUL TVA si DIFERENTA pentru fiecare cota de TVA-citite din *Detaliu Jurnal*) \* valoarea platita / totalul documentului (valoarea campului *FACTURAT* din tabela *Jurnal*)

*TVA RAPORTAT*- diferenta dintre valoarea campului TVA din Detaliu Jurnal si suma valorilor campului *TVA RAPORTAT* din aceasta tabela

*BAZA TVA RAPORTAT*- diferenta dintre suma valorilor campurilor Baza CALCUL TVA si DIFERENTA din *Detaliu Jurnal* si suma valorilor campului BAZA TVA RAPORTAT din aceasta tabela

In cazul inregistrarii unei plati partiale, tabela *Detaliu Jurnal TVA la incasare* se completeaza astfel

#### *MOD PLATA TVA*=Incasare

*MOTIV PLATA TVA*= .

*SUMA CHITANTA*- valoarea platita pentru aceasta cota si regula de TVA, se calculeaza ca (suma valorilor campurilor *TVA*, *BAZA CALCUL TVA* si *DIFERENTA* pe cote de TVA din Detaliul Jurnal) \* valoarea platita / totalul documentului (valoarea campului *FACTURAT* din tabela *Jurnal*) rotunjita la numarul de zecimale specificat de parametrul *NrZecimaleRotunjirePartener* din modulul *Jurnal cumparari*

*TVA RAPORTAT*- TVA-ul corespunzator platii, se calculeaza ca platit \* cota\_tva / (100 + cota\_tva), rotunjita la numarul de zecimale specificat de parametrul *NrZecimaleRotunjirePartener* din modulul *Jurnal cumparari BAZA TVA RAPORTAT*- diferenta dintre suma valorilor campurilor *SUMA CHITANTA* si *TVA RAPORTAT* din aceasta tabela, rotunjita la numarul de zecimale specificat de parametrul NrZecimaleRotunjirePartener din modulul *Jurnal cumparari*

La stergerea unei inregistrari din detaliul *Sold furnizori* se sterge inregistrarea de plata corespunzatoare ei din aceasta tabela; iar la modificarea unei inregistrari din detaliul *Sold furnizori* se sterge inregistrarea de plata corespunzatoare valorii vechi din aceasta tabela si se adauga inregistrarea corespunzatoare valorii noi.

La adaugarea/modificarea unei inregistrari cu data mai mica decat data maxima a documentelor de plata inregistrate, care determina achitarea integrala a facturii, se modifica inregistrarea de plata cu data maxima sa aiba marcajul de achitare integrala (*MOTIV PLATA TVA=achitat integral*), iar documentul care a generat situatia se marcheaza ca fiind plata intermediara (*MOTIV PLATA TVA=.*).

In cazul in care un document are marcaj de achitare integrala (*MOTIV PLATA TVA=achitat integral)* si se sterge/modifica o inregistrare astfel incat acesta nu mai este achitat integral ((suma valorilor campurilor *TVA* si *BAZA CALCUL TVA* din detaliul *Detaliu jurnal* pentru cota si regula de TVA analizate) este diferita de totalul documentului (suma valorilor campurilor TVA si *BAZA CALCUL TVA* din detaliul *Detaliu Jurnal*)), documentul care avea acest marcaj se modifica in incasare normala (*MOTIV PLATA TVA=.*)

La adaugarea/modificarea/stergerea unei inregistrari daca documentul este raportat integral (suma valorilor coloanelor *FACTURAT* si *TOTAL DIFERENTA TVA* din tabela *Jurnal* este egala cu totalul valorilor coloanelor *TVA RAPORTAT* si *BAZA TVA RAPORTAT* din detaliul *Detaliere Jurnal TVA la incasare*) se completeaza campul *DATA FINALIZARE PROCESARE TVA* din tab-ul *Jurnal* cu valoarea maxima a campului *DATA* din detaliul *Detaliere Jurnal TVA la incasare* pe care exista baza raportata (valoarea campului *BAZA TVA*

*RAPORTAT* este nenula). Daca documentul nu este raportat integral atunci campul *DATA FINALIZARE PROCESARE TVA* nu se completeaza.

La modificarea sau la stergerea unei inregistrari, dupa aplicare sistem de TVA la incasare, daca in urma acestei operatiuni:

- totalul documentului sau valoarea TVA-ului documentului sau totalul valorilor raportate (baza si TVA) devine nul atunci;

se modifica pe toate inregistrarile corespunzatoare facturii care au *PlataTVA=Incasare* valorile campurilor: *PlataTVA=Facturar*e; *MotivPlata=documentnul-nu se aplica OG 15/201*2; TVA\_Raportat=total\_tva\_raportat din tab Jurnal; Baza\_raportat=suma valorilor campurilor baza\_tva\_cota si dif\_baza\_tva din Detaliu Jurnal se anuleaza valorile campurilor raportate (tva\_raportat, baza\_raportat) de pe liniile corespunzatoare finalizarii perioadei de neexigibilitate TVA (*MotivPlata=depasire termen TVA*) se reface repartizarea incasarilor pe factura in functie de noile valori

-totalul documentului sau valoarea TVA-ului documentului sau totalul valorilor raportate (baza si TVA) devine nenul si anterior acestei modificari este nul atunci:

se modifica pe toate inregistrarile care au *PlataTVA=Facturare*, *MotivPlata=document nul-nu se aplica OG15/2012* in: *Plata TVA=Incasare*, *MotivPlata=.* ; tva\_raportat - 0 baza\_raportat - 0 se reface repartizarea incasarilor pe factura in functie de noile valori

se recalculeaza valorile care trebuie raportate (tva raportat, baza raportat) de pe liniile corespunzatoare finalizarii perioadei de neexigibilitate TVA (*MotivPlata=depasire termen TVA*)

Ulterior datei de aplicare a corectiilor din versiunea 2-1-23b privind sistemul de TVA la incasare (data perioadei inchise mai mare sau egala cu data modificare calcul din nomenclatorul Parametrii modificare calcul), la inchidere perioada contabila se adauga linie de finalizare exigibilitate TVA aferenta documentelor care sunt inchise din punct de vedere al soldului (achitate cu plati anterioare perioadei inchise sau cu facturi de stornare) si documentelor de stornare sau nule (cu valoare totala mai mica sau egala cu zero) sau valoarea TVA-ului documentului este nula din perioada analizata care nu sunt inchise din punct de vedere al soldului.

d) *Nota contabila* => util pentru vizualizarea notei contabile de deductibilitate TVA pentru documentul selectat in tabela *Jurnal*. Tabela se completeaza automat la modificarea in Detaliere Jurnal*-TVA la incasare* daca *TVA RAPORTAT* este nenul si *MOTIV PLATA*=*"."* sau *achitat integral*, sau *depasire termen TVA* si documentul nu este preluat din versiunea E1 (nu este in tabela *Documente furnizori-Preluate* deschisa pe secventa *OPERARE-> Preluare date vechi* . Pe bara de butoane a acestei tabele este disponibil butonul

### $\mathbf{R}$

la a carui apasare puteti selecta si apoi tipari oricare din urmatoarelor rapoarte: *Nota contabila* sau *Nota contabila centralizatoare* (cu filtrare sau nu dupa cont) sau *Nota contabila centralizatoare fise* (cu filtrare sau nu dupa cont, fisa si tip fisa (toate fisele, sau fise cheltuieli/venituri comune (indirecte, care sunt configurate in nomenclatoare cu *Indr.Postcalcul=DA*) sau fise cheltuieli/venituri centre venit (direte, care sunt configurate in nomenclatoare cu *Indr.Postcalcul=NU*si sunt atasate unui cont din grupa 6, 7 sau 442)).

Semnificatia campurilor acestei tabele este urmatoarea:

*NR. DOC.PLATA*- numarul documentului de plata datorita caruia TVA-ul a devenit deductibil

*CONT DB* - contul debitor din schema de contare pentru *TVAIncDeductibil* a documentului de facturare care a generat inregistrarea in jurnal

*COD FISA DB*- codul fisei analitice debitoare

*DENUMIRE FISA DB*- denumirea fisei analitice debitoare

*COD ART.BUGET DB*- codul articolului bugetar debitor . Acest camp este vizibil in functie de valoarea parametrului *UtilizeazaArticolBuget* din modulul *Conturi*.

*DENUMIRE ART.BUGET DB*- denumirea articolului bugetar debitor. Acest camp este vizibil in functie de valoarea parametrului *UtilizeazaArticolBuget* din modulul *Conturi*.

*CONT CR* - contul creditor din schema de contare pentru *TVAIncDeductibil* a documentului de facturare care a generat inregistrarea in jurnal

*COD FISA CR.*- codul fisei analitice creditoare

*DENUMIRE FISA CR.*- denumirea fisei analitice creditoare

*COD ART. BUGET*- codul articolului bugetar creditor . Acest camp este vizibil in functie de valoarea parametrului *UtilizeazaArticolBuget* din modulul *Conturi*.

*ARTICOL BUGETAR* - denumirea articolului bugetar creditor. Acest camp este vizibil in functie de valoarea parametrului *UtilizeazaArticolBuget* din modulul *Conturi*.

*COD CAPITOL* - codul capitolulului bugetar al documentului de facturare care a generat inregistrarea in jurnal. Acest camp este vizibil in functie de valoarea parametrului *UtilizeazaArticolBuget* din modulul *Conturi*. *VALOARE* - valoarea campului *TVA RAPORTAT*

*CUVANT CHEIE-* tipul de contare corespunzator: *TVAIncDeductibil*

*VERIFICAT* - specifica daca documentul de facturare care a generat inregistrarea in jurnal a fost verificat *ID DETALIU*- id-ul detaliului folosit pentru aceasta nota

*NUME DETALIU*- numele tabelei detaliu pe baza careia a fost generata nota contabila; are valoarea *Detaliere jurnal TVA la incasare*

*DATA* - data documentului de facturare care a generat inregistrarea in jurnal

*MODUL* - identificatorul modulului documentului de facturare care a generat inregistrarea in jurnal

*ID DOCUMENT*- identificatorul documentului de facturare care a generat inregistrarea in jurnal

e) *Detaliu jurnal - D394* => util pentru vizuializarea detalierii pe cote de TVA si coduri de cereale cu taxare inversa a TVA-ului inregistrarii selectate in tab-ul principal, daca aceasta corespunde unui document de achizitie cu taxare inversa cereale, respectiv a detalierii pe cote de TVA si tipuri de operatiuni cu taxare inversa a TVA-ului inregistrarii selectate in tab-ul principal, daca aceasta corespunde unui document de achizitii cu taxare inversa, respectiv a detalierii pe cote de TVA si tipuri de operatiuni cu taxare inversa a TVA-ului inregistrarii selectate in tab-ul principal, daca aceasta corespunde unui document de tip autofactura cu taxare inversa pentru achizitii de bunuri si servicii, respectiv a detalierii pe tipuri de operatiuni a valorilor inregistrarii selectate in tab-ul principal, daca aceasta corespunde unui document de achizitii de la neplatitorii de TVA (*Achizitii de la neplatitorii de TVA* sau *Achizitii de la neplatitorii de TVA pe baza de borderou de achizitie* sau *Achizitii de la neplatitorii de TVA pe baza de fila din carnetul de comercializare a produselor din sectorul agricol sau Achizitii de la neplatitori de TVA pe baza de contract sau Achizitii de la neplatitorii de TVA pe baza de alte documente*) sau a unei autofacturi emisa de un neplatitor de TVA pentru achizitii de bunuri si servicii (regula TVA=*Autofacturi pentru achizitii de bunuri si servicii din tara si import taxabile*).

Semnificatia campurilor detaliului *Detaliu jurnal-D394* este urmatoarea:

*COTA TVA* - cota de TVA a operatiunii

*TVA* - TVA-ul total corespunzator cotei de TVA si codului de material procesat

*BAZA CALCUL TVA*- baza totala de calcul a TVA-ului corespunzatoare cotei de TVA si codului de material procesat

*COD RAP. CEREALE* - codul cerealei cu taxare inversa procesate

*DENUMIRE RAP. CEREALE* - denumirea cerealei cu taxare inversa procesate

*OPERATIUNE TAXARE INVERSA*- codul tipului de operatiune cu taxare inversa procesate raportat in declaratia informativa (D394)

*COD RAPORTARE*- codul de raportare al operatiunii in declaratia informativa D394 completat conform Nomenclator NC produse din instructiunile de generare XML de pe site ANAF

*MOD RAPORTARE*- specifica daca acest tip de operatiune se raporteaza in declaratia informativa D394 si daca da, in ce sectiune: doar la sectiunea dedicata operatiunilor cu parteneri platitori de TVA (caz in care campul are valoarea *platitor TVA*), doar la sectiunea dedicata achizitiilor de la parteneri neplatitori de TVA (caz in care campul are valoarea *neplatitor TVA*), in ambele sectiuni ( caz in care campul are valoarea *comun*)

*OPER NEPLATITOR TVA*- specifica modul de raportare al acestui tip de operatiune in declaratia informativa D394 corespunzator achizitiilor de la neplatitori de TVA (valori posibile: *neraportat*, *raportat bunuri*, r*aportat servicii*)

## **2.4.1.3.Modificare furnizori**

In tabela *Modificari furnizori* se poate vizualiza istoricul modificarilor operate in timp asupra informatiilor referitoare la datele de identificare ale tuturor furnizorilor. La deschiderea acestui tab sunt filtrate doar informatiile pentru furnizorul care era selectat in tabela *Furnizori* inaintea activarii acestui tab, dar operatorul poate schimba conditiile de filtrare.

# **2.4.1.4.Modificare caracteristici furnizori**

In tabela *Modificari caracteristici furnizori* se poate vizualiza istoricul modificarilor operate in timp asupra caracteristicilor acestora, operate in detaliul *Caracteristici furnizor*.

# **2.4.2.Contracte furnizori**

Apelarea liniei de meniu *Operare -> JURNAL CUMPARARI -> Contracte furnizori* permite:

A. In tab *Contracte*->operatorii cu drepturi de administarre (cei care sunt inregistrati in grupul administrator sau utilizator\_admin) au dreptul de inregistrare contracte de cunparare incheiate cu furniozorii (daca exista) si a conditii contractuale referitoare la: scadenta facturi, perioada de gratie, penalitati, limita de credit si codul de livrare. Este permisa modificarea unui record existent doar daca acel contract nu a fost atasat unui document prin detaliul *Contract* al tab-ului *Operare (rcp) -> Document* si daca este ultima linie corespunzatoare contractului analizat. Nu este permisa modificarea contractelor invalide ( anulate, expirate). Mesajele de atentionare obtinute la modificarea contractului pot fi vizualizate in campul *MESAJ* al tabelei *Contracte*. Stergerea unei contract determina stergerea inregistrarilor corespunzatoare acestuia din tabela *Modificari contracte furnizori* si din tabela de asociere material - contract (detaliul *Contract-Material* al tab *Materiale* din aplicatia *STOCURI*). La copierea unei inregistrari nu se copiaza valorile campurilor care contin : numarul contractului prelungit, data de expirare si stadiul contractului. Restrictii pentru stergerea inregistrarilor:

#### se pot sterge inregistrari doar de catre administrator

se pot sterge doar contracte care nu sunt active (contractele care au pe campul *STADIU* valoarea *EXPIRAT* sau *ANULAT*). La incercarea de stergere a unui contract activ (contract care are pe campul *STADIU* valoarea *VALID* sau *INTRERUPT*) apare mesajul de eroare "*Se pot sterge doar contracte care nu sunt active sau intrerupte!"* si comanda nu se efectueaza

daca exista servicii (inregistrari in detaliul *Contract* al tab *Document* al aplicatiei *RECEPTII* sau contracte care prelungesc contractul care se doreste sa se stearga, apare mesajul *"Exista date pentru acest contract!"* si comanda nu se executa.

Pe bara de butoane a tab-ului *Contracte clienti* este disponibil butonul 徽

la apasarea caruia sunt disponibile comenzile:

*Activare/dezactivare intrerupere contract*; pentru detalii functionare comanda apasa AICI *Modificare numar contract*; pentru detalii functionare comanda apasa AICI

Restrictii de operare in tabela *Contracte furnizori*:

- Daca parametrii contractului (valorile campurilor care definesc scadenta, cota de penalitate, perioada de gratie si cota de discount) sunt diferiti de cei ai contractului standard la data acestuia (inregistrati in tab *Parametri contract* deschisa pe secventa *OPERARE -> Jurnal Cumpararii -> Contracte furnizorii*) apare mesajul "*Ati completat parametrii contractului diferit de cei ai contractului standard! Doriti folosirea parametrilor contractului standard?*", daca la acest mesaj se raspunde cu DA, atunci campurile respective se incarca cu valorile implicite; daca se raspunde cu NU se salveaza inregistrarea cu valorile completate de operator.

- Daca pentru un furnizor exista mai multe contracte active sau intrerupte cu acelasi numar apare mesajul "*Exista mai multe contracte active/intrerupte cu acest numar. ontractul anterior va fi invalidat. Selectati starea contractului nou:*", daca la acesta se raspunde cu NU recordul nu se salveaza, daca la acesta se raspunde cu DAse completeaza automat campul *NR.CONTR.PRELUNGIT* cu identificatorul contractului cu acelasi numar si campu STADIU cu valoarea corespunzatoare stadiului selectat in mesaj. Daca se doreste invalidarea automata a contractului anterior cu acelasi numar si pentru acesta valoarea campului *DE LA DATA* este mai mica decat valoarea campului *DATA EXPIRARE* (incarcat automat cu data anterioara datei de pe campul *DE LA DATA* pentru noul contract) apare mesajul "*Nu se poate anula automat contractul anterior cu acelasi numar, deoarece va avea data de expirare anterioara datei procesarii automate a contractului!*" si recordul nu se salveaza. Daca se doreste invalidarea automata a contractului anterior cu acelasi numar si pentru acesta valoarea campului *DATA EXPIRARE* este mai mica decat valoarea datei ultimului document emis pentru el apare mesajul "*Nu se poate anula automat contractul anterior cu acelasi numar, deoarece va avea data de expirare anterioara datei ultimului document emis pentru el!"* si recordul nu se salveaza

- Daca linia corespunde unui contract activ (Stadiu=VALID), clientul mai are un contract cu acelasi numar care este intrerupt (Stadiu=INTRERUPT) si valoarea campului *DE LA DATA* de pe aceasta inregistrare este diferita de valoarea campului *DATA EXPIRARE* de pe inregistrarea corespunzatoare contractului intrerupt plus o zi, apare mesajul "*Data reactivarii contractului trebuie sa fie ziua urmatoare datei de finalizare a perioadei de intrerupere!*" si recordul nu se salveaza.

- Daca linia corespunde unui contract intrerupt Stadiu=INTRERUPT), clientul mai are un contract cu acelasi numar care este intrerupt si valoarea campului de la data *DE LA DATA* de pe aceasta inregistrare este diferita de valoarea campului *DATA EXPIRARE* de pe inregistrarea corespunzatoare contractului intrerupt plus o zi, apare mesajul "*Data de inceput a perioadei de prelungire intrerupere contract trebuie sa fie ziua urmatoare datei de finalizare a perioadei de intrerupere anterioare!*" si recordul nu se salveaza.

- In cazul in care contractul nu este activ ( nu are stadiul VALID) si nu este completat campul *DATA EXPIRARE* apare mesajul "*Contractul nu mai este activ si nu ati declarat data de expirare pentru el!*" si recordul nu se salveaza

- Daca pentru un furnizor exista mai multe contracte principale active in aceeasi perioada apare mesajul "*Nu pot exista doua contracte principale active in acelasi timp!"* si recordul nu se salveaza

- In cazul in care contractul nu este activ si data inregistrarii contractului (campul *DE LA DATA*) este anterioara datei de expirare a contractului (campul *DATA EXPIRARE*) apare mesajul "*Data de expirare anterioara datei procesarii automate a contractului!*" si recordul nu se salveaza

- In cazul in care contractul nu este activ (are stadiul EXPIRAT sau ANULAT) si valoarea campului *DATA EXPIRARE* este mai mica decat valoarea datei ultimului document emis pentru el apare mesajul "*Data de expirare anterioara datei ultimului document emis!*" si recordul nu se salveaza

- In cazul in care contractul nu este activ (are stadiul EXPIRAT sau ANULAT) si valoarea campului *DATA EXPIRARE* este mai mare decat data\_limita determinata ca maximul campului PERIOADA INCHIDERE din tabela *Inchidere perioada contabila* plus numarul de luni specificat de parametrul *LuniSuplimentareOperare* din modulul *INCHIDERI*, apare mesajul "*Data de expirare este mai mare decat data admisa (<data\_limita>)!*" si recordul nu se salveaza

Semnificatia campurtilor tabelei *Contracte* este urmatoarea:

*DE LA DATA* - data de la care se foloseste valoarea noua a contractului; este camp direct editabil; are validator de data nenula din perioada contabila deschisa . Pentru contractele intrerupte (care au stadiul INTRERUPT) reprezinta data de inceput a perioadei de intrerupere.

*COD* - codul furnizorului, camp de import dintr-un dialog care contine furnizorii declarati in aplicatie; nu poate avea valoare nula;

*DENUMIRE* - denumirea furnizorului, campul nu este editabil, se completeaza din dialogul de completare a campului *COD*

*NR.CONTRACT* - numarul contractului, camp direct editabil; nu poate avea valoare nula.

*DATA CONTRACT-* data contractului, camp direct editabil; are validator de data nenula

*COD LIVRARE* - codul modului de livrare; se completeaza prin selectie din dialogul cu modurile de livrare declarate pentru cumparari pentru filiala de lucru; valoarea implicita este codul modului de livrare selectabil (SELECTABIL=DA) care are id-ul minim in in tabela *Mod livrare furnizori*.

*DENUMIRE LIVRARE* - denumirea modului de livrare; campul nu este editabil; se completeaza din dialogul de completare al campului *COD LIVRARE*

*CONTR.PRINCIPAL*- specifica daca acesta este contractul principal al furnizorului; se completeaza prin selectie din lista cu valorile acceptate: DA, NU; valoarea implicita este NU.

*TIP CALCUL SCADENTA*- regula de scadenta stabilita conform contractului, campul se completeaza prin selectie din dialogul cu regulile de scadenta implementate in aplicatie; valoarea implicita este *La data document*.

*PARAMETRU ZI* - camp direct editabil; valoarea implicita este valoarea campului cu acelasi nume din tab. *Parametrii contract* (jurnal cumparari) la data inserarii contract.

*PARAMETRU LUNA* - camp direct editabil; valoarea implicita este valoarea campului cu acelasi nume din tab. *Parametrii contract* (jurnal cumparari) la data inserarii contract.

PARAMETRU AN- camp direct editabil; valoarea implicita este valoarea campului cu acelasi nume din tab. *Parametrii contract* (jurnal cumparari) la data inserarii contract.

*PERIOADA GRATIE* - camp direct editabil; valoarea implicita estev aloarea implicita este valoarea campului cu acelasi nume din tab. *Parametrii contract* (jurnal cumparari) la data inserarii contract.

*DISCOUNT* - cota de discount stabilita conform contractului, camp direct editabil; valoarea implicita este valoarea implicita este valoarea campului cu acelasi nume din tab. *Parametrii contract* (jurnal cumparari) la data inserarii contract.

*COTA PENALITATE* - cota de penalitate stabilita conform contractului, camp direct editabil; valoarea implicita este valoarea implicita este valoarea campului cu acelasi nume din tab. *Parametrii contract* (jurnal cumparari) la data inserarii contract.

*CREDIT MAXIM* - creditul maxim stabilit conform contractului, camp direct editabil; valoarea implicita este valoarea implicita este valoarea campului cu acelasi nume din tab. *Parametrii contract* (jurnal cumparari) la data inserarii contract.

*OBSERVATII* - observatii, camp direct editabil la dispozitia utilizatorului. Pentru contractele in baza carora beneficiarul emite autofacturi in numele furnizorului, se completeaza cu datele acordului de autofacturare care se raporteaza in sistem RO e-Factura ca nota a documentului, *BT-22*, si se evidentiaza in footerul formularului autofacturii.

*MESAJ* - mesajele de atentionare obtinute la modificarea contractului. Campul nu este editabil *TIP.ASIG* - camp direct editabil

*DATA EXPIRARE* - data la care expira contractul sau intreruperea lui; camp direct editabil; are validator de data, dar accepta si valoare nula. Daca are valoare nula se completeaza automat cu data obtinuta prin insumare la valoarea campului DE LA DATA a 100 ani. Pentru contractele intrerupte (care au stadiul INTRERUPT) reprezinta data de sfarsit a perioadei de intrerupere.

*STADIU* - stadiul contractului; se completeaza prin selectie din dialogurile cu stadiile implementate in aplicatie; valoarea implicita este valoarea parametrului *StadiuContractImplicit* pentru acest modul.

*NR.CONTR.PRELUNGIT*- reprezinta numarul contractului pe care-l prelungeste acest contract; se completeaza daca recordul introdus reprezinta o prelungire a unui contract existent, caz in care contractul prelungit devine automat EXPIRAT cu data de expirare egala cu data acestui contract minus o zi. Campul este editabil doar daca este completat furnizorul; se completeaza prin selectie din dialogul cu contractele curente active ale furnizorului.

*RESPONSABIL* - numele responsabilului pentru acest contract; se completeaza prin selectie din dialogul cu responsabilii declarati in aplicatie; valoarea implicita este *nedefinit*.

*COD CLASA* - codul clasei in care este incadrat partenerul (asa cum a fost declarat in tab *Furnizori*); campul nu este editabil.

COD *ZONA* - codul zonei careia ii apartine partener (asa cum a fost declarat in tab *Furnizori*); campul nu este editabil.

B. In tab *Parametri contract* ->inregistrarea parametrilor impliciti pentru contractele furnizorilor (discount, penalitate, credit maxim si informatii ref. mod calcul scadenta). In acest view este interzisa stergerea inregistrarilor.

La modificarea si adaugarea unei inregistrari in aceasta tabela, se modifica inregistrarea corespunzatoare grupei contului de furnizori (grupa 40) din nomenclatorul *Cote penalitate* (deschis pe secventa *Operare- >Nomenclatoare->Cote penalitate*). Se completeaza automat in acest nomenclator campurile: *Cota penalitate*, *Perioada scadenta* si *Perioada gratie*.

C. In tab *Mod livrare furnizori* ->completarea modurilor de livrare folosite la cumparare. La adaugarea unei filiale aceasta tabela se completeaza cu modurile de livrare din nomenclatorul *Moduri livrare* care au valoarea campului *Mod.Utiliz.* egala cu 1 sau 3. Este interzisa stergerea oricarei inregistrari existente in acest tab. Semnificatia campurilor tabelei este urmatoarea:

*MOD LIVRARE* - codul modului de livrare pentru cumparare, camp direct editabil care nu accepta valoare nula si care accepta doar valoare unica pentru filiala de lucru. Este transformat automat in majuscule la editare. Pentru inregistrarile completate automat la adaugarea filialei se completeaza cu valoarea campului *COD LIVRARE.*

*COD LIVRARE*- codul modului de livrare general; campul nu accepta valoare nula; . Se completeaza prin selectie din dialogul cu modurile de livrare pentru vanzare (inregistrarile din nomenclatorul *Moduri livrare* care au valoarea campului *Mod.Utiliz.* egala cu 0 sau 1 sau 3)

*DENUM.LIVRARE* - denumirea modului de livrare; campul nu este editabil; se completeaza din dialogul de completare al campului *COD LIVRARE*

*COD MONEDA*- codul monedei folosite pentru acest mod de livrare; se completeaza prin selectie din dialogul cu monedele declarate in aplicatie pentru filiala de lucru; valoarea implicita este codul corespunzator inregistrarii din nomenclatorul Monede cu id-ul minim pentru filiala de lucru

*DESCRIERE MONEDA*- descriere monedei folosite pentru acest mod de livrare; campul nu este editabil, se completeaza din dialogul de completare al campului *COD MONEDA*

*SELECTABIL* - specifica daca modul de livrare poate fi folosit la operare documente din modul *RECEPTII* sau la inregistrare contracte furnizori. Se completeaza prin selectie din lista cu valorile acceptate: DA, NU; valoarea implicita este DA

*OBSERVATII* - observatii, camp direct editabil

*FCT.CALCUL PRET* - functia folosita pentru calcul pret in lei din pretul in valuta la operare documente de receptie. Acest camp este editabil prin selectie din dialogul cu modurile de calcul implemente in aplicatie doar daca operatorul este administrator sau utilizator cu drepturi de administrare. Valoarea implicita este *calcul\_simplu*. Pentru a putea opera documente de receptie in valuta prin care se storneaza elemente la cursuri valutare diferite trebuie utilizat la operare in RCP un mod de livrare care sa fie definit cu *FCT.CALCUL PRET=calcul\_export\_stornare* .

*DATA OPERARE*- campul nu este editabil; se completeaza cu data sistemului din momentul cand a fost adaugata inregistrarea

*UTILIZATOR* - campul nu este editabil; se completeaza automat cu numele utilizatorului care a adaugat inregistrarea

Orice modificare in tab-ul *Mod livrare furnizor* poate fi vizualizata in detaliul *Modificari mod livrare*

- in tab *Modificari contracte* pot fi vizualizate modificarile datelor gestionate in tabela *Contracte furnizor*.

# **2.4.3.Configurare (jurC)**

Apelarea secventei *Operare - JURNAL CUMPARARI- Configurare (jurC)* permite:

- Vizualizarea in tabela *Parametrii* a parametrilor de configurare introdusi de Producator pentru configurarea functionarii aplicatiei *JURNAL CUMPARARI* si a semnificatiei acestora.

- Vizualizarea in tabela detaliu *Valoare parametru* a valorii parametrului de configurare selectat in tabela *Parametrii* si a datei incepand cu care acesta este functional. In acesta tabela nu este permisa stergerea inregistrarilor. Nu este permisa modificarea valorii parametrilor de configurare incepand cu o data inclusa in perioade contabile inchise. Este permisa adaugarea de inregistrari care sa aiba valoarea campului *DE LA DATA* mai mare decat data ultimei inchideri contabile. Campul *DE LA DATA* este editabil doar in adaugare, nu poate fi modificat.

- Declararea in tabela detaliu *Redefinire pe utilizator* a valorilor specifice parametrului de configurare selectat in tab-ul *Configurare* pentru utilizatorii aplicatiei. In acest view este interzisa stergerea, este permisa editarea doar daca parametrul accepta valori diferite pentru utilizatorii aplicatiei si doar de catre utilizatorii care apartin grupului de sistem specificat de catre producator. Atentie, in aceasta versiune a aplicatiei, pentru niciunul din parametrii de configurare ai modulului Jurnal Cumparari nu se poate completa detaliul *Redefinire utilizatori*.

Parametrii de configurare ai aplicatiei *Jurnal Cumparari* sunt aceeasi ca si ai aplicatiei *Jurnal Vanzari*. Pentru detalii vezi pct.2.3.3.

# **2.5.INCHIDERI**

Comenzile meniului *INCHIDERI* permit:

- Administarea starii din punct de vedere contabil a lunilor de lucru, in sensul admiterii sau blocarii pana la o anume data a oricaror operatiuni de inserare / modificare documente primare si/sau nomenclatoare - vezi punct 2.5.1

- Gnerarea declaratilor recapitulative (D390) initiala si/sau rectificativa vezi punct 2.5.4.1.
- Generarea declaratiei informative (D394) initiala si/sau rectificativa vezi punct 2.5.4.2.
- Generarea declaratiei 100 (D100) vezi punct 2.5.4.5.

- Generarea declaratiei 101 (D101) - vezi punct 2.5.4.6.

- Generarea decontului de TVA (D300) - verzi punct 2.5.4.7.

- Generarea bilantului lung sau prescurtat (formular 10), a contului de profit si pierdere sau Contului prescurtat de profit si pierdere (formular 20) , a Situatiei veniturilor si cheltuielilor (formular 30) -vezi pct. 2.5.4.8.

- Generarea SAF-T (D406) vezi punct 2.5.4. 9
- Generare SAF-TActive vezi punct 2.5.4.10.

Daca doriti obtinerea pe ecran a unui raport generat pe oricare din tabelele disponibile la apelarea secventei OPERARE - INCHIDERI (asa cum sunt incarcate intr-o anume data , sau filtrate dupa anumite criterii definite de utilizator), atunci declarati conditiile de filtrare; apasati butonul

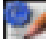

aflat pe bara de butoane a tabelei al carui raport generat il doriti; apasati butonul

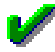

ferestrei de raportare. Raportul afisat pe ecran poate fi tiparit (in urma apasarii tastei ENTER sau a butonului

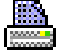

). Atentie, in cazul in care doriti ca in raportul generat sa fie incluse numai informatiile din anumite coloane, atunci completati linia *Sort* a coloanelor dorite (cu 1, 2, ...). Raportul generat va fi in format portret si cu dimensiuni predefinite ale fiecarei coloane. Daca doriti ca raportul generat sa fie landscape si/sau modificarea dimensiunilor anumitor coloane, atunci contactati producatorul.

Pe bara de butoane a oricrui view exista bunonul

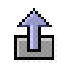

*Export date in fisier csv* . La apasarea acestui buton se genereaza fisierul csv cu informatiile din coloanele vizibile ale gridului corespunzator. Daca gridul are linia *Sort* si pe aceasta exista cel putin o coloana care are completata aceasta linie, fisierul contine doar coloanele din grid care au completata linia *Sort*. Dialogul deschis la apasarea acestui buton este pozitionat in folderul *<numele aplicatiei>\_csv/<nume modul view>* , unde *nume modul view* reprezinta numele modulului de lucru in care s-au inlocuit caracterele blank cu \_; respectiv <*numele aplicatiei>\_csv* daca aplicatia nu lucreaza pe module, care se genereaza automat, daca nu exista, in folderul din care a fost lansata aplicatia. In cazul in care unul din folderele de lucru (*<numele aplicatiei>\_csv,* respectiv *<numele aplicatiei>\_csv/<nume modul view>*) nu s-a putut genera, apare mesajul de eroare "*Eroare la crearea folderului de lucru, asigurati-va ca aveti drepturi de scriere in folderul de mai jos!\n\n <eroarea intoarsa de sistemul de operare>* si comanda nu se executa. Numele implicit al fisierului este <nume view>-AAAALLZZHHMM.csv, unde <nume view> reprezinta numele view-ului in care s-au inlocuit caracterele blank si cele specificate de parametrul caractere\_spec\_nume\_pdf din pgv\_preferences cu \_.

# **2.5.1.Perioada contabila**

Apelarea secventei *Operare - INCHIDERI - Perioada contabila* are ca efect afisarea urmatoarelor tabele:

I*nchidere perioada contabila* - tabela destinata operarii inchiderii / deschiderii perioadelor contabile. Fiecarei inregistrari a acestei tabele ii corespund tabelele detaliu *Conturi -Rezultat inchidere* (deschide in vizualizare rezultatul inchiderii selectate in view-ul principal pentru conturile filialei); *Analitic -Rezultat inchidere* (rezultatul inchiderii selectate in view-ul principal pentru fisele analitice) si *Stocuri - Rezultat inchidere* (situatia stocurilor nenule la data inchiderii selectate in view-ul principal).

*Balanta sintetica lunar* -tabela destinata vizualizarii Balantei sintetice lunare care include rezultatele inchiderii selectate in tabela *Inchidere perioada contabila*.

*Balanta analitica lunara* - tabela destinata vizualizarii Balantei analitice lunare care include rezultatele inchiderii selectate in tabela *Inchidere perioada contabila*.

*Balanta fise analitice lunara* - tabela destinata vizualizarii Balantei fiselor analitice lunare care include rezultatele inchiderii selectate in tabela *Inchidere perioada contabila*.

*Operatii luna* -acest tab este util pentru vizualizarea notelor contabile (unei note contabile ii corespund doua operatiuni in acest view) pentru conturile din clasa selectata in caseta *Clasa*, din perioada a carei inchidere a fost selectata in tab-ul *Inchidere perioada contabila*. Daca perioada analizata nu este completata (in tabul *Inchidere perioada contabila* nu este selectata inregistrare corespunzatoare unei inchideri) se proceseaza documentele din intervalul 01.01.1990 - data sistemului. Daca se doreste modificarea clasei se deschide dialogul de editare forme si se modifica Clasa functie de optiunile operatorului. La inchiderea dialogului se regenereaza tabela pentru noile conditii. Tabela contine notele contabile corespunzatoare unui numar de documente egal cu ultima valoare a parametrului *NumarDocumenteOperatiuniAfisate* din modulul *Conturi* care corespund conditiilor de filtrare din campurile CONT, CORESPONDENT, MODUL si NR.DOC.PRINC. (la determinarea numarului de documente ordonarea se face dupa codul contului operatiunii (campul *CONT*) si identificatorul notei contabile).

*Modificari inchideri* - tabela destinata vizualizarii istoriei modificarilor operate asupra inregistrarilor tabelei *Inchidere perioada contabila* (inclusiv data la care s-a operat modificarea si identitatea operatorului care a operat modificarea).

Tabela Inchidere *Perioada contabila* gestioneaza lista inchiderilor contabile cu precizarea: tipului de inchidere (TIP ANUAL sau TIP LUNAR), a periodei inchidere (la adaugarea unei inchideri se completeaza automat cu sfarsitul lunii determinate prin insumarea ultimei valori a parametrului *NumarLuniAdaugareInchidere* din acest modul cu data ultimei inchideri), a datei pana la care s-a operat inchiderea, a datei la care s-a operat inchiderea si a utilizatorului care a operat inchiderea.

Adaugarea in aceasta tabela se poate face doar cu ajutorul butonului de adaugare inchideri ( ₩.

), deoarece datele de inchidere reprezinta numai sfarsit de luna. Daca numarul lunii care urmeaza a fi adaugata este egal cu valoarea parametrului *LunaInchidereAnuala* (declarat in tabela *Parametri* deschisa pe secventa *Operare - INCHIDERE - Configurare (inc)*), atunci inchiderea este de TIP ANUAL, altfel este de TIP :LUNAR. Adaugarea este blocata daca lucrati cu inchideri zilnice de documente in aplicatiile de date (*FACTURI*, *RECEPTII*, *PLATI*, *INCASARI*, *CONTURI*, *NOTE*) si exista zile cu documente neinchise.

Nu este permisa stergerea sau modificarea niciunei inregistrari a acestei tabele. Este permisa redeschiderea unei perioade inchise pentru operarea unor rectificari, prin schimbarea din *inchis* in *deschis* a valorii campului *STARE*. Pentru prima inchidere campul este editabil sau nu functie de valoarea parametrului *BlocareEditarePrimaInchidere* din acest modul.

Restrictii de operare in tabela I*nchidere perioada contabila*:

la incercarea de salvare inregistrare modificata, dar pe care nu s-a modificat valoarea campului *STARE*, apare mesajul de eroare "*Se poate salva inregistrarea doar la modificarea starii!*" si inregistrarea nu se salveaza.

Pentru inchiderea contabila a unei luni trebuie modificata valoarea campului *STARE* din *deschis* in *inchis*.

La modificarea coloanei *STARE* din *deschis* in *inchis* daca pentru filiala de lucru exista conturi de parteneri cu inchidere manuala a soldului , se verifica daca parametrii *DocumentDifCursFurnizor+*, *DocumentDifCursFurnizor-*, *DocumentDifCursClient+*, *DocumentDifCursClient-* exista in modulul Plati la data inchiderii analizate si se verifica pentru toate valutele declarate in aplicatie daca exista curs valutar declarat in prima zi a perioadei care se inchide si in prima zi a perioadei urmatoare inchiderii (exista inregistrare in nomenclatorul *Curs valutar* deschis pe secventa *Operare -> Nomenclatoare ->Moneda/Banca* pentru moneda procesata si data egala cu prima zi a perioadei inchise, respectiv prima zi a perioadei urmatoare inchiderii). In cazul in care exista cel putin o valuta care nu are declarat curs in una din aceste zile sau unul din parametrii nu este declarat, apare mesajul de confirmare inchidere perioada contabila "*In modulul Plati param.<denumirea parametrilor care nu exista> nu sunt completati la aceasta data! Nu exista curs valutar pentru moneda <cod moneda1 pentru care nu exista curs> in <data1 in care nu exista curs>, pentru moneda <cod moneda2 pentru care nu exista curs> in <data2 in care nu exista curs>! Nu se vor genera datele contabile de reevaluare sold documente in valuta! Continuati operatiunea de inchidere?*". Daca la acest mesaj se raspunde cu:

NU -> pe campul *MESAJ EROARE* se completeaza "*In modulul Plati param.<denumirea parametrilor care nu exista> nu sunt completati la aceasta data! Nu exista curs valutar pentru moneda <cod moneda1 pentru care nu exista curs> in <data1 in care nu exista curs>, pentru moneda <cod moneda2 pentru care nu exista curs> in <data2 in care nu exista curs>! Nu se vor genera datele contabile de reevaluare sold documente in valuta!*" si nu se salveaza inregistrarea (nu se inchide perioada contabila);

DA -> se salveaza inregistrarea (se inchide perioada contabila), iar campul *MESAJ EROARE* se completeaza cu "*In modulul Plati param.<denumirea parametrilor care nu exista> nu sunt completati la aceasta data! Nu exista curs valutar pentru moneda <cod moneda1 pentru care nu exista curs> in <data1 in care nu exista curs>, pentru moneda <cod moneda2 pentru care nu exista curs> in <data2 in care nu exista curs>! Nu se vor genera datele contabile de reevaluare sold documente in valuta!*"

La modificarea coloanei *STARE* din *deschis* in *inchis*, daca pentru filiala de lucru exista conturi de parteneri cu inchidere automata a soldului (in *Nomenclatoare->Mod calcul sold cont* exista inregistrari care au setat MOD CALCUL=AUTOMAT si:

Daca in aplicatie nu exista modul de operare plati in valuta (aplicatie Plati in care la data inchiderii contabile valoarea parametrului *UtilizeazaCursValutar*=Da), mesajul este "*Nu exista modul de plati in valuta (modul de plati care la aceasta data sa fie configurat cu UtilizeazaCursValutar=Da)!*".

Daca pentru una din valutele declarate in aplicatie (tab *Moneda* deschis pe secventa *OPERARE- >Nomenclatoare->Moneda/Banca/Tari/Judete*) nu exista curs valutar declarat pentru data inchiderii contabile, apare mesajul *"Nu exista curs valutar pentru moneda <cod moneda pentru care nu exista curs> in <data*

*inchiderii contabile>!"*. Daca in primul modul de operare plati in valuta nu exista parametrii *DocumentDifCursFurnizor+*, *DocumentDifCursFurnizor-, DocumentDifCursClient+ , DocumentDifCursClient-, DocumentInchidereSoldAutomatVltClient* si *DocumentInchidereSoldAutomatVltFurnizor* la data inchiderii contabile, mesajul este "*In modulul <numele modulului de operare plati in valuta> param.<denumirea parametrilor cu id\_cuvant=218..221 si 331..332 care nu exista> nu sunt completati la aceasta data!"*.

Daca valoarea parametrului *DocumentInchidereSoldAutomatVltClient* din primul modul de operare plati in valuta la data inchiderii contabile nu corespunde unei incasari, mesajul este "*Valoarea parametrului DocumentInchidereSoldAutomatVltClient din modulul <numele modulului de operare plati in valuta> nu corespunde unei incasari!"*.

In cazul in care contul debitor de pe prima linie de contare Valoare din schema de contare corespunzatoare tipului de document specificat de valoarea parametrului *DocumentInchidereSoldAutomatVltClient* din primul modul de operare plati in valuta la data inchiderii contabile nu corespunde unui cont pentru care se tine evidenta contabila in valuta , mesajul este *"Contul de procesare incasare nu este configurat cu calcul sold in valuta!*" . Daca valoarea parametrului *DocumentInchidereSoldAutomatVltFurnizor* din primul modul de operare plati in valuta la data inchiderii contabile nu corespunde unei plati, mesajul este *"Valoarea parametrului DocumentInchidereSoldAutomatVltFurnizor din modulul <numele modulului de operare plati in valuta> nu corespunde unei plati!"*.

In cazul in care contul creditor de pe prima linie de contare *Valoare* din schema de contare corespunzatoare tipului de document specificat de valoarea parametrului *DocumentInchidereSoldAutomatVltFurnizor* din primul modul de operare plati in valuta la data inchiderii contabile nu corespunde unui cont pentru care se tine evidenta contabila in valuta, mesajul este *"Contul de procesare plata nu este configurat cu calcul sold in valuta!*".

In cazul in care sunt indeplinite conditiile pentru aparitia unuia din mesajele specificate mai sus, apare mesajul de confirmare inchidere perioada contabila obtinut prin concatenarea sirului "*Nu se vor genera documentele de inchidere automata sold pentru conturile cu evidenta in valuta! Continuati operatiunea de inchidere?*" la mesajul de eroare. Daca la acest mesaj se raspunde cu:

NU , atunci pe campul *MESAJ EROARE* se completeaza mesajul de eroare la care se concateneaza sirul "*Nu se vor genera documentele de inchidere automata sold pentru conturile cu evidenta in valuta!*" si nu se salveaza inregistrarea (nu se inchide perioada contabila) .

DA, atunci se salveaza inregistrarea (se inchide perioada contabila), iar campul *MESAJ EROARE* se completeaza cu mesajul de eroare la care se concateneaza sirul *"Nu se vor genera documentele de inchidere automata sold pentru conturile cu evidenta in valuta!*" .

La modificarea coloanei STARE din *deschis* in *inchis*, daca pentru filiala de lucru exista conturi de numerar (valoarea parametrului *FiltruContFluxNumerar* din modulul *Conturi* la data inchiderii) in care sunt inregistrate atat operatiuni in lei, cat si operatiuni in valuta, apare mesajul de confirmare inchidere perioada contabila "*In conturile de numerar (<valoarea parametrului>) exista atat operatiuni in lei, cat si in valuta. Nu se genereaza notele de reevaluare numerar valuta! Pentru calcul automat, operatiunile in valuta trebuie facute folosind conturi dedicate! Continuati operatiunea de inchidere?*". Daca la acest mesaj se raspunde cu:

NU - pe campul MESAJ EROARE se completeaza "*In conturile de numerar (\$lista\_cont) exista atat operatiuni in lei, cat si in valuta. Nu se genereaza notele de reevaluare numerar valuta! Pentru calcul automat, operatiunile*

*in valuta trebuie facute folosind conturi dedicate!* " si nu se salveaza inregistrarea (nu se inchide perioada contabila)

DA - se salveaza inregistrarea (se inchide perioada contabila), iar campul MESAJ EROARE se completeaza cu "*In conturile de numerar (\$lista\_cont) exista atat operatiuni in lei, cat si in valuta. Nu se genereaza notele de reevaluare numerar valuta! Pentru calcul automat, operatiunile in valuta trebuie facute folosind conturi dedicate!*

La modificarea coloanei *STARE* din *inchis* in *deschis* daca exista inregistrate corectii pentru declaratia informativa D394 corespunzatoare acestei inchideri (exista inregistrari in detaliile D394 livrari corectie initiala sau D394 achizitii corectie initiala aferente declaratiei D394 din luna ce se deschide) apare mesajul de confirmare deschidere perioada contabila "*Exista corectii manuale pentru declaratia informativa D394 corespunzatoare acestei inchideri! Acestea trebuie refacute dupa inchiderea perioadei contabile! Doriti sa renuntati la deschiderea perioadei contabile?". D*aca la acest mesaj se raspunde cu:

DA - pe campul *mesaj\_eroare* se completeaza *"Exista corectii manuale pentru declaratia informativa D394 corespunzatoare acestei inchideri!"* si nu se salveaza inregistrarea (nu se deschide perioada contabila) NU - se salveaza inregistrarea (se deschide perioada contabila), iar campul *mesaj\_eroare* se completeaza cu "*Exista corectii manuale pentru declaratia informativa D394 corespunzatoare acestei inchideri! Acestea trebuie refacute dupa inchiderea perioadei contabile!"*

Nu este permisa modificarea coloanei *STARE* din *deschis* in *inchis* daca:

- In nomenclatorul *Declaratii fiscale -> Declaratii* sunt setate din gresala sa se emita atat formularul bilant lung (formularul 10 lung), cat si formularul bilant prescurtat (formularul 10 prescurtat), caz in care apare mesajul "*Nu exista formular de bilant unic pentru aceasta inchidere! Verificati starea formularelor Bilant si Bilant prescurtat in tab-ul Nomenclatoare -> Declaratii fiscale -> Declaratii, acestea nu pot fi simultan active, respectiv inactive!*"

- Daca in caracteristicile declaratiilor (cnt\_declaratii) pentru bilant semestrial formularul 10 prescurtat si formularul 10 lung au aceeasi stare la data inchiderii care se adauga, apare mesajul "*Nu exista formular de bilant semestrial unic pentru aceasta inchidere! Verificati starea formularelor Bilant si Bilant prescurtat in tabul Nomenclatoare -> Declaratii fiscale -> Declaratii, acestea nu pot fi simultan active, respectiv inactive!*"

- In nomenclatorul *Declaratii fiscale -> Declaratii* sunt setate din gresala sa se emita atat formularul pentru contul prescurtat de profit si pierdere (formularul 20 prescurtat), cat si formularul pentru contul de profit si pierdere (formularul 20 lung), caz in care apare mesajul "*Nu exista formular pentru contul de profit si pierdere (F20) unic pentru aceasta inchidere! Verificati starea formularelor Cont de profit si pierdere si Cont prescurtat de profit si pierdere in tab-ul Nomenclatoare -> Declaratii fiscale -> Declaratii, acestea nu pot fi simultan active, respectiv inactive!*"

- In nomenclatorul *Declaratii fiscale -> Declaratii* sunt setate din gresala sa se emita formularul 20 prescurtat si formularul 10 lung , caz in care apare mesajul *"Nu sunt corelate formularele de bilant: este configurat F20 pentru microentitati si F10 pentru entitati mijlocii si mari! Verificati starea formularelor de bilant in tab-ul Nomenclatoare -> Declaratii fiscale -> Declaratii!*"

- In perioada analizata au fost efectuate operatiuni cu materiale pentru care se aplica sistemul de TVA la incasare in functie de valoarea facturii si valoarea facturii este mai mica decat limita de aplicare sistem de TVA la incasare si regula de TVA a documentului este regula de taxare inversa, caz in care apare mesajul blocant "*Documentele <lista valorii coloanei cu numarul documentului separata cu ,> din modulul <numele modulului> au valoarea mai mica decat valoarea de aplicare taxare inversa si au regula TVA de taxare inversa!*"

- In perioada analizata au fost efectuate operatiuni cu materiale pentru care se aplica sistemul de TVA la incasare in functie de valoarea facturii, valoarea facturii este mai mare sau egala cu limita de aplicare sistem de TVA la incasare si regula de TVA a documentului nu este regula de taxare inversa, caz in care apare mesajul blocant "*Documentele <lista valorii coloanei cu numarul documentului separata cu ,> din modulul <numele modulului> au valoarea mai mare decat valoarea de aplicare taxare inversa si nu au regula TVA de taxare inversa!"*.

- In modulul *Facturare servicii* nu este completata valoarea pentru parametrul *ServiciuImplicit* pentru data din coloana *perioada inchidere*, caz in care apare mesajul blocant "*Lipsa valoarea parametru ServiciuImplicit pentru aceasta data!*"

- In modulele de date exista documente deschise cu data cuprinsa in perioada care se inchide (cu data mai mare decat data din coloana *Perioada inchidere* a inregistrarii corespunzatoare inchiderii anterioare si mai mica decat data din coloana *Perioada inchidere* a inregistrarii procesate), caz in care apare mesajul *"Nu se poate opera inchiderea deoarece exista documente deschise in <numele modulelor cu documente deschise>!"*

- In modulele de date (Conturi, Receptii, Facturi, Facturare servicii, Plati, Operatii gestiune, Transfer AMEF exista documente neprocesate (aflate in stadii diferite de VALIDAT, BLOCAT si ANULAT) cu data cuprinsa in perioada care se inchide (cu data mai mare decat data din coloana *Perioada inchidere* a inregistrarii corespunzatoare inchiderii anterioare si mai mica decat data din coloana *Perioada inchidere* a inregistrarii procesate), caz in care apare mesajul *"Exista documente neprocesate in <numele modulelor cu documente deschise>!"*. Daca exista consumuri de produse finite din perioada contabila inchisa neprocesate (in tab-ul *Produs finit* deschis pe secventa *Operare->Productie->Consumuri* exista inregistrari cu valoarea campului *Data\_aplicare consum* mai mare decat data inchiderii anterioare si mai mica sau egala cu data inchiderii curente, care au stadiul diferit de VALIDAT sau BLOCAT sau ANULAT) in mesajul cu modulele in care exista documente neprocesate se concateneaza si "*, <numele modulului de productie> (consum produs finit)*". Daca exista detalii ale documentului de preluare jurnal de vanzari din perioada contabila inchisa neprocesate (in detaliile *Jurnal preluat* sau Incasari preluate exista inregistrari din perioada care se inchide care au stadiul diferit de VALIDAT sau BLOCAT sau ANULAT), in mesajul cu modulele in care exista documente neprocesate se concateneaza si "*, <numele modulului de preluare date> (detaliul jurnal)*" daca documentul neprocesat este din detaliul *Jurnal preluat*, respectiv "*, <numele modulului de preluare date> (detaliul incasari)*" daca documentul neprocesat este din detaliul *Incasari preluate*. In functie de valoarea parametrului *BlocareInchidereDocumenteNeprocesate* din acest modul, mesajul este blocant sau apare doar ca informatie la ecran si se memoreaza pe coloana *MESAJ EROARE* a acestei inregistrari.

- In tab-urile *Operare (vne) -> Transfer material*e si *Operare (vne) -> Document* vanzare exista documente netransmise la casa de marcat din perioada care se inchide, caz in care apare mesajul "*Exista documente netransmise la casa de marcat in modul Transfer AMEF! Nu se poate face inchiderea daca nu efectuati transmiterea acestora la casa de marcat!*" .

- Daca in tab-ul *Operare (fct) -> Document* exista in perioada analizata avize de expeditie nefacturate (exista inregistrari cu*TipDocEmis=Aviz expeditie* , *Stadiu=VALIDAT*) sau .avize de expeditie cu documentul de facturare nevalidat (exista inregistrari cu*TipDocEmis=Aviz expeditie cu factura nefinalizata*, *Stadiu=VALIDAT*); in acest caz apare mesajul *"Exista avize de expeditie nefacturate! Nu se poate face inchiderea daca nu efectuati facturarea acestora!*"

- Daca in tab-ul *Operare (fct) -> Document* exista facturi proforma din perioada respectiva nefacturate; in acest caz apare mesajul "*Exista facturi proforma nefacturate! Nu se poate face inchiderea daca nu efectuati facturarea acestora!"*

- Daca in nota contabila pentru perioada respectiva exista operatiuni cu fise analitice care nu exista in tabela de fise corespunzatoare; apare mesajul de eroare *"Exista documente: <numar document> / <data document> (<nume modul inregistrare document>) cu fise analitice care nu exista in tabela! Contactati administratorul de sistem pentru verificare document si introducere fise!*"

- Daca in tab-ul *Operare (rcp) -> Document* exista in perioada analizata avize de expeditie nefacturate (exista inregistrari cu*TipDocEmis=Aviz expeditie* , *Stadiu=VALIDAT*) sau .avize de expeditie cu documentul de facturare nevalidat (exista inregistrari cu*TipDocEmis=Aviz expeditie cu factura nefinalizata, Stadiu=VALIDAT*); in acest caz apare mesajul "Exista avize de expeditie nefacturate! Nu se poate face inchiderea daca nu efectuati facturarea acestora!".

- Daca exista contracte anulate (nu exista contracte care le prelungesc) in luna care se inchide (data\_expirare aflata in intervalul inchis inceput de luna - sfirsit de luna) care au cantitati nefacturate (serviciile contractate prin acestea au index\_facturat<>index in detaliul *Index* al tabelei *Vizualizare cantitati* din aplicatia *FACTURARE SERVICII* sau cantitate<>cantitate\_facturata in detaliul *Cantitate* fixata al tabelei *Vizualizare cantitati* din aplicatia *FACTURARE SERVICII*., caz in care apare mesajul informativ "*Exista cantitati inregistrate pe contractele anulate!* ". Coloana *MESAJ EROARE* al acestei inregistrari se completeaza cu "*Exista cantitati inregistrate pe contractele anulate: <nume\_partener\_1>: <numar\_contract\_1>; <nume\_partener\_2>: <numar\_contract\_2>*".

-Daca in tab-ul *Preluare jurnal cumparari -> Document* sau *Preluare jurnal vanzari -> Document* exista documente nefinalizate din punct de vedere al preluarii apartinand perioadei care se inchide (valoarea campului *STARE PRELUARE* este *continuare preluare* sau *eroare preluare*); in acest caz apare mesajul "*Exista documente de preluare jurnale in curs de procesare in modul Preluare date! Nu se poate face inchiderea daca nu finalizati preluarea (preluati sau anulati documentul)!"*

- Daca exista conturi analitice in care se insumeaza alte conturi, apare mesajul "*Exista conturi analitice <lista conturilor analitice in care se insumeaza alte conturi> in care se insumeaza alte conturi! Schimbati regulile de insumare si refaceti inchiderea!*"

- Daca inchiderea contabila corespunde unei luni pentru care trebuie generata declaratia informativa *D406 active*, exista date in E2->IMOBILIZARI pentru perioada raportata, dar nu exista ultima luna a intervalului raportat, apare mesajul *"In E2->imb nu exista luna corespunzatoare ultimei luni a intervalului de raportare, <prima zi a lunii procesate>!*".

- Daca inchiderea contabila corespunde unei luni pentru care trebuie generata declaratia informativa D406 active, exista date in E2->IMOBILIZARI pentru perioada raportata, dar ultima luna a intervalului raportat nu este inchisa, apare mesajul "*In E2->imb nu este inchisa luna corespunzatoare ultimei luni a intervalului de raportare, <prima zi a lunii procesate>!*"

Ultimul mesaj de eroare obtinut la incercarea de inchidere contabila se memoreaza pe campul *MESAJ EROARE*.

Inchiderea contabila determina introducerea automata a rezultatelor inchiderii in tabelele de rezultat, inchiderea soldurilor pe facturi in ordinea scadentei si inserarea a cate unui record in tab de inchidere documente pentru fiecare modul de date. Daca acest record exista deja si *Inchis=da*, nu se mai insereaza; daca exista si *Inchis=NU*, atunci se modifica NU in DA. Pentru optimizarea timpului de calcul pentru stocuri, la inchidere perioada contabila se sterg din detaliul *Info\_pret\_stoc* al tab *Materiale* (din aplicatia Stocuri) inregistrarile corespunzatoare filialei de lucru care au stoc nul au (valoarea 0 pe campul *STOC*) si care au avut ultima operatiune anterioara datei de inchidere (valoarea campurilor *data\_receptie*, *data\_intrare* si *data\_livrare* este mai mica sau egala cu data de inchidere).

La inchiderea perioadelor contabile ulterior lunii anterioare aplicarii sistemului de TVA la incasare pentru conturile de parteneri care au modul de calcul al soldului MANUAL (in tab-ul *Nomenclatoare-> Mod calcul sold cont*) daca exista facturi care au soldul negativ, in bara de stare a aplicatiei apare la ecran mesajul informativ "*Exista parteneri care au plati/incasari in avans, lista acestora este prezentata in coloana mesaj\_eroare!*" iar in campul *mesaj\_eroare* se scrie mesajul *"Lista furnizori care au incasari in avans(>=0.01): <lista furnizori cu plati in avans>!" daca exista furnizori cu plati in avans mai mari sau egale cu 0.01; respectiv "Lista furnizori care au incasari in avans mici (<0.01): <lista furnizori cu plati in avans>!" daca exista furnizori cu plati in avans mai mici decat 0.01 (datorate in general rotunjirilor), unde lista furnizorilor cu plati in avans are elemente de forma <codul contului documentului>:<codul furnizorului> separate cu ;; respectiv cu mesajul "Lista clienti care au plati care au incasari in avans (>=0.01): <lista clienti cu incasari in avans>!" daca exista clienti cu incasari in avans mai mari sau egale cu 0.01; respectiv "Lista clienti care au plati in avans mici (<0.01): <lista clienti cu incasari in avans>!" daca exista clienti cu incasari in avans mai mici decat 0.01 (datorate in general rotunjirilor),* unde lista clientilor cu incasari in avans are elemente de forma *<codul contului documentului>:<codul clientului> separate cu ;.*

La inchiderea perioadelor contabile pentru conturile de parteneri care au modul de calcul al soldului MANUAL (in tab-ul *Nomenclatoare-> Mod calcul sold cont*) daca exista facturi care au fost exigibilizate automat datorita faptului ca soldul lor este nul, apare in bara de stare a aplicatiei mesajul informativ *"Exista parteneri care au documente exigibilizate automat, lista acestora este prezentata in coloana mesaj\_eroare*!" iar in campul MESAJ EROARE din tab *Inchidere perioada contabila* se scrie mesajul "*Lista documentelor primite exigibilizate automat: <lista\_documentelor\_exigibilizate>!*" pentru facturile primite, respectiv "*Lista documentelor emise exigibilizate automat: <lista\_documentelor\_exigibilizate>!*" pentru facturile emise, unde *lista\_documentelor\_exigibilizate* are elemente de forma *<cod\_client>:<numar document> din <nume\_modul>* separate cu separatorul . Acest mod de lucru este valabil implicit incepand cu inchiderea lunii martie 2023

La inchiderea perioadelor contabile ulterior aplicarii sistemului de TVA la incasare pentru conturile de parteneri care au modul de calcul al soldului AUTOMAT (in tab-ul *Nomenclatoare-> Mod calcul sold cont*) se completeaza tabelele cu detalierea TVA-ului cu platile inregistrate in perioada contabila inchisa si se genereaza notele contabile de exigibilitate/deductibilitate TVA aferente acestora.

La inchiderea perioadelor contabile ulterior aplicarii corectiilor din versiunea 2-1-23b privind sistemul de TVA la incasare (valoarea campului *perioada\_inchidere* din tab. Inchidere perioada contabila este mai mare sau egala cu *data\_modificare\_calcul* din Nomenclatorul Parametrii modificare calcyl aferent recordului "corectii TVA la incasare ver.2-1-23b" se completeaza tabelele cu detalierea TVA-ului (detaliile Detaliere Jurnal TVA la incasare din jurnalul de vanzari si din jurnalul de cumparari) cu linii de inchidere perioada de neexigibilitate pentru documentele care sunt inchise din punct de vedere al soldului (achitate cu plati din perioade anterioare sau cu facturi de stornare) si pentru documentele de stornare din perioada analizata aflate inca in sold.

*ATENTIE*: anterior completarii notei contabile de inchidere TVA trebuie inchisa perioada contabila analizata pentru determinare corecta rulaje curente pentru conturile 4427 si 4426.

La inchiderea perioadelor contabile ulterior lunii anterioare aplicarii sistemului de TVA la incasare pentru conturile de parteneri care au modul de calcul al soldului AUTOMAT (in tab-ul *Nomenclatoare-> Mod calcul sold cont*) daca exista parteneri care au soldul negativ, in bara de stare a aplicatiei apare mesajul informativ "*Exista parteneri care au plati/incasari in avans, lista acestora este prezentata in coloana mesaj\_eroare!*" iar in campul mesaj\_eroare se scrie mesajul *"Lista furnizori care au incasari in avans(>=0.01): <lista furnizori cu plati in avans>!" daca exista furnizori cu plati in avans mai mari sau egale cu 0.01; respectiv "Lista furnizori care au incasari in avans mici (<0.01): <lista furnizori cu plati in avans>!" daca exista furnizori cu plati in avans mai mici decat 0.01 (datorate in general rotunjirilor), unde lista furnizorilor cu plati in avans are elemente de forma <codul contului documentului>:<codul furnizorului> separate cu ;; respectiv cu mesajul "Lista clienti care au plati care au incasari in avans (>=0.01): <lista clienti cu incasari in avans>!" daca exista clienti cu incasari in avans mai mari sau egale cu 0.01; respectiv "Lista clienti care au plati in avans mici (<0.01): <lista clienti cu incasari in avans>!" daca exista clienti cu incasari in avans mai mici decat 0.01 (datorate in general rotunjirilor),*, unde lista clientilor cu incasari in avans are elemente de forma *<codul contului documentului>:<codul clientului> separate cu ;.*

Inaintea inchiderii soldului partenerilor in valuta, daca pentru filiala de lucru exista conturi de parteneri cu inchidere automata a soldului care au operatiuni si sold neinchis in valuta astfel incat valoarea facturata este mai mica decat valoarea platita si sunt indeplinite conditiile de generare a acestor documente, in primul modul de inregistrare plati in valuta se genereaza automat::

Documente de incasare pentru inchidere sold clienti in valuta. Pentru detalii citeste Documente de inchidere sold clienti in valuta.

Documente de plata pentru inchidere sold furnizori in valuta. Pentru detalii citeste Documente de inchidere sold furnizori in valuta.

Inainte de calculul rezultatelor inchiderii contabile in valuta se introduc automat, la inchidere anuala, in modulul Plati:

- documente de anulare solduri conturi (altele decat cele de parteneri si de numerar) in valuta. Pentru detalii citeste sectiunea Document anulare solduri conturi in valuta (altele decat conturile de parteni si de numerar)

Inchiderea contabila, operata prin inserarea unui document de inchidere in tabela *Inchidere perioada contabila* si schimbarea starii acestuia din *deschis* in *inchis* are ca efect:

- inserarea automata in aplicatia *Operatii gestiune* a unui document de intrare pentru rotunjirea valorilor stocurilor. Pentru detalii citeste sectiunea Document rotunjire stocuri

- inserarea automata in aplicatia *Plati* a cate unui document de reevaluare creante clienti plus / reevaluare creante clienti minus care asigura reevaluarea soldului facturilor emise in valuta catre parteneri pentru care soldul se tine manual. Pentru detalii citeste sectiunea Document reevaluare facturi emise/primite in valuta

- inserarea automata in aplicatia *Plati* a cate unui document de reevaluare datorii furnizori plus / reevaluare datorii furnizori minus care asigura reevaluarea soldului facturilor primite in valuta de la parteneri pentru care soldul se tine manual. Pentru detalii citeste sectiunea Documente reevaluare facturi emise/primite in valuta

- inserarea automata in aplicatia Plati documente de sincronizare inchidere solduri in valuta clienti cu soldul in moneda tarii, daca exista conturi de clienti cu inchidere automata a soldului pentru care se genereaza date contabile in valuta, cu documente achitate integral in valuta in perioada inchisa. Pentru detalii citeste sectiunea Documente sincronizare inchidere solduri in valuta clienti cu soldul in moneda tarii.

- inserarea automata in aplicatia Plati documente de sincronizare inchidere solduri in valuta furnizori cu soldul in moneda tarii, daca exista conturi de furnizori cu inchidere automata a soldului pentru care se genereaza date contabile in valuta, cu documente achitate integral in valuta in perioada inchisa. Pentru detalii citeste sectiunea Documente sincronizare inchidere solduri in valuta furnizori cu soldul in moneda tarii.

- inserarea automata in aplicatia *Conturi* a urmatoarelor documente:

Document sincronizare sold din contabilitate la soldul din gestiune Document descarcare gestiune Document rotunjire conturi si fise analitice Document generare nota inchidere cont rotunjire Document inchidere venituri/cheltuieli Document reevaluare sold conturi numerar in valuta

- completarea in aplicatiile *Jurnalul Cumparari* si Jurnal Vanzari a tabelei *Detaliere TVA* cu TVA-ul deductibil / exigibil afent facturilot operate pe conturi cu inchidere automata a soldului; se adauga linii de inchidere perioada de neexigibilitate pentru documentele care sunt inchise din punct de vedere al soldului (achitate cu plati din perioade anterioare sau cu facturi de stornare), pentru documentele de stornare sau nule si documentelor care au valoarea TVA-ului nula din perioada analizata aflate inca in sold.

- completarea in aplicatia *Inchideri* a detaliilor; *Conturi-rezultat inchidere*, *Analitic-rezultat inchidere* si *Stocurirezultat inchidere*, aferente perioadei contabile care se inchide. Pentru detalii citeste Inchidere conturi, analitic si stocuri

- inchiderea soldurilor pe facturi in ordinea scadentei;

- inserarea a cate unei inregistrari in tabela *Inchidere document* a fiecarei aplicatii de date incluse in produsul Contabilitate E2 Standard. Daca aceasta inregistrare exista deja (perioada contabila a mai fost odata inchisa si apoi redeschisa pentru operarea de corectii/rectificari), atunci doar se modifica din *deschis* in *inchis* valoarea campului *INCHIS*.

- daca se lucreaza cuplat la o casa de marcat (in aplicatia Conturi exista *UtilizeazaAMEF=Da*), se completeaza tabela care tine codurile PLU sterse cu valorile cuprinse intre valoarea parametrilor *ValoareMinimaCodMaterial* si *LimitaNrPLU* din modulul Stocuri la data acestei inchideri, care nu exista in nomenclatorul *Materiale* din *Stocuri* pentru filiala de lucru. Se sterg din tabela care contine codurile PLU sterse inregistrarile, daca exista, care au valoarea campului *COD INTERN* mai mica decat valoarea parametrului *ValoareMinimaCodMaterial* din modulul Stocuri la data acestei inchideri. Se sterg din tabela care contibe codurile PLU sterse inregistrarile, daca exista, care au valoarea campului *COD INTERN* mai mare decat valoarea parametrului *LimitaNrPLU* (id\_cuvant=56) din modulul Stocuri la data acestei inchideri.

NOTA PRODUCATORULUI: Daca documentele care s-au reevaluat la inchiderea procesata sunt achitate integral in perioada urmatoare, se revalideaza documentele de plata corespunzatoare lor care au data mai mare decat data inchiderii procesate.

Adaugarea de recorduri in tabela de *Inchidere contabila* este blocata daca:

- in modulele de date nu sunt inchise documentele, caz in care apare mesajul "*Nu se poate adauga urmatoarea inchidere deoarece exista documente deschise in <numele modulelor cu documente deschise>*!".

- exista perioade contabile neinchise in acest view, caz in care apare mesajul "*Nu se poate adauga urmatoarea inchidere deoarece exista perioade neinchise!*"

- in nomenclatorul *Declaratii fiscale -> Declaratii* sunt setate din gresala sa se emita atat formularul bilant lung (formularul 10 lung), cat si formularul bilant prescurtat (formularul 10 prescurtat), caz in care apare mesajul "*Nu*

*exista formular de bilant unic pentru aceasta inchidere! Verificati starea formularelor Bilant si Bilant prescurtat in tab-ul Nomenclatoare -> Declaratii fiscale -> Declaratii, acestea nu pot fi simultan active, respectiv inactive!*"

- in caracteristicile declaratiilor pentru bilant semestrial formularul 10 prescurtat si formularul 10 lung au aceeasi stare la data inchiderii care se adauga, apare mesajul "*Nu exista formular de bilant semestrial unic pentru aceasta inchidere! Verificati starea formularelor Bilant si Bilant prescurtat in tab-ul Nomenclatoare -> Declaratii fiscale -> Declaratii, acestea nu pot fi simultan active, respectiv inactive!"*

- in nomenclatorul *Declaratii fiscale -> Declaratii* sunt setate din gresala sa se emita atat formularul pentru contul prescurtat de profit si pierdere (formularul 20 prescurtat), cat si formularul pentru contul de profit si pierdere (formularul 20 lung), caz in care apare mesajul "*Nu exista formular pentru contul de profit si pierdere (F20) unic pentru aceasta inchidere! Verificati starea formularelor Cont de profit si pierdere si Cont prescurtat de profit si pierdere in tab-ul Nomenclatoare -> Declaratii fiscale -> Declaratii, acestea nu pot fi simultan active, respectiv inactive!*"

- in nomenclatorul *Declaratii fiscale -> Declaratii* sunt setate din gresala sa se emita formularul 20 prescurtat si formularul 10 lung , caz in care apare mesajul *"Nu sunt corelate formularele de bilant: este configurat F20 pentru microentitati si F10 pentru entitati mijlocii si mari! Verificati starea formularelor de bilant in tab-ul Nomenclatoare -> Declaratii fiscale -> Declaratii!*"

Anularea unei inchideri (prin modificarea din *inchis* in *deschis* a valorii campului *INCHIS* aferent documentului de inchidere) determina stergerea rezultatelor inchiderii si a eventualelor inchideri de documente determinate de aceasta. Prima inchidere va fi ultima zi a lunii anterioare datei de inceput a evidentelor contabile declarata la instalarea Produsului Contabilitate E2 Standard.

Pe toata perioada in care aplicatia executa operatia de inchidere valoarea campului *INCHIS* va fi *calcul si calcul sold.* Daca din anumite motive (intrerupere accidentala alimentare energie electrica) operatia de inchidere nu se finalizeaza cu succes, atunci valoarea campului *INCHIS* ramane *calcul* si si *calcul sold* si este obligatia operatorului de a o schimba intai in *deschis* (pentru a asigura stergerea tuturor operatiunilor de inchidere initializate si nefinalizate cu succes) si apoi de a relua procesului de inchidere selectand valoarea *inchis*.

La inchiderea perioadelor contabile ulterior aplicarii sistemului de TVA la incasare (valoarea campului *PERIOADA INCHIDERE* din tabela *Inchidere perioada contabila* este mai mare sau egala cu 01.01.2013) pentru conturile de parteneri care au modul de calcul al soldului *MANUAL* (in tab-ul *Nomenclatoare-> Mod calcul sold cont*), daca exista facturi care au soldul negativ apare la ecran mesajul informativ "*Exista parteneri care au plati/incasari in avans, lista acestora este prezentata in coloana mesaj\_eroare!*" iar in campul *MESAJ EROARE* din tabela Inchidere perioada contabila se scrie mesajul "*Lista furnizori care au incasari in avans: <lista furnizori cu plati in avans>!*" daca exista furnizori cu plati in avans, unde lista furnizorilor cu plati in avans are elemente de forma *<codul contului documentului>:<codul furnizorului>* separate cu *;*; respectiv cu mesajul "*Lista clienti care au plati care au incasari in avans: <lista clienti cu incasari in avans>!*" daca exista clienti cu incasari in avans, unde lista clientilor cu incasari in avans are elemente de forma *<codul contului documentului>:<codul clientului>* separate cu *;*.

# **Documente reevaluare facturi emise in valuta si facturi primite in valuta**

#### *1.Documente reevaluare facturi emise in valuta*

Daca inchiderea contabila nu este prima inchidere inregistrata in aplicatie si nu corespunde inchiderii pe care s-a facut preluarea datelor din ver.1, in cazul in care aveti configurata aplicatia *Facturi emise* astfel incat sa puteti opera facturi in valuta (in fisierul de configurare ale aplicatiei mentionate anterior exista parametrul *UtilizareCursValutar=Da*), lucrati cu inchidere manuala a soldurilor pe conturile de clienti si la data inchiderii in fisierul de configurare PLATI exista parametrii *DocumentDifCursClient+* si *DocumentDifCursClient-* , atunci pe operatiunea de inchidere contabila luna se vor insera automat in aplicatia PLATI in tabela *Document (plt)* inregistrari corespunzatoare modului de reevaluare determinat de valoarea documentelor de reevaluare pentru toate facturile emise in valuta aflate in sold la data inchiderii, care se adauga in detaliul *Detaliu Sume* astfel:

*DATA*- data inchiderii procesate; valoarea campului *PERIOADA INCHIDERE* din tabela *Inchidere perioada contabila* pe inregistrarea procesata *NUMAR* - *Reev.clienti plus* sau *Reev.clienti minus*

*TIP.DOC.MODUL* - aloarea parametrului de configurare *DocumentDifCursClient+* sau valoarea parametrului de configurare *DocumentDifCursClient-*

*CONT* - identificatorul contului debitor de pe linia *Valoare* a schemei de contare corespunzatoare tipului de document; in cazul in care schema de contare are mai multe linii de Valoare, se foloseste contul debitor de pe prima linie introdusa

*COD FISA* - nedefinit

*MONEDA* - valoarea identificatorului minim din nomenclatorului *Moneda* pentru filiala de lucru

*CURS VALUTAR* - cursul valutar pentru moneda de lucru la data documentului;

*REGULA TVA* - valoarea parametrului *RegulaTVADef* din modulul Plati pentru filiala de lucru la data documentului

Pentru fiecare client strain care are sold sau operatiuni in perioada analizata in conturi cu inchidere manuala a soldului , se calculeaza soldul sintetic pentru contul analizat la data inchiderii procesate; se determina moneda fiecarui document aflat in sold; daca aceasta este diferita de moneda tarii se determina cursul valutar al acestei monede in prima zi a perioadei care se inchide si in prima zi a perioadei urmatoare inchiderii si daca exista curs valutar declarat pentru cele doua date analizate, se adauga o inregistrare in detaliul *Detaliu sume* cu urmatoarele caracteristici:

NUMAR - *Reev.clienti plus*, daca valoarea campului *SUMA* este pozitiva , respectiv *Reev.clienti minus*, daca valoarea campului *SUMA* este negativa

*COD CONT* - contul de clienti cu inchidere manuala procesat

*COD FISA* - codul fisei clientului pentru care are in sold facturi in valuta ce se reevalueaza

*SUMA* - rotunjirea la numarul de zecimale specificat de parametrul *NrZecimaleRotunjirePartener* din modulul Jurnal vanzari a valorii calculate cu formula *sold - sold\_recalculat*, unde: *sold*= soldul documentului la data inchiderii procesate: *sold recalcul* =(soldul documentului la data inchiderii procesate / *curs\_inceput*)\**curs\_sfarsi*t, unde: *curs\_sfarsit* este cursul valutar pentru moneda analizata in prima zi a perioadei urmatoare inchiderii, iar *curs\_inceput* este cursul valutar pentru moneda analizata in prima zi a perioadei care se inchide, daca factura este anterioara perioadei care se inchide, respectiv cursul valutar al documentului, daca factura corespunde perioadei care se inchide.

*OBSERVATII* - *1 <cod\_mnd> = <curs\_inceput> / <data\_curs>; <curs\_sfarsit> / <data\_urmatoare>*, unde: *<cod\_mnd>*=codul valutei procesate; *<curs\_inceput*> este cursul valutar pentru moneda analizata in prima zi a perioadei care se inchide, daca factura este anterioara perioadei care se inchide, respectiv cursul valutar al documentului, daca factura corespunde perioadei care se inchide ; *<data\_curs>* este data corespunzatoare primei zile a perioadei care se inchide, daca factura este anterioara perioadei care se inchide, respectiv data documentului, daca factura corespunde perioadei care se inchide; *<curs\_sfarsit>* este cursul valutar pentru moneda analizata in prima zi a perioadei urmatoare inchiderii; *<data\_urmatoare>* este data corespunzatoare primei zile a perioadei urmatoare inchiderii.

*NUMAR DOC.* - identificatorul facturii procesate

Daca pe inchidere s-a inserat automat in PLATI document de reevaluare sume clienti minus, atunci se va insera automat si o inregistrare in detaliul *Alte operatiuni*, completata astfel:

*NUMAR DOC.* - Reev.clienti minus *CONT DEVITOR* -7651 *CONT CREDITOR* -7651

*SUMA*- valoarea cu semn schimbat a totalului sumelor din detaliul *Detaliu Sume* de pe inregistrarile corespunzatoare documentului de reevaluare sume clienti minus

*OBSERVATII* - *Reglaj sume credit- debit*

ATENTIE! Conturile de clienti care doriti sa nu se reevalueze trebuie declarate la optiunea *-nereev\_valuta* in detaliul *Caracteristica grupa cont* aferent inregistrarii grupei cont clienti din tab *Grupe conturi* deschisa pe secventa *OPERARE->Administrare->Grupe conturi*.Implicit nu intra la reevaluare conturile de clienti 419 si 461.

*2.Documente reevaluare facturi primite in valuta*

Daca inchiderea contabila nu este prima inchidere inregistrata in aplicatie si nu corespunde inchiderii pe care s-a facut preluarea datelor din ver.1, in cazul in care aveti configurata aplicatia Receptii astfel incat sa puteti opera facturile primite in valuta (in fisierul de configurare ale aplicatiei mentionate anterior exista parametrul *UtilizareCursValutar=Da*), lucrati cu inchidere manuala a soldurilor pe conturile defurnizori si la data inchiderii in fisierul de configurare PLATI exista parametrii *DocumentDifCursFurnizor+* si *DocumentDifCursFurnizor-*,

atunci se vor insera automat in aplicatia PLATI in tabela *Document (plt)* doua inregistrari (se adauga doar inregistrarile corespunzatoare modului de reevaluare determinat de valoarea documentelor de reevaluare care se adauga in detaliul *Detaliu Sume*) astfel:

*DATA*- data inchiderii procesate; valoarea campului *PERIOADA INCHIDERE* din tabela *Inchidere perioada contabila* pe inregistrarea procesata

*NUMAR* - *Reev.furnizorii plus* sau *Reev.furnizori minus*

*TIP.DOC.MODUL* - aloarea parametrului de configurare *DocumentDifCursFurnizor+* sau valoarea parametrului de configurare *DocumentDifCursFurnizor-*

*CONT* - identificatorul contului creditor de pe linia *Valoare* a schemei de contare corespunzatoare tipului de document; in cazul in care schema de contare are mai multe linii de Valoare, se foloseste contul creditor de pe prima linie introdusa

*COD FISA* - nedefinit

*MONEDA* - valoarea identificatorului minim din nomenclatorului *Moneda* pentru filiala de lucru

*CURS VALUTAR* - cursul valutar pentru moneda de lucru la data documentului;

*REGULA TVA* - valoarea parametrului *RegulaTVADef* din modulul Plati pentru filiala de lucru la data documentului

Pentru fiecare furnizor strain care are sold sau operatiuni in perioada analizata in conturi cu inchidere manuala a soldului , se calculeaza soldul sintetic pentru contul analizat la data inchiderii procesate; se determina moneda fiecarui document aflat in sold; daca aceasta este diferita de moneda tarii se determina cursul valutar al acestei monede in prima zi a perioadei care se inchide si in prima zi a perioadei urmatoare inchiderii si daca exista curs valutar declarat pentru cele doua date analizate, se adauga o inregistrare in detaliul *Detaliu sume* cu urmatoarele caracteristici:

NUMAR - *Reev.furnizori plus*, daca valoarea campului *SUMA* este pozitiva , respectiv *Reev.furnizori minus*, daca valoarea campului *SUMA* este negativa

*COD CONT* - contul de furnizori cu inchidere manuala procesat

*COD FISA* - codul fisei furnizorului pentru care are in sold facturi in valuta ce se reevalueaza

*SUMA* - rotunjirea la numarul de zecimale specificat de parametrul *NrZecimaleRotunjirePartener* din modulul Jurnal cumparari a valorii calculate cu formula *sold - sold recalculat*, unde: *sold*= soldul documentului la data inchiderii procesate; *sold recalcul* =(soldul documentului la data inchiderii procesate / *curs\_inceput*)\**curs\_sfarsi*t, unde: *curs\_sfarsit* este cursul valutar pentru moneda analizata in prima zi a perioadei urmatoare inchiderii, iar *curs\_inceput* este cursul valutar pentru moneda analizata in prima zi a perioadei care se inchide, daca factura este anterioara perioadei care se inchide, respectiv cursul valutar al documentului, daca factura corespunde perioadei care se inchide.

*OBSERVATII* - *1 <cod\_mnd> = <curs\_inceput> / <data\_curs>; <curs\_sfarsit> / <data\_urmatoare>*, unde: *<cod\_mnd*>=codul valutei procesate; *<curs\_inceput>* este cursul valutar pentru moneda analizata in prima zi a perioadei care se inchide, daca factura este anterioara perioadei care se inchide, respectiv cursul valutar al documentului, daca factura corespunde perioadei care se inchide ; *<data\_curs>* este data corespunzatoare primei zile a perioadei care se inchide, daca factura este anterioara perioadei care se inchide, respectiv data documentului, daca factura corespunde perioadei care se inchide; *<curs\_sfarsit>* este cursul valutar pentru moneda analizata in prima zi a perioadei urmatoare inchiderii; *<data\_urmatoare>* este data corespunzatoare primei zile a perioadei urmatoare inchiderii.

*NUMAR DOC.* - identificatorul facturii procesate

Daca pe inchidere s-a inserat automat in PLATI document de reevaluare sume furnizori minus, atunci se va insera automat si o inregistrare in detaliul *Alte operatiuni*, completata astfel:

*NUMAR DOC.* - Reev.furnizori minus *CONT DEVITOR* -6651 *CONT CREDITOR* -6651

*SUMA*- valoarea cu semn schimbat a totalului sumelor din detaliul *Detaliu Sume* de pe inregistrarile corespunzatoare documentului de reevaluare sume furnizori minus

*OBSERVATII* - *Reglaj sume credit- debit* ATENTIE! Conturile de furnizori care doriti sa nu se reevalueze trebuie declarate la optiunea *-nereev\_valuta*

in detaliul *Caracteristica grupa cont* aferent inregistrarii grupei cont clienti /furnizori din tab *Grupe conturi* deschisa pe secventa *OPERARE->Administrare->Grupe conturi*. Implicit nu intra la reevaluare conturile de furnizori 409, 408 si 462.

## **Document rotunjire stocuri**

La inchiderea contabila a unei luni (modificarea starii documentului de inchidere din *deschis* in *inchis*) in tabela *Document* (ogs) (deschisa pe secventa *OPERARE-> Operatii gestiune-> Operare (ogs)*) se va insera automat un record pentru fiecare clasa de conturi cu stoc la data procesata, aferent rotunjirii valorii stocurilor, completat astfel:

*DATA*, *DATA SCADENTA*, *DATA LIVRARE* -data inchiderii procesate; valoarea campului *PERIOADA INCHIDERE* din tabela *Inchidere perioada contabila* din aplicatia Inchideri de pe inregistrarea procesata *NUMAR*- *Op.Intr.Rotunj*.

*TIP.DOC.MODUL* - valoarea parametrului *DocumentRotunjireGestiuni* din fisierul de configurare al aplicatiei *Operatii gestiuni* pentru filiala de lucru la data documentului (implicit *Operatiune intrare pentru rotunjiri*)

*CONT* - identificatorul contului creditor de pe linia schemei de contare corespunzatoare tipului de document: cu *tip\_contare=Valoare* in cazul in care stocul procesat este pentru clasa Bilant; cu t*ip\_contare=ValoareExtracontabil* in cazul in care stocul procesat este pentru clasa Extracontabil; cu *tip\_contare=ValoarePostcalcul* in cazul in care stocul procesat este pentru clasa Postcalcul.

*DATA OPERARE* - data sistemului in momentul introducerii inregistrarii

*ORA* - ora curenta a sistemului in momentul adaugarii inregistrarii in formatul HH:MM:SS *TIP DOC.EMIS* - *Operatii gestiune*

Pentru fiecare pereche CONT-FISA cu operatiuni in perioada analizata si cu stoc la inchiderea anterioara se calculeaza valoarea de gestiune din perioada analizata si daca acesta este diferita de valoarea de gestiune rotunjita la numarul de zecimale specificat de parametrul *NrZecimaleRotunjireInchidere* din aplicatia Inchideri pentru filiala de lucru la data documentului, se adauga o inregistrare in detaliul *Intrari* corespunzatoare documentului de rotunjire pentru operarea diferentelor de rotunjire care va avea campul *Observatii* completat cu "*rotunjire NrZecimaleRotunjireInchidere*".

Daca in lista specificata de parametrul *RotunjireSolduriMici* din modulul Conturi exista declarate conturi de gestiune, pentru toate gestiunile corespunzatoare contului analizat se calculeaza valoarea de gestiune din perioada analizata, notata in continuare *val\_gestiune*, ca suma de *(pret \* (cantitate\_initiala + cantitate\_intrata - cantitate\_iesita*)) pentru toate preturile materialelor din gestiunea procesata, unde:

*pret* - valoarea campului pret cu operatiuni in perioada analizata si cu stoc la inchiderea anterioara pentru materialul procesat din contul si gestiunea analizate ;

*cantitate\_initiala* - cantitatea initiala a materialului procesat din contul si gestiunea analizate, valoarea campului *cantitate* din rezultatul de inchidere stocuri de pe inregistrarea corespunzatoare inchiderii anterioare inchiderii procesate;

*cantitate\_intrata* - cantitatea intrata pentru materialul procesat in contul si gestiunea analizate in perioada care se inchide;

*cantitate\_iesita* - cantitatea iesita pentru materialul procesat din contul si gestiunea analizate, in perioada care se inchide .

Daca *val\_gestiune* este nenula si (in valoare absoluta) mai mica sau egala cu soldul minim specificat pentru acest cont (precizat prin valoarea parametrului *RotunjireSolduriMici* din modulul Conturi), se adauga o inregistrare in detaliul *Intrari* corespunzator documentului de rotunjire cu urmatoarele caracteristici:

*CONT DESTIN* - contul procesat *COD FISA DEST* - fisa procesata *COD MATERIAL* - diferente\_rotunjire *NIVEL TVA* - 9.nivel9 ( nivelul scutit de TVA) *UM* - unitatea de masura a materialului nedefinit (din nomenclatorul de materiale al aplicatiei Stocuri) *PRET INTRARE* - 1 impartit la 10 la puterea x, unde x este valoarea parametrului *NumarZecimaleRotunjireInchidere PRET GESTIUNE* - 1 impartit la 10 la puterea x, unde x este valoarea parametrului NumarZecimaleRotunjireInchidere *ADAOS COM* - 0 *CANTITATE* - stornarea valorii *val\_gestiune* ( calculata conform precizatilor de mai sus) *OBSERVATII* - *inchideresolduri mici*

### **Document descarcare gestiuni**

Daca inchiderea contabila nu este prima inchidere inregistrata in aplicatie si nu corespunde inchiderii pe care s-a facut preluarea datelor din ver.1, in cazul in care in tabela de configurare a aplicatiei *Conturi* valoarea parametrului *CalculDescarcareGestiune* (care reglementeaza modul de calcul al adaosului comercial aferent stocului de marfa) este *TCVenit1* (singura varianta posibila in aceasata versiune a aplicatiei), atunci la inchiderea contabila a unei luni (modificarea starii documentului de inchidere din *deschis* in *inchis*) in tabela *Document* (deschisa pe secventa *OPERARE-> Conturi-> Operare Note contabile*) se va insera automat un record aferent documentului de descarcare de gestiune care se va completa astfel:

*DATA* - data inchiderii procesate; valoarea campului *PERIOADA INCHIDERE* din tabela *Inchidere perioada contabila* din aplicatia Inchideri de pe inregistrarea procesata

#### *NUMAR* - *Desc. gest*

*TIP DOC.MODUL* - valoarea parametrului *DocumentDescarcareGestiune* din modulul Conturi pentru filiala de lucru la data documentului ( implicit Descarcare gestiune)

In detaliul *Detaliu* aferent documentului de descarcare gestiune se insereaza automat cate doua sau trei inregistrari pentru fiecare pereche *Cont* - *Cod fisa* care au GESTIUNE VALORICA=DA la data inchiderii in tabela *Fise descarcare gestiune* (deschisa pe secventa *OPERARE -> Conturi ->Configurari note inchidere*), astfel:

- Oinregistrare care are drept cont debitor contul de pe inregistrarea *Chelt* din detaliul *Fise corespondenta* al tab-lui *Fise descarcare gestiune* (deschis pe secventa *OPERARE-> Conturi-> Configurare note inchidere*) corespunzatoare ultimei inregistrari pentru contul si gestiunea analizate. Valoarea campului *SUMA* al acestei inregistrari se calculeaza utilizand formula *RulajDebitor607 = RulajCreditor707 - (RulajDebitor378 + RulajDebitor378\_corectie) - RulajDebitor607\_corectie* (semnificatia termenilor formulei este redata mai jos).

- O inregistrare care are drept cont debitor contul de pe inregistrarea *TVANeex* din detaliul *Fise corespondenta* al tab-lui *Fise descarcare gestiune* (deschis pe secventa *OPERARE-> Conturi-> Configurare note inchidere*) corespunzatoare ultimei inregistrari pentru contul si gestiunea analizate. Valoarea campului *SUMA* al acestei inregistrari se calculeaza utilizand formula *RulajCreditor4427 + RulajCreditor4428l - RulajDebitor4428l corectie4428* (semnificatia termenilor formulei este redata mai jos). ATENTIE! pentru gestiunile configurate cu TVAInclus=NU aceasta inregistrare nu se genereaza

- Oinregistrare care are drept cont debitor contul de pe inregistrarea *AdCom* din detaliu *Fise corespondenta* al tab-lui *Fise descarcare gestiune* (deschis pe secventa *OPERARE-> Conturi-> Configurare note inchidere*) corespunzatoare ultimei inregistrari pentru contul si gestiunea analizate. Valoarea campului *SUMA* al acestei inregistrari se calculeaza utilizand formula *RulajDebitor378 = TotalSumeCreditoare378 - RulajPrecedentDebitor378 - AdaosComercialStoc - RulajDebitor378\_corectie* (semnificatia termenilor formulei este redata mai jos).

Semnificatia termenilor din formulele de mai sus este redata mai jos ( toate rulajele si sopldurile la care se face referire mai jos sunt citite din tabela *Balanta Analitica*, deschisa pe secventa *OPERARE -> Inchideri- >Perioada contabila*):

*RulajCreditorc707* - rulajul curent creditor (*Rulaj CR)* al contului si fisei de venit (contul exact se citeste de pe inregistrarea *Venit* din detaliu *Fise corespondenta* al tab-lui *Fise descarcare gestiune*) din perioada cuprinsa intre data inchiderii anterioare si data inchiderii curente

*RulajDebitor607\_corectie* =rulajul curent debitor din perioada cuprinsa intre data inchiderii anterioare si data inchiderii curente ale contului si fisei de cheltuiala

*RulajCreditorc4427* - rulajul curent creditor (*Rulaj CR*) al contului si fisei de TVA (contul exact se citeste de pe inregistrarea *TVA* din detaliu *Fise corespondenta* al tab-lui *Fise descarcare gestiun*e) din perioada cuprinsa intre data inchiderii anterioare si data inchiderii curente

*RulajCreditor4428*l - rulajul curent creditor (*Rulaj CR*) al contului si fisei de TVA neexigibil datorita aplicarii sistemului de TVA la incasare din perioada cuprinsa intre data inchiderii anterioare si data inchiderii curente *RulajDebitor4428l* - rulajul curent debitor al contului si fisei de TVA neexigibil datorita aplicarii sistemului de TVA la incasare din perioada cuprinsa intre data inchiderii anterioare si data inchiderii curente

*AdaosComercialStoc=[TotalSumeCreditoare378 /*

*(TotalSumeCreditoare707+TotalSumeCreditoare4427+TotalSumeCreditoare4428l-TotalSumeDebitoare4428l+STOC\_MARFA )] x STOC\_MARFA*

*STOC\_MARFA=TotalSumeDebitoare371 - RulajPrecedentCreditor371 - RulajCreditor707 - RulajCreditor4427 - (RulajCreditor4428l - RulajDebitor4428l)*

*TotalSumeCreditoare378* - rulajul curent creditor (*Rulaj CR*) din perioada cuprinsa intre data inchiderii anterioare si data inchiderii curente insumat cu soldul initial creditor (*Sold Initial CR*) si rulajul creditor precedent (Rulaj Precedent CR) corespunzatoare inchiderii anterioare ale contului si fisei de adaos comercial (contul exact se citeste de pe inregistrarea *AdCom* din detaliu *Fise corespondenta* al tab-lui *Fise descarcare gestiune*)

*RulajPrecedentDebitorb378* - rulajul debitor precedent (*Rulaj Prededent DB*) corespunzatoare inchiderii anterioare ale contului si fisei de adaos comercial (contul exact se citeste de pe inregistrarea *AdCom* din detaliu *Fise corespondenta* al tab-lui *Fise descarcare gestiune*)

*RulajDebitor378\_corectie* - rulajul curent debitor (*Rulaj DB*) din perioada cuprinsa intre data inchiderii anterioare si data inchiderii curente ale contului si fisei de adaos comercial (contul exact se citeste de pe inregistrarea *AdCom* din detaliu *Fise corespondent*a al tab-lui *Fise descarcare gestiune*)

*TotalSumeCreditoare707* - rulajul curent creditor (*Rulaj CR*) din perioada cuprinsa intre data inchiderii anterioare si data inchiderii curente insumat cu soldul initial creditor (*Sold Initial CR)* si rulajul creditor precedent (*Rulaj Precedent CR*) corespunzatoare inchiderii anterioare ale contului si fisei de venit (contul exact se citeste de pe inregistrarea *Venit* din detaliu *Fise corespondenta* al tab-lui *Fise descarcare gestiune*)

*TotalSumeCreditoare4427* - rulajul curent creditor (*Rulaj CR*) din perioada cuprinsa intre data inchiderii anterioare si data inchiderii curente insumat cu soldul initial creditor (*Sold Initial CR*) si rulajul creditor precedent (*Rulaj Precedent CR*) corespunzatoare inchiderii anterioare ale contului si fisei de TVA (contul exact se citeste de pe inregistrarea *TVA* din detaliu *Fise corespondenta* al tab-lui *Fise descarcare gestiune*)

*TotalSumeCreditoare4428*l - rulajul curent creditor din perioada cuprinsa intre data inchiderii anterioare si data inchiderii curente insumat cu soldul initial creditor si rulajul creditor precedent corespunzatoare inchiderii anterioare ale contului si fisei de TVA neexigibil datorita aplicarii sistemului de TVA la incasare.

*TotalSumeDebitoare4428l* - rulajul curent debitor din perioada cuprinsa intre data inchiderii anterioare si data inchiderii curente insumat cu soldul initial creditor si rulajul creditor precedent corespunzatoare inchiderii anterioare ale contului si fisei de TVA neexigibil datorita aplicarii sistemului de TVA la incasare .

*TotalSumeDebitoare371* - rulajul curent debitor (*Rulaj DB*) din perioada cuprinsa intre data inchiderii anterioare si data inchiderii curente insumat cu soldul initial debitor (*Sold Initial DB*) si rulajul debitor precedent (*Rulaj Precedent DB*) corespunzatoare inchiderii anterioare ale contului si fisei de gestiune procesate

*RulajPrecedentCreditor371* - rulajul creditor precedent (*Rulaj Precedent CR*) corespunzatoare inchiderii anterioare ale contului si fisei de gestiune procesate

*corectie4428* - se completeaza cu 0 daca data inchiderii este anterioara procesarii rulajului debitor al contului de TVA neexigibil aferent marfii in corespondenta cu contul de gestiune in nota de descarcare (data inchiderii mai mica decat *DATA MOD.CALCUL* de pe inregistrarea care are camp *MOD.LEGISLAT.=La generarea notei de TA neexigibil aferent marfii din descarcarea de gestiune, procesare rulaj debitor cont 4428 in corespondenta cu contul de gestiune* in nomenclatorul *Parametrii modificare calcul* ); altfel, se completeaza cu rulajul curent debitor din perioada cuprinsa intre data inchiderii anterioare si data inchiderii curente ale contului si fisei de TVA neexigibil aferent marfii (contul si fisa de pe linia TVANeex din descarcarea de gestiune pentru contul si gestiunea analizate) intregistrat in corespondenta cu fisa de gestiune procesata .

#### NOTA PRODUCATORULUI:

Pentru ca descarcarea de gestiune procesata automat la inchiderea perioadei contabile sa fie consistenta, este obligatoriu ca in toate notele contabile generate de aplicatie pentru contul de gestiune procesat sa se lucreze doar cu conturile de adaos comercial (AdCom), cheltuiala (Chelt), venit (Venit) si TVA (TVA, TVANeex si TVAInc) din configurarea descarcarii de gestiune !!

Niciun element din setul de conturi de gestiune, adaos comercial (AdCom), cheltuiala (Chelt), venit (Venit) si TVA (TVA) NU TREBUIE folosit in alt set la configurarea descarcarii de gestiune si la operatiunile contabile !! Daca se doreste pastrarea evidentei contabile a conturilor de gestiune pe cote de TVA, trebuie declarate si conturi de adaos comercial (AdCom), cheltuiala (Chelt), venit (Venit) si TVA (TVANeex) separate pe cote de TVA si operarea pe cota respectiva se va face doar cu conturile corespunzatoare acesteia!!

### **Document generare note inchidere venituri si cheltuieli**

Daca inchiderea contabila nu este prima inchidere inregistrata in aplicatie si nu corespunde inchiderii pe care s-a facut preluarea datelor din ver.1, la inchiderea contabila a unei luni (modificarea starii documentului de inchidere din *deschis* in *inchis*) in tabela *Document* (deschisa pe secventa *OPERARE-> Conturi-> Operare*

*Note contabile*) se vor insera automat doua recorduri: unul aferent notei contabile de inchidere venituri si cel de-al doilea aferent notei contabile de inchidere cheltuieli, completate astfel:

*DATA* - data inchiderii procesate; valoarea campului *PERIOADA INCHIDERE* din tabela *Inchidere perioada contabila* din aplicatia Inchideri de pe inregistrarea procesata

*NUMAR* - *Inch. venit* - pentru linia de inchidere venituri, respectiv *Inch. chelt* - pentru linia de inchidere cheltuieli *TIP DOC MODUL* - valoarea parametrului *DocumentInchidereVenituri* din fisierul de configurare al aplcatiei Conturi pentru filiala de lucru la data documentului pentru linia de inchidere venituri (implicit *Nota inchidere venituri*), respectiv valoarea parametrului *DocumentInchidereCheltuieli* din fisierul de configurare al aplcatiei Conturi pentru filiala de lucru la data documentului pentru linia de inchidere cheltuieli (implicit *Nota inchidere cheltuieli*)

Se asigura astfel inchiderea conturilor de venituri si cheltuieli.

NOTA PRODUCATORULUI:

NOTA PRODUCATORULUI: Declarati in tabela *Conturi inchidere* ( deschisa pe secventa *Operare->Conturi -> Configurari note inchidere*) toate conturile pentru inchiderea carora utilizati alt cont de inchidere decat cel declarat in schema de contare corespunzatoare documentelor de inchidere venituri / cheltuieli (deschisa pe secventa *Operare - Conturi - Tip Document - Tip contare*). Este obligatia utilizatorului (prin administratorul de sistem) de a insera in tabela *Conturi inchidere* cate o inregistrare pentru fiecare cont care foloseste un alt cont de inchidere decat cel general valabil si sa completeze campurile *CONT* si *CONT CORESP.INCHIDERE*.

### **Document rotunjire valori conturi si fise analitice**

La inchiderea contabila a unei luni (modificarea starii documentului de inchidere din *deschis* in *inchis*) in tabela *Document* (deschisa pe secventa *OPERARE-> Conturi-> Operare Note contabile*) se va insera automat un record aferent notei contabile de rotunjire conturi-analitice, completat astfel:

*DATA* - data inchiderii procesate; valoarea campului *PERIOADA INCHIDERE* din tabela *Inchidere perioada contabila* din aplicatia Inchideri de pe inregistrarea procesata *NUMAR* - *Note.Rotunj*

*TIP DOC MODUL* - valoarea parametrului *DocumentRotunjireConturi* din fisierul de configurare al aplcatiei Conturi pentru filiala de lucru la data documentului

*VALOARE* -valoarea notei de rotunjire pentru contul si fisa procesata

*OBSERVATII* - pentru o mai usoara identificare la verificarile efectuate ulterior de catre operator, functie de tipul rotunjirii valoarea acestui camp poate fi: *rotunjire rulaj curent* (rotunjirea se va face la valoarea parametrului de configurare *NumarZecimaleRotunjireInchidere* din aplicatia *Inchideri*) sau *rotunjire rulaj precedent* (rotunjirea se va face la valoarea parametrului de configurare *NumarZecimaleRotunjireInchidere* din aplicatia *Inchideri*) sau *rotunjire sold* (rotunjirea se va face pentru conturile a caror masca este declarata ca prim element din lista ce formeaza valoarea parametrului de configurare *RotunjireSolduriMici*, limita de rotunjire fiind data de cel deal doilea elemt al listei parametrului de configurare amintit anterior. Daca nu doriti rotunjirea soldurilor mici pe inchidere, atunci setati valoarea parametrului *RotunjireSolduriMici* in *{}*) .

NOTA PRODUCATORULUI referitor la modul de calcul al soldului din perioada analizata :

-daca tipul contului este Pasiv, atunci: *sold\_db* = 0; *sold\_cr = rulaj\_creditor - rulaj\_debitor*

-daca tipul contului este Activ, atunci: *sold\_db = rulaj\_debitor - rulaj\_creditor* ; *sold\_cr* = 0

-daca tipul contului este Bifunc si daca *rulaj\_creditor > rulaj\_debitor* , atunci: *sold\_db* = 0; *sold\_cr = rulaj\_creditor - rulaj\_debitor*

-daca tipul contului este Bifunc si daca *rulaj\_creditor <= rulaj\_debitor sold\_db*, atunci: *sold\_db = rulaj\_debitor - rulaj\_creditor*; *sold\_cr* = 0

Atentie, nu se genereaza nota de rotunjire pentru fisa implicita a contului de rotunjire (473- nedefinit) !

### **Document generare nota inchidere cont rotunjire**

Daca inchiderea contabila nu este prima inchidere inregistrata in aplicatie si nu corespunde inchiderii pe care s-a facut preluarea datelor din ver.1 si este completat parametrul *DocumentInchidereRotunjire* din modulul *Conturi* pentru filiala de lucru la data documentului, pentru inchiderea contului de rotunjire (473), se adauga in *Document* (deschisa pe secventa *OPERARE-> Conturi-> Operare Note contabile*) cate o inregistrare pentru fiecare capitol bugetar si proiect existente in notele contabile din perioada analizata pentru filiala de lucru astfel:

DATA - data inchiderii procesate; *NUMAR* - *Inch. rotunj TIP DOC.MODUL -* valoarea parametrului *DocumentInchidereRotunjire* din modulul *Conturi* pentru filiala de lucru la data documentului . Recomandat: *Nota inchidere diferenta rotunjire MONEDA* - LEI *VERIFICAT* -DA *STADIU* - VALIDAT *OBSERVATII* - necompletat *NR.ID* - identificatorul documentului *DATA OPERARE* - data sistemului in momentul introducerii inregistrarii *UTILIZATOR* - utilizatorul care a determinat introducerea inregistrarii *PERIOADA RAPORTARE* - data inchiderii procesate

Pentru inchiderea contului de rotunjire (contul debitor de pe linia cu *tip\_contare=Valoare* a schemei de contare corespunzatoare tipului de document specificat de parametrul *DocumentRotunjireConturi* din modulul *Conturi* pentru filiala de lucru, la data documentului) se adauga o inregistrare astfel:

#### *NUMAR* - valoarea campului numar din tab *Document*

*CONT DEBITOR* - Daca contul de rotunjire are rulaj total creditor, atunci se completeaza cu identificatorul contului debitor de pe linia cu *tip\_contare=Valoare* a schemei de contare corespunzatoare tipului de document. Daca contul de rotunjire are rulaj total debitor, se completeaza cu identificatorul contului de rotunjire (contul debitor de pe linia cu *tip\_contare=Valoare* a schemei de contare corespunzatoare tipului de document specificat de parametrul *DocumentRotunjireConturi* din modulul *Conturi* pentru filiala de lucru, la data documentului).

#### *COD FISA DEBIT* - nedefinit

*DENUMIRE FISA DEBIT* - nedefinit

*CONT CREDITOR* - Daca contul de rotunjire are rulaj total creditor, atunci se completeaza cu identificatorul contului de rotunjire (contul debitor de pe linia cu tip\_contare=Valoare a schemei de contare corespunzatoare tipului de document specificat de parametrul DocumentRotunjireConturi din modulul Conturi pentru filiala de lucru, la data documentului). Daca contul de rotunjire are rulaj total debitor, atunci se completeaza cu identificatorul contului creditor de pe linia cu *tip\_contare=Valoare* a schemei de contare corespunzatoare tipului de document.

#### *COD FISA CREDIT* -

*DENUMIRE FISA CREDIT* -

*SUMA* - valoarea obtinuta prin impartirea valorii din campul *TOTAL* de pe aceasta inregistrare la valoarea campului *CURS* dintab *Document (cnt)*.

*TOTAL* - rotunjirea la numarul de zecimale specificat de parametrul *NrZecimaleRotunjireInchidere* din modulul *Inchideri* pentru filiala de lucru la data documentului, a stornarii rulajului total procesat al contului de rotunjire (identificatorul contului debitor de pe linia cu *tip\_contare=Valoare* a schemei de contare corespunzatoare tipului de document specificat de parametrul *DocumentRotunjireConturi* din modulul *Conturi* pentru filiala de lucru, la data documentului .

*OBSERVATII* - *inchidere sold cont rotunjire ID DETALIU* - *DATA ULTIMEI MODIFICARI* - *UTILIZATOR* -

### **Document reevaluare sold conturi de numerar in valuta**

Pentru conturile de numerar (conturile al caror cod corespunde mastii specificate de valoarea parametrului *FiltruContFluxNumerar* din modulul *Conturi* la data inchiderii) al caror sold este configurat in valuta, la inchiderea de luna se adauga automat inregistrari pentru reevaluarea soldului in lei in tabela *Document* din aplicatia *Conturi* astfel:

*DATA* - data inchiderii procesate;

*NUMAR* - *Reevaluare numerar valuta TIP DOC.MODUL* - Reevaluare numerar valuta *COD MONEDA* - LEI *CURS* - 1 *STADIU* - VALIDAT *VERIFICAT* - DA *DATA OPERARE* - data sistemului in momentul introducerii inregistrarii *PERIOADA RAPORTARE* - data inchiderii procesate; *UTILIZATOR* - utilizatorul care a determinat introducerea inregistrarii

Pentru fiecare fisa analitica a conturilor de numerar in valuta, se adauga o inregistrare in *Detaliu* astfel:

#### *NUMAR* - *Reevaluare numerar valuta*

*CONT DEBITOR* - daca diferenta este pozitiva si soldul contului este debitor sau diferenta este negativa si soldul contului este creditor -> contul de numerar procesat; daca diferenta este negativa si soldul contului este debitor sau diferenta este pozitiva si soldul contului este creditor-> contul debitor de pe linia *Valoare* a schemei de contare corespunzatoare tipului de document (in cazul in care schema de contare are mai multe linii de *Valoare*, se foloseste contul debitor de pe prima linie introdusa);

*COD FISA DEBITOARE* - daca diferenta este pozitiva si soldul contului este debitor sau diferenta este negativa si soldul contului este creditor -> fisa contului de numerar procesat; daca diferenta este negativa si soldul contului este debitor sau diferenta este pozitiva si soldul contului este creditor -> fisa cu identificatorul minim pentru grupa contului debitor si pentru filiala de lucru (nedefinit)

*CONT CREDITOR* - daca diferenta este negativa si soldul contului este debitor sau diferenta este pozitiva si soldul contului este creditor -> contului de numerar procesat; daca diferenta este pozitiva si soldul contului este debitor sau diferenta este negativa si soldul contului este creditor ->identificatorul contului creditor de pe linia *Valoare* a schemei de contare corespunzatoare tipului de document (in cazul in care schema de contare are mai multe linii de *Valoare*, se foloseste contul debitor de pe prima linie introdusa)

*COD FISA CREDITOARE* - daca diferenta este negativa si soldul contului este debitor sau diferenta este pozitiva si soldul contului este creditor->fisa contului de numerar procesat; daca diferenta este pozitiva si soldul contului este debitor sau diferenta este negativa si soldul contului este creditor ->fisa cu identificatorul minim pentru grupa contului debitor si pentru filiala de lucru (nedefinit)

*SUMA* - *SUMA LEI* - diferenta calculata ca *(sold\_valuta \* curs - sold\_lei*), daca aceasta este negativa se completeaza cu valoarea absoluta a ei; unde: *sold\_valuta* =soldul in valuta al fisei procesate la data inchiderii; *curs* = cursul valutar al valutei procesate in ziua urmatoare datei inchiderii; *sold\_lei* = soldul in lei al fisei procesate la data inchiderii.

#### *OBSERVATII* -

*DATA ULTIMEI MODIFICARI* - data sistemului in momentul introducerii inregistrarii *UTILIZATOR* - utilizatorul care a determinat introducerea inregistrarii

#### NOTA PRODUCATORULUI:

1. *In cazul in care unitatea lucreaza cu mai multe valute, trebuie ca pentru fiecare dintre acestea sa existe cont separat de numerar (casa si/sau banca) pentru generare corecta nota contabila de reevaluare sold in lei pentru aceste conturi la inchidere perioada contabila!!*

2. Conturile de numerar care doriti sa nu se reevalueze trebuie declarate la optiunea *-nereev\_valuta* in detaliul *Caracteristica grupa cont* aferent inregistrarii grupei cont alte analitice din tab *Grupe conturi* deschisa pe secventa *OPERARE->Administrare->Grupe conturi*.

# **Completare detalii rezultat inchidere conturi, analitice si stocuri**

La finalizarea inchiderii se completeazain detaliile tabelei *Inchidere perioada contabila* (deschisa pe secventa *Operare -> Inchideri -> Perioada contabila*) astfel:

-in detaliul *Conturi - rezultat inchidere* se incarca pentru fiecare cont din planul de conturi urmatoarele inforrmatii: Sold DB (soldul debitor la inceputul anului), Sold CR (soldul creditor la inceputul anului), RulajDB (rulajul total debitor anual), Rulaj CR (rulajul total creditor anual), Rulaj Curent DB (rulajul curent debitor al contului) si Rulaj Curent CR (rulajul curent debitor al contului)

- in detaliul *Analitic - rezultat inchidere* se incarca rezultaul inchiderii fiselor analitice: soldul debitor la inceputul anului), Sold CR (soldul creditor la inceputul anului), RulajDB (rulajul total debitor anual), Rulaj CR (rulajul total creditor anual), Rulaj Curent DB (rulajul curent debitor al fisei) si Rulaj Curent CR (rulajul curent debitor al fisei)

- in detaliul *Stocuri - rezultat inchidere* se incarca situatia stocurilor la data inchiderii selectate. Pentru fiecare cont-gestiune-material se evidentiaza: stocul, unitatea de masura, cota de TVA, pretul si valoarea de gestiune, pretul si valoarea de intrare. Pretul de gestiune este formatat cu numarul de zecimale egal cu maximul coloanei *NR.ZEC.PRET\_Gst* din tabela *Fise descarcare gestiune* (deschisa pe secventa *Operare ->Conturi- >Configurare note inchidere*) pentru filiala de lucru. Pretul de intrare este formatat cu numarul de zecimale egal cu ultima valoare a parametrului *NrZecimaleVizibilPret* din fisierul de configurare al aplicatiei *Stocuri*. Daca se lucreaza in configurarea *UtilizareLot=Da* (parametru de configurare declarat in modulul *Stocuri* , functie de valoarea caruia se pastreaza sau nu evidenta stocului si pe lot intern), in detaliul *Stocuri - rezultat inchidere* sunt vizibile si coloanele *NumarLotIntern* (numarul lotului intern) si *CantitateAmb.Interna* (cantitatea in modul de ambalare intern, formatata cu numarul de zecimale egal cu valoarea parametrului *NrZecimaleVizibilCantitate* din modulul *Stocuri*).

- in detaliul *Conturi valuta - rezultat inchidere* se incarca pentru fiecare cont cu operatiuni in valuta din planul de conturi urmatoarele inforrmatii: Sold DB (soldul debitor la inceputul anului), Sold CR (soldul creditor la inceputul anului), RulajDB (rulajul total debitor anual), Rulaj CR (rulajul total creditor anual), Rulaj Curent DB (rulajul curent debitor al contului) si Rulaj Curent CR (rulajul curent debitor al contului)

- in detaliul *Analitic valuta- rezultat inchidere* se incarca rezultaul inchiderii fiselor analitice cu operatiuni in valuta: soldul debitor la inceputul anului), Sold CR (soldul creditor la inceputul anului), RulajDB (rulajul total debitor anual), Rulaj CR (rulajul total creditor anual), Rulaj Curent DB (rulajul curent debitor al fisei) si Rulaj Curent CR (rulajul curent debitor al fisei)

# **Document anulare solduri conturi in valuta (altele decat conturile de parteni si de numerar)**

La inchidere anuala, pentru conturile de valuta care nu sunt de parteneri (clienti, furnizori) sau de numerar (conturile al caror cod nu corespunde mastii specificate de valoarea parametrului *FiltruContFluxNumerar* din modulul Conturi la data inchiderii), se adauga inregistrari in tabela *Document (plt)* , in primul modul de plati configurat cu *UtilizeazaCursValutar=Da*, pentru inchiderea soldului astfel:

*DATA* - data inchiderii anuale procesate (31.12.aaaa)

*NUMAR* - *Inchidere anuala solduri valuta*

*TIP DOC MODUL* - Inchidere anuala solduri in valuta

*CONT* - contului debitor de pe linia *Valoare* a schemei de contare corespunzatoare tipului de document . In cazul in care schema de contare are mai multe linii de Valoare, se foloseste contul debitor de pe prima linie introdusa.

*COD FISA* -fisa analitica cu identificatorul minim (nedefinit) pentru grupa contului si pentru filiala de lucru *COD MONEDA* - moneda documentului in valuta al carui sold se inchide

*CURS* - cursul valutar pentru moneda de lucru la data documentului;

*STADIU*- VALIDAT

*REGULA TVA* - valoarea parametrului RegulaTVADef din primul modul de operare plati in valuta pentru filiala de lucru la data documentului

VERIFICAT - DA

*DATA OPERARE* - data sistemului in momentul introducerii inregistrarii

*PERIOADA CONTABILA* - data inchiderii procesate;

*UTILIZATOR* - utilizatorul care a determinat introducerea inregistrarii

Pentru fiecare fisa analitica cu sold debitor in valuta a conturilor procesate pentru inchidere anuala solduri in valuta, se adauga o inregistrare in detaliul *Alte operatiuni* cu urmatoarele caracteristici:

#### *NUMAR* - *Inchidere anuala solduri valuta*

*CONT DEBITOR* - identificatorul contului debitor de pe linia *Valoare* a schemei de contare corespunzatoare tipului de document. In cazul in care schema de contare are mai multe linii de *Valoare*, se foloseste contul debitor de pe prima linie introdusa.

*COD FISA DB* - codul fisei cu identificatorul minim pentru grupa contului debitor; *CONT CREDITOR*- contul procesat *COD FISA CR* - fisa procesata *SUMA* - soldul debitor in valuta la data inchiderii pentru fisa analizata *SUMA LEI* - 0 *OBSERVATII* - nu se completeaza *DATA ULTIMEI MODIFICARI* - data sistemului in momentul introducerii inregistrarii *UTILIZATOR* - utilizatorul care a determinat introducerea inregistrarii

Pentru fiecare fisa analitica cu sold creditor in valuta a conturilor procesate pentru inchidere anuala solduri in valuta, se adauga o inregistrare in detaliul *Alte operatiuni* cu urmatoarele caracteristici:

*NUMAR* - *Inchidere anuala solduri valuta*

*CONT DEBITOR* - contul procesat

*COD FISA DB* - fisa procesata

*CONT CREDITOR*- identificatorul contului debitor de pe linia *Valoare* schemei de contare corespunzatoare tipului de documen. In cazul in care schema de contare are mai multe linii de Valoare, se foloseste contul debitor de pe prima linie introdusa.

*COD FISA CR* - codul fisei cu identificatorul minim pentru grupa contului creditor; *SUMA* - soldul creditor in valuta la data inchiderii pentru fisa analizata *SUMA LEI* - 0 *OBSERVATII* - nu se completeaza *DATA ULTIMEI MODIFICARI* - data sistemului in momentul introducerii inregistrarii *UTILIZATOR* - utilizatorul care a determinat introducerea inregistrarii

# **Documente sincronizare inchidere solduri in valuta clienti cu soldul in moneda tarii**

Pentru conturile de clienti cu modul de calcul al soldului AUTOMAT, la inchiderea soldului in valuta, daca soldul in moneda tarii nu este inchis, se adauga inregistrari in tabela *Document (plt)* (inregistrarile corespunzatoare semnului valorii inchise), in primul modul de plati configurat cu *UtilizeazaCursValutar=Da*, astfel:

#### *DATA* - data inchiderii procesate;

*NUMAR*- *Sincronizare sold clienti+* , respectiv *Sincronizare sold clienti-*

*TIP DOCUMENT*- valoarea parametrului *DocumentDifCursClient+* din primul modul de operare plati in valuta pentru filiala de lucru la data documentului sau valoarea parametrului *DocumentDifCursClient-* din primul modul de operare plati in valuta pentru filiala de lucru la data documentului.

*CONT* - identificatorul contului debitor de pe linia *Valoare* a schemei de contare corespunzatoare tipului de document. In cazul in care schema de contare are mai multe linii de *Valoare*, se foloseste contul debitor de pe prima linie introdusa

*COD FISA* - codul fisei cu identificatorul minim pentru grupa contului si pentru filiala de lucru

*COD MONEDA* - identificatorul monedei documentului in valuta al carui sold se inchide

*CURS* - cursul valutar pentru moneda de lucru la data documentului

*STADIU* - VALIDAT

*REGULA TVA* - valoarea parametrului *RegulaTVADef* din primul modul de operare plati in valuta pentru filiala de lucru la data documentului.

*VERIFICAT* - DA

*DATA OPERARE* - data sistemului in momentul introducerii inregistrarii

*PERIOADA CONTABILA* - data inchiderii procesate;

*UTILIZATOR* - utilizatorul care a determinat introducerea inregistrarii

Pentru fiecare document al carui sold in valuta se inchide si care nu are inchis soldul in lei, se adauga o inregistrare in detaliul *Detaliu sume* cu urmatoarele caracteristici:

*COD CONT* - identificatorul contului cu inchidere manuala procesat

*COD FISA*- identificatorul partenerului procesat

*NUMAR* - *Sincronizare sold clienti+*, daca valoarea campului suma este pozitiva, respectiv *Sincronizare sold clienti-*, daca valoarea campului suma este negativa

*SUMA* - 0

*SUMA LEI* - diferenta dintre totalul facturat si totalul incasat in moneda tarii pentru documentul procesat *OBSERVATII*- *sincronizare inchidere solduri in valuta si in moneda tarii*

*NUMAR DOC.*- numarul facturii procesate

*DATA ULTIMEI MODIFICARI* - data sistemului in momentul introducerii inregistrarii

*UTILIZATOR* - utilizatorul care a determinat introducerea inregistrarii

Daca s-a introdus document de sincronizare sume clienti minus, acesta va contine si o inregistrare in detaliul *Alte operatiuni* completata astfel:

*CONT DEBITOR* - contului din tabela *Document (plt)* de pe inregistrarea corespunzatoare documentului de sincronizare sume clienti minus

*COD FISA DB* - identificatorul fisei din tabela *Document (plt)* de pe inregistrarea corespunzatoare documentului de sincronizare sume clienti minus

*CONT CREDITOR* - icontului din tabela Document (plt) de pe inregistrarea corespunzatoare documentului de sincronizare sume clienti minus

*COD FISA CR* - identificatorul fisei din tabela Document (plt) de pe inregistrarea corespunzatoare documentului de sincronizare sume clienti minus

*NUMAR* - *Sincronizare sold clienti-*

*SUMA* - 0

*SUMA LEI* - calculata ca (*-total*) unde *total* este suma valorilor campului *SUMA LEI* din detaliul *Detaliu sume* de pe inregistrarile corespunzatoare documentului de sincronizare sume clienti minus

*OBSERVATII* - *Reglaj sume credit-debit*

*DATA ULTIMEI MODIFICARI* - data sistemului in momentul introducerii inregistrarii

*UTILIZATOR* - utilizatorul care a determinat introducerea inregistrarii

# **Documente sincronizare inchidere solduri in valuta furnizori cu soldul in moneda tarii**

Pentru conturile de furnizori cu modul de calcul al soldului AUTOMAT, la inchiderea soldului in valuta, daca soldul in moneda tarii nu este inchis, se adauga inregistrari in tabela *Document (plt)* (inregistrarile corespunzatoare semnului valorii inchise), in primul modul de plati configurat cu *UtilizeazaCursValutar=Da*, astfel:

*DATA* - data inchiderii procesate;

*NUMAR*- *Sincronizare sold furnizori+* , respectiv *Sincronizare sold furnizori-*

*TIP DOCUMENT*- valoarea parametrului *DocumentDifCursFurnizori+* din primul modul de operare plati in valuta pentru filiala de lucru la data documentului sau valoarea parametrului *DocumentDifCursFurnizori-* din primul modul de operare plati in valuta pentru filiala de lucru la data documentului.

*CONT* - identificatorul contului creditor de pe linia *Valoare* a schemei de contare corespunzatoare tipului de document. In cazul in care schema de contare are mai multe linii de *Valoare*, se foloseste contul creditor de pe prima linie introdusa

*COD FISA* - codul fisei cu identificatorul minim pentru grupa contului si pentru filiala de lucru

*COD MONEDA* - identificatorul monedei documentului in valuta al carui sold se inchide

*CURS* - cursul valutar pentru moneda de lucru la data documentului

*STADIU* - VALIDAT

*REGULA TVA* - valoarea parametrului *RegulaTVADef* din primul modul de operare plati in valuta pentru filiala de lucru la data documentului.

*VERIFICAT* - DA

*DATA OPERARE* - data sistemului in momentul introducerii inregistrarii

*PERIOADA CONTABILA* - data inchiderii procesate;

*UTILIZATOR* - utilizatorul care a determinat introducerea inregistrarii

Pentru fiecare document al carui sold in valuta se inchide si care nu are inchis soldul in lei, se adauga o inregistrare in detaliul *Detaliu sume* cu urmatoarele caracteristici:

*COD CONT* - identificatorul contului cu inchidere manuala procesat

*COD FISA*- identificatorul partenerului procesat

*NUMAR* - *Sincronizare sold furnizori+*, daca valoarea campului suma este pozitiva, respectiv *Sincronizare sold furnizori-*, daca valoarea campului suma este negativa

*SUMA* - 0

*SUMA LEI* - diferenta dintre totalul facturat si totalul platit in moneda tarii pentru documentul procesat *OBSERVATII*- *sincronizare inchidere solduri in valuta si in moneda tarii*

*NUMAR DOC.*- numarul facturii procesate

*DATA ULTIMEI MODIFICARI* - data sistemului in momentul introducerii inregistrarii

*UTILIZATOR* - utilizatorul care a determinat introducerea inregistrarii

Daca s-a introdus document de sincronizare sume furnizori minus, acesta va contine si o inregistrare in detaliul *Alte operatiuni* completata astfel:

*CONT DEBITOR* - contului din tabela *Document (plt)* de pe inregistrarea corespunzatoare documentului de sincronizare sume furnizori minus

*COD FISA DB* - identificatorul fisei din tabela *Document (plt)* de pe inregistrarea corespunzatoare documentului de sincronizare sume furnizori minus

*CONT CREDITOR* - icontului din tabela Document (plt) de pe inregistrarea corespunzatoare documentului de sincronizare sume furnizori minus

*COD FISA CR* - identificatorul fisei din tabela Document (plt) de pe inregistrarea corespunzatoare documentului de sincronizare sume furnizori minus

*NUMAR* - *Sincronizare sold furnizori-*

*SUMA* - 0

*SUMA LEI* - calculata ca (*-total*) unde *total* este suma valorilor campului *SUMA LEI* din detaliul *Detaliu sume* de pe inregistrarile corespunzatoare documentului de sincronizare sume furnizori minus

*OBSERVATII* - *Reglaj sume credit-debit*

*DATA ULTIMEI MODIFICARI* - data sistemului in momentul introducerii inregistrarii *UTILIZATOR* - utilizatorul care a determinat introducerea inregistrarii

### **Document sincronizare sold din contabilitate cu soldul din gestiune**

La inchidere anuala, daca inchiderea contabila nu este prima inchidere inregistrata in aplicatie, nu corespunde inchiderii pe care s-a facut preluarea datelor din ver.1 si exista gestiuni configurate pentru sincronizarea soldului din contabilitate la soldul din gestiune (exista inregistrari in tabela *Fise descarcare gestiune* care au *SINCRONIZARE LA INVENTAR=DA* la data inchiderii procesate), se adauga automat in tabela *Document (con)* o inregistrarepentru sincronizarea soldului din contabilitate la soldul din gestiune, care se completeaza astfel:

*DATA* - data inchiderii procesate (31.12.aaaa) *NUMAR* - *Sincronizare contabilitate la inventar TIP DOC.MODUL* - *Sincronizare anuala contabilitate la inventar MONEDA* - LEI *CURS* - *VERIFICAT* - DA *STADIU* - VALIDAT *DATA OPERARE* - data sistemului in momentul introducerii inregistrarii *UTILIZATOR* - utilizatorul care a determinat introducerea inregistrarii *PERIOADA RAPORTARE* - data inchiderii procesate;

In detaliul *Detaliu* se adauga cate o inregistrare pentru fiecare pereche cont - fisa care are la data inchiderii in tabela *Fise descarcare gestiune* valoarea DA pe campul SINCRONIZARE LA INVENTAR, astfel:

*CONT DEBITOR* - contul de gestiune procesat

*COD FISA DEBITOARE* - fisa de gestiune procesata

*CONT CREDITOR* - contul creditor de pe linia *Valoare* din schema de contare corespunzatoare tipului de document, daca in descarcarea de gestiune pentru contul/gestiunea analizate nu exista inregistrare corespunzatoare acestora. Daca in descarcarea de gestiune exista linie pentru contul/gestiunea analizate, atunci se foloseste contul de pe linia *VenitDifInventar* din aceasta.

*COD FISA CREDIT* - "nedefinit" daca in descarcarea de gestiune pentru contul/gestiunea analizate nu exista inregistrare corespunzatoare acestora. Daca in descarcarea de gestiune exista linie pentru contul/gestiunea analizate, atunci se foloseste fisa de pe linia *VenitDifInventar* din aceasta.

*SUMA* - valoarea obtinuta prin impartirea valorii din campul *SUMA LEI* de pe aceasta inregistrare la valoarea campului *CURS* din tabela *Document (con)*.

*SUMA LEI* - *sold\_stocuri - sold\_conturi*, unde: *sold\_conturi* - soldul fisei de gestiune procesate in contabilitate la data documentului; *sold\_stocuri = sold\_initial + intrari - iesiri*; *sold\_initial* - suma valorilor campului valoare tabela de rezuktat inchidere solduri pentru inchiderea contabila anterioara inchiderii de lucru; *intrari* - suma intrarilor in gestiunea procesata in perioada contabila inchisa (valoarea campului perioada\_raportare mai mare decat data inchiderii anterioare si mai mica sau egala cu data inchiderii procesate); iesiri - suma iesirilor din gestiunea procesata in perioada contabila inchisa (valoarea campului perioada\_raportare mai mare decat data inchiderii anterioare si mai mica sau egala cu data inchiderii procesate).

# **Documente de inchidere sold clienti in valuta**

Daca este cazul de asociere facturi emise - incasari pentru inchidere sold automat clienti in valuta, la inchidere perioada contabila se adauga automat in talela *Document* a primului modul de Plati configurat pentru operare in valuta , cate o inregistrare pentru fiecare moneda in care exista solduri clienti de procesat, completata astfel:

*DATA* - data inchiderii procesate (valoarea camp PERIOADA INCHIDERE din tab *Inchidere perioada contabila*, pentru inregistrarea procesata).

*NUMAR - Inch.sold automat clienti <codul monedei procesate>*

*CATEGORIE DOCUMENT* - nu se completeaza.

*TIP DOC.MODUL* - valoarea parametrului *DocumentInchidereSoldAutomatVltClient* din acest modul pentru filiala de lucru la data documentului /

*CONT* - identificatorul contului debitor de pe linia *Valoare* a schemei de contare corespunzatoare tipului de document anterior setat. In cazul in care schema de contare are mai multe linii de *Valoare*, se foloseste contul debitor de pe prima linie introdusa .

*COD FISA* -nedefinit

*MONEDA* - identificatorul monedei documentelor de procesat.

*CURS* - cursul valutar pentru moneda de lucru la data documentului.

*STADIU* - VALIDAT

*REGULA TVA* - valoarea parametrului *RegulaTVADef* din primul modul de operare plati in valuta pentru filiala de lucru la data documentului.

*VERIFICAT* - DA

*DATA OPERARE* - data sistemului in momentul introducerii inregistrarii in tab *Inchidere perioada contabila* din modul Inchidere.

*PERIOADA RAPORTARE* - valoarea campului PERIOADA INCHIDERE din tab *Inchidere perioada contabila* din modul Inchidere de pe inregistrarea procesata.

*UTILIZATOR* - utilizatorul care a determinat introducerea inregistrarii.

Pentru fiecare inregistrare din tabela de calcul sold sintetic clienti in valuta corespunzatoare documentelor emise achitate si neinchise se adauga cate o inregistrare in detaliul *Detaliu sume*, completata astfel:

*NUMAR* - Inch.sold automat clienti <codul monedei procesate>:

*COD CONT -* contul de client in valuta cu inchidere automata procesat;

*COD FISA* si *DENUMIRE FISA* - codul si denumirea clientului procresat;

*SUMA* - valoarea campului facturat de pe inregistrarea procesata, respectiv stornarea valorii campului suma pincasata de pe inregistrarea procesata ;

*SUMA LEI* - rotunjirea la numarul de zecimale specificat de parametrul *NrZecimaleRotunjirePartener*din modulul Jurnal vanzari a valorii calculate ca produsul dintre valoarea campului *SUMA* de pe aceasta inregistrare si *CURS* pentru moneda de lucru la data documentului.

OBSERVATII - NUMAR DOC. -

DATA ULTIMEI MODIFICARI - data sistemului in momentul introducerii inregistrarii

UTILIZATOR - utilizatorul care a determinat introducerea inregistrarii

### **Documente de inchidere sold furnizori in valuta**

Daca este cazul de asociere facturi primite - incasari pentru inchidere sold automat furnizori in valuta, la inchidere perioada contabila se adauga automat in talela *Document* a primului modul de Plati configurat pentru operare in valuta , cate o inregistrare pentru fiecare moneda in care exista solduri furnizori de procesat, completata astfel:

*DATA* - data inchiderii procesate (valoarea camp PERIOADA INCHIDERE din tab *Inchidere perioada contabila*, pentru inregistrarea procesata).

*NUMAR - Inch.sold automat furnizori <codul monedei procesate>*

*CATEGORIE DOCUMENT* - nu se completeaza.

*TIP DOC.MODUL* - valoarea parametrului *DocumentInchidereSoldAutomatVltFurnizor* din acest modul pentru filiala de lucru la data documentului /

*CONT* - identificatorul contului creditor de pe linia *Valoare* a schemei de contare corespunzatoare tipului de document anterior setat. In cazul in care schema de contare are mai multe linii de *Valoare*, se foloseste contul debitor de pe prima linie introdusa .

*COD FISA* -nedefinit

*MONEDA* - identificatorul monedei documentelor de procesat.

*CURS* - cursul valutar pentru moneda de lucru la data documentului.

*STADIU* - VALIDAT

*REGULA TVA* - valoarea parametrului *RegulaTVADef* din primul modul de operare plati in valuta pentru filiala de lucru la data documentului.

*VERIFICAT* - DA

*DATA OPERARE* - data sistemului in momentul introducerii inregistrarii in tab *Inchidere perioada contabila* din modul Inchidere.

*PERIOADA RAPORTARE* - valoarea campului PERIOADA INCHIDERE din tab *Inchidere perioada contabila* din modul Inchidere de pe inregistrarea procesata.

*UTILIZATOR* - utilizatorul care a determinat introducerea inregistrarii.

Pentru fiecare inregistrare din tabela de calcul sold sintetic clienti in valuta corespunzatoare documentelor emise achitate si neinchise se adauga cate o inregistrare in detaliul *Detaliu sume*, completata astfel:

*NUMAR* - Inch.sold automat clienti <codul monedei procesate>;

*COD CONT -* contul de furnizor in valuta cu inchidere automata procesat;

*COD FISA* si *DENUMIRE FISA* - codul si denumirea furnizorului procresat;

*SUMA* - valoarea campului facturat de pe inregistrarea procesata, respectiv stornarea valorii campului suma platita de pe inregistrarea procesata ;

*SUMA LEI* - rotunjirea la numarul de zecimale specificat de parametrul *NrZecimaleRotunjirePartener*din modulul Jurnal cumparari a valorii calculate ca produsul dintre valoarea campului *SUMA* de pe aceasta inregistrare si *CURS* pentru moneda de lucru la data documentului.

OBSERVATII -

NUMAR DOC. -

DATA ULTIMEI MODIFICARI - data sistemului in momentul introducerii inregistrarii UTILIZATOR - utilizatorul care a determinat introducerea inregistrarii

# **2.5.2.Configurare (inc)**

Apelarea secventei *Operare -INCHIDERI- Configurare (inc)* permite:

- Vizualizarea (in tabela *Parametrii*) a parametrilor de configurare introdusi de Producator pentru configurarea functionarii aplicatiei *INCHIDERI* si a semnificatiei acestora.

-Vizualizarea in tabela detaliu *Valoare parametru* a valorii parametrului de configurare selectat in tabela *Parametri* si a datei incepand cu care acesta este functional. In acesta tabela nu este permisa stergerea inregistrarilor. Nu este permisa modificarea valorii parametrilor de configurare incepand cu o data inclusa intro perioada contabila inchisa. Exte permisa adaugarea de inregistrari care sa aiba valoarea campului *DE LA DATA* mai mare decat cea mai mare valoare a campului *per\_inchidere* din tabela I*nchidere perioada contabila*, deschisa pe secventa *INCHIDERI - Perioada contabila.*

- Declararea in tabela detaliu *Redefinire pe utilizator* a valorilor specifice parametrului de configurare selectat in tab-ul *Configurare* pentru utilizatorii aplicatiei. In acest view este interzisa stergerea, este permisa editarea doar daca parametrul accepta valori diferite pentru utilizatorii aplicatiei si doar de catre utilizatorii care apartin grupului de sistem specificat de catre producator. Atentie, in aceasta versiune a aplicatiei, in mod implicit, pentru niciunul din parametrii de configurare ai modulului Inchideri nu se poate completa detaliul *Redefinire utilizatori*.

Campul *DE LA DATA* nu poate fi editat decat in adaugare ( nu poate fi modificat).

Valoarea acceptata de parametrul *CaleRaportariBugete* poate fi editata in dialogul de selectie doar daca valoarea respectiva nu este folosita pentru o perioada contabila inchisa intr-una din filialele inregistrate in aplicatie.

Restrictii de operare in *Configurare (inc)*:

Nu se poate inregistra valoarea 12 pentru parametrul *NumarLuniAdaugareInchidere*. In acest caz apare mesajul "*Aceasta configurare determina generarea doar de inchideri anuale in aplicatie!*" si nu se salveaza inregistrarea.

| <b>Parametru</b>             | Valoare implicita | <b>Semnificatie</b>                                                                                                    |
|------------------------------|-------------------|----------------------------------------------------------------------------------------------------|
| LunaInchidereAnuala          | 12                | -Numarul lunii careia ii corespunde<br>Nota de inchidere anuala. Valoarea<br>acestui parametru nu poate fi<br>modificata!                                                                                                    |
| InchiderePerioadeLungi       | Da                | - Inchidere recomandata pentru<br>cazul in care exista mai mult de<br>1000 de parteneri Daca acest<br>parametru are valoarea DA atunci<br>inchiderea / deschiderea soldurilor<br>partenerilor, calculul soldului de<br>penalitate, generarea / anularea<br>declaratiei informative (D394) si<br>recapitulative (D390) se face in<br>functie TCL; altfel se face pe trigger.  |
| CaleRaportariBugete          | C'/D112           | -locatia la care se genereaza<br>automat fisierele xml de de<br>Administratia<br>catre<br>raportare<br>Financiara<br>(Declaratia<br>recapitulativa D.390 si Declaratia<br>informativa D.394) si locatia de la<br>care se citesc fisierele de raportare<br>generate de alte aplicatii in scopul<br>concatenarii lor la datele gestionate<br>prin aplicatiile contabile Inttec |
| NrZecimaleRotunjireInchidere | $\overline{2}$    | - numarul de zecimale la care<br>se realizeaza operatiile de rotunjiri<br>de gestiuni si notele contabile<br>de rotunjiri sume conturi si fise.<br>Valoarea acestui parametru nu<br>poate fi modificata decat de catre<br>producator!                                                                                                    |
| D390Rectificativa Modificari | <b>Nu</b>         | Specifica daca la generarea<br>declaratiei recapitulative (D390)<br>rectificative aceasta va contine<br>doar modificarile fata de declaratia                                                                                                    |

**Tabel 4. Parametri de configurare ai aplicatiei INCHIDERI**

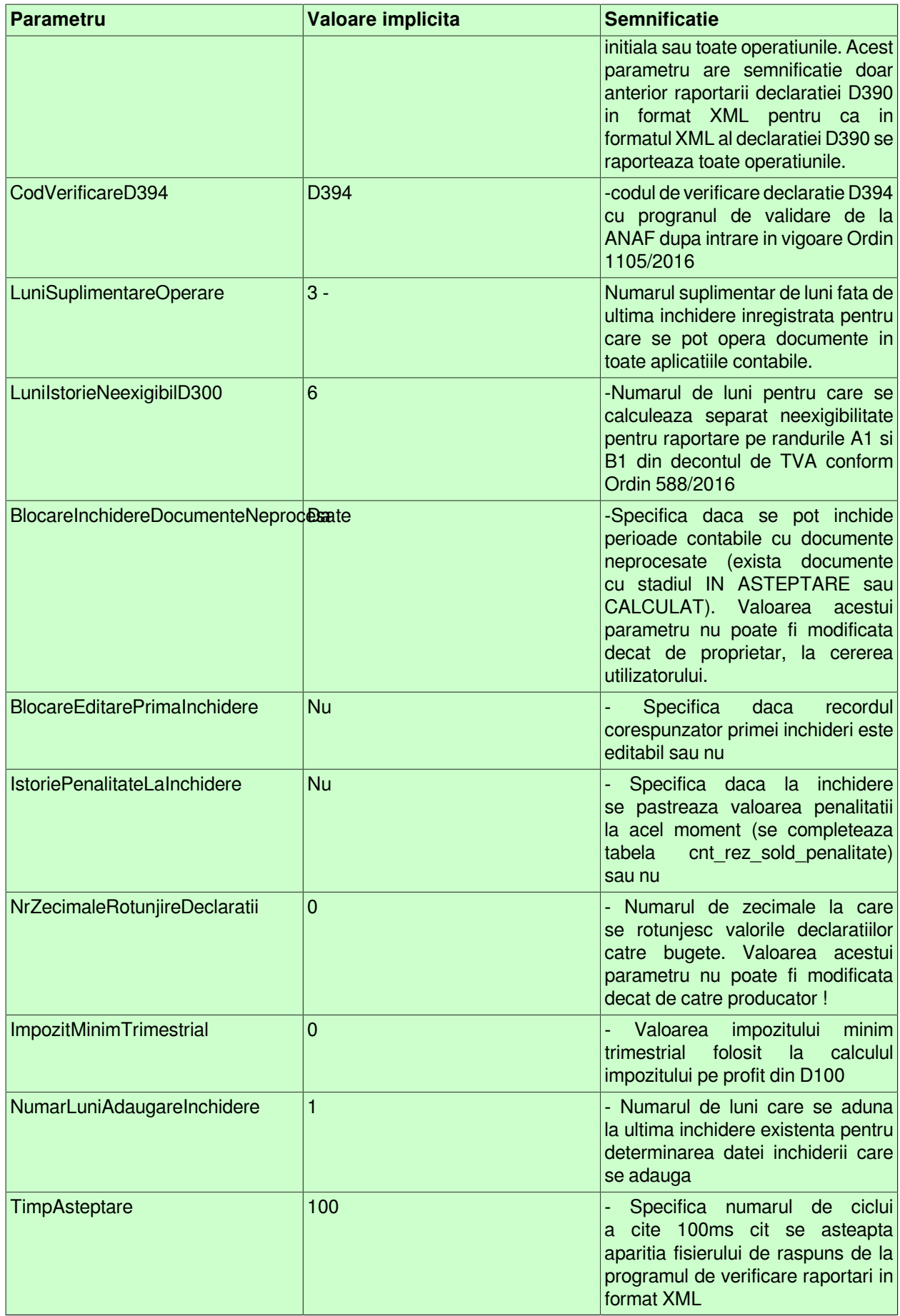

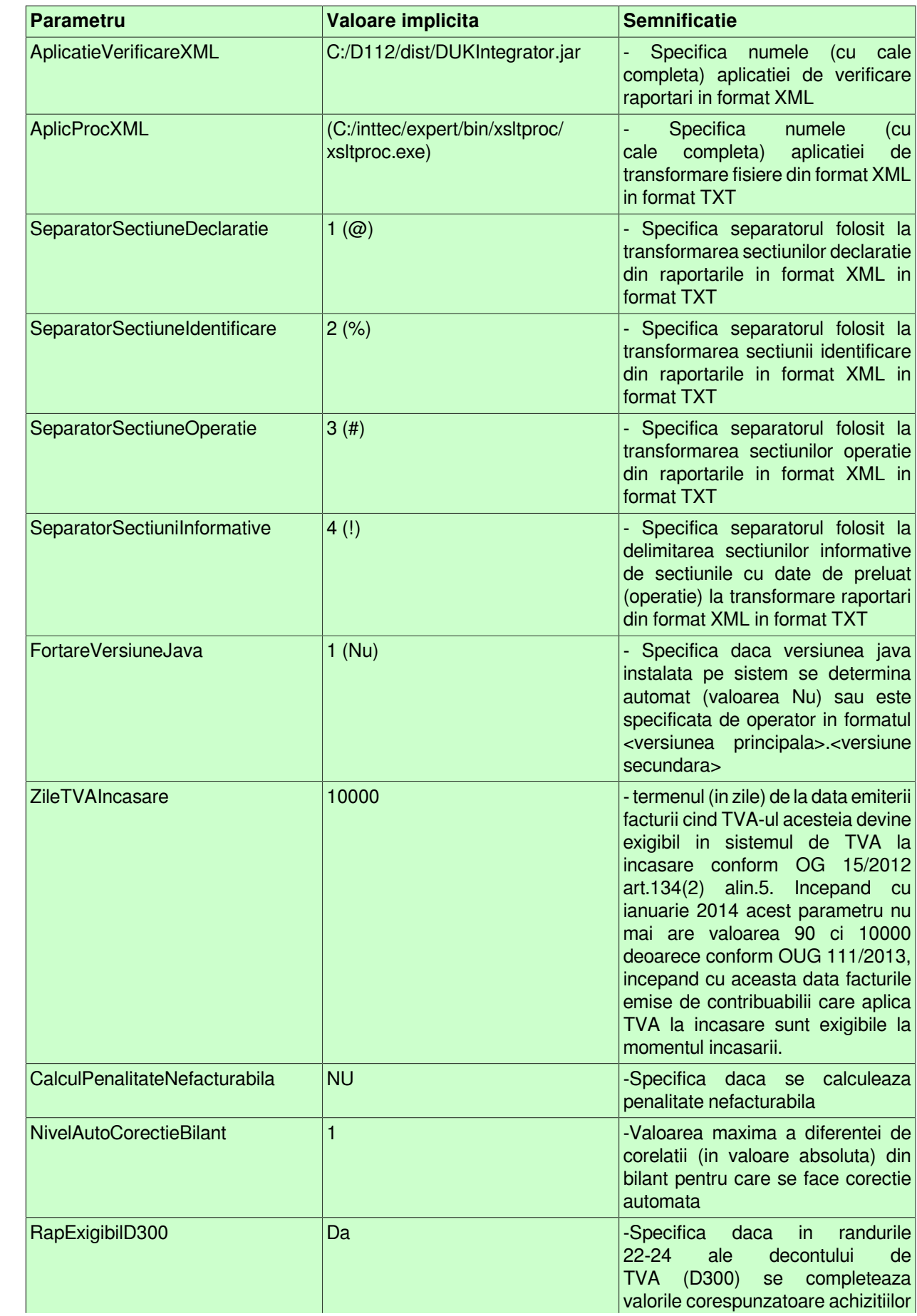

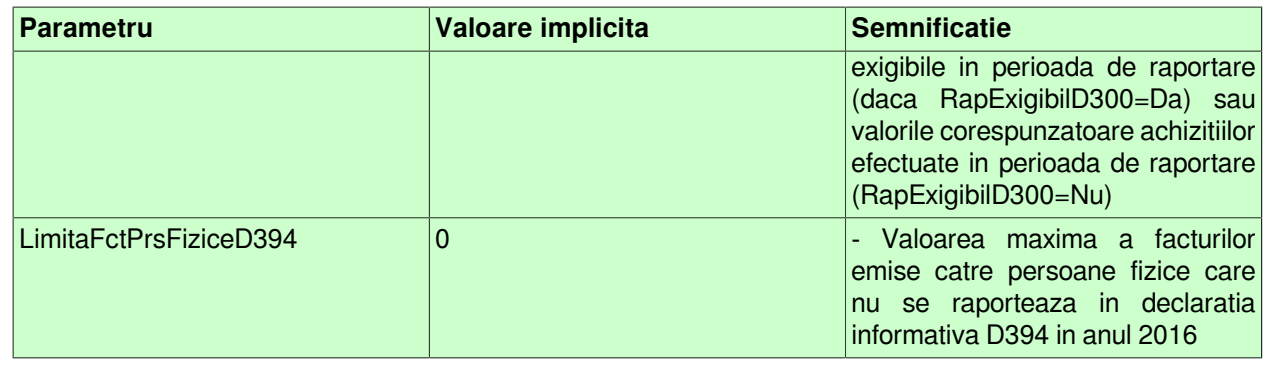

# **2.5.3.Declaratii fiscale**

Apelarea secventei *Operare - INCHIDERI - Declaratii fiscale* permite:

- generarea (prin operare in tabela *Decl.recapitulativa (D390))* a declaratiei recapitulative (D390) initiala si/ sau rectificativa pentru perioada anterioara intrarii in vigoare a Codului fiscal 2015 (data inchidere mai mica de 01.01.2016) -pentru detalii vezi pct.2.5.3.1.

- generarea (prin operare in tabela *Decl.informativa (D394))* a declaratiei informative (D394) initiala si/ sau rectificativa pentru perioada anterioara intrarii in vigoare a prevederilor Ordinelor ANAF 3769/2015 si 1105/2016 (data inchidere mai mica de 01.07.2016)-pentru detalii vezi pct.2.5.3.2.

- preluarea declaratiei informative generata cu alte aplicatii pentru perioada anterioara intrarii in vigoare a Codului fiscal 2015 (data inchidere mai mica de 01.01.2016)- pentru detalii vezi pct.2.5.3.3.

- preluarea (prin operare in tabela *Preluare D394*) a declaratiei recapitulative generata cu alte aplicatii pentru perioada anterioara intrarii in vigoare a Codului fiscal 2015 (data inchidere mai mica de 01.01.2016)- pentru detalii vezi pct.2.5.3.4.

- generarea declaratiei 100 (prin operare in tabela *D100)* pentru perioada anterioara intrarii in vigoare a Codului fiscal 2015 (data inchidere mai mica de 01.01.2016)- pentru detalii vezi pct.2.5.3.5

- generarea declaratiei 101 (prin operare in tabela *D101)* pentru perioada anterioara intrarii in vigoare a Codului fiscal 2015 (data inchidere mai mica de 01.01.2016)- pentru detalii vezi pct.2.5.3.6

- generarea decontului de TVA (prin operare in tabela *D300 )* pentru perioada anterioara intrarii in vigoare a Codului fiscal 2015 (data inchidere mai mica de 01.01.2016)- pentru detalii vezi pct.2 .5.3.7.

- generarea bilantului lung sau prescurtat (formular 10) si a contului de profit si pierdere (formular 20) pentru perioada anterioara intrarii in vigoare a Codului fiscal 2015 (data inchidere mai mica de 01.01.2016) - pentru detalii vezi pct. 2.5.3.8

# **2.5.3.1.Declaratie recapitulativa (D390)**

Declaratia recapitulativa (D390) vizeaza achizitiile si livrarile intracomunitare supuse regimului de simplificare privind TVA si trebuie generata trimestrial de catre agentii economici care desfasoara astfel de actiuni. Incepand cu anul 2010, D390 se genereaza lunar (daca exista achizitii / livrari de bunuri si servicii intracomunitare).

In momentul inchiderii contabile a oricareia din lunile de forma 3k (martie, iunie, septembrie sau decembrie) anterior datei de intrare in vigoare a Ordonantei 109/2009; respectiv in momentul inchiderii contabile a oricarei luni calendaristice (dupa intrarea in vigoare a Ordonantei 109/2009), realizata prin adaugarea unei inregistrari in tabela I*nchidere perioada contabila* (deschisa pe secventa *Operare - INCHIDERI - Perioada contabila*), se insereaza automat o inregistrare si in tabela *Decl.recapitulativa (D390)*. Inregistrarile inserate automat in aceasta tabela au deja completate urmatoarele campuri:

- *PERIOADA INCHIDERE* - completat cu ultima zi a trimestrului de raportare.
- *NUMAR OPERATORI*- completat cu numarul operatorilor intracomunitari (clienti si furnizori) anterior raportarii declaratiei in format XML, respectiv numarul de operatii raportate ulterior raportarii declaratiei in format XML, cu care utilizatorul a desfasurat operatiuni de achizitie / livrare supuse regimului de simplificare privind TVA (asa cum sunt definite in Codul Fiscal).

- *TOTAL ACHIZITII* - valoarea totala a achizitiilor intracomunitare (marcate cu A pe campul *TIP* al tabelei detaliu *Achizitii*). Pentru ca valoarea unei facturi primite de la un furnizor din UE sa fie inclusa in aceasta coloana trebuie ca "regula de TVA" selectata la inregistrarea facturii in aplicatia RECEPTII sa fie: *"Achizitii intracomunitare de bunuri destinate revanzarii - impozabile"* sau *"Achizitii intracomunitare de bunuri pentru nevoile firmei - impozabile".*

- *TOTAL LIVRARI* - valoarea totala a livrarilor intracomunitare (marcate cu L pe campul *TIP* al tabelei detaliu *Livrari*). Pentru ca valoarea unei facturi emise catre un client din UE sa fie inclusa in aceasta coloana trebuie ca "regula de TVA" selectata la inregistrarea facturii in aplicatia FACTURI sa fie: *"Livrari intracomunitare de bunuri si prestari de servicii scutite CU DREPT DE DEDUCERE 294 - 2 a, d (art.143 - 2 a, d Cod fiscal 2003)"*, *"Livrari intracomunitare de bunuri si prestari de servicii scutite CU DREPT DE DEDUCERE 294 - 2 b, c (art.143 - 2 b, c Cod fiscal 2003)" , "Alte livrari de bunuri si prestari de servicii scutite CU DREPT DE DEDUCERE", "Regim special pentru agentiile de turism, art.311 (art.152(1) Cod fiscal 2003)" sau "Regimuri speciale pentru bunurile second-hand, opere de arta, obiecte de colectie si antichitati, art.312 (art.152(2) Cod fiscal 2003)"*.

- *TOTAL TRIUNGHI* - valoarea totala a livrarilor prin operatiuni triunghiulare (asa cum sunt definite in Codul Fiscal), marcate cu T pe campul *TIP* al tabelei detaliu *Livrari*. Pentru ca valoarea unei facturi emise catre un client din UE sa fie inclusa in aceasta coloana trebuie ca "regula de TVA" selectata la inregistrarea facturii in aplicatia FACTURI sa fie: *"Livrari intracomunitare de bunuri si prestari de servicii scutite CU DREPT DE DEDUCERE 294 - 2 b, c (art.143 - 2 b, c Cod fiscal 2003) in cadrul unei operatiuni triunghiulare", "Alte livrari intracomunitare de bunuri si prestari de servicii scutite CU DREPT DE DEDUCERE in cadrul unei operatiuni triunghiulare" , "Regim special pentru agentiile de turism, art.311 (art.152(1) Cod fiscal 2003) in cadrul unei operatiuni triunghiulare" sau "Regimuri speciale pentru bunurile second-hand, opere de arta, obiecte de colectie si antichitati, art.312 (art.152(2) Cod fiscal 2003)in cadrul unei operatiuni triunghiulare".*

- *TOTAL SERV.ACHIZ* - totalul achizitiilor de servicii din raportarea recapitulativa D390 curenta. Acest camp nu este editabil, se completeaza automat cu valorile corespunzatoare serviciilor intracomunitare achizitionate (camp functional de la data intrarii in vigoare a Ordonantei 109/2009)

- *TOTAL SERV.LIVR.* - totalul livrarilor de servicii din raportarea recapitulativa D390 curenta. Acest camp nu este editabil, se completeaza automat cu valorile corespunzatoare serviciilor intracomunitare livrate ( camp functional de la data intrarii in vigoare a Ordonantei 109/2009)

- *STADIU* - valoarea acestui camp este IN ASTEPTARE

#### - *TIP RAPORTARE*- CURENTA

Operatorul poate vizualiza lista livrarilor si a achizitiilor intracomunitare in tabelele detaliu *Livrari* respectiv *Achizitii*. In aceaste tabele detaliu sunt incluse toate livrarile, respectiv toate achizitiile intracomunitare efectuate in perioada de raportare. Dintre acestea doar cele care au valoarea campului *Stare raportare*=RAPORTAT vor fi incluse in declaratia D390 (pentru ca indeplinesc toate conditiile de raportare: au precizata tara ).

Daca se folosesc componente de raportare preluate, inregistrarile preluate vor avea campurile MODUL=Inchideri si TIP DOCUMENT=preluare externa.

Operatorul poate vizualiza (in tabela *D.390 curenta*) continutul declaratiei recapitulative conform datelor curente, si daca aceasta este completa, poate genera declaratia D.390 initiala . D390 curenta contine si baza impozabila raportata - valoarea raportata a totalului operatiunilor intracomunitare scutite de plata taxei pentru partenerul si operatiunea respectiva, se obtine prin rotunjirea valorii campului baza\_impozabila la numarul de zecimale specificat de parametrul *NrZecimaleRotunjireDeclaratii* din acest modul la data inchiderii.

Pentru generarea declaratiei recapitulative operatorul trebuie:

1. Sa selecteze in tabela *Decl.recapitulativa(D390)* inregistrarea aferenta trimestrului de raportare si sa completeze campurile:

- *DATA D390* declara data de predare a declaratiei
- *NUMAR D390* declara numarul de inregistrare al declaratiei 390
- - *TIP RAPORTARE* modifica valoarea acestui camp din: CURENTA in INITIALA.

2.Sa salveze modificarile operate in tabela *Decl.Recapitulativa D390* apasand tasta F4 .

3. Sa genereze declaratia D390 in formatul cerut de Administratia Financiara. Pentru aceasta apasa butonul  $\mathbf{Q}_\mathbf{a}$ 

aflat pe bara de butoane a tabelei *Decl.recapitulativa (D.390)*, selecteaza linia de meniu *D390 initial* si apasa (in fereastra de raportare ) butonul

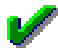

. In acest moment declaratia este salvata automat la locatia declarata prin parametrul de configurare *CaleRaportariBugete* (detalii la pct. 2.5.2.) si apoi afisata pe ecran. Daca nu exista parametrul *CaleRaportariBugete*, apare mesajul "*Nu exista parametrul CaleRaportariBugete! Contactati producatorul!*" si nu se genereaza fisierul txt si raportul. Daca folderul specificat de parametrul CaleRaportariBugete nu exista, apare mesajul "*Nu exista folderul (<CaleRaportariBugete>) unde se doreste salvarea fisierului de raportare!*" si nu se genereaza fisierul txt si raportul; ulterior fisierul XML

Restrictii la lansarea comenzii D390 initiala:

daca *TIP\_RAPORTARE=curenta* apare mesajul "*Exista modificari in raportare! Folositi raportarea initiala existenta?*". Daca se raspunde cu NU la acest mesaj nu se genereaza fisierul txt, respectiv XML si raportul. daca valoarea campului *STADIU* este diferita de VALIDAT apare mesajul *"Raportarea curenta nu este generata!*" si nu se genereaza fisierul txt, respectiv XML si raportul.

daca a fost generata o declaratie rectificativa (exista inregistrari in detaliul *D390\_rectificativa* corespunzatoare acestei raportari) apare mesajul "*Exista raportare rectificativa, nu se mai poate genera declaratia initiala!*" si nu se genereaza fisierul txt, respectiv XML si raportul.

daca nu exista parametrul *CaleRaportariBugete*, apare mesajul "*Nu exista parametrul CaleRaportariBugete! Contactati producatorul!*" si nu se genereaza fisierul txt, respectiv XML si raportul

daca folderul specificat de parametrul *CaleRaportariBugete* nu exista, apare mesajul *"Nu exista folderul (<CaleRaportariBugete>) unde se doreste salvarea fisierului de raportare!*" si nu se genereaza fisierul txt, respectiv XML si raportul. In cazul in care operatorul foloseste caracterul " pentru a declara folderele cu nume lungi care contin blank-uri, acesta este scos inaintea de verificarea existentei folderului.

4. Sa tipareasca declaratia apasand tasta ENTER sau butonul

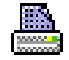

. ATENTIE! Aplicatia Inttec nu asigura tiparirea codului de bare de pe declaratia 390 !

Aplicatia Inttec permite vizualizarea si tiparirea anexei la declaratia recapitulativa 390 care contine lista partenerilor cu care utilizatorul a derulat livrari / achizitii incluse in declaratia recapitulativa. Pentru obtinerea anexei operatorul trebuie sa apese butonul

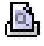

aflat pe bara de butoane a tabelei *Decl.recapitulativa (D.390)*, sa selecteze linia de meniu *Anexa D390 initiala* si sa apese (in fereastra de raportare) butonul

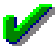

. In acest moment anexa este afisata pe ecran. Pentru tiparirea ei apasati tasta ENTER sau butonul

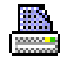

In cazul in care ulterior depunerii Declaratiei recapitulative 390, operatorul constata erori, trebuie sa corecteze erorile in documentele primare si apoi sa genereze Declaratia recapitulativa 390 rectificativa. Pentru aceasta trebuie sa procedeze astfel:

1. Sa selecteze in tabela Decl.recapitulativa(D390)" inregistrarea aferenta trimestrului / lunii pentru care doreste generarea declaratiei rectificative, sa declare corespunzator data si numarul declaratiei rectificative; sa modifice valoarea campului *TIP RAPORTARE* din CURENTA in RECTIFICATIVA si sa salveze modificarea apasand tasta F4.

2. Sa genereze declaratia D390 rectificativa in formatul cerut de Administratia Financiara. Pentru aceasta apasa butonul

Ø.

.

aflat pe bara de butoane a tabelei *Decl.recapitulativa (D.390)*, selecteaza linia de meniu *D390 rectificativa* si apasa (in fereastra de raportare) butonul

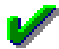

. In acest moment declaratia rectificativa este salvata automat la locatia declarata prin parametrul de configurare *CaleRaportariBugete* si apoi afisata pe ecran.

3. Sa tipareasca declaratia apasand tasta ENTER sau butonul

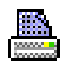

. *ATENTIE*! Aplicatia Inttec nu asigura tiparirea codului de bare de pe declaratia 390 !

Aplicatia Inttec permite vizualizarea si tiparirea anexei la declaratia recapitulativa 390 rectificativa care contine lista partenerilor rectificati cu care utilizatorul a derulat livrari / achizitii incluse in declaratia recapitulativa. Pentru obtinerea anexei operatorul trebuie sa apese butonul

### Ö.

aflat pe bara de butoane a tabelei *Decl.recapitulativa (D.390)*, sa selecteze linia de meniu *Anexa D390 rectificativa* si sa apese butonul

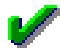

in fereastra de raportare. In acest moment anexa este afisata pe ecran. Pentru tiparirea ei apasati tasta ENTER butonul

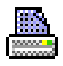

.

Erorile blocante care pot aparea ulterior raportarii declaratiei in format XML sunt:

daca nu este completat numele persoanei de contact (campul nume\_pers\_contact); mesajul de eroare este "*Date incomplete pentru persoana de contact (lipsa nume)!*"

daca nu este completat prenumele persoanei de contact (valoarea campului nume\_pers\_contact nu contine ' ' (blank) care sa separe numele de prenume); mesajul de eroare este "*Date incomplete pentru persoana de contact (lipsa prenume)!*"

daca nu este completata functia persoanei de contact (campul functie\_pers\_contact); mesajul de eroare este "*Date incomplete pentru persoana de contact (lipsa functie)!*"

daca nu este completata denumirea societatii (campul nume\_filiala); mesajul de eroare este "*Date incomplete pentru societate (lipsa denumire)!*"

daca nu este completata strada pe care se afla sediul societatii (campul strada); mesajul de eroare este "Date incomplete pentru adresa societatii (lipsa strada)!"

daca nu este completata localitatea in care se afla sediul societatii ; mesajul de eroare este "*Date incomplete pentru adresa societatii (lipsa localitate)!*"

daca nu este completat judetul in care se afla sediul societatii; mesajul de eroare este "*Date incomplete pentru adresa societatii (lipsa judet)!*"

daca in tabela de raportare exista o singura denumire pentru acelasi operator (identificat prin cheia cod\_fiscal, cod\_tara); mesajul de eroare este "*Exista doua denumiri (<denumire> si <partener>) pentru pentru o cheie cod fiscal si tara (<cod\_fiscal>, <cod\_tara>)! Partenerul trebuie sa aiba aceeasi denumire*."

#### *ATENTIE!*

- Daca in tabela *Configurare* (deschisa pe secventa *Operare - Inchidere - Configurare*) valoarea parametrului *D390Rectificativa\_Modificari=Da*, atunci detaliul D390 rectificativa se completeaza doar cu partenerii modificati, stersi sau adaugati in raportarea curenta fata de raportarea initiala, pentru parternii carora li sa modificat codul fiscal se adauga o inregistrare cu codul fiscal vechi cu valori nule; altfel se incarca cu toate datele din raportarea curenta (toate inregistrarile din D390 curenta). Din momentul in care declaratia recapitulativa D390 se face in format xml, declaratia rectificativa nu va contine doar modificarile ci se va rescrie integral.

-Codul fiscal al societatii este citit din Nomenclatorul Date societate de pe campul *CIF OP.TVA* pentru ca exista posibilitatea ca societatea sa aiba un alt cod emis de Administratia financiara pentru operatiunile de achizitii intracomunitare (cf. Art.153.1 din Codul Fiscal 2003, respectiv conform art.316 si 317 din Cod Fiscal 2015).

## **2.5.3.2.Declaratie informativa (D394)**

Incepand cu 01.01.2012 (data intrarii in vigoare a prevederilor Ordinului ANAF nr.3596/19.12.2011 declaratia informativa D394 va include si operatiunile cu taxare inversa inclusiv cerealele cu taxare inversa (livrari si achizitii), iar perioada de raportare pentru declaratia informativa D394 coincide cu perioada de depunere a decontului de TVA (D300). Deci este posibila generare D394 lunar, trimestrial, semestrial sau anual functie de valoarea declarata de administrator pe campul *Termen plata* al detaliului *Caracteristica declaratie* aferent inregistrarii *D394* din nomenclatorul *Declaratii fiscale*. Ca urmare, in momentul adaugarii inchiderii contabile a oricareia din lunile care indeplinesc conditiile de raportare D394 declarate pe campul *Termen plata* din detaliul *Caracteristici declaratie* D394, realizata prin adaugarea unei inregistrari in tabela "*Inchidere perioada contabila*" (deschisa pe secventa *Operare -> INCHIDERI -> Perioada contabila*), se insereaza automat o inregistrare si in tabela *Decl.informativa (D394)*.

Daca periodicitatea de raportare a acestei declaratii este *trimestriala*, in a doua luna a trimestrului se verifica daca in ultima luna a trimestrului se modifica periodicitatea de raportare si daca in ultina luna a trimestrului aceasta este lunara atunci se adauga inregistrare tab *Declaratie informativa D394* (deschis pe secventa *OPERARE-> inchidere-> Declarii fiscale*) corespunzatoare inchiderii lunii a doua a trimestrului.

*Atentie!* Daca unitatea are periodicitate trimestriala pentru declaratia informativa D394 si in luna a doua a trimestrului a facut o achizitie intracomunitara de bunuri astfel incat se modifica periodicitatea raportarii in *lunara* conform Cod fiscal 2003 art.156.1, alin 6.1, respectiv respectiv conform Cod fiscal 2015 art.322 alin.(7) este responsabilitatea operatorului ca anterior inchiderii lunii a doua a trimestrului sa adauge in *Caracteristica declaratie D394* din nomenlatorul *Declaraii fiscale* o linie corespunzatoare modificarii periodicitatii acestei raportari in *lunara* incepand cu ultima luna a trimestrului.

Incepand cu declaratia informativa aferenta ultimei perioade de raportare a anului 2013 (in conformitate cu prevederile Ordinului ANAF nr.3806 / 2013) se modifica structura de raportare in sensul ca se raporteaza si numarul total de facturi emise/primite catre/de la platitori de TVA (pe tipuri de facturi).

In tabela *Declaratie informativa (D394)* pot fi vizualizate toate inregistrarile aferente raportarilor D394 inregistrate pana la data intrarii in vigoare a OPANAF 3769/2015 si OPANAF 1105/2016 care modifica structura de raportare (incepand cu raportarea aferenta lunii 06.2016 inclusiv, respectiv incepand cu raportarea trimestrilui III al anului 2016 inclusiv).

Inregistrarile inserate automat in aceasta tabela au deja completate urmatoarele campuri:

*PERIOADA INCHIDERE*- completat cu ultima zi a trimestrului/ lunii de raportare. *NUMAR OPERATORI*- completat cu numarul operatorilor platitori de TVA (clienti si furnizori), cu care utilizatorul a desfasurat operatiuni de achizitie / livrare in perioada de raportare *BAZA IMP.ACHIZITII* - completat cu totalul (fara TVA) a facturilor primite de la furnizorii platitori de TVA *TVA ACHIZITII* - completat cu totalul TVA aferent facturilor primite de la furnizorii platitori de TVA.

*NR.FCT.ACHIZITII* - numarul facturilor de achizitii de bunuri si de servicii din raportarea informativa D394 curenta; campul nu este editabil. Campul are valoare nenula doar pentru raportarile ulterioare modificarii declaratiei D394

*BAZA ACHIZITII TAX.INV* - totalul bazei aferente achizitiilor de bunuri si de servicii efectuate pentru care se aplica taxarea inversa din raportarea informativa D394 curenta ; nu este editabil

*TVA ACHIZITII TAX.INV* - totalul tva-ului aferent achizitiilor de bunuri si de servicii efectuate pentru care se aplica taxarea inversa din raportarea informativa D394 curenta; nu este editabil

*NR.FCT.ACHIZITII TAX.INV* - numarul facturilor de achizitii de bunuri si de servicii pentru care se aplica taxarea inversa din raportarea informativa D394 curenta; campul nu este editabil. Campul are valoare nenula doar pentru raportarile ulterioare modificarii declaratiei D394 din anul 2013

*BAZA ACHIZITII CEREALE* - totalul bazei aferente achizitiilor de cereale efectuate pentru care se aplica taxarea inversa din raportarea informativa D394 curenta; nu este editabil. Campul are valoare nenula doar pentru raportarile ulterioare modificarii declaratiei conform Ordin 3806/2013

*TVA ACHIZITII CEREALE* - totalul tva-ului aferent achizitiilor de cereale efectuate pentru care se aplica taxarea inversa din raportarea informativa D394 curenta; nu este editabil. Campul are valoare nenula doar pentru raportarile ulterioare modificarii declaratiei conform Ordin 3806/2013

*BAZA IMP.LIVRARI* - completat cu totalul (fara TVA) a facturilor emise catre clientii platitori de TVA *TVA LIVRARI* - completat cu totalul TVA aferent facturilor emise catre clientii platitori de TVA.

*NR. FCT.LIVRARI* - facturi\_livrari - numarul facturilor de livrari de bunuri / prestari de servicii din raportarea informativa D394 curenta; campul nu este editabil. Campul are valoare nenula doar pentru raportarile ulterioare modificarii declaratiei D394.din anul 2013

*BAZA LIVRARI TAX.INV* - totalul bazei aferente livrarilor de bunuri si prestarilor de servicii efectuate pentru care se aplica taxarea inversa din raportarea informativa D394 curenta; nu este editabil

*TVA LIVRARI TAX.INV* - totalul tva-ului aferent livrarilor de bunuri si prestarilor de servicii efectuate pentru care se aplica taxarea inversa din raportarea informativa D394 curenta; nu este editabil

*NR.FCR.LIVRARI TAX.INV* - numarul facturilor de livrari de bunuri / prestari de servicii pentru care se aplica taxarea inversa din raportarea informativa D394 curenta; campul nu este editabil. Campul are valoare nenula doar pentru raportarile ulterioare modificarii declaratiei D394 din anul 2013

*BAZA LIVRARI CEREALE* - totalul bazei aferente livrarilor de cereale efectuate pentru care se aplica taxarea inversa din raportarea informativa D394 curenta; nu este editabil. Campul are valoare nenula doar pentru raportarile ulterioare modificarii declaratiei conform Ordin 3806/2013

*TVA LIVRARI CEREALE* - totalul tva-ului aferent livrarilor de cereale efectuate pentru care se aplica taxarea inversa din raportarea informativa D394 curenta; nu este editabil. Campul are valoare nenula doar pentru raportarile ulterioare modificarii declaratiei conform Ordin 3806/2013

STADIU - valoarea acestui camp este *IN ASTEPTARE* (daca perioada careia ii apartine recordul este deschisa contabil), sau *VALIDAT* (daca perioada careia ii apartine recordul este inchisa contabil).

*TIP RAPORTARE* - *CURENTA*. Acest camp admite una din valorile: *CURENTA*, *INITIALA* sau *CORECTIE\_INITIALA*. Campul este editabil doar daca campul *STADIU=VALIDAT* (perioada contabila careia ii corespunde recordul este inchisa). Din starile *CURENTA* si *CORECTIE\_INITIALA* se poate trece in starea *INITIALA*, iar din starea *INITIALA* se poate trece doar in starea *CORECTIE\_ INITIALA*.

La modificarea valorii campului STADIU din CURENTA in INITIALA, aplicatia executa automat o serie de verificari si pot intoarce la ecran mesajele de eroare blocante care sunt detaliate mai jos, caz in care raportarea nu poate fi generata (campul *STADIU* ramane cu valoarea *CURENTA*):

*"EROARE: partenerul <nume\_partener> are codul fiscal eronat <cod\_fiscal>!*" - in cazul in care exista parteneri cu cod fiscal eronat

"*EROARE: codul de raportare cereala nu exista la aceasta data!"* - in cazul in care se raporteaza o cereala cu un cod care nu corespunde ultimei modificari de coduri pentru cereale raportate in declaratia informativa (D394)

*"EROARE: codul de cereala <codul de raportare al cerealei> nu se raporteaza in D394!*" - in cazul in care se raporteaza o cereala al carei cod de raportare corespunde unei cereale cu marcaj ca nu se raporteaza

*"EROARE: clientul cu cod fiscal <cod\_fiscal> are operatiuni cu cereale, dar nu are operatiuni cu taxare inversa!"* - in cazul in care exista clienti care au raportate operatiuni cu cereale dar care nu au in tabela de livrari linie de taxare inversa

"*EROARE: clientul cu cod fiscal <cod\_fiscal> are baza impozabila a operatiunilor cu cereale mai mare decat baza impozabila a operatiunilor cu taxare inversa!"-* in cazul in care suma valorilor campului *baza\_impozabila* din detaliul *D394 livrari cereale curente* pentru un client este mai mare decat valoarea campului *baza\_impozabila* de pe inregistrarea corespunzatoare codului fiscal al partenerului analizat cu *tip\_operatie=V* din detaliul *D394 livrari curente*

"*EROARE: clientul cu cod fiscal <cod\_fiscal> are TVA-ul operatiunilor cu cereale mai mare decat TVA-ul operatiunilor cu taxare inversa!"* - in cazul in care suma valorilor campului *tva* din detaliul D394 livrari cereale curente pentru un client este mai mare decat valoarea campului *tva* de pe inregistrarea corespunzatoare codului fiscal al partenerului analizat cu *tip\_operatie=V* din detaliul *D394 livrari initiala*

*"EROARE: furnizorul cu cod fiscal <cod\_fiscal> are operatiuni cu cereale, dar nu are operatiuni cu taxare inversa!*" - in cazul in care exista furnizori care au raportate operatiuni cu cereale (in detaliul D394 achizitii cereale curente dar care nu au in tabela de achizitii linie de taxare inversa

"*EROARE: furnizorul cu cod fiscal <cod\_fiscal> are baza impozabila a operatiunilor cu cereale mai mare decat baza impozabila a operatiunilor cu taxare inversa*!" - in cazul in care suma valorilor campului *baza\_impozabila* din detaliul D394 achizitii cereale curente pentru un furnizor este mai mare decat valoarea campului *baza\_impozabila* de pe inregistrarea corespunzatoare codului fiscal al partenerului analizat cu *tip\_operatie=C* din detaliul D394 achizitii curente

*"EROARE: furnizorul cu cod fiscal <cod\_fiscal> are TVA-ul operatiunilor cu cereale mai mare decat TVA-ul operatiunilor cu taxare inversa!"* - in cazul in care suma valorilor campului *tva* din detaliul D394 achizitii cereale curente pentru un furnizor este mai mare decat valoarea campului *tva* de pe inregistrarea corespunzatoare codului fiscal al partenerului analizat cu *tip\_operatie=C* din detaliul D394 achizitii curente

Fiecarui record din tabela *Decl. informativa (D394)* ii corespund urmatoarele detalii:

- *Livrari* -> Destinat vizualizarii tuturor facturilor emise in perioada de raportare (documentele din intervalul inchis data\_initiala - data\_finala, unde data\_initiala se determina ca data inchiderii caruia ii corespunde raportarea anterioara plus o zi, daca acesta exista, altfel este prima zi a lunii determinata in functie de periodicitatea declaratiei), catre parteneri din Romania indiferent daca acestea vor fi sau nu incluse in declaratia informativa D394. Atentie! numai inregistrarile care au valoarea campului *STARE=RAPORTAT* vor fi incluse in raportarea informativa D394. Inregistrarile care au valoarea campului *STARE=NERAPORTAT* corespund partenerilor neplatitori de TVA (partenerii care nu au atribut fiscal) sau autofacturilor si nu vor fi incluse in raportarea D394). Campul *NUMAR FACTURI* semnifica numarul de facturi raportate in D394 si poate avea urmatoarele valori: 0 -> pentru raportarile anterioare modificarii declaratiei conform Ordin 3806 / 2013; 0 ->pentru raportarile ulterioare modificarii declaratiei conform Ordin 3806 / 2013 daca documentul nu se raporteaza (are *STARE=NERAPORTAT*); 1->pentru raportarile ulterioare modificarii declaratiei conform Ordin 3806 / 2013 daca documentul se raporteaza (are *STARE=RAPORTAT*); alta valoare numerica ->pentru raportarile ulterioare modificarii declaratiei conform Ordin 3806 / 2013 daca documentul este preluat dintr-o raportare generata cu alte aplicatii.

*-Achizitii* ->Destinat vizualizarii tuturor facturilor primite in perioada de raportare (documentele din intervalul inchis data initiala - data finala, unde data initiala se determina ca data inchiderii caruia ii corespunde raportarea anterioara plus o zi, daca acesta exista, altfel este prima zi a lunii determinata in functie de periodicitatea declaratiei), de la parteneri din Romania indiferent daca acestea vor fi sau nu incluse in declaratia informativa D394. Atentie! numai inregistrarile care au valoarea campului *STARE=RAPORTAT* vor fi incluse in raportarea informativa D394. Inregistrarile care au valoarea campului *STARE=NERAPORTAT* corespund partenerilor neplatitori de TVA (partenerii care nu au atribut fiscal) sau autofacturilor si nu vor fi incluse in raportarea D394). Campul *NUMAR FACTURI* semnifica numarul de facturi raportate in D394 si poate avea urmatoarele valori: 0 -> pentru raportarile anterioare modificarii declaratiei conform Ordin 3806 / 2013; 0 ->pentru raportarile ulterioare modificarii declaratiei conform Ordin 3806 / 2013 daca documentul nu se raporteaza (are STARE=NERAPORTAT); 1->pentru raportarile ulterioare modificarii declaratiei conform Ordin 3806 / 2013 daca documentul se raporteaza (are STARE=RAPORTAT); alta valoare numerica ->pentru raportarile ulterioare modificarii declaratiei conform Ordin 3806 / 2013 daca documentul este preluat dintr-o raportare generata cu alte aplicatii.

-*D394 livrari curenta* -> Destinat vizualizarii livrarilor de bunuri / prestarilor de servicii catre fiecare platitor de TVA (inclusiv facturile emise cu taxare inversa), care vor fi raportate in D394. campul *TIPUL OPERATIUNII* poate avea una din valorile: *L*-> pentru livrare de bunuri / prestare de servicii impozabila; *V* -> livrare de bunuri cu taxare inversa inclusiv cereale (facturi emise inregistrate folosind una din regulile: *Livrari taxare inversa* sau *Livrari taxare inversa cereale*)

-*D394 livrarii cereale curenta* -> Destinat vizualizarii livrarilor de cereale cu taxare inversa din cadrul declaratiei informative D394 curente. In aceasta tabela se insereaza cate un record pentru fiecare pereche partener -cod raportare cereala, cu evidentierea bazei de impozitare si a TVA-lui calculat, precum si a bazei de impozitare si a TVA-lui raportat in D394 (valorile calculate rotunjite la numarul de zecimale specificat de parametrul *NrZecimaleRotunjireDeclaratii* din acest modul *Inchideri*).

-*D394 achizitii curenta* ->Destinat vizualizarii achizitiilor de bunuri / servicii de la fiecare platitor de TVA (inclusiv facturile primite cu taxare inversa), care vor fi raportate in D394. campul *TIPUL OPERATIUNII* poate avea una din valorile: A-> pentru achizitiile de bunuri / servicii impozabila; *C*->achizitii de bunuri cu taxare inversa inclusiv cereale (facturi primite inregistrate folosind una din regulile: Taxare inversa pentru achizitii sau Achizitii de cereale cu taxare inversa)

-*D394 achizitii cereale curenta* ->Destinat vizualizarii achizitiilor de cereale cu taxare inversa din cadrul declaratiei informative D394 curente. In aceasta tabela se insereaza cate un record pentru fiecare pereche partener -cod raportare cereala, cu evidentierea bazei de impozitare si a TVA-lui calculat, precum si a bazei de impozitare si a TVA-lui raportat in D394 (valorile calculate rotunjite la numarul de zecimale specificat de parametrul *NrZecimaleRotunjireDeclaratii* din acest modul *Inchideri*).

-*D394 livrari initiala* ->Destinat vizualizarii livrarilor de bunuri / prestarilor de servicii incluse in declaratiei informative D394 initiala. Acest detaliu se completeaza automat la finalizarea cu succes a modificarii campului *TIP RAPORTARE* al recordului din tabela *Declaratie informativa (D394)* caruia ii apartine) din *curenta* in *initiala*. Semnificatia campurilor acestui detaliue este identica cu cea a campurilor detaliului *D394 livrari curenta*.

-*D394 livrari cereale initiala* ->Destinat vizualizarii livrarilor de cereale cu taxare inversa incluse in declaratiei informative D394 initiala. Acest detaliu se completeaza automat la finalizarea cu succes a modificarii campului *TIP RAPORTARE* al recordului din tabela *Declaratie informativa (D394)* caruia ii apartine) din *curenta* in *initiala*. Semnificatia campurilor acestui detaliue este identica cu cea a campurilor detaliului *Detaliere livrarii de tip V curenta*.

-*D394 achizitii initiala* ->Destinat vizualizarii achizitiilor de bunuri / prestarilor de servicii incluse in declaratiei informative D394 initiala. Acest detaliu se completeaza automat la finalizarea cu succes a modificarii campului *TIP RAPORTARE* al recordului din tabela *Declaratie informativa (D394)* caruia ii apartine) din *curenta* in *initiala*. Semnificatia campurilor acestui detaliue este identica cu cea a campurilor detaliului *D394 achizitiii curenta*.

-*D394 achizitii cereale initiala* ->Destinat vizualizarii achizitiilor de cereale cu taxare inversa incluse in declaratiei informative D394 initiala. Acest detaliu se completeaza automat la finalizarea cu succes a modificarii campului *TIP RAPORTARE* al recordului din tabela *Declaratie informativa (D394)* caruia ii apartine) din *curenta* in *initiala*. Semnificatia campurilor acestui detaliue este identica cu cea a campurilor detaliului *D394 achizitiii cereale curenta*.

-*Modificari D394* ->Destinat vizualizarii modificarilor facute in datele raportarii declaratiei informative D394 selectate in view-ul principal.

-*D394 livrari corectie initiala* ->Destinat inregistrarii corectiilor livrarilor de bunuri / prestarilor de servicii din cadrul declaratiei informative D394 initiale fara modificarea documentelor contabile din perioada respectiva. Aceasta tabela este editabila doar daca valoarea campului *TIP RAPORTARE* al recordului din tabela *Declaratie informativa (D394)* caruia ii apartine are valoarea *corectie\_initiala*. Atentie, campul *TIP OPERATIUNE* poate avea doar una din valorile: *L* (pentru livrari impozabile) sau *V* (pentru livrari cu taxare inversa)! La generarea declaratiei (modificare *TIP RAPORTARE* din *corectie\_initiala* in *initiala*) se raporteaza doar acele inregistrari care au cel putin unul din campurile *BAZA IMPOZABILA* si *TVA* nenul. Detalii privind modul de operare corectii livrari gasiti la sectiunea 2.5.3.2.1.D394 livrari corectie initiala.

-*D394 livrari cereale corectie initiala* ->Destinat inregistrarii corectiilor livrarilor de cereale cu taxare inversa din cadrul declaratiei informative D394 initiale fara modificarea documentelor contabile din perioada respectiva. Aceasta tabela este editabila doar daca valoarea campului *TIP RAPORTARE* al recordului din tabela *Declaratie informativa (D394)* caruia ii apartine are valoarea *corectie\_initiala*. La generarea declaratiei (modificare *TIP RAPORTARE* din *corectie\_initiala* in *initiala*) se raporteaza doar acele inregistrari care au cel putin unul din campurile *BAZA IMPOZABILA* si *TVA* nenul. Detalii privind modul de operare corectii livrari cereale gasiti la sectiunea 2.5.3.2.2.D394 livrari cereale corectie initiala.

-*D394 achizitii corectie initiala* ->Destinat inregistrarii corectiilor achizitiilor de bunuri / servicii din cadrul declaratiei informative D394 initiale fara modificarea documentelor contabile din perioada respectiva. Aceasta tabela este editabila doar daca valoarea campului *TIP RAPORTARE* al recordului din tabela *Declaratie* *informativa (D394)* caruia ii apartine are valoarea *corectie\_initiala*. Atentie, campul *TIP OPERATIUNE* poate avea doar una din valorile: *L* (pentru livrari impozabile) sau *V* (pentru livrari cu taxare inversa)! La generarea declaratiei (modificare *TIP RAPORTARE* din *corectie\_initiala* in initiala) se raporteaza doar acele inregistrari care au cel putin unul din campurile *BAZA IMPOZABILA* si *TVA* nenul. Detalii privind modul de operare corectii achizitii gasiti la sectiunea 2.5.3.2.3.D394 achizitii corectie initiala.

-*D394 achizitii cereale corectie initiala* ->Destinat inregistrarii corectiilor achizitiilor de cereale cu taxare inversa din cadrul declaratiei informative D394 initiale fara modificarea documentelor contabile din perioada respectiva. Aceasta tabela este editabila doar daca valoarea campului *TIP RAPORTARE* al recordului din tabela Declaratie informativa (D394) caruia ii apartine are valoarea *corectie\_initiala*. La generarea declaratiei (modificare *TIP RAPORTARE* din *corectie\_initiala* in *initiala*) se raporteaza doar acele inregistrari care au cel putin unul din campurile *BAZA IMPOZABILA* si *TVA* nenul. Detalii privind modul de operare corectii achizitii cereale gasiti la sectiunea 2.5.3.2.4.D394 achizitii cereale corectie initiala.

*Atentie! Bonurile fiscale emise prin aplicatia de Facturi (sectiunea facturare rapida) sau prin aplicatia de vanzare (VNE) sau sunt inregistrate prin aplicatia Receptii cu regula de bon fiscal nu se raporteaza in D394. Nu se raporteaza in declaratia informativa D394 nici documentele de corectie facturi si/sau bonuri fiscale gresite, care sunt inregistrate in aplicatia Facturi (FCT) utilizand RegulaTVA=Facturi corectii, bon fiscal gresit.*

Daca se folosesc componente de raportare preluate, inregistrarile preluate vor avea campurile *MODUL=Inchideri* si *TIP DOCUMENT=preluare externa*.

Operatorul poate vizualiza in detaliile *D.394 livrari curenta si D394 achizitii curenta* continutul declaratiei informative conform datelor curente, cu detalierea raportarilor de cereale cu taxare inversa in detaliile *Detaliere livrarii de tip V curenta su D394 achizitii cereale curenta* si daca aceasta este completa si corecta, poate genera declaratia D.394 initiala . Pentru generarea declaratiei informative operatorul trebuie:

1. Sa selecteze in tabela *Decl.informativa (D394)* inregistrarea aferenta perioadei de raportare si sa completeze campurile:

- *DATA D394-*declara data de predare a declaratiei
- *NUMAR D394* declara numarul de inregistrare al declaratiei 394
- *TIP RAPORTARE*  modifica valoarea acestui camp din: *curenta* in *initiala*.

2.Sa salveze modificarile operate in tabela *Decl.Informativa D394* apasand tasta F4 .

3. Sa genereze declaratia D394 in formatul cerut de Administratia Financiara (adica in format XML dupa 01.01.2012). Pentru aceasta apasa butonul

### $\mathbf{E}$

aflat pe bara de butoane a tabelei *Decl.informativa (D.394)*, selecteaza linia de meniu *D394* si apasa butonul

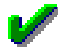

in fereastra de raportare. In acest moment declaratia este salvata automat la locatia declarata prin parametrul de configurare *CaleRaportariBugete* (detalii la pct. 2.5.2.) si apoi afisata pe ecran. Daca nu exista parametrul *CaleRaportariBugete*, apare mesajul "*Nu exista parametrul CaleRaportariBugete! Contactati producatorul!*" si nu se genereaza fisierul txt / xml si raportul. Daca folderul specificat de parametrul *CaleRaportariBugete* nu exista, apare mesajul "*Nu exista folderul (<CaleRaportariBugete>) unde se doreste salvarea fisierului de* raportare!" si nu se genereaza fisierul txt / xml si raportul. In cazul in care operatorul foloseste caracterul " pentru a declara folderele cu nume lungi care contin blank-uri, acesta este scos inaintea de verificarea existentei folderului.

Erori blocante care se pot obtine ulterior raportarii declaratiei in format XML conform Ordin 3596/2011:

daca in nomenclatorul de declaratii nu exista inregistrare pentru periodicitatea acestei declaratii mesajul este "*EROARE: lipsa declarare periodicitate declaratie pentru aceasta data!*" daca nu este completat numele persoanei de contact in nomenclatorul *Date societate*, mesajul de eroare este

"*Date incomplete pentru persoana de contact (lipsa nume)!*"

daca nu este completat prenumele persoanei de contact in nomenclatorul *Date societate*, mesajul de eroare este "*Date incomplete pentru persoana de contact (lipsa prenume)!*"

daca nu este completata functia persoanei de contact in nomenclatorul *Date societate*, mesajul de eroare este "*Date incomplete pentru persoana de contact (lipsa functie)!*"

daca nu este completata denumirea societatii in nomenclatorul *Date societate*, mesajul de eroare este "*Date incomplete pentru societate (lipsa denumire)!*"

daca nu este completata strada pe care se afla sediul societatii in nomenclatorul *Date societate*, mesajul de eroare este "*Date incomplete pentru adresa societatii (lipsa strada)!*"

daca nu este completata localitatea in care se afla sediul societatii in nomenclatorul *Date societate,* mesajul de eroare este "*Date incomplete pentru adresa societatii (lipsa localitate)!*"

daca nu este completat judetul in care se afla sediul societatii in nomenclatorul Date societate, mesajul de eroare este "*Date incomplete pentru adresa societatii (lipsa judet)!*"

daca firma este reprezentant fiscal, atunci se pot obtine erori similare celor de mai sus, in mesaj aparand sintagma "*reprezentant fiscal*"

Daca nu se inregistreaza erori, la lansarea comenzii *D394* se executa automat urmatoarele:

a) Anterior raportarii declaratiei in format XML conform Ordin 3596/2011:

se genereaza fisierul 394 S<perioada><AA> J<cod fiscal>.txt in formatul specificat de legislatia in vigoare la locatia specificata de parametrul *CaleRaportariBugete* pentru data respectiva

se genereaza raportul "*Declaratie informativa privind livrarile/prestarile si achizitiile efectuate pe teritoriul national*" in formatul specificat de legislatia in vigoare

b) Ulterior raportarii declaratiei in format XML conform Ordin 3596/2011:

se genereaza fisierul *D394\_<LL><AA>\_<cod\_fiscal>.xml* la locatia specificata de parametrul *CaleRaportariBugete* pentru data respectiva

se verifica sistemul de operare de pe statia de lucru, daca acesta nu este Windows apare mesajul de eroare "*Operatiunea nu este implementata pe acest sistem de operare! Contactati producatorul!*" si se finalizeaza executia comenzii

se determina numele (cu cale completa) aplicatiei de verificare XML specificat de parametrul *AplicatieVerificareXML* din acest modul pentru data inchiderii, daca parametrul nu exista apare mesajul de eroare "*Nu exista parametrul AplicatieVerificareXML! Contactati producatorul!*" si se finalizeaza executia comenzii

se determina timpul de asteptare specificat de parametrul *TimpAsteptare* din acest modul pentru data inchiderii, daca parametrul nu exista apare mesajul de eroare "*Nu exista parametrul TimpAsteptare! Contactati producatorul!*" si se finalizeaza executia comenzii

se determina modul de analiza a versiunii de java instalata pe sistem specificat de parametrul FortareVersiuneJava din acest modul pentru data inchiderii, daca parametrul nu exista apare mesajul de eroare "*Nu exista parametrul FortareVersiuneJava! Contactati producatorul!"*

se verifica existenta programului de validare XML specificat de parametrul *AplicatieVerificareXML* din acest modul pentru data inchiderii, daca acesta nu exista apare mesajul de eroare "*Nu exista parametrul AplicatieVerificareXML! Contactati producatorul!*" si se finalizeaza executia comenzii

se sterge fisierul de eroare D394.err, daca exista, de la locatia specificata de parametrul CaleRaportariBugete din acest modul pentru data respectiva

se genereaza bat-ul vld390.bat (la locatia specificata de parametrul CaleRaportariBugete din acest modul pentru data respectiva) de lansare in executie programul de validare in linie de comanda (fara interfata grafica). Daca valoarea parametrului FortareVersiuneJava din acest modul pentru data inchiderii este diferit de Nu, acesta contine linia: "java -version:1.6<valoarea parametrului> -jar <nume aplicatie validare> -c <folder aplicatie validare>config -v D394 <fisier xml de verificat> <fisier de erori procesat in continuare> 0"; altfel acesta contine comenzi pentru determinarea versiunii java instalate pe sistem si linia de lansare aplicatie: "java -version:<versiunea java de pe sistem> -jar <nume aplicatie validare> -c <folder aplicatie validare>config -v D394 <fisier xml de verificat> <fisier de erori procesat in continuare> 0"

se lanseaza in executie bat-ul vld390.bat generat anterior, daca acesta nu se poate executa apare mesajul de eroare "Nu se poate lansa in executie aplicatia (<valoarea parametrului AplicatieVerificareXML>) de verificare XML!" si se finalizeaza executia comenzii

se asteapta crearea fisierului de eroare (D394.err) la locatia specificata de parametrul CaleRaportariBugete din acest modul pentru data respectiva, de catre programul de validare, atatea cicluri de 100ms cit specifica parametrul *TimpAsteptare* din acest modul pentru data inchiderii. Daca se termina ciclul de asteptare si fisierul nu a fost creat, apare mesajul informativ "*S-a depasit timpul de asteptare si nu exista raspuns de la programul de validare!*" si se sare peste pasul urmator

se analizeaza fisierul de eroare intors de programul de validare pentru a verifica daca acesta contine mesaje de eroare . Daca exista erori apare mesajul de eroare "*Aveti erori de la programul de validare in fisierul <numele fisierului de eroare, cu cale completa>!*".

apare mesajul informativ "*Se lanseaza in executie programul de generare si semnare PDF, in acesta trebuie sa selectati MANUAL TIPUL DECLARATIEI: D394!*"

se genereaza bat-ul vld390.bat (la locatia specificata de parametrul CaleRaportariBugete din acest modul pentru data respectiva) de lansare in executie programul de validare cu interfata grafica. Daca valoarea parametrului FortareVersiuneJava (id cuvant=189) din acest modul pentru data inchiderii este diferit de Nu, acesta contine linia: "java -version:1.6<valoarea parametrului> -jar <nume aplicatie validare> <fisier xml de verificat>"; altfel acesta contine comenzi pentru determinarea versiunii java instalate pe sistem si linia de lansare aplicatie: "java -version:<versiunea java de pe sistem> -jar <nume aplicatie validare> <fisier xml de verificat>"

se lanseaza in executie bat-ul vld390.bat generat anterior, daca acesta nu se poate executa apare mesajul de eroare "*Nu se poate lansa in executie aplicatia (<valoarea parametrului AplicatieVerificareXML>) de verificare XML!"*

se genereaza raportul "*Declaratie informativa privind livrarile/prestarile si achizitiile efectuate pe teritoriul national*" in formatul specificat de legislatia in vigoare (folosind documentele din intervalul inchis data\_initiala..data\_finala, unde data\_initiala se determina ca data inchiderii careia ii corespunde raportarea anterioara plus o zi, daca acesta exista, altfel este prima zi a lunii determinata in functie de periodicitatea declaratiei).

4. Sa tipareasca declaratia apasand tasta ENTER sau butonul

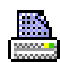

. *ATENTIE*! Aplicatia Inttec nu asigura tiparirea codului de bare de pe declaratia 394 !

Daca pe recordul aferent unei declaratii D394 *STADIU=VALIDAT* si *TIP RAPORTARE=initiala*, atunci aplicatia Inttec permite vizualizarea si tiparirea urmatoarelor anexe la declaratia informativa 394:

- *Anexa livrari D394* - disponibila la apasarea butonului

### Đ,

si apelarea liniei de meniu *Anexa livrari D394*. Contine un raport cu baza de calcul TVA si TVA -ul aferent tuturor facturilor emise (L) in perioada de raportare catre fiecare client platitor de TVA. In aceasta anexa sunt incluse si livrarile cu taxare inversa (V),baza si TVA.

- *Anexa livrari cereale D394* - disponibila la apasarea butonului

## Đ,

si apelarea liniei de meniu *Anexa livrari cereale D394.* Apelarea acestei linii de meniu asigura obtinerea la ecran "*Lista livrarilor de cereale cu taxare inversa efectuate pe teritoriul national*" in formatul impus de legislatia in vigoare (formular cod 14.13.01.02/f conform Ordin 3596/2011), care trebuie anexata la declaratia informativa D394 pentru administratia financiara.

- *Anexa achizitii D394* - disponibila la apasarea butonului

## Ð,

si apelarea liniei de meniu *Anexa achizitii D394*. Contine un raport cu baza de calcul TVA si TVA -ul aferent tuturor facturilor primite (A) in perioada de raportare de la fiecare furnizor platitor de TVA. In aceasta anexa sunt incluse si livrarile cu taxare inversa (C), baza si TVA.

- *Anexa achiziti cereale D394* - disponibila la apasarea butonului

IS.

si apelarea liniei de meniu *Anexa achizitii cereale D394*. Apelarea acestei linii de meniu asigura obtinerea la ecran "*Lista achizitiilor de cereale cu taxare inversa efectuate pe teritoriul national*" in formatul impus de legislatia in vigoare (formular cod 14.13.01.02/f conform Ordin 3596/2011), care trebuie anexata la declaratia informativa D394 pentru administratia financiara.

- *Detaliere livrari* - disponibila la apasarea butonului

### Ø,

si apelarea liniei de meniu *Detalieri livrari*. Contine un raport cu baza de calcul TVA si TVA -ul aferent fiecarei facturi emise in perioada de raportare catre toti clientii (*Raportati*, *Neraportati* sau *Toti partenerii*).

- *Detaliere achizitii* - disponibila la apasarea butonului

## is.

si apelarea liniei de meniu *Detaliere achizitii*. Contine un raport cu baza de calcul TVA si TVA -ul aferent fiecarei facturi primite in perioada de raportare de la toti furnizorii (*Raportati*, *Neraportati* sau *Toti partenerii*).

- *Parteneri livrari* - raport disponibil la apasarea butonului

Ø.

si apelarea liniei de meniu *Parteneri livrari*. Contine un raport cu datele de identificare fiscala a tuturor clientilor platitori de TVA, inclusiv partenerii catre care s-au emis facturi cu taxare inversa (raportati in D.394) si neplatitori de TVA (neraportati in D.394). Raportul poate fi obtinut in trei variante functie de starea de raportare a partenerilor: *Raportati*, *Neraportati* sau *Toti partenerii*

- *Parteneri achizitii*- raport disponibil la apasarea butonului

D.

si apelarea liniei de meniu *Parteneri achizitii*. Contine un raport cu datele de identificare fiscala a tuturor furnizorilor platitori de TVA , inclusiv cei de la care s-au primit facturi cu taxare inversa (raportati in D.394) si neplatitori de TVA (neraportati in D.394). Raportul poate fi obtinut in trei variante functie de starea de raportare a partenerilor: *Raportati*, *Neraportati* sau *Toti partenerii*

### **2.5.3.2.1.D394 livrari corectie initiala**

Detaliul *D394 livrari corectie initiala* se foloseste pentru inregistrarea corectiilor livrarilor de bunuri / prestarilor de servicii din cadrul declaratiei informative D394 initiale fara modificarea documentelor contabile din perioada respectiva. In acest tab nu se pot modifica si sterge inregistrari daca starea raportarii este diferita de *corectie initiala*.Semnificatia campurilor acestei tabele este urmatoarea:

*DENUMIRE CLIENT*- denumirea clientului din tabela de parteneri a aplicatiei; campul este editabil doar in adaugare (nu poate fi modificat) prin selectie din dialogul cu clientii inregistrati in aplicatie

*PARTENER* - denumirea partenerului care se va raporta; campul se incarca din dialogul de completare al campului DENUMIRE CLIENT la operarea directa in acest tab, respectiv cu valoarea campului PARTENER din tab-ul *D394 livrari initiala* la completarea automata a tab-ului, dar se poate modifica; campul nu accepta valoare nula; se transforma automat in majuscule la editare

*CUI* - codul fiscal al partenerului care se va raporta (doar partea numerica a CIF-ului); campul se incarca din dialogul de completare al campului *DENUMIRE CLIENT* la operarea directa in acest tab, respectiv cu valoarea campului CUI din tab-ul *D394 livrari initiala* la completarea automata a tab-ului, dar se poate modifica; are validator de cod fiscal (accepta doar valorile numerice ale CIF-ului, nu accepta CNP-uri), nu accepta valoare nula

*TIP OPERATIE* - tipul de operatiune; se completeaza prin selectie din lista cu valorile L, V; campul nu accepta valoare nula si are valoare unica pentru un partener (perechea CUI - TIP OPERATIE trebuie sa fie unica intro raportare)

*BAZA IMPOZABILA* - valoarea raportata pentru baza impozabila a acestei operatiuni; camp direct editabil; valoarea implicita este 0. Valoarea introdusa de operator in acest camp se rotunjeste automat la numarul de zecimale specificat de parametrul *NrZecimaleRotunjireDeclaratii* din acest modul la data inchiderii careia ii corespunde declaratia. La generarea declaratiei se raporteaza doar acele inregistrari care au cel putin unul din campurile *BAZA IMPOZABILA* si *TVA* nenul.

*TVA* - valoarea raportata pentru TVA-ul acestei operatiuni; camp direct editabil; valoarea implicita este 0. Valoarea introdusa de operator in acest camp se rotunjeste automat la numarul de zecimale specificat de parametrul *NrZecimaleRotunjireDeclaratii* din acest modul la data inchiderii careia ii corespunde declaratia. La generarea declaratiei se raporteaza doar acele inregistrari care au cel putin unul din campurile *BAZA IMPOZABILA* si *TVA* nenul.

*NUMAR FACTURI* - valoarea raportata pentru numarul de facturi corespunzator acestui partener si acestei operatiuni; campul este direct editabil pentru raportarile ulterioare modificarii declaratiei conform Ordin ../2013 si are valoarea implicita este 0. Valoarea introdusa de operator in acest camp se rotunjeste automat la numarul de zecimale specificat de parametrul *NrZecimaleRotunjireDeclaratii* din acest modul la data inchiderii careia ii corespunde declaratia.

*OBSERVATII* - observatii, camp direct editabil; la completarea automata a tab-ului se incarca cu preluat din declaratia initiala

*DATA OPERARE* - data la care s-a facut ultima modificare a acestei inregistrari; camp completat automat de program la adaugarea si la modificarea recordului

*UTILIZATOR* - numele utilizatorului care a facut ultima modificare a acestei inregistrari; camp completat automat de program la adaugarea si la modificarea recordului

### **2.5.3.2.2.D394 livrari cereale corectie initiala**

Detaliul *D394 livrari cereale corectie initiala* se foloseste pentru inregistrarea corectiilor livrarilor de cereale cu taxare inversa din cadrul declaratiei informative D394 initiale fara modificarea documentelor contabile din perioada respectiva. In acest tab nu se pot modifica si sterge inregistrari daca starea raportarii este diferita de *corectie initiala*. Semnificatia campurilor acestei tabele este urmatoarea:

*DENUMIRE CLIENT* - denumirea clientului din tabela de parteneri a aplicatiei; campul este editabil doar in adaugare (nu poate fi modificat) prin selectie din dialogul cu clientii inregistrati in aplicatie

P*ARTENER* - denumirea partenerului care se va raporta; campul se incarca din dialogul de completare al campului anterior la operarea directa in acest tab, respectiv cu valoarea campului *PARTENER* din detaliul *D394 livrari cereale initiala* la completarea automata a tab-ului, dar se poate modifica; campul nu accepta valoare nula; se transforma automat in majuscule la editare

*CUI* - codul fiscal al partenerului care se va raporta (doar partea numerica a CIF-ului)

*COD RAP.CEREALA* -codul cerealei care se va raporta; campul se incarca prin selectie din dialogul de coduri raportare cereale active la data inchiderii careia ii corespunde aceasta raportare la operarea directa in acest tab, respectiv cu valoarea campului cod\_cereale din detaliul *D394 livrari cereale initial*a la completarea automata a tab-ului, dar se poate modifica; campul nu accepta valoare nula si are valoare unica pentru un partener (perechea *CUI - COD RAP.CEREALA* trebuie sa fie unica intr-o raportare)

*DENUMIRE RAP.CEREALA* - denumirea cerealei; camp completat automat la completarea campului anterior. *BAZA IMPOZABILA* -valoarea raportata pentru baza impozabila a acestei operatiuni; camp direct editabil a carui valoarea implicita este 0. Valoarea introdusa de operator in acest camp se rotunjeste automat la numarul de zecimale specificat de parametrul *NrZecimaleRotunjireDeclaratii* din acest modul la data inchiderii careia ii corespunde declaratia. La generarea declaratiei se raporteaza doar acele inregistrari care au cel putin unul din campurile *BAZA IMPOZABILA* si *TVA* nenul.

*TVA* -valoarea raportata pentru TVA-ul acestei operatiuni; camp direct editabil;a carui valoarea implicita este 0. Valoarea introdusa de operator in acest camp se rotunjeste automat la numarul de zecimale specificat de parametrul *NrZecimaleRotunjireDeclaratii* din acest modul la data inchiderii careia ii corespunde declaratia. La generarea declaratiei se raporteaza doar acele inregistrari care au cel putin unul din campurile *BAZA IMPOZABILA* si *TVA* nenul.

*OBSERVATII* - camp direct editabil; la completarea automata a tab-ului se incarca cu *preluat din declaratia initiala*

*DATA OPERARE* - data la care s-a facut ultima modificare a acestei inregistrari; camp completat automat de program la adaugarea si la modificarea recordului

*UTILIZATOR* -numele utilizatorului care a facut ultima modificare a acestei inregistrari; camp completat automat de program la adaugarea si la modificarea recordului

### **2.5.3.2.3. D394 achizitii corectie initiala**

*Detaliul D394 achizitii corectie initiala* se foloseste pentru inregistrarea corectiilor achizitiilor de bunuri si servicii din cadrul declaratiei informative D394 initiale fara modificarea documentelor contabile din perioada respectiva. In acest tab nu se pot modifica si sterge inregistrari daca starea raportarii este diferita de *corectie initiala*. Semnificatia campurilor acestei tabele este urmatoarea:

*DENUMIRE FURNIZOR*- denumirea furnizorului din tabela de parteneri a aplicatiei; campul este editabil doar in adaugare (nu poate fi modificat) prin selectie din dialogul cu furnizorii inregistrati in aplicatie *PARTENER* - denumirea partenerului care se va raporta; campul se incarca din dialogul de completare al campului *DENUMIRE FURNIZOR* la operarea directa in acest tab, respectiv cu valoarea campului PARTENER din *D394 achizitii initiala* la completarea automata a tab-ului, dar se poate modifica; campul nu accepta valoare nula; se transforma automat in majuscule la editare

*CUI* - codul fiscal al partenerului care se va raporta (doar partea numerica a CIF-ului); campul se incarca din dialogul de completare al campului *DENUMIRE FURNIZOR* la operarea directa in acest tab, respectiv cu valoarea campului CUI din tab-ul *D394 achizitii initiala* la completarea automata a tab-ului, dar se poate modifica; are validator de cod fiscal (accepta doar valorile numerice ale CIF-ului, nu accepta CNP-uri), nu accepta valoare nula

*TIP OPERATIE* - tipul de operatiune; se completeaza prin selectie din lista cu valorile A, C; campul nu accepta valoare nula si are valoare unica pentru un partener (perechea CIF - TIP OPERATIE trebuie sa fie unica intro raportare)

*BAZA IMPOZABILA*- valoarea raportata pentru baza impozabila a acestei operatiuni; camp direct editabil; valoarea implicita este 0. Valoarea introdusa de operator in acest camp se rotunjeste automat la numarul de zecimale specificat de parametrul *NrZecimaleRotunjireDeclaratii* din acest modul la data inchiderii careia ii corespunde declaratia. La generarea declaratiei se raporteaza doar acele inregistrari care au cel putin unul din campurile *BAZA IMPOZABILA* si *TVA* nenul.

*TVA* - valoarea raportata pentru TVA-ul acestei operatiuni; camp direct editabil; valoarea implicita este 0. Valoarea introdusa de operator in acest camp se rotunjeste automat la numarul de zecimale specificat de parametrul *NrZecimaleRotunjireDeclaratii* din acest modul la data inchiderii careia ii corespunde declaratia. La generarea declaratiei se raporteaza doar acele inregistrari care au cel putin unul din campurile *BAZA IMPOZABILA* si *TVA* nenul.

*NUMAR FACTURI* - valoarea raportata pentru numarul de facturi corespunzator acestui partener si acestei operatiuni; campul este direct editabil pentru raportarile ulterioare modificarii declaratiei conform Ordin ../2013 si valoarea implicita este 0. Valoarea introdusa de operator in acest camp se rotunjeste automat la numarul de zecimale specificat de parametrul *NrZecimaleRotunjireDeclaratii* din acest modul la data inchiderii careia ii corespunde declaratia.

*OBSERVATII* - observatii, camp direct editabil; la completarea automata a tab-ului se incarca cu preluat din declaratia initiala

*DATA OPERARE* - data la care s-a facut ultima modificare a acestei inregistrari; camp completat automat de program la adaugarea si la modificarea recordului

*UTILIZATOR* - numele utilizatorului care a facut ultima modificare a acestei inregistrari; camp completat automat de program la adaugarea si la modificarea recordului

### **2.5.3.2.4.D394 achizitii cereale corectie initiala**

Detaliul *D394 achizitii cereale corectie initiala* se foloseste pentru inregistrarea corectiilor achizitiilor de cereale cu taxare inversa din cadrul declaratiei informative D394 initiale fara modificarea documentelor contabile din perioada respectiva. In acest tab nu se pot modifica si sterge inregistrari daca starea raportarii este diferita de *corectie initiala*. Semnificatia campurilor acestei tabele este urmatoarea:

*DENUMIRE FURNIZOR* - denumirea furnizorului din tabela de parteneri a aplicatiei; campul este editabil doar in adaugare (nu poate fi modificat) prin selectie din dialogul cu furnizori inregistrati in aplicatie

P*ARTENER* - denumirea partenerului care se va raporta; campul se incarca din dialogul de completare al campului anterior la operarea directa in acest tab, respectiv cu valoarea campului *PARTENER* din detaliul *D394 achizitii cereale initiala* la completarea automata a tab-ului, dar se poate modifica; campul nu accepta valoare nula; se transforma automat in majuscule la editare

*CUI* - codul fiscal al partenerului care se va raporta (doar partea numerica a CIF-ului)

*COD RAP.CEREALA* -codul cerealei care se va raporta; campul se incarca prin selectie din dialogul de coduri raportare cereale active la data inchiderii careia ii corespunde aceasta raportare la operarea directa in acest tab, respectiv cu valoarea campului *cod\_cereale* din detaliul *D394 achizitii cereale initial*a la completarea automata a tab-ului, dar se poate modifica; campul nu accepta valoare nula si are valoare unica pentru un partener (perechea *CUI - COD RAP.CEREALA* trebuie sa fie unica intr-o raportare)

*DENUMIRE RAP.CEREALA* - denumirea cerealei; camp completat automat la completarea campului anterior. *BAZA IMPOZABILA* -valoarea raportata pentru baza impozabila a acestei operatiuni; camp direct editabil a carui valoarea implicita este 0. Valoarea introdusa de operator in acest camp se rotunjeste automat la numarul de zecimale specificat de parametrul *NrZecimaleRotunjireDeclaratii* din acest modul la data inchiderii careia ii corespunde declaratia. La generarea declaratiei se raporteaza doar acele inregistrari care au cel putin unul din campurile *BAZA IMPOZABILA* si *TVA* nenul.

*TVA* -valoarea raportata pentru TVA-ul acestei operatiuni; camp direct editabil;a carui valoarea implicita este 0. Valoarea introdusa de operator in acest camp se rotunjeste automat la numarul de zecimale specificat de parametrul *NrZecimaleRotunjireDeclaratii* din acest modul la data inchiderii careia ii corespunde declaratia. La generarea declaratiei se raporteaza doar acele inregistrari care au cel putin unul din campurile *BAZA IMPOZABILA* si *TVA* nenul.

*OBSERVATII* - camp direct editabil; la completarea automata a tab-ului se incarca cu *preluat din declaratia initiala*

*DATA OPERARE* - data la care s-a facut ultima modificare a acestei inregistrari; camp completat automat de program la adaugarea si la modificarea recordului

*UTILIZATOR* -numele utilizatorului care a facut ultima modificare a acestei inregistrari; camp completat automat de program la adaugarea si la modificarea recordului

## **2.5.3.3.Preluare D394**

Tab-ul *Preluare D394* se adreseaza doar utilizatorilor care utilizeaza aplicatiei Inttec Contabilitate E2, dar factureaza si/sau inregistreaza facturi primite si prin alte aplicatii, dar doresc generarea D394 din aplivatia Inttec Contabilitate E2. In acest caz operatorul trebuie sa procedeze astfel:

genereaza declaratia informativa pentru operatiunile inregistrate in alte aplicatii , folosind de exemplu aplicatia furnizata de Administratia fiscala

copiaza declaratia generata la locatia declarata prin parametrul *CaleRaportariBugete* existent in fisierul de configurare al aplicatiei Inchidere (implicit este discheta).

insereaza in tabela Inchidere perioada contabila (deschisa pe secventa *Operare - Inchidere - Perioada contabila*) inchidere pentru luna de raportare fara a modifica in *inchis* valoarea campului *STARE*.

insereaza in tabela *Preluare D394* o inregistrare completand: perioada inchidere la care se adauga datele preluate (prin import); data si numarul declaratiei preluate (prin editare directa); stare preluare (selectand valoarea "*preluat*")

salveaza inregistrarea inserata in tabela *Preluare D394*. Daca preluarea se incheie cu succes valoarea campului *STARE.PREL.DECL.FISC* este " *preluat*" altfel valoarea campului mentionat anterior este "*eroare preluare*". Eventualele erori depistate la preluare pot fi vizualizate pe campul *EROARE PREL.DECL.FISC*. rezolva eventualele erori si repeta preluarea.

vizualizeaza datele preluate in tabela detaliu *D394 preluata*. Semnificatia tipului de operatiuni este urmatoarea: *L*=Livrare de bunuri sau servicii; *V*=livrare de bunuri sau servicii cu taxare inversa; *A*=achizitie de bunuri si servicii ; *C*=achizitii cu taxare inversa; *Cc*=achizitie de cereale cu taxare inversa.

inchide contabil luna de raportare modificand din NU in DA valoarea campului *INCHIS* in tabela Inchidere perioada contabila

verifica daca declaratia D394 curenta este validata .

rezolva eventualele erori obtinute la generarea declaratiei informative, erori care sunt semnalate pe campul *EROARE* al tabelei Declaratie informativa (D394).

Erori care se pot obtine la preluare in cazul preluarii D394 in format txt:

*Nu exista parametrul CaleRaportariBugete! Contactati producatorul!* - daca in tabela cu parametrii de configurare nu exista parametrul *CaleRaportariBugete*

*Nu exista folderul (<folder>) unde trebuie sa se afle fisierul de preluat!* - valoarea parametrului *CaleRaportariBugete* din modulul *Inchideri* la data inchiderii corespunzatoare raportarii nu corespunde unui folder valid de pe sistemul de lucru. In cazul in care operatorul foloseste caracterul " pentru a declara folderele cu nume lungi care contin blank-uri, acesta este scos inaintea de verificarea existentei folderului.

*Nu exista fisierul pentru preluare D394 <cale fisier cautat>!* - daca nu exista fisierul de preluat

*Fisier cu structura incorecta!* - fisierul gasit nu are structura corecta conform legislatiei in vigoare (liniile, cu exceptia primei linii; trebuie sa aiba structura: #<operatiune>#,<cod fiscal partener>,#<denumire partener>#,baza,tva) anterior raportarii declaratiei in format XML conform Ordin 3596/2011

Erori care se pot obtine la concatenarea declaratiei preluate in format txt:

"*Operatiunea nu este implementata pe acest sistem de operare! Contactati producatorul!*" - daca sistemul de operare de pe statia de lucru nu este Windows.

"*EROARE: partenerul <denumire partener> cu codul <cod\_fiscal> nu exista in lista de furnizori!", "adaugati partenerii de mai sus in lista de furnizori, respectiv de clienti!*" - daca se folosesc componente de raportare preluate si partenerii din datele preluate nu sunt inregistrati in aplicatia Jurnal Cumparari;

"*EROARE: partenerul <denumire partener> cu codul <cod\_fiscal> nu exista in lista de clienti!", "adaugati partenerii de mai sus in lista de furnizori, respectiv de clienti!*" - daca se folosesc componente de raportare preluate si partenerii din datele preluate nu sunt inregistrati in aplicatia Jurnal Vanzari;

Ulterior raportarii declaratiei in format XML conform Ordin 3596/2011 la conca6tenarea declaratiilor preluate pot aparea urmatoarele erori:

"*Nu exista parametrul AplicProcXML! Contactati producatorul!*" - daca in tabela cu parametrii de configurare nu exista parametrul *AplicProcXML* in modulul Inchideri la data inchiderii corespunzatoare raportarii

"*Nu exista parametrul SeparatorSectiuneDeclaratie! Contactati producatorul!*" - daca in tabela cu parametrii de configurare nu exista parametrul *SeparatorSectiuneDeclaratie* in modulul Inchideri la data inchiderii corespunzatoare raportarii

"*Nu exista parametrul SeparatorSectiuneIdentificare! Contactati producatorul!*" - daca in tabela cu parametrii de configurare nu exista parametrul *SeparatorSectiuneIdentificare* in modulul Inchideri la data inchiderii corespunzatoare raportarii

"*Nu exista parametrul SeparatorSectiuneOperatie! Contactati producatorul!*" - daca in tabela cu parametrii de configurare nu exista parametrul *SeparatorSectiuneOperatie* in modulul Inchideri la data inchiderii corespunzatoare raportarii

"*Nu exista parametrul SeparatorSectiuniInformative! Contactati producatorul!*" - daca in tabela cu parametrii de configurare nu exista parametrul *SeparatorSectiuniInformative* in modulul Inchideri la data inchiderii corespunzatoare raportarii

"*Nu exista parametrul TimpAsteptare! Contactati producatorul!*" - daca in tabela cu parametrii de configurare nu exista parametrul *TimpAsteptare* in modulul Inchideri la data inchiderii corespunzatoare raportarii

"*Nu exista aplicatia (<aplicatie\_procesare\_xml>) de procesare XML!*" - daca valoarea parametrului *AplicProcXML* din modulul Inchideri la data inchiderii corespunzatoare raportarii nu corespunde unui fisier existent pe sistemul de lucru

"*Nu exista fisierul de configurare (<nume\_fisier\_configurare>) al aplicatiei de procesare XML!*" - daca nume fisier configurare nu corespunde unui fisier existent pe sistemul de lucru

"*Nu se poate lansa in executie aplicatia (<aplicatie\_procesare\_xml>) de procesare XML!*" - daca *nu se poate lansa in executie programul de procesare XML-uri*

"*S-a depasit timpul de asteptare si nu exista raspuns de la programul de procesare!*" - daca se termina ciclul de asteptare si fisierul raspuns nu a fost creat

"*Fisierul nu are structura declaratiei informative D394!*" - daca in fisierul fisier\_txt\_procesat nu exista o linie care sa contina separatorul (parametrul *SeparatorSectiuniInformative*) dintre sectiunile informative ale declaratiei si cele cu date

"*Nu se pot prelua datele din luna <valoarea etichetei luna din XML-ul procesat> in luna <luna pentru care se face raportarea>!*" - daca valoarea etichetei *luna* de la sectiunea declaratie394 din fisierul XML este diferita de luna pentru care se face preluarea declaratiei

"*Nu se pot prelua datele din anul <valoarea etichetei an din XML-ul procesat> in anul <anul pentru care se face raportarea>!*" - daca valoarea etichetei *an* de la sectiunea declaratie394 din fisierul XML este diferita de anul pentru care se face preluarea declaratiei

"*Nu se pot prelua datele dintr-o raportare <periodicitate determinata din valoarea etichetei tip\_D394 din XML-ul procesat> intr-o raportare <periodicitate raportare>\_aplic!*" - daca valoarea etichetei *tip\_D394* de la sectiunea declaratie394 din fisierul XML este diferita de periodicitatea declaratiei preluate

"*Nu se pot prelua datele de la persoana cu CIF <valoarea etichetei cui din XML-ul procesat> la persoana cu CIF <cif filiala>!*" - daca valoarea etichetei *cui* de la sectiunea identificare din fisierul XML este diferita de CIFul filialei pentru care se face preluarea declaratiei.

### **2.5.3.4.Preluare D390**

Tab-ul *Preluare D390* se adreseaza doar utilizatorilor care nu incep utilizarea aplicatiei Inttec Contabilitate E2 in luna ianuarie,aprilie, iulie sau octombrie (in luna de forma 3k+1) si in lunile de sfarsit de trimestru sunt nevoiti sa preia declaratia recapitulativa aferenta perioadei lipsa pana la completarea trimestrului de raportare (valabil pana la aparitia Ordinului 109/2009, moment din care D390 pate fi emisa lunar). In acest caz operatorul trebuie sa procedeze astfel:

genereaza declaratia informativa pentru perioada lipsa pentru completarea perioadei de raportare folosind de exemplu aplicatia furnizata de Administratia fiscala

copiaza declaratia generata la locatia declarata prin parametrul *CaleRaportariBugete* existent in fisierul de configurare al aplicatiei Inchidere (implicit este discheta).

insereaza in tabela *Inchidere perioada contabila* (deschisa pe secventa *Operare - Inchidere - Perioada contabila*) inchidere pentru luna de sfarsit de trimestru (luna martie,iunie, septembrie sau decembrie) fara a modifica in *inchis* valoarea campului *INCHIS*.

insereaza in tabela *Preluare D390* o inregistrare completand: perioada inchidere la care se adauga datele preluate (prin import); data si numarul declaratiei preluate (prin editare directa); stare preluare (selectand valoarea "*preluat*")

salveaza inregistrarea inserata in tabela *Preluare D390*. Daca preluarea se incheie cu succes valoarea campului *STARE.PREL.DECL.FISC* este " *preluat*" altfel valoarea campului mentionat anterior este "*eroare preluare*". Eventualele erori depistate la preluare pot fi vizualizate pe campul *EROARE PREL.DECL.FISC*. rezolva eventualele erori si repeta preluarea.

vizualizeaza datele preluate in tabela detaliu *D390 preluata*. Semnificatia tipului de operatiuni este urmatoarea: T=operatiune triunghiulara; L=livrare de bunuri care nu se face in cadrul unei operatiuni triunghiulare; A=achizitie de bunuri; P=prestare de servicii; S=achizitie de servicii.

inchide contabil luna de raportare modificand din *deschis* in *inchis* valoarea campului *INCHIS* in tabela Inchidere perioada contabila

verifica daca declaratia D390 curenta este validata .

rezolva eventualele erori obtinute la generarea declaratiei recapitulative, erori care sunt semnalate pe campul *EROARE* al tabelei *Declaratie recapitulativa (D390)*.

Erori care se pot obtine la preluare D390 pentru perioada in care raportarea declaratiei se face in format TXT:

Nu exista parametrul *CaleRaportariBugete! Contactati producatorul!* - daca in tabela cu parametrii de configurare nu exista parametrul *CaleRaportariBugete*

*Nu exista folderul (<folder>) unde trebuie sa se afle fisierul de preluat!* - daca ultima valoare a parametrului *CaleRaportariBugete* din modulul Inchideri nu corespunde unui folder valid de pe sistemul de lucru. In cazul in care operatorul foloseste caracterul " pentru a declara folderele cu nume lungi care contin blank-uri, acesta este scos inaintea de verificarea existentei folderului.

*Nu exista fisierul txt pentru preluare D390 <cale fisier cautat>!* - daca nu exista fisierul de preluat

*Fisier cu structura incorecta!* - fisierul gasit nu are structura corecta conform legislatiei in vigoare (liniile, cu exceptia primei linii; trebuie sa aiba structura: #<tara>#,#<cod\_fiscal partener>#,#<denumire partener>#,#<operatiune>#,baza)

Erori care se pot obtine la preluarea D390 ulterior raportarii declaratiei in format XML:

"*Operatiunea nu este implementata pe acest sistem de operare! Contactati producatorul!*" - daca sistemul de operare de pe statia de lucru nu este Windows

"*Nu exista parametrul AplicProcXML! Contactati producatorul!*" - daca in tabela cu parametrii de configurare nu exista parametrul *AplicProcXML* in modulul *Inchideri* la data inchiderii corespunzatoare raportarii

"*Nu exista parametrul SeparatorSectiuneDeclaratie! Contactati producatorul!*" - daca in tabela cu parametrii de configurare nu exista parametrul *SeparatorSectiuneDeclaratie* in modulul Inchideri la data inchiderii corespunzatoare raportarii

"*Nu exista parametrul SeparatorSectiuneOperatie! Contactati producatorul!*" - daca in tabela cu parametrii de configurare nu exista parametrul *SeparatorSectiuneOperatie* in modulul Inchideri la data inchiderii corespunzatoare raportarii

"*Nu exista parametrul SeparatorSectiuniInformative! Contactati producatorul!*" - daca in tabela cu parametrii de configurare nu exista parametrul *SeparatorSectiuniInformative* in modulul INCHIDERI la data inchiderii corespunzatoare raportarii

"*Nu exista parametrul TimpAsteptare! Contactati producatorul!*" - daca in tabela cu parametrii de configurare nu exista parametrul *TimpAsteptare* in modulul Inchideri la data inchiderii corespunzatoare raportarii

"*Nu exista aplicatia (<aplicatie\_procesare\_xml>) de procesare XML!*" - daca valoarea parametrului *AplicProcXML* din modulul Inchideri la data inchiderii corespunzatoare raportarii nu corespunde unui fisier existent pe sistemul de lucru

"*Nu exista fisierul de configurare (<nume\_fisier\_configurare>) al aplicatiei de procesare XML!*" - daca *nume\_fisier\_configurare* nu corespunde unui fisier existent pe sistemul de lucru

"*Nu se poate lansa in executie aplicatia (<aplicatie\_procesare\_xml>) de procesare XML!*" - daca nu se poate lansa in executie programul de procesare XML-uri

*"S-a depasit timpul de asteptare si nu exista raspuns de la programul de procesare!*" - daca se termina ciclul de asteptare si fisierul raspuns nu a fost creat

"*Fisierul nu are structura declaratiei recapitulative D390!*" - daca in fisierul *fisier\_txt\_procesat* nu exista o linie care sa contina separatorul (parametrul *SeparatorSectiuniInformative*) dintre sectiunile informative ale declaratiei si cele cu date

"*Nu se pot prelua datele din luna <valoarea etichetei luna din XML-ul procesat> in luna <luna pentru care se face raportarea>!"* - daca valoarea etichetei *luna* de la sectiunea declaratie390 din fisierul XML este diferita de luna pentru care se face preluarea declaratiei

"*Nu se pot prelua datele din anul <valoarea etichetei an din XML-ul procesat> in anul <anul pentru care se face raportarea>!*" - daca valoarea etichetei *an* de la sectiunea declaratie390 din fisierul XML este diferita de anul pentru care se face preluarea declaratiei

"*Nu se pot prelua datele de la persoana cu CIF <valoarea etichetei cui din XML-ul procesat> la persoana cu CIF <cif filiala>!*" - daca valoarea etichetei *cui* de la sectiunea declaratie390 din fisierul XML este diferita de CIF-ul filialei pentru care se face preluarea declaratiei

## **2.5.3.5.D100**

Tab-ul *D100* contine un grid principal folosit pentru inregistrarea declaratiilor privind obligatiile de plata la bugetul de stat (D100) (cod 14.13.01.99/bs) pentru filiala de lucru cu buton (

Đ.

) pentru generare declaratie conform legislatiei in vigoare, si un notebook detaliu al acestuia folosit pentru completarea detaliilor declaratiei selectate in gridul principal.

In viewer-ul notebook-ului principal nu se pot sterge si adauga inregistrari. La adaugarea inchiderii unei perioade contabile (adaugarea unei inregistrari in tab-ul Inchidere perioada contabila din viewer-ul *Inchideri - > Perioada contabila*) corespunzatoare unei luni pentru care trebuie generata declaratia privind obligatiile de plata la bugetul de stat (D100), se adauga automat o inregistrare corespunzatoare acesteia in tab *D100*.

La adaugarea unei inregistrari in aceasta tabela se completeaza detaliul *Creante D100* cu creantele active la data inchiderii in functie de periodicitatea acestora.

Restrictii de operare in acest view:

daca mai exista o declaratie intiala, utilizatorul este intrebat daca o suprascrie, in functie de raspunsul acestuia se salveaza sau nu inregistrarea

Operatiuni efectuate la modificarea valorii campului *TIP RAPORTARE* din *curenta* in *initiala*:

- se verifica consistenta datelor din aceasta declaratie, daca apar erori acestea sunt scrise pe campul *EROARE*, daca erorile nu sunt informative tipul raportarii nu se modifica. Erorile fatale care pot aparea sunt:

daca nu este completat codul de inregistrare fiscala al filialei mesajul de eroare este "*Date incomplete pentru societate (lipsa cif)!*"

daca codul de inregistrare fiscala al filialei nu este corect mesajul de eroare este "*CIF societate incorect!*" daca nu este completat numele persoanei de contact mesajul de eroare este "*Date incomplete pentru persoana de contact (lipsa nume)!"*

daca nu este completat prenumele persoanei de contact mesajul de eroare este "*Date incomplete pentru persoana de contact (lipsa prenume)!*"

daca nu este completata functia persoanei de contact mesajul de eroare este "*Date incomplete pentru persoana de contact (lipsa functie)!*"

daca nu este completata denumirea societatii mesajul de eroare este "*Date incomplete pentru societate (lipsa denumire)!*"

daca nu este completata strada pe care se afla sediul societatii mesajul de eroare este "*Date incomplete pentru adresa societatii (lipsa strada)!*"

daca nu este completat judetul in care se afla sediul societatii mesajul de eroare este "*Date incomplete pentru adresa societatii (lipsa judet)*!"

- se completeaza detaliul *Creante D100 initiala*

- se completeaza campul SUMA CONTROL din tab-ul *D100*.

Operatiuni efectuate la modificarea valorii campului *STADIU* (operatiunea se face automat cind se modifica starea inchiderii corespunzatoare):

- trecere din VALIDAT in IN ASTEPTARE (modificat la trecere din *inchis* in *deschis*) anuleaza toate valorile calculate din detaliul *Creante D100*.

- trecere din IN ASTEPTARE in VALIDAT (modificat la trecere *deschis* in *inchis*) se calculeaza si se completeaza detaliul *Creante D100*

Tab-ul *D100* contine urmatoarele campuri:

*PERIOADA INCHIDERE*- data de finalizare a perioadei contabile careia ii corespunde declaratia; acest camp nu este editabil.

*DATA D100*- data raportarii declaratiei 100; camp direct editabi de catre operator

*NUMAR D100* - numarul de raportare al declaratiei 100; camp direct editabil de catre operator

*STADIU* - camp care specifica starea declaratiei 100; reprezinta starea perioadei contabile careia ii corespunde.

*TIP RAPORTARE* - camp care specifica tipul raportarii; camp de import dintr-un dialog care contine tipurile de raportari (initiala); nu poate avea valoare nula. Campul este editabil doar daca STADIU=VALIDAT si daca TIP RAPORTARE=curenta

*SUMA CONTROL* - suma de control a raportarii initiale generate; campul nu este editabil, se calculeaza ca suma valorilor campurilor DATORAT, VALOARE DEDUCTIBILA, SUMA DE PLATA si SUMA DE RESTITUIT din detaliul *Creante D100*.

*EROARE* - eroarea obtinuta la generarea declaratiei 100

Comenzile disponibile la apasarea butonului

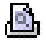

din viewer-ul principal sunt:

- *D100* - folosita pentru generarea declaratiei privind obligatiile de plata la bugetul de stat, D100, (XML si PDF) catre administratia financiara in formatul impus de legislatia in vigoare (formular cod 14.13.01.96/bs conform Ordin 70/2012), precum si raportul *Declaratie privind obligatiile de plata la bugetul de stat - (extras) la <data inchiderii contabile careia ii corespunde declaratia>* pentru punctaj.

Restrictii la lansarea acestei comenzi:

daca TIP RAPORTARE =curenta apare mesajul "*Exista modificari in raportare! Folositi raportarea initiala existenta?*". Daca se raspunde cu NU la acest mesaj nu se genereaza fisierul XML si raportul.

daca STADIU este diferit deVALIDAT apare mesajul "*Raportarea curenta nu este generata!*" si nu se genereaza fisierul XML si raportul.

daca nu exista parametrul *CaleRaportariBugete*, apare mesajul "*Nu exista parametrul CaleRaportariBugete! Contactati producatorul!*" si nu se genereaza fisierul XML si raportul .

daca folderul specificat de parametrul *CaleRaportariBugete* nu exista, apare mesajul "*Nu exista folderul (<CaleRaportariBugete>) unde se doreste salvarea fisierului de raportare!*" si nu se genereaza fisierul XML si raportul. In cazul in care operatorul foloseste caracterul " pentru a declara folderele cu nume lungi care contin blank-uri, acesta este scos inaintea de verificarea existentei folderului.

Fiecarei inregistrari din tabela *D100* ii corespund patru tabele detaliu:

*Creante D100* - pentru vizualizarea si corectarea sumelor detaliilor declaratiei 100 selectate in tab-ul D100. Pentru detalii operare vezi sectiunea 2.5.3.5.1.

*Creante D100 initiala* - util pentru vizualizarea detaliilor declaratiei initiale a declaratiei 100 selectate in viewul principal (D100). Pentru detalii privind semnificatia campurilor acestui detaliu vezi sectiunea 2.5.3.5.2.

*Modificari D100* - util pentru vizualizarea istoriei modificarilor operate in datele declaratiei 100 selectate in tabul principal (*D100*).

*Modificari creante D100* se foloseste pentru vizualizarea modificarilor operate in detalil *Creante D100* pentru declaratia selectata in tab-ul principal (*D100*).

#### **2.5.3.5.1.Creante D100**

In acest view nu se pot sterge si adauga inregistrari. La modificarea unei valori in acest detaliu, daca exista declaratii 101 ulterioare acestea se recalculeaza si la ecran apare mesajul de atentionare "*S-au actualizat datele in declaratia 101 urmatoare!*".

Contine campurile:

*NR.CRT* - numarul curent al detaliului; campul nu este editabil

*DENUMIRE CREANTA* - denumirea creantei; campul nu este editabil

*DATORAT CALCULAT* - valoarea datorata calculata pentru creanta respectiva; cimpul nu este editabil

*DATORAT* - valoarea datorata raportata pentru creanta respectiva; camp direct editabil; valoarea implicita este 0. Valoarea introdusa de operator in acest cimp se rotunjeste automat la numarul de zecimale specificat de parametrul *NrZecimaleRotunjireDeclaratii* din acest modul. La modificarea valorilor campurilor *DATORAT CALCULAT, DEDUCTIBIL CALCULAT* si *SUMA DE RESTITUIT* pentru creante care au suma de restituit > 0 si aceasta se completeaza de catre operator valoarea acestui camp se trece in 0.

*DATORAT CORECTIE* - corectia de valoare datorata pentru creanta respectiva; ciapul nu este editabil; se calculeaza la modificarea cimpului DATORAT ca diferenta intre valoarea din coloana DATORAT si DATORAT CALCULAT .

*DEDUCTIBIL CALCULAT* - valoarea deductibila calculata pentru creanta respectiva; campul nu este editabil *VALOARE DEDUCTIBIL* - valoarea deductibila raportata pentru creanta respectiva; camp direct editabil daca indicatorul accepta deductibilitate; valoarea implicita este 0. Valoarea introdusa de operator in acest camp se rotunjeste automat la numarul de zecimale specificat de parametrul *NrZecimaleRotunjireDeclaratii* din acest modul.

*DEDUCTIBIL CORECTIE* - corectia de valoare deductibila pentru creanta respectiva; campul nu este editabil; se calculeaza la modificarea campului *VALOARE DEDUCTIBIL* ca diferenta intre *VALOARE DEDUCTIBIL* si *DEDUCTIBIL CALCULAT*

*SUMA DE PLATA* - suma de plata pentru creanta respectiva; campul nu este editabil; se calculeaza la modificarea valorilor campurilor *DATORAT, VALOARE DEDUCTIBIL* si *SUMA DE RESTITUIT* astfel: *0* pentru creante care au suma de restituit >0 si aceasta se completeaza de catre operator (n detaliul Calcul D100 al nomenclatorului D100 valoarea campului ModCalculRest=editabil.la data inchiderii careia ii corespunde declaratia); diferenta dintre valoarea campurilor *DATORAT* si *VALOARE DEDUCTIBIL*, daca este pozitiva; *0* daca diferenta dintre valoarea campurilor *DATORAT* si *VALOARE DEDUCTIBIL* este negativa

*SUMA DE RESTITUIT* - suma de restituit pentru creanta respectiva; capul este: direct editabil daca in detaliul Calcul D100 al nomenclatorului D100 valoarea campului *ModCalculRest=editabil*.la data inchiderii careia ii corespunde declaratia; se calculeaza ca diferenta dintre valoarea campurilor *VALOARE DEDUCTIBIL* si *DATORAT* daca este pozitiva; 0 in rest

OBSERVATII - observatii, camp direct editabil de catre operator

### **2.5.3.5.2.Creante D100 initiala**

Semnificatia campurilor acestei tabele este urmatoarea:

*NR.CRT*- numarul curent al detaliului

*DENUMIRE CREANTA* - denumirea creantei

*SCADENTA* - data de scadenta a creantei, se completeaza cu ziua de scadenta din luna urmatoare raportarii *NR.EVIDENTA* - numarul de evidenta al platii creantei; are structura *10CCC01LLAAZZMMYYT000XX* unde: *CCC* se incarca cu codul creantei; *LL* - luna de raportare; *AA* - ultimele doua cifre din valoarea anului de raportare ; *ZZ* - ziua de scadenta a platii corespunzatoare acestei creante; *MM* - luna de scadenta a platii corespunzatoare acestei raportari; determinata ca luna urmatoare lunii de raportare; *YY* - ultimele doua cifre ale anului de scadenta a platii corespunzatoare acestei raportari; determinat ca anul datei urmatoare lunii de raportare; *T* - tipul obligatiei (daca se plateste in cont unic sau nu), are valoarea 1 daca creanta se plateste in contul unic si 0 in rest; *XX* - ultimele doua cifre ale valorii obtinute prin insumarea primelor 21 de cifre ale acestui numar

*DATORAT* - suma datorata pentru creanta, se completeaza cu valoarea campului DATORAT al detaliului *Creante D100*

*DEDUS* - suma dedusa pentru creanta, se completeaza cu valoarea campului *VALOARE DEDUCTIBIL* al detaliului *Creante D100*

*SUMA DE PLATA* - suma de plata pentru creanta, se completeaza cu valoarea campului *SUMA DE PLATA* al detaliului *Creante D100*

*SUMA DE RECUPERAT*- suma restituita pentru creanta, se completeaza cu valoarea campului *SUMA DE RESTITUIT* din detaliul *Creante D100*

### **2.5.3.6.D101**

Tab-ul *D101* contine un grid principal folosit pentru inregistrarea declaratiilor privind impozitul pe profit (D101) (cod 14.13.01.04) pentru filiala de lucru cu buton pentru generare declaratie conform legislatiei in vigoare, si un notebook detaliu al acestuia folosit pentru completarea detaliilor declaratiei selectate in gridul principal.

In viewer-ul notebook-ului principal nu se pot sterge si adauga inregistrari. La adaugarea inchiderii unei perioade contabile (adaugarea unei inregistrari in tab-ul Inchidere perioada contabila din viewer-ul *Inchideri -> Perioada contabila*) corespunzatoare unei luni pentru care trebuie generata declaratia privind impozitul pe profit (D101), se adauga o inregistrare corespunzatoare acesteia in tab *D101* care are TIP *RAPORTARE=curenta* si *STADIU=IN ASTEPTARE .*

Restrictii la operare in acest view:

- daca nu exista declaratie initiala nu se poate genera declaratie rectificativa

- daca mai exista o declaratie intiala, utilizatorul este intrebat daca o suprascrie, in functie de raspunsul acestuia se salveaza sau nu inregistrarea

Operatiuni efectuate la modificarea valorii campului *TIP RAPORTARE*:

a.1-> trecere in *initiala* : se sterg intregistrarile aferente acestei declaratii din detaliul *D101 rectificativa* si se completeazadetaliul *D101 initiala* cu datele existente in *D101 curenta*

a.2-> trecere in *rectificativa* se completeaza *detaliul D101 rectificativa* cu cu datele din *D101 curenta*.

Operatiuni efectuate la modificarea valorii campului *STADIU* (operatiunea se face automat cind se modifica starea inchiderii corespunzatoare):

b.1-> trecere din *VALIDAT* in *IN ASTEPTARE* (in cazul modificarii starii din *inchis* in *deschis*) se anuleaza valorile calculate in tabela detaliu *D101 curenta* pastrandu-se doar eventualele corectii introduse de utilizator.

B.2->trecere din *IN ASTEPTARE* in *VALIDAT* (modificat la trecere stare din *deschis* in *inchis*):

-in detaliul *D101 curenta,* pentru randurile declaratiei care nu au valoare pe campurile *MASCA CONT* si *FORMULA CALCUL*: se completeaza cu zero valoarea campului *VALOARE CALCULATA* si se completeaza cu valoarea corectiei campul *VALOARE*.

- in detaliul *D101 curenta*, pentru randurile care au completata *MASCA CONT*: se calculeaza valoarea campurilor *VALOARE CALCULATA si VALOARE*

- in detaliul *D101 curenta*, pentru randurile care au declarata *FORMULA CALCUL* si care provin din declaratia curenta (randurile de forma *<sectiune>:<nr\_crt>, sau <nr\_crt>*,) se calculeaza campurile *VALOARE* si *VALOARE CALCULATA*.

- in detaliul *D101 curenta*, pentru randurile care provin din declaratia 101 anterioara (*D101:<sectiune>:<nr\_crt>*,) se completeaza campul *VALOARE CALCULATA* ca suma campului *VALOARE* corespunzatoare randurilor specificate din declaratia anterioara (daca exista), si se calculeaza campul VALOARE ca valoarea campului *VALOARE CALCULATA* plus valoarea campului *CORECTIE*.

- in detaliul *D101 curenta*, pentru randurile care provin din declaratii 100 (*D100:<trimestru>:<nr\_crt>,*) se completeaza campul *VALOARE CALCULATA* ca suma campului *VALOARE* corespunzatoare randurilor specificate din declaratia 100 analizata (daca exista); declaratia analizata se determina ca declaratia 100 corespunzatoare inchiderii cu per inchidere=31.03.<an decl curenta> daca trimestrul este 1, 30.06.<an\_decl\_curenta> daca trimestrul este 2, 30.09.<an\_decl\_curenta> daca trimestrul este 3, respectiv 31.12.<an\_decl\_curenta> daca trimestrul este 4, pentru filiala de lucru; si se calculeaza campul *VALOARE* ca valoarea cimpului *VALOARE CALCULATA* plus valoarea campului *CORECTIE*.

Semnificatia campurilor tabelei D101 este urmatoarea:

*PERIOADA INCHIDERE* - data de finalizare a perioadei contabile careia ii corespunde declaratia, acest camp nu este editabil.

*DATA D101* - data raportarii declaratiei 101; camp direct editabil; care are validator de data *NUMAR D101* - numarul de raportare al declaratiei 101; camp direct editabil;

*STADIU*- camp care specifica starea declaratiei 101; reprezinta starea perioadei contabile careia ii corespunde

. *TIP RAPORTARE* - camp care specifica tipul raportarii. Se poate completa prin import dintr-un dialog care contine tipurile de raportari (*initiala* sau *rectificativa*). Campul este editabil doar daca *STADIU*=VALIDAT si daca *TIP RAPORTARE*=curenta.

*EROARE* - eroarea obtinuta la generarea raportarii declaratiei 101

Comenzile disponibile pe butonul din viewer-ul principal sunt:

Tabelele detaliu corespunzatoare fiecarei inregistrari din D101 sunt:

D101 curenta D101 initiala D<sub>101</sub> rectificativa *Modificari D101 Modificari D101 curenta*

### **2.5.3.6.1.D101 curenta**

Tab-ul *D101 curenta* se foloseste pentru vizualizarea si corectarea sumelor randurilor valorii curente a declaratiei 101 selectate in view-ul principal.

In acest view nu se pot sterge si adauga inregistrari. La modificarea unei valori in acest view se recalculeaza toate randurile declaratiei 101 care depind de alte randuri (randurile pentru care este completat campul *FORMULA CALCUL*) si declaratia trece in starea curenta pentru a se putea reface declaratia initiala, respectiv rectificativa. Daca exista declaratii 101 ulterioare se recalculeaza si acestea, in acest caz apare mesajul de atentionare "*S-au actualizat datele in declaratia 101 urmatoare!*". Semnificatia campurilor acestei tabele detaliu este urmatoarea:

*SECTIUNE* - sectiunea declaratiei; campul nu este editabil

*NR.CRT* - numarul curent al declaratiei; campul nu este editabil

*DENUMIRE CREANTA* - denumirea randului; campul nu este editabil

*VALOARE CALCULATA* - valoarea calculata pentru randul respectiv; campul nu este editabil. Valoarea calculata este rotunjita la numarul de zecimale specificat de parametrul *NrZecimaleRotunjireDeclaratii* din acest modul.

*VALOARE*- valoarea raportata pentru randul respectiv; camp direct editabil daca randul nu se calculeaza in functie de valoarea altor randuri din declaratia curenta (nu este declarata formula de calcul, sau aceasta incepe cu D101:, respectiv cu D100:); valoarea implicita este 0. Valoarea introdusa de operator in acest camp se rotunjeste automat la numarul de zecimale specificat de parametrul *NrZecimaleRotunjireDeclaratii* din fisierul de configurare al aplicatiei Inchideri.

*CORECTIE* - corectia de valoare pentru randul respectiv; campul nu este editabil; se calculeaza la modificarea campului VALOARE ca diferenta intre VALOARE si VALOARE CALCULATA *OBSERVATII* - camp direct editabil

### **2.5.3.6.2.D101 initiala**

Tab-ul *D101 initiala* se foloseste pentru vizualizarea raportarii initiale a declaratiei 101 selectate in view-ul principal. Semnificatia campurilor acestei tabele este urmatoarea:

*SECTIUNE* - sectiunea declaratiei; *NR.CRT*- numarul curent al declaratiei; *DENUMIRE CREANTA* - denumirea randului;

*VALOARE* - valoarea raportata pentru randul respectiv *OBSERVATII* - observatii, camp direct editabil

### **2.5.3.6.3.D101 rectificativa**

Tab-ul *D101 rectificativa* se foloseste pentru vizualizarea raportarii rectificative a declaratiei 101 selectate in view-ul principal.Semnificatia campurilor acestei tabele este urmatoarea:

*SECTIUNE* - sectiunea declaratiei; *NR.CRT*- numarul curent al declaratiei; *DENUMIRE CREANTA* - denumirea randului; *VALOARE* - valoarea raportata pentru randul respectiv *OBSERVATII* - observatii, camp direct editabil

### **2.5.3.6.4.Modificari D101**

Tab-ul *Modificari D101* se foloseste pentru vizualizarea istoriei modificarilor operate in datele raportarii declaratiei 101 selectate in view-ul principal.

### **2.5.3.6.5.Modificari D101 curenta**

Tab-ul *Modificari D101 curenta* se foloseste pentru vizualizarea istoriei modificarilor operate in detaliile raportarii curente a declaratiei 101 selectate in view-ul principal.

## **2.5.3.7.D300 (Decont TVA)**

Tab-ul *D300 (Decont TVA)* contine un grid principal folosit pentru inregistrarea deconturilor de TVA (D300) (cod MFP 14.13.01.02) pentru filiala de lucru cu buton pentru generare decont conform legislatiei in vigoare, si un notebook detaliu al acestuia folosit (Indicatori D300, Indicatori D300-initiala, Modidicari D300 si Modificari indicatori D300) pentru completarea detaliilor decontului selectat in gridul principal. In viewer-ul notebook-ului principal nu se pot sterge si adauga inregistrari.

La adaugarea inchiderii unei perioade contabile (adaugarea unei inregistrari in tab-ul *Inchidere perioada contabila* din viewer-ul *Inchideri -> Perioada contabila*) corespunzatoare unei luni pentru care trebuie generat decontul de TVA (D300), se adauga o inregistrare corespunzatoare inchiderii cu *STADIU*=IN ASTEPTARE, *TIP RAPORTARE*=curenta, *PRO RATA*=100, *SOLICITARE RAMBURSARE*=NU, *CEREALE*=NU, *TELEFOANE*=NU, *LAPTOPURI*=NU, *DISP.CIRC.INTEGRATE*=NU

Determinarea inchiderii pentru care se genereaza decont de TVA (D300) se face in functie de caracteristica acesteia; pentru perioade anterioare datelor din aceasta tabela se lucreaza conform legislatiei in vigoare, adica pentru toate inchiderile trimestriale.

In a doua luna a trimestrului, daca periodicitatea de raportare a acestei declaratii este *trimestriala*, se verifica daca in ultima luna a trimestrului se modifica periodicitatea de raportare si daca in ultima luna a trimestrului aceasta este *lunara* , atunci se adauga inregistrare in tabul D300 (Decont TVA) corespunzatoare inchiderii lunii a doua a trimestrului.

*Atentie!* Daca unitatea are periodicitate *trimestriala* pentru decontul de TVA (D300), si in luna a doua a trimestrului a facut o achizitie intracomunitara de bunuri astfel incat se modifica periodicitatea raportarii in *lunara* conform Cod fiscal 2003 art.156.1, alin 6.1, este responsabilitatea operatorului ca anterior inchiderii lunii a doua a trimestrului sa adauge in *Caracteristica declaratie D300* linie corespunzatoare modificarii periodicitatii acestei raportari in *lunara* incepand cu ultima luna a trimestrului .

La adaugarea unei inregistrari in tabela D300 si la modificarea stadiului unei inregistrari in *VALIDAT* se completeaza detaliul *Indicatori D300* cu indicatorii activi la data inchiderii.

Restrictii la operare in acest view:

daca *tip\_rap=curenta* apare mesajul "*Exista modificari in raportare! Folositi raportarea initiala existenta?*". Daca se raspunde cu NU la acest mesaj nu se genereaza fisierul XML si raportul.

daca *stadiu\_doc<>VALIDAT* apare mesajul "*Raportarea curenta nu este generata!*" si nu se genereaza fisierul XML si raportul.

daca nu exista parametrul *CaleRaportariBugete*, apare mesajul "*Nu exista parametrul CaleRaportariBugete! Contactati producatorul!"* si nu se genereaza fisierul XML si raportul

daca folderul specificat de parametrul *CaleRaportariBugete* nu exista, apare mesajul "*Nu exista folderul (<CaleRaportariBugete>) unde se doreste salvarea fisierului de raportare!*" si nu se genereaza fisierul XML si raportul. In cazul in care operatorul foloseste caracterul " pentru a declara folderele cu nume lungi care contin blank-uri, acesta este scos inaintea de verificarea existentei folderului.

Operatiuni efectuate la modificarea valorii campului *TIP RAPORTARE*=initiala: se verifica consistenta datelor din aceasta declaratie, daca apar erori acestea sunt scrise pe campul *eroare\_calcul*, daca erorile nu sunt informative atunci tipul raportarii nu se modifica. Daca nu se inregistreaza erori fatale atunci se completeaza detaliul *Indicatori D300 initiala* cu datele din detaliul *Indicatori D300*.

Erorile fatale care pot aparea la modificarea in *initiala* a valorii campului *TIP RAPORTARE* sunt:

daca nu este completat codul de inregistrare in scopuri de TVA a filialei conform art.153 si 1531 din Codul Fiscal 2003 (campul *cif\_optva* din tabela *Filiala*); mesajul de eroare este "*Datele societatii incomplete (lipsa cif)!*"

daca codul de inregistrare in scopuri de TVA a filialei conform art.153 si 153.1 din Codul Fiscal 2003 nu este corect (campul *cif\_optva* din tabela *Filiala*); mesajul de eroare este "*CIF societate incorect!*"

daca nu este completat numele persoanei de contact (campul *nume\_pers\_contact* din tabela *Filiala*); mesajul de eroare este "*Date incomplete pentru persoana de contact (lipsa nume)!*"

daca nu este completat prenumele persoanei de contact (valoarea campului *nume\_pers\_contact* din tabela *Filiala* nu contine ' ' (blank) care sa separe numele de prenume); mesajul de eroare este "*Date incomplete pentru persoana de contact (lipsa prenume)!*"

daca nu este completata functia persoanei de contact (campul *functie\_pers\_contact* din tabela Filiala); mesajul de eroare este "*Date incomplete pentru persoana de contact (lipsa functie)!*"

daca nu este completata denumirea societatii (campul *nume\_filiala* din tabela *Filiala*); mesajul de eroare este "*Date incomplete pentru societate (lipsa denumire)!*"

daca nu este completata strada pe care se afla sediul societatii (campul strada din tabela *Filiala*); mesajul de eroare este "*Date incomplete pentru societate (lipsa strada)!*"

daca nu este completata localitatea in care se afla sediul societatii; mesajul de eroare este "*Date incomplete pentru societate (lipsa localitate)*!"

daca nu este completat judetul in care se afla sediul societatii ; mesajul de eroare este "*Date incomplete pentru societate (lipsa judet)!*"

daca nu este completata banca pentru filiala de lucru; mesajul de eroare este "*Date incomplete pentru societate (lipsa banca atasata modulului Inchideri pe pozitia 1)!*"

daca nu este completat codul CAEN; mesajul de eroare este "*Date incomplete pentru societate (lipsa cod CAEN)!*"

daca codul CAEN completat nu corespunde ultimei modificari de coduri CAEN; mesajul de eroare este "*Codul CAEN al societatii nu exista pentru aceasta data!*"

pentru perioade anterioare intrarii in vigoare a Ordinului 591/2017 (anterioare lunii ianuarie 2017) daca in detaliul *Indicatori D300* valoarea campului *TOTAL TVA* de pe randurile 35 si 38 este simultan nenula; mesajul de eroare este "*Soldul de plata (rand 35) si soldul de recuperat (rand 38) din decontul perioadei fiscale precedente nu pot fi simultan nenule!*"

pentru perioade ulterioare intrarii in vigoare a Ordinului 591/2017 ulterioare lunii ianuarie 2017) daca in detalil *Indicatori D300* valoarea campului *TVA TOTAL* de pe randul 40 este mai mica decat 5000 si in tab *D300* valoarea campului *SOLICITARE RAMBURSARE*=Da ; mesajul de eroare este "*Nu se poate solicita rambursare de TVA pentru valoare rand 40 mai mica decat 5000!*"

pentru perioade ulterioare intrarii in vigoare a Ordinului 2227/2019 (incepand cu luna iulie 2019): daca in detaliul *Indicatori D300* valoarea campului *TVA TOTAL* de pe randurile 39 si 42 este nenula, atunci mesajul de eroare este "*Soldul de plata (rand 39) si soldul de recuperat (rand 42) din decontul perioadei fiscale precedente nu pot fi simultan nenule!*"; daca indetaliul Indicatori D300 valoarea campului TVA TOTAL de pe randul 44 este mai mica decat 5000 si in tabela *D300* valoarea campului *solicitare\_rambursare* este DA, atunci mesajul de eroare este "*Nu se poate solicita rambursare de TVA pentru valoare rand 44 mai mica decat 5000!*". incepand cu luna ianuarie 2017, daca in detaliul *Indicatori D300* valoarea campului *TOTAL TVA* de pe randurile 37 si 40 este nenula; mesajul de eroare este *"Soldul de plata (rand 37) si soldul de recuperat (rand 40) din decontul perioadei fiscale precedente nu pot fi simultan nenule!"*

incepand cu luna ianuarie 2017, daca in detaliul *Indicatori D300* valoarea campului *TOTAL TVA* de pe randul 42 este mai mica decat 5000 si in tab *D300* valoarea campului S*OLICITARE RAMBURSARE=Da*, mesajul de eroare este "*Nu se poate solicita rambursare de TVA pentru valoare rand 42 mai mica decat 5000!*"

Erori informative care pot aparea:

pentru perioade anterioare intrarii in vigoare a Ordinului 591/2017 (anterior lunii ianuarie 2017), daca valoarea parametrului *RapExigibilD300* din modul *Inchideri* la data inchiderii careia ii apartine decontul este Da si in detaliul *Indicatori D300* valoarea campului *tva\_total* de pe randul 28 este diferita de valoarea campului *tva\_total* de pe randul 27 si in tabela *D300* valoarea campului *pro\_rata* este 100; mesajul de atentionare este "*Pro-rata este 100 si TVA dedus (rand 28) este diferit de TVA deductibil (rand 27)!*"

pentru perioade anterioare intrarii in vigoare a Ordinului 591/2017 (anterior lunii ianuarie 2017), daca in detaliul Indicatori D300 valoarea campului *tva\_total* de pe randul 28 este egala cu valoarea campului *tva\_total* de pe randul 27 si in *tabela D300* valoarea campului *pro\_rata* este diferita de 100; mesajul de atentionare este "*Prorata este diferit de 100 si TVA dedus (rand 28) este egal cu TVA deductibil (rand 27)!*"

incepand cu ianuarie 2017, daca valoarea parametrului *RapExigibilD300* din modul *Inchideri* la data inchiderii careia ii apartine decontul este Da si in detaliul *Indicatori D300* valoarea campului *tva\_total* de pe randul 30 este diferita de valoarea campului *tva\_total* de pe randul 29 si in tab *D300* valoarea campului *pro\_rata* este 100; mesajul de atentionare este "*Pro-rata este 100 si TVA dedus (rand 30) este diferit de TVA deductibil (rand 29)*!" incepand cu luna ianuarie 2017, daca in detaliul *Indicatori D300* valoarea campului *tva\_total* de pe randul 30 este egala cu valoarea campului *tva\_total* de pe randul 29 si in tab *D300* valoarea campului *pro\_rata* este diferita de 100; mesajul de atentionare este "*Pro-rata este diferit de 100 si TVA dedus (rand 30) este egal cu TVA deductibil (rand 29)*!"

Incepand cu luna 07.2019 (data intrarii in vigoare a Ordinului 2227/2019), daca valoarea parametrului *RapExigibilD300*din modul Inchideri la data inchiderii careia ii apartine decontul este Da si in detaliul *Indicatori D300* valoarea campului *TVA TOTAL* de pe randul 32 este diferita de valoarea campului *TVA TOTAL* de pe randul 31 si valoarea campului *pro\_rata* este 100, atunci apare mesajul de atentionare este "*Pro-rata este 100 si TVA dedus (rand 32) este diferit de TVA deductibil (rand 31)!"*

Incepand cu luna 07.2019 (data intrarii in vigoare a Ordinului 2227/2019), daca in detaliul *Indicatori D300* valoarea campului *TVA TOTAL* de pe randul 32 este egala cu valoarea campului *TVA TOTAL* de pe randul 31 si valoarea campului *pro\_rata* este diferita de 100, atunci apare mesajul de atentionare este "*Pro-rata este diferit de 100 si TVA dedus (rand 32) este egal cu TVA deductibil (rand 31)!*"

Operatiuni efectuate la modificarea valorii campului *STADIU* (operatiunea se face automat cand se modifica starea inchiderii corespunzatoare):

trecere din VALIDAT in IN ASTEPTARE (modificat la trecere inchiderii careia ii corespunde din INCHIS in DESCHIS): anulare valori calculate in tabela detaliu *Indicatori D300*: campurile *VALOARE CALCULATA, TVA CALCULAT* , *VALOARE\_DED* (invizibil operatorului) si *TVA\_DED* (invizibil operatorului) devin nule; campul *VALOARE TOTAL* se incarca cu valoarea campului *VALOARE CORECTIE*, iar campul *TVA TOTAL* se incarca cu valoarea campului *TVA CORECTIE*.

trecere din IN ASTEPTARE in VALIDAT (operatiune facuta automat la modificarea starii inchiderii careia ii corespunde din DESCHIS in INCHIS): se genereaza jurnalele de TVA (pentru cumparari si vanzari) pentru intervalul *data\_initiala*...*data\_finala* (unde: data\_initiala pentru data inchiderii careia ii corespunde decontul anterior plus o zi, daca acesta exista, altfel este egala cu data\_finala); se recalculeaza toate campurile tabelei detaliu. Se verifica daca in perioada analizata se aplica acelasi sistem de TVA (data \_initiala si data \_finala sunt ambele mai mici decat DATA MOD CALCUL=01.01.2013 din nomenclatorul Parametrii modificare calcul sau data initiala si data finala sunt ambele mai mari sau egala cu DATA MOD CALCUL=01.01.2013). In cazul in care nu se aplica acelasi sistem de TVA in toata perioada, campul EROARE CALCUL se completeaza cu "*EROARE: in perioada selectata se aplica sisteme diferite de calcul TVA!*" si stadiul declaratiei ramane IN ASTEPTARE. Pentru perioade ulterioare aplicarii sistemului de TVA la incasare (data\_initiala este mai mare sau egala cu DATA MOD CALCUL=01.01.2013) se genereaza jurnalele de TVA (pentru cumparari si vanzari) conform Ordin 1790/2012 pe intervalul inchis data\_initiala..data\_finala. Pentru perioade anterioare aplicarii sistemului de TVA la incasare (data\_initiala este mai mica decat DATA MOD CALCUL=01.01.2013 ) se genereaza jurnalele de TVA (pentru cumparari si vanzari) conform Ordin 3665/2011 pe intervalul inchis data\_initiala..data\_finala. Pentru perioade ulterioare intrarii in vigoare a Ordinului 2227/2019 (incepand cu 07.2019): se adauga in jurnalul de vanzari total (obtinut prin insumarea jurnalului de vanzari general cu jurnalele de vanzari pentru operatiunile simplificate (operatiunile agentiei de turism si operatiuni cu opere de arta si cu bunuri second-hand)) o inregistrare corespunzatoare totalurilor serviciilor prestate on-line in anul curent

si in anul precedent . Se completeraza randurole calculate ale detaliului *Indicatori D300*. Pentru randurile tabelei detaliu care au formula\_calcul completata de forma *<nr.crt01>,<nr\_crt02>*.: se calculeaza campurile *valoare\_total*, *valoare\_calculata* si *valoare\_corectie*, respectiv *tva\_total*, *tva\_calculat* si *tva\_corectie* ca suma acestor campuri de pe randurile din decontul de TVA declarate in lista corespunzatoare daca randul nu este editabil (valoarea *conditie\_calcul* este diferita de *E*) si se calculeaza din decontul curent (formula\_calcul nu contine D300: si C:). Pentru randurile care se calculeaza din partea de deductibilitate a decontului (acele randuri care in valoarea campului *formula\_calcul* sunt precedate de *D:*) se foloseste pentru calcul valoarea campului *valoare\_ded*, respectiv *tva\_ded*. Pentru randurile tabelei detaliu care au formula\_calcul completata de forma *D300:,nr\_crt>;<conditie>* se calculeaza campurile *valoare\_total* si *valoare\_corectie*, respectiv *tva\_total* si *tva\_corectie* ca suma campurilor *valoare\_total*, *respectiv tva\_total* de pe randurile din decontul de TVA anterior declarate in lista corespunzatoare, daca acesta exista si respecta conditia completata in formula; altfel raman cu valoare nula. Pentru randurile tabelei detaliu care au *formula\_calcul* completata de forma *C:<cod\_cont>,* se calculeaza campurile *valoare\_total* si *valoare\_corectie*, respectiv *tva\_total* si *tva\_corectie* daca randul are valoarea *are \_valoare=DA*, respectiv *are\_tva=DA* ca soldul conturilor pentru inchiderea anterioara *(sold\_cr\_c + rulaj\_cr\_c - sold\_db\_c - rulaj\_db\_c* din detaliul *Conturi-rezultat inchidere*) din care se scade rulajul curent debitor pana la data raportarii curente (valoarea campului *data\_rap\_d300* din acest tabela D300 (decont de TVA), respectiv data de scadenta a declaratiei (valoarea campului *perioada\_inchidere* din tabela *Inchidere operioada contabila* careia ii corespunde declaratia plus valoarea campului *zi\_scadenta* din detaliul *Caracteristica declaratie* al tab. *D300* deschis din *Nomenclatoare- >Declaratii* fiscale la data declaratiei). In cazul in care valoarea campului *conditie\_calcul* nu este blank si conditia respectiva nu este indeplinita, campul *valoare\_total*, respectiv *tva\_total* va avea valoare nula, pastrandu-se valorile calculate pe campurile *valoare\_calculata* si *valoare\_corectie*, respectiv *tva\_calculat* si *tva\_corectie;* daca randul este editabil (valoarea *conditie\_calcul* este *E*) atunci se calculeaza valoarea campului *valoare\_total* ca suma intre valoarea calculata si valoarea scrisa pe campul *valoare\_corectie* a acestui rand, iar valoarea campului *valoare\_corectie* nu se modifica (se pastreaza corectia scrisa de operator) si se calculeaza valoarea campului *tva\_total* ca suma intre valoarea calculata si valoarea scrisa pe campul *tva\_corectie* a acestui rand, iar valoarea campului *tva\_corectie* nu se modifica (se pastreaza corectia scrisa de operator), cu precizarea ca: pentru randurile care se calculeaza din partea de deductibilitate a decontului (acele randuri care in valoarea campului *formula\_calcul* sunt precedate de *D:)* se foloseste pentru calcul valoarea campului *valoare\_ded*, respectiv *tva\_ded*. ATENTIE! Pentru randurile care au *formula\_tva\_deductibil*, respectiv *formula\_valoare\_deductibil* completata se calculeaza valoarea campului *valoare\_ded* (camp invizibil operatorului), respectiv *tva\_ded* (camp invizibil operatorului) pentru fiecare rand ca totalul valorilor coloanelor din jurnalul de TVA corespunzatoare asa cum sunt specificate in lista corespunzatoare, rotunjiote la numarul de zecimale specioficate de valoarea parametrului de configurare *NrZecimaleRotunjireDeclaratii* din aplicatia Inchideri.

Viewer-ul notebook-ului principal (*D300 DECONT TVA*) contine cimpurile:

*PERIOADA INCHIDERE* - data de finalizare a perioadei contabile careia ii corespunde decontul, nu este editabil.

*DATA D300* - data raportarii decontului de TVA; camp direct editabil; are validator de data, dar accepta si valoare nula . La modificarea valorii acestui camp se recalculeaza decontul curent si toate deconturile urmatoare deoarece poate modifica valoarea campului 35 din decontul urmator.

*Nr.D300* - numarul de raportare al decontului de TVA; camp direct editabil;

*SOLICITARE RAMBURSARE -* specifica daca se solicita rambursare de TVA; campul se completeaza prin selectie din lista cu valorile acceptate: *DA, NU*; valoarea implicita este *NU*. La modificarea valorii acestui camp se recalculeaza decontul curent si toate deconturile urmatoare deoarece poate modifica formula de calcul a campului 38 din decontul urmator.

*CEREALE* - specifica daca in perioada de raportare s-au efectuat operatiuni cu cereale care folosesc sistemul de simplificare TVA. Campul nu este editabil, avand valoarea implicita NU. La modificarea stadiului inregistrarii din *IN ASTEPTARE* in *VALIDAT* campul *CEREALE* se completeaza cu NU daca nu s-au operat achizitii sau Livrari taxare inversa cereale si cu DA daca s-au operat livrari sau achizitii de cereale cu taxare inversa.

*PRO RATA* - pro rata de deducere calculata conform art.147 din Codul fiscal 2003, respectiv art.300 din Cod fiscal 2015; camp direct editabil, accepta doar valori din intervalul 0..100; valoarea implicita este 100. La modificarea valorii acestui camp, daca starea raportarii este *initiala* se modifica in *curenta*.

*NR.FCT.CORECTIE* - numarul facturilor de corectie emise catre beneficiari in urma inspectiei fiscale, conform art. 159 alin. (3) din Codul fiscal 200; camp direct editabil. La modificarea valorii acestui camp, daca starea raportarii este *initiala* se modifica in *curenta*.

*BAZA CORECTIE*- baza de calcul a TVA-ului din facturile de corectie emise catre beneficiari in urma inspectiei fiscale, conform art. 159 alin. (3) din Codul fiscal 2003; camp direct editabil. La modificarea valorii acestui camp, daca starea raportarii este *initiala* se modifica in *curenta*.

*TVA CORECTIE* - valoarea TVA-ului din facturile de corectie emise catre beneficiari in urma inspectiei fiscale, conform art. 159 alin. (3) din Codul fiscal 2003; camp direct editabil. La modificarea valorii acestui camp, daca starea raportarii este *initiala* se modifica in *curenta*.

*STADIU* - camp care specifica starea decontului de TVA; campul nu este editabil, reprezinta starea perioadei contabile careia ii corespunde;

*TIP RAPORTARE* - camp care specifica tipul raportarii; camp de import dintr-un dialog care contine tipurile de raportari (*initiala*); nu poate avea valoare nula. Campul este editabil doar daca *STADIU*=VALIDAT si daca *TIP RAPORTARE*=curenta.

*EROARE* - eroarea obtinuta la generarea raportarii decontului de TVA; campul nu este editabil

Comenzile disponibile pe butonul din viewer-ul principal sunt:

#### *D300*

Comanda *D300* se foloseste pentru generarea decontului de TVA, D300, (XML si raport centralizator) catre administratia financiara in formatul impus de legislatia in vigoare (formular cod 14.13.01.02 conform Ordin 3665/2011) pentru perioade anterioare aplicarii sistemului de TVA la incasare (01.01.2013); respectiv conform Ordin 1790/2012 pentru perioade ulterioare aplicarii sistemului de TVA la incasare (01.01.2013) si anterioare intrarii in vigoare a Codului Fiscal 2015 (01.01.2016).

Restrictii la lansarea comenzii *D300*:

daca *TIP RAPORTARE*=curenta apare mesajul "*Exista modificari in raportare! Folositi raportarea initiala existenta?*". Daca se raspunde cu NU la acest mesaj nu se genereaza fisierul XML si raportul.

daca *STADIU* nu este VALIDAT apare mesajul "*Raportarea curenta nu este generata!*" si nu se genereaza fisierul XML si raportul.

daca nu exista parametrul *CaleRaportariBugete*, apare mesajul "*Nu exista parametrul CaleRaportariBugete! Contactati producatorul!*" si nu se genereaza fisierul XML si raportul

daca folderul specificat de parametrul *CaleRaportariBugete* nu exista, apare mesajul "*Nu exista folderul (<CaleRaportariBugete>) unde se doreste salvarea fisierului de raportare!*" si nu se genereaza fisierul XML si raportul.

Operatiuni efectuate la lansarea comenzii D300, daca exista inregistrari in detaliul *Indicatori D300 initiala*; altfel apare mesajul "*Nu exista date pentru aceasta raportare sau raportarea initiala nu a fost generata!*":

se genereaza fisierul *D300\_<LL><AA>\_<cod\_fiscal>.xml* la locatia specificata de parametrul CaleRaportariBugete pentru data respectiva; unde *cod\_fiscal* este codul de inregistrare in scopuri de TVA a filialei conform art.153 si 1531 din Codul Fiscal 2003, respectiv conform art.316 si 317 din Cod Fiscal 2015, valoarea campului *cif\_optva* din tabela Filiala

se determina numele (cu cale completa) aplicatiei de verificare XML specificat de parametrul *AplicatieVerificareXML* din acest modul pentru data inchiderii, daca parametrul nu exista apare mesajul de eroare "*Nu exista parametrul AplicatieVerificareXML! Contactati producatorul!*" si se finalizeaza executia comenzii

se determina timpul de asteptare specificat de parametrul *TimpAsteptare* din acest modul pentru data inchiderii, daca parametrul nu exista apare mesajul de eroare "*Nu exista parametrul TimpAsteptare! Contactati producatorul!*" si se finalizeaza executia comenzii

se verifica existenta programului de validare XML specificat de parametrul *AplicatieVerificareXML* din acest modul pentru data inchiderii, daca acesta nu exista apare mesajul de eroare "*Nu exista aplicatia (<valoarea parametrului AplicatieVerificareXML>) de validare XML!*" si se finalizeaza executia comenzii

se sterge fisierul de eroare *D300.err,* daca exista, de la locatia specificata de parametrul *CaleRaportariBugete* din acest modul pentru data respectiva

se genereaza bat-ul vld390.bat (la locatia specificata de parametrul *CaleRaportariBugete* din acest modul pentru data respectiva) de lansare in executie programul de validare in linie de comanda (fara interfata grafica). Acesta contine linia: "java -version:1.6 -jar <nume aplicatie validare> -c <folder aplicatie validare>config -v D300 <fisier xml de verificat> <fisier de erori procesat in continuare> 0"

se lanseaza in executie bat-ul vld390.bat generat anterior, daca acesta nu se poate executa apare mesajul de eroare "*Nu se poate lansa in executie aplicatia (<valoarea parametrului AplicatieVerificareXML>) de verificare XML!*" si se finalizeaza executia comenzii

se asteapta crearea fisierului de eroare (D300.err) la locatia specificata de parametrul *CaleRaportariBugete* din acest modul pentru data respectiva, de catre programul de validare, atatea cicluri de 100ms cat specifica parametrul *TimpAsteptare* din acest modul pentru data inchiderii. Daca se termina ciclul de asteptare si fisierul nu a fost creat, apare mesajul informativ "*S-a depasit timpul de asteptare si nu exista raspuns de la programul de validare!*" si se sare peste pasul urmator

se analizeaza fisierul de eroare intors de programul de validare pentru a verifica daca acesta contine mesaje de eroare (exista linii care contin E: ). Daca exista erori apare mesajul de eroare "*Aveti erori de la programul de validare in fisierul <numele fisierului de eroare, cu cale completa>!*"

apare mesajul informativ "*Se lanseaza in executie programul de generare si semnare PDF, in acesta trebuie sa selectati MANUAL TIPUL DECLARATIEI: D300!"*

se genereaza bat-ul vld390.bat (la locatia specificata de parametrul *CaleRaportariBugete* din acest modul pentru data respectiva) de lansare in executie programul de validare cu interfata grafica. Acesta contine linia: "java -version:1.6 -jar <nume aplicatie validare> <fisier xml de verificat>"

se lanseaza in executie bat-ul vld390.bat generat anterior, daca acesta nu se poate executa apare mesajul de eroare "*Nu se poate lansa in executie aplicatia (<valoarea parametrului AplicatieVerificareXML>) de verificare XML!*"

se genereaza raportul "*Decont de taxa pe valoarea adaugata - extras*" pentru punctaj valori pe indicatori

Fisierul XML pentru raportarea decontului de TVA (D300) se genereaza conform Ordin 3665/2011 pentru perioade anterioare aplicarii sistemului de TVA la incasare (01.01.2013); respectiv conform Ordin 1790/2012 pentru perioade ulterioare aplicarii sistemului de TVA la incasare (01.01.2013) si anterioare intrarii in vigoare a Codului Fiscal 2015 (01.01.2016).

Fisierul XML contine urmatoarele informatii:

- linia de inceput a fisierului: <?xml version="1.0" encoding="UTF-8"?>

- structura declaratie300 care are atributele stabilite de ANAF.

Tab-ul *Indicatori D300* se foloseste pentru vizualizarea si corectarea sumelor detaliilor decontului de TVA selectat in view-ul principal. In acest view nu se pot sterge si adauga inregistrari. La modificarea unei inregistrari din tab. *Indicatori D300* se recalculeaza toate randurile din aceasta tabela care sunt afectate de respectiva modificare si se modifica in tab. *D300* valoarea campului *STARE* in *curenta*.

#### *Atentie*!

Randurile 22..24 ale decontului de TVA se completeaza in functie de valoarea parametrului *RapExigibilD300* din acest modul la data inchiderii careia ii corespunde raportarea astfel:

- daca *RapExigibilD300=Da*, campurile se completeaza cu valorile corespunzatoare achizitiilor exigibile in perioada de raportare (indiferent de data documentului);

- daca *RapExigibilD300=Nu*, campurile se completeaza cu valorile corespunzatoare achizitiilor efectuate in perioada de raportare, chiar daca acestea nu sunt exigibile.

### **2.5.3.7.1.Indicatori D300**

Semnificatia campurilor acestui detaliu este urmatoarea:

*NR.CRT* - numarul curent al detaliului; campul nu este editabil

*DENUMIRE INDICATOR*- denumirea indicatorului; campul nu este editabil

*VALOARE CALCULATA*- valoarea calculata pentru indicatorul respectiv; campul nu este editabil. Valoarea calculata este rotunjita la numarul de zecimale specificat de parametrul *NrZecimaleRotunjireDeclaratii* din acest modul.

*VALOARE TOTAL*- valoarea raportata pentru indicatorul respectiv; camp direct editabil daca indicatorul accepta valoare si daca nu se calculeaza in functie de alti indicatori din acest decont sau daca este completat campul *formula\_calcul* valoarea campului *conditie\_calcul* este *E*. Valoarea introdusa de operator in acest camp se rotunjeste automat la numarul de zecimale specificat de parametrul *NrZecimaleRotunjireDeclaratii* din acest modul.

*VALOARE CORECTIE*- corectia de valoare pentru indicatorul respectiv; campul nu este editabil; se calculeaza la modificarea campului VALOARE TOTAL ca diferenta intre valorile din coloanele VALOARE TOTAL si VALOARE CALCULATA ale acestui tab

*VALOARE\_DED* - valoarea deductibila calculata pentru indicatorul respectiv; campul nu este editabil. Acest camp nu este vizibil la operare.

*TVA CALCULAT* - TVA-ul calculat pentru indicatorul respectiv; campul nu este editabil. Valoarea TVA-lui calculat este rotunjita la numarul de zecimale specificat de parametrul *NrZecimaleRotunjireDeclaratii* din acest modul.

*TVA TOTAL* - TVA-ul raportat pentru indicatorul respectiv; camp direct editabil daca indicatorul accepta TVA si daca nu se calculeaza in functie de alti indicatori din acest decont sau daca este completat campul *formula\_calcul* valoarea campului *conditie\_calcul* este *E*. Valoarea introdusa de operator in acest camp se rotunjeste automat la numarul de zecimale specificat de parametrul *NrZecimaleRotunjireDeclaratii* din acest modul.

*TVA CORECTIE* - corectia de TVA pentru indicatorul respectiv; campul nu este editabil; se calculeaza la modificarea campului TVA TOTAL ca diferenta intre valorile din coloanele *TVA TOTAL* si *TVA CALCULAT* ale acestui tab

*TVA\_DED* - TVA-ul deductibil calculat pentru indicatorul respectiv; campul nu este editabil. Acest camp nu este vizibil la operare.

*OBSERVATII* - observatii, camp direct editabil

#### **2.5.3.7.2. Indicatori D300 initiala**

Tab-ul *Indicatori D300 initiala* se foloseste pentru vizualizarea detaliilor declaratiei initiale a decontului de TVA selectat in view-ul principal. Contine campurile:

*NR.CRT* - numarul curent al detaliului

*DENUMIRE INDICATOR* - denumirea indicatorului *TOTAL VALOARE* - valoarea raportata pentru indicatorul respectiv *TOTAL TVA* - TVA-ul raportat pentru indicatorul respectiv

### **2.5.3.7.3.Modificari D300**

Tab-ul *Modificari D300* este util pentru vizualizarea modificarilor operate in datele raportarii decontului de TVA selectat in view-ul principal.

### **2.5.3.7.4.Modificari indicatori D300**

Tab-ul *Modificari indicatori D300* este util pentru vizualizarea modificarilor operate in detaliile decontului de TVA selectat in view-ul principal;

### **2.5.3.8. Bilant**

Tab-ul *Bilant* contine un grid principal folosit pentru inregistrarea bilanturilor pentru filiala de lucru cu buton pentru generare bilant conform legislatiei in vigoare, si un notebook detaliu al acestuia folosit pentru completarea detaliilor bilantului selectat in gridul principal.

In viewer-ul notebook-ului principal nu se pot sterge si adauga inregistrari. La adaugarea inchiderii unei perioade contabile (adaugarea unei inregistrari in tab-ul *Inchidere perioada contabila* din viewerul *Inchideri -> Perioada contabila*) corespunzatoare unei luni pentru care trebuie generat bilantul, se adauga o inregistrare corespunzatoare acesteia. Inregistrarea adaugata va avea:*TIP RAPORTARE*=curenta, *STADIU*=IN ASTEPTARE, *NUME INTOCMIT, NR.INREGISTRARE INTOCMIT, NUME AUDITOR, NR.INREGISTRARE AUDITOR, CIF AUDITOR* cu valorile campurile corespunzatoare de pe inregistrarea raportarii anterioare din tab-ul *Bilant* daca aceasta exista; *CALITATE INTOCMIT* cu valoarea campului corespunzator de pe inregistrarea raportarii anterioare din tab-ul *Bilant*, daca aceasta exista, altfel cu DIRECTOR ECONOMIC. La adaugarea unei inregistrari in aceasta tabela si la modificarea valorii campului *STADIU* in *VALIDAT* se completeaza detaliile Formular 10 si Formular 20 cu elementele formularului 10, respectiv ale formularului 20 active la data inchiderii., iar liniile care nu mai sunt active se sterg.

Campul *STADIU* al tab-ului *Bilant* este editabil editabil (chiar daca perioada contabila careia ii corespunde bilantul este inchisa), prin selectie din dialogul de stadii in functie de valoarea curenta a campului astfel:

-valoareaa VALIDAT a campului *STADIU* poate trece in valoarea IN ASTEPTARE ;

-valoarea IN ASTEPTARE a campului *STADIU* poate trece in valoarea VALIDAT.

La modificarea valorii campului *TIP RAPORTARE* din *curenta* in *initiala* se verifica consistenta datelor din aceasta declaratie, daca apar erori acestea sunt scrise pe campul *EROARE* si daca erorile nu sunt informative tipul raportarii nu se modifica (ramane *curenta*), caz in care operatorul trebuie sa rezolve erorile si apoi sa genereze bilantul. Erorile fatale care pot aparea sunt:

*Date incomplete pentru societate (lipsa cif)!* -> daca nu este completat codul de inregistrare fiscala al filialei (campul *CIF* din tab Filiala deschis pe secventa *OPERARE -> Nomenclatoare -> Date societate*)

*CIF societate incorect!*-> daca nu este corect codul de inregistrare fiscala al filialei (campul *CIF* din tab *Filiala* deschis pe secventa *OPERARE -> Nomenclatoare -> Date societate*)

*Date incomplete pentru societate (lipsa Numar Registrul Comertului)!* ->daca nu este completat numarul la Registrul Comertului (campul *NR.REG.COM* din tab. *Filiala*)

*Date incomplete pentru persoana de contact (lipsa nume)!* ->daca nu este completat numele persoanei de contact (campul *NUME PERSOANA CONTACT* din tab. *Filiala*)

*Nu este completat codul de raportare in bilant pentru judetul societatii!* -> daca nu este completat codul de raportare in bilant pentru judetul societatii

*Nu este completat codul de raportare in bilant pentru tipul societatii!* -> daca nu este completat codul de raportare in bilant pentru tipul societatii

*Codul de raportare in bilant al tipului societatii nu este corect (nu are doua caractere)!->* in cazul in care codul de raportare in bilant pentru tipul societatii nu are doua caractere.

*Codul de raportare in bilant al tipului societatii nu este corect (cele doua caractere trebuie sa fie numerice)!*- >in cazul in care codul de raportare in bilant pentru tipul societatii are doua caractere care nu sunt numerice

*Nu este completat codul de raportare in bilant pentru calitatea persoanei care a intocmit bilantul!* -> daca nu este completat codul de raportul in bilant pentru calitatea persoanei care a intocmit bilantului (campul *CALITATE INTOCMIT* din tab. *Bilant*)

daca nu este completat codul CAEN (campul id caen din sal angajator la data raportarii); mesajul de eroare este "Date incomplete pentru societate (lipsa cod CAEN)!"

daca este declarat un cod CAEN (campul id caen din sal angajator la data raportarii) care nu corespunde ultimei modificari de coduri CAEN (sa existe in sal\_nom\_caen la data raportarii); mesajul de eroare este "Codul CAEN al societatii nu exista pentru aceasta data!"

*Nu exista randul 41 sau 13 sau 14 sau 15 sau 17 sau 20 sau 21 sau 22 in formularul de bilant prescurtat analizat!* ->daca se raporteaza bilant prescurtat si in formularul de bilant prescurtat nu exista randurile 41 sau 13 sau 14 sau 15 sau 17 sau 20 sau 21 sau 22 active la data raportarii (in tab-ul Bilant deschis pe secventa *OPERARE -> Nomenclatoare -> Declaratii fiscale*)

*Corelatia randului 41 nu este indeplinita pentru anul anterior (13-14-15-17-20-21-22)!* -> daca se raporteaza bilant prescurtat si detaliul *FORMULAR 10* al tab. *Bilant* valoarea campului *AN ANT.TOTAL* de pe inregistrarea corespunzatoare randului 41 este diferita de r13-r14-r15-r17-r20-r21-r22 unde r<i> este valoarea campului *AN ANT.TOTAL* de pe inregistrarea corespunzatoare randului "i"

*Corelatia randului 41 nu este indeplinita pentru anul curent (13-14-15-17-20-21-22)!* -> daca se raporteaza bilant prescurtat si in detaliul *FORMULAR 10* al tab. *Bilant* valoarea campului *AN CRT.TOTAL* de pe inregistrarea corespunzatoare randului 41 este diferita de r13-r14-r15-r17-r20-r21-r22 unde r i> este valoarea campului *AN CRT.TOTAL* de pe inregistrarea corespunzatoare randului "i"

*Nu exista randul 36 sau 37 in formularul de bilant prescurtat analizat!*-> daca se raporteaza bilant prescurtat si in formularul de bilant prescurtat nu exista randurile 36 sau 37 active la data raportarii

*Nu exista randul 67 sau 68 in formularul contului de profit si pierdere analizat!* -> daca se raporteaza bilant prescurtat si in formularul contului de profit si pierdere nu exista randurile 67 sau 68 active la data raportarii

*Valoarea din F10 randul 36 este diferita de valoarea din F20 randul 67 pentru anul precedent!* ->daca se raporteaza bilant prescurtat si valoarea campului *AN ANT.TOTAL* de pe inregistrarea corespunzatoare randului 36 din detaliul *FORMULAR 10* este diferita de valoarea campului *AN ANT.TOTAL* de pe inregistrarea corespunzatoare randului 67 din detaliul *FORMULAR 20*

*Valoarea din F10 randul 36 este diferita de valoarea din F20 randul 67 pentru anul curent!* -> daca se raporteaza bilant prescurtat si valoarea campului *AN CRT.TOTAL* de pe inregistrarea corespunzatoare randului 36 din detaliul *FORMULAR 10* este diferita de valoarea campului *AN CRT.TOTAL* de pe inregistrarea corespunzatoare randului 67 din detaliul *FORMULAR 20*

*Valoarea din F10 randul 37 este diferita de valoarea din F20 randul 68 pentru anul precedent!* -> daca se raporteaza bilant prescurtat si valoarea campului *AN ANT.TOTAL* de pe inregistrarea corespunzatoare randului 37 din detaliul *FORMULAR 10* este diferita de valoarea campului *AN ANT.TOTAL* de pe inregistrarea corespunzatoare randului 68 din detaliul *FORMULAR 20*

Valoarea din F10 randul 37 este diferita de valoarea din F20 randul 68 pentru anul curent! -> daca se raporteaza bilant prescurtat si valoarea campului *AN CRT.TOTAL* de pe inregistrarea corespunzatoare randului 37 din detaliul *FORMULAR 10* este diferita de valoarea campului *AN CRT.TOTAL* de pe inregistrarea corespunzatoare randului 68 din detaliul *FORMULAR 20*

*Nu exista randul 90 sau 47 sau 56 sau 60 sau 61 sau 64 sau 65 sau 66 in formularul de bilant lung analizat!* -> daca se raporteaza bilant lung si in formularul de bilant nu exista randurile 90 sau 47 sau 56 sau 60 sau 61 sau 64 sau 65 sau 66 active la data raportarii

*Corelatia randului 90 nu este indeplinita pentru anul anterior (47-56-60-61-64-65-66)!* -> daca se raporteaza bilant lung si in detaliul *FORMULAR 10* valoarea campului *AN ANT.TOTAL* de pe inregistrarea corespunzatoare randului 90 este diferita de r47-r56-r60-r61-r64-r65-r66 unde r <i> este valoarea campului *AN ANT.TOTAL* de pe inregistrarea corespunzatoare randului "i"

*Corelatia randului 90 nu este indeplinita pentru anul curent (47-56-60-61-64-65-66)!* -> daca se raporteaza bilant prescurtat si in detaliul *FORMULAR 10* valoarea campului *AN CRT.TOTAL* de pe inregistrarea corespunzatoare randului 90 este diferita de r47-r56-r60-r61-r64-r65-r66 unde r <i> este valoarea campului *AN CRT.TOTAL* de pe inregistrarea corespunzatoare randului "i"

*Nu exista randul 85 sau 86 in formularul de bilant lung analizat!* -> daca se raporteaza bilant lung si in formularul de bilant nu exista randurile 85 sau 86 active la data raportarii

*Nu exista randul 67 sau 68 in formularul contului de profit si pierdere analizat!* -> daca se raporteaza bilant lung si in formularul contului de profit si pierdere nu exista randurile 67 sau 68 active la data raportarii

*Valoarea din F10 randul 85 este diferita de valoarea din F20 randul 67 pentru anul precedent!* -> daca se raporteaza bilant lung si valoarea campului *AN ANT.TOTAL* de pe inregistrarea corespunzatoare randului 85 din detaliul *FORMULAR 10* este diferita de valoarea campului AN ANT.TOTAL de pe inregistrarea corespunzatoare randului 67 din detaliul FORMULAR 20

*Valoarea din F10 randul 85 este diferita de valoarea din F20 randul 67 pentru anul curent!* -> daca se raporteaza bilant prescurtat si valoarea campului *AN CRT.TOTAL* de pe inregistrarea corespunzatoare randului 85 din detaliul *FORMULAR 10* este diferita de valoarea campului *AN CRT.TOTAL* de pe inregistrarea corespunzatoare randului 67 din detaliul *FORMULAR 20*

*Valoarea din F10 randul 86 este diferita de valoarea din F20 randul 68 pentru anul precedent!* ->daca se raporteaza bilant prescurtat si valoarea campului *AN ANT.TOTAL* de pe inregistrarea corespunzatoare randului 86 din detaliul *FORMULAR 10* este diferita de valoarea campului *AN ANT.TOTAL* de pe inregistrarea corespunzatoare randului 68 din detaliul FORMULAR 20

*Valoarea din F10 randul 86 este diferita de valoarea din F20 randul 68 pentru anul curent!* ->daca se raporteaza bilant prescurtat si valoarea campului *AN CRT.TOTAL* de pe inregistrarea corespunzatoare randului 86 din detaliul *FORMULAR 10* este diferita de valoarea campului *AN CRT.TOTAL* de pe inregistrarea corespunzatoare randului 68 din detaliul *FORMULAR 20*

La modificarea camp STADIU din IN ASTEPTARE in VALIDAT se executa automat urmatoarele operatiuni:

- se verifica daca elementele formularului 10, respectiv 20 inregistrate in detaliile Formular 10 si Formular 20 mai sunt active (stergandu-se cele inactivate si adaugandu-se sele noi)

- se calculeaza pentru toate elementele formularelor 10 si 20 valorile campurilor *AN ANT.CALCULAT*, *AN CRT.CALCULAT*, *AN ANT.TOTAL* si *AN CRT.TOTAL* din detaliul *Formular 10* respectiv din detaliul *Formular 20*, tinand cont de formulele de calcul ale fiecarui element si de corectiile operate de utilizator pe campurile *AN ANT.CORECTIE*, respectiv *AN CRT.CORECTIE*.

- se verifica daca sunt indeplinite corelatiile din bilant si daca acestea nu sunt indeplinite datorita unei diferente egala cu 1 in valoare absoluta, se introduce automat o corectie astfel incat sa fie indeplinite corelatiile:

daca se raporteaza bilant prescurtat si in detaliul *Formular 10* diferenta, in valoare absoluta, dintre valoarea campului *AN ANT.TOTAL* de pe inregistrarea corespunzatoare randului 41 si valoarea r13-r14-r15-r17-r20 r21-r22, unde r<i> este valoarea campului AN ANT.TOTAL de pe inregistrarea corespunzatoare randului i, este mai mica decat valoarea parametrului *NivelAutoCorectieBilant* la data inchiderii pentru care se genereaza bilantul; se modifica valoarea randului 11 astfel incat cele doua valori sa fie egale (se modifica valoarea campului *AN ANT.CALCULAT* prin scaderea diferentei obtinute din valoarea anterioara a campului si se recalculeaza *AN ANT.TOTAL* in functie de noua valoare a campului *AN ANT.CALCULAT*)

daca se raporteaza bilant prescurtat si in *Formular 10* diferenta, in valoare absoluta, dintre valoarea campului *AN CRT.TOTAL* de pe inregistrarea corespunzatoare randului 41 si valoarea r13-r14-r15-r17-r20-r21-r22, unde r<i> este valoarea campului AN CRT.TOTAL de pe inregistrarea corespunzatoare randului i, este mai mica decat valoarea parametrului *NivelAutoCorectieBilant* la data inchiderii pentru care se genereaza bilantul; se modifica valoarea randului 11 astfel incat cele doua valori sa fie egale (se modifica valoarea campului *AN CRT.CALCULAT* prin scaderea diferentei obtinute din valoarea anterioara a campului si se recalculeaza *AN CRT.TOTAL* in functie de noua valoare a campului *AN CRT.CALCULAT*)

daca se raporteaza bilant prescurtat si diferenta, in valoare absoluta, dintre valoarea campului *AN ANT.TOTAL* de pe inregistrarea corespunzatoare randului 36 din *Formular 10* si valoarea campului *AN ANT.TOTAL* de pe inregistrarea corespunzatoare randului 67 din *Formular 20* este mai mica decat valoarea parametrului *NivelAutoCorectieBilant* la data inchiderii pentru care se genereaza bilantul; se modifica valoarea randului 17 din *Formular 20* astfel incat cele doua valori sa fie egale (se modifica valoarea campului *AN ANT.CALCULAT* prin adunarea diferentei obtinute la valoarea anterioara a campului si se recalculeaza *AN ANT.TOTAL* in functie de noua valoare a campului *AN ANT.CALCULAT*)

daca se raporteaza bilant prescurtat si diferenta, in valoare absoluta, dintre valoarea campului *AN CRT.TOTAL* de pe inregistrarea corespunzatoare randului 36 din Formular 10 si valoarea campului *AN CRT.TOTAL* de pe inregistrarea corespunzatoare randului 67 din *Formular 20* este mai mica decat valoarea parametrului *NivelAutoCorectieBilant* la data inchiderii pentru care se genereaza bilantul; se modifica valoarea randului 17 din *Formular 20* astfel incat cele doua valori sa fie egale (se modifica valoarea campului *AN CRT.CALCULAT* prin adunarea diferentei obtinute la valoarea anterioara a campului si se recalculeaza *AN CRT.TOTAL* in functie de noua valoare a campului *AN CRT.CALCULAT*)

daca se raporteaza bilant prescurtat si diferenta, in valoare absoluta, dintre valoarea campului *AN ANT.TOTAL* de pe inregistrarea corespunzatoare randului 37 din *Formular 10* si valoarea campului *AN ANT.TOTAL* de pe inregistrarea corespunzatoare randului 68 din *Formular 20* este mai mica decat valoarea parametrului *NivelAutoCorectieBilant* la data inchiderii pentru care se genereaza bilantul; se modifica valoarea randului 17 din *Formular 20* astfel incat cele doua valori sa fie egale (se modifica valoarea campului *AN ANT.CALCULAT* prin scaderea diferentei obtinute din valoarea anterioara a campului si se recalculeaza *AN ANT.TOTAL* in functie de noua valoare a campului *AN ANT.CALCULAT*)

daca se raporteaza bilant prescurtat si diferenta, in valoare absoluta, dintre valoarea campului *AN CRT.TOTAL* de pe inregistrarea corespunzatoare randului 37 din *Formular 10* si valoarea campului *AN CRT.TOTAL* de pe inregistrarea corespunzatoare randului 68 din *Formular 20* este mai mica decat valoarea parametrului *NivelAutoCorectieBilant* la data inchiderii pentru care se genereaza bilantul; se modifica valoarea randului 17 din *Formular 20* astfel incat cele doua valori sa fie egale (se modifica valoarea campului *AN CRT.CALCULAT* prin scaderea diferentei obtinute din valoarea anterioara a campului si se recalculeaza *AN CRT.TOTAL* in functie de noua valoare a campului *AN CRT.CALCULAT*)

daca se raporteaza bilant lung si in *Formular 10* diferenta, in valoare absoluta, dintre valoarea campului *AN ANT.TOTAL* de pe inregistrarea corespunzatoare randului 90 si valoarea r47-r56-r60-r61-r64-r65-r66, unde r<i> este valoarea campului *AN ANT.TOTAL* de pe inregistrarea corespunzatoare randului i, este mai mica decat valoarea parametrului *NivelAutoCorectieBilant* la data inchiderii pentru care se genereaza bilantul; se modifica valoarea randului 38 astfel incat cele doua valori sa fie egale (se modifica valoarea campului *AN ANT.CALCULAT* prin scaderea diferentei obtinute din valoarea anterioara a campului si se recalculeaza *AN ANT.TOTAL i*n functie de noua valoare a campului *AN ANT.CALCULAT*)

daca se raporteaza bilant lung si in *Formular 10* diferenta, in valoare absoluta, dintre valoarea campului *AN CRT.TOTAL* de pe inregistrarea corespunzatoare randului 90 si valoarea r47-r56-r60-r61-r64-r65-r66, unde r<i> este valoarea campului *AN CRT.TOTAL* de pe inregistrarea corespunzatoare randului i, este mai mica decat valoarea parametrului *NivelAutoCorectieBilant* la data inchiderii pentru care se genereaza bilantul; se modifica valoarea randului 38 astfel incat cele doua valori sa fie egale (se modifica valoarea campului *AN CRT.CALCULAT* prin scaderea diferentei obtinute din valoarea anterioara a campului si se recalculeaza *AN CRT.TOTAL* in functie de noua valoare a campului *AN CRT.CALCULAT*)

daca se raporteaza bilant lung si diferenta, in valoare absoluta, dintre valoarea campului *AN ANT.TOTAL* de pe inregistrarea corespunzatoare randului 85 din *Formular 10* si valoarea campului *AN ANT.TOTAL* de pe inregistrarea corespunzatoare randului 67 din *Formular 20* este mai mica decat valoarea parametrului *NivelAutoCorectieBilant* la data inchiderii pentru care se genereaza bilantul; se modifica valoarea randului 17 din *Formular 20* astfel incat cele doua valori sa fie egale (se modifica valoarea campului *AN ANT.CALCULAT* prin adunarea diferentei obtinute la valoarea anterioara a campului si se recalculeaza *AN ANT.TOTAL i*n functie de noua valoare a campului *AN ANT.CALCULAT*)

daca se raporteaza bilant lung si diferenta, in valoare absoluta, dintre valoarea campului *AN CRT.TOTAL* de pe inregistrarea corespunzatoare randului 85 din *Formular 10* si valoarea campului *AN CRT.TOTAL* de pe inregistrarea corespunzatoare randului 67 din *Formular 20* este mai mica decat valoarea parametrului *NivelAutoCorectieBilant* la data inchiderii pentru care se genereaza bilantul; se modifica valoarea randului 17 din *Formular 20* astfel incat cele doua valori sa fie egale (se modifica valoarea campului *AN CRT.CALCULAT* prin adunarea diferentei obtinute la valoarea anterioara a campului si se recalculeaza *AN CRT.TOTAL* in functie de noua valoare a campului *AN CRT.CALCULAT*)

daca se raporteaza bilant lung si diferenta, in valoare absoluta, dintre valoarea campului *AN ANT.TOTAL* de pe inregistrarea corespunzatoare randului 86 din *Formular 10* si valoarea campului *AN ANT.TOTAL* de pe inregistrarea corespunzatoare randului 68 din *Formular 20* este mai mica decat valoarea parametrului *NivelAutoCorectieBilant* la data inchiderii pentru care se genereaza bilantul; se modifica valoarea randului 17 din *Formular 20* astfel incat cele doua valori sa fie egale (se modifica valoarea campului *AN ANT.CALCULAT* prin scaderea diferentei obtinute din valoarea anterioara a campului si se recalculeaza *AN ANT.TOTAL* in functie de noua valoare a campului *AN ANT.CALCULAT*)

daca se raporteaza bilant lung si diferenta, in valoare absoluta, dintre valoarea campului *AN ANT.TOTAL* de pe inregistrarea corespunzatoare randului 86 din *Formular 10* si valoarea campului *AN ANT.TOTAL* de pe inregistrarea corespunzatoare randului 68 din *Formular 20* este mai mica decat valoarea parametrului *NivelAutoCorectieBilant* la data inchiderii pentru care se genereaza bilantul; se modifica valoarea randului 17 din *Formular 20* astfel incat cele doua valori sa fie egale (se modifica valoarea campului *AN ANT.CALCULAT* prin scaderea diferentei obtinute din valoarea anterioara a campului si se recalculeaza *AN ANT.TOTAL* in functie de noua valoare a campului *AN ANT.CALCULAT*)

daca se raporteaza bilant lung si diferenta, in valoare absoluta, dintre valoarea campului *AN CRT.TOTAL* de pe inregistrarea corespunzatoare randului 86 din *Formular 10* si valoarea campului *AN CRT.TOTAL* de pe inregistrarea corespunzatoare randului 68 din *Formular 20* este mai mica decat valoarea parametrului *NivelAutoCorectieBilant* la data inchiderii pentru care se genereaza bilantul; se modifica valoarea randului 17 din *Formular 20* astfel incat cele doua valori sa fie egale (se modifica valoarea campului *AN CRT.CALCULAT* prin scaderea diferentei obtinute din valoarea anterioara a campului si se recalculeaza *AN CRT.TOTAL* in functie de noua valoare a campului *AN CRT.CALCULAT*)

se recalculeaza toate randurile din tabela in care s-au introdus corectii, *Formular 10* si/sau *Formular 20*

Daca nu se inregistreaza erori fatale, atunci se completeaza detaliile Formula 10 - initiala si Formular 20 initiala .

Restrictii de operare in tab. Bilant:

daca mai exista o declaratie intiala, utilizatorul este intrebat daca o suprascrie si in functie de raspunsul acestuia se salveaza sau nu inregistrarea

Comanda *Bilant* disponibila la apasarea butonului

### Ð,

se foloseste pentru generarea bilantului (XML si raport centralizator in format PDF), formular S1003 sau S1002 in functie de tipul formularului 10 folosit, catre administratia financiara in formatul impus de legislatia in vigoare (conform Ordin 65/2015). Este disponibil de asemenea raportul *Bilant (extras) la <data inchiderii contabile careia ii corespunde bilantul>* pentru punctaj valori pe indicatori.

Restrictii la lansarea acestei comenzi:

daca *TIP RAPORTARE=curenta* apare mesajul "*Exista modificari in raportare! Folositi raportarea initiala existenta?*". Daca se raspunde cu Nu la acest mesaj nu se genereaza fisierul XML si raportul.

daca *STADIU* este diferit de *VALIDAT* apare mesajul "*Raportarea curenta nu este generata!*" si nu se genereaza fisierul XML si raportul.

daca nu exista parametrul *CaleRaportariBugete* in acest modul, apare mesajul "*Nu exista parametrul CaleRaportariBugete! Contactati producatorul!*" si nu se genereaza fisierul XML si raportul

daca folderul specificat de parametrul *CaleRaportariBugete* din acest modul nu exista, apare mesajul "*Nu exista folderul (<CaleRaportariBugete>) unde se doreste salvarea fisierului de raportare!*" si nu se genereaza fisierul XML si raportul. In cazul in care operatorul foloseste caracterul " pentru a declara folderele cu nume lungi care contin blank-uri, acesta este scos inaintea de verificarea existentei folderului.

Daca in detaliul *FARMULAR 10* nu exista inregistrari, atunci la apelarea comenzii *Bilant* apare mesajul *Nu exista date pentru aceasta raportare sau raportarea initiala nu a fost generata!*.

Erori posibile la apelarea comenzii Bilant:

*Operatiunea nu este implementata pe acest sistem de operare! Contactati producatorul!* -> daca sistemul de operare de pe statia de lucru nu este Windows, caz in care comanda nu se executa.

*Nu exista parametrul AplicatieVerificareXML! Contactati producatorul!* ->daca in fisierul de configurare aplicatie Inchidere nu exista parametrul *AplicatieVerificareXML* pentru data inchidere, caz in care comanda nu se executa .

*Nu exista parametrul TimpAsteptare! Contactati producatorul!* -> daca in fisierul de configurare aplicatie Inchidere nu exista parametrul *TimpAsteptare* pentru data inchiderii, caz in care comanda nu se executa.

*Nu exista parametrul FortareVersiuneJava! Contactati producatorul!* -> daca in fisierul de configurare aplicatie Inchidere nu exista parametrul *FortareVersiuneJava*, caz in care nu se executa comanda.

*Nu exista aplicatia (<valoarea parametrului AplicatieVerificareXML>) de validare XML! -> daca nu exista* aplicatia de verificare-validare XML, caz in care comanda nu se executa.

*Aveti erori de la programul de validare in fisierul <numele fisierului de eroare, cu cale completa>!* -> daca sau inregistrat erori la validarea bilantului.

Daca nu se inregistreaza erori, atunci comanda Bilant se finalizeaza cu :

- generarea fisierul *S1003\_<LL><AA>\_<cod\_fiscal>.xml* daca se foloseste formularul 10 prescurtat (Bilant prescurtat), respectiv *S1002\_<LL><AA>\_<cod\_fiscal>.xml* daca se foloseste formularul 10 lung (Bilant) la locatia specificata de parametrul *CaleRaportariBugete*

- generarea raportului *Bilant - extras* pentru punctaj valori pe indicatori,

Semnificatia campurilor tab-lui *Bilant* este urmatoarea:

*PERIOADA INCHIDERE* - data de finalizare a perioadei contabile careia ii corespunde decontul bilantul; camp completat automat

*DATA BILANT* - data raportarii bilantului; camp direct editabil; are validator de data, dar accepta si valoare nula *NUMAR BILANT*- numarul de raportare al bilantului; camp direct editabil;

*STADIU* - camp care specifica starea bilantului. Campul este editabil prin selectie din dialogul de stadii, daca perioada contabila careia ii corespunde bilantul este inchisa. Stadiile posibil de selectat sunt in functie de valoarea curenta a campului (valoarea VALIDAT poate trece in valoarea IN ASTEPTARE; iar valoarea IN ASTEPTARE poate trece in valoarea VALIDAT. Modificarea acestui camp salveaza automat recordul. La modificarea valorii acestui camp, daca starea raportarii este *initiala* se modifica in *curenta*

*TIP RAPORTARE* - camp care specifica tipul raportarii; Campul se completeaza prin import dintr-un dialog care contine tipurile de raportari (*initiala*); nu poate avea valoare nula. Campul este editabil doar daca *STADIU=VALIDAT* si daca *TIP RAPORTARE=curenta*.

*NUME INTOCMIT*- numele persoanei care a intocmit bilantul; camp direct editabil obligatoriu de completat *CALITATE INTOCMIT*- calitatea persoanei care a intocmit bilantul; camp editabil prin selectie dintr-un dialog care contine nomenclatorul de calitati pentru persoanele care intocmesc bilantul; camp obligatoriu de completat. La modificarea valorii acestui camp, daca starea raportarii este *initiala* se modifica in *curenta*

*NR.INREGISTRARE INTOCMIT*- numarul de inregistrare in organismul profesional al persoanei care a intocmit bilantul; camp direct editabil care nu accepta siruri cu lungime mai mare de 15 caractere

*NUME AUDITOR* - nume auditor bilant (nume si prenume daca este persoana fizica, respectiv denumire firma daca este persoana juridica); camp direct editabil

*NR.INREGISTRARE AUDITOR* - numar de inregistrare in registrul CAFR al auditorului bilantului; camp direct editabil

*CIF AUDITOR*- codul de inregistrare fiscala al auditorului bilantului, daca este persoana juridica; camp direct editabil; are validator de CIF, dar acepta si valoare nula

*EROARE* - eroarea obtinuta la generarea raportarii bilantului; campul nu este editabil.

Detaliul *Modificari bilant* se foloseste pentru vizualizarea modificarilor facute in datele raportarii bilantului selectat in tab-ul *Bilant*.

### **2.5.3.8.1.Formular 10**

Detaliul *FORMULAR 10* se foloseste pentru vizualizarea si corectarea sumelor elementelor formularului 10 (Bilant, respectiv Bilant prescurtat in functie de tipul formularului 10 folosit) al bilantului selectat in tab-il *Bilant*. In acest detaliu nu se pot sterge si adauga inregistrari. La modificarea unei inregistrari se recalculeaza toate randurile din aceasta tabela care sunt afectate de respectiva modificare si se modifica in tab-ul *Bilant* valoarea campului *STARE* in *curenta* . Semnificatia campurilor acestui detaliu este urmatoarea:

*NR RAND*- numarul curent al detaliului; campul nu este editabil

*DENUMIRE ELEMENT*- denumirea indicatorului; campul nu este editabil

*AN ANT.CALCULAT*- valoarea calculata pentru prima coloana a elementului respectiv; campul nu este editabil *AN ANT.TOTAL*- valoarea raportata pentru prima coloana a elementului respectiv; camp direct editabil daca elementul nu se calculeaza in functie de alte elemente din acest decont. Valoarea introdusa de operator in acest camp se rotunjeste automat la numarul de zecimale specificat de parametrul *NrZecimaleRotunjireDeclaratii* din acest modul.

*AN ANT.CORECTIE*- corectia de valoare pentru prima coloana a elementului respectiv; campul nu este editabil; se calculeaza ca (*AN ANT.TOTAL - AN ANT.CALCULAT*)

*AN CRT.CALCULAT* - valoarea calculata pentru a doua coloana a elementului respectiv; campul nu este editabil

AN CRT.TOTAL - valoarea raportata pentru a doua coloana a elementului respectiv; camp direct editabil daca elementul nu se calculeaza in functie de alte elemente din acest decont. Valoarea introdusa de operator in acest camp se rotunjeste automat la numarul de zecimale specificat de parametrul *NrZecimaleRotunjireDeclaratii* din acest modul.

*AN CRT.CORECTIE*- corectia de valoare pentru a doua coloana a elementului respectiv; campul nu este editabil; se calculeaza (*AN ANT.TOTAL - AN ANT.CALCULAT*) *OBSERVATII* - camp liber la editare

Detaliul *Modificari formular 10* se foloseste pentru vizualizarea modificarilor facute in detaliul *FORMULAR 10* corespunzator bilantului selectat in tab-ul *Bilant*.

### **2.5.3.8.2. Formular 20**

Detaliul FORMULAR 20 se foloseste pentru vizualizarea si corectarea sumelor elementelor formularului 20 (Cont de profit si pierdere) al bilantului selectat in tab-ul *Bilant*. In acest view nu se pot sterge si adauga inregistrari; la modificarea unei inregistrari se recalculeaza toate randurile din aceasta tabela care sunt afectate de respectiva modificare si se modifica in tab Bilant starea raportarii in curenta. Detaliul *FORMULAR 20* contine aceleasi campuri ca si detaliul *FORMULAR 10*.

Detaliul *Modificari formular 20* se foloseste pentru vizualizarea modificarilor facute in detaliul *FORMULAR 20* corespunzator bilantului selectat in tab-ul *Bilant*.

### **2.5.3.8.3.Formular 10 - initiala**

Detaliul *FORMULAR 10 - initiala* se foloseste pentru vizualizarea formularului 10 (Bilant, respectiv Bilant prescurtat in functie de tipul formularului 10 folosit) initial corespunzator bilantului selectat in tab-ul *Bilant*. Contine campurile:

*NR.RAND* - numarul curent al detaliului;

*DENUMIRE ELEMENT*- denumirea indicatorului;

*R1 RAPORTAT* - valoarea raportata pentru prima coloana a elementului respectiv; se completeaza cu valoarea campului *AN ANT.TOTAL* din detaliul *FORMULAR 10*

*R2 RAPORTAT* - valoarea raportata pentru a doua coloana a elementului respectiv; se completeaza cu valoarea campului *AN CRT.TOTAL* din detaliul *FORMULAR 10*

### **2.5.3.8.4.Formular 20 - initiala**

Detaliul *FORMULAR 20 - initiala* se foloseste pentru vizualizarea formularului 20 (Cont de profit si pierdere) initial corespunzator bilantului selectat in tab-ul *Bilant*. Contine campurile:

*NR.RAND* - numarul curent al detaliului;

*DENUMIRE ELEMENT*- denumirea indicatorului;

*R1 RAPORTAT* - valoarea raportata pentru prima coloana a elementului respectiv; se completeaza cu valoarea campului *AN ANT.TOTAL* din detaliul *FORMULAR 20*

*R2 RAPORTAT* - valoarea raportata pentru a doua coloana a elementului respectiv; se completeaza cu valoarea campului *AN CRT.TOTAL* din detaliul *FORMULAR 20*

# **2.5.4.Declaratii fiscale 2016**

Apelarea secventei *Operare - INCHIDERI - Declaratii fiscale 2016* este utila pentru vizualizarea si generarea declaratiilor fiscale aferente perioadelor care incep cu luna ianuarie 2016 (pentru D390, D100, D101, D300), respectiv incepand cu luna iulie 2016 pentru D394, respectiv incepand cu anul 2022 pentru D406. Apelarea acestei secvente permite:

- generarea (prin operare in tabela *Decl.recapitulativa (D390))* a declaratiei recapitulative (D390) initiala si/ sau rectificativa pentru perioada ulteioara intrarii in vigoare a Codului fiscal 2015 (data inchidere mai mare sau egala cu 01.01.2016). Pentru detalii vezi pct.2.5.4.1.

- inregistrarea (prin operare in tabela *Decl.informativa (D394) curenta*) a declaratiilor informative D394, vizualizarea situatiilor curente ale achizitiilor (inclusiv a achizitiilor cu taxare inversa si a achizitiilor de la neplatitorii de TVA) si livrarilor (inclusiv a livrarilor cu taxare inversa) precum si a raportabilitatii acestora pentru perioada ulteioara intrarii in vigoare a Ordinului ANAF 3769/2015 si OPANAF 1105/2016 (data inchidere mai mare sau egala cu 01.07.2016). Pentru detalii vezi pct.2.5.4.2.

-inregistrarea (prin operare in tabela *Decl.informativa (D394) initiala*) a declaratiilor informative D394 initiale (salvata pentru depunere la ANAF), vizualizarea situatiilor initiale ale achizitiilor (inclusiv a achizitiilor cu taxare inversa si a achizitiilor de la neplatitorii de TVA) si livrarilor (inclusiv a livrarilor cu taxare inversa) pentru perioada ulteioara intrarii in vigoare a rdinului ANAF 3769/2015 si OPANAF 1105/2016 (data inchidere mai mare sau egala cu 01.07.2016). Pentru detalii vezi pct.2.5.4.3..

-inregistrarea (prin operare in tabela *Decl.informativa (D394) corectie*) a corectiilor pentru perioada ulteioara intrarii in vigoare a Ordinului ANAF 3769/2015 si OPANAF 1105/2016 (data inchidere mai mare sau egala cu 01.07.2016) Pentru detalii vezi pct.2.5.4.4..

- generarea declaratiei 100 (prin operare in tabela *D100)* pentru perioada ulteioara intrarii in vigoare a Codului fiscal 2015 (data inchidere mai mare sau egala cu 01.01.2016)- pentru detalii vezi pct.2.5.4.5

- generarea declaratiei 101 (prin operare in tabela *D101)* pentru perioada ulteioara intrarii in vigoare a Codului fiscal 2015 (data inchidere mai mare sau egala cu 01.01.2016)- pentru detalii vezi pct.2.5.4.6

- generarea decontului de TVA (prin operare in tabela *D300 )* pentru perioada ulteioara intrarii in vigoare a Codului fiscal 2015 (data inchidere mai mare sau egala cu 01.01.2016)- - pentru detalii vezi pct.2 .5.4.7.

- generarea bilantului lung sau prescurtat (formular 10) si a contului de profit si pierdere (formular 20) pentru perioada ulteioara intrarii in vigoare a Codului fiscal 2015 (data inchidere mai mare sau egala cu 01.01.2016) - pentru detalii vezi pct. 2.5.4.8

- preluarea declaratiei recapitulative D390 generata cu alte aplicatii pentru perioada ulteioara intrarii in vigoare a Codului fiscal 2015 (data inchidere mai mare sau egala cu 01.01.2016. Pentru detalii vezi pct.2.5.4.10.

- generarea declaratiei informative D406 (SAF-T). Pentru detalii vezi pct.2.5.4.9.

## **2.5.4.1.Declaratie recapitulativa (D390)**

Declaratia recapitulativa (D390) vizeaza achizitiile si livrarile intracomunitare supuse regimului de simplificare privind TVA si trebuie generata trimestrial de catre agentii economici care desfasoara astfel de actiuni. Incepand cu anul 2010, D390 se genereaza lunar (daca exista achizitii / livrari de bunuri si servicii intracomunitare).

La reinchiderea unei perioade contabile (modificarea campului *STARE* din tabela *Inchidere perioade contabile*) careia ii corespunde o declaratie D390 raportata rectificativa (exista inregistrari in detaliul *D390 rectificativa* corespunzatoare inchiderii contabile analizate) sau initiala (exista inregistrari in detaliul *D390 initiala* corespunzatoare inchiderii contabile analizate), se verifica daca exista diferente intre declaratia raportata si cea curenta (exista parteneri modificati, stersi sau adaugati in raportarea curenta (detaliul *D390 curenta*) fata de raportarea analizata (detaliul *D390 rectificativa* daca inchiderii ii corespunde o declaratie raportata rectificativa, respectiv detaliul *D390 initiala* daca inchiderii ii corespunde o declaratie raportata initiala)). In cazul in care nu exista diferente, se marcheaza inregistrarea corespunzatoare declaratiei D390

ca fiind raportata (se modifica *Tip raportare=rectificativa* daca inchiderii ii corespunde o declaratie raportata rectificativa; respectiv *Tip raportare=initiala* daca inchiderii ii corespunde o declaratie raportata initiala).

In momentul inchiderii contabile a oricareia din lunile de forma 3k (martie, iunie, septembrie sau decembrie) anterior datei de intrare in vigoare a Ordonantei 109/2009; respectiv in momentul inchiderii contabile a oricarei luni calendaristice (dupa intrarea in vigoare a Ordonantei 109/2009), realizata prin adaugarea unei inregistrari in tabela I*nchidere perioada contabila* (deschisa pe secventa *Operare - INCHIDERI - Perioada contabila*), se insereaza automat o inregistrare si in tabela *Decl.recapitulativa (D390)*. Inregistrarile inserate automat in aceasta tabela au deja completate urmatoarele campuri:

- *PERIOADA INCHIDERE* - completat cu ultima zi a trimestrului de raportare.

- *DATA RAPORTARE* - data raportarii recapitulative D390; camp direct editabil;

- *NR.RAPORTARE* - numarul raportarii recapitulative D390; camp direct editabil;

- *NUMAR OPERATORI*- completat cu numarul operatorilor intracomunitari (clienti si furnizori) anterior raportarii declaratiei in format XML, respectiv numarul de operatii raportate ulterior raportarii declaratiei in format XML, cu care utilizatorul a desfasurat operatiuni de achizitie / livrare supuse regimului de simplificare privind TVA (asa cum sunt definite in Codul Fiscal).

- *TOTAL ACHIZITII* - valoarea totala a achizitiilor intracomunitare (marcate cu A pe campul *TIP* al tabelei detaliu *Achizitii*). Pentru ca valoarea unei facturi primite de la un furnizor din UE sa fie inclusa in aceasta coloana trebuie ca "regula de TVA" selectata la inregistrarea facturii in aplicatia RECEPTII sa fie: *"Achizitii intracomunitare de bunuri destinate revanzarii - impozabile"* sau *"Achizitii intracomunitare de bunuri pentru nevoile firmei - impozabile".*

- *TOTAL LIVRARI* - valoarea totala a livrarilor intracomunitare (marcate cu L pe campul *TIP* al tabelei detaliu *Livrari*). Pentru ca valoarea unei facturi emise catre un client din UE sa fie inclusa in aceasta coloana trebuie ca "regula de TVA" selectata la inregistrarea facturii in aplicatia FACTURI sa fie: *"Livrari intracomunitare de bunuri si prestari de servicii scutite CU DREPT DE DEDUCERE 294 - 2 a, d (art.143 - 2 a, d Cod fiscal 2003)"*, *"Livrari intracomunitare de bunuri si prestari de servicii scutite CU DREPT DE DEDUCERE 294 - 2 b, c (art.143 - 2 b, c Cod fiscal 2003)" , "Alte livrari de bunuri si prestari de servicii scutite CU DREPT DE DEDUCERE", "Regim special pentru agentiile de turism, art.311 (art.152(1) Cod fiscal 2003)" sau "Regimuri speciale pentru bunurile second-hand, opere de arta, obiecte de colectie si antichitati, art.312 (art.152(2) Cod fiscal 2003)"*.

- *TOTAL TRIUNGHI* - valoarea totala a livrarilor prin operatiuni triunghiulare (asa cum sunt definite in Codul Fiscal), marcate cu T pe campul *TIP* al tabelei detaliu *Livrari*. Pentru ca valoarea unei facturi emise catre un client din UE sa fie inclusa in aceasta coloana trebuie ca "regula de TVA" selectata la inregistrarea facturii in aplicatia FACTURI sa fie: *"Livrari intracomunitare de bunuri si prestari de servicii scutite CU DREPT DE DEDUCERE 294 - 2 b, c (art.143 - 2 b, c Cod fiscal 2003) in cadrul unei operatiuni triunghiulare", "Alte livrari intracomunitare de bunuri si prestari de servicii scutite CU DREPT DE DEDUCERE in cadrul unei operatiuni triunghiulare" , "Regim special pentru agentiile de turism, art.311 (art.152(1) Cod fiscal 2003) in cadrul unei operatiuni triunghiulare" sau "Regimuri speciale pentru bunurile second-hand, opere de arta, obiecte de colectie si antichitati, art.312 (art.152(2) Cod fiscal 2003)in cadrul unei operatiuni triunghiulare".*

- *TOTAL SERV.ACHIZ* - totalul achizitiilor de servicii din raportarea recapitulativa D390 curenta. Acest camp nu este editabil, se completeaza automat cu valorile corespunzatoare serviciilor intracomunitare achizitionate

- *TOTAL SERV.LIVR.* - totalul livrarilor de servicii din raportarea recapitulativa D390 curenta. Acest camp nu este editabil, se completeaza automat cu valorile corespunzatoare serviciilor intracomunitare livrate (

- *STADIU* - valoarea acestui camp specifica starea raportarii recapitulative D390 si reprezinta starea perioadei contabile careia ii corespund: IN ASTEPTARE ->daca luna careia ii corespunde este deschisa contabil, respectiv VALIDAT-> daca luna careia ii corespunde este inchisa contabil.

- *TIP RAPORTARE*- camp care specifica tipul raportarii. Valorile posibile sunt: *curenta*, *initiala* si *rectificativa*. Campul se completeaza prin import dintr-un dialog care contine tipurile de raportari disponibile. Valoarea implicita este curenta.
- *EROARE* - roarea obtinuta la generarea raportarii recapitulative D390 respective

- *TOTAL LIVR.AGR*. - totalul livrarilor cu regim special pentru agricultori conform art.315(1) Cod fiscal 2015, din raportarea recapitulativa D390 curenta. Acest camp nu este editabil, se completeaza incepand cu data intrarii in vigoare a Ordinului 592/2017 (luna ianuarie 2017) cu valorile corespunzatoare livrarilor cu regim special pentru agricultori conform art.315(1) Cod fiscal 2015.

Operatorul poate vizualiza lista livrarilor si a achizitiilor intracomunitare in tabelele detaliu *Livrari* respectiv *Achizitii*. In aceaste tabele detaliu sunt incluse toate livrarile, respectiv toate achizitiile intracomunitare efectuate in perioada de raportare. Dintre acestea doar cele care au valoarea campului *Stare raportare*=RAPORTAT vor fi incluse in declaratia D390 (pentru ca indeplinesc toate conditiile de raportare: au precizata tara ). Semnificatia valorii campului *TipOperatiuni* este urmatoarea:

T-> daca livrarea se face in cadrul unei operatiuni triunghiulare,

- L ->daca este livrare directa de bunuri
- P-> daca este prestare de servicii

R-> daca este livrare cu regim special pentru agricultori conform art.315(1) Cod fiscal 2015 ; acest cod se foloseste incepand cu data intrarii in vigoare a Ordinului 592/2017 (luna ianuarie 2017).

Daca se folosesc componente de raportare preluate, inregistrarile preluate vor avea campurile MODUL=Inchideri si TIP DOCUMENT=preluare externa.

Operatorul poate vizualiza (in tabela *D.390 curenta*) continutul declaratiei recapitulative conform datelor curente, si daca aceasta este completa, poate genera declaratia D.390 initiala . D390 curenta contine si baza\_impozabila\_raportata - valoarea raportata a totalului operatiunilor intracomunitare scutite de plata taxei pentru partenerul si operatiunea respectiva, se obtine prin rotunjirea valorii campului baza\_impozabila la numarul de zecimale specificat de parametrul *NrZecimaleRotunjireDeclaratii* din acest modul la data inchiderii.

Pentru generarea declaratiei recapitulative operatorul trebuie:

1. Sa selecteze in tabela *Decl.recapitulativa(D390)* inregistrarea aferenta trimestrului/ lunii de raportare si sa completeze campurile:

- *DATA D390*- declara data de predare a declaratiei

- *NUMAR D390*- declara numarul de inregistrare al declaratiei 390

- *TIP RAPORTARE* - modifica valoarea acestui camp din: CURENTA in INITIALA.

2.Sa salveze modificarile operate in tabela *Decl.Recapitulativa D390* apasand tasta F4 .

3. Sa genereze declaratia D390 in formatul cerut de Administratia Financiara. Pentru aceasta apasa butonul D.

aflat pe bara de butoane a tabelei *Decl.recapitulativa (D.390)*, selecteaza linia de meniu *D390 initial* si apasa (in fereastra de raportare ) butonul

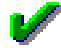

.Daca nu se obtine niciunul din mesajele de eroare prezentate mai jos la "Restrictii lansare comanda D390 initiala", atunci declaratia este salvata automat in subfolderul *D390* de la locatia declarata prin parametrul de configurare *CaleRaportariBugete* (detalii la pct. 2.5.2.) si apoi afisata pe ecran.

Restrictii la lansarea comenzii D390 initiala:

Daca *TIP\_RAPORTARE=curenta* apare mesajul "*Exista modificari in raportare! Folositi raportarea initiala existenta?*". Daca se raspunde cu NU la acest mesaj nu se genereaza fisierul txt, respectiv XML si raportul. Daca valoarea campului *STADIU* este diferita de VALIDAT apare mesajul *"Raportarea curenta nu este generata!*" si nu se genereaza fisierul txt, respectiv XML si raportul.

Daca a fost generata o declaratie rectificativa (exista inregistrari in detaliul *D390\_rectificativa* corespunzatoare acestei raportari) apare mesajul "*Exista raportare rectificativa, nu se mai poate genera declaratia initiala!*" si nu se genereaza fisierul txt, respectiv XML si raportul.

Daca nu exista parametrul *CaleRaportariBugete*, apare mesajul "*Nu exista parametrul CaleRaportariBugete! Contactati producatorul!*" si nu se genereaza fisierul txt, respectiv XML si raportul

Daca folderul specificat de parametrul *CaleRaportariBugete* nu exista, apare mesajul *"Nu exista folderul (<CaleRaportariBugete>) unde se doreste salvarea fisierului de raportare!*" si nu se genereaza fisierul txt, respectiv XML si raportul. In cazul in care operatorul foloseste caracterul " pentru a declara folderele cu nume lungi care contin blank-uri, acesta este scos inaintea de verificarea existentei folderului.

Daca nu se poate genera folderul *D390* in folderul specificat de parametrul *CaleRaportariBugete* din acest modul la data raportarii, apare mesajul "*Nu se poate genera folderul de salvare fisier de raportare, <calea folderului procesat>!*" si nu se genereaza fisierul de raportare si raportul.

4. Sa tipareasca declaratia apasand tasta ENTER sau butonul

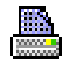

. ATENTIE! Aplicatia Inttec nu asigura tiparirea codului de bare de pe declaratia 390 !

Aplicatia Inttec permite vizualizarea si tiparirea anexei la declaratia recapitulativa 390 care contine lista partenerilor cu care utilizatorul a derulat livrari / achizitii incluse in declaratia recapitulativa. Pentru obtinerea anexei operatorul trebuie sa apese butonul

Đ,

aflat pe bara de butoane a tabelei *Decl.recapitulativa (D.390)*, sa selecteze linia de meniu *Anexa D390 initiala* si sa apese (in fereastra de raportare) butonul

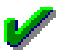

. In acest moment anexa este afisata pe ecran. Pentru tiparirea ei apasati tasta ENTER sau butonul

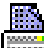

.

In cazul in care ulterior depunerii Declaratiei recapitulative 390, operatorul constata erori, trebuie sa corecteze erorile in documentele primare si apoi sa genereze Declaratia recapitulativa 390 rectificativa. Pentru aceasta trebuie sa procedeze astfel:

1. Sa selecteze in tabela Decl.recapitulativa(D390)" inregistrarea aferenta trimestrului / lunii pentru care doreste generarea declaratiei rectificative, sa declare corespunzator data si numarul declaratiei rectificative; sa modifice valoarea campului *TIP RAPORTARE* din CURENTA in RECTIFICATIVA si sa salveze modificarea apasand tasta F4.

2. Sa genereze declaratia D390 rectificativa in formatul cerut de Administratia Financiara. Pentru aceasta apasa butonul

# Ø,

aflat pe bara de butoane a tabelei *Decl.recapitulativa (D.390)*, selecteaza linia de meniu *D390 rectificativa* si apasa (in fereastra de raportare) butonul

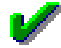

. In acest moment declaratia rectificativa este salvata automat in subfolderul *D390* la locatia declarata prin parametrul de configurare *CaleRaportariBugete* si apoi afisata pe ecran.

3. Sa tipareasca declaratia apasand tasta ENTER sau butonul

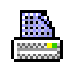

. *ATENTIE*! Aplicatia Inttec nu asigura tiparirea codului de bare de pe declaratia 390 !

Aplicatia Inttec permite vizualizarea si tiparirea anexei la declaratia recapitulativa 390 rectificativa care contine lista partenerilor rectificati cu care utilizatorul a derulat livrari / achizitii incluse in declaratia recapitulativa. Pentru obtinerea anexei operatorul trebuie sa apese butonul

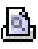

aflat pe bara de butoane a tabelei *Decl.recapitulativa (D.390)*, sa selecteze linia de meniu *Anexa D390 rectificativa* si sa apese butonul

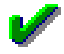

in fereastra de raportare. In acest moment anexa este afisata pe ecran. Pentru tiparirea ei apasati tasta ENTER sau butonul

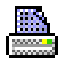

.

Erorile blocante care pot aparea ulterior raportarii declaratiei in format XML sunt:

daca nu este completat numele persoanei de contact (campul nume\_pers\_contact); mesajul de eroare este "*Date incomplete pentru persoana de contact (lipsa nume)!*"

daca nu este completat prenumele persoanei de contact (valoarea campului nume\_pers\_contact nu contine ' ' (blank) care sa separe numele de prenume); mesajul de eroare este "*Date incomplete pentru persoana de contact (lipsa prenume)!*"

daca nu este completata functia persoanei de contact (campul functie\_pers\_contact); mesajul de eroare este "*Date incomplete pentru persoana de contact (lipsa functie)!*"

daca nu este completata denumirea societatii (campul nume\_filiala); mesajul de eroare este "*Date incomplete pentru societate (lipsa denumire)!*"

daca nu este completata strada pe care se afla sediul societatii (campul strada); mesajul de eroare este "Date incomplete pentru adresa societatii (lipsa strada)!"

daca nu este completata localitatea in care se afla sediul societatii ; mesajul de eroare este "*Date incomplete pentru adresa societatii (lipsa localitate)!*"

daca nu este completat judetul in care se afla sediul societatii; mesajul de eroare este "*Date incomplete pentru adresa societatii (lipsa judet)!*"

daca in tabela de raportare exista o singura denumire pentru acelasi operator (identificat prin cheia cod\_fiscal, cod\_tara); mesajul de eroare este "*Exista doua denumiri (<denumire> si <partener>) pentru pentru o cheie cod fiscal si tara (<cod\_fiscal>, <cod\_tara>)!Partenerul trebuie sa aiba aceeasi denumire."*"

#### *ATENTIE!*

- Daca in tabela *Configurare* (deschisa pe secventa *Operare - Inchidere - Configurare*) valoarea parametrului *D390Rectificativa\_Modificari=Da*, atunci detaliul D390 rectificativa se completeaza doar cu partenerii modificati, stersi sau adaugati in raportarea curenta fata de raportarea initiala, pentru parternii carora li sa modificat codul fiscal se adauga o inregistrare cu codul fiscal vechi cu valori nule; altfel se incarca cu toate datele din raportarea curenta (toate inregistrarile din D390 curenta). Din momentul in care declaratia recapitulativa D390 se face in format xml, declaratia rectificativa nu va contine doar modificarile ci se va rescrie integral.

-Codul fiscal al societatii este citit din Nomenclatorul Date societate de pe campul *CIF OP.TVA* pentru ca exista posibilitatea ca societatea sa aiba un alt cod emis de Administratia financiara pentru operatiunile de achizitii intracomunitare (cf. Art.153.1 din Codul Fiscal 2003, respectiv conform art.316 si 317 din Cod Fiscal 2015).

# **2.5.4.2.Decl. informativa (D394) curenta**

Apelarea secventei *Operare->Inchideri ->Declaratii fiscale 2016* permite selectia tabelei *Decl. informativa (D394) curenta* care este folosita pentru inregistrarea raportarilor informative (D394) pentru perioadele ulterioare intrarii in vigoare a Ordinului ANAF 3769/2015 si Ordinului ANAF 1105/2016 (incepand cu luna iulie 2016).

#### Apelarea butonului *Rapoarte* (

#### Ø.

) disponibil pe bara de butoane permite generarea declaratiei informative D394 in formatul impus de legiuitor ( la apelarea liniei de meniu *D394*) si obrtinerea urmatoarelor rapoarte:

- *Operatiuni raportate* (rap.100018) ->Raportul *Lista operatiunilor efectuate pe teritoriul national* contine operatiunile raportate in declaratia informativa D394 (pe baza inregistrarilor din tabelele detaliu *D394 livrari*

*initiala* si *D394 achizitii initiala*) ale partenerilor care corespund mastii completate de operator in casuta *Denumire partener* (analiza key-insensitive partener%) si sunt de tipul specificat in casuta *Tip partener* (aceasta accepta doar valori numerice din intervalul 0..4, daca este completata), au operatiuni de tipul specificat in casuta *Tip operatie* (analiza de egalitate pe campul *tip\_operatie* al tabelei de raportare analizate), cu cota de TVA specificata in casuta *Cota TVA* (aceasta accepta doar valori numerice, daca este completata; analiza de egalitate pe campul *cota\_tva* al tabelei de raportare analizate). In functie de optiunea selectata la sectiunea *Operatiune* raportul contine doar achizitiile (daca este selectata optiunea *Achizitii*), doar livrarile (daca este selectata optiunea *Livrari*) sau toate operatiunile (daca se pastreaza selectia implicuta de pe optiunea *Achizitii si livrari*). Pentru perioada in care declaratia informativa (D394) nu se genereaza integral (data inchiderii contabile careia ii corespunde raportarea este mai mica de 10.2016) raportul contine doar operatiunile partenerilor platitori de TVA din Romania. In raport sunt evidentiate si operatiunile fara detaliere in fisierewul XML (achizitiile cu bon fiscal, achizitiile cu facturi simplificate si livrarile cu facturi simplificate. Aceste operatiuni au in subtitlul tipului de operatiune completata starea raportarii in fisierul XML cu valoarea "*neincluse in detaliere*". "Restrictii la lansarea acestei comenzi:

Daca inregistrarea nu corespunde unei raportari apare mesajul "*Nu este selectata linie de raportare!*" si nu se genereaza raportul. ;

Daca *Tip raportare=curenta* sau *Tip raportare=corectie initiala* apare mesajul "*Exista modificari in raportare! Folositi raportarea initiala existenta?*". Daca se raspunde cu *NU* la acest mesaj nu se genereaza raportul. Daca *Stadiu* este diferit de *VALIDAT* apare mesajul "*Raportarea curenta nu este generata!*" si nu se genereaza raportul.

- *Operatiuni taxare inversa si cu neplatitori TVA* (rap 100019)-> Raportul *Lista operatiunilor cu taxare inversa si a achizitiilor de la neplatitorii de TVA efectuate pe teritoriul national* contine operatiunile cu taxare inversa si achizitiile de la neplatititorii de TVA din afara Romaniei si achizitiile de la neplatitori de TVA persoane fizice din Romania raportate in declaratia informativa D394 (pe baza inregistrarilor din tabelele detaliu *Detaliere livrari de tip V initiala* si *Detaliere achizitii de tip C si N initiala*) ale partenerilor care corespund mastii completate in casuta *Denumire partener* (analiza key-insensitive partener%) si sunt de tipul specificat in casuta *Tip partener* (aceasta accepta doar valori numerice din intervalul 0..4, daca este completata), au operatiuni de tipul specificat in casuta *Tip operatie* (analiza de egalitate pe identificatorul operatiei: 2- pentru operatiuni de achizitii de la neplatitorii de TVA pe baza de factura; 7 -pentru operatiuni de achizitie de la neplatitorii de TVA pe baza de borderou de achizitie; 8-pentru operatiuni de achizitie de la neplatitorii de TVA pe baza filei din carnetul de producator; 9 - pentru operatiuni de achizitie de la neplatitorii de TVA pe baza de contract; 12 - pentru operatiuni de achizitie/ivrare cu taxare inversa ; 13-pentru operatiuni de achizitie de la neplatitorii de TVA pe baza altor documente); cu cota de TVA specificata in casuta *Cota TVA* (aceasta accepta doar valori numerice, daca este completata; analiza de egalitate pe campul cota\_tva al tabelei de raportare analizate). In functie de optiunea selectata la sectiunea *Operatiune* raportul contine doar achizitiile (daca este selectata optiunea *Achizitii*), doar livrarile (daca este selectata optiunea *Livrari*) sau toate operatiunile (daca se pastreaza selectia omplicita pe optiunea *Achizitii si livrari*). Pentru perioada in care declaratia informativa (D394) nu se genereaza integral (data inchiderii contabilemai mica de 10.2016) raportul contine doar operatiunile partenerilor platitori de TVA din Romania. Restrictii la lansarea acestei comenzi:

Daca inregistrarea nu corespunde unei raportari apare mesajul "*Nu este selectata linie de raportare!*" si nu se genereaza raportul.

Daca *Tip raportare=curenta* sau *Tip raportare=corectie initiala* apare mesajul "*Exista modificari in raportare! Folositi raportarea initiala existenta?*". Daca se raspunde cu NU la acest mesaj nu se genereaza raportul. Daca *Stadiu* este diferit de *VALIDAT* apare mesajul "*Raportarea curenta nu este generata!*" si nu se genereaza raportul.

Daca nu exista inregistrari in tabelele detaliu D394 livrari/achizitii cereale initiala, apare mesajul "*Nu exista date pentru aceasta raportare sau raportarea initiala nu a fost generata!*" si nu se genereaza raportul

- *Detaliere operatiuni* rap.100020) -> Raportul *Detalierea operatiunilor efectuate pe teritoriul national* contine operatiunile efectuate pe teritoriul national procesate pentru generarea declaratiei informative D394 (pe baza inregistrarilor din tabelele de Detaliu jurnal D394 din jurnalul de vanzari / Jurnalul de cumparari) ale partenerilor care corespund mastii completate in casuta *Denumire partener* (analiza key-insensitive partener%) si sunt de tipul specificat in casuta *Tip partener* (aceasta accepta doar valori numerice din intervalul 0..4, daca este completata) si au operatiuni cu cota de TVA specificata in casuta *Cota TVA* (aceasta accepta doar valori numerice, daca este completata; analiza de egalitate pe campul cota\_tva al tabelei de raportare analizate). In functie de optiunea selectata la sectiunea *Operatiune* raportul contine doar achizitiile (daca este selectata

optiunea *Achizitii*), doar livrarile (daca este selectata optiunea *Livrari*) sau toate operatiunile (daca se pastreaza selectia implicita pe optiunea *Achizitii si livrari*). In functie de optiunea selectata la sectiunea *Document* raportul contine doar documentele care se raporteaza in declaratia integrala (daca este selectata optiunea *Raportat*), doar documentele nu care se raporteaza in declaratia integrala (daca este selectata optiunea *Neraportat*) sau toate documentele procesate pentru generarea declaratiei integrale (dacase pastreaza selectia implicita de pe optiunea *Toate documentele*). Pentru o mai usoara identificare a pe coloana Tip document a raportului se conmcateneaza si tipul operatiunii raportate in D394 ( dupa separatorul #). Restrictii la lansarea acestei comenzi:

Daca inregistrarea nu corespunde unei raportari apare mesajul "*Nu este selectata linie de raportare!*" si nu se genereaza raportul.

Daca Stadiu este diferit de *VALIDAT* , apare mesajul "*Raportarea curenta nu este generata!*" si nu se genereaza raportul.

Daca nu exista inregistrari in tabelele detaliu D394 livrari initiala si D394 achizitii initiala apare mesajul *"Nu exista date pentru acest raport!*" si nu se genereaza raportul

- *Detalii parteneri* (rap.100021) -> Raportul *Lista partenerilor cu operatiuni pe teritoriul national* contine partenerii operatiunilor efectuate pe teritoriul national procesate pentru generarea declaratiei informative D394 (pe baza inregistrarilor din tabelele detaliu D394 livrari initiala si D394 achizitii initiala) care corespund mastii completate in casuta *Denumire partener* (analiza key-insensitive partener%) si sunt de tipul specificat in casuta *Tip partener* (aceasta accepta doar valori numerice din intervalul 0..4, daca este completata). In functie de optiunea selectata la sectiunea *Operatiune* raportul contine doar achizitiile (daca este selectata optiunea *Achiziti*), doar livrarile (daca este selectata optiunea *Livrari*) sau toate operatiunile (daca se pastreaza selectia implicita a optiunii Achizitii si livrari). In functie de optiunea selectata la sectiunea *Partener* raportul contine doar partenerii documentelor care se raporteaza in declaratia integrala (daca este selectata optiunea *Raportat*), doar partenerii documentelor care nu se raporteaza in declaratia integrala (daca este selectata optiunea *Neraportat*) sau partenerii tuturor documentele procesate pentru generarea declaratiei integrale (daca se pastreaza selectia implicita a optiunii *Toti partenerii*). Restrictii la lansarea acestei comenzi:

daca inregistrarea nu corespunde unei raportari apare mesajul "*Nu este selectata linie de raportare!*" si nu se genereaza raportul.

daca *Stadiu* este diferit de *VALIDAT* apare mesajul "*Raportarea curenta nu este generata!*" si nu se genereaza raportul.

daca nu exista inregistrari in tabelele cnt\_jur\_d394\_livrari si cnt\_jur\_d394\_achizitii apare mesajul "*Nu exista date pentru acest raport!*" si nu se genereaza raportul .

- *Facturi emise* (rap.100022) -> Raportul *Lista facturilor emise pe teritoriul national* contine tipurile de facturi emise raportate in declaratia informativa D394 (pe baza inregistrarilor din tabela detaliu *Facturi emise initiala*). Pentru perioada in care declaratia informativa (D394) nu se genereaza integral (data inchiderii contabile anterioara lunii octombrie 2016) raportul nu se genereaza. Restrictii la lansarea acestei comenzi:

daca inregistrarea nu corespunde unei raportari nu se genereaza raportul.

daca*Tip raportare=curenta* sau *Tip raportare=corectie initiala* , apare mesajul "*Exista modificari in raportare! Folositi raportarea initiala existenta?*". Daca se raspunde cu NU la acest mesaj nu se genereaza raportul.

daca *Stadiu* este diferit de *VALIDAT* apare mesajul "*Raportarea curenta nu este generata!*" si nu se genereaza raportul.

daca nu exista inregistrari in tabela detaliu *Facturi emise initiala* apare mesajul "*Nu exista date pentru aceasta raportare sau raportarea initiala nu a fost generata!*" si nu se genereaza raportul.

Comanda *D394* se foloseste pentru generarea declaratiei informative D394 (in format XML si raport centralizator) catre administratia financiara in formatul impus de legislatia in vigoare:

Ordin 77/2022 pentru perioade ulterioare intrarii in vigoare a Ordinului 77/2022 (valoarea campuluiPERIOADA INCHIDERE este mai mare sau egala cu 041.04.2022).

Ordin 3281/2020 pentru perioade ulterioare intrarii in vigoare a Ordinului 3281/2020 (valoarea campului PERIOADA INCHIDERE este mai mare sau egala cu 01.09.2020).

Ordin 3769/2015 pentru perioade ulterioare intrarii in vigoare a Ordinului 3769/2015 (valoarea campului PERIOADA INCHIDERE este mai mare sau egala cu 01.07.2016).

Restrictii la lansarea acestei comenzi:

daca *TIP RAPORTARE=curenta* sau *TIP RAPORTARE=corectie initiala*, atunci apare mesajul "*Exista modificari in raportare! Folositi raportarea initiala existenta?*". Daca se raspunde cu NU la acest mesaj nu se genereaza fisierul txt, respectiv XML si raportul.

daca *STADIU* este diferit de VALIDAT, atunci apare mesajul *"Raportarea curenta nu este generata!"* si nu se genereaza fisierul txt, respectiv XML si raportul.

daca nu exista inregistrari in tabela *D394 livrari initiala* sau in *D394 achizitii initiala* si in detaliul *D394 Rezumat initiala* si exista inregistrari in tabela *D394 livrari curenta* sau in *D394 achizitii curenta*, apare mesajul "*Raportarea initiala nu a fost generata!*" si nu se genereaza fisierul XML si raportul.

daca nu exista parametrul *CaleRaportariBugete*, apare mesajul "*Nu exista parametrul CaleRaportariBugete! Contactati producatorul!*" si nu se genereaza fisierul txt, respectiv XML si raportul

daca folderul specificat de parametrul *CaleRaportariBugete* nu exista, apare mesajul "*Nu exista folderul (<CaleRaportariBugete>) unde se doreste salvarea fisierului de raportare!*" si nu se genereaza fisierul txt, respectiv XML si raportul.

daca in detaliul D394 achizitii initiala, respectiv in D394 livrari initiala, exista inregistrari care au valoarea campului *CUI* necomplatata sau . sau incepe cu FARA si *TIPUL OPERATIUNII* este A sau AI sau C sau BA sau CT sau CP sau AD sau incepe cu AS, respectiv L sau V sau incepe cu LS, si valoarea campului JUDET a partenerului analizat din Romania, nu corespunde unei denumiri sau abrevieri de judet din nomenclatorul aplicatiei, atunci apare mesajul de eroare *Exista parteneri (<lista numelui partenerilor>) din Romania, fara cod fiscal, care nu au declarat judetul! \n Nu se genereaza fisierul XML de raportare!*" si nu se genereaza fisierul XML si raportul.

Fisierul XML pentru raportare declaratie informativa (D394) se genereaza diferit pentru perioada 01.07.2016 - 30.06.2016 (raportare partial modificata), fata de perioada care incepe cu luna 10.2016 (raportare modificata integral) , respectand precizarile legislativev din Ordinul ANAF nr 2264 /2016.

Fiecarei inregistrari din tabela *Decl.informativa (D394) curenta* ii corespund tabele detaliu pentru vizualizarea detaliilor raportarii selectate si pentru inregistrari/ corectii plaje de facturi emise, declarare activitati secundare pentru care se solicita rambursare TVA..

In tabela *Decl. informativa (D394) curenta* nu se pot sterge si adauga inregistrari.

La adaugarea inchiderii unei perioade contabile (adaugarea unei inregistrari in tab-ul *Inchidere perioada contabila* (deschis pe secventa *Operare->Inchideri->Perioada contabila*) corespunzatoare unei luni pentru care trebuie generata declaratia informativa (D394), se adauga o inregistrare corespunzatoare acesteia cu data egala cu ultima zi a lunii pentru care s-a adaugat inchiderea, cu S*TADIUL=IN ASTEPTARE* si *TIP RAPORTARE=curenta* si *CODUL CAEN* al societatii raportoare la data generarii declaratiei, *OPER.PRSAFL=NU*.

Determinarea inchiderii pentru care se genereaza declaratie informativa (D394) se face in functie de caracteristica acesteia setata de administratorul de sistem pe campul *Termen plata* in detaliul *Caracteristica declaratie* deschis pe secventa *Operare->Nomenclatoare->Declaratii fiscale->Declaratii.* Daca periodicitatea de raportare a acestei declaratii este trimestriala se verifica daca in ultima luna a trimestrului se modifica periodicitatea de raportare si daca aceasta a devenit lunara in ultima luna a trimestrului, atunci se adauga inregistrare corespunzatoare inchiderii lunii a doua a trimestrului. Atentie: daca societatea are periodicitate trimestriala pentru declaratia informativa D394 si in luna a doua a trimestrului a facut o achizitie intracomunitara de bunuri astfel incat se modifica periodicitatea raportarii in lunara conform Cod fiscal 2015 art.322 alin.(7) este responsabilitatea operatorului sa modifice perioada de raportare D394 (prin adaugare inregistrare noua in detaliul *Caracteristici declaratie* cu *Termen plata=Lunar*) incepand cu ultima luna a trimestrului anterior inchiderii lunii a doua a trimestrului.

ATENTIE! Daca in perioada de raportare, unitatea raportoare a devenit platitoare de TVA, in declaratia informativa D394 se proceseaza doar documentele ulterioare datei incepand cu care unitatea este platitoare de TVA.

Restrictii de operare in tabela *Declaratie informativa (D394) curent*a:

daca persoana care intocmeste declaratia este persoana fizica si valoarea din campul *CIF INTOCMIT* nu corespunde unui CNP apare mesajul de eroare "*Formularul este intocmit de o persoana fizica si valoarea nu corespunde unui CNP!*" si inregistrarea nu se poate salva;

daca persoana care intocmeste declaratia este persoana fizica si nu este completat niciunul din campurile *CALITATE INTOCMIT* si *FUNCTIE INTOCMIT* apare mesajul de eroare "*Inregistrarea nu poate fi modificata, pentru mai multe detalii verificati valoarea campului EROARE!*", in campul *MESAJ EROARE* se scrie *Formularul este intocmit de o persoana fizica si nu ati completat functia sau calitatea acesteia!*" si inregistrarea nu se poate salva;

daca persoana care intocmeste declaratia este persoana fizica si sunt completate ambele campuri *CALITATE INTOCMIT* si *FUNCTIE INTOCMIT* apare mesajul de eroare "*Inregistrarea nu poate fi modificata, pentru mai multe detalii verificati valoarea campului EROARE!*", in campul *MESAJ EROARE* se scrie "*Formularul este intocmit de o persoana fizica, nu puteti completa si functia si calitatea acesteia!*" si inregistrarea nu se poate salva ;

daca persoana care intocmeste declaratia este persoana juridica si valoarea din campul *CIF INTOCMIT* nu corespunde unui CIF apare mesajul de eroare "I*nregistrarea nu poate fi modificata, pentru mai multe detalii verificati valoarea campului EROARE!*", in campul *MESAJ EROARE* se scrie "*Formularul este intocmit de o persoana juridica si valoarea nu corespunde unui CIF!*" si inregistrarea nu se poate salva ;

daca persoana care intocmeste declaratia este persoana juridica si nu este completat campul *CALITATE INTOCMIT* apare mesajul de eroare "*Inregistrarea nu poate fi modificata, pentru mai multe detalii verificati valoarea campului EROARE!*", in campul *MESAJ EROARE* se scrie "*Formularul este intocmit de o persoana juridica si nu ati completat calitatea acesteia!*" si inregistrarea nu se poate salva ;

daca persoana care intocmeste declaratia este persoana juridica si este completat campul *FUNCTIE INTOCMIT* apare mesajul de eroare "*Inregistrarea nu poate fi modificata, pentru mai multe detalii verificati valoarea campului EROARE!*", in campul *MESAJ EROARE* se scrie "*Formularul este intocmit de o persoana juridica si ati completat functia acesteia!*" si inregistrarea nu se poate salva ;

daca codul CAEN completat in Caracteristici filiala la data raportarii are mai mult de 4 caractere; mesajul de eroare este "*Codul CAEN al societatii nu poate avea mai mult de 4 caractere!*" si inregistrarea nu poate trecuta in *initiala*..

daca mai exista o declaratie intiala, utilizatorul este intrebat daca o suprascrie, in functie de raspunsul acestuia se salveaza sau nu inregistrarea.

Semnificatia campurilor tabelei *Decl. informativa (D394) curenta* este urmatoarea:

*PERIOADA INCHIDERE*- completat cu ultima zi a trimestrului/ lunii de raportare.

*DATA D394* - data declaratiei informative D394; campul este direct editabil (admite formatul zz.ll.aaaa), dar nu este obligatoriu de completat

*NUMAR D394* - numarul declaratiei informative D394; campul este direct editabil dar nu este obligatoriu de completat

*TIP PERS.INTOCMIT*- tipul persoanei care intocmeste declaratia informativa D394; camp editabil prin selectie din dialogul cu tipurile de persoane; valoarea implicita este FIZICA

*NUME INTOCMIT*- denumirea / numele persoanei care intocmeste declaratia informativa D394. Campul este direct editabil si este obligatotiui de completat,

*CIF INTOCMIT*- codul de identificare fiscala al persoanei care intocmeste declaratia informativa D394. Campul este direct editabil, are validator de CIF daca declaratia este intocmita de o persoana juridica, respectiv CNP daca declaratia este intocmita de o persoana fizica

*CALITATE INTOCMIT*- calitatea persoanei care intocmeste declaratia informativa D394. Campul estedirect editabil si obligatoriu de completat daca persoana care intocmeste declaratia este persoana juridica

*FUNCTIE INTOCMIT*- functia persoanei care intocmeste declaratia informativa D394. Campul este direct editabil, nu se completeaza daca persoana care intocmeste declaratia este persoana juridica

*COD CAEN* - codul CAEN al activitatii preponderent desfasurate in perioada de raportare; campul se completeaza impliciit cu codul CAEN al activitatii principale (declarat in detaliul *Caracteristici filiala* al tab. *Filiala* deschis pe secventa *Operare->Nomenclatoare -> Date societate*) dar se poate modifica de catre operator prin import din nomenclatorul codurilor CAEN valabile la data raportarii;

*EXPLICATII COD CAEN* -> camp needitabil care se incarca automat la completarea campului anterior;

*CONSULTARE DATE*- specifica daca societatea raportoare opteaza pentru posibilitatea consultarii raportarilor depuse de ea de catre alte persoane prin intermediul aplicatiilor puse la dispozitie de ANAF. Valoarea implicita a acestui camp este NU, dar poate fi modificat in DA prin selectie din lista care apare pe ecran la incercarea de modificare camp.

*MODIF.CONSULT.DATE* - specifica daca societatea raportoare doreste sa modifice optiunea de acordare a posibilitatii consultarii raportarilor depuse de ea de catre alte persoane prin intermediul aplicatiilor puse la dispozitie de ANAF. Valoarea implicita a acestui camp este NU, dar poate fi modificata in DA daca campul *CONSULTARE DATE* are valoarea NU

*SOLICITA RAMBURSARE* - specifica daca se solicita rambursare de TVA. Campul se completeaza prin selectie din lista cu valorile acceptate: DA, NU. Valoarea implicita este NU. La modificarea valorii acestui camp se modifica si valoarea campului *SOLICITA RAMBURSARE* din tabela *D300 (Decont TVA)* de pe inregistrarea corespunzatoare inchiderii careia ii apartine aceasta declararie (in cazul in care starea raportarii decontului de pe inregistrarea modificata este *initiala* se modifica in *curenta* ), se recalculeaza decontul corespunzator inregistrarii modificate si toate deconturile urmatoare acestuia deoarece poate modifica formula de calcul a campului 38 din decontul urmator (in cazul in care starea raportarii decontului urmator este initiala se modifica in curenta).

*NUMAR FACTURI* - numarul de facturi emise in perioada de raportare. Valoarea acestui camp se calculeaza la generarea declaratiei curente si initiale prin adunarea numarului de facturi emise (citite din detaliul *Rezumat curent* de pe campul *NUMAR FACTURI* aferent inregistrarilor care pe campul *TIP OPERATIUNE* valori care incep cu V sau L) cu numarul de facturi anulate si cu numarul de autofacturi (citit din detaliul *Facturi emise curent*), raportate in declaratia selectata.

OPER.PRS.AFL - specifica daca in perioada de raportare exista operatiuni cu persoane afiliate. Campul se completeaza prin selectie din lista cu valorile acceptate DA, NU ulterior intrarii in vigoare a Ordinului 3281/2020 (data inchiderii contabile careia ii corespunde raportarea este mai mare sau egala cu 01.09.2020). Valoarea implicita a acestui camp este NU. La incercarea de modificare a acestui camp anterior intrarii in vigoare a Ordinului 3281/2020 (data inchiderii contabile careia ii corespunde raportarea este mica decat01.09.2020) apare mesajul "*Optiunea este introdusa de Ordin 3281/2020 incepand cu septembrie 2020!*".

STADIU - camp care specifica starea raportarii informative D394 (reprezinta starea perioadei contabile careia ii corespunde declaratia) campul nu este editabil. Valorti posibile: IN ASTEPTARE (luna careia ii corespunde declaratia este deschisa contabil) sau VALIDAT (luna careia ii corespunde declaratia este inchisa contabil).

*TIP RAPORTARE*- camp care specifica tipul raportarii: *curenta*, *initiala* sau *corectie initiala*. Campil este editabil doar daca *STADIU=VALIDAT*. Din starile *curenta* si *corectie initiala* se poate trece in starea *initiala*, iar din starea *initiala* se poate trece doar in starea *corectie initiala*.

*EROARE* - eroarea obtinuta la generarea raportarii informative D394. Campul nu este editabil.

La modificarea campului *TIP RAPORTARE* din *curenta* in *initiala* daca nu se obtine nici una din erorile blocante redate mai jos, se vor completa automat toate detaliile tabelei *Decl.informatica (D394 initiala* , *Detaliere livrari de tip V initiala, D394 livrari initiala, D394 achizitii initiala* si *Detaliere achizitii de tip C si N initiala*, *Incasari AMEF initiala, Rezumat initiala, Centralizare operatiuni de tip V, C si N initiala, Centralizator initiala, Facturi emise initiala, TVA exigibil initiala, Activitati secundare initiala, Detalii rambursare initiala*) cu informatiile corespunzatoare ale tabelei *Decl.informativa (D394) curenta* (*Detaliere livrari de tip V curenta, D394 livrari curenta, D394 achizitii curenta si Detaliere achizitii de tip C si N curenta, Incasari AMEF curenta, Rezumat curenta, Centralizare operatiuni de tip V, C si N curenta, Centralizator curenta, Facturi emise curenta, TVA exigibil curenta, Activitati secundare curenta, Detalii rambursare curenta*) si se va completa valoarea campului NUMAR FACTURI aferente declaratiei D394 selectate. Daca la verificarea consistentei datelor din aceasta declaratie s-au obtinut erori fatale se sterg inregistrarile din tabelele *D394 initiala , Detaliere livrari de tip V initiala, D394 livrari initiala, D394 achizitii initiala si Detaliere achizitii de tip C si N initiala, Incasari AMEF initiala, Rezumat initiala, Centralizare operatiuni de tip V, C si N initiala, Centralizator initiala* corespunzatoare acestei raportari.

Tipuri de erori blocante ce se pot obtine la modificarea din *curenta* in *initiala* a valorii campului *TIP RAPORTARE*:

*"Codul CAEN al activitatii preponderente efectiv desfasurate nu exista pentru aceasta data!*" - daca codul CAEN al raportorului nu mai este valabil la data generarii declaratiei

"*Clientul <valoarea campului partener> este platitor de TVA si nu are completat codul fiscal!"*

*"Clientul <valoarea campului partener> nu are completat codul fiscal si nici judetul!"* - mesaj posibil de obtinut pentru clienti neplatitori de TVA din Romania carora daca nu li se completeaza CIF-ul/CNP-ul, trebuie sa li se declare judetul;

*"Clientul <valoarea campului partener> nu are completat codul fiscal si judetul nu corespunde codificarii din nomenclator!*" - mesaj posibil de obtinut pentru clienti neplatitori de TVA din Romania;

*"Furnizorul <valoarea campului partener> este platitor de TVA si nu are completat codul fiscal!"*

*"Furnizorul <valoarea campului partener> nu are completat codul fiscal si nici judetul!"* - mesaj posibil de obtinut pentru furnizorii neplatitori de TVA din Romania, carora daca nu li se completeaza CIF-ul/CNP-ul, trebuie sa li se declare judetul;

*"Furnizorul <valoarea campului partener> nu are completat codul fiscal si judetul nu corespunde codificarii din nomenclator!" -* mesaj posibil de obtinut pentru furnizorii neplatitori de TVA din Romania;

"*Exista facturi care au seria (<valoarea campului serie>) cu lungimea mai mare de 10 caractere!*" - mesaj posibil de obtinut pentru D394 aferente perioadelor ulterioare datei setata prin parametrul de modificare calcul *"raportare integrala declaratie informativa D394 conform Ordin 3769/2015 (nu doar operatiunile cu platitori de TVA din Romania"* (implicit ulterior lunii 09.2016);

*"Exista facturi care au numarul (<valoarea campului numar\_initial>) cu lungimea mai mare de 20 caractere!"* mesaj posibil de obtinut pentru D394 aferente perioadelor ulterioare datei setata prin parametrul de modificare calcul "r*aportare integrala declaratie informativa D394 conform Ordin 3769/2015 (nu doar operatiunile cu platitori de TVA din Romania*" (implicit ulterior lunii 09.2016)

*"Exista plaje de facturi care au numarul final (valoarea campului <numar\_final>) cu lungimea mai mare de 20 caractere!"* - mesaj posibil de obtinut pentru D394 aferente perioadelor ulterioare datei setata prin parametrul de modificare calcul "raportare integrala declaratie informativa D394 conform Ordin 3769/2015 (nu doar operatiunile cu platitori de TVA din Romania" (implicit ulterior lunii 09.2016)

*"Exista facturi emise de beneficiari/terti (<denumirea partenerului>) care nu au completat codul fiscal!"* - mesaj posibil de obtinut pentru D394 aferente perioadelor ulterioare datei setata prin parametrul de modificare calcul "*raportare integrala declaratie informativa D394 conform Ordin 3769/2015 (nu doar operatiunile cu platitori de TVA din Romania"* (implicit ulterior lunii 09.2016)

*"Exista facturi emise de beneficiari/terti (<denumirea partenerului>) care sunt persoane fizice (au CNP)!"* mesaj posibil de obtinut pentru D394 aferente perioadelor ulterioare datei setata prin parametrul de modificare calcul *"raportare integrala declaratie informativa D394 conform Ordin 3769/2015 (nu doar operatiunile cu platitori de TVA din Romania"* (implicit ulterior lunii 09.2016)

*"Nu exista plaja de facturi alocate!" - - mesaj posibil de obtinut pentru D394 aferente perioadelor ulterioare datei setata prin parametrul de modificare calcul "raportare integrala declaratie informativa D394 conform Ordin 3769/2015 (nu doar operatiunile cu platitori de TVA din Romania" (implicit ulterior lunii 09.2016)*

"*Exista incasari cu TVA folosind cota 24%!*" - mesaj posibil de obtinut pentru D394 aferente perioadelor ulterioare datei setata prin parametrul de modificare calcul "*raportare integrala declaratie informativa D394 conform Ordin 3769/2015 (nu doar operatiunile cu platitori de TVA din Romania*" (implicit ulterior lunii 09.2016)

La modificarea campului *TIP RAPORTARE* din *initiala* in *corectie initiala* se vor completa automat toate detaliile tabelei *Decl. informatica (D394) corectie* (*Detaliere livrari de tipV corectie initiala, D394 livrari corectie initiala, D394 achizitii corectie initiala si Detaliere achizitii de tip C si N corectie* initiala) cu informatiile existente in detaliile *Detaliere livrari de tip V initiala, D394 livrari initiala, D394 achizitii initiala si Detaliere achizitii de tip C si N initiala* ale tabelei *Decl. informativa (D394) initiala*, pentru a permite operatorului sa opereze in ele corectiile observate dupa depunerea initialei, fara a mai deschide contabil luna pentru care se face corectia.

La modificarea campului *TIP RAPORTARE* din *corectie initiala* in *initiala*, daca se obtin erori blocante acestea se completeaza pe campul *EROARE* , nu se modifica tipul raportarii in aceasta tabela si nu se completeaza tabelele cu datele pentru raportarea initiala. Daca nu se obtin erori blocante redate mai jos) arunci se suprascriu informatiile din detaliile *Decl. informatica (D394) initiala* (*Detaliere livrari de tip V initiala, D394 livrari initiala, D394 achizitii initiala si Detaliere achizitii de tip C si N initiala*) tinand cont de corectiile operate in detaliilte tabelei *Decl. informativa (D394) corectie*.

Erori blocante care se pot obtine la schimbarea *TIP RAPORTARE* din *corectie initiala* in *initiala*:

Daca exista parteneri din Romania care au declarat cod fiscal eronat, apare mesajul "*EROARE: partenerul <nume\_partener> are codul fiscal eronat <cod\_fiscal>!*"

In cazul in care se raporteaza un tip de operatiune care nu corespunde ultimei modificari de operatiuni de taxare inversa raportate in declaratia informativa (D394), apare mesajul de eroare "*Codul operatiunii de taxare inversa nu exista pentru aceasta data!*"

In cazul in care se raporteaza operatiuni de cereale si campul *COD RAP CEREALA* corespunde unei cereale cu marcaj ca nu se raporteaza, apare mesajul de eroare "*Materialul este cereala si nu are cod raportat in D394!*"

In cazul in care valoarea campului *OPERATIUNE TAXARE INVERSA* nu corespunde operatiunii de cereale si campul *COD RAP.CEREALA* corespunde unei cereale cu marcaj ca se raporteaza, apare mesajul de eroare "*Materialul nu este cereala si are cod raportat in D394!*"

In cazul in care se raporteaza un cod de cereala care nu corespunde ultimei modificari de coduri pentru cereale raportate in declaratia informativa (D394), apare mesajul de eroare "*Codul de raportare cereala nu exista pentru aceasta data!*"

In cazul in care exista clienti care au raportate operatiuni de taxare inversa dar care nu au in tabela de livrari linie de taxare inversa, apare mesajul de eroare este "E*ROARE: clientul cu cod fiscal <cod\_fiscal> are operatiuni cu cereale, dar nu are operatiuni cu taxare inversa!*"

In cazul in care exista furnizori care au raportate operatiuni de taxare inversa dar care nu au in tabela de achizitii linie de taxare inversa, apare mesajul de eroare "*EROARE: furnizorul cu cod fiscal <cod\_fiscal> are operatiuni cu cereale, dar nu are operatiuni cu taxare inversa!"*

Atentionari care se pot obtine la schimbarea TIP RAPORTARE din *corectie initiala* in *initiala* (care se completeaza pe campul *EROARE* si nu impiedica generarea D394):

Daca exista mai multi parteneri care au acelasi cod fiscal, apare mesajul "*ATENTIONARE: exista doi parteneri ("<cod\_1>", "<cod\_2") cu acelasi cod fiscal ("<cod\_fiscal>")!*"

Daca partenerul cu acelasi CUI are operatiuni in perioada de raportare atat ca platitor cat si ca neplatitor TVA, apare mesajul "*ATENTIONARE: partenerul cu codul fiscal (<cod\_fiscal>) este in perioada de raportare si platitor si neplatitor de TVA!*"

In cazul in care suma valorilor campului *BAZA IMPOZABILA CALCULATA* din detaliul *Detaliere de tip V curenta* pentru un client si o cota de TVA este mai mare decat valoarea campului cu acelasi nume a de pe inregistrarea corespunzatoare codului fiscal al partenerului si cotei de TVA analizate cu *TIPUL OPERATIUNII=V* din *D394 livrari curenta*, apare mesajul de eroare este "*ATENTIONARE: clientul cu cod fiscal <cod\_fiscal> (<cota\_tva>) are baza impozabila a operatiunilor cu cereale mai mare decat baza impozabila a operatiunilor cu taxare inversa!*"

In cazul in care suma valorilor campului TVA din *Detaliere de tip V curenta* pentru un client si o cota de TVA este mai mare decat valoarea campului cu acelasi nume de pe inregistrarea corespunzatoare codului fiscal al partenerului si cotei de TVA analizate cu *TIPUL OPERATIUNII=V* din *D394 livrari curenta*, apare mesajul de eroare "*ATENTIONARE: clientul cu cod fiscal <cod\_fiscal> (<cota\_tva>) are TVA-ul operatiunilor cu cereale mai mare decat TVA-ul operatiunilor cu taxare inversa!*"

In cazul in care suma valorilor campului *NUMAR FACTURI* din *Detaliere de tip V curenta* pentru un client si o cota de TVA este mai mare decat valoarea campului cu acelasi nume de pe inregistrarea corespunzatoare codului fiscal al partenerului si cotei de TVA analizate cu *TIPUL OPERATIUNII=V* din *D394 livrari curenta*, apare mesajul de eroare "*ATENTIONARE: clientul cu cod fiscal <cod\_fiscal> (<cota\_tva>) are numarul facturilor cu cereale mai mare decat numarul facturilor cu taxare inversa!*"

In cazul in care suma valorilor campului *BAZA IMPOZABILA CALCULATA* din *Detaliere de tip C si N curenta* corespunzatoare achizitiilor cu taxare inversa pentru un furnizor si o cota de TVA este mai mare decat valoarea campului cu acelasi nume de pe inregistrarea corespunzatoare codului fiscal al partenerului si cotei de TVA analizate cu *TIPUL OPERATIUNII=C* din *D394 achizitii curenta*, apare mesajul de eroare "*ATENTIONARE: furnizorul cu cod fiscal <cod\_fiscal> (<cota\_tva>) are baza impozabila a operatiunilor cu cereale mai mare decat baza impozabila a operatiunilor cu taxare inversa!*"

In cazul in care suma valorilor campului TVA din *Detaliere de tip C si N* curenta corespunzatoare achizitiilor cu taxare inversapentru un furnizor si o cota de TVA este mai mare decat valoarea campului cu acelasi nume de pe inregistrarea corespunzatoare codului fiscal al partenerului si cotei de TVA analizate cu *TIP OPERATIUNE=C* din *D394 achizitii curenta*, apare mesajul de eroare "*ATENTIONARE: furnizorul cu cod fiscal <cod\_fiscal> (<cota\_tva>) are TVA-ul operatiunilor cu cereale mai mare decat TVA-ul operatiunilor cu taxare inversa!*"

In cazul in care suma valorilor campului *NUMAR FACTURI* din *Detaliere de tip C si N curenta* corespunzatoare achizitiilor cu taxare inversa pentru un furnizor si o cota de TVA este mai mare decat valoarea campului cu acelasi nume de pe inregistrarea corespunzatoare codului fiscal al partenerului si cotei de TVA analizate cu *TIP OPERATIUNE=C* din D394 achizitii curenta, apare mesajul de eroare "*ATENTIONARE: furnizorul cu cod fiscal <cod\_fiscal> (<cota\_tva>) are numarul facturilor cu cereale mai mare decat numarul facturilor cu taxare inversa!*"

La deschiderea lunii contabile careia ii corespunde recordul din tabela *Decl. informativa (D394) curenta* (modificarea camp *STADIU* din VALIDAT in IN ASTEPTARE) se sterg toate inregistrarile din detaliile acesteia mai putin corectiile operate manual in detaliile *Facturi emise curent* si *Marja profit*

La inchiderea lunii contabile careia ii corespunde recordul din tabela *Declaratia informativa (D394) curenta* (modificarea camp *STADIU* din IN ASTEPTARE in VALIDAT), daca nu se obtine niciuna din erorile blocante redate mai jos, se incarca toate detaliile *aferente acestei declaratii*e.

Erori blocante si atentionari care se pot obtine la schimbarea *STARE* din *IN ASTEPTARE* in *VALIDAT* si care se scriu pe campul *EROARE*:

*"EROARE: lipsa declarare periodicitate declaratie pentru aceasta data!"*

*"Date incomplete pentru societate (lipsa denumire)!"*

*"Date incomplete pentru adresa societatii (lipsa strada)!"*

*"Date incomplete pentru adresa societatii (lipsa localitate)!*

*"Date incomplete pentru adresa societatii (lipsa judet)!*

*"EROARE: codul de raportare cereala nu exista la aceasta data!"*

*"EROARE: codul de raportare operatiune cu taxare inversa nu exista la aceasta data!"*

*"EROARE: documentul "<numar\_document>", din data "<data\_document>", modulul "<nume\_modul>" are baza impozabila, dar nu are TVA!"*

*"EROARE: partenerul <nume\_partener> are codul fiscal eronat <cod\_fiscal>!"*

*"ATENTIONARE: exista doi parteneri ("<cod\_1>", "<cod\_2") cu acelasi cod fiscal ("<cod\_fiscal>")!"*

*"ATENTIONARE: partenerul cu codul fiscal (<cod\_fiscal>) este in perioada de raportare si platitor si neplatitor de TVA!"*

"*EROARE: partenerul <nume\_partener>, <cif\_partener> nu este din Romania si are document de achizitie de tip A!"* - se obtine daca ati inregistrat achizitii cu TVA ( nu cu TVA platit de beneficiar) de la parteneri care nu sunt din Romania.

*"EROARE: partenerul <nume\_partener>, <cif\_partener> are achizitie cu taxare inversa pentru care nu exista detaliere!*" - in cazul in care un partener are achizitii cu taxare inversa cu cota de TVA nenula pentru care nu exista inregistrare in detaliul *Detaliere achizitii de tip C si N initiala*.

"*EROARE: partenerul <nume\_partener>, <cif\_partener> are livrare cu taxare inversa pentru care nu exista detaliere!"* - in cazul in care un partener are livrari cu taxare inversa pentru care nu existainregistrare in detaliul *Detaliere livrari de tip V initiala* .

*"EROARE: partenerul <nume\_partener>, <cif\_partener> nu este platitor de TVA din Romania si are document de achizitie cu taxare inversa!*"

*"EROARE: partenerul <nume\_partener>, <cif\_partener> nu este neplatitor de TVA din Romania si are document de achizitie pe baza de document pentru neplatitori de TVA!*"

*"EROARE: partenerul <nume\_partener>, <cif\_partener> nu este platitor de TVA din Romania si are document de achizitie cu cota nenula de TVA!*"

*"EROARE: partenerul <nume\_partener>, <cif\_partener> nu este platitor de TVA din Romania si are document de livrare cu taxare inversa!"*

La reinchiderea unei perioade contabile (modificarea campului *STARE* din tab *Inchidere perioada contabila*) careia ii corespunde o declaratie D394 raportata (exista inregistrari in detaliile *D394 livrari initiala* sau *D394 achizitii initiala* corespunzatoare inchiderii contabile analizate), se verifica: daca exista diferente intre declaratia raportata si cea curenta (exista parteneri modificati, stersi sau adaugati in raportarea curenta (detaliile: *D394 livrari curenta, D394 achizitii curenta, Detaliere livrari de tip V curenta, Detaliere achizitii de tip C si N curenta*) fata de raportarea analizata (detaliile: D394 livrari initiala, D394 achizitii initiala, Detaliere livrari de tip V initiala, Detaliere achizitii de tip C si N initiala); daca exista modificari in raportarea curenta privind facturile emise, TVA-ul exigibil, activitatile secundare, detalierea rambursarii de TVA sau marja de profit (detaliile: *Facturi emise curent, TVA exigibil curent, Activitati secundare curent, Detalii rambursare curent, Marja ptofit curent*) fata de raportarea analizata (detaliile: *Facturi emise initiala, TVA exigibil initiala, Activitati secundare initiala, Detalii rambursare initiala, Marja ptofit curent)* si in cazul in care nu exista diferente, se marcheaza inregistrarea corespunzatoare declaratiei D394 ca fiind raportata (pe inregistrarea corespunzatoare declaratiei din tab. *Declaratie informativa D394* (*Tip\_raportare=initiala*) .

Fiecarui record din tabela *Decl. informativa (D394) curenta* ii corespund urmatoarele detalii:

- *Livrari* -> Destinat vizualizarii tuturor facturilor emise in perioada de raportare pe teritoriul natioanal atat catre parteneri din Romania (platitori sau nu de TVA) cat si catre parteneri straini (parteneri UE sau non UE) , in iperioada de raportare. Atentie! numai inregistrarile care au valoarea campului *STARE=RAPORTAT* vor fi incluse in raportarea informativa D394. Inregistrarile care au valoarea campului *STARE=NERAPORTAT* corespund tipurilor de documente emise care nu fac obiectul declaratiei informative D394. Pentru detalii privind semnificatia si modul de completare a campurilor detaliului *Livrari* vezi punctul. 2.5.4.2.1.

*-Achizitii* ->Destinat vizualizarii tuturor facturilor primite de la parteneri de pe teritoriul national ( romani, sau straini) in perioada de raportare. Atentie! numai inregistrarile care au valoarea campului STARE=RAPORTAT vor fi incluse in raportarea informativa D394. Inregistrarile care au valoarea campului STARE=NERAPORTAT corespund tipurilor de documente emise care nu fac obiectul declaratiei informative D394. Pentru detalii privind semnificatia si modul de completare a campurilor detaliului *Achizitii* vezi punctul. 2.5.4.2.2.

-*D394 livrari curenta* -> Destinat vizualizarii livrarilor de bunuri / prestarilor de servicii pe teritoriul adaugate automat la inchiderea contabila a lunii, care se vor raporta in declaratia D394. Pentru detalii privind semnificatia si modul de completare a campurilor acestui detaliu vezi punctul 2.5.4.2.3.

-*Detaliere livrarii de tip V curenta* -> Destinat vizualizarii livrarilor cu taxare inversa aferente declaratiei informative D394 curente. In aceasta tabela se insereaza automat (la inchiderea contabila a lunii de raportare) cate un record pentru fiecare pereche partener -cod raportare cereala, cu evidentierea bazei de impozitare si a TVA-lui calculat, precum si a bazei de impozitare si a TVA-lui raportat in D394. Detalii privind modul de completare si semnificatia campurilor acestui detaliu vezi punctul 2.5.4.2.4.

-*D394 achizitii curenta* ->Destinat vizualizarii achizitiilor de bunuri / servicii de pe teritoriul national adaugate automat la inchiderea contabila a lunii, care se vor raporta in declaratia D394. Pentru detalii privind semnificatia si modul de completare a campurilor acestui detaliu vezi punctul 2.5.4.2.5.

-*Detaliere achizitii de tip C si N curenta* ->Destinat vizualizarii achizitiilor cu taxare inversa, a achizitiilor de la neplatitorii de TVA din afara Romaniei si a achizitiilor de la persoanele fizice din Romania, aferente declaratiei informative D394 curente. In aceasta tabela se insereaza automat (la inchiderea contabila a lunii de raportare) cate un record pentru fiecare pereche partener -cod raportare cereala, cu evidentierea bazei de impozitare si a TVA-lui calculat, precum si a bazei de impozitare si a TVA-lui raportat in D394. Detalii privind modul de completare si semnificatia campurilor acestui detaliu vezi punctul 2.5.4.2.6.

- *Rezumat curent* -> destinat vizualizarii totalurilor pe tipuri de operatiuni, tipuri de parteneri si cote de TVA din cadrul declaratiei informative D394 curente. Pentru detalii semnificatie si mod completare campuri detaliu vezi punctul 2.5.4.2.7.

- *Centralizare operatiuni de tip V, c si N curent* -> destinat vizualizarii totalurilor operatiunilor cu taxare inversa, a achizitiilor de la neplatitorii de TVA din afara Romaniei si a achizitiilor de la persoanele fizice din Romania, din cadrul declaratiei informative D394 curente. Pentru detalii semnificatie si mod completare campuri detaliu vezi punctul 2.5.4.2.8.

- *Centralizator curent* -> destinat vizualizarii totalurilor pe tip de operatiune si cota de TVA din cadrul declaratiei informative D394 curente. Pentru detalii semnificatie si mod completare campuri detali vezi punctul 2.5.4.2.9.

- *Facturi emise curent* -> destinat inregistrarii seriei si numerelor autofacturilor, facturilor (alocate, emise, stornate, anulate, autofacturilor pentru reglare TVA), autofacturilor emise de beneficiar in numele furnizorului si facturilor emise de beneficiar / tert in numele societatii raportoare in perioada de raportare. Pentru detalii semnificatie si mod completare campuri detali vezi punctul 2.5.4.2.10.

- *TVA exigibil curent* -> destinat vizualizarii totalurilor TVA-ului exigibil in perioada de raportare corespunzator facturilor emise si primite pe tip de operatiune si cota de TVA din cadrul declaratiei informative D394 curente. Pentru detalii semnificatie si mod completare campuri detali vezi punctul 2.5.4.2.11.

- *Activitati secundare curent* -> destinat inregistrarii valorii si TVA-ului operatiunilor din perioada de raportare, pe cote de TVA, corespunzatoare activitatilor secundare determinate conform listei de pe site ANAF. Pentru detalii semnificatie si mod completare campuri detali vezi punctul 2.5.4.2.12.

- *Detaliere rambursare curent* -> destinat marcarii tipurilor de operatiuni efectuate in perioada de raportare, pentru care se solicitaa rambursare de TVA. Pentru detalii semnificatie si mod completare campuri detali vezi punctul 2.5.4.2.13.

-*Marja profit* ->Destinat inregistrarii corectiilor marjelor de profit ale facturilor emise cu regim special aplicabil agentiilor de turism si/sau bunurilor second hand sau operelor de arta. Detalii privind modul de completare si sumnificatia campurilor acestui detaliu vezi punctul 2.5.4.2.15.

-*Modificari D394* ->Destinat vizualizarii modificarilor facute in datele raportarii declaratiei informative D394 selectate in view-ul principal. Pentru detalii semnificatie si mod completare campuri vezi punctul 2.5.4.2.14.

Daca se folosesc componente de raportare preluate, inregistrarile preluate vor avea campurile *MODUL=Inchideri* si *TIP DOCUMENT=preluare externa*.

Pentru generarea declaratiei informative operatorul trebuie:

1. Sa selecteze in tabela *Decl.informativa (D394)* inregistrarea aferenta perioadei de raportare si sa completeze campurile:

- *DATA D394-*declara data de predare a declaratiei
- *NUMAR D394* declara numarul de inregistrare al declaratiei 394
- *TIP RAPORTARE*  modifica valoarea acestui camp din: *curenta* in *initiala*.

2.Sa salveze modificarile operate in tabela *Decl.Informativa D394* apasand tasta F4 .

3. Sa genereze declaratia D394 in formatul cerut de Administratia Financiara (formular cod 14.13.01.02/f conform Ordin 3769/2015). Pentru aceasta apasa butonul

# Ø.

aflat pe bara de butoane a tabelei *Decl.informativa (D.394) curenta*, selecteaza linia de meniu *D394* si apasa butonul

in fereastra de raportare. In acest moment declaratia este salvata automat in subfolderul *D394* de la locatia declarata prin parametrul de configurare *CaleRaportariBugete* (detalii la pct. 2.5.2.) si apoi afisata pe ecran.

Restrictii la lansarea comenzii *D394*:

Daca *TIP RAPORTARE=curenta* sau *corectie initiala* apare mesajul "*Exista modificari in raportare! Folositi raportarea initiala existenta?*". Daca se raspunde cu NU la acest mesaj nu se genereaza fisierul XML si raportul. Daca *STADIU* nu este *VALIDAT*, apare mesajul "*Raportarea curenta nu este generata!*" si nu se genereaza fisierul XML si raportul.

Daca nu exista inregistrari in detaliile *Decl.informativa (D394) initiala* si exista inregistrari in detaliile *Decl.informativa (D394) curenta* apare mesajul "*Raportarea initiala nu a fost generata!*" si nu se genereaza fisierul XML si raportul.

Daca nu exista parametrul *CaleRaportariBugete*, apare mesajul "*Nu exista parametrul CaleRaportariBugete! Contactati producatorul!*" si nu se genereaza fisierul XML si raportul

Daca folderul specificat de parametrul *CaleRaportariBugete* nu exista, apare mesajul "*Nu exista folderul (<CaleRaportariBugete>) unde se doreste salvarea fisierului de raportare!*" si nu se genereaza fisierul XML si raportul. In cazul in care operatorul foloseste caracterul " pentru a declara folderele cu nume lungi care contin blank-uri, acesta este scos inaintea de verificarea existentei folderului.

Daca nu se poate genera folderul *D394* in folderul specificat de parametrul *CaleRaportariBugete* din acest modul la data raportarii, apare mesajul "*Nu se poate genera folderul de salvare fisier de raportare, <calea folderului procesat>!*" si nu se genereaza fisierul de raportare si raportul.

Erori blocante care se pot obtine la apelarea comenzii *D394*:

"*Operatiunea nu este implementata pe acest sistem de operare! Contactati producatorul!*"

"*Nu exista parametrul AplicatieVerificareXML! Contactati producatorul!"*

*"Nu exista parametrul TimpAsteptare! Contactati producatorul!"*

*"Nu exista parametrul FortareVersiuneJava! Contactati producatorul!"*

*"Nu exista aplicatia (<valoarea parametrului AplicatieVerificareXML>) de validare XML!"*

*"Nu se poate lansa in executie aplicatia (<valoarea parametrului AplicatieVerificareXML>) de verificare XML!" "S-a depasit timpul de asteptare si nu exista raspuns de la programul de validare!"*

*"Aveti erori de la programul de validare in fisierul <numele fisierului de eroare, cu cale completa>!"*

*"Nu se poate lansa in executie aplicatia (<valoarea parametrului AplicatieVerificareXML>) de verificare XML!"*

Daca nu se inregistreaza erori, la lansarea comenzii *D394* se se genereaza raportul Declaratie informativa privind livrarile/prestarile si achizitiile efectuate pe teritoriul national in formatul specificat de legislatia in vigoare.

4. Sa tipareasca declaratia apasand tasta ENTER sau butonul

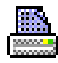

. *ATENTIE*! Aplicatia Inttec nu asigura tiparirea codului de bare de pe declaratia 394 !

## **2.5.4.2.1.Livrari**

Detaliul *Livrari* este util pentru vizualizarea tuturor livrarilor de bunuri / prestarilor de servicii efectuate in tara in perioada de raportare a declaratiei D394 . Inregistrarile din aceast detaliu sunt adaugate automat la inchiderea perioadei contabile aferenta inregistrarii selectate in tabela *Decl.informativa (D394) curenta* si sunt sterse automat la deschiderea perioadei contabile aferenta inregistrarii selectate in tabela *Decl.Informatiova (D394) curenta*.

Semnificatia campurilor detaliului *Livrari* este urmatoarea:

*DENUMIRE* - denumirea partenerului (clientului). Daca acesta nu exista atunci in D394 se va completa valoarea campului *COD*)

*COD*- codul partenerului (asa cum a fost inregistrat in aplicatie).

*CUI* - codul fiscal al partenerului (clientului), contine partea numerica din CIF. Daca inregistrarea nu corespunde unui client atunci acest camp nu se completeaza

*ATRIBUT FISCAL* - codul tarii partenerului, determinat in functie de starea partenerului (daca este sau nu platitor de TVA) la data documentului. Daca partenerul nu este platitor de TVA acest camp nu se completeaza *COD PTN.D394*- codul tipului de partener procesat in declaratia D394. Valorile posibile ale acestui camp sunt: 1 (platitor de TVA) sau 2 (neplatitor de TVA) sau 3 (partener UE) sau 4 (partener nonUE) sau 0 (persoane fizice catre care s-au emis facturi sub limita valorica rapoortabila).

*TIP PTN.D394*- semnificatia codului tipului de partener procesat in declaratia D394, functie de care se detetermina sectiunea din D394 in care se raporteaza operatiunea partenerului respectiv. Valorile posibile ale acestui camp sunt: persoana impozabila inregistrata in scopuri de TVA in Romania (daca *COD PTN D394=1*), caz in care operatiunile cu aceasta se raporteaza in sectiunea C a declaratiei; persoana neinregistrata in scopuri de TVA (daca *COD PTN D394=2*), caz in care operatiunile cu aceasta se raporteaza in sectiunea D a declaratiei; persoana din Uniunea Europeana platitoare de TVA care nu este obligata sa se inregistreze in scopuri de TVA in Romania (daca *COD PTN D394=3*), caz in care operatiunile cu aceasta se raporteaza in sectiunea E a declaratiei; persoana din afara Uniunii Europene platitoare de TVA care nu este obligata sa se inregistreze in scopuri de TVA in Romania (daca *COD PTN D394=4*), caz in care operatiunile cu aceasta se raporteaza in sectiunea F a declaratiei; persoana fizica beneficiara a unei facturi sub limita de raportare in D394 - cu valoare mai mica decat valoarea parametrului *LimitaPrsFiziceD394* din fisierul de configurare aplicatie Inchidere, (daca COD PTN D394=7).

*MODUL* - modulul de date din care provine documentul

*DATA* - data documentului

*NUMAR* - numarul documentului. Daca documentul provine din preluare jurnal vanzari, atunci se completeaza cu caracterele aflate inaintea caracterului \_, daca acesta exista.

*TIP DOCUMENT*- tipul documentului

*COTA TVA -* 0 daca operatiunea este cu taxare inversa (Regula TVA este: *Livrari taxare inversa* sau *Livrari taxare inversa cereale* sau *Taxare inversa pentru alte livrari* sau *Facturi cu taxare inversa emise de beneficiari ca autofacturi),* respectiv cota de TVA a operatiunii in rest

*TOTAL* - valoarea totala a documentului. se completeaza cu suma valorilor campurilor BAZA IMPOZABILA CALCULATA si TVA, respectiv BAZA TAXARE INVERSA si TVA TAXARE INVERSA de pe aceasta inregistrare

*BAZA IMPOZABILA CALCULATA*- totalul bazei impozabile a documentului. Acest camp nu se completeaza pentru documentele cu taxare inversa

*TVA*- TVA-ul documentului. Acest camp se completeaza doar pentru documentele care nu sunt cu taxare inversa

*NUMAR FACTURI* - numarul de facturi raportate pentru acest document. Acest camp se completeaza cu: valoarea campului *NUMAR BONURI* din detaliul *Detaliu sume cu TVA* aferent unui document de incasare utilizat pentru inregistrarea raportului Z in aplicatia PLATI ( daca acesta nu utilizeaza Regula de TVA *Livrari de bunuri exceptate de la obligatia utlizarii AMEF* ); 0 daca documentul este factura emisa de beneficiar in numele unitatii raportoare, ca autofactura; in rest cu valoarea campului *NR.DOC.RAP.D394* pentru inregistrarea cu valoarea maxima a TVA-ului celorlalte documente cu cote multiple de TVA si pentru inregistrarea celorlalte documente scutite de TVA (pe inregistrarea care are cota de TVA cea mai mare); cu zero in toate celelalte cazuri. Daca *NR.DOC.RAP.D394* nu este completata, atunci *NUMAR FACTURI =1*. Pentru documentele de vanzare preluate prin aplicatia Preluare date (Preluare jurnal vanzari), pentru prima inregistrare a documentului procesat se completeaza cu 1 , iar pentru restul inregistrarilor documentului procesat se completeaza cu 0 (zero). Pentru documentele emise de beneficiar ca autofacturi acest camp se completeaza cu zero.

*BAZA TAXARE INVERSA*- totalul bazei aferente operatiunilor pentru care se aplica taxarea inversa.

*TVA TAXARE INVERSA*- 0 daca operatiunea este cu taxare inversa (Regula TVA este: *Livrari taxare inversa* sau *Livrari taxare inversa cereale* sau *Taxare inversa pentru alte livrari* sau *Facturi cu taxare inversa emise de beneficiari ca autofacturi),*

*OPER.D394* - codul operatiunii procesate in declaratie. Valorile posibile ale acestui camp sunt: *factura*; *factura simplificata; bon fiscal* ; *incasare cu bon fiscal*; *incasare bilete*; *operatiuni ale agentiei de turism*; *operatiuni cu bunuri second-hand, opere de arta, obiecte de colectie si antichitati; factura cu taxare inversa*.

*SERIE FISACALA AMEF* - seria fiscala a casei de marcat folosite la emiterea bonului fiscal, respectiv a raportului Z corespunzator documentului procesat (asa cum a fost declarata in tab AMEF deschis pe secventa *Operare->Transfer AMEF->Administrare (vne)*

*STARE RAPORTARE*- specifica daca documentul intra in raportarea informativa D394 (RAPORTAT) sau nu (NERAPORTAT). Se vor marca cu STARE RAPORTARE=NERAPORTAT autofacturile (facturile in care clientul catre acelasi CIF ca si furnizorul) si documentele inregistrate prin aplicatia Facturi emise folosind regula *Factura corectie bon fiscal gresit (neraportat in D394*.

*PERIOADA* - prima zi a lunii calendaristice careia ii corespunde documentul

#### **2.5.4.2.2.Achizitii**

Detaliul *Achizitii* este util pentru vizualizarea tuturorachizitiilor de bunuri / prestarilor de servicii efectuate in tara in perioada de raportare a declaratiei D394 . Inregistrarile din aceastadetaliu sunt adaugate automat la inchiderea perioadei contabile aferenta inregistrarii selectate in tabela *Decl.informativa (D394) curenta* si sunt sterse automat la deschiderea perioadei contabile aferenta inregistrarii selectate in tabela *Decl.Informatiova (D394) curenta*.

Semnificatia campurilor detaliului *Achizitii* este urmatoarea:

*DENUMIRE* - denumirea partenerului (furnizorului). Daca acesta nu exista atunci in D394 se va completa valoarea campului *COD*)

*COD*- codul partenerului (asa cum a fost inregistrat in aplicatie).

*CUI* - codul fiscal al partenerului (furnizorului), contine partea numerica din CIF. Daca inregistrarea nu corespunde unui furnizor atunci acest camp nu se completeaza.

*ATRIBUT FISCAL* - codul tarii partenerului, determinat in functie de starea partenerului (daca este sau nu platitor de TVA) la data documentului. Daca partenerul nu este platitor de TVA acest camp nu se completeaza *COD PTN.D394*- codul tipului de partener procesat in declaratia D394. Valorile posibile ale acestui camp sunt: 1 (platitor de TVA din Romania) sau 2 (neplatitor de TVA )sau 3 (partener din UE) sau 4 (partener non UE) sau 5 (platitor TVA Romania care aplica TVA la incasare).

*TIP PTN.D394*- semnificatia codului tipului de partener procesat in declaratia D394, functie de care se detetermina sectiunea din D394 in care se raporteaza operatiunea partenerului respectiv. Valorile posibile ale acestui camp sunt: persoana impozabila inregistrata in scopuri de TVA in Romania (daca *COD PTN D394=1*); persoana neinregistrata in scopuri de TVA (daca *COD PTN D394=2*); persoana din Uniunea Europeana platitoare de TVA care nu este obligata sa se inregistreze in scopuri de TVA in Romania (daca *COD PTN D394=3*); persoana din afara Uniunii Europene platitoare de TVA care nu este obligata sa se inregistreze in scopuri de TVA in Romania (daca *COD PTN D394=4*); persoana impozabila inregistrata in scopuri de TVA in Romania care aplica sistemul TVA la incasare (daca COD PTN D394=5).

*MODUL* - modulul de date din care provine documentul

*DATA* - data documentului

*NUMAR* - numarul documentului. Daca documentul provine din preluare jurnal cumparari, atunci se completeaza cu caracterele aflate inaintea caracterului \_, daca acesta exista.

*TIP DOCUMENT*- tipul documentului

*COTA TVA-* cota de TVA a operatiunii

*TOTAL* - valoarea totala a documentului. se completeaza cu suma valorilor campurilor BAZA IMPOZABILA CALCULATA si si TVA, respectiv BAZA TAXARE INVERSA si TVA TAXARE INVERSA de pe aceasta inregistrare. Pentru documentele primite cu TVA achitat de beneficiar sau de taxare inversa se completeaza cu valoarea campului BAZA TAXARE INVERSA de pe aceasta inregistrare.

*BAZA IMPOZABILA CALCULATA*- totalul bazei impozabile a documentului. Acest camp nu se completeaza pentru documentele cu taxare inversa

*TVA*- TVA-ul documentului. Acest camp se completeaza doar pentru documentele care nu sunt cu taxare inversa

*NUMAR FACTURI* - numarul de facturi raportate pentru acest document. Acest camp se completeaza: cu valoarea campului *NR.DOC.RAP.D394* pentru inregistrarea cu valoarea maxima a TVA-ului celorlalte documente cu cote multiple de TVA si pentru inregistrarea celorlalte documente scutite de TVA (pe inregistrarea care are cota de TVA cea mai mare); cu zero in toate celelalte cazuri. Daca *NR.DOC.RAP.D394* nu este completata, atunci *NUMAR FACTURI =1*. Pentru documentele de cumparare preluate prin aplicatia Preluare date (Preluare jurnal cumparari), pentru prima inregistrare a documentului procesat se completeaza cu 1 , iar pentru restul inregistrarilor documentului procesat se completeaza cu 0 (zero).

*BAZA TAXARE INVERSA*- totalul bazei aferente operatiunilor pentru care se aplica taxarea inversa ( inclusiv Autofacturi cu taxare inversa pentru achizitii de bunuri si servicii).

*TVA TAXARE INVERSA*- totalul tva-ului aferent operatiunilor pentru care se aplica taxarea inversa

*OPER.D394* - codul operatiunii procesate in declaratie. Valorile posibile ale acestui camp sunt: *factura* ; *factura simplificata ; bon fiscal, borderou de achizitie; carnet de comercializare a produselor agricole*; *contract*; *alte documente de la neplatitori TVA*; *operatiuni ale agentiei de turism; operatiuni cu bunuri second-hand, opere de arta, obiecte de colectie si antichitati; factura cu taxare inversa.*

*STARE RAPORTARE*- specifica daca documentul intra in raportarea informativa D394 (RAPORTAT) sau nu (NERAPORTAT). Se vor marca cu STARE RAPORTARE=NERAPORTAT documentele inregistrate prin aplicatia Facturi primite folosind regula *Achizitii cu bonuri fiscale care NU indeplinesc conditiile unei facturi simplificate* sau *Achizitii cu bonuri fiscale care NU indeplinesc conditiile unei facturi simplificate nedeductibile fiscal*.

*PERIOADA* - prima zi a lunii calendaristice careia ii corespunde documentul

#### **2.5.4.2.3.D394 livrari curenta**

Detaliul *D394 livrari curenta* este util pentru vizualizarea livrarilor de bunuri / prestarilor de servicii din declaratia informativa D394 curenta.

Semnificatia campurilor acestei tabele este urmatoarea:

#### *DENUMIRE BENFICIAR* - denumirea clientului

*COD FISCAL BENEFICIAR* - codul fiscal al partenerului (contine partea numerica din CIF). Daca inregistrarea nu corespunde unui client acest camp nu se completeaza.

*COD PTN.D394* - codul tipului de partener procesat in declaratie

*EXPLICATII* - semnificatia codului tipului de partener procesat in declaratie

*TIPUL OPERATIUNII* - tipul de operatiune raportat.Valorile posibile ale acestui camp sunt: *FSL* -> daca operatiunea corespunde unei facturi simplificate catre un client care nu are completat codul fiscal sau are codul fiscal completat cu o valoare care incepe cu FARA sau cu .; *FSLcod* -> daca operatiunea corespunde unei facturi simplificate catre un client care are inregistrat cod fiscal; *L* -> daca operatiunea corespunde unei facturi emise cu baza impozabila nenula sau numar facturi nenul; *V* -> daca operatiunea corespunde unei facturi cu taxare inversa, care are baza impozabila nenula sau numar facturi nenul (inclusiv factura cu taxare inversa emisa de beneficiar ca autofactura); *LS\_AT\_PF / LS\_OA\_PF / LS\_PF* -> daca operatiunea corespunde unei facturi catre persoane fizice sub limita de raportare in declaratia informativa D394 pentru: operatiuni agentie de turism/ operatiune bunuri second hand sau opere de arta / factururi, care au baza impozabila nenula sau numar facturi nenul; LS\_AT / LS\_OA -> daca operatiunea corespunde unei facturi catre persoane juridice pentru: operatiuni agentie de turism/ operatiune bunuri second hand sau opere de arta, care au baza impozabila nenula sau numar facturi nenul; *; I*1 -> daca operatiunea corespunde unei incasari cu bon fiscal; *I2* - daca operatiunea corespunde unei incasari cu TVA prin bilete din activitati exceptate de la obligatia utilizarii AMEF.

#### *COTA TVA* - cota de TVA a operatiunii

*TOTAL DOCUMENT CALCULAT* - Reprezinta:totalul documentelor pentru acest partener, cota de TVA si tip de operatiune pentru inregistrarile care corespund unei facturi ; respectiv totalul documentelor pentru acest partener, cota de TVA, tip de operatiune si luna de lucru pentru inregistrarile care corespund unei incasari cu TVA neinregistrate intr-un AMEF sau unei incasari cu TVA folosind AMEF.

*BAZA IMPOZABILA CALCULATA -* totalul bazei impozabile pentru acest partener, cota de TVA si tip de operatiune. Se completeaza cu suma valorilor campului *BAZA IMPOZABILA* pentru inregistrarile cu *TIPUL OPERATIIUNII* diferita de *V*, respectiv a valorilor campului *BAZA TAXARE INVERSA* pentru inregistrarile cu *TIPUL OPERATIUNII=V* in detaliul *Livrari* pe gruparea determinata in functie de tipul operatiunii.

*TVA CALCULAT* - totalul TVA-ului pentru acest partener , cota de TVA si tip de operatiune. Se completeaza cu suma valorilor campului TVA pentru inregistrarile cu *TIPUL OPERATIIUNII* diferita de *V*, respectiv a valorilor campului *TVA TAXARE INVERSA* pentru inregistrarile cu *TIPUL OPERATIUNII=V* in detaliul *Livrari* pe gruparea determinata in functie de tipul operatiunii.

*TOTAL DOCUMENT RAPORTAT* - rotunjirea totalului documentelor pentru acest partener, cota de TVA si tip de operatiune. Se obtine prin rotunjirea valorii campului *TORTAL DOCUMENT CALCULAT* la numarul de zecimale specificat de parametrul *NrZecimaleRotunjireDeclaratii* din acest modul la data inchiderii .

*BAZA IMOZABILA RAPORTATA* - rotunjirea bazei impozabile a documentelor pentru acest partener, cota de TVA si tip de operatiune. Se obtine prin rotunjirea valorii campului *BAZA IMPOZABILA CALCULATA* la numarul de zecimale specificat de parametrul *NrZecimaleRotunjireDeclaratii* din acest modul la data inchiderii .

*TVA RAPORTAT* - rotunjirea TVA-lui documentelor pentru acest partener, cota de TVA si tip de operatiune. Se obtine prin rotunjirea valorii campului *TVA CALCULAT* la numarul de zecimale specificat de parametrul *NrZecimaleRotunjireDeclaratii* din acest modul la data inchiderii .

*NUMAR FACTURI* - numarul de documente pentru acest partener, cota de TVA si tip de operatiune. Se completeaza cu suma valorilor campului *NUMAR FACTURI* din detaliul *Livrari* pe gruparea determinata in functie de tipul operatiunii.

*PERIOADA* - pentru documentele de incasare (*TIPUL OPERATIUNII* este *I1* sau *I2*) se completeaza cu valoarea campului *PERIOADA* din detaliul *Livrari*; iar pentru facturi (*TIPUL OPERATIUNII* este *L* sau *V*) se completeaza cu valoarea campului *PERIOADA INCHIDERE* din tab-ul I*nchidere contabila*.

## **2.5.4.2.4.Detaliere livrarii de tip V curenta**

Detaliul *Detaliere livrarii de tip V curenta* este util pentru vizualizarea livrarilor de cereale cu taxare inversa si a livrarilor de bunuri pentru care se aplica taxare inversa din cadrul declaratiei informative D394 curente

Semnificatia campurilor detaliului *Detaliere livrarii de tip V curenta* este urmatoarea:

#### *DENUMIRE BENFICIAR* - denumirea clientului

*COD FISCAL BENEFICIAR* - codul fiscal al partenerului (contine partea numerica din CIF). Daca inregistrarea nu corespunde unui client acest camp nu se completeaza.

*COD PTN.D394* - codul tipului de partener procesat in declaratie

*EXPLICATII* - semnificatia codului tipului de partener procesat in declaratie

*COD RAP.CEREALA* - codul cerealei raportate

*DEN.RAP.CEREALA* - denumirea cerealei raportate

*OPERATIUNE TAXARE INVERSA* - codul tipului de operatiune cu taxare inversa raportate

*COD RAPORTARE* - codul de raportare al operatiunii cu taxare inversa

*COTA TVA* - 0 daca operatiunea este cu taxare inversa (Regula TVA este: Livrari taxare inversa sau Livrari taxare inversa cereale sau Taxare inversa pentru alte livrari), respectiv cota de TVA a operatiunii in rest.

*BAZA IMPOZABILA CALCULATA -* totalul bazei impozabile pentru aceasta operatiune. Se completeaza cu suma bazelor de calcul TVA livrari cereale pentru partenerul, cota de TVA, tipul de operatiune si cereala procesate corespunzatoare documentelor din perioada de raportare.

*TVA CALCULAT* - totalul TVA-ului pentru aceasta operatiune. Se calculeaza ca suma TVA-ului aferent livrarilor de cereale pentru partenerul, cota de TVA, tipul de operatiune si cereala procesate corespunzatoare documentelor din perioada de raportare. Valoarea acestui camp este nenula doar pentru alte operatiuni decat cele cu taxare inversa ( inclusiv pentru factura cu taxare inversa emisa de beneficiar ca autofactura).

*BAZA IMOZABILA RAPORTATA* - rotunjirea totalului bazei impozabile aceasta operatiune. Se obtine prin rotunjirea valorii campului *BAZA IMPOZABILA CALCULATA* la numarul de zecimale specificat de parametrul *NrZecimaleRotunjireDeclaratii* din acest modul la data inchiderii .

*TVA RAPORTAT* - rotunjirea totalului TVA-ului pentru aceasta operatiune. Se obtine prin rotunjirea valorii campului *TVA CALCULAT* la numarul de zecimale specificat de parametrul *NrZecimaleRotunjireDeclaratii* din acest modul la data inchiderii .

*NUMAR FACTURI* - numarul de facturi raportate. Se completeaza cu 1 pentru inregistrarea cu maxima a TVAului si cu 0 in rest.

*OPER.D394* - codul operatiunii procesate in declaratie

#### **2.5.4.2.5.D394 achizitii curenta**

Detaliul *D394 achizitii curenta* este util pentru vizualizarea achizitiilor de bunuri si servicii din cadrul declaratiei informative D394 curente.

Semnificatia campurilor acestei tabele este urmatoarea:

*DENUMIRE FURNIZOR*- denumirea furnizorului

*COD FISCAL FURNIZOR* - codul fiscal al partenerului (contine partea numerica din CIF). Daca inregistrarea nu corespunde unui furnizor acest camp nu se completeaza.

*COD PTN.D394* - codul tipului de partener procesat in declaratie

*EXPLICATII* - semnificatia codului tipului de partener procesat in declaratie

*TIPUL OPERATIUNII* - tipul de operatiune raportat.Valorile posibile ale acestui camp sunt: *FS* -> daca operatiunea corespunde unei facturi simplificate emisa de un partener altul decat furnizor inregistrat in scopuri de TVA in Romania care aplica sistemul de TVA la incasare; *AS\_AT* -> daca operatiunea corespunde unei facturi emise de o agentie de turism; *AS\_OA* -> daca operatiunea corespunde unei facturi emise pentru bunuri second hand sau opere de arta; *FSAI-*> daca operatiunea corespunde unei facturi simplificate emise de catre un furnizor inregistrat in scopuri de TVA in Romania care aplica sistemul de TVA la incasare; *BA* -> daca operatiunea corespunde unei achizitii de la neplatitori de TVA pe baza de borderou de achizitie; *CP* -> daca operatiunea corespunde unei achizitii de la neplatitori de TVA pe baza de fila din carnet de comercializare a produselor agricole; *CT* - daca operatiunea corespunde unei inregistrari corespunzatoare unei achizitii de la o persoana fiozica in vaza unui contract; *A* -> daca operatiunea corespunde unei achizitii pe baza de factura emisa (cu baza impozabila nenula sau numar facturi nenul) de catre un partener inregistrat in Romania care nu aplica sistemul TVA la incasare sau unei achizitii pe baza de factura (cu baza taxare inversa nenula sau numar facturi nenul) emisa de catre un partener neinregistrat in scopuri de TVA; *AI* -> daca operatiunea corespunde unei facturi (cu baza impozabila sau baza taxare inversa nenula sau numar facturi nenul) emisa de catre un partener inregistrat in scopuri de TVA in Romania care aplica sistemul de TVA la incasare; *C* -> daca operatiunea corespunde unei facturi emise (care are baza taxare inversa nenula sau numar facturi nenul) de catre orice alt tip de partener decat cel neinregistrat in scopuri de TVA; *BF* -> daca operatiunea corespunde une achizitii pe baza de bonuri fiscale; *AD* - daca operatiunea corespunde unei achizitii de la neplatitor de TVA pe baza de alte documente.

*COTA TVA* - cota de TVA a operatiunii

*TOTAL DOCUMENT CALCULAT* - totalul documentelor pentru acest partener, cota de TVA si tip de operatiune. Se completeaza cu suma valorilor campului *TOTAL* din detaliul *Achizitii* pe gruparea determinata de partener, tipul de partener, codul operatiunii procesat si cota de TVA pentru inregistrarile care corespund unui document tip factura sau factura simplificata sau borderou de achizitie sau fila carnet de achizitie produse agricole; sau contract; sau operatiune agentie de turism, sau operatiuni cu bunuri second-hand, opere de arta, obiecte de colectie si antichitati sau operatiuni cu taxare inversa; respectiv pe gruparea determinata de partener, tipul de partener, codul operatiunii procesate, perioada de raportare si cota de TVA pentru inregistrarile care corespund unor achizitii cu bon fiscal.

*BAZA IMPOZABILA CALCULATA -* totalul bazei impozabile pentru acest partener, cota de TVA si tip de operatiune. Se completeaza cu suma valorilor campului *BAZA IMPOZABILA* pentru inregistrarile cu *TIPUL OPERATIIUNII* diferita de *C*, respectiv a valorilor campului *BAZA TAXARE INVERSA* pentru inregistrarile cu *TIPUL OPERATIUNII=C* in detaliul *Achizitii*

*TVA CALCULAT* - totalul TVA-ului pentru acest partener , cota de TVA si tip de operatiune. Se completeaza cu suma valorilor campului *TVA* pentru inregistrarile cu *TIPUL OPERATIIUNII* diferita de *C*, respectiv a valorilor campului *TVA TAXARE INVERSA* pentru inregistrarile cu *TIPUL OPERATIUNII=C* in detaliul *Achizitii*.

*TOTAL DOCUMENT RAPORTAT* - rotunjirea totalului documentelor pentru acest partener, cota de TVA si tip de operatiune. Se obtine prin rotunjirea valorii campului *TORTAL DOCUMENT CALCULAT* la numarul de zecimale specificat de parametrul *NrZecimaleRotunjireDeclaratii* din acest modul la data inchiderii .

*BAZA IMOZABILA RAPORTATA* - rotunjirea bazei impozabile a documentelor pentru acest partener, cota de TVA si tip de operatiune. Se obtine prin rotunjirea valorii campului *BAZA IMPOZABILA CALCULATA* la numarul de zecimale specificat de parametrul *NrZecimaleRotunjireDeclaratii* din acest modul la data inchiderii .

*TVA RAPORTAT* - rotunjirea TVA-lui documentelor pentru acest partener, cota de TVA si tip de operatiune. Se obtine prin rotunjirea valorii campului *TVA CALCULAT* la numarul de zecimale specificat de parametrul *NrZecimaleRotunjireDeclaratii* din acest modul la data inchiderii .

*NUMAR FACTURI* - numarul de documente pentru acest partener, cota de TVA si tip de operatiune. Se completeaza cu suma valorilor campului *NUMAR FACTURI* din detaliul *Achizitii*

# **2.5.4.2.6.Detaliere achizitii de tip C si N curenta**

Detaliul *Detaliere achizitii de tip C si N curenta* este util pentru vizualizarea achizitiilor de cereale cu taxare inversa, a livrarilor de bunuri pentru care se aplica taxare inversa, a achizitiilor de la neplatitorii de TVA din afara Romaniei si a achizitiilor de la persoanele fizice din Romania, din cadrul declaratiei informative D394 curente

Semnificatia campurilor detaliului *Detaliere achizitii de tip C si N curenta* este urmatoarea:

*DENUMIRE FURNIZOR* - denumirea furnizorului

*COD FISCAL FURNIZOR* - codul fiscal al partenerului (contine partea numerica din CIF). Daca inregistrarea nu corespunde unui furnizor acest camp nu se completeaza.

*COD PTN.D394* - codul tipului de partener procesat in declaratie

*EXPLICATII* - semnificatia codului tipului de partener procesat in declaratie

*COD RAP.CEREALA* - codul cerealei raportate

*DEN.RAP.CEREALA* - denumirea cerealei raportate

*OPERATIUNE TAXARE INVERSA* - codul tipului de operatiune cu taxare inversa sau operatiunii de achizitie de la neplatitori de TVA raportate

*COD RAPORTARE* - codul de raportare al operatiunii cu taxare inversa

*COTA TVA* - cota de TVA a operatiunii

*BAZA IMPOZABILA CALCULATA -* totalul bazei impozabile pentru aceasta operatiune. Se completeaza cu suma bazelor de calcul TVA achizitie cereale pentru partenerul, cota de TVA, tipul de operatiune si cereala procesate corespunzatoare documentelor din perioada de raportare.

*TVA CALCULAT* - totalul TVA-ului pentru aceasta operatiune. Se calculeaza ca suma TVA-ului aferent achizitiilor de cereale pentru partenerul, cota de TVA, tipul de operatiune si cereala procesate corespunzatoare documentelor din perioada de raportare.

*BAZA IMOZABILA RAPORTATA* - rotunjirea totalului bazei impozabile aceasta operatiune. Se obtine prin rotunjirea valorii campului *BAZA IMPOZABILA CALCULATA* la numarul de zecimale specificat de parametrul *NrZecimaleRotunjireDeclaratii*

*TVA RAPORTAT* - rotunjirea totalului TVA-ului pentru aceasta operatiune. Se obtine prin rotunjirea valorii campului *TVA CALCULAT* la numarul de zecimale specificat de parametrul *NrZecimaleRotunjireDeclaratii* din acest modul la data inchiderii .

*NUMAR FACTURI* - numarul de facturi raportate. Se completeaza cu 1 pentru inregistrarea cu valoarea maxima a TVA-lui ii cu 0 in rest.

*OPER D394* - codul operatiunii procesate in declaratie

#### **2.5.4.2.7.Rezumat curent**

Detaliul *Rezumat curent* este util pentru vizualizarea totalurilor pe tipuri de operatiuni, tipuri de parteneri si cote de TVA din cadrul declaratiei informative D394 curente.

Semnificatia campurilor detaliului *Rezumat curent* este urmatoarea:

*COD PTN.D394* - codul tipului de partener procesat in declaratia D394

*EXPLICATII*- semnificatia codului tipului de partener procesat in declaratia D394

*TIPUL OPERATIUNII* - tipul de operatiune raportat in declaraia D394. Se completeaza cu valoarea campului *TIP OPERATIUNE* din detaliul *D394 livrari curenta*, respectiv *D394 achizitii curenta*.

*COTA TVA* - cota de TVA a operatiunii. Se completeaza cu valoarea campului *COTA TVA* din detaliul D394 livrari curenta, respectiv *D394 achizitii curenta*.

*NR.PARTENERI* - numarul de parteneri pentru acest tip de operatiune si cota de TVA. Se completeaza cu numarul codurilor fiscale unice pentru acest tip de partener, tip de operatiune si cota de TVA. Nu se proceseaza la determinarea numarului de parteneri operatiunile pentru parteneri care nu se regasesc in rabelele Clienti sau Furnizori. Codurile fiscale necompletate, cele care incep cu . sau FARA sunt considerate corespunzatoare unui singur partener.

*NUMAR FACTURI* - numarul de documente pentru acest tip de partener, cota de TVA si tip de operatiune. Se completeaza cu suma valorilor campului NUMAR FACTURI din din detaliul *D394 livrari curent*a, respectiv *D394 achizitii curenta* pe gruparea determinata de tipul de partener, tipul de operatiune si cota de TVA. Pentru facturile emise cu cota nula de TVA (tip operatiune=L si cota tva=0) valoarea acestui camp este zero.

*TOTAL RAPORTAT* - totalul documentelor pentru acest tip de partener, cota de TVA si tip de operatiune. Se completeaza cu suma valorilor campului *TOTAL DOCUMENT RAPORTAT* din din detaliul *D394 livrari curenta*, respectiv *D394 achizitii curenta*. pe gruparea determinata de tip de partener, cota de TVA si tip de operatiune. *BAZA IMPOZABILA RAPORTATA*- totalul bazei impozabile pentru acest tip de partener, cota de TVA si tip de operatiune. Se completeaza cu suma valorilor campului *BAZA IMPOZABILA RAPORTATA* din din detaliul D394 livrari curenta, respectiv *D394 achizitii curenta* pe gruparea determinata de tip de partener, cota de TVA si tip de operatiune.

*TVA RAPORTAT*- totalul TVA-ului pentru pentru acest tip de partener, cota de TVA si tip de operatiune. Se completeaza cu suma valorilor campului TVA RAPORTAT din din detaliul *D394 livrari curenta*, respectiv *D394 achizitii curenta* pe gruparea determinata de tip de partener, cota de TVA si tip de operatiune.

#### **2.5.4.2.8.Centralizare operatiuni de tip V, C si N curenta**

Detaliul *Centralizare operatiuni de tip V, C si N curenta* este util pentru vizualizarea totalurilor operatiunilor cu taxare inversa, a achizitiilor de la neplatitorii de TVA din afara Romaniei si a achizitiilor de la persoanele fizice din Romania, din cadrul declaratiei informative D394 curente.

Semnificatia campurilor detaliului *Centralizare operatiuni de tip V, C si N curenta* este urmatoarea:

*COD PTN.D394* - codul tipului de partener procesat in declaratia D394

*EXPLICATII*- semnificatia codului tipului de partener procesat in declaratia D394

*TIPUL OPERATIUNII* - tipul de operatiune raportat. Se completeaza astfel: *L*-> pentru inregistrarile din detaliul *Detaliere livrarii de tip V curenta* care sunt facturi; *V*-> pentru inregistrarile din detaliul *Detaliere livrarii de tip V curenta* care sunt facturi cu taxare inversa; *A* ->pentru inregistrarile din detaliul *Detaliere de tip C si N curenta* aferente achizitiilor cu factura de la furnizori care nu aplica sistemul TVA la incasare; *AI* ->pentru inregistrarile din detaliul *Detaliere achizitii de tip C si N curenta* aferente achizitiilor cu factura de la furnizori care aplica sistemul TVA la incasare; *BA* ->pentru inregistrarile din detaliul *Detaliere de tip C si N curenta* aferente achizitiilor cu borderou de achizitie; *CP* ->pentru inregistrarile din detaliul *Detaliere de tip C si N curenta* aferente achizitiilor cu fila din carnet de comercializare a produselor agricole; C ->pentru inregistrarile din detaliul *Detaliere de tip C si N curenta* aferente achizitiilor cu taxare inversa; *CT* ->pentru inregistrarile din detaliul *Detaliere de tip C si N curenta* aferente achizitiilor pe baza de contract de la persoane fizice; *AD* pentru inregistrarile din detaliul *Detaliere de tip C si N curenta* aferente achizitiilor pe baza altor documente. *COD RAP CEREALA* - codul cerealei raportate

*DEN RAP.CEREALA* - denumirea cerealei raportate

*OPERATIUNE TAXARE INVERSA* - codul tipului de operatiune cu taxare inversa raportate

*COD RAPORTARE* - codul de raportare al operatiunii cu taxare inversa

*COTA TVA* - cota de TVA a operatiunii. Se completeaza cu valoarea camplui *COTA TVA* din detaliul *Detaliere livrarii de tip V curenta*, respectiv *D394 achizitii cereale curenta*

*NUMAR FACTURI* - numarul de documente pentru acest tip de partener, cota de TVA, tip de operatiune, cod de operatiune si cod de cereala. Se completeaza cu suma valorilor campului *NUMAR FACTURI* din detaliul *D394 livrari cereale curent*a, respectiv *D394 achizitii cereale curenta* pe gruparea determinata de tip de partener, cota de TVA, tip de operatiune, cod de operatiune si cod de cereala.

*BAZA IMPOZABILA RAPORTATA* - totalul bazei impozabile pentru acest tip de partener, cota de TVA, tip de operatiune, cod de operatiune si cod de cereala. Se completeaza cu suma valorilor campului *BAZA IMPOZABILA RAPORTATA* din detaliul *Detaliere livrarii de tip V curenta*, respectiv *Detaliere de tip C si N curenta* pe gruparea determinata de tip de partener, cota de TVA, tip de operatiune, cod de operatiune si cod de cereala.

*TVA RAPORTAT*- totalul TVAului pentru pentru acest tip de partener, cota de TVA, tip de operatiune, cod de operatiune si cod de cereala. Se completeaza cu suma valorilor campului TVA RAPORTAT din detaliul *Detaliere livrarii de tip V curenta*, respectiv *Detaliere de tip C si N curenta* pe gruparea determinata de tip de partener, cota de TVA, tip de operatiune, cod de operatiune si cod de cereala.

# **2.5.4.2.9.Centralizator curent**

Detaliul *Centralizator curent* este util pentru vizualizarea totalurilor pe tip de operatiune si cota de TVA din cadrul declaratiei informative D394 curente. Anterior raportarii integrale a declaratiei informative D394 conform Ordinului ANAF 2264 / 2016 (implicit anterior lunii 10.2016) se proceseaza doar acele inregistrari din detaliul *Rezumat curent* corespunzatoare platitorilor de TVA din Romania si care nu corespund unor operatiuni de incasare (TipOperatiune diferit de I1, I2 si BF).

Semmnificatia campurilor detaliului *Centralizator curent* este urmatoarea:

*OPERATIUNE TAXARE INVERSA*- tipul de operatiune raportat, se completeaza cu valoarea campului *TIPUL OPERATIUNII* din detaliul *Rezumat curent*.

*COTA TVA*- cota de TVA. Se completeaza cu valoarea campului *COTA TVA* din detaliul *Rezumat curent*. *NUMAR FACTURI* - numarul de documente pentru acest tip de operatiune si cota de TVA. Se completeaza cu suma valorilor campului *NUMAR FACTURI* din detaliul *Rezumat curent* pe gruparea determinata de tipul operatiunii si cota de TVA.

*TOTAL RAPORTAT*- valoarea totala a documentelor pentru acest tip de operatiune si cota de TVA. Se completeaza cu suma valorilor campului *TOTAL RAPORTAT* din detaliul *Rezumat curent* pe gruparea determinata de tip operatiune si cota de TVA.

*BAZA IMPOZABILA RAPORTATA*- baza impozabila pentru acest tip de operatiune si cota de TVA. Se completeaza cu suma valorilor campului *BAZA IMPOZABILA RAPORTATA* din detaliul *Rezumat curent* pe gruparea determinata tipul operatiunii si cota de TVA.

*TVA RAPORTAT* - TVA-ul pentru acest tip de operatiune si cota de TVA. Se completeaza cu suma valorilor campului TVA RAPORTAT din detaliul *Rezumat curent* pe gruparea determinata de tipul operatiunii si cota de TVA.

# **2.5.4.2.10.Facturi emise curent**

Detaliul *Facturi emise curent* este utilizat pentru inregistrarea seriei si numerelor autofacturilor, facturilor (alocate, emise, stornate, anulate), autofacturilor emise de unitatea raportoare (in calitate de beneficiar) in numele furnizorului si facturilor emise de client (in calitate de beneficiar / tert) in numele societatii raportoare in perioada de raportare.

In acest detaliu nu este permisa stergerea inregistrarilor. Este permisa editarea doar daca nu sunt inregistrate corectii pentru raportarea selectata in tabela *Decl.unformativa (D394) corectie* (nu exista inregistrari in detaliile *D394 livrari corectie initiala* si *D394 achizitii corectie initiala* pentru raportarea selectata in tabrla principal). La modificare in detaliul *Facturi emise curent* (adaugare sau modificare inregistrari) se modifica starea declaratiei corespunzatoare in curenta (*TIP RAPORTARE=curenta*). La copierea unei inregistrari nu se copiaza valorile campurilor : SERIE CALC/, NR.INI.CALC., NR.FIN.CALC,NIVEL TVA, COTA TVA, BAZA CALC., BAZA, TVA CALC., TVA, DENUMIRE PARTENER, CIF PARTENER, DENUMIRE PARTENER OPER, CIF PARTENER OPER.

La adaugarea unei inregistrari in tabela D394 (curenta) pentru perioada contabila care are anul egal cu anul declaratiei anterioare , se completeaza tabela *Facturi emise curent* cu toate inregistrarile corespunzatoare plajei de facturi alocate raportate in declaratia D394 aferenta lunii anterioare (inregistrarile care au *TipFactura=alocate* si Raportat=Da. In luna 01 a fiecarui an este obligatia operatorului sa declare plaja de facturi alocate pentru intreg anul calendaristic.

Restrictii de operare in detaliul *Facturi emise curent*:

daca nu este completat numarul initial al plajei de facturi, respectiv numarul facturii procesate (campurile *NR.INI.CALC*. si *NR.INI*) apare mesajul de eroare "*Nu este completat numarul de inceput al plajei de facturi!*" si inregistrarea nu se salveaza ;

daca inregistrarea corespunde unei plaje de facturi (*TIP FCT.D394* are valoarea *emisa* sau *alocata*) si nu este completat numarul final al plajei de facturi (campurile *NR.FIN.CALC* si *NR.FIN*) apare mesajul de eroare "*Nu este completat numarul de sfarsit al plajei de facturi!*" si inregistrarea nu se salveaza ;

daca inregistrarea nu corespunde unei plaje de facturi (*TIP FCT.D394* are valoarea *stornata*, *anulata* sau *autofactura*), este completat numarul final al plajei de facturi (campurile *NR.FIN.CALC* respectiv *NR.FIN*) si acesta este diferit de numarul initial al plajei de facturi (campul *NR.INI.CALC.*, respectiv *NR.INI*.) apare mesajul de eroare *"Pentru acest tip de factura se raporteaza un singur document (numarul initial trebuie sa fie egal cu numarul final!*" si inregistrarea nu se salveaza;

daca inregistrarea corespunde unei autofacturi (*TIP FCT.D394=autofactura*) si nu este completata cota de TVA a operatiunii (*COTA TVA=0*) apare mesajul de eroare "*Nu este completata cota de TVA pentru autofactura!*" si inregistrarea nu se salveaza ;

daca inregistrarea corespunde unei autofacturi (*TIP FCT.D394=autofactura*) si nu este completata baza de calcul TVA a operatiunii (campul *BAZA CALC*) apare mesajul de eroare "*Nu este completata baza TVA pentru autofactura!*" si inregistrarea nu se salveaza;

daca inregistrarea corespunde unei autofacturi (*TIP FCT.D394=autofactura*) si nu este completata valoarea TVA-ului operatiunii (campul *TVA CALC* ) apare mesajul de eroare *"Nu este completata valoare TVA pentru autofactura!*" si inregistrarea nu se salveaza;

daca inregistrarea corespunde unei autofacturi (*TIP FCT.D394=autofactura*), cota de TVA a operatiunii este nula (*TVA CALC= 0*) si este completat TVA nenul pentru aceasta operatiune (*TVA* este diferita de 0) apare mesajul de eroare "*Nu se poate inregistra TVA pentru operatiune scutita de TVA!*" si inregistrarea nu se salveaza;

daca inregistrarea nu corespunde unei autofacturi (*TIP FCT.D394* este *emisa*, *alocata*, *stornata* sau *anulata*) si este completata cota de TVA a operatiunii (*COTA TVA* este nenul) apare mesajul de eroare "*Este completata cota de TVA si documentul nu este autofactura!*" si inregistrarea nu se salveaza;

daca inregistrarea nu corespunde unei autofacturi (*TIP FCT.D394* este *emisa*, *alocata*, *stornata* sau anulata) si este completata baza de calcul TVA a operatiunii apare mesajul de eroare "*Este completata baza TVA si documentul nu este autofactura!*" si inregistrarea nu se salveaza;

daca inregistrarea nu corespunde unei autofacturi (*TIP FCT.D394* este *emisa*, *alocata*, *stornata* sau *anulata*) si este completata valoarea TVA-ului operatiunii apare mesajul de eroare "*Este completata valoare TVA si documentul nu este autofactura!"* si inregistrarea nu se salveaza;

daca inregistrarea nu corespunde unei autofacturi (*TIP FCT.D394* este *emisa*, *alocata*, *stornata* sau *anulata*), corespunde unei plaje raportate (*RAPORTAT=DA*) si in aceasta tabela exista o alta inregistrare raportata pentru declaratia analizata cu acelasi tip de factura, serie si numar de inceput, apare mesajul "*Aceasta factura exista deja inregistrata!*" si inregistrarea nu se salveaza;

daca inregistrarea corespunde unei facturi emise de beneficiar sau tert in numele persoanei raportoare si nu este completat beneficiarul, respectiv tertul care a emis acest document apare mesajul de eroare "*Nu este completat beneficiarul/tertul care a emis aceasta factura!"* si inregistrarea nu se salveaza;

daca inregistrarea nu corespunde unei facturi emise de beneficiar sau tert in numele persoanei raportoare si este completat beneficiarul, respectiv tertul care a emis acest document apare mesajul de eroare "*Este completat beneficiarul/tertul si documentul nu este factura emisa de beneficiar/tert!*" si inregistrarea nu se salveaza;

daca inregistrarea corespunde unei autofacturi, corespunde unei plaje raportate (*RAPORTAT=DA*) si in aceasta tabela exista o alta inregistrare raportata pentru declaratia analizata cu acelasi tip de factura, serie, numar de inceput si cota de TVA, apare mesajul *"Aceasta factura exista deja inregistrata!*" si inregistrarea nu se salveaza;

daca inregistrarea nu corespunde unei plaje de facturi (*TIP.FCT.D394* nu este *emisa* sau *alocata*), corespunde unei facturi raportate (*RAPORTAT=DA*) si in aceasta tabela exista o alta inregistrare raportata pentru declaratia analizata care nu corespunde unei plaje de facturi, cu aceeasi serie si numar de inceput, apare mesajul "*Aceasta factura exista deja inregistrata pentru alta categorie!*" si inregistrarea nu se salveaza;

daca inregistrarea corespunde unei facturi emise de client (in calitate de beneficiar sau tert) in numele persoanei raportoare, corespunde unei plaje raportate si in aceasta tabela exista o alta inregistrare raportata pentru declaratia analizata cu acelasi tip de factura, serie, numar de inceput si acelasi emitent , atunci apare mesajul "*Aceasta factura exista deja inregistrata!*" si inregistrarea nu se salveaza

daca inregistrarea corespunde unei facturi emise de client (in calitate de beneficiar sau tert) in numele persoanei raportoare, corespunde unei plaje raportate si in aceasta tabela exista o alta inregistrare raportata pentru declaratia analizata cu tip de factura din aceeasi categorie, serie, numar de inceput, atunci apare mesajul "*Aceasta factura exista deja inregistrata pentru alta categorie!*" si inregistrarea nu se salveaza.

Semnificatia si modul de completare al campurilor detaliului *Facturi emise curent*:

*TIP FCT.D394* - codul tipului de document raportat. Campul poate fi completat (doar pentru inregistrarile adaugate de operator) prin selectie din dialogul cu codurile tipurilor de documente raportate in declaratia informativa (*emisa, alocata, stornata, anulata* , *autofactura*, *autofactura beneficiar in numele furnizorului, emisa de beneficiar* sau *emisa de tert* in numele unitatii raportoare).

*SERIE CALC* - seria plajei de facturi, respectiv facturii raportate. Campul nu este editabil, se completeaza la generarea declaratiei curente cu valoarea parametrilor de configurare: *SerieFactura* (pentru documentele emise din aplicatii de tip *Facturi* sau *Facturare servicii*), *SerieFacturaGenerata* (pentru documentele generate automat prin aplicatii tip Facturare servicii). Daca valoarea parametrilor mentionati anterior este declarata sub forma unei liste de elemente separate cu virgula, campul *SERIE CALC* se completeaza cu caracterele de pana la prima virgula a valorii parametrulor mentionati anterior,

*NR.INI.CALC* - numarul de inceput al plajei de facturi, respectiv numarul facturii raportate. Campul nu este editabil, se completeaza la generarea declaratiei curente in urma analizarii documentelor inregistrate in tabelele *Document* din aplicatiile de tip *Facturi*, din aplicatiile de tip *Facturare servicii* si din detaliul *Jurnal preluat* corespunzator tabelei *Document* (deschisa pe secventa *Operare->Preluare date-Preluari jurnal vanzari*)). Astfel: Pentru *facturile anulate*-> se completeaza cu valoarea campului *NUMAR* aferent facturilor care au *STADIU ANULAT* sau *IN ASTEPTARE* si care se raporteaza in D394 (inclusiv facturile anulate inregistrate cu regula TVA *Facturi emise de beneficiari ca autofacturi*, *Facturi cu taxare inversa emise de beneficiari ca autofacturi, Alte livrari de bunuri scutite CU DREPT DE DEDUCERE, Alte prestari de servicii scutite CU DREPT DE DEDUCERE, Livrari de bunuri scutite cu drept de deducere cf. art.294 alin.(5) lit.a) si b) Cod Fiscal - renovari de spitale si livrari de echipamente medicale, Livrari de bunuri scutite cu drept de deducere cf. art.294 alin.(5) lit.c) si d) din Codul Fiscal - livrari de proteze si produse ortopedice* daca partenerul documentului este din Romania. Pentru *facturile stornate* -> se completeaza cu valoarea campului

*NUMAR*, aferent facturilor care au *STADIU VALIDAT* sau *BLOCAT* , prin care s-au stornat alte facturi (exista inregistrarein detaliul *Facturi stornat*e , conditie analizata doar in cazul Facturilor operate prin aplicatii de tip *Facturi* si in cazul celor provenite din preluarea jurnalului de vanzari din aplicatia *Preluare date*) a caror valoare este negativa si care sunt raportate in declaratia informativa (inclusiv facturile de stornare inregistrate cu regula TVA "*Facturi emise de beneficiari ca autofacturi*" sau "*Facturi cu taxare inversa emise de beneficiari ca autofacturi"* sau *Alte livrari de bunuri scutite CU DREPT DE DEDUCERE, Alte prestari de servicii scutite CU DREPT DE DEDUCERE, Livrari de bunuri scutite cu drept de deducere cf. art.294 alin.(5) lit.a) si b) Cod Fiscal - renovari de spitale si livrari de echipamente medicale, Livrari de bunuri scutite cu drept de deducere cf. art.294 alin.(5) lit.c) si d) din Codul Fiscal - livrari de proteze si produse ortopedice* daca partenerul documentului este din Romania). Pentru *autofacturi* ->se completeaza cu valoarea campului *NUMAR* aferent facturilor care au *STADIU VALIDAT* sau *BLOCAT* , care sunt emise catre un partener care are acelasi cod fiscal cu cel al societatii raportoare si care se raporteaza in D394; pentru *plaja de facturi emise* ->se completeaza cu valoarea minima a campului *NUMAR* de pe inregistrarile din perioada de raportare, care sunt facturi raportabile in D394 ( au Doc.Rap.D394=1 in tabela Document (fct) si nu sunt autofacturi ( beneficiarul si furnizorul au acelasi CIF)). Pentru *autofactura in numele furnizorului* ->se completeaza cu valoarea campului *NUMAR* aferent facturilor care au STADIU *VALIDAT* sau *BLOCAT* , care sunt emise in numele unui furnizor (inregistrate cu regula TVA->*Autofacturi pentru achizitii de bunuri si servicii din tara si import taxabile* sau *Autofacturi cu taxare inversa pentru achizitii de bunuri si servicii*). Pentru *autofactura beneficiar in numele furnizorului* ->se completeaza cu valoarea campului NUMAR aferent facturilor care au STADIU VALIDAT sau BLOCAT , care sunt emise emise de beneficiar in numele persoanei raportoare (inregistrate cu regula TVA-> *Facturi emise de beneficiari ca autofacturi* sau *Facturi cu taxare inversa emise de beneficiari ca autofacturi)*. Conventie: din numar se elimina zerourile de la inceputul acestuia si in cazul facturilor preluate prin aplicatia Preluare date a caracterelor ce urmeaza separatorului (inclusiv acest separator).

*NR.FIN.CALC* - numarul de sfarsit al plajei de facturi emise ( nu sunt incluse autofacturile ( facturile in care clientul si beneficiarul au acelasi CIF), respectiv numarul facturii raportate (in cazul facturilor anulate, stornate, autofacturilor, autofacturiloriun numele furnizorului sau facturilor emise de beneficiar/tert in numele persoanei raportoare). Campul nu este editabil, se completeaza la generarea declaratiei curente astfel: cu valoarea camp *NR.INI.CALC* daca *TIP FCT.D394= autofactura, stornata*, *autofactura emisa beneficiar in numele furnizorului, factura emisa de beneficiar / tert in numele societatii raportoare, anulata*, respectiv cu valoarea maxima a campului *NUMAR* ( din tabela Document (fct sau fcs) si din detaliul *Jurnal preluat* corespunzator tabelei *Document* ( deschisa pe secventa *Operare->Preluare date-Preluari jurnal vanzari*)) de pe inregistrarile din perioada de raportare, care sunt facturi raportabile in D394. Conventie: din numar se elimina zerourile de la inceputul acestuia si in cazul facturilor preluate prin aplicatia Preluare date a caracterelor ce urmeaza separatorului (inclusiv acest separator).

*DENUMIRE PARTENER* - denumirea beneficiarului care a emis aceasta factura in numnele unitatii raportoare. *CIF PARTENER* - CIF-ul beneficiarului care a emis aceasta factura in numele unitatii raportoare (doar partea numerica a acestuia).

*SERIE* - seria plajei de facturi, respectiv facturii raportate ca: anulata, stornata, autofactura, autofactura beneficiar in numele furnizirului, factura emisa de beneficiar/tert in numele societatii raportoare. Campul este direct editabil. In cazul in care acest camp este completat valoarea lui va fi cea raportata ca serie in declaratia informativa pentru aceasta inregistrare (se ignora valoarea camp *SERIE CALC*)

*NR.INI* - numarul de inceput al plajei de facturi, respectiv numarul facturii raportate ca anulata, stornata, autofactura. Campul este direct editabil. In cazul in care acest camp este completat valoarea lui va fi cea raportata ca in declaratia informativa pentru aceasta inregistrare (se ignora valoarea camp *NR.INI.CALC*)

*NR.FIN*. - numarul de sfarsit al plajei de facturi, respectiv numarul facturii raportate ca anulata, stornata, autofactura. Campul este direct editabil. In cazul in care acest camp este completat valoarea lui va fi cea raportata ca in declaratia informativa pentru aceasta inregistrare (se ignora valoarea camp *NR.FIN.CALC*)

*DENUMIRE PARTENER OPER* - denumirea partenerului (beneficiar sau tert) care a emis aceasta factura; camp editabil prin selectie din dialogul cu clientii declarati in aplicatie daca inregistrarea corespunde unei facturi emise de client ( in calitate de beneficiar sau tert) in numele societatii raportoare. In cazul in care acest camp este completat si raportat in declaratia informativa pentru aceasta inregistrare

*CIF PARTENER OPER* - codul fiscal (doar partea numerica a acestuia) partenerului (beneficiar sau tert) care a emis aceasta factura; campul se completeaza din dialogul de completare camanterior. In cazul in care acest camp este completat, reprezinta codul fiscal al partenerului raportat in declaratia informativa pentru aceasta inregistrare.

*NIVEL TVA* - nivelul de TVA raportat doar pentru autofactura. Campul este editabil prin selectie din dialogul cu nivelele de TVA declarate in aplicatie daca inregistrarea corespunde unei autofacturi.

*COTA TVA* - cota de TVA raportata pentru autofactura. Campul se completeaza din dialogul de completare campului *NIVEL TVA*.

*BAZA CALC*. - baza de calcul a TVA-ului calculata pentru autofactura. Campul nu este editabil, se completeaza la generarea declaratiei curente.

*BAZA* - baza de calcul TVA raportata pentru autofactura. Campul este direct editabil daca inregistrarea corespunde unei autofacturi. Valoarea introdusa de operator in acest camp se rotunjeste automat la numarul de zecimale specificat de parametrul *NrZecimaleRotunjireDeclaratii* din acest modul la data inchiderii careia ii corespunde declaratia si se raporteaza in D394 (se ignora la raportare valoarea camp *BAZA CALC*).

*TVA CALC*. - TVA-ul calculat pentru autofactura. Campul nu este editabil, se completeaza la generarea declaratiei curente.

*TVA* - TVA raportat pentru autofactura. Campul este direct editabil daca inregistrarea corespunde unei autofacturi. Valoarea introdusa de operator in acest camp se rotunjeste automat la numarul de zecimale specificat de parametrul *NrZecimaleRotunjireDeclaratii* din acest modul la data inchiderii careia ii corespunde declaratia si se raporteaza in D394 (se ignora la raportare valoarea camp *TVA CALC*). .

*RAPORTAT* - specifica daca aceasta plaja de facturi, respectiv factura (anulata, stornala, autofactura) se raporteaza in declaratia informativa. Campul se completeaza prin selectie din lista cu valorile acceptate: DA, NU. Valoarea implicita a acestui camp este DA

*OBSERVATII* - camp liber la editare.

#### NOTA PRODUCATORULUI:

-- Autofacturile emise pentru reglarea TVA deductibil se vor inregistra in modul dedicat AUTOFACTURA (modul adaugat la cerere de producator), folosimd *RegulaTVA=Operatiuni fara TVA la incasare*, astfel incat aceasta factura sa se exigibilizeze la data emiterii si sa fie adaugata automat in detaliul *Facturi emise curent* cu *TIP FCT.D394=autofactura* .

--Inregistrarea autofacturilor emise de unitatea raportoare cand nu se primesc facturi de la furnizor in termenul stabilit in Codul fiscal, se opereaza prin modul RECEPTII cu *Regula TVA=Autofacturi pentru achizitii de bunuri si servicii din tara si import taxabile* sau daca este cazul cu *Regula TVA=Autofacturi cu taxare inversa pentru achizitii de bunuri si servicii*. Factura astfel inregistrata va fi adaugata automat in detaliul *Facturi emise curent* cu *TIP FCT.D394=autofactura beneficiar in numele furnizorului.*

--Inregistrarea autofacturilor emise de client ( in calitate de beneficiar) in numele unitatii raportoare se inregistreaza prin modul de tip FACTURI, folosind *Regula de TVA=Factura emisa de beneficiar ca autofactura*. Este obligatia operatorului care genereaza D394 de a modifica in detaliul *Facturi emise curent*, valoarea camp *Raportat* din DA in NU, pe inregistrarile adaugate automat de program care au *TipFct=emisa* si *TipFct=alocata* aferente plajelor de facturi emise de beneficiar in numele unitatii raportoare, daca au fost adaugate automat de aplicatie. Operatorul trebuie sa verifice ca in detaliul *Facturi emise curent* al tab *Declaratie informativa (D394) curenta,* s-au introdus automat inregistrari cu *Tip.Fct.D394=emisa de beneficiar*. ATENTIE! Daca factura emisa de beneficiar in numele unitatii raportoare este o factura cu taxare inversa, atunci aceasta se inregistreaza folosind Regula de TVA=Facturi cu taxare inversa pentru achizitii de bunuri si servicii.

--Este obligatia operatorului de a insera in declaratia primei luni a fiecarui an, in detaliul *Facturi emise* cate o inregistrare pentru fiecare plaja de facturi alocate pentru intreg anul de raportare conform procedurii / deciziei interne folosind *TIP FCT.D394=alocata* si completand numarul initial si final al plajei respectand indicatiile legiuitorului din Ordinul ANAF 2264 / 2016

--In cazul in care emiteti si facturi intracomunitare (raportabile in declaratia recapitulativa D390) si facturi de export, trebuie sa alocati plaja de numere si serie distincte fata de plaja de numere si seria alocata pentru facturile emise ca urmare a desfasurarii de operatiuni pe teritoriul national. Ca urmare emiteti facturile intracomunitare si de export din modul de facturare distinct si in detaliul *Facturi emise curent* marcati cu *Raportat=NU*, inregistrarile care au *TIP FCTD394=emisa* care provin din modulul de date de tip Factura destinate inregistrarii operatiunilor intracomunitare si de export.

--Nu modificati din 1 in 0 valoarea campului *Nr.Doc.RapD394* aferent unei facturi anulate sau stornate sau unei autofacturi sau unei facturi emise de beneficiar in numele societatii raportoare, pentru ca nu va fi inserata automat in tabela *Facturi emise*!

--Pentru rezolvarea unor situatii punctuale, in care din anumite cauze (intreruperi curent, configurare neconforma secvente factura si aviz) in aplicatiile de facturare si facturare servicii configurate cu incrementarea automata a numarului facturii se "pierd" numere de facturi, pe bara de butoane a detaliului *Facturi emise curent* este disponibil butonul *Comenzi* (

۹

) a carui apasare permite administratorului de sistem apelarea comenzii *Completare facturi anulate*. Apelarea acestei comenzi va avea ca efect adaugarea in detaliul *Facturi emise curent* a cate unei inregistrari pentru fiecare numar de factura "pierdut" in perioada de raportare, ca apartinand unei facturi anulate (*TipFactura=anulata* si *Observatii*=*completat automat pe comanda*). Daca doriti sa treceti in *Raportat=Nu* toate facturile anulate adaugate automat conform procedurii descrise anterior, atunci apelati comanda *Anulare\_raportare\_facturi\_anulate*.

## **2.5.4.2.11.TVA exigibil curent**

Detaliul *TVA exigibil curent* se foloseste pentru vizualizarea totalurilor TVA-ului exigibil in perioada de raportare corespunzator facturilor emise si primite pe tip de operatiune si cota de TVA din cadrul declaratiei informative D394 curente.

Semnificatia campurilor detaliului *TVA exigibil curent* este urmatoarea:

*OPERATIUNE TAXARE INVERSA* - tipul de operatiune raportat. se completeaza cu: *L* ->pentru operatiunile din perioada de raportare existente in detaliul Detaliere Jurnal TVA la incasare aferent Jurnalului de vanzari; *AI* -> pentru operatiunile cu parteneri care aplica sistemul TVA la incasare in perioada de raportare, existente in detaliul *Detaliere jurnal TVA la incasare* aferent Jurnalului de cumparari; *A* -> pentru operatiunile cu parteneri care nu aplica sistemul TVA la incasare in perioada de raportare, existente in detaliul *Detaliere jurnal TVA la incasare* aferent Jurnalului de cumparari.

*COTA TVA* - se completeaza cu valoarea campului *COTA TVA* din detaliul *Detaliere Jurnal TVA la incasare* aferent jurnalului de vanzari , respectiv Jurnalului de cumparari

*TVA EXIGIBIL* - valoarea TVA-ului exigibil corespunzator facturilor emise si primite, calculat ca suma valorii campului *TVA RAPORTAT* din detaliul *Detaliere Jurnal TVA la incasare* aferent jurnalului de vanzari , respectiv Jurnalului de cumparari, din perioada de raportare pe gruparea determinata de tip operatiune si cota de TVA.

### **2.5.4.2.12.Activitati secundare curent**

Detaliul *Activitati secundare curent* este util pentru inregistrarea valorii si TVA-ului operatiunilor din perioada de raportare, pe cote de TVA, corespunzatoare activitatilor secundare determinate conform listei de pe site ANAF. In acest dertaliu este permisa editarea doar daca nu sunt inregistrate corectii pentru raportarea selectata in tabul principal (daca nu exista inregistrari in detaliile *D394 livrari corectii initiala* si *D394 achizitii corectii initiala*). La modificare in aceast detaliu (adaugare, modificare sau stergere inregistrari) se modifica starea declaratiei corespunzatoare in curenta (*TIP RAPORTARE=curenta*).

Semnificatia campurilor detaliului *Activitati secundare curent* este urmatoarea:

*COD CAEN* -codul CAEN al operatiunii secundare. Campul este obligatoriu de completat si accepta valoare unica pentru un nivel de TVA (valoare unica perechea *COD CAEN - NIVEL TVA*). Campul se completeaza prin selectie din dialogul care contine codurile CAEN ale activitatilor secundare din lista de pe site ANAF.

*EXPLICATII COD CAEN* - semnificatia codului CAEN al operatiunii secundare. Campul nu este editabil fiind completat automat la validarea selectiei pentru completarea campului *COD CAEN*.

*NIVEL TVA* - nivelul de TVA pentru care s-au obtinut venituri pentru codul CAEN analizat in perioada de raportare. Campul este obligatoriu de completat prin selectie din dialogul cu nivelele de TVA declarate in aplicatie. Accepta valoare unica pentru un identificator de cod CAEN (perechea unica *COD CAEN - NIVEL TVA*) si un tip de operatiune.

*COTA TVA* - cota de TVA a operatiunii. Se completeaza automat la validarea selectiei nivelului de TVA. *VALOARE* - valoarea din perioada de raportare obtinuta pentru activitatea secundara si cota de TVA analizate.

Campul este direct editabil; are valoarea implicita 0. Valoarea introdusa de operator in acest camp se rotunjeste automat la numarul de zecimale specificat de parametrul *NrZecimaleRotunjireDeclaratii* din acest modul la data inchiderii careia ii corespunde declaratia.

*TVA* - valoarea TVA-ului din perioada de raportare obtinut pentru activitatea secundara si cota de TVA analizate. Campul este direct editabil; are valoarea implicita 0. Valoarea introdusa de operator in acest camp se

rotunjeste automat la numarul de zecimale specificat de parametrul *NrZecimaleRotunjireDeclaratii* din acest modul la data inchiderii careia ii corespunde declaratia. *OBSERVATII* - camp direct editabil la dispozitia operatorului.

#### **2.5.4.2.13.Detalii rambursare curent**

Detaliul *Detalii rambursare curent* se foloseste pentru marcarea tipurilor de operatiuni efectuate in perioada de raportare, pentru care se solicitaa rambursare de TVA. In acest detaliu view nu este permisa adaugarea si stergerea inregistrarilor; este permisa editarea doar daca nu sunt inregistrate corectii pentru raportarea selectata in tab-ul principal (nu exista inregistrari in detaliile *D394 livrari corectie initiala* si *D394 achizitii corectie initiala*) si prin declaratia analizata se solicita rambursarea de TVA (in tabela *Dec.informativa (D394) curenta* campul *SOLICITA RAMBURSARE* are valoarea *DA*). La modificare in detaliul Detalii rambursare curent se modifica starea declaratiei corespunzatoare in curenta (TIP RAPORTARE=curenta) si se recalculeaza randurile acestei tabele care depind de inregistrarea modificata.

Semnificatia campurilor detaliului *Detalii rambursare curent* este urmatoarea:

*NR.CRT* - numarul curent pentru tipul de operatiune folosit pentru solicitare rambursare de TVA. Campul nu este editabil, fiind completat automat.

*OPERATIUNE SOLICITARE RAMBURSARE TVA* - tipul de operatiune folosit pentru solicitare rambursare de TVA. Campul nu este editabil fiind incarcat automat cu tipurile de operatiuni desfasurate in perioada de raportare pentru care se poate solicita rambursarea de TVA.

*UTILIZAT* - specifica daca acest tip de operatiune pentru solicitare rambursare de TVA a fost utilizat in perioada de raportare. Campul se completeaza prin selectie din lista cu valorile acceptate: DA, NU. Daca inregistrarea corespunde unui tip de operatiune care nu are declarata formula de calcul valoarea implicita este NU. La modificarea valorii acestui camp se recalculeaza inregistrarile acestui detaliu corespunzatoare tipurilor de operatiune care au formule de calcul.

*OBSERVATII* - camp liber la editare (la dispozitia operatorului)

#### **2.5.4.2.14.Modificari D394**

Detaliul *Modificari D394* se foloseste pentru vizualizarea modificarilor facute in datele raportarii declaratiei informative D394 selectate in tabela principala.

Semnificatia campurilor acesteui detaliu este urmatoarea:

*TABELA* - numele tabelei in care s-au operat modificari. Poate avea valorile: <nimic> -> daca modificarea a fost operata in tabela *Decl.informativa (D394)*; *Activitati secundare* -> daca modificarea a fost operata in detaliul *Activitati secundare curent*; *Detalii rambursare* -> daca modificarea a fost operata in detaliul *Detalii rambursare curent*; *Facturi emise* -> daca modificarea a fost operata in detaliul *Facturi emise curent*.; *Marja profit* - daca modificarea a fost operata in detaliul *Marja profit*.

*OBSERVATII* - observatii privind inregistrarea din care s-a modificat. Poate avea valorile: <nimic> -> daca modificarea a fost operata in tabela *Decl.informativa (D394)*; *Cod <cod\_caen>; cota TVA <cota\_tva>* -> pentru modificarile efectuate in detaliul *Activitati secunrare curent* ( unde: *<cod\_caen>* - codul CAEN nou la adaugarea si modificarea inregistrarii; respectiv Ccodul CAEN vechii la stergerea inregistrarii; *<cota\_tva>* - cota de TVA noua la adaugarea si modificarea inregistrarii; respectiv cota de TVA veche la la stergerea inregistrarii); *Operatiune <operatiune\_rambursare>* -> pentru modificarile efectuate in detaliul *Detalii rambursare curent*; *<serie> <nr.ini> - <nr.fin>; <serie\_oper> <nr.ini.oper> <nr.fin.oper>* -> pentru modificarile efectuate in detaliul *Facturi emise curent*; <tip\_operatiune> - pentru modificarile efectuate in detaliul *Marja profit*.

*COLOANA MODIFICATA* - numele coloanei care s-a modificat

*VALOARE ANTERIOARA* -valoarea dinainte de modificare

*VALOARE CURENTA* - valoarea dupa modificare

*UTILIZATOR* - utilizatorul care a facut modificarea

*DATA MODIFICARII* - data in care s-a facut modificarea

## **2.5.4.2.15.Marja profit**

Detaliul *Marja profit* se foloseste pentru inregistrarea TVA-ului colectat aferent marjei de profit din perioada de raportare daca unitatea raportoare a avut operatiuni cu regim special de TVA pentru agentiile de turism sau pentru bunurile second-hand, opere de arta, obiecte de colectie si antichitati. In acest detaliu nu este permisa

adaugarea si stergerea inregistrarilor; este permisa editarea doar daca nu sunt inregistrate corectii pentru raportarea selectata in tab-ul principal . La operarea de modificari in aceasta tabela (adaugare sau modificare inregistrari) se modifica valoarea campului *TIP RAPORTARE* al declaratiei corespunzatoare in *curenta*.

Semnificatia campurilor detaliului *Marja profit* este urnatoarea:

*TIP REGIM SPECIAL* -tipul regimului special. Campul nu este editabil, se incarca automat (daca s-au operat facturi cu regim special pentru agentii de turism sau bunuri second gand/antichitati) si poate avea una din valorile: *agentie* -> daca inregistrarea corespunde regimului special de TVA pentru agentii de turism; *opere* - > daca inregistrarea corespunde regimului special de TVA pentru bunuri second-hand, opere de arta, obiecte de colectie si antichitati.

*VENIT CALC.* - venitul calculat pentru acest tip de regim special. Campul nu este editabil, se completeaza la generarea declaratiei curente cu suma valorilor campului *TOTAL* din detaliu *Livrari* de pe inregistrarile corespunzatoare acestei raportari pentru care valoarea campului *TIP OPERATIUNE* incepe cu *LS\_AT* daca inregistrarea corespunde regimului special de TVA pentru agentii de turism, respectiv *LS\_OA* - daca inregistrarea corespunde regimului special de TVA pentru bunuri second-hand, opere de arta, obiecte de colectie si antichitati.

*VENIT RAP.* - venitul raportat pentru acest tip de regim special. Valoarea implicita a acetui camp este egala cu cea a campului *VENIT.CALC.* , dar poate fi modificata de operator. Valoarea introdusa de operator in acest camp se rotunjeste automat la numarul de zecimale specificat de parametrul *NrZecimaleRotunjireDeclaratii* din acest modul la data inchiderii careia ii corespunde declaratia si va fi raportata in D394.

*CHELTUIALA CALC*. - cheltuiala calculata pentru acest tip de regim special. Campul nu este editabil, se completeaza la generarea declaratiei curente cu suma valorilor campului *BAZA* din detaliul *Achizitii* de pe inregistrarile corespunzatoare acestei raportari pentru care valoarea campului *TIP OPERATIUNE* este *AS\_AT* -> daca inregistrarea corespunde regimului special de TVA pentru agentii de turism, respectiv *AS\_OA* -> daca inregistrarea corespunde regimului special de TVA pentru bunuri second-hand, opere de arta, obiecte de colectie si antichitati.

*CHELTUIALA RAP* - cheltuiala raportata pentru acest tip de regim special. Valoarea aimplicita a acestui camp este ega;a cu valoarea campului anterior, dar poate fi modificata de operator. Valoarea introdusa de operator in acest camp se rotunjeste automat la numarul de zecimale specificat de parametrul *NrZecimaleRotunjireDeclaratii* din acest modul la data inchiderii careia ii corespunde declaratia si va fi raportata in D394.

*PROFIT CALC*. - profitul calculat pentru acest tip de regim special. Campul nu este editabil, se completeaza la generarea declaratiei curente cu suma valorilor campului *BAZA* din detaliul *Livrari* de pe inregistrarile corespunzatoare acestei raportari pentru care valoare campului *COTA TVA* este nenula si valoarea campului *TIP OPERATIUNE* incepe cu *LS\_AT* -> daca inregistrarea corespunde regimului special de TVA pentru agentii de turism, respectiv *LS\_OA* -> daca inregistrarea corespunde regimului special de TVA pentru bunuri secondhand, opere de arta, obiecte de colectie si antichitati.

*PROFIT RAP.* - profitul raportat pentru acest tip de regim special. Valoarea implicita a acestui camp este identica cu cea a campului anterior, dar poate fi modificata de operator. Valoarea introdusa de operator in acest camp se rotunjeste automat la numarul de zecimale specificat de parametrul *NrZecimaleRotunjireDeclaratii* din acest modul la data inchiderii careia ii corespunde declaratia.

*TVA CALC* - TVA-ul calculat pentru acest tip de regim special. Campul nu este editabil, se completeaza la generarea declaratiei curente cu suma valorilor campului TVA din detaliul Livrari de pe inregistrarile corespunzatoare acestei raportari pentru care valoare campului COTA TVA este nenula si valoarea campului *TIP OPERATIUNE* incepe cu *LS\_AT* -> daca inregistrarea corespunde regimului special de TVA pentru agentii de turism; respectiv *LS\_OA* -> daca inregistrarea corespunde regimului special de TVA pentru bunuri secondhand, opere de arta, obiecte de colectie si antichitati.

*TVA RAP.* - TVA-ul raportat pentru acest tip de regim special. Valoarea implicita a acestui camp este identica cu cea a campului anterior, dar poate fi modificata de operator. Valoarea introdusa de operator in acest camp se rotunjeste automat la numarul de zecimale specificat de parametrul *NrZecimaleRotunjireDeclaratii* din acest modul la data inchiderii careia ii corespunde declaratia si va fi raportata in D394.

*OBSERVATII* - camp direct editabil la dispozitia operatorului pentru a inregistra de exemplu motivul operarii de corectii la valorile calculate prin program.

# **2.5.4.3.Declaratie informativa (D394) initiala**

Apelarea secventei *Operare->Inchideri ->Declaratii fiscale 2016 ->Decl. informativa (D394) initiala* permite inregistrarea declaratiei D394 initiala pentru perioadele ulterioare intrarii in vigoare a Ordinului ANAF 3769/2015 (incepand cu luna iulie 2016). Fiecarei inregistrari din tabela *Decl. informativa (D394) initiala* ii corespund tabele detaliu pentru vizualizarea detaliilor raportarii initiale selectate. ATENTIE! In conformitate cu prevederile Ordinului ANAF 2264 / 2016 formatul de generare D394 este diferit pentru perioada de raportare 07.2016 - 09.2016, fata de perioada care incepe cu luna 10.2016.

In tabela *Declaratie informativa (D3.94) initiala* nu se pot sterge si adauga inregistrari.

Semnificatia campurilor tabelei *Decl.nformativa (D394) initiala* este identica cu cea a campurilot tabelei *Decl.informativa (D394) curenta*.

La modificarea campului *TIP RAPORTARE* din *curenta* in *initiala* sau din *corectie\_initiala* in *initiala* daca nu se obtine nici una din erorile blocante redate mai sus la pct. 2.5.4.2. se vor completa automat toate detaliile tabelei *Decl.informatica (D394) initiala* (*D394 livrari initiala,Detaliere livrari de tip V initiala, D394 achizitii initiala*, *Detaliere achizitii de tip C si N initiala*, *Rezumat initiala, Centralizare operatiuni de tip V, C si N initiala, Centralizator initiala, Facturi emise initiala, TVA exigibil initiala, Activitati secundare initiala, Detalii rambursare initiala, Marja profit initiala*) cu informatiile din detaliile corespunzatoare aale tab. Declaratie informativa (D394) curenta.

La deschiderea lunii contabile careia ii corespunde recordul din tabela *Declaratia informativa (D394) initiala* (modificarea camp *STADIU* din VALIDT in IN ASTEPTARE) nu se sterg inregistrarile din detaliile acesteia pentru a fi comparate cu cele care se vor obtine la reinchiderea lunii si pentru a da posibilitatea utilizatorului de a le inlocui doar daca raspunde cu DA la intrebarea privind inlocuirea declaratieri initiale existente cu cea rezultata la modificarea campului *TIP RAPORTARE* din *curenta* sau *corectie\_initiala* in *initiala*.

Fiecarui record din tabela *Decl. informativa (D394) initiala* ii corespund urmatoarele detalii:

-*D394 livrari initiala* ->Destinat vizualizarii livrarilor de bunuri / prestarilor de servicii incluse in declaratiei informative D394 initiala. Acest detaliu se completeaza automat la finalizarea cu succes a modificarii campului *TIP RAPORTARE* al recordului din tabela *Declaratie informativa (D394) initiala* caruia ii apartine) din *curenta* in *initiala*. Pentru detalii privind semnificatia campurilor citeste sectiunea 2.5.4.3.1.

-*Detaliere livrari de tip V initiala* ->Destinat vizualizarii livrarilor cu taxare inversa incluse in declaratiei informative D394 initiala. Acest detaliu se completeaza automat la finalizarea cu succes a modificarii campului *TIP RAPORTARE* al recordului din tabela *Declaratie informativa (D394) initiala* caruia ii apartine) din *curenta* in *initiala*. Pentru detalii privind semnificatia campurilor citeste sectiunea 2.5.4.3.2.

-*D394 achizitii initiala* ->Destinat vizualizarii achizitiilor de bunuri / prestarilor de servicii incluse in declaratiei informative D394 initiala. Acest detaliu se completeaza automat la finalizarea cu succes a modificarii campului *TIP RAPORTARE* al recordului din tabela *Declaratie informativa (D394) initiala* caruia ii apartine) din *curenta* in *initiala*.Pentru detalii privind semnificatia campurilor citeste sectiunea 2.5.4.3.3.

-*Detaliere achizitii de tip C si N initiala* ->Destinat vizualizarii achizitiilor cu taxare inversa, a achizitiilor de la neplatitorii de TVA din afara Romaniei si a achizitiilor de la persoanele fizice din Romania, incluse in declaratiei informative D394 initiala. Acest detaliu se completeaza automat la finalizarea cu succes a modificarii campului *TIP RAPORTARE* al recordului din tabela *Declaratie informativa (D394) initiala* caruia ii apartine) din *curenta* in *initiala*. Pentru detalii privind semnificatia campurilor citeste sectiunea 2.5.4.3.4.

- *Rezumat initiala* -> destinat vizualizarii totalurilor pe tipuri de operatiuni, tipuri de parteneri si cote de TVA din cadrul declaratiei informative D394 initiale. Pentru detalii privind semnificatia campurilor citeste sectiunea 2.5.4.3.5.

- *Centralizare operatiuni de tip V, C si N initiala* -> destinat vizualizarii totalurilor operatiunilor cu taxare inversa, a achizitiilor de la neplatitorii de TVA din afara Romaniei si a achizitiilor de la persoanele fizice din Romania, din cadrul declaratiei informative D394 initiale. Pentru detalii privind semnificatia campurilor citeste sectiunea 2.5.4.3.6.

- *Centralizator initiala*-> destinat vizualizarii totalurilor pe tip de operatiune si cota de TVA nenula din cadrul declaratiei informative D394 initiale. Pentru detalii privind semnificatia campurilor citeste sectiunea 2.5.4.3.7.

- *Facturi emise initial*a -> destinat vizualizarii seriei si numerelor autofacturilor si facturilor (utilizate, emise, stornate, anulate) in perioada de raportare. Pentru detalii privind semnificatia campurilor citeste sectiunea 2.5.4.3.8.

- *TVA exigibil initiala* -> destinat vizualizarii totalurilor TVA-ului exigibil in perioada de raportare corespunzator facturilor emise si primite pe tip de operatiune si cota de TVA din cadrul declaratiei informative D394 initiale. Pentru detalii privind semnificatia campurilor citeste sectiunea 2.5.4.3.9.

- *Activitati secundare initiala* -> destinat vizualizarii valorii si TVA-ului operatiunilor din perioada de raportare, pe cote de TVA, corespunzatoare activitatilor secundare determinate conform listei de pe site ANAF. Pentru detalii privind semnificatia campurilor citeste sectiunea 2.5.4.3.10.

- *Detaliere rambursare initiala* -> destinat marcarii tipurilor de operatiuni efectuate in perioada de raportare, pentru care se solicitaa rambursare de TVA. Pentru detalii privind semnificatia campurilor citeste sectiunea 2.5.4.3.11.

- *Marja profit initiala* -> Destinat vizualizarii TVA-ului colectat aferent marjei de profit din perioada de raportare daca unitatea raportoare a avut operatiuni cu regim special de TVA pentru agentiile de turism sau pentru bunurile second-hand, opere de arta, obiecte de colectie si antichitati raportate in declaratia informativa D394 initiala. Pentru detalii pribind semnificatia campurilor citeste 2.5.4.3.12

- *Modificari D394* ->Destinat vizualizarii modificarilor facute in datele raportarii declaratiei informative D394 selectate in view-ul principal.

# **2.5.4.3.1.D394 livrari initiala**

Detaliul *D394 livrari initiala* este util pentru vizualizarea livrarilor de bunuri / prestarilor de servicii din declaratia informativa D394 initiala.

Semnificatia campurilor acestei tabele este urmatoarea:

*PARTENER* - denumirea clientului, daca inregistrarea corespunde unui client, altfel acest camp nu este completat.

*CIF* - codul fiscal al partenerului (contine partea numerica din CIF). Daca inregistrarea nu corespunde unui client acest camp nu se completeaza.

*COD PTN.D394* - codul tipului de partener procesat in declaratie

*TIP PTN .D394* - semnificatia codului tipului de partener procesat in declaratie

*TIPUL OPERATIUNII* - tipul de operatiune raportat. Se completeaza cu valoarea campului cu acelasi nume din detaliul *D394 livrari curent*, cu exceptia operatiunilor care au tip operatiune *LS\_AT* sau *LS\_OA* care au cota de TVA nenula , care vor fi raportate ca avand tipul *L*.

*COTA TVA* - cota de TVA a operatiunii

*TOTAL DOCUMENT RAPORTAT* - totalul raportat pentru acest partener, cota de TVA si operatiune. Se completeaza cu valoarea campului cu acelasi nume din detaliul *D394 livrari curent*.

*BAZA IMOZABILA RAPORTATA* - baza de impozitare raportata pentru acest partener, cota de TVA si operatiune. Se completeaza cu valoarea campului cu acelasi nume din detaliul *D394 livrari curen*t.

*TVA RAPORTAT* - TVA-ul raportat pentru acest partener, cota de TVA si operatiune. Se completeaza cu valoarea campului cu acelasi nume din detaliul *D394 livrari curent*.

*NUMAR FACTURI* - numarul de documente pentru acest partener, cota de TVA si tip de operatiune. Se completeaza cu valoarea campului cu acelasi nume din detaliul *D394 livrari curent*.

*PERIOADA* - luna de lucru careia ii corespunde operatiunea. Se completeaza cu valoarea campului cu acelasi nume din detaliul *D394 livrari curent*.

*TOTAL DOCUMENT CALCULAT* - totalul calculat pentru acest partener, cota de TVA si operatiune. Se completeaza cu valoarea campului cu acelasi nume din detaliul *D394 livrari curent*.

*BAZA IMPOZABILA CALCULATA -* baza de impozitare calculata pentru acest partener, cota de TVA si operatiune. Se completeaza cu valoarea campului cu acelasi nume din detaliul *D394 livrari curent*.

*TVA CALCULAT* - TVA-ul calculat pentru acest partener, cota de TVA si operatiune. Se completeaza cu valoarea campului cu acelasi nume din detaliul *D394 livrari curent*.

*STRADA / NUMAR / APARTAMENT / LOCALITATE / JUDET / SECTOR* - adresa partenerului (strada / numar / apartament / localitate/ judet / sector), daca inregistrarea corespunde unui client; informatii citite din nomenclatorul *Clienti* al aplicatiei Jurnal Vanzari.

#### **2.5.4.3.2.Detaliere livrari de tip V initiala**

Detaliul *Detaliere livrari de tip V initiala* este util pentru vizualizarea livrarilor de cereale cu taxare inversa si a livrarilor de bunuri pentru care se aplica taxare inversa incluse in declaratia informative D394 initiala.

Semnificatia campurilor acestei tabele este urmatoarea:

*PARTENER* - denumirea partenerului.

*CUI* - codul fiscal al partenerului. Contine partea numerica din *CIF PARTENER*.

*COD PTN.D394*- codul tipului de partener procesat in declaratie

*TIP PTN.D394* - semnificatia codului tipului de partener procesat in declaratie

*COD RAP. CEREALA*- codul cerealei raportate

*DEN.RAP.CEREALA* - denumirea cerealei raportate

*OPERATIUNE TAXARE INVERSA*- codul tipului de operatiune cu taxare inversa raportate

*COD RAPORTARE*- codul de raportare al operatiunii cu taxare inversa

*COTA TVA*- cota de TVA a operatiunii, se completeaza cu valoarea camplui cu acelasi nume din detaliul *Detaliere livrari de tip V curenta*.

*BAZA IMPOZITARE RAPORTATA*- totalul bazei impozabile pentru acest partener, cota de TVA, tip de operatiune cu taxare inversa si cod de cereala (rotunjita la intreg). Se completeaza cu valoarea camplui cu acelasi nume din detaliul *Detaliere livrari de tip V curenta*.

*TVA RAPORTAT*- totalul TVA-ului pentru acest partener, cota de TVA, tip de operatiune cu taxare inversa si cod de cereala (rotunjita la intreg). Se completeaza cu valoarea camplui cu acelasi nume din detaliul *Detaliere livrari de tip V curenta*.

*NUMAR FACTURI* - numarul de facturi emise acest partener, cota de TVA, tip de operatiune cu taxare inversa si cod de cereala (rotunjita la intreg). Se completeaza cu valoarea camplui cu acelasi nume din detaliul *Detaliere livrari de tip V curenta .*

*BAZA IMPOZABILA CALCULATA* - totalul bazei impozabile pentru acest partener, cota de TVA, tip de operatiune cu taxare inversa si cod de cereala. Se completeaza cu valoarea camplui cu acelasi nume din detaliul *Detaliere livrari de tip V curenta*.

*TVA CALCULAT* - totalul TVA-ului pentru acest partener, cota de TVA, tip de operatiune cu taxare inversa si cod de cereala. Se completeaza cu valoarea camplui cu acelasi nume din detaliul *Detaliere livrari de tip V curenta*.

### **2.5.4.3.3.D394 achizitii initiala**

Detaliul *D394 achizitii initiala* se foloseste pentru vizualizarea achizitiilor de bunuri si servicii din cadrul declaratiei informative D394 initiala.

Semnificatia campurilor acestui detaliu este urmatoarea:

*PARTENER* - denumirea partenerului. Daca inregistrarea corespunde unui furnizor, altfel acest camp nu se completeaza.

*CUI*- codul fiscal al partenerului; contine partea numerica din CIF. Daca inregistrarea nu corespunde unui furnizor acest camp nu se completeaza.

*COD PTN.D394* - codul tipului de partener procesat in declaratie .

*TIP PTN. D394* - semnificatia codului tipului de partener procesat in declaratie

*TIPUL OPERATIUNII* - tipul de operatiune, se completeaza cu valoarea campului cu acelasi nume din detaliul *D394 achizitii curenta*.

*COTA TVA* - cota de TVA a operatiunii; se completeaza cu valoarea campului cu acelasi nume din detaliul *D394 achizitii curenta*.

*TOTAL DOCUMENT RAPORTAT*- totalul raportat pentru acest partener, cota de TVA si operatiune; se completeaza cu valoarea campului cu acelasi nume din detaliul *D394 achizitii curenta*.

*BAZA IMPOZABILA RAPORTATA* - baza de impozitare raportata pentru acest partener, cota de TVA si operatiune; se completeaza cu valoarea campului cu acelasi nume din detaliul *D394 achizitii curenta*.

*TVA RAPORTATA*- TVA-ul raportat pentru acest partener, cota de TVA si operatiune; se completeaza cu valoarea campului cu acelasi nume din detaliul *D394 achizitii curenta.*

*NUMAR FACURI* - numarul de facturi pentru acest partener, cota de TVA si operatiune; se completeaza cu valoarea campului cu acelasi nume din detaliul *D394 achizitii curenta*.

*PERIOADA* - luna de lucru careia ii corespunde operatiunea; se completeaza cu valoarea campului cu acelasi nume din detaliul *D394 achizitii curenta*.

*TOTAL DOCUMENT CALCULAT*- totalul calculat pentru acest partener, cota de TVA si operatiune; se completeaza cu valoarea campului cu acelasi nume din detaliul *D394 achizitii curenta*.

*BAZA IMPOZABILA CALCULATA*- baza de impozitare calculata pentru acest partener, cota de TVA si operatiune; se completeaza cu valoarea campului cu acelasi nume din detaliul *D394 achizitii curenta*.

*TVA CALCULAT*- TVA-ul calculat pentru acest partener, cota de TVA si operatiune; se completeaza cu valoarea campului cu acelasi nume din detaliul *D394 achizitii curenta*.

*STRADA / NUMAR / APARTAMENT / LOCALITATE / JUDET / SECTOR* - adresa partenerului (strada / numar / apartament / localitate/ judet / sector), daca inregistrarea corespunde unui furnizor; informatii citite din nomenclatorul Furnizori al aplicatiei Jurnal Cumparari.

# **2.5.4.3.4.Detaliere achizitii de tip C si N initiala**

Detaliul *Detaliere achizitii de tip C si N initiala* este util pentru vizualizarea achizitiilor de cereale cu taxare inversa, a achizitiilor de bunuri pentru care se aplica taxare inversa, a achizitiilor de bunuri si servicii de la neplatitorii de TVA din afara Romaniei si a achizitiilor de la persoanele fizice din Romania, incluse in declaratia informative D394 initiala.

Semnificatia campurilor acestui detaliu este urmatoarea:

*PARTENER* - denumirea partenerului;

*CUI*- codul fiscal al partenerului; contine partea numerica din CIF;

*COD PTN D394*- codul tipului de partener procesat in declaratie;

*TIP PTN D394*- semnificatia codului tipului de partener procesat in declaratie;

*COD RAP. CEREALA*- codul cerealei raportate;

*DEN. RAP.CEREALA* - denumirea cerealei raportate;

*OPERATIUNE TAXARE INVERSA* - codul tipului de operatiune cu taxare inversa raportate;

*COD RAPORTARE*- codul de raportare al operatiunii cu taxare inversa;

*COTA TVA*- cota de TVA a operatiunii, se completeaza cu valoarea campului cu acelasi nume din detaliul *Detaliere achizitii de tip C si N curenta*;

*BAZA IMPOZABILA RAPORTARE* - totalul bazei impozabile pentru acest partener, cota de TVA, tip de operatiune cu taxare inversa si cod de cereala (rotunjita la intreg). Se completeaza cu valoarea campului cu acelasi nume din detaliul *Detaliere achizitii de tip C si N curenta;*

*TVA RAPORTAT*- totalul TVA-ului pentru acest partener, cota de TVA, tip de operatiune cu taxare inversa si cod de cereala (rotunjita la intreg). Se completeaza cu valoarea campului cu acelasi nume din detaliul *Detaliere achizitii de tip C si N curenta*;

*NUMAR FACTURI* - numarul de facturi emise acest partener, cota de TVA, tip de operatiune cu taxare inversa si cod de cereala (rotunjita la intreg). Se completeaza cu valoarea campului cu acelasi nume din detaliul *Detaliere achizitii de tip C si N curenta*;

*BAZA IMPOZABILA CALCULATA* - totalul bazei impozabile pentru acest partener, cota de TVA, tip de operatiune cu taxare inversa si cod de cereala. Se completeaza cu valoarea campului cu acelasi nume din detaliul *Detaliere achizitii de tip C si N curenta*;

*TVA CALCULAT*- totalul TVA-ului pentru acest partener, cota de TVA, tip de operatiune cu taxare inversa si cod de cereala. Se completeaza cu valoarea campului cu acelasi nume din detaliul *Detaliere achizitii de tip C si N curenta*;

#### **2.5.4.3.5.Rezumat initiala**

Detliul *Rezumat initiala* este util pentru vizualizarea totalurilor pe tipuri de operatiuni, tipuri de parteneri si cote de TVA din cadrul declaratiei informative D394 initiale.

Semnificatia campurilor detaliului *Rezumat initiala* este urmatoarea:

*COD PTN.D394* - codul tipului de partener procesat in declaratia D394 *EXPLICATII*- semnificatia codului tipului de partener procesat in declaratia D394 *TIPUL OPERATIUNII* - tipul de operatiune raportat in declaraia D394. Se completeaza cu valoarea campului *TIP OPERATIUNE* din detaliul *D394 rezumat curent*.

*COTA TVA* - cota de TVA a operatiunii. Se completeaza cu valoarea campului *COTA TVA* din detaliul *D394 rezumat curent*.

*NR.PARTENERI* - numarul de parteneri pentru acest tip de operatiune si cota de TVA. Se completeaza cu valoarea campului cu acelasi nume din detaliul *D394 rezumat curent*.

*NUMAR FACTURI* - numarul de documente pentru acest tip de partener, cota de TVA si tip de operatiune. Se completeazacu valoarea campului cu acelasi nume din detaliul *D394 rezumat curent*.

*TOTAL RAPORTAT* - totalul documentelor pentru acest tip de partener, cota de TVA si tip de operatiune. Se completeazacu valoarea campului cu acelasi nume din detaliul *D394 rezumat curent*.

*BAZA IMPOZABILA RAPORTATA*- totalul bazei impozabile pentru acest tip de partener, cota de TVA si tip de operatiune. Se completeazacu valoarea campului cu acelasi nume din detaliul *D394 rezumat curent*.

*TVA RAPORTAT*- totalul TVA-ului pentru pentru acest tip de partener, cota de TVA si tip de operatiune.Se completeazacu valoarea campului cu acelasi nume din detaliul *D394 rezumat curent*.

#### **2.5.4.3.6.Centralizare operatiuni de tip V, C si N initiala**

Detaliul *Centralizare operatiuni de tip V, C si N initiala* este util pentru vizualizarea totalurilor operatiunilor cu taxare inversa si ale achizitiilor de bunuri si servicii de la neplatitorii de TVA din afara Romaniaei si a achizitiilor de la persoanele fizice din Romania, din cadrul declaratiei informative D394 initiala.

Semnificatia campurilor detaliului *Centralizare operatiuni de tip V, C si N initiala* este urmatoarea:

*COD PTN.D394* - codul tipului de partener procesat in declaratia D394

*EXPLICATII*- semnificatia codului tipului de partener procesat in declaratia D394

*TIPUL OPERATIUNII* - tipul de operatiune raportat.Se completeazacu valoarea campului cu acelasi nume din detaliul *Centralizare operatiuni de tip V, C si N curent*.

*COD RAP CEREALA* - codul cerealei raportate . Se completeazacu valoarea campului cu acelasi nume din detaliul *Centralizare operatiuni de tip V, C si N curent*.

*DEN RAP.CEREALA* - denumirea cerealei raportate . Se completeazacu valoarea campului cu acelasi nume din detaliul *Centralizare operatiuni de tip V, C si N curent*.

*OPERATIUNE TAXARE INVERSA* - codul tipului de operatiune cu taxare inversa raportate . Se completeazacu valoarea campului cu acelasi nume din detaliul *Centralizare operatiuni de tip V, C si N curent*. *COD RAPORTARE* - codul de raportare al operatiunii cu taxare inversa . Se completeazacu valoarea campului cu acelasi nume din detaliul *Centralizare operatiuni de tip V, C si N curent*.

*COTA TVA* - cota de TVA a operatiunii. Se completeazacu valoarea campului cu acelasi nume din detaliul *Centralizare operatiuni de tip V, C si N curent*.

*NUMAR FACTURI* - numarul de documente pentru acest tip de partener, cota de TVA, tip de operatiune, cod de operatiune si cod de cereala.Se completeazacu valoarea campului cu acelasi nume din detaliul *Centralizare operatiuni de tip V, C si N curent*.

*BAZA IMPOZABILA RAPORTATA* - totalul bazei impozabile pentru acest tip de partener, cota de TVA, tip de operatiune, cod de operatiune si cod de cereala. Se completeazacu valoarea campului cu acelasi nume din detaliul *Centralizare operatiuni de tip V, C si N curent*.

*TVA RAPORTAT*- totalul TVAului pentru pentru acest tip de partener, cota de TVA, tip de operatiune, cod de operatiune si cod de cereala.Se completeazacu valoarea campului cu acelasi nume din detaliul *Centralizare operatiuni de tip V, C si N curent*.

#### **2.5.4.3.7.Centralizator initiala**

Detaliul *Centralizator initiala* este util pentru vizualizarea totalurilor pe tip de operatiune si cota de TVA nenula din cadrul declaratiei informative D394 initiala.

Semmnificatia campurilor detaliului *Centralizator initiala* este urmatoarea:

*OPERATIUNE TAXARE INVERSA*- tipul de operatiune raportat, se completeaza cu valoarea campului *TIPUL OPERATIUNII* din detaliul *D394 Centralizator curent*.

*COTA TVA*- cota de TVA. Se completeaza cu valoarea campului *COTA TVA* din detaliul *Centralizator curent*. *ATENTIE, nu se face centralizarea operatiunilor cu cota TVA0 care sunt incluse in D394 ( exemplu: achizitiile cu regim spevial al operelor de arta / de la agentiile de turism !!*

*NUMAR FACTURI* - numarul de documente pentru acest tip de operatiune si cota de TVA. Se completeaza cu suma valorilor campului *NUMAR FACTURI* din detaliul *D394 Centralizator curent* pe gruparea determinata de tipul operatiunii si cota de TVA.

*TOTAL RAPORTAT*- valoarea totala a documentelor pentru acest tip de operatiune si cota de TVA. Se completeaza cu suma valorilor campului *TOTAL RAPORTAT* din detaliul *D394 Centralizator curent* pe gruparea determinata de tip operatiune si cota de TVA.

*BAZA IMPOZABILA RAPORTATA*- baza impozabila pentru acest tip de operatiune si cota de TVA. Se completeaza cu suma valorilor campului *BAZA IMPOZABILA RAPORTATA* din detaliul *D394 Centralizator curent* pe gruparea determinata tipul operatiunii si cota de TVA.

*TVA RAPORTAT* - TVA-ul pentru acest tip de operatiune si cota de TVA. Se completeaza cu suma valorilor campului *TVA RAPORTAT* din detaliul *D394 Centralizator curent* pe gruparea determinata de tipul operatiunii si cota de TVA.

#### **2.5.4.3.8.Facturi emise initiala**

Detaliul *Facturi emise initiala* se foloseste pentru vizualizarea seriei si numerelor facturilor emise in perioada de raportare, raportate in cadrul declaratiei informativa D394 initiale.

Semnificatia campurilor acestui detaliu este urmatoarea:

*TIP FCT.D394* - codul tipului de document raportat (emis, utilizat, stornat, anulat, autofactura, autofactura beneficiar in numele furnizorului, emisa beneficiar, emisa tert)

*SERIE* - seria plajei de facturi, respectiv facturii raportate. Se completeaza cu valoarea campului *SERIE* din detaliul *D394 Facturi emise curent* (daca aceasta este completata), altfel cu valoarea campului *SERIE CALC.* din acelasi detaliu

*NR.INITIAL* - numarul de inceput al plajei de facturi, respectiv numarul facturii raportate. Se completeaza cu valoarea campului *NR.INI* din detaliul *D394 Facturi emise curent* (daca acesta este completat), altfel cu valoarea campului *NR.INI.CALC*. din acelasi detaliu.

*NR.FINAL* - numarul de sfarsit al plajei de facturi, respectiv numarul facturii raportate. Se completeaza cu valoarea campului *NR.FIN* din detaliul *D394 Facturi emise curenta* (daca acesta este completat), altfel cu valoarea campului *NR.FIN.CALC*. din acelasi detaliu.

*COTA TVA* - cota de TVA pentru autofactura (se completeaza doar pentru autofacturi cu valoarea corespunzatoare din detaliul *D394 Facturi emise curent*)

*BAZA IMPOZABILA* - baza de calcul a TVA-ului pentru autofactura (se completeaza doar pentru autofacturi cu valoarea corespunzatoare din detaliul *D394 Facturi emise curent*)

*TVA* - TVA-ul calculat pentru autofactura (se completeaza doar pentru autofacturi cu valoarea corespunzatoare din detaliul *D394 Facturi emise curent*).

*DENUMIRE BENEFICIAR* - denumirea beneficiarului care a emis aceasta factura (se completeaza doar pentru facturile emise de beneficiar / tert in numele societatii raportoare).

*CIF BENEFICIAR* - codul fiscal al beneficiarului care a emis aceasta factura , doar partea numerica a acestuia (se completeaza doar pentru facturile emise de beneficiar / tert in numele societatii raportoare).

#### **2.5.4.3.9.TVA exigibil initiala**

Detaliul *TVA exigibil initiala* se foloseste pentru vizualizarea totalurilor TVA-ului exigibil in perioada de raportare corespunzator facturilor emise si primite pe tip de operatiune si cota de TVA din cadrul declaratiei informative D394 initiala.

Semnificatia campurilor detaliului *TVA exigibil initiala* este urmatoarea:

*OPERATIUNE TAXARE INVERSA* - tipul de operatiune raportat. Se completeaza cu valoarea campului cu acelasi nume din detaliul *D394 TVA exigibil curent*.

*COTA TVA* -cota de TVA a operatiunii. Se completeaza cu valoarea campului cu acelasi nume din detaliul *D394 TVA exigibil curent*.

*TVA EXIGIBIL* - valoarea TVA-ului exigibil corespunzator facturilor emise si primite. Se completeaza cu valoarea campului cu acelasi nume din detaliul *D394 TVA exigibil curent*.

#### **2.5.4.3.10.Activitati secundare initiala**

Detaliul *Activitati secundare initiala* se foloseste pentru vizualizarea valorii si TVA-ului corespunzatoare activitatilor secundare pe cote de TVA raportate in declaratia informativa D394 initiala.

Semnificatia campurilor detaliului *Activitati secundare initiala* este urmatoarea:

*COD CAEN* - codul CAEN al operatiunii secundare.

*EXPLICATII COD CAEN* - semnificatia codului CAEN al operatiunii secundare;

*TIP OPERATIUNE* - identificatorul tipului de operatiune pentru operatiunea secundara. Campul se completeaza cu valoarea campului cu acelasi nume din detaliul *D394 Activitati secundare curent*. *COTA TVA* - cota de TVA a operatiunii;

*VALOARE* - valoarea din perioada de raportare obtinuta pentru activitatea secundara si cota de TVA analizate; *TVA* - valoarea TVA-ului din perioada de raportare obtinut pentru activitatea secundara si cota de TVA analizate.;

#### **2.5.4.3.11.Detaliere rambursare initiala**

Detaliul *Detalii rambursare initiala* se foloseste pentru vizualizarea tipurilor de operatiuni pentru solicitare rambursare de TVA raportate in declaratia informativa D394 initiala.

Semnificatia campurilor detaliului *Detalii rambursare initiala* este urmatoarea:

*NR.CRT* - numarul curent pentru tipul de operatiune folosit pentru solicitare rambursare de TVA. *OPERATIUNE SOLICITARE RAMBURSARE TVA* - tipul de operatiune folosit pentru solicitare rambursare de TVA.

*UTILIZAT* - specifica daca acest tip de operatiune pentru solicitare rambursare de TVA a fost utilizat in perioada de raportare.

#### **2.5.4.3.12.Marja profit initiala**

Detaliul *Marja profit initiala* este util pentru vizualizarea TVA-ului colectat aferent marjei de profit din perioada de raportare daca unitatea raportoare a avut operatiuni cu regim special de TVA pentru agentiile de turism sau pentru bunurile second-hand, opere de arta, obiecte de colectie si antichitati raportate in declaratia informativa D394 initiala.

Semnificatia campurilor acestui detaliu este urmatoarea:

*TIP REGIM SPECIAL* -tipul regimului special. Se completeaza cu valoarea campului cu acelasi nume din detaliul *D394 Marja profit* .

*VENIT RAP.* - venitul raportat pentru acest tip de regim special. Se completeaza cu valoarea campului cu acelasi nume din detaliul *D394 Marja profit*.

*CHELTUIALA RAP* - cheltuiala raportata pentru acest tip de regim special. Se completeaza cu valoarea campului cu acelasi nume din detaliul *D394 Marja profit* .

*PROFIT RAP.* - profitul raportat pentru acest tip de regim special. Se completeaza cu valoarea campului cu acelasi nume din detaliul *D394 Marja profit* .

*TVA RAP.* - TVA-ul raportat pentru acest tip de regim special. Se completeaza cu valoarea campului cu acelasi nume din detaliul *D394 Marja profit* .

# **2.5.4.4.Declaratie informativa (D394) corectie**

Apelarea secventei *Operare->Inchideri ->Declaratii fiscale 2016->Declaratie informativa (D394) corectie* este utila daca se doreste operarea de corectii la o declaratie informativa apartinand unei luni ulterioara intrarii in vigoare a Ordinului ANAF 3769/2015 (mai mare sau egala cu iulie 2016), declaratie care a fost deja depusa la ANAF. Astfel, daca aveti de operat corectii ( ca urmare a unui contrrol financiar, sau ca urmare a observarii unor inadvertente de operare) in luni inchise contabil pentru care ati depus deja D394, selectati in tabela *Declaratie informativa (D394) corectie* inregistrarea aferenta lunii pentru care doriti corectia, modificati *TIP RAPORTARE* din *initiala* in *corectie\_initiala* si operati corectiile in detaliile corespunzatoare, respectand indicatiile de la punctele 2.5.4.4.1 - 2.5.4.4.4 de mai jos.

In tabela *Declaratie informativa (D394) corectie* nu se pot sterge si adauga inregistrari .

Semnificatia campurilor tabelei *Declaratie informativa (D394) corectie* este aceeasi cu cea a campurilor tabelei *Decl.informativa (D394) curenta*.

La modificarea campului *TIP RAPORTARE* din *initiala* in *corectie initiala* se vor completa automat toate detaliile tabelei *Declaratie informatica (D394) corectie* (*Detaliere livrari de tip V corectie, D394 livrari corectie, D394* *achizitii corectie si Detaliere achizitii de tip C si N corectie* ) cu informatiile existente in detaliile *Detaliere livrari* de tip V initiala, D394 livrari initiala, D394 achizitii initiala si Detaliere achizitii de tip C si N initiala ale tabelei *Declaratie informativa (D394) initiala*, pentru a permite operatorului sa opereze in ele corectiile observate dupa depunerea declaratiei initiale, fara a mai deschide contabil luna pentru care se face corectia.

Dupa finalizarea corectiilor, modificati *TIP RAPORTARE* din *corectie initiala* in *initiala*. Daca nu se obtin erori blocante (redate mai jos) atunci se rescriu informatiile din detaliil tab-lui *Declaratie informativa (D394) initiala* (*Detaliere livrari de tip V initiala, D394 livrari initiala, D394 achizitii initiala si Detaliere achizitii de tip C si N initiala* ) tinand cont de corectiile operate in detaliile tab-lui *Declaratie informativa (D394) corectie*. Erori blocante si atentionari care se pot obtine la schimbarea *TIP RAPORTARE* din *corectie initiala* in *initiala*:

Daca exista parteneri din Romania care au declarat cod fiscal eronat, apare mesajul "*EROARE: partenerul <nume\_partener> are codul fiscal eronat <cod\_fiscal>!*"

In cazul in care se raporteaza un tip de operatiune care nu corespunde ultimei modificari de operatiuni de taxare inversa raportate in declaratia informativa (D394), apare mesajul de eroare "*Codul operatiunii de taxare inversa nu exista pentru aceasta data!*"

In cazul in care se raporteaza operatiuni de cereale si campul *COD RAP CEREALA* corespunde unei cereale cu marcaj ca nu se raporteaza, apare mesajul de eroare "*Materialul este cereala si nu are cod raportat in D394!*"

In cazul in care valoarea campului *OPERATIUNE TAXARE INVERSA* nu corespunde operatiunii de cereale si campul *COD RAP.CEREALA* corespunde unei cereale cu marcaj ca se raporteaza, apare mesajul de eroare "*Materialul nu este cereala si are cod raportat in D394!*"

In cazul in care se raporteaza un cod de cereala care nu corespunde ultimei modificari de coduri pentru cereale raportate in declaratia informativa (D394), apare mesajul de eroare "*Codul de raportare cereala nu exista pentru aceasta data!*"

In cazul in care exista clienti care au raportate operatiuni de taxare inversa dar care nu au in tabela de livrari linie de taxare inversa, apare mesajul de eroare este "E*ROARE: clientul cu cod fiscal <cod\_fiscal> are operatiuni cu cereale, dar nu are operatiuni cu taxare inversa!*"

In cazul in care exista furnizori care au raportate operatiuni de taxare inversa dar care nu au in tabela de achizitii linie de taxare inversa, apare mesajul de eroare "*EROARE: furnizorul cu cod fiscal <cod\_fiscal> are operatiuni cu cereale, dar nu are operatiuni cu taxare inversa!"*

Daca exista mai multi parteneri care au acelasi cod fiscal, apare mesajul "*ATENTIONARE: exista doi parteneri ("<cod\_1>", "<cod\_2") cu acelasi cod fiscal ("<cod\_fiscal>")!*"

Daca partenerul cu acelasi CUI are operatiuni in perioada de raportare atat ca platitor cat si ca neplatitor TVA, apare mesajul "*ATENTIONARE: partenerul cu codul fiscal (<cod\_fiscal>) este in perioada de raportare si platitor si neplatitor de TVA!*"

In cazul in care suma valorilor campului *BAZA IMPOZABILA CALCULATA* din detaliul *Detaliere de tip V curenta* pentru un client si o cota de TVA este mai mare decat valoarea campului cu acelasi nume a de pe inregistrarea corespunzatoare codului fiscal al partenerului si cotei de TVA analizate cu *TIPUL OPERATIUNII=V* din *D394 livrari curenta*, apare mesajul de eroare este "*ATENTIONARE: clientul cu cod fiscal <cod\_fiscal> (<cota\_tva>) are baza impozabila a operatiunilor cu cereale mai mare decat baza impozabila a operatiunilor cu taxare inversa!*"

In cazul in care suma valorilor campului TVA din *Detaliere de tip V curenta* pentru un client si o cota de TVA este mai mare decat valoarea campului cu acelasi nume de pe inregistrarea corespunzatoare codului fiscal al partenerului si cotei de TVA analizate cu *TIPUL OPERATIUNII=V* din *D394 livrari curenta*, apare mesajul de eroare "*ATENTIONARE: clientul cu cod fiscal <cod\_fiscal> (<cota\_tva>) are TVA-ul operatiunilor cu cereale mai mare decat TVA-ul operatiunilor cu taxare inversa!*"

In cazul in care suma valorilor campului *NUMAR FACTURI* din *Detaliere de tip V curenta* pentru un client si o cota de TVA este mai mare decat valoarea campului cu acelasi nume de pe inregistrarea corespunzatoare codului fiscal al partenerului si cotei de TVA analizate cu *TIPUL OPERATIUNII=V* din *D394 livrari curenta*, apare mesajul de eroare "*ATENTIONARE: clientul cu cod fiscal <cod\_fiscal> (<cota\_tva>) are numarul facturilor cu cereale mai mare decat numarul facturilor cu taxare inversa!*"

In cazul in care suma valorilor campului *BAZA IMPOZABILA CALCULATA* din *Detaliere de tip C si N curenta* corespunzatoare achizitiilor cu taxare inversa pentru un furnizor si o cota de TVA este mai mare decat valoarea campului cu acelasi nume de pe inregistrarea corespunzatoare codului fiscal al partenerului si cotei de TVA analizate cu *TIPUL OPERATIUNII=C* din *D394 achizitii curenta*, apare mesajul de eroare "*ATENTIONARE: furnizorul cu cod fiscal <cod\_fiscal> (<cota\_tva>) are baza impozabila a operatiunilor cu cereale mai mare decat baza impozabila a operatiunilor cu taxare inversa!*"

In cazul in care suma valorilor campului TVA din *Detaliere de tip C si N* curenta corespunzatoare achizitiilor cu taxare inversapentru un furnizor si o cota de TVA este mai mare decat valoarea campului cu acelasi nume de pe inregistrarea corespunzatoare codului fiscal al partenerului si cotei de TVA analizate cu *TIP OPERATIUNE=C* din *D394 achizitii curenta*, apare mesajul de eroare "*ATENTIONARE: furnizorul cu cod fiscal <cod\_fiscal> (<cota\_tva>) are TVA-ul operatiunilor cu cereale mai mare decat TVA-ul operatiunilor cu taxare inversa!*" In cazul in care suma valorilor campului *NUMAR FACTURI* din *Detaliere de tip C si N curenta* corespunzatoare achizitiilor cu taxare inversa pentru un furnizor si o cota de TVA este mai mare decat valoarea campului cu acelasi nume de pe inregistrarea corespunzatoare codului fiscal al partenerului si cotei de TVA analizate cu *TIP OPERATIUNE=C* din D394 achizitii curenta, apare mesajul de eroare "*ATENTIONARE: furnizorul cu cod fiscal <cod\_fiscal> (<cota\_tva>) are numarul facturilor cu cereale mai mare decat numarul facturilor cu taxare inversa!*"

La deschiderea lunii contabile careia ii corespunde recordul din tabela *Declaratia informativa (D394) curenta* (modificarea camp *STADIU* din VALIDARE in IN ASTEPTARE) se pastreaza corectiile operate manual in detaliile tab-ului *Declaratie informativa D394 corectie* pentru a fi adaugate la cele obtinute prin calcul dupa inchiderea lunii.

Fiecarui record din tabela *Decl. informativa (D394) corectie* ii corespund urmatoarele detalii:

-*D394 livrari corectie initiala* ->Destinat inregistrarii corectiilor livrarilor de bunuri / prestarilor de servicii din cadrul declaratiei informative D394 initiale fara modificarea documentelor contabile din perioada respectiva. Aceasta tabela este editabila doar daca valoarea campului *TIP RAPORTARE* al recordului din tabela *Declaratie informativa (D394) corectie* caruia ii apartine, are valoarea *corectie\_initiala* Atentie, campul *TIP OPERATIUNE* poate avea doar una din valorile: *L* (pentru livrari impozabile) sau *V* (pentru livrari cu taxare inversa)! La generarea declaratiei (modificare *TIP RAPORTARE* din *corectie\_initiala* in *initiala*) se raporteaza doar acele inregistrari care au cel putin unul din campurile *BAZA IMPOZABILA* si *TVA* nenul. Detalii privind modul de operare corectii livrari gasiti la sectiunea 2.5.4.4.1.D394 livrari corectie initiala.

-*Detaliere livrari de tip V corectie initiala* ->Destinat inregistrarii corectiilor livrarilor de cereale cu taxare inversa din cadrul declaratiei informative D394 initiale fara modificarea documentelor contabile din perioada respectiva. Aceasta tabela este editabila doar daca valoarea campului *TIP RAPORTARE* al recordului din tabela *Declaratie informativa (D394)* caruia ii apartine are valoarea *corectie\_initiala*. La generarea declaratiei (modificare *TIP RAPORTARE* din *corectie\_initiala* in *initiala*) se raporteaza doar acele inregistrari care au cel putin unul din campurile *BAZA IMPOZABILA* si *TVA* nenul. Detalii privind modul de operare corectii livrari cereale gasiti la sectiunea 2.5.4.4.2.D394 livrari cereale corectie initiala.

-*D394 achizitii corectie initiala* ->Destinat inregistrarii corectiilor achizitiilor de bunuri / servicii din cadrul declaratiei informative D394 initiale fara modificarea documentelor contabile din perioada respectiva. Aceasta tabela este editabila doar daca valoarea campului *TIP RAPORTARE* al recordului din tabela *Declaratie informativa (D394)* caruia ii apartine are valoarea *corectie\_initiala*. La generarea declaratiei (modificare *TIP RAPORTARE* din *corectie\_initiala* in initiala) se raporteaza doar acele inregistrari care au cel putin unul din campurile *BAZA IMPOZABILA* si *TVA* nenul. Detalii privind modul de operare corectii achizitii gasiti la sectiunea 2.5.4.4.3.D394 achizitii corectie initiala.

-*Detaliere achizitii de tip C si N corectie initiala* ->Destinat inregistrarii corectiilor achizitiilor cu taxare inversa si a achizitiilor de la neplatitorii de TVA din cadrul declaratiei informative D394 initiale fara modificarea documentelor contabile din perioada respectiva. Aceasta tabela este editabila doar daca valoarea campului *TIP RAPORTARE* al recordului din tabela Declaratie informativa (D394) caruia ii apartine are valoarea *corectie\_initiala*. La generarea declaratiei (modificare *TIP RAPORTARE* din *corectie\_initiala* in *initiala*) se raporteaza doar acele inregistrari care au cel putin unul din campurile *BAZA IMPOZABILA* si *TVA* nenul. Detalii privind modul de operare corectii achizitii cereale gasiti la sectiunea 2.5.4.4.4.D394 achizitii cereale corectie initiala.

-*Modificari D394* ->Destinat vizualizarii modificarilor facute in datele raportarii declaratiei informative D394 selectate in view-ul principal.

#### **2.5.4.4.1.D394 livrari corectie initiala**

Detaliul *D394 livrari corectie initiala* se foloseste pentru inregistrarea corectiilor livrarilor de bunuri / prestarilor de servicii din cadrul declaratiei informative D394 initiale fara modificarea documentelor contabile din perioada
respectiva. In acest tab nu se pot modifica si sterge inregistrari daca starea raportarii este diferita de *corectie initiala*. Inregistrarile care nu corespund unei facturi (Tipul Operatiunii este I1 sau I2) nu pot fi sterse; pentru aceste inregistrari se poate modifica doar valoarea campurilor BAZA IMPOZABILA, TVA, NUMAR FACTURI si OBSERVATII. La copierea unei inregistrari nu se copiaza valorea niciunuia din campurile inregistrarii copiate.

Restrictii de operare in detaliul *D394 livrarui corectie initiala*:

Daca cota tva=0 si tva<>0, apare mesajul "*Pentru cota de TVA nula, TVA-ul trebuie sa fie nul!*" si inregistrarea nu se poate salva.

Daca cod\_fiscal=FARA CIF/CNP si *TIP PTN.D394* este =2 sau 6, apare mesajul "*Partenerul are tip pentru platitor de TVA si nu are completat codul de inregistrare fiscala!*" si inregistrarea nu se poate salva.

Daca *TIPUL OPERATIUNII* este V si *TIP PTN.D394* este diferit de 2 sau 6, apare mesajul "*Livrari cu taxare inversa se pot efectua doar catre platitori de TVA din Romania!*" si inregistrarea nu se poate salva.

Daca *TIPUL OPERATIUNII* este V sau LS\_OA sau LS\_AT si cota\_tva<>0, apare mesajul *"Livrarile cu taxare inversa si cu regim special au cota de TVA nula!"* si inregistrarea nu se poate salva.

Daca TIPUL OPERATIUNII este diferit de V si LS OA si LS AT si cota\_tva=0, apare mesajul "Operatiunile *cu cota de TVA nula nu se raporteaza!*" si inregistrarea nu se poate salva

Daca *TIPUL OPERATIUNII* este FSL si *CUI* este diferit de FARA CIF/CNP, apare mesajul "*Operatiunea este livrare cu factura simplificata catre parteneri fara cod de identificare fiscala si partenerul are cod de identificare fiscala!*" si inregistrarea nu se poate salva.

Daca T*IPUL OPERATIUNII* este FSLcod si *CUI* este FARA CIF/CNP, apare mesajul "*Operatiunea este livrare cu factura simplificata catre parteneri cu cod de identificare fiscala si partenerul nu are cod de identificare fiscala!*" si inregistrarea nu se poate salva.

Daca *CUI* este diferit de FARA CIF/CNP si exista mai multe inregistrari pentru aceasta raportare pentru gruparea *CUI*, *TIP PTN.D394*, *COTA TVA* si *TIPUL OPERATIUNII*, apare mesajul "*Pentru un cod fiscal trebuie sa fie o singura linie pentru gruparea tip operatie si cota de TVA!*" si inregistrarea nu se poate salva.

.Semnificatia campurilor acestei tabele este urmatoarea:

*DENUMIRE CLIENT*- denumirea clientului din tabela de parteneri a aplicatiei; campul este editabil doar in adaugare (nu poate fi modificat) prin selectie din dialogul cu clientii inregistrati in aplicatie

*PARTENER* - denumirea partenerului care se va raporta; campul se incarca din dialogul de completare al campului DENUMIRE CLIENT la operarea directa in acest tab, respectiv cu valoarea campului *PARTENER* din detaliul *D394 livrari initiala* la completarea automata a tab-ului, dar se poate modifica; campul nu accepta valoare nula; se transforma automat in majuscule la editare.

*CUI* - codul fiscal al partenerului care se va raporta (doar partea numerica a CIF-ului pentru partenerii care au cod de inregistrare fiscala; respectiv valoarea FARA CIF/CNP pentru partenerii care nu au cod de inregistrare fiscala); campul se incarca din dialogul de completare al campului *DENUMIRE CLIENT* la operarea directa in acest tab, respectiv cu valoarea campului *CUI* din detaliul *D394 livrari initiala* la completarea automata a tab-ului, dar se poate modifica; are validator de cod fiscal pentru partenerii din Romania (accepta doar valorile numerice ale CIF-ului, nu accepta CNP-uri). Daca operatorul nu completeaza acest camp, atunci se completeaza automat cu valoarea FARA CIF/CNP.

*COD PTN.D394* - codul tipului de partener procesat in declaratie. Campul este obligatoriu de completat. Se completeaza prin selectie din dialogul cu tipurile de parteneri raportati in declaratia informativa (la operarea directa in acest tab), respectiv cu codul corespunzator valorii campului cu acelasi nume din detaliul D394 livrari initiala (la completarea automata a tab-ului).

*TIP PTN.D394* - semnificatia codului tipului de partener procesat in declaratie. Campul nu este editabil, se incarca din dialogul de completare a campului anterior (*COD PTN.D394*)

*TIP OPERATIE* - tipul de operatiune; se completeaza prin selectie din lista cu valorile L, V, FSL, FSLcod, LS\_AT, LS\_OA. Campul nu accepta valoare nula si are valoare unica pentru un partener, tip de partener si cota de TVA (pereche*a CUI - COD PTN.D394 -COTA TVA -TIP OPERATIE* trebuie sa fie unica intr-o raportare).

*COTA TVA* - cota de TVA a operatiunii; se completeaza prin selectie din lista cu valorile 0, 5, 9, 19, 20, 24; nu accepta valoare nula.

*TOTAL DOCUMENT* -camp direct editabil care are valoarea implicita 0. Valoarea introdusa de operator in acest camp se rotunjeste automat la numarul de zecimale specificat de parametrul *NrZecimaleRotunjireDeclaratii* din acest modul la data inchiderii careia ii corespunde declaratia. La completarea automata a tab-ului se completeaza cu valoarea campului cu acelasi nume din detaliul D394 livrari initiala si reprezinta: totalul documentelor pentru acest partener, cota de TVA si tip de operatiune pentru

inregistrarile care corespund unei facturi , respectiv totalul documentelor pentru acest partener, cota de TVA, tip de operatiune si luna de lucru pentru inregistrarile care corespund unei incasari cu TVA neinregistrate intrun AMEF (tip\_operatie=I2) sau unei incasari cu TVA folosind AMEF (tip\_operatie=I1).

*BAZA IMPOZABILA* - valoarea raportata pentru baza impozabila a acestei operatiuni. Camp direct editabil care are valoarea implicita 0. Valoarea introdusa de operator in acest camp se rotunjeste automat la numarul de zecimale specificat de parametrul *NrZecimaleRotunjireDeclaratii* din acest modul la data inchiderii careia ii corespunde declaratia. La generarea declaratiei se raporteaza doar acele inregistrari care au cel putin unul din campurile *BAZA IMPOZABILA, TVA* sau *NUMAR FACTURI* nenul.

*TVA* - valoarea raportata pentru TVA-ul acestei operatiuni. Camp direct editabil care are valoarea implicita 0. Valoarea introdusa de operator in acest camp se rotunjeste automat la numarul de zecimale specificat de parametrul *NrZecimaleRotunjireDeclaratii* din acest modul la data inchiderii careia ii corespunde declaratia. La generarea declaratiei se raporteaza doar acele inregistrari care au cel putin unul din campurile *BAZA IMPOZABILA ,TVA* sau *NUMAR FACTURI* nenul.

*NUMAR FACTURI* - valoarea raportata pentru numarul de facturi corespunzator acestui partener, tip de partener, cota de TVA si acestei operatiuni. Campul este direct editabil pentru raportarile ulterioare modificarii declaratiei conform Ordin 3806/2013 si are valoarea implicita 0. Valoarea introdusa de operator in acest camp se rotunjeste automat la numarul de zecimale specificat de parametrul *NrZecimaleRotunjireDeclaratii* din acest modul la data inchiderii careia ii corespunde declaratia. La generarea declaratiei se raporteaza doar acele inregistrari care au cel putin unul din campurile *BAZA IMPOZABILA*, *TVA* sau *NUMAR FACTURI* nenul.

*OBSERVATII* - camp direct editabil. La completarea automata a tab-ului se incarca cu "*preluat din declaratia initiala*"

*DATA OPERARE* - data la care s-a facut ultima modificare a acestei inregistrari. Camp completat automat de program la adaugarea si la modificarea recordului

*UTILIZATOR* - numele utilizatorului care a facut ultima modificare a acestei inregistrari. Camp completat automat de program la adaugarea si la modificarea recordului

## **2.5.4.4.2.Detaliere livrari de tip V corectie initiala**

Detaliul *Detaliere livrari de tip V corectie initiala* se foloseste pentru inregistrarea corectiilor livrarilor de cereale cu taxare inversa din cadrul declaratiei informative D394 initiale fara modificarea documentelor contabile din perioada respectiva. In acest tab nu se pot modifica si sterge inregistrari daca starea raportarii este diferita de *corectie initiala*. La copierea unei inregistrari nu se copiaza valorile campului *OBSERVATII*.

Restrictii de operare in acest detaliu:

Daca COTA TVA=0 si tva diferit de 0, apare mesajul "*Pentru cota de TVA nula, TVA-ul trebuie sa fie nul!*" si inregistrarea nu se poate salva.

Daca TIP PTN.D394 este diferit de 2 si 6, apare mesajul "*Livrari cu taxare inversa se pot efectua doar catre platitori de TVA din Romania!*" si inregistrarea nu se poate salva.

Daca CUI=FARA CIF/CNP si TIP PTN.D394 este 2 sau 6, apare mesajul "*Partenerul are tip pentru platitor de TVA si nu are completat codul de inregistrare fiscala!*" si inregistrarea nu se poate salva.

Daca COTA TVA este diferita de 0, apare mesajul "*Livrarile cu taxare inversa au cota de TVA nula!*" si inregistrarea nu se poate salva.

Daca *TIPUL OPERATIUNII* corespunde unei operatiuni cu marcaj ca nu se raporteaza sau ca se raporteaza doar pentru neplatitorii de TVA, apare mesajul "*Operatiunea de taxare inversa selectata nu se raporteaza pentru platitori de TVA!*" si inregistrarea nu se poate salva.

Daca este declarat un tip de operatiune care nu corespunde ultimei modificari de operatiuni de taxare inversa raportate in declaratia informativa (D394), apare mesajul "*Codul operatiunii de taxare inversa nu exista pentru aceasta data!*" si inregistrarea nu se poate salva.

Daca valoarea campului *TIPUL OPERATIUNII* corespunde operatiunii de cereale si campul *COD RAP.CEREALE* corespunde unei cereale cu marcaj ca nu se raporteaza, apare mesajul "*Materialul este cereala si nu are cod raportat in D394!*" si inregistrarea nu se poate salva.

Daca valoarea campului *TIPUL OPERATIUNII* nu corespunde operatiunii de cereale si campul COD RAP>CEREALE corespunde unei cereale cu marcaj ca se raporteaza , apare mesajul "*Materialul nu este cereala si are cod raportat in D394!*" si inregistrarea nu se poate salva.

Daca este declarat un cod de cereala care nu corespunde ultimei modificari de coduri pentru cereale raportate in declaratia informativa (D394), apare mesajul "*Codul de raportare cereala nu exista pentru aceasta data!*" si inregistrarea nu se poate salva.

Semnificatia campurilor acestei tabele este urmatoarea:

*DENUMIRE CLIENT* - denumirea clientului din tabela de parteneri a aplicatiei; campul este editabil doar in adaugare (nu poate fi modificat) prin selectie din dialogul cu clientii inregistrati in aplicatie

P*ARTENER* - denumirea partenerului care se va raporta; campul se incarca din dialogul de completare al campului anterior la operarea directa in acest tab, respectiv cu valoarea campului *PARTENER* din detaliul *Detaliere livrari de tip V initiala* la completarea automata a tab-ului, dar se poate modifica; campul nu accepta valoare nula; se transforma automat in majuscule la editare

*CUI* - codul fiscal al partenerului care se va raporta (doar partea numerica a CIF-ului).

*COD PTN.D394* - codul tipului de partener procesat in declaratie. Campul nu accepta valoare nula. Se completeaza prin selectie din dialogul cu tipurile de parteneri raportati in declaratia informativa (la operarea directa in acest tab), respectiv cu codul corespunzator valorii campului cu aceeasi denumire din detaliul *D394 Livrari initiala* (la completarea automata a tab-ului).

*TIP PTN.D394* - semnificatia codului tipului de partener procesat in declaratie. Campul nu este editabil, se incarca din dialogul de completare a campului anterior.

*COD RAP.CEREALA* -codul cerealei care se va raporta; campul se incarca prin selectie din dialogul de coduri raportare cereale active la data inchiderii careia ii corespunde aceasta raportare la operarea directa in acest tab, respectiv cu valoarea campului cod\_cereale din detaliul *Detaliere livrari de tip V initial*a la completarea automata a tab-ului, dar se poate modifica; campul nu accepta valoare nula si are valoare unica pentru un partener, cota de TVA, tip operatiune cu taxare inversa si tip document(perechea *CUI - COD RAP.CEREALA -COTA TVA -COD RAPORTARE,* trebuie sa fie unica intr-o raportare)

*DENUMIRE RAP.CEREALA* - denumirea cerealei, camp completat automat la completarea campului anterior. *OPERATIUNE TAXARE INVERSA* -codul tipului de operatiune cu taxare inversa care se va raporta. Campul se incarca prin selectie din dialogul de coduri raportare operatiuni cu taxare inversa active la data inchiderii careia ii corespunde aceasta raportare (la operarea directa in acest tab), respectiv cu tipul de operatiune cu taxare inversa corespunzator valorii campului cu acelasi nume din detaliul *Detaliere livrari de tip V initiala* (la completarea automata a tab-ului, dar se poate modifica). Campul este obligatoriu de completat.

*COD RAPORTARE* - codul de raportare al operatiunii cu taxare inversa completat conform Nomenclator NC produse din instructiunile de generare XML de pe site ANAF. Campul nu este editabil, se completeaza din dialogul de completare ca campului anterior.

*COTA TVA* -cota de TVA a operatiunii; se completeaza prin selectie din lista cu valorile 0; nu accepta valoare nula.

*BAZA IMPOZABILA* -valoarea raportata pentru baza impozabila a acestei operatiuni, camp direct editabil a carui valoarea implicita este 0. Valoarea introdusa de operator in acest camp se rotunjeste automat la numarul de zecimale specificat de parametrul *NrZecimaleRotunjireDeclaratii* din acest modul la data inchiderii careia ii corespunde declaratia. La generarea declaratiei se raporteaza doar acele inregistrari care au cel putin unul din campurile *BAZA IMPOZABILA*, *TVA* sau *NUMAR FACTURI* nenul.

*TVA* -valoarea raportata pentru TVA-ul acestei operatiuni, camp direct editabil, a carui valoarea implicita este 0. Valoarea introdusa de operator in acest camp se rotunjeste automat la numarul de zecimale specificat de parametrul *NrZecimaleRotunjireDeclaratii* din acest modul la data inchiderii careia ii corespunde declaratia. La generarea declaratiei se raporteaza doar acele inregistrari care au cel putin unul din campurile *BAZA IMPOZABILA* , *TVA* sau *NUMAR FACTURI* nenul.

*NUMAR FACTURI* - valoarea raportata pentru numarul de facturi corespunzator acestui partener, tip de operatiune cu taxare inversa/cod de cereala, cota de TVA si tip de document. Campul este direct editabil (valoarea implicita este 0.) Valoarea introdusa de operator in acest camp se rotunjeste automat la numarul de zecimale specificat de parametrul *NrZecimaleRotunjireDeclaratii* din acest modul la data inchiderii careia ii corespunde declaratia. La generarea declaratiei se raporteaza doar acele inregistrari care au cel putin unul din campurile BAZA IMPOZABILA, TVA sau NUMAR FACTURI nenul. La completarea automata a tab-ului se completeaza cu valoarea campului NUMAR FACTURI din detaliul *Detaliere livrari de tip V initiala*.

*OPER.D394* - codul operatiunii procesate in declaratie (are valoarea factura cu taxare inversa). Campul se incarca prin selectie din dialogul cu tipurile de documente raportare (la operarea directa in acest tab), respectiv cu tipul de operatiune raportata la completarea automata a tab-ului, dar se poate modifica. Campul nu accepta valoare nula.

*OBSERVATII* - camp direct editabil. La completarea automata a tab-ului se incarca cu *"preluat din declaratia initiala".*

*DATA OPERARE* - data la care s-a facut ultima modificare a acestei inregistrari; camp completat automat de program la adaugarea si la modificarea recordului

*UTILIZATOR* -numele utilizatorului care a facut ultima modificare a acestei inregistrari; camp completat automat de program la adaugarea si la modificarea recordului

### **2.5.4.4.3. D394 achizitii corectie initiala**

*Detaliul D394 achizitii corectie initiala* se foloseste pentru inregistrarea corectiilor achizitiilor de bunuri si servicii din cadrul declaratiei informative D394 initiale fara modificarea documentelor contabile din perioada respectiva. In acest tab nu se pot modifica si sterge inregistrari daca starea raportarii este diferita de *corectie initiala*. La copierea unei inregistrari existente nu se copiaza valoarea niciunuia din campurile inregistrarii copiate.

Restrictii de operare in deta;iul *D394 achizitii corectie initiala*:

Daca COTA TVA=0 si TVA diferit de 0, apare mesajul "*Pentru cota de TVA nula, TVA-ul trebuie sa fie nul!*" si inregistrarea nu se poate salva.

Daca *CUI=FARA CIF/CNP* si *TIP PTN.D394* este 2 sau 6, apare mesajul "*Partenerul are tip pentru platitor de TVA si nu are completat codul de inregistrare fiscala!*" si inregistrarea nu se poate salva.

Daca *TIP PTN.D394* este 2 sau 6 si *TIPUL OPERATIEI* este BA sau CP sau CT sau AD, apare mesajul "*Partenerul are tip pentru platitor de TVA si are operatiune specifica neplatitorilor de TVA!*" si inregistrarea nu se poate salva.

Daca *TIP PTN.D394* este 4 sau 5 si T*IPUL OPERATIEI* este diferit de C, apare mesajul "*Partenerii din afara Romaniei pot avea doar operatiuni de taxare inversa (C)!*" si inregistrarea nu se poate salva.

Daca *TIP PTN.D394* este 3 si *TIPUL OPERATIEI* este diferit de A si BA si CP si CT si AD si BF si FSA, apare mesajul "*Partenerul are tip pentru neplatitor de TVA si nu are operatiune specifica acestora!*" si inregistrarea nu se poate salva.

Daca *TIPUL OPERATIEI* este BA sau CP sau CT sau AD sau AS AT sau AS OA si COTA TVA este diferita de 0, apare mesajul "*Achizitiile de la neplatitori de TVA si cele cu regim special au cota de TVA nula!*" si inregistrarea nu se poate salva.

Daca *TIP PTN.D394* este 3 si *COTA TVA* este diferita de 0, apare mesajul "*Achizitiile de la neplatitori de TVA au cota de TVA nula!*" si inregistrarea nu se poate salva.

daca *TIP PTN.D394* este 2 sau 6 si *TIPUL OPERATIEI* este diferit de AS\_OA si AS\_AT si COTA TVA este 0, apare mesajul "*Operatiunile cu cota de TVA nula nu se raporteaza!*" si inregistrarea nu se poate salva.

Daca *TIP PTN.D394* este 6 si *TIPUL OPERATIEI* erste diferit de AI si BF si FSAI, apare mesajul "*Partenerul aplica sistemul de TVA la incasare si nu are operatiune specifica!*" si inregistrarea nu se poate salva.

Daca *TIP PTN.D394* este 2 si *TIPUL OPERATIEI* este AI sau FSAI, apare mesajul "*Partenerul nu aplica sistemul de TVA la incasare si nu are operatiune specifica acestora!*" si inregistrarea nu se poate salva.

Daca *CUI* este diferit de FARA CIF/CNP si exista mai multe inregistrari pentru aceasta raportare pentru gruparea *CUI, TIP PTN.D394, COTA TVA* si *TIPUL OPERATIEI*, apare mesajul "*Pentru un cod fiscal trebuie sa fie o singura linie pentru gruparea tip operatie si cota de TVA!*" si inregistrarea nu se poate salva.

Semnificatia campurilor acestei tabele este urmatoarea:

*DENUMIRE FURNIZOR*- denumirea furnizorului din tabela de parteneri a aplicatiei; campul este editabil doar in adaugare (nu poate fi modificat) prin selectie din dialogul cu furnizorii inregistrati in aplicatie

*PARTENER* - denumirea partenerului care se va raporta; campul se incarca din dialogul de completare al campului *DENUMIRE FURNIZOR* la operarea directa in acest tab, respectiv cu valoarea campului PARTENER din *D394 achizitii initiala* la completarea automata a tab-ului, dar se poate modifica; campul nu accepta valoare nula; se transforma automat in majuscule la editare

*CUI* - codul fiscal al partenerului care se va raporta (doar partea numerica a CIF-ului, pentru partenerii care au cod de inregistrare fiscala; respectiv valoarea FARA CIF/CNP pentru partenerii care nu au cod de inregistrare fiscala). Campul se incarca din dialogul de completare al campului *DENUMIRE FURNIZOR* la operarea directa in acest tab, respectiv cu valoarea campului CUI din tab-ul *D394 achizitii initiala* la completarea automata a tabului, dar se poate modifica; are validator de cod fiscal pentru partenerii din Romania (daca valoarea este diferita de FARA CIF/CNP, accepta doar valorile numerice ale CIF-ului). Daca are valoare nula, se completeaza automat cu valoarea FARA CIF/CNP.

*COD PTN.D394* - codul tipului de partener procesat in declaratie. Campul este obligatoriu de completat. Se completeaza prin selectie din dialogul cu tipurile de parteneri raportati in declaratia informativa (la operarea directa in acest tab), respectiv cu codul corespunzator valorii campului cu acelasi nume din Detaliere achizitii de tip C si N initiala (la completarea automata a tab-ului).

*TIP PTN.D394* - semnificatia codului tipului de partener procesat in declaratie; campul nu este editabil, se incarca din dialogul de completare a campului anterior.

*TIPUL OPERATIEI* - tipul de operatiune; se completeaza prin selectie din lista cu valorile A, C,AI, BA, CP, CT, AD, FSA, FSAI, AS\_AT, AS\_OA, BF; campul nu accepta valoare nula si are valoare unica pentru un partener, tip de partener si cota de TVA (perechea CIF - PARTENER - TIP PTN.D394, COTA TVA, TIP OPERATIE trebuie sa fie unica intr-o raportare)

*BAZA IMPOZABILA*- valoarea raportata pentru baza impozabila a acestei operatiuni; camp direct editabil; valoarea implicita este 0. Valoarea introdusa de operator in acest camp se rotunjeste automat la numarul de zecimale specificat de parametrul *NrZecimaleRotunjireDeclaratii* din acest modul la data inchiderii careia ii corespunde declaratia. La generarea declaratiei se raporteaza doar acele inregistrari care au cel putin unul din campurile *BAZA IMPOZABILA* si *TVA* nenul.

*COTA TVA* - cota de TVA a operatiunii; se completeaza prin selectie din lista cu valorile 0, 5, 9, 19, 20, 24; nu accepta valoare nula.

*TOTAL DOCUMENT* - totalul documentelor pentru acest partener, cota de TVA si tip de operatiun. Camp direct editabil; valoarea implicita este 0. Valoarea introdusa de operator in acest camp se rotunjeste automat la numarul de zecimale specificat de parametrul *NrZecimaleRotunjireDeclaratii* din acest modul la data inchiderii careia ii corespunde declaratia. La completarea automata a tab-ului se completeaza cu valoarea campului cu acelasi nume din detaliul *D394 achizitii initiala*.

*BAZA IMPOZABILA* - valoarea raportata pentru baza impozabila a acestei operatiuni;. Camp direct editabil; valoarea implicita este 0. Valoarea introdusa de operator in acest camp se rotunjeste automat la numarul de zecimale specificat de parametrul *NrZecimaleRotunjireDeclaratii* din acest modul la data inchiderii careia ii corespunde declaratia. La generarea declaratiei se raporteaza doar acele inregistrari care au cel putin unul din campurile *BAZA IMPOZABILA, TVA* sau *NUMAR FACTURI* nenul. La completarea automata a tab-ului se completeaza cu valoarea campului cu acelasi nume din detaliul *D394 achizitii initiala.*

*TVA* - valoarea raportata pentru TVA-ul acestei operatiuni; camp direct editabil; valoarea implicita este 0. Valoarea introdusa de operator in acest camp se rotunjeste automat la numarul de zecimale specificat de parametrul *NrZecimaleRotunjireDeclaratii* din acest modul la data inchiderii careia ii corespunde declaratia. La generarea declaratiei se raporteaza doar acele inregistrari care au cel putin unul din campurile *BAZA IMPOZABILA*,*TVA* sau *NUMAR FACTURI* nenul. La completarea automata a tab-ului se completeaza cu valoarea campului cu acelasi nume din detaliul *D394 achizitii initiala*.

*NUMAR FACTURI* - valoarea raportata pentru numarul de facturi corespunzator acestui partener si acestei operatiuni; campul este direct editabil pentru raportarile ulterioare modificarii declaratiei conform Ordin ../2013 si valoarea implicita este 0. Valoarea introdusa de operator in acest camp se rotunjeste automat la numarul de zecimale specificat de parametrul *NrZecimaleRotunjireDeclaratii* din acest modul la data inchiderii careia ii corespunde declaratia. La generarea declaratiei se raporteaza doar acele inregistrari care au cel putin unul din campurile *BAZA IMPOZABILA, TVA* sau *NUMAR FACTURI* nenul.

*OBSERVATII* - observatii, camp direct editabil; la completarea automata a tab-ului se incarca cu "*preluat din declaratia initiala*"

*DATA OPERARE* - data la care s-a facut ultima modificare a acestei inregistrari; camp completat automat de program la adaugarea si la modificarea recordului

*UTILIZATOR* - numele utilizatorului care a facut ultima modificare a acestei inregistrari; camp completat automat de program la adaugarea si la modificarea recordului

## **2.5.4.4.4.Detaliere achizitii de tip C si N corectie initiala**

Detaliul *Detaliere achizitii de tip C si N corectie initiala* se foloseste pentru inregistrarea corectiilor achizitiilor de cereale cu taxare inversa din cadrul declaratiei informative D394 initiale fara modificarea documentelor contabile din perioada respectiva. In acest tab nu se pot modifica si sterge inregistrari daca starea raportarii este diferita de *corectie initiala*. La copierea unei inregistrari nu se copiaza valoarea campului OBSERVATII.

Restrictii de operare in detaliul *Detaliere achizitii de tipC si N corectie initiala* :

Daca *COTA TVA*=0 si tva<>0, apare mesajul "*Pentru cota de TVA nula, TVA-ul trebuie sa fie nul!*" si inregistrarea nu se poate salva.

Daca *CUI=FARA CIF/CNP* si *TIP PTN.D394* este 2 sau 6, apare mesajul "*Partenerul are tip pentru platitor de TVA si nu are completat codul de inregistrare fiscala!*" si inregistrarea nu se poate salva.

Daca *TIP PTN.D394* este diferit de 2 si 3 si 6, apare mesajul "*Se inregistreaza operatiuni doar cu parteneri din Romania!*" si inregistrarea nu se poate salva.

Daca *TIP PTN.D394* este 2 sau 6 si *TIP OPERATIUNE* este diferit de 12, apare mesajul "*Pentru platitorii de TVA din Romania se inregistreaza doar operatiunile de taxare inversa!*" si inregistrarea nu se poate salva.

Daca *TIP PTN.D394* este 2 sau 6 si in camp *CUI* este completat un CNP, apare mesajul "*Partenerul are tip pentru platitor de TVA si are declarat CNP*!" si inregistrarea nu se poate salva.

Daca *TIP PTN.D394* este 2 sau 6 si *COTA TVA*=0, apare mesajul "*Pentru platitorii de TVA din Romania se inregistreaza doar operatiunile cu cota de TVA nenula!*" si inregistrarea nu se poate salva.

Daca *TIP PTN.D394* este 3 si *TIP OPERATIUNE* este diferita de 2 si 7 si 8 si 9 si 13, apare mesajul "*Achizitii cu taxare inversa se pot efectua doar de la platitori de TVA!*" si inregistrarea nu se poate salva.

Daca *TIP PTN.D394* este 3 si *COTA TVA* este diferita de 0, apare mesajul "*Achizitiile de la neplatitori de TVA au cota de TVA nula!*" si inregistrarea nu se poate salva.

Daca *TIP PTN.D394* este 2 si in camp *CUI* nu este completat un CNP, apare mesajul "*Partenerul are tip pentru neplatitor de TVA si are declarat CUI!*" si inregistrarea nu se poate salva.

Daca *TIP PTN.D394* este 12 si *TIP OPERATIUNE* corespunde unei operatiuni cu marcaj ca nu se raporteaza sau ca se raporteaza doar pentru neplatitorii de TVA, apare mesajul "*Operatiunea de taxare inversa selectata nu se raporteaza pentru platitori de TVA!*" si inregistrarea nu se poate salva .

Daca *TIP PTN.D394* este diferit de 12 si *TIP OPERATIUNE* corespunde unei operatiuni cu marcaj ca nu se raporteaza pentru neplatitorii de TVA , apare mesajul "*Operatiunea de taxare inversa selectata nu se raporteaza pentru neplatitori de TVA!*" si inregistrarea nu se poate salva

Daca este declarat un tip de operatiune care nu corespunde ultimei modificari de operatiuni de taxare inversa raportate in declaratia informativa (D394), apare mesajul "*Codul operatiunii de taxare inversa nu exista pentru aceasta data!"* si inregistrarea nu se poate salva .

Daca valoarea campului *TIP OPERATIUNE* corespunde operatiunii de cereale si campul *COD RAP.CEREALE* corespunde unei cereale cu marcaj ca nu se raporteaza , apare mesajul "*Materialul este cereala si nu are cod raportat in D394!*" si inregistrarea nu se poate salva .

Daca valoarea campului *TIP OPERATIUNE* nu corespunde operatiunii de cereale si campul *COD RAP.CEREALE* corespunde unei cereale cu marcaj ca se raporteaza , apare mesajul "*Materialul nu este cereala si are cod raportat in D394!*" si inregistrarea nu se poate salva.

Daca este declarat un cod de cereala care nu corespunde ultimei modificari de coduri pentru cereale raportate in declaratia informativa (D394), apare mesajul "*Codul de raportare cereala nu exista pentru aceasta data!*" si inregistrarea nu se poate salva .

Semnificatia campurilor acestei tabele este urmatoarea:

*DENUMIRE FURNIZOR* - denumirea furnizorului din tabela de parteneri a aplicatiei; campul este editabil doar in adaugare (nu poate fi modificat) prin selectie din dialogul cu furnizori inregistrati in aplicatie

*PARTENER* - denumirea partenerului care se va raporta; campul se incarca din dialogul de completare al campului anterior la operarea directa in acest tab, respectiv cu valoarea campului *PARTENER* din detaliul *Detaliere achizitii de tip C si N initiala* la completarea automata a tab-ului, dar se poate modifica; campul nu accepta valoare nula; se transforma automat in majuscule la editare

*CUI* - codul fiscal al partenerului care se va raporta (doar partea numerica a CIF-ului pentru partenerii care au cod de inregistrare fiscala; respectiv valoarea FARA CIF/CNP pentru partenerii care nu au cod de inregistrare fiscala). Daca are valoare nula, se completeaza automat cu valoarea FARA CIF/CNP.

*COD PTN.D394* - codul tipului de partener procesat in declaratie; campul nu accepta valoare nula. Se completeaza prin selectie din dialogul cu tipurile de parteneri raportati in declaratia informativa (la operarea directa in acest tab), respectiv cu codul corespunzator valorii campului campului cu acelasi nume din detaliul *Detaliere achizitii de tip C si N initiala* (la completarea automata a tab-ului).

*TIP PTN.D394* -emnificatia codului tipului de partener procesat in declaratie; campul nu este editabil, se incarca din dialogul de completare a campului anterior.

*COD RAP.CEREALA* -codul cerealei care se va raporta; campul se incarca prin selectie din dialogul de coduri raportare cereale active la data inchiderii careia ii corespunde aceasta raportare la operarea directa in acest tab, respectiv cu valoarea campului *cod\_cereale* din detaliul *Detaliere achizitii de tip C si N initial*a la completarea automata a tab-ului, dar se poate modifica; campul nu accepta valoare nula si are valoare unica pentru un partener, cota de TVA, tip operatiune cu taxare inversa si tip document (perechea *CUI -PARTENER, COTA TVA, COD RAP.CEREALA* trebuie sa fie unica intr-o raportare)

*DENUMIRE RAP.CEREALA* - denumirea cerealei; camp completat automat la completarea campului anterior. *OPERATIUNE TAXARE INVERSA* - codul tipului de operatiune cu taxare inversa care se va raporta. Campul se incarca prin selectie din dialogul de coduri raportare operatiuni cu taxare inversa active la data inchiderii careia ii corespunde aceasta raportare (a operarea directa in acest tab), respectiv cu tipul de operatiune cu

taxare inversa corespunzator valorii campului cu acelasi nume din din *Detaliere achizitii de tip C si N initiala (*la completarea automata a tab-ului), dar se poate modifica. Campul neste obligatoriu de completat.

*COD RAPORTARE* - codul de raportare al operatiunii cu taxare inversa completat conform Nomenclator NC produse din instructiunile de generare XML de pe site ANAF. Campul nu este editabil, se completeaza din dialogul de completare campului anterior.

*COTA TVA* - cota de TVA a operatiunii; se completeaza prin selectie din lista cu valorile 0, 5, 9, 19, 20, 24; nu accepta valoare nula.

*BAZA IMPOZABILA* -valoarea raportata pentru baza impozabila a acestei operatiuni; camp direct editabil a carui valoarea implicita este 0. Valoarea introdusa de operator in acest camp se rotunjeste automat la numarul de zecimale specificat de parametrul *NrZecimaleRotunjireDeclaratii* din acest modul la data inchiderii careia ii corespunde declaratia. La generarea declaratiei se raporteaza doar acele inregistrari care au cel putin unul din campurile *BAZA IMPOZABILA*, *TVA* si *NUMAR FACTURI* nenul.

*TVA* -valoarea raportata pentru TVA-ul acestei operatiuni; camp direct editabil;a carui valoarea implicita este 0. Valoarea introdusa de operator in acest camp se rotunjeste automat la numarul de zecimale specificat de parametrul *NrZecimaleRotunjireDeclaratii* din acest modul la data inchiderii careia ii corespunde declaratia. La generarea declaratiei se raporteaza doar acele inregistrari care au cel putin unul din campurile *BAZA IMPOZABILA*, *TVA* si *NUMAR FACTURI* nenul.

*NUMAR FACTURI* - valoarea raportata pentru numarul de facturi corespunzator acestui partener, tip de operatiune, cota de TVA si tip de document; camp direct editabil. Valoarea implicita este 0. Valoarea introdusa de operator in acest camp se rotunjeste automat la numarul de zecimale specificat de parametrul *NrZecimaleRotunjireDeclaratii* din acest modul la data inchiderii careia ii corespunde declaratia. La generarea declaratiei se raporteaza doar acele inregistrari care au cel putin unul din campurile *BAZA IMPOZABILA, TVA* si *NUMAR FACTURI* nenul. La completarea automata a tab-ului se completeaza cu valoarea campuluicu acelasi numar din *Detaliere achizitii de tip C si N initiala*.

*COD OPER.D394* - codul operatiunii procesate in declaratie. Campul se incarca prin selectie din dialogul cu tipurile de documente raportare la operarea directa in acest tab, respectiv cu tipul de operatiune raportata in *Detaliere achizitii tip C si N initiala*. Campul nu accepta valoare nula

*OBSERVATII* - camp direct editabil; la completarea automata a tab-ului se incarca cu *preluat din declaratia initiala* .

*DATA OPERARE* - data la care s-a facut ultima modificare a acestei inregistrari; camp completat automat de program la adaugarea si la modificarea recordului

*UTILIZATOR* -numele utilizatorului care a facut ultima modificare a acestei inregistrari; camp completat automat de program la adaugarea si la modificarea recordului

## **2.5.4.5.D100**

Tab-ul *D100* contine un grid principal folosit pentru inregistrarea declaratiilor privind obligatiile de plata la bugetul de stat (D100) (cod 14.13.01.99/bs) incepand cu data aplicarii prevederilor Codului fiscal 2015 (incepand cu inchiderea contabila a lunii ianuarie 2016) pentru filiala de lucru, un buton (

) pentru generare declaratie conform legislatiei in vigoare si un notebook detaliu al acestuia folosit pentru completarea detaliilor declaratiei selectate in gridul principal.

In viewer-ul notebook-ului principal nu se pot sterge si adauga inregistrari. La adaugarea inchiderii unei perioade contabile (adaugarea unei inregistrari in tab-ul *Inchidere perioada contabila* din viewer-ul *Inchideri - > Perioada contabila*) corespunzatoare unei luni pentru care trebuie generata declaratia privind obligatiile de plata la bugetul de stat (D100), se adauga automat o inregistrare corespunzatoare acesteia in tab *D100*.

La adaugarea unei inregistrari in aceasta tabela se completeaza detaliul *Creante D100* cu creantele active la data inchiderii in functie de periodicitatea acestora.

Restrictii de operare in acest view:

daca mai exista o declaratie intiala, utilizatorul este intrebat daca o suprascrie, in functie de raspunsul acestuia se salveaza sau nu inregistrarea

Operatiuni efectuate la modificarea valorii campului *TIP RAPORTARE* din *curenta* in *initiala*:

- se verifica consistenta datelor din aceasta declaratie, daca apar erori acestea sunt scrise pe campul *EROARE*, daca erorile nu sunt informative tipul raportarii nu se modifica. Erorile fatale care pot aparea sunt:

daca nu este completat codul de inregistrare fiscala al filialei mesajul de eroare este "*Date incomplete pentru societate (lipsa cif)!*"

daca codul de inregistrare fiscala al filialei nu este corect mesajul de eroare este "*CIF societate incorect!*" daca nu este completat numele persoanei de contact mesajul de eroare este "*Date incomplete pentru persoana de contact (lipsa nume)!"*

daca nu este completat prenumele persoanei de contact mesajul de eroare este "*Date incomplete pentru persoana de contact (lipsa prenume)!*"

daca nu este completata functia persoanei de contact mesajul de eroare este "*Date incomplete pentru persoana de contact (lipsa functie)!*"

daca nu este completata denumirea societatii mesajul de eroare este "*Date incomplete pentru societate (lipsa denumire)!*"

daca nu este completata strada pe care se afla sediul societatii mesajul de eroare este "*Date incomplete pentru adresa societatii (lipsa strada)!*"

daca nu este completat judetul in care se afla sediul societatii mesajul de eroare este "*Date incomplete pentru adresa societatii (lipsa judet)*!"

daca nu este completat modul de impozitare al societatii la data inchiderii careia ii corespunde raportarea (campul id\_tip\_impozit *MOD IMPOZITARE UNITATE* din detaliul *Caracteristici filiala* al tab *Fil;iala* deschis pe secventa *OPERARE->Nomenclatoare->4.5.00.Date societate*); mesajul de eroare este "*Date incomplete pentru societate (lipsa mod de impozitare)!*"

- se completeaza detaliul *Creante D100 initiala*

- se completeaza campul SUMA CONTROL din tab-ul *D100*.

Operatiuni efectuate la modificarea valorii campului *STADIU* (operatiunea se face automat cind se modifica starea inchiderii corespunzatoare):

- trecere din VALIDAT in IN ASTEPTARE (modificat la trecere din *inchis* in *deschis*) anuleaza toate valorile calculate din detaliul *Creante D100*.

- trecere din IN ASTEPTARE in VALIDAT (modificat la trecere *deschis* in *inchis*) se calculeaza si se completeaza detaliul *Creante D100*

La reinchiderea unei perioade contabile (modificarea campului *STARE* din tab *Inchidere perioada contabila*) careia ii corespunde o declaratie D100 raportata (exista inregistrari in detaliul *Creante D100 initiala* corespunzatoare inchiderii contabile analizate), se verifica daca exista diferente intre declaratia raportata si cea curenta (valorile campurilor datorat, deductibil, suma\_de\_plata si suma\_de\_restituit din detaliul *Creante D100* sunt egale cu valorile acelorasi campuri din detaliul *Creante D100 initiala* pentru fiecare linie a declaratiei procesata) si in cazul in care nu exista diferente, se marcheaza inregistrarea corespunzatoare declaratiei D100 ca fiind raportata (se modifica *TIP RAPORTARE=initiala* pe inregistrarea corespunzatoare declaratiei analizate din tab. *D100*).

Tab-ul *D100* contine urmatoarele campuri:

*PERIOADA INCHIDERE*- data de finalizare a perioadei contabile careia ii corespunde declaratia; acest camp nu este editabil.

*DATA D100*- data raportarii declaratiei 100; camp direct editabi de catre operator

*NUMAR D100* - numarul de raportare al declaratiei 100; camp direct editabil de catre operator

*STADIU* - camp care specifica starea declaratiei 100; reprezinta starea perioadei contabile careia ii corespunde.

*TIP RAPORTARE* - camp care specifica tipul raportarii; camp de import dintr-un dialog care contine tipurile de raportari (initiala); nu poate avea valoare nula. Campul este editabil doar daca STADIU=VALIDAT si daca TIP RAPORTARE=curenta

*SUMA CONTROL* - suma de control a raportarii initiale generate; campul nu este editabil, se calculeaza ca suma valorilor campurilor DATORAT, VALOARE DEDUCTIBILA, SUMA DE PLATA si SUMA DE RESTITUIT din detaliul *Creante D100*.

*EROARE* - eroarea obtinuta la generarea declaratiei 100

Comenzile disponibile la apasarea butonului  $\mathbf{u}_1$ 

din viewer-ul principal sunt:

- *D100* - folosita pentru generarea declaratiei privind obligatiile de plata la bugetul de stat, D100, (XML si PDF) catre administratia financiara in formatul impus de legislatia in vigoare (formular cod 14.13.01.96/bs conform Ordin 70/2012), precum si raportul *Declaratie privind obligatiile de plata la bugetul de stat - (extras) la <data inchiderii contabile careia ii corespunde declaratia>* pentru punctaj.

Restrictii la lansarea acestei comenzi:

daca TIP RAPORTARE =curenta apare mesajul "*Exista modificari in raportare! Folositi raportarea initiala existenta?*". Daca se raspunde cu NU la acest mesaj nu se genereaza fisierul XML si raportul.

daca STADIU este diferit deVALIDAT apare mesajul "*Raportarea curenta nu este generata!*" si nu se genereaza fisierul XML si raportul.

daca nu exista parametrul *CaleRaportariBugete*, apare mesajul "*Nu exista parametrul CaleRaportariBugete! Contactati producatorul!*" si nu se genereaza fisierul XML si raportul .

daca folderul specificat de parametrul *CaleRaportariBugete* nu exista, apare mesajul "*Nu exista folderul (<CaleRaportariBugete>) unde se doreste salvarea fisierului de raportare!*" si nu se genereaza fisierul XML si raportul. In cazul in care operatorul foloseste caracterul " pentru a declara folderele cu nume lungi care contin blank-uri, acesta este scos inaintea de verificarea existentei folderului.

Fiecarei inregistrari din tabela *D100* ii corespund patru tabele detaliu:

*Creante D100* - pentru vizualizarea si corectarea sumelor detaliilor declaratiei 100 selectate in tab-ul D100. Pentru detalii operare vezi sectiunea 2.5.3.5.1.

*Creante D100 initiala* - util pentru vizualizarea detaliilor declaratiei initiale a declaratiei 100 selectate in viewul principal (D100). Pentru detalii privind semnificatia campurilor acestui detaliu vezi sectiunea 2.5.3.5.2.

*Modificari D100* - util pentru vizualizarea istoriei modificarilor operate in datele declaratiei 100 selectate in tabul principal (*D100*).

*Modificari creante D100* se foloseste pentru vizualizarea modificarilor operate in detalil *Creante D100* pentru declaratia selectata in tab-ul principal (*D100*).

## **2.5.4.5.1.Creante D100**

In acest view nu se pot sterge si adauga inregistrari. La modificarea unei valori in acest detaliu, daca exista declaratii 101 ulterioare acestea se recalculeaza si la ecran apare mesajul de atentionare "*S-au actualizat datele in declaratia 101 urmatoare!*".

Contine campurile:

*NR.CRT* - numarul curent al detaliului; campul nu este editabil

*DENUMIRE CREANTA* - denumirea creantei; campul nu este editabil

*DATORAT CALCULAT* - valoarea datorata calculata pentru creanta respectiva; cimpul nu este editabil *DATORAT* - valoarea datorata raportata pentru creanta respectiva; camp direct editabil; valoarea implicita

este 0. Valoarea introdusa de operator in acest cimp se rotunjeste automat la numarul de zecimale specificat de parametrul *NrZecimaleRotunjireDeclaratii* din acest modul. La modificarea valorilor campurilor *DATORAT CALCULAT, DEDUCTIBIL CALCULAT* si *SUMA DE RESTITUIT* pentru creante care au suma de restituit > 0 si aceasta se completeaza de catre operator valoarea acestui camp se trece in 0.

*DATORAT CORECTIE* - corectia de valoare datorata pentru creanta respectiva; ciapul nu este editabil; se calculeaza la modificarea cimpului DATORAT ca diferenta intre valoarea din coloana DATORAT si DATORAT CALCULAT .

*DEDUCTIBIL CALCULAT* - valoarea deductibila calculata pentru creanta respectiva; campul nu este editabil *VALOARE DEDUCTIBIL* - valoarea deductibila raportata pentru creanta respectiva; camp direct editabil daca indicatorul accepta deductibilitate; valoarea implicita este 0. Valoarea introdusa de operator in acest camp se rotunjeste automat la numarul de zecimale specificat de parametrul *NrZecimaleRotunjireDeclaratii* din acest modul.

*DEDUCTIBIL CORECTIE* - corectia de valoare deductibila pentru creanta respectiva; campul nu este editabil; se calculeaza la modificarea campului *VALOARE DEDUCTIBIL* ca diferenta intre *VALOARE DEDUCTIBIL* si *DEDUCTIBIL CALCULAT*

*SUMA DE PLATA* - suma de plata pentru creanta respectiva; campul nu este editabil; se calculeaza la modificarea valorilor campurilor *DATORAT, VALOARE DEDUCTIBIL* si *SUMA DE RESTITUIT* astfel: *0* pentru creante care au suma de restituit >0 si aceasta se completeaza de catre operator (n detaliul Calcul D100 al nomenclatorului D100 valoarea campului ModCalculRest=editabil.la data inchiderii careia ii corespunde declaratia); diferenta dintre valoarea campurilor *DATORAT* si *VALOARE DEDUCTIBIL*, daca este pozitiva; *0* daca diferenta dintre valoarea campurilor *DATORAT* si *VALOARE DEDUCTIBIL* este negativa

*SUMA DE RESTITUIT* - suma de restituit pentru creanta respectiva; capul este: direct editabil daca in detaliul Calcul D100 al nomenclatorului D100 valoarea campului *ModCalculRest=editabil*.la data inchiderii careia ii corespunde declaratia; se calculeaza ca diferenta dintre valoarea campurilor *VALOARE DEDUCTIBIL* si *DATORAT* daca este pozitiva; 0 in rest

OBSERVATII - observatii, camp direct editabil de catre operator

## **2.5.4.5.2.Creante D100 initiala**

Semnificatia campurilor acestei tabele este urmatoarea:

*NR.CRT*- numarul curent al detaliului

*DENUMIRE CREANTA* - denumirea creantei

*SCADENTA* - data de scadenta a creantei, se completeaza cu ziua de scadenta din luna urmatoare raportarii *NR.EVIDENTA* - numarul de evidenta al platii creantei; are structura *10CCC01LLAAZZMMYYT000XX* unde: *CCC* se incarca cu codul creantei; *LL* - luna de raportare; *AA* - ultimele doua cifre din valoarea anului de raportare ; *ZZ* - ziua de scadenta a platii corespunzatoare acestei creante; *MM* - luna de scadenta a platii corespunzatoare acestei raportari; determinata ca luna urmatoare lunii de raportare; *YY* - ultimele doua cifre ale anului de scadenta a platii corespunzatoare acestei raportari; determinat ca anul datei urmatoare lunii de raportare; *T* - tipul obligatiei (daca se plateste in cont unic sau nu), are valoarea 1 daca creanta se plateste in contul unic si 0 in rest; *XX* - ultimele doua cifre ale valorii obtinute prin insumarea primelor 21 de cifre ale acestui numar

*DATORAT* - suma datorata pentru creanta, se completeaza cu valoarea campului DATORAT al detaliului *Creante D100*

*DEDUS* - suma dedusa pentru creanta, se completeaza cu valoarea campului *VALOARE DEDUCTIBIL* al detaliului *Creante D100*

*SUMA DE PLATA* - suma de plata pentru creanta, se completeaza cu valoarea campului *SUMA DE PLATA* al detaliului *Creante D100*

*SUMA DE RECUPERAT*- suma restituita pentru creanta, se completeaza cu valoarea campului *SUMA DE RESTITUIT* din detaliul *Creante D100*

## **2.5.4.6.D101**

Tab-ul *D101* contine un grid principal folosit pentru inregistrarea declaratiilor privind impozitul pe profit (D101) (cod 14.13.01.04) incepand cu data aplicarii prevederilor Codului fiscal 2015 (incepand cu inchiderea contabila a lunii ianuarie 2016) pentru filiala de lucru cu buton pentru generare declaratie conform legislatiei in vigoare, si un notebook detaliu al acestuia folosit pentru completarea detaliilor declaratiei selectate in gridul principal.

In viewer-ul notebook-ului principal nu se pot sterge si adauga inregistrari. La adaugarea inchiderii unei perioade contabile (adaugarea unei inregistrari in tab-ul Inchidere perioada contabila din viewer-ul *Inchideri -> Perioada contabila*) corespunzatoare unei luni pentru care trebuie generata declaratia privind impozitul pe profit (D101), se adauga o inregistrare corespunzatoare acesteia in tab *D101* care are TIP *RAPORTARE=curenta* si *STADIU=IN ASTEPTARE .*

Restrictii la operare in acest view:

- daca nu exista declaratie initiala nu se poate genera declaratie rectificativa

- daca mai exista o declaratie intiala, utilizatorul este intrebat daca o suprascrie, in functie de raspunsul acestuia se salveaza sau nu inregistrarea

Operatiuni efectuate la modificarea valorii campului *TIP RAPORTARE*:

a.1-> trecere in *initiala* : se sterg intregistrarile aferente acestei declaratii din detaliul *D101 rectificativa* si se completeazadetaliul *D101 initiala* cu datele existente in *D101 curenta*

a.2-> trecere in *rectificativa* se completeaza *detaliul D101 rectificativa* cu cu datele din *D101 curenta*.

Operatiuni efectuate la modificarea valorii campului *STADIU* (operatiunea se face automat cind se modifica starea inchiderii corespunzatoare):

b.1-> trecere din *VALIDAT* in *IN ASTEPTARE* (in cazul modificarii starii din *inchis* in *deschis*) se anuleaza valorile calculate in tabela detaliu *D101 curenta* pastrandu-se doar eventualele corectii introduse de utilizator.

B.2->trecere din *IN ASTEPTARE* in *VALIDAT* (modificat la trecere stare din *deschis* in *inchis*):

-in detaliul *D101 curenta,* pentru randurile declaratiei care nu au valoare pe campurile *MASCA CONT* si *FORMULA CALCUL*: se completeaza cu zero valoarea campului *VALOARE CALCULATA* si se completeaza cu valoarea corectiei campul *VALOARE*.

- in detaliul *D101 curenta*, pentru randurile care au completata *MASCA CONT*: se calculeaza valoarea campurilor *VALOARE CALCULATA si VALOARE*

- in detaliul *D101 curenta*, pentru randurile care au declarata *FORMULA CALCUL* si care provin din declaratia curenta (randurile de forma *<sectiune>:<nr\_crt>, sau <nr\_crt>*,) se calculeaza campurile *VALOARE* si *VALOARE CALCULATA*.

- in detaliul *D101 curenta*, pentru randurile care provin din declaratia 101 anterioara (*D101:<sectiune>:<nr\_crt>*,) se completeaza campul *VALOARE CALCULATA* ca suma campului *VALOARE* corespunzatoare randurilor specificate din declaratia anterioara (daca exista), si se calculeaza campul VALOARE ca valoarea campului *VALOARE CALCULATA* plus valoarea campului *CORECTIE*.

- in detaliul *D101 curenta*, pentru randurile care provin din declaratii 100 (*D100:<trimestru>:<nr\_crt>,*) se completeaza campul *VALOARE CALCULATA* ca suma campului *VALOARE* corespunzatoare randurilor specificate din declaratia 100 analizata (daca exista); declaratia analizata se determina ca declaratia 100 corespunzatoare inchiderii cu per inchidere=31.03.<an decl curenta> daca trimestrul este 1, 30.06.<an\_decl\_curenta> daca trimestrul este 2, 30.09.<an\_decl\_curenta> daca trimestrul este 3, respectiv 31.12.<an\_decl\_curenta> daca trimestrul este 4, pentru filiala de lucru; si se calculeaza campul *VALOARE* ca valoarea cimpului *VALOARE CALCULATA* plus valoarea campului *CORECTIE*.

Semnificatia campurilor tabelei D101 este urmatoarea:

*PERIOADA INCHIDERE* - data de finalizare a perioadei contabile careia ii corespunde declaratia, acest camp nu este editabil.

*DATA D101* - data raportarii declaratiei 101; camp direct editabil; care are validator de data

*NUMAR D101* - numarul de raportare al declaratiei 101; camp direct editabil;

*STADIU*- camp care specifica starea declaratiei 101; reprezinta starea perioadei contabile careia ii corespunde

. *TIP RAPORTARE* - camp care specifica tipul raportarii. Se poate completa prin import dintr-un dialog care contine tipurile de raportari (*initiala* sau *rectificativa*). Campul este editabil doar daca *STADIU*=VALIDAT si daca *TIP RAPORTARE*=curenta.

*EROARE* - eroarea obtinuta la generarea raportarii declaratiei 101

La reinchiderea unei perioade contabile (modificarea campului *STARE* din tab Inchidere perioada contabila) careia ii corespunde o declaratie D101 raportata (exista inregistrari in detaliul *D101 initiala* corespunzatoare inchiderii contabile analizate), se verifica daca exista diferente intre declaratia raportata si cea curenta (valoarea campului valoare din detaliul *D101 curenta* este egala cu valoarea campului valoare din detaliul *D101 initiala* pentru fiecare linie a declaratiei procesata) si in cazul in care nu exista diferente, se marcheaza inregistrarea corespunzatoare declaratiei D101 ca fiind raportata (se modifica *TIP RAPORTARE=initiala* pe inregistrarea corespunzatoare declaratiei din tab. *D101*).

Comenzile disponibile pe butonul din viewer-ul principal sunt:

Tabelele detaliu corespunzatoare fiecarei inregistrari din D101 sunt:

D<sub>101</sub> curenta D101 initiala D<sub>101</sub> rectificativa *Modificari D101 Modificari D101 curenta*

#### **2.5.4.6.1.D101 curenta**

Tab-ul *D101 curenta* se foloseste pentru vizualizarea si corectarea sumelor randurilor valorii curente a declaratiei 101 selectate in view-ul principal.

In acest view nu se pot sterge si adauga inregistrari. La modificarea unei valori in acest view se recalculeaza toate randurile declaratiei 101 care depind de alte randuri (randurile pentru care este completat campul *FORMULA CALCUL*) si declaratia trece in starea curenta pentru a se putea reface declaratia initiala, respectiv rectificativa. Daca exista declaratii 101 ulterioare se recalculeaza si acestea, in acest caz apare mesajul de atentionare "*S-au actualizat datele in declaratia 101 urmatoare!*". Semnificatia campurilor acestei tabele detaliu este urmatoarea:

*SECTIUNE* - sectiunea declaratiei; campul nu este editabil

*NR.CRT* - numarul curent al declaratiei; campul nu este editabil

*DENUMIRE CREANTA* - denumirea randului; campul nu este editabil

*VALOARE CALCULATA* - valoarea calculata pentru randul respectiv; campul nu este editabil. Valoarea calculata este rotunjita la numarul de zecimale specificat de parametrul *NrZecimaleRotunjireDeclaratii* din acest modul.

*VALOARE*- valoarea raportata pentru randul respectiv; camp direct editabil daca randul nu se calculeaza in functie de valoarea altor randuri din declaratia curenta (nu este declarata formula de calcul, sau aceasta incepe cu D101:, respectiv cu D100:); valoarea implicita este 0. Valoarea introdusa de operator in acest camp se rotunjeste automat la numarul de zecimale specificat de parametrul *NrZecimaleRotunjireDeclaratii* din fisierul de configurare al aplicatiei Inchideri.

*CORECTIE* - corectia de valoare pentru randul respectiv; campul nu este editabil; se calculeaza la modificarea campului VALOARE ca diferenta intre VALOARE si VALOARE CALCULATA *OBSERVATII* - camp direct editabil

## **2.5.4.6.2.D101 initiala**

Tab-ul *D101 initiala* se foloseste pentru vizualizarea raportarii initiale a declaratiei 101 selectate in view-ul principal. Semnificatia campurilor acestei tabele este urmatoarea:

*SECTIUNE* - sectiunea declaratiei; *NR.CRT*- numarul curent al declaratiei; *DENUMIRE CREANTA* - denumirea randului; *VALOARE* - valoarea raportata pentru randul respectiv *OBSERVATII* - observatii, camp direct editabil

### **2.5.4.6.3.D101 rectificativa**

Tab-ul *D101 rectificativa* se foloseste pentru vizualizarea raportarii rectificative a declaratiei 101 selectate in view-ul principal.Semnificatia campurilor acestei tabele este urmatoarea:

*SECTIUNE* - sectiunea declaratiei; *NR.CRT*- numarul curent al declaratiei; *DENUMIRE CREANTA* - denumirea randului; *VALOARE* - valoarea raportata pentru randul respectiv *OBSERVATII* - observatii, camp direct editabil

#### **2.5.4.6.4.Modificari D101**

Tab-ul *Modificari D101* se foloseste pentru vizualizarea istoriei modificarilor operate in datele raportarii declaratiei 101 selectate in view-ul principal.

#### **2.5.4.6.5.Modificari D101 curenta**

Tab-ul *Modificari D101 curenta* se foloseste pentru vizualizarea istoriei modificarilor operate in detaliile raportarii curente a declaratiei 101 selectate in view-ul principal.

## **2.5.4.7.D300 (Decont TVA)**

Tab-ul *D300 (Decont TVA)* contine un grid principal folosit pentru inregistrarea deconturilor de TVA (D300) (cod MFP 14.13.01.02) incepand cu data aplicarii prevederilor Codului fiscal 2015 (incepand cu inchiderea contabila a lunii ianuarie 2016) pentru filiala de lucru cu buton pentru generare decont conform legislatiei in vigoare si un notebook detaliu al acestuia folosit (*Indicatori D300*, *Indicatori D300-initiala*???, *Modidicari D300* si *Modificari indicatori D300*) pentru completarea detaliilor decontului selectat in gridul principal. In viewer-ul notebook-ului principal nu se pot sterge si adauga inregistrari.

La adaugarea inchiderii unei perioade contabile (adaugarea unei inregistrari in tab-ul *Inchidere perioada contabila* din viewer-ul *Inchideri -> Perioada contabila*) corespunzatoare unei luni pentru care trebuie generat decontul de TVA (D300), se adauga o inregistrare corespunzatoare inchiderii cu *STADIU*=IN ASTEPTARE, *TIP RAPORTARE*=curenta, *PRO RATA*=100, *SOLICITARE RAMBURSARE*=NU, *CEREALE*=NU, *TELEFOANE*=NU, *LAPTOPURI*=NU, *DISP.CIRC.INTEGRATE*=NU

Determinarea inchiderii pentru care se genereaza decont de TVA (D300) se face in functie de caracteristica acesteia; pentru perioade anterioare datelor din aceasta tabela se lucreaza conform legislatiei in vigoare, adica pentru toate inchiderile trimestriale.

In a doua luna a trimestrului, daca periodicitatea de raportare a acestei declaratii este *trimestriala*, se verifica daca in ultima luna a trimestrului se modifica periodicitatea de raportare si daca in ultima luna a trimestrului aceasta este *lunara* , atunci se adauga inregistrare in tabul D300 (Decont TVA) corespunzatoare inchiderii lunii a doua a trimestrului.

*Atentie!* Daca unitatea are periodicitate *trimestriala* pentru decontul de TVA (D300), si in luna a doua a trimestrului a facut o achizitie intracomunitara de bunuri astfel incat se modifica periodicitatea raportarii in *lunara* conform Cod fiscal 2015 art.322 alin.(7), este responsabilitatea operatorului ca anterior inchiderii lunii a doua a trimestrului sa adauge in *Caracteristica declaratie D300* linie corespunzatoare modificarii periodicitatii acestei raportari in *lunara* incepand cu ultima luna a trimestrului .

ATENTIE! Daca in perioada de raportare, unitatea raportoare a devenit platitoare de TVA, in decontul de TVA D394 se proceseaza doar documentele ulterioare datei incepand cu care unitatea este platitoare de TVA.

La adaugarea unei inregistrari in tabela D300 si la modificarea stadiului unei inregistrari in *VALIDAT* se completeaza detaliul *Indicatori D300* cu indicatorii activi la data inchiderii.

Restrictii la operare in acest view:

Daca *tip\_rap=curenta* apare mesajul "*Exista modificari in raportare! Folositi raportarea initiala existenta?*". Daca se raspunde cu NU la acest mesaj nu se genereaza fisierul XML si raportul.

Daca *stadiu\_doc<>VALIDAT* apare mesajul "*Raportarea curenta nu este generata!*" si nu se genereaza fisierul XML si raportul.

Daca nu exista parametrul *CaleRaportariBugete*, apare mesajul "*Nu exista parametrul CaleRaportariBugete! Contactati producatorul!"* si nu se genereaza fisierul XML si raportul

Daca folderul specificat de parametrul *CaleRaportariBugete* nu exista, apare mesajul "*Nu exista folderul (<CaleRaportariBugete>) unde se doreste salvarea fisierului de raportare!*" si nu se genereaza fisierul XML si raportul. In cazul in care operatorul foloseste caracterul " pentru a declara folderele cu nume lungi care contin blank-uri, acesta este scos inaintea de verificarea existentei folderului.

Daca nu se poate genera folderul *D300* in folderul specificat de parametrul *CaleRaportariBugete* din acest modul la data raportarii, apare mesajul "*Nu se poate genera folderul de salvare fisier de raportare, <calea folderului procesat>!*" si nu se genereaza fisierul de raportare si raportul.

Operatiuni efectuate la modificarea valorii campului *TIP RAPORTARE*=initiala: se verifica consistenta datelor din aceasta declaratie, daca apar erori acestea sunt scrise pe campul *eroare\_calcul*, daca erorile nu sunt informative atunci tipul raportarii nu se modifica. Daca nu se inregistreaza erori fatale atunci se completeaza detaliul *Indicatori D300 initiala* cu datele din detaliul *Indicatori D300*.

Erorile fatale care pot aparea la modificarea in *initiala* a valorii campului *TIP RAPORTARE* sunt:

daca nu este completat codul de inregistrare in scopuri de TVA a filialei conform art.153 si 1531 din Codul Fiscal 2003, respectiv coform art.316 si 317 din Cod Fiscal 2015 (campul *cif\_optva* din tabela *Filiala*); mesajul de eroare este "*Datele societatii incomplete (lipsa cif)!*"

daca codul de inregistrare in scopuri de TVA a filialei conform art.153 si 153.1 din Codul Fiscal 2003, respectiv coform art.316 si 317 din Cod Fiscal 2015 nu este corect (campul *cif\_optva* din tabela *Filiala*); mesajul de eroare este "*CIF societate incorect!*"

daca nu este completat numele persoanei de contact (campul *nume\_pers\_contact* din tabela *Filiala*); mesajul de eroare este "*Date incomplete pentru persoana de contact (lipsa nume)!*"

daca nu este completat prenumele persoanei de contact (valoarea campului *nume\_pers\_contact* din tabela *Filiala* nu contine ' ' (blank) care sa separe numele de prenume); mesajul de eroare este "*Date incomplete pentru persoana de contact (lipsa prenume)!*"

daca nu este completata functia persoanei de contact (campul *functie\_pers\_contact* din tabela Filiala); mesajul de eroare este "*Date incomplete pentru persoana de contact (lipsa functie)!*"

daca nu este completata denumirea societatii (campul *nume\_filiala* din tabela *Filiala*); mesajul de eroare este "*Date incomplete pentru societate (lipsa denumire)!*"

daca nu este completata strada pe care se afla sediul societatii (campul strada din tabela *Filiala*); mesajul de eroare este "*Date incomplete pentru societate (lipsa strada)!*"

daca nu este completata localitatea in care se afla sediul societatii; mesajul de eroare este "*Date incomplete pentru societate (lipsa localitate)*!"

daca nu este completat judetul in care se afla sediul societatii ; mesajul de eroare este "*Date incomplete pentru societate (lipsa judet)!*"

daca nu este completata banca pentru filiala de lucru; mesajul de eroare este "*Date incomplete pentru societate (lipsa banca atasata modulului Inchideri pe pozitia 1)!*"

daca nu este completat codul CAEN; mesajul de eroare este "*Date incomplete pentru societate (lipsa cod CAEN)!*"

daca codul CAEN completat nu corespunde ultimei modificari de coduri CAEN; mesajul de eroare este "*Codul CAEN al societatii nu exista pentru aceasta data!*"

daca codul CAEN al unitatii raportoare la data raportarii are mai mult de 4 caractere; mesajul de eroare este "*Codul CAEN al societatii nu poate avea mai mult de 4 caractere!*"

daca in detaliul *Indicatori D300* valoarea campului *TOTAL TVA* de pe randurile 35 si 38 este simultan nenula; mesajul de eroare este "*Soldul de plata (rand 35) si soldul de recuperat (rand 38) din decontul perioadei fiscale precedente nu pot fi simultan nenule!*"

daca in detaliul Indicatori D300 valoarea campului *TVA TOTAL* de pe randul 40 este mai mica decat 5000 si in tab *D300* valoarea campului *SOLICITARE RAMBURSARE*=Da ; mesajul de eroare este "*Nu se poate solicita rambursare de TVA pentru valoare rand 40 mai mica decat 5000!*"

Erori informative care pot aparea:

daca valoarea parametrului *RapExigibilD300* din modul *Inchideri* la data inchiderii careia ii apartine decontul este Da si in detaliul *Indicatori D300* valoarea campului *tva\_total* de pe randul 28 este diferita de valoarea campului *tva\_total* de pe randul 27 si in tabela *D300* valoarea campului *pro\_rata* este 100; mesajul de atentionare este "*Pro-rata este 100 si TVA dedus (rand 28) este diferit de TVA deductibil (rand 27)!*"

daca in detaliul Indicatori D300 valoarea campului *tva\_total* de pe randul 28 este egala cu valoarea campului *tva\_total* de pe randul 27 si in *tabela D300* valoarea campului *pro\_rata* este diferita de 100; mesajul de atentionare este "*Pro-rata este diferit de 100 si TVA dedus (rand 28) este egal cu TVA deductibil (rand 27)!*"

Operatiuni efectuate la modificarea valorii campului *STADIU* (operatiunea se face automat cand se modifica starea inchiderii corespunzatoare):

trecere din VALIDAT in IN ASTEPTARE (modificat la deschiderea contabila a unei luni) are ca efect anularea valorilor calculate din tabela detaliu *Indicatori D300*:(campurile *VALOARE CALCULATA, TVA CALCULAT* devin nule; campul *VALOARE TOTAL* se incarca cu valoarea campului *VALOARE CORECTIE*, iar campul *TVA TOTAL* se incarca cu valoarea campului *TVA CORECTIE*).

trecere din IN ASTEPTARE in VALIDAT (operatiune facuta automat la inchiderea contabila a unei luni): se genereaza jurnalele de TVA (pentru cumparari si vanzari) pentru intervalul *data\_initiala*...*data\_finala* (unde: data\_initiala pentru data inchiderii careia ii corespunde decontul anterior plus o zi, daca acesta exista, altfel este egala cu data finala); se recalculeaza toate campurile tabelei detaliu. Se verifica daca in perioada

analizata se aplica acelasi sistem de TVA (data\_initiala si data\_finala sunt ambele mai mici decat DATA MOD CALCUL=01.01.2013 din nomenclatorul *Parametrii modificare calcul* sau data\_initiala si data\_finala sunt ambele mai mari sau egala cu DATA MOD CALCUL=01.01.2013). In cazul in care nu se aplica acelasi sistem de TVA in toata perioada, campul EROARE CALCUL se completeaza cu "*EROARE: in perioada selectata se aplica sisteme diferite de calcul TVA!*" si stadiul declaratiei ramane IN ASTEPTARE. Pentru perioade ulterioare aplicarii sistemului de TVA la incasare (data\_initiala este mai mare sau egala cu DATA MOD CALCUL=01.01.2013) se genereaza jurnalele de TVA (pentru cumparari si vanzari) conform Ordin 1790/2012 pe intervalul inchis data\_initiala..data\_finala. Pentru perioade anterioare aplicarii sistemului de TVA la incasare (data\_initiala este mai mica decat DATA MOD CALCUL=01.01.2013 ) se genereaza jurnalele de TVA (pentru cumparari si vanzari) conform Ordin 3665/2011 pe intervalul inchis data\_initiala..data\_finala. Se incarca toarte randurile calculate ale tabelei detaliu Indicatori D300. Valorile rezultate din calcul se rotunjesc la numarul de zecimale specioficate de valoarea parametrului de configurare *NrZecimaleRotunjireDeclaratii* din aplicatia Inchideri.

La reinchiderea unei perioade contabile (modificarea campului *STARE* din tab *Inchidere perioada contabila*) careia ii corespunde o declaratie D300 raportata (exista inregistrari in detaliul *Indicatori D300 initiala* corespunzatoare inchiderii contabile analizate), se verifica daca exista diferente intre declaratia raportata si cea curenta (valorile campurilor *TOTAL VALOARE* si *TOTAL TVA* din detaliul Indicatori D300 sunt egale cu valorile campurilor cu acelasi nume din detaliul Indicatori D300 initiala pentru fiecare linie a declaratiei procesata) si in cazul in care nu exista diferente, se marcheaza inregistrarea corespunzatoare declaratiei D300 ca fiind raportata (se modifica *TIP RAPORTARE=initiala* pe inregistrarea corespunzatoare declaratiei din tab *D300 (DECONT)*).

Semnificatia campurilor tabelei D300 (Decont TVA) este urmatoarea:

*PERIOADA INCHIDERE* - data de finalizare a perioadei contabile careia ii corespunde decontul, nu este editabil.

*DATA D300* - data raportarii decontului de TVA; camp direct editabil; are validator de data, dar accepta si valoare nula . La modificarea valorii acestui camp se recalculeaza decontul curent si toate deconturile urmatoare deoarece poate modifica valoarea campului 35 din decontul urmator.

*Nr.D300* - numarul de raportare al decontului de TVA; camp direct editabil;

*SOLICITARE RAMBURSARE -* specifica daca se solicita rambursare de TVA; campul se completeaza prin selectie din lista cu valorile acceptate: *DA, NU*; valoarea implicita este *NU*. La modificarea valorii acestui camp se recalculeaza decontul curent si toate deconturile urmatoare deoarece poate modifica formula de calcul a campului 38 din decontul urmator.

*CEREALE* - specifica daca in perioada de raportare s-au efectuat operatiuni de livrare cereale care folosesc sistemul de simplificare TVA. Campul nu este editabil, avand valoarea implicita NU. La modificarea stadiului inregistrarii din *IN ASTEPTARE* in *VALIDAT*, campul *CEREALE* se completeaza cu valoarea NU daca nu exista Livrari taxare inversa cereale si cu DA daca exista astfel de livrari.

*TELEFOANE* - specifica daca in perioada de raportare s-au efectuat livrari de telefoane mobile care folosesc sistemul de simplificare TVA (conform art.331 alin.(2) lit.i) Cod Fiscal 2015). Campul nu este editabil, avand valoarea implicita NU. La modificarea stadiului din *IN ASTEPTARE* in *VALIDAT* campul se completeaza cu valoarea NU daca nu exista livrari cu taxare inversa de telefoane mobile in perioada de raportare , respectiv cu valoarea DA daca exista astfel de livrari.

*LAPTOPURI* - specifica daca in perioada de raportare s-au efectuat livrari de console de jocuri, tablete PC si laptopuri care folosesc sistemul de simplificare TVA (conform art.331 alin.(2) lit.k) Cod Fiscal 2015). Campul nu este editabil, avand valoarea implicita NU. La modificarea stadiului din *IN ASTEPTARE* in *VALIDAT* campul se completeaza cu valoarea NU daca nu exista livrari cu taxare inversa de console de jocuri, tablete PC si laptopuri in perioada de raportare , respectiv cu valoarea DA daca exista astfel de livrari..

*DISP.CIRC.INTEGRATE* - specifica daca in perioada de raportare s-au efectuat dispozitive cu circuite integrate inainte de integrarea lor in produse destinate utilizatorului final care folosesc sistemul de simplificare TVA (conform art.331 alin.(2) lit.j) Cod Fiscal 2015).. Campul nu este editabil, avand valoarea implicita NU. La modificarea stadiului din *IN ASTEPTARE* in *VALIDAT* campul se completeaza cu valoarea NU daca nu exista livrari cu taxare inversa de dispozitive cu circuite integrate inainte de integrarea lor in produse destinate utilizatorului final in perioada de raportare , respectiv cu valoarea DA daca exista astfel de livrari.

*PRO RATA* - pro rata de deducere calculata conform art.147 din Codul fiscal 2003, respectiv art.300 din Cod fiscal 2015; camp direct editabil, accepta doar valori din intervalul 0..100; valoarea implicita este 100. La modificarea valorii acestui camp, daca starea raportarii este *initiala* se modifica in *curenta*.

*NR.FCT.CORECTIE* - numarul facturilor de corectie emise catre beneficiari in urma inspectiei fiscale, conform art.330 alin.(3) din Cod fiscal 2015; camp direct editabil. La modificarea valorii acestui camp, daca starea raportarii este *initiala* se modifica in *curenta*.

*BAZA CORECTIE*- baza de calcul a TVA-ului din facturile de corectie emise catre beneficiari in urma inspectiei fiscale, conform art.330 alin.(3) din Cod fiscal 2015; camp direct editabil. La modificarea valorii acestui camp, daca starea raportarii este *initiala* se modifica in *curenta*.

*TVA CORECTIE* - valoarea TVA-ului din facturile de corectie emise catre beneficiari in urma inspectiei fiscale, conform art.330 alin.(3) din Cod fiscal 2015; camp direct editabil. La modificarea valorii acestui camp, daca starea raportarii este *initiala* se modifica in *curenta*.

*NR.FCT.PRIMITE CORECTIE* - numarul facturilor de corectie primite de la beneficiari dupa inspectia fiscala conform art.108 alin.(6) din Normele metodologice de aplicare Cod fiscal 2015. Campul este direct editabil de catre operator. La modificarea valorii acestui camp, daca starea raportarii este *initiala* se modifica in automat in *curenta*.

*CORECTIE BAZA FCT.PRIMITE* - baza de calcul a TVA-ului din facturile de corectie primite de la beneficiari dupa inspectia fiscala conform art.108 alin.(6) din Normele metodologice de aplicare Cod fiscal 2015. Campul este direct editabil. La modificarea valorii acestui camp, daca starea raportarii este *initiala* se modifica automat in *curenta*.

*CORECTIE TVA FCT.PRINITE*- valoarea TVA-ului din facturile de corectie primite de la beneficiari dupa inspectia fiscala conform art.108 alin.(6) din Normele metodologice de aplicare Cod fiscal 2015. Campul este direct editabil. La modificarea valorii acestui camp, daca starea raportarii este *initiala* se modifica automat in *curenta* .

*RAP.DUPA ANULAREA REZERVEI VRF.ULT*- specifica daca raportarea s-a generat dupa anularea rezervei verificarii ulterioare conform art.105 alin.(6) lit.b) din Codul de procedura fiscala. Campul are valoarea implicita NU. Campul se completeaza prin selectie din lista cu valorile acceptate: DA, NU. La modificarea valorii acestui camp, daca starea raportarii este *initiala* se modifica in *curenta*.

*DEPUS REPR.GRUP FISCAL* - specifica daca raportarea este depusa de un reprezentant al grupului fiscal constituit conform art.269 alin.(9) Cod fiscal. Campul are valoarea implicita NU. Campul se completeaza prin selectie din lista cu valorile acceptate: DA, NU daca linia corespunde perioadei de raportare conform Ordin 632/2021 (data inchiderii contabile careia ii corespunde raportarea este mai mare sau egala 01.06.2021). La modificarea valorii acestui camp, daca starea raportarii este *initiala* se modifica in *curenta*.

*NR.FCT.EMISE CU CIF ANULAT* - numarul facturilor emise conform art.11 alin.(6) si (8) din Cod fiscal 2015 dupa inregistrarea in scopuri de TVA pentru operatiuni efectuate in perioada in care codul de inregistrare in scopuri de TVA a fost anulat. Acest camp este direct editabil daca linia corespunde perioadei de raportare conform Ordin 591/2017 (incepand cu luna ianuarie 2017). La modificarea valorii acestui camp, daca starea raportarii este *initiala* se modifica in *curenta*

BAZA FCT.CU CIF ANULAT - baza de calcul a TVA-ului facturilor emise conform art.11 alin.(6) si (8) din Cod fiscal 2015 dupa inregistrarea in scopuri de TVA pentru operatiuni efectuate in perioada in care codul de inregistrare in scopuri de TVA a fost anulat. Acest camp este direct editabil daca linia corespunde perioadei de raportare conform Ordin 591/2017 (incepand cu luna ianuarie 2017) La modificarea valorii acestui camp, daca starea raportarii este *initiala* se modifica in *curenta*.

TVA FCT.CU CIF ANULAT -valoarea TVA-ului facturilor emise conform art.11 alin.(6) si (8) din Cod fiscal 2015 dupa inregistrarea in scopuri de TVA pentru operatiuni efectuate in perioada in care codul de inregistrare in scopuri de TVA a fost anulat. Acest camp este direct editabil daca linia corespunde perioadei de raportare conform Ordin 591/2017 (incepand cu luna ianuarie 2017). La modificarea valorii acestui camp, daca starea raportarii este *initiala* se modifica in *curenta*.

*STADIU* - camp care specifica starea decontului de TVA; campul nu este editabil, reprezinta starea perioadei contabile careia ii corespunde;

*TIP RAPORTARE* - camp care specifica tipul raportarii; camp de import dintr-un dialog care contine tipurile de raportari (*initiala*); nu poate avea valoare nula. Campul este editabil doar daca *STADIU*=VALIDAT si daca *TIP RAPORTARE*=curenta.

*EROARE* - eroarea obtinuta la generarea raportarii decontului de TVA; campul nu este editabil

Comenzile disponibile pe butonul din viewer-ul principal sunt:

*D300*

Comanda *D300* se foloseste pentru

- generarea decontului de TVA, D300, (XML si raport centralizator) catre administratia financiara in formatul impus de legislatia in vigoare (formular cod 14.13.01.02 conform Ordinului ANAF 588/2016) anterior lunii ianuarie 2017;

- generarea decontului de TVA, D300, (XML si raport centralizator) catre administratia financiara in formatul impus de legislatia in vigoare (formular cod 14.13.01.02 conform Ordinului ANAF 591/2017) incepand cu luna ianuarie 2017.

- generarea decontului de TVA, D300, (XML si raport centralizator) catre administratia financiara in formatul impus de legislatia in vigoare (formular cod 14.13.01.02 conform Ordinului ANAF 2227/2019) incepand cu lunaiulie 2019.

- generarea decontului de TVA, D300 (XML si raport centralizator) catre administratia financiara in formatul impus de legislatia in vigoare (formular cod 14.13.01.02 conform Ordinului ANAF 632/2021) incepand cu luna iunie 2021.

- generarea decontului de TVA, D300 (XML si raport centralizator) catre administratia financiara in formatul impus de legislatia in vigoare (formular cod 14.13.01.02 conform Ordinului ANAF 1176/2023) incepand cu luna august 2023.

- generarea decontului de TVA, D300 (XML si raport centralizator) catre administratia financiara in formatul impus de legislatia in vigoare (formular cod 14.13.01.02 conform Ordinului ANAF 888/2024 incepand cu luna mai 2024.

#### Restrictii la lansarea comenzii *D300*:

Daca *TIP RAPORTARE*=curenta apare mesajul "*Exista modificari in raportare! Folositi raportarea initiala existenta?*". Daca se raspunde cu NU la acest mesaj nu se genereaza fisierul XML si raportul.

Daca *STADIU* nu este VALIDAT apare mesajul "*Raportarea curenta nu este generata!*" si nu se genereaza fisierul XML si raportul.

Daca nu exista parametrul *CaleRaportariBugete*, apare mesajul "*Nu exista parametrul CaleRaportariBugete! Contactati producatorul!*" si nu se genereaza fisierul XML si raportul

Daca folderul specificat de parametrul *CaleRaportariBugete* nu exista, apare mesajul "*Nu exista folderul (<CaleRaportariBugete>) unde se doreste salvarea fisierului de raportare!*" si nu se genereaza fisierul XML si raportul.

Daca nu se poate genera folderul *D300* in folderul specificat de parametrul *CaleRaportariBugete* din acest modul la data raportarii, apare mesajul "*Nu se poate genera folderul de salvare fisier de raportare, <calea folderului procesat>!*" si nu se genereaza fisierul de raportare si raportul.

Operatiuni efectuate la lansarea comenzii D300, daca exista inregistrari in detaliul *Indicatori D300 initiala*; altfel apare mesajul "*Nu exista date pentru aceasta raportare sau raportarea initiala nu a fost generata!*":

se genereaza fisierul *D300\_<LL><AA>\_<cod\_fiscal>.xml* in subfolderul *D300* de la locatia specificata de parametrul *CaleRaportariBugete* pentru data respectiva; unde *cod\_fiscal* este codul de inregistrare in scopuri de TVA a filialei conform art..316 si 317 din Cod Fiscal 2015, valoarea campului *cif\_optva* din tabela Filiala

se verifica sistemul de operare de pe statia de lucru, daca acesta nu este Windows apare mesajul de eroare "*Operatiunea nu este implementata pe acest sistem de operare! Contactati producatorul!*" si se finalizeaza executia comenzii;

se determina numele (cu cale completa) aplicatiei de verificare XML specificat de parametrul *AplicatieVerificareXML* din acest modul pentru data inchiderii, daca parametrul nu exista apare mesajul de eroare "*Nu exista parametrul AplicatieVerificareXML! Contactati producatorul!*" si se finalizeaza executia comenzii

se determina timpul de asteptare specificat de parametrul *TimpAsteptare* din acest modul pentru data inchiderii, daca parametrul nu exista apare mesajul de eroare "*Nu exista parametrul TimpAsteptare! Contactati producatorul!*" si se finalizeaza executia comenzii

se determina modul de analiza a versiunii de java instalata pe sistem specificat de parametrul *FortareVersiuneJava* din acest modul pentru data inchiderii, daca parametrul nu exista apare mesajul de eroare "*Nu exista parametrul FortareVersiuneJava! Contactati producatorul!*"

se verifica existenta programului de validare XML specificat de parametrul *AplicatieVerificareXML* din acest modul pentru data inchiderii, daca acesta nu exista apare mesajul de eroare "*Nu exista aplicatia (<valoarea parametrului AplicatieVerificareXML>) de validare XML!*" si se finalizeaza executia comenzii

se sterge fisierul de eroare *D300.err,* daca exista, de la locatia specificata de parametrul *CaleRaportariBugete* din acest modul pentru data respectiva

se genereaza bat-ul vld390.bat (la locatia specificata de parametrul *CaleRaportariBugete* din acest modul pentru data respectiva) de lansare in executie programul de validare in linie de comanda (fara interfata grafica). Acesta contine linia: "java -version:1.6 -jar <nume aplicatie validare> -c <folder aplicatie validare>config -v D300 <fisier xml de verificat> <fisier de erori procesat in continuare> 0"

se lanseaza in executie bat-ul vld390.bat generat anterior, daca acesta nu se poate executa apare mesajul de eroare "*Nu se poate lansa in executie aplicatia (<valoarea parametrului AplicatieVerificareXML>) de verificare XML!*" si se finalizeaza executia comenzii

se asteapta crearea fisierului de eroare (D300.err) in subfolderul *D300* de la locatia specificata de parametrul *CaleRaportariBugete* din acest modul pentru data respectiva, de catre programul de validare, atatea cicluri de 100ms cat specifica parametrul *TimpAsteptare* din acest modul pentru data inchiderii. Daca se termina ciclul de asteptare si fisierul nu a fost creat, apare mesajul informativ "*S-a depasit timpul de asteptare si nu exista raspuns de la programul de validare!*" si se sare peste pasul urmator

se analizeaza fisierul de eroare intors de programul de validare pentru a verifica daca acesta contine mesaje de eroare (exista linii care contin E: ). Daca exista erori apare mesajul de eroare "*Aveti erori de la programul de validare in fisierul <numele fisierului de eroare, cu cale completa>!*" si se finalizeaza executia comenzii.

apare mesajul informativ "*Se lanseaza in executie programul de generare si semnare PDF, in acesta trebuie sa selectati MANUAL TIPUL DECLARATIEI: D300!"*

se genereaza bat-ul vld300.bat (la locatia specificata de parametrul *CaleRaportariBugete* din acest modul pentru data respectiva) de lansare in executie programul de validare cu interfata grafica. Acesta contine linia: "java -version:1.6 -jar <nume aplicatie validare> <fisier xml de verificat>"

se lanseaza in executie bat-ul vld300.bat generat anterior, daca acesta nu se poate executa apare mesajul de eroare "*Nu se poate lansa in executie aplicatia (<valoarea parametrului AplicatieVerificareXML>) de verificare XML!*"

se genereaza raportul "*Decont de taxa pe valoarea adaugata - extras*" pentru punctaj valori pe indicatori

Fisierul XML pentru raportarea decontului de TVA (D300) se genereaza conform legislatiei in vigoare la momentul generarii D300:

- pentru perioade ulterioare intrarii in vigoare a Codului Fiscal 2015 si anterioare intrarii in vigoare a Ordinului 591/2017 fisierul XML contine linmiile:

xsi:schemaLocation=mfp:anaf:dgti:d300:declaratie:v4 D300.xsd xmlns=mfp:anaf:dgti:d300:declaratie:v4

- pentru perioade ulterioare intrarii in vigoare a Ordinului 591/2017 :

xsi:schemaLocation=mfp:anaf:dgti:d300:declaratie:v5 D300.xsd xmlns=mfp:anaf:dgti:d300:declaratie:v5

- pentru perioade ulterioare intrarii in vigoare a Ordinului 2227/2019:

xsi:schemaLocation=mfp:anaf:dgti:d300:declaratie:v6 D300.xsd xmlns=mfp:anaf:dgti:d300:declaratie:v6

- pentru perioade ulterioare intrarii in vigoare a Ordinului632/2021::

xsi:schemaLocation=mfp:anaf:dgti:d300:declaratie:v7 D300.xsd xmlns=mfp:anaf:dgti:d300:declaratie:v7

- pentru perioade ulterioare intrarii in vigoare a Ordinului 1176/2023::

xsi:schemaLocation=mfp:anaf:dgti:d300:declaratie:v9 D300.xsd xmlns=mfp:anaf:dgti:d300:declaratie:v9

Tab-ul *Indicatori D300* se foloseste pentru vizualizarea si corectarea sumelor detaliilor decontului de TVA selectat in view-ul principal. In acest view nu se pot sterge si adauga inregistrari. La modificarea unei inregistrari din tab. *Indicatori D300* se recalculeaza toate randurile din aceasta tabela care sunt afectate de respectiva modificare si se modifica in tab. *D300* valoarea campului *STARE* in *curenta*.

#### *Atentie*!

Randurile 22..24 ale decontului de TVA se completeaza in functie de valoarea parametrului *RapExigibilD300* din acest modul la data inchiderii careia ii corespunde raportarea astfel:

- daca *RapExigibilD300=Da*, campurile se completeaza cu valorile corespunzatoare achizitiilor exigibile in perioada de raportare (indiferent de data documentului);

- daca *RapExigibilD300=Nu*, campurile se completeaza cu valorile corespunzatoare achizitiilor efectuate in perioada de raportare, chiar daca acestea nu sunt exigibile.

## **2.5.4.7.1.Indicatori D300**

Semnificatia campurilor acestui detaliu este urmatoarea:

*NR.CRT* - numarul curent al detaliului; campul nu este editabil

*DENUMIRE INDICATOR*- denumirea indicatorului; campul nu este editabil

*VALOARE CALCULATA*- valoarea calculata pentru indicatorul respectiv; campul nu este editabil. Valoarea calculata este rotunjita la numarul de zecimale specificat de parametrul *NrZecimaleRotunjireDeclaratii* din acest modul.

*VALOARE TOTAL*- valoarea raportata pentru indicatorul respectiv; camp direct editabil daca indicatorul accepta valoare si daca nu se calculeaza in functie de alti indicatori din acest decont sau daca este completat campul *formula\_calcul* valoarea campului *conditie\_calcul* este *E*. Valoarea introdusa de operator in acest camp se rotunjeste automat la numarul de zecimale specificat de parametrul *NrZecimaleRotunjireDeclaratii* din acest modul.

*VALOARE CORECTIE*- corectia de valoare pentru indicatorul respectiv; campul nu este editabil; se calculeaza la modificarea campului VALOARE TOTAL ca diferenta intre valorile din coloanele VALOARE TOTAL si VALOARE CALCULATA ale acestui tab

*VALOARE\_DED* - valoarea deductibila calculata pentru indicatorul respectiv; campul nu este editabil. Acest camp nu este vizibil la operare.

*TVA CALCULAT* - TVA-ul calculat pentru indicatorul respectiv; campul nu este editabil. Valoarea TVA-lui calculat este rotunjita la numarul de zecimale specificat de parametrul *NrZecimaleRotunjireDeclaratii* din acest modul.

*TVA TOTAL* - TVA-ul raportat pentru indicatorul respectiv; camp direct editabil daca indicatorul accepta TVA si daca nu se calculeaza in functie de alti indicatori din acest decont sau daca este completat campul *formula\_calcul* valoarea campului *conditie\_calcul* este *E*. Valoarea introdusa de operator in acest camp se rotunjeste automat la numarul de zecimale specificat de parametrul *NrZecimaleRotunjireDeclaratii* din acest modul.

*TVA CORECTIE* - corectia de TVA pentru indicatorul respectiv; campul nu este editabil; se calculeaza la modificarea campului TVA TOTAL ca diferenta intre valorile din coloanele *TVA TOTAL* si *TVA CALCULAT* ale acestui tab

*TVA\_DED* - TVA-ul deductibil calculat pentru indicatorul respectiv; campul nu este editabil. Acest camp nu este vizibil la operare.

*OBSERVATII* - observatii, camp direct editabil

## **2.5.4.7.2. Indicatori D300 initiala**

Tab-ul *Indicatori D300 initiala* se foloseste pentru vizualizarea detaliilor declaratiei initiale a decontului de TVA selectat in view-ul principal. Contine campurile:

*NR.CRT* - numarul curent al detaliului *DENUMIRE INDICATOR* - denumirea indicatorului *TOTAL VALOARE* - valoarea raportata pentru indicatorul respectiv *TOTAL TVA* - TVA-ul raportat pentru indicatorul respectiv

## **2.5.4.7.3.Modificari D300**

Tab-ul *Modificari D300* este util pentru vizualizarea modificarilor operate in datele raportarii decontului de TVA selectat in view-ul principal.

#### **2.5.4.7.4.Modificari indicatori D300**

Tab-ul *Modificari indicatori D300* este util pentru vizualizarea modificarilor operate in detaliile decontului de TVA selectat in view-ul principal;

## **2.5.4.8. Bilant**

Tab-ul *Bilant* contine un grid principal folosit pentru inregistrarea bilanturilor pentru filiala de lucru cu buton pentru generare bilant conform legislatiei in vigoare ( ulterioare intrarii in vigoare a Codului Fiscal 2015), si un notebook detaliu al acestuia folosit pentru completarea detaliilor bilantului selectat in gridul principal.

In viewer-ul notebook-ului principal nu se pot sterge si adauga inregistrari. La adaugarea inchiderii unei perioade contabile (adaugarea unei inregistrari in tab-ul *Inchidere perioada contabila* din viewer-ul *Inchideri - > Perioada contabila*) corespunzatoare unei luni pentru care trebuie generat bilantul, se adauga o inregistrare corespunzatoare acesteia. Inregistrarea adaugata va avea:*TIP RAPORTARE*=curenta, *STADIU*=IN ASTEPTARE, *NUME INTOCMIT, NR.INREGISTRARE INTOCMIT, NUME AUDITOR, NR.INREGISTRARE AUDITOR, CIF AUDITOR, CIF INTOCMIT, COD LEI,* cu valorile campurile corespunzatoare de pe inregistrarea raportarii anterioare din tab-ul *Bilant* daca aceasta exista; *CALITATE INTOCMIT*, TIP AUDITARE BILANT cu valorile campurilor corespunzatoare de pe inregistrarea raportarii anterioare din tab-ul *Bilant*, daca aceasta exista, cu *DIRECTOR ECONOMIC*; *COD CAEN* cu valoarea campului campului cu acelasi nume din detaliul *Caracteristici filiala* la data inchiderii careia ii corespunde raportarea; *ACRIV NET <1/2 CAPITAL SUBSCRIS*, cu valoarea campului corespunzator de pe inregistrarea raportarii anterioare daca aceasta exista (altfel se completeaza cu NU), altfel cu false. La adaugarea unei inregistrari in aceasta tabela si la modificarea valorii campului *STADIU* in *VALIDAT* se completeaza detaliile Formular 10 si Formular 20 cu elementele formularului 10, respectiv ale formularului 20 active la data inchiderii., iar liniile care nu mai sunt active se sterg. Daca se genereaza bilantul pentru microentitati (se foloseste formularul 20 prescurtat (Cont prescurtat de profit si pierdere)), atunci in detaliul *Formular 20* se completeaza si elementele formularului 30 active la data inchiderii.

Campul *STADIU* al tab-ului *Bilant* este editabil editabil (chiar daca perioada contabila careia ii corespunde bilantul este inchisa), prin selectie din dialogul de stadii in functie de valoarea curenta a campului astfel:

-valoareaa VALIDAT a campului *STADIU* poate trece in valoarea IN ASTEPTARE ;

-valoarea IN ASTEPTARE a campului *STADIU* poate trece in valoarea VALIDAT.

La modificarea camp STADIU din IN ASTEPTARE in VALIDAT se executa automat urmatoarele operatiuni:

- se verifica daca elementele formularului 10, respectiv 20 inregistrate in detaliile *Formular 10* si *Formular 20* mai sunt active (stergandu-se cele inactivate si adaugandu-se sele noi)

- se calculeaza pentru toate elementele formularelor 10 si 20 valorile campurilor *AN ANT.CALCULAT*, *AN CRT.CALCULAT*, *AN ANT.TOTAL* si *AN CRT.TOTAL* din detaliul *Formular 10* respectiv din detaliul *Formular 20*, tinand cont de formulele de calcul ale fiecarui element si de corectiile operate de utilizator pe campurile *AN ANT.CORECTIE*, respectiv *AN CRT.CORECTIE*. Atentie campurile *.. calculat* se completeaza automat doar pentru inregistrarile care in detaliul *Calcul Bilant* al nomenclatului *Bilant* au completat campul *Masca cont* sau *Formula calcul.*

- se verifica daca sunt indeplinite corelatiile din bilant si daca acestea nu sunt indeplinite datorita unei diferente egala cu 1 in valoare absoluta, se introduce automat o corectie astfel incat sa fie indeplinite corelatiile impuse bilantului:

daca se raporteaza bilant prescurtat si in detaliul *Formular 10* diferenta, in valoare absoluta, dintre valoarea campului *AN ANT.TOTAL* de pe inregistrarea corespunzatoare randului 49 si valoarea r4+r9+r10-r13-r16-r17 r18, unde r<i> este valoarea campului *AN ANT.TOTAL* de pe inregistrarea corespunzatoare randului i, este mai mica decat valoarea parametrului *NivelAutoCorectieBilant* la data inchiderii pentru care se genereaza bilantul; se modifica valoarea randului 13 astfel incat cele doua valori sa fie egale (se modifica valoarea campului *AN ANT.CALCULAT* prin scaderea diferentei obtinute din valoarea anterioara a campului si se recalculeaza *AN ANT.TOTAL* in functie de noua valoare a campului *AN ANT.CALCULAT*)

daca se raporteaza bilant prescurtat si in *Formular 10* diferenta, in valoare absoluta, dintre valoarea campului *AN CRT.TOTAL* de pe inregistrarea corespunzatoare randului 49 si valoarea r4+r9+r10-r13-r16-r17-r18, unde

r<i> este valoarea campului *AN CRT.TOTAL* de pe inregistrarea corespunzatoare randului i, este mai mica decat valoarea parametrului *NivelAutoCorectieBilant* la data inchiderii pentru care se genereaza bilantul; se modifica valoarea randului 13 astfel incat cele doua valori sa fie egale (se modifica valoarea campului *AN CRT.CALCULAT* prin scaderea diferentei obtinute din valoarea anterioara a campului si se recalculeaza *AN CRT.TOTAL* in functie de noua valoare a campului *AN CRT.CALCULAT*)

anterior intrarii in vigoare a Ordinului 10/2019 (data inchiderii contabile careia ii corespunde raportarea este mai mica decat 01.12.2018 ), daca se raporteaza bilant prescurtat, cont de profit si pierdere lung si diferenta, in valoare absoluta, dintre valoarea campului *AN ANT.TOTAL* de pe inregistrarea corespunzatoare randului 43 din *Formular 10* si valoarea campului *AN ANT.TOTAL* de pe inregistrarea corespunzatoare randului 68 din *Formular 20* este mai mica decat valoarea parametrului *NivelAutoCorectieBilant* la data inchiderii pentru care se genereaza bilantul; se modifica valoarea randului 21 din *Formular 20* astfel incat cele doua valori sa fie egale (se modifica valoarea campului *AN ANT.CALCULAT* prin adunarea diferentei obtinute la valoarea anterioara a campului si se recalculeaza *AN ANT.TOTAL* in functie de noua valoare a campului *AN ANT.CALCULAT*) pentru bilantul anual, ulterior intrarii in vigoare a Ordinului 10/2019 (data inchiderii contabile careia ii corespunde raportarea este mai mare sau egala cu 01.12.2018), daca se raporteaza bilant prescurtat, cont de profit si pierdere lung si diferenta, in valoare absoluta, dintre valoarea campului *AN ANT.TOTAL* de pe inregistrarea corespunzatoare randului 43 din *Formular F10* si valoarea campului *AN ANT.TOTAL* de

pe inregistrarea corespunzatoare randului 69 din *Formular 20* este mai mica decat valoarea parametrului *NivelAutoCorectieBilant* la data inchiderii pentru care se genereaza bilantul; se modifica valoarea randului 21 din *Formular 20* astfel incat cele doua valori sa fie egale (se modifica valoarea campului *AN ANT.CALCULAT* prin adunarea diferentei obtinute la valoarea anterioara a campului si se recalculeaza *AN ANT.TOTAL* in functie de noua valoare a campului *AN ANT.CALCULAT*)

anterior intrarii in vigoare a Ordinului 10/2019 (data inchiderii contabile careia ii corespunde raportarea este mai mica decat 01.12.2018 ), daca se raporteaza bilant prescurtat, cont de profit si pierdere lung si diferenta, in valoare absoluta, dintre valoarea campului *AN CRT.TOTAL* de pe inregistrarea corespunzatoare randului 43 din *Formular 10* si valoarea campului *AN CRT.TOTAL* de pe inregistrarea corespunzatoare randului 68 din *Formular 20* este mai mica decat valoarea parametrului *NivelAutoCorectieBilant* la data inchiderii pentru care se genereaza bilantul; se modifica valoarea randului 21 din *Formular 20* astfel incat cele doua valori sa fie egale (se modifica valoarea campului *AN CRT.CALCULAT* prin adunarea diferentei obtinute la valoarea anterioara a campului si se recalculeaza *AN CRT.TOTAL* in functie de noua valoare a campului *AN CRT.CALCULAT)*

pentru bilantul anual, ulterior intrarii in vigoare a Ordinului 10/2019 (data inchiderii contabile careia ii corespunde raportarea este mai mare sau egala cu 01.12.2018), daca se raporteaza bilant prescurtat, cont de profit si pierdere lung si diferenta, in valoare absoluta, dintre valoarea campului *AN CRT.TOTAL* de pe inregistrarea corespunzatoare randului 43 din Formulat F10 si valoarea campului *AN CRT.TOTAL* de pe inregistrarea corespunzatoare randului 69 din *Formular bilant* este mai mica decat valoarea parametrului *NivelAutoCorectieBilant* la data inchiderii pentru care se genereaza bilantul; se modifica valoarea randului 21 din *Formular 20* astfel incat cele doua valori sa fie egale (se modifica valoarea campului *AN CRT.CALCULAT* prin adunarea diferentei obtinute la valoarea anterioara a campului si se recalculeaza *AN CRT.TOTAL* in functie de noua valoare a campului *AN CRT.CALCULAT*)

anterior intrarii in vigoare a Ordinului 10/2019 (data inchiderii contabile careia ii corespunde raportarea este mai mica decat 01.12.2018 ), daca se raporteaza bilant prescurtat, cont de profit si pierdere lung si diferenta, in valoare absoluta, dintre valoarea campului *AN ANT.TOTAL* de pe inregistrarea corespunzatoare randului 44 din *Formular 10* si valoarea campului *AN ANT.TOTAL* de pe inregistrarea corespunzatoare randului 69 din *Formular 20* este mai mica decat valoarea parametrului *NivelAutoCorectieBilant* la data inchiderii pentru care se genereaza bilantul; se modifica valoarea randului 21 din *Formular 20* astfel incat cele doua valori sa fie egale (se modifica valoarea campului *AN ANT.CALCULAT* prin scaderea diferentei obtinute din valoarea anterioara a campului si se recalculeaza *AN ANT.TOTAL* in functie de noua valoare a campului *AN ANT.CALCULAT*)

pentru bilantul anual, ulterior intrarii in vigoare a Ordinului 10/2019 (data inchiderii contabile careia ii corespunde raportarea este mai mica decat 01.12.2018 ), daca se raporteaza bilant prescurtat, cont de profit si pierdere lung si diferenta, in valoare absoluta, dintre valoarea campului *AN ANT.TOTAL* de pe inregistrarea corespunzatoare randului 44 din *Formular 10* si valoarea campului *AN ANT.TOTAL* de pe inregistrarea corespunzatoare randului 70 din *Formular 20* este mai mica decat valoarea parametrului *NivelAutoCorectieBilant* la data inchiderii pentru care se genereaza bilantul; se modifica valoarea randului 21 din *Formular 20* astfel incat cele doua valori sa fie egale (se modifica valoarea campului *AN ANT.CALCULAT* prin scaderea diferentei obtinute din valoarea anterioara a campului si se recalculeaza *AN ANT.TOTAL* in functie de noua valoare a campului *AN ANT.CALCULAT*).

anterior intrarii in vigoare a Ordinului 10/2019 (data inchiderii contabile careia ii corespunde raportarea este mai mica decat 01.12.2018 ), daca se raporteaza bilant prescurtat, cont de profit si pierdere lung si diferenta,

in valoare absoluta, dintre valoarea campului *AN CRT.TOTAL* de pe inregistrarea corespunzatoare randului 44 din *Formular 10* si valoarea campului *AN CRT.TOTAL* de pe inregistrarea corespunzatoare randului 69 din *Formular 20* este mai mica decat valoarea parametrului *NivelAutoCorectieBilant* la data inchiderii pentru care se genereaza bilantul; se modifica valoarea randului 21 din *Formular 20* astfel incat cele doua valori sa fie egale (se modifica valoarea campului *AN CRT.CALCULAT* prin scaderea diferentei obtinute din valoarea anterioara a campului si se recalculeaza *AN CRT.TOTAL* in functie de noua valoare a campului *AN CRT.CALCULAT*)

pentru bilantul anual, ulterior intrarii in vigoare a Ordinului 10/2019 (data inchiderii contabile careia ii corespunde raportarea este mai mica decat 01.12.2018 ), daca se raporteaza bilant prescurtat, cont de profit si pierdere lung si diferenta, in valoare absoluta, dintre valoarea campului *AN CRT.TOTAL* de pe inregistrarea corespunzatoare randului 44 din *Formular 10* si valoarea campului *AN CRT.TOTAL* de pe inregistrarea corespunzatoare randului 70 din *Formular 20* este mai mica decat valoarea parametrului *NivelAutoCorectieBilant* la data inchiderii pentru care se genereaza bilantul; se modifica valoarea randului 21 din *Formular 20* astfel incat cele doua valori sa fie egale (se modifica valoarea campului *AN CRT.CALCULAT* prin scaderea diferentei obtinute din valoarea anterioara a campului si se recalculeaza *AN CRT.TOTAL* in functie de noua valoare a campului *AN CRT.CALCULAT*)

pentru bilantul anual, daca se raporteaza bilant si cont de profit si pierdere prescurtate (pentru microentitati) si diferenta, in valoare absoluta, dintre valoarea campului *AN ANT.TOTAL* de pe inregistrarea corespunzatoare randului 43 din *Formular 10* si valoarea campului *AN ANT.TOTAL* de pe inregistrarea corespunzatoare randului 08 din *Formular 20* este mai mica decat valoarea parametrului *NivelAutoCorectieBilant* la data inchiderii pentru care se genereaza bilantul; se modifica valoarea randului 06 din *Formular 20* astfel incat cele doua valori sa fie egale (se modifica valoarea campului *AN ANT.CALCULAT* prin adunarea diferentei obtinute la valoarea anterioara a campului si se recalculeaza *AN ANT.TOTAL* in functie de noua valoare a campului *AN ANT.CALCULAT*)

pentru bilantul anual, daca se raporteaza bilant si cont de profit si pierdere prescurtate (pentru microentitati) si diferenta, in valoare absoluta, dintre valoarea campului *AN CRT.TOTAL* de pe inregistrarea corespunzatoare randului 43 din *Formular 10* si valoarea campului *AN CRT.TOTAL* de pe inregistrarea corespunzatoare randului 08 din *Formular 20* este mai mica decat valoarea parametrului *NivelAutoCorectieBilant* la data inchiderii pentru care se genereaza bilantul; se modifica valoarea randului 06 din *Formular 20* astfel incat cele doua valori sa fie egale (se modifica valoarea campului *AN CRT.CALCULAT* prin adunarea diferentei obtinute la valoarea anterioara a campului si se recalculeaza AN CRT.TOTAL in functie de noua valoare a campului *AN CRT.CALCULAT*)

pentru bilantul anual, daca se raporteaza bilant si cont de profit si pierdere prescurtate (pentru microentitati) si diferenta, in valoare absoluta, dintre valoarea campului *AN ANT.TOTAL* de pe inregistrarea corespunzatoare randului 44 din *Formular 10* si valoarea campului *AN ANT.TOTAL* de pe inregistrarea corespunzatoare randului 09 din *Formular 20* este mai mica decat valoarea parametrului *NivelAutoCorectieBilant* la data inchiderii pentru care se genereaza bilantul; se modifica valoarea randului 06 din *Formular 20* astfel incat cele doua valori sa fie egale (se modifica valoarea campului *AN ANT.CALCULAT* prin scaderea diferentei obtinute din valoarea anterioara a campului si se recalculeaza *AN ANT.TOTAL* in functie de noua valoare a campului *AN ANT.CALCULAT*)

pentru bilantul anual, daca se raporteaza bilant si cont de profit si pierdere prescurtate (pentru microentitati) si diferenta, in valoare absoluta, dintre valoarea campului *AN CRT.TOTAL* de pe inregistrarea corespunzatoare randului 44 din *Formular 10* si valoarea campului *AN CRT.TOTAL* de pe inregistrarea corespunzatoare randului 09 din *Formular 20* este mai mica decat valoarea parametrului *NivelAutoCorectieBilant* la data inchiderii pentru care se genereaza bilantul; se modifica valoarea randului 06 din *Formular 20* astfel incat cele doua valori sa fie egale (se modifica valoarea campului *AN CRT.CALCULAT* prin scaderea diferentei obtinute din valoarea anterioara a campului si se recalculeaza *AN CRT.TOTAL* in functie de noua valoare a campului *AN CRT.CALCULAT*)

pentru bilantul anual, daca se raporteaza bilant si cont de profit si pierdere prescurtate (pentru microentitati) si diferenta, in valoare absoluta, dintre valoarea campului *AN ANT.TOTAL* de pe inregistrarea corespunzatoare randului 01 al *Formular 20* si valoarea campului AN ANT.TOTAL de pe inregistrarea corespunzatoare randului 167 al formularului 30 din *Formular 20* este mai mica decat valoarea parametrului *NivelAutoCorectieBilant* la data inchiderii pentru care se genereaza bilantul; se modifica valoarea randului 168 al formularului 30 din *Formular 20* astfel incat cele doua valori sa fie egale (se modifica valoarea campului *AN ANT.CALCULAT* prin scaderea diferentei obtinute din valoarea anterioara a campului si se recalculeaza *AN ANT.TOTAL* in functie de noua valoare a campului *AN ANT.CALCULAT*)

pentru bilantul semestrial, daca se raporteaza cont de profit si pierdere prescurtat (pentru microentitati) si diferenta, in valoare absoluta, dintre valoarea campului AN ANT.TOTAL de pe inregistrarea corespunzatoare randului 01 al formularului 20 si valoarea campului AN ANT.TOTAL de pe inregistrarea corespunzatoare randului 154 al formularului 30 din *Formular 20* este mai mica decat valoarea parametrului *NivelAutoCorectieBilant* la data inchiderii pentru care se genereaza bilantul; se modifica valoarea randului 155 al formularului 30 din *Formular 20* astfel incat cele doua valori sa fie egale (se modifica valoarea campului *AN ANT CALCULAT* prin scaderea diferentei obtinute din valoarea anterioara a campului si se recalculeaza *AN ANT TOTAL* in functie de noua valoare a campului *AN ANT CALCULAT*).

pentru bilantul anual, daca se raporteaza bilant si cont de profit si pierdere prescurtate (pentru microentitati) si diferenta, in valoare absoluta, dintre valoarea campului *AN CRT.TOTAL* de pe inregistrarea corespunzatoare randului 01 al *Formular 20* si valoarea campului *AN CRT.TOTAL* de pe inregistrarea corespunzatoare randului 167 al formularului 30 din *Formular 20* este mai mica decat valoarea parametrului *NivelAutoCorectieBilant* la data inchiderii pentru care se genereaza bilantul; se modifica valoarea randului 168 al formularului 30 din *Formular 20* astfel incat cele doua valori sa fie egale (se modifica valoarea campului *AN CRT.CALCULAT* prin scaderea diferentei obtinute din valoarea anterioara a campului si se recalculeaza *AN CRT.TOTAL* in functie de noua valoare a campului *AN CRT.CALCULAT*)

pentru bilantul semestrial, daca se raporteaza cont de profit si pierdere prescurtat (pentru microentitati) si diferenta, in valoare absoluta, dintre valoarea campului *AN CRT.TOTAL* de pe inregistrarea corespunzatoare randului 01 al *Formul;ar 20* si valoarea campului *AN CRT.TOTAL* de pe inregistrarea corespunzatoare randului 154 al formularului 30 din *Formular 20* este mai mica decat valoarea parametrului *NivelAutoCorectieBilant* la data inchiderii pentru care se genereaza bilantul; se modifica valoarea randului 155 al formularului 30 din *Formular 20* astfel incat cele doua valori sa fie egale (se modifica valoarea campului *AN CRT.CALCULAT* prin scaderea diferentei obtinute din valoarea anterioara a campului si se recalculeaza *AN CRT.TOTAL* in functie de noua valoare a campului *AN CRT.CALCULAT*) .

daca se raporteaza bilant si cont de profit si pierdere prescurtate (pentru microentitati) si diferenta, in valoare absoluta, dintre valoarea campului *AN ANT.TOTAL* de pe inregistrarea corespunzatoare randului 08 al Formular 20 si valoarea campului *AN ANT.TOTAL* de pe inregistrarea corespunzatoare randului 234 al formularului 30 din *Formular 20* este mai mica decat valoarea parametrului *NivelAutoCorectieBilant* la data inchiderii pentru care se genereaza bilantul; se modifica valoarea randului 179 al formularului 30 din *Formular 20* astfel incat cele doua valori sa fie egale (se modifica valoarea campului *AN ANT.CALCULAT* prin scaderea diferentei obtinute din valoarea anterioara a campului si se recalculeaza *AN ANT.TOTAL* in functie de noua valoare a campului *AN ANT.CALCULAT*)

anterior intrarii in vigoare a Ordinului 10/2019 (data inchiderii contabile careia ii corespunde raportarea este mai mica decat 01.12.2018 ), daca se raporteaza bilant si cont de profit si pierdere prescurtate (pentru microentitati) si diferenta, in valoare absoluta, dintre valoarea campului *AN CRT.TOTAL* de pe inregistrarea corespunzatoare randului 08 al Formular 20 si valoarea campului *AN CRT.TOTAL* de pe inregistrarea corespunzatoare randului 234 al formularului 30 din *Formular 20* este mai mica decat valoarea parametrului *NivelAutoCorectieBilant* la data inchiderii pentru care se genereaza bilantul; se modifica valoarea randului 179 al formularului 30 din *Formular 20* astfel incat cele doua valori sa fie egale (se modifica valoarea campului *AN CRT.CALCULAT* prin scaderea diferentei obtinute din valoarea anterioara a campului si se recalculeaza *AN CRT.TOTAL* in functie de noua valoare a campului *AN CRT.CALCULAT*)

pentru bilantul anual, ulterior intrarii in vigoare a Ordinului 10/2019 (data inchiderii contabile careia ii corespunde raportarea este mai mica decat 01.12.2018 ), daca se raporteaza bilant si cont de profit si pierdere prescurtate (pentru microentitati) si diferenta, in valoare absoluta, dintre valoarea campului *AN CRT.TOTAL* de pe inregistrarea corespunzatoare randului 08 al Formular 20 si valoarea campului *AN CRT.TOTAL* de pe inregistrarea corespunzatoare randului 235 al formularului 30 din *Formular 20* este mai mica decat valoarea parametrului *NivelAutoCorectieBilant* la data inchiderii pentru care se genereaza bilantul; se modifica valoarea randului 179 al formularului 30 din *Formular 20* astfel incat cele doua valori sa fie egale (se modifica valoarea campului *AN CRT.CALCULAT* prin scaderea diferentei obtinute din valoarea anterioara a campului si se recalculeaza *AN CRT.TOTAL* in functie de noua valoare a campului *AN CRT.CALCULAT*).

pentru bilantul semestrial, daca se raporteaza cont de profit si pierdere prescurtat (pentru microentitati) si diferenta, in valoare absoluta, dintre valoarea campului *AN CRT.TOTAL* de pe inregistrarea corespunzatoare randului 08 al formularului 20 si valoarea campului *AN CRT.TOTAL* de pe inregistrarea corespunzatoare randului 222 al formularului 30 din *Formular 20* este mai mica decat valoarea parametrului *NivelAutoCorectieBilant* la data inchiderii pentru care se genereaza bilantul; se modifica valoarea randului 166 al formularului 30 din *Formular 20* astfel incat cele doua valori sa fie egale (se modifica valoarea campului *AN CRT.CALCULAT* prin scaderea diferentei obtinute din valoarea anterioara a campului si se recalculeaza *AN CRT.TOTAL* in functie de noua valoare a campului *AN CRT.CALCULAT*).

anterior intrarii in vigoare a Ordinului 10/2019 (data inchiderii contabile careia ii corespunde raportarea este mai mica decat 01.12.2018 ), daca se raporteaza bilant si cont de profit si pierdere prescurtate (pentru microentitati) si diferenta, in valoare absoluta, dintre valoarea campului AN ANT.TOTAL de pe inregistrarea corespunzatoare randului 09 al Formular 20 si valoarea campului *AN ANT.TOTAL* de pe inregistrarea corespunzatoare randului 234 al formularului 30 din *Formular 20* este mai mica decat valoarea parametrului *NivelAutoCorectieBilant* la data inchiderii pentru care se genereaza bilantul; se modifica valoarea randului 179 al formularului 30 din *Formular 20* astfel incat cele doua valori sa fie egale (se modifica valoarea campului AN ANT.CALCULAT prin scaderea diferentei obtinute din valoarea anterioara a campului si se recalculeaza *AN ANT.TOTAL* in functie de noua valoare a campului *AN ANT.CALCULAT*)

pentru bilantul anual, ulterior intrarii in vigoare a Ordinului 10/2019 (data inchiderii contabile careia ii corespunde raportarea este mai mica decat 01.12.2018 ), daca se raporteaza bilant si cont de profit si pierdere prescurtate (pentru microentitati) si diferenta, in valoare absoluta, dintre valoarea campului AN ANT.TOTAL de pe inregistrarea corespunzatoare randului 09 al Formular 20 si valoarea campului *AN ANT.TOTAL* de pe inregistrarea corespunzatoare randului 235 al formularului 30 din *Formular 20* este mai mica decat valoarea parametrului *NivelAutoCorectieBilant* la data inchiderii pentru care se genereaza bilantul; se modifica valoarea randului 179 al formularului 30 din *Formular 20* astfel incat cele doua valori sa fie egale (se modifica valoarea campului AN ANT.CALCULAT prin scaderea diferentei obtinute din valoarea anterioara a campului si se recalculeaza *AN ANT.TOTAL* in functie de noua valoare a campului *AN ANT.CALCULAT*)

pentru bilantul semestrial, daca se raporteaza cont de profit si pierdere prescurtat (pentru microentitati) si diferenta, in valoare absoluta, dintre valoarea campului *AN ANT.TOTAL* de pe inregistrarea corespunzatoare randului 08 al formularului 20 si valoarea campului *AN ANT.TOTAL* de pe inregistrarea corespunzatoare randului 222 al formularului 30 din Formular 20 este mai mica decat valoarea parametrului *NivelAutoCorectieBilant* la data inchiderii pentru care se genereaza bilantul; se modifica valoarea randului 166 al formularului 30 din Formular 20 astfel incat cele doua valori sa fie egale (se modifica valoarea campului *AN ANT.CALCULAT* prin scaderea diferentei obtinute din valoarea anterioara a campului si se recalculeaza AN ANT.TOTAL in functie de noua valoare a campului *AN ANT.CALCULAT*).

daca se raporteaza bilant lung si in *Formular 10* diferenta, in valoare absoluta, dintre valoarea campului *AN ANT.TOTAL* de pe inregistrarea corespunzatoare randului 103 si valoarea r25+r41+r42-r53-r64-r68-r79, unde r<i> este valoarea campului *AN ANT.TOTAL* de pe inregistrarea corespunzatoare randului i, este mai mica decat valoarea parametrului *NivelAutoCorectieBilant* la data inchiderii pentru care se genereaza bilantul; se modifica valoarea randului 46 astfel incat cele doua valori sa fie egale (se modifica valoarea campului *AN ANT.CALCULAT* prin scaderea diferentei obtinute din valoarea anterioara a campului si se recalculeaza *AN ANT.TOTAL* in functie de noua valoare a campului *AN ANT.CALCULAT*)

daca se raporteaza bilant lung si in *Formular 10* diferenta, in valoare absoluta, dintre valoarea campului *AN CRT.TOTAL* de pe inregistrarea corespunzatoare randului 103 si valoarea r25+r41+r42-r53-r64-r68-r79, unde r<i> este valoarea campului *AN CRT.TOTAL* de pe inregistrarea corespunzatoare randului i, este mai mica decat valoarea parametrului *NivelAutoCorectieBilant* la data inchiderii pentru care se genereaza bilantul; se modifica valoarea randului 46 astfel incat cele doua valori sa fie egale (se modifica valoarea campului *AN CRT.CALCULAT* prin scaderea diferentei obtinute din valoarea anterioara a campului si se recalculeaza *AN CRT.TOTAL* in functie de noua valoare a campului *AN CRT.CALCULAT*)

anterior intrarii in vigoare a Ordinului 10/2019 (data inchiderii contabile careia ii corespunde raportarea este mai mica decat 01.12.2018 ), daca se raporteaza bilant lung si diferenta, in valoare absoluta, dintre valoarea campului *AN ANT.TOTAL* de pe inregistrarea corespunzatoare randului 97 din *Formular 10* si valoarea campului *AN ANT.TOTAL* de pe inregistrarea corespunzatoare randului 68 din *Formular 20* este mai mica decat valoarea parametrului *NivelAutoCorectieBilant* la data inchiderii pentru care se genereaza bilantul; se modifica valoarea randului 21 din *Formular 20* astfel incat cele doua valori sa fie egale (se modifica valoarea campului *AN ANT.CALCULAT* prin adunarea diferentei obtinute la valoarea anterioara a campului si se recalculeaza *AN ANT.TOTAL* in functie de noua valoare a campului *AN ANT.CALCULAT*)

pentru bilantul anual, ulterior intrarii in vigoare a Ordinului 10/2019 (data inchiderii contabile careia ii corespunde raportarea este mai mica decat 01.12.2018 ), daca se raporteaza bilant lung si diferenta, in valoare absoluta, dintre valoarea campului *AN ANT.TOTAL* de pe inregistrarea corespunzatoare randului 97 din *Formular 10* si valoarea campului *AN ANT.TOTAL* de pe inregistrarea corespunzatoare randului 69 din *Formular 20* este mai mica decat valoarea parametrului *NivelAutoCorectieBilant* la data inchiderii pentru care se genereaza bilantul; se modifica valoarea randului 21 din *Formular 20* astfel incat cele doua valori sa fie egale (se modifica valoarea campului *AN ANT.CALCULAT* prin adunarea diferentei obtinute la valoarea anterioara a campului si se recalculeaza *AN ANT.TOTAL* in functie de noua valoare a campului *AN ANT.CALCULAT*)

anterior intrarii in vigoare a Ordinului 10/2019 (data inchiderii contabile careia ii corespunde raportarea este mai mica decat 01.12.2018 ), daca se raporteaza bilant lung si diferenta, in valoare absoluta, dintre valoarea campului *AN CRT.TOTAL* de pe inregistrarea corespunzatoare randului 97 din *Formular 10* si valoarea campului *AN CRT.TOTAL* de pe inregistrarea corespunzatoare randului 68 din *Formular 20* este mai mica decat valoarea parametrului *NivelAutoCorectieBilant* la data inchiderii pentru care se genereaza bilantul; se

modifica valoarea randului 21 din *Formular 20* astfel incat cele doua valori sa fie egale (se modifica valoarea campului *AN CRT.CALCULAT* prin adunarea diferentei obtinute la valoarea anterioara a campului si se recalculeaza *AN CRT.TOTAL* in functie de noua valoare a campului *AN CRT.CALCULAT*)

pentru bilantul anual, ulterior intrarii in vigoare a Ordinului 10/2019 (data inchiderii contabile careia ii corespunde raportarea este mai mica decat 01.12.2018 ), daca se raporteaza bilant lung si diferenta, in valoare absoluta, dintre valoarea campului *AN CRT.TOTAL* de pe inregistrarea corespunzatoare randului 97 din *Formular 10* si valoarea campului *AN CRT.TOTAL* de pe inregistrarea corespunzatoare randului 69 din *Formular 20* este mai mica decat valoarea parametrului *NivelAutoCorectieBilant* la data inchiderii pentru care se genereaza bilantul; se modifica valoarea randului 21 din *Formular 20* astfel incat cele doua valori sa fie egale (se modifica valoarea campului *AN CRT.CALCULAT* prin adunarea diferentei obtinute la valoarea anterioara a campului si se recalculeaza *AN CRT.TOTAL* in functie de noua valoare a campului *AN CRT.CALCULAT*)

anterior intrarii in vigoare a Ordinului 10/2019 (data inchiderii contabile careia ii corespunde raportarea este mai mica decat 01.12.2018 ), daca se raporteaza bilant lung si diferenta, in valoare absoluta, dintre valoarea campului *AN ANT.TOTAL* de pe inregistrarea corespunzatoare randului 98 din *Formular 10* si valoarea campului *AN ANT.TOTAL* de pe inregistrarea corespunzatoare randului 69 din *Formular 20* este mai mica decat valoarea parametrului *NivelAutoCorectieBilant* la data inchiderii pentru care se genereaza bilantul; se modifica valoarea randului 21 din *Formular 20* astfel incat cele doua valori sa fie egale (se modifica valoarea campului *AN ANT.CALCULAT* prin scaderea diferentei obtinute din valoarea anterioara a campului si se recalculeaza AN ANT.TOTAL in functie de noua valoare a campului *AN ANT.CALCULAT*)

pentru bilantul anual, ulterior intrarii in vigoare a Ordinului 10/2019 (data inchiderii contabile careia ii corespunde raportarea este mai mica decat 01.12.2018 ), daca se raporteaza bilant lung si diferenta, in valoare absoluta, dintre valoarea campului *AN ANT.TOTAL* de pe inregistrarea corespunzatoare randului 98 din *Formular 10* si valoarea campului *AN ANT.TOTAL* de pe inregistrarea corespunzatoare randului 70 din *Formular 20* este mai mica decat valoarea parametrului *NivelAutoCorectieBilant* la data inchiderii pentru care se genereaza bilantul; se modifica valoarea randului 21 din *Formular 20* astfel incat cele doua valori sa fie egale (se modifica valoarea campului *AN ANT.CALCULAT* prin scaderea diferentei obtinute din valoarea anterioara a campului si se recalculeaza AN ANT.TOTAL in functie de noua valoare a campului *AN ANT.CALCULAT*)

anterior intrarii in vigoare a Ordinului 10/2019 (data inchiderii contabile careia ii corespunde raportarea este mai mica decat 01.12.2018 ), daca se raporteaza bilant lung si diferenta, in valoare absoluta, dintre valoarea campului *AN CRT.TOTAL* de pe inregistrarea corespunzatoare randului 98 din *Formular 10* si valoarea campului *AN CRT.TOTAL* de pe inregistrarea corespunzatoare randului 69 din *Formular 20* este mai mica decat valoarea parametrului *NivelAutoCorectieBilant* la data inchiderii pentru care se genereaza bilantul; se modifica valoarea randului 21 din *Formular 20* astfel incat cele doua valori sa fie egale (se modifica valoarea campului *AN CRT.CALCULAT* prin scaderea diferentei obtinute din valoarea anterioara a campului si se recalculeaza *AN CRT.TOTAL* in functie de noua valoare a campului *AN CRT.CALCULAT*)

pentru bilantul anual, ulterior intrarii in vigoare a Ordinului 10/2019 (data inchiderii contabile careia ii corespunde raportarea este mai mica decat 01.12.2018 ), daca se raporteaza bilant lung si diferenta, in valoare absoluta, dintre valoarea campului *AN CRT.TOTAL* de pe inregistrarea corespunzatoare randului 98 din *Formular 10* si valoarea campului *AN CRT.TOTAL* de pe inregistrarea corespunzatoare randului 70 din *Formular 20* este mai mica decat valoarea parametrului *NivelAutoCorectieBilant* la data inchiderii pentru care se genereaza bilantul; se modifica valoarea randului 21 din *Formular 20* astfel incat cele doua valori sa fie egale (se modifica valoarea campului *AN CRT.CALCULAT* prin scaderea diferentei obtinute din valoarea anterioara a campului si se recalculeaza *AN CRT.TOTAL* in functie de noua valoare a campului *AN CRT.CALCULAT*) se recalculeaza toate randurile din tabela in care s-au introdus corectii, *Formular 10* si/sau *Formular 20*

Daca nu se inregistreaza erori fatale, atunci se completeaza detaliile *Formular 10-initiala* si ???*Formular 20 initiala*.

La modificarea valorii campului *TIP RAPORTARE* din *curenta* in *initiala* se verifica consistenta datelor din aceasta declaratie, daca apar erori acestea sunt scrise pe campul *EROARE* si daca erorile nu sunt informative tipul raportarii nu se modifica (ramane *curenta*) si se sterg inregistrarile corespunzatoare acestei raportari din detaliile *Formular 10 initiala* si *Formular 20 initiala*. In acest caz operatorul trebuie sa rezolve erorile si apoi sa genereze bilantul; . Erorile fatale care pot aparea sunt:

*Date incomplete pentru societate (lipsa cif)!* -> daca nu este completat codul de inregistrare fiscala al filialei (campul *CIF* din tab Filiala deschis pe secventa *OPERARE -> Nomenclatoare -> Date societate*) *CIF societate incorect!*-> daca nu este corect codul de inregistrare fiscala al filialei (campul *CIF* din tab *Filiala* deschis pe secventa *OPERARE -> Nomenclatoare -> Date societate*)

*Date incomplete pentru societate (lipsa Numar Registrul Comertului)!* ->daca nu este completat numarul la Registrul Comertului (campul *NR.REG.COM* din tab. *Filiala*)

*Date incomplete pentru persoana de contact (lipsa nume)!* ->daca nu este completat numele persoanei de contact (campul *NUME PERSOANA CONTACT* din tab. *Filiala*)

*Nu este completat codul de raportare in bilant pentru judetul societatii!* -> daca nu este completat codul de raportare in bilant pentru judetul societatii

*Nu este completat codul de raportare in bilant pentru tipul societatii!* -> daca nu este completat codul de raportare in bilant pentru tipul societatii

*Codul de raportare in bilant al tipului societatii nu este corect (nu are doua caractere)!->* in cazul in care codul de raportare in bilant pentru tipul societatii nu are doua caractere.

*Codul de raportare in bilant al tipului societatii nu este corect (cele doua caractere trebuie sa fie numerice)!*- >in cazul in care codul de raportare in bilant pentru tipul societatii are doua caractere care nu sunt numerice

*Nu este completat codul de raportare in bilant pentru calitatea persoanei care a intocmit bilantul!* -> daca nu este completat codul de raportul in bilant pentru calitatea persoanei care a intocmit bilantului (campul *CALITATE INTOCMIT* din tab. *Bilant*)

*Nu este completat codul de identificare fiscala al persoanei care a intocmit bilantul!* - daca persoana care a intocmit bilantul este persoana fizica autorizata, membru CECCAR Valabil incepand cu data aplicarii prevederilor Ordinului 58/2021.

*Ati completat CIF si persoana care a intocmit bilantul este persoana fizica!* - daca persoana care a intocmit bilantul este persoana fizica autorizata, membru CECCAR si codul de identificare fiscala al acesteia nu corespunde unui CNP; Valabil incepand cu data aplicarii prevederilor Ordinului 58/2021.

*Ati completat CNP si persoana care a intocmit bilantul este persoana juridica!* -daca persoana care a intocmit bilantul este persoana juridica, membru CECCAR si codul de identificare fiscala al acesteia nu corespunde unui CIF. Valabil incepand cu data aplicarii prevederilor Ordinului 58/2021.

*Codul de identificare fiscala al persoanei care a intocmit bilantul se completeaza doar pentru membrii CECCAR!* - daca persoana care a intocmit bilantul nu este membru CECCAR si este completat codul de identificare fiscala al acesteia. Valabil incepand cu data aplicarii prevederilor Ordinului 58/2021.

Daca nu este completat codul CAEN societate (campul id caen din sal angajator la data raportarii); mesajul de eroare este "Date incomplete pentru societate (lipsa cod CAEN)!"

Daca este declarat un cod CAEN societate (campul id caen din sal angajator la data raportarii) care nu corespunde ultimei modificari de coduri CAEN (sa existe in sal\_nom\_caen la data raportarii); mesajul de eroare este "Codul CAEN al societatii nu exista pentru aceasta data!"

Daca nu este completat codul CAEN al activitatii efectiv desfasurate (campul id caen de pe aceasta inregistrare); mesajul de eroare este "Date incomplete pentru raportare (lipsa cod CAEN al activitatii efectiv desfasurate)!"

Daca este declarat un cod CAEN al activitatii efectiv desfasurate (campul CAEN de pe aceasta inregistrare) care nu corespunde ultimei modificari de coduri CAEN; mesajul de eroare este "*Codul CAEN al activitatii efectiv desfasurate nu exista pentru aceasta data!*"

Daca codul CAEN al unitatii raportoare la data raportarii are mai mult de 4 caractere; mesajul de eroare este "*Codul CAEN al societatii nu poate avea mai mult de 4 caractere!*"

Daca se raporteaza bilant prescurtat si in formularul de bilant prescurtat nu exista randurile 49 sau 4 sau 9 sau 10 sau 13 sau 16 sau 17 sau 18 active la data raportarii; mesajul de eroare este "*Nu exista randul 49 sau 04 sau 09 sau 10 sau 13 sau 16 sau 17 sau 18 in formularul de bilant prescurtat analizat!"*

Daca se raporteaza bilant prescurtat si in *Formular 10* valoarea campului *AN ANT.TOTAL* de pe inregistrarea corespunzatoare randului 49 este diferita de r04+r09+r10-r13-r16-r17-r18 unde r<i> este valoarea campului *AN ANT.TOTAL* de pe inregistrarea corespunzatoare randului i; mesajul de eroare este "Corelatia randului 49 nu este indeplinita pentru anul anterior (04+09+10-13-16-17-18)!" daca se raporteaza bilant prescurtat si in *Formular 10* valoarea campului *AN CRT.TOTAL* de pe inregistrarea corespunzatoare randului 49 este diferita de r04+r09+r10-r13-r16-r17-r18 unde r<i> este valoarea campului *AN CRT.TOTAL* de pe inregistrarea corespunzatoare randului i; mesajul de eroare este "*Corelatia randului 49 nu este indeplinita pentru anul curent (04+09+10-13-16-17-18)!"*

Daca se raporteaza bilant prescurtat si in formularul de bilant prescurtat nu exista randurile 43 sau 44 active la data raportarii, mesajul de eroare este "*Nu exista randul 43 sau 44 in formularul de bilant prescurtat analizat!"* Anterior intrarii in vigoare a Ordinului 10/2019 (data inchiderii contabile careia ii corespunde raportarea este mai mica decat 01.12.2018 ), daca se raporteaza bilant prescurtat si in formularul contului de profit si pierdere nu exista randurile 68 sau 69 active la data raportarii, mesajul de eroare este "*Nu exista randul 68 sau 69 in formularul contului de profit si pierdere analizat!"*

Ulterior intrarii in vigoare a Ordinului 10/2019 (data inchiderii contabile careia ii corespunde raportarea este mai mica decat 01.12.2018 ), daca se raporteaza bilant prescurtat si in formularul contului de profit si pierdere nu exista randurile 68 sau 69 active la data raportarii, mesajul de eroare este "*Nu exista randul 69 sau 70in formularul contului de profit si pierdere analizat!"*

Daca se raporteaza bilant prescurtat pentru microentitati si in formularul prescurtat al contului de profit si pierdere nu exista randurile 08 sau 09 active la data raportarii , mesajul de eroare este *"Nu exista randul 08 sau 09 in formularul contului prescurtat de profit si pierdere analizat!"*

Pentru bilantul anual, daca se raporteaza bilant prescurtat si valoarea campului *AN ANT.TOTAL* de pe inregistrarea corespunzatoare randului 43 din *Formular 10* este diferita de valoarea campului *AN ANT.TOTAL* de pe inregistrarea corespunzatoare randului 68 din Formular 20 ; mesajul de eroare este "*Valoarea din F10 randul 43 este diferita de valoarea din F20 randul 68 pentru anul precedent!"*

Pentru bilantul anual, daca se raporteaza bilant prescurtat si valoarea campului *AN CRT.TOTAL* de pe inregistrarea corespunzatoare randului 43 din *Formular 10* este diferita de valoarea campului *AN CRT.TOTAL* de pe inregistrarea corespunzatoare randului 68 din *Formular 20* ; mesajul de eroare este "*Valoarea din F10 randul 43 este diferita de valoarea din F20 randul 68 pentru anul curent!"*

Pentru bilantul anual, daca se raporteaza bilant prescurtat si valoarea campului *AN ANT.TOTAL* de pe inregistrarea corespunzatoare randului 44 din *Formular 10* este diferita de valoarea campului *AN ANT.TOTAL* de pe inregistrarea corespunzatoare randului 69 din *Formular 20* ; mesajul de eroare este "*Valoarea din F10 randul 44 este diferita de valoarea din F20 randul 69 pentru anul precedent!*"

Pentru bilantul anual, daca se raporteaza bilant prescurtat si valoarea campului *AN CRT.TOTAL* de pe inregistrarea corespunzatoare randului 44 din *Formular 10* este diferita de valoarea campului *AN CRT.TOTAL* de pe inregistrarea corespunzatoare randului 69 din *Formular 20* ; mesajul de eroare este "*Valoarea din F10 randul 44 este diferita de valoarea din F20 randul 69 pentru anul curent!"*

Pentru bilantul anual, daca se raporteaza bilant prescurtat pentru microentitati si valoarea campului *AN ANT.TOTAL* de pe inregistrarea corespunzatoare randului 43 din *Formular 10* este diferita de valoarea campului *AN ANT.TOTAL* de pe inregistrarea corespunzatoare randului 08 din *Formular 20* ; mesajul de eroare este "*Valoarea din F10 randul 43 este diferita de valoarea din F20 randul 08 pentru anul precedent!*"

Pentru bilantul anual, daca se raporteaza bilant prescurtat pentru microentitati si valoarea campului *AN CRT.TOTAL* de pe inregistrarea corespunzatoare randului 43 din *Formular 10* este diferita de valoarea campului *AN CRT.TOTAL* de pe inregistrarea corespunzatoare randului 08 din *Formular 20* ; mesajul de eroare este "*Valoarea din F10 randul 43 este diferita de valoarea din F20 randul 08 pentru anul curent!*"

Pentru bilantul anual, daca se raporteaza bilant prescurtat pentru microentitati si valoarea campului *AN ANT.TOTAL* de pe inregistrarea corespunzatoare randului 44 din *Formular 10* este diferita de valoarea campului *AN ANT.TOTAL* de pe inregistrarea corespunzatoare randului 09 din *Formular 20* ; mesajul de eroare este "*Valoarea din F10 randul 44 este diferita de valoarea din F20 randul 09 pentru anul precedent!"*

Pentru bilantul anual, daca se raporteaza bilant prescurtat pentru microentitati si valoarea campului *AN CRT.TOTAL* de pe inregistrarea corespunzatoare randului 44 din *Formular 10* este diferita de valoarea campului *AN CRT.TOTAL* de pe inregistrarea corespunzatoare randului 09 din *Formular 20* ; mesajul de eroare este "*Valoarea din F10 randul 44 este diferita de valoarea din F20 randul 09 pentru anul curent!"*

Daca se raporteaza bilant prescurtat pentru microentitati si in formularul prescurtat al contului de profit si pierdere nu exista randurile 01 sau 08 sau 09 active la data raportarii, mesajul de eroare este "*Nu exista randul 01 sau 08 sau 09 in formularul contului prescurtat de profit si pierdere analizat!"*

Anterior intrarii in vigoare a Ordinului 10/2019 (data inchiderii contabile careia ii corespunde raportarea este mai mica decat 01.12.2018 ), daca se raporteaza bilant prescurtat pentru microentitati si in Situatia veniturilor si cheltuielilor din formularul 30 nu exista randurile 167 sau 234 sau 235 active la data raportarii ; mesajul de eroare este *"Nu exista randul 167 sau 234 sau 235 in situatia veniturilor si cheltuielilor din F30 analizat!"*

Pentru bilantul anual, ulterior intrarii in vigoare a Ordinului 10/2019 (data inchiderii contabile careia ii corespunde raportarea este mai mica decat 01.12.2018 ), daca se raporteaza bilant prescurtat pentru microentitati si in Situatia veniturilor si cheltuielilor din formularul 30 nu exista randurile 167 sau 234 sau 235 active la data raportarii ; mesajul de eroare este *"Nu exista randul 167 sau 235 sau 236 in situatia veniturilor si cheltuielilor din F30 analizat!"*

Pentru bilantul semestrial, daca se raporteaza bilant prescurtat pentru microentitati si in Situatia veniturilor si cheltuielilor din formularul 30 nu exista randurile 154 sau 222 sau 223 active la data raportarii , mesajul de eroare este "*Nu exista randul 154 sau 222 sau 223 in situatia veniturilor si cheltuielilor din F30 analizat!*"

Pentru bilantul anual, daca se raporteaza bilant prescurtat pentru microentitati si valoarea campului *AN ANT.TOTAL* de pe inregistrarea corespunzatoare randului 01 al *Formular 20* este diferita de valoarea campului *AN ANT.TOTAL* de pe inregistrarea corespunzatoare randului 167 al formularului 30 din *Formular 20* ; mesajul de eroare este "*Valoarea din F30 randul 167 este diferita de valoarea din F20 randul 01 pentru anul precedent!*"

Pentru bilantul anual, daca se raporteaza bilant prescurtat pentru microentitati si valoarea campului *AN CRT.TOTAL* de pe inregistrarea corespunzatoare randului 01 al *Formular 20* este diferita de valoarea campului *AN CRT.TOTAL* de pe inregistrarea corespunzatoare randului 167 al formularului 30 din *Formular 20* ; mesajul de eroare este *"Valoarea din F30 randul 167 este diferita de valoarea din F20 randul 01 pentru anul curent!"* Pentru bilantul semestrial, daca se raporteaza bilant prescurtat pentru microentitati si valoarea campului *AN ANT TOTAL* de pe inregistrarea corespunzatoare randului 01 al formularului 20 este diferita de valoarea campului *AN ANT TOTAL* de pe inregistrarea corespunzatoare randului 154 al formularului 30 din *Formular 20*, mesajul de eroare este *"Valoarea din F30 randul 154 este diferita de valoarea din F20 randul 01 pentru anul precedent!"*

Pentru bilantul semestrial, daca se raporteaza bilant prescurtat pentru microentitati si valoarea campului *AN CRT TOTAL* de pe inregistrarea corespunzatoare randului 01 al formularului 20 este diferita de valoarea campului *AN CRT TOTAL* de pe inregistrarea corespunzatoare randului 154 al formularului 30 din *Formular 20*, mesajul de eroare este "*Valoarea din F30 randul 154 este diferita de valoarea din F20 randul 01 pentru anul curent!"*

Anterior intrarii in vigoare a Ordinului 10/2019 (data inchiderii contabile careia ii corespunde raportarea este mai mica decat 01.12.2018 ), daca se raporteaza bilant prescurtat pentru microentitati si valoarea campului *AN ANT.TOTAL* de pe inregistrarea corespunzatoare randului 08 al *Formular 20* este diferita de valoarea campului *AN ANT.TOTAL* de pe inregistrarea corespunzatoare randului 234 al formularului 30 din *Formular 20* ; mesajul de eroare este *"Valoarea din F30 randul 234 este diferita de valoarea din F20 randul 08 pentru anul precedent!"*

Pentru bilantul anual, ulterior intrarii in vigoare a Ordinului 10/2019 (data inchiderii contabile careia ii corespunde raportarea este mai mica decat 01.12.2018 ), daca se raporteaza bilant prescurtat pentru microentitati si valoarea campului *AN ANT.TOTAL* de pe inregistrarea corespunzatoare randului 08 al *Formular 20* este diferita de valoarea campului *AN ANT.TOTAL* de pe inregistrarea corespunzatoare randului 235 al formularului 30 din *Formular 20* ; mesajul de eroare este *"Valoarea din F30 randul 235 este diferita de valoarea din F20 randul 08 pentru anul precedent!"*

Anterior intrarii in vigoare a Ordinului 10/2019 (data inchiderii contabile careia ii corespunde raportarea este mai mica decat 01.12.2018 ), daca se raporteaza bilant prescurtat pentru microentitati si valoarea campului *AN CRT.TOTAL* de pe inregistrarea corespunzatoare randului 08 al *Formular 20* este diferita de valoarea campului *AN CRT.TOTAL* de pe inregistrarea corespunzatoare randului 234 al formularului 30 din *Formular 20* ; mesajul de eroare este "*Valoarea din F30 randul 234 este diferita de valoarea din F20 randul 08 pentru anul curent!*" Ulterior intrarii in vigoare a Ordinului 10/2019 (data inchiderii contabile careia ii corespunde raportarea este mai mica decat 01.12.2018 ), daca se raporteaza bilant prescurtat pentru microentitati si valoarea campului *AN ANT.TOTAL* de pe inregistrarea corespunzatoare randului 08 al *Formular 20* este diferita de valoarea campului *AN ANT.TOTAL* de pe inregistrarea corespunzatoare randului 235 al formularului 30 din *Formular 20* ; mesajul de eroare este *"Valoarea din F30 randul 235 este diferita de valoarea din F20 randul 08 pentru anul precedent!"*

Anterior intrarii in vigoare a Ordinului 10/2019 (data inchiderii contabile careia ii corespunde raportarea este mai mica decat 01.12.2018 ), daca se raporteaza bilant prescurtat pentru microentitati si valoarea campului AN ANT.TOTAL de pe inregistrarea corespunzatoare randului 09 al Formular 20 este diferita de valoarea campului *AN ANT.TOTAL* de pe inregistrarea corespunzatoare randului 235 al formularului 30 din *Formular 20* ; mesajul de eroare este "*Valoarea din F30 randul 235 este diferita de valoarea din F20 randul 09 pentru anul precedent!*"

Ulterior intrarii in vigoare a Ordinului 10/2019 (data inchiderii contabile careia ii corespunde raportarea este mai mica decat 01.12.2018 ), daca se raporteaza bilant prescurtat pentru microentitati si valoarea campului AN ANT.TOTAL de pe inregistrarea corespunzatoare randului 09 al Formular 20 este diferita de valoarea campului *AN ANT.TOTAL* de pe inregistrarea corespunzatoare randului 236 al formularului 30 din *Formular 20* ; mesajul de eroare este "*Valoarea din F30 randul 236 este diferita de valoarea din F20 randul 09 pentru anul precedent!*"

Pentru bilantul semestrial, daca se raporteaza bilant prescurtat pentru microentitati si valoarea campului *AN ANT TOTAL* de pe inregistrarea corespunzatoare randului 08 al formularului 20 este diferita de valoarea campului *AN ANT TOTAL* de pe inregistrarea corespunzatoare randului 222 al formularului 30 din *Formular 20*; mesajul de eroare este "*Valoarea din F30 randul 222 este diferita de valoarea din F20 randul 08 pentru anul precedent!"*

Anterior intrarii in vigoare a Ordinului 10/2019 (data inchiderii contabile careia ii corespunde raportarea este mai mica decat 01.12.2018 ), daca se raporteaza bilant prescurtat pentru microentitati si valoarea campului *AN CRT.TOTAL* de pe inregistrarea corespunzatoare randului 09 al *Formular 20* este diferita de valoarea campului

*AN CRT.TOTAL* de pe inregistrarea corespunzatoare randului 235 al formularului 30 din *Formular 20* ; mesajul de eroare este "*Valoarea din F30 randul 235 este diferita de valoarea din F20 randul 09 pentru anul curent!*" Pentru bilantul anual, ulterior intrarii in vigoare a Ordinului 10/2019 (data inchiderii contabile careia ii corespunde raportarea este mai mica decat 01.12.2018 ), daca se raporteaza bilant prescurtat pentru microentitati si valoarea campului *AN CRT.TOTAL* de pe inregistrarea corespunzatoare randului 09 al *Formular 20* este diferita de valoarea campului *AN CRT.TOTAL* de pe inregistrarea corespunzatoare randului 236 al formularului 30 din *Formular 20* ; mesajul de eroare este "*Valoarea din F30 randul 236 este diferita de valoarea din F20 randul 09 pentru anul curent!*"

Pentru bilantul semestrial, daca se raporteaza bilant prescurtat pentru microentitati si valoarea campului *AN CRT TOTAL* de pe inregistrarea corespunzatoare randului 08 al formularului 20 este diferita de valoarea campului *AN CRT TOTAL* de pe inregistrarea corespunzatoare randului 222 al formularului 30 din *Formular 20*; mesajul de eroare este *"Valoarea din F30 randul 222 este diferita de valoarea din F20 randul 08 pentru anul curent!*"

Daca se raporteaza bilant lung si in formularul de bilant nu exista randurile 103 sau 25 sau 41 sau 42 sau 53 sau 64 sau 68 sau 79 active la data raportarii, mesajul de eroare este "*Nu exista randul 103 sau 25 sau 41 sau 42 sau 53 sau 64 sau 68 sau 79 in formularul de bilant lung analizat!"*

Daca se raporteaza bilant lung si in *Formular 10* valoarea campului *AN ANT.TOTAL* de pe inregistrarea corespunzatoare randului 103 este diferita de r25+r41+r42-r53-r64-r68-r79 unde r < i> este valoarea campului *AN ANT.TOTAL* de pe inregistrarea corespunzatoare randului i; mesajul de eroare este "*Corelatia randului 103 nu este indeplinita pentru anul anterior (25+41+42-53-64-68-79)!*"

Daca se raporteaza bilant lung si in *Formular 10* valoarea campului *AN CRT.TOTAL* de pe inregistrarea corespunzatoare randului 103 este diferita de r25+r41+r42-r53-r64-r68-r79 unde r < i> este valoarea campului *AN CRT.TOTAL* de pe inregistrarea corespunzatoare randului i; mesajul de eroare este "*Corelatia randului 103 nu este indeplinita pentru anul curent (25+41+42-53-64-68-79)!*"

Daca se raporteaza bilant lung si in formularul de bilant nu exista randurile 97 sau 98 active la data raportarii ; mesajul de eroare este "*Nu exista randul 97 sau 98 in formularul de bilant lung analizat!*"

Anterior intrarii in vigoare a Ordinului 10/2019 (data inchiderii contabile careia ii corespunde raportarea este mai mica decat 01.12.2018 ), daca se raporteaza bilant lung si in formularul contului de profit si pierdere nu exista randurile 68 sau 69 active la data raportarii ,mesajul de eroare este "*Nu exista randul 68 sau 69 in formularul contului de profit si pierdere analizat!*"

Ulterior intrarii in vigoare a Ordinului 10/2019 (data inchiderii contabile careia ii corespunde raportarea este mai mica decat 01.12.2018 ), daca se raporteaza bilant lung si in formularul contului de profit si pierdere nu exista randurile 69 sau 70 active la data raportarii ,mesajul de eroare este "*Nu exista randul 69 sau 70 in formularul contului de profit si pierdere analizat!*"

Anterior intrarii in vigoare a Ordinului 10/2019 (data inchiderii contabile careia ii corespunde raportarea este mai mica decat 01.12.2018 ), daca se raporteaza bilant lung si valoarea campului *AN ANT.TOTAL* de pe inregistrarea corespunzatoare randului 97 din *Formular 10* este diferita de valoarea campului *AN ANT.TOTAL* de pe inregistrarea corespunzatoare randului 68 din *Formular 20* ; mesajul de eroare este "*Valoarea din F10 randul 97 este diferita de valoarea din F20 randul 68 pentru anul precedent!*"

Pentru bilantul anual, ulterior intrarii in vigoare a Ordinului 10/2019 (data inchiderii contabile careia ii corespunde raportarea este mai mica decat 01.12.2018 ), daca se raporteaza bilant lung si valoarea campului *AN ANT.TOTAL* de pe inregistrarea corespunzatoare randului 97 din *Formular 10* este diferita de valoarea campului *AN ANT.TOTAL* de pe inregistrarea corespunzatoare randului 69 din *Formular 20* ; mesajul de eroare este "*Valoarea din F10 randul 97 este diferita de valoarea din F20 randul 69 pentru anul precedent!*"

Anterior intrarii in vigoare a Ordinului 10/2019 (data inchiderii contabile careia ii corespunde raportarea este mai mica decat 01.12.2018 ), daca se raporteaza bilant lung si valoarea campului *AN CRT.TOTAL* de pe inregistrarea corespunzatoare randului 97 din *Formular 10* este diferita de valoarea campului *AN CRT.TOTAL* de pe inregistrarea corespunzatoare randului 68 din *Formular 20* ; mesajul de eroare este "*Valoarea din F10 randul 97 este diferita de valoarea din F20 randul 68 pentru anul curent!*"

Pentru bilantul anual, ulterior intrarii in vigoare a Ordinului 10/2019 (data inchiderii contabile careia ii corespunde raportarea este mai mica decat 01.12.2018 ), daca se raporteaza bilant lung si valoarea campului *AN CRT.TOTAL* de pe inregistrarea corespunzatoare randului 97 din *Formular 10* este diferita de valoarea campului *AN CRT.TOTAL* de pe inregistrarea corespunzatoare randului 69 din *Formular 20* ; mesajul de eroare este "*Valoarea din F10 randul 97 este diferita de valoarea din F20 randul 69 pentru anul curent!*"

Anterior intrarii in vigoare a Ordinului 10/2019 (data inchiderii contabile careia ii corespunde raportarea este mai mica decat 01.12.2018 ), daca se raporteaza bilant lung si valoarea campului *AN ANT.TOTAL* de pe inregistrarea corespunzatoare randului 98 din *Formular 10* este diferita de valoarea campului *AN ANT.TOTAL*

de pe inregistrarea corespunzatoare randului 69 din *Formular 20* ; mesajul de eroare este "*Valoarea din F10 randul 98 este diferita de valoarea din F20 randul 69 pentru anul precedent!*"

Anterior intrarii in vigoare a Ordinului 10/2019 (data inchiderii contabile careia ii corespunde raportarea este mai mica decat 01.12.2018 ), daca se raporteaza bilant lung si valoarea campului *AN ANT.TOTAL* de pe inregistrarea corespunzatoare randului 98 din *Formular 10* este diferita de valoarea campului *AN ANT.TOTAL* de pe inregistrarea corespunzatoare randului 69 din *Formular 20* ; mesajul de eroare este "*Valoarea din F10 randul 98 este diferita de valoarea din F20 randul 69 pentru anul precedent!*"

Pentru bilantul anual, ulterior intrarii in vigoare a Ordinului 10/2019 (data inchiderii contabile careia ii corespunde raportarea este mai mica decat 01.12.2018 ), daca se raporteaza bilant lung si valoarea campului *AN ANT.TOTAL* de pe inregistrarea corespunzatoare randului 98 din *Formular 10* este diferita de valoarea campului *AN ANT.TOTAL* de pe inregistrarea corespunzatoare randului 70 din *Formular 20* ; mesajul de eroare este "*Valoarea din F10 randul 98 este diferita de valoarea din F20 randul 70 pentru anul precedent!*"

Anterior intrarii in vigoare a Ordinului 10/2019 (data inchiderii contabile careia ii corespunde raportarea este mai mica decat 01.12.2018 ), daca se raporteaza bilant lung si valoarea campului *AN CRT.TOTAL* de pe inregistrarea corespunzatoare randului 98 din *Formular 10* este diferita de valoarea campului AN CRT.TOTAL de pe inregistrarea corespunzatoare randului 69 din *Formular 20* ; mesajul de eroare este "*Valoarea din F10 randul 98 este diferita de valoarea din F20 randul 69 pentru anul curent!*"

Pentru bilantul anual, ulterior intrarii in vigoare a Ordinului 10/2019 (data inchiderii contabile careia ii corespunde raportarea este mai mica decat 01.12.2018 ), daca se raporteaza bilant lung si valoarea campului *AN CRT.TOTAL* de pe inregistrarea corespunzatoare randului 98 din *Formular 10* este diferita de valoarea campului AN CRT.TOTAL de pe inregistrarea corespunzatoare randului 70 din *Formular 20* ; mesajul de eroare este "*Valoarea din F10 randul 98 este diferita de valoarea din F20 randul 70pentru anul curent!*"

Restrictii de operare in tab. Bilant:

Daca valoarea campului *TIP AUDITARE BILANT* este auditare obligatorie sau auditare voluntara si campul *AUDITOR* nu este completat, apare mesajul de eroare "T*rebuie sa completati numele auditorului daca aveti auditare obligatorie sau auditare voluntara!*" si inregistrarea nu se poate salva.

Daca mai exista o declaratie intiala, utilizatorul este intrebat daca o suprascrie si in functie de raspunsul acestuia se salveaza sau nu inregistrarea.

Comanda *Bilant* disponibila la apasarea butonului

 $\mathbf{a}_i$ 

se foloseste pentru generarea bilantului (XML si raport centralizator in format PDF) catre administratia financiara in formatul impus de legislatia in vigoare daca raportarea se poate genera (*TIP RAPORTARE=initiala*), respectiv pentru generarea raportului de verificare daca raportarea nu este validata (*TIP RAPORTARE=curenta*). Se genereaza bilantul:

anual: formular S1003 sau S1002 sau S1005 in functie de tipul formularului 10 sau 20 folosite (conform Ordin 470/2018, respectiv Ordin 10/2019, respectiv Ordinul nr. 3781/2019, respectiv Ordinului 85/2022), respectiv Ordinul 4268/2022, respectiv Ordinul 5394/2023, respectiv Ordin 107/2025) .

semestrial: formular S1050 sau S1027 in functie de tipul formularului 20 folosit (conform Ordin 2493/2019, Ordin 2195/2023, Ordin 3100/2024).

Restrictii la lansarea acestei comenzi:

Daca *TIP RAPORTARE=curenta* apare mesajul "*Formularul nu este validat! doriti generarea raportului cu datele curente pentru punctaj?*". Daca se raspunde cu Nu la acest mesaj nu se genereaza raportul. Daca se raspunde cu DA la acest mesaj, se genereaza raportul *Bilant pentru verificare (neraportat) la <data inchiderii contabile careia ii corespunde bilantul>* util pentru punctaj valori pe indicatori folosind valoarea campurilor *AN ANT.TOTAL* si *AN CRT. TOTAL* din detaliile *Formular 10*, respectiv *Formular 20*.

Daca *TIP RAPORTARE= iniala* si daca *STADIU* este diferit de *VALIDAT* apare mesajul "*Raportarea curenta nu este generata!*" si nu se genereaza fisierul XML si raportul.

Daca *TIP RAPORTARE= iniala* si daca nu exista parametrul *CaleRaportariBugete* in acest modul, apare mesajul "*Nu exista parametrul CaleRaportariBugete! Contactati producatorul!*" si nu se genereaza fisierul XML si raportul

Daca *TIP RAPORTARE= iniala* si daca folderul specificat de parametrul *CaleRaportariBugete* din acest modul nu exista, apare mesajul "*Nu exista folderul (<CaleRaportariBugete>) unde se doreste salvarea fisierului de* *raportare!*" si nu se genereaza fisierul XML si raportul. In cazul in care operatorul foloseste caracterul " pentru a declara folderele cu nume lungi care contin blank-uri, acesta este scos inaintea de verificarea existentei folderului.

Daca *TIP RAPORTARE= iniala* si daca in fisierul XML trebuie raportat bilant lung si in detaliul *Formular 10 initiala* nu exista inregistrari corespunzatoare acestui formular, respectiv daca in fisierul XML trebuie raportat bilant scurt si in detaliul *Formular 10- initiala* nu exista inregistrari corespunzatoare acestui formular, apare mesajul "*Formularul F10 corespunzator tipului de bilant raportat este diferit de cel completat in detaliile raportarii!*" si nu se genereaza fisierul XML si raportul.

Daca *TIP RAPORTARE= iniala* si daca in fisierul XML trebuie raportat contul de profit si pierdere lung si in detaliul *Formular 20-initiala* nu exista inregistrari corespunzatoare acestui formular, respectiv daca in fisierul XML trebuie raportat contul de profit si pierdere scurt si in detaliul *Formular 20-initiala* nu exista inregistrari corespunzatoare acestui formular, apare mesajul "*Formularul F20 corespunzator tipului de bilant raportat este diferit de cel completat in detaliile raportarii!*" si nu se genereaza fisierul XML si raportul.

Daca in detaliul *Formular 10* nu exista inregistrari, atunci la apelarea comenzii *Bilant* apare mesajul *Nu exista date pentru aceasta raportare sau raportarea initiala nu a fost generata!*.

Erori posibile la apelarea comenzii *Bilant*:

*Operatiunea nu este implementata pe acest sistem de operare! Contactati producatorul!* -> daca sistemul de operare de pe statia de lucru nu este Windows, caz in care comanda nu se executa.

*Nu exista parametrul AplicatieVerificareXML! Contactati producatorul!* ->daca in fisierul de configurare aplicatie Inchidere nu exista parametrul *AplicatieVerificareXML* pentru data inchidere, caz in care comanda nu se executa .

*Nu exista parametrul TimpAsteptare! Contactati producatorul!* -> daca in fisierul de configurare aplicatie Inchidere nu exista parametrul *TimpAsteptare* pentru data inchiderii, caz in care comanda nu se executa.

*Nu exista parametrul FortareVersiuneJava! Contactati producatorul!* -> daca in fisierul de configurare aplicatie Inchidere nu exista parametrul *FortareVersiuneJava*, caz in care nu se executa comanda.

*Nu exista aplicatia (<valoarea parametrului AplicatieVerificareXML>) de validare XML! -> daca nu exista* aplicatia de verificare-validare XML, caz in care comanda nu se executa.

*Aveti erori de la programul de validare in fisierul <numele fisierului de eroare, cu cale completa>!* -> daca sau inregistrat erori la validarea bilantului.

Daca nu se inregistreaza erori (*TIP RAPORTARE=initiala*) atunci comanda *Bilant* se finalizeaza cu :

-pentru entitatile mari sau mijlocii:

raportare anuala-> se genereaza fisierului XML corespunzator (S1002\_<12><AA>\_<cod\_fiscal>), care contine Bilant lung si Cont de profit si pierdere.

raportare semestriala-> se genereaza fisierul XML corespunzator ( (S1027\_<06><AA>\_<cod\_fiscal>), care contine Bilant prescurtat si Cont de profit si pierdere.

- pentru entitatile mici;:

raportare anuala-> se genereaza fisierului XML corespunzator (S1003\_<12><AA>\_<cod\_fiscal>), care contine Bilant prescurtat si Cont de profit si pierdere.

raportare semestriala-> se genereaza fisierul XML corespunzator ( (S1027\_<06><AA>\_<cod\_fiscal>), care contine Bilant prescurtat si Cont de profit si pierdere.

- pentru microentitati:

raportare anuala-> se genereaza fisierului XML corespunzator (S1005\_<12><AA>\_<cod\_fiscal>), care contine Bilant prescurtat si Cont de profit si pierdere prescurtat.

raportare semestriala-> se genereaza fisierul XML corespunzator ( (S1050 <06><AA> <cod fiscal>), care contine Bilant prescurtat si Cont de profit si pierdere prescurtat.

Fisierele se genereaza in subfolderul *BILANT* de la locatia specificata de parametrul *CaleRaportariBugete* .

Chiar daca fisierul nu poate fi generat deoarece se inregistreaza erori, se genereaza raportului *Bilant - raportat* la <data inchiderii contabile careia ii corespunde bilantul>, util pentru punctaj valori pe indicatori,

Semnificatia campurilor tab-lui *Bilant* este urmatoarea:

*PERIOADA INCHIDERE* - data de finalizare a perioadei contabile careia ii corespunde decontul bilantul; camp completat automat

*DATA BILANT* - data raportarii bilantului; camp direct editabil; are validator de data, dar accepta si valoare nula *NUMAR BILANT*- numarul de raportare al bilantului; camp direct editabil;

*STADIU* - camp care specifica starea bilantului. Campul este editabil prin selectie din dialogul de stadii, daca perioada contabila careia ii corespunde bilantul este inchisa. Stadiile posibil de selectat sunt in functie de valoarea curenta a campului (valoarea VALIDAT poate trece in valoarea IN ASTEPTARE; iar valoarea IN ASTEPTARE poate trece in valoarea VALIDAT. Modificarea acestui camp salveaza automat recordul. La modificarea valorii acestui camp, daca starea raportarii este *initiala* se modifica in *curenta*

*TIP RAPORTARE* - camp care specifica tipul raportarii; Campul se completeaza prin import dintr-un dialog care contine tipurile de raportari (*initiala*); nu poate avea valoare nula. Campul este editabil doar daca *STADIU=VALIDAT* si daca *TIP RAPORTARE=curenta*.

*NUME INTOCMIT*- numele persoanei care a intocmit bilantul; camp direct editabil obligatoriu de completat *CALITATE INTOCMIT*- calitatea persoanei care a intocmit bilantul; camp editabil prin selectie dintr-un dialog care contine nomenclatorul de calitati pentru persoanele care intocmesc bilantul; camp obligatoriu de completat. La modificarea valorii acestui camp, daca starea raportarii este *initiala* se modifica in *curenta*

*NR.INREGISTRARE INTOCMIT*- numarul de inregistrare in organismul profesional al persoanei care a intocmit bilantul; camp direct editabil care nu accepta siruri cu lungime mai mare de 15 caractere

*CIF INTOCMIT*- codul de inregistrare fiscala al persoanei care a intocmit bilantul, daca aceasta apartine unui organism profesional, camp direct editabil care are validator de cod de inregistrare fiscala (cod fiscal (doar partea numerica a CIF-ului)pentru persoane juridice si CNP pentru persoanele fizice), dar acepta si valoare nula. La modificarea valorii acestui camp, daca starea raportarii este initiala, se modifica in curenta.

*COD CAEN* - codul CAEN; camp de import dintr-un dialog care contine codurile CAEN existente la data respectiva; nu poate avea valoare nula

*EXPLICATII COD CAEN* - denumirea codului CAEN; campul nu este editabil, se completeaza din dialogul deschis pentru completarea campului *COD CAEN*

*NUME AUDITOR* - nume auditor bilant (nume si prenume daca este persoana fizica, respectiv denumire firma daca este persoana juridica); camp direct editabil

*NR.INREGISTRARE AUDITOR* - numar de inregistrare in registrul CAFR al auditorului bilantului; camp direct editabil

*CIF AUDITOR*- codul de inregistrare fiscala al auditorului bilantului, daca este persoana juridica; camp direct editabil; are validator de CIF, dar acepta si valoare nula

*TIP AUDITARE BILANT* - tipul de auditare a bilantului. Campul este editabil prin selectie dintr-un dialog care contine tipurile de auditare pentru bilant ( fara auditare, auditare obligatorie sau auditare voluntara); este obligatoriu de completat.

*ACTIV NET <1/2 CAPITAL SUBSCRIS* - specifica daca unitatea are un activ net mai mic decat jumatate din valoarea capitalului subscris; valoarea implicita este NU dar poate fi modificata de catre administratorul de sistem in DA (daca este cazul).

COD LEI - codul de tranzactionare pe piata financiara a unitatii raportoare. Daca este completat, trebuie sa aiba 20 de caractere.

*EROARE* - eroarea obtinuta la generarea raportarii bilantului; campul nu este editabil.

Detaliul *Modificari bilant* se foloseste pentru vizualizarea modificarilor facute in datele raportarii bilantului selectat in tab-ul *Bilant*.

La reinchiderea unei perioade contabile (modificarea campului *STARE* din tab *Inchidere perioada contabila*) careia ii corespunde o declaratie de bilant raportata (exista inregistraridetaliul *Formular 10 initiala* corespunzatoare inchiderii contabile analizate), se verifica daca exista diferente intre declaratia raportata si cea curenta (valorile campurilor *AN ANT.TOTAL* si *AN CRT.TOTAL* din detaliul *Formular 10* sunt egale cu valorile campurilor cu acelasi nume din detaliul *Formular 10 initiala* pentru fiecare linie a formularului F10 si valorile campurilor *R1 TORAL* si *AN CRT.TOTAL* din detaliul *Formular 20* sunt egale cu valorile campurilor cu acelasi nume din detaliul *Formular 20 initiala* pentru fiecare linie a formularelor F20 si F30 pentru declaratia procesata) si in cazul in care nu exista diferente, se marcheaza inregistrarea corespunzatoare bilantului ca fiind raportata (se modifica *TIP RAPORTARE=initiala* pe inregistrarea corespunzatoare declaratiei din tab *Bilant*).

#### **2.5.4.8.1.Formular 10**

Detaliul *FORMULAR 10* se foloseste pentru vizualizarea si corectarea sumelor elementelor formularului 10 (Bilant, respectiv Bilant prescurtat in functie de tipul formularului 10 folosit) al bilantului selectat in tab-ul *Bilant*. In acest detaliu nu se pot sterge si adauga inregistrari. La modificarea unei inregistrari se recalculeaza toate randurile din aceasta tabela care sunt afectate de respectiva modificare si se modifica in tab-ul *Bilant* valoarea campului *STARE* in *curenta* . Semnificatia campurilor acestui detaliu este urmatoarea:

*NR RAND*- numarul curent al detaliului; campul nu este editabil

*DENUMIRE ELEMENT*- denumirea indicatorului; campul nu este editabil

*AN ANT.CALCULAT*- valoarea calculata pentru prima coloana a elementului respectiv; campul nu este editabil *AN ANT.TOTAL*- valoarea raportata pentru prima coloana a elementului respectiv; camp direct editabil daca elementul nu se calculeaza in functie de alte elemente din acest decont. Valoarea introdusa de operator in acest camp se rotunjeste automat la numarul de zecimale specificat de parametrul *NrZecimaleRotunjireDeclaratii* din acest modul.

*AN ANT.CORECTIE*- corectia de valoare pentru prima coloana a elementului respectiv; campul nu este editabil; se calculeaza ca (*AN ANT.TOTAL - AN ANT.CALCULAT*)

*AN CRT.CALCULAT* - valoarea calculata pentru a doua coloana a elementului respectiv; campul nu este editabil

AN CRT.TOTAL - valoarea raportata pentru a doua coloana a elementului respectiv; camp direct editabil daca elementul nu se calculeaza in functie de alte elemente din acest decont. Valoarea introdusa de operator in acest camp se rotunjeste automat la numarul de zecimale specificat de parametrul *NrZecimaleRotunjireDeclaratii* din acest modul.

*AN CRT.CORECTIE*- corectia de valoare pentru a doua coloana a elementului respectiv; campul nu este editabil; se calculeaza (*AN ANT.TOTAL - AN ANT.CALCULAT*) *OBSERVATII* - camp liber la editare

Detaliul *Modificari formular 10* se foloseste pentru vizualizarea modificarilor facute in detaliul *FORMULAR 10* corespunzator bilantului selectat in tab-ul *Bilant*.

#### **2.5.4.8.2. Formular 20**

Detaliul FORMULAR 20 se foloseste pentru vizualizarea si corectarea sumelor elementelor formularului 20 (Cont de profit si pierdere, respectiv Cont prescurtat de profit si pierdere in functie de tipul formularului 20 folosit) si ale elementelor active ale formularului 30 (pentru microentitati) . In acest view nu se pot sterge si adauga inregistrari; la modificarea unei inregistrari se recalculeaza toate randurile din aceasta tabela care sunt afectate de respectiva modificare si se modifica in tab Bilant starea raportarii in curenta. Detaliul *FORMULAR 20* contine aceleasi campuri ca si detaliul *FORMULAR 10*.

Detaliul *Modificari formular 20* se foloseste pentru vizualizarea modificarilor facute in detaliul *FORMULAR 20* corespunzator bilantului selectat in tab-ul *Bilant*.

#### **2.5.4.8.3.Formular 10 - initiala**

Detaliul *FORMULAR 10 - initiala* se foloseste pentru vizualizarea formularului 10 (Bilant, respectiv Bilant prescurtat in functie de tipul formularului 10 folosit) initial corespunzator bilantului selectat in tab-ul *Bilant*. Contine campurile:

*NR.RAND* - numarul curent al detaliului;

*DENUMIRE ELEMENT*- denumirea indicatorului;

*R1 RAPORTAT* - valoarea raportata pentru prima coloana a elementului respectiv; se completeaza cu valoarea campului *AN ANT.TOTAL* din detaliul *FORMULAR 10*

*R2 RAPORTAT* - valoarea raportata pentru a doua coloana a elementului respectiv; se completeaza cu valoarea campului *AN CRT.TOTAL* din detaliul *FORMULAR 10*

## **2.5.4.8.4.Formular 20 - initiala**

Detaliul *FORMULAR 20 - initiala* se foloseste pentru vizualizarea formularului 20 (Cont de profit si pierdere, respectiv Cont prescurtat de profit si pierdere) si formulatului 30 ( in cazul microentitatilor) initiale corespunzator bilantului selectat in tab-ul *Bilant*. Contine campurile:

*NR.RAND* - numarul curent al detaliului;

*DENUMIRE ELEMENT*- denumirea indicatorului;

*R1 RAPORTAT* - valoarea raportata pentru prima coloana a elementului respectiv; se completeaza cu valoarea campului *AN ANT.TOTAL* din detaliul *FORMULAR 20*

*R2 RAPORTAT* - valoarea raportata pentru a doua coloana a elementului respectiv; se completeaza cu valoarea campului *AN CRT.TOTAL* din detaliul *FORMULAR 20*

# **2.5.4.9.D406 (SAF-T)**

Tab-ul *D406 (SAF-T)* contine un grid principal folosit pentru inregistrarea raportarilor informative D406 (SAF-T) pentru filiala de lucru, cu buton pentru generare raport conform legislatiei in vigoare. Fiecarei inregistrari din tab *D406 (SAF-T)* ii corespund detaliile:

Registru jurnal Registrui jurnal initial Modificare D406

La reinchiderea unei perioade contabile careia ii corespunde o declaratie D406 raportata (conform periodicitatii de declarare D406 setata pentru filiala raportoare in configurarea Declaratiilor fiscale) caz in care exista inregistrari in detaliul *Registru Jurnal* pentru perioada analizata, se verifica daca exista diferente intre declaratia raportata si cea curenta (valorile campurilor *DEBIT* si *CREDIT* din detaliul *Registru Jurnal* si din detaliul *Registru Jurnal initial* pentru fiecare cont al fiecarui document din declaratia procesata) si in cazul in care nu exista diferente, se marcheaza inregistrarea corespunzatoare declaratiei D406 ca fiind raportata (se modifica *TIP RAPORTARE* in *initiala*, pe inregistrarea corespunzatoare declaratiei D406.

Comenzile disponibile la apasarea butonului *Rapoarte* disponibil pe bara de butoane a tab. *D406 (SAF-T)* sunt:

*D406* - la apelarea acestei comenzi se genereaza declaratia informative D406 SAF-T (XML si raport centralizator) catre administratia financiara in formatul impus de legislatia in vigoare (formular cod ..??..) conform Ordin 1783/2021. Pentru detalii privind restrictiile si modul de generare D406 apasati AICI.

In tab *D406 (SAF-T)* nu se pot sterge si adauga inregistrari de catre operator. Semnificatia campurilor acestei tabele este urmatoarea:

*PERIOADA INCHIDERE* - data de finalizare a perioadei contabile careia ii corespunde raportarea. Campul nu este editabil.

*DATA D406* - data raportarii declaratiei. Camp direct editabil care are validator de data (zz.ll.aaaa). Obligatoriu de completat.

*NUMAR D406* - numarul de raportare al declaratiei. Camp direct editabil

*STADIU* - camp care specifica starea declaratiei. Campul nu este editabil, precizeaza starea perioadei contabile careia ii corespunde (IN ASTEPTARE sau VALIDAT).

*TIP RAPORTARE* - camp care specifica tipul raportarii. Campul se completeaza de catre operator dintr-un dialog care contine tipurile de raportari (*initiala*). Nu poate avea valoare nula. Campul este editabil doar daca *STADIU=VALIDAT* si daca *TIP RAPORTOARE=curenta.*

*EROARE* - eroarea obtinuta la generarea raportarii aferente declaratiei D406. Campul nu este editabil. *OBSERVATII* - camp direct editabil la dispozitia operatorului .

La adaugarea inchiderii unei perioade contabile (adaugarea unei inregistrari in tab-ul *Inchidere perioada contabila* deschis pe secventa *OPERARE->Inchideri (inc)-> Perioada contabila*) corespunzatoare unei luni pentru care trebuie generata declaratia informativa D406, se adauga adauga automat o inregistrare corespunzatoare acesteia in tab D406 (SAF-T) pe care se completeaza *TIP RAPORTARE=curenta* si *STADIU=IN ASTEPTARE*. Determinarea inchiderii pentru care se genereaza declaratia informativa D406 se face in functie de periodicitatea acesteia declarata in detaliul *Caracteristica declaratie* pt inregistrarea D406 din nomenclatorul *Declaratii fiscale*. Nu se genereaza D406 anterior anului 2022.

Operatiuni efectuate la modificarea valorii campului *STADIU* :

La trecere din VALIDAT in IN ASTEPTARE (ca urnare a deschiderii contabile a lunii in care se genereaza D406), se sterge inregistrarile corespunzatoare declaratiei procesate din tabela *D406* din (deschisa pe secventa *OPERARE->Inchideri->Declaratii fiscale 2016*).

La trecerea din IN ASTEPTARE in VALIDAT (ca urmare a inchiderii lunii in care se genereaza D406), se completeaza detaliul *Registru jurnal* al tab *D406* cu centralizarea datelor contabile din perioada de raportare (luna sau trimestrul functie de setarea periodicitatii de raportare D406) grupate pe document, cont si fisa analitica.

Restrictii de operare in tab *D406 (SAF-T)*:

Daca mai exista o declaratie initiala, utilizatorul este intrebat daca o suprascrie, in functie de raspunsul acestuia se salveaza sau nu inregistrarea.

La modificarea valorii campului *TIP RAPORTARE* din *curenta* in *initiala* se verifica consistenta datelor din aceasta declaratie, daca apar erori acestea sunt scrise pe campul *eroare\_calcul*, daca erorile nu sunt informative tipul raportarii ramane curenta si operatorul trebuie sa rezolve erorile si sa reia procesul de trecere declaratie D406 in initiala. Daca nu se obtin erori, atunci se completeaza detaliul *Registru jurnal initial* cu datele din detaliul *Registru jurnal* care au valoarea campurilor *DEBIT* sau *CREDIT* nenul.

Erorile fatale care pot aparea sunt:

Daca nu este completat codul de inregistrare in scopuri de TVA a filialei raportoare, conform art.153 si 153.1 din Cod Fiscal 2003, respectiv conform art.316 si 317 din Cod Fiscal 2015 mesajul de eroare este "*Date incomplete pentru societate (lipsa cif)!"*.

Daca codul de inregistrare in scopuri de TVA a societatii raportoare, conform art.153 si 153.1 din Cod Fiscal 2003, respectiv conform art.316 si 317 din Cod Fiscal 2015 nu este corect, mesajul de eroare este *"CIF societate incorect!*" .

Daca nu este completat numele persoanei de contact (in tab *Filiala* deschis pe secventa *OPERARE- >Nomenclatoare->Date societate*), mesajul de eroare este "*Date incomplete pentru persoana de contact (lipsa nume)!*" .

Daca nu este completat prenumele persoanei de contact (in tab *Filiala* deschis pe secventa *OPERARE- >Nomenclatoare->Date societate*), mesajul de eroare este "*Date incomplete pentru persoana de contact (lipsa prenume)!"* .

Daca nu este completata functia persoanei de contact (in tab *Filiala* deschis pe secventa *OPERARE- >Nomenclatoare->Date societate*), mesajul de eroare este *"Date incomplete pentru persoana de contact (lipsa functie)!"* .

Daca nu este completata denumirea societatii raportoare (in tab *Filiala* deschis pe secventa *OPERARE- >Nomenclatoare->Date societate*), mesajul de eroare este "*Date incomplete pentru societate (lipsa denumire)!*" .

Daca nu este completata strada pe care se afla sediul societatii raportoare (in tab *Filiala* deschis pe secventa *OPERARE->Nomenclatoare->Date societate*), mesajul de eroare este *"Date incomplete pentru adresa societatii (lipsa strada)!*" .

Daca nu este completata localitatea in care se afla sediul societatii raportoare (in tab *Filiala* deschis pe secventa *OPERARE->Nomenclatoare->Date societate*), mesajul de eroare este "*Date incomplete pentru adresa societatii (lipsa localitate)!"* .

Daca nu este completat judetul in care se afla sediul societatii raportoare (in tab *Filiala* deschis pe secventa *OPERARE->Nomenclatoare->Date societate*), mesajul de eroare este "*Date incomplete pentru adresa societatii (lipsa judet)!"* .

Daca nu este completat numarul de telefon al societatii raportoare (in tab *Filiala* deschis pe secventa *OPERARE->Nomenclatoare->Date societate*), mesajul de eroare este *"Date incomplete pentru societate (lipsa telefon)!"* .

Daca nu este completata banca societatii raportoare (in detaliul *Banca/Modul* al tab *Banci* deschis pe secventa *OPERARE->Nomenclatoare->Date societate* nu exista banca atasata cu poz 1 modulului Inchideri), mesajul de eroare este "*Date incomplete pentru societate (lipsa banca)!"*.

Daca nu este completat codul IBAN al bancii atasate modulului Inchideri,mesajul de eroare este "*Date incomplete pentru societate (lipsa cod IBAN)!*" .

Daca exista clienti cu contul bancar completat cu o valoare care nu corespunde unui cod IBAN valid, apare mesajul de eroare este "*Clientii: <lista clientilor cu cod IBAN eronat> au codul IBAN eronat!*".

Daca exista furnizori cu contul bancar completat cu o valoare care nu corespunde unui cod IBAN valid; mesajul de eroare este "*Furnizorii: <lista furnizorilor cu cod IBAN eronat> au codul IBAN eronat!*".

Daca exista clienti cu un singur caracter completat pentru codul de identificare fiscala; mesajul de eroare este "*Clientii: <lista clientilor cu CIF de lungime 1> au un singur caracter la CIF!*".

Daca exista furnizori cu un singur caracter completat pentru codul de identificare fiscala ; mesajul de eroare este "*Furnizorii: <lista furnizorilor cu CIF de lungime 1> au un singur caracter la CIF!*".

Erori informative care pot aparea:

#### **2.5.4.9.1.Registru Jurnal**

Detaliul *Registrul jurnal* se foloseste pentru vizualizarea registrului jurnal corespunzator declaratiei informative D406 SAF-T selectate in tab D406 (SAF-T). Semnificatia campurilor acestui detaliu este urmatoarea:

*MODUL* - numele aplicatiei in care au fost operate datele contabile de pe inregistrarea procesata *DATA* - data documentului procesat.

*NUMAR* - numarul documentului procesat.

*CONT SAF\_T* - codul de raportare SAF-T al contului procesat.

*COD* - codul fisei analitice procesate.Acest camp se completeaza cu codul fisei analitice a clientului sau furnizorului daca valoarea campului *CONT* al documentul procesat face parte din clasa de conturi clienti sau furnizori, respectiv cu CUI-ul societatii raportoare daca contul documentului procesat este inclus in orice alta clasa de conturi decat cea de clienti sau furnizori.

*DENUMIRE* - denumirea fisei analitice procesate.Acest camp se completeaza cu denumirea clientului sau futrnizorului daca valoarea campului *CONT* al documentul procesat face parte din clasa de conturi clienti sau furnizori, respectiv cu denumirea societatii raportoare daca contul dcumentului procesat este inclus in orice alta clasa de conturi decat cea de clienti sau furnizori.

*DEBIT* - valoarea debitului contului pentru documentul analizat

*CREDIT* - valoarea creditului contului pentru documentul analizat

NOTA: Sunt procesate si raportate si facturile emise / primite operate prin aplicatii terte si preluate prin document operat in tabela deschisa pe secventa *OPERARE->Preluare date->Preluare jurnal vanzari*, respectiv *OPERARE->Preluare date->Preluare cumparari->Jurnal cumparari.*

## **2.5.4.9.2.Registru Jurnal Initial**

Detaliul *Registrul jurnal initial* se foloseste pentru vizualizarea registrului jurnal initial (raportat la ANAF) corespunzator declaratiei informative D406 SAF-T selectate in tab *D406 (SAF-T*). Semnificatia campurilor acestui detaliu este urmatoarea:

*MODUL* - numele aplicatiei in care au fost operate datele contabile de pe inregistrarea procesata *DATA* - data documentului procesat.

*NUMAR* - numarul documentului procesat.

*CONT SAF-T* - codul de raportare SAF-T al contului procesat.

*COD* - codul fisei analitice procesate.Acest camp se completeaza cu codul fisei analitice a clientului sau furnizorului daca valoarea campului *CONT* al documentul procesat face parte din clasa de conturi clienti sau furnizori, respectiv cu CUI-ul societatii raportoare daca contul documentului procesat este inclus in orice alta clasa de conturi decat cea de clienti sau furnizori.

*DENUMIRE* - denumirea fisei analitice procesate.Acest camp se completeaza cu denumirea clientului sau futrnizorului daca valoarea campului *CONT* al documentul procesat face parte din clasa de conturi clienti sau furnizori, respectiv cu denumirea societatii raportoare daca contul dcumentului procesat este inclus in orice alta clasa de conturi decat cea de clienti sau furnizori.

*DEBIT* - valoarea debitului contului pentru documentul analizat, rotunjita la 2 zecimale.

*CREDIT* - valoarea creditului contului pentru documentul analizat, rotunjita la 2 zecimale.

## **2.5.4.9.10.Modificare D406**

Detaliul *Modificari D406* se foloseste pentru vizualizarea modificarilor facute in datele raportarii declaratiei informative D406 SAF-T selectate intab D406 (SAF\_T). Contine campurile:

*COLOANA MODIFICATA* - numele coloanei care s-a modificat. *VALOARE ANTERIOARA* - valoarea inainte de modificare .
*VALOARE CURENTA* - valoarea dupa modificare . *UTILIZATOR* - utilizatorul care a operat modificarea. *DATA MODIFICARII* - data in care s-a facut modificarea .

#### **Detalii generare declaratie informativa D406 (SAF-T)**

Comanda *D406* se foloseste pentru generarea declaratiei informative D406 SAF-T (fisierul XML si raport centralizator) catre administratia financiara in formatul impus de legislatia in vigoare (formular cod ..??..) conform Ordin 1783/2021. Restrictii la lansarea acestei comenzi:

Daca *TIP RAPORTARE* este *curenta*, apare mesajul "*Exista modificari in raportare! Folositi raportarea initiala existenta?*". Daca se raspunde cu NU la acest mesaj nu se genereaza fisierul XML si raportul.

Daca *STADIU* este diferit de *VALIDAT*, apare mesajul "*Raportarea curenta nu este generata!*" si nu se genereaza fisierul XML si raportul.

Daca in fisierul de *Configurare* al aplicatiei *Inchideri* nu exista valoare pentru parametrul *CaleRaportariBugete*, apare mesajul "*Nu exista parametrul CaleRaportariBugete! Contactati producatorul!"* si nu se genereaza fisierul XML si raportul .

Daca folderul specificat de parametrul *CaleRaportariBugete* nu exista, apare mesajul "*Nu exista folderul (<CaleRaportariBugete>) unde se doreste salvarea fisierului de raportare!*" si nu se genereaza fisierul XML si raportul. In cazul in care operatorul foloseste caracterul " pentru a declara folderele cu nume lungi care contin blank-uri, acesta este scos inaintea de verificarea existentei folderului.

Daca nu se poate genera folderul *D406/CURENT* in folderul specificat de parametrul *CaleRaportariBugete* din acest modul la data raportarii, apare mesajul "*Nu se poate genera folderul de salvare fisier de raportare, <calea folderului procesat>!*" si nu se genereaza fisierul de raportare si raportul.

Daca nu se obtine niciunul din mesajele de eroare detaliate mai sus, atunci:

Se genereaza fisierul *D406\_<LL><AA>\_<cod\_fiscal>.xml* in subfolderul *D406/CURENT* de la locatia specificata de parametrul *CaleRaportariBugete* (id\_cuvant=76) pentru data respectiva. Unde *cod\_fiscal* este codul de inregistrare in scopuri de TVA a societatii raportoare conform art.316 si 317 din Cod Fiscal 2015.

Se verifica sistemul de operare de pe statia de lucru, daca acesta nu este Windows apare mesajul de eroare "*Operatiunea nu este implementata pe acest sistem de operare! Contactati producatorul!*" si se finalizeaza executia comenzii.

Se determina numele (cu cale completa) aplicatiei de verificare XML specificat de parametrul *AplicatieVerificareXML* din acest modul pentru data inchiderii, daca parametrul nu exista apare mesajul de eroare "*Nu exista parametrul AplicatieVerificareXML! Contactati producatorul!*" si se finalizeaza executia comenzii.

Se determina timpul de asteptare specificat de parametrul *TimpAsteptare* din acest modul pentru data inchiderii, daca parametrul nu exista apare mesajul de eroare "*Nu exista parametrul TimpAsteptare! Contactati producatorul!*" si se finalizeaza executia comenzii.

Se determina modul de analiza a versiunii de java instalata pe sistem specificat de parametrul *FortareVersiuneJava* din acest modul pentru data inchiderii, daca parametrul nu exista apare mesajul de eroare "*Nu exista parametrul FortareVersiuneJava! Contactati producatorul!*".

Se verifica existenta programului de validare XML specificat de parametrul *AplicatieVerificareXML* din acest modul pentru data inchiderii, daca acesta nu exista apare mesajul de eroare "*Nu exista aplicatia (<valoarea parametrului AplicatieVerificareXML>) de validare XML!"* si se finalizeaza executia comenzii.

Se sterge fisierul de eroare de la generarile anterioare si se lanseaza batul pentru lansare program de validare declaratie D406. Daca acesta nu se poate executa apare mesajul de eroare "*Nu se poate lansa in executie aplicatia (<valoarea parametrului AplicatieVerificareXML>) de verificare XML!"* si se finalizeaza executia comenzii.

Se asteapta crearea fisierului de eroare (D406.err) in subfolderul *D406/CURENT* de la locatia specificata de parametrul *CaleRaportariBugete* din acest modul pentru data respectiva, de catre programul de validare, atatea cicluri de 100ms cat specifica parametrul TimpAsteptare din acest modul pentru data inchiderii. Daca se termina ciclul de asteptare si fisierul nu a fost creat, apare mesajul informativ "*S-a depasit timpul de asteptare si nu exista raspuns de la programul de validare!"* si se sare peste pasul urmator.

Se analizeaza fisierul de eroare intors de programul de validare pentru a verifica daca acesta contine mesaje de eroare (exista linii care contin E: sau F: ). Daca exista erori apare mesajul de eroar*e "Aveti erori de la programul de validare in fisierul <numele fisierului de eroare, cu cale completa>!"*.

Apare mesajul informativ "*Se lanseaza in executie programul de generare si semnare PDF, in acesta trebuie sa selectati MANUAL TIPUL DECLARATIEI: D406!*".

Se genereaza raportul *Registrul jurnal* din declaratia informativa D406 la <data inchiderii contabile careia ii corespunde declaratia> .

Fisierul XML pentru raportarea declaratiei informative D406 SAF-T se genereaza conform Ordin 1783/2021. In acest fisier sunt raportate si facturile de la furnizori procesate prin alte aplicatii si importate in aplicatia Inttec E2 prin operarea document de preluare jurnal cumparari din modulul *Preluare date*.

### **2.5.4.10.D406 (SAF-T)-Active**

Tab-ul *D406 (SAF-T)-Active* contine un grid principal folosit pentru inregistrarea raportarilor informative D406 (SAF-T) active (cod MFP ..??..) pentru filiala de lucru (tabela cnt\_inc\_d406\_active) si un notebook detaliu al acestuia folosit pentru completarea detaliilor declaratiei selectate in gridul principal. Pe bara de butoane exista buton pentru generareD406 -Active conform legislatiei in vigoare.

La reinchiderea unei perioade contabile careia ii corespunde o declaratie D406 active raportata (exista inregistrari in detaliul *Mijloace fixe initial* corespunzatoare inchiderii contabile analizate) se verifica daca exista diferente intre declaratia raportata si cea curenta . In cazul in care nu exista diferente, se marcheaza inregistrarea corespunzatoare declaratiei D406 active ca fiind raportata (se modificaTIP RAPORTARE=initiala).

Comenzile disponibile pe butonul din viewer-ul principal sunt:

D406 active

Fiecarei inregistrari din tab-ul *D406 (SAF-T)-Active* ii corespund detaliile:

Mijloace fixe Mijloace fixer initial Modificari D406-Active

In tab-ul *D406 (SAF-T)-Active* nu se pot sterge si adauga inregistrari. Semnificatia campurilor acestei tabele este urmatoarea:

*PERIOADA INCHIDERE* - data de finalizare a perioadei contabile careia ii corespunde raportare. Campul nu este editabil.

*DATA D406* - data raportarii declaratiei. Camp direct editabil care are validator de data, dar accepta si valoare nula ( nu este obligatoriu de completat).

*NUMAR D406* - numarul de raportare al declaratiei. Camp direct editabil.

*STADIU* - camp care specifica starea declaratiei. Campul nu este editabil, reprezinta starea perioadei contabile careia ii corespunde.

*TIP RAPORTARE* - camp care specifica tipul raportarii. Camp de import dintr-un dialog care contine tipurile de raportari (initiala); nu poate avea valoare nula. Campul este editabil doar daca STADIU=VALIDAT si daca TIP RAPORTARE=curenta.

*EROARE* - eroarea obtinuta la generarea raportarii declaratiei. Campul nu este editabil.

*OBSERVATII* - camp direct editabil , la dispozitia operatorului

La adaugarea inchiderii unei perioade contabile (adaugarea unei inregistrari in tab-ul *Inchidere perioada contabila*) corespunzatoare unei luni pentru care trebuie generata declaratia informativa D406 active, se adauga o inregistrare corespunzatoare acesteia in D406 (SAF-T)-Active cu: PERIOADA INCHIDERE=31.12<an\_raportare>, TIP RAPORTARE=curenta (si STADIU=IN ASTEPTARE. Determinarea inchiderii pentru care se genereaza declaratia informativa D406 active se face in functie de caracteristica acesteia din nomenclatorul Declaratii fiscale data inchiderii. Pentru perioade anterioare datelor din aceasta tabela, nu se genereaza D406 active.

Restrictii Ide operare in tab *D406 (SAF-T)-Active*:

Daca mai exista o declaratie initiala, utilizatorul este intrebat daca o suprascrie, in functie de raspunsul acestuia se salveaza sau nu inregistrarea.

Operatiuni efectuate la modificarea valorii campului *TIP RAPORTARE* din *curenta* in *initiala*:

Se verifica consistenta datelor din aceasta declaratie, daca apar erori acestea sunt scrise pe campul EROARE, daca erorile nu sunt informative tipul raportarii nu se modifica.

Daca nu se obtin erori fatale, atunci se completeaza detaliul *Mijloace fixe initial* cu datele din detaliul *Mijloace fixe*.

Erori fatale care pot aparea:

Erori informative care pot aparea:

Operatiuni efectuate la modificarea valorii campului *STADIU* (operatiunea se face automat cand se modifica starea inchiderii corespunzatoare):

Trecere din VALIDAT in IN ASTEPTARE (modificat la deschiderea lunii careia ii corespunde), determina stergere inregistrarile corespunzatoare declaratiei procesate din detaliul Mijloace fixe. Trecere din IN ASTEPTARE in VALIDAT (modificat la inchiderea lunii in care se genereaza raportarea). Se completeaza detaliul *Mijloace fixe* cu datele mijloacelor fixe existente in unitate in perioada de raportare.

#### **2.5.4.10.1. Mijloace fixe**

Detaliul *Mijloace fixe* se foloseste pentru vizualizarea datelor mijloacelor fixe corespunzatoare declaratiei informative *D406 (SAF-T)- active* selectate in view-ul principal. Contine campurile:

*NUMAR INVENTAR* - numarul de inventar al mijlocului fix procesat.

*COD* - codul materialului corespunzator mijlocului fix procesat.

*DENUMIRE* - denumirea materialului corespunzator mijlocului fix procesat.

*COD SAF-T* - codul de raportare SAF-T al contului procesat .

*VALOARE* - reprezinta valoarea ramasa pentru mijlocul fix procesat la inceputul perioadei de raportare si se calculeaza prin insumarea valorilor campurilor VALOARE RAMASA si AMORTIZARE LUNARA din tabela *Mijloace fixe* (deschisa din aplicatia Imobilizari pe secventa *OPERARE->3.Operare->3.1.Date lunare*) corespunzator primei luni din intervalul de raportare in care exista mijlocul fix procesat.

*AMORTIZARE* - amortizarea mijlocului fix procesat din perioada de raportare. Se calculeaza ca suma a valorior campului AMORTIZARE LUNARA din tabela de mijloace fixe pentru mijlocul fix procesat din perioada de raportare

*AMORTIZARE TOTALA* - amortizarea cumulata pentru mijlocul fix procesat la sfarsitul perioadei de raportare. Se completeaza cu valoarea campului AMORTIZARE CURENTA din tabela *Mijloace fixe* (deschisa din aplicatia Imobilizari pe secventa *OPERARE->3.Operare->3.1.Date lunare*) de pe ultima inregistrare a mijlocului fix din perioada de raportare .

#### **2.5.4.10.2. Mijloace fixe initial**

Detaliul *Mijloace fixe initial* se foloseste pentru vizualizarea datelor initiale ale mijloacelor fixe (raportate) corespunzatoare declaratiei informative D406 (SAF-T) -active selectate in view-ul principal. Contine aceleasi campuri ca si detaliul *Mijloace fixe*.

#### **2.5.4.10.3. Modificari D406-Active**

Detaliul *Modificari D406 Active* se foloseste pentru vizualizarea modificarilor facute in datele raportarii declaratiei informative D406 active SAF-T selectate in view-ul principal. Contine campurile:

*COLOANA MODIFICATA* - numele coloanei care s-a modificat . *VALOARE ANTERIOARA* - valoarea inainte de modificare . *VALOARE CURENTA* - valoare de dupa modificare.

*UTILIZATOR* - utilizatorul care a facut modificarea . *DATA MODIFICARII*- data in care s-a facut modificarea .

#### **Generare declaratie D406-active**

Comanda *D406\_active* se foloseste pentru generarea declaratiei informative D406 active SAF-T (XML si raport centralizator) catre administratia financiara in formatul impus de legislatia in vigoare (formular cod ..??..) conform Ordin 1783/2021.

Restrictii la lansarea acestei comenzi:

Daca *TIP RAPORTARE=curenta* apare mesajul "*Exista modificari in raportare! Folositi raportarea initiala existenta?*". Daca se raspunde cu NU la acest mesaj nu se genereaza fisierul XML si raportul.

Daca *STADIU* este diferit deVALIDAT apare mesajul "*Raportarea curenta nu este generata!*" si nu se genereaza fisierul XML si raportul.

Daca nu exista parametrul *CaleRaportariBugete*, apare mesajul "*Nu exista parametrul CaleRaportariBugete! Contactati producatorul!*" si nu se genereaza fisierul XML si raportul.

Daca folderul specificat de parametrul *CaleRaportariBugete* nu exista, apare mesajul "*Nu exista folderul (<CaleRaportariBugete>) unde se doreste salvarea fisierului de raportare!*" si nu se genereaza fisierul XML si raportul. In cazul in care operatorul foloseste caracterul " pentru a declara folderele cu nume lungi care contin blank-uri, acesta este scos inaintea de verificarea existentei folderului.

daca nu se poate genera folderul *D406/ACTIVE* (numit folder lucru) in folderul specificat de parametrul *CaleRaportariBugete* din acest modul la data raportarii, apare mesajul "*Nu se poate genera folderul de salvare fisier de raportare, <calea folderului procesat>!*" si nu se genereaza fisierul de raportare si raportul

Operatiuni efectuate la lansarea acestei comenzi ( daca nu se obtine niciuna din erorile de mai sus:

Se genereaza fisierul *D406\_active\_<LL><AA>\_<cod\_fiscal>.xml* la locatia specificata de folderul de lucru.

Se verifica sistemul de operare de pe statia de lucru, daca acesta nu este Windows apare mesajul de eroare "*Operatiunea nu este implementata pe acest sistem de operare! Contactati producatorul!*" si se finalizeaza executia comenzii.

Se determina numele (cu cale completa) aplicatiei de verificare XML specificat de parametrul *AplicatieVerificareXML* din acest modul pentru data inchiderii. Daca parametrul nu exista apare mesajul de eroare "*Nu exista parametrul AplicatieVerificareXML! Contactati producatorul!*" si se finalizeaza executia comenzii.

Se determina timpul de asteptare specificat de parametrul *TimpAsteptare* din acest modul pentru data inchiderii. Daca parametrul nu exista apare mesajul de eroare "*Nu exista parametrul TimpAsteptare! Contactati producatorul!*" si se finalizeaza executia comenzii.

Se determina modul de analiza a versiunii de java instalata pe sistem specificat de parametrul *FortareVersiuneJava* din acest modul pentru data inchiderii. Daca parametrul nu exista apare mesajul de eroare "*Nu exista parametrul FortareVersiuneJava! Contactati producatorul!*".

Se verifica existenta programului de validare XML specificat de parametrul *AplicatieVerificareXML* din acest modul pentru data inchiderii. Daca acesta nu exista apare mesajul de eroare "*Nu exista aplicatia (<valoarea parametrului AplicatieVerificareXML>) de validare XML!*" si se finalizeaza executia comenzii.

Se creaza si se lanseaza bat-ul spentru generare fisier XML de raportare. Daca acesta nu se poate executa apare mesajul de eroare "*Nu se poate lansa in executie aplicatia (<valoarea parametrului AplicatieVerificareXML>) de verificare XML!"* si se finalizeaza executia comenzii.

Daca nu se obtine niciuna din erorile de mai sus se analizeaza fisierul de eroare intors de programul de validare pentru a verifica daca acesta contine mesaje de eroare (exista linii care contin E: sau F: ). Daca exista erori apare mesajul de eroare "*Aveti erori de la programul de validare in fisierul <numele fisierului de eroare, cu cale completa>!*".

Apare mesajul informativ "*Se lanseaza in executie programul de generare si semnare PDF, in acesta trebuie sa selectati MANUAL TIPUL DECLARATIEI: D406!*".

Se genereaza raportul *Mijloace fixe din declaratia informativa D406 - Active la <data inchiderii contabile careia ii corespunde declaratia>* .

Fisierul XML pentru raportarea declaratiei informative D406 (SAF-T) - active se genereaza conform Ordin 1783/2021.

# **2.6.RECEPTII**

Comenzile meniului *RECEPTII* permit administrarea facturilor primite de la Furnizorii de servicii / materii prime / materiale / produse si vizualizarea operatiilor contabile generate la inregistrarea facturilor primite. Este posibila si generarea documentelor de transport, incarcarea lor in Sistem RO e-Transport si obtinerea codului UIT pentru comunicare catre transportator.

## **2.6.1.Tip document (rcp)**

Apelarea liniei de meniu *Operare - RECEPTII -Tip document (rcp)* permite:

- Vizualizarea / adaugarea (prin selectie din nomenclatorul *Tip document*- preincarcat de Producator si completat de Administratorul de sistem) a tipurilor de documente primare posibil de inregistrat prin aplicatia *RECEPTII* pentru utilizatorul conectat. Nu este permisa stergerea de inregistrari.

La apasarea butonului

黴

aflat pe bara de butoane a tabelei *Tip document* este disponibila comanda *Copiere\_schema*. Selectarea unui tip de document din tabela urmata de apelarea comenzii *Copiere scheme* are ca efect copierea tipului de document selectat si a schemei de contare corespunzatoare lui. Pentru detalii citeste sectiunea Copiere scheme . ATENTIE: Este blocata copierea pe comanda a oricaruia din tipurile de documente folosite de aplicatia Imobilizari!!

Semnificatia campurilor tabelei *Tip document* este urmatoarea:

*DE LA DATA* - camp destinat vizualizarii / declararii datei incepand cu care este introdus tipul de document primar posibil de operat prin aplicatia RECEPTII. Este editabil doar daca tipul de document nu a fost folosit in contabilitate

*TIP DOC.MODUL* - camp editabil destinat declararii denumirii extinse a tip document. Pot exista mai multe inregistrari cu aceeasi valoare a campului *TIP DOCUMENT* dar cu valori diferite ale campului *TIP DOC.MODUL* si scheme de contare diferite. Exemplu: *TIP DOCUMENT*=Marfuri; *TIP DOC.MODUL*=Marfuri sau Marfuri Uniunea Europeana sau Marfuri import.

TIP DOCUMENT - numele tipului de document predefinit asociat; camp de import dintr-un dialog care contine tipurile de documente pentru acest tip de modul, accesibile utilizatorului conectat; nu accepta valoare nula. Este editabil doar daca tipul de document nu a fost folosit pentru inregistrare documente.

*CATEGORIE DOCUMENT* - camp destinat vizualizarii / declararii (prin selectie din nomenclatorul *Tip document* incarcat de Administrator) a categoriei in care este incadrat tipul de document. In aplicatia RECEPTII valoarea acestui camp nu poate fi decat RECEPTIE.

*OBSERVATII* - camp liber la editare

*SELECTABIL* - camp functie de valoarea caruia un tip de document primar poate fi (daca *SELECTABIL*=DA) sau nu (daca *SELECTABIL*=NU) selectat in tabela *Document*.

ATENTIE! Tipurile de documente de modul care au *TIP DOCUMENT= Marfuri receptionate cu aviz* se folosesc doar pentru facturarea avizelor de expeditie primite!!!

- Vizualizarea / configurarea schemei de contare aplicata le generarea notelor contabile aferente tipului de document selectat in tabela *Tip document*. Nu este permisa stergerea de inregistrari. Semnificatia campurilor tabelei *Tip contare* este urmatoarea:

*CUVANT CHEIE* - camp needitabil, destinat vizualizari "cuvantului cheie" folosit de producator pentru definirea unui anume tip de linie de contare. Aplicatia "recunoaste" urmatoarele "cuvinte cheie": *TVADed, AdCom, TVANeex, Chelt, Comision, Plata, Consum, TVATaxInv, Perisabilitate, TVABeneficiar, RotunjirePartener, TVAInc,TVAIncDeductibil, FacturiNesosite* (utilizata la generarea notei contabile de valoare furnizor pe baza datelor din detaliile de operatiuni gestiune in cazul folosirii unei scheme de facturi sosite dupa inregistrarea ei ca factura nesosita), *Avans* (contul debitor de pe aceasta linie este valoarea implicita a contului din din detaliul *Inchidere facturi* , in cazul in care nu este completat de operator).

*CLASA* - camp destinat vizualizarii "clasei" in care se utilizeaza schema de contare definita. Clase posibile: BILANT, EXTRACONTABIL si POSTCALCUL Campul nu este editabil.

*CONT DEBITOR* - camp destinat declararii contului debitor. Valoarea acestui camp poate fi modificata de operator prin selectie din lista conturilor acceptate pentru tipul respectiv de document doar daca este completat campul *CLASA* si daca tipul de document careia ii apartine schema de contare nu a fost utilizat in contabilitate. *CONT CREDITOR* - camp destinat declararii contului creditor. Valoarea acestui camp poate fi modificata de operator prin selectie din lista conturilor acceptate pentru tipul respectiv de document doar daca este completat campul *CLASA* si daca tipul de document careia ii apartine schema de contare nu a fost utilizat in contabilitate. *CALCUL* - camp destinat vizualizarii grupelor de cont carora trebuie sa le corespunda contul pe care il poate declara administratorul pentru cont debitor sau creditor al liniei procesate. Campul este editabil doar de catre proprietar.

*OBSERVATII* - camp destinat vizualizarii explicatiilor introduse de producator (modificate de Administrator) asupra semnificatiei CUVANTULUI CHEIE utilizat pentru linia de contare

Restrictii de operare in acest tab:

Campurile *CONT DEBITOR* si *CONT CREDITOR* de pe liniile care nu sunt de tip *Chelt* sau *Comision* sau *RotunjirePartener* sau *Avans* pot fi modificate doar daca linia respectiva nu a fost utilizata in contabilitate.

In campul *CONT DEBITOR* de pe linia de *Valoare* se pot selecta doar conturi din aceeasi grupa cu grupa contului completat de producator daca utilizatorul nu apartine grupurilor proprietar sau administrator sau daca in campul *CALCUL* are nu este completat parametrul *-grupa\_db*. Daca utilizatorul apartine grupurilor proprietar sau administarator si in campul *CALCUL* este completat parametrul de selectie grupa contului creditor ( *grupa\_db*), se pot selecta doar conturi din grupele specificate.

In campul *CONT CREDITOR* de pe linia de *Valoare* se pot selecta doar conturi din aceeasi grupa cu grupa contului completat de producator (doar conturi de furnizori) daca utilizatorul nu apartine grupurilor proprietar sau administrator sau daca in campul CALCUL are nu este completat parametrul *-grupa\_cr*. Daca utilizatorul apartine grupurilor proprietar sau administarator si in campul *CALCUL* este completat parametrul de selectie grupa contului creditor *(-grupa\_cr*), se pot selecta doar conturi din grupele specificate.

In campurile *CONT DEBITOR* si *CONT CREDITOR* de pe linia de *AdCom* se pot selecta doar conturi din aceeasi grupa cu grupa contului completat de producator daca utilizatorul nu apartine grupurilor proprietar sau administrator sau daca in campul *CALCUL* are nu este completat parametrul *-grupa\_db*, respectiv *-grupa\_cr*. Daca utilizatorul apartine grupurilor proprietar sau administarator si in campul *CALCUL* este completat parametrul de selectie grupa contului creditor (*-grupa\_db, -grupa\_cr*), se pot selecta doar conturi din grupele specificate.

In campurile *CONT DEBITOR* si *CONT CREDITOR* de pe linia de *Avans* se pot selecta doar conturi din aceeasi grupa cu grupa contului completat de producator (doar conturi de furnizori) daca utilizatorul nu apartine grupurilor proprietar sau administrator sau daca in campul *CALCUL* are nu este completat parametrul *grupa\_db*, respectiv *-grupa\_cr*. Daca utilizatorul apartine grupurilor proprietar sau administarator si in campul *CALCUL* este completat parametrul de selectie grupa contului creditor (*-grupa\_db, -grupa\_cr*), se pot selecta doar conturi din grupele specificate.

In campul *CONT DEBITOR* de pe linia de *FacturiNesosite* se pot selecta doar conturi din aceeasi grupa cu grupa contului completat de producator (doar conturi de furnizori) daca utilizatorul nu apartine grupurilor proprietar sau administrator sau daca in campul *CALCUL* are nu este completat parametrul *-grupa\_db*. Daca utilizatorul apartine grupurilor proprietar sau administarator si in campul *CALCUL* este completat parametrul de selectie grupa contului creditor (*-grupa\_db*), se pot selecta doar conturi din grupele specificate.

In campul CONT CREDITOR de pe linia de *Plata* se pot selecta doar conturi din aceeasi grupa cu grupa contului completat de producator (conturi de numerar) daca utilizatorul nu apartine grupurilor proprietar sau administrator sau daca in campul *CALCUL* are nu este completat parametrul *-grupa\_cr*. Daca utilizatorul apartine grupurilor proprietar sau administarator si in campul *CALCUL* este completat parametrul de selectie grupa contului creditor (*-grupa\_cr*), se pot selecta doar conturi din grupele specificate..

La adaugarea unei inregistrari care are cuvantul cheie diferit de *Chelt* si de *Comision* daca in acea schema mai exista linii cu cuvantul cheie respectiv apare mesajul "*Tipul de contare nu poate fi multiplicat!*" si recordul nu se insereaza in tabela.

La inserarea unui nou tip de document, se adauga in detaliul *Tip contare*, schemele de contare din nomenclatorul de scheme corespunzatoare tipului de document adaugat.

La modificarea contului partenerului (contul creditor) de pe linia de *Valoare* acesta se modifica automat pe toate liniile schemei respective.

*Atentie: La modernizari scheme de contare trebuie adaugata noua schema la toate tipurile de documente.*

# **2.6.2.Operare (rcp)**

Pentru operarea propriu-zisa a facturilor primite apelati secventa *RECEPTII - Operare (rcp).*

Daca in aplicatia *CONTURI* exista parametrul de configurare *UtilizeazaAMEF*=NU , aplicatiile de contabilitate Inttec nu comunica cu nici un aparat de marcat electronic fiscal (AMEF), atunci este implicit selectata tabela detaliu *Operatiuni de gestiune*. Daca acest parametru are valoarea Da, este selectat detaliul *Operatiuni cod bare*.

Pentru inregistrarea unei facturi primite inserati o inregistrare in tabela *Document* in care completati cel putin: data, numarul si furnizorul (pentru detalii semnificatie campuri vezi pct. 2.6.2.1.) si functie de tipul facturii primite completati detaliile de facturare incluse pe factura primita astfel:

In tabela *Operatii gestiun*e - declarare informatii referitoare materiile prime, materialele si produsele aprovizionate (denumire, cantitate, pret, gestiune destinatie. Daca in aplicatia CONTURI exista parametrul de configurare *UtilizeazaAMEF*=NU (aplicatiile de contabilitate Inttec nu comunica cu nici un aparat de marcat electronic fiscal (AMEF)), atunci este implicit selectata tabela detaliu *Operatiuni de gestiune*. Detalii privind semnificatia campurilor tabelei *Operatii gestiuni* gasiti la punctul 2.6.2.1.1.

In tabela *Cheltuieli* - declarare informatii referitoare la serviciile facturate si care urmeaza a fi inregistrate direct pe conturi de cheltuiala. Detalii privind semnificatia campurilor tabelei *Cheltuieli* gasiti la punctul 2.6.2.1.2.

In tabela *TVA* - declarare informatii referitoare la taxa pe valoarea adaugata aferenta facturii inregistrate (nivelul de TVA si regula functie de care aceasta este inregistrata in Jurnalul de TVA). Detalii privind semnificatia campurilor tabelei *TVA* gasiti la punctul 2.6.2.1.3.

In tabela *Discount* - declarare informatii referitoare la discount-ul evidentiat de furnizor pe factura. Detalii privind semnificatia campurilor tabelei *Discount* gasiti la punctul 2.6.2.1.4.

In tabela *Alte operatiuni* - declarare informatii referitoare la orice alte operatiuni contabile impuse de inregistrarea facturii primite. Detalii privind semnificatia campurilor tabelei *Alte operatiuni* gasiti la punctul 2.6.2.1.5.

In tabela *Contracte* - atasarea Contractului incheiat cu furnizorul (emitent al documentului selectat). Aceasta tabela se completeaza doar in cazul inregistrarii facturilor emise de furnizorii care au prevazute clauze contractuale speciale referitor la calculul scadentei si a penalizarilor datorate intarzaierilor la plata. Detalii privind semnificatia campurilor tabelei *Contract* gasiti la punctul 2.6.2.1.6.

In tabela *Plati* - operarea achitare factura primita. Detalii privind semnificatia campurilor tabelei *Plati* gasiti la punctul 2.6.2.1.7.

In tabela *Operatiuni cod bare* - inregistrarea operatiunilor de gestiune corespunzatoare documentului selectat. Daca in aplicatia CONTURI exista parametrul de configurare *UtilizeazaAMEF*=DA (aplicatiile de contabilitate Inttec comunica cu un aparat de marcat electronic fiscal (AMEF)), atunci este implicit selectata tabela detaliu "*Operatiuni cod bare*". Utilizatorii care lucreaza in configurarea care asigura (prin intermediul aplicatiei TRANSFER AMEF) comunicatia intre aplicatia RECEPTII si un AMEF (aparat de marcat electronic fiscal) vor folosi pentru inregistrarea operatiilor de gestiune tabela detaliu *Operatiuni cod bare*, nu tabela *Operatiuni gestiune*. Trebuie respectata aceasta recomandare pentru ca simpla validare a documentului de receptie marfa intr-o gestiune care este configurata in descarcarea de gestiune ca lucreaza cu AMEF, are ca efect si inregistrarea automata in tabela *Transfer materiale* (din aplicatia *TRANSFER AMEF*) a unui document de transmitere catre AMEF a informatiilor referitoare la marfa aprovizionata daca pretul la care se va vinde prin AMEF materialul receptionat este diferit de cel programat deja in AMEF. Detalii privind semnificatia campurilor tabelei *Operatiuni cod bare* gasiti la punctul 2.6.2.1.9.

In tabela *Operatiuni fara stoc* -Inregistrarea operatiunilor de receptie in cazul in care operati receptia unor materiale pentru care nu doriti sa tineti evidenta stocurilor. Detalii privind semnificatia campurilor tabelei *Operatiuni fara stoc* gasiti la punctul 2.6.2.1.10.

In tabela *Avize facturate* - declararea (prin selectie) a avizelor de expeditie facturate prin documentul selectat in tabela Document (rcp). Detalii privind semnificatia campurilor detaliului Avize facturate gasiti la punctul 2.6.2.1.11.

#### ATENTIE!

- Daca lucrati cuplat cu o casa de marcat fiscala (in aplicatia CONTURI exista parametrul *UtilizeazaAMEF*=DA) si inregistrati in oricare din tabelele detaliu *Operatii gestiune* sau *Operatiuni cod bare* un material care a fost programat sa se vanda din casa de marcat dar codul lui PLU a fost refolosit (adica in nomenclatorul de materiale are pe campul *VANZARE AMEF* valoarea "*material care se vindea din AMEF cu cod PLU refolosit*")

sau un material al carui cod PLU este disponibil (adica in nomenclatorul de materiale are pe campul *VANZARE AMEF* valoarea "*material care se vindea din AMEF cu cod PLU disponibil*"), atunci se va modifica automat (in nomenclatorul de materiale) pentru materialul inregistrat valoarea campului *VANZARE AMEF* in "*se vinde din AMEF cu pret programat"*.

- Daca lucrati cuplat cu o casa de marcat fiscala (in aplicatia CONTURI exista parametrul *UtilizeazaAMEF*=DA) si daca inregistrati in oricare din detaliile tabelei *Document* un material care se vinde din casa de marcat cu pret fix diferit de cel care este deja programat in AMEF (in nomenclatorul de materiale are pe campul *VANZARE AMEF* valoarea *materialul se vinde din amef cu pret programat* sau *materialul se vinde din amef, pret programat, cod PLU blocat la refolosire* sau *materialul se vinde din amef, pret programat, produs cantaribil* ) si daca in detaliul *Materiale* al tab-ului *Operare (vne) -> Transfer materiale* pentru documentul netransmis la casa de marcat sunt inregistrate mai multe materiale decat permite casa de marcat (valoarea parametrului *LimitaNrPLU* din modulul Stocuri la data curenta) apare mesajul "*Detaliul pentru transfer la casa de marcat contine mai multe materiale decat numarul de articole din casa! Sincronizati documentul in casa de marcat si refaceti inregistrarea!*" si linia nu se salveaza pana cand nu sincronizati in casa documentul nesincronizat existent in tabela *Transfer materiale* din aplicatia Transfer AMEF.

- La receptia unui material care se vinde din AMEF( inclusiv un material cantaribil care se vinde din AMEF) la un alt pret decat cel programat deja in AMEF, se adauga automat in detaliul *Materiale* al tab. *Transfer AMEF* o inregistrare pentru sincronizarea in casa a noului pret al materialul receptionat, doar daca documentul de receptie nu a fost inregistrat folosindu-se *TipDocument=Marfuri-facturi sosite* sau daca gestiunea destinatie (gestiunea in care materialul a fost receptionat) este configurata sa lucreze cu AMEF (in tabela *Fise descarcare gestiune* deschisa pe secventa *Operare->Conturi->Configurare note inchidere*, campul *VANZARE CU AMEF=DA* pe recordul aferent gestiunii destinatie.

Pentru vizualizarea mesajelor obtinute la verificarea consistentei inregistrarii unui document, selectati-l (in tabela *Document*) si deschideti tabela detaliu *Mesaje*.

Pentru vizualizarea notei contabile generate prin validarea inregistrarii unei facturi primite, selectati factura (in tabela *Document*) si deschideti tabela detaliu *Nota Contabila*. Pentru o mai usoara identificare a operatiei de gestiune care a generat o anume linie din nota contabila a documentului de receptie, pentru fiecare inregistrare din tabela *Nota Contabila* care este generata de operatii de gestiune, se completeaza campul *ID OPERATIE* cu valoarea campului cu acelasi nume al tabelei *Operatii*. Daca pentru documentul de receptie se genereaza date contabile in valuta ( *Cod Moneda* este duiferit de lei si contul de furnizor este confogurat cu calcul sold in valuta), acestea pot fi vizualizate in tabela *Nota contabila in valuta*

Puteti tipari (prin apasarea butonului

#### Jo.

aflat pe bara de meniu a ferestrei) urmatoarele rapoarte:

#### *Nota\_contabila*

*Nota\_contabila\_centralizatoare*-> cu filtrare sau nu dupa cont

*Nota\_contabila\_centralizatoare\_fise* ->cu filtrare sau nu dupa cont, fisa si tip fisa (toate fisele sau fise cheltuieli/ venituri comune (indirecte, care sunt configurate in nomenclatoare cu *Indr.Postcalcul*=DA) sau fise cheltuieli/ venituri centre venit (directe, care sunt configurate in nomenclatoare cu *Indr.Postcalcul*=NUsi sunt atasate unui cont din grupa 6, 7 sau 442.

*Nota\_contabila\_pe\_operatii* ->se foloseste pentru obtinerea notei contabile corespunzatoare documentului selectat ordonata dupa identificatorul detaliului si al operatiunii de gestiune.

#### *ATENTIE!*

La inregistrarea unui document de receptie (factura de furnizor) care contine si ambalaje (materiale incarcate in departamente configurate cu *AMBALAJ*=DA), pentru acestea se genereaza nota contabila corespunzatoare garantiei in sistemul RETUROSGR, astfel:

Contul DB / Fisa DB se completeaza cu contul / fisa declarate pe *GarantieSGR* din detaliul *Fise corespondente* aferent descarcarii de gestiune a contului destinatie (daca exista). Dace nu exista descarcare de gestiune pentru contul destinatie, atunci se foloseste contul /fisa destinatie.

Contul CR / Fisa CR se completeaza cu contul / fisa furnizorului ambalajelor.

Pentru ambalaje se tine doar stocul cantitativ.

Operarea unui document de receptie folosind *TipDocument=Marfuri - facturi sosite* nu genereaza operatii de intrare in gestiune si nota contabila de intrare in gestiune, pentru ca se presupune ca acestea au fost generate la inregistrarea documentului de receptie pe baza avizului de insotire marfa (inregistrat anterior folosind *TipDocument=Marfuri- facturi nesosite*), dar se genereaza nota contabila pentru reglarea sold furnizor (valoarea marfii aprovizionate ( fara TVA) se conteaza folosind drept cont debitor contul declarat pe campul *FacturiNesosite* in tabela de descarcare gestiune pentru gestiunea destinatie si drept cont creditor contul de furnizor din tabela *Document (rcp)*).

Conturile si fisele folosite la generarea notei contabile aferente inregistrarilor din tab-ul TVA se determina astfel:

--Daca inregistrarea corespunde operatiunii de taxare inversa *Taxare inversa achizitii* sau *Achizitii cereale cu taxare inversa*) , atunci se folosesc conturile din schema de contare pentru *TVATaxInv* cu fisele lor implicite

--Pentru perioada anterioara aplicarii sistemului de TVA la incasare (<01.01.2013) contul debitor este contul debitor din schema de contare pentru *TVADed* cu fisele lui implicite , iar contul si fisa creditoare sunt contul si fisa din tabela document, iar articolul creditor este cel implicit

--Pentru perioada ulterioara aplicarii sistemului de TVA la incasare (>=01.01.2013) daca pentru document nu se aplica sistemul de TVA la incasare (firma nu aplica TVA la incasare si documentul este de la un partener care nu aplica TVA la incasare sau documentul are regim special de TVA (exemplu: *Taxare inversa*, *Achizitii de cereale cu taxare inversa*, *Achizitii intracomunitare* ..., *Fara regula jurnal*, *Achizitii non-UE de servicii impozabile* si altele) sau pe document nu se aplica sistemul TVA la incasare (*Operatiuni fara TVA la incasare* sau *Achizitii nedeductibile fiscal*), atunci: contul debitor este contul debitor din schema de contare pentru *TVADed* cu fisele lui implicite, contul si fisa creditoare sunt contul si fisa din tabela document, iar articolul creditor este cel implicit

-- Pentru perioada ulteriora aplicarii sistemului de TVA la incasare (>=01.01.2013) daca pentru document se aplica sistemul de TVA la incasare: contul debitor este contul debitor din schema de contare pentru *TVAInc* cu fisele lui implicite, contul si fisa creditoare sunt contul si fisa din tabela document, iar articolul creditor este cel implicit.

--Pentru nota corespunzatoare TVA-ului neexigibil al marfii se folosesc contul si fisa de pe linia de *TVANeex* din schema de contare a descarcarii de gestiune (a gestiunii destinatie) daca exista, altfel se foloseste contul creditor de pe linia *TVANeex* a schemei de contare utilizata la inregistrarea documentului de receptie si fisa *nedefinit*.

-- Pentru unitatile neplatitoare de TVA se genereaza nota contabila corespunzatoare diferentei datorate rotunjirii pretului de achizitie cu TVA inclus, folosind contarea declarata pe linia *RotunjirePartener* a schemei de contare asociata tipului de document folosit la inregistrarea facturii de la furnizor in aplicatia *Recetii*.

Daca in aplicatia STOCURI valoarea parametrului de configurare *AutoCorectieStoc=Da* la data documentului, daca documentul nu corespunde unei facturi sosite (*TipDocument-Marfuri->Facturi sosite*) ulterior inregistrarii ei ca factura nesosita (*TipDocument=Marfuri-facturi nesosite*), daca contul destinatie este cont de gestiune configurat pentru inchidere stoc negativ (in tabela *Fise descarcare gestiune* gestiunea destinatie are I*ncStoc\_Negativ=DA*) si daca in gestiunea destinatie in momentul receptiei exista stoc negativ cu cota de TVA a materialului procesat, atunci se genereaza notele contabile corespunzatoare operatiilor de gestiune pentru inchiderea acestuia si efectuarea iesirii respective din stocul creat de aceasta receptie. Se genereaza nota de stornare rulaj generat de operatiunea de inchidere stoc negativ in urma unei intrari/iesiri in/din contul de gestiune, de adaos comercial si de TVA Neexigibil al marfii, doar daca gestiunea destinatie este configurata astfel incat sa aiba descarcarea de gestiune pentru marfuri sau pentru produs finit. Pentru gestiunile cu scadere din gestiunea de tip FIFO sau LIFO (modul de scadere din gestiune este dat de valoarea campului *MOD SCADERE* de pe inregistrarea din *Fise descarcare gestiune* pentru contul si fisa procesata, daca exista, altfel este dat de valoarea camp *MOD SCADERE* din nomenclatorul *Gestiuni* din aplicatia stocuri de pentru gestiunea procesata), se proceseaza stocul negativ existent la data si ora documentului plus o microsecunda (asigurandu-se astfel si inchiderea stoc negativ indus de documentul procesat). In cazul in care la data documentului gestiunea destinatie este configurata cu anularea notelor contabile de inchidere stoc negativ (*ANL.NOTA STOC NEG.=DA* in descarcarea de gestiune pentru contul si gestiunea destinatie sau ANL.NOTA STOC NEG. nu este completat in descarcarea de gestiune pentu contul si gestiunea destinatie si valoarea parametrului *AnulareNotaStocNegativ=Da* (in modulul Stocuri), pe liniile corespunzatoare acestei note contabile se modifica valoarea campului *Valoare* in 0. Analiza stocului existent se face dupa lotul intern procesat (stocul care nu corespunde unui lot intern, daca nu este completat campul lot\_intern, respectiv stocul corespunzator lotului completat in campul lot\_intern) daca gestiunea sursa este configurata pentru procesare lor *PROC.LOT=DA* in descarcarea de gestiune (tabela *Fise descarcare gestiune* deschisa pe secventa *Operare->Conturi->Configurare note inchidere*), respectiv fara verificarea lotului intern daca gestiunea sursa este configurata in descarcarea de gestiune fara procesare lor (*PROC.LOT=NU*).

In Nota contabila se folosesc:

tip\_contare=*Consum* din schema de contare corespunzatoare tipului de document din *Document (rcp)* pentru linia de contare a valorii intrarii;

tip\_contare=*AdCom* din schema de contare corespunzatoare tipului de document din *Document (rcp)* pentru liniile de contare a adaosului comercial corespunzator intrarii si a stornarii contului de adaos comercial ; tip\_contare=*TVANeex* din schema de contare corespunzatoare tipului de document din *Document (rcp)* pentru linia de contare a TVA-ului corespunzator intrarii si a stornarii contului de TVA neexigibil al marfii .

Pentru vizualizarea modului in care este inregistrata in jurnalul de cumparari factura primita, selectati inregistrarea aferenta facturii vizate (in tabela *Document*) si apelati tab-ul *Jurnal de cumparari.* Daca *Regula TVA* a operatiunilor de receptie permite generarea de jurnal atunci aceasta tabela se completeaza astfel:

Daca regula de TVA a inregistrarii procesate accepta TVA (in nomenclatorul *Reguli Jurnal TVA* regula folosita are *FaraTVA=NU*) si inregistrarea procesata nu este import se adauga in tab *Jurnal cumparari* o inregistrare, daca nu exista, corespunzatoare cotei de TVA si regulii de TVA ale inregistrarii procesate cu Facturat, TVA si Total Diferente TVA asa cum rezulta din detaliile de operare document receptie.

Daca regula de TVA a inregistrarii procesate nu accepta TVA (in nomenclatorul *Reguli Jurnal TVA* regula folosita are *FaraTVA=DA*) sau inregistrarea procesata este import se adauga in tab *Jurnal cumparari* o inregistrare corespunzatoare cotei scutite de TVA si regulii de TVA ale inregistrarii procesate.

Tab-ul *Jurnal de cumparari* are detaliile:

-- *Detaliu Jurnal cumparari* -> permite vizualizarea detalierii pe cote si reguli a TVA-ului inregistrarii selectate. Aceasta tabela se completeaza daca regula de TVA a operatiunii de receptie permite generarea de jurnal. Daca documentul corespunde unei facturi primite, la operare in detaliul *Avize facturate* se muta jurnalul generat pentru avizul facturat pe documentul de facturare aviz. Daca documentul corespunde unei facturi nesosite, se sterge jurnalul generat pentru avizul facturat. ATENTIE! Campul DIFERENTA DE TVA se completeaza cu diferentele bazelor de TVA rezultate in urma verificarii de tva pentru cota si regula respectiva. Se calculeaza la generarea jurnalului de TVA si se completeaza cu: 0 ->daca diferenta calculata este in limita admisa pentru cota de TVA procesata, respectiv cu diferenta dintre diferenta calculata si diferenta admisa ( *diferenta\_calculata - diferenta\_admisa* ->daca diferenta\_calculata>0 sau *diferenta\_calculata + diferenta\_admisa ->* daca diferenta\_calculata<0 ).

Daca filiala este neplatitoare de TVA, in detaliul *Detaliu Jurnal Cumparari*, campul TVA se completeaza cu valoarea TVA-lui calculat nerotunjit. Se evita astfel eventuale diferente datorate rotunjirii, intre datele contabile (nota contabila si soldul partenerului) si jurnalul de TVA.

-- *Detaliu TVA achitat de beneficiar* -> permite vizualizarea jurnalului de cumparari al documentului selectat detaliat pe reguli si cote de TVA in cazul in care acesta are o regula care permite achitarea TVA-ului de catre beneficiar si daca documentul nu corespunde unui aviz de expeditie facturat ;

-- *Detaliu Jurnal TVA la incasar*e -> permite vizualizarea situatiei deductibilitatii TVA-ului detaliat pe cote si reguli de TVA corespunzator inregistrarii selectate in tabela *Jurnal de Cumparari*. Pentru documente anterioare aplicarii sistemului de TVA la incasare (data documentului mai mica decat 01.012013) acest view nu contine date.

-- *Nota contabila* -> contine nota contabila de deductibilitate TVA pentru documente datate incepand cu 01.01.2013;

--*Detaliu jurnal - D394* -> permite vizualizarea detalierii pe cote de TVA, coduri de cereale cu taxare inversa si moduri de raportare in declaratia informativa D394 a TVA-ului inregistrarii selectate in tab-ul principal, daca aceasta corespunde unui document de achizitie cereale cu taxare inversa, respectiv a detalierii pe cote de TVA, tipuri de operatiuni cu taxare inversa si moduri de raportare in declaratia informativa D394 a TVA-ului

inregistrarii selectate in tab-ul principal, daca aceasta corespunde unui document de achizitie cu taxare inversa sau unei achizitii de la un platitor de TVA a unui material pentru care se aplica taxarea inversa in functie de valoarea facturii si valoarea facturii este mai mica decat valoarea de aplicare a acestui sistem, respectiv a detalierii unei achizitii de la un neplatitor de TVA sau unei autofacturi pentru achizitie de la un neplatitor de TVA.

Avand selectata o factura primita (in tabela *Document*) puteti vizualiza:

- In tabela detaliu *Sold furnizor*-> situatia soldului furnizorului dupa operarea facturii selectate; in partea de sus a ferestrei exista casete informative cu: *contul analizat*; *codul, denumirea* si *CIF furnizor*, *soldul furnizorului* pe contul analizat si *soldul de penalitate* aferent inregistrarilor furnizorului din toate conturile.

- In tabela *Sold furnizor valuta ->situatia* soldului furnizorului corespunzator documentului selectat, in moneda acestuia. In partea de sus a ferestrei exista casute informative cu: *contul analizat*; *codul*, *denumirea* si *CIF furnizor*; *soldul furnizorului* pe contul analizat. In acest tab se completeaza informatii doar pentru documentele de receptie/plata care genereaza operatiuni in valuta (*CodMoneda* este diferita de LEI si contul de furnizor este configurat cu calcul sold in valuta). Tab-ul *Sold furnizor valuta* este activ doar daca in acest modul se lucreaza in valuta (ultima valoare a parametrului *UtilizeazaCursValutar* din acest modul este Da).

- In tabela *Sold sintetic furnizor* -> situatia soldului furnizorului corespunzator documentului selectat centralizat pe facturi (furnizeaza informatii ref. numar factura, data factura, data scadenta factura, valoare, TVA, plati si sold)

- In tab *Sold Sintetic furnizor in valuta* -> situatia soldului furnizorului corespunzator documentului selectat, in moneda acestuia, centralizat pe facturi. Tab-ul contine casute informative cu: *contul* analizat; *codul*, *denumirea* si *CIF furnizor*; *soldul furnizorului* pe contul analizat. In acest tab se completeaza informatii doar pentru documentele de receptie/plata care genereaza operatiuni in valuta (*CodMoneda* este diferitade LEI si contul de furnizor este configurat cu calcul sold in valuta). Tab-ul *Sold sintetic furnizor valuta* este activ doar daca in acest modul se lucreaza in valuta (ultima valoare a parametrului UtilizeazaCursValutar din acest modul este Da).

- In tabela *Nota Contabila* -> nota contabila generata prin validarea inregistrarii unei facturi primite. Pentru o mai usoara identificare a operatiei de gestiune care a generat o anume linie din nota contabila a documentului de receptie, pentru fiecare inregistrare din tabela *Nota Contabila* care este generata de operatii de gestiune, se completeaza campul *ID OPERATIE* cu valoarea campului cu acelasi nume al tabelei *Operatii*. Daca documentul corespunde unei facturi primite, pentru datele din detaliul *Avize facturate* se genereaza nota corespunzatoare stornarii valorii din contul de facturi nesosite si inregistrarii valorii in contul de furnizor si nota corespunzatoare TVA furnizor si daca este cazul nota corespunzatoare TVA-ului achitat de beneficiar. Daca documentul corespunde unei facturi sosite ulterior inregistrarii sale ca factura nesosita, pentru datele din detaliul *Inchidere facturi* se genereaza nota contabila de inchidere avans (folosindu-se schema de contare de pe inregistrarea Avans) si nota corespunzatoare TVA-ului achitat de beneficiar daca documentul nu corespunde unui aviz de expeditie, daca beneficiarul facturii este platitor de TVA si daca linia procesata are o regula care permite achitarea TVA-ului de catre beneficiar. ATENTIE! Daca la data documentului lucrati in configurarea *UtilizeazaFisaProfitDinGestiunr=Da* si contul de Adaos comercial este un cont din grupa conturilor de profit, atunci pe inia de contare adaos comercial se va utiliza fisa gestiunii procesate, daca aceasta este declarata in nomenclatorul fiselor analitice Venituri/Cheltuieli, altfel se va utiliza fisa *nedefinit*.

NOTA PRODUCATORULUI: Daca beneficiarul facturii este o unitate neplatitoare de TVA la data documentului de receptie:

NU se genereaza nota contabila de TVA, desi TVA-ul furnizorului este evidentiat in detaliul *TVA*.

NU se genereaza nota contabila de TVA platit de beneficiar (daca documentul a fost operat cu o astfel de regula de TVA), pentru operatiunile inregistrate prin detaliile*: Operatiuni de gestiune, Operatiuni cod bare, Cheltuieli, Operatiuni fara stoc, Avize facturate, Inchidere facturi*.

Pentru datele din detaliile *Operatiuni de gestiune*, *Operatiuni fara stoc* si *Operatiuni cod bare* ale tabului *2.6.2.Operare (rcp) -> Document*, este asigurata rotunjirea la generarea datelor contabile si a soldului furnizorului, astfel incat acestea sa fie egale cu valoarea din jurnal.

- In tabela *Nota contabila valuta* ->nota contabila in valuta pentru documentul selectat in tab-ul *Document* daca documentul procesat genereaza operatiuni in valuta (valoarea campului *CodMoneda* din tabela *Document (rcp)* este diferita de LEI si contul de furnizor este configurat cu calcul sold in valuta). Tab-ul *Nota contabila valuta* este activ doar daca in acest modul se lucreaza in valuta (ultima valoare a parametrului

*UtilizeazaCursValutar* din acest modul este Da). Informatiile din NOTA PRODUCATORULUI de mai sus sunt valabile si pentru generarea notei contabile in valuta.

- In tabela detaliu *Operatii* -> pot fi vizualizate operatiile de gestiune pentru documentul selectat. Tabela se completeaza automat la modificarea in tabela detaliu care afecteaza operatiile de gestiune (*Operatiuni de gestiune*) daca contul destinatie este cont de gestiune si daca documentul nu corespunde unei facturi sosite (*TipDocument=Marfuri- facturi sosite*) ulterior inregistrarii ei ca factura nesosita. Pentru gestiunile destinatie care folosesc ca modalitate de scadere a stocului regulile FIFO sau LIFO la fiecare operare (modificare, inserare sau stergere) in detaliul *Operatii gestiune* se refac toate operatiunile ulterioare ale materialului. Operarea unui document de receptie folosind *TipDocument=Marfuri - facturi sosite* nu determina refacerea operatiunilor ulterioare. In tabela *Operatii* este vizibila si ora la care s-a facut operatiunea (campul *ORA*, util pentru pentru determinarea stocului existent in cazul in care sunt mai multe operatiuni cu acelasi material intro zi pentru gestiunile cu scadere din gestiune de tip FIFO sau LIFO). Inregistrarile adaugate in tabela *Operatii* la inregistrarea unui document de receptie care inchide un stoc negativ determinat de vanzari anterioare fara stoc, pot fi usor identificate pentru ca au pe campul *PRC.STOC\_NEGATIV* valoarea DA. Inchiderea stocului negativ se face la pretul stocului. Tab-ul *Operatii* are linie de total pe coloanele *Cantitate* si *Valoare*, dar este responsabilitatea operatorului sa proceseze totalurile cantitative in conditiile in care au sens (se filtreaza acelasi material si aceeasi unitate de masura, respectiv acelasi mod de ambalare intern).

NOTA PRODUCATORULUI: Daca beneficiarul facturii este o unitate neplatitoare de TVA la data documentului de receptie:

In evidenta stocului, pretul sursa al produsului/marfii aprovizionate include TVA-ul evidentiat de furnizor pe factura.

In evidenta stocului, Cota de TVA produs/marfa aprovizionata este nula.

La inchidere stoc negativ pentru unitatile neplatitoare de TVA, pretul de intrare se rotunjeste la numarul de zecimale specificat de valoarea parametrului *NrZecimaleVizibilPret* din acest modul.

Daca lucrati in configurarea *UtilizareLot=Da* (parametru de configurare in aplicatia *Stocuri* prin care se declara daca se pastreaza sau nu evidenta stocului si pe loturi interne), in tabela *Operatii* sunt vizibile si colanele: *NumarLotFurnizor* (numarul lotului furnizorului), *NumarLotIntern* (numarul lotului intern) si *CantitateAmbInterna* (cantitatea in unitati de ambalare interna, formatat cu numarul de zecimale egal cu valoarea parametrului *NrZecimaleVizibilCantitate* din modulul *Stocuri*).

*Atentie! Daca operati receptii materiale la alta unitate de masura (unitate de masura secundara) decat cea evidentiata in nomenclatorul de materiale, atunci in tab Operatii unitatea de masura va fi cea din nomenclatorul de materiale ( mai putin pentru linia de inchidere stoc negativ care va avea unitatea de masura a stocului negativ), iar cantitatea, pretul de achizitie, pretul sursa si pretul destinatie vor fi calculate tinandu-se cont de raportul de transformare intre unitatea secundara ( unitatea de masura a documentului, existenta in detaliul Operatiuni de gestiune) si cea de nomenclator!*

- In tabela detaliu *Modificari*-> istoricul modificarilor operate asupra facturii selectate, inclusiv codul mesajului de eroare/atentionare obtinut: *1* - pentru verificarea consistentei de TVA; *2* - pentru inregistrarea generata de modificarea fisei in urma modificarii contului; *3* - pentru inregistrarea generata de verificarea daca factura are atasata o plata dintr-o luna anterioara ei; *4* - pentru inregistrarea generata de verificarea existentei unui alt document cu aceleasi caracteristici (data, numar si furnizor); *5* - la atasare contract cu mod livrare care foloseste alta moneda decat documentul; *6* - daca partenerul are contract activ cu mod livrare in valuta si modulul nu este configurat sa lucreze in valuta .

ATENTIE: in tabela *Modificari* este pastrata inclusiv istoria modificarii documentului de lagatura atasat platii documentului de receptie pentru conturile cu inchidere MANUALA, sub forma *<numar document legatura> din <modul date>*.

Pentru tiparirea notei interne de receptie aferenta facturii primite selectate in tabela *Document* sau a etichetelor de lot (daca lucrati in configurarea care asigura evidenta aprovizionarii pe loturi) sau a Facturii emisa de beneficiar in numele furnizorului, apasati butonul

#### JØ,

aflat pe bara de butoane a tabelei *Document* si selectati linia de meniu *Nota receptie* respectiv *Etichete\_lot (rcp)*, respectiv *Factura (rcp)*.

Pentru detalii privind vizualizarea si tiparirea NIR-ului vezi capitolul "Tiparire NIR". Comanda nu se executa daca documentul pentru care se solicita NIR-ul nu este VALIDAT sau BLOCAT sau ANULAT si daca corespunde unei receptii servicii.

Pentru detalii privind vizualizarea si tiparirea etichetelor de lot vezi capitolul "Tiparire Etichete\_lor (rcp)". Comanda nu se executa daca documentulnu corespunde unui document de tip Aviz de expeditie si nu este VALIDAT.

Pentru detalii privind vizualizarea si tiparirea autofacturii emise de beneficiar in numele furnizorului vezi capitolul "Tiparire Factura (rcp)". Comanda nu se executa daca documentul nu are Regula de TVA este diferita de *Autofactura pentru achizitii de bunuri si servicii din tara si din import* .

Daca doriti obtinerea pe ecran a unui raport generat pe tabela "*Document*" (asa cum este incarcata intr-o anume data , sau filtrata dupa anumite criterii de data, partener, scadenta, s.a.), atunci declarati conditiile de filtrare si apoi apasati butonul

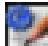

aflat pe bara de butoane a tabelei *Document*, apoi apasati butonul

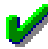

ferestrei de raportare. Raportul afisat pe ecran poate fi tiparit (in urma apasarii tastei ENTER sau a butonului

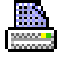

).

Daca doriti obtinerea pe ecran a unui raport generat pe oricare din tabele detaliu aferente unui document selectat in tabela *Document*, atunci declarati in tabela detaliu vizata conditiile de filtrare (daca este cazul) si apoi apasati butonul

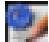

aflat pe bara de butoane a tabelei detaliu vizate, apoi apasati butonul

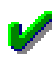

ferestrei de raportare. Raportul afisat pe ecran poate fi tiparit (in urma apasarii tastei ENTER sau a butonului

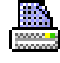

).

Butonul

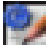

care permite obtinerea pe pe ecran si apoi la imprimanta a unui raportului generat pe tabela este disponibil si in bara de butoane a tabelelor *Nota contabila*, *Jurnal cumparari*, *Sold furnizor*, *Sold sintetic furnizor* si *Operatii*. Atentie, in cazul in care doriti ca in raportul generat sa fie incluse numai informatiile din anumite coloane, atunci completati linia *Sort* a coloanelor dorite (cu 1, 2, ...). Raportul generat va fi in format portret si cu dimensiuni predefinite ale fiecarei coloane. Daca doriti ca raportul generat sa fie landscape si/sau modificarea dimensiunilor anumitor coloane, atunci contactati producatorul.

### **2.6.2.1.Document**

Inregistrarea facturilor primite din punctul de vedere al declararii numarului, datei si emitentului facturii, al conditiilor de inregistrare in Jurnalul de TVA, precum si al conditiilor de calcul a scadentei si penalitatilor de intarzaiere plata, se opereaza in tabela *Document* deschisa prin apelarea secventei *RECEPTII - Operare (rcp)*. In tabela *Document* nu se pot sterge inregistrari. Sunt editabile complet doar inregistrarile care corespund unei facturi primite inregistrate direct in aceasta tabela (inregistrarile care au *TIP DOC.EMIS=factura*) care nu este verificat si care nu are stadiul BLOCAT, pentru celelalte apare mesajul "*Scrierea interzisa! Documentul nu este procesat prin acest tab!*".La copierea unei inregistrari nu se copiaza valorile campurilor : *STADIU, VERIFICAT, DATA SCADENTA, DATA RECEPTIE*, *CURS, CONt, TIP DOC.EMIS*, *STARE PROC.E-FCT, OBSERVATII*.

Pentru acele inregistrari din tabela Document (rcp) care corespund unei achizitiii de marfa pentru transportul careia exista obligatia legala pentru client de obtinere cod UIT din sistem sistem RO e-Transport, este de interes detaliul *Document RO e-transport*. Acest detaliu permite vizualizarea documentului de transport operat prin tabela *Document* deschisa pe secventa *OPERARE->Receptii->2.6.8.Raportare eTransport (rcp)* .

Tab-ul *Document* contine lista cu documentele pentru modulul selectat, fiind vizibile doar documentele care folosesc tipuri de documente accesibile utilizatorului conectat.

Semnificatia campurilor acestei tabele este urmatoarea:

*DATA* - camp destinat declararii datei inscrisa pe factura primita de la furnizor. Data se va declara in formatul zz.ll.aaaa. Valoarea acestui camp se poate modifica daca: stadiul documentului este diferit de "VALIDAT" si "BLOCAT"; daca documentul procesat nu are atasate documente de inchidere avans sau facturi nesosite (nu exista inregistrare in detaliul *Inchidere facturi* corespunzatoare documentului procesat); daca documentul nu corespunde unei facturi preluate din alta aplicatie sau din sistem RO e-Factura; daca documentul procesat corespunde unui document sosit sau corespunde unei facturi nesosite pentru care nu a fost inregistrata factura sosita (nu exista inregistrare neanulata in detaliul *Inchidere facturi* care are datele documentului de legatura egale cu datele acestui document); daca documentul nu este atasat unui document de raportare in sistem RO e-Transport. Valoarea declarata pe acest camp nu poate fi mai mare decat data ultimei inchideri contabile inregistrate la care se adauga numarul de luni declarate prin parametrul de configurare *LuniSuplimentareOperare* existent in aplicatia INCHIDERI. Valoarea implicita a campului *DATA* este data de valoarea elementului selectat in arborele de data din partea stanga a ecranului (care contine lista tuturor datelor calendaristice in care s-au operat documente). Daca parametrul *UtilizeazaDataDetaliu =Nu* in acest modul, modificarea acestui camp modifica si valoarea campului *data\_plata* din detaliul *Plati*. Daca parametrul *UtilizeazaDataDetaliu= Da*, modificarea acestui camp modifica si valoarea campului *DATA PLATA* din detaliul *PLATI* de pe inregistrarile care au valoarea campului *DATA PLATA* egala cu valoarea anterioara a campului *DATA*. La modificarea valorii acestui camp pe inregistrare corespunzatoare unui document nou se completeaza campul curs corespunzator monedei documentului cu valoarea din tabela de cursuri zilnice (tabela *Curs Valutar* deschisa pe secventa *Operare -> Nomenclatoare -> Moneda / Banca*) corespunzatoare noii valori a campului; daca nu exista curs zilnic completat, atunci se incarca cu valoarea campului CURS IMPLICIT din tabela *Moneda* (deschisa pe secventa *Operare -> Nomenclatoare -> Moneda / Banca*). La modificarea valorii acestui camp pe inregistrare corespunzatoare unui document existent, daca valoarea campului *CURS* este diferita de valoarea din tabela de cursuri zilnice pentru moneda si data procesate apare mesajul informativ "*Cursul valutar pentru aceasta zi (<cursul zilnic>) este diferit de cursul completat pe inregistrarea procesata (<cursul de pe inregistrarea analizata>). Doriti folosirea cursului zilei?"*; daca utilizatorul raspunde cu DA la acest mesaj (valoarea implicita), se completeaza automat campul curs al inregistrarii procesate cu cursul zilnic pentru moneda si data analizate.

*NUMAR* - camp destinat declararii numarului facturii primite. Valoarea acestui camp se poate modifica daca documentul este IN ASTEPTARE si daca documentul nu este atasat unui document de raportare in sistem RO e-Transport si daca documentul nu corespunde unei facturi preluate din alta aplicatie sau din sistem RO e-Factura.

*TIP DOC.MODUL* - camp destinat declararii prin selectie a tipului de schema de contare ce urmeaza a fi utilizat pentru generarea notei contabile aferente inregistrarii facturii primite. Sunt disponibile la selectie doar tipurile de document accesibile utilizatorului conectat. Tipurile corespunzatoare facturarii avizelor de expeditie primite nu se pot modifica in alte tipuri si nici alte tipuri nu se pot modifica in tipurile corespunzatoare facturarii avizelor de expeditie primite!! Tipurile corespunzatoare facturilor sosite ulterior inregistrarii ca facturi nesosite nu se pot modifica in alte tipuri si nu se pot selecta la adaugarea unei inregistrari sau la modificarea unei inregistrari care foloseste schema de contare de alt tip !! Campul *TIP.DOC.MODUL* este editabil daca sunt indeplinite concomitent urmatoarele conditii: stadiul documentului este IN ASTEPTARE; documentul corespunde unei facturi primite inregistrate in acest view ( TIP DOC.EMIS=Factura); documentul nu apartine unei perioade contabile inchise; documentul nu este verificat; documentul nu are atasate documente de inchidere avans sau facturi nesosite (nu exista inregistrare in detaliul *Inregistrare facturi* corespunzatoare documentului procesat); documentul corespunde unui document sosit sau unei facturi nesosite pentru care nu a fost inregistrata factura sosita (nu exista inregistrare neanulata detaliuil *Inregistrare facturi* care are datele documentului de legatura egale cu datele acestui document).

*CONT* - camp completat automat cu valoarea campului *Cont.creditor* al schemei de contare selectata prin completarea campului anterioar.

*COD FISA* - camp destinat declararii prin selectie a codului atribuit furnizorului a carui factura se inregistreaza. In cazul in care este un furnizor nou (pentru care nu exista o fisa analitica introdusa deja in Planul de Conturi), operatorul are posibilitatea declararii lui direct in tabela *Analitic* (deschisa pe ecran la incercarea de completare a campului cu un cod inexistent), prin atribuirea unui cod intern de identificare si completarea tuturor datelor de identificare necesare pentru inregistrare. La modificarea valorii acestui camp pentru un document de facturare avize primite (TIP DOCUMENT EMIS=Factura avize), se modifica automat valoarea campului corespunzator in toate avizele facturate cu acest document. Atentie! Acest camp este editabil daca: documentul nu este este BLOCAT sau verificat; daca documentul nu este o autofactura in numele furnizorului care a fost deja transmis in sistem RO e-Factura; daca documentul nu corespunde unui aviz de expeditie facturat sau atasat unei facturi (TIP DOC.EMIS=Aviz de expeditie facturat sau Aviz de expeditie cu factura nefinalizata); daca documentul nu corespunde unei facturi preluate din alta aplicatie sau din sistem RO e-Factura; daca documentul nu apartine unei perioade contabile inchise; daca documentul nu are atasate documente de inchidere avans sau facturi nesosite (nu exista inregistrare in detaliul *Inchidere facturi* corespunzatoare documentului procesat); daca documentul corespunde unui document sosit sau unei facturi nesosite pentru care nu a fost inregistrata factura sosita (nu exista inregistrare neanulata in detaliul Inregistrare facturi care are datele documentului de legatura egale cu datele acestui document); daca documentul nu este atasat unui document de raportare in sistem RO e-Transport.

*DENUMIRE FISA* - camp destinat vizualizarii denumirii exacte a furnizorului. Acest camp nu este editabil, completandu-se automat ca urmare a selectiei operate pentru completarea campului anterior.

*COD CAPITOL* - capitol bugetar; camp de import din nomenclatorul de capitole bugetare direct operabile pentru filiala de lucru. Valoarea acestui camp se poate modifica daca documentul nu apartine unei perioade contabile inchise, nu este blocat si daca nu este verificat. Valoarea implicita este data de parametrul de configurare *CapitolBugetarImplicit* din aceasta aplicatie de date (valoarea la data emiterii documentului). Acest camp este vizibil sau nu in functie de valoarea parametrului *UtilizeazaArticolBuget* din aplicatia CONTURI.

*REGULA TVA* - camp destinat declararii (prin import dintr-un nomenclator preincarcat de producator) a tipului achizitiei (achizitie din: tara, UE sau import); natura bunurilor achizitionate si tipul de taxare conform Codului Fiscal. Functie de valoarea acestui camp se face raportarea achizitiei in Jurnalul de Cumparari si in declaratiile fiscale (D390, D394). Campul este editabil daca stadiul documentului este IN ASTEPTARE , documentul nu corespunde unei perioade contabile inchise, nu este verificat si nu este blocat, documentul nu este o autofactura in numele furnizorului care a fost deja transmisa in sistem RO e-Factura, documentul corespunde unei facturi primite inregistrate in acest view sau unei facturi preluate din alta aplicatie sau din sistem RO e-Factura si linia corespunde unui document sosit (*TipDoc.Modul= % facturi sosite*) sau linia corespunde unei facturi nesosite (*TipDoc.Modul=%facturi nesosite*) pentru care nu a fost inregistrata factura sosita. Pentru detalii privind corespondenta intre regula de TVA, modul de contare TVA aferent document si declaratiile in care va fi raportat documentul, cititi explicatiile de la sectiunea Corespondenta Regula TVA - Coloana Jurnal - Decont de TVA - Declaratie 390 / 394. Daca inregistrarea nu corespunde unei facturi nesosite, valoarea implicita a campului *Regula TVA* este data de valoarea parametrilor: *RegulaTVADef* din acest modul la data documentului daca furnizorul este din Romania; *RegulaTVADefUE* din acest modul la data documentului daca furnizorul nu este din Romania, dar este din Uniunea Europeana; *RegulaTVADefAfaraUE* din acest modul la data documentului ,daca furnizorul este din afara Uniunii Europene. Daca inregistrarea corespunde unei facturi nesosite, atunci valoarea implicita a campului *Regula TVA* este *Fara regula jurnal* .

*NR.DOC.RAP.D394* - numarul de documente raportate in declaratia informativa D394 corespunzator acestei inregistrari. Valoarea implicita este 1, valoarea minima acceptata este 0. Campul este editabil daca documentul nu corespunde unei perioade contabile inchise; nu este verificat (*VERIFICAT=NU*) si nu este blocat *STADIU* este diferit de *BLOCAT*)

*COD LIVRARE* - modul de livrare; se completeaza prin selectie din dialogul cu modurile de livrare pentru cumparare declarate pentru filiala de lucru implementate in aplicatie. Valoarea implicita este codul modului de livrare din contractul principal al furnizorului - daca acesta exista, altfel din contractul cu identificator *nedefinit*. Daca partenerul nu are contract activ la data documentului, valoarea acestui camp este data de valoarea parametrului *ModLivrareImplicitCumparare* din acest modul la data documentului. Acest camp este editabil: daca documentul nu este BLOCAT sau verificat; daca documentul nu apartine unei perioade contabile inchise; daca documentul corespunde unei facturi primite inregistrate in acest view (TIP DOC.EMIS=Factura); daca documentul nu are atasate documente de inchidere avans sau facturi nesosite (nu exista inregistrare in detaliul *Inchidere facturi* corespunzatoare documentului procesat); daca documentul corespunde unui document sosit sau unei facturi nesosite pentru care nu a fost inregistrata factura sosita (nu exista inregistrare neanulata in detaliul Inregistrare facturi care are datele documentului de legatura egale cu datele acestui document) sau documentul nu este atasat unui document de raportare in sistem RO e-Transport . Daca documentul de receptie contine linii pentru stornare facturi export la cursuri valutare diferite de cursul valutar al documentului, atunci pe acest camp declarati un mod de livrare configurat cu *FCT.CALCUL PRET= calcul\_export\_stornare*.

*DENUMIRE LIVRARE* - camp needitabil, completat automat ca urmare a selectiei operate pentru completarea campului anteriuor.

*COD MONEDA* - codul valutei, camp de import dintr-un dialog care contine codurile, denumirile valutelor si cursul acestora la data emiterii documentului. Valoarea implicita este codul monedei corespunzator modului de livrare din contractul principal al furnizorului, daca acesta nu exista, contractul cu identificator minim activ la data documentului (inregistrarea cu CONTRACT PRINCIPAL=DA sau cu id contract minim din tabela *Contracte furnizori* care are STADIU=VALID si valoarea campului de\_la\_data mai mica sau egala cu data documentului sau STADIU EXPIRAT sau ANULAT si valoarea campului de\_la\_data mai mica sau egala cu data documentului si valoarea campului data\_expirare mai mare sau egala cu data documentului). Daca partenerul nu are contract activ la data documentului, este codul monedei corespunzator modului de livrare completat in campul *COD LIVRARE*. Daca partenerul are contractul activ cu modul de livrare in moneda diferita de moneda tarii (LEI) si acest modul este configurat sa nu lucreze cu curs valutar (ultima valoare a parametrului *UtilizeazaCursValutar=Nu*), apare mesajul informativ "*Partenerul are contract in alta moneda decat moneda tarii, iar modulul nu este configurat sa lucreze in valuta. Se va folosi moneda tarii pentru acest document!"*. Acest camp este editabil: daca documentul nu este BLOCAT sau verificat; daca documentul nu apartine unei perioade contabile inchise; daca documentul corespunde unei facturi primite inregistrate in acest view (TIP DOC.EMIS=Factura); daca documentul nu are atasate documente de inchidere avans sau facturi nesosite (nu exista inregistrare in detaliul *Inchidere facturi* corespunzatoare documentului procesat); daca documentul corespunde unui document sosit sau unei facturi nesosite pentru care nu a fost inregistrata factura sosita (nu exista inregistrare neanulata in detaliul Inregistrare facturi care are datele documentului de legatura egale cu datele acestui document); daca documentul nu este atasat unui document de raportare in sistem RO e-Transport . Campul este vizibil in functie de valoarea parametrului *UtilizeazaCursValutar* din acest modul si de tipul pachetului.

*CURS* - cursul valutei la data emiterii documentului. Daca nu este declarat cursul valutar in tabela de cursuri zilnice, atunci se incarca cu valoarea campului *curs\_implicit* din tabela *Moneda* ( deschis pe secventa *Operare->Nomenclatoare ->Moneda/Banca*). Campul se completeaza la completare campului anterior (*COD MONEDA*), dar poate fi modificat. Campul este editabil daca documentul nu corespunde unei perioade contabile inchise, nu este verificat, nu este blocat, daca documentul nu corespunde unei facturi preluate din alta aplicatie sau din sistem RO e-Factura; daca linia corespunde unui document sosit sau unei facturi nesosite pentru care nu a fost inregistrata factura sosita sau daca documentul nu este atasat unui document de raportare in sistem RO e-Transport. Pentru documentele de facturare avize (*TipDocEmis=Factura automata*) campul este editabil doar daca stadiul documentului este IN ASTEPTARE. Campul este vizibil doar daca parametrul de configurare *UtilizeazaCursValutar* in acest modul este Da si daca tipul pachetului permite lucrul in valuta. Campul este formatat cu 4 zecimale.

*COTA PENALITATE* - camp optional destinat declararii cotei de penalitate intarziere plata aplicata de furnizorul al carui document se inregistreaza. Campul este editabil daca: documentul nu are contract atasat (nu exista inregistrare indetaliul *Contract* corespunzator documentului procesat); daca documentul nu corespunde unei perioade contabile inchise si nu este verificat si stadiul lui este *IN ASTEPTARE*; daca documentul corespunde unei facturi (*Tip Doc.Emis* este *Factura* sau *Factura automata*); daca documentul corespunde unui document sosit sau unei facturi nesosite pentru care nu a fost inregistrata factura sosita (nu exista inregistrare neanulata in detaliul *Inchidere facturi* care are datele documentului de legatura egale cu datele acestui document). Valoarea implicita este cea corespunzatoare grupei contului declarat pe campul *CONT*.

*PERIOADA GRATIE* - camp optional destinat declararii perioadei de gratie alocata de furnizor pana la plata facturii. Acest camp este editabil: daca documentul nu are contract atasat (nu exista inregistrare indetaliul *Contract* corespunzator documentului procesat); daca documentul nu corespunde unei perioade contabile inchise, nu este verificat si stadiul lui este *IN ASTEPTARE* si documentul corespunde unei facturi (*Tip Doc.Emis* este *Factura* sau *Factura automata*); daca documentul corespunde unui document sosit sau unei facturi nesosite pentru care nu a fost inregistrata factura sosita (nu exista inregistrare neanulata in detaliul *Inchidere facturi* care are datele documentului de legatura egale cu datele acestui document). Valoarea implicita este cea corespunzatoare grupei contului declarat pe campul CONT.

*DATA SCADENTA* - camp needitabil destinat vizualizarii datei la care factura primita este scadenta. Valoarea acestui camp se calculeaza functie de valorile campurilor: *DATA* si *PERIOADA GRATIE*. Valoarea implicita a acestui camp se determina din parametrii de scadenta corespunzatori grupei contului declarat pe campul *CONT*. Acest camp este editabil: daca documentul nu are contract atasat (nu exista inregistrare indetaliul Contract corespunzator documentului procesat); daca documentul nu corespunde unei perioade contabile inchise, nu este verificat si stadiul lui este IN ASTEPTARE si documentul corespunde unei facturi (*Tip Doc.Emis* este Factura sau Factura automata); daca documentul corespunde unui document sosit sau unei

facturi nesosite pentru care nu a fost inregistrata factura sosita (nu exista inregistrare neanulata in detaliul *Inchidere facturi* care are datele documentului de legatura egale cu datele acestui document)

*DATA RECEPTIE* - camp optional destinat declararii datei la care a sosit marfa si s-a operat receptia. Valoarea implicita a acestui camp este egala cu data emiterii facturii de catre furnizor. Data declarata pe acest camp trebuie sa fie in aceeasi luna si an ca si data documentului si se poate modifica daca stadiul documentului este diferit de "VALIDAT" si "BLOCAT".

*ORA* - ora la care s-a facut receptia (ora sosirii marfii) se foloseste pentru determinarea stocului existent in cazul in care sunt mai multe operatiuni cu acelasi material intr-o zi pentru gestiunile cu scadere din gestiune de tip FIFO sau LIFO . Modul de scadere din gestiune este dat de valoarea campului *MOD SCADERE* de pe inregistrarea din *Fise descarcare gestiune* pentru contul si fisa procesata, daca exista, altfel este dat de valoarea camp *MOD SCADERE* din nomenclatorul *Gestiuni* din aplicatia stocuri de pentru gestiunea procesata. Valoarea implicita este valoarea determinata in functie de ora sistemului si de valoarea parametrului *OreDecalajIntrariGestiune* din modulul Stocuri la data documentului astfel: daca valoarea parametrului este negativa si ora sistemului este mai mica decat modulul valorii parametrului *ORA* se completeaza cu vloarea 00: in rest, se completeaza cu ora sistemului din care se scade numarul de ore specificat de modulul valorii parametrului; daca valoarea parametrului este pozitiva si daca suma dintre ora sistemului si valoarea parametrului este mai mare decat 23, atunci campul *ORA* se completeaza cu valoarea 23:59, in rest se completeaza ora sistemului la care se aduna numarul de ore specificat de valoare parametrului . Campul este editabil cu validator pentru formatul de ora (se accepta valori de forma: *HH:MM:SS*- in cazul in care se declarare ora, minut, secunda sau *HH:MM* -in cazul in care se doreste doar declararea orei si minutului, respectiv *HH:* - in cazul in care se doreste doar declararea orei. Campul *ORA* este editabil doar daca documentul nu este VALIDAT sau BLOCAT si daca documentul nu apartine unei perioade contabile inchise si daca documentul nu este verificat si daca documentul corespunde unei facturi primite inregistrate in acest view (TIP DOC.EMIS=Factura) sau corespunde unei facturi preluate din alta aplicatie sau din sistem RO e-Factura.. *PROIECT* - se utilizeaza pentru atasarea unui numar de proiect documentului in cazul urmaririi pe proiecte. Acest camp se completeaza prin import din nomenclatorul de proiecte (deschis pe secventa *Operare - Nomenclatoare - Proiecte*). Valoarea acestui camp se poate modifica daca documentul nu apartine unei perioade contabile inchise si daca nu este verificat si daca documentul corespunde unei facturi primite inregistrate in acest view (TIP DOC.EMIS=Factura) sau unei facturi preluate din alta aplicatie sau din sistem RO e-Factura. Acest camp este vizibil sau nu in functie de valoarea parametrului *UrmarireProiecte* existent in tabela de configurare a aplicatiei RECEPTII.

*DELEGAT FACTURA* - camp completat prin import (din nomenclatorul de delegati pentru facturile emise, deschis pe secventa *Operare - Stocuri - Nomenclatoare -Receptii delegati*). Valoarea implicita a acestui camp este declarata prin parametrul DelegatReceptie existent in tabela de configurare a aplicatiei RECEPTII. Acest camp este editabil daca documentul nu este blocat si nu este verificat.

*COD CAPITOL* - camp destinat declararii prin selectie a codului capitolului bugetar afectat de inregistrarea facturii primite de la furnizor. Acest camp este obligatoriu de completat de catre utilizatorii din sectorul bugetar. Valoarea implicita a campului este "nedefinit"

*VERIFICAT* - camp destinat vizualizarii de catre operator a verificarii corectitudinii inregistrarii facturii din punct de vedere TVA. Valoarea implicita este NU si devine DA, dupa apelarea de catre operator a comenzii "*Verificare*" disponibila la apasarea tastei F9sau a ultimului buton de pe bara de butoane a ferestrei. Rezultatele verificarii sunt inregistrate automat in tabela detaliu *Mesaje*. Comanda *Verificare* poate fi apelata doar de catre operatorul cu drepturi de administrare (administrator sau utilizator-admin).

*STADIU* - destinat vizualizarii si eventual modificarii stadiului documentului. Valoarea implicita a acestui camp este VALIDAT (exista factura la momentul inregistrarii si se genereaza Nota contabila). Alte valori posibile: IN ASTEPTARE (inregistrarea facturii s-a facut in baza unei facturi proforma si nu se genereaza Nota contabila inca); ANULAT (factura a fost stornata, se sterge nota contabila). Modificarea valorii acestui camp salveaza automat recordul. Daca documentul corespunde unei facturari de avize, campul este editabil doar daca avizele facturate nu apartin unei perioade contabile inchise, in rest apare mesajul "*Documentul factureaza avize de expeditie dintr-o perioada contabila inchisa!*". Daca documentul corespunde unei facturi preluate din alta aplicatie sau din sistem RO e-Factura campul este editabil doar de catre operatorulcu drepturi de administrare. *OBSERVATII* - camp liber la editare (destinat adnotarilor operatorului) daca documentul nu este blocat si dac anu este verificat.

*NR.RECEPTIE* - numar receptie.Campul este editabil daca documentul nu este blocat , daca nu corespunde unei facturi sosite ulterior inregistrarii ei ca factura nesosita sau unei facturari de avize (Tip Doc Emis= Factura avize) si daca nu ester verificat. La adaugarea unei inregistrari si la modificarea unei inregistrari daca nu este deja completat, atunci se completeaza prin incrementarea automata a secventei determinate de valoarea parametrului *SecventaNumarNIR* din acest modul la data documentului. In acest caz, daca

valoarea parametrului *SecventaNumarNIR* din acest modul la data documentului corespunde unei secvente de incrementare, valoarea obtinuta este formatata cu 0 la inceput pe lungimea specificata de valoarea parametrului *LungimeNumarNIR* din acest modul la data documentului.

*DATA OPERARE* - camp needitabil, completat automat cu data la care a fost facuta ultima modificare asupra documentului;

*UTILIZATOR* - camp needitabil, completat automat cu codul de acces al utilizatorului care a operat ultima modificare asupra inregistrarii.

*PERIOADA RAPORTARE* - camp needitabil destinat vizualizarii perioadei contabile in care este inscrisa factura.

*TIP DOC.EMIS* - camp blocat la editare; specifica tipul documentului emis pentru aceasta inregistrare (*Factura* sau *Aviz de expeditie*). Pentru recordurile adaugate prin acest tab are valoarea *Factura*, iar pentru documentele completate prin tab-urile *Primire avize (rcp)* sau *Receptie avize primite (rcp)* se completeaza in functie de tipul documentului selectat in fereastra respectiva (*Aviz de expeditie*, *Factura automata*).

*STARE PROC E-FCT* - campul este editabil, daca are valoare nenula, doar de catre operatorul care apartine grupului admin astfel incat documentul sa se poata retransmite in sistem (cu valoare corespunzatoare lui id stare efct=12 sau null). Se completeaza doar pentru documentele procesate in sistem RO e-Factura in momentul transmiterii documentului pentru procesare la Ministerul de Finante si in momentul procesarii fisierului de raspuns primit de la acesta . Este cazul autofacturilor emise de beneficiar in numele furnizorului. Pentru inregistrarea valorilor inscrise pe factura primita se completeaza tabelele detaliu corespunzatoare. Pentru detalii vezi cap. 2.6.2.1.1. - 2.6.2.1.7.

Pentru a usura operarea unor documente de receptie care in detaliu au operatiuni cu mai multe cote de TVA (de exemplu) sau care folosesc acelasi tip de document si aceeasi regula de TVA sau facturi care sunt emise de furnizori periodic chiar cu acceasi valoare, producatorul a prevazut comanda *Copiere document* (disponibila la apasarea butonului

龟

existent pe bara de butoane a tabelei *Document (rcp)*), care asigura nu numai copierea recordului din tab *Document* ci si copierea informatiilor din detaliile de operare ale acestuia si cu acordul operatorului chiar si copierea sumelor operate in detalii. Pentru detalii functionare comanda *Copiere document* citeste sectiunea Functionare comanda Copiere document.

*Nota producatorului:* La adaugarea si la modificarea unei inregistrari care nu corespunde unui document de facturare de avize de expeditie primite sau unui aviz de expeditie primit se completeaza detaliul *Contract* cu: contract activ pentru modul de livrare al documentului, daca exista sau cu contract principal activ.

Restrictii de operare in tabela *Document*:

La modificarea datei documentului, daca tipul de document nu exista pentru aceasta data, campul *TIP DOC.MODUL* se goleste .

La salvarea recordului, daca *TIP DOC.MODUL* nu este completat si parametrul *TipRecImplicit* nu are valoare completata, atunci apare mesajul "*Nu este completat tipul de document si nici parametrul pentru generarea lui automata (TipRecImplicit)!* " si recordul nu se poate salva .

La salvarea recordului, daca *TIP DOC.MODUL* nu exista pentru data apare mesajul "*Tipul de document nu este corect pentru aceasta data!*" si recordul nu se poate salva .

La salvarea inregistrarii corespunzatoare unui document de taxare inversa (regula jurnal TVA: *Taxare inversa pentru achizitii* sau *Achizitii de cereale cu taxare inversa* sau *Autofacturi cu taxare inversa pentru achizitii de bunuri si servicii* folosind un cont care nu este de furnizori, apare mesajul "*Documentele de taxare inversa pot fi inregistrate doar pentru conturi de furnizori!*" si recordul nu se poate salva.

La salvarea inregistrarii corespunzatoare unui document de taxare inversa (regula jurnal TVA: *Taxare inversa pentru achizitii* sau *Achizitii de cereale cu taxare inversa* sau *Autofacturi cu taxare inversa pentru achizitii de bunuri si servicii*) de la un partener care nu este din Romania, apare mesajul "*Documentele de taxare inversa pot fi emise doar de parteneri din Romania!"* si recordul nu se poate salva.

La salvarea inregistrarii corespunzatoare unui document de taxare inversa (regula jurnal TVA: *Taxare inversa pentru achizitii* sau *Achizitii de cereale cu taxare inversa* sau *Autofacturi cu taxare inversa pentru achizitii de bunuri si servici*i) de la un partener care nu este platitor de TVA, apare mesajul "*Documentele de taxare inversa pot fi emise doar de platitori de TVA!*" si recordul nu se poate salva .

La salvarea inregistrarii corespunzatoare unui document de taxare inversa, daca filiala de lucru nu este platitoare de TVA la data documentului, apare mesajul "*Documentele de taxare inversa pot fi emise doar catre platitori de TVA!*" si recordul nu se poate salva.

La salvarea inregistrarii corespunzatoare unui document cu TVA platit de beneficiar (exemplu: *Achizitii intracomunitare%*) de la un partener care nu este platitor de TVA , apare mesajul *"Documentele cu TVA platit de beneficiar pot fi emise doar de platitori de TVA!*" si recordul nu se poate salva.

La modificarea regulii de TVA, a datei sau a partenerului, daca aceasta este *Achizitii de cereale cu taxare inversa* sau *Autofacturi cu taxare inversa pentru achizitii de bunuri si servicii* si in detaliul *Operatiuni de gestiune* exista materiale corespunzatoare acestui document cu cantitate nenula care nu sunt cereale pentru care se aplica taxarea inversa (nu au la data documentului in detaliul *Caracteristici-TVA-material* de cereala (*CEREALE*=NU)), apare mesajul de eroare "*In detalii exista materiale care nu sunt cereale cu taxare inversa, nu se poate folosi aceasta regula de TVA!*" si recordul nu poate fi salvat.

La modificarea regulii de TVA, a datei sau a partenerului, daca aceasta nu este regula de taxare inversa pentru cereale *Achizitii de cereale cu taxare inversa* sau *Autofacturi cu taxare inversa pentru achizitii de bunuri si servicii* sau *Fara regula jurnal* si partenerul este platitor de TVA din Romania si in detaliul *Operatiuni de gestiune* exista materiale corespunzatoare acestui document cu cantitate nenula care sunt cereale pentru care se aplica taxarea inversa (au la data documentului in detaliul *Caracteristi TVA - materiale* din Stocuri marcaj de cereala (*CEREALE*=DA)) apare mesajul de eroare "*In detalii exista materiale care sunt cereale cu taxare inversa, nu se poate folosi aceasta regula de TVA!*" si recordul nu poate fi salvat .

La modificarea regulii de TVA, a datei sau a partenerului, daca aceasta este regula de taxare inversa (*Taxare inversa pentru achizitii* sau *Autofacturi cu taxare inversa pentru achizitii de bunuri si servicii*) si in detaliul *Operatiuni de gestiune* exista materiale corespunzatoare acestui document cu cantitate nenula care nu folosesc sistemul de simplificare TVA sau folosesc sistemul de simplificare TVA in functie de valoarea facturii si valoarea fara TVA a facturii este mai mica decat valoarea de aplicare sistem de simplificare TVA pentru acestea, apare mesajul de eroare "*In detalii exista materiale care nu folosesc sistemul de simplificare TVA, nu se poate folosi aceasta regula de TVA!*" si recordul nu poate fi salvat. Analiza documentelor cu materiale care folosesc sistemul de simplificare TVA in functie de valoarea facturii se face doar daca documentul este validat. La modificarea regulii de TVA, a datei sau a partenerului, daca aceasta nu este regula de taxare inversa sau *FARA REGULA JURNAL* si partenerul este platitor de TVA din Romania si in detaliul *Operatiuni de gestiune* exista materiale corespunzatoare acestui document cu cantitate nenula care folosesc sistemul de simplificare TVA sau folosesc sistemul de simplificare TVA in functie de valoarea facturii si faloarea fara TVA a facturii este mai mare sau egala cu valoarea de aplicare sistem de simplificare TVA pentru acestea, apare mesajul de eroare "*In detalii exista materiale care folosesc sistemul de simplificare TVA, nu se poate folosi aceasta regula de TVA!*" si recordul nu poate fi salvat. Analiza documentelor cu materiale care folosesc sistemul de simplificare TVA in functie de valoarea facturii se face doar daca documentul este validat.

Daca tipul de document nu are linie de contare pentru oricare dintre urmatoarele elemente: *Valoare, TVADed, AdCom, Chelt, TVANeex, Comision, Plata, Consum, TVATaxInv, TVABeneficiar , RotunjirePartener, TVAInc, TVAIncDeductibil, FacturiNesosite sau Avans,* atunci apare mesajul "*Aceasta schema de contare nu este completa (lipseste linia de contare pentru <denumire\_linie\_contare>)!*" si recodul nu poate fi salvat daca stadiul acestuia este diferit de IN ASTEPTARE. Daca stadiul documentului este IN ASTEPTARE mesajul este informativ.

Daca tipul de document nu are completat contul debitor, pe liniile de contare analizate apare mesajul "*Aceasta schema de contare nu este completa (nu are completat contul debitor pe linia de contare pentru <denumire\_linie\_contare>)!*" si recodul nu poate fi salvat daca stadiul acestuia este diferit de IN ASTEPTARE. Daca stadiul documentului este IN ASTEPTARE mesajul este informativ.

Daca tipul de document nu are completat contul creditor, pe liniile de contare analizate apare mesajul "*Aceasta schema de contare nu este completa (nu are completat contul creditor pe linia de contare pentru <denumire\_linie\_contare>)!*" si recodul nu poate fi salvat daca stadiul acestuia este diferit de IN ASTEPTARE. Daca stadiul documentului este IN ASTEPTARE mesajul este informativ.

Daca contul debitor de pe liniile de contare analizate este cont sintetic apare mesajul "*Aceasta schema de contare nu este corecta (contul debitor, <codul contului>, de pe linia de contare pentru <denumire\_linie\_contare> este sintetic)!*" si recodul nu poate fi salvat daca stadiul acestuia este diferit de IN ASTEPTARE. Daca stadiul documentului este IN ASTEPTARE mesajul este informativ.

Daca contul creditor de pe liniile de contare analizate este cont sintetic apare mesajul "*Aceasta schema de contare nu este corecta (contul creditor, <codul contului>, de pe linia de contare pentru <denumire\_linie\_contare> este sintetic)!*" si recodul nu poate fi salvatdaca stadiul acestuia este diferit de IN ASTEPTARE. Daca stadiul documentului este IN ASTEPTARE mesajul este informativ.

Daca la data documentului, contul debitor de pe linia de contare *FacturiNesosite* nu este din grupa conturilor de furnizori apare mesajul "*Aceasta schema de contare nu este corecta (contul debitor de pe linia de FacturiNesosite nu este cont de furnizor)!*" si recordul nu poate fi salvat daca stadiul acestuia este diferit de IN ASTEPTARE . Daca stadiul documentului este IN ASTEPTARE , atunci mesajul este informativ.

Daca documentul este in moneda locala (valoarea campului *COD MONEDA* este LEI) si la data documentului contul debitor de pe liniile *Valoare* sau *Chelt* sau *RotunjirePartener FacturiNesosite* sau *Avans* este configurat cu calcul sold in valuta (exista inregistrare, activa la data documentului, nomenclatorul *Mod calcul sold cont* corespunzatoare acestui cont care are *Sold in moneda locala=NU*), apare mesajul "*Schema de contare nu se poate utiliza pentru operatiuni in moneda locala (contul debitor, <codul contului>, de pe linia de contare pentru <denumire\_linie\_contare> este configurat cu calcul sold in valuta)!*" si recordul nu poate fi salvat daca stadiul acestuia este diferit de IN ASTEPTARE. Daca stadiul documentului este IN ASTEPTARE mesajul este informativ.

Daca documentul este in moneda locala (valoarea campului COD MONEDA este LEI) si la data documentului contul creditor de pe liniile *Valoare* sau *Comision* este configurat cu calcul sold in valuta, apare mesajul "*Schema de contare nu se poate utiliza pentru operatiuni in moneda locala (contul debitor, <codul contului>, de pe linia de contare pentru <denumire\_linie\_contare> este configurat cu calcul sold in valuta)!*" si recordul nu poate fi salvat daca stadiul acestuia este diferit de IN ASTEPTARE. Daca stadiul documentului este IN ASTEPTARE mesajul este informativ.

La modificarea tipului documentului, daca noul tip de document nu are aceeasi clasa ca vechiul tip apare mesajul "*Tipul de document are alta clasa fata de tipul anterior, nu se poate efectua modificarea!*" si valoarea campurilor *tip\_doc\_modul* si *cod\_cont* ramane cea anterioara.

La modificare inregistrarii care corespunde unui aviz de expeditie (*TIP DOC.EMIS=Aviz de expeditie*), daca in detaliul *Operatiuni de gestiune* corespunzatoare acestui document sunt inregistrari al caror lot intern mai exista in alt document neanulat, apare mesajul "*Nu se pot modifica documente cu materiale al caror lot intern exista in alt document!*" si inregistrarea nu se poate modifica.

La modificare inregistrarii daca nu se completeaza campul stadiu doc (cimpul id stadiu doc este nul) apare mesajul "*Cimpul STADIU nu accepta valoare nula la modificare inregistrare!"* si inregistrarea nu se poate modifica

La modificarea inregistrarii, daca ultima valoare a parametrului *UtilizeazaDataDetaliu =Nu* si contul din campul cod\_cont al acestui tab are modul de calcul al soldului MANUAL (in tab-ul Nomenclatoare-> Mod calcul sold cont), se verifica inregistrarile din detaliul Plati pentru acest document, daca in aceasta exista inregistrari pentru care documentul de legatura este dintr-o luna ulterioara lunii noii valori a campului data apare mesajul de eroare "*In detaliul de plati exista documente de legatura ulterioare lunii noii date a platii!*" si inregistrarea nu se poate modifica

La modificarea inregistrarii, daca contul din acest tab are modul de calcul al soldului MANUAL (in tab-ul Nomenclatoare-> Mod calcul sold cont) si daca pe document se aplica sistemul de TVA la incasare, se verifica daca in tabela de sold exista inregistrari de plata ale acestui document cu data platii dintr-o luna anterioara datei facturii; daca exista aceasta situatie: apare mesajul de eroare "*Documentul nu poate fi modificat deoarece are plati dintr-o luna anterioara lui: <lista plati generatoare de eroare>! Eliminati asocierea platii de aceasta* factura!", unde <lista plati generatoare de eroare> este o lista de elemente de forma numar document de plata la care se concateneaza "din" si data documentului de plata separate cu ; se modifica stadiul documentului in IN ASTEPTARE se completeaza corespunzator tabela Modificari si se focalizeaza detaliul care o deschide (detaliul Mesaje).

La adaugarea unei inregistrari in acest view si la modificarea valorii campului *DATA* sau *NUMAR* sau *COD\_FISA* de pe o inregistrare existenta se verifica daca exista alta inregistrare in tabela *Document* cu aceeasi valoare a campurilor *DATA* si *NUMAR* si *COD\_FISA*. Daca in tabela mai exista o inregistrare cu aceleasi caracteristici (data, numar si furnizor) ca documentul de pe inregistrarea analizata apare mesajul "*Documentul cu numarul <valoarea campului numar> din data <valoarea campului data> de la partenerul <valoarea campului rcp\_cod\_fisa(cnt\_rcp\_document)> exista in baza de date! Continuati inregistrarea altui document cu aceleasi date?*". Daca in acest mesaj se alege optiunea *NU*, inregistrarea nu se salveaza. Daca in acest mesaj se alege optiunea *DA*, inregistrarea se salveaza si se completeaza corespunzator tabela *Modificari*. Daca parametrul de configurare *AdresaVerificareDatePartener* contine un singur element de lungime nula (are valoarea {}) nu se executa comanda de verificare date partener la MFP.

La modificarea stadiului documentului in *ANULAT* sau *BLOCAT* apare mesaj de confirmare modificare de catre operator "*Acest stadiu nu mai poate fi modificat. Sigur doriti modificarea?*". Daca la acest mesaj se alege optiunea *Nu* (cea implicita) nu se poate salva inregistrarea. Optiunea *Da* a acestui dialog poate fi aleasa doar de catre operatorul care apartine grupurilor administrator sau utilizator\_admin.

Daca se foloseste regula de TVA corespunzatoare serviciilor non-UE (*Achizitii non-UE de servicii impozabile*) si partenerul nu este din zona din afara Uniunii Europene apare mesajul de eroare "R*egula de TVA corespunde serviciilor din afara Uniunii Europene si operatorul nu este din aceasta zona!*" si inregistrarea nu se poate modifica

Daca se foloseste regula de TVA corespunzatoare operatiunilor raportate in declaratia recapitulativa D390 (Regula jurnal este: *Achizitii intracomunitare de bunuri destinate revanzari--impozabile* sau *Achizitii intracomunitare de bunuri pentru nevoile firmei - impozabile* sau *Achizitii intracomunitare de servicii destinate revanzarii - impozabile* sau *Achizitii intracomunitare de servicii pentru nevoile firmei - impozabile*) si partenerul nu este din Uniunea Europeana apare mesajul de eroare "*Regula de TVA se raporteaza in declaratia recapitulativa D390 si operatorul nu este din Uniunea Europeana!*" si inregistrarea nu se poate modifica

Daca se foloseste regula de TVA corespunzatoare neplatitorilor de TVA (*Achizitii de la neplatitorii de TVA sau Achizitii de la neplatitorii de TVA pe baza de borderou de achizitie sau Achizitii de la neplatitorii de TVA pe baza de fila din carnetul de comercializare a produselor din sectorul agricol* sau *Achizitii de la neplatitorii de TVA pe baza de contract* sau *Achizitii de la neplatitorii de TVA pe baza de alte documente*) si partenerul este platitor de TVA apare mesajul de eroare "*Regula de TVA corespunde unui neplatitor de TVA si operatorul este platitor de TVA!*" si inregistrarea nu se poate modifica

Daca partenerul este neplatitor de TVA din Romania si nu se foloseste regula de TVA corespunzatoare neplatitorilor de TVA (*Achizitii de la neplatitorii de TVA sau Achizitii de la neplatitorii de TVA pe baza de borderou de achizitie sau Achizitii de la neplatitorii de TVA pe baza de fila din carnetul de comercializare a produselor din sectorul agricol* sau *Achizitii de la neplatitorii de TVA pe baza de contract* sau *Achizitii de la neplatitorii de TVA pe baza de alte documente* sau *Fara regula jurnal* ) sau *Autofactura pentru achizitii de bunuri si servicii din tara si din import* apare mesajul de eroare "*Regula de TVA nu corespunde unui neplatitor de TVA si operatorul este neplatitor de TVA din Romania!*" si inregistrarea nu se poate modifica.

Daca inregistrarea corespunde unei facturi nesosite si se foloseste o regula de TVA care se proceseaza pentru generarea jurnalelor de TVA (*REGULA TVA* este diferita de *Fara regula jurnal*) apare mesajul de eroare "*Facturile nesosite nu se proceseaza pentru jurnalul de TVA, completati corespunzator regula de TVA cu valoarea Fara regula jurnal!*" si inregistrarea nu se poate modifica.

La modificarea stadiului documentului in ANULAT sau BLOCAT, daca documentul este aviz de expeditie facturat (*TipDocEmis=Aviz de expeditie facturat* sau *TipDocEmis=Aviz de expeditie cu factura nefinalizata*) apare mesajul de eroare "*Nu se pot bloca sau anula avizele de expeditie facturate!*"si inregistrarea nu se poate modifica.

La modificarea stadiului documentului in ANULAT daca documentul este factura nesosita pentru care a fost inregistrata factura sosita apare mesajul de eroare "*Documentul nu se poate anula deoarece are factura sosita inregistrata!"* si inregistrarea nu se poate modifica.

La modificarea stadiului documentului in ANULAT sau BLOCAT, daca documentul contine linii de intrare in imobilizari a unui material de tip mijloc fix, apare mesajul de eroare "*Nu se pot bloca sau anula documentele care contin mijloace fixe! Operatiunea se poate face dupa anularea documentului de intrare din aplicatia E2- >imb!*" si inregistrarea nu se poate modifica.

La modificarea cursului valutar, daca documentul contine linii de intrare in imobilizari (exista in detaliul *Operatiuni de gestiune* inregistrari care sa corespunda unei intrari de mijloc fix nou sau uzat de la furnizor in aplicatia de IMOBILIZARI) a unui material de tip mijloc fix (materialul incadrat intr-un departament configurat cu *MIJLOC FIX=DA*) dintr-o perioada inchisa in aplicatia IMOBILIZARI, apare mesajul de eroare *"Documentul contine linii corespunzatoare unui document de intrare mijloc fix dintr-o perioada inchisa in aplicatia E2->imb, iar modificarea cursului valutar modifica valoarea de intrare a acestuia!*" si inregistrarea nu se poate modifica. Daca linia corespunde unui document de facturare avize de expeditie (*TipDocModul=Marfuri receptionate cu aviz*) si documentul este factura manuala (*TipDocEmis=Factura*) apare mesajul de eroare "*Tipul de document corespunde facturarii de avize, iar documentul este factura!*" si inregistrarea nu se poate modifica.

La adaugarea si la modificarea unei inregistrari, daca *TIP DOC.MODUL* corespunde unui tip de document neselectabil, apare mesajul "*Tipul de document nu este selectabil Folositi un tip de document selectabil sau schimbati starea tipului de document actual!*" si recordul nu poate fi salvat daca stadiul acestuia este diferit de IN ASTEPTARE. Daca stadiul documentului este IN ASTEPTARE mesajul este informativ.

La salvarea inregistrarii corespunzatoare unui document in moneda locala (valoarea campului *COD MONEDA* este LEI) daca in detaliile *Cheltuieli* sau *Discount* sau *Plati* sau *Inregistrare facturi* exista linii corespunzatoare acestui document cu valoare nenula cu conturi configurate cu calcul sold in valuta, apare mesajul "*In detalii exista operatiuni cu conturi al caror sold se calculeaza in valuta, nu se poate folosi moneda locala!*" si recordul nu poate fi salvat .

La salvarea inregistrarii corespunzatoare unui document in moneda locala (valoarea campului *COD MONEDA* este LEI), daca in detaliul Alte operatiuni exista linii corespunzatoare acestui document cu valoare nenula cu conturi (debitor sau creditor) configurate cu calcul sold in valuta, apare mesajul "I*n detalii exista operatiuni cu conturi al caror sold se calculeaza in valuta, nu se poate folosi moneda locala!*" si recordul nu poate fi salvat. la salvarea inregistrarii corespunzatoare unui document care nu este in moneda locala (valoarea campului *COD MONEDA* este diferita de LEI) pentru care s-au modificat contul sau moneda, daca in detaliul *Alte operatiuni* exista linii corespunzatoare acestui document cu valoare nenula, apare mesajul "*Nu puteti modifica datele documentului care influenteaza modul de generare al datelor contabile (cont si moneda) cu valori in detaliul Alte operatiuni!*" si recordul nu poate fi salvat.

La salvarea inregistrarii corespunzatoare unui document pentru care se genereaza date contabile in valuta (valoarea campului *COD MONEDA* este diferita de LEI si contul furnizorului este configurat cu calcul sold in valuta, daca in detaliile *Cheltuieli* sau *Discount* sau *Incasare facturi* exista linii corespunzatoare acestui document cu valoare nenula cu conturi de partener configurate cu calcul sold in moneda tarii, apare mesajul "*Nu se pot inregistra operatiuni in valuta in corespondenta cu conturi de partener al caror sold se calculeaza in lei! Contul <codul contului furnizorului> este programat cu calcul sold in valuta in 4.5.11.Mod calcul sold cont!*" si recordul nu poate fi salvat.

La salvarea inregistrarii corespunzatoare unui document pentru care se genereaza date contabile in valuta (valoarea campului *COD MONEDA* este diferita de LEI si contul furnizorului este configurat cu calcul sold in valuta , daca in detaliul *Plati* exista linii corespunzatoare acestui document cu valoare nenula cu conturi configurate cu calcul sold in moneda tarii, apare mesajul "*Nu se pot inregistra operatiuni in valuta in corespondenta cu conturi de numerar al caror sold se calculeaza in lei! Contul <codul contului furnizorului> este programat cu calcul sold in valuta in 4.5.11.Mod calcul sold cont!*" si recordul nu poate fi salvat.

La salvarea inregistrarii corespunzatoare unui document pentru care se genereaza date contabile in valuta (valoarea campului *COD MONEDA* este diferita de LEI si contul furnizorului este configurat cu calcul sold in valuta , daca in tabela detaliul *Plati* exista linii corespunzatoare acestui document cu valoare nenul cu conturi configurate cu calcul sold MANUAL in valuta, apare mesajul "*Nu se pot inregistra operatiuni cu conturi de numerar al caror sold se calculeaza MANUAL, in valuta conform programare din 4.5.11.Mod calcul sold cont!*" si recordul nu poate fi salvat.

La salvarea inregistrarii corespunzatoare unui document in valuta, daca nu este completat curs valutar zilnic pentru data si moneda documentului apare mesajul "*Nu este completat cursul valutar zilnic pentru data si moneda documentului. Doriti completarea cursului zilnic cu valoarea cursului valutar din acest document?*"; daca utilizatorul raspunde cu DA la acest mesaj, se adauga in tabela Curs valutar inregistrare cuirs declarat de operator pentru data documentului.

La salvarea inregistrarii corespunzatoare unui document de la un partener radiat (partener care are *RADIAT=DA* in detaliul *Carcteristici furnizor* la data documentului procesat) apare mesajul "*Partenerul este radiat, doriti inregistrarea documentului in aceste conditii?*", daca utilizatorul raspunde cu DA la acest mesaj, se salveaza inregistrarea si se adauga inregistrare in detaliul *Mesaje*. Daca se alege optiunea NU (valoarea implicita), inregistrarea nu se salveaza.

La salvarea inregistrarii corespunzatoare unui document de la un partener ianctiv (partener care are *INACTIVITATE=DA* in detaliul *Caracteristici furnizor* la data documentului procesat) apare mesajul "*Partenerul este inactiv, doriti inregistrarea documentului in aceste conditii?*", daca utilizatorul raspunde cu DA la acest mesaj, se salveaza inregistrarea si se adauga mesajul in detaliul *Mesaje* , daca nu exista. Daca se alege optiunea NU (valoarea implicita), inregistrarea nu se salveaza.

La salvarea inregistrarii corespunzatoare unui document de la un partener radiat si inactiv , apare mesajul "*Partenerul este radiat si inactiv, doriti inregistrarea documentului in aceste conditii?*", daca utilizatorul raspunde cu DA la acest mesaj, se salveaza inregistrarea si se adauga in detaliul *Mesaje*, daca nu exista. Daca se alege optiunea NU (valoarea implicita), inregistrarea nu se salveaza .

La modificarea stadiului documentului in ANULAT, daca documentul este atasat unui document de raportare in sistem RO e-Transport, apare mesajul de eroare "*Nu se pot anula facturi inregistrate in documente de raportare in sistem RO e-Transport!*" si inregistrarea nu se poate modifica.

La modificarea stadiului documentului in ANULAT , daca documentul este incarcat in sistem RO e-Factura apare mesajul de eroare "*Nu se pot anula facturile incarcate in sistem RO e-Factura!*" si inregistrarea nu se poate modifica.

Atentionari care pot aparea la operarea in tabela *Document (rcp)*:

Daca se inregistreaza o factura primita ( *TIP DOC EMIS= Factura*), daca inregistrarea nu corespunde unei facturi nesosite si se foloseste regula de TVA care nu genereaza jurnale de TVA (*RegulaTVA=Fara regula jurnal*), apare mesajul de atentionare "*Unitatea este platitoare de TVA, iar pentru aceasta regula nu se genereaza jurnale de TVA!*" si inregistrarea se salveaza.

Daca se modfica regula de TVA dintr-o regula care nu accepta TVA intr-o regula care accepta TVA apare mesajul de atentionare "*Modificati regula de TVA dintr-o regula care nu permite inregistrare de TVA intr-o regula care permite inregistrare de TVA! Verificati si completati corespunzator cota de TVA pentru operatiune!*" si inregistrarea se salveaza.

La adaugarea unei inregistrari corespunzatoare unui document validat, daca este completat campul *NR.RECEPTIE* si valoarea parametrului *SecventaNumarNIR* din acest modul la data documentului corespunde unei secvente de incrementare, apare mesajul de atentionare "*Exista secventa pentru numarul NIR-ului, campul NR.RECEPTIE se va completa cu valoarea determinata de aceasta, nu cu valoarea completata de dvs.!*"

Daca se foloseste regula de TVA corespunzatoare operatiunilor intracomunitare neimpozabile si partenerul nu este din Uniunea Europeana apare mesajul de atentionare *"Document cu regula din Uniunea Europeana si partener din Romania sau din afara Uniunii Europene!"*, se salveaza inregistrarea si se adauga in atentionarea in detaliul *Mesaje*, daca nu exista, daca nu exista.

Daca se foloseste regula de TVA corespunzatoare operatiunilor din tara sau din import si partenerul este din Uniunea Europeana apare mesajul de atentionare "*Document cu regula din tara sau din afara Uniunii Europene si partener din Uniunea Europeana!*", se salveaza inregistrarea si se adauga atentionarea in detaliul *Mesaje*, daca nu exista.

La adaugarea unei inregistrari in tabela *Document* si la modificarea valorii campului *COD\_FISA* se citesc de la Ministerul Finantelor Publice (MFP) caracteristicile furnizorului selectat si daca exista neconcordante (din punct de vedere al starii acestuia referitoare la platitor/neplatitor TVA, aplicare/neaplicare sistem TVA la incasare, radiere, inactivitate, atunci se completeaza corespunzator tabela de caracteristici a acestuia (detaliul *Caracteristici furnizor*) in conformitate cu precizarile de la sectiunea *JURNAL CUMPARARI* -tabela *Furnizori* ->detaliere comanda *Verificare caracteristici TVA*. Nu se intra in procedura de verificare caracteristici la MFP daca partenerul nu este din Romania sau daca este persoana fizica (este identificata prin CNP). In cazul in care nu s-a putut determina un server DNS corect, apare mesajul *"Nu este configurat DNS-ul (<lista de elemente de forma server\_comunicatie:stare>)! Doriti reluarea determinarii acestuia?*", daca operatorul raspunde cu Da (valoarea implicita) la acest mesaj, se refac verificarile pentru determinarea serverului DNS folosit pentru conectarile ulterioare. La finalizarea verificarilor se completeaza in tabela *Furnizori* (pe recordul aferent furnizorului verificat) valoarea campului *ULTIMA VERIF.* cu data documentului de facturare si se actualizeaza (daca este cazul) caracteristicile din detaliul *Caracteristici furnizor*. Daca se modifica caracteristicile furnizorului, atunci se modifica in tab *Furnizori* si valoarea camp *ULTIMA MODIF.CRT* cu exact valoarea campului *DATA MODIFICARII* din detaliul *Caracteristici furnizor*. *ATENTIE!* Daca valoarea campului U*LTIMA VERIF*. plus valoarea parametrului *PeriodicitateVerificareDateParteneri* (existent in fisierul de configurare al aplicatiei *Jurnal Cumparari*) este mai mare decat data documentului de facturare si valoarea campului *ULTIMA VERIF.* este mai mare sau egala cu prima zi a lunii documentului de facturare atunci nu se face actualizarea datelor partenerului in detaliul *Caracteristici furnizor.*

Daca in urma verificarilor la MFP au fost gasite modificari de denumire, judet sau numar la Registrul Comertului, apare mesaj la ecran prin care se cere confirmare din partea operatorului pentru actualizarea acestor date in aplicatie "*Doriti modificarea datelor partenerului conform acestor informatii?*"; daca operatorul raspunde cu DA la acest mesaj, se modifica in tabela *Furnizori* valoarea campurilor care au avut diferente intre datele din aplicatie si cele citite de la Ministerul de Finante (denumire, judet sau nr\_reg\_com) cu valoarea citita de la Ministerul de Finante transformata in majuscule si in care s-au inlocuit caracterele diacritice din valoarea judetului si denumirii partenerului citite de la Ministerul de Finante, pe baza ultimei valori a parametrului *ListaInlocuireDiacritice* din aplicatia Conturi; daca denumirea citita are mai mult de 64 caractere, se trunchiaza pe aceasta dimensiune. Daca operatorul raspunde cu NU, atunci nu se opereaza modificari in tabela Furnizori si mesajul informativ ce contine diferentele se scrie pe campul *MESAJ EROARE*.

Posibilele mesaje de eroare/atentionare la adaugare/modificare inregistrare in tabela document sunt identice cu cele detaliate la sectiunea *JURNAL CUMPARARI-* tabela *Furnizori* detalierea comenzii *Verificare caracteristici TVA*.

#### NOTA PRODUCATORULUI:

Daca partenerul are modificari privind aplicarea sistemului de TVA la incasare anterioare ultimului document inregistrat se determina *data\_revalidare* ca valoarea maxima dintre prima zi a lunii corespunzatoare lui *data\_inchidere* si ziua urmatoare ultimei perioade contabile inchise pentru perioada de lucru. Daca

*data\_revalidare* este anterioara datei de inregistrare modificare de aplicare sistem de TVA la incasare in aplicatie, notata in continuare *data\_caracteristica*,

Apare mesajul "*Se vor revalida documentele partenerului incepand cu data <data\_revalidare> pentru a fi conform noilor caracteristici ale acestuia. Asteptati finalizarea procesulu*i!" ;

Se modifica inregistrarea dindetaliul *Caracteristici furnizori* corespunzatoare partenerului procesat cu valoarea campulu*i DE LA DATA* egala cu *data\_caracteristica* astfel: DE LA DATA= data\_revalidare; TVA LA INCASARE =starea privind aplicarea sistemului de TVA la incasare citita de la Ministerul de Finante;

Se modifica pe inregistrarile din detaliul *Caracteristici furnizori* corespunzatoare partenerului procesat cu valoarea campului *DE LA DATA* mai mare decat *data\_revalidare* valoarea campului *TVALAINCASARE* astfel incat sa corespunda starii privind aplicarea sistemului de TVA la incasare citita de la Ministerul de Finante.

Se revalideaza documentele partenerului procesat cu data mai mare sau egala cu *data\_revalidare* si se completeaza campul *OBSERVATII* de pe inregistrarea actualizata din detaliul *Caracteristici furnizori* cu lista acestora .

#### **2.6.2.1.1.Operatii gestiune**

In tabela detaliu *Operatiuni de gestiune* se inregistreaza operatiile de gestiune corespunzatoare documentului selectat. Aceasta tabela nu se completeaza in cazul in care documentul selectat este o factura de servicii care nu implica operatiuni de gestiune. In aceasta tabela este permisa stergerea doar daca parametrul de configurare *UtilizeazaAMEF*=NU in aplicatia CONTURI sau daca documentul corespunde unui aviz de expeditie (*TIP DOC.EMIS=Aviz de expeditie*). In acest detaliu nu se pot modifica, adauga si sterge inregistrari daca documentul corespunde unei perioade contabile inchise, este verificat sau este blocat sau nu a fost operat prin tabela *Document (rcp)* (*TIP DOC EMIS* este diferit de *Factura*) sau corespunde unei facturi sosite ulterior inregistrarii ei ca factura nesosita sau corespunde unei facturi nesosite pentru care a fost inregistrata factura sosita (exista inregistrare neanulata in *Inregistrare facturi* care are datele documentului de legatura egale cu datele acestui document) sau daca documentul este atasat unui document de raportare in sistem RO e-Transport. La copierea unei inregistrari nu se copiaza caracteristicile materialului de pe inregistrarea copiata (cod, denumire, pret, nivel tva, adaos comercial, unitate de masura, cantitate, numar lot furnizor, numar lot intern si cantitate amb.interna) si identificatotul operatiei de gestiune. Se pot opera modificari in detaliul *Operatii gestiune* aferent unui document preluat din RO e-factura (care are *TIP DOC.EMIS=Document preluat din alta aplicatie/sistem RO e-Factura*), dar nu este permisa stergerea sau adaugarea de noi inregistrari.

In detaliul *Operatii gestiune* nu se pot sterge inregistrari corespunzatoare unui document de intrare in imobilizari (linia sa nu corespunda unei intrari mijloc fix in tabela de *Intrare MF nou furnizor* sau in tabela *Intrare MF uzat furnizor* din aplicatia E2-Imobilizari ) a unui material de tip mijloc fix (materialul se afla intr-un departamentconfigurat cu *MIJLOC FIX=DA* in nomenclatorul *Departamente*). Apare mesajul "*Este inregistrat mijloc fix pentru aceasta linie! Stergerea se poate face dupa anularea documentului de intrare din aplicatia E2->imb!*".

Daca documentul corespunde unui aviz de expeditie (*TIP DOC.EMIS=Aviz de expeditie*), in acest view este permisa stergerea doar pentru operatorii care au drepturi de administrator sau utilizator\_admin si daca lotul intern mai exista in alt document neanulat. Daca in detaliul *Operatiuni de gestiune* exista inregistrare corespunzatoare unui alt document neanulat cu acelasi lot intern, atunci apare mesajul "*Se pot sterge doar linii al caror lot intern exista in alt document!*" si comanda de stergere nu se executa.

#### La apasarea butonului

#### 鱼

de bara de butoane a detaliului *Operatiuni de gestiune* este disponibila comanda *Separare\_lot* utila pentru multiplicarea inregistrarii selectate in detaliu, fara preluarea campurilor de lotizare material (scoaterea marcajului de lot intern de la un material). Aceasta comanda poate fi apelata doar de catre utilizatorii cu drepturi de administrator sau utilizator\_admin doar in detaliul aferent unui document de tip *Aviz expeditie* sau *Aviz facturat cu factura nefinalizata*. La apelarea comenzii *Separare lot*:

Daca linia nu corespunde unei inregistrari apare mesajul de eroare "*Nu este selectat nici un document!*" si comanda nu se executa;

Daca linia nu corespunde unui aviz de expeditie nefacturat ( *TipDocEmis* nu este *Aviz expeditie* sau *Aviz facturat cu factura nefinalizata*), apare mesajul "*Documentul nu este aviz de expeditie nefacturat!*" si comanda nu se executa;

Daca linia nu corespunde unui material lotizat (valoarea campului *NUMAR LOT INTERN* nu este completat) apare mesajul de eroare "*Linia nu corespunde unui lot intern!*" si comanda nu se executa;

Daca nu se obtine niciunul din mesajele de mai sus, atunci se se adauga o noua inregistrare in detaliul *Operatiuni de gestiune* identica cu cea selectata in momntul apelarii comenzii, mai putin campurile: *NUMAR LOT FURNIZOR, NUMAR LOT INTERN* si *CANTITATE AMB.INTERNA* care nu se completeaza, *CANTITATE* si *VALOARE* care se trec in zero, ID DETALIU se incrementeaza , iar *UTILIZATORUL* si *DATA ULTIMEI MODIFICARI* se completeaza corespunzator.

Semnificatia campurilor acestei tabele este urmatoarea:

NUMAR DOC.- numarul receptiei; camp direct editabil; valoarea implicita este valoarea campului *NR.RECEPTIE* din view-ul principal

*CONT DESTIN*- camp destinat vizualizarii contului debitor corespunzator contarii valorii facturii. Acest camp se completeaza automat cu valoarea campului *CONT DEBITOR* aferent liniei de contare a valorii (*tip\_contare*=Valoare) din schema de contare corespunzatoare tipului de document selectat in tabela *Document*. Operatorul poate schimba valoarea acestui camp prin selectarea unui alt cont din lista conturilor disponibile la incercarea de editare directa a campului. Daca linia corespunde unui document de intrare in imobilizari (documentului ii corespunde in IMOBILIZARI un document de miscare de tip *Intrare mijloc fix nou furnizor* sau *Intrare mijloc fix uzat furnizor*) a unui material de tip mijloc fix (materialul se afla intr-un departament configurat cu MIJLOC FIX=DA), campul nu este editabil, apare mesajul *"Este inregistrat mijloc fix pentru aceasta linie!*". Daca la data documentului, valoarea parametrului *UtilizeazaGestiuneDinDepartament* din acest modul este Da, la selectia materialului se completeaza cu codul contului, daca exista, declarat in detaliul *Gestiune-Departament* corespunzatoare departamentului in care se afla acesta. Daca documentul corespunde unei facturi preluate din sistem RO e-Factura (*TIP DOC.EMIS=Document preluat din alta aplicatie/sistem RO e-Factura*) campul nu este editabil, apare mesajul "*Documentul este preluat din alte aplicatii/sisteme!*".

*COD FISA DEST* - camp destinat declararii (prin import din lista fiselor analitice ale contului debitor anterior selectat) a codului fisei analitice destinatie (debitoare). Daca linia corespunde unui document de intrare in imobilizari (documentului ii corespunde in IMOBILIZARI un document de miscare de tip *Intrare mijloc fix nou furnizor* sau *Intrare mijloc fix uzat furnizor*) a unui material de tip mijloc fix (materialul se afla intr-un departament configurat cu MIJLOC FIX=DA), campul nu este editabil, apare mesajul "*Este inregistrat mijloc fix pentru aceasta linie!*". Daca la data documentului, valoarea parametrului *UtilizeazaGestiuneDinDepartament* din acest modul este Da, la selectia materialului se completeaza cu codul gestiunii, daca exista, declarata in detaliul *Gestiune - Departament* corespunzatoare departamentului in care se afla acesta. Daca documentul corespunde unei facturi preluate din sistem RO e-Factura (*TIP DOC.EMIS=Document preluat din alta aplicatie/sistem RO e-Factura*) campul nu este editabil, apare mesajul "*Documentul este preluat din alte aplicatii/sisteme!*".

*DENUMIRE FISA DEST*- camp destinat vizualizarii denumirei fisei analitice destinatie (debitoare). Campul nu este editabil, se completeaza din dialogul de completare a campului *COD FISA DEST*.

*CONT ADCOM* - camp destinat declararii contului de adaos comercial. Acest camp se completeaza automat cu valoarea campului *CONT CREDITOR* aferent liniei de contare a adaosului comercial (*tip\_contare*=AdCom) din schema de contare corespunzatoare tipului de document selectat in tabela Document. Daca la data documentului, valoarea parametrului *UtilizeazaGestiuneDinDepartament* din acest modul este Da, la selectia materialului se completeaza cu contul de adaos comercial corespunzator contului si gestiunii,, daca exista, declarata indetaliul *Gestiune - Departament* corespunzatoare departamentului in care se afla acesta. Acest cimp nu este vizibil la operare.

*COD MATERIAL* - camp destinat declararii codul materialului prin import dintr-un dialog care contine lista de materiale care nu sunt folosite intern de aplicatie ( exemplu *diferente\_rotunjire*, folosit intern pentru generarea documentului de de rotunjire stocuri la inchiderea de luna). Daca linia corespunde unui document de intrare in imobilizari (documentului ii corespunde in IMOBILIZARI un document de miscare de tip *Intrare mijloc fix nou furnizor* sau *Intrare mijloc fix uzat furnizor*) a unui material de tip mijloc fix (materialul se afla intr-un departament configurat cu MIJLOC FIX=DA), campul nu este editabil, apare mesajul "*Este inregistrat mijloc fix pentru aceasta linie!*". Daca documentul corespunde unei facturi preluate din sistem RO e-Factura (*TIP DOC.EMIS=Document preluat din alta aplicatie/sistem RO e-Factura*) campul nu este editabil, apare mesajul "*Documentul este preluat din alte aplicatii/sisteme!*".

*DENUMIRE MATERIAL* - camp destinat vizualizarii denumirii materialului receptionat. Acest camp se completeaza automat ca urmare a selectiei operate pentru completarea campului anterior.

*COD UM* - camp destinat declararii unitatii de masura a materialului prin selectie din nomenmclatorul de unitati de masura preincarcat de producator. Daca documentul corespunde unei facturi preluate din sistem RO e-Factura (*TIP DOC.EMIS=Document preluat din alta aplicatie/sistem RO e-Factura*) campul nu este editabil, apare mesajul "*Documentul este preluat din alte aplicatii/sisteme!*".

*CURS*- cursul valutar al acestei inregistari. Acest camp este vizibil doar daca parametrului *UtilizeazaCursValutar* din acest modul are valoarea Da ; cursul este formatat cu 4 zecimale. Valoarea implicita este valoarea campului *CURS* din tabela *Document (rcp)*. Campul este editabil daca documentul corespunde unei facturi de export cu stornare (daca documentul de receptie este inregistrat pentru un mod de livrare configurat cu *FCT.CALCUL PRET= calcul\_export\_stornare* sau *calcul\_export\_xml\_lei*).

*PRET ACHIZITIE* - camp destinat declararii / vizualizarii pretului de achizitie (in valuta daca este cazul) inscris pe factura pentru materialul a carui inregistrare se opereaza. Valoarea implicita este 0. Campul este formatat cu numarul de zecimale egal cu valoarea parametrului *NrZecimaleVizibilPret* din acest modul. Campul nu este editabil daca documentul corespunde unei facturi preluate din sistem RO e-Factura (*TIP DOC.EMIS=Document preluat din alta aplicatie/sistem RO e-Factura*). Este editabil daca se lucreaza in configurarea *Bugetar=Da* (fara nici o alta conditie). In configurarea *Bugetar=Nu* campul este direct editabil daca utilizatorul nu este platitor de TVA la data documentului (in detaliul *Caracteristici societate* valoarea campului *PLATITOR TVA=NU*) sau daca este platitor de TVA dar lucreaza in configurarea *CalculPretAch=0*. Campul se calculeaza daca utilizatorul este platitor de TVA si lucreaza in configurarea *CalculPretAch=1* (camp calculat in functie de pretul de gestiune, cota de tva si cota de adaos comercial.

*PRET ACHIZITIE LEI* - camp calculat destinat vizualizarii pretului de achizitie in lei al materialului a carui inregistrare se opereaza. Acest camp se calculeaza ca produs intre pretul de achizitie in valuta (valoarea campului *PRET ACHIZITIE*) si cursul valutar (valoarea campului *CURS* de pe aceasta inregistrare ). Daca moneda este ROL, atunci valorile campurilor *PRET ACHIZITIE* si *PRET ACHIZITIE LEI* sunt egale. Daca in fisierul de configurare al aplicatiei Stocuri exista parametru *PreluarePretMateriale=Da*, atunci la selectia materialului, acest camp se completeaza automat cu valoarea campului *PRET ACHIZITIE* din nomenclatorul de materiale (deschisa pe secventa *STOCURI->Nomenclatoare- Materiale*). Valoarea acestui camp este formatata cu numarul de zecimale egal cu valoarea parametrului *NrZecimaleVizibilPret* (existent in tabela de configurare a aplicatiei RECEPTII).

*ADAOS COM* - camp destinat declararii / vizualizarii adaosului comercial. Daca in fisierul de configurare al aplicatiei *Stocuri* exista parametru *PreluarePretMateriale*=Da, atunci la selectia materialului, acest camp se completeaza automat cu valoarea campului *ADAOS COM* din nomenclatorul de materiale (deschisa pe secventa *STOCURI-Nomenclatoare- Materiale*). In configurarea *Bugetar=Da* campul are valoarea 0 si nu poate fi modificat. In cazul neplatitorilor de TVA nebugetari campul este direct editabil daca se lucreaza in configurarea *Calcul AC=0* , sau este calculat automat daca *CalculAC=1* (camp calculat in functie de pretul de achizitie, cota de tva si pretul de gestiune). In cazul platitorilor de TVA negugetari campul este direct editabil in configurarea *CalculPretAch=1* si in configurarea *CalculPretAch=0* si *CalculAC=0* ; este calculat (in functie de pretul de achizitie, cota de tva si pretul de gestiune in configurarea *CalculPretAch=0* si *CalculAC=1*.

*NIVEL TVA PRODUS* - camp destinat declararii nivelului de TVA. Campul se completeaza cu nivelul de TVA al materialului din nomenclatorul de materiale la selectie material; dar poate fi modificat prin import din dialogul cu nivelele de tva. La adaugarea unei inregistrari noi in tabela Document (rcp), acest camp se incarca cu nivelul de TVA al materialului implicit pentru filiala de lucru (nivelul de TVA al materialului nedefinit). Daca se foloseste o regula care are *CALC.TVA BENEFICIAR=DA*, atunci valoarea campului *NIVEL TVA* este egal cu nivelul de TVA al beneficiarului si nivelul de TVA al furnizorului este nivelul scutit de TVA (nivel\_tva=9); altfel acesta este egal cu nivelul de TVA al furnizorului. Daca nivelul de TVA din acest detaliu este diferit de cel din nomenclatorul de materiale si materialul nu se vinde din AMEF atunci acest nivel de TVA devine nivelul de TVA al produsului (se salveaza in nomenclatorul de materiale). Daca documentul corespunde unei facturi preluate din sistem RO e-Factura (*TIP DOC.EMIS=Document preluat din alta aplicatie/sistem RO e-Factura*) campul nu este editabil, apare mesajul "*Documentul este preluat din alte aplicatii/sisteme!*".

*COTA TVA PRODUS* - camp destinat vizualizarii cotei de TVA, corespunzatoare nivelului de TVA declarat pe campul anterior ales,

*PRET GESTIUNE* - camp destinat declararii / vizualizarii pretului de gestiune (in valuta daca este cazul). Valoarea acestui camp (introdusa sau calculata in functie de configurare) este rotunjita la numarul de zecimale specificat de campul *nrzec* pretgestiune din nomenclatorul de conturi descarcare gestiune. In configurarea *Bugetar=Da* campul este calculat in functie de pretul de achizitie si cota de tva. In cazul platitorilor de TVA nebugetari campul este direct editabil in configurarea *CalculPretAch=1* si in configurarea *CalculPretAch=0* si *CalculAC=1* si este calculat (in functie de pretul de achizitie, cota de tva si cota de adaos comercial in configurarea *CalculPretAch=0* si *CalculAC=0* . In cazul utilizatorilor nebugetari neplatitori de TVA campul este direct editabil in configurarea *CalculAC=1* si calculat (in functie de pretul de achizitie, cota de tva si cota de adaos comercial in configurarea *CalculAC=0*

*PRET GESTIUNE LEI* - camp destinat vizualizarii pretului de gestiune in lei. Acest camp este calculat ca produs dintre pretul de gestiune in valuta (valoarea cimpului *PRET GESTIUNE*) si cursul valutar (valoarea cimpului *CURS* de pe aceasta inregistrare). Daca in fisierul de configurare al aplicatiei *Stocuri* exista parametru *PreluarePretMateriale*=Da, atunci la selectia materialului, acest camp se completeaza automat cu valoarea campului *PRET* din nomenclatorul de materiale (deschisa pe secventa *STOCURI-Nomenclatoare-Materiale*). Valoarea acestui camp este formatata cu numarul de zecimale egal cu maximul coloanei *NR.ZEC.PRET.GESTIUNE* al tabelei "*Fise descarcare gestiune*" (deschisa pe secventa *OPERARE-Conturi-Configurare note inchidere*) pentru filiala de lucru.

*CANTITATE* - camp destinat declararii cantitatii de material inscris pe factura. Valoarea acestui camp este formatata cu numarul de zecimale egal cu valoarea parametrului NrZecimaleVizibilCantitate (existent in tabela de configurare a aplicatiei RECEPTII) .Daca inregistrarea corespunde unei intrari de mijloc fix nou furnizor sau mijloc fix uzat furnizorsi documentul de intrare apartine unei luni inchise in aplicatia IMOBILIZASRI, atunci apare mesajul "*Este inregistrat mijloc fix pentru aceasta linie si documentul de intrare corespunde unei perioade inchise in aplicatia E2->imb!*". Daca documentul corespunde unei facturi preluate din sistem RO e-Factura (*TIP DOC.EMIS=Document preluat din alta aplicatie/sistem RO e-Factura*) campul nu este editabil, apare mesajul "*Documentul este preluat din alte aplicatii/sisteme!*". Daca documentul corespunde unui aviz de expeditie (*TIP DOC.EMIS=Aviz de expeditie*), campul este editabil doar pentru operatorii care au drepturi de administrator sau utilizator admin, daca inregistrarea nu corespunde unui lot caruia i s-a modificat locatia de depozitare (daca nu exista inregistrare in detaliul *Intrari* al aplicatiei *Operatii de gestiune* pentru materialul si lotul interrn egale cu valoarea campurilor corespunzatoare de pe aceasta inregistrare in documente neblocate (STADIU diferit de BLOCAT), ulterioare documentului procesat (valoarea campului DATA RECEPT.LVR din tabela Document (ogs) mai mare sau egala cu valoarea campului DATA RECEPTIE de pe inregistrarea selectata in tab-ul principal). La salvarea inregistrarii se recalculeaza campul *cantitate* din detaliul *Transfer* din modulul *Operatii de gestiun*e de pe inregistrarile documentelor neblocate si neanulate corespunzatoare materialului si lotului intern de pe aceasta inregistrare. Valoarea modificata se calculeaza prin rotunjirea la numarul de zecimale specificat de parametrul *NrZecimaleVizibilCantitate* din modulul caruia ii apartine inregistrarea care se modifica a valorii *cantitate\_amb \* cantitate\_unitate\_amb* (unde: *cantitate\_amb* - cantitatea transferata in modul de ambalare al materialului, valoarea campului CANTITATE\_AMB.INTERNA de pe inregistrarea procesata din detaliul *Transfer*; *cantitate\_unitate\_amb = stoc/stoc\_amb, stoc* - cantitatea pentru lotul procesat in unitatea de masura; valoarea campului CANTITATE de pe inregistrarea modificata din *Operatiuni de gestiune*; *stoc\_amb* - cantitatea pentru lotul procesat in unitatea de ambalare; valoarea campului CANTITATE\_AMB.INTERNA de pe inregistrarea modificata din detaliul *Operatiuni de gestiune*).

*VALOARE* - camp destinat vizualizarii valorii materialului inregistrat. Valoarea acestui camp se calculeaza ca produs intre valorile campurilor *PRET GESTIUNE* si *CANTITATE*. In cazul in care factura a fost emisa in valuta, acest camp tine valoarea in valuta a materialului inregistrat.

*VALOARE LEI* - camp destinat vizualizarii valorii in LEI a materialului inregistrat in cazul in care s-a facturat in valuta. Acest camp este calculat functie de cursul valutar declarat pe aceasta inregistrare. *OBSERVATII* -camp la dispozitia utilizatorului, liber la editare.

*REGULA TVA* - camp destinat declararii (prin import dintr-un nomenclator preincarcat de producator) a tipului achizitiei (din: tara, UE sau import; natura bunurilor achizitionate si tipul de taxare conform Codului Fiscal). Functie de valoarea acestui camp se face raportarea achizitiei in Jurnalul de Cumparari. Implicit are valoarea declarata in tabela *Document* dar poate fi modificata de catre utilizator. Campul poate fi completat prin selectie din lista de reguli corespunzatoare acestui modul daca documentul nu corespunde unei achizitii cu taxare inversa (in tab-ul principal *REGULA TVA=Taxare inversa achizitii* sau *Achizitii de cereale cu taxare inversa* sau *Autofacturi cu taxare inversa pentru achizitii de bunuri si servicii*) sau unui document pentru care nu se genereaza jurnal ( *REGULA TVA=Fara regula jurnal*). Daca documentul corespunde unei achizitii cu taxare inversa , campul nu este editabil si mesajul afisat este "*Documentul foloseste sistemul de simplificare TVA, nu se poate modifica regula!*". Daca documentul corespunde unei operatiuni pentru care nu se genereaza jurnal de TVA (*REGULA TVA=Fara regula jurnal*), campul nu este editabil si mesajul afisat este "*Documentul nu genereaza jurnal de TVA, nu se poate modifica regula!".* Daca documentul corespunde unei facturi preluate din sistem RO e-Factura (*TIP DOC.EMIS=Document preluat din alta aplicatie/sistem RO e-Factura*) campul nu este editabil, apare mesajul "*Documentul este preluat din alte aplicatii/sisteme!*".

*ID DETALIU* - identificatorul detaliului ( valoare alocata automat)

*NUMAR LOT FURNIZOR* - numarul lotului furnizorului. Campul nu este editabil si este vizibil doar daca ultima valoarea a parametrului de configurare *EmiteAviz\_FacturareRapida* din acest modul este *Da*.

*NUMAR LOT INTERN* - numarul lotuluiintern. Campul nu este editabil si este vizibil doar daca ultima valoarea a parametrului de configurare *EmiteAviz\_FacturareRapida* din acest modul este *Da*.

*CANTITATE AMB.INTERNA* - cantitatea in unitati de ambalare interna. Ccampul nu este editabil. Campul este formatat cu numarul de zecimale egal cu valoarea parametrului *NrZecimaleVizibilCantitate* din acest modul. Campul nu este editabil si este vizibil doar daca ultima valoarea a parametrului de configurare *EmiteAviz\_FacturareRapida* din acest modul este *Da*.

*DATA ULTIMEI MODIFICARI* - camp destinat vizualizarii datei la care a fost operata ultima modificare a inregistrarii.

*UTILIZATOR* - camp nemodificabil care tine numele utilizatortului care a operat ultima data in aceasta tabela.

La modificarea valorii campurilor *PRET GESTIUNE LEI* sau *CANTITATE* sau *VALOARE LEI* corespunzatoare inregistrarii unui document de intrare in imobilizari se efectueaza automat urmatoarele operatiuni in aplicatia IMOBILIZARI:

Daca linia corespunde in aplicatia IMOBILIZARI unui documenmt de miscare de tip *Intrare mjloc fix nou*, atunci se actualizeaza corespunzator valoarea campurilor *VALOARE UNITARA*, *BUC* si *VALOARE TOTALA* de pe inregistrarea din detaliul *Intrare mijloc fix nou.*

Daca linia corespunde in aplicatia IMOBILIZARI unui document de miscare de tip Intrare mijloc fix uzat, atunci: se actualizeaza valoarea campurilor VALOARE UNITARA, BUC si VALOARE TOTALA de peinregistrarea din detaliul Intrare mijloc fix uzat cu noile valori modificate in documentul de receptie si se recalculeaza si se actualizeaza valoarea campului AMORTIZARE LUNARA de pe aceasta inregistrare in functie de noile valori .

In cazul in care *UtilizeazaAMEF=NU* si in fisierul de configurare al aplicatiei *Stocuri* exista parametrul *PreluarePretMateriale*=DA, valoarea campurilor *PRET* si *NIVEL TVA* (din nomenclatorul de *Materiale*) aferente materialelor procesate prin aplicatia RECEPTII la alt pret gestiune / nivel TVA decat cel din nomenclator se vor actualiza cu valoarea pretului de gestiune respectiv cu valoarea nivelului de TVA declarat de operator pentru fiecare operatiune de receptie. Nivelul de TVA se actualizeaza in nomenclatorul de materiale din stocuri doar daca la inregistrarea documentului de receptie s-a folosit o regula de TVA care permite inregistrare de TVA.

In cazul in care *UtilizeazaAMEF*=DA si contul destinatie este cont de gestiune configurat sa lucreze cu AMEF, materialul are nivel de TVA activ fiscal la data documentului (la data documentului, pentru nivelul de TVA de al materialului *ACTIV FISCAL=DA* in *Caracteristici TVA*) si in fisierul de configurare al aplicatiei *Stocuri* exista parametrul *PreluarePretMateriale*=DA si sunt procesate la alt pret de gestiune si/sau nivel de TVA decat cel deja programat in AMEF materiale programate sa se vanda cu AMEF (inclusiv materiale cantaribile care se vand cu AMEF cu pret programat; au *VanzareAMEF=materialul se vinde din amef, pret programat, produs cantaribil* ), se va insera automat linie de sincronizare pret/nivel TVA in detaliul *Materiale* al tab *Transfe materiale (vne)*. Inserarea se face doar daca documentul de receptie este Validat.

Daca lucrati in configurarea prezentata la punctul b) de mai sus si operati receptii la alt pret de gestiune sau la alt nivel de TVA decat cel inregistrat in nomenclatorul de materiale, aplicatia asigura urmatoarele inregistrari automate in tabela *Documente materiale* si in detaliul *Materiale* din aplicatia TRANSFER AMEF:

Daca exista document netransmis la casa, acestuia i se modifica tipul de procesare pentru blocare operatiuni manuale pe el

Daca nu exista document netransmis la casa, se adauga in aceasta tabela o inregistrare astfel: *DATA*= valoarea campului perioada\_raportare din documentul selectat in view-ul principal; *NUMAR*= incrementat automat pe secventa sepecificata de parametrul *NumarDocPLU* pentru data documentului; *SINCRONIZARE AMEF*= nesincronizat; *COD LOC.MAT.ADG*=detaliu adaugat de alta aplicatie

Daca in detaliul Materiale exista materialul, atunci se modifica valorile campurilor *PRET MODIFICAT* si/ sau *NIVEL TVA MODIFICAT* (Nivelul TVA Modificat se scrie doar daca la inregistrarea documentului de receptie s-a folosit o regula de TVA care permite inregistrare de TVA.).

Daca in detaliul *Materiale* nu exista materialul, atunci se adauga pentru fiecare material modificat cate o inregistrare cu datele incluse in nomenclatorul de materiale si cu noile valori pentru pretul modificat si sau nivelul de tva modificat ( nivel TVA modificat doar daca la inregistrarea documentului de receptie s-a folosit o regula de TVA care permite inregistrarea de TVA).

La adaugarea si la modificarea de inregistrari in detaliul *Operatii de gestiune*, daca valoarea campului *CANTITATE* este nenula, contul destinatie este cont de gestiune, gestiunea destinatie este atasata unui punct de vanzare la data documentului (in tabela *Fise descarcare gestiune* deschisa pe secventa *Operare*

*->Conturi->Configurare note inchidere* pentru gestiunea destinatie valoarea campului *COD PCT.VNZ* este nenul), documentul nu corespunde unei facturi sosite ulterior inregistrarii ei ca factura nesosita, documentul este validat si in detaliul *Punct vanzare- material* nu exista inregistrare corespunzatoare acestui material si punct de vanzare, atunci se completeaza in aceasta tabela.

La adaugarea si la modificarea de inregistrari in detaliul *Operatii de gestiune*, daca valoarea campului *cantitate* este nenula, contul destinatie este cont de gestiune, documentul nu corespunde unei facturi sosite ulterior inregistrarii ei ca factura nesosita, documentul este validat, materialul se vinde din casa de marcat si are data ultimei operatiuni (*data\_ultimei\_vanzari* din detaliul *Modificari Material*) anterioara datei documentului procesat, se actualizeaza inregistrarea corespunzatoare materialului analizat din nomenclatorul *Materiale*, completandu-se *Data\_ultimei\_vanzari* cu data documentului de receptie material procesat.

Restrictii de operare in detaliul *Operatiuni de gestiune*:

Daca parametrul UtilizeazaAMEF=DA in modulul Conturi, se receptioneaza intr-o gestiune configurata sa lucreze cu AMEF un material care se vinde din casa de marcat cu pret fix (inclusiv un material cu pret programat cantaribil) si daca in detaliul *Materiale* al tab-ului *Operare (vne) -> Transfer materiale* pentru documentul netransmis la casa de marcat sunt inregistrate mai multe materiale decat permite casa de marcat (valoarea parametrului *LimitaNrPLU* din modulul Stocuri la data curenta), apare mesajul "*Detaliul pentru transfer la casa de marcat contine mai multe materiale decat numarul de articole din casa! Sincronizati documentul in casa de marcat si refaceti inregistrarea!*" si linia nu se salveaza

In cazul in care se foloseste regula de taxare inversa pentru cereale (*Achizitii de cereale cu taxare inversa* sau *Autofacturi cu taxare inversa pentru achizitii de bunuri si servicii*) si materialul nu este cereala pentru care se aplica taxarea inversa (conform inregistrarilor din *Caracteristici TVA-Material* din Stocuri), apare mesajul de eroare "*Materialul nu este cereala cu taxare inversa, nu se poate folosi aceasta regula de TVA!*" si recordul nu poate fi salvat

In cazul in care nu se foloseste regula de taxare inversa pentru cereale sau *Autofacturi cu taxare inversa pentru achizitii de bunuri si servicii* sau regula *Fara regula jurnal* si partenerul este platitor de TVA din Romania si materialul este cereala pentru care se aplica taxarea inversa (conform inregistrarilor din *Caracteristici TVA-Material* din Stocuri), apare mesajul de eroare "*Materialul este cereala cu taxare inversa, nu se poate folosi aceasta regula de TVA!*" si recordul nu poate fi salvat

In cazul in care se foloseste regula de taxare inversa (*Taxare inversa pentru achizitii* sau *Autofacturi cu taxare inversa pentru achizitii de bunuri si servicii*) si materialul nu foloseste sistemul de simplificare TVA (nu are la data documentului in detaliul *Caracteristici TVA- material* din Stocuri marcaj de cereala (*CEREALE*=NU)) sau materialul foloseste sistemul de simplificare TVA in functie de valoarea facturii si nota contabila pentru contul de partener este mai mica decat valoarea de aplicare sistem de simplificare TVA pentru acestea, apare mesajul de eroare "*Materialul nu foloseste sistemul de simplificare TVA, nu se poate folosi aceasta regula de TVA!*" si recordul nu poate fi salvat

In cazul in care nu se foloseste regula de taxare inversa sau regula *Fara regula jurnal* si partenerul este platitor de TVA din Romania si materialul foloseste sistemul de simplificare TVA (are la data documentului in detaliul *Caracteristici TVA- material* din Stocuri marcaj de cereala (*CEREALE*=DA)) sau materialul foloseste sistemul de simplificare TVA in functie de valoarea facturii si nota contabila pentru contul de partener este mai mica decat valoarea de aplicare sistem de simplificare TVA pentru acestea, apare mesajul de eroare "*Materialul foloseste sistemul de simplificare TVA, nu se poate folosi aceasta regula de TVA!*" si recordul nu poate fi salvat In cazul in care se foloseste o cereala cu un cod care nu corespunde ultimei modificari de coduri pentru cereale raportate in declaratia informativa (D394), apare mesajul "*Codul de raportare cereala nu exista pentru aceasta data!*" si recordul nu se salveaza

In cazul in care se foloseste o cereala al carei cod de raportare corespunde unei cereale cu marcaj ca nu se raporteaza, apare mesajul "*Materialul este cereala si nu are cod raportat in D394!*" si recordul nu se salveaza In cazul in care se foloseste un material care nu este cereala dar care are un cod de cereala care corespunde unei cereale cu marcaj ca se raporteaza in D394, apare mesajul "*Materialul nu este cereala si are cod raportat in D394!*" si recordul nu se salveaza

In cazul in care se foloseste un tip de operatiune de taxare inversa care nu corespunde ultimei modificari de operatiuni de taxare inversa raportate in declaratia informativa (D394), apare mesajul "*Codul operatiunii de taxare inversa nu exista pentru aceasta data!*" si recordul nu se salveaza

In cazul in care se foloseste un material cu taxare inversa care are MOD RAPORTARE=neraportat j (nu se raporteaza in D394), apare mesajul "*Materialul este cu taxare inversa si nu are cod raportat in D394!*" si recordul nu se salveaza.

In cazul in care se foloseste un material care nu este cu taxare inversa dar care marcaj ca se raporteaza in D394 (*MOD RAPORTARE* diferit de *neraportat*), apare mesajul "*Materialul nu este cu taxare inversa si are cod raportat in D394!*" si recordul nu se salveaza

Daca se foloseste regula de TVA corespunzatoare serviciilor non-UE (*Achizitii non-UE de servicii impozabile*) si partenerul nu este din afara Uniunii Europene , apare mesajul de eroare "*Regula de TVA corespunde serviciilor din afara Uniunii Europene si operatorul nu este din aceasta zona!*" si inregistrarea nu se poate modifica ;

Daca se foloseste regula de TVA corespunzatoare operatiunilor raportate in declaratia recapitulativa D390 (*Achizitii intracomunitare de bunuri destinate revanzarii - impozabile* sau *Achizitii intracomunitare de bunuri pentru nevoile firmei - impozabile* sau *Achizitii intracomunitare de servicii destinate revanzarii - impozabile* sau *Achizitii intracomunitare de servicii pentru nevoile firmei - impozabile*) si partenerul nu este din Uniunea Europeana , apare mesajul de eroare "*Regula de TVA se raporteaza in declaratia recapitulativa D390 si operatorul nu este din Uniunea Europeana!*" si inregistrarea nu se poate modifica;

Daca se foloseste regula de TVA corespunzatoare neplatitorilor de TVA (*Achizitii de la neplatitorii de TVA* sau *Achizitii de la neplatitorii de TVA pe baza de borderou de achizitie* sau *Achizitii de la neplatitorii de TVA pe baza de fila din carnetul de comercializare a produselor din sectorul agricol* sau *Achizitii de la neplatitorii de TVA pe baza de contract* sau *Achizitii de la neplatitorii de TVA pe baza de alte documente*) si partenerul este platitor de TVA, apare mesajul de eroare "*Regula de TVA corespunde unui neplatitor de TVA si operatorul este neplatitor de TVA !*" si inregistrarea nu se poate modifica ;

Daca partenerul este neplatitor de TVA din Romania si nu se foloseste regula de TVA corespunzatoare neplatitorilor de TVA ( o regula diferita de: Achizitii de la neplatitorii de TVA sau *Achizitii de la neplatitorii de TVA pe baza de borderou de achizitie* sau *Achizitii de la neplatitorii de TVA pe baza de fila din carnetul de comercializare a produselor din sectorul agricol* sau *Achizitii de la neplatitorii de TVA pe baza de contract* sau *Achizitii de la neplatitorii de TVA pe baza de alte documente* sau *Fara regula jurnal*) sau *Autofactura pentru achizitii de bunuri si servicii din tara si din import* , apare mesajul de eroare "*Regula de TVA nu corespunde unui neplatitor de TVA si operatorul este neplatitor de TVA din Romania!*" si inregistrarea nu se poate modifica; La salvarea inregistrarii corespunzatoare unui document cu TVA platit de beneficiar de la un partener care nu este platitor de TVA la data documentului, apare mesajul "*Documentele cu TVA platit de beneficiar pot fi emise doar de platitori de TVA!*" si recordul nu se poate salva.

Daca documentul corespunde unei facturi nesosite si se foloseste o regula de TVA care se proceseaza pentru generarea jurnalelor de TVA apare mesajul de eroare "*Facturile nesosite nu se proceseaza pentru jurnalul de TVA, completati corespunzator regula de TVA cu valoarea Fara regula jurnal!*" si inregistrarea nu se poate modifica.

Daca este completata cantitate in unitati de ambalare (valoarea campului *CANTITATE AMB.INTERNA* exista si este nenula), iar cantitatea in unitati de masura nu este completata (valoarea campului CANTITATE nu exista sau este nula), apare mesajul de eroare "*Exista cantitate in unitati de ambalare, nu se accepta cantitate nula in unitati de masura!*" si inregistrarea nu se poate modifica;

Daca este completata cantitate in unitati de ambalare (valoarea campului *CANTITATE AMB.INTERNA* exista si este nenula) si nu are acelasi semn cu cantitatea in unitati de masura (valoarea campului *CANTITATE*) (nu sunt ambele negative sau ambele pozitive) apare mesajul de eroare "*Cantitatea in unitati de ambalare si cantitatea in unitati de masura trebuie sa aiba acelasi semn!*" si inregistrarea nu se poate modifica.

La modificarea inregistrarii corespunzatoare unui document de intrare in imobilizari (linia corespunde unei inregistrari de document de miscare de tip *Intrare mijloc fix nou furnizor* sau *Intrare Mijloc fix uzat furnizor*) a unui material de tip mijloc fix (materialul se afla intr-un departament marcat cu MIJLOC FIX=DA), daca valoarea campurilor *pret\_gestiune\_total* sau *cantitate* sau *total* sunt diferite de valoarea campurilor *val\_unitara*, *buc*, respectiv *val\_totala* de pe inregistrarea de intare in aplicatia IMOBILIZARI si documentul de intrare in imobilizari apartine unei perioade inchise in aceasta aplicatie, apare mesajul de eroare "*Ati modificat caracteristicile de intrare mijloc fix (valoare unitara sau cantitate), iar documentul de intrare corespunde unei perioade inchise in aplicatia E2->imb!*" si inregistrarea nu se poate modifica.

Daca documentul corespunde unui bon fiscal (valoarea campului REGULA TVA in tab. Document (rcp) este *Achizitii cu bonuri fiscale* sau *Achizitii cu bonuri fiscale care NU indeplinesc conditiile unei facturi simplificate* sau *Achizitii, cu bonuri fiscale, nedeductibile fiscal* sau *Achizitii, cu bonuri fiscale care NU indeplinesc conditiile unei facturi simplificate, nedeductibile fiscal*) si se foloseste o regula de TVA care nu corespunde unui bon fiscal, apare mesajul de eroare "*Documentul este bon fiscal si ati completat regula de TVA pentru alt tip de document!*" si inregistrarea nu se poate modifica.

Daca materialul este ambalaj (in nomenclatorul de materiale este incarcat intr-un departament configurat cu *AMBALAJ*=DA) si se inregistreaza adaos comercial, apare mesajul de eroare "*Nu se poate inregistra adaos comercial pentru ambalaje!*" si inregistrarea nu se poate modifica.

Daca materialul este ambala j(in nomenclatorul de materiale este incarcat intr-un departament configurat cu *AMBALAJ*=DA) si in gestiunea destinatie TVA-ul este inclus in pretul de gestiune, apare mesajul de eroare "*Nu se pot inregistra ambalaje in gestiuni cu TVA inclus!*" si inregistrarea nu se poate modifica.

Atentionari la operarea in detaliul *Operatiuni de gestiune*:

Daca lucrand in configurarea *UtilizeazaAMEF=DA* receptionati intr-o gestiune configurata sa lucreze cu AMEF un material care se vinde din casa de marcat cu pret fix (inclusiv un material cu pret programat cantaribil) si daca in detaliul *Materiale* al tab-ului *Operare (vne) -> Transfer materiale* pentru documentul netransmis la casa de marcat sunt inregistrate mai multe materiale decat limita de disponibilitate programata apare mesajul "*Mai puteti inregistra <nr\_pozitii\_disponibile> pozitii in documentul de transfer la casa de marcat inainte sa se blocheze adaugarea in acesta!*". Unde: *nr\_pozitii\_disponibile* se calculeaza ca valoarea parametrului *LimitaNrPLU* din modulul STOCURI la data curenta minus numarul de materiale deja inregistrate in acest detaliu ; *limita de disponibilitate programata* se calculeaza ca valoarea parametrului *LimitaNrPLU* din modulul STOCURI la data curenta minus valoarea parametrului *NumarPLUDisponibile* din modulul STOCURI la data curenta impartit la 2 .

Daca inregistrarea nu corespunde unei facturi nesosite si se foloseste regula de TVA care nu genereaza jurnale de TVA (*RegulaTVA=Fara regula jurnal*), apare mesajul de atentionare "*Ati selectat o regula pentru care nu se genereaza jurnale de TVA!*" si inregistrarea se salveaza.

Daca se modfica regula de TVA dintr-o regula care nu accepta TVA intr-o regula care accepta TVA apare mesajul de atentionare "*Modificati regula de TVA dintr-o regula care nu permite inregistrare de TVA intr-o regula care permite inregistrare de TVA! Verificati si completati corespunzator cota de TVA pentru operatiune!*" si inregistrarea se salveaza.

#### **2.6.2.1.2.Cheltuieli**

La inregistrarea unui document de receptie (factura primita), in tabela detaliu *Cheltuieli* se insereaza automat doua inregistrari: una destinata completarii (daca este cazul) de catre operator a eventualelor corectii (inregistrare care are pe campul *COD CONT* contul debitor din schema de contare aferent inregistrarii "Rotunjire Partener") si cea de-a doua pentru inregistrarea eventualelor cheltuieli evidentiate de catre Furnizor pe factura primita. In acest detaliu nu se pot modifica, adauga si sterge inregistrari daca documentul corespunde unei perioade contabile inchise sau este verificat sau este blocat sau nu corespunde unei facturi primite inregistrate direct in tabela *Document (rcp)* ( *TIP DOC EMIS* este diferit de *Factura*) sau unui document sosit de facturare avize sau corespunde unei facturi nesosite pentru care a fost inregistrata factura sosita (exista inregistrare neanulata in *Inregistrare facturi* care are datele documentului de legatura egale cu datele acestui document). La copierea unei inregistrari nu se copiaza valoarea campurilor *CURS*, *SUMA LEI* si *ID DETALIU*.

ATENTIE, in detaliul *Cheltuieli* se inregistreaza sumele fara TVA!!

Semnificatia campurilor acestei tabele este urmatoarea:

*NUMAR DOC.* - camp destinat declararii numarului documentului inregistrat

*COD CONT* - camp destinat vizualizarii contului debitor corespunzator contarii sumei facturate ca si cheltuiala. Acest camp se completeaza automat cu valoarea campului *CONT DEBITOR* aferent liniei de contare a cheltuielii (*tip\_contare*=Chelt) din schema de contare corespunzatoare tipului de document selectat in tabela *Document*. Operatorul poate schimba valoarea acestui camp prin selectarea unui alt cont din lista conturilor disponibile la incercarea de editare directa a campului.

*COD FISA* - camp destinat declararii (prin import din lista fiselor analitice ale contului debitor anterior selectat) a codului fisei analitice debitoare.

*DENUM.FISA* - camp destinat vizualizarii denumirei fisei analitice destinatie (debitoare). Campul nu este editabil, se completeaza din dialogul de completare a campului *COD FISA*

*COD ARTICOL* - codul articolului bugetar, camp de import dintr-un dialog care contine codurile si denumirile articolele bugetare de lucru ale contului de cheltuiala. Acest camp este vizibil in functie de valoarea parametrului de configurare *UtilizeazaArticolBuget* din aplicatia CONTURI.

*DENUMIRE ARTICOL*- denumirea articolului bugetar; campul nu este editabil, se completeaza din dialogul de completare a campului *COD ARTICOL* . Acest camp este vizibil in functie de valoarea parametrului de configurare *UtilizeazaArticolBuget* din aplicatia CONTURI.

*CURS*- cursul valutar al acestei inregistari. Acest camp este vizibil doar daca in fisierul de configurare al aplicatiei Receptii parametrul *UtilizeazaCursValutar* este Da. Campul este formatat cu 4 zecimale. Valoarea implicita este valoarea campului *CURS* din tabela *Document (rcp)*. Campul este editabil daca documentul corespunde unei facturi de export cu stornare (daca documentul de receptie este inregistrat pentru un mod de livrare configurat cu *FCT.CALCUL PRET= calcul\_export\_stornare sau calcul\_export\_xml\_lei*).

*SUMA* - camp destinat declararii valorii sumei (fara TVA) facturata ca si cheltuiala. In cazul in care factura este in valuta, atunci acest camp contine suma exprimata in valuta. Valoarea introdusa de operator in acest camp se rotunjeste automat la numarul de zecimale specificat de parametrul *NrZecimaleRotunjireOperare* existent in tabela de configurare a aplicatiei RECEPTII. *ATENTIE! Utilizatorii neplatitori de TVA vor edita pe acest camp valoarea totala a cheltuielii ( inclusiv TVA) si vor modifica valoarea campului NIVEL TVA din "nivel 1" in "nivel 9", pentru a se asigura generarea corecta a notei contabile si a Jurnalului de TVA.*

*SUMA LEI* - camp calculat destinat vizualizarii sumei facturata ca si cheltuiala exprimata in lei. Acest camp se calculeaza ca produs intre cheltuiala in valuta (valoarea campului *SUMA*) si cursul valutar (valoarea campului *CURS* de pe aceasta inregistrare ). Daca moneda este LEI, atunci valorile campurilor *SUMA* si *SUMA LEI* sunt egale.

*COD ARTICOL* - camp destinat declararii prin selectie a codului articolului bugetar afectat de inregistrarea cheltuielii. Acest camp este obligatoriu de completat de catre utilizatorii din sectorul bugetar. Valoarea implicita a campului este "nedefinit"

*DENUMIRE ARTICOL* - camp destinat vizualizarii denumirii extinse a articolului bugetar selectat la completarea campului anterior.

*CHELTUIALA* - camp direct editabil la dispozitia operatorului; la adaugarea unui document nou acest cimp se completeaza automat cu valoarea campului *observatii* de pe linia procesata din schema de contare corespunzatoare tipului de document din tab-ul principal.

*NIVEL TVA* - camp destinat declararii nivelului de TVA. Producatorul a prevazut posibilitatea declararii a maximum 9 nivele de TVA din care actualmente sunt utilizate 4. ("nivel 1" care corespunde TVA=19%. "Nivel 2" corespunde cotei de 9% , "Nivel 3" corespunde cotei de 5% si "nivel 9" corespunde cotei de 0% ( SCUTIT de TVA)). Valoarea acestui camp este in functie de regula de TVA declarata pe campul cu acelasi nume la inregistrarea documentului de la furnizor. Daca s-a selectat o regula care are in nomeclatorul de "reguli jurnal TVA" valoarea DA pe campul *FARA TVA*, atunci valoarea implicita a campului *NIVEL TVA* este 9 (scutit de TVA) si nu poate fi modificat. Daca s-a selectat o regula care are in nomeclatorul de "reguli jurnal TVA" valoarea NU pe campul *FARA TVA*, atunci valoarea implicita a campului *NIVEL TVA* este egala cu valoarea parametrului de configurare *NivelTVADef*. Daca se modifica regula de TVA a documentului intr-o regula care are *FARA TVA*=DA, atunci valoarea acestui camp se modifica in nivelul scutit de TVA (nivel 9). Daca se foloseste o regula care are *CALC.TVA BENEFICIAR*=DA, atunci valoarea campului *NIVEL TVA* este egal cu nivelul de TVA al beneficiarului si nivelul de TVA al furnizorului este nivelul scutit de TVA (nivel\_tva=9); altfel daca documentul nu corespunde unei facturi nesosite, acesta este egal cu nivelul de TVA al furnizorului.*.*

*COTA TVA* - camp destinat vizualizarii cotei de TVA corespunzatoare nivelului de TVA selectat pentru completarea campului anterior.

*REGULA TVA* -camp destinat declararii (prin import dintr-un nomenclator preincarcat de producator) a tipului achizitiei (din: tara, UE sau import; natura bunurilor achizitionate si tipul de taxare conform Codului Fiscal). Valoarea implicita a acestui camp este valoarea corespunzatoare campului cu acelasi nume din tabela *Document* daca aceasta nu corespunde taxarii inverse pentru cereale (daca in tabela *Document* Regula TVA nu este *Achizitii de cereale cu taxare inversa*) sau taxarii imverse (daca in tabela *Document* Regula TVA nu este *Taxare inversa pentru cereale*) sau *Autofacturi cu taxare inversa pentru achizitii de bunuri si servicii* sau unui document pentru care nu se genereaza jurnal (daca in tabela Document(rcp) *RegulaTVA=Fara regula jurnal)*. Functie de valoarea acestui camp se face raportarea achizitiei in Jurnalul de Cumparari. Campul poate fi completat prin selectie din lista de reguli corespunzatoare acestui modul daca documentul nu corespunde unei unui document fara regula jurnal. Daca documentul corespunde unei operatiuni pentru care nu se genereaza jurnal de TVA, campul nu este editabil si mesajul afisat este "*Documentul nu genereaza jurnal de TVA, nu se poate modifica regula!*".

*ID DETALIU* - identificatorul detaliului ( valoare alocata automat)

*DATA ULTIMEI MODIFICARI* - camp destinat vizualizarii datei la care a fost operata ultima modificare a inregistrarii

*UTILIZATOR* - camp nemodificabil care tine numele utilizatortului care a operat ultima data in aceasta tabela. La operare in detaliile *Discount*,*Cheltuieli*, *Operatiuni de gestiune*, *Operatiuni cod bare*, *Operatiuni fara stoc* ale tabelei *Document*, in detaliul *Cheltuieli* se genereaza automat o linie de rotunjire sold furnizor la numarul de zecimale specificat de parametrul *NrZecimaleRotunjirePartener* existent in tabela de configurarea a aplicatiei JURNAL CUMPARARI, inregistrare care nu este vizibila pentru operator in tabela *Cheltuieli*. Daca sumele

rezulte din rotunjire sunt nenule, atunci acestea vor fi vizibile in tabela *Nota contabila*, respectiv in tabela *Nota contabila valuta* (pentru documentele operate in valuta), caz in care campul *COD CONT* se completeaza cu contul debitor din schema de contare, a inregistrarii cu numele *RotunjirePartener* corespunzatoare tipului de document inregistrat.

La operare facturi sosite ulterior inregistrarii lor ca facturi nesosite, in detaliul *Cheltuieli* se genereaza automat o linie de rotunjire sold furnizor in contul corespunzator facturilor nesosite la numarul de zecimale specificat de parametrul *NrZecimaleRotunjirePartener* din modulul Jurnal cumparari, care nu este vizibila pentru operator.

#### Restrictii de operare in detaliul *Cheltuieli*:

Daca se foloseste regula de TVA corespunzatoare serviciilor non-UE (*Achizitii non-UE de servicii impozabile*) si partenerul nu este din afara Uniunii Europene , apare mesajul de eroare "*Regula de TVA corespunde serviciilor din afara Uniunii Europene si operatorul nu este din aceasta zona!*" si inregistrarea nu se poate modifica ;

Daca se foloseste regula de TVA corespunzatoare operatiunilor raportate in declaratia recapitulativa D390 (*Achizitii intracomunitare de bunuri destinate revanzarii - impozabile* sau *Achizitii intracomunitare de bunuri pentru nevoile firmei - impozabile* sau *Achizitii intracomunitare de servicii destinate revanzarii - impozabile* sau *Achizitii intracomunitare de servicii pentru nevoile firmei - impozabile*) si partenerul nu este din Uniunea Europeana , apare mesajul de eroare "*Regula de TVA se raporteaza in declaratia recapitulativa D390 si operatorul nu este din Uniunea Europeana!*" si inregistrarea nu se poate modifica ;

Daca se foloseste regula de TVA corespunzatoare neplatitorilor de TVA (*Achizitii de la neplatitorii de TVA* sau *Achizitii de la neplatitorii de TVA pe baza de borderou de achizitie* sau *Achizitii de la neplatitorii de TVA pe baza de fila din carnetul de comercializare a produselor din sectorul agricol* sau *Achizitii de la neplatitorii de TVA pe baza de contract* sau *Achizitii de la neplatitorii de TVA pe baza de alte documente*) si partenerul este platitor de TVA, apare mesajul de eroare "*Regula de TVA corespunde unui neplatitor de TVA si operatorul este neplatitor de TVA !*" si inregistrarea nu se poate modifica ;

Daca partenerul este neplatitor de TVA din Romania si nu se foloseste regula de TVA corespunzatoare neplatitorilor de TVA ( o regula diferita de: Achizitii de la neplatitorii de TVA sau *Achizitii de la neplatitorii de TVA pe baza de borderou de achizitie* sau *Achizitii de la neplatitorii de TVA pe baza de fila din carnetul de comercializare a produselor din sectorul agricol* sau *Achizitii de la neplatitorii de TVA pe baza de contract* sau *Achizitii de la neplatitorii de TVA pe baza de alte documente* sau *Fara regula jurnal*) sau *Autofactura pentru achizitii de bunuri si servicii din tara si din import* , apare mesajul de eroare "*Regula de TVA nu corespunde unui neplatitor de TVA si operatorul este neplatitor de TVA din Romania!*" si inregistrarea nu se poate modifica; La salvarea inregistrarii corespunzatoare unui document cu TVA platit de beneficiar de la un partener care nu este platitor de TVA la data documentului, apare mesajul "*Documentele cu TVA platit de beneficiar pot fi emise doar de platitori de TVA!*" si recordul nu se poate salva.

Daca documentul corespunde unei facturi nesosite si se foloseste o regula de TVA care se proceseaza pentru generarea jurnalelor de TVA, apare mesajul de eroare *"Facturile nesosite nu se proceseaza pentru jurnalul de TVA, completati corespunzator regula de TVA cu valoarea Fara regula jurnal!*" si inregistrarea nu se poate modifica.

Daca documentul este in moneda locala (valoarea campului COD MONEDA este LEI) si contul de pe inregistrarea procesata este configurat cu calcul sold in valuta, apare mesajul "*Nu se pot inregistra operatiuni cu conturi al caror sold se calculeaza in valuta in documente cu moneda locala!*" si recordul nu poate fi salvat. Daca documentul corespunde unei achizitii cu taxare inversa (pe inregistrarea selectata in tab-ul principal, sa folosit o regulaTVA %taxare inversa) si se doreste folosirea unei reguli care nu corespunde unei achizitii cu taxare inversa sau de negenerare jurnal de TVA, apare mesajul de eroare "Documentele de taxare inversa pot avea doar reguli de taxare inversa sau negenerare jurnal de TVA!" si inregistrarea nu se poate modifica.

Daca documentul corespunde unui bon fiscal (valoarea campului REGULA TVA in tab. Document (rcp) este *Achizitii cu bonuri fiscale* sau *Achizitii cu bonuri fiscale care NU indeplinesc conditiile unei facturi simplificate* sau *Achizitii, cu bonuri fiscale, nedeductibile fiscal* sau *Achizitii, cu bonuri fiscale care NU indeplinesc conditiile unei facturi simplificate, nedeductibile fiscal*) si se foloseste o regula de TVA care nu corespunde unui bon fiscal, apare mesajul de eroare "*Documentul este bon fiscal si ati completat regula de TVA pentru alt tip de document!*" si inregistrarea nu se poate modifica.

Atentionari care pot aparea la operarea in detaliul *Cheltuieli*:

Daca inregistrarea nu corespunde unei facturi nesosite si se foloseste regula de TVA care nu genereaza jurnale de TVA (*RegulaTVA=Fara regula jurnal*), apare mesajul de atentionare "*Ati selectat o regula pentru care nu se genereaza jurnale de TVA!"* si inregistrarea se salveaza .

Daca se modfica regula de TVA dintr-o regula care nu accepta TVA intr-o regula care accepta TVA apare mesajul de atentionare "*Modificati regula de TVA dintr-o regula care nu permite inregistrare de TVA intr-o regula care permite inregistrare de TVA! Verificati si completati corespunzator cota de TVA pentru operatiune!*" si inregistrarea se salveaza.

#### **2.6.2.1.3.TVA**

In tabela *TVA* se inregistreaza operatiunile de TVA corespunzatoare documentului selectat. In acest detaliu nu se pot modifica, adauga si sterge inregistrari daca documentul corespunde unei perioade contabile inchise sau este verificat sau este blocat sau nu corespunde unei facturi primite inregistrate direct in tabela *Document (rcp)* (*TIP DOC EMIS* este diferit de *Factura*) sau unui document sosit de facturare avize sau corespunde unei facturi nesosite pentru care a fost inregistrata factura sosita (exista inregistrare neanulata in detaliul *Inregistrare facturi* care are datele documentului de legatura egale cu datele acestui document). Semnificatia campurilor acestei tabele este urmatoarea:

*TVA* - camp destinat corectarii valorii TVA-lui deductibil (exprimat in valuta daca este cazul). Acest camp este direct editabil daca se foloseste o regula de TVA care are valoarea campului *FARA TVA*=NU, daca se lucreaza pe un nivel de TVA care are cota de TVA nenula si daca regula de TVA a documentului este diferita de "*Achizitii de la neplatitorii de TVA ...*". La modificarea regulii de TVA intr-o regula care are *FARA TVA*=DA sau regula de TVA "*Achizitii de la neplatitorii de TVA ..*.", valoarea acestui camp devine zero. Valoarea implicita a acestui camp este identica cu cea a campului *TVA CALCULAT* dar poate fi modificata de catre utilizator. Valoarea introdusa de operator in acest camp se rotunjeste automat la numarul de zecimale specificat de parametrul *NrZecimaleRotunjireOperare* existent in tabela de configurare a aplicatiei RECEPTII. *ATENTIE! Daca modificati valoarea acestui camp, atunci aplicatia recalculeaza automat baza de calcul a TVA-ului (BAZA CALCUL TVA = TVA\* 100 / COTA TVA) si calculeaza diferenta dintre noua baza de calcul TVA si baza de calcul a TVA-ului calculata din document (DIFERENTA=BAZA CALCUL TVA - Baza TVA din document). Atat noua BAZA CALCUL TVA cat si DIFERENTA sunt evidentiate in view-ul si in Raportul Jurnal de cumparari pe coloanele corespunzatore.*

*TVA LEI* - camp destinat vizualizarii valorii TVA-lui deductibil exprimat in LEI. Valoarea acestui camp se calculeaza ca produs intre valorile campurilor *TVA* si cursul valutar (declarat pe campul *CURS* al tabelei "Document"), daca pentru document nu se genereaza date contabile in valuta (valoarea campului *COD MONEDA* din tabnela *Document* este LEI sau contul de furnizor nu este configurat cu calcul sold in valuta; respectiv direct editabil daca pentru document se genereaza date contabile in valuta (valoarea campului COD MONEDA este diferit de LEI si contul de furnizor este configurat cu calcul sold in valuta). Acest camp este vizibil doar daca in fisierul de configurare al aplicatiei RECEPTII exista parametrul *UtilizeazaCursValutar=DA*. *TVA CALCULAT* - valoare TVA deductibil calculat in valuta. Campul se calculeaza in functie de valorile din tabelele *Operatii gestiune, Cheltuieli, Discount , Incasare facturi*, la operarea in acestea in configurarea *Bugetar=Nu* daca documentul nu corespunde unui aviz de expeditie facturat. Valoarea acestui camp se anuleaza si se recalculeaza pornind de la 0, la modificarea stadiului din tabela *Document* din VALIDAT in IN ASTEPTARE.

*TVA CALCULAT LEI*- valoare TVA deductibil calculat in lei. Valoarea acestui camp se calculeaza ca produs intre valorile campurilor *TVA CALCULAT* si cursul valutar (declarat pe campul *CURS* al tabelei *Document* daca pentru document nu se genereaza date contabile in valuta (valoarea campului COD MONEDA=LEI sau contul de furnizor nu este configurat cu calcul sold in valuta). Daca pentru document se genereaza date contabile in valuta (valoarea campului COD MONEDA este diferit de LEI si contul de furnizor este configurat cu calcul sold in valuta ), campul se calculeaza in functie de valorile din detaliille *Operatiuni de gestiune, Operatiuni fara stoc, Cheltuieli*, *Incasare facturi* si *Discount* la operarea in acestea in configurarea *Bugetar=Nu* daca documentul nu corespunde unui aviz de expeditie facturat. Valoarea acestui camp se anuleaza si se recalculeaza pornind de la 0, la modificarea stadiului in tabela *Document (rcp)* din VALIDAT in IN ASTEPTARE. Acest camp este vizibil doar daca in fisierul de configurare al aplicatiei CONTURI parametrul *UtilizeazaCursValutar* are valoarea DA. *TVA\_CORECTIE* - valoare corectiei de TVA deductibil in valuta, camp calculat ca diferenta valorii din coloana *TVA* si *TVACALCULAT* rotunjit ( unde TVA CALCULAT rotunjit se calculeaza prin impartirea rotunjirii valorii din coloana *TVA CALCULAT LEI* la numarul de zecimale specificat de parametrul *NrZecimaleRotunjirePartener* din tabela de configurare a aplicatiei Jurnal cumparari la cursul valutar, daca pentru document nu se genereaza date contabile in valuta (valoarea campului *COD MONEDA* este LEI sau contul de furnizor nu este configurat

cu calcul sold in valuta). Daca pentru document se genereaza date contabile in valuta (valoarea campului *COD MONEDA* este diferita de LEI si contul de furnizor este configurat cu calcul sold in valuta), campul se calculeaza ca diferenta valorii din coloana *TVA* a tabelei si rotunjirea valorii din coloana *TVA\_CALCULAT* la numarul de zecimale specificat de parametrul *NrZecimaleRotunjirePartener* din modulul Jurnal cumparari. *TOTAL CORECTIE* - valoare corectiei de TVA deductibil in lei, camp calculat ca produs dintre suma in valuta (valoarea campului *TVA CORECTIE* ) si cursul valutar. Acest cimp este vizibil in functie de valoarea parametrului *UtilizeazaCursValutar* din tabela de configurare a aplicatiei RECEPTII, daca pentru document nu se genereaza date contabile in valuta . Daca pentru document se genereaza date contabile in valuta, campul se calculeaza ca diferenta valorii din coloana *TVA LEI* si rotunjirea valorii din coloana*TVA CALCULAT LEI* la numarul de zecimale specificat de parametrul *NrZecimaleRotunjirePartener* din modulul Jurnal cumparari. *NIVEL TVA* - camp destinat vizualizarii nivelul de tva; campul nu este editabil.Campul se completeaza cu nivelul de TVA al operatiunilor din tabelele *Operatiuni de gestiune*, *Cheltuieli*, *Discount*, *Operatiuni Cod bar*e, *Operatiuni fara stoc, Incasare facturi,* care au generat aceasta linie, daca acestea accepta TVA (regula de TVA folosita are valoarea NU pe campul *FaraTVA*) si nu sunt importuri (nu s-a folosit o regula de TVA pentru care beneficiarul este obligat la plata TVA sau partenerul este din Romania si s-a folosit o regula de TVA pentru care beneficiarul nu este obligat la plata TVA). Campul se completeaza cu nivelul scutit de TVA daca operatiunile care au generat aceasta linie nu accepta TVA (regula de TVA folosita are valoarea Da pe campul FaraTVA) sau sunt importuri ( partenerul nu este din Romania si s-a folosit o regula de TVA pentru care beneficiarul nu este obligat la plata TVA)

*COTA TVA* - camp destinat vizualizarii cotei utilizata la calculul TVA pentru nivelul de TVA selectat anterior. *REGULA TVA* - camp destinat declararii (prin import dintr-un nomenclator preincarcat de producator) a tipului achizitiei (din: tara, UE sau import; natura bunurilor achizitionate si tipul de taxare conform Codului Fiscal). Functie de valoarea acestui camp se face raportarea achizitiei in Jurnalul de Cumparari. Implicit are valoarea declarata in tabela *Document* dar poate fi modificata de catre utilizator.

*OBSERVATII* - camp liber la editare.

*ID DETALIU* - identificatorul detaliului ( valoare alocata automat)

*DATA ULTIMEI MODIFICARI* - camp destinat vizualizarii datei la care a fost operata ultima modificare a inregistrarii

*UTILIZATOR* - camp nemodificabil care tine numele utilizatortului care a operat ultima data in aceasta tabela.

*Atentie!* Daca pentru documentele care genereaza date contabile in valuta se doreste inregistrarea de corectii TVA, operatorul trebuie sa introduca valoarea corectiei dorite atat in valuta, cat si in moneda tarii!!!!

#### **2.6.2.1.4.Discount**

In tabela *Discount* se inregistreaza (daca este cazul) operatiunile de discount corespunzatoare documentului selectat. In acest detaliu nu se pot modifica, adauga si sterge inregistrari daca documentul corespunde unei perioade contabile inchise sau este verificat sau este blocat sau nu corespunde unei facturi primite inregistrate direct in tabela *Document (rcp)* ( *TIP DOC EMIS* este diferit de *Factura*) sau corespunde unei facturi nesosite pentru care a fost inregistrata factura sosita (exista inregistrare neanulata in detaliul *Inregistrare facturi c*are are datele documentului de legatura egale cu datele acestui document). La copierea unei inregistrari nu se copiaza valoarea campului *ID DETALIU.*.

ATENTIE, in detaliul *Discount* se inregistreaza sumele fara TVA!!

Semnificatia campurilor acestei tabele este urmatoarea:

*NUMAR DOC*. - camp destinat declararii numarului documentului inregistrat

*COD CONT* - camp destinat vizualizarii contului debitor corespunzator contarii sumei facturate ca si discount. Acest camp se completeaza automat cu valoarea campului *CONT DEBITOR* aferent liniei de contare a discount (*tip\_contare*=Comision) din schema de contare corespunzatoare tipului de document selectat in tabela *Document*. Operatorul poate schimba valoarea acestui camp prin selectarea unui alt cont din lista conturilor disponibile la incercarea de editare directa a campului.

*COD FISA* - camp destinat declararii (prin import din lista fiselor analitice ale contului debitor anterior selectat) a codului fisei analitice debitoare.

*DENUM.FISA* - camp destinat vizualizarii denumirei fisei analitice destinatie (debitoare). Campul nu este editabil, se completeaza din dialogul de completare a campului *COD FISA.*

*COD ARTICOL* - codul articolului bugetar, camp de import dintr-un dialog care contine codurile si denumirile articolele bugetare de lucru ale contului de cheltuiala. Acest camp este vizibil in functie de valoarea parametrului de configurare *UtilizeazaArticolBuget* din aplicatia CONTURI.

*DENUMIRE ARTICOL* - denumirea articolului bugetar; campul nu este editabil, se completeaza din dialogul de completare a campului *COD ARTICOL* . Acest camp este vizibil in functie de valoarea parametrului de configurare *UtilizeazaArticolBuget* din aplicatia CONTURI.

*SUMA* - camp destinat declararii valorii sumei facturata ca si discount. In cazul in care factura este in valuta, atunci acest camp contine suma exprimata in valuta. Valoarea introdusa de operator in acest camp se rotunjeste automat la numarul de zecimale specificat de parametrul *NrZecimaleRotunjireOperare* din tabela de configurare a aplicatiei RECEPTII.

*SUMA LEI* - camp calculat destinat vizualizarii sumei facturata ca si discount exprimata in lei. Acest camp se calculeaza ca produs intre discountul in valuta (valoarea campului *SUMA*) si cursul valutar (valoarea cimpului *CURS* din tabela "Document"). Daca moneda este ROL, atunci valorile campurilor *SUMA* si *SUMA LEI* sunt egale

*EXPL.DISCOUNT*- semnificatia discountului, camp direct editabil. La adaugarea unui document nou acest camp se completeaza automat cu valoarea campului *observatii* de pe linia procesata din schema de contare corespunzatoare tipului de document din tab-ul principal.

*COD ARTICOL* - camp destinat declararii prin selectie a codului articolului bugetar afectat de inregistrarea discountului. Acest camp este obligatoriu de completat de catre utilizatorii din sectorul bugetar. Valoarea implicita a campului este "nedefinit"

*DENUMIRE ARTICOL* - camp destinat vizualizarii denumirii extinse a articolului bugetar selectat la completarea campului anterior.

*NIVEL TVA* -camp destinat dec;aratii nivelului de TVA al operatiunii. Corespunde nivelului de TVA al furnizorului daca regula de TVA are *CALC.TVA BENEFICIAR=NU*, respectiv nivelului de TVA corespunzator TVA-ului platit de beneficiar daca regula de TVA are *CALC.TVA BENEFICIAR=DA*. Se selecteaza din lista de nivele 1..9 in functie de regula de TVA folosita, daca se foloseste o regula care are *FARA TVA=DA* si documentul nu corespunde unei facturi nesosite acest camp nu este editabil si se incarca cu nivelul scutit de TVA (9.nivel9). La adaugarea unei inregistrari acest camp va avea valoarea parametrului *NivelTVADef* daca se foloseste o regula de TVA care are *FARA TVA=NU* sau documentul corespunde unei facturi nesosite, respectiv nivelul scutit de TVA daca se foloseste o regula de TVA care ar *eFARA TVA=DA* si documentul nu corespunde unei facturi nesosite. La modificarea regulii de TVA intr-o regula care are FARA TVA=DA valoarea acestui camp se modifica automat in nivelul scutit de TVA..

*COTA TVA* - camp destinat vizualizarii cotei de TVA corespunzatoare nivelului de TVA selectat pentru completarea campului anterior.

*REGULA TVA* - camp destinat declararii (prin import dintr-un nomenclator preincarcat de producator) a tipului achizitiei (din: tara, UE sau import; natura bunurilor achizitionate si tipul de taxare conform Codului Fiscal). Valoarea implicita a acestui camp este valoarea corespunzatoare campului cu acelasi nume din tabela *Document* daca aceasta nu corespunde unei operatiuni cu taxare inversa (daca in tabela *Document* Regula TVA nu este *Achizitii de cereale cu taxare inversa* sau *Taxare inversa pentru achizitii*), respectiv cu regula *Taxare inversa pentru alte achizitii* daca *Regula TVA* din tabela *Document* este *Achizitii de cereale cu taxare inversa* sau *Taxare inversa pentru achizitii*sai care corespunde unui document care nu genereaza jurnal de TVA (*Fara regula jurnal*). Campul poate fi completat prin selectie din lista de reguli corespunzatoare acestui modul daca documentul nu corespunde unei achizitii cu taxare inversa (in tab-ul principal *REGULA TVA=Taxare inversa achizitii* sau *Achizitii de cereale cu taxare inversa*) sau unui document care nu genereaza jurnal de TVA (Regula TVA a documentului de receptie este *Fara regula jurnal*). Daca documentul corespunde unei achizitii cu taxare inversa , campul nu este editabil si mesajul afisat este "*Documentul foloseste sistemul de simplificare TVA, nu se poate modifica regula!*". Daca documentul corespunde unei operatiuni pentru care nu se genereaza jurnal de TVA *(REGULA TVA - Fara regula jurnal*), campul nu este editabil si mesajul afisat este "*Documentul nu genereaza jurnal de TVA, nu se poate modifica regula!*".

*ID DETALIU* - identificatorul detaliului ( valoare alocata automat)

*DATA ULTIMEI MODIFICARI* - camp destinat vizualizarii datei la care a fost operata ultima modificare a inregistrarii

*UTILIZATOR* - camp nemodificabil care tine numele utilizatortului care a operat ultima data in aceasta tabela.

Restrictii de operare in detaliul *Discount*:

Daca se foloseste regula de TVA corespunzatoare serviciilor non-UE (*Achizitii non-UE de servicii impozabile*) si partenerul nu este din afara Uniunii Europene , apare mesajul de eroare "*Regula de TVA corespunde*
*serviciilor din afara Uniunii Europene si operatorul nu este din aceasta zona!*" si inregistrarea nu se poate modifica .

Daca se foloseste regula de TVA corespunzatoare operatiunilor raportate in declaratia recapitulativa D390 (*Achizitii intracomunitare de bunuri destinate revanzarii - impozabile* sau *Achizitii intracomunitare de bunuri pentru nevoile firmei - impozabile* sau *Achizitii intracomunitare de servicii destinate revanzarii - impozabile* sau *Achizitii intracomunitare de servicii pentru nevoile firmei - impozabile*) si partenerul nu este din Uniunea Europeana , apare mesajul de eroare "*Regula de TVA se raporteaza in declaratia recapitulativa D390 si operatorul nu este din Uniunea Europeana!*" si inregistrarea nu se poate modifica;

Daca se foloseste regula de TVA corespunzatoare neplatitorilor de TVA (*Achizitii de la neplatitorii de TVA* sau *Achizitii de la neplatitorii de TVA pe baza de borderou de achizitie* sau *Achizitii de la neplatitorii de TVA pe baza de fila din carnetul de comercializare a produselor din sectorul agricol* sau *Achizitii de la neplatitorii de TVA pe baza de contract* sau *Achizitii de la neplatitorii de TVA pe baza de alte documente*) si partenerul este platitor de TVA, apare mesajul de eroare "*Regula de TVA corespunde unui neplatitor de TVA si operatorul este platitor de TVA!*" si inregistrarea nu se poate modifica ;

Daca partenerul este neplatitor de TVA din Romania si nu se foloseste regula de TVA corespunzatoare neplatitorilor de TVA ( o regula diferita de: Achizitii de la neplatitorii de TVA sau *Achizitii de la neplatitorii de TVA pe baza de borderou de achizitie* sau *Achizitii de la neplatitorii de TVA pe baza de fila din carnetul de comercializare a produselor din sectorul agricol* sau *Achizitii de la neplatitorii de TVA pe baza de contract* sau *Achizitii de la neplatitorii de TVA pe baza de alte documente* sau *Fara regula jurnal*), apare mesajul de eroare "*Regula de TVA nu corespunde unui neplatitor de TVA si operatorul este neplatitor de TVA din Romania!*" si inregistrarea nu se poate modifica;

La salvarea inregistrarii corespunzatoare unui document cu TVA platit de beneficiar de la un partener care nu este platitor de TVA la data documentului, apare mesajul "*Documentele cu TVA platit de beneficiar pot fi emise doar de platitori de TVA!"* si recordul nu se poate salva.

Daca documentul corespunde unei facturi nesosite si se foloseste o regula de TVA care se proceseaza pentru generarea jurnalelor de TVA, apare mesajul de eroare "*Facturile nesosite nu se proceseaza pentru jurnalul de TVA, completati corespunzator regula de TVA cu valoarea Fara regula jurnal!*" si inregistrarea nu se poate modifica.

Daca documentul este in moneda locala (valoarea campului COD MONEDA este LEI) si contul de pe inregistrarea procesata este configurat cu calcul sold in valuta, apare mesajul "*Nu se pot inregistra operatiuni cu conturi al caror sold se calculeaza in valuta in documente cu moneda locala!*" si recordul nu poate fi salvat. Daca pentru document se genereaza date contabile in valuta (valoarea campului COD MONEDA este diferita de LEI si contul furnizorului este configurat cu calcul sold in valuta) si contul de pe inregistrarea procesata este cont de partener configurat cu calcul sold in moneda tarii, apare mesajul "*Nu se pot inregistra operatiuni in valuta in corespondenta cu conturi de partener al caror sold se calculeaza in lei! Contul <codul contului documentului> este programat cu calcul sold in valuta in 4.5.11.Mod calcul sold cont!*" si recordul nu poate fi salvat.

Daca documentul corespunde unui bon fiscal (valoarea campului REGULA TVA in tab. Document (rcp) este *Achizitii cu bonuri fiscale* sau *Achizitii cu bonuri fiscale care NU indeplinesc conditiile unei facturi simplificate* sau *Achizitii, cu bonuri fiscale, nedeductibile fiscal* sau *Achizitii, cu bonuri fiscale care NU indeplinesc conditiile unei facturi simplificate, nedeductibile fiscal*) si se foloseste o regula de TVA care nu corespunde unui bon fiscal, apare mesajul de eroare "*Documentul este bon fiscal si ati completat regula de TVA pentru alt tip de document!*" si inregistrarea nu se poate modifica.

Atentionari care pot aparea la operarea in detaliul *Discount*:

Daca inregistrarea nu corespunde unei facturi nesosite si se foloseste regula de TVA care nu genereaza jurnale de TVA (*RegulaTVA=Fara regula jurnal*), apare mesajul de atentionare "*Ati selectat o regula pentru care nu se genereaza jurnale de TVA!*" si inregistrarea se salveaza;

Daca se modfica regula de TVA dintr-o regula care nu accepta TVA intr-o regula care accepta TVA apare mesajul de atentionare "*Modificati regula de TVA dintr-o regula care nu permite inregistrare de TVA intr-o regula care permite inregistrare de TVA! Verificati si completati corespunzator cota de TVA pentru operatiune!*" si inregistrarea se salveaza.

## **2.6.2.1.5.Alte operatiuni**

In tabela *Alte operatiuni* se inregistreaza (daca este cazul) orice alta operatiune contabila aferenta documentului selectat si care nu a putut fi inregistrata prin operarea in tabelele *Operatiuni de gestiune*, *Operatiuni gestiune cod bare*, *Cheltuieli*, *Plata*, *TVA* si *Discount*. Prin aceasta tabela detaliu se pot inregistra si eventuale ajustari (rotunjiri) fie ale facturii primite (caz in care se vor declara obligatoriu contul 401 si fisa corespunzatoare lui ca si cont creditor / fisa creditoare), fie ale platii efectuate catre furnizor (caz in care obligatoriu contul 401 si fisa corespunzatoare lui ca si cont debitor / fisa debitoare). La copierea unei inregistrari din aceasta tabela detaliu nu se copiaza valoarea campurilor *SUMA* , *SUMA LEI* si *ID DETALIU*. In acest detaliu nu se pot modifica, adauga si sterge inregistrari daca documentul corespunde unei perioade contabile inchise sau este verificat sau este blocat sau nu corespunde unei facturi primite inregistrate direct in tabela *Document (rcp)*, respectiv unui document preluat din alte aplicatii ( *TIP DOC EMIS* este diferit de *Factura* sau *Document preluat din alte aplicatii/sistem*) sau corespunde unei facturi nesosite pentru care a fost inregistrata factura sosita (exista inregistrare neanulata in detaliul *Inregistrare facturi* care are datele documentului de legatura egale cu datele acestui document).

Semnificatia campurilor acestei tabele este urmatoarea:

*NUMAR DOCUMENT* - camp destinat declararii numarului documentului de operare;

*CONT DEBITOR*- camp destinat declararii contului debitor, completat prin selectie din fereastra de import ce aparae pe ecran la incercarea de editare directa a campului, care contine lista conturilor analitice din clasa corespunzatoare liniei de contare a valorii din schema de contare corespunzatoare tipului de document selectat in campul *TIP.DOC.MODUL* al documentului din tabela *Document*.. La adaugarea unui document nou acest camp se completeaza automat cu codul contului debitor din linia de contare a valorii din schema de contare corespunzatoare tipului de document selectat in cimpul *TIP DOCUMENT* al documentului selectat.

*COD FISA DB* - camp destinat declararii codului fisei analitice debitoare, camp de import dintr-un dialog care contine codurile si denumirile fiselor analitice ale contului declarat pe campul anterior

*DENUMIRE FISA DB* - camp destinat vizualizarii denumirii fisei analitice debitoare. Acest camp se completeaza automat ca urmare a selectiei operate pentru completarea campului anterior.

*COD ARTICOL DB* - camp destinat declararii (prin import) a codului articolului bugetar debitor afectat de operatiunea inregistrata. Acest camp este obligatoriu de completat de catre utilizatorii din sectorul bugetar. Acest camp este sau nu vizibil functie de valoarea parametrului de configurare *UtilizeazaArticolBuget* din aplicatia CONTURI.

*DENUMIRE ARTICOL DB* - camp destinat vizualizarii denumirii in clar a articolului bugetar debitor declarat pe campul anterior. Acest camp este obligatoriu de completat de catre utilizatorii din sectorul bugetar. Acest camp este sau nu vizibil functie de valoarea parametrului de configurare *UtilizeazaArticolBuget* din aplicatia CONTURI.

*CONT CREDITOR* - camp destinat declararii (prin import) a contul CREDITOR, completat prin selectie din fereastra de import ce aparae pe ecran la incercarea de editare directa a campului si care contine lista de conturi analitice din clasa corespunzatoare liniei de contare a valorii din schema de contare corespunzatoare tipului de document selectat in campul *TIP.DOC.MODUL* al documentului din tabela *Document*. La adaugarea unui document nou acest camp se completeaza automat cu codul contului creditor din linia de contare a valorii din schema de contare corespunzatoare tipului de document selectat in campul *TIP DOCUMENT* al documentului selectat.

*COD FISA CR*- camp destinat declararii codului fisei analitice creditoare, camp de import dintr-un dialog care contine codurile si denumirile fiselor analitice ale contului declarat pe campul anterior

*DENUMIRE FISA CR* - camp destinat vizualizarii denumirii fisei analitice debitoare. Acest camp se completeaza automat ca urmare a selectiei operate pentru completarea campului anterior.

*COD ARTICOL CR* - camp destinat declararii (prin import) a codului articolului bugetar creditor afectat de operatiunea inregistrata. Acest camp este obligatoriu de completat de catre utilizatorii din sectorul bugetar. Acest camp este sau nu vizibil functie de valoarea parametrului de configurare *UtilizeazaArticolBuget* din aplicatia CONTURI.

*DENUMIRE ARTICOL CR* - camp destinat vizualizarii denumirii in clar a articolului bugetar creditor declarat pe campul anterior. Acest camp este obligatoriu de completat de catre utilizatorii din sectorul bugetar. Acest camp este sau nu vizibil functie de valoarea parametrului de configurare *UtilizeazaArticolBuget* din aplicatia **CONTURI** 

*SUMA* - camp destinat declararii sumei (in valuta, daca este cazul) aferenta operatiiunii inregistrate. Valoarea introdusa de operator in acest camp se rotunjeste automat la numarul de zecimale specificat de parametrul *NrZecimaleRotunjireOperare* din tabela de configurare a aplicatiei RECEPTII

*SUMA LEI* - camp destinat vizualizarii sumei in LEI aferenta operatiunii inregistrate. Valoarea acestui camp se calculeaza ca produs intre valoarea campului *SUMA* si valoarea campului *CURS* din tabela "Document". Valoarea obtinuta se rotunjeste la numarul de zecimale specificat de parametrul *NrZecimaleRotunjireOperare* din acest modul.

*OBSERVATII* - camp liber la editare. *ID DETALIU* - identificatorul detaliului ( valoare alocata automat) *DATA ULTIMEI MODIFICARI* - camp destinat vizualizarii datei la care a fost operata ultima modificare a inregistrarii *UTILIZATOR* - camp nemodificabil care tine numele utilizatortului care a operat ultima data in aceasta tabela.

Restrictii de operare in detaliul *Alte operatiuni*:

daca documentul este in moneda locala (valoarea campului COD MONEDA este LEI) si unul din conturile (debitor sau creditor) de pe inregistrarea procesata este configurat cu calcul sold in valuta , apare mesajul *"Nu se pot inregistra operatiuni cu conturi al caror sold se calculeaza in valuta in documente cu moneda locala!"* si recordul nu poate fi salvat.

daca documentul nu este in moneda locala (valoarea campului COD MONEDA este diferita de LEI) si unul din conturile de pe inregistrarea procesata (valoarea campului *CONT DEBITOR* sau *CONT CREDITOR*) este configurat cu calcul sold in valuta, iar celalalt este cont de partener configurat cu calcul sold in moneda tarii, apare mesajul *"Nu se pot inregistra operatiuni in valuta in corespondenta cu conturi de partener al caror sold se calculeaza in lei! Contul <codul contului cu calcul sold in valuta> este programat cu calcul sold in valuta in 4.5.11.Mod calcul sold cont!*" si recordul nu poate fi salvat.

# **2.6.2.1.6.Contract**

In cazul in care exista incheiat un Contract cu furnizorul, prin care sunt stabilite reguli speciale de scadenta, modalitati de calcul penalizari de intarzaiere si un anume mod de livrare, atunci fiecarei facturi primita de la acesta i se va atasa Contractul in cauza (anterior declarat in *Jurnalul de Cumparari*) La incercarea de stergere in acest tab apare mesajul informativ "*Contractul se completeaza automat in functie de modul de livrare din document!*". Pentru atasarea Contractului se selecteaza documentul, dupa care in detaliul *Contract* aferent acestuia se completeaza doar campul *NUMAR CONTRACT* (prin import din tabela de contracte valide, ce apare pe ecran la incercarea de editare directa a campului). Celelalte campuri ale tabelei se vor completa automat. Ori de cate ori se opereaza modificari asupra contractului se actualizeaza valoarea campurilor *Data operare* si *Utilizator* cu data la care s-a operat modificarea si codul utilizatorului care a operat-o.

Restrictii de operare in detaliul *Contract*:

daca moneda din acest tab este diferita de moneda din tab-ul principal apare mesajul informativ "*Moneda contractului este diferita de moneda documentului!*" si se completeaza corespunzator tab-ul *MODIFICARI*.

In detaliul *Contract* nu se pot modifica sau adauga inregistrari daca documentul corespunde unei perioade contabile inchise sau este verificat sau este blocat sau nu are stadiul IN ASTEPTARE sau nu corespunde unei facturi primite sau corespunde unei facturi nesosite pentru care a fost inregistrata factura sosita (exista inregistrare neanulata in detaliul *Inregistrare facturi* care are datele documentului de legatura egale cu datele acestui document). La inserarea sau modificarea recordului in aceasta tabela se modifica automat urmatoarele campuri: Data scadenta, Cota penalitate, Perioada gratie, Cod livrare si Denumire livrare aferente documentului selectat in tab-ul *Document*, conform regulii de scadenta, cotei de penalitate, perioadei de gratie si modului de livrare corespunzatoare contractului. Daca in acest tab exista o inregistrare, la incercarea de adaugare inregistrare noua apare mesajul "*Exista deja un contract!*" si nu se executa comanda.

In acest detaliu camul *NR.CONTRACT* se completeaza prin selectie din dialogul care contine contractele partenerului din tab-ul principal active la data documentului care au acelasi mod de livrare ca documentul procesat.

# **2.6.2.1.7.Plati**

Producatorul a prevazut posibilitatea inregistrarii achitarii facturii primite chiar in aplicatia RECEPTII, in tabela *Plati* corespunzatoare facturii primite selectate in tabela *Document*. Daca documentul este blocat, atunci nu se pot face inregistrari in tabela *Plati*. In acest detaliu, nu se pot modifica, adauga si sterge inregistrari daca documentul corespunde unei perioade contabile inchise sau este verificat sau este blocat sau nu corespunde unei facturi primite inregistrate direct in tabela *Document (rcp)* , respectiv unui document preluat din aple aplicatii ( *TIP DOC EMIS* este diferit de *Factura* sau *Documenmt preluat din alte aplicatii/sistem*) sau corespunde unei facturi nesosite pentru care a fost inregistrata factura sosita (exista inregistrare neanulata in detaliul *Inregistrare facturi* care are datele documentului de legatura egale cu datele acestui document). La copierea unei inregistrari nu se copiaza valoarea campului *ID PLATA*.

Restrictii de operare in acest tab:

La salvarea inregistrarii, daca modul de calcul al soldului contului din campul cod\_cont al tab-ului principal este MANUAL (in tab-ul Nomenclatoare-> Mod calcul sold cont) si daca documentul de legatura este dintro luna ulterioara lunii valorii campului data\_plata apare mesajul de eroare "*Documentul de legatura are data ulterioara lunii datei platii!*" si inregistrarea nu se poate salva.

Daca documentul este in moneda locala (valoarea campului *COD MONEDA* este LEI) si contul de pe inregistrarea procesata este configurat cu calcul sold in valuta, apare mesajul *"Nu se pot inregistra operatiuni care nu genereaza date contabile in valuta in corespondenta cu conturi de numerar al caror sold se calculeaza in valuta! Contul cod\_cont este programat cu calcul sold in valuta in 4.5.11.Mod calcul sold cont!"* si recordul nu poate fi salvat.

Daca pentru document se genereaza date contabile in valuta (valoarea campului *COD MONEDA* este diferita de LEI si contul furnizorului este configurat cu calcul sold in valuta) si contul de pe inregistrarea procesata (valoarea campului *COD CONT*) este configurat cu calcul sold in moneda tarii, apare mesajul "*Nu se pot inregistra operatiuni in valuta in corespondenta cu conturi de numerar al caror sold se calculeaza in lei! Contul <codul contului furnizorului> este programat cu calcul sold in valuta in 4.5.11.Mod calcul sold cont!*" si recordul nu poate fi salvat.

Daca pentru document se genereaza date contabile in valuta (valoarea campului *COD MONEDA* este diferita de LEI si contul furnizorului este configurat cu calcul sold in valuta) si contul de pe inregistrarea procesata (valoarea campului *COD CONT*) este configurat cu calcul sold MANUA, apare mesajul *"Nu se pot inregistra operatiuni cu conturi de numerar al caror sold se calculeaza MANUAL, in valuta conform programare din 4.5.11.Mod calcul sold cont!*" si recordul nu poate fi salvat.

In tabela *Plati* operatorul trebuie sa completeze campurile:

*NR.DOC.PLATA* - camp destinat declararii numarului documentuliui de plata (chitanta sau OP)

*DATA PLATA* - camp destinat declararii datei la care se efectueaza plata facturii primite (selectate in tabela *Document*). Camp direct editabil doar in adaugare (nu poate fi modificat) cu validator de data deschisa din punct de vedere al documentelor si care nu poate fi mai mare decat data ultimei inchideri inregistrate plus numarul de luni specificat de parametrul *LuniSuplimentareOperare* din modul *Inchideri*. Valoarea implicita a acestui camp este data emiterii documentului. Acest camp este vizibil in functie de ultima valoare a parametrului *UtilizeazaDataDetaliu* din acest modul. Daca parametrul *UtilizeazaDataDetaliu=Nu* in acest modul, modificarea campului data din tabela principala *Document* modifica si valoarea campului *DATA PLATA* din acest view. Daca parametrul *UtilizeazaDataDetaliu=Da* in acest modul, modificarea campului *DATA* din notebook-ul principal modifica si valoarea campului *DATA PLATA* din acest view de pe inregistrarile care au valoarea campului *DATA* plata egala cu valoarea anterioara a campului *DATA* din tabela Document.

*SUMA* - camp destinat declararii sumei incasate in valuta declarata pe campul *COD MONEDA* al documentului pentru care se opereaza incasarea. Valoarea introdusa de operator in acest camp se rotunjeste automat la numarul de zecimale specificat de parametrul *NrZecimaleRotunjireOperare* din tabela de configurare a aplicatiei RECEPTII.

*SUMA LEI* - camp destinat vizualizarii sumei in LEI aferenta operatiunii inregistrate. Valoarea acestui camp se calculeaza ca produs intre valoarea campului *SUMA* si valoarea campului *CURS* din tabela *Document*. Valoarea obtinuta se rotunjeste la numarul de zecimale specificat de parametrul *NrZecimaleRotunjireOperare* din acest modul.

*CONT* - camp destinat declararii contului creditor afectat de plata documentului. Implicit acest camp este completat cu contul creditor de pe prima linie de contare PLATA in schema de contare a tipului de document selectat la inregistrarea facturii, dar poate fi modificat de catre operator.

*COD FISA* - camp destinat declararii fisei creditoare (prin selectie din fereastra de import ce se deschide la incercarea de completare a acestui camp.

*COD ARTICOL BUGETAR* - camp destrinat declararii codului Articolului bugetar afectat de inregistrarea platii facturii primite. Acest camp este obligatoriu de completat doar de catre utilizatorii din sectorul bugetar.

*DENUMIRE FISA* - denumirea in clar fisei creditoare ( completat automat ca urmare a selectiei *COD FISA*. *OBSERVATII* - camp liber la editare

*DOC.LEGATURA* - factura furnizorului care se achita (documentul de legatura); acest camp este editabil doar daca contul din campul CONT al tab-ului principal are la data documentului modul de calcul al soldului MANUAL (in tab-ul *Nomenclatoare-> Mod calcul sold cont*). Se completeaza prin selectie dintr-un dialog

care contine toate documentele neachitate ale furnizorului care nu sunt din luni ulterioare datei platii, daca pentru document nu se genereaza date contabile in valuta (*Cod Moneda* este LEI sau contul de furtnizor nu este configurat cu calcul sold in valuta); respectiv documentele neachitate ale furnizorului in moneda documentului care nu sunt din luni ulterioare datei platii, daca pentru document se genereaza date contabile documentul este in valuta (*CodMoneda* pentru documentul procesat este diferita de LEI si contul de furnizor este configurat cu calcul sold in valuta). Valoarea implicita este documentul selectat in tab-ul principal. In acest dialog, la modificarea valorii campului selectat in DA se completeaza campul suma cu valoarea campului sold de pe inregistrarea modificata; iar la modificare in NU se modifica valoarea campului suma in 0. In dialog, inregistrarea corespunzatoare primului document din sold are campul suma completat cu valoarea campului *SUMA LEI* pentru documentele in LEI, respectiv cu valoarea campului *SUMA* pentru documentele in valuta din acest tab, daca aceasta este nenula; altfel cu valoarea campului *sold* din tabela temporara folosita de dialog. *ID PLATA* - camp needitabil completat automat cu identificatorul inregistrarii;

*DATA OPERARE* -camp needitabil completat automat cu data ultimei modificari a inregistrarii;

*PERIOADA RAPORTARE* - camp needitabil completat cu perioada de raportare careia ii apartine documentul (data platii)

*UTILIZATOR* - camp needitabil, completat automat cu utilizatorul care a operat ultima modificare asupra inregistrarii

Restul campurilor tabelei *Plati* se completeaza automat.

# **2.6.2.1.8.Mesaje**

Detaliul *Mesaje* contine istoria mesajelor obtinute la operare in tab-ul *Document* (la verificarea consistentei de tva, la modificarea automata a fiselor in urma modificarii grupei contului, la verificarea existentei unui alt document cu aceleasi caracteristici (data, numar si furnizor); la atasare in detaliul *Contract* a unui contract care foloseste o alta moneda decat documentul; la inregistrare operatiune pentru partener care are contract activ cu mod livrare in valuta, iar modulul nu este configurat sa lucreze in valuta si la verificarea daca factura are atasata o plata dintr-o luna anterioara ei; la inregistrare document de la partener inactiv sau radiat); la generarea formularului de factura daca documentul se proceseaza prin sistemul RO e-Factura (este autofactura emisa de beneficiar in numele furnizorului); la validarea formularului de autofactura in numele furnizorului raportat in sistemul RO e-Factura cu programul de validare de la Ministerul de Finante; la incarcarea si validarea formularului de autofactura in sistemul RO e-Factura.

Exemplu: Daca operatorul modifica data documentului, aplicatia asigura o verificare a grupelor conturilor din detaliu. Daca grupa noua nu este aceeasi cu cea veche, programul suprascrie fisa contului respectiv cu fisa nula corespunzatoare noii grupe. Operatorul va primi un mesaj de atentionare care va fi memorat si vizualizat in detaliul *Mesaje*.

Acest tab contine campurile:

*numar\_doc* - numarul documentului modificat

*tabela* - Contract - la atasare contract cu mod de livrare care foloseste alta moneda decat documentul; Document in rest

*nume\_coloana* - *VERIFICAT* -> pentru inregistrarea generata de verificarea consistentei de TVA; *Revalidare factura* - >pentru inregistrarea generata de verificarea daca factura are atasata o plata dintr-o luna anterioara ei ; Document cu aceleasi caracteristici -> pentru inregistrarea generata de verificarea existentei unui alt document cu aceleasi caracteristici (data, numar si furnizor); *Moneda diferita intre contract si document* -> la atasare contract cu mod de livrare care foloseste alta moneda decat documentul; *Document cu moneda tarii pentru partener cu contract in valuta* -> daca partenerul are contract activ cu mod livrare in valuta si modulul nu este configurat sa lucreze in valuta (ultima valoare a parametrului *UtilizeazaCursValutar* din acest modul este Nu); *Document de la partener radiat* - daca documentul este inregistrat pentru un partener radiat; *Document de la partener inactiv* - daca documentul este inregistrat pentru un partener inactiv; *Document cu* regula din Uniunea Europeana si partener din Romania sau din afara Uniunii Europene! - daca se foloseste regula de TVA corespunzatoare operatiunilor intracomunitare neimpozabile si partenerul nu este din Uniunea Europeana; *Document cu regula din tara sau din afara Uniunii Europene si partener din Uniunea Europeana!* - daca se foloseste regula de TVA corespunzatoare operatiunilor din tara sau din import si partenerul este din Uniunea Europeana; *Generare XML sistem RO e-Factura* - daca documentul se proceseaza prin sistemul RO e-Factura; *Validare XML sistem RO e-Factura* - la validarea formularului de factura raportat in sistemul RO e-Factura cu programul de validare de la Ministerul de Finante; *Transmitere factura in sistem RO e-Factura* - la

incarcarea facturii in sistemul RO e-Factura; *Validare factura in sistem RO e-Factura* - la validarea facturii in sistemul RO e-Factura; *Eroare validare factura in sistem RO e-Factura* - la validarea facturii in sistemul RO e-Factura, daca aceasta are erori de validare.

*valoare\_anterioara* - NU -> pentru inregistrarea generata de verificarea consistentei de TVA; codul monedei corespunzatoare valorii campului Moneda din tab Document- la atasare contract cu mod livrare care foloseste alta moneda decat documentul; null ->in rest.

*valoare\_curenta* - DA -> pentru inregistrarea generata de verificarea consistentei de TVA; codul monedei corespunzatoare valorii campului Moneda din tab Contract Jurnal cumparari de pe inregistrarea corespunzatoare contractului analizat - la atasare contract cu mod livrare care foloseste alta moneda decat documentul; valoarea campului *CIF* din tabela *Furnizori* de pe inregistrarea aferenta furnizorului documentului procesat - daca documentul este inregistrat pentru un partener inactiv sau radiat la data documentului; XML OK: sau XML ERROR:- la validarea formularului de factura raportat in sistemul RO e-Factura cu programul de validare de la Ministerul de Finante, rezultatul validarii fisierului ; numele fisierului XML cu datele facturii, *rezerva\_factura* - la incarcarea si validarea facturii in sistemul RO e-Factura; data documentului modificat - > in rest; .

*utilizator* - utilizatorul care a modificat documentul care a condus la aceasta inregistrare

*data\_modificarii* - data modificarii documentului care a generat aceasta inregistrare

*ultim\_mesaj\_ver* - mesajul corespunzator generat de verificarea consistentei de TVA; sau *Documentul nu poate fi modificat deoarece are plati dintr-o luna anterioara lui: <lista plati generatoare de eroare>! Eliminati asocierea platii de aceasta factura!*, unde <lista plati generatoare de eroare> este o lista de elemente de forma numar document de plata la care se concateneaza din si data documentului de plata separate cu ; pentru inregistrarea generata de verificarea daca factura are atasata o plata dintr-o luna anterioara ei ; *In baza de date mai exista documente cu aceleasi caracteristici (data, numar, furnizor)* -> pentru inregistrarea generata de verificarea existentei unui alt document cu aceleasi caracteristici (data, numar si furnizor); *Moneda contractului este diferita de moneda documentului* -> la atasare contract cu mod livrare care foloseste alta moneda decat documentul; *Partenerul are contract activ in valuta, dar pentru ca modulul nu este configurat sa lucreze in valuta documentul este inregistrat in moneda tarii* -> daca partenerul are contract activ cu mod livrare in valuta si modulul nu este configurat sa lucreze in valuta (ultima valoare a parametrului UtilizeazaCursValutar (id\_cuvant=39) din acest modul este Nu); *Partenerul este radiat la data documentului* - daca documentul este inregistrat pentru un partener radiat la data documentului procesat; *Partenerul este inactiv la data documentului* - daca documentul este inregistrat pentru un partener inactivla data documentului procesat; *Partenerul este din Romania sau din afara Uniunii Europene, iar regula corespunde unei operatiuni intracomunitare* - daca se foloseste regula de TVA corespunzatoare operatiunilor intracomunitare neimpozabile si partenerul nu este din Uniunea Europeana; *Partenerul este din Uniunea Europeana, iar regula corespunde unei operatiuni din tara sau din import* - daca se foloseste regula de TVA corespunzatoare operatiunilor din tara sau din import si partenerul este din Uniunea Europeana; *Generare XML sistem RO e-Factura* - daca documentul se proceseaza prin sistemul RO e-Factura; *S-a depasit timpul de asteptare si nu exista raspuns de la programul de validare!* sau continutul fisierului (FACT1.err) cu mesajul intors de programul de validare de la Min. Finante; daca nu se poate valida fisierul XML cu aplicatia Ministerului de Finante; indexul de incarcare al facturii in sistemul RO e-Factura (valoarea atributului index\_incarcare din fisierul XML primit la incarcarea facturii in sistemul RO e-Factura); indexul de descarcare al facturii din sistemul RO e-Factura (valoarea atributului id descarcare din fisierul XML primit la verificarea starii facturii in sistemul RO e-Factura).

# **2.6.2.1.9.Operatiuni cod bare**

In cazul in care lucrati in configurarea care asigura comunicatia intre aplicatiile de contabilitate de gestiune Inttec si un aparat de marcat electronic fiscal (in tabela *Configurare* a aplicatiei CONTURI exista parametrul *UtilizeazaAMEF*=DA) atunci toate operatiile de gestiune (receptii produse/marfa) trebuie operate in tabela detaliu *Operatiuni cod bare*. In aceasta tabela este permisa stergerea doar daca parametrul de configurare *UtilizeazaAMEF* existent in aplicatia Conturi, are valoarea NU sau daca documentul corespunde unui aviz de expeditie (*TIP DOC.EMIS=Aviz de expeditie*). Atentie, daca documentul apartine unei perioade contabile inchise sau este verificat sau este blocat sau nu corespunde unei facturi primite inregistrate direct in tabela *Document (rcp)* ( *TIP DOC EMIS* este diferit de *Factura*) sau corespunde unei facturi sosite ulterior inregistrarii ei ca factura nesosita, sau corespunde unei facturi nesosite pentru care a fost inregistrata factura sosita (exista inregistrare neanulata in detaliul *Inregistrare facturi* care are datele documentului de legatura egale cu datele acestui document)nu puteti opera in acest detaliu! La copierea unei inregistrari nu se copiaza caracteristicile materialului de pe inregistrarea copiata ( cod, denumire, pret, nivel tva, adaos comercial, unitate de masura, cantitate, numar lot furnizor, numar lot intern, cantitate amb.interna ) si identificatorul operatiei de gestiune.

Daca documentul corespunde unei facturi preluate din sistem RO e-Factura ( daca *TIP DOC.EMIS=Document preluat din alte aplicatii/sistem RO e-Factura*), in acest tab este permisa doar modificarea unei inregistrari; nu se pot adauga si sterge inregistrari.

In detaliul *Operatiuni cod bare* nu se pot sterge inregistrari corespunzatoare unui document de intrare in imobilizari (linia sa nu corespunda unei intrari mijloc fix in tabela de *Intrare MF nou furnizor* sau in tabela *Intrare MF uzat furnizor* din aplicatia E2-Imobilizari ) a unui material de tip mijloc fix (materialul se afla intr-un departamentconfigurat cu *MIJLOC FIX=DA* in nomenclatorul *Departamente*). Apare mesajul "*Este inregistrat mijloc fix pentru aceasta linie! Stergerea se poate face dupa anularea documentului de intrare din aplicatia E2->imb!*".

Utilizarea acestui detaliu pentru operarea receptiilor de marfa prezinta urmatoarele avantaje:

- efortul de editare al operatorului este redus la minimum, majoritatea informatiilor referitoare la produsele receptionate fiind completate automat prin simpla citire/ inregistrare a codului de bare al produsului.

-validarea documentului de receptie (altul decat un document de receptie inregistrat folosind *TipDocument=Marfuri - facturi sosite*), intr-o gestiune configurata sa lucreze cu AMEF a unor produse la alt pret decat cel programat deja in AMEF, este urmata de inserarea automata a unui document de transfer materiale in aparatul de marcat fiscal (inregistrare in tabela *Transfer materiale* deschisa pe secventa *Operare - Transfer AMEF -Operare*), ceea ce simplifica munca de actualizare preturi produse in nomenclatorul de materiale din casa de marcat, reducand-o la simpla comanda de sincronizare nomenclatoare din contabilitate cu nomenclatoare din AMEF. Detalii gasiti in ajutorul aplicatiei TRANSFER AMEF la cap. 9.1.1.1.

La apasarea butonului

畿

de bara de butoane a detaliului *Operatiuni de gestiune* este disponibila comanda *Separare\_lot* utila pentru multiplicarea inregistrarii selectate in detaliu, fara preluarea campurilor de lotizare material (scoaterea marcajului de lot intern de la un material). Aceasta comanda poate fi apelata doar de catre utilizatorii cu drepturi de administrator sau utilizator\_admin in detaliul aferent unui document de tip *Aviz de expeditie* sau *Aviz facturat cu factura nefinalizata*. La apelarea comenzii

Daca linia nu corespunde unei inregistrari apare mesajul de eroare "*Nu este selectat nici un document!*" si comanda nu se executa;

Daca linia nu corespunde unui aviz de expeditie nefacturat apare mesajul "*Documentul nu este aviz de expeditie nefacturat!*" si comanda nu se executa;

Daca linia nu corespunde unui material lotizat (valoarea campului *NUMAR LOT INTERN* nu este completat) apare mesajul de eroare "*Linia nu corespunde unui lot intern!*" si comanda nu se executa;

Daca nu se obtine niciunul din mesajele de mai sus, atunci se se adauga o noua inregistrare in detaliul *Operatiuni de gestiune* identica cu cea selectata in momntul apelarii comenzii, mai putin campurile: *NUMAR LOT FURNIZOR, NUMAR LOT INTERN* si *CANTITATE AMB.INTERNA* care nu se completeaza, *CANTITATE* si *VALOARE* care se trec in zero, ID DETALIU se incrementeaza , iar *UTILIZATORUL* si *DATA ULTIMEI MODIFICARI* se completeaza corespunzator.

Semnificatia campurilor tabelei *Operatiuni cod bare* este urmatoarea:

*COD BARE* - codul de bare al materialului receptionat, camp de import dintr-un dialog care contine lista de materiale care nu sunt folosite intern de aplicatie ( exemplu *diferente\_rotunjire*, folosit intern pentru generarea documentului de de rotunjire stocuri la inchiderea de luna). Daca documentul corespunde unei facturi preluate din sistem RO e-Factura (*TIP DOC.EMIS=Document preluat din alta aplicatie/sistem RO e-Factura*) campul nu este editabil, apare mesajul "*Documentul este preluat din alte aplicatii/sisteme!*"

*CURS*- cursul valutar al acestei inregistari. Acest camp este vizibil doar daca parametrului *UtilizeazaCursValutar* din acest modul are valoarea Da ; cursul este formatat cu 4 zecimale. Valoarea implicita este valoarea campului *CURS* din tabela *Document (rcp)*. Campul este editabil daca documentul corespunde unei facturi de export cu stornare (daca documentul de receptie este inregistrat pentru un mod de livrare configurat cu *FCT.CALCUL PRET= calcul\_export\_stornare* sau *calcul\_export\_xml\_lei*) si nu corespunde unui document preluat din sistem RO e-Factura.

*PRET ACHIZITIE* - pretul de achizitie in valuta (functional daca in tabela *Configurare (rcp)* exista parametrul de configurare *UtilizeazaCursValutar=DA*), camp direct editabil daca nu corespunde unui document preluat din RO e-Factura, care are valoarea implicita zero. Valoarea acestui camp este formatata cu numarul de zecimale egal cu valoarea parametrului *NrZecimaleVizibilPret* (existent in tabela de configurare a aplicatiei RECEPTII) *PRET ACHIZITIE LEI* - pretul de achizitie in lei, camp calculat ca produs dintre pretul de achizitie in valuta (valoarea campului *PRET ACHIZITIE*) si cursul valutar (valoarea campului *CURS* de pe aceasta inregistrare). Acest camp este sau nu vizibil in functie de valoarea parametrului de configurare *UtilizeazaCursValutar*. Daca in fisierul de configurare al aplicatiei *Stocuri* exista parametru *PreluarePretMateriale=Da*, atunci la selectia materialului, acest camp se completeaza automat cu valoarea campului *PRET ACHIZITIE* din nomenclatorul de materiale (deschisa pe secventa *STOCURI-Nomenclatoare- Materiale*). Valoarea acestui camp este formatata cu numarul de zecimale egal cu valoarea parametrului *NrZecimaleVizibilPret* (existent in tabela de configurare a aplicatiei RECEPTII)

*PRET GESTIUNE* - pret de gestiune in valuta; camp calculat prin impartirea pretului de gestiune in lei (valoarea campului *PRET GESTIUNE LEI*) la cursul valutar (valoarea campului *CURS* de pe aceasta inregistrare). Acest camp este sau nu vizibil in functie de valoarea parametrului de configurare *UtilizeazaCursValutar*. Pretul de gestiune este formatat la numarul maxim de zecimale declarat pentru gestiunile configurate la nivelul societatii (tabela *Fise descarcare gestiuni* deschisa pe secventa *Operare-Conturi- Configurare note inchidere*).

*PRET GESTIUNE LEI* - pretul de gestiune in lei, reprezinta pretul materialului din nomenclatorul de materiale si din casa de marcat; campul nu este editabil, se completeaza automat din dialogul de selectie material. Pretul de gestiune este formatat la numarul maxim de zecimale declarat pentru gestiunile configurate la nivelul societatii (tabela *Fise descarcare gestiuni* deschisa pe secventa *Operare-Conturi- Configurare note inchidere*).

*PRET GESTIUNE NOU* - noul pret de gestiune in valuta; camp calculat prin impartirea pretului nou de gestiune in lei (valoarea campului *PRET GESTIUNE NOU LEI* ) la cursul valutar (valoarea campului *CURS* de pe aceasta inregistrare) in configurarea *Bugetar=Nu*; sau calculat functie de valoarea campurilor *PRET ACHIZITIE* si *COTA TVA NOUA*. Acest camp este vizibil sau nu in functie de valoarea parametrului de configurare*UtilizeazaCursValutar*. Pretul de gestiune este formatat la numarul maxim de zecimale declarat pentru gestiunile configurate la nivelul societatii (tabela *Fise descarcare gestiuni* deschisa pe secventa *Operare-Conturi- Configurare note inchidere*).

*PRET GESTIUNE NOU LEI* - pretul de gestiune in lei, reprezinta pretul care se va transfera in casa de marcat si in nomenclatorul de materiale. In configurarea *Bugetar=NU* campul se completeaza automat din dialogul de selectie material , dar se poate modifica de catre operator. In configurarea *Bugetar=Da*, campul se calculeaza ca produs intre pretul nou de gestiune in valuta si cursul valutar de pe aceasta inregistrare. Campul este formatat cu numarul de zecimale egal cu maximul valorii declarata pe coloana *NrZecPretGst* al tabelei *Fise descarcare gestiune* (deschisa pe secventa *Operare - Conturi - Configurare note inchidere*) , iar valoarea acestui camp (introdusa sau calculata in functie de configurare) este rotunjita la numarul de zecimale specificat de campul *NrZecPretGst* pentru gestiunea de lucru la data inregistrarii documentului.

*NIVEL TVA*- nivelul de tva al materialului din nomenclatorul de materiale si din casa de marcat; campul nu este editabil, se completeaza automat din dialogul de selectie material .

*COTA TVA* - cota de TVA a materialului din nomenclatorul de materiale si din casa de marcat; campul nu este editabil, se completeaza automat din dialogul de selectie material.

*NIVEL NOU TVA*- nivelul nou de TVA al materialului care se va tranfera in casa de marcat si in nomenclatorul de materiale; campul se completeaza automat din dialogul de completare selectie material, dar se poate modifica prin selectie din dialogul cu cote de TVA. La adaugarea unei inregistrari noi in tabela *Document (rcp)*, acest camp se incarca cu nivelul de TVA al materialului implicit pentru filiala de lucru (nivelul de TVA al materialului nedefinit). Daca se foloseste o regula care are CALC.TVA BENEFICIAR=DA acesta este egal cu nivelul de TVA al beneficiarului si nivelul de TVA al furnizorului este nivelul scutit de TVA (nivel\_tva=9); altfel acesta este egal cu nivelul de TVA al furnizorului. Daca documentul corespunde unei facturi preluate din sistem RO e-Factura (*TIP DOC.EMIS=Document preluat din alta aplicatie/sistem RO e-Factura)* campul nu este editabil, apare mesajul "*Documentul este preluat din alte aplicatii/sisteme!*"

*COTA TVA NOUA* - cota de TVA noua a materialului care se va tranfera in casa de marcat si in nomenclatorul de materiale; campul nu este editabil, se completeaza automat din dialogul de completare a cimpului *NIVEL NOU TVA*.

*CANTITATE* - camp destinat declararii cantitatii de material inscris pe factura. Valoarea acestui camp este formatata cu numarul de zecimale egal cu valoarea parametrului NrZecimaleVizibilCantitate (existent in tabela de configurare a aplicatiei RECEPTII) .Daca inregistrarea corespunde unei intrari de mijloc fix nou furnizor sau mijloc fix uzat furnizorsi documentul de intrare apartine unei luni inchise in aplicatia IMOBILIZASRI, atunci apare mesajul "*Este inregistrat mijloc fix pentru aceasta linie si documentul de intrare corespunde unei perioade inchise in aplicatia E2->imb!*". Daca documentul corespunde unei facturi preluate din sistem RO e-Factura (*TIP DOC.EMIS=Document preluat din alta aplicatie/sistem RO e-Factura*) campul nu este editabil, apare mesajul "*Documentul este preluat din alte aplicatii/sisteme!*" Daca documentul corespunde

unui aviz de expeditie (*TIP DOC.EMIS=Aviz de expeditie*), campul este editabil doar pentru operatorii care au drepturi de administrator sau utilizator admin, daca inregistrarea nu corespunde unui lot caruia i s-a modificat locatia de depozitare (daca nu exista inregistrare in detaliul *Intrari* al aplicatiei *Operatii de gestiune* pentru materialul si lotul interrn egale cu valoarea campurilor corespunzatoare de pe aceasta inregistrare in documente neblocate (STADIU diferit de BLOCAT), ulterioare documentului procesat (valoarea campului DATA RECEPT.LVR din tabela Document (ogs) mai mare sau egala cu valoarea campului DATA RECEPTIE de pe inregistrarea selectata in tab-ul principal). La salvarea inregistrarii se recalculeaza campul *cantitate* din detaliul *Transfer* din modulul *Operatii de gestiun*e de pe inregistrarile documentelor neblocate si neanulate corespunzatoare materialului si lotului intern de pe aceasta inregistrare. Valoarea modificata se calculeaza prin rotunjirea la numarul de zecimale specificat de parametrul *NrZecimaleVizibilCantitate* din modulul caruia ii apartine inregistrarea care se modifica a valorii *cantitate\_amb \* cantitate\_unitate\_amb* (unde: *cantitate\_amb* - cantitatea transferata in modul de ambalare al materialului, valoarea campului CANTITATE\_AMB.INTERNA de pe inregistrarea procesata din detaliul *Transfer*; *cantitate\_unitate\_amb = stoc/stoc\_amb, stoc* - cantitatea pentru lotul procesat in unitatea de masura; valoarea campului CANTITATE de pe inregistrarea modificata din *Operatiuni de gestiune*; *stoc\_amb* - cantitatea pentru lotul procesat in unitatea de ambalare; valoarea campului CANTITATE\_AMB.INTERNA de pe inregistrarea modificata din detaliul *Operatiuni de gestiune*).

*VALOARE* - valoarea in valuta, camp calculat ca produs dintre pretul de gestiune (valoarea campului *PRET GESTIUNE NOU*) si cantitate (valoarea campului *CANTITATE*).

*VALOARE LEI* - valoare in lei; camp calculat ca produs dintre valoarea in valuta (valoarea campului *VALOARE*) si cursul valutar (valoarea campului *CURS* de pe aceasta inregistrare). Acest camp este vizibil sau nu in functie de valoarea parametrului de configurare *UtilizeazaCursValutar*

*COD MATERIAL* - codul materialului din nomenclatorul de materiale; campul se completeaza automat din dialogul de selectie material care nu sunt folosite intern de aplicatie ( exemplu d*iferente\_rotunjire*, folosit intern pentru generarea documentului de de rotunjire stocuri la inchiderea de luna). Daca documentul corespunde unei facturi preluate din sistem RO e-Factura (*TIP DOC.EMIS=Document preluat din alta aplicatie/sistem RO e-Factura*) campul nu este editabil, apare mesajul "*Documentul este preluat din alte aplicatii/sisteme!*"

*COD INTERN MAT* - codul intern al materialului din nomenclatorul de materiale (reprezinta codul PLU din casa de marcat daca in aplicatia CONTURI exista parametrul de configurare *UtilizeazaAMEF=DA*); campul nu este editabil, se completeaza automat din dialogul de selectie material.

*NUMAR DOC* - numarul documentului; camp direct editabil

*CONT DESTIN*- camp destinat vizualizarii contului debitor corespunzator contarii valorii facturii. Acest camp se completeaza automat cu valoarea campului *CONT DEBITOR* aferent liniei de contare a valorii (*tip\_contare*=Valoare) din schema de contare corespunzatoare tipului de document selectat in tabela *Document*. Operatorul poate schimba valoarea acestui camp prin selectarea unui alt cont din lista conturilor disponibile la incercarea de editare directa a campului. Daca linia corespunde unui document de intrare in imobilizari (documentului ii corespunde in IMOBILIZARI un document de miscare de tip *Intrare mijloc fix nou furnizor* sau *Intrare mijloc fix uzat furnizor*) a unui material de tip mijloc fix (materialul se afla intr-un departament configurat cu MIJLOC FIX=DA), campul nu este editabil, apare mesajul *"Este inregistrat mijloc fix pentru aceasta linie!*". Daca la data documentului, valoarea parametrului *UtilizeazaGestiuneDinDepartament* din acest modul este Da, la selectia materialului se completeaza cu codul contului, daca exista, declarat in detaliul *Gestiune-Departament*, corespunzatoare departamentului in care se afla acesta. Daca documentul corespunde unei facturi preluate din sistem RO e-Factura (*TIP DOC.EMIS=Document preluat din alta aplicatie/sistem RO e-Factura*) campul nu este editabil, apare mesajul "*Documentul este preluat din alte aplicatii/sisteme!*"

*COD FISA DEST* - camp destinat declararii (prin import din lista fiselor analitice ale contului debitor anterior selectat) a codului fisei analitice destinatie (debitoare). Daca linia corespunde unui document de intrare in imobilizari (documentului ii corespunde in IMOBILIZARI un document de miscare de tip *Intrare mijloc fix nou furnizor* sau *Intrare mijloc fix uzat furnizor*) a unui material de tip mijloc fix (materialul se afla intr-un departament configurat cu MIJLOC FIX=DA), campul nu este editabil, apare mesajul "*Este inregistrat mijloc fix pentru aceasta linie!*". Daca la data documentului, valoarea parametrului *UtilizeazaGestiuneDinDepartament* din acest modul este Da, la selectia materialului se completeaza cu codul fisei, daca exista, declarat in detaliul *Gestiune - Departament*, corespunzatoare departamentului in care se afla acesta. Daca documentul corespunde unei facturi preluate din sistem RO e-Factura (*TIP DOC.EMIS=Document preluat din alta aplicatie/sistem RO e-Factura*) campul nu este editabil, apare mesajul "*Documentul este preluat din alte aplicatii/sisteme!*"

*DEN FISA DEST*- denumirea fisei analitice destinatie (debitoare), campul nu este editabil, se completeaza automat din dialogul de completare a campului *COD FISA DEST* .

*CONT ADCOM*- contul de adaos comercial, camp de import dintr-un dialog care contine lista de conturi analitice. Valoarea implicita este contul creditor din linia de contare a adaosului comercia din schema de contare corespunzatoare tipului de document selectat in campul *TIP DOCUMENT* al documentului .

*UM* - codul unitatii de masura a materialului; campul se completeaza automat din dialogul de selectie a materialului, dar se poate modifica prin selectie din dialogul care contine unitatea de masura corespunzatoare materialului din tabela de materiale si unitatile de masura secundare corespunzatoare acesteia. Daca documentul corespunde unei facturi preluate din sistem RO e-Factura (*TIP DOC.EMIS=Document preluat din alta aplicatie/sistem RO e-Factura*) campul nu este editabil, apare mesajul "*Documentul este preluat din alte aplicatii/sisteme!*"

*ADAOS COM* - adaosul comercial; camp calculat in functie de pretul de achizitie (valoarea campului *PRET ACHIZITIE*), cota de tva (valoarea campului *COTA TVA NOU*) si pretul de gestiune (valoarea campului *PRET GESTIUNE TOTAL NOU*). Daca in fisierul de configurare al aplicatiei *Stocuri* exista parametru *PreluarePretMateriale=Da*, atunci la selectia materialului, acest camp se completeaza automat cu valoarea campului *ADAOS COM* din nomenclatorul de materiale (deschisa pe secventa *STOCURI-Nomenclatoare-Materiale*). In configurarea *Bugetar=Da* campul are valoarea 0 si nu poate fi modificat.

*OBSERVATII* - camp liber la editare

*ID DETALIU* - identificatorul detaliului ( valoare alocata automat)

*REGULA TVA*- regula de TVA inregistrarii; camp de import dintr-un dialog cu reguli de TVA. Valoarea implicita este regula de TVA a documentului din tabela *Document*. Campul poate fi completat prin selectie din lista de reguli corespunzatoare acestui modul daca documentul nu corespunde unei achizitii cu cu taxare inversa (in tab-ul principal *REGULA TVA=Taxare inversa achizitii* sau *Achizitii de cereale cu taxare inversa* sau *Autofacturi cu taxare inversa pentru achizitii de bunuri si servicii*) , respectiv daca documentul nu genereaza jurnal (*Regula TVA=Fara regula jurnal*). Daca documentul corespunde unei achizitii cu taxare inversa , campul nu este editabil si mesajul afisat este "*Documentul foloseste sistemul de simplificare TVA, nu se poate modifica regula!*". Daca documentul corespunde unei operatiuni pentru care nu se genereaza jurnal de TVA (*Regula TVA=Fara regula jurnal*), campul nu este editabil si mesajul afisat este "*Documentul nu genereaza jurnal de TVA, nu se poate modifica regula!*". Daca documentul corespunde unei facturi preluate din sistem RO e-Factura (*TIP DOC.EMIS=Document preluat din alta aplicatie/sistem RO e-Factura*) campul nu este editabil, apare mesajul "*Documentul este preluat din alte aplicatii/sisteme!*"

*ID DETALIU*- identificatorul inregistrarii; campul nu este editabil.

*NUMAR LOT FURNIZOR* - numarul lotului furnizorului. Campul nu este editabil si este vizibil doar daca ultima valoarea a parametrului de configurare *EmiteAviz\_FacturareRapida* din acest modul este *Da*.

*NUMAR LOT INTERN* - numarul lotuluiintern. Campul nu este editabil si este vizibil doar daca ultima valoarea a parametrului de configurare *EmiteAviz\_FacturareRapida* din acest modul este *Da*.

*CANTITATE AMB.INTERNA* - cantitatea in unitati de ambalare interna. Ccampul nu este editabil. Campul este formatat cu numarul de zecimale egal cu valoarea parametrului *NrZecimaleVizibilCantitate* din acest modul. Campul nu este editabil si este vizibil doar daca ultima valoarea a parametrului de configurare *EmiteAviz\_FacturareRapida* din acest modul este *Da*.

La modificarea valorii campurilor *PRET GESTIUNE LEI* sau *CANTITATE* sau *VALOARE LEI* corespunzatoare inregistrarii unui document de intrare in imobilizari se efectueaza automat urmatoarele operatiuni in aplicatia IMOBILIZARI:

Daca linia corespunde in aplicatia IMOBILIZARI unui documenmt de miscare de tip *Intrare mjloc fix nou furnozor*, atunci se actualizeaza corespunzator valoarea campurilor *VALOARE UNITARA*, *BUC* si *VALOARE TOTALA* de pe inregistrarea din detaliul *Intrare mijloc fix nou.*

Daca linia corespunde in aplicatia IMOBILIZARI unui document de miscare de tip Intrare mijloc fix uzat furnizor, atunci: se actualizeaza valoarea campurilor VALOARE UNITARA, BUC si VALOARE TOTALA de peinregistrarea din detaliul *Intrare mijloc fix uzat furnizor* cu noile valori modificate in documentul de receptie si se recalculeaza si se actualizeaza valoarea campului AMORTIZARE LUNARA de pe aceasta inregistrare in functie de noile valori .

Daca lucrand in configurarea *UtilizeazaAMEF=DA* si daca contul destinatie este cont de gestiune configurat sa lucreze cu AMEF, receptionati la un alt pret decat cel deja programat in AMEF un material care se vinde din casa de marcat cu pret fix (inclusiv un material cantaribil) si daca in detaliul *Materiale* al tab-ului *Operare (vne) -> Transfer materiale* pentru documentul netransmis la casa de marcat sunt inregistrate mai multe materiale decat permite casa de marcat (valoarea parametrului *LimitaNrPLU* din modulul STOCURI la data curenta), veti obtine la ecran mesajul "*Detaliul pentru transfer la casa de marcat contine mai multe materiale decit numarul de articole din casa! Sincronizati documentul in casa de marcat si refaceti inregistrarea!*" si linia nu se salveaza .

Daca lucrand in configurarea *UtilizeazaAMEF=DA* si daca contul destinatie este cont de gestiune configurat sa lucreze cu AMEF, receptionati un material care se vinde din casa de marcat cu pret fix (inclusiv un material cantaribil) care are nivel de TVA activ fiscal la data documentului (la data documentului, pentru nivelul de TVA de al materialului *ACTIV FISCAL=DA* in *Caracteristici TVA*) la un alt pret decat cel deja programat in AMEF si daca in detaliul *Materiale* al tab-ului *Operare (vne) -> Transfer materiale* pentru documentul netransmis la casa de marcat sunt inregistrate mai multe materiale decat limita de disponibilitate programata apare mesajul "*Mai puteti inregistra <nr\_pozitii\_disponibile> pozitii in documentul de transfer la casa de marcat inainte sa se blocheze adaugarea in acesta!*". Unde: nr\_pozitii\_disponibile se calculeaza ca valoarea parametrului *LimitaNrPLU* din modulul STOCURI la data curenta minus numarul de materiale deja inregistrate in acest detaliu ; limita de disponibilitate programata se calculeaza ca valoarea parametrului *LimitaNrPLU* din modulul STOCURI la data curenta minus valoarea parametrului *NumarPLUDisponibile* din modulul STOCURI la data curenta impartit la 2 .

La operarea in detaliul *Operatiuni cod bare* sunt aceleasi restrictii si atentionari de operare ca si in detaliul *Operatiuni de gestiune*.

La adaugarea si la modificarea de inregistrari in detaliul *Operatiuni cod bare*, daca valoarea campului *CANTITATE* este nenula, contul destinatie este cont de gestiune, gestiunea destinatie este atasata unui punct de vanzare la data documentului (in tabela *Fise descarcare gestiune* deschisa pe secventa *Operare ->Conturi->Configurare note inchidere* pentru gestiunea destinatie valoarea campului *COD PCT.VNZ* este nenul), documentul nu corespunde unei facturi sosite ulterior inregistrarii ei ca factura nesosita, documentul este validat si in detaliul *Punct vanzare- material* nu exista inregistrare corespunzatoare acestui material si punct de vanzare, atunci se completeaza in aceasta tabela

La adaugarea si la modificarea de inregistrari in detaliul *Operatii cod bare*, daca valoarea campului *cantitate* este nenula, contul destinatie este cont de gestiune, documentul nu corespunde unei facturi sosite ulterior inregistrarii ei ca factura nesosita, documentul este validat, materialul se vinde din casa de marcat si are data ultimei operatiuni (valoarea campului Data\_ultimei\_vanzari din detaliul *Modifucare materiale*) anterioara datei documentului procesat, se actualizeaza inregistrarea corespunzatoare materialului analizat din nomenclatorul *Materiale*, completandu-se *Data ultimei vanzari* cu data documentului de receptie material procesat.

# **2.6.2.1.10.Operatiuni fara stoc**

In cazul in care operati receptia unor materiale pentru care nu doriti sa tineti evidenta stocurilor, atunci completati tabela detaliu *Operatiuni fara stoc* corespunzatoare documentului de receptie inserat. Atentie, daca documentul apartine unei perioade contabile inchise sau este verificat sau este blocat sau nu corespunde unei facturi primite inregistrate direct in tabela *Document (rcp)* ( *TIP DOC EMIS* este diferit de *Factura*) sau corespunde unei facturi nesosite pentru care a fost inregistrata factura sosita (exista inregistrare neanulata in detaliul *Inregistrare facturi* care are datele documentului de legatura egale cu datele acestui document), atunci nu puteti opera in acest detaliu! La copierea unei inregistrari nu se copiaza valoarea campurilor: *CURS*, *PRET ACHIZITIE LEI*, *PRET GESTIUNE LEI*, *VALOARE LEI*, *ID DETALIU*.

Daca documentul corespunde unei facturi preluate din sistem RO e-Factura (*TIP DOC.EMIS=Document preluat din alta aplicatie/sistem RO e-Factura*), in acest tab este permisa doar modificarea unei inregistrari; nu se pot adauga si sterge inregistrari.

Semnificatia campurilor tabelei *Operatiuni fara stoc* este urmatoarea:

*COD MATERIAL* - camp direct editabil destinat declararii codului materialului. Campul nu este editabil daca documentul corespunde unei facturi preluate din sistem RO e-Factura

*CURS*- cursul valutar al acestei inregistari. Acest camp este vizibil doar daca in fisierul de configurare al aplicatiei Receptii parametrul *UtilizeazaCursValutar* este Da. Campul este formatat cu 4 zecimale. Valoarea implicita este valoarea campului *CURS* din tabela *Document (rcp)*. Campul este editabil daca documentul corespunde unei facturi de export cu stornare ( daca documentul de receptie este inregistrat pentru un mod de livrare configurat cu *FCT.CALCUL PRET= calcul\_export\_stornare sau calcul\_export\_xml\_lei)*.sau daca documentul nu corespunde unei facturi preluate din sistem RO e-Factura.

*COD UM* - codul unitatii de masura pentru materialul completat; camp de import dintr-un dialog care contine unitatile de masura. Campul nu este editabil daca documentul corespunde unei facturi preluate din sistem RO e-Factura

*PRET ACHIZITIE* - camp destinat declararii / vizualizarii pretului de achizitie (in valuta daca este cazul) inscris pe factura pentru materialul a carui inregistrare se opereaza. Campul nu este editabil daca documentul corespunde unei facturi preluate din sistem RO e-Factura. In configurarea *Bugetar=Da* campul este direct editabil. In aczul utilizatorilor nebugetari si platitori de TVA campul este direct editabil in configurarea *CalculPretAchOpFaraStoc=0* si calculat (in functie de pretul de gestiune, cota de tva si cota de adaos comercial in configurarea *CalculPretAch=1* . In cazul utilizatorilor nebugetari si neplatitori de TVA la data documentului, campul este direct editabil. Valoarea acestui camp este formatata cu numarul de zecimale egal cu valoarea parametrului *NrZecimaleVizibilPret* (existent in tabela de configurare a aplicatiei RECEPTII)

*PRET ACHIZITIE LEI* - pretul de achizitie in lei. Camp calculat ca produs dintre pretul de achizitie in valuta (valoarea campului *PRET ACHIZITIE*) si cursul valutar (valoarea campului *CURS* de pe aceasta inregistrare). Acest camp este vizibil sau nu in functie de valoarea parametrului UtilizeazaCursValutar dinaplicatia RECEPTII si de tipul pachetului. Valoarea acestui camp este formatata cu numarul de zecimale egal cu valoarea parametrului *NrZecimaleVizibilPret* (existent in tabela de configurare a aplicatiei RECEPTII)

*PRET GESTIUNE* - camp destinat declararii / vizualizarii pretului de gestiune (in valuta daca este cazul). In configurarea *Bugetar=Da* campul este calculat in functie de pretul de achizitie, cota de tva. In cazul utilizatorilor nebuigetari si platitori de TVA la data documentului campul este direct editabil in configurarile *CalculPretAch=1* si (*CalculPretAch=0* si *CalculACOpFaraStoc=1*); sau campul este calculat in functie de pretul de achizitie, cota de tva si cota de adaos comercial in configurarea (*CalculPretAch=0* si *CalculACOpFaraStoc=0*). In cazul utilizatorilor nebugetari si neplatitori de TVA la data documentului campul este direct editabil in configurarea *CalculACOpFaraStoc=1* ; sau este calculat in functie de pretul de achizitie, cota de tva si cota de adaos comercial in configurarea *CalculACOpFaraStoc=0*.

*PRET GESTIUNE LEI* - pretul de gestiune in lei, camp calculat ca produs dintre pretul de gestiune in valuta si cursul valutar al acestei inregistrari . Acest cimp este vizibil sau nu in functie de valoarea parametrului *UtilizeazaCursValutar* din aplicatia RECEPTII si de tipul pachetului. Valoarea acestui camp este formatata cu numarul de zecimale egal cu maximul coloanei *NR.ZEC.PRET.GESTIUNE* al tabelei *Fise descarcare gestiune* (deschisa pe secventa *OPERARE-Conturi-Configurare note inchidere*) pentru filiala de lucru.

*ADAOS COM* - camp destinat declararii / vizualizarii adaosului comercial. In configurarea *Bugetar=Da* campul are valoarea 0 si nu poate fi modificat. I cazul utilizatorilor nebugetari si platitori de TVA la data documentului campul este direct editabil in configurarile *CalculPretAch=1* si (*CalculPretAch=0* si *CalculACOpFaraStoc=0*); sau calculat in functie de pretul de achizitie, cota de tva si pretul de gestiune in configurarea (*CalculPretAch=0* si *CalculACOpFaraStoc=1*). In cazul utilizatorilor nebugetari si neplatitori de TVA la data documentului campul este direct editabil in configurararea *CalculACOpFaraStoc=0* ; sau este calculat in functie de pretul de achizitie, cota de tva si pretul de gestiune in configurarea *CalculACOpFaraStoc=1*

*CANTITATE* - cantitate, camp direct editabil care are valoarea implicita 0. Valoarea acestui camp este formatata cu numarul de zecimale egal cu valoarea parametrului *NrZecimaleVizibilCantitate* (existent in tabela de configurare a aplicatiei RECEPTII). Campul nu este editabil daca documentul corespunde unei facturi preluate din sistem RO e-Factura.

*VALOARE* - valoare in valuta, camp calculat ca produs dintre pretul de gestiune si cantitate.

*VALOARE LEI*- valoare in lei, camp calculat ca produs dintre valoarea in valuta si cursul valutar al acestei inregistrari. Acest camp este vizibil sau nu in functie de valoarea parametrului *UtilizeazaCursValutar* si de tipul pachetului.

*NIVEL TVA* - nivelul de tva al operatiunii de gestiune; se selecteaza din lista de nivele 1..9. La adaugarea unei inregistrari acest camp va avea valoarea parametrului *NivelTVAProdus* din acest modul la data documentului. Daca se foloseste o regula care are *CALC.TVA BENEFICIAR=DA*, atunci valoarea campului NIVEL TVA este egal cu nivelul de TVA al beneficiarului si nivelul de TVA al furnizorului este nivelul scutit de TVA (nivel tva=9); altfel acesta este egal cu nivelul de TVA al furnizorului. Campul nu este editabil daca documentul corespunde unei facturi preluate din sistem RO e-Factura.

*COTA TVA* - cota de TVA, corespunzatoare nivelului de tva ales, valabila la data documentului. Campul nu este editabil, se completeaza din dialogul de completare a campului *NIVEL.*

*NUMAR DOC* - numarul documentului; camp direct editabil. Valoarea implicita a acestui camp este este valoarea campului *NUMAR* din tabela "Document".

*COD CONT DEST*.- contul destinatie (debitor), camp de import dintr-un dialog care contine lista de conturi analitice din aceeasi grupa cu contul debitor de pe linia *Valoare* a schemei de contare. Valoarea implicita este contul debitor din linia de contare a valorii din schema de contare corespunzatoare tipului de document selectat in campul TIP DOC.MODUL al documentului din tab-ul principal. Daca documentul corespunde unei facturi preluate din sistem RO e-Factura (*TIP DOC.EMIS=Document preluat din alta aplicatie/sistem RO e-Factura*) campul nu este editabil, apare mesajul "*Documentul este preluat din alte aplicatii/sisteme!*"

*COD FISA DEST* - codul fisei analitice destinatie (debitoare), camp de import dintr-un dialog care contine codurile si denumirile fiselor analitice ale contului din campul *CONT DESTIN*. Daca documentul corespunde unei facturi preluate din sistem RO e-Factura (*TIP DOC.EMIS=Document preluat din alta aplicatie/sistem RO e-Factura*) campul nu este editabil, apare mesajul "*Documentul este preluat din alte aplicatii/sisteme!*"

*DENUMIRE FISA DEST* - denumirea fisei analitice destinatie (debitoare), campul nu este editabil, se completeaza din dialogul de completare a campului *COD FISA DEST*.

*CONT AD.COM* - contul de adaos comercial, camp de import dintr-un dialog care contine lista de conturi analitice. Valoarea implicita este contul creditor din linia de contare a adaosului comercial (*tip\_contare*=AdCom) din schema de contare corespunzatoare tipului de document selectat in in tabela *Document*.

OBSERVATII - observatii, camp direct editabil (lasat l libera utilizare a operatorului.

*REGULA TVA* -camp destinat declararii (prin import dintr-un nomenclator preincarcat de producator) a tipului achizitiei (din: tara, UE sau import; natura bunurilor achizitionate si tipul de taxare conform Codului Fiscal). Valoarea implicita a acestui camp este valoarea corespunzatoare campului cu acelasi nume din tabela *Document* daca aceasta nu corespunde taxarii inverse pentru cereale (daca in tabela *Document* Regula TVA nu este *Achizitii de cereale cu taxare inversa*). Daca *Regula TVA* din tabela *Document* este *Achizitii de cereale cu taxare inversa*, atunci *Regula TVA* din detaliul *Operatiuni fara stoc* va fi *Taxare inversa pentru achizitii*. Campul poate fi completat prin selectie din lista de reguli corespunzatoare acestui modul daca documentul nu corespunde unei achizitii cu taxare inversa (in tab-ul principal *REGULA TVA=Taxare inversa achizitii* sau *Achizitii de cereale cu taxare inversa*) sau ueeoi achizitii care nu genereaza jurnal de TVA. Daca documentul corespunde unei achizitii cu taxare inversa , campul nu este editabil si mesajul afisat este "*Documentul foloseste sistemul de simplificare TVA, nu se poate modifica regula!*". Daca documentul corespunde unei operatiuni pentru care nu se genereaza jurnal de TVA (*Regula TVA=Fara regula jurnal*), campul nu este editabil si mesajul afisat este "*Documentul nu genereaza jurnal de TVA, nu se poate modifica regula!*". Daca documentul corespunde unei facturi preluate din sistem RO e-Factura (*TIP DOC.EMIS=Document preluat din alta aplicatie/sistem RO e-Factura*) campul nu este editabil, apare mesajul "*Documentul este preluat din alte aplicatii/sisteme!*"

*ID DETALIU* - identificatorul inregistrarii; camp needitabil.

*DATA ULTIMEI MODIF* - data ultimei modificari a acestei inregistrari; camp needitabil

*UTILIZATOR* - utilizatorul care a facut ultima modificare a acestei inregistrari; camp needitabil

Restrictii de operare in detaliul *Operatiuni fara stoc*:

Daca se foloseste regula de TVA corespunzatoare serviciilor non-UE (*Achizitii non-UE de servicii impozabile*) si partenerul nu este din afara Uniunii Europene , apare mesajul de eroare "*Regula de TVA corespunde serviciilor din afara Uniunii Europene si operatorul nu este din aceasta zona!*" si inregistrarea nu se poate modifica ;

Daca se foloseste regula de TVA corespunzatoare operatiunilor raportate in declaratia recapitulativa D390 (*Achizitii intracomunitare de bunuri destinate revanzarii - impozabile* sau *Achizitii intracomunitare de bunuri pentru nevoile firmei - impozabile* sau *Achizitii intracomunitare de servicii destinate revanzarii - impozabile* sau *Achizitii intracomunitare de servicii pentru nevoile firmei - impozabile*) si partenerul nu este din Uniunea Europeana , apare mesajul de eroare "*Regula de TVA se raporteaza in declaratia recapitulativa D390 si operatorul nu este din Uniunea Europeana!*" si inregistrarea nu se poate modifica ;

Daca se foloseste regula de TVA corespunzatoare neplatitorilor de TVA (*Achizitii de la neplatitorii de TVA* sau *Achizitii de la neplatitorii de TVA pe baza de borderou de achizitie* sau *Achizitii de la neplatitorii de TVA pe baza de fila din carnetul de comercializare a produselor din sectorul agricol* sau *Achizitii de la neplatitorii de TVA pe baza de contract* sau *Achizitii de la neplatitorii de TVA pe baza de alte documente*) si partenerul este platitor de TVA, apare mesajul de eroare "*Regula de TVA corespunde unui neplatitor de TVA si operatorul este platitor de TVA*" si inregistrarea nu se poate modifica ;

Daca partenerul este neplatitor de TVA din Romania si nu se foloseste regula de TVA corespunzatoare neplatitorilor de TVA ( o regula diferita de: Achizitii de la neplatitorii de TVA sau *Achizitii de la neplatitorii de TVA pe baza de borderou de achizitie* sau *Achizitii de la neplatitorii de TVA pe baza de fila din carnetul de comercializare a produselor din sectorul agricol* sau *Achizitii de la neplatitorii de TVA pe baza de contract* sau *Achizitii de la neplatitorii de TVA pe baza de alte documente* sau *Fara regula jurnal*) sau *Autofactura pentru achizitii de bunuri si servicii din tara si din import*, apare mesajul de eroare "*Regula de TVA nu corespunde unui neplatitor de TVA si operatorul este neplatitor de TVA din Romania!*" si inregistrarea nu se poate modifica;

La salvarea inregistrarii corespunzatoare unui document cu TVA platit de beneficiar de la un partener care nu este platitor de TVA la data documentului, apare mesajul "*Documentele cu TVA platit de beneficiar pot fi emise doar de platitori de TVA!*" si recordul nu se poate salva.

Daca documentul corespunde unei facturi nesosite si se foloseste o regula de TVA care se proceseaza pentru generarea jurnalelor de TVA, apare mesajul de eroare "*Facturile nesosite nu se proceseaza pentru jurnalul de TVA, completati corespunzator regula de TVA cu valoarea Fara regula jurnal!*" si inregistrarea nu se poate modifica.

Daca documentul corespunde unui bon fiscal (valoarea campului REGULA TVA in tab. Document (rcp) este *Achizitii cu bonuri fiscale* sau *Achizitii cu bonuri fiscale care NU indeplinesc conditiile unei facturi simplificate* sau *Achizitii, cu bonuri fiscale, nedeductibile fiscal* sau *Achizitii, cu bonuri fiscale care NU indeplinesc conditiile unei facturi simplificate, nedeductibile fiscal*) si se foloseste o regula de TVA care nu corespunde unui bon fiscal, apare mesajul de eroare "*Documentul este bon fiscal si ati completat regula de TVA pentru alt tip de document!*" si inregistrarea nu se poate modifica.

Atentionari care pot aparea la operarea in detaliul *Operatiuni fara stoc*:

Daca inregistrarea nu corespunde unei facturi nesosite si se foloseste regula de TVA care nu genereaza jurnale de TVA (*RegulaTVA=Fara regula jurnal*), apare mesajul de atentionare *"Ati selectat o regula pentru care nu se genereaza jurnale de TVA!"* si inregistrarea se salveaza.

Daca se modfica regula de TVA dintr-o regula care nu accepta TVA intr-o regula care accepta TVA apare mesajul de atentionare "*Modificati regula de TVA dintr-o regula care nu permite inregistrare de TVA intr-o regula care permite inregistrare de TVA! Verificati si completati corespunzator cota de TVA pentru operatiune!*" si inregistrarea se salveaza.

# **2.6.2.1.11.Avize facturate**

Detaliul *Avize facturate* se foloseste pentru inregistrarea avizelor de expeditie facturate prin documentul selectat in tabela document (rcp). In acest detaliu nu se pot adauga sau modifica inregistrari. Se poate sterge in acest detaliu, doar daca detaliul corespunde unui document de facturare avize de expeditie dintr-o perioada care nu este inchisa contabila, daca stadiul documentului este IN ASTEPTARE si daca documentul nu este verificat (*Verificat=NU*) si corespunde unei facturi nesosite pentru care a fost inregistrata factura sosita (exista inregistrare neanulata in detaliul I*nregistrare facturi* care are datele documentului de legatura egale cu datele acestui document). Acest tab este activ doar daca valoarea parametrului *EmiteAviz\_FacturareRapida* din acest modul la data documentului selectat este Da. Atentie, pentru a asigura consistenta datelor contabile este obligatoriu ca stergerea inregistrarilor detaliului *Avize facturate* sa se faca doar dupa trecerea documentului in IN ASTEPTATRE!

Semnificatia campurilor tabelei *Avize facturate* este urmatoarea:

*NUMAR AVIZ* - numarul avizului care se factureaza

*DATA AVIZ* - data avizului care se factureaza;

*MODUL AVIZ* - numele modulului de receptie in care a fost inregistrat avizul care se factureaza;

*VALOARE AVIZ*- valoarea fara TVA a avizului care se factureaza;

*VALOARE AVIZ (VALUTA)* - valoarea, in valuta, fara TVA a avizului care se factureaza . Campul se completeaza doar daca pentru factura se genereaza date contabile in valuta ( COD MONEDA pentru document este diferita de LEI si Contul de partener este configurat pentru calcul sold in valuta). Acest camp nu este vizibil daca modulul Receptii este configurat cu UtilizeazaCursValutar=NU.

*OBS FACTURARE* - observatii;

*DATA OPERARE*- data cand a fost modificata aceasta inregistrare;

*UTILIZATOR* - utilizatorul care a operat ultima modificare a acestei inregistrari;

*ID DETALIU*- identificatorul inregistrarii;

La modificarea stadiului documentului de facturare avize se fac urmatoarele operatiuni pentru asigurarea revalidarii consistente a avizelor facturate:

Modificare stadiu din VALIDAT in IN ASTEPTARE se modifica tipul documentului emis pentru avizul facturat in *Aviz de expeditie cu factura nefinalizata* .

Modificare stadiu din IN ASTEPTARE in VALIDAT se actualizeaza valoarea campurilor *VALOARE AVIZ* si *VALOARE AVIZ (VALUTA)* de pe inregistrarile din detaliul *Avize facturate* corespunzatoare documentului modificat.

La modificarea cursului valutar al documentului de facturare avize se fac urmatoarele operatiuni:

Se modifica cursul valutar al avizelor facturate (valoarea campului curs tabela document (rcp) de pe inregistrarile corespunzatoare avizelor facturate )

Daca nu se modifica si stadiul documentului de facturare avize, iar acesta este VALIDAT, se revalideaza inregistrarile din detaliul Avize facturate corespunzatoare documentului de lucru

*Atentie!! Daca avizele sunt facturate cu factura nesosita, iar factura sosita corespunzatoare acesteia a fost inregistrata in aplicatie anterior modificarii cursului valutar; este obligatia operatorului sa modifice cursul valutar si in documentul corespunzator facturii sosite pentru generare consistenta a datelor contabile si soldului partener.*

# **2.6.2.1.12.Aviz facturat cu**

Detaliul *Aviz facturat cu* este util pentru vizualizarea facturii prin care a fost facturat avizul de expeditie selectat in tab-ul principal. Acest detaliu este activ doar daca valoarea parametrului *EmiteAviz\_FacturareRapida* din acest modul la data documentului selectat este Da.

Semnificatia campurilor tabelei *Avize facturate* este urmatoarea:

*NUMAR FACTURA* - numarul facturii prin care s-a facturat avizul selectat *DATA FACTURA* - data facturii prin care s-a facturat avizul selectat; *MODUL FACTURA* - numele modulului de receptie in care a fost inregistrat documentul prin care s-a facturat avizul selectat *TIP DOC MODUL* - tipul documentului de facturare aviz selectat *CONT FACTURA* - contul creditor al documentului de facturare aviz selectat *COD FISA FACTURA* - codul furnizorului (fisei analitice creditoare) documentului de facturare aviz selectat *DENUM.FISA FACTURA* - denumirea furnizorului (fisei analitice creditoare) documentului de facturare aviz selectat *REGULA DE TVA* - Regula de TVA a documentului de facturare aviz selectat *TIP DOC.EMIS FACTURARA* - tipul documentului emis pentru facturarea avizului selectat *OBS FACTURARE* - observatii; *DATA OPERARE*- data cand a fost modificata aceasta inregistrare; *UTILIZATOR* - utilizatorul care a operat ultima modificare a acestei inregistrari; *ID DETALIU*- identificatorul inregistrarii;

# **2.6.2.1.13. Inchidere facturi**

Detaliul *Inchidere facturi* se foloseste pentru inregistrarea inchiderii documentelor de avans, respectiv pentru repartizarea sumelor care nu corespund marfii din facturile nesosite pe cote de TVA corespunzatoare documentului selectat. In acest detaliu nu se pot modifica, adauga si sterge inregistrari daca documentul corespunde unei perioade contabile inchise, este verificat, este blocat sau nu corespunde unei facturi primite. In acest view este interzisa stergerea daca documentul corespunde unei facturi sosite ulterior inregistrarii ei ca factura nesosita ). La copierea unei inregistrari nu se copiaza valoarea campurilor: SUMA, SUMA LEI, ID DETALIU, OBSERVATII, daca documentul corespunde unei facturi sosite ulterior inregistrarii ei ca factura nesosita; respectiv *SUMA, CURS, SUMA LEI, NUMAR DOC, DOC.LEGATURA, EXPLIC.INCH.FCT, ID DETALIU, OBSERVATII*, in rest.

Restrictii de operare in detaliul *Incasare facturi*:

Daca se foloseste regula de TVA corespunzatoare serviciilor non-UE si partenerul nu este din zona din afara Uniunii Europene apare mesajul de eroare *"Regula de TVA corespunde serviciilor din afara Uniunii Europene si operatorul nu este din aceasta zona!*" si inregistrarea nu se poate modifica;

Daca se foloseste regula de TVA corespunzatoare operatiunilor raportate in declaratia recapitulativa D390 si partenerul nu este din Uniunea Europeana apare mesajul de eroare "*Regula de TVA se raporteaza in declaratia recapitulativa D390 si operatorul nu este din Uniunea Europeana!*" si inregistrarea nu se poate modifica;

Daca se foloseste regula de TVA corespunzatoare neplatitorilor de TVA si partenerul este platitor de TVA apare mesajul de eroare "*Regula de TVA corespunde unui neplatitor de TVA si operatorul este platitor de TVA!*" si inregistrarea nu se poate modifica;

Daca partenerul este neplatitor de TVA din Romania si nu se foloseste regula de TVA corespunzatoare neplatitorilor de TVA apare mesajul de eroare "*Regula de TVA nu corespunde unui neplatitor de TVA si operatorul este neplatitor de TVA din Romania!*" si inregistrarea nu se poate modifica;

La salvarea inregistrarii corespunzatoare unui document cu TVA platit de beneficiar de la un partener care nu este platitor de TVA la data documentului, apare mesajul "*Documentele cu TVA platit de beneficiar pot fi emise doar de platitori de TVA!"* si recordul nu se poate salva.

Daca documentul corespunde unei facturi nesosite si se foloseste o regula de TVA care se proceseaza pentru generarea jurnalelor de TVA, apare mesajul de eroare "*Facturile nesosite nu se proceseaza pentru jurnalul de TVA, completati corespunzator regula de TVA cu valoarea Fara regula jurnal!"* si inregistrarea nu se poate modifica;

Daca documentul este in moneda locala si contul de pe inregistrarea procesata este configurat cu calcul sold in valuta apare mesajul "*Nu se pot inregistra operatiuni cu conturi al caror sold se calculeaza in valuta in documente cu moneda locala!*" si recordul nu poate fi salvat;

Daca pentru document se genereaza date contabile in valuta (valoarea campului *MONEDA* din *Document (rcp)* este diferita de LEI si contul furnizorului este configurat cu calcul sold in valuta) si contul de pe inregistrarea procesata (valoarea campului *CONT*) este cont de partener configurat cu calcul sold in moneda tarii, apare mesajul *"Nu se pot inregistra operatiuni in valuta in corespondenta cu conturi de partener al caror sold se calculeaza in lei! Contul <codul contului documentului> este programat cu calcul sold in valuta in 4.5.11.Mod calcul sold cont!*" si recordul nu poate fi salvat;

Daca documentul corespunde unei facturi sosite ulterior inregistrarii ei ca factura nesosita si nu este completat contul (valoarea campului *CONT* este nula), apare mesajul "*Adaugati linie prin copierea uneia existente, campul CONT nu accepta valoare nula!*" si recordul nu poate fi salvat.

Daca documentul corespunde unui bon fiscal (valoarea campului REGULA TVA in tab. Document (rcp) este *Achizitii cu bonuri fiscale* sau *Achizitii cu bonuri fiscale care NU indeplinesc conditiile unei facturi simplificate* sau *Achizitii, cu bonuri fiscale, nedeductibile fiscal* sau *Achizitii, cu bonuri fiscale care NU indeplinesc conditiile unei facturi simplificate, nedeductibile fiscal*) si se foloseste o regula de TVA care nu corespunde unui bon fiscal, apare mesajul de eroare "*Documentul este bon fiscal si ati completat regula de TVA pentru alt tip de document!*" si inregistrarea nu se poate modifica.

Daca pentru document se genereaza date contabile in valuta, contul furnizorului (declata pe inregistrarea din tabela Document (rcp)) este configurat cu calcul sold in valuta , iar pentru inregistrarile acestui document suma valorilor in valuta este nula si suma valorilor in lei este nenula, apare mesajul de eroare "*Documentul genereaza date contabile in valuta pentru contul din tab-ul principal; valoarea in valuta este nula, iar valoarea in lei este nenula. Nu se va genera linie de sold partener in lei pentru acest document!*" si inregistrarea nu se poate modifica.

Daca pentru document se genereaza date contabile in valuta, contul de avans de pe inregistrarea procesata este configurat cu calcul sold in valuta, iar pentru inregistrarile acestui document documentul de legatura are suma in valuta nula si suma in lei nenula, apare mesajul de eroare "*Documentul genereaza date contabile in valuta pentru contul inregistrarii; valoarea in valuta este nula, iar valoarea in lei este nenula pentru documentul de legatura procesat. Nu se va genera linie de sold partener in lei pentru acest document!"* si inregistrarea nu se poate modifica.

Atentionari care pot aparea la operarea in detaliul *Inchidere facturi*:

Daca inregistrarea nu corespunde unei facturi nesosite si se foloseste regula de TVA care nu genereaza jurnale de TVA apare mesajul de atentionare *"Ati selectat o regula pentru care nu se genereaza jurnale de TVA!"* si inregistrarea se salveaza.

Daca se modifica regula de TVA dintr-o regula care nu accepta TVA intr-o regula care accepta TVA, apare mesajul de atentionare "*Modificati regula de TVA dintr-o regula care nu permite inregistrare de TVA intr-o regula care permite inregistrare de TVA! Verificati si completati corespunzator cota de TVA pentru operatiune!*" si inregistrarea se salveaza.

Semnificatia campurilor detaliului *Incchidere facturi* este urmatoarea:

## *NUMAR DOC* - numarul detaliului, camp direct editabil

*CONT* - contul destinatie (debitor), camp de import dintr-un dialog care contine lista de conturi analitice corespunzatoare mastii conturilor de avans ale contului documentului (masca declarata la optiunea *-avans* din campul *CARACTETISTICI GRUPA* al detaliului *Caracteristici grupa cont* pentru grupa contului din campul iCONT al documentului procesat in filiala de lucru la data documentului). Valoarea implicita este codul contului debitor de pe prima linie de contare a avansului din schema de contare corespunzatoare tipului de document

completat in campul *TIP DOC.MODUL* al documentului selectat. Daca documentul corespunde unei facturi sosite ulterior inregistrarii ei ca factura nesosita, campul nu este editabil.

*CURS* - cursul valutar al acestei inregistari. Acest camp este vizibil in functie de valoarea parametrului *UtilizeazaCursValutar* din acest modul si este formatat cu 4 zecimale. Valoarea implicita este valoarea campului *CURS* din tab-ul principal. Campul este editabil daca documentul corespunde unei facturi de export cu stornare. In cazul in care contul completat, valoarea campului CONT de pe aceasta inregistrare, are la data documentului, modul de calcul al soldului MANUAL (in tab-ul *Nomenclatoare-> Mod calcul sold cont*), la completarea campului *DOC.LEGATURA* (din acest detaliu) se completeaza cu, cursul valutar al documentului selectat.

*SUMA* - valoare avans inchis in valuta, camp direct editabil. Valoarea implicita este 0. Valoarea introdusa de operator in acest camp se rotunjeste automat la numarul de zecimale specificat de parametrul *NrZecimaleRotunjireOperare* din acest modul.

*SUMA LEI* - valoare avans inchis in lei, camp calculat ca produs dintre *SUMA* si *CURS* de pe aceasta inregistrare. Campul este este vizibil in functie de valoarea parametrului *UtilizeazaCursValutar* din acest modul si de tipul pachetului.

*DOC.LEGATURA* - documentul de avans care se inchide (documentul de legatura). Acest camp este editabil doar daca este completat campul *CONT* de pe aceasta inregistrare si contul completat are, la data documentului, modul de calcul al soldului MANUAL (in tab-ul *Nomenclatoare-> Mod calcul sold cont*). Se completeaza prin selectie dintr-un dialog care contine toate documentele de avans ale furnizorului care nu sunt din luni ulterioare datei platii, daca pentru document nu se genereaza date contabile in valuta ; respectiv documentele de avans neachitate ale furnizorului in moneda documentului care nu sunt din luni ulterioare datei platii, daca pentru document se genereaza date contabile in valuta. Valoarea implicita este documentul selectat in tab-ul principal. In acest dialog, la modificarea valorii campului selectat in DA se completeaza campul *SUMA* cu valoarea campului *SOLD* de pe inregistrarea modificata; iar la modificare in NU se modifica valoarea campului *SUMA* in 0. Daca documentul corespunde unei facturi sosite ulterior inregistrarii ei ca factura nesosita, campul DOC.LEGATURA nu este editabil.

*EXPLICATII INCH.FCT*.- observatii, camp direct editabil.

*NIVEL TVA PRODUS* - nivelul de TVA al operatiunii. Se selecteaza din lista de nivele de TVA folosite in aplicatie in functie de regula de TVA folosita : daca se foloseste o regula care are FARA TVA=DA acest camp nu este editabil si se incarca cu nivelul scutit de TVA (9.nivel.9). La adaugarea unei inregistrari acest camp va avea valoarea parametrului *NivelTVADef* daca se foloseste o regula de TVA care are FARA TVA=NU, respectiv nivelul scutit de TVA 9.nivel9) daca se foloseste o regula de TVA care are FARA TVA=DA. La modificarea regulii de TVA intr-o regula care are FARA TVA=DA valoarea acestui camp se modifica automat in nivelul scutit de TVA.

*COTA TVA PRODUS*- cota de TVA corespunzatoare nivelului de TVA al operatiunii, valabila la data document. Campul nu este editabil, se completeaza din dialogul de completare camp *NIVEL TVA PRODUS*.

*REGULA TVA* - regula de TVA. Valoarea implicita este valoarea corespunzatoare valorii cu acelasi nume din tab. *Document (rcp)* pentru documentul procesat daca aceasta nu corespunde taxarii inverse pentru cereale sau taxarii inverse, sdau *Autofacturi cu taxare inversa pentru achizitii de bunuri si servicii*, respectiv regula corespunzatoare taxarii inverse pentru alte operatiuni daca regula din tab-ul principal corespunde taxarii inverse pentru sau *Autofacturi cu taxare inversa pentru achizitii de bunuri si servicii*. Campul se completeaza prin selectie din lista de reguli corespunzatoare acestui modul daca documentul nu corespunde unei achizitii cu taxare inversa sau unei operatiuni care nu genereaza jurnal de TVA. Daca documentul corespunde unei achizitii cu taxare inversa campul nu este editabil si mesajul afisat este "*Documentul foloseste sistemul de simplificare TVA, nu se poate modifica regula!".* Daca documentul corespunde unei operatiuni pentru care nu se genereaza jurnal de TVA campul nu este editabil si mesajul afisat este "*Documentul nu genereaza jurnal de TVA, nu se poate modifica regula!*".

*ID DETALIU* - identificatorul inregistrarii; campul nu este editabil.

*DATA ULTIMEI MODIFICARI* - data ultimei modificari a inregistrarii; campul nu este editabil.

*UTILIZATOR* - utilizatorul care a operat ultima modificare asupra inregistrarii; campul nu este editabil .

# **2.6.2.1.14.Raspuns validare**

Tab-ul *Raspuns validare* se foloseste pentru vizualizarea fisierelor de raspuns obtinute la procesarea documentului selectat in tab-ul principal in sistem RO e-Factura; . Contine campurile:

*TIP PROTOCOL* - tipul de protocol caruia ii corespunde raspunsul ; *NUME FISIER* - numele fisierului de raspuns procesat ;

*STATIE RECEPTIE* - IP-ul statiei pe care s-a citit fisierul procesat; *DATA FISIER* - data cand a fost modificat fisierul de raspuns procesat; *CONTINUT FISIER* - continutul fisierului de raspuns procesat *DATA OPERARE* - data cand a fost modificata aceasta inregistrare *UTILIZATOR* - utilizatorul care a facut ultima modificare a acestei inregistrari

# **Tiparire NIR**

Pentru tiparirea notei interne de receptie (NIR )aferenta unei facturi primite procedati astfel:

- selectati (in tabela *Document* deschisa pe secventa *Operare \_RECEPTII- Operare (rcp) - Document*) inregistrarea aferenta facturii primite vizate (obligatoriu o factura de marfa).

- apasati butonul

Đ,

aflat pe bara de butoane a tabelei *Document*.

- selectati linia de meniu *"Nota receptie"*

- in fereastra de setare NIR aveti posibilitatea de a bifa ce alte informatii doriti sa concatenati la denumirea materialului: *cod bare* si/sau *locatie* si/sau *departament* si/sau *cod extern*. Se pot declara bifele implicite de la aceasta sectiune prin parametrul de configurare *InformatiiMaterialAfisateFormular* (existent in tabela de configurare a aplicatiei *Receptii (rcp)*).

- validati afisarea pe ecran a NIR-lui prin apasarea butonului

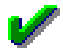

aflat in partea de jos a ferestrei de raportare *Nota receptie*.

- vizualizati continutul NIR-lui afisat pe ecran si daca doriti tiparirea lui apasati tasta ENTER sau butonul

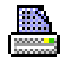

, dupa ce (in casetele aflate pe bara de stare a ferestrei de raportare) ati ales imprimanta, ati declarat paginile pe care doriti sa le tipariti si numarul de exemplare in care doriti tiparirea NIR-lui. Inchiderea raportului se face prin apasarea butonului

# x

.

Comanda *Nota\_receptie(rcp)* se foloseste pentru generarea raportului nota de receptie, cod 14-3-1A conform Ordin 1850/2004, corespunzator documentului selectat. Comanda nu se executa daca nu este selectat nici un document de receptie in tabela Document (rcp) sau daca documentul selectatnu are stadiul VALIDAT sau BLOCAT.

In antetul NIR-lui corespunzator unui document nesosit (TipDocModul=% facturi nesosite) de facturare de avize de expeditie (TipDocEmis=Factura automata), TVA-ul are valoarea 0.

Atentie, la cheltuieli si implicit la totalul facturii evidentiata in antetul NIR-lui se aduna si sumele evidentiate in *Incasare factura* aferent documentului procesat!

In corpul NIR pe campul *Denumire produs* se evidentiaza:

- denumirea produsului daca in aplicatia stocuri valoarea parametrului *RegulaCodMaterial=un numar caractere (toate tipurile de caracterele)* si daca nu ati bifat nici o optiune de la sectiunea *Informatii concatenate la denumirea materialului*

- denumirea produsului urmata de codul intern alocat acestuia intre paranteze *<denumire\_material> (<cod\_intern\_material>)*, daca in aplicatia Stocuri valoarea parametrului *RegulaCodMaterial=.un numar* *caractere (toate tipurile de caracterele) plus codul intern al materialului* sau daca valoarea parametrului *UtilizeazaAMEF=DA* si daca nu ati bifat nici o optiune de la sectiunea *Informatii concatenate la denumirea materialului*

- denumirea produsului urmata de codul intern alocat acestuia intre paranteze si codul extern al acestuia intre paranteze *<denumire\_material> (<cod\_intern\_material>) (<cod\_extern\_material>)*, daca in aplicatia Stocuri valoarea parametrului *RegulaCodMaterial=.un numar caractere (toate tipurile de caracterele) plus codul intern si extern ale materialului* si daca nu ati bifat nici o optiune de la sectiunea *Informatii concatenate la denumirea materialului*

-daca unitatea este neplatitoare de TVA la data documentului si documentul are inregistrata corectie de TVA, atunci in corpul NIR va aparea o inregistrare cu Denumire produs*=corectie TVA document furnizor* si ValoareCorectia\_de\_TVA, astfel incat sa se asigure totalul pe coloana Valoare achizitie sa fie egal cu totalul facturii furnizorului..

Daca ati bifat optiunea de concatenare cod bare si sau locatie si/sau departament si/sau cod extern, acestea se vor adauga cu separator ; dupa denumirea materialului generata conform valorii param *RegulaCodMaterial* . Codul extern al materialului apare doar daca este selectata optiunea *Cod extern*, aceasta este implicit selectata la deschiderea ecranului de generare raport daca in prima lista specificata de valoarea parametrului *InformatiiMaterialAfisateFormular* din acest modul la data documentului exista elementul *{CodExtern 1}*. Atentie! Informatiile adaugate la denumirea materialului se concateneaza in ordinea determinata de elementul al doilea al listei ce formeaza valoarea parametrului de configurare *InformatiiMaterialAfisateFormular*. Daca elementul al doilea al listei are valoare nula se face concatenarea in ordinea implicita, dupa elementele care au completata pozitie nenula. Ordinea implicita este: cod\_bare; cod\_extern; cod\_locatie; cod\_departament; cod\_material; cod\_mod\_livrare; denumire\_mod\_livrare.

## *NOTA PRODUCATORULUI:*

Daca pe inregistrarea procesata este inregistrat lot furnizor ( este completat campul *NUMAR LOT FURNIZOR*), atunci la denumirea materialului (generata functie de valoarea parametrului *RegulaCodMaterial*), se concateneaza (pe rand separat) eticheta *NR.LOT FURNIZ.:* urmata de numarul lotului furnizorului. Daca pe inregistrarea procesata este inregistrat lot intern (este completat campul *NUMAR LOT INTERN*), atunci la denumirea materialului (generaa functie de valoarea parametrului *RegulaCodMaterial*), se concateneaza (pe rand separat) eticheta *NR.LOT INTERN:* urmata de numarul lotului intern. Daca pe inregistrarea procesata este inregistrat lot intern (este completat campul *NUMAR LOT INTERN*), la codul unitatii de masura se concateneaza: codul modului de ambalare al materialului (pe rand separat, sub codul unitatii de masura din nomenclatorul de materiale) si cantitatea intrata in unitati de ambalare (pe rand separat, sub cantitatea in unitatea de masura din nomenclatorul de materiale) formatata cu numarul de zecimale specificat de parametrul *NrZecimaleVizibilCantitate* din acest modul.

In corpul NIR-lui Primitorul este identificat prin cont si fisa gestiunii primitoare (*<cont\_gestiune>:<fisa\_gestiune>*).

Inregistrarile raportului NIR sunt ordonate cu respectarea cronologiei inserarii lor in detaliile documentului de receptie.

Daca beneficiarul facturii este o unitate neplatitoare de TVA, atunci pe NIR pretul de achizitie pentru fiecare produs/serviciu precum si discountul includ TVA-ul aferent. Daca si furnizorul este neplatitor de TVA sau NIRul corespunde unei facturi nesosite, atunci Cota TVA=0.

Daca documentul corespunde unei facturari de avize de expeditie, atunci in corpul notei de receptie apar informatii despre toate avizele facturate prin acest document ordonate dupa numarul acestora. Fiecare aviz procesat este evidentiat prin linia corespunzatoare caracteristicilor lui, urmata de detalierea produselor facturate pentru acesta, completata ca la generarea notei de receptie. Linia corespunzatoare caracteristicilor avizului procesat are completate doar campurile:

-*Produs* - *\*\*\*AVIZ: <numar> din <data>; Valoare: <baza>; TVA: <tva>; continand*, daca beneficiarul facturii este o unitate platitoare de TVA, respectiv *\*\*\*AVIZ: <numar> din <data>; Valoare: <baza>; continand*: daca beneficiarul facturii este o unitate neplatitoare de TVA. Unde: <*numar*> - numarul avizului procesat; <*data*> - data avizului procesat; <*baza*> - valoarea fara TVA a avizului procesat, rotunjita la numarul de zecimale

specificat de parametrul *NrZecimaleRotunjirePartener* din modulul Jurnal cumparari; <tva> - valoarea TVAului avizului procesat rotunjita la numarul de zecimale specificat de parametrul *NrZecimaleRotunjirePartener* din modulul Jurnal cumparari.

-*Cont Destinatie* - contul destinatie de pe prima inregistrare din detaliul *Operatiuni de gestiune* corespunzatoare avizului procesat

-*Fisa Destinatie* - fisa gestiunii in care intra materialul, determinate in functie de identificatorul fisei de gestiune (valoarea campului id\_fisa\_destin de pe prima inregistrare din cnt\_rcp\_opgestiune corespunzatoare avizului procesat). Este afisat in antet la sectiunea *Cod primitor*. Este de forma *<cod\_cont>: <cod\_fisa>*, unde <*cod\_cont*> este codul contului destinatie, iar <*cod\_fisa*> este codul fisei destinatie.

-*Numar* - numarul documentului (valoarea campului *Numar doc* de pe prima inregistrare din detaliul Operatiuni de gestiune corespunzatoare avizului procesat.

# **Tiparire Etichete lot (rcp)**

Comanda *Etichete lot(rcp)* (rap.106005) se foloseste pentru tiparirea etichetelor corespunzatoare documentului selectat care are in detaliul *Operatiuni de gestiune* valoarea campului *CANTITATE AMB.INTERNA* nenula.

Pot aparea urmatoarele situatii in care comanda nu se efectueaza:

daca se apeleaza comanda pentru o linie care nu corespunde unei inregistrari, caz in care apare mesajul "*Nu este selectat nici un document!*"

daca documentul nu are stadiul VALIDAT sau BLOCAT , caz in care apare mesajul "*Documentul nu are stadiul VALIDAT!*"

daca documentul nu corespunde unui aviz de expeditie , caz in care apare mesajul "*Documentul nu este aviz de expeditie!*"

In cazul in care comanda se efectueaza, se deschide dialogul de configurare etichetele tiparite la imprimanta de etichete; la inchiderea acestuia se efectueaza urmatoarele operatiuni:

Daca in dialogul de configurare etichete este selectata optiunea *Tiparire etichete pe unitati de ambalare* , atunci se tiparesc la imprimanta de etichete, etichetele de lot pentru fiecare unitate de ambalare. Bifarea sau nu in mod implicit a optiunii *Tiparire etichete pe unitati de ambalare* este determinata de valoarea elementului *EtichetaUA* din lista corespunzatoare valorii parametrului *ConfigurareEticheteLot* din acest modul la data documentului. Daca in dialogul de configurare etichete este selectata optiunea *Tiparire eticheta centralizatoare*, atunci se tipareste la imprimanta de etichete, eticheta centralizatoare de lot. Bifarea sau nu in mod implicit a optiunii *Tiparire eticheta centralizatoare* este determinata de valoarea elementului *EtichetaCentralizatoare* din lista corespunzatoare valorii parametrului *ConfigurareEticheteLot* din acest modul la data documentului. Se afiseaza afiseaza la ecran raportul cu eticheta centralizatoare de lot care poate fi tiparita la imprimanta normala.

Detalii privind continutul etichetelor gasiti la capitolul 2.6.6.1.Primire avize (explicatiile buton tiparire)

# **Tiparire Factura (rcp)**

Comanda *Factura(rcp)* (rap.106007) se foloseste pentru generarea raportului de factura fiscala emisa de beneficiar in numele furnizorului corespunzator documentului selectat. Pot aparea urmatoarele situatii in care comanda nu se efectueaza:

Daca se apeleaza comanda pentru o linie care nu corespunde unei inregistrari apare mesajul "*Nu este selectat nici un document!*".

Daca documentul pentru care se apeleaza acesta comanda este un aviz de expeditie, apare mesajul "*Documentul este aviz de expeditie!*".

Daca documentul nu are stadiul VALIDAT sau BLOCAT sau ANULAT apare mesajul "*Se poate genera formularul doar pentru documente validate sau anulate!*".

Daca documentul nu este autofactura emisa de beneficiar in numele furnizorului apare mesajul "*Se poate genera formularul doar pentru documente care sunt facturi emise in numele beneficiarului!* ".

Documentul se proceseaza prin sistemul RO e-Factura, doar ulterior intrarii in vigoare a prevederilor Legii 296/2023 (data documentului mai mare sau egala cu 01.01.2024) si doar daca documentul nu este ANULAT, daca valoarea parametrului *ZileIntarziereTransmitereROEFactura* din acest modul la data documentului este pozitiva si documentul este factura emisa de beneficiar in numele furnizorului persoana juridica din Romania (documentul este inregistrat cu *REGULA TVA=Autofactura pentru achizitii de bunusi si servicii din tara si din import*) . Incepand cu data de 01.01.2024 se aplica conditia ca beneficiarul sa fie din Romania ( deci se ridica in sistem si autofactura emisa de beneficiar persoana fizica ).

Daca documentul se proceseaza prin sistemul RO e-Factura si valoarea parametrului *ZileIntarziereTransmitereROEFactura* din acest modul la data documentului este nula se fac automat urmatoarele operatiuni:

Se completeaza in detaliul *Mesaje* inregistrare pentru cod mesaj *Generare XML sistem RO e-Factura*. Daca societatea raportoare este din Bucuresti si nu are completata corect adresa, se adauga in detaliul *Mesaje* inregistrare cu "*Pentru unitate raportoare din Bucuresti, trebuie sa completati localitatea cu sectorul, in formatul "Sector .\"*!" si comanda nu se executa.

Daca moneda documentului nu are completat codul de raportare in sistemul RO e-Factura, se completeazain detaliul *Mesaje* inregistrarea cu "*Moneda documentului nu are cod de raportare in sistemul RO e-Factura! Completati campul COD E-FACTURA de pe inregistrare corespunzatoare acesteia din tab-ul 4.5.02.Moneda/ Banca/Tari/Judet -> Moneda!*" si comanda nu se executa.

Daca in tabela de raportare exista inregistrari cu valoare nula a campului unitate de masura, se completeaza in detaliul Mesaje oinregistrarea cu cod\_mesaj=24 si ultim\_mesaj\_ver="*Exista produse/servicii cu unitati de masura care nu au cod de raportare in sistemul RO e-Factura! Completati campul COD E-FACTURA de pe inregistrare corespunzatoare unitatilor de masura <valoarea campului um de pe inregistrarile cu um\_fct necompletat> din tab-ul 2.2.1.Nomenclatoare -> Unitati masura!*" si comanda nu se executa.

Daca in tabela de raportare exista inregistrari cu campul produs necompletat, se completeaza se completeaza in detaliul *Mesaje* inregistrarea cu "E*xista linii de factura fara denumire produs/serviciu, in sistemul RO e-Factura aceasta este obligatorie!*" si comanda nu se executa.

Daca furnizorul este platitor de TVA si in tabela de raportare exista inregistrari care nu fac obiectul TVA , se completeaza in detaliul *Mesale* inregistrarea cu "*Exista linii care nu fac obiectul TVA in document emis de platitor de TVA. Aceasta situatie nu este acceptata in sistemul RO e-Factura!*" si comanda nu se executa.

Anterior intrarii in vigoare a OUG 138/2024 (valoarea campului data este mai mica decat 01.01.2025), daca furnizorul nu are completat CIF-ul , se completeaza cin detaliul *Mesaje* inregistrarea cu "*Clientii raportati in sistemul RO e-Factura trebuie sa aiba completat CIF-ul (cod fiscal sau CNP)!"* si comanda nu se executa.

Daca furnizorul este din Romania si nu s-a putut determina codificarea judetului acestuia, se completeaza in detaliul *Mesaje* inregistrarea cu "*Pentru clientii din Romania, raportati in sistemul RO e-Factura, trebuie sa folositi un judet din nomenclator!*" si comanda nu se executa.

Daca furnizorul este din Bucuresti si nu are completata corect adresa, se se completeazain detaliul *Mesaje* inregistrarea cu "*Pentru furnizorii din Bucuresti, raportati in sistemul RO e-Factura, trebuie sa completati localitatea cu sectorul, in formatul "Sector .\"!*" si comanda nu se executa.

Daca valoarea campului NUMAR din tab *Document* contine doar litere, se completeaza in detaliul Mesaje inregistrarea cu "*Numarul facturii raportate in sistemul RO e-Factura trebuie sa includa cel putin un caracter numeric (0—9)!*" si comanda nu se executa. Daca numarul documentului contine caracterele speciale \ sau ", aceste se inlocuiesc automat cu \_, pentru a nu se obtine erori la validarea XML-ului..

Daca in tabela de raportare nu exista inregistrari, se completeaza detaliul *Mesaje* cu inregistrarea cu cod\_mesaj=24 si umesajul "*Documentul nu are linii de facturare!*"; comanda nu se executa.

Daca nu se obtine niciuna din erorile de mai sus, se genereaza fisierul XML aferent autofacturii.

:Daca in dialogul de tiparire raport grafic este selectata optiunea *Salvare formular* (valoare implicita) atunci:

Se determina valoarea parametrului *CaleAvize* din acest modul la data documentului si daca nu exista si nu se poate crea, apare mesajul "N*u exista si nu se poate genera folderul specificat de parametrul CaleAvize, nu se salveaza factura in format PDF!*".

Daca nu se obtine mesajul anterior si fisierul XML este validat, atunci acesta se salveaza la locatia CaleAvize/ E-FACTURA\_BENEFICIAR/LLAAA. Daca numarul documentului contine caracterele speciale \ sau ", aceste se inlocuiesc automat cu, pentru a nu se obtine erori la salvare.

Formularul de factura se genereaza avand drept client unitatea raportoare si va avea in footer mesajul "*Aceasta factura respecta SR EN 16931-1+A1:2020, SR EN 16931-1+A1:2020/AC:2020 si SR CEN/TS 16931-2:2018*"

si datele acordului de autofacturare - valoarea campului *OBSERVATII* de pe inregistrarea tab *Contracte* (deschis pe secventa *OPERARE->Jurnal cumparari->2.4.2.Contracte furnizori*) corespunzatoare contractului documentului evidentiat in detaliul *Contract* aferent documentului de autofactura.

# **Functionare comanda Copiere document**

Comanda *Copiere\_document* se foloseste pentru copierea documentului selectat in tabela *Document (rcp)* si a tuturor detaliilor lui (datele operate prin detaliile: *Operatiuni de gestiune*, *Operatiuni cod bare*, *Operatiuni fara stoc*, *Cheltuieli*, *Discount*, *TVA* si *Contract*). La apelarea comenzii cu selectie pe un record gol apare mesajul *Nu este selectat nici un document!* si comanda nu se executa. Daca linia corespunde unui document sosit de facturare avize de expeditie, la apelarea comenzii *Copiere Document* apare mesajul "*Documentul este factura corespunzatoare avizelor de expeditie!*" si comanda nu se executa. Daca linia corespunde unui document sosit ulterior inregistrarii lui ca factura nesosita, apare mesajul "*Documentul este factura sosita ulterior inregistrarii ei ca factura nesosita!*" si comanda nu se executa. Daca linia corespunde unei facturi nesosite simple pentru care nu a fost inregistrata factura sosita (nu exista inregistrare neanulata in detaliul *Incasare facturi* care are datele documentului de legatura egale cu datele documentului copiat) si nu are generate date contabile, apare mesajul "*Documentul este factura nesosita, se poate genera factura sosita doar daca este VALIDAT!*" si comanda nu se executa. Daca linia corespunde unei facturi nesosite simple pentru care a fost inregistrata factura sosita (exista inregistrare neanulata in detaliul *Inchidere facturi* care are datele documentului de legatura egale cu datele documentului copiat), apare mesajul de confirmare "*Exista factura sosita inregistrata pentru acest document! Doriti adaugarea unei alte facturi sosite?*". Daca linia corespunde unui document nesosit de facturare avize pentru care a fost inregistrata factura sosita , apare mesajul "*Exista factura sosita inregistrata pentru acest document! Continuati?*" si daca la acest mesaj se raspunde cu NU (valoarea implicita) atunci comanda nu se executa.

Astfel se executa automat urmatoarele:

- se deschide dialogul de completare caracteristici pentru documentul adaugat.

*Data* - valoarea campului *DATA* pentru noul document. Nu este acceptata valoare nula si nici valoare corespunzatoare unei perioade cu documente inchise in modulul de lucru; data nu poate fi mai mare decat data ultimei inchideri inregistrate plus numarul de luni specificat de parametrul *LuniSuplimentareOperare* din modul *Inchideri*

*Numar* - valoarea campului *NUMAR* pentru noul document. Nu este acceptata valoare nula. Nu se valideaza valorile din casutele *Data* si *Numar* daca exista deja o inregistrare in tabela Document (rcp) pentru partenerul procesat cu aceste valori pe campurile *DATA* si *NUMAR*.

*Copiere sume* - optiunea este vizibila doar daca linia nu corespunde unui document nesosit de facturare avize. Bfarea acestei casete specifica acordul operatorului ca in detaliile care nu sunt de marfa (*Cheltuieli*, *Discount*, *Alte operatiuni*, *TVA*) sa se foloseasca sumele din documentul copiat si ca in detaliile care sunt de marfa (*Operatiuni de gestiune, Operatiuni cod bare, Operatiuni fara stoc*) sa se foloseasca cantitatile din documentul copiat .

*Copiere preturi* - optiunea este vizibila doar daca linia nu corespunde unui document nesosit de facturare avize. Bifarea acestei casete specifica acordul operatorului ca in detaliile de marfa (*Operatiuni de gestiune, Operatiuni cod bare, Operatiuni fara stoc*) sa se foloseasca preturile si adaosul comercial din documentul copiat In cazul in care nu se doreste folosirea preturilor din documentul copiat (operatorul nu bufeaza caseta *Copiere preturi*), preturile si adosul comercial se incarca in functie de configurarea aplicatiei (valoarea din aplicatia *Stocuri* a parametrului *PreluarePretMateriale*).

*Preluare tip document emis* - optiunea este vizibila doar daca linia corespunde unui aviz de expeditie (*TIP DOC.EMIS=Aviz de expeditie*) si specifica daca se foloseste comanda pentru multiplicarea avizelor de expeditie in vederea separarii loturilor interne din acestea in mai multe documente (daca optiunea este bifata) sau nu. In cazul in care este bifata aceasta optiune, aplicatia lucreaza cu copiere sume si preturi pe documentul procesat (ca si cum sunt bifate optiunile *Copiere sume* si *Copiere preturi* indiferent de starea acestora).

*Factura sosita ulterior inregistrarii ca factura nesosita* - optiunea este vizibila doar daca linia corespunde unei facturi nesosite simple pentru care nu a fost inregistrata factura sosita sau care are inregistrata factura sosita si s-a raspuns cu DA la mesajul de continuare adaugare factura sosita corespunzatoare si specifica daca se foloseste comanda pentru adaugarea facturii sosite zferentz facturii nesosite corespunzatoare (daca optiunea este bifata, valoare implicita) sau pentru multiplicarea facturii nesosite. In cazul in care este bifata aceasta

optiune, aplicatia lucreaza cu copiere sume si preturi pe documentul procesat (ca si cum sunt bifate optiunile *Copiere sume* si *Copiere preturi* indiferent de starea acestora) pentru datele din detaliul *Inregistrare facturi*.

- validarea dialogului de caracteristici (apasarea butonului

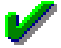

) are ca efect adaugarea in tabela *Document (rcp)* a unui record cu urmatoarele caracteristici:

*DATA, DATA RECEPTIE, PERIOADA RAPORTARE* - valoarea din casuta *Data* a dialogului de configurare caracteristici document adaugat

*NUMAR* -valoarea din casuta *Numar* a dialogului de configurare caracteristici document adaugat.

*COD FISA, COD LIVRARE, COD MONEDA, COTA PENALITATE, PERIOADA GRATIE, DELEGAT,OBSERVATII -* valoarea campului corespunzator documentului copiat.

*CURS* - cursul zilnic din data documentului adaugat, daca exista in tabela de curs valutar si linia adaugata nu corespunde unui document sosit ulterior inregistrarii lui ca factura nesosita, altfel cursul valutar al documentului copiat.

*TIP DOC.MODUL*- valoarea campului corespunzator al documentului copiat, daca linia adaugata nu corespunde unui document sosit ulterior inregistrarii lui ca factura nesosita;respectiv valoarea campului TIP DOC.MODUL corespunzatoare documentului de inregistrare facturi sosite adaugat ulterior inregistrarii lor ca facturi nesosite din acest modul activ la data documentului, daca linia corespunde unui document sosit ulterior inregistrarii lui ca factura nesosita.

*NRDOC.RAP.D394* -v aloarea campului corespunzator al documentului copiat, daca linia adaugata nu corespunde unui document sosit ulterior inregistrarii lui ca factura nesosita; respectiv 1, daca linia adaugata corespunde unui document nesosit ulterior inregistrarii lui ca factura nesosita.

*CONT* -contul creditor din linia de contare a valorii din schema de contare corespunzatoare tipului de document daca nu este bifata optiunea *Preluare tip document emis*; respectiv valoarea campului corespunzator al inregistrarii copiate, daca este bifata optiunea *Preluare tip document emis*.

*DATA OPERARE* -data sistemului din momentul adaugarii inregistrarii

*DATA SCADENTA* - camp completat automat cu data de scadenta determinata din parametrii de scadenta corespunzatori grupei contului icompletat pe campul *CONT*

*DATA LIVRARE* - valoarea din casuta *Data* a dialogului de configurare caracteristici document adaugat

*ORA* - valoarea campului *ORA* a documentului copiat daca este bifata optiunea *Preluare tip document emis*, altfel ORA se completeaza cu valoarea rezultata din insumarea orei sistemului in momentul adaugarii documentului copiat cu valoarea parametrului de configurare *OreDecalajIntrariGestiune* din aplicatia Stocuri, cu urmatoarele limitarii: ORA=23:59:00 daca rezultatul este mai mare decat aceasta valoare, respectiv cu 00:00:00 daca rezultatul este mai mic decat aceasta valoare.

*STADIU - IN ASTEPTARE*

*VERIFICAT* - NU

*NUMAR RECEPTIE* -Daca nu este bifata optiunea *Preluare tip document emis* si daca linia nu corespunde unei facturi nesosite: valoarea numarului receptiei pentru documentul copiat daca se lucreaza fara incrementarea automata a numarului avizului (parametrul *SecventaNumarNIR* nu are valoare) cu adaugarea la inceput de zerouri pana la obtinerea unui numar pe lungimea specificata de parametrul *LungimeNumarNIR*; respectiv cu valoarea rezultata din incrementarea ultimului numar de receptie (daca se lucreaza in configurarea *SecventaNumarNIR* initializata). Acest camp nu se completeaza daca linia corespunde unei facturi nesosite. Daca este bifata optiunea *Preluare tip document emis*, atunci se pastreaza aceeeasi valoare pe campul *NUMAR RECEPTIE* existenta pe documentul copiat.

*DATA OPERARE* - camp needitabil, completat automat cu data la care s-a operat copierea

*UTILIZATOR* - camp needitabil, completat automat cu codul de acces al utilizatorului care a operat ultima modificare asupra inregistrarii.

*TIP DOC.EMIS* - Factura

*REGULA TVA* - valoarea campului corespunzator al documentului copiat daca linia adaugata nu corespunde unui document sosit ulterior inregistrarii lui ca factura nesosita. Daca linia adugata corespunde unui document sosit ulterior inregistrarii lui ca factura nesosita, atunci campul *REGULA TVA* se completeaza cu valoarea la data documentului a parametrului: *RegulaTVADef* daca furnizorul este din Romania; *RegulaTVADefUE* daca furnizorul nu este din Romania dar este din Uniunea Europeana, respectiv cu *RegulaTVADefAfaraUE*, daca furnizorul este din afara Uniunii Europene.

*TIP DOC.EMIS* - *Aviz de expeditie* daca in dialogul de copiere document s-a bifat optiunea *Preluare tip document emis*; respectiv *Factura* in rest.

OBSERRVATII - nu se completeaza nimic.

-Daca linia adaugata corespunde unui document sosit ulterior inregistrarii lui ca factura nesosita, se adauga cate o inregistrare in detaliul *Inchidere facturi* pentru fiecare grupare nivel TVA produs, nivel TVA beneficiar de pe inregistrarile din detaliile *Cheltuieli, Discount, Operatiuni fara stoc* si *Inchidere facturi* ale documentului sursa care au campul SUMA , completate cu urmatoarele caracteristici:

#### *ID DOCUMENT*- identificatorul noului document

*CONT* - valoarea contului debitor de pe linia *FacturiNesosite* a schemei de contare corespunzatoare tipului de document folosit pentru inregistrarea facturii sosite

*NIVEL TVA PRODUS* -Daca linia corespunde unui document nesosit de facturare avize, se completeaza nivelului scutit de TVA la data noului document. Daca linia nu corespunde unui document nesosit de facturare avize, nivelul de TVA se completeaza cu nivelului de TVA din tabela procesata.

*REGULA TVA* - valoarea campului cu acelasi nume din tabela *Document (rcp)*.

*DOC LEGATURA* - numarul documentului sursa (copiat).

*CURS* - valoarea campului cu acelasi nume din tabela Document (rcp).

*SUMA* - Campul nu se completeaza daca linia corespunde unui document nesosit de facturare avize. Daca linia nu corespunde unui document nesosit de facturare avize (, atunci se completeaza prin insumarea valorilor evidentiate pe campul *SUMA* din detaliil*e Cheltuieli, Discount, Operatiuni fara stoc* si *Inchidere facturi* corespunzatoare documentului sursa.

*SUMA LEI* - Campul nu se completeaza daca linia corespunde unui document nesosit de facturare avize. Daca linia nu corespunde unui document nesosit de facturare avize, campul SUMA se completeaza cu soldul in lei alcontului de facturi nesosite din documentul de factura nesosita corespunzator operarii prin alte detalii decat prin detaliul Operatiuni de gestiune.

- Daca linia adaugata nu corespunde unui document nesosit de facturare avize, pentru toate inregistrarile din detaliul *Operatiuni de gestiune* corespunzatoare documentului copiat se adauga cate o inregistrare in detaliul *Operatiuni de gestiune* al documentului adaugat, conform detaliilor de mai jos. Daca linia corespunde unui document nesosit de facturare avize, pentru toate inregistrarile din detaliul *Operatiuni de gestiune* corespunzatoare fiecarui aviz din documentul copiat se adauga cate o inregistrare in detaliul *Operatiuni de gestiune* conform detaliilor de mai jos.

#### *CONT DESTINATIE, FISA DESTINATIE, DENUMIRE FISA DESTINATIE, COD MATERIAL, DENUMIRE MATERIAL, UM, OBSERVATII* - valoarea campului corespunzator al inregistrarii copiate

*NUMAR DOC* - Daca linia nu corespunde unei facturi nesosite si documentul a fost copiat fara bifarea optiunii *Preluare tip document emis*: valoarea campului *NUMAR RECEPTIE* al documentului din tabela *Document (rcp)* daca se lucreaza in configurarea cu incrementare automata a numarului receptiei (valoare pentru parametrul *SecventaNumarNIR*); respectiv valoarea campului *NUMAR* din tabela *Document (rcp*) corespunzator documentului copiat daca se lucreaza fara incrementare automata a numarului receptiei. Daca linia nu corespunde unei facturi nesosite si este bifata optiune*a Preluare tip document emis*, atunci numarul se completeaza cu valoarea campului corespunzator al inregistrarii copiate la care se concateneaza *\_* si valoarea autoincrementata. Daca linia corespunde unei facturi nesosite se completeaza cu valoarea campului corespunzator al inregistrarii copiate.

*CURS* - cursul zilnic din data documentului adaugat, daca exista si linia adaugata nu corespunde unui document sosit ulterior inregistrarii lui ca factura nesosita, altfel valoarea campului corespunzator al inregistrarii copiate daca aceasta exista, altfel valoarea campului *CURS* din tabeala *Document (rcp)*.

*PRET ACHIZITIE* -Daca linia adaugata nu corespunde unui document sosit ulterior inregistrarii lui ca factura nesosita: daca copierea s-a facut cu bifarea casetei *Copiare preturi* si cursul valutar folosit pentru noul document este egal cu cursul valutar al documentului copiat, atunci se completeaza cu valoarea campului cu acelasi nume din detaliul documentului copiat. Daca in dialogul de configurare caracteristici document adaugat este bifata optiunea *Copiere preturi* si cursul valutar folosit pentru noul document este diferit de cursul valutar al documentului copiat, atunci pretul de achizitie se recalculeaza functie cursul valutar al documentului. Daca copierea s-a facut fara bifarea casetei *Copiare preturi*, atunci se completeaza cu zero daca in aplicatia *Stocuri* exista *PreluarePretMateriale=Nu,* respectiv cu valoarea camp *PRET ACHIZITIE* din nomenclatorul de materiale ( din aplicatia STOCURI), daca in aplicatia *Stocuri* exista *PreluarePretMateriale=Da*. Daca linia adaugata corespunde unui document sosit ulterior inregistrarii lui ca factura nesosita, se completeaza cu valoarea campului corespunzator al inregistrarii copiate.

*ADAOS COM*- Daca linia nu corespunde unui document nesosit de facturare avize: daca copierea s-a facut cu bifarea casetei *Copiere preturi*, atunci se completeaza cu valoarea campului corespunzator al inregistrarii copiate. Daca copierea s-a facut fara bifarea casetei *Copiere preturi,* atunci se completeaza cu zero daca in aplicatia *Stocuri* exista *PreluarePretMateriale=Nu* , respectiv cu valoarea campului *ADAOS COM* nomenclatorul de materiale ( din aplicatia STOCURI), daca in aplicatia *Stocuri* exista *PreluarePretMateriale=Da.* Daca linia corespunde unui document nesosit de facturare avize, se completeaza cu valoarea campului corespunzator al inregistrarii copiate.

*PRET GESTIUNE* - Daca linia adaugata nu corespunde unui document sosit ulterior inregistrarii lui ca factura nesosita: daca copierea s-a facut cu bifarea casetei *Copiare preturi* si cursul valutar folosit pentru noul document este egal cu cursul valutar al documentului copiat, atunci se completeaza cu valoarea campului cu acelasi nume din detaliul documentului copiat. Daca in dialogul de configurare caracteristici document adaugat este bifata optiunea *Copiere preturi* si cursul valutar folosit pentru noul document este diferit de cursul valutar al documentului copiat, atunci pretul de gestiune se recalculeaza functie cursul valutar al documentului. Daca copierea s-a facut fara bifarea casetei *Copiare preturi*, atunci se completeaza cu zero daca in aplicatia *Stocuri* exista *PreluarePretMateriale=Nu*, respectiv cu valoarea camp *PRET* din nomenclatorul de materiale ( din aplicatia STOCURI), daca in aplicatia *Stocuri* exista *PreluarePretMateriale=Da*. Daca linia adaugata corespunde unui document sosit ulterior inregistrarii lui ca factura nesosita, se completeaza cu valoarea campului corespunzator al inregistrarii copiate.

*CANTITATE* - Daca linia nu corespunde unui document nesosit de facturare avize: daca in dialogul de configurare caracteristici document adaugat s-a bifat optiunea *Copiere sume*, atunci se completeaza cu valoarea campului corespunzator al inregistrarii copiate. Daca in dialogul de configurare caracteristici document adaugat nu s-a bifat optiunea *Copiere sume*, atunci cantitatea se completeaza cu zero. Daca linia corespunde unui document nesosit de facturare avize, se completeaza cu valoarea campului corespunzator al inregistrarii copiate.

*VALOARE* - Daca linia nu corespunde unui document nesosit de facturare avize: daca in dialogul de configurare caracteristici document adaugat s-au bifat optiunile *Copiere sume* si *Copiere preturi* si cursul valutar folosit pentru noul document este egal cu cursul valutar al documentului copiat, atunci se completeaza cu valoarea campului corespunzator al inregistrarii copiate. Daca in dialogul de configurare caracteristici document adaugat este bifata optiunea *Copiere preturi* si *Copiere sume* si cursul valutar folosit pentru noul document este diferit de cursul valutar al documentului copiat, atunci valoarea se recalculeaza functie cursul valutar al documentului. Daca nu se bifeaza optiunea *Copiere sume*, atunci se completeaza cu zero. Daca in dialogul de configurare caracteristici document adaugat nu este bifata optiunea *Copiere preturi* si este bifata optiunea *Copiere sume*, atunci se se calculeaza ca: *PRET\_GESTIUNE \*CANTITATE* . Daca linia adaugata corespunde unui document sosit ulterior inregistrarii lui ca factura nesosita, se completeaza cu valoarea campului corespunzator al inregistrarii copiate.

*REGULA TVA* - Daca linia adaugata corespunde unui document sosit ulterior inregistrarii lui ca factura nesosita si linia nu corespunde unui document nesosit de facturare avize,se completeaza cu valoarea campului *REGULA TVA* din tab. *Document (rcp)* . Altfel, se completeaza cu regula de TVA a documentului copiat.

*NIVEL TVA* - nivelul de tva al inregistrarii copiate la data noului document

*NUMAR LOT FURNIZOR*, *NUMAR LOT INTERN* si *CANTITATE AMB.INTERNA* - Daca linia nu corespunde unui document nesosit de facturare avize: valoarea campului corespunzator al documentului copiat daca este bifata optiunea *Preluare tip document emis*, altfel aceste campuri nu se completeaza. Daca linia corespunde unui document nesosit de facturare avize, se completeaza cu valoarea campului corespunzator al inregistrarii copiate.

- Daca linia adaugata nu corespunde unui document sosit ulterior inregistrarii lui ca factura sosita, pentru toate inregistrarile din detaliul *Operatiuni fara stoc* corespunzatoare documentului copiat se adauga cate o inregistrare in detaliul *Operatiuni fara stoc* al documentului adaugat, cu urmatoarele caracteristici:

## *CONT DESTINATIE, FISA DESTINATIE, COD MATERIAL, UM, NIVEL TVA, REGULA JURNAL TVA, OBSERVATII* - valoarea campului corespunzator al inregistrarii copiate

*NUMAR DOC* - Daca linia nu corespunde unei facturi nesosite si documentul a fost copiat fara bifarea optiunii *Preluare tip document emis*: valoarea campului *NUMAR RECEPTIE* al documentului din tabela *Document (rcp)* daca se lucreaza in configurarea cu incrementare automata a numarului receptiei (valoare pentru parametrul *SecventaNumarNIR*); respectiv valoarea campului *NUMAR* din tabela *Document (rcp)* corespunzator documentului copiat daca se lucreaza fara incrementare automata a numarului receptiei. Daca linia nu corespunde unei facturi nesosite si este bifata optiunea *Preluare tip document emis*, atunci numarul se completeaza cu valoarea campului corespunzator al inregistrarii copiate la care se concateneaza *\_* si valoarea autoincrementata. Daca linia corespunde unei facturi nesosite se completeaza cu valoarea campului corespunzator al inregistrarii copiate.

*PRET ACHIZITIE, PRET GESTIUNE si ADAOS COM* - Daca copierea s-a facut cu bifarea casetei *Copiare preturi* si cursul valutar al documentului adaugat este egal cu cel al documentului copiat, atunci se completeaza cu valoarea campului cu acelasi nume din detaliul documentului copiat. Daca in dialogul de configurare caracteristici document adaugat este bifata optiunea *Copiere preturi* si cursul valutar folosit pentru noul document este diferit de cursul valutar al documentului copiat, valorile campurilor pret achizitie si pret de gestiune se recalculeaza functie de cursul valutar al documentului adaugat. Daca copierea s-a facut fara bifarea casetei *Copiare preturi*, atunci se completeaza cu zero.

*COTA TVA*- se analizeaza si se completeaza cota de TVA aferenta nivelului de TVA la data documentului.

*CANTITATE* -Daca in dialogul de configurare caracteristici document adaugat s-a bifat optiunea *Copiere sume*, atunci se completeaza cu valoarea campului corespunzator al inregistrarii copiate. Daca in dialogul de configuirare caracteristici document adaugat nu s-a bifat optiunea *Copiere sume*, atunci cantitatea se completeaza cu zero.

*VALOARE*- Daca in dialogul de configurare caracteristici document adaugat s-a bifat caseta *Copiere sumei* si cursul valutar al documentului adaugat este egal cu cel al documentului copiat, atunci se completeaza cu valoarea campului corespunzator al inregistrarii copiate. Daca in dialogul de configurare caracteristici document adaugat este bifata optiunea Copiere preturi si cursul valutar folosit pentru noul document este diferit de cursul valutar al documentului copiat, valoarea campului se recalculeaza functie de cursul valutar al documentului adaugat. Daca nu se bifeaza caseta *Copiere sume*, atunci se completeaza cu zero.

- Daca linia adaugata corespunde unui document sosit ulterior inregistrarii lui ca factura nesosita, pentru toate inregistrarile din detaliul *Operatiuni de gestiune* corespunzatoare documentului copiat se adauga pentru documentul copiat cate doua inregistrari in detaliul *Operatiuni fara stoc* cu urmatoarele caracteristici:

*CONT DESTIN* - valoarea contului de adaos comercial de pe inregistrarea procesata din detaliul *Operatiuni de gestiune*;

*COD MATERIAL* - de forma *<cod> / <denumire>,* unde *cod* si *denumire* reprezinta valoarea campurilor corespunzatoare de pe inregistrarea din nomenclatorul de materiale corespunzatoare valorii campului cu acelasi nume de pe inregistrarea procesata din detaliul Operatiuni de gestiune.

*CANTITATE, VALOARE, VALOARE LEI* - valoarea cu semn schimbat a campurilor corespunzatoare din detaliul *Operatiuni de gestiune*, pentru linia de stornare; respectiv cu exact valoarea campurilor corespunzatoare din detaliul *Operatiuni de gestiune*, in rest.

*DATA OPERARE, DATA ULTIMEI MODIFICARI* - data sistemului din momentul adaugarii inregistrarii.

UTILIZATOR - utilizatorul care a adaugat inregistrarea.

toate celelalte campuri ale detaliului *Operatiuni fara stoc* se vor completa cu valoarea campurilor corespunzatoare din detaliul *Operatiuni de gestiune*

-Daca linia adaugata nu corespunde unui document sosit ulterior inregistrarii lui ca factura nesosita, pentru toate inregistrarile din detaliul *Cheltuieli* care nu corespund liniilor de rotunjire (inregistrarile care au valoarea campului OBSERVATII diferita de: r*otunjire automata partener* si de *rotunjire automata factura nesosita* se adauga cate o inregistrare in detaliul *Cheltuieli* al documentului adaugat, cu urmatoarele caracteristici:

*CONT, FISA , CHELTUIALA, REGULA TVA, OBSERVATII* - valoarea campului corespunzator al inregistrarii copiate

*NUMAR DOC* - valoarea campului corespunzator al inregistrarii copiate.

*CURS* - cursul zilnic din data documentului adaugat, daca exista, altfel valoarea campului corespunzator al inregistrarii copiate daca aceasta exista, altfel valoarea campului curs din tabela *Document (rcp)*

*SUMA* Daca in dialogul de configurare caracteristici document adaugat s-a bifat caseta *Copiere sumei*, atunci se completeaza cu valoarea campului corespunzator al inregistrarii copiate. Daca nu se bifeaza caseta *Copiere sume*, atunci se completeaza cu zero.

*COTA TVA*- se analizeaza si se completeaza cota de TVA aferenta nivelului de TVA la data documentului. *NIVEL TVA* - nivelul de tva al inregistrarii copiate la data noului document.

*NUMAR DOC* si *SUMA* - valorile campurilor cu acelasi nume al inregistrarii copiate.

-Daca linia adaugata corespunde unui document nesosit de facturare avize, pentru linia de rotunjire din detaliul *Cheltuieli* (inregistrarea care are valoarea campului *Observatii* egala "*rotunjire automata partener*") corespunzatoare fiecarui aviz din documentul copiat se adauga cate o inregistrare in detaliul *Cheltuieli* conform detaliilor de mai jos:

*CONT* - Valoarea contului debitor de pe linia *FacturiNesosite* a schemei de contare corespunzatoare tipului de document folosit pentru inregistrarea facturii sosite, daca pentru documentul corespunzator facturii sosite se genereaza date contabile in valuta (*CodMoneda* este diferit de LEI si contul de furnizor este configurat pentru calcul sold in valuta) si pentru avizul procesat nu s-au generat date contabile in valuta (COdMoneda aviz este LEI sau contul de furnizor de pe aviz nu este configurat pentru calcul sold in valuta). In rest se completeaza cu valoarea campului cu acelasi nume de pe inregistrarea din tabela *Document (rcp)* corespunzatoare avizului procesat.

*FISA* - valoarea campului cu acelasi nume de pe inregistrarea din tabela *Document (rcp)* corespunzatoare avizului procesat

*OBSERVATII* - *rotunjire aviz facturat*

*REGULA JURNAL TVA* - valoarea campului corespunzator al documentului copiat.

*NIVEL TVA* - nivelul de TVA al inregistrarii copiate la data documentului.

-Daca linia adaugata nu corespunde unui document sosit ulterior inregistrarii lui ca factura nesosita, pentru toate inregistrarile din detaliul *Alte operatiuni* corespunzatoare documentului copiat se adauga cate o inregistrare in detaliul *Alte operatiuni* aferent documentului adaugat cu urmatoarele caracteristici:

*CONT Debitor, FISA Debitoare, CONT Creditor, FISA Creditoare, OBSERVATII* - valoarea campului corespunzator al inregistrarii copiate

*NUMAR DOC* -Daca linia nu corespunde unei facturi nesosite: valoarea campului *NUMAR RECEPTIE* al documentului din tabela *Document (rcp)* daca se lucreaza in configurarea cu incrementare automata a numarului receptiei (valoare pentru parametrul *SecventaNumarNIR*); respectiv valoarea campului *NUMAR* din tabela *Document (rcp)* corespunzator noului document daca se lucreaza fara incrementare automata a numarului receptiei. Daca linia corespunde unei facturi nesosite: aloarea campului corespunzator al inregistrarii copiate. Valoarea campului corespunzator al inregistrarii copiate la care se concateneaza *\_* si valoarea autoincrementata, daca este bifata optiunea *Preluare tip document emis*.

*CURS* - cursul zilnic din data documentului adaugat, daca exista, altfel valoarea campului corespunzator al inregistrarii copiate daca aceasta exista, altfel valoarea campului *CURS* din tabela *Document (rcp)*

*SUMA* - Daca in dialogul de configurare caracteristici document adaugat s-a bifat caseta *Copiere sumei*, atunci se completeaza cu valoarea campului corespunzator al inregistrarii copiate. Daca nu se bifeaza caseta *Copiere sume*, atunci se completeaza cu zero.

*SUMA LEI* - Daca in dialogul de configurare caracteristici document adaugat s-a bifat caseta *Copiere sume* si cursul valutar folosit pentru noul document este egal cu cursul valutar al documentului copiat, atunci se completeaza cu valoarea campului corespunzator al inregistrarii copiate. Daca in dialogul de configurare caracteristici document adaugat este bifata optiunea *Copiere sume* si cursul valutar folosit pentru noul document este diferit de cursul valutar al documentului copiat, atunci valoarea campului SUMA LEI se recalculeaza fun ctie de cursul valutar al documentului adaugat. Daca nu se bifeaza caseta *Copiere sume*, atunci se completeaza cu zero.

*REGULA TVA* - valoarea campului corespunzator al documentului copiat.

*NIVEL TVA* - nivelul de tva al inregistrarii copiate la data noului document.

-Daca linia nu corespunde unui document sosit ulterior inregistrarii lui ca factura nesosita, daca in detaliul *TVA* exista inregistrate corectii de TVA (valoarea campurilor *CORECTIE\_TVA* sau *CORECTIE\_TVA\_LEI* este nenula) sau observatii (valoarea campului *OBSERVATII* completata) corespunzatoare documentului copiat se modifica inregistrarea corespunzatoare noului document din detaliul TVA astfel:

*CORECTIE\_TVA* - valoarea campului corespunzator al inregistrarii copiate, daca in dialogul de configurare caracteristici document adaugat este bifata caseta *Copiere sume* sau zero daca in dialogul de configurare caracteristici document adaugat nu este bifata optiunea *Copiere sume*

*CORECTIE\_TVA\_LEI* - Valoarea campului corespunzator al inregistrarii copiate, daca in dialogul de configurare caracteristici document adaugat este bifata caseta *Copiere sume* si cursul valutar folosit pentru noul document este egal cu cursul valutar al documentului copiat. Daca in dialogul de configurare caracteristici document adaugat este bifata optiunea *Copiere sume* si cursul valutar folosit pentru noul document este diferit de cursul valutar al documentului copiat., atunci *CORECTIE\_TVA\_LEI* se recalculeaza functie de cursul valutar al documentului adaugat. Daca in dialogul de configurare caracteristici document adaugat nu este bifata optiunea *Copiere sume* , campul se completeaza cu zero.

*TVA* - suma valorilor campurilor *TVA\_CALCULAT* si *CORECTIE\_TVA* ale inregistrarii modificate

*TVA\_LEI* - suma valorilor campurilor *TVA\_CALCULAT\_LEI* si *CORECTIE\_TVA\_LEI* ale inregistrarii modificate *COTA TVA-* se analizeaza si se completeaza cota de TVA aferenta nivelului de TVA la data documentului daca filiala este platitoare de TVA la data documentului; respectiv 0 daca filiala este neplatitoare de TVA la data documentului.

*OBSERVATII* - valoarea campului corespunzator al inregistrarii copiate la data noului document.

- Daca in detaliul *Contract* exista inregistrare corespunzatoare documentului copiat se adauga o inregistrare identica si in detaliul *Cotract* al inregistrarii adaugate.

-Daca linia corespunde unui document nesosit de facturare avize, pentru documentul corespunzator facturii sosite se genereaza date contabile in valuta (*Cod Moneda* din tabela *Document (rcp)* este diferita de LEI si contul furnizorului este configurat cu calcul sold in valuta), iar pentru avizele procesate nu s-au generat date contabile in valuta (pe intregistrarea aferenta avizului facturat valoarea campului *Cod Moneda* este LEI sau contul furnizorului nu este configurat cu calcul sold in valuta )), atunci:

#### se valideaza documentul ( factura sosita)

se calculeaza soldul contului de facturi nesosite in lei si in valuta, notat in continuarea *cont\_factura*, (contul debitor de pe linia *FacturiNesosite* a schemei de contare corespunzatoare tipului de document folosit pentru inregistrarea facturii sosite), folosind informatiile din nota contabila in lei si in valuta privind debitul si creditul cont factura..

#### se trece documentul in stadiul IN ASTEPTARE

se adauga o inregistrare in detaliul *Alte operatiuni* pentru deschiderea contului de partener corespunzator facturilor nesosite in valuta astfel: *ContDebitor*=contului de rotunjire (contului debitor de pe linia de *RotunjirePartener* a schemei de contare corespunzatoare tipului de document folosit pentru inregistrarea facturii sosite); *CodFisaDebitoare*=nedefinit; *ContCreditor*=contul de partener al facturii; *CodFisaCreditoare*=Fisa de partener a facturii; *Suma*=soldul in valuta al contului de facturi nesosite; *SumaLei*=soldul in lei al contului de facturi nesosite; *Observatii=deschidere cont aviz in valuta*;

se adauga o inregistrare in detaliul *Alte operatiuni* pentru incchiderea contului de partener corespunzator facturilor nesosite in lei astfel: *ContDebitor*=contului de rotunjire (contului debitor de pe linia de *RotunjirePartener* a schemei de contare corespunzatoare tipului de document folosit pentru inregistrarea facturii sosite); *CodFisaDebitoare*=nedefinit; *ContCreditor*=identificatorul contului de pe linia de rotunjire aviz (valoarea campului *Cont* de pe linia din detaliul Cheltuieli corespunzatoare avizului care are valoarea campului *Observatii=rotunjire automata partener*); *CodFisaCreditoare*=Fisa de partener a avizului; *Suma*= minus soldul in valuta al contului de facturi nesosite; *SumaLei*= minus soldul in lei al contului de facturi nesosite; *Observatii= inchidere cont aviz in lei*;

# **2.6.3.Configurare (rcp)**

Apelarea secventei *Operare - RECEPTII- Configurare (rcp)* permite:

- Vizualizarea in tabela *Parametrii*) a parametrilor de configurare introdusi de Producator pentru configurarea functionarii aplicatiei RECEPTII si a semnificatiei acestora.

- Vizualizarea in tabela detaliu *Valoare parametru* a valorii parametrului de configurare selectat in tabela *Parametrii* si a datei incepand cu care acesta este functional. In acesta tabela nu este permisa stergerea inregistrarilor. Nu este permisa modificarea valorii parametrilor de configurare incepand cu o data inclusa in perioade contabile inchise. Este permisa adaugarea de inregistrari care sa aiba valoarea campului *DE LA DATA* mai mare decat cea mai mare valoare a campului *PERIOADA RAPORTARE* din tabela *Document* deschisa pe secventa *RECEPTII - Operare*.

- Declararea in tabela detaliu *Redefinire pe utilizator* a valorilor specifice parametrului de configurare selectat in tab-ul *Configurare* pentru utilizatorii aplicatiei. In acest view este interzisa stergerea, este permisa editarea doar daca parametrul accepta valori diferite pentru utilizatorii aplicatiei si doar de catre utilizatorii care apartin grupului de sistem specificat de catre producator. Atentie, in aceasta versiune a aplicatiei, se poate completa detaliul *Redefinire utilizatori*. doar pentru parametrii: *ConfigurareEticheteLot*; *NrExemplareEtichetaCentralizatoare*, *NrExemplareDocument\_FacturareRapida*

Campul *DE LA DATA* este editabil doar in adaugare, nu poate fi modificat.

Nu este permisa modificarea valorii parametrilor *CalculAC* si *CalculPretAch* incepand cu o data anterioara ultimei operatiuni de gestiune inregistrata in aplicatia RECEPTII.

Nu este permisa modificarea parametrului *CalculACOpFaraStoc* incepand cu o data anterioara ultimei note contabile generata prin aplicatia RECEPTII.

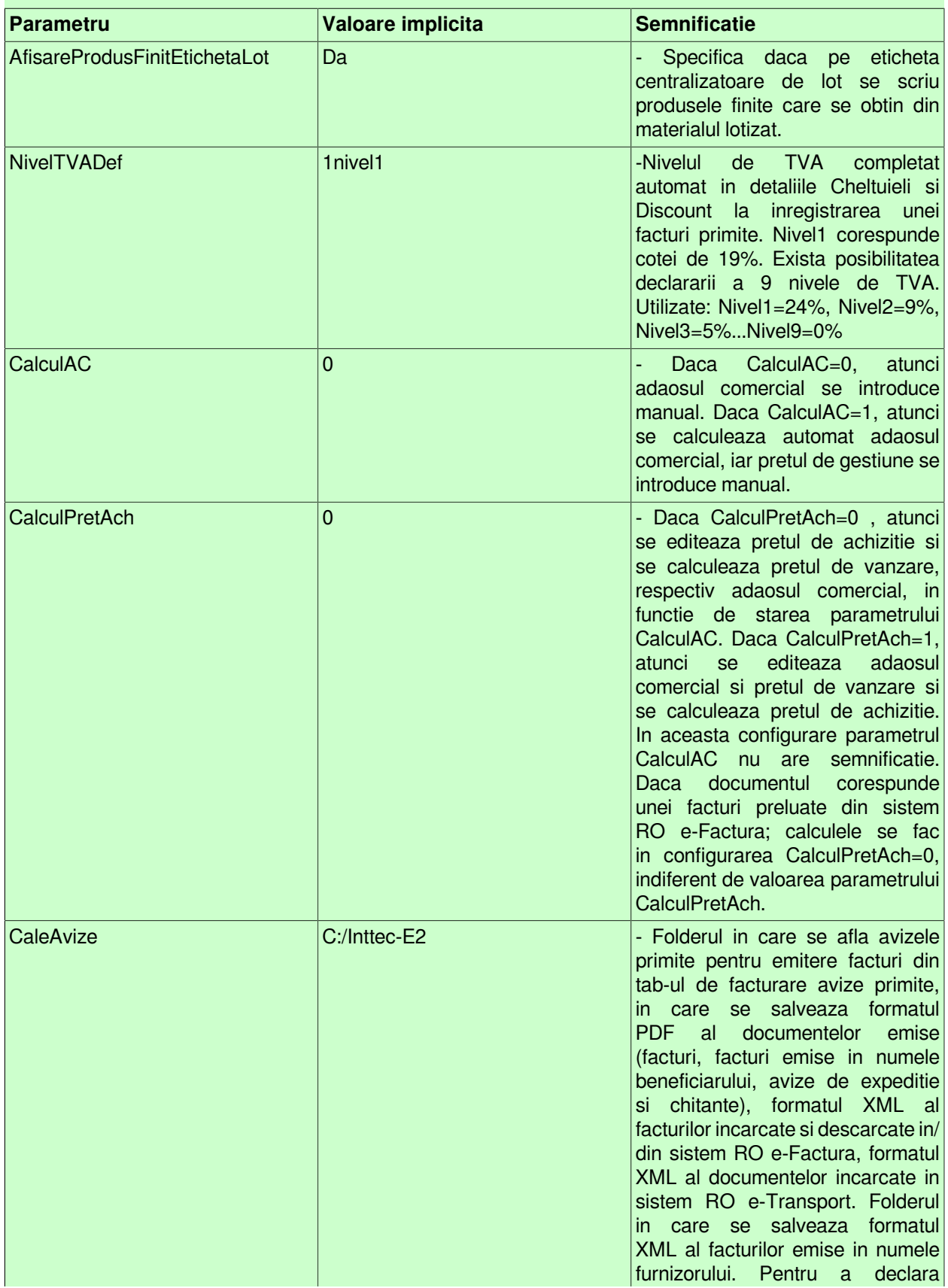

# **Tabel 5. Parametri de configurare ai aplicatiei RECEPTII**

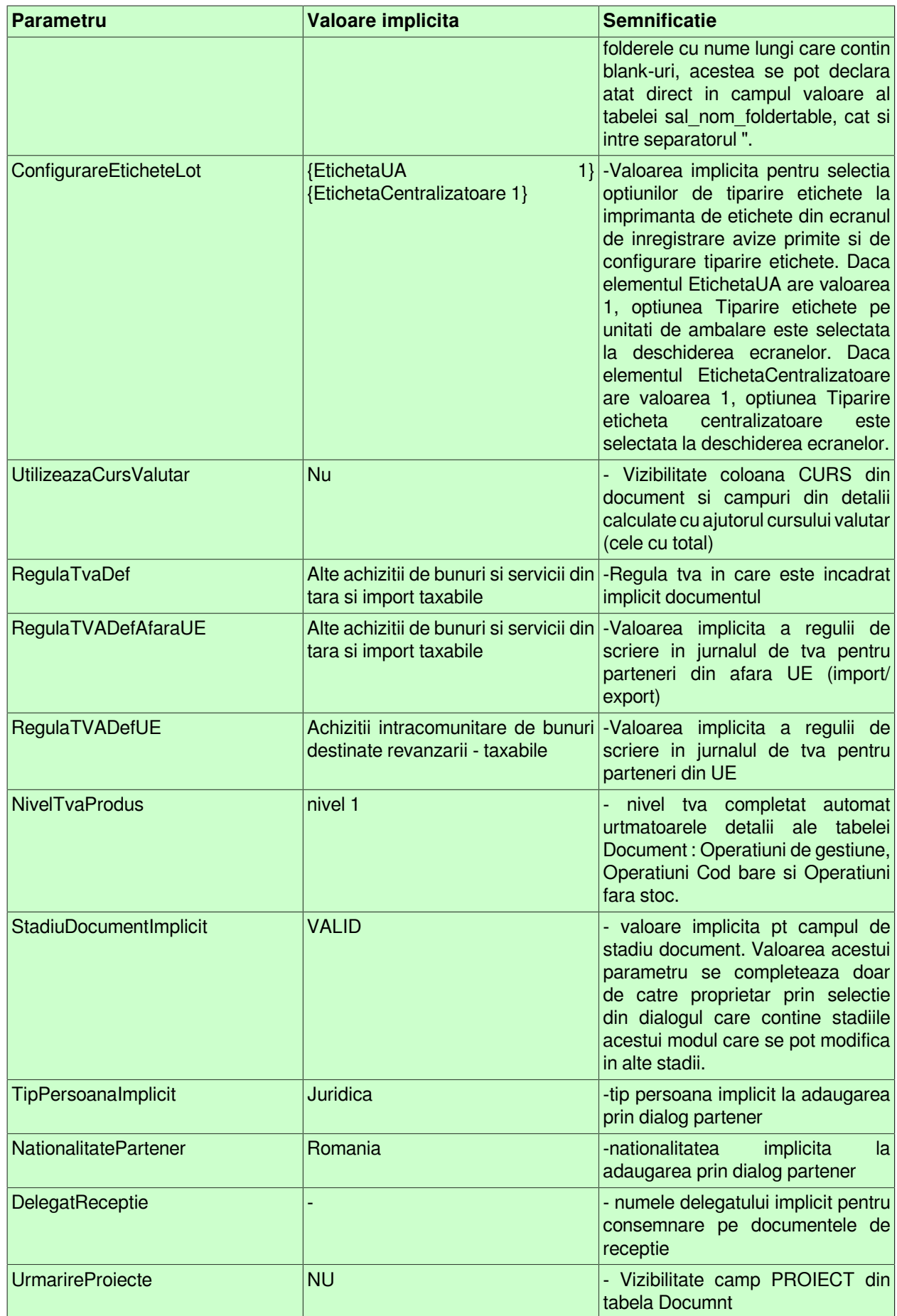

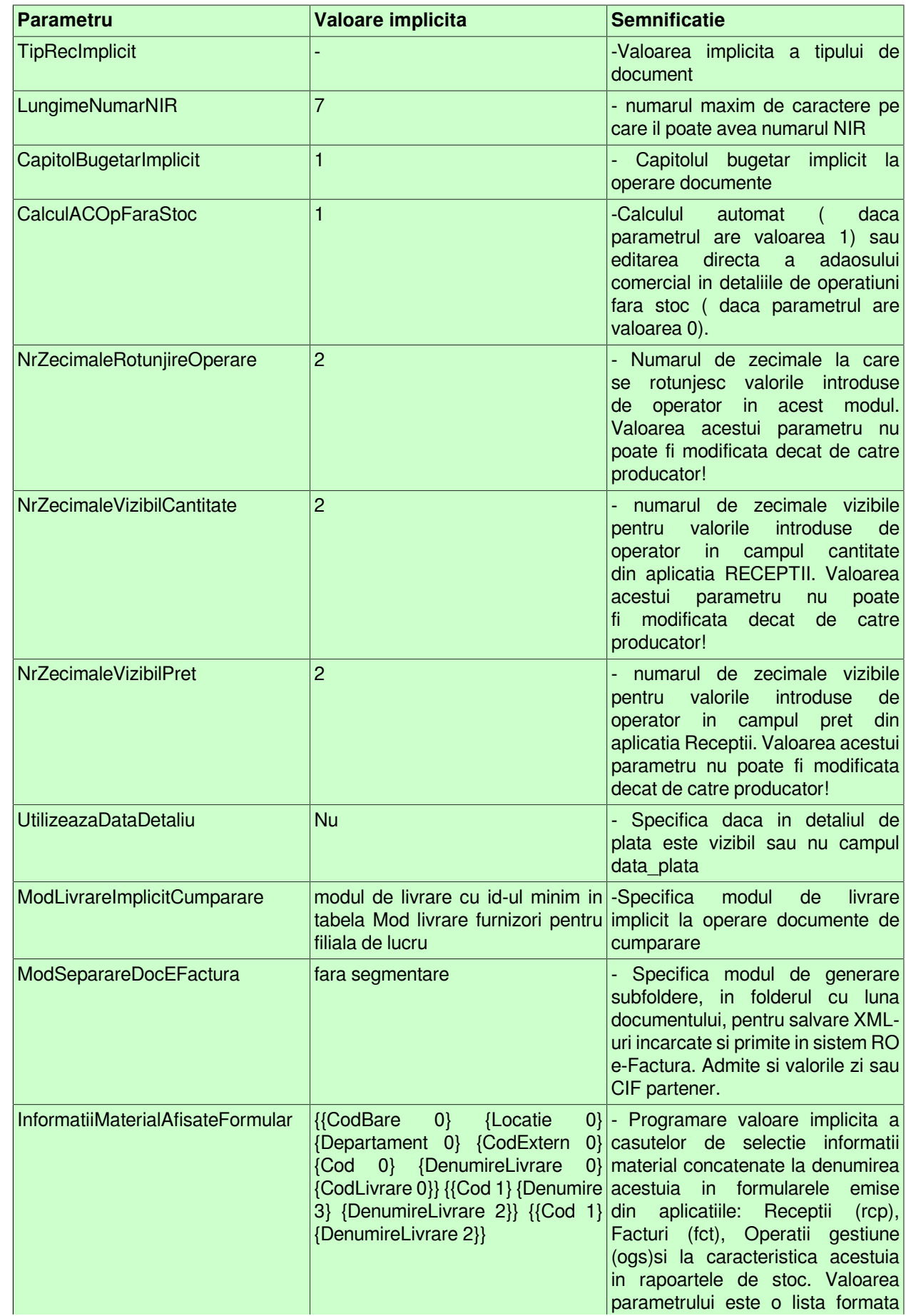

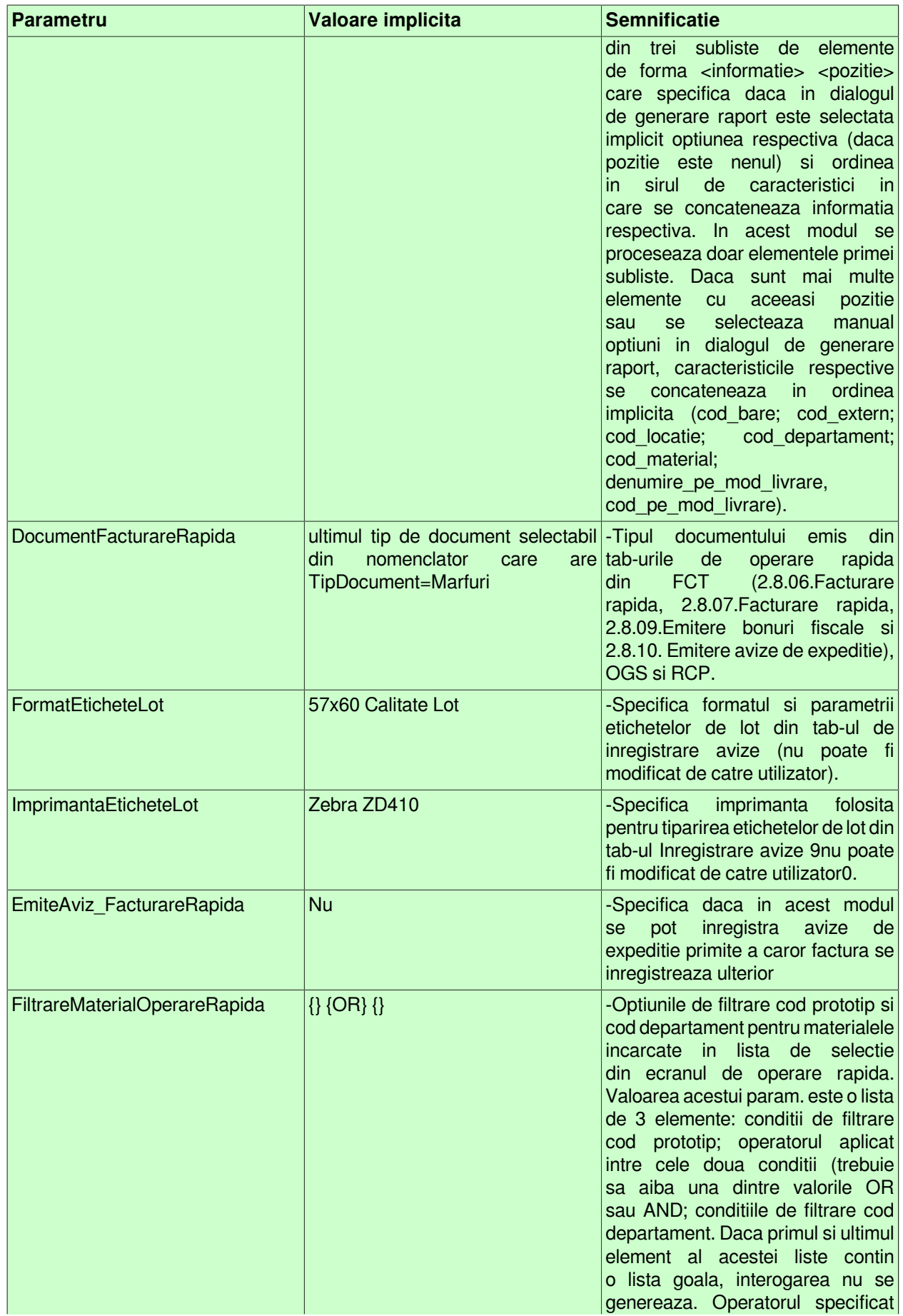

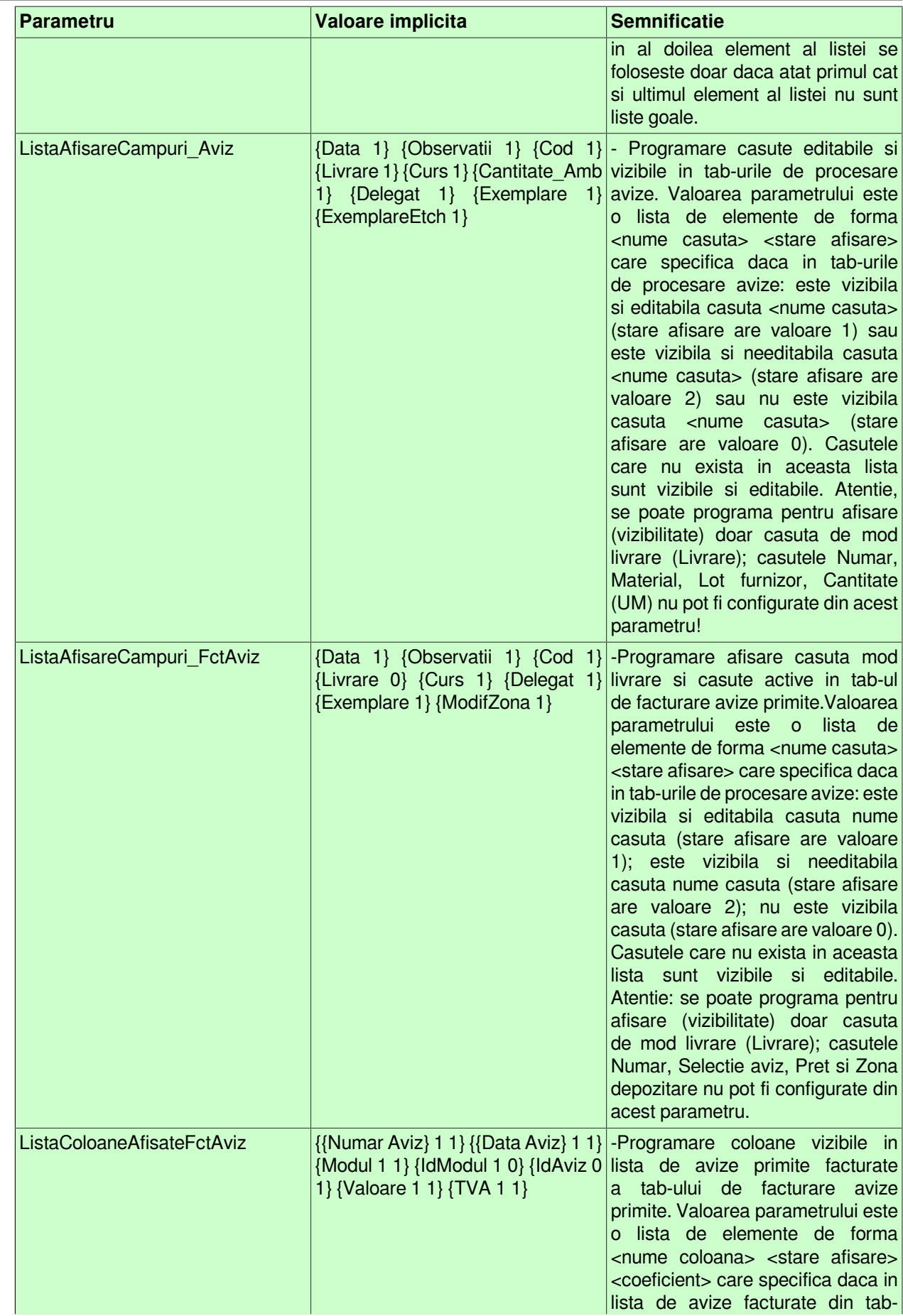

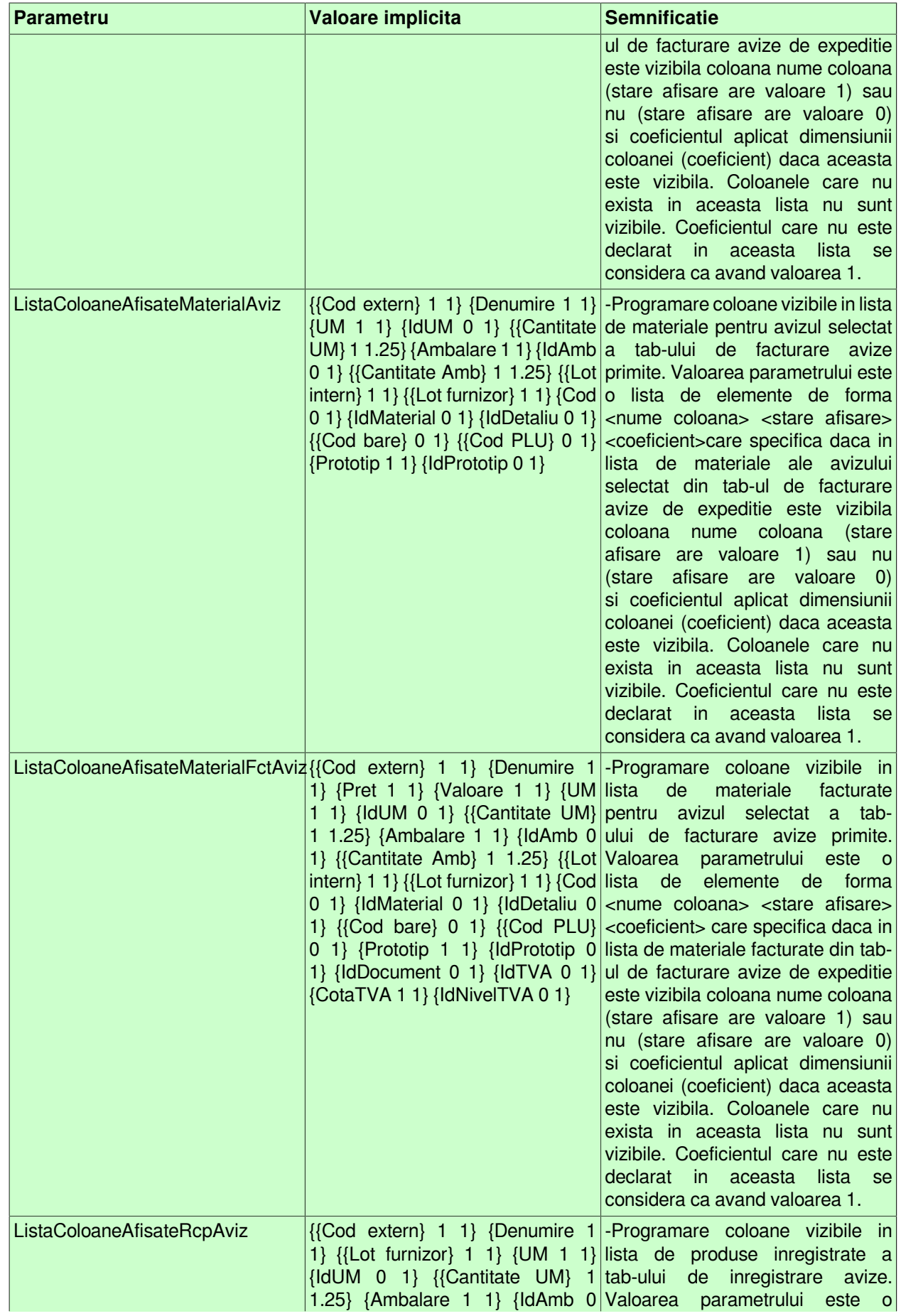

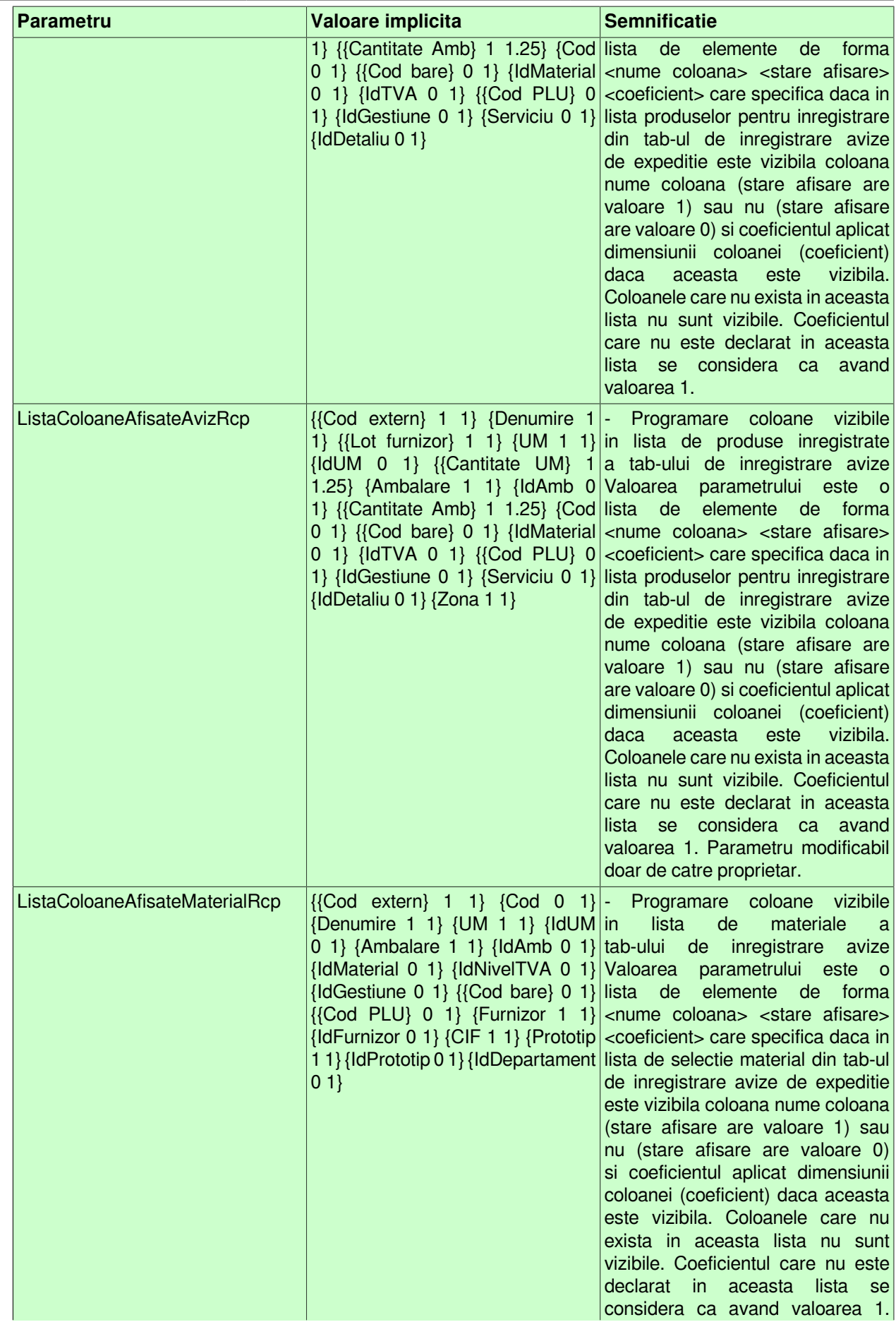

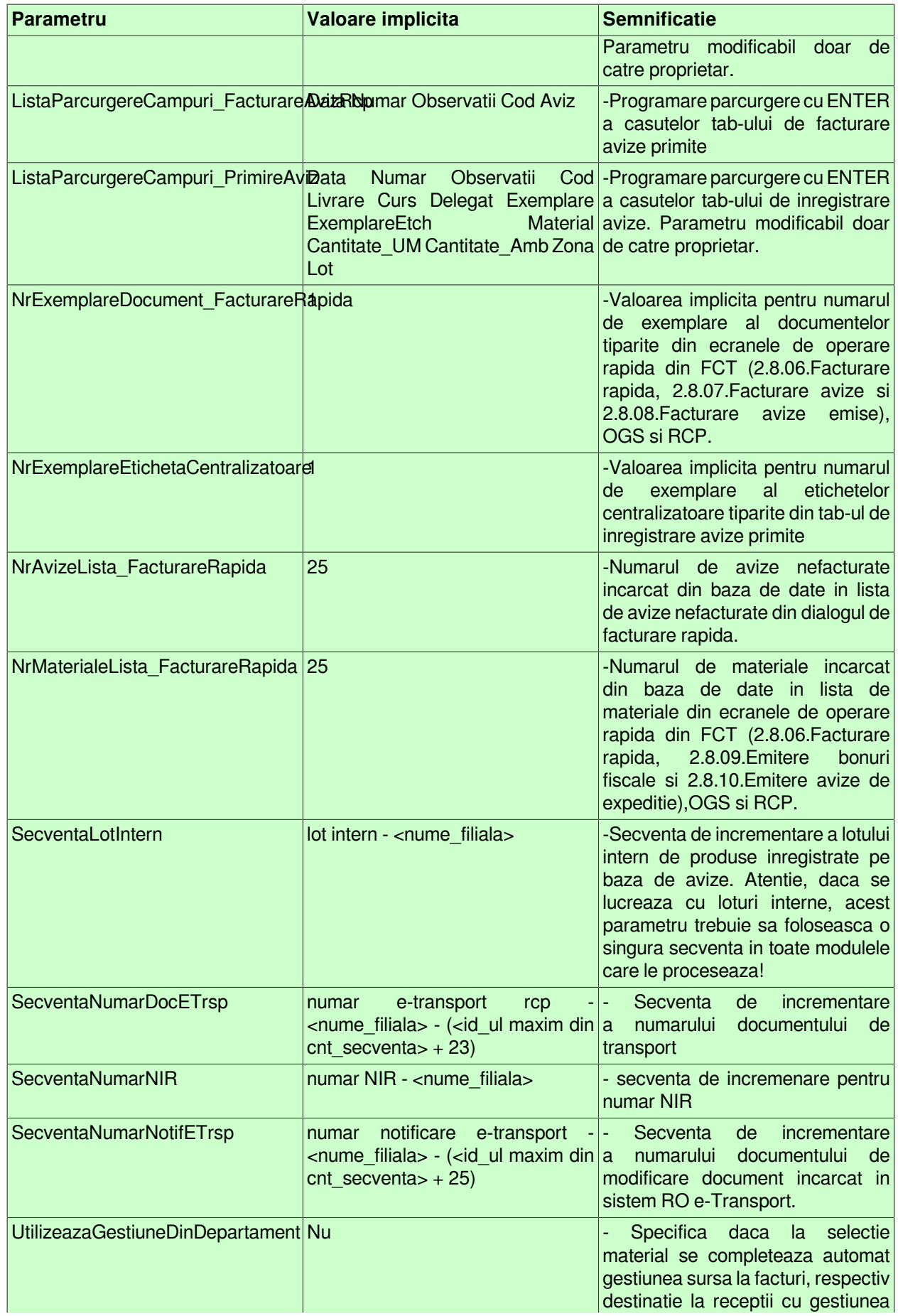
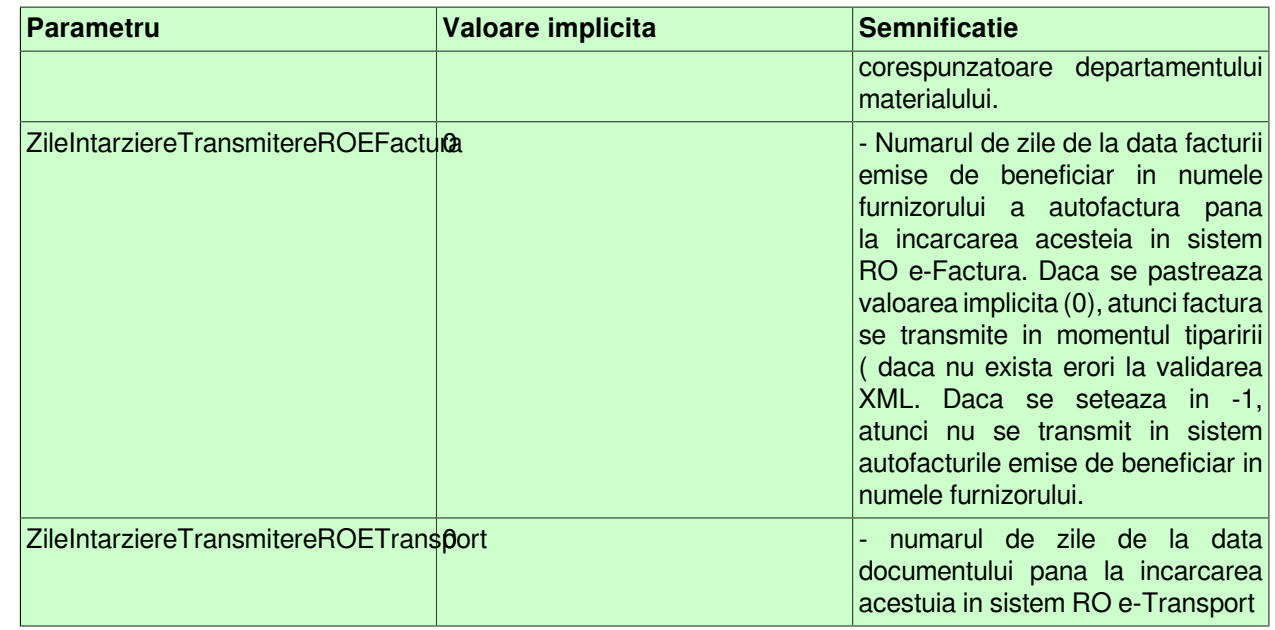

# **2.6.4.Inchidere documente (rcp)**

Apelarea secventei *Operare - RECEPTII- Inchidere document (rcp)* permite:

- Blocarea oricaror modificari asupra documentelor operate prin aplicatia *RECEPTII* care sunt anterioare unei anume date calendaristice. Inchiderea acestor documente este posibila prin inserarea unei iregistrari avand campul *DATA* completat cu data limita pana la care (inclusiv) orice document inregistrat nu mai poate fi modificat. Campul *DATA* nu accepta valori intr-o perioada contabila inchisa sau aflata intr-o stare intermediara a procesului de inchidere/deschidere perioada contabila . Valoarea camp *DATA* nu poate fi mai mare decat data ultimei inchideri contabile inregistrate plus numarul de luni specificat de parametrul *LuniSuplimentareOperare* din modul *Inchideri*. Daca nu toate documentele inregistrate intr-o luna calendaristica in tabela *Document* (rcp) au valoarea VALIDAT pe campul *Stadiu*, atunci nu poate fi operata inchiderea (blocarea la modificare) a acestora. In acest view este interzisa stergerea si sunt editabile doar recordurile care nu apartin unei perioade contabile inchise si care nu corespund unei inregistrari adaugate de inchiderea contabila (operata prin aplicatia *INCHIDERI*).

-- Vizualizarea istoriei modificarilor operate in timp asupra valorilor campurilor tabelei *Inchidere document* (cand, cine si ce modificare a operat).

ATENTIE: In tab *Inchidere documente* este interzisa stergerea, sunt editabile doar recordurile care apartin unei perioade contabile deschise si care nu corespund unei inregistrari adaugate de inchiderea contabila ( care au pe campul *Comentariu* valoarea *DIN INCHIDERE CONTABILA*)

# **2.6.5.Stadii document (rcp)**

Apelarea secventei *Operare - RECEPTII - Stadii document (rcp)* permite:

-vizualizarea in tabela *Stadii document* a stadiilor posibil de alocat unui document declarat in tabela *Document* (deschisa pe secventa *Operare -RECEPTII - Operare*). Functie de stadiul atribuit unui document, nota contabila aferenta este inregistrata (*Stadiu*=VALIDAT), nota contabila nu este inregistrata (*Stadiu*=ANULAT sau IN ASTEPTARE) in aplicatiile centralizatoare (CONTURI, STOCURI, JURNAL CUMPARARI).

- vizualizarea in tabela "Detaliu stadiu urmator" a stadiilor posibile in care poate fi modificat stadiul documentului selectat in tabela "Stadii document".

# **2.6.6.Primire avize (rcp)**

Apelarea secventei *Operare->Receptii->Primire avize (rcp)* este accesibila doar administratorului de sistem (din grupul *admin*), utilizatorului cu drepturi de administrare (din grupul *utilizator\_admin*), utilizatorului cu drept de acces in toate modulele (din grupul *utilizator*) si utilizatorului cu drept de acces in modulul Receptii (din grupul *utilizator\_rcp*) si permite:

- inregistrarea receptiei de marfa insotita doar de aviz de expeditie (operare prin fereastra *Introducere avize*, vezi detalii la punct 2.6.6.1.)

- modificare receptiei de marfa insotita doar de aviz de expeditie care nu a fost inca facturat (operare prin fereastra *Modificare avize*, vezi detalii la punct 2.6.6.2.)

-vizualizare informatii fisa stoc (in fereastra *Detalii fisa stoc*) pentru materialul selectat in *Lista de materiale* a ecranului *Introducere avize* (vezi detalii la punctul 2.6.6.3.)

Daca se doreste ca dupa logarea utilizatorului sa se deschida automat aceasta fereastra si ca utilizatorul sa nu aiba acces decat in aceasta, trebuie configurat corespunzator utilizatorul in detaliul *Fereastra deschisa* automat corespunzator tab *Utilizatori* deschis la apelarea secventei *Operare->Nomenclatoare->Administrare drepturi acces*.

### **2.6.6.1.Introducere avize**

Tab-ul Introducere avize contine o forma speciala de inregistrare rapida avize de expeditie primite, cu completare automata in tabela *Document (rcp*) si detaliul corespunzator: *Operatii de gestiune*. Fereastra nu are butoanele de sistem daca aplicatia lucreaza pe un sistem Android cu deschiderea automata a unei singure ferestre de operare (parametrul *screen\_format* din fisierul de configurare .pgviewsrc are valoare diferita de *auto* si de *multitask*).

*NOTA PRODUCATORULUI: Casuta / Lista selectata la un moment dat de operator este colorata cu verde, iar casuta/lista care se va selecta automat la apasarea tastei ENTER este colorata cu magenta.*

Fereastra *Introducere aviz* contine urmatoarele componente:

*a) CASETE de editare si/sau vizualizare*:

- *Data* - casuta de editare pentru data documentului, care are validator de data (nu poate fi declarata data dintr-o perioada inchisa si nu poate fi mai mare decat data ultimei inchideri inregistrate plus numarul de luni specificat de parametrul *LuniSuplimentareOperare* din modul *Inchideri*) si este obligetoriu de completat. Valoarea acesteia va fi completata automat la validarea inregistrarii avizului in campul *DATA* al tabelei *Document (rcp)* . La deschiderea si la selectarea ferestrei se incarca cu data curenta. Casuta *Data* este vizibila doar daca aplicatia nu lucreaza pe un sistem Android, in rest are valoarea egala cu data curenta. La apasarea tastei ENTER se muta focalizarea in casuta care urmeaza elementului *Data* in lista determinata de ultima valoare a parametrului *ListaParcurgereCampuri\_PrimireAviz* din acest modul daca aceasta este activa, altfel in casuta *Material*. Daca in lista determinata de ultima valoare a parametrului *ListaParcurgereCampuri\_PrimireAviz* din acest modul nu exista element urmator elementului *Data* la apasarea tastei ENTER in aceasta casuta, se verifica corectitudinea valorii introduse, se reincarca parametrii pentru noua valoare a casutei si se pastreaza focalizarea in aceasta casuta. Daca in lista determinata de ultima valoare a parametrului *ListaAfisareCampuri\_Aviz* din acest modul in lista corespunzatoare elementului *Data* valoarea de configurare afisare este 2, casuta *Data* nu este editabila (este inactiva). La deschiderea ferestrei si la modificarea valorii ei in caseta *Eroare* a ferestrei pot fi afisate urmatoarele mesaje de eroare:

"*Tipul de document corespunde facturarii de avize!*" - daca parametrul de configurare *DocumentFacturareRapida* din acest modul corespunde unui tip generic de facturare avize de expeditie (*exemplu: Marfuri facturate cu aviz*).

"*Tipul de document corespunde unei facturi nesosite!*" - daca parametrul de cinfigurare *DocumentFacturareRapida* din acest modul corespunde unui tip generic de factura nesosita (exemplu: *Marfuri - facturi nesosite*)

"*Tipul de document corespunde unei facturi sosite ulterior inregistrarii ei ca nesosite!*" - daca parametrul *DocumentFacturareRapida* din acest modul corespunde unui tip generic de factura sosita ulterior inregistrarii ei ca factura nesosita (exemplu: *Marfuri - facturi sosite*).

*"Modulul nu este configurat pentru procesare avize, parametrul EmiteAviz\_FacturareRapida!"* - daca valoarea parametrului *EmiteAviz\_FacturareRapida* din acest modul la data documentului este *Nu*. In acest caz toate casutele de editare (cu exceptia casutei *Numar*), optiunile de selectie, butoanele (cu exceptia celui de inchidere fereasta) si comenzile asociate lor sunt dezactivate.

*"Aplicatia nu este configurata pentru procesare lot intern, parametrul UtilizeazaLot din Stocuri!"*, - daca valoarea parametrului *UtilizeazaLot* din modulul Stocuri la data documentului este *Nu*. In acest caz toate casutele de editare (cu exceptia casutei *Numar*), optiunile de selectie, butoanele (cu exceptia celui de inchidere fereasta) si comenzile asociate lor sunt dezactivate.

- *Numar* - casuta de editare pentru numarul documentului. Valoarea declarata in aceasta casuta va fi completata automat (la finalizarea introducerii avizului) in campul *NUMAR* al tabelei *Document (rcp)*. Casuta *Numar* este focalizata la deschiderea ferestrei. La apasarea tastei ENTER se muta focalizarea in casuta care urmeaza elementului *Numar* in lista determinata de ultima valoare a parametrului *ListaParcurgereCampuri\_PrimireAviz* din acest modul daca aceasta este activa, altfel in casuta *Material*. Daca in lista determinata de ultima valoare a parametrului *ListaParcurgereCampuri\_PrimireAviz* din acest modul nu exista element urmator elementului *Numar* la apasarea tastei ENTER se pastreaza focalizarea in aceasta casuta.

- *Observatii* - casuta de editare pentru observatiile operatorului la inregistrarea avizului. Valoarea acestei casute se va completata automat (la finalizarea inregistrarii avizului) in campul *OBSERVATII* al tabelei *Document (rcp)*. Casuta *Observatii* este vizibila doar daca aplicatia nu lucreaza pe un sistem Android. La apasarea tastei ENTER se muta focalizarea in casuta care urmeaza elementului *Observatii* in lista determinata de ultima valoare a parametrului *ListaParcurgereCampuri\_PrimireAviz* din acest modul daca aceasta este activa, altfel in casuta *Material*. Daca in lista determinata de ultima valoare a parametrului *ListaParcurgereCampuri\_PrimireAviz* nu exista element urmator elementului *Observatii,* la apasarea tastei ENTER se pastreaza focalizarea in aceasta casuta. Daca in lista determinata de ultima valoare a parametrului *ListaAfisareCampuri\_Aviz* din acest modul in lista corespunzatoare elementului *Observatii* valoarea de configurare afisare este 2, casuta nu este editabila (este inactiva).

- *Cod* - casuta de editare pentru codul furnizorului (fisa analitica a contului de furnizor). Se incarca din dialogul de selectie deschis la pierderea focalizarii pe aceasta casuta sau la incarcarea primului material in lista de produse receptionate (daca nu este completata de catre operator). Casuta este vizibila doar daca aplicatia nu lucreaza pe un sistem Android, in rest are valoarea egala cu furnizorul corespunzator primului material adaugat in lista de produse receptionate. Valoarea declarata in aceasta casuta se va completa automat (la finalizarea inregistrarii avizului) in campul *COD FISA* din tabela *Document (rcp)*. Daca in lista determinata de ultima valoare a parametrului *ListaAfisareCampuri\_Aviz* din acest modul in lista corespunzatoare elementului *Cod* valoarea de configurare afisare este 2, casuta nu este editabila (este inactiva). La apasarea tastei ENTER se muta focalizarea in casuta care urmeaza elementului *Cod* in lista determinata de ultima valoare a parametrului *ListaParcurgereCampuri\_PrimireAviz* din acest modul daca aceasta este activa, altfel in casuta *Material*. Daca in lista determinata de ultima valoare a parametrului *ListaParcurgereCampuri\_PrimireAviz* din acest modul nu exista element urmator elementului *Cod* la apasarea tastei ENTER se deschide dialogul de selectie furnizor si se pastreaza focalizarea in aceasta casuta. Dupa emiterea documentelor dorite, casuta se goleste. Daca dialogul de selectie furnizor se inchide prin apasarea butonului *Renunt*, casuta se completeaza cu "*nedefinit*". Dupa selectarea furnizorului:

se completeaza automat casuta *Mod livrare* cu codul modului de livrare corespunzator modului de livrare din contractul principal al furnizorului, daca acesta nu exista, respectiv din contractul cu identificator minim activ la data documentului. Daca partenerul nu are contract activ la data documentului, casuta *Mod livrare* se completeaza cu codul modului de livrare corespunzator valorii parametrului *ModLivrareImplicitCumparare* din acest modul la data documentului.

se completeaza automat casuta *Moneda* cu codul monedei corespunzator modului de livrare din casuta *Mod livrare*. Daca ultima valoare a parametrului *UtilizeazaCursValutar* din acest modul este *Nu* si modul de livrare este in valuta, in casuta *EROARE* din bara de stare apare mesajul *"Modul de livrare este in valuta, dar se va folosi moneda tarii pentru ca nu se lucreaza in valuta!"* si se proceseaza in continuare moneda tarii ca moneda de lucru in dialog.

se completeaza casuta *Curs* cu valoarea cursului valutei din casuta *Moneda* la data emiterii documentului, daca nu este declarat in tabela de cursuri zilnice se incarca cu valoarea campului *CURS IMPLICIT* din nomenclatorul *MONEDA*.

- *Denumire* - casuta informativa cu denumirea furnizorului, care se incarca automat dupa completarea casutei *Cod* . Casuta este vizibila doar daca aplicatia nu lucreaza pe un sistem Android.

- *CIF* - casuta informativa cu codul de inregistrare fiscala al furnizorului, care se incarca automat dupa completarea casutro *Cod*. Casuta este vizibila doar daca aplicatia nu lucreaza pe un sistem Android.

- *Mod livrare* - casuta de editare pentru modul de livrare. La finalizarea inregistrarii avizului valoarea se va completa automat in campul *MOD LIVRARE* al tabelei *Document (rcp)*. Casuta este vizibila doar daca aplicatia nu lucreaza pe un sistem Android , in rest are valoarea modului de livrare din contractul procesat al furnizorului. Casuta este vizibila daca in lista specificata de ultima valoare a parametrului *ListaAfisareCampuri\_Aviz* din acest modul exista elementul {Livrare 1}. Daca in lista determinata de ultima valoare a parametrului *ListaAfisareCampuri\_Aviz* din acest modul in lista corespunzatoare elementului *Livrare* valoarea de configurare afisare este 2, casuta nu este editabila (este inactiva). Casuta nu este editabila (este inactiva) si in cazul in care casuta *Cod* este inactiva (in lista determinata de ultima valoare a parametrului *ListaAfisareCampuri\_Aviz* din acest modul in lista corespunzatoare elementului *Cod* valoarea de configurare afisare este 2). Se completeaza dupa selectia furnizorului cu codul modului de livrare corespunzator modului de livrare din contractul principal al furnizorului, daca acesta nu exista, respectiv din contractul cu identificator minim activ la data documentului . Daca partenerul nu are contract activ la data documentului, se completeaza cu codul modului de livrare corespunzator valorii parametrului *ModLivrareImplicitCumparare* din acest modul la data documentului. Valoarea acestei casute se poate completa si din dialogul de selectie deschis la pierderea focalizarii pe aceasta casuta daca se modifica valoarea acesteia. Daca in casuta *Cod* s-a inceput selectia furnizorului si aceasta nu s-a finalizat (s-a inchis dialogul prin selectia unei inregistrari goale) sau casuta Cod nu este completata (nu s-a adaugat niciun material in lista de produse receptionate), in casuta *EROARE* apare mesajul "*Casuta Cod necompletata!*", iar casuta *Cod* este focalizata si are informatia din ea marcata cu culoarea rosu. La apasarea tastei ENTER se muta focalizarea in casuta care urmeaza elementului *Livrare* in lista determinata de ultima valoare a parametrului *ListaParcurgereCampuri\_PrimireAviz* din acest modul daca aceasta este activa, altfel in casuta *Material*. Daca in lista determinata de ultima valoare a parametrului *ListaParcurgereCampuri\_PrimireAviz* din acest modul nu exista element urmator elementului *Livrare* la apasarea tastei ENTER in aceasta casuta, se deschide dialogul de selectie mod de livrare si se pastreaza focalizarea in aceasta casuta. Daca dialogul de selectie mod livrare se inchide prin apasarea butonului *Renunt*, casuta se completeaza cu modul de livrare implicit pentru furnizorul selectat. Dupa selectarea modului de livrare:

se completeaza casuta *Moneda* cu codul monedei corespunzator modului de livrare. Daca ultima valoare a parametrului *UtilizeazaCursValutar* din acest modul este *Nu* si modul de livrare este in valuta, in casuta *Eroare* din bara de stare apare mesajul *"Modul de livrare este in valuta, dar se va folosi moneda tarii pentru ca nu se lucreaza in valuta!"* si se proceseaza in continuare moneda tarii ca moneda de lucru in dialog. se completeaza casuta *Curs* cu valoarea cursului valutei din casuta Moneda la data emiterii documentului, daca nu este declarat in tabela de cursuri zilnice se incarca cu valoarea campului *CURS IMPLICIT* din tabela *MONEDA*.

- *Moneda* - casuta informativa cu moneda documentului. Casuta este vizibila doar daca aplicatia nu lucreaza pe un sistem Android , in rest se completeaza in functie de modul de livrare folosit. La finalizarea inregistrarii avizului valoarea acestei casute va fi completata automat in campul *MONEDA* din tabela *Document (rcp)*. Daca ultima valoare a parametrului *UtilizeazaCursValutar* din acest modul este *Nu*, aceasta casuta nu este vizibila si documentul lucreaza cu moneda tarii. Daca ultima valoare a parametrului *UtilizeazaCursValutar* din acest modul este *Da*, casuta se completeaza la modificarea modului de livrare cu codul monedei corespunzator acestuia.

- *Curs* - casuta de editare pentru cursul valutar aplicat documentului. Casuta este vizibila doar daca aplicatia nu lucreaza pe un sistem Android , in rest are valoarea egala cu cursul valutar al monedei procesate la data curenta. La finalizarea inregistrarii avizului valoarea acestei casete se va completa automat pe campul CURS din tabela Document (rcp). Daca ultima valoare a parametrului *UtilizeazaCursValutar* din acest modul este *Nu*, aceasta casuta nu este vizibila si documentul are cursul valutar 1. La apasarea tastei ENTER se muta focalizarea in casuta care urmeaza elementului *Curs* in lista determinata de ultima valoare a parametrului *ListaParcurgereCampuri\_PrimireAviz* din acest modul daca aceasta este activa, altfel in casuta *Material*. Daca in lista determinata de ultima valoare a parametrului *ListaParcurgereCampuri\_PrimireAviz* din acest modul nu exista element urmator elementului *Curs* la apasarea tastei ENTER in aceasta casuta, se verifica daca se poate modifica valoarea casutei si se pastreaza focalizarea in aceasta casuta. Daca in lista determinata de ultima valoare a parametrului *ListaAfisareCampuri\_Aviz* din acest modul in lista corespunzatoare elementului *Curs* valoarea de configurare afisare este 2, casuta nu este editabila (este inactiva).

- *Material* - casuta de editare caractere pentru filtrare materiale din *lista de materiale*. La pierderea focalizarii pe aceasta casuta se pastreaza in lista de materiale doar materialele care au caracterele specificate pe campurile *cod* sau *cod extern material* sau *cod bare* sau *denumire* din nomenclatorul de materiale. Daca aceasta casuta este goala *lista de materiale* va fi incarcata cu toate materialele. Daca primul caracter de filtrare este *.* atunci se cauta dupa *codul PLU* (campul cod intern din nomenclatorul *Materiale* din aplicatia Stocuri) si se pastreaza in lista doar materialele care au codul PLU identic cu sirul de cautare analizat (fara caracterul *.*). La apasarea tastei ENTER se muta focalizarea in lista materialelor (pe primul element din aceasta). La apasarea tastei *F12*, se focalizeaza casuta *Material* daca nu este focalizata.

- *Cantitate (UM)* - casuta de editare cantitate receptionata pentru produsul respectiv in unitatea de masura a materialului. Casuta este vizibila doar daca aplicatia nu lucreaza pe un sistem Android , in rest are valoarea egala 0. La crearea ferestrei, la navigarea intre ferestrele de *Introducere avize* si *Modificare avize* si dupa adaugarea in lista de produse receptionate se incarca cu valoarea 1. Valoarea introdusa in aceasta casuta este rotunjita la numarul de zecimale egal cu valoarea parametrului *NrZecimaleVizibilCantitate* din acest modul. La apasarea tastei Enter se muta focalizarea in casuta care urmeaza elementului *Cantitate\_UM* in lista determinata de ultima valoare a parametrului *ListaParcurgereCampuri\_PrimireAviz* din acest modul daca aceasta este activa, altfel in casuta *Material*. Daca in lista determinata de ultima valoare a parametrului *ListaParcurgereCampuri\_PrimireAviz* din acest modul nu exista element urmator elementului *Cantitate\_UM* , la apasarea tastei ENTER se pastreaza focalizarea in aceasta casuta.

- *Cantitate (UA)* - casuta de editare cantitate receptionata pentru produsul respectiv in modul de ambalare intern al materialului. Casuta este vizibila doar daca aplicatia nu lucreaza pe un sistem Android , in rest are valoarea egala 0. La crearea ferestrei, la navigarea intre ferestrele de *Introducere avize* si *Modificare avize* si dupa adaugarea in lista de produse receptionate se incarca cu valoarea 1. Valoarea introdusa in aceasta casuta este rotunjita la numarul de zecimale egal cu valoarea parametrului *NrZecimaleVizibilCantitate* din acest modul. La apasarea tastei Enter se muta focalizarea in casuta care urmeaza elementului *Cantitate\_Amb* in lista determinata de ultima valoare a parametrului *ListaParcurgereCampuri\_PrimireAviz* din acest modul daca aceasta este activa, altfel in casuta *Material*. Daca in lista determinata de ultima valoare a parametrului *ListaParcurgereCampuri\_PrimireAviz* din acest modul nu exista element urmator elementului *Cantitate\_UM* , la apasarea tastei ENTER se pastreaza focalizarea in aceasta casuta. Daca in lista determinata de ultima valoare a parametrului *ListaAfisareCampuri\_Aviz* din acest modul in lista corespunzatoare elementului *Cantitate\_UA* valoarea de configurare afisare este 2, casuta nu este editabila (este inactiva).

- *Zona depozitare* - casuta de editare zona de depozitare pentru produsul respectiv. La crearea ferestrei, la navigarea intre ferestrele de introducere si modificare avize si dupa adaugarea in lista de produse receptionate se goleste. Se completeaza din dialogul de selectie deschis la pierderea focalizarii pe aceasta casuta daca se modifica valoarea acesteia sau aceasta este goala. La apasarea tastei ENTER se muta focalizarea in casuta care urmeaza elementului *Zona* in lista determinata de ultima valoare a parametrului *ListaParcurgereCampuri\_PrimireAviz* din acest modul daca aceasta este activa, altfel in casuta *Material*. Daca in lista determinata de ultima valoare a parametrului *ListaParcurgereCampuri\_PrimireAviz* din acest modul nu exista element urmator elementului *Zona* la apasarea tastei ENTER in aceasta casuta, se deschide dialogul de selectie zona de depozitare si se pastreaza focalizarea in aceasta casuta. La apasarea tastei *F3*, se focalizeaza aceasta casuta daca nu este focalizata. Daca aplicatia lucreaza pe un sistem Android si daca in aceasta casuta este completata o zona corecta pentru filiala de lucru, la apasarea tastei ENTER se adauga produsul selectat in lista de produse receptionate (echivalent apasarii butonului adaugare F12) .

- *Lot furnizor* - casuta de editare a numarului lotului furnizorului pentru produsul respectiv. Casuta este vizibila doar daca aplicatia nu lucreaza pe un sistem Android , in rest aceasta casuta nu are valoare. La apasarea tastei ENTER se adauga produsul selectat in *lista de produse receptionate* (echivalent apasarii butonului adaugare

### $\rightarrow$

) daca aplicatia nu lucreaza pe un sistem Android.

- *Delegat* - casuta de editare pentru delegat. Casuta este vizibila doar daca aplicatia nu lucreaza pe un sistem Android, in rest are valoarea egala cu numele delegatului corespunzator valorii parametrului *DelegatReceptie* din acest modul la data documentului. La finalizarea inregistrarii avizului valoarea acesteia va fi completata in campul *DELEGAT* al tabelei *Document (rcp)*. Se completeaza implicit cu numele delegatului corespunzator valorii parametrului *DelegatReceptie* din acest modul la data documentului, dar se poate completa de catre operator din dialogul de selectie deschis la pierderea focalizarii pe aceasta casuta daca se modifica valoarea acesteia sau aceasta este goala. La apasarea tastei ENTER se muta focalizarea in casuta care urmeaza elementului *Delegat* in lista determinata de ultima valoare a parametrului *ListaParcurgereCampuri\_PrimireAviz* din acest modul daca aceasta este activa, altfel in casuta *Material*. Daca in lista determinata de ultima valoare a parametrului *ListaParcurgereCampuri\_PrimireAviz* din acest modul nu

exista element urmator elementului *Delegat* la apasarea tastei ENTER in aceasta casuta, se deschide dialogul de selectie delegat si se pastreaza focalizarea in aceasta casuta. Daca in lista determinata de ultima valoare a parametrului *ListaAfisareCampuri\_Aviz* din acest modul in lista corespunzatoare elementului *Delegat* valoarea de configurare afisare este 2, casuta nu este editabila (este inactiva).

- *Tip document* - zona pentru selectie tip document de receptie inregistrat la apasarea butonului Tiparire (

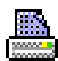

). Singura optiune este *Aviz expeditie* . Casuta este vizibila doar daca aplicatia nu lucreaza pe un sistem Android; in rest are valoarea corespunzatoare inregistrarii unui aviz de expeditie.

- *Nr.copii* - casuta de editare a numarului de exemplare in care se tipareste NIR-ul corespunzator documentului emis . Valoarea implicita este valoarea parametrului *NrExemplareDocument\_FacturareRapida* din acest modul la data documentului. Casuta este vizibila doar daca aplicatia nu lucreaza pe un sistem Android .La apasarea tastei ENTER se muta focalizarea in casuta care urmeaza elementului *Exemplare* in lista determinata de ultima valoare a parametrului *ListaParcurgereCampuri\_PrimireAviz* din acest modul daca aceasta este activa, altfel in casuta *Material*. Daca in lista determinata de ultima valoare a parametrului *ListaParcurgereCampuri\_PrimireAviz* nu exista element urmator elementului *Exemplare* , la apasarea tastei ENTER se pastreaza focalizarea in casuta *Nr.copii*. Daca in lista determinata de ultima valoare a parametrului *ListaAfisareCampuri\_Aviz* din acest modul in lista corespunzatoare elementului *Exemplare* valoarea de configurare afisare este 2, casuta nu este editabila (este inactiva).

-*Nr.copii eticheta centralizatoare* - casuta de editare numar de exemplare in care se tiparesc, la imprimanta grafica, etichetele centralizatoare corespunzatoare documentului emis din acest tab. Valoarea implicita este data de valoarea parametrului *NrExemplareEtichetaCentralizatoare* din acest modul la data documentului. Casuta este vizibila doar daca aplicatia nu lucreaza pe un sistem Android . La apasarea tastei ENTER se muta focalizarea in casuta care urmeaza elementului *ExemplareEtch* in lista determinata de ultima valoare a parametrului *ListaParcurgereCampuri\_PrimireAviz* din acest modul daca aceasta este activa, altfel in casuta Material. Daca in lista determinata de ultima valoare a parametrului *ListaParcurgereCampuri\_PrimireAviz* din acest modul nu exista element urmator elementului *ExemplareEtch* la apasarea tastei ENTER in aceasta casuta, se pastreaza focalizarea in aceasta casuta. Daca in lista determinata de ultima valoare a parametrului *ListaAfisareCampuri\_Aviz* din acest modul in lista corespunzatoare elementului *ExemplareEtch* valoarea de configurare afisare este 2, casuta nu este editabila (este inactiva).

-*Tiparire etichete pe unitati de ambalare*- optiune de selectie daca se tiparesc, la imprimanta de etichete, etichetele de lot pentru fiecare unitate de ambalare corespunzatoare documentului procesat. Valoarea implicita a acesteia este determinata de valoarea elementului *EtichetaUA* din lista corespunzatoare valorii parametrului *ConfigurareEticheteLot* din acest modul la data documentului, dar poate fi modificata de operator (bifare/ debifare caseta). Casuta este vizibila doar daca aplicatia nu lucreaza pe un sistem Android.

*-Tiparire eticheta centralizatoare* - optiune de selectie daca se tipareste, la imprimanta de etichete, eticheta centralizatoare de lot corespunzatoare documentului procesat. Valoarea implicita a acesteia este determinata de valoarea elementului *EtichetaCentralizatoare* din lista corespunzatoare valorii parametrului *ConfigurareEticheteLot* din acest modul la data documentului , dar poate fi modificata de operator (bifare/ debifare caseta). Casuta este vizibila doar daca aplicatia nu lucreaza pe un sistem Android.

- *Eroare*: - casuta in care se afiseaza mesajele de eroare obtinute la operare in acest ecran

Nota producatoruilui: Pe bara de stare se poate vizualiza mesajul explicative (help-ul contextual) pentru elementul component al acestui ecran care este focalizat la momentul respectiv.

#### *b) LISTE de selectie si/sau componenta aviz:*

- *Lista materiale* - disponibila in tab Materiale, contine materialele selectabile din filiala de lucru care nu sunt folosite intern de aplicatie (exemplu *diferente rotunjire*, folosit intern pentru generarea documentului de de rotunjire stocuri la inchiderea de luna), care au asociat prototip (materialele care in nomenclatotul de materiale din stocuri au SELECTABIL=Da si care au completat campul PROTOTIP) si care corespund conditiilor de filtrare specificate de parametrul *FiltrareMaterialOperareRapida* din acest modul la data documentului. Lista este ordonata dupa codul extern, codul si denumirea materialului. Coloanele din aceasta

lista sunt vizibile si au dimensiunea in functie de modul lor de configurare in ultima valoare a parametrului *ListaColoaneAfisateMaterialRcp* din acest modul (coloanele care au in valoarea elementului corespunzator lor componenta a doua egala cu 1 sunt vizibile; coloanele care nu exista in lista specificata de parametru sau care au in valoarea elementului corespunzator lor componenta a doua egala cu 0 nu sunt vizibile). La apasarea tastei ENTER se muta focalizarea in casuta *Cantitate (UM)* daca aplicatia nu lucreaza pe un sistem Android , respectiv in casuta *Zona depozitare* daca aplicatia lucreaza pe un sistem Android. La apasarea unei taste numar, litera sau . in aceasta lista, valoarea tastei apasate se scrie in casuta *Material* si se focalizeaza aceasta casuta. La selectia materialelor din lista, daca ulterior incarcarii ei s-au facut modificari in nomenclatorul de material din aplicatia Stocuri pot aparea urmatoarele situatii:

daca materialul nu mai este atasat unui prototip apare mesajul "*Materialul nu mai indeplineste conditiile de selectie (nu corespunde unui prototip)!*" si linia este stearsa din lista;

daca departamentul in care se afla materialul nu are gestiune atasata, apare mesajul "*Materialul a fost mutat intr-un departament care nu are gestiune atasata!*" si linia este stearsa din lista;

daca materialul nu are marcaj pentru selectie , apare mesajul "*Materialul are marcaj ca nu se mai foloseste (selectabil=false)!*" si linia este stearsa din lista;

daca in nomenclatorul de materiale din Stocuri sunt modificate oricare din coloane ( mai putin cele legate de pret), atunci linia se actualizeaza corespunzator in lista.

Elementele listei de materiale sunt date de valoarea parametrului de configurare *ListaColoaneAfisateMaterialRcp*. Lista de materiale poate contine elementele:

*Cod extern material* - codul extern al materialului; *Cod* - codul materialului ; *Denumire* - denumirea materialului; *UM* - unitatea de masura a materialului; *Ambalare* - modul de ambalare al materialului; *IdTVA* - identificatorul nivelului de TVA al materialului; *Gestiune*- gestiunea corespunzatoare departamentului in care se afla materialul; *Cod bare* - codul de bare al materialului; *Cod PLU* - codul PLU al materialului; *Furnizor* - furnizorul materialului; *CodFiscal* - codul fiscal al furnizorului materialului ; *Prototip* - prototipul materialului ; *ID\_Departament* - identificatorul departamentului materialului.

- *Lista produselor receptionate* - contine produsele selectate pentru receptie: date produs, cantitati si date livrare. Atata timp cat in aceasta lista exista produse receptionate, celelalte tab-uri ale notebook-ului nu sunt active. Coloanele din aceasta lista sunt vizibile si au dimensiunea in functie de modul lor de configurare prin ultima valoare a parametrului *ListaColoaneAfisateAvizRcp* din acest modul (coloanele care au in valoarea elementului corespunzator lor componenta a doua egala cu 1 sunt vizibile, coloanele care nu exista in lista specificata de parametru sau care au in valoarea elementului corespunzator lor componenta a doua egala cu 0 nu sunt vizibile). Lista contine urmatoarele elemente:

*Cod extern material* - codul extern al produsului;

*Denumire* - denumirea produsului;

*Lot furnizor* - numarul lotului de la furnizor caruia ii apartine produsul;

*UM* - unitatea de masura a produsului;

*Cantitate UM* - cantitatea receptionata in unitatea de masura a materialului, rotunjita la numarul de zecimale specificat de valoarea parametrului *NrZecimaleVizibilCantitate* din acest modul;

*Ambalare* - modul de ambalare al produsului;

*Cantitate UA* - cantitatea receptionata in modul de ambalare al materialului, rotunjita la numarul de zecimale specificat de valoarea parametrului *NrZecimaleVizibilCantitate* din acest modul;

*Cod* - codul materialului ;

*Cod bare* - codul de bare al materialului ;

*IdTVA* - identificatorul de TVA al materialului;

*Cod PLU* - codul PLU al materialului ;

*Gestiune* - gestiunea corespunzatoare zonei de depozitare selectate, daca exista; altfel gestiunea corespunzatoare departamentului in care se afla materialul;

*Serviciu* - specifica tipul de produs procesat pe aceasta linie, marfa sau serviciu; are valoarea Nu *IdDetaliu* - identificatorul detaliului *Operatiuni de gestiune* procesat la modificare aviz. Pentru linie adaugata din acest tab (nepreluata din detaliul *Operatiuni de gestiun*e) are valoarea 0.

*Zona* - codul zonei de depozitare in care se va afla produsul, valoarea completata in casuta *Zona depozitare* pentru produsul procesat.

La selectia unei inregistrari in aceasta Lista produse receptionate se fac automat urmatoarele operatiuni: se completeaza casuta *Material* cu valoarea elementului *Denumire* de pe inregistrarea selectata; se completeaza casuta *Zona depozitare* cu valoarea elementului *Zona* de pe inregistrarea selectata; se completeaza casuta *Lot furnizor* cu valoarea elementului *Lot furnizor* de pe inregistrarea selectata; se focalizeaza casuta *Cantitate (UM)* .

*c) BUTOANE:*

*buton cautare material* , a carui apasare initializeaza procedura de cautare materiale in lista de materiale a departamentului selectat folosind criteriile de selectie existente in casuta *Material*. Apasarea acestui buton are practic acelasi efect ca si apasarea tastei ENTER in casuta *Material*.

### D.

*buton adaugare (F8)* - buton pentru adaugare produs selectat dn *lista de materiale* in *lista cu produse receptionate* folosind cantitatile si numarul lotului de la furnizor introduse in casutele corespunzatoare. Apasarea tastei functionale *F8* efectueaza aceeasi comanda. Daca variabila interna a ecranului care specifica daca se adauga document nou sau se modifica documentul existent nu corespunde tab-ului de lucru apare mesajul de eroare "*Tab-ul de lucru nu corespunde marcajului de modificare document existent! Se inchide ecranul pentru refacerea starilor aplicatiei, refaceti documentul dupa repornirea acestuia!*" daca operatiunea se face din tab-ul de adaugare document nou, respectiv "*Tab-ul de lucru nu corespunde marcajului de inregistrare document nou! Se inchide ecranul pentru refacerea starilor aplicatiei, refaceti documentul dupa repornirea acestuia!*" daca operatiunea se face din tab-ul de modificare document existent si se inchide ecranul de lucru. Daca aplicatia nu lucreaza pe un sistem Android, este selectata o inregistrare in lista de produse receptionate si valoarea elementului *Denumire* de pe inregistrarea selectata in lista de materiale este egala cu cea de pe inregistrarea selectata in lista de produse receptionate si elementele *Cantitate UM* si *Cantitate UA* ale inregistrarii selectate in lista de produse receptionate sunt 0 si elementul *Lot furnizor* al inregistrarii selectate in lista de produse receptionate nu este completat (adica se proceseaza o inregistrare introdusa de pe un sistem Android), atunci nu se adauga un nou element in lista; se actualizeaza elementele *Lot furnizor*, *Cantitate UM*, *Cantitate UA* si *Zona* ale inregistrarii selectate in lista de produse receptionate cu valorile din casutele corespunzatoare. Dupa completarea *listei cu produse receptionate*: daca nu este completat furnizorul, acesta se completeaza cu datele furnizorului materialului procesat, se trec cantitatile in 1, se goleste casuta *Zona depozitare*, se selecteaza informatia din casuta de selectie material pentru suprascriere usoara si se focalizeaza casuta de selectie material; se dezactiveaza celelalte tab-uri ale notebook-ului daca in lista de produse receptionate exista inregistrari, respectiv, se reactiveaza celelalte tab-uri ale notebook-ului daca in lista de produse receptionate nu exista inregistrari. La efectuarea acestei operatiuni se pot obtine urmatoarele erori (in casuta *Eroare*), caz in care produsul nu este adaugat in lista:

"*Nu este selectat niciun produs!*" -daca in lista materialelor nu este selectat niciun element,caz in care casuta Material este focalizata

*"Casuta Data necompletata!"* - daca nu este completata casuta *Data*, caz in care casuta *Data* este focalizata si are informatia din ea marcata cu culoarea rosu;

*"Valoarea din casuta Cantitate (UM) nu este numerica!"* - daca in casuta *Cantitate (UM)* nu sunt completate valori numerice, caz in care casuta *Cantitate (UM)* este focalizata si are informatia din ea marcata cu culoarea rosu ;

*"Valoarea din casuta Cantitate (UA) nu este valoare numerica intreaga!"* - daca casuta *Cantitate (UA)* este activadaca in ea nu sunt completate valori numerice intregi, caz in care casuta *Cantitate (UA)* este focalizata si are informatia din ea marcata cu culoarea rosu ;

*"Casuta Lot furnizor necompletata!!"* - daca aplicatia nu lucreaza pe un sistem Android si nu este completata casuta *Lot furnizor*, caz in care casuta *Lot furnizor* este focalizata si are informatia din ea marcata cu culoarea rosu ;

*"Casuta Zona depozitare necompletata!"* - daca nu este completata casuta *Zona depozitare*, caz in care casuta *Zona depozitare* este focalizata si are informatia din ea marcata cu culoarea rosu;

*"Nu se proceseaza cantitatile nule!"* - daca aplicatia nu lucreaza pe un sistem Android si valorile casutelor *Cantitate (UM)* si *Cantitate (UA)* sunt nule, caz in care casuta *Cantitate (UM)* este focalizata si are informatia din ea marcata cu culoarea rosu ;

*"Exista cantitate in unitati de ambalare, nu se accepta cantitate nula in unitati de masura!*" - daca valoarea casutei *Cantitate (UM)* este nula, iar valoarea casutei *Cantitate (UA)* este nenula, caz in care casuta Cantitate (UM) este focalizata si are informatia din ea marcata cu culoarea rosu ;

*"Exista cantitate in unitati de masura, nu se accepta cantitate nula in unitati de ambalare!"* - daca valoarea casutei *Cantitate (UM)* este nenula, iar valoarea casutei *Cantitate (UA)* este nula, caz in care casuta *Cantitate (UA)* este focalizata si are informatia din ea marcata cu culoarea rosu ;

*"Cantitatea in unitati de ambalare si cantitatea in unitati de masura trebuie sa aiba acelasi semn!"* - daca valorile casutelor *Cantitate (UM)* si *Cantitate (UA)* nu sunt ambele negative sau ambele pozitive, caz in care casuta *Cantitate (UM)* este focalizata si are informatia din ea marcata cu culoarea rosu ;

"*Lotul a fost receptionat ulterior datei documentului!*" - daca data documentului este mai mica decat data de constituire a stocului pentru acest lot intern; casuta *Data* este este focalizata si are informatia din ea marcata cu culoarea rosu;

*"Lotul nu corespunde modului de scadere din gestiune! Lotul corect este <numar\_lot\_urmator>*." - daca se efectueaza operatiune de transfer (casuta *Retur* nu este bifata), gestiunea sursa are scadere din gestiune de tip FIFO sau LIFO si lotul selectat pentru procesare nu este primul care corespunde acestor conditii pentru materialul analizat;

"*Produsul selectat are alt furnizor fata de produsele receptionate!"* - daca furnizorul materialului selectat (valoarea elementului *Furnizor* din *lista materialelor*) este diferit de furnizorul documentului (valoarea casutei *Cod*) si casuta *Cod* este inactiva , caz in care casuta *Material* este focalizata ;

*"Produsul selectat are alt furnizor fata de furnizorul documentului! Doriti adaugarea produsului in lista de produse receptionate?"*- daca furnizorul materialului selectat (valoarea elementului *Furnizor* din *lista materialelor*) este diferit de furnizorul documentului (valoarea casutei *Cod*) si casuta *Cod* este inactiva . Daca operatorul alege optiunea *Nu* (valoarea implicita), in casuta EROARE apare mesajul *"Produsul selectat are alt furnizor fata de produsele receptionate!"* si casuta *Material* este focalizata pentru o noua filtrare.

# K.

*buton scadere (F9)* - buton pentru stergere linie selectata din *lista de produse receptionate*. Aapasarea tastei functionale *F9* efectueaza aceeasi comanda. Dupa modificarea *listei cu produse receptionate*, se dezactiveaza celelalte tab-uri ale notebook-ului daca in lista de produse receptionate exista inregistrari, respectiv, se reactiveaza celelalte tab-uri ale notebook-ului si se golesc datele furnizorului in cazul in care casuta *Cod* este inactiva si daca in lista de produse receptionate nu exista inregistrari. La efectuarea acestei operatiuni se pot obtine urmatoarele erori (afisate in caseta *EROARE*), caz in care linia nu este stearsa in *lista de produse receptionate*:

"*Casuta Data necompletata*!" - daca nu este completata casuta *Data*, caz in care caseta *Data* este focalizata si are informatia din ea marcata cu culoarea rosu ;

*"Nu este selectat niciun element din lista produselor receptionate!"* - daca in *lista de produse receptionate* nu este nici un element selectat;

# ID.

*buton Enter* - buton pentru simularea apasarii tastei Enter in aceasta fereastra; este vizibil doar daca aplicatia lucreaza pe un sistem Android (parametrul screen\_format din fisierul de configurare .pgviewsrc are valoare diferita de auto). La apasarea acestui buton se executa comenzile corespunzatoare apasarii tastei Enter in elementul focalizat.

*TASTATURA VIRTUALA* - tastatura pentru scriere caractere necesare editarii in casutele acestui ecran, Tastatura virtuala este vizibila doar daca aplicatia lucreaza pe un sistem Android . Comanda generata de operator prin apasarea tastelor tastaturii virtuale se executa in casuta de editare focalizata anterior. La tastatura virtuala sunt disponibile cifrele *0*-*9*; litere *A* si B; *butonul zero taiat* care este echivalentul tastei Delete ( se stege tot ce e scris in casuta estinatie a comenzilor); *buton <<* , care este echivalentul tastei BackSpace (la apasarea careia se stege caracterul anterior cursorului din fereastra destinatia a comenzilor); *butonul .* utilizat pentru separator zecimal; *butonul %* utilizat pentru cautare cand nu se cunoaste denumirea exacta material.

*NOTA PRODUCATORULUI*:

La logarea pe sistem Android (selectare pentru completare casute Nume utilizator sau Parola) se desdchide o tastatura virtuala ce contine toate literele alfabetului (a-z); toate cifrele 0-9; tasta . ; tasta zero taiat care este echivalentul tastei Delete de la tastatura normala (sterge intreg continutul casutei focalizate); tasta << , care este echivalentul tastei BackSpace de la tasdtatura normala (stege caracterul anterior cursorului din fereastra destinatia a comenzilor); tasta >>, care este echivalentul tastei Enter de la tastatura normala ( valideaza continutul casutei focalizate).

*buton Ajutor (F1)* - deschide help-ul contextual pentru aceasta fereastra. Apasarea tastei functionale *F1* efectueaza aceeasi comanda.

### æ,

*buton Refresh (F5)* - goleste casuta de selectie material si actualizeaza lista vizuala de materiale cu datele din tabele pentru data completata in casuta *Data*. Apasarea tastei functionale *F5* efectueaza aceeasi comanda. Dupa efectuarea operatiunii se focalizeaza casuta *Material*.

# X

*buton Golire (F6)* - sterge toate inregistrarile din lista de produse receptionate si goleste casutele de selectie furnizor. Apasarea tastei functionale *F6* efectueaza aceeasi comanda. Daca *lista de produse receptionate* nu este goala apare mesajul *"Doriti golirea listei cu produse receptionate?"*, daca la acest mesaj se raspunde cu *DA*, se executa comanda si se reactiveaza celelalte tab-uri ale notebook-ului. Dupa efectuarea operatiunii se focalizeaza casuta *Material*.

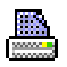

*buton Tiparire (F4)* - la apasarea acestui buton se verifica posibilitatea de completare tabele. Daca variabila interna a ecranului care specifica daca se adauga document nou sau se modifica documentul existent nu corespunde tab-ului de lucru (variabila interna specifica faptul ca se modifica document existent din acest tab) apare mesajul de eroare "*Tab-ul de lucru nu corespunde marcajului de modificare document existent! Se inchide ecranul pentru refacerea starilor aplicatiei, refaceti documentul dupa repornirea acestuia!*" sise inchide ecranul de lucru.. Daca nu se obtin erori, atunci se completeaza tabela *Document (rcp)* si detaliu corespunzator (*Operatiuni de gestiune*), se golesc casutele: *Observatii, Numar, Cod, Lot furnizor* si casuta de selectie material, se incarca cu valorile implicite casutele *Delegat, Nr.copii, Mod livrare, Moneda, Curs,* se reactiveaza celelalte tab-uri ale notebook-ului si se tipareste raportul *nota interna de receptie*, *eticheta centralizatoare lot* (cate una pentru fiecare inregistrare din lista de materiale receptionate) si *etichete de lot* (atatea bucati cate unitati de ambalare contine lotul). Apasarea tastei functionale *F4* efectueaza aceleasi operatii.

Tiparirea raportului nota interna de receptie se face direct la prima imprimanta din lista de imprimante (aceasta lista se formeaza din imprimantele declarate la parametrul *first\_printer\_list* din fisierul de configurare *.pgviewsrc* si parametrul *printers* din tabela *pgv\_preferences*), in atatea exemplare cat specifica valoarea din casuta *Nr.copii*.

Daca se lucreaza in configurarea care permite procesarea lotului intern, se genereaza si se tipareste *Eticheta centralizatoare de lot* (atat la imprimanta implicita cat si la imprimanta dedicata tiparirii etichetelor), pentru fiecare inregistrare din lista materialelor receptionate care are cantitatea nenula in unitati de ambalare sau lot intern nenul. Aceasta eticheta are urmatorul format:

*DENUMIRE* - spatiu pentru scrierea manuala a numelui produsului finit obtinut din acest lot de materie prima. Daca se lucreaza in configurarea *AfisareProdusFinitEtichetaLot=Da*, dupa DENUMIRE se scrie automat lista cu codurile produselor finite care se obtin din materialul procesat (conform normelor de consum definite prin aplicatia Productie) separate cu ; . Lista codurilor de produse finite ce folosesc materia prima este trunchierea la 14 caractere pe eticheta centralizatoare tiparita la imprimanta de etichete si la 144 caractere pe imprimanta centralizatoare tiparita la imprimanta normala.

*COD / CALITATE* - valoarea obtinuta prin concatenarea codului extern (codului MABEC) al materialului analizat (valoarea campului *COD EXTERN MATERIAL* de pe inregistrarea nomenclatorul *Materiale* corespunzatoare materialului procesat), a separatorului / si a denumirea calitatii materialului procesat, determinata din caracteristicile materialului declarate in nomenclatoril *Prototipuri*.

*IMAGINE* - simbolul corespunzator calitatii materialului, declarat pe campul cu acelasi nume din atb-ul *Prototipuri* (deschis pe secventa *Stocuri->Nomenclatoare*) corespunzatoare materialului de pe inregistrarea analizata .

*GRxLATIME[xLUNGIME] [mm]* - dimensiunea de calitate a materialului procesat, determinata din caracteristicile materialului declarate in nomenclatoril *Prototipuri*.

*UNITATIxCANTITATE UNITARA [KG/UNIT] (CANTITATE)* -unde: *UNITATI*= valoarea casuta *Cantitate (UA)*; *CANTITATE UNITARA*= raportul dintre valorile cawsutelor *Cantitate (UM)* si *Cantitate (UA)*; *CANTITATE*= valoare din casuta *Cantitate (UM)*.

*NUMAR LOT* - numarul lotului intern (cod de bare generat conform formatului EAN 39 si valoare)

Pe etichetele de unitati de ambalare se completeaza aceleasi informatii ca si cele de pe eticheta centralizatoare, cu exceptia informatiei UNITATIxCANTITATE [UM/UNIT] care este inlocuita cu CANTITATE [UM/UNIT]- cantitatea unitatii de ambalare si in plus pe aceste etichete apare si codul extern.

Daca se lucreaza in configurarea care permite procesarea lotului intern:

- se genereaza si se tipareste eticheta centralizatoare de lot direct la prima imprimanta din lista de imprimante in atatea exemplare cat specifica valoarea din casuta *Nr.copii eticheta centralizatoare* .

- se genereaza si se tiparesc *etichete de lot* direct la imprimanta specificata de parametrul *ImprimantaEticheteLot* din acest modul. Pentru fiecare material receptionat (fiecare inregistrare din lista produse receptionate) se tipareste:

eticheta centralizatoare de lot -> se genereaza doar daca operatorul nu a debifat optiunea *Tiparire eticheta centralizatoare* .

cate o eticheta de lot pentru fiecare unitate de ambalare (un numar de etichete egal cu valoarea casutei Cantitate (UA) -> se genereaza daca operatorul nu a debifat optiunea *Tiparire etichete pe unitati de ambalare*

Etichetele de lot si eticheta centralizatoare au formatul specificat de valoarea parametrului *FormatEticheteLot* din acest modul.

Comanda de tiparire nu se executa in urmatoarele situatii:

Daca nu este completata casuta *Data*, in casuta de eroare apare mesajul "*Casuta Data necompletata!*", casuta *Data* este focalizata si are informatia din ea marcata cu culoarea rosu.

Daca nu este completata casuta *Numar*, in casuta de eroare apare mesajul "*Casuta Numar necompletata!*", casuta *Numar* este focalizata si are informatia din ea marcata cu culoarea rosu.

Daca valoarea din casuta *Data* nu corespunde conditiilor de validare ale acesteia, in casuta de eroare apare mesajul corespunzator conditiilor neindeplinite, casuta *Data* este focalizata si are informatia din ea marcata cu culoarea rosu.

Daca tipul de document (valoarea parametrului *DocumentFacturareRapida* din acest modul la data documentului) corespunde unui tip generic de facturare avize de expeditie, caz in care in casuta de eroare apare mesajul "*Tipul de document corespunde facturarii de avize!*" ;

Daca tipul de document (valoarea parametrului *DocumentFacturareRapida* din acest modul la data documentului) corespunde unui tip generic de factura nesosita, caz in care in casuta de eroare apare mesajul "*Tipul de document corespunde unei facturi nesosite!*".

Daca tipul de document (valoarea parametrului *DocumentFacturareRapida* din acest modul la data documentului) corespunde unui tip generic de factura sosita ulterior inregistrarii ei ca factura nesosita, caz in casuta de eroare apare mesajul "*Tipul de document corespunde unei facturi sosite ulterior inregistrarii ei ca nesosite!*".

Daca tipul de document (determinat de valoarea parametrului *DocumentFacturareRapida*) nu are linie de contare pentru Valoare sau TVADed sau AdCom sau Chelt sau TVANeex sau Comision sau Plata sau Consum sau TVATaxInv sau TVABeneficiar sau RotunjirePartener sau TVAInc sau TVAIncDeductibil sau FacturiNesosite sau Avans, atunci in casuta de eroare apare mesajul *"Aceasta schema de contare nu este completa (lipseste linia de contare pentru <denumire\_linie\_contare>)!"*

Daca tipul de document (determinat de valoarea parametrului *DocumentFacturareRapida*) nu are completat contul debitor pe liniile de contare analizate, in casuta de eroare apare mesajul *"Aceasta schema de contare nu este completa (nu are completat contul debitor pe linia de contare pentru <denumire\_linie\_contare>)!"*

Daca tipul de document (determinat de valoarea parametrului *DocumentFacturareRapida*) nu are completat contul creditor pe liniile de contare analizate, in casuta de eroare apare mesajul *"Aceasta schema de contare nu este completa (nu are completat contul creditor pe linia de contare pentru <denumire\_linie\_contare>)!"*

Daca contul debitor de pe liniile de contare analizate este cont sinteti, in casuta de eroare apare mesajul *"Aceasta schema de contare nu este corecta (contul debitor, <codul contului>, de pe linia de contare pentru <denumire\_linie\_contare>> este sintetic)!"*

Daca contul creditor de pe liniile de contare analizate este cont sintetic , in casuta de eroare apare mesajul *"Aceasta schema de contare nu este corecta (contul creditor, <codul contului>, de pe linia de contare pentru <denumire\_linie\_contare> este sintetic)!"*

Daca la data documentului, contul debitor de pe linia de contare *Valoare* nu este din aceeasi grupa cu contul creditor de pe linia de contare *AdCom*, in casuta de eroare apare mesajul *"Aceasta schema de contare nu este corecta (contul debitor de pe linia de Valoare nu este din aceeasi grupa cu contul creditor de pe linia de AdCom)!*"

Daca la data documentului, contul debitor de pe linia de contare *FacturiNesosite* nu este din grupa conturilor de furnizori, in casuta de eroare apare mesajul *"Aceasta schema de contare nu este corecta (contul debitor de pe linia de FacturiNesosite nu este cont de furnizor)!"*

Daca documentul este in moneda locala si la data documentului contul debitor de pe liniile *Valoare* sau *Chelt* sau *RotunjirePartener* sau *FacturiNesosite* sau *Avans* este configurat cu calcul sold in valuta, in casuta de eroare apare mesajul *"Schema de contare nu se poate utiliza pentru operatiuni in moneda locala (contul debitor, <codul contului>, de pe linia de contare pentru <denumire\_linie\_contare> este configurat cu calcul sold in valuta)!*"

Daca documentul este in moneda locala si la data documentului contul creditor de pe liniile *Valoare* sau *Comision* este configurat cu calcul sold in valuta, in casuta de eroare apare mesajul "*Schema de contare nu se poate utiliza pentru operatiuni in moneda locala (contul debitor, <codul contului>, de pe linia de contare pentru <denumire\_linie\_contare> este configurat cu calcul sold in valuta)!*"

Daca in casuta *Cod* s-a inceput selectia clientului si aceasta nu s-a finalizat (s-a inchis dialogul prin selectia unei inregistrari goale sau s-a apasat direct butonul *Tiparire*), in casuta de eroare apare mesajul *"Nu s-a finalizat completarea casutei Cod!"*, casuta *Cod* este focalizata si are informatia din ea marcata cu culoarea rosu.

Daca in casuta *Mod livrare* s-a inceput selectia modului de livrare si aceasta nu s-a finalizat (s-a inchis dialogul prin selectia unei inregistrari goale sau s-a apasat direct butonul *Tiparire*), in casuta de eroare apare mesajul "*Nu s-a finalizat completarea casutei Mod livrare!"*, casuta *Mod livrare* este focalizata si are informatia din ea marcata cu culoarea rosu .

Daca in casuta *Delegat* s-a inceput selectia delegatului si aceasta nu s-a finalizat (s-a apasat *Renunt* in dialogul de selectie sau s-a apasat direct butonul *Tiparire*), in casuta de eroare apare mesajul *"Nu s-a finalizat completarea casutei Delegat!*", casuta *Delegat* este focalizata si are informatia din ea marcata cu culoarea rosu .

Daca lista de produse receptionate este goala, apare mesajul "*Nu exista produse in lista de produse receptionate!"*.

Daca aplicatia nu lucreaza pe un sistem Android si in lista de produse receptionate exista linii care au valoarea unuia dintre elementele *Cantitate UM* sau *Cantitate UA* nula, in casuta de eroare apare mesajul *"Exista produse receptionate cu cantitate nula!"*

Daca in lista de produse receptionate exista linii pentru care valoarea elementelor *Cantitate UM* sau *Cantitate UA* nu sunt ambele negative sau ambele pozitive, in casuta de eroare apare mesajul *"Exista produse receptionate care au cantitatile cu semne diferite!"*

Daca parametrul *SecventaLotIntern* din acest modul nu este declarat pentru data documentului sau nu are valoarea corespunzatoare unei secvente de incrementare, apare mesajul *"Nu exista secventa pentru numarul lotului intern!"*

Daca parametrul *SecventaNumarNIR* din acest modul nu este declarat pentru data documentului sau nu are valoarea corespunzatoare unei secvente de incrementare, apare mesajul *"Nu exista secventa pentru numarul NIR-ului!"*

Daca parametrul *CapitolBugetarImplicit* din acest modul, nu este declarat pentru data documentului, apare mesajul *"Lipsa valoare parametru CapitolBugetarImplicit pentru aceasta data!*"

Daca furnizorul selectat corespunde partenerului "nefefinit", apare mesajul "*Nu este completat furnizorul avizului de expeditie!"*

Daca in casuta *Nr.copii* nu este completata o valoare intreaga, in casuta de eroare apare mesajul *"Valoarea din casuta Nr.copii nu este intreaga!*", casuta *Nr.copii* este focalizata si are informatia din ea marcata cu culoarea rosu

Daca in casuta *Nr.copii eticheta centralizatoare* nu este completata o valoare intreaga, in casuta de eroare apare mesajul "*Valoarea din casuta Nr.copii eticheta centralizatoare nu este intreaga!*", casuta *Nr.copii eticheta centralizatoare* este focalizata si are informatia din ea marcata cu culoarea rosu

Daca exista alta inregistrare in tabela*Document (rcp)* corespunzatoare unui aviz de expeditie cu aceeasi valoare a campurilor *DATA* si *NUMAR* si *COD FISA* ca si cele completate in casutele *Data*, *Numar* si *Cod* , apare mesajul *"Documentul cu numarul <valoarea casutei Numar> din data <valoarea casutei Data> de la partenerul <valoarea casutei Cod> exista in baza de date! Continuati inregistrarea altui document cu aceleasi date?"*. Daca in acest mesaj se alege optiunea NU, nu se efectueaza comanda.

Daca in acest modul se lucreaza cu procesarea loturilor interne , gestiunea sursa are scadere din gestiune de tip FIFO sau LIFO, se efectueaza operatiune de transfer (casuta *Retur* nu este bifata) si in lista de produse transferate loturile completate pentru un material nu corespund conditiilor de scadere din gestiune ale gestiunii sursa, apare mesajul "*Lotul <numar\_lot\_intern> nu corespunde modului de scadere din gestiune!*".

NOTA PRODUCATORULUI privind mod completare campuri in tabela *Document (rcp)* pentru inregistrarea corespunzatoare unui aviz de receptie finalizat cu succes:

*DATA* - valoarea din casuta *Data*;

*NUMAR* - valoarea din casuta *Numar*;

*TIP DOC.MODUL* - valoarea parametrului *DocumentFacturareRapida* din acest modul;

*CONT* - valoarea contului debitor de pe linia *FacturiNesosite* a schemei de contare corespunzatoare tipului de document folosit ;

*COD FISA* -codul furnizorului completat in casuta *Cod* ;

*MONEDA* - valoarea identificatorului pentru moneda completata in casuta *Moneda*;

*CURS* - cursul valutar completat in casuta *Curs* ;

*OBSERVATII* - valoarea din casuta *Observatii* ;

*DATA OPERARE* - data cand s-a facut inregistrarea documentului;

*DATA RECEPTIE* - valoarea din casuta *Data*;

*ORA* - se completeaza cu valoarea rezultata din insumarea orei sistemului in momentul adaugarii documentului copiat cu valoarea parametrului de configurare *OreDecalajIntrariGestiune* din aplicatia Stocuri, cu urmatoarele limitarii: ORA=23:59:00 daca rezultatul este mai mare decat aceasta valoare, respectiv cu 00:00:00 daca rezultatul este mai mic decat aceasta valoare.

*PERIOADA RAPORTARE* - valoarea din casuta *Data* ;

*DATA SCADENTA* - data de scadenta a documentului determinata din parametrii de scadenta corespunzatori grupei contului de furnizori;

*STADIU* - stadiul implicit al documentului determinat in functie de parametrul *StadiuDocumentImplicit* din acest modul si de tipul documentului. La adaugarea inregistrarii acest camp este setat in IN ASTEPTARE, iar la finalizarea cu succes a completarii tabelelor acesta este trecut in stadiul implicit al documentului determinat in functie de parametrul *StadiuDocumentImplicit* din acest modul si de tipul documentului.

*REGULA TVA* - *Fara regula jurnal*

*NR.DOC.RAP394* - 0

*MOD LIVRARE -* vfunctie de modul de livrare completat in casuta *Mod livrar*e ;

*DELEGAT*- valoarea casutei *Delegat*

*COTA PENALITATE* - cota de penalitate cota de penalitate corespunzatoare grupei contului de furnizori ;

*PERIOADA GRATIE* - perioada de gratie cota de penalitate corespunzatoare grupei contului de furnizori; *VERIFICAT* - NU

*NR.RECEPTIE* - incrementat automat folosind secventa specificata de parametrul *SecventaNumarNIR* din acest modul. Numarul este completat cu zeroiri la inceput pe lungimea specificata de parametrul *LungimeNumarNIR* din acest modul .

*UTILIZATOR* - utilizatorul care a operat documentul

*TIP DOC.EMIS* - tipul de document emis in functie de optiunea selectata in *Tip document*.

NOTA PRODUCATORULUI privind mod completare campuri in detaliul *Operatiuni de gestiune* pentru inregistrarea corespunzatoare unui aviz de receptie finalizat cu succes. Detaliul *Operatiuni de gestiune* se completeaza cu elementele corespunzatoare liniilor de marfa din lista de produse receptionate care au cantitatile nenule daca aplicatia nu lucreaza pe un sistem Android , respectiv cu elementele corespunzatoare tuturor liniilor de marfa din lista de produse receptionate daca aplicatia lucreaza pe un sistem Android astfel::

*CONT DESTIN* - identificatorul contului debitor din schema de contare cu numele *Valoare*, corespunzatoare tipului de document folosit.

*COD FISA DESTIN* - gestiunea corespunzatoare zonei de depozitare selectate in ecranul *Primire avize*, daca exista; altfel gestiunea corespunzatoare departamentului in care se afla materialul declarata in nomenclatorul de departamente.

*NUMAR* - valoarea campului *NR.RECEPTIE* din tabela *Document (rcp)*

*PRET ACHIZITIE, PRET GESTIUNE, ADAOS COMERCIAL, VALOARE* - 0

*NIVEL TVA* - nivelul TVA-ului materialului din lista de produse;

*REGULA TVA - Fara regula jurnal*

*UM* - unitatea de masura a materialului din lista de produse;

*CANTITATE* - cantitatea receptionata in unitatea de masura a materialului din lista de produse; valoarea elementului *Cantitate UM* din lista produse receptionate

*CANTITATE AMB. INTERNA*- cantitatea receptionata in unitatea de ambalare a materialului din lista de produse receptionate; valoarea elementului Cantitate UA din aceasta lista

*CURS* - cursul valutar completat in casuta *Curs*

*OBSERVATII* -

*NUMAR LOT INTERN* - lotul intern al materialului procesat; incrementat automat folosind secventa specificata de parametrul *SecventaLotIntern* din acest modul pentru un material si un lot furnizor corespunzator documentului procesat. NUMAR LOT INTERN este sub forma *lot\_intern/pachet*/zona, unde *pachet*=numarul pachetului din cadrul lotului furnizorului, incrementat automat pentru un lot intern, iar *zona*= codul zonei de depozitare pentru materialul procesat; valoarea elementului *Zona* din lista de produse. Atentie in cazul in care aplicatia lucreaza pe un sistem Android *NUMAR LOT INTERN* este de forma *//zona* (adica nu are decat zona de depozitare)

*NUMAR LOT FURNIZOR* - lotul furnizorului pentru materialul procesat; valoarea elementului *Lot furnizor* din lista de produse ;

*DATA OPERARE* - data cand s-a facut inregistrarea documentului ;

*PERIOADA RAPORTARE* - valoarea campului cu acelasi nume din tabela Document (rcp)

*UTILIZATOR* - utilizatorul care a operat documentul

*DATA ULTIMEI MODIFICARI-* data cand s-a facut inregistrarea documentului .

# x

*buton Inchidere (F7)* - inchide fereastra de introducere avize de expeditie primite. Daca lista de produse corespunzatoare avizului nu este goala apare mesajul *"Exista produse receptionate in lista corespunzatoare. Inchideti ecranul de inregistrare avize?"*, daca la acest mesaj se raspunde cu NU, nu se inchide fereastra. Apasarea tastei functionale *F7* efectueaza aceleasi operatii.

### **2.6.6.2.Modificare avize**

Tab-ul *Modificare avize* contine o forma speciala de verificare si modificare rapida avize de expeditie primite, cu preluare date si apoi completare date din/in tabela *Document (rcp)* si detaliul *Operatiuni de gestiune* corespunzator. Acest tab este activ doar daca utilizatorul conectat apartine grupurilor de sistem *admin* sau *power\_user* si daca aplicatia nu lucreaza pe un sistem Android (parametrul screen\_format din fisierul de configurare .pgviewsrc are valoarea auto).

*NOTA PRODUCATORULUI: Casuta / Lista selectata la un moment dat de operator este colorata cu verde, iar casuta/lista care se va selecta automat la apasarea tastei ENTER este colorata cu magenta.*

Fereastra *Modificare avize* contine aceleasi componente ca si fereastra *Introducere avize* (vezi detalii la punctul 2.6.6.1), cu urmatoarele modificari functionale:

-*Numar* - casuta de editare pentru numarul documentului care se va prelucra in acest dialog. Aceasta este focalizata la deschiderea ferestrei, la apasarea tastei ENTER se muta focalizarea in casuta care urmeaza elementului *Numar* in lista determinata de ultima valoare a parametrului *ListaParcurgereCampuri\_PrimireAviz* din acest modul daca aceasta este activa, altfel in casuta *Material*. La modificarea valorii acestei casute (analizata pe pierderea focalizarii) se efectueaza urmatoarele operatiuni:

se determina inregistrarea corespunzatoare din tabela *Document (rcp)*, identificarea facandu-se dupa criteriul numar, id\_filiala si id\_modul in ordinea descrescatoare a datei si a identificatorului documentului (astfel incat documentul identificat sa fie ultimul introdus cu data cea mai mare). La cautarea documentului pot aparea urmatoarele erori: "*Nu exista documentul cu acest numar!*" -daca daca nu exista nicio inregistrare corespunzatoare intabela *Document (rcp)*; "*Document de facturare avize!*"- daca documentul selectat este document de facturare aviz; *"Document operat prin tab-ul Operare (rcp)!"* - daca documentul selectat a fost operat direct prin tab-ul Document (rcp); *"Document blocat!"* - daca documentul selectat a fost blocata; *"Document anulat!"* - daca documentul selectat a fost anulat; *"Avizul a fost facturat!"* - daca documentul selectat este aviz de expeditie facturat (*TIP DOC.EMIS=Aviz facturat*); "*Lot intern folosit!"* - daca documentul selectat contine loturi interne care au fost folosite in alte operatiuni de gestiune; *"Lot cu retur ulterior"*- daca documentul de transfer contine loturi care au operatiuni de retur ulterioare ulterior documentului selectat; *"Lot cu transfer ulterior"* - daca documentul de retur contine loturi care au operatiuni de transfer ulterioare documentului selectat. Erorile sunt afisate in casuta *Eroare*, casuta *Numar* este focalizata, si are informatia din ea marcata cu culoarea rosu. In caz de eroare, toate casutele de editare (cu exceptia casutei *Numar*), optiunile de selectie, butoanele (cu exceptia celui de inchidere fereasta) si comenzile asociate lor sunt dezactivate. Atentie, daca documentul selectat contine materiale care nu mai au lot atasat, pentru care s-a efectuat comanda Separare\_lot, apare mesajul "*Exista materiale delotizate!*" si nu se pot opera modificari.

se completeaza casutele Data, Observatii, Cod, Denumire, CIF, Mod livrare, Delegat, Moneda, Curs cu valorile corespunzatoare de pe inregistrarea identificata in tabela Document (rcp);

se determina valoarea parametrilor de configurare folositi pentru data documentului selectat (aceleasi operatiuni ca la modificarea valorii casutei *Data*)

se incarca lista produselor receptionate cu datele din detaliul *Operatiuni de gestiune* aferent documentului selectat, de pe inregistrarile care au valoarea campurilor *CANTITATE* si *CANTITATE AMB INTERNA* nenula sau au campul *LOT INTERN* completate (operatiune echivalenta cu apasarea butonului de adaugare pentru toate inregistrarile detaliul *Operatiuni de gestiune*)

daca documentul este verificat sau daca data acestuia ap[artine unei perioade contabile inchisa, apare mesaj informativ corespunzator in casuta de eroare, toate casutele de editare (cu exceptia casutei *Numar*), optiunile de selectie, butoanele (cu exceptia celui de inchidere fereasta) si comenzile asociate lor sunt dezactivate;

se dezactiveaza celelalte tab-uri ale notebook-ului daca in lista de produse receptionate exista inregistrari, respectiv, se reactiveaza celelalte tab-uri ale notebook-ului daca in lista de produse receptionate nu exista inregistrari

*Modificare zona depozitare* - casuta de selectie tipul operatiunii efectuate pe buton *Scadere* ( Æ.

): stergere din lista de produse receptionate (valoare implicita) daca casuta *Modificare zona depozitare* nu este bifata; respectiv modificarea zonei de depozitare ( conform zonei declarata in cazeta *Zona depozitoare*, pentru produsul selectat in lista de produsse receptionate), daca aceasta este bifata. Daca in lista determinata de ultima valoare a parametrului *ListaAfisareCampuri\_Aviz* din acest modul in lista corespunzatoare elementului *ModifZona* valoarea de configurare afisare este 2, casuta *Modificare zona depozitare* nu este editabila (este inactiva).

### 我

*butonul identificare document* - acesta este activ doar daca in tabela *Document (rcp)* exista mai multe inregistrari care corespund criteriilor de identificare document (aceleasi valori pentru numar, filiala i modul de lucru). La apasarea acestui buton se deschide dialog de selectie document pentru modificare dintre documentele din acest modul care au numarul specificat in casuta *Numar*.

## $\mathcal{L}$

*buton scadere (F9)* - functioneaza similar buton scadere din tab-ul *Introducere avize*, doar ca:

- daca nu este bifata optiunea *Modificare zona depozitare*, in cazul in care linia selectata din *lista de produse receptionate* corespunde unei inregistrari preluate din detaliul *Operatiuni de gestiune*, apare mesajul de confirmare operatiune de catre operator de forma *"Pentru aceasta inregistrare este alocat lot intern, in urma stergerii este posibil sa pierdeti acest numar! Doriti stergerea produsului din lista de produse receptionate?"*. Operatiunea de stergere element din lista se face doar daca operatorul apasa butonul DA in fereastra ce contine mesajul anterior.

- daca este bifata optiunea *Modificare zona depozitare* se modifica valoarea elementului *Zona* din *lista produselor receptionate* pentru materialul selectat in aceasta lista cu valoarea din casuta *Zona depozitare*.

Daca nu este completata casuta *Zona depozitare*, in casuta de eroare apare mesajul "*Casuta Zona depozitare necompletata!*", casuta *Zona depozitare* este focalizata si are informatia din ea marcata cu culoarea rosu, iar comanda nu se executa.

### X

*buton Golire (F6)* - sterge toate inregistrarile din lista de produse receptionate si goleste casutele de selectie furnizor. apasarea tastei functionale *F6* efectueaza aceeasi comanda. Daca lista de produse receptionate nu este goala apare mesajul *"In urma acestei operatiuni se vor pierde numerele loturilor interne alocate la inregistrarea documentului! Doriti golirea listei cu produse receptionate?"*, daca la acest mesaj se raspunde cu DA, se executa comanda si se reactiveaza celelalte tab-uri ale notebook-ului. Dupa efectuarea operatiunii se focalizeaza casuta *Material*.

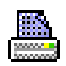

*buton tiparire (F4)* - verifica posibilitatea de completare tabele. Daca variabila interna a ecranului care specifica daca se adauga document nou sau se modifica documentul existent nu corespunde tab-ului de lucru (variabila interna specifica faptul ca se inregistreaza document nou din acest tab) apare mesajul de eroare "*Tab-ul de lucru nu corespunde marcajului de modificare document existent! Se inchide ecranul pentru refacerea starilor aplicatiei, refaceti documentul dupa repornirea acestuia!*" sise inchide ecranul de lucru. Altfel: se actualizeaza tabelele; se goleste casutele *Observatii, Numar, Cod, Lot furnizor,* casuta de selectie *material*; se incarca cu valorile implicite casutele *Delegat, Nr.copii, Mod livrare, Moneda, Curs*; se reactiveaza celelalte tab-uri ale notebook-ului; se tipareste raportul nota interna de receptie, eticheta centralizatoare lot (cate una pentru fiecare inregistrare din lista de materiale receptionate) si etichete de lot (atatea bucati cate unitati de ambalare contine lotul). Apasarea tastei functionale *F4* efectueaza aceleasi operatii.

#### NOTA PRODUCATORULUI:

1. Actualizarea tabelelor se face doar daca au fost modificate datele documentului din tabela *Document (rcp)* (modificarea valorilor casutelor *Data, Observatii, Cod, Denumire, CIF, Mod livrare, Delegat, Moneda, Curs*) sau componenta listei de produse receptionate in detaliul *Operatiuni de gestiune* (daca au fost apelate butoanele scadere, adaugare sau golire).

2.In detaliul *Operatiuni de gestiune*, campul *NUMAR LOT INTERN* se completeaza astfel:

Daca avizul modificat nu a fost operat de pe un dispozitiv Android si prin tab. *Modificare aviz* s-a modificat Zona de depozitare, atunci se pastreaza primele doua elemente ale vechiului NUMAR LOT INTERN (numar lot/ pachet/) si se modifica doar cel de-al treilea element (zona)

Daca avizul modificat a fost operat de pe un dispozitiv Android (caz in care inainte de modificare *Cantitate (UM)* si *Cantitate (UA)* sunt zero ), se genereaza numar lot intern sub forma: *lot\_intern/zona* in cazul in care cantitatea pe unitatea de ambalare este 1 (raportul dintre valoarea elementelor *Cantitate UM* si *Cantitate UA* din aceasta lista); respectiv *lot\_intern/pachet/zona* in rest. Unde: *lot\_intern* este numarul lotului intern, incrementat automat folosind secventa specificata de parametrul *SecventaLotIntern* din acest modul pentru un material si un lot furnizor corespunzator documentului procesat (daca in documentul procesat sunt mai multe inregistrari corespunzatoare unui material si lot furnizor, toate vor avea acelasi lot intern, egal cu valoarea campului lot\_intern de pe prima inregistrare adaugata corespunzatoare acestui material si lot furnizor); *pachet* este numarul pachetului din cadrul lotului, incrementat automat pentru un lot intern; *zona* este codul zonei de depozitare pentru materialul procesat (valoarea elementului *Zona* din lista de produse).

### **2.6.6.3.Detalii fisa stoc**

Fereastra *Detalii fisa stoc* contine fisa stoc detaliata pentru intervalul completat in casetele *Data initiala* si *Data finala* (aflate in partea de jos a ferestrei). Fereastra *Detalii Fisa stoc* nu este activa daca aplicatia lucreaza pe un sistem Android. Implicit *Data initiala* se incarca cu data ultimei perioade contabile inchise anterioare datei documentului din fereastra *Introducere avize*, iar *Data finala* se incarca cu data sistemului. Daca operatorul doreste modificarea intervalului de detaliere a fisei stoc pentru materialul analizat, atunci apasa butonul

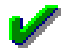

si in dialogul care apare pe ecran modifica *Data initiala* si/sau *Data finala* dupa cum doreste si finalizeaza actiunea de resetare perioada prin apasarea butonului

. La inchiderea dialogului se regenereaza fisa stoc detaliata pentru noul interval. Tabela este deschisa in vizualizare si contine pentru fiecare gestiune un numar de materiale egal cu valoarea parametrului *NumarMaterialeAfisateStocuri* din acest modul la data de inceput a intervalului analizat care corespund conditiilor de filtrare din campuril*e COD MATERIAL, DENUMIRE MATERIAL, COD BARE, COD PLU, NUMAR LOT INTERN* si *PROTOTIP* la determinarea numarului de materiale ordonarea se face dupa codul materialului). Acest view are linie de total cantitativ (totaluri pentru campurile: *STOC INITIAL, INTRARI, IESIRI, STOC FINAL* respectiv *STOC INITIAL AMB.INTERNA, INTRARI AMB.INTERNA, IESIRI AMB.INTERNA, STOC FINAL AMB.INTERNA*), dar este responsabilitatea operatorului sa proceseze aceste totaluri cantitative in conditiile in care au sens (se filtreaza acelasi material si aceeasi unitate de masura, respectiv acelasi mod de ambalare intern).

La selectia ferestrei *Detalii fisa stoc* campurile CONT si COD MATERIAL se incarca automat cu codul contului in care se face receptia (codul contului debitor din schema de contare cu numele *Valoare*, corespunzatoare tipului de document folosit in fereastra *Introducere avize*), respectiv cu codul materialului selectat in lista materialelor din fereastra *Introducere avize*. tabela contine campurile:

*CONT* - codul contului de gestiune selectat

*COD GESTIUNE* - codul gestiunii

*COD MATERIAL* - codul materialului.

*DENUMIRE MATERIAL* - denumirea materialului.

*COD EXTERN MATERIAL* - codul materialului la furnizor

*UM* - unitatea de masura a materialului

*STOC INITIAL* - stocul din ziua anterioara declarata de operator in casuta *Data initiala* (calculat ca stocul la data ultimei inchideri contabile anterioara datei setata de operator in casuta *Data initiala* la care se adauga intrarile si se scad iesirile inregistrate intre ultima inchidere contabila anterioara datei setate de operator in casuta *Data initiala* si aceasta data, interterval inchis) pentru liniile de stoc initial, 0 in rest (pentru operatiunile din perioada). Campul este formatat cu numarul de zecimale egal cu valoarea parametrului *NrZecimaleVizibilCantitate* din acest modul.

*INTRARI* - cantitatea intrata daca operatiunea din perioada reprezinta o intrare, 0 in rest. Campul este formatat cu numarul de zecimale egal cu valoarea parametrului *NrZecimaleVizibilCantitate* din acest modul.

*IESIRI* - cantitatea iesita daca operatiunea din perioada reprezinta o intrare, 0 in rest. Campul este formatat cu numarul de zecimale egal cu valoarea parametrului *NrZecimaleVizibilCantitate* din acest modul.

*STOC FINAL* - stocul final (calculat ca STOC INITIAL + INTRARI - IESIRI). Campul este formatat cu numarul de zecimale egal cu valoarea parametrului *NrZecimaleVizibilCantitate* din acest modul.

*DATA LIVRARE* - Pentru liniile de sold initial: data initiala a intervalului analizat, declarata de operator in casuta Data initiala. Pentru inregistrarea corespunzatoare operatiunii procesate din perioada: valoarea campului *data\_livrare* din tab *Operatii*.

*ORA LIVRARE* - Pentru liniile de sold initial: 00:00:00. Pentru inregistrarea corespunzatoare operatiunii procesate din perioada: ora de modificare a stocului materialului.

*DATA* -Pentru liniile de sold initial: data ultimei inchideri inchisa contabil (daca exista perioada contabila inchisa anterioara acestei date), respectiv prima zi a anului datei de inceput a perioadei analizate, daca nu exista perioada contabila inchisa anterioara acestei date. Pentru inregistrarea corespunzatoare operatiunii procesate din perioada: data documentului

*DATA RECEPTIE* - Pentru liniile de sold initial nu se completeaza. Pentru inregistrarea corespunzatoare operatiunii procesate din perioada: data de intrare a materialului ( *data\_ livrare* pentru gestiunea destinatie a documentului de transfer direct si pentru gestiunea sursa a documentului de stornare transfer direct; *data receptie* in rest).

*ORA* - Pentru liniile de sold initial; 00:00:00. pentru inregistrarea corespunzatoare operatiunii procesate din perioada: ora de intrare a materialului (ora\_ livrare pentru gestiunea destinatie a documentului de transfer direct si pentru gestiunea sursa a documentului de stornare transfer direct; ora in rest).

*DATA OPERARE* - Pentru liniile de sold initial nu se completeaza. Pentru inregistrarea corespunzatoare operatiunii procesate din perioada: data cand s-a facut ultima modificare pentru aceste caracteristici ale materialului.

*MODUL* - Pentru liniile de sold initial se completeaza cu "sold initial". Pentru inregistrarea corespunzatoare operatiunii procesate din perioada: numele modulului care a generat operatiunea.

*TIP DOCUMENT* - Pentru liniile de sold initial nu se completeaza. Pentru inregistrarea corespunzatoare operatiunii procesate din perioada: numele tipului de document care a generat operatiunea.

*COTA TVA* - cota de TVA aferenta operatiunii din perioada

*NUMAR CDOCUMENT* - Pentru liniile de sold initial nu se completeaza. Pentru inregistrarea corespunzatoare operatiunii procesate din perioada: numarul documentului care a generat operatiunea.

*ID DETALIU* - Pentru liniile de sold initial nu se completeaza. Pentru inregistrarea corespunzatoare operatiunii procesate din perioada are structura *<nr\_det>:<identif\_doc>:<id\_detaliu>*, unde: *nr\_det* - numarul detaliului (reprezinta valoarea campului *numar\_doc* din tabela detaliu in cazul in care acesta este completat; altfel acesta nu se completeaza in structura analizata); *identif\_doc* - identificatorul documentului (reprezinta valoarea identificatorului documentului din tabela document pentru facturi, receptii, operatii de gestiune, daca este completat, altfel acesta nu se completeaza in structura analizata; *id\_detaliu* - identificatorul detaliului;

*OBSERVATII* - observatii aferente operatiunii din perioada, in rest nu se completeaza.

*NUMAR LOR FURNIZOR* - numarul lotului furnizorului aferent operatiunii din perioada, in rest nu se completeaza.

*NUMAR LOT INTERN* - numarul lotului intern. Campul este vizibil in functie de ultima valoare a parametrului *UtilizeazaLot* din acest modul.

*STOC INITIAL AMB.INTERNA* - stocul in modul de ambalare intern al materialului din ziua anterioara declarata de operator in casuta *Data initiala* (calculat ca stocul la data ultimei inchideri contabile anterioara datei setata de operator in casuta *Data initiala* la care se adauga intrarile si se scad iesirile inregistrate intre ultima inchidere contabila anterioara datei setate de operator in casuta *Data initiala* si aceasta data, interterval inchis) pentru liniile de stoc initial, 0 pentru operatiunile din perioada. Campul este formatat cu numarul de zecimale egal cu valoarea parametrului *NrZecimaleVizibilCantitate* si este vizibil in functie de ultima valoare a parametrului *UtilizeazaLot* din acest modul.

*INTRARI AMB.INTERNA*- cantitatea intrata in modul de ambalare intern al materialului daca operatiunea din perioada reprezinta o intrare, 0 in rest. Campul este formatat cu numarul de zecimale egal cu valoarea parametrului *NrZecimaleVizibilCantitate* din acest modul. Campul este vizibil in functie de ultima valoare a parametrului *UtilizeazaLot* din acest modul.

*IESIRI AMB.INTERNA*- cantitatea iesita in modul de ambalare intern al materialului daca operatiunea din perioada reprezinta o iesire, 0 in rest. Campul este formatat cu numarul de zecimale egal cu valoarea parametrului *NrZecimaleVizibilCantitate* din acest modul. Campul este vizibil in functie de ultima valoare a parametrului *UtilizeazaLot* din acest modul.

*STOC FINAL AMB.INTERNA*- stocul final in modul de ambalare intern al materialului . Campul este formatat cu numarul de zecimale egal cu valoarea parametrului *NrZecimaleVizibilCantitate* din acest modul. Campul este vizibil in functie de ultima valoare a parametrului *UtilizeazaLot* din acest modul.

*PROTOTIP* - codul prototipului (de calitate) caruia ii apartine materialul selectat.

# **2.6.7.Receptie avize primite (rcp)**

Apelarea secventei *Operare->Receptii->Receptie avize primite (rcp)* este accesibila doar administratorului de sistem (din grupul *admin*), utilizatorului cu drepturi de administrare (din grupul *utilizator admin*), utilizatorului cu drept de acces in toate modulele (din grupul *utilizator*) si utilizatorului cu drept de acces in modulul Receptii (din grupul *utilizator\_rcp*) si permite:

- inregistrarea facturii corespunzatoare avizelor de expeditie primite operate anterior prin deschis la apelarea secventei *Operare->Receptii->Primire avize (rcp)* (operare prin fereastra *Introducere facturi*, vezi detalii la punct 2.6.7.1.)

-verificarea si modificarae rapida facturilor corespunzatoare avizelor de expeditie primite (operare prin fereastra *Modificare facturi*, vezi detalii la punct 2.6.7.2.)

Daca se doreste ca dupa logarea utilizatorului sa se deschida automat aceasta fereastra si ca utilizatorul sa nu aiba acces decat in aceasta, trebuie configurat corespunzator utilizatorul in detaliul *Fereastra deschisa* automat corespunzator tab A*daugare utilizatori* deschis la apelarea secventei *Operare->Nomenclatoare- >Administrare drepturi acces*.

### **2.6.7.1.Introducere facturi**

Tab-ul Introducere facturi contine o forma speciala de inregistrare rapida a facturilor corespunzatoare avizelor de expeditie primite, cu completare automata in tabela *Document (rcp*) si detaliul corespunzator: *Operatii de gestiune*. Acesta contine urmatoarele componente:

#### *a) CASETE de editare si/sau vizualizare*:

- *Data* - casuta de editare pentru data documentului, care are validator de data (nu poate fi declarata data dintr-o perioada inchisa si nu poate fi mai mare decat data ultimei inchideri inregistrate plus numarul de luni specificat de parametrul *LuniSuplimentareOperare* din modul *Inchideri*) si este obligetoriu de completat. Valoarea acesteia va fi completata automat la validarea inregistrarii facturii in campul *DATA* al tabelei *Document (rcp)*. Casuta *Data* este focalizata la deschiderea ferestrei; avand informatia selectata pentru suprascriere usoara. La deschiderea si la selectarea ferestrei se incarca cu data curenta. La apasarea tastei ENTER se muta focalizarea in casuta care urmeaza elementului *Data* in lista determinata de ultima valoare a parametrului *ListaParcurgereCampuri\_FacturareAvizRcp* din acest modul daca aceasta este activa, altfel in casuta *Selectie aviz*. Daca in lista determinata de ultima valoare a parametrului *ListaParcurgereCampuri\_FacturareAvizRcp* din acest modul nu exista element urmator elementului *Data* la apasarea tastei ENTER in aceasta casuta, se verifica corectitudinea valorii introduse, se reincarca parametrii pentru noua valoare a casutei si se pastreaza focalizarea in aceasta casuta. Daca in lista determinata de ultima valoare a parametrului *ListaAfisareCampuri\_FctAviz* din acest modul in lista corespunzatoare elementului *Data* valoarea de configurare afisare este 2, casuta *Data* nu este editabila (este inactiva). La deschiderea ferestrei si la modificarea valorii ei in caseta *Eroare* a ferestrei pot fi afisate urmatoarele mesaje de eroare:

*"Modulul nu este configurat pentru procesare avize, parametrul EmiteAviz\_FacturareRapida!"* - daca valoarea parametrului *EmiteAviz\_FacturareRapida* din acest modul la data documentului este *Nu*. In acest caz toate casutele de editare (cu exceptia casutei *Numar*), optiunile de selectie, butoanele (cu exceptia celui de inchidere fereasta) si comenzile asociate lor sunt dezactivate.

*"Aplicatia nu este configurata pentru procesare lot intern, parametrul UtilizeazaLot din Stocuri!"*, - daca valoarea parametrului *UtilizeazaLot* din modulul Stocuri la data documentului este *Nu*. In acest caz toate casutele de editare (cu exceptia casutei *Numar*), optiunile de selectie, butoanele (cu exceptia celui de inchidere fereasta) si comenzile asociate lor sunt dezactivate.

"*Lipsa valoare parametru DelegatReceptie pentru aceasta data!*" - daca parametrul *DelegatReceptie* din acest modul, nu este declarat pentru data documentului.

- *Numar* - casuta de editare pentru numarul documentului. Valoarea declarata in aceasta casuta va fi completata automat (la finalizarea introducerii facturii) in campul *NUMAR* al tabelei *Document (rcp)*. La apasarea tastei ENTER se muta focalizarea in casuta care urmeaza elementului *Numar* in lista determinata de ultima valoare a parametrului *ListaParcurgereCampuri\_FacturareAvizRcp* din acest modul daca aceasta este activa, altfel in casuta *Selectie aviz*. Daca in lista determinata de ultima valoare a parametrului *ListaParcurgereCampuri\_FacturareAvizRcp* din acest modul nu exista element urmator elementului *Numar* la apasarea tastei ENTER se pastreaza focalizarea in aceasta casuta.

- *Observatii* - casuta de editare pentru observatiile operatorului la inregistrarea avizului. Valoarea acestei casute se va completata automat (la finalizarea inregistrarii facturii) in campul *OBSERVATII* al tabelei *Document (rcp)*. La apasarea tastei ENTER se muta focalizarea in casuta care urmeaza elementului *Observatii* in lista determinata de ultima valoare a parametrului *ListaParcurgereCampuri\_FacturareAvizRcp* din acest modul daca aceasta este activa, altfel in casuta *Selectie aviz*. Daca in lista determinata de ultima valoare a parametrului *ListaParcurgereCampuri\_FacturareAvizRcp* nu exista element urmator elementului *Observatii,* la apasarea tastei ENTER se pastreaza focalizarea in aceasta casuta. Daca in lista determinata de ultima valoare a parametrului *ListaAfisareCampuri\_FctAviz* din acest modul in lista corespunzatoare elementului *Observatii* valoarea de configurare afisare este 2, casuta nu este editabila (este inactiva).

- *Cod* - casuta de editare pentru codul furnizorului (fisa analitica a contului de furnizor). Se incarca din dialogul de selectie deschis la pierderea focalizarii pe aceasta casuta sau la incarcarea primului material in lista de produse receptionate (daca nu este completata de catre operator). Valoarea declarata in aceasta casuta se va completa automat (la finalizarea inregistrarii facturii) in campul *COD FISA* din tabela *Document (rcp)*. Daca in lista determinata de ultima valoare a parametrului *ListaAfisareCampuri\_FctAviz* din acest modul in lista corespunzatoare elementului *Cod* valoarea de configurare afisare este 2, casuta nu este editabila (este inactiva). La apasarea tastei ENTER se muta focalizarea in casuta care urmeaza elementului

*Cod* in lista determinata de ultima valoare a parametrului *ListaParcurgereCampuri\_FacturareAvizRcp* din acest modul daca aceasta este activa, altfel in casuta *Selectie aviz*. Daca in lista determinata de ultima valoare a parametrului *ListaParcurgereCampuri\_FacturareAvizRcp* din acest modul nu exista element urmator elementului *Cod* la apasarea tastei ENTER se deschide dialogul de selectie furnizor si se pastreaza focalizarea in aceasta casuta. Dupa emiterea documentelor dorite, casuta se goleste. Daca dialogul de selectie furnizor se inchide prin apasarea butonului *Renunt*, casuta se completeaza cu "*nedefinit*". Dupa selectarea furnizorului:

se completeaza automat casuta *Mod livrare* cu codul modului de livrare corespunzator modului de livrare din contractul principal al furnizorului, daca acesta nu exista, respectiv din contractul cu identificator minim activ la data documentului. Daca partenerul nu are contract activ la data documentului, casuta *Mod livrare* se completeaza cu codul modului de livrare corespunzator valorii parametrului *ModLivrareImplicitCumparare* din acest modul la data documentului. Daca lista de avize pentru facturare nu este goala, si modul de livrare corespunzator noului client este diferit de modul de livrare din casuta *Mod livrare* apare mesajul "*Exista avize pentru facturare in lista corespunzatoare. Nu se poate modifica modul de livrare!*" si nu se modifica valoarea din casuta *Mod livrare*.

se completeaza automat casuta *Moneda* cu codul monedei corespunzator modului de livrare din casuta *Mod livrare*. Daca ultima valoare a parametrului *UtilizeazaCursValutar* din acest modul este *Nu* si modul de livrare este in valuta, in casuta *EROARE* din bara de stare apare mesajul *"Modul de livrare este in valuta, dar se va folosi moneda tarii pentru ca nu se lucreaza in valuta!"* si se proceseaza in continuare moneda tarii ca moneda de lucru in dialog. Daca lista de avize pentru facturare nu este goala, si moneda corespunzatoare modului de livrare este diferita de moneda din casuta *Moneda* apare mesajul "*Exista avize pentru facturare in lista corespunzatoare. Nu se poate modifica moneda!*" si nu se modifica valoarea din casuta *Moneda*.

se completeaza casuta *Curs* cu valoarea cursului valutei din casuta *Moneda* la data emiterii documentului, daca nu este declarat in tabela de cursuri zilnice se incarca cu valoarea campului *CURS IMPLICIT* din nomenclatorul *MONEDA*. Daca lista de avize pentru facturare nu este goala, si cursul corespunzator noului client este diferit de cursul din casuta Curs apare mesajul "*Exista avize pentru facturare in lista corespunzatoare. Nu se poate modifica cursul valutar!*" si nu se modifica valoarea din casuta *Curs*.

- *Denumire* - casuta informativa cu denumirea furnizorului, care se incarca automat dupa completarea casutei *Cod*

- *CIF* - casuta informativa cu codul de inregistrare fiscala al furnizorului, care se incarca automat dupa completarea casutro *Cod*.

- *Mod livrare* - casuta de editare pentru modul de livrare. La finalizarea inregistrarii facturii valoarea se va completa automat in campul *MOD LIVRARE* al tabelei *Document (rcp)*. Casuta este vizibila doar daca in lista specificata de ultima valoare a parametrului *ListaAfisareCampuri\_FctAviz* din acest modul exista elementul {Livrare 1}. Daca in lista determinata de ultima valoare a parametrului *ListaAfisareCampuri\_FctAviz* din acest modul in lista corespunzatoare elementului *Livrare* valoarea de configurare afisare este 2, casuta nu este editabila (este inactiva). Casuta nu este editabila (este inactiva) si in cazul in care casuta *Cod* este inactiva (in lista determinata de ultima valoare a parametrului *ListaAfisareCampuri\_FctAviz* din acest modul in lista corespunzatoare elementului *Cod* valoarea de configurare afisare este 2). Se completeaza dupa selectia furnizorului cu codul modului de livrare corespunzator modului de livrare din contractul principal al furnizorului, daca acesta nu exista, respectiv din contractul cu identificator minim activ la data documentului . Daca partenerul nu are contract activ la data documentului, se completeaza cu codul modului de livrare corespunzator valorii parametrului *ModLivrareImplicitCumparare* din acest modul la data documentului. Valoarea acestei casute se poate completa si din dialogul de selectie deschis la pierderea focalizarii pe aceasta casuta daca se modifica valoarea acesteia. Daca in casuta *Cod* s-a inceput selectia furnizorului si aceasta nu s-a finalizat (s-a inchis dialogul prin selectia unei inregistrari goale) sau casuta *Cod* nu este completata (nu s-a adaugat niciun material in lista de produse receptionate), in casuta *EROARE* apare mesajul "*Casuta Cod necompletata!*", iar casuta *Cod* este focalizata si are informatia din ea marcata cu culoarea rosu. La apasarea tastei ENTER se muta focalizarea in casuta care urmeaza elementului *Livrare* in lista determinata de ultima valoare a parametrului *ListaParcurgereCampuri\_FacturareAvizRcp* din acest modul daca aceasta este activa, altfel in casuta *Selectie aviz*. Daca in lista determinata de ultima valoare a parametrului *ListaParcurgereCampuri\_FacturareAvizRcp* din acest modul nu exista element urmator elementului *Livrare* la apasarea tastei ENTER in aceasta casuta, se deschide dialogul de selectie mod de livrare si se pastreaza focalizarea in aceasta casuta. Daca dialogul de selectie mod livrare se inchide prin apasarea butonului *Renunt*, casuta se completeaza cu modul de livrare implicit pentru furnizorul selectat. Dupa selectarea modului de livrare:

se completeaza casuta *Moneda* cu codul monedei corespunzator modului de livrare. Daca ultima valoare a parametrului *UtilizeazaCursValutar* din acest modul este *Nu* si modul de livrare este in valuta, in casuta *Eroare* din bara de stare apare mesajul *"Modul de livrare este in valuta, dar se va folosi moneda tarii pentru ca nu se lucreaza in valuta!"* si se proceseaza in continuare moneda tarii ca moneda de lucru in dialog. Daca lista de avize pentru facturare nu este goala, si moneda corespunzatoare modului de livrare este diferita de moneda din casuta Moneda apare mesajul *"Exista avize pentru facturare in lista corespunzatoare. Nu se poate modifica moneda!*" si nu se modifica valoarea din casuta *Moneda*.

se completeaza casuta *Curs* cu valoarea cursului valutei din casuta Moneda la data emiterii documentului, daca nu este declarat in tabela de cursuri zilnice se incarca cu valoarea campului *CURS IMPLICIT* din tabela *MONEDA*. Daca lista de avize pentru facturare nu este goala, si cursul corespunzator noului mod de livrare este diferit de cursul din casuta Curs apare mesajul "*Exista avize pentru facturare in lista corespunzatoare. Nu se poate modifica cursul valutar!*" si nu se modifica valoarea din casuta *Curs*.

- *Moneda* - casuta informativa cu moneda documentului. La finalizarea inregistrarii avizului valoarea acestei casute va fi completata automat in campul *MONEDA* din tabela *Document (rcp)*. Daca ultima valoare a parametrului *UtilizeazaCursValutar* din acest modul este *Nu*, aceasta casuta nu este vizibila si documentul lucreaza cu moneda tarii. Daca ultima valoare a parametrului *UtilizeazaCursValutar* din acest modul este *Da*, casuta se completeaza la modificarea modului de livrare cu codul monedei corespunzator acestuia.

- *Curs* - casuta de editare pentru cursul valutar aplicat documentului.La finalizarea inregistrarii avizului valoarea acestei casete se va completa automat pe campul CURS din tabela Document (rcp). Daca ultima valoare a parametrului *UtilizeazaCursValutar* din acest modul este *Nu*, aceasta casuta nu este vizibila si documentul are cursul valutar 1. La apasarea tastei ENTER se muta focalizarea in casuta care urmeaza elementului *Curs* in lista determinata de ultima valoare a parametrului *ListaParcurgereCampuri\_FacturareAvizRcp* din acest modul daca aceasta este activa, altfel in casuta *Selectie aviz*. Daca in lista determinata de ultima valoare a parametrului *ListaParcurgereCampuri\_FacturareAvizRcp* din acest modul nu exista element urmator elementului *Curs* la apasarea tastei ENTER in aceasta casuta, se verifica daca se poate modifica valoarea casutei si se pastreaza focalizarea in aceasta casuta. Daca in lista determinata de ultima valoare a parametrului *ListaAfisareCampuri\_FctAviz* din acest modul in lista corespunzatoare elementului *Curs* valoarea de configurare afisare este 2, casuta nu este editabila (este inactiva). Daca lista de avize pentru facturare nu este goala, la incercarea de modificare a acasutei *Curs* apare mesajul "*Exista avize pentru facturare in lista corespunzatoare. Nu se poate modifica cursul valutar!*" si casuta se reincarca cu valoarea anterioara.

- *Selectie aviz*- casuta de editare caractere pentru filtrare numar aviz din lista de avize nefacturate (prima lista din stanga). La pierderea focalizarii pe aceasta casuta se pastreaza in lista de avize nefacturate doar avizele nefacturate care au caracterele specificate pe campul numar din tabela *Document (rcp)*. In aceasta casuta se pot aplica filtre de forma *parte\_numar%* sau *terminatie\_numarul#* (daca valoarea din casuta se termina cu caracterul # se vor procesa acele avize al caror numar se termina cu exact caracterele specificate).. Daca aceasta casuta este goala lista va fi incarcata cu toate avizele nefacturate. La apasarea tastei ENTER se muta focalizarea in lista avizelor nefacturate (pe primul element din aceasta).

-*Pret* - casuta de editare pret de achizitie (in moneda documentului) pentru materialul selectat in lista lista materialelor avizului selectat ( a doua lista de la stanga la dreapta). Implicit aceasta casuta nu este completata. Valoarea introdusa de operator in aceasta casuta se rotunjeste automat la numarul de zecimale egal cu valoarea parametrului *NrZecimaleVizibilPret* din acest modul. La apasarea tastei ENTER se adauga toate inregistrarile produsului selectat corespunzatoare avizului procesat in lista de produse facturate ( cea de-a treia lista de la stanga la dreapta). Acelasi efect il are si apasarea tastei F8 sau a butonului de adaugare (

#### ÷,

). Dupa adaugarea produsului in lista de produse facturate, casuta *Pret* se goleste.

- *Total valoare* - casuta informativa cu totalul valorii avizelor facturate (in moneda documentului). Valoarea acesteia se calculeaza la facturarea avizului ca suma valorilor elementului *Valoare* din lista avizelor facturate (prima lista de la dreapta la stanga).

- *din care TVA* - casuta informativa cu totalul TVA-ului avizelor facturate (in moneda documentului) . Valoarea acesteia se calculeaza la facturarea avizului ca suma valorilor elementului *TVA* din lista avizelor facturate (prima lista de la dreapta la stanga).

- *Delegat* - casuta de editare pentru delegat. La finalizarea inregistrarii avizului valoarea acesteia va fi completata in campul *DELEGAT* al tabelei *Document (rcp)*. Se completeaza implicit cu numele delegatului corespunzator valorii parametrului *DelegatReceptie* din acest modul la data documentului, dar se poate completa de catre operator din dialogul de selectie deschis la pierderea focalizarii pe aceasta casuta daca se modifica valoarea acesteia sau aceasta este goala. La apasarea tastei ENTER se muta focalizarea in casuta care urmeaza elementului *Delegat* in lista determinata de ultima valoare a parametrului *ListaParcurgereCampuri\_FacturareAvizRcp* din acest modul daca aceasta este activa, altfel in casuta *Selectie aviz*. Daca in lista determinata de ultima valoare a parametrului *ListaParcurgereCampuri\_FacturareAvizRcp* din acest modul nu exista element urmator elementului *Delegat* la apasarea tastei ENTER in aceasta casuta, se deschide dialogul de selectie delegat si se pastreaza focalizarea in aceasta casuta. Daca in lista determinata de ultima valoare a parametrului *ListaAfisareCampuri\_Aviz* din acest modul in lista corespunzatoare elementului *Delegat* valoarea de configurare afisare este 2, casuta nu este editabila (este inactiva).

- *Factura nesosita* - casuta de selectie modul de determinare al contului furnizorului folosit la completarea tabelei Document (rcp): contul de furnizori (valoare implicita) daca aceasta casuta nu este bifata (valoarea contului creditor de pe linia *Valoare* a schemei de contare corespunzatoare tipului de document folosit); respectiv contul de furnizori pentru facturi nesosite, daca aceasta casuta este bifata (valoarea contului debitor de pe linia *FacturiNesosite* a schemei de contare corespunzatoare tipului de document folosit).

- *Tip document* - zona pentru selectie tip document de receptie inregistrat la apasarea butonului Tiparire (

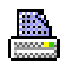

#### ). Singura optiune este *Factura*

- *Nr.copii* - casuta de editare a numarului de exemplare in care se tiparesc documentelor de receptie emise din acest ecran. Valoarea implicita este valoarea parametrului *NrExemplareDocument\_FacturareRapida* din acest modul la data documentului. La apasarea tastei ENTER se muta focalizarea in casuta care urmeaza elementului *Exemplare* in lista determinata de ultima valoare a parametrului *ListaParcurgereCampuri\_FacturareAvizRcp* din acest modul daca aceasta este activa, altfel in casuta *Selectie aviz*. Daca in lista determinata de ultima valoare a parametrului *ListaParcurgereCampuri\_FacturareAvizRcp* nu exista element urmator elementului *Exemplare* , la apasarea tastei ENTER se pastreaza focalizarea in casuta *Nr.copii*. Daca in lista determinata de ultima valoare a parametrului *ListaAfisareCampuri\_FctAviz* din acest modul in lista corespunzatoare elementului *Exemplare* valoarea de configurare afisare este 2, casuta nu este editabila (este inactiva).

- *Eroare*: - casuta in care se afiseaza mesajele de eroare obtinute la operare in acest ecran

Nota producatoruilui: Pe bara de stare se poate vizualiza mesajul explicative (help-ul contextual) pentru elementul component al acestui ecran care este focalizat la momentul respectiv.

#### *b) LISTE de selectie si/sau componenta aviz:*

- *Lista avizelor nefacturate* - contine avizele nefacturate din filiala de lucru (inregistrarile din din tabela *Document (rcp)* care au *TipDoc Emis=Aviz de expeditie* si *Stadiu=VALIDAT*) . Lista este ordonata dupa data documentului. Coloanele vizibile in aceasta lista (numarul si data avizului, modulul de ceptie in care a fost inregistrat, furnizorul si codul sau fiscal) au dimensiunea in functie de modul lor de configurare in ultima valoare a parametrului *ListaColoaneAfisateRcpAviz*. La apasarea unei taste numar, litera sau . in aceasta lista, valoarea tastei apasate se scrie in casuta *Selectie aviz* si se focalizeaza aceasta casuta. La selectia unui aviz din lista se executa automat urmatoarele operatiuni:

daca avizul selectat a fost facturat se reincarca lista avizelor nefacturate cu datele din tabela;

daca avizul selectat corespunde unei perioade inchise din punct de vedere al documentelor, apare mesajul de eroare la ecran "*Avizul apartine unei perioade contabile inchise!*" si materialele avizului selectat nu se incarca in lista de materiale (a doua lista de la stanga la dreapta);

daca nu exista lista de materiale pentru avizul selectat (pentru ca a fost inregistrat pe sisteme Android), in bara de stare apare scris cu rosu mesajul de eroare "*Aviz fara cantitati, solicitati completarea acestora!*"

daca in lista de materiale corespunzatoare avizului selectat exista materiale care nu mai au atasat prototip, in bara de stare apare mesajul de eroare "*Materialele <lista codurilor materialelor> nu mai au prototip atasat!*" si nu se incarca lista de materiale cu datele avizului selectat

se incarca lista de materiale a avizului selectat cu datele corespunzatoare acestuia; se selecteaza ultimul element adaugat in lista materialelor corespunzatoare avizului selectat; se focalizeaza casuta *Pret*.

- *lista materialelor corespunzatoare avizului selectat* (cea de-a doua lista de la stangaa la dreapta) - contine materialele inregistrate in avizul selectat in lista avizelor nefacturate. Lista este ordonata dupa numarul lotului intern. Coloanele din aceasta lista sunt vizibile si au dimensiunea in functie de modul lor de configurare in ultima valoare a parametrului *ListaColoaneAfisateMaterialAviz* din acest modul. Implicit pentru fiecare material din lista sunt vizivile urmatoarele informatii: codul extern al materialului, denumirea, unitatea de masura si cantitatea in unitatea de masura de nomenclator, unitatea de ambalare si cantitatea in unitati de ambalare, numarul lotului intern si numarul lotului furnizor, prototipul asociat materialului. La selectia unui element in aceasta lista se focalizeaza casuta *Pret* pentru a permite editarea de catre operator a pretului de achizitie al materialului selectat in lista (in moneda documentului).

-*lista materialelor facturate* (cea de-a treia lista de la stanga la dreapta) - contine materialele selectate pentru facturare. Lista este ordonata dupa numarul lotului intern. Coloanele din aceasta lista sunt vizibile si au dimensiunea in functie de modul lor de configurare in ultima valoare a parametrului *ListaColoaneAfisateMaterialFctAviz* din acest modul . Implicit sunt vizibile urmatoarele informatii referitoare la materialele facturate: codul extern, denumirea, pretul ( asa cum a fost introdus de operator un casuta *Pret*), unitatea de masura, cantitatea in unitatea de masura de nomenclator, codul unitatii de ambalare, cantitatea in unitati de ambalare, valoarea (produsul dintre pret si cantitatea in unitatea de masura de nomenclator, rotunjit la numarul de zecimale specificat de valoarea parametrului *nrzec\_calcul* din tabela *pgv\_preferences* ), numarul lotului intern, numarul lotului furnizor, prototipul asociat si cota de TVA a materialului..

- *lista avizelor facturate* (cea de-a patra lista de la stanga la dreapta) - contine avizele selectate pentru facturare. Coloanele din aceasta lista sunt vizibile si au dimensiunea in functie de modul lor de configurare in ultima valoare a parametrului *ListaColoaneAfisateFctAviz* din acest modul. Implicit sunt vizibile urmatoarele informatii: numarul si data avizului, modulul de receptii in care a fost inregistrat, valoarea totala fara TVA a avizului si TVA-ul corespunzator aviz (in moneda documentului).

*c) BUTOANE:*

# Æ

*buton cautare aviz* , a carui apasare are ca efect cautarea aviz in lista de avize nefacturate folosind criteriile de selectie din casuta *Selectie aviz*; efectueaza aceleasi operatiuni ca si apasarea tastei Enter in casuta *Selectie aviz*.

### Þ

*buton adaugare (F8)* - buton pentru adaugare toate inregistrarile din avizul procesat corespunzatoare produsului selectat in lista de materiale (cea de-a doua lista de la stanga la dreapta) in lista cu produse facturate ( ce-a de-a treia lista de la stanga la dreapta) folosind pretul introdus in casuta corespunzatoare. Apasarea tastei functionale *F8* efectueaza aceeasi comanda. Daca variabila interna a ecranului care specifica daca se adauga document nou sau se modifica documentul existent nu corespunde tab-ului de lucru apare mesajul de eroare "*Tab-ul de lucru nu corespunde marcajului de modificare document existent! Se inchide ecranul pentru refacerea starilor aplicatiei, refaceti documentul dupa repornirea acestuia!"* daca operatiunea se face din tab-ul de adaugare document nou, respectiv "*Tab-ul de lucru nu corespunde marcajului de inregistrare document nou! Se inchide ecranul pentru refacerea starilor aplicatiei, refaceti documentul dupa repornirea acestuia!*" daca operatiunea se face din tab-ul de modificare document existent si se inchide ecranul de lucru. Dupa completarea listei cu produse facturate se goleste casuta *Pret*. La efectuarea acestei operatiuni se pot obtine urmatoarele erori, caz in care comanda nu se executa:

"*Nu este selectat niciun produs!*" -daca in lista materialelor nu este selectat niciun element;

"*Valoarea din casuta Pret nu este numerica!"* -daca in casuta *Pret* nu sunt completate valori numerice, caz in care casuta *Pret* este focalizata si are informatia din ea marcata cu culoarea rosu;

*"Pretul trebuie sa fie pozitiv si nenul!"* -daca in casuta *Pret* nu sunt completate valori pozitive nenule, caz in care casuta *Pret* este focalizata si are informatia din ea marcata cu culoarea rosu;

*"Acest element exista in lista de materiale facturate!"* -daca in lista de produse facturate exista linie corespunzatoare materialului selectat.

## $\mathcal{L}$

*buton scadere (F9)* -buton pentru stergere linie selectata din lista de produse facturate ( cea de-a treia lista de la stanga la dreapta). Apasarea tastei functionale *F9* efectueaza aceeasi comanda. Daca variabila interna a ecranului care specifica daca se adauga document nou sau se modifica documentul existent nu corespunde tab-ului de lucru apare mesajul de eroare *"Tab-ul de lucru nu corespunde marcajului de modificare document existent! Se inchide ecranul pentru refacerea starilor aplicatiei, refaceti documentul dupa repornirea acestuia!*" daca operatiunea se face din tab-ul de adaugare document nou, respectiv "*Tab-ul de lucru nu corespunde marcajului de inregistrare document nou! Se inchide ecranul pentru refacerea starilor aplicatiei, refaceti documentul dupa repornirea acestuia!*" daca operatiunea se face din tab-ul de modificare document existent si se inchide ecranul de lucru. La efectuarea acestei operatiuni se pot obtine urmatoarele erori, caz in care comanda nu se executa:

Daca in lista materialelor nu este selectat niciun element, in casuta de eroare apare mesajul "*Nu este selectat niciun element din lista produselor facturate!*"

# 聏

*buton adaugare aviz (F12)* - buton pentru adaugare avizul procesat in lista de avize facturate ( cea de-a patra lista de la stanga la dreapta). Apasarea tastei functionale *F12* efectueaza aceeasi comanda. Dupa completarea listei cu avize de facturat, daca nu este completat furnizorul, acesta se completeaza cu datele furnizorului avizului procesat. La efectuarea acestei operatiuni se pot obtine urmatoarele erori, caz in care comanda nu se executa:

*"Nu este selectat niciun produs!"* - daca in lista materialelor facturate ( ce-a de-a treia loista de la stanga la dreapta) nu este selectat niciun element;

*"Acest document exista in lista de avize facturate!"* -daca in lista de avize facturate exista linie corespunzatoare avizului selectat;

*"Nu este facturat materialul <denumirea materialului> din lotul <lotul intern al materialului>!"* - daca in lista de materiale facturate nu sunt toate detaliile avizului procesat;

*"Avizul selectat are alt furnizor fata de avizele de facturat!*" - daca furnizorul avizului selectat (valoarea elementului Furnizor din lista avizelor nefacturate) este diferit de furnizorul documentului (valoarea casutei Cod) si casuta *Cod* este inactiva neputiand fi modificata;

*"Avizul selectat are alt furnizor fata de furnizorul documentului! Doriti adaugarea avizului in lista de avize facturate?"* - daca furnizorul avizului selectat (valoarea elementului Furnizor din lista avizelor nefacturate) este diferit de furnizorul documentului (valoarea casutei Cod) si casuta *Cod* este activa ( poate fi modificata). Daca in fereastra de mesaj operatorul alege optiunea Nu (valoarea implicita), in casuta de eroare apare mesajul *"Avizul selectat are alt furnizor fata de avizele de facturat!"* si comanda nu se executa.

# lt - 2

*buton Ajutor (F1)* - deschide help-ul contextual pentru aceasta fereastra. Apasarea tastei functionale *F1* efectueaza aceeasi comanda.

### a),

*buton Refresh (F5)* - goleste casuta de selectie aviz si actualizeaza lista vizuala de avize nefacturate (prima lista de la stanga la dreapta) cu datele din tabela. Apasarea tastei functionale *F5* efectueaza aceeasi comanda. Dupa efectuarea operatiunii se focalizeaza casuta *Selectie aviz*.

# ×

*buton Golire avize facturate (F6)* - sterge toate inregistrarile din lista de avize facturate (a patra lista de la stanga la dreapta) si goleste casutele informative cu totaluri. Apasarea tastei functionale *F6* efectueaza aceeasi comanda. Daca lista de avize facturate nu este goala apare mesajul "*Doriti golirea listei cu avize pentru facturare?*", comanda se executa doar daca la acest mesaj se raspunde cu DA. Dupa efectuarea operatiunii se focalizeaza casuta *Selectie aviz*.

### ۲ū

*buton Golire materiale facturate (F10)* - sterge toate inregistrarile din lista de materiale facturate (cea de-a treia lista de la stanga la dreapta), casutele de selectie furnizor si casutele informative. Apasarea tastei functionale *F10* efectueaza aceeasi comanda. Daca lista de avize facturate (cea de-a patra lista de la stanga la dreapta) nu este goala apare mesajul "*Sunt incarcate avize pentru facturare, nu se poate goli lista de materiale facturate!*" si comanda nu se executa. Daca lista de materiale facturate ( cea de-a treia lista de la stanga la dreapta) nu este goala apare mesajul "Doriti golirea listei cu materialele pentru facturare?", comanda se executa doar daca la acest mesaj se raspunde cu DA. Dupa efectuarea operatiunii se focalizeaza casuta *Selectie aviz*.

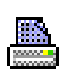

*buton Tiparire (F4)* - Daca variabila interna a ecranului care specifica daca se adauga document nou sau se modifica documentul existent nu corespunde tab-ului de lucru (variabila interna specifica faptul ca se modifica document existent din acest tab) apare mesajul de eroare "*Tab-ul de lucru nu corespunde marcajului de modificare document existent! Se inchide ecranul pentru refacerea starilor aplicatiei, refaceti documentul dupa repornirea acestuia!*' si se inchide ecranul de lucru. Altfel la apasarea acestui buton se verifica posibilitatea de completare tabele. Daca nu se obtin erori, atunci se completeaza tabela *Document (rcp)* si detaliu corespunzator (*Operatiuni de gestiune*), se golesc casutele: *Observatii, Numar, Cod, Pret* , casuta de selectie aviz, casuta de selectie tip factura, casutele informative cu totaluri; se incarca cu valorile implicite casutele *Delegat, Nr.copii, Mod livrare, Moneda, Curs;* actualizeaza lista vizuala de avize nefacturate cu datele din tabela; se tipareste raportul *nota interna de receptie*. Apasarea tastei functionale *F4* efectueaza aceleasi operatii.

Tiparirea raportului nota interna de receptie se face direct la prima imprimanta din lista de imprimante (aceasta lista se formeaza din imprimantele declarate la parametrul *first\_printer\_list* din fisierul de configurare *.pgviewsrc* si parametrul *printers* din tabela *pgv\_preferences*), in atatea exemplare cat specifica valoarea din casuta *Nr.copii*. In corpul notei de receptie apar informatii despre toate avizele facturate prin acest document ordonate dupa numarul acestora. Fiecare aviz procesat este evidentiat prin linia corespunzatoare caracteristicilor lui, urmata de detalierea produselor facturate pentru acesta, completata ca la generarea notei de receptie. Linia corespunzatoare caracteristicilor avizului procesat are completat doar campurile:

*produs* - *\*\*\*AVIZ: <numar> din <data>; Valoare: <baza>; TVA: <tva>; continand:* (valoarea si TVA-ul sunt rotunjite la numarul de zecimale specificat de parametrul *NrZecimaleRotunjirePartener* din modulul Jurnal cumparari)l

*Cont primitor* - se completeaza cu valoarea *CONT DESTIN.* de pe prima inregistrare din detaliul *Operatiuni de gestiune* corespunzatoare avizului procesat;

*Fisa primitoare* - datele (codul) gestiunii in care intra materialul, determinate in functie de identificatorul fisei de gestiune (*COD FISA DEST.* de pe prima inregistrare din detaliul Operatiuni de gestiune corespunzatoare avizului procesat). Contul si fisa primitoare sunt afisate in antetul NIR la sectiunea *Cod primitor* sub forma *Cont primitor:Fisa primitoare* ;

*numar\_doc* - numarul documentului; valoarea campului *NUMAR DOC* de pe prima inregistrare din detaliul Operatiuni de gestiune corespunzatoare avizului procesat.

Comanda de tiparire nu se executa in urmatoarele situatii:

Daca nu este completata casuta *Data*, in casuta de eroare apare mesajul "*Casuta Data necompletata!*", casuta *Data* este focalizata si are informatia din ea marcata cu culoarea rosu.

Daca nu este completata casuta *Numar*, in casuta de eroare apare mesajul "*Casuta Numar necompletata!*", casuta *Numar* este focalizata si are informatia din ea marcata cu culoarea rosu.

Daca valoarea din casuta *Data* nu corespunde conditiilor de validare ale acesteia, in casuta de eroare apare mesajul corespunzator conditiilor neindeplinite, casuta *Data* este focalizata si are informatia din ea marcata cu culoarea rosu.

Daca in casuta *Cod* s-a inceput selectia clientului si aceasta nu s-a finalizat (s-a inchis dialogul prin selectia unei inregistrari goale sau s-a apasat direct butonul *Tiparire*), in casuta de eroare apare mesajul *"Nu s-a finalizat completarea casutei Cod!*", iar casuta *Cod* este focalizata si are informatia din ea marcata cu culoarea rosu. Daca in casuta *Mod livrare* s-a inceput selectia modului de livrare si aceasta nu s-a finalizat (s-a inchis dialogul

prin selectia unei inregistrari goale sau s-a apasat direct butonul *Tiparire*), in casuta de eroare apare mesajul *"Nu s-a finalizat completarea casutei Mod livrare!"*, iar casuta *Mod livrare* este focalizata si are informatia din ea marcata cu culoarea rosu.

Daca in casuta *Delegat* s-a inceput selectia delegatului si aceasta nu s-a finalizat (s-a apasat *Renunt* in dialogul de selectie sau s-a apasat direct butonul *Tiparire*), in casuta de eroare apare mesajul *"Nu s-a finalizat completarea casutei Delegat!"*, iar casuta *Delegat* este focalizata si are informatia din ea marcata cu culoarea rosu.

Daca in casuta *Nr.copii* nu este completata o valoare intreaga, in casuta de eroare apare mesajul *"Valoarea din casuta Nr.copii nu este intreaga!",* casuta *Nr.copii* este focalizata si are informatia din ea marcata cu culoarea rosu.

Daca lista de avize facturate este goala, apare mesajul "*Nu exista avize in lista de facturare!*".

Daca in lista de avize facturate exista avize din perioade contabile inchise din punct de vedere al documentelor, apare mesajul *"Avizul <numarul avizului> apartine unei perioade contabile inchise!*".

Daca in lista de materiale facturate exista linii corespunzatoare unor documente care nu exista in lista de avize facturate, la ecran apare mesajul "*In lista de produse facturate exista date pentru avizele <lista numerelor avizelor> care nu sunt in lista de avize facturate. Continuati operatiunea fara facturarea acestor avize?"*. Daca in acest mesaj se alege optiunea NU, nu se efectueaza comanda.

Daca tipul de document folosit nu are linie de contare pentru Valoare sau TVADed sau AdCom sau Cheltsau TVANeex sau Comision sau Plata sau Consum sau TVATaxInv sau TVABeneficiar sau RotunjirePartener sau TVAInc sau TVAIncDeductibil sau FacturiNesosite sau Avans, in casuta de eroare apare mesajul *"Aceasta schema de contare nu este completa (lipseste linia de contare pentru <denumire\_linie\_contare>)!"*

Daca tipul de document (determinat de valoarea parametrului *DocumentFacturareRapida*) nu are completat contul debitor pe liniile de contare analizate, in casuta de eroare apare mesajul *"Aceasta schema de contare nu este completa (nu are completat contul debitor pe linia de contare pentru <denumire\_linie\_contare>)!"*

Daca tipul de document (determinat de valoarea parametrului *DocumentFacturareRapida*) nu are completat contul creditor pe liniile de contare analizate, in casuta de eroare apare mesajul *"Aceasta schema de contare nu este completa (nu are completat contul creditor pe linia de contare pentru <denumire\_linie\_contare>)!"*

Daca contul debitor de pe liniile de contare analizate este cont sintetic, in casuta de eroare apare mesajul *"Aceasta schema de contare nu este corecta (contul debitor, <codul contului>, de pe linia de contare pentru <denumire\_linie\_contare>> este sintetic)!"*

Daca contul creditor de pe liniile de contare analizate este cont sintetic , in casuta de eroare apare mesajul *"Aceasta schema de contare nu este corecta (contul creditor, <codul contului>, de pe linia de contare pentru <denumire\_linie\_contare> este sintetic)!"*

Daca la data documentului, contul debitor de pe linia de contare *Valoare* nu este din aceeasi grupa cu contul creditor de pe linia de contare *AdCom*, in casuta de eroare apare mesajul *"Aceasta schema de contare nu este corecta (contul debitor de pe linia de Valoare nu este din aceeasi grupa cu contul creditor de pe linia de AdCom)!*"

Daca la data documentului, contul debitor de pe linia de contare *FacturiNesosite* nu este din grupa conturilor de furnizori, in casuta de eroare apare mesajul *"Aceasta schema de contare nu este corecta (contul debitor de pe linia de FacturiNesosite nu este cont de furnizor)!"*

Daca documentul este in moneda locala si la data documentului contul debitor de pe liniile *Valoare* sau *Chelt* sau *RotunjirePartener* sau *FacturiNesosite* sau *Avans* este configurat cu calcul sold in valuta, in casuta de eroare apare mesajul *"Schema de contare nu se poate utiliza pentru operatiuni in moneda locala (contul debitor, <codul contului>, de pe linia de contare pentru <denumire\_linie\_contare> este configurat cu calcul sold in valuta)!*"

Daca documentul este in moneda locala si la data documentului contul creditor de pe liniile *Valoare* sau *Comision* este configurat cu calcul sold in valuta, in casuta de eroare apare mesajul "*Schema de contare nu se poate utiliza pentru operatiuni in moneda locala (contul debitor, <codul contului>, de pe linia de contare pentru <denumire\_linie\_contare> este configurat cu calcul sold in valuta)!*"

Daca parametrul *CapitolBugetarImplicit* din acest modul, nu este declarat pentru data documentului, apare mesajul *"Lipsa valoare parametru CapitolBugetarImplicit pentru aceasta data!*"

Daca partenerul este radiat ( RADIAT=DA in detaliul *Caracteristici furnizor* pentru partenerul procesat la data documentului) apare mesajul "*Partenerul este radiat, nu poate emite documente!*" .

Daca partenerul este inactiv ( INACTIVITATE=DA in detaliul *Caracteristici furnizor* pentru partenerul procesat la data documentului) apare mesajul "*Partenerul este inativ, nu poate emite documente!*"

Daca parametrul *RegulaTVADef* din acest modul, nu este declarat pentru data documentului, apare mesajul *"Lipsa valoare parametru RegulaTVADef pentru aceasta data!"*

Daca parametrul *RegulaTVADefUE* din acest modul, nu este declarat pentru data documentului, apare mesajul "*Lipsa valoare parametru RegulaTVADefUE pentru aceasta data!*"

Daca parametrul *RegulaTVADefAfaraUE* din acest modul, nu este declarat pentru data documentului, apare mesajul "*Lipsa valoare parametru RegulaTVADefAfaraUE pentru aceasta data!*"

Daca furnizorul selectat corespunde partenerului "nedefinit", apare mesajul "*Nu este completat furnizorul avizului de expeditie!"*

Daca exista alta inregistrare in tabela*Document (rcp)* corespunzatoare unei facturi cu aceeasi valoare a campurilor *DATA* si *NUMAR* si *COD FISA* ca si cele completate in casutele *Data*, *Numar* si *Cod* , apare mesajul *"Documentul cu numarul <valoarea casutei Numar> din data <valoarea casutei Data> de la partenerul <valoarea casutei Cod> exista in baza de date! Continuati inregistrarea altui document cu aceleasi date?"*. Daca in acest mesaj se alege optiunea NU, nu se efectueaza comanda.

Daca partenerul este neplatitor de TVA din Romania apare mesajul "*Nu se pot inregistra documente de la neplatitori de TVA!*" .

Daca regula de TVA folosita (valoarea parametrului *RegulaTVADef* , respectiv *RegulaTVADefUE* , respectiv *RegulaTVADefAfaraUE* ) corespunde unei operatiuni de taxare inversa, apare mesajul "*Nu se pot inregistra documente cu taxare inversa!*"

Daca regula de TVA folosita pentru partenerii din Romania sau din Uniunea Europeana (valoarea parametrului *RegulaTVADef* , respectiv *RegulaTVADefUE* ) corespunde serviciilor non-UE , atunci apare mesajul "*Regula de TVA pentru serviciile din afara Uniunii Europene si operator din alta zona!*" .

Daca regula de TVA folosita pentru partenerii din Romania sau din afara Uniunii Europene (valoarea parametrului *RegulaTVADef* , respectiv *RegulaTVADefAfaraUE* ) corespunde operatiunilor raportate in declaratia irecapitulativa D390 , apare mesajul "*Regula de TVA raportata in D390 si operatorul nu este din Uniunea Europeana!*".

Daca regula de TVA folosita (valoarea parametrului *RegulaTVADef* , respectiv *RegulaTVADefUE* , respectiv *RegulaTVADefAfaraUE* ) corespunde neplatitorilor de TVA (id\_regula\_jurnal\_tva=30 sau 48 sau 49 sau 54 sau 57) apare mesajul "Regula de TVA corespunde unui neplatitor de TVA si operatorul este platitor de TVA!"

# x

butonul Inchide (F7) - inchide fereastra de facturare avize de expeditie primite. Daca lista de avize facturate nu este goala apare mesajul "*Au fost preluate avize (exista avize pentru facturare in lista corespunzatoare). Inchideti ecranul de facturare aviz?"*, daca la acest mesaj se raspunde cu NU, nu se inchide fereastra. Daca lista de materiale facturate nu este goala apare mesajul *"Au fost inregistrate materiale pentru facturare (exista materiale pentru facturare in lista corespunzatoare). Inchideti ecranul de facturare aviz?*", daca la acest mesaj se raspunde cu NU, nu se inchide fereastra. Apasarea tastei functionale *F7* efectueaza aceleasi operatii.

NOTA PRODUCATORULUI privind mod completare campuri in tabela *Document (rcp)* pentru inregistrarea corespunzatoare unui aviz de receptie finalizat cu succes:

*DATA* - valoarea din casuta *Data*;

*NUMAR* - valoarea din casuta *Numar*;

*TIP DOC.MODUL* - *Marfuri receptionate cu aviz* - daca nu este bifata optiunea *Factura nesosita*, altfel tipul de document corespunzator facturilor nesosite (*%facturi nesosite*0.

*CONT* -c ontul furnizorului: valoarea contului creditor de pe linia *Valoare* a schemei de contare corespunzatoare tipului de document folosit - daca nu este bifata optiunea *Factura nesosita*; valoarea contului debitor de pe linia *FacturiNesosite* a schemei de contare corespunzatoare tipului de document folosit - daca este bifata optiunea *Factura nesosita*

*COD FISA* -codul furnizorului completat in casuta *Cod* ;

*MONEDA* - valoarea identificatorului pentru moneda completata in casuta *Moneda*;

*CURS* - cursul valutar completat in casuta *Curs* ;

*OBSERVATII* - valoarea din casuta *Observatii* ;

*DATA OPERARE* - data cand s-a facut inregistrarea documentului;

*DATA RECEPTIE* - valoarea din casuta *Data*;

*ORA* - se completeaza cu valoarea rezultata din insumarea orei sistemului in momentul adaugarii documentului copiat cu valoarea parametrului de configurare *OreDecalajIntrariGestiune* din aplicatia Stocuri, cu urmatoarele limitarii: ORA=23:59:00 daca rezultatul este mai mare decat aceasta valoare, respectiv cu 00:00:00 daca rezultatul este mai mic decat aceasta valoare.

*PERIOADA RAPORTARE* - valoarea din casuta *Data* ;

*DATA SCADENTA* - data de scadenta a documentului determinata din parametrii de scadenta corespunzatori grupei contului de furnizori

*STADIU* - stadiul implicit al documentului determinat in functie de parametrul *StadiuDocumentImplicit* din acest modul si de tipul documentului. La adaugarea inregistrarii acest camp este setat in IN ASTEPTARE, iar la finalizarea cu succes a modificarilor inregistrarii din tabela Document (rcp) aferente avizelor facturate si a detaliului Operatiuni de gestiune aferente, stadiul este trecut VALIDAT

*REGULA TVA* - *Fara regula jurnal* daca este bifata optinea *Factura nesosita*. Daca nu este bifata optiunea *Factura nesosita*, REGULA TVA se completeaza cu: valoarea parametrului *RegulaTVADef* daca partenerul este din Romania, cu valoarea parametrului *RegulaTVADefUE* daca partenerul nu este din Romania, dar este din UE, respectiv cu valoarea parametrului *RegulaTVADefAfaraUE* daca partenerul nu este din UE.

*NR.DOC.RAP394* - 1- daca nu este bifata optiunea *Factura nesosita* ; 0 - daca este bifata optiunea *Factura nesosita*.

*MOD LIVRARE -* functie de modul de livrare completat in casuta *Mod livrar*e ;

*DELEGAT*- valoarea casutei *Delegat*

*COTA PENALITATE* - cota de penalitate corespunzatoare grupei contului de furnizori;

*PERIOADA GRATIE* - perioada de gratie corespunzatoare grupei contului de furnizori ;

*VERIFICAT* - NU

*NR.RECEPTIE* - nu se completeaza.

*UTILIZATOR* - utilizatorul care a operat documentul

*TIP DOC.EMIS* - tipul de document emis in functie de optiunea selectata in *Tip document* ( in cazul de fata *Factura*)

Detaliile unui document de tip *Marfuri facturate cu aviz* nu se completeaza. Exceptie face detaliul *Avize facturate* in care se adauga automat cate o inregistrare pentru fiecare aviz existent in *Lista avize facturate* a ecranului de *Receptie avize primite-> Introducere facturi*.

NOTA PRODUCATORULUI privind modificarea inregistrarii din tabela *Document (rcp)* si a detaliilor acesteia aferente fiecarui aviz facturat prin ecran *Receptie avize primite*:

a) modificare inregistrare aviz de expeditie in tabela *Document (rcp)*:

*CONT* - daca este bifata optiunea *Factura nesosita*, acest camp se completeaza cu valoarea contului debitor de pe linia *FacturiNesosite* a schemei de contare corespunzatoare tipului de document folosit;

*COD FISA* - valoarea din casuta *Cod* a ecranului de receptie avize primite

*MONEDA* - valoarea din casuta *Moneda*

*CURS* - cursul valutar completat in casuta *Curs*

*REGULA TVA* - se completeaza cu: valoarea parametrului *RegulaTVADef* daca partenerul este din Romania, cu valoarea parametrului *RegulaTVADefUE* daca partenerul nu este din Romania, dar este din UE, respectiv cu valoarea parametrului *RegulaTVADefAfaraUE* daca partenerul nu este din UE.

*MOD LIVRARE* - valoarea identificatorului pentru modul de livrare completat in casuta *Mod livrare* TIP DOC.EMIS - *Aviz de expeditie facturat*

*DATA OPERARE* - data cand s-a facut modificarea documentului

UTILIZATOR - utilizatorul care a operat documentul prin ecranul *Receptie avize primite*.

b) modificare inregistrari din detaliul *Operatiuni de gestiune* pentru fiecare material facturat din lista de materiale facturate corespunzator avizului procesat:

*PRET ACHIZITIE* - pretul de achizitie in moneda documentului; valoarea elementului *Pret* din aceasta lista *PRET ACHIZITIE LEI* - pretul de achizitie in lei, camp calculat ca produs dintre pretul de achizitie in valuta si cursul valutar (PRET ACHIZITIE si CURS de pe aceasta inregistrare)

*ADAOS COM*- adaosul comercial pentru materialul de pe aceasta inregistrare (valoarea campului *ADAOS COM* din nomenclatorul *Materiale* al aplicatiei Stocuri pentru materialul procesat).

PRET GESTIUNE - pretul de gestiune in valuta, calculat prin rotunjirea valorii pret gestiune la numarul de zecimale specificat pe campul *NR.ZEC PRET GST*. din tabela *Fise descarcare gestiune* pentru gestiunea destinatie (valoarea campurilor *CONT DESTIN* si *COD FISA DESTIN* de pe aceasta inregistrare) la data documentului (*pret\_gestiune=pret\_achizitie \* (1+adaos\_com/100) \* (1+cota\_tva/100)* unde cota\_tva - cota de TVA a operatiunii daca gestiunea destinatie lucreaza cu TVA inclus, respectiv 0 daca gestiunea destinatie nu lucreaza cu TVA inclus.

*PRET GESTIUNE LEI* - pretul de gestiune in lei, camp calculat ca produs dintre pretul de gestiune in valuta si cursul valutar (valoarea campurilor *PRET GESTIUNE* si *CURS* de pe aceasta inregistrare)

*VALOARE* - valoarea de gestiune in valuta, camp calculat ca produs dintre pretul de gestiune in valuta si cantitatea operatiunii

*VALOARE LEI*- valoarea de gestiune in lei, camp calculat ca produs dintre valoarea de gestiune in valuta si cursul valutar (valoarea campurilor *VALOARE* si *CURS* de pe aceasta inregistrare)

*CURS* - cursul valutar completat in casuta *Curs*

*REGULA TVA* - se completeaza cu: valoarea parametrului *RegulaTVADef* daca partenerul este din Romania, cu valoarea parametrului *RegulaTVADefUE* daca partenerul nu este din Romania, dar este din UE, respectiv cu valoarea parametrului *RegulaTVADefAfaraUE* daca partenerul nu este din UE. *UTILIZATOR* - utilizatorul care a operat documentul de receptie avize prinite *DATA ULTIMEI MODIFICARI-* data cand s-a facut modificarea documentului .

c) se completeaza detaliul *Aviz facturat cu,* cu o inregistrare cu datele referitoare la factura emisa prin ecranul *Receptie avize primite* prtin care s-a facturat avizul procesat (numarul si data facturii, data si identificatorul utilizatorului care a emis-o, modulul de receptii din care a fost emisa).

d) in cazul in care furnizorul are contract activ pentru modul de livrare al documentului sau contract principal activ, se completeaza detaliul Contract astfel:

*NUMAR CONTRACT*- numarul contractului activ pentru modul de livrare al documentului sau al contractului principal activ la data documentului de receptie

toate celelalte campuri se completeaza cu valorile corespunzatoare contractului al carui numar s-a completat anterior

*DATA OPERARE* - data cand s-a facut inregistrarea documentului *UTILIZATOR* - utilizatorul care a operat documentul

# x

*buton Inchidere (F7)* - inchide fereastra de introducere avize de expeditie primite. Daca lista de produse corespunzatoare avizului nu este goala apare mesajul *"Exista produse receptionate in lista corespunzatoare. Inchideti ecranul de inregistrare avize?"*, daca la acest mesaj se raspunde cu NU, nu se inchide fereastra. Apasarea tastei functionale *F7* efectueaza aceleasi operatii.

### **2.6.7.2.Modificare facturi**

Tab-ul *Modificare facturi* contine o forma speciala de verificare si modificare rapida facturi corespunzatoare avizelor de expeditie primite (operate prin fereastra *Inregistrare facturi* deschisa pe secventa *Operare- >Receptii->Receptie avize primite (rcp)*)..Acest tab este activ doar daca utilizatorul conectat apartine grupurilor de sistem *admin* sau *power\_user*. In aceasta versiune acest tab nu este functional, fiind inactiv.

# **2.6.8.Raportare eTransport (rcp)**

Apelarea liniei de meniu *OPERARE->Facturi->2.6.8.Raportare eTransport (rcp)* permite urilizatotului activarea tab-urilor *Document* sau *Modificari*.

### **2.6.8.1. Document**

Tab-ul *Document* contine lista cu documentele de raportare in sistem RO e-Transport pentru modulul selectat.

Fiecarei inregistrari din tab. *Document* ii corespund detaliile:

Facturi Detalii facturi Materiale Mesaje Raspuns validare

Comenzile disponibile la apasarea buton *Rapoarte* (penultimul buton de la stanga la dreapta de pe bara de butoane a tab. *Document*):

*Document\_etrsp* - permite generarea formularului cu datele documentului de transport pentru inregistrarea selectata. Pentru detalii apasa AICI.

Optiuni disponibile la apasare buton *Comenzi* (ultimul buton de la stanga la dreapta de pe bara de butoane a tab. *Document*):

*Incarcare\_sistem* - comanda care are ca efect marcarea documentului selectat pentru incarcare imediata sau ulterioara in sistem RO e-Transport. Pentru detalii apasa AICI.

Restrictii de operare in tab. *Document*:

Dca locul de plecare al transportului este o adresa de pe teritoriul national (*TRASEU PLECARE=Adresa pe teritoriul nationa*l) si nu este completat judetul de plecare (camp *JUDET PLECARE)*, apare mesajul *"Locul de plecare este adresa de pe teritoriul national si nu ati completat judetul!*" si inregistrarea nu se salveaza.

Daca locul de plecare al transportului este o adresa de pe teritoriul national (*TRASEU PLECARE=Adresa pe teritoriul national)* si nu este completata localitatea de plecare (campul *LOCALITATE PLC*.), apare mesajul "*Locul de plecare este adresa de pe teritoriul national si nu ati completat localitatea!*" si inregistrarea nu se salveaza.

Daca locul de plecare al transportului este o adresa de pe teritoriul national (*TRASEU PLECARE=Adresa pe teritoriul national)* si nu este completata strada de plecare (campul *STRADA PLC*.), apare mesajul "*Locul de plecare este adresa de pe teritoriul national si nu ati completatstrada!*" si inregistrarea nu se salveaza.

Daca locul de plecare al transportului este o adresa de pe teritoriul national (*TRASEU PLECARE=Adresa pe teritoriul national*) si valoarea campuluiSTADA PLC are un singur caractere, apare mesajul "*Strada locului de plecare trebuie sa aiba mai mult de un caracter!*" si inregistrarea nu se salveaza.

Daca locul de plecare al transportului este un birou vamal (*TRASEU PLECARE=Birou vamal)* si nu este completat identificatorul biroului vamal (campul *BIROU VAMA PLC*), apare mesajul "*Locul de plecare este birou vamal si nu ati completat datele acestuia!*" si inregistrarea nu se salveaza .

Daca locul de plecare al transportului este un punct de trecere frontiera (*TRASEU PLECARE=Punct de trecere frontiera*) si nu este completat identificatorul punctului de trecere frontiera (campul *PCT.FRNT.PLC*), apare mesajul "*Locul de plecare este punct de trecere frontiera si nu ati completat datele acestuia!*" si inregistrarea nu se salveaza .

Daca locul de plecare al transportului nu este o adresa de pe teritoriul national (*TRASEU PLECARE* diferit de *Adresa pe teritoriul national*) si sunt completate campul de adresa *(JUDET PLC, LOCALITATE PLC, STRADA PLC ..*.), apare mesajul "*Locul de plecare nu este adresa de pe teritoriul national si ati completat datele acesteia, care se vor sterge la salvare inregistrare! Continuati?*"; inregistrarea se salveaza doar daca la acest mesaj se alege optiunea DA

Daca locul de plecare al transportului nu este un birou vamal *TRASEU PLECARE* diferit de *Birou vamal*) si sunt completate datele acestuia (campul *BIROU VAMA PLC*), apare mesajul "Locul de plecare nu este birou vamal si ati completat datele acestuia, care se vor sterge la salvare inregistrare! Continuati?"; inregistrarea se salveaza doar daca la acest mesaj se alege optiunea DA .

Daca locul de plecare al transportului nu este un punct de trecere frontiera (*TRASEU PLECARE* este diferit de *Punct de trecere frontiera*) si sunt completate datele acestuia (campul *PCT FRNT PLC*), apare mesajul "*Locul de plecare nu este punct de trecere frontiera si ati completat datele acestuia, care se vor sterge la salvare inregistrare! Continuati?*"; inregistrarea se salveaza doar daca la acest mesaj se alege optiunea DA .

Daca locul de sosire al transportului este un birou vamal (*TRASEU SOSIRE=Birou vamal*) si nu este completat identificatorul biroului vamal (campul *BIROU VAMA SOS*), apare mesajul "*Locul de sosire este birou vamal si nu ati completat datele acestuia!*" si inregistrarea nu se salveaza.

Daca locul de sosire al transportului este un punct de trecere frontiera (*TRASEU SOSIRE=Punct de trecere frontiera*) si nu este completat identificatorul punctului de trecere frontiera (campul *PCT.FRNT.SOS*), apare mesajul "*Locul de sosire este punct de trecere frontiera si nu ati completat datele acestuia!*" si inregistrarea nu se salveaza .

Daca locul de sosire al transportului nu este o adresa de pe teritoriul national (*TRASEU SOSIRE* este diferit de *Adresa pe teritoriul national*) si sunt completate componentele acesteia (unul din campurile *JUDET.SOS, LOCALITATE SOS, STRADA SOS*, ...) , apare mesajul "*Locul de sosire nu este adresa de pe teritoriul national si ati completat datele acesteia, care se vor sterge la salvare inregistrare! Continuati?"*; inregistrarea se salveaza doar daca la acest mesaj se alege optiunea DA .

Daca locul de sosire al transportului nu este un birou vamal (*TRASEU SOSIRE* diferit de *Birou vamal)* si sunt completate datele acestuia (campul *BIROU VAMAL*), apare mesajul "*Locul de sosi nu este birou vamal si ati completat datele acestuia, care se vor sterge la salvare inregistrare! Continuati?*"; inregistrarea se salveaza doar daca la acest mesaj se alege optiunea DA .

Daca locul de sosire al transportului nu este un punct de trecere frontiera (*TRASEU SOSIRE* diferit de *Punct de trecere frontiera*) si sunt completate datele acestuia (campul *PCT FRNT.SOS*), apare mesajul *"Locul de sosire*

*nu este punct de trecere frontiera si ati completat datele acestuia, care se vor sterge la salvare inregistrare! Continuati?*"; inregistrarea se salveaza doar daca la acest mesaj se alege optiunea DA .

Daca locul de sosire al transportului este un birou vamal (*TRASEU SOSIRE=Birou vamal*) si operatiunea nu este export (*TIP E-TRANSPORT* diferit de export), apare mesajul "*Locul de sosire este birou vamal si operatiunea nu este export!*" si inregistrarea nu se salveaza .

Daca locul de plecare al transportului este un birou vamal (*TRASEU SOSIRE=Birou vamal*) si operatiunea nu este import (TIP E-TRANSPORT diferit de import), apare mesajul "*Locul de plecare este birou vamal si operatiunea nu este import!*" si inregistrarea nu se salveaza.

Daca locul de sosire al transportului este un punct de trecere frontiera (*TRASEU SOSIRE=Punct de trecere frontiera*) si tipil de transport selectat de operator nu este corespunzator, apare mesajul "*Locul de sosire punct de trecere frontiera nu corespunde tipului de transport!"* si inregistrarea nu se salveaza.

Daca locul de plecare al transportului este un punct de trecere (*TRASEU PLECARE=Punct de trecere frontiera*) si operatiunea nu-l accepta, apare mesajul "*Locul de plecare punct de trecere frontiera nu corespunde tipului de transport!*" si inregistrarea nu se salveaza.

Daca documentul corespunde unui transport pe teritoriul national *(TIP TRANSPORT=TTN*) si furnizorul nu este din Romania , apare mesajul "*Transport pe teritoriul national si partenerul nu este din Romania!* " si inregistrarea nu se salveaza .

Daca documentul corespunde unei operatiuni intracomunitare si furnizorul nu este din Uniunea Europeana, apare mesajul "*Operatiune intracomunitara si partenerul nu este din Uniunea Europeana!*" si inregistrarea nu se salveaza.

Daca documentul corespunde unei operatiuni de import/export si furnizorul nu este din afara Uniunii Europene, apare mesajul "*Operatiune in afara Uniunii Europene si partenerul nu este din aceasta zona!*" si inregistrarea nu se salveaza.

Daca se doreste corectarea documentulu si acesta nu a fost incarcat in sistemul RO e-Transport (campul *UIT* nu este completat), apare mesajul de eroare "*Documentul nu este incarcat in sistemul RO e-Transport, nu are cod UIT. Nu se poate corecta!*" si inregistrarea nu se salveaza

Atentionari care pot aparea la operarea in tab *Document*:

Daca pentru filiala de lucru nu este declarat protocol de comunicatie cu sistemul RO e-Transport, apare mesajul de atentionare "*Nu exista protocol de procesare in sistem RO e-Transport pentru aceasta filiala! Nu veti putea incarca documentul in acest sistem!"* si inregistrarea se salveaza.

Daca pentru filiala de lucru nu este configurat corespunzator protocolul de comunicatie cu sistemul RO e-Transport, apare mesajul de atentionare "*Nu este completat codul de autorizare pentru protocolul de procesare in sistem RO e-Transport al acestei filiale! Nu veti putea incarca documentul in acest sistem!"* si inregistrarea se salveaza.

:

In tab-ul *Document* nu se pot sterge inregistrari si sunt editabile doar inregistrarile corespunzatoare documentelor neincarcate in sistem RO e-Transport sau nevalidate de acest sistem sau corectate (documentele care au pe campul *STARE PROC.E-TRSP* una din valorile *e-Transport nevalidat* sau *e-Transport transmitere ulterioara* sau *e-Transport corectie*). La copierea unei inregistrari nu se copiaza valorile campurilor: NUMAR, OBSERVATII si STARE PROC.E-TRSP.

Semnificatia campurilor talelei este urmatoarea:

*DATA* - camp liber editabil . Data nu tebuie sa fie inchisa si nu poate fi mai mare decat data ultimei inchideri inregistrate plus numarul de luni specificat de parametrul *LuniSuplimentareOperare* din modul Inchideri. Valoarea implicita este valoarea elementului selectat in arborele cu datile documentelor introduse.

*NUMAR* - numarul documentului de transport. Campul este obligatoriu de completat, daca nu are secventa de incrementare atasata. Daca nu este completat campul *DATA* apare mesajul "*Completati mai intai coloana DATA*" si campul nu este editabil. Daca parametrul S*ecventaNumarDocETrsp* nu este declarat pentru data documentului apare mesajul "*Lipsa valoare parametru pentru aceasta data!*" si campul nu este editabil. Daca parametrul *SecventaNumarDocETrsp* are valoarea corespunzatoare unei secvente de incrementare apare mesajul "N*umar generat automat de program!*" si campul nu este editabil. Daca parametrul *SecventaNumarDocETrsp* nu are valoarea corespunzatoare unei secvente de incrementare, campul este editabil.

*COD FURNIZOR* - codul furnizorului, camp de import dintr-un dialog care contine codurile si denumirile furnizorilor declarati in aplicatie. Este obligatoriu de completat. Campul este editabil doar daca nu sunt inregistrate facturi pentru raportare in acest document (daca nu exista inregistrari in detaliul *Facturi* aferent acestui document).

*DENUMIRE FURNIZOR* - denumirea furnizorului, campul se completeaza din dialogul de completare camp *COD FURNIZOR*.

*COD TRANSPORTATOR -* codul transportatorului, camp de import dintr-un dialog care contine codurile si denumirile furnizorilor declarati in aplicatie. Este obligatoriu de completat.

*DENUMIRE TRANSPORTATOR* - denumirea transportatorului, se completeaza din dialogul de completare *COD TRANSPORTATOR*.

*IDENTIF.VEHICUL* - identificatorul mijlocului de transport, camp de import din dialogul cu mijloacele de transport ale transportatorului selectat. Este obligatoriu de completat. Campul se poate completa doar daca este completat *COD TRANSPORTATOR.*. Identificatorul vehicului este format prin concatenarea cu separator a numarului masinii de transport, numarului remorcii 1 si numarul remorcii 2.

*EXPLICATII E-TRSP.* - tipului de transport raportat in sistemul RO e-Transport, camp de import din dialogul cu tipurile de transport raportabile in sistemul RO e-Transport implementate in aplicatie. Valoarea implicita este *TTN - Transport pe teritoriul national* . La modificarea valorii acestui camp, se modifica valoarea campului *SCOP TRANSPORT* de pe inregistrarile din detaliul *Facturi* corespunzatoare acestui document, in valoarea minima a identificatorului nomenclatorului care contine scopurile transport pentru acest tip de transport.

*STARE PROC E-TRANSPORT* - starea documentului privind procesarea in sistem RO e-Transport. Campul este editabil, doar de catre operatorul care apartine grupului administrator si se poate modifica astfel incat documentul sa se poata retransmite in sistem (cu valoare corespunzatoare*: e-Transport eroare transmisie* sau *e-Transport transmitere ulterioara* sau nimic). Se completeaza doar pentru documentele procesate in sistem RO e-Transport in momentul transmiterii documentului pentru procesare la Ministerul de Finante (dupa apelarea comenzii *Incarcare\_sistem*) si in momentul procesarii fisierului de raspuns primit de la acesta. Daca din sistem RO e-Transport se primeste mesaj de eroare validare, valoaerea camp trece automat in e-Transport eroare validare. Este obligatia operatorului sa rezolve erorile si apoi sa ceara administratorului de sistem modificarea valorii campului *STARE PROC. E-TRANSPORT* in *e-Transport eroare transmisie*, pentru a da posibilitatea functiei recursive sa retransmita documentul in Sistem. La modificarea valorii acestui camp din *e-Transport nevalidat* , se modifica pe inregistrarea corespunzatoare documentului din detaliul *Mesaje* valoarea campului *COD MESAJ* din 25 in 1025. Campul nu este editabil in cazurile prezentate mai jos. Daca documentul a fost incarcat in sistem RO e-Transport (este completat campul *UIT*) si a fost sters din acesta (exista inregistrare in tab *Notificare e-Transport* cu *tip operatie=stergere* pentru acest document) apare mesajul "*Documentul a fost sters din sistemul RO e-Transport!*". Daca data sistemului este ulterioara datei transportului (valoarea campului *Data* de pe aceasta inregistrare) apare mesajul *"Data maxima a modificarii este data transportului!*" . Daca data sistemului este anterioara datei minime de incarcare a transportului in sistem (3 zile anterioare valorii campului *Data* de pe aceasta inregistrare) apare mesajul "*Data modificarii nu poate fi anterioara datei limita de incarcare a acestuia in sistem, data transportului - 3 zile!*" .

*UIT* - odul UIT pentru acest document. Campul nu este editabil, se completeaza cu valoarea atributului UIT din raspunsul primit de la sistemul RO e-Transport la incarcarea documentului in acesta.

*TRASEU PLECARE -* tipul locului de plecare al transportului. Campul se completeaza prin import din dialogul cu tipurile de trasee implementate in aplicatie. Este obligatoriu de completat.

*BIROU VAMAL PLC* - biroul vamal de la care pleaca transportul. Ccampul se completeaza prin import din dialogul cu birourile vamale implementate in aplicatie. Campul este editabil doar daca *TRASEU PLECARE=Birou vamal*.

*PCT. FRNT.PLC*. - punctul de trecere frontiera de la care pleaca transportul. Campul se completeaza prin de import din dialogul cu punctele de trecere frontiera implementate in aplicatie. Campul este editabil doar daca *TRASEU PLECARE =Punct de trecere frontiera*.

*JUDET PLECARE* - denumirea judetului din care pleaca transportul. Camp de import din dialogul cu judetele implementate in aplicatie. Este obligatoriu de completat daca *TRASEU PLECARE=Adresa de pe teritoriul national*.

*ABREVIERE JUDET PLC* - abrevierea judetului din care pleaca transportul Campul se completeaza la selectia pentru completarea campului anterior.

*LOCALITATE PLC* - localitatea din care pleaca transportul. Camp de import dintr-un dialog care contine localitatile judetului de plecare. Este obligatoriu de completat daca *TRASEU PLECARE=Adresa de pe teritoriul national*.

*COD POSTAL PLC* - codul postal al localitatii din care pleaca transportul. Campul se completeaza din dialogul de completare *LOCALITATE PLC*. Valoarea este limitata la lungimea campului din tabela. Campul se completeaza doar daca *TRASEU PLECARE=Adresa de pe teritoriul national*.

*STRADA PLECARE* - strada din care pleaca transportul. Camp direct editabil; valoarea este limitata la lungimea campului din tabela Camp obligatoriu de completat doar daca *TRASEU PLECARE=Adresa de pe teritoriul national*; la editare este transformat in majuscule.

*NUMAR PLC* - numarul de la care pleaca transportul. Camp direct editabil doar daca *TRASEU PLECARE=Adresa de pe teritoriul national*; valoarea este limitata la lungimea campului din tabela; la editare este transformat in majuscule.

*BLOC PLC.* - blocul de la care pleaca transportul. Camp direct editabil doar daca *TRASEU PLECARE=Adresa de pe teritoriul national*; valoarea este limitata la lungimea campului din tabela; la editare este transformat in majuscule .

*SCARA PLC.* - scara de la care pleaca transportul. Camp direct editabil doar daca *TRASEU PLECARE=Adresa de pe teritoriul national*; valoarea este limitata la lungimea campului din tabela; la editare este transformat in majuscule .

*ETAJ PLC* - etajul de la care pleaca transportul. Ccamp direct editabil doar daca *TRASEU PLECARE=Adresa de pe teritoriul national*; valoarea este limitata la lungimea campului din tabela; la editare este transformat in majuscule .

*APARTAMENT PLC.-* apartamentul de la care pleaca transportul. Camp direct editabil doar daca *TRASEU PLECARE=Adresa de pe teritoriul national*; valoarea este limitata la lungimea campului din tabela; la editare este transformat in majuscule.

*ALTE INF.PLC* - alte informatii despre locul din care pleaca transportul. Camp direct editabil doar daca *TRASEU PLECARE=Adresa de pe teritoriul national*.; la editare este transformat in majuscule.

*TRASEU SOSIRE* - tipul locului de sosire al transportului. Campul se completeaza prin import din dialogul cu tipurile de trasee implementate in aplicatie. Este obligatoriu de completat.

*BIROU VAMAL SOS*. - biroul vamal la care soseste transportul. Campul se completeaza prin import din dialogul cu birourile vamale implementate in aplicatie. Campul este editabil doar daca *TRASEU SOSIRE=Birou vamal. PCT. FRNT. SOS.* - punctul de trecere frontiera la care soseste transportul. Campul se completeaza prin de import din dialogul cu punctele de trecere frontiera implementate in aplicatie. Campul este editabil doar daca *TRASEU SOSIRE =Punct de trecere frontiera*.

*JUDET SOSIRE* - denumirea judetului in care soseste transportul; camp de import din dialogul cu judetele implementate in aplicatie. Este obligatoriu de completat daca *TRASEU SOSUIRE=Adresa de pe teritoriul national.* Valoarea implicita este valoarea campului *DENUMIRE JUDET* de pe inregistrarea din tab *Filiala* corespunzatoare societatii raportoare, dar poate fi modificat de catre operator.

*ABREVIERE JUDET SOS* - abrevierea judetului in care soseste transportul. Campul se completeaza la selectia pentru completareea campului anterior.

*LOCALITATE SOS* - localitatea in care soseste transportul. Camp de import dintr-un dialog care contine localitatile judetului de plecare. Este obligatoriu de completat daca *TRASEU SOSIRE=Adresa de pe teritoriul national*. Campul este editabil doar daca este completat judetul de sosire al transportului (*JUDET SOSIRE*). Valoarea implicita este valoarea campului *LOCALITATE* de pe inregistrarea din tab *Filiala* corespunzatoare societatii raportoare, dar poate fi modificat de catre operator.

*COD POSTAL SOS* - codul postal al localitatii in care soseste transportul. Campul se completeaza din dialogul de completare *LOCALITATE SOS*. Valoarea este limitata la lungimea campului din tabela. Campul se completeaza doar daca *TRASEU SOSIRE=Adresa de pe teritoriul national.* Valoarea implicita este valoarea campului *COD POSTAL* de pe inregistrarea din tab *Filiala* corespunzatoare societatii raportoare, dar poate fi modificat de catre operator.

*STRADA SOSIRE*- strada in care soseste transportul. Camp direct editabil; valoarea este limitata la lungimea campului din tabela Camp obligatoriu de completat doar daca *TRASEU SOSIRE=Adresa de pe teritoriul national*; la editare este transformat in majuscule.Valoarea implicita este valoarea campului *STRADA* de pe inregistrarea din tab *Filiala* corespunzatoare societatii raportoare, dar poate fi modificat de catre operator.

*NUMAR SOS* - numarul la care soseste transportul. Camp direct editabil daca *TRASEU SOSIRE=Adresa de pe teritoriul national*; valoarea este limitata la lungimea campului din tabela; la editare este transformat in majuscule. Valoarea implicita este valoarea campului *NUMAR* de pe inregistrarea din tab *Filiala* corespunzatoare societatii raportoare, dar poate fi modificat de catre operator.

*BLOC SOS.* - blocul la care soseste transportul. Camp direct editabil daca *TRASEU SOSIRE=Adresa de pe teritoriul national*; valoarea este limitata la lungimea campului din tabela; la editare este transformat in majuscule . Valoarea implicita este valoarea campului *BLOC* de pe inregistrarea din tab *Filiala* corespunzatoare societatii raportoare, dar poate fi modificat de catre operator.

*SCARA SOS.* - scara la care soseste transportul. Camp direct editabil daca *TRASEU SOSIRE=Adresa de pe teritoriul national*.; valoarea este limitata la lungimea campului din tabela; la editare este transformat in majuscule .Valoarea implicita este valoarea campului *SCARA* de pe inregistrarea din tab *Filiala* corespunzatoare societatii raportoare, dar poate fi modificat de catre operator.

*ETAJ SOS* - etajul la care soseste transportul. Camp direct editabil daca *TRASEU SOSIRE=Adresa de pe teritoriul national*; valoarea este limitata la lungimea campului din tabela; la editare este transformat in majuscule . Valoarea implicita este valoarea campului *ETAJ* de pe inregistrarea din tab *Filiala* corespunzatoare societatii raportoare, dar poate fi modificat de catre operator.

*APARTAMENT SOS.-* apartamentul la care soseste transportul. Camp direct editabil daca *TRASEU SOSIRE=Adresa de pe teritoriul national;* valoarea este limitata la lungimea campului din tabela; la editare este transformat in majuscule. Valoarea implicita este valoarea campului *APARTAMENT* de pe inregistrarea din tab *Filiala* corespunzatoare societatii raportoare, dar poate fi modificat de catre operator.

*ALTE INF.PLC* - alte informatii despre locul in care soseste transportul. Camp direct editabil daca *TRASEU SOSIRE=Adresa de pe teritoriul national*; la editare este transformat in majuscule.

*OBSERVATII* - camp direct editabil.

*DATA OPERARE* - data la care a fost facuta ultima modificare asupra documentului; campul nu este editabil. *UTILIZATOR* - numele utilizatorului care a facut ultima modificare asupra documentului; campul nu este editabil.

Valori posibile ale campului *STARE PROC.E-TRSP.*:

*e-Transport transmis* - daca documentul a fost transmis de unitatea emitenta pentru procesare in sistem RO e-Transport;

*e-Transport eroare transmisie* - daca documentul are eroare la transmitere de catre unitatea emitenta pentru procesare in sistem RO e-Transport;

*e-Transport validat* - daca documentul a fost validat in sistem RO e-Transport;

*e-Transport eroare verificare* - daca documentul are eroare la verificarea starii in sistem RO e-Transport;

*e-Transport in procesare* - daca documentul este in procesare in sistem RO e-Transport;

*e-Transport nevalidat* - daca documentul este nevalidat in sistem RO e-Transport;

*e-Transport transmitere ulterioara* - daca incarcare in sistem RO e-Transport se face la data=data\_document + numarul de zile configurat prin parametrul *ZileIntarziereTransmitereROETransport* al modulului documentului procesat.

### **2.6.8.1.1.Facturi**

Tab-ul *Facturi* se foloseste pentru inregistrarea facturilor procesate in documentul de transport selectat in tab-ul principal (*Document*). In acest view se pot modifica, adauga si sterge inregistrari doar daca documentul nu este incarcat in sistem RO e-Transport (valoarea camp *STARE PROC.E-TRSP* nu este completat sau are valoarea *e-Transport eroare transmisie* sau *e-Transport transmisie ulterioara*) sau se corecteaza dupa raportarea in sistem (valoarea camp *STARE PROC.E-TRSP* are valoarea *e-Transport nevalidat* sau *e-Transport corectie*). La copierea unei inregistrari nu se copiaza valorile campurilor *DATA FACTURA , NUMAR FACTURA, MODUL* si *ID DETALIU*. Contine campurile:

*NUMAR FACTURA* - numarul facturii procesate. Campul trebuie completat obligatoriu prin selectie din lista facturilor primite pentru furnizorul documentului selectat in tab-ul *Document* care au data mai mica sau egala cu data documentului analizat si care nu au fost procesate in sistem RO e-Transport.

*DATA FACTURA* - data facturii procesate. Campul nu este editabil, se completeaza din dialogul de completare camp *NUMAR FACTURA*.

*MODUL* - numele modulului in care a fost inregistrata factura procesata. Campul nu este editabil, se completeaza din dialogul de completare camp *NUMAR FACTURA*.

*SCOP TRANSPORT* - codul scopului de transport raportat in sistemul RO e-Transport. Camp de import din dialogul cu scopul de transport raportat in sistemul RO e-Transport implementate in aplicatie corespunzatoare tipului de transport din tab-ul *Document*. Valoarea implicita este valoarea minima a identificatorului din nomenclatorul de scopuri transport. La modificarea valorii campului *TIP E-TRSP* din tab. *Document* se modifica valoarea acestui camp, in valoarea minima a identificatorului tabelei care contine scopurile transport pentru acest tip de transport.

*OBSERVATII* - camp direct editabil.

*DATA OPERARE* - data la care a fost facuta ultima modificare asupra inregistrarii; campul nu este editabil.

*UTILIZATOR* - numele utilizatorului care a facut ultima modificare asupra inregistrarii; campul nu este editabil. *ID DETALIU* - identificatorul inregistrarii; campul nu este editabil.

#### **2.6.8.1.2.Detalii facturi**

Tab-ul *Detalii facturi* se foloseste pentru vizualizarea datelor materialelor din facturile procesate in documentul de transport selectat in tab-ul principal; contine informatiile liniilor cu cantitate nenula din detaliul *Operatiuni de gestiune* (rcp) pentru avizele facturilor din detaliul *Facturi*, daca acestea sunt documente de facturare avize primite; respectiv pentru facturile din detaliul *Facturi*, in rest.

Contine campurile::

*NUMAR FACTURA* - numarul facturii careia ii corespunde detaliul.

*ID DETALIU FCT.* - valoarea campului *ID DETALIU* de pe inregistrarea procesata din detaliul *Operatiuni de gestiune* .

*COD MATERIAL* - valoarea campului *COD MATERIAL* de pe inregistrarea procesata din detaliul *Operatiuni de gestiune* .

*DENUMIRE MATERIAL* - valoarea campului *DENUMIRE MATERIAL* de pe inregistrarea procesata din detaliul *Operatiuni de gestiune* .

*UM* - valoarea campului *UM* de pe inregistrarea procesata din detaliul *Operatiuni de gestiune* .

*CANTITATE* - valoarea campului *CANTITATE* de pe inregistrarea procesata din detaliul *Operatiuni de gestiune*

. *VALOARE* - valoarea fara TVA a liniei procesate.

La stergere inregistrare si la modificare facturii in dertaliul *Facturi*, se sterg / modifica corespunzator inregistrarile din detaliul *Detalii facturi* corespunzator..

#### **2.6.8.1.3.Materiale**

Tab-ul *Materiale* se foloseste pentru completarea caracteristicilor materialelor procesate in documentul de transport selectat in tab-ul principal. In acest detaliu nu se pot adauga si sterge inregistrari, se pot modifica inregistrari existente doar daca documentul nu este incarcat in sistem RO e-Transport (camp *STARE PROC.E-TRSP* nu este completat sau are valoarea *e-Transport eroare transmisie* sau *e-Transport transmisie ulterioara*). La adaugare , la stergere inregistrare si la modificare valoare camp *ID DETALIU* din detaliul *Facturi* sau la modificare *DETALII SCOP TRANSPORT* din detaliul *Facturi*, se actualizeaza detaliul *Materiale* pentru fiecare inregistrare cu cantitate nenula din detaliul *Operatiuni de gestiune* corespunzatoare facturii procesate sau avizelor facturate prin factura procesata (daca documentul procesat este o factura de avize primite), astfel:

*COD MATERIAL* - valoarea campului *COD MATERIAL* de pe inregistrarea procesata din detaliul *Operatiuni de gestiune* .

*DENUMIRE MATERIAL* - valoarea campului *DENUMIRE MATERIAL* de pe inregistrarea procesata din detaliul *Operatiuni de gestiune* .

*UM* - valoarea campului *UM* de pe inregistrarea procesata din detaliul *Operatiuni de gestiune* . In cazul in care documentul de transport are atasate mai multe facturi si la procesarea celei de-a doua facturi si a urmatoarelor, in acest detaliu exista inregistrare pentru *COD MATERIAL* si *DETALII SCOP TRANSPORT*, valoarea acestui camp nu se modifica.

*COD TARIFAR VAMAL* - valoarea campului *COD NC* de pe prima inregistrare din detaliul *Categorie-material* al tab *Materiale* din aplicatia Stocuri, corespunzatoare materialului procesat care are completat acest camp. In cazul in care exista inregistrare pentru *COD MATERIAL* si *DETALII SCOP TRANSPORT*, valoarea acestui camp se modifica doar daca exista valoare curenta si valoarea anterioara a campului nu este completata. Declararea codului tarifar vamal se poate face si import din nomenclatorul *Coduri NC* din aplicatia Stocuri (daca exista) sau prin adaugare in nomenclatorul *Coduri NC* care se deschide la incercarea de editare directa camp (daca nu exista).Valoarea declarata de operator in acest detaliu se adauga/actualizeaza in detaliul *Categoriematerial* pentru materialul procesat.

*EXPLICATII COD NC* - valoarea campului *DESCRIERE NC* de pe prima inregistrare din detaliul *Categoriematerial* al tab *Materiale* din aplicatia Stocuri, corespunzatoare materialului procesat care are completat acest camp.

*DETALII SCOP TRANSPORT* - scopul transportului raportat in sistemul RO e-Transport. Campul nu este editabil , se completeaza cu valoarea campului cu acelasi nume din detaliul *Facturi*.

*CANTITATE* - valoarea campului *CANTITATE* de pe inregistrarea procesata din detaliul *Operatiuni de gestiune* . In cazul in care documentul de transport are atasate mai multe facturi si la procesarea celei de-a doua facturi si a urmatoarelor, in acest detaliu exista inregistrare pentru *COD MATERIAL* si *DETALII SCOP TRANSPORT*, valoarea acestui camp se cumuleaza. Inregistrarile cu valoare nula a acestui camp, se sterg din tabela.

*GREUTATE NETA* - greutatea in kg calculata pentru produs, daca exista informatiile detaliate in conmtinuare, dar care poate fi completat si de catre operator. Daca in detaliul *Caracteristici UM-Material* aferent materialului procesat exista inregistrare care apartine caracteristicii de greutate a acestuia activa la data documentului, atunci campul se calculeaza folosind formula *cantitate \* gramaj / 1000*, unde:*gramaj= valoare / raport* (unde: *valoare* =valoarea campului VALOARE din detaliul *Caracteristici UM-Material* de pe inregistrarea corespunzatoare materialului procesat care apartine caracteristicii de greutate a acestuia activa la data documentului; *raport* =raportul de transformare din unitatea de masura a caracteristicii de greutate a materialului (valoarea campului UM din detaliul *Caracteristici UM-Material* de pe inregistrarea procesata), in unitatea de masura din filiala de lucru a caracteristicii de greutate din nomenclatorul unitati masura. Daca nu exista inregistrare in *Caracteristici UM-Material,* atunci *Greutatea neta* se completeaza cu cantitatea. In cazul in care documentul de transport are atasate mai multe facturi si la procesarea celei de-a doua facturi si a urmatoarelor, in acest detaliu exista inregistrare pentru *COD MATERIAL* si *DETALII SCOP TRANSPORT*, valoarea acestui camp se recalculeaza inlocuind in formula de calcul prezentata anterior cantitate cu cantitate de la factura procesata anterioar plus cantitate de la factura procesata curent.

*GREUTATE BRUTA* - camp editabil, completat implicit cu valoarea de pe campul *GREUTATE NETA*.

*VALOARE* - valoarea fara TVA a liniei procesate. In cazul in care documentul de transport are atasate mai multe facturi si la procesarea celei de-a doua facturi si a urmatoarelor, in acest detaliu exista inregistrare pentru COD MATERIAL si *DETALII SCOP TRANSPORT*, valoarea acestui camp se cumuleaza.

#### *OBSERVATII* - camp direct editabil.

*DATA OPERARE* - data la care a fost facuta ultima modificare asupra inregistrarii; campul nu este editabil. *UTILIZATOR* - numele utilizatorului care a facut ultima modificare asupra inregistrarii; campul nu este editabil. *ID DETALIU* - dentificatorul documentului de transport procesat.

Restrictii de operare in detaliul *Materiale*:

Daca *GREUTATE NETA*=0, apare mesajul "*Nu se pot raporta materiale cu greutate neta nula!*" si inregistrarea nu se salveaza.

Daca *GREUTATE BRUTA*=0, apare mesajul "*Nu se pot raporta materiale cu greutate bruta nula!*" si inregistrarea nu se salveaza.

Daca greutatea neta si cantitatea nu au acelasi semn, apare mesajul "*Cantitatea si greutatea neta trebuie sa aiba acelasi semn, ambele pozitive sau ambele negative!*" si inregistrarea nu se salveaza .

Daca greutatea bruta si cantitatea nu au acelasi semn, apare mesajul "*Cantitatea si greutatea bruta trebuie sa aiba acelasi semn, ambele pozitive sau ambele negative!*" si inregistrarea nu se salveaza.

Daca greutatea bruta este mai mica decat greutatea neta, apare mesajul "*Greutatea bruta nu poate fi mai mica decat greutatea neta!*" si inregistrarea nu se salveaza.

Daca valoarea campului *COD TARIFAR VAMAL* contine litere sau caractere speciale (nu are doar cifre, eventual separate cu blank), apare mesajul de eroare "*Codul vamal poate contine doar cifre!*" si inregistrarea nu se salveaza.

#### **2.6.8.1.4.Mesaje**

.

Tab-ul *Mesaje* se foloseste pentru vizualizarea istoriei mesajelor obtinute la operarea documentului de transport selectat in tab-ul principal. Se pot obtine mesaje la:

validarea formularului raportat in sistemul RO e-Transport; incarcarea si validarea formularului in sistemul RO e-Transport.

Contine campurile:

*NUMAR DOC.* - numarul documentului modificat;
*TABELA* - Numele tabelei in care s-a facut modificarea. Poate avea valoarea: *Document* ;

*COLOANA MODIFICATA* - numele coloanei care s-a modificat. Poate avea una din valorile: *Transmitere document in sistem RO e-Transport* - la incarcarea documentului in sistemul RO e-Transport; V*alidare document in sistem RO e-Transport* - la validarea documentului in sistemul RO e-Transport; *Eroare validare document in sistem RO e-Transport* - la validarea documentului in sistemul RO e-Transport, daca aceasta are erori de validare.

*VALOARE ANTERIOARA* - valoarea coloanei inaintea modificarii;

*VALOARE CURENTA* - poate contine: fisierului XML cu datele documentului, xml\_transport - la incarcarea si validarea documentului in sistemul RO e-Transport;

*UTILIZATOR* - utilizatorul care a inregistrat / modificat documentul care a condus la aceasta inregistrare;

*DATA MODIFICARE* - data inregistrarii / modificarii documentului care a generat aceasta inregistrare;

*ULTIMUL MESAJ VERIF*. - La generarea XML-ului de raportare in sistemul RO e-Transport poate avea una din valorile: *Documentul este anterior datei incarcarii in sistem!* (daca valoarea campului data de pe inregistrarea documentului procesat este mai mica decat data sistemului, din motor) sau *Documentul este ulterior limitei de raportare, 3 zile!* (daca valoarea campului data de pe inregistrarea documentului procesat din este mai mare decat data obtinuta prin insumarea datei sistemului, din motor, cu 3 zile) sau *Documentul nu contine materiale de raportat!* sau *Documentul nu corespunde unui transport pe teritoriu national si transportatorul nu are cod fiscal!* sau *Exista produse cu unitati de masura care nu au cod de raportare in sistemul RO e-Transport! \n Completati campul COD E-FACTURA de pe inregistrare corespunzatoare unitatilor de masura <lista\_um> din tab-ul 2.2.1.Nomenclatoare -> Unitati masura!* sau *Exista produse care nu au completat codul vamal! \n Completati campul COD NC in detaliul Categorie - material al tab-ului 2.2.1.Nomenclatoare -> Materiale pentru materialele <lista\_mat>!* - daca documentul nu corespunde unei tranzactii intracomunitare de depozitare si daca in detaliul Materiale exista inregistrari raportate (cantitate>=0) pentru documentul procesat care nu au completat codul tarifar vamal. Daca nu se obtine nicio eroare de validarte fisier XML si ca urmare documentul este incarcat in sistem RO e-Transport, atunci pe acest camp se inregistreaza indexul de incarcare al documentului in sistemul RO e-Transport (valoarea atributului index incarcare din fisierul XML primit la incarcarea documentului in sistemul RO e-Transport).

*COD MESAJ* - poate acea urmatoarele valori: *24* -> la generarea XML-ului de raportare in sistemul RO e-Transport; *25* -> la incarcarea documentului in sistemul RO e-Transport; *26* -> la validarea, cu succes, a documentului in sistemul RO e-Transport; *27* -> la validarea documentului in sistemul RO e-Transport, daca acesta are erori de validare; *1025* - la modificarea campului STARE PRC E-TRANSPORT in (e-Transport nevalidat (cod 27) sau e-Transport corectie (cod 29)).

#### **2.6.8.1.5.Raspuns validare**

Tab-ul *Raspuns validare* se foloseste pentru vizualizarea fisierelor de raspuns obtinute la procesarea documentului selectat in tab-ul principal in sistem RO e-Transport. Contine campurile:

*NUME FISIER* - numele fisierului de raspuns procesat. *STATIE RECEPTIE* - IP-ul statiei pe care s-a citit fisierul procesat. *DATA FISIER* - data cand a fost modificat fisierul de raspuns procesat. *CONTINUT FISIER* - continutul fisierului de raspuns procesat. *DATA OPERARE* - data cand a fost modificata aceasta inregistrare. *UTILIZATOR* - utilizatorul care a facut ultima modificare a acestei inregistrari.

PRECIZARI SUPLIMENTARE:

1. Reimprospatarea codului de autorizare in sistem RO e-Transport declarat in detaliul Edi pe inregistrarea aferenta protocolului e-Transport se face automat la expirarea duratei initiale de valabilitate.

2. Pentru toate inregistrarile din tabela cu documente de transport (2.6.8.Raportare e-Transport (rcp) si 2.6.9.Notificare e-Transport (rcp))., marcate pentru incarcare ulterioara in sistem RO e-Transport (*STARE PRC.E-TRSP=e-Transport transmitere ulterioara*) sau pentru corectie (*STARE PRCE-Transport=e-Transport corectie*) ordonate dupa data si numar:

Daca data obtinuta prin insumarea valorii campului DATA de pe inregistrarea procesata cu valoare parametrului *ZileIntarziereTransmitereROETransport* din acest modul la data documentului este mai mica sau egala cu data sistemului (data din motor), se modifica, pe inregistrarea procesata din tabela document *2.6.8.Raportare e-transport* sau *2.6.9.Notificare e-transport*), valoarea campului S*TARE PRC.E-TRSP=e-Transport eroare transmisie*.

3. Pentru toate inregistrarile din tabela cu documente de transport, care au *STARE PRC.E-TRSP.=e-Transport eroare transmisie*, ordonate dupa data si numar:, se executa automat urmatoarele:

Se determina locatia de salvare a fisierelor XML ridicate in sistem RO e- Transport si a raspunsulu de la sistem. (in functie de valoarea parametrului *ModSeparareDocEFactura*: CaleAvize/E-TRANSPORT\_ACH/llaaaa, respectiv CaleAvize/E-TRANSPORT\_NOTIF sau CaleAvize/E-TRANSPORT\_ACH/llaaaa/zz, respectiv CaleAvize/E-TRANSPORT\_NOTIF/llaaaa/zz sau CaleAvize/E-TRANSPORT\_ACH/llaaaa/CIF, respectiv CaleAvize/E-TRANSPORT\_NOTIF/llaaaa/CIF). Daca nu este posibil, atunci se pot obtine oricare din urmatoarele mesaje de eroare care trebuie rezolvate: *"Nu exista si nu se poate genera folderul specificat de parametrul CaleAvize!"* sau "*Nu se poate genera folderul de salvare formatul XML al documentului de transport, <nume folder>!*". Daca nu se obtine niciuna din erorile anterioare atunci se executa pasii urmatori. Pentru toate inregistrarile din tabela cu documentele de procesat in sistem RO e-Transport, corespunzatoare unui document incarcat si nevalidat in sistem RO e-Transport ( au pe campul *STARE PRC.E-TRSP* una din

valorile *e-Transport transmis* sau *e-Transport eroare verificare* sau *e-Transport in procesare*) ordonate dupa data si numar, se initializeaza procesul de verificare a starii documerntelor in sistem RO e-Transport. Daca de la data documentului de transport si data verificarii starii in sistem RO e-factura au trecut mnai mult dec 60 zile ( data limita de pastrare in SPV inaintea arhivarii), atunci acest document nu va mai fi analizat din punct de vedere al starii lui in SPV, iar in tabela *Document* valoarea camp *STARE PRC.E-TRANSPORT* se

modifica in *e-Transport eroare verificare*.

Daca in urma verificarii starii documentului in sistem RO e-Transport, mesajul intors de sistem contine particula *ok*, atunci pentru documentul procesat *STARE PRC.E-TRSP* se modifica in *e-Transport validat* si apoi in *e-Transport in procesare*.

Daca in urma verificarii starii documentului in sistem RO e-Transport, mesajul intors de sistem contine particula *nok*, atunci pentru documentul procesat *STARE PRC.E-TRSP* se modifica in *e-Transport nevalidat* .

Daca in urma verificarii starii documentului in sistem RO e-Transport, mesajul intors de sistem contine particula *prelucrare*, atunci pentru documentul procesat *STARE PRC.E-TRSP* se modifica in *e-Transport in prelucrare* . Daca nu s-a putut verifica starea documentului in sistem, se modifica, pe inregistrarea procesata din tabela document corespunzatoare, valoarea campului STARE PRC. E-TRSP se modifica in *e-Transport eroare verificare*

Se completeaza inregistrare in detaliul *Raspuns validare*. Pe campul *Continut fisier* se scrie raspunsul primit de la sistem la verificarea starii fisierului: raspunsul primit de la sistem, daca acesta este diferit de blank; erorile de comunicatie, daca acestea exista; respectiv *Eroare verificare stare in sistem RO e-Transport* in rest .

Daca documentul a fost validat, se modifica in tabela document corespunzatoare valoarea campului *STARE PRC.E-TRANSPORT* in *e-Transport validat*.

#### **Document\_etrsp**

Comanda *Document\_etrsp* se foloseste pentru generarea formularului cu datele documentului de transport pentru inregistrarea selectata.

Restrictii la apelarea acestei comenzi:

Daca in tab-ul principal nu este selectata o inregistrare, apare mesajul de eroare "*Nu este selectat nici un document!*" si nu se genereaza raportul.

Daca in detaliul *Text formular* aferent formular *Document e-Transport* selectat in tab. *Formulare raportare* (deschis pe secventa *Nomenclatoare->Date societate*) nu exista inregistrare cu formatul raportului la data documentului selectat, apare mesajul "*Nu este completat formularul raportului pentru data documentului! \n Contactati administratorul de sistem pentru completare in detaliul Text formular din 4.5.00.Date societate -> Formulare rapoarte!*" si nu se genereaza raportul.

Daca nu se obtine niciuna din erorile de mai sus, se genereaza in format TXT raportul *Document insotitor transport*, care poate fi exportat in format PDF si transmis transportatorului penrtru a face dovada inregistrarii in sistem RO e-transport prin codul UIT alocat de sistem. ATENTIE! Se recomanda tiparirea raportului cand documentul de transport are *STARE PROC.E-TRSP=e-transport validat*, altfel codul UIT nu este valabil. Starea documentului de transport in Sistem RO e-transport este scrisa pe raport imediat sub codul UIT.

#### **Incarcare sistem**

Comanda *Incarcare\_sistem* se foloseste pentru marcarea documentului selectat pentru incarcare imediata sau ulterioara in sistem RO e-Transport.

La apelarea comenzii pot aparea urmatoarele mesaje:

*"Nu este selectat nici un document!"* si comanda nu se executa -> daca este selectata in tab Document o linie goala, sau una din liniile speciale Filter, Sort;

*"Documentul este raportat in sistemul RO e-Transport!"* si comanda nu se executa-> daca documentul este incarcat si validat in sistem RO e-Transport (*STARE PROC E-TRSP* este completat cu o valoare diferita de *e-Transport eroare transmisie* si *e-Transport nevalidat* si *e-Transport transmitere ulterioara*);

*"Nu exista protocol de procesare in sistem RO e-Transport pentru aceasta filiala!*" ->daca se apasa buton OK (bifa verde) al dialogului de confirmare incarcare document in sistem RO e-Transport si nu este deeclarat protocolul de comunicatie e-Transport. Nu se executra comanda;

*"Nu este completat codul de autorizare pentru protocolul de procesare in sistem RO e-Transport al acestei filiale!"* ->daca se apasa buton OK (bifa verde) al dialogului de confirmare incarcare document in sistem RO e-Transport si nu este deeclarat codul de autorizare in protocolul de comunicatie e-Transport. Nu se executra comanda;

*"Documentul nu corespunde unui transport pe teritoriu national si transportatorul nu are cod fiscal!"* ->daca se apasa buton OK (bifa verde} al dialogului de confirmare incarcare document in sistem RO e-Transport, documentul este TTN si nu este deeclarat CIF transportator. Nu se executra comanda;

*"Documentul nu corespunde unei operatiuni intracomunitare de depozitare si exista materiale de raportat fara cod tarifar vamal!"* ->daca se apasa buton OK (bifa verde} al dialogului de confirmare incarcare document in sistem RO e-Transport, documentul corespunde unei operatiuni intracomunitare si materialele transportate nu au completat Cod Tarifar Vamal. Nu se executra comanda;

*"Documentul nu contine materiale de raportat!"-* >daca se apasa buton OK (bifa verde} al dialogului de confirmare incarcare document in sistem RO e-Transport, si nu exista materiale transportate. Nu se executra comanda;

"*Documentul este anterior datei incarcarii in sistem!"* -> daca data documentului (valoarea campului DATA) este mai mica decat data incarcarii in sistem;

"*Documentul este ulterior limitei de raportare, 3 zile!*" ->daca data documentului (valoarea campului DATA) este mai mare decat data limita de incarcare in sistem, data\_incarcare+3 zile.

Daca nu se obtine niciunul din mesajele de eroare de mai sus, atunci se deschide dialog de confirmare incarcare document in sistem RO e-Transport.

Daca in dialog s-a selectat la sectiunea *Tip incarcare sistem* optiunea *Imediat*, atunci se initializeaza procesul de transmitere imediala in sistem RO e-transport si se completeaza corespunzator campurile *OBSERVATII. STARE PROC E-TRSP* si *COD UIT* ( functie de raspunsurile intoarse de sistem).

Daca in dialog s-a selectat la sectiunea *Tip incarcare sistem* optiunea *Ulterior*, atunci se completeaza *STARE PROC.E-TRSP* cu valoarea *e-Transport transmitere ulterioara*.

#### **2.6.8.2. Modificari**

Tab-ul *Modificari* se foloseste pentru vizualizarea mesajelor obtinute la operare, precum si a modificarilor operate in documentul selectat in tab-ul *Document* si in detaliile acestuia. Contine campurile:

*NUMAR DOC.* - numarul documentului selectat in tab-ul Document *ID DETALIU* - identificatorul detaliului modificat. Daca modificarea s-a facut in tabela Document, atunci acest camp nu se completeaza. Daca modificarea s-a facut in oricare din detaliile tab. *Document*, atunci campul se completeaza cu valoarea campului *ID DETALIU* de pe inregistrarea modificata. *TABELA* - numele tabelei /detaliului modificat: *Document* sau *Facturi* sau *Materiale* . *COLOANA MODIFICATA* - numele coloanei modificate. *VALOARE ANTERIOARA* - valoarea anterioara modificarii *VALOARE CURENTA* - valoarea dupa modificare. *UTILIZATOR* - utilizatorul care a efectuat modificarea. *DATA MODIFICARII* - data modificarii.

*ULTIMUL MESAJ VERIF.* - mesajul de eroare/atentionare obtinut la modificarea respectiva. *COD MESAJ* - codul mesajului de eroare/atentionare obtinut la modificarea respectiva,

### **2.6.9.Notificare eTransport (rcp)**

Apelarea liniei de meniu *2.6.9.Notificare e-Transport* permite operatorului inregistrarea in tab *Document* a documentelor de notificare in SPV privind stergere unui cod UIT anterior generat in Sistem RO e-Transport sau confirmarea totala/partiala a unui transport sau modificarea unui doc e-Transport ridicat anteruior in sistem, si vizualizarea in tab *Modificari* a tuturor modificarilor operate in tab *Document*.

Comenzile disponibile pe butonul de executie comenzi (ultimul buton de pe bara cu butoane) din notebookul principal sunt:

*Incarcare in sistem* -> are aceeasi functionalitate ca si butonul cu acelasi nume disponibil in tab Document deschis pe secventa *2.6.8.Raportare eTransport (rcp)*.

In *Document* nu se pot sterge inregistrari; sunt editabile doar inregistrarile corespunzatoare documentelor neincarcate in sistem RO e-Transport sau nevalidate de acest sistem (STARE PRCE-TRSP nu este completat sau are una din valorile: *e-Transport eroare transmisie* sau *e-Transport nevalidat* sau *e-Transport corectie*.

#### Restrictii de operare in tab Document:

Daca operatiunea este de stergere si este completat mesaj pentru aceasta (campul mesaj\_operatie este completat), apare mesajul "*Ati completat mesaj pentru operatiunea de stergere, care se va sterge la salvare inregistrare! Continuati?*"; inregistrarea se salveaza doar daca la acest mesaj se alege optiunea DA .

Daca operatiunea nu este de modificare vehicul si este completata data de modificare, apare mesajul "*Ati completat data modificarii pentru operatiune diferita de modificare vehicul, care se va sterge la salvare inregistrare! Continuati?*"; inregistrarea se salveaza doar daca la acest mesaj se alege optiunea DA.

Daca operatiunea nu este de confirmare transport si este completat tipul de confirmare, apare mesajul "*Ati completat tipul de confirmare pentru operatiune diferita de confirmare transport, care se va sterge la salvare inregistrare! Continuati?*"; inregistrarea se salveaza doar daca la acest mesaj se alege optiunea DA.

Daca operatiunea este de modificare vehicul si nu este completata data de modificare, apare mesajul "*Nu ati completat data modificarii pentru operatiune de modificare vehicul!*" si inregistrarea nu se salveaza.

Daca operatiunea este de confirmare transport si nu este completat tipul de confirmare, apare mesajul "*Nu ati completat tipul de confirmare pentru operatiune de confirmare transport!*" si inregistrarea nu se salveaza.

Daca operatiunea nu este de confirmare transport si nu este completat transportul raportat de filiala de lucru, apare mesajul "*Nu ati completat codul UIT al transportului pentru aceasta operatiune!*" si inregistrarea nu se salveaza.

Daca documentul nu mai este activ, apare mesajul "*Transportul nu este activ, exista document de stergere a acestuia!*" si inregistrarea nu se salveaza.

Daca operatiunea este de stergere si data operatiunii este mai mare decat ziua anterioara datei transportului, apare mesajul de eroare "*Data anularii transportului trebuie sa fie anterioara datei inceperii lui!*" si inregistrarea nu se salveaza.

Daca operatiunea este de stergere si data operatiunii este mai mica decat data limita de incarcare in sistem a transportului , apare mesajul de eroare "*Data anularii transportului trebuie sa fie mai mare decat data minima de raportare a acestuia*!" si inregistrarea nu se salveaza.

Daca operatiunea este de modificare vehicul si data de modificare vehicul este mai mica decat data transportului, apare mesajul de eroare "*Data modificarii vehiculului trebuie sa fie ulterioara datei inceperii transportului!*" si inregistrarea nu se salveaza.

Daca operatiunea este de modificare vehicul si data de modificare vehicul este mai mare decat data maxima de valabilitate UIT, apare mesajul "*Data modificarii vehiculului trebuie sa fie anterioara datei de finalizare valabilitate UIT, data transportului + 4 zile!*" si inregistrarea nu se salveaza.

Daca operatiunea este de modificare vehicul si data de incarcare in sistem este mai mica decat data transportului, apare mesajul de eroare *"Data raportarii modificarii vehiculului trebuie sa fie ulterioara datei inceperii transportului!"* si inregistrarea nu se salveaza.

Daca operatiunea este de modificare vehicul si data de incarcare in sistem este mai mare decat data maxima de valabilitate UIT, apare mesajul "*Data raportarii modificarii vehiculului trebuie sa fie anterioara datei de finalizare valabilitate UIT, data transportului + 4 zile!*" si inregistrarea nu se salveaza.

Daca nu este completat codul UIT al transportului raportat de filiala de lucru si nici codul UIT al transportului raportat de alte unitati decat filiala de lucru, apare mesajul de eroare "*Nu ati completat cod UIT pentru transport!*" si inregistrarea nu se salveaza.

Daca este completat atat codul UIT al transportului raportat de filiala de lucru, cat si codul UIT al transportului raportat de alte unitati decat filiala de lucru, apare mesajul de eroare "*Ati completat cod UIT pentru transport raportat atat de filiala de lucru, cat si de alte entitati!*" si inregistrarea nu se salveaza.

Daca operatiunea nu este de confirmare transport si este completat codul UIT al transportului raportat de alte unitati decat filiala de lucru, apare mesajul de eroare *"Transportul raportat de alte entitati poate fi doar confirmat!*" si inregistrarea nu se salveaza.

Daca se doreste corectarea documentului si acesta nu a fost incarcat in sistemul RO e-Transport , apare mesajul de eroare "*Documentul nu este incarcat in sistemul RO e-Transport, nu are cod UIT. Nu se poate corecta!*" si inregistrarea nu se salveaza.

Daca operatiunea este de confirmare transport incarcat in sistem de filiala de lucru si data de confirmare este mai mica decat data transportului, apare mesajul de eroare "*Data confirmarii transportului trebuie sa fie ulterioara datei inceperii lui!"* si inregistrarea nu se salveaza.

Daca operatiunea este de confirmare transport incarcat in sistem de filiala de lucru si data de confirmare este mai mare decat data maxima de valabilitate UIT, apare mesajul "*Data confirmarii transportului trebuie sa fie anterioara datei de finalizare valabilitate UIT, data transportului + 4 zile!*" si inregistrarea nu se salveaza.

Daca operatiunea este de confirmare transport incarcat in sistem de filiala de lucru si data de incarcare in sistem este mai mica decat data transportului, apare mesajul de eroare "*Data raportarii confirmarii transportului trebuie sa fie ulterioara datei inceperii lui!*" si inregistrarea nu se salveaza.

Daca operatiunea este de confirmare transport incarcat in sistem de filiala de lucru si data de incarcare in sistem este mai mare decat data maxima de valabilitate UIT, apare mesajul "*Data raportarii confirmarii transportului trebuie sa fie anterioara datei de finalizare valabilitate UIT, data transportului + 4 zile!*" si inregistrarea nu se salveaza.

Atentionari care pot aparea la operarea in tab *Document*:

Daca pentru filiala de lucru nu este declarat protocol de comunicatie cu sistemul RO e-Transport, apare mesajul de atentionare *"Nu exista protocol de procesare in sistem RO e-Transport pentru aceasta filiala! Nu veti putea incarca documentul in acest sistem!*" si inregistrarea se salveaza.

Daca pentru filiala de lucru nu este configurat corespunzator protocolul de comunicatie cu sistemul RO e-Transport, apare mesajul de atentionare "*Nu este completat codul de autorizare pentru protocolul de procesare in sistem RO e-Transport al acestei filiale! Nu veti putea incarca documentul in acest sistem!"* si inregistrarea se salveaza.

:Semnificatia campurilor tab *Document* este urmatoarea:

*DATA* - data documentului de modificare document transport; camp liber editabil si validat. Data nu tebuie sa fie inchisa si nu poate fi mai mare decat data ultimei inchideri inregistrate plus numarul de luni specificat de parametrul *LuniSuplimentareOperare* din modul Inchideri. Valoarea implicita este valoarea elementului selectat in arborele cu datile documentelor introduse.

*NUMAR* - numarul documentului de modificare document transport. Campul este obligatoriu de completat, daca nu are secventa de incrementare atasata. Daca nu este completatDATA apare mesajul "*Completati mai intai coloana DATA*" si campul nu este editabi. Daca parametrul *SecventaNumarNotifETrsp* din modulul Receptii nu este declarat pentru data documentului apare mesajul "*Lipsa valoare parametru pentru aceasta data!*" si campul nu este editabil . Daca parametrul *SecventaNumarNotifETrsp* din modulul Receptii are valoarea corespunzatoare unei secvente de incrementare apare mesajul "*Numar generat automat de program!*" si campul nu este editabil . Daca parametrul *SecventaNumarNotifETrsp* din modulul Receptii nu are valoarea corespunzatoare unei secvente de incrementare, campul este editabil.

*OPERATII* - tipul operatiei efectuate asupra documentului incarcat in sistem RO e-Transport. Campul se completeaza prin selectie din dialogul cu tipurile de operatii acceptate de sistemul RO e-Transport. Valori posibile: *stergere document din sistem* sau *confirmare transport* sau *modificare vehicul*.

*UIT* - codul UIT al documentului din sistemul RO e-Transport care se confirma, in cazul in care transportul nu a fost raportat in sistem de catre unitatea raportoare. Are validator de cod UIT, dar accepta si valoare nula. La editare este transformat automat in majuscule.

*UIT DOCUMENT* - codul UIT al documentului din sistemul RO e-Transport care se modifica, in cazul in care transportul a fost raportat in sistem de catre unitatea raportoare. Campul se completeaza prin selectie din dialogul cu documentele de achizitie incarcate de unitatea raportoare in sistemul RO e-Transport (inregistrarile din *2.8.8.Raportare eTransport (rcp),* care au *STARE PROC ETRSP= e-Transport validat*).

*COD FURNIZOR* - codul furnizorului documentului de transport modificat. Campul nu este editabil; se completeaza din dialogul de completare camp *UIT DOCUMENT*.

*DENUMIRE FURNIZOR* - denumirea furnizorului documentului de transport modificat. Campul nu este editabil; se completeaza din dialogul de completare camp *UIT DOCUMENT*.

*COD TRANSPORTATOR* - codul transportatorului din documentului de transport modificat. Campul nu este editabil; se completeaza din dialogul de completare camp *UIT DOCUMENT*.

*DENUMIRE TRANSPORTATOR* - denumirea transportatorului din documentului de transport modificat. Campul nu este editabil; se completeaza din dialogul de completare camp UIT DOCUMENT.

*IDENTIF. VEHICUL* - identificatorul mijlocului de transport. La selectia documentului de transport pentru modificare ( prin completarea camp *UIT DOCUMENT*), se completeaza cu identificatorul mijlocului de transport al acestuia. Campul este editabil doar daca operatiunea documentului este de *modificare vehicul* si daca este completat campul *UIT* din aceasta tabela , prin selectie din dialogul cu mijloacele de transport ale transportatorului selectat.

*TIP CONFIRMARE* - tipul de confirmare pentru documentul de transport modificat. Campul este editabil doar daca operatiunea documentului este de *confirmare transport* , prin selectie din dialogul cu tipurile de confirmari documente de transport.

*MESAJ* - mesaj explicatii operatie efectuata. Campul este editabil doar daca operatiunea documentului nu este de stergere document.

*DATA APLICARE* - data aplicare operatie efectuata. Campul este editabil doar daca operatiunea documentului este de *modificare vehicul*. Aare validator de data, ZZ.LL.AAAA HH:MM:SS.

*STARE PROC E-TRSP* - starea documentului privind procesarea in sistem RO e-Transport. Campul poate fi doar modificat (este editabil pe inregistrare existenta), doar de catre operatorul care apartine grupului administrator. Se poate modifica astfel incat documentul sa se poata retransmite in sistem (cu valoare corespunzatoare lui *e-Transport eroare transmisie* sau *e-Transport transmitere ulterioara* sau nimic). Cand documentul este finalizat, se poate modifica valoarea acestui camp in *e-Transport eroare transmisie* sau *e-Transport transmitere ulterioara*, urmand ca aplicatia sa faca transmiterea/receptia automata pe functii recursive. Se completeaza doar pentru documentele procesate in sistem RO e-Transport in momentul transmiterii documentului pentru procesare la Ministerul de Finante si in momentul procesarii fisierului de raspuns primit de la acesta. La modificarea valorii acestui camp din *e-Transport nevalidat* se modifica pe inregistrarea corespunzatoare documentului din detaliul *Mesaje* valoarea campului cod\_mesaj din 25 in 1025. Campul nu este editabil daca: pentru filiala de lucru nu este declarat protocol de comunicatie cu sistemul RO e-Transport, caz in care apare mesajul "*Nu exista protocol de procesare in sistem RO e-Transport pentru aceasta filiala!"* ; protocolul de comunicatie cu sistemul RO e-Transport al filialei de lucru nu este configurat corespunzator; in acest caz apare mesajul "*Nu este completat codul de autorizare pentru protocolul de procesare in sistem RO e-Transport al acestei filiale!*". La incarcarea unui document de stergere in sistemul RO e-Transportse sterg facturile atasate lui astfel incat sa poata fi atasate altui document de transport. *OBSERVATII* - camp direct editabil la dispozityia operatorului.

*DATA OPERARE* - data la care a fost facuta ultima modificare asupra documentului; campul nu este editabil. *UTILIZATOR* - numele utilizatorului care a facut ultima modificare asupra documentului; campul nu este editabil.

Fiecarei inregistrari din tab *Document* ii corespund detaliile:

Mesaje - in care se inregistreaza mesajele primite la generarea fisierului XML si la incarcarea in sistemul RO e-Transport.

Raspuns validare- in care se inregistreaza rezultatul validarii XML incarcat in sistem RO e-Transport

# **2.7.PLATI**

Comenzile meniului PLATI permit administrarea documentelor de incasari / plati / avans decontare / compensare si vizualizarea operatiilor contabile generate la inregistrarea acestor documente.

### **2.7.1.Tip document (plt)**

Apelarea liniei de meniu *Operare -PLATI -Tip document (plt)* permite:

- Vizualizarea / adaugarea (prin selectie din nomenclatorul *Tip document* preincarcat de Producator si completat de Administratorul de sistem) a tipurilor de documente primare posibil de inregistrat prin aplicatia PLATI de catre utilizatorul conectat. Nu este permisa stergerea de inregistrari.

La apasarea butonului

Ф.

aflat pe bara de butoane a tabelei *Tip document* este disponibila comanda *Copiere schema*. Selectarea unui tip de document din tabela urmata de apelarea comenzii *Copiere scheme* are ca efect copierea tipului de document selectat si a schemei de contare corespunzatoare lui. Pentru detalii citeste sectiunea Copiere scheme .

Semnificatia campurilor tabelei *Tip document* este urmatoarea:

*DE LA DATA* - camp destinat vizualizarii / declararii datei incepand cu care este introdus tipul de document primar posibil de operat prin aplicatia PLATI. Este editabil doar daca tipul de document nu a fost folosit in contabilitate

*TIP DOC.MODUL* - camp editabil destinat declararii denumirii extinse a tip document. Pot exista mai multe inregistrari cu aceeasi valoare a campului *TIP DOCUMENT* dar cu valori diferite ale campului *TIP DOC.MODUL* si scheme de contare diferite.

*TIP DOCUMENT* - numele tipului de document predefinit asociat; camp de import dintr-un dialog care contine tipurile de documente accesibile pentru acest tip de modul utilizatorului conectat; nu accepta valoare nula. Este editabil doar daca tipul de document nu a fost folosit pentru inregistrare documente.

*CATEGORIE DOCUMENT* - camp destinat vizualizarii / declararii (prin selectie din nomenclatorul *Tip document* incarcat de Administrator) a categoriei in care este incadrat tipul de document. In aplicatia PLATI valoarea acestui camp poate fi: PLATA, INCASARE, AVANS SPRE DECONTARE, COMPENSARE *OBSERVATII* - camp liber la editare

*SELECTABIL* - camp functie de valoarea caruia un tip de document primar poate fi (*SELECTABIL*=DA) sau nu (*SELECTABIL*=NU) selectat in tabela *Document*

- Vizualizarea / configurarea schemei de contare aplicata le generarea notelor contabile aferente tipului de document selectat in tabela *Tip document*. Nu este permisa stergerea de inregistrari. Semnificatia campurilor tabelei *Tip contare* este urmatoarea:

*CUVANT CHEIE* - camp needitabil, destinat vizualizari "cuvantului cheie" folosit de producator pentru definirea unui anume tip de linie de contare. Campul poate avea valorile *Valoare, Penalitate, Compens, TVA, Valoare +TVA, PenalitateFctIncasata*

*CLASA* - camp destinat vizualizarii "clasei" in care se utilizeaza schema de contare definita. Clase posibile: BILANT, EXTRACONTABIL si POSTCALCUL Campul nu este editabil.

*CONT DEBITOR* - camp destinat declararii contului debitor. Valoarea acestui camp poate fi modificata de operator prin selectie din lista conturilor acceptate pentru tipul respectiv de document doar daca este completat campul CLASA..

*CONT CREDITOR* - camp destinat declararii contului creditor. Valoarea acestui camp poate fi modificata de operator prin selectie din lista conturilor acceptate pentru tipul respectiv de document doar daca este completat campul CLASA.

*CALCUL* - camp destinat vizualizarii grupelor de cont carora trebuie sa le corespunda contul pe care il poate declara administratorul pentru cont debitor sau creditor al liniei procesate. Campul este editabil doar de catre proprietar.

*OBSERVATII* - camp destinat vizualizarii explicatiilor introduse de producator (modificate de Administrator) asupra semnificatiei CUVANTULUI CHEIE utilizat pentru linia de contare

Restrictii de operare in acest detaliu:

campurile *CONT DEBITOR* si *CONT CREDITOR* pot fi modificate pentru tipurile de documente procesate la inchidere perioada contabila (*Reevaluare creante valuta clienti minus* sau *Reevaluare creante valuta clienti plus* sau *Reevaluare datorii valuta furnizori minus* sau *Reevaluare datorii valuta furnizori plus*) doar daca tipul de document careia ii apartine schema de contare nu a fost utilizat in contabilitate.

campurile *CONT DEBITOR* si *CONT CREDITOR* pentru tipurile de document din categoria *COMPENSARE* pot fi modificate doar daca linia respectiva nu a fost utilizata in contabilitate

in rest, campurile C*ONT DEBITOR* si *CONT CREDITOR* de pe liniile care nu sunt de tip *Valoare* sau *Valoare +TVA* pot fi modificate doar daca tipul de document careia ii apartine schema de contare linia respectiva nu a fost utilizata in contabilitate

in campu*l CONT CREDITOR* de pe linia de *PenalitateFctIncasata* se pot selecta doar conturi din aceeasi grupa cu grupa contului completat de producator (doar conturi de clienti) daca utilizatorul nu apartine grupurilor proprietar sau administrator sau daca in campul *CALCUL* are nu este completat parametrul *-grupa\_cr*. Daca utilizatorul apartine grupurilor proprietar sau administarator si in campul *CALCUL* este completat parametrul de selectie grupa contului creditor (*-grupa\_cr*), se pot selecta doar conturi din grupele specificate.

in campul *CONT CREDITOR* a schemelor documentelor din categoria *PLATA* se pot selecta doar conturi din aceeasi grupa cu grupa contului completat de producator (cont de numerar) daca utilizatorul nu apartine grupurilor proprietar sau administrator sau daca in campul *CALCUL* are nu este completat parametrul  *grupa\_cr*. Daca utilizatorul apartine grupurilor proprietar sau administarator si in campul *CALCUL* este completat parametrul de selectie grupa contului creditor (*-grupa\_cr*), se pot selecta doar conturi din grupele specificate.

in campul *CONT DEBITOR* a schemelor documentelor din categoria *INCASARE* se pot selecta doar conturi din aceeasi grupa cu grupa contului completat de producator (conturi de numerar) daca utilizatorul nu apartine grupurilor proprietar sau administrator sau daca in campul *CALCUL* are nu este completat parametrul  *grupa\_db*. Daca utilizatorul apartine grupurilor proprietar sau administarator si in campul *CALCUL* este completat parametrul de selectie grupa contului creditor (-grupa\_db), se pot selecta doar conturi din grupele specificate.

la adaugarea unei inregistrari corespunzatoare unui tip de document procesat la inchidere perioada contabila (*Reevaluare creante valuta clienti minus* sau *Reevaluare creante valuta clienti plus* sau *Reevaluare datorii valuta furnizori minus* sau *Reevaluare datorii valuta furnizori plu*s) apare mesajul "*Tipul de contare nu poate fi multiplicat!*" si recordul nu se insereaza in tabela

la adaugarea unei inregistrari corespunzatoare unui tip de document din categoria *COMPENSARE* apare mesajul "*Tipul de contare nu poate fi multiplicat!*" si recordul nu se insereaza in tabela

la adaugarea unei inregistrari care are cuvantul cheie diferit de *Valoare*, *Valoare+TVA* daca in acea schema mai exista linii cu cuvantul cheie respectiv apare mesajul "*Tipul de contare nu poate fi multiplicat!*" si recordul nu se insereaza in tabela

La inserarea unui nou tip de document, se adauga in tab detaliu, schemele de contare din nomenclatorul de scheme corespunzatoare tipului de document adaugat .

La modificarea contului creditor pe o linie in schemele de contare din categoria *Plata* acesta se scrie automat pe toate liniile schemei respective.

La modificarea contului debitor pe o linie in schemele de contare din categoria Incasare acesta se scrie automat pe toate liniile schemei respective.

Atentie! La modernizari scheme de contare trebuie adaugata noua schema la toate tipurile de documente.

### **2.7.2.Operare (plt)**

Pentru operarea incasarilor, platilor, compensarilor si/ sau avansurilor spre decontare apelati secventa *RECEPTII - Operare (plt)*.

Pentru inregistrarea unui document de plata / incasare / compensare / avans spre decontare inserati o inregistrare in tabela *Document* (pentru detalii semnificatie campuri vezi pct. 2.7.2.1.). Functie de natura documentului operat (chitanta, ordin plata, compensare, stornare) completati informatiile astfel:

in tabela *Detaliu sume* - operare chitante, ordine de plata, foi de retragere si varsamant. Detalii privind semnificatia campurilor tabelei *Detaliu sume* gasiti la punctul 2.7.2.1.1.

in tabela *Detaliu sume cu TVA* - operare documente de incasare/plata care implica sume cu TVA ( care trebuiesc evidentiate in jurnalele de TVA. Detalii privind semnificatia campurilor tabelei *Detaliu sume cu TVA* gasiti la punctul 2.7.2.1.4.

in tabela *Compensare* - operare procese verbale de compensare client - furnizor. Detalii privind semnificatia campurilor tabelei *Compensare* gasiti la punctul 2.7.2.1.2.

in tabela *Alte operatiuni* - operare informatii referitoare la orice alte operatiuni contabile impuse de inregistrarea documentului de incasare / plata / avans spre decontare selectat in tabela *Document*. Detalii privind semnificatia campurilor tabelei *Alte operatiuni* gasiti la punctul 2.7.2.1.3.

Pentru a usura procesul de operare luna de luna a documentelor de incasare / plata care necesita introducerea in detaliile corespunzatoare a mai multor inregistrari (plati/incasari in corespondenta cu mai multe conturi), aveti la dispozitie comanda *Copiere document* (comanda disponibila la apasarea butonului

徽

aflat pe bara de butoane a tabelei *Document*). La apelarea comenzii *Copiere document* pot aparea urmatoarele mesaje:

*Nu este selectat nici un document!* - daca comanda este apelata fara a avea nici o inregistrare selectata in tabela *Document*, caz in care comanda de copiere nu poate fi executata;

*Acest document este introdus automat la inchiderea contabila!* - daca ati selectat pentru copiere un document adaugat automat la executarea procesului de inchide contabila (exemplu documente de tip reevaluare creante/ datorii valuta), caz in care comanda de copiere nu se executa;

*Documentul este din categoria COMPENSARE! Se vor copia doar datele din detaliul Alte operatiuni. Continuati?* - in cazul in care ati selectat pentru copiere un document care are *CATEG.DOCUMENT=COMPENSARE* si comanda de copiere nu se executa daca inchideti fereastra de mesaj apasand butonul NU.

Daca nu sunteti in niciuna din situatile descrise anterior, la apelarea comenzii *Copiere document*, pe ecran va aparea dialogul de configurare document copiat in care trebuie:

Sa completati (in caseta *Data*) data documentului ce se va adauga (caseta completata implicit cu data documentului copiat); data declarata pentru noul document nu poate apartine unei perioade incise contabil si nu poate fi mai mare decat data ultimei inchideri inregistrate plus numarul de luni specificat de parametrul *LuniSuplimentareOperare* din modul Inchideri;

Sa completati (in caseta *Numar*) numarul alocat noului document ( camp obligatoriu de completat);

Sa bifati caseta *Copiere sume*, daca doriti ca in detaliile documentului adaugat pe comanda de copiere sa se copieze si sumele din detaliile documentului copiat. Atentie! Daca lucrati in configurarea care asigura introducere curs valutar si daca cursul valutar din ziua in care adaugati documentul difera de cel al documentului copiat, valoarea in lei a sumelor din detaliile documentului adaugat prin copiere se vor recalcula la noul curs valutar.

Validarea dialogului de configurare copiere document se face prin apasarea butonului

. Daca ati deschis accidental dialogul de copiere document si doriti sa-l inchideti, atunci apasati butonul X

#### .

La validarea dialogului de configurare copiere document puteti obtine mesajul "*Verificati informatiile din campul OBSERVATII, deoarece au fost sume nepreluate in detalii!*" in urmatoarele situatii:

Daca in detaliul documentului adaugat prin copiere exista cont de partener cu inchidere automata a soldului si in tabela *Document (plt)* mai exista un document inregistrat in aceeasi data, cu acelasi numer si pentru acelasi cont de partener, caz in care pe campul *OBSERVATII* al documentului adaugat prin copiere se scrie automat mesajul *"Pentru partenerul <cod partener> nu s-au preluat sumele deoarece mai exista documentul cu aceste caracteristici (data si numar)"*, iar in detaliu nu se copiaza suma pe inregistrarea aferenta contului de partener mentionat.

Daca in detaliul documentului adaugat prin copiere exista cont de partener cu inchidere automata a soldului, caz in care pe campul *OBSERVATII* al documentului adaugat prin copiere se scrie automat mesajul *"Pentru partenerul <cod partener> nu s-au preluat sumele deoarece contul este configurat cu calcul manual al soldului"* , iar in detaliu nu se copiaza suma pe inregistrarea aferenta contului de partener mentionat.

Daca ati validat comanda de copiere, atunci in tabela *Document* se va adauga un nou document care va avea stadiul *IN ASTEPTARE* si daca lucrati in configurarea *UtilizeazaCursValutar=DA* va avea cursul zilnic din data documentului adaugat, daca exista, altfel cursul documentului copiat. Documentul adaugat va avea detaliile completate cu aceleasi inregistrari ca si cele ale documentului copiat si valorile campurilor numerice (suma, suma penalitate, identificator amef si/sau numar bonuri) identice cu cele ale documentului copiat daca operatorul a bifat caseta *Copiere sume* si nu s-a obtinut nici unul din mesajele detaliate mai sus. Atentie!

Daca cursul valutar din ziua in care adaugati documentul difera de cel al documentului copiat, valoarea in lei a sumelor din detaliile documentului adaugat prin copiere se vor recalcula la noul curs valutar. Verificati/ modificati sumele din detalii si in final modificati in tabela *Documemnt (plt)* valoarea camp stadiu in VALIDAT.

Pentru vizualizarea mesajelor obtinute la verificarea consistentei inregistrarii unui document, selectati-l (in tabela *Document*) si deschideti tabela *Mesaje*. Daca operatorul modifica data document, programul executa o verificare a grupelor conturilor din detaliu. Daca grupa noua nu este aceeasi cu cea veche, programul suprascrie fisa contului respectiv cu fisa nula corespunzatoare noii grupe. Operatorul va primi un mesaj de atentionare care va fi memorat si vizualizat in detaliul *Mesaje*.

Pentru vizualizarea notei contabile aferente unei document de incasare / plata / avans spre decontare in LEI, selectati inregistrarea aferenta documentului vizat (in tabela *Document*) si deschideti tabela *Nota Contabila* aferenta lui. Prin apasarea butonului

### Ð,

aflat pe bara de meniu a ferestrei puteti tipari oricare din urmatoarelor rapoarte: *Nota contabila* sau *Nota contabila centralizatoare* (cu filtrare sau nu dupa cont) sau *Nota contabila centralizatoare fise* (cu filtrare sau nu dupa cont, fisa si tip fisa (toate fisele, sau fise cheltuieli/venituri comune (indirecte, care sunt configurate in nomenclatoare cu *Indr.Postcalcul=DA*) sau fise cheltuieli/venituri centre venit (directe, care sunt configurate in nomenclatoare cu *Indr.Postcalcul=NU*si sunt atasate unui cont din grupa 6, 7 sau 442)).

Pentru vizualizarea notei contabile aferente unei document de incasare / plata / avans spre decontare in valuta, selectati inregistrarea aferenta documentului vizat (in tabela *Document*) si deschideti tabela *Nota contabila valuta* aferenta lui. Acest tab se completeaza doar pentru documentele care genereaza date contabile in valuta (*Cod Moneda* document este diferita de LEI si contul/ conturile din detaliul documentului sunt configurate pentru calcul sold in valuta. Tab-ul *Nota contabila valuta* este activ doar daca in acest modul se lucreaza in valuta (ultima valoare a parametrului *UtilizeazaCursValutar* din acest modul este Da).

#### NOTA PRODUCATORULUI:

1. La generarea notelor contabile aferente documentelor de incasare cu TVA (operate prin detaliul *Detaliu sume cu TVA*), pe liniile de TVA, daca in configurarea conturilor de TVA pentru contul/fisa de venit (tabela *Fise asociere venit TVA* deschisa pe secventa *Operare->Conturi-.2.1.9.Configurare inchidere*) exista linie pentru contul/fisa de venit , se folosesc contul/fisa de pe linia TVA a detaliulu *Fise corespondente*. Altfel se foloseste contul creditor de pe linia *TVA* a schemei de contare document de incasare si fisa *nedefinit*.

2. Daca unitatea este neplatitoare de TVA la data documentului procesat, atunci nu se genereaza nota contabila pentru TVA , iar pe linia de contare valoarea se utilizeaza suma cu TVA a incasarii/platii.

Pentru vizualizarea modificarilor operate in timp asupra documentelor de incasare / plata / avans spre decontare selectati inregistrarea aferenta documentului vizat (in tabela *Document*) si deschideti tabela *Modificari* aferenta lui.

ATENTIE! In tabela *Modificari* este pastrata inclusiv istoria modificarii documentului de lagatura atasat platii / incasarii pentru conturile cu inchidere MANUALA sold, sub forma *<numar document legatura> din <modul date>*.

Daca doriti obtinerea pe ecran a unui raport generat pe tabela *Document* (asa cum este incarcata intr-o anume data , sau filtrata dupa anumite criterii de data, partener, scadenta, s.a.), atunci declarati conditiile de filtrare si apoi apasati butonul

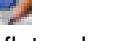

aflat pe bara de butoane a tabelei *Document*, apoi apasati butonul

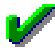

al ferestrei de raportare. Raportul afisat pe ecran poate fi tiparit (in urma apasarii tastei ENTER sau a butonului

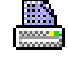

).

Daca doriti obtinerea pe ecran a unui raport generat pe oricare din tabele detaliu aferente unui document selectat in tabela *Document*, atunci declarati in tabela detaliu vizata conditiile de filtrare (daca este cazul) si apoi apasati butonul

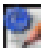

aflat pe bara de butoane a tabelei detaliu vizate, apoi apasati butonul

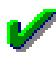

al ferestrei de raportare. Raportul afisat pe ecran poate fi tiparit (in urma apasarii tastei ENTER sau a butonului

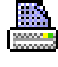

).

Butonul

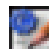

care permite obtinerea pe pe ecran si apoi la imprimanta a unui raportului generat pe tabela este disponibil si in bara de butoane a tabelei Nota contabila.

Atentie, in cazul in care doriti ca in raportul generat sa fie incluse numai informatiile din anumite coloane, atunci completati linia *Sort* a coloanelor dorite (cu 1, 2, ...). Raportul generat va fi in format portret si cu dimensiuni predefinite ale fiecarei coloane. Daca doriti ca raportul generat sa fie landscape si/sau modificarea dimensiunilor anumitor coloane, atunci contactati producatorul.

#### **2.7.2.1.Document**

Inregistrarea chitantelor, a ordinelor de plata, a documentelor de compensare si/sau a chitantelor de avans decontare trebuie operata in tabela *Document*. In tabela *Document* nu se pot sterge inregistrari, iar la copierea unei inregistrari nu se copiaza valorile campurilor STADIU, VERIFICAT si id-urile detaliilor.

Tab-ul Document contine lista cu documentele pentru modulul selectat, fiind vizibile doar documentele care folosesc tipuri de documente accesibile utilizatorului conectat.

Semnificatia campurilor acestei tabele este urmatoarea:.

*DATA* - camp destinat declararii datei inscrisa pe documentul de plata / incasare. Data se va declara in formatul zz.ll.aaaa. Valoarea acestui camp se poate modifica daca stadiul documentului este diferit de "VALIDAT" sau"BLOCAT", daca documentul nu este verificat si daca nu sunt generate chitante pentru detalii (pentru toate inregistrarile din detaliul *Detaliu sume campul CHIT.EMISA=NU*). Valoarea declarata pe acest camp nu poate fi mai mare decat data ultimei inchideri contabile inregistrate la care se adauga numarul de luni declarate prin parametrul de configurare *LuniSuplimentareOperare* existent in aplicatia INCHIDERI. Valoarea implicita a campului *DATA* este data de valoarea elementului selectat in arborele de data din partea stanga a ecranului ( care contine lista tuturor datelor calendaristice in care s-au operat documente). Daca parametrul *UtilizeazaDataDetaliu*=Nu in acest modul, modificarea campului *DATA* din tabela *Document* va avea ca efect si modificarea valorii campului *DATA* din detaliile aferente documentului a carui data se modifica. Daca parametrul *UtilizeazaDataDetaliu=Da* in acest modul, modificarea acestui camp modifica si valoarea campului DATA din detaliul *Detaliu sume* de pe inregistrarile care au valoarea campului *DATA* egala cu valoarea anterioara a campului *DATA*. La modificarea valorii campului DATA pe inregistrare corespunzatoare unui document nou , se completeaza campul curs corespunzator monedei documentului cu valoarea din tabela de cursuri zilnice corespunzatoare noii valori a campului; daca nu exista curs zilnic completat, atunci se incarca cu valoarea campului *curs\_implicit* din tabela Moneda. La modificarea valorii acestui camp pe inregistrare corespunzatoare unui document existent, daca valoarea campului *CURS* este diferita de valoarea din tabela de cursuri zilnice pentru moneda si data procesate apare mesajul informativ "*Cursul valutar pentru aceasta zi (<cursul zilnic>) este diferit de cursul completat pe inregistrarea procesata (<cursul de pe inregistrarea analizata>). Doriti folosirea cursului zilei?*"; daca utilizatorul raspunde cu DA la acest mesaj (valoarea implicita), se completeaza automat campul curs al inregistrarii procesate cu cursul zilnic pentru moneda si data analizate. *NUMAR* - camp destinat declararii numarului documentului de plata / incasare.

*TIP DOC.MODUL* - camp destinat declararii prin selectie a tipului de schema de contare ce urmeaza a fi utilizat pentru generarea notei contabile aferente inregistrarii documentului de plata / incasare. Se poate modifica doar daca documentul nu apartine unei perioade contabile inchise, daca nu este verificat, daca nu este blocat, daca

nu sunt completate sume in detalii si daca nu sunt generate chitante pentru detalii (pentru toate inregistrarile din detaliul *Detaliu sume* campul *CHIT.EMISA=NU*).

*CONT* - camp completat automat cu valoarea campului Cont.debitor aferent inregistrarii VALOARE al schemei de contare selectata prin completarea campului anterioar.

*COD FISA* - camp destinat declararii prin selectie a codului fisei debitoare.

*DENUMIRE FISA* - camp destinat vizualizarii denumirii exacte a fisei debitoare. Acest camp nu este editabil, completandu-se automat ca urmare a selectiei operate pentru completarea campului anterior.

*COD ARTICOL* - camp destinat declararii (prin import) a codului articolului bugetar debitor afectat de operatiunea inregistrata. Acest camp este obligatoriu de completat de catre utilizatorii din sectorul bugetar.

DENUMIRE ARTICOL - camp destinat vizualizarii denumirii in clar a articolului bugetar debitor declarat pe campul anterior. Acest camp este obligatoriu de completat de catre utilizatorii din sectorul bugetar. Acest camp este vizibil sau nu functie de valoarea parametrului de configurare *UtilizeazaArticolBuget* din aplicatia CONTURI.

*COD CAPITOL* - capitol bugetar; camp de import din nomenclatorul de capitole bugetare direct operabile pentru filiala de lucru. Valoarea acestui camp se poate modifica daca documentul nu apartine unei perioade contabile inchise, daca nu este verificat si daca nu este blocat. Valoarea implicita este data de parametrul de configurare *CapitolBugetarImplicit* din aceasta aplicatie de date (valoarea la data emiterii documentului). Acest camp este vizibil sau nu in functie de valoarea parametrului *UtilizeazaArticolBuget* din aplicatia CONTURI.

*REGULA TVA* - camp destinat declararii (prin import dintr-un nomenclator preincarcat de producator) a regulii de scriere a operatiunii in jurnale de Vanzari / Cumparari. Daca tipul de document este din categoria PLATA, regulile vor fi aceleasi cu cele declarate in aplicatia RECEPTII (cu exceptia regulilor care au *CALC.TVA BENEFICIAR*=DA: *Taxare inversa pentru achizitii*, *Achizitii cereale cu taxare inversa* si *Autofacturi cu taxare inversa pentru achizitii de bunuri si servicii)*. Daca tipul de document este din categoria INCASARE, regulile vor fi aceleasi cu cele declarate in aplicatia Facturi .(cu exceptia regulilor care au *CALC.TVA BENEFICIAR*=DA: *Livrari taxare inversa, Livrari cereale cu taxare inversa* si *Facturi cu taxare inversa emise de beneficiari ca autofacturi)*. In rest regula va fi *Fara regula de jurnal*. Se poate modifica doar daca documentul nu apartine unei perioade contabile inchise, daca nu este blocat, daca nu este verificat si daca este completat campul *TIP.DOC.MODUL*. Valoarea implicita este valoarea parametrului *RegulaTVADef* din acest modul la data documentului procesat. La modificarea valorii campului *TIP DOC.MODUL* acest camp se incarca automat cu valoarea implicita.

*PROIECT* - se utilizeaza pentru atasarea unui numar de proiect documentului in cazul urmaririi pe proiecte. Acest camp se completeaza prin import din nomenclatorul de proiecte (deschis pe secventa *Operare - Nomenclatoare - Proiecte*). Valoarea acestui camp se poate modifica daca documentul nu apartine unei perioade contabile inchise, daca nu corespunde unui document blocat si daca nu este verificat. Acest camp este vizibil sau nu in functie de valoarea parametrului *UrmarireProiecte* existent in tabela de configurare a aplicatiei PLATI.

*COD CAPITOL* - vizibil doar pentru pachetul destinat utilizatorilor bugetari.

*COD MONEDA* - camp optional destinat declararii valutei in care sunt exprimate valorile documentului de plata / incasare inregistrat. Campul este vizibil daca in fisierul de configurare al aplicatiei Plati exista *UtilizeazaCursValutar=Da*. Valoarea implicita a acestui camp este ROL dar poate fi schimbata de operator daca documentul nu apartine unei perioade contabile inchise, daca nu este blocat, nu este verificat, nu are generate date contabile (stadiul documentului este IN ASTEPTARE) si daca nu sunt generate chitante pentru detalii (pentru toate inregistrarile din detaliul *Detaliu sume* campul *CHIT.EMISA=NU*).

*CURS* - camp optional destinat vizualizarii cursului valutei la data emiterii documentului, care se completeaza in fereastra de selectie moneda. Campul este formatat cu 4 zecimale si poate fi modificat de catre operator doar daca documentul nu apartine unei perioade contabile inchise, daca nu este blocat, nu este verificat si daca nu sunt generate chitante pentru detalii (pentru toate inregistrarile din detaliul *Detaliu sume* campul *CHIT.EMISA=NU*).

*OBSERVATII* - camp liber la editare (destinat adnotarilor operatorului)

*STADIU* - destinat vizualizarii si eventual modificarii stadiului documentului inregistrat. Valoarea implicita a acestui camp este VALIDAT (exista documentul original la momentul inregistrarii si se genereaza Nota contabila). Alte valori posibile: IN ASTEPTARE (inregistrarea platii / incasarii s-a facut in baza unei copii a documentului si nu se genereaza Nota contabila inca); ANULAT (documentul de plata / incasare a fost stornat, se sterge nota contabila). Validarea modificarii valorii acestui camp salveaza automat recordul.

*VERIFICAT* - camp destinat vizualizarii de catre operator a verificarii corectitudinii inregistrarii documentului de plata / incasare din punct de vedere TVA. Valoarea implicita este NU. Prin apasarea tastei *F9* sau a butonului de verificare aflat pe bara de butoane a ferestrei *Document*, valoarea acestui camp devine DA.

modificarea valorii campului *VERIFICAT* este atributul operatorilor cu drepturi de administrare ( administrator sau utilizator\_admin). Rezultatele verificarii sunt inregistrate automat in tabela detaliu *Mesaje*.

*DATA OPERARE* - camp needitabil, completat automat cu data la care s-a operat ultima modificare a documentului.

*UTILIZATOR* - camp needitabil, completat automat cu codul de acces al utilizatorului care a operat ultima modificare asupra documentului..

*PERIOADA RAPORTARE* - camp needitabil destinat vizualizarii perioadei contabile in care este inscrisa factura. Pentru inregistrarea valorilor inscrise pe documentul de plata / incasare se completeaza tabelele detaliu corespunzatoare. Pentru detalii vezi cap. 2.7.2.1.1. - 2.7.2.1.4.

La apasarea butonului Rapoarte (disponibil pe bara de stare a tab-lui *Document*) sunt disponibile urmatoarele linii:

Borderou\_compensare PV inchidere plata Borderou\_incasari/plati Nota\_centralizatoare Registru\_casa

Comanda B*orderou\_compensare(plt) (rap.107001)* se foloseste pentru generarea borderoului de compensare, corespunzator documentului selectat. Acesta contine informatiile minimale conform HG 1071/2012 pct.161, alin.(13) lit.(b). In cazul conturilor cu modul de calcul al soldului AUTOMAT se recomanda ca acest raport sa se tipareasca dupa inchiderea perioadei contabile in care se inchide soldul partenerului folosind acest document, pentru a contine exact facturile procesate. Raportul contine urmatoarele informatii:

*factura clientului* (numar\_client, data\_client si sold\_client) - informatii despre factura (numar, data si sold valoare) din tabela care contine soldul clientului cu situatia la momentul generarii raportului achitata prin acest document de compensare. Valoarea facturii se determina ca valoarea campului facturat din tabela de sold de pe inregistrarea corespunzatoare documentului achitat.

*factura furnizorului* (numar\_furnizor, data\_furnizor si sold\_furnizor) - informatii despre factura (numar, data si sold valoare) din tabela care contine soldul furnizorului cu situatia la momentul generarii raportului achitata prin acest document de compensare. Valoarea facturii se determina ca valoarea campului facturat din tabela de sold de pe inregistrarea corespunzatoare documentului achitat.

*suma* - valoarea compensata

*observatii* - observatiile corespunzatoare acestui document de compensare, se completeaza cu valoarea campului *observatii* din tabela cnt\_plt\_extras la care se concateneaza separatorul *:* si valoarea campului *observatii* din detaliul *Compensare*.

Comanda *PV\_inchidere\_plata(plt)* se foloseste pentru generarea procesului verbal de inchidere plata in avans, corespunzator documentului selectat. Acesta contine informatiile minimale conform HG 1071/2012 pct.161, alin.(13) lit.(b). In cazul conturilor cu modul de calcul al soldului AUTOMAT se recomanda ca acest raport sa se tipareasca dupa inchiderea perioadei contabile in care se inchide soldul partenerului folosind acest document pentru a contine exact facturile procesate. Raportul contine urmatoarele informatii:

*factura clientului* (numar\_client, data\_client si sold\_client) - informatii despre documentul (numar, data si sold valoare) din tabela care contine soldul clientului cu situatia la momentul generarii raportului achitata prin acest document de compensare. Daca documentul este de inchidere plati in avans furnizori se completeaza cu datele corespunzatoare platii care este inchisa de acest document

*factura furnizorului* (numar\_furnizor, data\_furnizor si sold\_furnizor) - informatii despre factura (numar, data si sold valoare) din tabela care contine soldul furnizorului cu situatia la momentul generarii raportului achitata prin acest document de compensare. Daca documentul este de inchidere plati in avans clienti se completeaza cu datele corespunzatoare platii care este inchisa de acest document.

*suma* - valoarea compensata

*observatii* - observatiile corespunzatoare acestui document de compensare, se completeaza cu valoarea campului *observatii* din tabela cnt\_plt\_extras la care se concateneaza separatorul *:* si valoarea campului *observatii* din detaliul *Compensare*.

Comanda *Registru\_casa (plt)* (rap.107006) se foloseste pentru obtinerea registrului de casa in lei (cod formular 14-4-7/A conform Ordin 3512/2008, respectiv Ordin 2634/2015) pentru data (valoarea campului data) si contul de pe inregistrarea selectata conform detalii raport. Raportul se genereaza si daca in ziua documentului selectat nu exista operatiuni ( se afiseaza soldul initial al zilei.

Restrictii de operare in tabela *Document* (plt):

La modificarea datei documentului, daca tipul de document nu exista pentru aceasta data, campul *tip\_doc\_modul* se goleste si recordul nu poate fi salvat deoarece campul *tip\_doc\_modul* nu accepta valoare nula

Daca documentul este din categoria Compensare si tipul de document nu are linie de contare pentru *Valoare* sau *Compens*, atunci apare mesajul "*Aceasta schema de contare nu este completa (lipseste linia de contare pentru <denumire\_linie\_contare>)!*" si recodul nu poate fi salvat daca stadiul acestuia este diferit de IN ASTEPTARE. Daca stadiul documentului este IN ASTEPTARE mesajul este informativ.

Daca documentul este din categoria Plata si tipul de document nu are linie de contare pentru *Valoare* sau *Penalitate* sau apare mesajul "*Aceasta schema de contare nu este completa (lipseste linia de contare pentru <denumire\_linie\_contare>)!*" si recodul nu poate fi salvat daca stadiul acestuia este diferit de IN ASTEPTARE. Daca stadiul documentului este IN ASTEPTARE mesajul este informativ..

Daca documentul este din categoria Incasare si tipul de document nu are linie de contare pentru *Valoare* sau *Penalitate* sau *PenalitateFctIncasata* apare mesajul "*Aceasta schema de contare nu este completa (lipseste linia de contare pentru <denumire linie contare>)!*" si recodul nu poate fi salvat daca stadiul acestuia este diferit de IN ASTEPTARE. Daca stadiul documentului este IN ASTEPTARE mesajul este informativ..

Daca tipul de document accepta si linii de TVA (exista linia de contare Valoare+TVA) si tipul de document nu are linie de contare pentru TVA, atunci apare mesajul "*Aceasta schema de contare nu este completa (lipseste linia de contare pentru TVA)!*" si recodul nu poate fi salvat daca stadiul acestuia este diferit de IN ASTEPTARE. Daca stadiul documentului este IN ASTEPTARE mesajul este informativ.

Daca tipul de document nu are completat contul debitor pe liniile de contare analizate, atunci apare mesajul "*Aceasta schema de contare nu este completa (nu are completat contul debitor pe linia de contare pentru <denumire\_linie\_contare>)!*" si recodul nu poate fi salvat daca stadiul acestuia este diferit de IN ASTEPTARE. Daca stadiul documentului este IN ASTEPTARE mesajul este informativ..

Daca tipul de document nu are completat contul creditor pe liniile de contare analizate, atunci apare mesajul "*Aceasta schema de contare nu este completa (nu are completat contul creditorpe linia de contare pentru <denumire\_linie\_contare>)!*" si recodul nu poate fi salvat daca stadiul acestuia este diferit de IN ASTEPTARE. Daca stadiul documentului este IN ASTEPTARE mesajul este informativ.

Daca contul debitor de pe liniile de contare analizate este cont sintetic apare mesajul "*Aceasta schema de contare nu este corecta (contul debitor, <codul contului>, de pe linia de contare pentru <denumire\_linie\_contare> este sintetic)!*" si recodul nu poate fi salvat daca stadiul acestuia este diferit de IN ASTEPTARE. Daca stadiul documentului este IN ASTEPTARE mesajul este informativ.

Daca contul creditor de pe liniile de contare analizate este cont sintetic apare mesajul "*Aceasta schema de contare nu este corecta (contul creditor, <codul contului>, de pe linia de contare pentru <denumire\_linie\_contare> este sintetic)!*" si recodul nu poate fi salvat daca stadiul acestuia este diferit de IN ASTEPTARE. Daca stadiul documentului este IN ASTEPTARE mesajul este informativ.

Daca documentul este in moneda locala (valoarea campului *Cod Moneda* de pe aceasta inregistrare este LEI) si la data documentului contul debitor de pe liniile *Valoare* sau *Compens* este configurat cu calcul sold in valuta (exista inregistrare, activa la data documentului, in nomenclatorul *Mod calcul sold cont* corespunzatoare acestui cont care are *Sold in moneda locala=NU*), apare mesajul "*Schema de contare nu se poate utiliza pentru operatiuni in moneda locala (contul debitor, <codul contului>, de pe linia de contare pentru <denumire\_linie\_contare> este configurat cu calcul sold in valuta)!*" si recordul nu poate fi salvat, daca stadiul acestuia este diferit de IN ASTEPTARE. Daca stadiul documentului este IN ASTEPTARE mesajul este informativ.

Daca documentul este in moneda locala (valoarea campului Cod Moneda de pe aceasta inregistrare este LEI) si la data documentului contul creditor de pe liniile *Valoare* sau *PenalitateFctIncasata* este configurat cu calcul sold in valuta , apare mesajul "*Schema de contare nu se poate utiliza pentru operatiuni in moneda locala (contul debitor, <codul contului>, de pe linia de contare pentru <denumire\_linie\_contare> este configurat cu calcul sold in valuta)!*" si recordul nu poate fi salvat, daca stadiul acestuia este diferit de IN ASTEPTARE. Daca stadiul documentului este IN ASTEPTARE mesajul este informativ.

La modificare inregistrarii daca nu se completeaza campul stadiu doc (cimpul id stadiu doc este nul) apare mesajul "*Cimpul STADIU nu accepta valoare nula la modificare inregistrare!"* si inregistrarea nu se poate modifica

La modificarea unui document din categoria Incasare, daca ultima valoare a parametrului UtilizeazaDataDetaliu =Nu, se verifica inregistrarile din tabela Detaliu Sumepentru acest document, daca in acesta exista inregistrari pentru care contul are modul de calcul al soldului MANUAL (in tab-ul Nomenclatoare- > Mod calcul sold cont) si documentul de legatura este dintr-o luna ulterioara lunii noii valori a campului data apare mesajul de eroare "*In detaliul de incasari exista documente de legatura ulterioare lunii noii date a incasarii!*" si inregistrarea nu se poate modifica

La modificarea unui document din categoria Plata , daca ultima valoare a parametrului UtilizeazaDataDetaliu= Nu, se verifica inregistrarile din tabela Detaliu sume pentru acest document, daca in acesta exista inregistrari pentru care contul are modul de calcul al soldului MANUAL (in tab-ul Nomenclatoare-> Mod calcul sold cont) si documentul de legatura este dintr-o luna ulterioara lunii noii valori a campului data apare mesajul de eroare "*In detaliul de plati exista documente de legatura ulterioare lunii noii date a platii!*" si inregistrarea nu se poate modifica

La modificarea unui document din categoria Compensare, se verifica inregistrarile din tabela Compensarr pentru acest document, daca in acesta exista inregistrari pentru care contul de client are modul de calcul al soldului MANUAL (in tab-ul Nomenclatoare-> Mod calcul sold cont) si documentul de legatura al clientului este dintr-o luna ulterioara lunii noii valori a campului data apare mesajul de eroare "*In detaliul de compensari exista documente de legatura pentru client ulterioare lunii datei compensarii!*" si inregistrarea nu se poate modifica La modificarea unui document din categoria Compensare, se verifica inregistrarile din tabela Compensare pentru acest document, daca in acesta exista inregistrari pentru care contul de furnizor are modul de calcul al soldului MANUAL (in tab-ul Nomenclatoare-> Mod calcul sold cont) si documentul de legatura al furnizorului este dintr-o luna ulterioara lunii noii valori a campului data apare mesajul de eroare "*In detaliul de compensari exista documente de legatura pentru furnizor ulterioare lunii datei compensari*i!" si inregistrarea nu se poate modifica.

La modificarea stadiului documentului in ANULAT sau BLOCAT apare mesaj de confirmare modificare de catre operator "*Acest stadiu nu mai poate fi modificat. Sigur doriti modificarea?*". Daca la acest mesaj se alege optiunea *Nu* (cea implicita) nu se poate salva inregistrarea. Optiunea *Da* a acestui dialog poate fi aleasa doar de catre operatorul care apartine grupurilor administrator sau utilizator\_admin.

La adaugarea si la modificarea unei inregistrari, daca *TIP DOC.MODUL* corespunde unui tip de document neselectabil, apare mesajul "*Tipul de document nu este selectabil Folositi un tip de document selectabil sau schimbati starea tipului de document actual!*" si recordul nu poate fi salvat daca stadiul acestuia este diferit de IN ASTEPTARE. Daca stadiul documentului este IN ASTEPTARE mesajul este informativ.

Daca documentul nu este in moneda tarii (valoarea campului *CodMoneda* este diferita devLEI) si in detalii sunt inregistrare operatiuni de penalitate, apare mesajul de eroare "*Documentul contine incasari/plati de penalitate, acestea se pot inregistra doar in moneda tarii!*" si inregistrarea nu se poate modifica.

La salvarea inregistrarii corespunzatoare unui document in moneda locala (valoarea campului *Cod Moneda* este LEI), daca in detaliile *Detaliu sume sau Detaliu sume cu TVA* exista linii corespunzatoare acestui document cu valoare nenula pe conturi configurate cu calcul sold in valuta , apare mesajul "*In detalii exista operatiuni cu conturi al caror sold se calculeaza in valuta, nu se poate folosi moneda locala!*" si recordul nu poate fi salvat .

La salvarea inregistrarii corespunzatoare unui document in moneda locala (valoarea campului *Cod Moneda* este LEI), daca indetaliul *Compensari* exista linii corespunzatoare acestui document cu valoare nenula cu conturi (cont\_client sau cont\_furnizor) configurate cu calcul sold in valuta , apare mesajul "*In detalii exista operatiuni cu conturi al caror sold se calculeaza in valuta, nu se poate folosi moneda locala*!" si recordul nu poate fi salvat.

La salvarea inregistrarii corespunzatoare unui document in moneda locala (valoarea campului *Cod Moneda* este LEI), daca in detaliul *Alte operatiuni* exista linii corespunzatoare acestui document cu valoare nenula cu conturi (debitoare sau creditoare) configurate cu calcul sold in valuta , apare mesajul "*In detalii exista operatiuni cu conturi al caror sold se calculeaza in valuta, nu se poate folosi moneda locala!*" si recordul nu poate fi salvat La salvarea inregistrarii corespunzatoare unui document pentru care se genereaza date contabile in valuta (valoarea campului *COD MONEDA* este diferita de LRI si contul de numerar este configurat cu calcul sold in valuta), daca se foloseste un cont de numerar cu calcul AUTOMAT sold si in detaliul *DETALIU SUME* exista linii corespunzatoare acestui document cu valoare nenula cu conturi de partener configurate cu calcul sold in moneda tarii, apare mesajul "*Nu se pot inregistra operatiuni cu conturi de partener al caror sold se calculeaza in lei in corespondenta cu conturi de numerar al caror sold se calculeaza AUTOMAT in valuta conform programare din 4.5.11.Mod calcul sold cont*!" si recordul nu poate fi salvat.

La salvarea inregistrarii corespunzatoare unui document in valuta, daca nu este completat curs valutar zilnic pentru data si moneda documentului apare mesajul "*Nu este completat cursul valutar zilnic pentru data si moneda documentului. Doriti completarea cursului zilnic cu valoarea cursului valutar din acest document?*";

daca utilizatorul raspunde cu DA la acest mesaj, se adauga in tabela Curs valutar inregistrare cuirs declarat de operator pentru data documentului.

Atentionari care pot aparea la operarea in acest view:

daca se modfica regula de TVA dintr-o regula care nu accepta TVA (*RegulaJurnalTVA=Fara\_regula\_jurnal*) intr-o regula care accepta TVA apare mesajul de atentionare "*Modificati regula de TVA dintr-o regula care nu permite inregistrare de TVA intr-o regula care permite inregistrare de TVA! Verificati si completati corespunzator cota de TVA pentru operatiune!*" si inregistrarea se salveaza.

daca se modifica cursul valutar, apare mesajul de atentionare "*Modificarea cursului valutar recalculeaza valorile in lei din detalii! Modificati sumele in valuta corespunzatoare noului curs valutar!*" si inregistrarea se salveaza.

#### **2.7.2.1.1.Detaliu sume**

Tabela *Detaliu sume* se foloseste pentru inregistrarea operatiunilor de incasare, plata, avans spre decontare, corespunzatoare documentului selectat in tabela *Document* care nu implica sume cu tva. Acest detaliu este deschis doar in vizualizare daca:

- nu este selectat nici un document, sau
- documentul selectat este verificat (valoarea campului *VERIFICAT*=DA), sau
- documentul selectat apartine unei perioade inchise, sau
- documentul selectat este un document de compensare, sau
- in schema de contare corespunzatoare tipului de document selectat nu exista linia Valoare, sau
- documentul este blocat

La copierea unei inregistrari a tebelei *Detaliu sume* nu se copiaza valorile campurilor de sume *SUMA, SUMA\_LEI, PENALITATE, PENALITATE\_LEI, TVA\_CALCULAT, TVA\_CALCULAT\_LEI, TVA, TVA\_LEI*, *CHIT.EMISA*); valoarea campului *COD FISA* se copiaza doar daca ultima valoare a parametrului *PlatiFacturiServicii=NU*. La copierea unei inregistrari pentru care este emisa chitanta (*CHIT.EMISA*=DA) nu se copiaza valoarea campului numar.

Din detaliul *Detaliu sume* pot sterge doar inregistrarile care nu corespund unei linii de sincronizare inchidere sold in valuta si in moneda tarii si cele pentru care nu este emisa chitanta (campul CHIT.EMISA=NU).

Restrictii de operare in acest detaliu:

La salvarea inregistrarii, daca la data documentului modul de calcul al soldului contului acestui tab este MANUAL (in tab-ul *Nomenclatoare-> Mod calcul sold cont*) si daca documentul de legatura este dintr-o luna ulterioara lunii valorii campului data apare mesajul de eroare "*Documentul de legatura are data ulterioara lunii datei platii!*" si inregistrarea nu se poate salva

Daca modul de calcul al soldului contului din campul *COD\_CONT* al acestui tab este AUTOMAT (in tabul *Nomenclatoare-> Mod calcul sold cont*) si acesta apartine grupei conturilor de parteneri, la adaugarea unei inregistrari in acest view si la modificarea valorii campului *DATA* sau *NUMAR* sau *COD\_CONT* sau *COD\_FISA* de pe o inregistrare existenta se verifica daca exista alta inregistrare in tabela *Document* cu aceeasi valoare a campurilor mentionate anterior. Daca in tabela mai exista o inregistrare cu aceleasi caracteristici (data, numar si partener) ca documentul de pe inregistrarea analizata apare mesajul "*Documentul cu numarul <valoarea campului numar> din data <valoarea campului data> al partenerului <valoarea campului plt\_det\_cf(cnt\_plt\_document)> exista in baza de date! Continuati inregistrarea altui document cu aceleasi date?*". Daca in acest mesaj se alege optiunea *NU*, inregistrarea nu se salveaza. Daca in acest mesaj se alege optiunea *DA*, inregistrarea se salveaza si se completeaza corespunzator tabela *Modificari*.

La salvarea inregistrarii, daca valoarea campului *Data* de pe inregistrarea modificata este diferita de valoarea campului *Data* de pe inregistrarea selectata in tab-ul principal (tabela *Document (plt))*, atunci apare mesajul de eroare "*Data inregistrarii nu poate fi diferita de data extrasului!*" si inregistrarea nu se poate salva.

Daca documentul este in moneda locala (valoarea campului *Cod Moneda* este LEI) si contul de pe inregistrarea procesata este configurat cu calcul sold in valuta , apare mesajul "*Nu se pot inregistra operatiuni cu conturi al caror sold se calculeaza in valuta in documente cu moneda locala!*" si recordul nu poate fi salvat

Daca este inregistrata incasare de penalitate facturata si contul creditor de pe linia de contare a acesteia este configurat cu calcul sold in valuta , apare mesajul "*Nu se poate inregistra incasare de penalitate facturata, deoarece foloseste conturi al caror sold se calculeaza in valuta!*" si recordul nu poate fi salvat

Linia de sincronizare inchidere sold in valuta si in moneda tarii, inregistrarea care are valoarea campului *Observatii* egala cu sincronizare inchidere solduri in valuta si in moneda tarii, nu este editabila.

Daca pentru document se genereaza date contabile in valuta (valoarea campului *COD MONEDA* este diferita de LEI si contul de numerar este configurat cu calcul sold in valuta ), utilizand un cont de numerar cu calcul AUTOMATsold si contul de pe inregistrarea procesata este cont de partener configurat cu calcul sold in LEI, apare mesajul "*Nu se pot inregistra operatiuni cu conturi de partener al caror sold se calculeaza in lei in corespondenta cu conturi de numerar al caror sold se calculeaza AUTOMAT in valuta conform programare din 4.5.11.Mod calcul sold cont!*" si recordul nu poate fi salvat.

Daca pentru document nu se genereaza date contabile in valuta (valoarea campului *COD MONEDA* este diferita de LEI si contul de numerar nu este configurat cu calcul sold in valuta) si contul de pe inregistrarea procesata este configurat cu calcul sold in valuta apare mesajul "*Nu se pot inregistra operatiuni cu conturi al caror sold se calculeaza in valuta in documente care nu genereaza date contabile in valuta!*" si recordul nu poate fi salvat.

Semnificatia campurilor acestei tabele este urmatoarea:

*DATA* - camp direct editabil, daca pentru aceasta inregistrare nu este emisa chitanta (*CHIT.EMISA=NU*), cu validator de data deschisa din punct de vedere al documentelor si care nu poate fi mai mare decat data ultimei inchideri inregistrate plus numarul de luni specificat de parametrul *LuniSuplimentareOperare* din modul *Inchideri*. Acest camp este sau nu vizibil functie de valoarea parametrului de configurare *UtilizeazaDataDetaliu* existent in fisierul de configurare a aplicatiei PLATI. Daca parametrul *UtilizeazaDataDetaliu=Nu* in acest modul, modificarea campului *DATA* din tabela *Document* va avea ca efect si modificarea automata a valoarii campului *DATA* din tabela *Detaliu sum*e. Daca parametrul *UtilizeazaDataDetaliu=Da* in acest modul, modificarea campului *DATA* din notebook-ul principal modifica si valoarea campului *DATA* din acest view de pe inregistrarile care au valoarea campului *DATA* egala cu valoarea anterioara a campului *DATA* din tabela Document.

*NUMAR DOC*. - camp destinat declararii numarului documentului de plata / incasare inregistrat. Campul este editabil doar daca pentru aceasta inregistrare nu este emisa chitanta (*CHIT.EMISA=NU*). Valoarea implicita este valoarea campului *NUMAR* din tab-ul *Document (plt)*.

*COD CONT* - camp destinat vizualizarii / declararii contului creditor -in cazul in care detaliul corespunde unui document de INCASARE; respectiv debitor-in cazul; in care detaliul corespunde unui document de PLATA. In mod implicit acest camp se completeaza cu contul creditor (in cazul documentelor de incasare) / debitor ( in cazul documentelor de plata) din schema de contare cu tip\_contare=Valoare corespunzatoare tipului de document declarat in tabela "Document". Atentie, valoarea acestui camp poate fi modificata prin import, daca pentru aceasta inregistrare nu este emisa chitanta (*CHIT.EMISA=NU*) !

*COD FISA* - camp destinat declararii (prin import din lista fiselor analitice ale contului creditor anterior selectat) a codului fisei analitice a contului declarat pe campil anterior. Atentie, valoarea acestui camp poate fi modificata prin import import, daca pentru aceasta inregistrare nu este emisa chitanta (*CHIT.EMISA=NU*) !

*DENUM.FISA* - camp destinat vizualizarii denumirei fisei analitice. Campul nu este editabil, se completeaza din dialogul de completare a campului *COD FISA*

*COD ARTICOL*- codul articolului bugetar, camp de import dintr-un dialog care contine codurile si denumirile articolele bugetare de lucru ale contului din campul *COD CONT*. Acest cimp este vizibil in functie de valoarea parametrului *UtilizeazaArticolBuget* din aplicatia CONTURI

*DENUMIRE ARTICOL*- denumirea articolului bugetar; campul nu este editabil, se completeaza din dialogul de completare a campului anterior. Acest camp este vizibil in functie de valoarea parametrului *UtilizeazaArticolBuget* din aplicatia CONTURI.

*SUMA* - camp destinat declararii valorii sumei inscrisa pe documentul de plata / incasare operat. In cazul in care documentul este intocmit in valuta, atunci acest camp contine suma exprimata in valuta. Valoarea introdusa de operator in acest camp se rotunjeste automat la numarul de zecimale specificat de parametrul *NrZecimaleRotunjireOperare* declarat in tabela de configurare a aplicatiei PLATI (deschisa pe secventa *Operare - PLATI- Configurare (plt)*).

*SUMA LEI* - suma platita/incasata in lei; camp calculat ca produs dintre suma in valuta (valoarea campului *SUMA*) si cursul valutar (valoarea campului *CURS* din tabela *Document (plt)*). Valoarea obtinuta se rotunjeste la numarul de zecimale specificat de parametrul *NrZecimaleRotunjireOperare* din acest modul, , daca in campul *COD CONT* este completat un cont cu calcul sold in valuta.. Campul este vizibil in functie de valoarea parametrului *UtilizeazaCursValutar* din acest modul si de tipul pachetului.

*PENALITATE* - camp destinat editarii directe de catre operator a sumei incasata / platita drept penalitate de intarzaiere la achitarea facturilor de catre clienti. Campul este direct editabil daca valoarea campului *COD CONT* corespunde unui cont de clienti si categoria documentului este *INCASARE*, respectiv daca valoarea campului *COD CONT* corespunde unui cont de furnizori si categoria documentului este *PLATA*. Valoarea introdusa de operator in acest camp se rotunjeste automat la numarul de zecimale specificat de parametrul *NrZecimaleRotunjireOperare* din acest modul. Acest camp este vizibil doar daca in tabela de configurare a aplicatiei *PLATI* parametrul de configurare *UtilizeazaPenalitate* are valoarea DA. Producatorul recomanda configurarea *UtilizeazaPenalitate=DA* in cazul in care se emit facturi prin aplicatia FACTURARE SERVICII.

*PENALITATE FACTURATA* - suma incasata pentru penalitate facturata in valuta; camp direct editabil daca valoarea din coloana *COD CONT* corespunde unui cont de clienti (la data documentului ) si categoria documentului este *INCASARE*. Valoarea introdusa de operator in acest camp se rotunjeste automat la numarul de zecimale specificat de parametrul *NrZecimaleRotunjireOperare* din acest modul. Campul este vizibil in functie de valoarea parametrului *FacturarePenalitate* din modulul *Jurnal vanzari*.

*TOTAL* - camp calculat destinat vizualizarii valorii documentului de plata / incasare exprimata in lei. Acest camp se calculeaza ca produs intre suma platita / incasata in valuta (valoarea cimpului *SUMA*) si cursul valutar (valoarea cimpului *CURS* din tabela *Document*). Daca moneda este ROL, atunci valorile campurilor *SUMA* si *TOTAL* sunt egale

*COD ARTICOL* - camp destinat declararii prin selectie a codului articolului bugetar afectat de inregistrarea documentului de plata / incasare. Acest camp este obligatoriu de completat de catre utilizatorii din sectorul bugetar. Valoarea implicita a campului este "nedefinit"

*DENUMIRE ARTICOL* - camp destinat vizualizarii denumirii extinse a articolului bugetar selectat la completarea campului anterior.

*NUMAR DOC* - acest camp este editabil doar daca pentru aceasta inregistrare nu este emisa chitanta (*CHIT.EMISA=NU*) si daca in campul *CONT* este inregistrat un cont de client sau furnizor care are declarat la data documentului modul MANUAL de calcul al soldului (in tabela deschisa pe secventa *Nomenclatoare - Mod calcul sold*) . In acest caz, operatorul trebuie sa completeze numarul documentului care se incaseaza /plateste prin selectie dintr-un dialog care contine toate documentele neachitate ale clientului/furnizorului, daca pentru document nu se genereaza date contabile in valuta (*CodMoneda=LEI* sau contul nu este configurat pentru calculare sold in valuta), respectiv documentele neachitate ale clientului/furnizorului in moneda documentului care nu sunt din luni ulterioare datei platii/incasarii, daca pentru documentul procesat se genereaza date contabile in valuta. ATENTIE! Daca ati optat pentru modul de lucru "cu document de legatura" (achitarea MANUALA a facturilor primite, respectiv incasarea MANUALA a facturilor emise), atunci nu mai este nevoie sa completati campul *SUMA*, acesta completandu-se automat cu valorile documentelor de legatura (facturi primite / facturi emise) selectate in dialogul deschis la incercarea de editare a campului *NUMAR DOC*. Pentru fiecare document de legatura selectat se va insera cate o inregistrare in detaliul "*Detaliu sume*". Pentru detalii privind modul de lucru cu document de legatura vezi sectiunea "*Intrebari frecvente*" pct. 6.4.

*OBSERVATII* - camp liber la editare destinat adnotarilor utilizatorului

*DATA ULTIMEI MODIFICARI* - camp destinat vizualizarii datei la care a fost operata ultima modificare a inregistrarii

*UTILIZATOR* - camp nemodificabil care tine numele utilizatortului care a operat ultima data in aceasta tabela. *CHIT.EMISA* - specifica daca pentru aceasta inregistrare s-a tiparit formularul de chitanta; campul nu este editabil.

Pentru tiparirea borderoului de incasari/ plati (aferente documentelor de incasare / plata de la Clienti / catre Furnizori) trebuie sa selectati documentul de incasare / plata vizat, sa apasati butonul

D.

aflat pe bara de butoane a tabelei *Document*, sa selectati linia de meniu *Borderou incasari / plati*, sa validati afisarea pe ecran a documentului ( prin apasarea butonului

) si in final sa apasati tasta ENTER sau butonul

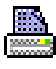

pentru tiparirea raportului .

Pentru tiparirea notei centralizatoare aferenta unui document inregistrat in aplicatia Plati trebuie sa selectati documentul vizat, sa apasati butonul

#### JO.

aflat pe bara de butoane a tabelei *Document*, sa selectati linia de meniu *Nota centralizatoare (plt)*, sa validati afisarea pe ecran a documentului ( prin apasarea butonului

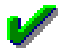

) si in final sa apasati tasta ENTER sau butonul

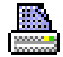

pentru tiparirea raportului .

Operatorul poate vizualiza Soldul furniozorului / clientului a carui fisa a selectat-o in tab-ul *Detaliu sume* apasand butonul

徽

(aflat pe bara de butoane a tab-lui) si selectand linia de meniu corespunzatoare; *Sold client / Sold furnizor.* Daca documentul selectat genereaza operatiuni in valuta, atunci sunt disponibile si liniile de meniu *Sold clientvaluta* si *Sold furnizor\_valut*a

In partea superioara a fereastrei *Sold client* / *Sold client\_valuta* deschisa pe ecran exista casete informative ce contin urmatoarele informatii: contul analizat, denumirea si codul de inregistrare fiscala ale clientului; soldul clientului pe contul analizat; soldul de penalitate al clientului aferent inregistrarilor acestuia din toate conturile, soldul de penalitate facturata inregistrata in toate conturile pentru clientul analizat.

In partea superioara a fereastra *Sold furnizor / Sold furnizor\_valuta* deschisa pe ecran exista casete informative ce contin urmatoarele informatii: contul analizat, denumirea si codul de inregistrare fiscala ale furnizorului; soldul furnizorului pe contul analizat; soldul de penalitate pentru furnizor aferent inregistrarilor acestuia din toate conturile .

La apasarea butonului de comenzi (

#### Ø.

) de pe bara de butoane a detaliului *Detaliu sume* sunt disponibile comenzile *Completare plati salarii* si *Anulare plati salarii* care se pot fi utilizate doar daca documentul caruia ii corespunde detaliul este un document de plata de tipul *Plati banca - salarii ( drepturi si obligatii)* sau *Plati casa - salarii ( drepturi si obligatii)*. La apelarea comenzii *Completare plati salarii* se completeaza campul *Suma* aferent fiecarui cont din schema de contare, cu soldul acestuia la data documentului de plata, operatorul putand modifica daca doreste sumele pe care nu le achita integral. Apelarea comenzii *Anulare plati salarii*, are ca efect anularea valorilor de pe campul *Suma* pentru toate conturile din detaliu.

La apelarea comenzilor *Completare plati salarii* sau *Anulare plati salarii* pot aparea urmatoarele mesaje:

*"Nu este selectat nici un document!"* -> daca detaliul nu corespunde unui document; comanda nu se executa *"Documentele din aceasta perioada sunt inchise!"* -> daca documentul apartine unei perioade contabile inchise; comanda nu se executa

*"Documentul este verificat!"* ->daca documentul este verificat; comanda nu se executa

*"Documentul nu este din categoria PLATA!"* -> daca documentul nu este de tip plata; comanda nu se executa *"Documentul nu corespunde unui document de plata drepturi si obligatii salariale!"* -> daca documentul nu corespunde unui tip de document de plata drepturi si obligatii salariale; comanda nu se executa

"*Exista sume inregistrate pentru acest document! Apelati comanda dupa anularea sumelor introduse!"* -> daca in detaliul acestui document sunt completate sume; comanda nu se executa

Daca pentru filiala de lucru exista documente de plata drepturi si obligatii salariale ulterioare acestui document (document care are data mai mare sau egala cu valoarea campului *Data* de pe inregistrarea selectata) care au completate sume in detaliu apare mesajul "*Exista documente de plata drepturi si obligatii salariale, ulterioare acestui document, care au completate sume! Doriti continuarea executiei acestei comenzi?".* Daca la acest mesaj se raspunde cu *NU* (selectia implicita) comanda nu se executa. Daca la acest mesaj se raspunde cu *DA*, se concateneaza la valoarea campului *Observatii* a inregistrarii selectate in tab-ul principal valoarea *#exista documente ulterioare de plata drepturi si obligatii salariale#*, daca in acest camp nu exista caracterul *#*. In cazul in care nu exista sume completate in documente ulterioare, dar in campul observatii al inregistrarii selectate in tab-ul principal exista caracterul *#*, se modifica valoarea acestui camp prin pastrarea valorii anterioare primului caracter *#* si ulterioare celui de-al doilea caracter *#*.

La apasarea butonului de comenzi (

#### ₩.

) de pe bara de butoane a detaliului detaliu sume este disponibila si comanda *Tiparire chitanta* care permite generarea formularului de chitanta corespunzator clientului de pe inregistrarea selectata. La apelarea comenzii *Tiparire chitanta* :

Daca detaliul nu corespunde unui document (nu este selectat niciun document de plata), apare mesajul de eroare "*Nu este selectat nici un document!*" si comanda nu se executa.

Daca linia selectata are modificari care nu sunt salvate in baza de date, apare mesajul de eroare "*Nu se poate genera chitanta! Inregistrarea nu este salvata!*" si comanda nu se executa.

Daca documentul nu este in moneda locala (COD MONEDA diferit de LEI) , apare mesajul de eroare "*Se pot emite chitante doar in moneda tarii!*" si comanda nu se executa.

Daca documentul nu este de tip incasare, apare mesajul de eroare "D*ocumentul nu este din categoria INCASARE!*" si comanda nu se executa.

Daca documentul apartine unei perioade contabile inchise si inregistrarea selectata nu are chitanta generata (pe inregistrarea selectata in detaliu *Detaliu sume* valoarea campului *CHIT.EMISA* este NU), apare mesajul de eroare "*Documentele din aceasta perioada sunt inchise! Nu se pot genera chitante noi, se pot doar retipari chitantele emise!*" si comanda nu se executa.

Daca documentul este verificat (*VERIFICAT=DA*) si inregistrarea selectata nu are chitanta generata (pe inregistrarea selectata in detaliul *Detaliu sume* valoarea campului *CHIT.EMISA* este NU), apare mesajul de eroare "*Documentul este verificat! Nu se pot genera chitante noi, se pot doar retipari chitantele emise!*" si comanda nu se executa.

Daca se foloseste un cont de incasare (valoarea campului *CONT* din tab-ul *Document (plt)*) care nu apartine grupei altor conturi (in tabela *Grupe conturi* nu are pe campul *Tabela fise analitice* valoarea *cnt\_con\_alte\_analitice*) sau care nu este configurat pentru emitere chitanta (codul contului nu corespunde mastii declarate la optiunea *-chitanta* din campul CARACTERISTICI GRUPA al tdetaliului *Caracteristica grupa cont* pentru filiala de lucru la data documentului), apare mesajul de eroare "Nu se pot genera chitante pentru conturi cu care nu se fac operatiuni de numerar prin casa!" si comanda nu se executa.

Daca se foloseste un cont corespondent (valoarea campului *COD CONT* de pe inregistrarea selectata din detaliul *Detaliu sume*) care nu apartine grupei conturilor de clienti, apare mesajul de eroare "*Nu se pot genera chitante pentru conturi care nu sunt din grupa conturilor de clienti!*" si comanda nu se executa.

Daca nu sunt inregistrate sume incasate (valoarea campului SUMA, PENALITATE sau PENALITATE FACTURATA de pe inregistrarea selectata din detaliul *Detaliu sume* este nula), apare mesajul de eroare "*Documentul nu are inregistrate incasari!*" si comanda nu se executa.

Daca inregistrarea selectata nu are chitanta generata (pe inregistrarea selectata in detaliu *CHIT.EMISA=NU*) si nu se inregistreaza niciuna din erorile mentionate anterior dar valoarea parametrului *SecventaNumarChitanta* din acest modul la data documentului nu corespunde unei secvente, apare mesajul de eroare "*Nu se pot emite chitante deoarece valoarea parametrului SecventaNumarChitanta nu corespunde unei secvente!*" si comanda nu se executa.

Daca inregistrarea selectata nu are chitanta generata (pe inregistrarea selectata in detaliu *CHIT.EMISA=NU*) si nu se inregistreaza niciuna din erorile mentionate anterior, atunci: Se genereaza numarul chitantei, numit in continuare *numar\_chitanta*, prin formatarea valorii obtinute prin incrementarea secventei specificate de parametrul *SecventaNumarChitanta* din acest modul la data documentului pe lungimea specificata de parametrul *LungimeNumarChitanta* din acest modul la data documentului; Apare dialogul de configurare emitere chitanta, daca in acesta se apasa butonul de renuntare, comanda nu se executa; Daca in dialog s-a ales optiunea *Suma valorilor de pe toate liniile clientului din document*, atunci se modifica pe toate inregistrarile de incasare din acest detaliu corespunzatoare clientului procesat care nu au chitanta generata valoarea campului *NUMAR* in *numar\_chitanta* si valoarea campului *CHIT EMISA* in DA; Daca la aceast mesaj se alege optiunea *Valoarea de pe inregistrarea selectata*, se modifica valoarea campului *NUMAR* in *numar\_chitanta* si

valoarea campului *CHIT.EMISA* in DA doar pe inregistrarea selectata in detaliu; Se genereaza formularul de chitanta conform detaliilor de mai jos in numarul de exemplare dat de valoarea parametrului de configurare *NrExemplareChitanta* din acest modul.

Detalii privind informatiile din formularul de chitanta:

- datele de identificare ale unitatii emitente:

CIF - codul de identificare fiscala, de forma *<atribut\_fiscal><cod\_fiscal>* date citite din tab-ul Filiala. Atentie atributul fiscal (RO) se completeaza doar daca emitentul este platitor de TVA.

- datele de identificare ale clientului:

CIF - codul de identificare fiscala al clientului din tabela Clienti. Daca clientul este persoana fizica si in jurnalul de vanzari valoarea parametrului *AfisareCNPDocEmise* este NU, atunci CIF-ul client nu se completeaza.

- datele chitantei:

*Serie* - sirul de caractere aflat inainte de prima virgula din valoarea parametrului SerieChitanta din acest modul la data documentului, daca acesta contine separatorii , corespunzatori.

*Numar* - formatat cu prefix si sufix in functie de valoarea parametrului *SerieChitanta* din acest modul. Are forma *prefix numar sufix*, unde: *prefix* -> sirul de caractere cuprins intre prima si a doua virgula din valoarea parametrului *SerieChitanta*, daca acesta contine separatorii , corespunzatori; *numar* -> valoarea campului *NUMAR* din detaliul *Detaliu sume*; *sufix* -> sirul de caractere cuprins intre a doua si a treia virgula sau aflat dupa a doua virgula din valoarea parametrului SerieChitanta , daca acesta contine separatorii , corespunzatori.

*detalii\_incasare* - lista facturilor incasate prin acest document. Contine elemente de forma *<numar\_factura> din <data\_factura>* separate cu ;. Atentie, pentru conturile care lucreaza cu inchidere automata a soldului, trebuie sa nu se introduca documente anterioare acestui document pentru ca datele din chitanta sa se pastreze si dupa inchiderea perioadei contabile!

*moneda* - moned documentului (valoarea campului *COD MONEDA* din tabela *Document (plt)*).

*incasat\_total* - valoarea incasata totala. Se calculeaza ca suma valorilor campului *SUMA*, *PENALITATE* si *PENALITATE FACTURATA* din detaliul *Detaliu sume* pentru documentul procesat; valoarea obtinuta se rotunjeste la numarul de zecimale specificat de ultima valoare a parametrului *NrZecimaleRotunjirePartener* din modulul Jurnal vanzari.

*incasat\_servicii* - valoarea incasata pentru serviciile si marfurile facturate, se calculeaza ca suma valorilor campului *SUMA* din detaliul *Detaliu sume* pentru documentul procesat; valoarea obtinuta se rotunjeste la numarul de zecimale specificat de ultima valoare a parametrului *NrZecimaleRotunjirePartener* din modulul Jurnal vanzari.

*incasat\_penalitate* - valoarea incasata pentru penalitatea nefacturata, se calculeaza ca suma valorilor campului *PENALITATE* din detaliul *Detaliu sume* pentru documentul procesat; valoarea obtinuta se rotunjeste la numarul de zecimale specificat de ultima valoare a parametrului *NrZecimaleRotunjirePartener* din modulul Jurnal vanzari.

*incasat\_penalitate facturata* - valoarea incasata pentru penalitatea facturata, se calculeaza ca suma valorilor campului *PENALITATE FACTURATA* din detaliul *Detaliu sume* pentru documentul procesat; valoarea obtinuta se rotunjeste la numarul de zecimale specificat de ultima valoare a parametrului *NrZecimaleRotunjirePartener* din modulul Jurnal vanzari.

- datele instiintarii de sold:

*sold\_total* - soldul total al clientului la data documentului: *sold\_servicii + sold\_penalitate*

*sold\_servicii* - soldul clientului (inclusiv TVA) corespunzator serviciilor si marfurilor facturate, diferenta dintre suma valorilor campurilor facturat si platit din tabela de sold din jurnal vanzari de pe inregistrarile corespunzatoare clientului care au data mai mica sau egala cu data documentului, in conturi care nu sunt de avans (codul contului nu corespunde mastii declarate la optiunea *-avans* din campul *Caracteristici grupa* al detaliului *Caracteristica grupa cont* pentru filiala de lucru la data documentului de pe inregistrarea corespunzatoare conturilor de client. Valoarea obtinuta se rotunjeste la numarul de zecimale specificat de ultima valoare a parametrului *NrZecimaleRotunjirePartener* din modulul Jurnal vanzari.

*sold\_ultima\_factura* - valoarea soldului ultimei facturi emise, in conturi care nu sunt de avans (codul contului nu corespunde mastii declarate la optiunea *-avans* din campul Caracteristici grupa al detaliului Caracteristica grupa cont pentru filiala de lucru la data documentului de pe inregistrarea corespunzatoare conturilor de clienti). Valoarea obtinuta se rotunjeste la numarul de zecimale specificat de ultima valoare a parametrului *NrZecimaleRotunjirePartener* din modulul Jurnal vanzari.

*restante - sold\_total - sold\_ultima\_factura*

*avans incasat* - avansul platit de client (exclusiv TVA), diferenta dintre suma valorilor campurilor facturat si platit din soldul jurnalului de vanzari de pe inregistrarile corespunzatoare clientului care au data mai mica sau egala cu data documentului, in conturi care sunt de avans (codul contului corespunde mastii declarate la optiunea *-avans* din campul *Caracteristici grupa* al detaliului *Caracteristica grupa cont* pentru filiala de lucru la data documentului de pe inregistrarea corespunzatoare conturilor de clienti). Valoarea obtinuta se rotunjeste la numarul de zecimale specificat de ultima valoare a parametrului *NrZecimaleRotunjirePartener* din modulul Jurnal vanzari.

*sold\_penalitate* - soldul de penalitate al clientului, valoarea obtinuta se rotunjeste la numarul de zecimale specificat de ultima valoare a parametrului *NrZecimaleRotunjirePartener* din modulul Jurnal vanzari. Valoarea se afiseaza doar daca clientul are sold de penalitate nenul.

*sold\_penalitate\_nefacturata* - soldul de penalitate nefacturata al clientului, valoarea obtinuta se rotunjeste la numarul de zecimale specificat de ultima valoare a parametrului *NrZecimaleRotunjirePartener* din modulul Jurnal vanzari. Valoarea se afiseaza doar daca clientul are sold de penalitate nenul.

*sold\_penalitate\_facturata* - soldul de penalitate facturata al clientului, valoarea obtinuta se rotunjeste la numarul de zecimale specificat de ultima valoare a parametrului *NrZecimaleRotunjirePartener* din modulul Jurnal vanzari. Valoarea se afiseaza doar daca clientul are sold de penalitate nenul.

-informatii pe chitantele anulate: "DOCUMENT ANULAT"

-informatii despre operator:

*OPERATOR: <nume>* - daca in detaliul *Personal* al tab-lui *Utilizatori* este completat numele operatorului si acesta are marcaj ca se scrie pe factura (*AFIS.DOC.=DA*).

Atentie! Soldul clientului (de servicii si de penalitate) care apare pe instiintarea de plata se calculeaza la data documentului.

Daca in dialogul de tiparire raport grafic este selectata optiunea *Salvare formular* (valoare implicita), atunci:

Se determina valoarea parametrului *CaleAvize* din acest modul la data documentului; daca parametrul nu are completata valoare apare mesajul "*Nu este completat parametrul CaleAvize, nu se salveaza chitanta in format PDF!*";

Daca folderul specificat de parametrul *CaleAvize* din acest modul la data documentului nu exista si nu se poate crea, apare mesajul "*Nu exista si nu se poate genera folderul specificat de parametrul CaleAvize, nu se salveaza chitanta in format PDF!*". In cazul in care operatorul foloseste caracterul " pentru a declara folderele cu nume lungi care contin blank-uri, acesta este scos inaintea de verificarea existentei folderului.

Se copiaza fisierul PDF corespunzator chitantei generate (fisier <SS><PP><NN><TT>.PDF,) intr-un folder de rezerva CaleAvize/CHITANTE/LLAAAA. Unde SS= seria chitantei, PP - prefixul numar chitanta; NN- numar chitanta; TT- sufix numar chitanta; LL= luna in care se emite chitanta, AAAA- anul in care se emite chitanta Daca numarul documentului (NN) contine caracterele. /, \, :, \*, ?, ", <, > si |, acestea se inlocuiesc cu \_.

#### **2.7.2.1.2.Compensare**

In tabela *Compensare* se inregistreaza sumele inscrise pe documentul de compensare selectat si informatiile referitoare la partenerii implicati in compensare. Acest detaliu este deschis doar in vizualizare daca: nu este selectat nici un document, sau daca documentul selectat este verificat (valoarea campului *VERIFICAT*=DA), sau daca documentul selectat apartine unei perioade inchise, sau daca documentul selectat nu este un document de compensare (valoarea campului *CATEG.DOCUMENT*=COMPENSARE) sau daca apartine unui document blocat. La copierea unei inregistrari nu se copiaza valoarea campurilor *ID DETALIU*.

Restrictii de operare in acest view:

la salvarea inregistrarii, daca la data documentului modul de calcul al soldului contului clientului din acest tab este MANUAL (in tab-ul *Nomenclatoare-> Mod calcul sold cont*) si daca documentul de legatura pentru client este dintr-o luna ulterioara lunii valorii campului data din tab-ul principal apare mesajul de eroare "*Documentul de legatura al clientului are data ulterioara lunii datei platii!*" si inregistrarea nu se poate salva

la salvarea inregistrarii, daca la data documentului modul de calcul al soldului contului furnizorului din acest tab este MANUAL (in tab-ul *Nomenclatoare-> Mod calcul sold cont*) si daca documentul de legatura pentru furnizor este dintr-o luna ulterioara lunii valorii campului data din tab-ul principal apare mesajul de eroare "*Documentul de legatura al furnizorului are data ulterioara lunii datei platii!*" si inregistrarea nu se poate salva daca documentul este in moneda locala (valoarea campului Cod Moneda este LEI) si unul din conturile de pe inregistrarea procesata cont\_client sau cont\_furnizor) este configurat cu calcul sold in valuta , apare mesajul "*Nu se pot inregistra operatiuni cu conturi al caror sold se calculeaza in valuta in documente cu moneda locala!*" si recordul nu poate fi salvat

Semnificatia campurilor acestei tabele este urmatoarea:

*NUMAR* - camp destinat declararii numarului documentului de compensare

*CONT CLIENT* - camp destinat declararii contului de client (parte a documentului de compensare). Acest camp se completeaza prin selectie din fereastra de import ce apare pe ecran ca urmare a incercarii de editare a acestui camp.

*COD FISA CLIENT* - camp destinat declararii fisei analitice a clientului care este parte in documentul de compensare. Acest camp se completeaza prin selectie din fereastra de import ce apare pe ecran ca urmare a incercarii de editare a acestui camp.

*DENUMIRE FISA CLIENT* - camp completat automat cu denumirea in clar a clientului a carui fisa a fost declarata pe campul anterior.

*NR.DOC.CLIENT* - camp destinat declararii numarului facturii emisa catre client si care urmeaza a fi compensata. Acest camp este editabil doar daca in campul *CONT CLIENT* este inregistrat un cont care la data documentului are modul de calcul al soldului MANUAL(in tab-ul *Nomenclatoare-> Mod calcul sold cont*). Se completeaza prin selectie dintr-un dialog care contine toate documentele neachitate ale clientului care nu sunt din luni ulterioare datei compensarii, daca pentru document nu se genereaza date contabile in valuta (*CodMoneda* este LEI sau contul client nu este configurat pentru calcul sold in valuta); respectiv documentele neachitate ale clientului in moneda documentului care nu sunt din luni ulterioare datei compensarii, daca pentru document se genereaza date contabile in valuta (CodMoneda este diferit de LEI si contul client este configurat pentru calcul sold in valuta). Pentru conturile din campul *CONT CLIENT* care au modul de calcul al soldului AUTOMAT acest camp se completeaza cu numarul documentului din tab-ul principal.

*DATA DOC.VANZARE* - camp completat automat cu data facurii emise ce se compenseaza.

*nume\_tabela\_client* - numele tabelei de legatura pentru client; campul nu este editabil se completeaza automat la completarea campului NR.DOC.CLIENT. Campul nu este vizibil la operare. Pentru conturile din campul *CONT CLIENT* care au modul de calcul al soldului AUTOMAT acest camp se completeaza cu numarul documentului din tab-ul principal..

*SOLD CLIENT* - camp completat automat cu valoarea soldului clientului pe documentul client selectat anterior, in moneda documentului. Pentru conturile din campul CONT CLIENT care au la data documentului modul de calcul al soldului AUTOMAT acest camp se completeaza 0.

*CONT FURNIZOR* - camp destinat declararii contului de furnizor (parte a documentului de compensare). Acest camp se completeaza prin selectie din fereastra de import ce apare pe ecran ca urmare a incercarii de editare a acestui camp.

*COD FISA FURNIZOR* - camp destinat declararii fisei analitice a cfurnizorului care este parte in documentul de compensare. Acest camp se completeaza prin selectie din fereastra de import ce apare pe ecran ca urmare a incercarii de editare a acestui camp.

*DENUMIRE FISA FURNIZOR* - camp completat automat cu denumirea in clar a furnizorului a carui fisa a fost declarata pe campul anterior.

*NR.DOC.FURNIZOR* - camp destinat declararii numarului facturii primite de la furnizorul selectat si care urmeaza a fi compensata. Acest camp este editabil doar daca in campul *CONT FURNIZOR* este inregistrat un cont care are la data documentului modul de calcul al soldului MANUAL in tab-ul *Nomenclatoare-> Mod calcul sold cont*. Acest camp se completeaza ca urmare a selectiei operate in dialogul de import ce apare pe ecran la incercarea de editare directa a campului si care contina lista tuturor facturilor primite de la furnizorul selectat anterior (dar nu in luni ulterioare datei documentului de compensare), daca pentru document nu se genereaza date contabile in valuta (*CodMoneda*=LEI sau contul nu este configurat pentru calcul sold in valuta); respectiv documentele neachitate ale furnizorului in moneda documentului care nu sunt din luni ulterioare datei compensarii, daca pentru document se genereaza date contabile in valuta (*CodMoneda* este diferita de LEI si contul este configurat pentru calcul sold in valuta). Pentru conturile din campul *CONT FURNIZOR* care la data documentului au modul de calcul al soldului AUTOMAT acest camp se completeaza cu numarul documentului din tab-ul principal.

*DATA DOC.CUMPARARE* - camp completat automat cu data facurii primite ce se compenseaza.

*nume\_tabela\_furnizor* - numele tabelei de legatura pentru furnizor; campul nu este editabil se completeaza automat la completarea campului *NR.DOC.FURNIZOR*. Campul nu este vizibil la operare. Pentru conturile din campul *CONT FURNIZOR* care au modul de calcul al soldului AUTOMAT acest camp se completeaza cu numarul documentului din tab-ul principal.

*SOLD FURNIZOR* - camp completat automat cu valoarea soldului furnizorului pentru document selectat anterior, in moneda documentului. Pentru conturile din campul COD FURNIZOR care la data documentului au modul de calcul al soldului AUTOMAT acest camp se completeaza 0.

*SUMA* - camp destinat declararii sumei ce urmeaza a se compensa exprimata in moneda declarata pe campul Cod moneda al inregistrarii selectate in tabela *Document*. Valoarea introdusa de operator in acest camp se rotunjeste automat la numarul de zecimale specificat de parametrul *NrZecimaleRotunjireOperare* declarat in tabela de configurare a aplicatiei PLATI (deschisa pe secventa *Operare - PLATI- Configurare (plt)*).

*SUMA LEI* - camp destinat vizualizarii sumei compensate exprimata in lei. In cazul in care facturile emisa si primita sunt in lei, atunci valorile campurilor *SUMA* si *TOTAL* sunt egale. Altfel, *TOTAL=SUMA \*CURS*. Valoarea obtinuta se rotunjeste la numarul de zecimale specificat de parametrul *NrZecimaleRotunjireOperare* din acest modul.

*OBSERVATII* - camp liber la editare desctinat adnotarilor utilizatorului

*DATA ULTIMEI MODIFICARI* - camp destinat vizualizarii datei la care a fost operata ultima modificare a inregistrarii

*UTILIZATOR* - camp nemodificabil care tine numele utilizatortului care a operat ultima data in aceasta tabela. Pentru tiparirea borderoului de compensare sau a procesului verbal de inchidere (aferente documentelor de compensare/ inchidere plata in avans Client sau Furnizor) trebuie sa selectati documentul de compensare vizat, sa apasati butonul

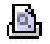

aflat pe bara de butoane a tabelei *Document*, sa selectati linia de meniu "*Borderou compensare*" sau "*PV inchidere (plt)*", sa validati afisarea pe ecran a documentului (prin apasarea butonului

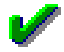

) si in final sa apasati tasta ENTER sau butonul

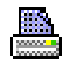

pentru tiparirea raportului .

Operatorul poate vizualiza soldul furnizorului / soldul clientului a carui fisa a selectat-o in tab-ul *Compensare* apasand butonul

### ۹

(aflat pe bara de butoane a tab-lui) si selectand linia de meniu corespunzatoare: *Sold client / Sold furnizor* ( daca documentul este operat in lei), respectiv *Sold client valuta/ Sold furnizor valuta* ( daca documentul este operat in valuta).

In partea superioara a fereastrei *Sold client* sau *Sold client valuta* deschisa pe ecran, exista casete informative ce contin urmatoarele informatii: contul analizat, denumirea si codul de inregistrare fiscala ale clientului; soldul clientului pe contul analizat in moneda documentului; soldul de penalitate al clientului aferent inregistrarilor acestuia din toate conturile, soldul de penalitate facturata inregistrata in toate conturile pentru clientul analizat.

In partea superioara a fereastrei *Sold furnizor* sau Sold furnizor valuta deschisa pe ecran, exista casete informative ce contin urmatoarele informatii: contul analizat, denumirea si codul de inregistrare fiscala ale furnizorului; soldul furnizorului pe contul analizat in moneda documentului; soldul de penalitate pentru furnizor aferent inregistrarilor acestuia din toate conturile .

#### **2.7.2.1.3.Alte operatiuni**

In tabela *Alte operatiuni* se inregistreaza (daca este cazul) orice alta operatiune contabila aferenta documentului selectat si care nu a putut fi inregistrata prin operarea in tabelele: *Detaliu sume*, *Detaliu Sume cu TVA* sau *Compensare*. La copierea unei inregistrari nu se copiaza valorile campurilor de sume (*SUMA* si *TOTAL*) si *ID DETALIU*. Semnificatia campurilor acestei tabele este urmatoarea:

*NUMAR DOCUMENT* - camp destinat declararii numarului documentului de operare;

*CONT DEBITOR*- camp destinat declararii contului debitor, camp de import din dialogul de conturi din clasa corespunzatoare liniei de contare a valorii din schema de contare corespunzatoare tipului de document selectat in campul *TIP DOCUMENT* al documentului din tabela Document

*COD FISA DB* - camp destinat declararii codului fisei analitice debitoare, camp de import dintr-un dialog care contine codurile si denumirile fiselor analitice ale contului declarat pe campul anterior

*DENUMIRE FISA DB* - camp destinat vizualizarii denumirii fisei analitice debitoare. Acest camp se completeaza automat ca urmare a selectiei operate pentru completarea campului anterior.

*COD ARTICOL DB* - camp destinat declararii (prin import) a codului articolului bugetar debitor afectat de operatiunea inregistrata. Acest camp este obligatoriu de completat de catre utilizatorii din sectorul bugetar.

*DENUMIRE ARTICOL DB* - camp destinat vizualizarii denumirii in clar a articolului bugetar debitor declarat pe campul anterior. Acest camp este obligatoriu de completat de catre utilizatorii din sectorul bugetar.

*CONT CREDITOR* - camp destinat declararii (prin import) a contul CREDITOR, camp de import din dialogul de conturi din clasa corespunzatoare liniei de contare a valorii din schema de contare corespunzatoare tipului de document selectat in campul *TIP DOCUMENT* al documentului din tabela *Document*

*COD FISA CR*- camp destinat declararii codului fisei analitice creditoare, camp de import dintr-un dialog care contine codurile si denumirile fiselor analitice ale contului declarat pe campul anterior

*DENUMIRE FISA CR* - camp destinat vizualizarii denumirii fisei analitice debitoare. Acest camp se completeaza automat ca urmare a selectiei operate pentru completarea campului anterior.

*COD ARTICOL CR* - camp destinat declararii (prin import) a codului articolului bugetar creditor afectat de operatiunea inregistrata. Acest camp este obligatoriu de completat de catre utilizatorii din sectorul bugetar.

*DENUMIRE ARTICOL CR* - camp destinat vizualizarii denumirii in clar a articolului bugetar creditor declarat pe campul anterior. Acest camp este obligatoriu de completat de catre utilizatorii din sectorul bugetar.

*SUMA* - camp destinat declararii sumei (in valuta declarata pe campul Cod moneda al inregistrarii selectate in tabela *Document*) aferenta operatiunii inregistrate. Valoarea introdusa de operator in acest camp se rotunjeste automat la numarul de zecimale specificat de parametrul *NrZecimaleRotunjireOperare* declarat in tabela de configurare a aplicatiei PLATI (deschisa pe secventa *Operare - PLATI- Configurare (plt*)).

*SUMA LEI* - camp destinat vizualizarii sumei in LEI aferenta operatiunii inregistrate, daca linia nu corespunde deschiderii contului de numerar in valuta. Campul este direct editabil daca linia corespunde deschiderii contului de numerar in valuta (pentru documentul procesat se genereaza date contabile in valuta (valoarea campului *COD MONEDA* este diferita de LEI contul de numerar este configurat cu calcul sold in valuta) si contul creditor sau contul debitor este contul de deschidere bilant (este contul de pe linia de *Valoare* a schemei de contare corespunzatoare tipului de document de preluare date din ver.1din modulul Preluare date). Valoarea acestui camp se calculeaza ca produs intre valoarea campului *SUMA* si valoarea campului *CURS* din tabela *Document*. Valoarea obtinuta se rotunjeste la numarul de zecimale specificat de parametrul *NrZecimaleRotunjireOperare* din acest modul.

*OBSERVATII* - camp liber la editare.

*DATA ULTIMEI MODIFICARI* - camp destinat vizualizarii datei la care a fost operata ultima modificare a inregistrarii

*UTILIZATOR* - camp nemodificabil care tine numele utilizatortului care a operat ultima data in aceasta tabela.

Restrictii de operare in detaliul *Alte operatiuni:*

daca documentul este in moneda locala (valoarea campului COd Moneda este LEI) si unul din conturile de pe inregistrarea procesata (cont\_db sau cont\_cr) este configurat cu calcul sold in valuta, apare mesajul "*Nu se pot inregistra operatiuni cu conturi al caror sold se calculeaza in valuta in documente cu moneda locala!*" si recordul nu poate fi salvat

daca documentul nu este in moneda locala (valoarea campului *COD MONEDA* este diferita de LEI) si unul din conturile de pe inregistrarea procesata (valoarea campului *CONT DEBITOR* sau *CONT CREDITOR*) este configurat cu calcul sold in valuta, iar celalalt este cont de partener configurat cu calcul sold in moneda tarii, apare mesajul "*Nu se pot inregistra operatiuni in valuta in corespondenta cu conturi de partener al caror sold se calculeaza in lei! Contul <codul contului cu calcul sold in valuta> este programat cu calcul sold in valuta in 4.5.11.Mod calcul sold cont!*" si recordul nu poate fi salvat.

#### **2.7.2.1.4.Detaliu sume cu TVA**

Tabela *Detaliu sume cu TVA* se foloseste pentru inregistrarea operatiunilor de incasare, plata, avans spre decontare, corespunzatoare documentului selectat care implica sume cu tva (sunt evidentiate in Jurnalele de TVA). Acest detaliu este deschis doar in vizualizare daca: nu este selectat nici un document, sau daca documentul selectat este verificat (valoarea campului *VERIFICAT*=DA), sau daca documentul selectat apartine unei perioade inchise, sau daca documentul selectat este un document de compensare (valoarea campului *CATEG.DOCUMENT*=COMPENSARE), sau daca schema de contrare corespunzatoare tipului de document selectat nu contine linia de contare "Valoare+TVA", sau apartine unui document blocat.

La copierea unei inregistrari a tabelei *Detaliu sume cu TVA* nu se copiaza valorile campurilor de sume (SUMA, SUMA\_LEI, PENALITATE, PENALITATE\_LEI, TVA\_CALCULAT, TVA\_CALCULAT\_LEI, TVA, TVA\_LEI si identificatorul documentului) si a celor referitoare la casa de marcat (*IDENTIFICATOR AMEF* si *NUMAR BONURI*); valoarea campului *COD FISA* se copiaza doar daca ultima valoare a parametrului *PlatiFacturiServicii=NU .*

Restrictii de operare in acest detaliu:

La salvarea inregistrarii, daca la data documentului modul de calcul al soldului contului acestui tab este MANUAL (in tab-ul *Nomenclatoare-> Mod calcul sold cont*) si daca documentul de legatura este dintr-o luna ulterioara lunii valorii campului data apare mesajul de eroare "*Documentul de legatura are data ulterioara lunii datei platii!*" si inregistrarea nu se poate salva

La salvarea inregistrarii daca valoarea campului *COD CONT* incepe cu caracterul *6* intr-un document de tip *INCASARE* apre mesajul de eroarere "*Acest cont poate fi folosit doar in document de tip de PLATA!"* si inregistrarea nu se poate salva

La salvarea inregistrarii daca in campul *COD CONT* este selectat un cont de furnizor intr-un document de tip *INCASARE* apare mesajul de eroare "*Acest cont poate fi folosit doar in document de tip de PLATA!*" si inregistrarea nu se poate salva

La salvarea inregistrarii daca valoarea campului *COD CONT* incepe cu caracterul *7* intr-un document de tip *PLATA* apare mesajul de eroare "*Acest cont poate fi folosit doar in document de tip de INCASARE!*" si inregistrarea nu se poate salva

La salvarea inregistrarii daca in campul *COD CONT* este selectat un cont de client intr-un document de tip *PLATA* apare mesajul de eroare "*Acest cont poate fi folosit doar in document de tip de INCASARE!*" si inregistrarea nu se poate salva

La salvarea inregistrarii daca este completat campul *NUMARI BONURI* cu o valoare nenula si nu este completata casa de marcat (campul *IDENTIFICATOR AMEF*) apare mesajul de eroare *"Nu se poate declara numar de bonuri fara specificarea casei de marcat care le-a generat!"* si inregistrarea nu se poate salva

La salvarea inregistrarii daca este completat campul *NUMAR BONURI* cu o valoare nenula si este completata o casa de marcat care nu are declarate caracteristici la data documentului apare mesajul de eroare "*Casa de marcat nu are declarate caracteristici la data documentului!*" si inregistrarea nu se poate salva

La salvarea inregistrarii daca este completat campul *NUMAR BONURI* cu o valoare nenula si este completata o casa de marcat care are marcaj in detaliul *Caracteristici AMEF* ca nu se raporteaza in D394 apare mesajul de eroare "*Casa de marcat nu se raporteaza in declaratia informativa D394!"* si inregistrarea nu se poate salva. La salvarea inregistrarii, daca filiala de lucru este platitoare de TVA si este completat campul *NUMAR BONURI* cu o valoare nenula si regula nu permite generarea jurnalului de TVA (*REGULA TVA=Fara regula jirnal*) sau inregistrarea numarului de documente (*REGULA JURNAL=Livrari de bunuri exceptate de la obligatia utlizarii AMEF*) apare mesajul de eroare "*Nu se pot inregistra bonuri fiscale raportate in D394 folosind aceasta regula de TVA!*" si inregistrarea nu se poate salva.

La salvarea inregistrarii daca este completat campul *NUMAR BONURI* cu o valoare nenula si valoarea incasarii este nula (*SUMA=0*) apare mesajul de eroare "*Nu se poate declara numar de bonuri fara specificarea valorii lor!*" si inregistrarea nu se poate salva.

La salvarea inregistrarii, daca valoarea campului *Data* de pe inregistrarea modificata este diferita de valoarea campului *Data* de pe inregistrarea selectata in tab-ul principal (tabela *Document (plt))*, atunci apare mesajul de eroare "*Data inregistrarii nu poate fi diferita de data extrasului!*" si inregistrarea nu se poate salva.

Daca documentul este in moneda locala (valoarea campului Cod Moneda este LEI) si contul de pe inregistrarea procesata este configurat cu calcul sold in valuta, apare mesajul "*Nu se pot inregistra operatiuni cu conturi al caror sold se calculeaza in valuta in documente cu moneda locala!*" si recordul nu poate fi salvat.

Daca pentru document se genereaza date contabile in valuta (valoarea campului *COD MONEDA* este diferita de LEI si contul de numerar este configurat cu calcul sold in valuta ), utilizand un cont de numerar cu calcul AUTOMATsold si contul de pe inregistrarea procesata este cont de partener configurat cu calcul sold in LEI, apare mesajul "*Nu se pot inregistra operatiuni cu conturi de partener al caror sold se calculeaza in lei in corespondenta cu conturi de numerar al caror sold se calculeaza AUTOMAT in valuta conform programare din 4.5.11.Mod calcul sold cont!*" si recordul nu poate fi salvat.

Daca pentru document nu se genereaza date contabile in valuta (valoarea campului *COD MONEDA* este diferita de LEI si contul de numerar nu este configurat cu calcul sold in valuta) si contul de pe inregistrarea procesata este configurat cu calcul sold in valuta apare mesajul "*Nu se pot inregistra operatiuni cu conturi al caror sold se calculeaza in valuta in documente care nu genereaza date contabile in valuta!*" si recordul nu poate fi salvat.

Atentionari care pot aparea la operarea in acest view:

Daca se foloseste regula de TVA care nu genereaza jurnale de TVA (*Fara regula jurnal*) apare mesajul de atentionare "*Ati selectat o regula pentru nu genereaza jurnale de TVA!*" si inregistrarea se salveaza; Daca se modfica regula de TVA dintr-o regula care nu accepta TVA (*RegulaJurnalTVA=Fara\_regula\_jurnal*) intr-o regula care accepta TVA apare mesajul de atentionare "*Modificati regula de TVA dintr-o regula care nu permite inregistrare de TVA intr-o regula care permite inregistrare de TVA! Verificati si completati corespunzator cota de TVA pentru operatiune!*" si inregistrarea se salveaza.

Semnificatia campurilor acestei tabele este urmatoarea::

*DATA* - camp direct editabil cu validator de data deschisa din punct de vedere al documentelor si care nu poate fi mai mare decat data ultimei inchideri inregistrate plus numarul de luni specificat de parametrul *LuniSuplimentareOperare* din modul *Inchideri*. Acest camp este sau nu vizibil functie de valoarea parametrului de configurare *UtilizeazaDataDetaliu* existent in fisierul de configurare a aplicatiei PLATI. Daca parametrul *UtilizeazaDataDetaliu=Nu* in acest modul, modificarea campului *DATA* din tabela *Document* va avea ca efect si modificarea automata a valoarii campului *DATA* din tabela *Detaliu sume cu TVA*. Daca parametrul *UtilizeazaDataDetaliu=Da* in acest modul, modificarea campului *DATA* din notebook-ul principal modifica si valoarea campului *DATA* din acest view de pe inregistrarile care au valoarea campului *DATA* egala cu valoarea anterioara a campului DA*T*A din tabela *Document*.

*NUMAR* - camp destinat declararii numarului documentului de plata / incasare.

*COD CONT* - camp destinat vizualizarii / declararii contului creditor -in cazul in care detaliul corespunde unui document de INCASARE; respectiv debitor-in cazul; in care detaliul corespunde unui document de PLATA. In mod implicit acest camp se completeaza cu contul creditor (in cazul documentelor de incasare) / debitor ( in cazul documentelor de plata) din schema de contare cu *tip\_contare=Valoare* corespunzatoare tipului de document declarat in tabela *Document*.

*COD FISA* - camp destinat declararii (prin import din lista fiselor analitice ale contului creditor anterior selectat) a codului fisei analitice a contului declarat pe campil anterior.

*DENUM.FISA* - camp destinat vizualizarii denumirei fisei analitice. Campul nu este editabil, se completeaza din dialogul de completare a campului *COD FISA*

*COD ARTICOL*- codul articolului bugetar, camp de import dintr-un dialog care contine codurile si denumirile articolele bugetare de lucru ale contului din campul *COD CONT*. Acest cimp este vizibil in functie de valoarea parametrului *UtilizeazaArticolBuget* din aplicatia CONTURI

*DENUMIRE ARTICOL* - denumirea articolului bugetar; campul nu este editabil, se completeaza din dialogul de completare a campului anterior. Acest camp este vizibil in functie de valoarea parametrului *UtilizeazaArticolBuget* din aplicatia CONTURI.

*SUMA* - camp destinat declararii valorii sumei inscrisa pe documentul de plata / incasare operat. In cazul in care documentul este intocmit in valuta, atunci acest camp contine suma exprimata in valuta. Valoarea introdusa de operator in acest camp se rotunjeste automat la numarul de zecimale specificat de parametrul *NrZecimaleRotunjireOperare* declarat in tabela de configurare a aplicatiei PLATI (deschisa pe secventa Operare - PLATI- Configurare (plt)).

*SUMA\_LEI* - camp destinat vizualizarii sumei in lei a documentului operat. Acest camp se calculeaza ca produs intre suma in valuta (valoarea campului *SUMA*) si cursul valutar (valoarea campului *CURS* din tabela *Document*). Valoarea obtinuta se rotunjeste la numarul de zecimale specificat de parametrul *NrZecimaleRotunjireOperare* din acest modu, , daca in campul *COD CONT* este completat un cont cu calcul sold in valuta.

*NIVEL TVA* - camp destinat vizualizarii / declararii nivelului de tva al operatiunii de plata incasare. Daca regula de TVA asociata detaliului de plata / incasare sume este una care are este definita ca fiind " fara TVA", atunci acest camp are valoarea implicita 9nivel9 (scutit de TVA) si nu este editabil. La adaugarea unei inregistrari acest camp va avea valoarea parametrului *NivelTVACheltuieliDef* din acest modul daca primul caracter al contului este 6, respectiv valoarea parametrului *NivelTVAVenituriDef* din acest modul daca primul caracter al contului este 7, respectiv *NivelTvaDef* in celelalte cazuri daca se foloseste o regula de TVA care are *fara\_tva=NU*, respectiv nivelul *scutit de TVA* daca se foloseste o regula de TVA care are *fara\_tva=DA*. La modificarea regulii de TVA intr-o regula care are fara\_tva=Da, valoarea acestui camp se modifica automat in nivelul scutit de TVA.

*COTA TVA* - camp completat automat cu valoarea cotei de TVA aferenta nivelului de TVA declarat pe campul anterior.

*TVA CALCULAT* - camp destinat vizualizarii valorii TVA-ului aferent documentului de Incasare / plata. Valoarea acestui camp se calculeaza tinind cont de faptul ca valoarea campului total\_TVA\_calculat (camp invizibil) este rotunjita la numarul de zecimale specificat de parametrul *NrZecimaleRotunjirePartener* din aplicatia JURNAL corespunzatoare (determinat in functie de categoria documentului)

*TVA* - valoarea TVA-ului utilizat la generarea notei contabile aferenta operatiunii de plata/incasare. Acest camp se completeaz automat cu valoarea campului *TVA CALCULAT* , dar poate fi modificat de utilizator. Valoarea introdusa de operator in acest camp se rotunjeste automat la numarul de zecimale specificat de parametrul *NrZecimaleRotunjireOperare* declarat in tabela de configurare a aplicatiei PLATI (deschisa pe secventa *Operare - PLATI- Configurare (plt)*).

*NUMAR DOC.* - acest camp este editabil doar daca in campul *CONT* este inregistrat un cont de client sau furnizor care are declarat la data documentului modul MANUAL de calcul al soldului (in tabela deschisa pe secventa *Nomenclatoare - Mod calcul sold)*. In acest caz, operatorul trebuie sa completeze numarul documentului care se incaseaza /plateste prin selectie dintr-un dialog care contine toate documentele neachitate ale clientului/furnizorului care nu sunt din luni ulterioare datei platii/incasarii, daca pentru document nu se genereaza date contabile in valuta (valoarea campului *CodMoneda* este LEI sau contul nu este configurat pentru calcul sold in valuta); respectiv documentele neachitate ale clientului/furnizorului in moneda documentului care nu sunt din luni ulterioare datei platii/incasarii, daca pentru document se genereaza date in valuta (valoarea campului *Cod Moneda* este diferita de LEI si contul este configurat pentru calcul sold in valuta).

*REGULA TVA* - acest camp trebuie completat cu regula de tva a operatiunii prin selectie din dialogul de reguli incarcat in functie de categoria operatiunii. Valoarea implicita a acestui camp este valoarea parametrului *RegulaTVACheltuieliDef* din acest modul daca primul caracter al contului este 6, valoarea parametrului *RegulaTVAVenituriDef* din acest modul daca primul caracter al contului este 7, respectiv valoarea campului *REGULA TVA* din tabela *Document* in rest.

*IDENTIFICATOR AMEF* - numarul casei de marcat raportata in declaratia informativa D394 pentru care se inregistreaza numarul de bonuri; campul se completeaza prin selectie din dialogul de case de marcat ale filialei de lucru. Campul este editabil doar daca documentul este din categoria *INCASARE* si are completata orice regula de TVA diferita de *Livrari de bunuri exceptate de la obligatia utlizarii AMEF* sau *Fara regula jurnal NUMAR BONURI* - numarul de bonuri fiscale raportate in declaratia informativa D394; camp direct editabil daca documentul este din categoria *INCASARE* si are completata orice regula de TVA diferita de *Livrari de bunuri exceptate de la obligatia utlizarii AMEF* sau *Fara regula jurnal* .

*OBSERVATII* - camp liber la editare.

*DATA ULTIMEI MODIFICARI* - camp destinat vizualizarii datei la care a fost operata ultima modificare a inregistrarii

*UTILIZATOR* - camp nemodificabil care tine numele utilizatortului care a operat ultima data in aceasta tabela.

Operatorul poate vizualiza Jurnalul de cumparari / vanzari aferent documentului selectat in tab-ul *Detaliu sume cu TVA* apasand butonul

Ø,

(aflat pe bara de butoane a tab-lui) si selectand linia de meniu corespunzatoare: *Jurnal cumparari / Jurnal vanzari.* Acestea sunt active in functie de categoria documentului procesat: pentru documente de *INCASARE* este activa linia de meniu *Jurnal\_vanzari*, iar pentru documentele de *PLATA* este activa linia de meniu *Jurnal\_cumparari*.

In partea inferioara a ferestrei *Jurnal vanzari / Jurnal cumparari* deschisa pe ecran exista urmatoarele taburi informative: *Detaliu Jurnal Vanzari / Cumparari*; *Detaliu Jurnal TVA- la incasare* (de interes incepand cu 01.01.2013) si *Nota contabila* (de interes incepand cu 01.01.2013).

#### NOTA PRODUCATORULUI:

1. La generarea notelor contabile aferente documentelor de incasare cu TVA (operate prin detaliul *Detaliu sume cu TVA*), pe liniile de TVA, daca in configurarea conturilor de TVA pentru contul/fisa de venit (tabela *Fise asociere venit TVA* deschisa pe secventa *Operare->Conturi-.2.1.9.Configurare inchidere*) exista linie pentru

contul/fisa de venit , se folosesc contul/fisa de pe linia TVA a detaliulu *Fise corespondente*. Altfel se foloseste contul creditor de pe linia *TVA* a schemei de contare document de incasare si fisa *nedefinit*.

2. Daca unitatea este neplatitoare de TVA la data documentului procesat, atunci nu se genereaza nota contabila pentru TVA , iar pe linia de contare valoarea se utilizeaza suma cu TVA a incasarii/platii.

## **2.7.3.Configurare (plt)**

Apelarea secventei *Operare - PLATI- Configurare (plt)* permite:

- Vizualizarea in tabela *Parametrii* a parametrilor de configurare introdusi de Producator pentru configurarea functionarii aplicatiei PLATI si a semnificatiei acestora.

- Vizualizarea in tabela detaliu *Valoare parametru* a valorii parametrului de configurare selectat in tabela Parametrii si a datei incepand cu care acesta este functional. In acesta tabela nu este permisa stergerea inregistrarilor. De asemenea nu este permisa modificarea valorii parametrilor de configurare incepand cu o data inclusa in perioade contabile inchise. Exte permisa adaugarea de inregistrari care sa aiba valoarea campului *DE LA DATA* mai mare decat cea mai mare valoare a campului *PERIOADA RAPORTARE* din tabela "Document' deschisa pe secventa *PLATI - Operare*.

- Declararea in tabela detaliu *Redefinire pe utilizator* a valorilor specifice parametrului de configurare selectat in tab-ul *Configurare* pentru utilizatorii aplicatiei. In acest view este interzisa stergerea, este permisa editarea doar daca parametrul accepta valori diferite pentru utilizatorii aplicatiei si doar de catre utilizatorii care apartin grupului de sistem specificat de catre producator. Atentie, in aceasta versiune a aplicatiei, pentru niciunul din parametrii de configurare ai modulului Plati nu se poate completa detaliul *Redefinire utilizatori*.

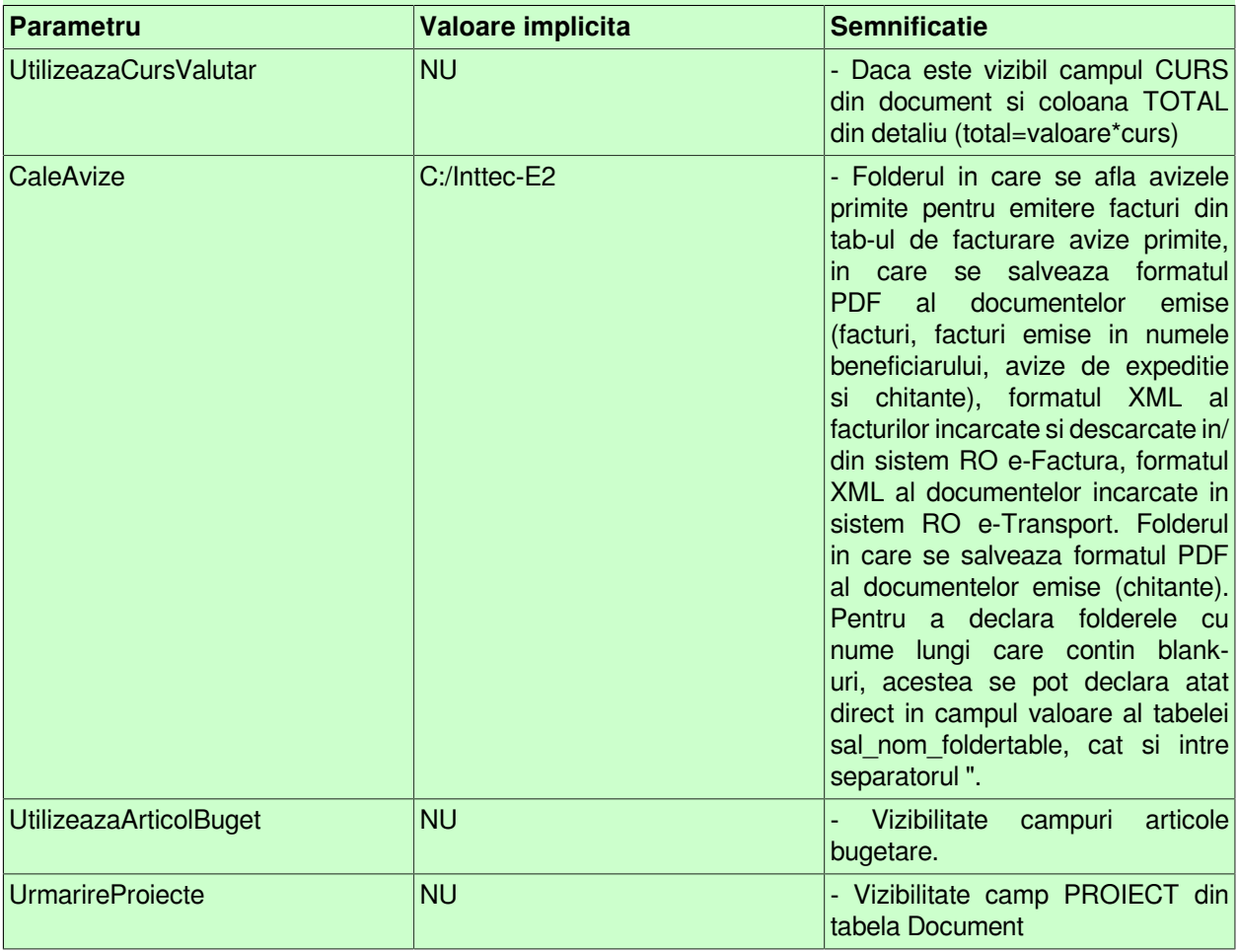

#### **Tabel 6. Parametri configurare aplicatie PLATI**

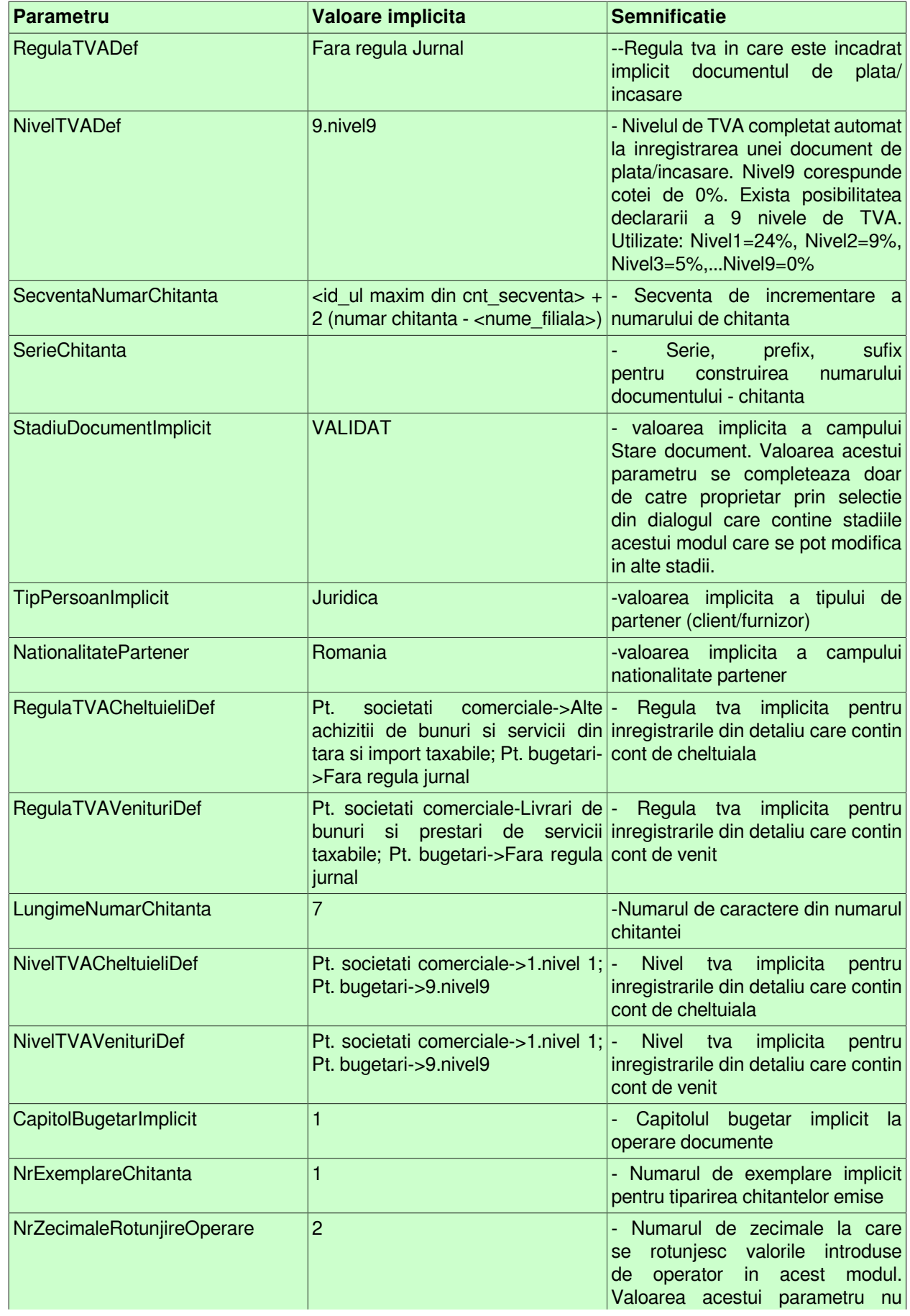

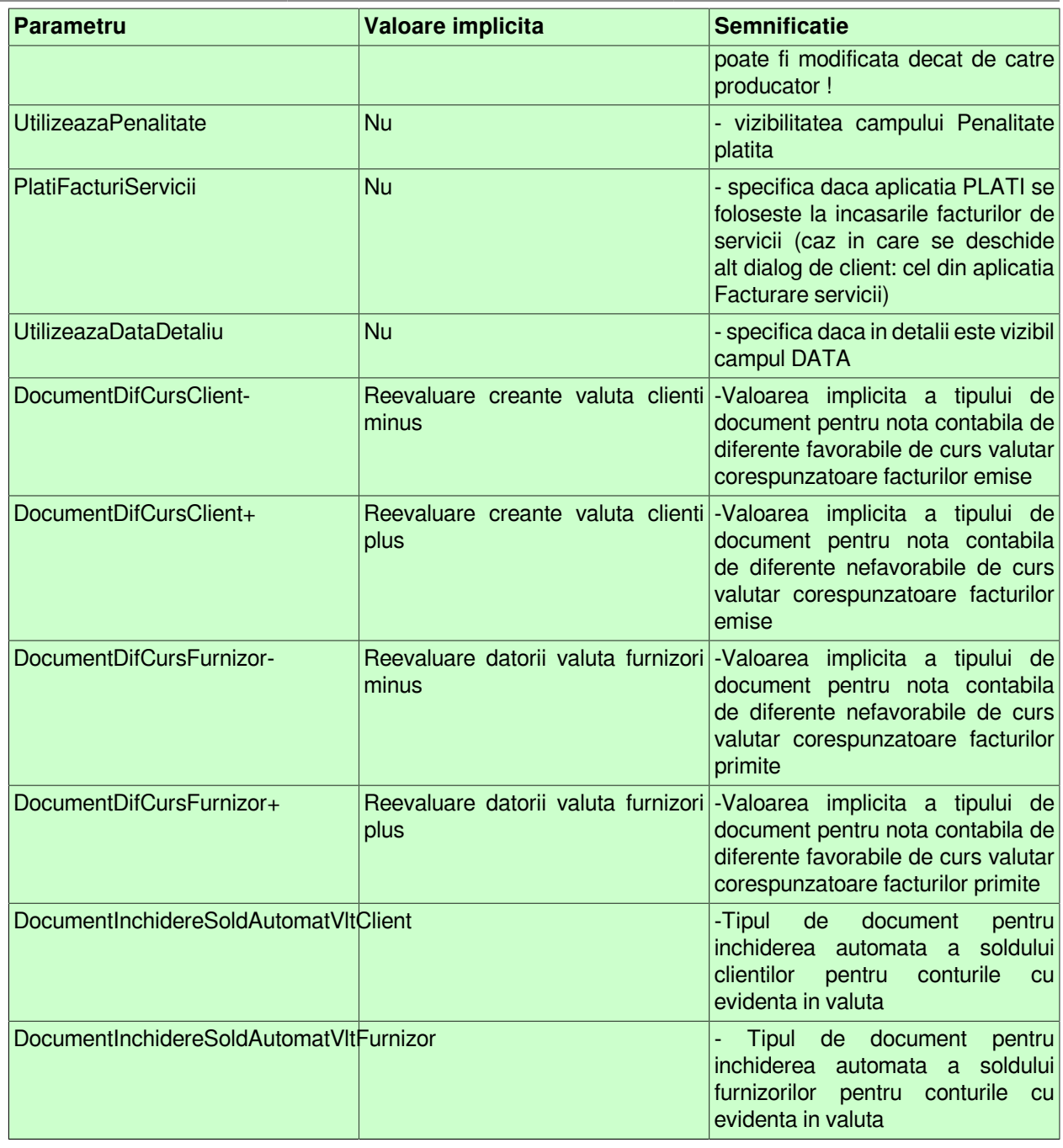

### **2.7.4.Inchidere documente (plt)**

Apelarea secventei *Operare - PLATI- Inchidere document (plt)* permite:

- Blocarea oricaror modificari asupra documentelor operate prin aplicatia *PLATI* care sunt anterioare unei anume date calendaristice. Inchiderea acestor documente este posibila prin inserarea unei iregistrari avand campul *DATA* completat cu data limita pana la care (inclusiv) orice document inregistrat nu mai poate fi modificat. Campul *DATA* nu accepta valori intr-o perioada contabila inchisa sau aflata intr-o stare intermediara a procesului de inchidere/deschidere perioada contabila . Valoarea camp *DATA* nu poate fi mai mare decat data ultimei inchideri contabile inregistrate plus numarul de luni specificat de parametrul *LuniSuplimentareOperare* din modul *Inchideri*. Daca nu toate documentele inregistrate intr-o luna calendaristica in tabela *Document* (plt) au valoarea VALIDAT pe campul *Stadiu*, atunci nu poate fi operata inchiderea (blocarea la modificare) a acestora. In acest view este interzisa stergerea si sunt editabile doar recordurile care nu apartin unei perioade contabile inchise si care nu corespund unei inregistrari adaugate de inchiderea contabila (operata prin aplicatia *INCHIDERI*).

-- Vizualizarea istoriei modificarilor operate in timp asupra valorilor campurilor tabelei *Inchidere document* (cand, cine si ce modificare a operat).

ATENTIE: In tab *Inchidere documente* este interzisa stergerea, sunt editabile doar recordurile care apartin unei perioade contabile deschise si care nu corespund unei inregistrari adaugate de inchiderea contabila ( care au pe campul *Comentariu* valoarea *DIN INCHIDERE CONTABILA*)

# **2.7.5.Stadii document (plt)**

Apelarea secventei *Operare -PLATI - Stadii document (plt)* permite:-vizualizarea in tabela *Stadii document* a stadiilor posibil de alocat unui document declarat in tabela *Document* (deschisa pe secventa Operare -PLATI - Operare). Functie de stadiul atribuit unui document, nota contabila aferenta este inregistrata (Stadiu=VALIDAT), nota contabila nu este inregistrata (Stadiu=ANULAT sau IN ASTEPTARE) in aplicatiile centralizatoare (CONTURI, STOCURI, JURNAL CUMPARARI, JURNAL VANZARI).

- vizualizarea in tabela "*Detaliu stadiu urmator*" a stadiilor posibile in care poate fi modificat stadiul documentului selectat in tabela "*Stadii document*".

# **2.8.FACTURI**

Comenzile meniului FACTURI permit administrarea facturilor emise catre Clienti si vizualizarea operatiilor contabile generate la inregistrarea facturilor emise. Este posibila si generarea documentelor de transport, incarcarea lor in Sistem RO e-Transport si obtinerea codului UIT pentru comunicare catre transportator.

## **2.8.01.Tip document (fct)**

Apelarea liniei de meniu *Operare -FACTURI -Tip document (fct)* permite:

- la apasarea butonului

Ø,

aflat pe bara de butoane a tabelei *Tip document* este disponibila comanda *Copiere schema*. Selectarea unui tip de document din tabela urmata de apelarea comenzii *Copiere scheme* are ca efect copierea tipului de document selectat si a schemei de contare corespunzatoare lui. Pentru detalii citeste sectiunea Copiere scheme .

- Vizualizarea / adaugarea (prin selectie din nomenclatorul *Tip document* preincarcat de Producator si completat de Administratorul de sistem) a tipurilor de documente primare posibil de inregistrat prin aplicatia FACTURI. Nu este permisa stergerea de inregistrari. Semnificatia campurilor tabelei *Tip document* este urmatoarea:

*DE LA DATA* - camp destinat vizualizarii / declararii datei incepand cu care este introdus tipul de document primar posibil de operat prin aplicatia FACTURI. Este editabil doar daca tipul de document nu a fost folosit in contabilitate.

*TIP DOC.MODUL* - camp editabil destinat declararii denumirii extinse a tip document. Pot exista mai multe inregistrari cu aceeasi valoare a campului *TIP DOCUMENT* dar cu valori diferite ale campului *TIP DOC.MODUL* si scheme de contare diferite. Exemplu: *TIP DOCUMENT*=Factura ; *TIP DOC.MODUL*=Factura sau Factura Uniunea Europeana, sau factura Export.

*TIP DOCUMENT* - numele tipului de document predefinit asociat; camp de import dintr-un dialog care contine tipurile de documente pentru acest tip de modul accesibile utilizatorului conectat; nu accepta valoare nula. Este editabil doar daca tipul de document nu a fost folosit.

*CATEGORIE DOCUMENT* - camp destinat vizualizarii / declararii (prin selectie din nomenclatorul *Tip document* incarcat de Administrator) a categoriei in care este incadrat tipul de document. In aplicatia FACTURI valoarea acestui camp nu poate fi decat FACTURI.

*OBSERVATII* - camp liber la editare

*SELECTABIL* - camp functie de valoarea caruia un tip de document primar poate fi (*SELECTABIL*=DA) sau nu (*SELECTABIL*=NU) selectat in tabela *Document*.

Pentru tipurile de documente de modul care au ca *TIP DOCUMENT* valoarea "Marfuri vandute prin AMEF" nu se genereaza operatii de gestiune si nota aferenta acestora pentru materialele care se vand din AMEF cu pret programat (materialele care in nomenclatorul de materiale din aplicatia STOCURI sunt marcate pe campul *VANZARE AMEF* cu: *materialul se vinde din amef cu pret programat* sau *se vinde din amef,pret programat,cod PLU blocat la refolosire (materialul se vinde din amef cu pret programat si are cod PLU care nu poate fi refolosit)* sau *materialul se vinde din amef, pret programat, produs cantaribil* ).

Tipurile de documente de modul care au ca tip generic tipul *Marfuri vandute cu aviz* se folosesc doar pentru facturarea avizelor de expeditie emise din aceasta aplicatie!!

- Vizualizarea / configurarea schemei de contare aplicata le generarea notelor contabile aferente tipului de document selectat in tabela *Tip document*. Nu este permisa stergerea de inregistrari. Semnificatia campurilor tabelei *Tip contare* este urmatoarea:

*CUVANT CHEIE* - camp needitabil, destinat vizualizari "cuvantului cheie" folosit de producator pentru definirea unui anume tip de linie de contare. Campul poate avea valorile *Valoare, Comision, TVANeex, AdCom, TVACol, Consum, Serv, Incasare, TVATaxInv, TransfValFurnizor, RotunjirePartener, IncasareCard, IncasareTichet, Accize, TVAInc, TVAIncExigibil, TVAIncServ, TVAColServ, FacturiNesosite, Avans;*

*CLASA* - camp destinat vizualizarii "clasei" in care se utilizeaza schema de contare definita. Clase posibile: BILANT, EXTRACONTABIL si POSTCALCUL Acest camp nu este editabil.

*CONT DEBITOR* - camp destinat declararii contului debitor. Valoarea acestui camp poate fi modificata de operator prin selectie din lista conturilor acceptate pentru tipul respectiv de document doar daca este completat campul *CLASA*.

*CONT CREDITOR* - camp destinat declararii contului creditor. Valoarea acestui camp poate fi modificata de operator prin selectie din lista conturilor acceptate pentru tipul respectiv de document doar daca este completat campul *CLASA*.

*CALCUL* - camp destinat vizualizarii grupelor de cont carora trebuie sa le corespunda contul pe care il poate declara administratorul pentru cont debitor sau creditor al liniei procesate. Campul este editabil doar de catre proprietar.

*OBSERVATII* - camp destinat vizualizarii explicatiilor introduse de producator (modificate de Administrator) asupra semnificatiei CUVANTULUI CHEIE utilizat pentru linia de contare

Restrictii de operare in tabela *Tip contare*:

campurile *CONT DEBITOR* si *CONT CREDITOR* de pe liniile care nu sunt de tip *Serv* sau *Comision* sau *TransfValFurnizor* sau *RotunjirePartener* sau *Avans* pot fi modificate doar daca linia respectiva nu a fost utilizata in contabilitate .

In campul *CONT CREDITOR* de pe linia de *Consum* se pot selecta doar conturi din aceeasi grupa cu grupa contului completat de producator (doar conturi de gestiune) daca utilizatorul nu apartine grupurilorproprietar sau administrator sau daca in campul *CALCUL* nu este completat parametrul *-grupa\_cr*. Daca utilizatorul apartine grupurilor proprietar sau administrator si in campul *CALCUL* este completat parametrul de selectie grupa contului creditor (*-grupa\_cr*), se pot selecta doar conturi din grupele specificate.

in campul *CONT DEBITOR* de pe linia de *Valoare* se pot selecta doar conturi din aceeasi grupa cu grupa contului completat de producator (doar conturi de clienti) daca utilizatorul nu apartine grupurilorproprietar sau administrator sau daca in campul *CALCUL* nu este completat parametrul *-grupa\_db*. Daca utilizatorul apartine grupurilor proprietar sau administrator si in campul *CALCUL* este completat parametrul de selectie grupa contului creditor (*-grupa\_db*), se pot selecta doar conturi din grupele specificate.

in campul *CONT DEBITOR* de pe linia *FacturiNesosite* se pot selecta doar conturi din aceeasi grupa cu grupa contului completat de producator (doar conturi de clienti) daca utilizatorul nu apartine grupurilorproprietar sau administrator sau daca in campul *CALCUL* nu este completat parametrul *-grupa\_db*. Daca utilizatorul apartine grupurilor proprietar sau administrator si in campul *CALCUL* este completat parametrul de selectie grupa contului creditor (*-grupa\_db*), se pot selecta doar conturi din grupele specificate.

In campurile *CONT CREDITOR* si *CONT DEBITOR* de pe linia de *AdCom* se pot selecta doar conturi din aceeasi grupa cu grupa contului completat de producator daca utilizatorul nu apartine grupurilorproprietar sau administrator sau daca in campul *CALCUL* nu este completat parametrul *- grupa\_cr* respectiv *-grupa\_db*. Daca utilizatorul apartine grupurilor proprietar sau administrator si in campul *CALCUL* este completat parametrul de selectie grupa contului creditor *(-grupa\_cr* respectiv *-grupa\_db)*, se pot selecta doar conturi din grupele specificate.

In campurile *CONT CREDITOR* si *CONT DEBITOR* de pe linia de *Avans* se pot selecta doar conturi din aceeasi grupa cu grupa contului completat de producator (doar conturi de clienti) daca utilizatorul nu apartine grupurilorproprietar sau administrator sau daca in campul *CALCUL* nu este completat parametrul - grupa\_cr respectiv *-grupa\_db*. Daca utilizatorul apartine grupurilor proprietar sau administrator si in campul *CALCUL* este completat parametrul de selectie grupa contului creditor (*-grupa\_cr* respectiv *-grupa\_db*), se pot selecta doar conturi din grupele specificate.

In campul *CONT DEBITOR* de pe liniile *Incasare* , *IncasareCard* si *IncasareTichet* se pot selecta doar conturi din aceeasi grupa cu grupa contului completat de producator ( conturi de numerar) daca utilizatorul nu apartine grupurilorproprietar sau administrator sau daca in campul *CALCUL* nu este completat parametrul *-grupa\_db*. Daca utilizatorul apartine grupurilor proprietar sau administrator si in campul *CALCUL* este completat parametrul de selectie grupa contului creditor (*-grupa\_db*), se pot selecta doar conturi din grupele specificate.

La adaugarea unei inregistrari care are cuvantul cheie diferit de *Serv*, de *Comision* sau de *Avans* daca in acea schema mai exista linii cu cuvantul cheie respectiv apare mesajul "*Tipul de contare nu poate fi multiplicat!*" si recordul nu se insereaza in tabela.

La adaugarea si la modificarea unei inregistrari care are cuvantul cheie Comision, daca se foloseste acelasi cont pentru debit si credit si acesta este egal cu contul de client (valoarea campului *ContDB* de pe linia de contare *Valoare*), apare mesajul "*Linie incorecta, ati completat contul de client si in debit si in credit!*" si inregistrarea nu se salveaza ;

La adaugarea si la modificarea unei inregistrari care are cuvantul cheie Comision , daca ambele conturi (debit si credit) folosite sunt diferite de contul de client (valoarea campului *ContDB* de pe linia de contare *Valoare*), apare mesajul "*Linie incorecta, nu ati completat contul de client nici in debit si nici in credit!*" si inregistrarea nu se salveaza;

La adaugarea si la modificarea unei inregistrari care are cuvantul cheie Comision , daca se foloseste contul de client (valoarea campului *ContDB* de pe linia de contare *Valoare*), in debit si in aceasta schema exista linii de contare discount care folosesc contul de client in credit, apare mesajul "*Exista linii de contare discount care genereaza nota contabila invers fata de aceasta!*" si inregistrarea nu se salveaza;

la adaugarea si la modificarea unei inregistrari care are cuvantul cheie Comision , daca se foloseste contul de client (valoarea campului *ContDB* de pe linia de contare *Valoare*), in credit si in aceasta schema exista linii de contare discount care folosesc contul de client in debit, apare mesajul "*Exista linii de contare discount care genereaza nota contabila invers fata de aceasta!*" si inregistrarea nu se salveaza.

La modificarea contului partenerului (contul debitor) de pe linia de *Valoare* acesta se modifica automat pe toate liniile schemei respective.

Precizari suplimentare privind semnificatia fiecarui tip de contare din scehma de contare:

- *Valoare*

contul debitor de pe aceasta linie este contul care se va adauga in tabela *Ducument (fct)* pe coloana *CONT* la inserarea in aceasta tabela la operarea facturilor si a bonurilor fiscale

la inserarea in tabela *Document (fct)* se adauga automat o linie cu conturile de pe aceasta linie in tabela detaliu Operatiuni fara stoc

contul creditor de pe aceasta linie este valoarea campului *CONT VENIT* al tabelei detaliu *Operatiuni de gestiune* de pe inregistrarea adaugata automat in aceasta tabela la adaugarea in tabela *Document (fct)*, daca nu este configurata descarcarea de gestiune pentru contul sursa al operatiunii

contul creditor de pe aceasta linie este valoarea campului *CONT VENIT* al tabelei detaliu *Operatiuni fara stoc* de pe inregistrarea adaugata automat in aceasta tabela la adaugarea in *Document (fct)* , daca nu este configurata descarcarea de gestiune pentru contul sursa al operatiunii

- *Comision*

la inserarea in tabela *Document (fct)* se adauga automat in detaliul *Discount* o linie cu contul debitor al liniei *Comision* daca condul creditor al acestei linii este contul de client al documentului de facturare, respectiv o linie cu contul creditor al liniei *Comision* daca daca acesta este diferit de contul de client al liniei de facturare.

- *TVANeex*
- *AdCom*

contul debitor de pe aceasta linie este valoarea campului Cont Adaos comercial al tabelei tabelei detaliu *Operatiuni de gestiune* de pe inregistrarea adaugata automat in aceasta tabela la adaugarea in *Document (fct)*, daca nu este configurata descarcarea de gestiune pentru contul sursa al operatiunii

contul debitor de pe aceasta linie este valoarea campului Cont Adaos comercial al tabelei tabelei detaliu *Operatiuni fara stoc* de pe inregistrarea adaugata automat in aceasta tabela la adaugarea in *Document (fct),* daca nu este configurata descarcarea de gestiune pentru contul sursa al operatiunii

- *TVACol*
- *Consum*

contul creditor de pe aceasta linie este valoarea campului *CONT SURSA* al tabelei detaliu *Operatiuni de gestiune* de pe inregistrarea adaugata automat in aceasta tabela la adaugarea in *Document (fct)*

contul debitor de pe aceasta linie este valoarea campului *CONT DESTINATIE* al tabelei detaliu *Operatiuni de gestiune* de pe inregistrarea adaugata automat in aceasta tabela la adaugarea in *Document (fct)*, daca nu este configurata descarcarea de gestiune pentru contul sursa al operatiunii

contul creditor de pe aceasta linie este valoarea campului *CONT SURSA* al tabelei detaliu *Operatiuni fara stoc* de pe inregistrarea adaugata automat in aceasta tabela la adaugarea in *Document (fct)*

contul debitor de pe aceasta linie este valoarea campului *CONT DESTINATIE* al tabelei detaliu *Operatiuni fara stoc* de pe inregistrarea adaugata automat in aceasta tabela la adaugarea in *Document (fct)*, daca nu este configurata descarcarea de gestiune pentru contul sursa al operatiunii

- Serv

la inserarea in tabela *Document (fct)* se adauga automat o linie cu contul creditor de pe aceasta linie in tabela detaliu *Incasare*

- *TVATaxInv*
- *TransfValFurnizor*
- *RotunjirePartener*

la inserarea in tabela *Document (fct)* se adauga automat o linie cu contul creditor de pe aceasta linie in tabela detaliu Servicii

- - *IncasareCard*
- - *IncasareTichet*
- *Accize*
- *TVAInc*
- *TVAIncExigibil*
- *TVAIncServ*
- *TVAColServ*
- *FacturiNesosite*

contul debitor de pe aceasta linie este contul care se va adauga in tabela *Document (fct)* pe coloana *CONT* la inserarea in aceasta tabela la operarea avizelor de expeditie si a facturilor proformadin tab-ul de facturare rapida

- *Avans*

contul creditor de pe aceasta linie este valoarea implicita a contului din detaliul *Inchidere facturi avans*, in cazul in care nu este completat de operator.

### **2.8.02.Operare (fct)**

Pentru emiterea facturilor sau pentru inregistrarea manuala a vanzarilor cu bonuri fiscale emise prin AMEF care nu comunica cu aplicatia Inttec-E2 apelati secventa *Operare->Facturi -> Operare (fct)* si inserati o inregistrare in tabela *Document* in care declarati cel putin data, numarul si beneficiarul facturii / bonului fiscal (pentru

detalii semnificatie campuri vezi pct. 2.8.02.1.). Apoi, functie de tipul documentului emis completati detaliile de facturare astfel:

In tabela *Operatii gestiune* - operare informatii referitoare materiile prime, materialele si produsele vandute (denumire, cantitate, pret gestiune, discout pe produs vandut, pret vanzare. Detalii privind semnificatia campurilor tabelei *Operatii gestiune* gasiti la punctul 2.8.02.1.1.

In tabela *Servicii* - operare informatii referitoare la serviciile facturate si care urmeaza a fi inregistrate direct pe conturi de venituri. Detalii privind semnificatia campurilor tabelei *Servicii* gasiti la punctul 2.8.02.1.2. In cazul facurilor de marfa acesta tabela nu trebuie completata.

In tabela *TVA* -operare informatii referitoare la taxa pe valoarea adaugata aferenta facturii emise (nivelul de TVA si regula functie de care acesta este inregistrat in Jurnalul de TVA). Detalii privind semnificatia campurilor tabelei '*TVA* gasiti la punctul 2.8.02.1.3.

In tabela *Discount* - operare informatii referitoare la discount-ul acordat clientului la total valoare factura. Detalii privind semnificatia campurilor tabelei *Discount* gasiti la punctul 2.8.02.1.4.

In tabela *Alte operatiuni* - operare informatii referitoare la orice alte operatiuni contabile impuse de inregistrarea facturii emise. Detalii privind semnificatia campurilor tabelei *Alte operatiuni* gasiti la punctul 2.8.02.1.5.

In tabela *Contracte* - atasarea Contractului incheiat cu beneficiarul facturii emise (clientul). Aceasta tabela se completeaza doar in cazul emiterii de facturi catre clientii care au prevazute clauze contractuale speciale referitor la calculul scadentei si a penalizarilor datorate intarzaierilor la plata. Detalii privind semnificatia campurilor tabelei *Contract* gasiti la punctul 2.8.02.1.6.

In tabela *Incasari* - operarea incasare document selectat. Detalii privind semnificatia campurilor tabelei *Incasari* gasiti la punctul 2.8.02.1.7.

In tabela *Operatiuni fara stoc* - operare informatii referitoare produse vandute pentru care nu se tine evidenta stocurilor. Detalii privind semnificatia campurilor tabelei *Operatiuni fara sto*c gasiti la punctul 2.8.02.1.9.

In tabela *Inchidere facturi avans*- operare informatii referitoare la stornarea din 419 in 411 a sumelor inregistrate anterior ca avans ( pentru care s-au operat facturi de avans. Detalii privind semnificatia campurilor tabelei *Inchidere facturi avans* gasiti la punctul 2.8.02.1.17.

In tabela *Informatii e-Factura* - adaugati elementele optionale ce urmeaza a fi incluse la cererea clientului in fisierul XML incarcat in sistem RO e-Factura. Detalii privind semnificatia campurilor tabelei *Informatii e-factura* gasiti la punctul 2.8.02.1.18.

#### NOTA PRODUCATORULUI

1. Daca aveti vanzari pe baza de bonuri fiscale emise prin AMEF care nu comunica cu aplicatia Inttec-E2 si mentineti evidenta cantitativ valorica a stocurilor, trebuie sa cereti producatorului configurarea unui nou modul de tip *Factura* (denumit in continuare *Bonuri fiscale manuale*) in care sa inregistrati doar vanzarile pe baza de bon fiscal emis prin AMEF care nu comunica cu aplicatiile Inttec-E2, prin documente de tip *Bon fiscal manual*. ATENTIE, in acest modulul *Bonuri fiscale manuale* nu trebuie sa inregistrati bonurile fiscale la care s-a emis si factura, ci doar bonurile fiscale pentru care clientul nu a solicitat si factura !!

2 . Daca aveti vanzari pe baza de bonuri fiscale emise prin AMEF care nu comunica cu aplicatia Inttec-E2 si clientii v-au solicitat factura aferenta bonului fiscal, trebuie sa cereti producatorului configurarea unui nou modul de tip Factura (denumit in continuare *Factura si Bon fiscal manual)* in care sa inregistrati doar vanzarile pe baza de Factura si bon fiscal emis prin AMEF care nu comunica cu aplicatiile Inttec-E2, prin documente de tip *Factura si bon fiscal manual*. ATENTIE, in acest modul nu trebuie sa inregistrati si bonurile fiscale la care NU s-a emis si factura, ci doar bonurile fiscale pentru care clientul a solicitat si factura !!. Daca factura indeplineste conditiile de incarcare in sistem RO e-Factura, aceasta se va incarca cu codul 751 (informatii contabile), evitandu-se astfel dublarea in comunicarea ANAF RO e-TVA a TVA-ului de pe o astfel de factura cu cel din rap. Z din AMEF

Pentru vizualizarea mesajelor obtinute la verificarea consistentei inregistrarii unui document si / sau la transmiterea in sistem RO e- factura a facturii, selectati documentul (in tabela *Document (fct)*) si deschideti tabela *Mesaje*. Daca operatorul modifica data document, programul executa o verificare a grupelor conturilor din detaliu. Daca grupa noua nu este aceeasi cu cea veche, programul suprascrie fisa contului respectiv cu fisa nula corespunzatoare noii grupe. Operatorul va primi un mesaj de atentionare care va fi memorat si vizualizat in detaliul *Mesaje*.

- Pentru vizualizarea notei contabile aferente unei facturi emise, selectati factura (in tabela *Document*) si deschideti tabela *Nota Contabila*, daca factura are *CodMoneda* LEI, respectiv *Nota contabila valuta*, daca
factura are *CodMoneda* diferit de LEI si contul de client este configurat cu calcul sold in valuta. Tab-ul *Nota contabila valuta* este activ doar daca in acest modul se lucreaza in valuta (ultima valoare a parametrului *UtilizeazaCursValutar* din acest modul este Da). Pentru datele din detaliuil *Servicii* se genereaza si nota contabila in valuta daca documentul este in valuta (in tab *Document (fct)* vaoarea camp *Moneda* este diferita de LEI) si cel putin unul din conturile folosite este configurat cu calcul sold in valuta). Pentru facturile cu taxare inversa (regula de TVA este: *Livrari taxare inversa* sau *Livrari cereale cu taxare inversa*) nu se genereaza nota contabila. Daca documentul emis este bon fiscal, atunci se genereaza notele contabile de client doar daca valoarea parametrului *GenerareNotaClient=Da* (in tabela de configurare a acestui modul). Se genereaza nota contabila aferenta taxei de mediu pentru liniile materialelor care au declarata taxa de mediu nenula la data documentului in detaliul *Taxe-Material* aferent nomenclatorului de *Materiale* din aplicatia Stocuri si daca documentul emis nu este bon fiscal. Pentru nota contabila aferenta taxei de mediu se utilizata Cont creditor contul de partener al documentului de facturare. Pentru o mai usoara identificare a operatiei de gestiune care a generat o anume linie din nota contabila a documentului de vanzare, pentru fiecare inregistrare din tabela *Nota Contabila* care este generata de operatii de gestiune, se completeaza campul *ID OPERATIE* cu valoarea campului cu acelasi nume al tabelei *Operatii*. In cazul emiterii unui document de facturare avize emise anterior (*TipDocModul=marfuri vandute cu avize*) se emite nota contabila de stornare a valorii din contul de facturi care trebuie emise si inregistrarii valorii in contul de client pentru avizele declarate in detaliul Avize facturate.

# Puteti tipari (prin apasarea butonului

# $\mathbf{E}_1$

aflat pe bara de meniu a ferestrei) urmatoarele rapoarte:

#### *Nota\_contabila*

*Nota\_contabila\_centralizatoare*-> cu filtrare sau nu dupa cont

*Nota\_contabila\_centralizatoare\_fise* ->cu filtrare sau nu dupa cont, fisa si tip fisa (toate fisele sau fise cheltuieli/ venituri comune (indirecte, care sunt configurate in nomenclatoare cu *Indr.Postcalcul*=DA) sau fise cheltuieli/ venituri centre venit (directe, care sunt configurate in nomenclatoare cu *Indr.Postcalcul*=NUsi sunt atasate unui cont din grupa 6, 7 sau 442.

*Nota\_contabila\_pe\_operatii* ->se foloseste pentru obtinerea notei contabile corespunzatoare documentului selectat ordonata dupa identificatorul detaliului si al operatiunii de gestiune.

Daca in fisierul de configurare din modulul *Stocuri*, valoarea parametrului *AutoCorectieStoc=Da* la data documentului, daca documentul corespunde unei facturi de stornare, daca contul sursa este cont de gestiune, daca gestiunea sursa proceseaza stocul negativ la data documentului si daca in gestiunea sursa in momentul inregistrarii documentului exista stoc negativ cu cota de TVA a materialului procesat, se genereaza notele contabile corespunzatoare operatiilor de gestiune pentru inchiderea acestuia si efectuarea iesirii respective din stocul creat de aceasta factura de stornare. Pentru gestiunile cu scadere din gestiunea de tip FIFO sau LIFO (modul de scadere din gestiune este dat de valoarea campului *MOD SCADERE* de pe inregistrarea din *Fise descarcare gestiune* pentru contul si fisa procesata, daca exista, altfel este dat de valoarea camp *MOD SCADERE* din nomenclatorul Gestiuni din aplicatia stocuri de pentru gestiunea procesata), se proceseaza stocul negativ existent la data documentului (inregistrarile corespunzatoare materialului si gestiunii sursa) cu valoarea campului *data\_receptie* mai mica decat data de livrare a documentului si inregistrarile corespunzatoare materialului si gestiunii sursa cu valoarea campului *data\_receptie* egala cu data de livrare a documentului si cu valoarea campului *ora\_doc* mai mica decat ora documentului plus o microsecunda). Ca urmare nota contabila va avea: liniile de contare a valorii, adaosului comercial si TVA-ului corespunzatoare intrarii pentru inchiderea stocului negativ si liniile de contare a valorii, adaosului comercial si TVA-ului corespunzatoare iesirii cantitatii intrate pentru inchiderea stocului negativ. Analiza stocului existent se face dupa lotul intern procesat (stocul care nu corespunde unui lot intern) daca gestiunea sursa este configurata in descarcarea de gestiune (*PROC.LOT=DA* in tabela *Fise descarcare gestiune*), respectiv fara verificarea lotului intern daca gestiunea sursa este configurata in descarcarea de gestiune fara procesare lot (*PROC.LOT=NU*).

In Nota contabila se folosesc:

tip\_contare=*Consum* din schema de contare corespunzatoare tipului de document din *Document (fct)* pentru linia de contare a valorii intrarii sau valorii corespunzatoare iesirii cantitatii intrate pentru inchiderea stocului negati;

tip\_contare=*AdCom* din schema de contare corespunzatoare tipului de document din *Document (fct)* pentru liniile de contare a adaosului comercial corespunzator intrarii sau adaosului comercial corespunzator iesirii cantitatii intrate pentru inchiderea stocului negativ;

tip\_contare=*TVANeex* din schema de contare corespunzatoare tipului de document din *Document (fct)* pentru linia de contare a TVA-ului corespunzator intrarii sau TVA-ului corespunzator iesirii cantitatii intrate pentru inchiderea stocului negativ.

*Atentie*! In cazul in care la data documentului gestiunea sursa este configurata cu anularea notelor contabile de inchidere stoc negativ (*ANL.NOTA STOC NEG.=DA* in descarcarea de gestiune pentru contul si gestiunea sursa sau *ANL.NOTA STOC NEG.* nu este completat in descarcarea de gestiune pentu contul si gestiunea sursa si valoarea parametrului *AnulareNotaStocNegativ* din modulul Stocuri este Da), pe liniile corespunzatoare notelor contabile ale operatiunilor de gestiune de vanzare fara stoc se modifica valoarea in zero.

*Atentie*! Daca linia procesata din detaliul *Operatiuni de gestiune* corespunde unui produs finit (in descarcarea de gestiune pentru contul/gestiunea sursa exista linie de materie prima (*MaterPrim*), pe care este declarat cont de materie prima si materialul este intr-un departament de produs finit), atunci se genereaza note contabile de scadere din gestiune a materiei prime corespunzatoare produsului finit conform normei de consum a acestuia care este in vigoare la data de livrare a documentului . Materiile prime atasate unui prototip si care au cantitate nenula (inregistrarile din detaliul *Consum* al tabelei *Prototip* deschisa pe secventa *Operare- >Productie->Consum*, care au valoarea campului *Cod Prototip* completat si *Cantitate* diferita de zero) se proceseaza in cadrul prototipului. Materiile prime auxiliare care au cantitate nenula (inregistrarile din detaliul *Consum* al tabelei *Prototip* deschisa pe secventa *Operare->Productie->Consum*, care au valoarea campului *Cod Prototip* necompletat si *Cantitate* diferita de zero) se proceseaza independent.

Conturile si fisele folosite la generarea notei contabile aferente datelor de TVA se iau din descarcarea de gestiune a gestiunii sursa.

Atentie fisa contului de adaos comercial se completeaza:

Cu fisa gestiunii sursa daca contul de adaos comercial este din grupa conturilor de gestiune;

Cu fisa gestiunii sursa daca la data documentului contul de adaos comercial este din grupa conturilor de profit si lucrati in configurarea *UtilizeazaFisaProfitDinGestiune=Da* si in tabela de fise analitice pentru conturile de profit (tabela *Venit / Cheltuiala* deschisa pe secventa *Nomenclatoare->Fise analitic*e) exista o fisa gestiunii sursa.

Cu fisa *nedefinit* in rest.

## NOTA PRODUCATORULUI:

1. Nu se genereaza nota de gestiune si linii de majorare pret in Stocuri pentru facturile de vanzare mijloace fixe !! Iesirea din gestiune este asigurata prin operarea documentului de miscare de tip vanzare din aplicatia E2-Imobilizari. Astfel, daca materialul vandut este intr-un departament de mijloace fixe se genereaza doar linia de operatii corespunzatoare scaderii stocului existent. Pentru gestiunile cu scadere din gestiunea de tip FIFO sau LIFO se proceseaza stocul existent la data documentului.

2. Nu se genereaza nota contabila de TVA pentru facturile emise de neplatitorii de TVA.Pentru unitatile neplatitoare de TVA, evidenta stocului se tine la cota nula de TVA.

Avand selectata o factura emisa (in tabela *Document*) puteti vizualiza:

- in tabela *Sold client* -> situatia soldului clientului caruia i s-a emis factura inclusiv situatia penalitatilor (*pen. de factura*t - specifica daca penalitatea aferenta acestui document se va factura; se incarca cu valoarea parametrului *FacturarePenalitate* din modulul *Jurnal Vanzari* la data documentului. Pentru documentele care au valoarea campului *Pen.de facturat=NU*, daca la data calculului de penalitate valoarea parametrului *CalculPenalitateNefacturabila=Nu* se calculeaza penalitate doar pana la data modificarii valorii parametrului.; *penalitate* - penalitatea calculata pentru acest document, pentru clientii aflati in insolventa la data calculului de penalitate (*INSOLVENTA=DA* in detaliul *Caracteristici client*) se calculeaza penalitate doar pana la data intrarii in aceasta stare (ultima zi de calcul penalitate este ziua anterioara valorii minime a campului *DE LA DATA* de pe inregistrea din detaliul *Caracteristici client* cu *INSOLVENTA=DA*, ulterioare valorii maxime a campului *DE LA DATA* de pe inregistrarile cu *INSOLVENTA=NU*); *penalitate\_corectie* - corectia de penalitate corespunzatoare acestui document; *penalitate\_facturat* - penalitatea facturata pentru acest document, daca penalitatea aferenta

documentului nu se factureaza, *pen.de facturat=NU*, se completeaza cu penalitatea platita ; *penalitate\_platit* - penalitatea platita pentru acest document). Valoarea TVA-ului corespunzator operatiunii de taxare inversa nu se inregistreaza in soldul clientului.

- in tabela *Sold clienti valuta* ->situatia soldului clientului corespunzator documentului selectat, in moneda acestuia. In partea de sus a ferestrei exista casute informative cu: contul analizat; codul, denumirea si codul de inregistrare fiscala ale clientului; soldul clientului pe contul analizat. Atentie, in acest tab se genereaza informatii doar daca documentul selectat in tabela *Document (fct)* este in valuta (*CodMoneda* este diferita de LEI si contul de client este configurat cu calcul sold in valuta) ! Tab-ul *Sold client valuta* este activ doar daca in acest modul se lucreaza in valuta (ultima valoare a parametrului *UtilizeazaCursValutar* din acest modul este Da).

- in tabela *Sold sintetic client*-> situatia soldului clientului corespunzator documentului selectat centralizat pe facturi (furnizeaza informatii ref. numar factura, data factura, data scadenta factura, valoare, TVA, plati si sold).

- in tabela *Sold sintetic client valuta*-> situatia soldului clientului corespunzator documentului selectat, in valuta documentului, centralizat pe facturi. In partea de sus a ferestrei exista casute informative cu:contul analizat; codul, denumirea si codul de inregistrare fiscala ale clientului; soldul clientului pe contul analizat. Atentie, in acest tab se genereaza informatii doar daca documentul selectat in tabela *Document (fct)* este in valuta (*CodMoneda* este diferita de LEI) ! Tab-ul *Sold sintetic client valuta* este activ doar daca in acest modul se lucreaza in valuta (ultima valoare a parametrului *UtilizeazaCursValutar* din acest modul este Da).

- in tabela *Operatii*-> operatiile de magazie inregistrate ca urmare a emiterii facturii. Atentie! La modificarea unei inregistrari din detaliul *Operatiuni de gestiune* se refac operatiile de gestiune si datele contabile corespunzatoare lor doar daca se modifica valoarea unuia din campurile care le influenteaza (stadiu, perioada de raportare, cont destinatie, fisa destinatie, cont adaos comercial, cont sursa, fisa sursa, material, cota TVA, pret vanzare, cantitate, unitate de masura. In tabela *Operatii* sunt evidentiate atat data si ora livrarii cat si data si ora intrarii materialului in gestiune pentru o mai usoara determinare a stocului existent in cazul in care sunt mai multe operatiuni cu acelasi material intr-o zi pentru gestiunile cu scadere din gestiune de tip FIFO sau LIFO (modul de scadere din gestiune este dat de valoarea campului *MOD SCADERE* de pe inregistrarea din *Fise descarcare gestiune* pentru contul si fisa procesata, daca exista, altfel este dat de valoarea camp *MOD SCADERE* din nomenclatorul *Gestiuni* din aplicatia Stocuri de pentru gestiunea procesata). La completarea inregistrarilor in tabela *Operatii* analiza stocului existent se face dupa lotul intern (stocul care nu corespunde unui lot intern (campul lot intern nu este completat)) daca gestiunea sursa este configurata in descarcarea de gestiune cu *PROC.LOT=DA*, respectiv fara verificarea lotului intern daca gestiunea sursa este configurata in descarcarea de gestiune cu *PROC.LOT=NU*. Tab-ul *Operatii* are linie de total pe coloanele *Cantitate* si *Valoare*, dar este responsabilitatea operatorului sa proceseze totalurile cantitative in conditiile in care au sens (se filtreaza acelasi material si aceeasi unitate de masura, respectiv acelasi mod de ambalare intern).

Daca lucrati in configurarea *ModScadereGestiune=CANT\_FIFO\_OPR* sau *CANT\_LIFO\_OPR*, atunci se tine stoc cantitativ si se genereaza linii de operatii cu preturi nule. In aceasta configurare, pentru gestiunile cantitative, operatiile de gestiune pentru procesarea stocului existent, inclusiv inchiderea stocului negativ se fac la pretul acestuia. Incepand cu versiunea 2-1-35b2 nu se mai pot utiliza decat modurile de scadere *FIFO* sau *LIFO*. S-a renuntat la utilizarea modurilor de scadere *CANT\_FIFO\_OPR* si *CANT\_LIFO\_OPR* deoarece nu se putea asigura generarea notelor contabile corecte pentru contul de gestiune, pentru ca nu existau informatii legate de pretul de intrare (stocul se tinea la pret zero).

Pentru ambalaje se tine doar stoc cantitativ!

ATENTIE! Daca filiala de lucru este neplatitoare de TVA la data operarii documentului, se pastreaza evidenta stocului la cota nula de TVA.

Precizari privind modul de completare al unor campuri din tabela *Operatii*: campul *ORA LIVRARE* se completeaza cu valoarea camp *ORA* din tabela *Document (fct)*; campul *DATA RECEPTIE* se completeaza diferentiat astfel: pentru facturile de stornare cu data de livrare a documentului (valoarea campului *DATA* din tabela *Document (fct)*), pentru facturile de vanzare se completeaza cu data de receptie a stocului (valoarea campului *data\_receptie* din detaliul *Pret stoc*) in cazul in care exista stoc, respectiv cu data de livrare a documentului,(valoarea campului *DATA* din tabela *Document (fct)* in cazul in care nu exista stoc. Campul *ORA* se completeaza diferentiat astfel: pentru facturile de stornare cu ora documentului (valoarea campului *ORA* din tabela *Document (fct)*) in cazul in care nu exista stoc, pentru facturile de vanzare ora de receptie a stocului, (valoarea campului *ORA* din detaliul *Pret stoc*) in cazul in care exista stoc, respectiv ora documentului (valoarea campului *ORA* din tabela *Document (fct))* in cazul in care nu exista stoc. Un alt camp important este *PRC.STOC\_NEGATIV* care se completeaza cu DA pentru liniile corespunzatoare vanzarii in cazul in care nu exista stoc (pentru liniile corespunzatoare scaderii stocului la pret nul si pentru liniile corespunzatoare intrarii la pretul de vanzare in cazul in care nu exista stoc). Pentru fiecare inregistrare din tabela *Operatii*, puteti vizualiza nota contabila aferenta in detaliul *Nota contabila*. *Atentie: in cazul in care vanzarea se face la alt pret decat pretul stocului; detaliul corespunzator operatiunilor de gestiune de intrare la pretul de vanzare si de iesire la pretul stocului contine nota de diferenta de pret; iar detaliul corespunzator vanzarii (iesirii la pret de vanzare) contine nota contabila de scadere din stoc la pretul acestuia.*

*Atentie*! Daca linia procesata din detaliul *Operatiuni de gestiune* corespunde unui produs finit (in descarcarea de gestiune pentru contul/gestiunea sursa exista linie de materie prima (*MaterPrim*), pe care este declarat cont de materie prima si materialul este intr-un departament de produs finit), atunci se genereaza operatiuni de scadere din gestiune a materiei prime corespunzatoare produsului finit conform normei de consum a acestuia care este in vigoare la data de livrare a documentului . Liniile de iesire materie prima fara stoc au *Prc.Soc Negativ =Nu*. Materiile prime atasate unui prototip se proceseaza in cadrul prototipului in ordinea specificata de valoarea campului *PRIORITATE SCD.MAT.PRIMA* ( din detaliul *Consum* corespunzator materiei prime atasate produs selectat in tab *Produs finit* deschis pe secventa *Operare->Prodictie->Consumuri*) si doar cele care au cantitate nenula; materiile prime auxiliare se proceseaza independent.

*Atentie! Daca aveti in stoc materiale la alta unitate de masura (unitate de masura secundara) decat cea evidentiata in nomenclatorul de materiale, atunci in tab Operatii unitatea de masura va fi cea din nomenclatorul de materiale ( mai putin pentru linia de inchidere stoc negativ care va avea unitatea de masura a stocului negativ), iar cantitatea, pretul de achizitie, pretul sursa si pretul destinatie vor fi calculate tinandu-se cont de raportul de transformare intre unitatea secundara (unitatea de masura a documentului, existenta in detaliul Operatiuni de gestiune) si cea de nomenclator!*

Daca in fisierul de configurare al aplicatiei *STOCURI* valoarea parametrului *AutoCorectieStoc=Da* la data documentului, daca documentul corespunde unei facturi de stornare, daca gestiunea sursa proceseaza stocul negativ la data documentului si daca in gestiunea sursa in momentul inregistrarii documentului exista stoc negativ cu cota de TVA a materialului procesat, se genereaza operatiile de gestiune pentru inchiderea acestuia si efectuarea iesirii respective din stocul creat de aceasta factura de stornare. Pentru gestiunile cu scadere din gestiunea de tip FIFO sau LIFO se proceseaza stocul negativ existent la data documentului (la ora documentului se adauga o microsecunda pentru ase inchide si stocul negativ indus de doc procesat, daca este cazul). Analiza stocului existent se face dupa lotul intern procesat (stocul care nu corespunde unui lot intern) daca gestiunea sursa este configurata in descarcarea de gestiune cu *PROC.LOT=NU* , respectiv fara verificarea lotului intern daca gestiunea sursa este configurata in descarcarea de gestiune cu *PROC.LOT=DA*.

Daca lucrati in configurarea *UtilizareLot=Da* (parametru de configurare in aplicatia *Stocuri* prin care se declara daca se pastreaza sau nu evidenta stocului si pe loturi interne), in tabela *Operatii* sunt vizibile si colanele: *NumarLotFurnizor* (numarul lotului furnizorului), *NumarLotIntern* (numarul lotului intern) si *CantitateAmbInterna* (cantitatea in unitati de ambalare interna, formatat cu numarul de zecimale egal cu valoarea parametrului *NrZecimaleVizibilCantitate* din aplicatia *Stocuri*). Coloana Num ar lot Intern se completeaza cu: valoarea campului cu acelasi num e din detaliul Operatiuni de gestiune, daca gestiunea sursa este configurata in descarcarea de gestiune cu Procesare Lot=NU; respectiv cu lot\_intern din cnt\_sto\_pret\_stoc daca gestiunea sursa este configurata in descarcarea de gestiune cu Procesare Lot=DA si in cazul in care exista stoc, altfel nimic.

La inregistrarea unui document de vanzare care contine produse ce au asociate ambalaje, pentru ambalaje se genereaza nota corespunzatoare garantiei in sistemul RETUROSGR:

## Contul DB/ Fisa DB se completeaza cu contul / fisa clientului.

Contul CR/ Fisa CR se completeaza cu contul / fisa declarate pe *GarantieSGR* din detaliul *Fise corespondente* aferent descarcarii de gestiune a contului sursa (daca exista). Daca nu exista descarcare de gestiune pentru contul sursa, atunci se foloseste contul /fisa sursa.

In tabela *Jurnal vanzari*-> se poate vizualiza jurnalul de vanzari aferent documentului selectat in tabela Document, inclusiv data finala la care intregul TVA al facturii devine exigibil.

## ATENTIE:

1. La facturarea unui aviz de expeditie, jurnalul corespunzator acestuia se muta pe factura si ca urmare un aviz facturat (document care are *TipDoc.Emis=Aviz de expeditie facturat*) nu are inregistrari in jurnal si ca urmare nu va fi evidentiat in Jurnalul de TVA di in Declaratia informativa D394.

.Jurnalului de vanzari ii corespund detaliile:

--*Detaliu Jurnal vanzari ->*permite vizualizarea detalierii pe cote si reguli a TVA-ului inregistrarii selectate. Pentru documentele de facturare avize in aceast detaliu se regasesc inregistrarilor corespunzatoare fiecarui aviz facturat cu valorile acestuia, avand doar data , perioada de raportare si identificatorul corespunzatoare facturii. Acest detaliu contine si campul *NR.AVIZ FCT*, care se completeaza doar pentru documentele de facturare avize cu numarul avizului facturat caruia ii corespunde linia de jurnal. Atentie valoarea campului *DIFERENTA TVA* se completeaza astfel: 0 ->daca diferenta calculata este in limita admisa pentru cota de TVA procesata (*diferenta\_admisa>=|diferenta\_calculata|*); *diferenta\_calculata - diferenta\_admisa* ->daca diferenta\_calculata>0; *diferenta\_calculata + diferenta\_admisa*, daca diferenta\_calculata<0 .

-- *Nota contabila*->contine nota contabila de exigibilizare TVA pentru documente datate incepand cu 01.01.2013;

--*Detaliu jurnal - D394* -> permite vizualizarea detalierii pe cote de TVA, coduri de cereale cu taxare inversa si si moduri de raportare in declaratia informativa D394 a TVA-ului inregistrarii selectate in tab-ul principal, daca aceasta corespunde unui document de livrare cereale cu taxare inversa, respectiv a detalierii pe cote de TVA, tipuri de operatiuni cu taxare inversa si moduri de raportare in declaratia informativa D394 a TVA-ului inregistrarii selectate in tab-ul principal, daca aceasta corespunde unui document de livrare cu taxare inversa sau unei facturi catre un platitor de TVA de materiale/servicii pentru care se aplica taxarea inversa in functie de valoarea facturii si valoarea facturii este mai mica decat valoarea de aplicare a acestui sistem

-- *Detaliere jurnal - TVA la incasare* se foloseste pentru vizualizarea situatiei exigibilitatii TVA-ului detaliat pe cote si reguli de TVA corespunzator inregistrarii selectate in tab-ul principal (*Jurnal vanzari*). Detaliul Nota contabila contine nota contabila de exigibilitate TVA ca urmare a uncasarii. Pentru documente anterioare aplicarii sistemului de TVA la incasare (data documentului mai mica decat 01.01.2013) ultimile doua detalii nu contin date. Semnificatia campurilor tab-lui *Detaliere jurnal TVA la incasare* este urmatoarea:

*DATA* - data documentului care a determinat inregistrarea in aceasta tabela (data facturii sau data platii) *COTA TVA*- cota de TVA a operatiunii

*REGULA JURNAL TVA*- regula de TVA a operatiunii

*MOD PLATA TVA* - modul de plata al TVA-ului corespunzator operatiunii; poate avea valorile: *Incasare* sau *Facturare*

*MOTIV PLATA TVA* - motivul pentru care modul de plata al TVA-ului corespunzator operatiunii este cel din campul *MOD PLATA TVA*

*SUMA CHITANTA*- suma efectiv platita prin aceasta operatiune daca inregistrarea provine dintr-o plata *BAZA TVA RAPORTATA*- baza de calcul a TVA-ului raportata prin aceasta operatiuni

*NUMAR DOC.INCASARE* - numarul documentului prin care s-a facut plata corespunzatoare acestei operatiuni, daca inregistrarea nu provine dintr-o plata campul are valoare nula

*DATA OPERARE* - data inregistrarii operatiunii care a generat aceasta inregistrare.

*UTILIZATOR* - utilizatorul care a inregistrat operatiunea care a generat aceasta inregistrare

*ATENTIE: jurnalul se completeaza pentru documentele cu total nul doar daca acesta este provenit din insumarea operatiunilor din detalii ( operatiuni cu sume nenule), nu daca toate liniile din detalii sunt nule! Ca urmare, documentele cu total nul care trebuie raportate in declaratia recapitulativa D390 ( daca sunt livrari intracomunitare) sau in declaratia informativa D394 (daca sunt livrari pe teritoriul national) trebuie introduse si valoric (sa contina in detalii valori nenule a caror suma sa fie nula)*.

- in tabela *Modificari*->istoricul modificarilor operate asupra documentului si codul mesajului de eroare/ atentionare obtinut la modificarea respectiva (daca exista mesaj de eroare).

ATENTIE: in tabela *Modificari* este pastrata inclusiv istoria modificarii documentului de lagatura atasat incasarii documentului de facturare pentru conturile cu inchidere MANUALA, sub forma *<numar document legatura> din <modul date>*..

*ATENTIE!* Daca documentul emis este bon fiscal, atunci se genereaza jurnal de vanzari doar daca valoarea parametrului *GenerareNotaClient=Da* (in tabela de configurare a acestui modul.).

Pentru tiparirea facturii selectate (in tabela *Document*) apasati butonul Ø,

aflat pe bara de butoane a tabelei *Document* si selectati linia de meniu corespunzatoare tipului de factura dorit. Pentru detalii privind vizualizarea si tiparirea facturii emise vezi capitolul *Tiparire factura*.

Pentru tiparirea avizului de expeditie care insoteste de regula o factura de marfa, selectati (in tabela *Document*) documentul pentru care doriti generarea avizului de expeditie, apasati butonul

# Ø,

aflat pe bara de butoane a tabelei *Document* si selectati linia de meniu "*Aviz de expeditie*" daca doriti generarea avizului de expeditie care contine nu numai informatii referitoare la cantitatea vanduta ci si preturi, respectiv linia de meniu "*Aviz de transport*"- daca doriti obtinerea avizului de insotire marfa care nu contine preturi, dupa care urmati pasii descrisi si la capitolul "*Tiparire Factura*".

Pentru tiparirea declaratiei de conformitate care are insoteste de regula o factura de marfa .selectati (in tabela *Document*) documentul pentru care doriti generarea avizului de expeditie, apasati butonul

# Đ,

aflat pe bara de butoane a tabelei *Document* si selectati linia de meniu "*Declaratie conformitate*". Pot aparea urmatoarele situatii in care comanda nu se efectueaza: daca se apeleaza comanda pentru o linie care nu corespunde unei inregistrari apare mesajul "*Nu este selectat nici un document!*", sau daca documentul nu are stadiul VALIDAT sau BLOCAT, caz in care apare mesajul "*Documentul nu are stadiul VALIDAT!*". In cazul in care comanda se efectueaza, se obtine la ecran declaratia de conformitate corespunzatoare documentului selectat. Aceasta contine informatii referitoare la inregistrarile din detaliul *Operatiuni de gestiune* si din *Operatiuni fara stoc* care au valoarea campului cantitate nenula. Campul cod\_produs al raportului se completeaza cu: valoarea campului *cod* din nomenclatorul *Materiale* al aplicatiei Stocuri pentru materialele inregistrate in detaliul *Operatiuni de gestiune*, respectiv cu valoarea campului *cod\_material* din detaliul *Operatiuni fara stoc*.

Daca doriti obtinerea pe ecran a unui raport generat pe tabela *Document* (asa cum este incarcata intr-o anume data , sau filtrata dupa anumite criterii de data, partener, scadenta, s.a.), atunci declarati conditiile de filtrare si apoi apasati butonul

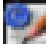

aflat pe bara de butoane a tabelei *Document*, apoi apasati butonul

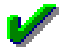

al ferestrei de raportare. Raportul afisat pe ecran poate fi tiparit (in urma apasarii butonului ).

Daca doriti obtinerea pe ecran a unui raport generat pe oricare din tabele detaliu aferente unui document selectat in tabela *Document*, atunci declarati in tabela detaliu vizata conditiile de filtrare (daca este cazul) si apoi apasati butonul

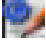

aflat pe bara de butoane a tabelei detaliu vizate, apoi apasati butonul

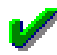

al ferestrei de raportare. Raportul afisat pe ecran poate fi tiparit (in urma apasarii tastei ENTER sau a butonului

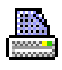

).

Butonul

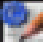

care permite obtinerea pe pe ecran si apoi la imprimanta a unui raportului generat pe tabela este disponibil si in bara de butoane a tabelelor *Nota contabila, Jurnal vanzari, Sold client, Sold sintetic client si Operatii.*

Atentie, in cazul in care doriti ca in raportul generat sa fie incluse numai informatiile din anumite coloane, atunci completati linia *Sort* a coloanelor dorite (cu 1, 2, ...). Raportul generat va fi in format portret si cu dimensiuni predefinite ale fiecarei coloane. Daca doriti ca raportul generat sa fie landscape si/sau modificarea dimensiunilor anumitor coloane, atunci contactati producatorul.

# **2.8.02.1.Document**

In tabela *Document (fct)* pot fi inregistate vanzari in baza urmatoarelor tipuri de documente de vanzare:

*Factura* sau *Bon fiscal manual* sau *Factura si bon fiscal manual* (functie de valoarea parametrului de configurare *DocumentEmisOperare*) - daca documentul a fost inserat manual de operator direct in tabela *Document (fct)*

*Factura atomata*, *Bon fiscal*, *Factura si bon fiscal*, *Factura si chitanta*, *Aviz de expeditie, Factura proforma*  daca documentul a fost inserat automat prin vanzarea din fereastra de *Facturare rapida* sau prin fereastra de *Facturare avize* ( doar pentru emitere *Factura automata*)

*Aviz de expeditie facturat* - daca documentul a fost inserat automat prin fereastra *Facturare avize emise*.

Din tabela *Document (fct)* nu se pot sterge inregistrari. aferente documentelor care nu au fost inregistrate prin acest ecran. Sunt editabile complet doar inregistrarile care corespund unei facturi emise din acest view sau unui bon fiscal manual inregistrat in acest view . Pentru facturile proforma emise din ecranele de facturare rapida *(TipDocEmis=Factura proforma*) sunt editabile campurile COD FISA, DENUMIRE FISA, DELEGAT,COTA PENALITATE, DATA SCADENTA,PERIOADA GRATIE, DATA LIVRARE, VERIFICAT, SELECTAT si STADIU .La copierea unei inregistrari corespunzatoare unei facturi (*Factura, Factura automata, Factura cu chitanta, Factura cu bon fiscal*) sau bon fiscal nu se copiaza valorile campurilor: *NUMAR, STADIU*, *VERIFICAT*, *DATA SCADENTA*, *DATA LIVRARE*, *CURS, ORA*., *OBSERVATII, SELECTAT, STADIU URMATOR, STARE PROC.EDI, STARE PROC. E-FCT*. La copierea unei inregistrari corespunzatoare unui aviz de expeditie sau aviz de expeditie facturat sau aviz de expeditie cu factura nefinalizata, nu se copiaza valorile campurilor: *NUMAR, STADIU, VERIFICAT, DATA SCADENTA, DATA LIVRARE, CURS, ORA, TIP DOC.EMIS, CONT, NR.DOC.RAP.D394*, *OBSERVATII*, *SELECTAT, STARE PROC.EDI* , *STADIU URMATOR, STARE PROC.EDI, STARE PROC. E-FCT*.

Pentru acele inregistrari din tabela *Document (fct)* care corespund unei vanzari de marfa pentru transportul careia exista obligatia legala pentru furnizor de obtinere cod UIT din sistem sistem RO e-Transport, este de interes detaliul *Document RO e-transport*. Acest detaliu permite vizualizarea documentului de transport operat prin tabela *Document* deschisa pe secventa *OPERARE->Facturi->2.8.11.Raportare e-Transport (fct)* .

#### Restrictii de operare in tabela *Document*:

Tab-ul *Document* contine lista cu documentele pentru modulul selectat, fiind vizibile doar documentele care folosesc tipuri de documente accesibile utilizatorului conectat.

La modificarea datei documentului, daca tipul de document nu exista pentru aceasta data, campul *TIP DOC.MODUL* se goleste si recordul nu poate fi salvat deoarece campul *TIP DOC.MODUL* nu accepta valoare nula

Daca tipul de document nu are linie de contare pentru oricare din elementele: *Valoare, AdCom, TVANeex, Comision, TVACol, Consum, Serv, Incasare, TVATaxInv, TransfValFurnizor, RotunjirePartener, IncasareCard, IncasareTichet, TVAInc, TVAIncExigibil*, *TVAIncServ*, *TVAColServ*, *Avans*, atunci apare mesajul "*Aceasta schema de contare nu este completa (lipseste linia de contare pentru <denumire\_linie\_contare>)!*" si recodul nu poate fi salvat daca stadiul acestuia este diferit de IN ASTEPTARE. Daca stadiul documentului este IN ASTEPTARE mesajul este informativ.

Daca tipul de document nu are completat contul debitor pe liniile de contare analizate, atunci apare mesajul "*Aceasta schema de contare nu este completa (nu are completat contul debitor pe linia de contare pentru <denumire\_linie\_contare>)!*" si recodul nu poate fi salvat daca stadiul acestuia este diferit de IN ASTEPTARE. Daca stadiul documentului este IN ASTEPTARE mesajul este informativ.

Daca tipul de document nu are completat contul creditor pe liniile de contare analizate, atunci apare mesajul "*Aceasta schema de contare nu este completa (nu are completat contul creditor pe linia de contare pentru <denumire\_linie\_contare>)!*" si recodul nu poate fi salvat daca stadiul acestuia este diferit de IN ASTEPTARE. Daca stadiul documentului este IN ASTEPTARE mesajul este informativ.

Daca contul debitor de pe liniile de contare analizate este cont sintetic apare mesajul "*Aceasta schema de contare nu este corecta (contul debitor, <cod cont>, de pe linia de contare pentru <denumire\_linie\_contare> este sintetic)!*" si recodul nu poate fi salvat daca stadiul acestuia este diferit de IN ASTEPTARE. Daca stadiul documentului este IN ASTEPTARE mesajul este informativ.

Daca contul creditor de pe liniile de contare analizate este cont sintetic (in cnt\_con\_nom\_conturi, cont\_analitic=false) apare mesajul "*Aceasta schema de contare nu este corecta (contul creditor, <cod cont>, de pe linia de contare pentru <denumire\_linie\_contare> este sintetic)!*" si recodul nu poate fi salvat daca stadiul acestuia este diferit de IN ASTEPTARE. Daca stadiul documentului este IN ASTEPTARE mesajul este informativ.

Daca documentul este in moneda locala (*COD MONEDA=LEI*) si la data documentului contul debitor de pe liniile *Valoare* sau *Comision* sau *FacturiNesosite* este configurat cu calcul sold in valuta (exista inregistrare, activa la data documentului, in nomenclatorul *Mod calcul sold cont* corespunzatoare acestui cont care are *Sold in moneda locala=NU*), apare mesajul "*Schema de contare nu se poate utiliza pentru operatiuni in moneda locala (contul debitor, <codul contului>, de pe linia de contare pentru <denumire\_linie\_contare> este configurat cu calcul sold in valuta)!*" si recordul nu poate fi salvat daca stadiul acestuia este diferit de IN ASTEPTARE. Daca stadiul documentului este IN ASTEPTARE mesajul este informativ.

Daca documentul este in moneda locala (COD MONEDA=LEI) si la data documentului contul creditor de pe liniile *Valoare* sau *Serv* sau *RotunjirePartener* sau *Avans* este configurat cu calcul sold in valuta (exista inregistrare, activa la data documentului, in nomenclatorul *Mod calcul sold cont* corespunzatoare acestui cont care are *Sold in moneda locala=NU*), apare mesajul "*Schema de contare nu se poate utiliza pentru operatiuni in moneda locala (contul creditor, <codul contului>, de pe linia de contare pentru <denumire\_linie\_contare> este configurat cu calcul sold in valuta)!*" si recordul nu poate fi salvat daca stadiul acestuia este diferit de IN ASTEPTARE. Daca stadiul documentului este IN ASTEPTARE mesajul este informativ.

La modificarea tipului documentului, daca noul tip de document nu are aceeasi clasa ca vechiul tip apare mesajul "*Tipul de document are alta clasa fata de tipul anterior, nu se poate efectua modificarea!*" si valoarea campurilor *tip\_doc\_modul* si *cod\_cont* ramane cea anterioara.

La modificare inregistrarii daca nu se completeaza campul stadiu\_doc apare mesajul "*Cimpul STADIU nu accepta valoare nula la modificare inregistrare!*" si inregistrarea nu se poate modifica

La modificarea inregistrarii, daca ultima valoare a parametrului *UtilizeazaDataDetaliu =Nu* si contul din acest tab are la data documentului modul de calcul al soldului MANUAL (in tab-ul *Nomenclatoare-> Mod calcul sold cont*), se verifica inregistrarile din detaliul *Incasari* pentru acest document, daca in aceasta exista inregistrari pentru care documentul de legatura este dintr-o luna ulterioara lunii noii valori a campului data apare mesajul de eroare "*In detaliul de incasari exista documente de legatura ulterioare lunii noii date a incasarii!*" si inregistrarea nu se poate modifica

La modificarea inregistrarii, daca contul din acest tab are la data documentului modul de calcul al soldului MANUAL (in tab-ul *Nomenclatoare-> Mod calcul sold cont*) si daca pe document se aplica sistemul de TVA la incasare, se verifica daca in tabela de sold exista inregistrari de incasare ale acestui document cu data incasarii dintr-o luna anterioara datei facturii; daca exista aceasta situatie: apare mesajul de eroare "*Documentul nu poate fi modificat deoarece are plati dintr-o luna anterioara lui: <lista plati generatoare de eroare>! Eliminati asocierea platii de aceasta factura!*", unde <lista plati generatoare de eroare> este o lista de elemente de forma numar document de incasare la care se concateneaza "din" si data documentului de incasare separate cu ; se modifica stadiul documentului in IN ASTEPTARE se completeaza corespunzator tabela *Modificari* si se focalizeaza detaliul care o deschide (detaliul *Mesaje*);

La adaugarea unei inregistrari (daca nu exista secventa de incrementare atasata campului numar) in acest view si la modificarea valorii campului *DATA* sau *NUMAR* de pe o inregistrare existenta se verifica daca exista alta inregistrare in tabela *Document* cu aceeasi valoare a campurilor *DATA* si *NUMAR*. Daca in tabela mai exista o inregistrare cu aceleasi caracteristici (data si numar) ca documentul de pe inregistrarea analizata apare mesajul "*Documentul cu numarul <valoarea campului numar> din data <valoarea campului data> exista in baza de date! Continuati inregistrarea altui document cu aceleasi date?*". Daca in acest mesaj se alege optiunea *NU*, inregistrarea nu se salveaza. Daca in acest mesaj se alege optiunea *DA*, inregistrarea se salveaza si se completeaza corespunzator tabela *MODIFICARI*.

La salvarea inregistrarii corespunzatoare unui document de taxare inversa (regula jurnal TVA este *Taxare inversa livrari* sau *Livrare cereale cu taxare inversa* sau *Facturi cu taxare inversa emise de beneficiari ca autofacturi*) folosind un cont care nu este de clienti, apare mesajul "*Documentele de taxare inversa pot fi inregistrate doar pentru conturi de clienti!*" si recordul nu se poate salva

La salvarea inregistrarii corespunzatoare unui document de taxare inversa (regula jurnal TVA este *Taxare inversa livrari* sau *Livrare cereale cu taxare inversa* sau *Facturi cu taxare inversa emise de beneficiari ca autofacturi*) catre un partener care nu este din Romania, apare mesajul "*Documentele de taxare inversa pot fi emise doar catre parteneri din Romania!*" si recordul nu se poate salva

La salvarea inregistrarii corespunzatoare unui document prin care se factureaza avize de expeditie (*TipDocModul=Marfuri vandute cu avize*) daca valoarea parametrului *EmiteAviz\_FacturareRapida* din acest

modul la data documentului este Nu, apare mesajul "*Nu se pot inregistra documente de facturare avize daca programul nu este configurat pentru procesare avize!*" si recordul nu se poate salva

La salvarea inregistrarii corespunzatoare unui document prin care se factureaza avize de expeditie (*TipDocModul=Marfuri vandute cu avize*) daca documentul corespunde unui bon fiscal (valoarea parametrului *DocumentEmisOperare* din acest modul la data documentului este *Bon fiscal manual*) sau unui aviz de expeditie, apare mesajul "*Documentele de facturare avize pot fi doar facturi!*" si recordul nu se poate salva

La salvarea inregistrarii corespunzatoare unui document operat prin acest tab prin care se factureaza avize de expeditie (*TipDocModul=Marfuri vandute cu avize*) care are taxare inversa, apare mesajul " *Se pot opera documente de facturare avize cu taxare inversa doar prin tab-ul 2.8.08.Facturare avize emise (fct)!"* " si recordul nu se poate salva;

La salvarea inregistrarii corespunzatoare unui document de taxare inversa (regula jurnal TVA este *Taxare inversa livrari* sau *Livrare cereale cu taxare inversa* sau *Facturi cu taxare inversa emise de beneficiari ca autofacturi*) catre un partener care nu este platitor de TVA, apare mesajul "*Documentele de taxare inversa pot fi emise doar catre platitori de TVA!*" si recordul nu se poate salva

La salvarea inregistrarii corespunzatoare unui document care foloseste o regula de TVA pentru livrari in afara Uniunii Europene (*Livrari de bunuri si prestari de servicii pentru care locul livrarii/prestarii este in afara Romaniei CU DREPT DE DEDUCERE* sau *Livrari de bunuri si prestari de servicii pentru care locul livrarii/ prestarii este in afara Romaniei FARA DREPT DE DEDUCERE*) si partenerul nu este dintr-o tara din afara Uniunii Europene, apare mesajul de eroare "*Regula de TVA corespunde livrarilor in afara Uniunii Europene si operatorul nu este din aceasta zona!*" si inregistrarea nu se poate modifica

La salvarea inregistrarii corespunzatoare unui document care foloseste regula de TVA pentru servicii livrate electronic , daca partenerul nu este din Uniunea Europeana apare mesajul de eroare "*Regula de TVA se foloseste doar pentru parteneri din Uniunea Europeana si operatorul nu este din aceasta zona!*" si inregistrarea nu se poate modifica;

La salvarea inregistrarii corespunzatoare unui document care foloseste regula de TVA pentru servicii livrate electronic , daca partenerul este platitor de TVA apare mesajul de eroare "*Serviciile electronice pot fi livrate doar catre neplatitori de TVA din Uniunea Europeana!*" si inregistrarea nu se poate modifica;

La modificarea regulii de TVA, a datei sau a partenerului, daca regula de TVA este *Livrari taxare inversa cereale* si in detaliul *Operatiuni de gestiune* exista materiale corespunzatoare acestui document cu cantitate nenula care nu sunt cereale pentru care se aplica taxarea inversa (nu au la data documentului in detaliul *Caracteristici TVA-material* din *Stocuri* marcaj de cereala (*CEREALE=NU*)), apare mesajul de eroare "*In detalii exista materiale care nu sunt cereale cu taxare inversa, nu se poate folosi aceasta regula de TVA!*" si recordul nu poate fi salvat

La modificarea regulii de TVA, a datei sau a partenerului, daca regula de TVA nu este *Livrari taxare inversa cereale* sau *Facturi cu taxare inversa emise de beneficiari ca autofacturi* si partenerul este platitor de TVA din Romania si in detaliul *Operatiuni de gestiune* exista materiale corespunzatoare acestui document cu cantitate nenula care sunt cereale pentru care se aplica taxarea inversa (au la data documentului in detaliul *Caracteristici TVA-material* din *Stocuri* marcaj de cereala (*CEREALE=DA*)), apare mesajul de eroare "*In detalii exista materiale care sunt cereale cu taxare inversa, nu se poate folosi aceasta regula de TVA!*" si recordul nu poate fi salvat

La modificarea regulii de TVA, a datei sau a partenerului, daca regula de TVA este *Livrari taxare inversa* sau *Facturi cu taxare inversa emise de beneficiari ca autofacturi* si in detaliul *Operatiuni de gestiune* exista materiale corespunzatoare acestui document cu cantitate nenula care nu folosesc sistemul de simplificare TVA (nu au la data documentului in detaliul *Caracteristici TVA-materiale* din *Stocuri* marcaj de taxare inversa (*TAXARE\_INVERSA=NU*)) sau folosesc sistemul de simplificare TVA in functie de valoarea facturii si nota contabila pentru contul de partener (exclusiv TVA) este mai mica decat valoarea de aplicare sistem de simplificare TVA pentru acestea, apare mesajul de eroare *"In detalii exista materiale care nu folosesc sistemul de simplificare TVA, nu se poate folosi aceasta regula de TVA!"* si recordul nu poate fi salvat Analiza documentelor cu materiale care folosesc sistemul de simplificare TVA in functie de valoarea facturii se face doar daca documentul este validat.

La modificarea regulii de TVA, a datei sau a partenerului, daca filiala de lucru este platitoare de TVA si daca regula de TVA nu este *Livrari taxare inversa* sau *Livrari cereale cu taxare inversa* sau *Facturi cu taxare inversa emise de beneficiari ca autofacturi* si partenerul este platitor de TVA din Romania si in detaliul *Operatiuni de gestiune* exista materiale corespunzatoare acestui document cu cantitate nenula care folosesc sistemul de simplificare TVA (au la data documentului in detaliul *Caracteristici TVA - material* din *Stocuri* marcaj de taxare inversa (*TAXARE \_INVERSA=DA*)) sau folosesc sistemul de simplificare TVA in functie de valoarea facturii si nota contabila pentru contul de partener (exclusiv TVA) este mai mare sau egala cu valoarea de aplicare sistem de simplificare TVA pentru acestea,, apare mesajul de eroare "*In detalii exista materiale care folosesc*

*sistemul de simplificare TVA, nu se poate folosi aceasta regula de TVA!*" si recordul nu poate fi salvat. Analiza documentelor cu materiale care folosesc sistemul de simplificare TVA in functie de valoarea facturii se face doar daca documentul este validat.

La modificarea regulii de TVA, a datei sau a partenerului, daca aceasta este regula de taxare inversa pentru cereale sau *Facturi cu taxare inversa emise de beneficiari ca autofacturi* si in detaliile *Operatiuni fara stoc* sau *Servicii* sau *Inchidere facturi avans* exista servicii corespunzatoare acestui document cu cantitate, respectiv valoare nenula care nu sunt cereale pentru care se aplica taxarea inversa apare mesajul de eroare "*In detalii exista servicii care nu sunt cereale cu taxare inversa, nu se poate folosi aceasta regula de TVA!*" si recordul nu poate fi salvat.

La modificarea regulii de TVA, a datei sau a partenerului, daca filiala de lucru este platitoare de TVA si daca aceasta nu este regula de taxare inversa pentru cereale sau *Facturi cu taxare inversa emise de beneficiari ca autofacturi* si partenerul este platitor de TVA din Romania si in detaliile *Operatiuni fara stoc* sau *Servicii* sau *Inchidere facturi avans* exista servicii corespunzatoare acestui document cu cantitate, respectiv valoare nenula care sunt cereale pentru care se aplica taxarea inversa , apare mesajul de eroare "*In detalii exista servicii care sunt cereale cu taxare inversa, nu se poate folosi aceasta regula de TVA!*" si recordul nu poate fi salvat.

La modificarea regulii de TVA, a datei sau a partenerului, daca aceasta este regula de taxare inversa si indetaliile *Operatiuni fara stoc* sau *Servicii* sau *Inchidere facturi avans* exista servicii corespunzatoare acestui document cu cantitate, respectiv valoare nenula care nu folosesc sistemul de simplificare TVA si nota contabila pentru contul de partener (exclusiv TVA) este mai mica decat valoarea de aplicare sistem de simplificare TVA pentru acestea apare mesajul de eroare "*In detalii exista servicii care nu folosesc sistemul de simplificare TVA, nu se poate folosi aceasta regula de TVA!*" si recordul nu poate fi salvat. Analiza documentelor cu servicii care folosesc sistemul de simplificare TVA in functie de valoarea facturii se face doar daca documentul este validat. La modificarea regulii de TVA, a datei sau a partenerului, daca filiala de lucru este platitoare de TVA si daca aceasta nu este regula de taxare inversa si partenerul este platitor de TVA din Romania si in detaliile *Operatiuni fara stoc* sau *Servicii* sau *Inchidere facturi avans* corespunzatoare acestui document cu cantitate, respectiv valoare nenula care folosesc sistemul de simplificare TVA si nota contabila pentru contul de partener este mai mare sau egala cu valoarea de aplicare sistem de simplificare TVA pentru acestea, apare mesajul de eroare "*In detalii exista servicii care folosesc sistemul de simplificare TVA, nu se poate folosi aceasta regula de TVA!*" si recordul nu poate fi salvat. Analiza documentelor cu servicii care folosesc sistemul de simplificare TVA in functie de valoarea facturii se face doar daca documentul este validat .

La modificarea stadiului documentului in ANULAT sau BLOCATapare mesaj de confirmare modificare de catre operator "*Acest stadiu nu mai poate fi modificat. Sigur doriti modificarea?*". Daca la acest mesaj se alege optiunea Nu (cea implicita) nu se poate salva inregistrarea. Optiunea Da a acestui dialog poate fi aleasa doar de catre operatorul care apartine grupurilor administrator sau utilizator\_admin.

La modificarea stadiului documentului in ANULAT sau BLOCAT, daca documentul este *Aviz de expeditie facturat* sau Aviz de expeditie cu factura nefinalizata, apare mesajul de eroare "*Nu se pot bloca sau anula avizele de expeditie facturate!*" si inregistrarea nu se poate modifica.

La completarea stadiului programat pentru modificarea documentului in ANULAT sau BLOCAT apare mesaj de confirmare modificare de catre operator "*Stadiul planificat pentru actualizare automata nu mai poate fi modificat. Sigur doriti modificarea?*". Daca la acest mesaj se alege optiunea *Nu* (cea implicita) nu se poate salva inregistrarea.

La modificarea stadiului documentului in ANULAT , daca documentul este atasat unui document de raportare in sistem RO e-Transport, apare mesajul de eroare "*Nu se pot anula facturi inregistrate in documente de raportare in sistem RO e-Transport!*" si inregistrarea nu se poate modifica.

La modificarea stadiului documentului in ANULAT, daca documentul este incarcat in sistem RO e-Factura, apare mesajul de eroare "*Nu se pot anula facturile incarcate in sistem RO e-Factura!*" si inregistrarea nu se poate modifica.

La salvarea inregistrarii corespunzatoare unui document care este procesat cu protocol EDI (campul EDI de pe inregistrarea corespunzatoare partenerului documentului este completat), pot aparea situatiile detaliate in continuare. Daca nu este completat campul *MSJ.COMANDA*, apare mesajul de eroare *"Document procesat EDI si fara comanda!*" si recordul nu poate fi salvat. Daca valoarea parametrului *SecventaNumarAviz* din acest modul la data documentului nu corespunde unei secvente si nu este completat campul *NUMAR AVIZ*, apare mesajul de eroare "*Document procesat EDI si fara numar aviz!*" si recordul nu poate fi salvat. Daca modul de livrare al documentului nu are completat cod extern (campul *COD EXTERN* de pe inregistrarea corespunzatoare modului de livrare al documentului din tab-ul *Moduri livrare* din Jurnal Vanzari nu este completat), apare mesajul de eroare "*Document procesat EDI si fara cod extern!*" si recordul nu poate fi salvat. Daca in detaliul *Discount* exista linii corespunzatoare acestui document cu valoare nenula, apare mesajul de eroare "*Sunt inregistrate sume in detaliul de discount, documentul nu poate fi procesat EDI*!" si recordul nu

poate fi salvat. Daca in detaliul *Operatiuni fara stoc* exista linii corespunzatoare acestui document cu valoare nenula, apare mesajul de eroare "*Sunt inregistrate sume in detaliul de operatiuni fara stoc, documentul nu poate fi procesat EDI!*" si recordul nu poate fi salvat. Daca in detaliul *Servicii* exista linii corespunzatoare acestui document cu valoare nenula, care nu sunt linii de rotunjire, apare mesajul de eroare "*Sunt inregistrate sume in detaliul de servicii, documentul nu poate fi procesat EDI!*" si recordul nu poate fi salvat. Daca in detaliul *Inchidere facturi avans* exista linii corespunzatoare acestui document cu valoare nenula, apare mesajul de eroare "*Sunt inregistrate sume in detaliul de inchidere avans, documentul nu poate fi procesat EDI!*" si recordul nu poate fi salvat. Daca in detaliul *Operatiuni de gestiune* exista linii corespunzatoare acestui document cu valoare nenula pentru materiale care nu au complet codul de bare sau codul clientului, apare mesajul de eroare "*Exista materiale (<lista materialelor fara cod>) fara cod, documentul nu poate fi procesat EDI!*" si recordul nu poate fi salvat.

La adaugarea si la modificarea unei inregistrari, daca *TIP DOC.MODUL* corespunde unui tip de document neselectabil, apare mesajul "*Tipul de document nu este selectabil Folositi un tip de document selectabil sau schimbati starea tipului de document actual!*" si recordul nu poate fi salvat daca stadiul acestuia este diferit de IN ASTEPTARE. Daca stadiul documentului este IN ASTEPTARE mesajul este informativ.

La salvarea inregistrarii corespunzatoare unui document in moneda locala (*COD MONEDA=LEI)*, daca in detaliile *Servicii* sau *Discount* sau *Incasari* sau *Inchidere facturi avans* exista linii corespunzatoare acestui document cu valoare nenula cu conturi configurate cu calcul sold in valuta (exista inregistrare, activa la data documentului, in nomenclatorul *Mod calcul sold cont* corespunzatoare acestui cont care are *Sold in moneda locala=NU*) apare mesajul "*In detalii exista operatiuni cu conturi al caror sold se calculeaza in valuta, nu se poate folosi moneda locala!*" si recordul nu poate fi salvat.

La salvarea inregistrarii corespunzatoare unui document in moneda locala (*COD MONEDA=LEI*), daca in detaliile *Operatiuni de gestiune* sau *Operatiuni fara stoc* exista linii corespunzatoare acestui document cu valoare nenula cu conturi de venit configurate cu calcul sold in valuta (exista inregistrare, activa la data documentului, in nomenclatorul *Mod calcul sold cont* corespunzatoare acestui cont care are *Sold in moneda locala=NU),* apare mesajul "*In detalii exista operatiuni cu conturi al caror sold se calculeaza in valuta, nu se poate folosi moneda locala!*" si recordul nu poate fi salvat.

La salvarea inregistrarii corespunzatoare unui document in moneda locala (*COD MONEDA=LEI*), daca in detaliul *Alte operatiuni* exista linii corespunzatoare acestui document cu valoare nenula cu conturi configurate cu calcul sold in valuta (exista inregistrare, activa la data documentului, in nomenclatorul *Mod calcul sold cont* corespunzatoare acestui cont care are *Sold in moneda locala=NU*), apare mesajul "*In detalii exista operatiuni cu conturi al caror sold se calculeaza in valuta, nu se poate folosi moneda locala!*" si recordul nu poate fi salvat. La salvarea inregistrarii corespunzatoare unui document in moneda locala (*COD MONEDA=LEI*), daca in detaliul *Operatiuni de gestiune* exista linii corespunzatoare acestui document cu valoare nenula cu materiale care au taxa de mediu care foloseste conturi configurate cu calcul sold in valuta (exista inregistrare, activa la data documentului, in nomenclatorul *Mod calcul sold cont* corespunzatoare acestui cont care are *Sold in moneda locala=NU*), apare mesajul "*In detalii exista operatiuni cu materiale care au taxa de mediu pentru care soldul se calculeaza in valuta, nu se poate folosi moneda locala!*" si recordul nu poate fi salvat.

La salvarea inregistrarii corespunzatoare unui document care nu este in moneda locala (valoarea campului *COD MONEDA* este diferita de LEI) pentru care s-au modificat contul sau moneda, daca in delaliul *Alte operatiuni* exista linii corespunzatoare acestui document cu valoare nenula (valoarea campului *SUMA LEI*), apare mesajul "*Nu puteti modifica datele documentului care influenteaza modul de generare al datelor contabile (cont si moneda) cu valori in detaliul Alte operatiuni!*" si recordul nu poate fi salvat.

La salvarea inregistrarii corespunzatoare unui document pentru care se genereaza date contabile in valuta (*COD MONEDA* este diferita de LEI si contul clientului este configurat pentru calcul sold in valuta), daca in detaliille *Servicii* sau *Discount* sau *Inchidere facturi avans* exista linii corespunzatoare acestui document cu valoare nenula cu conturi de partener configurate pentru calcul sold in moneda tarii, apare mesajul "*Nu se pot inregistra operatiuni in valuta in corespondenta cu conturi de partener al caror sold se calculeaza in lei! Contul <codul contului clientului> este programat cu calcul sold in valuta in 4.5.11.Mod calcul sold cont!*" si recordul nu poate fi salvat.

La salvarea inregistrarii corespunzatoare unui document pentru care se genereaza date contabile in valuta (*COD MONEDA* este diferita de LEI si contul clientului este configurat pentru calcul sold in valuta), daca in detaliile *Operatiuni de gestiune* sau *Operatiuni fara stoc* exista linii corespunzatoare acestui document cu valoare nenula cu conturi de partener configurate pentru calcul sold in moneda tarii, apare mesajul "*Nu se pot inregistra operatiuni in valuta in corespondenta cu conturi de partener al caror sold se calculeaza in lei! Contul <codul contului clientului> este programat cu calcul sold in valuta in 4.5.11.Mod calcul sold cont!*" si recordul nu poate fi salvat.

La salvarea inregistrarii corespunzatoare unui document pentru care se genereaza date contabile in valuta (*COD MONEDA* este diferita de LEI si contul clientului este configurat pentru calcul sold in valuta), daca in detaliul Operatiuni de gestiune exista linii corespunzatoare acestui document cu valoare nenula cu materiale care au taxa de mediu care foloseste conturi de partener configurate pentru calcul sold in moneda tarii, apare mesajul "*Nu se pot inregistra operatiuni in valuta in corespondenta cu conturi de partener al caror sold se calculeaza in lei! Contul <codul contului clientului> este programat cu calcul sold in valuta in 4.5.11.Mod calcul sold cont!*" si recordul nu poate fi salvat.

La salvarea inregistrarii corespunzatoare unui document pentru care se genereaza date contabile in valuta (*COD MONEDA* este diferita de LEI si contul clientului este configurat pentru calcul sold in valuta), daca in detaliul *Incasari* exista linii corespunzatoare acestui document cu valoare nenula cu conturi configurate cu calcul sold in moneda tarii, apare mesajul "*Nu se pot inregistra operatiuni in valuta in corespondenta cu conturi de numerar al caror sold se calculeaza in lei! Contul <codul contului clientului> este programat cu calcul sold in valuta in 4.5.11.Mod calcul sold cont!*" si recordul nu poate fi salvat.

La salvarea inregistrarii corespunzatoare unui document pentru care se genereaza date contabile in valuta (*COD MONEDA* este diferita de LEI si contul clientului este configurat pentru calcul sold in valuta), daca in detaliul *Incasari* exista linii corespunzatoare acestui document cu valoare nenula cu conturi configurate cu calcul sold MANUAL in valuta, apare mesajul "*Nu se pot inregistra operatiuni cu conturi de numerar al caror sold se calculeaza MANUAL, in valuta conform programare din 4.5.11.Mod calcul sold cont!*" si recordul nu poate fi salvat.

La salvarea inregistrarii corespunzatoare unui document in valuta, daca nu este completat curs valutar zilnic pentru data si moneda documentului, apare mesajul "*Nu este completat cursul valutar zilnic pentru data si moneda documentului. Doriti completarea cursului zilnic cu valoarea cursului valutar din acest document?*". Daca utilizatorul raspunde cu DA la acest mesaj, se adauga in tabela *Curs valutar* ( deschisa pe secventa *Operare->Nomenclatoare->Moneda/Banca/Tari/Judet)* o inregistrare cu urmatoarele caracteristici: *DATA* valoarea campuluiData din tabela *Document (fct)*; *MONEDA* - moneda utilizata la inregistrarea documentului de facturare; *CURS* - cursul valutar completat in campul curs.

La salvarea inregistrarii corespunzatoare unui document catre un partener radiat (RADIAT=DA in detaliul *Caracteristici client* pentru partenerul procesat la data documentului) apare mesajul "*Partenerul este radiat, doriti inregistrarea documentului in aceste conditii?*". Daca utilizatorul raspunde cu DA la acest mesaj, se salveaza inregistrarea in tabela *Document (fct)* si se memoreaza mesajul anterior in tab *Modificari*, daca nu exista. Daca se alege optiunea NU (valoarea implicita), inregistrarea nu se salveaza.

La salvarea inregistrarii corespunzatoare unui document catre un partener ianctiv (INACTIVITATE=DA in detaliul *Caracteristici client* pentru partenerul procesat la data documentului) apare mesajul "*Partenerul este inactiv, doriti inregistrarea documentului in aceste conditii?*". Daca utilizatorul raspunde cu DA la acest mesaj, se salveaza inregistrarea in tabela Document (fct) si sememoreaza mesajul anterior in tab *Modificari*, daca nu exista. Daca se alege optiunea NU (valoarea implicita), inregistrarea nu se salveaza .

La salvarea inregistrarii corespunzatoare unui document catre un partener radiat si inactiv , apare mesajul *"Partenerul este radiat si inactiv, doriti inregistrarea documentului in aceste conditii?*". daca utilizatorul raspunde cu DA la acest mesaj, se salveaza inregistrarea si se memoreaza mesajul in tab Modificari. Daca nu exista; daca se alege optiunea NU (valoarea implicita), inregistrarea nu se salveaza.

La salvarea inregistrarii corespunzatoare documentului unui distribuitor (exista inregistrare in detaliul Distribuitor corespunzatoare documentului procesat), daca clientul documentului (valoarea campului *COD FISA* de pe aceasta inregistrare) corespunde partenerului "nedefinit", apare mesajul "*Nu se poate declara distribuitor pentru documentele fara client!*" si inregistrarea nu se salveaza.

Atentionari care pot aparea la operarea in acest view:

Daca se foloseste regula de TVA care nu genereaza jurnale de TVA, apare mesajul de atentionare *"Ati selectat o regula pentru care nu se genereaza jurnale de TVA!*" si inregistrarea se salveaza.

Daca se modfica regula de TVA dintr-o regula care nu accepta TVA intr-o regula care accepta TVA, apare mesajul de atentionare "*Modificati regula de TVA dintr-o regula care nu permite inregistrare de TVA intr-o regula care permite inregistrare de TVA! Verificati si completati corespunzator cota de TVA pentru operatiune!*" si inregistrarea se salveaza.

Daca la data documentului, valoarea parametrului *VerificareIesireProdusFinitFaraConsum* din modulul *Stocuri* are valoarea Da si daca in detaliul *Operatiuni de gestiune* exista linii de produs finit corespunzatoare acestui document care nu are declarata norma de consum in vigoare la data de livrare a documentului la ecran apare mesajul informativ "*Exista produse finite (lista codurilor de produse finite) fara norma de consum!*". Pe campul Observatii al documentului de facturare se concateneaza pe rand nou valoarea *Produsul finit <codul produsului* *finit care a generat mesajul> nu are declarata norma de consum*, daca nu exista si se completeaza in tab. *Modificari* cu inregistrarea corespunzatoare lui (cod\_mesaj=13).

La salvarea inregistrarii corespunzatoare unui document care foloseste o regula de TVA pentru livrari intracomunitare (%intracomunitare) si partenerul nu este din Uniunea Europeana apare mesajul de eroare "Regula de TVA se raporteaza in declaratia recapitulativa D390 si operatorul nu este din Uniunea Europeana!" si inregistrarea nu se salveaza.

Daca se foloseste regula de TVA corespunzatoare livrarilor raportate in declaratia informativa D394 (*Livrari de bunuri si prestari de servicii taxabile* sau *Livrari de bunuri si prestari de servicii taxabile pe baza de factura simplificata* sau *Operatiuni fara TVA la incasare*) si partenerul nu este din Romania apare mesajul de atentionare "*Regula de TVA se raporteaza in declaratia informativa D394, este livrare pe teritoriul Romaniei, si operatorul nu este din Romania!*", se salveaza inregistrarea si se adauga mesajul in detaliul *Mesaje* cu cod\_mesaj=31, daca nu exista.

La adaugarea unei inregistrari in tabela *Document (fct)* si la modificarea valorii campului *COD\_FISA* se citesc de la MFP caracteristicile clientului selectat si daca exista neconcordante (din punct de vedere al starii acestuia referitoare la platitor / neplatitor TVA, aplicare / neaplicare sistem TVA la incasare, radiere, inactivitate, inregistrare in Registrul RO e-factura) atunci se completeaza corespunzator tabela de caracteristici a acestuia (detaliul *Caracteristici client*) in conformitate cu precizarile de la sectiunea *JURNAL VANZARI* -tabela *Clienti* ->detaliere comanda *Verificare caracteristici TVA*. La finalizarea verificarilor se completeaza in tabela *Clienti* (pe recordul aferent clientului verificat) valoarea campului *ULTIMA VERIF*. cu data documentului de facturare, se inregistreaza pe campul *Mesaje* al tabelei *Clienti* eventualele mesaje de atentionare si se actualizeaza in detaliul *Caracteristici client* (daca este cazul) caracteristicile partenerului pentru care se adauga / modifica documentul de facturare. In cazul in care in urma verificarilor se modifica caracteristicile clientului, in tab *Clienti* se modifica valoarea campului *ULTIMA MODIF.CRT* scriindu-se valoarea camp *DATA MODIFICARII* din detaliul *Caracteristici Client*. Daca parametrul de configurare *AdresaVerificareDatePartener* contine un singur element de lungime nula (are valoarea {}) nu se executa comanda de verificare date partener la MFP.

In cazul in care nu s-a putut determina un server DNS corect, apare mesajul "*Nu este configurat DNS-ul (<lista de elemente de forma server\_comunicatie:stare>)! Doriti reluarea determinarii acestuia?"*, daca operatorul raspunde cu Da (valoarea implicita) la acest mesaj, se refac verificarile pentru determinarea serverului DNS folosit pentru conectarile ulterioare, notat in continuare server\_DNS.

Daca in urma verificarilor la MFP au fost gasite modificari de denumire, judet sau numar la Registrul Comertului, apare mesaj la ecran la finalizarea verificarii datelor la Ministerul Finantelor Publice (MFP) prin care se cere confirmare din partea operatorului pentru actualizarea acestor date in aplicatie (*"Doriti modificarea datelor partenerului conform acestor informatii?"*); daca operatorul raspunde cu *DA* la acest mesaj, atunci se modifica in tabela *Clienti* valoarea campurilor care au avut diferente intre datele din aplicatie si cele citite de la MFP (denumire, judet sau nr\_reg\_com) cu valoarea citita de la MFP transformata in majuscule si in care s-au inlocuit caracterele diacritice din valoarea judetului si denumirii partenerului citite de la Ministerul de Finante, pe baza ultimei valori a parametrului *ListaInlocuireDiacritice* din aplicatia Conturi; daca denumirea citita de la MFP are mai mult de 64 caractere, se trunchiaza la aceasta dimensiune. Daca operatorul raspunde cu NU, atunci nu se opereaza modificari in tabela Clienti si mesajul informativ ce contine diferentele se scrie pe campul *MESAJ EROARE*.

*ATENTIE*! Daca valoarea campului *ULTIMA VERIF*. plus valoarea parametrului *PeriodicitateVerificareDateParteneri* (din fisierul de configurare al aplicatiei *Jurnal Vanzari*) este mai mare decat data documentului de facturare si valoarea campului *ULTIMA VERIF.* este mai mare sau egala cu prima zi a lunii documentului de facturare atunci nu se face actualizarea datelor partenerului in detaliul *Caracteristici client*. De asemenea nu se ruleaza comanda de *Verificare Caracteristici \_TVA* daca clientul este persoana fizica ( CIF=CNP), clientul nu este din Romania sau daca nu pot fi citite informatiile de la MFP.

La adaugarea unui document de facturare catre un partener caree nu este din Romania sau catre un partener persoana fizica (identificat prin CNP) nu se face verificarea caracteristicilor la MFP (pentru ca acestea nu sunt inregistrate la acest nivel).

La apasarea butonului<br>Q

existent pe baza de butoane a tabelei *Document* sunt disponibile urmatoarele comenzi:

-*Copiere document* - care asigura nu numai copierea recordului din tab *Document* selectata ci si copierea informatiilor din detaliile de operare ale acestuia sau stornarea valorilor documentului copiat. Pentru detalii functionare comanda citeste sectiunea Functionare comanda Copiere document.

- *Aplicare marcaj procesare <F10>* - care permite marcarea pentru procesare in grup a mai multor documente din tabela *Document* ( modificare valoare camp *SELECTAT* din NU in DA). Pentru detalii functionare comanda citeste sectiunea Aplicare marcaj Procesare

- *Eliminarea marcaj procesare <F11>*- care permite eliminarea marcajului pentru procesare in grup a mai multor documente din tabela *Document* (modificare valoare camp *SELECTAT* din DA in NU). Pentru detalii functionare comanda citeste sectiunea Eliminare marcaj procesare

- *Copiere documente marcate* - care permite copierea tuturor documentelor care au *SELECTAT=DA* in tabela *Document*. Pentru detalii functionare comanda citeste sectiunea Copiere documente marcate.

-*Tiparire documente marcate* - care permite transmiterea comenzii de tiparire a tuturor documentelor care au *SELECTAT=DA* in tabela *Document*. Pentru detalii functionare comanda citeste sectiunea Tiparire documente marcate.

- *Modificare data documente marcate* - care permite modificarea datei tuturor documentelor care au *SELECTAT=DA* in tabela *Document*. Pentru detalii functionare comanda citeste sectiunea Modificare data documente marcate.

- *Facturare proforma* - care permite modificarea documntului selectat din factura proforma in Factura, pentru detalii de functionare comanda citeste sectiunea Functionare comanda Facturare proforma

Semnificatia campurilor tabelei *Document* este urmatoarea:

*DATA* - camp destinat declararii datei inscrisa pe factura emisa catre client. Data se va declara in formatul zz.ll.aaaa. Daca documentul corespunde unei facturari de avize de expeditie (*TipDocModul=Marfuri vandute cu aviz*) si sunt inregistrate avize pentru facturare (exista inregistrari in detaliul *Avize facturate*), atunci campul *DATA* nu este editabil; in rest valoarea campului *DATA* se poate modifica daca stadiul documentului este diferit de VALIDAT si BLOCAT si daca documentul nu are atasate documente de inchidere avans (nu exista inregistrare in detaliul *Inchidere facturi avans* corespunzatoare documentului procesat) sau daca documentul nu corespunde unui bon fiscal emis sau daca documentul nu este atasat unui document de raportare in sistem RO e-Transport (nu exista inregistrare in detaliul *Facturi*, deschis pe secventa *OPERARE->Facturi- >2.8.11.Raportare e-Transport* , pentru documentul de pe aceasta inregistrare) sau daca documentul nu corespunde unei facturi preluate din alta aplicatie. Valoarea declarata pe acest camp nu poate fi mai mare decat data ultimei inchideri contabile inregistrate la care se adauga numarul de luni declarate prin parametrul de configurare *LuniSuplimentareOperare* existent in aplicatia INCHIDERI. Valoarea implicita a campului DATA este data de valoarea elementului selectat in arborele de data din partea stanga a ecranului (care contine lista tuturor datelor calendaristice in care s-au operat documente). Daca parametrul *UtilizeazaDataDetaliu=Nu* in acest modul, modificarea acestui camp modifica si valoarea campului *DATA INCASARE* din detaliul *Incasari*. Daca parametrul *UtilizeazaDataDetaliu=Da*, modificarea acestui camp modifica si valoarea campului *DATA INCASARE* din detaliul *Incasari* de pe inregistrarile care au valoarea campului *DATA INCASARE* egala cu valoarea anterioara a campului *DATA*. La modificarea valorii acestui camp pe inregistrare corespunzatoare unui document nou se completeaza campul *CURS* corespunzator monedei documentului cu valoarea din tabela de *CURS VALUTAR* (deschisa pe secventa *OPERARE -> Nomenclatoare -> Moneda/Banca*) corespunzatoare noii valori a campului *DATA* si daca nu exista curs zilnic completat pentru acea data, atunci se incarca cu valoarea campului *CURS IMPLICIT* din tabela *MONEDA* (deschisa pe secventa *OPERARE -> Nomenclatoare -> Moneda/Banca*). La modificarea valorii acestui camp pe inregistrare corespunzatoare unui document existent, daca valoarea campului curs este diferita de valoarea din tabela de cursuri zilnice pentru moneda si data procesate apare mesajul informativ "*Cursul valutar pentru aceasta zi (<cursul zilnic>) este diferit de cursul completat pe inregistrarea procesata (<cursul de pe inregistrarea analizata>). Doriti folosirea cursului zilei?*"; daca utilizatorul raspunde cu DA la acest mesaj (valoarea implicita), se completeaza automat campul curs al inregistrarii procesate cu cursul zilnic pentru moneda si data analizate.

*NUMAR* - camp destinat declararii numarului facturii emise sau bonului fiscal sau avizului de expeditie. ATENTIE! Daca documentul corespunde unei facturari de avize de expeditie (*TipDocModul=Marfuri vandute cu aviz*) si sunt inregistrate avize pentru facturare (exista inregistrari indetaliul *Avize facturate*) sau daca documentul nu este atasat unui document de raportare in sistem RO e-Transport (nu exista inregistrare in

detaliul *Facturi*, deschis pe secventa *OPERARE->Facturi->2.8.11.Raportare e-Transport* , pentru documentul de pe aceasta inregistrare), campul nu este editabil. Pentru celelalte tipuri de documente (altele decat cel de vanzare marfuri cu aviz): daca documentul are stadiul IN ASTEPTARE sau valoarea DA pe campul *VERIFICAT* sau nu a fost inregistrat in acest viewt, aunci valoare campului *NUMAR* nu poate fi modificata; daca documentul are stadiul IN ASTEPTARE si nu este verificat atunci, functie de valoarea parametrului de configurare *SecventaNumarFactura* acest camp este editabil (daca *SecventaNumarFactura* nu are valoarea corespunzatoare unei secvente de incrementare) sau nu (daca *SecventaNumarFactura* are valoarea corespunzatoare unei secvente de incrementare).

*TIP DOC.MODUL -* camp destinat declararii prin selectie a tipului de schema de contare ce urmeaza a fi utilizat pentru generarea notei contabile aferente inregistrarii facturii emise. ATENTIE! Daca documentul corespunde unei facturari de avize de expeditie (*TipDocModul=Marfuri vandute cu aviz*) si sunt inregistrate avize pentru facturare (exista inregistrari in detaliul *Avize facturate*), campul nu este editabil; in rest campul *Tip Doc.Modul* poate fi modificat daca stadiul documentului este IN ASTEPTARE, daca documentul apartine unei perioade contabile deschise, daca documentul a fost operat prin acest view (este de tip *Factura* sau *Bon fiscal manual* sau *Factura si bon fiscal manual*) si daca documentul nu are atasate documente de inchidere avans (nu exista inregistrare in detaliul *Inchidere facturi avans* corespunzatoare documentului procesat). Tipurile corespunzatoare facturarii avizelor de expeditie nu se pot modifica in alte tipuri si nici alte tipuri nu se pot modifica in tipurile corespunzatoare facturarii avizelor de expeditie. Daca lucrati in configurarea *Utilizeaza AMEF=DA* (folositi aplicatia TRANSFER AMEF pentru asigurarea comunicatiei intre aplicatiile contabile si un aparat de marcat fiscal), atunci selectati pe acest camp valoarea *"Marfuri vandute cu AMEF"*(caz in care nu se vor genera operatiile de gestiune si nota contabila aferenta acestora daca materialul facturat are in nomenclatorul de materiale din aplicatia STOCURI *Vanzare\_AMEF=materialul se vinde din amef cu pret programat* sau *VANZARE\_AMEF=se vinde din amef,pret programat,cod PLU blocat la refolosire (materialul se vinde din amef cu pret programat si are cod PLU care nu poate fi refolosit)* sau *VANZARE\_AMEF=materialul se vinde din amef, pret programat, produs cantaribil*).

*CONT* - camp completat automat cu valoarea campului Cont.debitor al schemei de contare selectata prin completarea campului anterior.

*COD FISA* - camp destinat declararii prin selectie a codului atribuit clientului pentru care se emite factura. In cazul in care este un client nou (pentru care nu exista o fisa analitica introdusa), operatorul are posibilitatea declararii lui, direct in tabela deschisa pe ecran la incercarea de completare a campului, prin atribuirea unui cod intern de identificare si completarea tuturor datelor de identificare necesare pentru inregistrare. ATENTIE! Daca documentul corespunde unei facturari de avize de expeditie (*TipDocModul=Marfuri vandute cu aviz*) si sunt inregistrate avize pentru facturare (exista inregistrari in detaliul *Avize facturate*), campul *COD FISA* nu este editabil, in rest campul *COD FISA* poate fi modificat daca documentul nu este blocat, verificat sau stornat, daca documentul nu este incarcat in sistem RO e-Factura (daca campul *STARE PROCE-FCT.* nu este completat sau are una din valorile *e-Factura eroare transmisie* sau *e-Factura transmitere ulterioara*) sau daca documentul nu corespunde unei facturi preluate din alta aplicatie sau daca documentul nu este atasat unui document de raportare in sistem RO e-Transport (nu exista inregistrare in detaliul *Facturi*, deschis pe secventa *OPERARE- >Facturi->2.8.11.Raportare e-Transport* , pentru documentul de pe aceasta inregistrare) sau daca in detaliul de *Facturi stornate* nu exista inregistrari corespunzatoare acestui document si daca documentul nu are atasate documente de inchidere avans (nu exista inregistrare in detaliul *Inchidere facturi avans* corespunzatoare documentului procesat). La modificarea valorii acestui camp, daca in detaliile de gestiune (*Operatiuni de gestiune* si *Operatiuni cod bare*) este completat pretul (campul *PRET VANZARE* este nenul pentru cel putin o inregistrare a documentului analizat) nu se modifica valoarea campurilor de *COD LIVRARE* si *MONEDA* corespunzator contractului principal al partenerului.

*DENUMIRE FISA* - camp destinat vizualizarii denumirii exacte a clientului. Acest camp nu este editabil, completandu-se automat ca urmare a selectiei operate pentru completarea campului anterior, dar se poate si completa dintr-un dialog care contine codurile si denumirile fiselor analitice ale contului din campul *COD FISA* . *COD CAPITOL* - capitol bugetar. Daca documentul corespunde unei facturari de avize de expeditie (*TipDocModul=Marfuri vandute cu avize*) si sunt inregistrate avize pentru facturare (exista inregistrari in detaliul *Avize facturate*), campul nu este editabil, in rest campul se completeaza prin import din nomenclatorul de capitole bugetare direct operabile pentru filiala de lucru. Valoarea acestui camp se poate modifica daca documentul nu apartine unei perioade contabile inchise si daca nu este verificat sau blocat. Valoarea implicita este data de parametrul de configurare *CapitolBugetarImplicit* din aceasta aplicatie de date (valoarea la data emiterii documentului). Acest camp este vizibil sau nu in functie de valoarea parametrului *UtilizeazaArticolBuget* din aplicatia CONTURI.

*REGULA TVA* - camp destinat declararii (prin import dintr-un nomenclator preincarcat de producator) a tipului vanzarii (vanzare pe teritoriul national, vanzare in UE sau export; vanzare catre neplatitori de TVA; vanzari cu taxare inversa conform Codului Fiscal). Valoarea implicita a acestui camp este data de paloarea parametrulor de configurare *RegulaTVADef%* din acest modul si de nationalitatea clientului pentru care se emite factura. Valoarea camp *REGULA TVA* se completeaza implicit cu valoarea parametrului *RegulaTVADef* daca clientul este din Romania sau cu valoarea parametrului *RegulaTVADefUE* daca clientul este din Uniunea Europeana sau cu valoarea parametrului *RegulaTVADefAfaraE* daca clientul nu este din Uniunea Europeana. Functie de valoarea acestui camp se face raportarea vanzarii in Jurnalul de Vanzari si in raportarea SAF-T (D406). Daca documentul corespunde unei facturari de avize de expeditie (*TipDocModul=Marfuri vandute cu avize*) si sunt inregistrate avize pentru facturare (exista inregistrari in detaliul *Avize facturate*) campul nu este editabil. In rest campul este editabil daca documentul nu este blocat, nu este verificat, nu este validat si daca corespunde unei facturi (chiar daca factura a fost emisa prin ecranul de *Facturare rapida* sau *Facturare avize*) sau unui Bon fiscal manual sau unei Facturi si bon fiscal manual. Pentru detalii privind corespondenta intre regula de TVA, modul de contare TVA aferent document si declaratiile in care va fi raportat documentul, cititi explicatiile de la sectiunea Corespondenta Regula TVA - Coloana Jurnal - Decont de TVA - Declaratie 390 / 394.

*NR.DOC.RAP.D394* - numarul de documente raportate in declaratia informativa D394 corespunzator acestei inregistrari. Valoarea implicita este 1, valoarea minima acceptata este 0. Campul este editabil daca documentul nu corespunde unei perioade contabile inchise; daca documentul nu este verificat (*VERIFICAT=NU*) si daca documentul nu este blocat (*STADIU* este diferit de BLOCAT)

*COD LIVRARE* - modul de livrare. Se completeaza prin selectie din dialogul cu modurile de livrare pentru vanzare declarate pentru filiala de lucru; valoarea implicita este modul de livrare din contractul principal al clientului si daca acesta nu exista din contractul cu identificator minim activ la data documentului. Daca partenerul nu are contract activ la data documentului, este valoarea parametrului *ModLivrareImplicitVanzare* din acest modul la data documentului. Daca documentul corespunde unei facturari de avize de expeditie (*TipDocModul=Marfuri vandute cu avize*) si sunt inregistrate avize pentru facturare (exista inregistrari in detaliul *Avize facturate*) campul nu este editabil. Campul este editabil daca documentul nu este blocat, corespunde unei perioade contabile deschise, nu este verificat, daca documentul nu are atasate documente de inchidere avans (nu exista inregistrare in detaliul *Inchidere facturi avans* corespunzatoare documentului procesat), daca documentul nu corespunde unei facturi preluate din alta aplicatie, daca documentul nu este incarcat in sistem RO e-Factura si daca documentul nu este atasat unui document de raportare in sistem RO e-Transport. Daca pentru modul de livrare selectat nu exista contract, astfel incat la salvarea inregistrarii, campul se modifica automat in modul de livrare al contractului completat in detaliul *Contract*, apare mesajul informativ "*Clientul nu are contract pentru modul de livrare selectat, la salvarea inregistrarii se va modifica in modul de livrare <modul de livrare al contractului > al contractului <numarul contractului completat automat in detaliu de contracte>. Ca sa puteti folosi acest mod de livrare trebuie sa adaugati contract pentru el.*". Daca in detaliile de gestiune (*Operatiuni de gestiune* si *Operatiuni cod bare*) este completat pretul (campul *pret\_vanzare* din detaliul *Operatiuni gestiune* este nenul pentru cel putin o inregistrare a documentului analizat) atunci se pot selecta doar moduri de livrare care au aceeasi moneda ca moneda documentului. Daca se modifica modul de livrare generala pare mesajul "*Ati modificat modul de livrare si exista preturi completate in detaliul de gestiune! Doriti modificarea automata a datelor materialelor din detaliul de gestiune corespunzator noului mod de livrare?*" in care este selectat implicit butonul corespunzator valorii parametrului *ActualizarePretLaPretActualModLivrare* din acest modul la data documentului. Daca in acest dialog se apasa butonul *Da* si in aplicatia *Stocuri* exista *PreluarePretMateriale=Da*, pentru fiecare inregistrare din detaliul *Operatiuni de gestiune* corespunzatoare documentului procesat pentru care este completat campul *pret\_vanzare* se determina caracteristicile materialului din detaliul *Mod livrare -Material* atasat materialului analizat in nomenclatorul *Materiale* din aplicatia *Stocuri* la data documentului, tinand cont de configurarea gestiunii sursa (gestiune configurata sau nu cu TVA), de configurarea modulului de facturare (TVAInclus da sau nu) si de caracteristica de platitor/neplatitor TVA a emitentului facturii, se actualizeaza inregistrarea procesata (rotunjindu-se pretul functie de valoarea parametrului *NrZecimaleVizibilPret*) si se completeaza corespunzator tabela *MODIFICARI*.

*DENUMIRE LIVRARE* - camp needitabil, completat automat ca urmare a selectiei operate pentru completarea campului anteriuor.

*COD MONEDA* - codul valutei, campul nu este editabil, se completeaza la modificare valorii campului *COD LIVRARE* cu moneda corespunzatoare modului de livrare. Daca documentul corespunde unei facturari de avize de expeditie (*TipDocModul=Marfuri vandute cu avize*), acest camp se completeaza cu moneda tarii (LEI). Daca partenerul are contractul activ cu mod de livrare in moneda diferita de moneda tarii sau modul de livrare are moneda diferita de moneda tarii si acest modul este configurat sa nu lucreze cu curs valutar (ultima valoare a parametrului *UtilizeazaCursValutar* este Nu), apare mesajul informativ "*Partenerul are contract in alta moneda decat moneda tarii, iar modulul nu este configurat sa lucreze in valuta. Se va folosi moneda tarii pentru acest document!*", respectiv "*Modul de livrare are alta moneda decat moneda tarii, iar modulul* *nu este configurat sa lucreze in valuta. Se va folosi moneda tarii pentru acest document!*", se completeaza corespunzator tab-lui Modificari si campul se incarca cu valoarea corespunzatoare codului monedei care are id\_moneda minim pentu filiala de lucru in nomenclatorul *Moneda*.

*DESCRIERE MONEDA* - denumirea valutei, campul nu este editabil, se completeaza la completarea campului *COD MONEDA*. Acest camp este vizibil in functie de valoarea parametrului *UtilizeazaCursValutar* din acest modul si de tipul pachetului.

*CURS* - cursul valutei la data emiterii documentului, daca nu este declarat in tabela de cursuri zilnice atunci se incarca cu valoarea campului *curs\_implicit* din nomenclatorul *Moneda*; campul se completeaza la completarea campului *COD MONEDA ,* dar poate fi modificat. valoarea implicita este 1. Daca documentul corespunde unei facturari de avize de expeditie (*TipDocModul=mMarfuri vandute cu avize*), acest camp se completeaza cu valoarea 1 si nu este editabil. Acest camp este vizibil in functie de valoarea parametrului *UtilizeazaCursValutar* din acest modul si de tipul pachetului. Campul este editabil daca documentul nu este blocat, corespunde unei perioade contabile deschise, nu este verificat, daca documentul corespunde unei facturi (chiar daca factura a fost emisa prin ecranul de *Facturare rapida* sau *Facturare avize*) sau unui Bon fiscal manual sau unei Facturi si bon fiscal manual ; si daca documentul nu are atasate documente de inchidere avans (nu exista inregistrare in detaliul *Inchidere facturi avans* corespunzatoare documentului procesat) sau daca documentul nu este atasat unui document de raportare in sistem RO e-Transport (nu exista inregistrare in detaliul *Facturi*, deschis pe secventa *OPERARE->Facturi->2.8.11.Raportare e-Transport*, pentru documentul de pe aceasta inregistrare). Campul este formatat cu 4 zecimale.

*COTA PENALITATE* - camp optional destinat declararii cotei de penalitate intarziere plata, aplicata clientului al carui document se inregistreaza. Vasloarea implicita este cea determinata din tabela *Parametrii contract* ( deschisa pe secventa *Operare->Jurnal Vanzari->Contracte clienti*). Daca documentului i se ataseaza Contractul incheiat cu clientul (vezi explicatiile de la pct. 2.8.02.1.6.) atunci acest camp se completeaza automat conform contractului atasat. Daca documentul corespunde unei facturari de avize de expeditie (*TipDocModul=Marfuri vandute cu avize*) si sunt inregistrate avize pentru facturare (exista inregistrari in detaliul *Avize facturate*), campul nu este editabil. Campul este editabil daca documentul nu are contract atasat (nu exista inregistrare in detaliul *Contract* corespunzator documentului procesat), daca documentul nu corespunde unei perioade contabile inchise, daca nu este verificat si stadiul lui este *IN ASTEPTARE* si corespunde unei facturi (Factura, Factura automata, Factura si chitanta, Factura si bon fiscal), unei facturi proforma sau unui bon fiscal manual sau unei Facturi si bon fiscal manual.

*PERIOADA GRATIE* - camp optional destinat declararii perioadei de gratie acordata clientului pentru plata facturii. Daca documentul corespunde unei facturari de avize de expeditie (*TipDocModul=Marfuri vandute cu avize*) si sunt inregistrate avize pentru facturare (exista inregistrari in detaliul *Avize facturate*), campul nu este editabil. Daca documentului i se ataseaza Contractul incheiat cu clientul (vezi explicatiile de la pct. 2.8.02.1.6. atunci acest camp se completeaza automat. Campul este editabil daca documentul nu are contract atasat (nu exista inregistrare in detaliul *Contract* corespunzator documentului procesat), daca documentul nu corespunde unei perioade contabile inchise; nu este verificat si stadiul lui este *IN ASTEPTARE* si corespunde unei facturi (Factura, Factura automata, Factura si chitanta, Factura si bon fiscal), unei facturi proforma sau unui bon fiscal manual sau unei Facturi si bon fiscal manual.

*DATA SCADENTA* - camp needitabil destinat vizualizarii datei la care factura emisa este scadenta. Daca documentul corespunde unei facturari de avize de expeditie (*TipDocModul=Marfuri vandute cu avize*) si sunt inregistrate avize pentru facturare (exista inregistrari in detaliul *Avize facturate*), campul nu este editabil. Valoarea acestui camp se calculeaza functie de valoarea campurilor: *DATA* si *PERIOADA GRATIE*. Valoarea implicita a acestui camp se determina functie de parametrii de scadenta setati pentru contractele de clienti in tabela *Parametrui contract* ( deschisa pe secventa *Operare->Jurnal vanzari->Contracte clienti*). Campul este editabil daca documentul nu are contract atasat (nu exista inregistrare in detaliul *Contract* corespunzator documentului procesat), daca documentul nu corespunde unei perioade contabile inchise; nu este verificat si stadiul lui este *IN ASTEPTARE* si corespunde unei facturi (Factura, Factura automata, Factura si chitanta, Factura si bon fiscal), unei facturi proforma sau unui bon fiscal manual sau unei Facturi si bon fiscal manual. *DATA LIVRARE* - camp optional destinat declararii datei la care se livreaza produsele / serviciile facturate. Daca documentul corespunde unei facturari de avize de expeditie (*TipDocModul=Marfuri vandute cu avize*) si sunt inregistrate avize pentru facturare (exista inregistrari in detaliul *Avize facturate*), campul nu este editabil. Valoarea implicita a acestui camp este egala cu data emiterii facturii. Data de livrare declarata trebuie sa fie in aceeasi luna si an ca si data documentului; se poate modifica daca stadiul documentului este diferit de "VALIDAT" si "BLOCAT" sau daca documentul nu corespunde unei facturi preluate din alta aplicatie .

*ORA*- ora la care s-a facut livrarea (ora plecarii marfii). Acest camp este util pentru determinarea stocului existent in cazul in care sunt mai multe operatiuni cu acelasi material intr-o zi pentru gestiunile cu scadere din gestiune de tip FIFO sau LIFO. Modul de scadere din gestiune este dat de valoarea campului *MOD*

*SCADERE* de pe inregistrarea din *Fise descarcare gestiune* pentru contul si fisa procesata, daca exista, altfel este dat de valoarea camp *MOD SCADERE* din nomenclatorul *Gestiuni* din aplicatia Stocuri de pentru gestiunea procesata. Valoarea implicita este ora sistemului din momentul adaugarii documentului in format HH:MM:SS. Daca documentul corespunde unei facturari de avize de expeditie (*TipDocModul=Marfuri vandute cu avize*) si sunt inregistrate avize pentru facturare (exista inregistrari in detaliul *Avize facturate*), campul nu este editabil. Pentru documentele care nu sunt Validate sau Blocate sau daca documentele nu corespund unei facturi preluate din alta aplicatie sau nu sunt verificate si nu apartin unei perioade inchise, campul *ORA* este editabil cu validator pentru formatul de ora. Sunt acceptate valori de forma: *HH:MM:SS* (evidentiere ora, minut si secunda) sau *HH:MM* (evidentiere ora si minut) sau *HH:* (evidentiere doar ora).

*DELEGAT FACTURA* - camp completat prin import ( din nomenclatorul de delegati pentru facturile emise, deschis pe secventa *Operare - Stocuri - Nomenclatoare -Facturi delegati)*. Valoarea implicita a acestui camp este declarata prin parametrul *DelegatFactura*existent in tabela de configurare a aplicatiei FACTURI. Campul este editabil daca documentul nu este blocat

*PROIECT* - se utilizeaza pentru atasarea unui numar de proiect documentului in cazul urmaririi pe proiecte. Acest camp se completeaza prin import din nomenclatorul de proiecte ( deschis pe secventa *Operare - Nomenclatoare - Proiecte*). Valoarea acestui camp se poate modifica daca documentul nu apartine unei perioade contabile inchise si daca nu este verificat.Acest camp este vizibil sau nu in functie de valoarea parametrului *UrmarireProiecte* existent in tabela de configurare a aplicatiei FACTURI. Daca documentul corespunde unei facturari de avize de expeditie (*TipDocModul=Marfuri vandute cu avize*) si sunt inregistrate avize pentru facturare (exista inregistrari in detaliul *Avize facturate*), campul nu este editabil.

*COD CAPITOL* - camp destinat declararii prin selectie a codului capitolului bugetar afectat deemiterea facturii. Acest camp este obligatoriu de completat de catre utilizatorii din sectorul bugetar. Valoarea implicita a campului este "nedefinit"

*VERIFICAT* - camp destinat vizualizarii de catre operator a verificarii corectitudinii inregistrarii facturii din punct de vedere TVA. Valoarea implicita este NU si devine DA, dupa apelarea de catre operator a comenzii "*Verificare*" disponibila la apasarea ultimului buton de pe bara de butoane a ferestrei, sau dupa apasarea tastei *F9*. Rezultatele verificarii sunt inregistrate automat in tabela detaliu *Mesaje*. Daca documentul are *Bon fiscal neemis* sau *Factura si bon fiscal neemis*, acest camp nu este editabil; apare mesajul "*Scrierea interzisa! Documentul nu are bonul fiscal emis (eroare de comunicatie cu casa de marcat)!*". Daca pentru documentul selectat s-a emis bon fiscal prin fereastra de *Facturare rapida* atunci sau daca cocumentul corespunde unei facturi preluate din alta aplicatie, acest camp poate fi editat doar de catre administrator, altfel apare mesajul: *"Scrierea interzisa! Documentul are bon fiscal!*". In rest campul *VERIFICAT* poate fi modificat doar de catre operatorul cu drepturi de administrare ( administrator sau utilizator\_admin).

*DOC.STORNAT*- specifica daca acest document este stornat; campul nu este editabil; valoarea implicita este NU. Se modifica automat in DA la adaugarea documentului in detaliul *Facturi stornate* si in NU la stergerea documentului din *Stornat prin*

*STADIU* - destinat vizualizarii si eventual modificarii stadiului documentului. Valoarea implicita a acestui camp este *VALIDAT* (exista factura la momentul inregistrarii si se genereaza Nota contabila) sau exista bon fiscal manual sau bon fiscal emis automat la vanzarea prin fereastra de *Facturare rapida*. Alte valori posibile: *IN ASTEPTARE* (inregistrarea facturii s-a operrat, dar nu se genereaza Nota contabila inca si nu poate fi tiparita factura sau *TIP.DOC.EMIS=Bon fiscal neemis* sau *Factura si Bon Fiscal neemis*); ANULAT (factura a fost stornata, se sterge nota contabila); BLOCAT ( factura este generata si este blocata la modificare). Modificarea valorii acestui camp salveaza automat recordul. Daca s-au obtinut erori de comunicatie cu casa de marcat la generarea bonului fiscal corespunzator acestui document (caz in care *Tip DOC.EMIS= Bon neemis sau Factura si Bon Fiscal neemis*), acest camp este editabil doar de catre administrator si poate fi trecut doar in starea ANULAT. Altfel nu este editabil si apare mesajul "*Scrierea interzisa! Documentul nu are bonul fiscal emis (eroare de comunicatie cu casa de marcat)!".* Trecerea in stadiul ANULAT a documentelor corespunzatoare facturarii avizelor de expeditie (*TipDocModul=Marfuri vandute cu avize*) are ca efect stergerea inregistrarilor din detaliul *Avize facturate* corespunzator acestui document pentru ca acestea sa poata fi facturate si modificarea pentru acestea a clientului in clientul avizelor nealocate (modificare in tab Document (fct) pe inregistrarea corespunzatoare avizului facturat prin documentul anulat a clintului cu valoarea parametrului *ClientAvizeNealocate*) astfel incat acestea sa intre la procesarea automata a avizelor nealocate. Daca inregistrarea corespunde unui document de facturare avize de expeditie, campul este editabil doar daca avizele facturate nu apartin unei perioade contabile inchise, in rest apare mesajul "*Documentul factureaza avize de expeditie dintr-o perioada contabila inchisa!*". Daca este completat campul *STADIU URMATOR*, campul nu este editabil, apare mesajul "*Documentul are stadiu planificat pentru modificare automata! Stergeti valoarea din campul STADIU URMATOR pentru deblocare!*". Daca documentul apartine unei facturi preluate din alta aplicatie acest camp poate fi modificat doar de catre administrator.

*NUMAR AVIZ* - destinat vizualizarii sau editarii numarului avizului de insotire a produselor facturate functie de valoarea parametrului de configurare *SecventaNumarAviz*. Astfel, numarul avizului este editabil doar daca *SecventaNumarAviz* nu are valoarea corespunzatoare unei secvente de incrementare. Daca documentul corespunde unei facturari de avize de expeditie (*TipDocModul=marfuri vandute cu avize*), campul nu este editabil si nu se completeaza.

*NR.ID* - identificatorul documentului; campul este incrementat automat prin program. Daca documentul apartine unei facturi preluate din alta aplicatie acest camp nu poate fi modificat.

*MSJ.COMANDA* - prima parte a mesajului scris pe linia a treia din footerul facturii personalizate pentru SILDVB, respectiv a treia parte din mesajul scris in footerul facturii nepersonalizate pentru SILDVB. Camp direct editabil daca documentul nu este blocat (*STADIU=BLOCAT*); valoarea implicita este elementul al treilea din lista specificata de parametrul de configurare *LiniiMesajFactura* din acest modul . Valoarea acestui camp se va scrie in XML-ul aferent RO e-Factura la sectiunea *cac:OrderReference* .

*MSJ.DECLARATIE* - a doua parte a mesajului scris pe linia a treia din footerul facturii personalizate pentru SILDVB, respectiv a patra parte din mesajul scris in footerul facturii nepersonalizate pentru SILDVB. Camp direct editabil daca documentul nu este blocat (*STADIU=BLOCAT*); valoarea implicita este elementul al patrulea din lista specificata de parametrul de configurare *LiniiMesajFactura* din acest modul. Valoarea acestui camp se va scrie in XML-ul aferent RO e-Factura la *cbc:Name* de la sectiunea *cac:Contact*.

*MSJ.PLATA* - ultima parte a mesajului scris pe linia a treia din footerul facturii personalizate pentru SILDVB, respectiv a cincea parte din mesajul scris in footerul facturii nepersonalizate pentru SILDVB. Camp direct editabil daca documentul nu este blocat (*STADIU=BLOCAT*); valoarea implicita este elementul al cincilea din lista specificata de parametrul de configurare *LiniiMesajFactura* din acest modul. Valoarea acestui camp se va scrie in XML-ul aferent RO e-Factura la *cbc:Note* de la sectiunea *cac:Payment Terms*.

*OBSERVATII* - camp liber la editare (destinat adnotarilor operatorului), daca documentul nu este blocat. Daca in acest document exista iesiri de produse finite care nu au norma de consum declarata, la fiecare modificare a acestei inregistrari si a detaliului corespunzator din detaliul *Operatiuni de gestiune*, la valoarea acestui camp se concateneaza pe rand nou valoarea *Produsul finit <codul produsului finit care a generat mesajul> nu are declarata norma de consum,* daca nu exista. Daca este configurata transmiterii pe email a facturilor pe acest camp se inregistreaza si mesajele privind stadiul transmisiei facturii ( *MAIL SEND LATER* - daca este configurata transmiterea facturilor in afara programului de lucru; *MAIL SEND OK*- daca factura s-a transmis pe email; *MAIL SEND ERROR* - daca s-au inregistrat erori la transmitere factura pe email).

*DATA OPERARE* - camp needitabil, completat automat cu data la care s-a operat ultima modificare asupra inregistrarii.

*UTILIZATOR* - camp needitabil, completat automat cu codul de acces al utilizatorului care a operat ultima modificare asupra inregistrarii.

*PERIOADA RAPORTARE* - camp needitabil destinat vizualizarii perioadei contabile in care este inscrisa factura.

*TIP DOC.EMIS* - camp blocat la editare care specifica tipul documentului emis pentru inregistrarea selectata. Valorile posibile ale acestui camp sunt: *Factura*, *Bon fiscal manual*, *Bon fiscal, Factura si bon fiscal, Factura si bon fiscal manual, Factura automata, Factura si chitanta, Factura si bon fiscal neemis, Bon fiscal neemis, Aviz de expeditie*, *Document preluat din alta aplicatie/sistem RO e-Factura* sau *Aviz de expeditie facturat* . Pentru toate inregistrarile inserate de catre operator direct in tabela *Document(fct)*, valoarea acestui camp poate fi *Factura* sau *Bon fiscal manual* sau *Factura si bon fiscal manual* (valoarea parametrului de configurare *DocumentEmisOperare*). In cazul inregistrarilor adaugate ca urmare a operarii in fereastra *Facturare rapida*, campul poate avea oricare din valorile admise functie de tipul documentului de vanzare selectat de operator in fereastra respectiva (*Bon fiscal* sau *Factura automata* sau *Factura si chitanta* sau *Factura si bon fiscal sau Factura proforma sau Aviz de expeditie*) sau *Bon neemis* respectiv *Factura si bon Fiscal neemis* (in cazul in care se inregistreaza erori de comunicatie intre AMEF si aplicatia Inttec-E2). In cazul in operarilor prin fereastra Facturare avize emise, campul poate avea oricare din valorile admise functie de tipul documentului de vanzare selectat de operator in fereastra respectiva (*Factura automata* sau *Factura si chitanta* sau *Factura si bon fiscal*) iar avizele de expeditie facturate capata pe campul *TIP DOC.EMIS* valoarea *Aviz de expeditie facturat*.

*SELECTAT* - marcaj procesare inregistrare pentru multiplicare sau tiparire in grup. Se completeaza prin selectie din lista cu valorile acceptate: DA, NU. Valoarea implicita este NU. Campul poate fi doar modificat (este editabil pe inregistrare existenta) pe inregistrari care nu corespund unui document prin care se factureaza avize de expeditie (*TipDocModul=Marfuri vandute cu aviz*)

*STARE PROC.EDI* - starea documentului privind procesarea EDI la client. Campul este editabil doar daca corespunde starii de transmis in sistem (valoare corespunzatoare *DocXchange transmis*) si doar de catre operatorul care apartine grupului admin astfel incat documentul sa se poata retransmite in sistem (fara valoare sau *DocXchange erare transmisie*). Cmpul nu este editabil, se completeaza doar pentru documentele clientilor

care au atasat protocol EDI in momentul transmiterii documentului pentru procesare la client si in momentul procesarii fisierului de raspuns primit de la client. Acest camp este vizibil doar daca in aplicatia Jurnal Vanzari valoarea parametrului *ActivareEDI* este Da. Valorile posibile ale acestui camp sunt: *DocXchange transmis*  daca factura a fost transmisa de unitatea emitenta la platforma DocXchange; *DocXange eroare transmisie* daca s-a obtinut eroare la incercarea de transmitere factura de unitatea emitenta la platforma DocXchange; *DocXchange receptionat* - daca factura a fost receptionata de platforma DocXchange; *DocXchange acceptat* - daca factura a fost acceptata de platforma DocXchange; *Client receptionat* - daca factura a fost receptionata/ acceptata de client; *Client procesare* - daca factura se afla in procesare la client; *Client respins* - daca factura a fost respinsa de client; *Nedeterminata* - daca factura are o stare necunoscuta in fisierul XML.

*STARE PROC. E-FCT.* - starea documentului privind procesarea in sistem RO e-Factura. Campul este editabil daca are valoare nenula, doar de catre operatorul care apartine grupului admin astfel incat documentul sa se poata retransmite in sistem (e-Factura eroare transmisie sau necompletat). Altfel, acest camp se completeaza automat doar pentru documentele procesate in sistem RO e-Factura in momentul transmiterii documentului pentru procesare in SPV si in momentul procesarii fisierului de raspuns primit de la acesta. La modificarea valorii acestui camp din *e-Factura nevalidat descarcat* in *e-Factura eroare transmisie* se modifica pe inregistrarea corespunzatoare documentului din detaliul *Mesaje* valoarea campului cod\_mesaj din 25 in 1025. Citeste mai jos valorile posibile ale acestui camp si semnificatia lor.

*COD ZONA* - codul zonei partenerului. Campul nu este editabil, este util pentru a da posibilitatea operatorului de a filta documente de facturare pe zone.

*COD CLASA* - codul clasei partenerului. Campul nu este editabil, este util pentru a da posibilitatea operatorului de a filta documente de facturare pe clase.

*STADIU URMATOR* - stadiul planificat pentru modificare automata. Campul poate fi doar modificat (este editabil pe inregistrare existenta) de catre operatorul cu drepturi de administrare (care apartine grupurilor *admin* sau utilizator-admin), prin selectie din lista de stadii disponibile in functie de stadiul curent (valoarea campului *STADIU*), daca este completat campul *STADIU*, daca documentul nu corespunde unei perioade contabile inchise, nu este verificat (*VERIFICAT=NU)*, nu corespunde unui bon fiscal neemis. Daca inregistrarea corespunde unui document de facturare avize de expeditie valoarea campului *STADIU URMATOR* poate fi modificata doar daca avizele facturate nu apartin unei perioade contabile inchise.

Pentru inregistrarea valorilor inscrise pe factura emisa / bonului fiscal inregistrat manual operatorul trebuie sa completeze tabelele detaliu corespunzatoare. Pentru detalii vezi cap. 2.8.02.1.1. - 2.8.02.1.9.

Atentie! La adaugarea si/sau la modificarea unei inregistrari in tabela *Document (fct)* se completeaza automat detaliul *Contracte* corespunzator. Pentru detalii vezi cap.2.8.02.1.6.

Valori posibile ale campului *STARE PROC.E-FCT.*:

*e-Factura transmis* - daca documentul a fost transmis de unitatea emitenta pentru procesare in sistem RO e-Factura;

*e-Factura eroare transmisie* - daca documentul are eroare la transmitere de catre unitatea emitenta pentru procesare in sistem RO e-Factura;

*e-Factura validat* - daca documentul a fost validat in sistem RO e-Factura;

*e-Factura descarcat* - daca documentul s-a descarcat din sistem RO e-Factura;

*e-Factura eroare verificare* - daca documentul are eroare la verificarea starii in sistem RO e-Factura;

*e-Factura eroare descarcare* - daca documentul are eroare la descarea din sistem RO e-Factura;

*e-Factura in procesare* - daca documentul este in procesare in sistem RO e-Factura;

*e-Factura nevalidat* - daca documentul este nevalidat in sistem RO e-Factura;

*e-Factura nevalidat descarcat* - daca se obtine eroare la descarcare document nevalidat din sistem RO e-Factura;

*e-Factura eroare descarcare nevalidat* - daca se obtine eroare la descarcare eroare document nevalidat din sistem RO e-Factura.

*e-Factura transmitere ulterioara* - daca incarcare in sistem RO e-Factura dse face la data=data\_document + numarul de zile configurat prin parametrul *ZileIntarziereTransmitereROEFactura* al modulului documentului procesat.

### **2.8.02.1.1.Operatiuni Gestiune**

In tabela detaliu *Operatiuni de gestiune* se inregistreaza operatiile de gestiune corespunzatoare documentului selectat. Aceasta tabela nu se completeaza in cazul in care documentul selectat este o factura / bon fiscal manual de servicii care nu implica operatiuni de gestiune.

In tabela *Operatiuni gestiune* nu pot fi operate modificari, adaugari sau stergeri daca aceasta tabela corespunde unui document care are valoarea campului *VERIFICAT*=DA sau apartine unei perioade inchise contabil sau apartine unui document blocat sau daca documentul a fost adaugat ca urmare a operarii in fereastra *Facturare rapida*, adica are pe campul *TIP DOC.EMIS* valoarea *Bon fiscal* sau *Factura si bon fiscal* sau *Bon fiscal neemis* sau *Factura si bon fiscal neemis* sau daca documentul nu corespunde unei facturari de avize de expeditie (*TipDoc.modul=Marfuri vandute cu avize*). Pot fi modificate doar inregistrarile aferente unor documente operate direct in tabela *Document (fct)* (acele inregistrari care au *Tip doc emis* : *Factura* sau *Bon fiscal manual* sau *Factura si bon fiscal manual*. La copierea unei inregistrari nu se copiaza valorile campurilor *COD MATERIAL, COD UM, VALOARE* , *PRET VANZARE*, *NIVEL TVA, CANTITATE*, *DISCOUNT*, *TIP DSC* si *ID\_DETALIU*, se analizeaza si se completeaza nivelul de TVA la data documentului.

In detaliul *Operatiuni gestiune* nu se pot modifica si sterge inregistrari corespunzatoare unui document de vanzare din imobilizari a unui "material" de tip mijloc fix (material care se afla intr-un departament cu configurat cu *MIJLOC FIX=DA i*n nomenclatorul *Departamente*).

Detaliul *Operatiuni de gestiune* este deschis doar in vizualizare daca factura este atasat unui document de raportare in sistem RO e-Transport (exista inregistrare in detaliul *Facturi*, deschis pe secventa *OPERARE- >Facturi->2.8.11.Raportare e-Transport* , pentru factura procesata).

Alte restrictii de operare in acest detaliu:

In cazul in care valoarea campului total este nenula si valoarea campului cantitate este nula, apare mesajul de eroare "*Nu se poate inregistra discount pe produs fara a introduce cantitatea acestuia! Daca este discount pentru total document, folositi tab-ul corespunzator!"* si recordul nu poate fi salvat.

In cazul in care materialul are taxa de mediu (are la data documentului in detaliul *Taxe-Material* aferent nomenclatorului *Materiale* din aplicatia Stocuri declarata taxa de mediu) si documentul nu are regula de taxare inversa sau *Fara regula jurnal* si este emis catre un partener din Romania, apare mesajul de eroare "*Facturile cu taxa de mediu trebuie sa fie cu taxare inversa!*" si recordul nu poate fi salvat

In cazul in care materialul are taxa de mediu (are la data documentului in detaliul *Taxe-Material* aferent nomenclatorului Materiale din aplicatia Stocuri declarata taxa de mediu) si discount nenul apare mesajul de eroare "*Materialele cu taxa de mediu nu pot avea discount!*" si recordul nu poate fi salvat

In cazul in care materialul are taxa de mediu (are la data documentului in detaliul *Taxe-Material* aferent nomenclatorului *Materiale* din aplicatia Stocuri declarata taxa de mediu) si in detaliul *Operatiuni de gestiune* exista inregistrari corespunzatoare unor materiale care nu au taxa de mediu apare mesajul de eroare "*Materialul are taxa de mediu si exista inregistrate materiale fara aceasta taxa!"* si recordul nu poate fi salvat In cazul in care materialul nu are taxa de mediu (nu are la data documentului in detaliul *Taxe-Material* aferent nomenclatorului *Materiale* din aplicatia Stocuri declarata taxa de mediu) si in detaliul *Operatiuni de gestiune* exista inregistrari corespunzatoare unor materiale care au taxa de mediu apare mesajul de eroare "*Materialul nu are taxa de mediu si exista inregistrate materiale cu aceasta taxa!*" si recordul nu poate fi salvatI

In cazul in care se foloseste regula de TVA *Livrari cereale cu taxare inversa* sau *Facturi cu taxare inversa emise de beneficiari ca autofacturi* si materialul nu este cereala pentru care se aplica taxarea inversa (nu are la data documentului in detaliul *Caracteristici TVA- material* din *Stocuri* marcaj de cereala (*CEREALE=NU*)), apare mesajul de eroare "*Materialul nu este cereala cu taxare inversa, nu se poate folosi aceasta regula de TVA!*" si recordul nu poate fi salvat

In cazul in care filiala este platitoare de TVA si nu se foloseste regulade TVA *Livrari cereale cu taxare inversa* sau *Facturi cu taxare inversa emise de beneficiari ca autofacturi* si partenerul este platitor de TVA din Romania si materialul este cereala pentru care se aplica taxarea inversa (are la data documentului in detaliul *Caracteristici TVA-material* marcaj de cereala (*CEREALE=DA*)), apare mesajul de eroare "*Materialul este cereala cu taxare inversa, nu se poate folosi aceasta regula de TVA!*" si recordul nu poate fi salvat

In cazul in care se foloseste regula de TVA *Livrari taxare inversa sau Facturi cu taxare inversa emise de beneficiari ca autofacturi* si materialul nu foloseste sistemul de simplificare TVA (nu are la data documentului in detaliul *Caracteristici TVA-material* din *Stocuri* marcaj de taxare inversa *TAXARE INVERSA=NU*)) sau materialul foloseste sistemul de simplificare TVA in functie de valoarea facturii si nota contabila pentru contul de

partener este mai mica decat valoarea de aplicare sistem de simplificare TVA pentru acestea, apare mesajul de eroare "*Materialul nu foloseste sistemul de simplificare TVA, nu se poate folosi aceasta regula de TVA!*" si recordul nu poate fi salvat. Analiza documentelor cu materiale care folosesc sistemul de simplificare TVA in functie de valoarea facturii se face doar daca documentul este validat.

In cazul in care filiala este platitoare de TVA si nu se foloseste regula de TVA *Livrari taxare inversa* sau *Facturi cu taxare inversa emise de beneficiari ca autofacturi* si partenerul este platitor de TVA din Romania si materialul foloseste sistemul de simplificare TVA (are la data documentului in detaliul *Caracteristici TVA-material* din *Stocuri* marcaj de taxare inversa (*TAXARE INVERSA=DA*)) sau materialul foloseste sistemul de simplificare TVA in functie de valoarea facturii si nota contabila pentru contul de partener este mai mare sau egala cu valoarea de aplicare sistem de simplificare TVA pentru acestea, apare mesajul de eroare "*Materialul foloseste sistemul de simplificare TVA, nu se poate folosi aceasta regula de TVA!*" si recordul nu poate fi salvat. Analiza documentelor cu materiale care folosesc sistemul de simplificare TVA in functie de valoarea facturii se face doar daca documentul este validat.

In cazul in care se foloseste o cereala cu un cod care nu corespunde ultimei modificari de coduri pentru cereale raportate in declaratia informativa (D394), apare mesajul "*Codul de raportare cereala nu exista pentru aceasta data!*" si recordul nu se salveaza .

In cazul in care se foloseste o cereala al carei cod de raportare corespunde unei cereale cu marcaj ca nu se raporteaza, apare mesajul "*Materialul este cereala si nu are cod raportat in D394!*" si recordul nu se salveaza. In cazul in care se foloseste un material care nu este cereala dar care are un cod de cereala care corespunde unei cereale cu marcaj ca se raporteaza, apare mesajul "*Materialul nu este cereala si are cod raportat in D394!*" si recordul nu se salveaza.

In cazul in care se foloseste un tip de operatiune de taxare inversa care nu corespunde ultimei modificari de operatiuni de taxare inversa raportate in declaratia informativa (D394), apare mesajul "*Codul operatiunii de taxare inversa nu exista pentru aceasta data!*" si recordul nu se salveaza .

In cazul in care se foloseste un material cu taxare inversa al carui cod de raportare corespunde unei operatiuni care nu se raporteaza (*MOD RAPORTARE=neraportat*), apare mesajul "*Materialul este cu taxare inversa si nu are cod raportat in D394!*" si recordul nu se salveaza .

In cazul in care se foloseste un material care nu este cu taxare inversa dar care are un cod de operatiune care se raporteaza (MOD RAPORTARE este diferit de neraportat) , apare mesajul "*Materialul nu este cu taxare inversa si are cod raportat in D394!*" si recordul nu se salveaza.

Daca valoarea campului cantitate este negativa si linia corespunde unui produs finit apare mesajul de eroare "*Nu se poate inregistra stornare de produs finit!*" si inregistrarea nu se poate modifica.

Daca documentul este procesat cu protocol EDI (campul *EDI* din tab *Clienti* de pe inregistrarea corespunzatoare partenerului documentului este completat), daca materialul nu are complet codul de bare sau codul clientului (nu sunt completate campurile *COD BARE* din nomenclatorul de materiale al aplicatiei Stocuri sau *COD MAT./MOD LIVRARE* din detaliul *Mod livrare material* pentru materialul analizat), apare mesajul de eroare "*Materialul nu are cod, documentul nu poate fi procesat EDI!*" si recordul nu poate fi salvat.

Daca documentul este in moneda locala (*COD MONEDA=LEI*) si contul de venit de pe inregistrarea procesata este configurat cu calcul sold in valuta (exista inregistrare, activa la data documentului, in nomenclatorul *Mod calcul sold cont* corespunzatoare acestui cont care are *Sold in moneda locala=NU*) apare mesajul "*Nu se pot inregistra operatiuni cu conturi al caror sold se calculeaza in valuta in documente cu moneda locala!*" si recordul nu poate fi salvat.

Daca documentul este in moneda locala (*COD MONEDA=LEI*) si materialul de pe inregistrarea procesata are taxa de mediu al carui cont este configurat cu calcul sold in valuta (exista inregistrare, activa la data documentului, in nomenclatorul *Mod calcul sold cont* corespunzatoare acestui cont care are *Sold in moneda locala=NU*) apare mesajul "*Contul taxei de mediu este configurat cu calcul sold in valuta, nu se poate folosi in document cu moneda locala!*" si recordul nu poate fi salvat.

Daca pentru document se genereaza date contabile in valuta (valoarea campului COD MONEDA este diferita de LEI si contul clientului este configurat pentru calcul sold in valuta) si contul de pe inregistrarea procesata (valoarea campului *CONT VENIT* ) este cont de partener configurat cu calcul sold in moneda tarii, apare mesajul "*Nu se pot inregistra operatiuni in valuta in corespondenta cu conturi de partener al caror sold se calculeaza in lei! Contul <codul contului documentului> este programat cu calcul sold in valuta in 4.5.11.Mod calcul sold cont!*" si recordul nu poate fi salvat.

Daca pentru document se genereaza date contabile in valuta (valoarea campului *COD MONEDA* este diferita de LEI si contul clientului este configurat pentru calcul sold in valuta) si materialul de pe inregistrarea procesata are taxa de mediu al carui cont este cont de partener configurat cu calcul sold in moneda tarii, apare mesajul "*Nu se pot inregistra operatiuni in valuta in corespondenta cu conturi de partener al caror sold se calculeaza*

*in lei! Contul <codul contului documentului> este programat cu calcul sold in valuta in 4.5.11.Mod calcul sold cont!*" si recordul nu poate fi salvat.

Daca materialul este ambalaj (*AMBALAJ*=DA in cnomenclatorul *Departamente* pe inregistrarea corespunzatoare departamentului materialului procesat) si este inregistrat discount, apare mesajul de eroare "*Nu se poate inregistra discount pentru ambalaje!*" si inregistrarea nu se poate modifica .

Daca materialul este ambalaj (AMBALAJ= DA in nomenclatorul *Departamente* pe inregistrarea corespunzatoare departamentului materialului procesat) si in gestiunea sursa TVA-ul este inclus in pretul de gestiune, apare mesajul de eroare *"Nu se pot inregistra operatiuni cu ambalaje in gestiuni cu TVA inclus!*" si inregistrarea nu se poate modifica.

Atentionari care pot aparea la operarea in acest view:

Daca se foloseste regula de TVA care nu genereaza jurnale de TVA, apare mesajul de atentionare *"Ati selectat o regula pentru care nu se genereaza jurnale de TVA!*" si inregistrarea se salveaza .

Daca se modfica regula de TVA dintr-o regula care nu accepta TVA intr-o regula care accepta TVA, apare mesajul de atentionare "*Modificati regula de TVA dintr-o regula care nu permite inregistrare de TVA intr-o regula care permite inregistrare de TVA! Verificati si completati corespunzator cota de TVA pentru operatiune!*" si inregistrarea se salveaza.

Daca la data documentului, valoarea parametrului *VerificareIesireProdusFinitFaraConsum* din modulul *Stocuri* este Da si daca linia corespunde unui produs finit care nu are declarata norma de consum in vigoare la data de livrare a documentulu, la ecran apare mesajul informativ *"Exista produse finite (lista codurilor de produse finite) fara norma de consum!"*. La valoarea campului OBSERVATII de pe inregistrarea selectata in tab-ul principal, se concateneaza pe rand nou valoarea *Produsul finit <codul produsului finit care a generat mesajul> nu are declarata norma de consum*, daca nu exista si se completeaza detaliul *Mesaje* cu inregistrarea corespunzatoare lui (cod\_mesaj=13).

Daca gestiunea sursa este configurata pentru verificarea corelatiei cont gestiune - cont venit (adica pe inregistrarea corespunzatoare contului si fisei sursa din tab *Fise descarcare gestiune* deschis pe secventa *OPERARE->Conturi->Configurare note inchidere*, la data documentului, valoarea campului *VRF.SINCRON.CONT VENIT* este DA) si daca valoarea campului *CONT VENIT* nu corespunde contului de venit asociat valorii campurilor Cont sursa-Fisa sursa in descarcarea de gestiune (valoarea campului *Cont* de pe linia *Venit* din detaliul *Fise corespondente* pentru contul si fisa sursa din tab *Fise descarcare gestiune*) sau daca valoarea campulu*i COD FISA VENIT* nu corespunde fisei de venit asociata valorii campurilor CONT SURSA si FISA SURSA in descarcarea de gestiune , la ecran apare mesajul informativ: "*Conturile/fisele de gestiune si de venit nu sunt corelate! Asigurati corelatia in ecranul 2.1.9.Configurari note inchidere!*", daca pentru contul/fisa de gestiune si contul/fisa de venit exista aceleasi date pentru contul si fisa de TVA; respectiv "*Conturile/fisele de gestiune si de venit nu sunt corelate si au conturi de TVA diferite, nota de TVA se genereaza pentru contul de TVA corespunzator contului/fisei de gestiune! Asigurati corelatia in ecranul 2.1.9.Configurari note inchidere!*", daca pentru contul/fisa de gestiune si contul/fisa de venit nu exista aceleasi date pentru contul si fisa de TVA. Mesajele de atentionare se completeaza in detaliul Mesaje al documentului de facturare

Semnificatia campurilor acestei tabele este urmatoarea:

*NUMAR DOC* - camp destinat vizualizarii / modificarii numarului avizului. Valoarea implicita a acestui camp este identica cu valoarea campului *NUMAR AVIZ* al documentului selectat.

*CONT VENIT*- camp destinat vizualizarii contului creditor corespunzator contarii valorii facturii. Acest camp se completeaza automat cu valoarea campului *CONT* aferent liniei "Venit" corespunzatoare configurarii de descarcare gestiune valabil la data operarii facturii si care este declarat in tabela *Fise corespondente* (deschisa pe secventa Operare - CONTURI-Configurare note inchideri - Fise descarcare gestiune). Daca aceasta nu exista se completeaza automat cu valoarea campului *CONT CREDITOR* aferent liniei de contare a valorii (*tip\_contare=Valoare*) din schema de contare corespunzatoare tipului de document selectat in tabela *Document*. Operatorul poate schimba valoarea acestui camp prin selectarea unui alt cont din lista conturilor disponibile la incercarea de editare directa a campului.

*COD FISA VENIT* - camp destinat declararii (prin import din lista fiselor analitice ale contului creditor anterior selectat) a codului fisei analitice pe care se inregistreaza venitul. Valoare implicita a acestui camp este identica cu cea a campului *COD FISA* aferent liniei *Venit* corespunzatoare configurarii de descarcare gestiune valabil la data operarii facturii si care este declarat in tabela "*Fise corespondente*" (deschisa pe secventa *Operare - CONTURI-Configurare note inchideri - Fise descarcare gestiune*). *NOTA PRODUCATORULUI: pentru unitatile care aplica sistemul de TVA la incasare nu se vor folosi intr-un document mai multe conturi de venit care folosesc conturi diferite de TVA la incasare, deoarece nota contabila de exigibilitate TVA document in*

*urma platii nu va fi corecta pentru a se utiliza la descarcarea de gestiune!!! Exemplu: daca pentru contul de venit 7074 sunt utilizate pentru TVA conturile 4428l4 si 44274, iar pentru contul de venit 7071 sunt utilizate conturile de TVA 4428l1 si 44271, iar documentul de facturare contine ambele conturi si foloseste o schema de contare configurata pentru contul 7071, atunci nota contabila a documentului de facturare este: 4111 - 4428l4 cu valoarea corespunzatoare TVA-ului la incasare pentru venitul din 7074, respectiv 4111 - 4428l1 cu valoarea corespunzatoare TVA-ului la incasare pentru venitul din 707, dar nota contabila de exigibilitate document la incasarea lui este: 4428l4 - 44271 si 4428l1 - 44271.* Daca la data documentului, valoarea parametrului *UtilizeazaFisaProfitDinGestiune* din modul Stocuri este Da, la modificarea gestiunii sursa, daca in tabela de fise analitice pentru conturile de profit exista o fisa cu acelasi cod ca al gestiunii sursa, valoarea implicita este codul acestei fise.

*DENUM FISA VENIT*- camp destinat vizualizarii denumirei fisei analitice de venit (creditoare). Campul nu este editabil, se completeaza din dialogul de completare a campului *COD FISA VENIT*.

*COD ART.VENIT* - camp utilizat pentru declararea articolului bugetar afectat de operarea venitului aferent facturii. Acest camp este obligatoriu de completat de catre utilizatorii din sectorul bugetar. Valoarea implicita a acestui camp este primul articol bugetar corespunzator fisei de venit declarata. Acest camp este sau nu vizibil functie de valoarea parametrului de configurare *UtilizeazaArticolBugetar* din aplicatia CONTURI.

*DENUMIRE ART.VENIT* - camp utilizat pentru vizualizarea denumirii exacte a articolului bugetar selectat pe campul anterior. Acest camp este sau nu vizibil functie de valoarea parametrului de configurare *UtilizeazaArticolBugetar* din aplicatia CONTURI.

*CONT SURSA* - camp destinat vizualizarii / declararii contului in care este gestionat materialul facturat. Acest camp se completeaza automat cu codul contului creditor al schemei de contare cu numele *Consum* corespunzatoare tipului de document din campul *tip\_document* al documentului selectat.Valoarea acestui camp poate fi insa modificata de catre utilizator. Daca in aplicatia *Stocuri* exista *PreluarePretMateriale=Da* si documentul nu este factura de stornare (nu exista inregistrari in detaliul *Facturi stornate*), la modificarea valorii acestui camp pe un record existent cu cantitate inregistrata (valoarea campului cantitate este completata si este diferita de 0), daca una din caracteristicile materialului de pe inregistrarea procesata (valorile campurilor pret vanzare, discount sau tip discount) este diferita de cea determinata din modul de livrare la data documentului, apare mesaj de confirmare de catre operator a modificarii valorii caracteristicii respective. Valoarea caracteristicii modificate se scrie in tab doar daca operatorul alege optiunea *DA* in mesajul de confirmare modificare. Daca la data documentului, valoarea parametrului *UtilizeazaGestiuneDinDepartament* din acest modul este Da, la selectia materialului se completeaza cu codul contului, daca exista, declarat in detaliul *Gestiune - Departament* , corespunzatoare departamentului in care se afla acesta.

*COD FISA SURSA* - camp destinat declararii fisei de magazie in care este gestionat materialul facturat. Acest camp se completeaza prin selectie din tabela care contine toate fisele analitice ale contului sursa anterior completat. Daca in aplicatia Stocuri exista *PreluarePretMateriale=Da* si documentul nu este factura de stornare (nu exista inregistrari in detaliul *Facturi stornate*), la modificarea valorii acestui camp pe un record existent cu cantitate inregistrata (valoarea campului cantitate este completata si este diferita de 0), daca una din caracteristicile materialului de pe inregistrarea procesata (valorile campurilor pret\_vanzare, discount sau tip discount) este diferita de cea determinata din modul de livrare la data documentului, apare mesaj de confirmare de catre operator a modificarii valorii caracteristicii respective. Valoarea caracteristicii modificate se scrie in tab doar daca operatorul alege optiunea *DA* in mesajul de confirmare modificare. Daca la data documentului, valoarea parametrului *UtilizeazaGestiuneDinDepartament* din acest modul este Da, la selectia materialului se completeaza cu codul gestiunii, declarata in detaliul *Gestiune- Departament* aferent nomenclator *Gestiuni*, corespunzatoare departamentului in care se afla acesta.

*DENUMIRE FISA SURSA* - camp destinat vizualizarii denumirii extinse a fisei sursa anterior selectate. Daca in aplicatia *Stocuri* exista *PreluarePretMateriale=Da* si documentul nu este factura de stornare (nu exista inregistrari in detaliul *Facturi stornate*), la modificarea valorii acestui camp pe un record existent cu cantitate inregistrata (valoarea campului cantitate este completata si este diferita de 0) daca una din caracteristicile materialului de pe inregistrarea procesata (valorile campurilor pret\_vanzare, discount sau tip\_discount) este diferita de cea determinata din modul de livrare la data documentului, apare mesaj de confirmare de catre operator a modificarii valorii caracteristicii respective. Valoarea caracteristicii modificate se scrie in tab doar daca operatorul alege optiunea *DA* in mesajul de confirmare modificare.

*COD ARTICOL DEST*. - camp utilizat pentru declararea articolului bugetar destinatie. Acest camp este obligatoriu de completat de catre utilizatorii din sectorul bugetar. Valoarea implicita a acestui camp este primul articol bugetar corespunzator fisei de venit declarata. Acest camp este sau nu vizibil functie de valoarea parametrului de configurare *UtilizeazaArticolBugetar* din aplicatia CONTURI.

*DENUMIRE ARTICOL DEST*. - camp utilizat pentru vizualizarea denumirii exacte a articolului bugetardestinatie. Acest camp este sau nu vizibil functie de valoarea parametrului de configurare *UtilizeazaArticolBugetar* din aplicatia CONTURI.

COD MATERIAL - camp destinat declararii codul materialului facturat. Acest camp se completeaza prin selectie din tabela care contine lista de materiale.Daca in aplicatia *Stocuri* exista *PreluarePretMateriale=Da* se determina caracteristicile materialului fie din tab *Mod livrare-Material* (din aplicatia *Stocuri*) la data documentului pentru modul de livrare corespunzator valorii campului *Cod livrare* din tab-ul *Document* (fct) . Campurile corespunzatoare materialului (*Cod material* si *Denumire material*) se golesc in cazul in carela selectarea materialului apare una din urmatoarele situatii de eroare: daca materialul selectat are pentru modul de livrare analizat moneda diferita de moneda documentului, caz in care apare mesajul de eroare "*Moneda documentului este diferita de moneda declarata pentru acest material in caracteristica pentru modul de livrare al documentului!"*; daca materialul selectat nu are declarate caracteristici de livrare la data documentului pentru modul de livrare declarat in tab-ul principal si documentul nu foloseste moneda tarii (valoarea campului *Moneda* din tab-ul principal este diferita de ROL) pentru filiala de lucru, caz in care apare mesajul de eroare "*Materialul nu are declarate caracteristici pentru modul de livrare al documentului si nu se pot folosi datele din nomenclatorul de materiale deoarece documentul nu foloseste moneda tarii!"* ; daca se lucreaza in configurarea *UtilizareDateMaterialNomenclatorPeModLivrare=Nu* si materialul selectat nu are declarate caracteristici de livrare la data documentului pentru modul de livrare corespunzator valorii campului *Cod livrare* din tab-ul principal, caz in care apare mesajul de eroare "*In configurarea de lucru, nu se pot vinde materiale care nu au declarate caracteristici pentru modul de livrare al documentului!*".

*DENUMIRE MATERIAL* - camp destinat vizualizarii denumirii materialului facturat. Acest camp se completeaza automat ca urmare a selectiei operate pentru completarea campului anterior. Campul se goleste in situatiile de eroare detaliate la campul *Cod material* de mai sus.

*COD UM* - codul unitatii de masura a materialului pentru modul de livrare al documentului, campul nu este editabil, se completeaza din dialogul de completare camp *COD MATERIAL*.

*CURS* - cursul valutar al acestei inregistari. Acest camp este vizibil in functie de valoarea parametrului *UtilizeazaCursValutar* din acest modul si este formatat cu 4 zecimale. Valoarea implicita este valoarea campului curs din tab-ul principal. Campul este editabil daca documentul corespunde unei facturi de export cu stornare (valoarea campului *FCT.CALCUL PRET* din tabela deschisa pe secventa Operare- >Jurnal vanzari->*Contracte clienti->Moduri livrare* pentru modul de livrare corespunzator documentului este *calcul\_export\_stornare*).

*PRET VANZARE* - camp destinat declararii pretului de vanzare (in valuta daca este cazul) inscris pe factura pentru materialul a carui inregistrare se opereaza in valuta declarata pe campul COD MONEDA al documentului . Daca facura este emisa in valuta acest camp contine pretul de vanzare in valuta. Campul este formatat cu numarul de zecimale egal cu valoarea parametrului *NrZecimaleVizibilPret* (declarat in fisierul de configurare al aplicatiei FACTURI). Daca in acest modul, la data documentului, in aplicatia Stocuri exista *PreluarePretMateriale=DA*, acest camp se incarca, la selectia materialului, cu valoarea campului *PRET VANZARE* din detaliul *ModLivrare-Material* (din aplicatia *Stocuri*) la data documentului pentru modul de livrare corespunzator valorii campului *COD LIVRARE* din tab-ul principal, transformat in unitatea de masura a modului de livrare, daca acesta exista; respectiv cu valoarea campului *Pret* din nomenclatorul de materiale, daca materialul nu are declarate caracteristici pe modul de livrare analizat sau pretul pe modul de livrare analizat este nul iar alicatia de facturare este configurata cu *UtilizareDateMaterialNomenclatorPeModLivrare=Da*.Valoarea astfel determinata se rotunjeste automat la numarul de zecimale specificat de parametrul *NrZecimaleVizibilPret* din acest modul la data documentului. Daca in acest modul, la data documentului, in aplicatia *Stocuri* parametrul *PreluarePretMateriale=Nu*, acest camp se incarca cu zero, la selectia materialului.

*PRET VANZARE LEI* - camp calculat destinat vizualizarii pretului de vanzare in lei al materialului a carui inregistrare se opereaza. Campul este formatat cu numarul de zecimale egal cu valoarea parametrului *NrZecimaleVizibilPret* (declarat in fisierul de configurare al aplicatiei FACTURI). Campul *PRET VANZARE LEI* se calculeaza conform detaliilor de mai jos (vezi *Nota producatorului*).

*NIVEL TVA* - camp destinat declararii nivelului de TVA. Producatorul a prevazut posibilitatea declararii a maximum 9 nivele de TVA in functie de regula de TVA selectata la inregistrarea documentului de facturare. Daca se foloseste o regula care are *FARA TVA*=DA acest camp nu este editabil si se incarca cu nivelul scutit de TVA (nivel tva=9). In cazul in care se foloseste o regula care permite inregistrare de TVA, la adaugarea unei inregistrari noi in tabela *Document (fct)* acest camp se incarca cu nivelul de TVA al materialului implicit pentru filiala de lucru (nivelul de TVA al materialului *nedefinit*) daca in aplicatia *Stocuri* valoarea parametrului de configirare *PreluarePretMateriale=Da* la data documentului, respectiv cu valoarea parametrului *NivelTVADef* din acest modul la data documentului daca in aplicatia *Stocuri* valoarea parametrului

*PreluarePretMateriale=Nu* la data documentului. In cazul in care se foloseste o regula care nu permite inregistrare de TVA, la adaugarea unei inregistrari noi in tabela *Document (fct)*, acest camp se incarca cu nivelul scutit de TVA.La modificarea regulii de TVA intr-o regula care are *FARA TVA*=DA valoarea acestui camp se modifica automat in nivelul scutit de TVA (nivel\_tva=9). ATENTIE! Daca in aplicatia *Stocuri PreluarePretMateriale=Da*, campul se completeaza automat la selectia materialului cu nivelul de TVA al acestuia din nomenclatorul de materiale, daca regula de TVA permite acest lucru, altfel se incarca cu nivelul scutit de TVA). Poate fi modificat prin import din dialogul cu nivelele de tva.

*COTA TVA* - camp destinat vizualizarii cotei de TVA, corespunzatoare nivelului de TVA declarat pe campul anterior.

*CANTITATE* - camp destinat declararii cantitatii de material facturata. Acest camp are validator de stoc disponibil, functie de modul in care este configurata gestiunea din punct de vedere al depasirii de stoc in tab *Fise descarcare gerstiune*, daca exista, altfel in tab *Gestiuni* din Stocuri. Daca gestiunea procesata nu este configurata in *Fise descarcare gestiune* si in tab *Gestiuni* este configurata cu DA pe campul *DEPASIRE STOC*, intrarea in stoc negativ neste semnalizata prin mesaj informativ, altfel prin mesaj blocant. Daca gestiunea procesata exista in tab *Fise descarcare gestiune*, la intrarea in stoc negativ nu se va obtine niciun mesaj daca valoarea campului *MESAJ DEPASIRE STOC* este *fara*, respectiv mesaj informativ daca valoarea campului este *atentionare* sau mesaj blocant daca valoarea campului este *eroare*.

Daca se intra in stoc negativ si gestiunea procesata este configurata exista in *Fise descarcare gestiune* (si are valoarea eroare pe campul Mesajdeschisa pe secventa nomenclatorul de gestiuni contul si gestiunea (deschis pe secventa *STOCURI - Nomenclatoare - Gestiuni*), valoarea campului *DEPASIRE STOC* pentru gestiunea sursa are valoarea NU. Campul este formatat cu numarul de zecimale egal cu valoarea parametrului NrZecimaleVizibilCantitate (declarat in fisierul de configurare al aplicatiei FACTURI).

*TIP DSC* - tipul de discount aplicat materialului. Se completeaza prin selectie din lista cu valorile acceptate: *suma* sau *procent*, valoarea implicita este procent. Daca in aplicatia *Stocuri*, la data documentului, parametrul *PreluarePretMateriale=DA* , acest camp se incarca la selectia materialului cu valoarea campului *TIP DSC* din detaliul *Mod livrare -Material* (din aplicatia STOCURI) la data documentului pentru modul de livrare corespunzator valorii campului *COD LIVRARE* din tab-ul principal asociat materialului facturat, daca acesta exista. Daca discountul materialului este nul si documentul are atasat contract cu cota de discount nenula, se foloseste valoarea *procent*. *TIP DSC* se completeaza cu *procent*, daca materialul nu are declarate caracteristici pe modul de livrare analizat. Daca in aplicatia *Stocuri*, la data documentului, parametrul *PreluarePretMateriale=Nu*, acest camp se incarca cu valoarea *procent*, la selectia materialului.

*DISCOUNT* - valoarea unitara a discountului aplicat materialului; camp direct editabil care are valoarea implicita zero. Daca inaplicatia *Stocuri*, la data documentului, parametrul *PreluarePretMateriale=DA*, acest camp se incarca, la selectia materialului, cu valoarea campului *DISCOUNT* din tab-ul *Mod livrare-Materiale* la data documentului pentru modul de livrare corespunzator valorii campului *COD LIVRARE* din tab-ul principal, daca acesta exista; respectiv cu valoarea 0, daca materialul nu are declarate caracteristici pe modul de livrare analizat. Daca discountul materialului este nul si documentul are atasat contract cu cota de discount nenula atunci se foloseste valoarea acesteia. Daca in aplicatia *Stocuri*, la data documentului, parametrul *PreluarePretMateriale=Nu*, acest camp se incarca, la selectia materialului, cu valoarea 0. Valoarea introdusa (manual de operator sau automat la selectia materialului) in acest camp se rotunjeste automat la numarul de zecimale specificat de parametrul *NrZecimaleRotunjireOperare* din acest modul la data documentului.

*VALOARE* - camp destinat vizualizarii valorii materialului inregistrat. Valoarea acestui camp se calculeaza diferit functie de nodul de calcul pret (valoarae campului *FCT CALCUL PRET* din tabela *Mod livrare clienti*) asociat modului de livrare utilizat la generarea facturii. Pentru facturile interne (care au asociat mod livrare pentru care *FCT CALCUL PRET* este diferit de *calcul\_export* sau *calcul\_export\_stornare*) *VALOARE=VALOARE\_LEI / CURS*. Daca la data documentului se lucreaza cu AMEF (in modulul Conturi valoarea parametrului *UtilizeazaAMEF=Da* si modulul are atasata o casa de marcat activa folosita la emiterea bonurilor fiscale) si modulul lucreaza cu TVA inclus (valoarea parametrului *TVAInclus* din acest modul la data documentului este Da) sau modulul nu lucreaza cu TVA inclus (valoarea parametrului TVAInclus din acest modul la data documentului este Nu) si se genereaza document la casa de marcat (*TipDocEmis* este *Bon fiscal* sau *Factura si bon fiscal*), valoarea calculata se rotunjeste la numarul de zecimale specificat de parametrul *NrZecimaleRotunjirePartener* din modulul Jurnal vanzari. Pentru facturile de export, facturile care au asociat modului de livrare utilizat la generarea facturii *FCT CALCUL PRET=calcul\_export* sau *calcul\_export\_stornare*, *VALOARE=PRET\_VANZARE \* CANTITATE - Valoare\_discount*, rotunjita la numarul de zecimale specificate de parametrul *NrZecimaleRotunjirePartener* din modulul *Jurnal vanzari*. *Valoare\_discount* se rotunjeste la *NrZecimaleRotunjireOperare* din aplicatia Facturi. Daca pentru document se genereaza date contabile in valuta ( canpul *COD MONEDA* al documnetului de facturare este diferit de LEI si contul de client este configurat

pentru calcul sold in valuta), valoarea obtinuta cu formula *pret\_vanzare \* cantitate - val\_discount*, nu se rotunjeste.

*VALOARE LEI* - acest camp este vizibil in functie de valoarea parametrului *UtilizeazaCursValutar* din acest modul si de tipul pachetului si reprezinta valoarea in lei. Valoarea acestui camp se calculeaza diferit functie de nodul de calcul pret (valoarae campului *FCT CALCUL PRET* din tabela *Mod livrare clienti*) asociat modului de livrare utilizat la generarea facturii. Pentru facturile interne (care au asociat mod livrare pentru care *FCT CALCUL PRET* este diferit de *calcul\_export* sau *calcul\_export\_stornare*) *VALOARE\_LEI=PRET\_VANZARE\_LEI \* CANTITATE - Valoare\_discount*, rotunjit la *NrZecimareRotunjirePartener*. Daca la data documentului se lucreaza cu AMEF (in modulul Conturi valoarea parametrului *UtilizeazaAMEF=Da* si modulul are atasata o casa de marcat activa folosita la emiterea bonurilor fiscale) si modulul lucreaza cu TVA inclus (valoarea parametrului *TVAInclus* din acest modul la data documentului este Da) sau modulul nu lucreaza cu TVA inclus (valoarea parametrului *TVAInclus* din acest modul la data documentului este Nu) si se genereaza document la casa de marcat (TipDocEmis este *Bon fiscal* sau *Factura si bon fiscal*), valoarea calculata se rotunjeste la numarul de zecimale specificat de parametrul *NrZecimaleRotunjirePartener* din modulul Jurnal vanzari. Pentru facturile de export sau cele care au asociat modului de livrare utilizat la generarea facturii *FCT CALCUL PRET=calcul\_export* sau *calcul export stornare*, *VALOARE=VALOARE \* CURS* (cursul citit din detaliu). *Valoare discount* se rotunjeste la *NrZecimaleRotunjireOperare* din aplicatia Facturi.

*OBSERVATII* - camp la dispozitia utilizatorului, liber la editare.

*NUMAR LOT INTERN* - numarul lotului intern; camp direct editabil. Acest camp este vizibil in functie de ultima valoare a parametrului *UtilizeazaLot* din modulul Stocuri.

*DATA ULTIMEI MODIFICARI* - camp destinat vizualizarii datei la care a fost operata ultima modificare a inregistrarii.

*UTILIZATOR* - camp nemodificabil care tine numele utilizatortului care a operat ultima data in aceasta tabela.

La adaugarea si la modificarea de inregistrari in detaliul *Operatiuni de gestiune*, daca valoarea campului *cantitate* este nenula, documentul este validat, materialul se vinde din casa de marcat si are data ultimei operatiuni (valoarea *Data ultimei vanzari* din detaliul *Modificari materiale*) anterioara datei documentului procesat, se actualizeaza inregistrarea corespunzatoare materialului analizat din nomenclatorul *Materiale*, completandu-se *Data ultimei vanzari* cu data documentului de receptie material procesat.

Nota producatorului-> valoarea campului *PRET VANZARE LEI* se calculeaza ca:

- valoarea campului *PRET VANZARE* daca documentul lucreaza in moneda tarii (COD MONEDA=LEI)

- valoarea obtinuta prin aplicarea cotei de TVA (1+cota\_tva/100), valorii obtinute prin rotunjirea la numarul de zecimale specificat de campul *PRECIZ.PRET* din tab. *Mod livrare clienti* a pretului in lei fara TVA, *pret \* curs / (1+cota\_tva/100)*, daca in tab *Mod livrare clienti* exista *FCT.CALCUL PRET=calcul\_dacia* si aplicatia lucreaza in configurarea *TVAInclus=D*a. Unde: *pret* - valoarea campului PRET VANZARE din detaliul *Operatiuni de gestiune*; *cota\_tva* - valoarea campului COTA TVA din detaliul *Operatiuni de gestiune*; *curs* - valoarea campului CURS din detaliul *Operatiuni gestiune*.

- valoarea obtinuta prin rotunjirea la numarul de zecimale specificat de campul *PRECIZ.PRET* din tab. *Mod livrare clienti* a produsului dintre pretul de vanzare in valuta (valoarea campului *PRET VANZARE* din detaliul *Operatiuni de gestiune*) si cursul valutar (valoarea campului *CURS* din detaliul tabela *Operatiuni gestiune*), in rest.

NOTA CONTABILA aferenta discountului de produs segenereaza astfel:

- Contul debitor:

contul de partener din tabela *Document (fct)* ->daca in schema de descarcare gestiune a gestiunii sursa este completat contul pe linia *Comision*;

contul debitor de pe linia de *Comision* a schemei de contare ->daca nu este completat contul pe linia de *Comision* a descarcarii de gestiune a gestiunii sursa si pe linia de *Comision* a schemei de contare contul creditor este cont de client;

contul de partener din tabela *Document (fct)* ->daca nu este completat contul pe linia de *Comision* a descarcarii de gestiune a gestiunii sursa si pe linia de *Comision* a schemei de contare contul creditor NU este cont de client.

-Contul creditor:

contul de pe linia *Comison* din descarcarea de gestiune a gestiunii sursa -> daca este completat; contul de partener din tabela *Document (fct)* ->daca nu este completat contul pe linia de *Comision* a descarcarii de gestiune a gestiunii sursa si pe linia de *Comision* a schemei de contare contul creditor este contul de client al documentului.

contul creditor de pe linia de *Comision* a schemei de contare ->daca nu este completat contul pe linia de *Comision* a descarcarii de gestiune a gestiunii sursa si pe linia de *Comision* a schemei de contare contul creditor NU este cont de client

-Se storneaza valoarea discount, daca contul creditor de pe linia de contare Comision este cont de partener sau daca este completat contul pe linia de Comision a a descarcarii de gestiune a gestiunii uirsa.

# **2.8.02.1.2.Servicii**

Detaliul *Servicii* se foloseste pentru inregistrarea serviciilor prestate corespunzatoare documentului selectat in tabela *Document*. Se poate adauga, sterge si modifica in acest detaliu, doar daca inregistrarea corespunde unui document care este inserat manual in tabela *Document (fct)* (document care are T*IP DOC.EMIS=Factura* sau *TIP DOC.EMIS=Bon fiscal manual sau TIP DOC.EMIS=Factura si bon fiscal manual),*, unui document dintr-o perioada care nu este inchisa contabila, unui document care nu nu este verificat (*verificat=Nu*), unui document care nu este blocat (*Stadiu=BLOCAT*), unui document care nu corespunde unei facturari de avize de expeditie (*TipDoc.modul=Marfuri vandute cu avize* sau unui document care nu este procesat cu protocol EDI (clientul caruia ii este destinat documentul nu are completat campul *EDI* in tabela *Clienti* din Jurnal Vanzari).

In tabela *Servicii* nu pot fi operate modificari, adaugari sau stergeri daca aceasta tabela corespunde unui document care are valoarea campului *VERIFICAT*=DA sau apartine unei perioade inchise contabil, sau corespunde unui document blocat, sau a fost adaugat ca urmare a operarii in fereastra Facturare rapida, adica are pe campul *TIP DOC.EMIS* valoarea *Bon fiscal* sau *Factura si bon fiscal.*sau *Bon fiscal neemis* sau *Factura si bon fiscal neemis*. La copierea unei inregistrari nu se copiaza valoarea campurilori *SUMA LEI, ID DETALIU.*; se analizeaza si se completeaza nivelul de TVA la data documentului.

Restrictii la operarea in acest view:

In cazul in care se foloseste regula de taxare inversa pentru cereale si serviciul nu este cereala pentru care se aplica taxarea inversa , apare mesajul de eroare "*Serviciul nu este cereala cu taxare inversa, nu se poate folosi aceasta regula de TVA!*" si recordul nu poate fi salvat

In cazul in care filiala de lucru este platitoare de TVAsi nu se foloseste regula de taxare inversa pentru cereale si partenerul este platitor de TVA din Romania si serviciul este cereala pentru care se aplica taxarea inversa, apare mesajul de eroare "*Serviciul este cereala cu taxare inversa, nu se poate folosi aceasta regula de TVA!*" si recordul nu poate fi salvat

In cazul in care se foloseste regula de taxare inversa si serviciul nu foloseste sistemul de simplificare TVA sau serviciul foloseste sistemul de simplificare TVA in functie de valoarea facturii si nota contabila pentru contul de partener este mai mica decat valoarea de aplicare sistem de simplificare TVA pentru acestea, apare mesajul de eroare "*Serviciul nu foloseste sistemul de simplificare TVA, nu se poate folosi aceasta regula de TVA!*" si recordul nu poate fi salvat. Analiza documentelor cu servicii care folosesc sistemul de simplificare TVA in functie de valoarea facturii se face doar daca documentul este validat .

In cazul in care filiala de lucru este platitoare de TVA si nu se foloseste regula de taxare inversa si partenerul este platitor de TVA din Romania si serviciul foloseste sistemul de simplificare TVA sau serviciul foloseste sistemul de simplificare TVA in functie de valoarea facturii si nota contabila pentru contul de partener este mai mare sau egala cu valoarea de aplicare sistem de simplificare TVA pentru acestea apare mesajul de eroare "*Serviciul foloseste sistemul de simplificare TVA, nu se poate folosi aceasta regula de TVA!*" si recordul nu poate fi salvat. Analiza documentelor cu servicii care folosesc sistemul de simplificare TVA in functie de valoarea facturii se face doar daca documentul este validat.

In cazul in care se foloseste o cereala cu un cod care nu corespunde ultimei modificari de coduri pentru cereale raportate in declaratia informativa (D394), apare mesajul "*Codul de raportare cereala nu exista pentru aceasta data!"* si recordul nu se salveaza

In cazul in care se foloseste o cereala al carei cod de raportare corespunde unei cereale cu marcaj ca nu se raporteaza, apare mesajul "*Serviciul este cereala si nu are cod raportat in D394!*" si recordul nu se salveaza In cazul in care se foloseste un serviciu care nu este cereala dar care are un cod de cereala care corespunde unei cereale cu marcaj ca se raporteaza , apare mesajul "*Serviciul nu este cereala si are cod raportat in D394!*" si recordul nu se salveaza

In cazul in care se foloseste un tip de operatiune de taxare inversa care nu corespunde ultimei modificari de operatiuni de taxare inversa raportate in declaratia informativa (D394) , apare mesajul "*Codul operatiunii de taxare inversa nu exista pentru aceasta data!*" si recordul nu se salveaza

In cazul in care se foloseste un material cu taxare inversa al carui cod de raportare corespunde unei operatiuni cu marcaj ca nu se raporteaza, apare mesajul "*Serviciul este cu taxare inversa si nu are cod raportat in D394!*" si recordul nu se salveaza

In cazul in care se foloseste un material care nu este cu taxare inversa dar care are un cod de operatiune cu taxare inversa cu marcaj ca se raporteaza, apare mesajul "*Serviciul nu este cu taxare inversa si are cod raportat in D394!*" si recordul nu se salveaza

Daca documentul este in moneda locala (*COD MONEDA=LEI*) si contul de pe inregistrarea procesata este configurat cu calcul sold in valuta (exista inregistrare, activa la data documentului, in nomenclatorul *Mod calcul sold cont* corespunzatoare acestui cont care are *Sold in moneda locala=NU*) apare mesajul "*Nu se pot inregistra operatiuni cu conturi al caror sold se calculeaza in valuta in documente cu moneda locala!*" si recordul nu poate fi salvat.

Daca serviciul este de incasare (are la data documentului, cont de numerar atasat ca si cont de venit), apare mesajul "*Serviciul de incasare se foloseste doar la emitere bonuri fiscale!*" si inregistrarea nu se poate salva.

Atentionari care pot aparea la operarea in acest view:

Daca se foloseste regula de TVA care nu genereaza jurnale de TVA, apare mesajul de atentionare *"Ati selectat o regula pentru care nu se genereaza jurnale de TVA!*" si inregistrarea se salveaza.

Daca se modfica regula de TVA dintr-o regula care nu accepta TVA intr-o regula care accepta TVA, apare mesajul de atentionare "*Modificati regula de TVA dintr-o regula care nu permite inregistrare de TVA intr-o regula care permite inregistrare de TVA! Verificati si completati corespunzator cota de TVA pentru operatiune!*" si inregistrarea se salveaza.

Semnificatia campurilor detaliului *Servicii* este urmatoarea:

*NUMAR DOC*. - camp destinat declararii numarului documentului inregistrat

*ACTIVITATE NOM* - numele activatii corespunzatoare serviciului din nomenclator. Daca ultima valoare a parametrului de configurare *ActivareServiciiNomenclator=Da* (in aplicatia Facturi) si ultima valoare a parametrului *UtilizeazaActivitateServiciu=Da* (in aplicatia Facturare servicii (fcs)), campul se completeaza prin selectie din dialogul de activitati al filialei de lucru. Daca cel putin una din valorile parametrilor analizati este Nu, campul nu este vizibil la operare.

*SERVICIU NOM.* - numele serviciului din nomenclator. Daca ultima valoare a parametrului *ActivareServiciiNomenclator=Nu* (in aplicatia Facturi), campul nu este vizibil la operare. Daca ultima valoare a parametrului *ActivareServiciiNomenclator=Da*, campul se completeaza prin selectie din dialogul de servicii al filialei de lucru. Daca ultima valoare a parametrului *UtilizeazaActivitateServiciu-Da* (in modulul Facturare servicii (fcs)), campul este editabil si se completeaza prin selectie dintr-un dialog care contine doar serviciile activitatii completate in nomenclatorul *Servicii*.

*COD CONT* - camp destinat vizualizarii contului contul destinatie. Acest camp se completeaza prin import dintrun dialog care contine lista de conturi analitice din aceeasi grupa cu conturile creditoare declarate in schema de contare folosita pe liniile *Serv*; nu poate avea valoare nula. La selectia unui serviciu declarat in nomenclator se completeaza cu valoarea corespunzatoare campului *COD CONT* din detaliul *Preturi* corespunzator serviciului declarat in nomenclatorul *Servicii* la data documentului, daca acesta este completat. La adaugarea unui document nou acest camp se completeaza automat: pe prima inregistrare cu valoarea contului creditor din schema de contare cu valoarea "*Serv*", corespunzatoare tipului de document selectat; pe cea de-a doua inregistrare cu valoarea contului creditor din schema de contare cu numele *RotunjirePartener*, corespunzatoare tipului de document selectat.

*COD FISA* - camp destinat declararii (prin import din lista fiselor analitice ale contului anterior selectat) a codului fisei analitice creditoare. La selectia unui serviciu se completeaza cu valoarea corespunzatoare campului *COD FISA* din detaliul *Preturi* al nomenclatorului *Servicii* (din modulul Facturare servicii), la data documentului, daca acesta este completat. Daca la selectia unui serviciu se modifica valoarea campului *COD CONT* astfel incat nu mai este din aceeasi grupa cu valoarea anterioara a acestui camp si daca la data documentului contul (valoarea campului *COD CONT*) este un cont de clienti, se completeaza cu codul partenerului documentului (valoarea camp *COD FISA* din tabela *Document (fct)*). In rest daca nu este completata fisa corespunzatoare serviciului in detaliul *Preturi* al nomenclatorului *Servicii*, se completeaza cu codul fisei analitice *nedefinit*, pentru a da posibilitatea operatorului sa selecteze fisa dorita.

*DENUM.FISA* - camp destinat vizualizarii denumirii fisei analitice destinatie (creditoare) anterior declarata. Campul nu este editabil, se completeaza din dialogul de completare a campului *COD FISA*.

*COD ARTICOL*- camp utilizat pentru declararea articolului bugetar destinatie (creditor). Acest camp este obligatoriu de completat de catre utilizatorii din sectorul bugetar. Valoarea implicita a acestui camp este primul articol bugetar corespunzator fisei de venit declarata. Daca la selectia unui serviciu se modifica valoarea campului *COD CONT* astfel incat nu mai este din aceeasi grupa cu valoarea anterioara a acestui camp, se completeaza cu codularticolului *nedefinit*, pentru a da posibilitatea operatorului sa selecteze articolul dorit. Acest camp este sau nu vizibil functie de valoarea parametrului de configurare *UtilizeazaArticolBugetar* din aplicatia CONTURI.

*DENUMIRE ARTICOL* - camp utilizat pentru vizualizarea denumirii exacte a articolulu ibugetar destinatie (creditor). Acest camp este sau nu vizibil functie de valoarea parametrului de configurare *UtilizeazaArticolBugetar* din aplicatia CONTURI.

*CURS* - cursul valutar al acestei inregistari. Acest camp este vizibil in functie de valoarea parametrului *UtilizeazaCursValutar* din acest modul si este formatat cu 4 zecimale. Valoarea implicita este valoarea campului curs din tab-ul principal. Campul este editabil daca documentul corespunde unei facturi de export cu stornare (valoarea campului *FCT.CALCUL PRET* din tabela deschisa pe secventa *Operare- >Jurnal vanzari->Contracte clienti->Moduri livrare* pentru modul de livrare corespunzator documentului este *calcul\_export\_stornare*).

*SUMA* - camp destinat declararii valorii sumei facturata ca si cheltuiala. In cazul in care factura este in valuta, atunci acest camp contine suma exprimata in valuta. Valoarea introdusa de operator in acest camp se rotunjeste automat la numarul de zecimale specificat de parametrul *NrZecimaleRotunjireOperare* existent in tabela de configurare a aplicatiei FACTURI (deschisa pe secventa *Operare-Facturi-Configurare (fct)*). La selectia unui serviciu declarat in nomenclatoul *Servicii* din aplicatia *Facturare servicii*, campul *SUMA* se completeaza cu valoarea obtinuta prin impartirea valorii campului *SUMA LEI* de pe aceasta inregistrare la valoarea campului *CURS* de pe aceasta inregistrare, iar valoarea astfel obtinuta se rotunjeste la numarul de zecimale specificat de parametrul *NrZecimaleRotunjireOperare* din acest modul la data documentului.

*SUMA LEI* - camp calculat destinat vizualizarii sumei facturata ca si cheltuiala exprimata in lei. Acest camp se calculeaza ca produs intre cheltuiala in valuta (valoarea cimpului *SUMA*) si cursul valutar (valoarea campului *CURS* din detaliul *Servicii*). Acest camp este vizibil doar daca parametrul de configurare *UtilizeazaCursValutar=DA*. La selectia unui serviciu din nomenclatorul de servicii declarat in aplicatia *Facturare servicii (fcs)*, campul *SUMA LEI* se completeaza cu valoarea corespunzatoare campului *PRET* din detaliul *Preturi* al nomenclator *Servicii* (din aplicatia Facturare servicii (fcs)) la data documentului daca serviciul este configurat pentru preluare preturi (*Utiliz.PretNom=Da* pe inregistrarea procesata din detaliul *Preturi*) si daca modulul de lucru (Facturi) lucreaza in configurarea *TVAInclus=Nu* sau unitatea este neplatitoare de TVA. Daca modulul de lucru (*Facturi*) este configurat cu *TVAInclus=Da* si unitatea este platitoare de TVA, atunci campul *SUMA LEI* se completeaza cu *pret \* (1 + cota\_tva/100)*, daca serviciul este configurat pentru preluare preturi (unde: *pret* - valoarea corespunzatoare campului *PRET* din detaliul *Preturi* al nomernclatorului *Servicii* din aplicatia Facturare servicii la data documentului; *cota\_tva* - cota de TVA corespunzatoare nivelului de TVA de pe aceasta inregistrare la data documentului). Daca serviciul nu este configurat pentru preluare preturi (*Utiliz.PretNom=Nu* pe inregistrarea procesata din detaliul *Preturi*) atunci *SUMA LEI* se completeaza cu zero. Daca moneda este ROL, atunci valorile campurilor *SUMA* si *SUMA LEI* sunt egale.

*SERVICIU*- camp direct editabil. La adaugarea unui document nou acest camp se completeaza automat cu valoarea campului observatii de pe linia procesata din schema de contare corespunzatoare tipului de document din tab-ul principal.

*NIVEL TVA* - camp destinat declararii nivelului de TVA. Producatorul a prevazut posibilitatea declararii a maximum 9 nivele de TVA in functie de regula de TVA selectata la inregistrarea documentului de facturare. Daca se foloseste o regula care are *FARA TVA*=DA acest camp nu este editabil si se incarca cu nivelul scutit de TVA (nivel tva=9). La adaugarea unei inregistrari noi in tabela "Document", acest camp va primi automat valoarea parametrului de configurare NivelTvaDefault daca se foloseste o regula de TVA care are *FARA TVA*=NU, respectiv nivelul scutit de TVA (nivel tva=9) daca se foloseste o regula de TVA care are *FARA TVA*=DA. La modificarea regulii de TVA intr-o regula care are *FARA TVA*=DA valoarea acestui camp se modifica automat in nivelul scutit de TVA (nivel tva=9). Daca regula accepta TVA, la selectia unui serviciu declarat in nomenclatorul *Servicii* din aplicatia *Facturare servicii (fcs)*, campul *NIVEL TVA* se completeaza cu valoarea corespunzatoare campului *NIVEL TVA* din detaliul *Preturi* al serviciului selectat in nomenclatorul *Servicii* la data documentului, daca serviciul este configurat pentru preluare preturi (*Utiliz.PretNom=Da* pe inregistrarea procesata din nomenclator *Servicii*). Daca serviciul nu este configurat pentru preluare preturi (Utiliz.PretNom=Nu pe inregistrarea procesata din nomenclator *Servicii*) se completeaza cu valoarea

parametrului *NivelTVADef* din acest modulul de facturare la data documentului daca valoarea anterioara a campului nu este completata, altfel se pastreaza valoarea anterioara a campului.

*COTA TVA* - camp destinat vizualizarii cotei de TVA corespunzatoare nivelului de TVA selectat pentru completarea campului anterior.

*REGULA TVA* - regula de tva a operatiunii (de scriere in jurnalul de TVA); se selecteaza din dialogul de reguli. Valoarea implicita a acestui camp este valoarea campului *REGULA TVA* din tab-ul *Document* daca aceasta nu corespunde taxarii inverse pentru cereale sau taxarii inverse (regula Livrari taxare inversa) sau daca se foloseste un serviciu din nomenclator , respectiv regula corespunzatoare taxarii inverse pentru alte operatiuni (*Taxare inversa pentru alte livrari*) daca regula din tab-ul principal este *Livrari taxare inversa cereale sau Livrari taxare inversa* si nu se foloseste un serviciu din nomenclator sau daca nu corespunde unei operatiuni pentru care nu genereaza jurnal de TVA (daca regula tva document este *Fara regula jurnal*). Campul se completeaza prin selectie din lista de reguli corespunzatoare acestui modul, cu exceptia regulii *Factura corectie bon fiscal gresit* , *Livrari taxare inversa* si *Livrari taxare inversa cereale* sau *Facturi cu taxare inversa emise de beneficiari ca autofacturi*. Daca documentul corespunde unei corectii de bon fiscal , campul nu este editabil si mesajul afisat este "*Documentul este bon fiscal, nu se poate modifica regula!*". Daca documentul corespunde unei livrari cu taxare inversa , campul nu este editabil si mesajul afisat este "*Documentul foloseste sistemul de simplificare TVA, nu se poate modifica regula!*". La modificarea serviciului facturat astfel incat sa nu se factureze un serviciu din nomenclator se completeaza cu regula din tab-ul principal daca aceasta nu corespunde taxarii inverse pentru cereale sau taxarii inverse sau facturi cu taxare inversa emise de beneficiari ca autofacturi, respectiv cu regula corespunzatoare taxarii inverse pentru alte operatiuni daca regula din tabul principal corespunde taxarii inverse pentru cereale sau taxarii inverse sau Facturi cu taxare inversa emise de beneficiari ca autofacturi. La modificarea serviciului facturat astfel incat sa se factureze un serviciu din nomenclator se completeaza cu regula din tab-ul principal, daca regula de pe inregistrarea procesata era regula corespunzatoare taxarii inverse pentru alte operatiuni.

*DATA ULTIMEI MODIFICARI* - camp destinat vizualizarii datei la care a fost operata ultima modificare a inregistrarii. Daca documentul corespunde unei operatiuni pentru care nu se genereaza jurnal de TVA (in tabul principal *RegulaTVA=Fara regula jurnal*), campul nu este editabil si mesajul afisat este "*Documentul nu genereaza jurnal de TVA, nu se poate modifica regula!*".

*UTILIZATOR* - camp nemodificabil care tine numele utilizatortului care a operat ultima data in aceasta tabela. La operare in detaliile *Discount*, *Servicii*, *Operatiuni de gestiune*, *Operatiuni cod bare*, *Operatiuni fara stoc, Inchidere facturi avans,* ale tabelei *Document*, in detaliul *Servicii* se genereaza automat o linie de rotunjire sold client la numarul de zecimale specificat de parametrul *NrZecimaleRotunjirePartener* existent in tabela de configurarea a aplicatiei JURNAL VANZARI, conform detaliilor de mai jos, care nu este vizibila pentru operator. Daca documentul emis este bon fiscal se genereaza linia de rotunjire sold client in functie de valoarea parametrului *GenerareNotaClient* din acest modul:

*COD CONT*- contul creditor din schema de contare cu numele *RotunjirePartener*, corespunzatoare tipului de document selectat.

## *COD FISA*- fisa nedefinit

*NUMAR DOC*- valoarea cimpului numar\_aviz din documentul selectat

SUMA- valoare rotunjirii in valuta, camp calculat prin impartirea valorii in lei la cursul valutar

*SUMA LEI* - valoare rotunjirii in lei. Daca valoarea parametrului *TVAInclus* din acest modul la data documentului este *Nu*, se calculeaza ca diferenta dintre soldul contului de clientului din nota contabila corespunzatoare documentului de lucru [diferenta dintre valoarea inregistrata in creditul contului de clientului si cea inregistrata in debitul contului de clientului din tabele: de servicii (cu exceptia notei generate de linia de rotunjire), de operatiuni de gestiune, operatiuni cod bare, operatiuni fara stoc si discount] si valoarea rotunjita a acestuia la numarul de zecimale specificat de parametrul *NrZecimaleRotunjirePartener* din modulul *Jurnal vanzari* Daca in acest modul *TVAInclus=NU* sau unitatea emitenta este neplatitoare de TVA, valoare acampului SUMA LEI se calculeaza ca diferenta dintre soldul clientului din nota contabila in valuta corespunzatoare documentului de lucru si valoarea rotunjita a acestuia la numarul de zecimale specificat de parametrul *NrZecimaleRotunjirePartener* din modulul Jurnal vanzari..Daca in acest modul *TVAInclus=Da* si unitatea este platitoare de TVA, valoarea campului SUMA LEI se calculeaza ca diferenta dintre soldul contului de clientului din nota contabila in valuta corespunzatoare documentului de lucru si valoarea dorita de operator pentru facturare la client, obtinuta prin rotunjirea la numarul de zecimale specificat de parametrul *NrZecimaleRotunjirePartener* din modulul *Jurnal vanzari* a sumei valorilor campurilor *Suma LEI* (cu semn corespunzator) din tabelele: Servicii (se scade), TVA, Operatiuni de gestiune (se scade), Operatiuni fara stoc (se scade) si Discount. In aceasta configurare, linia de rotunjire se genereaza doar daca documentul are nota contabila (stadiul acestuia este diferit de IN ASTEPTARE ). Pentru documentele de taxare inversa, din valoarea dorita de operator pentru facturare la client calculata ca mai sus se scade TVA-ul corespunzator. *SERVICIU* - *rotunjire automata partener*

COTA TVA- cota TVAcorespunzator liniei cu valoarea maxima a bazei de TVA din jurnalul de TVA corespunzator documentului selectat

*REGULA TVA* - regula de TVA corespunzator liniei cu valoarea maxima a bazei de TVA din jurnalul de TVA corespunzator documentului selectat

La operare in detaliile *Discount, Servicii, Operatiuni de gestiune, Operatiuni cod bare, Operatiuni fara stoc*, *Inchidere facturi avans* ale tab-ului *Operare(fct) -> Document*, in detaliul *Servicii* se genereaza automat o linie de rotunjire sold client la numarul de zecimale specificat de parametrul *NrZecimaleRotunjirePartener* declarat in fisierul de configurare al aplicatiei Jurnal vanzari , care nu este vizibila pentru operator. Daca documentul emis este bon fiscal , atunci se genereaza linia de rotunjire sold client daca se lucreaza in configurarea *GenerareNotaClient=Da*. La calcul sold din nota contabila nu se proceseaza liniile corespunzatoare notelor contabile pentru taxa de mediu.

Daca unitatea emitenta este platitoare de TVA si in acest modul se lucreaza in configurarea *TVAInclus=Nu* si modulul nu are atasata o casa de marcat *UtilizeazaAMEF=N*u in modulul Conturi) sau modulul nu are atasata o casa de marcat activa folosita la emiterea bonurilor fiscale ( atasare operata prin detaliul *Modul facturare* al tab *AMEF* din *Administrare (vne)*) si documentul nu este factura de export (valoarea campului *Fct.CalculPret* din tab-ul *Mod l;ivrare - Clienti* corespunzator modului de livrare al documentului este diferit de *calcul\_export* sau *calcul\_export\_stornare)*, la operare in detaliile *Operatiuni de gestiune*, *Operatiuni cod bar*e, *Operatiuni fara stoc* in detaliul *Servicii* se genereaza automat o linie de sincronizare valoare din aceste tab-uri cu valoarea liniei de pe factura. Daca documentul emis este bon fiscal se genereaza linia de sincronizare la valoarea liniei de pe factura doar daca se lucreaza in configurarea *GenerareNotaClient=Da* (parametru configurare aplicatie *Facturi emise*). Campurile acestui record se completeaza astfel:

*COD CONT* - contul debitor din schema de contare aferent inregistrarii *Rotunjire Partener*,

*NUMARDOC* - numarul avizului aferent documentului;

*SUMA*- Valoare rotunjirii in valuta, camp calculat prin impartirea sumei in lei (valoarea campului *VALOARE LEI*) la cursul valutar, daca pentru document nu se genereaza date contabile in valuta sau contul de client nu este configurat cu calcul sold in valuta. Daca pentru document se genereaza date contabile in valuta (CodMoneda este diferit de LEI si contul de client este configurat cu calcul sold in valuta) si daca valoarea parametrului *TVAInclus* din acest modul la data documentului este Nu, se calculeaza ca diferenta dintre soldul clientului din nota contabila in valuta corespunzatoare documentului de lucru si valoarea rotunjita a acestuia la numarul de zecimale specificat de parametrul *NrZecimaleRotunjirePartener* din modulul Jurnal vanzari. La calcul sold din nota contabila in valuta nu se proceseaza liniile corespunzatoare notelor contabile pentru taxa de mediu. Daca documentul este in valuta (CodMoneda este diferit de LEI) si daca valoarea parametrului TVAInclus din acest modul la data documentului este DA, se calculeaza ca diferenta dintre soldul clientului din nota contabila in valuta corespunzatoare documentului de lucru si valoarea dorita de operator pentru facturare la client, obtinuta prin rotunjirea la numarul de zecimale specificat de parametrul *NrZecimaleRotunjirePartener* din modulul Jurnal vanzari a sumei valorilor campurilor *suma*, *tva*, respectiv valoare (cu semn corespunzator) din tabelele Servicii (se scade), *TVA*, *Operatiuni gestiune* (se scade), *Operatiuni fara stoc* (se scade) si *Discount* de pe inregistrarile procesate la generare nota. In aceasta configurare, linia de rotunjire se genereaza doar daca documentul are nota contabila in valuta (stadiul acestuia este diferit de IN ASTEPTARE ). La calcul sold din nota contabila in valuta nu se proceseaza liniile corespunzatoare notelor contabile pentru taxa de mediu.

*SUMA LEI* - valoare rotunjirii in lei, calculata prin insumarea diferentelor dintre valoarea rotunjita a liniei de pe factura la numarul de zecimale specificat de parametrul *NrZecimaleRotunjirePartener* din modulul Jurnal vanzari si valoarea liniei, de pe toate inregistrarile procesate la generare nota (inregistrarile care au STADIU=VALIDAT sau BLOCAT) din detaliile *Operatiuni de gestiune*, *Operatiuni cod bare* si *Operatiuni fara stoc* corespunzatoare documentului procesat; unde valoarea liniei se calculeaza ca produsul dintre valorile campurilor *PRET VANZARE LEI* si *CANTITATE* de pe inregistrare procesata. Valoarea acestei linii se anuleaza si se recalculeaza pornind de la 0, la modificarea stadiului din documentului din VALIDAT in IN ASTEPTARE

*NIVEL TVA* - nivelul de TVA corespunzator liniei cu valoarea maxima a bazei de TVA in valoare absoluta din jurnalul de TVA corespunzator documentului selectat. Daca documentul emis este bon fiscal de incasare sume anterioare (sumele introduse in detaliile *Operatiuni de gestiuner, Servicii, Discount, Operatiuni fara stoc, TVA* si nota contabila corespunzatoare lor sunt nule), se foloseste identificatorul corespunzator nivelului scutit de TVA.

*REGULA TVA* - regula de TVA corespunzator liniei cu valoarea maxima a bazei de TVA in valoare absoluta din jurnalul de TVA corespunzator documentului selectat *SERVICIU - rotunjire linie gestiune factura*

La operare in detaliul *Incasari* al tab-ului *Operare(fct) -> Document* in cazul in care unitatea este platitoare de TVA, se emite *Bon fiscal* sau *Factura si bon fiscal* sau *Factura si chitanta* si aplicatia lucreaza in configurarea *TVAInclus=Da* si este este cuplata la o casa de marcat (in modulul *Conturi* valoarea parametrului *UtilizeazaAMEF= Da* si modulul de facturare are atasata (prin detaliul *Modul facturare* aferent tab *AMEF* din Administrare (vne)) o casa de marcat activa folosita la emiterea bonurilor fiscale) si documentul nu corespunde unui bon fiscal de incasare facturi din perioade contabile inchise, in detaliul *Servicii* se genereaza automat o linie de sincronizare rotunjire intre factura si bon fiscal care se completeaza astfel:

*COD CONT*- contul creditor din schema de contare cu numele *RotunjirePartener*, corespunzatoare tipului de document selectat.

*NUMAR\_DOC*- valoarea campului NUMAR\_AVIZ din documentul selectat

*SUMA* - valoare sincronizarii rotunjirii in valuta

*SUMA LEI*- valoare sincronizarii rotunjirii in lei; se calculeaza ca diferenta intre suma coloanei *SUMA* de pe inregistrarile care au STADIU=VALIDAT sau BLOCAT si soldul contului de client din nota contabila de client. *NIVEL TVA* - nivelul de TVA corespunzator liniei cu valoarea maxima a bazei de TVA in valoare absoluta din jurnalul de TVA corespunzator documentului selectat

*REGULA TVA* -regula de tva corespunzatoare liniei cu valoarea maxima a bazei de TVA in valoare absoluta din jurnalul de TVA corespunzator documentului selectat

*SERVICIU- sincronizare rotunjire factura cu bonul fiscal*

Daca documentul este factura de export (valoarea campului *FCT CALCUL PRET=calcul\_export* sau *calcul\_export\_stornare*) sau daca la data documentului se lucreaza cu AMEF (in modulul Conturi exista parametrul UtilizeazaAMEF=DA si modulul de facturare are atasata o casa de marcat activa folosita la emiterea bonurilor fiscale ) si modulul lucreaza cu TVA inclus sau modulul nu lucreaza cu TVA inclus dar se genereaza document la casa de marcat , atunci la operare in detaliile *Operatiuni de gestiune, Operatiuni cod bare, Operatiuni fara stoc, Discount, TVA .Servicii* si *Inchidere facturi avans* ale tab-ului *Operare(fct) - > Document* in detaliul *Servicii* se genereaza automat o linie de sincronizare valoare din aceste tab-uri cu valoarea in lei din factura conform detaliilor de mai jos. Daca documentul emis este bon fiscal se genereaza linia de sincronizare la valoarea in lei din factura in functie de valoarea parametrului *GenerareNotaClient* din acest modul.

*COD CONT*- contul creditor de pe linia *RotunjirePartener* a schemei de contare, corespunzatoare tipului de document selectat.

*NUMAR\_DOC*- valoarea campului NUMAR\_AVIZ din documentul selectat

*SUMA* - valoare rotunjirii in valuta: 1.Camp calculat prin impartirea sumei in lei la cursul valutar, daca pentru document nu se genereaza date contabile in valuta (valoarea campului COD MONEDA este LEI sau contul de client nu este configurat cu calcul sold in valuta; 2.Daca pentru document se genereaza date contabile in valuta (valoarea campului COD MONEDA este diferita de LEI si contul de client este configurat cu calcul sold in valuta), se calculeaza ca diferenta dintre valoarea in valuta a documentului rotunjita la numarul de zecimale specificat de parametrul *NrZecimaleRotunjirePartener* din modulul *Jurnal vanzari* si soldul clientului din nota contabila in valuta corespunzatoare documentului de lucru (diferenta dintre valoarea inregistrata in debitul clientului si cea inregistrata in creditul clientului din detaliile: Servicii (cu exceptia notelor generate de liniile de rotunjire), *Inchidere facturi avans*, *Operatiuni de gestiune*, *Operatiuni fara stoc*, *TVA* si *Discount*). Valoarea totala in valuta a documentului se calculeaza ca suma valorilor campurilor valoare (cu semn corespunzator) din tabelele *Operatiuni fara stoc* si *Operatiuni de gestiune*, a valorii campului tva din detaliul *TVA* (doar in configurarea *TVAInclus=Nu* si daca documentul nu este cu taxare inversa ), a valorilor campurilor suma din detaliul *Servicii* (cu exceptia notelor generate de liniile de rotunjire) si *Inchidere facturi avanas* , din care se scade suma valorilor campurilor suma din detaliul Discount de pe inregistrarile procesate la generare nota).

*SUMA LEI*- valoare rotunjirii in lei, se calculeaza ca diferenta dintre valoarea in lei a documentului rotunjita la numarul de zecimale specificat de parametrul *NrZecimaleRotunjirePartener* din modulul Jurnal vanzari si soldul clientului din nota contabila corespunzatoare documentului de lucru (diferenta dintre valoarea inregistrata in debitul clientului si cea inregistrata in creditul clientului din detaliile *Servicii* (cu exceptia notelor generate de liniile de rotunjire) , *Inchidere facturi avans*, *Operatiuni de gestiune, TVA, Discount si Operatiuni fara stoc*). Valoarea totala in lei a documentului se calculeaza ca produsul dintre valoarea totala in valuta a documentului rotunjita la numarul de zecimale specificat de parametrul *NrZecimaleRotunjirePartener* din modulul Jurnal

vanzari (suma valorilor campurilor valoare (cu semn corespunzator) din detaliile *Operatiuni de gestiune* si *Operatiuni fara stoc*, a valorii campului *TVA* din detaliul *TVA* (doar in configurarea *TVAInclus=Nu* si daca documentul nu este cu taxare inversa), a valorilor campurilor *SUMA* din detaliul *Servicii* (cu exceptia notelor generate de liniile de rotunjire) si *Inchidere facturi avans*, din care se scade suma valorilor campurilor *SUMA* din detaliul *Discount* de pe inregistrarile care au STADIU=VALIDAT sau BLOCAT si cursul valutar al acestuia. *REGULA TVA*-regula de TVAcorespunzator liniei cu valoarea maxima a bazei de TVA in valoare absoluta (baza\_tva\_cota) din jurnalul de TVA corespunzator documentului selectat *OBSERVATII* - *rotunjire linie gestiune factura*

Detalii privind modalitatea de inregistrare facturi de stornare in valuta la SILDVB (documente inregistrate folosind moduri de livrare cu calcul pret de tip *calcul\_export\_stornare*) :

stornarea facturii de avans se opereaza prin detaliul Inchiderte facturi avans (la cursul de facturare avans), prin selevtarea documentului de legatura ; valoarea in lei a fct de avans se numeste in continuare *val\_stornare*); se calculeaza valoarea totala in lei a facturii care se emite (numita in continuare *val\_factura*) ca produsul dintre valoarea in euro a facturii si cursul valutar al zilei (valoarea campului *curs* din tabela document; se completeaza linia corespunzatoare facturii care trebuie emise astfel: curs - cursul mediu de lucru calculat ca *(val\_stornare + val\_factura) / val\_euro*; *suma* - valoarea in euro a facturii de emis ca suma dintre valoarea in valuta a facturii care se storneaza si valoarea totala in euro a facturii).

# **2.8.02.1.3.TVA**

In tabela *TVA* se inregistreaza operatiunile de TVA corespunzatoare documentului selectat.

In tabela *TVA* nu pot fi operate modificari, adaugari sau stergeri daca aceasta tabela corespunde unui document care are valoarea campului *VERIFICAT*=DA sau apartine unei perioade inchise contabil sau corespunde unui document blocat sau a fost adaugat ca urmare a operarii in fereastra *Facturare rapida*, adica are pe campul *TIP DOC.EMIS* valoarea *Bon fiscal* sau *Factura si bon fiscal* sau *Bon fiscal neemis* sau *Factura si bon fiscal neemis* sau daca documentul corespunde unei facturari de avize de expeditie (TipDocModul=Marfuri vandute cu avize). Pot fi operate modificari doar daca detaliul corespunde unui document inserat manual in tabela *Document (fct)* (document care are *TIP DOC.EMIS=Factura* sau *TIP DOC.EMIS=Bon fiscal manual* sau *TIP DOC.EMIS=Factura si bon fiscal manual*). Inregistrarea care are pe campul *Observatii* valoarea "*rotunjire TVA document*" nu se poate modifica, copia sau sterge, fiind o linie gestionata special de aplicatie.

La incarcarea detaliului *Incasari* al tab-ului Operare(fct) -> Document ca urmare a emiterii *Bon fiscal* din fereastra de Facturare rapida, in detaliul *TVA* se genereaza liniile de TVA client doar daca *GenerareNotaClient=Da* (din aplicatia Facturi).

Semnificatia campurilor acestei tabelei este urmatoarea:

*TVA* -valoare TVA deductibil in valuta; valoarea implicita este 0. Camp este direct editabil daca modulul nu lucreaza in valuta (*UtilizeazaCursValutar=Nu*) sau daca pentru document se genereaza date contabile in valuta (COD MONEDA din tabela Document este diferita de LEI si contul de client este configurat cu calcul sold in valuta , daca se foloseste o regula de TVA care are *FARA TVA=NU* si daca se lucreaza pe un nivel de TVA care are cota de TVA nenula. Daca modulul lucreaza in valuta (*UtilizeazaCursValutar=Da)* campul se calculeaza prin impartirea valorii campului TVA LEI la cursul valutar (declarat in tabela Document); in rest are valoarea 0. La modificarea regulii de TVA intr-o regula care are *FARA TVA=DA* valoarea acestui camp se modifica automat in 0. Valoarea introdusa de operator in acest camp se rotunjeste automat la numarul de zecimale specificat de parametrul *NrZecimaleRotunjireOperare* din acest modul.

*TVA LEI* - valoare TVA deductibil in lei; valoarea implicita este 0. Camp direct editabil daca modulul lucreaza in valuta (*UtilizeazaCursValutar=Da*), daca se foloseste o regula de TVA care are *FARA\_TVA=NU* si daca se lucreaza pe un nivel de TVA care are cota de TVA nenula. Daca la data documentului se lucreaza cu AMEF (in modulul Conturi valoarea parametrului *UtilizeazaAMEF=D*a si modulul are atasata o casa de marcat activa folosita la emiterea bonurilor fiscale) si modulul lucreaza cu TVA inclus (valoarea parametrului *TVAInclus* din acest modul la data documentului este Da) sau modulul nu lucreaza cu TVA inclus (valoarea parametrului *TVAInclus* din acest modul la data documentului este Nu) si se genereaza document la casa de marcat (*TipDocEmis* este *Bon fiscal* sau *Factura si bon fiscal*), valoarea calculata se rotunjeste la numarul de zecimale specificat de parametrul *NrZecimaleRotunjirePartener* din modulul Jurnal vanzari. Daca modulul nu lucreaza in

valuta (*UtilizeazaCursVlutar=Nu*) campul este invizibil fiind egal cu valoarea campului TVA; in rest are valoarea 0. Acest camp este vizibil in functie de valoarea parametrului *UtilizeazaCursValutar* din acest modul si de tipul pachetului. Valoarea introdusa de operator in acest camp se rotunjeste automat la numarul de zecimale specificat de parametrul *NrZecimaleRotunjireOperare* din acest modul.

*TVA CALCULAT* - valoare TVA deductibil calculat in valuta. Campul se calculeaza prin impartirea valorii campului *TVA CALCULAT LEI* (rotunjit la numarul de zecimale specificat de parametrul *NrZecimaleRotunjirePartener* din modulul Jurnal vanzari) la cursul valutar (valoarea campului *CURS* din tabela *Document (fct)*) , daca pentru document nu se genereaza date contabile in valuta (valoarea campului *COD MONEDA=LEI* in tabela *Document* sau contul de client nu este configurat cu calcul sold in valuta. Daca pentru document se genereaza date contabile in valuta (valoarea campului *COD MONEDA* din tabela *Document* este diferita de LEI si contul de client este configurat cu calcul sold in valuta, campul se calculeaza in functie de valorile in valuta din detaliile *Operatiuni de gestiune*, *Operatiuni fara stoc*, *Servicii*, *Inchidere facturi avans, Discount* la operarea in acestea. Campul se calculeaza prin insumarea valorilor calculate in virgula mobila. Valoarea acestui camp se anuleaza si se recalculeaza pornind de la 0, la modificarea stadiului din tabela *Document* din VALIDAT in IN ASTEPTARE.

*TVA CALCULAT LEI* - valoare TVA deductibil calculat in lei. Acest camp este vizibil in functie de valoarea parametrului *UtilizeazaCursValutar* din acest modul si de tipul pachetului. Campul se calculeaza in functie de valorile din detaliile *Operatiuni de gestiune, Servicii, Inchidere facturi avans, Discount, Operatiuni fara stoc* si *Operatiuni cod bare*, la operarea in acestea. Predtul utilizat la determinarea bazei de calcul TVA pentru valorile din detaliile *Operatiuni de gestiune* si *Operatiuni fara stoc*,este rotunjit la numarul de zecimale dat de valoarea parametrului *NrZecimaleRotunjirePartener* din modulul Jurnal vanzari. Campul se calculeaza prin insumarea valorilor calculate in virgula mobila.Valoarea acestui camp se anuleaza si se recalculeaza pornind de la 0, la modificarea in tabela *Document (fct)* a stadiului *VALIDAT* in *IN ASTEPTARE*. Detalii privind determinarea bazei de calcul a TVA sunt prezentate mai jos la sectiunea Nota producatorului

*TVA CORECTIE* -- valoare corectiei de TVA deductibil in valuta. Acest camp este calculat functie de valoarea parametrului *UtilizeazaCursValutar* astfel: daca modulul nu lucreaza in valuta *(UtilizeazaCursValutar =Nu)*, atunci *TVA\_CORECTIE= TVA- TVA\_CALCULAT\_LEI\_rotunjit* (undeTVA\_CALCULAT\_LEI\_rotunjit se calculeaza prin impartirea rotunjirii valorii din coloana TVA LEI la numarul de zecimale specificat de parametrul *NrZecimaleRotunjirePartener* din modulul Jurnal vanzari la cursul valutar (valoarea campului CURS din tabela Document). Daca modulul lucreaza in valuta *(UtilizeazaCursValutar=Da)*, atunci: 1.Daca pentru document nu se genereaza date contabile in valuta (*COD MONEDA=LEI* sau contul de client nu este configurat cu calcul sold in valuta), se calculeaza prin impartirea valorii in lei (valoarea campului *CORECTIE TVA LEI)* la cursul valutar al documentului; 2. Daca pentru document se genereaza date contabile in valuta (*COD MONEDA* este diferit de LEI si contul de client este configurat cu calcul sold in valuta), diferenta valorii din coloana TVA a tabelei TVA si valoarea coloanei TVA CALCULAT rotunjit la numarul de zecimale specificat de parametrul *NrZecimaleRotunjirePartener* din modulul *Jurnal vanzari*.

*CORECTIE TVA LEI* - valoare corectiei de TVA deductibil in lei. Acest camp este vizibil in functie de valoarea parametrului *UtilizeazaCursValutar* din acest modul si de tipul pachetului. Camp este calculat functie de valoarea parametrului *UtilizeazaCursValutar* astfel: daca modulul nu lucreaza in valuta (*UtilizeazaCursValutar=Nu*) atunci *CORECTIE\_TVA\_LEI=TVA\_CORECTIE \* CURS*; daca modulul lucreaza in valuta (*UtilizeazaCursValutar=Da*) atunci se calculeaza ca diferenta valorii din coloana *TVA\_LEI* si *TVA\_CALCULAT\_rotunjit* ( unde *TVA\_CALCULAT\_rotunjit* se calculeaza prin rotunjirea valorii din coloana *TVA\_CALCULAT\_LEI* la numarul de zecimale specificat de parametrul *NrZecimaleRotunjirePartener* din modulul Jurnal vanzari.

*NIVEL TVA* - camp destinat vizualizarii nivelului de TVA. Acest camp se completeaza automat cu valoarea campului *NIVEL TVA* al operatiunilor inregistrate in detaliile: "Operatii gestiune", "Servicii" sau "Discount" si care au generat inregistrarea din detaliul TVA.

*COTA TVA* - camp destinat vizualizarii cotei utilizata la calculul TVA pentru nivelul de TVA selectat anterior. *REGULA TVA* - regula de TVA; camp completat cu regula de TVA a operatiunilor din tabelele detaliu *Operatiuni gestiune, Servicii, Discount* si *Operatiuni fara stoc* care au generat aceasta linie; campul nu este editabil

*CONT TVA* - codul contului de TVA determinat astfel: daca in descarcarea de gestiune exista linie pentru contul de venit (din detaliile Discount, Servicii, Operatiuni de gestiune, TVA al documentului procesat), acest camp se completeaza cu contului de pe linia *TVA* daca pe document nu se aplica sistemul de TVA la incasare, respectiv cu identificatorul contului de pe linia *TVAInc* daca pe document se aplica sistemul de TVA la incasare; daca nu s-a putut determina contul din descarcarea de gestiune, acest camp se completeaza cu contului creditor determinat din schema de contare TVA in functie de regula inregistrarii. Campul nu este editabil *COD FISA TVA* - codul fisei de TVA; campul nu este editabil

*DENUMIRE FISA TVA* - denumirea fisei de TVA; campul nu este editabil

*OBSERVATII* - camp liber la editare.

*DATA ULTIMEI MODIFICARI* - camp destinat vizualizarii datei la care a fost operata ultima modificare a inregistrarii

*UTILIZATOR* - camp nemodificabil care tine numele utilizatortului care a operat ultima data in aceasta tabela.

*ATENTIE*! Daca pentru documentele care genereaza date contabile in valuta (valoarea campului *COD MONEDA* din tabela *Document* este diferita de LEI si contul de client este configurat cu calcul sold in valuta) se doreste inregistrarea de corectii TVA, operatorul trebuie sa introduca valoarea corectiei dorite atat in valuta, cat si in moneda tarii !!!!

#### *Nota producatorului:*

a) Baza de calcul pentru valorile din detaliile *Operatiuni de gestiune*, *Operatiuni cod bare* si *Operatiuni fara stoc* se determina ca *pret \* cantitate - valoare\_discount*, unde:

-*pret* -se calculeaza ca:

*PRET VANZARE LEI* daca se lucreaza in configurarea *TVAInclus=Nu* i unitatea este platitoare de TVA; *PRET VANZARE LEI / (1+cota\_tva/100)* daca se lucreaza in configurarea *TVAInclus=Da* sau unitatea nu este platitoare de TVA.

Atentie! Daca la data documentului se lucreaza cu AMEF (*UtilizeazaAMEF=Da* in modulul Conturi), valoarea cu TVA inclus se rotunjeste la numarul de zecimale specificat de parametrul *NrZecimaleRotunjirePartener* din modulul Jurnal vanzare.

#### -*cantitate* - valoare camp *CANTITATE*

-*valoare\_*discount se calculeaza ca v*al\_dsc / (1+cota\_tva/100)*, unde *val\_dsc* se calculeaza astfel:

*DISCOUNT \* CURS \* CANTITATE* daca se lucreaza in configurarea *TVAInclus=Da* sau unitatea nu este platitoare de TVA si daca *TIP\_DSC=suma*

*PRET VANZARE LEI \* CANTITATE \* DISCOUNT/100* daca se lucreaza in configurarea *TVAInclus=Da* sau unitatea nu este platitoare de TVA si daca *TIP\_DSC=procent*

*DISCOUNT \* CURS \* CANTITATE\* (1+cota\_tva/100)* daca *TVAInclus=Nu* si daca unitatea este platitoare de TVA si daca *TIP\_DSC=suma*

Atentie! Daca la data documentului se lucreaza cu AMEF (*UtilizeazaAMEF=D*a in aplicatia Conturi), baza de calcul a discountului procentual si valoarea discountului cu TVA inclus se rotunjesc la numarul de zecimale specificat de parametrul *NrZecimaleRotunjirePartener* din aplicatia Jurnal vanzari

b)Baza de calcul pentru valorile din detaliul Discount este valoarea campului VALOARE LEI din acest detaliu.

La operare in detaliile *Discount*, *Servicii*, *Operatiuni de gestiune*, *Operatiuni cod bare*, *Operatiuni fara stoc, Inchidere facturi avans* ale tab-ului *Operare(fct) -> Document* pentru documentele interne care nu sunt avize de expeditie, in detaliul TVA se genereaza automat o linie de corectie calcul TVA document, daca este cazul, conform detaliilor de mai jos:

## *NUMAR DOC* - valoarea campului *NR.AVIZ* din documentul selectat;

*TVA, TVA LEI, TVA CALCULAT, TVA CALCULAT LEI* - valoare corectiei de TVA pentru identificatorul de TVA procesat, camp calculat cu formula *tva - tva\_calculat*, Unde: *tva* =suma valorilor campului *TVA CALCULAT* de pe inregistrarile corespunzatoare documentului si identificatorului de TVA procesate, rotunjita la numarul de zecimale specificat de parametrul *NrZecimaleRotunjirePartener* din modulul Jurnal vanzari. (Daca documentul corespunde unei facturari de avize de expeditie, se calculeaza suma valorilor campului TVA CALCULAT din tabela TVA atat pentru documentul de facturare avize, cat si din toate avizele facturate prin acest document.), iar *tva\_calculat* =suma valorilor campului *TVA CALCULAT* de pe inregistrarile corespunzatoare documentului si identificatorului de TVA procesate. (Daca documentul corespunde unei facturari de avize de expeditie, se calculeaza suma valorilor campului TVA CALCULAT din tabela TVA atat pentru documentul de facturare avize, cat si din toate avizele facturate prin acest document.)

## *TVA CORECTIE* si *TVA CORECTIE LEI* - 0

*REGULA DE TVA, CONT TVA* si *COD FISA TVA* - valoarea campului corespunzator de pe linia cu valoarea maxima a TVA-ului in valoare absoluta (tva) din detaliul TVA corespunzator documentului si identificatorului de TVA procesate.
*OBSERVATII - rotunjire TVA document* . *UTILIZATOR* - numele utilizatorului care a inserat recordul. *DATA ULTIMEI MODIFICARI* - data ultimei modificari a recordului.

# **2.8.02.1.4.Discount**

In tabela *Discount* se inregistreaza (daca este cazul) operatiunile de discount acordat la valoarea totala a documentului selectat.

In tabela *Discount* nu pot fi operate modificari, adaugari sau stergeri daca aceasta tabela corespunde unui document care are valoarea campului *VERIFICAT*=DA sau apartine unei perioade inchise contabil sau corespunde unui document blocat sau a fost adaugat ca urmare a operarii in fereastra *Facturare rapida*, adica are pe campul *TIP DOC.EMIS* valoarea *Bon fiscal* sau *Factura si bon fiscal* sau *Bon fiscal neemis* sau *Factura si bon fiscal neemis* sau daca documentul corespunde unei facturari de avize de expeditie (*TipDocModul=Marfuri vandute cu avize*) sau daca documentul este procesat cu protocol EDI (campul *EDI* din tabela *Clienti* de pe inregistrarea corespunzatoare partenerului documentului este completat). Este posibila operarea in detaliul *Discount* doar daca acesta corespunde unui document inserat manual in tabela *Document (fct)* (document care are *TIP DOC.EMIS=Factura* sau *TIP DOC.EMIS=Bon fiscal manual* sau *TIP DOC.EMIS=Factura si bon fiscal manual*). La copierea unei inregistrari nu se copiaza valoarea campurilor *SUMA LEI* si *ID DETALIU* , se analizeaza si se completeaza nivelul de TVA la data documentului.

Restrictii la operarea in acest view:

Daca documentul este in moneda locala (valoarea campului COD MONEDA din tabela Document este LEI si contul de pe inregistrarea procesata este configurat cu calcul sold in valuta, apare mesajul *"Nu se pot inregistra operatiuni cu conturi al caror sold se calculeaza in valuta in documente cu moneda locala!*" si recordul nu poate fi salvat.

Daca pentru document se genereaza date contabile in valuta (valoarea campului *COD MONEDA* este diferita de LEI si contul clientului este configurat pentru calcul sold in valuta) si contul de pe inregistrarea procesata (valoarea campului *COD CONT*) este cont de partener configurat cu calcul sold in moneda tarii, apare mesajul "*Nu se pot inregistra operatiuni in valuta in corespondenta cu conturi de partener al caror sold se calculeaza in lei! Contul <codul contului documentului> este programat cu calcul sold in valuta in 4.5.11.Mod calcul sold cont!*" si recordul nu poate fi salvat.

Atentionari care pot aparea la operarea in acest view:

Daca se foloseste regula de TVA care nu genereaza jurnale de TVA, apare mesajul de atentionare *"Ati selectat o regula pentru care nu se genereaza jurnale de TVA!*" si inregistrarea se salveaza

Daca se modfica regula de TVA dintr-o regula care nu accepta TVA intr-o regula care accepta TVA, apare mesajul de atentionare "*Modificati regula de TVA dintr-o regula care nu permite inregistrare de TVA intr-o regula care permite inregistrare de TVA! Verificati si completati corespunzator cota de TVA pentru operatiune!*" si inregistrarea se salveaza

Semnificatia campurilor acestei tabele este urmatoarea:

#### *NUMAR DOC*. - camp destinat declararii numarului documentului inregistrat

*COD CONT* - camp destinat vizualizarii contului de discount, completat automat cu contul debitor din linia de contare *Comision* a schemei de contare corespunzatoare tipului de document selectat daca contul creditor al liniei de contare *Comision* este chiar contul de client al documentului, altfel se completeaza cu contul creditor de pe linia de contare *Comision*. Operatorul poate schimba valoarea acestui camp prin selectarea unui alt cont din lista conturilor disponibile la incercarea de editare directa a campului.

*COD FISA* - camp destinat declararii prin import din lista fiselor analitice ale contului de comision anterior selectat a codului fisei analitice debitoare.

*DENUM.FISA* - camp destinat vizualizarii denumirei fisei analitice destinatie comision. Campul nu este editabil, se completeaza din dialogul de completare a campului *COD FISA*.

*COD ARTICO*L - camp utilizat pentru declararea articolului de discount. Acest camp este obligatoriu de completat de catre utilizatorii din sectorul bugetar. Valoarea implicita a acestui camp este primul articol bugetar corespunzator fisei de venit declarata. Acest camp este sau nu vizibil functie de valoarea parametrului de configurare *UtilizeazaArticolBugetar* din aplicatia CONTURI.

*DENUMIRE ARTICOL* - camp utilizat pentru vizualizarea denumirii exacte a articolulu bugetar de discount. Acest camp este sau nu vizibil functie de valoarea parametrului de configurare *UtilizeazaArticolBugetar* din aplicatia CONTURI.

*CURS* - cursul valutar al acestei inregistari. Acest camp este vizibil in functie de valoarea parametrului *UtilizeazaCursValutar* din acest modul si este formatat cu 4 zecimale. Valoarea implicita este valoarea campului curs din tab-ul principal. Campul este editabil daca documentul corespunde unei facturi de export cu stornare (valoarea campului *FCT.CALCUL PRET* din tabela deschisa pe secventa *Operare- >Jurnal vanzari->Contracte clienti->Moduri livrare* pentru modul de livrare corespunzator documentului este *calcul\_export\_stornare*).

*SUMA* - camp destinat declararii valorii sumei facturata ca si discount. In cazul in care factura este in valuta, atunci acest camp contine suma exprimata in valuta declarata pe campul *COD MONEDA* aferent documentului selectat. Valoarea introdusa de operator in acest camp se rotunjeste automat la numarul de zecimale specificat de parametrul *NrZecimaleRotunjireOperare* existent in tabela de configurare a aplicatiei FACTURI ( deschisa pe secventa Operare-Facturi-Configurare (fct)).

*SUMA LEI* - camp calculat destinat vizualizarii sumei facturata ca si discount exprimata in lei. Acest camp se calculeaza ca produs intre discountul in valuta (valoarea cimpului *SUMA*) si cursul valutar (valoarea campului *CURS* din detaliul *Discount*). Daca moneda este ROL, atunci valorile campurilor *SUMA* si *SUMA LEI* sunt egale

*EXPL.DISCOUNT* - detalii semnificatie discount,camp direct editabil. La adaugarea unui document nou acest camp se completeaza automat cu valoarea campului *observatii* de pe linia procesata din schema de contare corespunzatoare tipului de document din tab-ul principal.

*COD ARTICOL* - camp destinat declararii prin selectie a codului articolului bugetar afectat de inregistrarea discountului. Acest camp este obligatoriu de completat de catre utilizatorii din sectorul bugetar. Valoarea implicita a campului este "nedefinit"

*DENUMIRE ARTICOL* - camp destinat vizualizarii denumirii extinse a articolului bugetar selectat la completarea campului anterior.

*NIVEL TVA* - camp destinat declararii nivelului de TVA. Producatorul a prevazut posibilitatea declararii a maximum 9 nivele de TVA in functie de regula de TVA selectata la inregistrarea documentului de facturare. Daca se foloseste o regula care are *FARA TVA*=DA acest camp nu este editabil si se incarca cu nivelul scutit de TVA (nivel tva=9). La adaugarea unei inregistrari noi in tabela "Document", acest camp va primi automat valoarea parametrului de configurare NivelTvaDefault daca se foloseste o regula de TVA care are *FARA TVA*=NU, respectiv nivelul scutit de TVA (nivel tva=9) daca se foloseste o regula de TVA care are *FARA TVA*=DA. La modificarea regulii de TVA intr-o regula care are *FARA TVA*=DA valoarea acestui camp se modifica automat in nivelul scutit de TVA (nivel tva=9).

*COTA TVA* - camp destinat vizualizarii cotei de TVA corespunzatoare nivelului de TVA selectat pentru completarea campului anterior.

*REGULA TVA* - regula de tva a operatiunii (de scriere in jurnalul de TVA); se selecteaza din dialogul de reguli. Valoarea implicita a acestui camp este valoarea campului *REGULA TVA* din tab-ul *Document* daca aceasta nu corespunde taxarii inverse pentru cereale sau taxarii inverse pentru livrari , respectiv regula corespunzatoare taxarii inverse pentru alte operatiuni (*Taxare inversa pentru alte livrari*) daca regula din tab-ul principal este *Livrari taxare inversa cereale* sau *Livrari taxare inversa* sau unei operatiuni care nu genereaza jurnal de TVA (Fara regula jurnal). Campul se completeaza prin selectie din lista de reguli corespunzatoare acestui modul, cu exceptia regulii *Factura corectie bon fiscal gresit* , *Livrari taxare inversa* si *Livrari taxare inversa cereale*. Daca documentul corespunde unei corectii de bon fiscal , campul nu este editabil si mesajul afisat este "*Documentul este bon fiscal, nu se poate modifica regula!*". Daca documentul corespunde unei livrari cu taxare inversa , campul nu este editabil si mesajul afisat este "*Documentul foloseste sistemul de simplificare TVA, nu se poate modifica regula!*". Daca documentul corespunde unei operatiuni pentru care nu se genereaza jurnal de TVA, campul nu este editabil si mesajul afisat este "Documentul nu genereaza jurnal de TVA, nu se poate modifica regula!". ACEST CAMP NU ESTE VIZIBIL IN OPERARE.

*DATA ULTIMEI MODIFICARI* - camp destinat vizualizarii datei la care a fost operata ultima modificare a inregistrarii

*UTILIZATOR* - camp nemodificabil care tine numele utilizatortului care a operat ultima data in aceasta tabela.

## **2.8.02.1.5.Alte operatiuni**

In tabela *Alte operatiuni* se inregistreaza (daca este cazul) orice alta operatiune contabila aferenta documentului selectat si care nu a putut fi inregistrata prin operarea in tabelele *Operatiuni de gestiune, Servicii, TVA, Incasar*e si *Discount*. Prin aceasta tabela detaliu se pot inregistra si eventuale ajustari (rotunjiri) fie ale documentului emis (caz in care se vor declara obligatoriu contul 4111 si fisa corespunzatoare lui ca si cont debitor / fisa debitoare), fie ale incasarii operate prin detaliul *Incasare* al documentului selectat (caz in care obligatoriu contul 4111 si fisa corespunzatoare lui ca si cont creditor / fisa creditoare).

In tabela A*lte operatiuni* nu pot fi operate modificari, adaugari sau stergeri daca aceasta tabela corespunde unui document care are valoarea campului *VERIFICAT*=DA sau apartine unei perioade inchise contabil sau corespunde unui document blocat sau a fost adaugat ca urmare a operarii in fereastra Facturare rapida, adica are pe campul *TIP DOC.EMIS* valoarea *Bon fiscal* sau *Factura si bon fiscal* sau *Bon fiscal neemis* sau *Factura si bon fiscal neemis* sau daca documentul corespunde unei facturari de avize de expeditie (*TipDocmodul=Marfuri vandute cu avize*) sau daca documentul este procesat cu protocol EDI (campul *EDI* din tabela *Clienti* de pe inregistrarea corespunzatoare partenerului documentului este completat). . Este posibila operarea in detaliul *Alte operatiuni* doar daca acesta corespunde unui document inserat manual in tabela *Document (fct)* (document care are *TIP DOC.EMIS=Factura* sau *TIP DOC.EMIS=Bon fiscal manual* sau *TIP DOC.EMIS=Factura si bon fiscal manual*). La copierea unei inregistrari nu se copiaza valoarea campurilor *SUMA*, *SUMA LEI*, *ID DETALIU*.

Inregistrarile din detaliul *Alte operatiuni* care sunt generate automat de aplicatia E2->Imobilizari ( care au campului observatii completat cu "*Scoatere evidenta imobilizari ..."*) nu se pot modifica, copia sau sterge.

Restrictii de operare in detaliul *Alte operatiuni*:

Daca documentul este in moneda locala (valoarea campului COD MONEDA=LEI) si unul din conturile (debitor sau creditor) de pe inregistrarea procesata este configurat cu calcul sold in valuta , apare mesajul "*Nu se pot inregistra operatiuni cu conturi al caror sold se calculeaza in valuta in documente cu moneda locala!*" si recordul nu poate fi salvat.

Daca documentul nu este in moneda locala (valoarea campului *COD MONEDA* este diferita de LEI si unul din conturile de pe inregistrarea procesata (valoarea campului *CONT DEBITOR* sau *CONT CREDITOR*) este configurat cu calcul sold in valuta, iar celalalt este cont de partener configurat cu calcul sold in moneda tarii, apare mesajul "*Nu se pot inregistra operatiuni in valuta in corespondenta cu conturi de partener al caror sold se calculeaza in lei! Contul <codul contului cu calcul sold in valuta> este programat cu calcul sold in valuta in 4.5.11.Mod calcul sold cont!*" si recordul nu poate fi salvat.

Semnificatia campurilor acestei tabele este urmatoarea:

*NUMAR DOCUMENT* - camp destinat declararii numarului documentului de operare;

*CONT DEBITOR*- camp destinat declararii contului debitor, camp de import dintr-un dialog care contine lista de conturi analitice din clasa corespunzatoare liniei de contare a valorii din schema de contare corespunzatoare tipului de document selectat in campul *TIP DOCUMENT* al documentului din tabela Document. La adaugarea unui document nou acest camp se completeaza automat cu codul contului debitor din linia de contare a valorii din schema de contare corespunzatoare tipului de document selectat in campul *TIP DOCUMENT* al documentului selectat.

*COD FISA DB* - camp destinat declararii codului fisei analitice debitoare, camp de import dintr-un dialog care contine codurile si denumirile fiselor analitice ale contului declarat pe campul anterior

*DENUMIRE FISA DB* - camp destinat vizualizarii denumirii fisei analitice debitoare. Acest camp se completeaza automat ca urmare a selectiei operate pentru completarea campului anterior.

*COD ARTICOL DB* - camp destinat declararii (prin import) a codului articolului bugetar debitor afectat de operatiunea inregistrata. Acest camp este obligatoriu de completat de catre utilizatorii din sectorul bugetar. Acest camp este sau nu vizibil functie de valoarea parametrului de configurare *UtilizeazaArticolBugetar* din aplicatia CONTURI.

*DENUMIRE ARTICOL DB* - camp destinat vizualizarii denumirii in clar a articolului bugetar debitor declarat pe campul anterior. Acest camp este obligatoriu de completat de catre utilizatorii din sectorul bugetar. Acest camp este sau nu vizibil functie de valoarea parametrului de configurare *UtilizeazaArticolBugetar* din aplicatia CONTURI.

*CONT CREDITOR* - camp destinat declararii (prin import) a contul CREDITOR, camp de import dintr-un dialog care contine lista de conturi analitice din clasa corespunzatoare liniei de contare a valorii din schema de contare corespunzatoare tipului de document selectat in campul *TIP DOCUMENT* al documentului din tabela Document. La adaugarea unui document nou acest camp se completeaza automat cu codul contului creditor din linia de contare a valorii din schema de contare corespunzatoare tipului de document selectat in campul *TIP DOCUMENT* al documentului selectat.

*COD FISA CR*- camp destinat declararii codului fisei analitice creditoare, camp de import dintr-un dialog care contine codurile si denumirile fiselor analitice ale contului declarat pe campul anterior. .

*DENUMIRE FISA CR* - camp destinat vizualizarii denumirii fisei analitice debitoare. Acest camp se completeaza automat ca urmare a selectiei operate pentru completarea campului anterior.

*COD ARTICOL CR* - camp destinat declararii (prin import) a codului articolului bugetar creditor afectat de operatiunea inregistrata. Acest camp este obligatoriu de completat de catre utilizatorii din sectorul bugetar. Acest camp este sau nu vizibil functie de valoarea parametrului de configurare *UtilizeazaArticolBugetar* din aplicatia CONTURI.

*DENUMIRE ARTICOL CR* - camp destinat vizualizarii denumirii in clar a articolului bugetar creditor declarat pe campul anterior. Acest camp este obligatoriu de completat de catre utilizatorii din sectorul bugetar. Acest camp este sau nu vizibil functie de valoarea parametrului de configurare *UtilizeazaArticolBugetar* din aplicatia CONTURI.

*CURS* - cursul valutar al acestei inregistari. Acest camp este vizibil in functie de valoarea parametrului *UtilizeazaCursValutar* din acest modul si este formatat cu 4 zecimale. Valoarea implicita este valoarea campului curs din tab-ul principal. Campul este editabil daca documentul corespunde unei facturi de export cu stornare (valoarea campului *FCT.CALCUL PRET* din tabela deschisa pe secventa *Operare- >Jurnal vanzari->Contracte clienti->Moduri livrare* pentru modul de livrare corespunzator documentului este *calcul\_export\_stornare*).

*SUMA* - camp destinat declararii sumei (in valuta-daca este cazul) aferenta operatiiunii inregistrate. Valoarea introdusa de operator in acest camp se rotunjeste automat la numarul de zecimale specificat de parametrul *NrZecimaleRotunjireOperare* existent in tabela de configurare a aplicatiei FACTURI ( deschisa pe secventa Operare-Facturi-Configurare (fct)).

*SUMA LEI* - camp destinat vizualizarii sumei in LEI aferenta operatiunii inregistrate. Valoarea acestui camp se calculeaza ca produs intre valoarea campului *SUMA* si valoarea campului *CURS* din detaliul *Alte operatiuni*. Valoarea obtinuta se rotunjeste la numarul de zecimale specificat de parametrul *NrZecimaleRotunjireOperare* din acest modul.

*OBSERVATII* - camp liber la editare.

*DATA ULTIMEI MODIFICARI* - camp destinat vizualizarii datei la care a fost operata ultima modificare a inregistrarii

*UTILIZATOR* - camp nemodificabil care tine numele utilizatortului care a operat ultima data in aceasta tabela.

## **2.8.02.1.6.Contract**

In detaliul Contract, operatorul poate declara contractul atasat documentului de facturare selectat in tabela *Document (fct)*. La incercarea de stergere in acest tab apare mesajul informativ *"Contractul se completeaza automat in functie de modul de livrare din document!*".

La adaugarea si la modificarea unei inregistrari in tabela *Document (fct)* care nu corespunde unei facturari de avize de expeditie, in cazul in care clientul are contract activ pentru modul de livrare al documentului sau contract principal activ, atunci se completeaza detaliul *Contract* aferent documentului de facturare analizat astfel:

*NUMAR CONTRACT* - numarul contractului activ pentru modul de livrare al documentului de facturare (citit din tabela *Contracte* , deschisa pe secventa *Operare->Jurnal vanzari -> Contracte clienti*) daca exista sau al contractului principal activ .

*TIP CALCUL SCADENTA, COTA PENALITATE, DISCOUNT, CREDIT MAXIM,PARAMETRU ZI, PARAMETRU LUNA, PARAMETRU AN* - completate cu valorile corespunzatoare ale contractului atasat automat

*COD LIVRARE* - codul modului de livrare corespunzator contractului;

*COD MONEDA* - codul monedei corespunzatoare modului de livrare al contractului;

*DATA OPERARE* - data cand s-a facut inregistrarea documentului

*UTILIZATOR* - utilizatorul care a operat documentul

In cazul in care exista incheiat un Contract cu clientul, prin care sunt stabilite reguli speciale de scadenta, modalitati de calcul penalizari de intarzaiere si un anume mod de livrare, atunci fiecarui document inregistrat manual prin tabela *Document (fct)* (document care are *TIP DOC.EMIS=Factura* sau *TIP DOC.EMIS=Bon fiscal manual*) emis catre acesta i se va atasa Contractul in cauza (anterior declarat in Jurnalul de Vanzari). Pentru atasarea Contractului se selecteaza documentul, dupa care in detaliul *Contract* aferent acestuia se completeaza doar campul *NUMAR CONTRACT* (prin import din tabela de contracte active ale clientului

analizat care au acelasi mod de livrare ca documentul procesat, ce apare pe ecran la incercarea de editare directa a campului). Celelalte campuri ale tabelei se vor completa automat. Campurile *Data operare* si *Utilizator* se vor completa automat cu data la care a fost operata ultima modificare asupra documentului, respectiv cu codul de identifiocare al utilizatorului care a operat modificarea.

Restrictii de operare in tab *Contracte*: daca moneda din acest tab este diferita de moneda din tab-ul principal apare mesajul informativ "*Moneda contractului este diferita de moneda documentului!*" si se completeaza corespunzator tabela *Modificari*.

Se poate adauga si modifica in detaliul *Contracte*, doar daca corespunde unui document dintr-o perioada contabila care nu este inchisa, daca documentul nu este verificat, daca documentul nu este blocat si daca stadiul documentului este IN ASTEPTARE.

La inserarea sau modificarea in aceasta tabela se modifica valorile campurilor: *Data scadenta*, *Cota de penalitate*, *Perioada de gratie*, *Discountul, Creditul maxim, Cod livrare* si *Denumire livrare* ale documentului selectat in tab-ul principal (*Document*) conform regulii de scadenta, cotei de penalitate, perioadei de gratie, discountului, creditului maxim si modului de livrare corespunzatoare contractului. Daca in acest tab exista o inregistrare, la incercarea de adaugare inregistrare noua apare mesajul "*Exista deja un contract!*" si nu se executa comanda.

### NOTA PRODUCATORULUI :

La operarea unei facturi prin preluarea unui aviz emis de beneficiar, document operat prin ecran *Facturare avize (fct)*, se determina contractul din avizul preluat si se scrie in antetul facturii emise. Daca contractul din aviz , pentru modul de livrare al documentului este declarat in tabela *Contracte* ( deschisa pe secventa *Opearare->Jurnal vanzari->Contracte clienti*), atunci se completeaza in detaliul Contract al documentului de facturare si se utilizeaza la determinarea datei de scadenta a documentului. Daca contractul din aviz nu exista in tabela *Contracte* pentru modul de livrare al documentului, detaliul *Contracte* nu se completeaza , iar data de scadenta adocumentului se calculeaza functie de parametrizarea implicita declarata in tab. *Parametri contract* (deschisa pe secventa *Operare->JurnalVanzari-> Contracte clienti*).

In cazul in care avizul preluat foloseste mai multe contracte, in detaliul *Contract* al documentului de vanzare se completeaza (daca exista) contractul care are modul de livrare al documentului a carui regula de scadenta genereaza data de scadenta maxima pentru documentul de facturare aviz preluat si daca sunt mai multe astfel de contracte, se foloseste cel gasit primul in fisierul procesat.

Pentru calcularea conforma a datei de scadenta a documentelor de facturare generate si a creditului maxim acordat, utilizatorul are obligatia intretinerii corespunzatoare a parametrizarii scadentei si a configurarii limitei de creditare a tuturor contractelor existente in tabela *Contracte* (deschisa pe secventa *Operare- >JurnalVanzari-> Contracte clienti*).

## **2.8.02.1.7.Incasari**

Producatorul a prevazut posibilitatea inregistrarii incasariii facturii emise chiar in aplicatia FACTURI, in tabela *Incasari*, corespunzatoare documentului selecta in tabela *Document*.

In tabela *Incasari* nu pot fi operate modificari, adaugari sau stergeri daca aceasta tabela corespunde unui document care are valoarea campului *VERIFICAT*=DA, sau apartine unei perioade inchise contabil, sau a fost adaugat ca urmare a operarii in fereastra Facturare rapida, adica are pe campul *TIP DOC.EMIS* valoarea *Bon fiscal* sau *Factura si bon fiscal* sau *Bon fiscal neemis* sau *Factura si bon fiscal neemis*. Este posibila operarea in detaliul *Incasari* doar daca acesta corespunde unui document inserat manual in tabela *Document (fct)* (document care are *TIP DOC.EMIS=Factura* sau *TIP DOC.EMIS=Bon fiscal manual* sau *TIP DOC.EMIS=Factura si bon fiscal manual*). La copierea unei inregistrari nu se copiaza valoarea campurilor *SUMA* , *SUMA LEI*, *ID INCASARE*.

#### Restrictii de operare:

la salvarea inregistrarii, daca modul de calcul al soldului contului din tab-ului principal este MANUAL (in tab-ul Nomenclatoare-> Mod calcul sold cont) si daca documentul de legatura este dintr-o luna ulterioara lunii valorii campului data\_incasare apare mesajul de eroare "*Documentul de legatura are data ulterioara lunii datei platii!*" si inregistrarea nu se poate salva

linia de sincronizare inchidere sold in valuta si in moneda tarii (inserata automat de program, inregistrarea care are valoarea campului OBSERVATII egala cu *sincronizare inchidere solduri in valuta si in moneda tarii*, nu este editabila.

daca documentul este in moneda locala (valoarea campului *COD MONEDA* este LEI si contul de pe inregistrarea procesata este configurat cu calcul sold in valuta , apare mesajul "*Nu se pot inregistra operatiuni care nu genereaza date contabile in valuta in corespondenta cu conturi de numerar al caror sold se calculeaza in valuta! Contul cod\_cont este programat cu calcul sold in valuta in 4.5.11.Mod calcul sold cont*!" si recordul nu poate fi salvat.

daca pentru document se genereaza date contabile in valuta (valoarea campului *COD MONEDA* este diferita de LEI si contul clientului este configurat pentru calcul sold in valuta ) si contul de pe inregistrarea procesata este configurat cu calcul sold in moneda tarii, apare mesajul "*Nu se pot inregistra operatiuni in valuta in corespondenta cu conturi de numerar al caror sold se calculeaza in lei! Contul <codul contului clientului> este programat cu calcul sold in valuta in 4.5.11.Mod calcul sold cont!*" si recordul nu poate fi salvat.

daca pentru document se genereaza date contabile in valuta (valoarea campului COD MONEDA este diferita de LEI si contul clientului este configurat cu calcul sold in valuta) si contul de pe inregistrarea procesata este configurat cu calcul sold MANUAL, apare mesajul "*Nu se pot inregistra operatiuni cu conturi de numerar al caror sold se calculeaza MANUAL, in valuta conform programare din 4.5.11.Mod calcul sold cont!*" si recordul nu poate fi salvat.

Semnificatia campurilor acestei tabele este urmatoarea:

*NR.DOC.PLATA* - camp destinat declararii numarului documentuliui de incasare (chitanta sau OP). Acest camp este sau nu editabil functie de valoarea parametrului de configurare *SecventaNumarChitanta* astfel: daca acest parametru nu este declarat pentru data documentului, atunci apare mesajul "*Lipsa valoare parametru pentru aceasta data!*" si campul nu este editabil; daca parametrul are valoarea corespunzatoare unei secvente de incrementare, atunci apare mesajul "*Numar generat automat de program!*" si campul nu este editabil; daca parametrul nu are valoarea corespunzatoare unei secvente de incrementare campul este editabil. ATENTIE! Chiar daca incasarea nu se opereaza in acest detaliu de Incasare, daca doriti ca pe factura sa fie tiparit modul de achitare a acesteia este suficient sa scrieti pe campul *NR.DOC.PLATA* textul care doriti sa succeada formularii: "ACHITAT CU". Exemplu: daca scrieti OP, pe factura va aparea" "ACHITAT CU OP"; daca scrieti CHIT.123, pe factura va aparea: "ACHITAT CU CHIT.123".

*DATA INCASARE* - camp destinat declararii datei la care se efectueaza incasarea facturii emise (selectate in tabela "Document"). Campul este editabil doar in adaugare (nu poate fi modificat), are validator de data si accepta doar valori din perioade deschise contabil si care nu pot fi mai mari decat data ultimei inchideri inregistrate plus numarul de luni specificat de parametrul *LuniSuplimentareOperare* din modul INCHIDERI. Valoarea implicita a acestui camp este data emiterii documentului. Campul este vizibil in functie de ultima valoare a parametrului *UtilizeazaDataDetaliu* din acest modul. Daca parametrul *UtilizeazaDataDetaliu=Nu* in acest modul, modificarea campului *DATA* din tabela pricipala ( document) modifica si valoarea campului *DATA INCASARE* din acest view. Daca parametrul *UtilizeazaDataDetaliu=Da*, modificarea campului data din notebook-ul principal modifica si valoarea campului *DATA INCASARE* din acest view de pe inregistrarile care au valoarea campului *DATA INCASARE* egala cu valoarea anterioara a campului *DATA* din tabela Document. *CURS* - cursul valutar al acestei inregistari. Acest camp este vizibil in functie de valoarea parametrului *UtilizeazaCursValutar* din acest modul si este formatat cu 4 zecimale. Valoarea implicita este valoarea campului curs din tab-ul principal. Campul este editabil daca documentul corespunde unei facturi de export cu stornare (valoarea campului *FCT.CALCUL PRET* din tabela deschisa pe secventa *Operare- >Jurnal vanzari->Contracte clienti->Moduri livrare* pentru modul de livrare corespunzator documentului este *calcul\_export\_stornare*).

*SUMA* - camp destinat declararii sumei incasate in valuta declarata pe campul *COD MONEDA* al documentului pentru care se opereaza incasarea. Valoarea introdusa de operator in acest camp se rotunjeste automat la numarul de zecimale specificat de parametrul *NrZecimaleRotunjireOperare* existent in tabela de configurare a aplicatiei FACTURI ( deschisa pe secventa Operare-Facturi-Configurare (fct)).

*SUMA LEI* - camp destinat vizualizarii sumei in LEI aferenta operatiunii inregistrate. Valoarea acestui camp se calculeaza ca produs intre valoarea campului *SUMA* si valoarea campului *CURS* din detaliul *Incasari* (de pe aceasta inregistrare). Valoarea obtinuta se rotunjeste la numarul de zecimale specificat de parametrul *NrZecimaleRotunjireOperare* din acest modul.

*CONT* - camp destinat declararii contului de incasare. Implicit acest camp este completat cu contul debitor de pe prima linie declarata pentru contare *Incasare* in schema de contare a tipului de document selectat la inregistrarea facturii.

*COD FISA* - camp destinat declararii fisei analitice pe care se face incasarea (prin selectie din fereastra de import ce se deschide la incercarea de completare a acestui camp.

*COD ARTICOL BUGETAR* - camp destrinat declararii codului articolului bugetar afectat de inregistrarea incasarii facturii emise. Acest camp este obligatoriu de completat doar de catre utilizatorii din sectorul bugetar. *DENUMIRE FISA* - denumirea in clar a fisei pe care se face incasarea *OBSERVATII*- camp liber la editare

*DOC.LEGATURA* -numarul documentului care se incaseaza (documentul de legatura); daca contul de client din tab-ul principal este marcat la data documentului cu calculul automat al soldului (acest camp nu este editabil si se incarca cu numarul documentului din tab-ul principal ); altfel se completeaza prin selectia din dialogul cu toate documentele neachitate ale clientului care nu sunt din luni ulterioare datei incasarii daca pentru document nu se genereaza date contabile in valuta (daca *CodMoneda=LEI* sau contul de client din tabela *Document* nu este configurat cu calcul sold in valut); respectiv documentele neachitate ale clientului in moneda documentului care nu sunt din luni ulterioare datei incasarii, daca pentru document se genereaza date contabile in valuta (*COD MONEDA* este diferita de LEI si contul de client din tabela *Document* este configurat cu calcul sold in valuta). In acest dialog, la modificarea valorii campului selectat in DA se completeaza campul suma cu valoarea campului sold de pe inregistrarea modificata; iar la modificare in NU se modifica valoarea campului suma in 0. In dialog, inregistrarea corespunzatoare primului document din sold are campul suma completat cu valoarea campului *SUMA LEI* din acest tab, pentru documentele in moneda tarii (CodMoneda=LEI), respectiv cu valoarea campului *SUMA* pentru documentele in valuta, daca aceasta este nenula; altfel cu valoarea campului *sold* din tabela temporara folosita de dialog.

Restul campurilor tabelei se completeaza automat la validarea (salvarea) inregistrarii.

## **2.8.02.1.8.Operatiuni cod bare**

Detaliul *Operatiuni cod bare* se foloseste pentru inregistrarea operatiunilor de gestiune corespunzatoare documentului selectat, folosind codul de bare ca element de selectie a materialului. Producatorul recomanda utilizrea acestui detaliu utilizatorilor care lucreaza curent cu cod bare materiale si pot selecta cu usurinta codul de bare al materialelor facturate.

In tabela *Operatiuni cod bare* nu pot fi operate modificari, adaugari sau stergeri daca aceasta tabela corespunde unui document care are valoarea campului *VERIFICAT*=DA sau apartine unei perioade inchise contabil sau corespunde unui document blocat sau a fost adaugat ca urmare a operarii in fereastra Facturare rapida, adica are pe campul *TIP DOC.EMIS* valoarea *Bon fiscal* sau *Factura si bon fiscal* sau *Bon fiscal neemis* sau *Factura si bon fiscal neemis* sau daca documentul corespunde unei facturari de avize de expeditie (*TipDocModul=Marfuri vandute cu avize*). Este posibila operarea in detaliul *Operatiuni cod bare* doar daca acesta corespunde unui document inserat manual in tabela *Document (fct)* (document care are *TIP DOC.EMIS=Factura* sau *TIP DOC.EMIS=Bon fiscal manual* sau *TIP DOC.EMIS=Factura si bon fiscal manual*). La copierea unei inregistrari nu se copiaza valorile campurilor *COD MATERIAL, COD UM, SUMA LEI*, *PRET VANZARE*, *CANTITATE*, *NIVEL TVA*, *DISCOUNT*, *TIP DSC*, *ID\_DETALIU*; se analizeaza si se completeaza nivelul de TVA la data documentului.

In detaliul *Operatiuni cod bare* nu se pot modifica si sterge inregistrari corespunzatoare unui document de vanzare din imobilizari a unui "material" de tip mijloc fix (material care se afla intr-un departament cu configurat cu *MIJLOC FIX=DA i*n nomenclatorul *Departamente*).

Detaliul *Operatiuni cod bare* este deschis doar in vizualizare daca factura este atasat unui document de raportare in sistem RO e-Transport (exista inregistrare in detaliul *Facturi*, deschis pe secventa *OPERARE- >Facturi->2.8.11.Raportare e-Transport* , pentru factura procesata).

Restrictii de operare in acest detaliu sunt identice cu cele din detaliul *Operatiuni de gestiune*.

Atentionari care pot aparea la operarea in acest view:

Daca se foloseste regula de TVA care nu genereaza jurnale de TVA, apare mesajul de atentionare *"Ati selectat o regula pentru care nu se genereaza jurnale de TVA!*" si inregistrarea se salveaza.

Daca se modfica regula de TVA dintr-o regula care nu accepta TVA intr-o regula care accepta TVA, apare mesajul de atentionare "*Modificati regula de TVA dintr-o regula care nu permite inregistrare de TVA intr-o regula care permite inregistrare de TVA! Verificati si completati corespunzator cota de TVA pentru operatiune!*" si inregistrarea se salveaza.

Daca la data documentului, valoarea parametrului *VerificareIesireProdusFinitFaraConsum* din modulul *Stocuri* este Da si daca linia corespunde unui produs finit care nu are declarata norma de consum in vigoare la data de livrare a documentulu, la ecran apare mesajul informativ "*Exista produse finite (lista codurilor de produse finite) fara norma de consum!*". La valoarea campului *OBSERVATII* de pe inregistrarea selectata in tab-ul principal, se concateneaza pe rand nou valoarea *Produsul finit <codul produsului finit care a generat mesajul> nu are declarata norma de consum*, daca nu exista si se completeaza detaliul *Mesaje* cu inregistrarea corespunzatoare lui (cod\_mesaj=13).

Daca gestiunea sursa este configurata pentru verificarea corelatiei cont gestiune - cont venit (adica pe inregistrarea corespunzatoare contului si fisei sursa din tab *Fise descarcare gestiune* deschis pe secventa *OPERARE->Conturi->Configurare note inchidere*, la data documentului, valoarea campului *VRF.SINCRON.CONT VENIT* este DA) si daca valoarea campului *CONT VENIT* nu corespunde contului de venit asociat valorii campurilor Cont sursa-Fisa sursa in descarcarea de gestiune (valoarea campului *Cont* de pe linia *Venit* din detaliul *Fise corespondente* pentru contul si fisa sursa din tab *Fise descarcare gestiune*) sau daca valoarea campulu*i COD FISA VENIT* nu corespunde fisei de venit asociata valorii campurilor CONT SURSA si FISA SURSA in descarcarea de gestiune , la ecran apare mesajul informativ: "*Conturile/fisele de gestiune si de venit nu sunt corelate! Asigurati corelatia in ecranul 2.1.9.Configurari note inchidere!*", daca pentru contul/fisa de gestiune si contul/fisa de venit exista aceleasi date pentru contul si fisa de TVA; respectiv "*Conturile/fisele de gestiune si de venit nu sunt corelate si au conturi de TVA diferite, nota de TVA se genereaza pentru contul de TVA corespunzator contului/fisei de gestiune! Asigurati corelatia in ecranul 2.1.9.Configurari note inchidere!*", daca pentru contul/fisa de gestiune si contul/fisa de venit nu exista aceleasi date pentru contul si fisa de TVA. Mesajele de atentionare se completeaza in detaliul Mesaje al documentului de facturare

Semnificatia campurilor acestei tabele este urmatoarea:

*COD BARE* - codul de bare al materialului, camp de import dintr-un dialog care contine lista de materiale. Acest camp trebuie OBLIGATORIU completat. Daca in aplicatia *Stocuri* exista *PreluarePretMateriale=Da* se determina caracteristicile materialului din tab-ul *Mod livrare-Material* la data documentului pentru modul de livrare corespunzator valorii campului *COD LIVRARE* din tab-ul principal. Campurile corespunzatoare materialului (COD BARE, COD MATERIAL si COD INTERN MATERIAL) se golesc daca la selectare cod bare apare una din urmatoarele situatii de eroare: daca materialul selectat are pentru modul de livrare analizat moneda (valoarea campului *Cod Moneda* din tab *Mod livrare clienti*) diferita de moneda documentului, caz in care apare mesajul de eroare "*Moneda documentului este diferita de moneda declarata pentru acest material in caracteristica pentru modul de livrare al documentului!*"; daca materialul selectat nu are declarate caracteristici de livrare la data documentului pentru modul de livrare declarat in tab-ul principal si documentul nu foloseste moneda tarii (valoarea campului *Moneda* din tab-ul principal este diferita de ROL) pentru filiala de lucru, caz in care apare mesajul de eroare "*Materialul nu are declarate caracteristici pentru modul de livrare al documentului si nu se pot folosi datele din nomenclatorul de materiale deoarece documentul nu foloseste moneda tarii!*" ; daca se lucreaza in configurarea *UtilizareDateMaterialNomenclatorPeModLivrare=Nu* si materialul selectat nu are declarate caracteristici de livrare la data documentului pentru modul de livrare corespunzator valorii campului *Mod livrare* din tab-ul principal, caz in care apare mesajul de eroare "*In configurarea de lucru, nu se pot vinde materiale care nu au declarate caracteristici pentru modul de livrare al documentului!*".

*CURS* - cursul valutar al acestei inregistari. Acest camp este vizibil in functie de valoarea parametrului *UtilizeazaCursValutar* din acest modul si este formatat cu 4 zecimale. Valoarea implicita este valoarea campului curs din tab-ul principal. Campul este editabil daca documentul corespunde unei facturi de export cu stornare (valoarea campului *FCT.CALCUL PRET* din tabela deschisa pe secventa *Operare- >Jurnal vanzari->Contracte clienti->Moduri livrare* pentru modul de livrare corespunzator documentului este *calcul\_export\_stornare*).

*PRET VANZARE* - camp destinat declararii pretului de vanzare (in valuta daca este cazul) inscris pe factura pentru materialul a carui inregistrare se opereaza in valuta declarata pe campul *COD MONEDA*. Daca facura este emisa in valuta acest camp contine pretul de achizitie in valuta. Campul este formatat cu numarul de zecimale egal cu valoarea parametrului *NrZecimaleVizibilPret* (declarat in fisierul de configurare al aplicatiei FACTURI). Daca in aplicatia *Stocuri*, la data documentului, parametrul *PreluarePretMateriale=DA*, acest camp se incarca, la selectia materialului, cu valoarea campului *PRET VANZARE* din detaliul *ModLivrare-Material* (din aplicatia *Stocuri*) la data documentului pentru modul de livrare corespunzator valorii campului *COD LIVRARE* din tab-ul principal, transformat in unitatea de masura a modului de livrare, daca acesta exista; respectiv cu valoarea campului pret din nomenclatorul de materiale, daca materialul nu are declarate caracteristici pe modul de livrare analizat. Daca se lucreaza in configurarea *UtilizareDateMaterialNomenclatorPeModLivrare=Da* si

materialul are pret nul in caracteristica modului de livrare al documentului atunci se foloseste pretul din nomenclatorul de materiale. In toate aceste cazuri pretul se rotunjeste automat la numarul de zecimale specificat de parametrul *NrZecimaleVizibilPret* din acest modul la data documentului. Daca in aplicatia *Stocuri*, la data documentului, parametrul *PreluarePretMateriale=Nu*, camp PRET VANZARE se incarca cu zero, la selectia materialului.

*PRET VANZARE LEI* - pretul de vanzare in lei. Acest camp este vizibil in functie de valoarea parametrului *UtilizeazaCursValutar* din acest modul si de tipul pachetului. Campul este formatat cu numarul de zecimale egal cu valoarea parametrului *NrZecimaleVizibilPret* din acest modul. Campul nu este editabil fiind calculat conform *Notei producatorului* ( vezi mai jos).

*CANTITATE* -- camp destinat declararii cantitatii de material facturata. Acest camp are validator de stoc disponibil, functie de modul in care este configurata gestiunea din punct de vedere al depasirii de stoc in tab *Fise descarcare gerstiune*, daca exista, altfel in tab *Gestiuni* din Stocuri. Daca gestiunea procesata nu este configurata in *Fise descarcare gestiune* si in tab *Gestiuni* este configurata cu DA pe campul *DEPASIRE STOC*, intrarea in stoc negativ este semnalizata prin mesaj informativ, altfel prin mesaj blocant. Daca gestiunea procesata exista in tab *Fise descarcare gestiune*, la intrarea in stoc negativ nu se va obtine niciun mesaj daca valoarea campului *MESAJ DEPASIRE STOC* este *fara*, respectiv mesaj informativ daca valoarea campului este *atentionare* sau mesaj blocant daca valoarea campului este *eroare*.

*TIP DSC* - tipul de discount aplicat materialului. Se completeaza prin selectie din lista cu valorile acceptate: *suma* sau *procent*, valoarea implicita este procent. Daca in aplicatia *Stocuri*, la data documentului, parametrul *PreluarePretMateriale=DA* , acest camp se incarca la selectia materialului cu valoarea campului *TIP DSC* din detaliul *Mod livrare -Material* (din aplicatia STOCURI) la data documentului pentru modul de livrare corespunzator valorii campului *COD LIVRARE* din tab-ul principal asociat materialului facturat, daca acesta exista. Daca discountul materialului este nul si documentul are atasat contract cu cota de discount nenula, se foloseste valoarea *procent*. *TIP DSC* se completeaza cu *procent*, daca materialul nu are declarate caracteristici pe modul de livrare analizat. Daca in aplicatia *Stocuri*, la data documentului, parametrul *PreluarePretMateriale=Nu*, acest camp se incarca cu valoarea *procent*, la selectia materialului.

*DISCOUNT* - valoarea unitara a discountului aplicat materialului; camp direct editabil care are valoarea implicita zero. Daca in aplicatia *Stocuri*, la data documentului, parametrul *PreluarePretMateriale=DA*, acest camp se incarca, la selectia materialului, cu valoarea campului *DISCOUNT* din tab-ul *Mod livrare-Materiale* la data documentului pentru modul de livrare corespunzator valorii campului *COD LIVRARE* din tab-ul principal, daca acesta exista; respectiv cu valoarea 0, daca materialul nu are declarate caracteristici pe modul de livrare analizat. Daca discountul materialului este nul si documentul are atasat contract cu cota de discount nenula atunci se foloseste valoarea acesteia. Daca in aplicatia *Stocuri*, la data documentului, parametrul *PreluarePretMateriale=Nu*, acest camp se incarca, la selectia materialului, cu valoarea 0. Valoarea introdusa (manual de operator sau automat la selectia materialului) in acest camp se rotunjeste automat la numarul de zecimale specificat de parametrul *NrZecimaleRotunjireOperare* din acest modul la data documentului.

*VALOARE* - camp destinat vizualizarii valorii materialului inregistrat. Valoarea acestui camp se calculeaza diferit functie de nodul de calcul pret (valoarae campului *FCT CALCUL PRET* din tabela *Mod livrare clienti*) asociat modului de livrare utilizat la generarea facturii. Pentru facturile interne (care au asociat mod livrare pentru care *FCT CALCUL PRET* este diferit de *calcul\_export%*) *VALOARE=VALOARE\_LEI / CURS*. Pentru facturile de export sau cele care au asociat modului de livrare utilizat la generarea facturii *FCT CALCUL PRET=calcul\_export*, *VALOARE=PRET\_VANZARE \* CANTITATE - Valoare\_discount*, rotunjita la numarul de zecimale specificate de parametrul *NrZecimaleRotunjirePartener* din modulul *Jurnal vanzari*. *Valoare\_discount* se rotunjeste la *NrZecimaleRotunjireOperare* din aplicatia Facturi. Daca la data documentului se lucreaza cu AMEF (in modulul Conturi valoarea parametrului *UtilizeazaAMEF=Da* si modulul are atasata o casa de marcat activa folosita la emiterea bonurilor fiscale) si modulul lucreaza cu TVA inclus (valoarea parametrului *TVAInclus* din acest modul la data documentului este Da) sau modulul nu lucreaza cu TVA inclus (valoarea parametrului *TVAInclus* din acest modul la data documentului este Nu) si se genereaza document la casa de marcat (*TipDocEmis* este *Bon fiscal* sau *Factura si bon fiscal*), valoarea calculata se rotunjeste la numarul de zecimale specificat de parametrul *NrZecimaleRotunjirePartener* din modulul Jurnal vanzari. Daca pentru document se genereaza date contabile in valuta ( canpul *COD MONEDA* al documnetului de facturare este diferit de LEI si contul de client este configurat pentru calcul sold in valuta), valoarea obtinuta cu formula *pret\_vanzare \* cantitate - val\_discount*, nu se rotunjeste.

*VALOARE LEI* - acest camp este vizibil in functie de valoarea parametrului *UtilizeazaCursValutar* din acest modul si de tipul pachetului si reprezinta.valoarea in lei. Valoarea acestui camp se calculeaza diferit functie de nodul de calcul pret (valoarae campului *FCT CALCUL PRET* din tabela *Mod livrare clienti*) asociat modului de livrare utilizat la generarea facturii. Pentru facturile interne (care au asociat mod livrare pentru care *FCT CALCUL PRET* este diferit de *calcul\_export*%) *VALOARE\_LEI=PRET\_VANZARE\_LEI \* CANTITATE -*

*Valoare\_discount*. Daca la data documentului se lucreaza cu AMEF (in modulul Conturi valoarea parametrului *UtilizeazaAMEF=Da* si modulul are atasata o casa de marcat activa folosita la emiterea bonurilor fiscale) si modulul lucreaza cu TVA inclus (valoarea parametrului *TVAInclus* din acest modul la data documentului este Da) sau modulul nu lucreaza cu TVA inclus (valoarea parametrului *TVAInclus* din acest modul la data documentului este Nu) si se genereaza document la casa de marcat (*TipDocEmis* este *Bon fiscal* sau *Factura si bon fiscal*), valoarea calculata se rotunjeste la numarul de zecimale specificat de parametrul *NrZecimaleRotunjirePartener* din modulul Jurnal vanzari. Pentru facturile de export sau cele care au asociat modului de livrare utilizat la generarea facturii *FCT CALCUL PRET=calcul\_export* sau *calcul\_export\_stornare* sau calcul\_export\_xml\_lei : *VALOARE=VALOARE \* CURS* (cursul valutar al inregistrarii). *Valoare\_discount* se rotunjeste la *NrZecimaleRotunjireOperare* din aplicatia Facturi.

*NIVEL TVA* - camp destinat declararii nivelului de TVA. Producatorul a prevazut posibilitatea declararii a maximum 9 nivele de TVA in functie de regula de TVA selectata la inregistrarea documentului de facturare. Daca se foloseste o regula care are *FARA TVA*=DA acest camp nu este editabil si se incarca cu nivelul scutit de TVA (nivel tva=9). In cazul in care se foloseste o regula care permite inregistrare de TVA, la adaugarea unei inregistrari noi in tabela *Document (fct)* acest camp se incarca cu nivelul de TVA al materialului implicit pentru filiala de lucru (nivelul de TVA al materialului *nedefinit*) daca in aplicatia *Stocuri* valoarea parametrului de configirare *PreluarePretMateriale=Da* la data documentului, respectiv cu valoarea parametrului *NivelTVADef* din acest modul la data documentului daca in *Stocuri* valoarea parametrului *PreluarePretMateriale=Nu* la data documentului. In cazul in care se foloseste o regula care nu permite inregistrare de TVA, la adaugarea unei inregistrari noi in tabela *Document (fct)*, acest camp se incarca cu nivelul scutit de TVA. La modificarea regulii de TVA intr-o regula care are *FARA TVA*=DA valoarea acestui camp se modifica automat in nivelul scutit de TVA (nivel tva=9). ATENTIE! Daca in aplicatia *Stocuri* exista *PreluarePretMateriale=Da*, campul se completeaza automat la selectia materialului cu nivelul de TVA al acestuia din nomenclatorul de materiale, daca regula de TVA permite acest lucru, altfel se incarca cu nivelul scutit de TVA). Poate fi modificat prin import din dialogul cu nivelele de tva.

*COTA TVA* - camp destinat vizualizarii cotei de TVA, corespunzatoare nivelului de TVA declarat pe campul anterior.

*COD INTERN MATERIAL*- codul intern al materialului (codul PLU pentru materialele care se vand din AMEF); campul nu este editabil, se completeaza din dialogul de completare a campului cod\_bare.

*NIUMAR DOC* - numarul avizului; camp direct editabil. Valoarea implicita este valoarea campului *NUMAR AVIZ* al documentului selectat.

*CONT VENIT* - contul de venit; camp de import dintr-un dialog care contine lista de conturi analitice. Valoarea implicita este codul contului de pe linia Venit al schemei de contare corespunzatoare tipului de document selectat.

*COD FISA VENIT* - codul fisei analitice de venit; camp de import dintr-un dialog care contine codurile si denumirile fiselor analitice ale contului de venit selectat anterior. Valoarea implicita este fisa "nedefinit". Daca la data documentului, valoarea parametrului *UtilizeazaFisaProfitDinGestiune* din modulul Stocuri este Da, la modificarea gestiunii sursa , daca in tabela de fise analitice pentru conturile de profit exista o fisa cu acelasi cod ca al gestiunii sursa, valoarea implicita este codul acestei fise.

*DENUM.FISA VENIT* - denumirea fisei analitice de venit; campul nu este editabil, se completeaza din dialogul de completare a campului anterior

*COD ART.VENIT*- codul articolului bugetar de venit, camp de import dintr-un dialog care contine codurile si denumirile articolele bugetare ale contului de venit. Acest camp este vizibil doar daca in aplicatia CONTURI exista parametrul de configurare *UtilizeazaArticolBuget* =Da.

*DENUM.ART.VENIT* - denumirea articolului bugetar de venit; campul nu este editabil, se completeaza din dialogul de completare a campului anterior. Acest camp este vizibil doar daca in aplicatia CONTURI exista parametrul de configurare *UtilizeazaArticolBuget*=Da.

*CONT SURSA* - contul sursa; camp de import dintr-un dialog care contine lista de conturi analitice. Valoarea implicita este codul contului creditor de pe linia de contare Consum al schemei de contare a tipului de document utilizat. Daca In aplicatia *Stocuri* se lucreaza in configurarea *PreluarePretMateriale=Da* si documentul nu este factura de stornare (nu exista inregistrari in detaliul *Facturi stornate*), la modificarea valorii acestui camp pe un record existent cu cantitate inregistrata (valoarea campului cantitate este completata si este diferita de 0), daca una din caracteristicile materialului de pe inregistrarea procesata (valorile campurilor pret\_vanzare, discount sau tip discount) este diferita de cea determinata din modul de livrare la data documentului, apare mesaj de confirmare de catre operator a modificarii valorii caracteristicii respective. Valoarea caracteristicii modificate se scrie in tab doar daca operatorul alege optiunea *DA* in mesajul de confirmare modificare. Daca la data documentului, valoarea parametrului *UtilizeazaGestiuneDinDepartament* din acest modul este Da, la selectia

materialului se completeaza cu codul contului, daca exista, declarat in cdetaliul *Gestiune - Departament*, corespunzatoare departamentului in care se afla acesta.

*COD FISA SURSA* - codul fisei analitice sursa, camp de import dintr-un dialog care contine codurile si denumirile fiselor analitice ale contului sursa. Daca in aplicatia *Stocuri* se lucreaza in configurarea *PreluarePretMateriale=Da* si documentul nu este factura de stornare (nu exista inregistrari in detaliul *Facturi stornate*), la modificarea valorii acestui camp pe un record existent cu cantitate inregistrata (valoarea campului cantitate este completata si este diferita de 0) daca una din caracteristicile materialului de pe inregistrarea procesata (valorile campurilor pret\_vanzare, discount sau tip\_discount) este diferita de cea determinata din modul de livrare la data documentului, apare mesaj de confirmare de catre operator a modificarii valorii caracteristicii respective. Valoarea caracteristicii modificate se scrie in tab doar daca operatorul alege optiunea *DA* in mesajul de confirmare modificare. Daca la data documentului, valoarea parametrului *UtilizeazaGestiuneDinDepartament* din acest modul este Da, la selectia materialului se completeaza cu codul gestiunii, declarata in detaliul *Gestiune-Departament* aferent nomenclator *Gestiuni* din aplicatia Stocuri, corespunzatoare departamentului in care se afla acesta.

*DENUM.FISA SURSA* - denumirea fisei analitice sursa; campul nu este editabil, se completeaza din dialogul de completare a campului anterior.

*COD ARTICOL DEST.*- codul articolului bugetar de venit, camp de import dintr-un dialog care contine codurile si denumirile articolele bugetare ale contului de venit. Acest camp este vizibil doar daca in aplicatia CONTURI exista parametrul de configurare *UtilizeazaArticolBuget* =Da.

*DENUMIRE ARTICOL DEST* - denumirea articolului bugetar de venit; campul nu este editabil, se completeaza din dialogul de completare a campului anterior. Acest camp este vizibil doar daca in aplicatia CONTURI exista parametrul de configurare *UtilizeazaArticolBuget*=Da.

*COD UM* - camp destinat declararii unitatii de masura a materialului pentru modul de livrare al documentului prin selectie din nomenmclatorul de unitati de masura preincarcat de producator.

*OBSERVATII* - camp la dispozitia utilizatorului, liber la editare.

*NUMAR LOT INTERN* - numarul lotului intern; camp direct editabil. Acest camp este vizibil in functie de ultima valoare a parametrului *UtilizeazaLot* din modulul Stocuri.

*DATA ULTIMEI MODIFICARI* - camp destinat vizualizarii datei la care a fost operata ultima modificare a inregistrarii.

*UTILIZATOR* - camp nemodificabil care tine numele utilizatortului care a operat ultima data in aceasta tabela.

La adaugarea si la modificarea de inregistrari in detaliul *Operatiuni cod bare*, daca valoarea campului *cantitate* este nenula, documentul este validat, materialul se vinde din casa de marcat si are data ultimei operatiuni (valoarea *Data ultimei vanzari* din detaliul *Modificari materiale*) anterioara datei documentului procesat, se actualizeaza inregistrarea corespunzatoare materialului analizat din nomenclatorul *Materiale*, completanduse *Data ultimei vanzari* cu data documentului de receptie material procesat.

Nota producatorului-> valoarea campului PRET VANZARE TOTAL se calculeaza ca:

- valoarea campului *PRET VANZARE* daca documentul lucreaza in moneda tarii (COD MONEDA=ROL)

- valoarea obtinuta prin aplicarea cotei de TVA (1+cota\_tva/100), valorii obtinute prin rotunjirea la numarul de zecimale specificat de campul *PRECIZ.PRET* din tab. Mod livrare clienti a pretului in lei fara TVA, *pret \* curs / (1+cota\_tva/100*), daca in tab *Mod livrare clienti* exista *FCT.CALCUL PRET=calcul\_dacia* si aplicatia lucreaza in configurarea TVAInclus=Da. Unde: *pret* - valoarea campului PRET VANZARE din detaliul Operatiuni de gestiune; *cota\_tva* - valoarea campului COTA TVA din detaliul Operatiuni de gestiune; *curs* - valoarea campului CURS din detaliul *Operatiuni cod bare*.

- valoarea obtinuta prin rotunjirea la numarul de zecimale specificat de campul *PRECIZ.PRET* din tab. *Mod livrare clienti* a produsului dintre pretul de vanzare in valuta (valoarea campului *PRET VANZARE* din detalioul *Operatiuni de gestiune*) si cursul valutar (valoarea campului *CURS* din detaliul *Operatiuni cod bare*), in rest.

## **2.8.02.1.9.Operatiuni fara stoc**

Detaliul *Operatiuni fara stoc* se foloseste pentru inregistrarea facturilor de materiale pentru care nu se tine evidenta stocului si a serviciilor declarate in nomenclatorul Servicii din aplicatia Facturare servicii (fcs).

In tabela *Operatiuni fara stoc* nu pot fi operate modificari, adaugari sau stergeri daca aceasta tabela corespunde unui document care are valoarea campului *VERIFICAT*=DA sau apartine unei perioade inchise contabil sau apartine unui document blocat sau a fost adaugat ca urmare a operarii in fereastra Facturare

rapida, adica are pe campul *TIP DOC.EMIS* valoarea *Bon fiscal* sau *Factura si bon fiscal* sau *Bon fiscal neemis* sau *Factura si bon fiscal neemis* sau daca documentul corespunde unei facturari de avize de expeditie (*TipDocModul=Marfuri vandute cu avize*) . Este posibila operarea in detaliului *Operatiuni fara stoc* doar daca acesta corespunde unui document inserat manual in tabela *Document (fct)* (document care are *TIP DOC.EMIS=Factura* sau *TIP DOC.EMIS=Bon fiscal manual* sau *TIP DOC.EMIS=Factura si bon fiscal manual)*. La copierea unei inregistrari nu se copiaza valoarea campurilor *VALOARE LEI* si ID DETALIU, se analizeaza si se completeaza nivelul de TVA la data documentului.

Alte restrictii de operare in acest detaliu:

In cazul in care valoarea campului total este nenula si valoarea campului cantitate este nula, apare mesajul de eroare *"Nu se poate inregistra discount pe produs fara a introduce cantitatea acestuia! Daca este discount pentru total document, folositi tab-ul corespunzator!"* si recordul nu poate fi salvat;

Daca valorile campurilor *SERVICIU NOM*.si *COD MATERIAL* nu sunt completate, apare mesajul de eroare "*Trebuie sa completati produsul facturat (material sau serviciu din nomenclator)!*" si inregistrarea nu se poate modifica.

In cazul in care se foloseste regula de taxare inversa pentru cereale si serviciul nu este cereala pentru care se aplica taxarea inversa , apare mesajul de eroare "*Serviciul nu este cereala cu taxare inversa, nu se poate folosi aceasta regula de TVA!*" si recordul nu poate fi salvat

In cazul in care filiala de lucru este platitoare de TVAsi nu se foloseste regula de taxare inversa pentru cereale si partenerul este platitor de TVA din Romania si serviciul este cereala pentru care se aplica taxarea inversa, apare mesajul de eroare "*Serviciul este cereala cu taxare inversa, nu se poate folosi aceasta regula de TVA!*" si recordul nu poate fi salvat

In cazul in care se foloseste regula de taxare inversa si serviciul nu foloseste sistemul de simplificare TVA sau serviciul foloseste sistemul de simplificare TVA in functie de valoarea facturii si nota contabila pentru contul de partener este mai mica decat valoarea de aplicare sistem de simplificare TVA pentru acestea, apare mesajul de eroare "*Serviciul nu foloseste sistemul de simplificare TVA, nu se poate folosi aceasta regula de TVA!*" si recordul nu poate fi salvat. Analiza documentelor cu servicii care folosesc sistemul de simplificare TVA in functie de valoarea facturii se face doar daca documentul este validat .

In cazul in care filiala de lucru este platitoare de TVA si nu se foloseste regula de taxare inversa si partenerul este platitor de TVA din Romania si serviciul foloseste sistemul de simplificare TVA sau serviciul foloseste sistemul de simplificare TVA in functie de valoarea facturii si nota contabila pentru contul de partener este mai mare sau egala cu valoarea de aplicare sistem de simplificare TVA pentru acestea apare mesajul de eroare "*Serviciul foloseste sistemul de simplificare TVA, nu se poate folosi aceasta regula de TVA!*" si recordul nu poate fi salvat. Analiza documentelor cu servicii care folosesc sistemul de simplificare TVA in functie de valoarea facturii se face doar daca documentul este validat.

In cazul in care se foloseste o cereala cu un cod care nu corespunde ultimei modificari de coduri pentru cereale raportate in declaratia informativa (D394), apare mesajul "*Codul de raportare cereala nu exista pentru aceasta data!"* si recordul nu se salveaza

In cazul in care se foloseste o cereala al carei cod de raportare corespunde unei cereale cu marcaj ca nu se raporteaza, apare mesajul "*Serviciul este cereala si nu are cod raportat in D394!*" si recordul nu se salveaza In cazul in care se foloseste un serviciu care nu este cereala dar care are un cod de cereala care corespunde unei cereale cu marcaj ca se raporteaza , apare mesajul "*Serviciul nu este cereala si are cod raportat in D394!*" si recordul nu se salveaza

In cazul in care se foloseste un tip de operatiune de taxare inversa care nu corespunde ultimei modificari de operatiuni de taxare inversa raportate in declaratia informativa (D394) , apare mesajul "*Codul operatiunii de taxare inversa nu exista pentru aceasta data!*" si recordul nu se salveaza

In cazul in care se foloseste un material cu taxare inversa al carui cod de raportare corespunde unei operatiuni cu marcaj ca nu se raporteaza, apare mesajul "*Serviciul este cu taxare inversa si nu are cod raportat in D394!*" si recordul nu se salveaza

In cazul in care se foloseste un material care nu este cu taxare inversa dar care are un cod de operatiune cu taxare inversa cu marcaj ca se raporteaza, apare mesajul "*Serviciul nu este cu taxare inversa si are cod raportat in D394!*" si recordul nu se salveaza

Daca documentul este in moneda locala (valoarea campului COD MONEDA=LEI) si contul de venit de pe inregistrarea procesata este configurat cu calcul sold in valuta, apare mesajul "*Nu se pot inregistra operatiuni cu conturi al caror sold se calculeaza in valuta in documente cu moneda locala!*" si recordul nu poate fi salvat. Daca pentru document se genereaza date contabile in valuta (valoarea campului COD MONEDA este diferita de LEI si contul clientului (valoarea campului id\_cont din cnt\_fct\_document) este configurat pentru calcul

sold in valuta) si contul de pe inregistrarea procesata (valoarea campului CONT VENIT) este cont de partener configurat cu calcul sold in moneda tarii, apare mesajul "*Nu se pot inregistra operatiuni in valuta in corespondenta cu conturi de partener al caror sold se calculeaza in lei! Contul <codul contului documentului> este programat cu calcul sold in valuta in 4.5.11.Mod calcul sold cont!*" si recordul nu poate fi salvat.

Daca serviciul este de incasare (are la data documentului, cont de numerar atasat ca si cont de venit), apare mesajul "*Serviciul de incasare se foloseste doar la emitere bonuri fiscale!*" si inregistrarea nu se poate salva.

Atentionari care pot aparea la operarea in acest view:

Daca se foloseste regula de TVA care nu genereaza jurnale de TVA, apare mesajul de atentionare *"Ati selectat o regula pentru care nu se genereaza jurnale de TVA!*" si inregistrarea se salveaza

Daca se modfica regula de TVA dintr-o regula care nu accepta TVA intr-o regula care accepta TVA, apare mesajul de atentionare "*Modificati regula de TVA dintr-o regula care nu permite inregistrare de TVA intr-o regula care permite inregistrare de TVA! Verificati si completati corespunzator cota de TVA pentru operatiune!*" si inregistrarea se salveaza

Daca pentru liniile de marfa gestiunea sursa este configurata pentru verificarea corelatiei cont gestiune - cont venit (adica pe inregistrarea corespunzatoare contului si fisei sursa din tab *Fise descarcare gestiune* deschis pe secventa *OPERARE->Conturi->Configurare note inchidere*, la data documentului, valoarea campului *VRF.SINCRON.CONT VENIT* este DA) si daca valoarea campului *CONT VENIT* nu corespunde contului de venit asociat valorii campurilor Cont sursa-Fisa sursa in descarcarea de gestiune (valoarea campului *Cont* de pe linia *Venit* din detaliul *Fise corespondente* pentru contul si fisa sursa din tab *Fise descarcare gestiune*) sau daca valoarea campulu*i COD FISA VENIT* nu corespunde fisei de venit asociata valorii campurilor CONT SURSA si FISA SURSA in descarcarea de gestiune , la ecran apare mesajul informativ: "*Conturile/fisele de gestiune si de venit nu sunt corelate! Asigurati corelatia in ecranul 2.1.9.Configurari note inchidere!*", daca pentru contul/fisa de gestiune si contul/fisa de venit exista aceleasi date pentru contul si fisa de TVA; respectiv "*Conturile/fisele de gestiune si de venit nu sunt corelate si au conturi de TVA diferite, nota de TVA se genereaza pentru contul de TVA corespunzator contului/fisei de gestiune! Asigurati corelatia in ecranul 2.1.9.Configurari note inchidere!*", daca pentru contul/fisa de gestiune si contul/fisa de venit nu exista aceleasi date pentru contul si fisa de TVA. Mesajele de atentionare se completeaza in detaliul *Mesaje* al documentului de facturare

Semnificatia campurilor acestei tabele este urmatoarea:

*ACTIVITATE NOM*.- numele activatii corespunzatoare serviciului declarat in nomenclatorul *Servicii* din aplicatia *Facturare servicii (fcs)*. Daca ultima valoare a parametrului *ActivareServiciiNomenclator=Da* (in aplicatia *Facturi* ) si ultima valoare a parametrului *UtilizeazaActivitateServiciu=Da* (in aplicatia *Facturare servicii (fcs)*), campul se completeaza prin selectie din dialogul de activitati al filialei de lucru. Daca cel putin una din valorile parametrilor analizati este Nu, campul nu este vizibil la operare.

*SERVICIU NOM*.- numele serviciului din nomenclatorul *Servicii* din aplicatia *Facturare servicii (fcs)*. Daca ultima valoare a parametrului *ActivareServiciiNomenclator=Nu* (in aplicatia *Facturi*), campul nu este vizibil la operare. Daca ultima valoare a parametrului *ActivareServiciiNomenclator=Da*, campul se completeaza prin selectie din dialogul de servicii al filialei de lucru. Daca ultima valoare a parametrului *UtilizeazaActivitateServiciu=Da*, campul este editabil doar daca este completat campul *ACTIVITATE NOM* si se completeaza prin selectie dintr-un dialog care contine doar serviciile atasate activitatii.

*COD MATERIAL* - denumirea exacta a materialului facturata; camp direct editabil. Apasarea tastei *Insert*, adauga la textul scris in casuta, marcaj pentru trecere pe rand nou.

*UM* - codul unitatii de masura pentru materialul completat; camp de import dintr-un dialog care contine unitatile de masura. La selectia unui serviciu se completeaza cu valoarea corespunzatoare campului *UM* din nomenclatorul *Servicii*.

*CURS* - cursul valutar al acestei inregistari. Acest camp este vizibil in functie de valoarea parametrului *UtilizeazaCursValutar* din acest modul si este formatat cu 4 zecimale. Valoarea implicita este valoarea campului curs din tab-ul principal. Campul este editabil daca documentul corespunde unei facturi de export cu stornare (valoarea campului *FCT.CALCUL PRET* din tabela deschisa pe secventa *Operare- >Jurnal vanzari->Contracte clienti->Moduri livrare* pentru modul de livrare corespunzator documentului este *calcul\_export\_stornare*).

*PRET VANZARE* - camp destinat declararii pretului de vanzare (in valuta daca este cazul) inscris pe factura pentru materialul a carui inregistrare se opereaza in valuta declarata pe campul COD MONEDA. Daca facura este emisa in valuta acest camp contine pretul de achizitie in valuta. Campul este formatat cu numarul de zecimale egal cu valoarea parametrului *NrZecimaleVizibilPret* (declarat in fisierul de configurare al aplicatiei FACTURI). La selectia unui serviciu declarat in nomenclatorul *Servicii* din aplicatia Facturare servicii

(fcs), campul *PRET VANZARE* se completeaza cu valoarea obtinuta prin impartirea valorii campului *PRET VANZARE LEI* de pe aceasta inregistrare la valoarea campului *CURS* de pe aceasta inregistrare, iar valoarea astfel obtinuta se rotunjeste la numarul de zecimale specificat de parametrul *NrZecimaleVizibilPret* din acest modul la data documentului.

*PRET VANZARE LEI* - camp calculat destinat vizualizarii pretului de vanzare in lei al materialului a carui inregistrare se opereaza. Acest camp se calculeaza ca produs intre pretul de vanzare in valuta si cursul valutar al inregistrarii. Daca moneda este ROL, atunci valorile campurilor *PRET VANZARE* si *PRET VANZARE TOTAL* sunt egale.Acest camp este vizibil doar daca in fisierul de configurare al aplicatiei *FACTURI* parametrul *UtilizeazaCursValutar=DA*. Campul este formatat cu numarul de zecimale egal cu valoarea parametrului *NrZecimaleVizibilPret* (declarat in fisierul de configurare al aplicatiei *FACTURI*). La selectia unui serviciu din nomenclatorul de servicii declarat in aplicatia *Facturare servicii (fcs)*, campul *PRET VANZARE LEI* se completeaza cu valoarea corespunzatoare campului *PRET* din detaliul *Preturi* al nomenclator *Servicii* (din aplicatia *Facturare servicii (fcs)*) la data documentului, daca serviciul este configurat pentru preluare preturi si daca modulul de lucru (*Facturi*) lucreaza in configurarea *TVAInclus=Nu*. Daca modulul de lucru (*Facturi*) este configurat cu *TVAInclus=Da*, atunci campul *PRET VANZARE LEI* se completeaza cu *pret \* (1 + cota\_tva/100)*, daca serviciul este configurat pentru preluare preturi (unde: *pret* - valoarea corespunzatoare campului *PRET* din detaliul *Preturi* al nomernclatorului *Servicii* din aplicatia *Facturare servici*i la data documentului; *cota\_tva* cota de TVA corespunzatoare nivelului de TVA de pe aceasta inregistrare la data documentului). Daca serviciul nu este configurat pentru preluare preturi atunci *PRET VANZARE LEI* se completeaza cu zero.

*CANTITATE* - camp destinat declararii cantitatii de material facturata. Acest camp are validator de stoc disponibil: blocant daca in nomenclatorul de gestiuni (deschis pe secventa *STOCURI - Nomenclatoare - Gestiuni*), valoarea campului *DEPASIRE STOC* pentru gestiunea sursa are valoarea NU. Campul este formatat cu numarul de zecimale egal cu valoarea parametrului *NrZecimaleVizibilCantitate* (declarat in fisierul de configurare al aplicatiei *FACTURI*).

*TIP DSC* - tipul de discount aplicat materialului; se completeaza prin selectie din lista cu valorile acceptate: *suma*, *procent*; valoarea implicita este *procent*.

*DISCOUNT* - valoarea discountului unitar aplicat materialului; camp direct editabil; valoarea implicita este 0. Valoarea introdusa in acest camp se rotunjeste automat la numarul de zecimale specificat de parametrul *NrZecimaleRotunjireOperare* din acest aplicatia FACTURI la data documentului.

*VALOARE* - camp destinat vizualizarii valorii materialului inregistrat. Valoarea acestui camp se calculeaza diferit functie de nodul de calcul pret (valoarae campului *FCT CALCUL PRET* din tabela *Mod livrare clienti*) asociat modului de livrare utilizat la generarea facturii. Pentru facturile interne (care au asociat mod livrare pentru care *FCT CALCUL PRET* este diferit de *calcul\_export* sau *calcul\_export\_stornare*) *VALOARE=VALOARE\_LEI / CURS*. Pentru facturile de export sau cele care au asociat modului de livrare utilizat la generarea facturii *FCT CALCUL PRET=calcul\_export* sau *calcul\_export\_stornare* sau *calcul export xml lei*, *VALOARE=PRET VANZARE \* CANTITATE - Valoare discount*, rotunjita la numarul de zecimale specificate de parametrul *NrZecimaleRotunjirePartener* din modulul *Jurnal vanzari*. *Valoare\_discount* se rotunjeste la *NrZecimaleRotunjireOperare* din aplicatia Facturi. Daca la data documentului se lucreaza cu AMEF (in modulul Conturi valoarea parametrului *UtilizeazaAMEF=Da* si modulul are atasata o casa de marcat activa folosita la emiterea bonurilor fiscale) si modulul lucreaza cu TVA inclus (valoarea parametrului *TVAInclus* din acest modul la data documentului este Da) sau modulul nu lucreaza cu TVA inclus (valoarea parametrului *TVAInclus* din acest modul la data documentului este Nu) si se genereaza document la casa de marcat (*TipDocEmis* este *Bon fiscal* sau *Factura si bon fiscal*), valoarea calculata se rotunjeste la numarul de zecimale specificat de parametrul *NrZecimaleRotunjirePartener* din modulul Jurnal vanzari. Daca pentru document se genereaza date contabile in valuta ( canpul *COD MONEDA* al documnetului de facturare este diferit de LEI si contul de client este configurat pentru calcul sold in valuta), valoarea obtinuta cu formula *pret\_vanzare \* cantitate - val\_discount*, nu se rotunjeste.

*VALOARE LEI* - acest camp este vizibil in functie de valoarea parametrului *UtilizeazaCursValutar* din acest modul si de tipul pachetului si reprezinta.valoarea in lei. Valoarea acestui camp se calculeaza diferit functie de nodul de calcul pret (valoarae campului *FCT CALCUL PRET* din tabela *Mod livrare clienti*) asociat modului de livrare utilizat la generarea facturii. Pentru facturile interne (care au asociat mod livrare pentru care *FCT CALCUL PRET* este diferit de *calcul\_export* sau *calcul\_export\_stornare* sau *calcul\_export\_xml\_lei*, *VALOARE\_LEI=PRET\_VANZARE\_LEI \* CANTITATE - Valoare\_discount*. Daca la data documentului se lucreaza cu AMEF (in modulul Conturi valoarea parametrului *UtilizeazaAMEF=Da* si modulul are atasata o casa de marcat activa folosita la emiterea bonurilor fiscale) si modulul lucreaza cu TVA inclus (valoarea parametrului *TVAInclus* din acest modul la data documentului este Da) sau modulul nu lucreaza cu TVA inclus (valoarea parametrului *TVAInclus* din acest modul la data documentului este Nu) si se genereaza document la casa de marcat (*TipDocEmis* este *Bon fiscal* sau *Factura si bon fiscal*), valoarea calculata

se rotunjeste la numarul de zecimale specificat de parametrul *NrZecimaleRotunjirePartener* din modulul Jurnal vanzari. Pentru facturile de export sau cele care au asociat modului de livrare utilizat la generarea facturii *FCT CALCUL PRET=calcul\_export*, sau calcul\_export\_stornare *VALOARE=VALOARE \* CURS* (cursul inregistrarii). *Valoare\_discount* se rotunjeste la *NrZecimaleRotunjireOperare* din aplicatia Facturi.

*NIVEL TVA* - camp destinat declararii nivelului de TVA. Producatorul a prevazut posibilitatea declararii a maximum 9 nivele de TVA in functie de regula de TVA selectata la inregistrarea documentului de facturare. Daca se foloseste o regula care are *FARA TVA*=DA acest camp nu este editabil si se incarca cu nivelul scutit de TVA (nivel tva=9). La adaugarea unei inregistrari noi in tabela "Document", acest camp va primi automat valoarea parametrului de configurare NivelTvaDefault daca se foloseste o regula de TVA care are *FARA TVA*=NU, respectiv nivelul scutit de TVA (nivel tva=9) daca se foloseste o regula de TVA care are *FARA TVA*=DA. La modificarea regulii de TVA intr-o regula care are *FARA TVA*=DA valoarea acestui camp se modifica automat in nivelul scutit de TVA (nivel\_tva=9). Daca regula de TVA a documentului accepta TVA, la selectia unui serviciu existent in nomenclatorul *Servicii* din aplicatia *Facturare servicii (fcs)*, campul *NIVEL TVA* se completeaza cu valoarea corespunzatoare campului *NIVEL TVA* din detaliul *Preturi* la data documentului, daca serviciul este configurat pentru preluare preturi (*UtilizPretNom=Da* pe inregistrarea procesata din detaliul *Preturi*). Daca serviciul nu este configurat pentru preluare preturi (*UtilizPretNom=Nu*), campul se completeaza cu valoarea parametrului *NivelTVADef* din acest modul la data documentului daca valoarea anterioara a campului nu este completata, respectiv se pastreaza valoarea anterioara a campului.

*COTA TVA* - camp destinat vizualizarii cotei de TVA, corespunzatoare nivelului de TVA declarat pe campul anterior.

*NUMAR DOC* - numarul avizului; camp direct editabil. Valoarea implicita este valoarea campului NUMAR AVIZ al documentului selectat.

*CONT VENIT* - contul de venit; camp de import dintr-un dialog care contine lista de conturi analitice. Valoarea implicita este codul contului de pe linia *Venit* al schemei de contare corespunzatoare tipului de document selectat. La selectia unui serviciu declarat in nomenclatorul *Servicii* din aplicatia *Facturare servicii (fcs)*, campul se se completeaza cu valoarea corespunzatoare campului *COD CONT* din detaliul *Preturi* corespunzator serviciului selectat la data documentului, daca acesta este completat.

*COD FISA VENIT* - codul fisei analitice de venit; camp de import dintr-un dialog care contine codurile si denumirile fiselor analitice ale contului de venit selectat anterior. Valoarea implicita este fisa *nedefinit*. La selectia unui serviciu se completeaza cu valoarea corespunzatoare campului *COD FISA* din detaliul *Preturi* al nomenclatorului *Servicii* (din modulul Facturare servicii), la data documentului, daca acesta este completat. Daca la selectia unui serviciu se modifica valoarea campului *COD CONT* astfel incat nu mai este din aceeasi grupa cu valoarea anterioara a acestui camp si daca la data documentului contul (valoarea campului COD CONT) este un cont de clienti, se completeaza cu codul partenerului documentului (valoarea camp *COD FISA* din tabela *Document (fct)*). In rest, daca nu este completata fisa corespunzatoare serviciului in detaliul *Preturi* al nomenclatorului *Servicii*, se completeaza cu codul fisei analitice *nedefinit*, pentru a da posibilitatea operatorului sa selecteze fisa dorita.

*DENUM.FISA VENIT* - denumirea fisei analitice de venit; campul nu este editabil, se completeaza din dialogul de completare a campului anterior

*CONT SURSA* - contul sursa. Camp de import dintr-un dialog care contine lista de conturi analitice din aceeasi grupa cu contul creditor de pe linia *Consum* a shemei de contare. Valoarea implicita este codul contului creditor de pe linia *Consum* a schemei de contare corespunzatoare tipului de document selectat in campul TIP DOC.MODUL al documentului selectat.

*COD FISA SURSA* - codul fisei analitice sursa.,Ccamp de import dintr-un dialog care contine codurile si denumirile fiselor analitice ale contului din campu lCONT SURSA . Valoarea implicita este codul primei fise a contului sursa pentru care se face descarcarea de gestiune, daca aceasta nu exista se completeaza cu *nedefinit*..

*DENUMIRE FISA SURSA* - denumirea fisei analitice sursa. Camp de import dintr-un dialog care contine codurile si denumirile fiselor analitice ale contului din campul CONT SURSA.

*COD ART.VENIT*.- codul articolului bugetar de venit, camp de import dintr-un dialog care contine codurile si denumirile articolele bugetare ale contului de venit. Acest camp este vizibil doar daca in aplicatia CONTURI exista parametrul de configurare *UtilizeazaArticolBuget*=Da. Daca la selectia unui serviciu se modifica valoarea campului *COD CONT* astfel incat nu mai este din aceeasi grupa cu valoarea anterioara a acestui camp, atunci *COD ART.VENIT* se completeaza cu *nedefinit*.

*DENUMIRE ART.VENIT* - denumirea articolului bugetar de venit; campul nu este editabil, se completeaza din dialogul de completare a campului anterior. Acest camp este vizibil doar daca in aplicatia CONTURI exista parametrul de configurare *UtilizeazaArticolBuget*=Da.

*OBSERVATII* - camp la dispozitia utilizatorului, liber la editare.

*REGULA TVA* - regula de tva a operatiunii (de scriere in jurnalul de TVA); se selecteaza din dialogul de reguli. Valoarea implicita a acestui camp este valoarea campului *REGULA TVA* din tab-ul *Document* daca aceasta nu corespunde taxarii inverse pentru cereale sau taxarii inverse pentru livrari sau daca se foloseste un serviciu din nomenclator, respectiv regula corespunzatoare taxarii inverse (*Taxare inversa pentru alte livrari*) daca regula din tab-ul principal este *Livrari taxare inversa cereale* sau *Livrari taxare inversa* si nu se foloseste un serviciu din nomenclator. Campul se completeaza prin selectie din lista de reguli corespunzatoare acestui modul, cu exceptia regulii *Factura corectie bon fiscal gresit* , *Livrari taxare inversa* si *Livrari taxare inversa cereale* si *Facturi cu taxare inversa emise de beneficiari ca autofacturi*. Daca documentul corespunde unei corectii de bon fiscal , campul nu este editabil si mesajul afisat este "*Documentul este bon fiscal, nu se poate modifica regula!*". Daca documentul corespunde unei livrari cu taxare inversa , campul nu este editabil si mesajul afisat este "*Documentul foloseste sistemul de simplificare TVA, nu se poate modifica regula!*". La modificarea serviciului facturat astfel incat sa nu se factureze un serviciu din nomenclator se completeaza cu regula din tab-ul principal daca aceasta nu corespunde taxarii inverse pentru cereale sau taxarii inverse , respectiv cu regula corespunzatoare taxarii inverse pentru alte operatiuni daca regula din tab-ul principal corespunde taxarii inverse pentru cereale sau taxarii inverse . La modificarea serviciului facturat astfel incat sa se factureze un serviciu din nomenclatorse completeaza cu regula din tab-ul principal, daca regula de pe inregistrarea procesata era regula corespunzatoare taxarii inverse pentru alte operatiuni.

*DATA ULTIMEI MODIFICARI* - camp destinat vizualizarii datei la care a fost operata ultima modificare a inregistrarii.

*UTILIZATOR* - camp nemodificabil care tine numele utilizatortului care a operat ultima data in aceasta tabela.

Detalii privind modalitatea de inregistrare facturi de stornare in valuta la SILDVB (documente inregistrate folosind moduri de livrare cu calcul pret de tip *calcul\_export\_stornare*) :

se completeaza linia de stornare corespunzatoare facturii vechi astfel: *curs* - cursul valutar al facturii care se storneaza; *suma* - valoarea in valuta cu semnul minus a facturii care se storneaza; *total* - valoarea in lei cu semnul minus a facturii care se storneaza (numita in continuare *val stornare*);

se calculeaza valoarea totala in lei a facturii care se emite (numita in continuare *val\_factura*) ca produsul dintre valoarea in euro a facturii si cursul valutar al zilei (valoarea campului *curs* din tabela document;

se completeaza linia corespunzatoare facturii care trebuie emise astfel: curs - cursul mediu de lucru calculat ca *(val\_stornare + val\_factura) / val\_euro*; *suma* - valoarea in euro a facturii de emis ca suma dintre valoarea in valuta a facturii care se storneaza si valoarea totala in euro a facturii).

# **2.8.02.1.10.Facturi stornate**

Detaliul *Facturi stornate* se foloseste pentru inregistrarea facturilor care se storneaza prin documentul selectat in tab-ul *Document*. Se poate adauga, sterge si modifica in acest detaliu, doar daca corespunde unui document dintr-o perioada care nu este inchisa contabila si daca documentul nu este verificat (*VERIFICAT=NU*) si daca documentul nu corespunde unui *Aviz de expeditie* sau unui *Aviz de expeditie facturat* sau unui *Aviz de expeditie cu factura nefinalizata*. Daca documentul este procesat cu protocol EDI (este completat campul *EDI* in tabela *Clienti* din aplicatia jurnal Vanzari pentru partenerul documentului) in acest detaliu se poate completa doar o singura inregistrare (aferenta unei facturi stornate/corectate), la incercarea de adaugare inregistrare noua apare mesajul "*Documentul este procesat cu protocol EDI si are atasata o factura corectata!*" si nu se executa comanda. La copierea unei inregistrari nu se copiaza valorile niciunuia din campurile documentului copiat.

ATENTIE! Informatiile referitoare la documentul stornat/corectat se vor raporta in fisierul XML aferent facturii procesate, la sectiunea BT-22- Note, sub forma "*Storno tehnic a facturii <numar fct stornata> din <data\_fct\_stornata>, cu index incarcare <index\_incarcare\_fct\_stornata>*".

Semnificatia si modul de completare al campurilor acestui detaliu:

*NR.FCT.STORNATA* - numarul facturii care se storneaza prin factura selectata in tabela *Document*. Campul este obligatoriu de completat prin selectie din lista facturilor emise pentru partenerul documentului selectat (*COD FISA*) in tab-ul principal care au data mai mica sau egala cu data documentului analizat, sunt validate sau blocate si au *TipDocEmis*: *Factura* sau *Factura automata* sau *Factura si bon fiscal* sau *Factura si chitanta*.. Pentru identificarea usoara a documentelor dialogul de selectie facturi pentru stornare contine si seria acestora (valoarea parametrului *SerieFactura* din modulul in care a fost inregistrata factura la data acesteia. *DATA FCT.STORNATA* - data facturii care se storneaza. Campul nu este editabil fiind completat automat la selectia pentru completarea campului *NR.FCT.STORNATA*.

*MODUL FCT.STORNATA*- numele modulului in care a fost inregistrata factura care se storneaza. Campul nu este editabil fiind completat automat la selectia pentru completarea campului *NR.FCT.STORNATA*. *OBSERVATII* - camp direct editabl la dispozitia operatorului

*DATA OPERARE* - data cand a fost modificata aceasta inregistrare; campul nu este editabil *UTILIZATOR*- utilizatorul care a facut ultima modificare a acestei inregistrari; campul nu este editabil

## **2.8.02.1.11.Stornat prin**

Detaliul *Stornat prin* este util pentru vizualizarea facturilor prin care a fost stornat documentul selectat in tabul *Document*. Semnificatia campurilor acestui detaliu este urmatoarea:

*NR.FCT.STORNARE*- numarul facturii prin care s-a stornat documentul selectat; *DATA FCT.STORNARE* - data facturii prin care s-a stornat documentul selectat; *MODUL FCT.STORNARE* - numele modulului in care a fost inregistrata factura prin care s-a stornat documentul selectat;

*OBSERVATII* - observatii;

*DATA OPERARE* - data cand a fost modificata aceasta inregistrare; campul nu este editabil *UTILIZATOR* - utilizatorul care a facut ultima modificare a acestei inregistrari; campul nu este editabil

# **2.8.02.1.12.Avize facturate**

Tab-ul *Avize facturate* se foloseste pentru inregistrarea avizelor de expeditie facturate prin documentul selectat in tab-ul principa. Se poate adauga si modifica in acest detaliu, doar daca documentul corespunde unei facturari de avize de expeditie (*TipDocModul=Marfuri vandute cu avize*) dintr-o perioada care nu este inchisa contabila, care are stadiu *VALIDAT* si daca documentul nu este verificat (*VERIFICAT=NU*). Se poate sterge in acest detaliu, doar daca documentul corespunde unei facturari de avize de expeditie dintr-o perioada care nu este inchisa contabila, daca stadiul documentului este *IN ASTEPTARE* si daca documentul nu este verificat (*VERIFICAT=NU*). Daca documentul nu corespunde unei facturi emise din tabela *Document (fct)* (*TIP DOC EMIS* diferita de *Factura* sau *Facura si bon fiscal manual*), acest detaliu este editabil doar daca factura nu este incasata (nu exista inregistrari in detaliul *Incasari* corespunzatoare acestui document). La copierea unei inregistrari nu se copiaza valorile campurilor *NUMAR AVIZ, DATA AVIZ, OBSERVATII,VALOARE AVIZ VALOARE AVIZ (VALUTA), ID DETALIU, MODUL AVIZ*. Acest tab este activ doar daca valoarea parametrului *EmiteAviz\_FacturareRapida* din acest modul la data documentului selectat este Da.

Restrictii de operare in detaliul *Avize facturate*:

Daca este inregistrat distribuitor pentru documentul de facturare avize (valoarea campului *COD DISTRIBUITOR* de pe inregistrarea din detaliul *Distribuitor* al documentului selectat in tab-ul principal) si acesta este diferit de distribuitorul avizului selectat (valoarea campului *COD DISTRIBUITOR* de pe inregistrarea din detaliul *Distribuitor* corespunzator avizului de pe aceasta inregistrare), apare mesajul "*Distribuitorul avizului este diferit de distribuitorul documentului de facturare!*" si inregistrarea nu se poate salva.

ATENTIE! Se poate sterge in acest detaliu, doar daca documentul corespunde unei facturari de avize de expeditie dintr-o perioada care nu este inchisa contabila, daca stadiul documentului este IN ASTEPTARE si daca documentul nu este verificat!

La stergerea din detaliul *Avize facturate*, se modifica pentru avizul corespunzator inregistrarii sterse, clientul in clientul avizelor nealocate si regula de TVA in regula implicita a modulului (date de valoarea parametrului *ClientAvizeNealocate* din modulul avizului procesat la data acestuia, daca parametrul este completat si valoarea campului *REGULA TVA* in valoarea parametrului corespunzator, in functie de cetatenia noului client si de starea unitatii raportoare, din modulul avizului procesat la data acestuia) ) astfel incat acestea sa intre la procesarea automata a avizelor nealocate.

#### Contine campurile:

*NUMAR AVIZ* - numarul avizului care se factureaza; campul nu accepta valoare nula. Este camp editabil in adaugare (nu poate fi modificat) si se completeaza prin selectie din dialogul care contine lista avizelor de expeditie nefacturate ale clientului selectat la data documentului: inregistrarile din tabela *Document (fct)* care au *COD FISA* egal cu valoarea campului *COD FISA* al documentului de facturare din tab-ul principal care au data mai mica sau egala cu valoarea campului *DATA* a documentului din tab-ul principal, care corespund unei perioade deschise din punct de vedere al documentelor, care sunt validate (au stadiu VALIDAT sau BLOCAT),

care sunt emise dintr-un modul de facturare care corespunde punctului de vanzare curent si corespund unui aviz de expeditie (*TIP DOC EMIS=Aviz expeditie*) nefacturat (document nu exista in detaliul *Aviz facturat cu* ) *DATA AVIZ* - data avizului care se factureaza; campul nu este editabil; se completeaza din dialogul de completare a campului anterior *(NUMAR AVIZ*)

*MODUL AVIZ*- numele modulului in care a fost inregistrat avizul care se factureaza; campul nu este editabil; se completeaza din dialogul de completare a campului *NUMAR AVIZ*

*VALOARE AVIZ* - valoarea totala a avizului care se factureaza (diferenta dintre valoarea campurilor FACTURAT si TVA din tab Jurnal Vanzari aferent documentelor de taxare inversa, respectiv valoarea campului FACTURAT din tab Jurnal Vanzari de pe inregistrarea corespunzatoare avizului nefacturat in rest). Campul nu este editabil; se completeaza din dialogul de completare camp *NUMAR AVIZ*

VALOARE AVIZ (VALUTA) -valoarea totala, in valuta, a avizului care se factureaza. Campul nu este editabil. Acest camp este vizibil in functie de valoarea parametrului *UtilizeazaCursValutar* din acest modul si de tipul pachetului. Campul se completeaza cu valoarea in valuta a avozului facturat daca documentul este emis in valuta si contul de client este configurat pentru calcul sold in valuta., altfel se completeaza cu 0. *OBS FACTURARE*- observatii; camp direct editabl

*DATA OPERARE* - data cand a fost modificata aceasta inregistrare; campul nu este editabil *UTILIZATOR* - utilizatorul care a facut ultima modificare a acestei inregistrari; campul nu este editabil *ID DETALIU*- identificatorul inregistrarii; campul nu este editabil

La adaugarea, modificarea sau stergerea unei inregistrari in detaliul *Avize facturate*, se completeaza automat si detaliul *Contract* aferent documentului de facturare avize, prin adaugarea contractului avizelor facturate. In cazul in care avizele facturate nu folosesc acelasi contract, se completeaza contractul a carui regula de scadenta genereaza data de scadenta maxima pentru documentul de facturare avize si daca sunt mai multe astfel de contracte, se foloseste cel corespunzator primului aviz facturat. Daca avizele de expeditie facturate nu au inregistrate contracte sau documentul nu contine avize pentru facturat, atunci in detaliul Contract se sterg toate inregistrarile existente.

#### :

### **2.8.02.1.13.Aviz facturat cu**

Tab-ul *Aviz facturat cu* se foloseste pentru vizualizarea facturii prin care a fost facturat avizul de expeditie selectat in tab-ul principal. Acest tab este activ doar daca valoarea parametrului *EmiteAviz\_FacturareRapida* din acest modul la data documentului selectat este Da. Contine campurile:

*NUMAR FACTURA*- numarul facturii prin care s-a facturat avizul selectat *DATA FACTURA* - data facturii prin care s-a facturat avizul selectat *MODUL FACTURA*- numele modulului in care s-a inregistrat documentul prin care s-a facturat avizul selectat *OBS FACTURARE* - *DATA OPERARE* - data cand a fost modificata aceasta inregistrare *UTILIZATOR* - utilizatorul care a facut ultima modificare a acestei inregistrari *ID DETALIU*- identificatorul inregistrarii

#### **2.8.02.1.15.Mesaje**

Detaliul *Mesaje* se foloseste pentru vizualizarea istoriei mesajelor obtinute la operare. *Mesaje* stocate in acest detaliu se pot obtine:

- La operare in tab-ul principal: la verificarea consistentei de tva; la modificarea automata a fiselor in urma modificarii grupei contului; la verificarea existentei unui alt document cu aceleasi caracteristici (data si numar); la inregistrare operatiune pentru partener care are contract activ cu mod de livrare in valuta, iar modulul nu este configurat sa lucreze in valuta; la inregistrare operatiune pentru mod de livrare in valuta, iar modulul nu este configurat sa lucreze in valuta; la verificarea daca factura are atasata o incasare dintr-o luna anterioara ei.

- La atasare contract care foloseste un mod de livrare cu alta moneda decat documentul in detaliul Contract

- La completarea tabelelor cu datele avizului preluat in tab-ul *Facturare avize (fct) -> Preluare avize* daca la preluarea acestuia s-a obtinut mesaj: ca nu s-a putut determina identificatorul materialului sau caracteristica acestuia pentru modul de livrare si moneda selectate sau nivelul de TVA din AMEF; ca in aviz exista contracte care nu sunt declarate in aplicatie pentru clientul procesat si care s-au adaugat automat

- La completarea tabelelor cu datele avizului preluat in tab-ul *Facturare avize (fct) -> Preluare avize*.

- La completarea tabelelor din tab-urile view-ului de facturare rapida, *Facturare rapida (fct)*, daca clientul are declarat credit pe contractul activ si acesta este depasit

- la operare in tabela *Document (fct)*, in detaliile de gestiune (*Operatiuni de gestiune* si *Operatiuni cod bare*), la completarea tabelelor cu datele avizului preluat in tab-ul *Facturare avize (fct) -> Preluare avize* si la completarea tabelelor din tab-urile view-ului de facturare rapida (*Facturare rapida (fct)*), daca linia din detaliul *Operatiuni de gestiune* corespunde unui produs finit care nu are norma de consum valida la data de livrare a documentului.

- La apelarea comenzii *Modificare\_data\_documente\_marcate* disponibila in tab-ul Document (fct) daca: tipul documentului nu exista la noua data sau daca se modifica grupa contului si sunt inregistrate incasari sau daca se lucreaza cu conturi care au calcul manual al soldului si incasarea este dintr-o luna ulterioara noii date a documentului.

-La transmiterea pe e-mail a fisierului PDF corespunzator facturii emise daca: este configurat serverul de email al unitatii, este declarata adresa de e-mail a unitatii , este declarata adresa de e-mail a clientului si este declarata adresa de e-mail a utilizatorului .

- La transmiterea prin ftp a fisierului XML corespunzator facturii emise daca clientul are declarat protocol EDI .

- La emiterea bonurilor fiscale la casa de marcat Datecs folosind protocolul direct.

- La modificarea clientului in ecranele de facturare rapida si facturare avize emise, pentru emiterea facturii corespunzatoare bonului fiscal daca pe bonul fiscal a fost scris un CIF client diferit de CIF-ul clientului selectat.

- La tiparirea avizului de expeditie (detaliat sau pentru transport) corespunzator.

- La generarea formularului de factura daca documentul se proceseaza prin sistemul RO e-Factura.

- La validarea formularului de factura raportat in sistemul RO e-Factura cu programul de validare de la Ministerul de Finante.

- La operare in detaliile *Operatiuni de gestiune, Operatiuni cod bare* si *Operatiuni fara stoc* daca nu sunt corelate cont/fisa gestiune cu cont/fisa venit.

- La inregistrare document pentru partener inactiv sau radiat

Semnificatia campurilor detaliului *Mesaje* este urmatoarea:

#### *NUMAR DOC*- numarul documentului modificat

*TABELA* - numele tabelei miodificate: *Contract* -> la atasare contract care foloseste mod de livrare cu alta moneda decat documentul; *Operatiuni de vanzare* -> daca linia din detaliul *Operatiuni de gestiune* corespunde unui produs finit care nu are norma de consum valida la data de livrare a documentului sau daca la operare in detaliile *Operatiuni de gestiune, Operatiuni cod bare* nu sunt corelate cont/fisa gestiune cu cont/fisa venit; *Operatiuni fara stoc* - daca la operare in detaliul *Operatiuni fara stoc* nu sunt corelate cont/fisa gestiune cu cont/fisa venit*Document* -> in rest.

*COLOANA MODIFICATA* - poate fi completata cu: *VERIFICAT* -> pentru inregistrarea generata de verificarea consistentei de TVA; *Revalidare factura* -> pentru inregistrarea generata de verificarea daca factura are atasata o incasare dintr-o luna anterioara ei; *Document cu aceleasi caracteristici* -> pentru inregistrarea generata de verificarea existentei unui alt document cu aceleasi caracteristici (data si numar); *Moneda diferita intre contract si document* -> la atasare contract cu mod de livrare care foloseste alta moneda decat documentul; *Document cu moneda tarii pentru partener cu contract in valuta* -> daca partenerul are contract activ cu mod de livrare in valuta si modulul nu este configurat sa lucreze in valuta (ultima valoare a parametrului UtilizeazaCursValutar din acest modul este Nu); *Produse nepreluate din aviz* - daca la preluarea avizului s-a obtinut mesaj ca nu s-a putut determina identificatorul materialului sau caracteristica acestuia pentru modul de livrare si moneda selectate sau nivelul de TVA din AMEF; *Contracte din aviz care au fost adaugate in aplicatie* - daca la preluarea avizului s-a obtinut mesaj ca in aviz exista contracte care nu sunt declarate in aplicatie pentru clientul procesat si care s-au adaugat automat; *Contracte preluate din aviz* la preluarea avizului; *Modificare mod livrare cu detaliul de gestiune completat* - la modificarea modului de livrare daca in detaliile de gestiune este completat pretul; *Nume aviz citit din fisier necorelat cu nume fisier*

- daca la preluarea avizului s-a obtinut mesaj ca numarul avizului citit din fisier nu se regaseste in numele fisierului; *Depasire limita de credit* - daca la emiterea documentului din tab-ul de facturare rapida, clientul are sold care depaseste creditul maxim contractat (daca acesta exista); *Iesire produs finit fara consum* daca linia din detaliul *Operatiuni de gestiune* corespunde unui produs finit care nu are norma de consum valida la data de livrare a documentului; *Modificare data documente marcate* - daca sunt inconsistente la apelarea comenzii *Modificare\_data\_documente\_marcate* din tab-ul principal; *Modificare date materiale corespunzatoare modului de livrare actual* - la modificarea modului de livrare daca in detaliile de gestiune este completat pretul si operatorul a optat pentru actualizarea automata a caracteristicilor materialului pentru noul mod de livrare; *Informatii document din AMEF* - la emiterea bonurilor fiscale la casa de marcat Datecs folosind protocolul direct; *Modificare CIF client afisat pe bon* - la modificarea clientului in ecranele de facturare rapida si facturare avize emise pentru un bon fiscal caruia i se doreste emiterea facturii corespunzatoare, daca pe bonul fiscal a fost scris un CIF client diferit de CIF-ul clientului selectat; *Tiparire aviz expeditie* - la tiparirea avizului de expeditie (detaliat sau pentru transport) corespunzator si la tiparirea facturii corespunzatoare unui document de facturare avize; *Generare XML sistem RO e-Factura* - daca documentul se proceseaza prin sistemul RO e-Factura; *Validare XML sistem RO e-Factura* - la validarea formularului de factura raportat in sistemul RO e-Factura cu programul de validare de la Ministerul de Finante; *Transmitere factura in sistem RO e-Factura* - la incarcarea facturii in sistemul RO e-Factura; *Validare factura in sistem RO e-Factura* - la validarea facturii in sistemul RO e-Factura; *Eroare validare factura in sistem RO e-Factura* - la validarea facturii in sistemul RO e-Factura, daca aceasta are erori de validare; *Necorelare cont/fisa gestiune si venit* - daca la operare in detaliile *Operatiuni de gestiune, Operatiuni cod bare* si *Operatiuni fara stoc* nu sunt corelate cont/fisa gestiune cu cont/fisa venit; *Document pentru partener radiat* - daca documentul este inregistrat pentru un partener radiat; *Document pentru partener inactiv* - daca documentul este inregistrat pentru un partener inactiv .

*VALOARE ANTERIOARA*- poate fi completat cu : NU -> pentru inregistrarea generata de verificarea consistentei de TVA; codul monedei corespunzatoare valorii campului *COD MONEDA* din tabela Document la atasare contract cu mod de livrare care foloseste alta moneda decat documentul; valoarea campului *COD* din nomenclatorul *Moduri livrare* corespunzator valorii vechi a campului *COD LIVRARE* la modificarea modului de livrare daca in detaliile de gestiune este completat pretul; valoarea dorita pentru noua data a documentului (data completata in dialogul de modificare data) - la apelarea comenzii *Modificare\_data\_documente\_marcate* din tab-ul principal; valoarea casutei *CIF bon* din ecranul corespunzator (CIF-ul clientului scris pe bonul fiscal) - la modificarea clientului in ecranele de facturare rapida si facturare avize emise pentru un bon fiscal caruia i se doreste emiterea facturii corespunzatoare, daca pe bonul fiscal a fost scris un CIF client diferit de CIFul clientului selectat; null - in rest.

*VALOARE CURENTA* -poate fi completat cu: DA - pentru inregistrarea generata de verificarea consistentei de TVA; codul monedei corespunzatoare valorii campului COD MONEDA din tab. *Mod livrare clienti* de pe inregistrarea corespunzatoare contractului analizat - la atasare contract cu mod de livrare care foloseste alta moneda decat documentul; numarul contractelor, separate cu blank, care au fost adaugate automat in aplicatie - daca la preluarea avizului s-a obtinut mesaj ca in aviz exista contracte care nu sunt declarate in aplicatie pentru clientul procesat si care s-au adaugat automat; numarul contractelor, separate cu blank, care au fost citite din aviz - la preluarea avizului; valoarea campului COD din nomenclatorul Moduri livrare corespunzator valorii noi a campului *COD LIVRARE* la modificarea modului de livrare daca in detaliile de gestiune este completat pretul; valoarea campului *cod* din nomenclatorul de materiale din Stocuri corespunzator produsului finit din detaliul *Operatiuni de gestiune* - daca linia din detaliul *Operatiuni de gestiune* corespunde unui produs finit care nu are norma de consum valida la data de livrare a documentului; codul de identificare fiscala al clientului selectat (CIF-ul clientului care urmeaza sa fie scris pe factura) - la modificarea clientului in ecranele de facturare rapida si facturare avize emise pentru un bon fiscal caruia i se doreste emiterea facturii corespunzatoare, daca pe bonul fiscal a fost scris un CIF client diferit de CIF-ul clientului selectat; rezultatul validarii fisierului pentru RO e\_factura*: XML OK:* - daca fisierul a fost validat sau *XML ERROR:* - daca sau obtinut erori la validarea fisieruluila cu programul de validare de la Ministerul de Finante; *numele fisierului XML cu datele facturii, rezerva\_factura* - la incarcarea si validarea facturii in sistemul RO e-Factura; *valoarea campului CIF din tabela* Clienti *de pe inregistrarea corespunzatoare partenerului documentului procesat* daca documentul este inregistrat pentru un partener inactiv sau radiat; data documentului modificat - in rest. *UTILIZATOR* - utilizatorul care a modificat documentul care a condus la aceasta inregistrare

*DATA MODIFICARII-* data modificarii documentului care a generat aceasta inregistrare

*ULTIMUL MESAJ VERIF* - poate fi completat cu: mesajul corespunzator generat de verificarea consistentei de TVA; *Documentul nu poate fi modificat deoarece are plati dintr-o luna anterioara lui: <lista plati generatoare de eroare>! Eliminati asocierea platii de aceasta factura!, unde <lista plati generatoare de eroare>* este o lista de elemente de forma numar document de incasare la care se concateneaza din si data documentului de incasare separate cu - pentru inregistrarea generata de verificarea daca factura are atasata o incasare

dintr-o luna anterioara ei ; *In baza de date mai exista documente cu aceleasi caracteristici (data si numar)* - > pentru inregistrarea generata de verificarea existentei unui alt document cu aceleasi caracteristici (data si numar); Moneda contractului este diferita de moneda documentului -> la atasare contract cu mod de livrare care foloseste alta moneda decat documentul; *Partenerul are contract activ in valuta, dar pentru ca modulul nu este configurat sa lucreze in valuta documentul este inregistrat in moneda tarii* -> daca partenerul are contract activ cu mod de livrare in valuta si modulul nu este configurat sa lucreze in valuta (ultima valoare a parametrului *UtilizeazaCursValutar* din acest modul este Nu); valoarea obtinuta in urma concatenarii mesajelor de mai jos corespunzatoare situatiei de la preluare - daca la preluarea avizului s-a obtinut mesaj ca nu s-a putut determina identificatorul materialului sau caracteristica acestuia pentru modul de livrare si moneda selectate sau nivelul de TVA din AMEF: *Produsele <lista de nume\_produs pentru care nu s-a putut determina identificatorul materialului> nu exista in nomenclatorul de materiale* - daca la preluarea avizului s-a obtinut mesaj ca nu s-a putut determina identificatorul materialului; *Produsele <lista de nume\_produs pentru care nu s-a putut determina caracteristica materialului> nu au declarata caracteristica pentru acest mod de livrare* - daca la preluarea avizului s-a obtinut mesaj ca nu s-a putut determina caracteristica acestuia pentru modul de livrare si moneda selectate; *Produsele <lista de nume\_produs pentru care nu s-a putut determina identificatorul nivelului de TVA din AMEF> au nivele de TVA pentru care nu este completat nivelul corespunzator din casa de marcat* - daca la preluarea avizului s-a obtinut mesaj ca nu s-a putut determina nivelul de TVA din AMEF; *Contractele <numarul contractelor, separate cu blank, care exista in aviz si nu exista in aplicatie> nu corespund unor contracte active la data documentului pentru clientul procesat, au fost adaugate automat* - daca la preluarea avizului s-a obtinut mesaj ca in aviz exista contracte care nu sunt declarate in aplicatie pentru clientul procesat si care au fost adaugate automat; *Contracte <numarul contractelor, separate cu blank, citite din aviz> preluate din aviz* - la preluarea avizului; *Verificati daca datele materialelor din detaliul de gestiune corespund noului mod de livrare* - la modificarea modului de livrare daca in detaliile de gestiune este completat pretul si operatorul nu a optat pentru actualizarea automata a caracteristicilor materialului pentru noul mod de livrare; *Numarul avizului citit din fisier (valoarea citita din fisier) nu se regaseste in numele fisierului (numele fisierului)* - daca la preluarea avizului s-a obtinut mesaj ca numarul avizului citit din fisier nu se regaseste in numele fisierului.; *Depasire limita de credit pe document nou cu <diferenta dintre soldul clientului si creditul acestuia>* - la emitere document din *Facturare rapida (fct)-> Introducere facturi*, daca clientul are sold care depaseste creditul maxim contractat (daca acesta exista); *Depasire limita de credit pe document modificat cu <diferenta dintre soldul clientului si creditul acestuia>* - la modificare document prin *Facturare rapida (fct) -> Modificare facturi* , daca clientul are sold care depaseste creditul maxim contractat (daca acesta exista); *Produsul finit <codul produsului finit> nu are declarata norma de consum* - daca linia din detaliul *Operatiuni de gestiune* corespunde unui produs finit care nu are norma de consum valida la data de livrare a documentului; *Tipul documentului nu exista la data dorita* - la apelarea comenzii *Modificare\_data\_documente\_marcate* din tab-ul principal, daca tipul documentului nu exista la noua data; *Grupa contului este modificata la noua data si exista incasari inregistrate pentru partenerul anterior* - la apelarea comenzii *Modificare\_data\_documente\_marcate* din tab-ul principal, daca se modifica grupa contului si sunt inregistrate incasari; *In detaliul de incasari exista documente de legatura ulterioare lunii noii date a incasarii!* - la apelarea comenzii *Modificare\_data\_documente\_marcate* din tab-ul principal, daca se lucreaza cu conturi care au calcul manual al soldului si incasarea este dintro luna ulterioara noii date a documentului; *Verificati caracteristicile modificate* - la modificarea modului de livrare daca in detaliile de gestiune este completat pretul si operatorul a optat pentru actualizarea automata a caracteristicilor materialului pentru noul mod de livrare; *BF: <numar\_bon\_AMEF>; RapZ:<numar\_raport\_Z>* -la emiterea bonurilor fiscale la casa de marcat Datecs folosind protocolul direct (und: *numar\_bon\_AMEF*  numarul bonului fiscal din casa de marcat, evidentiat in footerul bonului fiscal la eticheta *TD:* ; *numar\_raport\_Z* - numarul raportului Z din casa de marcat in care este inclus bonul fiscal, evidentiat in footerul bonului fiscal la eticheta *Z:* . La transmiterea pe e-mail a facturii emise, se completeaza cu: *MAIL SEND LATER* - daca documentul asteapta pentru a fi transmis ulterior; *MAIL SEND OK:* daca e-mailul s-a transmis; *MAIL SEND ERROR:<eroarea aparuta la transmitere in formatul bibliotecii SMTP>*, daca au fost erori la transmiterea emailului; stadiul de transmitere al facturii ( conform detaliilor de mai jos) daca filiala de lucru este configurata cu pastrarea mesajelor de eroare obtinute la procesarea facturii emise pentru transmitere pe e-mail (elementul -err\_log din valoarea campului server\_email din sal\_angajator este are valoarea 1); *Factura este emisa* pentru un client cu CIF diferit de CIF-ul afisat pe bonul fiscal corespunzator - la modificarea clientului in ecranele de facturare rapida si facturare avize emise pentru un bon fiscal caruia i se doreste emiterea facturii corespunzatoare, daca pe bonul fiscal a fost scris un CIF client diferit de CIF-ul clientului selectat; *Exista aviz de expeditie tiparit* - la tiparirea avizului de expeditie (detaliat sau pentru transport) corespunzator si la tiparirea facturii corespunzatoare unui document de facturare avize; mesajul obtinut la validarea formularului de factura raportat in sistemul RO e-Factura cu programul de validare de la Ministerul de Finante (OK sau mesajul de eroare daca s-a primit raspuns de la programul de validare sau "*S-a depasit timpul de asteptare*

*si nu exista raspuns de la programul de validare!*" daca nu s-a primit raspuns de la programul de validare); indexul de incarcare al facturii in sistemul RO e-Factura (valoarea atributului *index\_incarcare* din fisierul XML primit la incarcarea facturii in sistemul RO e-Factura) - la incarcarea facturii in sistemul RO e-Factura; indexul de descarcare al facturii din sistemul RO e-Factura (valoarea atributului *id\_descarcare* din fisierul XML primit la verificarea starii facturii in sistemul RO e-Factura) - la validarea facturii in sistemul RO e-Factura; *Conturile/ fisele de gestiune si de venit nu sunt corelate!* - daca pentru contul/fisa de gestiune si contul/fisa de venit exista aceleasi date pentru contul si fisa de TVA ; *Conturile/fisele de gestiune si de venit nu sunt corelate si au conturi de TVA diferite, nota de TVA se genereaza pentru contul de TVA corespunzator contului/fisei de gestiune!* - daca pentru contul/fisa de gestiune si contul/fisa de venit nu exista aceleasi date pentru contul si fisa de TVA ; *Partenerul este radiat la data documentului* - daca documentul este inregistrat pentru un partener radiat; *Partenerul este inactiv la data documentului* - daca documentul este inregistrat pentru un partener inactiv . *COD MESAJ* - poate fi completat cu: 1 -> pentru verificarea consistentei de TVA; 2 -> pentru inregistrarea generata de modificarea fisei in urma modificarii contului; 3 -> pentru inregistrarea generata de verificarea daca factura are atasata o plata dintr-o luna anterioara ei; 4 -> pentru inregistrarea generata de verificarea existentei unui alt document cu aceleasi caracteristici (data, numar si furnizor); 5 -> la atasare contract cu mod de livrare care foloseste alta moneda decat documentul; 6 -> daca partenerul are contract activ cu mod de livrare in valuta si modulul nu este configurat sa lucreze in valuta (ultima valoare a parametrului *UtilizeazaCursValutar* din acest modul este Nu); 7 -> daca la preluarea avizului s-a obtinut mesaj ca nu s-a putut determina identificatorul materialului sau caracteristica acestuia pentru modul de livrare si moneda selectate sau nivelul de TVA din AMEF; 8-> daca la preluarea avizului s-a obtinut mesaj ca in aviz exista contracte care nu sunt declarate in aplicatie pentru clientul procesat si care s-au adaugat automat; 9->la preluarea avizului; 10 - la modificarea modului de livrare daca in detaliile de gestiune este completat pretul si operatorul nu a optat pentru actualizarea automata a caracteristicilor materialului pentru noul mod de livrare; 11 - daca la preluarea avizului s-a obtinut mesaj ca numarul avizului citit din fisier nu se regaseste in numele fisierului; 12 -> daca la emiterea documentului din tab-ul de facturare rapida, clientul are sold care depaseste creditul maxim contractat (daca acesta exista); 13->daca linia din detaliul *Operatiuni de gestiune* corespunde unui produs finit care nu are norma de consum valida la data de livrare a documentului; 15 - la apelarea comenzii *Modificare\_data\_documente\_marcate* din tab-ul principal, daca tipul documentului nu exista la noua data; 16 - la apelarea comenzii *Modificare\_data\_documente\_marcate* din tab-ul principal, daca se modifica grupa contului si sunt inregistrate incasari ; 17 - la apelarea comenzii *Modificare\_data\_documente\_marcate* din tab-ul principal, daca se lucreaza cu conturi care au calcul manual al soldului si incasarea este dintr-o luna ulterioara noii date a documentului; 18 - la transmiterea prin ftp a fisierului XML corespunzator facturii emise; 19- la modificarea modului de livrare daca in detaliile de gestiune este completat pretul si operatorul a optat pentru actualizarea automata a caracteristicilor materialului pentru noul mod de livrare; 20 - la emiterea bonurilor fiscale la casa de marcat Datecs folosind protocolul direct; 21 - la modificarea clientului in ecranele de facturare rapida si facturare avize emise pentru un bon fiscal caruia i se doreste emiterea facturii corespunzatoare, daca pe bonul fiscal a fost scris un CIF client diferit de CIF-ul clientului selectat; 22 - la tiparirea avizului de expeditie (detaliat sau pentru transport) corespunzator si la tiparirea facturii corespunzatoare unui document de facturare avize.; 23 - daca documentul se proceseaza prin sistemul RO e-Factura; 24 - la validarea formularului de factura raportat in sistemul RO e-Factura cu programul de validare de la Ministerul de Finante; 25 - la incarcarea facturii in sistemul RO e-Factura; 26 - la validarea, cu succes, a facturii in sistemul RO e-Factura; 27 - la validarea facturii in sistemul RO e-Factura, daca aceasta are erori de validare; 28 - daca la operare in detaliile *Operatiuni de gestiune, Operatiuni cod bare* si *Operatiuni fara stoc* nu sunt corelate cont/ fisa gestiune cu cont/fisa venit; 29 - daca documentul este inregistrat pentru un partener radiat ; 30- daca documentul este inregistrat pentru un partener inactiv; 1025 - la facturarea unei facturi proforma incarcata in sistem RO e-Factura si la procesarea unui document nevalidat de sistem RO e-Factura care are inregistrati mai multi indecsi de incarcare in acesta.

Daca filiala de lucru este configurata cu pastrarea mesajelor de eroare obtinute la procesarea facturii emise pentru transmitere pe e-mail (elementul -err\_log din valoarea campului server\_email din sal\_angajator este are valoarea 1), pe campul *Observatii* pot fi scrise automat urmatoarele valori:

*Inceput procesare document pentru transmitere pe e-mail - la inceputul functiei pentru analiza documentului* in vederea transmiterii pe e-mail;

*Fara date de transmitere e-mail: <adresa de e-mail a unitatii>; <adresa de e-mail a clientului>; <adresa de email a utilizatorului>; <numele serverului de e-mail>* - daca nu sunt completate datele de transmitere document pe e-mail: nu este declarata adresa de e-mail a unitatii (elementul -email din valoarea campului server\_email din sal angajator nu este completat) sau nu este declarata adresa de e-mail a clientului sau nu este declarata

adresa de e-mail a utilizatorului , daca acesta exista, respectiv pentru utilizatorul conectat, daca modulul de lucru nu are declarat administrator propriu) sau nu este configurat serverul de e-mail al unitatii (elementul server din valoarea campului server email din sal angajator nu este completat) ;

*Document transmis pe e-mail* - daca documentul se programeaza pentru transmitere ulterioara pe e-mail (nu este selectata optiunea E-mail in ecranul de tiparire raport grafic, respectiv in fereastra de operare rapida) si documentul a fost transmis pe e-mail (in campul Observatii exista sirul MAIL SEND OK:)

*Documentul depaseste dimensiunea maxima admisa* - daca documentul se programeaza pentru transmitere ulterioara pe e-mail (nu este selectata optiunea E-mail in ecranul de tiparire raport grafic, respectiv in fereastra de operare rapida) si fisierul PDF corespunzator facturii are dimensiunea mai mare decat valoarea parametrului -dim\_max\_pdf din campul interval\_analiza al tabelei pgv\_notifications ;

Document programat pentru transmitere ulterioara pe e-mail - daca documentul se programeaza pentru transmitere ulterioara pe e-mail (nu este selectata optiunea E-mail in ecranul de tiparire raport grafic, respectiv in fereastra de operare rapida) si a fost completata tabela pgv\_contents in acest sens;

*Document de transmis imediat pe e-mail* - daca documentul se transmite imediat pe e-mail (este selectata optiunea E-mail in ecranul de tiparire raport grafic, respectiv in fereastra de operare rapida) si incepe procesarea acestuia de functia de transmitere e-mail;

*Finalizare procesare document pentru transmitere pe e-mail - la finalul functiei pentru analiza documentului* in vederea transmiterii pe e-mail .

## **2.8.02.1.16.Raspuns Validare**

Detaliul *Raspuns Validare* permite vizualizarea fisierelor de raspuns obtinute la procesarea documentului selectat in tab-ul principal cu un protocol EDI si in sistem RO e-Factura;.

Semnificatia campurilor detaliului *Raspuns validare* este urmatoarea:

*TIP PROTOCOL* - tipul de protocol caruia ii corespunde raspunsul *NUME FISIER* - numele fisierului de raspuns procesat *STATIE RECEPTIE* - IP-ul statiei pe care s-a citit fisierul procesat *DATA FISIER* - data cand a fost modificat fisierul de raspuns procesat *CONTINUT FISIER* - continutul fisierului de raspuns procesat *DATA OPERARE* - data cand a fost modificata aceasta inregistrare *UTILIZATOR* -utilizatorul care a facut ultima modificare a acestei inregistrari

*A. Pentru completarea acestei tabele la procesarea documentului cu un protocol EDI:*

Se proceseaza toate fisierele XML din folderul specificat de valoarea parametrului *-out* din configurarea protocolului de comunicatie. Acestea se copiaza pe statia locala in folderul specificat specificat de valoarea parametrului *-out* din configurarea protocolului de comunicatie aflat in folderul specificat de variabila numit in continuare env(PGVIEWS\_CFG)folder\_comunicatie.

Se copiaza toate fisierele PDF din folderul de raspuns al protocolului (folderul specificat de valoarea parametrului *-out* din configurarea protocolului de comunicatie (valoarea campului *parametrii\_protocol* de pe inregistrarea corespunzatoare protocolului analizat din detaliul *EDI* al tab. *Date societate*)) pe statia de lucru in *folder\_comunicatie* .

Se creeaza, daca nu exista, folderul de eroare cu numele specificat de valoarea parametrului *-err* din configurarea protocolului de comunicatie (valoarea campului *parametrii\_protocol* de pe inregistrarea corespunzatoare protocolului analizat din detaliul *EDI* al tab. *Date societate*) aflat in folderul *EDI- <cod\_protocol>*, unde *cod\_protocol* este valoarea campului cod\_protocol de pe inregistrarea corespunzatoare protocolului analizat din configurarea protocolului de comunicatie aflat in folderul specificat de variabila numit in continuare env(PGVIEWS\_CFG)folder\_comunicatie.

Se incrementeaza valoarea parametrului *NrXMLCititSesiuneCurenta* .

Informatiile din aceasta tabela se completeaza automat prin citirea periodica a raspunsurilor primite de la platforma de procesare Doc-Process.

Daca fisierul XML este gol (are dimensiune nula) sau nu are structura corecta de XML (nu incepe cu caracterul <), acesta nu este procesat in continuare si se muta in *folder\_eroare*.

Functie de raspunsurile primite de la platforma (memorate pe campul *CONTINUT FISIER)* se actualizeaza valoarea campului *STARE PROC.EDI* de pe inregistrarea aferenta documentului procesat.

Se sterge fisierul procesat din folder\_local si se sterg toate fisierele PDF din folder\_local.

Daca valoarea parametrului *NrXMLCititSesiuneCurenta* din *cnt\_pref* este mai mare decat valoarea parametrului *NumarMaximXMLCititSesiune* , atunci: se determina valoarea maxima a extensiei folderelor de comunicatie; se incrementeaza valoarea astfel determinata (extensie); se redenumeste folderul de comunicatie ca folder *comunicatie.extensie*; se creeaza folderul de comunicatie.

#### *B. Pentru completarea acestei tabele la procesarea documentului cu un protocol sistem RO e-Factura*

1. Completarea acestei tabele la procesarea documentului in sistem RO e-Factura (verificarea starii si descarcarea arhivei cu documentul semnat de Ministerul de Finante) se face doar daca pentru filiala de lucru exista protocol completat pentru sistemul RO e-Factura (in detaliul EDI al tab *Filiala*) si acesta este configurat corespunzator (exista parametrul *-authorization* completat corespunzator in campul *parametrii\_protocol* de pe inregistrarea filialei de lucru din detaliul EDI cu id\_tip\_protocol=2).

ATENTIE! Cand se indeplinesc conditiile de reimprospatare token, aceasta se improspateaza automat pe toate filialele de lucru!

Procesare pentru verificarea starii documentului in sistem RO e-Factura:

Pentru toate inregistrarile din tabela *Document (fct)* corespunzatoare unei facturi incarcate si nevalidate in sistem RO e-Factura ( care au *STARE PROC.E-FCT*. completat cu: *e-Factura transmis* sau *e-Factura eroare verificar*e sau *e- Factura in procesare*) ordonate dupa data si numar:

Daca factura procesata este mai veche de 70 zile ( timpul maxim de descarcare sin sistem si/sau este anulata, pasii de mai jos nu se mai executa.

Se citeste starea facturii in sistem RO e-Factura, de la adresa specificata de parametrul *-url\_vrf* al protocolului de comunicatie.

Daca in raspunsul primit de la sistem exista sirul *stare* care are valoarea *ok*: , atunci se modifica pe inregistrarea procesata din tabela document corespunzatoare, valoarea campului *STARE PROC.E-FCT.=e-Factura valida*t si se completeaza detaliul *Mesaje* cu inregistrareamesajul *Validare factura in sistem RO e-Factura*.

Daca in raspunsul primit de la sistem exista sirul stare care are valoarea *nok:* , atunci se modifica, pe inregistrarea procesata din tabela document corespunzatoare, valoarea campului *STARE PROC.E-FCT.=e-Factura nevalidat* si se completeaza detaliul *Mesaje* cu inregistrareamesajul *Eroare validare factura in sistem RO e-Factura*.

Daca in raspunsul primit de la sistem exista sirul stare care are valoarea *in prelucrare*, atunci se modifica pe inregistrarea procesata din tabela document corespunzatoare, valoarea campului *STARE PROC.E-FCT.= e-Factura in procesare*.

Daca nu s-a putut verifica starea facturii in sistem, atunci se modifica pe inregistrarea procesata din tabela document corespunzatoare, valoarea campului *STARE PROC.E-FCT.=e-Factura eroare verificare* .

Se completeaza detaliul *Raspuns validare* cu linia corespunzatoare verificarii starii facturii in sistemul RO e-Factura, daca aceasta nu exista .

2.Procesare pentru descarcare, din sistem RO e-Factura, arhiva cu documentul semnat de Ministerul de Finante sau cu erorile de validare document. Pentru toate inregistrarile din tabela *Document (fct)* corespunzatoare unei facturi validate si nedescarcate din sistem RO e-Factura (valoarea camp *STARE PROC E-FCT.* este *e-Factura validat* sau *e-Factura eroare descarcare* sau *e-Factura nevalidat* sau *e-Factura eroare descarcare nevalidat*) ordonate dupa data si numar:

Se descarca arhiva din sistem RO e-Factura, de la adresa specificata de parametrul *-url\_out* al protocolului de comunicatie si se salveaza la locatia fisierului validat.

Daca s-a generat arhiva cu documentul semnat de Ministerul de Finante, se modifica pe inregistrarea procesata din tabela Document (fct), valoarea campului S*TARE PROC E-FCT.=e-Factura descarcat* pentru documentele validate, respectiv *STARE PROC.E-FCT.=e-Factura nevalidat descarcat* pentru documentele cu eroare la validare.

Daca nu s-a descarcat arhiva cu datele documentului, se modifica pe inregistrarea procesata din tabela document corespunzatoare, valoarea campului *STARE PROC E-FCT.=e-Factura eroare descarcare* pentru documentele validate, respectiv *STARE PROC.E-FCT.=e-Factura eroare descarcare nevalidat p*entru documentele cu eroare la validare.

Se completeaza detaliul Raspuns validare cu linia corespunzatoare descarcarii facturii din sistemul RO e-Factura..

3.Procesare pentru incarcare in sistem RO e-Factura documentele programate pentru incarcare ulterioara in sistem:

Pentru toate inregistrarile din tabela *Document (fct*)) corespunzatoare unei facturi validate marcate pentru incarcare ulterioara in sistem RO e-Factura (*STARE PRC.E-FCT=e-Factura transmitere ulterioara)* ordonate dupa data si numar:

Daca data obtinuta prin insumarea valorii campului *DATA* de pe inregistrarea procesata cu valoare parametrului *ZileIntarziereTransmitereROEFactura* din acest modul la data documentului este mai mica sau egala cu data sistemului (data din motor), se modifica pe inregistrarea procesata din tabela *Document (fct*) valoarea campului *STARE PRC.E-FCT*. in *e-Factura eroare transmisie*, pentru a se initializa procedura de reincarcare in sistem descrisa la pct.4 de mai jos.

4.Procesare pentru reincarcare in sistem RO e-Factura documentele la a caror incarcare in sistem s-a obtinut eroare:

Pentru toate inregistrarile din tabela (Document (fct), corespunzatoare unei facturi validate marcate cu eroare de transmitere in sistem RO e-Factura (*STARE PRC.E-FCT = e-Factura eroare transmisie*) ordonate dupa data si numar:

Se genereaza tabela temporara de raportare factura (pentru facturi, generata in configurarea de cumulare discount in pret in functie de valoarea parametrului *CumulareDiscountProdusInFactura* din modulul procesat la data documentului si cu codul produsului completat in functie de valoarea parametrului *InformatiiMaterialAfisateFactura* din modulul procesat la data documentului)

Se formeaza folderul de salvare, numit in continuare *folder rezerva*, prin concatenarea la valoarea parametrului *CaleAvize* a valorii *E-FACTURA/LLAAAA*. Daca acest folder nu exista se creeaza. Daca nu se poate genera folderul de rezerva apare mesajul de eroare "*Nu se poate genera folderul de salvare formatul XML al facturii, <nume folder>!*".

Se formeaza numele fisierului corespunzator formatului XML al facturii, numit in continuare *rezerva\_factura*, de forma *<SS><PP><NN><TT>.XML*. Unde: *SS* - seria facturii; *NN* - numarul facturii; PP - prefixul numarului facturii; *TT* - sufixul numarului facturii. Daca numarul documentului contine caracterele speciale /, \, :, \*, ?, ", <, > si | , aceste se inlocuiesc automat cu \_ ,pentru a nu se obtine erori la validarea fisierului XML si la salvarea acestuia si a facturii in format PDF..

Se completeaza fisierul de raportare in sistem RO e-Factura, *rezerva\_factura,* cu datele facturii procesate, daca nu sunt erori la procesarea datelor. Daca sunt erori la procesarea datelor, se completeaza in detaliul Mesaje cu inregistrarea corespunzatoare mesajul *Validare factura in sistem RO e-Factura*.si nu se executa comenzile urmatoare pentru documentul procesat.

Se valideaza fisierul XML.

Se concateneaza la valoarea campului *OBSERVATII* de pe inregistrarea procesata din tabela Document (fct), pe rand nou, valoarea *XML OK:*, daca fisierul a fost validat, respectiv *XML ERROR:*, daca au fost erori la validarea fisierului sau nu s-a primit raspuns de la programul de validare.

Dupa un timp de asteptare corespunzator valorii parametrului *-time\_reupload* al protocolului de comunicatie, se incarca fisierul XML-ul corespunzator facturii procesate in sistemul RO e-Factura

ATENTIE! Pentru toate inregistrarile din tabela cu documentele de procesat in sistem RO e-Factura, corespunzatoare unei facturi incarcate si nevalidate in sistem RO e-Factura ordonate dupa data si numar. In cazul in care numarul de inregistrari care indeplinesc conditiile de procesare este mai mare decat valoarea parametrului *-max\_doc\_prc* al protocolului de comunicatie, se proceseaza doar un numar de inregistrari egal cu valoarea acestuia.

5.Procesare pentru reverificare in sistem RO e-Factura documentele nevalidate de acest sistem care au fost incarcate de mai multe ori in sistem:

Daca factura nu mai exista in sistem, valoarea campului data de pe inregistrarea procesata plus 70 zile (60 zile perioada de pastrare in sistem RO e-Factura si rezerva pentru termenul de depunere si inregistrare document) zile este mai mica decat data sistemului sau documentul este anulat, nu se executa pasii urmatori.

Daca in detaliul *Mesaje* aferent documentului procesat exista mai multe inregistrari corespunzatoare "*Transmitere factura in sistem RO e-Factura* ": se modifica, pe inregistrarea procesata din tabela *Document* corespunzatoare si din detaliul *Raspuns validare*, valoarea campului *Stare Prc.E-FCT* in "*e-Factura eroare verificare*" ; se modifica inregistrarea cea mai veche (ordonare dupa id\_doc\_modificari) cu indexul de incarcare in sistem, din tabela de modificari valoarea campului cod\_mesaj din 25 in 1025 .

6. Procesare pentru reincarcare in sistem RO e-Factura documentele la a caror incarcare in sistem s-a obtinut eroare; aceasta se face doar daca pentru filiala de lucru nu este initializata lista de procesare a acestor documente (valoarea elementului *-retransmitere\_efct* al parametrului *FunctieRecursivaFiliala* din tab Parametrii pentru filiala de lucru, daca exista, are valoarea NU).

Se marcheaza initializarea listei de procesare a documentelor de transmis in sistem RO e-Factura : se modifica valoarea elementului *-retransmitere\_efct* al parametrului *FunctieRecursivaFiliala* (din tab *Parametrii* pentru filiala de lucru) in valoarea DA.

La finalizarea transmiterii in sistem a tuturor documentelor, se marcheaza finalizarea analizei listei de procesare a documentelor de transmis in sistem RO e-Factura : se modifica valoarea elementului  *retransmitere\_efct* al parametrului *FunctieRecursivaFiliala* (din tab *Parametrii* pentru filiala de lucru) in valoarea NU)

## **2.8.02.1.17.Inchidere facturi avans**

Detaliul Inchidere facturi avans se foloseste pentru inregistrarea inchiderii documentelor de avans corespunzatoare documentului selectat. In acest detaliu se poate adauga, sterge si modifica doar daca corespunde unui document dintr-o perioada care nu este inchisa contabila, daca documentul nu este verificat, daca documentul nu este blocat, daca documentul nu corespunde unei facturari de avize de expeditie, daca documentul nu este procesat cu protocol EDI si daca corespunde unei facturi emise prin operare direct in tabela *Document (fct)* sau unui bon fiscal manual inregistrat in acest view sau unei facuri si bon fiscal manual inregistrate in acest view. La copierea unei inregistrari nu se copiaza valoarea campurilor: *SUMA, CURS, SUMA LEI, fct\_NUMAR DOC, ID DETALIU, DOC.LEGATURA, EXPLICATII INCH.FCT.AVS*.

Restrictii de operare in detaliul *Inchidere factuturi avans*:

In cazul in care se foloseste regula de taxare inversa pentru cereale si serviciul nu este cereala pentru care se aplica taxarea inversa apare mesajul de eroare "*Serviciul nu este cereala cu taxare inversa, nu se poate folosi aceasta regula de TVA!*" si recordul nu poate fi salvat.

In cazul in care filiala de lucru este platitoare de TVA si nu se foloseste regula de taxare inversa pentru cereale si partenerul este platitor de TVA din Romania si serviciul este cereala pentru care se aplica taxarea inversa apare mesajul de eroare "*Serviciul este cereala cu taxare inversa, nu se poate folosi aceasta regula de TVA!*" si recordul nu poate fi salvat.

In cazul in care se foloseste regula de taxare inversa si serviciul nu foloseste sistemul de simplificare TVA si nota contabila pentru contul de partener este mai mica decat valoarea de aplicare sistem de simplificare TVA pentru acestea apare mesajul de eroare "*Serviciul nu foloseste sistemul de simplificare TVA, nu se poate folosi aceasta regula de TVA!"* si recordul nu poate fi salvat. Analiza documentelor cu servicii care folosesc sistemul de simplificare TVA in functie de valoarea facturii se face doar daca documentul este validat .

In cazul in care filiala de lucru este platitoare de TVA si nu se foloseste regula de taxare inversa si partenerul este platitor de TVA din Romania si serviciul foloseste sistemul de simplificare TVA sau serviciul foloseste sistemul de simplificare TVA in functie de valoarea facturii si nota contabila pentru contul de partener este mai mare sau egala cu valoarea de aplicare sistem de simplificare TVA pentru acestea apare mesajul de eroare *"Serviciul foloseste sistemul de simplificare TVA, nu se poate folosi aceasta regula de TVA!"* si recordul nu poate fi salvat. Analiza documentelor cu servicii care folosesc sistemul de simplificare TVA in functie de valoarea facturii se face doar daca documentul este validat.

In cazul in care se foloseste o cereala cu un cod care nu corespunde ultimei modificari de coduri pentru cereale raportate in declaratia informativa (D394), apare mesajul *"Codul de raportare cereala nu exista pentru aceasta data!*" si recordul nu se salveaza.

In cazul in care se foloseste o cereala al carei cod de raportare corespunde unei cereale cu marcaj ca nu se raporteaza, apare mesajul "*Serviciul este cereala si nu are cod raportat in D394!*" si recordul nu se salveaza. In cazul in care se foloseste un serviciu care nu este cereala dar care are un cod de cereala care corespunde unei cereale cu marcaj ca se raporteaza , apare mesajul "*Serviciul nu este cereala si are cod raportat in D394!*" si recordul nu se salveaza .

In cazul in care se foloseste un tip de operatiune de taxare inversa care nu corespunde ultimei modificari de operatiuni de taxare inversa raportate in declaratia informativa (D394), apare mesajul "*Codul operatiunii de taxare inversa nu exista pentru aceasta data!*" si recordul nu se salveaza.

In cazul in care se foloseste un serviciu cu taxare inversa al carui cod de raportare corespunde unei operatiuni cu marcaj ca nu se raporteaza, apare mesajul "*Serviciul este cu taxare inversa si nu are cod raportat in D394!*" si recordul nu se salveaza.

In cazul in care se foloseste un serviciu care nu este cu taxare inversa dar care are un cod de operatiune cu taxare inversa cu marcaj ca se raporteaza, apare mesajul "*Serviciul nu este cu taxare inversa si are cod raportat in D394!"* si recordul nu se salveaza.

Daca documentul este in moneda locala si contul de pe inregistrarea procesata este configurat cu calcul sold in valuta, apare mesajul "*Nu se pot inregistra operatiuni cu conturi al caror sold se calculeaza in valuta in documente cu moneda locala!*" si recordul nu poate fi salvat.

Daca pentru document se genereaza date contabile in valuta si contul de pe inregistrarea procesata este cont de partener configurat cu calcul sold in moneda tarii, apare mesajul "*Nu se pot inregistra operatiuni in valuta in corespondenta cu conturi de partener al caror sold se calculeaza in lei! Contul <codul contului documentului> este programat cu calcul sold in valuta in 4.5.11.Mod calcul sold cont!*" si recordul nu poate fi salvat.

Daca serviciul este de incasare (are la data documentului, cont de numerar atasat), apare mesajul *"Serviciul de incasare se foloseste doar la emitere bonuri fiscale!*" si inregistrarea nu se poate salva.

Daca se foloseste un cont care nu este de clienti pare mesajul "*Inchiderile de avans pot fi inregistrate doar pentru conturi de clienti!*" si inregistrarea nu se poate salva.

Daca pentru document se genereaza date contabile in valuta, contul furnizorului (declarat in tab *Document (fct)*) este configurat cu calcul sold in valuta, iar pentru inregistrarile acestui document suma valorilor campului suma in valuta este nula si suma valorilor campului suma in lei este nenula, apare mesajul de eroare "*Documentul genereaza date contabile in valuta pentru contul din tab-ul principal; valoarea in valuta este nula, iar valoarea in lei este nenula. Nu se va genera linie de sold partener in lei pentru acest document!"* si inregistrarea nu se poate modifica.

Daca pentru document se genereaza date contabile in valuta, contul de avans (valoarea campului *CONT* de pe inregistrarea procesata) este configurat cu calcul sold in valuta, iar pentru inregistrarile acestui document suma valorilor campului suma in valuta este nula si suma valorilor campului total este nenula, apare mesajul de eroare *"Documentul genereaza date contabile in valuta pentru contul inregistrarii; valoarea in valuta este nula, iar valoarea in lei este nenula pentru documentul de legatura procesat. Nu se va genera linie de sold partener in lei pentru acest document!"* si inregistrarea nu se poate modifica.

Atentionari care pot aparea la operarea in detaliul *Inchidere facturi avans*:

Daca se foloseste regula de TVA care nu genereaza jurnale de TVA apare mesajul de atentionare *"Ati selectat o regula pentru care nu se genereaza jurnale de TVA!*" si inregistrarea se salveaza.

Daca se modifica regula de TVA dintr-o regula care nu accepta TVA intr-o regula care accepta TVA apare mesajul de atentionare "*Modificati regula de TVA dintr-o regula care nu permite inregistrare de TVA intr-o regula care permite inregistrare de TVA! Verificati si completati corespunzator cota de TVA pentru operatiune!*" si inregistrarea se salveaza.

Semnificatia campurilor detaliului *Inchidere facturi avans* este urmatoarea:

#### *NUMAR DOCUMENT* - numarul detaliului, camp direct editabil

*ACTIVITATE NOM*. - numele activatii corespunzatoare serviciului din nomenclator. Daca ultima valoare a parametrului *ActivareServiciiNomenclator* din acest modul este Da si ultima valoare a parametrului *UtilizeazaActivitateServiciu* din modulul Facturare servicii este Da, campul se completeaza prin selectie din dialogul de activitati al filialei de lucru. Daca cel putin una din valorile parametrilor analizati este Nu, campul nu este vizibil la operare.

*SERVICIU NOM* - numele serviciului din nomenclator. Daca ultima valoare a parametrului *ActivareServiciiNomenclator* din acest modul este Nu, campul nu este vizibil la operare. Daca ultima valoare a parametrului *ActivareServiciiNomenclator* din acest modul este Da, se completeaza prin selectie din dialogul de servicii al filialei de lucru. Daca ultima valoare a parametrului *UtilizeazaActivitateServiciu* din modulul Facturare servicii este Da, campul este editabil doar daca este completat campul *ACTIVITATE NOM.* si se completeaza prin selectie dintr-un dialog care contine doar serviciile activitatii completate in acesta.

*COD CONT* - contul destinatie. Camp de import dintr-un dialog care contine lista de conturi analitice corespunzatoare mastii conturilor de avans ale contului documentului (masca declarata la optiunea -avans din campul caracteristici\_grupa\_cont). Valoarea implicita este codul contului creditor de pe prima linie de contare a avansului (Tip contare=Avans) din schema de contare corespunzatoare tipului de document completat in campul *TIP DOC. MODUL* al documentului selectat.

*CURS* - cursul valutar al acestei inregistari. Acest camp este vizibil in functie de valoarea parametrului *UtilizeazaCursValutar* din acest modul si este formatat cu 4 zecimale. Valoarea implicita este valoarea campului *CURS* din tab-ul *Document (fct)*. Campul este editabil daca documentul corespunde unei facturi de export cu stornare (modul de livrare al documentului are declarat *FCT.CALCUL PRET=calcul\_export\_stornare*). In cazul in care contul completat, valoarea campului *COD CONT* de pe aceasta inregistrare, are la data documentului, modul de calcul al soldului MANUAL (in tab-ul *Nomenclatoare- > Mod calcul sold cont)*, la completarea campului DOC.LEGATURA din acest detaliu, se completeaza cu, cursul valutar al documentului selectat.

*SUMA* - valoare avans inchis in valuta. Camp direct editabil, are valoarea implicita 0. Valoarea introdusa de operator in acest camp se rotunjeste automat la numarul de zecimale specificat de parametrul *NrZecimaleRotunjireOperare* din acest modul.

*SUMA LEI -* valoare avans inchis in lei. Camp calculat ca produs dintre suma in valuta si cursul valutar. Campul este este vizibil in functie de valoarea parametrului *UtilizeazaCursValutar* din acest modul si de tipul pachetului. *DOC.LEGATURA* - documentul de avans care se inchide (documentul de legatura). Acest camp este editabil doar daca este completat campul CONT de pe aceasta inregistrare si contul completat are, la data documentului, modul de calcul al soldului *MANUAL* . In acest caz se completeaza prin selectie dintr-un dialog care contine toate documentele de avans ale clientului care nu sunt din luni ulterioare datei documentului, daca pentru document nu se genereaza date contabile in valuta; respectiv documentele de avans neachitate ale clientului in moneda documentului care nu sunt din luni ulterioare datei documentului, daca pentru document se genereaza date contabile in valuta . Valoarea implicita este documentul selectat in tab-ul principal. In dialogul de selectie doc. legatura, la modificarea valorii campului selectat in DA se completeaza campul suma cu valoarea campului sold de pe inregistrarea modificata, iar la modificare in NU se modifica valoarea campului suma in 0. In dialog, inregistrarea corespunzatoare primului document din sold are campul suma completat cu valoarea campului *SUMA LEI* pentru documentele in moneda tarii; respectiv cu valoarea campului *SUMA* pentru documentele in valuta de pe aceasta inregistrare, daca aceasta este nenula, altfel cu valoarea campului sold din tabela temporara folosita de dialog.

*EXPLICATII INCH.FCT.AVS* - camp direct editabil. Valoarea scrisa pe acest camp se aditioneaza la valoarea camp *SERVICIU NOM*. si se completeaza pe factura tiparita in corp factura pe coloana NumeProdus.

*NIVEL TVA* - nivelul de tva al serviciului. Se selecteaza din lista de nivele in functie de regula de TVA folosita. Daca se foloseste o regula care are fara tva=DA, acest camp nu este editabil si se incarca cu nivelul scutit de TVA. La modificarea regulii de TVA intr-o regula care are fara tva=DA, valoarea acestui camp se modifica automat in nivelul scutit de TVA (9.nivel9). Daca regula accepta TVA, la selectia unui serviciu se completeaza cu valoarea corespunzatoare campului nivel TVA din nomenclatorul de servicii la data documentului daca serviciul este configurat pentru preluare preturi. Daca serviciul nu este configurat pentru preluare preturi, se completeaza cu valoarea parametrului *NivelTVADef* din acest modul la data documentului daca valoarea anterioara a campului nu este completata, respectiv se pastreaza valoarea anterioara a campului.

*COTA TVA* - cota de TVA corespunzatoare nivelului de tva ales, valabila la data document. Campul nu este editabil, se completeaza automat la completarea campului *NIVEL TVA*.

*REGULA TVA* - regula de TVA a operatiunii. Valoarea implicita este valoarea corespunzatoare valorii campului cu acelasi nume din tab-ul principal daca aceasta nu corespunde taxarii inverse pentru cereale sau taxarii inverse sau daca se foloseste un serviciu din nomenclator, respectiv regula corespunzatoare taxarii inverse pentru alte operatiuni daca regula din tab-ul principal corespunde taxarii inverse pentru cereale sau taxarii inverse si nu se foloseste un serviciu din nomenclator . Campul se completeaza prin selectie din lista de reguli corespunzatoare acestui modul (cu exceptia regulii de corectie bon fiscal si a regulilor de taxare inversa) daca documentul nu corespunde unei corectii de bon fisca sau unei livrari cu taxare inversa sau unei operatiuni care nu genereaza jurnal de TVA. Daca documentul corespunde unei corectii de bon fiscal, campul nu este editabil si mesajul afisat este "*Documentul este bon fiscal, nu se poate modifica regula!*". Daca documentul corespunde unei livrari cu taxare inversa, campul nu este editabil si mesajul afisat este "*Documentul foloseste sistemul de simplificare TVA, nu se poate modifica regula!*". Daca documentul corespunde unei operatiuni pentru care nu se genereaza jurnal de TVA, campul nu este editabil si mesajul afisat este "*Documentul nu genereaza jurnal de TVA, nu se poate modifica regula!*". La modificarea serviciului facturat astfel incat sa nu se factureze un serviciu

din nomenclator se completeaza cu regula din tab-ul principal daca aceasta nu corespunde taxarii inverse pentru cereale sau taxarii inverse, respectiv cu regula corespunzatoare taxarii inverse pentru alte operatiuni daca regula din tab-ul principal corespunde taxarii inverse pentru cereale sau taxarii inverse. La modificarea serviciului facturat astfel incat sa se factureze un serviciu din nomenclator, se completeaza cu regula din tabul principal, daca regula de pe inregistrarea procesata era regula corespunzatoare taxarii inverse pentru alte operatiuni.

*ID DETALIU* - identificatorul inregistrarii. Campul nu este editabil.

*DATA ULTIMEI MODIFICARI* - data ultimei modificari a inregistrarii. Campul nu este editabil.

*UTILIZATOR* - utilizatorul care a operat ultima modificare asupra inregistrarii. Campul nu este editabil .

## **2.8.02.1.18.Informatii e-Factura**

Tab-ul *Informatii e-Factura* se foloseste pentru inregistrarea mesajelor din sectiunile optionale ale XML-ului de raportare in sistem RO e-Factura a documentului selectat in tab-ul principal, cerute de clientul facturii. Se poate adauga, sterge si modifica in acest detaliu, doar daca documentul nu este verifica, daca documentul nu este incarcat in sistem RO e-Factura si daca documentul nu corespunde unui aviz de expeditie sau unui bon fiscal . La copierea unei inregistrari nu se copiaza valorile campurilor *OBSERVATII*, ID-ul inregistrarii.

Restrictii de operare in acest detaliu:

Daca pentru documentul procesat exista mai multe inregistrari pentru un element care nu permite aparitii multiple in XML, apare mesajul de eroare "*Elementul permite o singura aparitie in XML-ul de raportare in sistem RO e-Factura!*" si inregistrarea nu se poate salva.

Semnificatia campurilor acestui detaliu este:

*CODIFICARE ELEM* - codul din standardul de raportare RO e-Fcatura al elementului optional. Campul se completeaza din dialogul care se deschide la incercarea de editare a acestui camp. Codurile optional;e implementate in aplicatie sunt: BT-11 Referinta proiect; BT-13 Referinta comanda; BT-14 Referinta dispozitie vanzare; BT-15 Referinta aviz receptie; BT-17 Referinta oferta; BT-18 Referinta obiectului facturat; BT-19 Referinta contabila a cumparatorului; BT-70 Identificatorul partii catre care se face livrarea; BT-71 Identificatorul locului de livrare.

*EXPLICATII* - sectiunea din XML-ul de raportare in sistem RO e-Factura corespunzatoare codului (CODIFICARE ELEM) completat prin selectie a campului anterior ()

*TEXT ELEMENT* - informatia afisata in sectiunea corespunzatoare codului selectat, din XML-ul de raportare in sistem RO e-Factura a documentului procesat, asa cum a fost impusa de catre client prin contract sau proceduri de lucru. . In XML se vor genera doar sectiunile corespunzatoare codurilor care au completat acest camp.

*AFISARE FORMULAR* - specifica modul de afisare in formularul facturii emise al acestei linii. Valoarea implicita a acestui camp este "*fara afisare in formular factura*", dar poate fi modificata de operator prin selectarea uneia din valorile: "*afisare completa in formular factura*" sau "*afisare simplificata in formular factura*".

*OBSERVATII* - camp direct editabil la dispozitia operatorului.

*DATA OPERARE* - data cand a fost modificata aceasta inregistrare; campul nu este editabil .

*UTILIZATOR* - utilizatorul care a facut ultima modificare a acestei inregistrari; campul nu este editabil.

# **2.8.02.1.19.Distribuitor**

Tab-ul *Distribuitor* se foloseste pentru inregistrarea distribuitorului documentului selectat in tab-ul principal. Se poate adauga, sterge si modifica in acest detaliu, doar daca corespunde unui document dintr-o perioada contabila care nu este inchisa, daca documentul nu este verificat (VERIFICAT=Nu), daca documentul nu corespunde unei facturari de avize de expeditie si daca corespunde unei facturi emise din acest view (*TIP DOC.EMIS=Factura*) sau unui bon fiscal manual inregistrat in acest view (*TIP DOC.EMIS=Bon fiscal manual*) sau unei facturi corespunzatoare unui bon fiscal manual emise din acest view (*TIP DOC.EMIS=factura si bon fiscal manual*). Daca in acest tab exista o inregistrare, la incercarea de adaugare inregistrare noua apare mesajul "*Documentul are atasat un distribuitor!*" si nu se executa comanda.

Daca clientul documentului are si calitatea de distribuitor (in detaliul *Distribuitor* aferent acestui partener in tab *Clienti* din Jurnal Vanzari, exista la data documentului o inregistrare care are *DISTRIBUITOR*=DA), atunci in detaliul *Discount* aferent documentului de facturare se adauga inregistrare pentru acest distribuitor.

Restrictii de operare in detaliul *Distribuitor*:

Daca clientul documentului este "nedefinit", apare mesajul "*Nu se poate declara distribuitor pentru documentele fara client!"* si inregistrarea nu se poate salva.

Semnificatia campurilor detaliului *Distribuitor* este urmatoarea:

*COD DISTRIBUITOR* - codul distribuitorului documentului. Campul este obligatoriu de completat prin selectie din dialogul cu distribuitorii din filiala de lucru activi la data documentului (partenerii care in detaliul *Distribuitor* din Jurnal Vamnzari->Clienti au *DISTRIBUITOR=DA* pe inregistrarea activa la data documentului. *DENUMIRE DISTRIBUITOR* - denumirea distribuitorului documentului, completata automat la selectia *COD DISTRIBUITOR*.

*OBSERVATII* - camp direct editabil la dispozitia operatorului.

*DATA OPERARE* - data cand a fost modificata aceasta inregistrare; campul nu este editabil .

*UTILIZATOR* - utilizatorul care a facut ultima modificare a acestei inregistrari; campul nu este editabil.

# **Tiparire factura emisa, salvare factura in format pdf si transmitere la ANAF in sistem RO e-factura ( daca este cazul)**

1*.Pentru a tiparii o factura emisa sau o factura proforma emisa prin ecranul de facturare rapida, procedati astfel*:

- selectati (in tabela "*Document*" (deschisa pe secventa *Operare - FACTURI- Operare (fct) - Document*) inregistrarea aferenta facturii vizate.

- apasati butonul

# $\mathcal{D}_\mathrm{L}$

:

aflat pe bara de butoane a tabelei *Document*.

- selectati linia de meniu *Factura* .

Comanda de afisare factura nu se executa in urmatoarele situatii:

Daca se apeleaza comanda fara a se selecta nici o inregistrare in tabela Document, caz in care apare mesajul "*Nu este selectat nici un document!*"

Daca documentul pentru care se apeleaza acesta comanda este *Aviz de expeditie* sau *Aviz de expeditie facturat* sau *Aviz de expeditie cu factura nefinalizata*, atunci apare mesajul "*Documentul este aviz de expeditie!*"

Daca documentul pentru care se apeleaza comanda este un bon fiscal emis automat la operarea prin fereastra de Facturare rapida (*TIP DOC.EMIS=Bon fiscal*) sau un bon fiscal manual inregistrat de operator direct in tabela *Document (fct)* (*TIP DOC.EMIS=Bon fiscal manual*), caz in care apare mesajul "*Documentul este bon fiscal!*"

Daca documentul pentru care se apeleaza comanda corespunde unui bon fiscal neemis din cauza unor erori de comunicatie cu casa de marcat la generarea bonului fiscal, caz in care apare mesajul "*Documentul nu are bonul fiscal emis (eroare de comunicatie cu casa de marcat)!*"

Daca documentul pentru care se apeleaza comanda nu are stadiul VALIDAT sau BLOCAT sau ANULAT, caz in care apare mesajul "*Se poate genera formularul doar pentru documente validate sau anulate!"*.

Daca suma valorilor campului total de pe inregistrarile din detaliul *Servicii* corespunzatoare documentului selectat si avizelor facturate prin acest document, daca este cazul, cu valoarea campului *OBSERVATII* egala cu *rotunjire linie gestiune factura*, este mai mare (in valoare absoluta) decat valoarea elementului *-limita\_err\_fct* din lista specificata de parametrul *ProgramareFormularFacturaFct* pentru acest modul, apare mesajul "*Linia de rotunjire a documentului depaseste valoarea admisa*!".

Pot aparea urmatoarele mesaje informative, cu efectuarea comenzi de afisare factura:

Daca se lucreaza in configurarea *AfisareDiferenteRotunjireFactura=Nu* si suma valorilor campului total de pe inregistrarile din detaliul *Servicii* corespunzatoare documentului selectat si avizelor facturate prin acest document, daca este cazul, cu valoarea campului *OBSERVATII* egala cu *rotunjire automata partener* sau

*sincronizare rotunjire factura cu bonul fiscal*, este mai mare ( in valoare absoluta) decat valoarea elementulu*i -limita\_atn\_fct* din lista specificata de parametrul *ProgramareFormularFacturaFct* pentru acest modul, apare mesajul "*Linia de rotunjire a documentului depaseste valoarea admisa!*" .

In cazul in care comanda se efectueaza, se deschide dialogul de configurare formular Factura. Configurarea formularului de factura a utilizatorului curent este data de valoarea parametrului *ConfigurareFactura* (valoarea implicita este *A4 - Netipizat*). Dialogul contine sectiunile:

*Tip factura* cu optiunile: *A4* - formularul de factura grafica este aranjat pe un format A4; *A5* - formularul de factura grafica este aranjat pe format A4 cu tiparirea a doua exemplare din factura pe pagina; *A4 cu chitanta* - formularul de factura grafica este aranjat pe un format A4 si contine in footer chitanta corespunzatoare; *A5 cu chitanta* - formularul de factura grafica este aranjat pe un format A5 si contine in footer chitanta corespunzatoare.

*Tip formular* cu optiunile: *Tipizat* - raportul contine doar informatii specifice documentului, tiparirea lui facanduse pe un formular pretiparit care contine datele societatii emitente; *Netipizat* - raportul contine intregul formular de factura ( inclusiv datele de identificare ale emitentului; *Simplificat* - raportul contine intregul formular de factura, dar zona de footer este simplificata (nu contine datele delegatului).

*Personalizare SILDVB* - aceasta sectiune apare doar daca lista specificata de parametrul *ConfigurareFactura* din tabela Parametrii (deschisa pe secventa *OPERARE -> Administrare -> Administrare*) are trei elemente. Daca aceasta optiune este selectata, optiunile de la sectiunile *Tip factura* si *Tip formular* nu sunt active.

*Trecere formular A5 la A4* - specifica daca in cazul in care se selecteaza un formular pe A5 si acesta nu incape pe o pagina, se genereaza automat formatul A4 al formularului (optiunea este selectata) sau se tipareste formatul A5 al formularului (optiunea nu este selectata). Aceasta sectiune este vizibila doar pentru facturile nepersonalizate pentru SILDVB. Valoarea implicita a acestuia este 1 (valoarea optiunii *-automat* din valoarea parametrului *ProgramareFormularFacturaFct* din tabela cnt\_pref), valabil daca lucrati in configurarea *AfisareSoldClientFactura=Da*. Daca nu lucrati in aceasta configurare si folositi formatul A5 al formularelor de factura contactati producatorul pentru marire valori parametrului la 2.

*Cumulare discount in pret* - specifica daca in formularul emis se evidentiaza discountul acordat produsului pe linie separata sau nu. Aceasta optiune este vizibila doar pentru facturile interne care nu sunt personalizate pentru SILDVB. Valoarea implicita a bifei este determinata de valoarea parametrului *CumulareDiscountProdusInFactura* din acest modul la data documentului.

ATENTIE! Este responsabilitatea administratorului de sistem sa configureze parametrii aplicatiei si a operatorului sa selecteze formatul corespunzator astfel incat sa nu apara suprapuneri in footerul formularului de factura pentru formatul A5 simplificat cu afisare sold (*AfisareSoldClientFactura=Da*), daca se completeaza si punctul de lucru (parametrul *AdresaPunctDeLucru* este diferit de blank) si operatorul care emiter factura si mesaje (primele doua elemente ale listei specificate de parametrul *LiniiMesajFactura* si/sau valoarea campurilor *MSJ.COMANDA,MSJ.PLATA* si *MSJ.DECLARATIE* din tabela *Document (fct*) sunt diferite de blank).

Daca documentul emis este factura de export (adica valoarea campului *FCT.CALCUL PRET* din tab-ul *Mod livrare clienti* (deschis pe secventa *OPERARE -> JurnalVnzari -> Contracte clienti*) corespunzator modului de livrare al documentului este *calcul\_export* sau *calcul\_export\_stornare* sau calcul\_export\_xml\_lei), optiunile *A4 cu chitanta* si *A5 cu chitanta* de la sectiunea *Tip factura* si optiunile de la sectiunea *Tip formular* nu sunt active (daca una din optiunile cu chitanta de la sectiunea *Tip factura* este optiunea implicita pentru operatorul de lucru, se modifica automat in optiunea formatului corespunzator de la aceasta sectiune). si se genereaza factura de export in: valuta daca moneda documentului este diferita de moneda tarii (moneda tarii fiind LEI), respectiv in lei, daca moneda documentului este moneda tarii .

Daca factura este insotita de un bon fiscal (*TipDocEmis=Factura si bon fiscal* sau factura si bon fiscal manual), optiuneile A4 cu chitanta si A5 cu chitanta de la sectiunea *Tip factura* nu sunt active este activa si daca una din acestea este optiunea implicita pentru operatorul de lucru, se modifica automat in optiunea corespunzatoare ( *A4 sau A5)* de la aceasta sectiune.

Daca documentul corespunde unei facturari de avize de expeditie (*TipDocModul=Marfuri vandute cu avize*), optiuneile ptiunile *A5* si *A5 cu chitanta* de la sectiunea *Tip factura* nu sunt active; daca avreuna dintre ele este optiunea implicita pentru operatorul de lucru, se modifica automat in optiunea *A4* respectiv *A5* de la aceasta sectiune.

La inchiderea dialogului, daca nu este factura de export si daca nu este selectata optiunea *Personalizare SILDVB*, se verifica daca optiunile completate sunt corecte (combinatiile *A5 - Tipizat, A4 cu chitanta - Tipizat, A5 cu chitanta - Tipizat, A5 cu chitanta - Simplificat ,* nu sunt implementate in aplicatie), in cazul in care nu sunt corecte dialogul nu se inchide si in bara de stare a acestuia apare mesajul "*Optiune neimplementata in aplicatie*".

Daca este selectata una din optiunile *A5* sau *A5 cu chitanta*, este bifata optiunea *Trecere formular A5 la A4* si numarul de inregistrari din tabela de raportare depaseste valoarea limita pentru generare format A5 (valoarea elementului *-chitanta* daca este selectata optiunea *A5 cu chitanta,* elementului *-export* daca este selectata optiunea *A5* si documentul este factura de export, respectiv a elementului *-simpla* in rest (elemente declarate la valoarea parametrului *ProgramareFormularFacturaFct* ), se va genera formularul pentru optiunea *A4*, respectiv *A4 cu chitanta*.

Daca s-au validat optiunile din dialog, se deschide fereastra de setare informatii suplimentare care se doresc a fi concatenate la denumirea materialului (*cod bare* si/sau *locatie* si/sau *departament* si/sau *cod extern*), dupa a carei validare se obtine formularul de factura fiscala conform optiunilor selectate de operator in dialogul de configurare formular si de starea societatii (platitoare sau neplatitoare de TVA) la data documentului (informatii incluse in detaliul *Caracteristici filiala* al nomenclatorului *Date societate*).

Daca este selectata optiunea *Tiparire directa* atunci:

Se tipareste formularul de factura direct la prima imprimanta din lista de imprimante (aceasta lista se formeaza din imprimantele declarate la parametrul *first\_printer\_list* din fisierul de configurare *.pgviewsrc* si parametrul *printers* din tabela *pgv\_preferences*)

Se determina valoarea parametrului *CaleAvize* din acest modul la data documentului.

Se copiaza fisierul PDF corespunzator facturii generate (fisier de forma *numar factura.pdf* , unde *numar\_factura* se obtine din serie\_factura si numar\_factura) la locatia data de parametrul *CaleAvize* in folderul de rezerva *FACTURI/llaaaa* ( unde *llaaa* este luna si anul emiterii facturii) daca documentul este factura fiscala, respectiv *FACTURI\_PROFORMA/llaaaa* daca documentul este factura proforma. Daca folderul specificat de parametrul *CaleAvize* din acest modul la data documentului nu exista si nu se poate crea, apare mesajul "*Nu exista si nu se poate genera folderul specificat de parametrul CaleAvize, nu se salveaza factura in format PDF!"* .

Daca nu se poate efectua aceasta copiere apare mesajul de eroare "*Nu se poate copia PDF-ul de raportare (<calea fisierului PDF corespunzator documentului generat>) pentru arhivare (<calea fisierului de rezerva>)!*" Daca documentul procesat exista deja in tabela care tine evidenta documentelor de facturare care urmeaza a fi transmise ulterior salvarii (in intervalul orar predefinit de producator la solicitarea administratorului de sistem), se stege inregistrarea existenta in aceasta tabela si se adauga la finalizarea procesarii daca clientul are adresa de email (pentru a se asigura preluarea eventualelor modificari de client.

Fisierul PDF corespunzator facturii generate care are stadiul VALIDAT sau ANULAT se transmite pe e-mail daca este configurat serverul de e-mail al unitatii, este declarata adresa de e-mail a unitatii, este declarata adresa de e-mail a clientului si este declarata adresa de e-mail a operatorului. Transmiterea pe email se face chiar la salvare daca in ecranul care contine forma grafica a facturii este bifata optiunea *E-mail*, altfel transmiterea pe email se va face in intervalul de transmitere programat de producatorul Inttec la cererea administratorului de sistem doar pentru documentele care au stadiul VALIDAT si *Mod Livrare* configurat pentru transmiterea pe email. Optiunea *E-mail* a ecranului de tiparire forma grafica a raportului este bifata implicit daca parametrul de configurare *TransmitereLaSalvareDocEmail* din acest modul la data documentului are valoarea Da si daca factura nu a fost anterior transmisa cu succes pe email ( nu are pe campul *Observatii* sirul *MAIL SEND OK:* .

Pentru fiecare factura transmisa pe email se concateneaza la valoarea campului *OBSERVATII* de pe inregistrarea procesata din tabela *Document (fct)*, pe rand nou, valoarea *MAIL SEND OK*: daca e-mailul sa transmis, respectiv *MAIL SEND ERROR:* daca au fost erori la transmiterea e-mailului. Aceste mesaje sunt inregistrate si in detaliul *Mesaje* aferent facturii transmise. Astfel, daca documentul a fost transmis anterior pe e-mail (in campul *Observatii* din exista sirul *MAIL SEND OK:*, optiunea *E-mail* nu este selectata la deschiderea dialogului de factura grafica.

Daca clientul (destinatar al facturii) are declarat protocol de comunicatie (este completat campul *EDI* al tab *Clienti* din aplicatia *Jurnal Vanzari* si acesta contine parametrul *-cod\_furnizor* ) si documentul are stadiul VALIDAT si nu a fost transmis anterior pentru procesare cu acest protocol (campul *STARE PROC.EDI* este necompletat sau are valoarea *DocXchange eroare transmisie*), atunci se genereaza un fisier XML ce contine informatiile de pe factura la locatia: *<director\_lansare\_aplicatie>/EDI-<nume\_protocol\_EDI>/out/* .

Daca protocolul FTP a fost initializat corect, se muta fisier\_xml din folder\_rezerva in folderul specificat de valoarea parametrului *-in* din configurarea protocolului de comunicatie aflat in folderul specificat de variabila env(PGVIEWS\_CFG). Numele fisierului XML este de forma *-nr\_componente* <numarul de componete din numele fisierului> *-separator* <separatorul scris intre componentele numelui> *-nr\_factura* <pozitie element care contine numar\_factura> -cif <pozitie element care contine CIF-ul unitatii emitente> -<pozitie\_element> <valoare\_element> (Ex de nume fisier: INVOICE\_<nr\_factura>\_VAT\_<cif\_unitate\_emitenta>.XML).

Fisierul XML corespunzator facturii generate se transmite prin *ftp* sistemului de procesare al acestuia (declarat pe campul *EDI* in tabela *Clienti*). In cazul in care nu se poate realiza legatura cu serverul ftp apare mesajul de eroare *Eroare la comunicatie cu serverul ftp (-ip <ip-ul serverului ftp> -port <portul serverului ftp> -user <numele utilizatorului pentru conectare la serverul ftp> -password <parola utilizatorului pentru conectare la serverul ftp>)!*.

Pentru fiecare factura transmisa pentru procesare automata prin ftp in server doc-process se concateneaza la valoarea campului *OBSERVATII* din tabela *Document (fct)*, pe rand nou, unul din mesajele detaliate la *Nota producator 1* de mai jos. In plus se completeaza campul *STARE PROC.EDI* cu: una din valorile detaliate la *Nota producator 2* de mai jos. Retransmiterea unui document pentru care s-a primit mesaj de respingere de la client conduce la obtinerea mesajelor de eroare corespunzatoare fisierului initial.

Daca factura se proceseaza prin sistemul RO e-Factura (daca sunt indeplinite conditiile de procesare in acest sistem si factura nu este ANULATA), atunci se copiaza fisierul XML atasat facturii la locatia de rezerva obtinuta din concatenarea la valoarea parametrului *CaleAvize* a *E-FACTURA/LLAAAA* (unde LLAAAA este luna si anul din data facturii). Numele fisierului este de forma *<SS><PP><NN><TT>.XML*, unde: *SS* - seria facturii, sirul de caractere aflat inainte de prima virgula din valoarea parametrului corespunzator din acest modul la data documentului, daca acesta contine separatorii , corespunzatori; *NN* - numarul facturii (valoarea campului *NUMAR* din tabela *Document (fct)*); *PP* - prefixul numarului facturii, sirul de caractere cuprins intre prima si a doua virgula din valoarea parametrului corespunzator din acest modul la data documentului, daca acesta contine separatorii , corespunzatori ; *TT* - sufixul numarului facturii, sirul de caractere cuprins intre a doua si a treia virgula sau aflat dupa a doua virgula din valoarea parametrului corespunzator din acest modul la data documentului, daca acesta contine separatorii corespunzatori . Daca numarul documentului contine caracterele speciale  $/$ ,  $\langle$ ,  $\cdot$ ,  $\cdot$ ,  $\cdot$ ,  $\cdot$ ,  $\cdot$ ,  $\cdot$  si  $\vert$ , aceste se inlocuiesc automat cu, pentru a nu se obtine erori la validare fisier XML. Incepand cu versiunea 2-1-34b9 este posibila transmitere e-Factura directa la ANAF daca este configurat protocolul de transmitere. Pentru detalii citeste si NOTA PRODUCATOR 3.

In fisierul de configurare al fiecarui modul de tip Facturi. exista parametrul *ModSeparareDocEFactura* care are valoarea implicita *fara segmentare*. Daca lucrati in configurarea implicita, atunci salvarea fisierelor XML corespunzatoare facturilor emise ridicate in sistem RO e-factura si arhiva corespunzatoare acestora cu sigiliul ANAF se vor salva la locatia: *CaleAvize/E-Factura/LLAAAA*. Daca setati in *zi* valoarea parametrului *ModSeparareDocEFactura*, atunci facturilor emise ridicate in sistem RO e-factura si arhiva corespunzatoare acestora cu sigiliul ANAF se vor salva la locatia: *CaleAvize/E-Factura/LLAAAA/zz* (salvare grupata pe zile in cadrul lunii de emitere). Daca setati in *CIF partener* valoarea parametrului *ModSeparareDocEFactura*, atunci facturilor emise ridicate in sistem RO e-factura si arhiva corespunzatoare acestora cu sigiliul ANAF se vor salva la locatia: CaleAvize/E-Factura/LLAAAA/CIF\_CLIENT (salvare grupata pe CIF\_CLIENT in cadrul lunii de emitere).

*NOTA PRODUCATOR 1.*Valori scrise automat pe campul *OBSERVATII* aferent unui document de facturare procesat EDI concomitent cu inregistraa si in detaliul *Mesaje* aferent facturii transmise:

#### *FTP SEND OK:* ->daca fisierul s-a transmis;

*FTP SEND ERROR:Eroare la initializare server ftp (-ip <ip-ul serverului ftp> -port <portul serverului ftp> -user <numele utilizatorului pentru conectare la serverul ftp> -password <parola utilizatorului pentru conectare la serverul ftp>)!* -> daca au fost erori la initializarea comunicatiei cu serverul;

*FTP SEND ERROR:Eroare la comunicatie cu serverul ftp (-ip <ip-ul serverului ftp> -port <portul serverului ftp> -user <numele utilizatorului pentru conectare la serverul ftp> -password <parola utilizatorului pentru conectare la serverul ftp>)!* -> daca au fost erori la transmiterea fisierului.

*NOTA PRODUCATOR 2*. Valori scrise automat pe campul *STARE PROC.EDI* aferent unui document de facturare procesat EDI:

*DocXchange transmis* - daca factura a fost transmisa de unitatea emitenta la platforma DocXchange; *DocXange eroare transmisie* -daca s-a obtinut eroare la incercarea de transmitere factura de unitatea emitenta la platforma DocXchange;

*DocXchange receptionat* - daca factura a fost receptionata de platforma DocXchange; *DocXchange acceptat* - daca factura a fost acceptata de platforma DocXchange; DocXChange respins - daca factura este respinsa de platforma DocXchange; *Client receptionat* - daca factura a fost receptionata/acceptata de client; *Client procesare* - daca factura se afla in procesare la client; *Client respins* - daca factura a fost respinsa de client; *Client acceptat* - daca factura a fost acceptata de client; *Nedeterminata* - daca factura are o stare necunoscuta in fisierul XML.

Este obligatia operatorului sa verifice saptamanal valoarea camp *STARE PROC.EDI* si daca valoarea acestuia este *DocXange eroare transmisie* sau *Nederminat* sa contacteze administratorul platformei DocXchange. Daca *STARE PROC.EDI* este *Client respins*, atunci trebuie sa contacteze clientul si apoi sa opereze factura de corectie/stornare a facturii respinsa de acesta.

#### NOTA PRODUCATOR 3.

*cazul A. Functionare anterior aplicarii versiunii 2-1-34b9 si ulterior acestei versiuni daca ati completat codul de autorizare emis de ANAF* .

Daca documentul se proceseaza prin sistemul RO e-Factura (unitatea emitenta este inregistrata in acest sistem si clientul este inregistrat in acest sistem sau documentul contine produse sau servicii cu risc fiscal ridicat), la apsarea butonului de tiparire

Se completeaza in detaliul *Mesaje* al facturii o inregistrare corespunzatoare cod\_mesaj=23 (*Generare XML sistem RO e-Factura*).

Daca unitatea raportoare este din Bucuresti (valoarea campului Judet din tabela de clienti este %Bucuresti) si localitatea acestuia nu este de forma Sector <nr.sector>, format cerut de regulile de validare XML (cf. Ordin 1366/2021) in detaliul *Mesaje* aferent facturii se completeaza o inregistrarea cu cod\_mesaj=24 *(Validare XML sistem RO e-Factura*), care are pe coloana *Ultimul mesaj verif .* eroarea "*Pentru unitate raportoare din Bucuresti, trebuie sa completati localitatea cu sectorul, in formatul "Sector .\"!"* si comanda nu se executa.

Daca moneda documentului nu are completat codul de raportare in sistemul RO e-Factura, in detaliul *Mesaje* aferent facturii se completeaza o inregistrarea cu cod\_mesaj=24 (V*alidare XML sistem RO e-Factura*), care are pe coloana *Ultimul mesaj verif .* eroarea "*Moneda documentului nu are cod de raportare in sistemul RO e-Factura! Completati campul COD E-FACTURA de pe inregistrare corespunzatoare acesteia din tab-ul 4.5.02.Moneda/Banca/Tari/Judet -> Moneda!*" si comanda nu se executa.

Daca in tabela de raportare exista inregistrari care nu au completata unuitatea de masura, in detaliul *Mesaje* aferent facturii se completeaza o inregistrarea cu cod\_mesaj=24 (*Validare XML sistem RO e-Factura*), care are pe coloana *Ultimul mesaj verif* . eroarea "*Exista produse/servicii cu unitati de masura care nu au cod de raportare in sistemul RO e-Factura! Completati campul COD E-FACTURA de pe inregistrare corespunzatoare unitatilor de masura <valoarea campului um de pe inregistrarile cu um\_fct necompletat> din tab-ul 2.2.1.Nomenclatoare -> Unitati masura!*" si comanda nu se executa.

Daca in tabela de raportare exista inregistrari cu campul produs necompletat sau blank, in detaliul *Mesaje* aferent facturii se completeaza o inregistrarea cu cod\_mesaj=24 (*Validare XML sistem RO e-Factura*), care are pe coloana *Ultimul mesaj verif .* eroarea *"Exista linii de factura fara denumire produs/serviciu, in sistemul RO e-Factura aceasta este obligatorie!*" si comanda nu se executa.

Daca furnizorul este platitor de TVA si in tabela de raportare exista inregistrari care nu fac obiectul TVA (documente care au *REGULA TVA= Fara regula jurnal* sau *REGULA TVA=Operatiuni neimpozabile*), se completeaza in detaliul *Mesaje* al documentului o inregistrarea cu *cod\_mesaj=24* si *ultim\_mesaj\_ver= "Exista linii care nu fac obiectul TVA in document emis de platitor de TVA. Aceasta situatie nu este acceptata in sistemul RO e-Factura!*" si comanda nu se executa.

Anterior intrarii in vigoare a OUG 138/2024 (pana la data de 01.01.2025), daca clientul nu are completat CIFul, in detaliul *Mesaje* se completeaza cu inregistrarea cu cod\_mesaj=24 si ultim\_mesaj\_ver="*Clientii raportati in sistemul RO e-Factura trebuie sa aiba completat CIF-ul (cod fiscal sau CNP)!*" si comanda nu se executa. Daca clientul este din Romania si nu s-a putut determina codificarea judetului acestuia, in detaliul *Mesaje* aferent facturii se completeaza o inregistrarea cu cod\_mesaj=24 (*Validare XML sistem RO e-Factura*), care are pe coloana *Ultimul mesaj verif .* eroarea *"Pentru clientii din Romania, raportati in sistemul RO e-Factura, trebuie sa folositi un judet din nomenclator!*" si comanda nu se executa.

Daca clientul este din Bucuresti (valoarea campului Judet din tabela de clienti este %Bucuresti) si localitatea acestuia este de forma *Sector <nr.sector>*, format cerut de regulile de validare XML (cf. Ordin 1366/2021), in

detaliul *Mesaje* aferent facturii se completeaza o inregistrarea cu cod\_mesaj=24 (*Validare XML sistem RO e-Factura*), care are pe coloana *Ultimul mesaj verif .* eroarea "*Pentru unitate raportoare din Bucuresti, trebuie sa completati localitatea cu sectorul, in formatul "Sector .\"!"* si comanda nu se executa.

Daca in tabela de raportare nu exista inregistrari, se completeaza detaliul *Mesaje* cu inregistrarea "*Documentul nu are linii de facturare!*" si comanda nu se executa.

Daca nu se obtine niciuna din erorile mentionate mai sus, se genereaza fisierul *identificator\_raport\_efactura.xml* in folderul *Rap<nume\_statie><nume\_baza\_de\_date>* aflat in folderul de lansare kit (daca aplicatia a fost lansata folosind kit), respectiv din folderul specificat de variabila *env(PGVIEWS\_TEMP)* din fisierul de lansare aplicatie (daca aplicatia nu a fost lansata folosind kit). Unde *identificator\_raport=R<numele aplicatiei>reports<identificatorul raportului>\_<numarul ferestrei deschisa in sesiunea curenta><numele utilizatorului>\_<AAAALLZZHHMMSS>\_<identificatorul procesului>\_efct.xml* .

Daca folderul specificat de parametrul *CaleAvize* din modul documentului procesat la data acestuia nu exista si nu se poate crea, apare mesajul *"Nu exista si nu se poate genera folderul specificat de parametrul CaleAvize, nu se citeste raspunsul de la sistemul RO e-Factura!*" si nu se continua procesarea acestui document. In cazul in care operatorul foloseste caracterul " pentru a declara folderele cu nume lungi care contin blank-uri, acesta este scos inaintea de verificarea existentei folderului.

Daca nu se obtine eroarea anterioara, se copiaza fisierul XML atasat facturii la locatia de rezerva obinuta din concatenarea la valoarea parametrului CaleAvize a *E-FACTURA/LLAAAA* (unde *LLAAAA* este luna si anul din data facturii). Numele fisierului este de forma *<SS><PP><NN><TT>.XML,* unde: *SS* - seria facturii; *NN* - numarul facturii ; *PP* - prefixul numarului facturii, sirul de caractere cuprins intre prima si a doua virgula din valoarea parametrului corespunzator din acest modul la data documentului, daca acesta contine separatorii , corespunzatori ; *TT* - sufixul numarului facturii, sirul de caractere cuprins intre a doua si a treia virgula sau aflat dupa a doua virgula din valoarea parametrului corespunzator din acest modul la data documentului, daca acesta contine separatorii corespunzatori . Daca numarul documentului contine caracterele speciale /, \, :, \*, ?, ", <, > si | , aceste se inlocuiesc automat cu \_ , pentru a nu se obtine erori la validarea fisierului XML.

Daca documentul este validat dupa copierea fisierului XML-ul corespunzator procesarii facturii generate in sistemul RO e-Factura intr-un folder de rezerva, se transmite sistemului de procesare de la ANAF, conform detaliilor de mai jos.

Se verifica sistemul de operare de pe statia de lucru, daca acesta nu este Windows apare mesajul de eroare "*Operatiunea nu este implementata pe acest sistem de operare! Contactati producatorul!*" si se finalizeaza executia comenzii.

De determina numele (cu cale completa) aplicatiei de verificare XML specificat de parametrul *AplicatieVerificareXML* din modulul Inchideri pentru data documentului, daca parametrul nu exista apare mesajul de eroare "*Nu exista parametrul AplicatieVerificareXML! Contactati producatorul!*" si se finalizeaza executia comenzii.

Se determina timpul de asteptare specificat de parametrul *TimpAsteptare* din modulul Inchideri pentru data documentului, daca parametrul nu exista apare mesajul de eroare "*Nu exista parametrul TimpAsteptare! Contactati producatorul!*" si se finalizeaza executia comenzii.

Se determina modul de analiza a versiunii de java instalata pe sistem specificat de parametrul *FortareVersiuneJava* din modulul Inchideri pentru data documentului, daca parametrul nu exista apare mesajul de eroare "*Nu exista parametrul FortareVersiuneJava! Contactati producatorul!*" si nu se finalizeaza comanda. Se verifica existenta programului de validare XML specificat de parametrul *AplicatieVerificareXML* modulul Inchideri pentru data documentului, daca acesta nu exista apare mesajul de eroare "*Nu exista aplicatia (<valoarea parametrului AplicatieVerificareXML>) de validare XML!*" si se finalizeaza executia comenzii.

Se sterge fisierul de eroare obtinute la validarile anterioare, daca exista, de la locatia specificata de parametrul *CaleRaportariBugete* din acest modul pentru data respectiva si se lanseaza in executie bat-ul de validaret . Daca acesta nu se poate executa apare mesajul de eroare "*Nu se poate lansa in executie aplicatia (<valoarea parametrului AplicatieVerificareXML>) de verificare XML!*" si se finalizeaza executia comenzii.

Se asteapta crearea fisierului de eroare (*FACT1.err*) in folderul folderul de rezerva, de catre programul de validare, atatea cicluri de 100ms cat specifica parametrul *TimpAsteptare* din modulul Inchideri pentru data documentului. Daca se termina ciclul de asteptare si fisierul nu a fost creat, apare mesajul informativ "*S-a depasit timpul de asteptare si nu exista raspuns de la programul de validare!*" si se sare peste pasul urmator. Se analizeaza fisierul de eroare intors de programul de validare pentru a verifica daca acesta contine mesaje de eroare (exista linii care contin E: sau F: ). Daca exista erori apare mesajul de eroare "*Aveti erori de la programul de validare in fisierul <numele fisierului de eroare, cu cale completa>!*"

Se concateneaza la valoarea campului *OBSERVATII* de pe inregistrarea procesata din tabela *Document (fct)*, pe rand nou, valoarea *XML OK:*, daca fisierul a fost validat, respectiv *XML ERROR:*, daca au fost erori la validarea fisierului.

Se completeaza in detaliul *Mesaje* al inregtistrarii din tabela *Document (fct)* o inregistrare corespunzatoare lui cod\_mesaj=24 (*Validare XML sistem RO e-Factura*)

*cazul B. Functionare incepand cu versiunea 2-1-34b9, in care este implementata functia de incarcare automata e-factura la ANAF, pana la versiunea 2-1-35b8.*

Daca documentul se proceseaza prin sistemul RO e-Factura si daca in *Caracteristici Filiala* este configurat corespunzator protocolul *sistem RO e-factura* (exista parametrul *-authorization* completat corespunzator si daca fisierul a fost validat dar nu a fost incarcat anterior in sistemul RO e-Factura sau s-a obtinut eroare la incare in sistem (valoarea campului *STARE PROC.E-FCT* de pe inregistrarea procesata din tabela document corespunzatoare nu este completat sau are una din valorile "*e-Factura eroare transmisie*" sau "*e-Factura nevalidat descarcat*")), la apasarea butonului de tiparire:

Se incarca factura in sistem RO e-Factura, la adresa specificata de parametrul *-url*\_in al protocolului de comunicatie si se citeste raspunsul primit de la sistem.

Daca in raspunsul primit de la sistem exista sirul *index\_incarcare*, atunci: se modifica pe inregistrarea procesata din tabela Document corespunzatoare, valoarea campului *STARE PROC. E-FCT* cu valoarea *"efactura transmis*"si se completeaza in detaliul *Mesaje* linia de mesaje corespunzatoare.

Daca in raspunsul primit de la sistem nu exista sirul *index\_incarcare*, atunci se modifica, pe inregistrarea procesata din tabela *Document* corespunzatoare, valoarea campului *STARE PROC. E-FCT* in *"e-Factura eroare transmisie*".

Se completeaza detaliul *Raspuns validare* aferent documentului de facturare cu linia corespunzatoare incarcarii facturii in sistemul RO e-Factura. Campurile inregistrii din detaliul Raspuns validare se completeaza astfel: *Tip protocol*=protocol sistem RO e-factura; *Nume fisier*=<serie\_fct>\_<nr.fct>.XML incarcare ; *Data fisier*=data si ora incarcarii la ANAF;

*cazul C. Functionare incepand cu versiunea 2-1-35b8, in care este implementata functia de incarcare automata e-factura la ANAF a tuturor facturilor emise catre clienti persoane juridice din Romania a caror livrare se face pe teritoriul national, indiferent daca clientul este sau nu inscris in sistemul RO e-Factura.*

Daca documentul se proceseaza prin sistemul RO e-Factura (daca valoarea parametrului *ZileIntarziereTransmitereROEFactura* din acest modul la data documentului este 0 (zero) si unitatea emitenta este inregistrata in acest sistem si livrarea se face pe teritoriul national catre un partener persoana juridica din Romania (dar nu este factura emisa de beneficiar ca autofactura) sau documentul contine servicii cu risc fiscal).si daca in *Caracteristici Filiala* este configurat corespunzator protocolul *sistem RO e-factura* (exista parametrul *-authorization* completat corespunzator si daca fisierul a fost validat dar nu a fost incarcat anterior in sistemul RO e-Factura sau s-a obtinut eroare la incare in sistem (valoarea campului *STARE PROC.E-FCT* de pe inregistrarea procesata din tabela document corespunzatoare nu este completat sau are una din valorile "*e-Factura eroare transmisie*" sau "*e-Factura nevalidat descarcat*")), la apasarea butonului de tiparire:

Se incarca factura in sistem RO e-Factura, la adresa specificata de parametrul *-url*\_in al protocolului de comunicatie si se citeste raspunsul primit de la sistem.

Daca in raspunsul primit de la sistem exista sirul *index\_incarcare*, atunci: se modifica pe inregistrarea procesata din tabela Document corespunzatoare, valoarea campului *STARE PROC. E-FCT* cu valoarea *"efactura transmis*"si se completeaza in detaliul *Mesaje* linia de mesaje corespunzatoare.

Daca in raspunsul primit de la sistem nu exista sirul *index\_incarcare*, atunci se modifica, pe inregistrarea procesata din tabela *Document* corespunzatoare, valoarea campului *STARE PROC. E-FCT* in *"e-Factura eroare transmisie*".

Se completeaza detaliul *Raspuns validare* aferent documentului de facturare cu linia corespunzatoare incarcarii facturii in sistemul RO e-Factura. Campurile inregistrii din detaliul Raspuns validare se completeaza astfel: *Tip protocol*=protocol sistem RO e-factura; *Nume fisier*=<serie\_fct>\_<nr.fct>.XML incarcare ; *Data fisier*=data si ora incarcarii la ANAF;

ATENTIE! Incepand cu versiunea 35b13 protocolul de comunicatie RO e-factura contine si parametrul vrf\_online a carui valoare implicita este DA. Ca urmare verificarea si citirea rezultatelor in/din sistem RO e-Factura se face online , nu prin intermediul DukIntegrator.jar. Astfel, daca se obtine eroare de comunicatie, apare mesajul "*Aveti erori de comunicatie cu sistemul la validarea fisierului!*". Daca in raspunsul primit de la sistem exista sirul *stare* si acesta are valoarea *ok*, se considera ca fisierul este validat. Daca fisierul nu este validat, apare mesajul de eroare "*Aveti erori de la programul de validare, verificati detaliul Mesaje!*"
Daca documentul se proceseaza prin sistemul RO e-Factura si valoarea parametrului *ZileIntarziereTransmitereROEFactura* din acest modul la data documentului este mai mare decat 0, atunci factura va fi transmisa in sistem RO e-Factura dupa numarul de zile indicat de valoarea parametrului *ZileIntarziereTransmitereROEFactura* si:

Se completeaza in detaliul *Mesaje* inregistrare corespunzatoare cu inregistrarea corespunzatoare (*Generare XML sistem RO e-Factura*);

Se configureaza documentul procesat pentru transmitere ulterioara in sistem RO e-Factura (se modifica pe inregistrarea procesata din document (fct) valoarea campului *STARE PRC.E-FCT*. in *e-Factura transmitere ulterioara* daca acest camp nu este completat) .

ATENTIE! In conformitate cu prevederile OUG 115/2023, incepand cu 01.01.2024 se vor incarca in sistem RO e-Factura toate facturile emise catre clienti persoane juridice din Romania, indiferent daca emitentul si/ sau clientul sunt inregistrati in Registrul RO e-Factura. Nu se incarca in sistem facturile simplificate si bonurile fiscale cu CIF client care indeplinesc conditiile unei facturi simplificate). Nu se incarca in sistem nici facturile inregistrate ca autofacturi ale clientilor emise in numele unitatii raportoare (documentele operate cu *REGULA TVA=Facturi emise de beneficiari ca autofacturi*.), deoarece obligatia raportarii in SPV revine emitentului, adica beneficiarului..

ATENTIE! Facturile proforma se transmit in sistem daca indeplinesc conditiile de transmitere. In momentul in care operatorul genereaza si tipareste cu salvare o factura aferenta unui document care anterior era factura proforma (valoarea campului Tip Doc.Emis trece din Factura proforma in Factura sau factura si bon fiscal sau Factura si chitanta), documentul reia procesul de incarcare in SPV. Astfel, daca factura proforma a fost incarcata in sistem RO e-Factura, pe inregistrare procesata este completat campul *STARE PROC.E-FCT*.cu o valoare diferita de *e-Factura transmis*, se modifica pe inregistrarea corespunzatoare documentului din detaliul Mesaje mesaj de reincarcare factura in SPV.

ATENTIE! Incepand cu versiunea 36b1:

Se asigura transmiterea in sistem RO e-Factura si a facturilor emise in relatia B2C ( cf. OUG 69/2024) daca clientul persoana fizica se identifica in relatia cu furnizorul prin CNP

Facturile proforma nu se mai ridica in RO e-factura.

Facturile aferente unui bon fiscal se incarca in sistemul RO e-Factura folosind codul 751 (factura-informatii in scopuri contabile), nu 380 (factura).

Facturile care au doc stornat atasat se incarca in sistemul RO e-Factura folosind codul 384 (factura de corectie).

ATENTIE! In conformitate cu prevederile OUG 138/2024, incepand cu 01.01.2025 intervin urmatoarele modificari legate de incarcarea documentelor de facturare in sistem RO e-Factura:

Se raporteaza in sistem RO e-Factura facturile emise catre toti partenerii din Romania (nu numai catre persoanele juridice).

Se raporteaza in sistem RO e-Factura si facturile simplificate ( nu si bonurile fiscale care indeplinesc conditiile unei facturi simplificate).

Nu se mai proceseaza special produsele cu risc fiscal pentru raportare in sistem RO e-Factura.

Clientii persoane fizice care NU au cod de identificare fiscala (sunt inregistrati in baza de date cu CNP valid sau FARA CIF/CNP), se raporteaza in sistem RO e-Factura cu codul 0000000000000 (13 de zero).

Se raporteaza in sistem RO e-Factura si livrarile pe teritoriul national catre persoane fizice straine. De aceea utilizatorului care emite o astfel de factura ii revine obligatia de a declara (la adaugarea clientului din afara Romaniei ) ca acesta este persoana fizica ( sa completeze valoarea campului *TIP PERSOANA* cu "*FIZICA*"). Daca nu se face aceasta configurare, factura nu se ridica in sistem RO e-Factura !

Se raporteaza in sistem RO e-Factura si livrarile pe teritoriul national catre persoane juridice straine care sunt inscrise in Registrul RO e-Factura optional cf. Ordin 3788/2024. De aceea utilizatorului care emite o astfel de factura ii revine obligatia de a declara (la adaugarea clientului din afara Romaniei ) ca acesta este inregistrat in Registrul RO e-factura ( sa completeze cu DA valoarea camp *E-FACTURA* in detaliul *Caracteristici client)*. Daca nu se face aceasta configurare, factura nu se ridica in sistem RO e-Factura !

ATENTIE! In conformitate cu precizarile de pe site ANAF incepand cu versiunea 36b6:

Se incarca factura in sistem RO e-Factura, la adresa specificata de parametrul *-url\_in* al protocolului de comunicatie daca partenerul nu este persoana fizica.

Se incarca factura in sistem RO e-Factura, la adresa specificata de parametrul -url\_in\_b2c al protocolului de comunicatie daca partenerul este persoana fizica din Romania sau dac apartenerul este din afara Romaniei. Se citeste raspunsul primit de la sistem; cu marcaj de *autofactura* pentru documentele emise de beneficiar in numele furnizoruluit si cu marcaj de *extern* pentru partenerii care nu sunt din Romania.

Antetul facturii netipizate (la sectiunea *Tip formular* este selectata optiunea *Netipizat* sau *Simplificat* sau este selectata optiunea *Personalizare SILDVB* sau este factura de export) se completeaza cu datele furnizorului din tabelele: *Filiala* (deschisa pe secventa *OPERARE -> Nomenclatoare -> Date societate*) si din detaliul *Banca* al tabelei *Filiala*. Informatiile bancare (banca si contul) ale furnizorului se completeaza cu datele corespunzatoare bancilor care sunt declarate pe pozitiile 1 si 2 in cadrul modulului Facturi in tab-ul *Banci* (deschis pe secventa *OPERARE ->Nomenclatoare ->Date societate*). ATENTIE, daca clientul este marcat in nomenclatorul *Clienti* din Jurnal Vanzari cu *Tip Persoana=BUGETAR* si filiala are deschis cont si in trezorerie, atunci pe prima pozitie din antetul facturii se va scrie contul de trezorerie. In antetul tuturor tipurilor de facturi se completeaza moneda in care se emite factura. Pentru facturile in format A5 sau in formatul "factura si chitanta" emise in alta moneda decat moneda tarii (LEI), in antet se precizeaza si cursul valutar la care s-a operat facturarea in formatul *Curs Valutar: <curs> <moneda tara>/<moneda document>*. Daca este selectata optiunea *Personalizare SILDVB* datele furnizorului se completeaza diferit pentru eticheta: *Adresa* -> contine localitate, strada si numarul din adresa furnizorului fara separatori si cu eticheta doar la strada.

In cazul in care operatorul opteaza pentru tiparire *Factura si chitanta* si totalul facturii este negativ ( este o factura de retur), documentul atasat facturii va fi Dispozitie de plata catre client.

Precizari privind informatiile din antetul facturilor de export:

-Seria facturii este trunchiata la 10 caractere; este responsabilitatea operatorului sa nu declare o valoare mai lunga pentru ca altfel informatiile de pe factura nu sunt complete;

-Numarul facturii este trunchiat la 26 caractere; este responsabilitatea operatorului sa nu declare o valoare mai lunga pentru ca altfel informatiile de pe factura nu sunt complete.

-Adresa se completeaza cu informatiile din tab *Clienti* campul *Adresa livrare*

-Se completeaza doua linii de mesaj (in zona de client sub datele acestuia) cu valoarea campului *Msj.Comanda* din tabela *Document (fct)*

In zona centrala a antetului facturilor netipizate se scriu urmatoarele elemente:

FACTURA ->daca documentul este factura fiscala, respectiv FACTURA PROFORMA-> daca documentul este factura proforma.

*Serie* - seria facturii; sirul de caractere aflat inainte de prima virgula din valoarea parametrului *SerieFactura* din acest modul la data documentului, daca acesta contine separatorii , corespunzatori. Pentru facturile de export, valoarea este trunchiata la 10 caractere; este responsabilitatea operatorului sa nu declare o valoare mai lunga pentru ca informatiile de pe factura sa fie complete.

*Numar* - numarul facturii, formatat cu prefix si sufix in functie de valoarea parametrului SerieFactura din acest modul. Are forma *prefix numar sufix*. Pentru facturile de export, valoarea este trunchiata la 26 caractere,eEeste responsabilitatea operatorului sa nu declare o valoare mai lunga pentru ca informatiile de pe factura sa fie complete.

*Data* - data facturii

*Nr.aviz* - numarul avizului daca documentul nu corespunde unei facturari de avize de expeditie (*TipDocModul=Marfuri vandute cu aviz*). Daca documentul corespunde unei facturari de avize de expeditie acest camp nu se completeaza.

*Scadenta* - data de scadenta a facturii , doar pentru facturile interne

*Mod livrare* - modul de livrare al documentului , doar pentru facturile interne in format grafic pentru care nu este selectata optiunea Personalizare SILDVB. Atentie: pentru factura text nepersonalizata pentru VIDRARU se completeaza *Mod livrare* cu primele 35 de caractere din modul de livrare al documentului.

Daca este selectata optiunea *Personalizare SILDVB* aceasta zona contine si etichetele: *Nr.Gestiune* -> modul de livrare al documentului; *Nr.Contract* ->se completeaza cu numerele contractelor citite din avizul preluat (elementele din valoarea campului *Valoare\_curenta* de pe inregistrarea din detaliul *Mesaje* al tabului *Document (fct)* cu *cod\_mesaj=9* separate cu virgula, daca in detaliul *Mesaje* exista inregistrare care are *cod\_mesaj=9)*; altfel se completeaza cu lista numerelor de contract (unice) active la data documentului (inregistrarile din tabela *Contracte* (deschisa pe secventa *OPERARE-> Jurnal Vanzari->Contracte clienti*) care au stadiul ACTIV la data documentului), carora le apartin materialele facturate (inregistrarea din detaliul *Contract-Material* corespunzatoare materialului si contractului analizat are la data documentului *ACTIV=DA*) *Moneda* ->se completeaza cu moneda documentului, daca documentul corespunde unei facturi de export in valuta, altfel se completeaza cu moneda tarii (LEI).

*Cotele de TVA* folosite in factura->doar pentru pentru factura text personalizata pentru VIDRARU.

*CONTRACT: <numar> / <data> ->* daca exista contract pentru documentul procesat si blank in rest, valabil doar pentru factura text personalizata pentru VIDRARU.Unde: *numar* este valoarea campului *NR.CONTRACT* din tab *Contracte* (deschis pe secventa *OPERARE->Jurnal vanzari->Contracte clienti*) ; *data* - valoarea campului *DATA CONTRACT* din tab *Contracte*.

In zona din dreapta a antetului facturii se scriu datele de identificare ale clientului (asa cum sunt declarate in tabela clienti (deschisa pe secventa *OPERARE-> Jurnal Vanzari -> Clienti*). Pentru factura text personalizata pentru VIDRARU, se completeaza numele clientului pe doua randuri (primele 24 caractere pe primul rand si urmatoarele 24 caractere pe randul al doilea). La sfarsit, pe toate facturile care nu sunt de export sau nu sunt personalizate pentru SILDVB, este vizibil (dupa eticheta Cod) identificatorul unic al clientului ( valoarea campului *IDENTIF.PARTENER* din tabela *Clienti*, formatat cu 0 la inceput pe lungimea 9.

NOTA PRODUCATORULUI: Daca clientul este persoana fizica din Romania si in Jurnalul de vanzari valoarea parametrului de configurare *AfisareCNPDocEmise* este Nu (in cazul facturilor emise din ecranul de facturare rapida), respectiv operatorul nu a bifat optiunea *Afisare CNP client in formular* din ecranul de setare raport factura (in cazul facturilor emise prin operare directa in tabela *Document (fct)*), atunci pe factura nu se afiseaza CNP-ul clientului chiar daca exista in baza de date !! ATENTIE! Incepand cu data de 01.01.2025, in fisierul XML aferent facturilor emise catre clienti persoane fizice (atat din Romania cat si din afara Romaniei) care nu detin un cod de identificare fiscala (sunt inregistrati in tabelea Clienti cu CNP sau FARA CIF/CNP) se raporteaza codul de identificare fiscala 0000000000000 (13 zerouri).

In corpul facturii se completeaza caracterististicile produselor si serviciilor facturate.

Raportul grafic are fundalul inregistrarilor colorat in functie de valoarea parametrului *CuloareLiniiFactura* din acest modul la data documentului.

Daca documentul corespunde unei facturari de avize de expeditie (*TipDocModul=Marfuri vandute cu avize*) in corpul facturii apar informatii despre toate avizele facturate prin acest document ordonate dupa numarul acestora. Fiecare aviz procesat este evidentiat prin linia corespunzatoare caracteristicilor lui, urmata de detalierea produselor si serviciilor facturate pentru acesta, completata ca la generarea unei facturi interne nepersonalizate. Linia corespunzatoare caracteristicilor avizului procesat are completat doar campul produs cu *\*\*\*AVIZ: <numar> din <data>; Valoare: <baza>; TVA: <tva>; continand*:, daca unitatea este platitoare de TVA; respectiv cu *\*\*\*AVIZ: <numar> din <data>; Valoare: <baza>; continand:*, daca unitatea nu este platitoare de TVA unde:

<*numar*> - numarul avizului; valoarea campului *numar* din tabela *Document (fct)* de pe inregistrarea corespunzatoare avizului procesat

<*data*> - data avizului; valoarea campului *data* din tabela *Document (fct)* de pe inregistrarea corespunzatoare avizului procesat

<*baza*> - valoarea fara TVA a avizului; suma valorilor campului baza\_calcul\_TVA din jurnalul de vanzari de pe inregistrarile corespunzatoare avizului procesat, daca emitentul facturii este platitor de TVA, respectiv baza calculTVA +si total tva cota din jurnalul de vanzari, daca emitentul facturii este neplatitor de TVA. Valoarea obtinuta se rotunjeste la numarul de zecimale specificat de parametrul *NrZecimaleRotunjirePartener* din modulul Jurnal vanzari .

<*tva*> - valoarea TVA-ului avizului; suma valorilor campului TVA din jurnalul de vanzari de pe inregistrarile corespunzatoare avizului procesat. Valoarea obtinuta se rotunjeste la numarul de zecimale specificat de parametrul *NrZecimaleRotunjirePartener* din modulul Jurnal vanzari.

Daca documentul de facturare avize are linie de sincronizare rotunjire intre factura si incasare (in detaliul *Servicii* corespunzator documentului de facturare avize exista linie cu valoarea campului total nenula in precizia de facturare), aceasta este evidentiata la finalul facturii si are completate coloanele: *produs -*> *Diferente rotunjire* si *valoare* -> valoarea campului SUMA LEI din detaliul Servicii formatata cu numarul de zecimale egal cu *nr\_zec\_suplimentar + nr\_zec\_partener (*unde *nr\_zec\_suplimentar* =valoarea elementului *Valoare* al parametrului *NrZecimaleSuplimentareFactura* din acest modul; *nr\_zec\_partener* - ultima valoare a parametrului *NrZecimaleRotunjirePartener* din modulul Jurnal vinzari.

Daca documentul de facturare avize are inregistrat discount total, acesta este evidentiat la finalul facturii si are completate coloanele:

*Produs* - valoarea campului *Observatii*din detaliul Discount aferent documentului de facturare.

*Valoare* - valoarea totala a discountului acordat la total document. Se completeaza: cu valoarea din detaliul *Discount* daca se lucreaza in configurarea *TVAInclus=NU* sau emitentul facturii este un neplatitor de TVA, respectiv cu valoare discont total/(1+cota\_tva/100), daca se lucreaza in configurarea *TVAInclus=Da* si emitentul facturii este platitor de TVA. Coloana este formatata cu numarul de zecimale egal cu *nr\_zec\_suplimentar* + *nr\_zec\_partener*.

*TVA* - valoarea TVA-ului. Coloana este formatata cu numarul de zecimale egal cu *nr\_zec\_suplimentar* + *nr\_zec\_tva*, unde: *nr\_zec\_suplimentar* este valoarea elementului TVA din lista corespunzatoare ultimei valori a parametrului *NrZecimaleSuplimentareFactura* din acest modul iar *nr\_zec\_tva* este ultima valoare a parametrului *NrZecimaleRotunjirePartener* din modulul Jurnal vinzari .

*COTA TVA* - cota de TVA a operatiunii daca unitatea emitenta factura este platitoare de TVA; respectiv 0, daca unitatea emitenta factura este neplatitoare de TVA.

Precizari suplimentare referitoare la completare corp factura:

Coloana *Produs* se completeaza cu valoarea campului *Denum.Material* (daca exista) daca nu, cu valoarea campului *CodMaterial* din nomenclatorul *Materiale* al aplicatiei Stocuri, la care se concateneaza, intre paranteze, valoarea campurilor *COD\_INTERN\_MATERIAL* si/sau *COND EXTERN MATERIAL* (functie de valoarea parametrului *RegulaCodMaterial*) si la care se adauga cu separator ; caracteristicile bifate de operator in fereastra de setare raport factura (*cod bare* si/sau *locatie* si/sau *departament* si/sau *cod extern* si/sau *denumire mod livrare* si/asau *cod mod livrare*). Informatiile adaugate la denumirea materialului se concateneaza in ordinea determinata de elementul al doilea al listei ce formeaza valoarea parametrului de configurare *InformatiiMaterialAfisateFormular*. Daca elementul al doilea al listei are valoare nula se face concatenarea in ordinea implicita, dupa elementele care au completata pozitie nenula. In cazul in care inregistrarea din corpul facturii corespunde unui serviciu operat prin detaliul *Servicii*, sau *Inchidere facturi avans coloana Produs* are forma *<nume\_serviciu>:<detaliere>*, unde *<nume\_serviciu>* este valoarea camp *ServiciuNom.* din detaliul servicii Servicii / *Inchidere facturi avans*, iar *<detaliere>* este valoarea camp *Serviciu* din detaliul *Servicii* al tab. *Document (fct)*. In cazul in care inregistrarea din corpul facturii corespunde discountului la total factura operat prin detaliul *Discount*, coloana *Produs* se completeaza cu valoarea camp *Expl.discount* al detaliului de operare. ATENTIE! Daca modul de livrare al documentului de facturare este configurat cu DA pe campul UTILIZ.DEN. IN FCT. si la data facturarii produsul are completata inregistrare cu denumire pentru modul de livrare al documentului, atunci in corpul facturii se evidentiaza aceasta denumirea asociata modului de livrare. Nu se respecta regulile detaliate anterior pentru facturile de export si pentru cele care au setata optiunea *Personalizare SILDVB*. In cazul facturilor de export coloana *Produs* are formatul determinat de optiunile selectate de operator la sectiunea *Informatii concatenate la denumire material* (valorile implicite ale acesteia sunt determinate de sublista a doua a listei determinate de valoarea parametrului *InformatiiMaterialAfisateFormular* din acest modul la data documentului. Formatul determinat de valoarea implicita a parametrului este *<cod> - <denumire\_livrare> - \n <denumire>*, unde: <*cod*> valoarea campului *CodMaterial* din nomenclatorul *Materiale* al aplicatiei Stocuri; <*denumire\_livrare*> - valoarea campului *Denum.Livrare* (daca este completata, altfel ) din detaliul *Mod livrare - Material* corespunzatoare materialului analizat si modului de livrare al documentului la data acestuia; <*denumire*> - valoarea campului *DenumMaterial* din nomenclatorul *Materiale* pentru materialul analizat. Pentru facturile care au setata optiunea *Personalizare SILDVB,* coloana *Produs* are formatul determinat de optiunile selectate la sectiunea *Informatii concatenate la denumire material* (valorile implicite ale acesteia sunt determinate de sublista a treia a listei determinate de valoarea parametrului *InformatiiMaterialAfisateFormular* din acest modul la data documentului. Formatul determinat de valoarea implicita a parametrului : completeaza cu <cod>/<denumire\_livrare>, unde semnificatia elementelor <cod> si <denumire livrare> este aceeasi cu cea de la facturile pentru export. ATENTIE! Pentru facturile de export cu stornare (documente de facturare care au atasat mod de livrare care permite utilizare cursuri valutare diferite in detaliile de operare), se concateneaza la denumirea produsului determinata conform detaliilor de mai sus valoarea cursului valutar rotunjit la 4 zecimale (scris intre paranteze drepte), utilizat la calculul liniei.

Coloana *Cantitate* se completeaza cu valoarea campului *Cantitate* (a inregistrarilor din detaliile *Operatiuni de gestiune* si *Operatiuni fara stoc*) formatata cu numarul de zecimale egal cu *nr\_zec\_suplimentar + nr\_zec\_cantitate* (unde *nr\_zec\_suplimentar* este valoarea elementului *Cantitate* din lista corespunzatoare ultimei valori a parametrului *NrZecimaleSuplimentareFactura* din acest modul, iar *nr\_zec\_cantitate* este ultima valoare a parametrului *NrZecimaleVizibilCantitate* din acest modul.

Coloana *Pret* se completeaza pentru facturile interne si pentru cele de export in lei cu pretul de vanzare fara tva daca unitatea emitenta este platitoare de TVA, respectiv cu pretul de vanzare total daca unitatea emitenta este neplatitoare de TVA (formatat cu numarul de zecimale egal cu nr\_zec suplimentar + *nr\_zec\_pret*, unde *nr\_zec\_suplimentar* este valoarea elementului *Pret* din lista corespunzatoare ultimei valori a parametrului *NrZecimaleSuplimentareFactura* din acest modul, iar *nr\_zec\_pret* este ultima valoare a parametrului *NrZecimaleVizibilPret* din acest modul). Exceptie facturile pentru care s-a setat optiunea *Personalizare SILDVB*, in cazul carora coloana este formatata cu numarul de zecimale specificat de valoarea campului *Preciz.Pret* din tab-ul *Mod livrare - Client*. Pentru facturile de export se evidentiaza pe linii distincte pretul in valuta urmat de simbolul valutei si pretul in lei urmat de simbolul LEI. Pretul in valuta este pretul fara tva in moneda documentului, formatat cu numarul de zecimale specificat de valoarea campului *Preciz.Pret* din tab-ul *Mod livrare - Client* (pretul fiind egal cu: valoarea declarat pe campul *PretVanzare* al detaliului *Mod-Livrare - Material*, daca se lucreaza in configurarea *TVAInclus=Nu*; respectiv egal cu *pret/(1+cota\_tva/100)*, daca se lucreaza in configurarea *TVAInclus=Da*). Pretul in lei se obtine prin inmultirea pretului in valuta cu valoarea curs valutar si se rotunjeste la numarul de zecimale specificat de valoarea campului *Preciz.Pret* din tab-ul *Mod livrare - Client*

Coloana *Valoare* se calculeaza pentru facturile interne si pentru facturile de export in lei ca produs intre valorile campurilor *Pret* si *Cantitate*. Daca se lucreaza in configurarea *TVAInclus=Nu* (in aplicatia Facturi emise) si aplicatia nu comunica cu un AMEF (*UtilizeazaAMEF=Nu* in modulul Conturi) sau aplicatia comunica cu AMEF (Utilizeaza AMEF=Da) dar modulul de facturare nu are atasata o casa de marcat activa folosita la emiterea bonurilor fiscale (in detaliul *Modul facturare* al tab. *AMEF* din *Administrare (vne)* modulul de facturare nu are nici o inregistrare activa),. Valoarea obtinuta se rotunjeste la numarul de zecimale specificat de parametrul *NrZecimaleRotunjirePartener* din modulul Jurnal vinzari. Daca nu este selectata optiunea *Personalizare SILDVB* si valoarea parametrului *AfisareDiferenteRotunjireFactura* din acest modul la data documentului este *Nu* si exista linie de rotunjire (valoarea campului *SUMA* din detaliul *Servicii*) pentru soldul clientului (de pe inregistrarea care are valoarea campului *Servicii* egala cu *rotunjire automata partener*) sau pentru sincronizare factura cu bon fiscal (de pe inregistrarea care are valoarea campului *Servicii* egala cu s*incronizare rotunjire factura cu bonul fiscal*), valoarea acesteia se insumeaza pe linia cu valoarea maxima corespunzatoare cotei de TVA a rotunjirii si este formatata cu numarul de zecimale egal cu *nr\_zec\_suplimentar + nr\_zec\_partener* (nde*: nr\_zec\_suplimentar* =valoarea elementului *Valoare* din lista corespunzatoare ultimei valori a parametrului *NrZecimaleSuplimentareFactura* din acest modul, iar *nr\_zec\_partener =*- ultima valoare a parametrului *NrZecimaleRotunjirePartener* din modulul Jurnal vinzari. Acelai mod de formatare valoare se aplica si pentru inregistrarile din detaliile *Servicii* (altele decat cele de rotunjire) si *Discount*. In cazul facturilor de export in valuta se evidentiaza pe randuri distincte valoarea atat in valuta (cu mentionarea simbolului valutei) cat si in lei cu mentionarea sintagmei LEI. Valoarea in valuta se calculeaza prin inmultirea pretului in valuta cu cantitatea si este formatata cu numarul de zecimale corespunzator sumei valorilor parametrilor *NrZecimaleSuplimentareFactura* din acest modul si *NrZecimaleRotunjirePartener* din modulul Jurnal vinzari.. Valoarea in lei se calculeaza prin inmultirea cursului valutar cu valoarea in valuta si este formatata cu numarul de zecimale corespunzator sumei valorilor parametrilor *NrZecimaleSuplimentareFactura* din acest modul si *NrZecimaleRotunjirePartener* din modulul Jurnal vinzari. Pentru inregistrarile din detaliul Inchidere facturi avans coloana Valoare se completeaza astfel: a) pentru facturile interne si facturile de export in lei ->cu valoarea totala fara TVA (formatata cu numarul de zecimale egal cu nr\_zec\_suplimentar + nr\_zec\_partener); b) pentru facturile in valuta-> valoarea fara tva in moneda documentului, formatata cu numarul de zecimale egal cu nr\_zec\_suplimentar + nr\_zec\_partener, urmata de codul valutei si pe rand nou faloarea fara TVA in lei rotunjita la numarul de zecimale egal cu nr\_zec\_suplimentar + nr\_zec\_partener.

In cazul facturilor de export in valuta pe coloana TVA se evidentiaza atat TVA-ul in valuta cat si cel in lei.

Coloana *TVA* pentru facturile interne si facturile de export in lei emise de catre unitate platitoare de TVA, se completeraza cu valoarea TVA-ului, formatat cu numarul de zecimale egal cu *nr\_zec\_suplimentar + nr\_zec\_tva* (unde *nr\_zec\_suplimentar* este valoarea elementului *TVA* din lista corespunzatoare ultimei valori a parametrului *NrZecimaleSuplimentareFactura* din acest modul, iar *nr\_zec\_tva* este ultima valoare a parametrului *NrZecimaleRotunjirePartener* din modulul Jurnal vinzari.

Coloana *Cota TVA* se completeaza cu cota TVA pentru facturile interne si cele de export in lei emise de unitate platitoare de TVA. Pentru facturile de export emise de unitate platitoare de TVA se completeaza cu cota de TVA daca aceasta nu este nula si cu *s.d.d.(0%)* in cazul in care cota de TVA a operatiunii este nula.

Daca s-a acordat discount pe produs ( inregistrat ca discount unitar in suma fixa, sau discount procentual in detaliul *Operatiuni de gestiune*), atunci sub produsul pentru care s-a acordat discount, se scrie o linie completata cu: *DISCOUNT(<prc\_dsc>%): <cod\_material>* urmata de valoarea discount acordat pe produs si TVA-ul aferent acestuia ( daca factura nu este personalizata pentru SILDVB), altfel *DISCOUNT: <cod\_material>* urmata de valoarea discount acordat pe produs si TVA-ul aferent acestuia.

Daca pe factura exista produse care au definita taxa de mediu atunci la sfarsitul facturii se scrie o linie completata cu *Taxa mediu <valoare\_cota>%* urmata de valoarea taxei de mediu. Incepand cu versiunea 35b12 a aplicatiei de facturare, pe factura sub fiecare produs pentru care furnizorul datoreaza taxa de mediu apare o linie de forma *Taxa mediu <valoare\_cota>%: <valoare\_taxa>*, unde *valoare\_cota*= cota taxei de mediu la data documentului pentru filiala de lucru, *valoare\_taxa* =valoarea taxei de mediu pentru produsul procesat.

Daca s-a acordat discount la valoarea totala a facturii (inregistrat prin detaliul *Discount*), atunci la sfarsitul facturii se scrie o linie completata cu tipul discount-ului declarat de operator pe campul *Explicatii* in detaliul *Discount* urmata de valoarea discount acordat pe produs si TVA-ul aferent acestuia.

Daca in detaliul Informatii e-Factura al documentului de facturare exista inregistari care au campul TEXT ELEMENT completat, atunci in corpul facturii se adauga cate o linie care pe coloana Produs are completat: *<explicatii> (<cod\_standard>): mesaj*, daca *AFISARE INFORMATII*=*afisare completa informatii factura*, respectiv *<cod\_standard>: mesaj,* daca *AFISARE INFORMATII*=*afisare simplificata informatii factura*. Unde:<explicati>= valoarea camp *EXPLICATII* din detaliul *Informatii e-Factura*, < cod\_standard>= valoarea camp *CODIFICARE ELEMENT* din detal;iul *Informatii e-Factura* si <valoare>= valoarea campului *TEXT ELEMENT* din acelasi detaliu.

Daca in detaliul *Facturi stornate* exista inregistrari pentru documentul procesat, atunci in corpul facturii se va adauga o line pentru fiecare factura stornata prin prezentul document, care va avea pe coloana Produs valoarea *Facturi stornate: <lista facturi stornate>*.

*ATENTIE!* Setati *AfisareDiferenteRotunjireFactura=Da* (in fisierul de configurare al aplicatiei Facturi) daca doriti evidentierea in factura pe linii distincte a diferentelor de rotunjire marfa sau servicii. Altfel toate diferentele de totunjire se vor cumula pe inregistrarea cu valoare maxima.

# *NOTA PRODUCATORULUI:*

1.Daca documentul este factura a agentiei de turism catre o persoana fizica, nu se afiseaza linia corespunzatoare comisionului agentiei (valoarea liniei din detaliul *Servicii* pentru care contul apartine grupei conturilor de venituri (7..) si codul contului corespunde mastii declarate la optiunea *-comision\_agentie* din campul *CARACTERISTICI GRUPA* al detaliului *Caracteristici grupa cont* pentru filiala de lucru la data documentului pentru inregistrarea aferenta grp CHELTUIALA VENIT 6,7,442,9) si nici TVA-ul documentului. Valoarea acestora ( cu rotunjirea TVA calculat la numarul de zecimale specificat de parametrul *NrZecimaleRotunjirePartener* din modulul Jurnal vinzari) se insumeaza pe linia care are valoare maxima.

2.Daca documentul este cu taxare inversa, la denumirea produs se concateneaza *Cota\_TVA <vota de tva>%*.

In footer-ul facturilor interne se completeaza urmatoarele informatii:

a) Mesaje:

--DOCUMENT ANULAT - daca documentul este ANULAT

-- Daca nu este selectata optiunea *Personalizare SILDVB* si documentul nu este factura cu chitanta pe format A5:

Pentru documentele carora li s-a generat avizul de expeditie, daca al noualea element al listei specificate de parametrul *LiniiMesajFactura* din acest modul la data documentului este completat cu valoare diferita de blank, atunci valoarea acestuit element se afiseaza pe rand separat;

*Aceasta factura respecta SR EN 16931-1+A1:2020, SR EN 16931-1+A1:2020/AC:2020 si SR CEN/TS 16931-2:2018 -*daca factura este raportata in sistemul RO e-Factura (exista inregistrare in detaliul *Mesaje* cu cod\_mesaj=23 pentru documentul procesat)

Pentru facturile netipizate si simplificate format A4: primele doua elemente ale listei specificate de parametrul *LiniiMesajFactura* din fisierul de configurareal aplicatiei *Facturi* la data documentului separate cu *;* (daca acestea suntdiferite de blank), la care se concateneaza valorile diferite de blank ale campurilor *MSJ.COMANDA*, *MSJ.DECLARATIE* si *MSJ.PLATA* din tabela *Document (fct)* separate cu ; .

Valoarea parametrului *AdresaPunctDeLucru* declarata in fisierul de configurare al aplicatiei *Facturi* la data documentului la care se concateneaza informatii despre operatorii care au modificat documentul, daca al

saptelea element al listei specificate de parametrul *LiniiMesajFactura* din acest modul la data documentului are valoarea 1. Aceste informatii au structura *Procesat de: <numele utilizatorilor care au modificat documentul separate cu ,>*. Lista cu numele utilizatorilor care au modificat documentul se completeaza doar daca in nomenclatorul Personal este completat numele operatorului si operatorul este configurat pentru scriere pe factura (AFIS.DOC=DA)

Valorile unice ale campului *motiv\_scutire* din tabela de raportare separate cu *;* . Campul *motiv\_scutire* al tabelei de raportare se completeaza cu valoarea campului *Mesaj* din detaliul *Mesaje regula* (deschis pe secventa *OPERARE -> Administrare ->Regula jurnal TVA*) pentru facturile interne (*TipFct=intern*) la data documentului, corespunzator regulii de TVA si a cotei de TVA de pe linia respectiva.

Daca factura are mai multe cote de TVA se formeaza liniile de detaliere TVA de forma *TVA <cota>%: Baza <baza>; Valoare <tva>* (unde: *cota* - valoarea cotei de TVA din tabela de raportare formatata fara zecimale; *baza* -suma valorilor campului valoare din tabela de raportare de pe inregistrarile cu cota de TVA egala cu cota (valoarea obtinuta se rotunjeste la 2 zecimale); *tva* - valoarea campului TVA lei din detaliul TVA corespunzatoare identificatorului de TVA al cotei de TVA specificata de valoarea cota, rotunjita la 2 zecimale). Daca documentul corespunde unei facturari de avize de expeditie (*TipDocModul=Marfuri vandute cu avize*), se proceseaza detaliul *TVA* pentru toate avizele facturate

Daca factura nu este insotita de un bon fiscal (in tabela *Document* campul *TipDocEmis=Factura*) si are linii de incasare in detaliul *Incasari* aferent tabelei *Document (fct)*, atunci se scriu datele documentelor de incasare sub forma *Achitat cu documentul <nr.doc.incasare1> din <data doc.incasare1>(<observatii1>); <nr.doc.incasare2> din <data doc.incasare2>(<observatii2>)*; unde *nr.doc.incasare* reprezinta valoarea campului cu acelasi nume de pe inregistrarea procesata din detaliul *Incasare*, *data doc.incasare* reprezinta valoarea campului *DATA INCASARE* de pe inregistrarea procesata din detaliul *Incasari* iar observatii reprezinta valoarea campului *Observatii* de pe linia din detaliul *Incasare*. Se afiseaza doar perechile unice *numar\_doc\_incasare - data\_doc\_incasare* .

Daca factura este insotita de un bon fiscal *TipDocEmis=Factura si bon fiscal*), atunci se scriu informatii privind modul de incasare sub forma *Achitat cu BF <nr.doc.incasare> din <data doc.incasare> (<observatii>)* .

Daca factura nu are linii de incasare in detaliul *Incasari*, atunci se scrie valoarea elementului 6 al parametrului de configurare *LiniiMesajFactura* (element configurat de catre administratorul de sistem conform propriilor dorinte; exemplu: "incasarea se va face cu OP").

In zona de semnatura si stampila furnizor.se scrie valoarea parametrulu*i MesajSemnaturaFactura* din acest modul la data documentului

In footer-ul facturii, ( daca nu este selectata optiunea *Personalizare SILDVB* si documentul nu este factura cu chitanta pe format A5), se scriu date despre operator si detalii expeditie: *Emis de: <nume>; CNP: <cnp>; CI: <serie\_bi>; <localitate>* (se scriu doar etichetele pe care administratorul le-a setat afisabile); *data\_expeditie* - valoarea campului *DATA LIVRARE* din tabela Document (fct); *ora\_expeditie* - vloarea campului *ORA* din tabela *Documemnt (fct)*.

--daca este selectata optiunea P*ersonalizare SILDVB* se completeaza:

# DOCUMENT ANULAT - daca documentul este ANULAT

daca in detaliul TVA exista inregistrari corespunzatoare mai multor cote de TVA sau exista o singura inregistrare cu cota de TVA nula sau regula de TVA documentului corespunde unei operatiuni speciale (exemplu taxare inversa) sau firma aplica sistemul de TVA la incasare: valorile unice ale campului *motiv\_scutire* din tabela de raportare separate cu *;*. Campul *motiv\_scutire* al tabelei de raportare se completeaza cu valoarea campului *Mesaj* din detaliul *Mesaje regula* (deschis pe secventa *OPERARE-> Administrare -> Regula jurnal TVA*) pentru facturile interne (*TipFct=intern*) la data documentului, corespunzator regulii de TVA si a cotei de TVA de pe linia respectiva. Daca factura are mai multe cote de TVA se formeaza liniile de detaliere TVA de forma *TVA <cota>%: Baza <baza>; Valoare <tva>* cu aceeasi semnificatie ca mai sus.

trei linii de mesaj: prima linie de mesaj se completeaza cu primul element al listei specificate de parametrul *LiniiMesajFactura* din acest modul; a doua linie de mesaj se completeaza cu al doilea element al listei specificate de parametrul *LiniiMesajFactura* din acest modul; a treia linie de mesaj se formeaza prin concatenarea valorilor diferite de blank ale campurilor *MSJ.COMANDA*, *MSJ.DECLARATIE* si *MSJ.PLATA* din tabela *Document (fct)*, separate cu *;*

--pentru factura text personalizata pentru VIDRARU se scriu pe rand separat informatiile urmatoare, daca este cazul:

DOCUMENT ANULAT - daca documentul este ANULAT.

Valoarea parametrului *AdresaPunctDeLucru* din acest modul la data documentului la care se concateneaza informatii despre operatorii care au modificat documentul, daca al saptelea element al listei specificate de parametrulV *LiniiMesajFactura* din acest modul la data documentului are valoarea 1. Acestea au structura *Procesat de: <numele utilizatorilor care au modificat documentul* separate cu ,>; *lista cu numele utilizatorilor care au modificat documentul* se completeaza doar daca este completat numele operatorului si acesta are marcaj ca se scrie pe factura.

Valorile unice ale campului *motiv\_scutire* din tabela de raportare separate cu ;.

*Factura emisa de: <nume>* - daca este completat numele operatorului (valoarea campului nume) si acesta are marcaj ca se scrie pe factura .

*CNP: <cnp>* - daca este completat CNP-ul operatorului si acesta are marcaj ca se scrie pe factura .

Pentru documentele carora li s-a generat avizul de expeditie, daca al noualea element al listei specificate de parametrul *LiniiMesajFactura* din acest modul la data documentului este completat cu valoare diferita de blank, atunci valoarea acestui element se afiseaza pe rand separat.

Primele doua elemente ale listei specificate de parametrul *LiniiMesajFactura* din acest modul la data documentului separate cu ; daca sunt completate cu valoare diferita de blank, la care se concateneaza valorile diferite de blank ale campurilor *MESAJ COMANDA, MESAJ DECLARATIE* si *MESAJ PLATA* din tabela *Document (fct)* separate cu ;

-- pentru factura text nepersonalizata pentru VIDRARU, in footer factura se scriu:

#### DOCUMENT ANULAT - daca documentul este ANULAT.

Daca factura are mai multe cote de TVA se formeaza liniile de detaliere TVA de forma *TVA <cota\_tva>%: <baza\_cotei\_tva>, <valoare\_tva>* pentru primele trei cote de TVA din document.

Datele delegatului.

Emis de: *<nume>; CNP: <cnp>; BI/CI: <serie\_bi>; <localitate>*. Se afiseaza pe factura doar etichetele si valorile corespunzatoare campurilor completate si doar daca operatorul are marcaj ca datele lui se scriu pe factura.

- b) Datele delegatului
- Informatii despre operator si livrare:

daca nu este selectata optiunea *Personalizare SILDVB* -> se va scrie: *Factura emisa de: <nume>* -> daca este declarat numele operatorului si daca acesta are marcaj ca se scrie pe factura (*AfisDoc=DA*); CNP: <cnp> -> daca operatorul are declarat CNP-ul si daca acesta are marcaj ca se scrie pe factura. Se va scrie de asemenea *Data expeditie* (valoarea campului *DATA LIVRARE* din tabela *Document (fct)*) si *Ora expeditie* (ora sistemului din momentul generarii raportului).

daca este selectata optiunea *Personalizare SILDVB* -> se va scrie: <nume>; <cnp>; <localitate>; unde nume, cnp si localitate reprezinta valorile campurilor corespunzatoare din detaliul *Personal* al tab-ului *Utilizatori* (deschis pe secventa *OPERARE-> Nomenclatoare -Administrare drepturi acces*). Se afiseaza pe factura doar valorile corespunzatoare campurilor completate si doar daca operatorul are marcaj ca datele lui se scriu pe factura (*AfisDoc=DA*). Se va scrie de asemenea *Data expeditie* (valoarea campului *DATA LIVRARE* din tabela *Document (fct)*) si *Ora expeditie* (ora sistemului din momentul generarii raportului).

#### c) Date factura:

daca este selectata optiunea *Personalizare SILDVB* sau factura este in format A4 netipizat sau simplificat si moneda documentului este diferita de moneda tarii (RON) se scrie linia de curs valutar de forma *Curs Valutar: <curs> <moneda tara>/<moneda document>*, unde: curs - valoarea campului Curs din tabela Documemnt (fct) formatata cu 4 zecimale; *moneda tara* -RON; moneda document - valoarea campului COD din nomenclatorul Moneda pentru moneda documentului (valoarea campului *MONEDA* din tabela Dovument(fct).

*total* - valoarea totala , care pentru unitatile emitente platitoare de TVA nu include TVA-ul. Se calculeaza ca suma valorilor campului valoare din tabela de raportare; valoarea obtinuta se rotunjeste la numarul de zecimale specificat de parametrul *NrZecimaleRotunjirePartener* din modulul Jurnal vinzari

*tva* - valoarea totala a TVA-ului. Nu se completeaza pentru unitatile emitente neplatitoare de TVA. Se calculeaza ca suma valorilor campului *TOTAL TVA LEI* din detaliul *TVA* corespunzator documentului. Daca documentul corespunde unei facturari de avize de expeditie (*TipDocModul=Marfuri vandute cu avize*), suma valorilor campului total din detaliul TVA corespunzatoare tuturor avizelor facturate prin acest document.

Valoarea obtinuta se rotunjeste la numarul de zecimale specificat de parametrul *NrZecimaleRotunjirePartener* din modulul Jurnal vanzari.

valoare - valoarea totala a facturii, se calculeaza ca suma valorilor total si tva de la aceasta sectiun. Valoarea obtinuta se rotunjeste la numarul de zecimale specificat de parametrul *NrZecimaleRotunjirePartener* din modulul Jurnal vinzari.

Daca nu este selectata optiunea *Personalizare SILDVB* si valoarea parametrului *AfisareSoldClientFactura* din aplicatia Facturi la data documentului este *Da*, atunci in partea de jos a facturii apare si caseta cu informatii despre soldul clientului:

sold - soldul total al clientului, sold servicii + sold penalitate

sold servicii - soldul clientului (inclusiv TVA) corespunzator serviciilor si marfurilor facturate, diferenta dintre facturat si achitat de pe inregistrarile corespunzatoare clientului care au data mai mica sau egala cu data documentului, in conturi care nu sunt de avans (codul contului nu corespunde mastii declarate la optiunea *-avans* din campul *CARACTERISTICI GRUPA* al detaliului *Caracteristici grupa cont* de pe inregistrarea corespunzatoare conturilor de clienti pentru filiala de lucru la data documentului). Valoarea obtinuta se rotunjeste la numarul de zecimale specificat de ultima valoare a parametrului *NrZecimaleRotunjirePartener* din modulul Jurnal vanzari.

sold\_penalitate - soldul de penalitate al clientului, rotunjit la numarul de zecimale specificat de ultima valoare a parametrului *NrZecimaleRotunjirePartener* din modulul Jurnal vanzari. Valoarea se afiseaza doar daca documentul are cota de penalitate nenula sau clientul are sold de penalitate nenul.

sold ultima factura - valoarea soldului ultimei facturi emise, in conturi care nu sunt de avans (codul contului nu corespunde mastii declarate la optiunea *-avans* din campul *CARACTERISTICI GRUPA* al detaliului *caracteristici grupa cont* de pe inregistrarea corespunzatoare conturilor de clienti pentru filiala de lucru la data documentului). Valoarea obtinuta se rotunjeste la numarul de zecimale specificat de ultima valoare a parametrului *NrZecimaleRotunjirePartener*din modulul Jurnal vanzari.

restante - (sold - sold\_ultima\_factura)

avans incasat - avansul platit de client (exclusiv TVA), dsoldul clientului in conturile de avans (codul contului corespunde mastii declarate la optiunea *-avans* din campul *CARACTERISTICI GRUPA* al detaliului *Caracteristici grupa cont* de pe inregistrarea corespunzatoare conturilor de clienti pentru filiala de lucru la data documentului)). Valoarea obtinuta se rotunjeste la numarul de zecimale specificat de ultima valoare a parametrului *NrZecimaleRotunjirePartener* din modulul Jurnal vanzari

In footer-ul facturilor de export:

a)Mesaje:

-- prima sectiune de mesaje (6 linii) cu valoarea campului *Msj.Declaratie* din tabela *Document (fct)*.

-- a doua linie de mesaj se completeaza cu primul element al listei specificate de parametrul *LiniiMesajFactura* din acest modul la data documentului .

-- a treia linie de mesaj se completeaza cu al doilea element al listei specificate de parametrul *LiniiMesajFactura* din acest modul la data documentului .

-- a patra linie de mesaj se completeaza cu valoarea campului *Msj.Plata* din tabela Document (fct).

--linia cu mesajele referitoare la scutirile de TVA; valorile unice ale campului *Motiv Scutire* din tabela de raportare separate cu ;. Campul *Motiv Scutire* al tabelei de raportare se completeaza cu: valoarea campului *Mesaj* din *Mesaje regula* (deschis pe secventa *OPERARE -> Administrare -> Reguli jurnal TVA*) pentru facturile de export in valuta (*TipFactura*=export\_dacia) la data documentului, corespunzator regulii de TVA si a cotei de TVA de pe linia respectiva; respectiv valoarea campului *Mesaj* din detaliul *Mesaje regula* pentru facturile de export in lei (*TipFactura*=intern) la data documentului, corespunzator regulii de TVA si a cotei de TVA de pe linia respectiva.

- daca nu este selectata optiunea *Personalizare SILDVB*, in zona de semnatura si stampila furnizor se scrie valoarea parametrului *MesajSemnaturaFactura* din acest modul la data documentului.

b)Informatii despre operator si livrare:

-- *Emis de: <nume>; CNP: <cnp>; BI/CI: <serie\_bi>; <localitate>*; unde nume, cnp, serie\_bi si localitate reprezinta valorile campurilor corespunzatoare din tabela *Personal* (deschisa pe secventa *OPERARE -*

*> Nomenclatoare -> Administrare drepturi acces*). Se afiseaza pe factura doar etichetele si valorile corespunzatoare campurilor completate si doar daca operatorul are marcaj ca datele lui se scriu pe factura (*Afis.Doc*=Da)

--*Data expeditiei* - valoarea campului *Data Livrare* din tabela *Document (fct)*

--*Ora expeditie* - valoarea campului *ORA* din tabela *Documemnt (fct)*..

c) Informatii privind delegatul asa cum sunt incarcate in tabela *Facturi - delegati* (deschisa pe secvemnta *OPERARE -> Stocuri -> Nomenclatoare*).

-Informatii referitoare la cursul de schimb valutar utilizat la emiterea facturilor. Mesajul este sub forma *Echivalenta 1<moneda document>=<curs><moneda tara>*

-Datele totalizatoare: Total, TVA si Total Plata se completeaza atata in valuta cat si in LEI. Sumele sunt ormatate cu numarul de zecimale corespunzator sumei valorilor parametrilor *NrZecimaleSuplimentareFactura* din acest modul si *NrZecimaleRotunjirePartener* din modulul Jurnal vinzari.

- validati afisarea pe ecran a facturii prin apasarea butonului

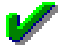

aflat in partea de jos a ferestrei de raportare *Factura*.

- vizualizati continutul facturii afisata pe ecran si daca doriti tiparirea ei apasati tasta ENTER sau butonul

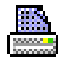

, dupa ce (in casetele aflate pe bara de stare a ferestrei de raportare) ati ales imprimanta, ati declarat paginile pe care doriti sa le tipariti si numarul de exemplare. Inchiderea raportului se face prin apasarea butonului

x

.

NOTA PRODUCATORULUI: Casuta *Exemplare* a ecranului de tiparire forma grafica a raportului se completeaza cu valoarea parametrului *NrExemplareFactura* din acest modul la data documentului daca documentul are formatul A4 (este selectata optiunea Personalizare SILDVB, sau la sectiunea *Tip factura* este selectata una din optiunile A4 sau cu chitanta), respectiv cu cu valoarea obtinuta prin rotunjirea la intreg a valorii obtinute prin impartirea valorii parametrului *NrExemplareFactura* din acest modul la data documentului la 2 daca documentul are formatul A5 (la sectiunea *Tip factura* este selectata optiunea A5).

Daca in detaliile *Operatuni de gestiune* sau *Operatiuni cod bare* sau *Operatiuni fara stoc* este inregistrat discount pentru produs (sunt completate campurile *TIP\_DSC* si *DISCOUNT*) si in dialogul de configurare formular nu este bifata optiunea *Cumulare discount in pret* (valoare implicita), factura va contine o linie corespunzatoare discount-ului acordat (situata sub produsul caruia i s-a aplicat discountul) cu urmatoarele caracteristici:

*Produs* = *DISCOUNT:<cod\_material>* -daca se acorda discount pozitiv, respectiv *MAJORARE:<cod\_material>*- daca se acorda discount negativ; unde cod\_material reprezinta valoarea campului *produs* de pe inregistrarea careia ii corespunde discountul

*UM*= <unitatea de masura a produsului caruia i s-a acordat discount>

*Cantitate* = nimic

*Valoare* =*<valoare\_discount>* calculata astfel:

- daca *TIP\_DSC=suma* si se lucreaza in configurarea *TVAInclus=Nu*, atunci <*valoarea\_discount>=<discount> \*<curs\_valutar>*; daca T*IP\_DSC=suma* si se lucreaza in configurarea *TVAInclus=D*A, atunci *<valoare\_discount>=<discount> / (1+cota\_tva/100) \* <curs\_valutar>*

- daca *TIP\_DSC=procent* si se lucreaza in configurarea *TVAInclus=NU*, atunci *<valoare\_discount>=<pret vanzare>\*<cantitate>\*<DISCOUNT>/100*; daca *TIP\_DSC=procent* si se lucreaza in configurarea *TVAInclus=Da*, atunci *<valoare\_discount>=[<pret\_vanzare> (1+cota\_tva/100) ]\*<cantitate>\*<discount> /100*

TVA=*<valoare\_discount> \*<cota\_tva>/100*

Daca in detaliile *Operatuni de gestiune* sau *Operatiuni cod bare* sau *Operatiuni fara stoc* este inregistrat discount pentru produs (sunt completate campurile *TIP\_DSC* si *DISCOUNT*) si in dialogul de configurare formular ati bifata optiunea *Cumulare discount in pret* , linia corespunzatoare produsului caruia i s-a aplicat discountul va avea urmatoarele caracteristici:

*Pret* - calculat prin impartirea valorilor campurilor *Valoare* si *Cantitate* ale acestei inregistrari;

*Valoare* - *valoare\_produs + valoare\_discount*; unde *valoare\_produs*= valoarea corespunzatoare produsului (*pret \* cantitate*); *valoare\_discount*=valoarea corespunzatoare discountului acordat produsului. Daca *tip\_discount=suma*, atunci: *valoare\_discount=discount \* cantitate \* curs* daca se lucreaza in configurarea *TVAInclus=Nu* ; respectiv *valoare\_discount=discount \* cantitate / (1+cota\_tva/100) \* curs* daca se lucreaza in configurarea *TVAInclus=Da* . Daca *tip\_discount=procent*, atunci *valoare\_discount=pret \* cantitate \* discount /100* .

*TVA* - tcalculat ca *(valoare\_produs + valoare\_discount) \* cota\_tva/100*

Daca in detaliul *Operatiuni de gestiune* exista materiale care au la data documentului au declarata taxa de mediu in detaliul Taxe material (deschis pe secventa *OPERARE -> Stocuri ->Nomenclatoare -> Materiale*), factura va contine o linie corespunzatoare acesteia (situata la sfarsitul facturii) cu urmatoarele caracteristici:

*produs* ->*Taxa mediu <valoare\_cota>%*, unde <valoare\_cota> se citeste de pe campul *Val.Utiliz* din detaliul *Cote taxe* aferent nomenclatorului *Diverse taxe* (deschis pe secventa *OPERARE -> Nomenclatoare -> Nomenclator taxe*) la data documentului pentru filiala de lucru.

*um, cantitate, pret, tva, cota\_tva* - nu se completeaza

*valoare* - se calculeaza calculat in functie de valoarea campului *BazaCalcul* din detaliul *Cote taxe* aferent nomenclatorului *Diverse taxe* (deschis pe secventa *OPERARE -> Nomenclatoare -> Nomenclator taxe*) la data documentului pentru filiala de lucru., folosind formula *pret \* cantitate \* cota\_taxa / 100*, unde pret=pret vanzare lei daca se lucreaza in configurarea *TVAInclus=Nu*, respectiv pret vanzare lei / (1+cota\_tva/100) daca se lucreaza in configurarea *TVAInclus=Da*.

2.*Pentru a tipari avizul de expeditie aferent unei facturi de marfa procedati astfel*:

- selectati (in tabela "*Document*" (deschisa pe secventa *Operare - FACTURI- Operare (fct) - Document*) inregistrarea pentru care doriti generarea avizului de expeditie;.

- apasati butonul

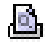

aflat pe bara de butoane a tabelei *Document*.

- selectati linia de meniu *Aviz de expeditie*.

Raportul nu poate fi generat daca:

daca se apeleaza comanda fara a se selecta nici o inregistrare in tabela Document, caz in care apare mesajul "*Nu este selectat nici un document!*"

daca se apeleaza comanda pentru un document care nu are stadiul VALIDAT sau BLOCAT, caz in care apare mesajul "*Documentul nu are stadiul VALIDAT!*"

daca documentul selectat factureaza avize de expeditie (*TipDocModul=Marfuri vandute cu avize*), caz in care apare mesajul "*Documentul este factura corespunzatoare avizelor de expeditie!*"

In cazul in care comanda se efectueaza, se deschide dialogul de configurare formular aviz de expeditie.Configurarea formularului de aviz de expeditie a utilizatorului curent este data de valoarea parametrului *ConfigurareAviz* (valoarea implicita fiind *Netipizat*). Dialogul contine sectiunile:

*Tip formular* cu optiunile: *Netipizat* - raportul contine intregul formular pentru avizul de expeditie; *Simplificat* raportul contine intregul formular pentru avizul de expeditie, dar zona de footer este simplificata (nu contine datele delegatului).

*Tiparire directa* - specifica daca formularul de aviz se tipareste direct (fara deschiderea dialogului de imprimare in care se poate vizualiza si apoi tipari documentul); implicit optiunea nu este selectata. Aceasta optiune nu este activa daca documentul nu este aviz de expeditie!

*Cumulare discount in pret* - specifica daca in formularul emis se evidentiaza discountul acordat produsului pe linie separata sau nu. Aceasta sectiune este vizibila doar pentru facturile interne care nu sunt personalizate pentru SILDVB. Valoarea implicita a bifei este determinata de valoarea parametrului *CumulareDiscountProdusInFactura* din acest modul la data documentului.

La inchiderea dialogului se obtine formularul aviz de expeditie conform optiunilor selectate de operator in dialogul de configurare formular. Casuta *Exemplare* a ecranului de tiparire forma grafica a raportului se completeaza cu valoarea parametrului *NrExemplareFactura* din acest modul la data documentului. ATENTIE, se aplica aceleasi reguli de formatare valoare campuri Pret, Cantitate si Valoare ca si in cazul generarii facturii!! Daca lucrati in configurarea *AfisareDiferenteRotunjireFactura=Nu* si exista rotunjire nenula pentru soldul clientului (in detaliul Servicii exista inregistrare cu valoare nenula si *Observatii=automata partener*), valoarea acesteia se insumeaza pe linia cu valoarea maxima corespunzatoare cotei de TVA a rotunjirii. Daca documentul selectat corespunde unei facturari de avize de expeditie, atunci in antetul Avizului de expeditie nu se completeaza numarul avizului.

ATENTIE! Avizul de expeditie aferent vanzarii cu Bon fiscal catre clientul *nedefinit* cu precizarea pe bonul fiscal a CIF-lui client, va avea in antet in zona datelor clientului CIF-ul inscris pe bon.

Raportul grafic are fundalul inregistrarilor colorat in functie de valoarea parametrului *CuloareLiniiFactura* din acest modul la data documentului.

Daca documentul corespunde unei facturari de avize de expeditie in corpul avizului de insotire transport apar informatii despre toate avizele facturate prin acest document ordonate dupa numarul acestora. Fiecare aviz procesat este evidentiat prin linia corespunzatoare caracteristicilor lui, urmata de detalierea produselor si serviciilor facturate pentru acesta, completata ca la generarea unui aviz de expeditie. Linia corespunzatoare caracteristicilor avizului procesat are completat doar campul produs cu *\*\*\*AVIZ: <numar> din <data>; Valoare: <baza>; TVA: <tva>; continand:*- daca unitatea emitenta este platitoare de TVA, respectiv *\*\*\*AVIZ: <numar> din <data>; Valoare: <baza>; continand:* , daca unitatea emitenta este neplatitoare de TVA. Unde: *numar=*numarul avizului; *data* = data avizului; *baza* =valoarea fara TVA a avizuluirotunjita la numarul de zecimale specificat de parametrul *NrZecimaleRotunjirePartener* din modulul Jurnal vinzari; *tva* =valoarea TVAului avizulu irotunjit la numarul de zecimale specificat de parametrul *NrZecimaleRotunjirePartener* din modulul Jurnal vinzari.

Daca documentul de facturare avize are linie de sincronizare rotunjire intre factura si incasare, aceasta este evidentiata la finalul avizului de expeditie si are completate coloanele: *produs* =*Diferente rotunjire* ; *valoare* =valoarea campului SUMA din detaliul Servicii.

Daca documentul selectat este Aviz expeditie (caz in care este selectata optiunea *Tiparire directa*), la validarea tiparirii:

-se tipareste formularul aviz de expeditie direct la prima imprimanta din lista de imprimante (aceasta lista se formeaza din imprimantele declarate la parametrul *first\_printer\_list* din fisierul de configurare .pgviewsrc si parametrul *printers* din tabela pgv\_preferences)

- se determina valoarea parametrului *CaleAvize* din acest modul de facturare la data documentului

- daca folderul specificat de parametrul *CaleAvize* din acest modul de facturare la data documentului nu exista, apare mesajul "*Nu exista folderul specificat de parametrul CaleAvize, nu se salveaza avizul de expeditie in format PDF!*". In cazul in care operatorul foloseste caracterul " pentru a declara folderele cu nume lungi care contin blank-uri, acesta este scos inaintea de verificarea existentei folderului.

- se copiaza fisierul PDF corespunzator avizului de expeditie generat intr-un folder de rezerva

se formeaza folderul de rezerva, numit in continuare folder rezerva, prin concatenarea la valoarea parametrului *CaleAvize* a valorii *AVIZE*. Daca acest folder nu exista, se creeaza. La valoarea determinata anterior pentru folder\_rezerva se concateneaza valoarea *LLAAAA*, unde *LL* reprezinta luna determinata din data documentului, iar *AAAA* reprezinta anul determinat din data documentului; daca acest folder nu exista, se creeaza.

se formeaza numele fisierului corespunzator rezervei avizului de expeditiei, numit in continuare rezerva\_aviz, de forma *<SS><PP><NN><TT>.PDF*, unde: *SS* - seria avizului de expeditie (sirul de caractere aflat inainte de prima virgula din valoarea parametrului *SerieAviz* din fisierul de configurare al acestui modul la data documentului, daca acesta contine separatorii , corespunzatori); *NN* - numarul avizului de expeditiei (valoarea campului NUMAR dintabela document (fct)); *PP* - prefixul numarului avizului de expeditie (sirul de caractere cuprins intre prima si a doua virgula din valoarea parametrului *SerieAviz* din fisierul de configurare al acestui modul la data documentului, daca acesta contine separatorii , corespunzatori); *TT* - sufixul numarului avizului de expeditie (sirul de caractere cuprins intre a doua si a treia virgula sau aflat dupa a doua virgula din valoarea parametrului *SerieAviz* din fisierul de configurare al acestui modul la data documentului, daca acesta contine separatorii, corespunzatori). Daca numarul documentului contine caracterele speciale /, \, :, \*, ?, ", <, > si |, aceste se inlocuiesc automat cu \_, pentru a nu se obtine erori la salvare.<br>se copiaza fisierul PDF corespunzator avizului de expeditie se copiaza fisierul PDF corespunzator avizului de expeditie generat (din folderul

*Rep<nume\_statie><nume\_baza\_de\_date>* aflat in folderul de lansare kit (daca aplicatia a fost lansata folosind kit), respectiv din folderul specificat de variabila *env(PGVIEWS\_TEMP)* din fisierul de lansare aplicatie), in folder\_rezerva cu numele *rezerva\_aviz*

In corpul avizului de expeditie se completeaza caracterististicile produselor facturate:

- produs

pentru inregistrarile din detaliul *Operatiuni de gestiune*, valoarea campului *DENUM. MATERIAL,* daca este completata, altfel valoarea campului *COD MATERIAL*, la care se concateneaza intre paranteze valoarea campulu*i COD INTERN MATERIAL* din nomenclatorul de *Materiale* de pe inregistrarea corespunzatoare materialulul analizat.

pentru inregistrarile din detaliul *Operatiuni fara stoc* are formatul *<nume\_serviciu>: <detaliere>*, unde: *<nume\_serviciu>* -> valoarea campului *SERVICIU NOM.* din detaliul *Operatiuni fara stoc* de pe inregistrarea procesata; aceasta parte se genereaza doar daca serviciul este declarat in nomenclatorul de servicii din aplicatia Facturare servicii); separatorul *:* ->apare doar daca pe inregistrarea procesata sunt completate ambele campuri de produs; *<detaliere>* - valoarea campului *COD MATERIAL* pentru inregistrarile din detaliul *Discount*; valoarea campului *Expl.Discount*

- UM

pentru inregistrarile din *Operatiuni de gestiune* si *Operatiuni fara stoc*, valoarea campului *COD UM* altfel, nu se completeaza

- cantitate

pentru inregistrarile din *Operatiuni de gestiune* si *Operatiuni fara stoc*, valoarea campului *CANTITATE*; coloana este formatata cu numarul de zecimale specificat de parametrul *NrZecimaleVizibilCantitate* din acest modul. altfel, nu se completeaza

- pret

pentru inregistrarile din *Operatiuni de gestiune* si *Operatiuni fara stoc*, valoarea campului *pretul de vanzare* fara TVA, coloana este formatata cu numarul de zecimale specificat de parametrul *NrZecimaleVizibilPret* din acest modul.

altfel, nu se completeaza

- valoare -> valoarea totala fara TVA

pentru inregistrarile din detaliile *Operatiuni de gestiune* si *Operatiuni fara stoc*-> calculata ca produs intre valorile campurilor pret si cantitate ale acestei inregistrari. Daca se lucreaza in configurarea *TVAInclus=Nu* (in acest modul) si *UtilizeazaAMEF=Nu* (in modulul Conturi), valoarea obtinuta se rotunjeste la numarul de zecimale specificat de parametrul *NrZecimaleRotunjirePartener* din modulul Jurnal vinzari. Coloana este formatata cu numarul de zecimale corespunzator sumei valorilor parametrilor *NrZecimaleSuplimentareFactura* din acest modul si *NrZecimaleRotunjirePartener* din modulul Jurnal vinzari.

pentru inregistrarile din detaliul Discount coloana este formatata cu numarul de zecimale corespunzator sumei valorilor parametrilor *NrZecimaleSuplimentareFactura* din acest modul si *NrZecimaleRotunjirePartener* din modulul Jurnal vinzari si se calculeaza astfel: ca valoare camp *SUMA*, daca se lucreaza in configurarea TVAInclus=Nu; cu formula *SUMA/(1+cota\_tva/100)*, daca se lucreaza in configurarea *TVAInclus=Da* (unde SUMA este valoarea campului cu acest nume din detaliul Discount).

daca exista rotunjire nenula (valoarea campului *SUMA* din detaliul *Servicii*) pentru soldul clientului (de pe inregistrarea care are valoarea campului *Expl.discount* egala cu rotunjire automata partener) valoarea acesteia se insumeaza pe linia cu valoarea maxima corespunzatoare cotei de TVA a rotunjirii

Daca in detaliile *Operatiuni de gestiune* sau *Operatiuni fara stoc* este inregistrat discount pentru produse, avizul va contine o linie corespunzatoare acestuia , situata sub produsul caruia i s-a aplicat discountul care va avea coloana produs completata astfel: *DISCOUNT: <cod\_material>*, unde *<cod\_material>* reprezinta valoarea campului produs de pe inregistrarea careia ii corespunde discountul.

Daca documentul de facturare avize are inregistrat discount total, acesta este evidentiat la finalul avizului de expeditie corespunzator si are completate coloanele:

*Produs* - valoarea campului *Observatii*din detaliul Discount aferent documentului de facturare.

*Valoare* - valoarea totala fara TVA discountului acordat la total document. Coloana este formatata cu numarul de zecimale egal cu *nr\_zec\_suplimentar* + *nr\_zec\_partener*.

*TVA* - valoarea TVA-ului. Coloana este formatata cu numarul de zecimale egal cu *nr\_zec\_suplimentar* + *nr\_zec\_tva*, unde: *nr\_zec\_suplimentar* este valoarea elementului TVA din lista corespunzatoare ultimei valori a parametrului *NrZecimaleSuplimentareFactura* din acest modul iar *nr\_zec\_tva* este ultima valoare a parametrului *NrZecimaleRotunjirePartener* din modulul Jurnal vinzari . *COTA TVA* - cota de TVA a operatiunii

In footerul avizului de expeditie se completeaza:

- mesaje:

primele doua elemente ale listei specificate de parametrul *LiniiMesajFactura* din acest modul la data documentului separate cu ; daca sunt completate cu valoare diferita de blank, la care se concateneaza valorile diferite de blank ale campurilor *mesaj\_comanda*, *mesaj\_declaratie* si *mesaj\_plata* din ctabela Document (fct) separate cu ;

valoarea parametrului *AdresaPunctDeLucru* din acest modul la data documentului, la care se concateneaza informatii despre operatorii care au modificat documentul, daca al saptelea element al listei specificate de parametrul *LiniiMesajFactura* din acest modul la data documentului are valoarea 1. Aceste informatiin mau structura *Procesat de: <numele utilizatorilor care au modificat documentul separate cu ,>.* Lista cu numele utilizatorilor care au modificat documentul se completeaza doar daca in nomenclatorul *Personal* este completat numele operatorului analizat si acesta are marcaj ca se scrie pe factura (*AFIS.DOC=DA*)

in zona de semnatura si stampila furnizor, se scrie valoarea parametrului *MesajSemnaturaFactura* din acest modul la data documentului.

- datele delegatului

- informatii despre operator si livrare

# *Prezentul aviz*

*emis de: <nume>* - daca este completat numele operatorului si acesta are marcaj ca se scrie pe factura *CNP: <cnp>* - daca este completat CNP-ul operatorului si acesta are marcaj ca se scrie pe factura *insoteste documentul nr. <numar factura>*, doar daca documentul NU corespunde unui aviz de expeditie pentru care se va emite ulterior factura ( in tabela *Document (fct) TipDocEmis=Aviz expeditie* sau *Aviz de expeditie facturat* sau *Aviz de expeditie cu factura nefinalizata*)

*urmeaza a fi facturat ulterior*, in cazul in care documentul corespunde unui *Aviz de expeditie insoteste documentul nr. <numarul documentului de facturare>*, in cazul in care documentul corespunde unui *Aviz de expeditie facturat* sau unui *Aviz de expeditie cu factura nefinalizata*. *data\_expeditie* - valoarea campului *DATA LIVRARE* din tabela *Document (fct) ora\_expeditie* - valoarea campului *ORA* din tabela *Document (fct)*

- date document

*Total (fara TVA)* - valoarea totala fara TVApentru marfurile livrate (rotunjita la numarul de zecimale specificat de parametrul *NrZecimaleRotunjirePartener* din modulul Jurnal vinzari)

*Total (cu TVA)* - valoarea totala cu TVApentru marfurile livrate (rotunjita la numarul de zecimale specificat de parametrul *NrZecimaleRotunjirePartener* din modulul Jurnal vinzari)

*3. Raporul Aviz transport*, recomandat a se tipari daca documentul selectat in tabela *Document (fct)* corespunde unei facturari de avize de expeditie si se doreste generarea acizului de insotire marfa fara evidentierea preturilor si valorilor ci doar a cantitatilor expediate. In zona de footer a avizului de transport se evidentiaza valoarea totala cu si fara TVA a produselor evidentiate in aviz. ATENTIE! Avizul de transport aferent vanzarii cu Bon fiscal catre clientul *nedefinit* cu precizarea pe bonul fiscal a CIF-lui client, va avea in antet in zona datelor clientului CIF-ul inscris pe bon.

In toate cele patru cazuri de mai sus, dupa obtinerea la ecran a facturii / facturii proforma / avizului de expeditie / avizului de transport, pentru tiparire urmati instructiunile:

# **Functionare comanda Copiere document**

Comanda *Copiere\_document* se foloseste pentru copierea documentului selectat in tabela *Document (fct)* si a tuturor detaliilor lui (datele din operate prin detaliile: *Operatiuni de gestiune*, *Operatiuni cod bare*, *Operatiuni fara stoc*, *Servicii*, *Discount*, *TVA* , *Contract, Incasari*, *Alte operatiuni, Informatii e-Factura)*. Daca documentul copiat este o factura de vanzare mijloc fix, nu se copiaza inrergistrarile de detaliul *Alte operatiuni* care corespund unei linii procesate automat de aplicatia E2->Imobilizari (valoarea campului Observatii nu incepe cu Scoatere evidenta imobilizari)..La apelarea comenzii cu selectie pe un record gol apare mesajul *Nu este selectat nici un document!* si comanda nu se executa. Daca linia corespunde unui document prin care se factureaza avize de expeditie (*TipDocModul=Marfuri vandute cu avize*) apare mesajul "*Documentul este factura corespunzatoare avizelor de expeditie!*" si comanda nu se executa. Daca linia corespunde unui document de incasare factura din perioada contabila inchisa cu bon fiscal (in detaliile *Servicii* sau *Operatiuni fara stoc* sunt inregistrate operatiuni care folosesc servicii de incasare (serviciu care are la data documentului copiat, are atasat ca si cont de venit un cont de numerar ), apare mesajul "*Nu se pot multiplica documente de incasare facturi vechi cu bon fiscal!*" si comanda nu se executa. Astfel se executa automat urmatoarele:

- se deschide dialogul de completare caracteristici pentru documentul adaugat.

*Data* - valoarea campului *DATA* pentru noul document. Nu este acceptata valoare nula si nici valoare corespunzatoare unei perioade cu documente inchise in modulul de lucru; data nu poate fi mai mare decat data ultimei inchideri inregistrate plus numarul de luni specificat de parametrul *LuniSuplimentareOperare* din modul *Inchideri*

*Numar* - valoarea campului *NUMAR* pentru noul document. Nu este acceptata valoare nula, daca se lucreaza in configurarea cu scriere manuala a numarului facturii (valoarea parametrului *SecventaNumarFactura* din acest modul la data din casuta *Data* nu corespunde unei secvente de incrementare). Nu este editabila daca valoarea parametrului *SecventaNumarFactura* din acest modul la data din casuta *Data* corespunde unei secvente de incrementare. Daca valoarea parametrului *SecventaNumarFactura* din acest modul la data din casuta *Data* nu corespunde unei secvente de incrementare, nu se valideaza valorile din casutele *Data* si *Numar* daca existadeja o inregistrare in tabela *Document* cu aceste valori pentru campurile *DATA* si *NUMAR*

*Copiere sume* - bifarea acestei casete specifica acordul operatorului ca in detaliile care nu sunt de marfa (*Servicii*, *Discount*, *Alte operatiuni*, *TVA*) sa se foloseasca sumele din documentul copiat si ca in detaliile care sunt de marfa (*Operatiuni de gestiune, Operatiuni cod bare, Operatiuni fara stoc*) sa se foloseasca cantitatile din documentul copiat .

*Copiere preturi* - bifarea acestei casete specifica acordul operatorului ca in detaliile de marfa (*Operatiuni de gestiune, Operatiuni cod bare, Operatiuni fara stoc*) sa se foloseasca preturile si discountul de produs din documentul copiat In cazul in care nu se doreste folosirea preturilor din documentul copiat (operatorul nu bifeaza caseta *Copiere preturi*), preturile si discountul de produs se incarca in functie de configurarea aplicatiei *Stocuri* (valoarea parametrului *PreluarePretMateriale*). In cazul in care nu se doreste folosirea preturilor din documentul copiat (optiunea *Copiere preturi* nu este bifata), pe liniile corespunzatoare serviciilor se folosesc caracteristicile acestora determinate din detaliul *Preturi* al nomenclatorului *Servicii* (deschis pe secventa *Operare-> Facturare servicii (fcs) ->Nomenclatoare* )- daca serviciul exista in acest nomenclator si are *Utiliz.Pret Nom=DA*.

*Stornare (sume cu semn schimbat)* - specifica daca documentul nou reprezinta stornarea documentului copiat (cantitatile din detaliile de marfa si sumele din toate detaliile au semn schimbat fata de documentul copiat). Daca aceasta optiune este bifata si nu este bifata optiunea *Copiere sume*, dialogul nu se poate inchide si in casuta informativa apare mesajul de eroare "*Bifati optiunea Copiere sume pentru stornare!*".

- validarea dialogului de caracteristici (apasarea butonului

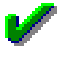

) are ca efect adaugarea in tabela *Document (fct)* a unui record cu urmatoarele caracteristici:

*DATA, DATA LIVRARE, PERIOADA RAPORTARE* - valoarea din casuta *Data* a dialogului de configurare caracteristici document adaugat

*NUMAR* -valoarea din casuta *Numar* a dialogului de configurare caracteristici document adaugat, daca se lucreaza in configurarea cu scriere manuala a numarului facturii (nu exista secventa asociata parametrului *SecventaNumarFactura*); respectiv numarul rezultat din incrementarea automata a numarului ultimei facturi emise (daca este initializat parametrul *SecventaNumarFactura*)

*TIP DOC.MODUL, COD FISA, NR.DOC.RAP.D394, COD LIVRARE, COD MONEDA, COTA PENALITATE, PERIOADA GRATIE, DELEGAT, MSJ.COMANDA, MSJ.DECLARATIE, MSJ.PLATA -* valoarea campului corespunzator documentului copiat; Atentie, daca documentul copiat este de tip Aviz de expeditie sau Bon fiscal, atunci valoarea campului *NR.DOC.RAP.D394* pe documentul adaugat va avea valoarea 1.

*CURS* - cursul zilnic din data documentului adaugat, daca exista, altfel cursul valutar al documentului copiat. *CONT*- valoarea campului Cont debitor de pe linia *Valoare* a schemei de contare corespunzatoare tipului de document

*REGULA JURNAL TVA* - valoarea campului corespunzator al documentului copiat.

*DATA OPERARE* -data sistemului din momentul adaugarii inregistrarii

*DATA SCADENTA* - camp completat automat cu data de scadenta a noului document determinatata din parametrii de scadenta declarati in tabela *Parametri contract* )deschisa pe secventa *Operare->Jurnal vanzari- >Contracte clienti*).

*DATA LIVRARE* - valoarea din casuta *Data* a dialogului de configurare caracteristici document adaugat *ORA* - ora curenta a sistemului in momentul adaugarii inregistrarii in formatul HH:MM:SS

*STADIU - IN ASTEPTARE*

*VERIFICAT* - NU

*NUMAR AVIZ* - valoarea numarului avizului pentru documentul copiat daca se lucreaza fara incrementarea automata a numarului avizului (parametrul *SecventaNumarAviz* nu are valoare); respectiv cu valoarea rezultata din incrementarea ultimului numar de aviz (daca se lucreaza in configurarea *SecventaNumarAviz* initializata). *OBSERVATII* - nu se completeaza

*DATA OPERARE* - camp needitabil, completat automat cu data la care s-a operat copierea

*UTILIZATOR* - camp needitabil, completat automat cu codul de acces al utilizatorului care a operat ultima modificare asupra inregistrarii.

*TIP DOC.EMIS* - Factura sau Bon fiscal manual ( functie de valoarea parametrului de configurare *DocumentEmisOperare* din acest modul la data documentului.

*SELECTAT* - NU

- pentru fiecare inregistrare din detaliul *Operatiuni de gestiune* corespunzatoare documentului copiat se adauga cate o inregistrare in detaliul *Operatiuni de gestiune* al documentului adaugat (cu respectarea ordinii in care au fost introduse in documentul copiat), cu urmatoarele caracteristici:

*CONT VENIT, FISA VENIT, CONT SURSA, FISA SURSA, COD MATERIAL, UM, OBSERVATII - valoarea* campului corespunzator al inregistrarii copiate

*NUMAR DOC* - valoarea campului *NUMAR AVIZ* al documentului din tabela *Document (fct)* daca se lucreaza in configurarea cu incrementare automata a numarului avizului (valoare pentru parametrul *SecventaNumarAviz*); respectiv valoarea campului *NUMAR* din tabela *Document (fct)* corespunzator noului document daca se lucreaza fara incrementare automata a numarului avizului.

*CURS* - cursul zilnic din data documentului adaugat, daca exista, altfel cursul valutar al documentului copiat daca aceasta exista, altfel valoarea campului curs din tabeala *Document (fct)*.

*PRET VANZARE* - Daca copierea s-a facut cu bifarea casetei *Copiare preturi*, atunci se completeaza cu valoarea campului cu acelasi nume din detaliul documentului copiat. Daca copierea s-a facut fara bifarea casetei *Copiare preturi*, atunci se completeaza cu zero daca se lucreaza in aplicatia Stocuri exista *PreluarePretMateriale=Nu,* respectiv cu pretul rotunjit la numarul de zecimale specificat de parametrul *NrZecimaleVizibilPret* din acest modul la data documentului, daca in aplicatia *Stocuri* exista *PreluarePretMateriale=Da*. Pretul se calculeaza ca: *pret\_vanzare \* (1+cota\_tva/100)*-> daca gestiunea sursa nu lucreaza cu TVA inclus si modulul de lucru lucreaza in configurarea *TVAInclus=Da si unitatea este platitoare de TVA*, rerspectiv ca *pret\_vanzare / (1+cota\_tva/100)*-> daca gestiunea sursa lucreaza cu TVA inclus si modulul de lucru lucreaza in configurarea *TVAInclus=Nu* si unitatea este platitoare de TVA; respectiv

*pret\_vanzare*-> in rest. Daca se lucreaza in configurarea *UtilizareDateMaterilaNomenclatorPeModLivrare=Da*, atunci Pretul de vanzare se completeaza cu: valoarea din campul *PRET VANZARE* din detaliul *ModLivrare-Material* daca materialul are declarata caracteristica pentru modul de livrare al documentului; respectiv cu valoarea campului *PRET* din nomenclatorul *Materiale* ->daca materialul nu are declarata caracteristica pentru modul de livrare al documentului la data noului document si moneda documentului este moneda tarii, sau daca pretul de vanzare pe modul de livrare al documentului este nul.

*DISCOUNT* - Daca copierea s-a facut cu bifarea casetei *Copiere preturi*, atunci se completeaza cu valoarea campului corespunzator al inregistrarii copiate. Daca copierea s-a facut fara bifarea casetei *Copiere preturi,* atunci se completeaza cu zero daca se lucreaza inaplicatia *Stocuri* exista *PreluarePretMateriale=Nu* sau daca nu sunt declarate caracteristici material pe moduri de livrare, respectiv cu valoarea campului *DISCOUNT* din detaliul *ModLivrare - Material* rotunjit la valoarea parametrului *NrZecimaleRotunjireOperare* ->daca in aplicatia *Stocuri* exista *PreluarePretMaterial=DA* si daca materialul are declarate caracteristici pentru modul de livrare al documentului la data noului document. Daca discountul materialului este nul si documentul are atasat contract cu cota de discount nenula , atunci se foloseste valoarea acesteia rotunjita la numarul de zecimale specificat de parametrul *NrZecimaleRotunjireOperare* din acest modul la data noului document.

*TIP DSC* - Daca copierea s-a facut fara bifarea casetei *Copiere preturi* si in aplicatia *Stocuri* se lucreaza in configurarea *PreluarePretMateriale=Da* si materialul are declarata caracteristica pentru modul de livrare al documentului la data noului document, atunci *TIP DCS* se completeaza cu valoarea campului *TIP DSC* detaliul *ModLivrare - Material*. Altfel se completeaza cu valoarea campului corespunzator al inregistrarii copiate. Daca discountul materialului este nul si documentul are atasat contract cu cota de discount nenula, atunci secompleteaza*TipDSC* cu *procent*.

*PRET VANZARE LEI* - Se completeaza functie de optiunile operatorului cf . detaliilor urmatoare. Daca in dialogul de configurare caracteristici document adaugat s-a bifata optiunea *Copiere preturi* si cursul valutar folosit pentru noul document este egal cu cursul valutar al documentului copiat, atunci *PRET VANZARE LEI* se completeaza valoarea campului corespunzator al inregistrarii copiate. Daca in dialogul de configurare caracteristici document adaugat s-a bifat optiunea *Copiere preturi* si cursul valutar folosit pentru noul document este diferit de cursul valutar al documentului copiat, atunci campul *PRET VANZARE LEI* se completeaza cu produsul dintre valorile campurilor *PRET VANZARE* si *CURS* de pe aceasta inregistrare. Daca in dialogul de configurare caracteristici document adaugat nu s-a bifat optiunea *Copiere preturi* atunci se completeaza cu: zero -> daca in aplicatia *Stocuri* se lucreaza in configurarea *PreluarePretMaterial=Nu;* respectiv cu *PRET VANZARE* de pe aceasta inregistrare, daca se lucreaza in configurarea *PreluarePretVanzare=Da* si se lucreaza in LEI; respectiv cu valoarea obtinuta prin aplicarea cotei de TVA, *1+cota\_tva/100*, valorii obtinute prin rotunjirea la numarul de zecimale specificat de campul PRECIZ.PRET din tabela *Mod\_Livrare-Clienti* pretului in lei fara TVA: *pret \* curs / (1+cota\_tva/100)*, daca *FCT.CALCUL\_PRET=calcul\_dacia* in tab. *Mod livrare-Clienti* si aplicatia lucreaza in configurarea *TVAInclus=Da* si unitatea emitenta este platitoare de TVA (unde pret -> valoarea campului PRET VANZARE de pe aceasta inregistrare) daca se lucreaza in valuta; respectiv ca *PRET VANZARE \* CURS* (cursul de pe aceasta inregistrare) rotunjita la numarul de zecimale specificat de campul *PRECIZ.PRET*, daca se lucreaza in valuta si se foloseste un mod de livrare care are *FCT.CALCUL\_PRET* diferit de *calcul\_dacia* .

*COTA TVA*- se analizeaza si se completeaza cota de TVA aferenta nivelului de TVA la data documentului. *CANTITATE* - Daca in dialogul de configurare caracteristici document adaugat s-a bifat optiunea *Copiere sume* si nu este bifata optiunea *Stornare (sume cu semn schimbat)*, atunci se completeaza cu valoarea campului corespunzator al inregistrarii copiate. Daca in dialogul de configurare caracteristici document adaugat sunt bifate optiunile *Copiere sume* si S*tornare (sume cu semn schimbat),* atunci se completeaza cu stornarea valorii campului corespunzator al inregistrarii copiate. Daca in dialogul de configuirare caracteristici document adaugat nu s-a bifat optiunea *Copiere sume*, atunci cantitatea se completeaza cu zero.

*VALOARE* - Daca in dialogul de configurare caracteristici document adaugat s-au bifat optiunile *Copiere sume* si *Copiere preturi* si nu s-a bifat optiunea *Stornare (sume cu semn schimbat),* atunci se completeaza cu valoarea campului corespunzator al inregistrarii copiate. Daca in dialogul de configurare caracteristici document adaugat s-au bifat optiunile *Copiere sume, Copiere preturi* si *Stornare (sume cu semn schimbat),* atunci se completeaza cu valorea stornata campului corespunzator al inregistrarii copiate. Daca nu se bifeaza optiunea *Copiere sume*, atunci se completeaza cu zero. Daca in dialogul de configurare caracteristici document adaugat nu este bifata optiunea *Copiere preturi* si este bifata optiunea *Copiere sume*, atunci se se calculeaza ca: *VALOARE\_LEI / CURS* (cursul de pe aceasta inregistrare) -> pentru facturile in moneda tarii care au *FCT.CALCUL\_PRET* diferit de *calcul\_export* sau *calcul\_export\_stornare* sau *calcul\_export\_xml\_lei; PRET\_VANZARE \* CANTITATE - VALOARE\_DISCOUNT* rotunjita la *NumarZecimaleRotunjirePartener* din Jurnal Vanzari pentru facturile in valuta care au *FCT.CALCUL\_PRET=calcul\_export* sau *calcul\_export\_stornare*. Daca pentru document se genereaza date contabile in valuta ( canpul *COD MONEDA* al documnetului de facturare este diferit de LEI si contul de client este configurat pentru calcul sold in valuta), valoarea obtinuta cu formula *pret\_vanzare \* cantitate val\_discount*, nu se rotunjeste.

*VALOARE LEI* - Se completeaza functie de optiunile operatorului cf detaliilor urmatoare. Daca in dialogul de configurare caracteristici document adaugat s-au bifat optiunile *Copiere sume* si *Copiere preturi , fara a se bifa Stornare (sume cu semn schimbat)* si cursul valutar folosit pentru noul document este egal cu cursul valutar al documentului copiat, atunci *VALOARE LEI* se completeaza cu valoarea campului corespunzator al inregistrarii copiate. Daca in dialogul de configurare caracteristici document adaugat sunt bifate optiunile *Copiere sume*, *Copiere preturi* si *Stornare (sume cu semn schimbat)* si cursul valutar folosit pentru noul document este egal cu cursul valutar al documentului copiat, atunci se completeaza cu stornarea valorii campului corespunzator al inregistrarii copiate. Daca in dialogul de configurare caracteristici document adaugat sunt bifate optiunile *Copiere sume* si *Copiere preturi* si cursul valutar folosit pentru noul document este diferit de cursul valutar al documentului copiat, atunci campul *VALOARE LEI* se completeaza cu produsul dintre valorile campurilor *VALOARE* si *CURS* de pe aceasta inregistrare. Daca nu se bifeaza optiunea *Copiere sume*, atunci se completeaza cu zero. Daca in dialogul de configurare caracteristici document adaugat nu este bifata optiunea *Copiere preturi* si este bifata optiunea *Copiere sume*, atunci se se calculeaza ca: *PRET\_VANZARE\_LEI \*CANTITATE -VALOARE\_DISCOUNT* ->pentru facturile in lei care au *FCT.CALCUL\_PRET* este diferit de *calcul\_export* sau *calcul\_export\_stornare*; *VALOARE\*CURS* (cursul inregistrarii)->pentru facturile de export (care au *FCT.CALCUL\_PRET=calcul\_export* sau *calcul\_export\_stornare* sau *calcul\_export\_xml\_lei*). *REGULA JURNAL TVA* - valoarea campului corespunzator al documentului copiat. *NIVEL TVA* -nuvelul de TVA al inregistrarii copiate la data noului document.

-pentru fiecare inregistrare din detaliul *Operatiuni fara stoc* corespunzatoare documentului copiat se adauga cate o inregistrare in detaliul *Operatiuni fara stoc* al documentului adaugat (cu respectarea ordinii in care au fost introduse in documentul copiat), cu urmatoarele caracteristici:

#### *CONT VENIT, FISA VENIT, CONT SURSA, FISA SURSA, COD MATERIAL, UM, REGULA JURNAL TVA, OBSERVATII* - valoarea campului corespunzator al inregistrarii copiate

*NUMAR DOC* - valoarea campului *NUMAR AVIZ* al documentului din tabela *Document (fct)* daca se lucreaza in configurarea cu incrementare automata a numarului avizului (valoare pentru parametrul *SecventaNumarAviz*); respectiv valoarea campului *NUMAR* din tabela *Document (fct)* corespunzator noului document daca se lucreaza fara incrementare automata a numarului avizului.

*PRET VANZARE, PRET VANZARE LEI si DISCOUNT* - Daca copierea s-a facut cu bifarea casetei *Copiare preturi*, atunci se completeaza cu valoarea campului cu acelasi nume din detaliul documentului copiat, doar daca se lucreaza cu acelasi curs valutar, altfel pretul de vanzare in lei se recalculeaza la cursul documentului adaugat. Daca copierea s-a facut fara bifarea casetei *Copiare preturi*, atunci se completeaza cu zero daca inrergistrarea nu corespunde unui serviciu sau inregistrarea corespunde unui serviciu care nu este declarat in nomenclatorul *Servicii* din aplicatia *Facturare servicii* sau desi serviciul este declarat in acest nomenclator este configurat cu *UTILIZ.PRET NOM=NU*. Daca copierea s-a facut fara bifarea casetei *Copiare preturi* si inregistrarea corespunde unui serviciu declarat in nomenclatorul *Servicii* din aplicatia *Facturare servicii* si este configurat cu *UTILIZ.PRET NOM=DA*, atunci campul *PRET VANZARE LEI* se completeaza cu valoarea camp *PRET* din detaliul *Preturi* al nomenclatorului *Servicii*.

*NIVEL TVA -* se completeaza: cu nivelul de TVA declarat in detaliul *Preturi* al nomenclatorului *Servicii* (deschis pe secventa *Operare->Facturare servicii (fcs)->Nomenclatoare*), daca in dialogul de copiere nu s-a bifat caseta *Copiere preturi* si daca la data documentului serviciul respectiv este configurat cu preluarea pretului din nomenclator (*Utiliz.PretNom=DA*); respectiv cu nivelul de TVA al documentului copiat, daca nu sunt indeplinite conditiile mentionate anterior referitoare la preluare caracteristici din nomenclatorul de servicii.

*CANTITATE* -Daca in dialogul de configurare caracteristici document adaugat s-a bifat optiunea *Copiere sume* dar nu s-a bifat optiunea *Stornare (sume cu semn schimbat)* atunci se completeaza cu valoarea campului corespunzator al inregistrarii copiate. Daca in dialogul de configurare caracteristici document adaugat s-a bifat optiunea *Copiere sume* dar nu s-a bifat optiunea *Stornare (sume cu semn schimbat)*, atunci se completeaza cu valoarea campului corespunzator stornarii valorii inregistrarii copiate. Daca in dialogul de configuirare caracteristici document adaugat nu s-a bifat optiunea *Copiere sume*, atunci cantitatea se completeaza cu zero. *VALOARE si VALOARE LEI* - Daca in dialogul de configurare caracteristici document adaugat s-a bifat caseta *Copiere sume* fara a se bifa optiunea *Stornare (sume cu semn schimbat)* atunci se completeaza cu valoarea campului corespunzator al inregistrarii copiate daca cursul valutar al documentului adaugat este egal cu cel al documentului copiat, altfel, Valoarea in lei se recalculeaza la cursul noul curs valutar al documentului adaugat. Daca in dialogul de configurare caracteristici document adaugat s-au bifat casetele *Copiere sume* si *Stornare*

*(sume cu semn schimbat)* atunci se completeaza cu valoarea stornata a campului corespunzator al inregistrarii copiate daca cursul valutar al documentului adaugat este egal cu cel al documentului copiat, altfel, Valoarea in lei se recalculeaza cu semn schimbat la cursul noul curs valutar al documentului adaugat. Daca nu se bifeaza caseta *Copiere sume*, atunci se completeaza cu zero. Daca in dialogul de configurare caracteristici document adaugat nu este bifata optiunea *Copiere preturi* dar este bifata optiunea *Copiere sume*, campul *VALOARE LEI* se calculeaza astfel:pentru facturile care nu sunt de export folosindu-se formula (*PRET VANZARE LEI \* CANTITATE - DISCOUNT*) rotunjit la *NrZecimaleRotunjirePartener*; pentru facturile de export folosindu-se formula (*VALOARE \* CURS*). Daca pentru document se genereaza date contabile in valuta ( canpul *COD MONEDA* al documnetului de facturare este diferit de LEI si contul de client este configurat pentru calcul sold in valuta), valoarea obtinuta cu formula *pret\_vanzare \* cantitate - val\_discount*, nu se rotunjeste.

-pentru fiecare inregistrare din detaliul *Servicii* care nu corespunde liniilor de rotunjire (inregistrarile care au valoarea campului *OBSERVATII* diferita de: r*otunjire automata partener*, *rotunjire linie gestiune factura* si *sincronizare rotunjire factura cu bonul fiscal*) se adauga cate o inregistrare in detaliul *Servicii* al documentului adaugat (cu respectarea ordinii in care au fost introduse in documentul copiat), cu urmatoarele caracteristici:

CONT, FISA, SERVICIU, REGULA JURNAL TVA, OBSERVATII - valoarea campului corespunzator al inregistrarii copiate

*NUMAR DOC* - valoarea campului *NUMAR AVIZ* al documentului din tabela *Document (fct)* daca se lucreaza in configurarea cu incrementare automata a numarului avizului (valoare pentru parametrul *SecventaNumarAviz*); respectiv valoarea campului *NUMAR* din tabela *Document (fct)* corespunzator noului document daca se lucreaza fara incrementare automata a numarului avizului.

*CURS* - cursul zilnic din data documentului adaugat, daca exista, altfel cursul valutar al documentului copiat daca aceasta exista, altfel valoarea campului curs din tabeala *Document (fct)*.

*SUMA si SUMA LEI* - Daca in dialogul de configurare caracteristici document adaugat s-a bifat caseta *Copiere sume* fara a se bifa *Stornare (sume cu semn schimbat)* atunci se completeaza cu valoarea campului corespunzator al inregistrarii copiate daca cursul valutar al documentului adaugat este egal cu cel al documentului adaugat, altfel suma in lei se recalculeaza functie de cursul valutar al documentului adaugat. Daca nu se bifeaza caseta *Copiere sume* si este bifata caseta *Copiere Preturi* atunci se completeaza cu zero. Daca in dialogul de configurare caracteristici document adaugat s-au bifat casetele *Copiere sume* si *Stornare (sume cu semn schimbat)* atunci se completeaza cu valoarea stornata a campului corespunzator al inregistrarii copiate daca cursul valutar al documentului adaugat este egal cu cel al documentului copiat, altfel, Valoarea in lei se recalculeaza cu semn schimbat la cursul noul curs valutar al documentului adaugat. Daca nu sunt bifate niciuna din casetele *Copiere sume* sau *Copiere preturi*, atunci campul *SUMA LEI* se completeaza: cu zero daca serviciul nu este declarat in nomenclatorul *Servicii* al aplicatiei *Facturare servicii (fcs)*, respectiv cu valoarea camp *PRET* din detaliul *Preturi* aferent serciciului configurat in *Facturare servicii* cu *Utiliz.PretNom=DA* la data documentului adaugat prin copiere.

*NIVEL TVA -* se completeaza: cu nivelul de TVA declarat in detaliul *Preturi* al nomenclatorului *Servicii* (deschis pe secventa *Operare->Facturare servicii (fcs)->Nomenclatoare*), daca in dialogul de copiere nu s-a bifat caseta *Copiere preturi* si daca la data documentului serviciul respectiv este configurat cu preluarea pretului din nomenclator (*Utiliz.PretNom=DA*); respectiv cu nivelul de TVA al documentului copiat, daca nu sunt indeplinite conditiile mentionate anterior referitoare la preluare caracteristici din nomenclatorul de servicii.

-pentru fiecare inregistrare din detaliul *Alte operatiuni* corespunzatoare documentului copiat se adauga cate o inregistrare in detaliul *Alte operatiuni* aferent documentului adaugat (cu respectarea ordinii in care au fost introduse in documentul copiat), cu urmatoarele caracteristici:

# *CONT Debitor, FISA Debitoare, CONT Creditor, FISA Creditoare, SERVICIU, OBSERVATII* - valoarea campului corespunzator al inregistrarii copiate

*NUMAR DOC* - valoarea campului *NUMAR AVIZ* al documentului din tabela *Document (fct)* daca se lucreaza in configurarea cu incrementare automata a numarului avizului (valoare pentru parametrul *SecventaNumarAviz*); respectiv valoarea campului *NUMAR* din tabela *Document (fct)* corespunzator noului document daca se lucreaza fara incrementare automata a numarului avizului.

*CURS* - cursul zilnic din data documentului adaugat, daca exista, altfel cursul valutar al documentului copiat daca aceasta exista, altfel valoarea campului curs din tabeala *Document (fct)*.

*SUMA si SUMA LEI* - Daca in dialogul de configurare caracteristici document adaugat s-a bifat doar caseta *Copiere sume*, atunci se completeaza cu valoarea campului corespunzator al inregistrarii copiate daca cursul valutar al inregistrarii adaugate este identic cu cel al inregistrarii copiate, altfel suma in lei se recalculeaza la noul curs valutar. Daca in dialogul de configurare caracteristici document adaugat sau bifat casetele *Copiere sume* si *Stornare (sume cu semn schimbat)* atunci se completeaza cu valoarea stornata a campului corespunzator al inregistrarii copiate daca cursul valutar al documentului adaugat este egal cu cel al documentului copiat, altfel, Valoarea in lei se recalculeaza cu semn schimbat la cursul noul curs valutar al documentului adaugat. Daca nu se bifeaza caseta *Copiere sume*, atunci se completeaza cu zero daca serviciul nu este declarat in nomenclatorul *Servicii* (deschis pe secventa *Operare->Facturare servicii (fcs)->Nomenclatoare*) sau daca daca desi este declarat in nomenclatorul *Servicii* la data documentului este configurat fara preluarea pretului (*Utiliz.PretNom=NU*); respectiv cu pretul serviciilor declarate in nomenclatorul servicii si care sunt configurate cu preluare pret din nomenclator.

*NIVEL TVA -*cu nivelul de TVA declarat in detaliul *Preturi* al nomenclatorului *Servicii* (deschis pe secventa *Operare->Facturare servicii (fcs)->Nomenclatoare*), daca in dialogul de copiere nu s-a bifat caseta *Copiere preturi* si daca la data documentului serviciul respectiv este configurat cu preluarea pretului din nomenclator (*Utiliz.PretNom=DA*); respectiv cu nivelul de TVA al documentului copiat, daca nu sunt indeplinite conditiile mentionate anterior referitoare la preluare caracteristici din nomenclatorul de servicii.

- pentru toate inregistrarile din detaliul *Informatii e-Factura* corespunzatoare documentului copiat, se adauga cate o inregistrare in detaliul *Informatii e-Factura* al documentului copiat cu aceleasi valori ca si cele ale documentului copiat, daca ati bifat optiunea *Copiere sume*. Daca nu s-a bifat optiunea *Copiere sume*, atunci se copiaza inregistrarile din acest detaliu fara a se completa campul *TEXT ELEMENT*.

-daca este bifata optiunea *Copiere sume*, pentru fiecare inregistrare din detaliul *Incasari* corespunzatoare documentului copiat care au valoarea campului total nenula si nu corespund liniei de sincronizare inchidere solduri in valuta si in lei (valoarea campului *OBSERVATII* este diferita de *sincronizare inchidere solduri in valuta si in moneda tarii*), se adauga cate o inregistrare in detaliul *Incasari* al documentului adaugat prin copiere (cu respectarea ordinii in care au fost introduse in documentul copiat), cu urmatoarele caracteristici:

*NR.DOC.INCASARE* - daca valoarea parametrului *SecventaNumarChitanta* din acest modul la data noului document corespunde unei secvente de incrementare, valoarea acestui camp se determina prin incrementarea acestei secvente; daca valoarea parametrului *SecventaNumarChitanta* din acest modul la data noului document nu corespunde unei secvente de incrementare, valoarea acestui camp se completeaza cu campului *NUMAR* de pe inregistrarea corespunzatoare noului document in tabela *Document*.

*PERIOADA RAPORTARE* - valoarea din casuta *Data* a dialogului de configurare caracteristici document adaugat

*SUMA, SUMA LEI, COD CONT, COD FISA, OBSERVATII* - valoarea campului corespunzator al inregistrarii copiate. Daca cursul valutar al documentului adaugat este diferit de cel al documentului copiat, suma in lei se recalculeaza functie de noul curs valutar. Atentie, daca s-a bifat si optiunea *Stornare (sume cu semn schimbat)*, pe acest camp se scrie valoarea stornata .

*CURS* - cursul zilnic din data documentului adaugat, daca exista, altfel cursul valutar alinregistrarii copiate daca aceasta exista, altfel valoarea campului *CURS* din tabela *Document*

*DATA OPERARE* - data sistemului din momentul adaugarii inregistrarii

- daca in detaliul *TVA* exista inregistrate corectii de TVA (valoarea campurilor *CORECTIE\_TVA* sau *CORECTIE\_TVA\_LEI* este nenula) sau observatii (valoarea campului *OBSERVATII* completata) corespunzatoare documentului copiat se modifica inregistrarea corespunzatoare noului document din detaliul TVA astfel:

*CORECTIE\_TVA*, *CORECTIE\_TVA\_LEI* - valoarea campului corespunzator al inregistrarii copiate, daca in dialogul de configurare caracteristici document adaugat este bifata caseta *Copiere sume* sau zero daca in dialogul de configurare caracteristici document adaugat nu este bifata optiunea *Copiere sume TVA* - suma valorilor campurilor *TVA\_CALCULAT* si *CORECTIE\_TVA* ale inregistrarii modificate

*TVA\_LEI* - suma valorilor campurilor *TVA\_CALCULAT\_LEI* si *CORECTIE\_TVA\_LEI* ale inregistrarii modificate *REGULA JURNAL TVA* - valoarea campului corespunzator al documentului copiat. *OBSERVATII* - valoarea campului corespunzator al inregistrarii copiate.

- daca in detaliul *Contract* exista inregistrare corespunzatoare documentului copiat se adauga o inregistrare identica si in detaliul *Cotract* al inregistrarii adaugate.

- daca este bifata optiunea *Stornare (sume cu semn schimbat)* se adauga in detaliul *Facturi stornate* o inregistrare completa cu numarul data si modulul din care s-a ermis factura care a fost copiata, iar campul *Observatii* se completeaza "*copiere document cu stornare automata*".

#### **Functionare comanda Aplicare marcaj procesare**

Comanda *Aplicare\_marcaj\_procesare* (sau apasarea tastei F10) in tab-ul *Document* se foloseste pentru modificarea valorii *SELECTAT in DA* pentru toate inregistrarile care indeplinesc conditiile de filtrare (daca la apelarea comenzii este selectata una din liniile de programare inregistrari afisate in view (linia de filtrare (*Filter*) sau linia de sortare (*Sort*))), respectiv pentru inregistrarea selectata (daca la apelarea comenzii este selectata o inregistrare din tabela *Document*). La apelarea comenzii:

a) daca este selectata una din liniile de programare inregistrari afisate in view (linia de filtrare (*Filter*) sau linia de sortare(*Sort*));

se modifica valoarea campului *SELECTAT* in DA pentru toate inregistrarile afisate in tabela *Document* conform conditiilor de filtrare si care nu corespund unui document de facturare avize (*TipDocModul* nu este *Marfuri vandute cu aviz*)

se face refresh in tabela *Document* pentru actualizarea informatiilor inregistrarilor modificate

b) daca este selectata o linie de operare cu date (o inregistrare din tabela *Document*):

daca linia nu corespunde unui document (este selectata o inregistrare fara date) apare mesajul de eroare "*Nu este selectat nici un document!*" si comanda nu se executa

daca linia corespunde unui document prin care se factureaza avize de expeditie (*TipDocModul=Marfuri vandute cu aviz*) apare mesajul "*Documentul este factura corespunzatoare avizelor de expeditie!*" si comanda nu se executa

se modifica valoarea camp *SELECTAT* in DA pentru inregistrarea selectata inainte de apelarea comenzii se face refresh in tabela *Document* pentru actualizarea informatiilor inregistrarii selectate

# **Functionare comanda Eliminare marcaj procesare**

Comanda *Eliminare\_marcaj\_procesare* (sau apasarea tastei F11) in tab-ul *Document* se foloseste pentru modificarea valorii *SELECTAT in NU* pentru toate inregistrarile care indeplinesc conditiile de filtrare (daca la apelarea comenzii este selectata una din liniile de programare inregistrari afisate in view (linia de filtrare (*Filter*) sau linia de sortare (*Sort*))), respectiv pentru inregistrarea selectata (daca la apelarea comenzii este selectata o inregistrare din tabela *Document*). La apelarea comenzii:

a) daca este selectata una din liniile de programare inregistrari afisate in view (linia de filtrare (*Filter*) sau linia de sortare(*Sort*));

se modifica valoarea campului *SELECTAT* in NU pentru toate inregistrarile afisate in tabela *Document* conform conditiilor de filtrare si care nu corespund unui document de facturare avize (*TipDocModul* nu este *Marfuri vandute cu aviz*)

se face refresh in tabela *Document* pentru actualizarea informatiilor inregistrarilor modificate

b) daca este selectata o linie de operare cu date (o inregistrare din tabela *Document*):

daca linia nu corespunde unui document (este selectata o inregistrare fara date) apare mesajul de eroare "*Nu este selectat nici un document!*" si comanda nu se executa

se modifica valoarea camp *SELECTAT* in NU pentru inregistrarea selectata inainte de apelarea comenzii se face refresh in tabela *Document* pentru actualizarea informatiilor inregistrarii selectate

# **Functionare comanda Copiere documente marcate**

Comanda *Copiere\_documente\_marcate* se foloseste pentru copierea documentelor marcate pentru procesare (inregistrarile din modulul de lucru care au *SELECTAT=DA*) si a tuturor detaliilor lor (*Operatiuni de gestiune, Servicii, Discount, Alte operatiuni, Operatiuni fara stoc, TVA, Contract*). In cazul in care la apelarea comenzii nu exista documente de procesat (documente care sa aiba in tabela *Document (fct) SELECTAT=DA* si care sa indeplineasca conditiile de stadiu analizat in functie de optiunea *Copiere documente anulate*), apare mesajul *Nu sunt marcate documente pentru procesare in acest modul! Comanda nu se executa daca nu marcati documente pentru procesare!* . Altfel, la apelarea comenzii :

Se deschide dialogul de completare *Data* pentru documentele adaugate. Valoarea implicita este data sistemului, este obligatoriu de completat cu o data care sa nu apartina unei perioade cu documente inchise

in modulul de lucru si care sa nu fie mai mare decat data ultimei inchideri inregistrate plus numarul de luni specificat de parametrul *LuniSuplimentareOperare* din modul Inchideri. Daca valoarea parametrului *SecventaNumarFactura* din acest modul la data completata in casuta *Data* nu corespunde unei secvente de incrementare, in bara de stare a dialogului apare mesajul de eroare corespunzator, dialoful nu se si nu se executa comanda .

Se multiplica toate inregistrarile din tabela *Document (fct)* care au *SELECTAT=DA* , similar adaugarii pe comanda *Copiere\_document* cand sunt bifate optiunile *Copiere sume* si *Copiere preturi* in dialogul de configurare copiere. Atentie, daca doriti sa nu se copieze si documentele ANULATE ( care au marcaj de procesare), atunci in dialogul de setare data pentru documentele copiate pe comanda, debifati casuta *Copiere documente anulate*. Daca printre documentele marcate pentru procesare exista documente de incasare factura din perioada contabila inchisa cu bon fiscal (documente pentru care in detaliile *Servicii* sau *Operatiuni fara stoc* sunt inregistrate operatiuni care folosesc servicii de incasare (servicii care are la data documentului copiat, cont de numerar atasat ca si cont de venit), acestea nu sunt procesate pentru copiere.

Se valideaza documentele nou introduse (*STADIU=VALIDAT*) pentru care schema de contare este corecta (tipul de document exista pentru data documentului si este selectabil), restul raman IN ASTEPTARE.

Se scoate marcajul de procesare de pe documentele marcate (se modifica *SELECTAT=NU* pentru toate inregistrarile marcate initial pentru multiplicare).

Se face refresh in view pentru actualizarea informatiilor inregistrarilor multiplicate .

Se face refresh in arbore pentru adaugarea elementului corespunzator datei documentelor adaugate, daca este cazul.

# **Functionare comanda Tiparire documente marcate**

Comanda *Tiparire\_documente\_marcate* se foloseste pentru tiparirea formularului de factura corespunzator facturilor validate marcate pentru procesare (inregistrarile din modulul de lucru care au SELECTAT=DA in tabela Document(fct)). In cazul in care in filiala si modulul de lucru nu exista documente marcate pentru procesare (in tabela *Document (fct*) nu exista inregistrari pentru filiala si modulul de lucru care au *SELECTAT=DA*) apare mesajul *Nu sunt marcate documente pentru procesare in acest modul! Comanda nu se executa daca nu marcati documente pentru procesare! .* Altfel, la apelarea comenzii:

Daca numarul documentelor de procesat este mai mare decat valoarea elementului  *nr\_formulare\_tiparire\_directat* din lista specificata de parametrul *ProgramareFormularFacturaFct* pentru acest modul, apare mesajul "*Ati selectat pentru procesare <numarul documentelor de procesat> facturi, iar valoarea admisa pentru operatiune este <valoarea parametrului> facturi!*" si comanda nu se executa.

Se deschide dialogul de configurare formular factura. Dialogul contine si lista de selectie imprimanta la care se vor tipari documentele procesate. Imprimantele se incarca in functie de valoarea parametrului *TiparireFacturiGenerateInModText* din acest modul la data celui mai vechi document selectat pentru procesare. Daca valoarea parametrului este Nu, lista contine elementele declarate in primul element al listelor specificate de parametrul *pref,first\_printer\_list* din .*pgviewsrc* si de parametrul printers din *pgv\_preferences*. Daca valoarea parametrului este Da, lista contine elementele declarate in al doilea element al listelor specificate de parametrul *pref,first\_printer\_list* din .*pgviewsrc* si de parametrul *printers* din *pgv\_preferences*. Valoarea implicita este primul element al listei astfel create.

Pentru fiecare inregistrare din tabela Document (fct) din filiala si modulul de lucru care are SELECTAT=DA, daca inregistrarea corespunde unei facturi (*TipDoc.Emis* este *Factura* sau *Factura si bon fiscal* sau *Factura cu chitanta* sau *Factura automata*) care este validata, se tipareste raportul factura si se copiaza formatul PDF al facturii generate intr-un folder de rezerva. Tiparirea raportului factura se face direct la imprimanta selectata in lista *Imprimante* a dialogului de configurare formular factura, in formatul corespunzator valorii parametrului *TiparireFacturiGenerateInModText* din acest modul la data celui mai vechi document selectat pentru procesare. Numarul de exemplare in care se tipareste raportul este egal cu valoarea parametrului *NrExemplareFactura* din acest modul la data documentului daca documentul are formatul A4 (este selectata optiunea *Personalizare SILDVB*, sau la sectiunea *Tip factura* este selectata una din optiunile *A4* sau cu *chitanta*), respectiv cu valoarea obtinuta prin rotunjirea la intreg a valorii obtinute prin impartirea valorii parametrului *NrExemplareFactura* din acest modul la data documentului la 2 daca documentul are formatul A5 (la sectiunea *Tip factura* este selectata optiunea *A5*). Formatul formularului de factura obtinut corespunde formatului facturii de export daca modul de livrare al documentului analizat corespunde acestui tip de formular, respectiv formatului de factura selectat in dialogul de configurare formular factura. In cazul in care se doreste emiterea de formular simplicat (la sectiunea *Tip formular* este selectata sectiunea *Simplificat*) si campul *Delegat* al documentului procesare are o valoare diferita de *nedefinit*, se va genera formularul pentru optiunea

*Netipizat*. In final se modifica *SELECTAT* in NU pentru toate documentele tiparite pe comanda tiparire documente marcate.

Se face refresh in view pentru actualizarea informatiilor inregistrarilor procesate pentru tiparire.

#### **Functionare comanda Modificare data documente marcate**

Comanda *Modificare\_data\_documente\_marcate* se foloseste pentru modificarea datei facturilor, dintro perioada contabila deschisa, marcate pentru procesare inregistrarile din modulul de lucru care au *SELECTAT=DA*). Aceasta comanda poate fi apelata doar de catre operatorul care apartine grupurilor *administrator* sau *utilizator\_admin*. La apelarea comenzii:

Se deschide dialogul de completare caracteristici pentru documentele modificate. In caseta *Data* operatul trebuie sa declare noua valoare a campului data pentru documentele modificate;. Valoarea implicita din aceasta caseta este data sistemului. Data este obligatoriu de declarat. nu este validata o data dintr-o perioada inchisa contabil sau o data mai mare decat data ultimei inchideri inregistrate plus numarul de luni specificat de parametrul *LuniSuplimentareOperare* din modul Inchideri.

Pentru fiecare inregistrare din tabela *Document (fct)* corespnzatoare unei facturi ( *TipDoc.Emis=Factura* sau *TipDoc.Emis=Factura automata* sau *TipDoc.Emis=Factura cu chitanta*) neanulate sau neblocate, emise intr-o perioada deschisa contabil si care are *SELECTAT=DA* se executa automat urmatoarele operatiuni: se modifica valoarea campurilor *Data*, *Data livrare* si *Perioada raportare* de pe inregistrarea procesata cu valoarea noii date; in cazul in care clientul are contract activ pentru modul de livrare al documentului la noua data sau contract principal activ, se completeaza detaliul *Contract* cu acesta, in rest se modifica valoarea campului *Data scadenta* egala cu valoarea determinata in functie de parametrii de scadenta corespunzatori grupei contului de clienti; se modifica valoarea campului *Data incasare* de pe inregistrarile din detaliul *Incasari* corespunzatoare documentului procesat cu valoarea noii date; se revalideaza documentul (pentru generarea date contabile la noua data); se scoate marcajul de procesare (SELECTAT=NU; se face refresh in arborele de data daca este cazul ( daca data nu exista deja in arborele de data).

In cazurile prezentate mai jos data documentelor marcate cu *SELECTAT=DA* nu se modifica pe comanda *Modificare\_data\_documente marcate*.

Daca tipul documentului atasat documentului nu exista la noua data se completeaza in detaliul *Mesaje*: *Ultimul mesaj=Tipul documentului nu exista la data dorita* , *Cod mesaj=15* si in tabela Document (fct) data documentului nu se modifica, se modifica valoarea campului *SELECTAT* in NU si se adauga la valoarea campului *Observatii* mesajul "*Eroare modificare data pe comanda*".

Daca grupa contului la noua data este diferita de grupa la data anterioara, se completeaza id\_analitic cu valoarea minima a fisei corespunzatoare noii grupe pentru filiala de lucru si daca exista incasari inregistrate pentru acest document, se completeaza in detaliul *Mesaje*: *Ultimul mesaj=Grupa contului este modificata la noua data si exista incasari inregistrate pentru partenerul anterioare*, *Cod mesaj=16* si in tabela *Document (fct)* data documentului nu se modifica, se modifica valoarea campului *SELECTAT* in NU si se adauga la valoarea campului *Observatii* mesajul "*Eroare modificare data pe comanda*".

Daca in campul *CONT* al inregistrarii procesate este completat un cont care are modul de calcul al soldului MANUAL, se verifica inregistrarile din detaliul Incasari pentru acest document si daca in aceasta exista inregistrari pentru care documentul de legatura este dintr-o luna ulterioara lunii noii date se completeaza in detaliul *Mesaje*: *Ultimul mesaj=In detaliul de incasari exista documente de legatura ulterioare lunii noii date a incasarii!* , *Cod mesaj=17* si in tabela *Document (fct)* data documentului nu se modifica, se modifica valoarea campului *SELECTAT* in NU si se adauga la valoarea campului *Observatii* mesajul "*Eroare modificare data pe comanda*".

# **Functionare comanda Facturare\_proforma**

Comanda *Facturare\_proforma* se foloseste pentru facturarea documentului corespunzator facturii proforma selectate. La apelarea comenzii:

daca linia nu corespunde unui document ( este selectata o inregistrare goala), apare mesajul de eroare *"Nu este selectat nici un document!"* si comanda nu se executa;

daca linia nu corespunde unei facturi proforma (*TipDocEmis* este diferit de *Factura proforma*), apare mesajul "*Documentul nu este factura proforma!*" si comanda nu se executa;

daca linia corespunde unui document anulat *(Stadiu=ANULAT*), apare mesajul *"Document anulat!*" si comanda nu se executa;

daca linia corespunde unui document blocat (*Stadiu=BLOCAT*) apare mesajul "*Document blocat!*" si comanda nu se execut;a

daca linia corespunde unui document validat (*Stadiu=VALIDAT*), acesta se trece in stadiul *IN ASTEPTARE* si apoi se modifica automat pentru inregistrarea selectata valorile urmatoarelor campuri: *NUMAR*-> incrementat automat folosind secventa specificata de parametrul *SecventaNumarFactura* din acest modul (numarul este completat cu 0 la inceput pe lungimea specificata de parametrul *LungimeNumarFactura* din acest modul); *CONT* -> valoarea contului debitor de pe linia *Valoare* a schemei de contare corespunzatoare tipului de document folosi; *NR.DOC.RAP.D394*->1; *TIP DOC.EMIS*->*Factura automata*; *STADIU*-> stadiul documentului inaintea lansarii comenzii; *DATA OPERARE* - data cand s-a facut modificarea documentulu; *UTILIZATOR* utilizatorul care a operat modificarea documentului, care a lansat comanda.

se face refresh in view pentru actualizarea informatiilor inregistrarii selectate.

# **2.8.03.Configurare (fct)**

Apelarea secventei *Operare - FACTURI- Configurare (FCT)* permite:

- Vizualizarea in tabela *Parametri*) a parametrilor de configurare introdusi de Producator pentru configurarea functionarii aplicatiei FACTURI si a semnificatiei acestora

- Vizualizarea in tabela detaliu *Valoare parametru* a valorii parametrului de configurare selectat in tabela *Parametri* si a datei incepand cu care acesta este functional. In acesta tabela nu este permisa stergerea inregistrarilor. Nu este permisa modificarea valorii parametrilor de configurare incepand cu o data inclusa in perioade contabile inchise. Exte permisa adaugarea de inregistrari care sa aiba valoarea campului *DE LA DATA* mai mare decat cea mai mare valoare a campului *PERIOADA RAPORTARE* din tabela "Document" deschisa pe secventa FACTURI - Operare.

- Declararea in tabela detaliu *Redefinire pe utilizator* a valorilor specifice parametrului de configurare selectat in tab-ul *Configurare* pentru utilizatorii aplicatiei. In acest view este interzisa stergerea, este permisa editarea doar daca parametrul accepta valori diferite pentru utilizatorii aplicatiei si doar de catre utilizatorii care apartin grupului de sistem specificat de catre producator. Atentie, in aceasta versiune a aplicatiei, se poate completa detaliul *Redefinire utilizatori*. doar pentru parametrul: *NrExemplareDocument\_FacturareRapida* .

Paramet *TVAInclus* si *LiniiMesajFactura* nu accepta pe campul *DE LA DATA* o data anterioara ultimei note contabile din acest modul si ultimului document fara nota contabila generata in acest modul.

Parametrul *GenerareNotaClient* nu accepta data anterioara datei ultimului bon fiscal validat din acest modul.

Valoarea campului *DE LA DATA* nu poate fi modificat decat in adaugare.

Valorile acceptate de parametrii: *SerieAviz, SerieFactura , AdresaPunctDeLucru, ValoareTichet\_FacturareRapida , LimitaCantitateLinie\_FacturareRapida, LimitaTotalBon\_FacturareRapida* pot fi editate in dialogul de selectie daca valoarea respectiva nu este folosita pentru o perioada contabila inchisa intr-una din filialele inregistrate in aplicatie.

# **Tabel 7. Parametri de configurare ai aplicatiei FACTURI:**

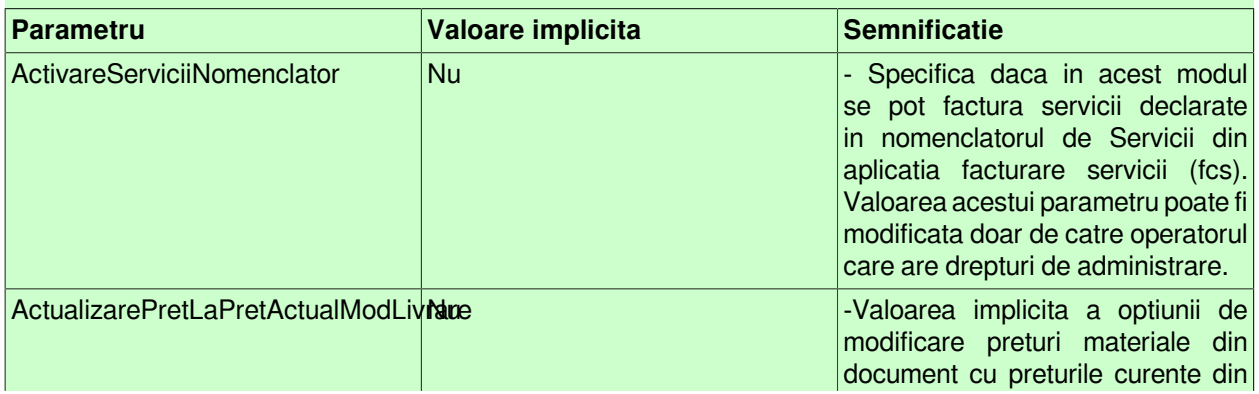

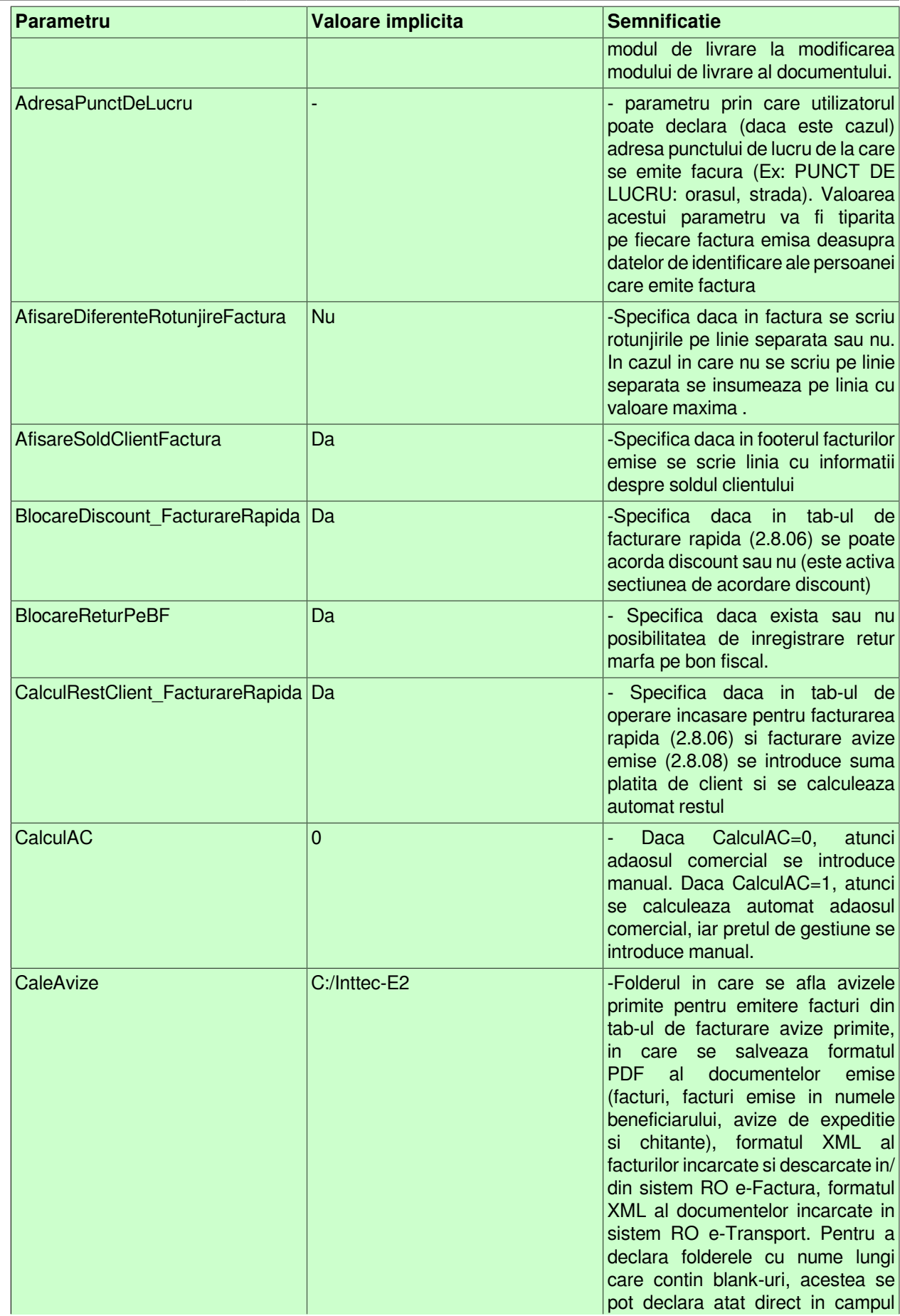

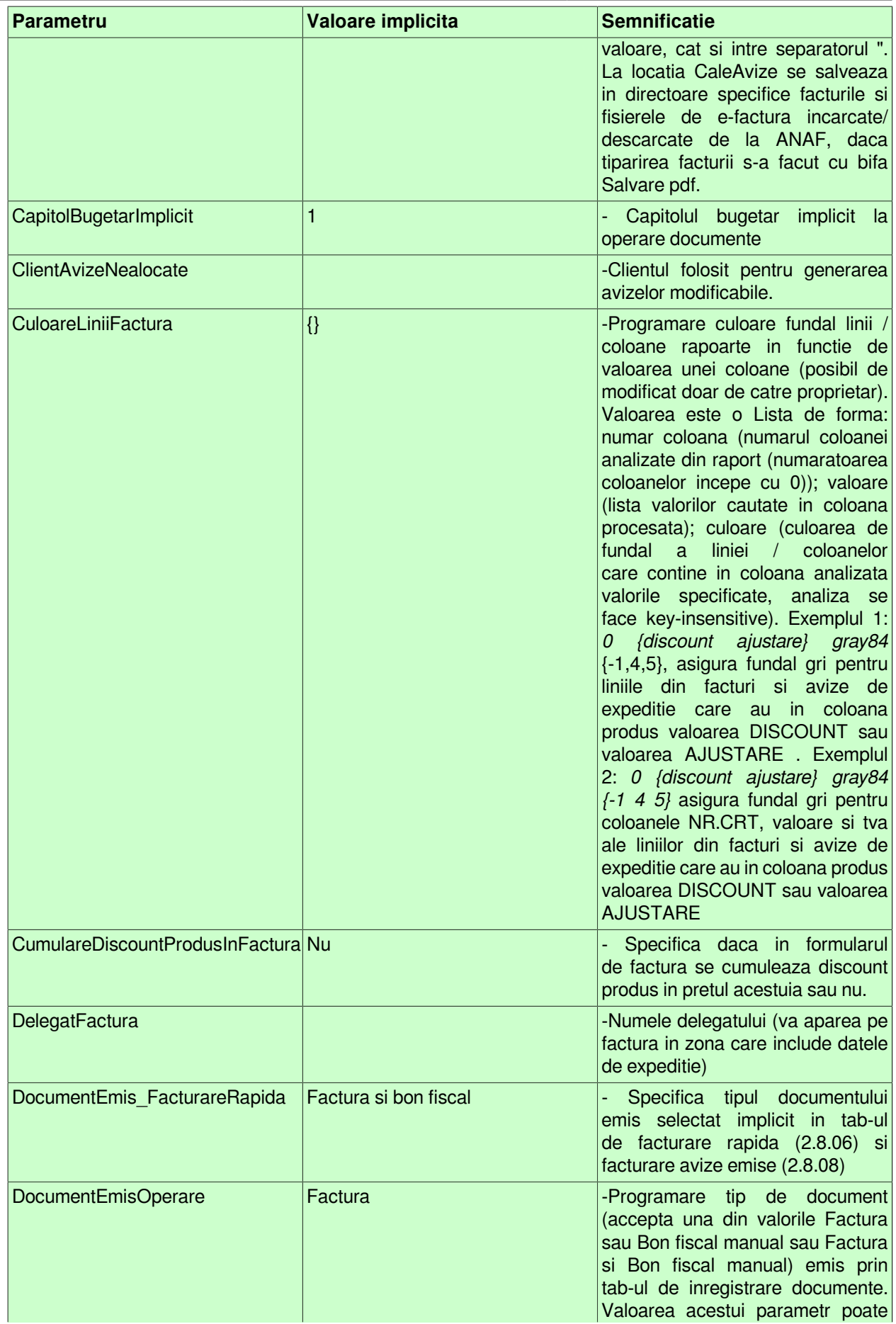

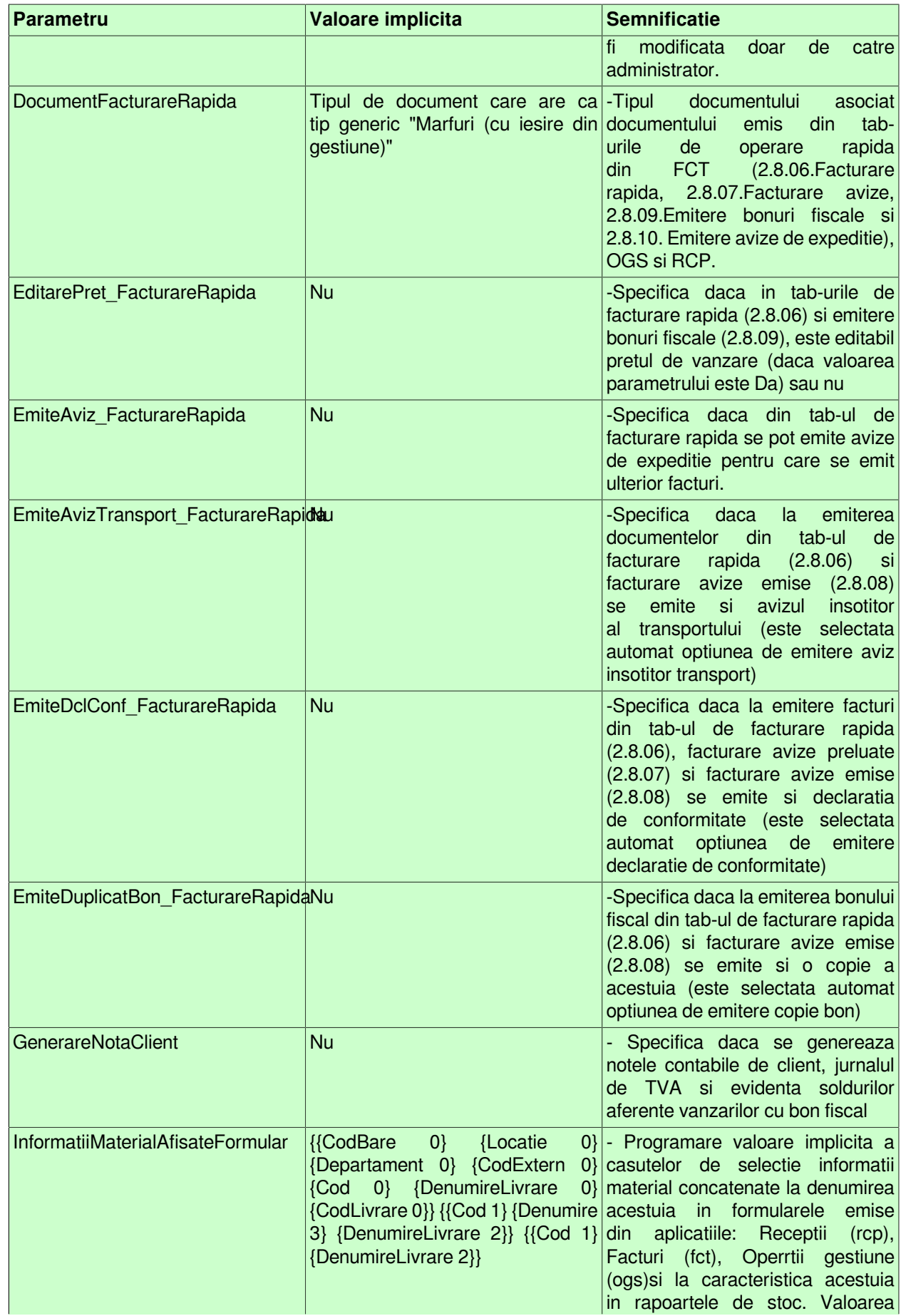

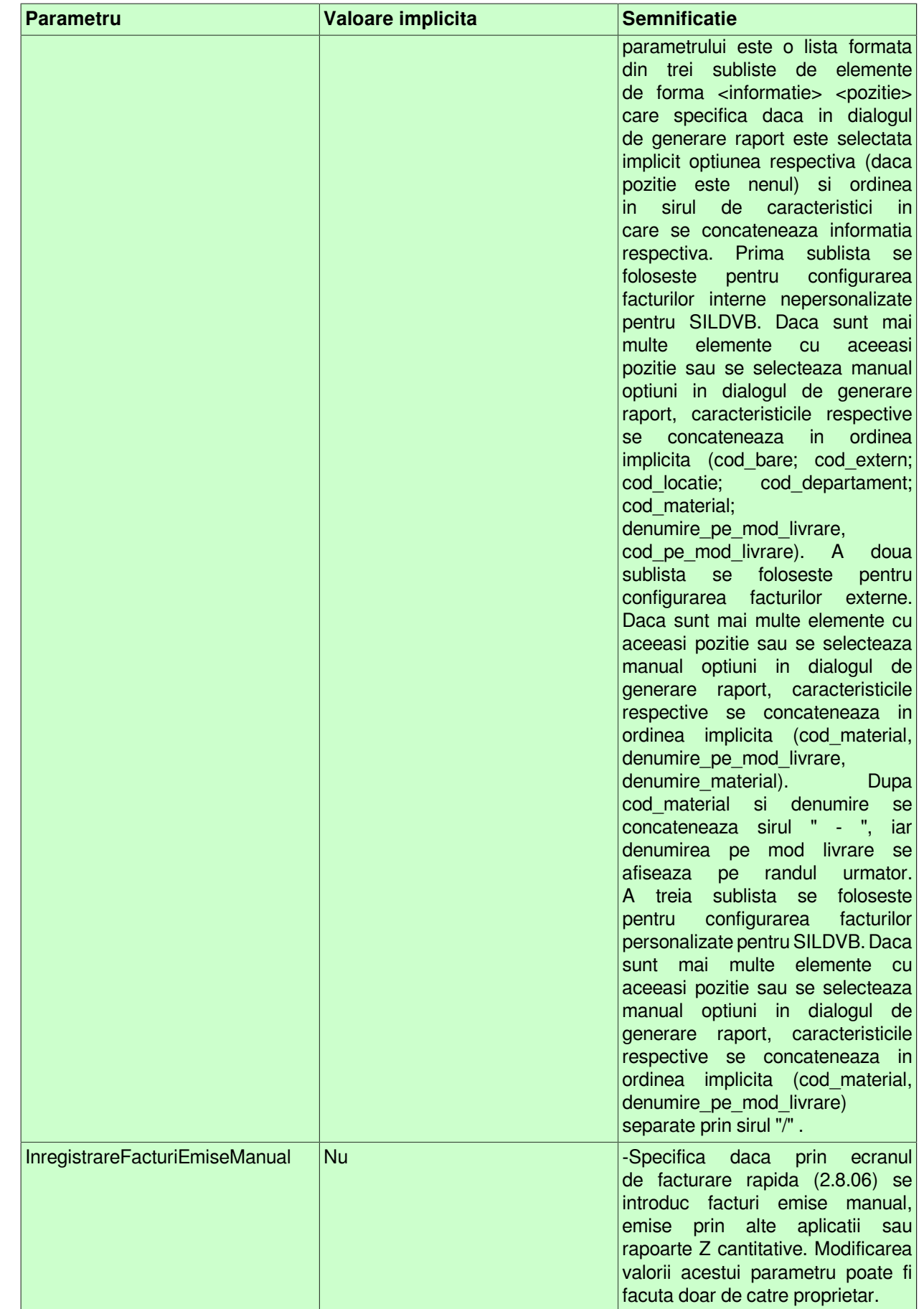

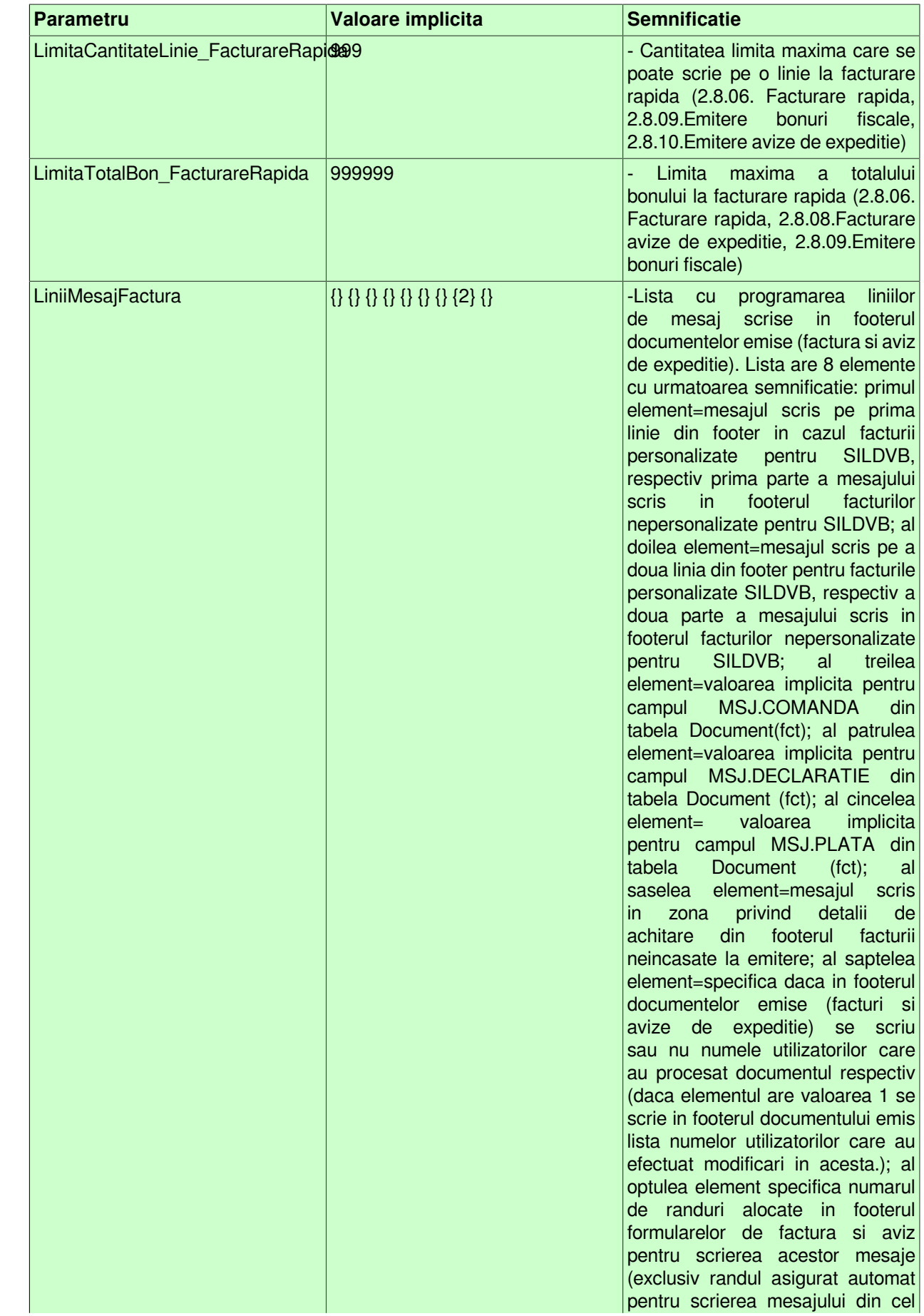

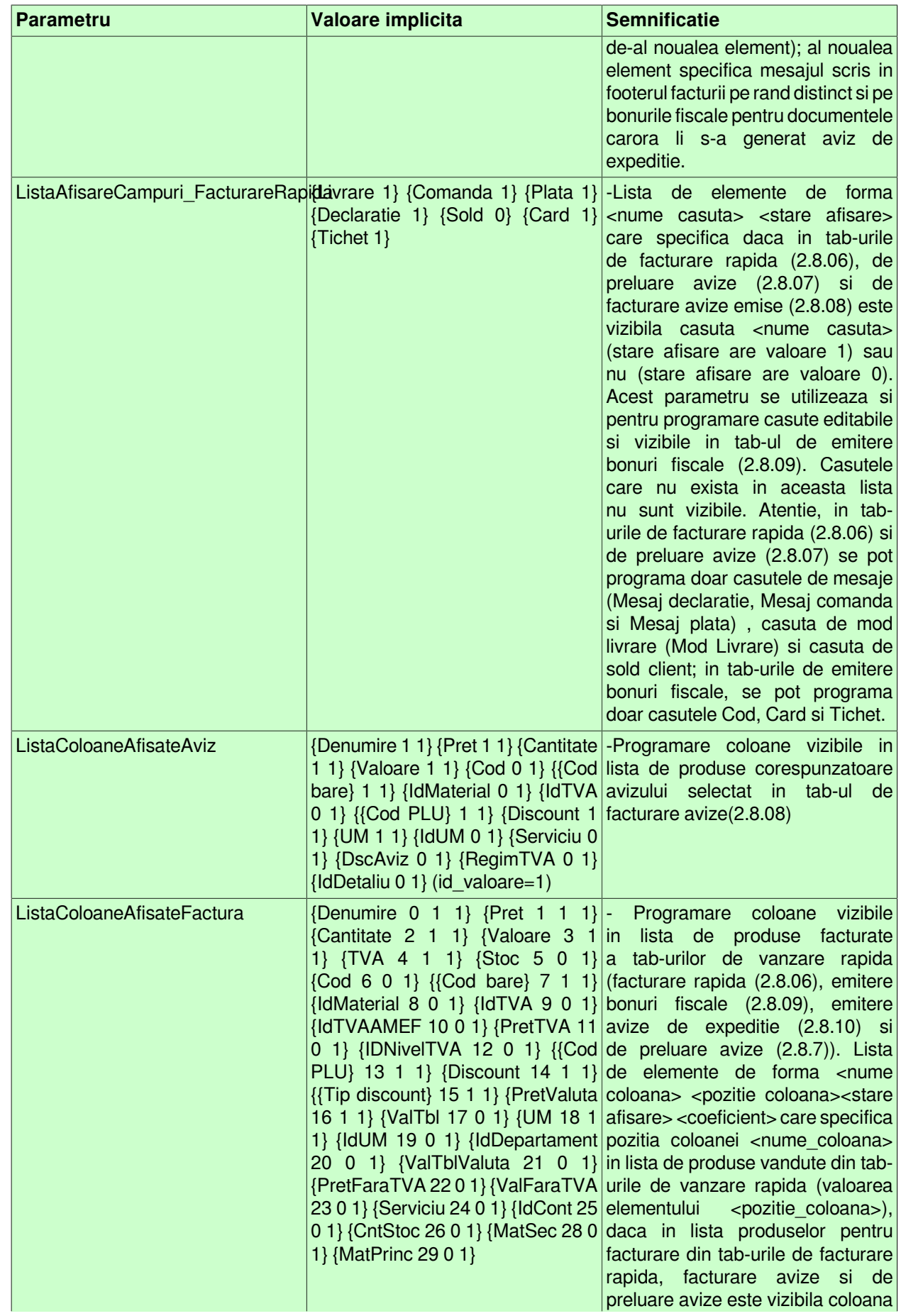

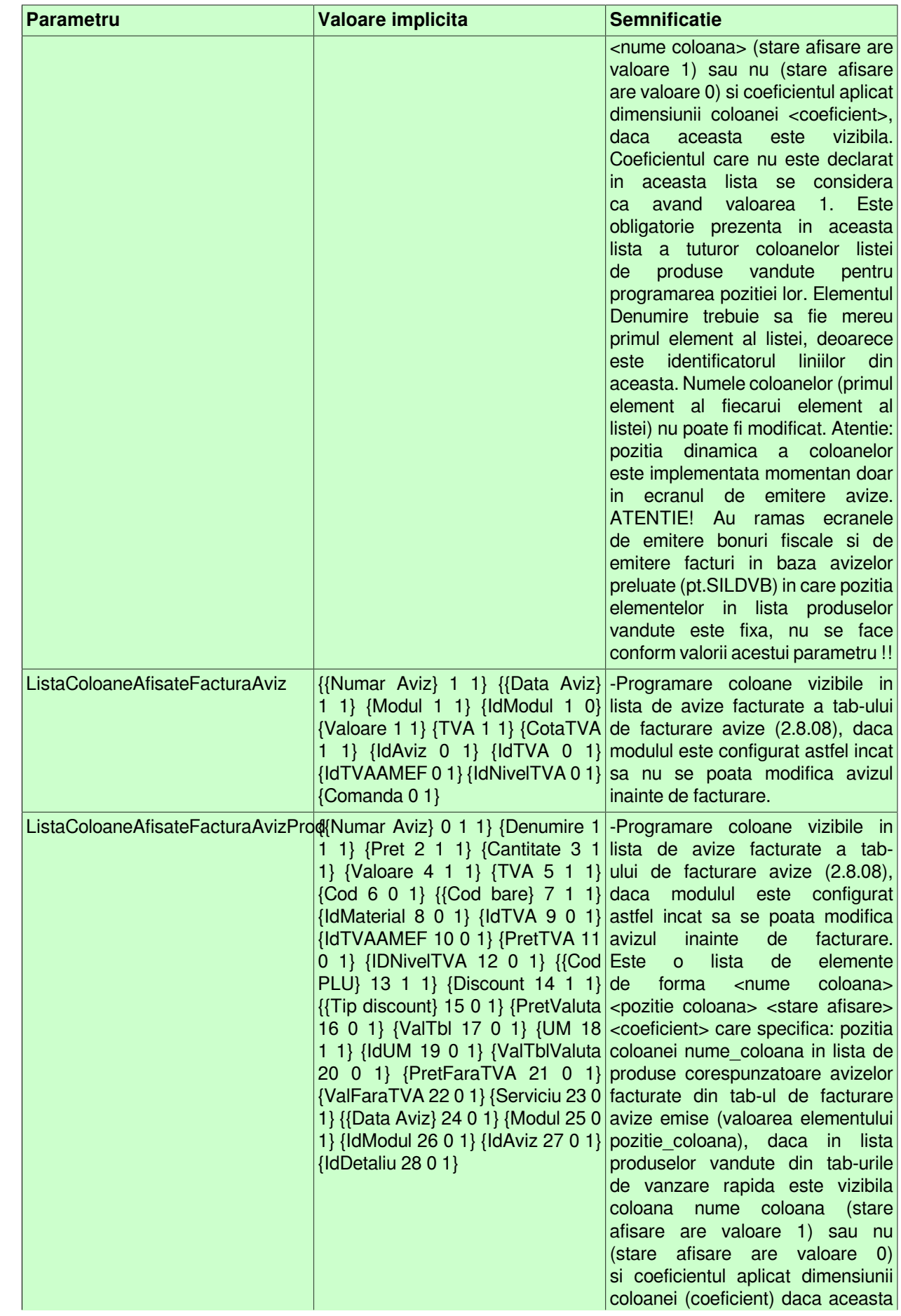

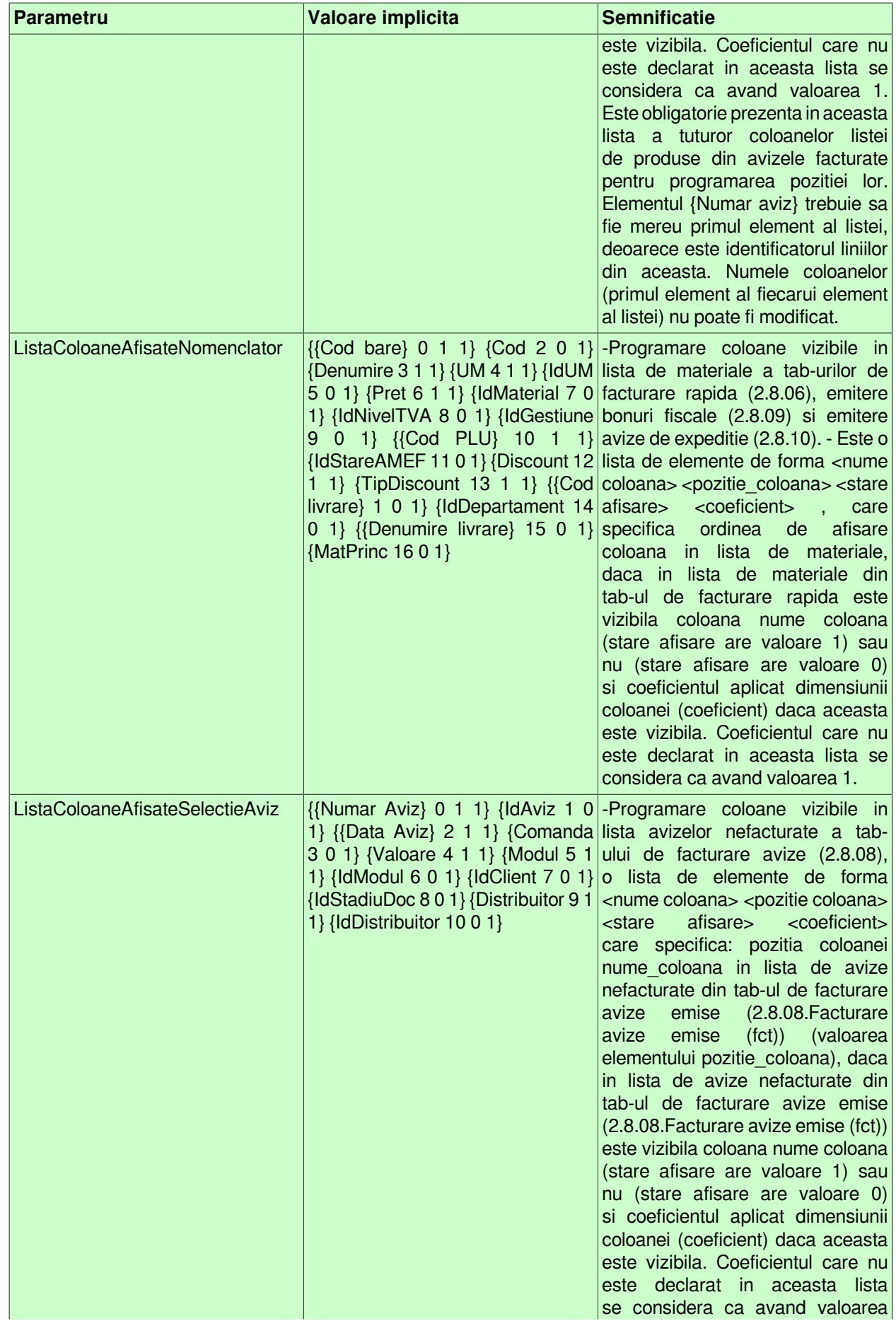

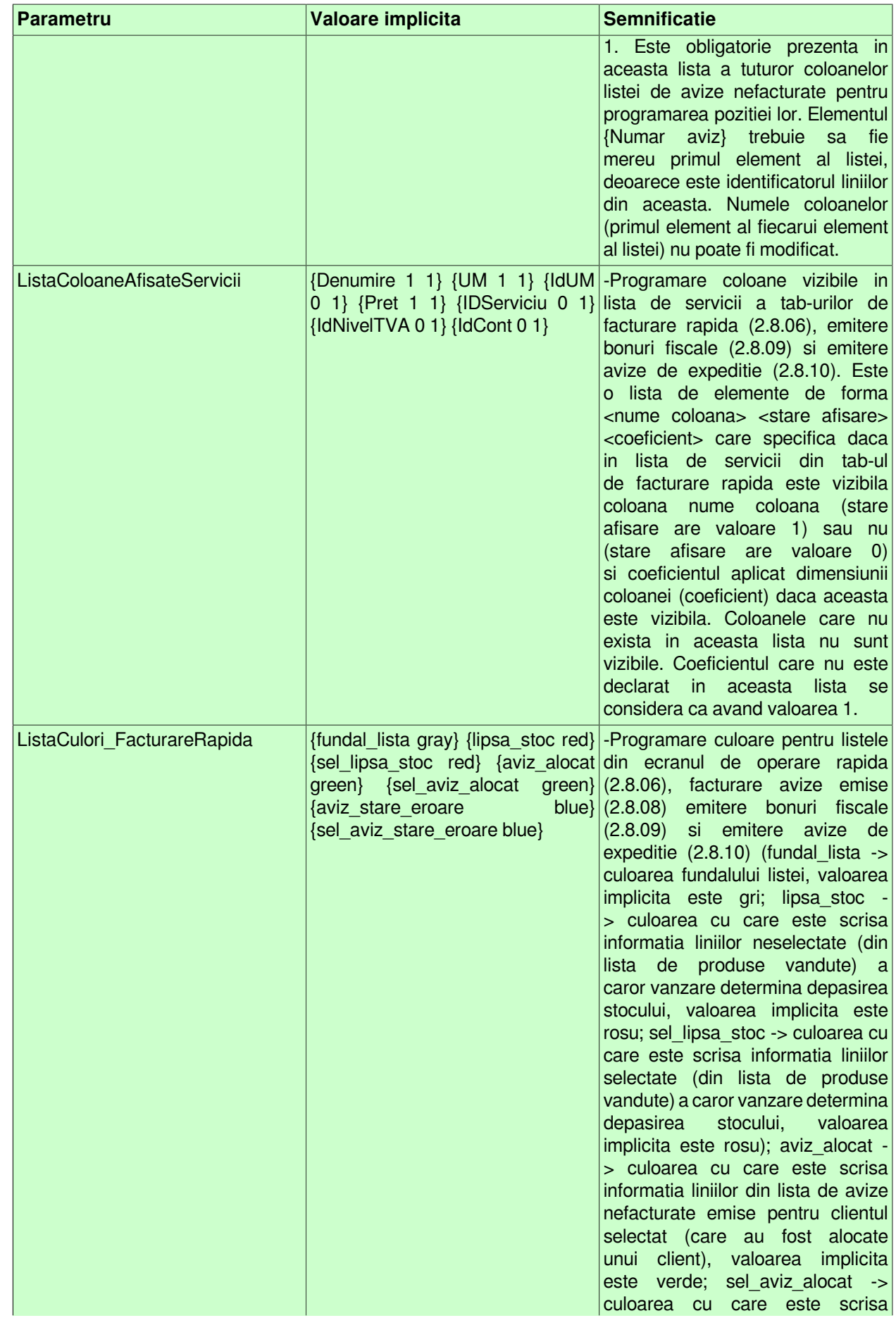

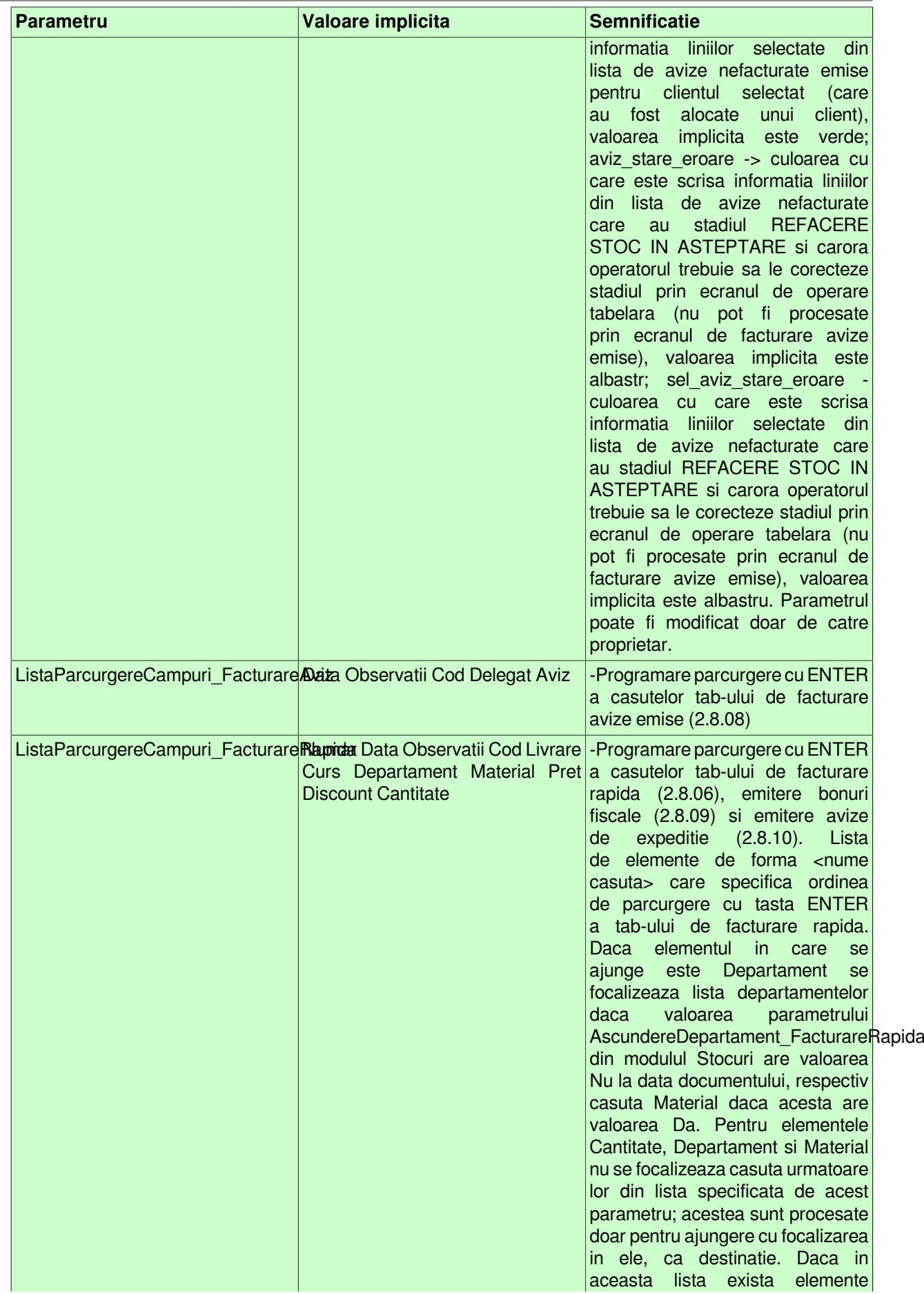

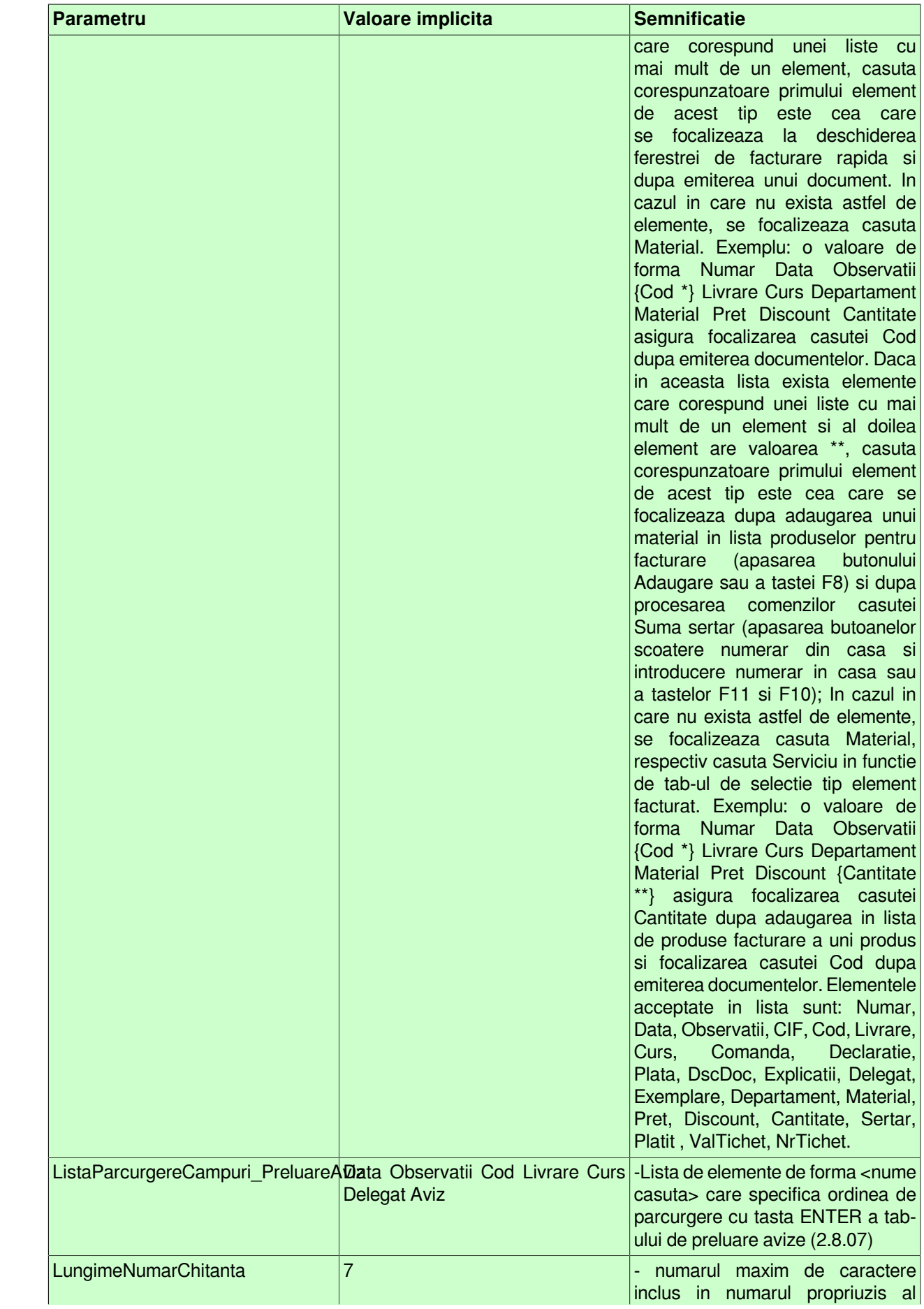

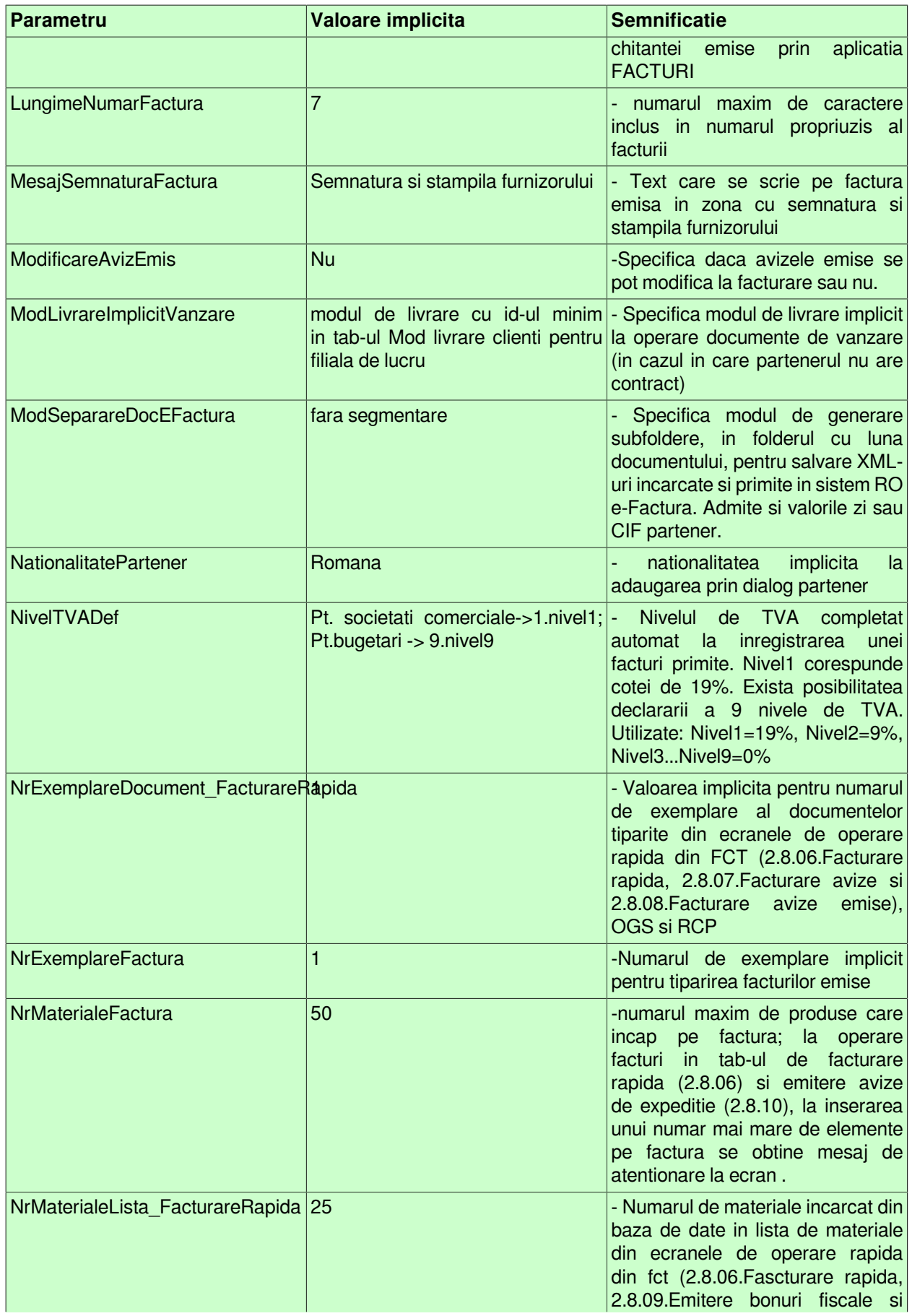
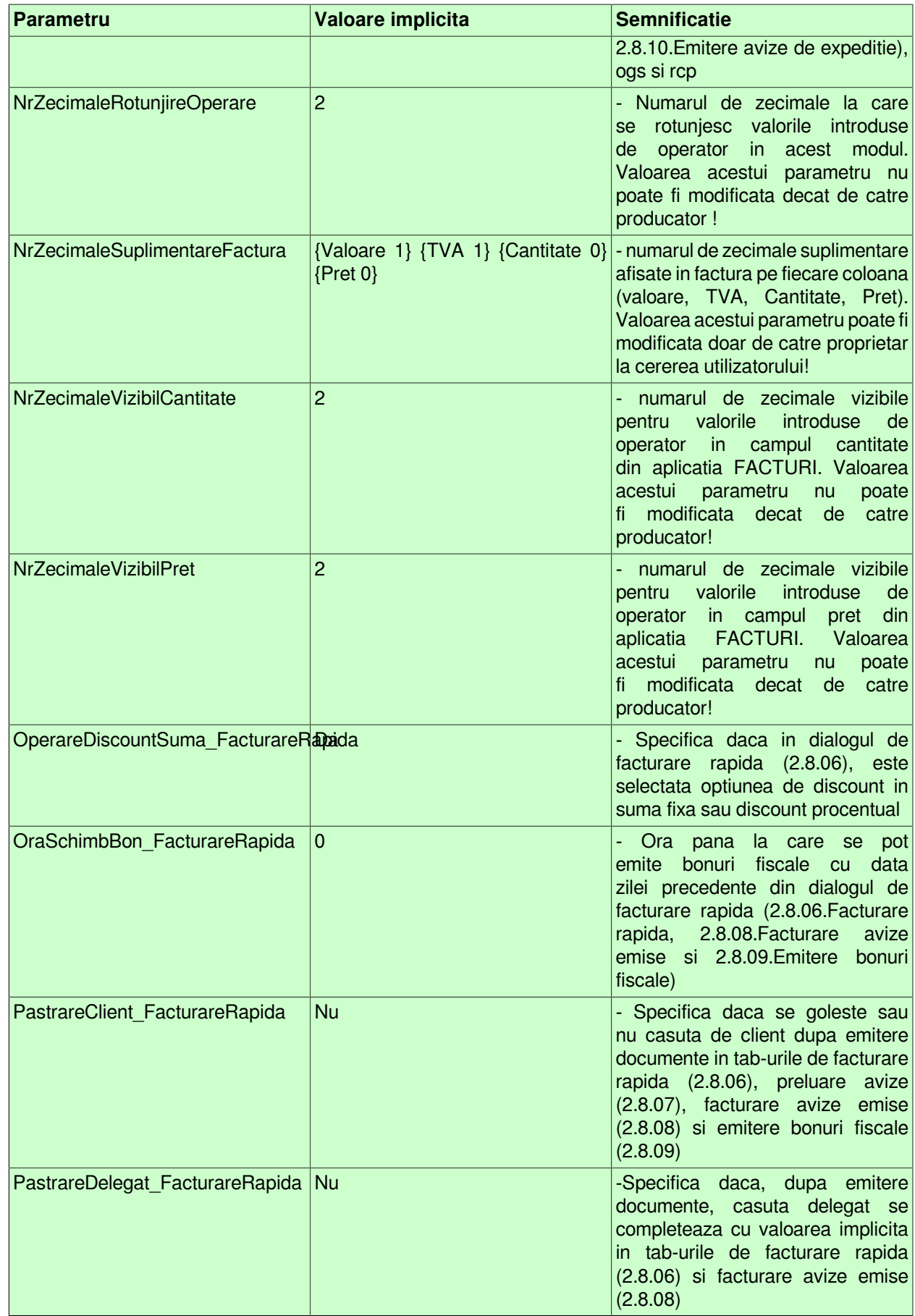

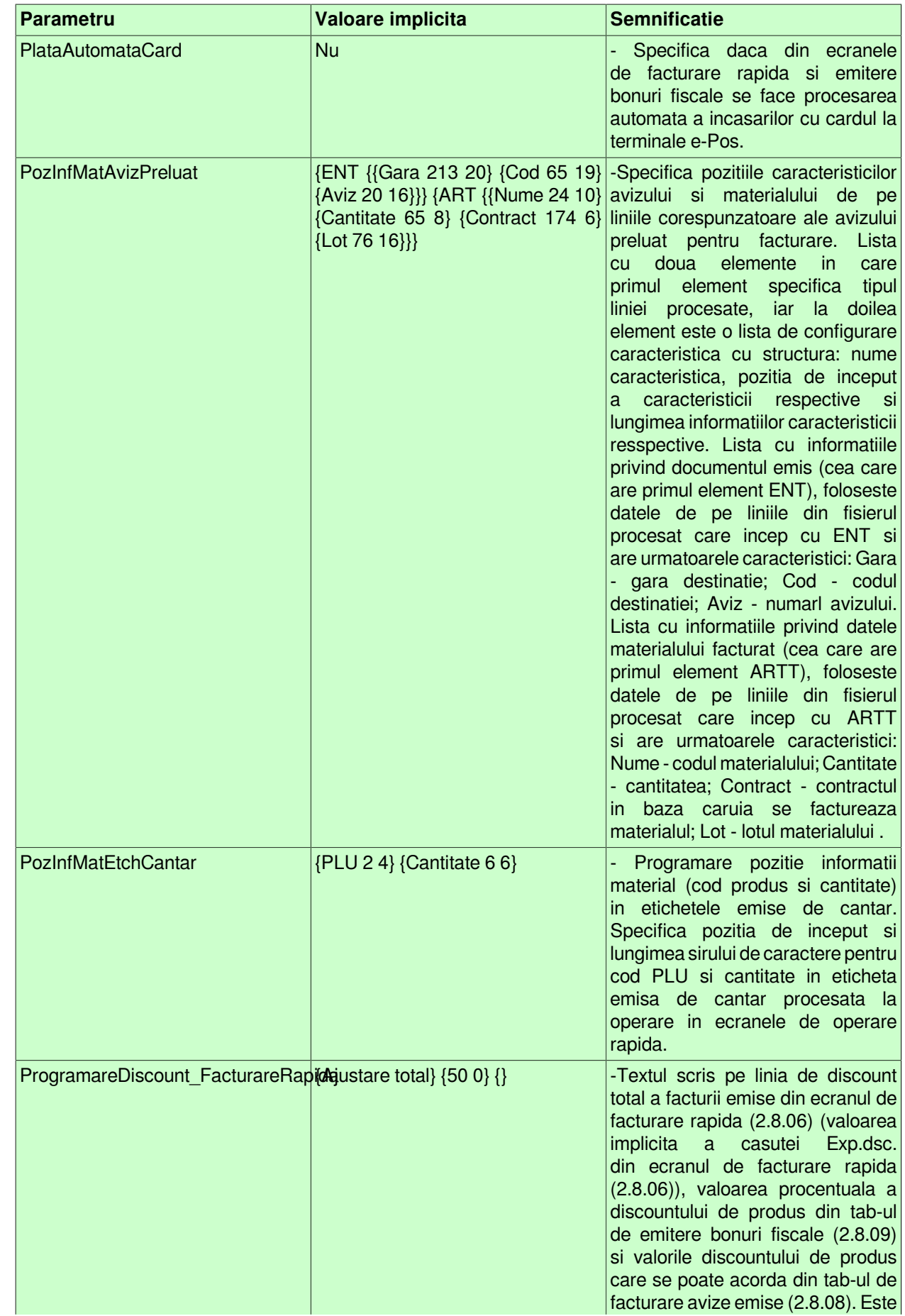

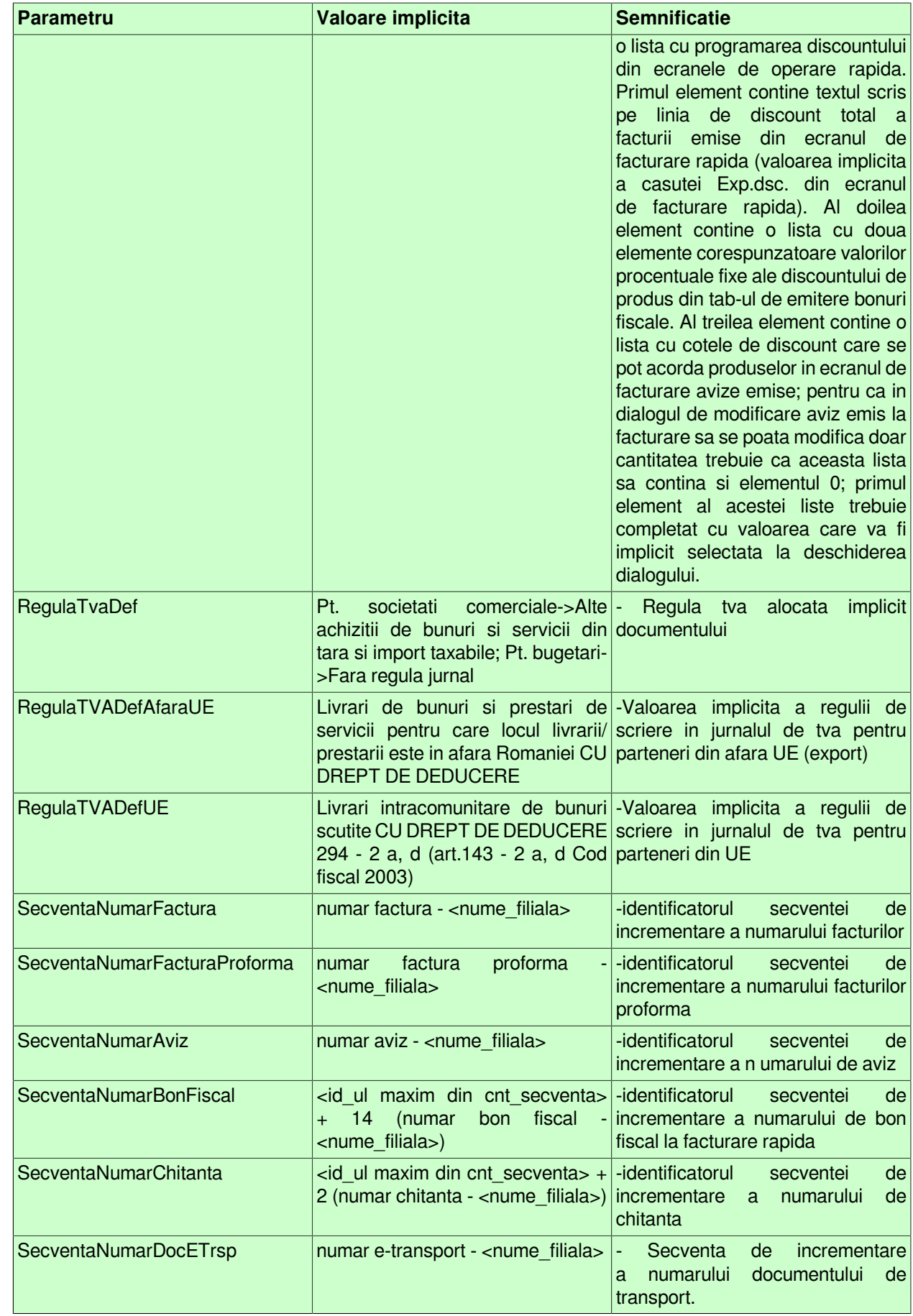

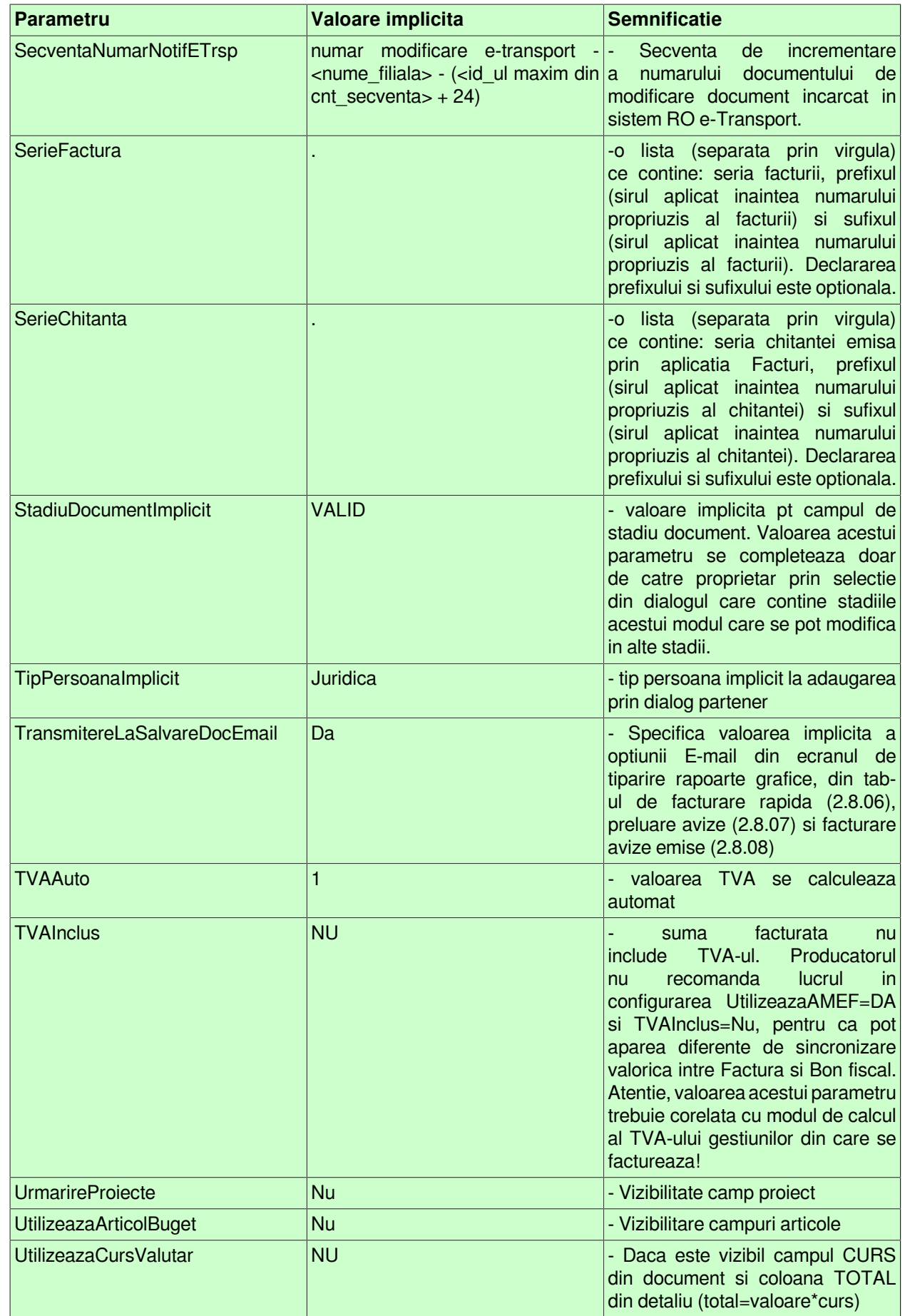

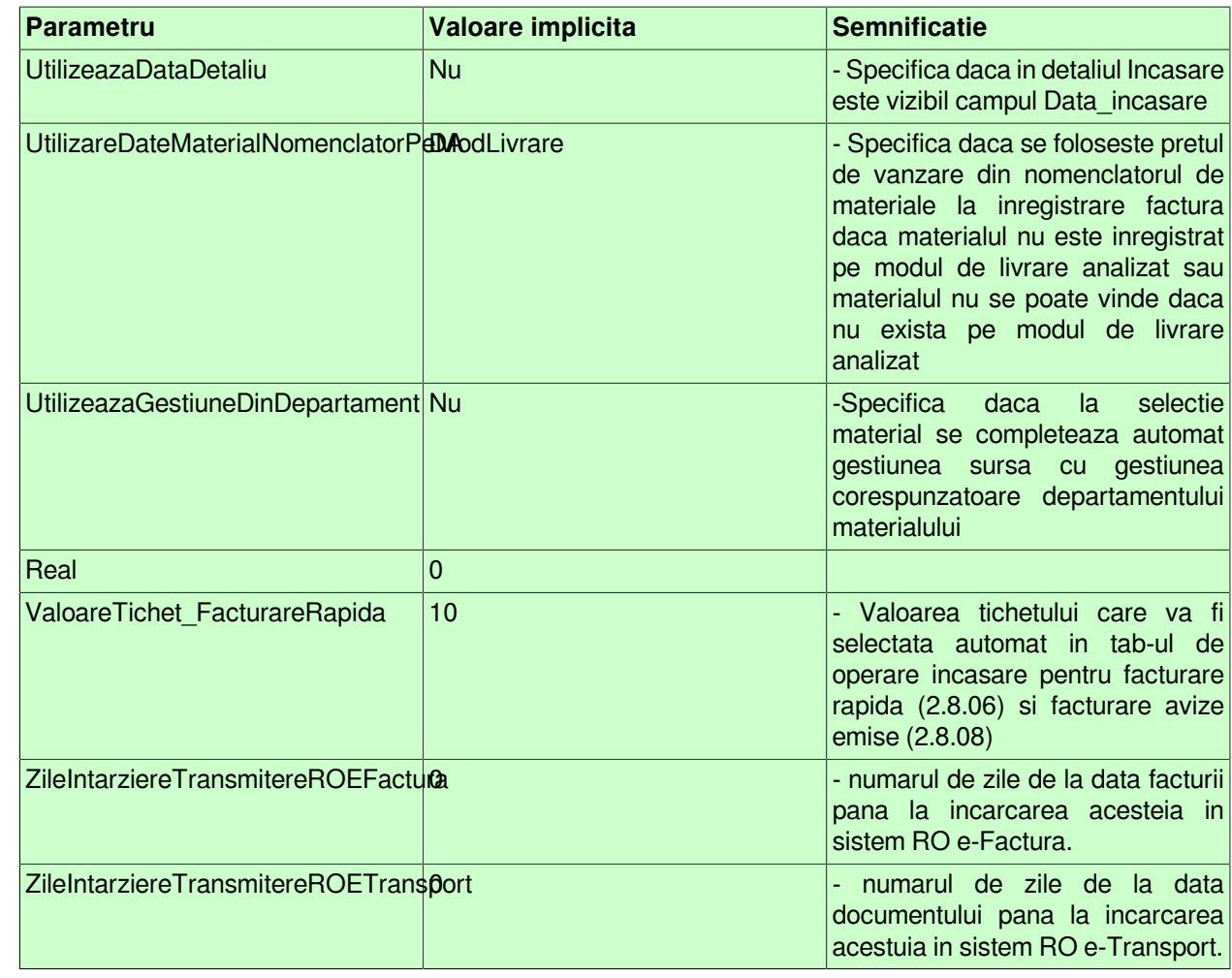

## **2.8.04.Inchidere documente (fct)**

Apelarea secventei Operare -FACTURI- Inchidere document (fct) permite:

- Blocarea oricaror modificari asupra documentelor operate prin aplicatia *FACTURI* care sunt anterioare unei anume date calendaristice. Inchiderea acestor documente este posibila prin inserarea unei iregistrari avand campul *DATA* completat cu data limita pana la care (inclusiv) orice document inregistrat nu mai poate fi modificat. Campul *DATA* nu accepta valori intr-o perioada contabila inchisa sau aflata intr-o stare intermediara a procesului de inchidere/deschidere perioada contabila . Valoarea camp *DATA* nu poate fi mai mare decat data ultimei inchideri contabile inregistrate plus numarul de luni specificat de parametrul *LuniSuplimentareOperare* din modul *Inchideri*. Daca nu toate documentele inregistrate intr-o luna calendaristica in tabela *Document* (fct) au valoarea VALIDAT pe campul *Stadiu*, atunci nu poate fi operata inchiderea (blocarea la modificare) a acestora. In acest view este interzisa stergerea si sunt editabile doar recordurile care nu apartin unei perioade contabile inchise si care nu corespund unei inregistrari adaugate de inchiderea contabila (operata prin aplicatia *INCHIDERI*).

-- Vizualizarea istoriei modificarilor operate in timp asupra valorilor campurilor tabelei *Inchidere document* (cand, cine si ce modificare a operat).

ATENTIE: In tab *Inchidere documente* este interzisa stergerea, sunt editabile doar recordurile care apartin unei perioade contabile deschise si care nu corespund unei inregistrari adaugate de inchiderea contabila ( care au pe campul *Comentariu* valoarea *DIN INCHIDERE CONTABILA*)

## **2.8.05.Stadii document (fct)**

Apelarea secventei Operare - FACTURI - Stadii document (fct) permite:

-vizualizarea in tabela Stadii document a stadiilor posibil de alocat unui document declarat in tabela *Document* (deschisa pe secventa Operare -FACTURI - Operare). Functie de stadiul atribuit unui document, nota contabila aferenta este inregistrata (Stadiu=VALIDAT), nota contabila nu este inregistrata (Stadiu=ANULAT sau IN ASTEPTARE sau REFACERE STOC IN ASTEPTARE) in aplicatiile centralizatoare (CONTURI, STOCURI, JURNAL VANZARI).

- vizualizarea in tabela *Detaliu stadiu urmator* a stadiilor posibile in care poate fi modificat stadiul documentului selectat in tabela *Stadii document*.

## **2.8.06.Facturare rapida (fct)**

Apelarea secventei *Operare - FACTURI - Facturare rapida (fct)* permite utilizatorului generarea rapida a facturilor sau a bonurilor fiscale sau a facturilor si bonurilor fiscale sau a facturilor cu chitanta de incasare. Exista si posibilitatea introducerii documentelor de vanzare emise manual (facturi emise cu alte sisteme, facturi manuale, rapoarte Z cantitative) daca parametrul InregistrareFacturiEmiseManual are valoarea Da.

Este destinata pentru facturarea la nivelul punctului de vanzare dotat cu o casa de marcat (numita in continuare AMEF) care comunica cu aplicatiile Inttec si care este utilizata pe post de imprimanta fiscala. Toate operatiunile efectuate in formele de facturare rapida se inregistreaza automat in tabela document deschisa pe secventa *Operare - Facturare - Document* si in detaliile acesteia afectate de operarile la nivel de Facturare rapida.

Daca se doreste ca dupa logarea utilizatorului sa se deschida automat aceasta fereastra (pentru ca utilizatorul sa nu aiba acces decat in aceasta fereastra), atunci Administratorul de sistem trebuie sa configureze corespunzator utilizatorul in detaliul *Fereastra deschisa automat* (deschisa pe secventa: *Nomenclatoare -> Administrare drepturi acces -> Utilizatori*).

*ATENTIE! Pentru conturile de clienti folosite in acest ecran la emitere bonuri fiscale se recomanda sa se foloseasca modul de calcul MANUAL al soldului (mod\_calcul=MANUAL). Aceasta configurare se opereaza de catre administratorul de sistem in tab-ul Nomenclatoare -> Mod calcul sold cont*, cu exceptia conturilor de clienti folosite pentru incasarea cu bon fiscal a facturilor emise anterior (din perioade contabile inchise).

Pentru detalii referitoare la facilitatile oferite de ferestrele de operare deschise la apelerea liniei de meniu *Operare - Facturare rapida* accesati sectiunile:

- 2.8.06.1.Introducere facturi
- 2.8.06.2.Modificare facturi
- 2.8.06.3.Operare incasare
- 2.8.06.4.Introducere facturi avize
- 2.8.06.5.Modificare facturi avize

### **2.8.06.1.Introducere facturi**

Tab-ul I*ntroducere facturi* contine o forma speciala de inregistrare rapida facturi. Toate operatiunile efectuate in tab-ul *Introducere facturi* se inregistreaza automat in tabela document deschisa pe secventa *Operare - Facturare - Document* si in detaliile acesteia afectate de operarile in tab-ul *Introducere facturi*.

Atentie! Daca ati configurat aplicatia facturi doar pentru emitere documente cu taxare inversa (*RegulaTVADef=Livrari taxare inversa*) si doriti sa emiteti pentru un client neplatitor de TVA doar factura fara bon fiscal, atunci inregistrati-o direct in tabela *Document (fct)* , nu o operati prin fereastra de *Introducere facturi*!

La deschiderea si la selectarea manuala a ferestrei *Introducere facturi* se focalizeaza casuta specificata de elementul de tip lista din ultima valoare a parametrului *ListaParcurgereCampuri\_FacturareRapida* din acest modul, daca exista, altfel se focalizeaza casuta *Material*. La deschiderea ferestrei de introducere rapida facturi si la modificarea valorii campului *DATA* se determina tipul documentului folosit (dat de valoarea parametrului *DocumentFacturareRapida*) din acest modul .

Tab-ul *Introducere facturi* contine urmatoarele componente:

a*) CASUTE editare si/sau vizualizare:*

*Data* - caseta de editare a datei de emitere a facturii. Valoarea cu care se incarca implicit aceasta casuta este data curenta dar operatorul o poate modifica. *Data* trebuie declarata in formatul zz.ll.aaaa. Valoarea inscrisa in aceasta caseta va fi completata pe campul *DATA* al tabelei *Document* (deschisa pe secventa *Operare - FACTURI - Document*). Aceasta caseta este obligatoriu de completat, are validator de data si nu admite valoare corespunzatoare unei perioade cu documente inchise. La apasarea tastei ENTER se muta focalizarea in casuta care urmeaza elementului *Data* in lista determinata de ultima valoare a parametrului *ListaParcurgereCampuri\_FacturareRapida* din acest modul daca aceasta este activa, altfel in casuta *Material* daca este selectat tab-ul de selectie material, respectiv in casuta *Serviciu* daca este selectat tab-ul de selectie servicii. Daca in lista determinata de ultima valoare a parametrului *ListaParcurgereCampuri\_FacturareRapida* din acest modul nu exista element urmator elementului *Data* la apasarea tastei ENTER in aceasta casuta, se verifica corectitudinea valorii introduse, se reincarca parametrii pentru noua valoare a casutei si se pastreaza focalizarea in aceasta casuta. La modificarea valorii casutei *Data* daca in acest modul se lucreaza in valuta si in lista de produse vandute sunt elemente apare mesajul informat "*Exista produse pentru facturare in lista corespunzatoare, calculate la cursul valutar al datei initiale a documentului! Modificarea datei nu va actualiza cursul valutar! Puteti modifica cursul valutar, operand direct in tabela!"*. Valoarea declarata in caseta *Data* nu poate fi mai mare decat data ultimei inchideri contabile inregistrate la care se adauga numarul de luni declarate prin parametrul de configurare *LuniSuplimentareOperare* existent in aplicatia INCHIDERI. Valoarea implicita acasetei *Data* este data curenta. In cazul in care parametrul *DocumentFacturareRapida* din acest modul corespunde unui tip generic de facturare avize emise (*Marfuri vandute cu aviz*), in casuta de eroare apare mesajul "*Tipul de document corespunde facturarii de avize!*" si operarea este blocata. Daca se comunica cu AMEF model DATECS folosind protocolul direct, pot aparea urmatoarele mesaje de eroare in bara de stare: *"nu este completat portul la care este conectata casa de marcat <numar\_casa>!"* sau *"nu este completata secventa de initializare comunicatie cu casa de marcat <numar\_casa>!"* sau *"nu este completata corect secventa (valoarea minima este 33) de initializare comunicatie cu casa de marcat <numar\_casa>!"* sau *"durata impulsului pentru deschidere sertar este incorecta (valoare in intervalul inchis 0..65535)!"* sau *"Cod necompletat pentru conectare la casa de marcat cu comunicatie directa!"* sau *"Parola necompletata pentru conectare la casa de marcat cu comunicatie directa!"*. Daca se lucreaza cu emitere de bon fiscal la casa de marcat Datecs folosind protocolul direct si daca pe statia de lucru exista alt ecran de operare rapida (facturare rapida sau facturare avize emise sau emitere bonuri fiscale) care are initializata comunicatie directa cu casa de marcat model Datecs, se dezactiveaza optiunile de emitere bon fiscal de la sectiunea *Tip document*. Daca se lucreaza cu emitere de bon fiscal la casa de marcat Datecs folosind protocolul direct, se initializeaza comunicatia cu casa de marcat si se verifica daca in casa de marcat exista bonuri nefinalizate. In cazul in care in casa de marcat exista bon nefinalizat, apare mesajul *"In casa de marcat bonul <numarul bonului nefinalizat din casa de marcat> nu este finalizat. Va fi anulat automat!"* si se anuleaza bonul inceput folosind comanda *anulare\_bon*. In cazul in care raspunsul primit de la casa de marcat nu contine cod de eroare, dar nu are formatul corect (c*od\_eroare<SEP>stare\_bon<SEP>numar\_bon<SEP>...*), apare mesajul "*La verificarea starii casei de marcat, raspunsul primit de la aceasta nu are formatul corect. Emiteti un raport X pentru rezolvare problema!*" si se dezactiveaza optiunile de emitere bon fiscal de la sectiunea *Tip document*.Specifica Daca din ecranele de facturare rapida si emitere bonuri fiscale se face procesarea automata a incasarilor cu cardul la terminale e-Pos ( in fisierul de configurare al aplicatieri de facturare exista *PlataAutomataCard=Da*) si configurarile protocolului de comunicatie nu sunt corecte este posibila afisarea in bara de eroare a ferestrei a oricaruia din urmatoarele mesaje mesaje de eroare: "*Nu este declarat e-POS pentru acest modul!* "- daca modulul nu are declarat sistem e-POS; *"Tip de comunicatie neimplementat pentru e-POS cu ID.AMEF <numar\_casa>!"* - daca parametrul *-type* pentru sistemul e-POS specificat de numar\_casa are valoare diferita de *serial si lan* sau "*Nu este completat portul pentru e-POS cu ID.AMEF <numar\_casa>!"* - daca parametrul *-por*t pentru sistemul e-POS specificat de numar\_casa nu este completat si valoarea parametrului *-type* este serial sau "*Nu este completat IP-ul pentru e-POS cu ID.AMEF <numar\_casa>!"* - daca parametrul  *ip* pentru sistemul e-POS specificat de numar\_casa nu este completat si valoarea parametrului *-type* este lan. Daca exista eroare de configurare sau de comunicatie cu sistemul e-POS apare ecranul de eroare cu titlul "EROARE CONFIGURARE SISTEM E-POS" care contine in clar mesajul de eroare urmat indicatia *Contactati administratorul de sistem pentru rezolvarea problemei!* , butonul "*Procesez manual documentul curent*" si optiunea "*Procesez manual in sesiunea de lucru (pana la inchidere aplicatie*i)". Daca in acest mesaj se bifeaza optiunea "*Procesez manual in sesiunea de lucru (pana la inchidere aplicatie)*", in aceasta sesiune de lucru (pana la oprirea aplicatiei) se blocheaza procesarea automata a incasarilor cu cardul. ATENTIE! Daca pe

statia de lucru exista alt ecran de operare rapida (facturare rapida sau facturare avize emise sau emitere bonuri fiscale) care are initializata comunicatie cu sistemul e-POS, se blocheaza procesarea automata a incasarilor cu cardul!

*Observatii* - caseta de editare a observatiilor referitoare la factura emisa. Valoarea acestei casute se va completa automat pe campul *OBSERVATII* al tabelei *Document* (deschisa pe secventa *Operare - FACTURI - Document*). Daca modulul se utilizeaza pentru introducerea documentelor emise manual (valoarea parametrului *InregistrareFacturiEmiseManual* din acest modul la data documentului este Da), este oblogatia operatorului sa declare valoarea casutei Observatii respectand urmatoarea sintaxa: *<Nr.factura>/ <Nr.chitanta>/<Observatii>* pentru facturile manuale, respectiv *Z/<Nr.document>/<Observatii>* pentru rapoartele Z cantitative. La apasarea tastei ENTER se muta focalizarea in casuta care urmeaza elementului *Observatii* in lista determinata de ultima valoare a parametrului *ListaParcurgereCampuri\_FacturareRapida* din acest modul daca aceasta este activa, altfel in casuta *Material* daca este selectat tab-ul de selectie material, respectiv in casuta Serviciu daca este selectat tab-ul de selectie servicii. Daca in lista determinata de ultima valoare a parametrului *ListaParcurgereCampuri\_FacturareRapida* din acest modul nu exista element urmator elementului *Observatii* la apasarea tastei ENTER in aceasta casuta, se pastreaza focalizarea in aceasta casuta.

*CIF bon* - casuta de editare CIF client pentru scriere pe bonul fiscal, conform HG 84/2013, in cazul in care se emite bon fiscal; are validator de CIF dar accepta si valoare nula. Aceasta casuta este inactiva daca modulul nu este configurat pentru emitere de bonuri fiscale (UtilizeazaAMEF=Nu sau UtilizeazaAMEF=Da si modulul de facturare nu este atasat unui AMEF din Administrare (vne)) . Daca se emite bon fiscal valoarea casetei *CIF bon* va fi scrisa pe bonul fiscal si concatenata in campul *OBSERVATII* al tabelei Document (fct) dupa marcajul *CIF bon:* daca se lucreaza in configurarea *GenerareNotaClient=Nu*, iar daca se lucreaza in configurarea GenerareNotaClient=Da doar daca clientul este *nedefinit*. La apasarea tastei ENTER se muta focalizarea in casuta care urmeaza elementului *CIF* in lista determinata de ultima valoare a parametrului *ListaParcurgereCampuri\_FacturareRapida* din acest modul daca aceasta este activa, altfel in casuta *Material* daca este selectat tab-ul de selectie material, respectiv in casuta *Serviciu* daca este selectat tab-ul de selectie servicii. Daca in lista determinata de ultima valoare a parametrului *ListaParcurgereCampuri\_FacturareRapida* din acest modul nu exista element urmator elementului CIF la apasarea tastei ENTER in aceasta casuta, se verifica corectitudinea valorii introduse si pastreaza focalizarea in aceasta casuta.

*Cod* - caseta de declarare (prin editare directa sau prin selectie)a codului clientului (fisa analitica a contului de client). Valoarea acestei casute se va completa automat pe campul *COD FISA* in tabela *Document*. Daca dialogul de selectie client se inchide prin apasarea butonului *Renunt*, casuta *Cod* se completeaza cu codul corespunzator fisei *nedefinit*. La apasarea tastei ENTER (dupa selectia clientului) se muta focalizarea in casuta care urmeaza elementului *Cod* in lista determinata de ultima valoare a parametrului *ListaParcurgereCampuri\_FacturareRapida* din acest modul daca aceasta este activa, altfel in casuta *Material* daca este selectat tab-ul de selectie material, respectiv in casuta *Serviciu* daca este selectat tab-ul de selectie servicii. La completarea codului clientului se intra in procedura de verificare a datelor acestuia la Ministerul Finantelor Publice si se completeaza corespunzator caracteristicile acestuia in modulul Jurnal vanzari. Daca clientul este diferit de clientul completat anterior in casuta *Cod* si in casuta *Observatii* este marcaj de document transmis pe e-mail (exista sirul *MAIL SEND OK*), acesta este scos automat (se completeaza casuta *Observatii* cu stringul obtinut prin concatenarea informatiilor (separate cu blank) aflate inaintea sirului *MAIL SEND OK* si pe linia urmatoare liniei care contine acest sir ) si se bifeaza casuta *E-mail* conform valorii parametrului *TransmitereLaSalvareDocEmail* din acest modul. Daca lista de produse pentru facturare nu este goala, si nationlitatea corespunzatoare noului client este diferita de nationalitatea clientului de lucru apare mesajul "*Exista produse pentru facturare in lista corespunzatoare. Nu se poate modifica cetatenia partenerului!*" si nu se modifica valoarea din casutele cu datele clientului (*Cod, Denumire, CIF* si *Sold client*). Daca in lista determinata de ultima valoare a parametrului *ListaParcurgereCampuri\_FacturareRapida* din acest modul nu exista element urmator elementului *Cod* la apasarea tastei ENTER in aceasta casuta, se deschide dialogul de selectie client si se pastreaza focalizarea in aceasta casuta.Dupa selectarea clientului se completeaza casutele *Mod livrare*, *Moneda* si *Curs*. Casuta *Mod livrare* se completeaza cu cu codul modului de livrare corespunzator modului de livrare din contractul principal al clientului si daca acesta nu exista cu modul de livrarea al contractului cu identificatorul minim activ la data documentului. Daca partenerul nu are contract activ la data documentului, casuta *Mod livrare* se completeaza cu codul modului de livrare corespunzator valorii parametrului *ModLivrareImplicatVanzare* din acest modul la data documentului. Daca lista de produse pentru facturare nu este goala, si modul de livrare corespunzator noului client este diferit de modul de livrare din casuta *Mod livrare* apare mesajul "*Exista produse pentru facturare in lista corespunzatoare. Nu se poate modifica modul de livrare!*" si nu se modifica valoarea din casuta *Mod livrare*. Dupa emiterea documentelor dorite, in functie de valoarea parametrului *PastrareClient\_FacturareRapida* din acest modul, casuta *Cod* pastreaza

valoarea clientului pentru care s-a emis documentul (daca acesta are valoarea Da) sau se incarca cu codul corespunzator fisei nedefinit (daca acesta are valoarea Nu). Casuta *Moneda* se completeaza cu codul monedei corespunzator modului de livrare declarat in caseta *Mod livrare*. Daca lista de produse pentru facturare nu este goala, si moneda corespunzatoare noului client este diferita de moneda din casuta *Moneda* apare mesajul "*Exista produse pentru facturare in lista corespunzatoare. Nu se poate modifica moneda!*" si nu se modifica valoarea din casuta *Moneda*. Daca ultima valoare a parametrului *UtilizeazaCursValutar* din acest modul este Nu si modul de livrare in valuta, in casuta de eroare din bara de stare apare mesajul "*Modul de livrare este in valuta, dar se va folosi moneda tarii pentru ca nu se lucreaza in valuta!"* si se proceseaza in continuare moneda tarii ca moneda de lucru in dialog. Casuta *Curs* se completeaza cu valoarea cursului valutei din casuta *Moneda* la data emiterii documentului, daca nu este declarat in tabela de cursuri zilnice atunci se incarca cu valoarea campului *CURS IMPLICIT* din nomenclatorul *Monede*. Daca lista de produse pentru facturare nu este goala, si cursul corespunzator noului client este diferit de cursul din casuta *Curs* apare mesajul *"Exista produse pentru facturare in lista corespunzatoare. Nu se poate modifica cursul valutar!"* si nu se modifica valoarea din casuta *Moneda*. In final se completeaza casuta *Sold client* (daca este vizibila) cu soldul clientului la data documentului. La completarea casetei Cod se determin TVA-ul de lucru in functie de valoarea parametrului *NivelTVADef* din acest modul si regula de TVA folosita (valoarea parametrului *RegulaTVADef* pentru partenerii din Romania sau daca este bifata optiunea *Livrari in tara*, respectiv *RegulaTVADefUE* pentru partenerii din Uniunea Europeana si *RegulaTVADefAfaraUE* pentru partenerii din afara Uniunii Europene daca nu este bifata optiunea *Livrari in tara*) .

*Denumire* - caseta informativa incarcata automat cu denumirea exacta a clientului in urma completarii casetei *Cod*.

*CIF* - casuta informativa incarcata automat cu codul de inregistrare fiscala al clientului in urma completarii casutei *Cod*. Daca se lucreaza in configurarea *GenerareNotaClient=Da*, clientul este diferit de *nedefinit* , se emite bon fiscal si valoarea acestei casete nu incepe cu FARA, valoarea casutei va fi scrisa pe bonul fiscal si concatenata in campul *OBSERVATII* al tabelei *Document (fct)* dupa marcajul *CIF bon:* .

*Mod livrare* - caseta de editare pentru modul de livrare; valoarea acesteia va fi completata in campul *Cod livrare*. Casuta este vizibila doar daca in lista specificata de ultima valoare a parametrului de configurare *ListaAfisareCampuri\_FacturareRapida* din acest modul exista elementul *{Livrare 1}.* Se completeaza dupa selectia clientului cu codul modului de livrare corespunzator modului de livrare din contractul principal al clientului si daca acesta nu exista din contractul cu identificator minim activ la data documentului; daca partenerul nu are contract activ la data documentului, se completeaza cu codul modului de livrare corespunzator valorii parametrului *ModLivrareImplicatVanzare* din acest modul la data documentului; dar se poate completa si din dialogul de selectie deschis la pierderea focalizarii pe aceasta casuta daca se modifica valoarea acesteia. Daca lista de produse pentru facturare nu este goala, la incercarea de modificare a acestei casute apare mesajul "*Exista produse pentru facturare in lista corespunzatoare. Nu se poate modifica modul de livrare!*" si casuta se reincarca cu valoarea anterioara. La apasarea tastei ENTER se muta focalizarea in casuta care urmeaza elementului *Livrare* in lista determinata de ultima valoare a parametrului *ListaParcurgereCampuri\_FacturareRapida* din acest modul daca aceasta este activa, altfel in casuta *Material* daca este selectat tab-ul de selectie material, respectiv in casuta *Serviciu* daca este selectat tab-ul de selectie servicii. Daca in lista determinata de ultima valoare a parametrului *ListaParcurgereCampuri\_FacturareRapida* din acest modul nu exista element urmator elementului *Livrare* la apasarea tastei ENTER in aceasta casuta, se deschide dialogul de selectie mod de livrare si se pastreaza focalizarea in aceasta casuta. Daca dialogul de selectie mod livrare se inchide prin apasarea butonului *Renunt*, casuta se completeaza cu modul de livrare implicit pentru clientul selectat. Dupa selectarea modului de livrare: se completeaza casuta *Moneda* cu codul monedei corespunzator modului de livrare (daca ultima valoare a parametrului *UtilizeazaCursValutar=Nu* si modul de livrare este in valuta, in casuta de eroare din bara de stare apare mesajul *Modul de livrare este in valuta, dar se va folosi moneda tarii pentru ca nu se lucreaza in valuta!"* si se proceseaza in continuare moneda tarii ca moneda de lucru in dialog); se completeaza casuta *Curs* cu valoarea cursului valutei din casuta *Moneda* la data emiterii documentului, daca nu este declarat in tabela de cursuri zilnice atunci se incarca cu valoarea campului curs\_implicit din nomenclatorul *Moneda*; se completeaza casuta *Sold client*, daca este vizibila, cu soldul clientului la data documentului. Daca ultima valoare a parametrului *ActivareServiciiNomenclator* din acest modul este Da, la modificarea valorii acestei casute *Mod livrare*, se goleste casuta de selectie serviciu si se reincarca lista de servicii.

*Moneda* - caseta informativa pentru moneda documentului; valoarea acesteia va fi completata in campul *Moneda* din tabela *Document (fct)*. Daca ultima valoare a parametrului *UtilizeazaCursValutar* din acest modul este Nu, aceasta caseta nu este vizibila si documentul lucreaza cu moneda tarii (ROL). Daca ultima valoare a parametrului *UtilizeazaCursValutar* din acest modul este Da, caseta se completeaza la modificarea modului de livrare cu codul monedei corespunzator acestuia.

*Curs* - caseta de editare pentru cursul valutar aplicat documentului; valoarea acesteia va fi completata in campul *CURS* al tabelei *Document (fct)*. Daca ultima valoare a parametrului *UtilizeazaCursValutar* din acest modul este Nu, aceasta caseta nu este vizibila si documentul are cursul valutar 1. Daca lista de produse pentru facturare nu este goala, la incercarea de modificare a acestei casete apare mesajul "E*xista produse pentru facturare in lista corespunzatoare. Nu se poate modifica cursul valutar!"* si caseta se reincarca cu valoarea anterioara. Daca ultima valoare a parametrului *ActivareServiciiNomenclator* este *Da*, la modificarea valorii acestei casute se goleste lista de selectie serviciu si se reincarca lista de servicii. La apasarea tastei ENTER se muta focalizarea in casuta care urmeaza elementului *Curs* in lista determinata de ultima valoare a parametrului *ListaParcurgereCampuri\_FacturareRapida* din acest modul daca aceasta este activa, altfel in casuta *Material* daca este selectat tab-ul de selectie material, respectiv in casuta *Serviciu* daca este selectat tab-ul de selectie servicii. Daca in lista determinata de ultima valoare a parametrului *ListaParcurgereCampuri\_FacturareRapida* din acest modul nu exista element urmator elementului *Curs* la apasarea tastei ENTER in aceasta casuta, se verifica daca se poate modifica valoarea casutei si se pastreaza focalizarea in aceasta casuta.

*Mesaj comanda* - casuta de editare a primei parti a mesajului scris pe linia a treia din footerul facturii personalizate pentru SILDVB, respectiv a treia parte a mesajului scris in footerul facturilor nepersonalizate pentru SILDVB. Casuta este vizibila doar daca in lista specificata de ultima valoare a parametrului de configurare *ListaAfisareCampuri\_FacturareRapida* din acest modul exista elementul *{Comanda 1}*. Valoarea scrisa in aceasta caseta va fi completata in campul *MSJ.COMANDA* al tabelei *Document (fct)*. Valoarea implicita a acestei casete este data de valoarea elementului al treilea din lista specificata de parametrul *LiniiMesajFactura* din acest modul. La apasarea tastei ENTER se muta focalizarea in casuta care urmeaza elementului *Comanda* in lista determinata de ultima valoare a parametrului *ListaParcurgereCampuri\_FacturareRapida* din acest modul daca aceasta este activa, altfel in casuta *Material* daca este selectat tab-ul de selectie material, respectiv in casuta *Serviciu* daca este selectat tab-ul de selectie servicii. Daca in lista determinata de ultima valoare a parametrului *ListaParcurgereCampuri\_FacturareRapida* din acest modul nu exista element urmator elementului *Comanda* la apasarea tastei ENTER in aceasta casuta, se pastreaza focalizarea in aceasta casuta.

*Mesaj declaratie* - casuta de editare a celei de-a doua parti a mesajului scris pe linia a treia din footerul facturii personalizate pentru SILDVB, respectiv a patra parte a mesajului scris in footerul facturilor nepersonalizate pentru SILDVB. Casuta este vizibila doar daca in lista specificata de ultima valoare a parametrului de configurare *ListaAfisareCampuri\_FacturareRapida* din acest modul exista elementul *{Declaratie 1}*. Valoareaacestei casete va fi completata in campul *MSJ.DECLARATIE* al tabelei *Document (fct)*. Valoarea implicita a acestei casete este data de valoarea elementului al patrulea din lista specificata de parametrul *LiniiMesajFactura* din acest modul. La apasarea tastei ENTER se muta focalizarea in casuta care urmeaza elementului *Declaratie* in lista determinata de ultima valoare a parametrului *ListaParcurgereCampuri\_FacturareRapida* din acest modul daca aceasta este activa, altfel in casuta *Material* daca este selectat tab-ul de selectie material, respectiv in casuta *Serviciu* daca este selectat tab-ul de selectie servicii. Daca in lista determinata de ultima valoare a parametrului *ListaParcurgereCampuri\_FacturareRapida* din acest modul nu exista element urmator elementului *Declaratie* la apasarea tastei ENTER in aceasta casuta, se pastreaza focalizarea in aceasta casuta.

*Mesaj plata* - casuta de editare a ultimei parti a mesajului scris pe linia a treia din footerul facturii personalizate pentru SILDVB, respectiv a cincea parte a mesajului scris in footerul facturilor nepersonalizate pentru SILDVB. Casuta este vizibila doar daca in lista specificata de ultima valoare a parametrului de configurare *ListaAfisareCampuri\_FacturareRapida* din acest modul exista elementul *{Plata 1}*. Valoarea acestei casete va fi completata in campul *MSJ.PLATA* al tabelei *Document (fct)*. Valoarea implicita este elementul al cincilea din lista specificata de parametrul *LiniiMesajFactura* din acest modul. La apasarea tastei ENTER se muta focalizarea in casuta care urmeaza elementului *Plata* in lista determinata de ultima valoare a parametrului *ListaParcurgereCampuri\_FacturareRapida* din acest modul daca aceasta este activa, altfel in casuta *Material* daca este selectat tab-ul de selectie material, respectiv in casuta *Serviciu* daca este selectat tab-ul de selectie servicii. Daca in lista determinata de ultima valoare a parametrului *ListaParcurgereCampuri\_FacturareRapida* din acest modul nu exista element urmator elementului *Plata* la apasarea tastei ENTER in aceasta casuta, se pastreaza focalizarea in aceasta casuta.

*Sold client* - casuta de vizualizare soldul la data documentului pentru clientul selectat. In cazul in care clientul este *nedefinit* valoarea acestei casute este *INDISPONIBIL*; in rest contine secvente de forma *<cont>:<sold>LEI;* pentru fiecare cont in care exista sold la data documentului pentru clientul analizat (soldul este formatat cu 2 zecimale). In cazul in care clientul are inregistrata limita de credit in contractul corespunzator modului de livrare al documentului (daca acesta exista), respectiv in contractul principal (daca acesta exista), respectiv in contractul cu identificator minim activ la data documentului, aceasta este afisata la inceputul casutei sub forma *LIMITA CREDIT: <valoare credit>LEI*. In cazul in care clientul are inregistrata limita de

credit in contractul analizat si soldul total al clientului este mai mare decat aceasta, informatia din casuta Sold client este scrisa cu rosu, in rest informatia din casuta este scrisa cu negru. Casuta este vizibila doar daca in lista specificata de ultima valoare a parametrului *ListaAfisareCampuri\_FacturareRapida* din acest modul exista elementul *{Sold 1}*.

Exista un notebok de selectie tipul elementului facturat: material sau serviciu. Daca ultima valoare a parametrului *ActivareServiciiNomenclator* din acest modul este *Da*, acesta contine doua tab-uri *Materiale* si *Servicii*. Daca ultima valoare a parametrului *ActivareServiciiNomenclator* din acest modul este *Nu*, acesta contine doar tab-ul *Materiale*.

*Material* - caseta de editare caractere pentru filtrare materiale din lista de materiale a departamentului selectat. Aceasta caseta este focalizata la deschiderea ferestrei de facturare rapida. La pierderea focalizarii pe aceasta casuta se pastreaza in lista de materiale doar materialele care au caracterele specificate pe campurile cod, respectiv cod\_bare si denumire. Daca aceasta casuta este goala lista materialelor va fi incarcata cu toate materialele. Daca primul caracter de filtrare este '.' atunci se cauta dupa codul PLU (campul cod\_intern\_mat din nomenclatorul de materiale al aplicatiei STOCURI) si se pastreaza in lista doar materialele care au codul PLU identic cu sirul de cautare analizat (fara caracterul '.'). Daca se cauta dupa codul de bare generat de cantar (lungimea sirului de cautare este 13 si acesta incepe cu 28), se completeaza aceasta casuta cu caracterul . urmat de codul PLU al materialului (sirul format de caractere de pe pozitiile specificate in lista *PLU* a valorii parametrului *PozInfMatEtchCantar* din acest modul la data documentului din codul de bare analizat dupa scoaterea caracterului 0 de la inceput), iar casuta *Cantitate* cu cantitatea de pe eticheta (valoarea determinata de caracterele de pe pozitiile specificate in lista *Cantitate* a valorii parametrului *PozInfMatEtchCantar* din acest modul la data documentului din codul de bare analizat impartita la 1000). La apasarea tastei ENTER se muta focalizarea in lista materialelor (pe primul element din aceasta). La apasarea tastei F12, se focalizeaza aceasta casuta (cea de material) daca nu este focalizata.

*Serviciu* - casuta de editare caractere pentru filtrare servicii din lista de servicii facturabile. La pierderea focalizarii pe aceasta casuta se pastreaza in lista de servicii doar serviciile care au caracterele specificate pe campul nume\_serviciu. Daca casuta *Serviciu* este goala, lista va fi incarcata cu toate serviciile facturabile declarate in nomenclatorul Servicii din aplicatia Facturare servicii. La apasarea tastei ENTER se muta focalizarea in lista serviciilor (pe primul element din aceasta). La apasarea tastei *F12*, se focalizeaza aceasta casuta daca nu este focalizata si este selectat tab-ul de selectie serviciu.

*Discount* - caseta de editare discount acordat pe factura (daca este cazul). Daca valoarea declarata de operator in aceasta casuta este precedata de semnul "-" atunci suma are semnificatia de adaos. In functie de optiunea selectata in caseta *Tip discount*, valoarea introdusa in aceasta casuta reprezinta valoarea discountului procentual sau in suma fixa. Valoarea introdusa de operator in aceasta casuta este rotunjita la numarul de zecimale specificat de parametrul *NrZecimaleRotunjireOperare* din acest modul. Casuta este activa in doar daca parametrul *BlocareDiscount\_FacturareRapida=Nu*. La apasarea tastei ENTER se muta focalizarea in casuta care urmeaza elementului *DscDoc* in lista determinata de ultima valoare a parametrului *ListaParcurgereCampuri\_FacturareRapida* din acest modul daca aceasta este activa, altfel in casuta *Material* daca este selectat tab-ul de selectie material, respectiv in casuta *Serviciu* daca este selectat tab-ul de selectie servicii. Daca in lista determinata de ultima valoare a parametrului *ListaParcurgereCampuri\_FacturareRapida* din acest modul nu exista element urmator elementului *DscDoc* la apasarea tastei ENTER in aceasta casuta, se calculeaza valoarea totala a documentului si se pastreaza focalizarea in aceasta casuta.

*Tip discount* - selectie tipului de discount completat in casuta *Discount* : in suma fixa sau procent din valoarea facturii. Selectia implicita este determinata de valoarea parametrului *OperareDiscountSuma\_FacturareRapida* din acest modul. Optiunea de selectie este activa in functie de valoarea parametrului *BlocareDiscount\_FacturareRapida* din acest modul.

*Expl.dsc.* - caseta de editare a explicatiilor privind discount-ul acordat la total factura. Valoarea implicita este determinata de valoarea parametrului *ExplicatiiDiscount\_FacturareRapida* din acest modul la data documentului. Valoarea acesteia va fi completata automat pe campul *OBSERVATII* al tabelei detaliu *Discount*. Daca nu se acorda discount aceasta caseta nu trebuie completata. Casuta este activa in functie de valoarea parametrului *BlocareDiscount\_FacturareRapida* din acest modul. La apasarea tastei ENTER se muta focalizarea in casuta care urmeaza elementului *Explicatii* in lista determinata de ultima valoare a parametrului *ListaParcurgereCampuri\_FacturareRapida* din acest modul daca aceasta este activa, altfel in casuta *Material* daca este selectat tab-ul de selectie material, respectiv in casuta *Serviciu* daca este selectat tab-ul de selectie servicii. Daca in lista determinata de ultima valoare a parametrului *ListaParcurgereCampuri\_FacturareRapida* din acest modul nu exista element urmator elementului *Explicatii* la apasarea tastei ENTER in aceasta casuta, se pastreaza focalizarea in aceasta casuta.

*Livrari in tara* - casuta de bifare daca locul livrarii documentului catre un partener extern este pe teritoriul Romaniei (caz in care documentul se raporteaza in declaratia informativa D394). Bifarea sau nu a acestei casute are semnificatie doar in cazul in care partenerul nu este din Romania. Implicit aceasta casuta nu este bi fata si ca urmare daca se factureaza produse/servicii catre parteneri din UE acestea vor fi raportate in declaratia recapitulativa D390. Daca lista de produse pentru facturare nu este goala, la incercarea de modificare a bifei acestei casute apare mesajul "*Exista produse pentru facturare in lista corespunzatoare. Nu se poate modifica locul livrarii!*" si nu se modifica bifa casutei. Dupa modificarea selectiei acestei casute: se determina TVA-ul de lucru in functie de aloarea parametrului *NivelTVADef* din acest modul si de regula de TVA folosita (valoarea parametrului *RegulaTVADef* pentru partenerii din Romania sau daca este bifata optiunea *Livrari in tara*, respectiv *RegulaTVADefUE* pentru partenerii din Uniunea Europeana si *RegulaTVADefAfaraUE* pentru partenerii din afara Uniunii Europene daca nu este bifata optiunea *Livrari in tara*). Dupa bifare/debifare casuta *Livrari in tara* se reincarca automat Lista de materiale si *Lista de servicii* (doar daca se lucreaza in configurarea *ActivareServiciiNomenclator=Da*).

*Cumulare discount* - casuta de bifare daca se doreste ca in formularul emis sa se evidentieze discountul acordat produsului pe linie separata (cand aceasta optiune nu este selectata) sau nu (daca optiunea este selectata).

*Tichet social* - casuta de bifare daca incasarea bonului fiscal se face cu tichete sociale (casuta este bifata) sau nu (casuta nu este bifata, valoare implicita). Aceasta optiune este inactiva daca modulul nu este configurat pentru emitere de bonuri fiscale si daca utilizatorul conectat nu are declarata o casa de marcat activa.

*Pret* - caseta de editare pentru pretul de vanzare in valuta al produsului (material sau serviciu). La selectia unui material din lista de materiale se incarca cu pretul acestuia (valoarea campului PRET VANZARE din detaliul *Mod livrare-Material*, daca materialul are declarata caracteristica pentru modul de livrare si moneda de lucru, altfel valoarea campului *PRET* din nomenclatorul de materiale din aplicatia STOCURI). La selectia unui serviciu din lista de servicii facturabile se incarca cu pretul acestuia (valoarea elementului *Pret* al acestei liste). Este editabila in functie de valoarea parametrului *EditarePret FacturareRapida* din acest modul si de caracteristicile materialului selectat. Daca se lucreaza in configurarea *EditarePret\_FacturareRapida=Nu* si materialul se vinde din AMEF cu pret manual, casuta este editabila, iar la selectia materialului se completeaza cu blank pentru posibilitate completare manuala pret. Valoarea introdusa in aceasta casuta este rotunjita la numarul de zecimale egal cu valoarea parametrului NrZecimaleVizibilPret din acest modul. La apasarea tastei ENTER se muta focalizarea in casuta care urmeaza elementului *Pret* in lista determinata de ultima valoare a parametrului *ListaParcurgereCampuri\_FacturareRapida* din acest modul daca aceasta este activa, altfel in casuta *Material* daca este selectat tab-ul de selectie material, respectiv in casuta *Serviciu* daca este selectat tab-ul de selectie servicii. Daca in lista determinata de ultima valoare a parametrului *ListaParcurgereCampuri\_FacturareRapida* din acest modul nu exista element urmator elementului *Pret* la apasarea tastei ENTER in aceasta casuta, se pastreaza focalizarea in aceasta casuta.

*Discount prd*. - caseta de editare pentru discountul unitar acordat produsului (material sau serviciu). Daca are semnul - (valoarea introdusa este negativa) se considera adaos. La selectia unui material din lista de materiale se incarca cu discountul acestuia (valoarea campului *DISCOUNT* din detaliul *Mod livrare - Material*, daca materialul are declarata caracteristica pentru modul de livrare si moneda de lucru, altfel 0). Daca discountul materialului este nul si clientul selectat are cota de discount nenula stabilita prin contractul corespunzator documentului (valoarea campului discount de pe inregistrarea aferenta contractului principal sau contractului cu id-ul minim activ la data facturarii) se incarca cu valoarea acesteia. La selectia unui serviciu din lista de servicii facturabile se incarca cu valoarea 0. Este editabila in functie de valoarea parametrului *EditarePret\_FacturareRapida* din acest modul si de caracteristicile materialului selectat. Valoarea introdusa in aceasta casuta este rotunjita la numarul de zecimale egal cu valoarea parametrului *NrZecimaleRotunjireOperare* din acest modul. La apasarea tastei ENTER se muta focalizarea in casuta care urmeaza elementului *Discount* in lista determinata de ultima valoare a parametrului *ListaParcurgereCampuri\_FacturareRapida* din acest modul daca aceasta este activa, altfel in casuta *Material* daca este selectat tab-ul de selectie material, respectiv in casuta *Serviciu* daca este selectat tab-ul de selectie servicii.. Daca in lista determinata de ultima valoare a parametrului *ListaParcurgereCampuri\_FacturareRapida* din acest modul nu exista element urmator elementului *Discount* la apasarea tastei ENTER in aceasta casuta, se pastreaza focalizarea in aceasta casuta.

*Cantitate* - casuta de editare cantitate facturata pentru produsul respectiv (material sau serviciu). La crearea ferestrei, la navigarea intre ferestrele de introducere si modificare facturi si dupa adaugarea in lista de produse pentru facturare se incarca cu valoarea 1. Valoarea introdusa in aceasta casuta este rotunjita la numarul de zecimale egal cu valoarea parametrului *NrZecimaleVizibilCantitate* din acest modul. La apasarea tastei ENTER se adauga materialul selectat in lista de produse pentru facturare (echivalent apasarii butonului adaugare). La apasarea tastei *F3*, se focalizeaza aceasta casuta daca nu este focalizata

*Tip discount produs* - selectie tip discount produs completat in casuta *Discount prd*.: in suma fixa sau procent din valoarea produsului. La selectia unui material din lista de materiale se incarca cu tipul de discount al acestuia (valoarea campului *TIP DSC* din detaliul *Mod livrare-Material*- daca materialul are declarata caracteristica pentru modul de livrare si moneda de lucru, altfel procent). La selectia unui serviciu din lista de servicii facturabile se incarca cu valoarea procent. Optiunea de selectie este activa in functie de valoarea parametrului *EditarePret\_FacturareRapida* din acest modul si de caracteristicile materialului selectat.

*Suma sertar* - casuta de editare suma pentru operatiunile cu sertarul. Aceasta casuta este inactiva daca: daca modulul nu este configurat pentru emitere de bonuri fiscale; daca utilizatorul conectat are declarata o casa de marcat care nu este model DATECS. La apasarea tastei ENTER se muta focalizarea in casuta care urmeaza elementului *Sertar* in lista determinata de ultima valoare a parametrului *ListaParcurgereCampuri\_FacturareRapida* din acest modul daca aceasta este activa, altfel in casuta *Material* daca este selectat tab-ul de selectie material, respectiv in casuta *Serviciu* daca este selectat tab-ul de selectie servicii. Daca in lista determinata de ultima valoare a parametrului *ListaParcurgereCampuri\_FacturareRapida* din acest modul nu exista element urmator elementului *Sertar* la apasarea tastei ENTER in aceasta casuta, se pastreaza focalizarea in aceasta casuta.

*Total de plata* - casuta informativa cu valoarea care trebuie platita de client. Valoarea acesteia se recalculeaza la adaugarea, respectiv stergerea din lista de produse; este egala diferenta dintre valorile casutelor *Total valoare* si *Discount acordat.* Daca se lucreaza cu emitere de bon fiscal la casa de marcat Datecs folosind protocolul direct, la fiecare modificare a valorii acestei casute se transmite comanda de afisare total document la afisajul casei de marcat. Prima linie a afisajului extern se completeaza cu informatiile despre linia selectata in lista de produse vandute, daca aceasta exista, in formatu*l <denumire>: <valoare\_linie>*; iar a doua linie a afisajului extern se completeaza cu informatii despre totalul documentului, in formatul *TOTAL: <valoare\_document>*.

*Total fara TVA* - casuta informativa cu valoarea fara TVA a facturii. Valoarea acesteia se recalculeaza la adaugarea, respectiv stergerea din lista de produse si la modificarea valorii casutei *Discount acordat*; este egala cu diferenta dintre suma valorilor elementului *ValFaraTVA* din lista de produse si discountul total corespunzator acesteia (valoarea procentuala a casutei *Discount [%]* aplicata sumei valorilor elementului *ValFaraTVA* din lista de produse).

*Total valoare* - casuta informativa cu totalul valorii produselor din factura. Valoarea acesteia se recalculeaza la adaugarea, respectiv stergerea din lista de produse. Totalul facturii este suma valorilor din casutele *Total valoare* si *Discount acordat* .

*din care TVA* - casuta informativa cu totalul TVA-ului aferent valorii produselor din factura. Valoarea acesteia se recalculeaza la adaugarea, respectiv stergerea din lista de produse.

*Discount acordat* - casuta informativa cu totalul discountului acordat pe factura; valoarea negativa a acestei casute semnifica adaos, iar cea pozitiva semnifica discount. Valoarea acesteia se recalculeaza la modificarea valorii din casutele *Discount*, *Total valoare* si la modificarea selectiei tipului de discount operat (*Tip discount*). Valoarea calculata se rotunjeste la numarul de zecimale specificat de parametrul *NrZecimaleRotunjireOperare* din acest modul. Totalul facturii este suma valorilor din casutele *Total valoare* si *Discount acordat* .

*Discount [%].* - casuta informativa cu totalul discountului procentual acordat pe factura; valoarea negativa a acestei casute semnifica adaos procentual, iar cea pozitiva semnifica discount procentual. Valoarea acesteia se recalculeaza la modificarea valorii din casutele *Discount*, *Total valoare* si la modificarea selectiei tipului de discount operat (*Tip discount*).

*Tip document* - zona destina bifarii de catre operator a tipului de document pe care doreste sa-l emita la apasarea butonului care simbolizeaza imprimanta. Optiuni posibile: *Factura*, *Factura si chitanta*, *Bon fiscal ,Factura si bon fiscal, Factura proforma* sau *Aviz expeditie*. Selectia implicita a tipului de document emis este determinata de valoarea parametrului *DocumentEmis\_FacturareRapida* din acest modul. Daca modulul nu este configurat pentru emitere de bonuri fiscale, atunci optiunile de emitere *Bon fiscal* si *Factura si bon fiscal* sunt inactive si este selectata optiunea declarata prin parametrul *DocumentEmis\_FacturareRapida* (*Factura* sau *Factura si chitanta*). Daca sunt active optiunile de emitere *Bon fiscal*, optiunea de emitere *Factura cu chitanta* este inactiva si este selectata optiunea de emitere factura daca valoarea parametrului *DocumentEmis\_FacturareRapida=Factura cu chitanta*. *Atentie!* Tip document *Bon fiscal* si *Factura si bon fiscal* nu sunt active daca nu sunt sincronizate valorile parametrilor prin care se declara numarul de zecimale la care se rotunjeste TVA-ul aferent fiecarui produs vandut (*NrZecimaleRotunjirePartener* din aplicatia Jurnal vanzari), numarul de zecimale la care se face rotunjirea sumelor (*NrZecimaleRotunjireOperare*), numarul de zecimale vizibile in operare (*NrZecimaleVizibilPret si NrZecimaleVizibilCantitate*) si numarul de zecimale cu care luicreaza AMEF-ul. Daca valoarea parametrului *EmiteAviz\_FacturareRapida=Nu*, optiunea de emitere aviz de expeditie este inactiva si este selectata implicit optiunea de emitere factura daca valoarea parametrului *DocumentEmis\_FacturareRapida* din acest modul este *Aviz expeditie*. Daca modulul se utilizeaza pentru introducerea documentelor emise manual (in fisierul de configurare al modulului de facturare valoarea parametrului *InregistrareFacturiEmiseManual* la data documentului este Da), optiunile de *Bon fiscal , Factura* *proforma* si *Aviz de expeditie* sunt inactive si este selectata optiunea *Factura* daca valoarea parametrului *DocumentEmis\_FacturareRapida* este *Bon fiscal* sau *Factura si bon fiscal* sau *Aviz expeditie*. ATENTIE! Daca se doreste emiterea de bon fiscal (este selectata una din optiunile *Bon fiscal* sau *Factura si bon fiscal*) si totalul documentului este negativ, in bara de stare apare mesajul informativ *"Totalul bonului este negativ, se tipareste dispozitie de plata!*" si se proceseaza optiunea de emitere *Factura cu chitanta*.

*Declaratie conformitate* - casuta de bifare daca se doreste si emiterea declaratiei de conformitate corespunzatoare documentului, dupa emiterea acestuia. Valoarea implicita a bifei casutei este determinata de valoarea parametrului *EmiteDclConf\_FacturareRapida* din aplicatia Facturi la data documentului.

*Aviz transport* - casuta de bifare daca se doreste si emiterea avizului insotitor al transportului corespunzator documentului, dupa emiterea acestuia. Valoarea implicita a bifei casutei este determinata de valoarea parametrului *EmiteAvizTransport\_FacturareRapida* din acest modul la data documentului. *Daca este bifata casuta AvizTransport si TipDocument este Aviz expeditie, atunci se tipareste doar avizul de transport.!!!*

*E-mail* - casuta de bifare daca se doreste si transmiterea pe e-mail a documentului la salvarea acestuia intr-un format specific. Valoarea implicita a bifei casutei este determinata de valoarea parametrului *TransmitereLaSalvareDocEmail* din acest modul la data documentului. Daca pentru filiala de lucru nu este configurat serverul de e-mail al unitatii sau nu este declarata adresa de e-mail a unitatii, casuta *E-mail* nu este activa.

*Delegat* - casuta de editare pentru delegat; valoarea acesteia va fi completata in campul *Delegat* al tabelei *Document (fct)*. Se completeaza implicit cu numele delegatului declarat prin valoarea parametrului de configurare *DelegatFactura* din aplicatia Facturi la data documentului; dar se poate completa si din dialogul de selectie deschis la pierderea focalizarii pe aceasta casuta daca se modifica valoarea acesteia sau aceasta este goala (nu este completat parametrul *DelegatFactura*). La apasarea tastei ENTER se muta focalizarea in casuta care urmeaza elementului *Delegat* in lista determinata de ultima valoare a parametrului *ListaParcurgereCampuri\_FacturareRapida* din acest modul daca aceasta este activa, altfel in casuta *Material* daca este selectat tab-ul de selectie material, respectiv in casuta *Serviciu* daca este selectat tab-ul de selectie servicii. Daca in lista determinata de ultima valoare a parametrului *ListaParcurgereCampuri\_FacturareRapida* din acest modul nu exista element urmator elementului *Delegat* la apasarea tastei ENTER in aceasta casuta, se deschide dialogul de selectie delegat si se pastreaza focalizarea in aceasta casuta. Dupa emiterea documentelor dorite casuta pastreaza valoarea delegatului documentului emis (daca *PastrareDelegat\_FacturareRapida=Da*) sau se incarca cu valoarea parametrului *DelegatFactura* din acest modul la data documentului (daca *PastrareDelegat\_FacturareRapida=Nu*)..

*Distribuitor* - casuta de editare pentru declarare distribuitor ( dac aeste cazul. Valoarea acestei casute va determina completarea detaliului Distribuitor aferent documentului de facturare. Se completeaza prin selectie din dialogul cu distribuitorii din filiala de lucru activi la data documentului , deschis la pierderea focalizarii pe aceasta casuta daca se modifica valoarea acesteia sau aceasta este goala. La apasarea tastei ENTER se muta focalizarea in casuta care urmeaza elementului *Distribuitor* in lista determinata de ultima valoare a parametrului *ListaParcurgereCampuri\_FacturareRapida* din acest modul daca aceasta este activa, altfel in casuta *Material* daca este selectat tab-ul de selectie material, respectiv in casuta *Serviciu* daca este selectat tab-ul de selectie servicii. Daca in lista determinata de ultima valoare a parametrului *ListaParcurgereCampuri\_FacturareRapida* din acest modul nu exista element urmator elementului *Distribuitor* la apasarea tastei ENTER in aceasta casuta, se deschide dialogul de selectie distribuitor si se pastreaza focalizarea in aceasta casuta. Dupa emiterea documentelor dorite, aceasta casuta se goleste.

*Cumulare discount* - casuta de bifare daca se doreste ca in formularul emis sa se evidentieze discountul acordat produsului pe linie separata sau nu. Valoarea implicita a bifei este determinata de valoarea parametrului *CumulareDiscountProdusInFactura* din acest modul la data documentului.

*Copie bon* - casuta de bifare, in cazul in care se emite doar bon fiscal (la sectiunea *Tip document* este selectata optiunea *Bon fiscal*), daca se doreste emiterea unei copii a bonului fiscal, dupa emiterea acestuia. Valoarea implicita a bifei casutei este determinata de valoarea parametrului *EmiteDuplicatBon\_FacturareRapida* din acest modul la data documentului.

*Nr.copii* - casuta de editare numarul de exemplare in care se tiparesc documentelor emise din acest tab; valoarea implicita este valoarea parametrului *NrExemplareDocument\_FacturareRapida* din acest modul la data documentului. La apasarea tastei ENTER se muta focalizarea in casuta care urmeaza elementului *Exemplare* in lista determinata de ultima valoare a parametrului *ListaParcurgereCampuri\_FacturareRapida* din acest modul daca aceasta este activa, altfel in casuta *Material* daca este selectat tab-ul de selectie material, respectiv in casuta *Serviciu* daca este selectat tab-ul de selectie servicii. Daca in lista determinata de ultima valoare a parametrului *ListaParcurgereCampuri\_FacturareRapida* din acest modul nu exista element urmator elementului *Exemplare* la apasarea tastei ENTER in aceasta casuta, se pastreaza focalizarea in aceasta casuta.

#### *b) LISTE de selectie si/sau componenta produse:*

*lista departamentelor* - contine codul departamentelor pentru facturare rapida a materialelor. In aceasta lista vor aparea toate departamentele din nomenclatorul de departamente care au pe campul APLICAT valoarea DA. Apasarea tastei Enter va avea ca efect pozitionarea cursorului de editare in caseta *Material.* Daca parametrul *AscundereDepartament\_FacturareRapida* din aplicatia STOCURI are valoarea Da, in lista de departamente se gaseste doar departamentul generic "toate materialele" si ca urmare aceasta lista nu este vizibila la selectarea tab-lui *Materiale*.

*lista materialelor* - contine materialele din departamentul selectat care pot fi folosite la facturare (materiale care nu sunt folosite intern de aplicatie, materiale care sunt marcate cu *Selectabil=Da* in nomenclatorul de materiale si care daca modulul este configurat pentru emitere bonuri fiscale (modul atasat la un AMEF activ si in Conturi *UtilizeazaAMEF=Da)* au pe campul *VANZARE AMEF* una din valorile: *materialul se vinde din amef cu pret programat;materialul se vinde din amef cu pret manual ; materialul se vinde din amef cu pret programat,cod PLU blocat la refolosire sau materialul se vinde din amef, pret programat, produs cantaribil ) ,* in functie de modul de livrare si de moneda selectate in casetele corespunzatoare (daca sunt declarate caracteristicile materialului in detaliul *Mod livrare-Material* la data documentului pentru modul de livrare completat in casuta *Mod livrare* si pentru moneda completata in casuta *Moneda*; in cazul in care materialul nu are declarate caracteristici pentru modul de livrare dorit si se lucreaza in configurarea implicita *(UtilizareDateMaterialNomenclatorPeModLivrare=Da)* si moneda selectata este moneda tarii (ROL) se folosesc caracteristicile materialului din nomenclatorul de materiale considerand tipul de discount procentual cu valoarea nula a acestuia). Daca se lucreaza in configurarea *UtilizareDateMaterialNomenclatorPeModLivrare=Da*, pentru materialele care au pretul nul in caracteristica modului de livrare selectat se foloseste pretul din nomenclatorul de materiale. Daca se analizeaza punctul de vanzare (fereastra se foloseste pentru emitere bonuri fiscale si exista asociere intre punctele de vanzare si casele de marcat pentru filiala de lucru) si acesta nu este asociat casei de marcat de lucru, atunci lista de materiale este goala. Daca se analizeaza punctul de vanzare (fereastra se foloseste pentru emitere bonuri fiscale si exista asociere intre punctele de vanzare si casele de marcat pentru filiala de lucru) si acesta este asociat casei de marcat de lucru, lista se incarca doar cu materialele din acest punct de vanzare: acele materiale care corespund conditiilor de filtrare si care nu sunt atasate pe puncte de vanzare si acele materiale care corespund conditiilor de filtrare si care se comercializeaza prin acest punct de vanzare. Daca se lucreaza in configurarea *UtilizareDateMaterialNomenclatorPeModLivrare=Nu*, materialele care au pretul nul in caracteristica modului de livrare selectat, nu se incarca in lista (campul *pret\_vanzare*=0 in detaliul *Mod livrare-Material* la data documentului pentru modul de livrare selectat si materialul analizat). Daca se lucreaza in configurarea *UtilizareDateMaterialNomenclatorPeModLivrare=Da*, pentru materialele care au pretul nul in caracteristica modului de livrare selectat se foloseste pretul din nomenclatorul de materiale. In lista se incarca doar materialele care nu sunt asociate altor materiale (materialul nu este declarat ca activ la data de lucru in detaliul *Material associat* aferent altor materiale). Lista materialelor este ordonata dupa codul de bare, codul si denumirea materialului sau dupa codul si denumirea materialului in functie de valoarea parametrului *AscundereDepartament\_FacturareRapida* din aplicatia STOCURI (dupa codul de bare, codul si denumirea materialului daca valoarea parametrului este Da si dupa codul si denumirea materialului in rest). Coloanele din aceasta lista sunt vizibile si au dimensiunea in functie de modul lor de configurare in ultima valoare a parametrului *ListaColoaneAfisateNomenclator* din acest modul (coloanele care au in valoarea elementului corespunzator lor componenta a treia egala cu 1 sunt vizibile; coloanele care au in valoarea elementului corespunzator lor componenta a treia egala cu 0 nu sunt vizibile). Pretul materialului (in valuta completata in caseta *Moneda*), calculat in functie de modul de configurare al gestiunii atasate (cu TVAsau fara TVA) si de parametrul *TVAInclus* (din aplicatia FACTURI) este formatat cu numarul de zecimale egal cu valoarea parametrului *NrZecimaleVizibilPret* din acest modul la data documentului. NivelTVA ->nivelul de TVA al materialului din nomenclatorul de materiale la data documentului , daca regula de TVA folosita in functie de tara partenerului si locul de livrare al produselor admite TVA (valoarea parametrului *RegulaTVADef* pentru partenerii din Romania sau daca este bifata optiunea *Livrari in tara*, respectiv *RegulaTVADefUE* pentru partenerii din Uniunea Europeana si *RegulaTVADefAfaraUE* pentru partenerii din afara Uniunii Europene daca nu este bifata optiunea *Livrari in tara*, din acest modul la data documentului.), respectiv nivelul scutit de TVA daca regula de TVA folosita in functie de tara partenerului si locul de livrare al produselor NU admite TVA.La apasarea tastei ENTER se muta focalizarea in functie de valoarea parametrului *EditarePret\_FacturareRapida* si de caracteristicile materialului selectat in casuta *Pret* (daca parametrul are valoarea *Da* sau materialul se vinde din AMEF cu pret manual), respectiv in casuta *Cantitate* in rest. La apasarea unei taste numar, litera sau '.' in aceasta lista, se focalizeaza caseta *Material* si valoarea tastei apasate se scrie in aceasta caseta.

Actualizarea informatiilor in aceasta lista se face la modificarea valorii in oricare din casetele *Cod*, *Mod livrare* si *Moneda* in functie de noile valori ale modului de livrare si ale monedei.

*lista serviciilor* - este disponibila la selectia tab. *Servicii* si contine serviciile din nomenclator care pot fi folosite la facturare. In lista este posibila includerea si unui serviciu de incasare (notat in continuare *serviciu incasare* Este *serviciu incasare* orice serviciu care la data documentului are atasat ca si cont de venit un cont de numerar (cont declarat in valoarea parametrului de configurare *FiltruContFluxNumerar* din modulul Conturi). *Serviciul incasare* se va utiliza pentru incasarea cu bon fiscal a facturilor emise in perioade anterioare care sunt inchise contabil. Pentru fiecare serviciu din lista sunt afisate caracteristicile configurate prin parametrul *ListaColoaneAfisareServicii* ( *UM* -> unitatea de masura a serviciului din nomenclator; *Pretul serviciului* -> pretul in valuta declarata in caseta *Moneda*, calculat in functie de pretul unitar in lei (fara TVA) din nomenclatorul de servicii si de parametrul *TVAInclus* din acest modul si formatat cu numarul de zecimale egal cu valoarea parametrului *NrZecimaleVizibilPret* din acest modul la data documentului; *NivelTVA* ->nivelul de TVA al serviciului din detaliul *Preturi* al nomenclartorului *Servicii* la data documentului , daca regula de TVA folosita in functie de tara partenerului si locul de livrare al produselor admite TVA (valoarea parametrului *RegulaTVADef* pentru partenerii din Romania sau daca este bifata optiunea *Livrari in tara*, respectiv *RegulaTVADefUE* pentru partenerii din Uniunea Europeana si *RegulaTVADefAfaraUE* pentru partenerii din afara Uniunii Europene daca nu este bifata optiune*a Livrari in tara*, din acest modul la data documentului*.)*, respectiv nivelul scutit de TVA daca regula de TVA folosita in functie de tara partenerului si locul de livrare al produselor NU admite TVA; *IdCont*-> identificatorul contului de venit al serviciului din nomenclator la data documentului). La apasarea tastei ENTER se muta focalizarea in functie de valoarea parametrului *EditarePret\_FacturareRapida* in casuta *Pret* (daca *EditarePret\_FacturareRapida=Da*), respectiv in casuta *Cantitate* (daca *EditarePret\_FacturareRapida=Nu*). La apasarea unei taste numar, litera sau . in aceasta lista, valoarea tastei apasate se scrie in casuta *Serviciu* si se focalizeaza aceasta casuta. Actualizarea informatiilor in aceasta lista se face la modificarea valorii in casuta *Curs* in functie de noile valori ale cursului valutar.

*lista produselor pentru facturare* - contine produsele selectate pentru facturare: date produs, cantitate si valoare. Liniile de marfa a caror vanzare conduce la depasirea stocului sunt scrise cu culoare rosie. Analiza stocului existent se face dupa lotul intern daca gestiunea sursa este configurata in descarcarea de gestiune cu *PROC.LOT=DA*, respectiv fara verificarea lotului intern daca gestiunea sursa este configurata in descarcarea de gestiune cu *PROC.LOT=NU*. Atata timp cat in aceasta lista exista produse pentru facturare, celelalte tab-uri ale notebook-ului nu sunt active. Coloanele din aceasta lista sunt vizibile si au dimensiunea in functie de modul lor de configurare in ultima valoare a parametrului *ListaColoaneAfisateFactura* din acest modul (coloanele care au in valoarea elementului corespunzator lor componenta a doua egala cu 1 sunt vizibile; coloanele care nu exista in lista specificata de parametru sau care au in valoarea elementului corespunzator lor componenta a doua egala cu 0 nu sunt vizibile). Pretul de vanzare este evidentiat in lei (rotunjit la numarul de zecimale specificat de valoarea parametrului *NrZecimaleRotunjirePartener* din aplicatia Jurnal vanzari daca modulul de facturare este configurat pentru emitere bonuri fiscale, respectiv la *NrZecimaleRotunjireOperare* din aplicatia Facturi daca modulul nu este configurat pentru emitere de bonuri fiscale. Pretul se calculeaza astfel: valoarea elementului *PretValuta* din aceasta lista daca documentul lucreaza in moneda tarii (valoarea casutei Moneda=ROL); valoarea obtinuta prin aplicarea cotei de TVA, (1+cota\_tva/100), valorii obtinute prin rotunjirea la numarul de zecimale specificat de campul *PRECIZ.PRET* din *Mod Livrare clienti* a pretului in lei fara TVA: *pret \* curs / (1+cota\_tva/100),* daca *FCT.CALCULPRET=calcul\_dacia* (in tab *Mod livrare clienti*) si aplicatia lucreaza in configurarea *TVAInclus=Da* si unitatea este platitoare de TVA (unde *pret* -> valoarea elementului *PretValuta* din aceasta lista; *cota\_tva* -> cota de TVA corespunzatoare valorii elementului NivelTVA din aceasta lista; *curs* -> valoarea casutei *Curs* rotunjita la numarul de zecimale specificat de parametrul *nrzec\_calcul* din *cnt.pgv\_preferences*); respectiv valoarea obtinuta prin rotunjirea la numarul de zecimale specificat de campul *PRECIZ.PRET* din tab. *Mod livrare clienti* a produsului dintre pretul de vanzare in valuta (valoarea elementului *PretValuta* din aceasta lista) si cursul valutar (valoarea casutei *Curs*) rotunjita la numarul de zecimale specificat de parametrul *nrzec* calcul din cnt.pgv\_preferences, in rest. Elementul Valoarea din lista de produse pentru facturare se calculeaza ca *pret\_unitar\_cu\_TVA \* cantitate - discount* rotunjita la numarul de zecimale specificat de valoarea parametrului *NrZecimaleRotunjirePartener* din aplicatia Jurnal vanzari daca modulul este configurat pentru emitere de bonuri fiscale, respectiv la numarul de zecimale specificat de parametrul *nrzec\_calcul* din *cnt.pgv\_preferences* daca modulul este configurat pentru emitere de bonuri fiscale. Elementul *TVA* din lista produse pentru facturare se calculeaza ca *valoare \* cota\_tva / (100 + cota\_tva)* rotunjita la numarul de zecimale specificat de valoarea parametrului *NrZecimaleRotunjirePartener* din aplicatia Jurnal vanzari. Elementul *PretFaraTVA* se calculeaza ca *[pretTVA/(1+cota\_tva/100)-taxa\_mediu]* rotunjit la numarul de zecimale specificat de valoarea parametrului *NrZecimaleRotunjirePartener* din modulul Jurnal vanzari daca modulul este configurat pentru emitere de bonuri fiscale, respectiv la numarul de zecimale specificat

de parametrul *NrZecimaleRotunjireOperare* din acest modul daca modulul nu este configurat pentru emitere de bonuri fiscale. Elementul *ValFaraTVA* ( valoarea liniei fara TVA inclus) se calculeaza ca *(PretFaraTVA \* cantitate)* rotunjita la numarul de zecimale specificat de valoarea parametrului *NrZecimaleRotunjirePartener* . Daca in lista de produse sunt servicii, atunci coloanele: *cod material*, *cod bare*, *cod PLU* nu se completeaza, iar coloana *serviciu* se completeaza automat cu Da. Elementul *Stoc* se completeaza cu stocul ramas in urma acestei operatiuni (rotunjit la numarul de zecimale egal cu valoarea parametrului *NrZecimaleVizibilCantitate* din acest modul), doar daca selectia s-a facut din tab-ul *Materiale*; nu se completeaza daca selectia s-a facut din tab-ul *Servicii*. Atentie, daca in lista de produse facturate exista si produse cu discount, care au declarate produse asociate incadrate in departamentul ambalaje (este cazul produselor ambalate in ambalaje SGR, de exemplu), discountul nu se aplica si la pretul ambalajului!

La selectia materialelor din lista de materiale, daca ulterior incarcarii ei s-au facut modificari in nomenclatorul de material pot aparea urmatoarele situatii:

- Daca departamentul in care se afla materialul (dupa operare modificare) nu are marcaj pentru folosire in acest dialogul de facturare rapida, apare mesajul "*Materialul a fost mutat intr-un departament care nu se foloseste la facturare rapida!*" si linia este stearsa din lista

- Daca departamentul in care se afla materialul nu are gestiune atasata, apare mesajul "*Materialul a fost mutat intr-un departament care nu are gestiune atasata!*" si linia este stearsa din lista;

- Daca modulul este configurat pentru emitere de bonuri fiscale si materialul nu are marcaj ca se vinde din AMEF, apare mesajul "*Materialul nu se vinde din casa de marcat!* " si linia este stearsa din lista;

- Daca materialul nu are marcaj pentru selectie (in nomenclatorul de materiale SELECTABIL=NU), apare mesajul "*Materialul are marcaj ca nu se mai foloseste (selectabil=false)!*" si linia este stearsa din lista;

- Daca materialul nu mai corespunde modului de livrare sau monedei selectate (nu sunt declarate caracteristicile materialului in detaliul Mod livrare Material aferent nomenclatorului de materiale la data documentului pentru modul de livrare completat in caseta *Mod livrare* si pentru moneda completata in caseta *Moneda* si se lucreaza in configurarea *UtilizareDateMaterialNomenclatorPeModLivrare=Nu* sau se lucreaza in configurarea *UtilizareDateMaterialNomenclatorPeModLivrare=Da* si moneda selectata nu este moneda tarii (ROL)),sau .daca se lucreaza in configurarea *UtilizareDateMaterialNomenclatorPeModLivrare=Nu* si materialul are pret nul in caracteristica modului de livrare selectat (*pret\_vanzare=0* in detaliul *Mod livrare - Material* la data documentului pentru modul de livrare selectat si materialul analizat), apare mesajul "*Materialul nu corespunde modului de livrare sau monedei de lucru!"* si linia este stearsa din lista;

- Daca se analizeaza punctul de vanzare (fereastra se foloseste pentru emitere bonuri fiscale si exista asociere intre punctele de vanzare si casele de marcat pentru filiala de lucru) si materialul nu mai este asociat acestui punct de vanzare apare mesajul "*Materialul nu este disponibil in acest punct de vanzare!*" si linia este stearsa din lista.

- Daca materialul este asociat unui alt material (exista inregistrare in detaliul Material asociat cu id\_material\_secundar egal cu identificatorul materialului procesat activa la data de lucru), apare mesajul "*Materialul nu se vinde singur, este asociat!*" si linia este stearsa din lista .

- Daca sunt modificate coloanele COD sau DENUMIRE sau COD\_BARE sau NIVEL TVA din nomenclatorul de materiale sau GESTIUNEA atasata departamentului materialului (din detaliul *Gestiune-Departament* al nomenclatorului de departamente) sau PRET VANZARE sau DISCOUNT sau TIP DSC din detaliul *Mod livrare-Material* sau lista de materiale asociate, atunci linia se actualizeaza corespunzator in lista.

La selectia serviciilor din lista serviciilor declarate in nomenclator, daca ulterior incarcarii ei s-au facut modificari in nomenclatorul de servicii si in detaliul Preturi aferent acestuia, pot aparea urmatoarele situatii:

- Daca serviciul nu mai are cont de venit atasat la data documentului, apare mesajul "*Serviciul nu mai este disponibil la facturare!*" si linia este stearsa din lista;

- Daca sunt modificate coloanele *Serviciu* sau *UM* din nomenclatorul *Servicii* sau *Pret* , *NivelTVA*, *CodCont* din detaliul *Preturi* al nomenclatorului *Servicii*, atunci linia se actualizeaza corespunzator in lista

*c) BUTOANE:*

### - 飝

buton pentru cautare materiale / servicii in lista de materialea departamentului selectat , sau in lista de servicii folosind criteriile de selectie din casuta *Material* respectiv *Serviciu*; efectueaza aceleasi operatiuni ca si apsarea tastei ENTER in aceasta.

### - Ò,

(tasta *F8*)- buton pentru adaugare produs selectat din lista de materiale daca este selectat tab-ul de selectie *Mterial*, respectiv din lista de servicii daca este selectat tab-ul de selectie Servicii, in lista cu produse pentru facturare folosind pretul, discountul pe produs si cantitatea introduse in casutele corespunzatoare. Apasarea tastei functionale F8 efectueaza aceeasi comanda de adaugare. Daca variabila interna a ecranului care specifica daca se adauga document nou sau se modifica documentul existent nu corespunde tab-ului de lucru apare mesajul de eroare "*Tab-ul de lucru nu corespunde marcajului de modificare document existent! Se inchide ecranul pentru refacerea starilor aplicatiei, refaceti documentul dupa repornirea acestuia!*" daca operatiunea se face din tab-ul de adaugare document nou, respectiv "*Tab-ul de lucru nu corespunde marcajului de inregistrare document nou! Se inchide ecranul pentru refacerea starilor aplicatiei, refaceti documentul dupa repornirea acestuia!*" daca operatiunea se face din tab-ul de modificare document existent si se inchide ecranul de lucru. Daca produsul exista in lista cu acelasi pret si acelasi discount procentual se recalculeaza linia aferenta lui cu noua valoare pentru cantitate si daca se obtine cantitate nula, linia este stearsa din lista in cazul in care nu exista linii la alte preturii / discounturi procentuale legate de aceasta. Dupa completarea listei cu produse pentru facturare, se trece cantitatea in 1, se selecteaza informatia din casuta de selectie material pentru suprascriere usoara, se focalizeaza casuta configurata pentru navigare, daca exista, respectiv casuta de selectie material daca este selectat tab-ul de selectie *Material* sau se selecteaza informatia din casuta de selectie serviciu pentru suprascriere usoara si se focalizeaza casuta de selectie serviciu daca este selectat tab-ul de selectie *Servicii*, se dezactiveaza celelalte tab-uri ale notebook-ului daca in lista de produse pentru facturare exista inregistrari, respectiv, se reactiveaza celelalte tab-uri ale notebook-ului daca in lista de produse pentru facturare nu exista inregistrari. Daca in lista de produse pentru facturare exista un numar de linii mai mare sau egal cu valoarea parametrului *NrMaterialeFactura* din acest modul, apare mesajul informativ "*Ati completat toate liniile disponibile de pe factura. Deschideti alta!*". Daca in lista de produse pentru facturare exista inregistrari, atunci celelalte tab-uri ale notebook-ului (*Modificari Facturi*, *Erori comunicatie*) sunt dezactivate. Atentie! La adaugarea unui material, se adauga automat, folosind caracteristicile din nomenclatoare, cate o linie pentru fiecare element al listei specificate de valoarea elementului *MatPrinc* al listei materialelor (cate o linie pentru fiecare material asociat materialului selectat.

Posibile erori obtinute la apasarea acestui buton, caz in care produsul nu este adaugat in lista::

Daca nu s-a primit comanda de posibilitate adaugare in lista de produse facturate dupa emitere document anterior, in casuta de eroare apare mesajul *"Comanda inactiva, focalizati casuta de cautare material!*".

Daca in casuta *Mod livrare* s-a inceput selectia modului de livrare si aceasta nu s-a finalizat (s-a inchis dialogul prin selectia unei inregistrari goale sau s-a apasat direct butonul de adaugare), in casuta de eroare apare mesajul "*Casuta Mod livrare necompletata!"*, iar casuta *Mod livrare* este focalizata si are informatia din ea marcata cu rosu.

Daca in configurarea modulului Transfer AMEF nu este declarat nivel de TVA din AMEF corespunzator nivelului de TVA al materialului, apare mesajul "*Nu este completat nivelul de TVA din casa de marcat pentru acest nivel de TVA din contabilitate!*".

Daca produsul exista in lista cu alt nivel de TVA din AMEF decat cel actual apare mesajul "*Produsul exista in lista cu alt nivel de TVA din casa, nu se poate efectua operatiunea!*".

Daca in casuta *Curs* nu sunt completate valori numerice, in casuta de eroare apare mesajul "*Valoarea din casuta Curs nu este numerica!*", casuta *Curs* este focalizata si are informatia din ea marcata cu rosu.

Daca in casuta *Curs* este completata o valoare negativa, in casuta de eroare apare mesajul "*Valoarea din casuta Curs este negativa!*", casuta *Curs* este focalizata si are informatia din ea marcata cu rosu .

Daca in casuta *Curs* este completata o valoare mai mica decat 0.01, in casuta de eroare apare mesajul "*Valoarea din casuta Curs este nula!*", casuta *Curs* este focalizata si are informatia din ea marcata cu rosu.

Daca in casuta *Pret*, respectiv *Cantitate* nu sunt completate valori numerice, in casuta de eroare apare mesajul "*Valoarea din casuta Pret nu este numerica!"*, respectiv *"Valoarea din casuta Cantitate nu este numerica!"*, casuta *Pret* respectiv *Cantitate* este focalizata si are informatia din ea marcata cu rosu.

Daca in casuta *Discount prd.* nu sunt completate valori numerice, in casuta de eroare apare mesajul "*Valoarea din casuta Discount prd. nu este numerica!"*, casuta *Discount prd.* este focalizata si are informatia din ea marcata cu rosu.

Daca in lista materialelor daca este selectat tab-ul de selectie material, respectiv in lista de servicii daca este selectat tab-ul de selectie servicii nu este selectat niciun element, in bara de stare apare mesajul "*Nu este selectat niciun produs!*"

Daca in casuta *Pret* este completata o valoare negativa, in casuta de eroare apare mesajul "*Valoarea din casuta Pret este negativa, se accepta doar cantitate negativa!"* , casuta *Pret* este focalizata si are informatia din ea marcata cu rosu.<br>Daca pe linia respectiva.

Daca pe linia respectiva, cantitatea este mai mare decat valoarea parametrului *LimitaCantitateLinie\_FacturareRapida* din acest modul, in casuta de eroare apare mesajul "*Cantitatea de pe aceasta linie depaseste valoarea admisa (<valoarea maxima admisa>)!*"

In cazul in care materialul are taxa de mediu (are declarata taxa de mediu la data documentului in detaliul *Taxe-Material* al nomenclatorului *Materiale* din aplicatia Stocuri) si este inregistrat discount nenul pe produs apare mesajul de eroare "*Materialele cu taxa de mediu nu pot avea discount!*" la ecran si materialul nu se adauga in lista

In cazul in care materialul are taxa de mediu si in lista de produse exista materiale care nu au taxa de mediu apare mesajul de eroare "*Materialul are taxa de mediu si exista in lista materiale fara aceasta taxa!"* la ecran si materialul nu se adauga in lista

In cazul in care materialul nu are taxa de mediu si in lista de produse exista materiale care au taxa de mediu apare mesajul de eroare "*Materialul nu are taxa de mediu si exista in lista materiale cu aceasta taxa!"* la ecran si materialul nu se adauga in lista

In cazul in care materialul este cereala pentru care se aplica taxarea inversa si in lista de produse exista materiale care nu sunt cereale pentru care se aplica taxarea inversa apare mesajul de eroare "*Materialul este cereala cu taxare inversa si exista in lista materiale fara aceasta caracteristica!"* la ecran si materialul nu se adauga in lista

In cazul in care materialul/serviciul nu este cereala pentru care se aplica taxarea inversa si in lista de produse exista materiale sau servicii care sunt cereale pentru care se aplica taxarea inversa apare mesajul de eroare "*Materialul nu este cereala cu taxare inversa si exista in lista materiale/servicii cu aceasta caracteristica!*" la ecran si materialul nu se adauga in lista

In cazul in care materialul foloseste sistemul de simplificare TVA si in lista de produse exista materiale sau servicii care nu folosesc acest sistem apare mesajul de eroare "*Materialul foloseste sistemul de simplificare TVA si exista in lista materiale/servicii fara aceasta caracteristica!*" la ecran si materialul nu se adauga in lista In cazul in care materialul nu foloseste sistemul de simplificare TVA si in lista de produse exista materiale sau servicii care folosesc acest sistem apare mesajul de eroare "*Materialul nu foloseste sistemul de simplificare TVA si exista in lista materiale/servicii cu aceasta caracteristica!*" la ecran si materialul nu se adauga in lista

In cazul in care materialul foloseste sistemul de simplificare TVA in functie de valoarea facturii si in lista de produse exista materiale sau servicii care nu folosesc acest sistem apare mesajul de eroare "*Materialul foloseste sistemul de simplificare TVA in functie de valoarea facturii si exista in lista materiale/servicii fara aceasta caracteristica!*" la ecran si materialul nu se adauga in lista. Analiza documentelor cu materiale care folosesc sistemul de simplificare TVA in functie de valoarea facturii se face doar daca documentul este validat. In cazul in care materialul nu foloseste sistemul de simplificare TVA in functie de valoarea facturii si in lista de produse exista materiale sau servicii care folosesc acest sistem apare mesajul de eroare "*Materialul nu foloseste sistemul de simplificare TVA in functie de valoarea facturii si exista in lista materiale/servicii cu aceasta caracteristica!*" la ecran si materialul nu se adauga in lista. Analiza documentelor cu materiale care folosesc sistemul de simplificare TVA in functie de valoarea facturii se face doar daca documentul este validat. In cazul in care se foloseste o cereala cu un cod care nu corespunde ultimei modificari de coduri pentru cereale raportate in declaratia informativa (D394), apare mesajul "*Codul de raportare cereala nu exista pentru aceasta data!*" si materialul nu se adauga in lista

In cazul in care se foloseste o cereala al carei cod de raportare corespunde unei cereale cu marcaj ca nu se raporteaza, apare mesajul *"Materialul este cereala si nu are cod raportat in D394!*" si materialul nu se adauga in lista

In cazul in care se foloseste un material care nu este cereala dar care are un cod de cereala care corespunde unei cereale cu marcaj ca se raporteaza, apare mesajul "*Materialul nu este cereala si are cod raportat in D394!*" si materialul nu se adauga in lista

In cazul in care se foloseste un tip de operatiune de taxare inversa care nu corespunde ultimei modificari de operatiuni de taxare inversa raportate in declaratia informativa (D394), apare mesajul "*Codul operatiunii de taxare inversa nu exista pentru aceasta data!*" si materialul nu se adauga in lista

In cazul in care se foloseste un material cu taxare inversa al carui cod de raportare corespunde unei operatiuni care nu se raporteraza in D394 (*MOD RAPORTARE=neraportat*), apare mesajul "*Materialul este cu taxare inversa si nu are cod raportat in D394!*" si materialul nu se adauga in lista

In cazul in care se foloseste un material care nu este cu taxare inversa dar care are un cod de operatiune cu taxare inversa care se raporteaza in D394 (*MOD RAPORTARE* diferit de *neraportat*), apare mesajul "*Materialul nu este cu taxare inversa si are cod raportat in D394!*" si materialul nu se adauga in lista

In cazul in care serviciul este cereala pentru care se aplica taxarea inversa si in lista de produse exista materiale sau servicii care nu sunt cereale pentru care se aplica taxarea inversa apare mesajul de eroare "*Serviciul este cereala cu taxare inversa si exista in lista materiale/servicii fara aceasta caracteristica!*" la ecran si serviciul nu se adauga in lista

In cazul in care serviciul nu este cereala pentru care se aplica taxarea inversa si in lista de produse exista materiale sau servicii care sunt cereale pentru care se aplica taxarea inversa apare mesajul de eroare "*Serviciul nu este cereala cu taxare inversa si exista in lista materiale/servicii cu aceasta caracteristica!*" la ecran si serviciul nu se adauga in lista

In cazul in care serviciul foloseste sistemul de simplificare TVA si in lista de produse exista materiale sau servicii care nu folosesc acest sistem apare mesajul de eroare "*Serviciul foloseste sistemul de simplificare TVA si exista in lista materiale/servicii fara aceasta caracteristica!*" la ecran si serviciul nu se adauga in lista In cazul in care serviciul nu foloseste sistemul de simplificare TVA si in lista de produse exista materiale sau servicii care folosesc acest sistem, apare mesajul de eroare "S*erviciul nu foloseste sistemul de simplificare*

*TVA si exista in lista materiale/servicii cu aceasta caracteristica!*" la ecran si serviciul nu se adauga in lista

In cazul in care serviciul foloseste sistemul de simplificare TVA in functie de valoarea facturii si in lista de produse exista materiale sau servicii care nu folosesc acest sistem apare mesajul de eroare "*Serviciul foloseste sistemul de simplificare TVA in functie de valoarea facturii si exista in lista materiale/servicii fara aceasta caracteristica!*" la ecran si serviciul nu se adauga in lista. Analiza documentelor cu servicii care folosesc sistemul de simplificare TVA in functie de valoarea facturii se face doar daca documentul este validat .

In cazul in care serviciul nu foloseste sistemul de simplificare TVA in functie de valoarea facturii si in lista de produse exista materiale sau servicii care folosesc acest sistem apare mesajul de eroare "*Serviciul nu foloseste sistemul de simplificare TVA in functie de valoarea facturii si exista in lista materiale/servicii cu aceasta caracteristica!*" la ecran si serviciul nu se adauga in lista. Analiza documentelor cu servicii care folosesc sistemul de simplificare TVA in functie de valoarea facturii se face doar daca documentul este validat . In cazul in care se foloseste o cereala cu un cod care nu corespunde ultimei modificari de coduri pentru cereale raportate in declaratia informativa (D394) , apare mesajul "*Codul de raportare cereala nu exista pentru aceasta data!*" si serviciul nu se adauga in lista

In cazul in care se foloseste o cereala al carei cod de raportare corespunde unei cereale cu marcaj ca nu se raporteaza, apare mesajul "*Serviciul este cereala si nu are cod raportat in D394!*" si serviciul nu se adauga in lista

In cazul in care se foloseste un serviciu care nu este cereala dar care are un cod de cereala care corespunde unei cereale cu marcaj ca se raporteaza, apare mesajul "*Serviciul nu este cereala si are cod raportat in D394!*" si serviciul nu se adauga in lista

In cazul in care se foloseste un tip de operatiune de taxare inversa care nu corespunde ultimei modificari de operatiuni de taxare inversa raportate in declaratia informativa (D394), apare mesajul "*Codul operatiunii de taxare inversa nu exista pentru aceasta data!*" si serviciul nu se adauga in lista

In cazul in care se foloseste un serviciu cu taxare inversa al carui cod de raportare corespunde unei operatiuni cu marcaj ca nu se raporteaza, apare mesajul "*Serviciul este cu taxare inversa si nu are cod raportat in D394!*" si serviciul nu se adauga in lista

In cazul in care se foloseste un serviciu care nu este cu taxare inversa dar care are un cod de operatiune cu taxare inversa cu marcaj ca se raporteaza, apare mesajul "*Serviciul nu este cu taxare inversa si are cod raportat in D394!*" si serviciul nu se adauga in lista

Daca linia corespunde unui produs finit (in descarcarea de gestiune pentru contul si gestiunea sursa exista linie de materie prima, *MaterPrim*, pe care este declarat cont valid de materie prima si materialul este intrun departament de produs finit (nomenclatorul de departamente departamentul este cinfigurat cu PRODUS FINIT=DA)) si cantitatea este negativa, apare mesajul "*Nu se poate inregistra stornare de produs finit!*" si materialul nu se adauga in lista.

In cazul in care lista de produse exista *serviciu de incasare*, apare la ecran mesajul de eroare "*In lista exista un serviciu de incasare, nu se mai pot adauga alte produse!*" si produsul nu se adauga in lista.

In cazul in care *serviciul este de incasare* si lista de produse nu este goala, apare la ecran mesajul de eroare "*Ati selectat un serviciu de incasare si exista in lista produse pentru vanzare!*" si serviciul nu se adauga in lista. In cazul in care *serviciul este de incasare* si valoarea discountului pe produs este nenula, in casuta de eroare apare mesajul "*Nu se poate acorda discount pentru serviciul de incasare*", casuta *Discount prd.* este focalizata si are informatia din ea marcata cu culoarea rosu.

Daca valoarea parametrului *BlocareVanzareLaDepasireCredit=Da* in modulul Jurnal vanzari si daca linia corespunde achitarii din avans si are valoare mai mare decat suma disponibila in limita creditului contractat (valoarea sumei dintre soldul clientului in conturi care nu sunt de avans si soldul clientului in conturi care sunt de avans), in casuta de eroare apare mesajul "*Se poate plati din avans <avans\_disponibil>(<avans\_disponibil\_total> cu TVA inclus)!"*", unde *avans\_disponibil* este valoarea cu semn schimbat a valorii obtinute prin scaderea limitei creditului contractata din suma dintre soldul in conturi parteneri care nu sunt de avans si soldul in conturi de avans; *avans\_disponibil\_total* = avans\_disponibil \* (1 + cota\_tva/100); *cota\_tva*= cota de TVA corespunzatoare nivelului de TVA al produsului la data documentului. Daca valoarea parametrului *BlocareVanzareLaDepasireCredit=Da* in modulul Jurnal vanzari si daca linia corespunde achitarii din avans si are valoare mai mare decat avansul constituit (valoarea soldului clientului in conturi care sunt de avans), in casuta de eroare apare mesajul "*Nu puteti plati din avans mai mult decat <sold cont de avans> (<sold\_avans\_total> cu TVA inclus)!*", unde: *sold\_avans\_total* = sold\_cont\_de\_avans \* (1 + cota\_tva/100); *cota\_tva* =cota de TVA corespunzatoare nivelului de TVA al produsului la data documentului.

### - ¢

(tasta *F9*) - buton pentru scadere produs selectat din lista de produse pentru facturare folosind cantitatea introdusa in casuta corespunzatoare. Apasarea tastei functionale *F9* efectueaza aceeasi comanda de scadere. Dupa completarea listei cu produse pentru facturare, se trece cantitatea in 1, se selecteaza informatia din casuta de selectie material pentru suprascriere usoara si se focalizeaza casuta configurata pentru navigare, daca exista, respectiv casuta de selectie material daca este selectat tab-ul de selectie material sau casuta de selectie serviciu daca este selectat tab-ul de selectie servicii; se dezactiveaza celelalte tab-uri ale notebookului daca in lista de produse pentru facturare exista inregistrari, respectiv, se reactiveaza celelalte tab-uri ale notebook-ului daca in lista de produse pentru facturare nu exista inregistrari. Daca in urma operatiunii se obtine cantitate nula, linia este stearsa din lista in cazul in care nu exista linii la alte preturi / discounturi procentuale legate de aceasta. Daca in lista de produse pentru facturare exista inregistrari, atunci celelalte tab-uri ale notebook-ului (*Modificari Facturi*, *Erori comunicatie)* sunt dezactivate. Daca in lista de produse pentru facturare exista un numar de linii mai mare sau egal cu valoarea parametrului *NrMaterialeFactura* din acest modul, apare mesajul informativ "*Ati completat toate liniile disponibile de pe factura. Deschideti alta!*". La scaderea unui material, se scade automat fiecare element al listei specificate de valoarea elementului *MatPrinc* din aceasta lista, adica se scad automat toate materialele asociate acestuia.

Posibile erori obtinute la apasarea acestui buton, caz in care produsul nu este scazut in lista de produse facturate:

Daca in lista de produse pentru facturare nu este nici un element selectat, in casuta de eroare apare mesajul "*Nu este selectat nici un element din lista!"* si nu se efectueaza operatiunea.

Daca in lista de produse pentru facturare este selectat un material asociat (valoarea elementului *MatSec* este DA), in casuta de eroare apare mesajul "*Materialele asociate unui alt material nu se pot procesa individual!*" Daca in casuta *Cantitate* nu este completata o valoare numerica, in casuta de eroare apare mesajul "*Valoarea din casuta Cantitate nu este numerica!*", casuta *Cantitate* este focalizata si are informatia din ea marcata cu rosu si materialul nu este scazut din lista.

Daca in casuta *Curs* nu sunt completate valori numerice, in casuta de eroare apare mesajul "*Valoarea din casuta Curs nu este numerica!*", casuta *Curs* este focalizata si are informatia din ea marcata cu culoarea rosu Daca in casuta *Curs* este completata o valoare negativa, in casuta de eroare apare mesajul "*Valoarea din casuta Curs este negativa!*", casuta *Curs* este focalizata si are informatia din ea marcata cu culoarea rosu

Daca in casuta *Curs* este completata o valoare mai mica decat 0.01, in casuta de eroare apare mesajul "*Valoarea din casuta Curs este nula!*", casuta *Curs* este focalizata si are informatia din ea marcata cu culoarea rosu

Daca pe linia respectiva, cantitatea este mai mare decat valoarea parametrului *LimitaCantitateLinie\_FacturareRapida* din acest modul, in casuta de eroare apare mesajul *"Cantitatea de pe aceasta linie depaseste valoarea admisa (<valoarea maxima admisa>)!*" si materialul nu este scazut din lista. Daca linia corespunde unui produs finit (in descarcarea de gestiune pentru contul si gestiunea sursa exista linie de materie prima, *MaterPrim*, pe care este declarat cont valid de materie prima si materialul este intrun departament de produs finit (nomenclatorul de departamente departamentul este cinfigurat cu PRODUS

FINIT=DA)) si cantitatea este negativa, apare mesajul "*Nu se poate inregistra stornare de produs finit!*" si materialul nu se adauga in lista.

Daca modulul este configurat pentru emitere de bonuri fiscale si pe linia respectiva, valoarea discountului procentual pe produs este nenula si cantitatea este negativa, apare mesajul *"Pentru inregistrare adaos/ discount pe liniile de retur, folositi comanda de adaugare in lista!"* si materialul nu se adauga in lista .

Daca valoarea parametrului *BlocareVanzareLaDepasireCredit=Da* in modulul Jurnal vanzari si daca linia corespunde achitarii din avans si are valoare mai mare decat suma disponibila in limita creditului contractat (valoarea sumei dintre soldul clientului in conturi care nu sunt de avans si soldul clientului in conturi care sunt de avans), in casuta de eroare apare mesajul "Se poate plati din avans <avans disponibil> *(<avans\_disponibil\_total> cu TVA inclus)!*", unde *avans\_disponibil* este valoarea cu semn schimbat a valorii obtinute prin scaderea limitei creditului contractata din suma dintre soldul in conturi parteneri care nu sunt de avans si soldul in conturi de avans; *avans\_disponibil\_total* = avans\_disponibil \* (1 + cota\_tva/100); *cota\_tva*= cota de TVA corespunzatoare nivelului de TVA al produsului la data documentului.

Daca valoarea parametrului *BlocareVanzareLaDepasireCredit=Da* in modulul Jurnal vanzari esi daca linia corespunde achitarii din avans si are valoare mai mare decat avansul constituit (valoarea soldului clientului in conturi care sunt de avans), in casuta de eroare apare mesajul "*Nu puteti plati din avans mai mult decat <sold cont de avans> (<sold\_avans\_total> cu TVA inclus)!*", unde: sold\_avans\_total = sold\_cont\_de\_avans \* (1 + cota\_tva/100); *cota\_tv*a =cota de TVA corespunzatoare nivelului de TVA al produsului la data documentului.

### -  $\mathbb{Z}^{\mathbb{T}}$

buton scoatere numerar din casa folosit pentru transmitere comanda de scoatere numerar din sertarul casei de marcat asociata operatorului conectat.Daca nu se comunica cu casa de marcat folosind protocolul direct, comanda se transmite la casa de marcat folosind aplicatia rezidenta *fprint.exe sau fiscalwire.exe*. Daca se lucreaza cu emitere de bon fiscal la casa de marcat Datecs folosind protocolul direct, se transmite comanda casei de marcat. Acelasi efect al scoaterii numerarului din sertar il are si apasarea tastei F11. Posibile erori obtinute la apasarea acestui buton:

Daca in casuta *Suma sertar* nu sunt completate valori numerice, in casuta de eroare apare mesajul "*Valoarea din casuta Suma sertar nu este numerica!*", casuta *Suma sertat* este focalizata si are informatia din ea marcata cu rosu si nu se efectueaza comanda. Dupa efectuarea comenzii, se goleste casuta *Suma sertar* si se focalizeaza casuta configurata pentru navigare, daca exista, respectiv casuta de selectie material, daca este selectat tab-ul de selectie material sau casuta de selectie serviciu, daca este selectat tab-ul de selectie servicii. Acest buton este inactiv daca modulul nu este configurat pentru emitere de bonuri fiscale sau daca utilizatorul conectat are declarata o casa de marcat care nu este model DATECS.

## -

buton introducere numerar in casa este folosit pentru transmitere comanda de introducere numerar in sertarul casei de marcat asociata operatorului conectat. Daca nu se comunica cu casa de marcat folosind protocolul direct, comanda se transmite la casa de marcat folosind aplicatia rezidenta *fprint.exe* sau *fiscalwire.exe*. Daca nu se comunica cu casa de marcat folosind protocolul direct, comanda se transmite la casa de marcat Acelasi efect ( introducere numerar in sertar) il are si apasarea tastei F10. Posibile erori obtinute la apasarea acestui buton:

Daca in casuta *Suma sertar* nu sunt completate valori numerice, in casuta de eroare apare mesajul "V*aloarea din casuta Suma sertar nu este numerica!* ", casuta *Suma sertat* este focalizata si are informatia din ea marcata cu rosu si nu se efectueaza comanda. Dupa efectuarea comenzii, se goleste casuta *Suma sertar* si se focalizeaza casuta configurata pentru navigare, daca exista, respectiv casuta de selectie material, daca este selectat tab-ul de selectie material sau casuta de selectie serviciu, daca este selectat tab-ul de selectie servicii. Acest buton este inactiv daca modulul nu este configurat pentru emitere de bonuri fiscale sau daca utilizatorul conectat are declarata o casa de marcat care nu este model DATECS.

# -

(tasta *F1*)- deschide help-ul contextual pentru aceasta fereastra . Apasarea tastei functionale *F1* efectueaza aceeasi comanda.

### - 47

(tasta *F5*)- goleste casuta de selectie material si serviciu si actualizeaza listele vizuale de departamente si de materiale cu datele din tabele pentru data completata in casuta *Data* in functie de modul de livrare, moneda si cursul valutar completate in casutele *Mod livrare*, *Moneda* si *Curs* si de punctul de vanzare, daca este cazul; daca aceasta casuta este goala, in casuta de eroare apare mesajul *"Casuta Data necompletata!"* , si casuta *Data* este focalizata si are informatia din ea marcata cu rosu. Apasarea tastei functionale F5 efectueaza aceeasi comanda. Dupa efectuarea operatiunii se focalizeaza casuta *Material* daca este selectat tab-ul de selectie material, respectiv in casuta *Serviciu* daca este selectat tab-ul de selectie servicii.

### -  $\mathbb{R}^2$

(tasta F6) - sterge toate inregistrarile din lista de produse pentru facturare si goleste casutele ecranului de incasare. Apasarea tastei functionale F6 efectueaza aceeasi comanda. Daca lista de produse pentru facturare nu este goala apare mesajul "*Doriti golirea listei cu produse pentru facturare?*", daca la acest mesaj se raspunde cu DA, se executa comanda. Dupa efectuarea operatiunii se focalizeaza casuta *Material* daca este selectat tab-ul de selectie material, respectiv in casuta *Serviciu* daca este selectat tab-ul de selectie servicii.

### x

- inchide fereastra Introducere facturi a liniei de meniu Facturare rapida (fct). Daca lista de produse pentru facturare nu este goala apare mesajul *"Exista produse pentru facturare in lista corespunzatoare. Inchideti ecranul de facturare rapida?"*, daca la acest mesaj se raspunde cu NU, nu se inchide fereastra. Daca se lucreaza cu emitere de bon fiscal la casa de marcat Datecs folosind protocolul direct, se inchide comunicatia cu casa de marcat.

- *buton X* - buton pentru emitere raport informativ X la casa de marcat asociata operatorului conectat. Acest buton este inactiv daca modulul nu este configurat pentru emitere de bonuri fiscale si daca utilizatorul conectat are declarata o casa de marcat care nu este model DATECS.

- *buton Z* - buton pentru emitere raport fiscal Z la casa de marcat asociata operatorului conectat. Acest buton este inactiv daca modulul nu este configurat pentru emitere de bonuri fiscale si daca utilizatorul conectat are declarata o casa de marcat care nu este model DATECS.

### - Ъ.

(F4 in fereastra de facturare rapida, respectiv F2 in fereastra de incasare) - apasarea acestui buton are urmatoarele efecte:

Daca variabila interna a ecranului care specifica daca se adauga document nou sau se modifica documentul existent nu corespunde tab-ului de lucru (variabila interna specifica faptul ca se modifica document existent din acest tab) apare mesajul de eroare "*Tab-ul de lucru nu corespunde marcajului de modificare document existent! Se inchide ecranul pentru refacerea starilor aplicatiei, refaceti documentul dupa repornirea acestuia!* " si se inchide ecranul.

Se completeaza tabela *Document* (deschisa pe secventa *Operare - FACTURI - Operare - Document*) si detaliile corespunzatoare: *Operatiuni de gestiune, Discount, TVA, Incasari*;

Se golesc casutele informative pentru totaluri si *Observatii*, *Discount, CIF bon, Livrari in tara*;

Se goleste casuta *Cod* doar daca parametrul de configurare *PastrareClient\_FacturareRapida*=NU; Se goleste casuta de selectie material;

Se incarca cu valorile corespunzatoare clientului din casuta *Cod* casutele *Mod livrare, Moneda* si *Curs*;

Se incarca cu valorile implicite casutele *Mesaj comanda*, *Mesaj declaratie*, *Mesaj plata*, *Nr.copii* si *Expl.dcs*. Se incarca cu valoarea implicita casuta *Delegat* in functie de valoarea parametrului *PastrareDelegat\_FacturareRapida* din acest modul;

Se deschide fereastra de inregistrare incasari, pentru a da posibilitatea operatorului de a selecta modalitatea prin care clientul doreste achitarea produselor facturate;

Daca se lucreaza in configurarea *InregistrareFacturiEmiseManual=Nu* se tipareste la imprimanta si sau la casa de marcat asociata operatorului conectat si modului de lucru, documentul / documentele pentru care

operatorul a optat in sectiunea *Tip document*: factura, sau bonul fiscal sau factura si bonul fiscal . Tiparirea raportului factura se face direct la prima imprimanta din lista de imprimante in atatea exemplare cat specifica valoarea din casuta *Nr.copii* (la fel si declaratia de conformitate daca este bifata caseta corespunzatoare). Formatul formularului de factura obtinut corespunde formatului facturii de export daca modul de livrare al documentului corespunde acestui tip de formular (valoarea campului *FctCalculPret=calcul\_export* sau *calcul\_export\_stornare* in tab-ul *Mod livrare-Clienti)*, respectiv formatului de factura al utilizatorului curent configurat la emitere factura din tab-ul *Operare (fct) -> Document* (valoarea parametrului *ConfigurareFactura*). In cazul in care se doreste emitere de factura si operatorul are salvata optiunea *Cu chitanta*, se va genera formularul pentru optiunea *A4*. In cazul in care se doreste emiterea de formular simplicat (la sectiunea *Tip formular* este selectata sectiunea *Simplificat*) si este completata casuta *Delegat* cu o valoare diferita de valoarea adaugata automat la adaugarea filialei, se va genera formularul pentru optiunea *Netipizat*. In cazul in care se doreste emitere de factura si in dialogul de configurare format factura exista optiunea *Personalizare SILDVB* (lista specificata de parametrul *ConfigurareFactura* ), factura se va genera in acest format. In cazul in care se doreste emiterea de factura cu chitanta se va folosi optiunea *Cu chitanta* indiferent de optiunea selectata la sectiunea *Tip factura* formatul facturii fiind intotdeauna *Netipizat*. Daca este inregistrat discount pentru produse, factura va contine o linie corespunzatoare acestuia (situata sub fiecare produsul caruia i s-a aplicat discountul) avand denumirea *<DISCOUNT:<cod\_material>*. Emiterea bonului fiscal se face la casa de marcat asociata operatorului conectat. Daca se obtine eroare de comunicatie cu casa de marcat se selecteaza automat tab-ul *Erori comunicatie* in care operatorul poate vizualiza erorea de comunicatie obtinuta. Pentru detalii vezi sectiunea *2.8.06.2.Erori de comunicatie*. Daca utilizatorul sau modul de lucru nu mai are asociata casa de marcat si are bonuri neemise, la incercarea de validare a acestora in bara de stare apare mesajul "*Tip de comunicatie neimplementat!*" si nu se efectueaza comanda.

Daca modulul se utilizeaza pentru introducerea documentelor emise manual (valoarea parametrului *InregistrareFacturiEmiseManual* din acest modul la data documentului este Da), nu se genereaza avizul insotitor al transportului. Daca documentul emis este *Aviz expeditie* si este bifata optiunea *Aviz transport*, nu se genereaza raportul aviz de expeditie ci doar cel de transport. In rest, avizul insotitor al transportului se genereaza doar daca este bifata optiunea *Aviz transport*, tiparirea acestuia se face direct la prima imprimanta din lista de imprimante grafice, daca valoarea parametrului *TiparireFacturiGenerateInModText* din acest modul la data documentului este Nu, respectiv la prima imprimanta din lista de imprimante text daca valoarea parametrului *TiparireFacturiGenerateInModText* din acest modul la data documentului este Da, in atatea exemplare cat specifica valoarea din casuta *Nr.copii*. Formatul formularului aviz de expeditie obtinut corespunde formatului avizului de expeditie al utilizatorului curent configurat la emitere aviz de expeditie din tab-ul *2.8.02.Operare (fct) -> Document(fct)* .

Daca s-a generat factura, atunci se copiaza formatul PDF al facturii generate intr-un folder de rezerva. Locatia folderului de rezerva este *CaleAvize/FACTURI/LLAAAA* . Numele fisierului corespunzator rezervei facturii este de forma *<SS><PP><NN><TT>.PDF*, unde: SS=seria facturii; sirul de caractere aflat inainte de prima virgula din valoarea parametrului *SerieFactura*, daca acesta contine separatorii corespunzatori; *NN* =numarul facturii (valoarea campului *NUMAR* din tabela Document (fct); *PP* =prefixul numarului facturii, sirul de caractere cuprins intre prima si a doua virgula din valoarea parametrului *SerieFactura*, daca acesta contine separatorii corespunzatori; *TT* =sufixul numarului facturii, sirul de caractere cuprins intre a doua si a treia virgula sau aflat dupa a doua virgula din valoarea parametrului *SerieFactura*, daca acesta contine separatorii corespunzatori . Daca numarul documentului contine caracterele speciale /, \, :, \*, ?, ", <, > si |, aceste se inlocuiesc automat cu \_ , pentru a nu se obtine erori la salvare.

Se copiaza formatul PDF al avizului de expeditie generat intr-un folder de rezerva (daca s-a generat aviz de expeditie. Locatia folderului de rezerva este *CaleAvize/AVIZE/LLAAAA* . Numele fisierului corespunzator rezervei avizului este de forma *<SS><PP><NN><TT>.PDF*, unde: *SS*=seria avizului; sirul de caractere aflat inainte de prima virgula din valoarea parametrului *SerieAviz*, daca acesta contine separatorii corespunzatori; *NN* =numarul avozului (valoarea campului *NUMAR* din tabela *Document (fct)*; *PP* =prefixul numarului avizului, sirul de caractere cuprins intre prima si a doua virgula din valoarea parametrului *SerieAviz*, daca acesta contine separatorii corespunzatori; *TT* =sufixul numarului avizului, sirul de caractere cuprins intre a doua si a treia virgula sau aflat dupa a doua virgula din valoarea parametrului *SerieAviz*, daca acesta contine separatorii corespunzatori . Daca numarul documentului contine caracterele speciale /, \, :, \*, ?, ", <, > si | , aceste se inlocuiesc automat cu \_ , pentru a nu se obtine erori la salvare.

Daca se emite factura si unitatea emitenta este inregistrata in Registrul RO e-Factura si/ emite facturi pentru clienti inregistrati de asemenea in registrul RO e-Factura sau pentriu produse/ servicii marcate ca avand risc fiscal, atunci se genereaza si fisier XML atasat facturii care poate fi incarcat la ANAF, dupa validarea cu aplicatia puusa la dispozitie de ANAF.

Daca incasarea se face cu bon fiscal, atunci emiterea bonului fiscal se face la casa de marcat asociata operatorului conectat si modulului de lucru. Daca emitere de bon fiscal se face la o casa de marcat Datecs folosind protocolul direct se completeaza in rab Modificari aferent document de vanzare, inregistrarea corespunzatoare lui cod\_mesaj=20.

Se actualizeaza cursul valutar;

Se actualizeaza starea documentului inregistrat in tabela *Document (fct)* si in final reactiveaza celelalte taburi ale notebook-ului.

Se focalizeaza casuta specificata de elementul de tip lista din ultima valoare a parametrului *ListaParcurgereCampuri\_FacturareRapida* din acest modul si reactiveaza celelalte tab-uri ale notebook-ului. Apasarea tastei functionale F4 efectueaza aceleasi operatii.

### *Nota Producatorului:*

Daca moneda din casuta *Moneda* este diferita de moneda tarii (LEI), atunci se actualizeaza cursul valutar in tabela Curs valutar (deschisa pe secventa OPERARE-> nomenclatoare -> Moneda) astfel:

Daca exista inregistrare pentru moneda si data analizate corespunzatoare filialei de lucru, si valoarea campului curs a acesteia este diferita de valoarea din casuta *Curs*, se modifica valoarea campului *Curs* de pe inregistreaza corespunzatoare monedei si datei analizate astfel incat sa contina valoarea casutei *Curs* Daca nu exista inregistrare pentru moneda si data analizate corespunzatoare filialei de lucru, se adauga

o inregistrare cu urmatoarele caracteristici: data -> valoarea din casuta *Data; Moneda* -> valoarea identificatorului pentru moneda completata in casuta *Moneda*; *Curs* -> cursul valutar completat in casuta *Curs*

Apasarea tastei functionale F4 / F2 efectueaza aceleasi operatii detaliate mai sus.

Comanda de tiparire nu se executa in urmatoarele situatii:

Daca nu este completata casuta *Data*, caz in care in casuta de eroare apare mesajul "*Casuta Data necompletata!"* si casuta *Data* este focalizata si are informatia din ea marcata cu rosu;

Daca valoarea din casuta *Data* nu corespunde conditiilor de validare ale acesteia, in casuta de eroare apare mesajul corespunzator conditiilor neindeplinite, iar casuta *Data* este focalizata si are informatia din ea marcata cu rosu;

Daca tipul de document (valoarea parametrului *DocumentFacturareRapida* din acest modul la data documentului) corespunde unui tip generic de facturare avize de expeditie (*Marfuri vandute cu aviz*), in casuta de eroare apare mesajul "*Tipul de document corespunde facturarii de avize!*"

Daca in casuta *Obervatii* exista sirul *CIF bon:* , in casuta de eroare apare mesajul "Ati folosit expresia "*CIF bon: " procesata intern de aplicatie"*, iar casuta *Observatii* este focalizata si are informatia din ea marcata cu culoarea rosu;<br>Daca modulul

Daca modulul se utilizeaza pentru introducerea documentelor emise manual (*InregistrareFacturiEmiseManual*=Da in acest modul la data documentului), la sectiunea *Tip document* este bifata optiunera de emitere *Factura si chitanta* si in casuta *Observatii* nu este scris formatul corect pentru determinarea numarului si tipului documentului, in casuta de eroare apare mesajul "*Pt.facturi manuale formatul este NrFactura/NrChitanta/Obs., pt.raport Z cantitativ Z/NrDocument/Obs.*", iar casuta *Observatii* este

focalizata si are informatia din ea marcata cu culoarea rosu.<br>Daca modulul se utilizeaza pentru introducerea Daca modulul se utilizeaza pentru introducerea documentelor emise manual (*InregistrareFacturiEmiseManual=Da* in acest modul la data documentului), la sectiunea *Tip document* este bifata optiunera de emitere *Factura* si in casuta *Observatii* nu este scris formatul corect pentru determinarea numarului facturii, in casuta de eroare apare mesajul *"Pt.facturile manuale formatul este NrFactura//Obs. sau*

*NrFactura/"*, iar casuta *Observatii* este focalizata si are informatia din ea marcata cu culoarea rosu. Daca modulul se utilizeaza pentru introducerea documentelor emise manual (*InregistrareFacturiEmiseManual=Da* in acest modul la data documentului), documentul corespunde unui raport Z cantitativ (valoarea scrisa in casuta *Observatii* este de forma *Z/<Nr.document>/<Observatii>*) si se doreste emiterea unui document care nu presupune si incasare (tip document este diferit de Facura si chitanta), in casuta de eroare apare mesajul "*Selectati Factura si chitanta pentru raportul Z cantitativ (trebuie completate si incasarile)*", iar casuta *Observatii* este focalizata si are informatia din ea marcata cu culoarea rosu

Daca valoarea din casuta *CIF bon* nu corespunde conditiilor de validare ale acesteia, in casuta de eroare apare mesajul corespunzator conditiilor neindeplinite, iar casuta *CIF bon* este focalizata si are informatia din ea marcata cu rosu;

Daca este document de incasare cu bon fiscal pentru facturi din perioade contabile inchise (in lista de produse vandute exista *serviciu incasare*) si la data documentului, contul de clienti nu este configurat cu calcul automat sold, in casuta de eroare apare mesajul "*Documentul de incasare facturi anterioare se poate emite doar pentru conturi cu calcul automat al soldului*" .

Daca este document de incasare cu bon fiscal pentru facturi din perioade contabile inchise (in lista de produse vandute exista serviciu incasare) si documentul are TVA (valoarea casutei din care TVA: este nenula), in casuta de eroare apare mesajul "*Documentul de incasare facturi anterioare nu poate avea TVA*".

Daca este document de incasare cu bon fiscal pentru facturi din perioade contabile inchise (in lista de produse vandute exista *serviciu incasare*) si este inregistrat discount (valoarea casutei *Discount [%]* este nenula), apare mesajul "*Documentul de incasare facturi anterioare nu poate avea discount!*", iar casuta *Discount* este focalizata si are informatia din ea marcata cu culoarea rosu.

Daca este document de incasare cu bon fiscal pentru facturi din perioade contabile inchise (in lista de produse vandute exista *serviciu incasare*) si se doreste emiterea altui tip de document decat bon fiscal (la sectiunea *Tip document* este selectata alta optiune decat *Bon fiscal*), apare mesajul "*Pentru documentul de incasare facturi anterioare se pot emite doar bonuri fiscale!*" .

Daca este document de incasare cu bon fiscal pentru facturi din perioade contabile inchise (in lista de produse vandute exista serv\_incasare) si clientul corespunde partenerului implicit ("*nedefinit*"), apare mesajul "*Nu este completat clientul pentru incasare facturi anterioare!*"

Daca se doreste emiterea avizului de expeditie si in lista de produse vandute exista materiale cu taxa de mediu, apare mesajul "*Nu se pot emite avize de expeditie cu taxa de mediu!*"

Daca se doreste emiterea facturii proforma si daca parametrul *SecventaNumarFacturaProforma* din acest modul, nu este declarat pentru data documentului sau nu are valoarea corespunzatoare unei secvente de incrementare, apare mesajul "*Nu exista secventa pentru numarul facturii proforma!*"

Daca documentul este pentru un platitor de TVA din Romania si daca contine materiale cu taxa de mediu si are inregistrat discount, apare mesajul "*Facturile cu taxa de mediu nu pot avea discount!*", casuta *Discount* este focalizata si are informatia din ea marcata cu culoarea rosu.

Daca tipul de document nu are linie de contare pentru oricare din elementele: Valoare, AdCom, TVANeex, Comision, TVACol, Consum, Serv, Avans, Incasare, TVATaxInv, TransfValFurnizor, RotunjirePartener, IncasareCard, IncasareTichet, sau TVAInc, atunci in casuta de eroare apare mesajul "*Schema de contare nu este completa (lipsa linie de contare pentru <denumire\_linie\_contare>)!";*

Daca tipul de document nu are completat contul debitor pe liniile de contare analizate in casuta de eroare, atunci apare mesajul "*Schema de contare nu este completa (lipsa cont debitor pe linia <denumire\_linie\_contare>)!"*;

Daca tipul de document nu are completat contul creditor pe liniile de contare analizate, atunci in casuta de eroare apare mesajul "*Schema de contare nu este completa (lipsa cont creditor pe linia <denumire\_linie\_contare>)!*";

Daca documentul este in moneda locala si la data documentului contul debitor de pe liniile *Valoare* sau *Comision* sau *FacturiNesosite* este configurat cu calcul sold in valuta, in casuta de eroare apare mesajul "*Schema de contare nu se poate utiliza pentru operatiuni in moneda locala (contul debitor, <codul contului>, de pe linia de contare pentru <denumire\_linie\_contare> este configurat cu calcul sold in valuta)!*"

Daca documentul este in moneda locala si la data documentului contul creditor de pe liniile *Valoare* sau *Serv* sau *RotunjirePartener sau Avans* este configurat cu calcul sold in valuta, in casuta de eroare apare mesajul *"Schema de contare nu se poate utiliza pentru operatiuni in moneda locala (contul creditor, <codul contului>, de pe linia de contare pentru <denumire\_linie\_contare> este configurat cu calcul sold in valuta)*"

Daca in casuta *Cod* s-a inceput selectia clientului si aceasta nu s-a finalizat (s-a inchis dialogul prin selectia unei inregistrari goale sau s-a apasat direct butonul *Tiparire*), caz in care incasuta de eroare apare mesajul *"Nu s-a finalizat completarea casutei Cod!*" si casuta *Cod* este focalizata si are informatia din ea marcata cu rosu; Daca in casuta *Mod livrare* s-a inceput selectia modului de livrare si aceasta nu s-a finalizat (s-a inchis dialogul prin selectia unei inregistrari goale sau s-a apasat direct butonul *Tiparire*), in casuta de eroare apare mesajul "*Nu s-a finalizat completarea casutei Mod livrare!"*, iar casuta *Mod livrare* este focalizata si are informatia din ea marcata cu rosu;

Daca in casuta *Delegat* s-a inceput selectia delegatului si aceasta nu s-a finalizat (s-a apasat butonul *Renunt* in dialogul de selectie sau s-a apasat direct butonul *Tiparire*), in casuta de eroare apare mesajul "*Nu s-a finalizat completarea casutei Delegat!"*, iar casuta *Delegat* este focalizata si are informatia din ea marcata cu rosu;

Daca lista de produse pentru facturare este goala sau contine doar linii cu cantitate nula, apare mesajul "*Nu exista produse in lista de facturare!"*;

Daca modulul nu se utilizeaza pentru introducerea documentelor emise manual (*InregistrareFacturiEmiseManual=Nu* la data documentului), se doreste emiterea unui alt document decat aviz de expeditie si parametrul *SecventaNumarFactura* din acest modul, nu este declarat pentru data documentului sau nu are valoarea corespunzatoare unei secvente de incrementare, caz in care apare mesajul "*Nu exista secventa pentru numarul facturii!"*

Daca parametrul *RegulaTVADef* din acest modul, nu este declarat pentru data documentului, caz in care apare mesajul "*Lipsa valoare parametru RegulaTVADef pentru aceasta data!*" ;

Daca parametrul *RegulaTVADefUE* din acest modul, nu este declarat pentru data documentului, apare mesajul "*Lipsa valoare parametru RegulaTVADefUE pentru aceasta data!*";

Daca parametrul *RegulaTVADefAfaraUE* din acest modul, nu este declarat pentru data documentului, apare mesajul "*Lipsa valoare parametru RegulaTVADefAfaraUE pentru aceasta data!*";

Daca parametrul *CapitolBugetarImplicit* din acest modul, nu este declarat pentru data documentului, caz in care apare mesajul "*Lipsa valoare parametru CapitolBugetarImplicit pentru aceasta data!*" ;

Daca se doreste emiterea avizului de expeditie si in lista de produse vandute exista materiale care folosesc sistemul de simplificare TVA in functie de valoarea facturii, apare mesajul "*Nu se pot emite avize de expeditie cu produse care folosesc sistemul de simplificare TVA in functie de valoarea facturii!*";

Daca este bifata optiunea *Tichet social* si nu se emite bon fiscal sau factura si bon fiscal, apare mesajul "*Optiunea de incasare cu tichete sociale se poate folosi doar la emitere bonuri fiscale!*"

Daca se doreste emiterea avizului de expeditie si daca parametrul *SecventaNumarAviz* din acest modul, nu este declarat pentru data documentului sau nu are valoarea corespunzatoare unei secvente de incrementare, apare mesajul "*Nu exista secventa pentru numarul avizului de expeditie!*" ;

Daca se doreste emiterea avizului de expeditie si daca in schema de contare a tipului de document specificat de parametrul *DocumentFacturareRapida* din acest modul, nu este declarata linie de contare pentru facturile de emis (*tip\_contare=FacturiNesosite*), apare mesajul "*Nu exista linie de contare pentru facturile de intocmit!*"; Daca se doreste emiterea avizului de expeditie si daca in schema de contare a tipului de document specificat de parametrul *DocumentFacturareRapida* din acest modul, pe linia de contare pentru facturile de emis (*tip\_contare=FacturiNesosite*) nu este completat contul debitor, apare mesajul "*Nu este declarat contul debitor in linia de contare pentru facturile de intocmit!*";

Daca se doreste emiterea avizului de expeditie si daca in schema de contare a tipului de document specificat de parametrul *DocumentFacturareRapida* d\_cuvant=128) din acest modul, pe linia de contare pentru facturile de emis (*tip\_contare=FacturiNesosite*) nu este completat contul creditor, apare mesajul "*Nu este declarat contul creditor in linia de contare pentru facturile de intocmit!*"

Daca se doreste emiterea de bon fiscal si daca parametrul *SecventaNumarBonFiscal* din acest modul, nu este declarat pentru data documentului sau nu are valoarea corespunzatoare unei secvente de incrementare, caz in care apare mesajul "*Nu exista secventa pentru numarul bonului fiscal!*" ;

Daca se doreste emiterea de bon fiscal si daca in schema de contare a tipului de document specificat de parametrul *DocumentFacturareRapida* din acest modul nu este declarata linie de contare pentru incasarea in numerar (tip\_contare=Incasare), care sa aiba completat contul debitor, apare mesajul "*Nu exista linie de contare pentru incasarea numerar cu cont debitor completat!*" ;

Daca se doreste emiterea de bon fiscal si daca in schema de contare a tipului de document specificat de parametrul *DocumentFacturareRapida* din acest modul nu este declarata linie de contare pentru incasarea cu card (tip\_contare=IncasareCard), care sa aiba completat contul debitor, apare mesajul "*Nu exista linie de contare pentru incasarea cu card cu cont debitor completat!*" ;

Daca se doreste emiterea de bon fiscal si daca in schema de contare a tipului de document specificat de parametrul *DocumentFacturareRapida* din acest modul, nu este declarata linie de contare pentru incasarea cu tichete (tip\_contare=IncasareTichet), care sa aiba completat contul debitor, apare mesajul "*Nu exista linie de contare pentru incasarea cu tichete u cont debitor completat!!*";

Daca se doreste emiterea de bon fiscal si moneda din casuta *Moneda* este diferita de moneda tarii (ROL), apare mesajul "*Nu se poate emite bon fiscal pentru moneda diferita de moneda tarii!*", iar casuta *Moneda* este focalizata si are informatia din ea marcata cu rosu;

Daca se doreste emiterea de bon fiscal si discountul/adaosul procentual acordat (valoarea absoluta a casutei *Discount [%]*) este mai mare decat 99.99, apare mesajul "*Nu se poate emite bon fiscal cu discount mai mare decat 99.99*", iar casuta *Discount* este focalizata si are informatia din ea marcata cu culoarea rosu.

Daca se doreste emiterea de bon fiscal si cursul valutar din casuta *Curs* este diferit de 1, apare mesajul "*Nu se poate emite bon fiscal pentru curs valutar diferit de 1!*", iar casuta *Curs* este focalizata si are informatia din ea marcata cu rosu;

Daca se doreste emiterea de factura sau aviz de expeditie si in casuta *Nr.copii* nu este completata o valoare intreaga, in casuta de eroare apare mesajul "*Valoarea din casuta Nr.copii nu este intreaga!*", casuta *Nr.copii* este focalizata si are informatia din ea marcata cu rosu

Daca se doreste emiterea de factura sau aviz de expeditie si folderul specificat de parametrul *CaleAvize* din acest modul la data documentului nu exista si nu se poate crea, in casuta de eroare apare mesajul "*Nu exista*

*si nu se poate genera folderul specificat de parametrul CaleAvize!*". In cazul in care operatorul foloseste caracterul " pentru a declara folderele cu nume lungi care contin blank-uri, acesta este scos inaintea de verificarea existentei folderului.

Daca se doreste emiterea de bon fiscal si totalul documentului este mai mare decat valoarea parametrului *LimitaTotalBon\_FacturareRapida* din acest modul, caz in care apare mesajul "*Totalul bonului depaseste valoarea admisa (<valoarea maxima admisa>)!"*;

Daca se doreste emiterea de bon fiscal si totalul documentului este negativ, caz in care apare mesajul "*Totalul bonului este negativ!"*;

Daca se doreste emiterea de bon fiscal si unul dintre totalurile pe nivele de TVA este negativ, caz in care apare mesajul "*Totalul pe nivele de TVA este negativ!"*;

Daca se doreste emiterea de bon fiscal si unul din produsele din lista de produse pentru facturare are pret nul, caz in care apare mesajul "*Linie cu valoare nula!*" ;

Daca se doreste emiterea de bon fiscal si unul din produsele din lista de produse pentru facturare are discount/ adaos mai mare decat 99.99, apare mesajul "*Linie cu discount mai mare decat 99.99*"

Daca se doreste emiterea de bon fiscal la o casa de marcat model EURO si unul din produsele din lista de produse pentru facturare are inregistrat discount, apare mesajul "*Pentru acest model de casa de marcat nu este implementat discountul pe produs!"* ;

Daca se doreste emiterea de bon fiscal la o casa de marcat model EURO sau DATECS folosind aplicatia rezidenta (fara folosire protocolul direct) si unul din produsele din lista de produse pentru facturare are cantitate negativa si discount nenul, apare mesajul "*Linie cu valoare negativa si discount!*";

Daca se doreste emiterea de bon fiscal la o casa de marcat model EURO si unul din produsele din lista de produse pentru facturare are cantitate negativa, caz in care apare mesajul "*Linie cu valoare negativa!*";

Daca se doreste emiterea de bon fiscal la o casa de marcat model EURO sau DATECS si totalul documentului este nul, caz in care apare mesajul "*Totalul bonului este nul!*";

Daca se doreste emiterea de bon fiscal la o casa de marcat model EURO 500T Handy si ecr=10 pe campul parametri din tabela Recepcnt\_vne\_amef si este inregistrat discount, caz in care apare mesajul "*Pentru acest model de casa de marcat nu se poate emite bon fiscal cu discount!*" si casuta *Discount* este focalizata si are informatia din ea marcata cu rosu;

Daca se doreste emiterea de bon fiscal la o casa de marcat model EURO 2000T si ecr=1 pe campul parametrii din cnt\_vne\_amef si este inregistrat discount, apare mesajul "*Pentru acest model de casa de marcat nu se poate emite bon fiscal cu discount!*" si casuta *Discount* este focalizata si are informatia din ea marcata cu rosu; Daca se doreste emiterea de bon fiscal si data documentului este diferita de data sistemului (daca ora sistemului este mai mica decat valoarea parametrului *OraSchimbBon\_FacturareRapida* (existent in tab-ul de configurare al aplicatiei FACTURI EMISE, data analizata este data anterioara datei sistemului), caz in care apare mesajul "*Nu se pot emite bonuri fiscale cu data diferita de data sistemului!*" si casuta *Data* este focalizata si are informatia din ea marcata cu rosu;

Daca modulul este configurat pentru emitere de bonuri fiscale, are blocata inregistrarea de retur marfa pe bonul fiscal si in lista de produse vandute exista atat linii de vanzare (cu valoarea elementului *Cantitate* pozitiva), cat si linii de stornare (cu valoarea elementului *Cantitate* negativa), apare mesajul "*Este blocat returul pe bon fiscal, nu pot fi si linii pozitive si linii negative*". Verificarea cantitatii nu se face pe liniile care corespund procesarii avansurilor (in lista de produse vandute, valoarea elementului *Serviciu* este Da si valoarea elementului *Cont* corespunde unui cont de furnizori la data documentului).

Daca se doreste emiterea facturii saua facturii proforma sau a avizului de expeditie si utilizatorul conectat nu are declarat numele in tab-ul Administrare drepturi acces -> Personal, caz in care apare mesajul "*Nu este completat numele persoanei care emite factura!"* daca se doreste emiterea facturii; respectiv "*Nu este completat numele persoanei care emite avizul de expeditie!"* daca se doreste emiterea avizului de expeditie. Daca documentul este atasat unui distribuitor (este completata casuta *Distribuitor*) si clientul corespunde

partenerului "*nedefinit*", apare mesajul "*Trebuie completat clientul pentru document atasat unui distribuitor!*" Daca modulul nu se utilizeaza pentru introducerea documentelor emise manual (*InregistrareFacturiEmiseManual=Nu* la data documentului), se doreste emiterea de factura cu chitanta si daca parametrul SecventaNumarChitanta din acest modul, nu este declarat pentru data documentului sau nu are valoarea corespunzatoare unei secvente de incrementare, caz in care apare mesajul "*Nu exista secventa pentru numarul chitantei!*" ;

Daca se doreste emiterea de factura cu chitanta si daca in schema de contare a tipului de document specificat de parametrul *DocumentFacturareRapida* din acest modul, nu este declarata linie de contare pentru incasarea in numerar (tip\_contare=Incasare), care sa aiba completat contul debitor, apare mesajul "*Nu exista linie de contare pentru incasarea numerar cu cont debitor completat!"* ;

Daca se doreste emiterea de factura cu chitanta si daca in schema de contare a tipului de document specificat de parametrul DocumentFacturareRapida din acest modul, nu este declarata linie de contare pentru incasarea cu card (tip\_contare=IncasareCard), care sa aiba completat contul debitor, apare mesajul "*Nu exista linie de contare pentru incasarea cu card cu cont debitor completat!*" ;

Daca se doreste emiterea de factura cu chitanta si daca in schema de contare a tipului de document specificat de parametrul *DocumentFacturareRapid*a din acest modul, nu este declarata linie de contare pentru incasarea cu tichete (tip\_contare=IncasareTichet), care sa aiba completat contul debitor, apare mesajul "*Nu exista linie de contare pentru incasarea cu tichete cu cont debitor completat!"*;

Daca regula de TVA folosita pentru partenerii din Romania (valoarea parametrului *RegulaTVADef*) sau din Uniunea Europeana (valoarea parametrului *RegulaTVADefUE*) corespunde livrarilor in afara Uniunii Europene apare mesajul "*Regula de TVA corespunde livrarilor in afara Uniunii Europene si operatorul nu este din aceasta zona!*"

Daca regula de TVA folosita pentru partenerii din Romania (valoare parametru *RegulaTVADef*) sau din afara Uniunii Europene (valoarea parametrului *RegulaTVADefAfaraUE*) corespunde operatiunilor raportate in declaratia recapitulativa D390 , apare mesajul "R*egula de TVA se raporteaza in declaratia recapitulativa D390 si operatorul nu este din Uniunea Europeana!*"

Daca regula de TVA folosita pentru partenerii din Romania sau din afara Uniunii Europene corespunde serviciilor livrate electronicapare mesajul *"Regula de TVA se foloseste doar pentru parteneri din Uniunea Europeana si operatorul nu este din aceasta zona!*";

Daca regula de TVA folosita pentru partenerii din Uniunea Europeana corespunde serviciilor livrate electronic si partenerul este platitor de TVA apare mesajul "*Serviciile electronice pot fi livrate doar catre neplatitori de TVA din Uniunea Europeana!*".

Daca regula de TVA folosita pentru partenerii din afara Romaniei (valoarea parametrului *RegulaTVADefUE,* respectiv *RegulaTVADefAfaraUE*) corespunde operatiunilor de taxare inversa apare mesajul "*Documentele de taxare inversa pot fi emise doar catre parteneri din Romania!*"

Daca regula de TVA folosita pentru partenerii din Romania (valoarea parametrului *RegulaTVADef* ) corespunde operatiunilor cu taxare inversa si partenerul nu este platitor de TVA la data documentului apare mesajul "*Documentele de taxare inversa pot fi emise doar catre platitori de TVA!*"

Daca partenerul selectat este radiat la data documentului, apare mesajul "*Partenerul este radiat, nu i se pot emite documente!*"

Daca partenerul selectat este inactiv la data documentului, apare mesajul "*Partenerul este inactiv, nu i se pot emite documente!*"

Daca in lista de produse vandute exista materiale care nu folosesc sistemul de simplificare TVA (nu au la data documentului in detaliul *Carcteristici TVA - Material* al nomenclatorului *Materiale* a marcaj de taxare inversa) sau folosesc sistemul de simplificare TVA in functie de valoarea facturii si valoarea absoluta a totalului facturii (exclusiv TVA) este mai mic decat valoarea minima admisa pentru aplicarea sistemului somplificat de TVA si regula de TVA corespunde facturarii cu taxare inversa (*Livrari taxare inversa*), apare mesajul "*Materialele nu folosesc sistemul de simplificare TVA, parametrul RegulaTVADef este incorect!*"

Daca in lista de produse vandute exista materiale care nu sunt cereale pentru care se aplica sistemul de simplificare TVA (nu au la data documentului in detaliul *Carcteristici TVA - Material* al nomenclatorului *Materiale* a marcaj de taxare inversa marcaj de cereale) si regula de TVA corespunde facturarii de cereale cu taxare inversa (*Livrari cereale cu taxare inversa*), apare mesajul "*Materialele nu sunt cereale cu taxare inversa, parametrul RegulaTVADef este incorect!*"

Daca documentul corespunde unei facturi de export (*Fct.CalculPret=calcul\_export* sau *calcul\_export\_stornare* in tab. *Mod livrare - Clienti*) si se doreste emiterea unui document care presupune si incasare sau factura proforma, (Factura si chitanta sau *Aviz expeditie*), apare mesajul "*Modul de livrare corespunde facturilor de export, se pot emite doar facturi sau avize!*"

Daca se doreste emiterea bonului fiscal la o casa de marcat model DATECS si in lista de produse vandute exista linii de stornare pentru materiale vandute in cadrul bonului cu discount, la ecran si in casuta de eroare apare mesajul *"Nu se poate emite bon fiscal pentru stornarea unui produs vandut cu discount in cadrul lui!*"

Daca se doreste emiterea bonului fiscal la o casa de marcat model DATECS folosind protocolul direct si in lista de produse vandute exista linii de stornare pentru materiale vandute in cadrul bonului, la acelasi pret si cu discount, la ecran si in casuta de eroare apare mesajul *"Nu se poate emite bon fiscal pentru stornarea unui produs vandut, la acelasi pret, cu discount in cadrul lui!*"

Daca se doreste emiterea de factura sau aviz de expeditie si clientul corespunde partenerului *nedefinit*, apare mesajul "*Nu este completat clientul pentru factura!*" daca se doreste emiterea facturii; respectiv "*Nu este completat clientul pentru avizul de expeditie!*" daca se doreste emiterea avizului de expeditie.

Daca modulul este configurat pentru emitere de bonuri fiscale, nu se lucreaza cu TVA inclus si documentul emis este factura, la ecran apare mesajul de atentionare "*Este posibil ca totalul documentului sa fie diferit de valoarea casutei Total de plata datorita ajustarilor necesare corelatiei cerute de casa de marcat!*"

Daca valoarea parametrului de configurare din aplicatia Conturi *EmitereBF\_B2B* este Nu, documentul nu corespunde unui document de incasare factura din perioada contabila inchisa cu bon fiscal, se doreste emiterea doar a bonului fiscal si documentul indeplineste conditiile de raportare in sistemul RO e-Factura (unitatea emitenta este inregistrata in acest sistem si clientul este inregistrat in acest sistem sau lista de produse vandute contine produse sau servicii cu risc fiscal ridicat si pe bon se afiseaza un CIF valid), in casuta de eroare apare mesajul "*Documentul indeplineste conditiile de raportare in sistemul RO e-Factura! Emiteti si factura!*"

La salvarea inregistrarii corespunzatoare unui document care este procesat cu protocol EDI (campul *EDI* de pe inregistrarea corespunzatoare partenerului documentului este completat), pot aparea situatiile detaliate in continuare. Daca nu este completat campul *MSJ.COMANDA*, apare mesajul de eroare *"Document procesat EDI si fara comanda!*" si recordul nu poate fi salvat. Daca valoarea parametrului *SecventaNumarAviz* din acest modul la data documentului nu corespunde unei secvente, in casuta de eroare apare mesajul "*Document procesat EDI si fara numar aviz!*" si casuta *Data* este focalizata si are informatia din ea marcata cu culoarea rosu. Daca modul de livrare al documentului nu are completat cod extern (campul *COD EXTERN* de pe inregistrarea corespunzatoare modului de livrare al documentului din tab-ul *Moduri livrare* din Jurnal Vanzari nu este completat), apare mesajul de eroare "*Document procesat EDI si fara cod extern!*" si recordul nu poate fi salvat. Daca in detaliul *Discount* exista linii corespunzatoare acestui document cu valoare nenula, apare mesajul de eroare "*Sunt inregistrate sume in detaliul de discount, documentul nu poate fi procesat EDI*!" si recordul nu poate fi salvat. Daca in detaliul *Operatiuni fara stoc* exista linii corespunzatoare acestui document cu valoare nenula, apare mesajul de eroare "*Sunt inregistrate sume in detaliul de operatiuni fara stoc, documentul nu poate fi procesat EDI!*" si recordul nu poate fi salvat. Daca in detaliul *Servicii* exista linii corespunzatoare acestui document cu valoare nenula, care nu sunt linii de rotunjire, apare mesajul de eroare "*Sunt inregistrate sume in detaliul de servicii, documentul nu poate fi procesat EDI!*" si recordul nu poate fi salvat. Daca in detaliul *Operatiuni de gestiune* exista linii corespunzatoare acestui document cu valoare nenula pentru materiale care nu au complet codul de bare sau codul clientului, apare mesajul de eroare "*Exista materiale (<lista materialelor fara cod>) fara cod, documentul nu poate fi procesat EDI!*" si recordul nu poate fi salvat.

Daca valoarea parametrului *BlocareVanzareLaDepasireCredit=Da* in modulul Jurnal vanzari si daca linia corespunde achitarii din avans si are valoare mai mare decat suma disponibila in limita creditului contractat (valoarea sumei dintre soldul clientului in conturi care nu sunt de avans si soldul clientului in conturi care sunt de avans), in casuta de eroare apare mesajul "*Se poate plati din avans <avans\_disponibil>!*", unde *avans\_disponibil* este valoarea cu semn schimbat a valorii obtinute prin scaderea limitei creditului contractata din suma dintre soldul in conturi parteneri care nu sunt de avans si soldul in conturi de avans.

Daca valoarea parametrului BlocareVanzareLaDepasireCredit=Da in modulul Jurnal vanzari esi daca linia corespunde achitarii din avans si are valoare mai mare decat avansul constituit (valoarea soldului clientului in conturi care sunt de avans), in casuta de eroare apare mesajul "*Nu puteti plati din avans mai mult decat <sold cont de avans>*!"

Daca valoarea parametrului *BlocareVanzareLaDepasireCredit=Da* in modulul Jurnal vanzari si se doreste emiterea de factura sau aviz de expeditie (documente fara incasare pe loc) si clientul nu are contract in care sa se precizeze creditul maxim aprobat de furnizor sau daca soldul total al clientului (inclusiv acest document) este mai mare decat creditul maxim contractat, apare mesajul de eroare "*Clientul a depasit creditul contractat sau nu are contract, emiteti document cu plata pe loc!*". Daca documentul emis este de stornare (valoarea acestuia este negativa) sau clientul corespunde partenerului "nedefinit" , atunci nu se verifica limitarea soldului total al clientului la creditul maxim acordat.

ERORI care pot aparea la apasarea butonului de incasare daca exista sume de incasat de pe card si aplicatia de facturare este configurarata cu *PlataAutomataCard=DA*

Erorile de comunicatie sunt afisate la ecran facturare sub forma *"Eroare comunicatie cu sistemul e-POS de plata automata! \n \n <mesajul de eroare corespunzator codului de eroare> \n \n Procesati manual incasarea cu cardul pana la refacerea parametrilor de comunicatie?"*. Daca in acest mesaj operatorul bifeaza optiunea *Procesare manuala a incasarii cu cardul in sesiunea de lucru*, in aceasta sesiune de lucru se blocheaza procesarea automata a incasarilor cu cardul. Daca la acest mesaj operatorul alege optiunea DA, atunci va inregistra manual incasarile cu cardul; procesarea platii automate cu cardul neefectuandu-se pana la reverificarea comunicatiei cu sistemul e-POS (la selectie manuala tab de facturare sau la modificare valoare

casuta *Data*). Dac aoperatorul alege optiunea NU - atunci se retransmite automat sistemului e-POS comanda pentru care s-a obtinut eroare.

Daca se obtin erori de comunicatie POS - Calculator, in mesajul afisat la ecran <*mesajul de eroare corespunzator codului de eroare>* este de forma *Cod de eroare neimplementat (<codul de eroare primit de la sistem>,* unde *<codul de eroare de la sistem>* este afisat pe ecranul POS si poate avea una din valorile: *Eroare repetata suma de control* sau *Eroare depasire iteratii in comunicare cu e-POS* sau *Eroare nedeterminata* sau *Eroare repetata de comunicatie cu e-POS* sau *Eroare de paritate la calcul LRC* sau *Raspuns incorect*.

Daca s-a putut stabili comunicatia POS - Calculator dar exista erori de validare card, in mesajul afisat la ecran *<mesajul de eroare corespunzator codului de eroare>* este de forma *Cod de eroare neimplementat (<codul de eroare primit de la sistem>*, unde *<codul de eroare de la sistem>* este afisat pe ecranul POS si poate avea una din valorile:*Tranzatie nevalidata* sau *Fonduri insuficiente* sau *PIN incorect* sau *Incearca din nou!* sau *Eroare neidentificata*.

*buton X* - buton pentru emitere raport informativ X la casa de marcat asociata operatorului conectat. Acest buton este inactiv daca modulul nu este configurat pentru emitere de bonuri fiscale si daca utilizatorul conectat are declarata o casa de marcat care nu este model DATECS .

*buton Z* - buton pentru emitere raport fiscal Z la casa de marcat asociata operatorului conectat. Acest buton este inactiv daca modulul nu este configurat pentru emitere de bonuri fiscale si daca utilizatorul conectat are declarata o casa de marcat care nu este model DATECS .

*Bara de stare* - contine mesajele explicative (help-ul contextual) pentru elementul component al acestui ecran care este focalizat la momentul respectiv.

*Casuta de eroare* - contine mesajele de eroare obtinute la operare in acest ecran

Campuri completate automat ca urmare a apasarii butonului

**D** 

(in urma tiparirii documentului de vanzare prin tab-ul *Incarcare facturi*):

- In tabela *Document* (deschisa pe secventa *Operare - FACTURI - Operare (fct)*):

### *DATA* - valoarea din casuta *Data* a ferestrei Incarcare Facturi

*NUMAR* -*Cazul a)-> daca modulul NU se utilizeaza pentru introducerea documentelor emise manuale ( InregistrareFacturiEmiseManual=Nu) atunci :* numarul este incrementat automat folosind secventa specificata de parametrul *SecventaNumarFactura* din acest modul daca se emite factura, respectiv secventa specificata de parametrul *SecventaNumarBonFiscal* din acest modul daca se emite doar bon fiscal, respectiv secventa specificata de parametrul *SecventaNumarAviz* din acest modul daca se emite doar aviz de expeditie, respectiv secventa specificata de parametrul *SecventaNumarFacturProforma* din acest modul daca se emite factura proforma. Numarul este completat cu '0' la inceput pe lungimea specificata de parametrul *LungimeNumarFactura* din aplicatia FACTURI daca se emite facur sau factura proforma, respectiv pe lungimea specificata de parametrul *LungimeNumarAviz* din aplicatia FACTURI daca se emite aviz de expeditei. *Cazul b) ->daca modulul se utilizeaza pentru introducerea documentelor emise manual (InregistrareFacturiEmiseManual=Da) atunci* : numarul facturii determinat din valoarea casutei *Observatii* daca documentul corespunde unei facturi manuale (valoarea scrisa in casuta *Obse*r*vatii* este de forma *<Nr.factura>/<Nr.chitanta>/<Observatii>*), respectiv numarul documentului determinat din valoarea casutei *Observatii* daca documentul corespunde unui raport Z cantitativ (valoarea scrisa in casuta *Observatii* este de forma *Z/<Nr.document>/<Observatii>*). ATENTIE, daca in casuta *Observatii* nu este scris formatul corect pentru determinarea numarului (sirul nu contine caracterul /), atunci campul *NUMAR* se completeaza cu valoarea *FARA NUMAR*, pentru o usoara identificare si corectare de catre operator.

*TIP DOC.MODUL* - valoarea parametrului *DocumentFacturareRapida* din aplicatia FACTURI

*CONT* - valoarea contului debitor din schema de contare cu numele *Valoare*, corespunzatoare tipului de document folosit daca se emite factura sau bon fiscal, respectiv valoarea contului debitor din schema de contare cu numele *FacturiNesosite* daca se emite factura proforma sau aviz de expeditie.

*COD FISA* - valoarea completatata de operator in casuta *Cod* a ferestrei de Incarcare facturi.

*MONEDA* - valoarea identificatorului pentru moneda completata in fereastra de facturare rapida in casuta *Moneda*

*CURS* - cursul valutar completat in fereastra de facturare rapida in casuta *Curs*

*OBSERVATII* - valoarea din casuta *Observatii* a ferestrei de *Incarcare facturi* la care se concateneaza *CIF bon: <valoare CIF client de pe bon>* in cazul in care se emite bon fiscal si acesta are scris CIF client.

*MSJ.COMANDA* -valoarea din casuta *Mesaj comanda*

*MSJ.DECLARATIE* - valoarea din casuta *Mesaj declaratie*

*MSJ.PLATA* - valoarea din casuta *Mesaj plata*

*DATA OPERARE* - data cand s-a facut inregistrarea documentului

*DATA LIVRARE* - valoarea din casuta *Data*

*ORA* - ora curenta a sistemului in momentul adaugarii inregistrarii in formatul HH:MM:SS

*PERIOADA RAPORTARE* - valoarea din casuta *Data*

*DATA SCADENTA* - data de scadenta a documentului determinata in functie de parametri de scadenta corespunzatori grupei contului de clienti (declarati in tabela *Parametri contract* deschisa pe secventa *Operare- >JurnalVanzari->Contracte clienti*).

*STADIU* - IN ASTEPTARE; stadiul se mofigica in VALIDAT abia la finalizarea cu succes a intregului proces declansat de tiparirea documentului de vanzare operat prin ecranul de facturare rapida.

*REGULA TVA* -Daca clientul este din ROMANIA: *Livrari taxare inversa-* daca in lista de produse vandute exista materiale cu taxa de mediu sau care folosesc sistemul de simplificare TVA sau care folosesc sistemul de simplificare TVA si clientul este platitor de TVA din Romania; sau *Livrari cereale cu taxare inversa* daca in lista de produse vandute exista materiale care sunt cereale pentru care se aplica taxarea inversa si clientul este platitor de TVA din Romania; sau valoarea parametrului *RegulaTVADef* din acest modul in rest (daca documentul este factura sau aviz de expeditie sau factura proforma). Daca clientul nu este din Romania, dar este din Uniunea Europeana si este bifata casuta *Livrari in tara*, atunci campul *REGULA TVA* se completeaza: cu valoarea parametrului *RegulaTVADef* daca se emite Factura sau Aviz de expeditie sau Factura proforma, cu valoarea *Operatiuni fara TVA la incasare* daca se emite Factura si bon fiscal sau Factura si chitanta sau Bon fiscal. Daca clientul nu este din Romania, dar este din Uniunea Europeana si Nu este bifata casuta *Livrari in tara*, atunci campul *REGULA TVA* se completeaza:cu valoarea parametrului *RegulaTVADefUE* din acest modul la data documentului. Daca clientul este din afara Uniunii Europene si este bifata optiunea Livrari in tara, atunci campuil *REGULA TVA* se completeaza: cu valoarea parametrului *RegulaTVADef* daca se emite Factura sau Aviz de expeditie sau Factura proforma, cu valoarea *Operatiuni fara TVA la incasare* daca se emite Factura si bon fiscal sau Factura si chitanta sau Bon fiscal. Daca clientul este din afara Uniunii Europeane si Nu este bifata casuta *Livrari in tara*, atunci campul *REGULA TVA* se completeaza:cu valoarea parametrului *RegulaTVADefAfaraUE* din acest modul la data documentului .

*NR.DOC.RAP.D394* - *Cazul a) ->Daca modulul NU se utilizeaza pentru introducerea documentelor emise manual (valoarea parametrului InregistrareFacturiEmiseManual=Nu la data documentului) , campul se completeaza cu: 1* daca documentul emis este factura sau bon fiscal, respectiv *0* daca documentul emis este aviz expeditie sau factura proforma. *Cazul b)-> Daca modulul se utilizeaza pentru introducerea documentelor emise manual (valoarea parametrului InregistrareFacturiEmiseManual =Da la data documentului), campul se completeaza cu* : 1 daca documentul corespunde unei facturi manuale (valoarea scrisa in casuta *Observatii* este de forma *<Nr.factura>/<Nr.chitanta>/<Observatii>*), respectiv cu 0 daca documentul corespunde unui raport Z cantitativ (valoarea scrisa in casuta *Observatii* este de forma *Z/<Nr.document>/<Observatii>*) .

*COD LIVRARE* -valoarea identificatorului pentru modul de livrare completat in fereastra de facturare rapida in casuta *Mod livrare*

*CAPITOL BUGETAR* - valoarea parametrului *CapitolBugetarImplicit* din acest modul. In cazul utilizatorilor bugetari, daca nu exista acest parametru apare mesajul *"Lipsa valoare parametru CapitolBugetarImplicit pentru aceasta data!"* si nu se efectueaza comanda.

*PROIECT* - nedefinit

*DELEGAT* - valoarea casutei *Delegat*.

*COTA PENALITATE* - cota de penalitate corespunzatoare grupei contului de clienti (declarati in tabela Parametri contract deschisa pe secventa Operare->JurnalVanzari->Contracte clienti).

*PERIOADA DE GRATIE* - perioada de gratie corespunzatoare grupei contului de clienti (declarati in tabela Parametri contract deschisa pe secventa Operare->JurnalVanzari->Contracte clienti). *VERIFICAT* -*Nu* .

*NUMAR AVIZ* - incrementat automat folosind secventa specificata de parametrul *SecventaNumarAviz* din acest modul. Numarul este completat cu '0' la inceput pe lungimea specificata de parametrul *LungimeNumarAviz* din acest modul

*TIP DOC.EMIS* - Se completeaza cu *Bon fiscal* daca modulul se utilizeaza pentru introducerea documentelor emise manual (*InregistrareFacturiEmiseManual=Da* la data documentului) si documentul corespunde unui raport Z cantitativ (valoarea scrisa in casuta *Observatii* este de forma *Z/<Nr.document>/<Observatii>*). In rest

se completeaza cu tipul de document emis in functie de optiunea selectata in *Tip document*. Daca se doreste emiterea de bon fiscal sau bon fiscal si factura acest camp este setat in starea de *bon neemis* si abia la finalizarea cu succes a procesului de tiparire este setat in *bon fiscal* sau *bon fiscal si factura*.

*UTILIZATOR* - utilizatorul care a operat documentul

*STARE PRC.E-FCT*. -daca documentul emis anterior a fost Factura proforma, valoarea campului Stare PRC.E-FCT trece automat in e-Factura eroare transmisie, daca valoarea anterioara a cestui camp este diferita de e-Factura transmisie ulterioara, pentru a se asigura astfel presul de incarcare in SPV si a acestei Facturi aferente unei facturi proforma emisa si incarcata antewrior in SPV.

- In tabela detaliu *Operatiuni gestiune*:

*NUMAR DOCUMENT* - numarul avizului de insotire marfa din tabela Document

*CONT SURSA* - daca materialul nu este ambalaj (este incadrat intr-un departament configurat cu *AMBALAJ=NU*), se completeaza cu valoarea cont sursa corespunzator casei de marcat atasata modulului de lucru si nivelului de TVA al materialului la data documentului (valoarea campului *Cont Sursa* de pe inregistrarea din detaliul *Schema/Nivel TVA* corespunzatoare aplicatiei de lucru ( declatata pe campul *Modul*) si nivelului de TVA al produsului vandut (declata pe campul *NivelTVA*), care are *De la data* mai mica sau egala data data documentului), daca acesta exista; daca acesta nu exista, contul corespunzator (valoarea campului *CONT*) departamentului in care se afla materialul declarat in detaliul *Gestiune-Departament* aferent tab *Gestiuni* din aplicatia Stocuri, daca acesta exista; in rest valoarea contului creditor din schema de contare cu numele *Consum* , corespunzatoare tipului de document folosit.

*FISA SURSA* - daca materialul nu este ambalaj (este incadrat intr-un departament configurat cu AMBALAJ=NU), se completeaza cu identificatorul gestiunii sursa corespunzatoare casei de marcat atasata modulului de lucru si nivelului de TVA al materialului la data documentului (valoarea campului *Fisa Sursa* de pe inregistrarea din detaliul *Schema / Nivel TVA* corespunzatoare aplicatiei de lucru (declatata pe campul *Modul*) si nivelului de TVA al produsului vandut (declata pe campul *NivelTVA*), care are *De la data* mai mica sau egala data data documentului), daca acesta exista; in rest, gestiunea corespunzatoare departamentului in care se afla materialul declarata in detaliul *Gestiune-Departament* aferent tab *Gestiuni* din aplicatia Stocuri,.

*CONT VENIT* - valoarea contului de pe linia Venit corespunzatoare contului si fisei sursa; daca aceasta nu exista se ia contul creditor din schema cu tip\_contare=Valoare corespunzatoare tipului de document folosit

*FISA VENIT* - valoarea fisei de pe linia *Venit* pentru contul si fisa sursa; daca aceasta nu exista se ia codul fisei "nedefinit". Daca la data documentului, valoarea parametrului *UtilizeazaFisaProfitDinGestiune* din modulul Stocuri este Da, daca in tabela de fise analitice pentru conturile de profit exista o fisa cu acelasi cod ca al gestiunii sursa, se foloseste identificatorul acestei fise.

*ART.BUGETAR VENIT* - valoarea codului articolului bugetar cu id\_detaliu\_articol minim pentru grupa contului id\_cont\_venit si pentru filiala de lucru.

*CONT DESTINATIE* - valoarea contului de pe linia Chelt a tabelei cnt\_con\_det\_descgst pentru contul si fisa sursa; daca aceasta nu exista se ia contul debitor din schema cu tip\_contare=Consum corespunzatoare tipului de document folosit

*FISA DESTINATIE* - valoare fisei analitice destinatie, este codul fisei de venit.

*ART.BUGETAR DESTINATIE* - valoarea codului articolului cu id\_detaliu\_articol minim pentru grupa contului id cont destin si pentru filiala de lucru.

*CONT ADAOS COM.* - valoare contului de pe linia AdCom a tabelei cnt\_con\_det\_descgst pentru contul si fisa sursa; daca acesta nu exista se ia contul debitor din schema cu tip\_contare=AdCom corespunzatoare tipului de document folosit

*MATERIAL* - id-ul materialului din lista de produse

*CURS* - cursul valutar completat in casuta *Curs*

*STADIU* - valoarea campului *STADIU* din tabela Document

*PRET VANZARE* - pret vanzare / (1+cotaTVA/100) rotunjit la rotunjita la numarul de zecimale specificat de parametrul *nrzec\_calcul* din pgv\_preferences, daca modulul este configurat cu TVAInclus=Nu, documentul emis este bon fiscal sau bon fiscal si factura si nu este cu regim special de TVA (nu este de taxare inversa); pretul de vanzare al materialului din lista de produse, in rest

*NIVEL TVA* - nivelul de TVA al materialului din lista de produse

*CANTITATE* - cantitatea vanduta din lista de produse

*TIP DSC-* tipul de discount acordat materialului; valoarea elementului TipDiscount din lista de produse facturate

*DISCOUNT* - valoarea discountului acordat materialului; valoarea elementului Discount din lista de produse facturate

*VALOARE* - valoarea elementului *ValTblValuta* din lista de produsevaloarea in valuta.

*VALOARE LEI* - pret vanzare\* cantitate \* (1 - discount/100) rotunjita la numarul de zecimale specificat de parametrul *nrzec\_calcul* din *pgv\_preferences* , daca modulul este configurat cu TVAInclus=Nu si unitatea este platitoare de TVA; respectiv valoarea elementului *ValTbl* din lista de produse, in rest.

*UM* - unitatea de masura a materialului din nomenclatorul de material

*DATA OPERARE* -data cand s-a facut inregistrarea documentului

*PERIOADA RAPORTARE* - valoarea campului perioada\_raportare din tabela Document

*UTILIZATOR* - utilizatorul care a operat documentul

*DATA ULTIMEI MODIFICARI* - data cand s-a facut inregistrarea documentului

- In tabela detaliul *Operatiuni fara stoc* se completeaza cu elementele corespunzatoare liniilor de servicii din lista de produse pentru facturare care au cantitate nenula astfel:

*SERVICIU NOM*.- numele serviciului din lista de produse facturate

*COD MATERIAL* - nu se completeaza

*UM* - unitatea de masura a serviciului din lista de produse facturate

*CURS* - cursul valutar completat in casuta *Curs*

*PRET VANZARE* - se completeaza cu: 0 - daca linia corespunde unui *serviciu de incasare*; pretul de vanzare in valuta al serviciului din lista de produse facturate (valoarea elementului *PretValuta* din aceasta lista), in rest. *PRET VANZARE LEI* - se completeaza cu: 0 - daca linia corespunde unui s*erviciu de incasare;* pretul de vanzare in lei al serviciului din lista de produse (valoarea elementului *Pret* din aceasta lista), in rest.

*CANTITATE* - se completeaza cu: 1 -daca linia corespunde unui *serviciu de incasare*; cantitatea vanduta din lista de produse (valoarea elementului *Cantitate* din aceasta lista), in rest.

*TIP DSC* - tipul de discount acordat serviciului; valoarea elementului *TipDiscount* din lista de produse *DISCOUNT* - valoarea discountului acordat serviciului; valoarea elementului *Discount* din lista de produse *VALOARE* - se completeaza cu: 0 -daca linia corespunde unui *serviciu de incasare*; valoarea in valuta (valoarea elementului *ValTblValuta* din lista de produse), in rest.

*VALOARE LEI* - se completeaza cu: 0 -daca linia corespunde unui *serviciu de incasare*; valoarea in lei (valoarea elementului ValTbl din lista de produse), in rest.

*NIVEL TVA* - nivelul de TVA din lista de produse

*COTA TVA* - cota de TVA aferenta nivelului de TVA al serviciului din lista de servicii

*CONT VENIT* - contul de venit asociat serviciului;

*COD FISA VENIT* - valoarea campului *COD FISA* din tabela *Document (fct)* daca contul de venit asociat serviciului in nomenclatorul *Servicii* este este din grupa conturilor de clienti. Altfel se completeaza cu fisa de venit asociata serviciului, (valoarea campului *COD FISA* din detaliul *Preturi* aferent serviciului in Nomenclatorul *Servicii* din Facturare servicii) la data documentului, daca aceasta exista, in rest cu valoarea nedefinit, daca contul de venit asociat serviciului in nomenclatorul *Servicii* nu este este din grupa conturilor de clienti.

*REGULA TVA* - valoarea campului *REGULA TVA* din tabela *Document (fct)* .

*DATA ULTIMEI MODIFICARI* - data cand s-a facut inregistrarea documentului

*UTILIZATOR* - utilizatorul care a operat documentul.

-In tabela detaliu *Discount* daca valoarea din discountu-lui acordat este nenul, atunci se completeaza cate o inregistrare pentru fiecare nivel de TVA al produselor facturate astfel:

*COD CONT* - valoarea contului debitor din linia de contare a comisionului (tip\_contare=Comision) din schema de contare corespunzatoare tipului de document folosit daca contul creditor al liniei de contare comision este contul de client al documentului (valoarea campului Cont Creditor de pe linia de contare a comisionului este egala cu valoarea campului Cont Debitor de pe linia de contare de tip *Valoare* a schemei de contare), altfel valoarea contului creditor de pe linia de contare comision.

*COD FISA* - valoarea fisei cu id\_analitic minim pentru grupa contului declarat pe campul anterior

*ARTICOL BUGETAR* - valoarea articolului cu id\_detaliu\_articol minim pentru grupa contului id\_cont si pentru filiala de lucru.

*STADIU* - valoarea campului *STADIU* din tabela Document

*NUMAR DOCUMENT* - valoarea campului *NUMAR AVIZ* din tabela Document

*CURS* - cursul valutar completat in casuta *Curs*

*SUMA* - valoarea in valuta; calculata prin impartirea valorii campului VALOARE LEI de pe aceasta inregistrare la valoarea campului Curs din tabela *Document*

*VALOARE LEI* -valoarea discountului in lei calculata ca: totalul vanzarilor pentru nivelul de TVA analizat inmultit cu valoarea procentuala a casutei *Discount [%]*

*NIVEL TVA* - identificatorul cotei de TVA corespunzatoare nivelului de TVA analizat pentru data de lucru *EXPL.DISCOUNT* - valoarea casutei *Expl.dsc*. din fereastra de Facturare rapida - Incarcare facturi *DATA OPERARE* - data cand s-a facut inregistrarea documentului

*PERIOADA RAPORTARE* - valoarea campului perioada\_raportare din tabela Document

*REGULA TVA-* valoarea campului *REGULA TVA* din tabela *Document* daca aceasta nu corespunde unei reguli de taxare inversa (*Livrari taxare inversai* sau *Livrari taxare inversa cereale*), respectiv *Taxare inversa pentru alte livrari* daca valoarea campului REGULA TVA din tabela Document este din cnt\_fct\_document corespunde unei reguli de taxare inversa (*Livrari taxare inversai* sau *Livrari taxare inversa cereale*)

*UTILIZATOR* - utilizatorul care a operat documentul

*DATA ULTIMEI MODIFICARI* - data cand s-a facut inregistrarea documentului

-Daca se emite bon fiscal sau factura cu chitanta, atunci in tabela detaliu *Incasare* se completeaza cate o inregistrare pentru fiecare tip de incasare (card, tichete si numerar) cu valoare nenula astfel:

*NUMAR DOCUMENT*- *Cazul a)->daca modulul NU se utilizeaza pentru introducerea documentelor emise manual (*InregistrareFacturiEmiseManual=Nu *la data documentului),* atunci valoarea acestui camp se incrementeaza automat (o singura valoare pentru toate incasarile unui document) folosind secventa specificata de parametrul *SecventaNumarBonFiscal* din acest modul daca se emite bon fiscal; respectiv secventa specificata de parametrul *SecventaNumarChitanta* din acest modul daca se emite chitanta. *Cazul b)->daca modulul se utilizeaza pentru introducerea documentelor emise manual (InregistrareFacturiEmiseManual=Da la data documentului),* atunci acest camp se completeaza cu numarul chitantei determinat din valoarea casutei *Observatii* daca documentul corespunde unei facturi manuale (valoarea scrisa in casuta *Observatii* este de forma *<Nr.factura>/<Nr.chitanta>/<Observatii>*), respectiv cu numarul documentului determinat din valoarea casutei *Observatii* daca documentul corespunde unui raport Z cantitativ (valoarea scrisa in casuta *Observatii* este de forma *Z/<Nr.document>/<Observatii>*).

*DATA INCASARE* - valoarea din casuta *Data* a ferestrei de facturare rapida

*CURS* - cursul valutar completat in casuta *Curs*

*SUMA* - valoarea in valuta; calculata prin impartirea valorii campului *TOTAL* de pe aceasta inregistrare la valoarea campului *Curs* din tabela *Document*

*TOTAL* - valoarea incasata in lei; valoarea din casuta *Valoare* (din tab-ul de inregistrare incasari a ferestrei de facturare rapida) corespunzatoare sectiunii tipului de incasare procesat (*Numerar*, *Card*, *Tichet*)

*COD CONT* - valoarea contului debitor din linia de contare a incasarii, in functie de tipul acesteia, din schema de contare corespunzatoare tipului de document folosit. Daca se face incasare in numerar se foloseste prima linia de contare pentru incasare (tip\_contare=Incasare) care are completat contul debitor. Daca se face incasare cu card sau cu tichet social se foloseste linia de contare pentru incasare card (tip\_contare=IncasareCard) care are completat contul debitor. Daca se face incasare cu tichet se foloseste linia de contare pentru incasare cu tichete (tip\_contare=IncasareTichet) care are completat contul debitor.

*COD FISA* - valoarea fisei cu id\_detaliu\_analitic minim pentru grupa contului si pentru filiala de lucru

*COD ARTICOL* - valoarea articolului cu id\_articol minim pentru grupa contului si pentru filiala de lucru.

*OBSERVATII* - marcaj in functie de tipul incasarii ("incasare numerar; ", "incasare card; ", respectiv "incasare tichet; ") la care se concateneaza valoarea din casuta *Comentariu* (din tabela de inregistrare incasari) corespunzatoare sectiunii tipului de incasare procesat (Numerar, Card, Tichet). Daca este selectata optiunea *Tichet social*, tipul incasarii este *incasare tichet social*. In cazul in care plata s-a facut prin procesarea automata a incasarii cu cardul la sistem e-POS, se concateneaza detaliile platii primite de la acest sistem pentru identificare tranzactie.

*DOCUMENT LEGATURA* - numarul facturii din tabela Document caruia ii corespunde detaliul Incasari.

*DATA OPERARE* - data cand s-a facut inregistrarea documentului

*PERIOADA RAPORTARE* - valoarea campului cu acelasi nume din tabela Document

*UTILIZATOR* - utilizatorul care a operat documentul

- Daca este completata casuta *Ditribuitor*, se adauga in *Distribuitor* o inregistrare completata cu codul si denumirea distrubuitorului alocat documentului de vanzare, ora adaugarii si numele utilizatorului care a operat documentul. Daca casuta *Distribuitor* nu este completata in ecranul de facturare rapida, dar clientul facturii are calitatea de distribuitor atunci se completeaza o inregistrare in detaliul *Distribuitor* cu codul si denumirea clientui care in acest caz are si calitatea de distribuitor.

- In cazul in care clientul are sold care depaseste creditul maxim contractat (daca acesta exista), se completeaza corespunzator detaliul *Mesaje* aferent inregistrarii adaugate in tabela *Document (fct)*

-Daca la data documentului, valoarea parametrului *VerificareIesireProdusFinitFaraConsum* din modulul Stocuri este Da si daca linia corespunde unui produs finit care nu are declarata norma de consum in vigoare la data de livrare a documentulu, la ecran apare mesajul informativ *"Exista produse finite (lista codurilor de produse finite) fara norma de consum!"*. La valoarea campului *OBSERVATII* de pe inregistrarea selectata din tab-ul principal, se concateneaza pe rand nou valoarea *Produsul finit <codul produsului finit care a generat mesajul> nu are declarata norma de consum*, daca nu exista si se completeaza detaliul *Mesaje* cu inregistrarea corespunzatoare lui (cod\_mesaj=13).

-In cazul in care clientul are contract activ pentru modul de livrare al documentului sau contract principal activ, se completeaza *Contract* cu contractul conform caruia se calculeaza scadenta documentului de facturare.

-Se verifica caracteristica clientului de la Ministerul de Finante si se completeaza corespunzator tabela *Caracteristici* client din Jurnalul de vanzari.

### **2.8.06.2.Modificare facturi**

Apelarea secventei *Operare - FACTURI - Facturare rapida*, urmata de selectarea Tab-ului *Modificare facturi* permite verificarea si modificare rapida a facturii , cu preluarea datelor si apoi completarea tabelei *Document* (deschisa pe secventa *Operare - FACTURI - Operare*) si a detaliilor corespunzatoare: *Operatiuni gestiune, Discount si Incasari.* Acest tab este activ doar administratorului sau utilizatorului cu drepturi de administrare. Se va utiliza de asemenea fereastra *Modificare facturi* si pentru validarea documentelor de tip *Factura automata, Aviz de expeditie, Bon fiscal neemis* sau *Factura si bon fiscal neemis* care au stadiul IN ASTEPTARE ca urmare a nefinalizarii cu succes a comenzii de tiparire. Daca modulul se utilizeaza pentru introducerea documentelor emise manual ( InregistrareFacturiEmiseManual=Da la data documentului) si documentul corespunde unui raport Z cantitativ (pe campul *Observatii* exista valoare de forma *Z/<<Nr.document>/<observatii>*), acesta se proceseaza in continuare ca document emis de tip *Factura si chitanta* .

Fereastra *Modificare facturi* contine aceleasi componente ca si fereastra *Introducere facturi*, avand in plus componenta:

*- Numar*- casuta de editare pentru numarul documentului care se va prelucra in acest dialog. Aceasta caseta este focalizata la deschiderea ferestrei. La apasarea tastei ENTER se muta focalizarea in casuta care urmeaza elementului *Numar* in lista determinata de ultima valoare a parametrului *ListaParcurgereCampuri\_FacturareRapida* din acest modul daca aceasta este activa, altfel in casuta *Material* daca este selectat tab-ul de selectie material, respectiv in casuta *Serviciu* daca este selectat tab-ul de selectie servicii. La modificarea valorii acestei casute (analizata pe pierderea focalizarii) se efectueaza automat urmatoarele operatiuni:

Se determina inregistrarea corespunzatoare din tabela *Document*, identificarea facandu-se dupa criteriul numar si identificator modul in ordinea descrescatoare a datei si a identificatorului documentului (astfel incat documentul identificat sa fie ultimul introdus cu data cea mai mare). Daca nu exista nici o inregistrare corespunzatoare in tabela *Document*, atunci in casuta de eroare apare mesajul *"Nu exista documentul cu acest numar!"* si casuta *Numar* este focalizata si are informatia din ea marcata cu rosu; toate casutele de editare sunt blocate la scriere, iar la apasarea butoanelor de Adaugare, Scadere si Tiparire apare mesajul *"Documentul nu poate fi modificat!"* si comanda corespunzatoare lor nu se executa. Daca documentul declarat a fost introdus prin tab-ul *Operare - Document (fct)* (*TIP\_DOC.EMIS=Factura* sau *TIP\_DOC.EMIS=Bon fiscala manual*), atunci in bara de stare apare mesajul *"Document operat prin tab-ul Operare (fct)!*", toate casutele de editare sunt blocate la scriere, iar la apasarea butoanelor de Adaugare, Scadere si Tiparire apare mesajul "*Documentul nu poate fi modificat!*" si comanda corespunzatoare lor nu se executa. Daca documentul selectat a fost anulat, atunci apare mesajul "*Document anulat!*" in casuta de eroare, casuta *Numar* este focalizata si are informatia din ea marcata cu rosu, toate casutele de editare sunt blocate la scriere, iar la apasarea butoanelor de adaugare, scadere si Tiparire apare mesajul "*Documentul nu poate fi modificat!"* si comenzile corespunzatoare lor nu se executa. Daca documentul selectat a fost blocat (*STARE=BLOCAT*) apare mesajul
"*Document blocat!* Daca documentul selectat este aviz de expeditie facturat (*TipDocEmis=Aviz expeditie facturat* ), apare mesajul "*Avizul a fost facturat!*" si documentul nu poate fi selectat in fereastra de modificare facturi. Daca documentul selectat este document de facturare avize emise, in casuta de eroare apare mesajul "*Document de facturare avize emise!*" si operarea este blocata.

Se incarca casutele *Data, Observatii, Cod, Denumire, CIF,* Cif\_bon*, Document emis, Mod livrare, Delegat, Moneda*,*Curs, Mesaj comanda, Mesaj Declaratie si Mesaj Plata* cu valorile corespunzatoare inregistrarii identificata (dupa numar) in tabela *Document* (fct).

Daca documentul emis nu este Factura proforma si documentul a fost transmis anterior pe e-mail (in campul *Observatii* din tabela *Document (fct)* exista sirul *MAIL SEND OK:*) optiunea *E-mail* nu este selectata, indiferent de valoarea parametrului *TransmitereLaSalvareDocEmail* din acest modul la data documentului.

Daca documentul a fost incasat cu tichete sociale (detaliul Incasari al inregistrarii din tabela Docuimemnt (fct) exista inregistrare pentru documentul procesat pentru care valoarea campului *observatii* contine sintagma *incasare tichet social*) se bifeaza optiunea *Tichet social* .

Se determina valoarea parametrilor de configurare folositi pentru data documentului selectat Se selecteaza in *Tip discount* tipul *suma*

Se incarca in casuta *Discount cu* totalul valorii campului TOTAL din tabela detaliu *Discount* pentru documentul selectat, daca aplicatia lucreaza in configurarea *TVAInclus=Da* sau unitatea este neplatitoare de TVA ; respectiv cu suma valorilor *TOTAL \* (1+cota\_tva/100)* de pe fiecare inregistrarea din tabela Discount, daca aplicatia lucreaza in configurarea *TVAInclus=Nu* si unitatea este platitoare de TVA.

Se incarca in casuta *Expl.dsc.* concatenarea valorii campului OBSERVATII din tabela detaliu *Discount* pentru documentul selectat

Se incarca lista produselor pentru facturare cu datele din tabela detaliu *Operatiuni gestiune* si *Operatiuni fara stoc* pentru documentul selectat, care au valoarea campului CANTITATE nenula (operatiune echivalenta butonului adaugare pentru toate inregistrarile din tabela detaliu *Operatiuni gestiune* si *Operatiuni fara stoc*). In cazul in care documentul contine *servicii de incasare*, pretul folosit la completarea listei de produse vandute este valoarea totala incasata pentru acest document (suma valorilor campului *total* din detaliul Incasari pentru documentul procesat).

Se recalculeaza totalurile in casutele informative corespunzatoare

Daca documentul este verificat (in tabela *Document* valoarea campului *VERIFICAT=Da*) sau data documentului este inchisa, apare mesaj informativ corespunzator in casuta de eroare, toate casutele de editare sunt blocate la scriere, iar la apasarea butoanelor de adaugare, scadere si Tiparire apare mesajul *"Documentul nu poate fi modificat!"* si comanda corespunzatoare lor nu se executa. Daca documentul nu corespunde unei perioade contabile inchise se pot modifica clientul (casuta *Cod*) si delegatul (casuta *Delegat*).

Daca documentul emis este *Factura si chitanta* atunci se incarca valorile si explicatiile incasarilor din detaliul *Incasari* pentru documentul selectat

- *buton identificare document -* acesta este activ doar daca in exista mai multe inregistrari care corespund criteriilor de identificare document (aceleasi valori pentru campurile NUMAR si acelasi modul de facturare). La apasarea acestui buton se deschide dialog de selectie document pentru modificare dintre documentele din acest modul care au numarul specificat in casuta *Numar*.

- *Bon emis* - casuta prin a carei bifare operatorul poate forta inregistrarea ca emis (in baza de date) a unui bon fiscal care desi a fost emis la casa de marcat figureaza ca fiind neemis in tabela *Document (fct)*. Aceasta casuta este activa doar daca documentul selectat in tabela *Document* are *TipDocument* : *Bon fiscal neemis* sau *Factura si bon fiscal neemis*. ATENTIE!!! Anterior versiunii 2-1-31b1 a aplicatiei E2->cnt: aplicatia fiscalwire ( care asigura comunicatia cu AMEF model DATECS cu jurnal electronic) ,tipareste automat bonul fiscal pe care au fost erori de comunicatie dupa rezolvarea acestora. Ca urmare, dupa restabilirea comunicatiei intre calculator si casa de marcat, operatorul trebuie sa astepte ca bonul sa fie procesat de fiscalwire, apoi sa deschida ecranul de modificare document emis (*2.8.06.Facturare rapida (fct) -> Modificare factur*i, sa selecteze documentul care a avut eroare de comunicatie, sa bifeaza casuta *Bon emis* (daca dupa restabilirea comunicatiei bonul a fost tiparit la casa de marcat) si sa apese butonul de tiparire (tasta F4).

Detalii privind emiterea bonurilor fiscale la AMEF in cazul in care sunt erori de comunicatie:

toate bonurile emise in perioada in care casa de marcat este inchisa, iar aplicatia fiscalwire este pornita, sunt marcate in aplicatie ca bon fiscal emis si se emit in momentul pornirii casei (chiar daca se inchide calculatorul inaintea pornirii casei);

toate bonurile emise in perioada in care aplicatia fiscalwire este inchisa, sunt marcate in aplicatie ca *bon fiscal neemise* si nu sunt emise in casa de marcat.

*- Doc.emis* - casuta informativa cu tipul formularului emis anterior pentru acest document (Factura, Bon fiscal sau Factura si bon fiscal). In functie de valoarea acestuia se determina operatiunile permise in sectiunea *Tip document* si cele efectuate pe butonul de tiparire.

- *Cod* - casuta pentru declararea codului clientului. Daca documentul emis anterior este Bon fiscal pe care a fost scris codul de identificare fiscala al clientului (este completata casuta *CIF bon*) si codul de identificare fiscala al clientului selectat in dialog este diferit de valoarea scrisa pe bon apare mesajul "*Clientul selectat are CIF-ul <valoarea CIF-ului noului client> diferit de cif-ul clientului scris pe bon <valoarea CIF-ului scris pe bon>. Sigur doriti modificarea?*". Daca la acest mesaj se raspunde cu NU, se inchide dialogul, dar casutele de client din acest ecran nu se modifica. Daca la acest mesaj se raspunde cu DA se modifica datele clientului si se completeaza in detaliul Mesaje al inregistrarii aferente documentului in tabela Document (fct) mesajul "*Factura este emisa pentru un client cu CIF diferit de CIF-ul afisat pe bonul fiscal corespunzator*".

- *Tip document* - Daca documentul emis anterior este *Factura*, acesta lucreaza ca si sectiunea *Tip document* din fereastra de operare rapida facturi noi, doar ca nu este activa optiunea *Aviz expeditie*. Daca documentul emis anterior este *Bon fiscal* sau *Factura si bon fiscal* atunci in aceasta sectiune este activa doar optiunea de emitere factura. Daca documentul emis anterior nu a fost emis (*Bon fiscal neemis* sau *Factura si bon fiscal neemis*) atunci aceasta sectiune nu este activa, avand selectata automat optiunea de emitere document setata initial. Daca documentul emis anterior este *Factura si chitanta* atunci in aceasta sectiune se pot selecta optiunile *Factura* sau *Factura si chitanta* . Daca documentul emis anterior este *Factura proforma* atunci aceasta sectiune nu este activa, avand selectata optiunea de emitere factura. Daca documentul emis anterior este *Aviz expeditie* atunci aceasta sectiune nu este activa, avand selectata optiunea de emitere document emis anterior. *ATENTIE!* Aceasta sectiune nu este activa daca modulul de facturare este configurat pentru emitere de bonuri fiscale si nu se lucreaza cu TVA inclus !!

- buton

### 聏

- folosit pentru transmitere comanzii de tiparire copia bonului fiscal la casa de marcat. Acest buton este activ doar daca utilizatorul conectat are declarata o casa de marcat model DATECS cu care se comunica folosind protocolul direct si documentul anterior corespunde unui bon fiscal emis (TipDoc.Emis are valoarea *Bon fiscal* sau *Factura si bon fiscal* ). La apasarea acestui buton se efectueaza urmatoarele operatiuni:

se determina numarul bonului fiscal din casa de marcat (sirul aflat dupa marcajul *BF:* in valoarea campului ULTIMUL MESAJ VERIF. de pe inregistrarea din detaliul *Mesaje* corespunzatoare emiterii bonului fiscal). Daca in detaliul Mesaje nu exista inregistrarea corespunzatoare emiterii bonului fiscal (cod\_mesaj=20) in casuta de eroare apare mesajul "*Nu este inregistrat numarul bonului din AMEF!*"; daca nu s-a putut determina numarul bonului fiscal de pe inregistrarea procesata (valoarea nu contine marcajul *BF:*) in casuta de eroare apare mesajul "*Nu s-a putut determina numarul bonului din AMEF!*". se transmite comanda de tiparire copia bonului fiscal la casa de marcat

-*Buton tiparire -* (F4) - la apasarea acestui buton se verifica posibilitatea de completare tabele; si in functie de tipul documentului emis anterior se efectueaza urmatoarele operatii:

Daca variabila interna a ecranului care specifica daca se adauga document nou sau se modifica documentul existent nu corespunde tab-ului de lucru (variabila interna specifica faptul ca se inregistreaza document nou din acest tab) apare mesajul de eroare *"Tab-ul de lucru nu corespunde marcajului de inregistrare document nou! Se inchide ecranul pentru refacerea starilor aplicatiei, refaceti documentul dupa repornirea acestuia!* " si ecranul de lucru se inchide.

a) Daca modulul NU se utilizeaza pentru introducerea documentelor emise manual (*InregistrareFacturiEmiseManual=Nu* la data documentului ) si daca documentul emis anterior este *Factura*, daca se doreste emitere de bon fiscal si au fost modificate datele facturii (s-a modificat valoarea uneia din casutele *Cod*, *Curs*, *Total de plata* sau *din care TVA*:), in casuta de eroare apare mesajul "*Ati modificat datele facturii, nu se poate emite doar bon fiscal!"* si nu se poate emite documentul. Daca se poate emite documentul, atunci: se sterg inregistrarile existente in tabelele detaliu *Operatiuni de gestiune* , *Discount* si *Contract* pentru documentul selectat, doar daca au fost operate modificari in lista de produse vandute sau in zona de discount total; se actualizeaza inregistrarea din tabela *Document* si apoi se efectueaza aceleasi comenzi ca in fereastra *Introducere facturi* in functie de optiunea selectata la sectiunea *Tip document*; goleste casuta *Numar*; se reactiveaza celelalte tab-uri ale notebook-ului. In tabela *Document (fct)* se modifica valoarea

campului *Data* si implicit valorile tuturor campurilor calculate functie de acesta doar daca documentul emis nu este *Bon Fiscal* . In tabela Document (fct) se inregistreaza automat data la care a fost operata modificarea (pe campul *Data\_operare*) si operatorul care a facut-o (pe campul *Utilizator*).

b) Daca modulul NU se utilizeaza pentru introducerea documentelor emise manual (*InregistrareFacturiEmiseManual=Nu* la data documentului ) si daca documentul emis anterior este *Factura si chitanta*: se sterg inregistrarile existente in tabelele detaliu *Operatiuni de gestiune* si *Discount* pentru documentul selectat, doar daca au fost modificari in lista de produse vandute sau in zona de discount total; se actualizeaza inregistrarea din tabela *Document*; se completeaza tabelele detaliu *Operatiuni de gestiune* si *Discount* conform noilor informatii daca acestea s-au modificat; se actualizeaza inregistrarile din detaliul *Incasari* daca documentul emis anterior este *Factura si chitanta*, respectiv se sterg inregistrarile din detaliul *Incasari* daca documentul emis anterior este *Factura*; se tipareste raportul *Factura si chitanta* si se goleste casuta *Numar*; se reactiveaza celelalte tab-uri ale notebook-ului. In tabela *Document (fct)* se inregistreaza automat data la care a fost operata modificarea (pe campul *Data\_operare*) si operatorul care a facut-o (pe campul *Utilizator*).

c) Daca modulul NU se utilizeaza pentru introducerea documentelor emise manual (*InregistrareFacturiEmiseManual=Nu* la data documentului ) si daca documentul emis anterior este *Bon Fiscal*, daca se modifica regimul de TVA al documentului (in lista de produse pentru facturare exista materiale cu regim special de TVA: cu taxare inversa sau cu taxa de mediu sau sunt cereale cu taxare inversa) si clientul anterior era platitor de TVA din Romania, iar clientul curent nu este platitor de TVA din Romania sau nu este din Romania sau invers) in casuta de eroare apare mesajul "*Nu se poate modifica regimul de TVA al documentului, este emis bon fiscal!"* si nu se poate emite documentul. Daca se poate emite documentul, atunci: se actualizeaza inregistrarea din tabela *Document*; se actualizeaza inregistrarile din detaliul *Operatiuni fara stoc* (actualizarea valorii fisei contului de venit daca acesta face parte din clasa conturilor de clienti) , se tipareste raportul *Factura* si se goleste casuta *Numar*; se reactiveaza celelalte tab-uri ale notebook-ului. In tabela Document se completeaza *TipDoc.Emis* cu *Factura si Bon Fiscal*. In tabela *Document (fct)* se inregistreaza automat data la care a fost operata modificarea (pe campul *Data\_operare*) si operatorul care a facut-o (pe campul *Utilizator*).

d) Daca modulul NU se utilizeaza pentru introducerea documentelor emise manual *(InregistrareFacturiEmiseManual=Nu* la data documentului ) si daca documentul emis anterior este *Factura si Bon Fiscal* daca se modifica regimul de TVA al documentului (in lista de produse pentru facturare exista materiale cu regim special de TVA: cu taxare inversa sau cu taxa de mediu sau sunt cereale cu taxare inversa) si clientul anterior era platitor de TVA din Romania, iar clientul curent nu este platitor de TVA din Romania sau nu este din Romania sau invers) in casuta de eroare apare mesajul "*Nu se poate modifica regimul de TVA al documentului, este emis bon fiscal!*" si nu se poate emite documentul. Daca se poate emite documentul, atunci: se actualizeaza inregistrarea din tabela *Document* deschisa pe secventa *Operare - Facturi-Operare (fct)*; se tipareste raportul *Factura* si se goleste casuta *Numar*; se reactiveaza celelalte tab-uri ale notebookului. In tabela *Document (fct)* se inregistreaza automat data la care a fost operata modificarea (pe campul *Data\_operare*) si operatorul care a facut-o (pe campul *Utilizator*).

e) Daca modulul NU se utilizeaza pentru introducerea documentelor emise manual *(InregistrareFacturiEmiseManual=Nu* la data documentului ) si daca documentul emis anterior este *Bon Fiscal neemi*s atunci: se sterg inregistrarile din detaliile *Operatiuni de gestiune* si *Discount* pentru documentul selectat, doar daca au fost modificari in lista de produse vandute sau in zona de discount total; se actualizeaza inregistrarea din tabela *Document (fct)*, inclusiv regula de TVA functie de tipul emitentului (platitor sau neplatitor de TVA, tipul partenerului (platitor neplatitor TVA) si de atasarea sau nu a unor reguli speciale de TVA pentru produsele vandute; se actualizeaza informatiile din detaliile *Operatiuni de gestiune*, *Discount* si *Incasari* cf. noilor informatii si se emite *Bon fiscal* la casa de marcat corespunzatoare operatorului si modului de lucru (daca nu se bifeaza caseta *Bon emis*) si se goleste casuta *Numar*; se reactiveaza celelalte tab-uri ale notebook-ului. Pe campul *Observatii* al recordului modificat din tabela *Document (fct)* se scrie valoarea din casuta *Observatii* la care se concateneaza *CIF bon: <valoare CIF client de pe bon>* in cazul in care se emite bon fiscal si acesta are scris CIF client. In tabela *Document (fct)* se inregistreaza automat data la care a fost operata modificarea (pe campul *Data\_operare*) si operatorul care a facut-o (pe campul *Utilizator*).

f) Daca modulul NU se utilizeaza pentru introducerea documentelor emise manual (I*nregistrareFacturiEmiseManual=Nu* la data documentului ) si daca documentul emis anterior este *Factura si Bon Fiscal neemis* atunci: se sterg informatiile din detaliile *Operatii de gestiune*; *Discount* si *Incasare*, doar daca au fost modificari in lista de produse vandute sau in zona de discount total; se actualizeaza inregistrarea tabela *Document (fct)* , inclusiv regula de TVA functie de tipul emitentului (platitor sau neplatitor de TVA), de tipul partenerului (platitor sau neplatitor TVA) si de atasarea sau nu a unor reguli speciale de TVA pentru produsele vandute; se completeaza detaliile *Operatiuni de gestiune*, *Discount* si *Incasare* conform noilor informatii,, se emite bon fiscal la casa de marcat corespunzatoare operatorului si modului de lucru (daca nu se bifeaza caseta *Bon emis*), se tipareste raportul *Factura* si se goleste casuta *Numar*; se reactiveaza celelalte tab-uri ale notebook-ului. In tabela *Document (fct)* se inregistreaza automat data la care a fost operata modificarea (pe campul *Data\_operare*) si operatorul care a facut-o (pe campul *Utilizator*).

g) Daca modulul NU se utilizeaza pentru introducerea documentelor emise manual ( *InregistrareFacturiEmiseManual=NU* la data documentului) si daca documentul emis anterior este *Factura proforma* , atunci: se actualizeaza inregistrarea din tabela *Document* (Numar, cont, Nr.DocRapD294, TipDocEmis), se actualizeaza inregistrarile din detaliu, *Operatiuni fara stoc* (Fisa venit), se tipareste raportul factura si se goleste casuta Numar; se reactiveaza celelalte tab-uri ale notebook-ului.

h) Daca modulul NU se utilizeaza pentru introducerea documentelor emise manual (*InregistrareFacturiEmiseManual=Nu* la data documentului ) si daca documentul emis anterior este *Aviz expeditie*, atunci: se sterg inregistrarile existente in detaliile *Operatiuni de gestiune*, *Operatiuni fara stoc* si *Discount* pentru documentul selectat doar daca au fost modificari in lista de produse vandute sau in zona de discount total; se actualizeaza inregistrarea din tabela *Document (fct)*; se completeaza tabelele *Operatiuni de gestiune*, *Operatiuni fara stoc* si *Discount* ; se tipareste raportul aviz expeditie, se copiaza formatul PDF al avizului de expeditie generat intr-un folder de rezerva si se goleste casuta *Numar*; se reactiveaza celelalte taburi ale notebook-ului. In tabela *Document (fct)* se inregistreaza automat data la care a fost operata modificarea (pe campul *Data\_operare*) si operatorul care a facut-o (pe campul *Utilizator*).

i) Daca modulul se utilizeaza pentru introducerea documentelor emise manual (*InregistrareFacturiEmiseManual=Da* la data documentului), se sterg inregistrarile existente in detaliile *Operatiuni de gestiune*, *Operatiuni fara stoc* si *Discount* pentru documentul selectat, daca au fost modificari in lista de produse vandute sau in zona de discount total; se actualizeaza inregistrarea dintabela *Document(fct)* si apoi efectueaza aceleasi comenzi ca in fereastra *Introducere facturi* in functie de optiunea selectata la sectiunea *Tip document* si valoarea casutei *Observatii*; se goleste casuta *Numar*; se reactiveaza celelalte taburi ale notebook-ului. In tabela *Document (fct)* se inregistreaza automat data la care a fost operata modificarea (pe campul *Data\_operare*) si operatorul care a facut-o (pe campul *Utilizator*).

#### NOTA PRODUCATORULUI:

Actualizare inregistrarii in tabela *Document (fct)* se face doar daca au fost modificate datele acestuia (valorile casutelor *Data, Observatii, Cod, Denumire, CIF, Mod livrare, Delegat, Moneda, Curs, Mesaj comanda, Mesaj declaratie* sau *Mesaj plata*) si/sau daca filiala aplica sistemul TVA la incasare si se modifica *TipDoc.Emis* din *Factura si chitanta* in *Factura*, caz in care se modifica automat Regula de TVA din *Operatiuni fara TVA la incasre* in *Livrari de bunuri si servicii taxabile*. Daca *TipDoc Emis* se modifica din *Factura proforma* in *Factura %*, atunci in tabela *Document* se actualizeaza nu numai valoarea camp *TipDoc.Emis* ci si valoarea camp *Stare Prc.e-Fct* in *e-Factura eroare transmisie* (daca aceasta nu este *e-Facura transmisie ulterioara*), astfel incat sa se asigure incarcarea facturii in SPV chiar daca anterior a fost incarcata in SPV si factura proforma..

Actualizarea inregistrarilor in detaliile *Operatiuni de gestiune*, *Operatiuni cod bare* sau *Operatiuni fara stoc* se face doar daca a fost modificata componenta listei de produse vandute (au fost apelate butoanele de scadere (tasta F9), de adaugare (tasta F8) sau de golire (tastaF6)) si/sau daca filiala aplica sistemul TVA la incasare si se modifica *TipDoc.Emis* din *Factura si chitanta* in *Factura*, caz in care se modifica automat Regula de TVA din *Operatiuni fara TVA la incasre* in *Livrari de bunuri si servicii taxabile*. Atentie, in detaliul *Operatiuni fara stoc* se actualizeaza fisa de venit cu fisa clientului documentului procesat, daca contul de venit apartine grupei contului de clienti !!

Actualizarea inregistrarilor din detaliul *Discount* se face doar daca au fost modificari in zona de discount total (valorile casutelor *Discount*, *Tip discount* sau *Exp.dsc*) si/sau a regulii de TVA.

Se actualizeaza inregistrarea din detaliul Distribuitor. Daca exista o inregistrare in detaliul *Distribuitor* si casuta *Distribuitor* a ecranului de modificare factura nu este completata, atunci aceasta inregistrarese sterge. Daca exista inregistrare in detaliul *Distribuitor* si casuta *Distribuitor* este completata cu o valoare diferita de cea din detaliu, se actualizeaza inregistrarea existenta in detaliu cu informatiile distribuitorului declarat in fereastra de modificare factura. Daca nu exista inregistrare in detaliul *Distribuitor* si casuta *Distribuitor* este completata, se adauga o inregistrare cu informatiile distribuitorului declarat in ecran Modificare factura.

Dupa finalizarea completarii tabelelor si trimiterii documentelor la imprimanta, respectiv casa de marcat (tiparirea se executa doar in cazul in care se lucreaza in configurarea *InregistrareFacturiemiseManual=Nu*), se actualizeaza starea documentului inregistrat, daca este cazul (daca acestuia i s-a modificat stadiul la inceputul procesarii comenzii).

Daca in lista de produse pentru facturare exista inregistrari, atunci se dezactiveaza celelalte tab-uri ale notebook-ului (*Introducere facturi*, *Operare incasare* si *Erori comunicatie*).

### **2.8.06.3.Operare incasare**

Apelarea secventei *Operare - FACTURI - Facturare rapida*, urmata de selectarea Tab-ului *Operare incasare* permite utilizatorului inregistrarea incasarii aferente documentului operat in tabelele de facturare rapida Introducere facturi, respectiv Modificare facturi.

Acest tab este accesibil utilizatorului doar automat la emiterea documentului din tab-urile de facturare rapida, daca acesta presupune si emiterea chitantelor de incasare sau bonurilor fiscale la casa de marcat corespunzatoare (daca in sectiunea *Tip document* operatorul a optat pentru *Bon fiscal* sau *Factura si bon fiscal*). Atata timp cat acest tab este activ, tab-urile de facturare nu pot fi deschise. Este responsabilitatea operatorului ca in cazul in care emite document de tip Factura cu chitanta sa opereze incasari doar in numerar, deoarece chitanta se emite pe suma tuturor incasarilor. La focalizarea acestui tab pentru un document care are inregistrate incasari la sistemul e-POS, in casuta de eroare apare mesajul *"Completati suma platita anterior cu cardul si apasati Tiparire pentru emitere document fiscal!"*.

Tab-ul *Operare incasare* contine urmatoarele componente:

a) CASUTE editare si/sau vizualizare:

*Datorat* - casuta informativa cu totalul documentului. Valoarea acesteia este egala cu diferenta dintre valorile casutelor *Total valoare* si *Discount* acordat (din tab-ul de facturare care a deschis tab-ul Operare incasare). In cazul in care documentul pentru care s-a deschis acest tab are regim special de TVA (in lista de produse vandute exista materiale cu taxa de mediu sau care folosesc sistemul de simplificare TVA (taxare inversa) si clientul este platitor de TVA din Romania) valoarea acestei casute nu contine TVA-ul evidentiat in tab-ul de facturare.

*Platit* - suma platita in numerar de client. Daca este nenula, suma platita va fi tiparita pe bonul fiscal la sectiunea plata numerar. La deschiderea tab-lui *Operare incasare* si la modificarea valorilor casutelor *Card - Valoare* si *Tichet - Valoare* se completeaza cu valoarea casutei *Numerar - Valoare*. Este editabila in functie de valoarea parametrului *CalculRestClient\_FacturareRapida* din acest modul. Daca aceasta casuta este editabila, la apasarea tastei ENTER se muta focalizarea in casuta *Card - Valoare*. Daca valoarea editata in aceasta casuta nu este un numar, atunci in casuta de eroare apare mesajul "*Valoarea din casuta Platit nu este numerica!*", casuta *Platit* este focalizata, are informatia marcata cu rosu si valoarea corespunzatoare ei se considera nula. *Rest client* - casuta informativa cu restul care trebuie dat clientului. Se calculeaza automat ca diferenta intre valorile casutelor *Platit* si *Numerar - Valoare* la modificarea valorilor in acestea. Valoarea calculata este rotunjita la numarul de zecimale specificat de parametrul *NrZecimaleRotunjireOperare* din acest modul.

*Card - Valoare* - suma platita cu cardul de catre client. Aceasta suma, daca este nenula, va fi tiparita pe bonul fiscal la sectiunea plata card si va fi inregistrata in detaliul Incasari al tabelei Document pe linia corespunzatoare. Aceasta casuta este focalizata la deschiderea ferestrei. La deschiderea ferestrei, daca in ecranul de facturare corespunzator este selectata optiunea *Tichet social*, se completeaza cu valoarea casutei *Datorat*. La apasarea tastei ENTER se muta focalizarea in casuta *Card - Comentariu*. Daca valoarea editata in aceasta casuta nu este un numar, in casuta de eroare apare mesajul "*Valoarea din casuta Card - Valoare nu este numerica!*", casuta *Card - Valoare* este focalizata, are informatia marcata cu rosu si valoarea corespunzatoare ei se considera nula. Daca valoarea acestei casute este nenula, modulul este configurat pentru procesarea automata a incasarilor cu cardul la terminale e-POS (valoarea parametrului *PlataAutomataCard* din acest modul la data de lucru este Da), modulul are atasat un sistem e-POS activ si sa blocat procesarea automata a incasarilor cu cardul in sesiunea de lucru sau pentru documentul procesat, in casuta de eroare, care are informatia marcata cu culoarea rosu, se afiseaza "*Proceseaza manual plata cu cardul*".

*Card - Comentariu* - observatii la plata cu cardul care vor fi completate in tabela Incasari ( detliul tabelei Document) pe linia corespunzatoare platii cu cardul. La apasarea tastei ENTER se muta focalizarea in casuta *Numerar - Comentariu*.

*Numerar - Valoare* - casuta informativa, care reprezinta suma platita in numerar de catre client. Aceasta suma, daca este nenula, va fi tiparita pe chitanta si va fi inregistrata in detaliul Incasari al tabelei Document pe linia corespunzatoare. Se calculeaza automat ca diferenta intre valorea casutei *Datorat* si suma valorilor casutelor *Card - Valoare* si *Tichet - Valoare* la modificarea valorilor in acestea. Valoarea calculata este rotunjita la numarul de zecimale specificat de parametrul *NrZecimaleRotunjireOperare* din acest modul.

*Numerar - Comentariu* - observatii la plata in numerar. Valoarea aceasta va fi completata in detaliul Incasari al tabeleei Document pe linia corespunzatoare platii numerar. La apasarea tastei ENTER se muta focalizarea in casuta *Tichet - Comentariu*.

*Tichet - Valoare* - casuta informativa, care reprezinta suma platita cu tichete de catre client. Aceasta suma, daca este nenula, va fi tiparita pe bonul fiscal la sectiunea plata cu tichete si va fi inregistrata in tabela detaliu Incasari a tabelei Document pe linia corespunzatoare. Se calculeaza automat ca produsul intre valorile casutelor *Val.tichet* si *Numar* la modificarea valorilor in acestea.

*Tichet - Comentariu* - observatii la plata cu tichete. Valoarea aceasta va fi completata in tabela detaliu Incasare pe linia corespunzatoare platii cu tichete. La apasarea tastei ENTER se muta focalizarea in lista *Calcul suma tichet - Valoare tichet.*

*Calcul suma tichet - Val.tichet* - casuta de editare valoare tichet folosit pentru plata. La deschiderea ferestrei se incarca cu valoarea tichetului specificata de parametrul ValoareTichet FacturareRapida din acest modul. La apasarea tastei RETURN se muta focalizarea in casuta *Calcul suma tichet - Numar*. Daca valoarea editata in aceasta casuta nu este un numar, in casuta de eroare apare mesajul "*Valoarea din casuta Val.tichet nu este numerica!*", casuta *Calcul suma tichet - Val.tichet* este focalizata; are informatia din ea marcata cu rosu si valoarea corespunzatoare ei se considera nula.

*Calcul suma tichet - Numar*- numarul de tichete folosite pentru plata. Daca valoarea editata in aceasta casuta nu este un numar intreg, in casuta de eroare apare mesajul "*Valoarea din casuta Numar nu este intreaga!*" , casuta *Calcul suma tichet - Numar* este focalizata, are informatia marcata cu rosie si valoarea corespunzatoare ei se considera nula. Daca valoarea editata in aceasta casuta nu este un numar pozitiv, in casuta de eroare apare mesajul *"Valoarea din casuta NUMAR nu este pozitiva!",* casuta *Calcul suma tichet - Numar* este focalizata, are informatia marcata cu rosu si valoarea corespunzatoare ei se considera nula.

#### *b) LISTE de selectie si/sau componenta produse:*

*Calcul suma tichet - Valoare tichet* - lista de selectie valoare tichet folosit pentru plata. Aceasta lista se incarca cu valorile tichetelor declarate in nomenclatorul de tichete. Este selectata valoarea tichetului specificata de parametrul *ValoareTichet\_FacturareRapida* din acest modul. La apasarea tastei ENTER se muta focalizarea in casuta *Calcul suma tichet - Numar*. Daca valoarea selectata in aceasta casuta nu este un numar, in casuta de eroare apare mesajul "*Valoarea din casuta Valoare tichet nu este numerica!*"; casuta *Calcul suma tichet - Valoare tichet* este focalizata, are informatia marcata cu rosu si valoarea corespunzatoare ei se considera nula.

*c) BUTOANE:*

# -

buton Ajutor (F1) - deschide help-ul contextual pentru aceasta fereastra; apasarea tastei functionale F1 efectueaza aceeasi comanda.

#### æ,

buton Anulare (F5) - muta focalizarea pe fereastra de facturare rapida care a deschis partea de incasare si nu seteaza variabilele corespunzatoare pentru continuarea tiparirii documentelor (bonul fiscal, respectiv chitanta), astfel incat sa se poate modifica continutul acestora. Apasarea tastei functionale F5 efectueaza aceeasi comanda.

#### - 嵐

buton Tiparire (F2) - muta focalizarea pe fereastra de facturare rapida care a deschis partea de incasare si seteaza variabilele corespunzatoare pentru continuarea tiparirii bonului, respectiv chitantei.

Apasarea tastei functionale F4 efectueaza aceeasi comanda.

Daca modelul casei de marcat nu accepta incasare cu mai multe instrumente de plata (ex: model EURO 2000T fabricat anterior anului 2006) si sunt completate valori nenule in casutele *Tichet - Valoare* sau *Card - Valoare*, in casuta de eroare apare mesajul *"Casa de marcat nu accepta decit incasare numerar a intregii sume!*" ; casuta corespunzatoare *Calcul suma Tichet -Valoare*, respectiv *Card - Valoare* este focalizata, are informatia marcata cu rosu si comanda nu se executa.

Daca valoarea din casutele *Card - Valoare, Numerar - Valoare*, *Platit* si *Tichet -valoare* nu sunt pozitive, in casuta de eroare apare mesajul "*Casa de marcat nu accepta incasari negative, corectati sumele corespunzatoare!*", casuta corespunzatoare *Card - Valoare*, respectiv *Calcul suma tichet - Numar* este focalizata , are informatia marcata cu rosu si comanda nu se executa.

Daca se emite chitanta si valoarea din casutele *Card - Valoare* sau *Tichet - valoare* nu este pozitiva, in casuta de eroare apare mesajul "*Nu se pot face restituiri de sume pentru acest tip de plata!"*, casuta corespunzatoare *Card - Valoare*, respectiv *Calcul suma tichet - Numar* este focalizata, are informatia din ea marcata cu culoarea rosu si comanda nu se executa.

Daca valoarea unei din casutele *Card - Valoare* sau *Tichete - Valoare* este nenula si suma dintre valorile lor depaseste valoarea casutei *Datorat*, apare mesajul "*Plata cu card si tichete valorice nu poate depasi totalul bonului!*" si comanda nu se executa.

Daca in ecranul de facturare corespunzator este selectata optiunea *Tichet social* si valoarea casutei *Card - Valoare* este diferita de valoarea casutei *Datorat*, apare mesajul "*Documentele incasate cu tichete sociale nu accepta si alte forme de plata!*" si comanda nu se executa .

Daca valoarea casutei *Card - Valoare* este mai mica decat suma valorilor incasate deja la terminalul e-POS atasat modulului de lucru pentru documentul procesat, apare mesajul *"S-a incasat deja cu cardul valoarea <valoare\_incasata>!*", casuta *Card - Valoare* este focalizata, are informatia din ea marcata cu culoarea rosu si comanda nu se executa.

Daca modulul este configurat pentru procesarea automata a incasarilor cu cardul la terminale e-POS si exista incasare cu cardul, valoarea casutei *Card - Valoare* este nenula se executa pasii urmatori: 1.Se afiseaza in bara de eroare a aplicatiei mesajul "*Urmati instructiunile afisate pe e-POS*" cu rosu si se dezactiveaza butoanele de inchidere si casutele de editare din ecran incasare. 2..Se deschide dialogul de completare suma incasata la sistemul e-POS care ontine elementele: *Total de plata* - casuta informativa cu totalul de plata cu cardul, completat cu valoarea casutei Card - Valoare; *Total platit* - casuta informativa cu suma procesata pentru plata cu cardul, din acest document, la sistemul e-POS atasat modulului de lucru (valoarea este formatata cu numarul de zecimale din sistemul e-POS atasat modulului de lucru); *Suma plata* - casuta de editare suma procesata pentru plata automata cu cardul; se completeaza automat cu diferenta dintre valorile casutelor *Total de plata* si *Total platit* ale acestui dialog. Daca in acest dialog se apasa butonul Cancel, nu se mai executa comenzile detaliate in continuare. Daca in acest dialog se apasa butonul *OK* si valoarea casutei *Suma plata* nu este numerica, apare mesajul "*Valoarea de plata nu este numerica!*" si dialogul nu se inchide. Daca se apasa butonul *OK* si suma valorilor *Suma plata* si *Total platit* este mai mare decat valoarea casutei *Total de plata*, apare mesajul "*Suma platita depaseste suma de plata!*" si dialogul nu se inchide. Daca se apasa butonul OK si valoarea casutei *Suma plata* este nula, apare mesajul *"Suma platita trebuie sa fie nenula!*" si dialogul nu se inchide. 3. Se transmite comanda de incasare sistemului e-POS; valoarea casutei *Suma plata* formatata cu 0 pe lungime 12 cu numarul de zecimale specificat de parametrul *-zec* folosind separatorul specificat de parametrul *-sep* al configurarii protocolului de comunicatie. 4.Daca la executia comenzii se obtine eroare, aceasta se proceseaza corespunzator si se pastreaza focalizarea pe ecranul de inregistrare incasare. 5.Daca la executia comenzii nu se obtine eroare se goleste campul *eroare\_comunicatie* de pe inregistrarea din corespunzatoare sistemului e-POS atasat modulului de lucru, se muta focalizarea pe fereastra de facturare rapida care a deschis partea de incasare si seteaza variabilele corespunzatoare pentru continuarea tiparirii bonului, respectiv a chitantei si in final se concateneaza la valoarea casutei *Card - Comentariu* (pe randul urmator) detaliile platii primite de la sistemul e-POS pentru identificare tranzactie. Daca valoarea casutei *Card - Valoare* este diferita de suma elementelor de incasare cu cardul, cele care se inregistreaza in detaliul Incasari din aplicatia de facturare, apare mesajul *"Suma componentelor incasate cu cardul este diferita de valoarea casutei!"*si comanda nu se executa.

In cazul in care parametri de configurare ai aparatului de marcat fiscal nu sunt corect si complet declarati, atunci bonul fiscal nu se tipareste si mesajul de eroare se afiseaza in casuta de eroare a ferestrei de incasare. Pentru detalii referitoare la eventualele mesaje de eroare obtinute la incercarea de tiparire a bonului fiscal cititi (functie de tipul de casa de marcat) una din sectiunile Generare bon fiscal la casa de marcat model EURO sau Generare bon fiscal la casa de marcat model Datecs.

Daca valoarea din casutele *Card - Valoare*, *Numerar - Valoare* si *Tichet - valoare* nu sunt pozitive, la apsarea butonului Tiparire (

D.

) bara de stare va aparea mesajul "*Casa de marcat nu accepta incasari negative, corectati sumele corespunzatoare!*" si comanda nu se executa.

### **2.8.06.4.Erori comunicatie**

Selectia acestui tab se poate face manual de catre operator pentru a vedea istoria erorilor de comunicatie cu casa de marcat ( eroarea de comunicatie, data la care s-a obtinut si utilizatorul conectat la aplicatie in acel moment).

Selectia acestui tab se face automat daca s-au obtinut erori de comunicatie cu casa de marcat pentru a da posibilitatea operatorului de a vizualiza eroarea obtinuta.

In cazul in care codul de eroare este 111024 apare mesajul de eroare corespunzator codului de eroare (*Au trecut 24 ore fara raport Z*) la care se concateneaza pe rand distinct "*Apasati DA pentru emiterea acestuia! (Comanda: <comanda la care s-a obtinut mesajul de eroare>)"* . Daca se apasa butonul DA al ecranului cu mesajul de eroare, se transmite casei de marcat comanda pentru emiterea raportului Z si apoi se retransmite casei de marcat comanda la care s-a obtinut eroare.

In cazul in care codul de eroare este 105000 apare mesajul de eroare corespunzator codului de eroare (*Nu sunt inregistrari in jurnalul electronic*) la care se concateneaza pe rand distinct "*Bon anulat in AMEF! \n (Comanda: <comanda la care s-a obtinut mesajul de eroare>)"* .

In cazul in care codul de eroare este 111015 (bon deschis), apare mesajul de eroare corespunzator codului de eroare la care se concateneaza *\n Bonul inceput din AMEF va fi anulat automat! \n (Comanda: <comanda la care s-a obtinut mesajul de eroare>)* si apoi se transmite casei de marcat comanda anulare\_bon pentru anularea bonului fiscal inceput in aceasta.

In cazul in care codul de eroare este 111016 (bon inchis), apare mesajul de eroare corespunzator codului de eroare la care se concateneaza *\n Comanda nu se poate executa! \n (Comanda: <comanda la care s-a obtinut mesajul de eroare>)* .

In cazul in care codul de eroare este diferit de 111024, 105000, 111015 si 111016 apare mesajul de eroare corespunzator codului de eroare la care se concateneaza pe rand distinct *"Rezolvati problema si apasati DA pentru reluarea comunicatiei! (Comanda: <comanda la care s-a obtinut mesajul de eroare>)"*. Daca in fereastra cu mesajul de eroare se apasa butonul DA al ecranului cu mesajul de eroare, se retransmite casei de marcat comanda la care s-a obtinut eroare.

In cazul in care pentru codul de eroare primit de la casa de marcat nu este declarat mesaj de eroare in aplicatie, mesajul de eroare afisat este *Cod de eroare neimplementat (<codul de eroare primit de la casa>)*.

Erorile de comunicatie pot fi vizualizate si pe campul *EROARE COMUNICATIE* din tabela deschisa pe secventa *Transfer AMEF -> Administrare (vne) -> AMEF* si in detaliul *Modificari AMEF*.

Daca eroarea s-a obtinut dupa transmiterea fisierului de comenzi la casa de marcat si exista fisier de raspuns de la aceasta, la selectia acestui tab apare mesajul "*Este posibil sa aveti in casa de marcat un bon fiscal partial emis. Doriti anularea automata a acestuia*?".

Daca utilizatorul apasa butonul *Nu*, trebuie sa refaca comunicatia cu casa de marcat, sa anuleze manual bonul partial tiparit (daca exista) si apoi sa emita documentul folosind tab-ul *Modificare facturi*.

Daca utilizatorul apasa butonul *Da*, se genereaza si se transmite la casa de marcat fisierul de anulare bon fiscal partial emis si apoi utilizatorul trebuie sa emita documentul folosind tab-ul *Modificare facturi*.

Daca eroarea de comunicatie s-a obtinut dupa comanda de discount sau de total, atunci bonul fiscal nu poate fi anulat. In acest caz comanda de anulare bon inchide bonul in stadiul respectiv si deblocheaza casa. De aceea, in acest caz bonul fiscal incomplet trebuie anulat conform procedurii de la Administratia financiara.

### **Generare bon fiscal la casa de marcat EURO**

La apasarea butonului **D** 

din fereastra de incasare, aplicatia:

- determina caracteristicile casei de marcat corespunzatoare (valorile de pe campul *FOLDER COMUNICATIE* din tabela deschisa pe secventa OPERARE-Transfer AMEF - Administrare (vne) - Protocol comunicatie si campurile *IDENTIFICATOR AMEF* si *PARAMETRI COMUNIC* din tabela deschisa pe secventa OPERARE-Transfer AMEF - Administrare (vne) - AMEF.

- citeste numarul de zecimale din casa de marcat, care va fi folosit la formatarea pretului, a discountului si a incasarilor din bonul fiscal

- genereaza fisierul de comenzi pentru generare bon

Orice eroare de comunicatie este afisata in bara de stare a ferestrei de facturare rapida. Posibile erori si cauzele lor:

*nu este completat folderul de lucru pentru protocolul de comunicatie asociat AMEF <numar\_casa>!* - daca in tabela Protocol comunicatie campul *FOLDER COMIUNICATIE* nu este completat

*folderul de lucru (<folder\_comunicatie>) pentru casa <numar\_casa> nu exista!* - daca in tabela Protocol comunicatie pe campul *FOLDER COMIUNICATIE* nu este completat un folder valid

*nu este completat corect portul (1..255) la care este conectata casa de marcat <numar\_casa>!* - daca parametrul *com* nu este completat sau are o valoare incorecta

*nu este completata corect viteza de comunicatie (9600..38400) cu casa de marcat <numar\_casa>!* - daca parametrul *speed* nu este completat sau are o valoare incorecta

*nu este completat corect tipul casei de marcat (1/3/5/10/11/13/14/23/26/30) pentru casa <numar\_casa>!* daca parametrul *ecr* nu este completat sau are o valoare incorecta

*nu este completata corect tara (SK/CZ/CZf/EN/ENf/GB/GBf/SW/RO/PL/HU/LV/MK/FI/GR/SR/LT/MN/CA/DE) pentru casa <numar\_casa>!* - daca parametrul *contry* are o valoare incorecta

*nu este completat corect numarul de articole (1000/2100/2400/8000/1800/27000/1500/9000/10000) pentru casa <numar\_casa>!* - daca parametrul *numPLU* nu este completat sau are o valoare incorecta

*nu este completat corect numarul de departamente (8/30) pentru casa <numar\_casa>!* - daca parametrul *numDPT* nu este completat sau are o valoare incorecta

*nu este completat corect numarul de casieri (6) pentru casa <numar\_casa>!* - daca parametrul *numCSH* are o valoare incorecta

*parametrul timeout trebuie sa fie numeric pentru casa <numar\_casa>!* - daca parametrul *timeout* nu este numeric

*programul de comunicatie cu casa <numar\_casa> nu exista la locatia specificata: <file\_exe>* - daca in folderul de lucru al casei de marcat (locatia specificata pe campul *FOLDER COMUNICATIE* din tabela Protocol comunicatie) nu exista fisierul specificat de parametrul *exe\_file*

*eroare la executia bat-ului de lansare program de comunicatie cu casa <numar\_casa>!* - daca bat-ul de lansare program comunicatie cu casa de marcat nu a putut fi executat

*eroare de comunicatie cu casa <numar\_casa> la citire numar de zecimale (cod <linie\_err>)!* - daca in fisierul de eroare intors de programul de comunicatie cu casa de marcat este completat codul de eroare 1, unde linie err reprezinta codul de eroare detaliat conform tabel Ecr error.

*comunicatie intrerupta de utilizator cu casa <numar\_casa> la citire numar zecimale!* - daca in fisierul de eroare intors de programul de comunicatie cu casa de marcat este completat codul de eroare 2

*exista vinzare deschisa in casa <numar\_casa> la citire numar zecimale (cod <linie\_err>)!* - daca in fisierul de eroare intors de programul de comunicatie cu casa de marcat este completat codul de eroare 9, unde linie\_err reprezinta codul de eroare detaliat conform tabel Ecr error.

*eroare de comunicatie nespecificata cu casa <numar\_casa> la citire numar zecimale!* - daca in fisierul de eroare intors de programul de comunicatie cu casa de marcat este completat alt cod de eroare in afara celor de mai sus

*programul de comunicatie cu casa <numar\_casa> nu exista la locatia specificata: <file\_exe>* - daca in folderul de lucru al casei de marcat nu exista fisierul specificat de parametrul *exe\_file*

*eroare la executia bat-ului de lansare program de comunicatie cu casa <numar\_casa>!* - daca bat-ul de lansare program comunicatie cu casa de marcat nu a putut fi executat

*eroare de comunicatie cu casa <numar\_casa> la transfer nomenclator materiale (cod <linie\_err>)!* - daca in fisierul de eroare intors de programul de comunicatie cu casa de marcat este completat codul de eroare 1, unde linie\_err reprezinta codul de eroare detaliat conform tabel Ecr error.

*comunicatie intrerupta de utilizator cu casa <numar\_casa> la transfer nomenclator materiale!* - daca in fisierul de eroare intors de programul de comunicatie cu casa de marcat este completat codul de eroare 2

*exista vanzare deschisa in casa <numar\_casa> la transfer nomenclator materiale (cod <linie\_err>)!* - daca in fisierul de eroare intors de programul de comunicatie cu casa de marcat este completat codul de eroare 9, unde linie\_err reprezinta codul de eroare detaliat conform tabel Ecr error.

*eroare de comunicatie nespecificata cu casa la transfer nomenclator materiale <numar\_casa>!* - daca in fisierul de eroare intors de programul de comunicatie cu casa de marcat este completat alt cod de eroare in afara celor de mai sus

Deoarece bonul se transmite ca o grupare de comenzi, in cazul in care s-a obtinut eroare de comunicatie cu casa, in cadrul ciclului descris mai sus, bonul se considera nefinalizat si nu se executa comenzile urmatoare (scrierea in tabele, generarea raportului de factura si golirea casutelor de editare - pregatirea pentru inregistrarea unui nou document). In acest caz partea de bon care a fost scrisa se anuleaza, se reface comunicatia rezolvand problema care a dus la intreruperea ei si se lanseaza din nou comanda.

Pe bonul fiscal se scrie cif-ul clientului declarat in fereastra de facturare rapida tab *Introducere facturi* in caseta: *CIF bon*-> daca se lucreaza in configurarea *GenerareNotaClient=Nu*, respectiv *CIF* ->daca acesta nu incepe cu particula FARA si daca se lucreaza in configurarea *GenerareNotaClient=Da*.

### **Generare bon fiscal la casa de marcat DATECS**

La apasarea butonului

Ю,

din fereastra de incasare, aplicatia:

- determina caracteristicile casei de marcat corespunzatoare (valorile de pe campul FOLDER COMUNICATIE din tabela deschisa pe secventa *OPERARE-Transfer AMEF - Administrare (vne) - Protocol comunicatie* si campurile IDENTIFICATOR AMEF si PARAMETRI COMUNIC din tabela deschisa pe secventa *OPERARE-Transfer AMEF - Administrare (vne) - AMEF*.

- citeste numarul de zecimale din casa de marcat, care va fi folosit la formatarea pretului, a discountului si a incasarilor din bonul fiscal

- genereaza fisierul de comenzi pentru generare bon

Orice eroare de comunicatie este afisata in bara de stare a ferestrei de facturare rapida. Posibile erori in cazul in care comunicatia este asigurata prin aplicatia rezidenta (fiscalwire) si cauzele lor:

*nu este completat folderul de lucru pentru protocolul de comunicatie asociat AMEF <numar\_casa>!* - daca in tabela Protocol comunicatie campul *FOLDER COMIUNICATIE* nu este completat *folderul de lucru (<folder\_comunicatie>) pentru casa <numar\_casa> nu exista!* - daca in tabela Protocol comunicatie pe campul *FOLDER COMUNICATIE* nu este completat un folder valid

Deoarece bonul se transmite ca o grupare de comenzi, in cazul in care s-a obtinut eroare de comunicatie cu casa, in cadrul ciclului descris mai sus, bonul se considera nefinalizat si nu se executa comenzile urmatoare (scrierea in tabele, generarea raportului de factura si golirea casutelor de editare - pregatirea pentru inregistrarea unui nou document). In acest caz partea de bon care a fost scrisa se anuleaza, se reface comunicatia rezolvand problema care a dus la intreruperea ei si se lanseaza din nou comanda.

Pe bonul fiscal se scrie cif-ul clientului declarat in fereastra de facturare rapida tab *Introducere facturi i*n caseta: *CIF bon*-> daca se lucreaza in configurarea *GenerareNotaClient=Nu*, respectiv *CIF* ->daca acesta nu incepe cu particula FARA si daca se lucreaza in configurarea *GenerareNotaClient=Da*.

.

## **2.8.07.Facturare avize (fct)**

Aceasta linie de meniu este accesibila doar producatorului aplicatiei. Daca se doreste ca dupa logarea utilizatorului sa se deschida automat aceasta fereastra si daca se doreste ca utilizatorul sa nu aiba acces decat in aceasta fereastra de operare, atunci trebuie configurat corespunzator utilizatorul in detaliul *Fereastra deschisa automat* (accesibil dupa apelarea secventei *OPERARE -> Nomenclatoare -> Administrare drepturi acces; Utilizatori*).

La apelarea liniei de meniu *OPERARE -> Facturi -> Facturare avize* se deschide fereastra *Preluare avize* care contine o forma speciala de preluare avize in formatul de la Renault si care permite emiterea de facturi in formatul cerut de Renault pentru avizele preluate. Operarea in acest tab asigura completarea tabelei *Document (fct)* si a detaliului *Operatiuni de gestiune*. Este insa disponibila si fereastra *Repreluare avize* care poate fi utilizata in situiatiile in care trebuie operate corectii ale facturilor generate prin fereastra *Facturare avize*. Pentru detalii vezi sectiunea 2.8.07.1.Repreluare avize

Tab-ul *Facturare avize* contine urmatoarele componente:

#### *a) CASUTE de editare si / sau vizualizare*:

- *Data* - casuta de editare pentru data documentului; valoarea acesteia va fi completata in campul *Data* al tabelei *Document (fct)*. Caseta are validator de data, nu accepta valoare nula si nici valoare corespunzatoare unei perioade cu documente inchise. Data declarata in aceasta casetan nu poate fi mai mare decat data ultimei inchideri inregistrate plus numarul de luni specificat de parametrul *LuniSuplimentareOperare* declarat in tabela de configurare din modul Inchideri. La deschiderea ferestrei caseta se incarca cu data curenta. La apasarea tastei ENTER se muta focalizarea in casuta care urmeaza elementului *Data* in lista determinata de ultima valoare a parametrului *ListaParcurgereCampuri\_PreluareAviz* din acest modul daca aceasta este activa, altfel in casuta *Selectie aviz*. Daca in lista determinata de ultima valoare a parametrului *ListaParcurgereCampuri\_PreluareAviz* din acest modul nu exista element urmator elementului *Data* la apasarea tastei ENTER in aceasta casuta, se verifica corectitudinea valorii introduse, se reincarca parametrii pentru noua valoare a casutei si se pastreaza focalizarea in aceasta casuta. La modificarea valorii casutei *Data*, daca in lista de produse vandute sunt elemente, apare mesajul informat "*Exista produse pentru facturare in lista corespunzatoare, calculate la cursul valutar al datei initiale a documentului! Modificarea datei nu va actualiza cursul valutar! Puteti modifica cursul valutar, operand direct in tabela!"*. In cazul in care parametrul *DocumentFacturareRapida* din acest modul corespunde unui tip generic de facturare avize emise, in casuta de eroare apare mesajul "*Tipul de document corespunde facturarii de avize!*" si operarea este blocata.

- *Numar aviz* - casuta informativa cu numarul avizului care se va prelucra in acest dialog. Se incarca la selectia in lista avizelor cu elementul selectat in aceasta.

- *Observatii* - casuta de editare pentru observatiile documentului; valoarea acesteia va fi completata in campul Observatii al tabeleiDicument (fct). La apasarea tastei ENTER se muta focalizarea in casuta care urmeaza elementului *Observatii* in lista determinata de ultima valoare a parametrului *ListaParcurgereCampuri\_PreluareAviz* din acest modul daca aceasta este activa, altfel in casuta *Selectie aviz*. Daca in lista determinata de ultima valoare a parametrului *ListaParcurgereCampuri\_PreluareAviz* din acest modul nu exista element urmator elementului *Observatii* la apasarea tastei ENTER in aceasta casuta, se pastreaza focalizarea in aceasta casuta.

- *Cod* - casuta de editare (prin selectie din tabela ce contine fisele analitice ale contului de clienti) a codului clientului pentru care se vor factura produsele incluse in avizul preluat. Daca dialogul de selectie client se inchide prin apasarea butonului *Renunt*, casuta se completeaza cu codul corespunzator fisei *nedefinit* .Codul si denumirea clientului vor fi cmpletate pe campurile corespunzatoare ale tabelei Document (fct). Aceasta caseta este focalizata la deschiderea ferestrei *Preluare avize*. La apasarea tastei ENTER se muta focalizarea in caseta care urmeaza elementului *Cod* in lista determinata de ultima valoare a parametrului *ListaParcurgereCampuri\_PreluareAviz* din acest modul daca aceasta este activa, altfel in casuta *Selectie aviz*. Daca in lista determinata de ultima valoare a parametrului *ListaParcurgereCampuri\_PreluareAviz* din acest modul nu exista element urmator elementului *Cod* la apasarea tastei ENTER in aceasta casuta, se deschide dialogul de selectie client si se pastreaza focalizarea in aceasta casuta. Dupa emiterea documentelor dorite, in functie de valoarea parametrului *PastrareClient\_FacturareRapida* din acest aplicatia Facturi (fct), casuta Cod

pastreaza sau nu valoarea clientului pentru care s-a emis documentu . Daca lista de produse pentru facturare nu este goala, la incercarea de modificare a valorii acestei casute apare mesajul *"A fost preluat un aviz (exista produse pentru facturare in lista corespunzatoare). Nu se poate modifica clientul!*" si casuta se reincarca cu valoarea anterioara. Daca in casuta *Numar aviz* este completat un aviz apare mesajul "*Ati selectat un aviz pentru preluare. Modificarea partenerului necesita reselectarea avizului. Continuati?*". Daca la acest mesaj se raspunde cu DA se continua selectia clientului si se goleste valoarea din casuta Numar aviz, daca la acest mesaj se raspunde cu NU, casuta se reincarca cu valoarea anterioara. Dupa selectarea codului clientului:

Daca clientul este diferit de clientul completat anterior in casuta *Cod* si in casuta *Observatii* este marcaj de document transmis pe e-mail (exista sirul *MAIL SEND OK*), acesta este scos automat (se completeaza casuta *Observatii* cu stringul obtinut prin concatenarea informatiilor (separate cu blank) aflate inaintea sirului *MAIL SEND OK* si pe linia urmatoare liniei care contine acest sir ) si se bifeaza casuta *E-mail* conform valorii parametrului *TransmitereLaSalvareDocEmail* din acest modul.

Se completeaza casuta *Mod livrare* cu codul modului de livrare corespunzator modului de livrare din contractul principal al clientului selectat. Daca clientul nu are declarat contract principal modul de livrare se completeaza din contractul cu identificator minim activ la data documentului (contractul activ care are valoarea campului *de\_la\_data* mai mica sau egala cu data documentului sau contractul Expirat sau anulat care are data campului *de\_la\_data* mai mica sau egala cu data documentului si valoarea campului *data\_expirare* mai mare sau egala cu data documetului). Daca partenerul nu are contract activ la data documentului, casuta *Mod livrare* se completeaza cu codul modului de livrare corespunzator valorii parametrului *ModLivrareImplicitVanzare* din acest modul la data documentului.

Se completeaza casuta *Moneda* cu codul monedei corespunzator modului de livrare din casuta *Mod livrare*. Daca in aplicatia *Facturi* ultima valoare a parametrului *UtilizeazaCursValutar=Nu* si modul de livrare este in valuta, in casuta de eroare din bara de stare apare mesajul *"Modul de livrare este in valuta, dar se va folosi moneda tarii pentru ca nu se lucreaza in valuta!"* si se proceseaza in continuare moneda tarii ca moneda de lucru in dialog.

Se completeaza casuta *Curs* cu valoarea cursului valutei din casuta *Moneda* la data emiterii documentului, daca nu este declarat in tabela de cursuri zilnice (deschisa pe secventa OPERARE -> Nomenclatoare- >Moneda->Curs valutar) atunci se incarca cu valoarea campului *curs\_implicit* din nomenclatorul *Moneda*. Se determina TVA-ul de lucru in functie de regula de TVA folosita (valoarea parametrului *RegulaTVADef* pentru partenerii din Romania sau daca este bifata optiunea *Livrari in tara*, respectiv *RegulaTVADefUE* pentru partenerii din Uniunea Europeana si *RegulaTVADefAfaraUE* pentru partenerii din afara Uniunii Europene daca nu este bifata optiunea *Livrari in tara*.

- *Denumire* - casuta informativa cu denumirea clientului; se incarca din dialogul de completare a casutei *Cod*

- *CIF* - casuta informativa cu codul de inregistrare fiscala al clientului; se incarca din dialogul de completare a casutei *Cod*

- *Mod livrare* - casuta de editare pentru declarare modul de livrare. Valoarea acestei casute se va completata in campul *Mod Livrare* al tabelei *Document (fct)*. Casuta este vizibila doar daca in lista specificata de ultima valoare a parametrului de configurare *ListaAfisareCampuri\_FacturareRapida* din acest modul exista elementul *{Livrare 1}*.Aceasta caseta se completeaza automat (dupa selectia clientului-caseta *Cod*) cu codul modului de livrare corespunzator modului de livrare din contractul principal al clientului ( pentru detalii privind completarea modului de livrare citeste punctul C.Tab Moduri livrare de la sectiunea Contracte clienti). Daca clientul nu are declarat un contract principal, modul de livrare se citeste de pe contractul cu identificator minim activ la data documentului (inregistrarea cu *contract principal=Da* sau cu id contract minim din tab Contracte din aplicatia Jurnal Vanzari care este activ si valoarea campului *de\_la\_data* mai mica sau egala cu data documentului sau care nu este activ dar are valoarea campului *de\_la\_data* mai mica sau egala cu data documentului si valoarea campului *data\_expirare* mai mare sau egala cu data documetului). Daca partenerul nu are contract activ la data documentului, se completeaza cu codul modului de livrare corespunzator valorii parametrului *ModLivrareImplicitVanzare* din acest modul la data documentului. Valoarea casetei *Mod livrare* se poate completa si din dialogul de selectie deschis la pierderea focalizarii pe aceasta casuta daca se modifica valoarea acesteia. Daca lista de produse pentru facturare nu este goala, la incercarea de modificare a casutei *Mod livrare* apare mesajul "*A fost preluat un aviz (exista produse pentru facturare in lista corespunzatoare). Nu se poate modifica modul de livrare!*" si casuta se reincarca cu valoarea anterioara. Daca in casuta *Numar aviz* este completat un aviz apare mesajul "*Ati selectat un aviz pentru preluare. Modificarea modului de livrare necesita reselectarea avizului. Continuati?"*, daca la acest mesaj se raspunde cu DA se continua selectia modului de livrare si se goleste valoarea din casuta *Numar aviz*, daca la acest mesaj se raspunde cu NU,

casuta se reincarca cu valoarea anterioara. Daca in casuta *Cod* s-a inceput selectia clientului si aceasta nu sa finalizat (s-a inchis dialogul prin selectia unei inregistrari goale), in casuta de eroare apare mesajul "*Casuta Cod necompletata!*", iar casuta *Cod* este focalizata si are informatia din ea marcata cu rosu. La apasarea tastei ENTER se muta focalizarea in casuta care urmeaza elementului *Livrare* in lista determinata de ultima valoare a parametrului *ListaParcurgereCampuri\_PreluareAviz* din acest modul daca aceasta este activa, altfel in casuta *Selectie aviz*. Daca in lista determinata de ultima valoare a parametrului *ListaParcurgereCampuri\_PreluareAviz* din acest modul nu exista element urmator elementului *Livrare* la apasarea tastei ENTER in aceasta casuta, se deschide dialogul de selectie mod de livrare si se pastreaza focalizarea in aceasta casuta. Daca dialogul de selectie mod livrare se inchide prin apasarea butonului *Renunt*, casuta se completeaza cu modul de livrare implicit pentru clientul selectat. Dupa selectarea modului de livrare:

se completeaza casuta *Moneda* cu codul monedei corespunzator modului de livrare. Daca ultima valoare a parametrului *UtilizeazaCursValutar=Nu* si modul de livrare este in valuta, in casuta de eroare din bara de stare apare mesajul *"Modul de livrare este in valuta, dar se va folosi moneda tarii pentru ca nu se lucreaza in valuta!"* si se proceseaza in continuare moneda tarii ca moneda de lucru in dialog.

se completeaza casuta *Curs* cu valoarea cursului valutei din casuta *Moneda* la data emiterii documentului, daca nu este declarat in tabela de cursuri zilnice (deschisa pe secventa *OPERARE -> Nomenclatoare- >Moneda->Curs valutar*) atunci se incarca cu valoarea campului curs\_implicit din nomenclatorul *Moneda*.

- *Moneda* - casuta de editare pentru moneda documentului. Valoarea acestei casute va fi completata in campul Moneda al tabelei Document (fct). Daca ultima valoare a parametrului *UtilizeazaCursValutar=Nu*, aceasta casuta nu este vizibila si documentul lucreaza cu moneda tarii (ROL). Daca ultima valoare a parametrului *UtilizeazaCursValutar=Da*, casuta se completeaza dupa modificarea modului de livrare cu valoarea corespunzatoare acestuia.

- *Curs* - casuta de editare pentru cursul valutar aplicat documentului. Valoarea acestei casute va fi completata in campul CURS al tabelei Document (fct). Daca in aplicatia Facturi ultima valoare a parametrului UtilizeazaCursValutar=Nu, aceasta casuta nu este vizibila si documentul are cursul valutar 1; altfel se completeaza cu valoarea cursului valutar corespunzator monedei la modificarea acesteia. Daca lista de produse pentru facturare nu este goala, la incercarea de modificare a acestei casute apare mesajul *"A fost preluat un aviz (exista produse pentru facturare in lista corespunzatoare). Nu se poate modifica cursul valutar!"* si casuta se reincarca cu valoarea anterioara. La apasarea tastei ENTER se muta focalizarea in casuta care urmeaza elementului *Curs* in lista determinata de ultima valoare a parametrului *ListaParcurgereCampuri\_PreluareAviz* din acest modul daca aceasta este activa, altfel in casuta *Selectie aviz*. Daca in lista determinata de ultima valoare a parametrului *ListaParcurgereCampuri\_PreluareAviz* din acest modul nu exista element urmator elementului *Curs* la apasarea tastei ENTER in aceasta casuta, se verifica daca se poate modifica valoarea casutei si se pastreaza focalizarea in aceasta.

- *Delegat* - casuta de editare pentru delegat; valoarea acesteia va fi completata in campul *Delegat* al tabelei *Document (fct)*. Se completeaza cu numele delegatului corespunzator valorii parametrului *Delegat factura* din aceasta aplicatie la data documentului; dar se poate completa si din dialogul de selectie deschis la pierderea focalizarii pe acasuta *Delegat* si la apasarea tastei *ENTER* in aceasta casuta, daca se modifica valoarea acesteia sau aceasta este goala (nu este declatata valoarea parametrului *DelegatFactura*). La apasarea tastei ENTER se muta focalizarea in casuta care urmeaza elementului *Delegat* in lista determinata de ultima valoare a parametrului *ListaParcurgereCampuri\_PreluareAviz* din acest modul daca aceasta este activa, altfel in casuta *Selectie aviz*. Daca in lista determinata de ultima valoare a parametrului *ListaParcurgereCampuri\_PreluareAviz* din acest modul nu exista element urmator elementului *Delegat* la apasarea tastei ENTER in aceasta casuta, se deschide dialogul de selectie delegat si se pastreaza focalizarea in aceasta casuta.

- *Mesaj comanda* - casuta de editare a primei parti a mesajului scris pe linia a treia din footerul facturii personalizate pentru SILDVB, respectiv a treia parte a mesajului scris in footerul facturilor nepersonalizate pentru SILDVB. Casuta este vizibila doar daca in lista specificata de ultima valoare a parametrului de configurare *ListaAfisareCampuri FacturareRapida* din acest modul exista elementul *{Comanda 1}*. Valoarea scrisa in aceasta caseta va fi completata in campul *MSJ.COMANDA* al tabelei *Document (fct).* Valoarea implicita a acestei casete este data de valoarea elementului al treilea din lista specificata de parametrul *LiniiMesajFactura* din acest modul. La apasarea tastei ENTER se muta focalizarea in casuta care urmeaza elementului *Comanda* in lista determinata de ultima valoare a parametrului *ListaParcurgereCampuri\_PreluareAviz* din acest modul daca aceasta este activa, altfel in casuta *Selectie aviz*. Daca in lista determinata de ultima valoare a parametrului *ListaParcurgereCampuri\_PreluareAviz* din acest modul nu exista element urmator elementului *Comanda* la apasarea tastei ENTER in aceasta casuta, se pastreaza focalizarea in aceasta.

- *Mesaj declaratie* - casuta de editare a cei de-a doua parti a mesajului scris pe linia a treia din footerul facturii personalizate pentru SILDVB, respectiv a patra parte a mesajului scris in footerul facturilor nepersonalizate pentru SILDVB. Casuta este vizibila doar daca in lista specificata de ultima valoare a parametrului de configurare *ListaAfisareCampuri FacturareRapida* din acest modul exista elementul *{Declaratie 1}*.Valoarea scrisa in aceasta caseta va fi completata in campul *MSJ.DECLARATIE* al tabelei *Document (fct).* Valoarea implicita a acestei casete este data de valoarea elementului al patrulea din lista specificata de parametrul *LiniiMesajFactura* din acest modul. La apasarea tastei ENTER se muta focalizarea in casuta care urmeaza elementului *Declaratie* in lista determinata de ultima valoare a parametrului *ListaParcurgereCampuri\_PreluareAviz* din acest modul daca aceasta este activa, altfel in casuta *Selectie aviz*. Daca in lista determinata de ultima valoare a parametrului *ListaParcurgereCampuri\_PreluareAviz* din acest modul nu exista element urmator elementului *Declaratie* la apasarea tastei ENTER in aceasta casuta, se pastreaza focalizarea in aceasta.

- *Mesaj plata* - casuta de editare a ultimeiparti a mesajului scris pe linia a treia din footerul facturii personalizate pentru SILDVB, respectiv a cincea parte a mesajului scris in footerul facturilor nepersonalizate pentru SILDVB. Casuta este vizibila doar daca in lista specificata de ultima valoare a parametrului de configurare *ListaAfisareCampuri\_FacturareRapida* din acest modul exista elementul *{Plata 1}*.Valoarea scrisa in aceasta caseta va fi completata in campul *MSJ.PLATA* al tabelei *Document (fct).* Valoarea implicita a acestei casete este data de valoarea elementului al cincilea din lista specificata de parametrul *LiniiMesajFactura* din acest modul. La apasarea tastei ENTER se muta focalizarea in casuta care urmeaza elementului *Plata* in lista determinata de ultima valoare a parametrului *ListaParcurgereCampuri\_PreluareAviz* din acest modul daca aceasta este activa, altfel in casuta *Selectie aviz*. Daca in lista determinata de ultima valoare a parametrului *ListaParcurgereCampuri\_PreluareAviz* din acest modul nu exista element urmator elementului *Plata* la apasarea tastei ENTER in aceasta casuta, se pastreaza focalizarea in aceasta.

- *Livrari in tara* - casuta de bifare daca locul livrarii documentului catre un partener extern este pe teritoriul Romaniei (caz in care documentul se raporteaza in declaratia informativa D394). Bifarea sau nu a acestei casute are semnificatie doar in cazul in care partenerul nu este din Romania. Implicit aceasta casuta nu este bifata si ca urmare daca se factureaza produse/servicii catre parteneri din UE acestea vor fi raportate in declaratia recapitulativa D390. Daca lista de produse pentru facturare nu este goala, la incercarea de modificare a bifei acestei casute apare mesajul "*Exista produse pentru facturare in lista corespunzatoare. Nu se poate modifica locul livrarii!*" si nu se modifica bifa casutei. Dupa modificarea selectiei acestei casute: se determina TVA-ul de lucru in functie de aloarea parametrului *NivelTVADef* din acest modul si de regula de TVA folosita (valoarea parametrului *RegulaTVADef* pentru partenerii din Romania sau daca este bifata optiunea *Livrari in tara*, respectiv *RegulaTVADefUE* pentru partenerii din Uniunea Europeana si *RegulaTVADefAfaraUE* pentru partenerii din afara Uniunii Europene daca nu este bifata optiunea *Livrari in tara*).

- *Total valoare*- casuta informativa cu totalul valorii materialelor din factura. Valoarea acesteia se calculeaza la preluarea avizului ca suma valorilor elementului *Valoare* din lista produselor pentru facturare.

- *din care TVA* - casuta informativa cu totalul TVA-ului aferent valorii materialelor din factura. Valoarea acesteia se calculeaza la preluarea avizului ca suma valorilor elementului *TVA* din lista produselor pentru facturare.

-*Tip document* - zona care permite selectie tip document emis (*Factura*) la apasarea butonului *Tiparire*.

- *Declaratie conformitate* - casuta de bifare daca se doreste si emiterea declaratiei de conformitate corespunzatoare documentului, dupa emiterea acestuia. Valoarea implicita a bifei casutei este determinata de valoarea parametrului *EmiteDclConf\_FacturareRapida* din acest modul la data documentului.

- *E-mail* - casuta de bifare daca se doreste si transmiterea pe e-mail a documentului la salvarea acestuia intr-un format specific. Valoarea implicita a bifei casutei este determinata de valoarea parametrului *TransmitereLaSalvareDocEmail* din acest modul la data documentului. Daca pentru filiala de lucru nu este configurat serverul de e-mail al unitatii sau nu este declarata adresa de e-mail a unitatii , optiunea *E-mail* nu este activa.

-*Nr.copii* - casuta de editare numarul de exemplare in care se tiparesc documentelor emise din acest tab. Valoarea implicita este valoarea parametrului *NrExemplareDocument\_FacturareRapida* din acest modul la data documentului. La apasarea tastei ENTER se muta focalizarea in casuta care urmeaza elementului *Exemplare* in lista determinata de ultima valoare a parametrului *ListaParcurgereCampuri\_PreluareAviz* din acest modul daca aceasta este activa, altfel in casuta *Selectie aviz*. Daca in lista determinata de ultima valoare a parametrului *ListaParcurgereCampuri\_PreluareAviz* din acest modul nu exista element urmator elementului *Exemplare* la apasarea tastei ENTER in aceasta casuta, se pastreaza focalizarea in aceasta casuta.

-Eroare - contine mesajele de eroare obtinute la operare in acest ecran

#### *b) LISTE de selectie si/sau componenta produse:*

*-lista avizelor* - contine numele fisierelor cu extensia *dat* din folderul specificat de parametrul *CaleAvize* din acest modul la data documentului. La apasarea unei taste numar, litera sau '.' in aceasta lista, valoarea tastei apasate se scrie in casuta *Selectie aviz* si se focalizeaza aceasta casuta. La selectia unui element din aceasta lista pot aparea urmatoarele mesaje de eroare:

"*A fost preluat un aviz (exista produse pentru facturare in lista corespunzatoare). Nu se poate selecta alt aviz!"* si comanda nu se executa ->daca lista de produse pentru facturare nu este goala.

"*Casuta Data necompletata!"*, casuta *Data* este focalizata si are informatia din ea marcata cu rosu, iar comanda nu se executa-> daca nu este completata casuta *Data*.

"*Casuta Cod necompletata!*", casuta *Cod* este focalizata si are informatia din ea marcata cu rosu, iar comanda nu se executa-> daca in casuta Cod s-a inceput selectia clientului si aceasta nu s-a finalizat (s-a inchis dialogul prin selectia unei inregistrari goale).

"*Avizul selectat a fost facturat!*" , daca avizul selectat in lista a fost deja facturat (daca exista inregistrare in tabela Document (fct) cu valoarea campului NUMAR AVIZ egala cu valoarea elementului selectat in lista. Pentru tab-ul de modificare document, se analizeaza doar inregistrarile diferite de inregistrarea corespunzatoare documentului selectat pentru modificare.

"*Nu exista fisierul pentru avizul selectat!*"- daca nu exista fisier\_aviz pentru avizul filtrat in caseta *Numar Aviz*. "*Numarul avizului citit din fisier (<numar\_aviz>) nu se regaseste in numele fisierului (<valoarea casutei Numar aviz la care se concateneaza terminatia (.dat)>), nu va fi completat corect antetul facturii!*"- daca numarul de aviz din caseta *Numar aviz* nu se regaseste in cuprinsul fisierului \*.dat (pe linia ENT urmatoarele 12 caractere incepand cu caracterul 24).

"*Nu exista mod livrare pentru gara <gara\_destinatie>, completati in operare Jurnal vinzari -> 2.3.2.Contracte clienti -> Mod livrare clienti lista de la gestiunea dorita!*" - daca nu exista mod de livrare corespunzator valorii *gara\_destinatie* citita din fisierul \*.dat ca urmatoarele 20 caractere incepand cu caracterul 213 de pe linia care incepe cu ENT . In acest caz se goleste casuta *Numar aviz* si comanda nu se executa.

"*Exista mai multe moduri de livrare pentru gara <gara\_destinatie>, dar niciunul nu corespunde clientului cu codul <cod\_destinatie>, completati in operare Jurnal vinzari -> 2.3.2.Contracte clienti -> Mod livrare clienti lista de la gestiunea dorita*!", - daca exista mai multe moduri de livrare corespunzator valorii *gara\_destinatie*, dar printre acestea nu este niciunul corespunzator valorii *cod\_destinatie* (citit din fisierul \*.dat ca urmatoarele 20 caractere incepand cu caracterul 65). In acest caz se goleste casuta *Numar aviz* si comanda nu se executa. "Nu se poate inregistra stornare de produs finit!" -daca avizul contine produse finite si cantitatea este negativa, se goleste lista de produse si comanda nu se executa.

Dupa selectarea fara eroare a unui aviz din lista de avize se executa automat urmatoarele operatiuni:

#### se completeaza casuta *Numar aviz* cu valoarea elementului selectat in lista

se formeaza numele fisierului corespunzator avizului, numit in continuare *fisier aviz*, prin concatenarea la valoarea parametrului *CaleAvize* a valorii selectate in lista si a tipului de fisier (*.dat*); daca nu exista *fisier\_aviz* apare mesajul *"Nu exista fisierul pentru avizul selectat!"*, se goleste casuta *Numar aviz* si comanda nu se executa. In cazul in care operatorul foloseste caracterul " pentru a declara folderele cu nume lungi care contin blank-uri, acesta este scos inaintea de verificarea existentei folderului.

se citesc toate liniile din *fisier\_aviz* pana la cea care incepe cu ENT (analiza key-insensitive), de pe aceasta linie se citeste *gara\_destinatie* ca numarul de caractere incepand cu pozitia corespunzatoare acestor elemente din sublista *Gara* a listei elementului ENT; cod\_destinatie ca numarul de caractere incepand cu pozitia corespunzatoare acestor elemente din sublista *Cod* a listei elementului ENT; numar\_aviz ca numarul de caractere incepand cu pozitia corespunzatoare acestor elemente din sublista *Aviz* a listei elementului ENT . Daca in *fisier\_aviz* nu exista linie care incepe cu ENT (analiza key-insensitive) apare mesajul de eroare "*Aviz cu structura incorecta, nu are linie pentru gara de destinatie (care incepe cu ENT)!"*, se goleste casuta *Numar aviz* si comanda nu se executa

se determina modul de livrare corespunzator valorii *gara\_destinatie* (inregistrarea din tab *Contracte* al aplicatiei Jurnal Vanzare pentru filiala de lucru care contine in valoarea campului *cod\_destinatie\_aviz* valoarea *gara\_destinatie*, in cazul in care sunt mai multe inregistrari se foloseste cea cu id\_livrare\_filiala minim). Se completeaza casutele *Mod livrare*, *Moneda* si *Curs* cu valorile corespunzatoare modului de livrare determinat pentru valoarea *gara\_destinatie*. Daca nu exista mod de livrare corespunzator valorii *gara\_destinatie* apare mesajul de eroare *"Nu exista mod livrare pentru gara <gara\_destinatie>, completati in operare Jurnal vinzari -> 2.3.2.Contracte clienti -> Mod livrare clienti lista de la gestiunea dorita!*", se goleste casuta *Numar aviz* si comanda nu se executa.

-*lista produselor pentru facturare* - contine produsele preluate din aviz pentru facturare: date produs, cantitate si valoare. Liniile a caror vanzare conduce la depasirea stocului sunt scrise cu rosu. Analiza stocului existent se face dupa lotul intern daca gestiunea sursa este configurata in descarcarea de gestiune cu *PROC.LOT=DA*, respectiv fara verificarea lotului intern daca gestiunea sursa este configurata in descarcarea de gestiune cu *PROC.LOT=NU*. Coloanele din aceasta lista sunt vizibile in functie de modul lor de configurare in ultima valoare a parametrului *ListaColoaneAfisateFactura* din acest modul (coloanele care au in valoarea elementului corespunzator lor componenta a doua egala cu 1 sunt vizibile; coloanele care nu exista in lista specificata de parametru sau care au in valoarea elementului corespunzator lor componenta a doua egala cu 0 nu sunt vizibile). Lista contine urmatoarele elemente:

*Denumire* - denumirea materialului ( asa cum este declata in nomenclatorul Materiale din aplicatia Stocuri); se determina din *fisier\_aviz* functie de codul produsului de pe linia care incepe cu *ART* de la pozitia 24 pe lungime 10;

*Pret* - pretul de vanzare in lei rotunjit la numarul de zecimale specificat de parametrul *nrzec\_calcul* din *cnt.pgv\_preferences* calculat ca: valoarea elementului *PretValuta* din aceasta lista daca documentul lucreaza in moneda tarii (valoarea casutei Moneda=ROL); sau valoarea obtinuta prin aplicarea cotei de TVA, 1+cota\_tva/100, valorii obtinute prin rotunjirea la numarul de zecimale specificat de campul *precizie\_pret* din tab-ul *Mod livrare clienti* a pretului in lei fara TVA, *PretValuta \* curs / (1+cota\_tva/100),* daca *mod\_calcul\_pret=calcul\_dacia* in tab *Mod livrare clienti* si aplicatia lucreaza in configurarea *TVAInclus=Da* si unitatea este platitoare de TVA la data documentului procesat; sau valoarea obtinuta prin rotunjirea la numarul de zecimale specificat de campul *precizie\_pret* din tab-ul *Mod livrare clienti* a produsului dintre pretul de vanzare in valuta (valoarea elementului *PretValuta* din aceasta lista) si cursul valutar (valoarea casutei *Curs* rotunjita la numarul de zecimale specificat de parametrul *nrzec\_calcul* din *cnt.pgv\_preferences*), in rest.

*Cantitate* - cantitatea vanduta; se determina din *fisier\_aviz* functie de codul produsului de pe linia care incepe cu *ART* de la pozitia 43 pe lungime 8; In cazul in care primul caracter al cantitatii citite de la aceasta pozitie este blank, se determina cantitatea ca urmatoarele 8 caractere incepand cu caracterul 65, caz in care contractul se determina ca urmatoarele 6 caractere incepand cu caracterul 174.

*Valoare* - valoarea liniei; calculata ca *pret\_clc \* cantitate* rotunjita la numarul de zecimale specificat de valoarea parametrului *NrZecimaleRotunjirePartener* din modulul Jurnal Vanzari; unde *pret\_clc* - valoarea elementului *PretTVA* din aceasta lista

*TVA* - tva-ul liniei; calculat ca *valoare \* cota\_tva / (100 + cota\_tva)* rotunjita la numarul de zecimale valoarea parametrului *NrZecimaleRotunjirePartener* din modulul Jurnal vanzari.

*Cod* - codul materialului

*Cod bare* - codul de bare al materialului

*PretTVA -* pretul de vanzare al produsului (pretul in lei cu TVA inclus), rotunjit la numarul de zecimale specificat de parametrul *nrzec\_calcul* din *cnt.pgv\_preferences*. Se calculeaza ca: valoarea obtinuta prin aplicarea cotei de TVA, 1+cota\_tva/100, valorii elementului *Pret* din aceasta lista, daca aplicatia lucreaza in configurarea *TVAInclus=Da* si unitatea este platitoare de TVA la data documentului procesat; respectiv ca valoarea elementului *Pret* din aceasta lista, daca aplicatia lucreaza in configurarea *TVAInclus=Nu* sau unitatea nu este platitoare de TVA la data documentului procesat.

*Discount* - discountul procentual aplicat produsului; valoarea implicita 0

*Tip discount* - tipul de discount aplicat produsului; caloarea implicita procent

*PretValuta* - pretul de vanzare al materialului in valuta rotunjit la numarul de zecimale egal cu valoarea parametrului *NrZecimaleVizibilPret* din aplicatia facturi

*ValTblValuta* - valoarea in valuta a liniei care se va scrie in tabela; calculata ca: produsul dintre pretul valuta (valoarea elementului *Pret* din aceasta lista) si cursul valutar (valoarea casutei *Curs* rotunjita la numarul de zecimale specificat de parametrul nrzec\_calcul din pgv\_preferences), daca *Fct.Calcul Pret=calcul\_export* in tabela *Mod livrare - Clienti* pentru modul de livrare al documentului; respectiv prin impartirea valorii in lei

(valoarea elementului *ValTbl* din aceasta lista) la cursul valutar (valoarea casutei *Curs* rotunjita la numarul de zecimale specificat de parametrul nrzec\_calcul din pgv\_preferences), in rest .

*ValTbl* - valoarea in lei a liniei care se va scrie in tabela, calculata ca: produsul dintre valoarea in valuta (valoarea elementului *ValTblValuta* din aceasta lista) si cursul valutar (valoarea casutei *Curs* rotunjita la numarul de zecimale specificat de parametrul nrzec\_calcul din pgv\_preferences), daca *Fct.Calcul Pret=calcul\_export* in tabela *Mod livrare - Clienti* pentru modul de livrare al documentului; respectiv calculata ca: *Valoare*, daca aplicatia lucreaza in configurarea *TVAInclus=Da*, respectiv ca *Pret\*Cantitate* , daca aplicatia lucreaza in configurarea *TVAInclus=Nu* in rest.

*UM* - unitatea de masura a materialului pentru modul de livrare al documentului

*PretFaraTVA* - pretul de vanzare al produsului fara TVA inclus, calculat ca *PretTVA/(1+cota\_tva/100)* rotunjit la numarul de zecimale specificat de valoarea parametrului *NrZecimaleRotunjirePartener* din modulul Jurnal vanzari daca modulul este configurat pentru emitere de bonuri fiscale , respectiv la numarul de zecimale specificat de parametrul *NrZecimaleRotunjireOperare* din acest modul, daca modulul nu este configurat pentru emitere de bonuri fiscale.

*ValFaraTVA* - valoarea liniei fara TVA inclus; calculata ca *PretFaraTVA \* cantitate* rotunjita la numarul de zecimale specificat de valoarea parametrului *NrZecimaleRotunjirePartener LotIntern* - lotul produsului vandut.

c) BUTOANE:

### Æ.

- *buton cautare aviz* - buton pentru cautare aviz in lista de avize folosind criteriile de selectie din casuta *Selectie aviz*; efectueaza aceleasi operatiuni ca si apasarea tasteiENTER in aceasta:

daca lista de produse pentru facturare nu este goala, la apelarea acestei comenzi apare mesajul "*A fost preluat un aviz (exista produse pentru facturare in lista corespunzatoare). Nu se poate selecta alt aviz!"* si comanda nu se executa

daca nu este completata casuta *Data*, in casuta de eroare apare mesajul "*Casuta Data necompletata!"*, casuta *Data* este focalizata si are informatia din ea marcata cu rosu, iar comanda nu se executa

daca in casuta *Cod* s-a inceput selectia clientului si aceasta nu s-a finalizat (s-a inchis dialogul prin selectia unei inregistrari goale), in casuta de eroare apare mesajul "*Casuta Cod necompletata!*", casuta *Cod* este focalizata si are informatia din ea marcata cu rosu, iar comanda nu se executa

daca nu exista folderul specificat de parametrul *CaleAvize*, in casuta de eroare apare mesajul "*Nu exista folderul specificat de parametrul CaleAvize!"* si lista de avize este goala. In cazul in care operatorul foloseste caracterul " pentru a declara folderele cu nume lungi care contin blank-uri, acesta este scos inaintea de verificarea existentei folderului.

daca nu se poate crea structura interna cu numele fisierelor din folderul specificat de parametru, in casuta de eroare apare mesajul *"Nu pot determina fisierele din folderul specificat de parametrul CaleAvize!*" si lista de avize este goala

daca nu se obtine nici un mesaj de eroare atunci se completeaza lista de avize cu numele fisierelor cu extensia *dat* din folderul analizat care au in nume caracterele din casuta *Selectie aviz*

buton Ajutor (F1) - deschide help-ul contextual pentru aceasta fereastra; apasarea tastei functionale F1 efectueaza aceeasi comanda.

buton Reincarcare (F5) - actualizeaza lista avizelor cu numele avizelor din folderul de preluare avize, specificat de parametrului *CaleAvize* din acest modul la data documentului. Apasarea tastei functionale F5 efectueaza aceleasi operatii. Daca nu exista folderul specificat de parametrul *CaleAvize*, in casuta de eroare apare mesajul "*Nu exista folderul specificat de parametrul CaleAvize!*" si lista de avize este goala. Daca nu se poate crea structura interna cu numele fisierelor din folderul specificat de parametrul *CaleAvize*, in casuta de eroare apare mesajul "*Nu pot determina fisierele din folderul specificat de parametrul CaleAvize!"* si lista de avize este goala. In cazul in care operatorul foloseste caracterul " pentru a declara folderele cu nume lungi care contin blank-uri, acesta este scos inaintea de verificarea existentei folderului. Daca nu apar erori atunci se completeaza lista de avize cu numele fisierelor cu extensia *dat* din folderul analizat si se goleste casuta *Selectie aviz*

### Þ

buton Preluare (F8) -incarcare lista de produse pentru facturare cu elementele din avizul completat in casuta *Numar aviz*.Apasarea tastei functionale F8 efectueaza aceleasi operatii. Daca variabila interna a ecranului care specifica daca se adauga document nou sau se modifica documentul existent nu corespunde tab-ului de lucru apare mesajul de eroare "*Tab-ul de lucru nu corespunde marcajului de modificare document existent! Se inchide ecranul pentru refacerea starilor aplicatiei, refaceti documentul dupa repornirea acestuia!*" daca operatiunea se face din tab-ul de adaugare document nou, respectiv "*Tab-ul de lucru nu corespunde marcajului de inregistrare document nou! Se inchide ecranul pentru refacerea starilor aplicatiei, refaceti documentul dupa repornirea acestuia!*" daca operatiunea se face din tab-ul de modificare document existent si se inchide ecranul de lucru. Mesaje de eroare posibile la apasarea acestui buton:

*"Avizul a fost preluat (exista produse pentru facturare in lista corespunzatoare)!"* si comanda nu se executa - > daca lista de produse pentru facturare nu este goala;

*"Casuta Data necompletata!"*, casuta *Data* este focalizata si are informatia din ea marcata cu rosu, iar comanda nu se executa -> daca nu este completata casuta *Data* (mesaj afisat in casuta de eroare);

*"Casuta Cod necompletata!"*, casuta *Cod* este focalizata si are informatia din ea marcata cu rosu, iar comanda nu se executa -> daca in casuta *Cod* s-a inceput selectia clientului si aceasta nu s-a finalizat (s-a inchis dialogul prin selectia unei inregistrari goale sau s-a apasat direct butonul preluare), mesaj afisat in casuta de eroare; *"Casuta Mod livrare necompletata!"*, casuta *Mod livrare* este focalizata si are informatia din ea marcata cu rosu, iar comanda nu se executa -> daca in casuta *Mod livrare* s-a inceput selectia modului de livrare si aceasta nu s-a finalizat (s-a inchis dialogul prin selectia unei inregistrari goale sau s-a apasat direct butonul preluare), mesaj afisat in casuta de eroare;

"*Valoarea din casuta Curs nu este numerica!",* casuta *Curs* este focalizata si are informatia din ea marcata cu rosu, iar comanda nu se executa-> daca in casuta *Curs* nu sunt completate valori numerice, mesaj afisat in casuta de eroare;

*"Valoarea din casuta Curs este negativa!"*, casuta *Curs* este focalizata si are informatia din ea marcata cu rosu, iar comanda nu se executa -> daca in casuta *Curs* este completata o valoare negativa, mesaj afisat in casuta de eroare;

*"Valoarea din casuta Curs este nula!"*, casuta *Curs* este focalizata si are informatia din ea marcata cu rosu, iar comanda nu se executa -> daca in casuta *Curs* este completata o valoare mai mica decat 0.01, mesaj afisat in casuta de eroare;

*"Nu a fost selectat avizul pentru preluare!"*, casuta *Selectie Aviz* este focalizata si are informatia din ea marcata cu rosu, iar comanda nu se executa-> daca nu este completata casuta *Numar aviz*, mesaj afisat in casuta de eroare;

*"Nu exista fisierul pentru avizul selectat!"*, se goleste casuta *Numar aviz* si comanda nu se executa-> daca nu exista *fisier\_aviz*;

In cazul in care lotul contine caracterul ., apare mesajul de atentionare *"In lotul (<numar lot>) materialului <codul materialului> exista caracterul ., care nu este admis de aplicatie, va fi scos automat!*" la ecran, iar comanda se executa folosind in continuare lotul obtinut prin scoaterea caracterului . din valoarea citita din fisierul preluat.

In cazul in care materialul are taxa de mediu si in lista de produse exista materiale care nu au taxa de mediu apare mesajul de eroare "*Materialul <denumire material> are taxa de mediu si exista in lista materiale fara aceasta taxa!*" la ecran, se goleste lista de produse si comanda nu se executa

In cazul in care materialul nu are taxa de mediu si in lista de produse exista materiale care au taxa de mediu apare mesajul de eroare "*Materialul <denumire material> nu are taxa de mediu si exista in lista materiale cu aceasta taxa!*" la ecran, se goleste lista de produse si comanda nu se executa

In cazul in care materialul este cereala pentru care se aplica taxarea inversa si in lista de produse exista materiale care nu sunt cereale pentru care se aplica taxarea inversa apare mesajul de eroare "*Materialul <denumire material> este cereala cu taxare inversa si exista in lista materiale fara aceasta caracteristica!"* la ecran, se goleste lista de produse si comanda nu se executa

In cazul in care materialul nu este cereala pentru care se aplica taxarea inversa si in lista de produse exista materiale care sunt cereale pentru care se aplica taxarea inversa apare mesajul de eroare "*Materialul <denumire material> nu este cereala cu taxare inversa si exista in lista materiale cu aceasta caracteristica!*" la ecran, se goleste lista de produse si comanda nu se executa

In cazul in care materialul foloseste sistemul de simplificare TVA si in lista de produse exista materiale care nu folosesc acest sistem apare mesajul de eroare "*Materialul <denumire material> foloseste sistemul de simplificare TVA si exista in lista materiale fara aceasta caracteristica!*" la ecran, se goleste lista de produse si comanda nu se executa

In cazul in care materialul nu foloseste sistemul de simplificare TVA si in lista de produse exista materiale care folosesc acest sistem apare mesajul de eroare "*Materialul <denumire material> nu foloseste sistemul de* simplificare TVA si exista in lista materiale cu aceasta caracteristica!" la ecran, se goleste lista de produse si comanda nu se executa

In cazul in care materialul foloseste sistemul de simplificare TVA in functie de valoarea facturii si in lista de produse exista materiale care nu folosesc acest sistem apare mesajul de eroare "*Materialul <denumire material> foloseste sistemul de simplificare TVA in functie de valoarea facturii si exista in lista materiale fara aceasta caracteristica!*" la ecran, se goleste lista de produse si comanda nu se executa

In cazul in care materialul nu foloseste sistemul de simplificare TVA in functie de valoarea facturii si in lista de produse exista materiale care folosesc acest sistem apare mesajul de eroare "*Materialul <denumire material> nu foloseste sistemul de simplificare TVA in functie de valoarea facturii si exista in lista materiale cu aceasta caracteristica!*" la ecran, se goleste lista de produse si comanda nu se executa

In cazul in care se foloseste o cereala cu un cod care nu corespunde ultimei modificari de coduri pentru cereale raportate in declaratia informativa (D394), apare mesajul "*Codul de raportare cereala nu exista pentru aceasta data!*" la ecran, se goleste lista de produse si comanda nu se executa

In cazul in care se foloseste o cereala al carei cod de raportare corespunde unei cereale cu marcaj ca nu se raporteaza, apare mesajul "*Materialul este cereala si nu are cod raportat in D394!*" si materialul nu se adauga in lista

In cazul in care se foloseste un material care nu este cereala dar care are un cod de cereala care corespunde unei cereale cu marcaj ce se raporteaza, apare mesajul "*Materialul nu este cereala si are cod raportat in D394!*" si materialul nu se adauga in lista

Incazul in care se foloseste un tip de operatiune de taxare inversa care nu corespunde ultimei modificari de operatiuni de taxare inversa raportate in declaratia informativa (D394), apare mesajul "*Codul operatiunii de taxare inversa nu exista pentru aceasta data!*" si materialul nu se adauga in lista

In cazul in care se foloseste un material cu taxare inversa al carui cod de raportare corespunde unei operatiuni care nu se raporteazain D394 (*MOD RAPORTARE=neraportat*), apare mesajul "*Materialul este cu taxare inversa si nu are cod raportat in D394!*" si materialul nu se adauga in lista

In cazul in care se foloseste un material care nu este cu taxare inversa dar care are un cod de operatiune cu taxare inversa care se raporteaza in D394 (*MOD RAPORTARE* diferit de *neraportat*), apare mesajul "*Materialul nu este cu taxare inversa si are cod raportat in D394!"* si materialul nu se adauga in lista;

Daca regula de TVA folosita pentru partenerii din Romania sau din afara Uniunii Europene corespunde serviciilor livrate electronic apare mesajul *"Regula de TVA se foloseste doar pentru parteneri din Uniunea Europeana si operatorul nu este din aceasta zona!*";

Daca regula de TVA folosita pentru partenerii din Uniunea Europeana corespunde serviciilor livrate electronic si partenerul este platitor de TVA apare mesajul "*Serviciile electronice pot fi livrate doar catre neplatitori de TVA din Uniunea Europeana!*".

In cazul in care materialul are in nomenclatorul de materiale o unitate de masura care nu are declarat raport de transformare pentru unitatea de masura din modul de livrare corespunzator gestiunii avizului, apare la exran mesajul "*Materialul <cod\_material> nu are declarata legatura intre unitatea de masura din nomenclatorul de materiale si cea din modul de livrare corespunzator avizului! Completati legatura in tab-ul 2.2.1.Nomenclatoare -> Unitati masura!*", se goleste lista de produse si comanda nu se executa

Daca nu s-a putut determina identificatorul materialului sau caracteristica acestuia pentru modul de livrare si moneda selectate sau nivelul de TVA din AMEF apare mesajul informativ obtinut in urma concatenarii urmatoarelor mesaje: *Produsele <lista de nume\_produs pentru care nu s-a putut determina identificatorul materialului> nu exista in nomenclatorul de materiale* , *Produsele <lista de nume\_produs pentru care nu sa putut determina caracteristica materialului> nu au declarata caracteristica pentru acest mod de livrare*, *Produsele <lista de nume\_produs pentru care nu s-a putut determina identificatorul nivelului de TVA din AMEF> au nivele de TVA pentru care nu este completat nivelul corespunzator din casa de marcat*

Daca linia corespunde unui produs finit (in descarcarea de gestiune pentru contul si gestiunea sursa exista linie de materie prima, *MaterPrim*, pe care este declarat cont valid de materie prima si materialul este intrun departament de produs finit (nomenclatorul de departamente departamentul este cinfigurat cu PRODUS FINIT=DA)) si cantitatea este negativa, apare mesajul "*Nu se poate inregistra stornare de produs finit!*" , se goleste lista de produse si comanda nu se executa.

Din fisierul \*.dat se citesc produsele, cantitatea, contractul in baza caruia se opereaza facturarea si lotul intern. Se citesc toate liniile din fisier aviz si se proceseaza cele care incep cu ART (analiza key-insensitive) de pe aceste linii se citeste: *nume\_produs* ca numarul de caractere incepand cu pozitia corespunzatoare acestor elemente din sublista *Nume* a listei elementului ART; *cantitate* ca numarul de caractere incepand cu pozitia corespunzatoare acestor elemente din sublista *Cantitate* a listei elementului ART; *contract* ca numarul de caractere incepand cu pozitia corespunzatoare acestor elemente din sublista *Contract* a listei elementului ART; *lot* ca numarul de caractere incepand cu pozitia corespunzatoare acestor elemente din sublista Lot a listei elementului ART. Se verifica daca numarul contractului citit din aviz (fisierul \*.dat) corespunde unui contract activ la data documentului pentru clientul procesat (daca exista inregistrare in tab *Contracte* deschis pe secventa *OPERARE-> Contracte clienti* pentru clientul din casuta *Cod* care are valoarea campului *numar\_contract* egala cu contractul determinat din aviz si care are STADIU=VALID si valoarea campului *de\_la\_data* mai mica sau egala cu data din casuta *Data* sau STADIU diferit de VALID si valoarea campului *de\_la\_data* mai mica sau egala cu data din casuta *Data* si valoarea campului *data\_expirare* mai mare sau egala cu data din casuta *Data*). In urma analizei pot aparea urmatoarele situatii:

-Nu exista contract activ cu numarul contract la data documentului pentru clientul procesat. In acest caz: daca exista contract ulterior cu numarul contract pentru clientul procesat se modifica pentru acesta valoarea campului *de\_la\_data* in valoarea din casuta *Data* , astfel incat acesta sa fie activ la data documentului; in rest, contractul se adauga in tabela *Contracte* (deschisa pe secventa *OPERARE-> Jurnal Vanzari -> Contracte clienti*) cu caracteristicile generale de pe inregistrarea contractului activ cu identificator minim pentru modul de livrare al documentului (daca exista) sau cu varacteristicile contractului principal activ daca nu exista contract activ corespunzator modului de livrare si exista contract principal sau altfel cu caracteristicile contractuelor de clienti din tabela Parametri contract ( deschisa pe secventa Operare->JurnalVanzari->contracte clienti). Daca a fost adaugat automat in aplicatie contractul activ cu numarul contract apare mesajul informativ "*Contractele <lista cu numarul contractelor care nu exista, separate cu blank> din aviz nu corespund unor contracte active la data <valoarea din casuta Data> pentru clientul <valoarea din casuta Cod>; au fost adaugate automat"*. Daca au aparut mesaje informative la ecran, se focalizeaza casuta *Selectie aviz*

- Materialul de facturat (preluat din aviz) nu este atasat contractului. In acest caz se efectueaza automat atasarea prin inserarea in detaliul *Contract-Material* al tab *Contracte* a unui record completat astfel: *DE LA DATA* - valoarea din casuta *Data*; NR.CONTRACT - identificatorul contractului, COD- identificatorul materialului (din lista produselor pentru facturare), ACTIV=DA, OBSERVATII - *procesare la preluare aviz*, DATA OPERARE - data sistemului din momentul procesarii avizului, UTILIZATOR - utilizatorul care proceseaza avizul .

- Materialul de facturat ( preluat din aviz) este atasat contractului, dar incepand cu data din casuta *Data* nu mai este activa legatura (*Activ=Nu* in detaliul *Contract\_Material*), atunci se modifica automat *Activ=DA* si se inregistreaza pe campul OBSERVATII "*procesare la preluare aviz*".

- Materialul de facturat (preluat din aviz) este atasat contractului, dar legatura nu este activa incepand cu o data anterioara celei declarate in caseta *Data* a feresterei de preluare aviz, atunci se efectueaza automat activarea prin adaugarea unei noi inregistrari in detaliul *Contract-Material* completata astfel: DE LA DATAvaloarea din casuta *Data*; *COD*- identificatorul materialului (din lista produselor pentru facturare); *ACTIV*=DA; *OBSERVATII*=*procesare la preluare aviz*.

-Daca nu s-a putut determina identificatorul materialului sau caracteristica acestuia pentru modul de livrare si moneda selectate sau nivelul de TVA din AMEF apare mesajul informativ obtinut in urma concatenarii mesajelor prezentate in continuare si linia nu este inclusa in lista produselor pentru facturare. Tipuri de mesaje informative: *Produsele <lista de nume\_produs pentru care nu s-a putut determina identificatorul materialului> nu exista in nomenclatorul de materiale* ; *Produsele <lista de nume\_produs pentru care nu s-a putut determina caracteristica materialului> nu au declarata caracteristica pentru acest mod de livrare* ; *Produsele <lista de nume\_produs pentru care nu s-a putut determina identificatorul nivelului de TVA din AMEF> au nivele de TVA pentru care nu este completat nivelul corespunzator din casa de marcat*.

Cantitatea vanduta (valoarea elementului Cantitate din lista produselor pentru facturare) se determina prin rotunjirea la 2 zecimale a cantitatii citite din fisier transformata in unitatea de masura a modului de livrare, *cantitate \* raport*, unde raport reprezinta valoarea campului *Raport tansformare* din detaliul *Unitati masura secundare* de pe linia care corespunzatoare unitatii principale de masura a materialului din nomenclatorul *Materiale* si unitatea de masura secundara a materialului pentru modul de livrare al documentului (citita din detaliul *Mod livrare -Material*)

#### - X

Golire (F6) - sterge toate inregistrarile din lista de produse pentru facturare. Apasarea tastei functionale F6 efectueaza aceeasi comanda. Se dezactiveaza celelalte tab-uri ale notebook-ului daca in lista de produse pentru facturare exista inregistrari, respectiv, se reactiveaza celelalte tab-uri ale notebook-ului daca in lista de produse pentru facturare nu exista inregistrari. Daca lista de produse pentru facturare nu este goala apare mesajul "*Doriti golirea listei cu produse pentru facturare?*", daca la acest mesaj se raspunde cu DA, se executa comanda. Dupa efectuarea operatiunii se focalizeaza casuta *Numar aviz.*

#### x

Inchidere (F7)- inchide fereastra *Preluare aviz.* Daca lista de produse pentru facturare nu este goala apare mesajul *"A fost preluat un aviz (exista produse pentru facturare in lista corespunzatoare). Inchideti ecranul de preluare aviz?".* Daca la acest mesaj se raspunde cu NU, nu se inchide fereastra. Apasarea tastei functionale F7 efectueaza aceleasi operatii.

#### - Đ,

Tiparire (F4) -la apasarea acestei buton sau la apasarea tastei F4 se verifica posibilitatea de completare tabele. Daca variabila interna a ecranului care specifica daca se adauga document nou sau se modifica documentul existent nu corespunde tab-ului de lucru (variabila interna specifica faptul ca se modifica document existent din acest tab) apare mesajul de eroare "*Tab-ul de lucru nu corespunde marcajului de modificare document existent! Se inchide ecranul pentru refacerea starilor aplicatiei, refaceti documentul dupa repornirea acestuia!*" si se inchide ecranul de lucru.

Daca nu se obtin erori atunci: se completeaza tabela *Document (fct)* si detaliul corespunzator *Operatiuni de gestiune*; se golesc casutele informative pentru totaluri si *Observatii, Numar aviz si Selectie aviz*; se goleste sau nu casuta *Cod* in functie de valoarea parametrului *PastrareClient\_FacturareRapida*; se incarca cu valorile corespunzatoare clientului din casuta *Cod* casutele *Mod livrare*, *Moneda* si *Curs*; se incarca cu valorile implicite casutele: *Delegat*, *Mesaj comanda*, *Mesaj declaratie* si *Mesaj plat*a, daca acestea exista; se tipareste raportul factura si declaratia de conformitate (daca este bifata aceasta caseta) in atatea exemplare cat specifica valoarea din casuta *Nr.copii*; se actualizeaza cursul valutar; se muta fisierul corespunzator avizului preluat intrun folder de rezerva; se copiaza formatul PDF al facturii generate intr-un folder de rezerva; actualizeaza starea documentului inregistrat; se actualizeaza lista avizelor cu numele avizelor din folderul de preluare avize si se reactiveaza celelalte tab-uri ale notebook-ului. ATENTIE! In detaliul operaiuni de gestiune Contul sursa se completeaza cu contul corespunzator departamentului in care se afla materialul declarat in detaliul *Gestiune-Departament* aferent nomenclator *Gestiuni* din aplicatia Stocuri, daca acesta exista. In rest se completeaza cu identificatorul contului creditor din schema de contare cu numele *Consum* corespunzatoare tipului de document folosit.

#### Atentie!

-Daca la data documentului, valoarea parametrului *UtilizeazaFisaProfitDinGestiune* din modulul Stocuri este Da, daca in tabela de fise analitice pentru conturile de profit exista o fisa cu acelasi cod ca al gestiunii sursa, atunci se foloseste identificatorul acestei fise pentru completarea fisei de venit.

-Daca la data documentului, valoarea parametrului VerificarelesireProdusFinitFaraConsum din modulul Stocuri este Da si daca dupa adaugarea inregistrarilor, in tabela Operatiuni de gestiune exista linii de produs finit corespunzatoare acestui document care nu au declarata norma de consum in vigoare la data de livrare a documentului, la ecran apare mesajul informativ "*Exista produse finite (lista codurilor de produse finite) fara norma de consum!"* si se concateneaza la valoarea campului OBSERVATII de pe aceasta inregistrare (pe rand nou) valoarea *Produsul finit <codul produsului finit care a generat mesajul> nu are declarata norma de consum*, daca nu exista si se completeaza detaliul *Mesaje* cu inregistrarea corespunzatoare lui (cod\_mesaj=13).

-Se completeaza detaliul *Contract* aferent documentului de facturare prin preluare axize cu contractului din avizul preluat . In cazul in care avizul preluat foloseste mai multe contracte, se completeaza cu contractul a carui regula de scadenta genereaza data de scadenta maxima pentru documentul de facturare aviz preluat. Daca sunt mai multe astfel de contracte, se foloseste se foloseste cel gasit primul in fisierul procesat .

Comanda de tiparire nu se executa in urmatoarele conditii:

Daca nu este completata casuta *Data*, in casuta de eroare apare mesajul "*Casuta Data necompletata!*", iar casuta *Data* este focalizata si are informatia din ea marcata cu rosu.

Daca valoarea din casuta *Data* nu corespunde conditiilor de validare ale acesteia, in casuta de eroare apare mesajul corespunzator conditiilor neindeplinite, iar casuta *Data* este focalizata si are informatia din ea marcata cu rosu.

Daca tipul de document (valoarea parametrului *DocumentFacturareRapida* din acest modul la data documentului) corespunde unui tip generic de facturare avize de expeditie, in casuta de eroare apare mesajul "*Tipul de document corespunde facturarii de avize!*" si operarea este blocata.

Daca tipul de document (valoarea parametrului *DocumentFacturareRapida*) nu are linie de contare pentru Valoare sau AdCom sau TVANeex sau Comision sau TVACol sau Consum sau Serv sau Incasare sau TVATaxInv sau TransfValFurnizor sau RotunjirePartener sau IncasareCard sau IncasareTichet sau TVAInc sau TVAIncExigibil in casuta de eroare apare mesajul *"Schema de contare nu este completa (lipsa linie de contare pentru <denumire\_linie\_contare>)!"*

Daca tipul de document (valoarea parametrului *DocumentFacturareRapida*) nu are completat contul debitor pe liniile de contare analizate, in casuta de eroare apare mesajul *"Schema de contare nu este completa (lipsa cont debitor pe linia <denumire\_linie\_contare>)!"*

Daca tipul de document (valoarea parametrului *DocumentFacturareRapida*) nu are completat contul creditor pe liniile de contare analizate, in casuta de eroare apare mesajul *"Schema de contare nu este completa (lipsa cont creditor pe linia <denumire\_linie\_contare>)!"*

Daca in casuta *Cod* s-a inceput selectia clientului si aceasta nu s-a finalizat (s-a inchis dialogul prin selectia unei inregistrari goale sau s-a apasat direct butonul Tiparire), in casuta de eroare apare mesajul "*Nu s-a finalizat completarea casutei Cod!"*, iar casuta *Cod* este focalizata si are informatia din ea marcata cu rosu.

Daca in casuta *Mod livrare* s-a inceput selectia modului de livrare si aceasta nu s-a finalizat (s-a inchis dialogul prin selectia unei inregistrari goale sau s-a apasat direct butonul Tiparire), in casuta de eroare apare mesajul *"Nu s-a finalizat completarea casutei Mod livrare!"*, iar casuta *Mod livrare* este focalizata si are informatia din ea marcata cu rosu.

Daca in casuta *Delegat* s-a inceput selectia delegatului si aceasta nu s-a finalizat (s-a apasat Renunt in dialogul de selectie sau s-a apasat direct butonul Tiparire), in casuta de eroare apare mesajul "*Nu s-a finalizat completarea casutei Delegat!",* iar casuta *Delegat* este focalizata si are informatia din ea marcata cu rosu.

Daca lista de produse pentru facturare este goala, apare mesajul *"Nu exista produse in lista de facturare!"*. Daca parametrul *SecventaNumarFactura* din acest modul, nu este declarat pentru data documentului sau nu are valoarea corespunzatoare unei secvente de incrementare, apare mesajul *"Nu exista secventa pentru numarul facturii!"*

Daca parametrul RegulaTVADef din acest modul, nu este declarat pentru data documentului, apare mesajul *"Lipsa valoare parametru RegulaTVADef pentru aceasta data!"*

Daca parametrul *RegulaTVADefUE* din acest modul, nu este declarat pentru data documentului, apare mesajul "*Lipsa valoare parametru RegulaTVADefUE pentru aceasta data!*"

Daca parametrul *RegulaTVADefAfaraUE* din acest modul, nu este declarat pentru data documentului, apare mesajul "*Lipsa valoare parametru RegulaTVADefAfaraUE pentru aceasta data!*"

Daca parametrul *CapitolBugetarImplicit* din acest modul, nu este declarat pentru data documentului, apare mesajul *"Lipsa valoare parametru CapitolBugetarImplicit pentru aceasta data!"*

Daca utilizatorul conectat nu are declarat numele in tab-ul *Administrare drepturi acces -> Personal*, apare mesajul *"Nu este completat numele persoanei care emite factura!"*

Daca in casuta *Nr.copii* nu este completata o valoare intreaga, in casuta de eroare apare mesajul "*Valoarea din casuta Nr.copii nu este intreaga!"*, casuta *Nr.copii* este focalizata si are informatia din ea marcata cu rosu. Daca regula de TVA folosita pentru partenerii din Romania (valoarea parametrului *RegulaTVADef*) sau din Uniunea Europeana (valoarea parametrului *RegulaTVADefUE*) corespunde livrarilor in afara Uniunii Europene apare mesajul "*Regula de TVA corespunde livrarilor in afara Uniunii Europene si operatorul nu este din aceasta zona!*"

Daca regula de TVA folosita pentru partenerii din Romania (valoare parametru *RegulaTVADef*) sau din afara Uniunii Europene (valoarea parametrului *RegulaTVADefAfaraUE*) corespunde operatiunilor raportate in declaratia recapitulativa D390 , apare mesajul "R*egula de TVA se raporteaza in declaratia recapitulativa D390 si operatorul nu este din Uniunea Europeana!*"

Daca regula de TVA folosita pentru partenerii din afara Romaniei (valoarea parametrului *RegulaTVADefUE,* respectiv *RegulaTVADefAfaraUE*) corespunde operatiunilor de taxare inversa apare mesajul "*Documentele de taxare inversa pot fi emise doar catre parteneri din Romania!*"

Daca regula de TVA folosita pentru partenerii din Romania (valoarea parametrului *RegulaTVADef* ) corespunde operatiunilor cu taxare inversa si partenerul nu este platitor de TVA la data documentului apare mesajul "*Documentele de taxare inversa pot fi emise doar catre platitori de TVA!*"

Daca regula de TVA folosita pentru partenerii din Romania (valoarea parametrului *RegulaTVADef* ) corespunde operatiunilor cu taxare inversa si filiala de lucru nu este platitoare de TVA la data documentului procesat, apare mesajul *"Documentele de taxare inversa pot fi emise doar de platitori de TVA!*" .

Daca partenerul selectat este radiat la data documentului procesat, apare mesajul *"Partenerul este radiat, nu i se pot emite documente!*".

Daca partenerul selectat este inactiv la data documentului procesat, apare mesajul "*Partenerul este inactiv, nu i se pot emite documente!*".

Daca in lista de produse vandute exista materiale care nu folosesc sistemul de simplificare TVA (nu au marcaj marcaj de taxare inversa) sau folosesc sistemul de simplificare TVA in functie de valoarea facturii si valoaea absoluta a totalului facturii (exclusiv TVA) este mai mic decat maximul valorii campului *ValMinimaFactura* din tab *Taxare Inversa* pentru aceste materiale si regula de TVA corespunde facturarii cu taxare inversa (*Livrari taxare inversa)*, apare mesajul "*Materialele nu folosesc sistemul de simplificare TVA, parametrul RegulaTVADef este incorect!*"

Daca in lista de produse vandute exista materiale care nu sunt cereale pentru care se aplica sistemul de simplificare TVA si regula de TVA corespunde facturarii de cereale cu taxare inversa (*Livrari taxare inversa cereale*), apare mesajul "*Materialele nu sunt cereale cu taxare inversa, parametrul RegulaTVADef este incorect!*"

Daca se doreste emiterea de factura si clientul corespunde partenerului *nedefinit*, apare mesajul "*Nu este completat clientul pentru factura!*"

Daca documentul este in moneda locala si la data documentului contul debitor de pe liniile *Valoare* sau *Comision* sau *FacturiNesosite* este configurat cu calcul sold in valuta, in casuta de eroare apare mesajul "*Schema de contare nu se poate utiliza pentru operatiuni in moneda locala (contul debitor, <codul contului>, de pe linia de contare pentru <denumire\_linie\_contare> este configurat cu calcul sold in valuta)!*"

Daca documentul este in moneda locala si la data documentului contul creditor de pe liniile *Valoare* sau *Serv* sau *RotunjirePartener* sau *Avans* este configurat cu calcul sold in valuta, in casuta de eroare apare mesajul *"Schema de contare nu se poate utiliza pentru operatiuni in moneda locala (contul creditor, <codul contului>, de pe linia de contare pentru <denumire\_linie\_contare> este configurat cu calcul sold in valuta)!*"

Tiparirea raportului factura se face direct la prima imprimanta din lista de imprimante.Formatul formularului de factura de export daca modul de livrare al documentului corespunde acestui tip de formular (valoarea campului *Fct.Calcul Pret=calcul\_export* din tabela *Mod livrare - Client* corespunzator modului de livrare al documentului), respectiv formatului de factura al utilizatorului curent configurat la emitere factura din tab-ul *Operare (fct) - > Document* (valoarea parametrului *ConfigurareFactura* ). In cazul in care se doreste emitere de factura si operatorul are salvata optiunea *Cu chitanta*, se va genera formularul pentru optiunea A4. In cazul in care se doreste emitere de factura si in dialogul de configurare format factura exista optiunea *Personalizare SILDVB* (lista specificata de parametrul *ConfigurareFactura* are trei elemente), factura se va genera in acest format.

*Nota producatorului:*

- avizele preluate sunt mutate intr-un folder de rezerva la locatia: *CaleAvize/AVIZE/LLAAAA*

- formatul pdf al facturii emise din tab-ul *Preluare avize* se copiaza intr-un folder de rezerva. Locatia folderului de rezerva este *CaleAvize/FACTURI/LLAAAA*. Numele fisierului corespunzator rezervei facturii este de forma *<SS><PP><><TT>.PDF*, unde:

*SS*=seria facturii; sirul de caractere aflat inainte de prima virgula din valoarea parametrului *SerieFactura*, daca acesta contine separatorii corespunzatori;

=numarul facturii (valoarea campului numar din tabela *Document* (fct);

*PP* =prefixul numarului facturii, sirul de caractere cuprins intre prima si a doua virgula din valoarea parametrului *SerieFactura*, daca acesta contine separatorii corespunzatori;

*TT* =sufixul numarului facturii, sirul de caractere cuprins intre a doua si a treia virgula sau aflat dupa a doua virgula din valoarea parametrului *SerieFactura*, daca acesta contine separatorii corespunzatori

BARA DE STARE - contine mesajele explicative (help-ul contextual) pentru elementul component al acestui ecran care este focalizat la momentul respectiv.

NOTA PRODUCATORULUI :

La operarea unei facturi prin preluarea unui aviz emis de beneficiar, document operat prin ecran *Facturare avize (fct)*, se determina contractul din avizul preluat si se scrie in antetul facturii emise. Daca contractul din aviz , pentru modul de livrare al documentului este declarat in tabela *Contracte* ( deschisa pe secventa *Opearre- >Jurnal vanzari->Contracte clienti*), atunci se completeaza in detaliul Contract al documentului de facturare si se utilizeaza la determinarea datei de scadenta a documentului. Daca contractul din aviz nu exista in tabela *Contracte* pentru modul de livrare al documentului, detaliul *Contracte* nu se completeaza , iar data de scadenta adocumentului se calculeaza functie de parametrizarea implicita declarata in tab. *Parametri contract* (deschisa pe secventa *Operare->JurnalVanzari-> Contracte clienti*).

In cazul in care avizul preluat foloseste mai multe contracte, in detaliul *Contract* al documentului de vanzare se completeaza (daca exista) contractul care are modul de livrare al documentului a carui regula de scadenta genereaza data de scadenta maxima pentru documentul de facturare aviz preluat si daca sunt mai multe astfel de contracte, se foloseste cel gasit primul in fisierul procesat.

Pentru calcularea conforma a datei de scadenta a documentelor de facturare generate, utilizatorul are obligatia intretinerii corespunzatoare a parametrizarii scadentei tuturor contractelor existente in tabela *Contracte* (deschisa pe secventa *Operare->JurnalVanzari-> Contracte clienti*).

### **2.8.07.1.Repreluare avize**

Fereastra *Repreluare avize* este utila pentru corectarea facturilor generate prin fereastra *Preluare avize*. Contine o forma speciala de preluare avize in formatul de la Renault si emitere facturi corespunzatoare lor, folosind un document de facturare emis anterior prin fereastra *Preluare avize* (repreluare aviz pentru o factura emisa gresit). Aceasta fereastraeste activa doar daca utilizatorul conectat apartine grupurilor *administrator* sau *utilizator\_admin*. Acesta fereastra contine aceleasi componente ca si fereastra *Preluare avize*, avand in plus componentele:

a) Casute de editare:

-*Numar factura* - casuta de editare pentru numarul documentului emis anterior prin fereastra *Preluare avize* care se va modifica in acest dialog. Aceasta este focalizata la deschiderea ferestrei, la apasarea tastei ENTER se muta focalizarea in casuta care urmeaza elementului *Numar* in lista determinata de ultima valoare a parametrului *ListaParcurgereCampuri\_PreluareAviz* din fisierul de configurare a acestui modul daca aceasta este activa, altfel in casuta *Selectie aviz*. La modificarea valorii acestei casute pot aparea urmatoarele mesaje de eroare:

*Nu exista documentul cu acest numar!*-> daca nu exista nicio inregistrare corespunzatoare in tabela Document a aplicatiei Facturi;

*Document operat prin tab-ul Operare (fct)!* ->daca documentul selectat a fost introdus prin tabela Document a aplicatiei Facturi;

*Document anulat!* ->daca documentul selectat a fost anulat;

*Document blocat!* ->daca documentul selectat a fost blocat;

*Documentul nu este factura simpla!* ->daca documentul selectat nu corespunde unei facturi simple (fara parte de incasare; *TipDocEmis* este diferit de Factura, este Factura si chiranta, sau Factura si bon fiscal);

Documentul nu corespunde unui aviz preluat! ->daca documentul selectat nu corespunde unei facturi care contine date preluate din aviz (in tab *Modificari* nu exista inregistrare corespunzatoare acestui document cu mesajul "*Contracte preluate din aviz*");

mesaj informativ corespunzator in casuta de eroare ->daca documentul este verificat sau daca apartine unei perioade contabile inchise.

Daca nu se inregistreaza erori si factura este identificata, atunci:

Se completeaza automat valorile casetelor *Data*, *Numar aviz*, *Observatii*, *Cod*, *Denumire*, *CIF*, *Mod livrare*, *Delegat*, *Moneda*, *Curs, Mesaj comanda, Mesaj declaratie si Mesaj plata* cu valorile citite din tabela *Document* a aplicatiei Facturi;

Se determina valoarea parametrilor de configurare folositi pentru data documentului selectat;

Daca documentul a fost transmis anterior pe e-mail (in campul *Observatii* din tabela *Document (fct)* exista sirul *MAIL SEND OK:*) optiunea *E-mail* nu este selectata indiferent de valoarea parametrului *TransmitereLaSalvareDocEmail* din acest modul la data documentului;

Se incarca lista produselor pentru facturare cu datele din detaliul Operatiuni de gestiune pentru documentul selectat, care au valoarea campului cantitate nenula;

Se recalculeaza totalurile in casutele informative corespunzatoare

Se dezactiveaza celelalte tab-uri ale notebook-ului daca in lista de produse pentru facturare exista inregistrari, respectiv, se reactiveaza celelalte tab-uri ale notebook-ului daca in lista de produse pentru facturare nu exista inregistrari.

b)Butoane:

### - Đ.

Tiparire (F4) - Daca variabila interna a ecranului care specifica daca se adauga document nou sau se modifica documentul existent nu corespunde tab-ului de lucru (variabila interna specifica faptul ca se inregistreaza document nou din acest tab) apare mesajul de eroare "*Tab-ul de lucru nu corespunde marcajului de inregistrare document nou! Se inchide ecranul pentru refacerea starilor aplicatiei, refaceti documentul dupa repornirea acestuia!*" si se inchide ecranul de lucru. Altfel, se verifica posibilitatea de completare tabele; se proceseaza tabelele; goleste casutele informative pentru totaluri si *Observatii*, *Numar factura*, *Numar aviz* si *Selectie aviz*; incarca cu valorile implicite casutele *Delegat* si *Nr.copii* si casutele *Mesaj comanda*, *Mesaj declaratie* si *Mesaj plata*, daca acestea exista; goleste casuta *Cod* in functie de valoarea parametrului *PastrareClient\_FacturareRapida* din acest modul; incarca cu valorile corespunzatoare clientului din casuta *Cod* casutele *Mod livrare*, *Moneda* si *Curs*; tipareste raportul factura si declaratia de conformitate; actualizeaza cursul valutar; muta fisierul corespunzator avizului preluat intr-un folder de rezerva; copiaza formatul PDF al facturii generate intr-un folder de rezerva; actualizeaza lista avizelor cu numele avizelor din folderul de preluare avize si se reactiveaza celelalte tab-uri ale notebook-ului. Apasarea tastei functionale *F4* efectueaza aceleasi operatii. La apasarea tastei F4 se fac aceleasi verificari ca si la operarea in fereastra *Preluare aviz* .

Daca nu s-a efectuat comanda de repreluare aviz (nu s-a apelat comanda corespunzatoare butonului *Preluare*), se modifica valoarea campurilor *Observatii*, *Mesaj comanda*, Mesaj declaratie, *Mesaj plata* si *Delegat* de pe inregistrarea documentului procesat din ctabela Document (fct) cu valorile din casutele corespunzatoare ale acestui ecran

Daca s-a efectuat comanda de repreluare aviz (s-a apelat comanda corespunzatoare butonului *Preluare*), se proceseraza corespunzator inregistrarea din tabela *Document (fct)* corespunzatoare facturii reprocesate prin fereastra *Repreluare aviz*; se sterg inregistrarile corespunzatoare documentului procesat din detaliul *Operatiuni de gestiun*e; se sterge inregistrarea corespunzatoare contractelor preluate pe documentul procesat (inregistrarea din tab-ul *Modificari* care are cod\_mesaj=*Contracte preluate din aviz*); se completeaza detaliul *Operatiuni de gestiune* si tab-ul *Modificari*. In tabela *Document (fct)* se inregistreaza automat data la care a fost operata modificarea (pe campul *Data\_operar*e) si operatorul care a facut-o (pe campul *Utilizator*).

### **2.8.08.Facturare avize emise (fct)**

Este accesibil doar administratorului de sistem (din grupul admin), utilizatorului cu drepturi de administrare (din grupul utilizator admin), utilizatorului cu drept de acces in toate modulele (din grupul utilizator) si utilizatorului cu drept de acces in modulul Facturi (din grupul utilizator\_fct) si contine tab-urile:

- Introducere facturi avize
- Modificare facturi avize
- Operare incasare
- Erori comunicatie

Daca se doreste ca dupa logarea utilizatorului sa se deschida automat aceasta fereastra si daca se doreste ca utilizatorul sa nu aiba acces decat in aceasta fereastra de operare, atunci trebuie configurat corespunzator utilizatorul in detaliul *Fereastra deschisa automat* (accesibil dupa apelarea secventei *OPERARE -> Nomenclatoare -> Administrare drepturi acces; Utilizatori*).

ATENTIE: pentru conturile de clienti folosite in acest ecran la emitere bonuri fiscale se recomanda sa se foloseasca modul de calcul manual al soldului (mod\_calcul=MANUAL in tab-ul deschis la apelarea secventei *OPERARE->Nomenclatoare -> Mod calcul sold cont*).

### **2.8.08.1.Introducere facturi avize**

Ecranul *Introducere facturi* contine o forma speciala de inregistrare rapida documente (bon fiscal sau factura sau factura si bon fiscal sau factura si chitanta) corespunzatoare avizelor de expeditie emise din aceasta aplicatie. Factura emisa prin acest tab este inregistrata in tabela *Document (fct)* pentru a fi raportata in declaratia informativa D394, concomitent cu inregistrarea in detaliul *Avize facturate* a avizelor de expeditie facturate si in detaliul *Incasari* a incasarii facturii (daca este cazul).

Eranul *Introducere facturi* contine:

a) casute de editare/vizualizare;

b) liste pentru selectia avizelor,:pentru vizualizarea avizelor selectate si pentru vizualizarea materialelor incluse in avize si facturate prin acest ecran;

c) butoane cu funcii de adaugare, stergere, golire liste sau tiparire documente de factirare sau documente de facturare si incasare;

care sunt prezentare in continuare.

#### *a) Casute de editare / vizualizare:*

- *Data* -> casuta de editare a datei documentului de facturare. Aceasta casuta are validator de data (zz.ll.aaaa) si este obligatoriu de completat. Nu este admisa o data inclusa intr-o perioada contabila inchisa si nici o data care depaseste data calculata prin adaugarea la data ultimei inchideri inregistrate a numarului de luni specificat de valoarea parametrului *LuniSuplimentareOperare* din modul *Inchideri*. La deschiderea si la selectarea ecranului *Introducere facturi*, aceasta casuta se incarca cu data curenta. Avand selectata aceasta casuta, la apasarea tastei ENTER se muta focalizarea in casuta care urmeaza elementului *Data* in lista determinata de ultima valoare a parametrului *ListaParcurgereCampuri\_FacturareAviz* din acest modul (implicit casuta *Observatii*) daca aceasta este activa, altfel in casuta *Aviz nefacturat*. Daca in lista determinata de ultima valoare a parametrului *ListaParcurgereCampuri\_FacturareAviz* nu exista element urmator elementului *Data*, la apasarea tastei ENTER in aceasta casuta, se verifica corectitudinea valorii introduse,se reincarca parametrii pentru noua valoare a casutei, se goleste lista *Date avize de facturat* si se pastreaza focalizarea in casuta *Data*.

Erori posibile la validarea valorii din casuta *Data*:

Daca modulul este configurat astfel incat sa se poata modifica avizul inainte de facturare (*ModificareAvizEmis=Da*) si daca nu este declarat clientul generic de emitere avize de expeditie (parametrul *ClientAvizeNealocate* din acest modul nu este completat la data documentului), in bara de stare apare mesajul "*Nu este declarat clientul generic de emitere avize de expeditie!*" si toate casutele editare, optiunile de selectie, butoanele (cu exceptia celui de inchidere fereasta) si comenzile asociate lor sunt dezactivate. Nu se poate continua operarea prin acest ecran.

Daca se lucreaza cu emitere de bon fiscal si daca numarul de zecimale pentru pret specificat in configurarea casei de marcat este diferit de valoarea parametrului *NrZecimaleVizibilPret* din acest modul, in bara de stare apare mesajul "*numar zecimale pret diferit intre aplicatie si casa de marcat!*" si in balonul cu explicatii atasat apare mesajul explicativ "*parametrul NrZecimaleVizibilPret trebuie sa fie egal cu numarul d zecimale pentru pret al casei de marcat (parametrul zec\_pret din campul parametrii al tab-ului Administrare (vne) -> AMEF!*". Daca se lucreaza cu emitere de bon fiscal si daca numarul de zecimale pentru incasare specificat in configurarea casei de marcat este diferit de valoarea parametrului *NrZecimaleRotunjireOperare* din acest modul, in bara de stare apare mesajul "*numar zecimale incasare diferit intre aplicatie si casa de marcat!"* si in balonul cu explicatii atasat apare mesajul explicativ "*parametrul NrZecimaleRotunjireOperare trebuie sa fie egal cu numarul de zecimale pentru incasare al casei de marcat (parametrul zec\_incasare din campul parametrii al tab-ului Administrare (vne) -> AMEF!*".

Daca se lucreaza cu emitere de bon fiscal si daca numarul de zecimale pentru cantitate specificat in configurarea casei de marcat este diferit de valoarea parametrului *NrZecimaleVizibilCantitate* din acest modul,

in bara de stare apare mesajul "*numar zecimale cantitate diferit intre aplicatie si casa de marcat!*" si in balonul cu explicatii atasat apare mesajul explicativ "*parametrul NrZecimaleVizibilCantitate trebuie sa fie egal cu numarul de zecimale pentru cantitate al casei de marcat (parametrul zec\_cantitate din campul parametrii al tab-ului Administrare (vne) -> AMEF!*".

Daca se comunica cu AMEF model DATECS folosind protocolul direct, pot aparea urmatoarele mesaje de eroare in bara de stare: "*nu este completat portul la care este conectata casa de marcat <numar\_casa>!"* sau *"nu este completata secventa de initializare comunicatie cu casa de marcat <numar\_casa>!"* sau *"nu este completata corect secventa (valoarea minima este 33) de initializare comunicatie cu casa de marcat <numar\_casa>!"* sau *"durata impulsului pentru deschidere sertar este incorecta (valoare in intervalul inchis 0..65535)!"* sau *"Cod necompletat pentru conectare la casa de marcat cu comunicatie directa!"* sau *"Parola necompletata pentru conectare la casa de marcat cu comunicatie directa!"*. Daca se lucreaza cu emitere de bon fiscal la casa de marcat Datecs folosind protocolul direct, se initializeaza comunicatia cu casa de marcat si se verifica daca in casa de marcat exista bonuri nefinalizate. In cazul in care in casa de marcat exista bon nefinalizat, apare mesajul *"In casa de marcat bonul <numarul bonului nefinalizat din casa de marcat> nu este finalizat. Va fi anulat automat!"* si se anuleaza bonul inceput folosind comanda *anulare\_bon*. In cazul in care raspunsul primit de la casa de marcat nu contine cod de eroare, dar nu are formatul corect (*cod\_eroare<SEP>stare\_bon<SEP>numar\_bon<SEP>...*), apare mesajul "*La verificarea starii casei de marcat, raspunsul primit de la aceasta nu are formatul corect. Emiteti un raport X pentru rezolvare problema*!" si se dezactiveaza optiunile de emitere bon fiscal de la sectiunea *Tip document.*

Daca se face procesarea automata a incasarilor cu cardul la terminale e-Pos ( in fisierul de configurare al aplicatieri de facturare exista *PlataAutomataCard=Da*) si configurarile protocolului de comunicatie nu sunt corecte este posibila afisarea in bara de eroare a ferestrei a oricaruia din urmatoarele mesaje mesaje de eroare: "*Nu este declarat e-POS pentru acest modul!"* - daca modulul nu are declarat sistem e-POS in cnt\_vne\_amef; *"Tip de comunicatie neimplementat pentru e-POS cu ID.AMEF <numar\_casa>!"* - daca parametrul -type pentru sistemul e-POS specificat de numar\_casa are valoare diferita de serial si lan sau *"Nu este completat portul pentru e-POS cu ID.AMEF <numar\_casa>!"* - daca parametrul -port pentru sistemul e-POS specificat de numar\_casa nu este completat si valoarea parametrului -type este serial sau *"Nu este completat IP-ul pentru e-POS cu ID.AMEF <numar\_casa>!"* - daca parametrul -ip pentru sistemul e-POS specificat de numar\_casa nu este completat si valoarea parametrului -type este lan. Daca exista eroare de configurare sau de comunicatie cu sistemul e-POS apare ecranul de eroare cu titlul "EROARE CONFIGURARE SISTEM E-POS" care contine in clar mesajul de eroare urmat indicatia *Contactati administratorul de sistem pentru rezolvarea problemei!* , butonul "*Procesez manual documentul curent*" si optiunea "*Procesez manual in sesiunea de lucru (pana la inchidere aplicatiei)*". Daca in acest mesaj se bifeaza optiunea "*Procesez manual in sesiunea de lucru (pana la inchidere aplicatie)*", in aceasta sesiune de lucru (pana la oprirea aplicatiei) se blocheaza procesarea automata a incasarilor cu cardul.

Daca se lucreaza cu emitere de bon fiscal la casa de marcat Datecs folosind protocolul direct si daca pe statia de lucru exista alt ecran de operare rapida (facturare rapida sau facturare avize emise sau emitere bonuri fiscale) care are initializata comunicatie directa cu casa de marcat model Datecs, se dezactiveaza optiunile de emitere bon fiscal de la sectiunea *Tip document*.

- *Observatii* -> casuta de editare pentru observatiile operatorului asupra facturii pe care urmeaza sa o emita. Valoarea pe care operatorul o introduce in aceasta caseta va fi preluata pe campul *Observatii* al inregistrarii adaugata automat in tabela *Document (fct)* la validarea vanzarii. documentului. La apasarea tastei ENTER se muta focalizarea in casuta care urmeaza elementului *Observatii* in lista determinata de ultima valoare a parametrului *ListaParcurgereCampuri\_FacturareAviz* din acest modul (implicit in casuta *Cod*) daca aceasta este activa, altfel in casuta *Aviz nefacturat*. Daca in lista determinata de ultima valoare a parametrului *ListaParcurgereCampuri\_FacturareAviz* din acest modul nu exista element urmator elementului *Observatii* la apasarea tastei ENTER in aceasta casuta, se pastreaza focalizarea in casuta *Observatii*.

- *Delegat* -> - casuta de editare pentru declararea / selectarea din nomenclatorul de delegati a numelui delegatului ce va fi scris in footer factura in caseta dedicata datelor de expediere. Valoarea implicita a acestei casute este data de valoarea parametrului *DelegatFactura* din acest modul la data documentului; dar se poate completa si din dialogul de selectie deschis la pierderea focalizarii pe aceasta casuta daca se modifica valoarea acesteia. La apasarea tastei ENTER se muta focalizarea in casuta care urmeaza elementului *Delegat* in lista determinata de ultima valoare a parametrului *ListaParcurgereCampuri\_FacturareAviz* din acest modul daca aceasta este activa, altfel in casuta *Aviz nefacturat*. Daca in lista determinata de ultima valoare a parametrului *ListaParcurgereCampuri\_FacturareAviz* din acest modul nu exista element urmator elementului *Delegat* la apasarea tastei ENTER in aceasta casuta, se deschide dialogul de selectie delegat si se pastreaza focalizarea in aceasta casuta. Dupa emiterea documentelor dorite, in functie de valoarea parametrului *PastrareDelegat\_FacturareRapida* din acest modul, casuta pastreaza valoarea delegatului documentului emis (daca acesta are valoarea Da) sau se incarca cu valoarea parametrului *DelegatFactura* din acest modul la data documentului (daca acesta are valoarea Nu).

*CIF bon* - casuta de editare CIF client pentru scriere pe bonul fiscal, conform HG 84/2013, in cazul in care se emite bon fiscal. Aceasta casuta are validator de CIF, dar nu este obligatoriu de completat. Aceasta casuta este inactiva daca modulul nu este configurat pentru emitere de bonuri fiscale. Daca se emite bon fiscal, valoarea declarata in aceasta casuta va fi scrisa pe bonul fiscal si concatenata in campul *OBSERVATII* al tabelei *Document (fct)* dupa marcajul *CIF bon:* daca se lucreaza in configurarea *GenerareNotaClient=Nu*, iar daca se lucreaza in configurarea *GenerareNotaClient=Da* doar daca clientul este *nedefinit*. La apasarea tastei ENTER se muta focalizarea in casuta care urmeaza elementului *CIF* in lista determinata de ultima valoare a parametrului *ListaParcurgereCampuri\_FacturareAviz* din acest modul daca aceasta este activa, altfel in casuta *Aviz nefacturat*. Daca in lista determinata de ultima valoare a parametrului *ListaParcurgereCampuri FacturareAviz* din acest modul nu exista element urmator elementului *CIF* la apasarea tastei ENTER in aceasta casuta, se verifica corectitudinea valorii introduse si se pastreaza focalizarea in aceasta casuta.

- *Cod* -> casuta de editare / selectie din nomenclatorul de clienti a codului alocat clientului (fisa analitica a contului de client). Se incarca din dialogul de selectie deschis la pierderea focalizarii pe aceasta casuta. La apasarea tastei ENTER se muta focalizarea in casuta care urmeaza elementului *Cod* in lista determinata de ultima valoare a parametrului *ListaParcurgereCampuri FacturareAviz* din acest modul daca aceasta este activa, altfel in casuta *SelectieAviz*. Daca in lista determinata de ultima valoare a parametrului *ListaParcurgereCampuri\_FacturareAviz* din acest modul nu exista element urmator elementului *Cod* la apasarea tastei *ENTER* in aceasta casuta, se deschide dialogul de selectie client si se pastreaza focalizarea in aceasta casuta. Dupa emiterea documentelor dorite, in functie de valoarea parametrului *PastrareClient\_FacturareRapida* din acest modul, casuta pastreaza valoarea clientului pentru care s-a emis documentul (daca acesta are valoarea Da) sau se incarca cu codul "*nedefinit*" (daca acesta are valoarea Nu). Daca lista de avize pentru facturare nu este goala, la incercarea de modificare a casutei *Cod* apare mesajul "*Au fost preluate avize (exista avize pentru facturare in lista corespunzatoare). Nu se poate modifica clientul!*" si casuta se reincarca cu valoarea anterioara. Daca dialogul de selectie client se inchide prin apasarea butonului *Renunt*, casuta se completeaza cu codul "*nedefinit*". Dupa validarea codului clientului se incarca lista de selectie aviz cu avizele nefacturate ale clientului selectat la data documentului si se completeaza casuta *Sold client*, daca este vizibila (elementul {Sold 1} in valoarea parametrului de configurare *ListaAfisareCampuri\_FacturareRapida*), cu soldul clientului la data documentului. Daca clientul este diferit de clientul completat anterior in casuta *Cod* si in casuta *Observatii* este marcaj de document transmis pe e-mail (exista sirul *MAIL SEND OK*), acesta este scos automat (se completeaza casuta *Observatii* cu stringul obtinut prin concatenarea informatiilor (separate cu blank) aflate inaintea sirului *MAIL SEND OK* si pe linia urmatoare liniei care contine acest sir ) si se bifeaza casuta *E-mail* conform valorii parametrului *TransmitereLaSalvareDocEmail* din acest modul.

- *Denumire* -> casuta informativa care contine denumirea clientului selectat anterior la completarea casutei *Cod*.

- *CIF* -> casuta informativa cu codul de inregistrare fiscala al clientului selectat anterior la completarea casutei *Cod*. Daca se lucreaza in configurarea *GenerareNotaClient=Da*, clientul este diferit de *nedefinit*, se emite bon fiscal si valoarea acesteia nu incepe cu FARA, valoarea casutei va fi scrisa pe bonul fiscal si concatenata in campul *OBSERVATII* al tabelei *Document (fct)* dupa marcajul *CIF bon*: .

- *Mesaj comanda* -> casuta de editare prima parte a mesajului scris pe linia a treia din footerul facturii personalizate pentru SILDVB; respectiv a treia parte a mesajului scris in footerul facturilor nepersonalizate pentru SILDVB. Valoarea implicita a acestei casute este dat de elementul al treilea din lista specificata de parametrul *LiniiMesajFactura* din acest modul. Casuta este vizibila doar daca in lista specificata de ultima valoare a parametrului *ListaAfisareCampuri\_FacturareRapida* din acest modul exista elementul *{Comanda 1}*. La apasarea tastei ENTER se muta focalizarea in casuta care urmeaza elementului *Comanda* in lista determinata de ultima valoare a parametrului *ListaParcurgereCampuri\_FacturareAviz* din acest modul daca aceasta este activa, altfel in casuta *Aviz nefacturat*. Daca in lista determinata de ultima valoare a parametrului *ListaParcurgereCampuri\_FacturareAviz* din acest modul nu exista element urmator elementului *Comanda*, la apasarea tastei ENTER in aceasta casuta, se pastreaza focalizarea in casuta *Mesaj comanda*.

- *Mesaj declaratie* -> casuta de editare a doua parte a mesajului scris pe linia a treia din footerul facturii personalizate pentru SILDVB; respectiv a patra parte a mesajului scris in footerul facturilor nepersonalizate pentru SILDVB. Valoarea implicita a acestei casute este elementul al patrulea din lista specificata de parametrul *LiniiMesajFactura* din acest modul. Casuta este vizibila doar daca in lista specificata de ultima valoare a parametrului *ListaAfisareCampuri\_FacturareRapida* din acest modul exista elementul *{Declaratie 1}*. La apasarea tastei ENTER se muta focalizarea in casuta care urmeaza elementului *Declaratie* in lista determinata de ultima valoare a parametrului *ListaParcurgereCampuri\_FacturareAviz* din acest modul daca aceasta este activa, altfel in casuta *Aviz nefacturat*. Daca in lista determinata de ultima valoare a parametrului *ListaParcurgereCampuri\_FacturareAviz* din acest modul nu exista element urmator elementului *Declaratie* la apasarea tastei ENTER in aceasta casuta, se pastreaza focalizarea in casuta *Mesaj declaratie*.

- *Mesaj plata* - casuta de editare ultima parte a mesajului scris pe linia a treia din footerul facturii personalizate pentru SILDVB; respectiv a cincea parte a mesajului scris in footerul facturilor nepersonalizate pentru SILDVB. Valoarea implicita este elementul al cincilea din lista specificata de parametrul *LiniiMesajFactura* din acest modul. Casuta este vizibila doar daca in lista specificata de ultima valoare a parametrului *ListaAfisareCampuri\_FacturareRapida* din acest modul exista elementul *{Plata 1}*. La apasarea tastei ENTER se muta focalizarea in casuta care urmeaza elementului *Plata* in lista determinata de ultima valoare a parametrului *ListaParcurgereCampuri\_FacturareAviz* din acest modul daca aceasta este activa, altfel in casuta *Aviz nefacturat*. Daca in lista determinata de ultima valoare a parametrului *ListaParcurgereCampuri\_FacturareAviz* din acest modul nu exista element urmator elementului *Plata* la apasarea tastei ENTER in aceasta casuta, se pastreaza focalizarea in casuta Mesaj plata.

- *Sold client* -> casuta de vizualizare a soldul clientului selectat. In cazul in care clientul este "nedefinit" valoarea acestei casute este *INDISPONIBIL*, in rest contine secvente de forma *<cont>:<sold>LEI;* pentru fiecare cont in care exista sold la data documentului pentru clientul analizat. In cazul in care clientul are inregistrata limita de credit in contractul principal, daca acesta exista, respectiv in contractul cu identificator minim activ la data documentului (valoarea campului CREDIT MAXIM de pe inregistrarea contractului activ la data analizei, aceasta este afisata la inceputul casutei sub forma *LIMITA CREDIT: <valoare credit>LEI;* . In cazul in care clientul are inregistrata limita de credit in contractul analizat si soldul total al clientului este mai mare decat aceasta, informatia din casuta este scrisa cu rosu; in rest informatia din casuta este scrisa cu negru. Casuta este vizibila doar daca in lista specificata de ultima valoare a parametrului *ListaAfisareCampuri\_FacturareRapida* din acest modul exista elementul *{Sold 1}*.

- *Distribuitor* - casuta informativa cu distribuitorul avizelor selectate pentru facturare. Valoarea elementului *Distribuitor* din lista avizelor nefacturate al primului aviz selectat pentru facturare care are acest element completat .

- *Aviz nefacturat* -> casuta de editare caractere pentru filtrare numar avize din lista de avize nefacturate ale clientului al carui cod a fost selectat de operator in casuta *Cod*. La pierderea focalizarii pe aceasta casuta se pastreaza in lista de avize doar avizele care au caracterele specificate in casuta de filtrare. In aceasta casuta se pot aplica filtre de forma *parte\_numar%* sau *terminatie\_numarul#* (daca valoarea din casuta se termina cu caracterul *#* se vor procesa acele avize al caror numar se termina cu exact caracterele specificate). Daca aceasta casuta este goala, in lista vor fi incarcate toate avizele nefacturate ale clientului la data documentului. Daca modulul este configurat astfel incat sa se poata modifica avizul inainte de facturare, se analizeaza si mesajul de identificare aviz la facturare si distribuitorul pentru filtrarea avizelor nefacturate (in lista se pastreaza doar avizele pentru care numarul sau mesajul de identificare aviz sau distribuitorul incep cu caracterele specificate (valoarea campurilor numar sau mesaj\_comanda din tabela *Document (fct)* sau valoarea campului *COD* de pe inregistrarea din tab *Furnizori* corespunzatoare valorii *Cod distribuitor* din detaliul *Distribuitor* pentru avizul selectat) incep cu caracterele specificate, daca valoarea din casuta nu se termina cu caracterul # ; respectiv este egal cu caracterele specificate, daca valoarea din casuta se termina cu caracterul #). La apasarea tastei ENTER se muta focalizarea in casuta care urmeaza elementului *Aviz* in lista determinata de ultima valoare a parametrului *ListaParcurgereCampuri\_FacturareAviz* din acest modul daca aceasta este activa, altfel ramane selectata casuta *Aviz nefacturat*. Daca in lista determinata de ultima valoare a parametrului *ListaParcurgereCampuri\_FacturareAviz* din acest modul nu exista element urmator elementului *Aviz* la apasarea tastei ENTER in aceasta casuta, se incarca lista de avize cu avizele care corespund conditiilor de filtrare in numarul documentului si se pastreaza focalizarea in aceasta.

- *Discount* - casuta de editare discount acordat pe factura respectiva. Daca valoarea este precedata de semnul minus, are semnificatia de adaos. Casuta este vizibila doar daca modulul este configurat astfel incat sa se poata modifica avizul inainte de facturare. In functie de optiunea selectata in *Tip discount*, valoarea introdusa in aceasta casuta reprezinta valoarea discountului procentual sau in suma fixa (cu TVA inclus). Valoarea introdusa de operator in aceasta casuta este rotunjita la numarul de zecimale specificat de parametrul *NrZecimaleRotunjireOperare* din acest modul. Casuta este activa in functie de valoarea parametrului *BlocareDiscount\_FacturareRapida* din acest modul.

- *Tip discount* - selectie tip discount completat in casuta *Discount* aplicat la valoarea totala a facturii. Se poate selecta una din optiunile: *suma fixa* sau *procent* . Sectiunea de selectie *Tip discount* este vizibila doar daca modulul este configurat astfel incat sa se poata modifica avizul inainte de facturare. Selectia implicita este determinata de valoarea parametrului *OperareDiscountSuma\_FacturareRapida* din acest modul. Optiunea de selectie este activa in functie de valoarea parametrului *BlocareDiscount\_FacturareRapida* din acest modul.

- *Exp.dsc* - casuta de editare pentru completarea explicatiilor pentru acordare discount pe acest document. Valoarea acesteia va fi completata in campul *Observatii* al detaliului *Discount* aferent inregistrarii documentului de facturare in tabela *Document (fct)*. Casuta este vizibila doar daca modulul este configurat astfel incat sa se poata modifica avizul inainte de facturare. Valoarea implicita este primul element al listei determinata de valoarea parametrului *ProgramareDiscount\_FacturareRapida* din acest modul la data documentului. Casuta este activa sau nu in functie de valoarea parametrului *BlocareDiscount\_FacturareRapida* din acest modul.

- *Livrari in tara* - casuta de bifare daca locul livrarii documentului catre un partener extern este pe teritoriul Romaniei ( caz in care documentul se raporteaza in declaratia informativa D394), are semnificatie doar in cazul in care partenerul nu este din Romania. Implicit aceasta casuta nu este bifata. Daca modulul este configurat astfel incat sa se poata modifica avizul inainte de facturare (*ModificareAvizEmis=Da*), casuta este bifata si starea ei nu poate fi modificata de operator (este dezactivata).

- *Total de plata* - casuta informativa cu valoarea care trebuie platita de client. Casuta este vizibila doar daca modulul este configurat astfel incat sa se poata modifica avizul inainte de facturare. Valoarea acesteia se recalculeaza la adaugarea, respectiv stergerea din lista de produse si la modificarea valorii casutei *Discount acordat*. Valoarea acestei casute informative se calculeaza ca diferenta dintre valorile casutelor *Total valoare* si *Discount acordat*. Daca se lucreaza cu emitere de bon fiscal la casa de marcat Datecs folosind protocolul direct, la fiecare modificare a valorii acestei casute se transmite comanda de afisare total document la afisajul casei de marcat. Prima linie a afisajului extern se completeaza cu informatiile despre linia selectata in lista de produse vandute, daca aceasta exista, in formatul <denumire>: <valoare\_linie>; iar a doua linie a afisajului extern se completeaza cu informatii despre totalul documentului, in formatul *TOTAL: <valoare\_document>*.

- *Total fara TVA* - casuta informativa cu valoarea fara TVA a facturii. Valoarea acesteia se recalculeaza la adaugarea, respectiv stergerea din lista de produse si la modificarea valorii casutei *Discount acordat*; este egala cu diferenta dintre suma valorilor elementului *ValFaraTVA* din lista de produse si discountul total corespunzator acesteia (valoarea procentuala a casutei *Discount [%]* aplicata sumei valorilor elementului *ValFaraTVA* din lista de produse).

-*Total valoare* - casuta informativa cu totalul valorii avizelor din factura. Valoarea acesteia se recalculeaza la adaugarea, respectiv stergerea din *Date avize de facturat* ca suma valorilor elementului *Valoare* din aceasta lista. Daca se lucreaza cu emitere de bon fiscal la casa de marcat Datecs folosind protocolul direct, la fiecare modificare a valorii acestei casute se transmite comanda de afisare total document la afisajul casei de marcat. Prima linie a afisajului extern se completeaza cu informatiile despre linia selectata in lista de produse vandute, daca aceasta exista, in formatul *<denumire>: <valoare\_linie>*; iar a doua linie a afisajului extern se completeaza cu informatii despre totalul documentului, in formatul *TOTAL: <valoare\_document>*.

- din care TVA - casuta informativa cu totalul TVA-ului aferent valorii avizelor din factura. Valoarea acesteia se recalculeaza la adaugarea, respectiv stergerea din *Date avize de facturat* ca suma valorilor elementului *TVA* din aceasta lista.

- *Discount acordat* - casuta informativa cu totalul discountului acordat pe factura. Valoarea negativa semnifica adaos, iar cea pozitiva semnifica discount. Casuta este vizibila doar daca modulul este configurat astfel incat sa se poata modifica avizul inainte de facturare. Valoarea acesteia se recalculeaza la modificarea valorii din casutele *Discount*, *Total valoare* si la modificarea selectiei tipului de discount operat (*Tip discount*). Valoarea calculata se rotunjeste la numarul de zecimale specificat de parametrul *NrZecimaleRotunjireOperare* din acest modul. Totalul facturii este diferenta dintre valorile casutelor *Total valoare* si *Discount acordat*. Valoarea se calculeaza ca: *discount\_prc/100 \* total\_valoare* .

- *Discount [%]* - casuta informativa cu totalul discountului procentual acordat pe factura. Valoarea negativa semnifica adaos, iar cea pozitiva semnifica discount. Casuta este vizibila doar daca modulul este configurat astfel incat sa se poata modifica avizul inainte de facturare. Valoarea acesteia se recalculeaza la modificarea valorii din casutele *Discount*, *Total valoare* si la modificarea selectiei tipului de discount operat (*Tip discount*). Valoarea se calculeaza ca: discount, daca optiunea selectata la *Tip discount* este *procent* sau ca discount\_suma, daca optiunea selectata la *Tip discount* este suma.

- *Total aviz procesat* - casuta informativa cu totalul facturat pentru avizul selectat in lista avizelor nefacturate. Casuta este vizibila doar daca modulul este configurat astfel incat sa se poata modifica avizul inainte de facturare. Valoarea acesteia se recalculeaza la selectia unui aviz in lista avizelor nefacturate si la adaugarea, respectiv stergerea din *Date avize de facturat* ca suma valorilor elementului *Valoare* din aceasta lista de pe liniile corespunzatoare avizului selectat in lista avizelor nefacturate.

- *Tip document* - sectiune in care operatorul poate selecta tipul de document pe care doreste sa il tipareasca (la apasarea tastei F4 sau a butonului pentru tiparire) prin bifarea uneia din optiunile: *Bon fiscal, Factura*, *Factura proforma*, *Factura si chitanta* sau *Factura si bon fiscal* . Daca modulul este configurat astfel incat sa se poata modifica avizul inainte de facturare (*ModificareAvizEmis*) lista contine si optiunea de emitere avize de expeditie (*Aviz expeditie*). Selectia implicita este determinata de valoarea parametrului *DocumentEmis\_FacturareRapida* din acest modul. Daca modulul nu este configurat pentru emitere de bonuri fiscale optiunea de emitere *Bon fiscal* sau *Factura si bon fiscal* este inactiva si este selectata optiunea de emitere factura . Daca sunt active optiunile de emitere bon fiscal (utilizatorul conectat are declarata o casa de marcat activa asociata acestui modul), optiunea de emitere *Factura cu chitanta* este inactiva si este selectata optiunea de emitere factura daca valoarea parametrului *DocumentEmis\_FacturareRapida* din acest modul este *Factura cu chitanta*. Daca valoarea parametrului *DocumentEmis\_FacturareRapida* din acest modul este *Aviz expeditie,* este selectata optiunea de emitere factura. Daca se doreste emiterea de bon fiscal (este selectata una din optiunile *Bon fiscal* sau *Factura si bon fiscal)* si totalul documentului este negativ, in bara de stare apare mesajul informativ "*Totalul bonului este negativ, se tipareste dispozitie de plata!*" si se proceseaza optiunea de emitere Factura cu chitanta

- *Aviz transport* - casuta de bifare daca se doreste si emiterea avizului insotitor al transportului corespunzator documentului, dupa emiterea acestuia. Valoarea implicita a bifei casutei este determinata de valoarea parametrului *EmiteAvizTransport\_FacturareRapida* din acest modul la data documentului.

- *E-mail* - casuta de bifare daca se doreste si transmiterea pe e-mail a documentului la salvarea acestuia intr-un format specific. Valoarea implicita a bifei casutei este determinata de valoarea parametrului *TransmitereLaSalvareDocEmail* din acest modul la data documentului. Daca pentru filiala de lucru nu este configurat serverul de e-mail al unitatii sau nu este declarata adresa de e-mail a unitatii , optiunea *E-mail* nu este activa.

- *Cumulare discount* - casuta de bifare daca se doreste ca in formularul emis sa se evidentieze discountul acordat produsului pe linie separata (daca optiunea nu este selectata) sau nu (daca optiunea este selectata). Valoarea implicita a bifei este determinata de valoarea parametrului *CumulareDiscountProdusInFactura* din acest modul la data documentului.

- *Copie bon* - casuta de bifare, in cazul in care se emite doar bon fiscal (la sectiunea *Tip document* este selectata optiunea *Bon fiscal*), daca se doreste emiterea unei copii a bonului fiscal, dupa emiterea acestuia. Valoarea implicita a bifei casutei este determinata de valoarea parametrului *EmiteDuplicatBon\_FacturareRapida* din acest modul la data documentului.

-*Nr.copii* - casuta de editare numarul de exemplare in care se tiparesc documentelor emise din acest tab. Valoarea implicita este valoarea parametrului *NrExemplareDocument\_FacturareRapida* din acest modul la data documentului. La apasarea tastei ENTER se muta focalizarea in casuta care urmeaza elementului *Exemplare* in lista determinata de ultima valoare a parametrului *ListaParcurgereCampuri\_FacturareAviz* din acest modul daca aceasta este activa, altfel in casuta *Aviz nefacturat*. Daca in lista determinata de ultima valoare a parametrului *ListaParcurgereCampuri\_FacturareAviz* din acest modul nu exista element urmator elementului *Exemplare* la apasarea tastei ENTER in aceasta casuta, se pastreaza focalizarea in aceasta casuta.

- *bara de stare* - contine mesajele explicative (help-ul contextual) pentru elementul component al acestui ecran care este focalizat la momentul respectiv

- *casuta de eroare* - contine mesajele de eroare obtinute la operare in acest ecran

#### *b) Liste:*

- *Lista avizelor nefacturate* (prima lista din partea stanga a ferestrei) ->contine avizele nefacturate ale clientului selectat si ale clientului generic de emitere avize de expeditie ( setat prin valoarea parametrului *ClientAvizeNealocate*), daca modulul este configurat astfel incat sa se poata modifica avizul inainte de facturare (*ModificareAvizEmis=Da*) la data documentului (inregistrarile din tabela *Document (fct)* ale clientului analizat, care sunt validate (*Stadiu= VALIDAT* sau *BLOCAT*) sau aflate in stadiul REFACERE STOC IN ASTEPTARE daca modulul este configurat astfel incat sa se poata modifica avizul inainte de facturare la data documentului, au data mai mica sau egala cu data prezentului document de facturare, corespund unei perioade deschise din punct de vedere al documentelor, sunt emise dintr-un modul de facturare care corespunde punctului de vanzare curent si corespund unui aviz de expeditie (*TipDocEmis=Aviz expediti*e) nefacturat (avizul nu este atasat in detaliul *Avize facturate* niciunui alt document de facturare). In aceasta lista avizele sunt ordonate dupa numar. Coloanele din aceasta lista sunt vizibile si au dimensiunea in functie de modul lor de configurare in ultima valoare a parametrului *ListaColoaneAfisateSelectieAviz* din acest modul. La apasarea unei taste numar sau litera sau % sau . in aceasta lista, valoarea tastei apasate se scrie in casuta *Aviz nefacturat* si se focalizeaza aceasta casuta. La selectia unui element din aceasta lista se completeaza *Lista componentelor avizului* (lista din partea centrala a ferestrei) cu datele avizului selectat daca sunt completate corespunzator casutele *Data* si *Client* si daca avizul nu a fost facturat intre timp; daca avizul a fost facturat intre timp se reincarca lista avizelor nefacturate cu datele corespunzatoare clientului analizat. Daca modulul este configurat astfel incat sa se poata modifica avizul inainte de facturare (*ModificareAvizEmis=Da*), liniile corespunzatoare avizelor emise pentru clientul generic care se vor anula automat in afara programului de lucru au culoarea ROSU pentru a atentiona utilizatorul asupra necesitatii facturarii sau alocarii catre clientul real. Pentru detalii privind functia de stergere automata avize emise si nealocate intr-un interval de timp conditionat prin valoarea programabila a parametrului de configurare *IntervalPastrareAvizeNealocate* din aplicatia Jurnal Vanzari, apasati AICI . Liniile corespunzatoare avizelor emise pentru clientul selectat sunt scrise cu culoarea specificata de elementele *aviz\_alocat* si *sel\_aviz\_alocat* din ultima valoare a parametrului *ListaCulori\_FacturareRapida* din acest modul (implicit au culoarea verde). Liniile corespunzatoare avizelor emise care trebuie refacute de client din ecranul tabelar deoarece au stadiul REFACERE STOC IN ASTEPTARE sunt scrise cu culoarea specificata de elementele *aviz stare eroare* si *sel\_aviz\_stare\_eroare* din ultima valoare a parametrului *ListaCulori\_FacturareRapida* din acest modul ( implicit au culoarea albastru)

Lista avizelor nefacturate contine urmatoarele elemente:

*Numar Aviz* - numarul avizuluinefacturat

*Data Aviz* - data avizului nefacturat

*Modul* - numele modulului de facturare in care a fost inregistrat avizul nefacturat

*Valoare* - valoarea totala (inclusiv TVA) a avizului nefacturat

*Comanda* - mesajul de identificare aviz la facturare (valoarea campului *mesaj\_comanda* dintabela Document (fct) de pe inregistrarea corespunzatoare avizului nefacturat. Acest element exista doar daca modulul este configurat astfel incat sa se poata modifica avizul inainte de facturare.

*Distribuitor* - codul distribuitorului avizului (daca este declarat in detaliul *Distribuitor* aferent avizului nefacturat).

- *Produse aviz selectat* (lista din centrul ecranului de facturare) ->contine elementele facturate (materiale, servicii si discountul total) prin documentul corespunzator avizului selectat in lista de avize nefacturate. Daca modulul este configurat astfel incat sa se poata modifica avizul inainte de facturare, nu se pot selecta pentru facturare avize care au inregistrat discount total. Nu se pot selecta avize care nu sunt validat ( cele care au culoarea albastru)e, in casuta de eroare apare mesajul *"Avizul nu este validat, modificati starea acestuia din ecranul de operare tabelara!*" si aceasta lista nu se completeaza. Coloanele din aceasta lista sunt vizibile si au dimensiunea in functie de modul lor de configurare in ultima valoare a parametrului *ListaColoaneAfisateAviz* din acest modul (coloanele care au in valoarea elementului corespunzator lor componenta a doua egala cu 1 sunt vizibile; coloanele care nu exista in lista specificata de parametru sau care au in valoarea elementului corespunzator lor componenta a doua egala cu 0 nu sunt vizibile). Contine urmatoarele elemente:

*Denumire* ->denumirea produsului, se completeaza cu: denumirea materialului inregistrat prin detaliul *Operatiuni de gestiune* sau *Operatiuni cod bare*, respectiv numele serviciului de nomenclator inregistrat prin detaliul *Operatiuni fara stoc* , respectiv "*DISCOUNT TOTAL*" pentru inregistrarile cu sume nenule din detaliul *Discount* (detaliile aferente avizului nefacturat selectat pentru facturare)

*Pret* -> pretul de vanzare in lei pentru inregistrarile din detaliile *Operatiuni de gestiune / Operatiuni cod bare* / *Operatiuni fara stoc formatat* cu numarul de zecimale egal cu valoarea parametrului *NrZecimaleVizibilPret* din acest modul la data documentului; respectiv blank pentru inregistrarile din detaliul *Discount*

*Cantitate* -> cantitatea vanduta pentru inregistrarile din detaliile *Operatiuni de gestiune / Operatiuni Cod bare / Operatiuni fara stoc* formatat cu numarul de zecimale egal cu valoarea parametrului *NrZecimaleVizibilCantitate* din acest modul la data documentului; respectiv blank pentru inregistrarile din detaliul *Discount*. Daca modulul este configurat astfel incat sa se poata modifica avizul inainte de facturare, la apasarea butonului dreapta al mouse-ului se deschide dialogul de selectie cota de discount procentual acordat produsului si de modificare cantitate vanduta pentru produsul selectat.

*Discount* ->Daca modulul este configurat astfel incat sa nu se poata modifica avizul inainte de facturare, atunci se completeaza cu discountul procentual acordat pentru inregistrarile din detaliile *Operatiuni de gestiune/ Operatiuni cod bare / Operatiuni fara stoc* (valoarea campului discount din tabela analizata), formatat cu numarul de zecimale egal cu valoarea parametrului *NrZecimaleRotunjireOperare* din acest modul la data documentului; respectiv discountul total acordat pentru inregistrarile din detaliul *Discount*, formatat cu numarul de zecimale egal cu valoarea parametrului *NrZecimaleRotunjirePartener* din modulul Jurnal vanzari la data documentului. Daca modulul este configurat astfel incat sa se poata modifica avizul inainte de facturare, se completeaza cu discountul procentual acordat la emiterea facturii. Astfel, la selectia unui aviz din lista avizelor nefacturate se completeaza cu valoarea coloanei *DscAviz* din aceasta lista. La apasarea butonului dreapta al mouse-ului pot aparea urmatoarele situatii: 1.Daca nu este selectat niciun element din lista, apare mesajul "*Nu este selectat niciun element din lista!*" si comanda nu se executa; 2.Daca nu este completata lista cu cotele de discount care se pot acorda produselor la facturarea avizului (lista a treia din valoarea parametrului *ProgramareDiscount\_FacturareRapida* din acest modul la data documentului este goala), apare mesajul "*Nu sunt declarate cote de discount pentru selectie!*" si comanda nu se executa. Daca nu se inregistreaza niciuna din erorile mentionate anterior, atunci se deschide dialogul de selectie cota de discount procentual acordat, de modificare cantitate vanduta si de modificare pret vanzare pentru produsul selectat. Optiunile din acest dialog de la sectiunea *Cota discount* sunt valorile elementelor listei corespunzatoare celui de-al treilea element al listei determinate din valoarea parametrului *ProgramareDiscount\_FacturareRapida* din acest modul la data documentului; casuta *Cantitate* accepta doar valoare numerica in cazul in care este completata; Casuta *Pret* accepta doar valoare numerica in cazul in care este completata.. Daca linia nu corespunde unui material atunci este vizibila doar casuta *Cantitate* a dialogului. Dialogul de modificare caracteristici linie aviz nu se inchide daca: este completata casuta *Cantitate* si este bifata optiunea *Toate produsele*, caz in care in casuta de eroare apare mesajul "*Cantitatea se poate modifica doar pe linia selectata!*" sau daca este completata casuta *Pret* si este bifata optiunea *Toate produsele*, caz in care in casuta de eroare apare mesajul "*Pretul se poate modifica doar pe linia selectata!*" sau daca este completata casuta *Pret* si la sectiunea *Cota discount* este selectata o valoare nenula, caz in care in casuta de eroare apare mesajul "*Nu se poate inregistra discount simultan cu modificarea de pret!"* . Daca in dialogul de selectie cota de discount procentul acordat nu este bifata optiunea *Toate produsele* (valoare implicita), dupa selectia discountului se modifica valoarea acestui element in valoarea selectata in dialog formatata cu numarul de zecimale egal cu valoarea parametrului *NrZecimaleRotunjireOperare* din acest modul la data documentului. Daca in dialogul de selectie cota de discount procentul acordat este bifata optiunea *Toate produsele*, se modifica valoarea elementului *Discount* in valoarea selectata in dialog formatata cu numarul de zecimale egal cu valoarea parametrului *NrZecimaleRotunjireOperare* din acest modul la data documentului pentru toate elementele listei care au valoarea acestui element nula si corespund unui material (daca nu este serviciu). Daca in dialogul de selectie cota de discount procentul acordat este completata casuta *Cantitate*, se modifica valoarea elementului *Cantitate* de pe elementul selecta in valoarea completata in dialog formatata cu numarul de zecimale egal cu valoarea parametrului *NrZecimaleVizibilCantitate* din acest modul la data documentului. Daca in dialogul de selectie cota de discount procentul acordat este completata casuta *Pret*, se modifica valoarea elementului *Discount* de pe elementul selectat in valoarea *Dsc* formatata cu numarul de zecimale egal cu valoarea parametrului *NrZecimaleRotunjireOperare* din acest modul la data documentului *Dsc = 100 - pret\_nou / pret \* 100*, unde:*pret\_nou* =valoarea casutei *Pret* a dialogului; *pret* =valoarea elementului *Pret* de pe elementul selectat in lista .

*Valoare* ->valoarea totala de vanzare pentru inregistrarile din detaliile *Operatiuni de gestiune / Operatiuni cod bare / Operatiuni fara stoc* formatata cu numarul de zecimale egal cu valoarea parametrului *NrZecimaleRotunjirePartener* din modulul Jurnal vanzari la data documentului; respectiv valoarea discountului total acordat pentru inregistrarile din detaliul *Discount* cu semn schimbat si formatat cu numarul de zecimale egal cu valoarea parametrului *NrZecimaleRotunjirePartener* din modulul Jurnal vanzari la data documentului.

*Cod bare* -> codul de bare al materialului (valoarea campului cod\_bare din cnt\_sto\_material) pentru inregistrarile din detaliile Operatiuni de gestiune / Operatiuni cod bare; respectiv blank pentru inregistrarile din detaliul *Discount*.

*Cod PLU* -> codul materialului (valoarea campului *COD INTERN MATERIAL*) pentru inregistrarile din detaliile *Operatiuni de gestiune / Operatiuni cod bare*; respectiv blank pentru inregistrarile din detaliul *Discount*.

*UM* -> unitatea de masura a produsului pentru inregistrarile din detaliile *Operatiuni de gestiune / Operatiuni cod bare / Operatiuni fara stoc*; respectiv blank pentru inregistrarile din detaliul *Discount*

*Serviciu* - specifica tipul de produs de pe aceasta linie: *Mat* pentru materialele provenite din detaliile *Operatiuni de gestiune / Operatiuni cod bare*), *Srv* pentru serviciile de nomenclator Srv (operate prin detaliul *Operatiuni fara stoc*), respectiv *Dsc* pentru operatiunile din detaliul *Discount*).

*DscAviz* - discountul acordat la emiterea avizului. Se completeaza cu: discountul procentual acordat inca de la emiterea avizului si inregistrat in detaliul Operatiuni de gestiune si Operatiuni fara stoc aferent avizului selectat, formatat cu numarul de zecimale egal cu valoarea parametrului *NrZecimaleRotunjireOperare* din acest modul la data documentului; respectiv discountul total acordat pentru inregistrarile din din detaliul Discounr aferent avizului selectat, formatat cu numarul de zecimale egal cu valoarea parametrului *NrZecimaleRotunjirePartener* din modulul Jurnal vanzari la data documentului .

*RegimTVA* - caracterietica de TVA al produsului din aviz, care are forma *<regim TVA> - <risc fiscal>* . Unde: *<regim TVA>*: poate fi 0 -> daca produsul nu are regim de TVA sau 1 -> daca pentru produs se aplica sistemul de TVA la incasare (produsul analizat are la data documentului caracteristica de taxare inversa fara a fi cereala sau 2 -> daca produsul este cereala cu taxare inversa; <risc fiscal>: poate fi 0 -> daca produsul nu are risc fiscal ridicat sau 1 -> daca produsul are risc fiscal ridicat .

*IdDetaliu* - identificatorul detaliului din tabela analizata.

- *Date avize de facturat* (lista din dreapta ferestrei de facturare) -> contine avizele selectate pentru facturare. Atata timp cat in aceasta lista exista avize pentru facturare, celelalte tab-uri ale notebook-ului nu sunt active.

Daca modulul este configurat astfel incat sa nu se poata modifica avizul inainte de facturare (*ModificareAvizEmis=Nu*), atunci coloanele din aceasta lista sunt vizibile si au dimensiunea in functie de modul lor de configurare in ultima valoare a parametrului *ListaColoaneAfisateFacturaAviz* din acest modul (coloanele care au in valoarea elementului corespunzator lor componenta a doua egala cu 1 sunt vizibile; coloanele care nu exista in lista specificata de parametru sau care au in valoarea elementului corespunzator lor componenta a doua egala cu 0 nu sunt vizibile). Lista contine urmatoarele elemente:

*Numar aviz*-> numarul avizului selectat pentru facturare

*IdAviz* -> identificatorul avizului selectat pentru facturare

*Data Aviz* -> data avizului selectat pentru facturare

*Modul* -> numele modulului in care a fost inregistrat avizul selectat pentru facturare

*IdModul* -> identificatorul modulului in care a fost inregistrat avizul selectat pentru facturare

*Valoare* -> valoarea totala a avizului selectat pentru facturare, pentru cota de TVA procesata; valoarea este formatata cu numarul de zecimale egal cu valoarea parametrului *NrZecimaleRotunjirePartener* din modulul Jurnal vanzari la data documentului

*TVA* -> valoarea TVA-ului avizului selectat pentru facturare, pentru cota de TVA procesata; valoarea este formatata cu numarul de zecimale egal cu valoarea parametrului *NrZecimaleRotunjirePartener* din modulul Jurnal vanzari la data documentului

*IdTVA* -> identificatorul de TVA din avizul selectat pentru facturare

*CotaTVA* -> cota de TVA corespunzatoare identificatorului de TVA din avizul selectat pentru facturare *IdTVAAMEF* -> nivelul de TVA din AMEF corespunzator nivelului de TVA al inregistrarii procesate din aviz (valoarea parametrului Nivel TVA<n> AMEF din care se scade 1, unde n=1..9 din Configurare (vne) corespunzator valorii elementului IdNivelTVA din aceasta lista; in cazul in care valoarea obtinuta este 0 se foloseste valoarea parametrului nivel scutit redefinire din caracteristicile casei de marcat );

*IdNivelTVA* -> nivelul de TVA corespunzator identificatorului de TVA din aviz.

Daca modulul este configurat astfel incat sa se poata modifica avizul inainte de facturare (*ModificareAvizEmis=Da)*, coloanele din aceasta lista sunt vizibile si au dimensiunea in functie de modul lor de configurare in ultima valoare a parametrului *ListaColoaneAfisateFacturaAvizProd* din acest modul (coloanele care au in valoarea elementului corespunzator lor componenta a treia egala cu 1 sunt vizibile. Lista contine urmatoarele elemente:

*Numar aviz*-> numarul avizului selectat pentru facturare

*Denumire* - denumirea produsului procesat; valoarea elementului *Denumire* din lista *Produse aviz selectat Pret* - pretul produsului procesat. Se calculeaza cf detaliililor de mai jos si se rotunjeste la numarul de zecimale specificat de valoarea parametrului *NrZecimaleRotunjirePartener* din modulul Jurnal vanzari daca modulul este configurat pentru emitere de bonuri fiscale, respectiv la numarul de zecimale specificat de parametrul *NrZecimaleRotunjireOperare* din acest modul daca modulul nu este configurat pentru emitere de bonuri fiscale. *Cantitate* - cantitatea vanduta din produsul procesat (valoarea elementului *Cantitate* din *Produse aviz selectat)*. *Valoare* - valoarea liniei, calculata ca *pret\_clc \* cantitate - discount* rotunjita la numarul de zecimale specificat de valoarea parametrului *NrZecimaleRotunjirePartener* din modulul Jurnal vanzari (unde: *pret\_clc* -> valoarea elementului *PretTVA* din aceasta lista; *cantitate* -> valoarea elementului *Cantitate* din aceasta lista; *discount* -> valoarea discountului pentru acest element, calculata ca *pret\_clc \* cantitate \* dsc\_prd/100* rotunjita la numarul de zecimale specificat de valoarea parametrului *NrZecimaleRotunjirePartener* din modulul Jurnal vanzari; *dsc\_prd* -> valoarea elementului *Discount* din aceasta lista ).

*TVA* - tva-ul liniei, calculat ca *valoare \* cota\_tva / (100 + cota\_tva)* rotunjita la numarul de zecimale specificat de valoarea parametrului *NrZecimaleRotunjirePartener* din modulul Jurnal vanzari (unde: *valoare* -> valoarea elementului *Valoare* din aceasta lista; cota\_tva -> cota de TVA corespunzatoare valorii elementului *IdTVA* din aceasta lista).

*Cod* - codul produsului procesat (valoarea elementului *Cod* din *Produse aviz selectat*.

*Cod bare* - codul de bare al produsului procesat, valoarea elementului *Cod bare* din *Produse aviz selectat*. *IdMaterial* - identificatorul produsului procesat, valoarea elementului *IdMaterial* din *Produse aviz selectat*.

*IdTVA* - identificatorul de TVA al produsului procesat, valoarea elementului *IdTVA* din *Produse aviz selectat* . *IdTVAAMEF* - nivelul de TVA din AMEF corespunzator nivelului de TVA al produsului (valoarea parametrului *Nivel\_TVA<n>\_AMEF* din care se scade 1, unde n=1..9 din *Configurare (vne)* corespunzator valorii elementului *IdNivelTVA* din aceasta lista. In cazul in care valoarea obtinuta este 0 se foloseste valoarea parametrului *nivel\_scutit\_redefinire* din caracteristicile casei de marcat.

*PretTVA* - pretul de vanzare al produsului (pretul in lei cu TVA inclus). Calculat ca in detaliile urmatoare si rotunjit la numarul de zecimale specificat de valoarea parametrului *NrZecimaleRotunjirePartener* din modulul Jurnal vanzari daca modulul este configurat pentru emitere de bonuri fiscale, respectiv la numarul de zecimale specificat de parametrul *NrZecimaleRotunjireOperare*din acest modul daca modulul nu este configurat pentru emitere de bonuri fiscale. PretTVA se completeaza cu: valoarea obtinuta prin aplicarea cotei de TVA, 1+cota\_tva/100, pretului in lei, valoarea elementului Pret din aceasta lista, daca aplicatia lucreaza in configurarea *TVAInclus=Da* si unitatea este platitoare de TVA; respectiv valoarea elementului *Pret* din aceasta lista, daca aplicatia lucreaza in configurarea *TVAInclus=Nu* sau unitatea nu este platitoare de TVA. *IDNivelTVA* - identificatorul nivelului de TVA al produsului procesat.

*Cod PLU* - identificatorul produsului procesat (valoarea elementului *Cod PLU* din *Produse aviz selectat* .

*Discount* - discountul procentual acordat produsului procesat. Valoarea elementului *Discount* din *Produse aviz selectat*. Daca linia procesata din avizul de lucru corespunde unui produs, valoarea elementului *Serviciu* din *Produse aviz selectat* este *Mat* si valoarea elementului *Discount* din *Produse aviz selectat* este nula se completeaza cu discountul clientului stabilit prin contractul corespunzator documentului .

*Tip discount* - tipul de discount acordat (procent).

*PretValuta* - pretul de vanzare al produsului in valuta, valoarea elementului *Pret* din aceasta lista .

*ValTbl* - valoarea in lei a liniei care se va scrie in tabela;,calculata ca: *valoare*, daca aplicatia lucreaza in configurarea T*VAInclus=Da*; respctiv ca pret\_lei \* cantitate - discount, daca aplicatia lucreaza in configurarea *TVAInclus=Nu*.

*UM* - unitatea de masura a produsului procesat (valoarea elementului *UM* din *Produse aviz selectat* .

*ValTblValuta* - valoarea in valuta a liniei care se va scrie in tabela (calculata ca valoarea elementului *ValTbl* din aceasta lista ).

*PretFaraTVA* - pretul de vanzare al produsului fara TVA inclus.

*ValFaraTVA* - valoarea fara TVA a liniei.

*Serviciu* - Da -> daca linia procesata din avizul de lucru corespunde unui serviciu (valoarea elementului *Serviciu* din *Produse aviz selectat* este *Srv* ; respectiv Nu -> daca linia procesata din avizul de lucru corespunde unui produs (valoarea elementului *Serviciu* din *Produse aviz selecta*t este *Mat*.

*Data Aviz* - data avizului, valoarea elementului *Data Aviz* din lista de avize nefacturate corespunzatoare elementului selectat.

*Modul* - numele modulului in care a fost inregistrat avizul, valoarea elementului *Modul* din lista de avize nefacturate corespunzatoare elementului selectat.

*c) Butoane:*

### - Æ

*buton cautare aviz* - > apasarea acestui buton are ca efect cautare in lista de avize nefacturate a tuturor avizelor care indeplinesc criteriile de selectie numar aviz sau distribuitor declarate de operator in casuta *Aviz nefacturat* . Daca modulul este configurat astfel incat sa se poata modifica avizul inainte de facturare, se completeaza lista de avize cu avizele nefacturate ale clientului selectat si ale clientului generic de emitere avize de expeditie al caror numar sau mesaj de identificare aviz sau valoarea campului *COD* de pe inregistrarea din tab *Furnizori* corespunzatoare valorii *Cod distribuitor* din detaliul *Distribuitor* pentru avizul selectat, incepe cu caracterele din casuta *Aviz nefacturat* . Acelasi efect are si apasarea tastei ENTER dupa completarea criteriilor de selectie numar aviz. Posibile mesaje de eroare afisate in casuta dedicata afisarii erorilor:

daca nu este completata casuta *Data*, in casuta de eroare apare mesajul "*Casuta Data necompletata!*", casuta *Data* este focalizata si are informatia din ea marcata cu culoarea rosu, iar comanda nu se executa daca in casuta *Cod* s-a inceput selectia clientului si aceasta nu s-a finalizat (s-a inchis dialogul prin selectia unei inregistrari goale), in casuta de eroare apare mesajul "*Casuta Cod necompletata!*", casuta *Cod* este focalizata si are informatia din ea marcata cu culoarea rosu, iar comanda nu se executa

*buton Ajutor (F1)* -> deschide help-ul contextual pentru aceasta fereastra; apasarea tastei functionale F1 efectueaza aceeasi comanda.

### ô,

*buton Reincarcare (F5)* -> actualizeaza lista avizelor nefacturate cu numele avizelor nefacturate ale clientului selectat la data documentului. Apasarea tastei functionale F5 efectueaza aceleasi operatii. Ca urmare a apasarii acestui buton (sau a tastei F5) se completeaza lista de avize cu numele avizelor nefacturate ale clientului selectat la data documentulu si se goleste filtrul esxistent in casuta *Aviz nefacturat*

### Þ

*buton Preluare aviz(F8)* -> incarcare lista de avize pentru facturare cu elementele avizului selectat in *lista avizelor nefacturate*. Daca variabila interna a ecranului care specifica daca se adauga document nou sau se modifica documentul existent nu corespunde tab-ului de lucru apare mesajul de eroare "*Tab-ul de lucru nu corespunde marcajului de modificare document existent! Se inchide ecranul pentru refacerea starilor aplicatiei, refaceti documentul dupa repornirea acestuia!*" daca operatiunea se face din tab-ul de adaugare document nou, respectiv "*Tab-ul de lucru nu corespunde marcajului de inregistrare document nou! Se inchide ecranul pentru refacerea starilor aplicatiei, refaceti documentul dupa repornirea acestuia!*" daca operatiunea se face din tab-ul de modificare document existent si se inchide ecranul de lucru. Apasarea tastei functionale *F8* efectueaza aceleasi operatii si anume:

Daca nu este completata casuta *Data*, in casuta de eroare apare mesajul "*Casuta Data necompletata!*", casuta *Data* este focalizata si are informatia din ea marcata cu culoarea rosu, iar comanda nu se executa;

Daca in casuta *Cod* s-a inceput selectia clientului si aceasta nu s-a finalizat (s-a inchis dialogul prin selectia unei inregistrari goale sau s-a apasat direct butonul preluare), in casuta de eroare apare mesajul "*Casuta Cod necompletata!*", casuta *Cod* este focalizata si are informatia din ea marcata cu culoarea rosu, iar comanda nu se executa;

Daca in lista avizelor nefacturate nu este selectat niciun elemente, in casuta de eroare apare mesajul "*Nu este selectat niciun aviz!*", casuta *Selectie aviz* este focalizata si are informatia din ea marcata cu culoarea rosu, iar comanda nu se executa;

Daca avizul selectat in lista avizelor nefacturate exista in *Date avize de facturat*, in casuta de eroare apare mesajul "*Avizul este in lista de avize pentru facturare!*", casuta *Aviz nefacturat* este focalizata si are informatia din ea marcata cu culoarea rosu, iar comanda nu se executa;

Daca avizul selectat in lista avizelor nefacturate a fost facturat in intervalul de timp scurs de la incarcarea listei avizelor nefacturate, apare mesajul de eroare "Avizul <numar aviz> a fost facturat intre timp de catre *utilizatorul <nume> la <data\_facturare>!*", se actualizeaza lista avizelor nefacturate si comanda nu se executa. Daca modulul este configurat astfel incat sa nu se poata modifica avizul inainte de facturare si avizul selectat contine produse cu regim special de TVA, apare mesajul de eroare "*Avizele care contin produse cu regim special de TVA se pot factura doar prin module care permit modificarea acestora!*" si comanda nu se executa;
Daca modulul este configurat astfel incat sa se poata modifica avizul inainte de facturare si este completata casuta *Distribuitor* cu o valoare diferita de valoarea elementului *Distribuitor* al avizului selectat, apare mesajul de eroare *"Distribuitorul avizului este diferit de distribuitorul avizelor selectate pentru facturare!*" si comanda nu se executa.

Daca modulul este configurat astfel incat sa se poata modifica avizul inainte de facturare si daca avizul selectat contine produse pentru care se aplica taxare inversa si in *Date avize de facturat* exista avize care nu contin produse pentru care se aplica taxarea inversa, apare mesajul de eroare "*Avizul contine materiale pentru care se aplica sistemul de simplificare TVA si exista in lista avize care nu contin acest tip de produse!*" si comanda nu se executa.

Daca modulul este configurat astfel incat sa se poata modifica avizul inainte de facturare si daca avizul selectat contine produse pentru care nu se aplica taxare inversa si in *Date avize de facturat* exista avize care contin produse pentru care se aplica taxarea inversa, apare mesajul de eroare "*Avizul nu contine materiale pentru care se aplica sistemul de simplificare TVA si exista in lista avize care contin acest tip de produse!*" si comanda nu se executa.

Daca modulul este configurat astfel incat sa se poata modifica avizul inainte de facturare si daca avizul selectat contine produse pentru care se aplica taxare inversa pentru cereale si in *Date avize de facturat* exista avize care nu contin produse pentru care se aplica taxarea inversa pentru cereale, apare mesajul de eroare "*Avizul contine cereale cu taxare inversa si exista in lista avize care nu contin acest tip de produse!*" si comanda nu se executa.

Daca modulul este configurat astfel incat sa se poata modifica avizul inainte de facturare si daca avizul selectat contine produse pentru care nu se aplica taxare inversa pentru cereale si in *Date avize de facturat* exista avize care contin produse pentru care se aplica taxarea inversa pentru cereale, apare mesajul de eroare "*Avizul nu contine cereale cu taxare inversa si exista in lista avize care contin acest tip de produse!*" si comanda nu se executa .

Daca modulul este configurat astfel incat sa se poata modifica avizul inainte de facturare si daca avizul selectat este alocat clientului generic setat prin valoarea parametrului de configurare *ClientAvizeNealocate* si in lista *Date avize de facturat* exista deja avize care sunt alocate clientului declarat in casuta *Cod*, apare mesajul de eroare "*Ati selectat un aviz care nu este alocat si in lista exista avize alocate clientului!*".

Daca modulul este configurat astfel incat sa se poata modifica avizul inainte de facturare si daca avizul selectat este deja alocat clientului declarat in casuta Cod si in lista *Date avize de facturat* exista deja avize care sunt alocate clientului generic, apare mesajul de eroare "*Ati selectat un aviz care este alocat clientului si in lista exista avize nealocate!*".

Daca valoarea parametrului *BlocareVanzareLaDepasireCredit=Da* in modulul Jurnal vanzari si daca linia corespunde achitarii din avans si are valoare mai mare decat suma disponibila in limita creditului contractat (valoarea sumei dintre soldul clientului in conturi care nu sunt de avans si soldul clientului in conturi care sunt de avans), in casuta de eroare apare mesajul "*Se poate plati din avans <avans disponibil> (<avans\_disponibil\_total> cu TVA inclus)!*", unde *avans\_disponibil* este valoarea cu semn schimbat a valorii obtinute prin scaderea limitei creditului contractata din suma dintre soldul in conturi parteneri care nu sunt de avans si soldul in conturi de avans; *avans\_disponibil\_total* = avans\_disponibil \* (1 + cota\_tva/100); *cota\_tva* - cota de TVA corespunzatoare nivelului de TVA al produsului la data documentului.

Daca valoarea parametrului BlocareVanzareLaDepasireCredit=Da in modulul Jurnal vanzari esi daca linia corespunde achitarii din avans si are valoare mai mare decat avansul constituit (valoarea soldului clientului in conturi care sunt de avans), in casuta de eroare apare mesajul "*Nu puteti plati din avans mai mult decat <sold cont de avans> (<sold\_avans\_total> cu TVA inclus)!*", unde: sold\_avans\_total = sold\_cont\_de\_avans \* (1 + cota\_tva/100); *cota\_tva* =cota de TVA corespunzatoare nivelului de TVA al produsului la data documentului.

Se completeaza lista avizelor pentru facturare cu datele corespunzatoare avizului selectat care au valoarea totala nenula (valoarea corespunzatoare elementului *Valoare* din lista avizelor pentru facturare);

Se dezactiveaza celelalte tab-uri ale notebook-ului daca in lista de avize pentru facturare exista inregistrari, respectiv, se reactiveaza celelalte tab-uri ale notebook-ului daca in lista de avize pentru facturare nu exista inregistrari.

Daca modulul este configurat astfel incat sa nu se poata modifica avizul inainte de facturare, se completeaza *Date avize de facturat* cu datele din jurnalul de TVA corespunzatoare avizului selectat care au valoarea totala nenula.

Daca modulul este configurat astfel incat sa se poata modifica avizul inainte de facturare, se completeaza *Date avize de facturat* cu datele din lista avizelor nefacturate si din *Produse aviz selectat*.

-

## $\mathcal{L}$

(tasta *F9*) - buton Scoatere aviz de la facturare (F9) - sterge din lista de avize pentru facturare elementele avizului selectat in aceasta. Apasarea tastei functionale F9 efectueaza aceleasi operatii.

daca nu este completata casuta *Data*, in casuta de eroare apare mesajul "*Casuta Data necompletata!*", casuta *Data* este focalizata si are informatia din ea marcata cu culoarea rosu, iar comanda nu se executa;

daca in *Date avize de facturat* nu este selectat niciun element, in casuta de eroare apare mesajul "*Nu este selectat niciun element in lista cu avizele de facturat!*", iar comanda nu se executa;

se sterg din *Date avize de facturat* toate liniile corespunzatoare avizului selectat;

se dezactiveaza celelalte tab-uri ale notebook-ului daca in *lista de avize pentru facturare* exista inregistrari, respectiv se reactiveaza celelalte tab-uri ale notebook-ului daca in *lista de avize pentru facturare* nu mai exista inregistrari.

## - X

*Golire (F6)* -> sterge toate elementele din lista de avize pentru facturare, goleste casuta *Distribuitor* si casutele ecranului de incasare. Apasarea tastei functionale F6 efectueaza aceeasi comanda. Daca lista de avize pentru facturare nu este goala apare mesajul "*Doriti golirea listei cu avize pentru facturare?*" si daca la acest mesaj se raspunde cu DA, se executa comanda. Dupa efectuarea operatiunii se focalizeaza casuta *Aviz nefacturat* si se dezactiveaza celelalte tab-uri ale notebook-ului daca in lista de avize pentru facturare exista inregistrari, respectiv, se reactiveaza celelalte tab-uri ale notebook-ului daca in lista de avize pentru facturare nu exista inregistrari.

## x

*Inchidere (F7*)-> inchide fereastra de facturare avize. Daca lista de avize pentru facturare nu este goala apare mesajul "*Au fost preluate avize (exista avize pentru facturare in lista corespunzatoare). Inchideti ecranul de facturare aviz?*", daca la acest mesaj se raspunde cu NU, nu se inchide fereastra. Apasarea tastei functionale F7 efectueaza aceleasi operatii. Daca se lucreaza cu emitere de bon fiscal la casa de marcat Datecs folosind protocolul direct, se inchide comunicatia cu casa de marcat.

## - 圓.

Tiparire (F4) -> Daca variabila interna a ecranului care specifica daca se adauga document nou sau se modifica documentul existent nu corespunde tab-ului de lucru (variabila interna specifica faptul ca se modifica document existent din acest tab) apare mesajul de eroare "*Tab-ul de lucru nu corespunde marcajului de modificare document existent! Se inchide ecranul pentru refacerea starilor aplicatiei, refaceti documentul dupa repornirea acestuia!* " si se inchide ecranul de lucru. Altfel, se verifica posibilitatea de completare tabele; se completeaza tabela *Document (fct)* si detaliile corespunzatoare (*Avize facturate, Incasari*); goleste casutele informative pentru totaluri , *Observatii*, *Discount* si *Aviz nefacturat*; se incarca cu valorile implicite casutele *Delegat*, *Nr.copii*, *Exp. Dsc., Mesaj comanda*, *Mesaj declaratie* si *Mesaj plata*; se goleste casuta *Cod* (daca PastrareClient\_FacturareRapida=Nu); se incarca cu valoarea implicita casuta *Delegat* in functie de valoarea parametrului *PastrareDelegat\_FacturareRapida* din acest modul; se incarca cu valorile corespunzatoare clientului din casuta *Cod* casuta *Sold client* si *lista de avize nefacturat*e; reactiveaza celelalte tab-uri ale notebook-ului; deschidere fereastra de inregistrare incasari ( daca operatorul a selectat Factura si bon fiscal sau Factura si chitanta; se tipareste raportul factura si/sau emite bon fiscal la casa de marcat corespunzatoare operatorului si modulului in functie de optiunea selectata in sectiunea *Tip document*; se copiaza formatul PDF al facturii generate intr-un folder de rezerva. Factura, se va tipari intotdeauna in format A4 indiferent de optiunea selectata la sectiunea *Tip factura*; copiaza formatul PDF al avizului de expeditie generat intr-un folder de rezerva (daca s-a generat aviz de expeditie sau aviz de insotire transport. Apasarea tastei functionale *F4* efectueaza aceleasi operatii.

Comanda nu se efectueaza in urmatoarele situatii:

Daca nu este completata casuta *Data*, in casuta de eroare apare mesajul "*Casuta Data necompletata!*", iar casuta *Data* este focalizata si are informatia din ea marcata cu culoarea rosu.

Daca valoarea din casuta *Data* nu corespunde conditiilor de validare ale acesteia, in casuta de eroare apare mesajul corespunzator conditiilor neindeplinite, iar casuta *Data* este focalizata si are informatia din ea marcata cu culoarea rosu .

Daca in lista avizelor de facturat exista un aviz care a fost facturat in intervalul de timp scurs de la incarcarea listei avizelor nefacturate, apare mesajul de eroare "*Avizul <numar\_aviz> a fost facturat intre timp de catre utilizatorul <nume> la <data\_facturare>!*", se actualizeaza lista avizelor nefacturate si se goleste lista avizelor de facturat.

Daca tipul de document corespunzator documentului de facturare avize *Marfuri vandute cu avize*) din acest modul activ la data documentului nu are linie de contare pentru *Valoare* sau *AdCom* sau *TVANeex* sau *Comision* sau *TVACol* sau *Consum* sau *Serv* sau *Incasare* sau *TVATaxInv* sau *TransfValFurnizor* sau *RotunjirePartener* sau *IncasareCard* sau *IncasareTichet* sau *TVAInc* sau *TVAIncExigibil* sau *TVAIncServ* sau *TVAColServ*, in casuta de eroare apare mesajul "*Schema de contare nu este completa (lipsa linie de contare pentru <denumire\_linie\_contare>)!*"

Daca tipul de document corespunzator documentului de facturare avize (*Marfuri vandute cu avize<>*) din acest modul, activ la data documentului) nu are completat contul debitor pe liniile de contare analizate,in casuta de eroare apare mesajul "*Schema de contare nu este completa (lipsa cont debitor pe linia <denumire\_linie\_contare>>)!*"

Daca tipul de document corespunzator documentului de facturare avize (*Marfuri vandute cu avize*) din acest modul, activ la data documentului) nu are completat contul creditor pe liniile de contare analizate, in casuta de eroare apare mesajul "*Schema de contare nu este completa (lipsa cont creditor pe linia <denumire\_linie\_contare>)!*"

Daca documentul este in moneda locala si la data documentului contul debitor de pe liniile *Valoare* sau *Comision* sau *FacturiNesosite* este configurat cu calcul sold in valuta, in casuta de eroare apare mesajul "*Schema de contare nu se poate utiliza pentru operatiuni in moneda locala (contul debitor, <codul contului>, de pe linia de contare pentru <denumire\_linie\_contare> este configurat cu calcul sold in valuta)!*"

Daca documentul este in moneda locala si la data documentului contul creditor de pe liniile *Valoare* sau *Serv* sau *RotunjirePartener* este configurat cu calcul sold in valuta, in casuta de eroare apare mesajul "*Schema de contare nu se poate utiliza pentru operatiuni in moneda locala (contul creditor, <codul contului>, de pe linia de contare pentru <denumire\_linie\_contare> este configurat cu calcul sold in valuta)!*"

Daca in casuta *Cod* s-a inceput selectia clientului si aceasta nu s-a finalizat (s-a inchis dialogul prin selectia unei inregistrari goale sau s-a apasat direct butonul Tiparire), in casuta de eroare apare mesajul "*Nu s-a finalizat completarea casutei Cod!*", iar casuta *Cod* este focalizata si are informatia din ea marcata cu culoarea rosu

Daca in casuta *Delegat* s-a inceput selectia delegatului si aceasta nu s-a finalizat (s-a apasat *Renunt* in dialogul de selectie sau s-a apasat direct butonul Tiparire), in casuta de eroare apare mesajul "*Nu s-a finalizat completarea casutei Delegat!*", iar casuta *Delegat* este focalizata si are informatia din ea marcata cu culoarea rosu ;

Daca in casuta *Obervatii* exista sirul *CIF bon:* , in casuta de eroare apare mesajul "*Ati folosit expresia "CIF bon: " procesata intern de aplicatie"*, iar casuta *Observatii* este focalizata si are informatia din ea marcata cu culoarea rosu ;

Daca valoarea din casuta *CIF bon* nu corespunde conditiilor de validare ale acesteia, in casuta de eroare apare mesajul corespunzator conditiilor neindeplinite, iar casuta *CIF bon* este focalizata si are informatia din ea marcata cu culoarea rosu;

Daca lista de avize pentru facturare este goala, apare mesajul "*Nu exista avize in lista de facturare!*".

Daca parametrul *SecventaNumarFactura* din acest modul, nu este declarat pentru data documentului sau nu are valoarea corespunzatoare unei secvente de incrementare, apare mesajul "*Nu exista secventa pentru numarul facturii!*"

Daca se doreste emiterea facturii proforma si daca parametrul *SecventaNumarFacturaProforma* din acest modul, nu este declarat pentru data documentului sau nu are valoarea corespunzatoare unei secvente de incrementare, apare mesajul "*Nu exista secventa pentru numarul facturii proforma!*"

Daca se doreste emiterea facturii proforma si daca in schema de contare a tipului de document specificat de parametrul *DocumentFacturareRapida* din acest modul, nu este declarata linie de contare pentru facturile de emis *(tip\_contare=FacturiNesosite*), apare mesajul "*Nu exista linie de contare pentru facturile de intocmit!*"

Daca se doreste emiterea facturii proforma si daca in schema de contare a tipului de document specificat de parametrul *DocumentFacturareRapida* din acest modul, pe linia de contare pentru facturile de emis *(tip\_contare=FacturiNesosite*) nu este completat contul debitor, apare mesajul "*Nu este declarat contul debitor in linia de contare pentru facturile de intocmit!*"

Daca se doreste emiterea facturii proforma si daca in schema de contare a tipului de document specificat de parametrul *DocumentFacturareRapida* din acest modul, pe linia de contare pentru facturile de emis *(tip\_contare=FacturiNesosite*) nu este completat contul creditor, apare mesajul "*Nu este declarat contul creditor in linia de contare pentru facturile de intocmit!*"

Daca parametrul *RegulaTVADef* din acest modul, nu este declarat pentru data documentului, apare mesajul "*Lipsa valoare parametru RegulaTVADef pentru aceasta data!*".

Daca parametrul *RegulaTVADefUE* din acest modul, nu este declarat pentru data documentului, apare mesajul "*Lipsa valoare parametru RegulaTVADefUE pentru aceasta data!*" .

Daca parametrul *RegulaTVADefAfaraUE* din acest modul, nu este declarat pentru data documentului, apare mesajul "*Lipsa valoare parametru RegulaTVADefAfaraUE pentru aceasta data!*".

Daca valoarea parametrului de configurare din aplicatia Conturi *EmitereBF\_B2B* este Nu, se doreste emiterea doar a bonului fiscal si documentul indeplineste conditiile de raportare in sistemul RO e-Factura (unitatea emitenta este inregistrata in acest sistem si clientul este inregistrat in acest sistem sau lista de produse vandute contine produse sau servicii cu risc fiscal ridicat si pe bon se afiseaza un CIF valid), in casuta de eroare apare mesajul "*Documentul indeplineste conditiile de raportare in sistemul RO e-Factura! Emiteti si factura!*".

Daca modulul este configurat astfel incat sa nu se poata modifica avizul inainte de facturare si daca regula de TVA folosita (valoarea parametrului *RegulaTVADef* , respectiv *RegulaTVADefUE* , respectiv *RegulaTVADefAfaraUE*) corespunde facturarii cu taxare inversa sau facturarii de cereale cu taxare inversa , apare mesajul "*Avizele nu se pot emite pentru materiale cu regim special de TVA!*" .

Daca modulul este configurat astfel incat sa se poata modifica avizul inainte de facturare si daca regula de TVA folosita pentru partenerii din afara Romaniei (valoarea parametrului *RegulaTVADefUE* , respectiv *RegulaTVADefAfaraUE* ) corespunde operatiunilor de taxare inversa apare mesajul "*Documentele de taxare inversa pot fi emise doar catre parteneri din Romania!*".

Daca modulul este configurat astfel incat sa se poata modifica avizul inainte de facturare si daca regula de TVA folosita pentru partenerii din Romania (valoarea parametrului *RegulaTVADef* ) corespunde operatiunilor cu taxare inversa si partenerul nu este platitor de TVA la data documentului apare mesajul "*Documentele de taxare inversa pot fi emise doar catre platitori de TVA!*" .

Daca modulul este configurat astfel incat sa se poata modifica avizul inainte de facturare si daca regula de TVA folosita pentru partenerii din Romania (valoarea parametrului RegulaTVADef) corespunde operatiunilor cu taxare inversa si filiala de lucru nu este platitoare de TVA la data documentului procesat, apare mesajul "*Documentele de taxare inversa pot fi emise doar de platitori de TVA!*"

Daca modulul este configurat astfel incat sa se poata modifica avizul inainte de facturare si daca in *Date avize de facturat* sunt produse care nu folosesc sistemul de simplificare TVA si regula de TVA corespunde facturarii cu taxare inversa, apare mesajul "*Produsele facturate nu folosesc sistemul de simplificare TVA, parametrul RegulaTVADef este incorect!*".

Daca modulul este configurat astfel incat sa se poata modifica avizul inainte de facturare si daca in *Date avize de facturat* sunt produse care nu sunt cereale pentru care se aplica sistemul de simplificare TVA si regula de TVA corespunde facturarii de cereale cu taxare inversa, apare mesajul "*Produsele facturate nu sunt cereale cu taxare inversa, parametrul RegulaTVADef este incorect!*".

Daca modulul este configurat astfel incat sa se poata modifica avizul inainte de facturare si daca se dorestea emiterea de aviz de expeditie si sunt selectate mai multe avize in lista avizelor pentru facturare, apare mesajul "*Se poate genera aviz de expeditie final pentru un singur document*".

Daca modulul este configurat astfel incat sa se poata modifica avizul inainte de facturare si daca se doreste emiterea de aviz de expeditie si este inregistrat discount total pentru document (valoarea casutei *Discount [%]* este nenula), apare mesajul "*Nu se poate inregistra discount total la generare aviz de expeditie, acesta se acorda la facturare!*"

Daca modulul este configurat astfel incat sa se poata modifica avizul inainte de facturare si daca se doreste emiterea bonului fiscal la o casa de marcat model DATECS folosind aplicatia rezidenta (fara folosire protocolul direct) si in lista de produse vandute exista linii de stornare pentru materiale vandute in cadrul bonului cu discount, la ecran si in casuta de eroare apare mesajul "*Nu se poate emite bon fiscal pentru stornarea unui produs vandut cu discount in cadrul lui!*"

Daca partenerul selectat este radiat la data documentuluii procesat,, apare mesajul "*Partenerul este radiat, nu i se pot emite documente!*" .

Daca partenerul selectat este inactiv la data documentului procesat, apare mesajul "*Partenerul este inactiv, nu i se pot emite documente!*".

Daca regula de TVA folosita pentru parteneri din Romania (valoarea parametrului *RegulaTVADef*) sau din Uniunea Europeana (valoarea parametrului *RegulaTVADefUE*) corespunde livrarilor in afara Uniunii Europene apare mesajul "*Regula de TVA corespunde livrarilor in afara Uniunii Europene si operatorul nu este din aceasta zona!*"

Daca regula de TVA folosita pentru partenerii din Romania (valoare parametru *RegulaTVADef*) sau din afara Uniunii Europene (valoarea parametrului *RegulaTVADefAfaraUE*) corespunde operatiunilor raportate in declaratia recapitulativa D390 , apare mesajul "R*egula de TVA se raporteaza in declaratia recapitulativa D390 si operatorul nu este din Uniunea Europeana!*"

Daca regula de TVA folosita pentru partenerii din Romania sau din afara Uniunii Europene corespunde serviciilor livrate electronicapare mesajul *"Regula de TVA se foloseste doar pentru parteneri din Uniunea Europeana si operatorul nu este din aceasta zona!*";

Daca regula de TVA folosita pentru partenerii din Uniunea Europeana corespunde serviciilor livrate electronic si partenerul este platitor de TVA apare mesajul "*Serviciile electronice pot fi livrate doar catre neplatitori de TVA din Uniunea Europeana!*".

Daca parametrul *CapitolBugetarImplicit* din acest modul, nu este declarat pentru data documentului, apare mesajul "*Lipsa valoare parametru CapitolBugetarImplicit pentru aceasta data!*"

Daca parametrul *ModLivrareImplicitVanzare* din acest modul, nu este declarat pentru data documentului, apare mesajul "*Lipsa valoare parametru ModLivrareImplicitVanzare pentru aceasta data!*"

Daca se doreste emiterea de bon fiscal si daca parametrul *SecventaNumarBonFiscal* din acest modul, nu este declarat pentru data documentului sau nu are valoarea corespunzatoare unei secvente de incrementare, apare mesajul "*Nu exista secventa pentru numarul bonului fiscal!*"

Daca se doreste emiterea de bon fiscal si daca in schema de contare a tipului de document de facturare avize (*Marfuri vandute cu avize*), nu este declarata linie de contare pentru incasarea in numerar *(tip\_contare=Incasare*), care sa aiba completat contul debitor, apare mesajul "*Nu exista linie de contare pentru incasarea numerar cu cont debitor completat!*"

Daca se doreste emiterea de bon fiscal si daca in schema de contare a tipului de document de facturare avize (*Marfuri vandute cu avize*) din acest modul activ la data documentulu, nu este declarata linie de contare pentru incasarea cu card (*tip\_contare=IncasareCard*), care sa aiba completat contul debitor, apare mesajul "*Nu exista linie de contare pentru incasarea cu card cu cont debitor completat!*"

Daca se doreste emiterea de bon fiscal si daca in schema de contare a tipului de document de facturare avize (*Marfuri vandute cu avize*) din acest modul activ la data documentului, nu este declarata linie de contare pentru incasarea cu tichete *(tip\_contare=IncasareTichet*), care sa aiba completat contul debitor, apare mesajul *"Nu exista linie de contare pentru incasarea cu tichete cu cont debitor completat!*"

Daca se doreste emiterea de factura sau aviz de expeditie sau aviz de transport sau factura proforma si in casuta *Nr.copii* nu este completata o valoare intreaga, in casuta de eroare apare mesajul "*Valoarea din casuta Nr.copii nu este intreaga!*", casuta *Nr.copii* este focalizata si are informatia din ea marcata cu culoarea rosu

Daca se doreste emiterea de factura sau aviz de expeditie sau aviz de transportsau factura proforma si folderul specificat de parametrul *CaleAvize* din acest modul la data documentului nu exista, in casuta de eroare apare mesajul "*Nu exista folderul specificat de parametrul CaleAvize!*". In cazul in care operatorul foloseste caracterul *"* pentru a declara folderele cu nume lungi care contin blank-uri, acesta este scos inaintea de verificarea existentei folderului.

Daca se doreste emiterea de bon fiscal si discountul/adaosul procentual acordat (valoarea absoluta a casutei *Discount [%]*) este mai mare decat 99.99, apare mesajul "*Nu se poate emite bon fiscal cu discount mai mare decat 99.99*", iar casuta *Discount* este focalizata si are informatia din ea marcata cu culoarea rosu.

Daca se doreste emiterea de bon fiscal si totalul documentului este mai mare decat valoarea parametrului *LimitaTotalBon\_FacturareRapida* din acest modul, apare mesajul "T*otalul bonului depaseste valoarea admisa (<valoarea maxima admisa>)!*"

Daca se doreste emiterea de bon fiscal, , totalul bonului este pozitiv si unul dintre totalurile pe nivele de TVA este negativ, apare mesajul "*Totalul pe nivele de TVA este negativ!*"

Daca modulul este configurat astfel incat sa se poata modifica avizul inainte de facturare, se doreste emiterea de bon fiscal la o casa de marcat model EURO sau DATECS folosind aplicatia rezidenta (fara folosire protocolul direct) si unul din produsele din lista de produse pentru facturare are valoare totala negativa si discount nenul, apare mesajul "*Linie cu valoare negativa si discount!*"

Daca se doreste emiterea de bon fiscal la o casa de marcat model EURO si una din liniile din lista de avize pentru facturare are valoare negativa, apare mesajul "*Linie cu valoare negativa!*"

Daca se doreste emiterea de bon fiscal la o casa de marcat model EURO si totalul documentului este nul, apare mesajul "*Totalul bonului este nul!*"

Daca modulul este configurat pentru emitere de bonuri fiscale, are blocata inregistrarea de retur marfa pe bonul fiscal si in lista de produse vandute exista atat linii de vanzare (cu valoarea elementului *Cantitate* pozitiva), cat si linii de stornare (cu valoarea elementului Cantitate negativa), apare mesajul *"Este blocat returul pe bon fiscal, nu pot fi si linii pozitive si linii negative*". Verificarea cantitatii nu se face pe liniile care corespund procesarii avansurilor (in lista de produse vandute, valoarea elementului *Serviciu* este Da si valoarea campului Cont Venit de pe inregistrarea din *Operatiuni fara stoc* corespunzatoare, este unui cont de furnizori la data documentului). Daca se doreste emiterea de bon fiscal si data documentului este diferita de data sistemului (daca ora sistemului este mai mica decat valoarea parametrului *OraSchimbBon\_FacturareRapida* din acest modul, data analizata este data anterioara datei sistemului), apare mesajul "*Nu se pot emite bonuri fiscale cu data diferita de data sistemului!*" si casuta *Data* este focalizata si are informatia din ea marcata cu culoarea rosu

Daca se doreste emiterea facturi isau facturii proforma si utilizatorul conectat nu are declarat numele in tabul *Administrare drepturi acces -> Personal*, apare mesajul "*Nu este completat numele persoanei care emite factura!*"

Daca se doreste emiterea de factura sau factura proforma si clientul corespunde partenerului este "nedefinit", apare mesajul "*Nu este completat clientul pentru factura!*" daca se doreste emiterea facturii; respectiv "*Nu este completat clientul pentru avizul de expeditie!*" daca se doreste emiterea avizului de expeditie .

Daca documentul este atasat unui distribuitor (este completata casuta *Distribuitor*) si clientul corespunde partenerului "nedefinit", apare mesajul *"Trebuie completat clientul pentru document atasat unui distribuitor!"*

Daca se doreste emiterea de factura cu chitanta si daca parametrul *SecventaNumarChitanta* din acest modul, nu este declarat pentru data documentului sau nu are valoarea corespunzatoare unei secvente de incrementare, apare mesajul "*Nu exista secventa pentru numarul chitantei!*"

Daca se doreste emiterea de factura cu chitanta si daca in schema de contare a tipului de document de facturare avize (*Marfuri vandute cu avize*) din acest modul activ la data documentulu, nu este declarata linie de contare pentru incasarea in numerar (*tip\_contare=Incasare*), care sa aiba completat contul debitor, apare mesajul "*Nu exista linie de contare pentru incasarea numerar cu cont debitor completat!*"

Daca se doreste emiterea de factura cu chitanta si daca in schema de contare a tipului de document de facturare avize (*Marfuri vandute cu avize*) din acest modul activ la data documentulu, nu este declarata linie de contare pentru incasarea cu card (*tip\_contare=IncasareCard*), care sa aiba completat contul debitor, apare mesajul "*Nu exista linie de contare pentru incasarea cu card cu cont debitor completat!*"

Daca se doreste emiterea de factura cu chitanta si daca in schema de contare a tipului de document de facturare avize (*Marfuri vandute cu avize*) din acest modul activ la data documentulu, nu este declarata linie de contare pentru incasarea cu tichete *(tip\_contare=IncasareTichet*), care sa aiba completat contul debitor, apare mesajul "*Nu exista linie de contare pentru incasarea cu tichete cu cont debitor completat!*"

Daca documentul corespunde unei facturi de export (*ModLivrareImplicitVanzare* are asociat un mod de livrare care este configurat cu FCT.CALCUL PRET = calcul export sau calcul export stornare), apare mesajul "*Modul de livrare corespunde facturilor de export, nu se pot factura avize!*"

Daca modulul este configurat pentru emitere de bonuri fiscale, nu se lucreaza cu TVA inclus (valoarea parametrului TVAInclus din acest modul la data documentului este Nu si unitatea este platitoare de TVA) si documentul emis este factura sau aviz de expeditie, la ecran apare mesajul de atentionare *Este posibil ca totalul documentului sa fie diferit de valoarea casutei Total de plata datorita ajustarilor necesare corelatiei cerute de casa de marcat!*

Daca valoarea parametrului *BlocareVanzareLaDepasireCredit=Da* in modulul Jurnal vanzari si daca linia corespunde achitarii din avans si are valoare mai mare decat suma disponibila in limita creditului contractat (valoarea sumei dintre soldul clientului in conturi care nu sunt de avans si soldul clientului in conturi care sunt de avans), in casuta de eroare apare mesajul "*Se poate plati din avans <avans\_disponibil>!*", unde *avans\_disponibil* este valoarea cu semn schimbat a valorii obtinute prin scaderea limitei creditului contractata din suma dintre soldul in conturi parteneri care nu sunt de avans si soldul in conturi de avans.

Daca valoarea parametrului *BlocareVanzareLaDepasireCredit=Da* in modulul Jurnal vanzari si prin documentul procesat se achita din avans mai mult decat avansul constituit (valoarea soldului clientului in conturi care sunt de avans) apare mesajul de eroare "*Nu puteti plati din avans mai mult decat <sold cont de avans>!*"

Daca valoarea parametrului *BlocareVanzareLaDepasireCredit* din modulul Jurnal vanzari este Da, se doreste emiterea de factura sau aviz de expeditie ( documente fara incasare pe loc) si clientul nu are contract incheiat cu furnizorul sau are contract dar soldul total al clientului (inclusiv acest document) este mai mare decat creditul maxim contractat, apare mesajul de eroare "*Clientul a depasit creditul contractat sau nu are contract, emiteti document cu plata pe loc!*". Daca documentul emis este de stornare (valoarea acestuia este negativa) sau clientul corespunde partenerului "*nedefinit*" , atunci nu se verifica limitarea soldului total al clientului la creditul maxim acordat.

Daca se doreste emiterea bonului fiscal la o casa de marcat model DATECS folosind protocolul direct si in lista de produse vandute exista linii de stornare pentru materiale vandute in cadrul bonului, la acelasi pret si cu discount, la ecran si in casuta de eroare apare mesajul "*Nu se poate emite bon fiscal pentru stornarea unui produs vandut, la acelasi pret, cu discount in cadrul lui!*".

- Se verifica daca in lista avizelor de facturat exista un aviz care a fost facturat de un alt operator in intervalul de timp scurs de la verificarea posibilitatii emiterii documentului, caz in care apare mesajul de eroare *"Avizul <numar\_aviz> a fost facturat intre timp de catre utilizatorul <nume> la <data\_facturare>!*", se actualizeaza lista avizelor nefacturate, se goleste lista avizelor de facturat si se intrerupe procesul de inregistrare document in baza de date.

- Daca la apasarea tastei *F4* sau a butonului de tiparire nu se obtine nici o eroare si daca nu se emite aviz de expeditie, atunci se adauga in tabela *Document (fct)* (deschisa pe secventa *Operare - FACTURI-Operare (fct)*) aferenta modulului din care s-a emis factura de avize o inregistrare care se completeaza astfel:

#### *DATA* - valoarea din casuta *Data* a ferestrei *Introducere Facturi*

*NUMAR* - incrementat automat folosind secventa specificata de parametrul *SecventaNumarFactura* din acest modul daca se emite factura,respectiv secventa specificata de parametrul *SecventaNumarFacturaProforma* din acest modul daca se emite factur proformaa ,respectiv secventa specificata de parametrul *SecventaNumarBonFiscal* din acest modul daca se emite doar bon fiscal, respectiv secventa specificata de parametrul *SecventaNumarAviz* din acest modul daca se emite doar aviz de expeditie. Numarul este completat cu '0' la inceput pe lungimea specificata de parametrul *LungimeNumarFactura* din aplicatia FACTURI daca se emite facura, respectiv pe lungimea specificata de parametrul *LungimeNumarAviz* din aplicatia FACTURI daca se emite aviz de expeditie.

*TIP DOC.MODUL* - tipul de document corespunzator facturarii de avize (*Marfuri vandute cu avize*) activ la data facturarii

*CONT* - daca se emite factura sau bon fiscal ->valoarea contului debitor din schema de contare cu numele *Valoare*, corespunzatoare tipului de document folosit ; daca se emite factura proforma-> valoarea contului debitor de pe linia *FacturiNesosite* a schemei de contare corespunzatoare tipului de document folosit.

*COD FISA* - valoarea completatata de operator in casuta *Cod* a ferestrei de Incarcare facturi.

*MONEDA* - moneda tarii (LEI)

*CURS* - 1

*OBSERVATII* - valoarea din casuta *Observatii* a ferestrei de *Incarcare facturi* la care se concateneaza *CIF bon: <valoare CIF client de pe bon>* in cazul in care se emite bon fiscal si acesta are completata casuta *CIF client*. *MSJ.COMANDA* - concatenarea valorii campului *MESAJ COMANDA* de pe inregistrarile din Document (fct) corespunzatoare avizelor facturate la care se concateneaza valoarea din casuta *Mesaj comanda*. Mesajele completate pentru fiecare document sunt separate cu caracterul ;

*MSJ.DECLARATIE* - valoarea din casuta *Mesaj declaratie*

*MSJ.PLATA* - valoarea din casuta *Mesaj plata*

*DATA OPERARE* - data cand s-a facut inregistrarea documentului

*DATA LIVRARE* - valoarea din casuta *Data*

*ORA* - ora curenta a sistemului in momentul adaugarii inregistrarii in formatul HH:MM:SS

*PERIOADA RAPORTARE* - valoarea din casuta *Data*

*DATA SCADENTA* - data de scadenta a documentului determinata din parametrii de scadenta corespunzatori grupei contului de clienti.

*STADIU* - REFACERE STOC IN ASTEPTARE) ->daca modulul este configurat astfel incat sa se poata modifica avizul inainte de facturare; respectiv IN ASTEPTARE->daca modulul este configurat astfel incat sa nu se poata modifica avizul inainte de facturare . La finalizarea cu succes a comenzii de tiparire se modifica stadiul in VALIDAT.

*REGULA TVA* - Daca partenerul este din Romania si daca modulul este configurat astfel incat sa se poata modifica avizul inainte de facturare si in *Date avize de facturat* sunt produse care folosesc sistemul de simplificare TVA, sau clientul nu este din Romania dar operatorul a bifat optiunea *Livrari in tara,* campul *REGULA TVA* se completeaza cu valoarea parametrului *RegulaTVADef*. Daca filiala este platitoare de TVA si partenerul este din Uniunea Europeana si operatorul NU a bifat *Livrari in tara*, campul *REGULA TVA* se completeaza cu valoarea parametrului *RegulaTVADefUE*. Daca filiala este platitoare de TVA si partenerul NU este din Uniunea Europeana si operatorul NU a bifat *Livrari in tara*, campul *REGULA TVA s*e completeaza cu valoarea parametrului *RegulaTVADefAfaraUE*. Daca filiala este platitoare de TVA si clientul este din Romania si daca modulul este configurat astfel incat sa nu se poata modifica avizul inainte de facturare si in *Date avize de facturat* sunt produse care folosesc sistemul de simplificare TVA, atunci campul REGULA TVA se completeaza cu Taxare inversa daca in *Date avize de facturat* sunt produse care folosesc sistemul de simplificare TVA, cu Taxare inversa cereale daca in *Date avize de facturat* sunt produse care sunt cereale pentru care se aplica sistemul de simplificare TV, respectiv cu valoarea parametrului *RegulaTVADef* in rest. Atentie, daca unitatea emienta este platitoare de TVA si documentul emis este *Bon fiscal,* atunci, indiferent de tipul partenerului, *Regula TVA* se completeaza cu *Operatiuni fara TVA la incasare*.

*NR.DOC.RAP.D394* - *1*- daca se emite factura sau bon fiscal; 0- daca se emite factura proforma. *COD LIVRARE* - valoarea parametrului *ModLivrareImplicitVanzare* din acest modul la data documentului *CAPITOL BUGETAR* - valoarea parametrului *CapitolBugetarImplicit* din acest modul la data documentului. *PROIECT* - nedefinit

*DELEGAT* - valoarea casutei *Delegat*.

*COTA PENALITATE* -cota de penalitate corespunzatoare grupei contului de clienti

*PERIOADA DE GRATIE* - perioada de gratie corespunzatoare grupei contului de clienti

*VERIFICAT* -*Nu* daca se emite Factura sau Factura si chitanta sau daca au aparut erori de comunicatie cu casa si bonul fiscal nu a putut fi emis (caz in care *TIP DOC.EMIS* are una din valoarea *bon neemis* sau *factura si bon neemis*); respectiv *Da* daca se emite *Bon fiscal*, sau *Factura si bon fiscal*.

*NUMAR AVIZ* - nu se completeaza

*UTILIZATOR* - utilizatorul care a operat documentul

*TIP DOC.EMIS* - tipul de document emis in functie de optiunea selectata in sectiunea *Tip document* din fereastra de facturare rapida (*Factura, Bon fiscal sau Factura si bon fiscal.*), sau *Bon neemis* daca au intervenit erori de comunicatie cu casa de marcat.

- Daca pentru avizul procesat se modifica clientul si acesta are contract activ pentru modul de livrare al documentului corespunzator avizului analizat sau contract principal activ, se completeaza detaliul *Contract*, adaugandu-se inregistrare aferenta contractului activ pentru modul de livrare al documentului corespunzator avizului analizat (daca exista) sau al contractului principal activ.

- Daca nu se emite aviz de expeditie, tabela detaliu *Avize facturate* se completeaza cu avizele din lista de avize pentru facturare (fiecarui aviz din lista ii corespunde o singura linie in aceasta tabela), astfel:

## *NUMAR AVIZ*- numarul avizului facturat

*DATA AVIZ* - data emiterii avizului facturat

*MODUL AVIZ* - modulul de facturare in care a fost emis avizul de expeditie

*VALOARE AVIZ* - valoarea totala a avizului. Adica: diferenta valorilor campurilor facturat si tva din tab Jurnal TVA de pe inregistrarea corespunzatoare avizului procesat, daca documentul este cu regim special de TVA (taxare inversa), in rest cu valoarea campului facturat din jurnalul de vanzari de pe inregistrarea corespunzatoare avizului procesat .

*VALOARE AVIZ (VALUTA)* - valoarea totala a avizului facturat in valuta , daca moneda documentului de facturare avize este diferita de LEI si contul de client este configurat pentru calcul sold in valuta, alfel se completeaza cu zero

*OBS FACTURARE* - nu se completeaza

*DATA OPERARE* -data cand s-a facut inregistrarea documentului

*UTILIZATOR* - utilizatorul care a operat documentul

ID DETALIU - utilizatorul care a operat documentul

ATENTIE! Daca la completarea tabelei *Avize facturate* in tabela de jurnal nu exista inregistrare corespunzatoare avizului procesat, nu se adauga inregistrarea corespunzatoare avizului procesat in detaliul *Avize facturate*.

-Daca modulul este configurat astfel incat sa se poata modifica avizul inainte de facturare si valoarea din casuta *Discount acordat* este nenula, se completeaza in detaliul *Discount* cate o inregistrare pentru fiecare nivel de TVA al produselor facturate, astfel:

*NUMAR.DOC* - valoarea campului numar\_aviz din tabela *Document (fct)*, daca este completat, altfel numarul documentului corespunzator, adaugat in tabela *Document (fct)*.

*COD CONT* - Daca exista schema de contare corespunzatoare casei de marcat atasata modulului de lucru si nivelului de TVA procesat, atunci se completeaza cu: contului debitor din linia de contare a comisionului din schema de contare corespunzatoare casei de marcat si nivelului de TVA, in cazul in care contul creditor de pe linia de contare a comisionului este contul de client al documentului ; in rest se completeaza cu contul creditor din linia de contare a comisionului din schema de contare corespunzatoare casei de marcat si nivelului de TVA. Daca nu exista schema de contare corespunzatoare casei de marcat atasata modului de lucru si nivelului de TVA, atunci se completeaza cu: contul debitor din linia de contare a comisionului din schema de contare corespunzatoare tipului de document folosit, in cazul in care contul creditor de pe linia de contare a

comisionului este contul de client al documentului; in rest se completeaza cu contul creditor din linia de contare a comisionului din schema de contare corespunzatoare tipului de document folosit. *COD FISA* - nedefinit

*SUMA* - valoarea discountului in lei calculata ca: totalul vanzarilor pentru nivelul de TVA analizat inmultit cu valoarea procentuala a casutei *Discount [%].* Daca se lucreaza in configurarea *TVAInclus=Nu* si unitatea este platitoare de TVA, din valoarea astfel determinata se scoate TVA-ul corespunzator (*discount/ (1+cota\_tva/100)*).

*EXPL.DISCOUNT* - valoarea casutei *Exp.dsc*

*NIVEL TVA* - nivelul de TVA pentru data de lucru

-:Daca se emite bon fiscal sau factura cu chitanta, atunci in tabela detaliu *Incasare* se completeaza cate o inregistrare pentru fiecare tip de incasare (card, tichete si numerar) cu valoare nenula astfel:

*NUMAR DOCUMENT*- incrementat automat (o singura valoare pentru toate incasarile unui document) folosind secventa specificata de parametrul *SecventaNumarBonFiscal* din acest modul daca se emite bon fiscal; respectiv secventa specificata de parametrul *SecventaNumarChitanta* din acest modul daca se emite chitanta. *DATA INCASARE* - valoarea din casuta *Data* a ferestrei de facturare avize emise

*CURS* - 1

*SUMA* - valoarea in valuta; calculata prin impartirea valorii campului *TOTAL* de pe aceasta inregistrare la valoarea campului *Curs* din tabela *Document*

*TOTAL* - valoarea incasata in lei; valoarea din casuta *Valoare* (din tab-ul de inregistrare incasari a ferestrei de facturare avize emise) corespunzatoare sectiunii tipului de incasare procesat (*Numerar*, *Card*, *Tichet*)

*COD CONT* - valoarea contului debitor din prima linie de contare a incasarii, in functie de tipul acesteia, din schema de contare corespunzatoare tipului de document folosit. Daca se face incasare in numerar se foloseste prima linie de contare pentru incasare (*tip\_contare=Incasare*). Daca se face incasare cu card se foloseste prima linie de contare pentru incasare card (*tip\_contare=IncasareCard*). Daca se face incasare cu tichet se foloseste prima linie de contare pentru incasare cu tichete (*tip\_contare=IncasareTichet*).

*COD FISA* - valoarea fisei cu id\_detaliu\_analitic minim pentru grupa contului si pentru filiala de lucru ( fisa "*nedefinit*")

*COD ARTICOL* - valoarea articolului cu id\_articol minim pentru grupa contului si pentru filiala de lucru.

*OBSERVATII* - marcaj in functie de tipul incasarii ("incasare numerar; ", "incasare card; ", respectiv "incasare tichet; ") la care se concateneaza valoarea din casuta *Comentariu* (din tabela de inregistrare incasari) corespunzatoare sectiunii tipului de incasare procesat (Numerar, Card, Tichet). In cazul in care plata s-a facut prin procesarea automata a incasarii cu cardul la sistem e-POS, se concateneaza detaliile platii primite de la acest sistem pentru identificare tranzactie.

*DOCUMENT LEGATURA* - numarul facturii din tabela Document caruia ii corespunde detaliul Incasari.

*DATA OPERARE* - data cand s-a facut inregistrarea documentului

*PERIOADA RAPORTARE* - valoarea campului cu acelasi nume din tabela *Document UTILIZATOR* - utilizatorul care a operat documentul

- In cazul in care clientul are sold care depaseste creditul maxim contractat (daca acesta exista), se completeaza corespunzator detaliul *Mesaje* aferent inreghistrarii adaugate in tabela *Document (fct)*.

- Daca la completarea tabelei *Avize facturate* in tabela Jurnal nu exista inregistrare corespunzatoare avizului procesat sau daca in lista avizelor de facturat exista un aviz care a fost facturat in intervalul de timp scurs de la adaugarea documentului in baza de date , atunci:

Se modifica intabela *Document (fct)* inregistrarea corespunzatoare documentului de facturare avize astfel: *STADIU = ANULAT*; *OBSERVATII= ANULARE DOCUMENT FACTURARE AVIZ FACTURAT SIMULTAN*; *DATA OPERARE* = data sistemului in momentul modificarii inregistrarii; *UTILIZATOR* = utilizatorul care a operat documentul .

Fiecare document de facturare care contine avizele facturate si prin acest document se trece in stadiul IN ASTEPTARE .

Fiecare aviz facturat si prin acest document se revalideaza.

Fiecare document de facturare care contine avizele facturate si prin acest document se trece in stadiul VALIDAT.

Apare mesajul de eroare "*Documentul contine avize care au fost facturate intre timp prin alte documente! Acest document de facturare va fi anulat!*". In cazul in care documentul emis are si bon fiscal, la acest mesaj

se concateneaza "*Folositi procedura de anulare bon gresit pentru anularea bonului fiscal emis pentru acest document!*".

-Tiparirea raportului factura se face direct la prima imprimanta din lista de imprimante in atatea exemplare cat specifica valoarea din casuta *Nr.copii*. Formatul formularului de factura obtinut corespunde formatului de factura al utilizatorului curent configurat la emitere factura din tab-ul *2.8.02.Operare (fct) -> Document* (valoarea parametrului *ConfigurareFactura* din cnt\_pref). In cazul in care se doreste emiterea de formular simplicat (la sectiunea *Tip formular* este selectata sectiunea *Simplificat*) si este completata casuta *Delegat* cu o valoare diferita de "nedefinit", se va genera formularul pentru optiunea *Netipizat*. In cazul in care se doreste emitere de factura si operatorul are salvata optiunea *Cu chitanta*, se va genera formularul pentru optiunea *A4*. In cazul in care se doreste emitere de factura si in dialogul de configurare format factura exista optiunea *Personalizare SILDVB*, factura se va genera in acest format. In cazul in care se doreste emiterea de factura cu chitanta se va folosi optiunea *Cu chitanta* indiferent de optiunea selectata la sectiunea *Tip factura*; daca operatorul are salvata optiunea *Tipizat*, se va genera formularul pentru optiunea *Netipizat*. Factura de avize va avea in footer mesajul declarat la elementul noua al parametrului *LiniiMesajFactura*.

- Daca la apasarea tastei F4 sau a butonului de tiparire nu se obtine nici o eroare si daca se emite aviz de expeditie, atunci:

--se modifica in tabela *Document (fct)* inregistrarea corespunzatoare avizului procesat astfel:

#### *STADIU - REFACERE STOC IN ASTEPTARE*

*COD FISA* - valoare completata in in casuta *Cod*

*REGULA TVA*- regula de TVA a documentului de facturare avize

*DELEGAT* -valoarea din casuta *Delegat*, doar daca documentul nu era initial alocat unui client.

*TIP DOC.EMIS* - *Aviz de expeditie facturat*, daca nu se emite aviz de expeditie; respectiv *Aviz de expeditie* daca se emite aviz de expeditie

*STARE PRC.E-FCT* - se completeaza cu *e-Factura transmitere ulterioara*, ulterior intrarii in vigoare a prevederilor Legii 296/2023 (incepand cu 01.01.2024), daca documentul emis este bon fiscal catre un partener persoana juridica din Romania. Altfel, pentru bonuri fiscale fara CIF, campul nu se completeaza. *DATA OPERARE* - data cand s-a facut modificarea documentului

*UTILIZATOR* - utilizatorul care a operat documentul .

-- tabela detaliu *Operatiuni fara stoc* se actualizeaza astfel:

*FISA VENIT*- valoarea pentru clientul completat in casuta *Cod* pe inregistrarile corespunzatoare documentului procesat daca contul de venit este din grupa conturilor de clienti ( in cazul avansurilor)

--in tabela detaliu *Operatiuni de gestiune*, pentru fiecare produs din *Date avize de facturat* corespunzator avizului procesat se modifica, daca linia corespunde unui material (valoarea elementului *Serviciu* de pe linia procesata este Nu); respectiv in tabela *Operatiuni fara stoc*, daca linia corespunde unui serviciu (valoarea elementului *Serviciu* de pe linia procesata este Da) inregistrarea corespunzatoare detaliului procesat valorile campurilor detaliate mai jos. Modificarea inregistrarii din tabela se face doar daca este modificata valoarea unuia din campurile analizate si doar pentru campurile modificate:

*Pret vanzare* - pretul de vanzare in valuta al materialului din lista de produse; valoarea elementului *PretValuta* din aceasta lista;

*Pret vanzare LEI-* pretul de vanzare in lei al materialului;

*Cantitate* - cantitatea vanduta pentru materialul procesat; valoarea elementului *Cantitate* din aceasta lista de produse facturate

*Tip discount* - tipul de discount acordat materialului; valoarea elementului *TipDiscount* din lista de produse; *Discount* - valoarea discountului acordat materialului; valoarea elementului *Discount* din lista de produse; *Valoare* - valoarea in valuta;

*Valoare LEI* - valoarea in lei;

*Regula jurnal* - valoarea campului cu acelasi numar din tabela Document (fct);

*Data ultimei moduficari* -data cand s-a facut inregistrarea documentului;

*Utilizator* - utilizatorul care a operat documentul.

*Lot\_intern* -lotul de vanzare al materialului din lista de produse; valoarea elementului *LotIntern* din aceasta lista

Daca se emite aviz de expeditie si nu este bifata optiunea Aviz transport, tiparirea raportului aviz de expeditie se face direct la prima imprimanta din lista de imprimante grafice, daca valoarea parametrului *TiparireFacturiGenerateInModText* din acest modul la data documentului este Nu, respectiv la prima imprimanta din lista de imprimante text, daca valoarea parametrului *TiparireFacturiGenerateInModText* din acest modul la data documentului este Da, in atatea exemplare cat specifica valoarea din casuta *Nr.copii*.

Daca este bifata optiunea *Aviz transport* , documentul emis nu este *Aviz de expeditie* si in lista *Date avize de facturat* exista avize care sunt deja alocate clientului selectat (declarat in casuta *Cod*) si documentul emis anterior nu este Factura proforma apare mesajul informativ "*Avizul de transport a fost tiparit anterior (la alocarea documentului)! Pentru retiparire utilizati ecranele tabelare!*" si nu se genereaza avizul insotitor al transportului.Daca documentul emis este Factura proforma, nu se genereaza avizul insotitor al transportului. In rest, *Avizul insotitor al transportului* se genereaza doar daca este bifata optiunea *Aviz transport*. Tiparirea acestuia se face direct la prima imprimanta din lista de imprimante grafice, daca valoarea parametrului *TiparireFacturiGenerateInModText* din acest modul la data documentului este Nu, respectiv la prima imprimanta din lista de imprimante text, daca valoarea parametrului *TiparireFacturiGenerateInModText* din acest modul la data documentului este Da, in atatea exemplare cat specifica valoarea din casuta *Nr.copii*. Fata de avizul de expeditie, avizul de transport marfa contine doar informatii cantitative asupra marfurilor pe care le insoteste.

## -

buton tiparire document insotire transport pentru avizul selectat in lista de *Avize nefacturate* - Butonul este vizibil doar daca modulul este configurat astfel incat sa se poata modifica avizul inainte de facturare (*ModificareAvizEmis=Da*). Apasarea acestui buton are ca efect tiparirea avizul insotitor al transportului pentru avizul selectat in lista *Avizelor nefacturate*. La apasarea acestui buton:

Daca in lista avizelor nefacturate nu este selectat niciun elemente, in casuta de eroare apare mesajul "*Nu este selectat niciun aviz!*", casuta *Aviz nefacturat* este focalizata si are informatia din ea marcata cu culoarea rosu, iar comanda nu se executa.

Daca in casuta *Nr.copii* nu este completata o valoare intreaga, in casuta de eroare apare mesajul "*Valoarea din casuta Nr.copii nu este intreaga!*", casuta Nr.copii este focalizata si are informatia din ea marcata cu culoarea rosu.

Daca nu se obtine niciuna dintre erorile de mai sus, se tipareste avizul insotitor al transportului pentru avizul selectat in lista avizelor nefacturate, direct la prima imprimanta din lista de imprimante grafice, daca valoarea parametrului *TiparireFacturiGenerateInModText* din acest modul la data documentului este Nu, respectiv la prima imprimanta din lista de imprimante text, daca valoarea parametrului *TiparireFacturiGenerateInModText* din acest modul la data documentului este Da , atatea exemplare cat specifica valoarea din casuta *Nr.copii.*

## **2.8.08.2.Modificare facturi avize**

Ecranul *Modificare facturi* contine o forma speciala de verificare si modificare rapida documente de facturare avize de expeditie emise din aceasta aplicatie (prin preluarea datelor si apoi recompletarea lor in tabela *Document (fct)* si in detaliile corespunzatoare: *Avize facturate* si *Incasari*. Acest tab este activ doar daca utilizatorul conectat apartine grupurilor de sistem administrator sau utilizator cu drepturi de administrare si daca modulul este configurat astfel incat sa se poata modifica avizul inainte de facturare (*ModificareAvizEmis=Da*).

Tb-ul *Modificare facturi avize* contine aceleasi componente ca si tab-ul *Introducere facturi avize*, avand in plus componentele:

-*Numar* - casuta de editare pentru numarul documentului care se va prelucra in acest tab de modificare. La activarea tab-ului aceasta casuta este focalizata; la apasarea tastei ENTER se muta focalizarea in casuta care urmeaza elementului *Numar* in lista determinata de ultima valoare a parametrului *ListaParcurgereCampuri\_FacturareAviz* din acest modul daca aceasta este activa, altfel in casuta *Aviz nefacturat*. La modificarea valorii casutei *Numar*, se cauta in baza de date factura de avize inregistrate in ecranul de operare rapida care au numarul declarat de operator si daca se inregistreaza oricare din erorile detaliate mai jos, atunci in casuta de *Eroare* apare mesajul corespunzator, casuta *Numar* este focalizata si are informatia din ea marcata cu culoarea rosu, toate casutele de editare sunt blocate la scriere si daca operatorul apasa orice buton din fereastra apare mesajul "*Documentul nu poate fi modificat!*" si comanda corespunzatoare lor nu se executa. Daca documentul emis nu este Factura proforma si documentul a fost transmis anterior pe e-mail (in campul *Observatii* din tabela *Document (fct)* exista sirul *MAIL SEND OK:*)

optiunea *E-mail* nu este selectata indiferent de valoarea parametrului *TransmitereLaSalvareDocEmail* din acest modul la data documentului. Daca nu se inregistreaza erorile de mai jos, atunci se incarca toate informatiile din baza de date in casutele si listele ferestrei *Modificare facturi avize*. Erori posibile la validarea valorii din casuta *Numar*:

Daca nu exista nicio inregistrare corespunzatoare , apare mesajul "*Nu exista document de facturare avize cu acest numar!*".

Daca documentul selectat a fost anulat apare mesajul "*Document anulat!*" .

Daca documentul selectat a fost blocat apare mesajul "*Document blocat!*" .

Daca documentul este verificat sau are emis bon fiscal sau este Factura proforma sau daca apartine unei perioade inchisa contabil, atunci apare mesaj informativ corespunzator in casuta de eroare, toate casutele de editare sunt blocate la scriere, iar la apasarea butoanelor apare mesajul "Documentul nu poate fi modificat!" si comanda corespunzatoare lor nu se executa. Daca documentul nu corespunde unei perioade contabile inchise atunci se pot modifica doar delegatul (casuta *Delegat*) si clientul (casuta *Cod*).

#### - Æ

buton identificare document, activ doar daca in dabela *Document (fct)* exista mai multe inregistrari care corespund criteriilor de identificare document (aceleasi valori pentru campurile numar, filiala si modul). La apasarea acestui buton se deschide dialog de selectie document de modificat dintre documentele de facturare avize de expeditie introduse in acest modul care au numarul specificat in casuta *Numar*.

- *Bon emi*s - casuta de bifare ca bonul a fost emis la casa de marcat. Atentie aceasta casuta este activa daca documentul selectat pentgru modificare are in tabela Document (fct) TipDocEmis= Factura si bon fiscal neemis. Bifarea acestei casute se face daca si numai daca bonul fiscal a fost emis, pentru a nu se dubla valoarea acestuia in memoria AMEF.

-*Doc.emis* - casuta informativa cu tipul formularului emis anterior pentru acest document. In functie de valoarea acestuia se determina selectiile permise in sectiunea *Tip document* si cele efectuate pe butonul de tiparire. Functie de valoarea *Doc.emis*, la sectiunea *Tip document* operatoeul poate selecta:

Daca *Doc.emis* este *Factura* si daca modulul este configurat pentru emitere de bonuri fiscale si nu se lucreaza cu TVA inclus (valoarea parametrului *TVAInclus* din acest modul la data documentului este Nu) atunci aceasta sectiune nu este activa, avand selectata optiunea de emitere document emis anterior. In rest, acesta lucreaza ca si sectiunea *Tip document* din tab-ul de operare Facturare avize, fara a avea activa optiunea *Aviz expeditie*. Daca *Doc.emis* este *Factura si bon fiscal* atunci aceasta sectiune nu este activa, avand selectata implicit optiunea *Factura*.

Daca *Doc.emis* este *Factura si bon fiscal neemis*, atunci aceasta sectiune nu este activa, avand selectata implicit optiunea *Factura si bon fiscal* .

Daca Doc.emis anterior este *Factura proforma*, atunci aceasta sectiune nu este activa, avand selectata optiunea de emitere factura.

Daca *Doc.emis* este *Aviz expeditie*, atunci aceasta sectiune nu este activa, avand selectata implicit optiunea *Aviz expeditie*.

## 聏

- buton pentru transmitere comanda de tiparire copia bonului fiscal la casa de marcat. Acest buton este activ doar daca utilizatorul conectat are declarata o casa de marcat model DATECS cu care se comunica folosind protocolul direct si documentul anterior corespunde unui bon fiscal emis *(Bon fiscal* sau *Factura si bon fiscal* ). La apasarea acestui buton se efectueaza urmatoarele operatiuni:

se determina numarul bonului fiscal din casa de marcat (sirul aflat dupa marcajul *BF:* in valoarea campului ULTIMUL MESAJ VERIF. de pe inregistrarea din detaliul *Mesaje* corespunzatoare emiterii bonului fiscal). Daca in detaliul Mesaje nu exista inregistrarea corespunzatoare emiterii bonului fiscal (cod mesaj=20) in casuta de eroare apare mesajul "*Nu este inregistrat numarul bonului din AMEF!*"; daca nu s-a putut determina numarul bonului fiscal de pe inregistrarea procesata (valoarea nu contine marcajul *BF:*) in casuta de eroare apare mesajul "*Nu s-a putut determina numarul bonului din AMEF!*".

se transmite comanda de tiparire copia bonului fiscal la casa de marcat

- *Cod* - casuta de editare pentru codul clientului (fisa analitica a contului de client). Functioneaza similar casutei *Cod* din tab-ul *Introducere facturi avize* cu optimizarile detaliate in continuare. Dupa selectarea documentului pentru modificare, atat timp cat in lista *Date avize de facturat* nu au fost modificari, se poate modifica clientul, chiar daca in lista *Date avize de facturat* exista avize de facturat. Dupa modificarea clientului pe documentul preluat nu se mai pot face modificari in lista *Date avize de facturat*. La modificarea clientului care are contractata o cota de discount diferita de cota de discount contractata de clientul pentru care a fost inregistrat initial documentul , apare mesajul informativ "*Clientul selectat are cota de discount contractata (<cota de discount contractata de noul client>) diferita de cota de discount contractata a clientului pentru care a fost emis initial documentul (<cota de discount contractata de clientul documentului>)! Documentul nu va contine cota de discount contractata, emiteti alt document pentru aceasta diferenta!".* Daca documentul emis anterior este Bon fiscal pe care a fost scris codul de identificare fiscala al clientului (este completata casuta *CIF bon*) si codul de identificare fiscala al clientului selectat in dialog este diferit de valoarea scrisa pe bon apare mesajul *"Clientul selectat are CIF-ul <valoarea CIF-ului noului client>; diferit de cif-ul clientului scris pe bon <valoarea CIF-ului scris pe bon>;. Sigur doriti modificarea?*". Daca la acest mesaj se raspunde cu NU, se inchide dialogul, dar casutele de client din acest ecran nu se modifica. Daca la acest mesaj se raspunde cu DA se modifica datele clientului si se completeaza in detaliul *Mesaje* al inregistrarii aferente documentului in tabela *Document (fct)* mesajul "*Factura este emisa pentru un client cu CIF diferit de CIF-ul afisat pe bonul fiscal corespunzator>*".

- *Bon emis* - casuta de bifare ca bonul a fost emis la casa de marcat dar trebuie doar marcat ca emis in baza de date;. EAceasta casuta ste activa doar daca documentul anterior nu a fost emis (daca in tabela *Document (fct)* are *TipDocEmis* are una din valorile *Bon fiscal neemis* sau *Factura si bon fiscal neemis*).

- *Doc.emis* - casuta informativa cu tipul formularului emis anterior pentru acest document. In functie de valoarea acestuia se determina operatiunile permise in sectiunea *Tip document* si cele efectuate pe butonul de tiparire.

-*Tip document* - sectiune care permite operatorului selectia tipului de document emis la apasarea tasta F4, functie de tipul de document emis anterior.

Daca documentul emis anterior este *Factura* , daca modulul este configurat pentru emitere de bonuri fiscale si nu se lucreaza cu TVA inclus (*TVAInclus=Nu* si unitatea este platitoare de TVA) atunci aceasta sectiune nu este activa, avand selectata optiunea de emitere document emis anterior in rest, acesta lucreaza ca si sectiunea *Tip document* din tab-ul de Inregistrare facturi avize, mai putin optiunea *Aviz expeditie* care nu este activa;

Daca documentul emis anterior este *Bon fiscal* sau *Factura si bon fiscal* atunci aceasta sectiune nu este activa, avand activa doar optiunea *Factura* care este si selectata.

Daca documentul emis anterior nu a fost emis ( valoare casuta informativa *Doc.emis* este *Bon fiscal neemis* sau *Factura si bon fiscal neemis*) atunci aceasta sectiune nu este activa, avand selectata optiunea de emitere document dorit anterior, *Bon fiscal* sau *Factura si bon fiscal*.

Daca documentul emis anterior este *Factura si chitanta* , atunci in aceasta sectiune se pot selecta oricare din otiunile *Factura* sau *Factura si chitanta.*

Daca documentul.emis anterior este Factura proforma, atunci aceasta sectiune nu este activa, avand selectata optiunea de emitere factura

Daca documentul emis anterior este *Aviz expeditie* atunci aceasta sectiune nu este activa, avand selectata optiunea de emitere document emis anterior.

#### - Ō.

*buton tiparire (F4)* - Apasarea tastei functionale *F4* efectueaza aceleasi operatii. In functie de tipul documentului emis anterior se efectueaza operatiile de mai jos.

Daca variabila interna a ecranului care specifica daca se adauga document nou sau se modifica documentul existent nu corespunde tab-ului de lucru (variabila interna specifica faptul ca se inregistreaza document nou din acest tab) apare mesajul de eroare "*Tab-ul de lucru nu corespunde marcajului de inregistrare document nou! Se inchide ecranul pentru refacerea starilor aplicatiei, refaceti documentul dupa repornirea acestuia!* " si se inchide ecranul de lucru.

In cazul in care clientul are sold care depaseste creditul maxim contractat (daca acesta exista), se completeaza corespunzator tabela modificari (fct);

Se actualizeaza tabela *Document (fct)* doar daca se modifica datele documentului (valorile casutelor Data, Observatii, Cod, Denumire, CIF, Delegat, Mesaj comanda, Mesaj declaratie sau Mesaj plata) sau daca documentul emis anterior este *Bon fiscal* sau *Factura proforma* .

Se actualizeaza tdetaliul Discount doar daca au fost modificari in zona de discount total (valorile casutelor *Discount*, *Tip discount* sau *Exp.dsc*) sau daca a fost modificata componenta listei de avize facturate, modificandu-se astfel valoarea facturii.

Pentru documentele neemise, daca in urma modificarii clientului s-a modificat regimul de TVA al documentului atunci se modifica stadiul avizelor facturate in IN ASTEPTARE pentru procesarea corecta a jurnalului de TVA corespunzator acestora.

Daca a fost modificata componenta listei de avize facturate din *Date avize de facturat* (au fost apelate butoanele *Preluare*, *Scoatere aviz de la facturare* sau *Golire*) sau in urma modificarii clientului s-a modificat regimul de TVA al documentului, atunci se face actualizarea corespunzator detaliului *Avize facturate*.

Daca nu s-a facut actualizarea detaliului Avize facturate si s-a modificat clientul documentului de facturare avize, pentru fiecare aviz din lista de avize pentru facturare se modifica clientul cu valoarea din casuta *Cod*.

Dupa finalizarea completarii tabelelor si trimiterii documentelor la imprimanta, respectiv la casa de marcat, se actualizeaza starea documentului inregistrat,in VALIDAT.

Daca documentul emis anterior este *Factura* si daca se doreste emitere de bon fiscal si au fost modificate datele facturii (s-a modificat valoarea uneia din casutele *Cod*, *Total valoare* sau *din care TVA:*), in casuta de eroare apare mesajul "*Ati modificat datele facturii, nu se poate emite doar bon fiscal!*" si nu se poate emite documentul. Daca se poate emite documentul, se sterg inregistrarile existente in detaliile *Avize facturate* si *Discount* pentru documentul selectat, daca au fost modificari in lista *Date avize de facturat* sau in zona de discount total; se actualizeaza inregistrarea din tabela *Document (fct)*; se actualizeaza inregistrarile din detaliul *Incasari* si apoi se efectueaza aceleasi comenzi ca si la operarea prin ecranul *Introducere facturi avize* in functie de optiunea selectata la sectiunea *Tip document*; se goleste casuta *Numar*; se reactiveaza celelalte tab-uri ale notebook-ului.

Daca documentul emis anterior este *Factura si chitanta*, atunci: se sterg inregistrarile existente in detaliile *Avize facturate* si *Discount* pentru documentul selectat, daca au fost modificari in lista *Date avize de facturat* sau in zona de discount total; se actualizeaza inregistrarea din tabela *Document (fct)*; se completeaza detaliul Avize facturate; se actualizeaza inregistrarile din detaliul *Incasari* daca documentul emis este Factura si chitanta, respectiv se sterg inregistrarile din detaliul *Incasari* daca documentul emis este *Factura*; se tipareste raportul factura si se goleste casuta *Numar*; se reactiveaza celelalte tab-uri ale notebook-ului.

Daca documentul emis anterior este *Bon Fiscal* si daca se modifica regimul de TVA al documentului (in lista *Date avize de facturat* sunt produse cu regim special de TVA (cu taxare inversa sau sunt cereale cu taxare inversa) si clientul anterior era platitor de TVA din Romania, iar clientul curent nu este platitor de TVA din Romania sau nu este din Romania sau invers), in casuta de eroare apare mesajul "*Nu se poate modifica regimul de TVA al documentului, este emis bon fiscal!*" si nu se poate emite documentul. Daca se poate emite documentul, se actualizeaza inregistrarea din tabela Document (fct), se tipareste raportul factura si se goleste casuta *Numar*; se reactiveaza celelalte tab-uri ale notebook-ului.

Daca documentul emis anterior este *Factura si Bon Fiscal* si daca se modifica regimul de TVA al documentului (in lista *Date avize de facturat* sunt produse cu regim special de TVA (cu taxare inversa sau sunt cereale cu taxare inversa) si clientul anterior era platitor de TVA din Romania, iar clientul curent nu este platitor de TVA din Romania sau nu este din Romania sau invers), in casuta de eroare apare mesajul "*Nu se poate modifica regimul de TVA al documentului, este emis bon fiscal!*" si nu se poate emite documentul. Daca se poate emite documentul, se actualizeaza inregistrarea din tabela Document (fct), se tipareste raportul factura si se goleste casuta *Numar*; se reactiveaza celelalte tab-uri ale notebook-ului.

Daca documentul emis anterior este *Bon Fiscal neemis* atunci: se sterg inregistrarile existente in detaliile *Avize facturate* si *Discount* pentru documentul selectat, daca au fost modificari in lista *Date avize de facturat* sau in zona de discount total; se actualizeaza inregistrarea din tabela *Document (fct)*; se actualizeaza inregistrarile din detaliul *Incasari*; se emite bon fiscal la casa de marcat corespunzatoare operatorului si modulului de lucru daca nu este bifata casuta *Bon emis*; se goleste casuta *Numar*; se reactiveaza celelalte tab-uri ale notebookului.

Daca documentul emis anterior este *Factura si Bon Fiscal neemis* atunci: se sterg inregistrarile existente in detalii *Avize facturate* si *Discount* pentru documentul selectat, daca au fost modificari in lista *Date avize de facturat* sau in zona discountului total; se actualizeaza inregistrarea din tabela *Document (fct*); se actualizeaza inregistrarile din detaliul *Incasari*; se emite bon fiscal la casa de marcat corespunzatoare operatorului si modulului de lucru daca nu este bifata casuta *Bon emis*; se tipareste raportul factura si se goleste casuta *Numar*; se reactiveaza celelalte tab-uri ale notebook-ului.

Daca documentul emis anterior este *Factura proforma* , atunci: se actualizeaza inregistrarea din tabela *Document* (Numar, cont, Nr.DocRapD294, TipDocEmis), se tipareste raportul factura si se goleste casuta Numar; se reactiveaza celelalte tab-uri ale notebook-ului.

## **2.8.08.3.Operare incasare**

Ecranul *Operare incasare* contine o forma speciala de inregistrare a incasarii aferente documentului operat in tab-urile de facturare avize (*Introducere facturi*, respectiv *Modificare facturi*). Acest tab este accesibil utilizatorului doar automat, la emiterea documentului din tab-urile de facturare avize, daca acesta presupune si emiterea bonurilor fiscale la casa de marcat corespunzatoare sau a chitantei de incasare. In perioada in care acest ecran de incasare este activ, ecranele de facturare avize emise (Introducere facturi si Modificare facturi) nu pot fi deschise.

Este responsabilitatea operatorului ca in cazul in care emite document de tip *Factura cu chitanta* sa opereze incasari doar in numerar, deoarece chitanta se emite pe suma tuturor incasarilor (fara defalcare: numerar, card, tichete).

La focalizarea acestui tab pentru un document care are inregistrate incasari la sistemul e-POS, in casuta de eroare apare *"Completati suma platita anterior cu cardul si apasati Tiparire pentru emitere document fiscal!*".

Tab-ul *Operare incasare* contine urmatoarele componente:

a) CASUTE editare si/sau vizualizare:

*Datorat* - casuta informativa cu totalul documentului. Valoarea acesteia este egala cu diferenta dintre valorile casetelor *Total valoare* si *Discount acordat* ale tab-ului de facturare care a deschis acest tab.

*Platit* - suma platita in numerar de client. Daca este nenula, suma platita va fi tiparita pe bonul fiscal la sectiunea plata numerar. La deschiderea tab-lui *Operare incasare* se completeaza cu valoarea casutei *Numerar - Valoare*. Este editabila in functie de valoarea parametrului *CalculRestClient\_FacturareRapida* din acest modul. Daca aceasta casuta este editabila; este focalizata la deschiderea ferestrei si la apasarea tastei ENTER se muta focalizarea in casuta *Card - Valoare*. Daca valoarea editata in aceasta casuta nu este un numar, atunci in casuta de eroare apare mesajul "*Valoarea din casuta Platit nu este numerica!*", casuta *Platit* este focalizata, are informatia marcata cu rosu si valoarea corespunzatoare ei se considera nula.

*Rest client* - casuta informativa cu restul care trebuie dat clientului. Se calculeaza automat ca diferenta intre valorile casutelor *Platit* si *Numerar - Valoare* la modificarea valorilor in acestea. Valoarea calculata este rotunjita la numarul de zecimale specificat de parametrul *NrZecimaleRotunjireOperare* din acest modul.

*Card - Valoare* - suma platita cu cardul de catre client. Aceasta suma, daca este nenula, va fi tiparita pe bonul fiscal la sectiunea plata card si va fi inregistrata in detaliul Incasari al tabelei Document pe linia corespunzatoare. Daca casuta *Platit* nu este editabila, aceasta casuta este focalizata la deschiderea ferestrei. La apasarea tastei ENTER se muta focalizarea in casuta *Card - Comentariu*. Daca valoarea editata in aceasta casuta nu este un numar, in casuta de eroare apare mesajul "*Valoarea din casuta Card - Valoare nu este numerica!*", casuta *Card - Valoare* este focalizata, are informatia marcata cu rosu si valoarea corespunzatoare ei se considera nula.

*Card - Comentariu* - observatii la plata cu cardul care vor fi completate indetaliul *Incasari* al tabelei *Document(fct)* pe linia corespunzatoare platii cu cardul. La apasarea tastei ENTER se muta focalizarea in casuta *Numerar - Comentariu*.

*Numerar - Valoare* - casuta informativa, care reprezinta suma platita in numerar de catre client. Aceasta suma, daca este nenula, va fi tiparita pe chitanta si va fi inregistrata in detaliul *Incasari* al tabelei *Document(fct)* pe linia corespunzatoare. Se calculeaza automat ca diferenta intre valorea casutei *Datorat* si suma valorilor casutelor *(Card - Valoare)* si *(Tichet - Valoare )* la modificarea valorilor in acestea. Valoarea calculata este rotunjita la numarul de zecimale specificat de parametrul *NrZecimaleRotunjireOperare* din acest modul.

*Numerar - Comentariu* - observatii la plata in numerar. Valoarea aceasta va fi completata in detaliul *Incasari* al tabeleei *Document (fct)* pe linia corespunzatoare platii numerar. La apasarea tastei ENTER se muta focalizarea in casuta *Tichet - Comentariu*.

*Tichet - Valoare* - casuta informativa, care reprezinta suma platita cu tichete de catre client. Aceasta suma, daca este nenula, va fi tiparita pe bonul fiscal la sectiunea plata cu tichete si va fi inregistrata in tabela detaliu Incasari a tabelei Document pe linia corespunzatoare. Se calculeaza automat ca produsul intre valorile casutelor *Val.tichet* si *Numar* la modificarea valorilor in acestea.

*Tichet - Comentariu* - observatii la plata cu tichete. Valoarea aceasta va fi completata in tabela detaliu *Incasare* pe linia corespunzatoare platii cu tichete. La apasarea tastei ENTER se muta focalizarea in lista *Calcul suma tichet - Valoare tichet.*

*Calcul suma tichet - Val.tichet* - casuta de editare valoare tichet folosit pentru plata. La deschiderea ferestrei se incarca cu valoarea tichetului specificata de parametrul ValoareTichet FacturareRapida din acest modul.

La apasarea tastei RETURN se muta focalizarea in casuta *Calcul suma tichet - Numar*. Daca valoarea editata in aceasta casuta nu este un numar, in casuta de eroare apare mesajul "*Valoarea din casuta Val.tichet nu este numerica!*", casuta *Calcul suma tichet - Val.tichet* este focalizata; are informatia din ea marcata cu rosu si valoarea corespunzatoare ei se considera nula.

*Calcul suma tichet - Numar*- numarul de tichete folosite pentru plata. Daca valoarea editata in aceasta casuta nu este un numar intreg, in casuta de eroare apare mesajul "*Valoarea din casuta Numar nu este intreaga!*" , casuta *Calcul suma tichet - Numar* este focalizata, are informatia marcata cu rosie si valoarea corespunzatoare ei se considera nula. Daca valoarea editata in aceasta casuta nu este un numar pozitiv, in casuta de eroare apare mesajul *"Valoarea din casuta NUMAR nu este pozitiva!",* casuta *Calcul suma tichet - Numar* este focalizata, are informatia marcata cu rosu si valoarea corespunzatoare ei se considera nula.

#### *b) LISTE de selectie si/sau componenta produse:*

*Calcul suma tichet - Valoare tichet* - lista de selectie valoare tichet folosit pentru plata. Aceasta lista se incarca cu valorile tichetelor declarate in nomenclatorul de tichete. Este selectata valoarea tichetului specificata de parametrul *ValoareTichet\_FacturareRapida* din acest modul. La apasarea tastei ENTER se muta focalizarea in casuta *Calcul suma tichet - Numar*. Daca valoarea selectata in aceasta casuta nu este un numar, in casuta de eroare apare mesajul "*Valoarea din casuta Valoare tichet nu este numerica!*"; casuta *Calcul suma tichet - Valoare tichet* este focalizata, are informatia marcata cu rosu si valoarea corespunzatoare ei se considera nula.

*c) BUTOANE:*

# -

buton Ajutor (F1) - deschide help-ul contextual pentru aceasta fereastra; apasarea tastei functionale F1 efectueaza aceeasi comanda.

## a).

buton Anulare (F5) - muta focalizarea pe fereastra de facturare avize emise care a deschis partea de incasare si nu seteaza variabilele corespunzatoare pentru continuarea tiparirii documentelor (bonul fiscal, respectiv chitanta), astfel incat sa se poate modifica continutul acestora. Apasarea tastei functionale F5 efectueaza aceeasi comanda.

## jа,

buton Tiparire (F2) - muta focalizarea pe fereastra de facturare avize emise rapida care a deschis partea de incasare si seteaza variabilele corespunzatoare pentru continuarea tiparirii bonului, respectiv chitantei. Apasarea tastei functionale F2 efectueaza aceeasi comanda. Daca modelul casei de marcat nu accepta incasare cu mai multe instrumente de plata (ex: model EURO 2000T fabricat anterior anului 2006) si sunt completate valori nenule in casutele *Tichet - Valoare* sau *Card - Valoare*, in casuta de eroare apare mesajul "*Casa de marcat nu accepta decit incasarea numerar a intregii sume!*" ; casuta corespunzatoare *Calcul suma Tichet -Valoare*, respectiv *Card - Valoare* este focalizata, are informatia marcata cu rosu si comanda nu se executa. Daca valoarea din casutele *Card - Valoare*, *Numerar - Valoare, Platit si Tichet -valoare* nu sunt pozitive, in casuta de eroare apare mesajul *"Casa de marcat nu accepta incasari negative, corectati sumele corespunzatoare!*", casuta corespunzatoar*e Card - Valoare*, respectiv *Calcul suma tichet - Numar* este focalizata , are informatia marcata cu rosu si comanda nu se executa. Daca valoarea unei din casutele *Card - Valoare* sau *Tichete - Valoare* este nenula si suma dintre valorile lor epaseste valoarea casutei *Datorat*, apare mesajul "*Plata cu card si tichete valorice nu poate depasi totalul bonului!*" si comanda nu se executa.

In cazul in care parametri de configurare ai aparatului de marcat fiscal nu sunt corect si complet declarati, atunci bonul fiscal nu se tipareste si mesajul de eroare se afiseaza in casuta de eroare a ferestrei de incasare. Pentru detalii referitoare la eventualele mesaje de eroare obtinute la incercarea de tiparire a bonului fiscal cititi (functie de tipul de casa de marcat) una din sectiunile Generare bon fiscal la casa de marcat model EURO sau Generare bon fiscal la casa de marcat model Datecs.

Daca modulul este configurat pentru procesarea automata a incasarilor cu cardul la terminale e-POS si exista incasare cu cardul, valoarea casutei *Card - Valoare* este nenula se executa pasii urmatori: 1 Se transmite

comanda de incasare sistemului e-POS; valoarea casutei *Card - Valoare* formatata cu 0 pe lungime 12 cu numarul de zecimale specificat de parametrul -zec folosind separatorul specificat de parametrul -sep al configurarii protocolului de comunicatie. 2.Daca la executia comenzii se obtine eroare, aceasta se proceseaza corespunzator si se pastreaza focalizarea pe ecranul de inregistrare incasare. Daca in dialogul Suma plata card se apasa butonul OK si valoarea casutei *Suma plata* nu este numerica, apare mesajul "*Valoarea de plata nu este numerica!"* si dialogul nu se inchide. Daca se apasa butonul OK si suma valorilor *Suma plata* si *Total platit* este mai mare decat valoarea casutei *Total de plata*, apare mesajul *"Suma platita depaseste suma de plata!*" si dialogul nu se inchide. Daca se apasa butonul OK si valoarea casutei *Suma plata* este nula, apare mesajul "*Suma platita trebuie sa fie nenula!*" si dialogul nu se inchide. 3.Daca la executia comenzii nu se obtine eroare se goleste campul eroare comunicatie de pe inregistrarea din corespunzatoare sistemului e-POS atasat modulului de lucru, se muta focalizarea pe fereastra de facturare rapida care a deschis partea de incasare si seteaza variabilele corespunzatoare pentru continuarea tiparirii bonului, respectiv a chitantei si in final se concateneaza la valoarea casutei *Card - Comentariu* (pe randul urmator, daca aceasta este completata) detaliile platii primite de la sistemul e-POS pentru identificare tranzactie.

## **2.8.08.4.Erori comunicatie**

## **2.8.09.Emitere bonuri fiscale (fct)**

Apelarea secventei *Operare - FACTURI - Emiterte bonuri fiscale (fct)* permite utilizatorului inregistrarea rapida a vanzarilor pe baza de bon fiscal, daca aplicatia comunica cu un AMEF utilizat pe post de imprimanta fiscala. Toate operatiunile efectuate in ecranele deschise la apelarea secventei *Operare->Facturi->Emitere bonuri fiscale (fct)* se inregistreaza automat in tabela *Document (fct)* deschisa pe secventa *Operare - Facturare - Document* si in detaliile acesteia afectate.

Daca se doreste ca dupa logarea utilizatorului sa se deschida automat aceasta fereastra (pentru ca utilizatorul sa nu aiba acces decat in aceasta fereastra), atunci Administratorul de sistem trebuie sa configureze corespunzator utilizatorul in detaliul *Fereastra deschisa automat* (deschisa pe secventa: *Nomenclatoare -> Administrare drepturi acces -> Utilizatori*).

*ATENTIE! Pentru conturile de clienti folosite in acest ecran la emitere bonuri fiscale se recomanda sa se foloseasca modul de calcul MANUAL al soldului (mod\_calcul=MANUAL). Aceasta configurare se opereaza de catre administratorul de sistem in tab-ul Nomenclatoare -> Mod calcul sold cont.*

Aceasta linie de meniu este accesibila doar: administratorului de sistem (din grupul *admin*), utilizatorului cu drepturi de administrare (din grupul *utilizator\_admin*), utilizatorului cu drept de acces in toate modulele (din grupul *utilizator*) si utilizatorului cu drept de acces in modulul Facturi (din grupul *utilizator\_fct*).

Pentru detalii referitoare la facilitatile oferite de ferestrele de operare deschise la apelerea liniei de meniu *Operare - Emitere bonuri fiscale (fct)* accesati sectiunile:

- 2.8.09.1.Introducere bonuri fiscale
- 2.8.09.2.Modificare bonuri fiscale
- 2.8.09.3.Erori comunicatie

## **2.8.09.1.Introducere bonuri fiscale**

Tab-ul I*ntroducere bonuri fiscale* contine o forma speciala de inregistrare rapida a vanzarilor cu emitere de bon fiscal prin AMEF model DATECS daca aplicatia lucreaza conectata la o casa de marcat (daca ultima valoare a parametrului *UtilizeazaAMEF* din modulul *Conturi* este Da); respectiv de inregistrare facturi cu chitante daca aplicatia nu lucreaza conectata la o casa de marcat (daca ultima valoare a parametrului *UtilizeazaAMEF* din modulul *Conturi* este Nu). Toate operatiunile efectuate in tab-ul *Introducere bonuri fiscalei* se inregistreaza automat in tabela *Document (fct)* deschisa pe secventa *Operare - Facturare - Document(fct)* si in detaliile acesteia afectate de operatiuni. Fereastra nu are butoanele de sistem daca aplicatia lucreaza pe un sistem Android cu deschiderea automata a unei singure ferestre de operare (parametrul *screen\_format* din fisierul de configurare .pgviewsrc are valoare diferita de *auto* si de *multitask*).

La deschiderea si la selectarea manuala a ferestrei *Introducere bonuri fiscale* se focalizeaza casuta specificata de elementul de tip lista din ultima valoare a parametrului *ListaParcurgereCampuri\_FacturareRapida* care au al doilea element al listei \*, daca exista, altfel se focalizeaza casuta *Material* daca ecranul se foloseste pentru emitere bonuri fiscale, respectiv casuta *Serviciu* daca ecranul se foloseste pentru emitere facturi cu chitante La fiecare 30 s se verifica daca este focalizat un element al ferestrei de emitere bonuri si daca nu este focalizat un astfel de element, se focalizeaza casuta specificata de elementul de tip lista din ultima valoare a parametrului *ListaParcurgereCampuri\_FacturareRapida* din acest modul, daca exista, altfel se focalizeaza casuta *Material* daca ecranul se foloseste pentru emitere bonuri fiscale, respectiv casuta *Serviciu* daca ecranul se foloseste pentru emitere facturi cu chitante. Fereastra *Introducere bonuri fiscale* contine urmatoarele componente:

Tab-ul *Introducere bonuri fiscale* contine urmatoarele componente:

#### a*) CASUTE editare si/sau vizualizare:*

*Data* - casuta informativa cu data documentului. Vvaloarea acesteia va fi completata in campul DATA al tabelei Document (fct). Casuta are validator de data, nu accepta valoare nula si nici valoare corespunzatoare unei perioade cu documente inchise, valoarea nu poate fi mai mare decat data ultimei inchideri inregistrate plus numarul de luni specificat de parametrul *LuniSuplimentareOperare* din modul Inchideri. La deschiderea si la selectarea ferestrei se incarca cu data curenta. La fiecare ora dupa pornirea ecranului, se verifica ora sistemului si daca aceasta este mai mica decat 5, se incarca aceasta casuta cu data curenta. La apasarea tastei ENTER se muta focalizarea in casuta care urmeaza elementului *Data* in lista determinata de ultima valoare a parametrului *ListaParcurgereCampuri\_FacturareRapida* din acest modul daca aceasta este activa, altfel in casuta *Material* daca este selectat tab-ul de selectie material, respectiv in casuta *Serviciu* daca este selectat tab-ul de selectie servicii. Daca in lista determinata de ultima valoare a parametrului *ListaParcurgereCampuri\_FacturareRapida* din acest modul nu exista element urmator elementului *Data* la apasarea tastei ENTER in aceasta casuta, se verifica corectitudinea valorii introduse, se reincarca parametrii pentru noua valoare a casutei si se pastreaza focalizarea in aceasta casuta. Daca se lucreaza cu un AMEF model EURO si configurarile nu sunt corecte, in bara de erori pot aparea urmatoarele mesaje: " "*numar zecimale pret diferit intre aplicatie si casa de marcat*" (parametrul *NrZecimaleVizibilPret* trebuie sa fie egal cu numarul de zecimale din casa de marcat <numar zecimale citit din casa de marcat>!); "*numar zecimale incasare diferit intre aplicatie si casa de marcat!*" (parametrul *NrZecimaleRotunjireOperare* trebuie sa fie egal cu numarul de zecimale din casa de marcat <numar zecimale citit din casa de marcat>!); "*numar zecimale valoare diferit intre aplicatie si casa de marcat!*" (parametrul *NrZecimaleRotunjirePartener* trebuie sa fie egal cu numarul de zecimale din casa de marcat <numar zecimale citit din casa de marcat>!); "numar zecimale cantitate diferit intre aplicatie si casa de marcat!" (parametrul NrZecimaleVizibilCantitate trebuie sa fie egal cu numarul de zecimale pentru cantitate al casei de marcat (parametrul *zec\_cantitate* din campul *parametrii* al tab-ului *Administrare (vne) -> AMEF!*)). Daca se lucreaza cu un AMEF model DATECS si configurarile nu sunt corecte, in bara de erori pot aparea urmatoarele mesaje: "*numar zecimale pret diferit intre aplicatie si casa de marcat!*" (parametrul *NrZecimaleVizibilPret* trebuie sa fie egal cu numarul de zecimale pentru pret al casei de marcat (parametrul *zec\_pret* din campul *parametrii* al tab-ulu*i Administrare (vne) -> AMEF*!)); "*numar zecimale incasare diferit intre aplicatie si casa de marcat!*" (parametrul *NrZecimaleRotunjireOperare* trebuie sa fie egal cu numarul de zecimale pentru incasare al casei de marcat (*parametrul zec\_incasare* din campul *parametrii* al tab-ului *Administrare (vne) -> AMEF!*)); *"numar zecimale cantitate diferit intre aplicatie si casa de marcat!*" (parametrul *NrZecimaleVizibilCantitate* trebuie sa fie egal cu numarul de zecimale pentru cantitate al casei de marcat (parametrul *zec\_cantitate* din campul *parametrii* al tab-ului *Administrare (vne) -> AMEF!*)). In cazul in care parametrul *DocumentFacturareRapida* din acest modul corespunde unui tip generic de facturare avize emise, in casuta de eroare apare mesajul "*Tipul de document corespunde facturarii de avize!*" si operarea este blocata. Daca se comunica cu AMEF model DATECS folosind protocolul direct, pot aparea urmatoarele mesaje de eroare in bara de stare: *"nu este completat portul la care este conectata casa de marcat <numar\_casa>!"* sau *"nu este completata secventa de initializare comunicatie cu casa de marcat <numar\_casa>!"* sau *"nu este completata corect secventa (valoarea minima este 33) de initializare comunicatie cu casa de marcat <numar\_casa>!"* sau *"durata impulsului pentru deschidere sertar este incorecta (valoare in intervalul inchis 0..65535)!"* sau *"Cod necompletat pentru conectare la casa de marcat cu comunicatie directa!"* sau *" Parola necompletata pentru conectare la casa de marcat cu comunicatie directa!"*. Daca se lucreaza cu emitere de bon fiscal la casa de marcat Datecs folosind protocolul direct, se initializeaza comunicatia cu casa de marcat si se verifica daca in casa de marcat exista bonuri nefinalizate. In cazul in care in casa de marcat exista bon nefinalizat, apare mesajul *"In casa de marcat bonul <numarul bonului nefinalizat din casa de marcat> nu este finalizat. Va fi anulat automat!*" si se anuleaza bonul inceput folosind comanda *anulare\_bon*. In cazul in care raspunsul primit de la casa de marcat nu contine cod de eroare, dar nu

are formatul corect (*cod\_eroare<SEP>stare\_bon<SEP>numar\_bon<SEP>...*), apare mesajul "*La verificarea starii casei de marcat, raspunsul primit de la aceasta nu are formatul corect. Emiteti un raport X pentru rezolvare problema!*" si se dezactiveaza optiunile de emitere bon fiscal de la sectiunea *Tip document*.Daca se face procesarea automata a incasarilor cu cardul la terminale e-Pos ( in fisierul de configurare al aplicatieri de facturare exista *PlataAutomataCard=D*a) si configurarile protocolului de comunicatie nu sunt corecte este posibila afisarea in bara de eroare a ferestrei a oricaruia din urmatoarele mesaje mesaje de eroare: "*Nu este declarat e-POS pentru acest modul!*"- daca modulul nu are declarat sistem e-POS in cnt\_vne\_amef *; "Tip de comunicatie neimplementat pentru e-POS cu ID.AMEF <numar\_casa>!"* - daca parametrul -type pentru sistemul e-POS specificat de numar\_casa are valoare diferita de serial si lan sau *"Nu este completat portul pentru e-POS cu ID.AMEF <numar\_casa>!"* - daca parametrul -port pentru sistemul e-POS specificat de numar\_casa nu este completat si valoarea parametrului -type este serial sau *"Nu este completat IP-ul pentru e-POS cu ID.AMEF <numar\_casa>!"* - daca parametrul -ip pentru sistemul e-POS specificat de numar\_casa nu este completat si valoarea parametrului -type este lan. Daca exista eroare de configurare sau de comunicatie cu sistemul e-POS apare ecranul de eroare cu titlul "EROARE CONFIGURARE SISTEM E-POS" care contine in clar mesajul de eroare urmat indicatia *Contactati administratorul de sistem pentru rezolvarea problemei!* , butonul "*Procesez manual documentul curent*" si optiunea *"Procesez manual in sesiunea de lucru (pana la inchidere aplicatiei)*". Daca in acest mesaj se bifeaza optiunea *"Procesez manual in sesiunea de lucru (pana la inchidere aplicatie)*", in aceasta sesiune de lucru (pana la oprirea aplicatiei) se blocheaza procesarea automata a incasarilor cu cardul. ATENTIE! Daca se lucreaza cu emitere de bon fiscal la casa de marcat Datecs folosind protocolul direct si daca pe statia de lucru exista alt ecran de operare rapida (facturare rapida sau facturare avize emise sau emitere bonuri fiscale) care are initializata comunicatie directa cu casa de marcat model Datecs si se considera ca modulul nu este configurat corect pentru emitere bon fiscal.

*Observatii* -casuta de editare pentru observatiile documentului. Valoarea acesteia va fi completata in campul *OBSERVATII* al tabelei *Document (fct)*. La apasarea tastei ENTER se muta focalizarea in casuta care urmeaza elementului *Observatii* in lista determinata de ultima valoare a parametrului *ListaParcurgereCampuri\_FacturareRapida* din acest modul daca aceasta este activa, altfel in casuta *Material* daca este selectat tab-ul de selectie material, respectiv in casuta *Serviciu* daca este selectat tab-ul de selectie servicii. Daca in lista determinata de ultima valoare a parametrului *ListaParcurgereCampuri\_FacturareRapida* din acest modul nu exista element urmator elementului *Observatii* la apasarea tastei ENTER in aceasta casuta, se pastreaza focalizarea in aceasta casuta.

*CIF bon* - casuta de editare CIF client pentru scriere pe bonul fiscal, conform HG 84/2013. Aceasta casuta are validator de CIF, dar nu este obligatoriu de completat. Aceasta casuta este inactiva daca modulul nu este configurat pentru emitere de bonuri fiscale. Valoarea acesteia va fi scrisa pe bonul fiscal si concatenata in campul *OBSERVATII* al tabelei Document (fct) dupa marcajul *CIF bon:* , daca se lucreaza in configurarea *GenerareNotaClient=Nu*, iar daca se lucreaza in configurarea *GenerareNotaClient=Da* doar daca clientul este *nedefinit* . La apasarea tastei ENTER se muta focalizarea in casuta care urmeaza elementului *CIF* in lista determinata de ultima valoare a parametrului *ListaParcurgereCampuri\_FacturareRapida* din acest modul daca aceasta este activa, altfel in casuta *Material* daca este selectat tab-ul de selectie material, respectiv in casuta *Serviciu* daca este selectat tab-ul de selectie servicii. Daca in lista determinata de ultima valoare a parametrului *ListaParcurgereCampuri\_FacturareRapida* din acest modul nu exista element urmator elementului CIF la apasarea tastei ENTER in aceasta casuta, se verifica corectitudinea valorii introduse si pastreaza focalizarea in aceasta casuta.

*Cod* - casuta de editare pentru codul clientului (fisa analitica a contului de client). Casuta este vizibila doar daca in lista specificata de ultima valoare a parametrului *ListaAfisareCampuri\_FacturareRapida* din acest modul exista elementul *{Cod 1}*. Daca in lista determinata de ultima valoare a parametrului *ListaAfisareCampuri\_FacturareRapida* din acest modul, in lista corespunzatoare elementului *Cod* valoarea de configurare afisare este *2*, casuta este vizibila, dar nu este editabila (este inactiva). Se incarca din dialogul de selectie deschis la pierderea focalizarii pe aceasta casuta. Valoarea selectata in aceasta casuta se va completa pe campul *COD FISA* al tabelei *Document (fct)*. La apasarea tastei ENTER se muta focalizarea in casuta care urmeaza elementului *Cod* in lista determinata de ultima valoare a parametrului *ListaParcurgereCampuri\_FacturareRapida* din acest modul daca aceasta este activa, altfel in casuta *Material* daca este selectat tab-ul de selectie material, respectiv in casuta *Serviciu* daca este selectat tab-ul de selectie servicii. Daca in lista determinata de ultima valoare a parametrului *ListaParcurgereCampuri\_FacturareRapida* din acest modul nu exista element urmator elementului *Cod* la apasarea tastei ENTER in aceasta casuta, se deschide dialogul de selectie client si se pastreaza focalizarea in aceasta casuta. Dupa emiterea documentelor dorite, in functie de valoarea parametrului *PastrareClient\_FacturareRapida* din acest modul, casuta pastreaza valoarea clientului pentru care s-a emis documentul (daca acesta are valoarea Da) sau se incarca cu codul nedefinit (daca acesta are valoarea Nu). Daca dialogul de selectie client se inchide prin apasarea butonului

*Renunt*, casuta se completeaza cu codul *nedefinit*. Dupa selectarea clientului, se citeste caracteristica clientului de la Ministerul de Finante si se completeaza corespunzator tabela cu caracteristicile acestuia.

*Denumire* - caseta informativa incarcata automat cu denumirea exacta a clientului in urma completarii casetei *Cod*. Casuta este vizibila doar daca in lista specificata de ultima valoare a parametrului *ListaAfisareCampuri\_FacturareRapida* din acest modul exista elementul *{Cod 1}*.

*CIF* - casuta informativa incarcata automat cu codul de inregistrare fiscala al clientului in urma completarii casutei *Cod*. Casuta este vizibila doar daca in lista specificata de ultima valoare a parametrului *ListaAfisareCampuri\_FacturareRapida* din acest modul exista elementul *{Cod 1}*. Daca se lucreaza in configurarea *GenerareNotaClient=Da*, clientul este diferit de *nedefinit* , se emite bon fiscal si valoarea acestei casete nu incepe cu FARA, valoarea casutei va fi scrisa pe bonul fiscal si concatenata in campul *OBSERVATII* al tabelei *Document (fct)* dupa marcajul *CIF bon:* .

Exista un notebok de selectie tipul elementului facturat: material sau serviciu. Daca ultima valoare a parametrului *ActivareServiciiNomenclator* din acest modul este *Da*, acesta contine doua tab-uri *Materiale* si *Servicii*. Daca ultima valoare a parametrului *ActivareServiciiNomenclator* din acest modul este *Nu*, acesta contine doar tab-ul *Materiale*.

*Material* - casuta de editare caractere pentru filtrare materiale din lista de materiale. La pierderea focalizarii pe aceasta casuta se pastreaza in lista de materiale doar materialele care au caracterele specificate pe campurile *cod*, respectiv *cod\_bar*e si *denumire*. Daca aceasta casuta este goala listele vor fi incarcate cu toate materialele. Daca primul caracter de filtrare este *.* (punct), atunci se cauta dupa codul *PLU* (campul *COD INTERN* din nomenclatorul *Materiale* al aplicatiei STOCURI si se pastreaza in lista doar materialele care au codul PLU identic cu sirul de cautare analizat (fara caracterul punct). Daca se cauta dupa codul de bare generat de cantar (lungimea sirului de cautare este 13 si acesta incepe cu 28), se completeaza aceasta casuta cu caracterul . urmat de codul *PLU* al materialului (sirul format de caractere de pe pozitiile specificate in lista *PLU* a valorii parametrului *PozInfMatEtchCantar* din acest modul la data documentului din codul de bare analizat dupa scoaterea caracterului 0 de la inceput), iar casuta *Cantitate* cu cantitatea de pe eticheta (valoarea determinata de caracterele de pe pozitiile specificate in lista *Cantitate* a valorii parametrului *PozInfMatEtchCantar* din acest modul la data documentului din codul de bare analizat impartita la 1000). La apasarea tastei ENTER se muta focalizarea in lista materialelor (pe primul element din aceasta). La apasarea tastei *F12*, se focalizeaza aceasta casuta daca nu este focalizata, daca este focalizata se muta focalizarea in casuta *Cantitate*.

*Serviciu* - casuta de editare caractere pentru filtrare servicii din lista de servicii facturabile. La pierderea focalizarii pe aceasta casuta se pastreaza in lista de servicii doar serviciile care au caracterele specificate in aceasta casuta, daca aceasta casuta este goala lista va fi incarcata cu toate serviciile facturabile. La apasarea tastei ENTER se muta focalizarea in lista serviciilor (pe primul element din aceasta). La apasarea tastei *F12*, se focalizeaza aceasta casuta daca nu este focalizata, daca este focalizata se muta focalizarea in casuta *Cantitate*.

*Pret* - casuta de editare pentru pretul de vanzare al produsului. La selectia unui material din lista de materiale se incarca cu pretul acestuia (valoarea campului PRET VANZARE din detaliul *Mod livrare material*, daca materialul are declarata caracteristica pentru modul de livrare, altfel valoarea campului *PRET* din nomenclatorul *Materiale* al aplicatiei Stocuri. La selectia unui serviciu din lista de servicii facturabile se incarca cu pretul acestuia (valoarea elementului *Pret* din lista de servicii). Casuta ste editabila daca parametrului *EditarePret\_FacturareRapida* din acest modul este Da la data documentului si de caracteristicile materialului selectat. Daca se lucreaza in configurarea *EditarePret\_FacturareRapida=Nu* si materialul se vinde din AMEF cu pret manual, casuta este editabila, iar la selectia materialului se completeaza cu blank pentru posibilitate completare manuala pret. Valoarea introdusa in aceasta casuta este rotunjita la numarul de zecimale egal cu valoarea parametrului *NrZecimaleVizibilPret* din acest modul. La apasarea tastei ENTER se muta focalizarea in casuta care urmeaza elementului *Pret* in lista determinata de ultima valoare a parametrului *ListaParcurgereCampuri\_FacturareRapida* din acest modul daca aceasta este activa, altfel in casuta *Material* daca este selectat tab-ul de selectie material, respectiv in casuta *Serviciu* daca este selectat tab-ul de selectie servicii. Daca in lista determinata de ultima valoare a parametrului *ListaParcurgereCampuri\_FacturareRapida* din acest modul nu exista element urmator elementului *Pret* la apasarea tastei Enter in aceasta casuta, se pastreaza focalizarea in aceasta casuta.

*Cantitate* - casuta de editare cantitate facturata pentru produsul respectiv. La crearea ferestrei, la navigarea intre ferestrele de introducere si modificare , precum si dupa adaugarea in lista de produse pentru vanzare se incarca cu valoarea 1. Valoarea introdusa in aceasta casuta este rotunjita la numarul de zecimale egal cu valoarea parametrului *NrZecimaleVizibilCantitate* din acest modul. La apasarea tastei ENTER se adauga produsul selectat in lista de produse pentruvanzare (echivalent apasarii butonului *adaugare*). La apasarea tastei *F12* se muta focalizarea din aceasta casuta in casuta *Material* daca este selectat tab-ul de selectie material, respectiv in casuta *Serviciu* daca este selectat tab-ul de selectie servicii.

*Suma sertar / Discount(%)* - casuta de editare suma pentru operatiunile cu sertarul; respectiv de vizualizare valoarea discountului, procentual, de produs. Aceasta casuta este inactiva daca modulul nu este configurat pentru emitere de bonuri fiscale, daca utilizatorul conectat are declarata o casa de marcat care nu este model DATECS . La apasarea tastei ENTER se muta focalizarea in casuta care urmeaza elementului *Sertar* in lista determinata de ultima valoare a parametrului *ListaParcurgereCampuri\_FacturareRapida* din acest modul daca aceasta este activa, altfel in casuta *Material* daca este selectat tab-ul de selectie material, respectiv in casuta *Serviciu* daca este selectat tab-ul de selectie servicii. Daca in lista determinata de ultima valoare a parametrului *ListaParcurgereCampuri\_FacturareRapida* din acest modul nu exista element urmator elementului *Sertar* la apasarea tastei ENTER in aceasta casuta, se pastreaza focalizarea in aceasta casuta.

*Datorat* - casuta informativa cu valoarea care trebuie platita de client. Valoarea acesteia se recalculeaza la adaugarea, respectiv stergerea din lista de produse ca suma a valorilor elementului *Valoare* din aceasta lista. *Plata total* - casuta informativa cu valoarea totala platita de client. Valoarea acesteia se recalculeaza la completarea casutelor *Card*, *Numerar* si *Tichete* ca suma valorilor din acestea.Valoarea calculata este rotunjita la numarul de zecimale specificat de parametrul NrZecimaleRotunjireOperare din acest modul.

*Rest* - casuta informativa cu restul care trebuie dat clientului. Valoarea acesteia se recalculeaza la completarea casutei *Plata total* ca diferenta dintre valorile completate in casutele *Plata total* si *Datorat*; valoarea calculata este rotunjita la numarul de zecimale specificat de parametrul *NrZecimaleRotunjireOperare* din acest modul.

*Card* - casuta informativa cu valoarea totala platita de client cu cardul. Aceasta suma, daca este nenula, va fi tiparita pe bonul fiscal la sectiunea plata card si va fi inregistrata in in detaliul *Incasare* al tabelei *Document (fct)* pe linia corespunzatoare incasarii cu card. Valoarea acesteia se recalculeaza la apasarea butonului *CARD* ca suma dintre valoarea anterioara a casutei si valoarea casutei *Suma plata*. Valoarea calculata este rotunjita la numarul de zecimale specificat de parametrul *NrZecimaleRotunjireOperare* din acest modul.

*Numerar* - casuta informativa cu valoarea totala platita de client numerar. Valoarea acesteia se recalculeaza la apasarea butonului *NUMERAR* ca suma dintre valoarea anterioara a casutei si valoarea casutei *Suma plata*. Valoarea calculata este rotunjita la numarul de zecimale specificat de parametrul *NrZecimaleRotunjireOperare* din acest modul. Diferenta dintre valoarea acestei casute si valoarea casutei *Rest*, daca este nenula, va fi tiparita pe bonul fiscal la sectiunea plata numerar si va fi inregistrata in detaliul Incasare al tabelei Document (fct) pe linia corespunzatoare incasarii in numerar.

*Tichete* - casuta informativa cu valoarea totala platita de client cu tichete valorice. Aceasta suma, daca este nenula, va fi tiparita pe bonul fiscal la sectiunea plata cu tichete si va fi inregistrata in detaliul Incasare al tabelei Document (fct) pe linia corespunzatoare incasarii cu tichete valorice. Valoarea acesteia se recalculeaza la apasarea butonului *TICHET* ca suma dintre valoarea anterioara a casutei si valoarea casutei *Total tichete*. Valoarea calculata este rotunjita la numarul de zecimale specificat de parametrul *NrZecimaleRotunjireOperare* din acest modul.

*Val.tichet* - casuta de editare valoare tichet folosit pentru plata. La deschiderea ferestrei si dupa emitere bon fiscal aceasta casuta este goala. La apasarea tastei ENTER se muta focalizarea in casuta care urmeaza elementului *Val.Tichet* in lista determinata de ultima valoare a parametrului *ListaParcurgereCampuri\_FacturareRapida* din acest modul daca aceasta este activa, altfel in casuta *Material* daca este selectat tab-ul de selectie material, respectiv in casuta *Serviciu* daca este selectat tab-ul de selectie servicii. Daca in lista determinata de ultima valoare a parametrului *ListaParcurgereCampuri\_FacturareRapida* din acest modul nu exista element urmator elementului *Val.Tichet* la apasarea tastei ENTER in aceasta casuta, se pastreaza focalizarea in aceasta casuta. Daca valoarea editata in aceasta casuta nu este un numar, in casuta de eroare apare mesajul "*Valoarea din casuta Val.tichete nu este numerica!*", casuta *Val.tichet* este focalizata; are informatia din ea marcata cu culoarea rosu si valoarea corespunzatoare ei se considera nula. La scrierea in aceasta casuta, daca valoarea este nenula, se calculeaza numarul de tichete de valoarea analizata necesar achitarii bonului (partea intreaga a rezultatului impartirii valorii ramase de achitat, diferenta dintre valoarea casutelor *Datorat* si *Plata total,* la valoarea tichetului analizat, valoarea casutei *Val.tichet*) care se completeaza in casuta *Nr.tichete*.

*Nr.tichete* - numarul de tichete valorice folosite pentru plata. La apasarea tastei ENTER se muta focalizarea in casuta care urmeaza elementului *NrTichete* in lista determinata de ultima valoare a parametrului *ListaParcurgereCampuri\_FacturareRapida*din acest modul daca aceasta este activa, altfel in casuta *Material* daca este selectat tab-ul de selectie material, respectiv in casuta *Serviciu* daca este selectat tab-ul de selectie servicii. Daca in lista determinata de ultima valoare a parametrului *ListaParcurgereCampuri\_FacturareRapida* din acest modul nu exista element urmator elementului *NrTichet* la apasarea tastei ENTER in aceasta casuta, se pastreaza focalizarea in aceasta casuta. Daca valoarea editata in aceasta casuta nu este un numar intreg, in casuta de eroare apare mesajul "*Valoarea din casuta Nr.tichete nu este intreaga!*", casuta *Nr.tichete* este focalizata, are informatia din ea marcata cu culoarea rosu si valoarea corespunzatoare ei se considera nula. Daca valoarea editata in aceasta casuta nu este un numar pozitiv, in casuta de eroare apare mesajul "*Valoarea*

*din casuta Nr.tichere nu este pozitiva!*", casuta *Nr.tichete* este focalizata, are informatia din ea marcata cu culoarea rosu si valoarea corespunzatoare ei se considera nula.

*Total tichete* - casuta informativa; reprezinta suma platita cu tichete avand valoarea analizata (completata in casuta *Val.tichet*) de catre client. Se calculeaza automat ca produsul intre valorile casutelor *Val.tichet* si *Nr.tichete* la modificarea valorilor in acestea. Valoarea calculata este rotunjita la numarul de zecimale specificat de parametrul *NrZecimaleRotunjireOperare* din acest modul.

*Suma plata* - suma platita cu card sau numerar; in timpul inregistrarii produselor vandute (adaugare si stergere din lista de produse) se completeaza cu valoarea casutei *Datorat*; dupa inregistrarea platilor se completeaza cu valoarea care mai trebuie platita de client (diferenta dintre valoarea casutelor *Datorat* si *Plata total*. Daca aceasta este negativa, valoarea completata in casuta este 0). La apasarea tastei RNTER se muta focalizarea in casuta care urmeaza elementului *Plata* in lista determinata de ultima valoare a parametrului *ListaParcurgereCampuri\_FacturareRapida* din acest modul daca aceasta este activa, altfel in casuta *Material* daca este selectat tab-ul de selectie material, respectiv in casuta *Serviciu* daca este selectat tab-ul de selectie servicii. Daca in lista determinata de ultima valoare a parametrului *ListaParcurgereCampuri\_FacturareRapida* (id\_cuvant=209) in acest modul nu exista element urmator elementului *Plata* la apasarea tastei ENTER in aceasta casuta, se pastreaza focalizarea in aceasta casuta.

*Eroare* - contine mesajele de eroare obtinute la operare in acest ecran ( mesaje scrise automat de aplicatie

#### *b) LISTE de selectie si/sau componenta produse:*

*lista departamentelor* - contine codul departamentelor pentru facturare rapida; codul departamentelor din nomenclatorul *Departamente* care au *Vanzare\_Rapida=DA* si o gestiune asociata pentru data de lucru. La apasarea tastei ENTER se muta focalizarea in casuta *Material*. Daca parametrul *AscundereDepartament\_FacturareRapida* din modulul Stocuri are valoarea Da la data documentului, in lista de departamente se gaseste doar departamentul generic "*toate materialele*" care contine reuniunea materialelor din toate departamentele. Daca ultima valoare a parametrului *AscundereDepartament\_FacturareRapida* din modulul Stocuri are valoarea Da, aceasta lista nu este vizibila la operare.

*lista materialelor* - selectat la deschiderea ecranului folosit pentru emiterea bonurilor fiscale, contine materialele care pot fi folosite la facturare ( materiale care nu sunt folosite intern de aplicatie, materiale care in nomenclatorul *Materiale* din aplicatia stocuri sunt marcate cu SELECTABIL=Da si au pe campul VanzareAMEF una din valorile: "*materialul se vinde din amef cu pret programat*" sau "*materialul se vinde din amef cu pret manual (material generic*)" sau "*se vinde din amef,pret programat,cod PLU blocat la refolosire* " sau "*materialul se vinde din amef, pret programat, produs cantaribil* "., in functie de modul de livrare (daca sunt declarate caracteristicile materialului detaliul *Mod livrare-material* la data documentului pentru modul de livrare specificat de parametrul *ModLivrareImplicitVanzare* din acest modul la data documentului. In cazul in care materialul nu are declarate caracteristici pentru modul de livrare analizat si se lucreaza in configurarea *UtilizareDateMaterialNomenclatorPeModLivrare=Da* se folosesc caracteristicile materialului din nomenclatorul Materiale. Daca se analizeaza punctul de vanzare (exista asociere intre punctele de vanzare si casele de marcat pentru filiala de lucru) si acesta nu este asociat casei de marcat de lucru, lista de materiale este goala. Daca se poate emite bon fiscal (utilizatorul conectat are casa de marcat atasata), materialele care se vand din casa de marcat si au pretul nul nu se incarca in lista de materiale. Daca se analizeaza punctul de vanzare (exista asociere intre punctele de vanzare si casele de marcat pentru filiala de lucru) si acesta este asociat casei de marcat de lucru, lista se incarca doar cu materialele din acest punct de vanzare: acele materiale care corespund conditiilor de filtrare si care nu sunt atasate pe puncte de vanzare si acele materiale care corespund conditiilor de filtrare si care se comercializeaza prin acest punct de vanzare cu pret nenul. ATENTIE! In lista se maeriale se incarca doar materialele care nu sunt asociate altor materiale (nu exista inregistrare in detaliul Material asociat cu identificatorul materialului procesat activa la data de lucru). In configurarea implicita (*AscundereDepartament -FacturareRapida=Da* lista este ordonata dupa codul de bare, codul si denumirea materialului. Coloanele din aceasta lista sunt vizibile si au dimensiunea in functie de modul lor de configurare in ultima valoare a parametrului *ListaColoaneAfisateNomenclator* din acest modul (coloanele care au in valoarea elementului corespunzator lor componenta a treia egala cu 1 sunt vizibile; coloanele care au in valoarea elementului corespunzator lor componenta a treia egala cu 0 nu sunt vizibile). Pretul materialului, calculat in functie de modul de configurare al gestiunii atasate (cu TVA sau fara) si de parametrul TVAInclus din acest modul, este formatat cu numarul de zecimale egal cu valoarea parametrului *NrZecimaleVizibilPret* din acest modul la data documentului. La apasarea tastei ENTER se muta focalizarea in functie de valoarea parametrului *EditarePret\_FacturareRapida* si de caracteristicile materialului selectat in casuta *Pret* (daca acesta are valoarea Da sau materialul se vinde din AMEF cu pret manual), respectiv in casuta *Cantitate* in rest. La apasarea unei taste numar, litera sau . (punct) in aceasta lista, valoarea tastei

apasate se scrie in casuta *Material* si se focalizeaza aceasta casuta. La selectia materialelor din lista, daca ulterior incarcarii ei s-au facut modificari in nomenclatorul de material pot aparea urmatoarele mesaje de eroare: "*Materialul a fost mutat intr-un departament care nu se foloseste la facturare rapida!*" si linia este stearsa din lista; "*Materialul a fost mutat intr-un departament care nu are gestiune atasata!*" si linia este stearsa din lista; "*Materialul nu se vinde din casa de marcat!*" si linia este stearsa din lista; "*Materialul are marcaj ca nu se mai foloseste (selectabil=false)!*" si linia este stearsa din lista; "*Materialul nu corespunde modului de livrare!*" si linia este stearsa din lista; "*Nu se pot vind produse cu pret zero!*" si linia este stearsa din lista; "*Materialul nu se vinde singur, este asociat!*" si linia este stearsa din lista. *Lista materialelor* contine urmatoarele elemente: *Cod bare* -> codul de bare al materialului ; *Cod livr.* -> codul materialului la clientul pentru care se foloseste modul de livrare specificat de parametrul *ModLivrareImplicitVanzare* din acest modul la data documentului (valoarea campulu*iCod.MatModLivr* din detaliul *Mod livrare - material*, daca materialul are declarata caracteristica pentru modul de livrare, altfel nu se completeaza ); *Cod* - > codul materialului ; *Denumire* -> denumirea materialului din nomenclatorul de materiale sau denumirea materialului la clientul pentru care se foloseste modul de livrare din casuta *Mod livrare* (din detaliul Mod livrare-Material); *UM* -> unitatea de masura a materialului pentru modul de livrare specificat de parametrul *ModLivrareImplicitVanzare*din acest modul la data documentului; *Pret* -> pretul materialului (valoarea campului *Pret Vanzare* din detaliul *Mod livrare - Material*, daca materialul are declarata caracteristica pentru modul de livrare, altfel valoarea campului *Pret* din nomenclatorul *Materiale*); *IdNivelTVA* -> nivelul de TVA al materialului; *IdGestiune* -> gestiunea corespunzatoare departamentului in care se afla materialul; *Cod PLU* -> codul PLU al materialului (valoarea campului *Cod Intern Material* din nomenclatorul de materiale; *MatPrinc* - lista identificatorilor materialelor asociate .

*lista serviciilor* - selectat la deschiderea ecranului folosit pentru emiterea facturilor cu chitanta, daca exista, contine serviciile din nomenclator care pot fi folosite la facturare. In lista este posibila includerea si unui serviciu de incasare (notat in continuare *serviciu incasare*). Este *serviciu incasare* orice serviciu care la data documentului are atasat ca si cont de venit un cont de numerar (cont declarat in valoarea parametrului de configurare *FiltruContFluxNumerar* din modulul *Conturi*). *Serviciul incasare* se va utiliza pentru incasarea cu bon fiscal a facturilor emise in perioade anterioare care sunt inchise contabil. Pretul serviciului, calculat in functie de parametrul *TVAInclus* din acest modul, este formatat cu numarul de zecimale egal cu valoarea parametrului *NrZecimaleVizibilPret* din acest modul la data documentului. Deoarecere in nomenclatorul de servicii pretul serviciului nu include TVA, daca modulul este configurat cu TVA inclus si unitatea este platitoare de TVAla data documentului, se calculeaza pretul cu TVA. La apasarea tastei *ENTER* se muta focalizarea in functie de valoarea parametrului *EditarePret\_FacturareRapida* in casuta *Pret* (daca acesta are valoarea Da), respectiv in casuta *Cantitate* (daca acesta are valoarea Nu). La apasarea unei taste numar, litera sau . (punct) in aceasta lista, valoarea tastei apasate se scrie in casuta *Serviciu* si se focalizeaza aceasta casuta. La selectia serviciilor din lista, daca ulterior incarcarii ei s-au facut modificari in nomenclatorul de servicii poate aparea urmatoarea eroare "*Serviciul nu mai este disponibil la facturare!*" si linia este stearsa din lista. *Lista serviciilor* contine urmatoarele elemente: *Denumire* -> denumirea serviciului; *UM* -> unitatea de masura a serviciului; *Pret* -> pretul serviciului, calculat in functie de parametrul *TVAInclus* din acest modul si de caracteristica de platitor/neplatitor de TVA a unitatii la data documentului procesat, este formatat cu numarul de zecimale egal cu valoarea parametrului *NrZecimaleVizibilPret* din acest modul la data documentului. Deoarecere in nomenclatorul de servicii pretul serviciului nu include TVA, daca modulul este configurat cu TVA inclus si unitatea este platitoare de TVA, valoarea acestei coloane corespunde pretului cu TVA; *IdNivelTVA* - nivelul de TVA al serviciului

*lista produselor pentru vanzare* -> contine produsele selectate pentru vanzare: date produs, cantitate si valoare. Atata timp cat in aceasta lista exista produse pentru vanzare, celelalte tab-uri ale notebook-ului nu sunt active. Coloanele din aceasta lista sunt vizibile si au dimensiunea in functie de modul lor de configurare in ultima valoare a parametrului *ListaColoaneAfisateFactura* din acest modul (coloanele care au in valoarea elementului corespunzator lor componenta a treia egala cu 1 sunt vizibile; coloanele care au in valoarea elementului corespunzator lor componenta a treia egala cu 0 nu sunt vizibile). Lista poate contine urmatoarele elemente: *Denumire* -> denumirea produsului; *Pret* ->pretul de vanzare in lei; *Cantitate* -> cantitatea vanduta, suma valorilor completate in casuta *Cantitate* pentru produsul procesat rotunjite la numarul de zecimale egal cu valoarea parametrului *NrZecimaleVizibilCantitate* din acest modul; *Valoare* -> valoarea liniei (Pret\*Cantitate-Discount), unde Discount se calculeaza ca *Pret\*Cantitate\*DiscountProdus/100* rotunjita la numarul de zecimale specificat de valoarea parametrului *NrZecimaleRotunjirePartener* din modulul Jurnal vanzari, DiscountProdus fiind valoarea coloanei *Discount* din aceasta lista.; *TVA* - tva-ul liniei; calculat ca valoare \* cota\_tva / (100 + cota\_tva) rotunjita la numarul de zecimale specificat de valoarea parametrului *NrZecimaleRotunjirePartener* din modulul Jurnal vanzari; *Cod* -> codul materialuluidaca selectia s-a facut din tab-ul de materiale, altfel nu se completeaza; *Cod bare* -> codul de bare al materialului, nu se completeaza pentru servicii; *PretTVA* -> pretul de vanzare al produsului rotunjit la numarul de zecimale specificat de valoarea parametrului *NrZecimaleRotunjirePartener* din modulul Jurnal vanzari ; *Cod PLU* -> codul PLU al materialului (valoarea campului CodInternMaterial din nomenclatorul de materiale) daca selectia s-a facut din tab-ul demateriale; *Discount* - discountul procentual aplicat produsului, valoarea completata in casuta *Suma sertar* rotunjita la numarul de zecimale egal cu valoarea parametrului *NrZecimaleRotunjireOperare* din acest modul, daca la adaugarea elementului in lista de produse vandute numele acesteia este *Discount(%):* ;*UM* -> unitatea de masura a produsului . In *Lista produselor pentru vanzare* pot fi izibile si coloanele: *MatSec* marcaj daca materialul se poate vinde singur sau este atasat unui alt material, daca are valoarea DA adunci este atasat altui material si nu se poate vinde singur ; *MatPrinc* - lista identificatorilor materialelor asociate, daca materialul are materiale asociate. Atentie, daca in lista de produse pentru vanzare exista si produse cu discount, care au declarate produse asociate incadrate in departamentul ambalaje (este cazul produselor ambalate in ambalaje SGR, de exemplu), discountul nu se aplica si la pretul ambalajului!

*c) BUTOANE:*

## æ

- buton pentru cautare materiale / servicii in lista de materiale sau in lista de servicii folosind criteriile de selectie din casuta *Material* respectiv *Serviciu*; efectueaza aceleasi operatiuni ca si apsarea tastei ENTER in aceasta.

## -

(tasta *F8*)- buton pentru adaugare produs selectat din lista de materiale daca este selectat tab-ul de selectie *Material*, respectiv din lista de servicii daca este selectat tab-ul de selectie *Servicii*, in lista cu produse pentru vanzare folosind pretu si cantitatea introduse in casutele corespunzatoare. Apasarea tastei functionale *F8* efectueaza aceeasi comanda de adaugare. Daca variabila interna a ecranului care specifica daca se adauga document nou sau se modifica documentul existent nu corespunde tab-ului de lucru apare mesajul de eroare "*Tab-ul de lucru nu corespunde marcajului de modificare document existent! Se inchide ecranul pentru refacerea starilor aplicatiei, refaceti documentul dupa repornirea acestuia!*" daca operatiunea se face din tabul de adaugare document nou, respectiv "*Tab-ul de lucru nu corespunde marcajului de inregistrare document nou! Se inchide ecranul pentru refacerea starilor aplicatiei, refaceti documentul dupa repornirea acestuia!*" daca operatiunea se face din tab-ul de modificare document existent si se inchide ecranul de lucru. Daca produsul exista in lista cu acelasi pret si acelasi discount procentual se recalculeaza linia aferenta lui cu noua valoare pentru cantitate si daca se obtine cantitate nula, linia este stearsa din lista in cazul in care nu exista linii la alte preturi/discounturi procentuale legate de aceasta. Dupa completarea listei cu produse pentru facturare, se trece cantitatea in 1, se selecteaza informatia pentru suprascriere usoara si se focalizeaza casuta configurata pentru navigare, daca exista, respectiv casuta de selectie material daca este selectat tabul de selectie *Material* , respectiv casuta de selectie serviciu daca este selectat tab-ul de selectie *Servicii*, se dezactiveaza celelalte tab-uri ale notebook-ului daca in lista de produse pentru vanzare exista inregistrari, respectiv, se reactiveaza celelalte tab-uri ale notebook-ului daca in lista de produse pentru facturare nu exista inregistrari. Dupa adaugarea primului produs in lista cu produse pentru vanzare se golesc casutele informative pentru plati si se modifica titlul sectiunii de plata in *Informatii plata client*. La adaugarea unui material, se adauga automat, folosind caracteristicile din nomenclatoare, cate o inregistrare pentru fiecare material asociat acestuia ( materialele asociate fiind specificate de valoarea elementului *MatPrinc* al listei materialelor).

Posibile erori obtinute la apasarea acestui buton, caz in care produsul nu este adaugat in lista::

Daca nu s-a primit comanda de posibilitate adaugare in lista de produse facturate dupa emitere document anterior, in casuta de eroare apare mesajul "*Comanda inactiva, focalizati casuta de cautare material!*" Daca in configurarea modulului Transfer AMEF nu este declarat nivel de TVA din AMEF corespunzator nivelului de TVA al materialului (parametrii *Nivel\_TVA<n>\_AMEF* ( unde n=1..9 din Configurare (vne)), apare mesajul "*Nu este completat nivelul de TVA din casa de marcat pentru acest nivel de TVA din contabilitate!*". Daca produsul exista in lista cu alt nivel de TVA din AMEF decat cel actual apare mesajul "*Produsul exista in lista cu alt nivel de TVA din casa, nu se poate efectua operatiunea!*".

Daca in casuta *Pret* nu sunt completate valori numerice, in casuta de eroare apare mesajul "*Valoarea din casuta Pret nu este numerica!*", casuta *Pret* este focalizata si are informatia din ea marcata cu culoarea rosu.

Daca in casuta *Pret* este completata valoarea 0, apare mesajul de eroare "*Nu se pot vinde produse cu pret zero prin casa de marcat!*" la ecran, casuta *Pret* este focalizata si are informatia din ea marcata cu culoarea rosu si produsul nu se adauga in lista.

Daca in casuta *Cantitate* nu sunt completate valori numerice, in casuta de eroare apare mesajul "*Valoarea din casuta Cantitate nu este numerica!*", casuta *Cantitate* este focalizata si are informatia din ea marcata cu culoarea rosu.

Daca la adaugarea elementului in lista de produse vandute numele casutei *Suma sertar* este *Discount(%):* si in casuta nu sunt completate valori numerice, in casuta de eroare apare mesajul "*Valoarea discountului de produs nu este numerica!*", casuta *Suma sertar* este focalizata si are informatia din ea marcata cu culoarea rosu.

Daca valoarea discountului/adaosului procentual acordat pe produs este mai mare decat 99.99 (valoarea absoluta a casutei *Suma sertar*), in casuta de eroare apare mesajul "*Casa de marcat nu accepta procent de discount/adaos produs mai mare decat 99.99*", casuta *Suma sertar* este focalizata si are informatia din ea marcata cu culoarea rosu.

Daca in lista materialelor daca este selectat tab-ul de selectie material, respectiv in lista de servicii daca este selectat tab-ul de selectie servicii nu este selectat niciun element, in casuta de eroare apare mesajul "*Nu este selectat niciun produs!*"; se focalizeaza casuta configurata pentru navigare, daca exista, respectiv casuta de selectie material daca este selectat tab-ul de selectie material sau casuta de selectie serviciu daca este selectat tab-ul de selectie servicii si se selecteaza informatia din aceasta pentru suprascriere usoara.

Daca in casuta *Pret* este completata o valoare negativa, in casuta de eroare apare mesajul "*Valoarea din casuta Pret este negativa, se accepta doar cantitate negativa!*", casuta *Pret* este focalizata si are informatia din ea marcata cu culoarea rosu.<br>Daca pe linia respectiva,

Daca pe linia respectiva, cantitatea este mai mare decat valoarea parametrului *LimitaCantitateLinie\_FacturareRapida* din acest modul, in casuta de eroare apare mesajul "*Cantitatea de pe aceasta linie depaseste valoarea admisa (<valoarea maxima admisa>)!*"

In cazul in care in lista de produse exista *serviciu de incasare*, apare la ecran mesajul de eroare "*In lista exista un serviciu de incasare, nu se mai pot adauga alte produse!*" si produsul nu se adauga in lista.

In cazul in care *serviciul este de incasare* si lista de produse nu este goala, apare la ecran mesajul de eroare "*Ati selectat un serviciu de incasare si exista in lista produse pentru vanzare!*" si serviciul nu se adauga in lista. In cazul in care *serviciul este de incasare* si valoarea discountului pe produs este nenula, in casuta de eroare apare mesajul "*Nu se poate acorda discount pentru serviciul de incasare*", casuta *Suma sertar* este focalizata si are informatia din ea marcata cu culoarea rosu.

In cazul in care serviciul foloseste cont de clienti (este serviciu de avans), apare mesajul de eroare "*Nu se pot inregistra avize cu servicii de avans!*" la ecran si serviciul nu se adauga in lista.

#### - ¢

(tasta *F9*) - buton pentru scadere produs selectat din lista de produse pentru vanzare folosind cantitatea introdusa in casuta corespunzatoare. Apasarea tastei functionale *F9* efectueaza aceeasi comanda de scadere. Dupa completarea listei cu produse pentru vanzare, se trece cantitatea in 1, se selecteaza informatia din casuta de selectie material pentru suprascriere usoara si se focalizeaza casuta configurata pentru navigare, daca exista, respectiv casuta de selectie material daca este selectat tab-ul de selectie material sau casuta de selectie serviciu daca este selectat tab-ul de selectie servicii; se dezactiveaza celelalte tab-uri ale notebookului daca in lista de produse pentru facturare exista inregistrari, respectiv, se reactiveaza celelalte tab-uri ale notebook-ului daca in lista de produse pentru vanzare nu exista inregistrari. Daca in urma operatiunii se obtine cantitate nula, linia este stearsa din lista in cazul in care nu exista linii la alte preturi legate de aceasta. Daca in lista de produse pentru facturare exista inregistrari, atunci celelalte tab-uri ale notebook-ului (*Modificari bonuri fiscale*, *Erori comunicatie)* sunt dezactivate. ATENTIE! La scaderea unui material, se scade automat fiecare element al listei specificate de valoarea elementului *MatPrinc* din aceasta lista ( se scad inregistrarile aferente materialelor asociate materialului scazut)..

Posibile erori obtinute la apasarea acestui buton, caz in care produsul nu este scazut in lista de produse pntru vanzare:

Daca in lista de produse pentru vanzare nu este nici un element selectat, in casuta de eroare apare mesajul "*Nu este selectat niciun element din lista!*" .

Daca in lista de produse pentru facturare este selectat un material asociat (valoarea elementului *MatSec* este DA), in casuta de eroare apare mesajul "*Materialele asociate unui alt material nu se pot procesa individual!*" .

Daca in casuta *Cantitate* nu este completata o valoare numerica, in casuta de eroare apare mesajul "*Valoarea din casuta Cantitate nu este numerica!*", casuta *Cantitate* este focalizata si are informatia din ea marcata cu culoarea rosu .

Daca valoarea discountului procentual pe produs este nenula si cantitatea este negativa, in casuta de eroare apare mesajul *"Pentru inregistrare adaos/discount pe liniile de retur, folositi comanda de adaugare in lista!"*. Daca pe linia respectiva, cantitatea este mai mare decat valoarea parametrului *LimitaCantitateLinie\_FacturareRapida* din acest modul, in casuta de eroare apare mesajul "*Cantitatea de pe aceasta linie depaseste valoarea admisa (<valoarea maxima admisa>)!*" .

## -  $\mathbb{Z}^{\mathbb{T}}$

buton scoatere numerar din casa folosit pentru transmitere comanda de scoatere numerar din sertarul casei de marcat asociata operatorului conectat, respectiv de completare valoarea fixa a discountului, procentual de produs acordat. Apasarea tastei functionale *F11* efectueaza aceeasi comanda. Daca la apelarea acestei comenzi este completata casuta *Suma sertar* si eticheta casutei este diferita de *Discount(%):* comanda se transmite la o casa de marcat model DATECS folosind aplicatia rezidenta *fprint.exe sau fiscalwire.exe* si are ca efect inregistrarea scoaterii de numerar din casa de marcat. Acest buton este inactiv daca modulul nu este configurat pentru emitere de bonuri fiscale sau daca utilizatorul conectat are declarata o casa de marcat care nu este model DATECS. Dupa efectuarea comenzii, se goleste casuta *Suma sertar* si se focalizeaza casuta configurata pentru navigare, daca exista, respectiv casuta de selectie material, daca este selectat tabul de selectie material sau casuta de selectie serviciu, daca este selectat tab-ul de selectie servicii. Daca la apelarea acestei comenzi este completata casuta *Suma sertar* si eticheta casutei este *Discount(%):* se goleste casuta *Suma sertar*, se modifica eticheta casutei *Suma sertar* in *Suma sertar* se activeaza casuta *Suma sertar*. Daca la apelarea acestei comenzi casuta *Suma sertar* este goala atunci: se completeaza casuta *Suma sertar* cu valoarea primului element din elementul al doilea al listei determinata de valoarea parametrului *ProgramareDiscount\_FacturareRapida* din acest modul la data documentului; se modifica eticheta casutei *Suma sertar* in *Discount(%)*: ; se dezactiveaza casuta *Suma sertar* si ca urmare primul produs adaugat in lista produselor vandute va fi inregistrat cu discount-ul din casuta *Discount%*:; se focalizeaza casuta configurata pentru navigare, daca exista, respectiv casuta de selectie material, daca este selectat tab-ul de selectie material sau casuta de selectie serviciu, daca este selectat tab-ul de selectie servicii. Posibile erori obtinute la apasarea acestui buton:

Daca in casuta *Suma sertar* nu sunt completate valori numerice, in casuta de eroare apare mesajul "*Valoarea din casuta Suma sertar nu este numerica!*", casuta *Suma sertat* este focalizata si are informatia din ea marcata cu rosu si nu se efectueaza comanda.

# -

buton introducere numerar in casa este folosit pentru transmitere comanda de introducere numerar in sertarul casei de marcat asociata operatorului conectat, respectiv de completare valoarea fixa a discountului, procentual, de produs acordat. Acelasi efect il are si apasarea tastei F10. Daca la apelarea acestei comenzi este completata casuta *Suma sertar* si eticheta casutei este diferita de *Discount(%):*. Daca nu se comunica cu casa de marcat folosind protocolul direct, comanda se transmite la o casa de marcat folosind aplicatia rezidenta *fprint.exe* sau *fiscalwire.exe* , altfel se transmite direct la casa de marcat si are ca efect inregistrarea introducerii de numerar in casa de marcat. Dupa efectuarea comenzii, se goleste casuta *Suma sertar* si se focalizeaza casuta configurata pentru navigare, daca exista, respectiv casuta de selectie material, daca este selectat tabul de selectie material sau casuta de selectie serviciu, daca este selectat tab-ul de selectie servicii. Acest buton este inactiv daca modulul nu este configurat pentru emitere de bonuri fiscale si daca utilizatorul conectat are declarata o casa de marcat care nu este model DATECS. Daca la apelarea acestei comenzi este completata casuta *Suma sertar* si eticheta casutei este *Discount(%):* se goleste casuta *Suma sertar* , se modifica eticheta casutei *Suma sertar* in *Suma sertar* se activeaza casuta *Suma sertar* . Daca la apelarea acestei comenzi casuta *Suma sertar* este goala, atunci: se completeaza casuta *Suma sertar* cu valoarea celui de-al doilea element din elementul al doilea al listei determinata de valoarea parametrului *ProgramareDiscount\_FacturareRapida* din acest modul la data documentului; se modifica eticheta casutei *Suma sertar* in *Discount(%:)* ; se dezactiveaza casuta *Suma sertar.* si ca urmare primul produs adaugat in lista propduselor vandute va fi inregistrat cu discount-ul din casuta *Discount%*; dupa efectuarea comenzii, se goleste casuta *Suma sertar* si se focalizeaza casuta configurata pentru navigare, daca exista, respectiv casuta de selectie material, daca este selectat tab-

ul de selectie material sau casuta de selectie serviciu, daca este selectat tab-ul de selectie servicii. Posibile erori obtinute la apasarea acestui buton:

Daca in casuta *Suma sertar* nu sunt completate valori numerice, in casuta de eroare apare mesajul "V*aloarea din casuta Suma sertar nu este numerica!* ", casuta *Suma sertat* este focalizata si are informatia din ea marcata cu rosu si nu se efectueaza comanda.

## - ID.

- buton pentru simularea apasarii tastei Enter in aceasta fereastra. La apasarea acestui buton se executa comenzile corespunzatoare apasarii tastei Enter in elementul focalizat ( casuta care are fundalul verde).

- *buton X* - buton pentru emitere raport informativ X la casa de marcat asociata operatorului conectat. Acest buton este inactiv daca modulul nu este configurat pentru emitere de bonuri fiscale si daca utilizatorul conectat are declarata o casa de marcat care nu este model DATECS.

- *buton Z* - buton pentru emitere raport fiscal Z la casa de marcat asociata operatorului conectat. Acest buton este inactiv daca modulul nu este configurat pentru emitere de bonuri fiscale si daca utilizatorul conectat are declarata o casa de marcat care nu este model DATECS.

- *Datorat* - casuta informativa cu valoarea care trebuie platita de client. Valoarea acesteia se recalculeaza la adaugarea, respectiv stergerea din lista de produse ca suma valorilor elementului *Valoare* din aceasta lista. Daca se lucreaza cu emitere de bon fiscal la casa de marcat Datecs folosind protocolul direct, la fiecare modificare a valorii acestei casute se transmite comanda de afisare total document la afisajul casei de marcat. Prima linie a afisajului extern se completeaza cu informatiile despre linia selectata in lista de produse vandute, daca aceasta exista, in formatul *<denumire>: <valoare\_linie>*; iar a doua linie a afisajului extern se completeaza cu informatii despre totalul documentului, in formatul *TOTAL: <valoare\_document>*.

- *Plata total* - casuta informativa cu valoarea totala platita de client. Valoarea acesteia se recalculeaza la completarea casutelor *Card*, *Numerar* si *Tichete* ca suma valorilor din acestea. valoarea calculata este rotunjita la numarul de zecimale specificat de parametrul *NrZecimaleRotunjireOperare* din acest modul.

- *Rest* - casuta informativa cu restul care trebuie dat clientului. Valoarea acesteia se recalculeaza la completarea casutei *Plata total* ca diferenta dintre valorile completate in casutele *Plata total* si *Datorat*; valoarea calculata este rotunjita la numarul de zecimale specificat de parametrul *NrZecimaleRotunjireOperare* din acest modul.

- *CARD* - buton pentru completarea valorii achitate de client cu card. La apasarea butonului *CARD* se executa automat urmatoarele operatiuni: casuta *Card* se completeazacu suma dintre valoarea anterioara a casutei *Card* si valoarea casutei *Suma plata*; se completeaza casuta *Plata total* cu suma valorilor actualizate ale casutelor Card, *Numerar* si *Tichete*; se completeaza casuta *Rest* cu diferenta dintre valorile actualizate ale casutelor *Plata total* si *Datorat*; se completeaza casuta *Suma plata* cu diferenta dintre valorile actualizate ale casutelor *Datorat* si *Plata total*. Valorile calculate sunt rotunjite la numarul de zecimale specificat de parametrul *NrZecimaleRotunjireOperare* din acest modul. Butonul este vizibil doar daca in lista specificata de ultima valoare a parametrului *ListaAfisareCampuri\_FacturareRapida* din acest modul exista elementul *{Card 1}*. Daca in lista determinata de ultima valoare a parametrului *ListaAfisareCampuri\_FacturareRapida* din acest modul, in lista corespunzatoare elementului *Card* valoarea de configurare afisare este *2*, butonul este vizibil, dar nu este activ. Daca valoarea casutei *Suma plata* este 0 se efectueaza comenzile butonului *Tiparire*. La efectuarea acestei operatiuni se pot obtine urmatoarele erori, caz in care suma nu este inregistrata:

Daca valoarea casutei *Suma plata* nu este un numar, in casuta de eroare apare mesajul "Valoarea din casuta Suma plata nu este numerica!", casuta *Suma plata* este focalizata si are informatia din ea marcata cu culoarea rosu.

Daca valoarea casutei *Suma plata* nu este un numar pozitiv, in casuta de eroare apare mesajul "*Valoarea din casuta Suma plata nu este pozitiva!*", casuta *Suma plata* este focalizata si are informatia din ea marcata cu culoarea rosu.

Daca suma dintre valoarea casutei *Card* si noua valoare a casutei *Tichete* depaseste valoarea casutei *Datorat*, apare mesajul "*Plata cu card si tichete valorice nu poate depasi totalul bonului!*", casuta *Suma plata* este focalizata si are informatia din ea marcata cu culoarea rosu.

Daca valoarea casutei *CARD* este nenula, modulul este configurat pentru procesarea automata a incasarilor cu cardul la terminale e-POS (valoarea parametrulu*i PlataAutomataCard* din acest modul la data de lucru este Da), modulul are atasat un sistem e-POS activ si s-a blocat procesarea automata a incasarilor cu cardul in sesiunea de lucru sau pentru documentul procesat, in casuta de eroare, care are informatia marcata cu culoarea rosu, se afiseaza "*Proceseaza manual plata cu cardul*".

- *TICHET* - buton pentru completarea valorii achitate de client cu tichete valorice. La apsarea butonului *TICHET* se executa automat urmatoarele operatiuni: se completeaza casuta *Tichete* cu suma dintre valoarea anterioara a casutei si valoarea casutei *Total tichete*; se golesc casutele *Nr.tichete* si *Total tichete*; se completeaza casuta *Plata total* cu suma valorilor actualizate ale casutelor *Card*, *Numerar* si *Tichete*; se completeaza casuta *Rest* cu diferenta dintre valorile actualizate ale casutelor *Plata total* si *Datorat*; se completeaza casuta *Suma plata* cu diferenta dintre valorile actualizate ale casutelor *Datorat* si *Plata total*. Valorile calculate sunt rotunjite la numarul de zecimale specificat de parametrul *NrZecimaleRotunjireOperare* din acest modul. Butonul este vizibil doar daca in lista specificata de ultima valoare a parametrului *ListaAfisareCampuri\_FacturareRapida* din acest modul exista elementul *{Tichet 1}*. Daca in lista determinata de ultima valoare a parametrului *ListaAfisareCampuri\_FacturareRapida* din acest modul, in lista corespunzatoare elementului *Tichet* valoarea de configurare afisare este *2,* butonul este vizibil, dar nu este activ. Daca valoarea casutei *Suma plata* este 0 se efectueaza comenzile butonului *Tiparire*. La efectuarea acestei operatiuni se pot obtine urmatoarele erori, caz in care suma nu este inregistrata:

Daca suma dintre valoarea casutei *Card* si noua valoare a casutei *Tichete* depaseste valoarea casutei *Datorat*, apare mesajul "*Plata cu card si tichete valorice nu poate depasi totalul bonului!*", casuta *Nr.tichete* este focalizata si are informatia din ea marcata cu culoarea rosu

-*TS* - buton pentru emiterea bonului fiscal achitat cu tichete social. Se completeaza casuta *Card* cu suma dintre valoarea anterioara a casutei si valoarea casutei *Suma plata*. Se completeaza casuta *Plata total* cu suma valorilor actualizate ale casutelor *Card*, *Numerar* si *Tichete*. Se completeaza casuta *Rest* cu diferenta dintre valorile actualizate ale casutelor *Plata total* si *Datorat*. Se completeaza casuta *Suma plata* cu diferenta dintre valorile actualizate ale casutelor *Datorat* si *Plata total.*; Valorile calculate sunt rotunjite la numarul de zecimale specificat de parametrul *NrZecimaleRotunjireOperare* din acest modul. Butonul este vizibil doar daca in lista specificata de ultima valoare a parametrului *ListaAfisareCampuri\_FacturareRapida* din acest modul exista elementul *{TchSoc 1}*. Daca in lista determinata de ultima valoare a parametrului *ListaAfisareCampuri\_FacturareRapida* din acest modul, in lista corespunzatoare elementului *TchSoc* valoarea de configurare afisare este 2, butonul este vizibil, dar nu este activ. Acest buton este inactiv, indiferent de modul de configurare, daca modulul nu este configurat pentru emitere de bonuri fiscale si daca utilizatorul conectat nu are declarata o casa de marcat. Daca valoarea casutei *Suma plata* este 0 se efectueaza comenzile butonului Tiparire pentru incasare cu tichete sociale. La efectuarea acestei operatiuni se pot obtine urmatoarele erori, caz in care suma nu este inregistrata:

Daca valoarea casutei *Suma plata* nu este un numar, in casuta de eroare apare mesajul "*Valoarea din casuta Suma plata nu este numerica!*", casuta *Suma plata* este focalizata si are informatia din ea marcata cu culoarea rosu.

Daca valoarea casutei *Suma plata* nu este un numar pozitiv, in casuta de eroare apare mesajul "*Valoarea din casuta Suma plata nu este pozitiva!*", casuta *Suma plata* este focalizata si are informatia din ea marcata cu culoarea rosu.

Daca valoarea casutei *Card* este diferita de valoarea casutei *Datorat*, apare mesajul *"Documentele incasate cu tichete sociale nu accepta si alte forme de plata!*", casuta *Suma plata* este focalizata si are informatia din ea marcata cu culoarea rosu.

- *NUMER* -buton pentru completarea valorii achitate de client numerar. La apasarea acestui buton seexecuta automat urmatoarele operatiuni: se completeaza casuta *Numerar* cu suma dintre valoarea anterioara a casutei si valoarea casutei *Suma plata*; se completeaza casuta *Plata total* cu suma valorilor actualizate ale casutelor *Card*, *Numerar* si *Tichete*; se completeaza casuta *Rest* cu diferenta dintre valorile actualizate ale casutelor *Plata total* si *Datorat*; se completeaza casuta *Suma plata* cu diferenta dintre valorile actualizate ale casutelor *Datorat* si *Plata total*. Valorile calculate sunt rotunjite la numarul de zecimale specificat de parametrul *NrZecimaleRotunjireOperare* din acest modul. Daca valoarea casutei *Suma plata* este 0 se efectueaza comenzile butonului *Tiparire*. La efectuarea acestei operatiuni se pot obtine urmatoarele erori, caz in care suma nu este inregistrata:

Daca valoarea casutei *Suma plata* nu este un numar, in casuta de eroare apare mesajul "*Valoarea din casuta Suma plata nu este numerica!*", casuta *Suma plata* este focalizata si are informatia din ea marcata cu culoarea rosu.

Daca valoarea casutei *Suma plata* nu este un numar pozitiv, in casuta de eroare apare mesajul "*Valoarea din casuta Suma plata nu este pozitiva!*", casuta *Suma plata* este focalizata si are informatia din ea marcata cu culoarea rosu.

- *ANUL.* - buton pentru anularea platilor inregistrate. La apasarea acetui buton se executa automat urmatoarele operatiuni: se completeaza casutele *Numerar*, *Card* si *Tichete* cu 0; se completeaza casuta *Plata total* cu suma valorilor actualizate ale casutelor *Card*, *Numerar* si *Tichete*; se completeaza casuta *Rest* cu diferenta dintre valorile actualizate ale casutelor *Plata total* si *Datorat*; se completeaza casuta *Suma plata* cu diferenta dintre valorile actualizate ale casutelor *Datorat* si *Plata total.* Valorile calculate sunt rotunjite la numarul de zecimale specificat de parametrul *NrZecimaleRotunjireOperare* din acest modul.

## - トゥ

(tasta *F1*)- deschide help-ul contextual pentru aceasta fereastra . Apasarea tastei functionale *F1* efectueaza aceeasi comanda. Butonul nu este vizibil in ecranul de operare.

# -

(tasta *F5*)- goleste casutele de selectie material si serviciu si actualizeaza listele vizuale de materiale si servicii cu datele din tabele pentru data completata in casuta *Data* in functie de modul de livrare si de punctul de vanzare, daca este cazul. Apasarea tastei functionale *F5* efectueaza aceeasi comanda. Dupa efectuarea operatiunii se focalizeaza casuta Material daca este selectat tab-ul de selectie material, respectiv in casuta *Serviciu* daca este selectat tab-ul de selectie servicii. Butonul nu este vizibil in ecranul de operare

## - X

(tasta F6) - sterge toate inregistrarile din lista de produse pentru vanzare . Apasarea tastei functionale *F6* efectueaza aceeasi comanda. Daca lista de produse pentru facturare nu este goala apare mesajul "*Doriti golirea listei cu produse pentru facturare?*", daca la acest mesaj se raspunde cu DA, se executa comanda. Dupa efectuarea operatiunii se focalizeaza casuta *Material* daca este selectat tab-ul de selectie material, respectiv in casuta *Serviciu* daca este selectat tab-ul de selectie servicii.

## x

- inchide fereastra *Introducere bonuri fiscale* a liniei de meniu *Emitere bonuri fiscale (fct)*. Daca lista de produse pentru facturare nu este goala apare mesajul *"Exista produse pentru facturare in lista corespunzatoare. Inchideti ecranul de facturare rapida?"*, daca la acest mesaj se raspunde cu NU, nu se inchide fereastra. Daca se lucreaza cu emitere de bon fiscal la casa de marcat Datecs folosind protocolul direct, se inchide comunicatia cu casa de marcat.

#### - Đ.

(tasta F4) - la apasarea acestui buton sau la apasarea tastei *F4* se verifica posibilitatea de completare tabele si daca nu se obtine nicio eroare atunci: focalizeaza casuta specificata de elementul de tip lista din ultima valoare a parametrului *ListaParcurgereCampuri\_FacturareRapida* din acest modul si reactiveaza celelalte tab-uri ale notebook-ului. Apasarea tastei functionale F4 efectueaza aceleasi operatii. Butonul nu este vizibil in ecranul de operare. Daca variabila interna a ecranului care specifica daca se adauga document nou sau se modifica documentul existent nu corespunde tab-ului de lucru (variabila interna specifica faptul ca se modifica document existent din acest tab) apare mesajul de eroare "*Tab-ul de lucru nu corespunde marcajului de modificare document existent! Se inchide ecranul pentru refacerea starilor aplicatiei, refaceti documentul dupa repornirea acestuia!*" si se inchide ecranul de lucru.

Apasarea acestui buton are urmatoarele efecte:

Daca modulul este configurat pentru procesarea automata a incasarilor cu cardul la terminale e-POS si exista incasare cu cardul,valoarea casutei Card este nenula:se afiseaza in bara de eroare a aplicatiei mesajul "*Urmati instructiunile afisate pe e-POS"* cu rosu si se dezactiveaza butoanele de procesare incasare (CARD, TICHET, TS, NUMERAR si ANUL), procesare liste (adaugare, scadere, scoatere numerar din casa, introducere numerar in casa, Enter, X, Z, golire, inchidere), casutele de editare sume platite (Suma plata, Val.tichet, Nr.tichete), cantitate si cautare material/serviciu din tab-ul de selectie corespunzator. Se deschide dialogul de completare suma incasata la sistemul e-POS, care contine elementele: *Total de plata* - casuta informativa cu totalul de plata cu cardul (valoarea casutei Card); *Total platit* - casuta informativa cu suma procesata pentru plata cu cardul, din acest document, la sistemul e-POS atasat modulului de lucru (aloarea este formatata cu numarul de zecimale din sistemul e-POS atasat modulului de lucru ); *Suma plata -* casuta de editare suma procesata pentru plata automata cu cardul (se completeaza automat cu diferenta dintre valorile casutelor *Total de plata* si *Total platit* ale acestui dialog, valoarea este formatata cu numarul de zecimale din sistemul e-POS atasat modulului de lucru). Daca in acest dialog se apasa butonul *Cancel*, nu se mai executa comenzile detaliate in continuare. Daca in acest dialog se apasa butonul *OK* si nu se obtine niciuna din erorile "*Valoarea de plata nu este numerica!*" sau "*Suma platita depaseste suma de plata!*" sau "*Suma platita trebuie sa fie nenula!*" se transmite comanda de incasare sistemului e-POS. Daca la executia comenzii de incasare se obtine eroare, aceasta se proceseaza corespunzator si nu se efectueaza comanda din ecranul de lucru. Daca nu se obtine eroare, atunci se tipareste chitanta de incasare card de la e-POS.

Se completeaza tabela *Document* (deschisa pe secventa *Operare - FACTURI - Operare - Document*) si detaliile corespunzatoare: *Operatiuni de gestiune, TVA, Incasari*;

Se golesc casutele *Observatii*, *CIF bon, Nr.tichete*;

Se completeaza casuta Cantitate cu valoarea 1;

Se goleste casuta *Cod* doar daca parametrul de configurare *PastrareClient\_FacturareRapida*=NU;

Se golesc casutele de selectie material si serviciu ;

Se modifica titlul sectiunii de plata din *Informatii plata client:* in *Informatii plata client anterior:* fara a se goli continutul acestei sectiuni pana la initializarea unei noi vanzari;

Emite bon fiscal la casa de marcat atasata operatorului si modulului daca ecranul se foloseste pentru emitere bonuri fiscale; respectiv tipareste raportul factura daca ecranul se foloseste pentru emitere factura cu chitanta; Actualizeaza starea documentului inregistrat;

Focalizeaza casuta specificata de elementul de tip lista din ultima valoare a parametrului *ListaParcurgereCampuri\_FacturareRapida* din acest modul si reactiveaza celelalte tab-uri ale notebook-ului.

Comanda de tiparire bon fiscal nu se executa in urmatoarele situatii:

Daca ecranul se foloseste pentru emitere bonuri fiscale si daca modulul nu este configurat pentru emitere de bonuri fiscale, in casuta de eroare apare mesajul "*Configuratie incorecta pentru emitere bonuri fiscale*"

Daca nu este completata casuta *Data*, in casuta de eroare apare mesajul "*Casuta Data necompletata!*", iar casuta *Data* este focalizata si are informatia din ea marcata cu culoarea rosu.

Daca valoarea din casuta Data nu corespunde conditiilor de validare ale acesteia, in casuta de eroare apare mesajul corespunzator conditiilor neindeplinite, iar casuta *Data* este focalizata si are informatia din ea marcata cu culoarea rosu .

Daca in casuta *Obervatii* exista sirul *CIF bon:* , in casuta de eroare apare mesajul "*Ati folosit expresia "CIF bon: " procesata intern de aplicatie*", iar casuta *Observatii* este focalizata si are informatia din ea marcata cu culoarea rosu .

Daca valoarea din casuta *CIF bon* nu corespunde conditiilor de validare ale acesteia, in casuta de eroare apare mesajul corespunzator conditiilor neindeplinite, iar casuta *CIF bon* este focalizata si are informatia din ea marcata cu culoarea rosu .

Daca este document de incasare cu bon fiscal pentru facturi din perioade contabile inchise (in lista de produse vandute exista *servicii incasare*) si la data documentului, contul de clienti nu este configurat cu calcul automat sold, in casuta de eroare apare mesajul "*Documentul de incasare facturi anterioare se poate emite doar pentru conturi cu calcul automat al soldului*".

Daca este document de incasare cu bon fiscal pentru facturi din perioade contabile inchise (in lista de produse vandute exista servicii incasare) si documentul are TVA (valoarea casutei *din care TVA*: este nenula), in casuta de eroare apare mesajul "*Documentul de incasare facturi anterioare nu poate avea TVA*".

Daca valoarea parametrului de configurare din aplicatia Conturi EmitereBF\_B2B este Nu, documentul nu corespunde unui document de incasare factura din perioada contabila inchisa cu bon fiscal, este document de incasare cu bon fiscal si documentul indeplineste conditiile de raportare in sistemul RO e-Factura (unitatea emitenta este inregistrata in acest sistem si (clientul este inregistrat in acest sistem sau lista de produse

vandute contine produse sau servicii cu risc fiscal ridicat si pe bon se afiseaza un CIF valid)), in casuta de eroare apare mesajul "*Nu se pot emite bonuri fiscale cu CIF pentru produse cu risc fiscal!*"

Daca ecranul nu se foloseste pentru emitere bonuri fiscale si s-a folosit butonul *TS* pentru incasare document cu tichete sociale, in casuta de eroare apare mesajul "*Optiunea de incasare cu tichete sociale se poate folosi doar la emitere bonuri fiscale!*"

Daca s-a folosit butonul *TS* pentru incasare document cu tichete sociale si valoarea casutei *Card* este diferita de valoarea casutei *Datorat*, in casuta de eroare apare mesajul "*Documentele incasate cu tichete sociale nu accepta si alte forme de plata!*"

Daca tipul de document (valoarea parametrului *DocumentFacturareRapida* din acest modul la data documentului) corespunde unui tip generic de facturare avize de expeditie, in casuta de eroare apare mesajul *"Tipul de document corespunde facturarii de avize!*" si operarea este blocata.

Daca tipul de document (valoarea parametrului *DocumentFacturareRapida*) nu are linie de contare pentru *Valoare* sau *AdCom* sau *TVANeex* sau *Comision* sau *TVACol* sau *Consum* sau *Serv* sau *Incasare* sau *TVATaxInv* sau *TransfValFurnizor* sau *RotunjirePartener* sau *IncasareCard* sau *IncasareTichet* sau *TVAInc* sau *TVAIncExigibil* sau *TVAIncServ* sau *TVAColServ* sau *Avans*, in casuta de eroare apare mesajul "*Schema de contare nu este completa (lipsa linie de contare pentru <denumire\_linie\_contare>)!*"

Daca tipul de document (valoarea parametrului *DocumentFacturareRapida*) nu are completat contul debitor pe liniile de contare analizate, in casuta de eroare apare mesajul "Schema de contare nu este completa (lipsa cont debitor pe linia <denumire\_linie\_contare>>)!"

Daca tipul de document (valoarea parametrului *DocumentFacturareRapida* ) nu are completat contul creditor pe liniile de contare analizate, in casuta de eroare apare mesajul "*Schema de contare nu este completa (lipsa cont creditor pe linia <denumire\_linie\_contare>)!*"

Daca documentul este in moneda locala si la data documentului contul debitor de pe liniile *Valoare* sau *Comision* sau *FacturiNesosite* este configurat cu calcul sold in valuta, in casuta de eroare apare mesajul "*Schema de contare nu se poate utiliza pentru operatiuni in moneda locala (contul debitor, <codul contului>, de pe linia de contare pentru <denumire\_linie\_contare> este configurat cu calcul sold in valuta)!*"

Daca documentul este in moneda locala si la data documentului contul creditor de pe liniile *Valoare* sau *Serv* sau *RotunjirePartener* sau *Avans* este configurat cu calcul sold in valuta, in casuta de eroare apare mesajul *"Schema de contare nu se poate utiliza pentru operatiuni in moneda locala (contul creditor, <codul contului>, de pe linia de contare pentru <denumire\_linie\_contare> este configurat cu calcul sold in valuta)!*"

Daca in casuta *Cod* s-a inceput selectia clientului si aceasta nu s-a finalizat (s-a inchis dialogul prin selectia unei inregistrari goale sau s-a apasat direct butonul *Tiparire*), in casuta de eroare apare mesajul "*Nu s-a finalizat completarea casutei Cod!*", iar casuta *Cod* este focalizata si are informatia din ea marcata cu culoarea rosu.

Daca lista de produse pentru vanzare este goala sau contine doar linii cu cantitate nula, apare mesajul "*Nu exista produse in lista de vanzare!*".

Daca parametrul *CapitolBugetarImplicit* din acest modul, nu este declarat pentru data documentului, apare mesajul "*Lipsa valoare parametru CapitolBugetarImplicit pentru aceasta data!*"

Daca ecranul se foloseste pentru emitere bonuri fiscale si daca parametrul *SecventaNumarBonFiscal* din acest modul, nu este declarat pentru data documentului sau nu are valoarea corespunzatoare unei secvente de incrementare, apare mesajul "*Nu exista secventa pentru numarul bonului fiscal!*"

Daca ecranul se foloseste pentru emitere bonuri fiscale la o casa de marcat model DATECS folosind aplicatia rezidenta (fara folosire protocolul direct) si in lista de produse vandute exista linii de stornare pentru materiale vandute in cadrul bonului cu discount, la ecran si in casuta de eroare apare mesajul "*Nu se poate emite bon fiscal pentru stornarea unui produs vandut cu discount in cadrul lui!*"

Daca se doreste emiterea bonului fiscal la o casa de marcat model DATECS folosind protocolul direct si in lista de produse vandute exista linii de stornare pentru materiale vandute in cadrul bonului, la acelasi pret si cu discount, la ecran si in casuta de eroare apare mesajul *"Nu se poate emite bon fiscal pentru stornarea unui produs vandut, la acelasi pret, cu discount in cadrul lui!*"

Daca partenerul selectat este radiat la data documentului procesat, apare mesajul "*Partenerul este radiat, nu i se pot emite documente!*".

Daca partenerul selectat este inactiv la data documentului procesat, apare mesajul "*Partenerul este inactiv, nu i se pot emite documente!*".

Daca in schema de contare a tipului de document specificat de parametrul *DocumentFacturareRapida* din acest modul, nu este declarata linie de contare pentru incasarea in numerar , care sa aiba completat contul debitor, apare mesajul "*Nu exista linie de contare pentru incasarea numerar cu cont debitor completat !*"

Daca in schema de contare a tipului de document specificat de parametrul *DocumentFacturareRapida* din acest modul, nu este declarata linie de contare pentru incasarea cu card, care sa aiba completat contul debitor , apare mesajul "*Nu exista linie de contare pentru incasarea cu card cu cont debitor completat!*"

Daca in schema de contare a tipului de document specificat de parametrul *DocumentFacturareRapida* din acest modul, nu este declarata linie de contare pentru incasarea cu tichete, care sa aiba completat contul debitor apare mesajul "*Nu exista linie de contare pentru incasarea cu tichete cu cont debitor completat!"*

Daca suma dintre valoarea casutelor *Card* si *Tichete* depaseste valoarea casutei *Datorat*, apare mesajul "*Plata cu card si tichete valorice nu poate depasi totalul bonului!*", casuta *Suma plata* este focalizata si are informatia din ea marcata cu culoarea rosu.

Daca valoarea casutei *Datorat* este mai mare decat valoarea casutei *Plata total,* apare mesajul "*Documentul nu este incasat integral*", casuta *Suma plata* este focalizata si are informatia din ea marcata cu culoarea rosu . Daca valoarea casutei *Tichet* este nenula si modelul casei de marcat nu accepta incasare cu mai multe instrumente de plata (model EURO 2000T fabricat anterior anului 2006) (parametrul incasare ron de pe campul parametrii din cnt\_vne\_amef are valoarea NU), in casuta de eroare apare mesajul "*Casa de marcat nu accepta decat incasare numerar a intregii sume!*", casuta *Nr.tichete* este focalizata si are informatia din ea marcata cu culoarea rosu .

Daca valoarea casutei *Card* este nenula si modelul casei de marcat nu accepta incasare cu mai multe instrumente de plata (model EURO 2000T fabricat anterior anului 2006) (parametrul incasare\_ron de pe campul parametrii din cnt\_vne\_amef are valoarea NU), in casuta de eroare apare mesajul "*Casa de marcat nu accepta decat incasare numerar a intregii sume!*", casuta *Suma plata* este focalizata si are informatia din ea marcata cu culoarea rosu .

Daca totalul documentului este mai mare decat valoarea parametrului *LimitaTotalBon\_FacturareRapida* din acest modul, apare mesajul "*Totalul bonului depaseste valoarea admisa (<valoarea maxima admisa>)!"*

Daca se doreste emiterea de bonuri fiscale, modulul are blocata inregistrarea de retur marfa pe bonul fiscal si in lista de produse vandute exista atat linii de vanzare (cu valoarea elementului *Cantitate* pozitiva), cat si linii de stornare (cu valoarea elementului *Cantitate* negativa), apare mesajul "Este blocat returul pe bon fiscal, nu pot fi si linii pozitive si linii negative"

Daca totalul documentului este negativ, apare mesajul "*Totalul bonului este negativ!*"

Daca unul dintre totalurile pe nivele de TVA este negativ si totalul bonului este pozitiv, apare mesajul "*Totalul pe nivele de TVA este negativ!*"

Daca unul din produsele din lista de produse pentru facturare are pret nul, apare mesajul "*Linie cu valoare nula!*"

Daca se doreste emiterea de bon fiscal la o casa de marcat model EURO si unul din produsele din lista de produse pentru facturare are cantitate negativa, apare mesajul "*Linie cu valoare negativa!*"

Daca se doreste emiterea de bon fiscal la o casa de marcat model EURO si totalul documentului este nul, apare mesajul "*Totalul bonului este nul!*"

Daca data documentului este diferita de data sistemului (daca ora sistemului este mai mica decat valoarea parametrului *OraSchimbBon\_FacturareRapida* din acest modul, data analizata este data anterioara datei sistemului), apare mesajul "*Nu se pot emite bonuri fiscale cu data diferita de data sistemului!*" si casuta *Data* este focalizata si are informatia din ea marcata cu culoarea rosu.

Daca ecranul se foloseste pentru emitere factura cu chitanta si parametrul *SecventaNumarFactura* din acest modul, nu este declarat pentru data documentului sau nu are valoarea corespunzatoare unei secvente de incrementare, apare mesajul "Nu exista secventa pentru numarul facturii!" parametrul SecventaNumarChitanta (id\_cuvant=51) din acest modul, nu este declarat pentru data documentului sau nu are valoarea corespunzatoare unei secvente de incrementare, apare mesajul "*Nu exista secventa pentru numarul chitantei!*"

Daca ecranul se foloseste pentru emitere factura cu chitanta si daca parametrul *RegulaTVADef* din acest modul, nu este declarat pentru data documentului, apare mesajul "*Lipsa valoare parametru RegulaTVADef pentru aceasta data!*"

Daca ecranul se foloseste pentru emitere factura cu chitanta si daca parametrul *RegulaTVADefUE* din acest modul, nu este declarat pentru data documentului, apare mesajul *"Lipsa valoare parametru RegulaTVADefUE pentru aceasta data!*"

Daca ecranul se foloseste pentru emitere factura cu chitanta si daca parametrul *RegulaTVADefAfaraUE* din acest modul, nu este declarat pentru data documentului, apare mesajul "*Lipsa valoare parametru RegulaTVADefAfaraUE pentru aceasta data!*"

Daca ecranul se foloseste pentru emitere factura cu chitanta si daca regula de TVA folosita pentru partenerii din Romania sau din Uniunea Europeana (valoarea parametrului *RegulaTVADef*, respectiv *RegulaTVADefUE*) corespunde livrarilor in afara Uniunii Europene apare mesajul "*Regula de TVA corespunde livrarilor in afara Uniunii Europene si operatorul nu este din aceasta zona!*"

Daca ecranul se foloseste pentru emitere factura cu chitanta si daca regula de TVA folosita pentru partenerii din Romania sau din afara Uniunii Europene (valoarea parametrului *RegulaTVADef* , respectiv

*RegulaTVADefAfaraUE* ) corespunde operatiunilor raportate in declaratia recapitulativa D390 apare mesajul "*Regula de TVA se raporteaza in declaratia recapitulativa D390 si operatorul nu este din Uniunea Europeana!*" Daca ecranul se foloseste pentru emitere factura cu chitanta si daca regula de TVA folosita pentru partenerii din Romania sau din afara Uniunii Europene (valoarea parametrului *RegulaTVADef* , respectiv *RegulaTVADefAfaraUE* ) corespunde serviciilor livrate electronic apare mesajul "*Regula de TVA se foloseste doar pentru parteneri din Uniunea Europeana si operatorul nu este din aceasta zona!*"

Daca ecranul se foloseste pentru emitere factura cu chitanta si daca regula de TVA folosita pentru partenerii din Uniunea Europeana corespunde serviciilor livrate electronic si partenerul este platitor de TVA apare mesajul "*Serviciile electronice pot fi livrate doar catre neplatitori de TVA din Uniunea Europeana!*"

Daca ecranul se foloseste pentru emitere factura cu chitanta si daca regula de TVA folosita pentru partenerii din afara Romaniei (valoarea parametrului *RegulaTVADefUE*, respectiv *RegulaTVADefAfaraUE* ) corespunde operatiunilor de taxare inversa apare mesajul "*Documentele de taxare inversa pot fi emise doar catre parteneri din Romania!*"

Daca ecranul se foloseste pentru emitere factura cu chitanta si daca regula de TVA folosita pentru partenerii din Romania (valoarea parametrului *RegulaTVADef* ) corespunde operatiunilor cu taxare inversa si partenerul nu este platitor de TVA la data documentului apare mesajul "*Documentele de taxare inversa pot fi emise doar catre platitori de TVA!*"

Daca ecranul se foloseste pentru emitere factura cu chitanta si daca regula de TVA folosita pentru partenerii din Romania (valoarea parametrului RegulaTVADef ) corespunde operatiunilor cu taxare inversa si filiala de lucru nu este platitoare de TVA la data documentului procesat, apare mesajul *"Documentele de taxare inversa pot fi emise doar de platitori de TVA!*"

Daca ecranul se foloseste pentru emitere factura cu chitanta si daca regula de TVA corespunde facturarii cu taxare inversa, apare mesajul "*Materialele nu folosesc sistemul de simplificare TVA, parametrul RegulaTVADef este incorect!*"

Daca ecranul se foloseste pentru emitere factura cu chitanta si daca regula de TVA corespunde facturarii de cereale cu taxare inversa, apare mesajul "*Materialele nu sunt cereale cu taxare inversa, parametrul RegulaTVADef este incorect!*"

Daca ecranul se foloseste pentru emitere factura cu chitanta si daca folderul specificat de parametrul CaleAvize din acest modul la data documentului nu exista, in casuta de eroare apare mesajul "*Nu exista folderul specificat de parametrul CaleAvize!*". In cazul in care operatorul foloseste caracterul " pentru a declara folderele cu nume lungi care contin blank-uri, acesta este scos inaintea de verificarea existentei folderului.

*Bara de stare* - contine mesajele explicative (help-ul contextual) pentru elementul component al acestui ecran care este focalizat la momentul respectiv.

*Casuta de eroare* - contine mesajele de eroare obtinute la operare in acest ecran

#### NOTA PRODUCATORULUI:

In cazul in care clientul returneaza un produs cu ocazia cumpararii si altor produse, avand deschis ecranul de *Emitere bonuri fiscale* deschis de pe tableta (caz in care operatorul nu are acces la tastatura), procedati astfel:

Completati casuta *Cantitate* cu valoarea 1, selectati produsul pe care urmeaza sa se faca retur si adaugatil in lista de lista produselor pentru vanzare (prin apasare buton adaugare (*>*) sau folosind cititorul de coduri de bare);

Selectati in lista produselor pentru vanzare produsul pe care se face retur ( cel adaugat la executarea pasului anterior), completati casuta *Cantitate* cu valoarea cantitatii pe care se face retur incrementata cu 1 apasati butonul de scadere (*<*), astfel incat la final in lista de produsse pentru vanzare produsul returnat sa aiba cantitatea returnata cu semnul minus si sa fie evidentiat ca atare pe bonul fiscal.

Campuri completate automat ca urmare a apasarii butonului

Æ.

(in urma tiparirii documentului de vanzare prin tab-ul *Incarcare facturi*):

- In tabela *Document* (deschisa pe secventa *Operare - FACTURI - Operare (fct)*):

*DATA* - valoarea din casuta *Data* a ferestrei Incarcare Facturi

*NUMAR* - incrementat automat folosind secventa specificata de parametrul *SecventaNumarBonFiscal* din acest modul

*TIP DOC.MODUL* - valoarea parametrului *DocumentFacturareRapida* din aplicatia FACTURI

*CONT* - valoarea contului debitor din schema de contare cu numele *Valoare*, corespunzatoare tipului de document folosit

*COD FISA* - valoarea completatata de operator in casuta *Cod* a ferestrei *Introducere bonuri fiscale* .

*MONEDA* - valoarea identificatorului pentru moneda completata in fereastra de facturare rapida in casuta *Moneda*

*CURS* - 1

*OBSERVATII* - valoarea din casuta *Observatii* a ferestrei de *Introducere bonuri fuiscale* la care se concateneaza *CIF bon: <valoare CIF client de pe bon>* .

*MSJ.COMANDA* - nu se completeaza

*MSJ.DECLARATIE* -nu se completeaza

*MSJ.PLATA* - nu se completeaza

*DATA OPERARE* - data cand s-a facut inregistrarea documentului

*DATA LIVRARE* - valoarea din casuta *Data*

*ORA* - ora curenta a sistemului in momentul adaugarii inregistrarii in formatul HH:MM:SS

*PERIOADA RAPORTARE* - valoarea din casuta *Data*

*DATA SCADENTA* - data de scadenta a documentului determinata din parametrii de scadenta corespunzatori grupei contului de clienti

*STADIU* - IN ASTEPTARE; stadiul se modifica in VALIDAT abia la finalizarea cu succes a intregului proces declansat de tiparirea documentului de vanzare operat prin ecranul de facturare rapida.

*REGULA TVA* - *Operatiuni fara TVA la incasare*

*NR.DOC.RAP.D394* -1

*COD LIVRARE* -valoarea identificatorului pentru modul de livrare completat in fereastra de facturare rapida in casuta *Mod livrare*

*CAPITOL BUGETAR* - valoarea parametrului *CapitolBugetarImplicit* din acest modul. In cazul utilizatorilor bugetari, daca nu exista acest parametru apare mesajul *"Lipsa valoare parametru CapitolBugetarImplicit pentru aceasta data!"* si nu se efectueaza comanda.

*PROIECT* - nedefinit

*DELEGAT* - valoarea parametrului *DelegatFactura* din acest modul la data documentului. Daca acest parametru nu este completat, campul se completeaza cu "nedefinit"

*COTA PENALITATE* - cota de penalitate corespunzatoare grupei contului de clienti

*PERIOADA DE GRATIE* - perioada de gratie corespunzatoare grupei contului de clienti

*VERIFICAT* -*Nu* .

*NUMAR AVIZ* - incrementat automat folosind secventa specificata de parametrul *SecventaNumarAviz* din acest modul. Numarul este completat cu '0' la inceput pe lungimea specificata de parametrul *LungimeNumarAviz* din acest modul , altfel nu se completeaza.

*UTILIZATOR* - utilizatorul care a operat documentul

*TIP DOC.EMIS* - Bon fiscal daca ecranul se foloseste pentru emitere bonuri fiscale; respectiv Factura cu chitanta daca ecranul se foloseste pentru emitere factura cu chitanta.

- In tabela detaliu *Operatiuni gestiune*:

*NUMAR DOCUMENT* - numarul avizului de insotire marfa din tabela Document

*CONT SURSA* - valoarea contului creditor din schema de contare cu numele Consum , corespunzatoare tipului de document folosit.

*FISA SURSA* - gestiunea corespunzatoare departamentului in care se afla materialul facturat

*CONT VENIT* - valoarea contului de pe linia Venit corespunzatoare contului si fisei sursa; daca aceasta nu exista se ia contul creditor din schema cu tip\_contare=Valoare corespunzatoare tipului de document folosit

*FISA VENIT* - valoarea fisei de pe linia *Venit* pentru contul si fisa sursa; daca aceasta nu exista se ia codul fisei "nedefinit". Daca la data documentului, valoarea parametrului *UtilizeazaFisaProfitDinGestiune* din modulul Stocuri este Da, daca in tabela de fise analitice pentru conturile de profit exista o fisa cu acelasi cod ca al gestiunii sursa, se foloseste identificatorul acestei fise.

*ART.BUGETAR VENIT* - valoarea codului articolului bugetar cu id\_detaliu\_articol minim pentru grupa contului id\_cont\_venit si pentru filiala de lucru.

*CONT DESTINATIE* - valoarea contului de pe linia Chelt a tabelei cnt\_con\_det\_descgst pentru contul si fisa sursa; daca aceasta nu exista se ia contul debitor din schema cu tip\_contare=Consum corespunzatoare tipului de document folosit

*FISA DESTINATIE* - valoare fisei analitice destinatie, este codul fisei de venit.

*ART.BUGETAR DESTINATIE* - valoarea codului articolului cu id\_detaliu\_articol minim pentru grupa contului id cont destin si pentru filiala de lucru.

*CONT ADAOS COM.* - valoare contului de pe linia AdCom a tabelei cnt\_con\_det\_descgst pentru contul si fisa sursa; daca acesta nu exista se ia contul debitor din schema cu tip\_contare=AdCom corespunzatoare tipului de document folosit

*MATERIAL* - id-ul materialului din lista de produse

*CURS* - cursul valutar completat in casuta *Curs*

*STADIU* - valoarea campului *STADIU* din tabela Document

*PRET VANZARE* - pret vanzare / (1+cotaTVA/100) rotunjit la rotunjita la numarul de zecimale specificat de parametrul *nrzec\_calcul* din pgv\_preferences, daca modulul este configurat cu TVAInclus=Nu, documentul emis este bon fiscal sau bon fiscal si factura si nu este cu regim special de TVA (nu este de taxare inversa); pretul de vanzare al materialului din lista de produse, in rest

*NIVEL TVA* - nivelul de TVA al materialului din lista de produse

*CANTITATE* - cantitatea vanduta din lista de produse

*TIP DSC-* tipul de discount acordat materialului; valoarea elementului TipDiscount din lista de produse facturate

*DISCOUNT* - valoarea discountului acordat materialului; valoarea elementului Discount din lista de produse facturate

*VALOARE* - valoarea elementului *ValTblValuta* din lista de produsevaloarea in valuta.

*VALOARE LEI* - pret vanzare\* cantitate \* (1 - discount/100) rotunjita la numarul de zecimale specificat de parametrul *nrzec\_calcul* din *pgv\_preferences* , daca modulul este configurat cu TVAInclus=Nu; respectiv valoarea elementului *ValTbl* din lista de produse, in rest.

*UM* - unitatea de masura a materialului din nomenclatorul de material

*DATA OPERARE* -data cand s-a facut inregistrarea documentului

*PERIOADA RAPORTARE* - valoarea campului perioada\_raportare din tabela Document

*UTILIZATOR* - utilizatorul care a operat documentul

*DATA ULTIMEI MODIFICARI* - data cand s-a facut inregistrarea documentului

- In tabela detaliul *Operatiuni fara stoc* se completeaza cu elementele corespunzatoare liniilor de servicii din lista de produse pentru facturare care au cantitate nenula astfel:

*SERVICIU NOM*.- numele serviciului din lista de produse facturate

*COD MATERIAL* - nu se completeaza

*UM* - unitatea de masura a serviciului din lista de produse facturate

*CURS* - cursul valutar completat in casuta *Curs*

*PRET VANZARE* - se completeaza cu: 0 - daca linia corespunde unui serviciu de incasare; pretul de vanzare in valuta al serviciului din lista de produse facturate (valoarea elementului *PretValuta* din aceasta lista), in rest. *PRET VANZARE LEI* - se completeaza cu: 0 - daca linia corespunde unui serviciu de incasare; pretul de vanzare in lei al serviciului din lista de produse (valoarea elementului *Pret* din aceasta lista), in rest.

*CANTITATE* - se completeaza cu: 1- daca linia corespunde unui serviciu de incasare; cantitatea vanduta din lista de produse (valoarea elementului *Cantitate* din aceasta lista) in rest.

*TIP DSC* - tipul de discount acordat serviciului; valoarea elementului *TipDiscount* din lista de produse

*DISCOUNT* - valoarea discountului acordat serviciului; valoarea elementului *Discount* din lista de produse *VALOARE* - se completeaza cu: 0 - daca linia corespunde unui serviciu de incasare; valoarea in valuta (valoarea elementului *ValTblValuta* din lista de produse), in rest.

*VALOARE LEI* - se completeaza cu: 0 - daca linia corespunde unui serviciu de incasare; valoarea in lei (valoarea elementului ValTbl din lista de produse), in rest.

*NIVEL TVA* - nivelul de TVA din lista de produse

*COTA TVA* - cota de TVA aferenta nivelului de TVA al serviciului din lista de servicii

*CONT VENIT* - contul de venit asociat serviciului;

*COD FISA VENIT* - valoarea campului *COD FISA* din tabela *Document (fct)* daca contul de venit asociat serviciului in nomenclatorul *Servicii* este este din grupa conturilor de clienti, respectiv cu valoarea nedefinit, daca contul de venit asociat serviciului in nomenclatorul *Servicii* nu este este din grupa conturilor de clienti. *REGULA TVA* - valoarea campului *REGULA TVA* din tabela *Document (fct)* .

*DATA ULTIMEI MODIFICARI* - data cand s-a facut inregistrarea documentului

*UTILIZATOR* - utilizatorul care a operat documentul.

-In tabela detaliu *Incasare* se completeaza cate o inregistrare pentru fiecare tip de incasare (card, tichete si numerar) cu valoare nenula astfel:

*NUMAR DOCUMENT*- incrementat automat (o singura valoare pentru toate incasarile unui document) folosind secventa specificata de parametrul *SecventaNumarBonFiscal* din acest modul la data documentului *DATA INCASARE* - valoarea din casuta *Data* a ferestrei de operare rapida vanzari cu bon fiscal *CURS* -1

*SUMA* - valoarea in valuta; valoarea campului *TOTAL* de pe aceasta inregistrare

*TOTAL* - valoarea incasata in lei: valoarea din casuta *Card* pentru incasare cu cardul sau cu tichete sociale; valoarea din casuta *Tichete* pentru incasare cu tichete valorice; diferenta dintre valoarea casutei *Numerar* si valoarea casutei *Rest* pentru incasare numerar .

*COD CONT* - valoarea contului debitor din prima linie de contare a incasarii, in functie de tipul acesteia, din schema de contare corespunzatoare tipului de document folosit. Daca se face incasare in numerar se foloseste prima linie de contare pentru incasare (tip\_contare=Incasare). Daca se face incasare cu card se foloseste prima linie de contare pentru incasare card sau tichete sociale (tip\_contare=IncasareCard). Daca se face incasare cu tichet se foloseste prima linie de contare pentru incasare cu tichete (tip\_contare=IncasareTichet). *COD FISA* - valoarea fisei cu id\_detaliu\_analitic minim pentru grupa contului si pentru filiala de lucru

*COD ARTICOL* - valoarea articolului cu id\_articol minim pentru grupa contului si pentru filiala de lucru.

*OBSERVATII* - marcaj in functie de tipul incasarii ("incasare numerar; ", "incasare card; ", "incasare tichet social"; respectiv "incasare tichet; ") . In cazul in care plata s-a facut prin procesarea automata a incasarii cu cardul la sistem e-POS, se concateneaza detaliile platii primite de la acest sistem pentru identificare tranzactie. *DOCUMENT LEGATURA* - identificatorul documentului corespunzator, adaugat in tabela document (fct) *DATA OPERARE* - data cand s-a facut inregistrarea documentului

*PERIOADA RAPORTARE* - valoarea campului cu acelasi nume din tabela *Document (fct)*

*UTILIZATOR* - utilizatorul care a operat documentul

## **2.8.09.2.Modificare bonuri fiscale**

Apelarea secventei *Operare - FACTURI - Emitere bon fiscal (fct)*, urmata de selectarea Tab-ului *Modificare facturibon fiscal* deschide o fereastra speciala de verificare si modificare rapida bonuri fiscale, cu preluare date si apoi completare tabela *Document (fct)* si in detaliile acesteia ( *Operatii de gestiun*e, *Operatiuni fara stoc* si *Incasare*). Acet tab este activ doar daca utilizatorul conectat apartine grupurilor de sistem admin sau power\_user.

Fereastra *Modificare bonuri fiscale* contine aceleasi componente ca si fereastra *Introducere bonuri fiscale*,

Fereastra *Modificare facturi* contine aceleasi componente ca si fereastra *Introducere facturi*, avand in plus componentele:

*- Numar*- casuta de editare pentru numarul documentului care se va prelucra in acest dialog. Aceasta este focalizata la deschiderea ferestrei, la apasarea tastei ENTER se muta focalizarea in casuta care urmeaza elementului *Numar* in lista determinata de ultima valoare a parametrului *ListaParcurgereCampuri\_FacturareRapida* din acest modul daca aceasta este activa, altfel in casuta *Material* daca este selectat tab-ul de selectie material, respectiv in casuta *Serviciu* daca este selectat tab-ul de selectie servicii. La modificarea valorii acestei casute (analizata pe pierderea focalizarii) se efectueaza urmatoarele operatiuni:

Se determina inregistrarea corespunzatoare din tabeala Document (fct), identificarea facandu-se dupa criteriul numar, id\_filiala si id\_modul in ordinea descrescatoare a datei si a identificatorului documentului (astfel incat documentul identificat sa fie ultimul introdus cu data cea mai mare). Pot aparea situatiile de eroare detaliate mai jos, in aceste situatii in casuta de eroare apare mesajul corespunzator, casuta *Numar* este focalizata si are informatia din ea marcata cu culoarea rosu, toate casutele de editare sunt blocate la scriere, iar la apasarea butoanelor de adaugare, scadere si Tiparire apare mesajul "*Documentul nu poate fi modificat!*" si comanda corespunzatoare lor nu se executa. Erori posibile la incercarea de identificare document: Daca nu exista nicio inregistrare corespunzatoare tabela Document (fct) apare mesajul "*Nu exista documentul cu acest numar!*" . Daca ecranul se foloseste pentru emitere bonuri fiscale si daca documentul selectat nu este bon fiscal apare mesajul "*Documentul nu este bon fiscal!*". Daca ecranul se foloseste pentru emitere factura cu chitanta si daca documentul selectat nu este factura cu chitanta apare mesajul "*Documentul nu este factura cu chitanta!*". Daca
documentul selectat nu este bon fiscal apare mesajul "*Documentul nu este bon fiscal!*". Daca documentul selectat a fost anulat apare mesajul "*Document anulat!*" . Daca documentul selectat a fost blocat apare mesajul "*Document blocat*!" . Daca documentul selectat este document de facturare avize de expeditie emise, in casuta de eroare apare mesajul "*Document de facturare avize emise!*" si operarea este blocata

Se completeaza casutele *Data, Observatii, Cod, Denumire, CIF, CIF bon* cu valorile corespunzatoare de pe inregistrarea identificata in tabela *Document (fct)*

Se determina valoarea parametrilor de configurare folositi pentru data documentului selectat (aceleasi operatiuni ca la modificarea valorii casutei *Data*)

Se incarca lista produselor pentru facturare cu datele din detaliile *Operatiuni de gestiune* si *Operatiuni fara stoc* pentru documentul selectat, care au valoarea campului cantitate nenula. In cazul in care documentul contine *servicii de incasare*, pretul folosit la completarea listei de produse vandute este valoarea totala incasata pentru acest document (suma valorilor campului *total* din detaliul *Incasari* pentru documentul procesat).

Se completeaza casutele *Platit*, *Card* si *Tichete* cu datele din detaliul Incasare pentru documentul selectat. Se recalculeaza totalurile in casutele informative corespunzatoare.

Daca documentul este verificat sau are emis bon fiscal (*TipDocEmis=Bon fiscal*) sau data este inchisa, apare mesaj informativ corespunzator in casuta de eroare, toate casutele de editare sunt blocate la scriere, iar la apasarea butoanelor de adaugare si scadere apare mesajul "*Documentul nu poate fi modificat!*" si comanda corespunzatoare lor nu se executa.

Se dezactiveaza celelalte tab-uri ale notebook-ului daca in lista de produse pentru facturare exista inregistrari, respectiv, se reactiveaza celelalte tab-uri ale notebook-ului daca in lista de produse pentru facturare nu exista inregistrari

- *buton identificare document -* acesta este activ doar daca in tabela Document (fct) exista mai multe inregistrari care corespund criteriilor de identificare document (aceleasi valori pentru campurile NUMAR si acelasi modul de facturare). La apasarea acestui buton se deschide dialog de selectie document pentru modificare dintre documentele din acest modul care au numarul specificat in casuta *Numar*.

- *Bon emis* - casuta prin a carei bifare operatorul poate forta inregistrarea ca emis (in baza de date) a unui bon fiscal care desi a fost emis la casa de marcat figureaza ca fiind neemis in tabela *Document (fct).* Aceasta casuta este activa doar daca documentul selectat in tabela *Document* are *TipDocument* : *Bon fiscal neemis*. ATENTIE!!!! Anterior versiunii 2-1-31b1 a aplicatiei E2->cnt: aplicatia fiscalwire(care asigura comunicatia cu AMEF model DATECS) tipareste automat bonul fiscal pe care au fost erori de comunicatie dupa rezolvarea acestora. Ca urmare, dupa restabilirea comunicatiei intre calculator si casa de marcat, operatorul trebuie sa astepte ca bonul sa fie procesat de fiscalwire, apoi sa deschida ecranul de modificare document emis (*2.8.09.Emitere bonuri fiscale (fct) -> Modificare bonuri fiscale*), sa selecteaza documentul care a avut eroare de comunicatie, sa bifeaza casuta *Bon emis* (daca bonul a fost tiparit la casa) si sa apese butonul de tiparire (tasta *F4*)

Detalii privind emiterea bonurilor fiscale la AMEF in cazul in care sunt erori de comunicatie:

toate bonurile emise in perioada in care casa de marcat este inchisa, iar aplicatia fiscalwire este pornita, sunt marcate in aplicatie ca bon fiscal emis si se emit in momentul pornirii casei (chiar daca se inchide calculatorul inaintea pornirii casei);

toate bonurile emise in perioada in care aplicatia fiscalwire este inchisa, sunt marcate in aplicatie ca *bon fiscal neemise* si nu sunt emise in casa de marcat.

*- Doc.emis* - casuta informativa cu tipul formularului emis anterior pentru acest document (Bon fiscal sau Bon fiscal neemis). In functie de valoarea acestuia se determina operatiunile efectuate pe butonul de tiparire.

### ia.

- buton pentru transmitere comanda de tiparire copia bonului fiscal la casa de marcat. Acest buton este activ doar daca ecranul se foloseste pentru emitere bonuri fiscale si utilizatorul conectat are declarata o casa de marcat model DATECS cu care se comunica folosind protocolul direct si documentul anterior corespunde unui bon fiscal emis *(Bon fiscal* sau *Factura si bon fiscal* ). La apasarea acestui buton se efectueaza urmatoarele operatiuni:

se determina numarul bonului fiscal din casa de marcat (sirul aflat dupa marcajul *BF:* in valoarea campului ULTIMUL MESAJ VERIF. de pe inregistrarea din detaliul *Mesaje* corespunzatoare emiterii bonului fiscal). Daca in detaliul Mesaje nu exista inregistrarea corespunzatoare emiterii bonului fiscal (cod mesaj=20) in casuta de eroare apare mesajul "*Nu este inregistrat numarul bonului din AMEF!*"; daca nu s-a putut determina numarul bonului fiscal de pe inregistrarea procesata (valoarea nu contine marcajul *BF:*) in casuta de eroare apare mesajul "*Nu s-a putut determina numarul bonului din AMEF!*". se transmite comanda de tiparire copia bonului fiscal la casa de marcat

-*Buton tiparire -* (F4) - la apasarea acestui buton se verifica posibilitatea de completare tabele; si in functie de tipul documentului emis anterior se efectueaza urmatoarele operatii:

Daca variabila interna a ecranului care specifica daca se adauga document nou sau se modifica documentul existent nu corespunde tab-ului de lucru (variabila interna specifica faptul ca se inregistreaza document nou din acest tab) apare mesajul de eroare "*Tab-ul de lucru nu corespunde marcajului de inregistrare document nou! Se inchide ecranul pentru refacerea starilor aplicatiei, refaceti documentul dupa repornirea acestuia!"* si se inchide ecranul de lucru.

Se actualizeaza informatiile din tabela *Document (fct)* doar daca au fost modificate datele acestuia (valorile casutelor *Data*, *Observatii*, *Cod*, *Denumire* sau *CIF*).

Se actualizeaza informatiile din detaliile *Operatiuni de gestiune* si *Operatiuni fara stoc* doar daca a fost modificata componenta listei de produse vandute (au fost apelate butoanelede scadere (F9), adaugare (F8) sau golire (F6)).

Dupa finalizarea completarii tabelelor si trimiterii documentelor la casa de marcat, se actualizeaza starea documentului inregistrat, daca este cazul (acestuia i s-a modificat stadiul la inceputul procesarii comenzii).

Daca documentul emis anterior este Bon Fiscal, in bara de stare apare mesajul "*Documentul nu poate fi multiplicat!*" si comanda nu se executa.

Daca documentul emis anterior este *Bon Fiscal neemis* daca ecranul se foloseste pentru emitere bonuri fiscale, respectiv *Factura cu chitanta* daca ecranul se foloseste pentru emitere factura cu chitanta: se sterg inregistrarile existente in detaliul *Operatiuni de gestiune* si *Operatiuni fara stoc* pentru documentul selectat, daca au fost modificari in lista de produse vandute; se actualizeaza inregistrarea din tabela *Document (fct)* ; se completeaza detaliile *Operatiuni de gestiune, Operatiuni fara stoc* si *Incasare* cu noile informatii; se emite bon fiscal la casa de marcat corespunzatoare operatorului si modulului de lucru daca nu este bifata casuta *Bon emis* daca ecranul se foloseste pentru emitere bonuri fiscale; respectiv tipareste raportul factura daca ecranul se foloseste pentru emitere factura cu chitanta; se goleste casuta *Numar*; se reactiveaza celelalte taburi ale notebook-ului.

### NOTA PRODUCATORULUI

Detalii privind emiterea bonurilor fiscale la AMEF in cazul in care sunt erori de comunicatie:

toate bonurile emise in perioada in care casa de marcat este inchisa, iar aplicatia fiscalwire este pornita, sunt marcate in aplicatie ca bon fiscal emis si se emit in momentul pornirii casei (chiar daca se inchide calculatorul inaintea pornirii casei);

toate bonurile emise in perioada in care aplicatia fiscalwire este inchisa, sunt marcate in aplicatie ca *bon fiscal neemise* si nu sunt emise in casa de marcat.

1. Daca la operarea pe tableta (in care operatorul nu are acces la tastatura), in procesul de inregistrare bon fiscal in aplicatie se obtine eroare de comunicatie cu casa de marcat, avand deschis ecranul de *Emitere bonuri fiscale* procedati astfel:

#### Restabiliti comunicatia cu AMEF.

Daca eroarea de comunicatie a fost cauzata de inchiderea casei, dar aplicatia fiscalwire era pornita , atunci in aplicatia Inttec bonurile emise in perioada de inchidere casa sunt marcate ca *Bon fiscal*emis, iar la repornirea casei toate bonurile emise pe perioada de inchidere a casei se vor tiparii automat.

Daca eroarea de comunicatie a fost cauzata de inchiderea accidentala a aplicatiei de comunicatie fiscalwire, atunci in aplicatia Inttec bonurile emise in perioada de inchidere fiscalwire sunt marcate ca *Bon fiscal neemis*. In acest caz , dupa repornirea aplicatiei de comunicatie fiscalwire operatorul cu drept de administrare are obligatia sa urmeze pasii de mai jos

Deschide ecranul *Modificare bon fiscal*, completeaza numarul bonului fiscal pentru care s-a obtinut eroare de comunicatie in casuta *Numar*,

Daca si numai daca la restabilirea comunicatiei cu AMEF s-a tiparit bonul fiscal, bifeaza casuta *Bon fiscal emis;* Daca nu sunt modificari in zona *Informatii plata client* apasa butonul *NUMERAR*, pastrand in casuta *Suma plata* valoarea completata automat. In acest moment daca nu aveti bifa la *Bon fiscal emis* se va tiparii bonul fiscal, altfel se modifica doar in tabela *Document (fct)* starea documentului din *Bon fiscal neemis* in *Bon fiscal*.

2 In cazul in care la operarea prin ecranul *Emitere bonuri fiscale* (care foloseste aplicatia *fiscalwire* pentru comunicatia cu casa de marcat) nu se tipareste bonul fiscal la casa de marcat nici dupa ce ati verificat si ati restabilit comunicatia cu statia de lucru, trebuie sa inchideti ecranul de *Emitere bonuri fiscale* pentru a vizualiza fereastra cu eroarea intoarsa de aplicatie, sa cititi mesajul si sa rezolvati eroarea de comunicatie ( daca nu ati facut-o deja) , sa inchiderti apoi mesajul de eroare si in final sa redeschideti ecranul de *Emitere bonuri fiscale* si sa aplicati procedura descrisa la punctul *1)* de mai sus.

### **2.8.09.3.Erori comunicatie**

Selectia acestui tab se poate face manual de catre operator pentru a vedea istoria erorilor de comunicatie cu casa de marcat ( eroarea de comunicatie, data la care s-a obtinut si utilizatorul conectat la aplicatie in acel moment).

Selectia acestui tab se face automat daca s-au obtinut erori de comunicatie cu casa de marcat pentru a da posibilitatea operatorului de a vizualiza eroarea obtinuta.

In cazul in care codul de eroare este 111024 apare mesajul de eroare corespunzator codului de eroare (*Au trecut 24 ore fara raport Z*) la care se concateneaza pe rand distinct "*Apasati DA pentru emiterea acestuia! (Comanda: <comanda la care s-a obtinut mesajul de eroare>)"* . Daca se apasa butonul DA al ecranului cu mesajul de eroare, se transmite casei de marcat comanda pentru emiterea raportului Z si apoi se retransmite casei de marcat comanda la care s-a obtinut eroare.

In cazul in care codul de eroare este 105000 apare mesajul de eroare corespunzator codului de eroare (*Nu sunt inregistrari in jurnalul electronic*) la care se concateneaza pe rand distinct "*Bon anulat in AMEF! \n (Comanda: <comanda la care s-a obtinut mesajul de eroare>)"* .

In cazul in care codul de eroare este diferit de 111024 si de 105000 apare mesajul de eroare corespunzator codului de eroare la care se concateneaza pe rand distinct *"Rezolvati problema si apasati DA pentru reluarea comunicatiei! (Comanda: <comanda la care s-a obtinut mesajul de eroare>)"*. Daca in fereastra cu mesajul de eroare se apasa butonul DA al ecranului cu mesajul de eroare, se retransmite casei de marcat comanda la care s-a obtinut eroare.

In cazul in care pentru codul de eroare primit de la casa de marcat nu este declarat mesaj de eroare in aplicatie, mesajul de eroare afisat este *Cod de eroare neimplementat (<codul de eroare primit de la casa>)*.

Erorile de comunicatie pot fi vizualizate si pe campul *EROARE COMUNICATIE* din tabela deschisa pe secventa *Transfer AMEF -> Administrare (vne) -> AMEF* si in detaliul *Modificari AMEF*.

Daca eroarea s-a obtinut dupa transmiterea fisierului de comenzi la casa de marcat si exista fisier de raspuns de la aceasta, la selectia acestui tab apare mesajul "*Este posibil sa aveti in casa de marcat un bon fiscal partial emis. Doriti anularea automata a acestuia*?".

Daca utilizatorul apasa butonul *Nu*, trebuie sa refaca comunicatia cu casa de marcat, sa anuleze manual bonul partial tiparit (daca exista) si apoi sa emita documentul folosind tab-ul *Modificare bonuri fiscale*.

Daca utilizatorul apasa butonul *Da*, se genereaza si se transmite la casa de marcat fisierul de anulare bon fiscal partial emis si apoi utilizatorul trebuie sa emita documentul folosind tab-ul *Modificare bonuri fiscale*.

Daca eroarea de comunicatie s-a obtinut dupa comanda de total, atunci bonul fiscal nu poate fi anulat. In acest caz comanda de anulare bon inchide bonul in stadiul respectiv si deblocheaza casa. De aceea, in acest caz bonul fiscal incomplet trebuie anulat conform procedurii de la Administratia financiara.

## **2.8.10.Emitere avize expeditie**

Apelarea acestei linii de meniu permite inregistrarea /modificarea avizelor de expeditie utilizand ecrane rapide de operare ( destinate de exemplu operarii pe tableta.

Daca se doreste ca dupa logarea utilizatorului sa se deschida automat aceasta fereastra si ca utilizatorul sa nu aiba acces decat in aceasta, trebuie configurat corespunzator utilizatorul in detaliul *Fereastra deschisa automat*, aferent tab *Utilizatori* deschis la apelarea secventei *Operare->Nomenclatoare->Administrare drepturi acces*.

Ecranul *Emitere avize de expeditie* este accesibil doar administratorului de sistem (din grupul *admin*), utilizatorului cu drepturi de administrare (din grupul *utilizator\_admin*), utilizatorului cu drept de acces in toate modulele (din grupul *utilizator*) si utilizatorului cu drept de acces in modulul Facturi (din grupul *utilizator\_fct*) si contine tab-urile: Introducere avize si Modificare avize.

### **2.8.10.1. Introducere avize**

Tab-ul *Introducere avize* contine o forma speciala de inregistrare rapida avize de expeditie. Avizul de expeditie operat prin aceasta fereastra de facturare rapida se salveaza in tabela document (fct), completandu-se corespunzator detaliile Operatiuni de gestiune si/sau Operatiuni fara stoc. La deschiderea si la selectarea manuala a ferestrei se focalizeaza casuta specificata de elementul de tip lista din ultima valoare a parametrului *ListaParcurgereCampuri\_FacturareRapida* din acest modul, daca exista, altfel se focalizeaza casuta *Material*. La fiecare 30 s se verifica daca este focalizat un element al ferestrei de *Inregistrare avize* si daca nu este focalizat un astfel de element, se focalizeaza casuta specificata de elementul de tip lista din ultima valoare a parametrului *ListaParcurgereCampuri\_FacturareRapida* din acest modul, daca exista, altfel se focalizeaza casuta *Material*. Acesta contine urmatoarele componente:

### *a) CASUTE de editare si/sau vizualizare*:

- *Data* - casuta informativa cu data documentului. Valoarea acesteia va fi completata in campul data al tabelei *Document (fct)*. Valoarea introdusa in aceasta casuta are validator de data, nu accepta valoare nula si nici valoare corespunzatoare unei perioade cu documente inchise, nu poate fi ulterioara datei ultimei inchideri inregistrate plus numarul de luni specificat de parametrul *LuniSuplimentareOperare* din modul *Inchideri*. La deschiderea si la selectarea ferestrei se incarca cu data curenta. La fiecare ora dupa pornirea ecranului, se verifica ora sistemului si daca aceasta este mai mica decat 5, se incarca aceasta casuta cu data curenta (refresh data, daca aplicatia ramane pornita peste noapte). La apasarea tastei ENTER se muta focalizarea in casuta care urmeaza elementului *Data* in lista determinata de ultima valoare a parametrului *ListaParcurgereCampuri\_FacturareRapida* din acest modul daca aceasta este activa, altfel in casuta *Material* daca este selectat tab-ul de selectie material, respectiv in casuta *Serviciu* daca este selectat tab-ul de selectie servicii. Daca in lista determinata de ultima valoare a parametrului *ListaParcurgereCampuri\_FacturareRapida*din acest modul nu exista element urmator elementului *Data* la apasarea tastei ENTER in aceasta casuta, se verifica corectitudinea valorii introduse, se reincarca parametrii pentru noua valoare a casutei si se pastreaza focalizarea in aceasta casuta.

La deschiderea ferestrei pot aprea urmatoarele mesaje de eroare:

In cazul in care parametrul *DelegatFactura* din acest modul, nu este declarat pentru data documentului, in casuta de eroare apare mesajul "*Lipsa valoare parametru DelegatFactura pentru aceasta data!*".

Daca modulul nu este configurat pentru emiterea de avize, valoarea parametrului *EmiteAviz\_FacturareRapida* din acest modul la data documentului este Nu, in bara de stare apare mesajul "*Modulul nu este configurat pentru procesare avize!*" si toate casutele editare, optiunile de selectie, butoanele (cu exceptia celui de inchidere fereasta) si comenzile asociate lor sunt dezactivate.

Daca clientul generic pentru inregistrare avize emise nu este completat (valoarea parametrului *ClientAvizeNealocate* din acest modul), in bara de stare apare mesajul "*Nu este configurat clientul pentru procesare avize!*" si toate casutele editare, optiunile de selectie, butoanele (cu exceptia celui de inchidere fereasta) si comenzile asociate lor sunt dezactivate.

Daca nu se poate determina modul de livrare implicit (valoarea parametrului *ModLivrareImplicitVanzare* din acest modul la data documentului), in bara de stare apare mesajul "*Nu se poate determina modul de livrare!*" si toate casutele editare, optiunile de selectie, butoanele (cu exceptia celui de inchidere fereasta) si comenzile asociate lor sunt dezactivate.

-*Observatii* - casuta de editare pentru observatiile documentului. Valoarea acesteia va fi completata in campul *Observatii* al tabelei *Document (fct)*. La apasarea tastei ENTER se muta focalizarea in casuta care urmeaza elementului *Observatii* in lista determinata de ultima valoare a parametrului *ListaParcurgereCampuri\_FacturareRapida* din acest modul daca aceasta este activa, altfel in casuta *Material* daca este selectat tab-ul de selectie material, respectiv in casuta *Serviciu* daca este selectat tab-ul de selectie servicii. Daca in lista determinata de ultima valoare a parametrului *ListaParcurgereCampuri\_FacturareRapida* din acest modul nu exista element urmator elementului *Observatii* la apasarea tastei ENTER in aceasta casuta, se pastreaza focalizarea in aceasta casuta.

- *Mesaj comanda* - casuta de editare mesaj identificare aviz la facturare. Valoarea acesteia va fi completata in campul *Mesaj comanda* al tabelei *Document (fct)*. La apasarea tastei ENTER se muta focalizarea in casuta care urmeaza elementului *Comanda* in lista determinata de ultima valoare a parametrului *ListaParcurgereCampuri\_FacturareRapida* din acest modul daca aceasta este activa, altfel in casuta *Material* daca este selectat tab-ul de selectie material, respectiv in casuta *Serviciu* daca este selectat tab-ul de selectie servicii. Daca in lista determinata de ultima valoare a parametrului *ListaParcurgereCampuri\_FacturareRapida* din acest modul nu exista element urmator elementului *Comanda* la apasarea tastei ENTER in aceasta casuta, se pastreaza focalizarea in aceasta casuta.

- *Distribuitor* - casuta de editare pentru distribuitor; valoarea acesteia va determina completarea detaliului *Distribuitor*. Se completeaza prin selectie din dialogul cu distribuitorii din filiala de lucru activi la data documentului (partenerii care in detaliul *Distribuitor* au pe inregistrarea activa la data documentului valoarea Da pe campul *DISTRIBUITOR*), deschis la pierderea focalizarii pe aceasta casuta daca se modifica valoarea acesteia sau aceasta este goala. La apasarea tastei ENTER se muta focalizarea in casuta care urmeaza elementului *Distribuitor* in lista determinata de ultima valoare a parametrului *ListaParcurgereCampuri\_FacturareRapida* din acest modul daca aceasta este activa, altfel in casuta *Material* daca este selectat tab-ul de selectie material, respectiv in casuta *Serviciu* daca este selectat tab-ul de selectie servicii. Daca in lista determinata de ultima valoare a parametrului *ListaParcurgereCampuri\_FacturareRapida* din acest modul nu exista element urmator elementului *Distribuitor* la apasarea tastei ENTER in aceasta casuta, se deschide dialogul de selectie distribuitor si se pastreaza focalizarea in aceasta casuta. Dupa emiterea documentelor dorite, aceasta casuta se goleste.

-*Cantitate* - casuta de editare cantitate vanduta pentru produsul respectiv. La crearea ferestrei, la navigarea intre ferestrele de introducere si modificare avize si dupa adaugarea in lista de produse pentru vanzare se incarca cu valoarea 1. Valoarea introdusa in aceasta casuta este rotunjita la numarul de zecimale egal cu valoarea parametrului *NrZecimaleVizibilCantitate* din acest modul. La apasarea tastei ENTER se adauga produsul selectat in lista de produse pentru vanzare (echivalent apasarii tastei F8 sau a butonului adaugare

### ۰

). La apasarea tastei F3, se focalizeaza aceasta casuta daca nu este focalizata.

- *Total aviz* - casuta informativa cu totalul valorii produselor din avizul de expeditie. Valoarea acesteia se recalculeaza la adaugarea, respectiv stergerea din lista de produse ca suma valorilor elementului *Valoare* din aceasta lista.

### *b) LISTE*:

Notebook-ul de selectie tipul elementului facturat, material sau serviciu. Daca ultima valoare a parametrului *ActivareServiciiNomenclator=Da*, acesta contine doua tab-uri *Materiale* si *Servicii*. Daca ultima valoare a parametrului *ActivareServiciiNomenclator=Nu*, acesta contine doar tab-ul *Materiale*.

### *b.1.In tab Materiale:*

- *Lista departamentelor* - contine codul departamentelor pentru facturare rapida ( departamentele care in nomenclatorul Departamente suntconfigurate pentru vanzare rapida si au asociata o gestiune pentru data de lucru). La apasarea tastei ENTER se muta focalizarea in casuta *Material*. Daca parametrul *AscundereDepartament\_FacturareRapida* din modulul *Stocuri* are valoarea Da la data documentului, in lista de departamente se gaseste doar departamentul generic toate materialele care contine reuniunea materialelor din toate departamentele, caz in care lista departamentelor nu este vizibila la operare.

- *Lista materialelor* - contine materialele din departamentul selectat care pot fi folosite la facturare (care nu sunt folosite intern de aplicatie, care in nomenclatorul de materiale au Selectabil=DA si pe campul VanzareAMEF au una din valorile *materialul se vinde din amef cu pret programat* sau *materialul se vinde din amef cu pret manual (material generic)* sau *se vinde din amef,pret programat,cod PLU blocat la refolosire* sau *materialul se vinde din amef, pret programat, produs cantaribil*, daca modulul de facturare este configurat pentru emitere bonuri fiscale) in functie de modul de livrare si de moneda de lucru (daca sunt declarate caracteristicile materialului in detaliul *Mod livrare - Material* la data documentului pentru modul de livrare implicit; in cazul in care materialul nu are declarate caracteristici pentru modul de livrare dorit si se lucreaza in configurarea

*UtilizareDateMaterialNomenclatorPeModLivrare=Da* se folosesc caracteristicile materialului din nomenclatorul *Materiale* considerand tipul de discount procentual cu valoarea nula a acestuia). Daca se analizeaza punctul de vanzare (modulul este configurat pentru emitere bonuri fiscale si exista asociere intre punctele de vanzare si casele de marcat pentru filiala de lucru) si acesta nu este asociat casei de marcat de lucru, lista de materiale este goala. Daca se analizeaza punctul de vanzare (modulul este configurat pentru emitere bonuri fiscale si exista asociere intre punctele de vanzare si casele de marcat pentru filiala de lucru) si acesta este asociat casei de marcat de lucru, lista se incarca doar cu materialele din acest punct de vanzare: acele materiale care corespund conditiilor de filtrare si care nu sunt atasate pe puncte de vanzare (in detaliul *Punct vanzare-Material* nu exista inregistrari de asociere material si puncte de vanzare pentru filiala de lucru) si acele materiale care corespund conditiilor de filtrare si care se comercializeaza prin acest punct de vanzare. Daca se lucreaza in configurarea *UtilizareDateMaterialNomenclatorPeModLivrare=Nu*, materialele care au pretul nul in caracteristica modului de livrare selectat, nu se incarca in lista. Daca se lucreaza in configurarea *UtilizareDateMaterialNomenclatorPeModLivrare=Da*, pentru materialele care au pretul nul in caracteristica modului de livrare selectat se foloseste pretul din nomenclatorul de materiale. Lista este ordonata dupa codul de bare, codul si denumirea materialului sau codul si denumirea materialului in functie de valoarea parametrului *AscundereDepartament\_FacturareRapida* din modulul Stocuri la data documentului (dupa codul de bare, codul si denumirea materialului daca valoarea parametrului este Da si dupa codul si denumirea materialului in rest). Coloanele din aceasta lista sunt vizibile si au dimensiunea in functie de modul lor de configurare in ultima valoare a parametrului *ListaColoaneAfisateNomenclator* din acest modul (coloanele care au in valoarea elementului corespunzator lor componenta a treia egala cu 1 sunt vizibile; coloanele care au in valoarea elementului corespunzator lor componenta a treia egala cu 0 nu sunt vizibile). Pretul materialului, calculat in functie de modul de configurare al gestiunii atasate (cu TVA sau fara) si de parametrul *TVAInclus* din acest modul, este formatat cu numarul de zecimale egal cu valoarea parametrului *NrZecimaleVizibilPret* din acest modul la data documentului. La apasarea tastei ENTER se muta focalizarea in casuta *Cantitate*. La apasarea unei taste numar, litera sau . in aceasta lista, valoarea tastei apasate se scrie in casuta *Material* si se focalizeaza aceasta casuta. La selectia materialelor din lista, daca ulterior incarcarii ei s-au facut modificari in nomenclatorul de material pot aparea urmatoarele erori:

Daca departamentul in care se afla materialul nu are marcaj pentru folosire in acest dialog, apare mesajul "*Materialul a fost mutat intr-un departament care nu se foloseste la facturare rapida!*" si linia este stearsa din lista.

Daca departamentul in care se afla materialul nu are gestiune atasata, apare mesajul "*Materialul a fost mutat intr-un departament care nu are gestiune atasata!*" si linia este stearsa din lista.

Daca modulul este configurat pentru emitere de bonuri fiscale si materialul nu are marcaj ca se vinde din AMEF, apare mesajul "*Materialul nu se vinde din casa de marcat!*" si linia este stearsa din lista.

Daca materialul nu are marcaj pentru selectie, apare mesajul "*Materialul are marcaj ca nu se mai foloseste (selectabil=false)!*" si linia este stearsa din lista.

Daca materialul nu mai corespunde modului de livrare sau monedei de lucru (nu sunt declarate caracteristicile materialului in detaliul *Mod livrare-Material* la data documentului pentru modul de livrare implicit si se lucreaza in configurarea *UtilizareDateMaterialNomenclatorPeModLivrare=Nu*) sau daca se lucreaza in configurarea *UtilizareDateMaterialNomenclatorPeModLivrare=Nu* si materialul are pret nul in caracteristica modului de livrare selectat, apare mesajul "*Materialul nu corespunde modului de livrare sau monedei de lucru!*" si linia este stearsa din lista.

Daca se analizeaza punctul de vanzare (modulul este configurat pentru emitere bonuri fiscale si exista asociere intre punctele de vanzare si casele de marcat pentru filiala de lucru) si materialul nu mai este asociat acestui punct de vanzare apare mesajul "*Materialul nu este disponibil in acest punct de vanzare!*" si linia este stearsa din lista.

Daca sunt modificate coloanele cod sau denumire sau cod bare sau nivel TVA sau cod intern mat sau vanzare AMEF sau UM din nomenclatorul de materiale sau gestiunea atasata departamentului materialului sau denumirea unitatii de masura sau coloanele pret\_vanzare sau discount sau tip\_discount sau mod livrare atunci linia se actualizeaza corespunzator in lista.

Modul de completare al informatiilor din *Lista de materiale*:

*Cod bare* - codul de bare al materialului din nomenclatorul *Materiale*.

*Cod livr*. - codul materialului la clientul pentru care se foloseste modul de livrare implicit (valoarea campului *COD LIVRARE* din detaliul *Mod livrare-Materiale*, daca materialul are declarata caracteristica pentru modul de livrare si moneda de lucru, altfel blank).

*Cod* - codul materialului din nomenclatorul *Materiale*.

*Denumire* - denumirea materialului din nomenclatorul *Materiale* sau denumirea materialului la clientul pentru care se foloseste modul de livrare din casuta *Mod livrare* (din detaliul *Mod livrare-Material*), functie de modul de configurare a valorii parametrului *ListaColoaneAfisateNomenclator* in fisierul de configuratie al aplicatiei de facturare.

*UM* - unitatea de masura a materialului din detaliul *Mod livrare-Material* daca materialul are declarata caracteristica pentru modul de livrare si moneda de lucru, altfel valoarea campului UM din nomenclatorul *Materiale*.

*Pret* - pretul materialului (valoarea campului *Pret Vanzare* din detaliul *Mod livrare-Material*, daca materialul are declarata caracteristica pentru modul de livrare si moneda de lucru, altfel valoarea campului *PRET* din nomenclatorul *Materiale*. Daca se lucreaza in configurarea *UtilizareDateMaterialNomenclatorPeModLivrare=Da*, pentru materialele care au pretul nul in caracteristica modului de livrare selectat se foloseste pretul din nomenclatorul de materiale.

*NivelTVA* - nivelul de TVA al materialuluidin nomenclatorul *Materiale* daca regula de TVA folosita (valoarea parametrului RegulaTVADef din acest modul la data documentului) permite TVA, respectiv nivelul scutit de TVAdaca regula de TVA folosita nu permite TVA .

*Gestiune* - gestiunea corespunzatoare departamentului in care se afla materialul declarata in nomenclatorul *Departamente*.

*Cod PLU* - codul PLU al materialului din detaliul *Materiale*.

*VanzareAMEF* - starea materialului in relatie cu casa de marcat

*Discount* - discountul materialului (valoarea campului *Discount* din detaliul *Mod livrare-Material,* daca materialul are declarata caracteristica pentru modul de livrare si moneda de lucru, altfel 0).

*Tip discount* - tipul de discount aplicat materialului (valoarea campului din *Mod livrare-Material* daca materialul are declarata caracteristica pentru modul de livrare si moneda de lucru, altfel procent).

*Departament* - identificatorul departamentului materialului din nomenclatorul de materiale.

- *Lista preselectie material* - lista formata din codul departamentelor care au vanzare\_rapida=DA (codul departamentului procesat automat de aplicatie, nedefinit, este procesat in aceasta lista ca blank). Se foloseste pentru optimizarea filtrarii materialelor incarcate in lista: la modificarea valorii selectate din aceasta lista se pastreaza in lista de materiale doar materialele care au caracterele specificate pe campurile *cod*, respectiv *cod\_bare* si *denumire* .

### *b.2 In tab-ul Servicii:*

- *Lista Servicii* - contine serviciile din nomenclator care pot fi folosite la facturare.Un serviciu este de incasare daca are la data documentului are cont de numerar atasat (cont care corespunde mastii specificate de parametrul *FiltruContFluxNumerar* din modulul Conturi la data analizata). Pretul serviciului se calculeaza in functie de parametrul *TVAInclus*din acest modul, este formatat cu numarul de zecimale egal cu valoarea parametrului *NrZecimaleVizibilPret* din acest modul la data documentului. Deoarecere in nomenclatorul de servicii din aplicatia facturare servicii pretul serviciului este declarat in lei si nu include TVA, daca modulul este configurat cu TVA inclus si unitatea este platitoare de TVA, atunci se calculeaza pretul cu TVA. La apasarea tastei ENTER se muta focalizarea in casuta *Cantitate*. La apasarea unei taste numar, litera sau . in aceasta lista, valoarea tastei apasate se scrie in casuta *Serviciu* si se focalizeaza aceasta casuta. La selectia serviciilor din lista, daca ulterior incarcarii ei s-au facut modificari in nomenclatorul de servicii pot aparea urmatoarele situatii:

Daca serviciul nu mai are cont de venit atasat la data documentului, apare mesajul "*Serviciul nu mai este disponibil la facturare!*" si linia este stearsa din lista.

Daca sunt modificate coloanele nume\_serviciu sau UM din nomenclatorul de servicii sau denumirea unitatii de masura sau coloanele pret sau nivel\_tva sau cont din detaliul Pret serviciu, atunci linia se actualizeaza corespunzator in lista.

Modul de completare al informatiilor in *Lista servicii*:

*Denumire* - denumirea serviciului din nomernclatorul Servicii.

*UM* - unitatea de masura a serviciului din nomenclator Servicii.

Pret - pretul serviciului calculat in functie de parametrul *TVAInclus* din acest modul si de caracteristica de platitor/neplatitor TVA a unitatii emitente la data documentului procesat, este formatat cu numarul de zecimale egal cu valoarea parametrului *NrZecimaleVizibilPret* din acest modul la data documentului. Deoarecere in *Preturi* aferent nomenclatorului *Servicii* pretul serviciului este declarat in lei si nu include TVA, daca modulul este configurat cu TVA inclus valoarea acestei coloane corespunde pretului cu TVA.

*NivelTVA* - nivelul de TVA al serviciului din detaliul Preturi al nomenclator *Servicii* la data documentului , daca regula de TVA folosita (valoarea parametrului *RegulaTVADef* din acest modul la data documentului) permite TVA; respectiv nivelul scutit de TVA daca regula de TVA folosita nu permite TVA . *Cont* - contului de venit al serviciului ( din detaliul *Preturi* aferent serrviciului).

-*Lista produselor pentru vanzare* - contine produsele selectate pentru vanzare: date produs, cantitate si valoare. Liniile de marfa a caror vanzare conduce la depasirea stocului sunt scrise cu culoare rosie. Analiza stocului existent se face dupa lotul intern daca gestiunea sursa este configurata in descarcarea de gestiune cu *ProcesareLot=DA*, respectiv fara verificarea lotului intern daca gestiunea sursa este configurata in descarcarea de gestiune cu *ProcesareLot=Nu*. Atata timp cat in aceasta lista exista produse pentru facturare, celelalte tab-uri ale notebook-ului nu sunt active. Coloanele din aceasta lista sunt vizibile si au dimensiunea in functie de modul lor de configurare in ultima valoare a parametrului *ListaColoaneAfisateFactura* din acest modul (coloanele care au in valoarea elementului corespunzator lor componenta a treia egala cu 1 sunt vizibile; coloanele care nu exista in lista specificata de parametru sau care au in valoarea elementului corespunzator lor componenta a treia egala cu 0 nu sunt vizibile). Lista contine urmatoarele elemente:

### *Denumire* - denumirea produsului / serviciului;

*Pret* - pretul de vanzare in lei calculat ca mai jos rotunjit la numarul de zecimale specificat de valoarea parametrului NrZecimaleRotunjirePartenerdin modulul Jurnal vanzari daca modulul este configurat pentru emitere de bonuri fiscale, respectiv la numarul de zecimale specificat de parametrul *NrZecimaleRotunjireOperare* din acest modul daca modulul nu este configurat pentru emitere de bonuri fiscale. *Cantitate* - cantitatea vanduta,Cantitate pentru produsul procesat rotunjite la numarul de zecimale egal cu valoarea parametrului *NrZecimaleVizibilCantitate* din acest modul.

*Valoare* - valoarea liniei; calculata ca *pret\_clc \* cantitate - discount* rotunjita la numarul de zecimale specificat de valoarea parametrului *NrZecimaleRotunjirePartener* din modulul Jurnal vanzari (unde: *pret\_clc* -> valoarea elementului *PretTVA* din aceasta lista; *cantitate* -> valoarea elementului *Cantitate* din aceasta lista; *discount* -> valoarea discountului pentru acest element, calculata ca *pret\_clc \* cantitate \* dsc\_prd/100* rotunjita la numarul de zecimale specificat de valoarea parametrului *NrZecimaleRotunjirePartener*din modulul Jurnal vanzari; *dsc\_prd* -> valoarea elementului *Discount* din aceasta lista).

*TVA* - tva-ul liniei; calculat ca *valoare \* cota\_tva / (100 + cota\_tva)* rotunjita la numarul de zecimale specificat de valoarea parametrului *NrZecimaleRotunjirePartener* din modulul Jurnal vanzari (unde: *valoare* -> valoarea elementului *Valoare* din aceasta lista; *cota\_tva* -> cota de TVA din aceasta lista ).

*Stoc* - stocul ramas in urma acestei operatiuni, daca selectia s-a facut din tab-ul de marfa (rotunjit la numarul de zecimale egal cu valoarea parametrului *NrZecimaleVizibilCantitate* din acest modul). Analiza stocului existent se face dupa lotul intern daca gestiunea sursa este configurata in descarcarea de gestiune cu *ProcesareLot=DA*, respectiv fara verificarea lotului intern daca gestiunea sursa este configurata in descarcarea de gestiune cu *ProcesareLot=NU*; respectiv blank daca selectia s-a facut din tab-ul de servicii.

*Cod / Codbare*/ *Cod PLU*- codul / codul de bare / codul PLU al materialului daca selectia s-a facut din tab-ul de marfa; respectiv blank daca selectia s-a facut din tab-ul de servicii .

P*retTVA -* pretul de vanzare al produsului (pretul in lei cu TVA inclus). Calculat ca mai jos rotunjit la numarul de zecimale specificat de valoarea parametrului *NrZecimaleRotunjirePartener* din modulul Jurnal vanzari daca modulul este configurat pentru emitere de bonuri fiscale, respectiv la numarul de zecimale specificat de parametrul *NrZecimaleRotunjireOperare* din acest modul daca modulul nu este configurat pentru emitere de bonuri fiscale. Se calculeaza ca: valoarea obtinuta prin aplicarea cotei de TVA, *1+cota\_tva/100*, pretului in lei,daca aplicatia lucreaza in configurarea *TVAInclus=Da* si unitatea este platitoare de TVA la data documerntului procesat, respectiv valoarea elementului Pret din aceasta lista, daca aplicatia lucreaza in configurarea *TVAInclus=Nu* sau unitatea nu este platitoare de TVA la data documentului procesat..

*Discount* - discountul procentual aplicat produsului rotunjit la numarul de zecimale specificat de valoarea parametrului *NrZecimaleRotunjirePartener* din modulul Jurnal vanzari. Daca selectia s-a facut din tab-ul de marfa, se completeaza cu: discountul materialului selectat (din detaliuul *Mod livrare -Material*, daca materialul are declarata caracteristica pentru modul de livrare si moneda de lucru, altfel 0); respectiv daca discountul materialului este nul, discountul clientului stabilit prin contractul corespunzator documentului. Daca selectia sa facut din tab-ul de servicii discount-ul se completeaza cu zero.

*Tip discount* - tipul de discount aplicat produsului (procent).

#### c) BUTOANE

-

## 翡

- buton pentru cautare materiale / servicii in lista de materiale sau in lista de servicii folosind criteriile de selectie din casuta *Material* respectiv *Serviciu*; efectueaza aceleasi operatiuni ca si apsarea tastei ENTER in aceasta.

#### - Þ

(tasta *F8*)- buton pentru adaugare produs selectat in lista de materiale daca este selectat tab-ul de selectie material, respectiv in lista de servicii daca este selectat tab-ul de selectie servicii in lista cu produse pentru vanzare folosind cantitatea introdusa in casuta corespunzatoare. Apasarea tastei functionale *F8* efectueaza aceeasi comanda. Daca variabila interna a ecranului care specifica daca se adauga document nou sau se modifica documentul existent nu corespunde tab-ului de lucru apare mesajul de eroare "*Tab-ul de lucru nu corespunde marcajului de modificare document existent! Se inchide ecranul pentru refacerea starilor aplicatiei, refaceti documentul dupa repornirea acestuia!*" daca operatiunea se face din tab-ul de adaugare document nou, respectiv "*Tab-ul de lucru nu corespunde marcajului de inregistrare document nou! Se inchide ecranul pentru refacerea starilor aplicatiei, refaceti documentul dupa repornirea acestuia!*" daca operatiunea se face din tab-ul de modificare document existent si se inchide ecranul de lucru. Daca produsul exista in lista cu acelasi pret si acelasi discount procentual se recalculeaza linia aferenta lui cu noua valoare pentru cantitate si daca se obtine cantitate nula, linia este stearsa din lista in cazul in care nu exista linii la alte preturi/discounturi procentuale legate de aceasta. Dupa completarea listei cu produse pentru vanzare, se trece automat cantitatea in 1, se selecteaza informatia din casuta de selectie material pentru suprascriere usoara si se focalizeaza casuta configurata pentru navigare, daca exista, respectiv casuta de selectie material daca este selectat tab-ul de selectie material sau casuta de selectie serviciu daca este selectat tab-ul de selectie servicii, se dezactiveaza celelalte tab-uri ale notebook-ului daca in lista de produse pentru vanzare exista inregistrari, respectiv se reactiveaza celelalte tab-uri ale notebook-ului daca in lista de produse pentru vanzare nu exista inregistrari. Daca in lista de produse pentru vanzare exista un numar de linii mai mare sau egal cu valoarea parametrului *NrMaterialeFactura* din acest modul, apare mesajul informativ "*Ati completat toate liniile disponibile de pe factura. Deschideti alta!*". .

La efectuarea operatiunii de adaugare se pot obtine urmatoarele erori, caz in care produsul nu este adaugat in lista:

Daca modulul nu este configurat pentru emiterea de avize, valoarea parametrului *EmiteAviz\_FacturareRapida* din acest modul la data documentului este Nu sau parametrul *ClientAvizeNealocate* pentru determinarea clientului generic din acest modul la data documentului nu este completat sau nu s-a putut determina modul de livrare implicit, apare mesajul "*Modulul nu este configurat pentru procesare avize!*".

Daca in configurarea modulului Transfer AMEF nu este declarat nivel de TVA din AMEF corespunzator nivelului de TVA al materialului (parametrii *Nivel\_TVA<n>\_AMEF* , unde n=1..9 din *Configurare (vne)*), apare mesajul "*Nu este completat nivelul de TVA din casa de marcat pentru acest nivel de TVA din contabilitate!*".

Daca produsul exista in lista cu alt nivel de TVA din AMEF decat cel actual apare mesajul "*Produsul exista in lista cu alt nivel de TVA din casa, nu se poate efectua operatiunea!*".

Daca in casuta *Cantitate* nu sunt completate valori numerice, in casuta de eroare apare mesajul "*Valoarea din casuta Cantitate nu este numerica!*", casuta *Cantitate* este focalizata si are informatia din ea marcata cu culoarea rosu.<br>Daca pe

Daca pe linia respectiva, cantitatea este mai mare decat valoarea parametrului *LimitaCantitateLinie\_FacturareRapida* din acest modul, in casuta de eroare apare mesajul "*Cantitatea de pe aceasta linie depaseste valoarea admisa (<valoarea maxima admisa>)!"*.

Daca in lista materialelor daca este selectat tab-ul de selectie material, respectiv in lista de servicii daca este selectat tab-ul de selectie servicii nu este selectat niciun element, in casuta de eroare apare mesajul "*Nu este selectat niciun produs!*".

Daca pretul produsului (valoarea elementului *Pret* din lista serviciilor, respectiv din lista materialelor) are valoare negativa, in casuta de eroare apare mesajul "*Pretul produsului este negativ, se accepta doar cantitate negativa!*".

Daca pretul produsului este nul si utilizatorul are atasata casa de marcat fiscala, in casuta de eroare apare mesajul *"Din aplicatie se pot emite bonuri fiscale, iar casa de marcat nu accepta produse cu pret nul!*"

In cazul in care materialul are taxa de mediu (declarata in detaliul *Taxe - material* al nomenclatorului de materiale), apare mesajul de eroare "*Nu se pot inregistra avize cu taxa de mediu!*" la ecran si materialul nu se adauga in lista.

In cazul in care materialul este cereala pentru care se aplica taxarea inversa (declarata in detaliul *Caracteristici TVA- material* al nomenclator materiale) si in lista de produse exista materiale sau servicii care nu sunt cereale pentru care se aplica taxarea inversa apare mesajul de eroare "*Materialul este cereala cu taxare inversa si exista in lista materiale/servicii fara aceasta caracteristica!*" la ecran si materialul nu se adauga in lista.

In cazul in care materialul nu este cereala pentru care se aplica taxarea inversa si in lista de produse exista materiale sau servicii care sunt cereale pentru care se aplica taxarea inversa apare mesajul de eroare "*Materialul nu este cereala cu taxare inversa si exista in lista materiale/servicii cu aceasta caracteristica!*" la ecran si materialul nu se adauga in lista.

In cazul in care materialul foloseste sistemul de simplificare TVA (are la data documentului in detaliul *Caracteristici TVA-Material* marcaj de taxare inversa) si in lista de produse exista materiale sau servicii care nu folosesc acest sistem apare mesajul de eroare "*Materialul foloseste sistemul de simplificare TVA si exista in lista materiale/servicii fara aceasta caracteristica!*" la ecran si materialul nu se adauga in lista.

In cazul in care materialul nu foloseste sistemul de simplificare TVA si in lista de produse exista materiale sau servicii care folosesc acest sistem apare mesajul de eroare "*Materialul nu foloseste sistemul de simplificare TVA si exista in lista materiale/servicii cu aceasta caracteristica!*" la ecran si materialul nu se adauga in lista. In cazul in care materialul foloseste sistemul de simplificare TVA in functie de valoarea facturii , apare mesajul

de eroare "*Nu se pot inregistra avize cu materiale care folosesc sistemul de simplificare TVA in functie de valoarea facturii!*" la ecran si materialul nu se adauga in lista.

In cazul in care se foloseste o cereala cu un cod care nu corespunde ultimei modificari de coduri pentru cereale raportate in declaratia informativa (D394), apare mesajul "*Codul de raportare cereala nu exista pentru aceasta data!*" si materialul nu se adauga in lista.

In cazul in care se foloseste o cereala al carei cod de raportare corespunde unei cereale cu marcaj ca nu se raporteaza, apare mesajul "*Materialul este cereala si nu are cod raportat in D394!*" si materialul nu se adauga in lista.

In cazul in care se foloseste un material care nu este cereala dar care are un cod de cereala care corespunde unei cereale cu marcaj ca se raporteaza, apare mesajul "*Materialul nu este cereala si are cod raportat in D394!*" si materialul nu se adauga in lista.

In cazul in care se foloseste un tip de operatiune de taxare inversa care nu corespunde ultimei modificari de operatiuni de taxare inversa raportate in declaratia informativa (D394), apare mesajul "*Codul operatiunii de taxare inversa nu exista pentru aceasta data!*" si materialul nu se adauga in lista.

In cazul in care se foloseste un material cu taxare inversa al carui cod de raportare corespunde unei operatiuni cu marcaj ca nu se raporteaza, apare mesajul "*Materialul este cu taxare inversa si nu are cod raportat in D394!*" si materialul nu se adauga in lista.

In cazul in care se foloseste un material care nu este cu taxare inversa dar care are un cod de operatiune cu taxare inversa cu marcaj ca se raporteaza, apare mesajul "*Materialul nu este cu taxare inversa si are cod raportat in D394!*" si materialul nu se adauga in lista.

Daca linia corespunde unui produs finit (in descarcarea de gestiune pentru contul si gestiunea sursa exista linie de materie prima (*MaterPrim*) pe care este declarat cont valid de materie prima si materialul este intr-un departament de produs finit) si cantitatea este negativa, apare mesajul "*Nu se poate inregistra stornare de produs finit!*" si materialul nu se adauga in lista.

In cazul in care serviciul este cereala pentru care se aplica taxarea inversa si in lista de produse exista materiale sau servicii care nu sunt cereale pentru care se aplica taxarea inversa apare mesajul de eroare "*Serviciul este cereala cu taxare inversa si exista in lista materiale/servicii fara aceasta caracteristica!*" la ecran si serviciul nu se adauga in lista.

In cazul in care serviciul nu este cereala pentru care se aplica taxarea inversa si in lista de produse exista materiale sau servicii care sunt cereale pentru care se aplica taxarea inversa apare mesajul de eroare "*Serviciul nu este cereala cu taxare inversa si exista in lista materiale/servicii cu aceasta caracteristica!*" la ecran si serviciul nu se adauga in lista.

In cazul in care serviciul foloseste sistemul de simplificare TVA si in lista de produse exista materiale sau servicii care nu folosesc acest sistem apare mesajul de eroare "*Serviciul foloseste sistemul de simplificare TVA si exista in lista materiale/servicii fara aceasta caracteristica!*" la ecran si serviciul nu se adauga in lista.

In cazul in care serviciul nu foloseste sistemul de simplificare TVA si in lista de produse exista materiale sau servicii care folosesc acest sistem apare mesajul de eroare "*Serviciul nu foloseste sistemul de simplificare TVA si exista in lista materiale/servicii cu aceasta caracteristica!*" la ecran si serviciul nu se adauga in lista.

In cazul in care serviciul foloseste sistemul de simplificare TVA in functie de valoarea facturii, apare mesajul de eroare "*Nu se pot inregistra avize cu servicii care folosesc sistemul de simplificare TVA in functie de valoarea facturii!*" la ecran si materialul nu se adauga in lista.

In cazul in care se foloseste o cereala cu un cod care nu corespunde ultimei modificari de coduri pentru cereale raportate in declaratia informativa (D394) , apare mesajul "*Codul de raportare cereala nu exista pentru aceasta data!*" si serviciul nu se adauga in lista.

In cazul in care se foloseste o cereala al carei cod de raportare corespunde unei cereale cu marcaj ca nu se raporteaza, apare mesajul "*Serviciul este cereala si nu are cod raportat in D394!*" si serviciul nu se adauga in lista.

In cazul in care se foloseste un serviciu care nu este cereala dar care are un cod de cereala care corespunde unei cereale cu marcaj ca se raporteaza, apare mesajul "*Serviciul nu este cereala si are cod raportat in D394!*" si serviciul nu se adauga in lista.

In cazul in care se foloseste un tip de operatiune de taxare inversa care nu corespunde ultimei modificari de operatiuni de taxare inversa raportate in declaratia informativa (D394), apare mesajul "*Codul operatiunii de taxare inversa nu exista pentru aceasta data!*" si serviciul nu se adauga in lista.

In cazul in care se foloseste un serviciu cu taxare inversa al carui cod de raportare corespunde unei operatiuni cu marcaj ca nu se raporteaza, apare mesajul "*Serviciul este cu taxare inversa si nu are cod raportat in D394!*" si serviciul nu se adauga in lista.

In cazul in care se foloseste un serviciu care nu este cu taxare inversa dar care are un cod de operatiune cu taxare inversa cu marcaj ca se raporteaza, apare mesajul "*Serviciul nu este cu taxare inversa si are cod raportat in D394!*" si serviciul nu se adauga in lista.

In cazul in care serviciul este de incasare, apare mesajul de eroare "*Nu se pot inregistra avize cu servicii de incasare!*" la ecran si serviciul nu se adauga in lista.

Daca regula de TVA folosita pentru partenerii din Romania sau din afara Uniunii Europene corespunde serviciilor livrate electronicapare mesajul *"Regula de TVA se foloseste doar pentru parteneri din Uniunea Europeana si operatorul nu este din aceasta zona!*";

Daca regula de TVA folosita pentru partenerii din Uniunea Europeana corespunde serviciilor livrate electronic si partenerul este platitor de TVA apare mesajul "*Serviciile electronice pot fi livrate doar catre neplatitori de TVA din Uniunea Europeana!*".

# -

(tasta *F9*) -buton pentru scadere produs selectat din lista de produse pentru vanzare folosind cantitatea introdusa in casuta corespunzatoare. Apasarea tastei functionale *F9* efectueaza aceeasi comanda. Dupa completarea listei cu produse pentru vanzare, se trece cantitatea in 1, se selecteaza informatia din casuta de selectie material pentru suprascriere usoara si se focalizeaza casuta configurata pentru navigare, daca exista, respectiv casuta de selectie material daca este selectat tab-ul de selectie material sau casuta de selectie serviciu daca este selectat tab-ul de selectie servicii; se dezactiveaza celelalte tab-uri ale notebook-ului daca in lista de produse pentru vanzare exista inregistrari, respectiv, se reactiveaza celelalte tab-uri ale notebookului daca in lista de produse pentru vanzare nu exista inregistrari. Daca in urma operatiunii se obtine cantitate nula, linia este stearsa din lista in cazul in care nu exista linii la alte preturi/discounturi procentuale legate de aceasta. Dupa completarea listei cu produse pentru vanzare, se dezactiveaza celelalte tab-uri ale notebookului daca in lista de produse pentru vanzare exista inregistrari, respectiv se reactiveaza celelalte tab-uri ale notebook-ului daca in lista de produse pentru vanzare nu exista inregistrari. Daca in lista de produse pentru vanzare exista un numar de linii mai mare sau egal cu valoarea parametrului *NrMaterialeFactura* din acest modul, apare mesajul informativ "*Ati completat toate liniile disponibile de pe factura. Deschideti alta!*".

La efectuarea acestei operatiuni de adaugare se pot obtine urmatoarele erori, caz in care produsul nu este scazut in lista:

Daca in lista de produse pentru vanzare nu este nici un element selectat, in casuta de eroare apare mesajul "*Nu este selectat niciun element din lista!*".

Daca in casuta *Cantitate* nu este completata o valoare numerica, in casuta de eroare apare mesajul "*Valoarea din casuta Cantitate nu este numerica!*", casuta *Cantitate* este focalizata si are informatia din ea marcata cu culoarea rosu .<br>Daca pe linia

Daca pe linia respectiva, cantitatea este mai mare decat valoarea parametrului *LimitaCantitateLinie\_FacturareRapida* din acest modul, in casuta de eroare apare mesajul "*Cantitatea de pe aceasta linie depaseste valoarea admisa (<valoarea maxima admisa>)!*".

Daca linia corespunde unui produs finit (in descarcarea de gestiune pentru contul si gestiunea sursa exista linie de materie prima (MaterPrim), pe care este declarat cont valid de materie prima si materialul este intrun departament de produs finit) si cantitatea este negativa, apare mesajul "*Nu se poate inregistra stornare de produs finit!"* si materialul nu se modifica in lista.

### -  $\mathbb{D}$

- buton pentru simularea apasarii tastei Enter in aceasta fereastra. La apasarea acestui buton se executa comenzile corespunzatoare apasarii tastei Enter in elementul focalizat ( casuta care are fundalul verde).

### - X

(tasta F6) - sterge toate inregistrarile din lista de produse pentru vanzare . Apasarea tastei functionale *F6* efectueaza aceeasi comanda. Daca lista de produse pentru facturare nu este goala apare mesajul "*Doriti golirea listei cu produse pentru facturare?*", daca la acest mesaj se raspunde cu DA, se executa comanda. Dupa efectuarea operatiunii se focalizeaza casuta *Material* daca este selectat tab-ul de selectie material, respectiv in casuta *Serviciu* daca este selectat tab-ul de selectie servicii.

#### x

- inchide fereastra *Introducere bonuri fiscale* a liniei de meniu *Emitere bonuri fiscale (fct)*. Daca lista de produse pentru facturare nu este goala apare mesajul *"Exista produse pentru facturare in lista corespunzatoare. Inchideti ecranul de facturare rapida?"*, daca la acest mesaj se raspunde cu NU, nu se inchide fereastra.

- buton Ajutor (F1) - deschide help-ul contextual pentru aceasta fereastra. Deoarece butonul de ajutor nu este vizibil in ecranul de emitere avize expeditie, pentru deschiderea ajutorului contextual apasati tasta functionala *F1*.

- buton Refresh (F5) - goleste casutele de selectie material si serviciu si actualizeaza listele vizuale de departamente, materiale si servicii cu datele din tabele pentru data completata in casuta *Data* in functie de modul de livrare implicit si de punctul de vanzare, daca este cazul. Deoarece butonul de refresh nu este vizibil in ecranul de emitere avize expeditie, apasati tasta functionala F5 (care efectueaza aceeasi comanda). Dupa efectuarea operatiunii se focalizeaza casuta *Material* daca este selectat tab-ul de selectie material, respectiv in casuta *Serviciu* daca este selectat tab-ul de selectie servicii.

#### - Ø.

(tasta F4) - Daca variabila interna a ecranului care specifica daca se adauga document nou sau se modifica documentul existent nu corespunde tab-ului de lucru (variabila interna specifica faptul ca se modifica document existent din acest tab) apare mesajul de eroare "*Tab-ul de lucru nu corespunde marcajului de modificare document existent! Se inchide ecranul pentru refacerea starilor aplicatiei, refaceti documentul dupa repornirea acestuia!* " si se inchide ecranul de lucru. Altfel, se verifica posibilitatea de completare tabele si daca nu se obtine nicio eroare atunci: se completeaza tabela *Document (fct)* si detaliile *Operatiuni de gestiune* si *Operatiuni fara stoc* ; se goleste casuta informativa *Total aviz* si casutele *Observatii*, *Mesaj comanda*; se goleste casutele de selectie material si serviciu; se actualizeaza starea documentului inregistrat; se focalizeaza casuta specificata de elementul de tip lista din ultima valoare a parametrului *ListaParcurgereCampuri\_FacturareRapida* din acest modul si reactiveaza celelalte tab-uri ale notebook-ului. Apasarea tastei functionale *F4* efectueaza aceleasi operatii.

Comanda de mai sus nu se executa in urmatoarele situatii:

Daca modulul nu este configurat pentru emiterea de avize, valoarea parametrului *EmiteAviz\_FacturareRapida* din acest modul la data documentului este Nu sau parametrul *ClientAvizeNealocate* pentru determinarea clientului generic din acest modul la data documentului nu este completat sau nu s-a putut determina modul de livrare implicit, caz in care apare mesajul "*Modulul nu este configurat pentru procesare avize!*".

Daca nu este completata casuta *Data*, in casuta de eroare apare mesajul "*Casuta Data necompletata!"*, iar casuta *Data* este focalizata si are informatia din ea marcata cu culoarea rosu

Daca valoarea din casuta *Data* nu corespunde conditiilor de validare ale acesteia, in casuta de eroare apare mesajul corespunzator conditiilor neindeplinite, iar casuta *Data* este focalizata si are informatia din ea marcata cu culoarea rosu .

Daca nu este completata casuta *Mesaj comanda*, in casuta de eroare apare mesajul "*Nu sunt completate informatiile de identificare client (casuta Mesaj comanda)!*", iar casuta *Mesaj comanda* este focalizata si are informatia din ea marcata cu culoarea rosu.

Daca tipul de document (valoarea parametrului *DocumentFacturareRapida* din acest modul la data documentului) corespunde unui tip generic de facturare avize de expeditie, caz in care in casuta de eroare apare mesajul "*Tipul de document corespunde facturarii de avize!*".

Daca tipul de document (valoarea parametrului *DocumentFacturareRapida*) nu are linie de contare pentru *Valoare* sau *AdCom* sau *TVANeex* sau *Comision* sau *TVACol* sau *Consum* sau *Serv* sau *Incasare* sau *TVATaxInv* sau *TransfValFurnizor* sau *RotunjirePartener* sau *IncasareCard* sau *IncasareTichet* sau *TVAInc* sau *TVAIncExigibil* sau *FacturiNesosite (id\_nom\_tip\_schema=42)* sau *TVAIncServ* sau *TVAColServ* sau *Avans* in casuta de eroare apare mesajul "*Schema de contare nu este completa (lipsa linie de contare pentru <denumire\_linie\_contare>)!*".

Daca tipul de document (valoarea parametrului *DocumentFacturareRapida* ) nu are completat contul debitor pe liniile de contare analizate, in casuta de eroare apare mesajul "*Schema de contare nu este completa (lipsa cont debitor pe linia <denumire\_linie\_contare>>)!*".

Daca tipul de document (valoarea parametrului *DocumentFacturareRapida*) nu are completat contul creditorpe liniile de contare analizate, in casuta de eroare apare mesajul "*Schema de contare nu este completa (lipsa cont creditor pe linia <denumire\_linie\_contare>)!*".

Daca documentul este in moneda locala si la data documentului contul debitor de pe liniile *Valoare* sau *Comision* sau *FacturiNesosite* este configurat cu calcul sold in valuta in casuta de eroare apare mesajul "*Schema de contare nu se poate utiliza pentru operatiuni in moneda locala (contul debitor, <codul contului>, de pe linia de contare pentru <denumire\_linie\_contare> este configurat cu calcul sold in valuta)!*".

Daca documentul este in moneda locala si la data documentului contul creditor de pe liniile *Valoare* sau *Serv* sau *RotunjirePartener* sau *Avans* este configurat cu calcul sold in valuta, in casuta de eroare apare mesajul "*Schema de contare nu se poate utiliza pentru operatiuni in moneda locala (contul creditor, <codul contului>, de pe linia de contare pentru <denumire\_linie\_contare> este configurat cu calcul sold in valuta)!*" .

Daca parametrul *DelegatFactura* din acest modul, nu este declarat pentru data documentului, in casuta de eroare apare mesajul "*Lipsa valoare parametru DelegatFactura pentru aceasta data!*".

Daca lista de produse pentru facturare este goala sau contine doar linii cu cantitate nula, apare mesajul "*Nu exista produse in lista de facturare!*".

Daca parametrul *RegulaTVADef* din acest modul, nu este declarat pentru data documentului, apare mesajul "Lipsa valoare parametru RegulaTVADef pentru aceasta data!" .

Daca parametrul *CapitolBugetarImplicit* din acest modul, nu este declarat pentru data documentului, apare mesajul "*Lipsa valoare parametru CapitolBugetarImplicit pentru aceasta data!*"

Daca parametrul *SecventaNumarAviz* din acest modul, nu este declarat pentru data documentului sau nu are valoarea corespunzatoare unei secvente de incrementare, apare mesajul "*Nu exista secventa pentru numarul avizului de expeditie!*".

Daca in schema de contare a tipului de document specificat de parametrul *DocumentFacturareRapida* din acest modul, nu este declarata linie de contare pentru facturile de emis (tip\_contare=FacturiNesosite), apare mesajul "*Nu exista linie de contare pentru facturile de intocmit*!" .

Daca in schema de contare a tipului de document specificat de parametrul *DocumentFacturareRapida* din acest modul, pe linia de contare pentru facturile de emis (tip\_contare=FacturiNesosite) nu este completat contul debitor, apare mesajul "*Nu este declarat contul debitor in linia de contare pentru facturile de intocmit!*" . Daca in schema de contare a tipului de document specificat de parametrul *DocumentFacturareRapida* din acest modul, pe linia de contare pentru facturile de emis (tip\_contare=FacturiNesosite) nu este completat contul creditor, apare mesajul "*Nu este declarat contul creditor in linia de contare pentru facturile de intocmit!*" . Daca utilizatorul conectat nu are declarat numele in tab-ul *Administrare drepturi acces -> Personal*, apare mesajul "*Nu este completat numele persoanei care emite avizul de expeditie!*" .

Daca clientul corespunde partenerului care "nedefinit", apare mesajul "*Nu este completat clientul pentru avizul de expeditie!*".

Daca regula de TVA folosita (valoarea parametrului *RegulaTVADef* din acest modul la data documentului) corespunde livrarilor in afara Uniunii Europene apare mesajul "*Regula de TVA corespunde livrarilor in afara Uniunii Europene si livrarea este pe teritoriul Romaniei!*" .

Daca regula de TVA folosita (valoarea parametrului *RegulaTVADef* din acest modul la data documentului) corespunde operatiunilor raportate in declaratia recapitulativa D390 apare mesajul "*Regula de TVA se raporteaza in declaratia recapitulativa D390 si livrarea este pe teritoriul Romaniei!*" .

Daca partenerul este din afara Romaniei si regula de TVA folosita (valoarea parametrului *RegulaTVADef* din acest modul la data documentului) corespunde operatiunilor de taxare inversa apare mesajul "*Documentele de taxare inversa pot fi emise doar catre parteneri din Romania!*" .

Daca regula de TVA folosita (valoarea parametrului *RegulaTVADef* ) corespunde operatiunilor cu taxare inversa, partenerul este din Romania si nu este platitor de TVA la data documentului apare mesajul "*Documentele de taxare inversa pot fi emise doar catre platitori de TVA!*".

Daca regula de TVA folosita (valoarea parametrului *RegulaTVADef* ) corespunde operatiunilor cu taxare inversa si filiala de lucru nu este platitoare de TVA la data documentuluiprocesat, apare mesajul "*Documentele de taxare inversa pot fi emise doar de platitori de TVA!*".

Daca partenerul selectat este radiat la data documentului procesat, apare mesajul *"Partenerul este radiat, nu i se pot emite documente!*" .

Daca partenerul selectat este inactiv la data documentului procesat, apare mesajul "*Partenerul este inactiv, nu i se pot emite documente!*".

Daca in lista de produse vandute exista materiale care nu folosesc sistemul de simplificare TVA si regula de TVA corespunde facturarii cu taxare inversa, apare mesajul "*Materialele nu folosesc sistemul de simplificare TVA, parametrul RegulaTVADef este incorect!*".

Daca in lista de produse vandute exista materiale care nu sunt cereale pentru care se aplica sistemul de simplificare TVAsi regula de TVA corespunde facturarii de cereale cu taxare inversa, apare mesajul "*Materialele nu sunt cereale cu taxare inversa, parametrul RegulaTVADef este incorect!*".

Daca modulul este configurat pentru emitere de bonuri fiscale, are blocata inregistrarea de retur marfa pe bonul fiscal si in lista de produse vandute exista atat linii de vanzare (cu valoarea elementului *Cantitate* pozitiva), cat si linii de stornare (cu valoarea elementului *Cantitate* negativa), apare mesajul "*Este blocat returul pe bon fiscal, nu pot fi si linii pozitive si linii negative*"

Daca modulul este configurat pentru emitere de bonuri fiscale, nu se lucreaza cu TVA inclus (valoarea parametrului *TVAInclus* din acest modul la data documentului este Nu) si unitatea este platitoare de TVA, la ecran apare mesajul de atentionare "*Este posibil ca totalul documentului sa fie diferit de valoarea casutei Total aviz datorita ajustarilor necesare corelatiei cerute de casa de marcat!*" .

*Bara de stare* - contine mesajele explicative (help-ul contextual) pentru elementul component al acestui ecran care este focalizat la momentul respectiv.

*Casuta de eroare* - contine mesajele de eroare obtinute la operare in acest ecran

Campuri completate automat ca urmare a apasarii butonului

### łв,

(sau a tastei functionale *F4*):

- In tabela *Document* (deschisa pe secventa *Operare - FACTURI - Operare (fct)*):

*DATA* - valoarea din casuta *Data* a ferestrei *Introducere avize*

*NUMAR* - incrementat automat folosind secventa specificata de parametrul *SecventaNumarAviz* din acest modul. Numarul este completat cu 0 la inceput pe lungimea specificata de parametrul *LungimeNumarAviz* din acest modul.

*TIP DOC.MODUL* - valoarea parametrului *DocumentFacturareRapida* din aplicatia FACTURI;

*CONT* -aloarea contului debitor de pe linia *FacturiNesosite* a schemei de contare corespunzatoare tipului de document folosit;

*COD FISA* - valoarea identificatorului clientului generic pentru inregistrare avize emise, declatat prin valoarea parametrului *ClientAvizeNealocate* din acest modul la data documentului.

*MONEDA* - valoarea identificatorului pentru moneda completata in fereastra de facturare rapida in casuta *Moneda*

*CURS* - 1

*OBSERVATII* - valoarea din casuta *Observatii* a ferestrei de *Introducere avize* .

*MSJ.COMANDA* - valoarea din casuta *Mesaj comanda* ;

*MSJ.DECLARATIE* -nu se completeaza

*MSJ.PLATA* - nu se completeaza

*DATA OPERARE* - data cand s-a facut inregistrarea documentului

*DATA LIVRARE* - valoarea din casuta *Data*

*ORA* - ora curenta a sistemului in momentul adaugarii inregistrarii in formatul HH:MM:SS *PERIOADA RAPORTARE* - valoarea din casuta *Data*

*DATA SCADENTA* - data de scadenta a documentului determinata din parametrii de scadenta corespunzatori grupei contului de clienti

*STADIU* - IN ASTEPTARE; validat - dupa salvarea cu succes a tuturor informatiilor din ecranul de *Introducere avize*.

*REGULA TVA* - valoarea parametru *RegulaTVADef* din acest modul, daca nu sunt operatiuni cu taxare inversa, altfel o regula de Taxare inversa.

*NR.DOC.RAP.D394* -0

*COD LIVRARE* - codul modului de livrare implicit ( valoarea parametrului ModLivrareImplicitVanzare din acest morul; codul modului de livrare din contractul principal al clientului generic pentru inregistrare avize emise, daca acesta nu exista, contractul cu identificator minim activ la data documentulu; daca partenerul nu are contract activ la data documentului, identificatorul modului de livrare corespunzator .

*CAPITOL BUGETAR* - valoarea parametrului *CapitolBugetarImplicit* din acest modul. In cazul utilizatorilor bugetari, daca nu exista acest parametru apare mesajul *"Lipsa valoare parametru CapitolBugetarImplicit pentru aceasta data!"* si nu se efectueaza comanda.

*PROIECT* - nedefinit

*DELEGAT* - valoarea parametrului *DelegatFactura* din acest modul la data documentului. Daca acest parametru nu este completat, campul se completeaza cu "nedefinit"

*COTA PENALITATE* - valoarea campului cota\_penalitate de pe inregistrarea aferenta Contract partener activ la data analizata, daca exista; in rest cota de penalitate corespunzatoare grupei contului de clienti

*PERIOADA DE GRATIE* - valoarea campului per\_gratie de pe inregistrarea aferenta Contract partener activ la data analizata, daca exista; perioada de gratie corespunzatoare grupei contului de clienti

*VERIFICAT* -*Nu* .

*NUMAR AVIZ* - identic cu valoarea camp *NUMAR*.. *UTILIZATOR* - utilizatorul care a operat documentul

*TIP DOC.EMIS* - *Aviz de expeditie*

- In tabela detaliu *Operatiuni gestiune*:

*NUMAR DOCUMENT* - numarul avizului de insotire marfa din tabela Document

*CONT SURSA* - se completeaza contul sursa corespunzator casei de marcat atasata modulului de lucru si nivelului de TVA al materialului la data documentului, daca acesta exista; daca acesta nu exista se completeaza contul corespunzator departamentului in care se afla materialul declarat nomenclatorul *Departamente*, daca acesta exista; in rest se completeaza contul creditor din schema de contare cu numele *Consum* , corespunzatoare tipului de document folosit.

*FISA SURSA* - se completeaza gestiunea sursa corespunzatoare casei de marcat atasata modulului de lucru si nivelului de TVA al materialului la data documentului , daca acesta exista; altfel se completeaza gestiunea corespunzatoare departamentului in care se afla materialul facturat.

*CONT VENIT* - contul de pe linia *Venit* din Fise descarcare gestiune pentru contul si fisa sursa; Daca aceasta nu exista se ia identificatorul contului creditor de pe linia *Valoare* din schema de contare corespunzatoare tipului de document folosit .

*FISA VENIT* - valoarea fisei de pe linia *Venit* Fise descarcare gestiune pentru contul si fisa sursa; daca aceasta nu exista se ia codul fisei "nedefinit". Daca la data documentului, valoarea parametrului *UtilizeazaFisaProfitDinGestiune* din modulul Stocuri este Da, daca in tabela de fise analitice pentru conturile de profit exista o fisa cu acelasi cod ca al gestiunii sursa, atunci se foloseste identificatorul acestei fise.

*ART.BUGETAR VENIT* - valoarea codului articolului bugetar cu id\_detaliu\_articol minim pentru grupa contului id\_cont\_venit si pentru filiala de lucru.

*CONT DESTINATIE* - identificatorul contului de pe linia *Chelt* a tabelei Fise descarcare gestiune pentru contul si fisa sursa. Daca aceasta nu exista se ia identificatorul contului debitor de pe linia *Consum* din schema de contare corespunzatoare tipului de document folosit

*FISA DESTINATIE* - valoare fisei analitice destinatie, este codul fisei de venit.

*ART.BUGETAR DESTINATIE* - valoarea codului articolului cu id\_detaliu\_articol minim pentru grupa contului id cont destin si pentru filiala de lucru.

*CONT ADAOS COM.* - valoare contului de pe linia *AdCom* din Fise descarcare gestiune pentru contul si fisa sursa; daca acesta nu exista se ia contul debitorde pe linia AdCom din schema de contare corespunzatoare tipului de document folosit.

*MATERIAL* - id-ul materialului din lista de produse

*CURS* - cursul valutar completat in casuta *Curs*

*STADIU* - valoarea campului *STADIU* din tabela Document

*PRET VANZARE* - pretul de vanzare in lei al materialului; valoarea elementului Pret din lista de produse.

*NIVEL TVA* - nivelul de TVA al materialului din lista de produse

*CANTITATE* - cantitatea vanduta din lista de produse

*TIP DSC-* tipul de discount acordat materialului; valoarea elementului TipDiscount din lista de produse facturate

*DISCOUNT* - valoarea discountului acordat materialului; valoarea elementului Discount din lista de produse facturate

*VALOARE* - valoarea elementului *ValTblValuta* din lista de produsevaloarea in valuta.

*VALOARE LEI* - pret vanzare\* cantitate \* (1 - discount/100) rotunjita la numarul de zecimale specificat de parametrul *nrzec\_calcul* din *pgv\_preferences* , daca modulul este configurat cu TVAInclus=Nu; respectiv valoarea elementului *ValTbl* din lista de produse, in rest.

*UM* - unitatea de masura a materialului din nomenclatorul de material

*DATA OPERARE* -data cand s-a facut inregistrarea documentului

*PERIOADA RAPORTARE* - valoarea campului perioada\_raportare din tabela Document

*UTILIZATOR* - utilizatorul care a operat documentul

*DATA ULTIMEI MODIFICARI* - data cand s-a facut inregistrarea documentului

- In tabela detaliul *Operatiuni fara stoc* se completeaza cu elementele corespunzatoare liniilor de servicii din lista de produse pentru facturare care au cantitate nenula astfel:

*SERVICIU NOM*.- numele serviciului din lista de produse facturate

*COD MATERIAL* - nu se completeaza

*UM* - unitatea de masura a serviciului din lista de produse facturate

*CURS* - cursul valutar completat in casuta *Curs*

*PRET VANZARE* - se completeaza cu: 0 - daca linia corespunde unui serviciu de incasare; pretul de vanzare in valuta al serviciului din lista de produse facturate (valoarea elementului *PretValuta* din aceasta lista), in rest. *PRET VANZARE LEI* - se completeaza cu: 0 - daca linia corespunde unui serviciu de incasare; pretul de vanzare in lei al serviciului din lista de produse (valoarea elementului *Pret* din aceasta lista), in rest.

*CANTITATE* - se completeaza cu: 1- daca linia corespunde unui serviciu de incasare; cantitatea vanduta din lista de produse (valoarea elementului *Cantitate* din aceasta lista) in rest.

*TIP DSC* - tipul de discount acordat serviciului; valoarea elementului *TipDiscount* din lista de produse *DISCOUNT* - valoarea discountului acordat serviciului; valoarea elementului *Discount* din lista de produse *VALOARE* - se completeaza cu: 0 - daca linia corespunde unui serviciu de incasare; valoarea in valuta (valoarea elementului *ValTblValuta* din lista de produse), in rest.

*VALOARE LEI* - se completeaza cu: 0 - daca linia corespunde unui serviciu de incasare; valoarea in lei (valoarea elementului ValTbl din lista de produse), in rest.

*NIVEL TVA* - nivelul de TVA din lista de produse

*COTA TVA* - cota de TVA aferenta nivelului de TVA al serviciului din lista de servicii

*CONT VENIT* - contul de venit asociat serviciului;

*COD FISA VENIT* - valoarea campului *COD FISA* din tabela *Document (fct)* daca contul de venit asociat serviciului in nomenclatorul *Servicii* este este din grupa conturilor de clienti, respectiv cu valoarea nedefinit, daca contul de venit asociat serviciului in nomenclatorul *Servicii* nu este este din grupa conturilor de clienti.

*REGULA TVA* - valoarea campului *REGULA TVA* din tabela *Document (fct)* .

*DATA ULTIMEI MODIFICARI* - data cand s-a facut inregistrarea documentului

*UTILIZATOR* - utilizatorul care a operat documentul.

-In cazul in care clientul are contract activ pentru modul de livrare al documentului sau contract principal activ, acesta se adauga in detaliul *Contract*.

-Daca la data documentului, valoarea parametrului *VerificareIesireProdusFinitFaraConsum* din modulul Stocuri este Da si daca dupa adaugarea inregistrarilor, in detaliul *Operatiuni de gestiune* exista linii de produs finit corespunzatoare acestui document care nu au declarata norma de consum in vigoare la data de livrare a documentului, la ecran apare mesajul informativ "*Exista produse finite (lista codurilor de produse finite) fara norma de consum!*", se concateneaza la valoarea campului *Observatii* de pe aceasta inregistrare, pe rand nou, valoarea *Produsul finit <codul produsului finit care a generat mesajul> nu are declarata norma de consum*.

### **2.8.10.2.Modificare avize**

Tab-ul *Modificare avize* contine o forma speciala de verificare si modificare rapida avize de expeditie, cu preluare date si apoi completare tabela document 9fct) si detaliile corespunzatoare (Operatiuni de gestiune si Operatiuni fara stoc). Acest tab este activ doar daca utilizatorul conectat apartine grupurilor de sistem *admin* sau *utilizator\_admin*. Acesta contine aceleasi componente ca si fereastra *Introducere avize*, avand in plus componentele:

- *Numar* - casuta de editare pentru numarul documentului care se va prelucra in acest dialog. Aceasta este focalizata la deschiderea ferestrei, la apasarea tastei ENTER se muta focalizarea in casuta care urmeaza elementului Numar in lista determinata de ultima valoare a parametrului *ListaParcurgereCampuri\_FacturareRapida* din acest modul daca aceasta este activa, altfel in casuta *Material* daca este selectat tab-ul de selectie material, respectiv in casuta *Serviciu* daca este selectat tab-ul de selectie servicii. La modificarea valorii acestei casute se analizeaza existenta in baze de date a numarului declarat. pot fi obtinute mesaje de eroare in urmatoarele situatii:

Daca modulul nu este configurat pentru emiterea de avize, valoarea parametrului *EmiteAviz\_FacturareRapida* din acest modul la data documentului este Nu sau parametrul *ClientAvizeNealocate* pentru determinarea clientului generic din acest modul la data documentului nu este completat sau nu s-a putut determina modul de livrare implicit, apare mesajul "*Modulul nu este configurat pentru procesare avize!*" si comanda nu se executa . Daca nu exista nicio inregistrare corespunzatoare in tabela document (fct), in casuta de eroare apare mesajul "*Nu exista documentul cu acest numar!*", casuta *Numar* este focalizata si are informatia din ea marcata cu culoarea rosu, toate casutele de editare sunt blocate la scriere, iar la apasarea butoanelor de adaugare, scadere si Tiparire apare mesajul *"Documentul nu poate fi modificat!*" si comanda corespunzatoare lor nu se executa.

Daca documentul selectat a fost anulat, in casuta eroare apare mesajul "*Document anulat!*", casuta *Numar* este focalizata si are informatia din ea marcata cu culoarea rosu, toate casutele de editare sunt blocate la scriere, iar la apasarea butoanelor de adaugare, scadere si Tiparire apare mesajul "*Documentul nu poate fi modificat!*" si comanda corespunzatoare lor nu se executa.

Daca documentul selectat a fost blocat, in casuta eroare apare mesajul "*Document blocat!*" , casuta *Numar* este focalizata si are informatia din ea marcata cu culoarea rosu, toate casutele de editare sunt blocate la scriere, iar la apasarea butoanelor de adaugare, scadere si Tiparire apare mesajul "*Documentul nu poate fi modificat!*" si comanda corespunzatoare lor nu se executa.

Daca documentul selectat este document de facturare avize de expeditie emise, in casuta de eroare apare mesajul *"Document de facturare avize emise!*", casuta *Numar* este focalizata si are informatia din ea marcata cu culoarea rosu, toate casutele de editare sunt blocate la scriere, iar la apasarea butoanelor de adaugare, scadere si Tiparire apare mesajul "*Documentul nu poate fi modificat!"* si comanda corespunzatoare lor nu se executa.

Daca documentul este verificat sau data este inchisa, apare mesaj informativ corespunzator in casuta de eroare, toate casutele de editare sunt blocate la scriere, iar la apasarea butoanelor de adaugare si scadere apare mesajul "*Documentul nu poate fi modificat!*" si comanda corespunzatoare lor nu se executa.

- *buton identificare document* ( cel din dreapta casutei *Numar*) - acesta este activ doar daca in tabela *Document (fct)* exista mai multe inregistrari care corespund criteriilor de identificare document (aceleasi valori pentru campurile numar, id\_filiala si id\_modul). La apasarea acestui buton se deschide dialog de selectie document pentru modificare dintre documentele din acest modul care au numarul specificat in casuta *Numar*.

### - Đ,

(tasta F4) - Daca variabila interna a ecranului care specifica daca se adauga document nou sau se modifica documentul existent nu corespunde tab-ului de lucru (variabila interna specifica faptul ca se inregistreaza document nou din acest tab) apare mesajul de eroare *"Tab-ul de lucru nu corespunde marcajului de inregistrare document nou! Se inchide ecranul pentru refacerea starilor aplicatiei, refaceti documentul dupa repornirea acestuia!* " si se inchide ecranul de lucru. Altfel, se verifica posibilitatea de completare tabele si daca nu se obtine nicio eroare atunci: se completeaza tabela *Document (fct)* si detaliile *Operatiuni de gestiune*, *Operatiuni fara stoc* si contract. Apasarea tastei functionale *F4* efectueaza aceleasi operatii.

## **2.8.11.Raportare eTransport (fct)**

Apelarea liniei de meniu *OPERARE->Facturi->2.8.11.Raportare eTransport* (fct) permite urilizatotului activarea tab-urilor *Document* sau *Modificari*.

### **2.8.11.1. Document**

Tab-ul *Document* contine lista cu documentele de raportare in sistem RO e-Transport pentru modulul selectat.

Fiecarei inregistrari din tab. *Document* ii corespund detaliile:

Facturi Detalii facturi Materiale Mesaje Raspuns validare

Comenzile disponibile la apasarea buton *Rapoarte* (penultimul buton de la stanga la dreapta de pe bara de butoane a tab. *Document*):

*Document\_etrsp* - permite generarea formularului cu datele documentului de transport pentru inregistrarea selectata. Pentru detalii apasa AICI.

Optiuni disponibile la apasare buton *Comenzi* (ultimul buton de la stanga la dreapta de pe bara de butoane a tab. *Document*):

*Incarcare\_sistem* - comanda care are ca efect marcarea documentului selectat pentru incarcare imediata sau ulterioara in sistem RO e-Transport. Pentru detalii apasa AICI.

Restrictii de operare in tab. *Document*:

Daca locul de plecare al transportului este un birou vamal (*TRASEU PLECARE=Birou vamal*) si nu este completat identificatorul biroului vamal (campul B*IROU VAMA PLC.*), apare mesajul "*Locul de plecare este birou vamal si nu ati completat datele acestuia!*" si inregistrarea nu se salveaza.

Daca locul de plecare al transportului este un punct de trecere frontiera (*TRASEU PLECARE=Punct de trecere frontiera*) si nu este completat identificatorul punctului de trecere frontiera (campul *PCT.FRNT.PLC*.), apare mesajul "*Locul de plecare este punct de trecere frontiera si nu ati completat datele acestuia!*" si inregistrarea nu se salveaza.

Daca locul de plecare al transportului nu este o adresa de pe teritoriul national (TRASEU PLECARE este diferit de Adresa pe teritoriul national) si sunt completate componentele adresei plecare,, apare mesajul "*Locul de plecare nu este adresa de pe teritoriul national si ati completat datele acesteia, care se vor sterge la salvare inregistrare! Continuati?*"; inregistrarea se salveaza doar daca la acest mesaj se alege optiunea DA .

Daca locul de plecare al transportului nu este un birou vamal (*TRASEU PLECARE* este diferit de *Birou vamal*) si sunt completate datele acestuia (campul *BIROU VAMAL*), apare mesajul "*Locul de plecare nu este birou vamal si ati completat datele acestuia, care se vor sterge la salvare inregistrare! Continuati?"*; inregistrarea se salveaza doar daca la acest mesaj se alege optiunea DA.

Daca locul de plecare al transportului nu este un punct de trecere frontiera (*TRASEU PLECARE* este diferit de *Punct de trecere frontiera*) si sunt completate datele acestuia (campul PCT.FRNT.PLC), apare mesajul "*Locul de plecare nu este punct de trecere frontiera si ati completat datele acestuia, care se vor sterge la salvare inregistrare! Continuati?*"; inregistrarea se salveaza doar daca la acest mesaj se alege optiunea DA .

Daca locul de sosire al transportului este o adresa de pe teritoriul national (*TRASEU SOSIRE=Adresa pe teritoriul national*) si nu este completat judetul de sosire, apare mesajul "*Locul de sosire este adresa de pe teritoriul national si nu ati completat judetul!"* si inregistrarea nu se salveaza.

Daca locul de sosire al transportului este o adresa de pe teritoriul national (*TRASEU SOSIRE=Adresa pe teritoriul national*) si nu este completata localitatea de sosire, apare mesajul "*Locul de sosire este adresa de pe teritoriul national si nu ati completatlocalitatea!"* si inregistrarea nu se salveaza.

Daca locul de sosire al transportului este o adresa de pe teritoriul national (*TRASEU SOSIRE=Adresa pe teritoriul national*) si nu este completata strada de sosire, apare mesajul "*Locul de sosire este adresa de pe teritoriul national si nu ati completat strada!"* si inregistrarea nu se salveaza.

Daca locul de sosire al transportului este o adresa de pe teritoriul national (*TRASEU SOSIRE=Adresa pe teritoriul nationa*l) si valoarea campului STRADA SOSIRE are un singur caractere, apare mesajul *"Strada locului de sosire trebuie sa aiba mai mult de un caracter!"* si inregistrarea nu se salveaza.

Daca locul de sosire al transportului este un birou vamal (*TRASEU SOSIRE=Birou vamal*) si nu este completat identificatorul biroului vamal (campul B*IROU VAMA SOS..*), apare mesajul "*Locul de sosire este birou vamal si nu ati completat datele acestuia!*" si inregistrarea nu se salveaza.

Daca locul de sosire al transportului este un punct de trecere frontiera (*TRASEU SOSIRE=Punct de trecere frontiera*) si nu este completat identificatorul punctului de trecere frontiera (campul *PCT.FRNT.SOS*.), apare mesajul "*Locul de sosire este punct de trecere frontiera si nu ati completat datele acestuia!*" si inregistrarea nu se salveaza.

Daca locul de sosire al transportului nu este o adresa de pe teritoriul national (*TRASEU SOSIRE* este diferit de *Adresa pe teritoriul national*) si sunt completate componentele adresei de sosire , apare mesajul "*Locul de sosire nu este adresa de pe teritoriul national si ati completat datele acesteia, care se vor sterge la salvare inregistrare! Continuati*?"; inregistrarea se salveaza doar daca la acest mesaj se alege optiunea DA

Daca locul de sosire al transportului nu este un birou vamal (*TRASEU SOSIRE* este diferit de *Birou vamal*) si sunt completate datele acestuia (campul *BIROU VAMAL*), apare mesajul "*Locul de sosi nu este birou vamal si ati completat datele acestuia, care se vor sterge la salvare inregistrare! Continuati?*"; inregistrarea se salveaza doar daca la acest mesaj se alege optiunea DA .

Daca locul de sosire al transportului nu este un punct de trecere frontiera (*TRASEU SOSIRE* este diferit de *Punct de trecere frontiera*) si sunt completate datele acestuia (campul *PCT.FRNT SOS.*), apare mesajul "*Locul de sosire nu este punct de trecere frontiera si ati completat datele acestuia, care se vor sterge la salvare inregistrare! Continuati?*"; inregistrarea se salveaza doar daca la acest mesaj se alege optiunea DA .

Daca locul de sosire al transportului este un birou vamal (*TRASEU SOSIRE=Birou vamal*) si operatiunea nu este export *TIP E-TRANSPORT* este diferit de *export*), apare mesajul "*Locul de sosire este birou vamal si operatiunea nu este export!"* si inregistrarea nu se salveaza.

Daca locul de plecare al transportului este un birou vamal (*TRASEU SOSIRE=Birou vamal*) si operatiunea nu este import *TIP E-TRANSPORT* este diferit de *import*), apare mesajul "*Locul de sosire este birou vamal si operatiunea nu este import!"* si inregistrarea nu se salveaza.

Daca locul de sosire al transportului este un punct de trecere frontiera (*TRASEU SOSIRE=Punct de trecere frontiera*) si operatiunea nu-l accepta (nu este selectata corespunzator valoarea camp *TIP E-TRANSPORT*), apare mesajul "*Locul de sosire punct de trecere frontiera nu corespunde tipului de transport!*" si inregistrarea nu se salveaza.

Daca locul de plecare al transportului este un punct de trecerefrontiera (*TRASEU PLECARE=Punct de trecere frontiera*) si operatiunea nu-l accepta (nu este selectata corespunzator valoarea camp *TIP E-TRANSPORT*), apare mesajul "*Locul de plecare punct de trecere frontiera nu corespunde tipului de transport!*" si inregistrarea nu se salveaza.

Daca documentul corespunde unui transport pe teritoriul national (*TIP E-TRANSPORT=Adresa pe teritoriul national*) si clientul nu este din Romania , apare mesajul "*Transport pe teritoriul national si partenerul nu este din Romania!* " si inregistrarea nu se salveaza.

Daca documentul corespunde unei operatiuni intracomunitare si clientul nu este din Uniunea Europeana, apare mesajul "*Operatiune intracomunitara si partenerul nu este din Uniunea Europeana!"* si inregistrarea nu se salveaza.

Daca documentul corespunde unei operatiuni de import/export si clientul nu este din afara Uniunii Europene, apare mesajul "*Operatiune in afara Uniunii Europene si partenerul nu este din aceasta zona!*" si inregistrarea nu se salveaza.

Atentionari care pot aparea la operarea in tab *Document*:

Daca pentru filiala de lucru nu este declarat protocol de comunicatie cu sistemul RO e-Transport, apare mesajul de atentionare "*Nu exista protocol de procesare in sistem RO e-Transport pentru aceasta filiala! Nu veti putea incarca documentul in acest sistem!"* si inregistrarea se salveaza.

Daca pentru filiala de lucru nu este configurat corespunzator protocolul de comunicatie cu sistemul RO e-Transport, apare mesajul de atentionare "*Nu este completat codul de autorizare pentru protocolul de procesare in sistem RO e-Transport al acestei filiale! Nu veti putea incarca documentul in acest sistem!"* si inregistrarea se salveaza.

:

In tab-ul *Document* nu se pot sterge inregistrari si sunt editabile doar inregistrarile corespunzatoare documentelor neincarcate in sistem RO e-Transport sau nevalidate de acest sistem (documentele care au pe campul *STARE PROC.E-TRSP* una din valorile *e-Transport nevalidat* sau *e-Transport transmitere ulterioara*). La copierea unei inregistrari nu se copiaza valorile campurilor: NUMAR, OBSERVATII si STARE PROC.E-TRSP.

Semnificatia campurilor talelei este urmatoarea:

*DATA* - camp liber editabil . Data nu tebuie sa fie inchisa si nu poate fi mai mare decat data ultimei inchideri inregistrate plus numarul de luni specificat de parametrul *LuniSuplimentareOperare* din modul Inchideri. Valoarea implicita este valoarea elementului selectat in arborele cu datile documentelor introduse.

*NUMAR* - numarul documentului de transport. Campul este obligatoriu de completat, daca nu are secventa de incrementare atasata. Daca nu este completat campul *DATA* apare mesajul "*Completati mai intai coloana DATA*" si campul nu este editabil. Daca parametrul S*ecventaNumarDocETrsp* (id\_cuvant=343) nu este declarat pentru data documentului apare mesajul "*Lipsa valoare parametru pentru aceasta data!*" si campul nu este editabil. Daca parametrul *SecventaNumarDocETrsp* are valoarea corespunzatoare unei secvente de incrementare apare mesajul "N*umar generat automat de program!*" si campul nu este editabil. Daca parametrul *SecventaNumarDocETrsp* nu are valoarea corespunzatoare unei secvente de incrementare, campul este editabil.

*COD CLIENT* - codul clientului, camp de import dintr-un dialog care contine codurile si denumirile clientilor declarati in aplicatie. Este obligatoriu de completat. Campul este editabil doar daca nu sunt inregistrate facturi pentru raportare in acest document (daca nu exista inregistrari in detaliul *Facturi* aferent acestui document).

*DENUMIRE CLIENT* - denumirea clientului, campul se completeaza din dialogul de completare camp *COD CLIENT*.

*COD TRANSPORTATOR -* codul transportatorului, camp de import dintr-un dialog care contine codurile si denumirile furnizorilor declarati in aplicatie. Este obligatoriu de completat.

*DENUMIRE TRANSPORTATOR* - denumirea transportatorului, se completeaza din dialogul de completare *COD TRANSPORTATOR*.

*IDENTIF.VEHICUL* - identificatorul mijlocului de transport, camp de import din dialogul cu mijloacele de transport ale transportatorului selectat. Este obligatoriu de completat. Campul este editabil doar daca este completat *COD TRANSPORTATOR.*.

*EXPLICATII E-TRSP.* - tipului de transport raportat in sistemul RO e-Transport, camp de import din dialogul cu tipurile de transport raportabile in sistemul RO e-Transport implementate in aplicatie. Valoarea implicita este *TTN - Transport pe teritoriul national* . La modificarea valorii acestui camp, se modifica valoarea campului SCOP TRANSPORT de pe inregistrarile din detaliul *Facturi* corespunzatoare acestui document, in valoarea minima a identificatorului nomenclatorului care contine scopurile transport pentru acest tip de transport.

*STARE PROC E-TRANSPORT* - starea documentului privind procesarea in sistem RO e-Transport. Campul este editabil, doar de catre operatorul care apartine grupului administrator si se poate modifica astfel incat documentul sa se poata retransmite in sistem (cu valoare corespunzatoare*: e-Transport eroare transmisie* sau *e-Transport transmitere ulterioara* sau nimic). Cand documentul este finalizat, se poate modifica valoarea acestui camp in *e-Transport eroare transmisie* sau *e-Transport transmitere ulterioara*), urmand ca aplicatia sa faca transmiterea/receptia automata pe functii recursive. Se completeaza doar pentru documentele procesate in sistem RO e-Transport in momentul transmiterii documentului pentru procesare la Ministerul de Finante si in momentul procesarii fisierului de raspuns primit de la acesta. La modificarea valorii acestui camp din *e-Transport nevalidat* , se modifica pe inregistrarea corespunzatoare documentului din detaliul *Mesaje* valoarea campului *COD MESAJ* din 25 in 1025. Campul nu este editabil in cazurile prezentate mai jos.

*UIT* - odul UIT pentru acest document. Campul nu este editabil, se completeaza cu valoarea atributului UIT din raspunsul primit de la sistemul RO e-Transport la incarcarea documentului in acesta.

*TRASEU PLECARE -* tipul locului de plecare al transportului. Campul se completeaza prin import din dialogul cu tipurile de trasee implementate in aplicatie. Este obligatoriu de completat.

*BIROU VAMAL PLC* - biroul vamal de la care pleaca transportul. Ccampul se completeaza prin import din dialogul cu birourile vamale implementate in aplicatie. Campul este editabil doar daca *TRASEU PLECARE=Birou vamal*.

*PCT. FRNT.PLC*. - punctul de trecere frontiera de la care pleaca transportul. Campul se completeaza prin de import din dialogul cu punctele de trecere frontiera implementate in aplicatie. Campul este editabil doar daca *TRASEU PLECARE =Punct de trecere frontiera*.

*JUDET PLECARE* - denumirea judetului din care pleaca transportul. Camp de import din dialogul cu judetele implementate in aplicatie. Este obligatoriu de completat daca *TRASEU PLECARE=Adresa de pe teritoriul* *national*. Valoarea implicita este valoarea campului DENUMIRE JUDET de pe inregistrarea din tab *Filiala* corespunzatoare societatii raportoare, dar poate fi modificat de catre operator.

*ABREVIERE JUDET PLC* - abrevierea judetului din care pleaca transportul Campul se completeaza la selectia pentru completareea campului anterior.

*LOCALITATE PLC* - localitatea din care pleaca transportul. Camp de import dintr-un dialog care contine localitatile judetului de plecare. Este obligatoriu de completat daca *TRASEU PLECARE=Adresa de pe teritoriul national*. Campul este editabil doar daca este completat *JUDET PLECARE*. Valoarea implicita este valoarea campului DENUMIRE LOCALITATE de pe inregistrarea din tab *Filiala* corespunzatoare societatii raportoare, dar poate fi modificat de catre operator.

*COD POSTAL PLC* - codul postal al localitatii din care pleaca transportul. Campul se completeaza din dialogul de completare *LOCALITATE PLC*. Valoarea este limitata la lungimea campului din tabela. Campul se completeaza doar daca *TRASEU PLECARE=Adresa de pe teritoriul national*. Valoarea implicita este valoarea campului COD POSTAL de pe inregistrarea din tab *Filiala* corespunzatoare societatii raportoare, dar poate fi modificat de catre operator.

*STRADA PLECARE* - strada din care pleaca transportul. Camp direct editabil; valoarea este limitata la lungimea campului din tabela Camp obligatoriu de completat doar daca *TRASEU PLECARE=Adresa de pe teritoriul national*; la editare este transformat in majuscule. Valoarea implicita este valoarea campului STRADA de pe inregistrarea din tab *Filiala* corespunzatoare societatii raportoare, dar poate fi modificat de catre operator.

*NUMAR PLC* - numarul de la care pleaca transportul. Camp direct editabil doar daca *TRASEU PLECARE=Adresa de pe teritoriul national*; valoarea este limitata la lungimea campului din tabela; la editare este transformat in majuscule. Valoarea implicita este valoarea campului NUMAR de pe inregistrarea din tab *Filiala* corespunzatoare societatii raportoare, dar poate fi modificat de catre operator.

*BLOC PLC.* - blocul de la care pleaca transportul. Camp direct editabil doar daca *TRASEU PLECARE=Adresa de pe teritoriul national*; valoarea este limitata la lungimea campului din tabela; la editare este transformat in majuscule .Valoarea implicita este valoarea campului BLOC de pe inregistrarea din tab *Filiala* corespunzatoare societatii raportoare, dar poate fi modificat de catre operator.

*SCARA PLC.* - scara de la care pleaca transportul. Camp direct editabil doar daca *TRASEU PLECARE=Adresa de pe teritoriul national*; valoarea este limitata la lungimea campului din tabela; la editare este transformat in majuscule .Valoarea implicita este valoarea campului SCARA de pe inregistrarea din tab *Filiala* corespunzatoare societatii raportoare, dar poate fi modificat de catre operator.

*ETAJ PLC* - etajul de la care pleaca transportul. Ccamp direct editabil doar daca *TRASEU PLECARE=Adresa de pe teritoriul national*; valoarea este limitata la lungimea campului din tabela; la editare este transformat in majuscule . Valoarea implicita este valoarea campului ETAJ de pe inregistrarea din tab *Filiala* corespunzatoare societatii raportoare, dar poate fi modificat de catre operator.

*APARTAMENT PLC.-* apartamentul de la care pleaca transportul. Camp direct editabil doar daca *TRASEU PLECARE=Adresa de pe teritoriul national*; valoarea este limitata la lungimea campului din tabela; la editare este transformat in majuscule. Valoarea implicita este valoarea campului APARTAMENT de pe inregistrarea din tab *Filiala* corespunzatoare societatii raportoare, dar poate fi modificat de catre operator.

*ALTE INF.PLC* - alte informatii despre locul din care pleaca transportul. Camp direct editabil doar daca *TRASEU PLECARE=Adresa de pe teritoriul national*.; la editare este transformat in majuscule.

*TRASEU SOSIRE* - tipul locului de sosire al transportului. Campul se completeaza prin import din dialogul cu tipurile de trasee implementate in aplicatie. Este obligatoriu de completat.

*BIROU VAMAL SOS*. - biroul vamal la care soseste transportul. Campul se completeaza prin import din dialogul cu birourile vamale implementate in aplicatie. Campul este editabil doar daca *TRASEU SOSIRE=Birou vamal. PCT. FRNT. SOS.* - punctul de trecere frontiera la care soseste transportul. Campul se completeaza prin de import din dialogul cu punctele de trecere frontiera implementate in aplicatie. Campul este editabil doar daca *TRASEU SOSIRE =Punct de trecere frontiera*.

*JUDET SOSIRE* - denumirea judetului in care soseste transportul; camp de import din dialogul cu judetele implementate in aplicatie. Este obligatoriu de completat daca *TRASEU SOSUIRE=Adresa de pe teritoriul national.*

*ABREVIERE JUDET SOS* - abrevierea judetului in care soseste transportul Campul se completeaza la selectia pentru completareea campului anterior.

*LOCALITATE SOS* - localitatea in care soseste transportul. Camp de import dintr-un dialog care contine localitatile judetului de plecare. Este obligatoriu de completat daca *TRASEU SOSIRE=Adresa de pe teritoriul national*. Campul este editabil doar daca este completat judetul de sosire al transportului (*JUDET SOSIRE*).

*COD POSTAL SOS* - codul postal al localitatii in care soseste transportul. Campul se completeaza din dialogul de completare LOCALITATE SOS. Valoarea este limitata la lungimea campului din tabela. Campul se completeaza doar daca *TRASEU SOSIRE=Adresa de pe teritoriul national.*

*STRADA SOSIRE*- strada in care soseste transportul. Camp direct editabil; valoarea este limitata la lungimea campului din tabela Camp obligatoriu de completat doar daca *TRASEU SOSIRE=Adresa de pe teritoriul national*; la editare este transformat in majuscule.

*NUMAR SOS* - numarul la care soseste transportul. Camp direct editabil daca *TRASEU SOSIRE=Adresa de pe teritoriul national*; valoarea este limitata la lungimea campului din tabela; la editare este transformat in majuscule.

*BLOC SOS.* - blocul la care soseste transportul. Camp direct editabil daca *TRASEU SOSIRE=Adresa de pe teritoriul national*; valoarea este limitata la lungimea campului din tabela; la editare este transformat in majuscule .

*SCARA SOS.* - scara la care soseste transportul. Camp direct editabil daca *TRASEU SOSIRE=Adresa de pe teritoriul national*.; valoarea este limitata la lungimea campului din tabela; la editare este transformat in majuscule .

*ETAJ SOS* - etajul la care soseste transportul. Camp direct editabil daca *TRASEU SOSIRE=Adresa de pe teritoriul national*; valoarea este limitata la lungimea campului din tabela; la editare este transformat in majuscule .

*APARTAMENT SOS.-* apartamentul la care soseste transportul. Camp direct editabil daca *TRASEU SOSIRE=Adresa de pe teritoriul national;* valoarea este limitata la lungimea campului din tabela; la editare este transformat in majuscule.

*ALTE INF.PLC* - alte informatii despre locul in care soseste transportul. Camp direct editabil daca *TRASEU SOSIRE=Adresa de pe teritoriul national*; la editare este transformat in majuscule.

*OBSERVATII* - camp direct editabil.

*DATA OPERARE* - data la care a fost facuta ultima modificare asupra documentului; campul nu este editabil. *UTILIZATOR* - numele utilizatorului care a facut ultima modificare asupra documentului; campul nu este editabil.

ATENTIE! Campul *STARE PROC E- TRANSPORT* nu este editabil:

Daca pentru filiala de lucru nu este declarat protocol de comunicatie cu sistemul RO e-Transport in detaliul *EDI* al tab *Filiala* (deschis pe secventa OPERARE->Nomenclatoare->Date societate). In acest caz apare mesajul "*Nu exista protocol de procesare in sistem RO e-Transport pentru aceasta filiala!*".

Daca protocolul de comunicatie cu sistemul RO e-Transport al filialei de lucru nu este configurat corespunzator. In acest caz apare mesajul "*Nu este completat codul de autorizare pentru protocolul de procesare in sistem RO e-Transport al acestei filiale!*".

Daca documentul nu corespunde unui transport pe teritoriu national (*EXPLICATII TIP E-TRANSPORT* este diferit de Transport pe teritoriul national) si transportatorul nu are completat codul fiscal (In acest caz apare mesajul *"Documentul nu corespunde unui transport pe teritoriu national si transportatorul nu are cod fiscal!*".

Daca documentul nu corespunde unei operatiuni intracomunitare de depozitare si exista materiale de raportat care nu au completat codul tarifare vamal . In acest caz apare mesajul *"Documentul nu corespunde unei operatiuni intracomunitare de depozitare si exista materiale de raportat fara cod tarifar vamal!*" .

Daca documentul a fost incarcat in sistem RO e-Transport (este completat campul UIT) si a fost sters din acesta (prin document de tip stergere operat prin Notificare e-transport); apare mesajul "*Documentul a fost sters din sistemul RO e-Transport!*".

Daca data sistemului este ulterioara datei transportului (valoarea campului DATA); apare mesajul "*Data maxima a modificarii este data transportului!*" .

Daca data sistemului este anterioara datei minime de incarcare a transportului in sistem (3 zile anterioare valorii campului DATA) apare mesajul "*Data modificarii nu poate fi anterioara datei limita de incarcare a acestuia in sistem, data transportului - 3 zile!*" .

Valori posibile ale campului *STARE PROC.E-TRSP.*:

*e-Transport transmis* - daca documentul a fost transmis de unitatea emitenta pentru procesare in sistem RO e-Transport;

*e-Transport eroare transmisie* - daca documentul are eroare la transmitere de catre unitatea emitenta pentru procesare in sistem RO e-Transport;

*e-Transport validat* - daca documentul a fost validat in sistem RO e-Transport;

*e-Transport eroare verificare* - daca documentul are eroare la verificarea starii in sistem RO e-Transport; *e-Transport in procesare* - daca documentul este in procesare in sistem RO e-Transport;

*e-Transport nevalidat* - daca documentul este nevalidat in sistem RO e-Transport;

*e-Transport transmitere ulterioara* - daca incarcare in sistem RO e-Transport se face la data=data\_document + numarul de zile configurat prin parametrul *ZileIntarziereTransmitereROETransport* al modulului documentului procesat.

### **2.8.11.1.1.Facturi**

Tab-ul *Facturi* se foloseste pentru inregistrarea facturilor procesate in documentul de transport selectat in tabul principal (*Document*). In acest view se pot modifica, adauga si sterge inregistrari doar daca documentul nu este incarcat in sistem RO e-Transport (valoarea camp *STARE PROC.E-TRSP* are valoarea *e-Transport eroare transmisie* sau *e-Transport transmisie ulterioara*). La copierea unei inregistrari nu se copiaza valorile campurilor *DATA FACTURA , NUMAR FACTURA, MODUL* si *ID DETALIU*. Contine campurile:

*NUMAR FACTURA* - numarul facturii procesate. Campul trebuie completat obligatoriu prin selectie din lista facturilor emise pentru clientul documentului selectat in tab-ul *Document* care au data mai mica sau egala cu data documentului analizat si care nu au fost procesate in sistem RO e-Transport. Pentru identificarea usoara a documentelor, dialogul de selectie facturi pentru procesare contine si seria acestora (valoarea parametrului de configurare *SerieFactura* din modulul in care a fost inregistrata factura la data acesteia)

*DATA FACTURA* - data facturii procesate. Campul nu este editabil, se completeaza din dialogul de completare camp *NUMAR FACTURA*.

*MODUL* - numele modulului in care a fost inregistrata factura procesata. Campul nu este editabil, se completeaza din dialogul de completare camp *NUMAR FACTURA*.

*SCOP TRANSPORT* - codul scopului de transport raportat in sistemul RO e-Transport. Camp de import din dialogul cu scopul de transport raportat in sistemul RO e-Transport implementate in aplicatie corespunzatoare tipului de transport din tab-ul *Document*. Valoarea implicita este valoarea minima a identificatorului din nomenclatorul de scopiri transport. La modificarea valorii campului *TIP E-TRSP* din tab. *Document* se modifica valoarea acestui camp, in valoarea minima a identificatorului tabelei care contine scopurile transport pentru acest tip de transport.

*OBSERVATII* - camp direct editabil.

*DATA OPERARE* - data la care a fost facuta ultima modificare asupra inregistrarii; campul nu este editabil. *UTILIZATOR* - numele utilizatorului care a facut ultima modificare asupra inregistrarii; campul nu este editabil. *ID DETALIU* - identificatorul inregistrarii; campul nu este editabil.

### **2.8.11.1.2.Detalii facturi**

Tab-ul *Detalii facturi* se foloseste pentru vizualizarea datelor materialelor din facturile procesate in documentul de transport selectat in tab-ul principal; contine informatiile liniilor cu cantitate nenula din detaliul *Operatiuni de gestiune* pentru avizele facturilor din detaliul *Facturi*, daca acestea sunt documente de facturare avize emise; respectiv pentru facturile din detaliul *Facturi*, in rest.

Contine campurile::

*NUMAR FACTURA* - numarul facturii careia ii corespunde detaliul.

*ID DETALIU FCT.* - valoarea campului *ID DETALIU* de pe inregistrarea procesata din detaliul *Operatiuni de gestiune* .

*COD MATERIAL* - valoarea campului *COD MATERIAL* de pe inregistrarea procesata din detaliul *Operatiuni de gestiune* .

*DENUMIRE MATERIAL* - valoarea campului *DENUMIRE MATERIAL* de pe inregistrarea procesata din detaliul *Operatiuni de gestiune* .

*UM* - valoarea campului *UM* de pe inregistrarea procesata din detaliul *Operatiuni de gestiune* .

*CANTITATE* - valoarea campului *CANTITATE* de pe inregistrarea procesata din detaliul *Operatiuni de gestiune*

. *VALOARE* - valoarea fara TVA a liniei procesate. Daca in modulul in care este inregistrata factura, la data acesteia, se lucreaza in configurarea *TVAInclus=Nu* sau unitatea este neplatitoare de TVA , atunci se completeaza cu valoarea de pe campul *Valoare* al detaliului *Operatiuni de gestiune*. Daca in modulul in care este inregistrata factura, la data acesteia, se lucreaza in configurarea TVAInclus=Da si unitatea este platitoare de TVA, atunci se completeaza cu *Valoare/(1+cota\_tva/100)*, unde *Valoare* se citeste din detaliul *Operatiuni de gestiune*.

La stergere inregistrare si la modificare facturii in dertaliul *Facturi*, se sterg / modifica corespunzator inregistrarile din detaliul *Detalii facturi* corespunzator..

### **2.8.11.1.3.Materiale**

Tab-ul *Materiale* se foloseste pentru completarea caracteristicilor materialelor procesate in documentul de transport selectat in tab-ul principal. In acest detaliu nu se pot adauga si sterge inregistrari, se pot modifica inregistrari existente doar daca documentul nu este incarcat in sistem RO e-Transport (valoarea camp *STARE PROC.E-TRSP* are valoarea *e-Transport eroare transmisie* sau *e-Transport transmisie ulterioara*). La adaugare , la stergere inregistrare si la modificare valoare camp *ID DETALIU* din detaliul *Facturi* sau la modificare *DETALII SCOP TRANSPORT* din detaliul *Facturi*, se actualizeaza detaliul *Materiale* pentru fiecare inregistrare cu cantitate nenula din detaliul *Operatiuni de gestiune* corespunzatoare facturii procesate sau avizelor facturate prin factura procesata (daca documentul procesat este o factura de avize), astfel:

*COD MATERIAL* - valoarea campului *COD MATERIAL* de pe inregistrarea procesata din detaliul *Operatiuni de gestiune* .

*DENUMIRE MATERIAL* - valoarea campului *DENUMIRE MATERIAL* de pe inregistrarea procesata din detaliul *Operatiuni de gestiune* .

*UM* - valoarea campului *UM* de pe inregistrarea procesata din detaliul *Operatiuni de gestiune* . In cazul in care documentul de transport are atasate mai multe facturi si la procesarea celei de-a doua facturi si a urmatoarelor, in acest detaliu exista inregistrare pentru *COD MATERIAL* si *DETALII SCOP TRANSPORT*, valoarea acestui camp nu se modifica.

*COD TARIFAR VAMAL* - valoarea campului *COD NC* de pe prima inregistrare din detaliul *Categorie-material* al tab *Materiale* din aplicatia Stocuri, corespunzatoare materialului procesat care are completat acest camp. In cazul in care exista inregistrare pentru *COD MATERIAL* si *DETALII SCOP TRANSPORT*, valoarea acestui camp se modifica doar daca exista valoare curenta si valoarea anterioara a campului nu este completata. Declararea codului tarifar vamal se poate face si import din nomenclatorul *Coduri NC* din aplicatia Stocuri (daca exista) sau prin adaugare in nomenclatorul *Coduri NC* care se deschide la incercarea de editare directa camp (daca nu exista).Valoarea declarata de operator in acest detaliu se adauga/actualizeaza in detaliul *Categoriematerial* pentru materialul procesat.

*EXPLICATII COD NC* - valoarea campului *DESCRIERE NC* de pe prima inregistrare din detaliul *Categoriematerial* al tab *Materiale* din aplicatia Stocuri, corespunzatoare materialului procesat care are completat acest camp.

*DETALII SCOP TRANSPORT* - scopul transportului raportat in sistemul RO e-Transport. Campul nu este editabil , se completeaza cu valoarea campului cu acelasi nume din detaliul *Facturi*.

*CANTITATE* - valoarea campului *CANTITATE* de pe inregistrarea procesata din detaliul *Operatiuni de gestiune* . In cazul in care documentul de transport are atasate mai multe facturi si la procesarea celei de-a doua facturi si a urmatoarelor, in acest detaliu exista inregistrare pentru *COD MATERIAL* si *DETALII SCOP TRANSPORT*, valoarea acestui camp se cumuleaza. Inregistrarile cu valoare nula a acestui camp, se sterg din tabela.

*GREUTATE NETA* - greutatea in kg calculata pentru produs. Daca in detaliul *Caracteristici UM-Material* aferent materialului procesat exista inregistrare care apartine caracteristicii de greutate a acestuia activa la data documentului, atunci campul se calculeaza folosind formula *cantitate \* gramaj / 1000*, unde:*gramaj= valoare / raport* (unde: *valoare* =valoarea campului VALOARE din detaliul *Caracteristici UM-Material* de pe inregistrarea corespunzatoare materialului procesat care apartine caracteristicii de greutate a acestuia activa la data documentului; *raport* =raportul de transformare din unitatea de masura a caracteristicii de greutate a materialului (valoarea campului UM din detaliul *Caracteristici UM-Material* de pe inregistrarea procesata), in unitatea de masura din filiala de lucru a caracteristicii de greutate din nomenclatorul unitati masura. Daca nu exista inregistrare in *Caracteristici UM-Material,* atunci *Greutatea neta* se completeaza cu cantitatea. In cazul in care documentul de transport are atasate mai multe facturi si la procesarea celei de-a doua facturi si a urmatoarelor, in acest detaliu exista inregistrare pentru *COD MATERIAL* si *DETALII SCOP TRANSPORT*, valoarea acestui camp se recalculeaza inlocuind in formula de calcul prezentata anterior cantitate cu cantitate de la factura procesata anterioar plus cantitate de la factura procesata curent. Campul poate fi direct editat de catre operator.

*GREUTATE BRUTA* - camp editabil, completat implicit cu valoarea de pe campul *GREUTATE NETA*. *VALOARE* - valoarea fara TVA a liniei procesate. In cazul in care documentul de transport are atasate mai multe facturi si la procesarea celei de-a doua facturi si a urmatoarelor, in acest detaliu exista inregistrare pentru

COD MATERIAL si *DETALII SCOP TRANSPORT*, valoarea acestui camp se cumuleaza. Daca in modulul in care este inregistrata factura, la data acesteia, se lucreaza in configurarea *TVAInclus=Nu* sau unitatea este neplatitoare de TVA , atunci se completeaza cu valoarea de pe campul *Valoare* al detaliului *Operatiuni de gestiune*. Daca in modulul in care este inregistrata factura, la data acesteia, se lucreaza in configurarea TVAInclus=Da si unitatea este platitoare de TVA, atunci se completeaza cu *Valoare/(1+cota\_tva/100)*, unde *Valoare* se citeste din detaliul *Operatiuni de gestiune*.

*OBSERVATII* - camp direct editabil.

*DATA OPERARE* - data la care a fost facuta ultima modificare asupra inregistrarii; campul nu este editabil. *UTILIZATOR* - numele utilizatorului care a facut ultima modificare asupra inregistrarii; campul nu este editabil. *ID DETALIU* - dentificatorul documentului de transport procesat.

Restrictii de operare in detaliul *Materiale*:

Daca *GREUTATE NETA*=0, apare mesajul "*Nu se pot raporta materiale cu greutate neta nula!*" si inregistrarea nu se salveaza.

Daca *GREUTATE BRUTA*=0, apare mesajul "*Nu se pot raporta materiale cu greutate bruta nula!*" si inregistrarea nu se salveaza.

Daca greutatea neta si cantitatea nu au acelasi semn, apare mesajul "*Cantitatea si greutatea neta trebuie sa aiba acelasi semn, ambele pozitive sau ambele negative!*" si inregistrarea nu se salveaza .

Daca greutatea bruta si cantitatea nu au acelasi semn, apare mesajul "*Cantitatea si greutatea bruta trebuie sa aiba acelasi semn, ambele pozitive sau ambele negative!*" si inregistrarea nu se salveaza.

Daca greutatea bruta este mai mica decat greutatea neta, apare mesajul "*Greutatea bruta nu poate fi mai mica decat greutatea neta!*" si inregistrarea nu se salveaza.

Daca valoarea campului *COD TARIFAR VAMAL* contine litere sau caractere speciale (nu are doar cifre, eventual separate cu blank), apare mesajul de eroare "*Codul vamal poate contine doar cifre!*" si inregistrarea nu se salveaza.

### **2.8.11.1.4.Mesaje**

.

Tab-ul *Mesaje* se foloseste pentru vizualizarea istoriei mesajelor obtinute la operarea documentului de transport selectat in tab-ul principal. Se pot obtine mesaje la:

validarea formularului raportat in sistemul RO e-Transport; incarcarea si validarea formularului in sistemul RO e-Transport.

Contine campurile:

*NUMAR DOC.* - numarul documentului modificat;

*TABELA* - Numele tabelei in care s-a facut modificarea. Poate avea valoarea: *Document* ;

*COLOANA MODIFICATA* - numele coloanei care s-a modificat. Poate avea una din valorile: *Transmitere document in sistem RO e-Transport* - la incarcarea documentului in sistemul RO e-Transport; V*alidare document in sistem RO e-Transport* - la validarea documentului in sistemul RO e-Transport; *Eroare validare document in sistem RO e-Transport* - la validarea documentului in sistemul RO e-Transport, daca aceasta are erori de validare.

*VALOARE ANTERIOARA* - valoarea coloanei inaintea modificarii;

*VALOARE CURENTA* - poate contine: fisierului XML cu datele documentului, xml\_transport - la incarcarea si validarea documentului in sistemul RO e-Transport;

*UTILIZATOR* - utilizatorul care a inregistrat / modificat documentul care a condus la aceasta inregistrare;

*DATA MODIFICARE* - data inregistrarii / modificarii documentului care a generat aceasta inregistrare;

*ULTIMUL MESAJ VERIF*. - La generarea XML-ului de raportare in sistemul RO e-Transport poate avea una din valorile: *Documentul este anterior datei incarcarii in sistem!* (daca valoarea campului data de pe inregistrarea documentului procesat este mai mica decat data sistemului, din motor) sau *Documentul este ulterior limitei de raportare, 3 zile!* (daca valoarea campului data de pe inregistrarea documentului procesat din este mai mare decat data obtinuta prin insumarea datei sistemului, din motor, cu 3 zile) sau *Documentul nu contine materiale de raportat!* sau *Documentul nu corespunde unui transport pe teritoriu national si transportatorul nu are cod fiscal!* sau *Exista produse cu unitati de masura care nu au cod de raportare in sistemul RO e-Transport! \n Completati campul COD E-FACTURA de pe inregistrare corespunzatoare unitatilor de masura*

*<lista\_um> din tab-ul 2.2.1.Nomenclatoare -> Unitati masura!* sau *Exista produse care nu au completat codul vamal! \n Completati campul COD NC in detaliul Categorie - material al tab-ului 2.2.1.Nomenclatoare -> Materiale pentru materialele <lista\_mat>!* - daca documentul nu corespunde unei tranzactii intracomunitare de depozitare si daca in detaliul Materiale exista inregistrari raportate (cantitate>=0) pentru documentul procesat care nu au completat codul tarifar vamal. Daca nu se obtine nicio eroare de validarte fisier XML si ca urmare documentul este incarcat in sistem RO e-Transport, atunci pe acest camp se inregistreaza indexul de incarcare al documentului in sistemul RO e-Transport (valoarea atributului index incarcare din fisierul XML primit la incarcarea documentului in sistemul RO e-Transport).

*COD MESAJ* - poate acea urmatoarele valori: *24* -> la generarea XML-ului de raportare in sistemul RO e-Transport; *25* -> la incarcarea documentului in sistemul RO e-Transport; *26* -> la validarea, cu succes, a documentului in sistemul RO e-Transport; *27* -> la validarea documentului in sistemul RO e-Transport, daca acesta are erori de validare; *1025* - la modificarea campului STARE PRC E-TRANSPORT in (e-Transport nevalidat (cod 27).

### **2.8.11.1.5.Raspuns validare**

Tab-ul *Raspuns validare* se foloseste pentru vizualizarea fisierelor de raspuns obtinute la procesarea documentului selectat in tab-ul principal in sistem RO e-Transport. Contine campurile:

*NUME FISIER* - numele fisierului de raspuns procesat. *STATIE RECEPTIE* - IP-ul statiei pe care s-a citit fisierul procesat. *DATA FISIER* - data cand a fost modificat fisierul de raspuns procesat. *CONTINUT FISIER* - continutul fisierului de raspuns procesat. *DATA OPERARE* - data cand a fost modificata aceasta inregistrare. *UTILIZATOR* - utilizatorul care a facut ultima modificare a acestei inregistrari.

#### PRECIZARI SUPLIMENTARE:

1. Reimprospatarea codului de autorizare in sistem RO e-Transport declarat in detaliul Edi pe inregistrarea aferenta protocolului e-Transport se face automat la expirarea duratei initiale de valabilitate.

2. Pentru toate inregistrarile din tabela cu documente de transport, marcate pentru incarcare ulterioara in sistem RO e-Transport (*STARE PRC.E-TRSP=e-Transport transmitere ulterioara*) ordonate dupa data si numar:

Daca data obtinuta prin insumarea valorii campului DATA de pe inregistrarea procesata cu valoare parametrului *ZileIntarziereTransmitereROETransport* din acest modul la data documentului este mai mica sau egala cu data sistemului (data din motor), se modifica, pe inregistrarea procesata din tabela document (cnt\_fct\_transport), valoarea campului S*TARE PRC.E-TRSP=e-Transport eroare transmisie*.

3. Pentru toate inregistrarile din tabela cu documente de transport, care au *STARE PRC.E-TRSP.=e-Transport eroare transmisie*, ordonate dupa data si numar:, se executa automat urmatoarele:

Se determina locatia de salvare a fisierelor XML ridicate in sistem RO e- Transport si a raspunsulu de la sistem. (in functie de valoarea parametrului *ModSeparareDocEFactura*: CaleAvize/E-TRANSPORT/llaaaa sau CaleAvize/E-TRANSPORT/llaaaa/zz sau CaleAvize/E-TRANSPORT/llaaaa/CIF). Daca nu este posibil, atunci se pot obtine oricare din urmatoarele mesaje de eroare care trebuie rezolvate: *"Nu exista si nu se poate genera folderul specificat de parametrul CaleAvize!"* sau "*Nu se poate genera folderul de salvare formatul XML al documentului de transport, <nume folder>!*". Daca nu se obtine niciuna din erorile anterioare atunci se executa pasii urmatori.

Pentru toate inregistrarile din tabela cu documentele de procesat in sistem RO e-Transport, corespunzatoare unui document incarcat si nevalidat in sistem RO e-Transport ( au pe campul *STARE PRC.E-TRSP* una din valorile *e-Transport transmis* sau *e-Transport eroare verificare* sau *e-Transport in procesare*) ordonate dupa data si numar, se initializeaza procesul de verificare a starii documerntelor in sistem RO e-Transport.

Daca de la data documentului de transport si data verificarii starii in sistem RO e-factura au trecut mnai mult dec 60 zile ( data limita de pastrare in SPV inaintea arhivarii), atunci acest document nu va mai fi analizat din punct de vedere al starii lui in SPV, iar in tabela *Document* valoarea camp *STARE PRC.E-TRANSPORT* se modifica in *e-Transport eroare verificare*.

Daca in urma verificarii starii documentului in sistem RO e-Transport, mesajul intors de sistem contine particula *ok*, atunci pentru documentul procesat *STARE PRC.E-TRSP* se modifica in *e-Transport validat* si apoi in *e-Transport in procesare*.

Daca in urma verificarii starii documentului in sistem RO e-Transport, mesajul intors de sistem contine particula *nok*, atunci pentru documentul procesat *STARE PRC.E-TRSP* se modifica in *e-Transport nevalidat* .

Daca in urma verificarii starii documentului in sistem RO e-Transport, mesajul intors de sistem contine particula *prelucrare*, atunci pentru documentul procesat *STARE PRC.E-TRSP* se modifica in *e-Transport in prelucrare* . Daca nu s-a putut verifica starea documentului in sistem, se modifica, pe inregistrarea procesata din tabela document corespunzatoare, valoarea campului STARE PRC. E-TRDP se modifica in *e-Transport eroare verificare*

Se completeaza inregistrare in detaliul *Raspuns validare*. Pe campul *Continut fisier* se scrie raspunsul primit de la sistem la verificarea starii fisierului: raspunsul primit de la sistem, daca acesta este diferit de blank; erorile de comunicatie, daca acestea exista; respectiv *Eroare verificare stare in sistem RO e-Transport* in rest .

Daca documentul a fost validat, se modifica in tabela document corespunzatoare valoarea campului *STARE PRC.E-TRANSPORT* in *e-Transport validat*.

### **Document\_etrsp**

Comanda *Document\_etrsp* se foloseste pentru generarea formularului cu datele documentului de transport pentru inregistrarea selectata.

Restrictii la apelarea acestei comenzi:

Daca in tab-ul principal nu este selectata o inregistrare, apare mesajul de eroare "*Nu este selectat nici un document!*" si nu se genereaza raportul.

Daca in detaliul *Text formular* aferent formular *Document e-Transport* selectat in tab. *Formulare raportare* (deschis pe secventa *Nomenclatoare->Date societate*) nu exista inregistrare cu formatul raportului la data documentului selectat, apare mesajul "*Nu este completat formularul raportului pentru data documentului! \n Contactati administratorul de sistem pentru completare in detaliul Text formular din 4.5.00.Date societate -> Formulare rapoarte!*" si nu se genereaza raportul.

Daca nu se obtine niciuna din erorile de mai sus, se genereaza in format TXT raportul *Document insotitor transport*, care poate fi exportat in format PDF si transmis transportatorului penrtru a face dovada inregistrarii in sistem RO e-transport prin codul UIT alocat de sistem. ATENTIE! Se recomanda tiparirea raportului cand documentul de transport are *STARE PROC.E-TRSP=e-transport validat*, altfel codul UIT nu este valabil. Starea documentului de transport in Sistem RO e-transport este scrisa pe raport imediat sub codul UIT.

### **Incarcare sistem**

Comanda *Incarcare\_sistem* se foloseste pentru marcarea documentului selectat pentru incarcare imediata sau ulterioara in sistem RO e-Transport.

La apelarea comenzii pot aparea urmatoarele mesaje:

*"Nu este selectat nici un document!"* si comanda nu se executa -> daca este selectata in tab Document o linie goala, sau una din liniile speciale Filter, Sort;

*"Documentul este raportat in sistemul RO e-Transport!"* si comanda nu se executa-> daca documentul este incarcat si validat in sistem RO e-Transport (*STARE PROC E-TRSP* este completat cu o valoare diferita de *e-Transport eroare transmisie* si *e-Transport nevalidat* si *e-Transport transmitere ulterioara*);

*"Nu exista protocol de procesare in sistem RO e-Transport pentru aceasta filiala!*" ->daca se apasa buton OK (bifa verde) al dialogului de confirmare incarcare document in sistem RO e-Transport si nu este deeclarat protocolul de comunicatie e-Transport. Nu se executra comanda;

*"Nu este completat codul de autorizare pentru protocolul de procesare in sistem RO e-Transport al acestei filiale!"* ->daca se apasa buton OK (bifa verde) al dialogului de confirmare incarcare document in sistem RO e-Transport si nu este deeclarat codul de autorizare in protocolul de comunicatie e-Transport. Nu se executra comanda;

*"Documentul nu corespunde unui transport pe teritoriu national si transportatorul nu are cod fiscal!"* ->daca se apasa buton OK (bifa verde} al dialogului de confirmare incarcare document in sistem RO e-Transport, documentul este TTN si nu este deeclarat CIF transportator. Nu se executra comanda;

*"Documentul nu corespunde unei operatiuni intracomunitare de depozitare si exista materiale de raportat fara cod tarifar vamal!"* ->daca se apasa buton OK (bifa verde} al dialogului de confirmare incarcare document in sistem RO e-Transport, documentul corespunde unei operatiuni intracomunitare si materialele transportate nu au completat Cod Tarifar Vamal. Nu se executra comanda;

*"Documentul nu contine materiale de raportat!"-* >daca se apasa buton OK (bifa verde} al dialogului de confirmare incarcare document in sistem RO e-Transport, si nu exista materiale transportate. Nu se executra comanda;

"*Documentul este anterior datei incarcarii in sistem!"* -> daca data documentului (valoarea campului DATA) este mai mica decat data incarcarii in sistem;

"*Documentul este ulterior limitei de raportare, 3 zile!*" ->daca data documentului (valoarea campului DATA) este mai mare decat data limita de incarcare in sistem, data\_incarcare+3 zile.

Daca nu se obtine niciunul din mesajele de eroare de mai sus, atunci se deschide dialog de confirmare incarcare document in sistem RO e-Transport.

Daca in dialog s-a selectat la sectiunea *Tip incarcare sistem* optiunea *Imediat*, atunci se initializeaza procesul de transmitere imediala in sistem RO e-transport si se completeaza corespunzator campurile *OBSERVATII. STARE PROC E-TRSP* si *COD UIT* ( functie de raspunsurile intoarse de sistem).

Daca in dialog s-a selectat la sectiunea *Tip incarcare sistem* optiunea *Ulterior*, atunci se completeaza *STARE PROC.E-TRSP* cu valoarea *e-Transport transmitere ulterioara*.

### **2.8.11.2. Modificari**

Tab-ul *Modificari* se foloseste pentru vizualizarea mesajelor obtinute la operare, precum si a modificarilor operate in documentul selectat in tab-ul *Document* si in detaliile acestuia. Contine campurile:

*NUMAR DOC.* - numarul documentului selectat in tab-ul Document

*ID DETALIU* - identificatorul detaliului modificat. Daca modificarea s-a facut in tabela Document, atunci acest camp nu se completeaza. Daca modificarea s-a facut in oricare din detaliile tab. *Document*, atunci campul se completeaza cu valoarea campului *ID DETALIU* de pe inregistrarea modificata.

*TABELA* - numele tabelei /detaliului modificat: *Document* sau *Facturi* sau *Materiale* .

*COLOANA MODIFICATA* - numele coloanei modificate.

*VALOARE ANTERIOARA* - valoarea anterioara modificarii

*VALOARE CURENTA* - valoarea dupa modificare.

*UTILIZATOR* - utilizatorul care a efectuat modificarea.

*DATA MODIFICARII* - data modificarii.

*ULTIMUL MESAJ VERIF.* - mesajul de eroare/atentionare obtinut la modificarea respectiva. *COD MESAJ* - codul mesajului de eroare/atentionare obtinut la modificarea respectiva,

## **2.8.12.Notificare eTransport (fct)**

Apelarea liniei de meniu *2.8.12..Notificare e-Transport* permite operatorului inregistrarea in tab *Document* a documentelor de notificare in SPV privind stergere unui cod UIT anterior generat in Sistem RO e-Transport sau confirmarea totala/partiala a unui transport sau modificarea unui doc e-Transport ridicat anterior in sistem, si vizualizarea in tab *Modificari* a tuturor modificarilor operate in tab *Document*.

Comenzile disponibile pe butonul de executie comenzi (ultimul buton de pe bara cu butoane) din notebookul principal sunt:

*Incarcare in sistem* -> are aceeasi functionalitate ca si butonul cu acelasi nume disponibil in tab Document deschis pe secventa 2.8.12..Raportare eTransport (fct).

In *Document* nu se pot sterge inregistrari; sunt editabile doar inregistrarile corespunzatoare documentelor neincarcate in sistem RO e-Transport sau nevalidate de acest sistem (STARE PROC.E-TRSP nu este completat sau are una din valorile: *e-Transport eroare transmisie* sau *e-Transport nevalidat* sau *e-Transport corectie*.

Restrictii de operare in tab Document:

Daca este completata operatiune de confirmare primire, apare mesajul de eroare "*Confirmare de primire transport se poate emite doar pentru marfurile receptionate!*" si inregistrarea nu se salveaza.

Daca operatiunea este de stergere si este completat mesaj pentru aceasta (campul mesaj\_operatie este completat), apare mesajul "*Ati completat mesaj pentru operatiunea de stergere, care se va sterge la salvare inregistrare! Continuati?*"; inregistrarea se salveaza doar daca la acest mesaj se alege optiunea DA .

Daca operatiunea nu este de modificare vehicul si este completata data de modificare, apare mesajul "*Ati completat data modificarii pentru operatiune diferita de modificare vehicul, care se va sterge la salvare inregistrare! Continuati?*"; inregistrarea se salveaza doar daca la acest mesaj se alege optiunea DA.

Daca documentul nu mai este activ, apare mesajul "*Transportul nu este activ, exista document de stergere a acestuia!*" si inregistrarea nu se salveaza.

Daca operatiunea este de stergere si data operatiunii este mai mare decat ziua anterioara datei transportului, apare mesajul de eroare "*Data anularii transportului trebuie sa fie anterioara datei inceperii lui!*" si inregistrarea nu se salveaza.

Daca operatiunea este de stergere si data operatiunii este mai mica decat data limita de incarcare in sistem a transportului , apare mesajul de eroare "*Data anularii transportului trebuie sa fie mai mare decat data minima de raportare a acestuia*!" si inregistrarea nu se salveaza.

Daca operatiunea este de modificare vehicul si nu este completata data de modificare, apare mesajul "*Nu ati completat data modificarii pentru operatiune de modificare vehicul!*" si inregistrarea nu se salveaza.

Daca operatiunea este de modificare vehicul si data de modificare vehicul este mai mica decat data transportului, apare mesajul de eroare "*Data modificarii vehiculului trebuie sa fie ulterioara datei inceperii transportului!*" si inregistrarea nu se salveaza.

Daca operatiunea este de modificare vehicul si data de modificare vehicul este mai mare decat data maxima de valabilitate UIT, apare mesajul "*Data modificarii vehiculului trebuie sa fie anterioara datei de finalizare valabilitate UIT, data transportului + 4 zile!*" si inregistrarea nu se salveaza.

Atentionari care pot aparea la operarea in tab *Document*:

Daca pentru filiala de lucru nu este declarat protocol de comunicatie cu sistemul RO e-Transport, apare mesajul de atentionare *"Nu exista protocol de procesare in sistem RO e-Transport pentru aceasta filiala! Nu veti putea incarca documentul in acest sistem!*" si inregistrarea se salveaza.

Daca pentru filiala de lucru nu este configurat corespunzator protocolul de comunicatie cu sistemul RO e-Transport, apare mesajul de atentionare "*Nu este completat codul de autorizare pentru protocolul de procesare in sistem RO e-Transport al acestei filiale! Nu veti putea incarca documentul in acest sistem!"* si inregistrarea se salveaza.

:Semnificatia campurilor tab *Document* este urmatoarea:

*DATA* - data documentului de modificare document transport; camp liber editabil si validat. Data nu tebuie sa fie inchisa si nu poate fi mai mare decat data ultimei inchideri inregistrate plus numarul de luni specificat de parametrul *LuniSuplimentareOperare* din modul Inchideri. Valoarea implicita este valoarea elementului selectat in arborele cu datile documentelor introduse.

*NUMAR* - numarul documentului de modificare document transport. Campul este obligatoriu de completat, daca nu are secventa de incrementare atasata. Daca nu este completatDATA apare mesajul "*Completati mai intai coloana DATA*" si campul nu este editabi. Daca parametrul *SecventaNumarNotifETrsp* din modulul Facturi nu este declarat pentru data documentului apare mesajul "*Lipsa valoare parametru pentru aceasta data!*" si campul nu este editabil . Daca parametrul *SecventaNumarNotifETrsp* din modulul Facturi are valoarea corespunzatoare unei secvente de incrementare apare mesajul "*Numar generat automat de program!*" si campul nu este editabil . Daca parametrul *SecventaNumarNotifETrsp* din modulul Facturi nu are valoarea corespunzatoare unei secvente de incrementare, campul este editabil.

*OPERATII* - tipul operatiei efectuate asupra documentului incarcat in sistem RO e-Transport. Campul se completeaza prin selectie din dialogul cu tipurile de operatii acceptate de sistemul RO e-Transport. Valori posibile: *stergere document din sistem* sau *modificare vehicul*.

*UIT* - codul UIT al documentului din sistemul RO e-Transport care se confirma, in cazul in care transportul nu a fost raportat in sistem de catre unitatea raportoare. Are validator de cod UIT, dar accepta si valoare nula. La editare este transformat automat in majuscule.

*UIT DOCUMENT* - codul UIT al documentului din sistemul RO e-Transport care se modifica, in cazul in care transportul a fost raportat in sistem de catre unitatea raportoare. Campul se completeaza prin selectie din dialogul cu documentele de achizitie incarcate de unitatea raportoare in sistemul RO e-Transport (inregistrarile din *2.8.12.Raportare eTransport (fct),* care au *STARE PROC ETRSP= e-Transport validat*).

*COD CLIENT* - codul clientului documentului de transport modificat. Campul nu este editabil; se completeaza din dialogul de completare camp *UIT DOCUMENT*.

*DENUMIRE CLIENT* - denumirea clientului documentului de transport modificat. Campul nu este editabil; se completeaza din dialogul de completare camp *UIT DOCUMENT*.

*COD TRANSPORTATOR* - codul transportatorului din documentului de transport modificat. Campul nu este editabil; se completeaza din dialogul de completare camp *UIT DOCUMENT*.

*DENUMIRE TRANSPORTATOR* - denumirea transportatorului din documentului de transport modificat. Campul nu este editabil; se completeaza din dialogul de completare camp UIT DOCUMENT.

*IDENTIF. VEHICUL* - identificatorul mijlocului de transport. La selectia documentului de transport pentru modificare ( prin completarea camp *UIT DOCUMENT*), se completeaza cu identificatorul mijlocului de transport al acestuia. Campul este editabil doar daca operatiunea documentului este de *modificare vehicul* si daca este completat campul *UIT* din aceasta tabela , prin selectie din dialogul cu mijloacele de transport ale transportatorului selectat.

*MESAJ* - mesaj explicatii operatie efectuata. Campul este editabil doar daca operatiunea documentului nu este de stergere document.

*DATA APLICARE* - data aplicare operatie efectuata. Campul este editabil doar daca operatiunea documentului este de *modificare vehicul*. Aare validator de data, ZZ.LL.AAAA HH:MM:SS.

*STARE PROC E-TRSP* - starea documentului privind procesarea in sistem RO e-Transport. Campul poate fi doar modificat (este editabil pe inregistrare existenta), doar de catre operatorul care apartine grupului administrator. Se poate modifica astfel incat documentul sa se poata retransmite in sistem (cu valoare corespunzatoare lui *e-Transport eroare transmisie* sau *e-Transport transmitere ulterioara* sau nimic). Cand documentul este finalizat, se poate modifica valoarea acestui camp in *e-Transport eroare transmisie* sau *e-Transport transmitere ulterioara*, urmand ca aplicatia sa faca transmiterea/receptia automata pe functii recursive. Se completeaza doar pentru documentele procesate in sistem RO e-Transport in momentul transmiterii documentului pentru procesare la Ministerul de Finante si in momentul procesarii fisierului de raspuns primit de la acesta. La modificarea valorii acestui camp din *e-Transport nevalidat* se modifica pe inregistrarea corespunzatoare documentului din detaliul *Mesaje* valoarea campului cod\_mesaj din 25 in 1025. Campul nu este editabil daca: pentru filiala de lucru nu este declarat protocol de comunicatie cu sistemul RO e-Transport, caz in care apare mesajul "*Nu exista protocol de procesare in sistem RO e-Transport pentru aceasta filiala!"* ; protocolul de comunicatie cu sistemul RO e-Transport al filialei de lucru nu este configurat corespunzator; in acest caz apare mesajul "*Nu este completat codul de autorizare pentru protocolul de procesare in sistem RO e-Transport al acestei filiale!*". La incarcarea unui document de stergere in sistemul RO e-Transport se sterg facturile atasate lui astfel incat sa poata fi atasate altui document de transport. *OBSERVATII* - camp direct editabil la dispozitia operatorului.

*DATA OPERARE* - data la care a fost facuta ultima modificare asupra documentului; campul nu este editabil. *UTILIZATOR* - numele utilizatorului care a facut ultima modificare asupra documentului; campul nu este editabil.

Fiecarei inregistrari din tab *Document* ii corespund detaliile:

Mesaje - in care se inregistreaza mesajele primite la generarea fisierului XML si la incarcarea in sistemul RO e-Transport.

Raspuns validare- in care se inregistreaza rezultatul validarii XML incarcat in sistem RO e-Transport

# **2.10.OPERATII GESTIUNI**

Comenzile meniului OPERATII GESTIUNE permit administrarea documentelor de miscare intre gestiuni (intrari / iesiri / transfer) si a documentelor de modificare pret gestiune, modificare unitate de masura, inventariere precum si vizualizare operatiilor contabile generate la inregistrarea acestor documente.

## **2.10.1.Tip document (ogs)**

Apelarea liniei de meniu *Operare -OPERATIUNI GESTIUNI-Tip document (ogs)* permite:

- Vizualizarea / adaugarea (prin selectie din nomenclatorul *Tip document* preincarcat de Producator si completat de Administratorul de sistem) a tipurilor de documente primare posibil de inregistrat prin aplicatia OPERATII GESTIUNE de catre utilizatorul conectat. Nu este permisa stergerea de inregistrari.

La apasarea butonului Ø.

aflat pe bara de butoane a tabelei *Tip document* este disponibila comanda *Copiere schema*. Selectarea unui tip de document din tabela urmata de apelarea comenzii *Copiere scheme* are ca efect copierea tipului de document selectat si a schemei de contare corespunzatoare lui. Pentru detalii citeste sectiunea Copiere scheme .

Restrictii de operare in acest view:

La adaugarea unei inregistrari corespunzatoare categoriilor folosite de aplicatia imobilizari (INTRARE IMOBILIZARI sau IESIRE IMOBILIZARI sau TRANSFER IMOBILIZARI sau MODIFICARE PRET IMOBILIZARI), apare mesajul de eroare "*Schemele de contare folosite pentru documentele generate de aplicatia Imobilizari nu pot fi multiplicate!*" si inregistrarea nu se poate salva.

La modificarea unei inregistrari corespunzatoare categoriilor folosite de aplicatia imobilizari ((INTRARE IMOBILIZARI sau IESIRE IMOBILIZARI sau TRANSFER IMOBILIZARI sau MODIFICARE PRET IMOBILIZARI) astfel incat sa poata fi folosita la operare in aceasta aplicatie (modificarea valorii campului *SELECTABIL* in DA), apare mesajul de eroare "*Schemele de contare folosite pentru documentele generate de aplicatia Imobilizari nu pot fi folosite la operare in aceasta aplicatie!*" si inregistrarea nu se poate salva.

Semnificatia campurilor tabelei *Tip document* este urmatoarea:

*DE LA DATA* - camp destinat vizualizarii / declararii datei incepand cu care este introdus tipul de document primar posibil de operat prin aplicatia OPERATII GESTIUNI. Este editabil doar daca tipul de document nu a fost folosit in contabilitate.

*TIP DOC.MODUL* - camp editabil destinat declararii denumirii extinse a tip document. Pot exista mai multe inregistrari cu aceeasi valoare a campului *TIP DOCUMENT* dar cu valori diferite ale campului *TIP DOC.MODUL* si scheme de contare diferite.

*TIP DOCUMENT* -numele tipului de document predefinit asociat; camp de import dintr-un dialog care contine tipurile de documente pentru acest tip de modul; nu accepta valoare nula. Este editabil doar daca tipul de document nu a fost folosit pentru inregistrare documente.

*CATEGORIE DOCUMENT* - camp destinat vizualizarii / declararii (prin selectie din nomenclatorul *Tip document* incarcat de Administrator) a categoriei in care este incadrat tipul de document. In aplicatia OPERATII GESTIUNI valoarea acestui camp poate fi: INTRARE, IESIRE, TRANSFER, MODIFICARE PRET, MODIFICARE UM, INVENTARIERE

*OBSERVATII* - camp liber la editare

*SELECTABIL* - camp functie de valoarea caruia un tip de document primar poate fi (SELECTABIL=DA) sau nu (SELECTABIL=NU) selectat in tabela *Document*

- Vizualizarea / configurarea schemei de contare aplicata le generarea notelor contabile aferente tipului de document selectat in tabela *Tip document.* Nu este permisa stergerea de inregistrari. Semnificatia campurilor tabelei *Tip contare* este urmatoarea:

*CUVANT CHEIE* - camp needitabil, destinat vizualizari "cuvantului cheie" folosit de producator pentru definirea unui anume tip de linie de contare. Cmpul poate avea una din valorile: *Valoare, AdCom, TVANeex, Consum, AdComDest, TransfValFurnizor, IntrariExtracontabil, VenitDifInventar, Retur*. ATENTIE! Contul debitor de pe linia *Retur* este contul destinatie la operarea returului de transfer prin ecranul de transfer rapid, tab-urile *2.10.6.Transfer rapid (ogs) -> Introducere transfer* si *2.10.6.Transfer rapid (ogs) -> Modificare transfer* .

*CLASA* - camp destinat vizualizarii /"clasei" in care se utilizeaza schema de contare definita. Clase posibile: BILANT, EXTRACONTABIL si POSTCALCUL. Campul nu este editabil.

*CONT DEBITOR* - camp destinat declararii contului debitor. Valoarea acestui camp poate fi modificata de operator prin selectie din lista conturilor acceptate pentru tipul respectiv de document doar daca este completat campul *CLASA*.

*CONT CREDITOR* - camp destinat declararii contului creditor. Valoarea acestui camp poate fi modificata de operator prin selectie din lista conturilor acceptate pentru tipul respectiv de document doar daca este completat campul *CLASA*.

*CALCUL* - camp destinat vizualizarii grupelor de cont carora trebuie sa le corespunda contul pe care il poate declara administratorul pentru cont debitor sau creditor al liniei procesate. Campul este editabil doar de catre proprietar.

*OBSERVATII* - camp destinat vizualizarii explicatiilor introduse de producator (modificate de Administrator) asupra semnificatiei CUVANTULUI CHEIE utilizat pentru linia de contare Restrictii de operare in aceasta tabela:

Campurile *CONT DEBITOR* si *CONT CREDITOR* de pe linia *TransfValFurnizor* pot fi modificate doar daca tipul de document careia ii apartine schema de contare nu a fost utilizat in contabilitate.

Campurile *CONT DEBITOR* si *CONT CREDITOR* de pe liniile care nu sunt de tip *TransfValFurnizor* pot fi modificate doar daca linia respectiva nu a fost utilizata in contabilitate

Daca schema de contare corespunde unei intrari sau unui transfer in campul *CONT DEBITOR* de pe linia de *Valoare* se pot selecta doar conturi din aceeasi grupa cu grupa contului completat de producator (doar conturi de gestiune) daca utilizatorul nu apartine grupurilor proprietar sau administrator sau daca in campul *CALCUL* nu este completat parametrul *-grupa\_db*. Daca utilizatorul apartine grupurilor proprietar sau administrator si in campul CALCUL este completat parametrul de selectie grupa contului debitor (*-grupa\_db*), se pot selecta doar conturi din grupele specificate.

In campul *CONT DEBITOR* de pe linia de *Retur*, se pot selecta doar conturi din aceeasi grupa cu grupa contului completat de producator (doar conturi de gestiune). daca utilizatorul nu apartine grupurilor proprietar sau administrator sau daca in campul *CALCUL* nu este completat parametrul *-grupa\_db*. Daca utilizatorul apartine grupurilor proprietar sau administrator si in campul *CALCUL* este completat parametrul de selectie grupa contului debitor (*-grupa\_db*), se pot selecta doar conturi din grupele specificate.

Daca schema de contare corespunde unei iesiri in campul CONT CREDITOR de pe linia de *Valoare* se pot selecta doar conturi din aceeasi grupa cu grupa contului completat de producator (doar conturi de gestiune) daca utilizatorul nu apartine grupurilor proprietar sau administrator sau daca in campul *CALCUL* nu este completat parametrul *-grupa\_cr*. Daca utilizatorul apartine grupurilor proprietar sau administrator si in campul *CALCUL* este completat parametrul de selectie grupa contului debitor (*-grupa\_cr*), se pot selecta doar conturi din grupele specificate.

In campurile *CONT DEBITOR* si *CONT CREDITOR* de pe linia de *AdCom* se pot selecta doar conturi din aceeasi grupa cu grupa contului completat de producator daca utilizatorul nu apartine grupurilor proprietar sau administrator sau daca in campul *CALCUL* nu este completat parametrul *-grupa\_db*, respectiv *-grupa\_cr.* Daca utilizatorul apartine grupurilor proprietar sau administrator si in campul *CALCUL* este completat parametrul de selectie grupa contului debitor (*-grupa\_db*, *-grupa\_cr)*, se pot selecta doar conturi din grupele specificate.

In campurile *CONT DEBITOR* si *CONT CREDITOR* de pe linia de *AdComDest* se pot selecta doar conturi din aceeasi grupa cu grupa contului completat de producator, daca utilizatorul nu apartine grupurilor proprietar sau administrator sau daca in campul *CALCUL* nu este completat parametrul *-grupa\_db*, respectiv *-grupa\_cr*. Daca utilizatorul apartine grupurilor proprietar sau administrator si in campul *CALCUL* este completat parametrul de selectie grupa contului debitor (*-grupa\_db, -grupa\_cr*), se pot selecta doar conturi din grupele specificate.

Campurile *CONT DEBITOR* si *CONT CREDITOR* pot fi modificate doar daca tipul de document careia ii apartine schema de contare nu a fost utilizat in contabilitate.

La adaugarea unei inregistrari daca in acea schema mai exista linii cu cuvantul cheie respectiv apare mesajul "*Tipul de contare nu poate fi multiplicat!*" si recordul nu se insereaza in tabela.

La modificarea unei inregistrari corespunzatoare categoriilor folosite de aplicatia imobilizari ((INTRARE IMOBILIZARI sau IESIRE IMOBILIZARI sau TRANSFER IMOBILIZARI sau MODIFICARE PRET IMOBILIZARI) astfel incat sa poata fi folosita la operare in aceasta aplicatie (modificarea valorii campului *SELECTABIL* in DA), apare mesajul de eroare "*Schemele de contare folosite pentru documentele generate de aplicatia Imobilizari nu pot fi folosite la operare in aceasta aplicatie!*" si inregistrarea nu se poate salva.

## **2.10.2.Operare (ogs)**

Apelarea secventei *Operare -> Operatii gestiuni -> Operare (ogs)* permite operarea propriu-zisa a operatiunilor intre gestiuni si/sau in cadrul aceleiasi gestiuni. Pentru fiecare operatie utilizatorul trebuie sa insereze o inregistrare in tabela document si apoi in functie de natura documentului inserat sa completeze una din tabelele detaliu corespunzatoare: I*ntrare, Iesire, Transfer*, *Modificare de pret / UM* , *Modificare unitate de masura*, *Inventariere*, respectiv *Intrare / Iesire / Transfer / Modificare pret fara stoc* (pentru utilizatorii care lucreaza cu evidentierea valorica nu cantitativ-valorica a operatiunilor de gestiune pentru unul sau mai multe produse). Este posibila operarea de corectii la operatiunile de gestiune prin detaliul *Alte operatiuni*.

Detalii privind nota contabila generata ca urmare a inregistrarii unui document de intrare / iesire/ transfer / modificare pret sau operatiile de gestiune corespunzatoare, gasiti in tabela *Nota contabila*, respectiv in tabela *Operatii*. Pentru o mai usoara identificare a operatiei de gestiune care a generat o anume linie din nota contabila

aferenta documentului din aplicatia *Operatii gestiuni*, pentru fiecare inregistrare din tabela *Nota Contabila* care este generata de operatii de gestiune, se completeaza campul *ID OPERATIE* cu valoarea campului cu acelasi nume al tabelei *Operatii* (cu exceptia celor de modificare pret). ATENTIE!! Nu se genereaza nota contabila de gestiune pentru iesirile de mijloace fixe ca urmare a vanzarilor.!!

Daca modulul *Operatii gestiune* este configurat pentru lucrul in valuta (*UtilizeazaCursValutar=Da*), atunci este activ si tab-ul *Nota contabila valuta*, in care se poate vizualiza nota contabila generata in valuta. Tabela se completeaza automat la modificarea in detaliul *Alte operatiuni*, daca pentru documentul procesat se genereaza date contabile in valuta ( daca contul folosit este configurat cu calcul sold in valuta, adica daca exista inregistrare, activa la data documentului, in nomenclatorul *Mod calcul sold cont* corespunzatoare acestui cont care are *Sold in Moneda locala=NU*).

Daca lucrati in configurarea *UtilizareLot=Da* (parametru de configurare in aplicatia *Stocuri* prin care se declara daca se pastreaza sau nu evidenta stocului si pe loturi interne), in tabela *Operatii* sunt vizibile si colanele: *NumarLotFurnizor* (numarul lotului furnizorului), *NumarLotIntern* (numarul lotului intern) si *CantitateAmbInterna* (cantitatea in unitati de ambalare interna, formatat cu numarul de zecimale egal cu valoarea parametrului *NrZecimaleVizibilCantitate* din aplicatia *Stocuri*). ATENTIE! Daca la data operatii unui document prin modulul Operatii gestiune, filiala este neplatitoare de TVA, atunci se pastreaza evidenta stocului la cota nula de TVA.

ATENTIE!. Daca lucrati in configurarea care va permite operarea de receptii pe loturi (in aplicatia Stocuri aveti *UtilizeazaLot=Da* si in aplicatia Receptii aveti *EmiteAviz\_FacturareRapida=Da*), receptiile operate cu lot intern nu sunt analizate la scaderea FIFO / LIFO ca urmare a operatiunilor de iesire din gestiune generate de documente de transfer, inventariere, modificare pret, modificare unitate de masura.

ATENTIE! Operatiunile materialului se analizeaza in functie de valoarea campului *PROCESARE.LOT* de pe linia de configurare a descarcarii de gestiune pentru gestiunea de lucru activa la data de procesare stoc a recordului procesat astfel:

daca *PROC.LOT=DA* (valoare implicita, folosita si daca nu exista linie de configurare a descarcarii de gestiune pentru gestiunea de lucru), se analizeaza doar operatiunile care au acelasi lot ca lotul operatiunii generatoare daca *PROC.LOT=NU*, se analizeaza toate operatiunile ulterioare

### Prezentare tab *Nota contabila*:

- La operare intrari cu cantitate pozitive (prin documente de intrare sau transfer), daca valoarea parametrului *AutoCorectieStoc=Da* (in modulul Stocuri) la data documentului, daca gestiunile destinatie proceseaza stocul negativ la data documentului (in tabela *Fise descarcare gestiune* gestiunea are *IncStoc\_Negativ=DA*) si daca in gestiunile destinatie in momentul intrarii exista stoc negativ cu cota de TVA a materialului procesat, se genereaza notele contabile corespunzatoare operatiilor de gestiune pentru inchiderea acestuia si efectuarea iesirii respective din stocul creat de aceasta intrare, precum si note de anulare rulaj prin corespondenta cont gestiune si cont adaos comercial . Liniile de contare a stornarii valorii din contul de gestiune si de adaos comercial se genereaza doar daca gestiunea destinatie este configurata astfel incat sa aiba descarcarea de gestiune pentru marfuri sau descarcarea de gestiune pentru produs finit. Pentru gestiunile cu scadere din gestiunea de tip FIFO sau LIFO se proceseaza stocul negativ existent la data documentului plus o microsecunda (pentru a asigura inchiderea stoc negativ indus si de documentul procesat, daca este cazul). Se genereaza nota de stornare rulaj generat de operatiunea de inchidere stoc negativ in urma unei intrari in contul de gestiune si de adaos comercial .

In cazul in care nu exista inregistrare pentru contul si fisa destinatie si nici pentru contul destinatie se considera ca se proceseaza stocul negativ si daca in gestiunile destinatie, in momentul intrarii exista stoc negativ, se genereaza notele contabile corespunzatoare operatiilor de gestiune pentru inchiderea acestuia si efectuarea iesirii respective din stocul creat de aceasta intrare. Liniile de contare a stornarii valorii din contul de gestiune, de adaos comercial si TVA neexigibil se genereaza doar daca gestiunea destinatie este configurata astfel incat sa aiba descarcarea de gestiune pentru marfuri. Pentru gestiunile cu scadere din gestiunea de tip FIFO sau LIFO se proceseaza stocul negativ existent la data documentului.

- Daca lucrati in configurarea *UtilizeazaFisaProfitDinGestiune=Da*, atunci in nota contabila fisa utilizata pentru contul de adaos comercial este este fisa gestiunii procesate daca aceasta este definita ca fisa venit/cheltuiala, altfel fisa utilizata este "nedefinit".

- La operare iesiri, daca valoarea parametrului *AutoCorectieStoc=Da* la data documentului, daca documentul corespunde stornarii unui bon de consum, daca contul sursa este cont de gestiune, daca gestiunea sursa proceseaza stocul negativ la data documentului si daca in gestiunea sursa in momentul inregistrarii documentului exista stoc negativ cu cota de TVA a materialului procesat, se genereaza notele contabile corespunzatoare operatiilor de gestiune pentru inchiderea acestuia si se efectuarea iesirii respective din stocul creat de acest document de stornare. La inchiderea stoc negativ in urma stornarii unei iesiri se genereaza nota contabila de anulare adaos comercial si cheltuiala de la vanzarea fara stoc. Pentru gestiunile cu scadere din gestiunea de tip FIFO sau LIFO se proceseaza stocul negativ existent la data documentului plus o microsecunda (pentru a asigura inchiderea stoc negativ indus si de documentul procesat, daca este cazul)..

- La operare transfer, daca lucrati in configurarea *AutoCorectieStoc=Da* (parametru de configurare din aplicatia STOCURI) si operati document de transfer material care in gestiunea destinatie are stoc negativ, atunci se genereraza automat si operatiunile si notele contabile de inchidere stoc negativ, daca gestiunea destinatie este configurata pentru inchiderea stocului negativ (daca in tabela *Fise descarcare gestiune* gestiunea destinatie are *Inc.Stoc\_Negativ=DA*). Liniile de contare a stornarii valorii din contul de gestiune si de adaos comercial se genereaza doar daca gestiunea destinatie este configurata astfel incat sa aiba descarcarea de gestiune pentru marfuri. Pentru gestiunile cu scadere din gestiunea de tip FIFO sau LIFO se proceseaza stocul negativ existent la data documentului plus o microsecunda (pentru a asigura inchiderea stoc negativ indus si de documentul procesat, precum si note de anulare rulaj prin corespondenta cont gestiune si cont adaos comercial, daca este cazul)..

- *ATENTIE!* Daca operati bon de consum produs finit (in descarcarea de gestiune pentru contul/gestiunea sursa exista linie de materie prima (*MaterPrim*), pe care este declarat cont de materie prima si materialul este intr-un departament de produs finit), atunci se genereaza note contabile si operatiuni de scadere din gestiune a materiei prime corespunzatoare produsului finit conform normei de consum a acestuia care este in vigoare la data de livrare a documentului. Materiile prime atasate unui prototip care au cantitate nenula (inregistrarile din detaliul *Consum* al tabelei *Prototip* deschisa pe secventa Operare->Productie->Consum, care au valoarea campului *Cod Prototip* completat si *Cantitate* diferita de zero) se proceseaza in cadrul prototipului. Materiile prime auxiliare care au cantitate nenula (inregistrarile din detaliul *Consum* al tabelei *Prototip* deschisa pe secventa *Operare->Productie->Consum*, care au valoarea campului Cod Prototip necompletat si *Cantitate* diferita de zero) se proceseaza independent.

- La generare date contabile materie prima la transfer produs finit , pentru nota contabila corespunzatoare iesirii din gestiune , daca la data documentului valoarea parametrului *UtilizeazaFisaProfitDinGestiune* din modulul Stocuri este Da si daca in tabela de fise analitice pentru conturile de profit exista o fisa cu acelasi cod ca al gestiunii procesate, atunci se utilizeaza aceasta fisa, ca fisa destinatie.

Jurnalizarea modificarilor operate asupra documentelor de intrare / iesire / transfer / modificare pret este asigurata in tabela *Modificari*. Prin apasarea butonului

### D.

aflat pe bara de meniu a ferestrei *Nota contabila* puteti tipari oricare din urmatoarele rapoartele: *Nota contabila* sau *Nota contabila centralizatoare* (cu filtrare sau nu dupa cont) sau *Nota contabila centralizatoare fise* (cu filtrare sau nu dupa cont, fisa si tip fisa (toate fisele, sau fise cheltuieli/venituri comune (indirecte, care sunt configurate in nomenclatoare cu *Indr.Postcalcul=DA*) sau fise cheltuieli/venituri centre venit (direte, care sunt configurate in nomenclatoare cu *Indr.Postcalcul=NU* si sunt atasate unui cont din grupa 6, 7 sau 442)).

Daca doriti obtinerea pe ecran a unui raport generat pe tabela *Document* (asa cum este incarcata intr-o anume data , sau filtrata dupa anumite criterii de data, partener, scadenta, s.a.), atunci declarati conditiile de filtrare si apoi apasati butonul

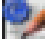

aflat pe bara de butoane a tabelei *Document*, apoi apasati butonul

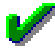

al ferestrei de raportare. Raportul afisat pe ecran poate fi tiparit (in urma apasarii tastei ENTER sau a butonului

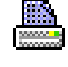

).

Daca doriti obtinerea pe ecran a unui raport generat pe oricare din tabele detaliu aferente unui document selectat in tabela *Document*, atunci declarati in tabela detaliu vizata conditiile de filtrare (daca este cazul) si apoi apasati butonul

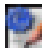

aflat pe bara de butoane a tabelei detaliu vizate, apoi apasati butonul

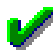

al ferestrei de raportare. Raportul afisat pe ecran poate fi tiparit (in urma apasarii tastei ENTER sau a butonului

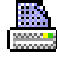

).

Butonul

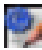

care permite obtinerea pe pe ecran si apoi la imprimanta a unui raportului generat pe tabela este disponibil si in bara de butoane a tabelelor: *Nota contabila* si *Operatii*.

Atentie, in cazul in care doriti ca in raportul generat sa fie incluse numai informatiile din anumite coloane, atunci completati linia *Sort* a coloanelor dorite (cu 1, 2, ...). Raportul generat va fi in format portret si cu dimensiuni predefinite ale fiecarei coloane. Daca doriti ca raportul generat sa fie landscape si/sau modificarea dimensiunilor anumitor coloane, atunci contactati producatorul.

Pe bara de butoane a oricarui view exista bunonul

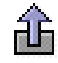

*Export date in fisier csv* . La apasarea acestui buton se genereaza fisierul csv cu informatiile din coloanele vizibile ale gridului corespunzator. Daca gridul are linia *Sort* si pe aceasta exista cel putin o coloana care are completata aceasta linie, fisierul contine doar coloanele din grid care au completata linia *Sort*. Dialogul deschis la apasarea acestui buton este pozitionat in folderul *<numele aplicatiei> csv/<nume modul view>* , unde *nume modul view* reprezinta numele modulului de lucru in care s-au inlocuit caracterele blank cu \_; respectiv <*numele aplicatiei>\_csv* daca aplicatia nu lucreaza pe module, care se genereaza automat, daca nu exista, in folderul din care a fost lansata aplicatia. In cazul in care unul din folderele de lucru (*<numele aplicatiei>\_csv,* respectiv *<numele aplicatiei>\_csv/<nume modul view>*) nu s-a putut genera, apare mesajul de eroare "*Eroare la crearea folderului de lucru, asigurati-va ca aveti drepturi de scriere in folderul de mai jos!\n\n <eroarea intoarsa de sistemul de operare>* si comanda nu se executa. Numele implicit al fisierului este <nume view>-AAAALLZZHHMM.csv, unde <nume view> reprezinta numele view-ului in care s-au inlocuit caracterele blank si cele specificate de parametrul caractere\_spec\_nume\_pdf din pgv\_preferences cu \_.

In tabela *Document (ogs)* nu se pot sterge inregistrari si nu se pot modifica decat inregistrarile operate direct prin aceasta tabela (care au *TIP DOC.EMIS=Operatii gestiune*). La copierea unei inregistrari nu se copiaza valorile campurilor *STADIU*, *VERIFICAT*, *NR.ID*, *DATA REC.LIVR*., *COD DEP.MAT.ADG*, *COD LOC.MAT.ADG*, *TIPDOC.EMIS, OBSERVATII*. In acest view sunt vizibile doar documentele care folosesc tipuri de documente accesibile utilizatorului conectat.

Semnificatia campurilor tabelei *Document* este urmatoarea:

*DATA* - camp destinat declararii datei inscrisa pe documentul operat. Data se va declara in formatul *zz.ll.aaaa*. Valoarea acestui camp se poate modifica daca documentul nu este "VALIDAT" sau "BLOCAT" si daca valoarea campului *VERIFICAT*=NU. Valoarea declarata pe acest camp nu poate fi mai mare decat data ultimei inchideri contabile inregistrate la care se adauga numarul de luni declarate prin parametrul de configurare *LuniSuplimentareOperare* existent in aplicatia INCHIDERI. Valoarea implicita a campului DATA este data de valoarea elementului selectat in arborele de data din partea stanga a ecranului (care contine lista tuturor datelor calendaristice in care s-au operat documente).

*CATEG.DOCUMENT* - camp utilizat pentru declararea categoriei de document operat. Completarea acestui camp se face prin selectie din lista categoriilor de documente procesate prin aceasta aplicatie si poate avea una din valorile: *INTRARE*, *IESIRE*, *TRANSFER*, *MODIFICARE PRET*, *MODIFICARE UM* sau *INVENTARIERE*. Campul este editabil doar daca stadiul documentului este *IN ASTEPTARE*, documentul

nu apartine unei perioade contabile inchise, documentul nu este verificat si nu sunt inregistrate cantitati sau unitati de masura diferite sau date de inventariere in detaliile corespunzatoare documentului . Campul *CATEG.DOCUMENT* poate avea si valorile *INTRARE IMOBILIZARI* sau *IESIRE IMOBILIZARI* sau *TRANSFER IMOBILIZARI* sau *MODIFICARE PRET IMOBILIZARI*, daca documentele au fost generate din aplicatia E2-Imobilizari.

*TIP DOC.MODUL* - camp de import dintr-un dialog care contine tipurile de documente de operatii gestiuni posibil de operat pentru categoria de document selectat la completarea campului anterior (Intrare, Iesire, Transfer, Modificare pret). Campul este editabil doar daca stadiul documentului este *IN ASTEPTARE*, documentul nu apartine unei perioade contabile inchise, documentul nu este verificat si nu sunt inregistrate cantitati sau unitati de masura diferite sau date de inventariere in detaliile corespunzatoare documentului.

*CONT* - camp completat automat cu: valoarea contului creditor din schema Valoare pentru categoria INTRARI, TRANSFER, MODIFICARE PRET sau MODIFICARE UM, respectiv valoarea contului debitor pentru categoria IESIRI.

*COD FISA*- camp destinat declararii codului fisei Contului completat pe campul anterior.

*DENUMIRE FISA* - camp util pentru vizualizarea denumirii exacte a fisei cont declarata pe campul anterior. Acest camp nu este editabil, completandu-se automat ca urmare a selectiei operate pentru completarea campului anterior.

*COD ARTICOL* - camp utilizat pentru declararea codului articolului bugetar afectat de operatiunea de gestiune. Acest camp trebuie completat (prin selectie din lista) doar de catre utilizatorii bugetari. Acest camp este vizibil sau nu functie de valoarea parametrului de configurare *UtilizeazaArticolBuget* din aplicatia CONTURI.

*DEN ARTICOL* - camp util pentru vizualizarea denumirii articolului bugetar (completat automat ca urmare a selectiei operate pentru completarea campului *COD ARTICOL*) . Acest camp este vizibil sau nu functie de valoarea parametrului de configurare *UtilizeazaArticolBuget* din aplicatia CONTURI.

*COD CAPITOL* - capitol bugetar; camp de import din nomenclatorul de capitole bugetare direct operabile pentru filiala de lucru. Valoarea acestui camp se poate modifica daca documentul nu apartine unei perioade contabile inchise si daca nu este verificat si daca nu este blocat si daca nu este anulat. Valoarea implicita este data de parametrul de configurare *CapitolBugetarImplicit* din aceasta aplicatie de date (valoarea la data emiterii documentului). Acest camp este vizibil sau nu in functie de valoarea parametrului *UtilizeazaArticolBuget* din aplicatia CONTURI.

*NUMAR* - camp destinat declararii numarului documentului operat. Atentie, acest camp se completeaza automat daca in fisierul de configurare al aplicatiei OPERATII GESTIUNE parametrii de configurare *SecventaNumarIntrari*, *SecventaNumarIesiri*, *SecventaNumarTransferuri*, *SecventaNumarModPret*, *SecventaNumarModUM*, respectiv *SecventaNumarInventariere* <> au valori diferite de "*fara completare automata*", valori ce sunt declarate de administrator in nomenclatoarele de Administrare numere documente emise prin aplicatiile de contabilitate ( deschise pe secventa *OPERARE-> Nomenclatoare- > Administrare module->Numere documente*).

*COD LIVRARE* - camp optional completat prin selectie din nomenclatorul "*Mod livrare*" incarcat anterior de Administrator in Aplicatia STOCURI. Acest camp nu poate fi modificat daca documentul este blocat sau anulat. *COD MONEDA* - camp optional destinat declararii valutei in care sunt exprimate valorile documentului operat. Valoarea implicita a acestui camp este ROL dar poate fi schimbata de operator. Acest camp nu poate fi modificat daca documentul este blocat sau anulat.

*CURS* - camp optional destinat vizualizarii cursului valutei la data emiterii documentului, care se completeaza in fereastra de selectie moneda. Campul este formatat cu 4 zecimale. cursul valutar se poate modifica doar daca documentul nu este verificat; daca documentul nu este blocat sau anulat si daca documentul nu apartine unei perioade contabile inchise.

*DATA RECEPT.(LIVR*) - camp optional destinat declararii datei la care se opereaza receptia (in cazul documentelor de intrare), respectiv livrarea ( in cazul documentelor de iesire sau transfer). Valoarea implicita a acestui camp este egala cu cea a campului *DATA*. Valoarea acestui camp se poate modifica doar daca stadiul documentului este diferit de VALIDAT, BLOCAT sau ANULAT si daca documentul nu este verificat si daca documentul nu apartine unei perioade inchise.

*ORA* - ora la care s-a facut livrarea (ora plecarii marfii), respectiv receptia (ora sosirii marfii) se foloseste pentru determinarea stocului existent in cazul in care sunt mai multe operatiuni cu acelasi material intr-o zi pentru gestiunile cu scadere din gestiune de tip FIFO sau LIFO. Valoarea implicita este ora sistemului din momentul adaugarii documentului daca documentul nu este din categoria INTRARE Daca documentul este din categoria INTRARE, valoarea determinata in functie de ora sistemului si de valoarea parametrului *OreDecalajIntrariGestiune* din modulul Stocuri la data documentului astfel: daca valoarea parametrului este negativa si daca ora sistemului este mai mica decat modulul valorii parametrului, atunci campul ORA se va completa cu 00: , in rest campul ORA se va completa cu ora sistemului din care se scade numarul de ore
specificat de modulul valorii parametrului; daca valoarea parametrului este pozitiva si daca suma dintre ora sistemului si valoarea parametrului este mai mare decat 23, atunci campul ORA se va completa cu 23:59, in rest campul ORA se va completa cu ora sistemului la care se aduna numarul de ore specificat de valoare parametrului . Campul este editabil cu validator pentru formatul de ora (se accepta valori de forma *HH:MM:SS*, sau *HH:MM* sau *HH:* ) daca stadiul documentului este diferit de VALIDATsau BLOCAT sau ANULAT, daca documentul nu corespunde unei perioade contabile inchise si nu este verificat (VERIFICAT=NU).

*COD PROIECT* - se foloseste pentru atasarea unui numar de proiect documentului in cazul urmaririi pe proiecte. Campul se completeaza prin import din nomenclatorul de proiecte si se poate modifica daca documentul nu apartine unei perioade contabile inchise; daca documentul nu este blocat sau anulat si daca nu este verificat . Valoarea implicita este *nedefinit*. Acest camp este vizibil in functie de valoarea parametrului *UrmarireProiecte* din acest modul..

*VERIFICAT* - camp destinat vizualizarii de catre operator a verificarii corectitudinii inregistrarii documentului din punct de vedere TVA. Valoarea implicita este NU. Rezultatele verificarii sunt inregistrate automat in tabela detaliu "Mesaje". Campul poate fi doar modificat (este editabil pe inregistrare existenta) doar de catre operatorul cu drepturi de administrare (care apartine grupurilor administrator sau utilizator\_admin).

*STADIU* - destinat vizualizarii si eventual modificarii stadiului documentului. Valoarea implicita a acestui camp este "VALIDAT" (exista documentul si se genereaza Nota contabila). Alte valori posibile: IN ASTEPTARE (nu se genereaza Nota contabila inca); ANULAT (documentul a fost stornat, se sterge nota contabila). Validarea modificarii acestui camp salveaza automat inregistrarea.

*COD.DEP.MAT.ADG* - codul departamentului materialelor adaugate pe comanda in detaliu; camp de import dintr-un dialog care contine departamentele pentru filiala de lucru. Campul se poate modifica doar daca este completat campul *DATA*, daca documentul nu este blocat sau nu este anulat si daca documentul nu este verificat (*VERIFICAT=NU*) si daca documentul nu apartine unei perioade contabile inchise.

*COD LOC.MAT.ADG*- codul locatiei materialelor adaugate pe comanda in detaliu. Camp de import dintr-un dialog care contine locatiile materialelor pentru filiala de lucru. Campul se poate modifica doar daca este completat campul DATA, daca documentul nu este blocat sau nu este anulat si daca documentul nu este verificat (*VERIFICAT=NU*) si daca documentul nu apartine unei perioade contabile inchise.

DELEGAT - camp destinat declararii numelui delegatului care va fi inscris pe bonul de intrare / iesire / transfer / majorare pret. Acest camp nu poate fi modificat daca documentul este blocat sau anulat.

*PROIECT* - se utilizeaza pentru atasarea unui numar de proiect documentului in cazul urmaririi pe proiecte. Acest camp se completeaza prin import din nomenclatorul de proiecte ( deschis pe secventa Operare - Nomenclatoare - Proiecte). Valoarea acestui camp se poate modifica daca documentul nu apartine unei perioade contabile inchise si daca nu este verificat.Acest camp este vizibil sau nu in functie de valoarea parametrului *UrmarireProiecte* existent in tabela de configurare a aplicatiei OPERATII GESTIUNE.

*OBSERVATII* - camp liber la editare (destinat adnotarilor operatorului) daca documentul nu este blocat sau anulat. Daca in acest document exista iesiri de produse finite care nu au norma de consum declarata, la valoarea acestui camp se concateneaza pe rand nou valoarea *Produsul finit <codul produsului finit care a generat mesajul> nu are declarata norma de consum*, daca nu exista, la modificare a acestei inregistrari si a detaliului corespunzator din *Operatiuni de gestiune*.

*DATA OPERARE* - camp needitabil, completat automat cu data la care s-a operat ultima modificare a documentului.

*UTILIZATOR* - camp needitabil, completat automat cu codul de acces al utilizatorului care a operat ultima modificare asupra documentului.

*PERIOADA RAPORTARE* - camp needitabil destinat vizualizarii perioadei contabile in care este inscrisa factura.

*TIP DOC.EMIS* - camp blocat la editare, care se completeaza automat cu una din urmatoarele valori: *Operatii gestiune* ->pentru inregistrarile operate direct prin tabela *Document (ogs)*; *Transfer* -> pentru inregistrarile adaugate automat ca urmare a operarii prin fereastra *Introducere transfer* (deschisa pe secventa *Operare- >Operatii gestiune ->Transfer rapid (ogs)*); *Retur transfer* -> pentru inregistrarile adaugate automat ca urmare a operarii prin fereastra *Modificare transfer* (deschisa pe secventa *Operare->Operatii gestiune ->Transfer rapid (ogs)*); *Schimbare locatie depozitare* -> pentru documentele de schimbare locatie depozitare completate prin tab-ul *2.10.6.Transfer rapid (ogs) -> Schimbare locatie*.

Pentru inregistrarea valorilor inscrise pe documentul de:

- intrare intr-o gestiune pentru materiale carora li se tine evidenta cantitativ-valorica a stocului vezi punct.2.10.2.1 sau intrare materiale pentru care nu se tine evidenta cantitativa a stocului, vezi punct 2.10.2.5

- iesire dintr-o gestiune pentru materiale carora li se tine evidenta cantitativ-valorica a stocului vezi punct. 2.10.2.2. sau iesire materiale pentru care nu se tine evidentacantitativa a stocului, vezi punct 2.10.2.6

- transfer intre gestiuni pentru materiale carora li se tine evidenta cantitativ-valorica a stocului vezi punct 2.10.2.3. sau transfer materiale pentru care nu se tine evidenta cantitativa a stocului, vezi punct 2.10.5.7

- modificare pret pentru materiale carora li se tine evidenta cantitativ-valorica a stocului vezi punct 2.10.2.4. sau modificare pret materiale pentru care nu se tine evidenta cantitativa a stocului, vezi punct 2.10.2.8.

- modificare unitate de masura vezi punct 2.10.2.9.

- inventariere vezi punct 2.10.2.10

Pentru inregistrarea operatiunilor de corectie a oricarui tip de document folositi detaliul *Alte operatiuni* (detalii la punctul 2.10.2.11.). Se recomanda inregistrarea prin acest detaliu a notelor de stornate nota contabila centralizatoare generata prin documente de tip INVENTARIERE create pentru aranjarea stocului cantitativ.

Pentru vizualizarea mesajelor obtinute la operarea documentului selectat in tabela *Document (ogs)* vizualizati informatiile din detaliul *Mesaje* (vezi punctul 2.10.2.12)

ATENTIE! Daca lucrati cuplat cu o casa de marcat fiscala (in aplicatia CONTURI exista parametrul *UtilizeazaAMEF=DA*) care comunica cu aplicatiile Inttec prin intermediul aplicatiei TRANSFER AMEF si operati intrari intr-o gestiune care este configurata cu *VanzareCuAMEF=DA* prin oricare din tabelele detaliu *Intrari*, *Transfer* sau *Modificare pret* pentru un material care a fost programat sa se vanda din casa de marcat (inclusiv material cantaribil) si codul lui PLU a fost refolosit (adica in nomenclatorul de materiale are pe campul *VANZARE AMEF* valoarea "*material care se vindea din AMEF cu cod PLU refolosit*") sau un material al carui cod PLU este disponibil (adica in nomenclatorul de materiale are pe campul *VANZARE AMEF* valoarea "*material care se vindea din AMEF cu cod PLU disponibil*"), atunci se va modifica automat (in nomenclatorul de materiale) pentru materialul inregistrat valoarea campului *VANZARE AMEF* in "*se vinde din AMEF cu pret programat*"..

Restrictii de operare in tabela *Document (ogs)*:

Tab-ul *Document* contine lista cu documentele pentru modulul selectat, fiind vizibile doar documentele care folosesc tipuri de documente accesibile utilizatorului conectat.

La modificarea datei documentului, daca tipul de document nu exista pentru aceasta data, campul *TIP DOCUMENT* se goleste si recordul nu poate fi salvat deoarece campul *TIP DOCUMENT* nu accepta valoare nula

Daca documentul este din categoria *MODIFICARE UM* si tipul de document nu are linie de contare pentru *Valoare* sau *TransfValFurnizor* , apare mesajul "*Aceasta schema de contare nu este completa (lipseste linia de contare pentru <denumire\_linie\_contare>)!*" si recordul nu poate fi salvat daca stadiul acestuia este diferit de IN ASTEPTARE. Daca stadiul documentului este IN ASTEPTARE , mesajul este informativ.

Daca documentul este din categoria *INVENTARIERE* si tipul de document nu are linie de contare pentru *Valoare* sau *AdCom* sau *TVANeex* sau *TransfValFurnizor* sau *VenitDifInventar* apare mesajul "*Aceasta schema de contare nu este completa (lipseste linia de contare pentru <denumire\_linie\_contare>)!*" si recordul nu poate fi salvat daca stadiul acestuia este diferit de IN ASTEPTARE. Daca stadiul documentului este IN ASTEPTARE mesajul este informativ.

Daca documentul este transfer si tipul de document nu are linie de contare pentru oricare din elementele: V*aloare, Consum, AdCom, TVANeex, AdComDest, TransfValFurnizor* sau *VenitDifInventar* sau *Retur* atunci apare mesajul "*Aceasta schema de contare nu este completa (lipseste linia de contare pentru <denumire\_linie\_contare>)!*" si recodul nu poate fi salvat.

Daca documentul este din categoria *MODIFICARE PRET* si tipul de document nu are linie de contare pentru oricare din elementele: *AdCom* sau *TVANeex*, sau *Consum* sau *TransfValFurnizor* sau *VenitDifInventar*, atunci apare mesajul "*Aceasta schema de contare nu este completa (lipseste linia de contare pentru <denumire\_linie\_contare>)!*" si recodul nu poate fi salvat

Daca documentul este din categoria *INTRARE* si tipul de document nu are linie de contare pentru Valoare sau AdCom sau TVANeex sau Consum apare mesajul "*Aceasta schema de contare nu este completa (lipseste linia de contare pentru <denumire\_linie\_contare>)!*" si recodul nu poate fi salvat

Daca documentul este din categoria *IESIRE* si tipul de document nu are linie de contare pentru oricare din elementele: Valoare, AdCom, TVANeex, atunci apare mesajul "*Aceasta schema de contare nu este completa (lipseste linia de contare pentru <denumire\_linie\_contare>)!*" si recodul nu poate fi salvat

Daca tipul de document nu are completat contul debitor pe liniile de contare analizate, atunci apare mesajul "*Aceasta schema de contare nu este completa (nu are completat contul debitor pe linia de contare pentru <denumire\_linie\_contare>)!*" si recodul nu poate fi salvat

Daca tipul de document nu are completat contul creditor pe liniile de contare analizate, atunci apare mesajul "*Aceasta schema de contare nu este completa (nu are completat contul creditor pe linia de contare pentru <denumire\_linie\_contare>)!*" si recodul nu poate fi salvat

Daca contul debitor de pe liniile de contare analizate este cont sintetic apare mesajul "*Aceasta schema de contare nu este corecta (contul debitor, <cod cont>, de pe linia de contare pentru <denumire\_linie\_contare> este sintetic)!*" si recodul nu poate fi salvat

Daca contul creditor de pe liniile de contare analizate este cont sintetic apare mesajul "*Aceasta schema de contare nu este corecta (contul creditor, <cod cont>, de pe linia de contare pentru <denumire\_linie\_contare> este sintetic)!*" si recodul nu poate fi salvat

La modificare inregistrarii daca nu se completeaza campul stadiu\_doc apare mesajul "*Cimpul STADIU nu accepta valoare nula la modificare inregistrare!*" si inregistrarea nu se poate modifica

La modificarea stadiului documentului generat de aceasta aplicatie in ANULAT sau BLOCAT apare mesaj de confirmare modificare de catre operator "*Acest stadiu nu mai poate fi modificat. Sigur doriti modificarea?*". Daca la acest mesaj se alege optiunea Nu (cea implicita) nu se poate salva inregistrarea. Optiunea Da a acestui dialog poate fi aleasa doar de catre operatorul care apartine grupurilor administrator sau utilizator\_admin.

La adaugarea, la revalidarea si la modificarea unei inregistrari validate corespunzatoare unei operatiuni de inventariere curente (*Tip document* diferit de *INVENTARIERE Marfuri la inchidere contabila*), pentru o gestiune cu mod de scadere FIFO\_OPR sau LIFO\_OPR sau CANT\_FIFO\_OPR sau CANT\_LIFO\_OPR, daca valoarea campului *DATA* nu este mai mare decat ultima data pentru care sunt inregistrate operatiuni de gestiune pentru contul si fisa selectate, apare mesajul "*Data documentului este anterioara ultimei date cu operatiuni de stoc (<valoarea ultimei date cu operatiuni de gestiune>) inregistrate pentru aceste date de gestiune (cont si fisa)!*" si inregistrarea nu se salveaza.

corespunzatoare unui tranfer din gestiune fara stoc (*Tipdocument=BON.TRANSF. Marfa fara stoc*) daca in detaliul Transfer exista inregistrari care au valoarea Nu pe campul *La pret existent* , apare mesajul "*In detaliul de transfer exista inregistrari LA PRET EXISTENT=NU, iar noul tip de document nu accepta acest mod de lucru!*" si inregistrarea nu se salveaza.

La adaugarea si la modificarea unei inregistrari generate de aceasta aplicatie, daca *TIP DOC.MODUL* corespunde unui tip de document neselectabil, apare mesajul "*Tipul de document nu este selectabil Folositi un tip de document selectabil sau schimbati starea tipului de document actual!*" si recordul nu poate fi salvat daca stadiul acestuia este diferit de IN ASTEPTARE. Daca stadiul documentului este IN ASTEPTARE mesajul este informativ.

La adaugarea unei inregistrari care este din categoria celor procesate de aplicatia de imobilizari, apare mesajul de eroare "*Tipul de document nu poate fi folosit in aceasta aplicatie pentru inregistrare documente noi!*" si recordul nu poate fi salvat.

La modificarea stadiului documentului generat de aplicatia de imobilizari in ANULAT, apare mesaj de eroare "*Document generat de aplicatia Imobilizari, nu se poate anula din aceasta aplicatie!"* si recordul nu poate fi salvat .

Atentionari la operarea in tabela *Document (ogs):*

Daca la data documentului, valoarea parametrului *VerificareIesireProdusFinitFaraConsum* din modulul Stocuri este Da si daca in detaliul *Iesiri* exista linii de produs finit (in descarcarea de gestiune pentru contul/gestiunea sursa exista linie de materie prima (*MaterPrim*), pe care este declarat cont valid de materie prima si materialul este intr-un departament de produs finit) corespunzatoare acestui document, care nu au declarata norma de consum in vigoare la data de livrare a documentului, la ecran apare mesajul informativ *"Exista produse finite (lista codurilor de produse finite) fara norma de consum!"*, se concateneaza la valoarea campului *OBSERVATII* de pe aceasta inregistrare, pe rand nou, valoarea *Produsul finit <codul produsului finit care a generat mesajul> nu are declarata norma de consum*, daca nu exista si se completeaza detaliul Mesaje cu inregistrarea corespunzatoare lui (cod\_mesaj=13).

Daca la data documentului, valoarea parametrului *VerificareIesireProdusFinitFaraConsum* din modulul Stocuri este Da si daca in detaliul *Transfer* exista linii de produs finit (in descarcarea de gestiune pentru contul/ gestiunea sursa exista linie de materie prima, *MaterPrim*, pe care este declarat cont valid de materie prima si materialul este intr-un departament de produs finit) corespunzatoare acestui document care nu au declarata norma de consum in vigoare la data de livrare a documentului, la ecran apare mesajul informativ "*Exista produse finite (lista codurilor de produse finite) fara norma de consum!*", se concateneaza la valoarea campului

*Observatii* de pe aceasta inregistrare, pe rand nou, valoarea *Produsul finit <codul produsului finit care a generat mesajul> nu are declarata norma de consum*, daca nu exista si se completeaza detaliul Mesaje cu inregistrarea corespunzatoare lui (cod\_mesaj=13)

Daca la data documentului, valoarea parametrului VerificarelesireProdusFinitFaraConsum din modulul Stocuri este Da si daca in detaliul *Transfer* exista linii de produs finit (in descarcarea de gestiune pentru contul/ gestiunea destinatie exista linie de materie prima, *MaterPrim* , pe care este declarat cont valid de materie prima si materialul este intr-un departament de produs finit) corespunzatoare acestui document care nu au declarata norma de consum in vigoare la data de livrare a documentului corespunzatoare unei norme de consum pentru contul de produs finit procesat, la ecran apare mesajul informativ "*Exista produse finite (lista codurilor de produse finite) fara norma de consum!*", se concateneaza la valoarea campului *Observatii* de pe aceasta inregistrare, pe rand nou, valoarea *Produsul finit <codul produsului finit care a generat mesajul> nu are declarata norma de consum*, daca nu exista si se completeaza detaliul Mesaje cu inregistrarea corespunzatoare lui (cod\_mesaj=1)

# **2.10.2.1.Intrari**

Daca doriti sa tineti evidenta cantitativ -valorica a stocului, intrarile de materiale intr-o gestiune se opereaza prin documente de tip INTRARE (bon de intrare). In acest detaliu este permisa editarea doar daca documentul caruia ii apartine este de tip intrare, nu este verificat, nu este blocat, nu apartine unei perioade contabile inchise si corespunde unui document de intrare inregistrat in acest view (nu prin ecranul Transfer rapid->Schimbare lot). Detaliile referitoare la documentele de tip INTRARE se declara in detaliul *Intrari*. La copierea unei inregistrari existente deja in detaliul Intrari nu se copiaza valorile campurilor care contin informatii referitoarfe la material ( denumire, cod, pret, nivel tva, unitate de masura, cantitate, lot intern, cantitate ambalare si identificator inregistrare). La apasarea butonului

黴

(de pe bara de butoane a detaliului *Intrari*) este disponibila comanda *Adaugare materiale*.

Comanda *Adaugare\_materiale* se foloseste pentru completarea detaliului *Intrari* cu materialele care corespund departamentului si locatiei declarate in documentul selectat in tab-ul principal. Daca nu se lucreaza cu casa de marcat (in modulul Conturi exista U*tilizeazaAMEF=Nu*) se completeaza detaliul cu toate materialele care indeplinesc conditiile de locatie, departament de la nivelul documentului. Daca se lucreaza cu casa de marcat (in modulul Conturi exista *UtilizeazaAMEF=Da*) se completeaza detaliul cu toate materialele care indeplinesc conditiile si nu se vand din AMEF si cu un numar de materiale egal cu numarul de materiale disponibile (in limita specificata de parametrul *LimitaNrPLU* din modulul Stocuri) dintre materialele care indeplinesc conditiile de departament, locatie si se vand din AMEF ( inclusiv materiale cantaribile care se vand cu AMEF)..

La apelarea comenzii *Adaugare materiale* pot aparea urmatoarele mesaje:

*Nu este selectat nici un document!* - daca detaliul nu corespunde unui document (valoarea campului id document din tab-ul principal este blank); comanda nu se executa

*Documentul nu are stadiul VALIDAT!* -daca documentul are stadiul IN ASTEPTARE sau BLOCAT sau ANULAT; comanda nu se executa

*Documentele din aceasta perioada sunt inchise!* - daca documentul apartine unei perioade contabile inchise; comanda nu se executa

*Documentul este verificat! -* daca documentul este verificat (*VERIFICAT=DA*); comanda nu se executa

*Documentul nu este din categoria INTRARE!* - daca documentul nu este de tip intrare ; comanda nu se executa *Nu sunt completate conditiile de selectie material, locatie sau departament!* - daca documentul nu are completat cel putin unul din campurile *COD DEP.MAT.ADG*. sau *COD LOC.MAT.ADG*; comanda nu se executa *Nu exista inregistrari in acest detaliu si nu se pot determina datele de referinta pentru gestiunea destinatie!* - daca in detaliu nu exista inregistrari astfel incat nu se pot determina caracteristicile gestiunii destinatie ale inregistrarile ce se vor adauga; comanda nu se executa

La apelarea comenzii *Adaugare materiale*, daca nu se inregistreaza erori, se modifica stadiul documentului selectat in tab-ul principal in IN ASTEPTARE, se determina caracteristicile inregistrarilor ce urmeaza a fi adaugate (cont si fisa destinatie, cont adaos comercial) si caracteristicile gestiunii destinatie (daca pretul se tine sau nu cu TVA si numarul de zecimale la care se rotunjeste pretul de gestiune), dupa care pentru fiecare material care indeplineste conditiile de departament si locatie se adauga o inregistrare in detaliul *Intrari* cu urmatoarele caracteristici:

*NUMAR DOC*., *CONT DESTINATIE* si *FISA DESTINATIE* identice cu cele ale inregistrarii de referinta existenta deja in detaliul Intrari si configurata de operator anterior apelarii comenzii *Adaugare materiale*.

*COD MATERIAL*, *DENUM.MATERIAL*, *COD UM* , *NIVEL TVA*- citite de pe campurile cu aceleasi nume din nomenclatorul *Materiale* din aplicatia *Stocuri*

*PRET INTRARE* - 0-> daca in aplicatia *Stocuri* se lucreaza in configurarea *PreluarePretMateriale=Nu*; valoarea campului PRET din nimenclatorul Materiale al aplicatiei STOCURI -> daca in aplicatia Stocuri se lucreaza in configurarea *PreluarePretMateriale=Da*

*ADAOS COM* - 0 ->daca se lucreaza in configurarea *Calcul AC=0* si daca in aplicatia Stocuri exista *PreluarePretMateriale=Nu*; sau valoarea campului *ADAOS COM* din nomenclatorul *Materiale* al aplicatiei *Stocuri* -> daca se lucreaza in configurarea *CalculAC=0* si in aplicatia Stocuri exista *PreluarePretMateriale=Da*; sau (PRET GESTIUNE / PRET INTRARE \* 1/(1+cota\_tva/100)-1)\*100 -> daca se lucreaza in configurarea *CalculAC=1* (unde PRET INTRARE si PRET GESTIUNE se citesc de pe inregistrarea curenta, iar cota\_tva este zero daca gestiunea destinatie nu lucreaza cu TVA, sau cotaTVA citita din nomenclatorul *Materiale* al aplicatiei *Stocuri* daca gestiunea destinatie lucreaza cu TVA).

*PRET GESTIUNE* - 0 daca se lucreaza in configurarea *CalculAC=1* si in aplicatia Stocuri exista *PreluarePretMateriale=Nu*; sau rezultatul impartirii pretului din nomenclatorul Materiale al aplicatiei Stocuri la cursul valutar din documentul de intrare, rotunjit la numarul de zecimale al gestiunii destinatie, daca se lucreaza in configurarea *CalculAC=1* si in aplicatia Stocuri exista *PreluarePretMateriale=Nu*; sau *PRET INTRARE\* (1+ADAOS COM/100) \* (1+cota\_tva/100)* daca se lucreaza in configurarea *CalculAC=0* ( unde: PRET INTRARE si ADAOS COM se citesc de pe inregistrarea curenta iar cota\_tva este zero daca gestiunea destinatie nu lucreaza cu TVA sau este egala cu cota de TVA din nomenclatorul *Materiale* din aplicatia *Stocuri*. *OBSERVATII* - *modif.auto loc.: <cod\_locatie>, dep.: <cod\_departament>,*, unde : *cod\_locatie* ->FARA - daca pe inregistrarea din tab. *Document* nu este completata locatia, altfel valoarea campului COD LOC.MAT.ADG; *cod\_departament* -> FARA - daca pe inregistrarea din tab. *Document* nu este completat departamentul, altfel valoarea campului COD DEP.MAT.ADG

Atentionari la operarea in detaliul *Intrari*:

Daca la data documentului, in modulul Stocuri, valoarea parametrului *UtilizeazaFisaProfitDinGestiune* este Da si contul de adaos comercial de pe aceasta inregistrare este din grupa conturilor de profit si in tabela de fise analitice pentru conturile de profit exista o fisa cu acelasi cod ca al gestiunii destinatie de pe aceasta inregistrare ( valoarea camp Cod Fisa Destinatie) , care este diferita de fisa contului de venit al documentul (valoarea campului Cod Fisa din tabela Document), apare mesajul "*Lucrati in configurarea UtilizeazaFisaProfitDinGestiune=Da, contul de diferente de pret este cont de venit si fisa contului de gestiune determina, pentru acesta, o fisa diferita de cea a documentului! Sincronizati cele doua fise!*".

Semnificatia campurilor detaliului *Intrari* este urmatoarea:

*NUMAR DOC.* -camp destinat declararii numarului documentului de intrare in gestiune. Valoarea implicita a acestui camp este identica cu cea a campului *NUMAR* din tabela *Document*

*CONT DESTIN* - camp destinat vizualizarii contului debitor corespunzator contarii valorii documentului de intrare. Acest camp se completeaza automat cu valoarea campului *CONT DEBITOR* aferent liniei de contare a valorii (tip\_contare=Valoare) din schema de contare corespunzatoare tipului de document selectat in tabela *Document*. Operatorul poate schimba valoarea acestui camp prin selectarea unui alt cont din lista conturilor disponibile la incercarea de editare directa a campului.

*COD FISA DEST* - camp destinat declararii (prin import din lista fiselor analitice ale contului debitor anterior selectat) a codului fisei analitice destinatie (debitoare).

*DENUMIRE FISA DEST* - camp destinat vizualizarii denumirii fisei analitice destinatie (debitoare). Campul nu este editabil, se completeaza din dialogul de completare a campului *COD FISA DEST*.

*CONT ADCOM* - camp destinat declararii contului de adaos comercial. Acest camp se completeaza automat cu valoarea campului *CONT CREDITOR* aferent liniei de contare a adaosului comercial (tip\_contare=AdCom) din schema de contare corespunzatoare tipului de document selectat in tabela Document. Operatorul poate schimba valoarea acestui camp prin selectarea unui alt cont din lista conturilor disponibile la incercarea de editare directa a campului.

*COD BARE* - codul de bare al materialului, camp de import dintr-un dialog care contine lista de materiale care nu sunt utilizate intern de aplicatie (exemplu materialul *diferente\_rotunjire*); se completeaza si din dialogul de completare a campului *COD MATERIAL.*

*COD MATERIAL* - camp destinat declararii codul materialului (pentru care se opereaza intrarea) prin import dintr-un dialog care contine lista de materiale care nu sunt utilizate intern de aplicatie (exemplu materialul *diferente\_rotunjire*).

*DENUMIRE MATERIAL* - camp destinat vizualizarii denumirii materialului pentru care se opereaza documentul de intrare. Acest camp se completeaza automat ca urmare a selectiei operate pentru completarea campului anterior.

*COD UM* - camp destinat declararii unitatii de masura a materialului prin selectie din nomenmclatorul de unitati de masura preincarcat de producator.

*PRET INTRARE* - camp destinat declararii / vizualizarii pretului de intrare (in valuta declarata pe campul *COD MONEDA* din tabela Document) inscris pe bonul de intrare material. Campul este formatat cu numarul de zecimale egal cu valoarea parametrului NrZecimaleVizibilPret (declarat in fisierul de configurare al aplicatiei OPERATIUNI DE GESTIUNE).

*PRET INTRARE LEI* - camp calculat destinat vizualizarii pretului de intrare in lei al materialului a carui intrare se opereaza. Acest camp se calculeaza ca produs intre pretul de achizitie in valuta (valoarea cimpului *PRET INTRARE*) si cursul valutar (valoarea cimpului *CURS* din tabela Document). Daca moneda este ROL, atunci valorile campurilor *PRET INTRARE* si *PRET INTRARE LEI* sunt egale. Daca in fisierul de configurare al aplicatiei *Stocuri* exista parametrul *PreluarePretMateriale=DA*, acest camp se incarca automat cu valoarea campului *PRET ACHIZITIE* din nomenclatorul de materiale la selectia materialului, dar poate fi modificat de utilizator. Valoarea modificata se va reflecta apoi in Nomenclatorul de materiale. Campul este formatat cu numarul de zecimale egal cu valoarea parametrului NrZecimaleVizibilPret (declarat in fisierul de configurare al aplicatiei OPERATIUNI DE GESTIUNE)

*ADAOS COM* - camp destinat declararii / vizualizarii adaosului comercial. Acest camp este direct editabil daca parametrul CalculAC=0 si se calculeaza automat daca parametrul CalculAC=1 (formula de calcul este urmatoarea: adaos com=[pret\_intrare \*  $1/(1+cota$  tva/100) - 1]\*100. Daca in fisierul de configurare al aplicatiei *Stocuri* exista parametrul *PreluarePretMateriale=DA*, acest camp se incarca cu valoarea campului *ADAOS COM* din nomenclatorul de materiale la selectia materialului. Valoarea modificata se va reflecta apoi in Nomenclatorul de materiale.

*NIVEL TVA* - camp destinat declararii nivelului de TVA. Acest camp se completeaza cu nivelul de TVA din nomenclatorul de materiale pentru materialul selectat pe campul *COD MATERIAL*, dar poate fi modificat prin import dintr-un dialog care contine nivelele de tva. Daca nivelul de TVA declarat aici este diferit de cel din nomenclatorul de materiale si materialul nu se vinde din AMEF (in nomenclatorul de materiale valoarea campului VANZARE AMEF=nu se vinde cu amef) acest nivel de TVA devine nivelul de TVA al produsului (se salveaza in nomenclatorul de materiale).

*COTA TVA* - camp destinat vizualizarii cotei de TVA, corespunzatoare nivelului de TVA declarat pe campul anterior. ales,

*PRET GESTIUNE* - camp destinat declararii / vizualizarii pretului de gestiune (in valuta daca este cazul). Acest camp este direct editabil daca parametrul CalculAC=1 si calculat daca parametrul CalculAC=0 [formula de calcul este: pret gestiune=pret intrare\* (1+adaos com/100) \* (1+cota tva/100)]. Campul este formatat cu numarul de zecimale egal cu maximul valorii declarata pe coloana NrZecPretGst al tabelei *Fise descarcare gestiune* ( deschisa pe secventa Operare - Conturi - Configurare note inchidere) , iar valoarea acestui camp (introdusa sau calculata in functie de configurare) este rotunjita la numarul de zecimale specificat de campul NrZecPretGst pentru gestiunea de lucru la data inregistrarii documentului.

*PRET GESTIUNE LEI* - camp destinat vizualizarii pretului de gestiune in lei. Acest camp este calculat ca produs dintre pretul de gestiune in valuta (valoarea cimpului *PRET GESTIUNE*) si cursul valutar (valoarea cimpului *CURS* din tabela "Document"). Daca in fisierul de configurare al aplicatiei *Stocuri* exista parametrul *PreluarePretMateriale=DA*, acest camp se incarca automat cu valoarea campului *PRET* din nomenclatorul de materiale la selectia materialului, dar poate fi modificat de utilizator. Valoarea modificata se va reflecta apoi in Nomenclatorul de materiale. Pretul de gestiune total este formatat la numarul maxim de zecimale declarat pentru gestiunile configurate la nivelul societatii (tabela "Fise descarcare gestiuni" deschisa pe secventa Operare-Conturi- Configurare note inchidere).

*CANTITATE* - camp destinat declararii cantitatii de material inscris pe documentului de intrare. Campul este formatat cu numarul de zecimale egal cu valoarea parametrului NrZecimaleVizibilCantitate (declarat in fisierul de configurare al aplicatiei OPERATIUNI DE GESTIUNE)

*VALOARE* - camp destinat vizualizarii valorii materialului inregistrat. Valoarea acestui camp se calculeaza ca produs intre valorile campurilor *PRET GESTIUNE* si *CANTITATE*. In cazul in care documentul de intrare a fost emis in valuta, acest camp tine valoarea in valuta a materialului inregistrat.

*VALOARE LEI* - camp destinat vizualizarii valorii in LEI a materialului inregistrat. Acest camp este calculat functie de cursul valutar declarat in tabela Document.

*NUMAR LOT INTERN*- numarul lotului intern; campul nu este editabil si este vizibil in functie de ultima valoare a parametrului *EmiteAviz\_FacturareRapida* din acest modul.

*CANTITATE AMB.INTERNA* - cantitatea in unitati de ambalare interna; campul nu este editabil. Campul este formatat cu numarul de zecimale egal cu valoarea parametrului *NrZecimaleVizibilCantitate* din acest modul. si este vizibil in functie de ultima valoare a parametrului *EmiteAviz\_FacturareRapida* din acest modul. *OBSERVATII* -camp la dispozitia utilizatorului, liber la editare.

*ID.DETALIU* - identificatorul detaliului de operare (valoare alocata automat)

*DATA ULTIMEI MODIFICARI* - camp destinat vizualizarii datei la care a fost operata ultima modificare a inregistrarii

*UTILIZATOR* - camp nemodificabil care tine numele utilizatortului care a operat ultima data in aceasta tabela Pentru fiecare document care are *CATEG.DOCUMENT*= INTRARE, utilizatorul poate vizualiza si apoi tipari *Bonul de intrare in gestiune* cod 14-3-3A conform Ordin 3512/2008, respectiv Ordin 2634/2015. Inregistrarile raportului sunt ordonate cu respectarea cronologiei de declarare materiale in detaliul *Intrari*. Pentru aceasta trebuie sa selecteze (in tabela *Document*) documentul vizat, sa apese butonul

## Ø.

aflat pe bara de butoane a tabelei *Document* apoi sa selecteze linia de meniu *Bon intrare (ogs)*. Bifati in fereastra de setare raport ce alte informatii doriti sa concatenati la denumirea materialului (*cod bare* si/sau *locatie* si/sau *departament*) si apoi validati afisarea pe ecran a bonului de intrare prin apasarea butonului

aflat in partea de jos a ferestrei de raportare *Bon intrare*. Vizualizati continutul bonului de intrare afisat pe ecran si daca doriti tiparirea lui apasati tastei ENTER sau a butonul

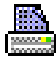

, dupa ce (in casetele aflate pe bara de stare a ferestrei de raportare) ati ales imprimanta, ati declarat paginile pe care doriti sa le tipariti si numarul de exemplare. Inchiderea raportului se face prin apasarea butonului

#### X

. Pe bonul de intrare denumirea produsului poate include (intre paranteze) si codul intern al materialului si codul extern al al materialului [*<denumire\_material> (<cod\_intern\_material>) (<cod\_extern\_material>)* ] , functia de valoarea parametrului *RegulaCodMaterial* din fisierul de configurare al aplicatiei Stocuri, la care se concateneaza cu separator ; toate optiunile bifate de operator in fereastra de setare raport. Ordinea de concatenare implicita este: cod\_bare; cod\_extern; cod\_locatie; cod\_departament; cod\_material; cod\_mod\_livrare; denumire\_mod\_livrare. operatorul poate seta o alta ordine de concatenare prin modificarea corespuunzatoare a valorii parametrului *InformatiiMaterialAfisareFormular* (al doilea element al listei). Daca pe inregistrarea analizata este procesat lot intern (campul *LOT INTERN* din detaliul *Intrari* este completat) la denumirea materialului se concateneaza (pe rand separat) eticheta NR.LOT INTERN: urmata de numarul lotului intern.

Pe bonul de intrare se completeaza si unitatea de masura. Daca pe inregistrarea procesata in detaliul *Intrari* este inregistrat lot intern, atunci la codul unitatii de masura se concateneaza (pe rand separat) codul modului de ambalare al materialului.

Pe bonul de intrare se completeaza si cantitatea. Daca pe inregistrarea procesata, in detaliul *Intrari* este inregistrat lot intern, atunci la cantitatea intrata in unitati de masura se concateneaza (pe rand separat) cantitatea intrata in unitati de ambalare .

Daca lucrati in configurarea *AutoCorectieStoc=Da* (parametru de configurare din aplicatia STOCURI) si operati document de intrare pentru material care in gestiunea destinatie are stoc negativ, atunci se genereraza automat notele contabile si operatiunile de inchidere stoc negativ la pretul stocului, daca gestiunea destinatie este configurata pentru inchiderea stocului negativ (daca in tabela *Fise descarcare gestiune* gestiunea destinatie are I*nc.Stoc\_Negativ=DA*). In cazul in care la data documentului gestiunea destinatie este configurata cu anularea notelor contabile de inchidere stoc negativ (*ANL.NOTA STOC.NEG=DA* in descarcarea de gestiune pentru contul si gestiunea destinatie sau *ANL.NOTA STOC NEG.* nu este completat in descarcarea de gestiune pentu contul si gestiunea destinatie si valoarea parametrului *AnulareNotaStocNegativ* din modulul Stocuri este Da, pe liniile corespunzatoare acestei note contabile se modifica valoarea campului valoare in 0. Pentru gestiunile cu scadere din gestiunea de tip FIFO sau LIFO se

proceseaza stocul negativ existent la data documentului plus o microsecunda (pentru a asigura inchiderea stoc negativ indus si de documentul procesat, daca este cazul)..

Pot aparea urmatoarele situatii in care comanda *Bon intrare* nu se efectueaza:

daca se apeleaza comanda pentru o linie care nu corespunde unei inregistrari, caz in care apare mesajul "*Nu este selectat nici un document!*"

daca documentul nu are stadiul VALIDAT sau BLOCAT , caz in care apare mesajul "*Documentul nu are stadiul VALIDAT!*"

a) In cazul in care *UtilizeazaAMEF=NU* si in fisierul de configurare al aplicatiei *Stocuri* exista parametrul *PreluarePretMateriale=DA*, valoarea campului *PRET* (din nomenclatorul *Materiale*) aferent materialelor procesate prin aplicatia *OPERATII GESTIUNI* la alt pret gestiune decat cel din nomenclator se va actualiza cu valoarea pretului de gestiune declarat de operator pentru fiecare operatiune de gestiune (intrare).

b) In cazul operarii unei intrari cu cantitate nenula intr-o gestiune configurata cu *VanzareCuAMEF=DA* pentru un material care se vinde cu AMEF (inclusiv pentru un material cantaribil care se vinde din AMEF), daca documentul este VALIDAT si materialul are nivel de TVA activ fiscal la data documentului (la data documentului, pentru nivelul de TVA de al materialului, aacesta are *ACTIV FISCAL=DA* in detaliul *Caracteristici TVA*), se va insera automat o inregistrare in detaliul *Materiale* al tabelei *Transfer materiale (vne)* cu noul pret pentru sincronizare pret vanzare in AMEF. Aceasta inserare automata nu se face daca documentul de intrare corespunde corectiei stocului negativ provenita dintr-un document de inventariere (caz in care valoarea campului *Observatii* din detaliul *Intrari* este *inchidere stoc negativ*) sau saca documentul de intrare provine dintr-un document de modificare pret sau dintr-un document de transfer fara stoc sau dintr-un document de intrare imntr-un cont extracontabil.

Daca lucrati in configurarea prezentata la punctul b) de mai sus si daca starea anterioara a materialului este *cod PLU refolosit* sau daca operati intrari la alt pret de gestiune sau la alta cota de TVA decat cele inregistrate in nomenclatorul de materiale, aplicatia asigura urmatoarele inregistrari automate in tabela *Transfer materiale* si in detaliul *Materiale* din aplicatia TRANSFER AMEF:

daca exista document netransmis la casa, acestuia i se modifica tipul de procesare pentru blocare operatiuni manuale pe el

daca nu exista document netransmis la casa, se adauga in aceasta tabela o inregistrare astfel: *DATA*= valoarea campului perioada\_raportare din documentul selectat in view-ul principal; *NUMAR*= incrementat automat; *SINCRONIZARE AMEF*= nesincronizat; *COD LOC.MAT.ADG*=detaliu adaugat de alta aplicatie

daca in detaliul "*Materiale*" exista materialul si *PRETUL DE GESTIUNE TOTAL* este diferit de *PRET* din nomenclatorul de materiale al aplicatiei STOCURI si/sau *NIVELUL TVA* difera de cel din nomenclatorul de materiale al aplicatiei STOCURI si /sau starea anterioara a materialului este *cod PLU refolosit,* atunci se modifica valoarea campului *PRET MODIFICAT* si/sau *NIVEL TVA MODIFICAT* si/sau *TRANSMITERE FORTATA* in DA. Pentru usoara identificare a aplicatiei si documentului care a generat modificarea de pret/nivel de TVA. Pe campul *Observatii* se scrie automat *<modulul\_date\_care\_a\_generat modificarea>:<data\_document>:<Nr.ID\_document>:<ID.Detaliu>*.

daca in detaliul "Materiale" nu exista materialul, atunci pentru fiecare material modificat ( din punct de verere al pretului, nivelului de TVA sau modificarii valorii campului VANZARE AMEF daca starea anterioara a fost *cod PLU refolosit*) se adauga cate o inregistrare cu datele incluse in nomenclatorul de materiale si cu noile valori pentru pretul modificat si sau nivelul de tva modificat; respectiv cu valoarea DA pe campul *TRANSMITERE FORTATA*. Pe campul *Observatii* se scrie automat *<modulul\_date\_care\_a\_generat modificarea>:<data\_document>:<Nr.ID\_document>:<ID.Detaliu>*;

c) Daca lucrand in configurarea *UtilizeazaAMEF=DA* operati intrarea intr-o gestiune configurata cu *VanzareCuAMEF=Da* a unui material care se vinde din casa de marcat cu pret fix (inclusiv un material cantaribil) si daca in detaliul *Materiale* al tab-ului *Operare (vne) -> Transfer materiale* pentru documentul netransmis la casa de marcat sunt inregistrate mai multe materiale decat permite casa de marcat (valoarea parametrului *LimitaNrPLU* din modulul Stocuri la data curenta), veti obtine la ecramn mesajul "*Detaliul pentru transfer la casa de marcat contine mai multe materiale decit numarul de articole din casa! Sincronizati documentul in casa de marcat si refaceti inregistrarea!*" si linia nu se salveaza .

d) Daca lucrand in configurarea *UtilizeazaAMEF=DA* operati intrarea unui material care se vinde din casa de marcat cu pret fix (inclusiv un material cantaribil) si daca in detaliul *Materiale* al tab-ului *Operare (vne) - > Transfer materiale* pentru documentul netransmis la casa de marcat sunt inregistrate mai multe materiale

decat limita de disponibilitate programata apare mesajul "*Mai puteti inregistra <nr\_pozitii\_disponibile> pozitii in documentul de transfer la casa de marcat inainte sa se blocheze adaugarea in acesta!*". Unde: nr\_pozitii\_disponibile se calculeaza ca valoarea parametrului LimitaNrPLU din modulul Stocuri la data curenta minus numarul de materiale deja inregistrate in acest detaliu ; limita de disponibilitate programata se calculeaza ca valoarea parametrului LimitaNrPLUdin modulul Stocuri la data curenta minus valoarea parametrului *NumarPLUDisponibile* din modulul Stocuri la data curenta impartit la 2 .

La operare intrari cu cantitate pozitiva, daca in gestiunile destinatie in momentul intrarii exista stoc negativ, se genereaza notele contabile corespunzatoare operatiilor de gestiune pentru inchiderea acestuia si efectuarea iesirii respective din stocul creat de aceasta intrare. Daca la data intrarii care inchide stocul negativ in aplicatia STOCURI parametrul de configurare *AnulareNitaStocNegativ=DA*, atunci se trece in zero campul valoare al liniilor corespunzatoare acestei note contabile (notele contabile determinate de operatii marcate cu *PRC.STOCNEGATIV=DA* in tabela *Operatii*). Nota contabila se genereaza astfel:

- liniile de contare a valorii, adaosului comercial si TVA-ului corespunzatoare intrarii pentru inchiderea stocului negativ

- lniile de contare a valorii, adaosului comercial si TVA-ului corespunzatoare iesirii cantitatii intrate pentru inchiderea stocului negativ

La adaugarea si la modificarea de inregistrari in detaliul *Intrari*, daca valoarea campului cantitate este nenula, documentul nu este introdus automat de aplicatie, gestiunea destinatie este atasata unui punct de vanzare la data documentului, documentul este din categoria INTRARE , documentul este validat si in detaliu*l Punct vanzare - material* nu exista inregistrare corespunzatoare acestui material, atunci se completeaza detaliul *Punct vanzare-material* cu materialul intrat.

Atentionari pentru filialele neplatitoare de TVA care opereaza documente de intrare:

La operarea documentelor de intrare, pretul de achizitie folosit la generarea datelor contabile, inchiderea stocului negativ, care se completeaza in operatiunile de gestiune si in bonul de intrare include TVA-ul si este rotunjit la numarul de zecimale specificat de valoarea parametrului *NrZecimaleVizibilPret* din modulul Receptii . La operare intrari se lucreaza fara TVA inclus in gestiune, indiferent de configurarea acesteia in tab-ul *2.1.9.Configurari note inchidere -> Fise descarcare gestiune*.

## **2.10.2.2.Iesiri**

Daca dotiti sa tineti evidenta cantitativ-valorica a stocului, iesirile de materiale dintr-o gestiune se opereaza prin documente de tip IESIRE (bon de iesire). In acest detaliu este permisa editarea doar daca documentul caruia ii apartine detaliul este de tip Iesire, nu este verificat, nu este blocat si nu apartine unei perioade contabile inchise. Detaliile referitoare la documentele de tip IESIRE se introduc in tabela *Iesiri*. La copierea unei inregistrari existente deja in detaliul *Iesiri* nu se copiaza valorile campurilor care contin informatii referitoarfe la material ( denumire, cod, pret, nivel tva, unitate de masura, cantitate, identificator inregistrare). La apasarea butonului Ø.

(de pe bara de butoane a detaliului *Iesiri*) sunt disponibile comenzile:

*Adaugare materiale Casare*

Comanda *Adaugare\_materiale* se foloseste pentru completarea detaliului *Iesiri* cu materialele care corespund departamentului si locatiei declarate in documentul selectat in tab-ul principal. Daca nu se lucreaza cu casa de marcat (in modulul Conturi exista U*tilizeazaAMEF=Nu*) se completeaza detaliul cu toate materialele care indeplinesc conditiile de locatie, departament de la nivelul documentului si au stoc nenul in gestiunea sursa procesata la data de livrare a documentului . Daca se lucreaza cu casa de marcat (in modulul Conturi exista *UtilizeazaAMEF=Da*) se completeaza detaliul cu toate materialele care indeplinesc conditiile si nu se vand din AMEF si cu un numar de materiale egal cu numarul de materiale disponibile (in limita specificata de parametrul *LimitaNrPLU* din modulul Stocuri) dintre materialele care indeplinesc conditiile de departament, locatie si se vand din AMEF.

La apelarea comenzii *Adaugare materiale* pot aparea urmatoarele mesaje:

*Nu este selectat nici un document!* - daca detaliul nu corespunde unui document (valoarea campului id document din tab-ul principal este blank); comanda nu se executa

*Documentul nu are stadiul VALIDAT!* -daca documentul are stadiul IN ASTEPTARE sau BLOCAT sau ANULAT; comanda nu se executa

*Documentele din aceasta perioada sunt inchise!* - daca documentul apartine unei perioade contabile inchise; comanda nu se executa

*Documentul este verificat! -* daca documentul este verificat (*VERIFICAT=DA*); comanda nu se executa *Documentul nu este din categoria IESIRE!* - daca documentul nu este de tip iesire; comanda nu se executa *Nu sunt completate conditiile de selectie material, locatie sau departament!* - daca documentul nu are completat cel putin unul din campurile *COD DEP.MAT.ADG*. sau *COD LOC.MAT.ADG*; comanda nu se executa *Nu exista inregistrari in acest detaliu si nu se pot determina datele de referinta pentru gestiunea destinatie!* - daca in detaliu nu exista inregistrari astfel incat nu se pot determina caracteristicile gestiunii destinatie ale inregistrarile ce se vor adauga; comanda nu se executa

La apelarea comenzii *Adaugare materiale* , daca nu se inregistreaza erori, se trece IN ASTEPTARE stadiul documentului selectat in tabela *Document*, se determina caracteristicile inregistrarilor ce urmeaza a fi adaugate (cont si fisa sursa, cont adaos comercial), dupa care pentru fiecare material care indeplineste conditiile de departament si locatie cu stoc nenul in gestiunea sursa se adauga o inregistrare in detaliul *Iesiri* cu urmatoarele caracteristici:

*NUMAR DOC*., *CONT SURSA, FISA SURSA* , *CONT ADAOS COM* - identice cu cele ale inregistrarii de referinta existenta deja in detaliul *Iesiri* si configurata de operator anterior apelarii comenzii *Adaugare materiale*.

*COD MATERIAL*, *DENUM.MATERIAL*- citite de pe campurile cu aceleasi nume din nomenclatorul *Materiale* din aplicatia *Stocuri*

*COD UM* - unitatea de masura corespunzatoare stocului

*CANTITATE* - stocul la data si ora documentului pentru cota de TVA si pretul de gestiune analizate. Analiza stocului existent se face dupa lotul intern procesat daca gestiunea sursa este configurata in descarcarea de gestiune cu *PROC.LOT=DA*, respectiv fara verificarea lotului intern daca gestiunea sursa este configurata in descarcarea de gestiune cu *PROC.LOT=NU*. Cantitatea se calculeaza ca: *stoc\_initial + intrari - iesiri* (unde: *stoc\_initial* =stocul la data ultimei inchideri contabile anterioare documentului curent; intrari=cantitatea intrata in perioada dintre data ultimei inchideri contabile anterioara documentului curent si data si ora documentului curent; iesiri=cantitatea iesita in perioada dintre data ultimei inchideri contabile anterioara documentului curent si data si ora documentului curent). Daca documentul de iesire este pentru produs finit si cantitatea rezultata din calcul este negativa, se incarca cu zero.

*OBSERVATII* - *modif.auto loc.: <cod\_locatie>, dep.: <cod\_departament>,*, unde : *cod\_locatie* ->FARA - daca pe inregistrarea din tab. *Document* nu este completata locatia, altfel valoarea campului COD LOC.MAT.ADG; *cod\_departament* -> FARA - daca pe inregistrarea din tab. *Document* nu este completat departamentul, altfel valoarea campului COD DEP.MAT.ADG

La apelarea comenzii *Casare* se completarea eaza detaliul Iesiri cu materialele care au stoc curent si indeplinesc conditiile completate de operator in dialogul de configurare comanda. La apelarea comenzii *Casare* pot aparea urmatoarele situatii:

Daca detaliul nu corespunde unui document, apare mesajul de eroare "*Nu este selectat nici un document!*" si comanda nu se executa;

Daca documentul nu este validat, apare mesajul de eroare "*Documentul nu are stadiul VALIDAT!*" si comanda nu se executa;

Daca documentul apartine unei perioade contabile inchise, apare mesajul de eroare "*Documentele din aceasta perioada sunt inchise!*" si comanda nu se executa;

Daca documentul este verificat, apare mesajul de eroare "*Documentul este verificat!*" si comanda nu se executa;

Daca documentul nu este de tip iesire, apare mesajul de eroare "*Documentul nu este din categoria IESIRE!*" si comanda nu se executa.

Daca nu se inregistreaza niciuna din erorile de mai sus, atunci se deschide pe ecran dialogul pentru configurarea materialelor procesate casare care contine urmatoarele casute:

*Cont* - conturile de gestiune analizate pentru determinarea stocului (analiza key-insensitive cont%); *Gestiune* - gestiunile analizate pentru determinarea stocului (analiza key-insensitive gestiune%);

*Data finala* - valoarea maxima (interval inchis) a datei intrarii in gestiune pentru materialele din stocul curent. Nu accepta valoare nula si are validator de data, valoarea implicita este data sistemului.

*Departament* - departamentele in care sunt inregistrate materialele procesate (analiza key-insensitive departament%);

*Locatie* - locatiile in care sunt inregistrate materialele procesate (analiza key-insensitive locatie%) ;

*Cod material*, *Denumire mat*., Cod bare - conditii de filtrare materialele procesate, analiza key-insensitive cod %, denumire%, respectiv cod bare% pe campurile corespunzatoare din nomenclatorul de materiale.

*Procesare stoc negativ* - optiune pentru modul de procesare al stocului materialelor adaugate. Implicit aceasta casuta nu este bifata. Daca operatorul bifeaza aceasta optiune, atunci in detaliul Iesiri se vor adauga si materialele cu stoc negativ in detaliucare indeplinesc conditiile setate anterior.

La inchiderea cu apasarea butonului OK a dialogului, in detaliul *Iesiri* se va adauga cate o inregistrare pentru fiecare cont, gestiune, material, unitate de masura si identificator TVA care au cantitate scriptica pozitiva, daca in dialog nu este bifata optiune *Procesare stoc negativ* , respectiv care au cantitate scriptica nenula, daca in dialog este bifata optiune *Procesare stoc negativ*. Campul *Observatii* al fiecarei inregistrari adaugate in detaliul *Iesire* se completeaza cu *adaugare automata casare: <data\_fin>; <cod\_material>; <denumire\_material>; <cod\_bare\_material>; <cont>; <gestiune>; <departament>; <locatie>*.

Atentionari la operarea in detaliul *Iesiri*:

Daca la data documentului, valoarea parametrului *VerificareIesireProdusFinitFaraConsum* din modulul Stocuri este Da si daca in detaliul *Iesiri* exista linii de produs finit (in descarcarea de gestiune pentru contul/gestiunea sursa exista linie de materie prima (*MaterPrim*), pe care este declarat cont valid de materie prima si materialul este intr-un departament de produs finit) corespunzatoare acestui document, care nu au declarata norma de consum in vigoare la data de livrare a documentului, la ecran apare mesajul informativ *"Exista produse finite (lista codurilor de produse finite) fara norma de consum!"*, se concateneaza la valoarea campului *OBSERVATII* de pe aceasta inregistrare, pe rand nou, valoarea *Produsul finit <codul produsului finit care a generat mesajul> nu are declarata norma de consum*, daca nu exista si se completeaza detaliul Mesaje cu inregistrarea corespunzatoare lui (cod\_mesaj=13).

Daca la data documentului, in modulul Stocuri, valoarea parametrului *UtilizeazaFisaProfitDinGestiune* este Da si contul de adaos comercial de pe aceasta inregistrare este din grupa conturilor de profit si in tabela de fise analitice pentru conturile de profit exista o fisa cu acelasi cod ca al gestiunii destinatie de pe aceasta inregistrare ( valoarea camp Cod Fisa Destinatie) , care este diferita de fisa contului de venit al documentul (valoarea campului Cod Fisa din tabela Document), apare mesajul "*Lucrati in configurarea UtilizeazaFisaProfitDinGestiune=Da, contul de diferente de pret este cont de venit si fisa contului de gestiune determina, pentru acesta, o fisa diferita de cea a documentului! Sincronizati cele doua fise!*".

Semnificatia campurilor detaliului *Iesiri* este urmatoarea:

*NUMAR DOC.* -camp destinat declararii numarului documentului de iesire din gestiune.Valoarea implicita a acestui camp este identica cu cea a campului *NUMAR* din tabela "Document".

*CONT SURSA* - camp destinat vizualizarii contului creditor corespunzator contarii valorii documentului de iesire. Acest camp se completeaza automat cu valoarea campului *CONT CREDITOR* aferent liniei de contare a valorii (tip\_contare=Valoare) din schema de contare corespunzatoare tipului de document selectat in tabela Document. Operatorul poate schimba valoarea acestui camp prin selectarea unui alt cont din lista conturilor disponibile la incercarea de editare directa a campului.

*COD FISA SURSA* - camp destinat declararii (prin import din lista fiselor analitice ale contului creditor anterior selectat) a codului fisei analitice sursa (creditoare). Daca la data documentului, valoarea parametrului *UtilizeazaGestiuneDinDepartament* din acest modul este Da, la selectia materialului se completeaza cu codul gestiunii, declarata in detaliul *Gestiune-Departament* aferent nomenclator *Gestiuni* din aplicatia Stocuri, corespunzatoare departamentului in care se afla acesta.

*DENUMIRE FISA SURSA* - camp destinat vizualizarii denumirii fisei analitice sursa (creditoare). Campul nu este editabil, se completeaza din dialogul de completare a campului *COD FISA SURSA*.

*CONT ADCOM* - camp destinat declararii contului de adaos comercial. Acest camp se completeaza automat cu valoarea campului *CONT DEBITOR* aferent liniei de contare a adaosului comercial (tip\_contare=AdCom) din schema de contare corespunzatoare tipului de document selectat in tabela "Document'. Operatorul poate schimba valoarea acestui camp prin selectarea unui alt cont din lista conturilor disponibile la incercarea de editare directa a campului.

*COD BARE* - codul de bare al materialului, camp de import dintr-un dialog care contine lista de materiale care nu sunt utilizate intern de aplicatie (exemplu materialul *diferente\_rotunjire*); se completeaza si din dialogul de completare a campului *COD MATERIAL*.

*COD MATERIAL* - camp destinat declararii codul materialului (pentru care se opereaza iesirea) prin import dintr-un dialog care contine lista de materiale care nu sunt utilizate intern de aplicatie (exemplu materialul *diferente\_rotunjire*).

*DENUMIRE MATERIAL* - camp destinat vizualizarii denumirii materialului pentru care se opereaza documentul de iesire. Acest camp se completeaza automat ca urmare a selectiei operate pentru completarea campului anterior.

*COD UM* - camp destinat declararii unitatii de masura a materialului prin selectie din nomenmclatorul de unitati de masura preincarcat de producator.

*NIVEL TVA* -nivelul de tva al materialului din stoc pentru care se genereaza iesirea (daca gestiunea sursa lucreaza cu TVA inclus si daca materialul exista in stoc la cota de TVA corespunzatoare acestui nivel de TVA, atunci acest stoc se proceseaza primul; in rest, se proceseaza iesirile in ordinea data de modul de scadere din gestiunea sursa); campul se completeaza prin selectie din dialogul cu nivele de TVA declarate in aplicatie.

*COTA TVA* - camp destinat vizualizarii cotei de TVA, corespunzatoare nivelului de TVA declarat pe campul anterior.

*CANTITATE* - camp destinat declararii cantitatii de material inscris pe documentului de iesire. Acest camp are validator de stoc disponibil, functie de modul in care este configurata gestiunea din punct de vedere al depasirii de stoc in tab *Fise descarcare gerstiune*, daca exista, altfel in tab *Gestiuni* din Stocuri. Daca gestiunea procesata nu este configurata in *Fise descarcare gestiune* si in tab *Gestiuni* este configurata cu DA pe campul *DEPASIRE STOC*, intrarea in stoc negativ este semnalizata prin mesaj informativ, altfel prin mesaj blocant. Daca gestiunea procesata exista in tab *Fise descarcare gestiune,* la intrarea in stoc negativ nu se va obtine niciun mesaj daca valoarea campului *MESAJ DEPASIRE STOC* este *fara*, respectiv mesaj informativ daca valoarea campului este *atentionare* sau mesaj blocant daca valoarea campului este *eroare*. Campul este formatat cu numarul de zecimale egal cu valoarea parametrului NrZecimaleVizibilCantitate (declarat in fisierul de configurare al aplicatiei OPERATIUNI DE GESTIUNE)

*OBSERVATII* -camp la dispozitia utilizatorului, liber la editare.

*ID.DETALIU* - identificatorul detaliului de operare (valoare alocata automat)

*DATA ULTIMEI MODIFICARI* - camp destinat vizualizarii datei la care a fost operata ultima modificare a inregistrarii

*UTILIZATOR* - camp nemodificabil care tine numele utilizatortului care a operat ultima data in aceasta tabela Pentru fiecare document care are *CATEG.DOCUMENT*= IESIRE, utilizatorul poate vizualiza si apoi tipari *Bonul de iesire din gestiune* cod 14-3-4aA conform Ordin 3512/2008, respectiv Ordin 2634/2015. Inregistrarile din tabela de raportare sunt ordonate cu respectarea cronologiei de declarare materiale in detaliul *Iesiri*. Pentru aceasta trebuie sa selecteze (in tabela *Document*) documentul vizat, sa apese butonul

#### Ð.

aflat pe bara de butoane a tabelei "Document", apoi sa selecteze linia de meniu "Bon iesire (ogs)". Bifati in fereastra de setare raport ce alte informatii doriti sa concatenati la denumirea materialului (*cod bare* si/sau *locatie* si/sau *departament*) si apoi validati afisarea pe ecran a bonului de intrare prin apasarea butonului

aflat in partea de jos a ferestrei de raportare "Bon consum". Vizualizati continutul bonului de consum afisat pe ecran si daca doriti tiparirea lui apasati tasta ENTER sau butonul

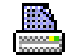

, dupa ce (in casetele aflate pe bara de stare a ferestrei de raportare) ati ales imprimanta, ati declarat paginile pe care doriti sa le tipariti si numarul de exemplare. Inchiderea raportului se face prin apasarea butonului

x

. Pe bonul de iesire denumirea produsului poate include (intre paranteze) si codul intern al materialului si codul extern al al materialului [*<denumire\_material> (<cod\_intern\_material>) (<cod\_extern\_material>)* ] , functia de valoarea parametrului *RegulaCodMaterial* din fisierul de configurare al aplicatiei Stocuri, la care se concateneaza cu separator ; toate optiunile bifate de operator in fereastra de setare raport. Ordinea de concatenare implicita este: cod\_bare; cod\_extern; cod\_locatie; cod\_departament; cod\_material; cod mod livrare; denumire mod livrare. Operatorul poate seta o alta ordine de concatenare prin modificarea corespuunzatoare a valorii parametrului *InformatiiMaterialAfisareFormular* ( al doilea element al listei ). Pe

bonul de iesire sunt evidentiate nu numai pretul si valoarea produsului consumat ci si pretul, valoarea de achizitie si cota de TVA a produsului consumat.

Daca pe inregistrarea analizata este procesat lot intern, atunci in bonul de consum:

la denumirea materialului se concateneaza (pe rand separat) eticheta *NR.LOT INTERN:* urmata de numarul lotului intern;

la codul unitatii de masura se concateneaza (pe rand separat) codul modului de ambalare al materialului; la cantitatea iesita in unitati de masura se concateneaza (pe rand separat) cantitatea iesita in unitati de ambalare formatata cu numarul de zecimale specificat de parametrul *NrZecimaleVizibilCantitate* din acest modul.

Pot aparea urmatoarele situatii in care comanda *Bon iesire* nu se efectueaza:

daca se apeleaza comanda pentru o linie care nu corespunde unei inregistrari, caz in care apare mesajul "*Nu este selectat nici un document!*"

daca documentul nu are stadiul VALIDAT sau BLOCAT , caz in care apare mesajul "*Documentul nu are stadiul VALIDAT!*"

*Atentie, pentru ca datele din bonurile de consum, transfer stoc (altele decat transferurile operate cu Tip Document=BON.TRANSF. Marfa fara stoc) si modificare pret si avizul de expeditie de transfer stoc (altele decat transferurile perate cu Tip Document=BON.TRANSF. Marfa fara stoc) sa fie consistente trebuie sa nu se faca operatiuni anterioare acestora. Se recomanda sa se lucreze cu inchiderea zilnica a documentelor in toate modulele.*

In cazul in care documentul este iesire si contul sursa (declarat pe campul *CONT SURSA* al detaliului *Iesiri* are in detaliul *Conturi corespondente* al tabelei *Descarcare gestiune* (deschisa pe secventa *Operare -> Nomenclatoare -> Descarcare gestiune*) completat contul pe linia *IntrariExtracontabil* , atunci se completeaza si detaliul *Intrari* conform detaliilor de mai jos. La stergerea si la modificarea inregistrarilor din detaliul Iesiri care au generat intrari intr-un cont extracontabil se sterg si inregistrarile corespunzatoare valorilor anterioare ale inregistrarii din detaliul *Intrari*. Detalii completare automata record in detaliul *Intrari*:

*CONT DEST* - contul de pe linia *IntrariExtracontabil* din descarcarea de gestiune corespunzatoare CONTULUI SURSA din detaliul *Iesiri*

*COD FISA DEST* - valoarea campului *COD FISA SURSA* din detaliul *Iesiri COD MATERIAL* - valoarea campului *COD MATERIAL* din detaliul *Iesiri PRET INTRARE* - valoarea camp PRET INTRARE LEI impartita la cursul valutar *PRET INTRARE LEI* - pretul de intrare al materialului in *CONTUL SURSA* din detaliul *Iesiri CANTITATE* - cantitatea din detaliul *Iesiri VALOARE* -*VALOARE LEI* impartita la cursul valutar *VALOARE LEI* - valoarea in lei din operatii de gestiune OBSERVATII - intrare extracontabil pt.<valoarea campului id detaliu din detaliu lesiri>

Daca valoarea parametrului *AutoCorectieStoc=Da* la data documentului, daca documentul corespunde stornarii unui bon de consum, daca contul sursa este cont de gestiune, daca gestiunea sursa proceseaza stocul negativ la data documentului si daca in gestiunea sursa in momentul inregistrarii documentului exista stoc negativ cu cota de TVA a materialului procesat, se genereaza notele contabile corespunzatoare operatiilor de gestiune pentru inchiderea acestuia si se efectuarea iesirii respective din stocul creat de acest document de stornare. Pentru gestiunile cu scadere din gestiunea de tip FIFO sau LIFO se proceseaza stocul negativ existent la data documentului plus o microsecunda (pentru a asigura inchiderea stoc negativ indus si de documentul procesat, daca este cazul)..

*ATENTIE!* Daca operati document de iesire produs finit (in descarcarea de gestiune pentru contul/gestiunea sursa exista linie de materie prima (*MaterPrim*), pe care este declarat cont de materie prima si materialul este intr-un departament de produs finit), atunci se genereaza note contabile de scadere din gestiune a materiei prime corespunzatoare produsului finit conform normei de consum a acestuia care este in vigoare la data de livrare a documentului.

Restrictii de operare in detaliul *Iesiri*:

Daca valoarea campului cantitate este negativa si linia corespunde unui produs finit (in descarcarea de gestiune pentru contul/gestiunea sursa exista linie de materie prima (MaterPrim), pe care este declarat cont valid de materie prima si materialul este intr-un departament de produs finit), atunci apare mesajul de eroare "*Nu se poate inregistra stornare de produs finit!*" si inregistrarea nu se poate modifica.

NOTA PRODUCATORULUI: la generarea datelor contabile aferente documentelor de iesire, datele de TVA se iau din descarcarea de gestiune a gestiunii sursa a operatiunii.

## **2.10.2.3.Transfer**

Daca doriti sa tineti evidenta cantitativ-valorica a stocului, transferul de materiale intre gestiuni se opereaza prin documente de transfer (bon de transfer). In acest detaliu este permisa editarea doar daca documentul caruia ii apartine detaliul este de tip Transfer, a fost operat prin tabela *Document (ogs)* ( are *TipDocEmis=Operatii gestiune*), nu este verificat, nu este blocat si nu apartine unei perioade contabile inchise. Detalii referitoare la documentele de transfer se introduc in tabela *Transfer*. La copierea unei inregistrari existente deja in detaliul *Transfer* nu se copiaza valorile campurilor care contin informatii referitoare la material ( denumire, cod, pret predator / primitor, nivel tva, unitate de masura, cantitate, numar lot intern, cod ambalare interna, observatii, identificator inregistrare). La apasarea butonului

兔

(de pe bara de butoane a detaliului *Transfer*) sunt disponibile comenzile: *Adaugare materiale* si *Modificare nivel TVA/Pret*

Comanda *Adaugare\_materiale* se foloseste pentru completarea detaliului *Transfer* cu materialele care corespund departamentului si locatiei declarate in documentul selectat in tab-ul principal. Daca nu se lucreaza cu casa de marcat (in modulul Conturi exista U*tilizeazaAMEF=Nu*) se completeaza detaliul cu toate materialele care indeplinesc conditiile de locatie / departament de la nivelul documentului si au stoc nenul in gestiunea sursa procesata la data de livrare a documentului si care nu corespunde unui lot intern. Daca se lucreaza cu casa de marcat (in modulul Conturi exista *UtilizeazaAMEF=Da*) se completeaza detaliul cu toate materialele care indeplinesc conditiile si nu se vand din AMEF si cu un numar de materiale egal cu numarul de materiale disponibile (in limita specificata de parametrul *LimitaNrPLU* din modulul Stocuri) dintre materialele care indeplinesc conditiile de departament, locatie si se vand din AMEF. Comanda *Adaugare materiale* nu se executa daca documentul este de tip *BON.TRANSF. Marfa fara stoc*.

La apelarea comenzii *Adaugare materiale* pot aparea urmatoarele mesaje:

*Nu este selectat nici un document!* - daca detaliul nu corespunde unui document (valoarea campului id document din tab-ul principal este blank); comanda nu se executa

*Documentul nu are stadiul VALIDAT!* -daca documentul are stadiul IN ASTEPTARE sau BLOCAT sau ANULAT; comanda nu se executa

*Documentele din aceasta perioada sunt inchise!* - daca documentul apartine unei perioade contabile inchise; comanda nu se executa

*Documentul este verificat! -* daca documentul este verificat (*VERIFICAT=DA*); comanda nu se executa

*Documentul nu este procesat prin acest tab!* - daca documentul nu a fost introdus prin tabela *Document (ogs)*; si comanda nu se executa

*Documentul nu este procesat prin acest tab!* - daca documentul nu a fost introdus prin acest view (*Operare- >Plati->Operare (plt)*); comanda nu se executa.

*Documentul nu este din categoria TRANSFER!* - daca documentul nu este de tip transfer; comanda nu se executa

*Nu sunt completate conditiile de selectie material, locatie sau departament!* - daca documentul nu are completat cel putin unul din campurile *COD DEP.MAT.ADG*. sau *COD LOC.MAT.ADG*; comanda nu se executa *Documentul corespunde unei operatiuni de transfer fara stoc!* - daca documentul este operatiune de transfer fara stoc (*TipDoc.Modul=BON.TRANSF. Marfa fara stoc*)

*Nu exista inregistrari in acest detaliu si nu se pot determina datele de referinta pentru gestiunea destinatie!* - daca in detaliu nu exista inregistrari astfel incat nu se pot determina caracteristicile gestiunii destinatie ale inregistrarilor ce se vor adauga; comanda nu se executa

*Contul si fisa destinatie sunt identice cu contul si fisa sursa, nu se poate inregistra transferul!* - daca gestiunea sursa (valoarea campurilor *CONT* si *COD FISA* dintabela Document (ogs)) este identica cu gestiunea destinatie (valoarea campurilor *CONT DEST* si *FISA DEST* din detaliul *Transfer*); comanda nu se executa

La apelarea comenzii *Adaugare materiale* , daca nu se inregistreaza erori, se trece IN ASTEPTARE stadiul documentului selectat in tabela *Document*, se determina caracteristicile inregistrarilor ce urmeaza a fi adaugate (cont si fisa destinatie, cont adaos comercial) si numarul de zecimale la care este configurtata rotunjirea pretului din gestiunea destinatie, dupa care pentru fiecare material care indeplineste conditiile de departament si locatie, care au stoc nenul in getiunea sursa si care nu au corespund unui lot intern, se adauga o inregistrare in detaliul *Transfer* cu urmatoarele caracteristici:

*NUMAR DOC*., *CONT DEST, FISA DEST* , *CONT ADAOS COM* - identice cu cele ale inregistrarii de referinta existenta deja in detaliul *Transfer* si configurata de operator anterior apelarii comenzii *Adaugare materiale*. *COD MATERIAL*, *DENUM.MATERIAL*- citite de pe campurile cu aceleasi nume din nomenclatorul *Materiale* din aplicatia *Stocuri*

*PRET PRIMITOR* - rotunjirea la numarul de zecimale cu care este configurata gestiunea primitor a valorii obtinute prin impartirea valorii campului PRET din nomenclatorul Materiale al aplicatiei Stocuri la valoarea campuluiCURS VALUTAR din tab. Document (ogs)

*NIVEL TVA* - nivelul de TVA din nomenclatorul de Materiale din aplicatia Stocuri la data documentului pentru filiala de lucru

*CANTITATE* - stocul la data si ora documentului pentru cota de TVA si pretul de gestiune analizate. Se calculeaza ca: *stoc\_initial + intrari - iesiri* (unde: *stoc\_initial* =stocul la data ultimei inchideri contabile anterioare documentului curent; intrari=cantitatea intrata in perioada dintre data ultimei inchideri contabile anterioara documentului curent si data si ora documentului curent; iesiri=cantitatea iesita in perioada dintre data ultimei inchideri contabile anterioara documentului curent si data si ora documentului curent). Daca documentul de transfer este pentru produs finit si cantitatea rezultata din calcul este negativa, se incarca cu zero. Atentie analiza intrarilor si iesirilor se face functie de modul de descarcare al gestiunii procesate, care este configurat prin valoarea camp *MOD SCADERE* din Fise descarcare gestiune ( daca exista pentru gestiunea procesata), altfel din nomenclatorul *Gestiuni* al aplicatiei Stocuri.

*VALOARE* - calculat ca produsul dintre valoarea campurilor *PRET PRIMITOR* si *CANTITATE* de pe aceasta inregistrare

*LA PRET EXISTENT* - NU

*OBSERVATII* - *modif.auto loc.: <cod\_locatie>, dep.: <cod\_departament>,*, unde : *cod\_locatie* ->FARA - daca pe inregistrarea din tab. *Document* nu este completata locatia, altfel valoarea campului COD LOC.MAT.ADG; *cod\_departament* -> FARA - daca pe inregistrarea din tab. *Document* nu este completat departamentul, altfel valoarea campului COD DEP.MAT.ADG

Comanda *Modificare\_Nivel\_TVA/Pret* se foloseste pentru modificarea nivelului de TVA si/sau a pretului (campurile *NIVEL TVA* si *PRET PRIMITOR* din detaliul *Transfer*) materialelor completate in acest detaliu. Aceasta comanda poate fi apelata doar de catre utilizatorii din grupurile administrator si utilizator\_admin. Comanda *Modificare Nivel TVA/Pret* nu se executa daca documentul este de tip *BON.TRANSF. Marfa fara stoc*.

La apelarea comenzii *Modificare Nivel\_TVA/Pret* pot aparea urmatoarele mesaje:

*Nu este selectat nici un document!* - daca detaliul nu corespunde unui document (valoarea campului id\_document din tab-ul principal este blank); comanda nu se executa

*Nu se pot modifica documentele cu stadiul BLOCAT!* -daca documentul este blocat (*STADIU=BLOCAT*); comanda nu se executa

*Documentele din aceasta perioada sunt inchise!* - daca documentul apartine unei perioade contabile inchise; comanda nu se executa

*Documentul este verificat! -* daca documentul este verificat (*VERIFICAT=DA*); comanda nu se executa

*Documentul nu este procesat prin acest tab!* - daca documentul nu a fost introdus prin tabela *Document (ogs)*; si comanda nu se executa

*Documentul nu este procesat prin acest tab!* - daca documentul nu a fost introdus prin acest view (*Operare- >Plati->Operare (plt)*); comanda nu se executa.

*Documentul nu este din categoria TRANSFER!* - daca documentul nu este de tip transfer; comanda nu se executa

*Documentul corespunde unei operatiuni de transfer fara stoc!* - daca documentul este operatiune de transfer fara stoc (*TipDoc.Modul=BON.TRANSF. Marfa fara stoc*)

Daca nu se inregistreaza erori, atunci se deschide dialogul de completare modificari procesate in care sunt completate casutele *Nivel TVA vechi*= 1, *Nivel TVA nou*=2, *Procent modif.pret*=0 si este bifata caseta

*Modificare pret*. La inchiderea dialogului se verifica daca valorile completate sunt corecte: in fiecare casuta de nivel TVA trebuie sa fie o valoare numerica din intervalul 1..9, cele doua casute de nivel TVA trebuie sa aiba valori diferite intre ele sau sa fie bifata optiunea *Modificare pret*, iar casuta cu procentul de modificare trebuie sa fie completata cu o valoare numerica (mesajul de eroare corespunzator este afisat in casuta de eroare a dialogului). Daca in acest dialog se apasa butonul *Cancel*, nu se abandoneaza executia comenzii *Modificare Nivel TVA / Pret*. Daca se apasa butonul OK se executa comanda.

Daca nu se lucreaza cu casa de marcat (in modulul Conturi exista *UtilizeazaAMEF=Nu*) se completeaza detaliul cu toate materialele care indeplinesc conditiile de locatie, departament de la nivelul documentului. Daca se lucreaza cu casa de marcat (in modulul Conturi exista *UtilizeazaAMEF=Da*) se completeaza detaliul cu toate materialele care indeplinesc conditiile si nu se vand din AMEF si cu un numar de materiale egal cu numarul de materiale disponibile (in limita specificata de parametrul LimitaNrPLU din modulul Stocuri) dintre materialele care indeplinesc conditiile de departament, locatie si se vand din AMEF. Se modifica detaliul *Transfer* astfel:

a) Daca se modifica nivelul de TVA (*TVA NOU* este diferit de *TVA VECHI*) se proceseaza doar acele inregistrari din detaliul *Transfer* care au identificatorul nivelului de TVA identic cu cel al *TVA VECHI* la data documentului si care nu corespund materialului implicit al filialei de lucru. Se disting urmatoarele cazuri:

a.1 Modificare nivel de TVA si modificare de pret (este bifata caseta *Modificare pret*), caz in care:

*PRET PRIMITOR* - *pret / curs \* (1 + procent/100)\*rap.nom* rotunjit la numarul de zecimale in care este configurat pretul gestiunii primitoare (unde: *pret* se citeste din nomenclatorul *Materiale* al aplicatiei Stocuri; *curs* se citeste din tabela Document (ogs); *procent* se citeste din dialogul de modificare nivel TVA/pret; *rap.nom* este raportul de transformare din unitatea de masura a documentului (citita din detaliul *Modificare\_Nivel\_TVA/ Pret)* in unitatea de masura a materialului din nomenclatorul Materiale al aplicatiei Stocuri). *NIVEL TVA* - TVA NOU din dialogul de modificare *VALOARE* - *PRET PRIMITOR \* CANTITATE*

*OBSERVATII*- *modificare automata nivel TVA si pret*

a.2.Doar modificare nivel de TVA ( nu este bifata caseta *Modificare pret*), caz in care:

*NIVEL TVA* - TVA NOU din dialogul de modificare *OBSERVATII*- *modificare automata nivel TVA*

b)Daca se modifica pretul (in dialogul de completare modificari procesate este bifata optiunea *Modificare pret*) se proceseaza doar acele inregistrari din detaliul *Transfer* care nu au fost procesate anterior in cazul in care se modifica si nivelul de TVA (cazul a.2 de mai sus).

*PRET PRIMITOR* - *pret / curs \* (1 + procent/100)\*rap.nom* rotunjit la numarul de zecimale in care este configurat pretul gestiunii primitoare (unde: *pret* se citeste din nomenclatorul *Materiale* al aplicatiei Stocuri; *curs* se citeste din tabela *Document* (ogs); *procent* se citeste din dialogul de modificare nivel TVA/pret; *rap.nom* este raportul de transformare din unitatea de masura a documentului (citita din detaliul *Modificare\_Nivel\_TVA/ Pret*) in unitatea de masura a materialului din nomenclatorul *Materiale* al aplicatiei Stocuri).) *VALOARE* - *PRET PRIMITOR \* CANTITATE OBSERVATII*- *modificare automata pret*

Semnificatia campurilor detaliului *Transfer* este urmatoarea:

*NUMAR DOC*. -camp destinat declararii numarului documentului de transfer intre gestiuni. Valoarea implicita a acestui camp este identica cu cea a campului *NUMAR* din tabela Document.

*CONT DESTIN* - camp destinat vizualizarii contului debitor corespunzator contarii valorii documentului de transfer. Acest camp se completeaza automat cu valoarea campului *CONT DEBITOR* aferent liniei de contare a valorii (tip\_contare=Valoare) din schema de contare corespunzatoare tipului de document selectat in tabela *Document*. Operatorul poate schimba valoarea acestui camp prin selectarea unui alt cont din lista conturilor disponibile la incercarea de editare directa a campului.

*COD FISA DEST* - camp destinat declararii (prin import din lista fiselor analitice ale contului debitor anterior selectat) a codului fisei analitice destinatie (debitoare).

*DENUMIRE FISA DEST* - camp destinat vizualizarii denumirii fisei analitice destinatie (debitoare). Campul nu este editabil, se completeaza din dialogul de completare a campului *COD FISA DEST*.

*CONT ADCOM* - camp destinat declararii contului de adaos comercial. Acest camp se completeaza automat cu valoarea campului *CONT CREDITOR* aferent liniei de contare a adaosului comercial

(*tip\_contare=AdComDest*) din schema de contare corespunzatoare tipului de document selectat in tabela *Document*. Operatorul poate schimba valoarea acestui camp prin selectarea unui alt cont din lista conturilor disponibile la incercarea de editare directa a campului.

*COD BARE* - codul de bare al materialului, camp de import dintr-un dialog care contine lista de materiale care nu sunt utilizate intern de aplicatie (exemplu materialul *diferente\_rotunjire*). Se completeaza si din dialogul de completare a campului *COD MATERIAL*. Pentru documentele de transfer fara stoc (*TipDocmodul=BON.TRANSF. Marfa fara stoc*), unicitatea materialului in lista de transfer este asigurata de unicitatea identificatorului materialului.

*COD MATERIAL* - camp destinat declararii codul materialului (pentru care se opereaza transferul) prin import dintr-un dialog care contine lista de materiale care nu sunt utilizate intern de aplicatie (exemplu materialul *diferente\_rotunjire*). Pentru documentele de transfer fara stoc (*TipDocument=BON.TRANSF. Marfa fara stoc*), unicitatea materialului in lista de transfer este asigurata de unicitatea identificatorului materialului.

*DENUMIRE MATERIAL* - camp destinat vizualizarii denumirii materialului pentru care se opereaza documentul de transfer. Acest camp se completeaza automat ca urmare a selectiei operate pentru completarea campului anterior.

*COD UM* - camp destinat declararii unitatii de masura a materialului prin selectie din nomenclatorul de unitati de masura preincarcat de producator. Pentru documentele de transfer fara stoc *(TipDocModul=BON.TRANSF. Marfa fara stoc*), unicitatea materialului in lista de transfer este asigurata de unicitatea identificatorului materialului.

*NIVEL TVA* - nivelul de TVA al operatiunii. Campul se completeaza prin selectie din dialogul cu nivele de TVA declarate in aplicatie. La modificarea valorii campului cu\_acelasi\_pret in DA se completeaza cu nivelul de TVA al materialului.

*COTA TVA* - camp destinat vizualizarii cotei de TVA, corespunzatoare nivelului de TVA declarat pe campul anterior.

*ADAOS COM*.- adaosul comercial folosit pentru determinarea pretului de achizitie pentru documentele de transfer fara stoc (documentele pentru care s-a utilizat *TipDocModul=BON.TRANSF. Marfa fara stoc*) si pentru determinarea pretului de achizitie pentru gestiunea destinatie in cazul in care materialul nu are stoc in gestiunea sursa in cazul transferurilor cu stoc. Valoarea implicita este 0.

*PRET PRIMITOR* - se completeaza cu pretul in valuta in gestiunea primitoare daca transferul se face intre gestiuni de acelasi tip (atat gestiunea primitoare cat si cea predataoare au sau nu au TVA inclus) sau daca transferul se face de la o gestiune fara TVA inclus la o gestiune cu TVA inclus, respectiv cu pretul in valuta in gestiunea sursa daca transferul se face de la o gestiune cu TVA inclus catre o gestiune fara TVA inclus. Daca inregistrarea corespunde unei operatiuni de stornare (valoarea campului cantitate de pe aceasta inregistrare este negativa), atunci reprezinta pretul primitorului pentru gestiunea in care intra marfa fizic (in gestiunea sursa in notatiile programului). Acest camp este editabil pentru documentele de transfer fara stoc (*TipDocModul=BON.TRANSF. Marfa fara stoc*); iar pentru documentele de transfer stoc doar daca transferul se face la alt pret decat pretul la care materialul se afla in gestiune (valoarea campului *LA PRET EXISTENT=NU*). Campul este formatat cu numarul de zecimale egal cu maximul valorii declarata pe coloana *NrZecPretGst* al tabelei *Fise descarcare gestiune* (deschisa pe secventa *Operare - Conturi - Configurare note inchidere*) , iar valoarea acestui camp (introdusa sau calculata in functie de configurare) este rotunjita la numarul de zecimale specificat pe campul *NrZecPretGst* pentru gestiunea de lucru la data inregistrarii documentului. La selectia materialului se completeaza cu pretul din nomenclatorul de materiale transformat in moneda documentului.

*PRET PRIMITOR LEI* - se completeaza cu pretul in lei in gestiunea primitoare daca transferul se face intre gestiuni de acelasi tip (atata gestiunea primitoare cat si cea predataoare au sau nu au TVA inclus) sau daca transferul se face de la o gestiune fara TVA inclus la o gestiune cu TVA inclus, respectiv cu pretul in valuta in gestiunea sursa daca transferul se face de la o gestiune cu TVA inclus catre o gestiune fara TVA inclus. Acest camp este calculat ca produs dintre pretul din gestiunea primitoare in valuta (valoarea cimpului *PRET PRIMITOR*) si cursul valutar (valoarea cimpului *CURS* din tabela *Document*). Daca inregistrarea corespunde unei operatiuni de stornare (valoarea campului cantitate de pe aceasta inregistrare este negativa), atunci reprezinta pretul primitorului pentru gestiunea in care intra marfa fizic (in gestiunea sursa in notatiile programului). Campul este formatat cu numarul de zecimale egal cu maximul valorii declarata pe coloana *NrZecPretGst* al tabelei *Fise descarcare gestiune* ( deschisa pe secventa *Operare - Conturi - Configurare note inchidere*) , iar valoarea acestui camp (introdusa sau calculata in functie de configurare) este rotunjita la numarul maxim de zecimale declarat pentru gestiunile configurate la nivelul societatii (tabela Fise descarcare gestiuni deschisa pe secventa Operare-Conturi- Configurare note inchidere).

*CANTITATE* - camp destinat declararii cantitatii de material inscris pe documentului de transfer. Valoarea implicita a acestui camp este zero. La selectia materialului, se completeaza cu stocul la data documentului corespunzator lotului intern procesat, in unitatea de masura a materialului din nomenclatorul de materiale la data de livrare a documentului . In cazul in care stocul curent este negativ, campul se completeaza cu valoarea 0. Operatorul poate modifica valoarea campului *Cantitate*. Campul este formatat cu numarul de zecimale egal cu valoarea parametrului *NrZecimaleVizibilCantitate* (declarat in fisierul de configurare al aplicatiei OPERATIUNI DE GESTIUNE). Acest camp are validator de stoc disponibil, functie de modul in care este configurata gestiunea sursa din punct de vedere al depasirii de stoc in tab *Fise descarcare gerstiune*, daca exista, altfel in tab *Gestiuni* din Stocuri. Daca gestiunea procesata nu este configurata in *Fise descarcare gestiune* si in tab *Gestiuni* este configurata cu DA pe campul *DEPASIRE STOC*, intrarea in stoc negativ este semnalizata prin mesaj informativ, altfel prin mesaj blocant. Daca gestiunea procesata exista in tab *Fise descarcare gestiune*, la intrarea in stoc negativ nu se va obtine niciun mesaj daca valoarea campului *MESAJ DEPASIRE STOC* este *fara*, respectiv mesaj informativ daca valoarea campului este *atentionare* sau mesaj blocant daca valoarea campului este *eroare*.

*VALOARE* - camp destinat vizualizarii valorii materialului inregistrat. Valoarea acestui camp se calculeaza ca produs intre valorile campurilor *PRET GESTIUNE* si *CANTITATE*. In cazul in care documentul de transfer a fost emis in valuta, acest camp tine valoarea in valuta a materialului inregistrat.

*VALOARE LEI* - camp destinat vizualizarii valorii in LEI a materialului inregistrat. Acest camp este calculat functie de cursul valutar declarat in tabela *Document*.

*NUMAR LOT INTERN* - numarul lotului intern; campul nu este editabil; este vizibil doar daca in tabela de configurare a aplicatiei *Operatii gestiune (ogs)* ultima valoare a parametrului *EmiteAviz\_FacturareRapida* este Da.

*CANTITATE AMB.INTERNA* - cantitatea in unitati de ambalare interna; campul nu este editabil; este vizibil doar daca in tabela de configurare a aplicatiei *Operatii gestiune (ogs)* ultima valoare a parametrului *EmiteAviz\_FacturareRapida* este Da. Campul este formatat cu numarul de zecimale egal cu valoarea parametrului *NrZecimaleVizibilCantitate* din acest modul.

*LA PRET EXISTENT* - camp utilizat pentru declararea in cazul docuimentelor de transfer stoc ca transferul se face la pretul si cota de TVA la care materialul exista in gestiune (caz in care valoarea campului este DA) sau la pretul de primitor si cota de TVA din acest tab (specificata in campul COTA TVA)- caz in care valoarea campului este NU. Pentru documentele de transfer stoc se completeaza prin selectie din lista cu valorile acceptate: DA, NU. Valoarea implicita este valoarea parametrului de configurare *ValoareImplicitaAcelasiPret* din acest modul. Pentru documentele de transfer fara stoc (*TipDocModul=BON.TRANSF. Marfa fara stoc*) campul nu este editabil si are valoarea DA.

*OBSERVATII* -camp la dispozitia utilizatorului, liber la editare.

*ID.DETALIU* - identificatorul detaliului de operare (valoare alocata automat)

*DATA ULTIMEI MODIFICARI* - camp destinat vizualizarii datei la care a fost operata ultima modificare a inregistrarii

*UTILIZATOR* - camp nemodificabil care tine numele utilizatortului care a operat ultima data in aceasta tabela

Restrictii de operare in detaliul *Transfer*:

Daca contul si fisa sursa sunt identice cu contul si fisa destinatie apare mesajul "*Contul si fisa destinatie sunt identice cu contul si fisa sursa, nu se poate inregistra transferul!*" si linia nu se salveaza

Pentru documentele de transfer stoc (documentele de transfer care au *TipDocument* diferit de *BON.TRANSF. Marfa fara stoc*) daca parametrul *UtilizeazaAMEF=Da* (in modulul *Conturi*) si gestiunea destinatie a transferului este configurata *VanzareCuAMEF=Da* , se inregistreaza un material care se vinde din casa de marcat cu pret fix (inclusiv un material cantaribil) si daca in detaliul *Materiale* al tab-ului *Operare (vne) -> Transfer materiale* pentru documentul netransmis la casa de marcat sunt inregistrate mai multe materiale decat permite casa de marcat (valoarea parametrului *LimitaNrPLU* din modulul *Stocuri* la data curenta) apare mesajul "*Detaliul pentru transfer la casa de marcat contine mai multe materiale decit numarul de articole din casa! Sincronizati documentul in casa de marcat si refaceti inregistrarea!*" si linia nu se salveaza.

Daca valoarea campului *Cantitate* este negativa si linia corespunde unui produs finit (in descarcarea de gestiune pentru contul/gestiunea sursa exista linie de materie prima, *MaterPrim* , pe care este declarat cont valid de materie prima si materialul este intr-un departament de produs finit) apare mesajul de eroare "Nu se poate inregistra stornare de produs finit!" si inregistrarea nu se poate modifica.

Daca valoarea campului *Cantitate* este negativa si linia corespunde unui produs finit (in descarcarea de gestiune pentru contul/gestiunea destinatie exista linie de materie prima, *MaterPrim* , pe care este declarat cont valid de materie prima si materialul este intr-un departament de produs finit) apare mesajul de eroare "Nu se poate inregistra stornare de produs finit!" si inregistrarea nu se poate modifica.

Daca linia corespunde unui produs finit (in descarcarea de gestiune pentru contul/gestiunea sursa exista linie de materie prima, *MaterPrim*, pe care este declarat cont valid de materie prima si materialul este intr-un departament de produs finit) si transferul se face intr-o gestiune de produs finit (in descarcarea de gestiune pentru contul/gestiunea destinatie exista linie de materie prima, *MaterPrim*, pe care este declarat cont valid de materie prima) apare mesajul de eroare "*Nu se poate inregistra transfer de produs finit intre gestiuni de produs finit!*" si inregistrarea nu se poate modifica.

Atentionari la operarea in detaliul *Transfer*:

Pentru documentele de transfer stoc (documentele de transfer care au *TipDocModul diferit de BON.TRANSF. Marfa fara stoc*) daca parametrul *UtilizeazaAMEF=Da* (in modulul Conturi) si gestiunea destinatie in cazul tansferurilor directe, respectiv gestiunea sursa in cazul transferurilor prin stornare sunt configurate *VanzareCuAMEF=Da* , se inregistreaza un material care se vinde din casa de marcat cu pret fix (inclusiv materiale cantaribile) si daca in detaliul *Materiale* al tab-ului *Operare (vne) -> Transfer materiale* pentru documentul netransmis la casa de marcat sunt inregistrate mai multe materiale decat limita de disponibilitate programata apare mesajul "*Mai puteti inregistra <nr\_pozitii\_disponibile> pozitii in documentul de transfer la casa de marcat inainte sa se blocheze adaugarea in acesta!*".

Daca la data documentului, valoarea parametrului *VerificareIesireProdusFinitFaraConsum* din modulul Stocuri este Da si daca linia corespunde unui produs finit (in descarcarea de gestiune pentru contul/gestiunea sursa exista linie de materie prima, *MaterPrim* , pe care este declarat cont valid de materie prima si materialul este intr-un departament de produs finit) care nu are declarata norma de consum in vigoare la data de livrare a documentului, la ecran apare mesajul informativ "*Exista produse finite (lista codurilor de produse finite) fara norma de consum!*", se concateneaza la valoarea campului *Observatii* de pe inregistrarea selectata in tab-ul principal, pe rand nou, valoarea *Produsul finit <codul produsului finit care a generat mesajul> nu are declarata norma de consum*, daca nu exista si se completeaza detaliul *Mesaje* cu inregistrarea corespunzatoare lui (cod\_mesaj=13).

Daca la data documentului, valoarea parametrului *VerificareIesireProdusFinitFaraConsum* din modulul Stocuri este Da si daca linia corespunde unui produs finit (in descarcarea de gestiune pentru contul/gestiunea destinatie exista linie de materie prima, MaterPrim, pe care este declarat cont valid de materie prima si materialul este intr-un departament de produs finit) care nu are declarata norma de consum in vigoare la data de livrare a documentului , la ecran apare mesajul informativ "*Exista produse finite (lista codurilor de produse finite) fara norma de consum!"*, se concateneaza la valoarea campului *Observatii* de pe inregistrarea selectata in tab-ul principal, pe rand nou, valoarea *Produsul finit <codul produsului finit care a generat mesajul> nu are declarata norma de consum*, daca nu exista si se completeaza detaliul Mesaje cu inregistrarea corespunzatoare lui (cod\_mesaj=13).

#### *NOTA PRODUCATORULUI:*

Daca operati document de transfer produs finit (in descarcarea de gestiune pentru contul/gestiunea sursa exista linie de materie prima (*MaterPrim*), pe care este declarat cont de materie prima si materialul este intrun departament de produs finit), atunci se genereaza note contabile de scadere din gestiune a materiei prime corespunzatoare produsului finit conform normei de consum a acestuia care este in vigoare la data de livrare a documentului.

Daca operati document de transfer cu stoc si daca linia procesata din detaliul *Transfer* corespunde unui produs finit (in descarcarea de gestiune pentru contul/gestiunea sursa exista linie de materie prima, MaterPrim, pe care este declarat cont de materie prima si materialul este intr-un departament de produs finit), se genereaza operatiuni de scadere din gestiune a materiei prime corespunzatoare produsului finit conform normei de consum a acestuia care este in vigoare la data de livrare a documentului. Materiile prime atasate unui prototip se proceseaza in cadrul prototipului in ordinea specificata de valoarea campului *PRIORITATE SCD.MAT.PRIMA* si doar cele care au cantitate nenula, materiile prime auxiliare se proceseaza independent.

Daca lucrati in configurarea *AutoCorectieStoc=Da* (parametru de configurare din aplicatia STOCURI) si operati document de transfer material care in gestiunea destinatie (cea in care se face intrarea fizica) are stoc negativ, atunci se genereraza automat si operatiunile si notele contabile de inchidere stoc negativ, daca gestiunea destinatie este configurata pentru inchiderea stocului negativ (daca in tabela *Fise descarcare gestiune* gestiunea destinatie are *Inc.Stoc\_Negativ=DA*). Pentru documentele de transfer (cele cu cantitate pozitiva) gestiunea in care se face intrarea fizica este gestiunea destinatie a documentului de transfer), iar pentru documentele de stornare transfer (cele cu cantitate negativa) gestiunea in care se face intrarea fizica este gestiunea sursa a documentului de transfer. Pentru gestiunile cu scadere din gestiunea de tip FIFO sau

LIFO (configurare analizata pentru gestiunea procesata in tab *Fise descarcare gestiune* si daca nu exista in nomenctaltorul *Gestiuni*) se proceseaza stocul negativ existent la data documentului plus o microsecunda (pentru a asigura inchiderea stoc negativ indus si de documentul procesat, daca este cazul). In cazul in care la data documentului gestiunea destinatie a operatiunii este configurata cu anularea notelor contabile de inchidere stoc negativ *ANL.NOTA STOC NEG.=DA* in descarcarea de gestiune pentru contul si gestiunea destinatie a operatiunii sau *ANL.NOTA STPC NEG.* nu este completat in descarcarea de gestiune pentu contul si gestiunea destinatie a operatiunii si valoarea parametrului *AnulareNotaStocNegativ* din modulul Stocuri este Da, pe liniile corespunzatoare acestei note contabile se modifica valoarea campului valoare in 0. Gestiunea destinatie a operatiunii este determinata de valoarea campurilor *Cont destinatie* si *Fisa destinatie* de pe inregistrarea procesata in detaliul *Transfer* pentru transfer daca valoarea campului cantitate este pozitiva, respectiv valoarea campurilor *Cont* si *Fisa* de pe inregistrarea din *Documet (ogs)* pentru stonarea transferului (valoarea campului cantitate de pe inregistrarea procesata este negativa).

La operarea documentelor de transfer dintr-o gestiune valorica intr-una cantitativ-valorica (*TipDoc.Modul=BON.TRANSF. Marfa fara stoc*), in nota contabila generata contul sursa pentru operarea intrarilor in gestiunea din care se face transferul pentru linia aferenta intrarilor se utilizeaza contul de pe linia *VenitDifinventar* a schemei de contare descarcare gestiune (daca exista), respectiv contul creditor de pe linia *VenitDifInventar* a schemei de contare utilizata la inregistrarea documentului de transfer (daca gestiunea nu are definita schema de descarcare).

Pentru fiecare document care are *CATEG.DOCUMENT*= TRANSFER, utilizatorul poate vizualiza si apoi tipari *Bonul de transfer din gestiune* cod 14-3-4aA conform Ordin 3512/2008, respectiv Ordin 2634/2015 si raportul *Aviz de insotiore* marfa. Daca documentul este un transfer de produs finit este disponibil si raportul Bon consum, raport ce contine datele iesirilor de materie prima corespunzatoare produsului finit transferat. Inregistrarile rapoartelor amintite anterior sunt ordonate cu respectarea cronologiei de declarare materiale in detaliul *Transfer*. In cazul documentelor de transfer fara stoc (*Tip DocModul=BON.TRANSF. Marfa fara stoc*) este disponibil si raportul *Bon intrare* (in care nu sunt completate contul si fisa sursa). Pentru aceasta trebuie sa selecteze (in tabela *Document*) documentul vizat, sa apese butonul

#### ΙS,

aflat pe bara de butoane a tabelei *Document*, apoi sa selecteze linia de meniu corespunzatoare raportului dorit:*Bon transfer (ogs)* sau *Aviz (ogs)*. Bifati in fereastra de setare raport ce alte informatii doriti sa concatenati la denumirea materialului (*cod bare* si/sau *locatie* si/sau *departament*) si apoi validati afisarea pe ecran a bonului de intrare prin apasarea butonului

aflat in partea de jos a ferestrei de raportare *Bon transfer / Aviz (ogs)*. Vizualizati continutul bonului de transfer / avizului de insotire marfa afisat pe ecran si daca doriti tiparirea lui apasati tasta ENTER sau butonul

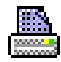

, dupa ce (in casetele aflate pe bara de stare a ferestrei de raportare) ati ales imprimanta, ati declarat paginile pe care doriti sa le tipariti si numarul de exemplare. Inchiderea raportului se face prin apasarea butonului

### x

. Pe bonul de transfer, pe Bonul de consum si in Avizul de expeditie denumirea produsului poate include (intre paranteze) si codul intern al materialului si codul extern al al materialului [*<denumire\_material> (<cod\_intern\_material>) (<cod\_extern\_material>)* ] , functia de valoarea parametrului *RegulaCodMaterial* din fisierul de configurare al aplicatiei Stocuri, la care se concateneaza cu separator ; toate optiunile bifate de operator in fereastra de setare raport (*cod bare* si/sau *locatie* si/sau *departament*). Ordinea de concatenare implicita este: cod\_bare; cod\_extern; cod\_locatie; cod\_departament; cod\_material; cod\_mod\_livrare; denumire mod livrare. operatorul poate seta o alta ordine de concatenare prin modificarea corespuunzatoare a valorii parametrului *InformatiiMaterialAfisareFormular* ( al doilea element al listei ).

In raportul Aviz (ogs) se evidentiaza pretul unitar si valoarea totala a produselor in gestiunea primitoare. Daca pe inregistrarea procesata este inregistrat lot intern, la denumirea materialului (in bonul de transfer si in avizul de expeditie) se concateneaza (pe rand separat) eticheta *NR.LOT INTERN:* urmata de numarul lotului intern; in plus pe aceste documente se evidentiaza codul unitatii de ambalare si cantitatea in unitatea de ambalare formatata cu numarul de zecimale specificat de parametrul *NrZecimaleVizibilCantitate* din acest

modul. Atentie, pe Bonul de transfer pretul predator este pretul destinatiedaca se opereaza un transfer prin stornare sau in daca se opereaza un transfer la alt nivel de TVA decat cel al stocului.

Pot aparea urmatoarele situatii in care comanda *Bon transfer* nu se efectueaza:

daca se apeleaza comanda pentru o linie care nu corespunde unei inregistrari, caz in care apare mesajul "*Nu este selectat nici un document!*"

daca documentul nu are stadiul VALIDAT sau BLOCAT , caz in care apare mesajul "*Documentul nu are stadiul VALIDAT!*"

*Atentie, pentru ca datele din bonurile de consum, transfer stoc (altele decat transferurile operate cu Tip DocModul=BON.TRANSF. Marfa fara stoc) si modificare pret si avizul de expeditie de transfer stoc (altele decat transferurile operate cu Tip DocModul=BON.TRANSF. Marfa fara stoc) sa fie consistente trebuie sa nu se faca operatiuni anterioare acestora. Se recomanda sa se lucreze cu inchiderea zilnica a documentelor in toate modulele.*

a) In cazul in care *UtilizeazaAMEF=NU* si in fisierul de configurare al aplicatiei *Stocuri* exista parametrul *PreluarePretMateriale=DA*, valoarea campului *PRET* (din nomenclatorul de Materiale) aferent materialelor procesate prin aplicatia OPERATII GESTIUNI la alt pret gestiune decat cel din nomenclator se vor actualiza cu valoarea pretului de gestiune declarat de operator pentru fiecare operatiune de gestiune (transfer).

b) In cazul in care lucrati in configurarea *UtilizeazaAMEF=DA* si in aplicatia *Stocuri* exista *PreluarePretMateriale=DA* (in fisierul de configurare al aplicatiei Operatii de gestiune) si operati un document de transfer cu stoc intr-o gestiune configurata cu *VanzareCuAMEF=Da* pentru un material care are nivel de TVA activ fiscal la data documentului si care se vinde din AMEF la un alt pret decat cel programat in AMEF (la alt pret decat cel existent la data operarii documentului in nomenclatorul de materiale din aplicatia Stocuri), se va adauga automat (daca documentul de transfer este Validat) linie de sincronizare pret in detaliul Materiale al tab.Transfer materiale (vne) pentru materialul transferat.

Daca lucrati in configurarea prezentata la punctul b) de mai sus si daca starea anterioara a materialului este *cod PLU refolosit* sau daca operati transferuri la alt pret de gestiune decat cel inregistrat in nomenclatorul de materiale, aplicatia asigura urmatoarele inregistrari automate in tabela *Transfer materiale* si in detaliul *Materiale* din aplicatia TRANSFER AMEF:

daca exista document netransmis la casa, acestuia i se modifica tipul de procesare pentru blocare operatiuni manuale pe el

daca nu exista document netransmis la casa, se adauga in aceasta tabela o inregistrare astfel: *DATA*= valoarea campului perioada\_raportare din documentul selectat in view-ul principal; *NUMAR*= incrementat automat; *SINCRONIZARE AMEF*= nesincronizat; *COD LOC.MAT.ADG*=detaliu adaugat de alta aplicatie.

daca in detaliul *Materiale* exista materialul, atunci se modifica valoarea campului *PRET MODIFICAT* si/sau se modifica valoarea campului *TRANSMITERE FORTATA* in DA. Pe campul *Observatii* se scrie automat *<modulul\_date\_care\_a\_generat modificarea>:<data\_document>:<Nr.ID\_document>:<ID.Detaliu>*.

daca in detaliul *Materiale* nu exista materialul, atunci se adauga pentru fiecare material modificat cate o inregistrare cu datele incluse in nomenclatorul de materiale si cu noile valori pentru pretul modificat si sau nivelul de tva modificat. Daca starea anterioara a unui material a fost *cod PLU refolosit*, atunci materialul se adauga in detaliul Materiale cu marcajul *TRANSMITERE AMEF*=DA (chiar daca nu i s-a modificat nici pretul, nici nivelul de TVA). Pe campul *Observatii* se scrie automat *<modulul\_date\_care\_a\_generat modificarea>:<data\_document>:<Nr.ID\_document>:<ID.Detaliu>*.

Pentru documentele de transfer fara stoc (documente inregistrate utilizand *TipDocModul= BON.TRANSF. Marfa fara stoc* pentru inregistrarea transferului dintr-o gestiune valorica intr-o gestiune cantitativ valorica), la adaugarea si la modificarea inregistrarilor din detaliul *Transfer* se completeaz detaliul *Intrari* aferent documentului de transfer fara stoc astfel incat sa se asigure inregistrarea intrarilor in gestiunea destinatie si scaderea valorica din gestiuna sursa. La stergerea si la modificarea inregistrarilor detaliului *Transfer* se sterg inregistrarile corespunzatoare valorii anterioare a materialului de pe inregistrarea procesata din detaliul *Intrari*.

*ATENTIE! In cazul in care la data transferului nu exista stoc, in tabela Operatii Data\_receptie se completeaza cu aceeasi valoare ca si campul Data\_livrare*.

La adaugarea si la modificarea de inregistrari in detaliul *Transfer*, daca valoarea campului cantitate este nenula, documentul nu este introdus automat de aplicatie, gestiunea destinatie este atasata unui punct de vanzare la data documentului, documentul este validat si in detaliu*l Punct vanzare - material* nu exista inregistrare corespunzatoare acestui material, atunci se completeaza detaliul *Punct vanzare-material* cu materialul intrat.

In tabela *Operatii*, campul *Data\_receptie* aferent transferului prin stornare se completeaza astfel:

pentru gestiunea sursa cu data de receptie a stocului, in cazul in care exista stoc; respectiv cu data de livrare a documentului de transfer, in cazul in care nu exista stoc; pentru gestiunea destinatie cu data de livrare a documentului de transfer.

In tabela *Operatii* la inchidere stoc negativ din transfer, linia de iesire pentru inchiderea stocului negativ are *DATA RECEPTIE* egala cu *DATA RECEPT.(LIVR)* din tabela *Document (ogs).*

# **2.10.2.4.Modificare pret**

Daca tineti evidenta cantitativ-valorica a stocurilor, operatiunile de majorare / reducere de pret pentru materialele aflate intr-o gestiune se opereaza prin documente de tip MODIFICARE PRET (bon modificare pret gestiune). Materialele ale caror preturi se modifica se introduc in detaliul *Modificare pret* . In acest detaliu este permisa editarea doar daca documentul nu este verificat sau blocat si daca nu apartine unei perioade inchise. La copierea unei inregistrari din acest detaliu nu se copiaza valoarile campurilor care contin caracteristicile materialului de pe recordul copiat (denumire, cod, pret, nivel de TVA, unitate de masura, cantitate si identificator detaliu operare). La apasarea butonului

黴

(de pe bara de butoane a detaliului *Modificare pret*) sunt disponibile comenzile: *Adaugare materiale* si *Modificare nivel TVA/Pret*

Comanda *Adaugare\_materiale* se foloseste pentru completarea detaliului *Modificare pret* cu materialele care corespund departamentului si locatiei declarate in documentul selectat in tab-ul principal. Daca nu se lucreaza cu casa de marcat (in modulul Conturi exista U*tilizeazaAMEF=Nu*) se completeaza detaliul cu toate materialele care indeplinesc conditiile de locatie, departament de la nivelul documentului. Daca se lucreaza cu casa de marcat (in modulul Conturi exista *UtilizeazaAMEF=Da*) se completeaza detaliul cu toate materialele care indeplinesc conditiile si nu se vand din AMEF si cu un numar de materiale egal cu numarul de materiale disponibile (in limita specificata de parametrul *LimitaNrPLU* din modulul Stocuri) dintre materialele care indeplinesc conditiile de departament, locatie ii se vand din AMEF (inclusiv materialele cantaribile vandute cu AMEF).

La apelarea comenzii *Adaugare materiale* pot aparea urmatoarele mesaje:

*Nu este selectat nici un document!* - daca detaliul nu corespunde unui document (valoarea campului id\_document din tab-ul principal este blank); comanda nu se executa

*Nu se pot modifica documentele cu stadiul BLOCAT!* -daca documentul este blocat (STADIU=BLOCAT); comanda nu se executa

*Documentele din aceasta perioada sunt inchise!* - daca documentul apartine unei perioade contabile inchise; comanda nu se executa

*Documentul este verificat! -* daca documentul este verificat (*VERIFICAT=DA*); comanda nu se executa

*Documentul nu este din categoria MODIFICARE PRET!* - daca documentul nu este de tip modificare pret; comanda nu se executa

*Nu sunt completate conditiile de selectie material, locatie sau departament!* - daca documentul nu are completat cel putin unul din campurile *COD DEP.MAT.ADG*. sau *COD LOC.MAT.ADG*; comanda nu se executa *Nu exista inregistrari in acest detaliu si nu se pot determina datele de referinta pentru gestiunea de lucru!* - daca in detaliu nu exista inregistrari astfel incat nu se pot determina caracteristicile gestiunii de lucru ale inregistrarilor ce se vor adauga; comanda nu se executa

La apelarea comenzii *Adaugare materiale* , apare dialog prin care operatorul trebuie sa confirme materialele procesate pentru adaugare. Daca operatorul valideaza dialogul de adaugare fara bifarea casetei *Procesare materiale fara stoc in gestiunea de lucru* (configurare implicita), in detaliul de *Modificare pret* se vor adauga doar materialele cu stoc nenul la data documentului care indeplinesc conditiile impuse pentru locatie / departament. Daca operatorul valideaza dialogul de adaugare cu bifa in caseta *Procesare materiale fara stoc in gestiunea de lucru* in detaliul de *Modificare pret* se vor adauga toate materialele care indeplinesc conditiile

impuse pentru locatie / departament, indiferent de valoarea stocului (se adauga si cele care au stoc nul sau negativ . La daugarea materialelor in detaliu, documentul este trecut IN ASTEPTARE. Inregistrarile inserate in detaliul *Modificari pret* au urmatoarele caracteristici:

*COD MATERIAL*, *DENUM.MATERIAL*- citite de pe campurile cu aceleasi nume din nomenclatorul *Materiale* din aplicatia *Stocuri*

*PRET NOU*- rotunjirea la numarul de zecimale cu care este configurata gestiunea de lucru a valorii obtinute prin impartirea valorii campului PRET din nomenclatorul *Materiale* al aplicatiei Stocuri la valoarea campului CURS VALUTAR din tab. *Document* (ogs)

*NIVEL TVA* - nivelul de TVA din nomenclatorul de Materiale din aplicatia Stocuri la data documentului pentru filiala de lucru

*CANTITATE* - stocul la data si ora documentului pentru cota de TVA si pretul de gestiune analizate, care nu corespund unui lot intern. Se calculeaza ca: *stoc\_initial + intrari - iesiri* (unde: *stoc\_initial* =stocul la data ultimei inchideri contabile anterioare documentului curent; intrari=cantitatea intrata in perioada dintre data ultimei inchideri contabile anterioara documentului curent si data si ora documentului curent; iesiri=cantitatea iesita in perioada dintre data ultimei inchideri contabile anterioara documentului curent si data si ora documentului curent). Daca cantitatea rezultata din calcul este negativa, se incarca cu zero. Analiza intrarilor si iesirilor se face functie de configurarea modului de scadere a gestiunii procesate definit in tab *Fise descarcare gestiune*, daca exista, daca nu in nomenclatorul *Gestiuni* din aplicatia Stocuri.

VALOARE - calculat ca produsul dintre valoarea campurilor *PRET NOU* si *CANTITATE* de pe aceasta inregistrare

*OBSERVATII* - *modificare automata pentru locatia <cod\_locatie> si departamentul <cod\_departament>*, unde : *cod\_locatie* ->FARA - daca pe inregistrarea din tab. *Document* nu este completata locatia, altfel valoarea campului COD *LOC.MAT.ADG*; *cod\_departament* -> FARA - daca pe inregistrarea din tab. *Document* nu este completat departamentul, altfel valoarea campului *COD DEP.MAT.ADG*

Comanda *Modificare\_Nivel\_TVA/Pret* se foloseste pentru modificarea nivelului de TVA si/sau a pretului (campurile *NIVEL TVA* si *PRET NOU* din detaliul *Modificare pret*) materialelor completate in acest detaliu. Aceasta comanda poate fi apelata doar de catre utilizatorii din grupurile administrator si utilizator\_admin. La apelarea comenzii:

La apelarea comenzii *Modificare Nivel\_TVA/Pret* pot aparea urmatoarele mesaje:

*Nu este selectat nici un document!* - daca detaliul nu corespunde unui document (valoarea campului id\_document din tab-ul principal este blank); comanda nu se executa

*Nu se pot modifica documentele cu stadiul BLOCAT!* -daca documentul este blocat (*STADIU=BLOCAT*); comanda nu se executa

*Documentele din aceasta perioada sunt inchise!* - daca documentul apartine unei perioade contabile inchise; comanda nu se executa

*Documentul este verificat! -* daca documentul este verificat (*VERIFICAT=DA*); comanda nu se executa *Documentul nu este din categoria MODIFICARE PRET!* - daca documentul nu este de tip modificare\_pret; comanda nu se executa

Daca nu se inregistreaza erori, atunci se deschide dialogul de completare modificari procesate in care sunt completate casutele *Nivel TVA vechi*= 1, *Nivel TVA nou*=2, *Procent modif.pret*=0 si este bifata caseta *Modificare pret*. La inchiderea dialogului se verifica daca valorile completate sunt corecte: in fiecare casuta de nivel TVA trebuie sa fie o valoare numerica din intervalul 1..9, cele doua casute de nivel TVA trebuie sa aiba valori diferite intre ele sau sa fie bifata optiunea *Modificare pret*, iar casuta cu procentul de modificare trebuie sa fie completata cu o valoare numerica (mesajul de eroare corespunzator este afisat in casuta de eroare a dialogului). Daca in acest dialog se apasa butonul *Cancel*, nu se abandoneaza executia comenzii Modificare Nivel TVA / Pret. Daca se apasa butonul OK se executa comanda.

Daca nu se lucreaza cu casa de marcat (in modulul Conturi exista *UtilizeazaAMEF=Nu*) se completeaza detaliul cu toate materialele care indeplinesc conditiile de locatie, departament de la nivelul documentului. Daca se lucreaza cu casa de marcat (in modulul Conturi exista *UtilizeazaAMEF=Da*) se completeaza detaliul cu toate materialele care indeplinesc conditiile si nu se vand din AMEF si cu un numar de materiale egal cu numarul de materiale disponibile (in limita specificata de parametrul *LimitaNrPLU* din modulul Stocuri) dintre materialele care indeplinesc conditiile de departament, locatie si se vand din AMEF (inclusiv materiale cantaribile care se vand cu AMEF). Se modifica detaliul *Modificare pret* astfel:

a) Daca se modifica nivelul de TVA (*TVA NOU* este diferit de *TVA VECHI*) se proceseaza doar acele inregistrari din detaliul *Modificare pret* care au identificatorul nivelului de TVA identic cu cel al *TVA VECHI* la data documentului si care nu corespund materialului implicit al filialei de lucru. Se disting urmatoarele cazuri:

a.1 Modificare nivel de TVA si modificare de pret (este bifata caseta *Modificare pret*), caz in care:

*PRET NOU* - *pret / curs \* (1 + procent/100)\*rap.nom* rotunjit la numarul de zecimale in care este configurat pretul gestiunii de lucru (unde: *pret* se citeste din nomenclatorul *Materiale* al aplicatiei Stocuri; *curs* se citeste din tabela Document (ogs); *procent* se citeste din dialogul de modificare nivel TVA/pret; *rap.nom* este raportul de transformare din unitatea de masura a documentului (citita din detaliul Modificare\_Nicel\_TVA/Pret) in unitatea de masura a materialului din nomenclatorul Materiale al aplicatiei Stocuri).) *NIVEL TVA* - TVA NOU din dialogul de modificare *VALOARE* - *PRET NOU \* CANTITATE OBSERVATII*- *modificare automata nivel TVA si pret*

a.2.Doar modificare nivel de TVA (nu este bifata caseta *Modificare pret*), caz in care:

*NIVEL TVA* - TVA NOU din dialogul de modificare *OBSERVATII*- *modificare automata nivel TVA*

b)Daca se modifica pretul (in dialogul de completare modificari procesate este bifata optiunea *Modificare pret*) se proceseaza doar acele inregistrari din detaliul *Modificari Pret* care nu au fost procesate anterior in cazul in care se modifica si nivelul de TVA (cazul a.2 de mai sus).

*PRET NOU* - *pret / curs \* (1 + procent/100)\*rap.nom* rotunjit la numarul de zecimale in care este configurat pretul gestiunii de lucru (unde: *pret* se citeste din nomenclatorul *Materiale* al aplicatiei Stocuri; *curs* se citeste din tabela Document (ogs); *procent* se citeste din dialogul de modificare nivel TVA/pret; *rap.nom* este raportul de transformare din unitatea de masura a documentului (citita din detaliul *Modificare\_Nivel\_TVA/Pret*) in unitatea de masura a materialului din nomenclatorul *Materiale* al aplicatiei Stocuri).) *VALOARE* - *PRET NOU \* CANTITATE*

*OBSERVATII*- *modificare automata pret*

Semnificatia campurilor acestei tabele este urmatoarea:

*NUMAR DOC.* -camp destinat declararii numarului documentului de intrare in gestiune. Valoarea implicita a acestui camp este identica cu cea a campului *NUMAR* din tabela "Document".

*CONT ADCOM* - camp destinat declararii contului de adaos comercial. Acest camp se completeaza automat cu valoarea campului *CONT CREDITOR* aferent liniei de contare a adaosului comercial (tip\_contare=AdCom) din schema de contare corespunzatoare tipului de document selectat in tabela *Document*. Operatorul poate schimba valoarea acestui camp prin selectarea unui alt cont din lista conturilor disponibile la incercarea de editare directa a campului.

*COD BARE* - codul de bare al materialului, camp de import dintr-un dialog care contine lista de materiale care nu sunt utilizate intern de aplicatie (exemplu materialul *diferente\_rotunjire*). Se completeaza si din dialogul de completare a campului *COD MATERIAL*. Este blocata adaugarea de recorduri multiple cu acelasi cod de bare. *COD MATERIAL* - camp destinat declararii codul materialului (pentru care se opereaza intrarea) prin import dintr-un dialog care contine lista de materiale care nu sunt utilizate intern de aplicatie (exemplu materialul *diferente\_rotunjire*). Este blocata adaugarea de recorduri multiple cu acelasi cod de material.

*DENUMIRE MATERIAL* - camp destinat vizualizarii denumirii materialului pentru care se opereaza documentul de intrare. Acest camp se completeaza automat ca urmare a selectiei operate pentru completarea campului anterior. Este blocata adaugarea de recorduri multiple cu acelasi cod de material - denumire.

*COD UM* - camp destinat declararii codului unitatii de masura a materialului; campul nu este editabil, se completeaza din dialogul de selectie material,

*NIVEL TVA* - camp destinat vizualizarii nivelului de TVA al operatiunii. Campul se completeaza prin selectie din dialogul cu nivele de TVA declarate in aplicatie

*COTA TVA* - camp destinat vizualizarii cotei de TVA a operatiunii, corespunzatoare nivelului de TVA declarat pe campul anterior.

*PRET NOU* - camp destinat declararii noului pret in valuta declarata in tabela Document pe campul *COD MONEDA*. Campul este formatat cu numarul de zecimale egal cu maximul valorii declarata pe coloana *NrZecPretGst* al tabelei *Fise descarcare gestiune* ( deschisa pe secventa *Operare - Conturi - Configurare note inchidere*) , iar valoarea acestui camp (introdusa sau calculata in functie de configurare)

este rotunjita la numarul de zecimale specificat de campul *NrZecPretGst* pentru gestiunea de lucru la data inregistrarii documentului. La selectia manuala a materialului se completeaza cu pretul din nomenclatorul de materiale transformat in moneda documentului (rotunjirea la numarul de zecimale specificat de campul *NR.ZEC.PRET.GST* din tabela *Fise descarcare gestiune* pentru gestiunea de lucru la data documentului a valorii obtinute prin impartirea valorii campului *PRET* din nomenclatoril *Materiale* din aplicatia Stocuri la valoarea campului *CURS* din tabela *Document (ogs)*).

*PRET NOU LEI* -camp calculat destinat vizualizarii noului pret exprimat in LEI. Acest camp este calculat ca produs dintre valorile campurilor *PRET NOU siCURS* (din tabela *Document*). Campul este formatat cu numarul de zecimale egal cu maximul valorii declarata pe coloana *NrZecPretGst* al tabelei *Fise descarcare gestiune* (deschisa pe secventa Operare - Conturi - Configurare note inchidere) , iar valoarea acestui camp (introdusa sau calculata in functie de configurare) este rotunjita la numarul maxim de zecimale declarat pentru gestiunile configurate la nivelul societatii (tabela *Fise descarcare gestiuni* deschisa pe secventa Operare-Conturi- Configurare note inchidere).

*CANTITATE* - camp destinat declararii cantitatii de material inscris pe documentului de majorare pret. La selectia materialului, se completeaza cu stocul curent la data si ora documentului de modificare pret, care nu corespund unui lot intern . In cazul in care stocul curent este negativ, campul se completeaza cu valoarea 0. Campul este formatat cu numarul de zecimale egal cu valoarea parametrului *NrZecimaleVizibilCantitate* (declarat in fisierul de configurare al aplicatiei OPERATIUNI DE GESTIUNE). La validarea campului, daca cantitatea introdusa de operator este mai mare decat stocul gestiunii sursa, la ecran se obtine mesaj cu stocul maxim al gestiunii sursa. Acest camp are validator de stoc disponibil, functie de modul in care este configurata gestiunea din punct de vedere al depasirii de stoc in tab *Fise descarcare gerstiune*, daca exista, altfel in tab *Gestiuni* din Stocuri. Daca gestiunea procesata nu este configurata in *Fise descarcare gestiune* si in tab *Gestiuni* este configurata cu DA pe campul *DEPASIRE STOC*, atunci intrarea in stoc negativ este semnalizata prin mesaj informativ, altfel prin mesaj blocant. Daca gestiunea procesata exista in tab *Fise descarcare gestiune*, la intrarea in stoc negativ nu se va obtine niciun mesaj daca valoarea campului *MESAJ DEPASIRE STOC* este *fara*, respectiv mesaj informativ daca valoarea campului este *atentionare* sau mesaj blocant daca valoarea campului este *eroare*. La generarea operatiunilor de gestiune si a datelor contabile, cantitatea se proceseaza in functie de valoarea parametrului *ModificarePretStocExistent* din acest modul la data documentului asrfel: daca valoarea *ModificarePretStocExistent=Nu*, atunci se executa comanda de modificare pret pentru intreaga valoare a acestui camp care nu corespunde unui lot intern (indiferent de existenta stocului pentru aceasta); daca valoarea *ModificarePretStocExistent=Da-StocInLimitaCantitatii*, atunci se executa comanda de modificare pret doar pentru acea cantitate din valoarea acestui camp care se afla in stoc care nu corespunde unui lot intern; daca *ModificarePretStocExistent=Da-TotStocul*, atunci se executa comanda de modificare pret pentru intreaga cantitate aflata in stoc care nu corespunde unui lot intern, indiferent de valoarea acestui camp.

*VALOARE* - valoarea in valuta, camp calculat ca produs dintre pretul de gestiune (valoarea campului *PRET NOU* ) si cantitate (valoarea campului *CANTITATE* ).

*VALOARE LEI* - valoarea in lei, camp calculat ca produs dintre valoarea in valuta (camp *VALOARE)* si cursul valutar (valoarea campului *CURS* din tabela *Document*. Acest camp este vizibil in functie de valoarea parametrului *UtilizeazaCursValutar* din fisierul de configurare al aplicatiei OPERATII GESTIUNE. *OBSERVATII* -camp la dispozitia utilizatorului, liber la editare.

*ID.DETALIU* - identificatorul detaliului de operare (valoare alocata automat)

*DATA ULTIMEI MODIFICARI* - camp destinat vizualizarii datei la care a fost operata ultima modificare a inregistrarii

*UTILIZATOR* - camp nemodificabil care tine numele utilizatortului care a operat ultima data in aceasta tabela Pentru fiecare document care are *CATEG.DOCUMENT*= MODIFICARE PRET, utilizatorul poate vizualiza si apoi tipari *Bonul de modificare pret in gestiune* cod 14-3-4aA conform Ordin 3512/2008, respectiv Ordin 2634/2015. Inregistrarile raportului sunt ordonate cu respectarea cronologiei de declarare materiale in detaliul *Modificari pret* . Pentru aceasta trebuie sa selecteze (in tabela "*Document*") documentul vizat, sa apese butonul

### D.

aflat pe bara de butoane a tabelei *Document*, apoi sa selecteze linia de meniu *Bon mod.pret (ogs)*. Bifati in fereastra de setare raport ce alte informatii doriti sa concatenati la denumirea materialului (*cod bare* si/sau *locatie* si/sau *departament*) si apoi validati afisarea pe ecran a bonului de intrare prin apasarea butonului

aflat in partea de jos a ferestrei de raportare *Bon modificare pret*. Vizualizati continutul bonului de modificare pret afisat pe ecran si daca doriti tiparirea lui apasati tasta ENTER sau butonul

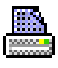

, dupa ce (in casetele aflate pe bara de stare a ferestrei de raportare) ati ales imprimanta, ati declarat paginile pe care doriti sa le tipariti si numarul de exemplare. Inchiderea raportului se face prin apasarea butonului

#### ж

. Pe bonul de modificare pret denumirea produsului poate include (intre paranteze) si codul intern al materialului si codul extern al al materialului [*<denumire\_material> (<cod\_intern\_material>) (<cod\_extern\_material>)* ] , functia de valoarea parametrului *RegulaCodMaterial* din fisierul de configurare al aplicatiei Stocuri, la care se concateneaza cu separator ; toate optiunile bifate de operator in fereastra de setare raport (*cod bare* si/ sau *locatie* si/sau *departament*). Ordinea de concatenare implicita este: cod\_bare; cod\_extern; cod\_locatie; cod\_departament; cod\_material; cod\_mod\_livrare; denumire\_mod\_livrare. operatorul poate seta o alta ordine de concatenare prin modificarea corespuunzatoare a valorii parametrului *InformatiiMaterialAfisareFormular* ( al doilea element al listei ). Coloana Pret a acestui raport se completeaza cu valoarea campului *PRET NOU* din detaliul *Modificare pret*. raportul *Bon modificare pret* contine si pretul de achizitie, valoarea de achizitie si cota de TVA a produsului al carui pret se modifica.

*ATENTIE*! La adaugarea si la modificarea inregistrarilor detaliului *Modificare Pret* daca materialul procesat are stoc negativ cu pret nenul acesta se regleaza prin completarea automata de recorduri in detaliile *Intrari* si *Iesiri* aferente documentului de modificare pret. In detaliul *Intrari* se insereaza record pentru material cu stoc negativ si pret nenul avand drept cont destinatie contul de pe linia *VenitDifInventar* din descarcarea de gestiune a gestiunii pentru care se face modificarea de pret, daca este definita descarcarea pentru aceasta gestiune, altfel contul creditor de pe linia *VenitDifInventar* a schemei de contare utilizata pentru modificarea de pret; recordul inserat are pe campul *Observatii* valoarea "*inchidere stoc negativ*". In detaliul *Iesiri* se insereaza record pentru material cu stoc negativ si pret nenul avand drept cont sursa contul de pe linia *VenitDifInventar* din descarcarea de gestiune a gestiunii pentru care se face modificarea de pret, daca este definita descarcarea pentru aceasta gestiune, altfel contul creitor de pe linia *VenitDifInventar* a schemei de contare utilizata pentru modificarea de pret; recordul inserat are pe campul *Observatii* valoarea "*iesire corectie stoc negativ*". La stergerea si la modificarea inregistrarilor acestui tab se sterg inregistrarile corespunzatoare valorii anterioare a materialului de pe inregistrarea procesata din detaliile *Intrari* si *Iesiri*.

a) In cazul in care *UtilizeazaAMEF=NU* si in fisierul de configurare al aplicatiei *Stocuri* exista parametrul *PreluarePretMateriale=DA*, valoarea campului *PRET* (din nomenclatorul de Materiale) aferent materialelor procesate prin aplicatia OPERATII GESTIUNI la alt pret gestiune / nivel TVA decat cel din nomenclator se vor actualiza cu valoarea pretului de gestiune declarat de operator pentru fiecare operatiune de gestiune (majorare pret).

b) In cazul in care *UtilizeazaAMEF=DA* si se opereaza modificarea de pret intr-o gestiune configurata cu *VanzareCuAMEF=Da* pentru un material care are nivel de TVA activ fiscal la data documentului si care se vinde din AMEF si in fisierul de configurare al aplicatiei *Stocuri* exista parametrul *PreluarePretMateriale=DA* si valoarea campului *PRET* al materialului procesat prin aplicatiae OPERATII GESTIUNE este diferit de cel din nomenclatorul de materiale, se va insera automat linie de sincronizare pret in AMEF (in detaliul *Materiale* al tab. *Transfer materiale (vne)*). Inserarea se face doar daca documentul de modificare pret este VALIDAT.

Daca lucrati in configurarea prezentata la punctul b) de mai sus si operati transferuri la alt pret de gestiune si/ sau nivel de TVA decat cele inregistrate in nomenclatorul de materiale; si/sau modificati pretul unui material care avea anterior starea *cod PLU refolosit*, aplicatia asigura urmatoarele inregistrari automate in tabela "*Transfer materiale*" si in detaliul "*Materiale*" din aplicatia TRANSFER AMEF:

daca exista document netransmis la casa, acestuia i se modifica tipul de procesare pentru blocare operatiuni manuale pe el

daca nu exista document netransmis la casa, se adauga in aceasta tabela o inregistrare astfel:*DATA* = valoarea campului perioada\_raportare din documentul selectat in view-ul principal; *NUMAR*= incrementat automat; *SINCRONIZARE AMEF*= nesincronizat; *COD LOC.MAT.ADG*=detaliu adaugat de alta aplicatie

daca in detaliul Materiale exista materialul, atunci se modifica valoare campului *PRET MODIFICAT* si/sau *NIVEL TVA MODIFICAT*, respectiv se modifica automat in DA valoarea campului *TRANSFER AMEF*. Pe campul *Observatii* se scrie automat *<modulul\_date\_care\_a\_generat modificarea>:<data\_document>:<Nr.ID\_document>:<ID.Detaliu>*.

daca in detaliul *Materiale* nu exista materialul, atunci se adauga pentru fiecare material modificat cate o inregistrare cu datele incluse in nomenclatorul de materiale si cu noile valori pentru pretul modificat si sau nivelul de tva modificat. Pe campul *Observatii* se scrie automat *<modulul\_date\_care\_a\_generat modificarea>:<data\_document>:<Nr.ID\_document>:<ID.Detaliu>*.

c) Daca lucrand in configurarea *UtilizeazaAMEF=DA* modificati pretul unui material care se vinde din casa de marcat cu pret fix si daca in detaliul *Materiale* al tab-ului *Operare (vne) -> Transfer materiale* pentru documentul netransmis la casa de marcat sunt inregistrate mai multe materiale decat permite casa de marcat (valoarea parametrului *LimitaNrPLU* din modulul Stocuri la data curenta), veti obtine la ecramn mesajul *"Detaliul pentru transfer la casa de marcat contine mai multe materiale decit numarul de articole din casa! Sincronizati documentul in casa de marcat si refaceti inregistrarea!"* si linia nu se salveaza .

d) Daca lucrand in configurarea *UtilizeazaAMEF=DA* inregistrati modificarea de pret intr-o gestiune configurata cu *VanzareCuAMEF=Da* pentru un material care se vinde din casa de marcat cu pret fix (inclusiv pentru un material cantaribil care se vinde din AMEF) si daca in detaliul *Materiale* al tab-ului *Operare (vne) -> Transfer materiale* pentru documentul netransmis la casa de marcat sunt inregistrate mai multe materiale decat limita de disponibilitate programata apare mesajul "*Mai puteti inregistra <nr\_pozitii\_disponibile> pozitii in documentul de transfer la casa de marcat inainte sa se blocheze adaugarea in acesta!*". Unde: nr\_pozitii\_disponibile se calculeaza ca valoarea parametrului *LimitaNrPLU* din modulul Stocuri la data curenta minus numarul de materiale deja inregistrate in acest detaliu ; limita de disponibilitate programata se calculeaza ca valoarea parametrului *LimitaNrPLU* din modulul Stocuri la data curenta minus valoarea parametrului *NumarPLUDisponibile* din modulul Stocuri la data curenta impartit la 2 .

e) La adaugarea si la modificarea de inregistrari in detaliul *Modificari pret*, daca stocul curent al materialului este pozitiv, documentul este validat, materialul se vinde din casa de marcat si are data ultimei operatiuni in afara firmei (valoarea campului *Data operare* din nomenclatorul *Materiale* al aplicatiei Stocuri) anterioara datei documentului procesat, se actualizeaza inregistrarea corespunzatoare materialului analizat completandu-se *Data operare* cu valoarea camp *Data Recept(livr)* a documentului de modificare pret.

#### *ATENTIE:*

Mod completare *data\_livrare* si *ora\_livrare* pentru inregistrarile de iesire la pret vechi:

data si ora de constituire (receptie stoc), daca exista stoc pentru materialul al carui pret se modifica data si ora livrare a documentului de modificare pret, daca nu exista stoc pentru materialul al carui pret se modifica

Mod completare *data\_livrare* si *ora\_livrare* pentru inregistrarile de intrare la pretul nou: indiferent daca exista sau nu stoc pentru materialul al carui pret se modifica, data si ora de livrare se completeaza cu data si ora de livrare a documentului de modificare pret.

Atentionari pentru filialele neplatitoare de TVA care opereaza documente de modificare pret:

La operare modificare pret se lucreaza fara TVA inclus in gestiune, indiferent de configurarea acesteia in tabul *2.1.9.Configurari note inchidere -> Fise descarcare gestiune*.

# **2.10.2.5.Intrari fara stoc**

Tabela detaliu *Intrari fara stoc* se foloseste pentru inregistrarea operatiunilor de intrare in gestiune a materialelor pentru care nu se tine evidenta cantitativa a stocului. In acest detaliu este permisa editarea doar daca documentul selectat are valoarea campului *CATEG.Document=INTRARE* , nu are valoarea campului *VERIFICAT=DA* si nu apartine unei perioade contabile inchise, nu este BLOCAT si corespunde unui document de intrare inregistrat in acest view (nu prin ecranul Transfer rapid->Schimbare lot. La copierea unei inregistrari nu se copiaza valoarea campului *ID DETALIU*.

Atentionari la operarea in detaliul *Intrari fara stoc*:

Daca la data documentului, in modulul Stocuri, valoarea parametrului *UtilizeazaFisaProfitDinGestiune* este Da si contul de adaos comercial de pe aceasta inregistrare este din grupa conturilor de profit si in tabela de fise analitice pentru conturile de profit exista o fisa cu acelasi cod ca al gestiunii destinatie de pe

aceasta inregistrare ( valoarea camp Cod Fisa Destinatie) , care este diferita de fisa contului de venit al documentul (valoarea campului Cod Fisa din tabela Document), apare mesajul "*Lucrati in configurarea UtilizeazaFisaProfitDinGestiune=Da, contul de diferente de pret este cont de venit si fisa contului de gestiune determina, pentru acesta, o fisa diferita de cea a documentului! Sincronizati cele doua fise!*".

Semnificatia campurilor acestei tabele este urmatoarea:

*NUMAR DOC.* -camp destinat declararii numarului documentului de intrare in gestiune. Valoarea implicita a acestui camp este identica cu cea a campului NUMAR din tabela "Document"

CONT DESTIN - camp destinat vizualizarii contului debitor corespunzator contarii valorii documentului de intrare. Acest camp se completeaza automat cu valoarea campului *CONT DEBITOR* aferent liniei de contare a valorii (tip\_contare=Valoare) din schema de contare corespunzatoare tipului de document selectat in tabela "Document". Operatorul poate schimba valoarea acestui camp prin selectarea unui alt cont din lista conturilor disponibile la incercarea de editare directa a campului.

*COD FISA DEST* - camp destinat declararii (prin import din lista fiselor analitice ale contului debitor anterior selectat) a codului fisei analitice destinatie (debitoare).

*DENUMIRE FISA DEST* - camp destinat vizualizarii denumirii fisei analitice destinatie (debitoare). Campul nu este editabil, se completeaza din dialogul de completare a campului *COD FISA DEST*.

*CONT ADCOM* - camp destinat declararii contului de adaos comercial. Acest camp se completeaza automat cu valoarea campului *CONT CREDITOR* aferent liniei de contare a adaosului comercial (tip\_contare=AdCom) din schema de contare corespunzatoare tipului de document selectat in tabela Document. Operatorul poate schimba valoarea acestui camp prin selectarea unui alt cont din lista conturilor disponibile la incercarea de editare directa a campului.

COD MATERIAL - camp destinat declararii codul materialului (pentru care se opereaza intrarea) .

*COD UM* - camp destinat declararii unitatii de masura a materialului prin selectie din nomenmclatorul de unitati de masura preincarcat de producator.

*PRET INTRARE* - camp destinat declararii pretului de intrare (in valuta declarata pe campul COD MONEDA din tabela "Document") inscris pe bonul de intrare material. Campul este formatat cu numarul de zecimale egal cu valoarea parametrului NrZecimaleVizibilPret (declarat in fisierul de configurare al aplicatiei OPERATIUNI DE GESTIUNE).

*PRET INTRARE LEI* - camp calculat destinat vizualizarii pretului de intrare in lei al materialului a carui intrare se opereaza. Acest camp se calculeaza ca produs intre pretul de achizitie in valuta (valoarea cimpului PRET INTRARE) si cursul valutar (valoarea cimpului CURS din tabela Document). Daca moneda este ROL, atunci valorile campurilor *PRET INTRARE* si *PRET INTRARE LEI* sunt egale. Campul este formatat cu numarul de zecimale egal cu valoarea parametrului NrZecimaleVizibilPret (declarat in fisierul de configurare al aplicatiei OPERATIUNI DE GESTIUNE).

*ADAOS COM* - camp destinat declararii / vizualizarii adaosului comercial. Acest camp este direct editabil daca parametrul CalculACOpFaraStoc=0 si se calculeaza automat daca parametrul CalculACOpFaraStoc=1 (formula de calcul este urmatoarea: adaos\_com=[pret\_intrare \* 1/(1+cota\_tva/100) - 1]\*100.

*NIVEL TVA* - camp destinat declararii nivelului de TVA.

*COTA TVA* - camp destinat vizualizarii cotei de TVA, corespunzatoare nivelului de TVA declarat pe campul anterior. ales,

*PRET GESTIUNE* - camp destinat declararii / vizualizarii pretului de gestiune (in valuta daca este cazul). Acest camp este direct editabil daca parametrul CalculACOpFaraStoc=1 si calculat daca parametrulCalculACOpFaraStoc=0 [formula de calcul este: pret\_gestiune=pret\_intrare\* (1+adaos\_com/100) (1+cota tva/100)]. Campul este formatat cu numarul de zecimale egal cu maximul valorii declarata pe coloana NrZecPretGst al tabelei "Fise descarcare gestiune" ( deschisa pe secventa Operare - Conturi -

Configurare note inchidere) , iar valoarea acestui camp (introdusa sau calculata in functie de configurare) este rotunjita la numarul de zecimale specificat de campul NrZecPretGst pentru gestiunea de lucru la data inregistrarii documentului.

*PRET GESTIUNE LEI* - camp destinat vizualizarii pretului de gestiune in lei. Acest camp este calculat ca produs dintre pretul de gestiune in valuta (valoarea cimpului PRET GESTIUNE) si cursul valutar (valoarea cimpului CURS din tabela "Document"). Pretul de gestiune total este formatat la numarul maxim de zecimale declarat pentru gestiunile configurate la nivelul societatii (tabela "Fise descarcare gestiuni" deschisa pe secventa Operare-Conturi- Configurare note inchidere).

*CANTITATE* - camp destinat declararii cantitatii de material inscris pe documentului de intrare. Campul este formatat cu numarul de zecimale egal cu valoarea parametrului NrZecimaleVizibilCantitate (declarat in fisierul de configurare al aplicatiei OPERATIUNI DE GESTIUNE)

*VALOARE* - camp destinat vizualizarii valorii materialului inregistrat. Valoarea acestui camp se calculeaza ca produs intre valorile campurilor PRET GESTIUNE si CANTITATE. In cazul in care documentul de intrare a fost emis in valuta, acest camp tine valoarea in valuta a materialului inregistrat.

*VALOARE LEI* - camp destinat vizualizarii valorii in LEI a materialului inregistrat. Acest camp este calculat functie de cursul valutar declarat in tabela "Document".

*OBSERVATII* -camp la dispozitia utilizatorului, liber la editare.

*DATA ULTIMEI MODIFICARI* - camp destinat vizualizarii datei la care a fost operata ultima modificare a inregistrarii

UTILIZATOR - camp nemodificabil care tine numele utilizatortului care a operat ultima data in aceasta tabela

## **2.10.2.6.Iesiri fara stoc**

Tabela detaliu *Iesiri fara stoc* se foloseste pentru inregistrarea operatiunilor de iesire din gestiune a materialelor pentru care nu se tine evidenta cantitativa a stocului. In acest detaliu este permisa editarea doar daca documentul selectat are valoarea campului *CATEG.Document=INTRARE*, nu are valoarea campului *VERIFICAT=DA* si nu apartine unei perioade contabile inchise si nu este BLOCAT. La copierea unei inregistrari nu se copiaza valoarea campului *ID DETALIU*.

Atentionari la operarea in detaliul *Iesiri fara stoc*:

Daca la data documentului, in modulul Stocuri, valoarea parametrului *UtilizeazaFisaProfitDinGestiune* este Da si contul de adaos comercial de pe aceasta inregistrare este din grupa conturilor de profit si in tabela de fise analitice pentru conturile de profit exista o fisa cu acelasi cod ca al gestiunii destinatie de pe aceasta inregistrare ( valoarea camp Cod Fisa Destinatie) , care este diferita de fisa contului de venit al documentul (valoarea campului Cod Fisa din tabela Document), apare mesajul "*Lucrati in configurarea UtilizeazaFisaProfitDinGestiune=Da, contul de diferente de pret este cont de venit si fisa contului de gestiune determina, pentru acesta, o fisa diferita de cea a documentului! Sincronizati cele doua fise!*".

Semnificatia campurilor acestei tabele este urmatoarea:

*NUMAR DOC.* -camp destinat declararii numarului documentului de iesire din gestiune.Valoarea implicita a acestui camp este identica cu cea a campului NUMAR din tabela "Document".

*CONT SURSA* - camp destinat vizualizarii contului creditor corespunzator contarii valorii documentului de iesire. Acest camp se completeaza automat cu valoarea campului *CONT CREDITOR* aferent liniei de contare a valorii (tip\_contare=Valoare) din schema de contare corespunzatoare tipului de document selectat in tabela Document. Operatorul poate schimba valoarea acestui camp prin selectarea unui alt cont din lista conturilor disponibile la incercarea de editare directa a campului.

*COD FISA SURSA* - camp destinat declararii (prin import din lista fiselor analitice ale contului creditor anterior selectat) a codului fisei analitice sursa (creditoare).

*DENUMIRE FISA SURSA* - camp destinat vizualizarii denumirii fisei analitice sursa (creditoare). Campul nu este editabil, se completeaza din dialogul de completare a campului *COD FISA SURSA*.

*CONT ADCOM* - camp destinat declararii contului de adaos comercial. Acest camp se completeaza automat cu valoarea campului *CONT DEBITOR* aferent liniei de contare a adaosului comercial (tip\_contare=AdCom) din schema de contare corespunzatoare tipului de document selectat in tabela "Document". Operatorul poate schimba valoarea acestui camp prin selectarea unui alt cont din lista conturilor disponibile la incercarea de editare directa a campului.

*COD MATERIAL* - camp destinat declararii codul materialului (pentru care se opereaza iesirea).

*COD UM* - camp destinat declararii unitatii de masura a materialului prin selectie din nomenmclatorul de unitati de masura preincarcat de producator.

*PRET IESIRE* - pretul de iesire in valuta; camp direct editabil. Campul este formatat cu numarul de zecimale egal cu valoarea parametrului NrZecimaleVizibilPret (declarat in fisierul de configurare al aplicatiei OPERATIUNI DE GESTIUNE)

*PRET IESIRE LEI* - pretul de iesire in lei, camp calculat ca produs dintre pretul de iesire in valuta si cursul valutar (declarat in tabela document). Acest cimp este vizibil in functie de valoarea parametrului UtilizeazaCursValutar dintabela de configurare a aplicatiei OPERATII GESTIUNE. Campul este formatat cu numarul de zecimale egal cu valoarea parametrului NrZecimaleVizibilPret (declarat in fisierul de configurare al aplicatiei OPERATIUNI DE GESTIUNE).

*NIVEL TVA* - camp destinat vizualizarii nivelului de TVA. Nivelul de tva al materialului nu este editabil,completandu-se automat la completarea campului *COD MATERIAL*.

*COTA TVA* - camp destinat vizualizarii cotei de TVA, corespunzatoare nivelului de TVA declarat pe campul anterior.

*ADAOS COM.* - adaosul comercial, camp direct editabil daca in tabela de configurare a aplicatiei exista parametul CalculACOpFaraStoc=0 si calculat daca parametrul CalculACOpFaraStoc=1 -> adaos\_com=[pret\_iesire / pret\_gestiune \* 1/(1+cota\_tva/100) - 1]\*100;

PRET ACHIZITIE- pretul de achizitie in valuta (valoare care se va incarca pe cheltuiala), camp direct editabil daca parametrul CalculACOpFaraStoc=1si calculat daca parametrul CalculACOpFaraStoc=0 - > pret achizitie=pret iesire / (1+adaos com/100) / (1+cota tva/100). Campul este formatat cu numarul de zecimale egal cu maximul valorii declarata pe coloana *NrZecPretGst* al tabelei "Fise descarcare gestiune" ( deschisa pe secventa Operare - Conturi - Configurare note inchidere) , iar valoarea acestui camp (introdusa sau calculata in functie de configurare) este rotunjita la numarul de zecimale specificat de campul *NrZecPretGst* pentru gestiunea de lucru la data inregistrarii documentului.

*PRET ACHIZITIE LEI*- pretul de achizitiein lei (valoare care se va incarca pe cheltuiala), cimp calculat ca produs dintre pretul de achizitie in valuta si cursulul valutar declarat la inregistrarea documentului. Acest cimp este vizibil in functie de valoarea parametrului UtilizeazaCursValutar existent in tabela de configurare a aplicatiei. Pretul de achizitie total este formatat la numarul maxim de zecimale declarat pentru gestiunile configurate la nivelul societatii (tabela "*Fise descarcare gestiuni*" deschisa pe secventa *Operare-Conturi-Configurare note inchidere*).

*CANTITATE* - camp destinat declararii cantitatii de material inscris pe documentului de iesire. Campul este formatat cu numarul de zecimale egal cu valoarea parametrului NrZecimaleVizibilCantitate (declarat in fisierul de configurare al aplicatiei OPERATIUNI DE GESTIUNE)

*OBSERVATII* -camp la dispozitia utilizatorului, liber la editare.

*DATA ULTIMEI MODIFICARI* - camp destinat vizualizarii datei la care a fost operata ultima modificare a inregistrarii

*UTILIZATOR* - camp nemodificabil care tine numele utilizatortului care a operat ultima data in aceasta tabela

## **2.10.2.7.Transfer fara stoc**

Detaliul *Transferul intre gestiuni* se foloseste inregistrarea documentelor de transfer pentru materialele caror nu li se tine evidenta stocului cantitativ. In acest detaliu este permisa editarea doar daca documentul a fost operat prin tabela *Document (ogs)* ( are *TipDocEmis=Operatii gestiune*), nu este verificat sau blocat si daca nu apartine unei perioade inchise. La adaugarea prin copiere a unei inregistrari existente deja in detaliul *Transfer fara stoc*, nu se copiaza valoarea campurilor *Observatii* si *ID DETALIU*.

Semnificatia campurilor acestei tabele este urmatoarea:

*NUMAR DOC.*- camp destinat declararii numarului documentului de transfer. Valoarea implicita a acestui camp este identica cu cea a campului *NUMAR* din tabela "Document".

*CONT DESTIN* - camp destinat vizualizarii contului debitor corespunzator contarii valorii documentului de transfer. Acest camp se completeaza automat cu valoarea campului *CONT DEBITOR* aferent liniei de contare a valorii (tip\_contare=Valoare) din schema de contare corespunzatoare tipului de document selectat in tabela "Document". Operatorul poate schimba valoarea acestui camp prin selectarea unui alt cont din lista conturilor disponibile la incercarea de editare directa a campului.

*COD FISA DEST* - camp destinat declararii (prin import din lista fiselor analitice ale contului debitor anterior selectat) a codului fisei analitice destinatie (debitoare).

*DENUMIRE FISA DEST* - camp destinat vizualizarii denumirii fisei analitice destinatie (debitoare). Campul nu este editabil, se completeaza din dialogul de completare a campului *COD FISA DEST*.

*COD MATERIAL* - camp destinat declararii codul materialului (pentru care se opereaza transferul) prin editare directa

*COD UM* - camp destinat declararii unitatii de masura a materialului prin selectie din nomenclatorul de unitati de masura preincarcat de producator.

ADAOS COM. - adaosul comercial, camp direct editabil daca in tabela de configurare a aplicatiei exista parametul CalculACOpFaraStoc=0 si calculat daca parametrul CalculACOpFaraStoc=1 -> adaos com=[pret\_predator / pret\_achizitie \*  $1/(1+cota$  tva/100) - 1]\*100;

*PRET ACHIZITIE* - pretul de achizitie; camp direct editabil daca parametrul CalculACOpFaraStoc=1 si calculat daca parametrul CalculACOpFaraStoc=0. Campul este formatat cu numarul de zecimale egal cu valoarea parametrului NrZecimaleVizibilPret (declarat in tabela de configurare a aplicatiei OPERATIUNI DE GESTIUNE).

*PRET PREDATOR*- pretul predatorului in valuta; cimp direct editabil.Valoarea implicita este 0. Campul este formatat cu numarul de zecimale egal cu maximul valorii declarata pe coloana NrZecPretGst al tabelei "Fise descarcare gestiune" ( deschisa pe secventa Operare - Conturi - Configurare note inchidere) , iar valoarea acestui camp (introdusa sau calculata in functie de configurare) este rotunjita la numarul maxim de zecimale declarat pentru gestiunile configurate la nivelul societatii (tabela "Fise descarcare gestiuni" deschisa pe secventa Operare-Conturi- Configurare note inchidere).

*NIVEL TVA* - nivelul de tva al materialului in gestiunea sursa; camp de import dintr-un dialog care contine nivelele de tva. Valoarea implicita este valoarea parametrului *NivelTVADef* din acest modul la data documentului

*COTA TVA* - camp destinat vizualizarii cotei de TVA a materialului din gestiunea sursa, corespunzatoare nivelului de TVA declarat pe campul anterior.

*PRET PRIMITOR* - camp destinat declararii pretului la care este "evidentiat" materialul in gestiunea primitoare (in valuta daca este cazul). Campul este formatat cu numarul de zecimale egal cu maximul valorii declarata pe coloana NrZecPretGst al tabelei "Fise descarcare gestiune" ( deschisa pe secventa Operare - Conturi - Configurare note inchidere) , iar valoarea acestui camp (introdusa sau calculata in functie de configurare) este rotunjita la numarul maxim de zecimale declarat pentru gestiunile configurate la nivelul societatii (tabela "Fise descarcare gestiuni" deschisa pe secventa Operare-Conturi- Configurare note inchidere).

*NIVEL TVA PRIMITOR-* nivelul de tva al materialului in gestiunea destinatie; camp de import dintr-un dialog care contine nivelele de tva daca transferul se face la alt pret decat pretul predator (*LA PRET EXISTENT=NU*). Daca transferul se face la acelasi pret cu pretul predator (*LA PRET EXISTENT=DA*) se incarca cu valoarea campului *NIVEL TVA*. Valoarea implicita este valoarea parametrului *NivelTVADef* din acest modul la data documentului

*COTA TVA PRIMITOR*- cota de TVA a materialului in gestiunea destinatie; campul nu este editabil, se completeaza din dialogul de completare a campului *NIVEL TVA PRIMITOR*

*CANTITATE* - camp destinat declararii cantitatii de material inscris pe documentului de transfer. Campul este formatat cu numarul de zecimale egal cu valoarea parametrului NrZecimaleVizibilCantitate (declarat in fisierul de configurare al aplicatiei OPERATIUNI DE GESTIUNE).

*VALOARE PRIMITOR* - valoarea primitorului in valuta ( daca este cazul), camp calculat ca produs dintre pretul primitor si cantitate.

*VALOARE PREDATOR*- valoarea predatorului in valuta (daca este cazul), camp calculat ca produs dintre pretul predator si cantitate.

*LA PRET EXISTENT*- specifica daca transferul se face la pretul de predator sau la pretul de primitor. Se completeaza prin selectie din lista cu valorile acceptate: DA, NU. Valoarea implicita este valoarea parametrului de configurare *ValoareImplicitaAcelasiPret* din acest modul.

*OBSERVATII* -camp la dispozitia utilizatorului, liber la editare.

*DATA ULTIMEI MODIFICARI* - camp destinat vizualizarii datei la care a fost operata ultima modificare a inregistrarii

*UTILIZATOR* - camp nemodificabil care tine numele utilizatortului care a operat ultima data in aceasta tabela

Restrictii de operare in tab *Transfer fara stoc*:

daca contul si fisa sursa sunt identice cu contul si fisa destinatie, atunci apare mesajul "*Contul si fisa destinatie sunt identice cu contul si fisa sursa, nu se poate inregistra transferul!"* si linia nu se salveaza

#### **2.10.2.8.Modificare pret fara stoc**

Detaliul *Modificari pret fara stoc* se foloseste pentru inregistrarea operatiunilor de modificare de pret pentru materialele carora nu li se tine evidenta stocului cantitativ. In acest detaliu este permisa editarea doar daca documentul este de tip "modificare de pret", nu este verificat si nu apartine unei perioade contabile inchise si nu este blocat. La copierea unei inregistrari nu se copiaza valoarea campului *ID DETALIU*.

Contine campurile:

*NUMAR DOCUMENT* - numarul operatiunii; camp direct editabil. Valoarea implicita este valoarea campului *NUMAR* a documentului de modificare pret.

*COD MATERIAL* - codul materialului, camp direct editabil; nu poate avea valoare nula.

*COD UM* - codul unitatii de masura a materialului; cimp de import dintr-un dialog care contine lista unitatilor de masura.

*PRET GESTIUNE* - pretul de gestiune actual; camp direct editabil. Campul este formatat cu numarul de zecimale egal cu maximul valorii declarata pe coloana NrZecPretGst al tabelei "Fise descarcare gestiune" ( deschisa pe secventa Operare - Conturi - Configurare note inchidere) , iar valoarea acestui camp (introdusa sau calculata in functie de configurare) este rotunjita la numarul maxim de zecimale declarat pentru gestiunile configurate la nivelul societatii (tabela "Fise descarcare gestiuni" deschisa pe secventa Operare-Conturi- Configurare note inchidere).

*NIVEL TVA ACTUAL* - nivelul de TVA actual al materialului Valoarea implicita este valoarea parametrului NivelTVADef

COTA TVA ACTUALA - cota de TVA corespunzatoare nivelului de TVA actual. Camp completat automat ca urmare a selectiei operate pentru completarea campului anterior.

*PRET NOU* - pretul majorat; camp direct editabil.Campul este formatat cu numarul de zecimale egal cu maximul valorii declarata pe coloana NrZecPretGst al tabelei "Fise descarcare gestiune" ( deschisa pe secventa Operare - Conturi - Configurare note inchidere) , iar valoarea acestui camp (introdusa sau calculata in functie de configurare) este rotunjita la numarul maxim de zecimale declarat pentru gestiunile configurate la nivelul societatii (tabela "Fise descarcare gestiuni" deschisa pe secventa Operare-Conturi- Configurare note inchidere).

*NIVEL TVA NOU* - noul nivelul de TVA al materialului Valoarea implicita este valoarea parametrului NivelTVADef

*COTA TVA NOUA* - noua cota de TVA corespunzatoare nivelului de TVA NOU. Camp completat automat ca urmare a selectiei operate pentru completarea campului anterior.

*CANTITATE* - cantitatea pentru care se face majorarea de pret. Campul este formatat cu numarul de zecimale egal cu valoarea parametrului NrZecimaleVizibilCantitate (declarat in fisierul de configurare al aplicatiei OPERATIUNI DE GESTIUNE).

*VALOARE GESTIUNE* - valoarea de gestiune actuala a cantitatii de material careia urmeaza sa i se modifice pretul.; camp calculat prin inmultirea valorilor campurilor pret gestiune si cantitate

*VALOARE NOUA* - noua valoare de gestiune rezultata ca urmare a majorarii de pret; camp calculat ca produs intre valoare noua si cantitate.

*OBSERVATII* -camp la dispozitia utilizatorului, liber la editare.

*ID.DETALIU* - identificatorul detaliului de operare (valoare alocata automat)

*DATA ULTIMEI MODIFICARI* - camp destinat vizualizarii datei la care a fost operata ultima modificare a inregistrarii

*UTILIZATOR* - camp nemodificabil care tine numele utilizatortului care a operat ultima data in aceasta tabela

## **2.10.2.9.Modificari unitate de masura**

Detaliul *Modificari unitate masur*a se foloseste pentru inregistrarea operatiunilor de modificare unitatea de masura a materialelor pentru care se pastreaza evidenta cantitativ-valorica a stocului. Daca documentul din tabela *Document (ogs)* este validat (*STADIU*=VALIDAT) si unitatea de masura din acest detaliu (valoarea campului *UM*) este diferita de cea de referinta (din nomenclator, valoarea campului *COD UM REF.*), se genereaza operatiunile de gestiune pentru modificarea unitatii de masura a intregului stoc (din toate gestiunile), care nu corespunde unui lot intern (inregistrarile pentru care campul *NUMAR LOT INTERN* nu este completat), se modifica unitatea de masura si preturile (valoarea campurilor p*ret, pret\_maxim, pret\_minim, pret\_achizitie, pret\_achizitie\_min, pret\_achizitie\_max)* din nomenclatorul de materiale al aplicatiei Stocuri si din caracteristicile materialului pe moduri de livrare (valoarea campurilor *pret\_vanzare, pret\_vanzare\_maxim, pret\_vanzare\_minim* din detaliul *Mod livrare-Material*). La trecerea documentului in stadiul IN ASTEPTARE si la stergerea unei inregistrari din aceasta tabela, se revine in nomenclatorul de materiale si in caracteristicile materialului pe moduri de livrare, la unitatea de masura si la preturile anterioare. In acest view este permisa editarea doar daca documentul este din categoria *MODIFICARE UM*, nu este verificat (*VERIFICAT*=NU), nu este blocat (*STADIU* diferit de BLOCAT) si nu apartine unei perioade contabile inchise. La copierea unei inregistrari existenter in detaliul *Modificari unitate de masura* nu se copiaza caracteristicile materialului ( cod, denumire, unitate de masura) si identificatorul detaliului de operare.

Semnificatia campurilor acestei tabele este urmatoarea:

*NUMAR DOC.* - numarul operatiunii; camp direct editabil. Valoarea implicita este valoarea campului *NUMAR* al documentului selectat.

*COD BARE* - codul de bare al materialului, camp de import dintr-un dialog care contine lista de materiale care nu sunt utilizate intern de aplicatie (exemplu materialul *diferente\_rotunjire*). Se completeaza si din dialogul de completare al campurilor *COD MATERIAL* sau *DENUM.MATERIAL*.

*COD MATERIAL* - codul materialului, camp de import dintr-un dialog care contine lista de materialecare nu sunt utilizate intern de aplicatie (exemplu materialul *diferente\_rotunjire*). Nu poate avea valoare nula; se completeaza si din dialogul de completare al campurilor *COD BARE* sau *DENUM.MATERIAL*

*DENUM.MATERIAL* - denumirea materialului, camp de import dintr-un dialog care contine lista de materiale; se completeaza si din dialogul de completare al campurilor *COD MATERIAL* sau *COD BARE*

*COD UM* - codul unitatii de masura a documentului (noua unitate de masura); campul nu poate avea valoare nula; se completeaza din dialogul de selectie material, dar poate fi modificat prin selectie din dialogul de unitati de masura care se afla intr-o relatie de transformare cu unitatea de masura a materialului in nomenclatorul de materiale. Daca se lucreaza cu casa de marcat (in modulul Conturi exista parametrul *UtilizeazaAMEF=Da*) se pot selecta doar unitati de masura care se afla in raport de transformare 1 cu unitatea de masura din nomenclatorul de materiale.

*COD UM REF.*- codul unitatii de masura a materialului; campul nu este editabil, se completeaza din dialogul de selectie material.

*OBSERVATII* - camp direct editabil la dispozitia operatorului

*ID.DETALIU* - identificatorul detaliului de operare

*DATA ULTIMEI MODIF* - data ultimei modificari a inregistrarii; campul nu este editabil

*UTILIZATOR* - utilizatorul care a operat ultima modificare a inregistrarii; campul nu este editabil

## **2.10.2.10.Inventariere**

Detaliul *Inventariere* se foloseste pentru inregistrarea inventarului faptic corespunzator documentului selectat si generarea operatiunilor de gestiune pentru aducerea stocului curent (stoc initial + intrari - iesiri) din aplicatie daca gestiunea de lucru nu este configurata cu procesare loturi (gestiunea de lucru este configurata in descarcarea de gestiune cu *PROC.LOT=NU*), respectiv a stocului curent din aplicatie care nu corespunde unui lot intern daca gestiunea de lucru este configurata cu procesare loturi (gestiunea de lucru este configurata in descarcarea de gestiune cu PROC.LOT=DA) , la valoarea din inventar. In acest detaliu este permisa editarea doar daca documentul este din categoria *INVENTARIERE*, nu este verificat (*VERIFICAT*=NU), nu este blocat (*STADIU* diferit de BLOCAT) si nu apartine unei perioade contabile inchise si daca este anterior ultimei operatiuni de gestiune pentru contul si gestiunea de lucru in cazul in care documentul corespunde unei inventarieri curente (*TipDoc,Modul* este diferit de *Inventariere Marfuri la inchidere contabila*) pentru o gestiune cu mod de scadere FIFO\_OPR sau LIFO\_OPR sau CANT\_FIFO\_OPR sau CANT\_LIFO\_OPR. Pentru o gestiune cu mod de scadere FIFO sau LIFO se proceseaza stocul existent (stoc\_initial + intrari iesiri) la data de livrare a documentului (campurile *DATA RECEPT.LIVR* si *ORA* din tabela *Document (ogs)*). La copierea unei inregistrari nu se copiaza materialului de pe recordul copiat si identificatorul detaliului de operare. Modul de scadere din gestiunea procesata se analizeaza din *Fise descarcare gestiune*, daca exista, altfel din nomenclatorul *Gestiuni* al aplicatiei Stocuri. La apasarea butonului

#### Ø.

(de pe bara de butoane a detaliului *Inventariere*) sunt disponibile comenzile: *Adaugare materiale* si *Anulare stoc faptic*

La apelarea comenzii *Adaugare materiale* pot aparea urmatoarele mesaje:

*Nu este selectat nici un document!* - daca detaliul nu corespunde unui document (valoarea campului *Categ.Document* din tab-ul principal este blank); comanda nu se executa

*Documentul nu are stadiul VALIDAT!* -daca documentul are stadiul IN ASTEPTARE sau BLOCAT sau ANULAT; comanda nu se executa

*Documentele din aceasta perioada sunt inchise!* - daca documentul apartine unei perioade contabile inchise; comanda nu se executa

*Documentul este verificat! -* daca documentul este verificat (*VERIFICAT=DA*); comanda nu se executa *Documentul nu este din categoria INVENTARIERE!* - daca documentul nu este de tip INVENTARIERE ; comanda nu se executa

*Nu sunt completate conditiile de selectie material, locatie sau departament!* - daca documentul nu are completat cel putin unul din campurile *COD DEP.MAT.ADG*. sau *COD LOC.MAT.ADG*; comanda nu se executa *Data documentului este anterioara ultimei date cu operatiuni de stoc (<valoarea ultimei date cu operatiuni de gestiune>) inregistrate pentru aceste date de gestiune (cont si fisa)!* - daca documentul corespunde unei operatiuni de inventariere curente (*TipDoc.Modul* este diferita de *INVENTARIERE Marfuri la inchidere contabila*) pentru o gestiune cu mod de scadere FIFO\_OPR sau LIFO\_OPR sau CANT\_FIFO\_OPR sau CANT\_LIFO\_OPR si este anterior ultimei date pentru care sunt inregistrate operatiuni de gestiune pentru contul si fisa procesate; comanda nu se executa.

La apelarea comenzii *Adaugare materiale*, daca nu se inregistreaza niciuna din erorile de mai sus, la ecran se deschide un dialog de setare conditii suplimentare impuse materialelor ce urmeaza a fi adaugate.

Daca in acest dialog operatorul bifeaza doar optiunea "*Procesare materiale cu stoc in gestiunea de lucru*", in detaliul *Inventariere* se vor adauga toate materialele din gestiunea de lucru care sunt incadrate in departamentul/locatia setata la nivelul documentului de inventariere, care sunt selectabile si care au stoc (stoc\_initial + intrari - iesiri) la data de inventariere (data documentului de inventariere -daca s-a operat document de inventariere la operare, respectiv data ultimei inchideri inchise -daca se opereaza un document de inventariere la inchidere contabila). Stocul se calculeaza analizand inregistrarile pentru care campul *lot\_intern* nu este completat daca gestiunea de lucru este configurata cu procesare loturi , respectiv fara analiza lotului daca gestiunea de lucru nu este configurata cu procesare loturi. Pentru o gestiune cu mod de scadere FIFO sau LIFO se proceseaza stocul existent (stoc\_initial + intrari - iesiri) la data de livrare a documentului de inventariere. In plus sunt adaugate si toate materialele neselectabile din gestiunea de lucru, care indeplinesc conditiile de incadrare in departamentul/locatia setata la nivelul documentului de inventariere si care au stoc (stoc\_initial + intrari - iesiri) la data inventarierii (data documentului de inventariere -daca s-a operat document de inventariere la operare, respectiv data ultimei inchideri inchise -daca s-a operat un document de inventariere la inchidere contabila) sau daca aveau stoc nenul la procesarea ultimei inchideri contabile sau au avut operatiuni dupa efectuarea ultimei inchiderei contabile. Si nin cazul materialelor neselectabile stocul se calculeaza analizand inregistrarile pentru care campul *lot\_intern* nu este completat daca gestiunea de lucru este configurata cu procesare loturi , respectiv fara analiza lotului daca gestiunea de lucru nu este configurata cu procesare loturi.

Daca in acest dialog operatorul bifeaza "*Procesare materiale cu punctul de vanzare al gestiunii de lucru*", in detaliul *Inventariere* se vor adauga toate materialele din punctul de vanzare atasat gestiunii de lucru care sunt incadrate in departamentul/locatia setata la nivelul documentului de inventariere, care sunt selectabile. Daca gestiunea nu are atasat punct de vanzare si ati selectat optiunea "*Procesare materiale din punctul de vanzare al gestiunii de lucru"* atunci in detaliu nu se adauga niciun material..In plus sunt adaugate si toate materialele neselectabile din gestiunea de lucru, care indeplinesc conditiile de incadrare in departamentul/locatia setata la nivelul documentului de inventariere si care au stoc la data inventarierii (data documentului de inventariere daca s-a operat document de inventariere la operare, respectiv data ultimei inchideri inchise -daca s-a operat un document de inventariere la inchidere contabila) sau daca aveau stoc nenul la procesarea ultimei inchideri contabile sau au avut operatiuni dupa efectuarea ultimei inchiderei contabile .

Daca in dialog operatorul bifeaza ambele optiuni ( atat "P*rocesare materiale cu stoc in gestiunea de lucru*" cat si "*Procesare materiale cu punctul de vanzare al gestiunii de lucru*"), atunci n detaliul *Inventariere* se vor adauga toate materialele din punctul de vanzare atasat gestiunii de lucru care sunt incadrate in departamentul/locatia setata la nivelul documentului de inventariere, care sunt selectabile si care au stoc (stoc\_initial + intrari - iesiri) la data inventarierii (data documentului de inventariere -daca s-a operat document de inventariere la operare, respectiv data ultimei inchideri inchise -daca s-aoperat un document de inventariere la inchidere cobntabila). In plus sunt adaugate si toate materialele neselectabile din gestiunea de lucru, care indeplinesc conditiile de incadrare in departamentul/locatia setata la nivelul documentului de inventariere si care au stoc (stoc\_initial + intrari - iesiri) la data inventarierii (data documentului de inventariere -daca s-a operat document de inventariere la operare, respectiv data ultimei inchideri inchise -daca s-a operat un document de inventariere la inchidere contabila) sau daca aveau stoc nenul la procesarea ultimei inchideri contabile sau au avut operatiuni dupa efectuarea ultimei inchiderei contabile .

La apelarea comenzii *Adaugare materiale* se modifica stadiul documentului selectat in tab-ul principal in IN ASTEPTARE, se determina caracteristicile inregistrarilor ce urmeaza a fi adaugate (cont si fisa destinatie, cont adaos comercial) si caracteristicile gestiunii destinatie (numarul de zecimale la care se rotunjeste pretul de gestiune), apoi pentru fiecare material care indeplineste conditiile de departament si locatie se adauga o inregistrare in detaliul *Inventariere* cu urmatoarele caracteristici:

#### *NUMAR DOC*. - identic cu valoarea campului *NUMAR* al inregistrari din tabela *Document (ogs*). *COD BARE, COD MATERIAL*, *DENUM.MATERIAL*, *COD UM* , *NIVEL TVA* - citite de pe campurile cu aceleasi nume din nomenclatorul *Materiale* din aplicatia *Stocuri*

*PRET DIF +* - rotunjirea la zec\_pret a valorii obtinute prin imultirea valorii campului *PRET* din nomenclatorul *Materiale* al aplicatiei STOCURI la valoarea campului *CURS* din tabela *Document (ogs)*

*STOC FAPTIC* - camp direct editabil care are valoarea implicita 0 si care nu accepta valori mai mici decat 0. Se completeaza stocul curent (stoc\_initial + intrari - iesiri) daca tipul documentului corespunde unei operatiuni de inventariere curente (*TipDoc.Modul* este diferit de *INVENTARIERE Marfuri la inchidere contabila*), respectiv stocul la data ultimei inchideri contabile daca tipul documentului corespunde unei operatiuni de inventariere la ultima inchidere contabila (*TipDoc.Modul* este *INVENTARIERE Marfuri la inchidere contabila*) inregistrat in aplicatie in unitatea de masura a materialului din nomenclatorul de materiale pentru gestiunea de lucru are nu corespunde unui lot intern daca gestiunea de lucru este configurata cu procesare loturi, respectiv fara analiza lotului daca gestiunea de lucru nu este configurata cu procesare loturi . In cazul in care stocul curent este negativ, campul se completeaza cu valoarea 0. Valoarea este rotunjita la numarul de zecimale specificat de ultima valoare a parametrului *NrZecimaleVizibilCantitate* din acest modul. Pentru o gestiune cu mod de scadere FIFO sau LIFO se proceseaza stocul existent (stoc\_initial + intrari - iesiri) la data de livrare a documentului (campurile *DATA RECEPT LIVR* si *ORA* din tabela *Document (ogs)*). Modul de scadere al gestiunii procesate este analizat din *Fise descarcare gestiune* , daca exista, altfel din nomenclatorul *Gestiuni* al aplicatiei Stocuri.

*STOC SCRIPTIC* - se completeaza cu stocul curent (stoc\_initial + intrari - iesiri) daca tipul documentului corespunde unei operatiuni de inventariere curente (*TipDoc.Modul* este diferit de I*nventariere Marfuri la inchidere contabila*), respectiv cu stocul la data ultimei inchideri contabile daca tipul documentului corespunde unei operatiuni de inventariere la ultima inchidere contabila (*TipDoc.Modul* este *Inventariere Marfuri la inchidere contabila*) inregistrat in aplicatie in unitatea de masura a materialului din nomenclatorul de materiale pentru gestiunea de lucru care nu corespunde unui lot intern, daca gestiunea de lucru este configurata cu procesare loturi, respectiv fara analiza lotului daca gestiunea de lucru nu este configurata cu procesare loturi. Campul este formatat cu numarul de zecimale egal cu valoarea parametrului *NrZecimaleVizibilCantitate* din acest modul. Pentru o gestiune cu mod de scadere FIFO sau LIFO se proceseaza stocul existent (stoc\_initial + intrari - iesiri) la data de livrare a documentului (campurile *DATA RECEPT LIVR* si *ORA* din tabela *Document (ogs)*) .

*OBSERVATII* - *modif.auto loc.: <cod\_locatie>, dep.: <cod\_departament>,*, unde : *cod\_locatie* ->FARA - daca pe inregistrarea din tab. *Document* nu este completata locatia, altfel valoarea campului *COD LOC.MAT.ADG*; *cod\_departament* -> FARA - daca pe inregistrarea din tab. *Document* nu este completat departamentul, altfel valoarea campului *COD DEP.MAT.ADG*

Comanda *Anulare stoc faptic* se foloseste pentru modificare in 0 a valorii campului *Stoc faptic* al detaliului *Inventariere* pentru toate materialele din detaliu. La apelarea comenzii *Anulare stoc faptic* pot aparea urmatoarele mesaje xde eroare:

*Nu este selectat nici un document!* - daca detaliul nu corespunde unui document (valoarea campului *Categ.Document* din tab-ul principal este blank); comanda nu se executa

*Documentele din aceasta perioada sunt inchise!* - daca documentul apartine unei perioade contabile inchise; comanda nu se executa

*Documentul este verificat!* - daca documentul este verificat (in tab-ul principal *VERIFICAT=DA*); comanda nu se executa

*Documentul nu este din categoria INVENTARIERE!* - daca documentul nu este de tip inventariere (valoarea campului *Categ.Document* din tab-ul principal este diferita de INVENTARIERE); comanda nu se executa

*Data documentului este anterioara ultimei date cu operatiuni de stoc (<valoarea ultimei date cu operatiuni de gestiune>) inregistrate pentru aceste date de gestiune (cont si fisa)!* - daca documentul corespunde unei operatiuni de inventariere curente (*TipDoc.Modul* este diferita de *INVENTARIERE Marfuri la inchidere contabila*) si este anterior ultimei date pentru care sunt inregistrate operatiuni de gestiune pentru contul si fisa procesate; comanda nu se executa

*Se pot modifica doar documente cu stadiul=IN ASTEPTARE!* -daca documentul are stadiul diferit de IN ASTEPTARE ; comanda nu se executa.

Semnificatia campurilor detaliului *Inventariere* este urmatoarea:

*NUMAR DOC.* -camp destinat declararii numarului documentului de intrare in gestiune. Valoarea implicita a acestui camp este identica cu cea a campului *NUMAR* din tabela *Document*

*COD BARE* - codul de bare al materialului, camp de import dintr-un dialog care contine lista de materiale care nu sunt utilizate intern de aplicatie (exemplu materialul *diferente\_rotunjire*). Se completeaza si din dialogul de completare a campului *COD MATERIAL.*

*COD MATERIAL* - camp destinat declararii codul materialului (pentru care se opereaza inventarierea) prin import dintr-un dialog care contine lista de materiale care nu sunt utilizate intern de aplicatie (exemplu materialul *diferente\_rotunjire*).

*DENUMIRE MATERIAL* - camp destinat vizualizarii denumirii materialului pentru care se opereaza documentul de inventariere. Acest camp se completeaza automat ca urmare a selectiei operate pentru completarea campului anterior.

*COD UM* - camp codul unitatii de masura a materialului; campul nu este editabil, se completeaza din dialogul de selectie material.

*NIVEL TVA* - nivelul de tva pentru adaugarea materialului in stoc in cazul in care stocul faptic este mai mare decat stocul scriptic. Campul se completeaza cu nivelul de TVA al materialului, dar se poate modifica prin selectie din dialogul cu nivele de TVA declarate in aplicatie

*COTA TVA* - camp destinat vizualizarii cotei de TVA, corespunzatoare nivelului de TVA declarat pe campul anterior.

*PRET DIF+* - pretul in valuta pentru adaugarea materialului in stoc in cazul in care stocul faptic este mai mare decat stocul scriptic. Campul se completeaza in functie de pretul materialului din nomenclator (valoarea campului *PRET* din nomenclatorul *Materiale* al aplicatiei STOCURI), dar este direct editabil. Valoarea implicita este 0. Campul este formatat cu numarul de zecimale egal cu maximul coloanei *NR.ZEC.PRET\_GST*. din tabela *Fise descarcare gestiune* (deschisa pe secventa *OPERARE -> Conturi -> Configurari note inchidere*) pentru filiala de lucru. Valoarea acestui camp este rotunjita la numarul de zecimale specificat de campul *NR.ZEC.Pret\_GST* din tabela *Fise descarcare gestiune* pntru gestiunea de lucru la data documentului.

*PRET DIF+ LEI* - pretul in lei pentru adaugarea materialului in stoc in cazul in care stocul faptic este mai mare decat stocul scriptic, camp calculat ca produs dintre pretul in valuta (valoarea campului *PRET DIF+*) si cursul valutar (valoarea campului curs din tabela *Document*). La selectia materialului, acest camp se incarca cu valoarea campului pret din nomenclatorul de materiale. Acest camp este vizibil in functie de valoarea parametrului *UtilizeazaCursValutar* din acest modul. Campul este formatat cu numarul de zecimale egal cu maximul coloanei *nrzec\_pretgestiune* din din tabela *Fise descarcare gestiune* pntru gestiunea de lucru la data documentului..

*STOC FAPTIC* - camp direct editabil care are valoarea implicita 0 si care nu accepta valori mai mici decat 0. Se completeaza stocul curent (stoc\_initial + intrari - iesiri) daca tipul documentului corespunde unei operatiuni de inventariere curente (*TipDoc.Modul* este diferit de *INVENTARIERE Marfuri la inchidere contabila*), respectiv stocul la data ultimei inchideri contabile daca tipul documentului corespunde unei operatiuni de inventariere la ultima inchidere contabila (*TipDoc.Modul* este *INVENTARIERE Marfuri la inchidere contabila*) inregistrat in aplicatie in unitatea de masura a materialului din nomenclatorul de materiale pentru gestiunea de lucru are nu corespunde unui lot intern daca gestiunea de lucru este configurata cu procesare loturi, respectiv fara analiza lotului daca gestiunea de lucru nu este configurata cu procesare loturi . In cazul in care stocul curent este negativ, campul se completeaza cu valoarea 0. Valoarea este rotunjita la numarul de zecimale specificat de ultima valoare a parametrului *NrZecimaleVizibilCantitate* din acest modul. Pentru o gestiune cu mod de scadere FIFO sau LIFO se proceseaza stocul existent (stoc\_initial + intrari - iesiri) la data de livrare a documentului (campurile *DATA RECEPT LIVR* si *ORA* din tabela *Document (ogs)*).

*VALOARE FAPTIC* - campul nu este editabil, se completeaza dupa procesarea detaliului cu valoarea stocului curent, respectiv cu valoarea stocului la data ultimei inchideri contabile inregistrat in aplicatie pentru gestiunea de lucru care nu corespunde unui lot intern (campul lot\_intern nu este completat) daca gestiunea de lucru este configurata cu procesare loturi; respectiv fara analiza lotului daca gestiunea de lucru nu este configurata cu procesare loturi , in unitatea de masura a materialului din nomenclatorul de materiale.

*STOC SCRIPTIC* - se completeaza cu stocul curent (stoc initial + intrari - iesiri) daca tipul documentului corespunde unei operatiuni de inventariere curente (*TipDoc.Modul* este diferit de I*nventariere Marfuri la inchidere contabila*), respectiv cu stocul la data ultimei inchideri contabile daca tipul documentului corespunde unei operatiuni de inventariere la ultima inchidere contabila (*TipDoc.Modul* este *Inventariere Marfuri la inchidere contabila*) inregistrat in aplicatie in unitatea de masura a materialului din nomenclatorul de materiale pentru gestiunea de lucru care nu corespunde unui lot intern, daca gestiunea de lucru este configurata cu procesare loturi, respectiv fara analiza lotului daca gestiunea de lucru nu este configurata cu procesare loturi. Campul este formatat cu numarul de zecimale egal cu valoarea parametrului *NrZecimaleVizibilCantitate* din acest modul. Pentru o gestiune cu mod de scadere FIFO sau LIFO se proceseaza stocul existent (stoc\_initial + intrari - iesiri) la data de livrare a documentului (campurile *DATA RECEPT LIVR* si *ORA* din tabela *Document (ogs)*) .

*VALOAREA SCRIPTIC* - campul nu este editabil, se completeaza inaintea procesarii detaliului cu valoarea stocului curent, respectiv cu valoarea stocului la data ultimei inchideri contabile inregistrat in aplicatie pentru gestiunea de lucru care nu corespunde unui lot intern (campul lot\_intern nu este completat) daca gestiunea
de lucru este configurata cu procesare loturi; respectiv fara analiza lotului daca gestiunea de lucru nu este configurata cu procesare loturi, in unitatea de masura a materialului din nomenclatorul de materiale. *OBSERVATII* - camp la dispozitia utilizatorului, liber la editare.

*DATA ULTIMEI MODIFICARI* - camp destinat vizualizarii datei la care a fost operata ultima modificare a inregistrarii

*UTILIZATOR* - camp nemodificabil care tine numele utilizatortului care a operat ultima data in aceasta tabela Pentru fiecare document care are *CATEG.DOCUMENT*= INVENTARIERE, si stadiul VALIDAT sau BLOCAT utilizatorul poate vizualiza si apoi tipari *Lista inventariere, Bonul de intrare si Bonul de consum ( iesire)* rezultate in urma completarii pentru fiecare material existent in detaliul *Inventariere* a campului *Stoc faptic* cu valoarea stocului faptic. Pentru obtinerea raportului selectati (in tabela *Document*) documentul vizat, apasati butonul

### D.

aflat pe bara de butoane a tabelei *Document* . In cazul in care ati selectat unul din rapoartele: *Bon intrare* sau *Bon iesire*, bifati in fereastra de setare raport ce alte informatii doriti sa concatenati la denumirea materialului (*cod bare* si/sau *locatie* si/sau *departament*) si apoi validati afisarea pe ecran a bonului de intrare/iesire prin apasarea butonului

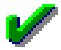

pentru obtinerea la ecran a raportului selectat.

La adaugarea si la modificarea de inregistrari in detaliul *Inventariere*, daca stocul curent al materialului este pozitiv, documentul este validat, materialul se vinde din casa de marcat si are data ultimei operatiuni in afara firmei (valoarea campului *Data operare* din nomenclatorul *Materiale* al aplicatiei Stocuri) anterioara datei documentului procesat, se actualizeaza inregistrarea corespunzatoare materialului analizat completandu-se *Data operare* cu valoarea camp *Data Recept(livr)* a documentului de modificare pret.

In cazul in care ati selectat raportul *Lista inventariere* 9pentru a obtine raportul conform formular 14-3-2/a din Ordin 2634/2015), bifati in fereastra de setare raport: de la sectiunea *Caracteristica material afisata in raport* ce doriti sa se afiseze pe coloana *Caracteristica material* a raportului: *cod bare* sau *denumire* sau *cod PLU* sau *cod extern*; respectiv de la sectiunea *Informatii concatenate la caractertistica material*, ce alte informatii se vor concatena (cu separator ;) pe coloana *Caracteristica materiale* a raportului: *cod locatie* si/sau *cod departament* . Validati afisarea pe ecran a listei de inventariere prin apasarea butonului

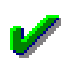

aflat in partea de jos a ferestrei de raportare *Lista inventariere*. Vizualizati continutul listei de inventariere afisata pe ecran si daca doriti sa o tipariti apasati tasta ENTER sau butonul

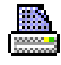

, dupa ce (in casetele aflate pe bara de stare a ferestrei de raportare) ati ales imprimanta, ati declarat paginile pe care doriti sa le tipariti si numarul de exemplare. Inchiderea raportului se face prin apasarea butonului

X . Atentie! Operatiile de iesire corespunzatoare documentelor de inventariere si modificare pret se fac ca intrari negative in contul de gestiune. Pe bonul de iesire aferent unui document de inventariere caseta *ContDebitor* se completeaza cu valoarea campului *ContSursa* de pe primul record din detaliul *Iesiri* al documentului de inventariere, iar caseta *Primitor* se completeaza cu valoarea campului *FisaSursa* de pe primul record al detaliului *Iesiri* al documentului de inventariere.

Pot aparea urmatoarele situatii in care comanda *Lista de inventariere* nu se efectueaza:

daca se apeleaza comanda pentru o linie care nu corespunde unei inregistrari, caz in care apare mesajul "*Nu este selectat nici un document!*"

daca documentul nu are stadiul VALIDAT sau BLOCAT, caz in care apare mesajul "*Documentul nu are stadiul VALIDAT!*"

La adaugarea si la modificarea inregistrarilor detaliului *Inventariere* se completeaza detaliile *Intrari* si *Iesiri* astfel:

- Daca stocul scriptic (stoc\_initial + intrari - iesiri) pentru un material in unitatea de masura a documentului, care nu corespunde unui lot intern daca gestiunea de lucru este configurata cu procesare loturi, respectiv fara analiza lotului daca gestiunea de lucru nu este configurata cu procesare loturi, este mai mare decat stocul faptic rezultat in urma inventarierii (completat de operator pe campul *Stoc faptic* din detaliul *Inventariere)*, la validarea documentului de inventariere se insereaza automat in detaliul *Iesiri* record pentru acel material in vederea generarii operatiilor de magazie corespunzatoare. Pe acest record contul sursa se completeaza cu valoarea contului de pe linia *VenitDifInventar* a schemei de contare aferente descarcarii de gestiune a gestiunii inventariate (daca aceasta este definita in tabela *Fise descarcare gestiune*), altfel cu valoarea contului creditor de pe linia *VenitDifInventar* a schemei de contare a documentului de inventariere, iar campul *Observatii* cu valoarea "*sincronizare stoc faptic cu stoc scriptic*";

- Daca stocul scriptic (stoc\_initial + intrari - iesiri) pentru un material in unitatea de masura a documentului, care nu corespunde unui lot intern daca gestiunea de lucru este configurata cu procesare loturi, respectiv fara analiza lotului daca gestiunea de lucru nu este configurata cu procesare loturi, este mai mic decat stocul faptic rezultat in urma inventarierii (completat de operator pe campul *Stoc faptic* din detaliul *Inventariere*), se insereaza automat in detaliul *Intrari* record pentru acel material in vederea generarii operatiilor de magazie corespunzatoare. Pe acest record contul sursa se completeaza cu valoarea contului de pe linia *VenitDifInventar* a schemei de contare aferente descarcarii de gestiune a gestiunii inventariate (daca aceasta este definita in tabela *Fise descarcare gestiune*), altfel cu valoarea contului creditor de pe linia *VenitDifInventar* a schemei de contare a documentului de inventariere, cantitatea se va completa cu diferenta dintre stocul faptic si cel scriptic daca aceasta este pozitiva si cu 0, in rest, iar campul *Observatii* cu valoarea "*sincronizare stoc faptic cu stoc scriptic*". Pretul de achizitie pentru materiale rezultate ca plus la inventariere va fi egal cu: valoarea campului *Pret achizitie* din nomenclatorul materiale pentru materialul respectiv , daca gestiunea destinatie lucreaza in configurarea *TVAInclus=Da*; respectiv cu valoarea camp *Pret DIF. +* aferent inregistrarii materialului in detaliul Inventariere daca gestiunea destinatie lucreaza in configurarea *TVAInclus=Nu* .

- Daca pentru un material exista linii cu stoc negativ care nu corespund unui lot intern daca gestiunea de lucru este configurata cu procesare loturi , respectiv fara analiza lotului daca gestiunea de lucru nu este configurata cu procesare loturi, la validarea documentului de inventariere se insereaza automat in detaliul *Intrari* un record pentru materialul respectiv pntru a asigura eliminarea acestor stocuri negative. Campul *Observatii* al acestui record inserat automat va avea valoarea "*inchidere stoc negativ*". Pe acest record contul sursa se completeaza cu valoarea contului creditor de pe linia *VenitDifInventar* a schemei de contare aferente descarcarii de gestiune a gestiunii inventariate (daca aceasta este definita in tabela *Fise descarcare gestiune*), altfel cu valoarea contului creditor de pe linia *VenitDifInventar* a schemei de contare a documentului de inventariere.

La stergerea si la modificarea inregistrarilor detaliului *Inventariere* se sterg inregistrarile corespunzatoare valorii anterioare a materialului de pe inregistrarea procesata din detaliile *Intrari* si *Iesiri*.

Producatorul recomanda utilizarea inregistrarii documentelor din categoria *INVENTARIERE* in primul rand pentru aranjarea stocului cantitativ in cazul in care s-a tinut doar soc valoric. In acest caz, pentru a nu fi afectat stocul si din puncrt de vedere valoric, nota contabila centralizatoare a unui astfel de document trebuie stornata. Operatiunea de stornare se realizeaza automat prin apelarea comenzii *Anulare nota* disponibila in meniul *Comenzi* al detaliului *Alte operatiuni* aferent documentului de inventariere vizat (pentru detalii vezi punctul 2.10.2.11).

Document de inventariere poate fi emis si in urma inventarelor periodice in urma carora trebuie operate scaderile din gestiune a materialelor lipsa si imputarea acestora.

Nu utilizati documente de inventariere pentru ajustarea cotei de TVA a stocului existent! Pentru astfel de situatii folositi documente de majorare de pret (pentru detalii citeste raspunsul la intrebarea 6.26.Cum procedez pentru ajustarea adaosului comercial al produselor aflate pe stoc la data de 31.12.<aaaa> si care incepand cu data de 01.01.<aaaa+1> isi modifica cota de TVA de la xx% la yy% (conform modificarilor operate la Codul fiscal) de la sectiunea Intrebari frecvente).

ATENTIE: Daca lucrati in configurarea *StornareDiferenteInventar=D*a (configurare recomandata de producator), atunci pentru toate operatiunile de inventariere (din detaliul *Inventariere*) se genereaza o singura nota contabila corespunzatoare incarcarii contului de cheltuiala cu diferentele de inventariere, folosindu-se contarea:

*ContDB-*> Se completeaza cu contul debitor de pe linia *Consum* a schemei de contare atasate documentului de inventariere daca in descarcarea de gestiune pentru contul/gestiunea analizate nu exista inregistrare corespunzatoare acestora. Daca in descarcarea de gestiune exista linie pentru contul/gestiunea analizate, se foloseste contul de pe linia *Chelt* din aceasta.

*ContCR* -> Se completeaza cu contul creditor de pe linia *VenitDifInventar* din schema de contare corespunzatoare tipului de document de inventariere utilizat, daca in descarcarea de gestiune pentru contul/ gestiunea analizate nu exista inregistrare corespunzatoare acestora. Daca in descarcarea de gestiune exista linie pentru contul/gestiunea analizate, se foloseste contul de pe linia *VenitDifInventar* din aceasta.

ATENTIE! Daca lucrati in configurarea *UtilizeazaFisaProfitDinGestiun=DA* , atunci fisa contului destinatie/ sursa pentru intrarile/iesirile generate de inventariere este fisa contului gestiunii inventariate daca aceasta este definia in nomencaltoruil fiselor analitice venit/cheltuiala, altfel fisa "nedefinit".

# **2.10.2.11.Alte operatiuni**

Detaliul *Alte operatiuni* se foloseste pentru inregistrarea altor operatiuni contabile corespunzatoare documentului selectat in tabela *Document (ogs)*. In acest tab nu se pot modifica si sterge inregistrari daca documentul nu a fost operat prin tabela *Document (ogs)* (are *TipDocEmis* diferit de *Operatii gestiune*), daca corespunde unei perioade contabile inchise, daca este verificat (*VERIFICAT*=DA) sau daca este blocat (*STADIU*=BLOCAT). La copierea unei inregistrari nu se copiaza valoarea campurilor *SUMA* , *SUMA LEI*, *OBSERVATII*, *ID DETALIU*. La apasarea butonului

۵.

(ultimul buton de pe bara cu butoane a detaliului *Alte operatiuni*) este disponibila comanda *Anulare nota*.

Comanda *Anulare\_nota* se foloseste pentru completarea detaliului *Alte operatiuni* cu operatiunile de stornare a notei contabile centralizatoare corespunzatoare documentului selectat in tabela *Document (ogs)* existente in momentul apelarii comenzii. La apelarea comenzii se incarca detaliul *Alte operatiuni* cu recorduri de stornare a notei contabile centralizatoare a documentului caruia ii corespunde detaliul ( se inregistreaza cate un record de stornare suma totala pentru fiecare grupare Cont DB-FisaDB-ContCR-FisaCR).

Comanda *Anulare Nota* nu se executa daca documentul caruia ii apartiene detaliul *Alte operatiuni* nu a fost introdus prin acest tabela Document (ogs) (are *TipDocEmis* diferit de *Operatii gestiune*) si utilizatorul care apeleaza comanda nu este administrator. In acest caz, apare mesajul de eroare "*Documentul nu este procesat prin acest tab!*".

Restrictii de operare in detaliul *Alte operatiuni*:

Daca documentul este in moneda locala (LEI) si unul din conturile de pe inregistrarea procesata (*CONT DEBITOR* sau *CONT CREDITOR*) este configurat cu calcul sold in valuta (exista inregistrare, activa la data documentului, in nomenclatorul *Mod calcul sold cont* corespunzatoare acestui cont care are *Sold in moneda locala=NU*) apare mesajul "*Nu se pot inregistra operatiuni cu conturi al caror sold se calculeaza in valuta in documente cu moneda locala!"* si recordul nu poate fi salvat.

Daca documentul nu este in moneda locala si unul din conturile de pe inregistrarea procesata (*CONT DEBITOR* sau *CONT CREDITOR*) este configurat cu calcul sold in valuta (exista inregistrare, activa la data documentului, in nomenclatorul Mod calcul sold cont corespunzatoare acestui cont care are *Sold in moneda locala=NU*), iar celalalt este cont de partener este configurat cu calcul sold in moneda tarii, apare mesajul "*Nu se pot inregistra operatiuni in valuta in corespondenta cu conturi de partener al caror sold se calculeaza in lei! Contul <codul contului cu calcul sold in valuta> este programat cu calcul sold in valuta in 4.5.11.Mod calcul sold cont!*" si recordul nu poate fi salvat.

Semnificatia campurilor detaliului Alte operatiuni este urmatoarea:

*NUMAR DOC* - numarul operatiunii; camp direct editabil. Valoarea implicita este valoarea campului *NUMAR* al documentului selectat.

*CONT DEBITOR* - contul debitor, camp de import dintr-un dialog care contine lista de conturi analitice din clasa corespunzatoare liniei de contare Valoare din schema de contare corespunzatoare tipului de document selectat in campul *TIP DOC. MODUL* al documentului din tabela Document (ogs). La adaugarea unui document nou acest camp se completeaza automat cu codul contului debitor din linia de contare VALOARE a schemei de contare corespunzatoare tipului de document selectat pentru operare documentului curent

*COD FISA DB* - codul fisei analitice debitoare, camp de import dintr-un dialog care contine codurile si denumirile fiselor analitice ale contului din campul *CONT DEBITOR*

*DENUM.FISA DB*- denumirea fisei analitice debitoare, campul se completeaza din dialogul de completare a campului *COD FISA DB* dar se poate modifica prin selectie dintr-un dialog care contine codurile si denumirile fiselor analitice ale contului din campul *CONT DEBITOR*.

*CONT CREDITOR* - contul creditor, camp de import dintr-un dialog care contine lista de conturi analitice din clasa corespunzatoare liniei de contareValoare din schema de contare corespunzatoare tipului de document selectat in campul *TIP DOC.MODUL* al documentului din tabela Document (ogs). La adaugarea unui document nou acest camp se completeaza automat cu codul contului creditor din linia de contare Valoare din schema de contare corespunzatoare tipului de document selectat pentru operarea documentului curent.

*COD FISA CR* - codul fisei analitice creditoare, camp de import dintr-un dialog care contine codurile si denumirile fiselor analitice ale contului din campul *CONT CREDITOR*.

*DENUM.FISA CR* - denumirea fisei analitice creditoare, campul se completeaza din dialogul de completare camp *COD FISA CR* dar se poate modifica prin selectie dintr-un dialog care contine codurile si denumirile fiselor analitice ale contului din campul *CONT CREDITOR*.

*SUMA* - valoare in valuta, camp direct editabil; valoarea implicita este 0. Valoarea introdusa de operator in acest camp se rotunjeste automat la numarul de zecimale specificat de parametrul *NrZecimaleRotunjireOperare* din fisierul de configurare al aplicatiei Operatii gestiune.

*SUMA LEI*- valoare in lei, camp calculat ca produs dintre suma in valuta (valoarea campului *SUMA*) si cursul valutar (valoarea campului *CURS* din tabela *Document (ogs)*). Acest camp este vizibil in functie de valoarea parametrului *UtilizeazaCursValutar* din acest modul.

*OBSERVATII*- camp direct editabil, la dispozitia operatorului

*DATA ULTIMEI MODIFICARI*- data ultimei modificari a inregistrarii; campul nu este editabil

*UTILIZATOR* - utilizatorul care a operat ultima modificare a inregistrarii; campul nu este editabil

## **2.10.2.12.Mesaje**

Tab-ul *Mesaje* se foloseste pentru vizualizarea istoriei mesajelor obtinute la operare corespunzatoare documentului selectat in tabela Document (ogs). Mesaje se pot obtine:

la operare in tab-ul *Document (ogs)* la modificarea automata a fiselor in urma modificarii grupei contului,

la operare in tab-ul *Document (ogs)* si in detaliul *Iesiri*, daca linia din detaliul *Iesiri* corespunde unui produs finit care nu are norma de consum valida la data de livrare a documentului ;

la operare in tab-ul principal si in detaliile *Intrari*, *Intrari fara stoc*, *Iesiri s*i *Iesiri fara stoc*, daca la data documentului, in modulul Stocuri, valoarea parametrului *UtilizeazaFisaProfitDinGestiune* este Da, contul de adaos comercial de pe inregistrarile din detaliile de operare este din grupa conturilor de profit, in tabela de fise analitice pentru conturile de profit exista o fisa cu acelasi cod ca al gestiunii de lucru care este diferita de fisa contului de venit al documentul.

Detaliul *Mesaje* contine campurile:

#### *NUMAR DOC* - numarul documentului modificat

*TABELA* - *Iesiri* -> daca linia din detaliul *Iesiri* corespunde unui produs finit care nu are norma de consum valida la data de livrare a documentului; *Transfer* -> daca linia dindetaliul Transfer corespunde unui produs finit care nu are norma de consum valida la data de livrare a documentului*; Document* -> in rest

*COLOANA MODIFICATA* - *Iesire produs finit fara consum* -> daca linia din detaliul *Iesiri*, respectiv *Transfer* corespunde unui produs finit care nu are norma de consum valida la data de livrare a documentului; *Fise diferite pentru conturile de venit* - daca la data documentului, in modulul Stocuri, valoarea parametrului *UtilizeazaFisaProfitDinGestiune* este Da, contul de adaos comercial de pe inregistrarile din detaliile de operare este din grupa conturilor de profit, in tabela de fise analitice pentru conturile de profit exista o fisa cu acelasi cod ca al gestiunii de lucru care este diferita de fisa contului de venit al documentul ; respectiv numele coloanei modificate care a condus la modificarea fisei , in rest.

*VALOARE ANTERIOARA* - nu se completeaza

*VALOARE CURENTA* - valoarea campului *Cod* din nomenclatorul de materiale al aplicatiei Stocuri corespunzator valorii materialului din detaliul *Iesiri*, respectiv din detaliul *Transfer* -> daca linia din detaliul *Iesiri* / *Transfer* corespunde unui produs finit care nu are norma de consum valida la data de livrare a documentului; data documentului modificat -> in rest

*UTILIZATOR* - utilizatorul care a inregistrat / modificat documentul care a condus la aceasta inregistrare *DATA MODIFICARII* - data inregistrarii / modificarii documentului care a generat aceasta inregistrare

*ULTIMUL MESAJ VERIF* - P*rodusul finit <codul produsului finit> nu are declarata norma de consum* -> daca linia din detaliul *Iesiri*, respectiv *Transfer* corespunde unui produs finit care nu are norma de consum valida la data de livrare a documentului; *Fisa contului de venit al documentului este diferita de fisa contului de venit corespunzator diferentelor de pret* - daca la data documentului, in modulul Stocuri, valoarea parametrului *UtilizeazaFisaProfitDinGestiune* este Da, contul de adaos comercial de pe inregistrarile din detaliile de operare este din grupa conturilor de profit, in tabela de fise analitice pentru conturile de profit exista o fisa cu acelasi cod ca al gestiunii de lucru care este diferita de fisa contului de venit al documentul .

# **2.10.3.Configurare (ogs)**

Apelarea secventei Operare - OPERATII GESTIUNI- Configurare (ogs) permite:

- Vizualizarea in tabela Parametrii a parametrilor de configurare introdusi de Producator pentru configurarea functionarii aplicatiei OPERATII GESTIUNI si a semnificatiei acestora.

- Vizualizarea in tabela detaliu *Valoare parametru* a valorii parametrului de configurare selectat in tabela Parametrii si a datei incepand cu care acesta este functional. In acesta tabela nu este permisa stergerea inregistrarilor. Nu este permisa modificarea valorii parametrilor de configurare incepand cu o data inclusa in perioade contabile inchise. Exte permisa adaugarea de inregistrari care sa aiba valoarea campului DE LA DATA mai mare decat cea mai mare valoare a campului PERIOADA RAPORTARE din tabela Document deschisa pe secventa OPERATII GESTIUNI- Operare.

- Declararea in tabela detaliu *Redefinire pe utilizator* a valorilor specifice parametrului de configurare selectat in tab-ul *Configurare* pentru utilizatorii aplicatiei. In acest view este interzisa stergerea, este permisa editarea doar daca parametrul accepta valori diferite pentru utilizatorii aplicatiei si doar de catre utilizatorii care apartin grupului de sistem specificat de catre producator. Atentie, in aceasta versiune a aplicatiei, se poate completa detaliul *Redefinire utilizatori* doar pentru parametrul: *NrExemplareDocument\_FacturareRapida* .

Campul *DE LA DATA* este editabil doar in adaugare.

Nu este permisa modificarea valorii parametrului CalculAC incepand cu o datadata anterioara ultimei operatiuni de gestiune din aplicatia OPERATIUNI DE GESTIUNE.

Nu este permisa modificarea valorii parametrului CalculACOpFaraStoc incepand cu o data anterioara ultimei note contabile generata in aplicatia OPERATIUNI DE GESTIUNE .

Valoarea acceptata de parametrul SerieAviz poate fi editata in dialogul de selectie doar daca valoarea respectiva nu este folosita pentru o perioada contabila inchisa intr-una din filialele inregistrate in aplicatie.

Parametrul *ModificarePretStocExistent* nu accepta data anterioara ultimei operatiuni de gestiune din acest modul corespunzatoare documentelor de modificare pret .

Parametrul *LungimeCont* nu accepta data anterioara ultimei note contabile din acest modul corespunzatoare detaliilor de transfer .

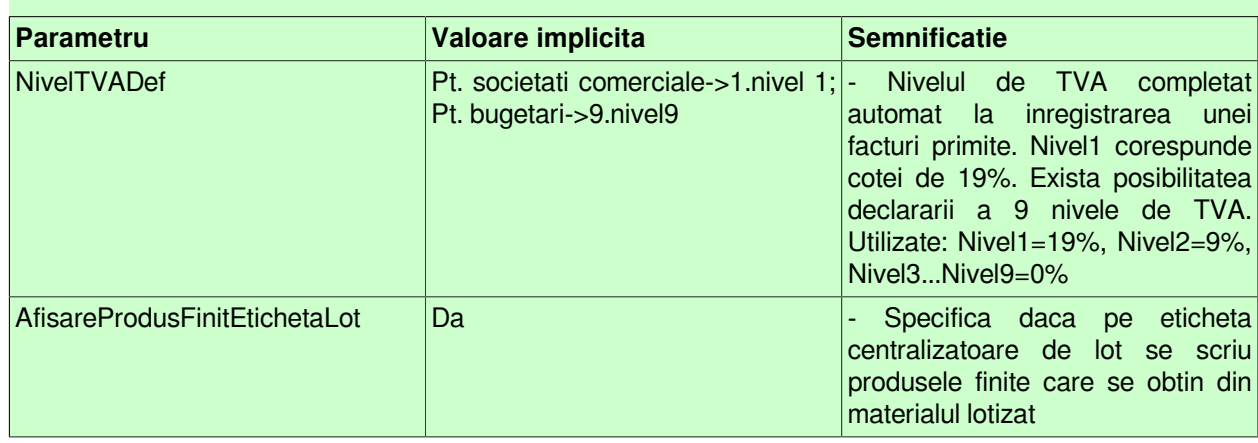

#### **Tabel 8. Parametri de configurare OPERATII GESTIUNI**

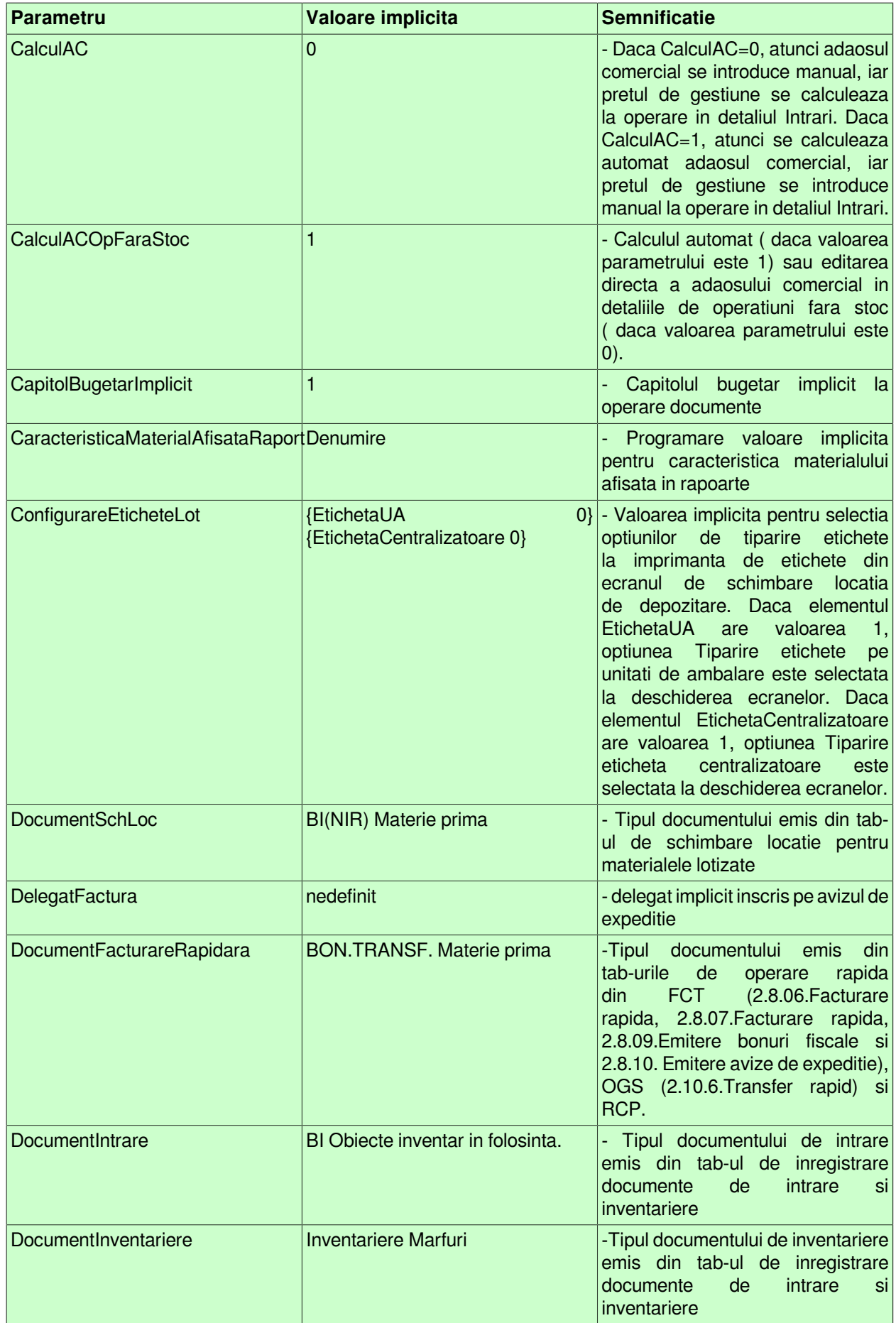

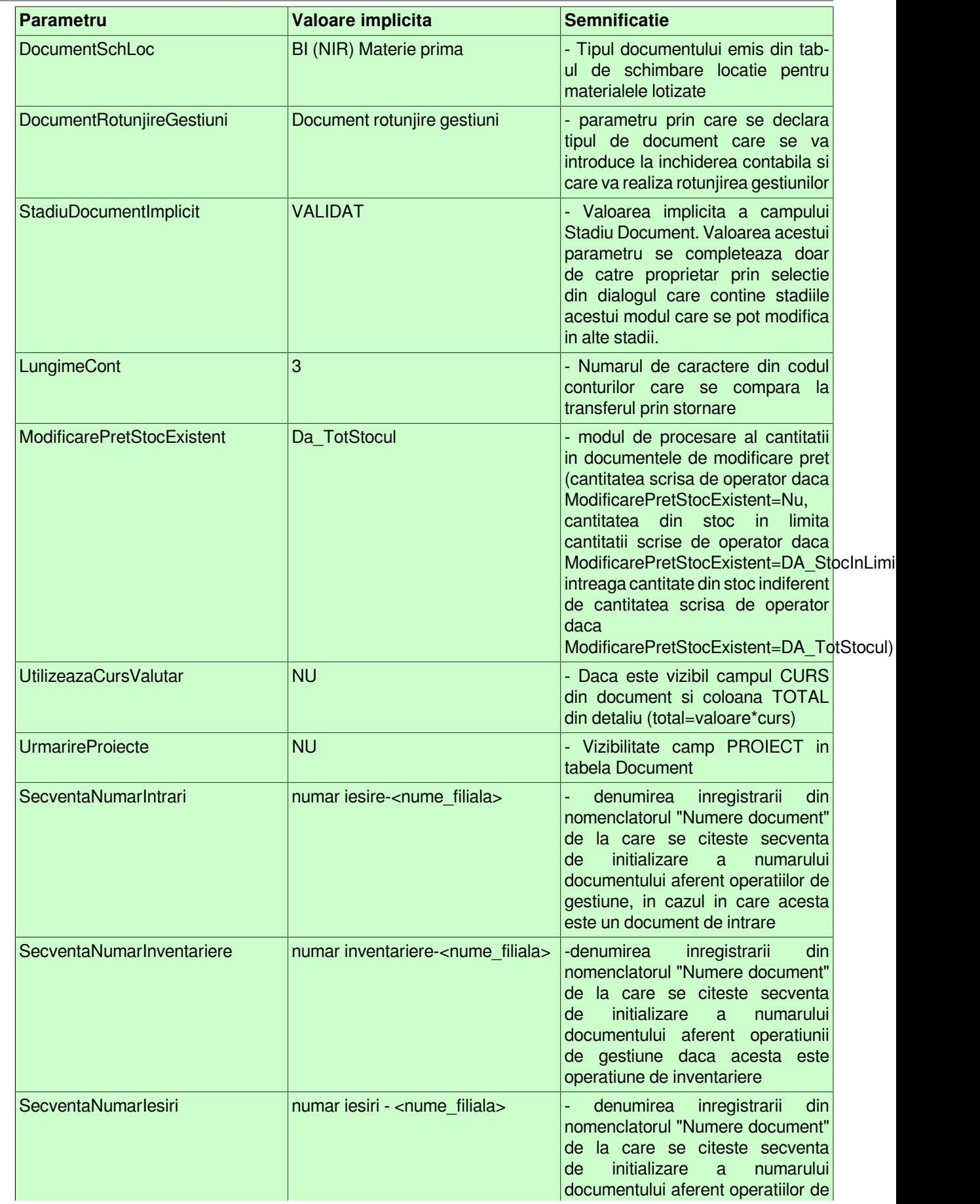

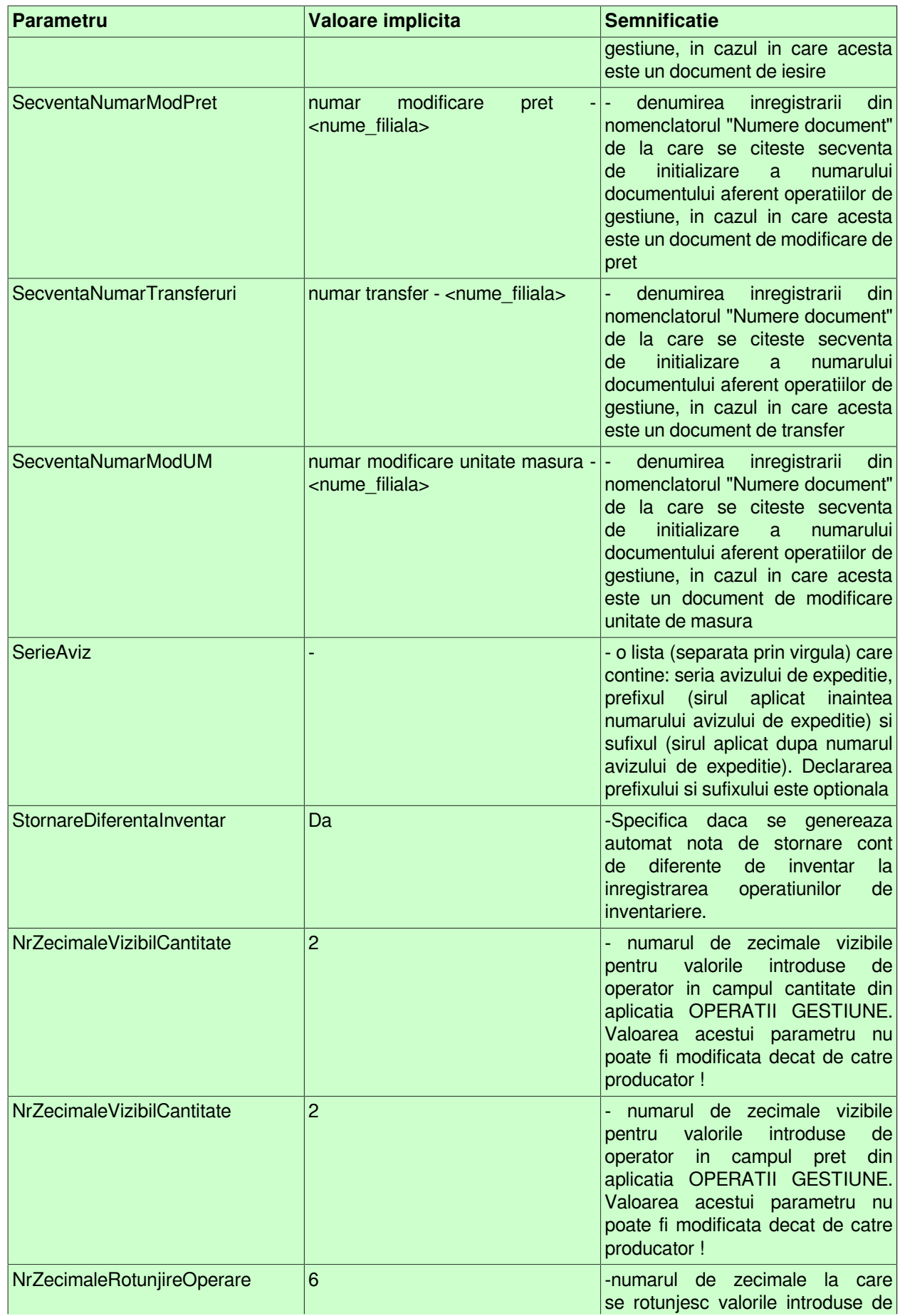

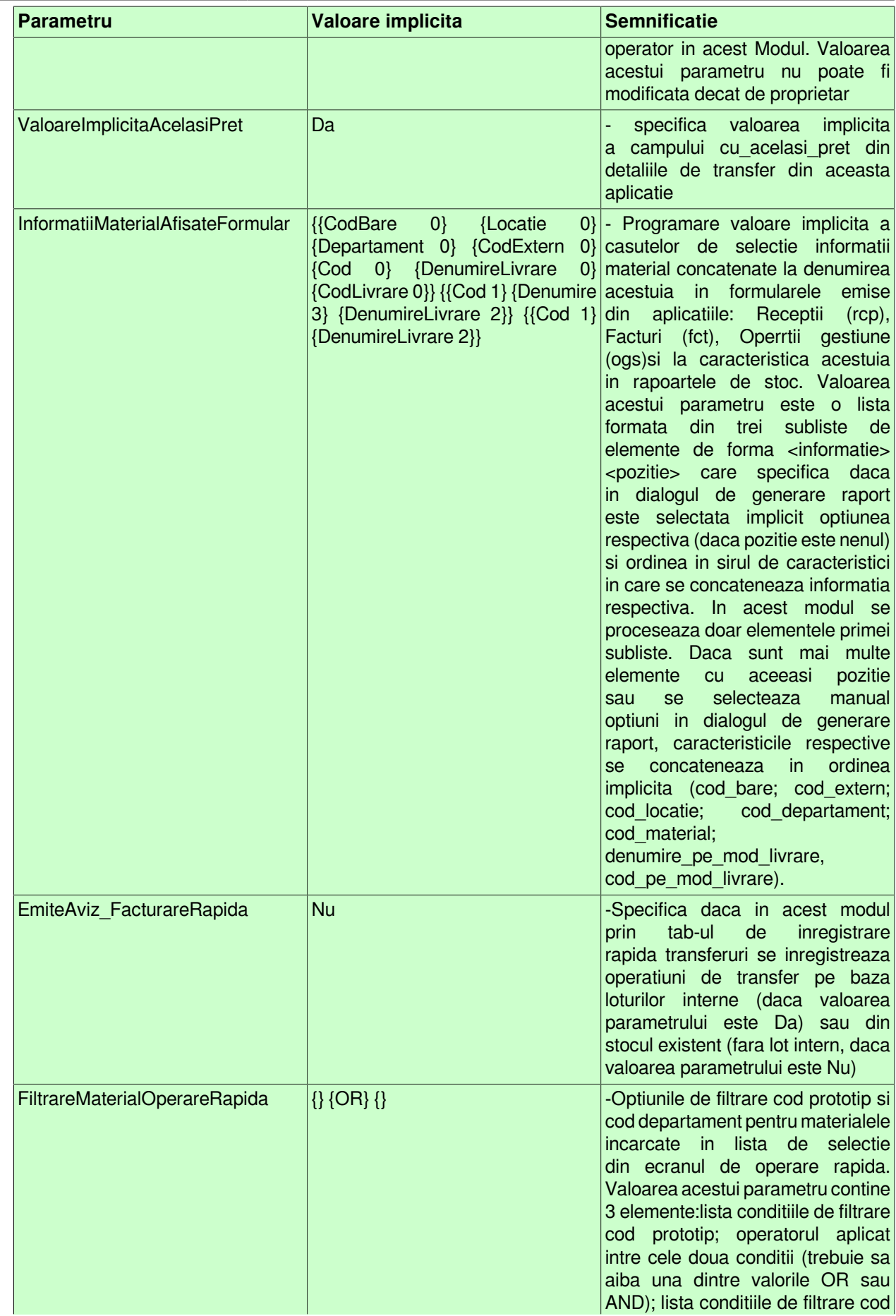

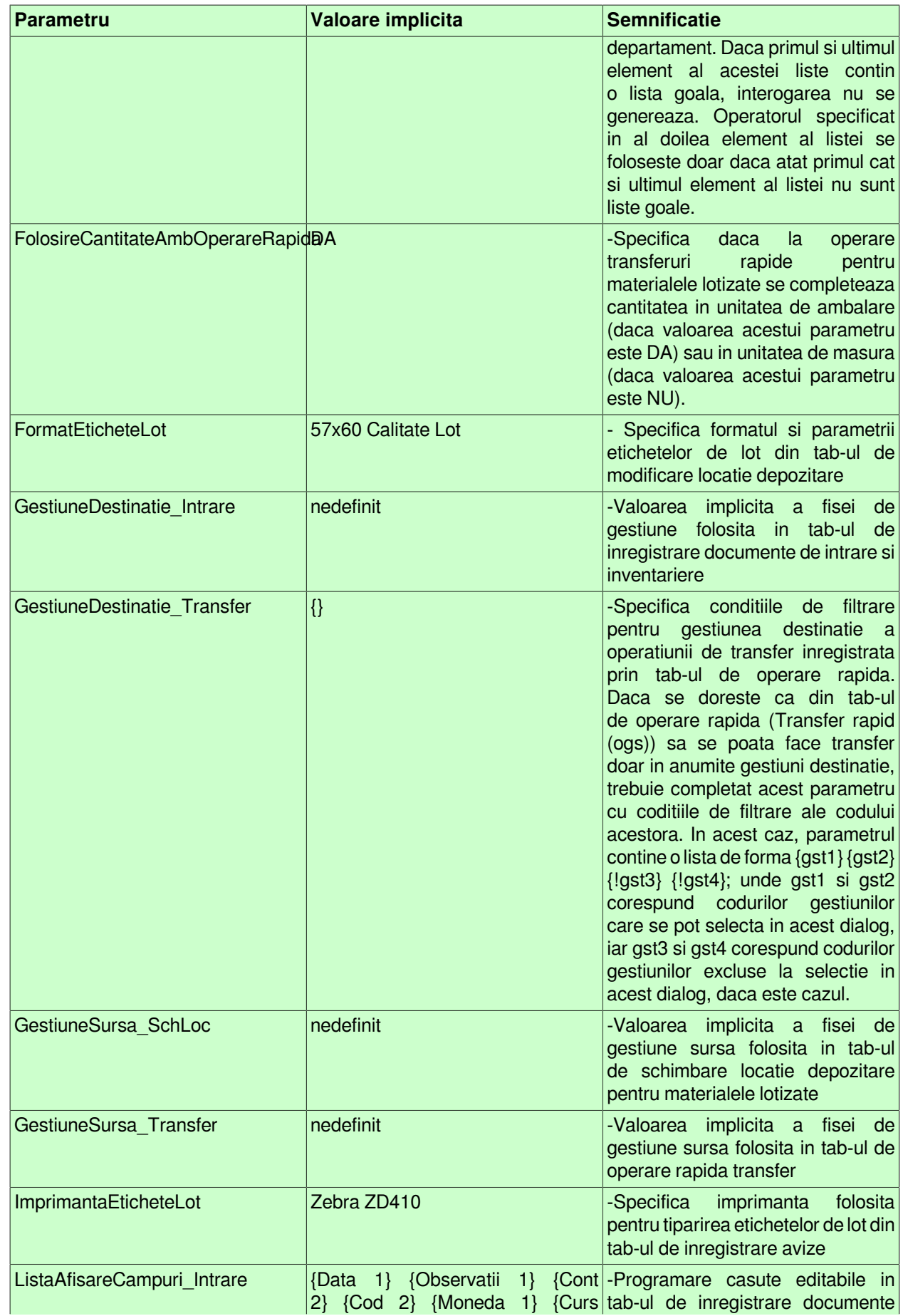

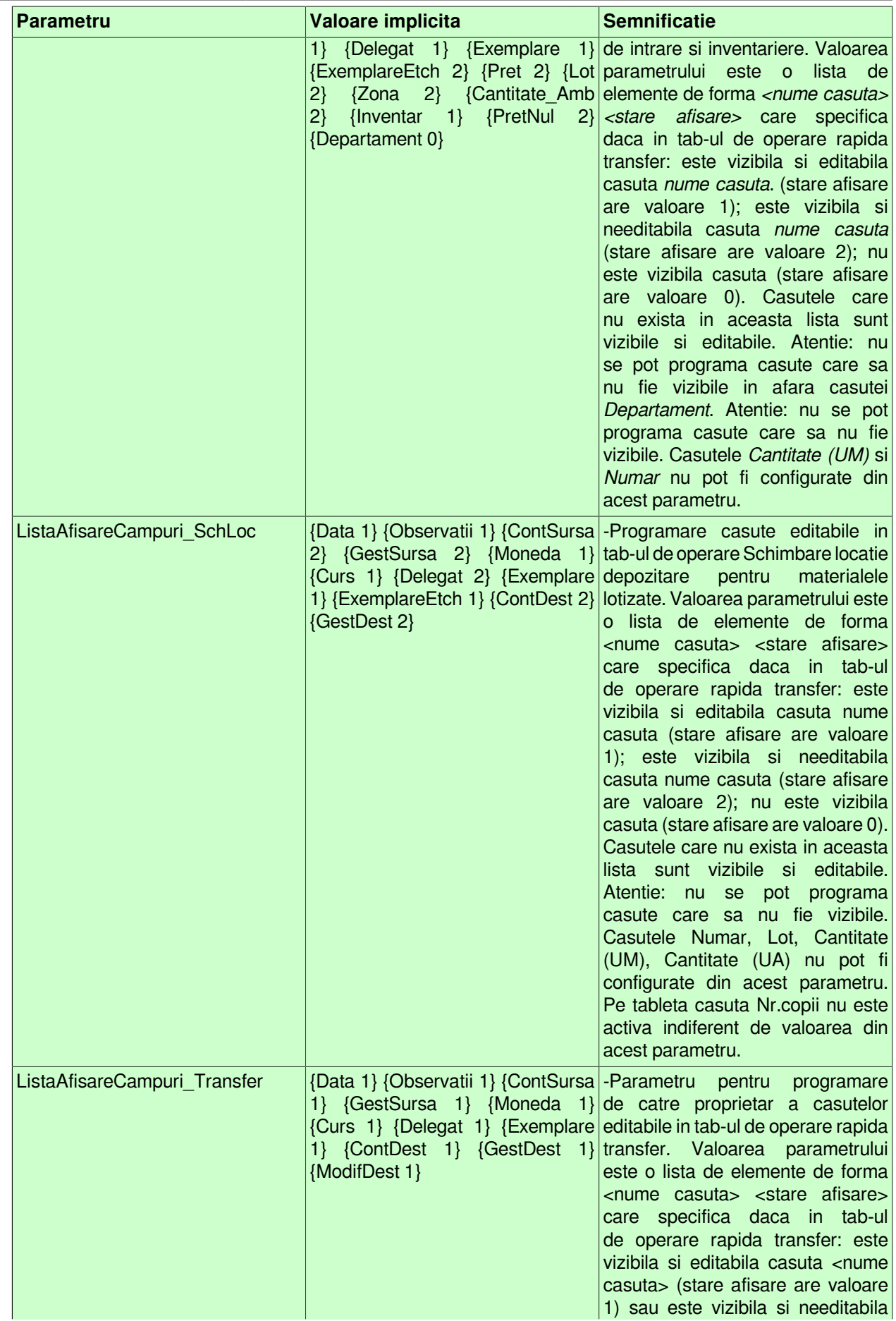

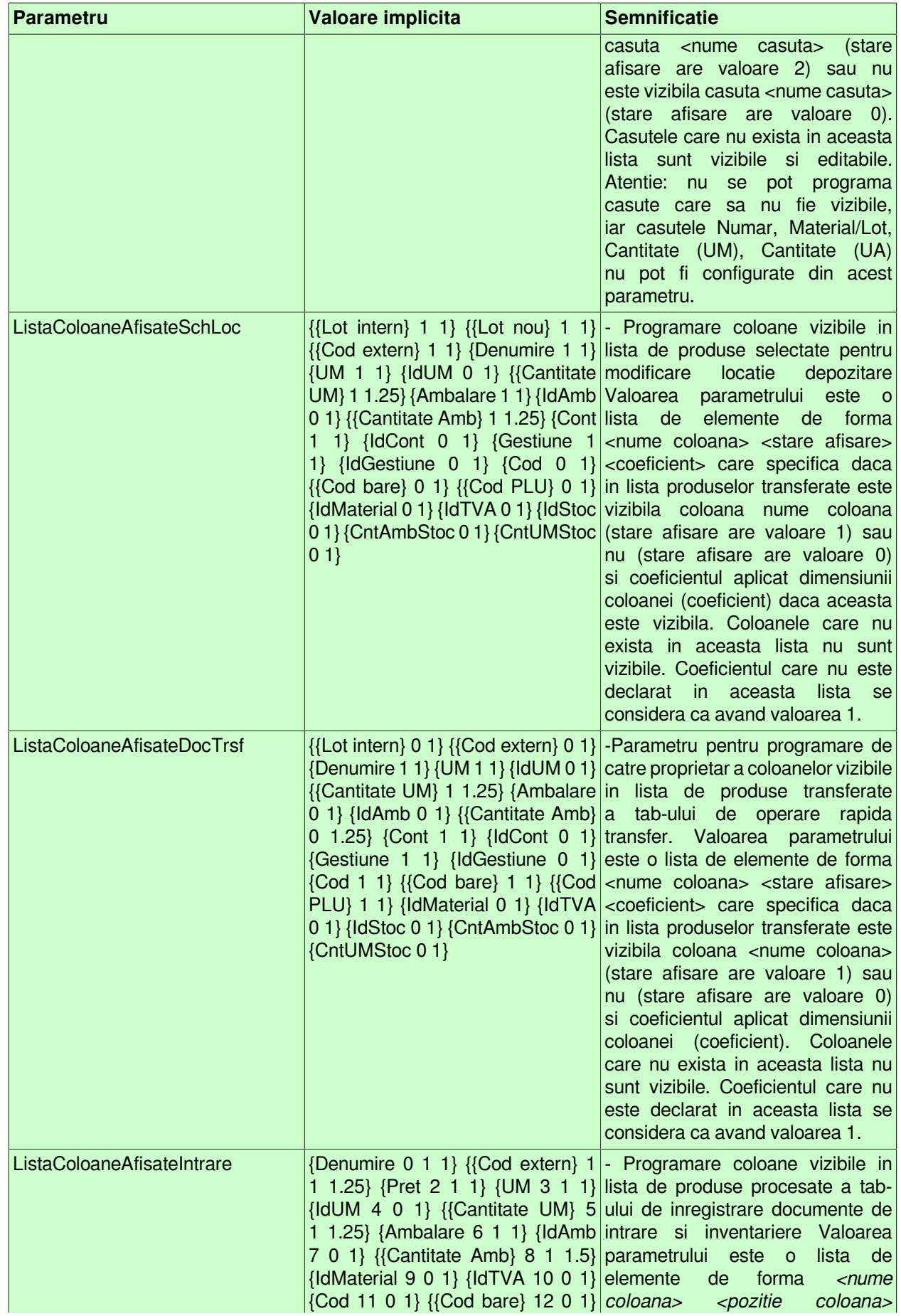

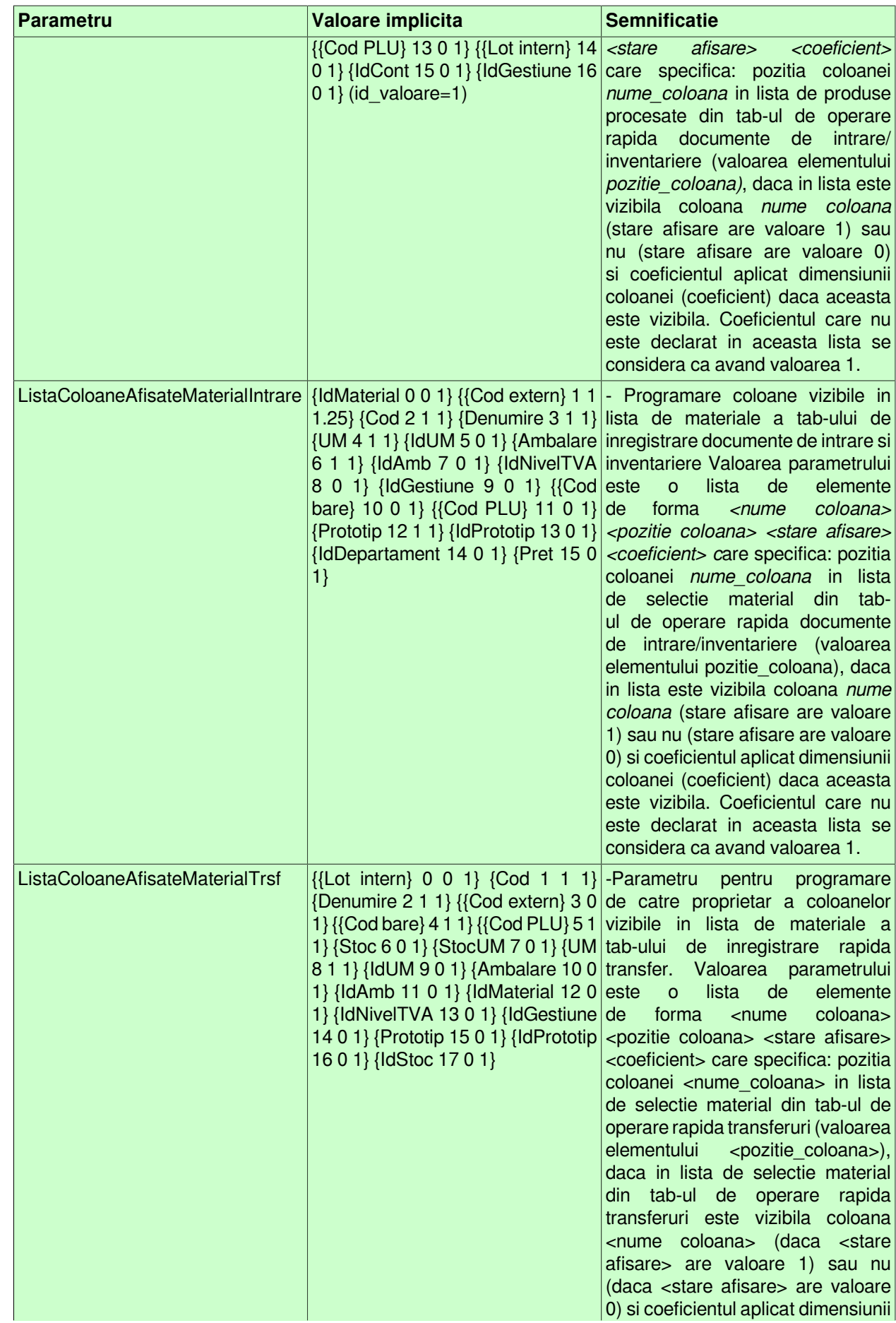

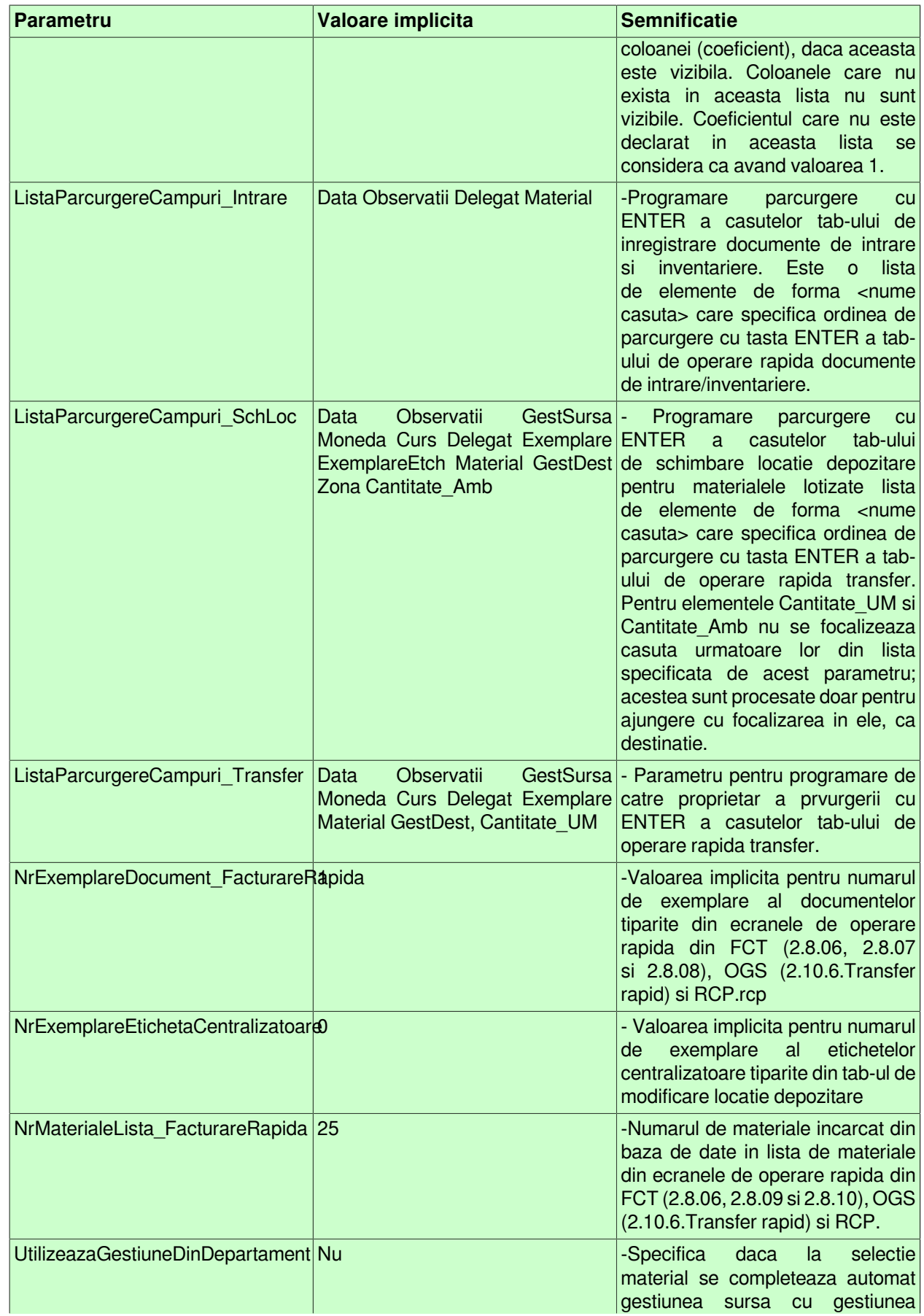

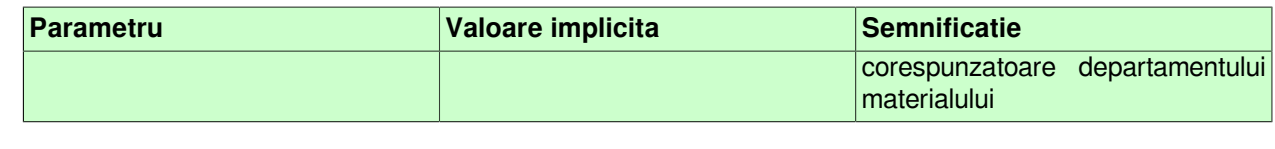

# **2.10.4.Inchidere document (ogs)**

Apelarea secventei Operare - OPERATII GESTIUNI- Inchidere document (OGS) permite:

- Blocarea oricaror modificari asupra documentelor operate prin aplicatia *OPERATII GESTIUNI* care sunt anterioare unei anume date calendaristice. Inchiderea acestor documente este posibila prin inserarea unei iregistrari avand campul *DATA* completat cu data limita pana la care (inclusiv) orice document inregistrat nu mai poate fi modificat. Campul *DATA* nu accepta valori intr-o perioada contabila inchisa sau aflata intr-o stare intermediara a procesului de inchidere/deschidere perioada contabila . Valoarea camp *DATA* nu poate fi mai mare decat data ultimei inchideri contabile inregistrate plus numarul de luni specificat de parametrul *LuniSuplimentareOperare* din modul *Inchideri*. Daca nu toate documentele inregistrate intr-o luna calendaristica in tabela *Document* (ogs) au valoarea VALIDAT pe campul *Stadiu*, atunci nu poate fi operata inchiderea (blocarea la modificare) a acestora. In acest view este interzisa stergerea si sunt editabile doar recordurile care nu apartin unei perioade contabile inchise si care nu corespund unei inregistrari adaugate de inchiderea contabila (operata prin aplicatia *INCHIDERI*).

-- Vizualizarea istoriei modificarilor operate in timp asupra valorilor campurilor tabelei *Inchidere document* (cand, cine si ce modificare a operat).

ATENTIE: In tab *Inchidere documente* este interzisa stergerea, sunt editabile doar recordurile care apartin unei perioade contabile deschise si care nu corespund unei inregistrari adaugate de inchiderea contabila ( care au pe campul *Comentariu* valoarea *DIN INCHIDERE CONTABILA*)

# **2.10.5.Stadii document (ogs)**

Apelarea secventei Operare - OPERATII GESTIUNI- Stadii document (ogs) permite:

-vizualizarea in tabela Stadii document a stadiilor posibil de alocat unui document declarat in tabela *Document* (deschisa pe secventa *Operare -OPERATII GESTIUNI- Operare*). Functie de stadiul atribuit unui document, nota contabila aferenta este inregistrata (Stadiu=VALIDAT sau BLOCAT), nota contabila nu este inregistrata (Stadiu=ANULAT sau IN ASTEPTARE) in aplicatiile centralizatoare (Conturi, Stocuri). Atentie, in procesul de modificare stare document din IN ASTEPTARE in VALIDAT se trece prin stadiul intermediar CALCULAT! Daca aveti documente care au stadiul CALCULAT inseamna ca validarea nu s-a finalizat cu succes si aveti obligatia sa le modificati stadiul IN ASTEPTARE si apoi in VALIDAT.

- vizualizarea in tabela *Detaliu stadiu* urmator a stadiilor posibile in care poate fi modificat stadiul documentului selectat in tabela *Stadii document*.

# **2.10.6.Transfer rapid (ogs)**

Linia de meniu *Operare-> Operatii gestiune (ogs) -> Transfer rapid (ogs)* este accesibila doar administratorului de sistem (operator din grupul *admin*), utilizatorului cu drepturi de administrare (operator din grupul utilizator\_admin), utilizatorului cu drept de acces in toate modulele (operator din grupul *utilizator*) si utilizatorului cu drept de acces doar in modulul *Operatii gestiuni* (operator din grupul utilizator\_ogs) si permite:

- operarea rapida a documentelor de transfer/retur (pentru detalii vezi 2.10.6.1.Introducere transfer);

- modificarea documentelor de transfer/retur operate prin ecranul Introducere transfer (pentru detalii vezi 2.10.6.2.Modificare transfer).

- schimbarea locatiei de depozitare pentru materiale lotizate, prin ecranul Schimbare locatie (pentru detalii vezi 2.10.6.3.Schimbare locatie).

- modificarea schimbarii locatiei de depozitare pentru materialele lotizate, prin ecranul 2.10.6.4.Modificare schimbare locatie).

Daca doriti ca dupa logarea utilizatorului sa se deschida automat doar fereastra de operare rapida transfer, atunci configurati corespunzator drepturile utilizatorului (detaliul *Fereastra deschisa automat* corespunzator tabelei *Utilizatori*, deschisa pe secventa *Operare->Nomenclatoare->Administrare drepturi acces*). Fereastra nu are butoanele de sistem daca aplicatia lucreaza pe un sistem Android cu deschiderea automata a unei singure ferestre de operare (parametrul *screen\_format* din fisierul de configurare .pgviewsrc are valoare diferita de *auto* si de *multitask*).

## **2.10.6.1.Introducere transfer**

Tab-ul *Introducere transfer* contine o forma speciala de inregistrare rapida a documentelor de transfer de un anumit tip (declarat prin valoarea parametrului *DocumentFacturareRapida* din tabela *Configurare (ogs)*, cu completare automata in tabela *Document (ogs)* si detaliul *Transfer*.

*NOTA PRODUCATORULUI: Casuta / Lista selectata la un moment dat de operator este colorata cu verde, iar casuta/lista care se va selecta automat la apasarea tastei ENTER este colorata cu magenta.*

Fereastra *Introducere transfer* contine urmatoarele componente:

#### *a) CASUTE de editare si/sau vizualizare*:

- *Data* - casuta de editare pentru data documentului. Valoarea declarata de operator in aceasta casuta va fi completata automat in campul *DATA* al tabelei *Document (ogs)*. Casuta are validator de data, este obligatoriu de completat si nu admite valoare corespunzatoare unei perioade cu documente inchise sau valoarea mai mare decat data ultimei inchideri inregistrate plus numarul de luni specificat de parametrul *LuniSuplimentareOperare* din modul Inchideri. La deschiderea si la selectarea ferestrei se incarca implicit cu data curenta. La apasarea tastei ENTER se muta focalizarea in casuta care urmeaza elementului *Data* in lista determinata de ultima valoare a parametrului *ListaParcurgereCampuri\_Transfer* din acest modul daca aceasta este activa, altfel in casuta *Material/Lot intern*. Daca in lista determinata de ultima valoare a parametrului *ListaParcurgereCampuri\_Transfer* din acest modul nu exista element urmator elementului *Data* la apasarea tastei ENTER in aceasta casuta, se verifica corectitudinea valorii introduse, se reincarca parametrii pentru noua valoare a casutei si se pastreaza focalizarea in acasuta *DATA*. Daca in lista determinata de ultima valoare a parametrului *ListaAfisareCampuri\_Transfer* din acest modul in lista corespunzatoare elementului *Data* valoarea de configurare afisare este *2*, casuta nu este editabila (este inactiva). Daca in acest modul se lucreaza cu procesarea loturilor interne (ultima valoare a parametrului *EmiteAviz\_FacturareRapida* din acest modul este Da), casuta nu este editabila (este inactiva) daca lista de produse transferate nu este goala. La deschiderea ferestrei *Introducere transfer* si la modificarea valorii casutei DATA, se fac automat verificari si eventualele mesaje de eroare se afiseaza in casurta EROARE. Erori posibile:

*"Lipsa valoare parametru DelegatFactura pentru aceasta data!"* -> daca parametrul *DelegatFactura* din aplicatia Operatii gestiune (ogs) nu are valoare

*"Schema de contare corespunde unui transfer fara stoc!*" -> daca valoarea parametrului *DocumentFacturareRapida* corespunde unui tip de document fara stoc; operarea este blocata

*"Aplicatia nu este configurata pentru procesare lot intern, dar modulul este. Sincronizati parametrii!"* ->daca modulul este configurat pentru pentru procesarea transferurilor pe baza loturilor intern (*EmiteAviz\_FacturareRapida=Da* in acest modul la data documentului), dar aplicatia nu este configurata pentru procesarea loturilor interne (UtilizeazaLot=Nu in modulul Stocuri la data documentului); operarea este blocata. "*Exista documente nevalidate care proceseaza loturi interne!*" daca modulul este configurat pentru pentru procesarea transferurilor pe baza loturilor intern (*EmiteAviz\_FacturareRapida=Da* in acest modul la data documentului) si in tabela de transferuri exista inregistrari pentru filiala de lucru care proceseaza loturi interne si care nu sunt validate ; operarea este blocata.

-*Observatii* - casuta de editare pentru observatiile documentului. Valoarea scrisa de operator in aceasta casita va fi completata automat in campul OBSERVATII al tabelei Document (ogs). La apasarea tastei ENTER se muta focalizarea in casuta care urmeaza elementului *Observatii* in lista determinata de ultima valoare a parametrului *ListaParcurgereCampuri\_Transfer* din acest modul daca aceasta este

activa, altfel in casuta *Material/Lot intern*. Daca in lista determinata de ultima valoare a parametrului *ListaParcurgereCampuri\_Transfer* din acest modul nu exista element urmator elementului *Observatii* la apasarea tastei ENTER in aceasta casuta, se pastreaza focalizarea in aceasta casuta. Daca in lista determinata de ultima valoare a parametrului *ListaAfisareCampuri\_Transfer* din acest modul in lista corespunzatoare elementului *Observatii* valoarea de configurare afisare este 2, casuta nu este editabila (este inactiva).

-*Cont sursa* - casuta de editare pentru contul sursa. Se incarca din dialogul de selectie deschis la pierderea focalizarii pe aceasta casuta (dialogul contine lista conturilor din aceeasi clasa cu a contului creditor, daca se efectueaza operatiune de transfer (casuta *Retur* nu este bifata); respectiv cu a contului debitor, daca se efectueaza operatiune de retur transfer operat anterior (casuta *Retur* este bifata) de pe linia Valoare a schemei de contare corespunzatoare tipului de document folosit si fisele lor). Valoarea declarata in aceasta casuta va fi completata pe campul *CONT* al tabelei *Document (ogs) -*daca nu este bifata casuta *Retur*, respectiv pe campul *Cont Destin*. din detaliul *Transfer* daca este bifata casuta *Retur*. La apasarea tastei ENTER se muta focalizarea in casuta care urmeaza elementului *ContSursa* in lista determinata de ultima valoare a parametrului *ListaParcurgereCampuri\_Transfer* din acest modul daca aceasta este activa, altfel in casuta *Material/Lot intern*. Daca in lista determinata de ultima valoare a parametrului *ListaParcurgereCampuri\_Transfer* din acest modul nu exista element urmator elementului *ContSursa* la apasarea tastei ENTER in aceasta casuta, se muta focalizarea in casuta *Material/Lot intern*. La deschiderea ecranului, la selectia tab-ului corespunzator, la modificarea selectiei casutei *Retur*, la modificarea valorii casutei *Data*, dupa emiterea documentelor dorite si la inchiderea dialogului de selectie prin apasarea butonului *Renunt* se completeaza cu valoarea valoarea implicita a contului sursa. Daca in lista determinata de ultima valoare a parametrului *ListaAfisareCampuri\_Transfer* din acest modul in lista corespunzatoare elementului *ContSursa* valoarea de configurare afisare este 2, casuta *ContSursa* nu este editabila (este inactiva). La modificarea valorii acestei casute se reincarca *lista materialelor* in functie de noua valoare a acesteia. Daca l*ista de produse pentru transfer* nu este goala, la incercarea de modificare a acestei casute apare mesajul "*Exista produse pentru transfer in lista corespunzatoare. Nu se poate modifica contul sursa!"* si casuta se reincarca cu valoarea anterioara.

-*Cod sursa* - casuta de editare pentru codul gestiunii sursa (fisa analitica a contului sursa). Se incarca din dialogul de selectie deschis la pierderea focalizarii pe aceasta casuta. Valoarea declarata in aceasta casuta va fi completata automat pe campul *COD FISA* al tabelei *Document (ogs)* -daca nu este bifata casuta *Retur*, respectiv pe campul *Cod Fisa Dest.* din detaliul *Transfer* daca este bifata casuta *Retur*. La apasarea tastei ENTER se muta focalizarea in casuta care urmeaza elementului *GestSursa* in lista determinata de ultima valoare a parametrului *ListaParcurgereCampuri\_Transfer* din acest modul daca aceasta este activa, altfel in casuta *Material/Lot intern*. Daca in lista determinata de ultima valoare a parametrului *ListaParcurgereCampuri\_Transfer* din acest modul nu exista element urmator elementului *GestSursa* la apasarea tastei ENTER in aceasta casuta, se muta focalizarea in casuta *Material/Lot intern*. La deschiderea ecranului, la selectia tab-ului corespunzator, la modificarea selectiei casutei *Retur*, la modificarea valorii casutei *Data*, dupa emiterea documentelor dorite si la inchiderea dialogului de selectie prin apasarea butonului *Renunt* se completeaza cu valoarea implicita a gestiunii sursa. Daca in lista determinata de ultima valoare a parametrului *ListaAfisareCampuri\_Transfer* din acest modul in lista corespunzatoare elementului GestSursa valoarea de configurare afisare este 2, casuta *Cod sursa* nu este editabila (este inactiva). La modificarea valorii acestei casuta se reincarca *lista materialelor* in functie de noua valoare a acesteia. Daca *lista de produse pentru transfer* nu este goala, la incercarea de modificare a acestei casute apare mesajul "*Exista produse pentru transfer in lista corespunzatoare. Nu se poate modifica gestiunea sursa!*" si casuta se reincarca cu valoarea anterioara.

-*Denumire sursa* - casuta informativa cu denumirea gestiunii sursa; se incarca din dialogul de completare casuta *Cod sursa*

-*Delegat* - casuta de editare pentru delegat. Valoarea declarata in aceasta casuta va fi completata pe campul *DELEGAT* al tabelei Document (ogs). Se completeaza cu numele delegatului corespunzator valorii parametrului *DelegatFactura* din acest modul la data documentului, dar se poate completa si din dialogul de selectie delegat. La apasarea tastei ENTER se muta focalizarea in casuta care urmeaza elementului *Delegat* in lista determinata de ultima valoare a parametrului *ListaParcurgereCampuri\_Transfer* din acest modul daca aceasta este activa, altfel in casuta *Material/Lot intern*. Daca in lista determinata de ultima valoare a parametrului *ListaParcurgereCampuri\_Transfer* din acest modul nu exista element urmator elementului *Delegat*, la apasarea tastei ENTER in aceasta casuta, se deschide dialogul de selectie delegat si se pastreaza focalizarea in aceasta casuta. Daca in lista determinata de ultima valoare a parametrului

*ListaAfisareCampuri\_Transfer* din acest modul in lista corespunzatoare elementului *Delegat* valoarea de configurare afisare este 2, casuta nu este editabila (este inactiva).

-*Moneda* - casuta de editare pentru moneda documentului. Valoarea declarata in aceasta casuta va fi completata aitomat pe campul *MONEDA* al tabelei *Document (ogs)*. Daca ultima valoare a parametrului *UtilizeazaCursValutar* din acest modul este Nu, aceasta casuta nu este vizibila si documentul lucreaza cu moneda tarii (LEI). Daca ultima valoare a parametrului UtilizeazaCursValutar din acest modul este Da, casuta se completeaza cu moneda tarii (LEI), dar se poate completa si din dialogul de selectie moneda. La apasarea tastei ENTER se muta focalizarea in casuta care urmeaza elementului *Moneda* in lista determinata de ultima valoare a parametrului *ListaParcurgereCampuri\_Transfer* din acest modul daca aceasta este activa, altfel in casuta *Material/Lot intern*. Daca in lista determinata de ultima valoare a parametrului *ListaParcurgereCampuri\_Transfer* din acest modul nu exista element urmator elementului *Moneda* la apasarea tastei ENTER in aceasta casuta, se deschide dialogul de selectie moneda si se pastreaza focalizarea in aceasta casuta. Daca in lista determinata de ultima valoare a parametrului *ListaAfisareCampuri\_Transfer* din acest modul in lista corespunzatoare elementului *Moneda* valoarea de configurare afisare este 2, casuta nu este editabila (este inactiva). Daca lista de produse pentru procesare nu este goala, la incercarea de modificare a acestei casute apare mesajul "*Exista produse pentru procesare in lista corespunzatoare. Nu se poate modifica moneda!*" si casuta se reincarca cu valoarea anterioara.

- *Curs* - casuta de editare pentru cursul valutar aplicat documentului. Valoarea declarata in aceasta casuta va fi completata aitomat pe campul CURS al tabelei Document (ogs). Aceasta casuita este vizibila doar daca ultima valoare a parametrului *UtilizeazaCursValutar* din acest modul este Da. Daca lista de produse pentru procesare nu este goala, la incercarea de modificare a acestei casute apare mesajul *"Exista produse pentru procesare in lista corespunzatoare. Nu se poate modifica cursul valutar!*" si casuta se reincarca cu valoarea anterioara.

-*Material/Lot intern* - casuta de editare caractere pentru filtrare materiale din lista de materiale (daca lucrati in configurarea *EmiteAviz\_FacturareRapida=Nu*); respectiv pntru filtrarea numarului lotului intern din care face parte materialul pentru care se doreste operarea documentului de transfer (daca lucrati in configurarea *EmiteAviz\_FacturareRapida=Da*). La apasarea tastei ENTER se muta focalizarea in lista materialelor (pe primul element din aceasta). La apasarea tastei *F12*, se focalizeaza aceasta casuta daca nu este focalizata. La apasarea tastei ENTER se pastreaza in lista de materiale dintre materialele care se pot opera prin acest tab doar acele elemente care indeplinesc conditiile de filtrare.

Filtre posibil de aplicat in casuta *Material/Lot intern*:

daca in acest modul nu se lucreaza cu procesarea loturilor interne (*EmiteAviz\_FacturareRapida=Nu*) se poate aplica filtrul *%caractere* , caz in care se vor filtra doar acele materiale care au caracterele specificate pe campurile cod sau denumire sau cod\_bare. Daca primul caracter de filtrare este . atunci se cauta dupa codul PLU (campul Cod intern din nomenclatorul de materiale) si se pastreaza in lista doar materialele care au codul PLU identic cu sirul de cautare analizat (fara caracterul .).

daca in acest modul se lucreaza cu procesarea loturilor interne (*EmiteAviz\_FacturareRapida=Da*) se pot aplica filtre de forma %lot - pentru filtrare dupa lot, sau %lot|%material - pentru filtrare dupa lot si material.

-*Cont destinatie* - casuta de editare cont destinatie pentru materialulul procesat. Se incarca din dialogul de selectie deschis la pierderea focalizarii pe aceasta casuta (dialogul contine lista conturilor din aceeasi clasa cu a contului debitor de pe linia Valoare, daca se efectueaza operatiune de transfer, respectiv cu a contului debitor de pe linia Retur , daca se efectueaza operatiune de retur transfer operat anterior (casuta Retur este bifata)). La apasarea tastei ENTER se muta focalizarea in casuta care urmeaza elementului *ContDest* in lista determinata de ultima valoare a parametrului *ListaParcurgereCampuri\_Transfer* din acest modul daca aceasta este activa, altfel in casuta *Material/Lot intern*. Daca in lista determinata de ultima valoare a parametrului *ListaParcurgereCampuri\_Transfer* din acest modul nu exista element urmator elementului *ContDest* la apasarea tastei ENTER in aceasta casuta, se deschide dialogul de selectie cont destinatie si se pastreaza focalizarea in aceasta casuta. Daca valoarea parametrului *GestiuneDestinatie\_Transfer* din acest modul la data documentului corespunde unei liste goale, la selectia unui material din lista materialelor si la inchiderea dialogului de selectie prin apasarea butonului *Renunt* se completeaza cu valoarea implicita pentru contul destinatie. Daca valoarea parametrului *GestiuneDestinatie\_Transfer* din acest modul la data documentului nu corespunde unei liste goale, atunci: la selectia unui material din lista materialelor daca lista de produse transferate este goala si la inchiderea dialogului de selectie prin apasarea butonului Renunt se goleste; pentru operatiunea de transfer (casuta *Retur* nu este bifata) in dialogul de selectie cont, respectiv gestiune

destinatie se pot selecta doar gestiunile care corespund conditiilor de filtrare gestiune destinatie specificate de acest parametru. Daca in lista determinata de ultima valoare a parametrului *ListaAfisareCampuri\_Transfer* din acest modul in lista corespunzatoare elementului *ContDest* valoarea de configurare afisare este 2, casuta nu este editabila (este inactiva).

-*Cod destinatie* - casuta de editare cod gestiune destinatie (fisa analitica a contului destinatie) pentru materialul procesat. Se incarca din dialogul de selectie deschis la pierderea focalizarii pe aceasta casuta. Valoarea declarata in aceasta casuta se va uncarca automat pe campul *COD FISA DEST.* din detaliul *Transfer* pentru operatiune de transfer (casuta *Retur* nu este bifata); respectiv in campul *COD FISA* a tabelei *Document (ogs)* pentru operatiunea de retur (casuta *Retur* este bifata). La apasarea tastei ENTER se muta focalizarea in casuta care urmeaza elementului *GestDest* in lista determinata de ultima valoare a parametrului *ListaParcurgereCampuri\_Transfer* din acest modul daca aceasta este activa, altfel in casuta *Material/Lot intern*. Daca in lista determinata de ultima valoare a parametrului *ListaParcurgereCampuri\_Transfer* din acest modul nu exista element urmator elementului *GestDest* la apasarea tastei ENTER in aceasta casuta si daca lista de produse transferate este goala se deschide dialogul de selectie gestiune destinatie si se pastreaza focalizarea in aceasta casuta. La selectia unui material din lista materialelor si la inchiderea dialogului de selectie prin apasarea butonului *Renunt* se completeaza cu informatiile gestiunii corespunzatoare departamentului in care se afla materialul procesat. Daca in lista determinata de ultima valoare a parametrului *ListaAfisareCampuri\_Transfer* din acest modul in lista corespunzatoare elementului *GestDest* valoarea de configurare afisare este 2, casuta nu este editabila (este inactiva).

-*Denumire destinatie* - casuta informativa cu denumirea gestiunii destinatie a materialului procesat; se incarca din dialogul de completare casuta *Cod destinatie*

-*Cantitate (UM)*- casuta de editare cantitate transferata pentru produsul respectiv in unitatea de masura a materialului. Casuta este activa doar daca in acest modul nu se lucreaza cu procesarea loturilor interne (*EmiteAviz\_FacturareRapida=Nu*) sau ultima valoare a parametrului *FolosireCantitateAmbOperareRapida* din acest modul este Nu. La deschiderea ferestrei, la navigarea intre ferestrele de introducere si modificare transferuri si dupa adaugarea in lista de produse transferate se incarca cu valoarea 1. Daca in acest modul se lucreaza cu procesarea loturilor interne (*EmiteAviz\_FacturareRapida=D*a), la selectia unui material din lista materialelor se incarca cu valoarea elementului *StocUM* din aceasta lista, iar valoarea introdusa in aceasta casuta este rotunjita la numarul de zecimale egal cu parametrul nrzec\_calcul. Valoarea introdusa in aceasta casuta este rotunjita la numarul de zecimale egal cu valoarea parametrului *NrZecimaleVizibilCantitate* din acest modul daca in acest modul nu se lucreaza cu procesarea loturilor interne (*EmiteAviz\_FacturareRapida=Nu*). La apasarea tastei ENTER se adauga produsul selectat in *lista de produse transferate* (echivalent apasarii butonului adaugare

#### $\rightarrow$

). La apasarea tastei *F3*, se focalizeaza aceasta casuta daca nu este focalizata si daca in acest modul nu se lucreaza cu procesarea loturilor interne (ultima valoare a parametrului *EmiteAviz\_FacturareRapida* din acest modul este Nu) sau ultima valoare a parametrului *FolosireCantitateAmbOperareRapida* din acest modul este Nu.

-*Cantitate (UA)* - casuta de editare cantitate receptionata pentru produsul respectiv in modul de ambalare intern al materialului. Casuta este activa doar daca in acest modul se lucreaza cu procesarea loturilor interne (*EmiteAviz\_FacturareRapida=Da*) si ultima valoare a parametrului *FolosireCantitateAmbOperareRapida* din acest modul este *Da*. La deschiderea ferestrei, la navigarea intre ferestrele de introducere si modificare transferuri si dupa adaugarea in lista de produse transferate se incarca cu valoarea 1. La selectia unui material din lista materialelor se incarca cu valoarea elementului *StocUA* din aceasta lista.Valoarea introdusa in aceasta casuta este rotunjita la numarul de zecimale egal cu valoarea parametrului *nrzec\_calcul* din cnt.pgv\_preferences. La apasarea tastei ENTER se adauga produsul selectat in lista de produse transferate (echivalent apasarii butonului adaugare

#### Æ

). La apasarea tastei *F3*, se focalizeaza aceasta casuta daca nu este focalizata si in acest modul se lucreaza cu procesarea loturilor interne (ultima valoare a parametrului *EmiteAviz\_FacturareRapida* din acest modul este Da) si ultima valoare a parametrului *FolosireCantitateAmbOperareRapida* din acest modul este Da .

-*Nr.copii* - casuta de editare numarul de exemplare in care se tiparesc documentelor emise din acest tab. Valoarea implicita este valoarea parametrului *NrExemplareDocument\_FacturareRapida* din acest modul la data documentului. Casuta *Nr.copii* este vizibila doar daca aplicatia nu lucreaza pe un sistem Android. La apasarea tastei ENTER se muta focalizarea in casuta care urmeaza elementului *Exemplare* in lista determinata de ultima valoare a parametrului *ListaParcurgereCampuri\_Transfer* din acest modul daca aceasta este activa, altfel in casuta *Material/Lot intern*. Daca in lista determinata de ultima valoare a parametrului *ListaParcurgereCampuri\_Transfer* din acest modul nu exista element urmator elementului *Exemplare* la apasarea tastei ENTER in aceasta casuta, se pastreaza focalizarea casutei *Nr.copii*. Daca in lista determinata de ultima valoare a parametrului *ListaAfisareCampuri\_Transfer* din acest modul in lista corespunzatoare elementului *Exemplare* valoarea de configurare afisare este 2, casuta nu este editabila (este inactiva).

-*Retur* - casuta de selectie tipul operatiunii inregistrate: transfer (valoare implicita) daca aceasta casuta nu este bifata, respectiv retur a unei operatiuni de transfer inregistrata anterior, daca aceasta casuta este bifata. Casuta *Retur* este vizibila doar daca aplicatia nu lucreaza pe un sistem Android. Daca se lucreaza pe sistem Android aceasta casuta nu este bifata ( deci se pot opera doar transferuri, nu si retururi). La modificarea starii acestei casute se reincarca casutele dialogului (similar procesarii modificarii valorii casutei *Data*). Daca in lista determinata de ultima valoare a parametrului *ListaAfisareCampuri\_Transfer* din acest modul in lista corespunzatoare elementului *Retur* valoarea de configurare afisare este 2, casuta nu este editabila (este inactiva). Casuta *Retur* nu este selectabila (este inactiva) daca lista de produse transferate nu este goala.

#### b) *LISTE de selectie material si / sau completare bon de transfer*:

- *Lista materialelor* (lista din stanga ferestrei) - contine materialele care se pot opera prin acest tab si care corespund conditiilor de filtrare specificate de parametrul *FiltrareMaterialOperareRapida* din acest modul la data documentului. Daca in acest modul se lucreaza cu procesarea loturilor interne (ultima valoare a parametrului *EmiteAviz\_FacturareRapida=Da*), liniile corespunzatoare loturilor care NU au stoc sunt scrise cu rosu. Coloanele din aceasta lista sunt vizibile si au dimensiunea si pozitia in functie de modul lor de configurare in ultima valoare a parametrului *ListaColoaneAfisateMaterialTrsf* din acest modul (coloanele care au in valoarea elementului corespunzator lor componenta a treia egala cu 1 sunt vizibile, coloanele care nu exista in lista specificata de parametru sau care au in valoarea elementului corespunzator lor componenta a treia egala cu 0 nu sunt vizibile). La apasarea tastei ENTER se muta focalizarea in casuta care urmeaza elementului *Material* in lista determinata de ultima valoare a parametrului *ListaParcurgereCampuri\_Transfer* din acest modul daca aceasta este activa, altfel in casuta *Material/Lot intern*. Daca in lista determinata de ultima valoare a parametrului *ListaParcurgereCampuri\_Transfer* din acest modul nu exista element urmator elementului *Material* la apasarea tastei ENTER se muta focalizarea in casuta *Cod destinatie*. La apasarea unei taste numar, litera sau . in aceasta lista, valoarea tastei apasate se scrie in casuta *Material/Lot intern* si se focalizeaza aceasta casuta. Daca in timpul selectiei materialelor din lista materiale, s-au operat modificari in nomenclatorul de materiale din Stocuri, atunci este posibil sa obtineti urmatoarele mesaje de eroare:

"*Lotul intern nu mai are stoc disponibil!*" si linia este stearsa din lista (daca se lucreaza cu procesare lot intern si nu mai exista stoc pentru lotul intern procesat);

"*Materialul a fost mutat intr-un departament care nu are gestiune atasata!*" si linia este stearsa din lista (daca departamentul in care se afla materialul nu are gestiune atasata );

*"Materialul are marcaj ca nu se mai foloseste (selectabil=NU)!"* si linia este stearsa din lista (daca materialul nu are marcaj pentru selectie in nomenclatorul Materiale din Stocuri);

Daca in acest modul se lucreaza cu procesarea loturilor interne (*EmiteAviz\_FacturareRapida=Da*) si pentru lotul intern s-a modificat stocul, linia se actualizeaza corespunzator in lista.

Daca in acest modul se lucreaza cu procesarea loturilor interne (ultima valoare a parametrului EmiteAviz\_FacturareRapida este Da), se modifica valoarea casutei *Cantitate(UA)* daca ultima valoare a parametrului *FolosireCantitateAmbOperareRapida* din acest modul este Da, respectiv valoarea casutei *Cantitate(UM)* daca ultima valoare a parametrului *FolosireCantitateAmbOperareRapida* din acest modul este Nu astfel incat sa contina intregul stoc disponibil al pachetului lotului selectat.

Informatiile afisate pentru fiecare material din lista materiale sunt declarate prin valoarea parametrului de configurare *ListaColoaneAfisateMaterialTrsf* din modulul Operatii de gestiune. Astfel pot fi afisate in lista de materiale urmatoarele informatii referitoare la fiecare material: Lot intern (identificatorul material daca nu se lucreaza cu procesare lot intern, respectiv numarul lotului intern daca se lucreaza cu procesare lot intern; daca pentru gestiunea sursa sunt mai multe inregistrari corespunzatoare unui lot, la numarul lotului intern se concateneaza separatorul # si numarul de ordine al lotului respectiv in lista), Cod, Denumire, Cod bare, Cod extern, Cod intern (cod PLU), UM (unitatea de masura a materialului din nomenclatorul de materiale al

aplicatiei Stocuri daca nu se lucreaza cu procesarea lotului intern in aplicatia Operatii gestiune, respectiv cu unitatea de masura a stocului citita din info pret stoc, daca se lucreaza cu procesare lot intern), modul de ambalare, Nivel TVA (nivelul de TVA al materialului din nomenclatorul de materiale daca nu se lucreaza cu procesare lot intern, respectiv nivelul de TVA al stocului din info\_pret\_stoc daca se lucreaza cu procesare lot intern), prototipul asociat materialului, Stoc UA (stocul in unitati de ambalare pentru pachetul selectat , doar daca lucrati in configurarea cu procesare lot intern), daca in acest modul se lucreaza cu procesarea loturilor interne (ultima valoare a parametrului *EmiteAviz\_FacturareRapida* din acest modul este Da), StocUM (stocul in unitatea de masura pentru pachetul selectat, daca in acest modul se lucreaza cu procesarea loturilor interne). Daca lista de produse transferate este goala, atunci la selectia unui material/lot in lista de materiale are ca efect modifica valoarii casutelor *Cod destinatie* si *Denumire destinatie* astfel incat sa contina datele gestiunii corespunzatoare departamentului materialului selectat.

*NOTA PRODUCATORULUI privind materialele care se incarca in lista marialelor:*

1.Daca se lucreaza in configurarea care nu proceseaza lot intern (*EmiteAviz\_FacturareRapida=NU*), atunci lista de materiale se incarca cu:

toate materialele selectabile din filiala de lucru care nu sunt utilizate intern de aplicatie (exemplu materialul *diferente\_rotunjire*), daca gestiunea sursa (valoarea casuta *Cod sursa*) nu are atasat punct de vanzare in contul sursa la data documentului;

cu acele materiale care corespund conditiilor de filtrare si care nu sunt atasate pe puncte de vanzare si acele materiale care corespund conditiilor de filtrare si care se comercializeaza prin acest punct de vanzare, daca gestiunea sursa (valoarea casuta *Cod sursa*) are atasat punct de vanzare in contul sursa la data documentului.

2.Daca se lucreaza in configurarea care proceseaza lot intern (*EmiteAviz\_FacturareRapida=DA*, atunci lista se incarca cu materialele care nu sunt utilizate intern de aplicatie (exemplu materialul *diferente\_rotunjire*), care apartinand acelor loturi interne din contul si gestiunea sursa care au stoc pozitiv in modul de ambalare intern si care corespund conditiilor de filtrare specificate de parametrul *FiltrareMaterialOperareRapida* din acest modul la data documentului.

- *lista produselor transferate (lista din dreapta ferestrei)* - contine produsele selectate pentru transfer (date despre produs transferat, cantitati si date transfer). Atata timp cat in aceasta lista exista produse transferate, celelalte tab-uri ale notebook-ului nu sunt active. Coloanele din aceasta lista sunt vizibile si au dimensiunea in functie de modul lor de configurare in ultima valoare a parametrului *ListaColoaneAfisateDocTrsf* din acest modul. Lista poate contine (functie de configurare) urmatoarele elemente: numarul lotului intern ( daca se lucreaza in configurarea *EmiteAviz\_FacturareRapida=Da*, daca pentru gestiunea sursa sunt mai multe inregistrari corespunzatoare unui lot, la numarul lotului intern se concateneaza separatorul # si numarul de ordine al lotului respectiv), cod extern si denumire material, *UM* (unitatea de masura a materialului daca se lucreaza fara procesare lot intern, respectiv unitatea de masura a stocului daca se lucreaza cu procesare lot intern), *CantitateUM* ( cantitatea declarata in casuta *Cantitate (UM)* rotunjit la valoarea parametrului *NrZecimaleVizibilCantitate* daca nu se lucreaza cu procesare lot intern; sau cu suma valorilor completate in casuta *Cantitate (UM)* pentru lotul intern, contul si gestiunea destinatie procesate rotunjita la numarul de zecimale specificat de parametrul nrzec\_calcul daca se lucreaza in configurarea *EmiteAviz\_FacturareRapida =Da* si F*olosireCantitateAmbOperareRapida=Nu*; sau cu *cantitate\_amb \* cantitate\_unitate\_amb* daca se lucreaza cu procesare lot intern si *FolosireCantitateAmbOperareRapida=Da* (vezi detalii mai jos\*\*)), *Ambalare* ( modul de ambalare), *CantitateUA* (0 daca nu se lucreaza cu procesare lot intern; valoarea declarata in casuta *Cantitate (UA)* pentru lotul intern, contul si gestiunea destinatie procesate rotunjita la numarul de zecimale specificat de valoarea parametrului *nrzec\_calcul* din cnt.pgv\_preferences daca se lucreaza cu procesare lot intern si *FolosireCantitateAmbOperareRapida=Da*; daca in acest modul se lucreaza in configuirarea *EmiteAviz\_FacturareRapida=Da* si *FolosireCantitateAmbOperareRapida=Nu*, atunci se completeaza cu valoarea obtinuta prin rotunjirea la numarul de zecimale specificat de parametrul nrzec\_calcul a valorii [*cantitate\_um / (stoc\_curent\_unitate\_masura / stoc\_curent\_unitate\_ambalare )*]; cod, denumire, cod bare, cod PLU, cont si gestiune destinatie.

\*\* Cantitate *UM=cantitate amb \* cantitate unitate amb* (in cazul in care se lucreaza cu procesare lot intern, unde: :

*cantitate\_amb* - cantitatea transferata in modul de ambalare al materialului, valoarea elementului *Cantitate UA* din aceasta lista *cantitate\_unitate\_amb* = *stoc/stoc\_amb*

*stoc* - stocul curent pentru lotul procesat in unitatea de masura; valoarea campului stoc de pe inregistrarea din cnt\_sto\_pret\_stoc corespunzatoare identificatorului egal cu valoarea elementului IdStoc din aceasta lista *stoc\_amb* - stocul curent pentru lotul procesat in unitatea de ambalare; valoarea campului stoc\_ambint de pe inregistrarea din cnt\_sto\_pret\_stoc corespunzatoare identificatorului egal cu valoarea elementului IdStoc din aceasta lista

*c) BUTOANE:*

# Þ

- *buton adaugare (F8*) - buton pentru adaugare produs selectat din *lista de materiale* in *lista cu produse transferate* folosind cantitatile si datele destinatiei (cont si gestiune) introduse in casutele corespunzatoare. Apasarea tastei functionale *F8* efectueaza aceeasi comanda ca si apasarea butonului. Daca variabila interna a ecranului care specifica daca se adauga document nou sau se modifica documentul existent nu corespunde tab-ului de lucru (variabila interna specifica faptul ca se modifica document existent din acest tab) apare mesajul de eroare "*Tab-ul de lucru nu corespunde marcajului de modificare document existent! Se inchide ecranul pentru refacerea starilor aplicatiei, refaceti documentul dupa repornirea acestuia!*" si se inchide ecranul de lucru. Daca produsul exista in lista cu aceleasi caracteristici (aceleasi date pentru contul si gestiunea destinatie in cazul in care nu se lucreaza cu loturi interne, respectiv acelasi lot intern si aceleasi date pentru contul si gestiunea destinatie in cazul in care se lucreaza cu loturi intern) se recalculeaza linia aferenta lui cu noua valoare pentru cantitate si daca se obtine cantitate nula, linia este stearsa din lista. Dupa completarea listei cu produse transferate se executa automat operatiunile de pregatire o noua selectie de material (se trece cantitatea in 1, se selecteaza informatia din casuta de selectie material pentru suprascriere usoara si se focalizeaza casuta de selectie material; se dezactiveaza celelalte tab-uri ale notebook-ului daca in lista de produse transferate exista inregistrari, respectiv, se reactiveaza celelalte tab-uri ale notebook-ului daca in lista de produse transferate nu exista inregistrari). Daca in acest modul se lucreaza cu procesarea loturilor interne (*EmiteAviz\_FacturareRapida=Da*), se dezactiveaza casuta de editare data daca in lista de produse transferate exista inregistrari, respectiv se activeaza casuta de editare data daca in lista de produse transferate nu exista inregistrari; se dezactiveaza casuta de selectie tip operatiune daca in lista de produse transferate exista inregistrari, respectiv se activeaza casuta de selectie tip operatiune daca in lista de produse transferate nu exista inregistrari. La efectuarea acestei operatiuni se pot obtine urmatoarele erori, caz in care produsul nu este adaugat in lista:

*"Nu este selectat niciun produs!"*, casuta *Material/Lot intern* este focalizata;

"*Casuta Data necompletata!"*, casuta *Data* este focalizata si are informatia din ea marcata cu culoarea rosu;

*"Nu este completata gestiunea sursa!"*, casuta *Cod sursa* este focalizata si are informatia din ea marcata cu culoarea rosu;

*"Nu este completat contul sursa!"*, casuta *Cont sursa* este focalizata si are informatia din ea marcata cu culoarea rosu;

*"Valoarea din casuta Cantitate (UM) nu este numerica!"*, casuta *Cantitate (UM)* este focalizata si are informatia din ea marcata cu culoarea rosu (daca se lucreaza in configutarea in care nu se proceseaza lot intern sau *FolosireCantitateAmbOperareRapida=Nu*);

*"Valoarea din casuta Cantitate (UA) nu este numerica!"*, casuta *Cantitate (UA)* este focalizata si are informatia din ea marcata cu culoarea rosu (daca se lucreaza in configurarea care asigura procesare lot intern si ultima valoare a parametrului *FolosireCantitateAmbOperareRapida=Da*);

*"Cantitatea in unitati de ambalare este negativa!"*, casuta *Cantitate (UA)* este focalizata si are informatia din ea marcata cu culoarea rosu (daca se lucreaza in configurarea care asigura procesare lot intern si ultima valoare a parametrului *FolosireCantitateAmbOperareRapida=Da*);

*"Cantitatea in unitati de ambalare este mai mare decat stocul disponibil (<stocul disponibil in unitati de ambalare>)!"*, casuta *Cantitate (UA)* este focalizata si are informatia din ea marcata cu culoarea rosu (daca se lucreaza in configurarea care asigura procesare lot intern si ultima valoare a parametrului *FolosireCantitateAmbOperareRapida=Da*);

"*Cantitatea in unitati de masura este negativa!*", casuta *Cantitate (UM)* este focalizata si are informatia din ea marcata cu culoarea rosu (daca se lucreaza in configurarea care asigura procesare lot intern si ultima valoare a parametrului *FolosireCantitateAmbOperareRapida=Nu*);

"*Cantitatea in unitati de masura este mai mare decat stocul disponibil (<stocul disponibil in unitati de masura>)!*", casuta *Cantitate (UM)* este focalizata si are informatia din ea marcata cu culoarea rosu (daca se lucreaza in configurarea care asigura procesare lot intern si ultima valoare a parametrului *FolosireCantitateAmbOperareRapida=Nu*);

*"Lotul a fost receptionat ulterior datei documentului!"*, casuta *Data* este focalizata si are informatia din ea marcata cu culoarea rosu (daca se lucreaza in configurarea care asigura procesare lot intern);

*"Lotul nu corespunde modului de scadere din gestiune! Lotul corect este <numar\_lot\_urmator>."*, casuta *Material/Lot intern* este focalizata si are informatia din ea marcata cu culoarea rosu (daca se lucreaza in configurarea care asigura procesare lot intern);

*"Nu este completat contul destinatie!"*, casuta *Cont destinatie* este focalizata si are informatia din ea marcata cu culoarea rosu;

*"Nu este completata gestiunea destinatie!"*, casuta *Cod destinatie* este focalizata si are informatia din ea marcata cu culoarea rosu;

*"Contul si fisa destinatie sunt identice cu contul si fisa sursa, nu se poate inregistra transferul!"*, casuta *Cod destinatie* este focalizata si are informatia din ea marcata cu culoarea rosu.

"*Nu se poate inregistra stornare de produs finit!*" si materialul nu se adauga in lista, daca linia corespunde unui produs finit si cantitatea este negativa.

"*Nu se poate inregistra transfer de produs finit intre gestiuni de produs finit!*" si materialul nu se adauga in lista, daca linia corespunde unui produs finit si transferul se face intr-o gestiune de produs finit.

# -

*buton scadere (F9)* - buton pentru scadere produs selectat din lista de produse pentru transfer folosind cantitatea introdusa in casuta corespunzatoare. Apasarea tastei functionale *F9* efectueaza aceeasi comanda ca si apasarea butonului de scadere. Daca in urma operatiunii se obtine cantitate nula, linia este stearsa din lista. Dupa completarea listei cu produse pentru transfer : se trece cantitatea in 1, se selecteaza informatia din casuta de selectie material pentru suprascriere usoara si se focalizeaza casuta de selectie material; se dezactiveaza celelalte tab-uri ale notebook-ului daca in lista de produse pentru transfer exista inregistrari, respectiv, se reactiveaza celelalte tab-uri ale notebook-ului daca in lista de produse pentru transfer nu exista inregistrari. Daca in acest modul se lucreaza cu procesarea loturilor interne ( *EmiteAviz\_FacturareRapida=Da*), se dezactiveaza casuta de editare data daca in lista de produse transferate exista inregistrari, respectiv se activeaza casuta de editare data daca in lista de produse transferate nu exista inregistrari, se dezactiveaza casuta de selectie tip operatiune daca in lista de produse transferate exista inregistrari, respectiv se activeaza casuta de selectie tip operatiune daca in lista de produse transferate nu exista inregistrari. La efectuarea acestei operatiuni se pot obtine urmatoarele erori, caz in care produsul nu este scazut in lista:

*"Nu este selectat niciun produs!"*, casuta *Material/Lot intern* este focalizata;

"*Casuta Data necompletata!"*, casuta *Data* este focalizata si are informatia din ea marcata cu culoarea rosu;

*"Nu este completata gestiunea sursa!"*, casuta *Cod sursa* este focalizata si are informatia din ea marcata cu culoarea rosu;

*"Nu este completat contul sursa!"*, casuta *Cont sursa* este focalizata si are informatia din ea marcata cu culoarea rosu;

*"Valoarea din casuta Cantitate (UM) nu este numerica!"*, casuta *Cantitate (UM)* este focalizata si are informatia din ea marcata cu culoarea rosu (daca se lucreaza in configurarea in care nu se proceseaza lot intern sau ultima valoare a parametrului *FolosireCantitateAmbOperareRapida* din acest modul este Nu);

*"Valoarea din casuta Cantitate (UA) nu este numerica!"*, casuta *Cantitate (UA)* este focalizata si are informatia din ea marcata cu culoarea rosu (daca se lucreaza in configurarea care asigura procesare lot intern si ultima valoare a parametrului *FolosireCantitateAmbOperareRapida* din acest modul este Da);

"Cantitatea in unitati de masura este negativa!", casuta *Cantitate (UM)* este focalizata si are informatia din ea marcata cu culoarea rosu (daca se lucreaza in configurarea care asigura procesare lot intern si ultima valoare a parametrului *FolosireCantitateAmbOperareRapida* din acest modul este Nu);

"Cantitatea in unitati de masura este mai mare decat stocul disponibil (<stocul disponibil in unitati de masura>)!", casuta *Cantitate (UM)* este focalizata si are informatia din ea marcata cu culoarea rosu (daca se lucreaza in configurarea care asigura procesare lot intern si ultima valoare a parametrului *FolosireCantitateAmbOperareRapida* din acest modul este Nu);

*"Cantitatea in unitati de ambalare este negativa!"*, casuta *Cantitate (UA)* este focalizata si are informatia din ea marcata cu culoarea rosu (daca se lucreaza in configurarea care asigura procesare lot intern si ultima valoare a parametrului *FolosireCantitateAmbOperareRapida* din acest modul este Da );

*"Cantitatea in unitati de ambalare este mai mare decat stocul disponibil (<stocul disponibil in unitati de ambalare>)!","*, casuta *Cantitate (UA)* este focalizata si are informatia din ea marcata cu culoarea rosu (daca se lucreaza in configurarea care asigura procesare lot intern si ultima valoare a parametrului *FolosireCantitateAmbOperareRapida* din acest modul este Da);

"*Nu se poate inregistra stornare de produs finit!*" si materialul nu se adauga in lista, daca linia corespunde unui produs finit si cantitatea este negativa.

"*Nu se poate inregistra transfer de produs finit intre gestiuni de produs finit!*" si materialul nu se adauga in lista, daca linia corespunde unui produs finit si transferul se face intr-o gestiune de produs finit.

# -

*buton Enter* - buton pentru simularea apasarii tastei Enter in aceasta fereastra. Acest buton este vizibil doar daca aplicatia lucreaza pe un sistem Android (parametrul screen\_format din fisierul de configurare .pgviewsrc are valoare diferita de auto). La apasarea acestui buton se executa comenzile corespunzatoare apasarii tastei Enter in elementul focalizat.

*TASTATURA VIRTUALA* - tastatura pentru scriere caractere necesare editarii in casutele acestui ecran, Tastatura virtuala este vizibila doar daca aplicatia lucreaza pe un sistem Android . Comanda generata de operator prin apasarea tastelor tastaturii virtuale se executa in casuta de editare focalizata anterior. La tastatura virtuala sunt disponibile cifrele *0*-*9*; litere *A* si B; *butonul zeo taiat* care este echivalentul tastei Delete (se stege tot ce e scris in casuta estinatie a comenzilor); *buton <<* , care este echivalentul tastei BackSpace (se stege caracterul anterior cursorului din fereastra destinatia a comenzilor); *butonul .* utilizat pentru separator zecimal; *butonul %* utilizat pentru cautare cand nu se cunoaste denumirea exacta material.

#### *NOTA PRODUCATORULUI*:

La logarea pe sistem Android (selectare pentru completare casute Nume utilizator sau Parola) se desdchide o tastatura virtuala ce contine toate literele alfabetului (a-z); toate cifrele 0-9; tasta . ; tasta zero taiat care este echivalentul tastei Delete de la tastatura normala (sterge intreg continutul casutei focalizate); tasta << , care este echivalentul tastei BackSpace de la tasdtatura normala (stege caracterul anterior cursorului din fereastra destinatia a comenzilor); tasta >>, care este echivalentul tastei Enter de la tastatura normala ( valideaza continutul casutei focalizate).

#### - 瞐

buton cautare material/lot intern - buton pentru cautare materiale/loturi interne in lista de materiale folosind criteriile de selectie din casuta *Material/Lot intern*; efectueaza aceleasi operatiuni ca si apasarea tastei ENTER dupa declarea filtrului in casuta.

# -

*buton Ajutor (F1)* - deschide help-ul contextual pentru aceasta fereastra; apasarea tastei functionale *F1* efectueaza aceeasi comanda

#### аþ.

*buton Refresh (F5)* - goleste casuta de selectie *Material/lot intern* si actualizeaza *lista de materiale* cu datele din tabele pentru data completata in casuta *Data* si gestiunea sursa completata in casuta *Cod sursa*. Apasarea tastei functionale *F5* efectueaza aceeasi comanda. Dupa efectuarea operatiunii se focalizeaza casuta *Material/ Lot intern*.

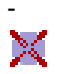

-

*buton de golire (F6)* - sterge toate inregistrarile din lista de produse transferate. Apasarea tastei functionale *F6* efectueaza aceeasi comanda. Daca lista de produse transferate nu este goala apare mesajul *"Doriti golirea listei cu produse transferate?"*, daca la acest mesaj se raspunde cu DA, se executa comanda, se reactiveaza celelalte tab-uri ale notebook-ului. Daca in acest modul se lucreaza cu procesarea loturilor interne (EmiteAviz\_FacturareRapida=Da), se activeaza casuta de editare data; se activeaza casuta de selectie tip operatiune. Dupa efectuarea operatiunii se focalizeaza casuta *Material/Lot intern*.

## Đ,

*buton tiparire (F4)* - Daca variabila interna a ecranului care specifica daca se adauga document nou sau se modifica documentul existent nu corespunde tab-ului de lucru (variabila interna specifica faptul ca se modifica document existent din acest tab) apare mesajul de eroare "*Tab-ul de lucru nu corespunde marcajului de modificare document existent! Se inchide ecranul pentru refacerea starilor aplicatiei, refaceti documentul dupa repornirea acestuia!* " si se inchide ecranul. Altfel, se verifica posibilitatea de completare tabele si daca nu se inregistreaza nicio eroare atunci: se completeaza tabela *Document (ogs)* si detaliul corespunzator: (*Transfer*); se goleste lista de produse transferate; se golesc casutele *Observatii*, selecteaza informatiile din casuta de selectie material pentru suprascriere usoara; incarca cu valorile implicite casutele *Cont sursa*, *Cod sursa*, *Delegat*, *Nr.copii*, *Moneda* si *Curs*; reactiveaza celelalte tab-uri ale notebook-ului; daca in acest modul se lucreaza cu procesarea loturilor interne (*EmiteAviz\_FacturareRapida =Da*), se activeaza casuta de editare data; se activeaza casuta de selectie tip operatiune; se tipareste raportul bon de transfer. Apasarea tastei functionale *F4* efectueaza aceleasi operatii ca si apasarea butonului de tiparire. Tiparirea raportului bon de transfer intre gestiuni se face direct la prima imprimanta din lista de imprimante in atatea exemplare cat specifica valoarea din casuta *Nr.copii*. La apasarea butonului de tiparire, comanda nu se executa daca se obtihn oricare din mesajele de eroare de mai jos:

*"Casuta Data necompletata!"*, iar casuta *Data* este focalizata si are informatia din ea marcata cu culoarea rosu; *"Nu s-a finalizat completarea casutei Cont sursa!"*, iar casuta *Cont sursa* este focalizata si are informatia din ea marcata cu culoarea rosu;

*"Nu s-a finalizat completarea casutei Cod sursa!"*, iar casuta *Cod surs*a este focalizata si are informatia din ea marcata cu culoarea rosu;

*"Nu s-a finalizat completarea casutei Moneda!"*, iar casuta *Moneda* este focalizata si are informatia din ea marcata cu culoarea rosu;

*"Nu s-a finalizat completarea casutei Delegat!"*, iar casuta *Delegat* este focalizata si are informatia din ea marcata cu culoarea rosu;

*"Nu exista produse in lista de produse transferate!"*;

*"Lotul <numar\_lot\_intern> nu corespunde modului de scadere din gestiune!"* - daca se lucreaza in configurarea cu procesare lot intern. Atentie, pachetele din cadrul unui lot se pot scadea in orice ordine pe documente independente; daca intr-un document se proceseaza mai multe pachete acestea trebuie sa fie in ordinea de scaderea din gestiune, cu transferarea integrala a celor anterioare!

*"Cantitatea lotului <numar\_lot\_intern> este mai mare decat stocul disponibil!"* - daca se lucreaza in configurarea cu procesare lot intern si daca in lista de produse transferate suma valorii elementului *Cantitate UA* pentru un lot intern este mai mare decat stocul disponibil pentru acel lot;

*"Materialul <cod material> are mai multe loturi decat sunt disponibile!"* - daca se lucreaza in configurarea cu procesare lot intern;

"*Document de stornare, iar in lista de produse transferate exista conturi sau gestiuni diferite!*" -daca este bifata casuta Retur (documentul corespunde unei operatiuni de retur (stornare)) si in lista de produse transferate cu cantitati nenule; exista materiale care au *Cont* si *Gestiune* diferite, ceea ce face imposibila adaugarea documentului de transfer in tabela *Document (ogs)*.

*"Aceasta schema de contare nu este completa (lipseste linia de contare pentru <denumire\_linie\_contare>)!"*; *"Aceasta schema de contare nu este completa (nu are completat contul debitor pe linia de contare pentru <denumire\_linie\_contare>)!"*;

*"Aceasta schema de contare nu este completa (nu are completat contul creditor pe linia de contare pentru <denumire\_linie\_contare>)!"*;

*"Aceasta schema de contare nu este corecta (contul debitor, <codul contului>, de pe linia de contare pentru <denumire\_linie\_contare>> este sintetic)!"*;

*"Aceasta schema de contare nu este corecta (contul creditor, <codul contului>, de pe linia de contare pentru <denumire\_linie\_contare> este sintetic)!";*

*"Schema de contare nu este din categoria TRANSFER!"*;

*"Schema de contare corespunde unui transfer fara stoc!"*;

*"Nu exista secventa pentru numarul documentului!"* ;

*"Lipsa valoare parametru CapitolBugetarImplicit pentru aceasta data!";*

*"Valoarea din casuta Nr.copii nu este intreaga!"*, casuta *Nr.copii* este focalizata si are informatia din ea marcata cu culoarea rosu.

"*Exista produse finite (lista codurilor de produse finite) fara norma de consum!"* - mesaj informativ daca la data documentului, valoarea parametrului *VerificareIesireProdusFinitFaraConsum* din modulul Stocuri este Da

si daca dupa adaugarea inregistrarilor, in detaliul *Transfer* al tabelei *Document (ogs)* exista linii de produs finit corespunzatoare acestui document care nu au declarata norma de consum in vigoare la data de livrare a documentului .

NOTA PRODUCATORULUI referitor mod completare automata campuri in tabela *Document (ogs)*:

toate campurile se incarca cu valorile corespunzatoare declarate in casetele corespondente lor din fereastra *Introducere transfer,* cu exceptiile mentionate mai jos

*ORA* - daca data documentului este egala cu data receptiei loturilor procesate in acesta, atunci se completeaza ora formata prin adaugarea cu 1 minut la ora maxima a receptiei si secunda curenta a sistemului din momentul adaugarii inregistrarii, altfel se completeaza cu ora sistemului la momentul operarii transferului;

*NR.ID*- incrementat automat folosind secventa specificata de parametrul *SecventaNumarTransferuri* ;

*TIP DOC.MODUL* - valoarea parametrului *DocumentFacturareRapida*;

*DATA RECEPT /LIVR* - valoarea datei documentului;

*TIP DOC.EMIS* - *Transfer* - daca casuta *Retur* nu este bifata, respectiv *Retur transfer* - daca casuta *Retur* este bifata;

#### ATENTIE:

Valoarea din casuta *Cont sursa* se va completa pe campul *CONT* al tabelei *Document(ogs)* , daca documentul este de transfer (nu este bifata casuta *Retur*); respectiv pe campul *CONT DESTIN* al detaliului *Transfer*, daca documentul este de retur (este bifata casuta *Retur*);

Valoarea din casuta *Cod sursa* se va completa pe campul *COD FISA* al tabelei *Document(ogs)* , daca documentul este de transfer (nu este bifata casuta *Retur*); respectiv pe campul *COD FISA DEST.* al detaliului *Transfer*, daca documentul este de retur (este bifata casuta *Retur*);

Valoarea din casuta *Cont destinatie* se va completa pe campul *CONT DESTIN* al detaliului *Transfer*, daca documentul este de transfer (nu este bifata casuta *Retur*); respectiv pe campul *CONT* al tabelei *Document(ogs)*, daca documentul este de retur (este bifata casuta *Retur*);

Valoarea din casuta *Cod destinatie* se va completa pe campul *COD FISA DEST*. al detaliului *Transfer*, daca documentul este de transfer (nu este bifata casuta *Retur*); respectiv pe campul *COD FISA* al tabelei *Document(ogs)*, daca documentul este de retur (este bifata casuta *Retur*);

NOTA PRODUCATORULUI referitor mod completare automata campuri in detaliul *Transfer*:

se completeaza cu elementele liniilor din lista de produse transferate care au cantitatile nenule Campul *CANTITATE* al detaliului *Transfer* se va completa cu valoarea din casuta *Cantitate (UM)*, daca documentul este de transfer (nu este bifata casuta *Retur*); respectiv cu valoarea cu semn schimbat a casutei *Cantitate (UM)*, daca documentul este de retur (este bifata casura *Retur*).

Campul *CANTITATE AMB.INTERNA* al detaliului *Transfer* se va completa cu valoarea din casuta *Cantitate (UA)*, daca documentul este de transfer (nu este bifata casuta *Retur*); respectiv cu valoarea cu semn schimbat a casutei *Cantitate (UA)*, daca documentul este de retur (este bifata casura *Retur*).

#### x

*buton Inchidere (F7)* - inchide fereastra de operare rapida transferuri. Daca lista de produse transferate nu este goala apare mesajul *"Exista produse de transferat in lista corespunzatoare. Inchideti ecranul de operare rapida transferuri?"*, daca la acest mesaj se raspunde cu NU, nu se inchide fereastra. Apasarea tastei functionale *F7* efectueaza aceleasi operatii ca si apasarea butonului Inchidere.

Daca in acest modul nu se lucreaza cu procesarea loturilor interne (ultima valoare a parametrului *EmiteAviz\_FacturareRapida* este Nu) materialele care pot fi procesate prin acest tab sunt materialele care indeplinesc conditia de filtrare departament determinata din valoarea parametrului *FiltrareMaterialOperareRapida* din acest modul la data documentului dintre materialele declarate in filiala de lucru, sau atasate punctului de vanzare ( daca se lucreaza intr-o astfel de configurare).

Daca in acest modul se lucreaza cu procesarea loturilor interne (*EmiteAviz\_FacturareRapida=Da*) materialele care pot fi procesate prin acest tab se determina ca materialele apartinand acelor loturi interne din contul si gestiunea sursa care au stoc in modul de ambalare intern si care indeplinesc conditia de filtrare departament

si prototip determinata din valoarea parametrului *FiltrareMaterialOperareRapida* din acest modul la data documentului pentru materialele care au prototip atasat, respectiv care indeplinesc conditia de filtrare departament determinata din valoarea parametrului *FiltrareMaterialOperareRapida* din acest modul la data documentului pentru materialele care nu mai au prototip atasat.

## **2.10.6.2.Modificare transfer**

Tab-ul *Modificare transfer* contine o forma de inregistrare rapida a modificarilor operate asupra documentelor de transfer operate prin tab-ul *Introducere transfer*. Acest tab este activ doar daca utilizatorul conectat este administrator de sistem (operator din grupul *admin*) sau este utilizator cu drepturi de administrare (operator din grupul *utilizator\_admin*) si daca aplicatia nu lucreaza pe un sistem Android .

*NOTA PRODUCATORULUI: Casuta / Lista selectata la un moment dat de operator este colorata cu verde, iar casuta/lista care se va selecta automat la apasarea tastei ENTER este colorata cu magenta.*

Fereastra de operare rapida *Modificare transfer* contine aceleasi componente ca si fereastra *Introducere transfer*, cu urmatoarele modificari functionale:

- *Numar* - casuta de editare pentru numarul documentului de transfer pe care doriti sa il modificati. Aceasta casuta este focalizata la deschiderea ferestrei. In aceasta casuta este obligatoriu sa declarati numarul uni document de transfer care a fost operat anterior prin fereastra de *Introducere transfer* (document care este inregistrat in tabela *Document(ogs)* cu *TIP DOC.EMIS=Transfer*), altfel veti obtine mesajul de eroare "*Document operat prin tab-ul Operare (ogs)!*", informatia din casuta *Numar* este marcata cu culoarea rosu si toate celelalte casute si butoane sunt inactive cu exceptia casutei *Numar* si a butonului de inchidere (

#### x

). La validarea campului *Numar* (prin apasarea tastei ENTER) se executa automat verificari si pot fi afisate in casuta *Eroare* si oricare din urmatoarele mesaje (care conduc la blocarea operarii pana la rezolvare cauza):

*"Nu exista documentul cu acest numar!" "Document anulat!" "Document blocat!" "Document nevalidat!"*

Daca in urma verificarilor nu se obtine niciuna din erorile de mai sus, atunci:

Daca nu este bifata casuta *Retur*: se vor completa automat toate casutele si lista de produse facturate cu informatiile preluate din tabela *Document(ogs)* si detaliul *Transfer* corespunzatoare documentului de transfer care are numarul declarat de operator, se va dezactiva posibilitatea de modificare a tipului de operatiune si daca se lucreaza in configurarea care permite procesarea lotului intern (*EmiteAviz\_FacturareRapida=Da*) se dezactiveaza automat si casuta *Data*.

Daca este bifata casuta *Retur*: se va completa automat lista de produse facturate cu informatiile preluate din detaliul *Transfer* corespunzatoare documentului al carui numar este declarat in casuta Numar ; se vor completa casutele: *Cantitate (UM)* si *Cantitate (UA)* cu valorile cu semn schimbat de pe campurile *CANTITATE*, respectiv *CANTITATE AMB.INTERNA* din detaliul *Transfer*; *Cont destinatie* si *Cod destinatie* cu valorile campurilor *CONT* respectiv *COD FISA* din tabela *Document (ogs)*; se va dezactiva posibilitatea de modificare a tipului de operatiune si daca se lucreaza in configurarea care permite procesarea lotului intern (*EmiteAviz\_FacturareRapida=Da*) se dezactiveaza automat si casuta *Data*.

In plus in fereastra *Modificare transfer* exista si butonul

Ø.

care va permite identificarea fara echivoc a documentului, in cazul in care in baza de date exista mai multe documente cu acelasi numar emise in acelasi modul de date. La apasarea acestui buton se deschide dialog de selectie document pentru modificare dintre documentele din acest modul care au numarul specificat in casuta *Numar*.

In fereastra *Modificare transfer* sunt active butoanele de adaugare (

D

) si scadere (

) materiale in / din lista produselor transferate.

*Modificare destinatie* - casuta de selectie tipul operatiunii efectuate pe buton Scadere (

Æ,

Ł

), astfel:

- scadere cantitate pentru linia selectata in *Lista de produse transferate* (valoare implicita), daca caseta *Modificare destinatie* nu este bifata;

- modificarea destinatiei (cont si gestiune declarate in casutele corespunzatoare) pentru linia selectata in *Lista produse transferate*, daca caseta *Modificare destinatie* este bifata . Daca in lista determinata de ultima valoare a parametrului *ListaAfisareCampuri\_Transfer* din acest modul in lista corespunzatoare elementului *ModifDest* valoarea de configurare afisare este 2, casuta *Modificare destinatie* nu este editabila (este inactiva).

#### *Buton adaugare*

 $\mathcal{P}$ 

(F8) - functioneaza similar buton adaugare din tab-ul de *Introducere transfer*, doar ca daca se lucreaza cu procesarea loturilor interne (*EmiteAviz\_FacturareRapida=Da*) si in casuta *Cantitate (UA)* operatorul declara o cantiatate negativa care determina cantitate nula pentru materialul tansferat, inregistrarea ramane in lista produselor tranferate (cu cantitate nula) dar nu se completeaza in detaliul *Transfer* al tabelei *Document (ogs)*.

*Buton scadere*

K (F8) : Daca variabila interna a ecranului care specifica daca se adauga document nou sau se modifica documentul existent nu corespunde tab-ului de lucru (variabila interna specifica faptul ca se inregistreaza document nou din acest tab) apare mesajul de eroare "*Tab-ul de lucru nu corespunde marcajului de inregistrare document nou! Se inchide ecranul pentru refacerea starilor aplicatiei, refaceti documentul dupa repornirea acestuia!".* In rest:

- daca nu este bifata optiunea *Modificare destinatie*, functioneaza similar buton scadere din tab-ul de *Introducere transfer*, doar ca daca se lucreaza cu procesarea loturilor interne (*EmiteAviz\_FacturareRapida=Da*) si in casuta *Cantitate (UA)* operatorul declara o cantiatate negativa care determina cantitate nula pentru materialul tansferat, inregistrarea ramane in lista produselor tranferate (cu cantitate nula) dar nu se completeaza in detaliul *Transfer* al tabelei *Document (ogs)*.

- daca este bifata optiunea *Modificare destinatie*, se modifica valoarea elementului *Cont* din *Lista produselor transferate* cu valoarea din casuta *Cont destinatie*, respectiv valoarea elementului *Gestiune* din lista produselor transferate cu valoarea din casuta *Cod destinatie*. La efectuarea acestei operatiuni se pot obtine urmatoarele erori, caz in care comanda nu se executa:

Daca nu este completata casuta *Cont destinatie*, in casuta de eroare apare mesajul "*Nu este completat contul destinatie!*", casuta *Cont destinatie* este focalizata si are informatia din ea marcata cu culoarea rosu. Daca nu este completata casuta *Cod destinatie*, in casuta de eroare apare mesajul "*Nu este completata gestiunea destinatie!*", casuta *Cod destinatie* este focalizata si are informatia din ea marcata cu culoarea rosu. Daca sursa si destinatia operatiunii de transfer (casuta *Cont destinatie* are aceeasi valoare cu contul creditor de pe linia *Valoare* a schemei de contare daca se inregistreaza operatiune de transfer (casuta *Retur* nu este bifata); respectiv casuta *Cont destinatie* are aceeasi valoare cu contul debitor de pe linia *Valoare* a schemei de contare daca se inregistreaza operatiune de retur transfer (casuta *Retur* este bifata) si casuta *Cod sursa* are aceeasi valoare cu casuta *Cod destinatie*) sunt identice, in casuta de eroare apare mesajul "*Contul si fisa destinatie sunt identice cu contul si fisa sursa, nu se poate inregistra transferul!*", casuta *Cod destinatie* este focalizata si are informatia din ea marcata cu culoarea rosu.

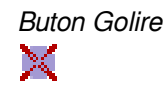

(F6) - daca in acest modul se lucreaza cu procesarea loturilor interne (*EmiteAviz\_FacturareRapida=Da*) apare mesajul *"Operatiunea nu se poate efectua pentru documente existente!"* si comanda nu se executa. Dupa efectuarea operatiunii se focalizeaza casuta Material/Lot intern.

*Buton tiparire*

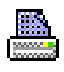

(F4) - Daca variabila interna a ecranului care specifica daca se adauga document nou sau se modifica documentul existent nu corespunde tab-ului de lucru (variabila interna specifica faptul ca se inregistreaza document nou din acest tab) apare mesajul de eroare "*Tab-ul de lucru nu corespunde marcajului de inregistrare document nou! Se inchide ecranul pentru refacerea starilor aplicatiei, refaceti documentul dupa repornirea acestuia!* " si se inchide ecranul. Altfel daca in acest modul se lucreaza cu procesarea loturilor interne (*EmiteAviz\_FacturareRapida=Da*) si a fost modificata componenta listei de produse receptionate (au fost apelate butoanele *scadere*, *adaugare*) sau daca data documentului este egala cu data receptiei loturilor procesate in acesta si ora documentului este anterioara orei receptiei loturilor procesate in acesta se trece documentul din *Document (ogs)* in stadiul IN ASTEPTARE pentru calcul corect stoc pe loturi. Apoi se verifica posibilitatea de completare tabele. Daca in acest modul se lucreaza cu procesarea loturilor interne (ultima valoare a parametrului *EmiteAviz\_FacturareRapida* din acest modul este Da) si a fost modificata componenta listei de produse receptionate (au fost apelate butoanele *scadere*, *adaugare*) sau daca data documentului este egala cu data receptiei loturilor procesate in acesta si ora documentului este anterioara orei receptiei loturilor procesate in acesta se revalideaza documentul. Apoi: se actualizeaza tabelele; se goleste casuta *Observatii*<>, selecteaza informatiile din casuta de selectie material pentru suprascriere usoara; incarca cu valorile implicite casutele *Cont sursa, Cod sursa, Delegat, Nr.copii, Moneda* si *Curs*; reactiveaza celelalte tab-uri ale notebookului. Daca in acest modul se lucreaza cu procesarea loturilor interne (*EmiteAviz\_FacturareRapida=Da*), se activeaza casuta de editare data; se activeaza casuta de selectie tip operatiune; tipareste raportul bon de transfer. Apasarea tastei functionale *F4* efectueaza aceleasi operatii. Daca in acest modul se lucreaza cu procesarea loturilor interne (*EmiteAviz\_FacturareRapida=Da*) si in lista de produse transferate nu exista elemente cu cantitate nenula in unitatea de masura, la apasarea buton tiparise ( tasta F4) apare mesajul "*In lista de produse transferate nu sunt produse cu cantitati nenule!*".

## **2.6.10.3.Schimbare locatie**

Tab-ul *Schimbare locatie* contine o forma speciala de inregistrare modificare locatie pentru materialele lotizate sau delotizarea acestora, care au ca efect completare document de intrare in tabela *Document (ogs)* si detaliul *Intrari* corespunzator:

Fereastra nu are butoanele de sistem daca aplicatia lucreaza pe un sistem Android cu deschiderea automata a unei singure ferestre de operare (parametrul *screen\_format* din fisierul de configurare .pgviewsrc are valoare diferita de auto si de multitask). Acesta contine urmatoarele componente:

a) CASUTE de editare si/sau vizualizare:

- *Data* - casuta de editare pentru data documentului. Valoarea acesteia va fi completata in campul *DATA* al *Document (ogs)*, are validator de data, nu accepta valoare nula si nici valoare corespunzatoare unei perioade cu documente inchise. Valoarea declarata in aceasta casuta nu poate fi mai mare decat data ultimei inchideri inregistrate plus numarul de luni specificat de parametrul *LuniSuplimentareOperare* din modul *Inchideri*. La deschiderea si la selectarea ferestrei se incarca cu data curenta. La apasarea tastei ENTER se muta focalizarea in casuta care urmeaza elementului *Data* in lista determinata de ultima valoare a parametrului *ListaParcurgereCampuri\_SchLoc* din acest modul daca aceasta este activa, altfel in casuta de filtrare *Lot intern*. Daca in lista determinata de ultima valoare a parametrului *ListaParcurgereCampuri\_SchLoc* din acest modul nu exista element urmator elementului *Data* la apasarea tastei ENTER in aceasta casuta, se verifica corectitudinea valorii introduse, se reincarca parametrii pentru noua valoare a casutei si se pastreaza focalizarea in aceasta casuta. Daca in lista determinata de ultima valoare a parametrului *ListaAfisareCampuri\_SchLoc* (id\_cuvant=313) din acest modul in lista corespunzatoare elementului *Data* valoarea de configurare afisare este 2, atunci casuta *Data* nu este editabila (este inactiva). Casuta *Data* nu este editabila (este inactiva) daca lista de produse selectate pentru schimbare locatie nu este goala. La descgiderea ferestrei si la focalizarea casutei Data se pot afisa urmatoarele erori:

*"Lipsa valoare parametru DelegatFactura pentru aceasta data!"* -> daca parametrul *DelegatFactura* din aplicatia Operatii gestiune (ogs) nu are valoare;

*"Schema de contare nu este din categoria INTRARE!*" ->daca schema de contare folosita, valoarea parametrului *DocumentSchLoc* din acest modul la data documentului, nu este din categoria INTRARE;

*"Aplicatia nu este configurata pentru procesare lot intern, parametrul EmiteAviz\_FacturareRapida!"* ->daca modulul nu este configurat pentru emiterea de avize, valoarea parametrului *EmiteAviz\_FacturareRapida* din acest modul la data documentului este Nu.

*"Aplicatia nu este configurata pentru procesare lot intern, parametrul UtilizeazaLot din Stocuri!*" -> daca aplicatia nu este configurata pentru procesarea loturilor interne si de la furnizor, valoarea parametrului *UtilizeazaLot* din modulul Stocuri la data documentului este Nu.

"*Exista documente nevalidate care proceseaza loturi interne!*"-> daca modulul este configurat pentru pentru procesarea transferurilor pe baza loturilor intern (*EmiteAviz\_FacturareRapida=Da* in acest modul la data documentului) si in tabela de intrari si/sau de transferuri exista inregistrari pentru filiala de lucru care proceseaza loturi interne si care nu sunt validate ; operarea este blocata.

- *Observatii* - casuta de editare pentru observatiile documentului; valoarea acesteia va fi completata in campulcu acelasi nume al tabelei *Document (ogs)*. La apasarea tastei ENTER se muta focalizarea in casuta care urmeaza elementului *Observatii* in lista determinata de ultima valoare a parametrului *ListaParcurgereCampuri\_SchLoc* din acest modul daca aceasta este activa, altfel in casuta *Lot intern*. Daca in lista determinata de ultima valoare a parametrului *ListaParcurgereCampuri\_SchLoc* din acest modul nu exista element urmator elementului *Observatii* la apasarea tasteiENTER in aceasta casuta, se pastreaza focalizarea in aceasta casuta. Daca in lista determinata de ultima valoare a parametrului *ListaAfisareCampuri\_SchLoc* din acest modul in lista corespunzatoare elementului *Observatii* valoarea de configurare afisare este 2, casuta Observatii nu este editabila (este inactiva).

- *Cont sursa* - casuta de editare pentru contul sursa. Se incarca din dialogul de selectie deschis la pierderea focalizarii pe aceasta casuta (dialogul contine lista conturilor din aceeasi clasa cu a contului debitor de pe linia *Valoare* a schemei de contare corespunzatoare tipului de document folosit si fisele lor). Valoarea acestei casute va fi completata in campul *CONT* pe inregistrarea aferentadocumentului de tip Intrare din tabela Document (ogs). La apasarea tastei ENTER se muta focalizarea in casuta care urmeaza elementului *ContSursa* in lista determinata de ultima valoare a parametrului *ListaParcurgereCampuri\_SchLoc* din acest modul daca aceasta este activa, altfel in casuta *Lot intern.* Daca in lista determinata de ultima valoare a parametrului *ListaParcurgereCampuri\_SchLoc* din acest modul nu exista element urmator elementului *ContSursa* la apasarea tastei ENTER in aceasta casuta, se muta focalizarea in casuta *Lot intern*. La deschiderea ecranului, la selectia tab-ului corespunzator, la modificarea valorii casutei *Data*, dupa emiterea documentelor dorite si la inchiderea dialogului de selectie prin apasarea butonului *Renunt* se completeaza cu contul debitor de pe linia *Valoare* a schemei de contare corespunzatoare tipului de document folosit. Daca in lista determinata de ultima valoare a parametrului *ListaAfisareCampuri\_SchLoc* din acest modul in lista corespunzatoare elementului *ContSursa* valoarea de configurare afisare este 2, casuta *Cont sursa* nu este editabila (este inactiva). La modificarea valorii acestei casuta se reincarca lista materialelor in functie de noua valoare a acesteia. Daca lista de produse pentru schimbare locatie depozitare nu este goala, la incercarea de modificare a acestei casute apare mesajul "*Exista produse pentru schimbare locatie depozitare in lista corespunzatoare. Nu se poate modifica contul sursa!*" si casuta se reincarca cu valoarea anterioara.

- *Cod sursa* - casuta de editare pentru codul gestiunii sursa (fisa analitica a contului sursa). Se incarca din dialogul de selectie deschis la pierderea focalizarii pe aceasta casuta. Valoarea declarata in aceasta casuta va fi completata in campul COD FISA al documentului de tip Intrare completat in tabela *Document (ogs)* la validarea documentului de schimbare locatie depozitare.La apasarea tastei ENTER se muta focalizarea in casuta care urmeaza elementului *GestSursa* in lista determinata de ultima valoare a parametrului *ListaParcurgereCampuri\_SchLoc* din acest modul daca aceasta este activa, altfel in casuta *Lot intern*. Daca in lista determinata de ultima valoare a parametrului *ListaParcurgereCampuri\_SchLoc* din acest modul nu exista element urmator elementului *GestSursa* la apasarea tastei ENTER in aceasta casuta, se muta focalizarea in casuta *Lot intern*. La deschiderea ecranului, la selectia tab-ului corespunzator, la modificarea valorii casutei *Data*, dupa emiterea documentelor dorite si la inchiderea dialogului de selectie prin apasarea butonului *Renunt* se completeaza cu valoarea parametrului *GestiuneSursa\_SchLoc* din acest modul la data documentului. Daca in lista determinata de ultima valoare a parametrului *ListaAfisareCampuri\_SchLoc* din acest modul in lista corespunzatoare elementului *GestSursa* valoarea de configurare afisare este 2, casuta *Cod sursa* nu este editabila (este inactiva). La modificarea valorii acestei casuta se reincarca lista materialelor in functie de noua valoare a acesteia. Daca lista de produse pentru schimbare locatie depozitare nu este goala, la incercarea

de modificare a acestei casute apare mesajul "*Exista produse pentru schimbare locatie depozitare in lista corespunzatoare. Nu se poate modifica gestiunea sursa!"* si casuta se reincarca cu valoarea anterioara.

- *Denumire sursa* - casuta informativa cu denumirea gestiunii sursa. Se incarca din dialogul de completare casuta *Cod sursa* .

- *Delegat* - casuta de editare pentru delegat. Valoarea acesteia va fi completata in campul cu acelasi nume al tabeleei *Document (ogs)* pe inregistrarea documentului de tip Intrare adaugat la validarea documentului de schimbare locatie depozitare. Se completeaza cu numele delegatului corespunzator valorii parametrului *DelegatFactura* din acest modul la data documentului; dar se poate completa si din dialogul de selectie deschis la pierderea focalizarii pe aceasta casuta daca se modifica valoarea acesteia sau aceasta este goala. La apasarea tastei ENTER se muta focalizarea in casuta care urmeaza elementului *Delegat* in lista determinata de ultima valoare a parametrului *ListaParcurgereCampuri\_SchLoc* din acest modul daca aceasta este activa, altfel in casuta *Material/Lot* intern. Daca in lista determinata de ultima valoare a parametrului *ListaParcurgereCampuri\_SchLoc* din acest modul nu exista element urmator elementului *Delegat* la apasarea tastei ENTER in aceasta casuta, se deschide dialogul de selectie delegat si se pastreaza focalizarea in aceasta casuta. Daca in lista determinata de ultima valoare a parametrului *ListaAfisareCampuri\_SchLoc* din acest modul in lista corespunzatoare elementului *Delegat* valoarea de configurare afisare este 2, casuta nu este editabila (este inactiva).

- *Moneda* - casuta de editare pentru moneda documentului. Valoarea acesteia va fi completata in campul cu acelasi nume al tabelei *Document (ogs)*. Daca ultima valoare a parametrului *UtilizeazaCursValutar* din acest modul este Nu, aceasta casuta nu este vizibila si documentul lucreaza cu moneda tarii (LEI). Daca ultima valoare a parametrului *UtilizeazaCursValutar* din acest modul este Da, casuta se completeaza cu moneda tarii (LEI); dar se poate completa si din dialogul de selectie deschis la pierderea focalizarii pe aceasta casuta daca se modifica valoarea acesteia. La apasarea tastei ENTER se muta focalizarea in casuta care urmeaza elementului *Moneda* in lista determinata de ultima valoare a parametrului *ListaParcurgereCampuri\_SchLoc* din acest modul daca aceasta este activa, altfel in casuta *Lot intern*. Daca in lista determinata de ultima valoare a parametrului *ListaParcurgereCampuri\_SchLoc* din acest modul nu exista element urmator elementului *Moneda* la apasarea tastei ENTER in aceasta casuta, se deschide dialogul de selectie moneda si se pastreaza focalizarea in aceasta casuta. Daca in lista determinata de ultima valoare a parametrului *ListaAfisareCampuri\_SchLoc* din acest modul in lista corespunzatoare elementului *Moneda* valoarea de configurare afisare este 2, casuta *Moneda* nu este editabila (este inactiva). Daca lista de produse pentru procesare nu este goala, la incercarea de modificare a acestei casute apare mesajul *"Exista produse pentru procesare in lista corespunzatoare. Nu se poate modifica moneda!*" si casuta se reincarca cu valoarea anterioara.

- *Curs* - casuta de editare pentru cursul valutar aplicat documentului; valoarea acesteia va fi completata in campul cu acelasi nume al tabelei *Document (ogs)*. Daca ultima valoare a parametrului *UtilizeazaCursValutar* din acest modul este Nu, aceasta casuta nu este vizibila si documentul are cursul valutar 1. La apasarea tasteiENTER se muta focalizarea in casuta care urmeaza elementului *Curs* in lista determinata de ultima valoare a parametrului *ListaParcurgereCampuri\_SchLoc* din acest modul daca aceasta este activa, altfel in casuta *Lot intern*. Daca in lista determinata de ultima valoare a parametrului *ListaParcurgereCampuri\_SchLoc* din acest modul nu exista element urmator elementului *Curs* la apasarea tastei ENTER in aceasta casuta, se pastreaza focalizarea in aceasta casuta. Daca in lista determinata de ultima valoare a parametrului *ListaAfisareCampuri\_SchLoc* din acest modul in lista corespunzatoare elementului *Curs* valoarea de configurare afisare este 2, casuta *Curs* nu este editabila (este inactiva). Daca lista de produse pentru procesare nu este goala, la incercarea de modificare a acestei casute apare mesajul "*Exista produse pentru procesare in lista corespunzatoare. Nu se poate modifica cursul valutar!*" si casuta se reincarca cu valoarea anterioara.

- *Lot intern* - casuta de editare caractere pentru filtrare date din lista de materiale, lot intern sau material. La apasarea tastei ENTER se muta focalizarea in lista materialelor (pe primul element din aceasta). La apasarea tastei *F12*, se focalizeaza aceasta casuta daca nu este focalizata. La apasarea tastei ENTER se pastreaza in lista de materiale dintre materialele care se pot opera prin acest tab doar acele elemente care indeplinesc conditiile de filtrare, acele materiale care corespund loturilor interne care au caracterele specificate inaintea caracterului |, daca acesta exista, in rest toate caracterele din casuta (analiza key-insensitive %lot%) sau acele materiale care au caracterele specificate dupa caracterul |, daca acesta exista, pe campurile cod sau denumire sau cod bare sau cod extern mat din nomenclatorul de materiale (analiza key-insensitive %material%).

- *Cont destinatie* - casuta de editare cont destinatie pentru materialulul procesat. Se incarca din dialogul de selectie deschis la pierderea focalizarii pe aceasta casuta (dialogul contine lista conturilor din aceeasi clasa cu a contului debitor de pe linia *Valoare* a schemei de contare corespunzatoare tipului de document folosit si fisele lor). La apasarea tastei ENTER se muta focalizarea in casuta care urmeaza elementului *ContDest* in lista determinata de ultima valoare a parametrului *ListaParcurgereCampuri\_SchLoc* din acest modul daca aceasta este activa, altfel in casuta *Lot intern*. Daca in lista determinata de ultima valoare a parametrului *ListaParcurgereCampuri\_SchLoc* din acest modul nu exista element urmator elementului *ContDest* la apasarea tastei ENTER in aceasta casuta, se deschide dialogul de selectie cont destinatie si se pastreaza focalizarea in aceasta casuta. La inchiderea dialogului de selectie prin apasarea butonului Renunt se completeaza cu contul debitor de pe linia *Valoare* a schemei de contare corespunzatoare tipului de document folosit. Daca in lista determinata de ultima valoare a parametrului *ListaAfisareCampuri\_SchLoc* din acest modul in lista corespunzatoare elementului *ContDest* valoarea de configurare afisare este 2, casuta nu este editabila (este inactiva).

- *Cod destinatie* - casuta de editare cod gestiune destinatie (fisa analitica a contului destinatie) pentru materialul procesat. Se incarca din dialogul de selectie deschis la pierderea focalizarii pe aceasta casuta. La crearea si la focalizarea ferestrei si dupa adaugarea in lista de produse selectate pentru schimbare locatie depozitare, aceasta casuta se goleste. La apasarea tastei ENTER se muta focalizarea in casuta care urmeaza elementului *GestDest* in lista determinata de ultima valoare a parametrului *ListaParcurgereCampuri\_SchLoc* din acest modul daca aceasta este activa, altfel in casuta *Lot intern*. Daca in lista determinata de ultima valoare a parametrului *ListaParcurgereCampuri\_SchLoc* din acest modul nu exista element urmator elementului *GestDest* la apasarea tastei ENTER in aceasta casuta, se deschide dialogul de selectie gestiune destinatie si se pastreaza focalizarea in aceasta casuta. La inchiderea dialogului de selectie prin apasarea butonului Renunt se completeaza cu codul gestiunii corespunzatoare identificatorului gestiunii completate anterior in casuta. Daca in lista determinata de ultima valoare a parametrului *ListaAfisareCampuri\_SchLoc*din acest modul in lista corespunzatoare elementului *GestDest* valoarea de configurare afisare este 2, casuta nu este editabila (este inactiva).

- *Denumire destinatie* - casuta informativa cu denumirea gestiunii destinatie a materialului procesat; se incarca din dialogul de completare casuta Cod destinatie .

- *Zona depozitare* - casuta de editare zona de depozitare pentru produsul respectiv. La crearea si la focalizarea ferestrei si dupa adaugarea in lista de produse selectate pentru schimbare locatie depozitare se goleste. Se completeaza din dialogul de selectie deschis la pierderea focalizarii pe aceasta casuta daca se modifica valoarea acesteia sau aceasta este goala. La apasarea tastei ENTER se muta focalizarea in casuta care urmeaza elementului *Zona* in lista determinata de ultima valoare a parametrului *ListaParcurgereCampuri\_SchLoc* din acest modul daca aceasta este activa, altfel in casuta *Lot intern*. Daca in lista determinata de ultima valoare a parametrului *ListaParcurgereCampuri\_SchLoc* din acest modul nu exista element urmator elementului *Zona* la apasarea tastei ENTER in aceasta casuta, se deschide dialogul de selectie zona de depozitare si se pastreaza focalizarea in aceasta casuta. La modificarea valorii acestui camp se completeaza datele gestiunii destinatie cu codul si denumirea gestiunii corespunzatoare zonei de depozitare selectate, daca exista, in rest cu codul si denumirea gestiunii corespunzatoare departamentului in care se afla materialul.

- *Cantitate (UM)* - casuta de editare cantitate careia i se schimba locatia depozitare pentru produsul respectiv in unitatea de masura a materialului. Casuta este activa doar daca ultima valoare a parametrului *FolosireCantitateAmbOperareRapida* din acest modul este Nu. La crearea si la selectia ferestrei si dupa adaugarea in lista de produse procesate pentru schimbare locatie depozitare se incarca cu valoarea 1. La selectia unui material din lista materialelor se incarca cu valoarea elementului *StocUM* din aceasta lista; iar valoarea introdusa in aceasta casuta este rotunjita la numarul de zecimale egal cu parametrul nrzec\_calcul din cnt.pgv\_preferences. La apasarea tastei ENTER se adauga produsul selectat in lista de produse selectate pentru schimbare locatie depozitare (echivalent apasarii butonului adaugare). La apasarea tastei *F3*, se focalizeaza aceasta casuta daca nu este focalizata si ultima valoare a parametrului *FolosireCantitateAmbOperareRapida* din acest modul este Nu.

- *Cantitate (UA)* - casuta de editare cantitate careia i se schimba locatia depozitare pentru produsul respectiv in modul de ambalare intern al materialului. Casuta este activa doar daca ultima valoare a parametrului *FolosireCantitateAmbOperareRapida* din acest modul este Da. La crearea si la selectia ferestrei si dupa adaugarea in lista de produs procesate pentru schimbare locatie depozitare se incarca cu valoarea 1. La

selectia unui material din lista materialelor se incarca cu valoarea elementului *StocUA* din aceasta lista. Valoarea introdusa in aceasta casuta este rotunjita la numarul de zecimale egal cu parametrul *nrzec\_calcul* din cnt.pgv\_preferences. La apasarea tastei ENTER se adauga produsul selectat in lista de produse transferate (echivalent apasarii butonului adaugare). La apasarea tastei *F3*, se focalizeaza aceasta casuta daca nu este focalizata si ultima valoare a parametrului *FolosireCantitateAmbOperareRapida* din acest modul este Da.

-*Delotizare* - casuta de selectie daca se efectueaza operatiune de delotizare pentru materialul procesat. Este activa doar daca utilizatorul conectat apartine grupurilor de sistem *admin* sau *power\_user* .

- *Nr.copii* - casuta de editare numarul de exemplare in care se tiparesc documentelor emise din acest tab. Valoarea implicita este valoarea parametrului *NrExemplareDocument\_FacturareRapida* din acest modul la data documentului. Casuta este vizibila doar daca aplicatia nu lucreaza pe un sistem Android (parametrul screen format din fisierul de configurare .pgviewsrc are valoarea auto). La apasarea tastei ENTER se muta focalizarea in casuta care urmeaza elementului *Exemplare* in lista determinata de ultima valoare a parametrului *ListaParcurgereCampuri\_SchLoc* din acest modul daca aceasta este activa, altfel in casuta *Lot intern*. Daca in lista determinata de ultima valoare a parametrului *ListaParcurgereCampuri\_SchLoc* din acest modul nu exista element urmator elementului *Exemplare* la apasarea tastei ENTER in aceasta casuta, se pastreaza focalizarea in aceasta casuta. Daca in lista determinata de ultima valoare a parametrului *ListaAfisareCampuri\_SchLoc* din acest modul in lista corespunzatoare elementului *Exemplare* valoarea de configurare afisare este 2, casuta nu este editabila (este inactiva).

- *Nr.copii eticheta centralizatoare* - casuta de editare numar de exemplare in care se tiparesc, la imprimanta grafica, etichetele centralizatoare corespunzatoare documentului emis din acest tab. Valoarea implicita este valoarea parametrului *NrExemplareEtichetaCentralizatoare* din acest modul la data documentului. Casuta este vizibila doar daca aplicatia nu lucreaza pe un sistem Android (parametrul screen\_format din fisierul de configurare .pgviewsrc are valoarea auto). La apasarea tastei ENTER se muta focalizarea in casuta care urmeaza elementului *ExemplareEtch* in lista determinata de ultima valoare a parametrului *ListaParcurgereCampuri\_SchLoc* (id\_cuvant=314) din acest modul daca aceasta este activa, altfel in casuta *Lot intern*. Daca in lista determinata de ultima valoare a parametrului *ListaParcurgereCampuri\_SchLoc* din acest modul nu exista element urmator elementului *ExemplareEtch* la apasarea tastei ENTER in aceasta casuta, se pastreaza focalizarea in aceasta casuta. Daca in lista determinata de ultima valoare a parametrului *ListaAfisareCampuri\_SchLoc* din acest modul in lista corespunzatoare elementului *ExemplareEtch* valoarea de configurare afisare este 2, casuta nu este editabila (este inactiva).

- *Tiparire etichete pe unitati de ambalare* - optiune de selectie daca se tiparesc, la imprimanta de etichete, etichetele de lot pentru fiecare unitate de ambalare corespunzatoare documentului procesat. Valoarea implicita a acesteia este determinata de valoarea elementului *EtichetaUA* din lista corespunzatoare valorii parametrului *ConfigurareEticheteLot* din acest modul la data documentului. Casuta este vizibila doar daca aplicatia nu lucreaza pe un sistem Android (parametrul screen\_format din fisierul de configurare .pgviewsrc are valoarea auto).

- *Tiparire eticheta centralizatoare* - optiune de selectie daca se tipareste, la imprimanta de etichete, eticheta centralizatoare de lot corespunzatoare documentului procesat. Valoarea implicita a acesteia este determinata de valoarea elementului *EtichetaCentralizatoare* din lista corespunzatoare valorii parametrului *ConfigurareEticheteLot* din acest modul la data documentului. Casuta este vizibila doar daca aplicatia nu lucreaza pe un sistem Android (parametrul screen format din fisierul de configurare .pgviewsrc are valoarea auto).

b) LISTE de selectie material si / sau completare bon de transfer:

- *Lista materialelor* - contine lista materialelor care se pot opera prin acest tab si care corespund conditiilor de filtrare specificate de parametrul *FiltrareMaterialOperareRapida* din acest modul la data documentului. Lista este ordonata dupa codul si denumirea materialului. Liniile corespunzatoare loturilor care nu au stoc sunt scrise cu ROSU. Coloanele din aceasta lista sunt vizibile si au dimensiunea si pozitia in functie de modul lor de configurare in ultima valoare a parametrului *ListaColoaneAfisateMaterialTrsf* din acest modul (coloanele care au in valoarea elementului corespunzator lor componenta a treia egala cu 1 sunt vizibile; coloanele care au in valoarea elementului corespunzator lor componenta a patra egala cu 0 nu sunt vizibile). La apasarea tastei ENTER se muta focalizarea in casuta care urmeaza elementului *Material* in lista determinata de ultima valoare a parametrului *ListaParcurgereCampuri\_SchLoc* din acest modul daca aceasta este activa, altfel in casuta *Lot*

*intern*. Daca in lista determinata de ultima valoare a parametrului *ListaParcurgereCampuri\_SchLoc* din acest modul nu exista element urmator elementului *Material* la apasarea tastei ENTER se muta focalizarea in casuta *Zona depozitare*. La apasarea unei taste numar, litera sau . in aceasta lista, valoarea tastei apasate se scrie in casuta *Lot intern* si se focalizeaza aceasta casuta. La selectia materialelor din list, daca ulterior incarcarii ei s-au facut modificari in nomenclatorul de material pot aparea urmatoarele situatii:

daca pentru lotul intern selectat nu mai exista stoc, apare mesajul *"Lotul intern nu mai are stoc disponibil!*" si linia este stearsa din lista;

daca departamentul in care se afla materialul nu are gestiune atasata (in detaliul *Gestiune- Departament*), apare mesajul "*Materialul a fost mutat intr-un departament care nu are gestiune atasata!*" si linia este stearsa din lista.

daca materialul nu are marcaj pentru selectie, apare mesajul "*Materialul are marcaj ca nu se mai foloseste (selectabil=NU)!*" si linia este stearsa din lista;

daca in nomenclatorul Stocuri sunt modificate coloaneleCod extern sau Cod sau Denumire sau Cod bare sau Nivel tva sau Cod intern sau Mod\_ambalare sau Unitate de masura sau Calitate , atunci linia se actualizeaza corespunzator in lista.<br>se modifica valoarea

se modifica valoarea casutei *Cantitate (UA)* daca ultima valoare a parametrului *FolosireCantitateAmbOperareRapida* din acest modul este Da, respectiv valoarea casutei *Cantitate(UM)* daca ultima valoare a parametrului *FolosireCantitateAmbOperareRapida* din acest modul este Nu, astfel incat sa contina intregul stoc disponibil al pachetului lotului selectat.

Lista materialelor contine urmatoarele elemente: *Lot intern* - lotul intern al materialului procesat. Daca pentru gestiunea sursa sunt mai multe inregistrari corespunzatoare unui lot, la numarul lotului intern se concateneaza separatorul # si numarul de ordine al lotului respectiv in lista; *Cod* - codul materialului ; *Denumire* - denumirea materialului ; *Cod extern* - codul extern al materialului; *Cod bare* - codul de bare al materialului ; *Cod PLU* - codul PLU al materialului; *UM* - unitatea de masura a materialulu; *Ambalare* - modul de ambalare al materialului; *Prototip* -prototipului materialului ; *StocUA* - stocul in unitati de ambalare pentru pachetul selectat; *StocUM*  stocul in unitatea de masura pentru pachetul selectat .

- *Lista produselor schimbare locatie depozitare* - contine produsele selectate pentru schimbare locatie depozitare: date produs, cantitati si date modificare locatie depozitare. Atata timp cat in aceasta lista exista produse selectate, celelalte tab-uri ale notebook-ului si casuta de editare data nu sunt active! Coloanele din aceasta lista sunt vizibile si au dimensiunea in functie de modul lor de configurare in ultima valoare a parametrului *ListaColoaneAfisateDocSchLoc* din acest modul (coloanele care au in valoarea elementului corespunzator lor componenta a doua egala cu 1 sunt vizibile; coloanele care nu exista in lista specificata de parametru sau care au in valoarea elementului corespunzator lor componenta a doua egala cu 0 nu sunt vizibile). Lista contine urmatoarele elemente:

*Lot intern* - lotul intern al materialului procesat. Daca pentru gestiunea sursa sunt mai multe inregistrari corespunzatoare unui lot, la numarul lotului intern se concateneaza separatorul # si numarul de ordine al lotului respectiv in lista de materiale.

*Lot nou* - codul noului lot intern blank, daca este bifata optiunea *Delotizare;* respectiv obtinut prin inlocuirea zonei anterioare de depozitare cu noua zona de depozitare in codul lotului intern anterior (concatenare caracter / si valoarea casutei *Zona depozitare* la caracterele aflate inaintea ultimului caracter / in valoarea campului *lot\_intern* , daca acesta exista, altfel concatenarea se face la valoarea campului *lot\_intern* , daca nu este bifata optiunea *Delotizare*

*Cod extern material* - codul extern al produsului; v

*Denumire* - denumirea produsului;

*UM* - unitatea de masura a materialului ;

*Cantitate UM* - cantitatea careia i se modifica locatia de depozitare, in unitatea de masura a materialului. Daca ultima valoare a parametrului *FolosireCantitateAmbOperareRapida* din acest modul este Da, valoarea obtinuta prin rotunjirea la numarul de zecimale specificat de parametrul *nrzec\_calcul* din cnt.pgv\_preferences a valorii *cantitate\_amb \* cantitate\_unitate\_amb* , unde: *cantitate\_amb*=cantitatea transferata in modul de ambalare al materialului, valoarea elementului *Cantitate UA* din aceasta lista; *cantitate\_unitate\_amb* = stoc/stoc\_amb ; *stoc* =stocul curent pentru lotul procesat in unitatea de masura; *stoc\_amb=* stocul curent pentru lotul procesat in unitatea de ambalare. Daca ultima valoare a parametrului *FolosireCantitateAmbOperareRapida* din acest modul este Nu, suma valorilor completate in casuta *Cantitate (UM)* pentru lotul intern, contul si gestiunea destinatie, rotunjita la numarul de zecimale specificat de parametrul *nrzec\_calcul* din cnt.pgv\_preferences .

*Ambalare* - modul de ambalare al produsului ;

*Cantitate UA* - cantitatea careia i se modifica locatia de depozitare, in modul de ambalare al materialului. Daca ultima valoare a parametrului *FolosireCantitateAmbOperareRapida* din acest modul este Da, suma valorilor completate in casuta *Cantitate (UA)* pentru lotul lotul intern, contul si gestiunea destinatie, rotunjita la numarul de zecimale specificat de parametrul *nrzec\_calcul* din cnt.pgv\_preferences. Daca ultima valoare a parametrului *FolosireCantitateAmbOperareRapida* din acest modul este Nu, valoarea obtinuta prin rotunjirea la numarul de zecimale specificat de parametrul *nrzec\_calcul* din cnt.pgv\_preferences a valorii *cantitate\_um / cantitate\_unitate\_amb* unde: *cantitate\_um* =cantitatea transferata in unitatea de masura a materialului, valoarea elementului *Cantitate UM* din aceasta lista; *cantitate\_unitate\_amb* = *stoc/stoc\_amb* ; *stoc* =stocul curent pentru lotul procesat in unitatea de masura; *stoc\_amb* =stocul curent pentru lotul procesat in unitatea de ambalare.

*Cont* - contul destinatie corespunzator operatiunii de intrare, valoarea casutei *Cont destinatie* ;

*Gestiune* - gestiunea destinatie corespunzatoare operatiunii de intrare, valoarea casutei *Cod destinatie* .

*Cod* - codul materialului;

*Cod bare* - codul de bare al materialului;

*Cod PLU* - codul PLU al materialului;

*CntUAStoc* - cantitatea modificata in modul de ambalare al materialului procesata deja la calcul stoc, valoarea campului cantitate ambint din cnt ogs detaliu intrari de pe inregistrarea analizata la modificare document in rest, 0

*CntUMStoc* - cantitatea modificata in unitatea de masura a materialului procesata deja la calcul stoc valoarea campului cantitate din cnt\_ogs\_detaliu\_intrari de pe inregistrarea analizata la modificare document in rest, 0

c) BUTOANE:

## э

- *buton adaugare (F8*) - buton pentru adaugare produs selectat in lista de materiale in lista cu produse procesate pentru schimbare locatie depozitare folosind cantitatile si datele destinatiei (zona, cont si gestiune) introduse in casutele corespunzatoare; apasarea tastei functionale *F8* efectueaza aceeasi comanda. Daca variabila interna a ecranului care specifica daca se adauga document nou sau se modifica documentul existent nu corespunde tab-ului de lucru (variabila interna specifica faptul ca se modifica document existent din acest tab) apare mesajul de eroare "*Tab-ul de lucru nu corespunde marcajului de modificare document existent! Se inchide ecranul pentru refacerea starilor aplicatiei, refaceti documentul dupa repornirea acestuia!*" si se inchide ecranul de lucru. Daca produsul exista in lista cu aceleasi caracteristici (acelasi identificator de stoc, aceleasi loturi (vechi si nou) si aceleasi date pentru contul si gestiunea destinatie) se recalculeaza linia aferenta lui cu noua valoare pentru cantitate; daca se obtine cantitate nula, linia este stearsa din lista. Dupa completarea listei cu produse procesate pentru schimbarea locatiei de depozitare: se trece cantitatea in 1, se goleste casuta *Zona depozitare*, se scoate bifa de selectie a casutei *Delotizare*, se selecteaza informatia din casuta de selectie material pentru suprascriere usoara si se focalizeaza casuta de selectie material; se dezactiveaza celelalte tab-uri ale notebook-ului si casuta *Data* daca in lista de produse procesate pentru schimbarea locatiei de depozitare exista inregistrari, respectiv, se reactiveaza celelalte tab-uri ale notebook-ului si casuta *Data* daca in lista de produse procesate pentru schimbarea locatiei de depozitare nu exista inregistrari. La efectuarea acestei operatiuni se pot obtine urmatoarele erori, caz in care produsul nu este adaugat in lista:

*"Nu este selectat niciun produs!"*, casuta *Material/Lot intern* este focalizata;

"*Casuta Data necompletata!"*, casuta *Data* este focalizata si are informatia din ea marcata cu culoarea rosu; *"Casuta Zona depozitare necompletata!*" , daca nu este completata casuta *Zona depozitare* si nu este bifata optiunea *Delotizare*; casuta *Zona depozitare* este focalizata si are informatia din ea marcata cu culoarea rosu; *"Nu este completata gestiunea sursa!"*, casuta *Cod sursa* este focalizata si are informatia din ea marcata cu culoarea rosu;

*"Nu este completat contul sursa!"*, casuta *Cont sursa* este focalizata si are informatia din ea marcata cu culoarea rosu;

*"Valoarea din casuta Cantitate (UM) nu este numerica!"*, casuta *Cantitate (UM)* este focalizata si are informatia din ea marcata cu culoarea rosu (daca se lucreaza in configutarea in care nu se proceseaza lot intern sau *FolosireCantitateAmbOperareRapida=Nu*);

*"Valoarea din casuta Cantitate (UA) nu este numerica!"*, casuta *Cantitate (UA)* este focalizata si are informatia din ea marcata cu culoarea rosu (daca se lucreaza in configurarea care asigura procesare lot intern si ultima valoare a parametrului *FolosireCantitateAmbOperareRapida=Da*);

*"Cantitatea in unitati de ambalare este negativa!"*, casuta *Cantitate (UA)* este focalizata si are informatia din ea marcata cu culoarea rosu (daca se lucreaza in configurarea care asigura procesare lot intern si ultima valoare a parametrului *FolosireCantitateAmbOperareRapida=Da*);

*"Cantitatea in unitati de ambalare este mai mare decat stocul disponibil (<stocul disponibil in unitati de ambalare>)!"*, casuta *Cantitate (UA)* este focalizata si are informatia din ea marcata cu culoarea rosu (daca se lucreaza in configurarea care asigura procesare lot intern si ultima valoare a parametrului *FolosireCantitateAmbOperareRapida=Da*);

"*Cantitatea in unitati de masura este negativa!*", casuta *Cantitate (UM)* este focalizata si are informatia din ea marcata cu culoarea rosu (daca se lucreaza in configurarea care asigura procesare lot intern si ultima valoare a parametrului *FolosireCantitateAmbOperareRapida=Nu*);

"*Cantitatea in unitati de masura este mai mare decat stocul disponibil (<stocul disponibil in unitati de masura>)!*", casuta *Cantitate (UM)* este focalizata si are informatia din ea marcata cu culoarea rosu (daca se lucreaza in configurarea care asigura procesare lot intern si ultima valoare a parametrului *FolosireCantitateAmbOperareRapida=Nu*);

*"Lotul a fost receptionat ulterior datei documentului!"*, casuta *Data* este focalizata si are informatia din ea marcata cu culoarea rosu (daca se lucreaza in configurarea care asigura procesare lot intern);

*"Lotul nu corespunde modului de scadere din gestiune! Lotul corect este <numar\_lot\_urmator>."*, casuta *Material/Lot intern* este focalizata si are informatia din ea marcata cu culoarea rosu (daca se lucreaza in configurarea care asigura procesare lot intern);

*"Nu este completat contul destinatie!"*, casuta *Cont destinatie* este focalizata si are informatia din ea marcata cu culoarea rosu;

*"Nu este completata gestiunea destinatie!"*, casuta *Cod destinatie* este focalizata si are informatia din ea marcata cu culoarea rosu;

*"Contul si fisa destinatie sunt identice cu contul si fisa sursa, nu se poate inregistra transferul!"*, casuta *Cod destinatie* este focalizata si are informatia din ea marcata cu culoarea rosu.

" Nu este modificata zona de depozitare!", daca nu este bifata optiunea *Delotizare* si zona de depozitare a lotului procesat si noua zoua de depozitare (valoarea casutei *Zona depozitare*) sunt identice; casuta *Zona depozitare* este focalizata si are informatia din ea marcata cu culoarea rosu.

#### - Æ.

*buton scadere (F9)* - buton pentru scadere produs selectat din lista de produse pentru schimbare locatie depozitare folosind cantitatea introdusa in casuta corespunzatoare; apasarea tastei functionale F9 efectueaza aceeasi comanda. Daca in urma operatiunii se obtine cantitate nula, linia este stearsa din lista. Dupa completarea listei cu produse pentru schimbare locatie depozitare: se trece cantitatea in 1, se selecteaza informatia din casuta de selectie material pentru suprascriere usoara si se focalizeaza casuta de selectie material; se dezactiveaza celelalte tab-uri ale notebook-ului si casuta *Data* daca in lista de produse pentru schimbare locatie depozitare exista inregistrari, respectiv, se reactiveaza celelalte tab-uri ale notebook-ului si casuta *Data* daca in lista de produse pentru schimbare locatie depozitare nu exista inregistrari. La efectuarea acestei operatiuni se pot obtine urmatoarele erori, caz in care produsul nu este scazut in lista:

#### *"Nu este selectat niciun produs!"*, casuta *Material/Lot intern* este focalizata;

"*Casuta Data necompletata!"*, casuta *Data* este focalizata si are informatia din ea marcata cu culoarea rosu;

*"Valoarea din casuta Cantitate (UM) nu este numerica!"*, casuta *Cantitate (UM)* este focalizata si are informatia din ea marcata cu culoarea rosu (daca se lucreaza in configurarea in care nu se proceseaza lot intern sau ultima valoare a parametrului *FolosireCantitateAmbOperareRapida* din acest modul este Nu);

*"Valoarea din casuta Cantitate (UA) nu este numerica!"*, casuta *Cantitate (UA)* este focalizata si are informatia din ea marcata cu culoarea rosu (daca se lucreaza in configurarea care asigura procesare lot intern si ultima valoare a parametrului *FolosireCantitateAmbOperareRapida* din acest modul este Da);

*"Cantitatea in unitati de masura este negativa!*", casuta *Cantitate (UM)* este focalizata si are informatia din ea marcata cu culoarea rosu (daca se lucreaza in configurarea care asigura procesare lot intern si ultima valoare a parametrului *FolosireCantitateAmbOperareRapida* din acest modul este Nu);

"*Cantitatea in unitati de masura este mai mare decat stocul disponibil (<stocul disponibil in unitati de masura>)!*", casuta *Cantitate (UM)* este focalizata si are informatia din ea marcata cu culoarea rosu (daca se lucreaza in configurarea care asigura procesare lot intern si ultima valoare a parametrului *FolosireCantitateAmbOperareRapida* din acest modul este Nu);
*"Cantitatea in unitati de ambalare este negativa!"*, casuta *Cantitate (UA)* este focalizata si are informatia din ea marcata cu culoarea rosu (daca se lucreaza in configurarea care asigura procesare lot intern si ultima valoare a parametrului *FolosireCantitateAmbOperareRapida* din acest modul este Da );

*"Cantitatea in unitati de ambalare este mai mare decat stocul disponibil (<stocul disponibil in unitati de ambalare>)!","*, casuta *Cantitate (UA)* este focalizata si are informatia din ea marcata cu culoarea rosu (daca se lucreaza in configurarea care asigura procesare lot intern si ultima valoare a parametrului *FolosireCantitateAmbOperareRapida* din acest modul este Da);

*TASTATURA VIRTUALA* - tastatura pentru scriere caractere necesare editarii in casutele acestui ecran, Tastatura virtuala este vizibila doar daca aplicatia lucreaza pe un sistem Android . Comanda generata de operator prin apasarea tastelor tastaturii virtuale se executa in casuta de editare focalizata anterior. La tastatura virtuala sunt disponibile cifrele *0*-*9*; litere *A* si B; *butonul zero taiat* care este echivalentul tastei Delete (se stege tot ce e scris in casuta estinatie a comenzilor); *buton <<* , care este echivalentul tastei BackSpace (se stege caracterul anterior cursorului din fereastra destinatia a comenzilor); *butonul .* utilizat pentru separator zecimal; *butonul %* utilizat pentru cautare cand nu se cunoaste denumirea exacta material.

## *NOTA PRODUCATORULUI*:

La logarea pe sistem Android (selectare pentru completare casute Nume utilizator sau Parola) se desdchide o tastatura virtuala ce contine toate literele alfabetului (a-z); toate cifrele 0-9; tasta . ; tasta zero taiat care este echivalentul tastei Delete de la tastatura normala (sterge intreg continutul casutei focalizate); tasta << , care este echivalentul tastei BackSpace de la tasdtatura normala (stege caracterul anterior cursorului din fereastra destinatia a comenzilor); tasta >>, care este echivalentul tastei Enter de la tastatura normala ( valideaza continutul casutei focalizate).

## - 慕

buton cautare material/lot intern - buton pentru cautare materiale/loturi interne in lista de materiale folosind criteriile de selectie din casuta *Material/Lot intern*; efectueaza aceleasi operatiuni ca si apasarea tastei ENTER dupa declarea filtrului in casuta.

## -  $\mathbf{r}_{2}$

*buton Ajutor (F1)* - deschide help-ul contextual pentru aceasta fereastra; apasarea tastei functionale *F1* efectueaza aceeasi comanda

# -

*buton Refresh (F5)* - goleste casuta de selectie lot intern si actualizeaza lista vizuala de materiale cu datele din tabele pentru data completata in casuta *Data* si gestiunea sursa completata in casuta *Cod sursa*. Apasarea tastei functionale *F5* efectueaza aceeasi comanda. Dupa efectuarea operatiunii se focalizeaza casuta *Lot intern*.

#### - X

*buton de golire (F6)* - sterge toate inregistrarile din lista de produse schimbare locatie depozitare. Apasarea tastei functionale *F6* efectueaza aceeasi comanda. Daca lista de produsepentru schimbare locatie depozitare nu este goala apare mesajul *"Doriti golirea listei cu produse selectate pentru schimbare locatie depozitare?"*, daca la acest mesaj se raspunde cu DA, se executa comanda, se reactiveaza celelalte tab-uri ale notebookului, se activeaza casuta de editare data. Dupa efectuarea operatiunii se focalizeaza casuta *Lot intern*.

#### - Ø.

*buton tiparire (F4)* - Daca variabila interna a ecranului care specifica daca se adauga document nou sau se modifica documentul existent nu corespunde tab-ului de lucru (variabila interna specifica faptul ca se modifica document existent din acest tab) apare mesajul de eroare "*Tab-ul de lucru nu corespunde marcajului de*

*modificare document existent! Se inchide ecranul pentru refacerea starilor aplicatiei, refaceti documentul dupa repornirea acestuia!* " si se inchide ecranul. Altfel, se verifica posibilitatea de completare tabele si daca nu se inregistreaza nicio eroare atunci: se completeaza tabela *Document (ogs)* si detaliul corespunzator: (*Intrari*); se goleste lista de produse pentrui schimbare locatie depozitare; se golesc casutele *Observatii*, *Zona depozitare* selecteaza informatiile din casuta de selectie material/lot pentru suprascriere usoara; incarca cu valorile implicite casutele *Cont sursa*, *Cod sursa*, *Cont destinatie, Cod destinatie, Delegat*, *Nr.copii*, *Nr.copii eticheta centralizatoare, Moneda* si *Curs*; reactiveaza celelalte tab-uri ale notebook-ului; daca in acest modul se lucreaza cu procesarea loturilor interne (*EmiteAviz\_FacturareRapida =Da*), se activeaza casuta de editare data; tipareste raportul bon de intrare, eticheta centralizatoare de lot si etichetele de lot. Apasarea tastei functionale F4 efectueaza aceleasi operatii. La apasarea butonului de tiparire, comanda nu se executa daca se obtihn oricare din mesajele de eroare de mai jos:

*"Casuta Data necompletata!"*, iar casuta *Data* este focalizata si are informatia din ea marcata cu culoarea rosu; *"Nu s-a finalizat completarea casutei Cont sursa!"*, iar casuta *Cont sursa* este focalizata si are informatia din ea marcata cu culoarea rosu;

*"Nu s-a finalizat completarea casutei Cod sursa!"*, iar casuta *Cod surs*a este focalizata si are informatia din ea marcata cu culoarea rosu;

*"Nu s-a finalizat completarea casutei Moneda!"*, iar casuta *Moneda* este focalizata si are informatia din ea marcata cu culoarea rosu;

*"Nu s-a finalizat completarea casutei Delegat!"*, iar casuta *Delegat* este focalizata si are informatia din ea marcata cu culoarea rosu;

Daca valoarea din casuta *Data* nu corespunde conditiilor de validare ale acesteia, in casuta de eroare apare mesajul corespunzator conditiilor neindeplinite, iar casuta *Data* este focalizata si are informatia din ea marcata cu culoarea rosu;

*"Nu exista produse in lista de produsepentru schimbare locatie depozitare!"*;

*"Lotul <numar\_lot\_intern> nu corespunde modului de scadere din gestiune!"* - daca se lucreaza in configurarea cu procesare lot intern. Atentie, pachetele din cadrul unui lot se pot scadea in orice ordine pe documente independente; daca intr-un document se proceseaza mai multe pachete acestea trebuie sa fie in ordinea de scaderea din gestiune, cu transferarea integrala a celor anterioare!

*"Cantitatea lotului <numar\_lot\_intern> este mai mare decat stocul disponibil!"* - daca se lucreaza in configurarea cu procesare lot intern si daca in lista de produse transferate suma valorii elementului *Cantitate UA* pentru un lot intern este mai mare decat stocul disponibil pentru acel lot;

*"Materialul <cod material> are mai multe loturi decat sunt disponibile!"* - daca se lucreaza in configurarea cu procesare lot intern;

*"Aceasta schema de contare nu este completa (lipseste linia de contare pentru <denumire\_linie\_contare>)!"*; *"Aceasta schema de contare nu este completa (nu are completat contul debitor pe linia de contare pentru <denumire\_linie\_contare>)!"*;

*"Aceasta schema de contare nu este completa (nu are completat contul creditor pe linia de contare pentru <denumire\_linie\_contare>)!"*;

*"Aceasta schema de contare nu este corecta (contul debitor, <codul contului>, de pe linia de contare pentru <denumire\_linie\_contare>> este sintetic)!"*;

*"Aceasta schema de contare nu este corecta (contul creditor, <codul contului>, de pe linia de contare pentru <denumire\_linie\_contare> este sintetic)!";*

"*Schema de contare nu este din categoria INTRARE!*"" - daca schema de contare folosita, valoarea parametrului *DocumentSchLoc* din acest modul la data documentului, nu este din categoria *INTRARE* ;

*"Nu exista secventa pentru numarul documentului!*" - daca parametrul *SecventaNumarIntrari* din acest modul nu este declarat pentru data documentului sau nu are valoarea corespunzatoare unei secvente de incrementare;<br>"Lipsa valoa

*"Lipsa valoare parametru CapitolBugetarImplicit pentru aceasta data!*" - daca parametrul *CapitolBugetarImplicit* din acest modul, nu este declarat pentru data documentului;

"*Valoarea din casuta Nr.copii nu este intreaga!"* - daca in casuta Nr.copii nu este completata o valoare intreaga,. Casuta *Nr.copii* este focalizata si are informatia din ea marcata cu culoarea rosu.

"*Valoarea din casuta Nr.copii eticheta centralizatoare nu este intreaga!*" - daca in casuta *Nr.copii eticheta centralizatoare* nu este completata o valoare intreaga. Casuta *Nr.copii eticheta centralizatoare* este focalizata si are informatia din ea marcata cu culoarea rosu .

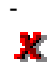

*buton Inchidere (F7)* - inchide fereastra deschimbare locatie depozitare. Daca lista de produse pentru schimbare locatie depozitare nu este goala apare mesajul *"Exista produse pentru schimbare locatie depozitare in lista corespunzatoare. Inchideti ecranul de schimbare locatie depozitare?"*, daca la acest mesaj se raspunde cu NU, nu se inchide fereastra. Apasarea tastei functionale *F7* efectueaza aceleasi operatii ca si apasarea butonului Inchidere.

Materialele care pot fi procesate prin acest tab se determina ca materialele care nu sunt procesate intern de aplicxatie, apartinand acelor loturi interne din contul si gestiunea sursa care au stoc in modul de ambalare intern si care indeplinesc conditia de filtrare departament si prototip determinata din valoarea parametrului *FiltrareMaterialOperareRapida* din acest modul la data documentului pentru materialele care au prototip atasat, respectiv care indeplinesc conditia de filtrare departament determinata din valoarea parametrului *FiltrareMaterialOperareRapida* din acest modul la data documentului pentru materialele care nu mai au prototip atasat.

Eticheta centralizatoare de lot se genereaza pentru fiecare inregistrare din detaliul *Intrari* corespunzatoare documentului selectat care are valoarea campului *cantitate\_ambint* nenula si pozitiva si campul *lot\_intern* completat. Eticheta centralizatoare lot contine urmatoarele informatii:

*produs\_etch* - daca la data documentului valoarea parametrului *AfisareProdusFinitEtichetaLot* din acest modul este Da, lista cu codul produselor finite care se obtin din materialul procesat. Valoarea afisata este trunchierea la 144 caractere a listei cu codul produselor finite; respectiv spatiu pentru scrierea manuala a numelui produsului finit obtinut din acest lot de materie prima, daca la data documentului valoarea parametrului *AfisareProdusFinitEtichetaLot* din acest modul este Nu.

*calitate\_etch* - valoarea obtinuta prin concatenarea codului extern (codului MABEC) al materialului analizat (valoarea campului cod\_extern\_mat de pe inregistrarea din nomenclatorului de materiale corespunzatoare materialului procesat, a separatorului / si a denumirii calitatii materialului procesat; al patrulea element al listei obtinute prin separare dupa \n a valorii campului *caracteristici* din tab-ul *Prototipuri* corespunzatoare materialului de pe inregistrarea analizata (valoarea etichetei *Calitate* din valoarea campului procesat).

*dimensiune\_etch* - dimensiunea de calitate a materialului procesat; al saselea element al listei obtinute prin separare dupa \n a valorii campului *caracteristici* din tab Prototipuri corespunzatoare materialului de pe inregistrarea analizata (valoarea etichetei *gr\*Latime* din valoarea campului procesat).

*cantitate\_etch* - are forma n*r\_unitati x cantitate\_unitara (cantitate)*, unde: *nr\_unitati* -> valoarea campului *cantitate\_ambint* de pe inregistrarea analizata, formatata fara zecimale; *cantitate\_unitara* -> raportul dintre valoarea campurilor *cantitate* si *cantitate\_ambint* de pe inregistrarea analizata, formatat cu numarul de zecimale specificat de elementul *nrzec\_cant* din lista corespunzatoare valorii parametrului *FormatEticheteLot* din acest modul; *cantitate* -> valoarea campului *cantitate* de pe inregistrarea analizata, formatata cu numarul de zecimale specificat de parametrul *NrZecimaleVizibilCantitate* din acest modul .

*lot\_etch* - numarul lotului intern (cod de bare generat conform formatului EAN 39 si valoare), valoarea campului *lot\_intern* de pe inregistrarea analizata .

Pentru fiecare inregistrare din detaliul Intrari care are valoarea campului CANTITATE AMB.INTERNA nenula si pozitiva; se tipareste cate o eticheta de lot pentru fiecare unitate de ambalare (un numar de etichete egal cu valoarea campului CANTITATE AMB.INTERNA de pe inregistrarea analizata) si o eticheta centralizatoare. Etichetele de lot au formatul specificat de elementul *format\_amb* din lista corespunzatoare valorii parametrului *FormatEticheteLot* din acest modul, iar eticheta centralizatoare are formatul specificat de elementul *format\_ctr* din lista specificata de acest parametru. In sirul de configurare eticheta marcajele de valori au urmatoarea semnificatie:

#1 - denumirea calitatii materialului procesat; al patrulea element al listei obtinute prin separare dupa \n a valorii campului caracteristici din tab *Prototipuri* corespunzatoare materialului de pe inregistrarea analizata (valoarea etichetei *Calitate* din valoarea campului procesat);

#2 - dimensiunea de calitate a materialului procesat; al saselea element al listei obtinute prin separare dupa \n a valorii campului caracteristici din tab *Prototipuri* corespunzatoare materialului de pe inregistrarea analizata (valoarea etichetei *gr\*Latime* din valoarea campului procesat);

#3 - pentru eticheta de lot, cantitate\_unitara ; pentru eticheta centralizatoare, *nr\_unitati x cantitate\_unitara (cantitate)*, unde: *nr\_unitati* ->valoarea campului CANTITATE AMB.INTERNA de pe inregistrarea analizata, formatata fara zecimale; *cantitate unitara* -> raportul dintre valoarea campurilor CANTITATE si CANTITATE AMB.INTERNA de pe inregistrarea analizata, formatat cu numarul de zecimale specificat de elementul *nrzec\_cant* din lista corespunzatoare valorii parametrului *FormatEticheteLot* din acest modul cantitate -

valoarea campului cantitate de pe inregistrarea analizata, formatata cu numarul de zecimale specificat de parametrul NrZecimaleVizibilCantitate (id\_cuvant=118) din acest modul

#4 - numarul lotului intern (cod de bare generat conform formatului EAN 39 si valoare), valoarea campului LOT INTERN de pe inregistrarea analizata ;

#5 - lista cu codul produselor finite care se obtin din materialul procesat (valoarea campului COD din cnomenclatorul de materiale corespunzator identificatorului materialului dintab. *Produs finit* in al carui consum intra materialul procesat din normele de consum validate active la data documentului. Valoarea afisata este trunchierea la *lung* caractere a listei cu codul produselor finite; unde *lung* este numarul de caractere specificat de elementul *lung\_denumire* din lista corespunzatoare valorii parametrului *FormatEticheteLot* din acest modul. #6 - codul extern (codul MABEC) al materialului procesat; valoarea campului *COD EXTERN MATERIAL* de pe inregistrarea din nomenclatorul de materiale corespunzatoare materialului de pe inregistrarea analizata. Valoarea afisata este trunchierea la *lung* caractere a codului extern; unde *lung* este numarul de caractere specificat de elementul *lung\_codext* din lista corespunzatoare valorii parametrului *FormatEticheteLot* din acest modul..

#7 - numarul avizului procesat; valoarea campului *NUMAR* de pe inregistrarea din tabela Document (ogs) corespunzatoare avizului analizat.

## **2.6.10.4.Modificare schimbare locatie**

Tab-ul *Modificare schimbare locatie* contine o forma speciala de verificare si modificare documente de schimbare locatie depozitare, cu preluare date si apoi completare in tabela *Document (ogs)* si detaliul *Intrari* corespunzator. Acest tab este activ doar daca utilizatorul conectat apartine grupurilor de sistem *admin* sau *power\_user* si daca aplicatia nu lucreaza pe un sistem Android (parametrul *screen\_format* din fisierul de configurare .pgviewsrc are valoarea auto).

Acest ecran contine aceleasi componente ca si fecranul *Schimbare locatie*, cu urmatoarele modificari functionale:

#### CASUTE:

.

- *Numar* - casuta de editare pentru numarul documentului care se va prelucra in acest dialog. Aceasta este focalizata la deschiderea ferestrei, la apasarea tastei ENTER se muta focalizarea in casuta care urmeaza elementului *Numar* in lista determinata de ultima valoare a parametrului *ListaParcurgereCampuri\_SchLoc* din acest modul daca aceasta este activa, altfel in casuta *Lot intern*. Daca in lista determinata de ultima valoare a parametrului *ListaParcurgereCampuri\_SchLoc* din acest modul nu exista element urmator elementului *Numar* la apasarea tastei ENTER in aceasta casuta, se efectueaza aceleasi operatiuni ca la pierderea focalizarii in aceasta, dar se pastreaza focalizarea in aceasta casuta.

Dupa completarea casutei *Numar* pot aparea situatiile de eroare detaliate mai jos, caz in care in casuta de eroare apare mesajul corespunzator, casuta *Numar* ramane focalizata si are informatia din ea marcata cu culoarea rosu, toate casutele de editare (cu exceptia casutei *Numar*), optiunile de selectie, butoanele (cu exceptia celui de inchidere fereasta) si comenzile asociate lor sunt dezactivate:

"*Nu exista documentul cu acest numar!*" - daca in tab *Document (ogs)* nu exista documentul cu numarul declarat de operator;

"*Document operat prin tab-ul Operare (ogs)!"*- daca in tab *Document (ogs)* numarul declarat corespunde unui document care are *TipDocEmis* este diferit de *Schimbare locatie depozitare* ;

"*Document anulat!*" sau "*Document blocat!*" sau "*Document nevalidat!*" - daca in tab *Document (ogs)* numarul declarat corespunde unui document care are starea ANULAT, respectiv BLOCAT, respectiv IN ASTEPTARE; "*Lot cu schimbare locatie depozitare ulterioara!*" - daca documentul contine loturi noi (inregistrarile dindetaliul Intrari cu valoarea campului cantitate nenula si pozitiva) care au operatiuni de schimbare locatie depozitare ulterioare (exista inregistrari in detyaliul Intrari valoarea campului cantitate negativa corespunzatoare materialului si lotului intern analizate corespunzatoare unui document de schimbare locatie depozitare ulterior documentului selectat).

#### BUTOANE:

#### - ۹

*buton identificare document* - acesta este activ doar daca in tab *Document (ogs)* exista mai multe inregistrari care corespund criteriilor de identificare document (aceleasi valori pentru campurile NUMAR, Filiala si Modul). La apasarea acestui buton se deschide dialog de selectie document pentru modificare dintre documentele din acest modul care au numarul specificat in casuta *Numar*.

- *buton adaugare (F8)* - Daca variabila interna a ecranului care specifica daca se adauga document nou sau se modifica documentul existent nu corespunde tab-ului de lucru (variabila interna specifica faptul ca se inregistreaza document nou din acest tab) apare mesajul de eroare "*Tab-ul de lucru nu corespunde marcajului de inregistrare document nou! Se inchide ecranul pentru refacerea starilor aplicatiei, refaceti documentul dupa repornirea acestuia!".* In rest functioneaza similar buton adaugare din tab-ul de introducere document de schimbare locatie depozitare, doar ca in cazul in care linia modificata in lista de produse selectate pentru schimbare locatie depozitare corespunde unei inregistrari preluate din *Intrari* (valoarea elementului *CntUAStoc* este nenula) si in urma acestei operatiuni cantitatea este nula, linia nu se sterge din lista.

- *buton scadere (F9)* - functioneaza similar buton scadere din tab-ul de introducere document de schimbare locatie depozitare; doar ca in cazul in care linia selectata in lista de produse selectate pentru schimbare locatie depozitare corespunde unei inregistrari preluate din cdetaliul *Intrari* (valoarea elementului *CntUAStoc* este nenula) si in urma acestei operatiuni cantitatea este nula, linia nu se sterge din lista.

- *buton Golire (F6)* - apare mesajul "*Operatiunea nu se poate efectua pentru documente existente!*" si comanda nu se executa. Dupa efectuarea operatiunii se focalizeaza casuta *Lot intern*.

- *buton tiparire (F4)* - daca variabila interna a ecranului care specifica daca se adauga document nou sau se modifica documentul existent nu corespunde tab-ului de lucru, apare mesajul de eroare "*Tab-ul de lucru nu corespunde marcajului de inregistrare document nou! Se inchide ecranul pentru refacerea starilor aplicatiei, refaceti documentul dupa repornirea acestuia!*" si se inchide ecranul de lucru. Daca a fost modificata componenta listei de produse selectate pentru modificare locatie depozitare (au fost apelate butoanele scadere, adaugare) sau daca data documentului este egala cu data receptiei loturilor procesate in acesta si ora documentului este anterioara orei receptiei loturilor procesate in acesta se trece documentul in stadiul *IN ASTEPTARE* pentru calcul corect stoc pe loturi; verifica posibilitatea de completare tabele; daca a fost modificata componenta listei de produse selectate pentru modificare locatie depozitare (au fost apelate butoanele scadere, adaugare) sau daca data documentului este egala cu data receptiei loturilor procesate in acesta si ora documentului este anterioara orei receptiei loturilor procesate in acesta se revalideaza documentul; actualizeaza tabelele; goleste lista de produse selectate pentru modificare locatie depozitare; goleste casutele *Observatii*, *Zona depozitare*; selecteaza informatiile din casuta de selectie material/lot pentru suprascriere usoara; incarca cu valorile implicite casutele *Cont sursa*, *Cod sursa*, *Cont destinatie*, *Cod destinatie*, *Delegat*, *Nr.copii, Nr.copii eticheta centralizatoare*, *Moneda* si *Curs*; reactiveaza celelalte tab-uri ale notebook-ului si casuta de editare data; tipareste raportul bon de intrare, eticheta centralizatoare de lot si etichetele de lot. Apasarea tastei functionale F4 efectueaza aceleasi operatii.

## **2.10.7.Intrare rapida (ogs)**

Linia de meniu *Operare-> Operatii gestiune (ogs) -> Intrare rapida (ogs)* este accesibila doar administratorului de sistem (operator din grupul *admin*), utilizatorului cu drepturi de administrare (operator din grupul utilizator\_admin), utilizatorului cu drept de acces in toate modulele (operator din grupul *utilizator*) si utilizatorului cu drept de acces doar in modulul *Operatii gestiuni* (operator din grupul utilizator\_ogs) si permite:

- operarea rapida a documentelor de intrare / inventariere (pentru detalii vezi 2.10.7.1.Introducere intrari);

- modificarea documentelor de intrare / inventariere operate prin ecranul *Introducere intrari* (pentru detalii vezi 2.10.7.2.Modificare intrari).

Daca doriti ca dupa logarea utilizatorului sa se deschida automat doar fereastra de operare rapida transfer, atunci configurati corespunzator drepturile utilizatorului (detaliul *Fereastra deschisa automat* corespunzator tabelei *Utilizatori*, deschisa pe secventa *Operare->Nomenclatoare->Administrare drepturi acces*). Fereastra nu are butoanele de sistem daca aplicatia lucreaza pe un sistem Android cu deschiderea automata a unei singure ferestre de operare (parametrul *screen\_format* din fisierul de configurare .pgviewsrc are valoare diferita de *auto* si de *multitask*).

## **2.10.7.1.Introducere intrari**

Tab-ul *Introducere intrare* contine o forma speciala de inregistrare rapida documente de intrare si de inventariere. Documentele operate prin acest ecran se adauga automat in tabela Document (ogs) si in detaliul corespunzator acesteia (Intrari, respectiv Inventariere). Ecranul nu are butoanele de sistem daca aplicatia lucreaza pe un sistem Android cu deschiderea automata a unei singure ferestre de operare (parametrul screen format din fisierul de configurare .pgviewsrc are valoare diferita de auto si de multitask). Acesta contine urmatoarele componente:

*a) CASUTE* de editare si/sau vizualizare:

- *Data* - casuta de editare pentru data documentului. Valoarea acesteia va fi completata in campul *DATA* al tabelei *Document (ogs)*. Aceasta casuta se incarca implicit cu data sistemului, dar poate fi modificata de operator . Are validator de data, nu accepta valoare nula si nici valoare corespunzatoare unei perioade cu documente inchise si nici mai mare decat data ultimei inchideri inregistrate plus numarul de luni specificat de parametrul *LuniSuplimentareOperare* din modul *Inchideri*. La apasarea tastei ENTER se muta focalizarea in casuta care urmeaza elementului *Data* in lista determinata de ultima valoare a parametrului *ListaParcurgereCampuri\_Intrare* din acest modul daca aceasta este activa, altfel in casuta *Material*. Daca in lista determinata de ultima valoare a parametrului *ListaParcurgereCampuri\_Intrare* din acest modul nu exista element urmator elementului *Data* la apasarea tastei ENTER in aceasta casuta, se verifica corectitudinea valorii introduse, se reincarca parametrii pentru noua valoare a casutei si se pastreaza focalizarea in aceasta casuta. Daca in lista determinata de ultima valoare a parametrului *ListaAfisareCampuri\_Intrare* din acest modul in lista corespunzatoare elementului *Data* valoarea de configurare afisare este 2, casuta nu este editabila (este inactiva). La deschiderea ferestrei si la modificarea valoriicasutei *Data* este posibila obtinerea urmatoarelor erori:

*"Lipsa valoare parametru DelegatFactura pentru aceasta data!"*. - daca nu este declarata valoare pentru parametrul de configurare *DelegatFactura*. In cazul in care parametrul *DelegatFactura* din acest modul, nu este declarat pentru data documentului atunci se completeaza cu "nedefinit". Mesajul apare doar daca nu sa putut determina delegatul implicit pentru filiala de lucru.

*"Schema de contare nu este din categoria INTRARE!"* - daca se inregistreaza document de intrare (nu este bifata optiunea *Inventariere*) si valoarea declarata pentru parametrul de configurare *DocumentIntrare* din acest modul la data documentului, nu este din categoria INTRARE.

*"Schema de contare nu este din categoria INVENTARIERE!"* - daca se inregistreaza document de inventriere (este bifata optiunea *Inventariere*) si valoarea declarata pentru parametrul de configurare *DocumentInventariere* din acest modul la data documentului, nu este din categoria INVENTARIERE.

- *Observatii* - casuta de editare pentru observatiile documentului. Valoarea acesteia va fi completata in campul cu acelasi nume al tabelei *Document (ogs)* la finalizarea cu succes a operarii documentului prin acest ecran. La apasarea tastei ENTER se muta focalizarea in casuta care urmeaza elementului *Observatii* in lista determinata de ultima valoare a parametrului *ListaParcurgereCampuri\_Intrare* din acest modul daca aceasta este activa, altfel in casuta *Material*. Daca in lista determinata de ultima valoare a parametrului *ListaParcurgereCampuri\_Intrare* din acest modul nu exista element urmator elementului *Observatii* la apasarea tastei ENTER in aceasta casuta, se pastreaza focalizarea in aceasta casuta. Daca in lista determinata de ultima valoare a parametrului *ListaAfisareCampuri\_Intrare* din acest modul in lista corespunzatoare elementului *Observatii* valoarea de configurare afisare este 2, casuta nu este editabila (este inactiva).

- *Cont* - casuta de editare pentru contul de gestiune al operatiunii. Se incarca din dialogul de selectie deschis la pierderea focalizarii pe aceasta casuta (dialogul contine lista conturilor din aceeasi clasa cu a contului debitor pentru documentele de intrare, respectiv cu a contului creditor pentru documentele de inventariere, de pe linia *Valoare* a schemei de contare corespunzatoare tipului de document folosit si fisele lor). Valoarea declarata in aceasta casuta va fi completata in campul *CONT DESTIN.* al detaliului *Intrari* pentru documentele de intrare, respectiv in campul *CONT* al tabelei *Document (ogs)* pentru documentele de inventariere. La apasarea tastei ENTER se muta focalizarea in casuta care urmeaza elementului *Cont* in lista determinata de ultima valoare a parametrului *ListaParcurgereCampuri\_Intrare* din acest modul daca aceasta este activa, altfel in casuta *Material*. Daca in lista determinata de ultima valoare a parametrului *ListaParcurgereCampuri\_Intrare* din acest modul nu exista element urmator elementului *Cont* la apasarea tastei ENTER in aceasta casuta, se muta focalizarea in casuta *Material*. La deschiderea ecranului, la selectia tabului corespunzator, la modificarea valorii casutei *Data*, dupa emiterea documentelor dorite si la inchiderea dialogului de selectie prin apasarea butonului *Renunt* se completeaza cu valoarea implicita: contul debitor pentru documentele de intrare, respectiv cu a contului creditor pentru documentele de inventariere, de pe linia *Valoare* a schemei de contare corespunzatoare tipului de document folosit. Daca in lista determinata de ultima valoare a parametrului *ListaAfisareCampuri\_Intrare* din acest modul in lista corespunzatoare elementului *Cont* valoarea de configurare afisare este 2, casuta nu este editabila (este inactiva). Daca este vizibila casuta *Departament*, dupa modificarea valorii acesteia se completeaza cu contul asociat departamentului selectat (valoarea campului *CONT* de pe inregistrarea din detaliul *Gestiune-Departament* aferent departamentului declarat, care are *DE LA DATA* mai mica sau egala cu data documentului si *APLICAT=DA*), daca acesta exista; altfel, se completeaza cu valoarea implicita.

- *Cod* - casuta de editare pentru codul gestiunii (fisa analitica a contului de gestiune). Se incarca din dialogul de selectie deschis la pierderea focalizarii pe aceasta casuta. Valoarea declarata in aceasta casuta va fi completata in campul *COD FISA DESTIN* al detaliului *Intrari* pentru documentele de intrare, respectiv in campul *COD FISA* al tabelei *Document (ogs)* pentru documentele de inventariere. La apasarea tastei ENTER se muta focalizarea in casuta care urmeaza elementului *Cod* in lista determinata de ultima valoare a parametrului *ListaParcurgereCampuri\_Intrare* din acest modul daca aceasta este activa, altfel in casuta *Material*. Daca in lista determinata de ultima valoare a parametrului *ListaParcurgereCampuri\_Intrare* din acest modul nu exista element urmator elementului *Cod* la apasarea tastei ENTER in aceasta casuta, se muta focalizarea in casuta *Material*. La deschiderea ecranului, la selectia tab-ului corespunzator, la modificarea valorii casutei *Data*, dupa emiterea documentelor dorite si la inchiderea dialogului de selectie prin apasarea butonului *Renunt* se completeaza cu valoarea parametrului *GestiuneDestinatie Intrare* din acest modul la data documentului, valoarea implicita. Daca in lista determinata de ultima valoare a parametrului *ListaAfisareCampuri\_Intrare* din acest modul in lista corespunzatoare elementului *Cod* valoarea de configurare afisare este 2, casuta nu este editabila (este inactiva). La modificarea valorii acestei casuta se reincarca lista materialelor in functie de noua valoare a acesteia. Daca este vizibila casuta *Departament*, dupa modificarea valorii acesteia se completeaza cu gestiunea asociata departamentului selectat (valoarea campului *COD* de pe inregistrarea din detaliul *Gestiune-Departament* aferent departamentului declarat, care are *DE LA DATA* mai mica sau egala cu data documentului si *APLICAT=DA*), daca acesta exista; altfel, se completeaza cu valoarea implicita.

- *Denumire* - casuta informativa cu denumirea gestiunii operatiunii. Se incarca din dialogul de completare casuta *Cod*.

- *Delegat* - casuta de editare pentru delegat. Valoarea acesteia va fi completata in campulcu acelasi nume al tabelei Document (ogs). Se completeaza cu numele delegatului corespunzator valorii parametrului *DelegatFactura* din acest modul la data documentului, dar se poate completa si din dialogul de selectie deschis la pierderea focalizarii pe aceasta casuta, daca se modifica valoarea acesteia sau aceasta este goala (nu este completat parametrul *DelegatFactura)*. La apasarea tastei ENTER se muta focalizarea in casuta care urmeaza elementului *Delegat* in lista determinata de ultima valoare a parametrului *ListaParcurgereCampuri\_Intrare* din acest modul daca aceasta este activa, altfel in casuta *Material*. Daca in lista determinata de ultima valoare a parametrului *ListaParcurgereCampuri\_Intrare* din acest modul nu exista element urmator elementului *Delegat* la apasarea tastei ENTER in aceasta casuta, se deschide dialogul de selectie delegat si se pastreaza focalizarea in aceasta casuta. Daca in lista determinata de ultima valoare a parametrului *ListaAfisareCampuri\_Intrare* din acest modul in lista corespunzatoare elementului *Delegat* valoarea de configurare afisare este 2, casuta nu este editabila (este inactiva).

- *Departament* - casuta de editare departament. Este vizibila doar daca in lista determinata de ultima valoare a parametrului *ListaAfisareCampuri\_Intrare* din acest modul, in lista corespunzatoare elementului *Departament* valoarea de configurare afisare este diferita de 0. Se poate completa din dialogul de selectie deschis la pierderea focalizarii pe aceasta casuta daca se modifica valoarea acesteia sau aceasta este goala. Dialogul de selectie contine lista departamentelor din filiala de lucru care nu sunt de mijloace fixe, al caror cod corespunde conditiilor de filtrare departament (a treia lista) din valoarea parametrului *FiltrareMaterialOperareRapida* (id\_cuvant=283) din acest modul la data documentului si al caror cod corespunde conditiilor de filtrare din casuta. La apasarea tastei ENTER se muta focalizarea in casuta care urmeaza elementului *Departament* in lista determinata de ultima valoare a parametrului *ListaParcurgereCampuri\_Intrare* din acest modul daca aceasta este activa, altfel in casuta *Material*. Daca in lista determinata de ultima valoare a parametrului *ListaParcurgereCampuri\_Intrare* din acest modul nu exista element urmator elementului *Departament* la apasarea tastei ENTER in aceasta casuta, se deschide dialogul de selectie departament si se pastreaza focalizarea in aceasta casuta. Daca in lista determinata de ultima valoare a parametrului *ListaAfisareCampuri\_Intrare* din acest modul in lista corespunzatoare elementului *Departament* valoarea de configurare afisare este 2, casuta nu este editabila (este inactiva). Daca lista de produse pentru procesare nu este goala, la incercarea de modificare a casutei *Departament* apare mesajul "*Exista produse pentru procesare in lista corespunzatoare. Nu se poate modifica departamentul!*" si casuta se reincarca cu valoarea anterioara.

- *Moneda* - casuta de editare pentru moneda documentului. Valoarea acesteia va fi completata incu ace;lasi nume al tabelei Document (ogs). Daca ultima valoare a parametrului *UtilizeazaCursValutar* din acest modul este Nu, aceasta casuta nu este vizibila si documentul lucreaza cu moneda tarii (LEI). Daca ultima valoare a parametrului *UtilizeazaCursValutar* din acest modul este Da, casuta se completeaza cu moneda tarii dar se poate completa si din dialogul de selectie deschis la pierderea focalizarii pe aceasta casuta daca se modifica valoarea acesteia. La apasarea tastei ENTER se muta focalizarea in casuta care urmeaza elementului *Moneda* in lista determinata de ultima valoare a parametrului *ListaParcurgereCampuri\_Intrare* din acest modul daca aceasta este activa, altfel in casuta *Material*. Daca in lista determinata de ultima valoare a parametrului *ListaParcurgereCampuri\_Intrare* din acest modul nu exista element urmator elementului *Moneda* la apasarea tastei ENTER in aceasta casuta, se deschide dialogul de selectie moneda si se pastreaza focalizarea in aceasta casuta. Daca in lista determinata de ultima valoare a parametrului *ListaAfisareCampuri\_Intrare* din acest modul in lista corespunzatoare elementului *Moneda* valoarea de configurare afisare este 2, casuta nu este editabila (este inactiva). Daca lista de produse pentru procesare nu este goala, la incercarea de modificare a acestei casute apare mesajul "*Exista produse pentru procesare in lista corespunzatoare. Nu se poate modifica moneda!*" si casuta se reincarca cu valoarea anterioara.

- *Curs* - casuta de editare pentru cursul valutar aplicat documentului; valoarea acesteia va fi completata in campul cu acelasi nume al tabelei *Document (ogs)*. Daca ultima valoare a parametrului *UtilizeazaCursValutar* din acest modul este Nu, aceasta casuta nu este vizibila si documentul are cursul valutar 1. La apasarea tastei ENTER se muta focalizarea in casuta care urmeaza elementului *Curs* in lista determinata de ultima valoare a parametrului *ListaParcurgereCampuri\_Intrare* din acest modul daca aceasta este activa, altfel in casuta *Material*. Daca in lista determinata de ultima valoare a parametrului *ListaParcurgereCampuri\_Intrare* din acest modul nu exista element urmator elementului *Curs* la apasarea tastei ENTER in aceasta casuta, se pastreaza focalizarea in aceasta casuta. Daca in lista determinata de ultima valoare a parametrului *ListaAfisareCampuri\_Intrare* din acest modul in lista corespunzatoare elementului *Curs* valoarea de configurare afisare este 2, casuta nu este editabila (este inactiva). Daca lista de produse pentru procesare nu este goala, la incercarea de modificare a acestei casute apare mesajul "*Exista produse pentru procesare in lista corespunzatoare. Nu se poate modifica cursul valutar!"* si casuta se reincarca cu valoarea anterioara.

- *Pret* - casuta de editare pentru pretul de gestiune, in valuta, al produsului. La selectia unui material din lista de materiale se incarca cu pretul acestuia (valoarea campului PRET din nomenclatorul de materiale. Valoarea introdusa in aceasta casuta este rotunjita la numarul de zecimale egal cu valoarea parametrului *NrZecimaleVizibilPret* din acest modul. La apasarea tastei ENTER se muta focalizarea in casuta care urmeaza elementului *Pret* in lista determinata de ultima valoare a parametrului *ListaParcurgereCampuri\_Intrare* din acest modul daca aceasta este activa, altfel in casuta *Material*. Daca in lista determinata de ultima valoare a parametrului ListaParcurgereCampuri\_Intrare din acest modul nu exista element urmator elementului *Pret* la apasarea tastei ENTER in aceasta casuta, se pastreaza focalizarea in aceasta casuta.

- *Cantitate (UM)* - casuta de editare cantitate inregistrata pentru produsul respectiv in unitatea de masura a materialului. La crearea ferestrei, la navigarea intre ferestrele de introducere si modificare documente si dupa adaugarea in lista de produse procesate se incarca cu valoarea 1. Valoarea introdusa in aceasta casuta este rotunjita la numarul de zecimale egal cu valoarea parametrului *NrZecimaleVizibilCantitate* din acest modul. La apasarea tastei ENTER se adauga produsul selectat in lista de produse pentru procesare (echivalent apasarii butonului adaugare

Þ

). La apasarea tastei *F3*, se focalizeaza aceasta casuta daca nu este focalizata.

- *Cantitate (UA)* - casuta de editare cantitate inregistrata pentru produsul respectiv in modul de ambalare intern al materialului. La crearea ferestrei, la navigarea intre ferestrele de introducere si modificare documente si dupa adaugarea in lista de produse procesate se aceasta casuta nu are valoare. Valoarea introdusa in aceasta casuta este rotunjita la numarul de zecimale egal cu valoarea parametrului *NrZecimaleVizibilCantitate* din acest modul. Daca in lista determinata de ultima valoare a parametrului *ListaAfisareCampuri\_Intrare* din acest modul in lista corespunzatoare elementului *Cantitate\_Amb* valoarea de configurare afisare este 2, casuta nu este editabila (este inactiva).

- *Zona depozitare* - casuta de editare zona de depozitare pentru produsul respectiv. La crearea ferestrei, la navigarea intre ferestrele de introducere si modificare avize si dupa adaugarea in lista de produse procesate se goleste. Se completeaza din dialogul de selectie deschis la pierderea focalizarii pe aceasta casuta daca se modifica valoarea acesteia sau aceasta este goala. La apasarea tastei ENTER se muta focalizarea in casuta care urmeaza elementului *Zona* in lista determinata de ultima valoare a parametrului *ListaParcurgereCampuri\_Intrare* din acest modul daca aceasta este activa, altfel in casuta *Material*. Daca in lista determinata de ultima valoare a parametrului *ListaParcurgereCampuri\_Intrare* din acest modul nu exista element urmator elementului *Zona* la apasarea tastei ENTER in aceasta casuta, se deschide dialogul de selectie zona de depozitare si se pastreaza focalizarea in aceasta casuta. Daca in lista determinata de ultima valoare a parametrului *ListaAfisareCampuri\_Intrare* din acest modul in lista corespunzatoare elementului *Zona* valoarea de configurare afisare este 2, casuta nu este editabila (este inactiva).

- *Lot intern* - casuta de editare numarul lotului intern pentru produsul respectiv. La crearea ferestrei, la navigarea intre ferestrele de introducere si modificare avize si dupa adaugarea in lista de produse procesate se goleste. La apasarea tastei ENTER se muta focalizarea in casuta care urmeaza elementului *Lot* in lista determinata de ultima valoare a parametrului *ListaParcurgereCampuri\_Intrare* din acest modul daca aceasta este activa, altfel in casuta *Material*. Daca in lista determinata de ultima valoare a parametrului *ListaParcurgereCampuri\_Intrare* din acest modul nu exista element urmator elementului *Lot* la apasarea tastei ENTER in aceasta casuta, se pastreaza focalizarea in aceasta casuta. Daca in lista determinata de ultima valoare a parametrului *ListaAfisareCampuri\_Intrare* din acest modul in lista corespunzatoare elementului Lot valoarea de configurare afisare este 2, casuta nu este editabila (este inactiva).

- *Pret nul* - casuta de fortare adaugare produs cu pret nul in lista produselor de procesat. Daca in lista determinata de ultima valoare a parametrului *ListaAfisareCampuri\_Intrare* din acest modul in lista corespunzatoare elementului *PretNul* valoarea de configurare afisare este 2, casuta nu este editabila (este inactiva). Daca in ecran este vizibila casuta *Departament* aceasta casuta nu este implicit bifata.

- *Inventariere* - casuta de selectie tipul operatiunii inregistrate: intrare (valoare implicita daca in ecran nu este vizibila casuta *Departament*) daca aceasta nu este bifata; respectiv inventariere, daca aceasta este bifata (valoare implicita daca in ecran este vizibila casuta *Departament*). La modificarea starii acestei casute se reincarca casutele dialogului (similar procesarii modificarii valorii casutei *Data*). Daca in lista determinata de ultima valoare a parametrului *ListaAfisareCampuri\_Intrare*din acest modul in lista corespunzatoare elementului Inventar valoarea de configurare afisare este 2, casuta nu este editabila (este inactiva).

- *Nr.copii* - casuta de editare numar de exemplare in care se tipareste bonul de intrare/ inventariere corespunzator documentului emis din acest tab. Valoarea implicita este valoarea parametrului *NrExemplareDocument\_FacturareRapida* din acest modul la data documentului. La apasarea tasteiENTER se muta focalizarea in casuta care urmeaza elementului *Exemplare* in lista determinata de ultima valoare a parametrului *ListaParcurgereCampuri\_Intrare* din acest modul daca aceasta este activa, altfel in casuta *Material*. Daca in lista determinata de ultima valoare a parametrului *ListaParcurgereCampuri\_Intrare* din acest modul nu exista element urmator elementului *Exemplare* la apasarea tastei ENTER in aceasta casuta, se pastreaza focalizarea in aceasta casuta. Daca in lista determinata de ultima valoare a parametrului *ListaAfisareCampuri\_Intrare* din acest modul in lista corespunzatoare elementului *Exemplare* valoarea de configurare afisare este 2, casuta nu este editabila (este inactiva).

- *Nr.copii eticheta centralizatoare* - casuta de editare numar de exemplare in care se tiparesc, la imprimanta grafica, etichetele centralizatoare corespunzatoare documentului emis din acest tab. Valoarea implicita este valoarea parametrului *NrExemplareEtichetaCentralizatoare* din acest modul la data documentului. La apasarea tastei ENTER se muta focalizarea in casuta care urmeaza elementului *ExemplareEtch* in lista determinata de ultima valoare a parametrului *ListaParcurgereCampuri\_Intrare* din acest modul daca aceasta este activa, altfel in casuta *Material*. Daca in lista determinata de ultima valoare a parametrului

*ListaParcurgereCampuri\_Intrare* din acest modul nu exista element urmator elementului *ExemplareEtch* la apasarea tastei ENTER in aceasta casuta, se pastreaza focalizarea in aceasta casuta. Daca in lista determinata de ultima valoare a parametrului *ListaAfisareCampuri\_Intrare* din acest modul in lista corespunzatoare elementului *ExemplareEtch* valoarea de configurare afisare este 2, casuta nu este editabila (este inactiva). Daca aplicatia lucreaza pe un sistem Android (parametrul *screen\_format* din fisierul de configurare .pgviewsrc are valoare diferita de *auto*), casuta nu este vizibila si are valoarea 0.

- *Tiparire etichete pe unitati de ambalare* - optiune de selectie daca se tiparesc, la imprimanta de etichete, etichetele de lot pentru fiecare unitate de ambalare corespunzatoare documentului procesat. Valoarea implicita a acesteia este determinata de valoarea elementului *EtichetaUA* din lista corespunzatoare valorii parametrului *ConfigurareEticheteLot* din acest modul la data documentului. In aceasta versiune, optiunea este inactiva si neselectata indiferent de valoarea parametrului. Daca aplicatia lucreaza pe un sistem Android (parametrul *screen\_format* din fisierul de configurare .pgviewsrc are valoare diferita de auto), optiunea nu este vizibila.

- *Tiparire eticheta centralizatoare* - optiune de selectie daca se tipareste, la imprimanta de etichete, eticheta centralizatoare de lot corespunzatoare documentului procesat. Valoarea implicita a acesteia este determinata de valoarea elementului *EtichetaCentralizatoare* din lista corespunzatoare valorii parametrului *ConfigurareEticheteLot* din acest modul la data documentului. In aceasta versiune, optiunea este inactiva si neselectata indiferent de valoarea parametrului. Daca aplicatia lucreaza pe un sistem Android (parametrul *screen\_format* din fisierul de configurare .pgviewsrc are valoare diferita de *auto*), optiunea nu este vizibila.

*b)* Tab- ul *Materiale* (din zona centrala a ecranului de operare rapida) contine urmatoarele liste:

- *Lista materialelor* : Daca nu este vizibila casuta *Departament* lista contine materialele selectabile din filiala de lucru care sunt intr-un departament de produse finite (PRODUS FINIT=DA pe inregistrarea din nomenclatorul *Departamente* corespunzatoare departamentului materialului) care are asociata gestiunea de lucru (in detaliul *Gestiune departament* al nomenclatorului *Departamente* exista inregistrare pentru departamentul materialului care are asociata gestiunea completata in casuta *Cod*), care au cel putin un contract activ la data documentului (in detaliul *Contract-Material* exista cel putin o inregistrare cu *ACTIV=DA*, pentru materialul procesat, la data documentului) si care corespund conditiilor de filtrare specificate de parametrul *FiltrareMaterialOperareRapida* din acest modul la data documentului (doar filtrul de departament, nu si cel de prototip). Dac aeste vizibila casuta *Departament*, lista contine materialele care sunt in departamentul completat in casuta *Departament*, daca aceasta este completata, altfel lista contine toate materialele care nu sunt intr-un departament de mijloace fixe si care corespund conditiilor de filtrare departament specificate de parametrul *FiltrareMaterialOperareRapida* din acest modul la data documentului..Lista este ordonata dupa codul extern, codul si denumirea materialului. Coloanele din aceasta lista sunt vizibile si au dimensiunea in functie de modul lor de configurare in ultima valoare a parametrului *ListaColoaneAfisateMaterialIntrare* din acest modul (coloanele care au in valoarea elementului corespunzator lor componenta a treia egala cu 1 sunt vizibile; coloanele care au in valoarea elementului corespunzator lor componenta a doua treia cu 0 nu sunt vizibile). La apasarea tastei ENTER se muta focalizarea in casuta care urmeaza elementului *Material* in lista determinata de ultima valoare a parametrului *ListaParcurgereCampuri\_Intrare*din acest modul daca aceasta este activa, altfel in casuta *Material*. Daca in lista determinata de ultima valoare a parametrului *ListaParcurgereCampuri\_Intrare* din acest modul nu exista element urmator elementului *Material* la apasarea tastei ENTER se muta focalizarea in casuta *Pret* daca aceasta este activa, respectiv in casuta *Cantitate (UM)*, in rest. La apasarea unei taste numar, litera sau . in aceasta lista, valoarea tastei apasate se scrie in casuta *Material* si se focalizeaza aceasta casuta. La selectia materialelor din lista, daca ulterior incarcarii ei s-au facut modificari in nomenclatorul de materialdin Stocuri este posibil sa obtineti urmatoarele mesaje:

*"Materialul nu mai indeplineste conditiile de selectie!"* - daca materialul nu mai indeplineste conditiile de filtare (daca nu este vizibila casuta *Departament,* :nu se mai afla intr-un departament de produse finite sau nu mai corespunde conditiilor de filtrare specificate de parametrul *FiltrareMaterialOperareRapida* din acest modul la data documentului, respectiv nu mai corespunde conditiilor de filtrare din casuta *Departament*, daca aceasta este vizibila) si linia este stearsa din lista.

"*Materialul a fost mutat intr-un departament care nu are gestiune atasata!*" - daca nu este vizibila casuta *Departament*, daca departamentul in care se afla materialul nu are gestiune atasata si linia este stearsa din lista.

*"Materialul are marcaj ca nu se mai foloseste (selectabil=false)!"* - daca materialul nu are marcaj pentru selectie (in nomenclatorul *Materiale* , coloana *SELECTABIL=DA*) si linia este stearsa din lista.

*"Materialul nu mai are contract activ*!" - daca nu este vizibila casuta *Departament*, daca materialul nu mai are contract activ (in detaliul *Contract-Material* nu exista cel putin o inregistrare cu *ACTIV=DA*, pentru materialul procesat, la data documentului) si linia este stearsa din lista.

*"Materialul nu mai este intr-un departament atasat gestiunii selectate!"* - daca nu este vizibila casuta Departament, daca materialul nu mai este intr-un departament care are asociata gestiunea de lucru si linia este stearsa din lista.

Daca sunt modificate elementele de identificare material (cod extern sau cod sau denumire sau cod bare sau nivelul de TVA sau cod intern sau cod ambalare sauunitate masura sau departament sau pret sau sau denumirea prototipului atunci linia se actualizeaza corespunzator in lista.

In *Lista materialelor* se evidentiaza pentru fiecare material: Cod extern material , Cod material, Denumire material, UM, Cod Ambalare, NivelTVA, Cod bare, Cod PLU, Prototip, Departamen, Pret (pretul de gestiune al materialului).

- *Material* - casuta de editare caractere pentru filtrare materiale din lista de materiale. La pierderea focalizarii pe aceasta casuta se pastreaza in lista de materiale doar materialele care au caracterele specificate pe campurile cod, cod extern mat, cod bare sau denumire in nomenclatorul Materiale din Stocuri. Daca aceasta casuta este goala lista va fi incarcata cu toate materialele. Daca primul caracter de filtrare este . atunci se cauta dupa *codul PLU* (campul *cod\_intern\_mat* din nomenclatorul de materiale) si se pastreaza in lista doar materialele care au codul PLU identic cu sirul de cautare analizat (fara caracterul .). La apasarea tastei ENTER se muta focalizarea in *lista materialelor* (pe primul element din aceasta). La apasarea tastei *F12*, se focalizeaza aceasta casuta daca nu este focalizata.

## - 幕

buton pentru cautare materiale in *lista de materiale* folosind criteriile de selectie din casuta *Material*. Apasarea acestui buton efectueaza aceleasi operatiuni ca si apasarea tastei ENTER in aceasta.

-*Lista produselor procesate* - contine produsele selectate pentru inregistrare in documentul generat: date produs si cantitati. Atata timp cat in aceasta lista exista produse selectate, celelalte tab-uri ale notebookului nu sunt active. Coloanele din aceasta lista sunt vizibile si au dimensiunea in functie de modul lor de configurare in ultima valoare a parametrului *ListaColoaneAfisateIntrare* din acest modul (coloanele care au in valoarea elementului corespunzator lor componenta a treia egala cu 1 sunt vizibile; coloanele care au in valoarea elementului corespunzator lor componenta a treia egala cu 0 nu sunt vizibile).

c) BUTOANE:

- *buton adaugare (F8*) - buton pentru adaugare produs selectat in lista de materiale in lista cu produse procesate pentru intrare / inventariere folosind cantitatile si numarul lotului intern introduse in casutele corespunzatoare. Apasarea tastei functionale *F8* efectueaza aceeasi comanda. Daca variabila interna a ecranului care specifica daca se adauga document nou sau se modifica documentul existent nu corespunde tab-ului de lucru (variabila interna specifica faptul ca se modifica document existent din acest tab) apare mesajul de eroare "*Tab-ul de lucru nu corespunde marcajului de modificare document existent! Se inchide ecranul pentru refacerea starilor aplicatiei, refaceti documentul dupa repornirea acestuia!*" daca operatiunea se face din tab-ul de adaugare document nou, respectiv "*Tab-ul de lucru nu corespunde marcajului de inregistrare document nou! Se inchide ecranul pentru refacerea starilor aplicatiei, refaceti documentul dupa repornirea acestuia!"* daca operatiunea se face din tab-ul de modificare document existent si se inchide ecranul de lucru.Dupa completarea listei cu produse procesate: se trece cantitatea in unitatea de masura a materialului (casuta *Cantitate (UM)*) in 1, se golesc casutele Cantitate (UA), *Zona depozitare* si *Lot intern*, se selecteaza informatia din casuta de selectie material pentru suprascriere usoara si se focalizeaza casuta de selectie material; se dezactiveaza celelalte tab-uri ale notebook-ului daca in lista de produse procesate exista inregistrari, respectiv, se reactiveaza celelalte tab-uri ale notebook-ului daca in lista de produse receptionate nu exista inregistrari. La efectuarea acestei operatiuni se pot obtine urmatoarele erori, caz in care produsul nu este adaugat in lista:

*"Nu este selectat niciun produs!"*, casuta *Material* este focalizata;

"*Casuta Data necompletata!"*, casuta *Data* este focalizata si are informatia din ea marcata cu culoarea rosu; *"Nu este completata gestiunea sursa!"*, casuta *Cod sursa* este focalizata si are informatia din ea marcata cu culoarea rosu;

*"Casuta Cont necompletata!"*, casuta *Cod* este focalizata si are informatia din ea marcata cu culoarea rosu; *"Casuta Cod necompletata!"*, casuta *Cont* este focalizata si are informatia din ea marcata cu culoarea rosu; Daca nu este bifata casuta *Pret nul* : "*Valoarea din casuta Pret nu este numerica*!", casuta *Pret* este focalizata si are informatia din ea marcata cu culoarea rosu;

Daca nu este bifata casuta *Pret nul*: "*Valoarea din casuta Pret este negativa, se accepta doar cantitate negativa!*", casuta *Pret* este focalizata si are informatia din ea marcata cu culoarea rosu;

*"Valoarea din casuta Cantitate (UM) nu este numerica!"*, casuta *Cantitate (UM)* este focalizata si are informatia din ea marcata cu culoarea rosu (daca se lucreaza in configutarea in care nu se proceseaza lot intern sau *FolosireCantitateAmbOperareRapida=Nu*);

*"Valoarea din casuta Cantitate (UA) nu este numerica!"*, casuta *Cantitate (UA)* este focalizata si are informatia din ea marcata cu culoarea rosu (daca casuta Cantitate (UA) este activa

Daca casuta *Cantitate UA* este activa: *"Cantitatea in unitati de ambalare nu este valoare numerica intreaga!"*, casuta *Cantitate (UA)* este focalizata si are informatia din ea marcata cu culoarea rosu );

Daca casuta *Cantitate UA* este activa si daca valoarea casutei *Cantitate (UM)* este nula, iar valoarea casutei *Cantitate (UA)* este nenula apare mesajul "*Exista cantitate in unitati de ambalare, nu se accepta cantitate nula in unitati de masura!*", casuta *Cantitate (UM)* este focalizata si are informatia din ea marcata cu culoarea rosu; Daca casuta *Cantitate UA* este activa si daca valoarea casutei Cantitate (UM) este nenula, iar valoarea casutei *Cantitate (UA)* este nula apare mesajul "*Exista cantitate in unitati de masura, nu se accepta cantitate nula in unitati de ambalare!*", casuta *Cantitate (UA)* este focalizata si are informatia din ea marcata cu culoarea rosu; Daca casuta *Cantitate UA* este activa si daca valorile casutelor *Cantitate (UM)* si *Cantitate (UA)* nu sunt ambele negative sau ambele pozitive apare mesajul *"Cantitatea in unitati de ambalare si cantitatea in unitati de masura trebuie sa aiba acelasi semn!*", casuta *Cantitate (UM)* este focalizata si are informatia din ea marcata cu culoarea rosu;

## -  $\mathcal{L}$

*buton scadere (F9)* - buton pentru scadere produs selectat din lista de produse procesate pentru intrare/inventariere folosind cantitatea introdusa in casuta corespunzatoare. Apasarea tastei functionale F9 efectueaza aceeasi comanda. Dupa completarea listei cu produse procesate pentru intrare/inventariere: se trece *Cantitate UM* in 1, se golesc casutele *Cantitate (UA), Zona depozitare* si *Lot intern*, se selecteaza informatia din casuta de selectie material pentru suprascriere usoara si se focalizeaza casuta de selectie material; se dezactiveaza celelalte tab-uri ale notebook-ului si casuta *Data* daca in lista de produse pentru intrare/inventariere exista inregistrari, respectiv, se reactiveaza celelalte tab-uri ale notebook-ului si casuta *Data* daca in lista de produse pentru intrare/inventariere nu exista inregistrari. La efectuarea acestei operatiuni se pot obtine urmatoarele erori, caz in care produsul nu este scazut in lista:

In cazul in care casuta *Cantitate UA* este activa, in casuta de eroare apare mesajul *"Comanda inactiva daca se lucreaza si cu cantitati in unitati de ambalare*".

Daca in lista de produse pentru procesare nu este nici un element selectat, in casuta de eroare apare mesajul "*Nu este selectat niciun element din lista!"*.

Daca in casuta *Cantitate (UM)* nu sunt completate valori numerice, in casuta de eroare apare mesajul "*Valoarea din casuta Cantitate (UM) nu este numerica!*", casuta *Cantitate (UM)* este focalizata si are informatia din ea marcata cu culoarea rosu.

- *buton Enter* - buton pentru simularea apasarii tastei Enter in aceasta fereastra. Butonul este vizibil doar daca aplicatia lucreaza pe un sistem Android (parametrul *screen\_format* din fisierul de configurare .*pgviewsrc* are valoare diferita de auto). La apasarea acestui buton se executa comenzile corespunzatoare apasarii tastei Enter in elementul focalizat.

- *tastatura virtuala* - tastatura pentru scriere caractere necesare editarii in casutele acestui ecran. Este vizibila doar daca aplicatia lucreaza pe un sistem Android (parametrul *screen\_format* din fisierul de configurare *.pgviewsrc* are valoare diferita de auto). Comanda generata de aceasta se executa in casuta de editare focalizata.

-

# $\mathbf{k}_{?}$

*buton Ajutor (F1)* - deschide help-ul contextual pentru aceasta fereastra. Apasarea tastei functionale *F1* efectueaza aceeasi comanda .

### - 20

*buton Refresh (F5)* - goleste casuta de selectie material si actualizeaza lista vizuala de materiale cu datele din tabele pentru data completata in casuta *Data* si gestiunea completata in casuta *Cod*. Apasarea tastei functionale *F5* efectueaza aceeasi comanda. Dupa efectuarea operatiunii se focalizeaza casuta *Material*.

### - X

*buton Golire (F6)* - sterge toate inregistrarile din lista de produse de procesat; apasarea tastei functionale *F6* efectueaza aceeasi comanda. Daca lista de produse de procesat nu este goala apare mesajul "*Doriti golirea listei cu produse pentru procesare?*", daca la acest mesaj se raspunde cu DA, se executa comanda si se reactiveaza celelalte tab-uri ale notebook-ului. Dupa efectuarea operatiunii se focalizeaza casuta *Material*.

## - Ø,

*buton Tiparire (F4)* - daca variabila interna a ecranului care specifica daca se adauga document nou sau se modifica documentul existent nu corespunde tab-ului de lucru (variabila interna specifica faptul ca se modifica document existent din acest tab) apare mesajul de eroare "*Tab-ul de lucru nu corespunde marcajului de modificare document existent! Se inchide ecranul pentru refacerea starilor aplicatiei, refaceti documentul dupa repornirea acestuia!"* si se inchide ecranul de lucru. Verifica posibilitatea de completare tabele, completeaza tabela *Document (ogs)* si detaliul acesteia *Intrari*, respectiv *Inventariere* (functie de tipul documentului operat determinat din bifarea sau nu a casutei *Inventariere*); goleste casutele *Observatii*, *Material*; incarca cu valorile implicite casutele *Cont, Cod, Delegat, Nr.copii, Nr.copii eticheta centralizatoare*; reactiveaza celelalte tab-uri ale notebook-ului; tipareste raportul bon intrare, respectiv bon inventariere. Apasarea tastei functionale *F4* efectueaza aceleasi operatii. Comanda nu se executa in urmatoarele situatii:

Daca nu este completata casuta *Data*, in casuta de eroare apare mesajul "*Casuta Data necompletata!"*, iar casuta *Data* este focalizata si are informatia din ea marcata cu culoarea rosu;

Daca valoarea din casuta *Data* nu corespunde conditiilor de validare ale acesteia, in casuta de eroare apare mesajul corespunzator conditiilor neindeplinite, iar casuta *Data* este focalizata si are informatia din ea marcata cu culoarea rosu ;

Daca in casuta *Curs* nu sunt completate valori numerice, in casuta de eroare apare mesajul "*Valoarea din casuta Curs nu este numerica!"*, casuta *Curs* este focalizata si are informatia din ea marcata cu culoarea rosu ; Daca in casuta *Curs* este completata o valoare negativa, in casuta de eroare apare mesajul *"Valoarea din casuta Curs este negativa!*", casuta *Curs* este focalizata si are informatia din ea marcata cu culoarea rosu;

Daca in casuta *Curs* este completata o valoare mai mica decat 0.01, in casuta de eroare apare mesajul "V*aloarea din casuta Curs este nula!"*, casuta *Curs* este focalizata si are informatia din ea marcata cu culoarea rosu;

Daca se inregistreaza document de intrare (nu este bifata optiunea *Inventariere*) si daca valoarea parametrului *DocumentIntrare* din acest modul la data documentului, nu este din categoria INTRARE , in casuta de eroare apare mesajul "Schema de contare nu este din categoria INTRARE!";

Daca se inregistreaza document de intrare (nu este bifata optiunea *Inventariere*) si daca tipul de document (valoarea parametrului *DocumentIntrare* nu are linie de contare pentru *Valoare* sau *AdCom* sau *TVANeex* sau *Consum* , in casuta de eroare apare mesajul "*Aceasta schema de contare nu este completa (lipseste linia de contare pentru <denumire\_linie\_contare>)!"*;

Daca se inregistreaza document de intrare (nu este bifata optiunea *Inventariere*) si daca parametrul *SecventaNumarIntrari* din acest modul nu este declarat pentru data documentului sau nu are valoarea corespunzatoare unei secvente de incrementare, apare mesajul "Nu exista secventa pentru numarul documentului!";

Daca se inregistreaza document de inventariere (este bifata optiunea *Inventariere*) si daca valoarea parametrului *DocumentInventariere* din acest modul la data documentului, nu este din categoria INVENTARIERE , in casuta de eroare apare mesajul "*Schema de contare nu este din categoria INVENTARIERE!*";

Daca se inregistreaza document de inventariere (este bifata optiunea *Inventariere*) si daca tipul de document (valoarea parametrului *DocumentInventariere*) nu are linie de contare pentru Valoare sau AdCom sau TVANeex sau Consum sau TransfValFurnizor sau VenitDifInventar, in casuta de eroare apare mesajul "*Aceasta schema de contare nu este completa (lipseste linia de contare pentru <denumire\_linie\_contare>)!"*; Daca se inregistreaza document de inventariere (este bifata optiunea *Inventariere*) si daca parametrul *SecventaNumarInventariere* din acest modul nu este declarat pentru data documentului sau nu are valoarea corespunzatoare unei secvente de incrementare, apare mesajul "*Nu exista secventa pentru numarul documentului!*" ;

Daca se inregistreaza document de inventariere (este bifata optiunea *Inventariere*) si daca in lista produselor de procesat valoarea elementelor Cont sau Cod nu sunt identice pentru toate liniile, in casuta de eroare apare mesajul "*Pentru inventariere toate elementele trebuie sa aiba aceleasi date de gestiune (cont si fisa)!*";

Daca tipul de document nu are completat contul debitor pe liniile de contare analizate, in casuta de eroare apare mesajul "*Aceasta schema de contare nu este completa (nu are completat contul debitor pe linia de contare pentru <denumire\_linie\_contare>)!"* ;

Daca tipul de document nu are completat contul creditor (pe liniile de contare analizate, in casuta de eroare apare mesajul *"Aceasta schema de contare nu este completa (nu are completat contul creditor pe linia de contare pentru <denumire\_linie\_contare>)!*";

Daca contul debitor de pe liniile de contare analizate este cont sintetic, in casuta de eroare apare mesajul *"Aceasta schema de contare nu este corecta (contul debitor, <codul contului>, de pe linia de contare pentru <denumire\_linie\_contare>> este sintetic)!*";

Daca contul creditor de pe liniile de contare analizate este cont sintetic , in casuta de eroare apare mesajul "*Aceasta schema de contare nu este corecta (contul creditor, <codul contului>, de pe linia de contare pentru <denumire\_linie\_contare> este sintetic)!"*;

Daca in casuta *Moneda* s-a inceput selectia monedei si aceasta nu s-a finalizat (s-a apasat *Renunt* in dialogul de selectie sau s-a apasat direct butonul *Tiparire*), in casuta de eroare apare mesajul *"Nu s-a finalizat completarea casutei Moneda!*", iar casuta *Moneda* este focalizata si are informatia din ea marcata cu culoarea rosu;

Daca in casuta Delegat s-a inceput selectia delegatului si aceasta nu s-a finalizat (s-a apasat *Renunt* in dialogul de selectie sau s-a apasat direct butonul *Tiparire*), in casuta de eroare apare mesajul "*Nu s-a finalizat completarea casutei Delegat!*", iar casuta *Delegat* este focalizata si are informatia din ea marcata cu culoarea rosu ;

Daca lista de produse de procesat este goala, apare mesajul "*Nu exista produse in lista produselor de procesat!*";

Daca parametrul *CapitolBugetarImplicit* din acest modul, nu este declarat pentru data documentului, apare mesajul *"Lipsa valoare parametru CapitolBugetarImplicit pentru aceasta data!*";

Daca in casuta *Nr.copii* nu este completata o valoare intreaga, in casuta de eroare apare mesajul *"Valoarea din casuta Nr.copii nu este intreaga!*", casuta *Nr.copii* este focalizata si are informatia din ea marcata cu culoarea rosu;

Daca in casuta *Nr.copii eticheta centralizatoare* nu este completata o valoare intreaga, in casuta de eroare apare mesajul "*Valoarea din casuta Nr.copii eticheta centralizatoare nu este intreaga!"*, casuta *Nr.copii eticheta centralizatoare* este focalizata si are informatia din ea marcata cu culoarea rosu.

NOTA PRODUCATORULUI referitoare la completarea informatiilor documentului de intrare/inventariere operat prin ecranul *2.10.7.Intrare rapida*:

#### a) Tabela *Document (ogs)*:

*Tip Doc.Modul*: valoarea parametrului *DocumentIntrare*, respectiv a parametrului *DocumentInventariere*, functie de tipul documentului emis;

*Cont*: valoarea contului creditor de pe linia *Valoare* a schemei de contare corespunzatoare tipului de document folosit, daca se inregistreaza document de intrare; respectiv valoarea contului ( gestiunii) in care se gasesteprimul produs procesat, in cazul documentului de inventarieree procesat, daca se inregistreaza document de inventariere (este bifata optiunea Inventariere) ;

Cod Fisa: Valoarea fisei de gestiune in care se gaseste primul produs procesat, in cazul unui document de inventariere. In cazul unui document de intrare: daca la data documentului, valoarea parametrului *UtilizeazaFisaProfitDinGestiune* din modulul Stocuri este Da si daca in tabela de fise analitice pentru conturile de profit (tabela *Cheltuiala/Venit* deschisa pe secventa *Nomenclatoare->Fise analitice*) exista o fisa cu acelasi cod ca al gestiunii de pe prima linie a listei produselor de procesat , atunci se completeaza cu acesta; in rest cu fisa de pe linia *Venit* din detaliul *Fise corespondente* aferent tab *Descarcare gestiune* pentru contul si fisa de gestiune , altfel se completeaza cu nedefinit.

Departament - completat cu valoarea casutei Departament , daca este completata.

*Tip.Doc.Emis*: *Intrare automata*, respectiv *Inventariere automata*, functie de tipul documentului emis.;

#### b) Detaliul *Intrari*:

*CONT DESTIN* - identificatorul contului destinatie din lista de produse procesate;

*COD FISA DESTIN. -* identificatorul gestiunii destinatie din lista de produse procesate;

*PRET INTRARE -* valoarea obtinuta prin impartirea valorii campului *pret\_intrare\_total* de inregistrarea aferenta produs procesat la cursul valutar al documentului, valoarea din casuta *Curs* ;

*PRET INTRARE LEI* - pretul produsului din lista de produse; procesate;

*ADAOS COMERCIAL* - adaosul comercial al operatiunii, completat cu zero;

*VALOARE* - valoarea obtinuta prin inmultirea valorilor campurilor pret gestiune si cantitate de pe aceasta inregistrare;

c) Detaliul *Inventariere*:

*PRET DIF+* - pretul materialului din lista de produse;

*STOC FAPTIC* - cantitatea procesata in unitatea de masura a materialului din lista de produse; valoarea elementului *Cantitate UM* din aceasta lista;

*STOC SCRIPTIC* - stocul curent (stoc\_initial + intrari - iesiri) inregistrat in aplicatie pentru gestiunea de lucru care nu corespunde unui lot intern, daca gestiunea de lucru este configurata cu procesare loturi (gestiunea de lucru este configurata in descarcarea de gestiune cu procesare lot=DA); respectiv fara analiza lotului daca gestiunea de lucru nu este configurata cu procesare loturi (gestiunea de lucru este configurata in descarcarea de gestiune cu procesare lot=NU) in unitatea de masura a materialului din nomenclatorul de materiale. Pentru o gestiune cu mod de scadere FIFO sau LIFO se proceseaza stocul existent (stoc\_initial + intrari - iesiri) la data de livrare a documentului (din tabela Document (ogs))

## X

buton Inchidere (F7) - inchide fereastra de introducere documente de intrare/inventariere. Daca lista de produse de procesat nu este goala apare mesajul *"Exista produse de procesat in lista corespunzatoare. Inchideti ecranul de inregistrare document intrare/inventariere?*", daca la acest mesaj se raspunde cu NU, nu se inchide fereastra. Apasarea tastei functionale *F7* efectueaza aceleasi operatii.

## **2.10.7.2.Modificare intrari**

Tab-ul *Modificare intrare* contine o forma speciala de verificare si modificare rapida documente de intrare si de inventariere, cu preluare date si apoi completare tabelaDocument (ogs) si detaliul corespunzator: *Intrari*, respectiv *Inventariere*. Acest tab este activ doar daca utilizatorul conectat apartine grupurilor de sistem admin sau power\_user. Acesta contine aceleasi componente ca si fereastra *Introducere intrare*, cu urmatoarele modificari functionale:

*Numar* - casuta de editare pentru numarul documentului care se va prelucra in acest dialog. Aceasta este focalizata la deschiderea ferestrei. La apasarea tastei ENTER se muta focalizarea in casuta care urmeaza elementului *Numar* in lista determinata de ultima valoare a parametrului *ListaParcurgereCampuri\_Intrare* din acest modul daca aceasta este activa, altfel in casuta *Material*. La modificarea valorii acestei casute (analizata pe pierderea focalizarii) se pot obtine urmatoarele mesaje:

daca nu exista nicio inregistrare corespunzatoare in *Document (ogs)*, apare mesajul *"Nu exista documentul cu acest numar!"* ;

daca documentul selectat a fost introdus prin tab-ul *Operare (ogs) -> Document (ogs)* , apare mesajul "*Document operat prin tab-ul Operare (ogs)!*" ;

daca documentul selectat a fost introdus prin oricare din ecranele deschise la apelarea secventei *OPERARE- >Operatii gestiune->2.10.6.Transfer rapid*, apare mesajul "*Document operat prin view-ul Transfer rapid (ogs)!*" ;

daca documentul selectat a fost anulat, apare mesajul "*Document anulat!*" ; daca documentul selectat a fost blocat , apare mesajul "*Document blocat!*" ; daca documentul selectat nu este validat , apare mesajul "*Document nevalidat!*" .

Daca nu se obtine niciunul din mesajele de eroare de mai sus, atunci:

Se completeaza casutele *Data, Observatii, Cont, Cod, Denumire, Delegat, Moneda, Curs, Departament* cu valorile corespunzatoare de pe inregistrarea identificata in tabela *Document (ogs)*;

Se determina valoarea parametrilor de configurare folositi pentru data documentului selectat (aceleasi operatiuni ca la modificarea valorii casutei *Data*);

Se bifeaza optiunea *Inventariere* daca documentul selectat este document de inventariere, respectiv se debifeaza optiunea *Inventariere* daca documentul selectat este document de intrare;

Se incarca *lista produselor de procesat* cu datele din detaliul corespunzator tipului de document emis: din detaliul *Intrari* de pe inregistrarile care au valoarea campului cantitate nenula, respectiv din detaliul *Inventariere* (operatiune echivalenta butonului adaugare pentru toate inregistrarile din detaliul procesat pentru documentul selectat care indeplinesc conditiile);

Daca documentul este verificat sau data este inchisa, apare mesaj informativ corespunzator in casuta de eroare; toate casutele de editare (cu exceptia casutei *Numar*), optiunile de selectie, butoanele (cu exceptia celui de inchidere fereasta) si comenzile asociate lor sunt dezactivate.

Se dezactiveaza celelalte tab-uri ale notebook-ului daca in lista produselor de procesat exista inregistrari, respectiv, se reactiveaza celelalte tab-uri ale notebook-ului daca in lista produselor de procesat nu exista inregistrari.

La apasarea butonului de tiparire

## B,

sau a tastei *F4* se actualizeaza situatia documentului de intrare/inventariere in *Document (ogs)* si detaliile *Intrari*, respectiv *Inventariere*. Actualizarea tabelelor se face doar daca au fost modificate datele documentului (valorile casutelor *Data, Observatii, Cont, Cod, Delegat, Moneda, Curs* si/sau *Departament*) sau componenta listei produselor de procesat (au fost apelate butoanele scadere (

## $\mathcal{L}$

sageata stanga), adaugare (sageata dreapta

## Ĵ.

) sau golire ).

Pentru documentul de inventariere, daca a fost modificata componenta listei de produse inventariate sau au fost modificat campurile Cont, Cod sau Data de pe inregistrarea corespunzatoare din tab Document (ogs), se actualizeaza pentru toate inregistrarile din detaliul Inventariere valoarea campului *stoc\_scriptic* cu valoarea corespunzatoare stocului curent al materialului procesat.

# **2.11.PRELUARE DATE**

Aplicatia *PRELUARE DATE* poate fi utilizata in urmatoarele scopuri:

A) Preluarea datelor din aplicatiile de contabilitate *Inttec E1* pentru ca apoi sa se poata opera in aplicatiile *Inttec E2* pentru detalii vezi explicatiile liniei de meniu 2.11.2.Preluare date vechi);

B) Preluarea jurnalelor de vanzari si cumparari din alte aplicatii pentru administrare in aplicatiile *Inttec E2* . Pentru detalii vezi explicatiile liniilor de meniu 2.11.3.Preluare Cumparari->2.11.3.1.Jurnal Cumparari si 2.11.4.Preluare Jurnal Vanzari

C) Preluarea din fisier tip csv a datelor de identificare clienti si indecsi serviciu pentru initializare baza date operare prin aplicatia *Facurare servicii (fcs)*.

D) Preluare facturi incarcate de furnizori in sistem RO e-Factura. Pentru detalii vezi explicatiile liniei de meniu 2.11.3.Preluare Cumparari->2.11.3.2.RO e Factura .

# **2.11.1.Tip document (pdv)**

Linia de meniu Tip document (pdv) este accesibila doar administratorului de sistem si contine tab-urile:

- *Tip document* (vezi 2.11.1.1.)
- - *Tip document operator* (vezi 2.11.1.2.)
- *Modificari tip document* (vezi 2.11.1.3.)

## **2.11.1.1.Tip document**

Tab-ul *Tip document* contine tipurile de contari utilizate in aplicatia PRELUARE DATE accesibile utilizatorului conectat. In acest view nu este permisa stergerea niciunei inregistrari.

La apasarea butonului

#### Ø,

aflat pe bara de butoane a tabelei *Tip document* este disponibila comanda *Copiere schema*. Selectarea unui tip de document din tabela urmata de apelarea comenzii *Copiere scheme* are ca efect copierea tipului de document selectat si a schemei de contare corespunzatoare lui. Pentru detalii citeste sectiunea Copiere scheme .

Semnificatia campurilor acestei tabele este urmatoarea:

*DE LA DATA*- data incepand cu care este valabil acest tip de document; nu accepta valoare nula si are validator de data. Este editabil doar daca tipul de document nu a fost folosit in contabilitate

*TIP DOC.MODUL* - denumirea tipului de document pentru modul; nu accepta valoare nula si trebuie sa aiba valoare unica pentru fiecare modul si filiala

*TIP DOCUMENT*- tipul de document, camp editabil prin selectie din nomenclatorul de tipuri de documente corespunzatoare tipului de modul; nu accepta valoare nula. Este editabil doar daca tipul de document nu a fost folosit pentru inregistrare documente. Nu accepta valoarea tipului de document de preluare date din versiunea E1 pentru a asigura blocarea acestui tip de document la multiplicare.

*CATEG.DOCUMENT*- categoria tipului de document, campul nu este editabil, se completeaza din dialogul de completare a campului *TIP DOCUMENT*

*OBSERVATII* - camp direct editabil la dispozitia administratorului de sistem.

*SELECTABIL* - specifica daca acest tip de document apare in lista de selectie tip document. Se completeaza prin selectie din lista cu valorile acceptate: *DA*, *NU*; valoarea implicita este *DA*

Pentru fiecare tip de document selectat in tabela principala, in detaliu sunt detaliate schemele de contare. Semnificatia campurilor acestui detaliu este urmatoarea:

*CUVANT CHEIE*- tipul de contare, campul poate avea valorile *Valoare, TVADed, TVACol, TVATaxInv*, *TVABeneficiar, TVAInc, TVAIncExigibil, TVAIncDeductibil;*campul nu este editabil

*CLASA* - clasa atasata schemei de contare pentru tipul de contare selectat; campul nu este editabil

*CONT DEBITOR* - contul debitor, camp de import dintr-un dialog cu conturile din clasa specificata in campul *CLASA*; nu poate avea valoare nula. Campul este editabil doar daca este completat campul *CLASA*

*CONT CREDITOR* - contul creditor, camp de import dintr-un dialog cu conturile din clasa specificata in campul *CLASA*; nu poate avea valoare nula. Campul este editabil doar daca este completat campul *CLASA*.

*CALCUL* - camp destinat vizualizarii grupelor de cont carora trebuie sa le corespunda contul pe care il poate declara administratorul pentru cont debitor sau creditor al liniei procesate. Campul este editabil doar de catre proprietar.

*OBSERVATII* - observatii, camp direct editabil.

Restrictii de operare in acest detaliu:

ampurile *CONT DEBITOR* si *CONT CREDITOR* pot fi modificate doar daca linia respectiva nu a fost utilizata in contabilitate .

la adaugarea unei inregistrari daca in acea schema mai exista linii cu cuvantul cheie respectiv apare mesajul "T*ipul de contare nu poate fi multiplicat!*" si recordul nu se insereaza in tabela.

daca schema de contare corespunde unei preluari de jurnal de cumparari, in campul *CONT CREDITOR* de pe linia de *Valoare* se pot selecta doar conturi din aceeasi grupa cu grupa contului completat de producator (doar conturi de furnizori) daca utilizatorul nu apartine grupurilor proprietar sau administrator sau daca in campul *CALCUL* nu este completat parametrul *-grupa\_cr*. Daca utilizatorul apartine grupurilor proprietar sau administrator si in campul *CALCUL* este completat parametrul de selectie grupa contului creditor (*-grupa\_cr*), se pot selecta doar conturi din grupele specificate.

daca schema de contare corespunde unei preluari de jurnal de vanzari , in campul *CONT DEBITOR* de pe linia de *Valoare* se pot selecta doar conturi din aceeasi grupa cu grupa contului completat de producator (doar conturi de clienti) daca utilizatorul nu apartine grupurilor proprietar sau administrator sau daca in campul *CALCUL* nu este completat parametrul *-grupa\_db*. Daca utilizatorul apartine grupurilor proprietar sau administrator si in campul *CALCUL* este completat parametrul de selectie grupa contului creditor (*-grupa\_db*), se pot selecta doar conturi din grupele specificate.

Atentie, la modernizari scheme de contare trebuie adaugata noua schema la toate tipurile de documente!

## **2.11.1.2.Tip document operator**

## **2.11.1.3.Modificari tip document**

## **2.11.2.Preluare date vechi**

Linia de meniu *Preluare date vechi* este accesibila doar administratorului de sistem si permite preluarea bazei de date din aplicatiile *Inttec E1* in *Inttec E2*.

## **2.11.2.1.Preluari**

Tab-ul *Preluari* se foloseste pentru inregistrarea documentelor de preluare date din versiunea E1 sau din fisiere csv pentru initializare lucru in aplicatie.

In acest tab este interzisa stergerea inregistrarilor cu date preluate din ver.1 (inregistrarile care au *Stare=inchis*). La copierea unei inregistrari nu se copiaza valorile nici unui camp.

In tab-ul *Preluari* este permisa introducerea urmatoarelor tipuri de documente de preluare:

Preluare contabilitate Preluare facturi servicii Preluare mod livrare vanzari Preluare stocuri Preluare nota salarizare Preluare salarii Preluare istorie venituri pentru adeverinte Preluare imobilizari Preluare stoc obiecte inventar Preluare indecsi servicii

Restrictii de operare in acest view:

Pentru preluarea de date contabile, daca parametrul *ModPreluareDateVechi* nu are valoare completata la data inchiderii contabile careia ii apartine preluarea si daca valoarea acestui parametru nu se mai foloseste apare mesajul "*Lipsa valoare sau valoare eronata pentru parametrul ModPreluareDateVechi!*" si recordul nu se poate modifica.

Pentru filiala de lucru, la o anumita data, se accepta o singura inregistrare pentru un tip de preluare, in cazul preluarilor de stocuri si a notelor de salarizare.

Pentru filiala de lucru, se accepta o singura inregistrare pentru preluarea datelor contabile. La incercarea de adaugarea a celei de-a doua inregistrari de acest tip, apare mesajul *"Exista o linie de preluare contabilitate pentru aceasta filiala!*" si recordul nu se poate modifica.

Pentru filiala de lucru, se accepta o singura inregistrare pentru preluarea datelor de salarizare. La incercarea de adaugarea a celei de-a doua inregistrari de acest tip, apare mesajul "*Exista o linie de preluare salarizare pentru aceasta filiala!*" si recordul nu se poate modifica.

Pentru filiala de lucru, se accepta o singura inregistrare de preluarea istoriei de venituri din salarizare pentru generarea adeverintelor de CAS si somaj. La incercarea de adaugarea a celei de-a doua inregistrari de acest tip, apare mesajul "*Exista o linie de preluare istorie pentru adeverintele din salarii pentru aceasta filiala!*" si recordul nu se poate adauga.

Pentru filiala de lucru, se poate adauga inregistrare de preluare a istoriei de venituri din salarizare pentru generarea adeverintelor de CAS si somaj doar daca aceasta nu este procesata la preluarea datelor de salarizare, daca parametrul *PreluareSeparataAdvSalarii* are valoarea Da la data inchiderii contabile careia ii apartine preluarea. Daca valoarea parametrului este Nu, la incercarea de adaugare a acestei inregistrari apare mesajul "*Aplicatia este configurata pentru preluare istorie pentru adeverintele din salarii simultan cu preluarea de salarizare! Contactati producatorul pentru modificare configurare aplicatie!*" si recordul nu se poate adauga. Pentru preluarea datelor de imobilizari (*Tip Preluare=Preluare imobiulizari*) si a stocului obiectelor de inventar (*Tip preluare=Preluare stoc obiecte de inventar*), daca nu este completat modulul procesat din versiunea 1 (campul MODUL VER.1), apare mesajul "*Nu ati completat modulul din ver.1 pentru preluarea datelor!*" si recordul nu se poate adauga.

Pentru filiala de lucru, se accepta o singura inregistrare pentru preluarea datelor de imobilizari (*Tip Preluare=Preluare imobiulizari*) dintr-un modul al versiunii 1. La incercarea de adaugarea a celei de-a doua inregistrari de acest tip, apare mesajul *"Exista o linie de preluare imobilizari pentru acest modul din ver.1 in filiala de lucru!*" si recordul nu se poate adauga.

Pentru filiala de lucru, se accepta o singura inregistrare pentru preluarea stocului obiectelor de inventar (Tip Preluare=Preluare stoc obiecte inventar) dintr-un modul al versiunii 1. La incercarea de adaugarea a celei dea doua inregistrari de acest tip, apare mesajul "*Exista o linie de preluare stocul obiectelor de inventar pentru acest modul din ver.1 in filiala de lucru!*" si recordul nu se poate adauga.

Pentru filiala de lucru, se accepta o singura inregistrare pentru preluarea clientiilor si indecsilor serviciului implicit pentru ei *Tip Preluare = Preluare indecsi servicii*). La incercarea de adaugarea a celei de-a doua inregistrari de acest tip, apare mesajul "*Exista o linie de preluare indecsi servicii pentru aceasta filiala!*" si recordul nu se poate modifica.

Restrictii de operare in acest view la modificarea valorii campului *STARE* din *deschis* in *inchis* :

Daca se face preluarea datelor din ver.1 (*Tip Preluare* este diferit de *Preluare indecsi servicii*) si parametrul *GrupPreluareE1* nu are valoare completata la data inchiderii contabile careia ii apartine preluarea, apare mesajul "*Lipsa valoare parametru GrupPreluareE1!*" si recordul nu se poate modifica.

Daca se face preluarea datelor din ver.1 (*Tip Preluare* este diferit de *Preluare indecsi servicii)* si parametrul *CaleFisierConfigurarePreluareE1* nu are valoare completata la data inchiderii contabile careia ii apartine preluarea, apare mesajul "*Lipsa valoare parametru CaleFisierConfigurarePreluareE1!*" si recordul nu se poate modifica.

Daca se face preluarea datelor din ver.1 (*Tip Preluare* este diferit de *Preluare indecsi servicii*) si nu exista fisierul specificat de valoarea parametrului *CaleFisierConfigurarePreluareE1* la data inchiderii contabile careia ii apartine preluarea, apare mesajul "*Nu exista fisierul specificat de parametrul CaleFisierConfigurarePreluareE1 (<valoare parametru>)!*" si recordul nu se poate modifica .

Daca se face preluarea datelor din ver.1 (*Tip Preluare* este diferit de *Preluare indecsi servicii),* se citeste din fisierul de configurare *netbit.ini* valoarea cheii *AppDir* pentru grupul analizat (numita in continuare locatia de preluare date), la aceasta valoare se concateneaza *expert.ini*; daca nu exista fisierul astfel determinat apare mesajul "*Nu exista fisierul de configurare versiune 1 (<cale fisier>)!*" si recordul nu se poate modifica .

Daca se face preluarea datelor din ver.1 (*Tip Preluare* este diferit de *Preluare indecsi servicii*) si se face o preluare diferita de preluarea notei contabile de salarizare (*Tip Preluare* este diferita de *Preluare nota salarizare*) si daca parametrul *DataPreluareE1* nu are valoare completata la data inchiderii contabile careia ii apartine preluarea, apare mesajul "*Lipsa valoare parametru DataPreluareE1!*" si recordul nu se poate modifica; valoarea acestui parametru va fi numita in continuare luna de lucru.

Daca se face preluare pentru contabilitate (valoarea campului *tip\_preluare* este *Preluare contabilitate*) atunci: daca parametrul *CorespondentaE1* nu are valoare completata apare mesajul *"Lipsa valoare parametru CorespondentaE1!*" si recordul nu se poate modifica. Se determina din lista de asociere nume aplicatii din ver.1 specificata de parametrul *CorespondentaE1* numele folderului fiecarei aplicatii: pentru aplicatia Conturi, din elementul listei care are pe prima pozitie Conturi; pentru aplicatia Stocuri, din elementul listei care are pe prima pozitie Stocuri, pentru aplicatia Jurnal cumparari, din elementul listei care are pe prima pozitie JurnalC,

pentru aplicatia Jurnal vanzari, din elementul listei care are pe prima pozitie JurnalV. Daca exista cel putin un folder nedeterminat apare mesajul "*Nu este completat numele aplicatiei principale pentru aplicatiile <lista aplicatiile al caror folder nu a fost gasit>"* si recordul nu se modifica. La valoarea locatiei de preluare date se concateneaza pe rand, numele folderului fiecarei aplicatii Conturi, Stocuri, JurnalC, respectiv JurnalV, daca valoarea parametrului *ModPreluareDateVechi* la data inchiderii contabile careia ii apartine preluarea, din acest modul este diferit de *furnizori* , altfel se concateneaza numele folderului aplicatiei *JurnalC* si daca nu exista folderul astfel determinat apare mesajul "*Nu exista folderul aplicatiei principale de preluare date (<folder aplicatie>)!*" si recordul nu se poate modifica. La folderul aplicatiei principale determinat anterior se concateneaza valoarea parametrului *DataPreluareE1* la data inchiderii contabile careia ii apartine preluarea si daca nu exista folderul astfel determinat apare mesajul "*Nu exista folderul de luna al aplicatiei principale de preluare date (<folder lucru>)!*" si recordul nu se poate modifica. Dupa aplicarea sistemului de TVA la incasare (data inchiderii pe care se inregistreaza preluarea mai mare sau egala cu 01.01.2013) daca in tabela cu caracteristicile filialei nu exista inregistrari pentru data aplicarii sistemului de TVA la incasare apare mesajul de eroare "*Lipsa caracteristici filiala la data de inceput a aplicarii sistemului de TVA la incasare (<data aplicare sistem de TVA la incasare>)!*" si recordul nu se poate modifica

Daca se face preluare pentru modulul *Facturare servicii* (valoarea campului *tip\_preluare* este *Preluare facturi servicii*), atunci: daca parametrul *AplicatiiFcsPreluareE1* nu are valoare completata apare mesajul "*Lipsa valoare parametru AplicatiiFcsPreluareE1!*" si recordul nu se poate modifica; valoarea acestuia are forma unei liste cu 3 elemente, fiecare element contine tipul aplicatiei (Populatie, Agenti sau Agenti1) si numele ei; daca valoarea parametrului *AplicatiiFcsPreluareE1* nu are cel putin numele unei aplicatii completate apare mesajul "*Nu este completata nici o aplicatie din care se preiau datele!*" si recordul nu se poate modifica; acestea vor fi numite in continuare numele aplicatiilor de preluare; la valoarea locatiei de preluare date se concateneaza (pe rand) numele aplicatiilor de preluare; daca nu exista folderul astfel determinat apare mesajul "*Nu exista folderul aplicatiei de preluare date (<folder aplicatie>)!*" si recordul nu se poate modifica; la folderul aplicatiei determinat anterior se concateneaza valoarea parametrului *DataPreluareE1* la data inchiderii contabile careia ii apartine preluarea si daca nu exista folderul astfel determinat apare mesajul "*Nu exista folderul de luna al aplicatiei de preluare date (<folder lucru>)!*" si recordul nu se poate modifica

Daca se face preluare de caracteristici materiale pe mod livrare (valoarea campului tip\_preluare este *Preluare mod livrare vanzare*) atunci: daca parametrul *CorespondentaE1* din tabela *Preferences* (deschisa pe secventa *OPERARE-> Administrare-> Administrare*) nu are valoare completata apare mesajul "*Lipsa valoare parametru CorespondentaE1*!" si recordul nu se poate modifica; se determina din lista de asociere nume aplicatii din ver.1 specificata de parametrul *CorespondentaE1* numele folderului aplicatiei *Vinzare*, din elementul listei care are pe prima pozitie *Vinzare*; daca folderul nu a putut fi determinat apare mesajul "*Nu este completat numele aplicatiei Vinzare!*" si recordul nu se modifica; la valoarea locatiei de preluare date se concateneaza numele folderului aplicatiei *Vinzare*; daca nu exista folderul astfel determinat apare mesajul "*Nu exista folderul aplicatiei principale de preluare date (<folder aplicatie>)!*" si recordul nu se poate modifica; la folderul aplicatiei principale determinat anterior se concateneaza valoarea parametrului *DataPreluareE1* la data inchiderii contabile careia ii apartine preluarea si daca nu exista folderul astfel determinat apare mesajul "*Nu exista folderul de luna al aplicatiei principale de preluare date (<folder lucru>)!*" si recordul nu se poate modifica; daca parametrul *AsociereModLivrareCuVnzE1* nu are valoare completata apare mesajul "*Lipsa valoare parametru AsociereModLivrareCuVnzE1!*" si recordul nu se poate modifica (valoarea acestuia are forma unei liste cu atatea elemente cate gestiuni sunt declarate in aplicatia Vnz din ver.1); daca ultima valoare a parametrului *AsociereModLivrareCuVnzE1* nu are cel putin caracteristicile unei gestiuni completate apare mesajul "*Nu este completata caracteristica de preluare pentru nicio gestiune!*" si recordul nu se poate modifica.

Daca se face preluare de stocuri din alt grup decat grupul de contabilitate (valoarea campului tip preluare este *Preluare stocuri*) atunci: daca parametrul *CorespondentaE1* nu are valoare completata apare mesajul *"Lipsa valoare parametru CorespondentaE1!*" si recordul nu se poate modifica; se determina din lista de asociere nume aplicatii din ver.1 specificata de parametrul *CorespondentaE1* numele folderului aplicatiei de procesat din elementul listei care are pe prima pozitie Stocuri daca nu s-a putu determina folderul aplicatiei de procesat apare mesajul "*Nu este completat numele aplicatiei procesate pentru aplicatia Stocuri!*" si recordul nu se modifica; la valoarea locatiei de preluare date se concateneaza numele folderului aplicatiei Stocuri si daca nu exista folderul astfel determinat apare mesajul "*Nu exista folderul aplicatiei principale de preluare date (<folder aplicatie>)!*" si recordul nu se poate modifica; la folderul aplicatiei principale determinat anterior se concateneaza valoarea parametrului *DataPreluareE1* la data inchiderii contabile careia ii apartine preluarea si daca nu exista folderul astfel determinat apare mesajul "*Nu exista folderul de luna al aplicatiei principale de preluare date (<folder lucru>)!*" si recordul nu se poate modifica

Daca se face preluarea notei contabile de salarizare (*Tip\_Preluare=Preluare nota salarizare*) atunci: daca parametrul *CorespondentaE1* nu are valoare completata apare mesajul "*Lipsa valoare parametru* *CorespondentaE1!*" si recordul nu se poate modifica; se determina din lista de asociere nume aplicatii din ver.1 specificata de parametrul *CorespondentaE1* numele folderului aplicatiei de procesat din elementul listei care are pe prima pozitie *Salarii* si daca nu s-a putut determina folderul aplicatiei de procesat apare mesajul "*Nu este completat numele aplicatiei procesate pentru aplicatia Salarii!*" si recordul nu se modifica; la valoarea locatiei de preluare date se concateneaza numele folderului aplicatiei *Salarii*; daca nu exista folderul astfel determinat apare mesajul "*Nu exista folderul aplicatiei principale de preluare date (<folder aplicatie>)!*" si recordul nu se poate modifica; la folderul aplicatiei principale determinat anterior se concateneaza valoarea *LLAAAA*, unde *LL* reprezinta luna, iar *AAAA* reprezinta anul determinate din valoarea campului data de pe aceasta inregistrare; daca nu exista folderul astfel determinat apare mesajul "*Nu exista folderul de luna al aplicatiei principale de preluare date (<folder lucru>)!*" si recordul nu se poate modifica; daca in folderul lunii de lucru a aplicatiei din ver.1 nu exista fisierul *nota.csv* apare mesajul "*Nu s-a validat nota contabila (nu exista fisierul de preluat, <fisier\_de\_preluat>)!*" si recordul nu se poate modifica; daca parametrul *DelimitatorCampPreluareSalarii* din acest modul nu are valoare completata la data inchiderii contabile careia ii apartine preluarea, apare mesajul "*Lipsa valoare parametru DelimitatorCampPreluareSalarii!*" si recordul nu se poate modifica; daca valoarea parametrului *DelimitatorCampPreluareSalarii* din acest modul la data inchiderii contabile careia ii apartine preluarea corespunde procesarii fisierului fara delimitator, apare mesajul "*Valoare incorecta parametru DelimitatorCampPreluareSalarii (nu se poate face preluarea daca nu este completat un separator)!*" si recordul nu se poate modifica; daca parametrul *DelimitatorTextPreluareSalarii* din acest modul nu are valoare completata la data inchiderii contabile careia ii apartine preluarea, apare mesajul "*Lipsa valoare parametru DelimitatorTextPreluareSalarii!*" si recordul nu se poate modifica; daca valoarea parametrului *DelimitatorTextPreluareSalarii* din acest modul la data inchiderii contabile careia ii apartine preluarea corespunde procesarii fisierului fara delimitator, apare mesajul "*Valoare incorecta parametru DelimitatorTextPreluareSalarii (nu se poate face preluarea daca nu este completat un separator)!*" si recordul nu se poate modifica.

Daca se face preluarea pentru salarizare *(Tip preluare=Preluare salarii*) sau pentru istoria veniturilor pentru adeverintele de CAS si somaj *Tip preluare=Preluare istorie venituri pt.adeverinte*) .si daca parametrul *CorespondentaE1* din *pgv\_preferences* nu are valoare completata apare mesajul "*Lipsa valoare parametru CorespondentaE1!*" si recordul nu se poate modifica. Altfel, se determina din lista de asociere nume aplicatii din ver.1 specificata de parametrul *CorespondentaE1* numele folderului aplicatiei de procesat din elementul listei care are pe prima pozitie *Salarii* si daca nu s-a putut determina folderul aplicatiei de procesat apare mesajul "*Nu este completat numele aplicatiei procesate pentru aplicatia Salarii!*" si recordul nu se modifica. Altfel, la valoarea locatiei de preluare date se concateneaza numele folderului aplicatiei Salarii si daca nu exista folderul astfel determinat apare mesajul "*Nu exista folderul aplicatiei principale de preluare date (<folder aplicatie>)!*" si recordul nu se poate modifica. Altfel, a folderul aplicatiei principale determinat anterior se concateneaza valoarea *LLAAAA*, unde *LL* reprezinta luna, iar *AAAA* reprezinta anul determinate din valoarea campului data de pe aceasta inregistrare; daca nu exista folderul astfel determinat apare mesajul "*Nu exista folderul de luna al aplicatiei principale de preluare date (<folder lucru>)!*" si recordul nu se poate modifica.

Daca se face preluarea pentru imobilizari (*Tip preluare=Preluare imobilizari)*: Daca data preluata din ver.1, valoarea parametrului *DataPreluareE1* la data inchiderii contabile careia ii apartine preluarea, nu corespunde lunii inchiderii contabile pe care se face preluarea, apare mesajul" *Data preluata din ver.1 (<data\_preluata>) nu corespunde lunii de preluare din contabilitate (<data\_inchidere>)!*" si recordul nu se poate modifica. Daca nu exista grupul din care se preiau informatiile (rezultat prin cocatenarea la valoarea locatiei de preluare date a valorii campului *Modul ver.1* de pe inregistrarea de preluare), apare mesajul "*Nu exista folderul modulului <nume\_modul> de preluare date (<folder aplicatie>)!*" si recordul nu se poate modifica. Daca nu exista folderul lunii din care se preiau informatiile (determinat prin concatenarea valorii parametrului *DataPreluareE1* la locatia grup preluat determinata anterior), apare mesajul "*Nu exista folderul de luna al modulului <nume\_modul> de preluare date (<folder lucru>)!*" si recordul nu se poate modifica. Daca in folderul lunii de preluat determinat anterior nu exista tabela *mifixe.db*, apare mesajul "*Modulul selectat nu corespunde aplicatiei Imobilizari, in luna de lucru nu exista tabela mifixe.db!*" si recordul nu se poate modifica. Daca parametrul *DepartamentImbPreluareE1* din acest modul nu are valoare completata la data inchiderii contabile careia ii apartine preluarea, apare mesajul "*Lipsa valoare parametru DepartamentImbPreluareE1!*" si recordul nu se poate modifica. Daca valoarea parametrului *DepartamentImbPreluareE1* din acest modul la data inchiderii contabile careia ii apartine preluarea nu corespunde unui departament de mijloace fixe (este configurat in nomenclatorul de departamente cu *MIJLOC FIX=NU*), apare mesajul "*Departamentul configurat pentru preluarea datelor de imobilizari (<cod\_departament>) nu este pentru mijloace fixe!*" si recordul nu se poate modifica.Daca nu se obtine niciuna din erorile amintite anterior, se trece la verificarea posibilitatii inregistrarii lunii preluate din E1. Se steg lunile declarate pentru filiala de lucru care nu au inregistrate mijloace fixe . Daca in tab *Mjloace fixe* deschisa pe secventa *OPERARE->3.Operare->3.1.Date lunare* exista inregistrari pentru filiala de lucru si: Daca linia corespunzatoare lunii preluate nu exista pentru filiala de lucru, apare mesajul "*Exista luni de lucru in aplicatie, dar luna de preluare nu exista!*" si recordul nu se poate modifica; Daca linia corespunzatoare lunii preluate nu corespunde ultimei luni de lucru in aplicatie, apare mesajul "*Exista luni de lucru in aplicatie ulterioare lunii de preluare!*" si recordul nu se poate modifica; Daca linia corespunzatoare lunii preluate este inchisa, apare mesajul *"Luna de lucru este inchisa!*" si recordul nu se poate modifica.

Daca se face preluarea stocului obiectelor de inventar (*Tip preluare=Preluare stoc obiecte inventar*) apare mesajul "Tip de preluare neimplementat!" si recordul nu se poate modifica. Daca nu exista grupul din care se preiau informatiile (rezultat prin cocatenarea la valoarea locatiei de preluare date a valorii campului *Modul ver.1* de pe inregistrarea de preluare), apare mesajul *"Nu exista folderul modulului <nume\_modul> de preluare date (<folder aplicatie>)!*" si recordul nu se poate modifica. Daca nu exista folderul lunii din care se preiau informatiile (determinat prin concatenarea valorii parametrului *DataPreluareE1* la locatia grup preluat determinata anterior), apare mesajul "*Nu exista folderul de luna al modulului <nume\_modul> de preluare date (<folder lucru>)!*" si recordul nu se poate modifica. Daca in folderul lunii de preluat determinat anterior nu exista tabela *obiecte.db*, apare mesajul "*Modulul selectat nu corespunde aplicatiei Obiecte de inventar, in luna de lucru nu exista tabela obiecte.db!"* si recordul nu se poate modifica. Daca parametrul *DepartamentIvoPreluareE1* din acest modul nu are valoare completata la data inchiderii contabile careia ii apartine preluarea, apare mesajul "*Lipsa valoare parametru DepartamentIvoPreluareE1!*" si recordul nu se poate modifica.

Daca se face preluarea clientilor si a indecsilor serviciului implicit (*Tip Preluare* este P*reluare indecsi servicii*): Daca nu este completata valoarea parametrului *ServiciuImplicit* din modulul *Facturare servicii* la data inchiderii contabile careia ii apartine preluarea, apare mesajul "*Lipsa valoare sau valoare eronata pentru parametrul ServiciuImplicit din modulul Facturare servicii!"* si recordul nu se poate modifica. Daca valoarea parametrului *ServiciuImplicit* din modulul *Facturare servicii* la data inchiderii contabile careia ii apartine preluarea corespunde serviciului implicit al filialei de lucru, apare mesajul "*Parametrul ServiciuImplicit din modulul Facturare servicii nu corespunde unui serviciu, are valoarea implicita!*" si recordul nu se poate modifica. Daca valoarea campului DATA nu corespunde ultimei inchideri contabile inregistrate pentru filiala de lucru, apare mesajul "*Preluarea indecsilor trebuie facuta pe ultima inchidere a filialei de lucru!*" si recordul nu se poate modifica.

Restrictii de operare in acest view la modificarea valorii campului *STARE* din *inchis* in *deschis* pentru anularea preluarii bazei de date de salarizare (*Tip preluare* este *Preluare salarii*):

Daca parametrul *DataPreluareE1* nu are valoare completata la data inchiderii contabile careia ii apartine preluarea, apare mesajul "*Lipsa valoare parametru DataPreluareE1!*" si recordul nu se poate modifica. Valoarea acestui parametru va fi numita in continuare *luna de lucru*

Daca in filiala de lucru exista state ulterioare *lunii de lucru*, apare mesajul *"Exista state adaugate in aplicatie, ulterioare statului preluat din ver.1 (<data stat preluat>)! Stergeti inregistrarile corespunzatoare acestora si apoi efectuati operatiunea dorita!*" si recordul nu se poate modifica.

Restrictii de operare in acest view la modificarea valorii campului *STARE* din *inchis* in *deschis* pentru anularea preluarii bazei de date de imobilizari (*Tip preluare* este *Preluare imobilizari*):

Daca parametrul *DataPreluareE1 n*u are valoare completata la data inchiderii contabile careia ii apartine preluarea, apare mesajul "*Lipsa valoare parametru DataPreluareE1!*" si recordul nu se poate modifica; valoarea acestui parametru va fi numita in continuare luna de lucru.

Daca in filiala de lucru exista documente de miscare neanulate operate in E2 Imoboilizari pentru mijloacele fixe procesate de aceasta preluare, apare mesajul "*Exista operatiuni de miscare pentru mijloacele fixe preluate din acest grup!*" si recordul nu se poate modifica.

Restrictii de operare in acest view la modificarea valorii campului *STARE* din *inchis* in *deschis* pentru anularea preluarii clientilor si a indecsilor serviciului implicit (*Tip preluare* este *Preluare indecsi servicii*):

Daca exista documente inregistrate pentru unul din clientii preluati, apare mesajul "*Exista documente inregistrate pentru clientii preluati!*" si recordul nu se poate modifica.

Daca exista documente sau materiale pentru contractele clientilor preluati, apare mesajul "*Contractele clientilor preluati sunt folosite!*" si recordul nu se poate modifica.

Semnificatia campurilor tabelei *Preluari* este urmatoarea:

*DATA* - camp editabil la adaugare inregistrare prin selectie din dialogul care contine perioadele contabile deschise inregistrate in aplicatie pentru filiala de lucru. Campul nu accepta valoare nula. Campul nu mai poate fi modificat pe inregistrari existente.

*NUMAR* - camp direct editabil la adaugare inregistrare (campul nu poate fi modificat pe inregistrari salvate).

*TIP PRELUARE* - camp editabil la adaugare inregistrare prin selectie din dialogul cu tipurile de preluare care se pot procesa si pe inchideri ulterioare primeia si este obligatoriu de completat. Campul nu poate fi modificat pe inregistrari existente. Valorile admise la completarea acestui camp sunt:??? *Preluare contabilitate*; ???*Preluare stocuri*; *Preluare nota salarizare*,; *Preluare imobilizari; Preluare salarii* daca parametrul *PreluareSeparataAdvSalarii=*Nu la data inchiderii contabile careia ii apartine preluarea, se preia si istoria veniturilor din salarizare pentru generare adeverinte CAS si somaj.) sau *Preluare istorie venituri pt.adeverinte* (se preia doar istoria veniturilor din salarizare pentru generare adeverinte CAS si somaj); *Preluare indecsi servicii* (se preiau clientii si indecsii serviciului implicit dintr-un fisier de tip cvs care are urmatoarele informatii separate cu virgula nume, strada, numar, index\_achitat, index\_citit, cantitate\_pausal, pausal nefacturat, localitate, judet).

*STARE*- specifica starea documentului de preluare date, daca este preluat (valoarea *inchis*), nepreluat (valoarea *deschis*) sau cu operatiune nefinalizata (valoarea *calcul*). Se completeaza prin selectie din dialogul de stari in functie de starea curenta. La adaugarea inregistrarii acesta are valoarea *deschis*. Modificarea valorii acestui camp salveaza automat recordul. Pentru preluarile de date contabile , imobilizari, stocuri obiectelor de inventar si indecsi serviciu implicit, campul este editabil doar daca perioada contabila pe care se inregistreaza aceasta operatiune, respectiv inchiderea care corespunde valorii campului *DATA* este deschisa. Pentru preluarile de salarizare (*TIP PRELUARE=Preluare salarii*), de contabilitate (*TIP PRELUARE=Preluare contabilitate*) facturi servicii (*TIP PRELUARE=Preluare facturi servicii*) campul este editabil doar de catre utilizatorii cu drepturi de administrator (din grupul admin). Pentru preluarea istoriei de salarizare salarizare *(TIP PRELUARE=Preluare istorie pentru adeverinta*), campul este editabil mereu. Starea *calcul* se poate modifica doar in starea *deschis* .

*MODUL VER.1* - numele modulului preluat (de imobilizari sau obiecte de inventar) din grupul procesat. Campul editabil la adaugare inregistrare (campul nu poate fi modificat) pentru inregistrarile de preluare imobilizari si de preluarea stocului obiectelor de inventar prin selectie din dialogul cu numele modulelor din ver.1. Pentru celelalte tipuri de preluari, campul nu este editabil si apare mesajul *"Camp editabil doar pentru preluarea de imobilizari si a stocului obiectelor de inventar!"*

*MESAJE EROARE*- campul nu este editabil; contine mesajele de eroare obtinute la preluare, dupa initializarea acesteia . La modificarea valorii campului *STARE* din *inchis* in *deschis* mesajele din acest camp se sterg. In cazul in care nu se poate determina valoarea campului *Cont\_parinte* se completeaza campul *MESAJE EROARE* al tabelei *Preluari* cu mesajul *"Conturile <lista conturilor pentru care nu s-a putut determina contul parinte> nu au contul parinte declarat corect in ver.1. Au fost preluate ca avand parinte pe ele insele. "* si acest camp se completeaza cu identificatorul contului analizat. In cazul in care exista inregistrari in tabela analitic.db in aplica Conturi E1 care nu au fost preluate in Note contabile preluate (inregistrari pentru care nu s-a putut identifica fisa) se completeaza campul *MESAJE EROARE* al tabelei *Preluari* cu mesajul "*Nu sau preluat valorile din analitic.db pentru perechile <lista valorilor campurilor cont si cod de pe inregistrarile nepreluate> deoarece nu exista cont analitic pentru operare.*".

*DATA OPERARE-* campul nu este editabil; reprezinta data ultimei modificari a inregistrarii

*UTILIZATOR*- campul nu este editabil; reprezinta utilizatorul care a operat ultima modificare a inregistrarii

In detaliul *Erori preluare* se pot vizualiza eventualele erori obtinute la preluare date vechi pentru documentul de preluare date selectat in tab-ul *Preluari*. Semnificatia campurilor detaliului *Erori parteneri* este urmatoarea:

*TABELA* - tabela in care s-a obtinut mesajul de eroare

*COD* - codul partenerului pentru care s-a obtinut mesajul de eroare daca valoarea campului *TABELA* este CLIENTI sau FURNIZORI; respectiv codul materialului pentru care s-a obtinut mesajul de eroare daca valoarea campului *TABELA* este MATERIALE.

*DENUMIRE* - denumirea partenerului pentru care s-a obtinut mesajul de eroare daca valoarea campului TABELA este CLIENTI sau FURNIZORI; respectiv denumirea materialului pentru care s-a obtinut mesajul de eroare daca valoarea campului *TABELA* este MATERIALE.

*MESAJ EROARE*- mesajul de eroare obtinut; tipurile de mesaje posibil de obtinut sunt detaliatev mai jos. *DATA MODIFICARII* - data sistemului la momentul efectuarii preluarii care a generat mesajul de eroare. *UTILIZATOR* - utilizatorul care a efectuat preluarea datelor din ver.1 care a generat mesajul de eroare.

Tipuri de mesaje de eroare :

*Cod fiscal nul - corectat cu FARA CIF/CNP*. - daca partenerul are codul fiscal . sau '' sau fara cod fiscal sau FARA COD FISCAL

*Tara negasita - corectat cu ROMANIA, verificati si corectati.* - daca nu s-a putut determina tara partenerului *Cod fiscal nevalidat - corectat cu FARA CIF/CNP.* - daca codul fiscal nu este un CIF sau CNP valid

Partener fara CIF si fara judet - corectat cu FARA JUDET, verificati si corectati. - daca nu este complet judetul si partenerul nu are completat codul de identificare fiscala (valoarea campului CIF=FARA CIF/CNP) si este din Romania.

Judet negasit - corectat cu FARA JUDET, verificati si corectati. - daca partenerul este din Romania si judetul nu este corect (nu exista in nomenclatorul de judete cu valoarea unuia din campurile denumire judet, cod judet sau abreviere judet egala cu valoarea campului judet).

*Nu exista documentul <numar> din <data>* - daca in tabela document vanzare/ cumparare din aplicatia din care se preiau datele nu exista documentul identificat prin numar si data al partenerului analizat din tabela factura sau factura vanzare sin aceeasi aplicatie de preluare date.

*Nu exista cota de TVA <cota\_tva> pentru documentul <numar> din <data>* - daca in nomenclatorul cotelor de TVA la data documentului de vanzare/cumparare analizat nu exista cota de TVA din aplicatia din care se preiau datele.

*Are sold pe cont care nu este din grupa de parteneri <cont\_partener> in <data>* - daca in tabela Sold Furnizor / Sold Client s-au preluat documente pe cont care nu apartine grupei de parteneri corespunzatoare (furnizori pentru jurnalul de cumparari, respectivi clienti pentru jurnalul de vanzari).

*Material adaugat la preluare din vnz deoarece exista in tabela de produse a gestiunii <numarul gestiunii procesate>* - daca materialul analizat la preluarea din versiunea 1 nu exista in nomenclatorul de materiale si a fost adaugat la procesarea caracteristicilor acestuia pe moduri de livrare.

In detaliul *Modificare preluare* se pot vizualiza modificarile datelor documentului de preluare date din ver.1 selectat in tab-ul principal (detalii referitoare la coloana modificata, valorile anterioara si curenta, numele utilizatorului si data la care acesta a operat modificarea.

## **2.11.2.1.1. Preluare contabilitate**

Pentru a putea efectua operatiunea de preluare date din ver.1, trebuie ca la locatia aplicatiei de executie program (ntk.exe) sa existe pxsqldump.exe, cygwin1.dll si la o locatia declarata in caile sistemului sa existe psql.

- Inaintea modificarii valorii campului *STARE* din deschis in inchis (efectuarea preluarii) trebuie verificata valoarea parametrului *ModPreluareDateVechi* la data inchiderii contabile careia ii apartine preluarea astfel incat sa aiba valoarea corespunzatoare tipului de preluare dorit. Valorile admise sunt: *conturi+analitic +parteneri+solduri din document+stoc* (daca tse tine stoc cantitativ valoric) sau *conturi+analitic+parteneri +solduri din document fara stoc* (daca se tine stoc valoric).

- Dupa aplicare sistem de TVA la incasare se recomanda sa se configureze modul de calcul al soldului pentru conturile de parteneri identic in ver.1 (parametrul *CompensareAutomata* din fisierul de configurare *stare.ini* aflat in luna preluata din jurnalul analizat) si in ver.2 (in tab-ul *Nomenclatoare-> Mod calcul sold cont*). Se poate lucra cu calcul automat al soldurilor in ver.2 pe o baza de date in care in ver.1 s-a lucrat cu calcul manual al soldului DOAR daca la operare s-au achitat documentele conform legislatiei in vigoare; in ordinea vechimii.

- In cazul in care societatea ale carei date urmeaza a fi preluate lucreaza cu o singura cota de TVA si preluati stoc cantitativ se recomanda ca valoarea parametrului *CotaTVAImplicitaReceptii* din acest modul sa aiba valoarea Da, iar parametrul *NivelTVAProdus* din modulul Receptii sa fie configurat astfel incat sa corespunda nivelului de TVA unic utilizat in societate.

- In cazul in care societatea ale carei date urmeaza a fi preluate lucreaza cu mai multe cote de TVA, pentru preluarea corecta a nivelului de TVA corespunzator fiecarui material procesat trebuie ca valoarea parametrului *CotaTVAImplicitaReceptii* din acest modul sa fie Nu, iar campul *CotaTVA* din tabela *material.db* preluata din ver.1 trebuie sa contina cota de TVA corespunzatoare materialului la data respectiva conform legislatiei in vigoare:

daca materialul este scutit de TVA, atunci cota TVA este 0;

daca materialul are cota maxima de TVA, atunci cota de TVA este: 19 (daca data inchiderii pe care se face preluarea este ulterioara lui 01.01.2017), 20 (daca data inchiderii pe care se face preluarea este ulterioara lui 01.01.2016 si anterioara lui 01.01.2017), 24 (daca data inchiderii pe care se face preluarea este ulterioara lui 01.07.2010 si anterioara lui 01.01.2016), 19 (daca data inchiderii pe care se face preluarea este anterioara lui 01.07.2010);

daca materialul are cota redusa de TVA atunci cota de TVA este 9;

daca materialul are cota minima de TVA, atunci cota de TVA poate avea orioce alta valoare.

- Inaintea preluarii datelor din Stocuri trebuie verificata valoarea campului *Capitol* din tabela *material.db* preluata din ver.1 astfel incat sa contina departamentul care sa doreste sa fie preluat (daca nu se doreste lucrul pe departamente, valoarea acestui camp trebuie modificata in nedefinit).

- Daca se lucreaza cu conturi cu inchidere manuala a soldului, se fac mai multe preluari din ver.1 si intre operatiunile de preluare se inregistreaza documente de plata/incasare in versiunea E2 folosind ca document de legatura documentele preluate, trebuie ca preluarea din E1 sa se faca chiar din ultima luna lucrata cu E1 (valoarea parametrului *DataPreluareE1* din acest modul sa fie ultima luna in care s-au inregistrat operatiunile in e1, nu luna urmatoare lor). Doar daca se lucreaza in acest mod si operatorul inregistreaza plata in E1 pentru un document care are inregistrata plata si in E2, in E2 documentul va aparea cu soldul corect, dupa repreluare (cu plata in avans).

Operatiuni efectuate la preluare date din versiunea 1 ca urmare a modificarii in tabela *Preluari* a valorii campului *STARE* aferent inregistrarii care are *TIP PRELUARE=Preluare contabilitate* din *deschis* in *inchis*:

- in tabela *Preluari* se seteaza campul *STARE* in *calcul*;

- se verifica existenta folderului *TransferE2* (numit in continuare folder de lucru) la locatia de preluare date si daca acesta nu exista se creeaza;

- se creeaza in folderul de lucru fisierul *password* cu parola utilizatorului care a lansat aceasta comanda;

- daca la data inchiderii contabile careia ii apartine preluarea parametrul de configurare *ModPreluareDateVechi* are valoarea diferita de furnizori, atunci:

se copiaza tabela tva.db de la locatia de preluare date in folderul de lucru cu numele e1 cnt tva<id filiala>.db se copiaza tabelele conturi.db si analitic.db din folderul lunii de lucru a aplicatiei Conturi de la locatia de preluare date in folderul de lucru cu numele e1 cnt conturi<id filiala>.db, respectiv e1 cnt analitic<id filiala>.db se copiaza tabelele fisastoc.db si material.db din folderul lunii de lucru a aplicatiei Stocuri de

la locatia de preluare date in folderul de lucru cu numele e1 cnt fisastoc<id filiala>.db, respectiv e1 cnt material<id filiala>.db

se copiaza tabelele document.db, factura.db si partener.db din folderul lunii de lucru a aplicatiei JurnalC de la locatia de preluare date in folderul de lucru cu numele e1\_cnt\_document\_cmp<id\_filiala>.db, e1\_cnt\_factura\_cmp<id\_filiala>.db, respectiv e1\_cnt\_partener\_cmp<id\_filiala>.db<br>se copiaza tabelele document.db. factura.db. partener.db si date soc.db

se copiaza tabelele document.db, factura.db, partener.db si date\_soc.db din folderul lunii de lucru a aplicatiei JurnalV de la locatia de preluare date in folderul de lucru cu numele e1\_cnt\_document\_vnz<id\_filiala>.db, e1\_cnt\_factura\_vnz<id\_filiala>.db, e1\_cnt\_partener\_vnz<id\_filiala>.db, respectiv e1\_cnt\_datesoc<id\_filiala>.db

- daca la data inchiderii contabile careia ii apartine preluarea parametrul de configurare *ModPreluareDateVechi* are valoarea *furnizori*, atunci:

se copiaza tabela partener.db din folderul lunii de lucru a aplicatiei JurnalC de la locatia de preluare date in folderul de lucru cu numele e1 cnt partener cmp<id filiala>.db

- se completeaza tabelele corespunzatoare din aplicatie cu datele din tabelele din folderul de lucru in functie de modul de preluare date setat prin valoarea parametrului *ModPreluareDateVechi* din acest modul la data inchiderii contabile careia ii apartine preluarea astfel:

a) daca *ModPreluareDateVechi=conturi+analitic+partener+solduri din document+stoc* atunci:

Dupa aplicarea sistemului de TVA la incasare, daca in cele doua versiuni ale aplicatiei societate nu are declarat acelasi mod de aplicare al sistemului de TVA la incasare, apare mesajul "*Societatea are configurare diferita* *pentru aplicare sistem de TVA la incasare in cele doua versiuni ale aplicatiei! Daca doriti modificarea starii din aceasta versiune apasati butonul DA, daca doriti sa renuntati la preluarea datelor apasati butonul NU!*". Daca in acest mesaj operatorul opteaza pentru renuntarea la preluare (apasa butonul NU), se completeaza campul *mesaj\_eroare* al tabelei *Preluari* cu valoarea "*societate cu configurare diferita pentru aplicare sistem de TVA la incasare in cele doua versiuni ale aplicatiei*" si se intrerupe procesul de preluare. Daca in acest mesaj operatorul opteaza pentru continuarea preluarii (apasa butonul DA) se modifica caracteristica societatii astfel incat sa fie acelasi mod de aplicare al sistemului de TVA la incasare ca in versiunea 1 (valoarea campuluiTVA LA INCASARE din detaliul Caracteristici filiala la data inchiderii pe care se inregistreaza preluarea) si se continua procesul de preluare.

Se completeaza tabelele de parteneri (cnt jur vnz partener, respectiv cnt jur cmp partener cu datele din e1 cnt partener vnz<id filiala>, respectiv e1 cnt partener cmp<id filiala>).

Se preia planul de conturi (se completeaza tabela cnt\_con\_nom\_conturi cu datele din e1\_cnt\_conturi<id\_filiala>). Daca contul determinat pe baza codului contului din ver.1 este un cont sintetic in ver.2, se completeaza cu primul cont analitic al acestuia.

Se preiau fisele analitice (se completeaza tabelele cnt\_sto\_gestiuni, cnt\_con\_alte\_analitice, sal\_personal, cnt\_asociati, cnt\_con\_centre\_profit cu datele din e1\_cnt\_analitic<id\_filiala> si e1\_cnt\_fisastoc<id\_filiala>) .

Se completeaza tabelele de sold din document (cnt jur vnz sold, respectiv cnt jur cmp sold cu datele din e1 cnt document vnz<id filiala>, respectiv e1 cnt document cmp<id filiala>).

Daca in tabelele preluate din ver.1 exista partenerii care nu exista in tabela de parteneri corespunzatoare preluata, acestia se adauga in tabelele de parteneri verificandu-se corectitudinea codului fiscal si al judetului (daca partenerul este din Romania).

Se completeaza tabelele de sold.

Se verifica daca identificatorul contului adaugat in tabela de sold din ver.2 corespunde grupei de partener corecte si in cazul in care nu corespundese completeaza cnt\_erori\_parteneri cu mesajul corespunzator.

Se completeaza tabelele de jurnal cu datele din e1 cnt factura\_vnz<id\_filiala>, respectiv e1 cnt factura cmp<id filiala>).

Se determina identificatorul documentului din e1 cnt document cmp<id filiala> care corespunde documentului procesat din e1\_cnt\_factura\_cmp<id\_filiala>, analiza de face prin verificarea valorilor campurilor Cod, Doc.Leg. si Data din e1 cnt document cmp<id filiala> cu valorile campurilor Cod, Factura si Data din e1\_cnt\_factura\_cmp<id\_filiala>. Daca nu exista identificatorul documentului se completeaza cnt erori parteneri corespunzator si se finalizeaza in acest punct procesarea documentului; daca exista identificatorul documentului si daca valoarea campului PlataTVALa de pe inregistrarea analizata este Incasare.

Daca nu exista identificatorul cotei de TVA se completeaza cnt erori parteneri corespunzator si se finalizeaza in acest punct procesarea documentului.

Se completeaza tabela de jurnal de cumparari (cnt jur cmp jurnal).

Daca exista valori raportate in ver.1 (valorile total tva raportat sau total baza raportat sunt nenule) se completeaza tabela cu detalierea TVA-ului pentru jurnal de cumparari (cnt\_jur\_cmp\_det\_jurnal).

Se completeaza tabela de note (cnt con nota) cu datele din e1 cnt analitic<id filiala> pentru fiecare inregistrare din aceasta (id document, id cont, id grupa si id fisa) care are campul id fisa completat .

In cazul in care exista inregistrari in e1 cnt analitic<id filiala> care nu au fost preluate in cnt con nota (inregistrari pentru care valoarea campului id\_fisa este null) se completeaza campul mesaj\_eroare al tabelei cnt\_pdv\_preluari cu mesajul "*Nu s-au preluat valorile din analitic.db pentru perechile <lista valorilor campurilor cont si cod de pe inregistrarile nepreluate> deoarece nu exista cont analitic pentru operare."*.

Se completeaza in tabela de note (cnt con nota) o linie de inchidere sume de pe conturile de deschidere folosite (contul debitor si creditor din schema de contare) cu valoarea egala cu minusul valorii totale inregistrate pe credit.

Se preiau stocurile din versinea 1.

In tabela *Preluari* se seteaza *STARE=inchis* si se completeaza campul *mesaj\_eroare* cu mesajele de eroare obtinute in timpul preluarii.

b) daca *ModPreluareDate Vechi=conturi+analitic+partener+solduri din document fara stoc* atunci

Dupa aplicarea sistemului de TVA la incasare, daca in cele doua versiuni ale aplicatiei societate nu are declarat acelasi mod de aplicare al sistemului de TVA la incasare, apare mesajul "*Societatea are configurare diferita pentru aplicare sistem de TVA la incasare in cele doua versiuni ale aplicatiei! Daca doriti modificarea starii din aceasta versiune apasati butonul DA, daca doriti sa renuntati la preluarea datelor apasati butonul NU!*". Daca in acest mesaj operatorul opteaza pentru renuntarea la preluare (apasa butonul NU), se completeaza

campul *mesaj\_eroare* al tabelei *Preluari* cu valoarea "*societate cu configurare diferita pentru aplicare sistem de TVA la incasare in cele doua versiuni ale aplicatiei*" si se intrerupe procesul de preluare. Daca in acest mesaj operatorul opteaza pentru continuarea preluarii (apasa butonul DA) se modifica caracteristica societatii astfel incat sa fie acelasi mod de aplicare al sistemului de TVA la incasare ca in versiunea 1 (valoarea campuluiTVA LA INCASARE din detaliul Caracteristici filiala la data inchiderii pe care se inregistreaza preluarea) si se continua procesul de preluare.

Se completeaza tabelele de parteneri (cnt\_jur\_vnz\_partener, respectiv cnt\_jur\_cmp\_partener cu datele din e1 cnt partener vnz<id filiala>, respectiv e1 cnt partener cmp<id filiala>).

Se preia planul de conturi (se completeaza tabela cnt\_con\_nom\_conturi cu datele din e1 cnt conturi<id filiala>).

Se preiau fisele analitice (se completeaza tabelele cnt sto gestiuni, cnt con alte analitice, sal personal, cnt\_asociati, cnt\_con\_centre\_profit cu datele din e1\_cnt\_analitic<id\_filiala> si e1\_cnt\_fisastoc<id\_filiala>) .

Se completeaza tabelele de sold din analitic (cnt\_jur\_cmp\_sold, respectiv cnt\_jur\_vnz\_sold) cu datele din e1 cnt analitic<id filiala> care indeplinesc conditia de calcul totaluri grupate pe id cont, id grupa si id fisa . Se completeaza tabela de note (cnt\_con\_nota) cu datele din e1\_cnt\_analitic<id\_filiala> pentru fiecare inregistrare din aceasta (id document, id cont, id grupa si id fisa) care are campul id fisa completat .

In cazul in care exista inregistrari in e1 cnt analitic<id filiala> care nu au fost preluate in cnt con nota (inregistrari pentru care valoarea campului id\_fisa este null) se completeaza campul mesaj\_eroare al tabelei cnt pdv preluari cu mesajul "*Nu s-au preluat valorile din analitic.db pentru perechile <lista valorilor campurilor cont si cod de pe inregistrarile nepreluate> deoarece nu exista cont analitic pentru operare."*.

Se completeaza in tabela de note (cnt con nota) o linie de inchidere sume de pe conturile de deschidere folosite (contul debitor si creditor din schema de contare) cu valoarea egala cu minusul valorii totale inregistrate pe credit.

In tabela *Preluari* se seteaza *STARE=inchis* si se completeaza campul *mesaj\_eroare* cu mesajele de eroare obtinute in timpul preluarii.

## **2.11.2.1.2.Preluare facturi servicii**

1. Trebuie preluate datele din versiunea 1 dinr-o luna care nu are operatiuni (imediat dupa trecerea la luna noua), deoarece din tabelele de sold se preia valoarea soldului initial ca valoare sold in ver.2.

## **2.11.2.1.3.Preluare mod livrare vanzare**

Pentru a putea efectua operatiunea de preluare caracteristici materiale pe moduri de livrare din ver.1, trebuie ca la locatia aplicatiei de executie program (ntk.exe) sa existe pxsqldump.exe, cygwin1.dll si la o locatia declarata in caile sistemului sa existe psql.

Operatiuni care trebuie efectuate inaintea preluarii caracteristicilor materialelor pe moduri de livrare:

- daca in aplicatia Vinzare din ver.1 se lucreaza in valuta (in configurarea *FacturareInValuta=Da*) se completeaza in nomenclatorul Moneda din versiunea 2 (deschisa pe secventa *OPERARE -> Nomenclatoare -> Moneda*) toate monedele folosite in ver.1.

- se completeaza tabela *Moduri livrare* (deschisa pe secventa *OPERARE-> Nomenclatoare -> Moduri livrare*) cu modurile de livrare care se vor folosi pentru procesarea materialelor in ver.2

- se completeaza tabela *Departamente* (deschisa pe secventa *OPERARE -> Nomenclatoare -> Departamente*) -daca este cazul- cu departamentele in care se vor introduce produsele preluate din ver.1 care nu sunt gasite in tabela *Materiale* (deschisa pe secventa *OPERARE ->Stocuri-> Nomenclatoare*)

- se adauga in tabela asociere moduri livrare (deschisa de dialogul de selectie valoare pentru parametrul *AsociereModLivrareCuVnzE1* existent in tabela de configurare aplicatie *Preluare date vechi*) lista corespunzatoare configurarii tuturor gestiunilor procesate din aplicatia *Vinzare* din ver.1. Fiecare element al acestei liste va avea forma:

*numar\_gestiune {{identificator\_mod\_livrare identificator\_moneda\_tarii}} identificator\_departament* -> daca in aplicatia *Vinzare* din ver.1 nu se lucreaza in valuta (in fisierul de configurare al aplicatiei exista parametrul *FacturareInValuta=Nu*)

*numar\_gestiune {{identificator\_mod\_livrare identificator\_valuta}} identificator\_departament* ->daca in aplicatia *Vinzare* din ver.1 se lucreaza doar in valuta (in configurarea *FacturareInValuta=Da* si din tabelele de preturi se proceseaza doar campul Pret)

*numar\_gestiune {{identificator\_mod\_livrare\_ro identificator\_moneda\_tarii} {identificator\_mod\_livrare\_valuta identificator\_valuta}} identificator\_departament* ->daca in aplicatia *Vinzare* din ver.1 se lucreaza atat in lei cat i in valuta (in fisierul de configurare al aplicatiei exista parametrul *FacturareInValuta=Da*) pentru gestiunea analizata.

- se verifica si se modifica (daca este cazul) valoarea parametrului *TVAInclus* din acest modul in functie de modul de lucru al modulului Facturi

- daca valoarea parametrului *TVAInclus* din acest modul la data inchiderii pe care se inregistreaza datele preluate din ver.1 este Nu se verifica:

daca materialele din nomenclatorul de materiale din aplicatia Stocuri au completat corect nivelul de TVA; valoarea cotei de TVA corespunzatoare ultimei valori a parametrului *NivelTVADef* din aplicatia Stocuri valoarea cotelor de TVA corespunzatoare nivelelor de TVA folosite in nomenclatorul de materiale din aplicatia **Stocuri** 

numarul de zecimale la care se va rotunji pretul fara TVA calculat (valoarea campului PRECIZ.PRET din Mod livrare client pentru modurile de livrare folosite la preluare.

Semnificatia elementelor din listele de mai sus este urmatoarea:

*numar\_gestiune* - numarul gestiunii din ver.1, trebuie sa aiba valori de la 1 la numarul de gestiuni din luna de lucru a aplicatiei Vinzare din ver.1 (parametrul *NrGestiuniProcesate* din fisierul de configurare al aplicatiei vanzare ver.1.)

*identificator\_mod\_livrare\** - identificatorul modului de livrare pentru care se introduce caracteristica, valoarea campului *id\_mod\_livrare* din nomenclatorul *Moduri livrare*.

*identificator\_moneda\_tarii* - identificatorul monedei tarii pentru filiala de lucru, valoarea minima a campului *id\_moneda* din nomenclatorul *Monede* pentru filiala de lucru

*identificator\_valuta* - identificatorul valutei pentru filiala de lucru, valoarea campului *id\_moneda* din nomenclatorul *Monede* pentru filiala de lucru

*identificator departament* - identificatorul departamentului in care se vor introduce produsele din gestiunea analizata care nu exista in nomenclatorul *Materiale* din aplicatia *Stocuri* din ver.2, valoarea campului *id\_departament* din nomenclatorul *Departamente* pentru filiala de lucru.

Daca se fac preluari repetate pentru *TIP PRELUARE=Preluare mod livrare vanzare*, incepand cu a doua preluare se executa automat urmatoarele:

- se verifica daca modul de livrare (in lei si valuta) este declarat ca mod de livrare pentru vanzari in filiala de lucru (in tab *Mod livrare clienti* pentru filiala de lucru exista inregistrare cu id\_mod\_livrare egal cu identificatorul modului de livrare pentru gestiunea procesata).

- daca modul de livrare (in lei si valuta) nu este declarat ca mod de livrare pentru vanzari in filiala de lucru, se completeaza in tab *Mod livrare clienti*.

- daca modul de livrare (in lei si valuta) este declarat ca mod de livrare pentru vanzari in filiala de lucru, dar foloseste alta moneda decat cea corespunzatoare gestiunii analizate, se modifica inregistrarea corespunzatoare din tab. *Mod livrare clienti* astfel incat id\_moneda sa fie identificatorul monedei pentru gestiunea procesata determinat din valoarea parametrului *AsociereModLivrareCuVnzE1* .

- se verifica daca exista caracteristicile material preluat in detaliul Mod livrare-Material din aplicatia Stocuri si se adauga daca nu exista.

-daca exista caracteristica materialului pentru modul de livrare analizat la data inchiderii contabile pe care se inregistreaza preluarea, se modifica valoarea campului *PRET VANZARE* de pe inregistrarea corespunzatoare din *Mod livrare - material* din aplicatia Stocuri functie de valoarea parametrului TVAInclus astfel:

daca *TVAInclus=DA*, se completeaza cu PRET VANZARE pentru inregistrarea corespunzatoare monedei tarii si cu PRET\_CALCULAT pentru inregistrarea corespunzatoare inregistrarii in valuta

daca *TVAInclus=Nu*, se completeaza cu PRET\_VANZARE / (1 + cota\_tva/100) pentru inregistrarea corespunzatoare monedei tarii si cu PRET CALCULAT /  $(1 + \cot \alpha/100)$  pentru inregistrarea

corespunzatoare valutei. In ambele cazuri valoarea obtinuta se rotunjeste la numarul de zecimale specificat de campul PRECIZ.PRET din tab Mod livrare clienti corespunzator modului de livrare pentru gestiunea procesata.

In procesul de preluare moduri livrare (initializat la modificarea din *deschis* in *inchis* a valorii campului *STARE* din tabela *Preluari* pentru recordul *Preluare mod livrare vanzare*) se pot obtine urmatoarele erori (care se inregistreaza pe campul Mesaj eroare al tabelei Preluari) si care conduc la stoparea procesului de preluare:

*"identificatorul departamentului (<valoarea identificatorului analizat>) pentru gestiunea <numarul gestiunii procesate> nu este corect (nu exista in tabela corespunzatoare)*" -> daca in valoarea setata pentru parametrul de configurare *AsociereModLivrareCuVnzE1* s-a declarat un identificator departament care nu exista in nomenclatorul *Departamente* pentru filiala de lucru.

"*identificatorul modului de livrare (<valoarea identificatorului analizat>) pentru gestiunea <numarul gestiunii procesate> nu este corect (nu exista in tabela corespunzatoare)"* ->daca in valoarea setata pentru parametrul de configurare *AsociereModLivrareCuVnzE1* s-a declarat un identificator nod livrare care nu exista in nomenclatorul *Moduri livrare* pentru filiala de lucru.

*"identificatorul monedei (<valoarea identificatorului analizat>) pentru gestiunea <numarul gestiunii procesate> nu este corect (nu exista in tabela corespunzatoare)"* -> daca in valoarea setata pentru parametrul de configurare *AsociereModLivrareCuVnzE1* s-a declarat un identificator moneda care nu exista in nomenclatorul *Moneda* pentru filiala de lucru.

"*identificatorul monedei (<valoarea identificatorului analizat>) pentru gestiunea <numarul gestiunii procesate> nu este corect (este diferit de identificatorul monedei tarii (<valoarea identificatorului minim>))*" ->n cazul gestiunilor care lucreaza atat in lei cat si in valuta, daca in valoarea setata pentru parametrul de configurare *AsociereModLivrareCuVnzE1* s-a declarat identificatorul monedei (lei) diferit de moneda tarii (valoarea identificatorului minim din nomenclatorul *Moneda* pentru filiala de lucru), in cazul gestiunilor care lucreaza atat in lei cat si in valuta .

"*identificatorul monedei (<valoarea identificatorului analizat>) pentru gestiunea <numarul gestiunii procesate> nu este corect (corespunde identificatorului monedei tarii)"* ->daca in valoarea setata pentru parametrul de configurare *AsociereModLivrareCuVnzE1* s-a declarat identificatorul monedei (valuta) rgal cu moneda tarii (valoarea identificatorului minim din nomenclatorul Moneda pentru filiala de lucru), in cazul gestiunilor care lucreaza atat in lei cat si in valuta,

## **2.11.2.1.4.Preluare stocuri**

Pentru a putea efectua operatiunea de preluare date din modulul *Stocuri* aflat in ver.1 in alt grup decat grupul de contabilitate (in cazul in care utilizatorul a avut mai multe grupuri in ver.1 corespunzatoare punctelor de lucru diferite de pe teren), trebuie ca la locatia aplicatiei de executie program (ntk.exe) sa existe pxsqldump.exe, cygwin1.dll si la o locatia declarata in caile sistemului sa existe psql.

Inainte de preluare trebuie efectuate urmatoarele operatiuni:

- Contul folosit in ver.2 pentru inregistrarea stocurilor din aceasta preluare se va completa corespunzator in tabela fisastoc.db a aplicatiei din ver.1 din care se face preluarea.

- Fisele analitice vechi pentru care nu se doreste preluarea stocurilor prin aceasta preluare se vor sterge din tabela fisastoc.db a aplicatiei din ver.1 din care se face preluarea.

- In cazul in care societatea ale carei date urmeaza a fi preluate lucreaza cu o singura cota de TVA, se recomanda ca valoarea parametrului *CotaTVAImplicitaReceptii* din acest modul sa aiba valoarea Da, iar parametrul *NivelTVAProdus* din modulul Receptii sa fie configurat astfel incat sa corespunda nivelului de TVA unic utilizat in societate.

- In cazul in care societatea ale carei date urmeaza a fi preluate lucreaza cu mai multe cote de TVA, pentru preluarea corecta a nivelului de TVA corespunzator fiecarui material procesat trebuie ca valoarea parametrului *CotaTVAImplicitaReceptii* din acest modul sa fie Nu, iar campul *CotaTVA* din tabela *material.db* preluata din ver.1 trebuie sa contina cota de TVA corespunzatoare materialului la data respectiva conform legislatiei in vigoare:

#### daca materialul este scutit de TVA, atunci cota TVA este 0;

daca materialul are cota maxima de TVA, atunci cota de TVA este: 19 (daca data inchiderii pe care se face preluarea este ulterioara lui 01.01.2017), 20 (daca data inchiderii pe care se face preluarea este ulterioara lui 01.01.2016 si anterioara lui 01.01.2017), 24 (daca data inchiderii pe care se face preluarea este ulterioara lui 01.07.2010 si anterioara lui 01.01.2016), 19 (daca data inchiderii pe care se face preluarea este anterioara lui 01.07.2010);

daca materialul are cota redusa de TVA atunci cota de TVA este 9;

daca materialul are cota minima de TVA, atunci cota de TVA poate avea orioce alta valoare.

-In cazul in care unitatea lucreaza cu mai multe cote de TVA, majoritatea materialelor avand aceeasi cota de TVA, iar campul *CotaTVA* din tabela material.db preluata din ver.1 nu este completat corespunzator, se procedeaza astfel:

se preiau datele din ver.1 folosind configurarea parametrul *CotaTVAImplicitaReceptii* din acest modul are valoarea Da, parametrul *NivelTVAProdus* din modulul *Receptii* este configurat astfel incat sa corespunda nivelului de TVA al majoritatii materialelor

se modifica nivelul de TVA al materialelor minoritare in nomenclatorul *Materiale* din aplicatia Stocuri se modifica valoarea parametrului *CotaTVAImplicitaReceptii* din acest modul in Nu, astfel incat o eventuala operatiune de repreluare sa nu modifice nivelul de TVA deja aranjat in aplicatie.

- Inaintea preluarii datelor din Stocuri trebuie verificata valoarea campului *Capitol* din tabela *material.db* preluata din ver.1 astfel incat sa contina departamentul care sa doreste sa fie preluat (daca nu se doreste lucrul pe departamente, valoarea acestui camp trebuie modificata in nedefinit).

Operatiuni efectuate la preluare date din versiunea 1 (modificare valoare camp denumire\_stare din deschis in inchis), unde id document este valoarea campului id document de pe inregistrarea procesata:

In tabela *Preluari* se seteaza *STARE=calcul*.

Se verifica existenta folderului *TransferE2* (numit in continuare folder de lucru) la locatia de preluare date. Daca acesta nu exista se creeaza.

Se creeaza in folderul de lucru fisierul *password* cu parola utilizatorului care a lansat aceasta comanda;

Se copiaza tabelele *fisastoc.db* si *material.db* din folderul lunii de lucru a aplicatiei Stocuri de la locatia de preluare date in folderul de lucru cu numele e1\_cnt\_fisastoc<id\_filiala>\_<id\_document>.db, respectiv e1\_cnt\_material<id\_filiala>\_<id\_document>.db.<br>Pentru tabelele preluate din ver.1

(e1 cnt fisastoc<id filiala> <id document>.db si e1\_cnt\_material<id\_filiala>\_<id\_document>.db) existente in folderul de lucru se creeaza interogarea pentru generare si completare in baza de date din ver.2 (e1 cnt fisastoc<id filiala> <id document>.sql si e1 cnt material<id filiala> <id document>.sql).

Se ruleaza interogarile generate anterior pentru creare si completare tabele pe schema c a bazei de date din ver.2 .<br>Se proceseaza

fisele analitice (se completeaza tabela cnt\_sto\_gestiuni cu datele din e1 cnt fisastoc<id filiala> <id document>).

Se executa functia pdvFunction:PreluareStocuri folosind ca tabele de preluare tabelele e1 cnt fisastoc<id filiala> <id document> si e1 cnt material<id filiala> <id document>.; Se completeaza pentru toate materialele preluate cu stoc detaliul *Punct vanzare - material* al tabelei *Material*.

In tabela *Preluari* se seteaza *STARE=inchis* si se completeaza campul *mesaj\_eroare* cu mesajele de eroare obtinute in timpul preluarii.

## **2.11.2.1.5.Preluare nota salarizare**

Este posibila preluarea notei contabile se salarizare generata in aplicatia Salarii E1 prin inserarea in tabela *Preluari* a unui record completat cu: *Data=ZZ.LL.AAAA* (unde *ZZ*= ultima zi a lunii din care se face preluarea notei de salarii), *TipPreluare=Preluare nota Salarizare* si trecerea starii acestuia din *deschis* in *inchis*.

Erori posibile la incercarea de preluare nota salarizare din E1:

"*Lipsa valoare parametru CorespondentaE1!*" ->daca parametrul *CorespondentaE1* din pgv\_preferences nu are valoare completata;

"*Nu este completat numele aplicatiei procesate pentru aplicatia Salarii!*" -> daca nu s-a putut determina folderul aplicatiei de procesat din lista de asociere nume aplicatii din ver.1 (specificata de parametrul *CorespondentaE1* numele folderului aplicatiei de procesat din elementul listei care are pe prima pozitie Salarii);

"*Nu exista folderul aplicatiei principale de preluare date (<folder aplicatie>)!*" -> daca nu exista folderul *LLAAAA* din directorul aplicatiei Salarii ( LL si AAAA se determina domn data inregistrarii de preluare);

"*Nu s-a validat nota contabila (nu exista fisierul de preluat, <fisier\_de\_preluat>)!*" -> daca in directorul *LLAAAA* din directorul aplicatiei Salarii nu exista fisierul *nota.csv;*

"*Lipsa valoare parametru DelimitatorCampPreluareSalarii!*" -> daca daca parametrul *DelimitatorCampPreluareSalarii* din acest modul nu are valoare completata la data inchiderii contabile careia ii apartine preluarea;

"*Valoare incorecta parametru DelimitatorCampPreluareSalarii (nu se poate face preluarea daca nu este completat un separator)!"* -> daca valoarea parametrului *DelimitatorCampPreluareSalarii* din acest modul la data inchiderii contabile careia ii apartine preluarea corespunde procesarii fisierului fara delimitator;

*"Lipsa valoare parametru DelimitatorTextPreluareSalarii!"* -> daca parametrul DelimitatorTextPreluareSalarii din acest modul nu are valoare completata la data inchiderii contabile careia ii apartine preluarea;

"*Valoare incorecta parametru DelimitatorTextPreluareSalarii (nu se poate face preluarea daca nu este completat un separator)!*" -> daca valoarea parametrului *DelimitatorTextPreluareSalarii* din acest modul la data inchiderii contabile careia ii apartine preluarea corespunde procesarii fisierului fara delimitator;

"*Aranjati corespunzator in nota contabila din ver.1 conturile si fisele detaliate in coloana mesaj\_eroare deoarece nu li s-au putut determina identificatorii! Nu se genereaza nota contabila pana la rezolvarea problemei!*"-> daca in nota de salarizare generata in E1 exista inregistrari xcare nu au cfompletate Contul si fisa debitoare, respectiv contul si fisa creditoare;

Daca nu se inregistreaza niciuna din erorile mentionate mai sus atunci nota este preluata: se completeaza tab-ul *Nota contabila preluata*; se completeaza tabela de sold furnizori (*Documente furnizori-Preluate*) cu datele din nota de salarizare E1 pentru fiecare inregistrare din aceasta care are contul debitor din grupa conturilor de furnizori (completandu-se cu zero campurile: *facturat, tva, penalitate\_platita, penalitate\_facturata, penalitate\_corectie, cota\_penalitate, per\_gratie* si cu valoarea notei contabile de pe inregistrarea procesata campul: *suma\_chitanta* ) ; se completeaza tabela de sold furnizori (*Documente furnizori- preuate*) cu datele din nota de salarizare E1 pentru fiecare inregistrare din aceasta, care are contul creditor din grupa conturilor de furnizori (completandu-se cu zero valoarea campurilor *suma\_chitanta, tva, penalitate\_platita, penalitate\_facturata, penalitate\_corectie, cota\_penalitate, per\_gratie* si cu valoarea notei contabile de pe inregistrarea procesata, pe campul *facturat*); se completeaza tabela de sold clienti (*Documente clienti - Preluate*) cu datele din nota de salarozare E1 pentru fiecare inregistrare din aceasta care are contul debitor din grupa conturilor de clienti (completandu-se cu zero valoarea campurilor *suma\_chitanta, tva, penalitate\_platita, penalitate\_facturata, penalitate\_corectie, cota\_penalitate, per\_gratie* si cu valoarea notei contabile de pe inregistrarea procesata, pe campul *facturat*); se completeaza tabela de sold clienti (*Documente clienti - Preluate*) cu datele din nota de salarizare E1 pentru fiecare inregistrare din aceasta care are contul creditor din grupa conturilor de clienti (completandu-se cu zero *facturat, tva, penalitate\_platita, penalitate\_facturata, penalitate\_corectie, cota\_penalitate, per\_gratie* si cu aloarea notei contabile de pe inregistrarea procesata campul *suma\_chitanta*).

## **2.11.2.1.6. Preluare salarii**

Pentru a putea efectua operatiunea de preluare date salarizare trebuie setate valorile urmatorilor parametrii de configurare preluare existenti in tabela *Parametrii* deschisa pe secventa *Operare->Preluare date->Configurare (pdv)*;

*CaleFisierConfigurarePreluareE1* - calea fisierului netbit.ini pentru citire configuratie grup din care se preiau datele de salarizare din din versiunea 1;

*DataPreluareE1* - se va declara incepand cu data ultimei inchideri deschise din E2 , luna din Salarii E1 ce se doreste a fi preluata ( in formatul LLAAAA)

*GrupPreluareE1* - se va declara incepand cu data ultimei inchideri deschise din E2 , numele din *netbit.ini* al grupului din care se doreste preluarea bazei de date de salarizare.

Inserati in tabela *Preluari* (deschisa pe secventa *Operare->Preluare date->Preluare date vechi (pdv)*) o inregistrare pe care o completati astfel:

*DATA* - selectati data ultimei inchideri deschise *NUMAR* - camp liber la editare *TIP PRELUARE* - selectati optiunea Preluare salarii; salvati inregistrarea apasand *F4*.

Operatiuni ce trebuie efectuate inainte de preluare:

Verificare ca in tab-ul *1.Administrare -> 1.2.Nomenclatoare generale aplicatie -> Banca* sa fie completate datele bancare pentru toate bancile folosite pentru incarcarea cardurilor angajatilor in statul de salarizare preluat.

Verificare parametru *CorespondentaBancaVer1* astfel incat valoarea acestuia la data statului preluat sa contina in al doilea element al elementului listei care are pe prima pozitie valoarea campului *Banca* din personal.db preluata, o valoarea care sa corespunda valorilor campurilor COD BANCA sau DENUMIRE BANCA din tab-ul .*Administrare -> 1.2.Nomenclatoare generale aplicatie -> Banca*

Configurati parametru *CodCorImplicit* astfel incat valoarea acestuia la data statului preluat sa corespunda codului COR al majoritatii angajatilor.

Daca in ver.1 s-a acordat spor de vechime, trebuie configurat acest spor pentru atasare persoanelor in momentul adaugarii acestora, modificare in DA valoarea campului caracteristica\_persoana in detaliul *Caracteristica spor* al tab-ului *1.3.Nomenclatoare specifice societatii -> Sporuri -> Sporuri* pentru *Spor vechime* .

Daca in ver.1 se retine contributie la sindicat, trebuie configurata retinerea de tip sindicat pentru atasare persoanelor in momentul adaugarii acestora si declararea cotei de calcul. In detaliul *Caracteristica retinere* al tab-ului *1.3.Nomenclatoare specifice societatii -> Retineri -> Retiner*i pentru inregistrarea *Sindicat* se modifica in DA valoarea campului APLICABILA TUTUROR ANGAJATILOR si se completeaza pe campul COTA, Cota de pe inregistrarea cheii Lucru -> CotaSnd din tabela valcote.dbdin versiunea 1 a aplicatiei Salarii.

Daca in luna de preluare, a fost inregistrat somaj tehnic in ver.1, trebuie verificata valoarea parametru *ModCalculSomajTehnic* astfel incat sa aiba aceeasi valoare in cele doua aplicatii.

Pentru preluare corecta a parametrilor de configurare, trebuie ca etichetele sectiunii procesate din fisierele de configurare *expert.ini* al grupului preluat si *stare.ini* a lunii de lucru din grupul preluat sa corespunda (analiza key-sensitive) concatenarii valorilor parametrului *GrupPreluareE1* din modulul *Preluare date* la data preluarii si numelui aplicatiei din care se preiau date (determinat din lista de asociere nume aplicatii din versiunea E1 specificata de parametrul *CorespondentaE1* ca elementul al doilea al elementului listei care are pe prima pozitie Salarii).

Verificati si modificati ( daca este cazul) in nomenclatorul *Cote* (deschis pe secventa *Operare- >Nomenclatoare-specifice societatii*) cotele/sumele cel putin pentru urmatorii parametrii de configurare: Nr.LocHandicap, OreLunaMedie, ModCalculPontajRegie, SporuriLaRealizat astfel incat sa corespunda configurarii din versiunea E1.

Daca exista date de personal introduse pentru utilizare in contabilitate in tab Personal deschis din aplicatia de contabilitate (E2-cnt) pe secventa Operare->Nomenclatoare-> 4.5.21.Fise analitice, se verifica si se completeaza CNP-ul persoanelor care au si venituri in statul de salarizare ce va fi preluat.

In aplicatia din care se preiau datele, modificati valoarea parametrului *TransferVer2* in Da si apelati comanda Calcul stat lichidare.

In aplicatia din care se preiau datele, se apeleaza comenzile *Operatii -> Comenzi -> Generare adeverinte prel.ver.2 -> CAS [O321]* s*i Operatii -> Comenzi -> Generare adeverinte prel.ver.2 -> Somaj [O322]*. Inaintea apelarii comenzii de generare istorie pentru adeverinta de CAS trebuie verificata consistenta datelor pentru intervalul 04.2001 - luna in care se care se face generarea tabelei cu istoria veniturilor.

Verificati in nomenclatorul de *Lista banci* (deschis pe secventa *Operare->Nomenclatoare->Moneda/Banca/ Tara/Judet*), ca exista banca/bancile la care salariatii din baza de date ce urmeaza a fi preluata. Atentie!! Valoarea declarata in Salarii E1 in tabela personal pe campul Banca trebuie sa se regaseasca exact fie pe campul *COD BANCA*, fie pe campul *DENUMIRE BANCA*. Altfel, in detaliul *Caracteristica persoana* nu va fi preluata banca ci doar contul IBAN din E1.

Operatiuni efectuate la preluare date salarizare din versiunea E1 (la modificarea valoarii camp *STARE* din *deschis* in *inchis* :

Pe documentul de preluare salarii se seteaza valoarea calcul pe campul STARE.

Se verifica existenta folderului *TransferE2* (numit in continuare folder de lucru) la locatia de preluare date, daca acesta nu exista se creeaza.

Se creeaza in folderul de lucru fisierul *password* cu parola utilizatorului care a lansat comanda de preluare salarii.

Se copiaza tabelele de lucru din aplicatia Salarii E1 ( sectoare.db, personal.db, adgdmnb.db, sporuri.db, dedluna.db, ff1luna.db, ff2luna.db, repfisc.db, pontaj.db, car.db, garantii.db, operatii.db, medicale.db, co\_medie.db, cm\_medie.db, valcote.db, zi\_lbr.db, prs\_dts.db) din folderul lunii de lucru (valoarea parametrului *DataPreluareE1* la data inchiderii contabile careia ii corespunde documentul de preluare) a aplicatiei Salarii de la locatia de preluare date in folderul de lucru cu e1\_<nume\_fisier\_dinE1><id\_filiala>.db si se creaza interogarile pentru generare si completare lor in baza de date din versiunea E2.

Daca in versiunea E1 se lucreaza cu stat de CO (valoarea parametrului *StatCO* din fisierul de configurare *stare.ini* a lunii de lucru din grupul preluat este Y) se copiaza tabela co.db din folderul lunii de lucru (valoarea parametrului *DataPreluareE1* la data inchiderii contabile careia ii corespunde documentul de preluare) a aplicatiei Salarii de la locatia de preluare date in folderul de lucru cu numele e1 sal co<id filiala>.db.

Daca in versiunea E1 se lucreaza cu pontaj zilnic (valoarea parametrului *ModPontajZiAnul* din fisierul de configurare stare.ini a lunii de lucru din grupul preluat este mai mica sau egala cu anul statului preluat) se copiaza tabelele pnt\_zi.db si zi\_lib.db din folderul lunii de lucru (valoarea parametrului *DataPreluareE1* la data inchiderii contabile careia ii corespunde documentul de preluare) a aplicatiei Salarii de la locatia de preluare date in folderul de lucru cu numele e1\_sal\_pntzi<id\_filiala>.db, respectiv e1\_sal\_zilbr<id\_filiala>.db.

Pentru tabelele preluate din versiunea E1 existente in folderul de lucru, se creeaza interogarea pentru generare si completare in baza de date din versiunea E2.

Se ruleaza interogarile generate anterior pentru creare si completare tabele pe schema c a bazei de date din ver.E2.

Se preiau sediile secundare din versiunea E1.

Se preiau sectoarele din versiunea E1.

Se preiau operatiile din versiunea E1.

Se actualizeaza informatiile privind aplicarea facilitatilor din constructii la nivel de angajator pentru statul lunii preluate (completare informatii in tab. *Date Constructii* cu datele din tabela repfisc.db din E1-sal)..

Se preiau zilele de CO la care salariatii au dreptul, daca nu exista.

Se preiau cotele sporului de vechime, daca nu exista.

Se completeaza o inregistrare in tabela Finantari ( cu finantare generica FINANTARE).

Se steg statele declarate pentru filiala de lucru care nu au inregistrat personal.

Se determina data statului curent ca prima zi a lunii de lucru, numita in continuare *data\_stat*.

Se actualizeaza statul de avans corespunzator; se seteaza in -1 Cota Avans (pentru a nu denatura avansul acordat in E1).

Se actualizeaza valoarea parametrului *ValIniDataStat* din tab *Administrare ->Preferinte* pentru filiala de lucru astfel incat sa corespunda statului lunii preluate.

Se preiau persoanele din versiunea E1, intretinutii, caracteristicile si datele contractuale (inclusiv daca persoana beneficiaza de facilitati fiscale pentru constructii si/sau daca in luna preluata nu a avut prezenta ( a fost marcata cu #Q# in tabela personal)), tipul de venit, salariul tarifar, sporurile cu valoare nenula ( mai putin cele de tip *FixNet*), retinerile,garantiile, CAR-ul, pontajul zilnic si orar, concediile de odihna si concediile medicale, precum si eventualele contributii la pilon III pensii facultative si/sau asigurari voluntare de sanatate. Se completeaza baza de calcul a concediului medical in statele din 12 luni anterioare statului de lucru.

Se adauga automat document de miscare cu TIP MISCARE =venire pentru fiecare angajat preluat din E1.

Daca in baza de date preluata exista zilieri, acestia sunt preluati si li se completeaza inregistrare doar in detaliul *Venituri profesionale & Zilieri*.

Se completeaza venitul net al persoanei pentru statul de lucru, daca valoarea campului *CalculSalDinNet* din tabela personal.db preluata este *DA* sau *DA+*. Pentru persoanele care au in tabela personal din E1 au *CalculSalDINNet=Da* se adauga in detaliul *Venit Net* aferent persoanei o inregistrare care are T*ipVenitNet=Valoare net* si pe campul *Venit Net* valoarea campului *NetDorit* din tabela personal preluata. Pentru persoanele care au in tabela personal din E1 au C*alculSalDINNet=Da+* se adauga in detaliul *Venit Net* aferent persoanei o inregistrare care are *TipVenit Net=Spor net* pe campul *Venit Net* valoarea campului *NetDorit* din tabela personal preluata Inregistarile adaugate in detaliul *Venit Net* au *DE STERS=NU* si *DE ANULAT* DA/NU functie de valoarea parametrului de configurare *AnulareSumeNeteDorite* din fisierul de configurare stare.ini al aplicatiei Salarii E1.

Se preiau datele referitoare la perioadele si la partenerii de detasare. daca exista detasari la / de la angajator corespunzatoare perioadei preluate . Se completeaza tab Parteneri detasare cu datele societatilor de la care / catre care exista detasari si caracteristicile contractelor persoanelor detasate.

Se preiau sumele de somaj tehnic acordate in luni anterioare preluarii si care inca nu au fost incasate de la AJOFM.

Se actualizeaza tipul contractului de munca pentru persoanele cu venituri care nu sunt de natura salariala (venituri din drepturi de proprietate sau din contracte sportive sau din contracte de asociere cu persoana juridica sau din contracte de cedare a frolosintei bunurilor. Daca persoana are doar venituri care nu sunt de natura salariala, atunci se se modifica inregistrarea corespunzatoare contractului de munca astfel: *TIP CONTRACT=Venituri care nu sunt de natura salariala, raportate in sectiunea C a D112* si *RAPORTAT ITM=NU*. Daca persoana are si venituri de natura salariala, atunci se mai adauga o inregistrare sin tab.

*Contracte* e adauga o inregistrare identica cu cea aferenta contractului de munca pentru venituri salariale cu urmatoarele exceptii: T*IP CONTRACT=Venituri care nu sunt de natura salariala, raportate in sectiunea C a D112* , *NORMA CONTRACT=Cu timp partial, NORMA ZILNICA=2* si *RAPORTAT ITM=NU*; iar in detaliul *Caracteristi contract* se completeaza aceleasi caracteristici ca si cele ale contractului individual de munca mai putin pentru campul *FACILITATI CONSTRUCTII* care se completeaza cu NU. Se ataseaza corespunzator persoanei contractul pentru alte venituri. In detaliul *Caracteristici persoana* aferent persoanelor cu venituri profesionale se seteaza in NU valoarea camp *Sector principal*.

Operatiuni efectuate la anulare preluare date salarizare din versiunea E1 (la modificarea valoarii camp *STARE* din *inchis* in *deschis* :

se sterg inregistrarile corespunzatoare datelor preluate anterior;

se anuleaza valoarea corespunzatoare parametrului *ValIniDataStat* din din tab. *Administrare->Preferinte* pentru filiala de lucru;

se distrug tabelele create la preluarea din versiunea Inttec E1;

se sterg mesajele anterioare de eroare din campul MESAJ EROARE al tabelei care contine documentul de preluare salarii.

## **2.11.2.1.7. Preluare istorie venituri pt adeverinte**

Daca versiunea aplicatiei E2 prin care ati preluat datele de salarizare a fost anteriora 2-1-32b9, este necesara setarea in tabela *Configurare (pdv)* a parametrului *PreluarSeparataAdvSalarii*=Da si operarea unui document de tip *Preluare istorie venituri pt. adeverinte*, pentru a aduce in E2-salarizare informatiile necesare generarii adeverintelor pentru somaj si CAS.

Operatiuni efectuate la preluare istorie venituri pentru adeverinte din baza de date salarii versiunea E1 (la modificarea valoarii camp *STARE* din *deschis* in *inchis* :

se preia istoria veniturilor pentru adeverinta de somaj ( informatiile din ultimile 12 luni, incluzand luna de preluare);

se preia istoria veniturilor pentru CAS ( informatiile existente pentru toti salariatii din baza de date creata in perioada 04.2001 - luna de preluare)

pentru persoanele a caror istorie a fost preluata si care nu se mai gasesc in baza de date in luna preluarii si nu au fost angajate ulterior in unitate, se completeaza contractul atasat lor ca fiind incetat in ultima zi a ultimeri luni in care persoanele au inregistrat venituri la acest angajator.

Operatiuni efectuate la anulare preluare istorie venituri pt. adeverinte din versiunea E1 (la modificarea valoarii camp *STARE* din *inchis* in *deschis* :

se sterg inregistrarile corespunzatoare datelor preluate anterior; se distrug tabelele create la preluarea din versiunea Inttec E1; se sterg mesajele anterioare de eroare din campul MESAJ EROARE al tabelei care contine documentul de preluare istorie venituri pt. adeverinte.

## **2.11.2.1.8.Preluare imobilizari**

Pentru a putea efectua operatiunea de preluare date din versiunea 1 a aplicatiei Inttec-Imobilizari,, trebuie ca la locatia aplicatiei de executie program (ntk.exe) sa existe pxsqldump.exe, cygwin1.dll si la o locatia declarata in caile sistemului sa existe psql.

In aplicatia Inttec- Imobilizari E1 pozitionata in ultima luna calculata cu aceasta versiune, trebuie apelata comanda *Rapoarte; Operatii->Comenzi->Generare date prel.ver.2*, pentru generarea tabelelor care contin toata istoria mijloacelor fixe tinuta prin aceasta aplicatie, care urmeaza a fi preluater in E2 Imobilizari.

Operatiuni efectuate la preluare date imobilizari din versiunea 1 (modificare valoare camp *STARE* din *deschis* in *inchis* in tab *Preluari* pe inregistrarea care are *Tip preluare=Preluare imobilizari*)::

Se determina data lunii curente ca prima zi a lunii de lucru, numita in continuare *data\_luna*. Se preiau gestionarii din versiunea 1. Se completeaza nomenclatorul *Gestionari* ( disponibil la apelarea din aplicatia de contabilitate a secventei *OPERARE->Stocuri->Nomenclatoare*) cu datele acelor gestionari din tabela preluata din ver.1 care nu au mai fost preluati anterior, completandu-li-se campul *Observatii* cu *Preluat din imb ver.1* .

Se preiau sectoarele din versiunea 1. Se completeaza tab Sectoare ( deschis pla apelarea din aplicatia Imobilizari a secventei *OPERARE->2.Editare date->2.1.Compartimente mijloace fixe c*u datele acelor sectoare din tabela preluata din versiunea care nu au fost preluate anterior, completandu-li-se campul *Observatii* cu *Preluat din imb ver.1*

Daca in tab Document ( deschis din aplicatia Imobilizari pe secventa *OPERARE->3.Operare->3.2.Documente calcul*) nu exista inregistrare corespunzatoare lunii preluate pentru filiala de lucru, se adauga.

Se preiau mijloacele fixe active din versiunea 1. Se completeaza in nomenclatorul *Materiale* din *Stocuri* cate o inregistrare pentru fiecare mijloc fix care nu a mai fost preluat anterior, completandu-se Codul si Denumirea cu valorile din E1 ( daca acesta nu exista deja inregistrat in E2), nivelul de TVA= 1.nivel.1, UM=buc, Departament=valoarea parametrului DepartamentImbPreluareE1, Selectabil=Da.

Se completeaza tabela *Mijloace fixe* ( deschisa pe secventa *OPERARE->2.Editare date->2.1.Compartimente mijloace fixe* cu datele acelor mijloace fixe preluate din versiunea 1 ( care nu au mai fost preluiate anterior).

Se completeaza tabela Mijloace fixe aferenta lunii preluate (deschisa pe secventa OPERARE->3.Operare- >3.1.Date lunare) cu datele mijloacelor fixe active in luna preluata.

Se preia stocul mijloacelor fixe active din ver.1 si se completeaza in aplicatia Stocuri din contabilitate folosinduse pentru fiecare mijloc fix activ contul ,determinat din nomenclatorul *Cod clasificare-cont* pentru codul de clasificare al mijlocului fix si Fisa declarata pe *Cod Fisa Gst.Sector* de pe inregistrarea din *Caracteristica sector* corespunzatoare sectorului mijlocului fix, activa in prima zi a lunii preluate.

Se completeaza *Detalii fisa stoc* cu datele mijlocelor fixe preluate.

Se preiau mijloacele fixe folosite anterior lunii preluate in ver.1 in tab *Istorie miscari ver.1.*

Se preia istoria miscarilor mijloacelor fixe din E1 in tab *Istorie miscari ver.1* si in detaliul *Fisa mijloc fix* al tab *Mijloace fixe* pentru mijlocul fix preluat.

In cazul in care la preluarea mijloacelor fixe active sau a istoriei mijloacelor fixe din E1 nu s-au putut determina caracteristicile mijlocului fix de procesat:

1. La ecran apare mesajul de eroare "*Verificati si faceti modificarile necesare pentru rezolvarea erorilor detaliate coloana MESAJ EROARE!*"

2. Se completeaza campul *MESAJ EROARE* al tabelei *Preluari* cu mesaje de forma:

*Codul de clasificare <cod\_clsf> al mijlocului fix <nr\_inventar> nu exista in catalog!* - daca in nomenclatorul *Catalog* nu exista inregistrare cu valoarea campului *COD CLASIFICARE* egala cu valoarea campului cu acelasi nume al tabelei *mifixe.db* preluata pentru mijlocul fix specificat.

*Tipul de incadrare <incadrare> al mijlocului fix <nr inventar> nu exista! - daca in nomenclatorul tipurilor de* incardare din E2 nu exista tipul de incadrare din tabela *mifixe.db* preluata pentru mijlocul fix specificat.

*Regimul de amortizare <regim> al mijlocului fix <nr\_inventar> nu exista!* - daca in nomenclatorul regimurilor de amortizare din E2 nu exista regimul de amortizare din tabela *mifixe.db* preluata pentru mijlocul fix specificat. *Nu exista cont de gestiune declarat pentru codul de clasificare <cod\_clsf> al mijlocului fix <nr\_inventar>!* daca nu s-a putut determina contul de gestiune pentru mijlocul fix din tabela mifixe.db preluata pentru mijlocul fix specificat

*Mijlocul fix <nr inventar> din istoria de miscari nu exista in aplicatie!* - daca pentru mijlocul fix activ specificat din *fmf\_ver2.db* nu s-a putut determina identificatorul din ver.2 (numarul de inventar din tabelele *mifixe.db* nu a fost preluat in imb\_mijloc\_fix).

3. Se intrerupe procesul de preluare si se face refresh in tab-ul principal cu inregistrarea modificata.

4. In cazul in care la preluarea istoriei mijloacelor fixe din unitate nu s-au putut identifica codul de clasificare (mijlocul fix a iesit din unitate anterior lui ianuarie 2005 cand s-a modificat codificarea), se completeaza campul *MESAJ EROARE* al tab *Preluari* cu mesaje de forma atentionare detaliate mai jos, iar preluarea se finalizeaza cu succes:

#### *Codul de clasificare <cod\_clsf> al mijlocului fix <nr\_inventar> nu exista in catalog!*

*Mijlocul fix <nr inventar> din istoria de miscari nu exista in aplicatie!* - daca pentru mijlocul fix specificat din *fmf\_ver2.db* nu s-a putut determina identificatorul din E2-Imobilizari (numarul de inventar din tabela *mf\_ver2.db* nu a fost preluat in *imb\_mijloc\_fix*).

Operatiuni efectuate la anulare preluare imobilizari:

Se sterg inregistrarile corespunzatoare datelor preluate anterior: inregistrarile adaugate la preluare in tabelele *Mijloace fixe* si *Istorie miscari ver.1* (deschise pe secventa O*PERARE->2.Editare date->2.1.Compartimente mijloace fixe*) si inregistrarea din tab. Document corespunzatoare lunii preluate (deschisa pe secventa *OPERARE->3.Operare->3.2.Documente calcul)*, inclusiv datele contabile aferente lunii preluate. Se steg lunile declarate pentru filiala de lucru care nu au inregistrate mijloace fixe. Se distrug tabelele create la preluare infoirmatii din E1. Se sterg mesajele de eroare obtinute la preluare.

In tab *Operatii preluate* pot fi vizualizate stocul mijloacelor fixe preluate.

## **2.11.2.1.9.Preluare stoc obiecte inventar**

FUNCTIE NEIMPLEMENTATA IN ACTUALA VERSIUNE !

## **2.11.2.1.10.Preluare indecsi servicii**

Pentru a se putea prelua dintr-un fisier csv tinformatiile referitoare la clienti si indecsii servicii trebuie:

Luna anterioara celei in care se face preluarea sa fie inchisa !!!

Fisierul csv ce va fi preluat sa aiba urmatoarele informatii separate cu virgul:a *nume, strada, numar, index\_achitat, index\_citit, cantitate\_pausal, pausal\_nefacturat, localitate, judet*.

Sa se adauge in view-erele *7.1.02.Nomenclatoare -> Activitati* si *7.1.02.Nomenclatoare -> Servicii*, serviciul pe care se doreste preluarea .

Functie de conditiile contractuale, sa se configureze parametrii contractului in view *7.1.02.Nomenclatoare - > Parametri contract* .

Sa se declare serviciul pentru care se preiau indecsii, ca valoare a parametrului *ServiciuImplicit* din aplicatia *Facturare servicii (fcs)*.

Dupa preluare indecsi din fisierul csv, pentru facturare automata indecsi preluati serviciu trebuie modificate incepand cu prima zi a lunii urmatoare datei preluarii, in modulul Facturare servicii valorile urmatorilor parametrii:

*PeriodicitateFacturareAutomata* = Lunar

*TipFactImplicit* = Factura servicii

*ZiFacturareAutomata* = valoarea dorita

*FacturareEstimatInAvans* = Da, daca nu se doreste emiterea facturii de stornare pentru cantitatile estimate facturate in avans

*FacturareIndexInAvans* = Da, daca nu se doreste emiterea facturii de stornare pentru indecsii facturati in avans *ProgramareViewBorderou* = campurile clasa si responsabil nu sunt vizibile si campul zona nu accepta valoare nula ;

*ProgramareViewBorderouContor* = campurile clasa si responsabil nu sunt vizibile si campul zona nu accepta valoare nula ;

*AfisareFacturiGenerate* = Da, pentru a se afisa facturile generate la ecran inainte de tiparire.

Operatiuni efectuate la preluare clienti si indecsi pentru serviciul implicit al acestora dintr-un fisier csv (modificare valoare camp *STARE* din *deschis* in *inchis*):

In tab *Preluari* se adauga inregistrare pentru luna pentrui care se preiau indecsii si se seteaza *STARE* in *calcul*. Se deschide dialogul de selectie fisier *csv* cu datele clientilor si ale indecsilor acestora pentru serviciul implicit. Fisierul selectat trebuie sa contina urmatoarele informatii separate cu virgula: nume, strada, numar, index achitat, index citit, cantitate pausal, pausal nefacturat, localitate, judet. Daca se inchide dialogul fara selectie fisier, se completeaza campul *MESAJ EROARE* cu "*Fisier neselectat!*" si se intrerupe procesul de preluare.

Daca fisierul csv selectat are structurta corecta , atunci se preiau informatiile din acesta si se populeaza tabelelele de date ale aplicatiei conform detaliilor de mai jos. si in final se seteaza valoarea camp *STARE* in *inchis*.

Pentru fiecare linie din fisierul selectat care are completate numele si strada clientului:
1.Se analizeaza numele strazii si daca in nomenclatorul *Zone* deschis pe secventa *OPERARE->facturare servicii ->Nomenclatoare (fcs)* nu exista inregistrare care sa aiba completat Cod Zona cu numele strazii analizate, atunci se adauga inregistrare care se completeaza astfel:

*COD ZONA* si *DENUMIRE ZONA* - stradade pe linia procesata; *SELECTABIL* -DA; *OBSERVATII* - *preluare indecsi*

2.Se verifica daca clientul de pe linia procesata(nume, strada, numar) exista in tab *Clienti* (deschis pe secventa *OPERARE->Jurnal Vanzari-.Clienti*). Daca nu exista, atunci se adauga in tab *Clienti* o inregistrare care se complewteaza astfel:

*COD* si *DENUMIRE* - numele clientului de pe linia procesata ; *CIF* si *CUI* - FARA CIF/CNP ; *STRADA* - strada clientului de pe linia procesata ; *NUMAR* - numarul din adresa clientului de pe linia procesata; *LOCALITATE* - localitatea clientului de pe linia procesata ; *JUDET* - judetul clientului de pe linia procesata ; *COD ZONA* - inumele strazii de pe inregistrarea procesata; *COD CLASA*- nedefinit *TIP PERSOANA* - FIZICA *NATIONALITATE* - ROMANIA *SELECTABIL* - DA *OBSERVATII* - *preluare indecsi*

3.Se verifica daca pentru clientul de pe linia procesata exista inregistrare in tab *Contracte* (deschis pe secventa *OPERARE->Jurnal vanzari->Contracte clienti*) . Daca nu exista, atunci se adauga o inregistrare care se completeaza astfel:

*COD* -numele clientului (asa cum a fost inregistrat anterior in tab Clienti. *NUMAR CONTRACT*- valoarea obtinuta prin concatenarea strazii si a numarului de pe linia procesata, fara blank-uri, cu separator \_; *DATA CONTRACT* si *DE LA DATA* - prima zi a lunii de preluare date din fisier csv; *COD LIVRARE -* CITIT *TIP CALCUL SCADENTA, DISCOUNT,COTA PENALITATE, CREDIT MAXIM, PARAMETRU ZI, PARAMETRU LUNA, PARAMETRU AN, PERIOADA GRATIE -* se completeaza cu valorile campurilor corespunzatoare de pe inregistrarea filialei de lucru din tab. Parametri contract activa pentru prima zi a lunii de preluare;

*RESPONSABIL* - nedefinit;

*STADIU* - VALID

*DATA EXPIRARE* - data obtinuta prin insumare la valoarea campului DE LA DATA a 100 ani.

4. Se verifica existenta serviciului implicit in detaliul *Servicii contract* aferent clientului procesat in tab *Contracte* (deschis pe secventa *OPERARE->Facturare->Servicii->Clienti persoane fizice* ). Daca nu exista, atunci se adauga o inregistrare completata astfel:

*SERVICIU*= valoarea parametrului *ServiciuImplicit* din fisierul de configurare al aplicatiei Facturare servicii. *COD LIVRARE* - *CITIT* daca pe linia procesata *cantitate\_pausal* si *pausal\_nefacturat* sunt nule si unul din campurile *index\_achitat* sau *index\_citit* este nenul; *COMBINAT* in rest. *REGULA FACTURARE* - *Facturare lunara*

5. Daca pe linia procesata valoarea unuia din campurile *cantitate\_pausal* sau *pausal\_nefacturat* este nenula, se modifica pe inregistrarea din detaliul *Cantitate fixata* al tab *Vizualizare cantitati* (deschis pe secventa *OPERARE->Facturare->Servicii->Clienti persoane fizice*) corespunzatoare serviciului implicit si inchiderii corespunzatoare datei de preluare valoarea campurilor *CANTITATE* in valoarea campului *cantitate\_pausal* de pe linia procesata si *CANTITATE FACTURATA* in stornarea valorii campului *pausal\_nefacturat* de pe linia procesata.

6.Daca pe linia procesata valoarea unuia din campurile *index\_achitat* sau *index\_citit* este nenula:

Daca pentru filiala de lucru exista inchidere anterioara inchiderii pe care se face preluarea, se modifica pe inregistrarea din detaliul *Index* al tab *Vizualizare cantitati* (deschis pe secventa *OPERARE->Facturare- >Servicii->Clienti persoane fizice*) corespunzatoare serviciului implicit si acestei inchideri valoarea campurilor *INDEX* si *INDEX FACTURAT* in valoarea campului *index\_achitat* de pe linia procesata si valoarea campului *DE LA DATA* in data de preluare.

Se modifica pe inregistrarea din detaliul *Index* al tab *Vizualizare cantitati* (deschis pe secventa *OPERARE->Facturare->Servicii->Clienti persoane fizice*) corespunzatoare serviciului implicit si inchiderii corespunzatoare datei de preluare valoarea campurilor INDEX in valoarea campului *index\_citit* de pe linia procesata si *INDEX FACTURAT* in valoarea campului *index\_achitat* de pe linia procesata si valoarea campului *DE LA DATA* in ultima zi a lunii urmatoare datei de preluare, data inchiderii pe care se va face facturarea.

Operatiuni efectuate la anularea preluarii indecsi servicii ( modificare *STARE* din *inchis* in *deschis*):

Se sterg toate inregistrarile filialei de lucru din tab *Clienti* (deschis pe secventa *OPERARE->Jurnal vanzari*) care au pe campul *OBSERVATII* valoarea *preluare indecsi* si diferite de inregistrarea adaugata automat de aplicatie, dupa stergerea datelor acestora din tabelele *Contracte, Servicii contract, Index , Cantitate fixata* ( tabelele completate la preluare).

Se sterg toate inregistrarile filialei de lucru din nomenclatorul *Zone* diferite de inregistrarea adaugata automat de aplicatie care nu sunt folosite in alte tabele din aplicatia Facturare servicii.

### **2.11.2.2.Note contabile preluate**

Tab-ul *Note contabile preluate* se foloseste pentru vizualizarea notelor contabile preluate din versiunea E1 (numarul documentului, cont si fisa debitoare, cont si fisa creditoare, valoarea si data) corespunzatoare documentului de preluare selectat in tabela *Preluari*.

La apasarea butonului

 $\mathbf{E}_\mathrm{L}$ 

(aflat pe bara re butoane a tabelei Note contabile preluate) sunt disponibile rapoartele: *Nota contabila*, *Nota contabila centralizatoare* si *Nota contabila centralizatoare fisa*

### **2.11.2.3.Documente clienti-preluate**

Tab-ul *Documente clienti - Preluate* se foloseste pentru vizualizarea documentelor clientilor preluate din versiunea E1 (data document, data scadenta, cod si denumire client, suma facturata, TVA-ul aferent, suma incasata, penalitatea facturata, penalitatea platita, cota de penalitate, perioada de gratie) corespunzatoare documentului de preluare selectat in tabela *Preluari*.

### **2.11.2.4.Documente furnizori-preluate**

Tab-ul *Documente furnizor - Preluate* se foloseste pentru vizualizarea documentelor furnizorilor preluate din versiunea 1 (data document, data scadenta, cod si denumire furnizor, suma facturata, TVA-ul aferent, suma platita, penalitatea facturata, penalitatea platita, cota de penalitate).

### **2.11.2.5.Jurnal de vanzari preluat**

Tab-ul *Jurnal de vanzari - Preluat* este util pentru vizualizarea facturile emise, neexigibile datorita aplicarii sistemului de TVA la incasare preluate din versiunea 1, corespunzatoare documentului de preluare selectat in tab-ul *Preluari*;. Semnificatia campurilor acestei tabele este urmatoarea:

*NUMAR DOC* - numarul facturii emise *DATA* - data emiterii documentului de facturare *CONT* - contul de client *COD FISA* - codul clientului *DENUMIRE FISA* - denumirea exacta client *FACTURAT* - valoarea totala facturata

*TVA* - TVA-ul aferent facturii *TOTAL DIFERENTA TVA* - diferente de TVA din rotunjiri *DATA FINALIZARE PROCESARE TVA* - data la care TVA-ul este exigibil

Pentru fiecare document existent in tabela *Jurnal vanzari - Preluat* se pot vizualiza informatii in cele trei tabele detaliu: *Detaliu Jurnal, Detaliere Jurnal TVA la incasare, Nota contabila*.

Tab-ul *Detaliu jurnal* se foloseste pentru vizualizarea detalierii pe cote si reguli a TVA-ului inregistrarii selectate in tab-ul principal. Semnificatia campurilor detaliului este urmatoarea:

*COTA TVA*- cota de TVA a operatiunii.

*TVA* - TVA-ul total corespunzator cotei si regulii de TVA

*BAZA CALCUL TVA*- baza totala de calcul a TVA-ului corespunzatoare cotei si regulii de tva

*REGULA JURNAL TVA*- regula de TVA a operatiunii

*DIFERENTA TVA* - diferentele rezultate in urma verificarii de tva pentru cota si regula respectiva. Aceasta valoare este rotunjita la numarul de zecimale specificat de parametrul *NumarZecimaleRotunjirePartener* la generarea jurnalului de TVA din modulele de date.

Tab-ul *Detaliere jurnal - TVA la incasare* se foloseste pentru vizualizarea situatiei deductibilitatii TVA-ului detaliat pe cote si reguli de TVA corespunzator inregistrarii selectate in tab-ul principal. Pentru documente anterioare aplicarii sistemului de TVA la incasare (data documentului mai mica de 01.01.2013) acest view nu contine date. Semnificatia campurilor detaliului este urmatoarea:

*DATA* - data documentului care a determinat inregistrarea in aceasta tabela (data facturii sau data incasarii) *COTA TVA*- cota de TVA a operatiunii

*REGULA JURNAL TVA*- regula de TVA a operatiunii

*MOD PLATA TVA* - modul de plata al TVA-ului corespunzator operatiunii; poate avea valorile Incasare sau Facturare

*MOTIV PLATA TVA*- motivul pentru care modul de plata al TVA-ului corespunzator operatiunii este cel din campul MOD PLATA TVA. Valori posibile ale acestui camp: ".", achitat integral, regim special TVA, nu se aplica OG 15/2012, document din incasari/plati. Pentru detalii vezi mai jos.

*SUMA CHITANTA* - suma efectiv platita prin aceasta operatiune daca inregistrarea provine dintr-o plata. In cazul inregistrarolor care au MOTIV PLATA TVA=achitat integral SUMA CHITANTA se calculeaza ca suma valorilor campurilor TVA\_RAPORTAT si BAZA\_TVA\_RAPORTAT de pe aceasta inregistrare .Vezi detalii completare mai jos

*TVA RAPORTAT* - TVA-ul raportat pentru aceasta operatiune

*BAZA TVA RAPORTATA*- baza de calcul a TVA-ului raportata prin aceasta operatiuni

*NR.DOC.INCASARE* - numarul documentului prin care s-a facut incasarea corespunzatoare acestei operatiuni; daca inregistrarea nu provine dintr-o incasare campul are valoare nula

*DATA OPERARE* - data inregistrarii operatiunii care a generat aceasta inregistrare

*UTILIZATOR* - utilizatorul care a inregistrat operatiunea care a generat aceasta inregistrare

Tab-ul *Nota contabila* permite vizualizarea notei contabile de exigibilitate TVA pentru documentul selectat in tabela *Jurnal*. Pe bara de butoane a acestei tabele este disponibil butonul la a carui apasare puteti selecta raportul *Nota contabila* (raportul 102019). Semnificatia campurilor acestei tabele este urmatoarea:

*NR. DOC*.- numarul documentului de incasare datorita caruia TVA-ul a devenit exigibil

*CONT DB* - contul debitor din schema de contare pentru TVAIncExigibil a documentului de facturare care a generat inregistrarea in jurnal

*COD FISA DB*- codul fisei analitice debitoare

*DENUMIRE FISA DB*- denumirea fisei analitice debitoare

*COD ART.BUGET DB*- codul articolului bugetar debitor . Acest camp este vizibil in functie de valoarea parametrului UtilizeazaArticolBuget din modulul Conturi.

*DENUMIRE ART.BUGET DB*- denumirea articolului bugetar debitor. Acest camp este vizibil in functie de valoarea parametrului UtilizeazaArticolBuget din modulul Conturi.

*CONT CR* - contul creditor din schema de contare pentru TVAIncExigibil a documentului de facturare care a generat inregistrarea in jurnal

*COD FISA CR.*- codul fisei analitice creditoare

*DENUMIRE FISA CR*.- denumirea fisei analitice creditoare

*COD ART. BUGET*- codul articolului bugetar creditor . Acest camp este vizibil in functie de valoarea parametrului UtilizeazaArticolBuget din modulul Conturi.

*ARTICOL BUGETAR* - denumirea articolului bugetar creditor. Acest camp este vizibil in functie de valoarea parametrului UtilizeazaArticolBuget din modulul Conturi.

*COD CAPITOL* - codul capitolulului bugetar al documentului de facturare care a generat inregistrarea in jurnal. Acest camp este vizibil in functie de valoarea parametrului UtilizeazaArticolBuget din modulul Conturi. *VALOARE* - valoarea campului

*TVA RAPORTATCUVANT CHEIE*- tipul de contare corespunzator: TVAIncExigibil

*VERIFICAT* - specifica daca documentul de facturare care a generat inregistrarea in jurnal a fost verificat *ID DETALIU*- id-ul detaliului folosit pentru aceasta nota

*DETALIU*- numele tabelei detaliu pe baza careia a fost generata nota contabila; are valoarea Detaliere jurnal TVA la incasare

*DATA* - data documentului de facturare care a generat inregistrarea in jurnal

*MODUL* - identificatorul modulului documentului de facturare care a generat inregistrarea in jurnal *ID DOCUMENT*- identificatorul documentului de facturare care a generat inregistrarea in jurnal

### **2.11.2.6.Jurnal de cumparari preluat**

Tab-ul *Jurnal de cumparari - Preluat* se foloseste pentru vizualizarea facturile primite, neexigibile datorita aplicarii sistemului de TVA la incasare preluate din versiunea 1 corespunzatoare documentului de preluare selectat in tab-ul Preluari. Semnificatia campurilor acestei tabele este urmatoarea:

*NUMAR DOC* - numarul facturii primite *DATA* - data emiterii facturii primnite *CONT* - contul de furnizor *COD FISA* - codul furnizorului *DENUMIRE FISA* - denumirea furnizorului *FACTURAT* - valoarea totala document de facturare *TVA* - TVA-ul aferent documentului de facturare *TOTAL DIFERENTA TVA -* diferente de TVA din rotunjiri *DATA FINALIZARE PROCESARE TVA* -data la care TVA-ul este exigibil

Pentru fiecare document existent in tabela *Jurnal cumparari- Preluat* se pot vizualiza informatii in cele trei tabele detaliu: *Detaliu Jurnal, Detaliere Jurnal TVA la incasare, Nota contabila*. Semnificatia campurilor tabelelor detaliu este detaliata la pct. 2.11.2.5.Jurnal de vanzari preluat.

### **2.11.2.7.Operatii preluate**

Tab-ul *Operatii preluate* se foloseste pentru vizualizarea operatiilor de gestiune preluate din versiunea 1 corespunzatoare documentului de preluare selectat in tab-ul *Preluari*. Tab-ul *Operatii preluate* are linie de total pe coloanele *Cantitate* si *Valoare*, dar este responsabilitatea operatorului sa proceseze totalurile cantitative in conditiile in care au sens (se filtreaza acelasi material si aceeasi unitate de masura, respectiv acelasi mod de ambalare intern).

Semnificatia campurilor acestei tabele este urmatoarea:

*DATA* - *DATA RECEPTIE* - *ORA* - *NR.DOC* - *COD MATERIAL* - *DENUM.MATERIAL* - *UM* - *CONT SURSA* - *COD FISA SURSA*-*DENUM.FISA SURSA* - *CONT DESTIN.* - *COD FISA DESTINATIE* - *DENUM.FISA DESTINATIE* -

#### *COTA TVA* - *NR.DOC.DETALIU* - *OBSERVATII* - *PRET SURSA* - pretul de achizitie in unitatea de masura din nomenclatorul de materiale. Campul este formatat cu numarul de zecimale egal cu valoarea parametrului *NrZecimaleVizibilPret* din acest modul. *PRET ACHIZITIE* - pretul de achizitie in unitatea de masura din nomenclatorul de materiale. Campul este formatat cu numarul de zecimale egal cu valoarea parametrului *NrZecimaleVizibilPret* din acest modul. *PRET DESTINATIE* - pretul de gestiune in unitatea de masura din nomenclatorul de materiale. Campul este formatat cu numarul de zecimale egal cu valoarea parametrului *NrZecimaleVizibilPret* din acest modul. *CANTITATE* - cantitatea in unitatea de masura din nomenclatorul de materiale. Campul este formatat cu numarul de zecimale egal cu valoarea parametrului *NrZecimaleVizibilCantitate* din acest modul. *VALOARE* - valoarea documentului calculata cu formula *cantitate \* pret\_vanzare*, unde: *cantitate* - valoarea campului CANTITATE de pe aceasta inregistrare, iar *pret\_vanzare* - valoarea campului PRET DESTINATIE de pe aceasta inregistrare *NUMAR COMANDA* - *DESCR.COMANDA* - *NUMAR LOT FURNIZOR* - numarul lotului furnizorului; campul nu este vizibil la operare *NUMAR LOT INTERN* - numarul lotului intern; campul nu este vizibil la operare *CANTITATE AMB.INTERNA* - cantitatea in unitati de ambalare interna. Campul este formatat cu numarul de zecimale egal cu valoarea parametrului *NrZecimaleVizibilCantitate* din modulul *Stocuri*. Campul nu este vizibil la operare. *MODUL* - *ID DETALIU* - *DETALIU* - *ID OPERATII* - identificatorul inregistrarii *DATA OPERARE* - *PERIOADA RAPORTARE* - perioada de raportare, *UTILIZATOR* -

# **2.11.3.Preluare cumparari**

Apelarea acestei linii de meniu permite operatorului:

Preluarea jurnalului de cumparari generat din aplicatii terte (Magister sau TC NET), daca se apeleza linia de meniu 2.11.3.1.Jurnal cumparari.

Preluarea din Spatiul Privat Virtual al filialei de lucru a facturilor emise de furnizori in sistem ROe- Factura, daca se apeleaz alinbia de meniu 2.11.3.2.RO e Factura

## **2.11.3.1. Preluare jurnal cumparari**

Linia de meniu *Preluare jurnal cumparari* este accesbila doar administratorului de sistem care poate introduce documente de preluare jurnale de cumparari generate din alte aplicatii (TC Net sau Magister). Preluarea jurnalului de cumparari se poate face din urmatoarele tipuri de fisiere:

*csv*, daca se lucreaza in configurarea *TipFisierPreluareJurnalCumparari=csv* ; *csv cu detalierea valorilor de gestiune* (generat din aplicatia Magister), daca se lucreaza in configurarea *TipFisierPreluareJurnalCumparari=csv\_det*.

Documentele de cumparari preluate sunt raportate atat in Declaratia informativa D394, cat si in Declaratia SAF-T D406.

La apelarea liniei de meniu *OPERARE->Preluare date->Preluare jurnal Cumparari* sunt disponibile tab-urile:

- *Document* ( vezi.2.11.3.1.1)
- *Nota contabila* (vezi 2.11.3.1.2.)
- *Modificari* ( vezi 2.11.3.1.3.)

### **2.11.3.1.1.Document**

Tab-ul *Document* contine un grid principal folosit pentru introducerea documentelor de preluare a jurnalelor de cumparari si un notebook detaliu folosit pentru vizualizarea caracteristicilor corespunzatoare documentului selectat in gridul principal. In tab-ul *Document* nu se pot sterge inregistrari. La copierea unei inregistrari nu se copiaza valorile campurilor: *VERIFICAT, STARE PREL.JURNAL, EROARE PRELUARE si NR.ID*.

Comenzile disponibile pe butonul de raportare din acest viewer sunt:

Jurnal preluat -> se foloseste pentru generarea raportului cu jurnalul preluat corespunzator documentului selectat (rap.113001).

Semnificatia campurilor acestei tabele este urmatoarea:

*DATA* - camp liber editabil cu validator de data nenula ( trebuie completat obligatoriu), data nu tebuie sa fie inchisa din punct de vedere al documentelor si nu poate fi mai mare decat data ultimei inchideri inregistrate plus numarul de luni specificat de parametrul *LuniSuplimentareOperare* din modul *INVCHIDERI*; se poate modifica daca starea de preluare a documentului este diferita de *preluat* si daca documentul nu este verificat.

*NUMAR* - camp liber editabil (obligatoriu de completat); se poate modifica daca starea de preluare a documentului este diferita de *preluat* si daca documentul nu este verificat.

*REGULA PRELUARE*- regula de preluare folosita la procesarea acestui document; camp de import dintr-un dialog care contine regulile de preluare si tipurile de document corespunzatoare lor pentru aceasta operatiune; se poate modifica daca starea de preluare a documentului este diferita de *preluat* si daca documentul nu este verificat. Valoarea implicita este valoarea parametrului *RegulaPreluareJurnalCumparari* din acest modul la data documentului. Pentru detalii citeste [Nota producatorului](#page-800-0) referitoare la preluare.

*TIP DOC.MODUL* - tipul de document folosit la generarea datelor contabile; campul nu este editabil; se completeaza din dialogul de completare al campului *STARE PRELUARE JURNAL*. Valoarea implicita este tipul de document corespunzator regulii din campul *REGULA PRELUARE* care este activ la data documentului ordonat descrescator dupa data.

*CONT* - codul contului debitor de pe linia de *Valoare* a schemei de contare corespunzatoare tipului de document din campul *TIP DOC.MODUL*; campul nu este editabil; se completeaza din dialogul de completare al campului *REGULA PRELUARE*. Valoarea implicita este codul contului debitor de pe linia de contare *Valoare* a schemei de contare corespunzatoare tipului de document completat in campul *TIP DOC.MODUL*.

*COD FISA*- codul fisei analitice, camp de import dintr-un dialog care contine codurile si denumirile fiselor analitice ale contului din campul *CONT*. Campul se poate modifica daca starea de preluare a documentului este diferita de *preluat* si daca documentul nu este verificat .

*DENUMIRE FISA*- denumirea fisei analitice, camp de import dintr-un dialog care contine codurile si denumirile fiselor analitice ale contului din campul CONT dar se completeaza si din dialogul de completare a campului *COD FISA*. Campul se poate modifica daca starea de preluare a documentului este diferita de *preluat* si daca documentul nu este verificat.

*STARE PREL.JURNAL* - starea de preluare a documentului, camp de import dintr-un dialog care contine codurile de preluare in functie de codul curent; campul este editabil doar pe inregistrare existenta (poate fi doar modificat) daca documentul nu este verificat. La modificarea acestui camp, inregistrarea se salveaza automat. La adaugare inregistrare are valoarea *continuare preluare*. Modificarea starilor de preluare se poate face astfel: starea *continuare preluare* poate trece in starile *preluat* sau *anulare preluare* ; starea *anulare preluare* poate trece in starea *preluat* ; starea *preluat* poate trece in starile *continuare preluare* sau *anulare preluare* ; starea *eroare preluare* poate trece in starile *preluat* sau *anulare preluare*.

*EROARE PRELUARE* - eroarea informativa sau fatala obtinuta la ultima preluare a documentului; campul nu este editabil

*COD CAPITOL*- capitol bugetar; camp de import din nomenclatorul de capitole bugetare direct operabile pentru filiala de lucru daca documentul nu este verificat (*VERIFICAT*=NU). Valoarea implicita este valoarea parametrului *CapitolBugetarImplicit* din acest modul la data documentului. Acest camp este vizibil doar daca in fisierul de configurare al aplicatiei CONTURI exista parametrul *UtilizeazaArticolBuget=Da* .

*COD PROIECT* -se foloseste pentru atasarea unui proiect documentului in cazul urmaririi pe proiecte; camp de import din nomenclatorul de proiecte; se poate modifica daca documentul nu este verificat (VERIFICAT=NU). Acest camp este vizibil in functie de valoarea parametrului *UrmarireProiecte* din acest modul.

*VERIFICAT*- camp care specifica daca documentul este blocat la modificare; se completeaza prin selectie din lista cu valorile acceptate: DA, NU; valoarea implicita este NU. Trecerea in starea de blocare (*VERIFICAT=DA*) se poate face folosind comanda *Verificare <F9>* din tab-ul principal sau apasand tasta *F9* in tab-ul principal

si/sau in detaliile lui. Campul *VERIFICAT* poate fi doar modificat (este editabil pe inregistrare existenta) doar de catre operatori care au drepturi de administrare (administrator sau utilizator\_admin).

*OBSERVATII* - observatii, camp direct editabil daca documentul nu este verificat (*VERIFICAT=NU*)

*NR.ID* - numar intern de identificatore a documentului; campul este incrementat automat prin program

*DATA OPERARE*- camp blocat la editare; se completeaza automat cu data la care a fost facuta ultima modificare asupra documentului;

*UTILIZATOR* - camp blocat la editare; se completeaza automat cu numele utilizatorului care a facut ultima modificare asupra documentului.

*PERIOADA RAPORTARE* - ultima zi a lunii careia ii corespunde documentul; campul nu este editabil, se genereaza la modificarea valorii campului *DATA*

Restrictii de operare in tab-ul *Document*:

La modificarea datei documentului, daca tipul de document nu exista pentru aceasta data, campurile *REGULA PRELUARE* si *TIP DOC.MODUL* se golesc;

La salvarea recordului, daca campul *REGULA PRELUARE* nu este completat si parametrul *RegulaPreluareJurnalCumparari* nu are valoare completata ( in fisierul de configurare a acestui modul) apare mesajul "*Nu este completata regula de preluare si nici parametrul pentru generarea ei automata (RegulaPreluareJurnalCumparari)!*" si recordul nu se poate salva

La salvarea recordului, daca nu exista tip de document corespunzator regulii de preluare, activ la data documentului apare mesajul "*Nu exista tip de document activ la aceasta data pentru regula de preluare selectata!*" si recordul nu se poate salva

La salvarea recordului, daca *TIP DOC.MODUL* nu exista pentru data declarata pe campul cu acelasi nume, apare mesajul "*Tipul de document nu este corect pentru aceasta data!*" si recordul nu se poate salva

Daca tipul de document nu are linie de contare pentru *Valoare* sau *TVADed* sau *TVATaxInv* sau *TVABeneficiar* sau *TVAInc* sau *TVAIncDeductibil*, apare mesajul "*Aceasta schema de contare nu este completa (lipseste linia de contare pentru <denumire\_linie\_contare>)!*" si recodul nu poate fi salvat

Daca tipul de document nu are completat contul debitor pe liniile de contare analizate, apare mesajul "*Aceasta schema de contare nu este completa (nu are completat contul debitor pe linia de contare pentru <denumire\_linie\_contare>)!*" si recodul nu poate fi salvat

Daca tipul de document nu are completat contul creditor pe liniile de contare analizate apare mesajul "*Aceasta schema de contare nu este completa (nu are completat contul creditor pe linia de contare pentru <denumire\_linie\_contare>)!*" si recodul nu poate fi salvat.

Daca contul debitor de pe liniile de contare analizate este cont sintetic apare mesajul "*Aceasta schema de contare nu este corecta (contul debitor,<codul contului>, de pe linia de contare pentru <denumire\_linie\_contare> este sintetic)!*" si recodul nu poate fi salvat

Daca contul creditor de pe liniile de contare analizate este cont sintetic apare mesajul "*Aceasta schema de contare nu este corecta (contul creditor, <codul contului>, de pe linia de contare pentru <denumire\_linie\_contare> este sintetic)!*" si recodul nu poate fi salvat

Daca mai exista o inregistrare care are valorile campurilor *PERIOADA RAPORTARE* si *COD FISA* cu cele ale inregistrarii procesate apare mesajul de eroare "*Exista un document inregistrat pentru aceasta perioada si fisa!*" si recodul nu poate fi salvat

La adaugarea si la modificarea unei inregistrari, daca *TIP DOC.MODUL* corespunde unui tip de document neselectabil, apare mesajul "*Tipul de document nu este selectabil Folositi un tip de document selectabil sau schimbati starea tipului de document actual!*" si recordul nu poate fi salvat daca stadiul acestuia este diferit de IN ASTEPTARE. Daca stadiul documentului este IN ASTEPTARE mesajul este informativ.

Operatiuni efectuate la modificarea valorii campului *STARE PREL.JURNAL*:

#### - La trecerea in *anulare preluare*:

se sterg toate inregistrarile existente in detaliul *Jurnal preluat* corespunzator acestui document de preluare

- La trecerea in *continuare preluare* :

se trec in stadiul IN ASTEPTARE toate inregistrarile existente in detaliul *Jurnal preluat* corespunzatoare acestui document de preluare

- La trecerea in *preluat*:

Se modifica valoarea acestui camp in *eroare preluare* pentru posibilitate verificare daca au existent intreruperi pe parcursul procesului de preluare si se goleste campul *EROARE PRELUARE* de eventualele mesaje de la preluarile anterioare .

Se determina valoarea parametrului *TipFisierPreluareJurnalCumparari* din acest modul la data completata in campul *DATA*, notata in continuare *tip\_fisier*.

Daca *tip\_fisier* are valoare diferita de *csv* si de *csv\_det*, campul *EROARE PRELUARE* se completeaza cu valoarea "*Tip de preluare neimplementata! Valoarea parametrului TipFisierPreluareJurnalCumparari din acest modul trebuie sa fie csv sau csv\_det!*" si comanda nu se executa.

Daca *tip\_fisier* are valoarea *csv*., se deschide un dialog in care administratorul trebuie sa selecteze fisierul care trebuie prelucrat (obligatoriu fisier de tip csv).

Daca *tip fisier* are valoarea *csv det*, se fac verificari de consistenta a configurarii de preluare jurnal de cumparari si a schemei de contare asociata tipului de document de preluare jurnal cumparari, si daca se raporteaza oricare din erorile enumerate in continuare procesul de preluare se abandoneaza pana la rezolvare inconsistente. Erori posibile: *"Regula de preluare nu are structura corecta pentru acest tip de fisier!"*- daca formula regulii nu are cel putin 3 elemente; *"Preluarea pentru acest tip de fisier se face in cont de gestiune!"* daca pentru acest tip de document de preluare nu se foloseste un cont de gestiune; *"Aceasta schema de contare nu este completa (lipseste linia de contare pentru <denumire\_linie\_contare>)!"*- daca tipul de document nu are linie de contare pentru AdCom sau TVANeex ; *"Aceasta schema de contare nu este completa (nu are completat contul debitor / creditor pe linia de contare pentru <denumire\_linie\_contare>)!"* daca tipul documentului nu are completat contul debitor/creditor pe o anumita linie de contare; *"Aceasta schema de contare nu este corecta (contul debitor/creditor, <codul contului>, de pe linia de contare pentru <denumire\_linie\_contare>> este sintetic)!"*. Daca nu se obtine niciuna din erorile mentionate anterior, atunci se deschide un dialog in care trebuie sa se selecteze fisierul care trebuie prelucrat (fisier de tip *csv*).

Se proceseaza din fisierul csv doar randurile care incep cu o cifra

Se determina in functie de pozitiile specificate de prima lista din formula de preluare urmatoarele: numarul documentului, data documentului, cif furnizor, denumire furnizor si total document

Se verifica datele de identificare partener (CIF / CNP) daca denumirea acestuia este completata la pozitia corespunzatoare: daca CIF-ul / CNP-ul nu este completat la pozitia corespunzatoare se considera ca furnizorul nu are CIF/CNP si in continuare se proceseaza valoarea FARA CIF/CNP pentru acest camp; daca furnizorul procesat are CIF se transforma in majuscule sirul corespunzator lui si se scot blank-urile si caracterul . din acesta; daca primele doua caractere din CIF sunt nenumerice se considera ca acestea corespund codului de tara; daca este completat codul de tara si este diferit de RO atunci: se verifica daca corespunde unui cod valid de tara, daca acesta corespunde unui cod valid de tara, mesajul care va aparea in coloana eroare preluare este: "*Partenerul <denumire> de pe randul <nr\_rand> nu este din Romania, are codul de tara <codul de tara>!*" si daca acesta nu corespunde unui cod valid de tara, mesajul care va aparea in coloana eroare preluare este: *"Pentru partenerul <denumire> de pe randul <nr\_rand> nu s-a putut determina tara, se considera ca este din Romania!"* si in continuare se considera ca persoana nu are completat codul de tara; daca nu este completat codul de tara sau acesta este RO atunci: se scot caracterele 0 de la inceputul codului fiscal, se verifica validitatea codului fiscal si daca acesta nu este corect, mesajul care va aparea in coloana eroare\_preluare este: "Partenerul <denumire> de pe randul <nr rand> nu are CIF-ul <cif> corect! ". In cazul in care exista parteneri care au codul fiscal incorect sau care nu sunt din Romania sau pentru care nu s-a putut determina tara apare mesajul "*Exista parteneri care nu sunt din Romania sau parteneri cu CIF-uri incorecte, pentru detalii vezi coloana cnt\_pdv\_document\_cmp.eroare\_preluare din acest tab. Continuati preluarea?"*. Daca la acest mesaj se raspunde cu NU se intrerupe preluarea fisierului si se completeaza campul eroare\_preluare cu mesajele corespunzatoare. Daca la acest mesaj se raspunde cu DA se continua procesarea fisierului de preluare conform detaliilor de mai jos. Atentie, daca partenerul nu exista in baza de date si trebuie adaugat si

denumirea acestuia este mai mare de 64 de caractere, atunci aceasta se trunchiaza la 64. Daca nu exista parametrul *CaleRaportariBugete* in modulul INCHIDERI la data corespunzatoare primei zile a datei din campul *DATA* al tabelei *Document* (deschis pe secventa *Operare- Preluare date - Preluare jurnal cumparari)* pentru filiala de lucru, apare mesajul informativ "*Nu exista parametrul CaleRaportariBugete in modul Inchideri, nu se va efectua verificarea datelor partenerilor! Contactati producatorul!*" si comanda de verificare caracteristici parteneri la Ministerul de Finante nu se executa. In cazul in care operatorul foloseste caracterul " pentru a declara folderele cu nume lungi care contin blank-uri, acesta este scos inaintea de verificarea existentei folderului.

Daca folderul specificat de parametrul *CaleRaportariBugete* nu exista, apare mesajul "*Nu exista folderul (<valoarea parametrului CaleRaportariBugete>) unde se doreste salvarea fisierelor cu datele partenerului! Nu se va efectua verificarea datelor partenerilor!*" si comanda de verificare caracteristici parteneri la Ministerul de Finante nu se executa.

Daca nu se poate genera folderul *CARACT\_PTN* in folderul specificat de parametrul *CaleRaportariBugete* apare mesajul "*Nu se poate genera folderul de salvare fisiere cu datele partenerului, <calea folderului procesat>!*" si comanda de verificare caracteristici parteneri la Ministerul de Finante nu se executa.

Daca se executa comanda de verificare caracteristici parteneri la Ministerul de Finante si in folderul analizat exista fisierul *msg\_ptn\_pdv\_cmp.txt*, acesta se sterge. Daca acesta nu se poate sterge, apare mesajul "*Nu se poate sterge fisierul (<calea completa a fisierului msg\_ptn\_pdv\_cmp.txt>) cu erorile obtinute la verificarea datelor partenerilor! Nu se va efectua verificarea datelor partenerilor! Pentru deblocarea acestuia, reporniti aplicatia si apoi efectuati comanda!*" si comanda de verificare caracteristici parteneri la Ministerul de Finante nu se executa.

Daca se executa comanda de verificare caracteristici parteneri la Ministerul de Finante, se creeaza fisierul *msg\_ptn\_pdv\_cmp.txt* in folderul analizat, numit in continuare fisier cu mesaje parteneri. In acest fieier pot fi stocate mesaje de forma: *"Numarul la Registrul Comertului inregistrat in aplicatie <valoarea campului nr\_reg\_com> este diferit de cel citit <valoarea etichetei reg\_comert>!*" - daca exista diferente legate de numarul de inregistrare la registrul comertului; *"Judetul inregistrat in aplicatie <valoarea campului judet> este diferit de cel citit <valoarea etichetei judet>!" -* daca exista diferente ale judetului ; *"Denumirea inregistrata in aplicatie <valoarea campului denumire> este diferita de cea citita <valoarea etichetei denumire>!"* - daca exista diferente ale denumirii partenerului (analiza denumirii se face fara procesarea caracterelor blank si punct, iar pentru denumiri citite care au mai mult de 64 caractere analiza se face doar pe primele 32 de caractere).

Se verifica data documentului daca se afla in perioada analizata (intre prima si ultima zi a lunii din campul PERIOADA RAPORTARE din tab. *Preluare jurnal cumparari*

Daca CIF-ul/CNP-ul nu este completat la pozitia corespunzatoare se considera ca furnizorul nu are CIF si in continuare se proceseaza valoarea FARA CIF/CNP pentru acest camp

Se inlocuiesc caracterele diacritice din denumirea partenerului citita din fisierul procesat, pe baza ultimei valori a parametrului *ListaInlocuireDiacritice* din modulul *Conturi*.

Daca furnizorul procesat are CIF: 1.Se determina codul fiscal pe baza datelor din CIF: dupa scoaterea blankurilor si a zerourilor de la inceputul acestuia, se determina codul fiscal prin scoaterea primelor doua caractere din CIF, daca acestea nu sunt numerice; 2.Se determina identificatorul furnizorului din aplicatie (valoarea campului *id\_detaliu\_analitic* din tabela *Furnizori* deschisa pe secventa *Operare-> Jurnal Cumparari*) pe baza codului fiscal; daca exista mai multi parteneri cu acelasi cod fiscal se foloseste partenerul care are aceeasi denumire ca cea din fisierul procesat, care cuprinde in denumire denumirea din fisier (LIKE '%denumire%'), cel care are identificatorul minim (a fost primul introdus in aplicatie)).

Daca furnizorul procesat nu are CIF, se determina identificatorul furnizorului din aplicatie (valoarea campului *id\_detaliu\_analitic* din tabela *Furnizori* deschisa pe secventa *Operare-> Jurnal cumparari*) pe baza denumirii: care cuprinde in denumire denumirea din fisier (LIKE '%denumire%'); daca exista mai multi parteneri care indeplinesc conditia se foloseste cel care are identificatorul minim (a fost primul introdus in aplicatie)).

Daca furnizorul nu exista se verifica corectitudinea CIF-ului/CNP-ului; daca acesta este corect se completeaza tabela Furnizor (deschisa pe secventa Operare-> Jurnal cumparari) astfel: *COD*-> determinat din denumirea furnizorului folosind valorile parametrilor *RegulaCodFurnizor*, *NumarCaractCodFurniz* si *NumarSuplCodFurniz* din aplicatia JURNAL CUMPARARI la data perioadei de raportare; *DENUMIRE* - denumirea din fisierul procesat; *CIF*- CIF-ul / CNP-uldin fisierul procesat; *COD FISCAL*- caracterele numerice din CIF-ul procesat; daca furnizorul nu are CIF/CNP se completeaza cu valoarea acestuia (FARA CIF/CNP); *ATRIBUT FISCAL* - caracterele nenumerice de la inceputul CIF-ului procesat; daca furnizorul nu are CIF nu se completeaza; *NATIONALITATE* - identificatorul determinat atributului fiscal; daca acesta nu exista se incarca cu RO; *ZONA* - valoarea implicita pentru filiala de lucru; *CLASA* -valoarea implicita a clasei pentru filiala de lucru ; *TIP PERSOANA* - Persoana juridica; *SELECTABIL* - Da; *FILIALA* - identificatorul filialei de lucru .

Se determina in functie de elementele listei a doua din formula de preluare caracteristicile documentului (baza, TVA, TVA-ul marfii, adaosul comercial al marfii, regula de TVA si nivelurile TVA). Daca in fisier sunt completate coloanele jurnalului care conduc in aplicatie la reguli si/sau niveluri de TVA diferie, se proceseaza in detaliul *Jurnal preluat* cate o inregistrare pentru fiecare dintre acestea

Nu se face actualizarea caracteristicilor partenului al carui document se preia daca: codul partenerului este *nedefinit* (mesaj: *Pe randul <nr\_rand> se foloseste partenerul procesat automat de program. Pentru acesta nu se citesc caracteristicile de TVA!*); partenerul este persoana fizica, CIF=CNP (mesaj: *Pe randul <nr\_rand> se foloseste partener persoana fizica (are inregistrat CNP). Pentru acesta nu se citesc caracteristicile de TVA!*); partenerul nu este din Romania (nesaj: Pe randul <nr rand> se foloseste partener care nu este din *Romania. Pentru acesta nu se citesc caracteristicile de TVA!*); nu sunt indeplinite conditiile de verificare din punct de vedere al periodicitatii admise la verificare (declarata prin parametrul *PeriodicitateDatePartener* din fisierul de configurare al aplicatiei *Jurnal Cumparari*); nu pot fi citite caracteristicile de la niciunul din serverele de date (declarate prin parametrul *AdresaVerificareDatePartener* in fisierul de configurare al aplicatiei *Conturi*) in intervalul de timp declarat prin parametrul *TimpAsteptareDatePartener* din fisierul de configurare al aplicatiei *Conturi* (mesaj: *Nu s-au putut citi datele partenerului! Contactati administratorul de sistem sau verificati legatura de internet!*"); Pentru detalii privind procedura de verificare caracteristici furnizori (emitenti ai documentelor preluate) vezi explicatii de la sectiunea *Jurnal Cumparari* comanda *Verificare caracteristici TVA*. Daca partenerul are modificari privind aplicarea sistemului de TVA la incasare anterioare ultimului document inregistrat, veti primi la ecran mesajul "*Se vor revalida documentele partenerului incepand cu data <data\_revalidare> pentru a fi conform noilor caracteristici ale acestuia.*".

Pentru facturile primite (CIF-ul partenerului este diferit de CIF-ul filialei de lucru) se verifica daca sunt indeplinite corelatiile valorii TVA-ului cu tipul furnizorului (platitor de TVA) si cu cota de TVA. Se completeaza Jurnal preluat doar cu facturile primite care indeplinesc aceste corelatii si cu avizele interne.

Se verifica daca in detaliul *Jurnal preluat* corespunzator acestui document de preluare exista inregistrare pentru documentul procesat (care sa aiba numar\_doc, data, regula\_jurnal\_tva, tva si tva\_beneficiar identice cu cele ale documentului procesat)

Daca in detaliul *Jurnal preluat* corespunzator acestui document de preluare exista inregistrare pentru documentul procesat, aceasta se actualizeaza astfel: *STADIU*= VALIDAT; *CONT* - identificatorul contului creditor de pe linia de contare pentru *Valoare* a schemei de contare corespunzatoare tipului de document; *FURNIZOR* - identificatorul furnizorului determinat anterior din tabela Furnizori; *TOTAL* - suma valorilor completate in campurile baza si tva; *BAZA* - baza de calcul a TVA-ului determinata din fisierul prelucrat; *TVA* - TVA-ul determinat din fisierul prelucrat; *TVA MARFA* - TVA-ul marfii din gestiune determinat din fisierul prelucrat; *ADAOS COM*- adaosul comercial al marfii din gestiune determinat din fisierul prelucrat; *DATA ULTIMEI MODIFICARI* - data sistemului; *UTILIZATOR* - utilizatorul care a lansat comanda; *PERIOADA RAPORTARE*- data preluata din fisier in formatul folosit de aplicatie (ZZ/LL/AAAA)

Daca in detaliul *Jurnal preluat* corespunzator acestui document de preluare nu exista inregistrare pentru documentul procesat, se completeaza astfel: *ID DOCUMENT*- identificatorul documentului de preluare din tabela *Document*; *NUMAR* - numarul documentului procesat, format prin concatenare la numarul documentului preluat din fisier a separatorului " " si a numarului randului procesat (daca randul procesat are valori pe mai multe cote sau reguli de TVA, pe inregistrarile urmatoare primeia se concateneaza la numarul documentului si o litera: *a* pentru a doua inregistrare, *b* pentru a treia inregistrare samd); *DATA* - data documentului procesat, data preluata din fisier in formatul folosit de aplicatie (ZZ/LL/AAAA); *NR.DOC.RAP.D394 (1- pentru prima inregistrare a unui document, 0 - in rest); STADIU* - VALIDAT); *CONT* - identificatorul contului creditor de pe linia de contare pentru *Valoare* a schemei de contare corespunzatoare tipului de document; *DENUMIRE* - identificatorul furnizorului determinat anterior din tabela Furnizori; *TOTAL* - suma valorilor completate in campurile BAZA si TVA; *BAZA* - baza de calcul a TVA-ului determinata din fisierul prelucrat; *TVA* - TVA-ul determinat din fisierul prelucrat; *NIVEL TVA*- identificatorul nivelului de TVA platit de furnizor al documentului procesat la data specificata pe campul PERIOADA RAPORTARE din tabela *Document*; *TVA BENEFICIAR*- identificatorul nivelului de TVA platit de beneficiar al documentului procesat la data specificata pe campul PERIOADA RAPORTARE din tabela *Document*; *REGULA JURNAL TVA*- regula de TVA a documentului procesat; *DATA* - data sistemului; *UTILIZATOR* - utilizatorul care a lansat comanda; *DATA ULTIMEI MODIFICARI*- data sistemului; *UTILIZATOR*- utilizatorul care a lansat comanda; *PERIOADA RAPORTARE*- data preluata din fisier in formatul folosit de aplicatie (ZZ/LL/AAAA); *ID FILIALA* - identificatorul filialei de lucru.

Daca sirul scris in fisierul cu mesaje parteneri are lungime nenula apare la ecran mesajul informativ "*Exista mesaje de la verificarea datelor de TVA ale partenerilor din documentul preluat; verificati fisierul <calea completa a fisierului cu mesaje parteneri> pentru detalii!*". Este responsabilitatea administratorului de sistem sa citeasca acest fisier de mesaje pentru a vizualiza modificarile caracteristicilor partenerilor operate automat la preluare.

Erori fatale, completate pe campul *EROARE PRELUARE*, care se pot obtine la preluare fisier csv:

*"Fisier neselectat!*" - daca in dialogul de selectie fisier se apasa butonul *Renunt*

Erori informative care se pot obtine la preluare, completate pe campul *EROARE PRELUARE* si pentru care nu se preiau informatiile din randul respectiv in tabela:

"*Informatiile de pe randul <nr\_rand> nu au putut fi procesate, informatiile nu au structura asteptata!*" - daca la pozitiile specificate in prima lista a formulei de preluare (numar si data document, denumire partener si total document) nu sunt valori

*"Informatiile de pe randul <nr\_rand> nu sunt preluate deoarece nu apartin perioadei contabile!*" - daca data nu apartine intervalului inchis dintre prima si ultima zi a lunii documentului

"*Informatiile de pe randul <nr\_rand> nu sunt preluate deoarece CIF-ul <cif> al furnizorului <denumire> nu este corect!*" - daca CIF-ul furnizorului nu este corect

*"Informatiile de pe randul <nr\_rand> (<valoarea numarului de document care trebuia completat in tabela>) nu au fost adaugate deoarece exista TVA nenul pentru baza nula de TVA!" -* daca baza de TVA este nula si TVA-ul este nenul

*"Informatiile de pe randul <nr\_rand> nu sunt preluate deoarece furnizorul nu are completat CIF si nu se poate determina judetul!"* - daca furnizorul nu a putut fi identificat in aplicatie si nu are completat codul de identificare fiscala.

*"Informatiile de pe randul <nr\_rand> (<valoarea numarului de document care trebuia completat in tabela>) nu au fost adaugate deoarece furnizorul nu este platitor de TVA din Romania , iar documentul are inregistrat TVA furnizor!"* - daca furnizorul nu este platitor de TVA la data documentului si TVA-ul este nenul .

*"Informatiile de pe randul <nr\_rand> (<valoarea numarului de document care trebuia completat in tabela>) nu au fost adaugate deoarece TVA-ul furnizor calculat nu corespunde cotei aplicate bazei de calcul, diferenta (<valoarea diferentei formatata cu 2 zecimale>) este mai mare decat valoarea acceptata (<valoarea diferentei acceptate formate cu 2 zecimale>)!*" - daca valoarea absoluta a diferentei dintre TVA-ul calculat (produsul dintre baza de calcul a TVA-ului determinata din fisierul prelucrat si cota de TVA corespunzatoare nivelului de TVA al documentului la data acestuia) si TVA-ul preluat este mai mare decat diferenta acceptata pentru cota de TVA procesata (produsul dintre valoarea campului Diferenta TVA din detaliul TVA si valoarea parametrului *MultiplicareDifTVAAdmisaEroare* din acest modul pentru prima zi a lunii careia ii corespunde preluarea).

Informatii completate pe campul EROARE PRELUARE:

"*Furnizorul cu CIF-ul <cif> si denumirea <denumire> a fost introdus automat in aplicatie, verificati si completati datele de contact!*" - daca furnizorul a fost adaugat automat in tabela *Furnizori* deschisa pe secventa *Operare -> Jurnal Cumparari-> Furnizori*.

*Informatiile de pe randul <nr\_rand> (<valoarea numarului de document care trebuia completat in tabela>) au fost preluate, dar TVA-ul furnizorului calculat nu corespunde cotei aplicate bazei de calcul, diferenta (<valoarea diferentei formatata cu 2 zecimale>) este mai mare decat valoarea acceptata (<valoarea diferentei acceptate formate cu 2 zecimale>)!"* - daca valoarea absoluta a diferentei dintre TVA-ul calculat (produsul dintre baza de calcul a TVA-ului determinata din fisierul prelucrat si cota de TVA corespunzatoare nivelului de TVA al documentului la data acestuia) si TVA-ul preluat este mai mare decat diferenta acceptata pentru cota de TVA procesata (produsul dintre valoarea campului Diferenta TVA si valoarea parametrului *MultiplicareDifTVAAdmisaAtentionare* din acest modul pentru prima zi a lunii careia ii corespunde preluarea) *Documentul <nr\_document> nu este preluat deoarece nu apartine perioadei contabile! Informatiile din fisier nu au putut fi procesate deoarece nu au structura asteptata!* .

- Se trec in stadiul *ANULAT* toate inregistrarile existente in detaliul *Jurnal preluat* corespunzatoare acestui document de preluare care au stadiul *IN ASTEPTARE*

- Daca nu s-au obtinut erori fatale la preluare se modifica valoarea acestui camp in *preluat*

Tabelei *Document* ii corespund detaliile: *Jurnal preluat* si *Mesaje eroare preluare*.

Tab-ul *Jurnal preluat* este util pentru vizualizarea detaliilor documentelor preluate corespunzatoare jurnalului de cumparari selectat in tab-ul *Document*. In acest tab este interzisa stergerea si adaugarea inregistrarilor. In acest tab nu se pot modifica inregistrari daca jurnalul de cumparari corespunde unei perioade contabile inchise sau este verificat sau documentul este blocat .

Restrictii de operare in detaliul *Jurnal preluat:*

La modificare inregistrarii daca nu se completeaza campul *STADIU*, apare mesajul *"Campul STADIU nu accepta valoare nula la modificare inregistrare!"* si inregistrarea nu se poate modifica.

La modificarea stadiului documentului in ANULAT sau BLOCAT apare mesaj de confirmare modificare de catre operator "*Acest stadiu nu mai poate fi modificat. Sigur doriti modificarea?*". Daca la acest mesaj se alege optiunea *Nu* (cea implicita) nu se poate salva inregistrarea. Optiunea *Da* a acestui dialog poate fi aleasa doar de catre operatorul care apartine grupurilor *admin* sau *power\_user*.

La salvarea inregistrarii corespunzatoare unui document de taxare inversa (inclusiv Autofacturi cu taxare inversa pentru achizitii de bunuri si servicii) folosind un cont care nu este de furnizori, apare mesajul "*Documentele de taxare inversa pot fi inregistrate doar pentru conturi de furnizori!*" si recordul nu se poate salva.

La salvarea inregistrarii corespunzatoare unui document de taxare inversa (inclusiv Autofacturi cu taxare inversa pentru achizitii de bunuri si servicii) de la un partener care nu este din Romania, apare mesajul "*Documentele de taxare inversa pot fi emise doar de parteneri din Romania!*" si recordul nu se poate salva.

La salvarea inregistrarii corespunzatoare unui document de taxare inversa (inclusiv Autofacturi cu taxare inversa pentru achizitii de bunuri si servicii) de la un partener care nu este platitor de TVA apare mesajul "*Documentele de taxare inversa pot fi emise doar de platitori de TVA!*" si recordul nu se poate salva.

La salvarea inregistrarii corespunzatoare unui document de taxare inversa (inclusiv Autofacturi cu taxare inversa pentru achizitii de bunuri si servicii), daca filiala de lucru nu este platitoare de TVA , apare mesajul *"Documentele de taxare inversa pot fi emise doar catre platitori de TVA!*" si recordul nu se poate salva.

La salvarea inregistrarii corespunzatoare unui document care foloseste regula de TVA corespunzatoare serviciilor non-UE, daca partenerul nu este din zona din afara Uniunii Europene, apare mesajul de eroare "*Regula de TVA corespunde serviciilor din afara Uniunii Europene si operatorul nu este din aceasta zona!*" si recordul nu se poate salva.

La salvarea inregistrarii corespunzatoare unui document care foloseste regula de TVA corespunzatoare operatiunilor raportate in declaratia recapitulativa D390, daca partenerul nu este din Uniunea Europeana, apare mesajul de eroare "*Regula de TVA se raporteaza in declaratia recapitulativa D390 si operatorul nu este din Uniunea Europeana!*" si recordul nu se poate salva.

La salvarea inregistrarii corespunzatoare unui document care foloseste regula de TVA corespunzatoare neplatitorilor de TVA, daca partenerul este platitor de TVA, apare mesajul de eroare "*Regula de TVA corespunde unui neplatitor de TVA si operatorul este platitor de TVA!*" si recordul nu se poate salva .

La salvarea inregistrarii corespunzatoare unui document emis de un partener care este neplatitor de TVA din Romania, daca nu se foloseste regula de TVA corespunzatoare neplatitorilor de TVA, apare mesajul de eroare "*Regula de TVA nu corespunde unui neplatitor de TVA si operatorul este neplatitor de TVA din Romania!*" si recordul nu se poate salva.

La salvarea inregistrarii corespunzatoare unui document cu TVA platit de beneficiar de la un partener care nu este platitor de TVA, apare mesajul "*Documentele cu TVA platit de beneficiar pot fi emise doar de platitori de TVA!*" si recordul nu se poate salva.

Pe bara de butoane a detaliului *Jurnal preluat* exista butonul Ø,

a carui apasare permite selectarea pentru vizualizare uneia din urmatoarele situatii: *Jurnalul de cumparari* (jurnalului de cumparari al documentului selectat in detaliul *Jurnal preluat*); pentru detalii apasa AICI) sau *Soldul furnizorului* (soldului detaliat si sintetic al furnizorului documentului selectat in detaliul *Jurnal preluat*, inclusiv soldul de penalitate pentru furnizor aferent inregistrarilor acestuia din toate conturile; pentru detalii apasa AICI). ATENTIE! Daca linia selectata corespunde unitatii raportoare, are valoare nula pentru TVA si cota de TVA nenula nu se genereaza jurnal de TVA.

Semnificatia campurilor acestui detaliu este urmatoarea:

*NUMAR* - campul nu este editabil

*DATA* - campul nu este editabil

*DENUMIRE* - campul nu este editabul

*CIF* - CIF-ul furnizorului la data documentului preluat, format prin concatenare la valoarea atributului fiscal, determinata in functie de valoarea campului platitor tva din detaliul Caracteristici furnizor la data documentului, a valorii campului cod\_fiscal din tabela Furnizori

*TOTAL* - campul nu este editabil

*VALOARE* - valoarea de achizitie fara TVA. Campul nu este editabil.

*TVA* - TVA-ul furnizorului. Campul nu este editabil.

*TVA MARFA* - TVA-ul marfii din gestiune. Campul nu este editabil .

*ADAOS COM* - adaosul comercial al marfii din gestiune. Campul nu este editabil.

*OBSERVATII* - camp direct editabil

*NIVEL TVA* - Campul nu este editabil

*COTA TVA*- Daca totalul documentului este nenul, campul se completeaza cu, cota de TVA a documentului preluat. Daca totalul documentului este nul, atunci COTA TVA se completeaza cu: cota de TVA aferenta

nivelului TVA maxim de TVAla data specificata pe campul perioada\_raportare a documentului de preluare jujrnal vanzari, daca partenerul este platitor de TVA din Romania; respectiv cu cota zero ( afenta nivelului scutit de TVA) in rest. Campul nu este editabil.

*NIVEL TVA PRODUS* - Campul nu este editabil

*COTA TVA PRODUS* - Campul nu este editabil

*REGULA TVA* - regula de TVA a documentului. Se completeaza prin selectie din dialogul cu regulile de TVA corespunzatoare tipului de modul *Receptii* cu exceptia regulilor de taxare inversa (inclusiv Autofacturi cu taxare inversa pentru achizitii de bunuri si servicii). Campul este editabil daca stadiul documentului este IN ASTEPTARE si documentul nu este verificat.

*NR.DOC.RAP.D394* - numarul de documente raportate in declaratia informativa D394 corespunzator acestei inregistrari; poate avea valoarea 1 sau 0. campul nu este editabil.

*STADIU* - se completeaza prin selectie din dialogul de stadii in functie de valoarea anterioara a campului; reprezinta stadiul documnetului din punctul de vedere al generarii datelor contabile corespunzatoare lui. Daca linia are stadiu diferit de VALIDAT nu se vor genera date contabile corespunzatoare ei. Comutarea in VALIDAT are ca rezultat generarea datelor contabile corespunzatoare. Comutarea in stare diferita de VALIDAT si de BLOCAT are ca rezultat stergerea datelor contabile corespunzatoare. Modificarea acestui camp salveaza automat recordul.

*DATA ULTIMEI MODIFICARI* - campul nu este editabil. *UTILIZATOR* - campul nu este editabil

Tab-ul *Mesaje eroare preluare* se foloseste pentru vizualizarea mesajelor de eroare sau/si informative obtinute la preluarea jurnalului de cumparari selectat in tab-ul Document. Semnificatia campurilor acestui detaliu este urmatoarea:

*MESAJE PRELUARE JURNAL* - mesajul de eroare si/sau de informare obtinut la preluare jurnal cumparari *UTILIZATOR* - utilizatorul care a operat modificarea in tab Document, modificare care a condus la mesajul afisat pe campul anterior

*DATA MODIFICARII* - data cand s-a obtinut mesajul afisat

### **2.11.3.1.2.Nota contabila**

Tab-ul *Nota contabila* deschide in vizualizare nota contabila pentru documentul selectat in tabela *Document*. Acest tab se completeaza automat la modificarea stadiului documentului din detaliul *Jurnal preluat* asa cum este detaliat mai jos. Se genereaza linie pentru valoare pentru TVA-ului furnizorului, pentru TVA-ul marfii din gestiune (daca valoarea camp TVA MARFA este nenula) si pentru adaosul comercial (daca valoarea campului ADAOS COM. este nenula), in functie de caracteristicile inregistrarii.

Pentru un document nu se aplica sistemul de TVA la incasare daca:

- este anterior aplicarii sistemului de TVA la incasare (data documentului mai mica decat 01.01.2013) sau daca unitatea nu este platitoare de TVA la data documentului procesat.

- este ulterior aplicarii sistemului de TVA la incasare (data documentului mai mare sau egala cu 01.01.2013) si daca firma nu aplica TVA la incasare si documentul este de la un partener care nu aplica TVA la incasare

- este ulterior aplicarii sistemului TVA la incasare si daca documentul are regim special de TVA ( regula de TVA este: *Taxare inversa achizitii*, *Achizitii cereale cu taxare inversa*, *Taxare inversa pentru alte achizitii, Autofacturi cu taxare inversa pentru achizitii de bunuri si servicii, Achizitii intracomunitare ..*., *Fara regula jurnal*, *Achizitii non-UE de servicii impozabile*)

- este ulterior aplicarii sistemului TVA la incasre si daca pe document nu se aplica sistemul de TVA la incasare (regula de TVA este *Operatiuni fara TVA la incasare* sau *Achizitii nedeductibile fiscal*)

*Atentie:*In cazul in care filiala de lucru este neplatitoare de TVA, trebuie ca linia preluata din jurnal sa nu aiba completata valoare pentru TVA (sa aiba completata valoarea pe pozitia corespunzatoare scutirii de TVA). In cazul in care linia are completat TVA se genereaza nota contabila corespunzatoare acestuia.

### NOTA PRODUCATORULUI:

Nu se genereaza nota contabila de TVA daca filiala de lucru este neplatitoare de TVA la data documentului procesat!

Pentru nota corespunzatoare TVA-ului neexigibil al marfii din gestiune:se utilizeaza contul creditor de pe linia *TVANeex* din schema de contare corespunzatoare tipului de document utilizat la preluare jurnal cumparari , doar daca in descarcarea de gestiune pentru contul/gestiunea documentului nu exista inregistrare corespunzatoare acestora. Daca in descarcarea de gestiune exista linie pentru contul/gestiunea documentului, se foloseste contul de pe linia *TVANeex* din aceasta.

Pentru nota corespunzatoare adaosului comercial al marfii din gestiune se utilizeaza contul creditor pe linia *AdCom* din schema de contare corespunzatoare tipului de document utilizat la preluare jurnal de cumparari, doar daca in descarcarea de gestiune pentru contul/gestiunea documentului nu exista inregistrare corespunzatoare acestora. Daca in descarcarea de gestiune exista linie pentru contul/gestiunea documentului, se foloseste contul de pe linia *AdCom* din aceasta.

### **Jurnal cumparari**

Comanda *Jurnal de cumparari* se foloseste pentru vizualizarea jurnalului de cumparari al documentului de preluare selectat in detaliul *Jurnal preluat*. Acest tab se completeaza automat la modificarea campului *STADIU* din tabela *Jurnal preluat*. Semnificatia campurilor acestui tab este urmatoarea:

*NUMAR DOC* - numarul facturii *DATA* - data facturii *CONT* - contul de furnizor *COD FISA* - codul fisei furnizor *DENUM.FISA* - denumirea exacta a furnizorului *FACTURAT* - valoare totala factura *TVA* - valoare TVA *VERIFICAT* - campul nu este vizibil la operare *TOTAL DIFERENTA TVA* - eventuale diferente de TVa ca urmare a rotunjirilor *DATA FINALIZARE PROCESARE TVA* - data la care s-a dedus intregul TVA al facturii ( are semnificatie incepand 01.01.2013- data aplicarii sistemului TV A la incasare) *NR.DOC.RAP.D394* -numarul de documente raportate in declaratia informativa D394 corespunzator documentului caruia ii corespunde aceasta inregistrare

Tab-ul *Jurnal de cumparari* contine detaliile: *Detaliu Jurnal Cumparari, Detaliu TVA achitat de beneficiar, Detaliu jurnal TVA la incasare, Nota contabila* si *Detaliu jurnal D394*

Tabela *Detaliu Jurnal Cumparari* este util pentru vizualizarea jurnalului de cumparari detaliat pe reguli si cote de TVA, aferent documentului de preluare selectat. Acest detaliu se completeaza automat la modificarea campului *STADIU* din tabela *Jurnal preluat*. Semnificatia campurilor acestui detaliu este urmatoarea:

*COTA TVA* - cota de TVA a operatiunii;

*TVA* - valoarea TVA-ului opertatiunii;

*BAZA CALCUL TVA* - baza de calcul a TVA-ului, valoarea campului baza de pe inregistrarea procesata;

*REGULA JURNAL TVA* - regula de procesare a TVA-ului, valoarea campuluicu acelasi nume de pe inregistrarea procesata;

*VERIFICAT* - campul nu este vizibil la operare;

*DIFERENTA TVA* - diferewnta de TVA;

*TVA BENEFICIAR* - valoarea TVA-ului platit de beneficiar.

*DATA* - campul nu este vizibil la operare

*PERIOADA RAPORTARE*- valoarea campului *PERIOADA EAPOERTARE* de pe inregistrarea procesata

Tabela *Detaliu TVA achitat de beneficiar* se foloseste pentru vizualizarea jurnalului de cumparari detaliat pe reguli si cote de TVA in cazul in care acesta are o regula care permite achitarea TVA-ului de catre beneficiar pentru documentul de preluare selectat. Acest detaliu se completeaza automat la modificarea campului *STARE PREL.JURNAL* din tabela *Document*, daca exista regula TVA care permite achitarea TVAlui de catre beneficiar. Semnificatia campurilor acestui detaliu este urmatoarea:

*COTA TVA* - cota de TVA platit de furnizor ;

*BAZA CALCUL TVA* - valoarea bazei la care se calculeaza TVA-ul ;

*REGULA JURNAL TVA* - regula de procesare a TVA-ului, valoarea campuluicu acelasi nume de pe inregistrarea procesata;

*COTA TVA PRODUS* - cota de TVA-lui platita de beneficiar; *TVA BENEFICIAR* - valoarea TVA-ului platit de beneficiar ; *PERIOADA RAPORTARE*- valoarea campului *PERIOADA EAPOERTARE* de pe inregistrarea procesata.

Tabela *Detaliu Jurnal TVA la incasare* se foloseste pentru vizualizarea situatiei deductibilitatii TVA-ului detaliat pe cote si reguli de TVA corespunzator inregistrarii selectate in tab-ul principal. Acest detaliu este util incepaned cu data de 01.01.2013 cand intra in vigoare prevederile legate de TVA la incasare. Pentru documente anterioare aplicarii sistemului de TVA la incasare (data documentului mai mica decat 01.01.2013) acest view nu contine date.

Tabela *Nota contabila* este utila pentru vizualizarea notei contabile aferenta documentului selectat.

Tabela *Detaliu jurnal - D394* se foloseste pentru vizualizarea detalierii pe tipuri de operatiuni a valorilor inregistrarii selectate in tab-ul principal (*Jurnal cumparari*), daca aceasta corespunde unui document de achizitii de la neplatitorii de TVA (*Achizitii de la neplatitorii de TVA* sau *Achizitii de la neplatitorii de TVA pe baza de borderou de achizitie* sau *Achizitii de la neplatitorii de TVA pe baza de fila din carnetul de comercializare a produselor din sectorul agricol* sau *Achizitii de la neplatitori TVA pe baza de contract* sau *Achizitii de la neplatitorii de TVA pe baza de alte documente*). Semnificatia campurilor detaliului *Detaliu jurnal-cereale* este urmatoarea:

*COTA TVA* - cota de TVA a operatiunii ( are valoarea 0).

*TVA* - TVA-ul total corespunzator cotei de TVA si codului de material procesat ( are valoarea 0).

*BAZA CALCUL TVA*- baza totala de calcul a TVA-ului corespunzatoare cotei de TVA si codului de material procesat

*COD RAP. CEREALE* - codul cerealei cu taxare inversa procesate (*fara cod*)

*DENUMIRE RAP. CEREALE* - denumirea cerealei cu taxare inversa procesate *(nu este cereala*)

*OPERATIUNE TAXARE INVERSA* - tipul operatiunii de taxare inversa aplicat la achizitionarea materialului procesat (*alte bunuri si servicii achizitionate de la neplatitori de TVA*)

*COD RAPORTARE* - codul de raportare al operatiunii in declaratia informativa D394 completat conform Nomenclator NC produse din instructiunile de generare XML de pe site ANAF

*MOD RAPORTARE* - specifica daca acest tip de operatiune se raporteaza in declaratia informativa D394 si modul de raportare

*OPER.NEPLATITOR TVA*- specifica modul de raportare al acestui tip de operatiune in declaratia informativa D394 corespunzator achizitiilor de la neplatitori de TVA

### **Sold furnizor**

Tabela *Sold furnizor* permite vizualizarea soldului (detaliat si sintetic) pentru furnizorul documentului selectat in detaliul *Jurnal preluat*. Aceasta tabela se completeaza automat la modificarea stadiului documentului din tabela *Jurnal preluat*.

### **2.11.3.1.3.Modificari**

Tab-ul *Modificari* se foloseste pentru vizualizarea modificarilor operate asupra valorilor campurilor documentului de preluare a jurnalului de cumparari selectat in tab-ul *Document* si in caracteristicile documentelor preluate (modificarea campului *Regula Jurnal TVA* din detaliul Jurnal preluat). Semnificatia campurilor acestei tabele este urmatoarea:

*NUMAR DOC* - numarul documentului de preluare sau numarul documentului preluat. *ID DETALIU*- nu se completeaza daca modificarea a fost facuta asupra documentului de preluare. Se completeaza cu ID-ul detaliului modificat in Jurnal preluat daca modificarea s-a operat in acest detaliu.. *TABELA* - numele tabelei modificate (*Document* daca modificarea a fost facuta in tabela Document sau *Jurnal Preluat* daca modificarea a fost facuta in acest detaliu) *COLOANA MODIFICATA* - numele coloanei modificate *VALOARE ANTERIOARA* - valoarea coloanei inaintea modificarii *VALOARE CURENTA*- valoarea coloanei dupa modificare *UTILIZATOR* - utilizatorul care a operat modificarea *DATA MODIFICARII* - data cand s-a operat modificarea

### **2.11.3.2.RO e Factura**

Linia de meniu *OPERARE->Preluare date->2.11.3.Preluare cumparari->2.11.3.2.RO e Factura* este accesibila tuturor utilizatorilor si contine tab-urile:

**Document** Modificari

### **2.11.3.2.1. Document**

Tab-ul *Document* contine un grid principal folosit pentru vizualizarea documentelor primite de filiala de lucru in sistemul RO e-Factura, cu buton de generare rapoarte si un notebook detaliu folosit pentru vizualizarea caracteristicilor corespunzatoare documentului selectat in gridul principal. Daca in XML-ul procesat exista structura *Invoice* sau *ubl:Invoice*, atunci atributele procesate sunt cele detaliate mai jos.

Daca in XML-ul procesat nu exista atributul *cbc:ID*, dar exista atributul *ID*, atunci atributele procesate sunt fara prefixul *cbc:*, respectiv *cac:*. Daca in XML-ul procesat exista structura *ns0:Invoice*, atunci atributele procesate folosesc prefixele *ns1:* in loc de *cbc*:, respectiv *ns2:* in loc de *cac:*. Daca in XML-ul procesat exista atributul *n3:ID*, atunci atributele procesate folosesc prefixele *n3:* in loc de *cbc*:, respectiv *n2:* in loc de *cac:*.

Daca in XML-ul procesat exista structura *n0:Invoice*, atunci atributele procesate folosesc prefixele *n2:* in loc de *cbc:*, respectiv *n1:* in loc de *cac:*.

Comenzile disponibile pe butonul de executie comenzi (ultimul buton de pe bara cu butoane) din notebookul principal sunt:

Aplicare marcaj procesare <F10)> Eliminare\_marcaj\_procesare <F11>) Tiparire\_documente\_marcate

Comenzile disponibile pe butonul de raportare din acest viewer sunt:

Factura preluata

Fiecarei inregistrari din tab *Document* ii corespund detaliile:

Detalii factura Mesaje

Restrictii de operare in acest tab. *Document* la procesarea facturii primite (preluarea datelor in aplicatia Receptii)

Daca documentul este descarcat din sistem RO e-Factura (*STARE PROCESARE=e-Factura descarcat* si este completat campul *DATA*) si nu este completat modulul din contabilitate in care se preia acest document (campul *MODUL CONTAB*), apare mesajul de eroare "*Nu ati completat modulul pentru preluarea documentului in contabilitate!*" si inregistrarea nu se poate salva.

Daca documentul este descarcat din sistem RO e-Factura *(STARE PROCESARE=e-Factura descarcat* si este completat campul *DATA*) si data documentului corespunde unei perioade inchise in modulul de receptii procesat, apare mesajul de eroare "*Documentele din aceasta perioada sunt inchise!*" si inregistrarea nu se poate salva.

Daca este completat campul *TIP DOCUMENT* cu un tip de document care nu apartine modulului in care se doreste preluarea documentului, apare mesajul de eroare *"Tipul de document nu corespunde modulului de preluare date in contabilitate!"* si inregistrarea nu se poate salva.

Daca se doreste preluarea in contabilitate (*STARE CONTAB=preluat*) si nu este completat campul *TIP DOCUMENT*, apare mesajul de eroare *"Nu ati completat tipul documentului pentru preluarea in contabilitate!"* si inregistrarea nu se poate salva.

Daca se doreste preluarea in contabilitate (*STARE CONTAB=preluat*) si in detaliul *Detalii factura* pentru documentul procesat, exista inregistrari cu date contabile (valoarea campului *NUMAR ORDINE* nu incepe cu *msg*.) care nu au completat campul *TIP DET.CONTAB*, apare mesajul de eroare "*In detaliul facturii exista inregistrari care nu au completata tabela corespunzatoare din contabilitate!*" si inregistrarea nu se poate salva.

Daca se doreste preluarea in contabilitate (*STARE CONTAB=preluat*) si in detaliul *Detalii factura* pentru documentul procesat, exista inregistrari cu date contabile (valoarea campului *NUMAR ORDINE* nu incepe cu *msg*.) care nu au completat campul *COD CONT*, apare mesajul de eroare *"In detaliul facturii exista inregistrari care nu au completat contul pentru detaliul din contabilitate!*" si inregistrarea nu se poate salva.

Daca se doreste preluarea in contabilitate (*STARE CONTAB=preluat*) si in detaliul *Detalii factura* pentru documentul procesat, exista inregistrari cu date contabile (valoarea campului *NUMAR ORDINE* nu incepe cu *msg*.) care corespund operatiunii de taxare inversa (campul *DETALII RAND* contine valori de forma *%-tip AE %*) si care nu au completat nivelul de TVA al acesteia (campul *NIVEL TVA* nu este completat), apare mesajul de eroare "*In detaliul facturii exista inregistrari care nu au completat nivelul de TVA pentru taxare inversa!"* si inregistrarea nu se poate salva.

Daca se doreste preluarea in contabilitate (*STARE CONTAB=preluat*) si in detaliul *Detalii factura* pentru documentul procesat, exista inregistrari cu date contabile (valoarea campului *NUMAR ORDINE* nu incepe cu *msg*.) care corespund preluarii cantitativ-valorice (*TIP DET.CONTAB=cu stoc*) si care nu au completat materialul corespunzator (campul *COD MATERIAL* nu este completat), apare mesajul de eroare *"In detaliul facturii exista inregistrari care nu au completat materialul pentru preluare cantitativ-valorica, cu stoc!"* si inregistrarea nu se poate salva.

Daca se doreste preluarea in contabilitate (*STARE CONTAB.=preluat*) si in detaliul *Detalii factura* pentru documentul procesat, exista inregistrari cu date contabile (valoarea campului *NUMAR ORDINE* nu incepe cu *msg*.) care corespund preluarii de produse (*TIP DET.CONTAB.* are valoarea *cu stoc* sau *fara stoc*) si care nu au completata cantitatea (campul *CANTITATE PRELUARE* nu este completat sau are valoarea 0), apare mesajul de eroare *"In detaliul facturii exista inregistrari care nu au completata cantitatea pentru preluare produse, cu sau fara stoc!"* si inregistrarea nu se poate salva.

Daca se doreste preluarea in contabilitate *(STARE CONTAB.=preluat)* si in detaliul Detalii factura pentru documentul procesat, exista inregistrari cu date contabile (valoarea campului *NUMAR ORDINE* nu incepe cu *msg*.) atat pentru materiale care sunt cereale pentru care se aplica taxarea inversa cat si materiale care nu sunt cereale pentru care se aplica taxarea inversa, apare mesajul de eroare "*In detaliul facturii exista atat materiale care sunt cereale cu taxare inversa, cat si materiale fara aceasta caracteristica!*" si inregistrarea nu se poate salva.

Daca se doreste preluarea in contabilitate (*STARE CONTAB.=preluat*) si in detaliul *Detalii factura* pentru documentul procesat, exista inregistrari cu date contabile (valoarea campului *NUMAR ORDINE* nu incepe cu *msg*.) atat pentru materiale care folosesc sistemul de simplificare TVA (au la data documentului marcaj de taxare inversa in detaliul Caracrteristica TVA-material din Stocuri) cat si materiale care nu folosesc acest sistem, apare mesajul de eroare *"In detaliul facturii exista atat materiale care folosesc sistemul de simplificare TVA, cat si materiale fara aceasta caracteristica!*" si inregistrarea nu se poate salva.

Daca se doreste preluarea in contabilitate *(STARE CONTAB.=preluat)* a unui document de taxare inversa (in campul DETALII FACTIURA de pe inregistrarea procesata exista element in parametrul *-detalii\_tva* cu *-tip* egal cu *AE*) si in detaliul *Detalii factura* pentru documentul procesat, nu exista inregistrari cu date contabile (valoarea campului *NUMAR ORDINE* nu incepe cu *msg*.) care au completat materialul si care corespund preluarii cantitativ-valorice (*TIP DET.CONTAB=cu stoc*), apare mesajul de eroare "*Documentul este cu taxare inversa, iar in detaliul facturii nu exista materiale pentru detaliere operatiune!*" si inregistrarea nu se poate salva. Daca se doreste preluarea in contabilitate (*STARE CONTAB.=preluat*) a unui document de taxare inversa (in campul *DETALII FACTURA* de pe inregistrarea procesata exista element in parametrul *-detalii\_tva* cu *-tip* egal cu AE) si in detaliul *Detalii factura* pentru documentul procesat, nu exista inregistrari cu date contabile (valoarea campului NUMAR ORDINE nu incepe cu *msg.*) pentru materiale care folosesc sistemul de simplificare TVA, apare mesajul de eroare "*Documentul este cu taxare inversa, iar in detaliul facturii nu exista materiale care folosesc sistemul de simplificare TVA!"* si inregistrarea nu se poate salva.

Daca se doreste preluarea in contabilitate (S*TARE CONTAB.=preluat*) a unui document care nu este de taxare inversa (in campul *DETALII FACTURA* de pe inregistrarea procesata nu exista element in parametrul -*detalii\_tva* cu *-tip* egal cu *AE*) emis de un platitor de TVA si in detaliul *Detalii factura* pentru documentul procesat, exista inregistrari cu date contabile (valoarea campului *NUMAR ORDINE* nu incepe cu *msg*.) pentru materiale care folosesc sistemul de simplificare TVA, apare mesajul de eroare "*Documentul nu este cu taxare inversa, iar in detaliul facturii exista materiale care folosesc sistemul de simplificare TVA!*" si inregistrarea nu se poate salva.

Tabela *Document* este deschisa doar in vizualizare, fiind interzisa stergerea sau adaugarea de inregistrari. Incarcarea acestei tabele se face automat, daca filiala de lucru are configurat protocolul de preluare RO e-Factura. Semnificatia campurilor tabelei *Document* este urmatoarea:

*DATA E-FCT* - data corespunzatoare valorii atributului *data\_creare* al elementului corespunzator facturii primite din sectiunea mesaje a listei facturilor inregistrate in sistem pentru filiala de lucru. Campul nu este editabil.

*INDEX DESCARCARE E-FCT* - indexul de descarcare al facturii din sistem; valoare atributului *id* al elementului corespunzator facturii primite din sectiunea mesaje a listei facturilor inregistrate in sistem pentru filiala de lucru. Campul nu este editabil.

*INDEX INCARCARE E-FCT* - indexul de incarcare al facturii in sistem; valoare atributului *id\_solicitare* al elementului corespunzator facturii primite din sectiunea mesaje a listei facturilor inregistrate in sistem pentru filiala de lucru. Campul nu este editabil

*DATA* - valoare atributului *cbc:IssueDate* din fisierul XML corespunzator facturii primite aflat in arhiva specificata in campul fisier al acestei inregistrari. Campul nu este editabil.

*DATA SCADENTA* - data de scadenta a facturii. Campul nu este editabil . Se completeaza automat cu valoare atributului *cbc:DueDate* din fisierul XML corespunzator facturii primite , daca acest atribut exista, altfel se completeaza cu valoarea campului DATA de pe aceasta inregistrare

*NUMAR* - valoare atributului *cbc:ID* din fisierul XML corespunzator facturii primite aflat in arhiva specificata in campul fisier al acestei inregistrari. Campul nu este editabil.

*COD FURNIZOR* - codul furnizorului documentului. Campul nu este editabil. Se completeaza valoarea campului *COD* de pe inregistrarea din tab *Furnizori* ( deschis pe secventa *OPERARE->Jurnal Cumparari- >2.4.1.Furnizori*) corespunzatoare valorii campului *ID FURNIZOR* de pe aceasta inregistrare, daca acesta este completat. Daca in fisierul XML analizat exista atributele *cbc:ID*, respectiv *cbc:Name* in structura c*ac:PayeeFinancialAccount* a structurii *cac:PaymentMeans* si pe inregistrarea partenerului documentului din tab Furnizori din Jurnal Cumparari valorile campurileCONT, respectiv BANCA sunt diferite de aceste valori, se actualizeaza inregistrarea partenerului in acest sens.

*DENUMIRE FURNIZOR* - denumirea furnizorului documentului. Campul nu este editabil valoarea campului *DENUMIRE* de pe inregistrarea din tab Furnizori ( deschis pe secventa *OPERARE->Jurnal Cumparari- >2.4.1.Furnizori*) corespunzatoare valorii campului *ID FURNIZOR* de pe aceasta inregistrare, altfel acest camp nu se completeaza.

*CIF FURNIZOR* - CIF-ul furnizorului documentului la data acestuia. Campul nu este editabil format prin concatenare la valoarea CUI a atributului fiscal, determinata in functie de valoarea campului PLATITOR TVA din detaliul *Caracteristica furnizor* la data documentului,, daca acesta este completa.

*ID FURNIZOR* - identificatorul furnizorului documentului, camp invizibil la operare. La procesarea fisierului XML corespunzator facturii primite aflat in arhiva specificata in campul *fisier* al acestei inregistrari se completeaza cu valoarea campului *id\_detaliu\_analitic* de pe inregistrarea filialei de lucru dintab *Furnizori* care are valoarea campului *COD FISCAL* egala cu valoarea atributului *cbc:CompanyID* al structurii *cac:PartyTaxScheme* din structura *cac:AccountingSupplierParty* din fisierul XML analizat dupa scoaterea caracterelor RO de la inceputul acestuia, daca exista. Daca exista mai multe inregistrari pentru codul fiscal analizat se foloseste valoarea de pe prima inregistrare (ordonare dupa id\_detaliu\_analitic) care are SELECTABIL=DA. Daca nu exista inregistrare pentru codul fiscal analizat, se adauga o inregistrare conform detaliilor de mai jos, se citesc datele partenerului de la Ministerul de Finante si se actualizeaza corespunzator inregistrarea acestuia. Daca nu exista inregistrarea si nu s-au putut citi datele de la Ministerul de Finante, pentru completarea campurilor COD si DENUMIRE se foloseste valoarea atributului *cbc:RegistrationName* al structurii *cac:PartyLegalEntity* din structura *cac:AccountingSupplierParty* din fisierul XML analizat. Daca in fisierul XML analizat exista atributele *cbc:ID*, respectiv *cbc:Name*, daca acesta nu exista, se foloseste valoarea atributului *cbc:ID* al structurii *cac:FinancialInstitutionBranch*, in structura *cac:PayeeFinancialAccount* a structurii *cac:PaymentMeans* si pe inregistrarea partenerului documentului din tab Furnizori al modulului Jurnal cumparari, valorile campurile *CONT* , respectiv *BANCA* sunt diferite de aceste valori, se actualizeaza inregistrarea partenerului in acest sens. In cazul in care furnizorul nu exista in tab Furnizori si este adaugat automat, inregistrarea aferenta furnizorului va avea completat *"partener din factura primita in sistem RO e-Factura*" pe campul OBSERVATII.

*TIP FORMULAR* - tipul documentului preluat. Campul nu este editabil. In functie de valoarea atibutului *cbc:InvoiceTypeCode* respectiv *cbc:CreditNoteTypeCode* din fisierul XML corespunzator documentului preluat, valoarea acestui camp poate fi: *factura* - daca atributul este 380; *autofactura* - daca atributul este 389; *factura inf. contab.* - daca atributul este 751; *factura de corectie* - daca atributul este 384; *nota de creditare*  daca atributul este 381; *tip neimplementat<atribut>* - in rest.

*DETALII FACTURA* - Daca fisierul nu a putut fi descarcat din sistem, deoarece s-a depasit perioada de stocare in SPV, atunci pe acest camp se completeaza mesajul "*depasire perioada disponibilitate in sistem*". Altfel, campul se completeaza cu sumele si informatiile citite din fisierul XML aferent facturii preluate conform detaliilor de mai jos la procesarea fisierului XML corespunzator facturii primite aflat in arhiva specificata in campul *NUME FISIER E-FCT* al acestei inregistrari.

*NUME FISIER E-FCT* - calea completa a arhivei, cu datele documentului, descarcata din sistemul RO e-Factura, *folder raspuns/<identif efct>.zip*. Campul nu este editabil.detalii factura- detaliere totaluri facturi. Campul nu este editabil. Structura corespunzatoare se completeaza conform detaliilor de mai jos la procesarea fisierului XML corespunzator facturii primite aflat in arhiva specificata in campul fisier al acestei inregistrari: STATIE RECEPTIE - IP-ul statiei pe care a fost descarcata arhiva din sistemul RO e-Factura. Campul nu este editabil

*STARE PROCESARE* - starea documentului privind procesarea in sistem RO e-Factura. Poate avea valorile: *e-Factura incarcata*- la adaugarea inregistrarii (identificarea facturii primite in lista facturilor inregistrate in sistem pentru filiala de lucru); *e-Factura descarcat* - la descarcarea, din sistemul RO e-Factura, a arhivei cu documentul primit sau daca s-a depasit perioada de stocare document in sistemul RO e-Factura; *e-Factura eroare* descarcare - daca se obtine eroare la descarcarea, din sistemul RO e-Factura, a arhivei cu documentul primit.Campul este editabil doar de catre adimistratorul de sistem, daca documentul este descarcat din sistem RO e-Factura (*STARE PROCESARE=e-Factura descarcat*), dar se doreste fortarea redescarcarea din sistem. Administratorul de sistem poate completa acest camp cu *e-Factura eroare verificare* sau nimic. La modificarea acestui camp, se sterg datele din campul *DETALII FACTURA* al acestei inregistrari si inregistrarile din detaliul *Detalii factura* corespunzatoare documentului selectat.

*OBSERVATII* - camp direct editabil, la dispozitia administratorului de sistem. Daca la procesarea documentului, se completeaza detaliul Mesaje cu coduri de eroare, acestea se scriu in acest camp, pe rand separat, *COD EROARE <codurile de eroare obtinute>*.

*COD MONEDA* - codul monedei documentului. Campul nu este editabil. Se completewaz acu valoarea camp *COD* din Nomenclator *Moneda* daca exista.

*MODUL CONTAB.*- numele modulului din contabilitate in care se preia acest document. Valoarea implicita este data de valoarea parametruluide configurare *ModulFctPrimiteEFct* (din acest modul) la data documentului. Campul este editabil doar daca documentul este descarcat din sistem RO e-Factura (*STARE PROCERSARE=e-Factura descarcat* si campul *DETALII FACTURA* este completat). Se completeaza prin selectie din dialogul cu modulele de tip Receptii . La modificarea valorii acestui camp, se modifica valoarea campului *TIP DOCUMENT* de pe aceasta inregistrare cu valoarea parametrului de configurare *TipRecImplicit* din modulul in care se adauga documentul (noua valoare a campului *MODUL CONTAB*) la data documentului. *TIP DOCUMENT* - tipul documentului din contabilitate in care se preia acest document. Valoarea implicita este valoarea parametrului de configurare *TipRecImplicit* din modulul in care se adauga documentul (valoarea campului *MODUL CONTAB.* de pe inregistrarea procesata) la data documentului. Campul este editabil doar daca documentul este descarcat din sistem RO e-Factura (STARE=e-Factura descarcat si campul *DETALII FACTURA* este completat), documentul nu este preluat in contabilitate *(STARE CONTAB.=nepreluat*) si este completat modulul in care se preia (*MODUL CONTAB.* este completat). Se completeaza prin selectie din dialogul cu tipurile de documente din modulul declarat pe campul *MODUL CONTAB.* accesibile utilizatorului conectat disponibile la data documentului.

*STARE CONTAB.* - starea documentului privind preluarea in contabilitate. Campul este editabil doar daca documentul nu este preluat in contabilitate (valoarea acestui camp este *nepreluat*) si este completat modulul in care se preia (campul MODUL CONTAB) prin import din dialogul de stari de preluare implementate in aplicatie. *NR.ID.CONTAB* - identificatorul documentului preluat in contabilitate.Valoarea campului *NR.ID* de pe inregistrarea corespunzatoare documentului din tabela Document (rcp) a modulului declarat pe campul MODUL CONTAB. de pe aceasta inregistrare.

*SELECTAT* - marcaj procesare inregistrare pentru tiparire in grup. Se completeaza prin selectie din lista cu valorile acceptate: DA, NU; valoarea implicita este NU. Campul este editabil doar daca documentul este descarcat din sistem RO e-Factura si campul *DETALII FACTURA* este completat.

*DATA OPERARE* - data cand s-a efectuat ultima modificare a inregistrarii. Campul nu este editabil.

*UTILIZATOR* - utilizatorul care a operat ultima modificare a inregistrarii. Campul nu este editabil.

Explicatii privind smnificatia elementelor evidentiate pe campul *DETALII FACTURA*:

*-valoare* - valoarea totala a facturii (inclusiv TVA); completat cu valoarea atributului *cbc:TaxInclusiveAmount* al structurii *cac:LegalMonetaryTotal* din fisierul XML analizat. Daca documentul este nota de creditare si valoarea atributului este pozitiva, se completeaza cu stornarea valorii atributului procesat.

*-total* - valoarea facturii fara TVA; completat cu valoarea atributului *cbc:TaxExclusiveAmount* al structurii *cac:LegalMonetaryTotal* din fisierul XML analizat. Daca documentul este nota de creditare si valoarea atributului este pozitiva, se completeaza cu stornarea valorii atributului procesat.

*-tva* - valoarea TVA-ului facturii; completat cu valoarea atributului *cbc:TaxAmount* al structurii *cac:TaxTotal* din fisierul XML analizat care are atributul *currencyID* egal cu codul monedeidocumentului (valoarea atributului cbc:DocumentCurrencyCode din fisierul XML analizat) . Daca documentul este nota de creditare si valoarea atributului este pozitiva, se completeaza cu stornarea valorii atributului procesat.

*-platit* - valoarea achitata pentru factura; completat cu valoarea atributulu*i cbc:PrepaidAmount* al structurii *cac:LegalMonetaryTotal* din fisierul XML analizat, daca acesta exista, altfel se completeaza cu 0. Daca documentul este nota de creditare si valoarea atributului este pozitiva, se completeaza cu stornarea valorii atributului procesat.

*-total linii* - valoarea totala a liniilor facturii; completat cu valoarea atributului *cbc:LineExtensionAmount* al structurii *cac:LegalMonetaryTotal* din fisierul XML analizat. Daca documentul este nota de creditare si valoarea atributului este pozitiva, se completeaza cu stornarea valorii atributului procesat.

*-discount* - valoarea discountului total pentru factura; completat cu valoarea atributului *cbc:AllowanceTotalAmount* al structurii *cac:LegalMonetaryTotal* din fisierul XML analizat, daca acesta exista, altfel se completeaza cu 0. Daca documentul este nota de creditare si valoarea atributului este pozitiva, se completeaza cu stornarea valorii atributului procesat.

*-adaos* - valoarea adaosului total pentru factura; completat cu valoarea atributului *cbc:ChargeTotalAmount* al structurii *cac:LegalMonetaryTotal* din fisierul XML analizat, daca acesta exista, altfel se completeaza cu 0. Daca documentul este nota de creditare si valoarea atributului este pozitiva, se completeaza cu stornarea valorii atributului procesat.

*-tva\_ro* - valoarea TVA-ului facturii in moneda tarii; completat cu valoarea atributului *cbc:TaxAmount* al structurii cac:*TaxTotal* din fisierul XML analizat care are atributul *currencyID* egal cu codul monedei tarii . Elementul se genereaza doar daca moneda documentului (valoarea atributului *cbc:DocumentCurrencyCode* din fisierul XML analizat) este diferita de moneda tarii. Daca documentul este nota de creditare si valoarea atributului este pozitiva, se completeaza cu stornarea valorii atributului procesat.

*-detalii\_tva* - detaliere TVA pe cote si reguli; contine cate o lista pentru fiecare structura *cac:TaxSubtotal* din structura *cac:TaxTotal* procesata pentru determinarea valorii elementului *-tva* cu urmatoarele elemente: *-baza* = baza de calcul a TVA-ului; completat cu valoarea atributului *cbc:TaxableAmount* al structurii procesate (daca documentul este nota de creditare, se completeaza cu stornarea valorii atributului procesat); *-tva* = valoarea TVA-ului; completat cu valoarea atributului *cbc:TaxAmount* al structurii procesate (daca documentul este nota de creditare, se completeaza cu stornarea valorii atributului procesat); *-tip* = categoria de TVA; completat cu valoarea atributului cbc:ID din structura *cac:TaxCategory* a structurii procesate; *-cota* =cota de TVA; completat cu valoarea atributului *cbc:Percent* din structura *cac:TaxCategory* a structurii procesate; *-cod\_scutire* = codul scutirii de TVA; completat cu valoarea atributului *cbc:TaxExemptionReasonCode* din structura *cac:TaxCategory* a structurii procesate, daca acesta exista; *-motiv\_scutire* = motivul scutirii de TVA; completat cu valoarea atributului *cbc:TaxExemptionReason* din structura *cac:TaxCategory* a structurii procesate, daca acesta exista.

*-contract* - contractul in baza caruia s-a emis factura; completat cu valoarea atributului *cbc:ID* din structura *cac:ContractDocumentReference*, daca aceasta exista.

*-aviz* - avizul facturii; completat cu valoarea atributului *cbc:ID* din structura *cac:DespatchDocumentReference*, daca aceasta exista.

*-ref\_cmp* - modul de livrare al facturii; completat cu valoarea atributului *cbc:BuyerReference*, daca aceasta exista.

-fct\_ant - facturile modificate de aceasta factura; completat cu lista de elemente de forma *<nr> din <data>* separate cu ; . *nr* si *data* reprezinta valoarea atributelor *cbc:ID* si *cbc:IssueDate* din fiecare structura *cac:BillingReference* existenta;

*-data\_livrare* - data de livrare; completat cu valoarea atributului *cbc:ActualDeliveryDate* din structura *cac:Delivery*, daca aceasta exista.

*-det\_plata* - detalii plata factura; completat cu valoarea atributului *cbc:Note* din structura *cac:PaymentTerms*, daca aceasta exista.

Completarea tabelei *Document* cu facturile primite in sistem RO e-Factura (determinarea documentelor, descarcarea arhivei cu documentul semnat de Ministerul de Finante si completarea tabelelor cu datele acestuia) se face doar daca pentru filiala de lucru exista protocol completat pentru sistemul RO e-Factura (in detaliul *EDI* al tab *Filiala* exista inregistrare pentru filiala de lucru cu TIP PROTOCOL=protocol sistem RO e-Factura) si acesta este configurat corespunzator. Determinarea documentelor primite in sistem RO e-Factura se face astfel:

Se citeste din sistemul RO e-Factura, de la adresa specificata de parametrul *-url\_prl* al protocolului de comunicatie, lista facturilor inregistrate in sistem pentru filiala de lucru in numarul de zile configurate, parametrul *-zile\_prl* al protocolului de comunicatie (implicit in ultimile 30 zile). Limita maxima a intervalului de

citire date din sistemul RO e-Factura este ora sistemului statiei de pe care se face citirea din care se scade 1 ora pentru a evita eventualele desincronizari ale orei sistemului (se obtine eroare la citirea datelor in sistemul RO e-Factura daca limita maxima a intervalului de citire este mai mare decat ora acestuia).

Pentru fiecare element al sectiunii mesaje din datele citite care are atributul *tip=FACTURA PRIMITA*, se verifica in detaliul *Detalii Factura* al tab *Document*, existenta inregistrarii cu valoarea campului *identif\_efct* egala cu valoarea atributului id pentru filiala de lucru. Daca aceasta nu exista, se adauga in tabela *Document* (deschisa pe secventa *OPERARE->Preluare date->2.11.3.Preluare cumparari->2.11.3.2.RO e Factura*) cu completarea corespunzatoare a campurilor.

Verificare pentru descarcare, din sistem RO e-Factura, arhiva cu documentul primit:

Pentru toate inregistrarile din tabela cu documentele preluate din sistem RO e-Factura, corespunzatoare unei facturi nedescarcate din acest sistem (*e-Factura validat* sau *e-Factura eroare descarcare*), dar care a fost descarcata anterior (campul *NUME FISIER E-FCT* este completat), deci fisierul zip se gaseste pe statia de lucru, se modifica, pe inregistrarea procesata din tabela *Document* , campul *STARE PROCESARE* in *e-Factura descarcat* astfel incat fisierul sa nu se mai descarce din sistem si campul *DATA* necompletata astfel incat sa se completeze automat datele de preluare in contabilitate pe inregistrarile in detaliul *Detalii factura* la adaugarea acestora.

Descarcarea din sistem RO e-Factura a arhivei cu documentul primit se face astfel:

Pentru toate inregistrarile din tabela cu documentele preluate din sistem RO e-Factura in tab *Document* (deschis pe secventa *OPERARE->Preluare date->2.11.3.Preluare cumparari->2.11.3.2.RO e-factura*), corespunzatoare unei facturi nedescarcate din acest sistem (*STARE PROCESARE* este *incarcare RO e-Factura* sau *eroare RO e-factura*) ordonate dupa indexul de descarcare (valoarea campului *IDENTIFICATOR E-FCT*):

Daca folderul specificat de parametrul *CaleAvize* din modul *Preluare date* la data inregistrarii in sistemul RO e-Factura a documentului preluat (valoarea campului *DATA*) nu exista si nu se poate crea, apare mesajul "*Nu exista si nu se poate genera folderul specificat de parametrul CaleAvize, nu se citeste raspunsul de la sistemul RO e-Factura!*" si nu se continua procesarea acestui document. In cazul in care operatorul foloseste caracterul *"* pentru a declara folderele cu nume lungi care contin blank-uri, acesta este scos inaintea de verificarea existentei folderului.

Se formeaza folderul cu raspunsurile citite, numit in continuare *folder raspuns*, prin concatenarea la valoarea parametrului *CaleAvize* a valorii *FACTURI PRIMITE*. Daca acest folder nu exista, se creeaza. Daca nu se poate genera folderul cu raspunsurile citite apare mesajul de eroare *"Nu se poate genera folderul de salvare raspunsul de la sistemul RO e-Factura, <nume folder>!*" si nu se continua procesarea acestui document. prin concatenarea la valoarea determinata anterior pentru folder\_raspuns a valorii *LLAAAA* (unde *LL* reprezinta luna, iar *AAAA* reprezinta anul determinate din data inregistrarii in sistemul RO e-Factura a documentului prelua). Daca acest folder nu exista, se creeaza. Daca nu se poate genera folderul cu raspunsurile citite apare mesajul de eroare "*Nu se poate genera folderul de salvare raspunsul de la sistemul RO e-Factura, <nume folder>!*" si nu se continua procesarea acestui document.

Se descarca arhiva din sistem RO e-Factura, de la adresa specificata de parametrul *-url\_out* al protocolului de comunicatie si se salveaza la locatia *folder\_raspuns* ca *<identif\_efct>.zip* (unde *identif\_efct* este valoarea campului *IDENTIFICATOR E-FCT* de pe inregistrarea procesata.

Daca s-a descarcat arhiva cu documentul semnat de Ministerul de Finante, atunci se modifica pe inregistrarea procesata din tabela Document, campurile: *STARE PROCESARE=e-Factura descarcat*, *DATA OPERARE, UTILIZATOR*, *NUME FISIER=folder\_raspuns/<identif\_efct>.zip* Daca este incarcat pachetul *zipfile::decode:* se dezarhiveaza, analizeaza fisierul xml al carui nume nu incepe cu *semnatura\_* din arhiva descarcata si se completeaza tabela Document si detaliul Detalii Factura cu datele din acesta.

Daca nu s-a descarcat arhiva cu datele documentului deoarece documentul nu mai este stocat in sistem, in datele citite din sistem exista sirul *Fisierul nu mai poate fi descarcat pentru ca a trecut perioada de 60 de zile in care este disponibil* , pe inregistrarea procesata din tabela *Document* se modifica valorile campurilor: *STARE PROCESARE=e-Factura descarcat*, *DETALII FACTURA=depasire perioada disponibilitate in sistem*, *DATA OPERARE* si *UTILIZATOR*

Daca nu s-a descarcat arhiva cu datele documentului si documentul mai exista in sistem: se modifica, pe inregistrarea procesata din tabela *Document* valoarea campului *STARE PROCESARE* cu *e-Factura eroare*, *DATA OPERARE* si *UTILIZATOR* si se adauga in tabela *Mesaje* inregistrarea cu cod\_mesaj=1 (*"eroarea obtinuta la descarcarea arhivei documentului din sistemul RO e-Factura"*).

ATENTIE! In fisierul de configurare al modulului *Preluare date* exista parametrul *ModSeparareDocEFactura* care are valoarea implicita *fara segmentare*. Daca lucrati in configurarea implicita, atunci salvarea arhivelor corespunzatoare facturilor primite de la furnizori cu sigiliul ANAF, se vor salva la locatia: CaleAvize/ FACTURI\_PRIMITE/LLAAAA. Daca setati in *zi* valoarea parametrului *ModSeparareDocEFactura*, atunci arhiva facturilor primite de la furnizori prin sistem RO e-factura cu sigiliul ANAF, se vor salva la locatia: *CaleAvize/FACTURI\_PRIMITE/LLAAAA/ZZ* (salvare grupata pe zile in cadrul lunii de emitere facturai).Daca setati in *CIF partener* valoarea parametrului *ModSeparareDocEFactura*, atunci arhiva facturilor primite de la furnizori prin sistem RO e-factura cu sigiliul ANAF, se vor salva la locatia: C*aleAvize/FACTURI\_PRIMITE/ LLAAAA/CIF\_FURNIZOR* (salvare grupata in cadrul lunii de emitere pe directoare cu CIF-ul furnizorului).

Daca documentul este descarcat (*STARE=e-Factura descarcat*) si are completate detaliile acesta poate fi preluat automat in modulul de tip Receptii declartat pe campul *MODUL CONTAB*, daca operatorul modifica valoarea campului *STARE CONTAB* din *nepreluat* in *preluat*. Operatiuni efectuate automat:

Se adauga o inregistrare in tabela *Document (rcp)* completata astfel:

*DATA, DATA RECEPTIE, PERIOADA RAPORTARE* - valoarea campului cu acelasi nume al inregistrarii procesate in tabela Document din RO e-Factura.

*NUMAR* - valoarea campului cu acelasi nume al inregistrarii procesate in tabela Document din RO e-Factura. *TIP DOC.MODUL* - valoarea campului TIP DOCUMENT de pe inregistrarea procesata.

*CONT* - contul Creditor al schemei de contare de pe linia Valoare a tipului de document folosit la inregistrarea docxumentului.

*COD FISA* - codul Furnizorului

REGULA TVA - *Taxare inversa pentru achizitii,* daca in campul *DETALII FACTURA* de pe inregistrarea procesata exista element in parametrul *-detalii\_tva* cu -tip egal cu *AE* si materialele nu au caracteristica de cereala; *Achizitii de cereale cu taxare inversa*, daca in campul *DETALII FACTURA* de pe inregistrarea procesata exista element in parametrul *-detalii\_tva* cu *-tip* egal cu *AE* si materialele au caracteristica de cereala; *Achizitii de la neplatitorii de TVA*), daca furnizorul este platitor de TVA la data documentului ; *Alte achizitii de bunuri si servicii din tara si import taxabile*, in rest

*NR.RECEPTIE* - incrementat automat daca exista *SecventaNumarNIR*, altfel nu se completeaza.

*DATA OPERARE* - data sistemului la adaugarea documentului.

*UTILIZATOR*= operatorul care a adaugat inregistrarea.

MONEDA - valoarea camp COD MONEDA de pe inregistrarea preluata din PDV.

*CURS* - raportul dintre valorile citite din detalii factura de la -tva\_ro si -tva daca moneda este diferita de LEI, altfel, 1.

*COTA PENALITATE* - cota de penalitate corespunzatoare grupei contului din campul de furnizor.

*DATA SCADENTA* - valoarea campului cu acelasi nume al documentului preluat ( daca este completat, altfel data scadenta corespunzatoare grupei contului din campul de furnizor..

*STADIU* - IN ASTEPTARE

*PERIOADA GRATIE* - perioada de gratie corespunzatoare grupei contului contului de furnizor.

*DELEGAT* - valoarea parametrului DelegatRecepti, dac aexista.

*VERIFICAT* - NU

*ORA* - 0:00:00

*MOD LIVRARE* -v aloarea parametrului *ModLivrareImplicitCumparare* din modulul in care se adauga documentu, la data acestuia.

*NR DOC.RAP.D394* - 1

Functie de valoarea camp *TIP DET.CONTAB* din detaliul *Detalii factura* a documentului procesat se completeaza:

Detaliul *Cheltuieli* completat pentru inregistrarile din detaliul *Detalii factura c*are au pe campul *TIP.DET.CONTAB* =*cheltuiala*:

*NUMAR DOC* - valoarea campului *NR.RECEPTIE* din tabela *Document (rcp)*.

*COD CONT* - valoarea campului *COD CONT* de pe inregistrarea procesata din detaliul *Detalii factura*.

*COD FISA* - valoarea campului *COD FISA* de pe inregistrarea procesata din detaliul *Detalii factura*. *SUMA* - valoarea campului VALOARE de pe inregistrarea procesata din detaliul *Detalii factura*.

*CHELTUIALA* - valoarea campului *PRODUS / SERVICIU* de pe inregistrarea procesata din detaliul *Detalii factura*.

*NIVEL TVA* - valoarea campului *NIVEL TVA* de pe inregistrarea procesata din detaliul Detalii factura dac aeste completat, altfel nivelul de TVA al cotei declarata pe campul *DETALII RAND* la eticheta *-cota.*

*REGULA TVA* - *Taxare inversa pentru alte achizitii,* daca in campul *DETALII FACTURA* de pe inregistrarea procesata exista element in parametrul *-detalii\_tva* cu -tip egal cu *AE* ; *Achizitii de la neplatitorii de TVA*), daca furnizorul este platitor de TVA la data documentului ; *Alte achizitii de bunuri si servicii din tara si import taxabile*, in rest

Detaliul *Discount* completat pentru inregistrarile din detaliul *Detalii factura* care au pe campul *TIP.DET.CONTAB =discount:*:

*NUMAR DOC* - valoarea campului *NR.RECEPTIE* din tabela *Document (rcp*).

*COD CONT* - valoarea campului *COD CONT* de pe inregistrarea procesata din detaliul *Detalii factura*.

*COD FISA* - valoarea campului *COD FISA* de pe inregistrarea procesata din detaliul *Detalii factura*.

*SUMA* - stornarea valorii campului VALOARE de pe inregistrarea procesata din detaliul *Detalii factura*.

*CEXPL. DISCOUNT* - valoarea campului *PRODUS / SERVICIU* de pe inregistrarea procesata din detaliul *Detalii factura*.

*NIVEL TVA* - valoarea campului *NIVEL TVA* de pe inregistrarea procesata din detaliul Detalii factura dac aeste completat, altfel nivelul de TVA al cotei declarata pe campul *DETALII RAND* la eticheta *-cota.*

*REGULA TVA* - *Taxare inversa pentru alte achizitii,* daca in campul *DETALII FACTURA* de pe inregistrarea procesata exista element in parametrul *-detalii\_tva* cu -tip egal cu *AE* ; *Achizitii de la neplatitorii de TVA*), daca furnizorul este platitor de TVA la data documentului ; *Alte achizitii de bunuri si servicii din tara si import taxabile*, in rest

Detaliul *Operatiuni de gestiune* completat pentru inregistrarile din detaliul *Detalii factura* care au pe campul *TIP.DET.CONTAB =cu stoc*::

*NUMAR DOC* - valoarea campului *NR.RECEPTIE* din tabela *Document (rcp)*.

*CONT DESTIN.* - valoarea campului *COD CONT* de pe inregistrarea procesata din detaliul *Detalii factura*. *COD FISA DEST.* - valoarea campului *COD FISA* de pe inregistrarea procesata din detaliul *Detalii factura*. *COD MATERIAL* - valoarea campului *COD MATERIAL* de pe inregistrarea procesata din detaliul *Detalii factura*.

*COD UM* - aloarea campului *UM* de pe inregistrarea procesata din detaliul *Detalii factura*.

*PRET ACHIZITIE* - raportul dintre valoarea campurilor *VALOARE* si *CANTITATE* de pe inregistrarea procesata din detaliul *Detalii factura*.

*ADAOS COM.* - valoarea campului cu acelasi nume de pe inregistrarea materialului procesat din nomenclatorul de materiale al aplicatiei Stocuri, daca in modulul de receptii in care se adauga documentul se lucreaza in configurarea *CalculAC=0* la data documentului. Daca la data procesarii documentului in modulul de receptii in care se preia documentul se lucreaza in configurarea *CalculAC=1*, atunci *ADAOS COM.=pret\_gestiune/ pret \* 1/(1+cota\_tva/100)-1)\*100*, unde: *pret*=valoarea campului *PRET ACHIZITIE* de pe aceasta inregistrare; *pret\_gestiune*= valoarea campului *PRET GESTIUNE* de pe aceasta inregistrare; *cota\_tva* = 0, daca gestiunea nu lucreaza cu TVA inclus si filiala de lucru este platitoare de TVA; valoarea campului *cota\_tva* corespunzatoare campului *nivel\_TVA* de pe inregistrarea procesata din detaliul *Detalii factura* al documentului preluat din RO e-Factura, daca acest camp este completat; in rest valoarea elementului *-cota* din valoarea campului *DETALII RAND* de pe inregistrarea procesata din detaliul *Detalii factura* al documentului preluat din RO e-factura.

*PRET GESTIUNE -* Daca la data documentului, in modulul de receptii in care se adauga acesta se lucreaza in configurarea *CalculAC=1*, atunci *PRET GESTIUNE=PRET ACHIZITIE / CURS*, de pe aceasta inregistrare. Daca la data documentului, in modulul de receptii in care se adauga acesta se lucreaza in configurarea *CalculAC=0*, atunci *PRET GESTIUNE=PRET ACHIZIYTIE\* (1+adaos/100) \* (1+cota\_tva/100)*, unde *adaos=ADAOS COM*. de pe aceasta inregistare; cota tva= 0, daca gestiunea nu lucreaza cu TVA inclus si filiala de lucru este platitoare de TVA, respectiv cota de TVA aferenta *NIVEL TVA* de pe inregistrarea procesata din detaliul *Detalii factura*, daca acest camp este completat, in rest este valoarea elementului *-cota* din valoarea campului *detalii\_rand* de pe inregistrarea procesata din detaliul *Detalii factura*.. In ambele cazuri valoarea calculata se rotunjeste la numarul de zecimale specificat de campul *NR.ZEC.PRET GST.* din tabela *Fise descarcare gestiune* pentru gestiunea de lucru la data documentului.

*CANTITATE* - valoarea campului *CANTITATE* de pe inregistrarea procesata din detaliul *Detalii factura*.

*VALOARE* - Produsul dintre *PRET GESTIUNE* si *CANTITATE* de pe aceasta inregistrare

*OBSERVATII* - valoarea campului *PRODUS / SERVICIU* de pe inregistrarea procesata din detaliul *Detalii factura*.

*NIVEL TVA PRODUS* - valoarea campului *NIVEL TVA* de pe inregistrarea procesata din detaliul *Detalii factura* daca este completat, altfel nivelul de TVA al cotei declarata pe campul *DETALII RAND* la eticheta *-cota. REGULA TVA* - *Taxare inversa pentru achizitii,* daca in campul *DETALII FACTURA* de pe inregistrarea procesata exista element in parametrul *-detalii\_tva* cu -tip egal cu *AE* si materialele nu au caracteristica de cereala; *Achizitii de cereale cu taxare inversa*, daca in campul *DETALII FACTURA* de pe inregistrarea procesata exista element in parametrul *-detalii\_tva* cu -tip egal cu *AE* si materialele au caracteristica de cereala; *Achizitii de la neplatitorii de TVA*), daca furnizorul este platitor de TVA la data documentului ; *Alte achizitii de bunuri si servicii din tara si import taxabile*, in rest

Detaliul *Operatiuni fara stoc* completat pentru inregistrarile din detaliul Detalii factura care au pe campul *TIP.DET.CONTAB =fara stoc*::

*COD MATERIAL* - valoarea campului *COD MATERIAL* de pe inregistrarea procesata din detaliul *Detalii factura*.

*COD UM* - aloarea campului *UM* de pe inregistrarea procesata din detaliul *Detalii factura*.

*PRET ACHIZITIE* - raportul dintre valoarea campurilor *VALOARE* si *CANTITATE* de pe inregistrarea procesata din detaliul *Detalii factura*.

*PRET GESTIUNE -* calculat ca *PRET ACHIZITIE \* (1+adaos/100) \* (1+cota\_tva/100)*, unde *adaos=ADAOS COM*. de pe aceasta inregistare; cota\_tva= 0, daca gestiunea nu lucreaza cu TVA inclus si filiala de lucru este platitoare de TVA, respectiv cota TVA aferernta *NIVEL TVA* de pe inregistrarea procesata din detaliul *Detalii factura*, daca acest camp este completat, in rest se completeaza cu valoarea elementului *-cota* din valoarea campului *DETALII RAND* de pe inregistrarea procesata din detaliul *Detalii factura*. Valoarea astfel calculata se rotunjeste la numarul de zecimale specificat de campul *NR.ZEC.PRET GST.* din tabela *Fise descarcare gestiune* pentru gestiunea de lucru la data documentului.

*ADAOS COM.* - 0

*CANTITATE* - valoarea campului *CANTITATE* de pe inregistrarea procesata din detaliul *Detalii factura*. *VALOARE* -Produsul dintre *PRET GESTIUNE* si *CANTITATE* de pe aceasta inregistrare.

*NIVEL TVA PRODUS* - valoarea campului *NIVEL TVA* de pe inregistrarea procesata din detaliul *Detalii factura* daca este completat, altfel nivelul de TVA al cotei declarata pe campul *DETALII RAND* la eticheta *-cota. NUMAR DOC* - valoarea campului *NR.RECEPTIE* din tabela *Document (rcp)*

*CONT DESTIN.* - valoarea campului *COD CONT* de pe inregistrarea procesata din detaliul *Detalii factura*. *COD FISA DEST.* - valoarea campului *COD FISA* de pe inregistrarea procesata din detaliul *Detalii factura*. *OBSERVATII* - valoarea campului *PRODUS / SERVICIU* de pe inregistrarea procesata din detaliul *Detalii factura*.

*REGULA TVA* - *Taxare inversa pentru alte achizitii,* daca in campul *DETALII FACTURA* de pe inregistrarea procesata exista element in parametrul *-detalii\_tva* cu -tip egal cu *AE* ; *Achizitii de la neplatitorii de TVA*), daca furnizorul este platitor de TVA la data documentului ; *Alte achizitii de bunuri si servicii din tara si import taxabile*, in rest

Dupa completarea detaliilor se valideaza automat documentul si daca TVA-ul rezultat din calcul este diferit de cel citit de la eticheta *-tva* pe cote este diferit se corecteaza automat in detaliul *TVA* si se inregistreaza diferenta pe *Corectie TVA*.

Daca dupa preluare operatorul anuleaza documentul preluat in aplicatia Receptii, in tabela *Document* (pdv) *STARE CONTAB* devine *nepreluat* si in detaliul *Detalii Factura* se goleste valoarea camp *ID DETALIU*.

### **2.11.3.2.1.1.Detalii factura**

Tab-ul *Detalii factura* se foloseste pentru vizualizarea detaliilor documentului preluat din sistemul RO e-Factura selectat in tab-ul *Document*. In acest detaliu nu se pot sterge si adauga inregistrari. Sunt editabile doar inregistrarile corespunzatoare unui document nepreluat in contabilitate (document care are valoarea nepreluat pe campul *STARE CONTAB*. Se completeaza, la procesarea fisierului XML corespunzator facturii primite aflat in arhiva specificata in campul *NUME FISIER* al inregistrarii selectate in tab-ul principal, cu datele din fiecare structura *cac:InvoiceLine* a fisierului procesat daca acesta este factura (foloseste structura *Invoice*), respectiv *cac:CreditNoteLine*, daca acesta este nota de creditare (foloseste structura *CreditNote*) , cu cate o linie pentru fiecare mesaj al documentului preluat (valoarea atributului *cbc:Note)* si cu cate o linie pentru fiecare adaos/ discount total inregistrat in structura cac:*AllowanceCharge*.

Daca in XML-ul procesat nu exista atributul *cbc:ID*, dar exista atributul *ID*, atunci atributele procesate sunt fara prefixul *cbc:*, respectiv *cac:*. Daca in XML-ul procesat exista structura *ns0:Invoice*, atunci atributele procesate

folosesc prefixele *ns1:* in loc de *cbc:*, respectiv *ns2:* in loc de *cac:.* Daca in XML-ul procesat exista atributul *n3:ID*, atunci atributele procesate folosesc prefixele *n3:* in loc de *cbc:*, respectiv *n2:* in loc de *cac:*.

Daca in XML-ul procesat nu exista structura *cac:Item*, atunci se proceseaza structura *Item*. Daca in XML-ul procesat nu exista structura *cac:Price*, atunci se proceseaza structura *Price*.

Comenzile disponibile pe butonul de executie comenzi (ultimul buton de pe bara cu butoane) din acest view sunt:

Modificare tabela preluare

Restrictii de operare in detaliul *Detalii factura*:

Daca nu este completata cantitate (*CANTITATE PRELUARE*=0) si se doreste preluarea intr-o tabela de produse (*TIP DET.CONTAB* are valoarea *cu stoc* sau *fara stoc*), apare mesajul de eroare "*Nu se poate completa tabela selectata deoarece inregistrarea nu are completata cantitate!*" si inregistrarea nu se poate salva..

Daca nu este completat materialul (*COD MATERIAL*) si se doreste preluarea in tabela de produse cu stoc *TIP DET.CONTAB* are valoarea *cu stoc*), apare mesajul de eroare "*Nu se poate completa tabela selectata deoarece inregistrarea nu are completat materialul!*" si inregistrarea nu se poate salva.

Daca inregistrarea corespunde operatiunii de taxare inversa (elementul *-tip* din campul *DETALII RAND* are valoarea *AE*) si nu este completat nivelul de TVA al acesteia (campul *NIVEL TVA* nu este completat), apare mesajul de eroare "*Nu ati completat nivelul de TVA pentru taxare inversa!*" si inregistrarea nu se poate salva. Daca documentul este factura primita si daca grupa contului (declarat pe campul COD CONT, la data documentului, nu corespunde grupelor acceptate pentru tabela in care se doreste preluarea, apare mesajul de eroare *"Contul nu corespunde grupei conturilor acceptate pentru tabela dorita!*" si inregistrarea nu se poate salva.

Daca este completat un material care nu foloseste sistemul de simplificare TVA (nu are la data documentului in detaliul *Configurare TVA-Material* din Stocuri marcaj de taxare inversa si inregistrarea corespunde operatiunii de taxare inversa (elementul -tip din campul *DETALII RAND* are valoarea *AE*), apare mesajul de eroare "*Documentul este cu taxare inversa, iar materialul nu foloseste sistemul de simplificare TVA!*" si inregistrarea nu se poate salva.

Daca documentul este emis de un platitor de TVA si este completat un material care foloseste sistemul de simplificare TVA (are la data documentului in detaliul *Configurare TVA-Material* din *Stocuri* marcaj de taxare inversa si inregistrarea nu corespunde operatiunii de taxare inversa (elementul *-tip* din campul *dDETALII RAND* nu are valoarea *AE*), apare mesajul de eroare "*Documentul nu este cu taxare inversa, iar materialul foloseste sistemul de simplificare TVA!*" si inregistrarea nu se poate salva.

Atentionari la operarea in detaliul *Detalii factura*:

Daca este completata cantitatea si nu se doreste preluarea intr-o tabela de produse (*TIP DET.CONTAB* este diferita de *cu stoc* sau *fara stoc*), apare mesajul de atentionare *"Inregistrarea are completata cantitate, puteti prelua datele in tabela de produse, cu sau fara stoc!*", dar inregistrarea se poate salva.

Daca este complet*at materialul si nu se doreste preluarea in tabela de produse cu sotc (*TIP DET.CONTAB *este diferita de* cu stoc*), apare mesajul de atentionare* "*Inregistrarea are completat materialul, puteti prelua datele in tabela de produse cu stoc!*", dar inregistrarea se poate salva.

Contine campurile:

*NUMAR ORDINE* - numarul de ordine al liniei. Pentru linia produsului se completeaza cu valoare atributului *cbc:ID* al structurii procesate. Pentru liniile de mesaje, are structura *msg.<pozitie>*, unde *pozitie* autoincrementat pornind de la 1, pentru fiecare atribut *cbc:Note* al documentului procesat. Pentru liniile de discount/adaos total, are structura dsc.<pozitie>. Campul nu este editabil .

*PRODUS / SERVICIU* - denumirea articolului (produs sau serviciu). Pentru linia produsului are structura *nume \n denumire \n nota \n date\_discount*, unde: *name* = valoare atributului *cbc:Name* din structura *cac:Item* a structurii procesate; *denumire=* valoare atributului *cbc:Description* din structura *cac:Item* a structurii procesate ( separatorul de linie corespunzator acestuia se adauga doar daca exista acest atribut in structura procesata); *nota* =valoare atributului *cbc:Note* al structurii procesate (separatorul de linie corespunzator acestuia se adauga doar daca exista acest atribut in structura procesata); date\_discount - are structura *denumire\_dsc; val\_dsc* . Unde *denumire\_dsc* se completeaza cu valoarea atributului *cbc:AllowanceChargeReason* (daca exista) si cu valoarea atributului *AllowanceChargeReasonCode* (daca exista) , altfel cu ADAOS (daca atributul *cbc:ChargeIndicator* al structurii procesate are valoarea true) respectiv cu DISCOUNT (daca atributul *cbc:ChargeIndicator* al structurii procesate are valoarea false); *val\_dsc* se completeaza cu stornarea valorii din XML daca este discount, respectiv cu valoarea din XML daca este adaos. Pentru liniile de mesaje, valoarea atributului *cbc:Note*. Pentru liniile de discount/adaos total, se completeaza cu: valoare atributului *cbc:AllowanceChargeReason* al structurii procesate, daca acesta exista, sau cu valoare atributului *cbc:AllowanceChargeReasonCode* al structurii procesate, daca acesta exista, in rest cu DISCOUNT TOTAL daca atributul *cbc:ChargeIndicator* al structurii procesate are valoarea false sau cu *ADAOS TOTAL* daca atributul *cbc:ChargeIndicator a*l structurii procesate are valoarea true .Campul nu este editabil.

*CANTITATE* - cantitatea articolului formatata cu 4 zecimale. Se completeaza cu valoare atributului *cbc:InvoicedQuantity* al structurii procesate daca documentul este factura, respectiv stornarea valorii atributului *cbc:CreditedQuantity* al structurii procesate, daca documentul este nota de creditare. Campul nu este editabil. Acest camp se completeaza cu 0 pe inregistrarile aferente discountului si mesajelor.

*UM* - pentru linia produsului si liniile lui de discount, unitatea de masura a articolului; valoarea campului *cod* de pe inregistrarea din nomenclatorul de unitati de masura corespunzatoare valorii campului *id\_unmas\_princ* de pe aceasta inregistrare. Pentru liniile de mesaje si discount total , nu se completeaza . Campul nu este editabil. *PRET UNITAR* - pretul unitar al articolului formatat cu 4 zecimale; se completeaza cu valoare atributului *cbc:PriceAmount* din structura *cac:Price* a structurii procesate. Campul nu este editabil . Acest camp se completeaza cu 0 pe liniile aferente discountulu produsi si mesajelor.

*VALOARE* - valoarea fara TVA a articolului. Pentru linia produsului se completeaza cu valoare atributului *cbc:LineExtensionAmount* al structurii procesate, daca documentul este factura , respectiv cu stornarea valorii atributului *cbc:LineExtensionAmount* al structurii procesate, daca documentul este nota de creditare si valoarea atributului este pozitiva. Pentru liniile de mesaje nu se completeaza. Pentru liniile de discount total se completeaza discount total - discount linii. Campul nu este editabil .

*DETALII RAND* - detalii TVA articol. Campul nu este editabil. Pentru linia produsului are structura*: -tip* =codul categoriei de TVA a articolului; valoare atributului *cbc:ID* a structurii *cac:ClassifiedTaxCategory* din structura *cac:Item* a structurii procesate; *-cota* =cota de TVA a articolului; valoare atributului *cbc:Percent* a structurii *cac:ClassifiedTaxCategory* din structura *cac:Item* a structurii procesate. Pentru liniile de mesaje, *-tip S*.

*TIP DET.CONTAB*.- numele tabelei detaliu corespunzatoare inregistrarii, campul este editabil doar daca inregistrarea nu corespunde unei linii de mesaje (valoarea campului *NUMAR ORDINE* nu incepe cu *msg.*), se completeaza prin selectie din lista cu una din valorile: *cheltuieli, cu stoc, fara stoc, discount*. La preluarea din RO e-FGactura valoarea implicita a acestui camp este: *discount* - pentru liniile de discount; *cheltuieli* - pentru liniile care au cu CANTITATE=0; *cu stoc* - pentru liniile cu cantitate nenula si cu campul *COD MATERIAL* completat (produsul a fost identificat in nomenclatorul de Materiale din Stocuri); *fara stoc* - pentru liniile cu cantitate nenula si cu campul *CODI MATERIAL* necompletat (material negasit in nomenclatorul de materiale din Stocuri.).

*ID DETALIU* - identificatorul inregistrarii din detaliul corespunzator acestei inregistrari, campul nu este editabil. *COD MATERIAL* - codul materialului ce se va completa in detaliul *Operatiuni de gestiune*. Campul este editabil doar daca inregistrarea nu corespunde unei linii de mesaje *(NUMAR ORDINE* nu incepe cu *msg*.). Campul se completeaza prin selectie din dialogul cu lista materialelor din filiala de lucru, daca *TIP.DET.CONTAB=cu stoc*. *COD BARE MATERIAL* - codul de bare al materialului ce se va completa in detaliul de *Operatiuni de gestiune* .Campul este editabil doar daca inregistrarea nu corespunde unei linii de mesaje (*NUMAR ORDINE* nu incepe cu *msg*.). Campul se completeaza prin selectie din dialogul cu lista materialelor din filiala de lucru, daca *TIP.DET.CONTAB=cu stoc*.

*COD CONT* - codul contului completat in detaliul corespunzator acestei inregistrari, este obligatoriu de completat. Campul este editabil doar daca pe inregistrarea selectata in tab-ul principal este completat campul *TIP DOCUMENT*, daca pe aceasta inregistrare este completat campul *TIP DET CONTAB* si inregistrarea nu corespunde unei linii de mesaje (valoarea campului *NUMAR ORDINE* nu incepe cu *msg*.). Daca *TIP DET.CONTAB.= cheltuiala* , atunci se completeaza prin selectie din dialogul cu lista conturilor din filiala de lucru care au aceeasi grupa cu: contul debitor din linia de contare a cheltuielii *(tip\_contare=Chelt* ) sau a corectiei de rotunjire (*tip\_contare=RotunjirePartener*) din schema de contare corespunzatoare tipului de document specificat de valoarea campului *TIP DOCUMENT* de pe inregistrarea selectata in tab-ul principal. Daca *TIP DET.CONTAB.=discount* , atunci se completeaza cu contul creditor din linia de contare a comisionului (*tip\_contare=Comision*) din schema de contare corespunzatoare tipului de document specificat de valoarea campului *TIP DOCUMENT* de pe inregistrarea selectata in tab-ul principal. Daca *TIP DET.CONTAB.=cu stoc* sau *fara stoc*, atunci se completeaza cu contul debitor din linia de contare a valorii (*tip\_contare=Valoare*) din schema de contare corespunzatoare tipului de document specificat de valoarea campului *TIP DOCUMENT* de pe inregistrarea selectata in tab-ul principal

*COD FISA* - codul fisei analitice completate in detaliul corespunzator acestei inregistrari. Campul este editabil doar daca inregistrarea nu corespunde unei linii de mesaje (valoarea campului *NUMAR ORDINE* nu incepe cu *msg.*). Este camp de import dintr-un dialog care contine codurile si denumirile fiselor analitice ale contului declarat anterior si este obligatoriu de completat.

*CANTITATE PRELUARE* - valoarea cantitatii care se preia in gestiunea destinatie. Implicit este completat cu aceeasi valoare ca si campul *CANTITATE* de pe aceasta inregistrare, dar poate fi modificat de catre operator daca documentul nu este preluat in contabilitate si daca valoarea campului *TIP DET.CONTAB* este *cu stoc* sau *fara stoc*. Este util de exemplu daca se aprovizioneaza produse in unitati de ambalare engros (exemplu bax), dar acestea se tin in gestiune in unitati de masura endetail (ex. buc).

*NIVEL TVA* - nivelul de TVA completat in detaliul corespunzator acestei inregistrari. Campul este editabil doar daca inregistrarea nu corespunde unei linii de mesaje (valoarea campului *NUMAR ORDINE* nu incepe cu *msg.)* si corespunde operatiunii de taxare inversa (valoarea elementului *-tip* din campul *DETALII RAND* este *AE*). Camp de import dintr-un dialog care contine nivelele de TVA din aplicatie.

*OBSERVATII* - observatii; camp direct editabil.

*CODIF MATERIAL* - pentru linia produsului, are structura *cod\_extern \n cod\_intern \n cod\_bare*, unde: *cod\_extern* - valoare atributului *cbc:ID* a structurii *cac:BuyersItemIdentification*, din structura *cac:Item* a structurii procesate; *cod\_intern* - valoare atributului *cbc:ID* a structurii *cac:SellersItemIdentification*, din structura *cac:Item* a structurii procesate; *cod\_bare* - valoare atributului *cbc:ID* a structurii *cac:StandardItemIdentification*, din structura *cac:Item* a structurii procesate .

*DATA OPERARE* - data cand s-a efectuat ultima modificare a inregistrarii. Campul nu este editabil.

*UTILIZATOR* - utilizatorul care a operat ultima modificare a inregistrarii. Campul nu este editabil.

*id\_cont* - identificatorul contului completat in detaliul tabeleiDocument (rcp). NEIMPLEMEMNTAT in actuala versiune. Campul nu e vizibil la operare.

*id\_fisa* - identificatorul fisei completat in detaliul tabeleiDocument (rcp). NEIMPLEMEMNTAT in actuala versiune. Campul nu e vizibil la operare.

*tabela\_detaliu* - numele tabelei detaliu corespunzatoare inregistrarii. NEIMPLEMEMNTAT in actuala versiune. Campul nu e vizibil la operare.

*id\_detaliu* - identificatorul inregistrarii din detaliul tabeleiDocument (rcp) corespunzatoare inregistrarii. NEIMPLEMEMNTAT in actuala versiune. Campul nu e vizibil la operare.

*id\_material* - identificatorul materialului completat in detaliul Operatii de gestiune, daca aceasta corespunde detaliului in care se adauga inregistrarea. NEIMPLEMEMNTAT in actuala versiune. Campul nu e vizibil la operare.

*id\_detaliu\_efct* - identificatorul detaliului preluat din sistemul RO e-Factura; valoare autoincrementata pe baza secventei corespunzatoare. Campul nu e vizibil la operare.

### **2.11.3.2.1.2.Mesaje**

Tab-ul *Mesaje* se foloseste pentru vizualizarea istoriei mesajelor obtinute la preluarea documentului selectat in tab-ul principal din sistemul RO e-Factura. Inregistrarilecare au *COD MESAJ >1* se adauga, doar daca nu exista. Contine campurile:

*UTILIZATOR* - utilizatorul care a operat modificarea .

*DATA MODIFICARII* - data cand s-a efectuat modificarea.

ID DETALIU - numarul detaliului la procesarea caruia s-a obtinut eroarea. Se completeaza cu valoarea campului *NUMAR ORDINE* de pe inregistrarea din detaliul *Detalii Factura* la procesarea careia s-a obtinut eroarea, daca eroarea obtinuta este "*Nu exista unitate de masura pentru codul <cod\_UM>*". Pentru orice alta eroare,, orecum si pentru eroarea in tabela *Document* , acest camp nu se completeaza.

*MESAJ* - mesajul obtinut. Poate avea una din valorile: *"eroarea obtinuta la descarcarea arhivei documentului din sistemul RO e-Factura"* sau *"Datele citite nu au structura corecta pentru un XML!*" - daca fisierul XML procesat este gol sau datele citite din el nu incep cu < (dupa scoaterea blank-urilor, taburilor (\t) si enterurilor (\n, \r) de la inceputul acestora) sau *"Nu exista moneda pentru codul <cod\_moneda>"* - daca moneda documentului nu este declaratain nomenclatorul *Moneda* al filielei de lucru sau "*Codul fiscal al clientului facturii, <cod\_fiscal>, nu corespunde unitatii*" - daca codul fiscal al clientului din fisierul XML procesat nu este codul fiscal al filialei de lucru sau "*Nu exista unitate de masura pentru codul <cod\_um>*" - daca unitatea de masura a documentului nu exista in nomenclatorul *Unitati masura* al filialei de lucru sau "*Datele citite nu au structura implementata!*" - daca fisierul XML procesat nu contine atributul de identificare tipul acestuia: *Invoice* sau *CreditNote* sau nu s-a putut determina prefixul atributelor.

*COD MESAJ*- codul de mesaj obtinut; poate avea valorile1, 2, 3, 4, 5, 6.

#### **Detalii generare raport Factura preluata**

Comanda *Factura\_preluata (rap.113002)* se foloseste pentru generarea raportului grafic de factura fiscala (formular simplificat pe format A4) corespunzator documentului selectat. Pot aparea urmatoarele situatii in care comanda nu se efectueaza:

Daca se apeleaza comanda pentru o linie care nu corespunde unei inregistrari apare mesajul "*Nu este selectat nici un document!*".

Daca documentul nu este descarcat din sistemul RO e-Factura (*STARE PROCESARE* este diferita de *e-Factura descarcata*) apare mesajul "*Documentul nu este descarcat din sistemul RO e-Factura!"* .

Daca documentul nu a fost procesat pentru preluare in aplicatie (campul *DETALII FACTURA* nu este completat) apare mesajul *"Documentul nu este procesat!"* .

Daca documentul nu a fost procesat pentru preluare in aplicatie deoarece nu mai este stocat in sistemul RO e-Factura (campul *DETALII FACTURA* are valoarea *depasire perioada disponibilitate in sistem*) apare mesajul "*Documentul nu este descarcat din sistemul RO e-Factura, deoarece s-a depasit perioada de stocare in acesta!*"

In antetul facturii se completeaza:

Datele furnizorului, completate cu informatiile existente in tab Furnizori pe inregistrarea corespunzatoare valorii campului *id\_furnizor* de pe inregistrarea selectata.

Datele clientului, completate cu informatiile referitoare la filiala de lucru ( tab Filiala) si datele bancare ale acesteia din nomenclatorul Banci.

Caracteristicile facturii : *Data*, *Numar, Data scadenta, Moneda*, *Nr.aviz*, *Data livrare*, *Referinta cln*. (referinta clientului din factura limitata la primele 20 caractere) si *Contract*, precum si tipul documentului: *RO e-Factura*.. Informatii privind datele din sistemul RO e-Factura, de forma: *Date incarcare in sistem: index <index\_incarcare>; data <data\_incarcare>. Date descarcare din sistem: index <index\_descarcare>* .

Codurile de eroare de la procesarea documentului, de forma *Coduri eroare: <codurile unice de eroare obtinute>*.

In corpul facturii: sunt incluse pe linii distincte si mesajele transmise de furnizor la sectiunea *cbc:Note*. Produsul are structura *denumire#cod\_extern#cod\_intern#cod\_bare*, unde: *denumire*= valoarea campului Denumire*; cod\_extern, cod\_intern, cod\_bare* - valorile corespunzatoare determinate din campul *codificare*. Se afiseaza doar valorile completate cu terminatorul aferent

In footerul facturii se completeaza:

*TVA* <tva in lei> lei; *Curs valutar* <curs>, daca factura este in valuta (exista atributul *-tva\_ro* in campul *DETALII FACTURA* al inregistrarii procesate in tab *Document*). Cursul valutar se calculeaza tinand cont de valoarea TVA in lei si TVA in moneda documentului.

Mesaje factura care contine concatenarea cu separator *;* a: *Facturi anterioare*: (valoarea atributului *-fct\_ant* din campul *DETALII FACTURA* al inregistrarii procesate in tab *Document*, generat doar daca acest atribut exista), *Detalii plata:* (valoarea atributului *-det\_plata* din campul *DETALII FACTURA* al inregistrarii procesate in tab *Document*, generat doar daca acest atribut exista) si valoarea atributului *-mesaje\_doc* din campul *DETALII FACTURA* al inregistrarii procesate din tab. *Document*, daca exista.

Valorile unice ale campului *motiv\_scutire* din tabela de raportare separate cu ;

Daca factura are mai multe cote de TVA (lista *-detalii\_tva* din campul *detalii\_factura* al inregistrarii procesate din tab *Document* are mai multe elemente) se formeaza linia de detaliere TVA de forma *TVA <cota>%: Baza <baza>; Valoare <tva>*.

Detalii privind incasarea facturii, are formatul *Achitat <valoare platita>* si se completeaza doar daca valoarea atributului -platit din campul *detalii\_factura* al inregistrarii procesate din tab *Document* este nenula.

In footer propriuzis este zona de afisare valoare parametru *MesajSemnaturaFactura*, valoare, TVA si Total.

#### **Comanda Aplicare\_marcaj\_procesare <F10>**

.

Comanda *Aplicare\_marcaj\_procesare <F10>* si apasarea tastei *F10* in tab-ul principal se foloseste pentru modificarea valorii campului *SELECTAT* in Da, pentru toate inregistrarile care indeplinesc conditiile de filtrare (daca la apelarea comenzii este selectata una din liniile de programare inregistrari afisate in view (linia de

filtrare sau cea de sortare)), respectiv pentru inregistrarea selectata (daca la apelarea comenzii este selectata o linie de operare din tab *Document*). La apelarea comenzii:

Daca este selectata una din liniile de programare inregistrari afisate in view (linia de filtrare sau cea de sortare), se modifica pentru inregistrarile afisate in view valoarea campului *SELECTAT* in Da.

Daca este selectata o linie din tab *Document* care este goala, apare mesajul de eroare "*Nu este selectat nici un document!*" si comanda nu se executa.

Daca este selectata o linie din tab *Document*, atunci se modifica in Da, valoarea campului *SELECTAT*. si se face refresh pentru actualizare informatii.

#### **Comanda Eliminare\_marcaj\_procesare <F11>**

Comanda *Eliminare\_marcaj\_procesare <F11>* si apasarea tastei *F11* in tab-ul principal se foloseste pentru modificarea valorii campului *SELECTAT* in Nu, pentru toate inregistrarile care indeplinesc conditiile de filtrare (daca la apelarea comenzii este selectata una din liniile de programare inregistrari afisate in view (linia de filtrare sau cea de sortare)), respectiv pentru inregistrarea selectata (daca la apelarea comenzii este selectata o linie de operare din tab *Document*).

La apelarea comenzii:

Daca este selectata una din liniile de programare inregistrari afisate in view (linia de filtrare sau cea de sortare), se modifica pentru inregistrarile afisate in view valoarea campului *SELECTAT* in Nu.

Daca este selectata o linie din tab *Document* care este goala, apare mesajul de eroare "*Nu este selectat nici un document!*" si comanda nu se executa.

Daca este selectata o linie din tab *Document*, atunci se modifica in Nu, valoarea campului *SELECTAT*. si se face refresh pentru actualizare informatii.

#### **Comanda Tiparire\_documente\_marcate**

Comanda *Tiparire\_documente\_marcate* se foloseste pentru tiparirea formularului de factura corespunzator facturilor preluate din sistem RO e-Factura marcate pentru procesare (inregistrarile care au Selerctat=Da).

La apelarea comenzii:

Daca numarul documentelor de procesat (numarul de inregistrari care au Delectat=Da si corespund unei facturi preluate din sistem RO e-Factura (*STARE PROCESARE=e-Factura descarcat* si campul *DETALII FACTURA* este completat) este mai mare de 100 ( valoare prestabilita de producator prin parametrul ProgramareFormularFacturaEFct) pentru acest modul, apare mesajul "*Ati selectat pentru procesare <numarul documentelor de procesat> facturi, iar valoarea admisa pentru operatiune este <valoarea parametrului> facturi!*" si comanda nu se executa.

In cazul in care in filiala de lucru nu exista documente marcate pentru procesare, apare mesajul "*Nu sunt marcate documente pentru procesare in acest modul! Comanda nu se executa daca nu marcati documente pentru procesare!*".

Dac anu se obtine niciuna din erorile de mai sus, atunci se deshide dialogul de configurare formular in care operatorul poate selecta imprimanta la care doreste tiparirea facturilor selectate. la apasarea butonului OK ( bifa verde) se transmit la imprimanta toate facturile care au *SELECTAT*=Da si care au completat campul *DETALII FACTURA*. La finalizarea tiparirii se seteaza automat valoarea camp *SELECTAT* in Nu.

#### **Comanda Modificare\_tabela\_preluare**

Comanda *Modificare\_tabela\_preluare* se foloseste pentru modificarea valorii campului TIP DET.CONTAB care seteaza detaliul de preluare date in modulul receptii, conform optiunii selectate de operator in dialogul de configurare.

La apelarea comenzii *Modificare\_tabela\_preluare* se pot obtine urmatoarele mesaje:

*"Nu este selectat nici un document!"* , daca detaliul nu corespunde unui document ; comanda nu se executa.

*"Document preluat in contabilitate!*", daca detaliul corespunde unui document preluat in contabilitate ( valoarea campului STARE CONTAB a documentului selectat in tab principal este preluat); comanda nu se executa.

"*Documentul nu este procesat!*", daca detaliul corespunde unui document neprocesat (valoarea campului DATA de pe inregistrarea selectata in tab-ul principal enu este completata); comanda nu se executa.

Daca nu se obtine nici una din erorile de mai sus, se deschide dialogul de configurare modificare tabela detaliu de preluare in contabilitate, in care operatorul poate selecta una din urmatoarele optiuni:

*trecere in cheltuiala din fara stoc*

*trecere in cu stoc* - valoare implicita selectata daca la data documentului, valoarea parametrului *PreluareStocFctPrimiteEFct* este *Nu*

*trecere in fara stoc*

*trecere in cu stoc, fara material* - valoare implicita selectata daca la data documentului, valoarea parametrului *PreluareStocFctPrimiteEFct* este *Da*.

In functie de optiunea selectata de operator in dialogul de configurare se modifica inregistrarile detaliului procesat astfel:

Daca s-a selectat optiunea *trecere in cheltuiala din fara stoc*, atunci pentru toate inregistrarile care au *TIP DET.CONTAB=fara stoc* se modifica *TIP DET.CONTAB* in *cheltuiali*..

Daca s-a selectat optiunea *trecere in cu stoc*, atunci pentru toate inregistrarile care au *TIP DET.CONTAB= fara stoc* sau au (*TIP DET.CONTAB=cheltuiali* si CANTITATE nenula) se modifica *TIP DET.CONTAB* in *cu stoc*. Daca s-a selectat optiunea trecere in *fara stoc*, atunci pentru toate inregistrarile care au *TIP DET.CONTAB=cu stoc* sau (*TIP DET.CONTAB.*=cheltuiali si *CANTITATE* nenula) se modifica *TIP DET.CONTAB*. in *fara stoc*. Daca s-a selectat optiunea *trecere in fara stoc, fara material* , atunci pentru toate inregistrarile care au (*TIP DET.CONTAB=cu stoc* si campul *COD MATERIAL* necompletat) sau (*TIP DET.CONTAB=cheltuiali* si *CANTITATE* nenula), se modifica *TIP DET.CONTAB* in *fara stoc*.

### **2.11.3.2.2. Modificari**

Tab-ul *Modificari* se foloseste pentru vizualizarea modificarilor efectuate in datele documentului de preluare din sistemul RO e-Factura selectat in tab-ul *Document* (campurile *OBSERVATII*, *SELECTAT, MODUL CONTAB., TIP DOCUMENT, STARE CONTAB., (momentul preluarii documentului in contabilitate) INDEX DESCARCARE E-FCT* (momentul identificarii documentului in sistem), *STARE PROCESARE* (momentul descarcarii din sistem) si *DETALII FACTURA* (momentul finalizarii procesarii) din cnt\_pdv\_document\_efct)) si in caracteristicile acestuia din *Detalii factura, COD MATERIAL, COD CONT, COD FISA*, *NIVEL TVA*, *CANTITATE PRELUATA* (din detaliul *Detalii factura*). Contine campurile:

*ID DETALIU* - numarul de ordine al detaliului facurii. Acest camp nu se completeaza pentru modificarile din factura *Document*.

*TABELA* - numele tabelei modificate: *Document* sau *Detalii factura*. *COLOANA MODIFICATA* - numele coloanei modificate . *VALOARE ANTERIOARA* - valoarea inaintea modificarii . *VALOARE CURENTA* - valoarea dupa modificare. *UTILIZATOR* - utilizatorul care a operat modificarea. *DATA MODIFICARE* - data cand s-a efectuat modificarea .

In corpul facturii se completeaza caracterististicile produselor si serviciilor facturate folosind informatiile din tabela Detalii Factura ordonate dupa campul *NUMAR ORDINE* : produs, UM, Cantitate, Pret, Valoare, TVA, Cota TVA, Motivul de scutire al inregistrarii ( daca este cazul). Valori posibile pentru motiv scutire: *Livrare intracomunitara* ,sau *Taxare inversa* sau *Export* sau *Nu face obiectul TVA* sau *Scutit de TVA* .

In footer factura se completeaza:

Valorile unice ale campului *motiv\_scutire* din tabela de raportare separate cu ;.

Daca factura are mai multe cote de TVA se formeaza linia de detaliere TVA de forma *TVA <cota>%: Baza <baza>; Valoare <tva>*.

Detalii privind incasarea facturii, are formatul *Achitat <valoare platita>* si se completeaza doar daca valoarea atributului *-platit* din campul *DETALII FACTURA* al inregistrarii procesate din tabela *Document* este nenula. In zona de semnatura si stampila furnizor, valoarea parametrului *MesajSemnaturaFactura* din acest modul la data documentului.

*Data expeditie* - valoarea campului *DATA E-FCT* din tabela *Document*.

*Total* - valoarea totala fara TVA, valoarea atributului *-total* din campul *DETALII FACTURA* al inregistrarii procesate din tabela *Document*.

*TVA* - valoarea totala a TVA-ului, valoarea atributului *-tva* din campul *DETALII FACTURA* al inregistrarii procesate din tabela *Document*.

*Valoare* - valoarea totala a facturii, valoarea atributului *-valoare* din campul *DETALII FACTURA* al inregistrarii procesate din tabela *Document.*

# **2.11.4.Preluare jurnal vanzari**

Linia de meniu *Preluare jurnal vanzari* este accesbila doar administratorului de sistem si contine tab-urile:

- *Document* ( vezi.2.11.4.1)
- *Nota contabila* (vezi 2.11.4.2.)
- *Modificari* ( vezi 2.11.4.3.)

### **2.11.4.1.Document**

Tab-ul *Document* contine un grid principal folosit pentru introducerea documentelor de preluare a jurnalelor de vanzari si un notebook detaliu folosit pentru vizualizarea caracteristicilor corespunzatoare documentului selectat in gridul principal. In tab-ul Document nu se pot sterge inregistrari iar la copierea unei inregistrari nu se copiaza valorile campurilor: *VERIFICAT, STARE PREL.JURNAL, EROARE PRELUARE, NR.ID*. Semnificatia campurilor acestei tabele este urmatoarea:

*DATA* - camp liber editabil cu validator de data nenula, data nu tebuie sa fie inchisa din punct de vedere al documentelor si nu poate fi mai mare decat data ultimei inchideri inregistrate plus numarul de luni specificat de parametrul *LuniSuplimentareOperare* din modul *Inchideri*; se poate modifica doar daca starea de preluare a documentului este diferita de "*preluat*" si daca documentul nu este verificat (*VERIFICAT=NU*).

*NUMAR* - camp liber editabil; nu accepta valoare nula; se poate modifica daca starea de preluare a documentului este diferita de "*preluat*" si daca documentul nu este verificat (*VERIFICAT=NU*).

*REGULA PRELUARE*- regula de preluare folosita la procesarea acestui document; camp de import dintr-un dialog care contine regulile de preluare si tipurile de document corespunzatoare lor pentru aceasta operatiune; se poate modifica daca starea de preluare a documentului este diferita de "*preluat*" si daca documentul nu este verificat (*VERIFICAT=NU*). Valoarea implicita este valoarea parametrului *RegulaPreluareJurnalVanzari* din acest modul la data documentului. Citeste [Nota producatorului](#page-800-0) pentru pentru detalii regula de preluare.

*TIP DOC.MODUL* - tipul de document folosit la generarea datelor contabile; campul nu este editabil; se completeaza din dialogul de completare a campului *REGULA PRELUARE*. Valoarea implicita este tipul de document corespunzator regulii din campul *REGULA PRELUARE* care este activ la data documentului ordonat descrescator dupa data.

*NUMAR* - numarul documentului modificat

*STARE PREL.JURNAL*- starea de preluare a documentului, camp de import dintr-un dialog care contine codurile de preluare in functie de codul curent; campul este editabil doar pe inregistrare existenta (poate fi doar modificat) daca documentul nu este verificat (*VERIFICAT=NU*). La modificarea acestui camp, inregistrarea se salveaza automat. La adaugare inregistrare are valoarea *continuare preluare*. Modificarea starilor de preluare se poate face astfel: *continuare preluare* poate trece in starile *preluat* sau *anulare preluare* ; starea *anulare preluare* poate trece in starea *preluat*; starea *preluat* poate trece in starile *continuare preluare* sau *anulare preluare*; starea *eroare preluare* poate trece in starile *preluat* sau *anulare preluare* .*ATENTIE*, pentru raportarea corecta in declaratia informativa D394 a facturilor anulate din acest modul, trebuie ca repreluarea unui fisier modificat sa se faca modificand valoarea campului *STARE PREL.JURNAL* din *preluat* in *continuare preluare* (nu *anulare preluare*) si apoi in *preluat* !!

*EROARE PRELUARE* - eroarea informativa sau fatala obtinuta la ultima preluare a documentului. Campul nu este editabil

*CAPITOL BUGETAR*- camp de import din nomenclatorul de capitole bugetare direct operabile pentru filiala de lucru daca documentul nu este verificat (VERIFICAT=NU). Valoarea implicita este valoarea parametrului *CapitolBugetarImplicit* din acest modul la data documentului. Acest camp este vizibil in functie de valoarea parametrului *UtilizeazaArticolBuget* din modulul *Conturi*.

*COD PROIECT*- se foloseste pentru atasarea unui proiect documentului in cazul urmaririi pe proiecte; camp de import din nomenclatorul de proiecte; se poate modifica daca documentul nu este verificat (*VERIFICAT=NU*). Acest camp este vizibil in functie de valoarea parametrului *UrmarireProiecte* din acest modul.

*VERIFICAT* - camp care specifica daca documentul este blocat la modificare; se completeaza prin selectie din lista cu valorile acceptate: DA, NU; valoarea implicita este NU. Trecerea in starea de blocare (VERIFICAT=DA) se poate face folosind comanda *Verificare <F9>* din tab-ul principal sau apasand tasta *F9* in tab-ul principal si/sau in detaliile lui. Campul *VERIFICAT* poate fi doar modificat (este editabil pe inregistrare existenta) doar de catre operatori care au drepturi de administrare (administrator sau utilizator admin).

*OBSERVATII* - observatii, camp direct editabil daca documentul nu este verificat (VERIFICAT=NU)

*NR.ID* - identificatorul documentului; campul este incrementat automat

*DATA OPERARE*- camp blocat la editare; se completeaza automat cu data la care a fost facuta ultima modificare asupra documentului

*UTILIZATOR* - camp blocat la editare; se completeaza automat cu numele utilizatorului care a facut ultima modificare asupra documentului.

PERIOADA RAPORTARE- ultima zi a lunii careia ii corespunde documentul; campul nu este editabil, se genereaza la modificarea valorii campului *DATA*.

Restrictii de operare in acest view:

La modificarea datei documentului, daca tipul de document nu exista pentru aceasta data, campurile: *REGULA PRELUARE, TIP DOC.MODUL, CONT* se golesc<br>La salvarea recordului, daca *REGULA* 

PRELUARE nu este completat si parametrul *RegulaPreluareJurnalVanzari* nu are valoare completata apare mesajul "*Nu este completata regula de preluare si nici parametrul pentru generarea ei automata (RegulaPreluareJurnalVanzari)!*" si recordul nu se poate salva La salvarea recordului, daca nu exista tip de document corespunzator regulii de preluare, activ la data documentului apare mesajul "*Nu exista tip de document activ la aceasta data pentru regula de preluare selectata!*" si recordul nu se poate salva.

La salvarea recordului, daca *TIP DOC.MODUL* nu exista pentru data apare mesajul "*Tipul de document nu este corect pentru aceasta data!*" si recordul nu se poate salva

daca tipul de document nu are linie de contare pentru *Valoare* sau *TVACol* sau *TVATaxInv* sau *TVAInc* sau *TVAIncExigibil* apare mesajul "*Aceasta schema de contare nu este completa (lipseste linia de contare pentru <denumire\_linie\_contare>)!*" si recodul nu poate fi salvat

Daca tipul de document nu are completat contul debitor pe liniile de contare analizate apare mesajul "*Aceasta schema de contare nu este completa (nu are completat contul debitor, <codul contului>, pe linia de contare pentru <denumire\_linie\_contare>)!*" si recodul nu poate fi salvat

Daca tipul de document nu are completat contul creditor pe liniile de contare analizate apare mesajul "*Aceasta schema de contare nu este completa (nu are completat contul creditor, <codul contului>, pe linia de contare pentru <denumire\_linie\_contare>)!*" si recodul nu poate fi salvat

Daca contul debitor de pe liniile de contare analizate este cont sintetic apare mesajul "*Aceasta schema de contare nu este corecta (contul debitor de pe linia de contare pentru <denumire\_linie\_contare> este sintetic)!*" si recodul nu poate fi salvat

Daca contul creditor de pe liniile de contare analizate este cont sintetic apare mesajul "*Aceasta schema de contare nu este corecta (contul creditor de pe linia de contare pentru <denumire\_linie\_contare> este sintetic)!*" si recodul nu poate fi salvat

Daca mai exista o inregistrare care are valorile campurilor *PERIOADA RAPORTARE* identica cu cea a inregistrarii procesate apare mesajul de eroare "*Exista un document inregistrat pentru aceasta perioada!*" si recodul nu poate fi salvat

La modificarea inregistrarii astfel incat sa se anuleze preluarea anterioara (trecere Stare in *anulare preluare*), daca exista documente preluate (exista inregistrari in detaliul *Jurnal preluat* corespunzatoare acestui document) apare mesajul "*Trecerea in aceasta stare sterge documentele preluate anterior si ca urmare nu se vor procesa corect documentele anulate! Continuati operatiunea?*" si recordul se salveaza doar daca se alege optiunea DA in acesta.

La adaugarea si la modificarea unei inregistrari, daca *TIP DOC.MODUL* corespunde unui tip de document neselectabil, apare mesajul "*Tipul de document nu este selectabil Folositi un tip de document selectabil sau schimbati starea tipului de document actual!*" si recordul nu poate fi salvat daca stadiul acestuia este diferit de IN ASTEPTARE. Daca stadiul documentului este IN ASTEPTARE mesajul este informativ.

Operatiuni efectuate la modificarea valorii campului *STARE PREL.JURNAL*:

#### - la trecerea in *anulare preluare*:

se sterg toate inregistrarile existente in detaliul *JURNAL PRELUAT* corespunzatoare acestui document de preluare, daca operatorul raspunde DA la mesajull "*Trecerea in aceasta stare sterge documentele preluate anterior si ca urmare nu se vor procesa corect documentele anulate! Continuati operatiunea?*".

#### - la trecerea in *preluat*:

Se modifica valoarea acestui camp in *eroare preluare* pentru posibilitate verificare daca au existent intreruperi in cadrul procesului de preluare si se goleste campul *eroare\_preluare* de eventualele mesaje de la preluarile anterioare

Se determina valoarea parametrului *TipFisierPreluareJurnalVanzari* din acest modul la data completata in campul PERIOADA RAPORTARE

CAZUL A) Daca *TipFisierPreluareJurnalVanzari* are valoarea *dbf* , se deschide un dialog in care trebuie sa se selecteze fisierul care trebuie prelucrat (fisier de tip dbf). Se sterg inregistrarile existente din *cnt\_pdv\_procesare\_pdf* si apoi se se completeaza *cnt\_pdv\_procesare\_pdf* folosind datele din fisierul dbf selectat anterior astfel: *data* - valoarea primului camp din fisierul dbf (campul DATA\_TEORE); *cod\_plata* - valoarea celui de-al doilea camp din fisierul dbf (campul MOD\_PLATA); *numar* - valoarea campului 21 din fisierul dbf (campul SERFA); *cod\_fiscal* - valoarea campului 22 din fisierul dbf (campul CODFISCAL); *denumire* - valoarea campului 32 din fisierul dbf (campul FIRMA); *val\_19* - suma valorilor campului 16 din fisierul dbf (campul VALOARE\_1) de pe inregistrarile care au aceeasi valoare a campurilor DATA\_TEORE, MOD\_PLATA, SERIA si CODFISCAL si care au in valoarea campului 18 din dbf (campul NUME) stringul [19%]; *tva\_19* - suma valorilor campului 17 din fisierul dbf (campul TVA\_1) de pe inregistrarile care au aceeasi valoare a campurilor DATA\_TEORE, MOD\_PLATA, SERFA si CODFISCAL si care au in valoarea campului 18 din dbf (campul NUME) stringul [19%]; *val\_9* - suma valorilor campului 16 din fisierul dbf (campul VALOARE\_1) de pe inregistrarile care au aceeasi valoare a campurilor DATA\_TEORE, MOD\_PLATA, SERFA si CODFISCAL si care au in valoarea campului 18 din dbf (campul NUME) stringul [9%]; *tva\_9* suma valorilor campului 17 din fisierul dbf (campul TVA 1) de pe inregistrarile care au aceeasi valoare a campurilor DATA\_TEORE, MOD\_PLATA, SERFA si CODFISCAL si care au in valoarea campului 18 din dbf (campul NUME) stringul [9%]; *val\_0* - suma valorilor campului 16 din fisierul dbf (campul VALOARE\_1) de pe inregistrarile care au aceeasi valoare a campurilor DATA\_TEORE, MOD\_PLATA, SERFA si CODFISCAL si care au in valoarea campului 18 din dbf (campul NUME) stringul [1%]; *tva\_0* - suma valorilor campului 17 din fisierul dbf (campul TVA\_1) de pe inregistrarile care au aceeasi valoare a campurilor DATA\_TEORE, MOD\_PLATA, SERFA si CODFISCAL si care au in valoarea campului 18 din dbf (campul NUME) stringul [1%].

CAZUL B). Daca *TipFisierPreluareJurnalVanzari* are valoarea *csv* se deschide un dialog in care trebuie sa se selecteze fisierul care trebuie prelucrat (fisier de tip csv). Se proceseaza din fisierul csv doar randurile care incep cu o cifra. Se determina in functie de pozitiile specificate de prima lista din formula de preluare numarul documentului, data documentului, cif client si denumire client .

CAZUL C). Daca *TipFisierPreluareJurnalVanzari* are valoarea *txt* se deschide un dialog in care trebuie sa se selecteze fisierul cu lista facturilor care trebuie prelucrat (fisier de tip txt). Daca regula de preluare folosita pentru acest document nu foloseste o formula care are 4 elemente, atunci campul EROARE PRELUARE se completeaza cu valoarea *Regula de preluare nu are structura corecta pentru acest tip de fisier!* si comanda nu se executa. Daca numele fisierului selectat cu lista facturilor de procesat nu incepe cu caracterele din primul element al primei liste din al 4-lea element al formulei de preluare, atunci campul EROARE PRELUARE se completeaza cu valoarea *Numele fisierului selectat nu are structura corecta (nu incepe cu <caracterele cu care trebuie sa inceapa numele fisierului cu lista facturilor emise>)!* si comanda nu se executa. Daca fisierul cu detalierea facturilor de procesat (format prin concatenare la sirul din primul element al celei de-a doua liste din al 4-lea element al formulei de preluare a sirului din numele fisierului selectat care urmeaza sirului din primul element al primei liste din al 4-lea element al formulei de preluare) nu exista in folderul in care este fisierul cu lista facturilor, atunci campul EROARE PRELUARE se completeaza cu valoarea *Nu exista fisierul corespunzator cu detalierea facturilor emise (<calea completa a fisierului cautat cu detalierea facturilor emise>)!* si comanda nu se executa. Daca din fisierul cu detalierea facturilor de procesat nu au fost preluate date deoarece nu au data in aceeasi luna cu data documentului de preluare , atunci campul EROARE PRELUARE se completeaza cu valoarea *Informatii nepreluate deoarece nu apartin perioadei contabile!* si comanda nu se executa. Daca din fisierul cu detalierea facturilor de procesat nu au fost preluate date deoarece acestea nu au structura corecta, atunci campul EROARE PRELUARE se completeaza cu valoarea *Informatiile din fisier nu au putut fi procesate deoarece nu au structura asteptata!* si comanda nu se executa. Din fisierul txt procesat se analizeaza doar acele documente care au data in luna documentului de preluare. Se creaza un fisier pdf care contine informatii referitoare la partener, factura ( defalcare pe TVA si si mod de plata. Pe baza fisier pdf se creaza un fisierul csv la aceeasi locatie cu fisierul txt si acesta se preia in aplicatia Inttec E2. .

CAZUL D). Daca *TipFisierPreluareJurnalVanzari* are valoarea *csv\_det*, se deschide un dialog in care trebuie sa se selecteze fisierul cu lista facturilor care trebuie preluate (fisier de tip csv). Daca regula de preluare folosita pentru acest document nu foloseste o formula care are cel putin 5 elemente se completeaza campul *Eroare preluare* cu *Regula de preluare nu are structura corecta pentru acest tip de fisier!* si comanda nu se executa. Se proceseaza din fisierul csv doar randurile care incep cu o cifra. Daca este completata lista produselor care nu se proceseaza atunci se proceseaza doar liniile care nu contin astfel de produse. Daca exista documente care contin doar produse neprocesate, acestea nu se preiau. Se determina in functie de pozitiile specificate de prima lista din formula de preluare numarul documentului, data documentului, cif client, denumire client si tipul de incasare, data platii.Data platii este o lista de detalii privind plata documentului procesat, care contine elemente de forma *mod\_plata data valoare*, unde valoarea elementelor se determina din fisierul procesat de pe liniile de incasare ale documentului procesat (liniile cu codul produsului egal cu 0): *mod\_plata* = modul de plata al documentului analizat; numele produsului, dupa eliminarea blank-urilor de la inceput, *data* =data documentului de plata; valoare= stornarea valorii documentului citite din fisier. Daca regula de preluare folosita pentru acest document nu foloseste o formula care are ce putin 5 elemente, campul *Eroare preluare* se completeaza cu valoarea *Regula de preluare nu are structura corecta pentru acest tip de fisier!* si comanda nu se executa. Daca din fisierul cu detalierea facturilor de procesat nu au fost preluate date deoarece nu au data in aceeasi luna cu data documentului de preluare , campul Eroare preluare se completeaza cu valoarea *Informatii nepreluate deoarece nu apartin perioadei contabile!* si comanda nu se executa. Daca din fisierul cu detalierea facturilor de procesat nu au fost preluate date deoarece acestea nu au structura corecta, campul *Eroare preluare* se completeaza cu valoarea *Informatiile din fisier nu au putut fi procesate deoarece nu au structura asteptata!* si comanda nu se executa.

Se verifica datele de identificare partener (CIF / CNP) daca denumirea acestuia este completata la pozitia corespunzatoare: daca CIF-ul/CNP-ul nu este completat la pozitia corespunzatoare se considera ca partenerul nu are CIF/CNP si in continuare se proceseaza valoarea FARA CIF/CNP pentru acest camp; daca clientul procesat are CIF se transforma in majuscule sirul corespunzator lui si se scot blank-urile si caracterul . din acesta; daca primele doua caractere din CIF sunt nenumerice se considera ca acestea corespund codului de tara; daca este completat codul de tara si este diferit de RO atunci: se verifica daca corespunde unui cod valid de tara, daca acesta corespunde unui cod valid de tara, mesajul care va aparea in coloana EROARE PRELUARE este: "*Partenerul <denumire> de pe randul <nr\_rand> nu este din Romania, are codul de tara <codul de tara>!*" si daca acesta nu corespunde unui cod valid de tara, mesajul care va aparea in coloana eroare\_preluare este: "*Pentru partenerul <denumire> de pe randul <nr\_rand> nu s-a putut determina tara, se considera ca este din Romania!*" si in continuare se considera ca persoana nu are completat codul de tara; daca nu este completat codul de tara sau acesta este RO atunci: se scot caracterele 0 de la inceputul codului fiscal, se verifica validitatea codului fiscal si daca acesta nu este corect, mesajul care va aparea in coloana eroare\_preluare este: "*Partenerul <denumire> de pe randul <nr\_rand> nu are CIF-ul <cif> corect!* ". In cazul in care exista parteneri care au codul fiscal incorect sau care nu sunt din Romania sau pentru care nu s-a putut determina tara apare mesajul "*Exista parteneri care nu sunt din Romania sau parteneri cu CIF-uri incorecte, pentru detalii vezi coloana eroare\_preluare din acest tab. Continuati preluarea?*". Daca la acest mesaj se raspunde cu NU se intrerupe preluarea fisierului si se completeaza campul eroare\_preluare cu mesajele corespunzatoare. Daca la acest mesaj se raspunde cu DA se continua procesarea fisierului de preluare conform detaliilor de mai jos. Posibile erori la preluare jurnal vanzari in format txt: "*Partenerul <denumire> de pe randul <nr\_rand> nu are CIF-ul completat si nici judetul (cod sau denumire)!*"- daca in fisierul preluat judetul (citit de pe campul judet sau adresa din fisierul procesat) nu este completat; "*Partenerul <denumire> de pe randul <nr\_rand> nu are CIF-ul completat, iar judetul (<judet>) nu este corect!"* - daca CIFul nu este completat si judetul (citit de pe campul judet sau adresa din fisierul procesat) nu poate fi identificat in nomenclatorul de judete. Posibile erori la preluare jurnal vanzari in format *cvs\_det*: "*Partenerul <denumire> de pe randul <nr\_rand> nu are CIF-ul completat si nici judetul!*" - daca partenerul este din Romania si nu are nici CIF/CNP si nici Judetul completat; *"Partenerul <denumire> de pe randul <nr\_rand> nu are CIF-ul completat, iar judetul (<judet>) nu este corect!* - daca partenerul este din Romania si are judetul completat cu o valoare care nu se regaseste in nbomenclatorul judetelor din Romania.

Daca nu exista parametrul *CaleRaportariBugete* in modulul INCHIDERI la data corespunzatoare primei zile a datei din campul DATA al tabelei Document (deschis pe secventa Operare- Preluare date - Preluare jurnal vanzari) pentru filiala de lucru, apare mesajul informativ "*Nu exista parametrul CaleRaportariBugete in modul Inchideri, nu se va efectua verificarea datelor partenerilor! Contactati producatorul!*" si comanda de verificare caracteristici parteneri la Ministerul de Finante nu se executa

Daca folderul specificat de parametrul *CaleRaportariBugete* nu exista, apare mesajul "*Nu exista folderul (<valoarea parametrului CaleRaportariBugete>) unde se doreste salvarea fisierelor cu datele partenerului! Nu se va efectua verificarea datelor partenerilor!*" si comanda de verificare caracteristici parteneri la Ministerul de Finante nu se executa. In cazul in care operatorul foloseste caracterul " pentru a declara folderele cu nume lungi care contin blank-uri, acesta este scos inaintea de verificarea existentei folderului.

Daca nu se poate genera folderul *CARACT\_PTN* in folderul specificat de parametrul *CaleRaportariBugete* apare mesajul "*Nu se poate genera folderul de salvare fisiere cu datele partenerului, <calea folderului procesat>!*" si comanda de verificare caracteristici parteneri la Ministerul de Finante nu se executa.

Daca nu s-a putut determina un server DNS corect, apare mesajul de eroare "*Nu s-au putut citi datele partenerului! Nu este configurat DNS-ul! Contactati administratorul de sistem! Nu se va efectua verificarea datelor partenerilor!*" si comanda de verificare caracteristici parteneri la Ministerul de Finante nu se executa. Procedura de determinare server DNS este urmatoarea: se determina valoarea parametrului *ListaServereDNS* din modulul *Conturi* la data corespunzatoare primei zile a lunii declarata pe campul *Data* al tabelei *Document* (deschisa pe secventa *OPERARE-> Preluare date -> Preluare jurnal cumparari*), se verifica pentru fiecare element al listei specificate de acest parametru, de lungime nenula, corectitudinea prin incercarea de conectare la www.google.ro (primul element al listei care este corect reprezinta serverul DNS folosit pentru conectarile ulterioare); daca nu s-a putut determina serverul DNS din valoarea parametrului, acesta se determina din configurarea statiei de lucru (primul element din lista de DNS-uri configurate pe statia de lucru care este corect- permite conectarea la www.google.ro reprezinta serverul DNS folosit pentru conectarile ulterioare). In cazul in care nu s-a putut determina un server DNS corect, apare mesajul "*Nu este configurat DNS-ul (<lista de elemente de forma server\_comunicatie:stare>)! Doriti reluarea determinarii acestuia?*", daca operatorul raspunde cu Da (valoarea implicita) la acest mesaj, se refac verificarile pentru determinarea serverului DNS folosit pentru conectarile ulterioare, notat in continuare server\_DNS.

Daca se executa comanda de verificare caracteristici parteneri la Ministerul de Finante si in folderul analizat exista fisierul *msg\_ptn\_pdv\_vnz.txt*, acesta se sterge. Daca acesta nu se poate sterge, apare mesajul "*Nu se poate sterge fisierul (<calea completa a fisierului msg\_ptn\_pdv\_vnz.txt>) cu erorile obtinute la verificarea datelor partenerilor! Nu se va efectua verificarea datelor partenerilor! Pentru deblocarea acestuia, reporniti aplicatia si apoi efectuati comanda!*" si comanda de verificare caracteristici parteneri la Ministerul de Finante nu se executa.

Daca se executa comanda de verificare caracteristici parteneri la Ministerul de Finante, se creeaza fisierul *msg\_ptn\_pdv\_vnz.txt* in folderul analizat, numit in continuare fisier cu mesaje parteneri. In acest fisier pot fi stocate mesaje de forma: *"Numarul la Registrul Comertului inregistrat in aplicatie <valoarea campului nr\_reg\_com> este diferit de cel citit <valoarea etichetei reg\_comert>!"* -daca exista diferente legate de numarul de inregistrare la registrul comertului; *"Judetul inregistrat in aplicatie <valoarea campului judet> este diferit de cel citit <valoarea etichetei judet>!"* - daca exista diferente ale judetului ; *"Denumirea inregistrata in aplicatie <valoarea campului denumire> este diferita de cea citita <valoarea etichetei denumire>!"* - daca exista diferente ale denumirii partenerului (analiza denumirii se face fara procesarea caracterelor blank si punct, iar pentru denumiri citite care au mai mult de 64 caractere analiza se face doar pe primele 32 de caractere).

Se verifica data documentului daca se afla in perioada analizata (intre prima si ultima zi a datei din campul PERIOADA RAPORTARE) ;

Se inlocuiesc caracterele diacritice din denumirea partenerului citita din fisierul procesat, pe baza ultimei valori a parametrului *ListaInlocuireDiacritice* din modulul *Conturi*.

Daca CIF-ul/CNP-ul nu este completat la pozitia corespunzatoare sau are valoarea \* se considera ca partenerul nu are CIF si in continuare se proceseaza valoarea FARA CIF/CNP pentru acest camp;

Daca CIF-ul este completat la pozitia corespunzatoare, acesta se proceseaza pentru urmatoarele analize: se transforma in majuscule si se scot caracterele blank si . din el; daca clientul este din Romania (Nationalitate=Romania) si codul fiscal are 0 la inceput se scot aceste caractere din valoarea codului fiscal si se formeaza CIF-ul folosind noua valoare a codului fiscal. Daca in urma acestor operatiuni se obtine un CIF de forma *R<cod\_fiscal>* acesta se transforma in *RO<cod\_fiscal>*.

Daca clientul procesat are CIF: 1.Se determina codul fiscal pe baza datelor din CIF: dupa scoaterea blankurilor din acesta, se determina codul fiscal prin scoaterea primelor doua caractere din CIF, daca acestea nu sunt numerice; 2.Se determina identificatorul clientului din aplicatie pe baza codului fiscal; daca exista mai multi parteneri cu acelasi cod fiscal se foloseste partenerul care are aceeasi denumire ca cea din fisierul procesat, care cuprinde in denumire denumirea din fisier (LIKE '%denumire%'), cel care are identificatorul minim (a fost primul introdus in aplicatie)). Analiza denumirii partenerului se face key-insesitive.

Daca clientul procesat nu are CIF/CNP, se determina identificatorul clientului din aplicatie pe baza denumirii: care cuprinde in denumire denumirea din fisier (LIKE '%denumire%'); daca exista mai multi parteneri care

indeplinesc conditia se foloseste cel care are identificatorul minim (a fost primul introdus in aplicatie)). Analiza denumirii partenerului se face key-insesitive.

Daca clientul nu exista se verifica corectitudinea CIF-ului/CNP-ului; daca acesta este corect se completeaza tabela Clienti astfel: *COD* - determinat din denumirea clientului folosind valorile parametrilor RegulaCodClient, NumarCaractCodClient si NumarSuplCodClient din modul Jurnal Vinzari la data specificata de valoarea campului PERIOADA RAPORTARE; *DENUMIRE* - denumirea din fisierul procesat; *CIF* - CIF-ul/CNP-ul din fisierul procesat; *COD FISCAL*- caracterele numerice din CIF-ul procesat; daca clientul nu are CIF se completeaza cu valoarea acestuia (FARA CIF/CNP); *ATRIBUT FISCAL*- caracterele nenumerice de la inceputul CIF-ului procesat (daca clientul nu are CIF nu se completeaza); NATIONALITATE - identificatorul pentru abreviere nationalitate egala cu valoarea atributului fiscal (daca acesta nu exista se incarca cu RO); JUDET - valoarea judet sau adresa din fisierul procesat, daca acestea corespunde nomenclator judete, altfel nu se completeaza. In cazul in care din fisier s-au preluat si codul si denumirea judetului, identificarea se face dupa cod si daca nu s-a putut gasi judetul se cauta si dupa denumire. Atentie, daca partenerul nu exista in baza de date si trebuie adaugat si denumirea acestuia este mai mare de 64 de caractere, atunci aceasta se trunchiaza la 64.

Se determina in functie de elementele listei a doua din formula de preluare caracteristicile documentului (baza, TVA, regula de TVA, nivelul TVA si identificatul contului corespondent). Daca in fisier sunt completate coloanele jurnalului care conduc in aplicatie la reguli si/sau nivel de TVA diferite, se proceseaza cate o inregistrare pentru fiecare dintre acestea

Se determina in functie de elementele listei a treia din formula de preluare, identificatorul contului de partener si identificatorii fisei corespondente daca tipul de incasare corespunde tipului de incasare al documentului. In cazul in care documentul nu are declarat tip de incasare sau acesta nu exista in lista analizata, identificatorul contului de partener este identificatorul contului debitor de pe linia de contare pentru *Valoare* a schemei de contare corespunzatoare tipului de document utilizat, iar identificatorii fisei corespondente se determina ca identificatorul minim din tabela de fise analitice pentru grupa respectiva la data documentului pentru filiala de lucru

Nu se face actualizarea caracteristicilor partenului al carui document se preia daca: codul partenerului este nedefinit (mesaj: *Pe randul <nr\_rand> se foloseste partenerul procesat automat de program. Pentru acesta nu se citesc caracteristicile de TVA!*); partenerul este persoana fizica, CIF=CNP (mesaj: *Pe randul <nr\_rand> se foloseste partener persoana fizica (are inregistrat CNP). Pentru acesta nu se citesc caracteristicile de TVA!*); partenerul nu este din Romania (nesai; *Pe randul <nr rand> se foloseste partener care nu este din Romania. Pentru acesta nu se citesc caracteristicile de TVA!*); nu sunt indeplinite conditiile de verificare din punct de vedere al periodicitatii admise la verificare; nu pot fi citite caracteristicile de la niciunul din serverele de date (declarate prin parametrul *AdresaVerificareDatePartener* in fisierul de configurare al aplicatiei *Conturi*) in intervalul de timp declarat prin parametrul *TimpAsteptareDatePartener* din fisierul de configurare al aplicatiei *Conturi* (mesaj: *Nu s-au putut citi datele partenerului! Contactati administratorul de sistem sau verificati legatura de internet!"*); Pentru detalii privind procedura de verificare caracteristici clienti (destinatari ai documentelor preluate) vezi explicatii de la sectiunea *Jurnal Vanzari* comanda *Verificare caracteristici TVA*. Se verifica daca in detaliul *Jurnal preluat* corespunzatoare acestui document de preluare exista inregistrare pentru documentul procesat (care sa aiba data, id regula jurnal tva id tva si id cont coresp identice cu cele ale documentului procesat) si numar doc incepe cu valoarea obtinuta prin concatenarea caracterului la numarul documentului din fisierul procesat).

Daca in detaliul *Jurnal preluat* corespunzatoare acestui document de preluare nu exista inregistrare pentru documentul procesat, se completeaza astfel: *NUMAR* - numarul documentului procesat, format prin concatenare la numarul documentului preluat din fisier a separatorului "\_" si a numarului randului procesat. Daca randul procesat are valori pe mai multe cote sau reguli de TVA sau conturi corespondente, pe inregistrarile urmatoare primeia se concateneaza la numarul documentului si o litera (a pentru a doua inregistrare, b pentru a treia inregistrare samd). Daca se proceseaza lista cu detaliile incasarii, la valoarea astfel determinata se concateneaza separatorul "\_" si numarul elementului analizat in lista.; *DATA* - data documentului procesat, data preluata din fisier in formatul folosit de aplicatie (ZZ/LL/AAAA); *STADIU*=VALIDAT. Daca se proceseaza lista cu detaliile incasarii, valoarea elementului al doilea din elementul analizat al listei.; *CONT* - identificatorul contului de partener; *DENUMIRE* - identificatorul clientului determinat anterior din tabela de CLIENTI; *CONT CORESPONDENT* - identificatorul contului corespondent. Daca se proceseaza lista cu detaliile incasarii, acesta se determina in functie de modul de incasare completat in primul element din elementul analizat al listei.; *COD FISA CORESP* - identificatorul fisei corespondente determinate din lista a treia din formula de preluare, daca la data documentului contul corespondent este cont de client sau general, altfel se determina ca identificatorul minim din tabela de fise analitice pentru grupa respectiva la data documentului pentru filiala de lucr. Daca se proceseaza lista cu detaliile incasarii, acesta se determina
in functie de modul de incasare completat in primul element din elementul analizat al listei.*; TOTAL* - daca se proceseaza lista cu detaliile incasarii, valoarea elementului al treilea din elementul analizat al listei, in rest suma valorilor completate in campurile *VALOARE* si *TVA*; *VALOARE*- baza de calcul a TVA-ului determinata din fisierul prelucrat; *TVA* - TVA-ul determinat din fisierul prelucrat; *NIVEL TVA*- identificatorul nivelului de TVA al documentului procesat la data specificata pe campul PERIOADA RAPORTARE; *REGULA JURNAL TVA* - regula de TVA a documentului procesat determinata din regula de preluare jurnal; *NR.DOC.RAP.D394* - 1 pentru prima inregistrare a docuimentului, 0 in rest; *DATA OPERARE* - data sistemului; *UTILIZATOR* utilizatorul care a lansat comanda.

Se verifica daca in *Incasari preluate* corespunzatoare acestui document de preluare exista inregistrare pentru documentul procesat (care sa aiba data identica cu cea a documentului procesat si numar\_doc incepe cu valoarea obtinuta prin concatenarea caracterului \_ la numarul documentului din fisierul procesat).

Daca in *Incasari preluate* corespunzatoare acestui document de preluare nu exista inregistrare pentru documentul procesat si documentul are declarat cont de incasare, se adauga inregistrare care se completeaza ca si in cazul descris la aliniatul precedent, cu precizarea ca,campul *NUMAR* se completeaza cu numarul documentului procesat, format prin concatenare la numarul documentului preluat din fisier a separatorului "\_" si a numarului randului procesat.

Daca sirul scris in fisierul cu mesaje parteneri are lungime nenula apare la ecran mesajul informativ "*Exista mesaje de la verificarea datelor de TVA ale partenerilor din documentul preluat; verificati fisierul <calea completa a fisierului cu mesaje parteneri> pentru detalii!*". Este responsabilitatea administratorului de sistem sa citeasca acest fisier de mesaje pentru a vizualiza modificarile caracteristicilor partenerilor operate automat la preluare.

Erori fatale, completate in campul EROARE PRELUARE, care se pot obtine la preluare:

*'Fisier neselectat!*" - daca in dialogul de selectie fisier se apasa Renunt

Erori informative care se pot obtine la preluare, completate in campul *EROARE PRELUARE* si pentru care nu se preiau informatiile din rindul respectiv in tabela:

"*Informatiile de pe randul <nr\_rand> nu au putut fi procesate, informatiile nu au structura asteptata!*" - daca la pozitiile specificate in prima lista a formulei de preluare (numar document, data document si denumire partener) nu sunt valori ;

"*Informatiile de pe randul <nr\_rand> nu sunt preluate deoarece nu apartin perioadei contabile!*" - daca data nu apartine intervalului inchis dintre prima si ultima zi a lunii documentului ;

*"Informatiile de pe randul <nr\_rand> nu sunt preluate deoarece CIF-ul <cif> al clientului <denumire> nu este corect!*" - daca CIF-ul clientului nu este corect ;

*"Informatiile de pe randul <nr\_rand> (<valoarea numarului de document care trebuia completat in tabela>) nu au fost adaugate deoarece exista TVA nenul pentru baza nula de TVA!*" - daca baza de TVA este nula si TVA-ul este nenul;

"*Informatiile de pe randul <nr\_rand> nu sunt preluate deoarece clientul nu are completat CIF si nu se poate determina judetul!*" - daca tip\_fisier nu are valoarea txt, furnizorul nu a putut fi identificat in aplicatie si nu are completat codul de identificare fiscala;

*"Informatiile de pe randul <nr\_rand> nu sunt preluate deoarece furnizorul nu are completat CIF si nici judet!*" - daca tip\_fisier are valoarea txt, furnizorul nu a putut fi identificat in aplicatie, nu are completat codul de identificare fiscala, iar partenerul documentului procesat preluat din fisierul cu lista facturilor nu are completat judet corect in campurile de judet sau adresa (validarea se face functie de valorile din nomenclatorul Judete). *"In filiala de lucru nu exista contul cu identificatorul <identificator\_cont> de pe randul <nr\_rand>; contactati producatorul!"* - daca in filiala de lucru nu exista contul de partener (nu sunt inregistrari in cnt\_con\_conturi pentru filiala de lucru cu id\_cont egala cu contul de partener)

Informatii completate in campul EROARE PRELUARE:

"*Clientul cu CIF-ul <cif> si denumirea <denumire> a fost introdus automat in aplicatie, verificati si completati datele de contact!*" - daca clientul a fost adaugat automat in tabela Clienti a jurnalului de vanzari.

- Se trec in stadiul *ANULAT* toate inregistrarile existente in detaliul Jurnal preluat corespunzatoare acestui document de preluare care au stadiul *IN ASTEPTARE* .

- Daca nu s-au obtinut erori fatale la preluare se modifica valoarea acestui camp in *preluat*.

Tabelei *Document* ii corespund detaliile: *Jurnal preluat*, *Incasari preluate* si *Mesaje eroare preluare*.

Detaliul *Jurnal preluat* este util pentru vizualizarea si corectarea detaliilor documentelor preluate corespunzatoare jurnalului de vanzari selectat in tab-ul *Document*. In acest detaliu este permisa editarea doar pentru campurile: *VALOARE*, *TVA* si *STADIU*. Valorile introduse de operator pe campurile *VALOARE* si *TVA* se rotunjesc automat la numarul de zecimale specificat de parametrul *NrZecimaleRotunjireOperare* din acest modul. In acest tab este interzisa stergerea si adaugarea inregistrarilor. In acest tab nu se pot modifica inregistrari daca jurnalul de vanzari corespunde unei perioade contabile inchise sau este verificat sau documentul este blocat.

NOTA PRODUCATULUI privind modul de completare al campului *Cod Fisa Coresp* din detaliu*l Jurnal preluat*:

fisa cu identificatorul determinat din lista a treia din formula de preluare, daca la data documentului contul corespondent este cont de client sau general;

fisa cu identificatorul clientului determinat anterior din tab. Clienti a jurnalului de Vanzari, daca la data documentului contul corespondent este cont de client si elementul procesat din lista a doua a formulei de preluare are marcaj corespunzator (este linie de procesare avans) ;

fisa cu identificatorul determinat din lista a doua din formula de preluare, daca la data documentului contul corespondent este cont de venit si exista acest element in lista ;

in rest, se completeaza cu fisa *nedefinit* .

Pe bara de butoane a detaliului *Jurnal preluat* exista butonul 鱼

a carui apasare permite selectarea pentru vizualizare uneia din urmatoarele situatii: *Jurnalul de vanzari* (jurnalului de vanzari al documentului selectat in detaliul *Jurnal preluat*) sau *Soldul clientului* (soldului detaliat si sintetic al furnizorului documentului selectat in detaliul *Jurnal preluat*, inclusiv soldul de penalitate pentru client aferent inregistrarilor acestuia din toate conturile; pentru documentele care au valoarea campului *PenalitateFactura=NU*, daca la data calculului de penalitate valoarea parametrului *CalculPenalitateNefacturabila=Nu* se calculeaza penalitate doar pana la data modificarii valorii parametrului.).

#### Restrictii de operare in detaliul *Jurnal preluat*:

La modificarea inregistrarii daca nu se completeaza campul STADIU, apare mesajul "*Campul STADIU nu accepta valoare nula la modificare inregistrare!*" si inregistrarea nu se poate modifica.

La modificarea stadiului documentului in ANULAT sau BLOCAT apare mesaj de confirmare modificare de catre operator "*Acest stadiu nu mai poate fi modificat. Sigur doriti modificarea?*". Daca la acest mesaj se alege optiunea Nu (cea implicita) nu se poate salva inregistrarea. Optiunea Da a acestui dialog poate fi aleasa doar de catre operatorul care apartine grupurilor administrator sau utilizator\_admin.

Tab-ul *Incasari preluate* este util pentru vizualizarea si corectarea detaliilor de incasare ale documentelor preluate corespunzatoare jurnalului de vanzari selectat in tab-ul *Document*. In acest detaliu este permisa editarea doar pentru campurile:

*COD FISA INC.* - valoarea acestui camp poate fi moficata prin import dintr-un dialog care contine codurile si denumirile fiselor analitice ale contului declarat pe campul *CONT INCASARE*.

*TOTAL* - Valoarea introdusa de operator in campul *TOTAL* se rotunjeste automat la numarul de zecimale specificat de parametrul NrZecimaleRotunjireOperare din acest modul. In acest tab este interzisa stergerea si adaugarea inregistrarilor. In acest tab nu se pot modifica inregistrari daca jurnalul de vanzari corespunde unei perioade contabile inchise sau este verificat sau documentul este blocat.

Pe bara de butoane a detaliului *Incasari preluate* exista butonul ₩.

a carui apasare permite selectarea comenzii *Sold client* ( deschiderea in vizualizare a soldului partenerului de pe inregistrarea selectata.

Restrictii de operare in acest view:

La modificare inregistrarii daca nu se completeaza campul *STADIU* apare mesajul "*Campul STADIU nu accepta valoare nula la modificare inregistrare!*" si inregistrarea nu se poate modifica.

La modificarea stadiului documentului in ANULAT sau BLOCAT, apare mesaj de confirmare modificare de catre operator "*Acest stadiu nu mai poate fi modificat. Sigur doriti modificarea?"*. Daca la acest mesaj se alege optiunea Nu (cea implicita) nu se poate salva inregistrarea. Optiunea Da a acestui dialog poate fi aleasa doar de catre operatorul care apartine grupurilor administrator sau utilizator\_admin.

Tab-ul *Mesaje eroare preluare* se foloseste pentru vizualizarea mesajelor de eroare sau/si informative obtinute la preluarea jurnalului de vanzari selectat in tab-ul principal. Contine campurile:

*MESAJ PRELUARE JURNAL* - mesajul de eroare si/sau de informare obtinut *UTILIZATOR* - utilizatorul care a operat modificarea care a condus la mesajul afisat *DATA MODIFICARII* - data cand s-a obtinut mesajul afisat

#### **2.11.4.2.Nota contabila**

Tab-ul *Nota contabila* se foloseste pentru vizualizarea notei contabile a documentului de preluare selectat in tab-ul *Document*. Se genereaza nota contabila corespunzatoare vanzarii (o linie pentru valoare si una pentru tva) si nota contabila corespunzatoare incasarii, in functie de caracteristicile inregistrarii.

Pentru un document nu se aplica sistemul de TVA la incasare daca:

Este anterior aplicarii sistemului de TVA la incasare (data documentului mai mica decat 01.01.2013) Daca este ulterior aplicarii sistemului de TVA la incasare (data documentului mai mare sau egala cu 01.01.2013) si: daca firma nu aplica TVA la incasare sau daca documentul are regim special de TVA (*Livrari de bunuri si prestari de servicii pentru care locul livrarii/prestarii este in afara Romaniei CU/ FARA DREPT DE DEDUCERE; Livrari intracomunitare de bunuri si servicii; Livrari de bunuri scutite cu/fara drept de deducere; Livrari neimpozabile; regim special de turism, Regim second-hand; Livrari cu taxare inversa, Livrari cereale cu taxare invers*a, *Taxare inversa pentru alte livrar, Facturi cu taxare inversa emise de beneficiari ca autofacturi*) Daca pe document nu se aplica sistemul de TVA la incasare (*Operatiuni fara TVA la incasare sau* )

Completarea tab *Nota contabila* se face astfel:

#### *DATA*- data documentului,

*CONT DEBITOR* - contul debitor; valoarea campului *CONT* de pe inregistrarea procesata pentru notele contabile corespunzatoare vanzarilor ; valoarea campului CONT INCASARE de pe inregistrarea procesata, pentru notele contabile corespunzatoare incasarilor.

*COD FISA DEBITOARE* - fisa analitica debitoare pentru notele contabile corespunzatoare vanzarilor ; valoarea campului COD FISA INC de pe inregistrarea procesata, pentru notele contabile corespunzatoare incasarilor.; CONT CREDITOR - Pentru nota contabila aferenta vanzari: 1.Pentru linia de valoare se foloseste valoarea campului CONT CORESPONDENT de pe inregistrarea procesata. 2. Daca nu se aplica TVA la incasare, pentru linia de TVA se foloseste identificatorul contului creditor din schema de contare folosita corespunzatoare liniei de *TVACol*. Daca in configurarea conturilor de TVA pentru contul/fisa de venit (tabela *Fise asociere venit TVA* deschisa pe secventa *Operare->Conturi-.2.1.9.Configurare inchidere*) exista linie pentru contul/fisa de venit , se foloseste contul de pe linia *TVA* a detaliulu *Fise corespondente*. 3.Daca se aplica TVA la incasare, pentru linia de TVA se foloseste identificatorul contului creditor din schema de contare folosita corespunzatoare liniei de *TVAInc*. Daca in configurarea conturilor de TVA pentru contul/fisa de venit (tabela *Fise asociere venit TVA* deschisa pe secventa *Operare->Conturi-.2.1.9.Configurare inchidere*) exista linie pentru contul/fisa de venit , se foloseste contul de pe linia *TVAInc* a detaliului *Fise corespondente*. Pentru nota contabila aferenta incasarii se foloseste contul de incasare.

*COD FISA CREDITOARE* - Pentru nota contabila aferenta vanzari: 1.Pentru linia de valoare se foloseste valoarea campului FISA CORESPONDENT de pe inregistrarea procesata. 2. Daca nu se aplica TVA la incasare, pentru linia de TVA se foloseste identificatorul fisei creditoare din schema de contare folosita, corespunzatoare liniei de *TVACol*. Daca in configurarea conturilor de TVA pentru contul/fisa de venit (tabela *Fise asociere venit TVA* deschisa pe secventa *Operare->Conturi-.2.1.9.Configurare inchidere*) exista linie pentru contul/fisa de venit , se foloseste fisa de pe linia TVA a detaliulu *Fise corespondente*. Daca nu exista configurare pentru *Fise asiciere venit TVA* se foloseste fisa *nedefinit*. 3.Daca se aplica TVA la incasare, pentru linia de TVA se foloseste identificatorul fisei creditoare din schema de contare folosita, corespunzatoare liniei de *TVAInc*. Daca in configurarea conturilor de TVA pentru contul/fisa de venit (tabela *Fise asociere venit TVA* deschisa pe secventa *Operare->Conturi-.2.1.9.Configurare inchidere*) exista linie pentru contul/fisa de venit , se foloseste fisa de pe linia *TVAInc* a detaliului *Fise corespondente*. Daca nu exista configurare pentru *Fise asiciere venit TVA* se foloseste fisa nedefinit. Pentru nota contabila aferenta incasarii se foloseste fisa de client.

*VALOARE* - Pentru vanzare: pentru linia de valoare->valoarea campului baza de pe inregistrarea procesata; pentru linia de TVA->valoarea campului tva de pe inregistrarea procesata. Pentru incasare: valoarea campului TOTAL

*DATA* - data cand a fost modificata aceasta inregistrare, data sistemului la momentul modificarii *UTILIZATOR* - utilizatorul care a modificat aceasta inregistrare, utilizatorul conectat la motor *VERIFICAT*- marcaj daca documentul este blocat la modificare, valoarea campului *VERIFICAT* din *Document*.

NOTA PRODUCATORULUI. Daca filiala de lucru nu este platitoare de TVA la data documentului procesat, atunci nu se genereaza nota contare TVA!

#### **2.11.4.3.Modificari**

Tab-ul *Modificari* se foloseste pentru vizualizarea modificarilor efectuate in datele documentului de preluare a jurnalului de vanzari (campurile: *DATA, NUMAR, STARE PREL.JURNAL, OBSERVATII, REGULA PRELUARE, VERIFICAT, PERIOADA RAPORTARE*) selectat in tab-ul *Document*. Contine campurile:

*ID DETALIU*-

*TABELA* - numele tabelei modificate; *COLOANA MODIFICATA*- numele coloanei modificate *VALOARE ANTERIOARA*- valoarea inaintea modificarii *VALOARE CURENTA*- valoarea dupa modificare *MESAJ PRELUARE* - mesajul de eroare si/sau de informare obtinut la verificarea datelor partenerilor preluati *UTILIZATOR*- utilizatorul care a operat modificarea *DATA MODIFICARII*- data cand s-a efectuat modificarea

## **2.11.5.Configurare (pdv)**

Linia de meniu *Configurare documente* este accesibila doar administratorului de sistem care poate vizualiza si/ sau modifica incepand cu o anumita data parametrii de configurare ai aplicatiei de *PRELUARE DATE* si a regulilor de preluare jurnale.

#### **2.11.5.1.Parametrii**

Acest tab contine parametrii de configurare ai aplicatiei *PRELUARE DATE .* De asemenea exista un detaliu cu valorile parametrului selectat in tab principal. Semnificatia campurilor tabelei *Parametrii* este urmatoarea:

*PARAMETRU* - cuvint cheie utilizat pentru definirea parametrului *OBSERVATII* - explicatii referitoare semnificatie parametru

Restrictii de operare in acest view:

Nu se poate modifica parametrul *PreluareSeparataAdvSalarii* daca este preluata istoria veniturilor pentru adeverintele de CAS si somaj. In acest caz apare mesajul *"Este preluata istoria veniturilor pentru adeverintele de CAS si somaj ale filialei de lucru!*" si nu se salveaza inregistrarea .

Oroducatorul a prevazut posibilitatea declararii in tabela detaliu *Redefinire pe utilizator* a valorilor specifice parametrului de configurare selectat in tab-ul *Configurare* pentru utilizatorii aplicatiei. In acest view este interzisa stergerea, este permisa editarea doar daca parametrul accepta valori diferite pentru utilizatorii aplicatiei si doar de catre utilizatorii care apartin grupului de sistem specificat de catre producator. Atentie, in aceasta versiune a aplicatiei, pentru niciunul din parametrii de configurare ai modulului Preluare date vechi nu se poate completa detaliul *Redefinire utilizatori*.

#### **Tabel 9. Parametrii de configurare ai aplicatiei PRELUARE DATE**

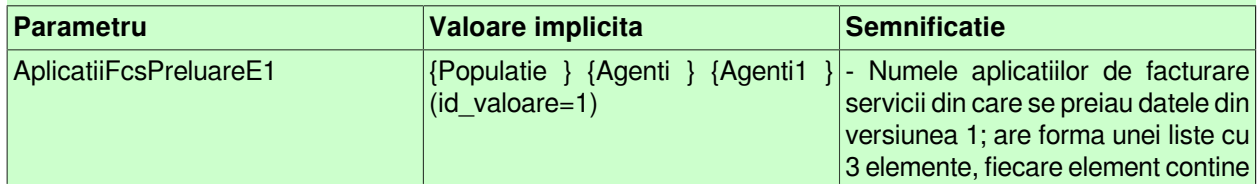

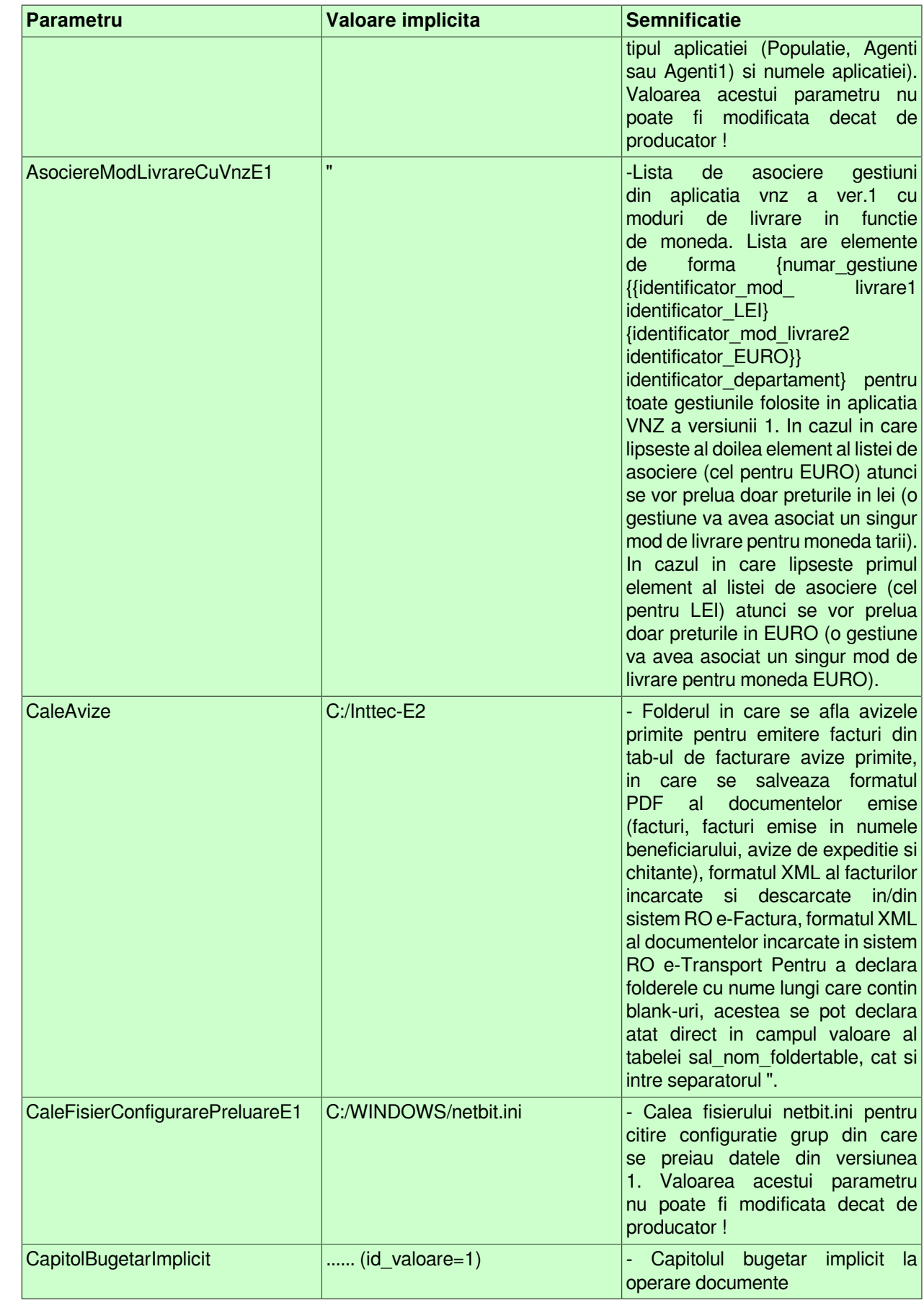

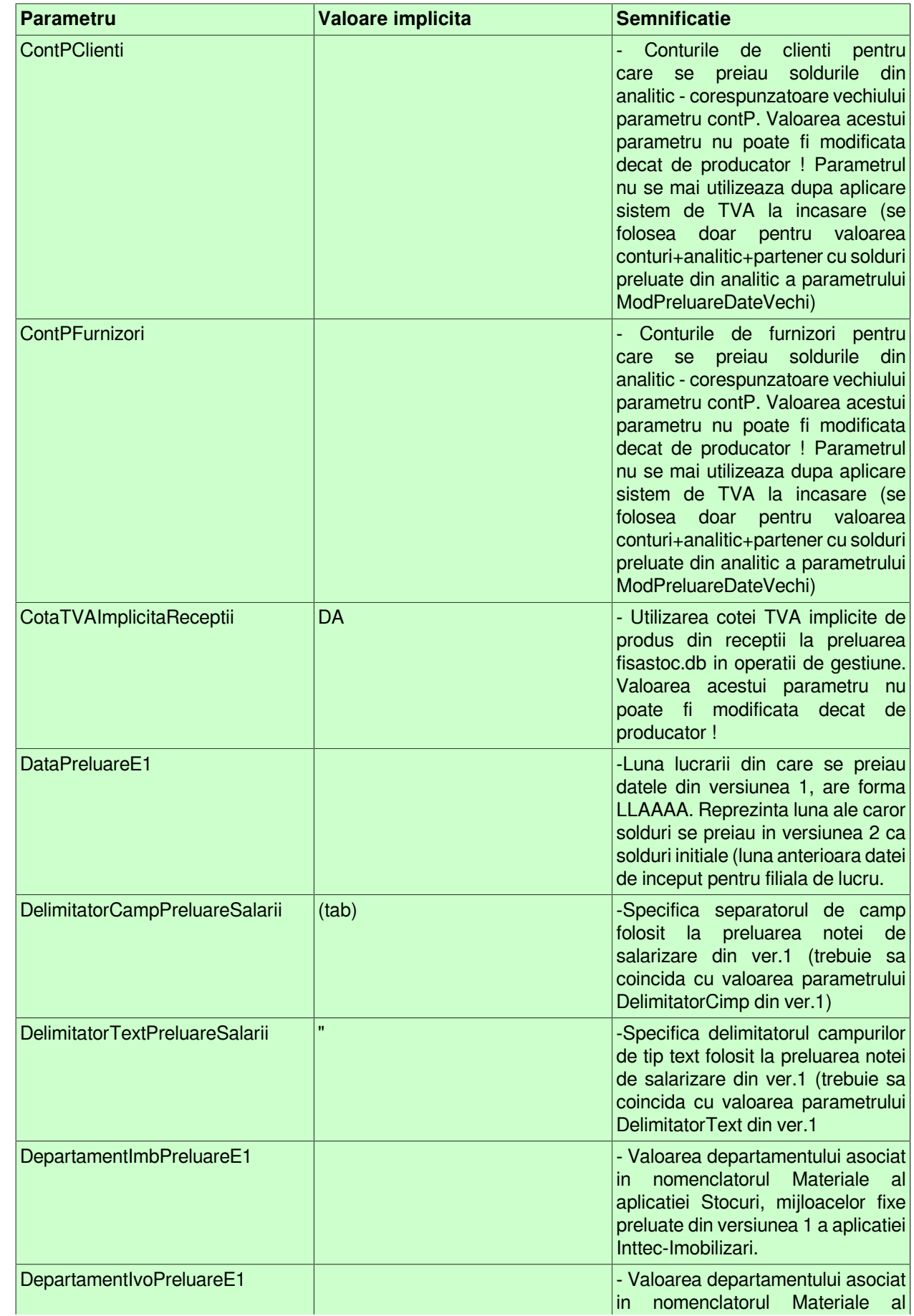

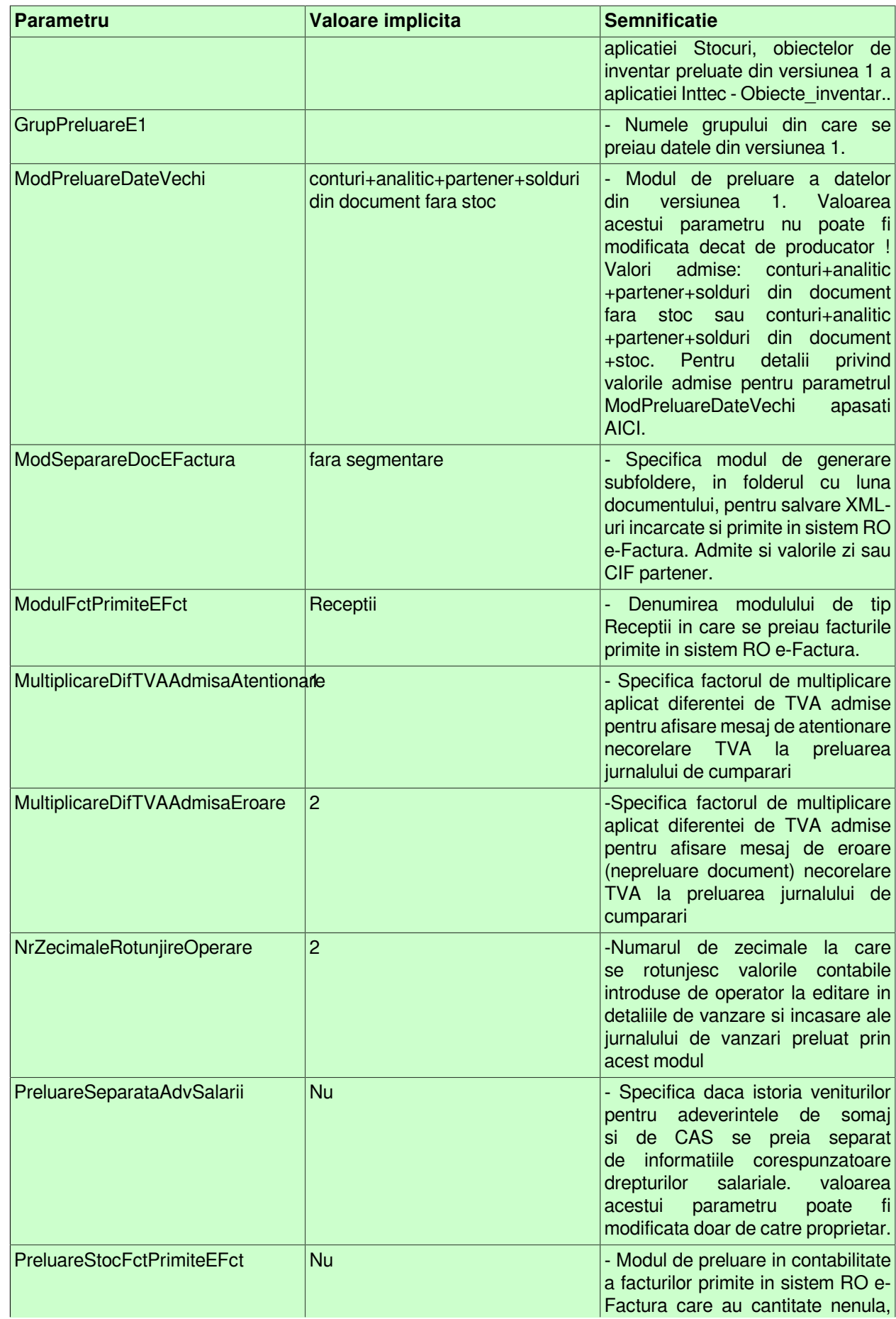

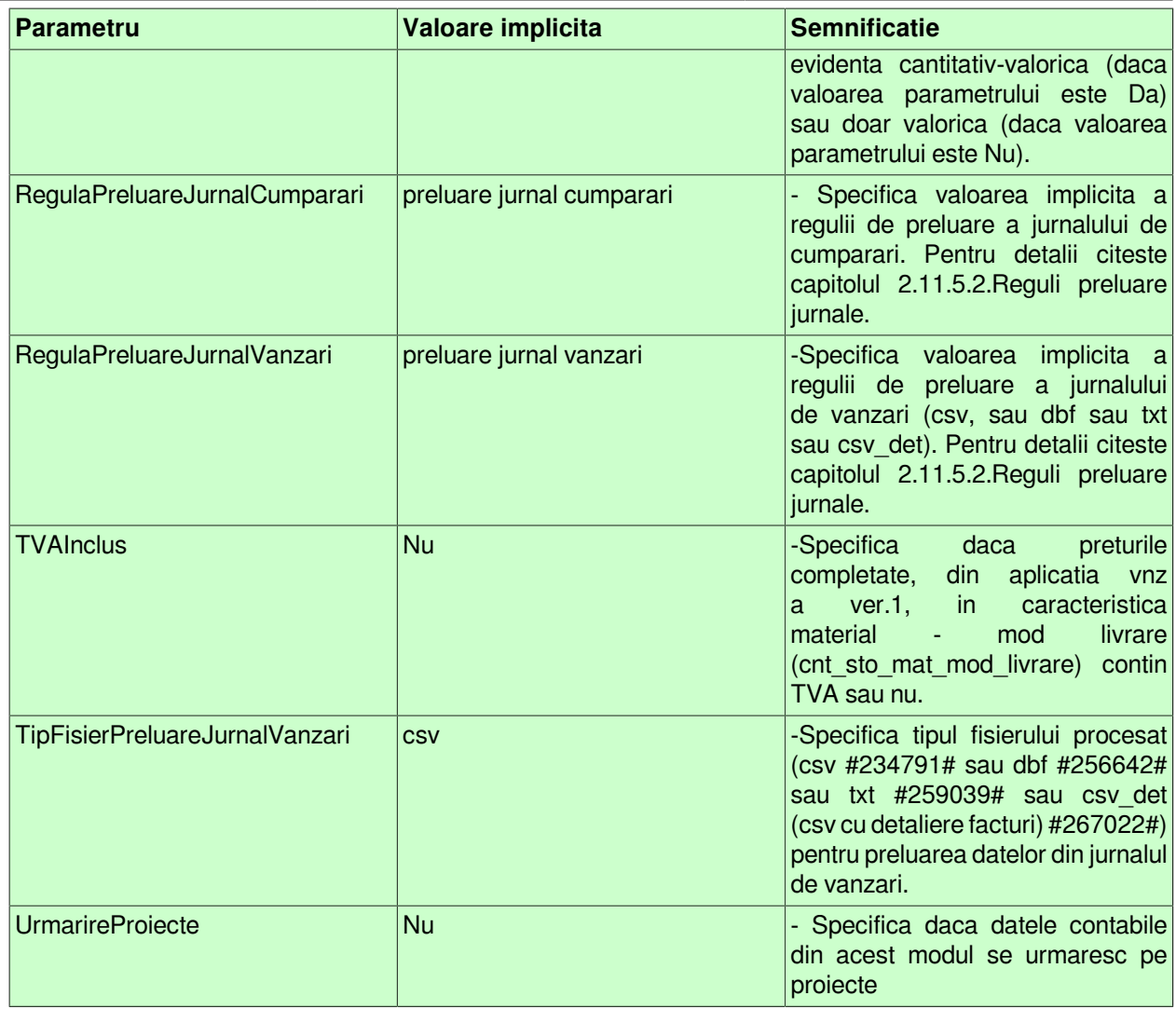

Fiecarui parametru selectat in tabela principala ii corespunde o tabela detaliu *Valoare parametru* care contine urmatoarele campuri:

*DE LA DATA-* data de la care se foloseste valoarea respectiva a parametrului; este cimp direct editabil in adaugare (nu poate fi modificat); nu accepta data anterioara ultimei inchideri contabile. *VALOARE* - valoarea parametrului, se editeaza prin selectie din lista de valori posibile pentru cheia respectiva, nu poate avea valoare nula.

#### **Moduri de preluare date vechi**

Valori admise pentru parametrul de configurare *ModPreluareDateVechi* :

#### **Tabel 10.**

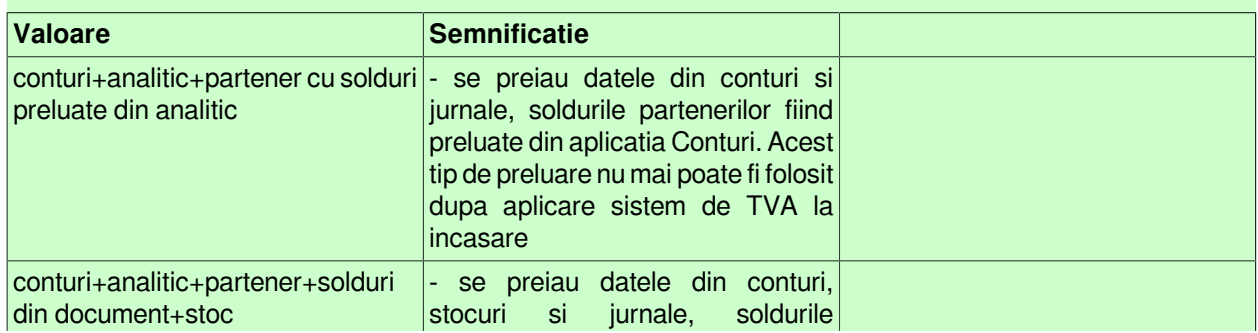

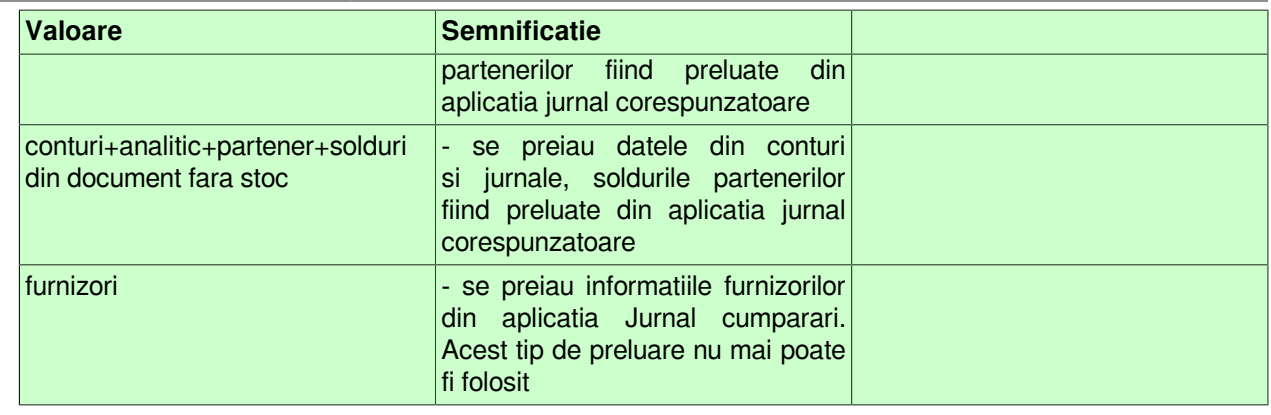

#### **2.11.5.2.Reguli preluare Jurnale**

Tab-ul *Reguli preluare jurnale* se foloseste pentru vizualizarea regulilor folosite la procesarea fisierului csv cu datele din jurnale pentru preluare in aceasta aplicatie;. Semnificatia campurilor acestei tabele este urmatoarea:

Regula preluare - codificarea modului de preluare Formula preluare- formula folosita la procesare:

NOTA PRODUCATORULUI referitor la formulele atasate fiecarei reguli de preluare jurnale

1.Formula folosita la preluarea jurnalului de cumparari este o lista cu doua sau trei elemente:

Primul element contine cinci elemente: pozitia valorilor pentru numar document, data document, denumire partener, CIF partener si total document in inregistrarea procesata din fisierul csv (se numara toti separatorii virgula, nu doar cei care au valori inaintea lor).

Al doilea element contine cate o lista pentru fiecare coloana de valori, cu elementele: *pozitia coloanei* in inregistrarea procesata din fisierul csv (se numara toti separatorii virgula, nu doar cei care au valori inaintea lor); *tipul valorii* (baza sau tva); *regula de TVA* din folosita de aplicatie pentru inregistrarea valorii respective pe coloana corespunzatoare din jurnalul de TVA Specifica factorul de multiplicare aplicat diferentei de TVA admise pentru afisare mesaj de eroare (nepreluare document) necorelare TVA la preluarea jurnalului de cumparari; *nivelul de TVA al operatiunii* (in cazul in care TVA-ul este platit de beneficiar acest element are valoarea 9 (scutit de TVA); *nivelul de TVA al operatiunii in cazul in care TVA-ul este platit de beneficiar* (daca TVA-ul nu este platit de beneficiar va fi identic cu nivelul de TVA al operatiunii).; *regula de TVA* folosita de aplicatie pentru inregistrarea valorii respective pe coloana corespunzatoare din jurnalul de TVA, daca furnizorul este din Uniunea Europeana, in cazul in care acest element nu exista, se foloseste valoarea celui de-al treilea element al listei *regula de TVA* folosita de aplicatie pentru inregistrarea valorii respective pe coloana corespunzatoare din jurnalul de TVA, daca furnizorul este din afara Uniunii Europene, in cazul in care acest element nu exista, se foloseste valoarea celui de-al treilea element al listei; dentificatorului contului debitor al operatiunii, din nomenclatorul Plan Conturi, daca se doreste folosirea de alte valori pentru contul si fisa debitoare la generarea notei de valoare; identificatorului fisei contului debitor al operatiunii, trebuie sa corespunda identificatorului tabelei de analitice a grupei contului debitor, daca se doreste folosirea de alte valori pentru contul si fisa debitoare la generarea notei de valoare.

2.Formula folosita la preluarea jurnalului de vanzari este o lista cu patru pana la sapte elemente functie de tipul fisierului de preluare ( csv, dbf, txt sau csv\_det):

Primul element contine cinci sau sase elemente: pozitia valorilor pentru numar document, data document, denumire partener, CIF partener si total document in inregistrarea procesata din fisierul csv (se numara toti separatorii virgula, nu doar cei care au valori inaintea lor). Elementul sase contine pozitia detalierii incasarilor documentului procesat. Daca elementul sase nu exista, se considera ca documentul, daca are incasare, este incasat integral la data facturii.

Al doilea element contine cate o lista pentru fiecare coloana de valori, cu elementele: *pozitia coloanei in inregistrarea procesata* din fisierul preluat (se numara toti separatorii virgula, nu doar cei care au valori inaintea lor); *tipul valorii* (baza sau tva); *regula de TVA* pentru inregistrarea valorii respective pe coloana corespunzatoare din jurnalul de TVA; *nivelul de TVA al operatiunii* ; *identificatorul contului creditor al operatiunii* pentru nivelul respectiv de TVA; marcaj daca pentru contul corespondent al facturii, se foloseste sau nu fisa clientului documentului (are valoarea *1* daca contul este din grupa de clienti sau *0* in rest); *numele categoriei produsului/serviciului procesat* ; *identificatorului fisei contului creditor al operatiuni* daca acesta este cont de venit).

Al treilea element contine cate o lista pentru fiecare modalitate de incasare existenta in fisierul csv preluat, cu elementele: *tipul de incasare declarat in fisier* ; *identificatorul contului debitor al operatiunii* ; *identificatorului fisei contului creditor al operatiunii* daca acesta este cont de clienti; *identificatorului fisei contului creditor al operatiuni* daca acesta este cont genera; *identificatorul contului de incasare* (contul debitor al operatiunii de incasare); *identificatorului fisei contului de incasare* .

Al patrulea element contine cate o lista pentru prelucrarea fiecarui tip de fisier *txt* procesat. Primul element contine 12 elemente cu detalii pentru procesarea fisierului cu lista facturilor emise (fisierul *invoice\_\*.txt* selectat de operator pentru procesare): partea de inceput a numelui fisierului cu lista facturilor emise si pozitia valorilor pentru numar document (*invoice*); data document; CIF partener; denumirile; adresele; tara; judetul si numarul la Registrul Comertului ale partenerului si tipul documentului in inregistrarea procesata din acesta (se numara toti separatorii virgula, nu doar cei care au valori inaintea lor). Al doilea element contine 7 elemente cu detalii pentru procesarea fisierului cu detaliile facturilor emise (fisierul *trans\_\*.txt* corespunzator fisierului selectat de operator pentru procesare): partea de inceput a numelui fisierului cu detaliile facturilor emise (*trans*) si pozitia valorilor pentru numar document; tip linie (numele produsului pentru liniile de vanzare si tipul incasarii pentru liniile de incasare); cota de TVA si valori (TVA, valoare fara TVA si valoare totala) in inregistrarea procesata din acesta (se numara toti separatorii virgula, nu doar cei care au valori inaintea lor).

Al cincelea element contine o lista cu 14 elemente pentru procesarea fisierului csv cu detalierea facturilor. Aceste elemente contin pozitia valorilor pentru numar document, data document, CIF, denumire, tara (cod si denumire), judetul (cod si denumire) si tipul partenerului, codul si denumirea serviciului (numele produsului pentru liniile de vanzare si tipul incasarii pentru liniile de incasare), cota de TVA si valorile (TVA si valoare totala). Se numara toti separatorii ; nu doar cei care au valori inaintea lor.

Al saselea element al listei, folosit la preluarea pe categorii de produse/servicii , contine o lista cu elemente de forma: *codul categoriei*, accepta valorile ctg1..ctg7; *numele categoriei*, nu este utilizat de aplicatie, se foloseste doar pentru identificare categorie la depanare; *lista codurilor de produse din categoria procesata*, accepta coduri individuale de produse sau interval de coduri in formatul cod\_inceput-cod\_sfarsit.

Al saptelea element al listei, este folosit la declararea codurilor de produse care nu se proceseaza. Contine o lista cu codurile produselor neprocesate; accepta coduri individuale de produse sau interval de coduri in formatul *cod\_inceput-cod\_sfarsit* .

a) *Exemplu*: pentru jurnalul de cumparari de la TC NET cu structura <numar ordine>,,<numar document>,,<data document>,,<denumire furnizor>,,,<cif furnizor>,,,,<total document>,,<baza operatiuni 24%>,,,<tva operatiuni 24%>,,,<baza operatiuni 9%>,<tva operatiuni 9%>,,<achizitii din tara scutite>,,,<baza operatiuni intracomunitare>,,<tva operatiuni intracomunitare>,,<operatiuni intracomunitare scutite>,,<operatiuni intracomunitare neimpozabile>,,<br/>baza operatiuni pentru care beneficiarul plateste TVA conform art.150 din Codul Fiscal 2003, respectiv art.308 din Cod fiscal 2015>,,<tva operatiuni pentru care beneficiarul plateste TVA conform art.150 din Codul Fiscal 2003, respectiv art.308 din Cod fiscal 2015>,<baza operatiuni cu taxare inversa conform art.160 din Codul Fiscal 2003, respectiv art.331 din Cod fiscal 2015>,,<tva operatiuni cu taxare inversa conform art.160 din Codul Fiscal 2003, respectiv art.331 din Cod fiscal 2015>, formula este {3 5 7 10 14} {{16 baza 1 1 1} {19 tva 1 1 1} {22 baza 1 2 2} {23 tva 1 2 2} {25 baza 4 9 9} {28 baza 5 9 1} {30 tva 5 9 1} {32 baza 5 9 9} {34 baza 6 9 9} {36 baza 9 9 1} {38 tva 9 9 1} {39 baza 10 1 1} {41 tva 10 1 1}}

b) Exemplu: pentru jurnal cumparari de la Magister: {2 3 4 5 6} {{7 baza 1 1 1 5 1} {8 tva 1 1 1 5 1} {9 tva\_gst 1 1 1 5 1} {10 adcom\_gst 1 1 1 5 1} {11 baza 1 2 2 5 1} {12 tva 1 2 2 5 1} {13 tva\_gst 1 2 2 5 1} {14 adcom\_gst 1 2 2 5 1} {15 baza 1 3 3 5 1} {16 tva 1 3 3 5 1} {17 tva\_gst 1 3 3 5 1} {18 adcom\_gst 1 3 3 5 1} {19 baza 30 9 1 5 1} {20 tva 30 9 1 5 1} {21 tva\_gst 30 9 1 5 1} {22 adcom\_gst 30 9 1 5 1} {23 baza 30 9 2 5 1} {24 tva 30 9 2 5 1} {25 tva\_gst 30 9 2 5 1} {26 adcom\_gst 30 9 2 5 1} {27 baza 30 9 3 5 1} {28 tva 30 9 3 5 1} {29 tva\_gst 30 9 3 5 1} {30 adcom\_gst 30 9 3 5 1} {31 baza 1 9 9 5 1} {32 tva 1 9 9 5 1} {33 tva\_gst 1 9 9 5 1} {34 adcom\_gst 1 9 9 5 1}{3 4 5 6 7 8 9 11 12 14}

c) *Exemplu*: pentru jurnalul de vanzari cu structura <data document>,,<numar document>,<cif client>,<denumire client>,<baza operatiuni 24%>,<tva operatiuni 24%>,<baza operatiuni 9%>,<tva operatiuni 9%>,<livrari scutite> formula este {3 1 5 4 2} {{6 baza 11 1 471} {7 tva 11 1 471} {8 baza 11 2 469} {9 tva 11 2 469} {10 baza 11 9 502}} {{{Cash LEI} 467 300 54 241 1} {VISA 468 81 53 529 1} {{Master Card} 468 81 53 529 1} {Virament 147 458 55}{{Tichet de vacanta} 761 7379 1 246 74}}}

{3 1 5 4 2} {{6 baza 11 1 471} {7 tva 11 1 471} {8 baza 11 2 469} {9 tva 11 2 469} {10 baza 11 9 502}} {{{Cash LEI} 467 300 54} {VISA 468 81 53} {{Master Card} 468 81 53} {Virament 147 458 55} {{Tichet de vacanta} 761 7379 1 246 74}}}

## **2.11.6.Inchidere documente (pdv)**

### **2.11.6.1.Inchidere documente**

#### **2.11.6.2.Modificari inchideri**

## **2.11.7.Stadii document (pdv)**

Linia de meniu *Stadiu Document (pdv)* este accesibil doar proprietarului de sistem. Acest tab se utilizeaza pentru configurarea stadiilor si stadiilor urmatoare posibile pentru toate documentele din aplicatiile Inttec E2.

# **3.Operare pas cu pas**

Informatiile incluse in acest capitol se adreseaza atat administratorului de sistem (sectiunea 3.1.Configurare aplicatii), cat si utilizatorului aplicatiei (sectiunile 3.2.Inregistrarea situatiei la momentul instalarii aplicatiei, 3.3.Operare curenta si 3.4.Operari neperiodice / ocazionale).

# **3.1.Configurare aplicatii**

Aceasta sectiune se adreseaza administratorului de sistem / retea care are urmatoarele responsabilitati:

1. ADAUGARE SOCIETATE - prin completarea denumirea si codului fical (inclusiv atribut fiscal, daca este cazul) si data de inceput evidente contabile prin aceasta aplicatie (01.ll.aaaa), in tabela *Societate* deschisa pe secventa *OPERARE->Nomenclatoare->Date societate*. Administratorul de sistem poate adauga mai multe societati. Primele doua se vor introduce aplicand procedura descrisa anterior. Incepand cu cea de-a treia societate prin declararea in dialogul ce apare pe ecran la apasarea butonului "*Adaugare societate*" (din ecranul de selectie societate afisat la ecran dupa logarea in aplicatie) a urmatoarelor informatii: denumirea exacta a societatii, CIF (cod de identificare fiscala, care contine codul de tara , daca societatea este platitoare de TVA, urmat de codul unic de identificare fiscala sau codul numeric personal) si data de inceput evidenta (in formatul 01/ll/aaaa).

2. DECLARARE DATE DE IDENTIFICARE FILIALA - prin operare in tabela *Filiala*" deschisa pe secventa *OPERARE - Nomenclatoare - Date societate* si in detaliile acesteia (*Caracteristica filiala* si *Reprezentant filiala*). In momentul validarii datelor declarate in dialogul de adaugare societate (cf. indicatiilor de la punctul 1 de mai sus), in tabela "Filiala" se insereaza automat o inregistrare avand deja completate numele si CIF-ul societatii precum si numele si CIF-ul filialei implicite ( identice cu cele ale societatii). Detalii de completare a restului datelor de completare a datelor identificare filiala vezi punct 4.5.00. ATENTIE!, incepand cu versiunea 34b10, la adaugarea filialei, se intra in procedura de verificare a caracteristicilor acesteia la ANAF si se completeaza automat toate informatiile legate de datele de identicare ale acesteia ( denumire, numar Registrul Comertului, adresa ( strada, numar, localitate, judet, cod postal, telefon, faxd)) , precum si caracteristicile fiscale (cod CAEN, stare din punct de vedere TVA (platitor/neplatitor TVA), stare din punct de vedere a aplicarii TVA la incasare, inscrierea sau nu in registrul RO e-factura).

Daca se doreste modificarea datelor unei societati introduse se apasa butonul "*Modifica societate*" (aflat in fereastra de logare la aplicatia Contabilitate). Aceasta actiune are ca urmare deschiderea unui dialog in care utilizatorul trebuie sa modifice datele de identificare ale societatii. Daca se modifica CIF-ul societatii, pentru filiala corespunzatoare acesteia, se verifica la Ministerul de Finante datele si se completeaza corespunzator informatiile din tabela Filiala si din detaliul Caracteristici filiala..

Daca se doreste vizualizarea datelor unei filiale introduse se apasa butonul "*Vizualizare filiala*" (aflat in fereastra de logare la aplicatia Contabilitate). Aceasta actiune are ca urmare deschiderea unui dialog in care utilizatorul poate vizualiza datele de identificare ale filialei.

3.DECLARARE BANCA la care societatea are deschise conturi - prin operare in tabela Lista Banci deschisa pe secventa *OPERARE->Nomenclatoare->Moneda/Bnca/Tari/Judete* (pentru detalii citeste in ajutorul online sectiunea 4.5.02. Declararea contului deschis la banca in tab Banca deschis pe secventa *OPERARE- >Nomenclatoare Date societate* si atasarea obligatorie a acestuia modulelor de date inchidere, facturi, jurnal prin detaliul *Banca/Modul.* Citeste delalii la punctul 4.5.00.

4. DECLARARE CASE DE MARCAT FISCALE detinute de societate (raportabile in D394)- prin operare in tabela *AMEF* deschisa pe secventa *OPERARE->Nomenclatoare->Date societate*. Citeste detalii la punctul 4.5.00. Atentie, daca casa de marcat fiscala nu comunica cu aplicatia Inttec contabilitate selectati valoarea "*protocol pentru alte case de marcat*" pentru completarea campului *Protocol comunicatie*!

5. Verificare / completare / modificare / actualizare reguli de operare documente contabile si nomenclatoarelor generale de lucru ale Produsului. Pentru detalii vezi pct.3.1.1.

6. Verificare / completare / modificare / actualizare nomenclatoarelor specifice fiecarei aplicatii utilizate. Pentru detalii vezi pct.3.1.2.

## **3.1.1.Configurare generala aplicatii**

Pentru asigurarea consistentei si coerentei bazei de date administrata prin intermediul aplicatiilor componente ale Produsulelor Inttec Contabilitate E2 Standard si Plus, Producatorul a stabilit Nomenclatoarele si Regulile genelale de calcul.

Administratorului de sistem ii revin urmatoarele obligatii:

1. 1.DECLARARE UTILIZATORI SI DREPTURI ACCES in aplicatia de contabilitate, prin asocierea la un grup. Pentru aceasta apeleaza secventa *OPERARE - Nomenclatoare - Administrare drepturi acces* si adauga in tabela "*Utilizatori*" cate o inregistrare pentru fiecare nou utilizator careia ii completeaza campul *NUME UTILIZATOR* cu "numele" de logare al noului utilizator. Asociaza fiecare utilizator nou la unul din grupurile de lucru disponibile: "administrator", "utilizator", sau "invitat", prin completarea tabelei detaliu "Grup". Declara pentru fiecare utilizator (in tabela detaliu *Personal*) datele de identificare (necesare tiparirii in zona emitentului pe facturile emise prin aplicatia FACTURI) si ii restrictioneaza sau nu accesul la filialele de lucru prin modificarea valorii campului ACCES FILIALA.

La adaugarea primei filiale intr-o baza de date de contabilitate, se adauga automat utilizatorul administrator cu parola acces 1234 si numele ADMINISTRATOR CNT, asociat grupului cu drepturi de administrare filiala. Persoana desemnata din partea utilizatorului pentru administrarea filialei va modifica numele din ADMINISTRATOR CNT in "numele propriu" , poate reseta parola si seta o parolia proprie si poate declara restul utilizatorilor care au drept de utilizare/vizualizare baza de date a filialei.

La adaugarea primei filiale intr-o baza de date de salarii, se adauga automat utilizatorul administrator cu parola acces 1234 si numele ADMINISTRATOR SAL, asociat grupului cu drepturi de administrare filiala. Persoana desemnata din partea utilizatorului pentru administrarea filialei va modifica numele din ADMINISTRATOR SAL in "numele propriu" , poate reseta parola si seta o parolia proprie si poate declara restul utilizatorilor care au drept de utilizare/vizualizare baza de date a filialei.

ATENTIE! Fiecarui nou utilizator i se aloca automat parola de acces 1234. Producatorul permite utilizatorului schimbarea parolei de acces la aparasea butonului "modificare parola" disponibil in ecranul de logare. De asemenea Producatorul permite Administratorului de sistem resetarea (la valoarea 1234) a parolei de acces a oricarui utilizator prin apelarea comenzii "Resetare parola" disponibila la apasarea primului buton (de la dreapta la stanga) de pe bara de butoane a tabelei "*Utilizatori*".

La adaugarea unei noi filiale se configureaza primul administrator din filiala existenta deja ca avand drept de administrare si acces in filiala nou adaugata pentru a putea adauga si configura drepturile si pentru restul utilizatorilor noii filiale.

Configureaza (daca este cazul) drepturi de acces ale utilizatorilor la una sau mai multe linii de meniu *Operare* sau *Rapoarte* peste nivelul celor valabile pentru grupul caruia acestia ii apartin. Pentru aceasta apeleaza secventa *Operare - Nomenclatoare -Administrare drepturi acces* si completeaza campurilor NUME UTILIZATOR si TIP DREPTURI ACCES din tabela detaliu "*Drepturi acces Operare*", respectiv "*Drepturi acces Rapoarte*", corespunzatoare unei linii meniu Operare / linii meniu Rapoarte selectate intruna din tabelelele *"Operare meniu*" respectiv "*Rapoarte meniu*".

- 2. 2. DECLARARE PERIODICITATE GENERARE DECLARATII FISCALE corespunzator tipului societatii (micro, mijlocie, mare), periodicitatea generarii declaratiilor fiscale (D100, D300, D390, D394) si bilantului. Apeleaza secventa *OPERARE ->Nomenclatoare ->Declaratii fiscale*, selecteaza pe rand fiecare inregistrare a tabelei Declaratii si seteaza corespunzator in detaliul *Caracteritica declaratie* termenul de plata ( echivalent cu termenul de raportare: lunar, trimestrial, semestrial, anual) si daca se calculeaza sau nu. Pentru detalii citeste punctul.4.5.19.
- 3. 3. VERIFICARE Plan conturi livrat de Producator si daca este cazul adaptare conform cerintelor specifice ale utilizatorului in ceea ce priveste conturile de furnizori, clienti si gestiune. Pentru aceasta apeleaza secventa *Operare - Nomenclatoare - Plan Conturi* si vizualizeaza/modifica inregistrarile tabelei "*Conturi*'. Pentru detalii privind semnificatia si modul de completare al Planului de conturi vezi pct. 4.5.07.
- 4. 4.VIZUALIZEAZA si daca este cazul modifica regulile aplicate la calcularea Jurnalului de TVA declarate in tabela "Reguli jurnal TVA" deschisa pe secventa *Administrare - Reguli jurnal TVA*. ATENTIE! Instruieste

operatorii privind semnificatia fiecareia din regulile de TVA definite de Producator si modul in care trebuie asociat fiecaruia din documentele primare inregistrate (factura emisa / primita) o anume regula de TVA functie de care operatiunea sa fie inclusa corect in Jurnalul de Cumparari / Vanzari si in declaratiile informative si recapitulative. Pentru a vizualiza corespondenta: Regula de TVA - Coloana de raportare in Jurnal Vanzari/Cumparari - corespondenta in Decontul de TVA si daca este inclusa sau nu in D390/ D394, apasati AICI.

5. 5.Declara moneda de lucru si cursul de schimb valutar (in tabelele deschise pe secventa *Nomenclatoare - Moneda*), daca documentele primare inregistrate sunt emise in valuta). Modifica daca este cazul zona vamala aferenta tarii partenerilor procesati prin aplicatie ( la intrarea, iesirea din UE). Pentru detalii vezi pct. 4.5.02.

Daca doriti mentinerea in valuta a soldului anumitor conturi, atunci trebuie sa le declare in tabela deschisa pe secventa *OPERARE->Nomenclatoare->Mod calcul sold cont*. Pentru detalii citeste 4.5.11

- 6. 6.VIZUALIZEAZA tipurile de documente posibil de operat prin aplicatiile componente ale Produsului Contabilitate E2 Standard si adapteza schemele de contare corespunzatoare fiecarui tip de document in conformitate cu cerintele utilizatorului (in tabelele deschise pe secventa *Nomenclatoare - Tipuri documente*).
- 7. 7.DECLARARE DEPARTAMENTE utilizate pentru gestionarea materialelor (produselor vandute prin AMEF si/sau prin Facturare rapida). Pentru aceasta apeleaza secventa *OPERARE-> Nomenclatoare -> Departamente* si insereaza cate o inregistrare pentru fiecare departament. Pentru detalii privind semnificatia campurilor tabelei Departamente vezi pct. 4.5.5.
- 8. 8.Daca soldurile conturilor de Clienti si/sau Furnizori se tin pe "documente de legatura", atunci trebuie sa declare in nomenclatorul general *Mod calcul sold* ( deschis pe secventa OPERARE->Nomenclatoare ->*Mod calcul sold cont*) conturile al caror sold se calculeaza "MANUAL". Detalii privind semnificatia si modul de completare al acestui nomenclator vezi la punct 4.5.11.
- 9. 9. DECLARA FISELE ANALITICE de cheltuiala/venit, clienti, furnizori, gestiuni ( doar daca acestea nu se preiau din versiunea 1 a aplicatiei de contabilitate inttec) in tabelele corespunzatoare deschise pe secventa OPERARE->Nomenclatoare->Fise analitice. Detalii privind semnificatia si modul de completare al acestui nomenclator vezi la punct 4.5.21.

Pentru detalii privind configurarea generala aplicatii vezi cap.4.Administrare.

## **3.1.2.Configurare specifica fiecarei aplicatii**

Fiecare din aplicatiile componente ale produsului Contbilitate E2 Standard are parametri de configurare specifici, posibil de configurat in detaliul *Valoare* corespunzator fiecarui parametru declarat in tabela *Parametriii* deschisa pe secventa *OPERARE -><Nume\_aplicatie>-Configurare*.

Este obligatia administratorului de sistem de a vizualiza si (eventual) modifica valoarea parametrilor de configurare a aplicatiilor astfel incat sa adapteze functionarea acestora la cerintele utilizatorului.

Pentru detalii configurare:

- Conturi -> vezi pct.2.1.3.
- Stocuri -> vezi pct.2.2.2.
- Jurnal Vanzari -> vezi pct.2.3.3.
- Jurnal Cumpari -> vezi pct.2.4.3.
- Inchideri -> vezi pct.2.5.2.
- Receptii -> vezi pct.2.6.3.

- Plati -> vezi pct.2.7.3.

- Facturi -> vezi pct.2.8.03.

# **3.2.Inregistrarea situatiei la momentul instalarii produsului**

Producatorul recomanda instalarea Produsului pe ultima luna inchisa contabil si introducerea situatiei existente la intocmirea ultimei balante manuale. Procedand astfel se poate verifica corectitudinea configurarii produsului la cerintele utilizatorului prin compararea rapoartelor centralizatoare (de tip Balanta, Jurnal vanzari, Jurnal cumpari, Inventar pe gestiune) oferite de Produsul Contabilitate -E2 Standard cu cele intocmite manual.

Urmati pasii:

- 1. Incarcati lista clientilor si a contractelor incheiate cu acestia (daca este cazul). Pentru declararea clientilor apelati linia de meniu Operare - JURNAL VANZARI -> Clienti si inserati cate o inregistrare pentru fiecare client. Pentru detalii privind semnificatia si modul de completare al tabelei "Clienti" vezi pct.2.3.1. Pentru declararea Contractelor si a conditiilor contractuale de livrare (inclusiv modul de calcul a scadentei si penalitatilor de intarzaiere plata facturi emise), apelati linia de meniu Operare -> JURNAL VANZARI -> Contracte clienti si inserati cate o inregistrare pentru fiecare contract. Pentru detalii vezi pct.2.3.2.
- 2. Incarcati lista furnizorilor si a contractelor incheiate cu acestia (daca este cazul). Pentru declararea furnizorilor apelati linia de meniu OPERARE -> JURNAL CUMPARARI -> Furnizori si inserati cate o inregistrare pentru fiecare furnizor. Pentru detalii privind semnificatia si modul de completare a tabelei "Furnizori" vezi pct.2.4.1. Pentru declararea Contractelor si a conditiilor contractuale de cumparare apelati linia de meniu OPERARE -> JURNAL CUMPARARI - Contracte furnizori si inserati cate o inregistrare pentru fiecare contract. Pentru detalii vezi pct.2.4.2.
- 3. Daca tineti evidenta stocurilor pe gestiuni si gestionari, atunci declarati gestiunile de lucru si gestionarii. Pentru fiecare gestionar inserati cate o inregistrare in tabela deschisa pe secventa Operare - STOCURI - Gestionari si completati-o. Pentru fiecare gestiune inserati cate o inregistrare in tabela deschisa pe secventa Operare -> STOCURI -> Gestiuni si declarati asocierea Gestiune-departament. Pentru detalii privind semnificatia si modul de completare a campurilor tabelei "Gestiuni" vezi pct.2.2.1.
- 4. Incarcati soldurile conturilor conform ultimei balante inchisa manual. Pentru aceasta:

a) Daca societatea nu lucreaza in valuta:

1.Daca societatea NU aplica TVA la incasare si in ultima balanta inchisa manual nu exista niciun furnizor cu TVA la incasare care sa aiba sold nenul, atunci apelati linia de meni*u OPERARE -> CONTURI -> Operare note contabile* si inserati in tabela *Document* doua inregistrari: una pentru incarcarea soldurilor debitoare (avand valoarea campului *TIP\_DOCUMENT=deschidere incarcare sume debitoare*) si alta pentru incarcarea soldurilor creditoare (avand valoarea campului *TIP\_DOCUMENT=deschidere incarcare sume creditoare*). Pentru detalii de operare vezi pct.2.1.6.

2.Daca societatea NU aplica TVA la incasare si in ultima balanta inchisa manual EXISTA furnizori care aplica TVA la incasare, soldurile acestora se introduc prin aplicatia *Receptii* ca facturi primite. Sumele se opereaza in detaliu de *Cheltuieli* in corespondenta cu 891. Soldul restului conturilor se introduc prin nota contabila in aplicatia *Conturi* (cf. 1 de mai sus) .

3.Daca societatea aplica TVA la incasare, atunci soldurile clientilor lor trebuie introduse prin modulul de *Facturi* ca facturi emise, sumele se opereaza in detaliu de *Servicii* in corespondenta cu 891; respectiv soldurile furnizorilor lor trebuie introduse prin modulul de *Receptii* ca facturi primite, sumele se opereaza in detaliu de *Cheltuieli* in corespondenta cu 891. Soldurile restului conturilor se introduc prin nota contabila in aplicatia *Conturi* (cf. 1 de mai sus) .

b) Daca societatea lucreaza in valuta (are conturi al caror sold este tinut in valuta), dupa ce s-au operat toate configurarile necesare privind declararea conturilor al caror sold se tine in valuta, s-a configurat inchiderea lor Manuala, s-au adaugat si s-au configurat pentru lucrul in valuta aplicatiile de tip Facturi, Receptii, Plati:

1.Daca societatea NU aplica TVA la incasare si in ultima balanta inchisa manual nu exista niciun furnizor cu TVA la incasare care sa aiba sold nenul, atunci apelati linia de meniu OPERARE -> CONTURI -> Operare note contabile si:

1.Soldul conturilor a caror evidenta se tine in LEI se introduce conform pct.4.a) de mai sus.

2.Soldul furnizorilor a caror evidenta se tine in valuta se introduc prin aplicatia Rcp\_valuta ca facturi primite. Sumele se opereaza in detaliu de *Cheltuieli* in corespondenta cu 891.

3.Soldul clientilor a caror evidenta se tine in valuta se introduc prin aplicatia Fct\_valuta ca facturi emise. Sumele se opereaza in detaliu de *Servicii* in corespondenta cu 891.

4. Soldurile in valuta ale conturilor de numerar (casa / banca) se introduc prin aplicatia Plt valuta. Se insereaza pentru fiecare cont de numerar in valuta cate un document de incasare si in detaliul *Alte operatiuni* se completeaza o inregistrare astfel: *ContDebitor=<cont banca/casa\_valuta>*, *ContCreditor=891*, *Suma=<soldul\_initial\_valuta>*, *Observatii=sold initial*.

- 5. In cazul in care mentineti evidenta cantitativ-valorica a stocurilor, trebuie sa incarcati stocul (cantitativ valoric) pentru fiecare material conform inventarului intocmit la sfarsitul lunii anterioare instalarii Produsului Contabilitate-E2 Standard. Pentru aceasta apelati linia de meniu *OPERARE -> Operatii gestiuni ->- Operare*, inserati in tabela "*Document*" cate o inregistrare de tip intrare pentru fiecare gestiune (datata cu ultima zi a lunii al carui inventar doriti sa-l incarcati) -detalii la pct. 2.10.2; apoi introduceti in tabela "*Intrari*" cantitatile si preturile materialelelor / produselor existente in fiecare gestiune (pentru detalii operare vezi pct. 2.10.2.1.). Dupa ce ati finalizat inregistrarea inventarelor de materiale/produse, tipariti nota contabila centralizatoare a aplicatiei *OPERATII GESTIUNE* si utilizati-o pentru inregistrarea unei note contabile de stornare in aplicatia *CONTURI* tabela "*Document*' (deschisa pe secventa *OPERARE -> Conturi -> Operare note contabile)*.
- 6. Verificati balanta oferita prin program (prin apelarea secventei Operare CONTURI Balanta) cu cea obtinuta manual. Daca exista diferente corectati documentul care a indus diferenta (prin reluarea unuia din pasii 1-5 de mai sus). Daca balantele sunt identice, puteti incepe operarea documentelor curente conform indicatiilor de la pct.3.3.

Pentru societatile care au mentinut evidenta contabila pana la aceasta data utilizand versiunea 1 a apliocatiei Inttec- Contabilitate este posibila preluarea datelor contabile din versiunea 1 in versiunea 2. Pentru aceasta aplicati procedura descrisa la sectiunea Preluare contabilitate. Pentru detalii citeste 2.11.2.1.1.

## **3.3.Operare curenta**

Prin "Operarea curenta" definim actiunea de intretinere lunara a bazei de date prin inregistrarea documentelor contabile primare.

Actiunile pe care trebuie sa le desfasoare lunar operatorul sunt detaliate in capitolele 3.3.1 - 3.3.8

## **3.3.1.Inregistrare factura primita**

Pentru inregistrarea unei facturi primite de la furnizor apelati linia de meniu *Operare -> RECEPTII -> Operare (rcp)*.

Inserati in tabela "Document" o noua inregistrare pentru care completati: data, numarul si tipul facturii primite, furnizorul si "regula de TVA" careia se supune documentul inregistrat din punctul de vedere al inregistrarii in jurnalul de TVA (Regula de TVA implicita este "*Alte achizitii de bunuri si servicii din tara si din import taxabile*"). Pentru detalii privind semnificatia si modul de completare al campurilor tabelei *Document* vezi pct.2.6.2.1.

Daca factura primita contine materii prime / materiale / marfuri (numite generic "materiale"), atunci functie de valoarea parametrului de configurare *Utilizeaza AMEF*( existent in tabela Configurare (cnt) si care indica existenta sau nu a unei comunicari directe intre aplicatiile inttec de contabilitate gestiune si un aparat de marcat fiscal prin intermediul aplicatiei specializate TRANSFER AMEF) procedati astfel:

1. Daca *Utilizeaza AMEF=NU->* completati in tabela detaliu *Operatii gestiune* cate o inregistrare pentru fiecare material, completand: denumirea, cantitatea si pretul unitar al materialului, cota de adaos comercial (daca este cazul), nivelul de TVA si gestiunea in care se stocheaza. Pentru detalii privind semnificatia si modul de completare al campurilor tabelei *Operatii gestiune* vezi pct.2.6.2.1.1.

2. Daca *Utilizeaza AMEF=DA* -> completati in tabela detaliu *Operatiuni cod bare* cate o inregistrare pentru fiecare material, completand pentru fiecare material aprovizionat: codul de bare, pretul de achizitie (valoarea fara TVA), pretul de gestiune (daca este cazul), noul nivel de TVA (doar daca este cazul), cantitatea, si gestiunea in care se stocheaza ( declarare cont si fisa magazie). Pentru detalii privind semnificatia si modul de completare al campurilor tabelei *Operatiuni cod bare* vezi pct. 2.6.2.1.9.

Daca factura primita contine servicii prestate, atunci completati in tabela detaliu *Cheltuieli* cate o inregistrare pentru fiecare serviciu facturat. Pentru detalii privind semnificatia si modul de completare al campurilor tabelei *Cheltuieli* vezi pct.2.6.2.1.2.

Inregistrati TVA-ul deductibil aferent facturii primite in tabela detaliu *TVA*. Pentru detalii privind semnificatia si moduil de completare al campurilor acestei tabele vezi pct. 2.6.2.1.3.

Daca factura primita contine linii de DISCOUNT, atunci completati in tabela detaliu *Discount* cate o inregistrare pentru fiecare discount acordat. Pentru detalii privind semnificatia si modul de completare al campurilor acestei tabele vezi pct. 2.6.2.1.4.

Inregistrati (daca este cazul) in tabela detaliu *Alte operatii* orice alte informatii incluse pe factura primita si care nu au putut fi inregsitrate prin tabelele *Operatii gestiune*, *Cheltuieli*, *TVA* sau *Discount*. Pentru detalii privind semnificatia si modul de completare al campurilor acestei tabele vezi pct. 2.6.2.1.5.

In cazul in care livrarea materialului / serviciului facturat se face in baza unui Contract incheiat cu furnizorul (care contine conditii speciale de calcul a scadentei), folositi tabela detaliu *Contract* pentru a asocia documentului un anume contract. Pentru detalii privind semnificatia si modul de completare al campurilor acestei tabele vezi pct. 2.6.2.1.6.

Pentru cazul in care efectuati plata facturii " pe loc" (la momentul inregistrarii facturii primite aveti deja si documentul care atesta achitarea sa) atunci utilizati tabela detaliu *Plati* pentru inregistrarea documentului de plata. Pentru detalii privind semnificatia si modul de completare al campurilor acestei tabele vezi pct. 2.6.2.1.7.

Dupa finalizarea inregistrarii facturii primite tipariti NIR-ul . Pentru detalii vezi capitolul *Tiparire NIR*.

### **3.3.2.Emitere factura**

Pentru a emite o factura catre un client apelati linia de meniu *Operare -> FACTURI -> Operare (fct)*.

Inserati in tabela "Document" o noua inregistrare pentru care completati: data, numarul \*) si tipul facturii emise, clientul si "*regula de TVA*" careia se supune documentul emis din punctul de vedere al inregistrarii in jurnalul de TVA (Regula de TVA implicita este *Livrari de bunuri si prestari de servicii taxabile*) si din punct de vedere al raportarii in D394 sau D300 ( pentru detalii referitor regula de TVA - mod raportare document vezi punctul 3.3.8.). Pentru detalii privind semnificatia si modul de completare al campurilor tabelei *Document* vezi pct.2.8.02.1

Daca factura emisa contine materii prime / materiale / marfuri (numite generic materiale), atunci inserati in tabela detaliu *Operatii gestiune* cate o inregistrare pentru fiecare material facturat, completand: denumirea, cantitatea si pretul unitar al materialului, cota de adaos comercial (daca este cazul), nivelul de TVA si gestiunea din care se elibereaza. Pentru detalii privind semnificatia si modul de completare al campurilor tabelei *Operatii gestiune* vezi pct. 2.8.02.1.1.

Daca factura emisa contine servicii prestate, atunci completati in tabela detaliu *Servicii* cate o inregistrare pentru fiecare serviciu facturat. Pentru detalii privind semnificatia si modul de completare al campurilor tabelei *Servicii* vezi pct. 2.8.02.1.2.

Inregistrati TVA-ul deductibil aferent facturii emise in tabela detaliu *TVA*. Pentru detalii privind semnificatia si moduil de completare al campurilor acestei tabele vezi pct. 2.8.02.1.3.

Daca factura emisa contine linii de DISCOUNT, atunci completati in tabela detaliu *Discount* cate o inregistrare pentru fiecare discount acordat. Pentru detalii privind semnificatia si modul de completare al campurilor acestei tabele vezi pct. 2.8.02.1.4.

Inregistrati (daca este cazul) in tabela detaliu *Alte operatii* orice alte informatii incluse pe factura emisa si care nu au putut fi inregistrate prin tabelele *Operatii gestiune*, *Servicii*, *TVA* sau *Discount*. Pentru detalii privind semnificatia si modul de completare al campurilor acestei tabele vezi pct. 2.8.02.1.5.

In cazul in care livrarea materialului / serviciului facturat se face in baza unui Contract incheiat cu Clientul (care contine conditii speciale de calcul a scadentei), folositi tabela detaliu *Contract* pentru a asocia documentului un anume contract. Pentru detalii privind semnificatia si modul de completare al campurilor acestei tabele vezi pct. 2.8.02.1.6.

Pentru cazul in care efectuati incasarea facturii "pe loc" (la momentul inregistrarii facturii emise aveti/emiteti si documentul care atesta incasarea sa) atunci utilizati tabela detaliu *Incasari* pentru inregistrarea documentului de incasare. Pentru detalii privind semnificatia si modul de completare al campurilor acestei tabele vezi pct. 2.8.02.1.7.

Dupa finalizarea inregistrarii tuturor datelor de facturare vizualizati si tipariti factura. Pentru detalii vezi capitolul *Tiparire factura*.

#### **\*) Alocare automata numar factura**

Exista posibilitatea alocarii automate a numarului de factura. Pentru aceasta Administratorului de sistem ii revine obligatia setarii corespunzatoare a valorilor parametrilor de configurare:

- *numar factura* - declarat in tabela "Numar document" (deschisa pe secventa Operare -> *NOMENCLATOARE -> Administrare module*)

- *SerieFactura* si *LungimeNr.factura* -declarati in tabela *Parametri* (deschisa pe secventa *Operare -> FACTURI -> Configurare (fct)*)

Pentru detalii configurare vezi pct. 3.4.1.

In cazul in care aplictiile Inttec comunica cu o casa de marcat fiscala (numita in continuare AMEF), adica in aplicatia Conturi exista parametrul de configurare *UtilizeazaAMEF=Da* si doriti emiterea Factura si bon fiscal sau numai Factura, atunci apelati secventa *Operare -> FACTURI -> Facturare rapida* si completati detaliile de facturare si incasare in formele *Facturare rapida*, respectiv *Operare incasare*. Detalii privind semnificatia casetelor, listelor si butoanelor acestor forme de operare rapida gasiti la capitolul 2.8.06..

### **3.3.3.Inregistrare incasare / plata prin casa / banca**

Pentru inregistrarea unui document de compensare client-furnizor sau de plata / incasare prin casa sau prin banca, apelati linia de meniu *Operare -> PLATI -> Operare (plt)*.

Fiecare inregistrare a tabelei *Document* corespunde unui borderou zilnic de: plata banca, sau plata casa, sau incasare banca, sau incasare casa, sau avans decontare, sau compensare client-furnizor. De aceea, functie de natura operatiunilor inserati in tabela *Document* maximum o intregistrare zilnica pentru fiecare tip de document, urmand ca orice document de acelasi tip emis in ziua respectiva sa fie inregistrat intr-una din tabelele: *Detaliu sume* sau *Detaliu sume cu TVA* (daca documentul este de tip incasare /plata/avans decontare), sau *Compensare* (daca documentul inregistrat este de tip compensare client-furnizor).

Pentru fiecare borderou inregistrat in tabela *Document* completati: data: numarul si tipul borderoului de plata / incasare / compensare / avans spre decontare si "regula de TVA" careia i se supune documentul inregistrat, din punctul de vedere al inregistrarii in jurnalul de TVA (Regula de TVA implicita este "*Fara regula jurnal*"). Pentru detalii privind semnificatia si modul de completare al campurilor tabelei *Document* vezi pct.2.7.2.1.

Pentru inregistrarea documentelor de plata /incasare / avans spre decontare selectati in tabela document borderoul corespunzator zilei si tipului de document ce urmeaza a fi inregistrat, inserati in tabela *Detaliu sume* o noua inregistrare si completati: numarul si sumele inscrise pe documentul de plata / incasare selectat si

daca este cazul modificati regula de TVA. In aceasta tabela nu se insereaza inregistrari pentru documentele de compensare client-furnizor. Pentru detalii privind semnificatia si modul de completare al campurilor tabelei Detaliu sume vezi pct.2.7.2.1.1

Pentru inregistrarea documentelor de compensare client/furnizor selectati in tabela *Document* borderoul de compensare corespunzator, inserati in detaliul *Compensare* o inregistrare si completati: numarul si sumele inscrise pe documentul de compensare selectat si daca este cazul modificati regula de TVA. In aceasta tabela nu se insereaza inregistrari pentru documentele de plata / incasare fara compensare. Pentru detalii privind semnificatia si modul de completare al campurilor tabelei *Compensare* vezi pct. 2.7.2.1.2

Pentru inregistrarea oricaror altor detalii contabile legate de documentul de plata / incasare, care nu au putut fi inregistrate in tabela *Detaliu sume*, *Detaliu sume cu TVA* sau *Compensare* puteti folosi detaliul *Alte operatiuni*. Pentru detalii privind semnificatia si modul de completare al campurilor acestei tabele vezi pct. 2.7.2.1.3

## **3.3.4.Inregistrare operatie de miscare a materiilor prime/ materialelor/produselor intre gestiuni**

In cazul in care trebuie sa operati miscari de tip INTRARE / IESIRE a materiilor prime / materialelor / produselor in/dintr-o gestiune sau miscari de tip TRANSFER a materiilor prime / materialelor / produselor intre gestiuni, atunci apelati linia de meniu *Operare -> OPERATII GESTIUNI -> Operare (ogs)*.

Pentru fiecare document de miscare inserati o inregistrare in tabela *Document* si completati: data, numarul si tipul documentului de miscare si gestiunea creditoare. Pentru detalii privind semnificatia si modul de completarea campurilor tabelei *Document* vezi pct. 2.10.2.

Daca documentul de miscare inregistrat este de tip INTRARE, atunci completati in detaliul *Intrari* detalii privind: gestiunea sursa, cantitatea si denumirea materialului "intrat" si destinatia acestuia (cont si fisa contabila). Pentru detalii privind semnificatia si denumirea campurilordetaliului *Intrari* vezi pct.2.10.2.1.

Daca documentul de miscare inregistrat este de tip IESIRE, atunci completati in detaliul *Iesiri* detalii privind: gestiunea sursa, cantitatea si denumirea materialului "scos" si destinatia acestuia (cont si fisa contabila). Pentru detalii privind semnificatia si denumirea campurilor tabelei *Iesiri* vezi pct. 2.10.2.2.

Daca documentul inregistrat este de tip TRANSFER, atunci completati in detaliul *Transfer* detalii privind: gestiunea sursa, cantitatea si denumirea materialului "transferat" si destinatia acestuia. Pentru detalii privind semnificatia si denumirea campurilor tabelei *Transfer* vezi pct.2.10.2.3.

## **3.3.5.Inregistrare operatie de modificare pret materii prime/ materiale/produse**

In cazul in care trebuie sa operati modificari ale preturilor de gestiune ale materiilor prime / materialelor / produselor dintr-o gestiune, atunci apelati linia de meniu *Operare -> OPERATII GESTIUNI -> Operare (ogs)*.

Pentru fiecare document de schimbare de pret inserati in tabela *Document* o inregistrare avand pe campul *CATEG.DOCUMENT* valoarea *Mododificare pret* si completati: data si numarul documentului si gestiunea in care se afla materialul al carui pret se modifica. Apoi completati in detaliul *Modificare pret* noul pret de gestiune. Pentru detalii privind semnificatia si modul de completare a campurilor acestei tabele vezi pct. 2.10.2.4.

## **3.3.6.Generare nota contabila de inchidere si descarcare gestiuni**

La finalizarea inregistrarii tuturor documentelor primare aferente unei luni contabile trebuie operata inchiderea contabila prin inserarea in tabela *Inchidere perioada contabila* (deschisa pe secventa *Operare -> INCHIDERI -> Perioada contabila*) a unei inregistari prin apasarea primului buton de la dreapta la stanga existent pe bara de butoane a tabelei. Aceasta actiune are ca efect:

- generarea automata a notei contabile de descarcare gestiuni prin inserare automata in tabela *Document* deschisa pe secventa *Operare -> Conturi -> Operare note contabile* a unei inregistrari avand valoarea "*Desc.gest*" pe campul *NUMAR* si generarea notei contabile de descarcare gestiune in tabela *Detaliu* aferenta documentului de descarcare).

#### NOTA PRODUCATORULUI:

Utilizatorii care lucreaza in configurarea *TVAInclus=DA* in aplicatia stocuri, au obligatia ca inaintea operarii documentelor de receptie in conturi de imobilizari sa verifice si sa adauge daca nu exista, configurare fisa descarcare de gestiune pentru contul utilizat, prin copierea (pe comanda) a descarcarii de gestiune adaugata automat de program pentru contul 231.

Pentru ca descarcarea de gestiune procesata automat la inchiderea perioadei contabile sa fie consistenta, este obligatoriu ca in toate notele contabile generate de aplicatie pentru contul de gestiune procesat sa se lucreze doar cu conturile de adaos comercial (AdCom), cheltuiala (Chelt), venit (Venit) si TVA (TVA, TVANeex si TVAInc) din configurarea descarcarii de gestiune !!

Niciun element din setul de conturi de gestiune, adaos comercial (AdCom), cheltuiala (Chelt), venit (Venit) si TVA (TVA) NU TREBUIE folosit in alt set la configurarea descarcarii de gestiune si la operatiunile contabile !! Daca se doreste pastrarea evidentei contabile a conturilor de gestiune pe cote de TVA, trebuie declarate si conturi de adaos comercial (AdCom), cheltuiala (Chelt), venit (Venit) si TVA (TVANeex) separate pe cote de TVA si operarea pe cota respectiva se va face doar cu conturile corespunzatoare acesteia!!

- generarea automata a notei contabile inchidere conturi venituri prin inserare automata in tabela *Document* deschisa pe secventa *Operare -> Conturi -> Operare note contabile* a unei inregistrari avand valoarea "I*nch.venit*" pe campul *NUMAR* si generarea notei contabile de inchidere venituri in tabela *Detaliu* aferenta documentului de inchidere).

- generarea automata a notei contabile de inchidere cheltuieli prin inserare automata in tabela *Document* deschisa pe secventa *Operare -> Conturi -> Operare note contabile* a unei inregistrari avand valoarea "*Inch.chelt*" pe campul *NUMAR* si generarea notei contabile de inchidere cheltuieli in tabela *Detaliu* aferenta documentului de inchidere).

- introducerea automata a rezultatelor inchiderii in tabelele detaliu *Rezultat inchidere sold*, *Rezultat inchidere analitic* si *Rezultat inchidere stocuri*;

- inchiderea soldurilor pe facturi in ordinea scadentei;

- inserarea a cate unui record in tabela *Inchidere document* a fiecarei aplicatii de date. Daca aceasta inregistrare exista deja (perioada contabila a mai fost odata inchisa si apoi redeschisa pentru operarea de corectii/rectificari), atunci doar se modifica din NU in DA valoarea campului *INCHIS.*

Stergerea inregistrarii aferente unei inchideri are ca efect anularea notelor contabile de inchidere venituri, inchidere cheltuieli si descarcare automata, precum si trecerea din DA in NU a valorii campului INCHIS al tabelei "Inchidere document" aferent fiecarei aplicatii de date.

## **3.3.7.Tiparire rapoarte contabile**

Meniul *RAPOARTE* permite vizualizarea si/sau tiparirea rapoartelor contabile specifice fiecarei aplicatii. Apelarea oricareia din liniile meniului *RAPOARTE* permite utilizatorului obtinerea pe ecran si apoi imprimarea sau salvarea in format PDF a raportului solicitat.

Producatorul permite operatorului declararea (in fereastra de filtrare afisata pe ecran la solicitarea oricarei linii a meniului *RAPOARTE*) a urmatoarelor informatii:

- cerinte privind filtrarea raportul solicitat -> declarate prin editare directa in casete etichetate sugestiv. Exemplu: *Contul, De la data, La data, s.a.*.

- setare format pagina (daca este cazul) -> pe bara de stare a ferestrei se selecteaza formatul paginii in care urmeaza a se tipari raportul (implicit A4) si marginile implicite declarate de Producator in casetele: *Sus*, *Jos*, *Stanga*, *Dreapta*.

- modificare mod de tiparire: grafic sau text (daca este cazul) -> pe bara de stare, apasa butonul

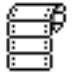

- pentru tiparirea in mod text. Implicit este apasat butonul

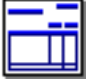

- care aasigura tiparirea in mod grafic.

- modificare mod de asezare a raportului pe pagina: portrait sau landscape ( daca este cazul) -> pe bara de stare, apasa butonul cu litera "*P*" -pentru tiparire portrait, sau butonul cu litera "*L*" - pentru tiparire landscape. Implicit tiparirea se face landscape.

- deselectarea (pentru anume rapoarte a optiunii *Pagina goala* in cazul in care operatorul nu doreste inserarea unei pagini goale dupa fiecare grupare care nu are numar par de pagini. Pastrarea bifei *Pagina goala* asigura tiparirea rapoartelor fata verso cu numerotarea paginilor de la 1 pe gruparea analizata.

- regenerarea raportului prin bifarea casetei *Regenerare*.

Dupa finalizarea aplicarii filtrelor de raportare dorite, a formatului paginii de tiparire si a formatului de raportare ( grafic sau text) trebuie apasat butonul

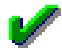

pentru deschiderea ferestrei de selectie mod de imprimare/ export raport. Fereastra care apare pe ecran contine o zona de configurare tiparire si o zona de butoane si mesaje.

Zona de configurare tiparire contine casetele:

- *Prima pagina* - se incarca cu valoarea 1, dar poate fi modificata de catre operator cu numarul primei pagini din setul de pagini care se vor tipari la apasarea tastei ENTER sau a butonului

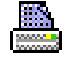

sau se vor expora in format pdf la apasarea butonului

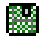

, in cazul in care casuta *Pagini* este necompletata.

- *Ultima pagina* - se incarca cu valoarea numarului de pagini al raportului , dar poate fi modificata de catre operator cu numarul ultimei pagine din setul paginilor care se vor tipari la apasarea tastei ENTER sau butonului

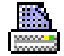

sau se vor exporta in format pdf la apasarea butonului

癵

, in cazul in care casuta *Pagini* este necompletata.

- *Exemplare* - se incarca cu valoarea 1 daca nu exista o programare speciala a numarului implicit de exemplare in care se tipareste raportul cerut ; reprezinta numarul de exemplare care va tipari raportul

- *Pagini* - paginile care se vor tipari la apasarea tastei ENTER sau a butonului

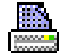

sau se vor exporta in format pdf la apasarea butonului

樱

. Operatorul poate declara pagini individuale separate cu virgula sau interval de pagini de forma *<pagina inceput> - <pagina sfarsit>,* (nu este obligatorie existenta caracterului *,* la sfarsitul sirului mentionat anterior). Paginile declarate in aceasta casuta, atat ca pagini individuale, cat si ca interval de pagini trebuie sa se afle in intervalul inchis 1..<numarul de pagini al raportului grafic>. Paginile se tiparesc in ordinea specificata in

aceasta casuta. Exemplu: daca in aceasta casuta se completeaza 4,1-3,6 se vor tipari paginile 4, 1, 2, 3 si 6 (in aceasta ordine).

- *Imprimante* - lista imprimantelor grafice sau text in functie de modul de tiparire grafic sau text selectat de operator. Lista imprimantelor grafice este declarata in primul element al valorii parametrulu *pref,first\_printer\_list* din fisierul *.pgviewsrc* si de parametrul *printers* din *pgv\_preferences*. Valoarea implicita este primul element al listei astfel create. Lista imprimantelor text este declarata in al doilea element al valorii parametrului *pref,first\_printer\_list* din fisierul *.pgviewsrc* si de parametrul *printers* din *pgv\_preferences*. Valoarea implicita este primul element al listei astfel create. In cazul in care tiparirea se face la o imprimanta text, declararea acesteia in lista trebuie sa se aiba formatul *<nume\_partajare>@<statie\_instalare>*; unde nume\_partajare este numele de partajare al imprimantei pe statia unde este instalata (statie instalare) pentru sisteme de operare anterioare lui Windows 10 (exemplu: *{EpsonLX-1050@inttec-2}* ); respectiv {*raw@<nume\_imprimanta>}* pentru sisteme de operare ulterioare, astfel incat tiparirea sa se faca folosind utilitarul dedicat RawPrint.exe (exemplu: {raw@Generic Text} pentru o imprimanta text; {{EpsonLX-1050@inttec-2} {raw@Generic Text}} pentru doua imprimante text).

- *Salvare* - caseta existenta doar in rapoartele de tip factura emisa. Aceasta caseta este implicit bifata, ceea ce semnifica faptul ca la momentul tiparirii facturii se executa automat si:

salvarea facturii in format pdf la locatia *<cale\_avize>/FACTURI/llaaaa/* (unde: *<cale\_avize>*= valoarea parametrului de configurare *CaleAvize* din modulul de facturare; *llaaaa*= luna si anul emiterii facturii). Numele fisierului ce contine factura va fi de forma *<serie\_factura><numar\_factura>.pdf*

transmiterea automata pe email catre client a facturii emise in format pdf, daca se lucreaza in configurarea *TransmitereLaSalvareDocEmail=Da* (caz in care este bifata casuta *E-mail*), daca este configurat serverul de e-mail si sunt completate adresele de e-mail ale clientului, unitatii emitente si operatorului. Daca se lucreaza in configurarea *TransmitereLaSalvareDocEmail=Nu* si daca exista toate configurarile pentru transmitere email, atunci factura se va salva si se va transmite in intervalul orar programat de producator la cererea administratorului de sistem. *Atentie, nu se vor transmite facturile care la momentul transmiterii automate au stadiul ANULAT sau IN ASTEPTARE !! Dupa executarea procedurii de transmisie automata , zilele pentru care s-au transmis documente de facturare se vor inchide in modulele in care acestea sunt operate.*

Zona de butoane si mesaje contine:

-butonul

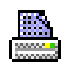

- apasarea acestui buton va avea ca efect tiparirea raportului grafic / text la imprimanta selectata de operator in lista *Imprimante* (acelasi efect are si apasarea tastei ENTER). In cazul in care nu s-a completat corect caseta *Pagini*, apare mesajul "*Pagini selectate incorecte, se pot declara valori individuale sau interval numai in limita dintre prima si ultima pagina!*" si nu se executa comanda de tiparire. In cazul in care valoarea completata in casuta *Prima pagina* nu este o valoare numerica intreaga, in bara de mesaje apare mesajul de eroare "*Prima pagina nu este completata corect, trebuie sa fie o valoare numerica intreaga!*" si nu se executa comenizile ulterioare. In cazul in care valoarea completata in casuta *Ultima pagina* nu este o valoare numerica intreaga, in bara de mesaje apare mesajul de eroare "*Ultima pagina nu este completata corect, trebuie sa fie o valoare numerica intreaga!*" si nu se executa comenizile ulterioare.

Atentie! in cazul tiparii facturilor

-butonul

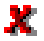

- apasarea acestui buton are ca efect de inchidere a raportului. Acelasi efect il are si apasarea tastei *Escape*.

-butonul

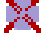

- apasarea acestui buton are ca efect anularea comenzii de tiparire raport.

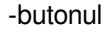

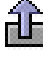

- apasarea acestui buton are ca efect generarea fisierului csv corespunzator raportului, la locatia selectata de operator

- butonul

鵽

- apasarea acestui buton are ca efect generarea fisierului pdf corespunzator paginilor de tiparit din raportul grafic la locatia selectata. Functioneaza doar pe sisteme de operare Windows si daca exista parametrul *gsprint\_path;* (in cazul in care in valoarea parametrului *gsprint\_path* exista valoarea *gsprint*,exportul functioneaza doar daca exista parametrul *gs\_path*). In cazul in care nu s-a completat corect caseta *Pagini*, apare mesajul "*Pagini selectate incorecte, se pot declara valori individuale sau interval numai in limita dintre prima si ultima pagina!*" si nu se executa comanda de tiparire. In cazul in care valoarea completata in casuta *Prima pagina* nu este o valoare numerica intreaga, in bara de mesaje apare mesajul de eroare "*Prima pagina nu este completata corect, trebuie sa fie o valoare numerica intreaga!*" si nu se executa comenizile ulterioare. In cazul in care valoarea completata in casuta *Ultima pagina* nu este o valoare numerica intreaga, in bara de mesaje apare mesajul de eroare "*Ultima pagina nu este completata corect, trebuie sa fie o valoare numerica intreaga!*" si nu se executa comenizile ulterioare.Daca nu se obtin erori, atunci se deschide dialog de selectie locatie si nume fisier pdf care se va genera. Dialogul este pozitionat in folderul *<numele aplicatiei>\_pdf/<nume modul raport procesat>* daca aplicatia lucreaza pe module (aplicatia de contabilitate), unde nume modul raport procesat reprezinta numele modulului de lucru in care s-au inlocuit caracterele blank cu \_; respectiv *<numele aplicatiei>\_pdf* daca aplicatia nu lucreaza pe module, care se genereaza automat, daca nu exista, in folderul din care a fost lansata aplicatia. Numele implicit al fisierului este *<nume raport procesat>-AAAALLZZHHMM.pdf*, unde *<nume raport procesat>* reprezinta numele raportului in care s-au inlocuit caracterele blank si cele specificate de parametrul *caractere\_spec\_nume\_pdf* din *pgv\_preferences* cu caracterul *-*.

- butonul

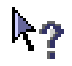

- apasarea acestui buton are ca efect deschiderea documentatiei aplicatiei (ajutorului online). Acelasi efect il are si apasarea tastei *F1*

*ATENTIE*! Daca raportul solicitat are mai multe inregistrari decat valoarea parametrului *rowsConfirmReport* , atunci apare mesajul "*Raportul are mai mult de <valoarea parametrului> inregistrari. Asteptati afisarea acestora?*", daca la acest mesaj se raspunde cu NU, atunci in bara de stare apare mesajul "*Renuntare afisare raport (depasire numar maxim de inregistrari)*" si sunt setati parametrii raportului astfel incat se astepta modificarea conditiilor de filtrare. Daca se raspunde cu DA, atunci se continua afisarea raportului. Valoarea implicita a parametrului este 1000. Daca doriti modificarea lui contactati producatorul.

#### **3.3.7.1.RAPOARTE - CONTURI**

- *Nota contabila centralizatoare - Modul* sau *Nota contabila centralizatoare - Cont* - pentru obtinerea oricaruia dintre aceste rapoarte, operatorul trebuie sa declare contul (caseta *Cont*), clasa de conturi (caseta *Clasa*) si perioada pentru care doreste raportul (*De la data* - *La data*). In plus in cazul Notei centralizatoare pe module raportul poate fi obtinut prin declararea filtrului de modul. Daca este selectata optiunea *Doar note procesare stoc negativ*, raportul contine doar inregistrarile care indeplinesc conditiile de filtrare si care au in tab operatii valoarea DA pe campul PRC.STOC NEGATIV (operatiunile de intrare pe stoc negativ si de inchidere stoc negativ la inregistrarea intrare meterial prin receptii, intrare sau inventariere). Selectia acestei optiuni este este evidentiata corespunzator in titlul raportului. Daca valoarea completata in casutele de filtrare se termina cu caracterul #, atunci pentru aceasta se face analiza key-insensitive valoare; in rest se face analiza keyinsensitive valoare%.

-*Nota contabila centralizatoare -> Fise analitice (102013)* - se foloseste pentru obtinerea notei contabile centralizatoare pe fisa analitica si cont pentru perioada (declarata in casetele *De la data* si *La data*), contul (caseta *Cont*), respectiv clasa de conturi (caseta *Clasa*), fisa (caseta *Fisa*) si modulul (caseta *Modul*) selectate. In functie de optiunea selectata la sectiunea *Tip fisa,* raportul contine: toate fisele, doar fisele din grupa de cheltuiala/venit care au marcaj de cheltuieli comune repartizate in postcalcul, respectiv, doar fisele din grupa de cheltuiala care nu au marcaj de cheltuieli comune repartizate in postcalcul. Daca este completata

casuta *Material*, atunci se proceseaza doar notele contabile care corespund materialului selectat. Selectia acestei optiuni este este evidentiata corespunzator in titlul raportului. Daca este selectata optiunea *Doar note procesare stoc negativ*, raportul contine doar inregistrarile care indeplinesc conditiile de filtrare si care au in tab operatii valoarea DA pe campul PRC.STOC NEGATIV (operatiunile de intrare pe stoc negativ si de inchidere stoc negativ la inregistrarea intrare meterial prin receptii, intrare sau inventariere). Daca valoarea completata in casutele de filtrare se termina cu caracterul #, atunci pentru aceasta se face analiza key-insensitive valoare; in rest se face analiza key-insensitive valoare%.

-*Nota contabila debit cont* sau *Nota contabila credit cont*- pentru obtinerea oricaruia dintre aceste rapoarte, operatorul trebuie sa declare contul , clasa de conturi si perioada pentru care doreste raportul (*De la data* - *La data*).

-*Registrul inventar (rap.102022)* = se foloseste pentru obtinerea registrului inventar (cod formular 14-1-2 conform Ordin 3512/2008, respectiv Ordin 2634/2015) la data declarata in caseta *La data* (aceasta caseta nu accepta valoare nula si are validator de data, valoarea implicita fiind data sistemului) si pentru clasa de conturi declartata in caseta *Clasa* (aceasta caseta nu accepta valoare nula, valoarea implicita fiind BILANT). Raportul contine acele conturi din balanta analitica care au soldul la data analizata nenul. Campurile *val\_contabila* si *val\_inventar* se incarca cu valoarea nenula a campului *sold\_db*, respectiv *sold\_cr* din balanta analitica la data analizata.

-*Registru jurnal->pe document (rap5)* - se foloseste pentru obtinerea registrului jurnal (cod formular 14-1-1 conform Ordin 3512/2008, respectiv Ordin 2634/2015) pentru: perioada (casetele: *De la data* si *La data*), conturile (casetele: *Cont debitor* si *Cont creditor*), clasa de conturi (caseta *Clasa*), modulul (caseta *Modul*) si documentul (caseta *Numar document*) setate de operator la solicitarea raportului. Daca este completata casuta de filtrare *Numar document*, raportul va contine acele documente care au valoarea filtrului in numarul documentului sau in numarul detaliului. In functie de optiunea selectata la sectiunea *Selectie tip operatiune*:, raportul contine toate operatiunile din perioada analizata care indeplinesc conditiile, daca este selectata optiunea *Toate operatiunile*; respectiv doar operatiunile operate prin note contabile (in modul Conturi sau prin tabela detaliu de alte operatiuni din restul modulelor de date) din perioada analizata, care indeplinesc conditiile, daca este selectata optiunea *Note contabile - alte operatiuni*. In campul *Explicatii* al raportului se completeaza "*<observatii document> : <observatii detaliu>*" daca sunt completate campurile de *observatii* si in document si in detaliu; respectiv "*<observatii detaliu>*" daca sunt completate campurile de *observatii* doar in detaliu. In campul *Numar* al raportului se completeaza *<numar document>: <numar detaliu1>,<numar detaliu2>,* pentru documentele de plata/incasare operate prin modulele Plati, Facturi, Receptii si Facturare servicii si pentru documentele de preluare jurnale de cumparari si de vanzari . Daca valoarea completata in casutele de filtrare se termina cu caracterul #, atunci pentru aceasta se face analiza key-insensitive valoare; in rest se face analiza key-insensitive valoare%.

- *Registrul jurnal-> cu fise analitice (102006)* - se foloseste pentru obtinerea registrului jurnal cu evidentierea fiselor pentru perioada (casutele *De la data* si *La data*), conturile (casutele *Cont debitor* si *Cont creditor*), fisele (casutele *Fisa debit* si *Fisa credit*), clasa de conturi (caseta *Clasa*), modulul (casuta *Modul*) si documentul (casuta *Numar document)* selectate. In campul *Numar* al raportului se completeaza *<numar document>: <numar detaliu1>,<numar detaliu2>*, pentru documentele de plata/incasare operate prin modulele Plati, Facturi, Receptii si Facturare servicii si pentru documentele de preluare jurnal de cumparari . In functie de optiunea selectata la sectiunea *Selectie tip operatiune:*, raportul contine toate operatiunile din perioada analizata care indeplinesc conditiile, daca este selectata optiunea *Toate operatiunile*; respectiv doar operatiunile operate prin note contabile (in modul Conturi sau prin tabela detaliu de alte operatiuni din restul modulelor de date) din perioada analizata, care indeplinesc conditiile, daca este selectata optiunea *Note contabile - alte operatiuni*. Daca este completata casuta *Material*, atunci se proceseaza doar notele contabile care corespund materialului selectat. Selectia acestei optiuni este este evidentiata corespunzator in titlul raportului. Daca este selectata optiunea *Doar note procesare stoc negativ*, raportul contine doar inregistrarile care indeplinesc conditiile de filtrare si care au in tab operatii valoarea DA pe campul PRC.STOC NEGATIV (operatiunile de intrare pe stoc negativ si de inchidere stoc negativ la inregistrarea intrare meterial prin receptii, intrare sau inventariere). Daca valoarea completata in casutele de filtrare se termina cu caracterul #, atunci pentru aceasta se face analiza key-insensitive valoare; in rest se face analiza key-insensitive valoare%.

-*Registru jurnal ->centralizat (rap.6)* - ee foloseste pentru obtinerea registrului jurnal centralizat pentru perioada (casutele *De la data* si *La data*), conturile (casutele *Cont debitor* si *Cont creditor)* si clasa de conturi (caseta Clasa) setate de operator. In functie de optiunea selectata la sectiunea *Selectie tip operatiune:*, raportul contine toate operatiunile din perioada analizata care indeplinesc conditiile, daca este selectata optiunea *Toate operatiunile*; respectiv doar operatiunile operate prin note contabile (in modul Conturi sau prin tabela detaliu de alte operatiuni din restul modulelor de date) din perioada analizata, care indeplinesc conditiile, daca este selectata optiunea *Note contabile - alte operatiuni*. Daca valoarea completata in casutele de filtrare se termina cu caracterul #, atunci pentru aceasta se face analiza key-insensitive valoare; in rest se face analiza keyinsensitive valoare%.

-*"Registru de casa (rap.7)"* - pentru obtinerea acestui raport, operatorul trebuie sa declare perioada pentru care doreste raportul (*De la data* - *La data*). In functie de optiunea selectata la sectiunea *Mod afisare document* un document poate fi evidentiat: pe o singura inregistrare cu totalul lui pe incasari si plati, iar conturile si fisele corespondente sunt concatenate pe coloanele corespunzatoare, daca se selecteaza optiunea *Total document* (valoarea implicita); cate o inregistrare pentru fiecare cont corespondent cu totalul pe incasari si plati, daca se selecteaza optiunea *Detaliere cont*; cate o inregistrare pentru fiecare data, modul, tip document, cont si cont corespondent cu totalizare incasari si plati si fisele corespondente concatenate pe coloana corespunzatoare, daca se selecteaza optiunea *Centralizare operatiune contabila*, caz in care coloanele cu numarul documentului, numarul detaliului si explicatii nu sunt vizibile, iar titlul raportului contine sintagma (*Centralizare operatiune contabila*). Implicit perioada este completata cu data curenta. In cazul in care contul de casa nu este 5311 (completat automat), operatorul il poate declara in caseta "Cont". In functie de optiunile selectate la sectiunea *Trunchiere text din coloanele* se trunchiaza informatiile din coloana corespunzatoare, astfel incat acestea sa fie afisate pe un singur rand. Selectia unei optiuni in aceasta sectiune determina afisarea in titlul raportului a sintagmei *CU INFORMATII TRUNCHIATE IN COLOANELE <coloanele selectate in aceasta sectiune>*. Informatiile din coloana a carei optiune nu este selectata la sectiunea *Trunchiere text din coloanele* este afisata integral. In cazul in care raportul se genereaza pentru o perioada fara operatiuni, informatiile din antetul raportului se completeaza cu datele casutelor corespunzatoare de filtrare, Cont, Moneda, respectiv De la data.

-*Jurnal de incasari si plati (8)* - pentru obtinerea acestui raport operatorul trebuie sa declare contul si perioada pentru care doreste raportul (*De la data - La data*). In functie de optiunea selectata la sectiunea *Mod afisare document* un document poate fi evidentiat: pe o singura inregistrare cu totalul lui pe incasari si plati, iar conturile si fisele corespondente sunt concatenate pe coloanele corespunzatoare, daca se selecteaza optiunea *Total document* (valoarea implicita); cate o inregistrare pentru fiecare cont corespondent cu totalul pe incasari si plati, daca se selecteaza optiunea *Detaliere cont*; cate o inregistrare pentru fiecare data, modul, tip document, cont si cont corespondent cu totalizare incasari si plati si fisele corespondente concatenate pe coloana corespunzatoare, daca se selecteaza optiunea *Centralizare operatiune contabila*, caz in care coloanele cu numarul documentului, numarul detaliului si explicatii nu sunt vizibile, iar titlul raportului contine sintagma (*Centralizare operatiune contabila*). In campul *Explicatii* al raportului se completeaza "*<observatii document> : <observatii detaliu>*" daca sunt completate campurile de observatii si in document si in detaliu; respectiv "*<observatii detaliu>*" daca sunt completate campurile de observatii doar in detaliu. Coloana *sold* contine valoarea soldului total (inclusiv valoarea documentului respectiv), se calculeaza in functie de tipul contului, soldul liniei precedente si valorile liniei curente. ATENTIE!! In headerul raportului exista sectiunea *Detalii cont*, care contine informatii despre tipul contului (Activ / Pasiv / Bifunctional) si tipul soldului procesat in raport (creditor / debitor). Pntru conturile bufunctionale tipul soldului se determina in functie de soldul acestuia la inceputul perioadei selectate, iar daca acesta este nul, in functie de soldul din perioada selectata.

-*Cartea mare sah debit (9)* , sau *Cartea mare sah credit (10)*- se foloseste pentru a obtine cartea mare sah debit / debit(cod formular 14-1-3/a conform Ordin 3512/2008, respectiv Ordin 2634/2015) pentru perioada (casutele *De la data* si *La data,* acestea nu accepta valoare nula si au validator de data), contul (casuta *Cont*, aceasta nu acepta valoare nula), modulul (casuta *Modul*) si documentul (casuta *Numar document*) selectate de operator. *Atentie: notele contabile de exigibilitate TVA generate pe baza incasarilor, respectiv platilor dupa aplicarea sistemului de TVA la incasare sunt raportate pentru modulul si documentul corespunzatoare documentului de facturare care a generat inregistrarea in jurnal din punctul de vedere al filtrarii; iar coloanele Data si Numar din raport contin informatii privind documentul de plata care a dus la exigibilitatea TVA-ului!*

- *Balanta conturi sintetice (11)*- pentru obtinerea acestui raport, operatorul trebuie sa declare doar perioada pentru care doreste raportul (De la data - La data). Producatorul a prevazut posibilitatea obtinerii "Balantei" doar pentru un cont sintetic declarat de operator in caseta "*Cont*". In casuta *Cont* se pot completa conditii de filtrare de forma *conditie1 AND conditie2 OR conditie3 !contitie4*, unde *conditie<n>* contine masti de conturi care se analizeaza la generarea raportului. Masca se declara ca lista de conturi separate prin |. Lista se declara intre paranteze rotunde. Exemplul 1: *(cont1%|cont2% OR cont3 AND !cont11)* , care va avea ca rezultat

generarea raportului pentru conturile care au cont1 urmat de orice sufix sau cont2 urmat de orice sufix sau cont3 si care nu contin cont11. Pentru a exclude un cont dint-o filtrare trebuie declarata deci o conditie care incepe cu !. Valoarea care urmeaza acestui caracter se proceseaza ca negatie. Deoarece exista posibilitatea definirii mai multor clase (BILANT, EXTRACONTABIL), Producatorul a prevazut posibilitatea declararii clasei pentru care se genereaza Balanta. Implicit aceasta se genereaza pentru clasa *BILANT*.

- *Balanta conturi analitice cu sold initial (12) sau Balanta conturi anlitice cu sume precedente* (13)- pentru obtinerea oricaruia dintre aceste rapoarte, operatorul trebuie sa declare doar perioada vizata (De la data - La data). Producatorul a prevazut posibilitatea obtinerii "Balantei" doar pentru un cont declarat de operator in caseta *Cont*. In casuta Cont se pot completa conditii de filtrare de forma *conditie1 AND conditie2 OR conditie3 ! contitie4*, unde *conditie<n>* contine masti de conturi care se analizeaza la generarea raportului. Pentru detalii si exemple vezi explicatiile de la raportul *Balanta conturi sintetice (11)*. Deoarece exista posibilitatea definirii mai multor clase (BILANT, EXTRACONTABIL), Producatorul a prevazut posibilitatea declararii clasei pentru care se genereaza Balanta. Implicit aceasta se genereaza pentru clasa BILANT. *Balanta conturi analitice cu sold initial* contine 5 egalitati: soldul la inceputul anului, rulajul curent, rulajul total anual, total sume si sold. *Balanta analitica cu sume precedente* contine 4 egalitati: sumele precedente (calculate ca suma soldului la inceputul anului si a rulajului precedent), rulajul curent, total sume si sold.

- *Balanta analitica -> cu sold initial si sume precedente (102017)* - se foloseste pentru a obtine balanta analitica cu sold initial si cu sume precedente (calculate ca suma soldului la inceputul anului si a rulajului precedent), balanta cu 5 egalitati, (cod formular 14-6-30/a conform Ordin 3512/2008, respectiv Ordin 2634/2015) pentru perioada (casutele *De la data* si *La dat*a, acestea nu accepta valoare nula si au validator de data, valoarea implicita este data sistemului), clasa (casuta *Clasa*, aceasta nu acepta valoare nula, valoarea implicita este BILANT) si contul (casuta *Cont*) selectate. In casuta *Cont* se pot completa conditii de filtrare de forma *conditie1 AND conditie2 OR conditie3 !contitie4,* unde *conditie<n>* contine masti de conturi care se analizeaza la generarea raportului. Pentru detalii si exemple vezi explicatiile de la raportul *Balanta conturi sintetice (11)*. .Raportul va contine datele contabile din perioada cuprinsa intre data ultimei inchideri contabile inchise anterioara datei initiale (interval deschis) (valoarea completata in casuta *De la data*) si data finala (interval inchis) (valoarea completata in casuta *La data*). Daca la sectiunea *Mod afisare document* se selecteaza optiunea *Total document*, campul *Numar* al raportului se completeaza cu *<numar document>: <numar detaliu1>,<numar detaliu2>*, pentru documentele de plata/incasare operate prin modulele Plati, Facturi, Receptii si Facturare servicii si pentru documentele de preluare jurnal de cumparari. Balanta contine 5 egalitati: soldul la inceputul anului, sumele precedente (calculate ca suma soldului la inceputul anului si a rulajului precedent), rulajul curent, total sume si sold.

- *Balanta fiselor analitice* (14)- se foloseste pentru a obtine balanta fiselor analitice pentru perioada (casutele *De la data* si *La data,* acestea nu accepta valoare nula si au validator de data, valoarea implicita este data sistemului), clasa (casuta *Clasa*, aceasta nu acepta valoare nula, valoarea implicita este BILANT) si contul (casuta *Cont*) selectate . In casuta *Cont* se pot completa conditii de filtrare de forma *conditie1 AND conditie2 OR conditie3 !contitie4*, unde *conditie<n>* contine masti de conturi care se analizeaza la generarea raportului. Pentru detalii si exemple vezi explicatiile de la raportul *Balanta conturi sintetice (11)*. Se poate selecta intervalul in care este cuprins soldul final (debit sau credit), in valoare absoluta, daca este selectata optiunea *Analiza valoare absoluta sold* (valoare implicita), respectiv ca valoare, daca nu este selectata optiunea *Analiza valoare absoluta sold*, al fiselor raportate prin completarea casutelor *Sold <=* (pentru valoarea maxima), respectiv *Sold >=* (pentru valoarea minima) (acestea accepta doar valori numerice). Se poate selecta intervalul in care este cuprins rulajul curent (debit sau credit), in valoare absoluta, al fiselor raportate prin completarea casutelor *Rulaj <=* (pentru valoarea maxima), respectiv *Rulaj >=* (pentru valoarea minima) (acestea accepta doar valori numerice). Raportul va contine datele contabile din perioada cuprinsa intre data ultimei inchideri contabile inchise anterioara datei initiale (valoarea completata in casuta *De la data* -interval deschis) si data finala (valoarea completata in casuta *La data* - interval inchis).

- *Flux numerar* - pentru obtinerea acestui raport, operatorul trebuie sa declare doar perioada pentru care doreste raportul (De la data - La data)

- *Fisa analitica individuala* (102002)- pentru obtinerea acestui raport, operatorul trebuie sa selecteze Contul (casuta *Cont*, aceasta nu acepta valoare nula) si Fisa (casutele *Cod fisa* si *Denumire fisa*, acestea nu pot fi simultan nule) a carui situatie o doreste si apoi sa declare perioada pentru care doreste raportul (*De la data* - *La data*) . In cazul in care contul analizat are modificari de grupa in perioada analizata, informatiile sunt grupate dupa codul fisei (in acest caz trebuie ca o fisa sa aiba acelasi cod in toate tabelele de fise analitice).

In functie de optiunea selectata la sectiunea *Mod afisare document* un document poate fi evidentiat pe o singura inregistrare cu totalul lui pe credit si debit iar conturile corespondente sunt concatenate pe coloana corespunzatoare, daca se selecteaza optiunea *Total document* (valoarea implicita) sau cate o inregistrare pentru fiecare cont corespondent cu totalul pe credit si debit, daca se selecteaza optiunea *Detaliere cont*. Coloana *sold* contine valoarea soldului total (inclusiv valoarea documentului respectiv), se calculeaza in functie de tipul contului, soldul liniei precedente si valorile liniei curente. Campul *Numar* al raportului se completeaza cu *<numar document>: <numar detaliu1>,<numar detaliu2>*, pentru documentele de plata/incasare operate prin modulele Plati, Facturi, Receptii si Facturare servicii si pentru documentele de preluare jurnal de cumparari si preluare jurnal de vanzari. Coloana *Nr.Doc.Leg* se completeaza cu numarul documentului de legatura in cazul in care inregistrarea corespunde platii/incasarii pentru un cont de partener cu inchidere manuala sold. PRECIZARE: pentru documentele de facturare avize (cele care au inregistrari in detaliul *Avize facturate* <*numar\_document*> este numarul facturii, iar <*numar\_detaliu*> este numarul avizului facturat. Raportul contine toate fisele contului analizat care corespund mastii de filtrare. Determinarea fiselor raportate care nu au operatiuni in perioada analizata se face verificand masca de filtrare in tabela de legatura corespunzatoare grupei contului la inceputul perioadei de raportare. Inregistrarile corespunzatoare fiselor fara operatiuni in perioada analizata au completate doar campurile debit, credit cu valoarea 0 si sold cu valoarea soldului fisei la inceputul perioadei de raportare. ATENTIE!! In subtitlul raportului exista sectiunea *Detalii cont*, care contine informatii despre tipul contului (Activ / Pasiv / Bifunctional) si tipul soldului procesat in raport (creditor / debitor). Pntru conturile bufunctionale tipul soldului se determina in functie de soldul acestuia la inceputul perioadei selectate, iar daca acesta este nul, in functie de soldul din perioada selectata. Pe coloana *Sold* a raportului se afiseaza valoarea soldului total (inclusiv valoarea documentului respectiv), care se calculeaza in functie de tipul contului, soldul liniei precedente si valorile liniei curente. Pentru conturile bifunctionale, tipul contului se determina in functie de soldul acestuia la inceputul perioadei selectate, iar daca acesta este nul, in functie de soldul din perioada selectata. In functie de optiunile selectate la sectiunea *Trunchiere text din coloanele* se trunchiaza informatiile din coloana corespunzatoare, astfel incat acestea sa fie afisate pe un singur rand. Selectia unei optiuni in aceasta sectiune determina afisarea in titlul raportului a sintagmei *"CU INFORMATII TRUNCHIATE IN COLOANELE <coloanele selectate in aceasta sectiune>"*. Informatiile din coloana a carei optiune nu este selectata la sectiunea *Trunchiere text din coloanele* este afisata integral.

- *Fisa analitica -> cont (102014)* se foloseste pentru obtinerea fisei analitice ordonata dupa cont si fisa pentru perioada (declarata in casetele *De la data* si *La data*), contul (caseta *Cont*) si fisa (casetele Cod fisa si *Denumire fisa*, acestea nu pot fi simultan nule) selectate. In cazul in care contul analizat are modificari de grupa in perioada analizata, informatiile sunt grupate dupa codul fisei (in acest caz trebuie ca o fisa sa aiba acelasi cod in toate tabelele de fise analitice). In functie de optiunea selectata la sectiunea *Mod afisare document* un document poate fi evidentiat pe o singura inregistrare cu totalul lui pe credit si debit iar conturile corespondente sunt concatenate pe coloana corespunzatoare, daca se selecteaza optiunea *Total document* (valoarea implicita) sau cate o inregistrare pentru fiecare cont corespondent cu totalul pe credit si debit, daca se selecteaza optiunea *Detaliere cont*. Coloana *sold* contine valoarea soldului total (inclusiv valoarea documentului respectiv), se calculeaza in functie de tipul contului, soldul liniei precedente si valorile liniei curente. Campul *Numar* al raportului se completeaza cu *<numar document>: <numar detaliu1>,<numar detaliu2>*, pentru documentele de plata/incasare operate prin modulele Plati, Facturi, Receptii si Facturare servicii si pentru documentele de preluare jurnal de cumparari si documentele de preluare jurnal de vanzari.Coloana *Nr.Doc.Leg* se completeaza cu numarul documentului de legatura in cazul in care inregistrarea corespunde platii/incasarii pentru un cont de partener cu inchidere manuala sold. PRECIZARE: pentru documentele de facturare avize (cele care au inregistrari in detaliul *Avize facturate <numar\_document*> este numarul facturii, iar <*numar\_detaliu*> este numarul avizului facturat. Raportul contine toate fisele contului analizat care corespund mastii de filtrare. Determinarea fiselor raportate care nu au operatiuni in perioada analizata se face verificand masca de filtrare din tabela de legatura corespunzatoare grupei contului la inceputul perioadei de raportare. ATENTIE!! In subtitlul raportului exista sectiunea *Detalii cont*, care contine informatii despre tipul contului (Activ / Pasiv / Bifunctional) si tipul soldului procesat in raport (creditor / debitor). Pntru conturile bufunctionale tipul soldului se determina in functie de soldul acestuia la inceputul perioadei selectate, iar daca acesta este nul, in functie de soldul din perioada selectata. Pe coloana *Sold* a raportului se afiseaza valoarea soldului total (inclusiv valoarea documentului respectiv), care se calculeaza in functie de tipul contului, soldul liniei precedente si valorile liniei curente. Pentru conturile bifunctionale, tipul contului se determina in functie de soldul acestuia la inceputul perioadei selectate, iar daca acesta este nul, in functie de soldul din perioada selectata. In functie de optiunile selectate la sectiunea *Trunchiere tex*t *din coloanele* se trunchiaza informatiile din coloana corespunzatoare, astfel incat acestea sa fie afisate pe un singur rand. Selectia unei optiuni in aceasta sectiune determina afisarea in titlul raportului a sintagmei *"CU INFORMATII*

*TRUNCHIATE IN COLOANELE <coloanele selectate in aceasta sectiune>"*. Informatiile din coloana a carei optiune nu este selectata la sectiunea *Trunchiere text din coloanele* este afisata integral.

- *Fisa analitica -> fisa (102015)* se foloseste pentru obtinerea fisei analitice ordonata dupa fisa si cont pentru perioada (casetele *De la data* si *La data*), contul (caseta *Cont*), respectiv clasa de conturi (caseta *Clasa*, aceasta nu accepta valoare nula) si fisa (casetele *Cod fisa* si *Denumire fisa*, acestea nu pot fi simultan nule) selectate. In cazul in care contul analizat are modificari de grupa in perioada analizata, informatiile sunt grupate dupa codul fisei (in acest caz trebuie ca o fisa sa aiba acelasi cod in toate tabelele de fise analitice). In functie de optiunea selectata la sectiunea *Mod afisare document* un document poate fi evidentiat pe o singura inregistrare cu totalul lui pe credit si debit iar conturile corespondente sunt concatenate pe coloana corespunzatoare, daca se selecteaza optiunea *Total document* (valoarea implicita) sau cate o inregistrare pentru fiecare cont corespondent cu totalul pe credit si debit, daca se selecteaza optiunea *Detaliere cont*. Coloana sold contine valoarea soldului total (inclusiv valoarea documentului respectiv), se calculeaza in functie de tipul contului, soldul liniei precedente si valorile liniei curente. Campul *Numar* al raportului se completeaza cu <numar document>: <numar detaliu1>,<numar detaliu2>, pentru documentele de plata/ incasare operate prin modulele Plati, Facturi, Receptii si Facturare servicii si pentru documentele de preluare jurnal de cumparari si documentele de preluare jurnal de vanzari. Coloana *Nr.Doc.Leg* se completeaza cu numarul documentului de legatura in cazul in care inregistrarea corespunde platii/incasarii pentru un cont de partener cu inchidere manuala sold. PRECIZARE: pentru documentele de facturare avize (cele care au inregistrari in detaliul *Avize facturate* <*numar\_document*> este numarul facturii, iar <*numar\_detaliu*> este numarul avizului facturat. Raportul contine toate fisele contului analizat care corespund mastii de filtrare. Determinarea fiselor raportate care nu au operatiuni in perioada analizata se face verificand masca de filtrare din tabela de legatura corespunzatoare grupei contului la inceputul perioadei de raportare. ATENTIE!! In subtitlul raportului exista sectiunea *Detalii cont*, care contine informatii despre tipul contului (Activ / Pasiv / Bifunctional) si tipul soldului procesat in raport (creditor / debitor). Pntru conturile bufunctionale tipul soldului se determina in functie de soldul acestuia la inceputul perioadei selectate, iar daca acesta este nul, in functie de soldul din perioada selectata. Pe coloana *Sold* a raportului se afiseaza valoarea soldului total (inclusiv valoarea documentului respectiv), care se calculeaza in functie de tipul contului, soldul liniei precedente si valorile liniei curente. Pentru conturile bifunctionale, tipul contului se determina in functie de soldul acestuia la inceputul perioadei selectate, iar daca acesta este nul, in functie de soldul din perioada selectata. In functie de optiunile selectate la sectiunea *Trunchiere text din coloanele* se trunchiaza informatiile din coloana corespunzatoare, astfel incat acestea sa fie afisate pe un singur rand. Selectia unei optiuni in aceasta sectiune determina afisarea in titlul raportului a sintagmei *"CU INFORMATII TRUNCHIATE IN COLOANELE <coloanele selectate in aceasta sectiune>".* Informatiile din coloana a carei optiune nu este selectata la sectiunea *Trunchiere text din coloanele* este afisata integral.

- *Cartea mare debit (102004)* - se foloseste pentru a obtine cartea mare debit (cod formular 14-1-3 conform Ordin 3512/2008, respectiv Ordin 2634/2015) pentru perioada cuprinsa intre prima zi a lunii completate in casuta *De la data* si ultima zi a lunii completate in casuta *La data* (acestea nu accepta valoare nula si au validator de data) si contul (casuta *Cont*, aceasta nu acepta valoare nula) selectate. Daca perioada de raportare dorita nu apartine unui singur an calendaristic apare mesajul de eroare "*Intervalul de raportare trebuie sa apartina unui singur an calendaristic!*" si raportul nu se genereaza. Daca nu exista perioade inchise contabil in intervalul inchis cuprins intre ultima zi a anului anterior (denumita in continuare data\_an) si ultima zi a lunii de inceput a perioadei de raportare (denumita in continuare data), apare mesajul de eroare "*Nu exista inchideri contabile in intervalul <data\_an> - <data>!*" si raportul nu se genereaza. Coloana sold se incarca cu soldul contului la sfarsitul lunii completate in coloana perioada.

- *Cartea mare credit (102005)* - se foloseste pentru a obtine cartea mare credit (cod formular 14-1-3 conform Ordin 3512/2008, respectiv Ordin 2634/2015) pentru perioada cuprinsa intre prima zi a lunii completate in casuta *De la data* si ultima zi a lunii completate in casuta *La data* (acestea nu accepta valoare nula si au validator de data) si contul (casuta *Cont*, aceasta nu acepta valoare nula) selectate. Daca perioada de raportare dorita nu apartine unui singur an calendaristic apare mesajul de eroare "*Intervalul de raportare trebuie sa apartina unui singur an calendaristic!*" si raportul nu se genereaza. Daca nu exista perioade inchise contabil in intervalul inchis cuprins intre ultima zi a anului anterior (denumita in continuare data\_an) si ultima zi a lunii de inceput a perioadei de raportare (denumita in continuare data), apare mesajul de eroare "*Nu exista inchideri contabile in intervalul <data\_an> - <data>!*" si raportul nu se genereaza. Coloana sold se incarca cu soldul contului la sfarsitul lunii completate in coloana perioada.

-*Cartea mare pe fise analitice -> sah debit (102007)* - se foloseste pentru a obtine cartea mare sah debit pe fise analitice pentru perioada ( declarata in casetele *De la data* si *La data)*, contul si fisa (declarate in casetele *Cont* si *Fisa*), modulul (declarat in caseta *Modul*) si documentul (dec larat in caseta *Numar document*) . *Atentie: notele contabile de exigibilitate TVA generate pe baza incasarilor, respectiv platilor dupa aplicarea sistemului de TVA la incasare sunt raportate pentru modulul si documentul corespunzatoare documentului de facturare care a generat inregistrarea in jurnal din punctul de vedere al filtrarii; iar coloanele Data si Numar din raport contin informatii privind documentul de plata care a dus la exigibilitatea TVA-ului!*

- *Cartea mare pe fise analitice -> sah credit (102008)* -se foloseste pentru a obtine cartea mare sah credit pe fise analitice pentru perioada (declarata in casetele *De la data* si *La data*), contul si fisa (declarate in casetele *Cont* si *Fisa*), modulul (declarat in caseta *Modul*) si documentul (selectat in caseta *Numar document*). *Atentie: notele contabile de exigibilitate si deductibilitate TVA generate pe baza incasarilor, respectiv platilor dupa aplicarea sistemului de TVA la incasare sunt raportate pentru modulul si documentul corespunzatoare documentului de facturare care a generat inregistrarea in jurnal din punctul de vedere al filtrarii; iar coloanele Data si Numar din raport contin informatii privind documentul de plata care a dus la exigibilitatea, respectiv deductibilitatea TVA-ului!*

- *Cartea mare pe fise analitice -> debit (102009)* - se foloseste pentru a obtine cartea mare debit pe fise analitice pentru perioada cuprinsa intre prima zi a lunii completata in caseta *De la data* si ultima zi a lunii completate in caseta *La data*, contul si fisa (selectate in casetele *Cont* si *Fisa*). Daca perioada de raportare dorita nu apartine unui singur an calendaristic apare mesajul de eroare "*Intervalul de raportare trebuie sa apartina unui singur an calendaristic!*" si raportul nu se genereaza. Daca nu exista perioade inchise contabil in intervalul inchis cuprins intre ultima zi a anului anterior (denumita in continuare data\_an) si ultima zi a lunii de inceput a perioadei de raportare (denumita in continuare data), apare mesajul de eroare "*Nu exista inchideri contabile in intervalul <data\_an> - <data>!*" si raportul nu se genereaza. Coloana *sold* se incarca cu soldul fisei la sfarsitul lunii completate in coloana perioada.

- *Cartea mare pe fise analitice -> credit (102010)* - se foloseste pentru a obtine cartea mare credit pe fise analitice pentru perioada cuprinsa intre prima zi a lunii completate in caseta *De la data* si ultima zi a lunii completate in casuta *La data*, contul si fisa (declarate in casetele *Cont* si *Fisa*). Daca perioada de raportare dorita nu apartine unui singur an calendaristic apare mesajul de eroare "*Intervalul de raportare trebuie sa apartina unui singur an calendaristic!*" si raportul nu se genereaza. Daca nu exista perioade inchise contabil in intervalul inchis cuprins intre ultima zi a anului anterior (denumita in continuare data\_an) si ultima zi a lunii de inceput a perioadei de raportare (denumita in continuare data), apare mesajul de eroare "*Nu exista inchideri contabile in intervalul <data\_an> - <data>!*" si raportul nu se genereaza. Coloana *sold* se incarca cu soldul fisei la sfarsitul lunii completate in coloana perioada.

- *Postcalcul -> detaliat (102011)* se foloseste pentru a obtine raportul de postcalcul detaliat pentru perioada cuprinsa intre ziua urmatoare ultimei perioade inchise anterioare datei completate in caseta *De la data* si data completata in caseta *La data*. Raportul contine: sumele creditoare ale conturilor al caror cod incepe cu 7 si care sunt de tip Pasiv, respectiv sumele debitoare cu semn schimbat ale conturilor al caror cod incepe cu 7 si care sunt de tip Activ pentru fisele marcate cu indirecte postcalcul=NU; sumele debitoare ale conturilor al caror cod incepe cu 6 si care sunt de tip Activ, respectiv sumele creditoare cu semn schimbat ale conturilor al caror cod incepe cu 6 si care sunt de tip Pasiv, pentru fisele marcate cu indirecte\_postcalcul=NU; diferenta dintre sumele creditoare si cele debitoare ale conturilor al caror cod incepe cu 92 pentru fisele marcate cu indirecte\_postcalcul=DA.

- *Raportul Postcalcul Transarg -> detaliat (102020)* se foloseste pentru a obtine raportul de postcalcul detaliat pentru perioada cuprinsa intre ziua urmatoare ultimei perioade inchise anterioare datei completate in caseta *De la data* si data completata in caseta *La data* (acestea nu accepta valoare nula si au validator de data) si cu sectiunile pe activitati specifice SC Transarg CAG SA.

- *Postcalcul -> cumulat (102012)* se foloseste pentru a obtine raportul de postcalcul cumulat pentru perioada cuprinsa intre ziua urmatoare ultimei perioade inchise anterioare datei completate in caseta *De la data* si data completata in caseta *La data*.Raportul contine: sumele creditoare ale conturilor al caror cod incepe cu 7 si care sunt de tip Pasiv, respectiv sumele debitoare cu semn schimbat ale conturilor al caror cod incepe cu 7 si care sunt de tip Activ, pentru fisele marcate cu indirecte postcalcul=NU; sumele debitoare ale conturilor al caror cod incepe cu 6 si care sunt de tip Activ, respectiv sumele creditoare cu semn schimbat ale conturilor al caror cod incepe cu 6 si care sunt de tip Pasiv, pentru fisele marcate cu indirecte\_postcalcul=NU; diferenta

dintre sumele creditoare si cele debitoare ale conturilor al caror cod incepe cu 92 pentru fisele marcate cu indirecte postcalcul=DA insumate dupa fisa, categorie si tip.

- *Postcalcul Transarg -> cumulat (102021)* se foloseste pentru a obtine raportul de postcalcul cumulat pentru perioada cuprinsa intre ziua urmatoare ultimei perioade inchise anterioare datei completate in caseta *De la data* si data completata in caseta *La data* (acestea nu accepta valoare nula si au validator de data) si cu sectiunile pe activitati specifice SC Transarg CAG SA.

- *Registrul jurnal -> centralizat / zi (102016)* se foloseste pentru obtinerea registrului jurnal centralizat pe modul si zi pentru perioada (casetele *De la data* si *La data*) si conturile (casetele *Cont debitor* si *Cont creditor*), respectiv clasa de conturi (caseta *Clasa*) si modulul (caseta *Modul*) selectate. Daca valoarea completata in casutele de filtrare se termina cu caracterul #, atunci pentru aceasta se face analiza key-insensitive valoare; in rest se face analiza key-insensitive valoare%.

- *Statistica documente (102018)* se foloseste pentru a o statistica a documentelor operate prin aplicatie (numar documente, detalii si note contabile) pentru perioada (casutele *De la data* si *La data*, acestea nu accepta valoare nula si au validator de data, valoarea implicita este data sistemului) si modulul (casuta *Modul*) selectate. Raportul va contine documentele din perioada cuprinsa intre prima zi a lunii datei initiale (interval inchis) (valoarea completata in casuta *De la data*) si ultima zi a lunii datei finale (interval inchis) (valoarea completata in casuta *La data*). In functie de optiunea selectata la sectiunea *Selectie tip operatiune:*, raportul contine toate operatiunile din perioada analizata care indeplinesc conditiile, daca este selectata optiunea *Toate operatiunile*; respectiv doar operatiunile operate prin note contabile (in modul Conturi sau prin tabela detaliu de alte operatiuni din restul modulelor de date) din perioada analizata, care indeplinesc conditiile, daca este selectata optiunea *Note contabile - alte operatiuni*.

-*Valuta -> Balanta analitica -> cu sold initial (rap.102030)* se foloseste pentru a obtine balanta analitica in valuta selectata in casuta *Moneda* (daca este completata, analiza key-insensitive de forma moneda%, in rest toate valutele folosite in aplicatie in perioada analizata), cu evidentierea soldului la inceputul anului (cod formular 14-6-30 conform Ordin 3512/2008, respectiv Ordin 2634/2015) pentru perioada declarata in casutele *De la data* si *La data*, clasa declarata in casuta *Clasa* (valoarea implicita este BILANT) si contul declarat in casuta *Cont* . In casuta *Cont* se pot completa masti de conturi analizate la generarea raportului. Masca se declara ca lista de conturi separate prin |. Lista se declara intre paranteze rotunde. Exemplul 1: *(cont1%|cont2%)* , care va avea ca rezultat generarea raportului pentru conturile care au *cont1* urmat de orice sufix sau *cont2* urmat de orice sufix.. Exemplul 2: *(%sufix1|%sufix2)*, care va va avea ca rezultat generarea raportului pentru toate conturile care au *sufix1* sau *sufix2*. Raportul contine datele contabile, in moneda procesata, din perioada cuprinsa intre data ultimei inchideri contabile inchise anterioara datei initiale (interval deschis *De la data*) si data finala (interval inchis *La data)*. Balanta contine 5 egalitati: soldul la inceputul anului, rulajul curent, rulajul total anual, total sume si sold.

- *Valuta -> Balanta analitica -> cu sume precedente (rap.102031)* se foloseste pentru a obtine balanta analitica in valuta selectata in casuta *Moneda* (daca este completata, analiza key-insensitive de forma moneda%, in rest toate valutele folosite in aplicatie in perioada analizata), cu evidentierea soldului la inceputul anului (cod formular 14-6-30 conform Ordin 3512/2008, respectiv Ordin 2634/2015) pentru perioada declarata in casutele *De la data* si *La data*, clasa declarata in casuta *Clasa* (valoarea implicita este BILANT) si contul declarat in casuta *Cont* . In casuta *Cont* se pot completa masti de conturi analizate la generarea raportului. Masca se declara ca lista de conturi separate prin |. Lista se declara intre paranteze rotunde. Exemplul 1: *(cont1%| cont2%)* , care va avea ca rezultat generarea raportului pentru conturile care au *cont1* urmat de orice sufix sau *cont2* urmat de orice sufix.. Exemplul 2: *(%sufix1|%sufix2)*, care va va avea ca rezultat generarea raportului pentru toate conturile care au *sufix1* sau *sufix2*. Raportul contine datele contabile, in moneda procesata, din perioada cuprinsa intre data ultimei inchideri contabile inchise anterioara datei initiale (interval deschis *De la data*) si data finala (interval inchis *La data*). Balanta contine 4 egalitati: sumele precedente (calculate ca suma soldului la inceputul anului si a rulajului precedent), rulajul curent, total sume si sold.

- *Valuta -> Balanta analitica -> cu sold initial si sume precedente (rap.102032)* se foloseste pentru a obtine balanta analitica in valuta selectatain casuta *Moneda* (daca este completata, analiza key-insensitive de forma moneda%, in rest toate valutele folosite in aplicatie in perioada analizata), cu evidentierea soldului la inceputul anului (cod formular 14-6-30 conform Ordin 3512/2008, respectiv Ordin 2634/2015) pentru perioada declarata in casutele *De la data* si *La data*, clasa declarata in casuta *Clasa* (valoarea implicita este BILANT) si contul declarat in casuta *Cont* .In casuta *Cont* se pot completa masti de conturi analizate la generarea raportului.

Masca se declara ca lista de conturi separate prin |. Lista se declara intre paranteze rotunde. Exemplul 1: *(cont1%|cont2%)* , care va avea ca rezultat generarea raportului pentru conturile care au *cont1* urmat de orice sufix sau cont2 urmat de orice sufix.. Exemplul 2: *(%sufix1|%sufix2)*, care va va avea ca rezultat generarea raportului pentru toate conturile care au *sufix1* sau *sufix2*. .Raportul contine datele contabile, in moneda procesata, din perioada cuprinsa intre data ultimei inchideri contabile inchise anterioara datei initiale (interval deschis *De la data*) si data finala (interval inchis *La data*). Balanta contine 5 egalitati: soldul la inceputul anului, sumele precedente (calculate ca suma soldului la inceputul anului si a rulajului precedent), rulajul curent, total sume si sold.

- *Valuta -> Balanta fiselor analitice (rap.102033)* se foloseste pentru a obtine balanta fiselor analitice in valuta selectata in casuta *Moneda* ;(daca este completata, analiza key-insensitive de forma moneda%, in rest toate valutele folosite in aplicatie in perioada analizata) ,pentru perioada declarata in casutele *De la data* si *La data*,, clasa declarata in casuta *Clasa* (valoarea implicita este BILANT) si contul declarat in casuta *Cont*. In casuta *Cont* se pot completa masti de conturi analizate la generarea raportului. Masca se declara ca lista de conturi separate prin |. Lista se declara intre paranteze rotunde. Exemplul 1: *(cont1%|cont2%)* , care va avea ca rezultat generarea raportului pentru conturile care au *cont1* urmat de orice sufix sau *cont2* urmat de orice sufix.. Exemplul 2: *(%sufix1|%sufix2)*, care va va avea ca rezultat generarea raportului pentru toate conturile care au *sufix1* sau *sufix2*. .Se poate selecta intervalul in care este cuprins soldul final (debit sau credit), in moneda procesata, in valoare absoluta, al fiselor raportate prin completarea casutelor *Sold <=* (pentru valoarea maxima), respectiv *Sold >=* (pentru valoarea minima) daca este selectata optiunea *Analiza valoare absoluta sold* (valoare implicita), respectiv ca valoare, daca nu este selectata optiunea *Analiza valoare absoluta sold*. Se poate selecta intervalul in care este cuprins rulajul curent (debit sau credit), in moneda procesata, in valoare absoluta, al fiselor raportate prin completarea casutelor *Rulaj <=* (pentru valoarea maxima), respectiv *Rulaj >=* (pentru valoarea minima). Raportul va contine datele contabile, in moneda procesata, din perioada cuprinsa intre data ultimei inchideri contabile inchise anterioara datei initiale (interval deschis *De la data*) si data finala (interval inchis *La data*).

- *Valuta->Fisa analitica -> cont(rap.102034)* se foloseste pentru obtinerea fisei analitice in valuta selectata in casuta *Moneda* (daca este completata, analiza key-insensitive de forma moneda%, in rest toate valutele folosite in aplicatie in perioada analizata) ,ordonata dupa cont si fisa pentru perioada (declarata in casetele *De la data* si *La data*), contul (caseta *Cont*) si fisa (casetele *Cod fisa* si *Denumire fisa*, acestea nu pot fi simultan nule) selectate. In cazul in care contul analizat are modificari de grupa in perioada analizata, informatiile sunt grupate dupa codul fisei (in acest caz trebuie ca o fisa sa aiba acelasi cod in toate tabelele de fise analitice). In functie de optiunea selectata la sectiunea *Mod afisare document* un document poate fi evidentiat pe o singura inregistrare cu totalul lui pe credit si debit iar conturile corespondente sunt concatenate pe coloana corespunzatoare, daca se selecteaza optiunea *Total document* (valoarea implicita) sau cate o inregistrare pentru fiecare cont corespondent cu totalul pe credit si debit, daca se selecteaza optiunea *Detaliere cont*. Coloana *sold* contine valoarea soldului total in valuta (inclusiv valoarea documentului respectiv), se calculeaza in functie de tipul contului, soldul liniei precedente si valorile liniei curente. Coloana *Numar* a raportului se completeaza cu *<numar document>: <numar detaliu1>,<numar detaliu2>*, pentru documentele de plata/incasare operate prin modulele Plati, Facturi, Receptii si Facturare servicii, pentru documentele de preluare jurnal de cumparari si documentele de preluare jurnal de vanzari., pentru documentele de preluare avize si pentru documentele de exigibilizare TVA. Coloana *Nr.Doc.Leg* se completeaza cu numarul documentului de legatura in cazul in care inregistrarea corespunde platii/incasarii pentru un cont de partener cu inchidere manuala sold. PRECIZARE: pentru documentele de facturare avize (cele care au inregistrari in detaliul *Avize facturate <numar\_document*> este numarul facturii, iar <*numar\_detaliu*> este numarul avizului facturat. Raportul contine toate fisele contului analizat care corespund mastii de filtrare. Determinarea fiselor raportate care nu au operatiuni in perioada analizata se face verificand masca de filtrare din tabela de legatura corespunzatoare grupei contului la inceputul perioadei de raportare. Inregistrarile corespunzatoare fiselor fara operatiuni, in moneda procesata, in perioada analizata au completate doar campurile *debit*, credit cu valoarea 0 si *sold* cu valoarea soldului fisei la inceputul perioadei de raportare. ATENTIE!! In subtitlul raportului exista sectiunea *Detalii cont*, care contine informatii despre tipul contului (Activ / Pasiv / Bifunctional) si tipul soldului procesat in raport (creditor / debitor). Pntru conturile bufunctionale tipul soldului se determina in functie de soldul acestuia la inceputul perioadei selectate, iar daca acesta este nul, in functie de soldul din perioada selectata. Pe coloana *Sold* a raportului se afiseaza valoarea soldului total (inclusiv valoarea documentului respectiv), care se calculeaza in functie de tipul contului, soldul liniei precedente si valorile liniei curente. Pentru conturile bifunctionale, tipul contului se determina in functie de soldul acestuia la inceputul perioadei selectate, iar daca acesta este nul, in functie de soldul din perioada selectata.

- *Valuta -> Fisa analitica -> fisa (rap.102035)* se foloseste pentru obtinerea fisei analitice in valuta selectata in casuta Moneda (daca este completata, analiza key-insensitive de forma moneda%, in rest toate valutele folosite in aplicatie in perioada analizata), ordonata dupa fisa si cont pentru perioada declarata in casutele *De la data* si *La data*, contul declarat in casuta *Cont*, respectiv clasa de conturi declarat in casuta *Clasa* si fisa declarata in casutele *Cod fisa* si *Denumire fisa*,(obligatoriu de completat cel putin una din ele). In functie de optiunea selectata la sectiunea *Mod afisare document* un document poate fi evidentiat pe o singura inregistrare cu totalul lui pe credit si debit iar conturile corespondente sunt concatenate pe coloana corespunzatoare, daca se selecteaza optiunea *Total document* (valoarea implicita) sau cate o inregistrare pentru fiecare cont corespondent cu totalul pe credit si debit, daca se selecteaza optiunea *Detaliere cont*. In cazul in care contul analizat are modificari de grupa in perioada analizata, informatiile sunt grupate dupa codul fisei (in acest caz trebuie ca o fisa sa aiba acelasi cod in toate tabelele de fise analitice). Raportul contine toate fisele contului analizat care corespund mastii de filtrare si au operatiuni, in moneda procesata, in perioada analizata sau sold nenul, in moneda procesata, la inceputul perioadei analizate. Determinarea fiselor raportate care nu au operatiuni in perioada analizata se face verificand masca de filtrare in tabela de legatura corespunzatoare grupei contului la inceputul perioadei de raportare. Inregistrarile corespunzatoare fiselor fara operatiuni, in moneda procesata, in perioada analizata au completate doar campurile debit, credit cu valoarea 0 si sold cu valoarea soldului fisei la inceputul perioadei de raportare. Detalii privind modul de completare a informatiilor in coloanele raportului: 1.Coloana *sold* contine valoarea soldului total in valuta (inclusiv valoarea documentului respectiv), se calculeaza in functie de tipul contului, soldul liniei precedente si valorile liniei curente; 2.Coloana *Numar* a raportului se completeaza cu *<numar document>: <numar detaliu1>,<numar detaliu2>*, pentru documentele de plata/incasare operate prin modulele Plati, Facturi, Receptii si Facturare servicii, pentru documentele de preluare jurnal de cumparari si documentele de preluare jurnal de vanzari., pentru documentele de preluare avize (pentru documentele de facturare avize (cele care au inregistrari in detaliul Avize facturate <numar\_document> este numarul facturii, iar <numar\_detaliu> este numarul avizului facturat) si pentru documentele de exigibilizare TVA. Coloana *Nr.Doc.Leg* se completeaza cu numarul documentului de legatura in cazul in care inregistrarea corespunde platii/incasarii pentru un cont de partener cu inchidere manuala sold. ATENTIE!! In subtitlul raportului exista sectiunea *Detalii cont*, care contine informatii despre tipul contului (Activ / Pasiv / Bifunctional) si tipul soldului procesat in raport (creditor / debitor). Pntru conturile bufunctionale tipul soldului se determina in functie de soldul acestuia la inceputul perioadei selectate, iar daca acesta este nul, in functie de soldul din perioada selectata. Pe coloana *Sold* a raportului se afiseaza valoarea soldului total (inclusiv valoarea documentului respectiv), care se calculeaza in functie de tipul contului, soldul liniei precedente si valorile liniei curente. Pentru conturile bifunctionale, tipul contului se determina in functie de soldul acestuia la inceputul perioadei selectate, iar daca acesta este nul, in functie de soldul din perioada selectata.

- *Valuta -> Fisa analitica -> individuala (rap.102036)* se foloseste pentru obtinerea fisei analitice in valuta selectata in casuta *Moneda*; (daca este completata, analiza key-insensitive de forma moneda% , in rest toate valutele folosite in aplicatie in perioada analizata) (raportul are datele pentru fiecare moneda/cont/ fisa pe pagini separate, avand evidentiat in antet soldul initial, iar in footer soldul final) pentru perioada declarata in casutele *De la data* si *La data*, contul declarat in casuta *Cont* si fisa declarata in casutele *Cod fisa* si *Denumire fisa* (acestea nu pot fi simultan nule). In cazul in care contul analizat are modificari de grupa in perioada analizata, informatiile sunt grupate dupa codul fisei (in acest caz trebuie ca o fisa sa aiba acelasi cod in toate tabelele de fise analitice). In functie de optiunea selectata la sectiunea *Mod afisare document* un document poate fi evidentiat pe o singura inregistrare cu totalul lui pe credit si debit iar conturile corespondente sunt concatenate pe coloana corespunzatoare, daca se selecteaza optiunea *Total document* (valoarea implicita) sau cate o inregistrare pentru fiecare cont corespondent cu totalul pe credit si debit, daca se selecteaza optiunea *Detaliere cont*. Raportul contine toate fisele contului analizat care corespund mastii de filtrare si au operatiuni, in moneda procesata, in perioada analizata sau sold nenul, in moneda procesata, la inceputul perioadei analizate. Determinarea fiselor raportate care nu au operatiuni in perioada analizata se face verificand masca de filtrare in tabela de legatura corespunzatoare grupei contului la inceputul perioadei de raportare. Inregistrarile corespunzatoare fiselor fara operatiuni, in moneda procesata, in perioada analizata au completate doar campurile debit, credit cu valoarea 0 si sold cu valoarea soldului fisei la inceputul perioadei de raportare. Detalii privind modul de completare al coloanelor raportului: 1.Coloana *Sold* contine valoarea soldului total, in moneda procesata, (inclusiv valoarea documentului respectiv), se calculeaza in functie de tipul contului, soldul liniei precedente si valorile liniei curente. 2.Coloana *Numar* a raportului se completeaza cu *<numar document>: <numar detaliu1>,<numar detaliu2>*, pentru documentele de plata/incasare operate prin modulele Plati, Facturi, Receptii si Facturare servicii, pentru documentele de preluare jurnal de cumparari si documentele de preluare jurnal de vanzari si pentru documentele de exigibilizare TVA. Coloana *Nr.Doc.Leg* se completeaza cu numarul documentului de legatura in cazul in care inregistrarea corespunde platii/incasarii pentru un cont de partener cu inchidere manuala sold. ATENTIE!! In subtitlul raportului exista sectiunea *Detalii cont*, care contine informatii despre tipul contului (Activ / Pasiv / Bifunctional) si tipul soldului procesat in raport (creditor / debitor). Pntru conturile bufunctionale tipul soldului se determina in functie de soldul acestuia la inceputul perioadei selectate, iar daca acesta este nul, in functie de soldul din perioada selectata. Pe coloana *Sold* a raportului se afiseaza valoarea soldului total (inclusiv valoarea documentului respectiv), care se calculeaza in functie de tipul contului, soldul liniei precedente si valorile liniei curente. Pentru conturile bifunctionale, tipul contului se determina in functie de soldul acestuia la inceputul perioadei selectate, iar daca acesta este nul, in functie de soldul din perioada selectata

- *Valuta -> Jurnal de incasari si plati (rap.102037)* se foloseste pentru obtinerea jurnalului de incasari si plati in valuta selectata in casuta *Moneda* (daca este completata, analiza key-insensitive de forma moneda%, in rest toate valutele folosite in aplicatie in perioada analizata), pentru perioada declarata in casutele *De la data* si *La data* si contul declarat in casuta *Cont* (obligatoriu de completat). In functie de optiunea selectata la sectiunea *Mod afisare document* un document poate fi evidentiat: pe o singura inregistrare cu totalul lui pe incasari si plati, iar conturile si fisele corespondente sunt concatenate pe coloanele corespunzatoare, daca se selecteaza optiunea *Total document* (valoarea implicita); cate o inregistrare pentru fiecare cont corespondent cu totalul pe incasari si plati, daca se selecteaza optiunea *Detaliere cont*; cate o inregistrare pentru fiecare moneda, data, modul, tip document, cont si cont corespondent cu totalizare incasari si plati si fisele corespondente concatenate pe coloana corespunzatoare, daca se selecteaza optiunea *Centralizare operatiune contabila*, cazc in care caz coloanele cu numarul documentului, numarul detaliului si explicatii nu sunt vizibile, iar titlul raportului contine sintagma (*Centralizare operatiune contabila*). In campul *Explicatii* al raportului se completeaza *<observatii document> : <observatii detaliu>* daca sunt completate campurile de observatii si in document si in detaliu; respectiv *<observatii detaliu>* daca sunt completate campurile de observatii doar in detaliu. Coloana *Sold* contine valoarea soldului total, in moneda procesata, (inclusiv valoarea documentului respectiv), calculata in functie de tipul contului, soldul liniei precedente si valorile liniei curente. ATENTIE, pentru conturile bifunctionale, tipul contului se determina in functie de soldul acestuia la inceputul perioadei selectate, iar daca acesta este nul, in functie de soldul din perioada selectata. ATENTIE!! In subtitlul raportului exista sectiunea *Detalii cont*, care contine informatii despre tipul contului (Activ / Pasiv / Bifunctional) si tipul soldului procesat in raport (creditor / debitor). Pntru conturile bufunctionale tipul soldului se determina in functie de soldul acestuia la inceputul perioadei selectate, iar daca acesta este nul, in functie de soldul din perioada selectata.

-*Valuta -> Registru de casa (rap.102038)* se foloseste pentru obtinerea registrului de casa (cod formular 14-4-7/A conform Ordin 3512/2008, respectiv Ordin 2634/2015) in valuta selectata in casuta *Moneda* (daca este completata, analiza key-insensitive de forma moneda%, in rest toate valutele folosite in aplicatie in perioada analizata), pentru perioada selectata in casutele *De la data* si *La data*, si contul declarat casuta *Cont* (obligatoriu de completat). In functie de optiunea selectata la sectiunea *Mod afisare document* un document poate fi evidentiat: pe o singura inregistrare cu totalul lui pe incasari si plati, iar conturile si fisele corespondente sunt concatenate pe coloanele corespunzatoare, daca se selecteaza optiunea *Total document* (valoarea implicita); cate o inregistrare pentru fiecare cont corespondent cu totalul pe incasari si plati, daca se selecteaza optiunea *Detaliere cont*; cate o inregistrare pentru fiecare moneda, data, modul, tip document, cont si cont corespondent cu totalizare incasari si plati si fisele corespondente concatenate pe coloana corespunzatoare, daca se selecteaza optiunea *Centralizare operatiune contabila*, caz in care caz coloanele cu numarul documentului, numarul detaliului si explicatii nu sunt vizibile, iar titlul raportului contine sintagma (*Centralizare operatiune contabila*). In campul *Explicatii* al raportului se completeaza *<observatii document> : <observatii detaliu>* daca sunt completate campurile de observatii si in document si in detaliu; respectiv *<observatii detaliu>* daca sunt completate campurile de observatii doar in detaliu. In functie de optiunile selectate la sectiunea *Trunchiere text din coloanele* se trunchiaza informatiile din coloana corespunzatoare, astfel incat acestea sa fie afisate pe un singur rand; selectia unei optiuni in aceasta sectiune determina afisarea in titlul raportului a *CU INFORMATII TRUNCHIATE IN COLOANELE <coloanele selectate in aceasta sectiune>*. Informatiile din coloana a carei optiune nu este selectata la sectiunea *Trunchiere text din coloanele e*ste afisata integral. In cazul in care raportul se genereaza pentru o perioada fara operatiuni, informatiile din antetul raportului se completeaza cu datele casutelor corespunzatoare de filtrare, Cont, Moneda, respectiv De la data.

*-Valuta -> Registrul jurnal -> pe document (rap.102039)* se foloseste pentru obtinerea registrului jurnal (cod formular 14-1-1 conform Ordin 3512/2008, respectiv Ordin 2634/2015) in valuta selectata in casuta *Moneda* (daca este completata, analiza key-insensitive de forma moneda%, in rest toate valutele folosite in aplicatie

in perioada analizata), pentru perioada selectata in casutele *De la data* si *La data*, conturile declarate in casutele *Cont debitor* si *Cont creditor*, respectiv clasa de conturi declarata in casuta *Clasa* (obligatoriu de completat), modulul declarat in casuta *Modul* si documentul declarat in casuta *Numar document*. Daca este completata casuta de filtrare *Numar document*, raportul va contine acele documente care au valoarea filtrului in numarul documentului sau in numarul detaliului. In functie de optiunea selectata la sectiunea *Selectie tip operatiune:*, raportul contine toate operatiunile din perioada analizata care indeplinesc conditiile, daca este selectata optiunea *Toate operatiunile*, respectiv doar operatiunile operate prin note contabile din perioada analizata care indeplinesc conditiile, daca este selectata optiunea *Note contabile - alte operatiuni*. In campul *Explicatii* al raportului se completeaza *<observatii document> : <observatii detaliu>* daca sunt completate campurile de observatii si in document si in detaliu, respectiv *<observatii detaliu>* daca sunt completate campurile de observatii doar in detaliu.

*-Valuta -> Registrul jurnal -> centralizat (rap.102040)* se foloseste pentru obtinerea registrului jurnal in valuta selectata ub casuta *Moneda* (daca este completata, analiza key-insensitive de forma moneda% , in rest toate valutele folosite in aplicatie in perioada analizata), centralizat pentru perioada declarata in casutele *De la data* si *La data* si conturile declarate in casutele *Cont debitor* si *Cont creditor*, respectiv clasa de conturi declarata casuta *Clasa* (obligatoriu de completat). In functie de optiunea selectata la sectiunea *Selectie tip operatiune:*, raportul contine toate operatiunile din perioada analizata care indeplinesc conditiile, daca este selectata optiunea *Toate operatiunile*, respectiv doar operatiunile operate prin note contabile din perioada analizata care indeplinesc conditiile, daca este selectata optiunea *Note contabile - alte operatiuni*.

-*Valuta -> Registrul jurnal -> centralizat / zi (rap.102041)* se foloseste pentru obtinerea registrului jurnal in valuta selectata in casuta *Moneda* (daca este completata, analiza key-insensitive de forma moneda% , in rest toate valutele folosite in aplicatie in perioada analizata), centralizat pe modul si zi pentru perioada declarata in casutele *De la data* si *La data* si conturile declarate in casutele *Cont debitor* si *Cont creditor*, respectiv clasa de conturi declarata casuta *Clasa* (obligatoriu de completat). In functie de optiunea selectata la sectiunea *Selectie tip operatiune*:, raportul contine toate operatiunile din perioada analizata care indeplinesc conditiile, daca este selectata optiunea *Toate operatiunile*, respectiv doar operatiunile operate prin note contabile din perioada analizata care indeplinesc conditiile, daca este selectata optiunea *Note contabile - alte operatiuni.*

-*Valuta -> Registrul jurnal -> cu fise analitice (rap.102042) s*e foloseste pentru obtinerea registrului jurnal in valuta selectata in casuta *Moneda* (daca este completata, analiza key-insensitive de forma moneda%, in rest toate valutele folosite in aplicatie in perioada analizata), cu evidentierea fiselor pentru perioada declarata in casutele *De la data* si *La data*, conturile declarate in casutele *Cont debitor* si *Cont creditor*, fisele declarate in casutele *Fisa debit* si *Fisa credit*, respectiv clasa de conturi declarat in casuta casuta *Clasa* (obligatoriu de completat), modulul declarat in casuta *Modul* si documentul completat in casuta *Numar document*. In campul *Explicatii* al raportului se completeaza *<observatii document> : <observatii detaliu>* daca sunt completate campurile de observatii si in document si in detaliu; respectiv *<observatii detaliu>* daca sunt completate campurile de observatii doar in detaliu. In campul *Numar* al raportului se completeaza *<numar document>: <numar detaliu1>,<numar detaliu2>*, pentru documentele de plata/incasare operate prin modulele Plati, Facturi, Receptii si Facturare servicii si pentru documentele de preluare jurnale de cumparari si de vanzari. In functie de optiunea selectata la sectiunea *Selectie tip operatiune:* raportul contine toate operatiunile din perioada analizata care indeplinesc conditiile, daca este selectata optiunea *Toate operatiunile*, respectiv doar operatiunile operate prin note contabile din perioada analizata care indeplinesc conditiile, daca este selectata optiunea *Note contabile - alte operatiuni*.

- *Verificare corelatii -> Solduri clienti (rap.102027)* se foloseste pentru determinarea documentelor clientilor din perioada selectata (casutele *De la data* si *La data*) care au diferente intre datele inregistrate in contabilitate, in soldul partenerului si in jurnalul de TVA(din cauza nefinalizarii cu succes a operatiunilor de vanzare) sau au diferente de repartizare sume incasate din sold pe documentele inchise automat. Se poate selecta clientul pe baza codului si/sau CIF-ului (casutele *CLIENT*, *CIF/CNP*). Doar daca este selectata optiunea *Procesare corectie extras* (valoare implicita), raportul contine si documentele de corectie extras cont. Se poate selecta intervalul diferentelor care apar in raport prin completarea corespunzatoare a casutelor *Diferenta >=* si *Diferenta <=*(acestea accepta doar valori numerice). In cazul in care este selectata optiunea *Analiza valoare absoluta diferente*, analiza diferentelor raportate se face in valoare absoluta. Daca sunt completate casutele de filtrare diferente, raportul contine acele inregistrari pentru care cel putin unul din campul de diferente indeplineste conditia; in cazul in care acestea nu sunt completate, raportul contine toate inregistrarile care au cel putin unul dintre campurile de diferenta nenul. Raportul contine urmatoarele informatii: denumirea si codul fiscal al clientului; *dif. nota-sold* (diferenta dintre valoarea inregistrata in soldul partenerului si cea inregistrata in contabilitate calculata ca *facturat\_sold+ facturat\_penalitate\_sold - platit\_sold - - platit\_penalitate\_sold- (facturat\_nota - platit\_nota)*; *dif. nota - jurnal* (diferenta dintre valoarea inregistrata in contabilitate si cea inregistrata in jurnalul de TVA calculata ca f*ac\_nota - facturat\_jurnal*, daca documentul analizat are valoare facturata nenula, nu este aviz de expeditie facturat, are regula de TVA astfel incat sa se genereze jurnalul de TVA si este inregistrat prin unul din modulele Facturi, Facturi servicii, Preluare date- Jurnal de vanzari,alfel este zero); *dif. sold -jurnal* (diferenta dintre valoarea inregistrata in soldul partenerului si cea inregistrata in jurnalul de TVA, calculata ca: *facturat\_sold + facturat\_penalitate\_sold + taxa\_mediu - facturat\_jurnal*. daca documentul analizat are valoare facturata nenula, nu este aviz de expeditie facturat, nu este factura proforma, are regula de TVA astfel incat sa se genereze jurnalul de TVA si este inregistrat prin unul din modulele Facturi, Facturi servicii, Preluare date- Jurnal de vanzari,alfel este zero); *dif. rep.plata sold* (diferenta dintre valoarea incasarii inregistrata pe document si incasarile corespunzatoare acestuia repartizate pe documentele inchise automat pentru documentele neinchise din sold). Daca documentul corespunde unei facturi de servicii prin care s-a facturat si penalitate neraportata in jurnal (valoarea parametrului *RegulaTVAPenalFct* din modulul documentului procesat la data acestuia este *Fara regula jurnal*), din valoarea astfel determinata se scade valoarea *facturat\_penalitate*.

- *Raportul Verificare corelatii -> Solduri furnizori (rap.102028)* se foloseste pentru determinarea documentelor furnizorilor din perioada selectata (casutele *De la data* si *La data*) care au diferente intre datele inregistrate in contabilitate, in soldul partenerului si in jurnalul de TVA sau au diferente de repartizare sume platite din sold pe documentele inchise automat. Se poate selecta furnizorul pe baza codului si/sau CIF-ului (casutele *FURNIZOR*, *CIF/CNP*). Doar daca este selectata optiunea *Procesare corectie extras* (valoare implicita), raportul contine si documentele de corectie extras cont. Se poate selecta intervalul diferentelor care apar in raport prin completarea corespunzatoare a casutelor *Diferenta >=* si *Diferenta <=* (acestea accepta doar valori numerice). In cazul in care este selectata optiunea *Analiza valoare absoluta diferente*, analiza diferentelor raportate se face in valoare absoluta. Daca sunt completate casutele de filtrare diferente, raportul contine acele inregistrari pentru care cel putin unul din campul de diferente indeplineste conditia; in cazul in care acestea nu sunt completate, raportul contine toate inregistrarile care au cel putin unul dintre campurile de diferenta nenul. Raportul contine urmatoarele informatii: denumirea si codul fiscal al clientului; *dif. nota-sold* (diferenta dintre valoarea inregistrata in soldul partenerului si cea inregistrata in contabilitate calculata ca *facturat\_sold platit\_sold - (facturat\_nota - platit\_nota)*; *dif. nota- jurnal* (diferenta dintre valoarea inregistrata in contabilitate si cea inregistrata in jurnalul de TVA calculata ca facturat nota - facturat jurnal, daca documentul analizat are valoare facturata nenula, are regula de TVA astfel incat sa se genereze jurnalul de TVA si este inregistrat prin unul din modulele Receptii, Preluare date- Jurnal de cumparari, alfel este zero); *dif. sold -jurnal* (diferenta dintre valoarea inregistrata in soldul partenerului si cea inregistrata in jurnalul de TVA, calculata ca: *facturat\_sold facturat\_jurnal*, daca documentul analizat are valoare facturata nenula, nu este aviz de expeditie, are regula de TVA astfel incat sa se genereze jurnalul de TVA si este inregistrat prin unul din modulele Receptii, Preluare date- Jurnal de cumparari, alfel este zero); dif\_plata\_sold; *rep.plata sold* - diferenta dintre valoarea platii inregistrata pe document si platile corespunzatoare acestuia repartizate pe documentele inchise automat pentru documentele neinchise din sold.

### **3.3.7.2.RAPOARTE - STOCURI**

- *"Inventar -> detaliat"*(rap.18) -se foloseste pentru obtinerea listei de inventar (cod formular 14-3-12 conform Ordin 3512/2008, respectiv Ordin 2634/2015) la data completata in casuta *La data* (aceasta nu accepta valoare nula si are validator de data, valoarea implicita este data sistemului) (interval inchis) pentru conturile de gestiune care corespund mastii completate in casuta *Cont* (analiza key-insensitive cont%) si gestiunile care corespund mastii completate in casuta *Gestiune* (analiza key-insensitive gestiune%) ale materialelor inregistrate in departamentele care corespund mastii completate in casuta *Departament* (analiza keyinsensitive departament%) si la locatiile care corespund mastii completate in casuta *Locatie* (analiza keyinsensitive locatie%) ) si care indeplinesc conditiile de filtrare material completate in casutele *Cod material* (analiza key-insensitive cod%), *Denumire material* (analiza key-insensitive denumire%), respectiv *Cod bare* (analiza key-insensitive cod\_bare%). Se poate selecta intervalul cantitatilor scriptice inregistrate in aplicatie care apar in raport prin completarea corespunzatoare a casutelor *Stoc scriptic >=* si *Stoc scriptic <=* (acestea accepta doar valori numerice); in cazul in care acestea nu sunt completate, nu se face analiza de cantitate.Se poate selecta intervalul valorilor contabile care apar in raport prin completarea corespunzatoare a casutelor Valoare contabila >= si *Valoare contabila <=* (acestea accepta doar valori numerice); in cazul in care acestea nu sunt completate, nu se face analiza valorii contabile.S e poate selecta intervalul preturilor de gestiune
inregistrate in aplicatie care apar in raport prin completarea corespunzatoare a casutelor *Pret >=* si *Pret <=* (acestea accepta doar valori numerice); in cazul in care acestea nu sunt completate, nu se face analiza de pret. Raportul contine materialele care indeplinesc conditiile de filtrare si care au stoc nenul la data ultimei inchideri contabile inchise pentru filiala de lucru, data\_inchidere, cu valoarea campului per\_inchidere mai mica sau egala cu data completata in casuta *Data referinta* (aceasta nu accepta valoare nula si are validator de data, valoarea implicita este data ultimei inchideri contabile inchise, pentru filiala de lucru, anterioara datei sistemului) sau au operatiuni in perioda dintre data\_inchidere (interval deschis) si data inventarierii (interval inchis). Ordonarea materialelor dintr-o gestiune, de la o locatie, dintr-un departament corespunzatoare unui cont se face in functie de optiunea aleasa la sectiunea *Ordonare raport* (ordonare dupa cod, caracteristica si pret material daca se selecteaza optiunea *Cod,caracteristica material* (valoare implicita); respectiv dupa caracteristica, cod si pret material daca se selecteaza optiunea *Caracteristica,cod material)* . Coloana *CARACTERISTICA MATERIAL* a raportului se completeaza cu caracteristica materialului (*cod bare* sau *denumire* sau *cod PLU sau cod extern*) selectata de operator in sectiunea *Caracteristica material* , la care se concateneaza cu separator ; *cod locatie* si/sau *cod departament* selectate de operator la sectiunea I*nformatii concatenate caracteristica material*. Valoarea implicita a selectiei de la sectiunea *Caracteristica material* este data de valoarea parametrului de configurare *CaracteristicaMaterialAfisataRaport* din aplicatia Stocuri, iar valoarea implicita a selectiei de la sectiunea *Informatii concatenate la caracteristica material* este data de valoarea parametrului de configurare *InformatiiMaterialAfisateRaport* din aplicatia Stocuri. *ATENTIE!* Raportul calculeaza totalul cantitativ (totalul pentru campul cantitate\_scriptic) si valoric (totalul pentru campul valoare contabila), dar este responsabilitatea operatorului sa proceseze totalul cantitativ in conditiile in care are sens (se filtreaza acelasi material si aceeasi unitate de masura).

- *"Inventar ->simplificat" (rap.103013) -* se foloseste pentru obtinerea listei simplificate de inventar (fara partea de diferente) la data completata in casuta *La data* (aceasta nu accepta valoare nula si are validator de data, valoarea implicita este data sistemului) (interval inchis) pentru conturile de gestiune care corespund mastii completate in casuta *Cont* (analiza key-insensitive cont%) si gestiunile care corespund mastii completate in casuta *Gestiune* (analiza key-insensitive gestiune%) ale materialelor inregistrate in departamentele care corespund mastii completate in casuta *Departament* (analiza key-insensitive departament%) si la locatiile care corespund mastii completate in casuta *Locatie* (analiza key-insensitive locatie%) si care indeplinesc conditiile de filtrare material completate in casutele *Cod material* (analiza key-insensitive cod%), *Denumire material* (analiza key-insensitive denumire%), respectiv *Cod bare* (analiza key-insensitive cod\_bare%). Se poate selecta intervalul cantitatilor scriptice inregistrate in aplicatie care apar in raport prin completarea corespunzatoare a casutelor *Stoc scriptic >=* si *Stoc scriptic <=* (acestea accepta doar valori numerice); in cazul in care acestea nu sunt completate, nu se face analiza de cantitate. Se poate selecta intervalul valorilor contabile care apar in raport prin completarea corespunzatoare a casutelor *Valoare contabila >=* si *Valoare contabila <=* (acestea accepta doar valori numerice); in cazul in care acestea nu sunt completate, nu se face analiza valorii contabile. Se poate selecta intervalul preturilor care apar in raport prin completarea corespunzatoare a casutelor *Pret >=* si *Pret <=* (acestea accepta doar valori numerice); in cazul in care acestea nu sunt completate, nu se face analiza de pret. Raportul contine materialele care indeplinesc conditiile de filtrare si care au stoc nenul la data ultimei inchideri contabile inchise pentru filiala de lucru, data\_inchidere, cu valoarea campului per\_inchidere mai mica sau egala cu data completata in casuta *Data referinta* (aceasta nu accepta valoare nula si are validator de data, valoarea implicita este data ultimei inchideri contabile inchise, pentru filiala de lucru, anterioara datei sistemului) sau au operatiuni in perioda dintre data\_inchidere (interval deschis) si data inventarierii (interval inchis). Ordonarea materialelor dintr-o gestiune, de la o locatie, dintr-un departament corespunzatoare unui cont se face in functie de optiunea aleasa la sectiunea *Ordonare raport* (ordonare dupa cod, caracteristica si pret material daca se selecteaza optiunea *Cod,caracteristica material* (valoare implicita); respectiv dupa caracteristica, cod si pret material daca se selecteaza optiunea *Caracteristica,cod material*) . Coloana *CARACTERISTICA MATERIAL* a raportului se completeaza cu caracteristica materialului (*cod bare* sau *denumire* sau *cod PLU* sau *cod extern*) selectata de operator in sectiunea *Caracteristica material* , la care se concateneaza cu separator ; *cod locatie* si/ sau *cod departament* selectate de operator la sectiunea *Informatii concatenate caracteristica material*. Valoarea implicita a selectiei de la sectiunea *Caracteristica material* este data de valoarea parametrului de configurare *CaracteristicaMaterialAfisataRaport* din aplicatia Stocuri, iar valoarea implicita a selectiei de la sectiunea *Informatii concatenate la caracteristica material* este data de valoarea parametrului de configurare *InformatiiMaterialAfisateRaport* din aplicatia Stocuri. *ATENTIE!* Pe coloana *PRET* se afiseaza pretul de gestiune, daca nu este bifata optiunea "*La pret de achizitie*". Daca este bifata optiunea "*La pret de achizitie",* atunci se afiseaza pretul de achizitie de la furnizor.Pentru neplatitorii de TVA *Pret achizitie=pret / (1+cota\_tva/100)., rotunjit la valoarea param. Nr.ZecimaleVizibilPret.. ATENTIE!* Raportul calculeaza totalul cantitativ (totalul pentru campul cantitate\_scriptic) si valoric (totalul pentru campul valoare\_contabila), dar este responsabilitatea operatorului sa proceseze totalul cantitativ in conditiile in care are sens (se filtreaza acelasi material si aceeasi unitate de masura).

- *"Inventar -> cantitativ" (rap.103021)* - se foloseste pentru obtinerea listei de inventar cu desfasurarea totalului cantitativ pe fiecare gestiune (afisata in headerul raportului sub forma *<cod cont>: <cod\_gestiune>*) la data completata in casuta *La data* (aceasta nu accepta valoare nula si are validator de data, valoarea implicita este data sistemului) (interval inchis), pentru conturile de gestiune care corespund mastii completate in casuta *Cont* (analiza key-insensitive cont%) si gestiunile care corespund mastii completate in casuta *Gestiune* (analiza key-insensitive gestiune%), ale materialelor inregistrate in departamentele care corespund mastii completate in casuta *Departament* (analiza key-insensitive departament%) si la locatiile care corespund mastii completate in casuta *Locatie* (analiza key-insensitive locatie%) si care indeplinesc conditiile de filtrare material completate in casutele *Cod material* (analiza key-insensitive cod%), Denumire material (analiza key-insensitive denumire %), respectiv *Cod bare* (analiza key-insensitive cod bare%). Se poate selecta intervalul cantitatilor scriptice totale inregistrate in aplicatie (valoarea campului total\_cantitativ) pentru materialele care apar in raport prin completarea corespunzatoare a casutelor *Stoc scriptic >=* si *Stoc scriptic <=* (acestea accepta doar valori numerice). In cazul in care casutele referitoare la Stoc scriptic nu sunt completate, nu se face analiza de cantitate. Raportul contine materialele care indeplinesc conditiile de filtrare si care au stoc nenul la data ultimei inchideri contabile inchise pentru filiala de lucru, data \_inchidere, cu valoarea campului per\_inchidere mai mica sau egala cu data completata in casuta *Data referinta* (aceasta nu accepta valoare nula si are validator de data, valoarea implicita este data ultimei inchideri contabile inchise, pentru filiala de lucru, anterioara datei sistemului) sau au operatiuni in perioda dintre data inchidere (interval deschis) si data inventarierii (interval inchis). Daca se bifeaza optiunea *Detaliere lot* (implicit nu este bifata) stocul materialului este detaliat pe loturile interne ale acestuia. Daca se bifeaza optiunea *Inventar teren (fara stoc afisat)*, coloanele de stoc sunt goale astfel incat sa poata fi completate la efectuarea inventarului pe teren. Ordonarea materialelor de la o locatie si dintr-un departament se face in functie de optiunea aleasa la sectiunea *Ordonare raport* astfel: dupa cod si caracteristica material daca se selecteaza optiunea *Cod,caracteristica material* (valoare implicita); respectiv dupa caracteristica si cod material daca se selecteaza optiunea *Caracteristica,cod material*. Coloana CARACTERISTICA MATERIAL a raportului se completeaza in functie de optiunile operatorului. *ATENTIE!* Raportul calculeaza totalul cantitativ (pentru tot stocul materialului si pentru stocul corespunzator fiecarei gestiuni), dar este responsabilitatea operatorului sa proceseze totalul cantitativ in conditiile in care are sens (se filtreaza acelasi material si aceeasi unitate de masura).

- *Inventar -> curent cu detaliere data intrare (rap.103025)* - se foloseste pentru obtinerea listei de inventar curent cu desfasurarea totalului cantitativ pe fiecare gestiune (afisata in headerul raportului sub forma *<cod cont>: <cod\_gestiune>*) a materialelor care au data intrarii in gestiune mai mare decat data completata in casuta *Data initiala* (aceasta are validator de data, dar accepta si valoare nula; daca aceasta nu este completata, nu se face analiza de data minima) si mai mica decat data completata in casuta *Data finala* (aceasta nu accepta valoare nula si are validator de data, valoarea implicita este data sistemului) (interval inchis), pentru conturile de gestiune care corespund mastii completate in casuta *Cont* (analiza key-insensitive cont%) si gestiunile care corespund mastii completate in casuta *Gestiune* (analiza keyinsensitive gestiune%), ale materialelor inregistrate in departamentele care corespund mastii completate in casuta *Departament* (analiza key-insensitive departament%) si la locatiile care corespund mastii completate in casuta *Locatie* (analiza key-insensitive locatie%) si care indeplinesc conditiile de filtrare material completate in casutele *Cod material* (analiza key-insensitive cod%), Denumire material (analiza key-insensitive denumire%), respectiv *Cod bare* (analiza key-insensitive cod\_bare%). Se poate selecta intervalul cantitatilor scriptice totale inregistrate in aplicatie pentru materialele care apar in raport prin completarea corespunzatoare a casutelor *Stoc scriptic >=* si *Stoc scriptic <=* (acestea accepta doar valori numerice); in cazul in care acestea nu sunt completate, nu se face analiza de cantitate.

Daca se bifeaza optiunea *Detaliere lot* (implicit nu este bifata) stocul materialului este detaliat pe loturile interne ale acestuia. Ordonarea materialelor de la o locatie si dintr-un departament se face in functie de optiunea aleasa la sectiunea *Ordonare raport*: dupa *cod si caracteristica material* (valoare implicita), respectiv dupa *caracteristica si cod material* . Coloana CARACTERISTICA MATERIAL a raportului se completeaza in functie de optiunile operatorului. Raportul calculeaza totalul cantitativ (pentru tot stocul materialului si pentru stocul corespunzator fiecarei gestiuni), dar este responsabilitatea operatorului sa proceseze totalul cantitativ in conditiile in care are sens (se filtreaza acelasi material si aceeasi unitate de masura).

- *"Lista materiale departament / locatie"(19)*- se foloseste pentru obtinerea listei, ordonata dupa departament si locatie, materialelor filialei de lucru inregistrate in departamentele care corespund mastii completate in casuta *Departament* (analiza key-insensitive departament%) si la locatiile care corespund mastii completate in casuta *Locatie* (analiza key-insensitive locatie%) si care indeplinesc conditiile de filtrare material completate in casutele *Cod material* (analiza key-insensitive cod%), *Denumire material* (analiza key-insensitive denumire%), respectiv *Cod bare* (analiza key-insensitive cod\_bare%). Se poate selecta intervalul preturilor de gestiune (de vanzare, in cazul in care se lucreaza cu TVA inclus) inregistrate in aplicatie care apar in raport prin completarea corespunzatoare a casutelor *Pret >=* si *Pret <=* (acestea accepta doar valori numerice); in cazul in care acestea nu sunt completate, nu se face analiza de pret.

- *"Fisa magazie -> cantitativa"* (rap.103022) -se foloseste pentru obtinerea fisei de magazie (cod formular 14-3-8 conform Ordin 3512/2008, respectiv Ordin 2634/2015) cantitative pentru perioada completata in casutele *De la data* si *La data* (acestea nu accepta valoare nula si au validator de data, valoarea implicita este prima zi, respectiv ultima zi a lunii corespunzatoare datei sistemului) (interval inchis), pentru materialele care corespund mastii completate in casuta *Material* (analiza key-insensitive material%) care se afla in departamentele care corespund mastii completate in casuta *Departament* (analiza key-insensitive departament%) si in locatiile care corespund mastii completate in casuta *Locatie* (analiza key-insensitive locatie%), conturile de gestiune care corespund mastii completate in casuta *Cont* (analiza key-insensitive cont%) si gestiunile care corespund mastii completate in casuta *Gestiune* (analiza key-insensitive gestiune %). Ordonarea inregistrarilor raportului se face in functie de optiunea aleasa la sectiunea *Ordonare raport:* ordonare dupa cont, gestiune si material daca se selecteaza optiunea *Cont,material*; respectiv ordonare material, cont si gestiune daca se selecteaza optiunea *Material,cont* (valoare implicita).

In functie de optiunea selectata la sectiunea *Tip raport* raportul contine urmatoarele materiale:

*Toate materialele* (valoarea implicita) - toate materialele care au inregistrari in rezultatul de inchidere stoc corespunzator inchiderii analizate si care au operatiuni pentru perioada cuprinsa intre data ultimei inchiderii contabile anterioare datei completate in casuta *De la data* si data completata in casuta *La data* pentru contul si gestiunea analizate si care corespund conditiilor de filtrare.

*Materiale cu intrari nenule* - dintre materialele care au inregistrari in rezultatul de inchidere stoc corespunzator inchiderii analizate si care au operatiuni pentru perioada cuprinsa intre data ultimei inchiderii contabile anterioare datei completate in casuta *De la data* si data completata in casuta *La data* pentru contul si gestiunea analizate si care corespund conditiilor de filtrare, doar acele materiale au intrari in contul si gestiunea analizate si corespund unor intrari nete in gestiune (nu se includ intrarile corespunzatoare documentelor de modificare pret si operatiunile de intrare in gestiune corespunzatoare facturilor emise fara stoc). Daca se selecteaza aceasta optiunea atunci in titlul raporului va aparea (*MATERIALE CU INTRARI NENULE*).

*Materiale cu iesiri nenule* - dintre materialele care au inregistrari in rezultatul de inchidere stoc corespunzator inchiderii analizate si au operatiuni pentru perioada cuprinsa intre data ultimei inchiderii contabile anterioare datei completate in casuta *De la data* si data completata in casuta *La data* pentru contul si gestiunea analizate si care corespund conditiilor de filtrare, doar acele materiale care au iesiri din contul si gestiunea analizate si corespund unor iesiri nete din gestiune (nu se includ iesirile corespunzatoare documentelor de modificare pret). Daca se selecteaza aceasta optiunea atunci in titlul raporului va aparea (*MATERIALE CU IESIRI NENULE*).

*Materiale cu operatiuni* - dintre materialele care au inregistrari in rezultatul de inchidere stoc corespunzator inchiderii analizate si au operatii pentru perioada cuprinsa intre data ultimei inchiderii contabile anterioare datei completate in casuta *De la data* si data completata in casuta *La data* pentru contul si gestiunea analizate si care corespund conditiilor de filtrare, doar acele materiale care au inregistrari in tabela pentru contul si gestiunea analizate si corespund unor operatiuni cantitative nete in gestiune (nu se includ operatiunile corespunzatoare documentelor de modificare pret). Daca se selecteaza aceasta optiunea atunci in titlul raporului va aparea (*MATERIALE CU OPERATIUNI*).

*Materiale cu intrari nule* - dintre materialele care au inregistrari in rezultatul de inchidere stoc corespunzator inchiderii analizate si iau operatii pentru perioada cuprinsa intre data ultimei inchiderii contabile anterioare datei completate in casuta *De la data* si data completata in casuta *La data* pentru contul si gestiunea analizate si care corespund conditiilor de filtrare, doar acele materiale care nu au operatiuni de intrare in contul si gestiunea analizate sau au operatiuni care nu corespund unor intrari nete in gestiune (se includ intrarile corespunzatoare documentelor de modificare pret si operatiunile de intrare in gestiune corespunzatoare facturilor emise fara stoc). Daca se selecteaza aceasta optiunea atunci in titlul raporului va aparea (*MATERIALE CU INTRARI NULE*).

*Materiale cu iesiri nule* - dintre materialele care au inregistrari in rezultatul de inchidere stoc corespunzator inchiderii analizate si au operatiuni pentru perioada cuprinsa intre data ultimei inchiderii contabile anterioare datei completate in casuta *De la data* si data completata in casuta *La data* pentru contul si gestiunea analizate si care corespund conditiilor de filtrare, doar acele materiale care nu au iesiri din contul si gestiunea analizate sau au operatiuni care nu corespund unor iesiri nete din gestiune (se includ iesirile corespunzatoare documentelor de modificare pret). Daca se selecteaza aceasta optiunea atunci in titlul raporului va aparea (*MATERIALE CU IESIRI NULE*).

*Materiale fara operatiuni* - dintre materialele care au inregistrari in rezultatul de inchidere stoc corespunzator inchiderii analizate si tabela de operatii pentru perioada cuprinsa intre data ultimei inchiderii contabile anterioare datei completate in casuta *De la data* si data completata in casuta *La data* pentru contul si gestiunea analizate si care corespund conditiilor de filtrare, doar acele materiale care nu au operatii pentru perioada, contul si gestiunea analizate sau nu corespund unor operatiuni cantitative nete in gestiune (se includ operatiunile corespunzatoare documentelor de modificare pret). Daca se selecteaza aceasta optiunea atunci in titlul raporului va aparea (*MATERIALE FARA OPERATIUNI*).

In functie de optiunea selectata la sectiunea *Mod afisare datele* raportului se afiseaza astfel:

prin prezentarea tuturor operatiunilor, daca este selectata optiunea *Detaliere operatiun*e (valoare implicita); prin insumarea datelor (cantitate) corespunzatoare operatiunilor materialului analizat pe fiecare document procesat daca este selectata optiunea *Insumare pe document*. In acest caz campul factura contine concatenarea valorilor diferite ale acestui camp pentru documentul analizat. Daca se selecteaza aceasta optiunea atunci in titlul raporului va aparea (*CENTRALIZARE PE DOCUMENT*);

prin insumarea datelor (cantitate) corespunzatoare operatiunilor materialului analizat pe fiecare factura/bon fiscal procesata (valoarea campului factura) daca este selectata optiunea *Insumare pe factura/bon data*. In acest caz campul numar contine concatenarea valorilor diferite ale acestui camp pentru documentul analizat. Daca se selecteaza aceasta optiunea atunci in titlul raporului va aparea (*CENTRALIZARE PE FACTURA/ BON*).

-*"Fisa magazie -> cantitativa cu lot"* (rap.103024) - se foloseste pentru obtinerea fisei de magazie (cod formular 14-3-8conform Ordin 3512/2008, respectiv Ordin 2634/2015) cantitative a materiei prime pentru perioada completata in casutele *De la data* si *La data* (acestea nu accepta valoare nula si au validator de data, valoarea implicita este prima zi, respectiv ultima zi a lunii corespunzatoare datei sistemului) (interval inchis) pentru materialele care corespund mastii completate in casuta *Material* (analiza key-insensitive material%) care au loturile interne corespunzatoare mastii completate in casuta *Lot intern* (analiza key-insensitive lot\_intern%), se afla in departamentele care corespund mastii completate in casuta *Departament* (analiza key-insensitive departament%) si in locatiile care corespund mastii completate in casuta *Locatie* (analiza key-insensitive Locatielocatie%), conturile de gestiune care corespund mastii completate in casuta *Cont* (analiza keyinsensitive cont%) si gestiunile care corespund mastii completate in casuta *Gestiune* (analiza key-insensitive gestiune%). Ordonarea inregistrarilor raportului se face in functie de optiunea aleasa la sectiunea *Ordonare raport*: ordonare dupa lot intern, cont, gestiune si material daca se selecteaza optiunea *Lot,cont,material*; respectiv ordonare material, lot intern, cont si gestiune daca se selecteaza optiunea *Material,lot,cont* (valoare implicita).

In functie de optiunea selectata la sectiunea *Tip raport* raportul contine urmatoarele materiale: *Toate materialele* (valoarea implicita); sau *Materiale cu iesiri nenule* ; sau *Materiale cu operatiuni;* sau *Materiale cu intrari nule*; sau *Materiale cu iesiri nule*; sau *Materiale fara operatiuni* .

In functie de optiunea selectata la sectiunea *Mod afisare* datele raportului se afiseaza astfel: *Detaliere operatiune* (valoare implicita); sau *Insumare pe document*; sau *Insumare pe factura/bon data*.

- *"Fisa magazie-> cantitativ/valorica"* (rap.103001) - se foloseste pentru obtinerea fisei de magazie (cod formular 14-3-8 conform Ordin 3512/2008, respectiv Ordin 2634/2015) pentru perioada completata in casutele *De la data* si *La data* (acestea nu accepta valoare nula si au validator de data, valoarea implicita este data sistemului) (interval inchis), pentru materialele care corespund mastii completate in casuta *Material* care se afla in departamentele care corespund mastii completate in casuta *Departament* (analiza key-insensitive departament%) si in locatiile care corespund mastii completate in casuta *Locatie* (analiza key-insensitive locatie%), conturile de gestiune care corespund mastii completate in casuta *Cont* si gestiunile care corespund mastii completate in casuta *Gestiune*. Se poate selecta intervalul preturilor operatiilor care apar in raport prin completarea corespunzatoare a casutelor *Pret >=* si *Pret <=* (acestea accepta doar valori numerice); in cazul in care acestea nu sunt completate, nu se face analiza de pret. Ordonarea inregistrarilor raportului se face in functie de optiunea aleasa la sectiunea *Ordonare raport*: ordonare dupa cont, gestiune, material si pret daca

se selecteaza optiunea *Cont,material*; respectiv ordonare material, pret, cont si gestiune daca se selecteaza optiunea *Material,cont* (valoare implicita).

In functie de optiunea selectata la sectiunea *Tip raport* raportul contine urmatoarele materiale:

*Toate materialele* (valoarea implicita) - toate materialele care au operatiuni in perioada setata de utilizator si stoc initial la inceputul perioadei, pentru contul si gestiunea analizate si care corespund conditiilor de filtrare *Materiale cu intrari nenule* - dintre materialele care au operatiuni in perioada cuprinsa intre data ultimei inchiderii contabile anterioare datei completate in casuta *De la data* si data completata in casuta *La data*, pentru contul si gestiunea analizate si care corespund conditiilor de filtrare, doar acele materiale care au inregistrari operatii pentru perioada analizata avand ca destinatie contul si gestiunea analizate si corespund unor intrari nete in gestiune (nu se includ intrarile corespunzatoare documentelor de modificare pret si operatiunile de intrare in gestiune corespunzatoare facturilor emise fara stoc). Daca se selecteaza aceasta optiune atunci in titlul raporului va aparea (MATERIALE CU INTRARI NENULE).

*Materiale cu iesiri nenule* - dintre materialele care au operatiuni in perioada cuprinsa intre data ultimei inchiderii contabile anterioare datei completate in casuta *De la data* si data completata in casuta *La data*, pentru contul si gestiunea analizate si care corespund conditiilor de filtrare, doar acele materiale care au inregistrari operatii pentru perioada analizata avand ca sursa contul si gestiunea analizate si corespund unor iesiri nete din gestiune (nu se includ iesirile corespunzatoare documentelor de modificare pret). Daca se selecteaza aceasta optiunea atunci in titlul raporului va aparea (MATERIALE CU IESIRI NENULE).

*Materiale cu operatiuni* - dintre materialele care au operatiuni in perioada cuprinsa intre data ultimei inchiderii contabile anterioare datei completate in casuta *De la data* si data completata in casuta *La data*, pentru contul si gestiunea analizate si care corespund conditiilor de filtrare, doar acele materiale care au inregistrari operatii pentru perioada, contul si gestiunea analizate si corespund unor operatiuni cantitative nete in gestiune (nu se includ operatiunile corespunzatoare documentelor de modificare pret). Daca se selecteaza aceasta optiunea atunci in titlul raporului va aparea (MATERIALE CU OPERATIUNI).

*Materiale cu intrari nule* - dintre materialele care au inregistrari in detaliul *Stocuri - rezultat inchidere c*orespunzator inchiderii analizate si au operatiuni pentru perioada cuprinsa intre data ultimei inchiderii contabile anterioare datei completate in casuta *De la data* si data completata in casuta *La data,* pentru contul si gestiunea analizate si care corespund conditiilor de filtrare, doar acele materiale care nu au inregistrari pentru perioada analizata avand ca destinatie contul (declarat in caseta *Cont*) si gestiunea (declarata in caseta Gestiune) analizate sau au operatiuni care nu corespund unor intrari nete in gestiune (se includ intrarile corespunzatoare documentelor de modificare pret si operatiunile de intrare in gestiune corespunzatoare facturilor emise fara stoc). Daca se selecteaza aceasta optiunea atunci in titlul raporului va aparea (MATERIALE CU INTRARI NULE).

*Materiale cu iesiri nule* - dintre materialele care au inregistrari in detaliul *Stocuri-rezultat inchidere* corespunzator onchiderii analizate si au operatiuni pentru perioada cuprinsa intre data ultimei inchiderii contabile anterioare datei completate in casuta *De la data* si data completata in casuta *La data*, pentru contul si gestiunea analizate si care corespund conditiilor de filtrare, doar acele materiale care nu au inregistrari pentru perioada analizata avand ca sursa contul (declarat in caseta *Cont*) si gestiunea (declarata in caseta *Gestiune*) analizate sau au operatiuni care nu corespund unor iesiri nete din gestiune (se includ iesirile corespunzatoare documentelor de modificare pret). Daca se selecteaza aceasta optiunea atunci in titlul raporului va aparea (MATERIALE CU IESIRI NULE).

*Materiale fara operatiuni* - dintre materialele care au inregistrari indetaliul *Stocuri - rezultat inchidere* corespunzator inchiderii analizate si operatii pentru perioada cuprinsa intre data ultimei inchiderii contabile anterioare datei completate in casuta *De la data* si data completata in casuta *La data* , contul si gestiunea analizate sau nu corespund unor operatiuni cantitative nete in gestiune (se includ operatiunile corespunzatoare documentelor de modificare pret). Daca se selecteaza aceasta optiunea atunci in titlul raporului va aparea (MATERIALE FARA OPERATIUNI).

In functie de optiunea selectata la sectiunea *Mod afisare* datele raportului se afiseaza astfel:

prin prezentarea tuturor operatiunilor, daca este selectata optiunea *Detaliere operatiune* (optiune selectata implicit)

prin insumarea datelor (cantitate si valoare) corespunzatoare operatiunilor materialului si pretului analizat pe fiecare document procesat (valoarea campului *numar\_doc\_det*) daca este selectata optiunea *Insumare pe document*. Daca se selecteaza aceasta optiunea atunci in titlul raporului va aparea (*CENTRALIZARE PE DOCUMENT*).

prin insumarea datelor (cantitate si valoare) corespunzatoare operatiunilor materialului si pretului analizat pe fiecare factura/bon fiscal procesata (valoarea campului factura) daca este selectata optiunea *Insumare pe factura/bon data.* In acest caz campul *numar\_doc\_det* contine concatenarea valorilor diferite ale acestui camp pentru documentul analizat. Daca se selecteaza aceasta optiunea atunci in titlul raporului va aparea (*CENTRALIZARE PE FACTURA/BON*).

*Nota producatorului: pe campul Factura al fisei de magazie se concateneaza la numarul documentului si data acestuia.*

- "*Fisa magazie ->cantitativ/valorica cu lot*" (rap.103017) -se foloseste pentru obtinerea fisei de magazie (cod formular 14-3-8conform Ordin 3512/2008, respectiv Ordin 2634/2015) a materiei prime pentru perioada completata in casutele *De la data* si *La data* (acestea nu accepta valoare nula si au validator de data, valoarea implicita este data sistemului) (interval inchis), pentru materialele care corespund mastii completate in casuta *Material* (analiza key-insensitive material%) care au loturile interne corespunzatoare mastii completate in casuta *Lot intern* (analiza key-insensitive lot\_intern%), se afla in departamentele care corespund mastii completate in casuta *Departament* (analiza key-insensitive departament%) si in locatiile care corespund mastii completate in casuta *Locatie* (analiza key-insensitive locatie%), conturile de gestiune care corespund mastii completate in casuta *Cont* (analiza key-insensitive cont%) si gestiunile care corespund mastii completate in casuta *Gestiune* (analiza key-insensitive gestiune%). Se poate selecta intervalul preturilor operatiilor care apar in raport prin completarea corespunzatoare a casutelor *Pret >=* si *Pret <=* (acestea accepta doar valori numerice); in cazul in care acestea nu sunt completate nu se face analiza de pret. Ordonarea inregistrarilor raportului se face in functie de optiunea aleasa la sectiunea *Ordonare raport* astfel: ordonare dupa lot intern, cont, gestiune, material si pret daca se selecteaza optiunea *Lot,cont,material*; respectiv ordonare material, pret, lot intern, cont si gestiune daca se selecteaza optiunea *Material,lot,cont* (valoare implicita). Pentru o inregistrare a raportului campurile se calculeaza astfel:

*lot\_intern* - valoarea campului lot\_intern de pe inregistrarea procesata

*data\_livrare* - se completeaza cu:data completata in casuta De la data, pentru liniile de sold initial; respectiv valoare camp data\_licrare pentru operatiunile procesate in perioada de raportare.

*numar\_doc\_det* - se completeaza cu numarul documentului doar pentru inregistrarile corespunzatoare operatiunii procesate; pentru stocul initial nu se completeaza

*factura* - nu se completeaza pentru liniile de sold initial. In rest se completeaza cu valoarea obtinuta prin concatenarea la valoarea campului numar a valorii campului data de pe inregistrarea corespunzatoare operatiunii procesate din perioada analizata.

*stoc\_initial\_cant* - cantitata de pe inregistrarea corespunzator inchiderii contabile anterioare datei completate in casuta *De la data,* contului, gestiunii, materialului, lotului intern si pretului analizate, la care se adauga intrarile si se scad iesirile din perioada de la data ultimei inchideri anterioare datei din casuta *De la data* si data din casuta *De la data* (interval deschis) daca aceasta corespunde liniei de sold

*sold\_initial\_val* = stoc\_initial\_cant \* pret

*intrari\_cant* - valoarea campului cantitate din tabela de operatii din perioada analizata corespunzator materialului, lotului intern si pretului analizate in care contul si gestiunea analizate sunt destinatie *ntrari\_val* = intrari\_cant \* pret

*iesiri\_cant -* valoarea campului cantitate din tabela de operatii din perioada analizata corespunzator materialului, lotului intern si pretului analizate in care contul si gestiunea analizate sunt sursa *iesiri val* = iesiri cant \* pret

*stoc\_final* = valoarea campului *stoc\_final* de pe inregistrarea anterioara corespunzatoare aceluiasi material  $\alpha$  (analiza dupa cont, fisa, material, lot intern si pret) + stoc initial cant + intrari cant - iesiri cant

*sold\_final* = valoarea campului *sold\_final* de pe inregistrarea anterioara corespunzatoare aceluiasi material (analiza dupa cont, fisa, material, lot intern si pret) + stoc initial val + intrari val - iesiri val

In functie de optiunea selectata la sectiunea *Tip raport* raportul contine urmatoarele materiale:

*Toate materialele* (valoarea implicita) - toate materialele care au operatiuni in perioada cuprinsa intre data ultimei inchiderii contabile anterioare datei completate in casuta *De la dat*a si data completata in casuta *La data*, pentru contul si gestiunea analizate si care corespund conditiilor de filtrare

*Materiale cu intrari nenule* - dintre materialele care au operatiuni in perioada cuprinsa intre data ultimei inchiderii contabile anterioare datei completate in casuta *De la data* si data completata in casuta *La data*, pentru contul si gestiunea analizate si care corespund conditiilor de filtrare, doar acele materiale care au inregistrari operatii pentru perioada analizata avand ca destinatie contul si gestiunea analizate si corespund unor intrari

nete in gestiune (nu se includ intrarile corespunzatoare documentelor de modificare pret si operatiunile de intrare in gestiune corespunzatoare facturilor emise fara stoc). Daca se selecteaza aceasta optiune atunci in titlul raporului va aparea (MATERIALE CU INTRARI NENULE).

*Materiale cu iesiri nenule* - dintre materialele care au operatiuni in perioada cuprinsa intre data ultimei inchiderii contabile anterioare datei completate in casuta *De la data* si data completata in casuta *La data*, pentru contul si gestiunea analizate si care corespund conditiilor de filtrare, doar acele materiale care au inregistrari operatii pentru perioada analizata avand ca sursa contul si gestiunea analizate si corespund unor iesiri nete din gestiune (nu se includ iesirile corespunzatoare documentelor de modificare pret). Daca se selecteaza aceasta optiunea atunci in titlul raporului va aparea (MATERIALE CU IESIRI NENULE).

*Materiale cu operatiuni* - dintre materialele care au operatiuni in perioadacuprinsa intre data ultimei inchiderii contabile anterioare datei completate in casuta *De la data* si data completata in casuta *La data*, pentru contul si gestiunea analizate si care corespund conditiilor de filtrare, doar acele materiale care au inregistrari operatii pentru perioada, contul si gestiunea analizate si corespund unor operatiuni cantitative nete in gestiune (nu se includ operatiunile corespunzatoare documentelor de modificare pret). Daca se selecteaza aceasta optiunea atunci in titlul raporului va aparea (MATERIALE CU OPERATIUNI).

*Materiale cu intrari nule* - dintre materialele care au inregistrari in detaliul *Stocuri - rezultat inchidere c*orespunzator inchiderii analizate si au operatiuni pentru perioada cuprinsa intre data ultimei inchiderii contabile anterioare datei completate in casuta *De la data* si data completata in casuta *La data*, pentru contul si gestiunea analizate si care corespund conditiilor de filtrare, doar acele materiale care nu au inregistrari pentru perioada analizata avand ca destinatie contul (declarat in caseta *Cont*) si gestiunea (declarata in caseta Gestiune) analizate sau au operatiuni care nu corespund unor intrari nete in gestiune (se includ intrarile corespunzatoare documentelor de modificare pret si operatiunile de intrare in gestiune corespunzatoare facturilor emise fara stoc). Daca se selecteaza aceasta optiunea atunci in titlul raporului va aparea (MATERIALE CU INTRARI NULE).

*Materiale cu iesiri nule* - dintre materialele care au inregistrari in detaliul *Stocuri-rezultat inchidere* corespunzator inchiderii analizate si pentru perioada cuprinsa intre data ultimei inchiderii contabile anterioare datei completate in casuta *De la data* si data completata in casuta *La data*, pentru contul si gestiunea analizate si care corespund conditiilor de filtrare, doar acele materiale care nu au inregistrari pentru perioada analizata avand ca sursa contul (declarat in caseta *Cont*) si gestiunea (declarata in caseta *Gestiune*) analizate sau au operatiuni care nu corespund unor iesiri nete din gestiune (se includ iesirile corespunzatoare documentelor de modificare pret). Daca se selecteaza aceasta optiunea atunci in titlul raporului va aparea (MATERIALE CU IESIRI NULE).

*Materiale fara operatiuni* - dintre materialele care au inregistrari indetaliul *Stocuri - rezultat inchidere* corespunzator inchiderii analizate si operatii pentru perioada cuprinsa intre data ultimei inchiderii contabile anterioare datei completate in casuta *De la data* si data completata in casuta *La data*, pentru contul si gestiunea analizate si care corespund conditiilor de filtrare, doar acele materiale care nu au inregistrari in pentru perioada, contul si gestiunea analizate sau nu corespund unor operatiuni cantitative nete in gestiune (se includ operatiunile corespunzatoare documentelor de modificare pret). Daca se selecteaza aceasta optiunea atunci in titlul raporului va aparea (MATERIALE FARA OPERATIUNI).

In functie de optiunea selectata la sectiunea *Mod afisare* datele raportului se afiseaza astfel:

prin prezentarea tuturor operatiunilor, daca este selectata optiunea *Detaliere operatiune* (optiune selectata implicit)

prin insumarea datelor (cantitate si valoare) corespunzatoare operatiunilor materialului si pretului analizat pe fiecare document procesat (valoarea campului *numar\_doc\_det*) daca este selectata optiunea *Insumare pe document*. Daca se selecteaza aceasta optiunea atunci in titlul raporului va aparea (*CENTRALIZARE PE DOCUMENT*).

prin insumarea datelor (cantitate si valoare) corespunzatoare operatiunilor materialului si pretului analizat pe fiecare factura/bon fiscal procesata (valoarea campului factura) daca este selectata optiunea *Insumare pe factura/bon data.* In acest caz campul *numar\_doc\_det* contine concatenarea valorilor diferite ale acestui camp pentru documentul analizat. Daca se selecteaza aceasta optiunea atunci in titlul raporului va aparea (*CENTRALIZARE PE FACTURA/BON*).

- *"Fisa cont analitic"(103002)*- se foloseste pentru obtinerea fisei analitice a stocurilor pentru perioada completata in casutele *De la data* si *La data* (acestea nu accepta valoare nula si au validator de data, valoarea implicita este data sistemului) (interval inchis) , pentru materialele care corespund mastii completate in casuta *Material* care se afla in departamentele care corespund mastii completate in casuta *Departament* (analiza key-insensitive departament%) si in locatiile care corespund mastii completate in casuta *Locatie* (analiza keyinsensitive locatie%), conturile de gestiune care corespund mastii completate in casuta *Cont* si gestiunile care corespund mastii completate in casuta *Gestiune*. Se poate selecta intervalul preturilor operatiilor care apar in raport prin completarea corespunzatoare a casutelor *Pret >=* si *Pret <=* (acestea accepta doar valori numerice); in cazul in care acestea nu sunt completate, nu se face analiza de pret. Ordonarea inregistrarilor raportului se face in functie de optiunea aleasa la sectiunea *Ordonare raport*: ordonare dupa cont, gestiune, material si pret daca se selecteaza optiunea *Cont,material*; respectiv ordonare material, pret, cont si gestiune daca se selecteaza optiunea *Material,cont* (optiune bifata implicit). In functie de optiunea selectata la sectiunea *Tip raport* raportul contine urmatoarele materiale:

*Toate materialele* (valoarea implicita) - toate materialele carea au operatiuni in perioada setata de utilizator si stoc initial la inceputul perioadei, pentru contul si gestiunea analizate si care corespund conditiilor de filtrare *Materiale cu intrari nenule* - dintre materialele care au operatiuni in perioada cuprinsa intre data ultimei inchiderii contabile anterioare datei completate in casuta *De la data* si data completata in casuta *La data*, pentru contul si gestiunea analizate si care corespund conditiilor de filtrare, doar acele materiale care au inregistrari operatii pentru perioada analizata avand ca destinatie contul si gestiunea analizate si corespund unor intrari nete in gestiune (nu se includ intrarile corespunzatoare documentelor de modificare pret si operatiunile de intrare in gestiune corespunzatoare facturilor emise fara stoc).. Daca se selecteaza aceasta optiune atunci in titlul raporului va aparea (MATERIALE CU INTRARI NENULE).

*Materiale cu iesiri nenule* - dintre materialele care au operatiuni in perioada cuprinsa intre data ultimei inchiderii contabile anterioare datei completate in casuta *De la data* si data completata in casuta *La data*, pentru contul si gestiunea analizate si care corespund conditiilor de filtrare, doar acele materiale care au inregistrari operatii pentru perioada analizata avand ca sursa contul si gestiunea analizate si corespund unor iesiri nete din gestiune (nu se includ iesirile corespunzatoare documentelor de modificare pret). Daca se selecteaza aceasta optiunea atunci in titlul raporului va aparea (MATERIALE CU IESIRI NENULE).

*Materiale cu operatiuni* - dintre materialele care au operatiuni in perioada cuprinsa intre data ultimei inchiderii contabile anterioare datei completate in casuta *De la data* si data completata in casuta *La data*, pentru contul si gestiunea analizate si care corespund conditiilor de filtrare, doar acele materiale care au inregistrari operatii pentru perioada, contul si gestiunea analizate si corespund unor operatiuni cantitative nete in gestiune (nu se includ operatiunile corespunzatoare documentelor de modificare pret). Daca se selecteaza aceasta optiunea atunci in titlul raporului va aparea (MATERIALE CU OPERATIUNI).

*Materiale cu intrari nule* - dintre materialele care au inregistrari in detaliul *Stocuri - rezultat inchidere c*orespunzator inchiderii analizate si au operatiuni pentru perioada cuprinsa intre data ultimei inchiderii contabile anterioare datei completate in casuta *De la data* si data completata in casuta *La data*, pentru contul si gestiunea analizate si care corespund conditiilor de filtrare, doar acele materiale care nu au inregistrari pentru perioada analizata avand ca destinatie contul (declarat in caseta *Cont*) si gestiunea (declarata in caseta Gestiune) analizate sau au operatiuni care nu corespund unor intrari nete in gestiune (se includ intrarile corespunzatoare documentelor de modificare pret si operatiunile de intrare in gestiune corespunzatoare facturilor emise fara stoc). Daca se selecteaza aceasta optiunea atunci in titlul raporului va aparea (MATERIALE CU INTRARI NULE).

*Materiale cu iesiri nule* - dintre materialele care au inregistrari in detaliul *Stocuri-rezultat inchidere* corespunzator inchiderii analizate si pentru perioada cuprinsa intre data ultimei inchiderii contabile anterioare datei completate in casuta *De la data* si data completata in casuta *La data*, pentru contul si gestiunea analizate si care corespund conditiilor de filtrare, doar acele materiale care nu au inregistrari pentru perioada analizata avand ca sursa contul (declarat in caseta *Cont*) si gestiunea (declarata in caseta *Gestiune*) analizate sau au operatiuni care nu corespund unor iesiri nete din gestiune (se includ iesirile corespunzatoare documentelor de modificare pret). Daca se selecteaza aceasta optiunea atunci in titlul raporului va aparea (MATERIALE CU IESIRI NULE).

*Materiale fara operatiuni* - dintre materialele care au inregistrari indetaliul *Stocuri - rezultat inchidere* corespunzator inchiderii analizate si operatii pentru perioada cuprinsa intre data ultimei inchiderii contabile anterioare datei completate in casuta *De la data* si data completata in casuta *La data* , pentru contul si gestiunea analizate si care corespund conditiilor de filtrare, doar acele materiale care nu au inregistrari in pentru perioada, contul si gestiunea analizate sau nu corespund unor operatiuni cantitative nete in gestiune (se includ operatiunile corespunzatoare documentelor de modificare pret). Daca se selecteaza aceasta optiunea atunci in titlul raporului va aparea (MATERIALE FARA OPERATIUNI).

In functie de optiunea selectata la sectiunea *Mod afisare datele* raportului se afiseaza astfel:

prin prezentarea tuturor operatiunilor, daca este selectata optiunea *Detaliere operatiune* (optiune bifata implicit)

prin insumarea datelor (cantitate si valoare) corespunzatoare operatiunilor materialului si pretului analizat pe fiecare document procesat (valoarea campului *numar\_doc\_det*) daca este selectata optiunea *Insumare pe document*. In acest caz campul *factura* contine concatenarea valorilor diferite ale acestui camp pentru documentul analizat. Daca se selecteaza aceasta optiunea atunci in titlul raporului va aparea *(CENTRALIZARE PE DOCUMENT*).

- *"Balanta analitica a stocurilor->gestiuni" (rap.103003)* -se foloseste pentru obtinerea balantei analitice a stocurilor (cod formular 14-6-30/c conform Ordin 3512/2008, respectiv Ordin 2634/2015) pentru perioada completata in casutele *De la data* si *La data* (acestea nu accepta valoare nula si au validator de data, valoarea implicita este data sistemului) (interval inchis), pentru materialele care corespund mastii completate in casuta *Material* , care se afla in departamentele care corespund mastii completate in casuta *Departament* si in locatiile care corespund mastii completate in casuta *Locatie*, conturile de gestiune care corespund mastii completate in casuta *Cont* si gestiunile care corespund mastii completate in casuta *Gestiune*. Se poate selecta intervalul valorilor contabile la inceputul perioadei de raportare (soldului initial) care apar in raport prin completarea corespunzatoare a casutelor *Sold initial >=* si *Sold initial <=* (acestea accepta doar valori numerice); in cazul in care acestea nu sunt completate, nu se face analiza soldului initial. Se poate selecta intervalul valorilor contabile la sfarsitul perioadei de raportare (soldului final) care apar in raport prin completarea corespunzatoare a casutelor *Sold final >=* si *Sold final <=* (acestea accepta doar valori numerice); in cazul in care acestea nu sunt completate, nu se face analiza soldului final. Se poate selecta intervalul preturilor operatiilor care apar in raport prin completarea corespunzatoare a casutelor *Pret >=* si *Pret <=* (acestea accepta doar valori numerice); in cazul in care acestea nu sunt completate, nu se face analiza de pret. ATENTIE! Se poate selecta inchiderea contabila procesata pentru determinarea soldului initial prin completarea casutei *Data referinta* (aceasta are validator de data, dar accepta si valoare nula) cu o data anterioara datei din casuta *De la data*. ATENTIE! Daca este selectata optiunea *Centralizare pret*, campul pret se completeaza cu ultima valoare corespunzatoare conditiilor de agregare.

Ordonarea inregistrarilor raportului se face in functie de optiunea aleasa la sectiunea *Ordonare raport*: ordonare dupa cont, gestiune, material si pret daca se selecteaza optiunea *Cont,material* (valoare implicita); respectiv ordonare material, pret, cont si gestiune daca se selecteaza optiunea *Material,cont*. In explicatiile de mai jos inchiderea contabila procesata este ultima perioada contabila inchisa pentru filiala de lucru anterioara datei completate in casuta *Data referinta*, daca aceasta este completata cu o data anterioara datei din casuta *De la data* , respectiv ultima perioada contabila inchisa anterioara datei completate in casuta *De la data*, in rest In functie de optiunea selectata la sectiunea *Tip raport* raportul contine urmatoarele materiale:

*Toate materialele* (valoarea implicita) - toate materialele care au operatiuni in perioada cuprinsa intre data inchiderii contabile procesate si data completata in casuta *La data* pentru contul si gestiunea analizate si care corespund conditiilor de filtrare

*Materiale cu intrari nenule* - dintre materialele care au operatiuni in perioada cuprinsa intre data inchiderii contabile procesate si data completata in casuta *La data* pentru contul si gestiunea analizate si care corespund conditiilor de filtrare, doar acele materiale care au inregistrari operatii pentru perioada analizata avand ca destinatie contul si gestiunea analizate si si care corespund unor intrari nete in gestiune (nu se includ intrarile corespunzatoare documentelor de modificare pret si operatiunile de intrare in gestiune corespunzatoare facturilor emise fara stoc). Daca se selecteaza aceasta optiune atunci in titlul raporului va aparea (MATERIALE CU INTRARI NENULE).

*Materiale cu iesiri nenule* - dintre materialele care au operatiuni in perioada cuprinsa intre data inchiderii contabile procesate si data completata in casuta *La data*, pentru contul si gestiunea analizate si care corespund conditiilor de filtrare, doar acele materiale care au inregistrari operatii pentru perioada analizata avand ca sursa contul si gestiunea analizate si corespund unor iesiri nete din gestiune (nu se includ iesirile corespunzatoare documentelor de modificare pret). Daca se selecteaza aceasta optiunea atunci in titlul raporului va aparea (MATERIALE CU IESIRI NENULE).

*Materiale cu operatiuni* - dintre materialele care au operatiuni in perioada cuprinsa intre data inchiderii contabile procesate si data completata in casuta *La data*, pentru contul si gestiunea analizate si care corespund conditiilor de filtrare, doar acele materiale care au inregistrari operatii pentru perioada, contul si gestiunea analizate si corespund unor operatiuni cantitative nete in gestiune (nu se includ operatiunile corespunzatoare documentelor de modificare pret). Daca se selecteaza aceasta optiunea atunci in titlul raporului va aparea (MATERIALE CU OPERATIUNI).

*Materiale cu intrari nule* - dintre materialele care au inregistrari in detaliul *Stocuri - rezultat inchidere c*orespunzator inchiderii analizate si au operatiuni pentru perioada cuprinsa intre data inchiderii contabile procesate si data completata in casuta *La data* pentru contul si gestiunea analizate si care corespund conditiilor de filtrare, doar acele materiale care nu au inregistrari pentru perioada analizata avand ca destinatie contul (declarat in caseta *Cont*) si gestiunea (declarata in caseta Gestiune) analizate sau au operatiuni care nu corespund unor intrari nete in gestiune (se includ intrarile corespunzatoare documentelor de modificare pret si operatiunile de intrare in gestiune corespunzatoare facturilor emise fara stoc). Daca se selecteaza aceasta optiunea atunci in titlul raporului va aparea (MATERIALE CU INTRARI NULE).

*Materiale cu iesiri nule* - dintre materialele care au inregistrari in detaliul *Stocuri-rezultat inchidere* corespunzator inchiderii analizate si pentru perioada cuprinsa intre data inchiderii contabile procesate si data completata in casuta *La data* pentru contul si gestiunea analizate si care corespund conditiilor de filtrare, doar acele materiale care nu au inregistrari pentru perioada analizata avand ca sursa contul (declarat in caseta *Cont*) si gestiunea (declarata in caseta *Gestiune*) analizate sau au operatiuni care nu corespund unor iesiri nete din gestiune (se includ iesirile corespunzatoare documentelor de modificare pret). Daca se selecteaza aceasta optiunea atunci in titlul raporului va aparea (MATERIALE CU IESIRI NULE).

*Materiale fara operatiuni* - dintre materialele care au inregistrari indetaliul *Stocuri - rezultat inchidere* corespunzator inchiderii analizate si operatii pentru perioada cuprinsa intre data inchiderii contabile procesate si data completata in casuta *La data* pentru contul si gestiunea analizate si care corespund conditiilor de filtrare, doar acele materiale care nu au inregistrari pentru perioada, contul si gestiunea analizate sau nu corespund unor operatiuni cantitative nete in gestiune (se includ operatiunile corespunzatoare documentelor de modificare pret). Daca se selecteaza aceasta optiunea atunci in titlul raporului va aparea (MATERIALE FARA OPERATIUNI).

- *Balanta analitica a stocurilor pe locatii -> Centralizare cont si gestiune (rap.103015)* se foloseste pentru obtinerea balantei analitice a stocurilor pe locatii si departamente pentru punctaj cu aplicatia SUMAL daca se modeleaza materialele avand pe departament sortimentul din SUMAL si pe locatie specia din SUMAL pentru perioada cuprinsa completata in casutele *De la data* si *La data* (acestea nu accepta valoare nula si au validator de data, valoarea implicita este data sistemului) (interval inchis), pentru materialele care corespund mastii completate in casuta *Material* (anliza key-insensitive material%), care se afla in departamentele care corespund mastii completate in casuta *Departament* (analiza key-insensitive departament%) si in locatiile care corespund mastii completate in casuta *Locatie* (analiza key-insensitive locatie%), conturile de gestiune care corespund mastii completate in casuta *Cont* (analiza key-insensitive cont%) si gestiunile care corespund mastii completate in casuta *Gestiune* (analiza key-insensitive gestiune%). Pentru o inregistrare a raportului (cont, gestiune, locatie si departament) campurile raportului se calculeaza astfel:

*locatie* - codul locatiei in care este inregistrat materialul analizat. Pentru a obtine un raport similar celui din SUMAL trebuie sa se completeze cu specia din acesta.

*departament* - codul departamentului in care este inregistrat materialul analizat. Pentru a obtine un raport similar celui din SUMAL trebuie sa se completeze cu sortimentul din acesta.

*stoc\_initial* - stocul initial al contului, gestiunii si materialelor din locatia si departamentul analizate, rezultat la inchiderea anterioara datei completate in casuta *De la data* la care se adauga intrarile si se scad iesirile din perioada cuprinsa intre data ultimei inchideri anterioare datei declarate in casuta *De la data* si data declarata in casuta *De la data*.

*cantitate\_intrata* - cantitatea intrata in perioada completata in casutele *De la data* si *La data* (acestea nu accepta valoare nula si au validator de data, valoarea implicita este data sistemului) (interval inchis) , corespunzator materialelor din locatia si departamentul analizate (operatiuni de gestiune in care contul si gestiunea analizate sunt destinatie.

*cantitate iesita* - cantitate iesita in perioada completata in casutele *De la data* si *La data* (acestea nu accepta valoare nula si au validator de data, valoarea implicita este data sistemului) (interval inchis) , corespunzator materialelor din locatia si departamentul analizate (operatiuni de gestiune in care contul si gestiunea analizate sunt sursa .

*stoc\_final* - stocul final la finele perioadei analizate, corespunzator materialelor de la locatia si departamentul analizate, calculat ca *stoc\_initial + cantitate\_intrata - cantitate\_iesit*a

Daca la sectiunea *Sume raportate* este bifata optiunea *Cantitate,valoare* (valoarea implicita); raportul contine si campurile: sold\_initial (suma valorilor *stoc\_initial \* pret* de pe toate inregistrarile corespunzatoare contului, gestiunii si materialelor din locatia si departamentul analizate); *valoare\_debit* (suma valorilor *cantitate\_intrata*

*\* pret* de pe toate inregistrarile corespunzatoare contului, gestiunii si materialelor din locatia si departamentul analizate); *valoare credit* (suma valorilor *cantitate iesita \* pret* de pe toate inregistrarile corespunzatoare contului, gestiunii si materialelor din locatia si departamentul analizate); *sold\_final* (suma valorilor *stoc\_final* *\* pret* de pe toate inregistrarile corespunzatoare contului, gestiunii si materialelor din locatia si departamentul analizate).

- *Balanta analitica a stocurilor pe locatii -> Centralizare locatie si departament (rap.103016)* se foloseste pentru obtinerea balantei analitice a stocurilor pe locatii si departamente, centralizata pe locatie si departament, pentru punctaj cu aplicatia SUMAL daca se modeleaza materialele avand pe departament sortimentul din SUMAL si pe locatie specia din SUMAL pentru perioada cuprinsa intre data ultimei inchiderii contabile anterioare datei completate in casuta *De la data* (interval deschis) si data completata in casuta *La data* pentru materialele care corespund mastii completate in casuta *Material* (analiza key-insensitive material%) care se afla in departamentele care corespund mastii completate in casuta *Departament* (analiza key-insensitive departament%) si in locatiile care corespund mastii completate in casuta *Locatie* (analiza key-insensitive locatie%), conturile de gestiune care corespund mastii completate in casuta *Cont* (analiza key-insensitive cont %) si gestiunile care corespund mastii completate in casuta *Gestiune* (analiza key-insensitive gestiune%). Contine aceleasi informatii ca raportul *Balanta analitica a stocurilor pe locatii -> Centralizare cont si gestiune*.

- *"Balanta analitica a stocurilor-> pe furnizori' (rap.103011)* -se foloseste pentru obtinerea balantei analitice a stocurilor pentru perioada cuprinsa intre data completata in casutele *De la data* si *La data* (acestea nu accepta valoare nula si au validator de data, valoarea implicita este data sistemului) (interval inchis) pentru materialele care corespund mastii completate in casuta *Material* care se afla in departamentele care corespund mastii completate in casuta *Departament* (analiza key-insensitive departament%) si in locatiile care corespund mastii completate in casuta *Locatie* (analiza key-insensitive locatie%) si al caror furnizor corespunde mastii completate in casuta *Furnizor*, conturile de gestiune care corespund mastii completate in casuta *Cont* si gestiunile care corespund mastii completate in casuta *Gestiune* . Se poate selecta intervalul valorilor contabile la inceputul perioadei de raportare (soldului initial) care apar in raport prin completarea corespunzatoare a casutelor *Sold initial >=* si *Sold initial <=* (acestea accepta doar valori numerice); in cazul in care acestea nu sunt completate, nu se face analiza soldului initial. Se poate selecta intervalul valorilor contabile la sfarsitul perioadei de raportare (soldului final) care apar in raport prin completarea corespunzatoare a casutelor *Sold final >=* si *Sold final <=* (acestea accepta doar valori numerice); in cazul in care acestea nu sunt completate, nu se face analiza soldului final. Se poate selecta intervalul preturilor operatiilor care apar in raport prin completarea corespunzatoare a casutelor *Pret >=* si *Pret <=* (acestea accepta doar valori numerice); in cazul in care acestea nu sunt completate, nu se face analiza de pret. ATENTIE! Se poate selecta inchiderea contabila procesata pentru determinarea soldului initial prin completarea casutei *Data referinta* (aceasta are validator de data, dar accepta si valoare nula) cu o data anterioara datei din casuta *De la data*. ATENTIE! Daca este selectata optiunea *Centralizare ultimul pret*, campul pret se completeaza cu ultima valoare corespunzatoare conditiilor de agregare.

Ordonarea inregistrarilor raportului se face in functie de optiunea aleasa la sectiunea *Ordonare raport*: ordonare dupa cont, gestiune, material si pret daca se selecteaza optiunea *Cont,material* (valoare implicita); respectiv ordonare material, pret, cont si gestiune daca se selecteaza optiunea *Material,cont*. In functie de optiunea selectata la sectiunea *Tip raport* raportul contine urmatoarele materiale:

*Toate materialele* (valoarea implicita) - toate materialele care au operatiuni in perioada cuprinsa intre data inchiderii contabile procesate si data completata in casuta *La data* pentru contul si gestiunea analizate si care corespund conditiilor de filtrare

*Materiale cu intrari nenule* - dintre materialele care au operatiuni in perioada cuprinsa intre data inchiderii contabile procesate si data completata in casuta *La data*, pentru contul si gestiunea analizate si care corespund conditiilor de filtrare, doar acele materiale care au inregistrari in tabela operatii pentru perioada analizata avand ca destinatie contul si gestiunea analizate si corespund unor intrari nete in gestiune (nu se includ intrarile corespunzatoare documentelor de modificare pret si operatiunile de intrare in gestiune corespunzatoare facturilor emise fara stoc).. Daca se selecteaza aceasta optiunea atunci in titlul raporului va aparea (MATERIALE CU INTRARI NENULE).

*Materiale cu iesiri nenule* - dintre materialele care au operatiuni in perioada cuprinsaintre data inchiderii contabile procesate si data completata in casuta *La data*, pentru contul si gestiunea analizate si care corespund conditiilor de filtrare, doar acele materiale care au inregistrari in tabela operatii pentru perioada analizata avand ca sursa contul si gestiunea analizate si corespund unor iesiri nete din gestiune (nu se includ iesirile corespunzatoare documentelor de modificare pret). Daca se selecteaza aceasta optiunea atunci in titlul raporului va aparea (MATERIALE CU IESIRI NENULE).

*Materiale cu operatiuni* - dintre materialele care au operatiuni in perioada cuprinsa intre data inchiderii contabile procesate si data completata in casuta *La data*, pentru contul si gestiunea analizate si care corespund conditiilor de filtrare, doar acele materiale care au inregistrari in tabela operatii pentru perioada, contul si gestiunea analizate si corespund unor operatiuni cantitative nete in gestiune (nu se includ operatiunile corespunzatoare documentelor de modificare pret). Daca se selecteaza aceasta optiunea atunci in titlul raporului va aparea (MATERIALE CU OPERATIUNI).

*Materiale cu intrari nule* - dintre materialele care au inregistrari in detaliul *Stocuri - rezultat inchidere c*orespunzator inchiderii analizate si au operatiuni pentru perioada cuprinsa intre data inchiderii contabile procesate si data completata in casuta *La data* pentru contul si gestiunea analizate si care corespund conditiilor de filtrare, doar acele materiale care nu au inregistrari pentru perioada analizata avand ca destinatie contul (declarat in caseta *Cont*) si gestiunea (declarata in caseta Gestiune) analizate sau au operatiuni care nu corespund unor intrari nete in gestiune (se includ intrarile corespunzatoare documentelor de modificare pret si operatiunile de intrare in gestiune corespunzatoare facturilor emise fara stoc). Daca se selecteaza aceasta optiunea atunci in titlul raporului va aparea (MATERIALE CU INTRARI NULE).

*Materiale cu iesiri nule* - dintre materialele care au inregistrari in detaliul *Stocuri-rezultat inchidere* corespunzator inchiderii analizate si pentru perioada cuprinsa intre data inchiderii contabile procesate si data completata in casuta *La data* pentru contul si gestiunea analizate si care corespund conditiilor de filtrare, doar acele materiale care nu au inregistrari pentru perioada analizata avand ca sursa contul (declarat in caseta *Cont*) si gestiunea (declarata in caseta *Gestiune*) analizate sau au operatiuni care nu corespund unor iesiri nete din gestiune (se includ iesirile corespunzatoare documentelor de modificare pret).. Daca se selecteaza aceasta optiunea atunci in titlul raporului va aparea (MATERIALE CU IESIRI NULE).

*Materiale fara operatiuni* - dintre materialele care au inregistrari indetaliul *Stocuri - rezultat inchidere* corespunzator inchiderii analizate si operatii pentru perioada cuprinsa intre data inchiderii contabile procesate si data completata in casuta *La data*, pentru contul si gestiunea analizate si care corespund conditiilor de filtrare, doar acele materiale care nu au inregistrari in pentru perioada, contul si gestiunea analizate sau nu corespund unor operatiuni cantitative nete in gestiune (se includ operatiunile corespunzatoare documentelor de modificare pret).. Daca se selecteaza aceasta optiunea atunci in titlul raporului va aparea (MATERIALE FARA OPERATIUNI).

- *Balanta analitica a stocurilor -> pe furnizori, detaliere pret (rap.103026)* - se foloseste pentru obtinerea balantei analitice a stocurilor cu evidentierea caracteristicilor materialului (pret vanzare, pret achizitie, adaos comercial si furnizor) la momentul generarii raportului. Raportul se obtine pentru perioada completata in casutele *De la data* si *La data* (interval inchis) pentru materialele care corespund mastii completate in casuta *Material* (analiza key-insensitive material%) care se afla in departamentele care corespund mastii completate in casuta *Departament* (analiza key-insensitive departament%) si in locatiile care corespund mastii completate in casuta *Locatie* (analiza key-insensitive locatie%) si al caror furnizor corespunde mastii completate in casuta *Furnizor* (analiza key-insensitive furnizor%, analiza se face pentru codul furnizorului completat pentru materialul respectiv in nomenclatorul de materiale), conturile de gestiune care corespund mastii completate in casuta *Cont* (analiza key-insensitive cont%) si gestiunile care corespund mastii completate in casuta *Gestiune* (analiza key-insensitive gestiune%). Se poate selecta intervalul valorilor contabile la inceputul perioadei de raportare (soldului initial) care apar in raport prin completarea corespunzatoare a casutelor *Sold initial >=* si *Sold initial <=* (acestea accepta doar valori numerice); in cazul in care acestea nu sunt completate, nu se face analiza soldului initial. Se poate selecta intervalul valorilor contabile la sfarsitul perioadei de raportare (soldului final) care apar in raport prin completarea corespunzatoare a casutelor *Sold final >=* si *Sold final <=* (acestea accepta doar valori numerice); in cazul in care acestea nu sunt completate, nu se face analiza soldului final. Se poate selecta intervalul preturilor operatiilor care apar in raport prin completarea corespunzatoare a casutelor *Pret >=* si *Pret <=* (acestea accepta doar valori numerice); in cazul in care acestea nu sunt completate, nu se face analiza de pret. Se poate selecta inchiderea contabila procesata pentru determinarea soldului initial prin completarea casutei *Data referinta* (aceasta are validator de data, dar accepta si valoare nula) cu o data anterioara datei din casuta *De la data*. De la data. ATENTIE! Daca este selectata optiunea *Centralizare ultimul pret*, campul pret se completeaza cu ultima valoare corespunzatoare conditiilor de agregare.

Ordonarea inregistrarilor raportului se face in functie de optiunea aleasa la sectiunea *Ordonare raport*: ordonare dupa cont, gestiune, material si pret gestiune daca se selecteaza optiunea *Cont,material* (valoare implicita); respectiv ordonare material, pret gestiune, cont si gestiune daca se selecteaza optiunea *Material,cont*.

Continutul raportului este functie de optiunea selectata la sectiunea *Tip raport* . Pentru o inregistrare a raportului (cont, gestiune, furnizor, material si pret) campurile se calculeaza astfel:

ULTIM PRET VANZ. - pretul de vanzare curent al materialului;

ULTIM PRET ACHIZ. - pretul de achizitie curent al materialului; ULTIM ADAOS COM. - adaosul comercial curent al materialului; FRUNIZOR - codul furnizorului curent al materialului.

- *"Lista soldurilor gestiune" (rap.103004)*- se foloseste pentru obtinerea soldurilor pe gestiuni pentru perioada completata in casutele *De la data* si *La data* (acestea nu accepta valoare nula si au validator de data, valoarea implicita este data sistemului) (interval inchis), pentru conturile de gestiune care corespund mastii completate in casuta *Cont* (analiza key-insensitive cont%) si gestiunile care corespund mastii completate in casuta *Gestiune* (analiza key-insensitive gestiune%).

-*"Operatiuni de gestiune ->Detaliat"* (rap.103005)- se foloseste pentru obtinerea detalierii operatiunilor din perioada completata in casutele *De la data* si *La data* (acestea nu accepta valoare nula si au validator de data, valoarea implicita este data sistemului) (interval deschis) ale materialelor care corespund mastilor completate in casutele *Cod material* (analiza key-insensitive cod%) si *Cod bare* (analiza key-insensitive cod\_bare%), din conturile de gestiune care corespund mastii completate in casuta *Cont sursa* (analiza keyinsensitive cont%) si gestiunile care corespund mastii completate in casuta *Fisa sursa* (analiza key-insensitive gestiune%), in conturile de gestiune care corespund mastii completate in casuta *Cont destin.* (analiza keyinsensitive cont%) si gestiunile care corespund mastii completate in casuta *Fisa dest.* (analiza key-insensitive gestiune%), inregistrate in modulul completat in casuta *Modul* care au cantitatea mai mica sau egala cu valoarea completata in casuta *Cantitate <=* si cantitatea mai mare sau egala cu valoarea completata in casuta *Cantitate >=* si pretul de gestiune egal cu valoarea completata in casuta *Pret gestiune* . Casutele Cantitate <=, Cantitate >= si Pret gestiune nu sunt obligatoriu de completat. Coloana *CARACTERISTICA MATERIAL* a raportului se completeaza cu caracteristica materialului *(cod bare* sau *denumire* sau *cod material* sau *cod PLU*) selectata de operator in sectiunea *Caracteristica material* , la care se concateneaza cu separator ; *cod extern, cod locatie, cod departament* si/sau *cod material* selectate de operator la sectiunea *Informatii concatenate caracteristica material*. Valoarea implicita a selectiei de la sectiunea *Caracteristica material* este data de valoarea parametrului de configurare *CaracteristicaMaterialAfisataRaport* din aplicatia Stocuri, iar valoarea implicita a selectiei de la sectiunea *Informatii concatenate la caracteristica material* este data de valoarea parametrului de configurare *InformatiiMaterialAfisateRaport* din aplicatia Stocuri. *Cod\_extern* apare doar daca este selectata optiunea *Cod extern*, aceasta este implicit selectata la deschiderea ecranului de generare raport daca in lista specificata de ultima valoare a parametrului I*nformatiiMaterialAfisateFormular* din acest modul exista elementul *{CodExtern 1}*. *Cod\_material* apare doar daca este selectata optiunea Cod produs finit, aceasta este implicit selectata la deschiderea ecranului de generare raport daca in lista specificata de valoarea parametrului *InformatiiMaterialAfisateFormular* din acest modul la data documentului exista elementul *{Cod 1}* Codul materialului la furnizor (valoarea campului cod\_extern din nomenclatorul Materiale al aplicatiei Stocuri) daca este selectata optiunea apare doar daca este selectata optiunea Cod extern. Aceasta este implicit selectata la deschiderea ecranului de generare raport daca ultima valoare a parametrului *CaracteristicaMaterialAfisataRaport* din modulul de lucru, pentru rapoartele din modulul Stocuri, respectiv daca valoarea parametrului *CaracteristicaMaterialAfisataRaport* din modulul de lucru la data documentului este *Cod extern*.

-"*Operatiuni de gestiune ->Total valoric / zi*"(rap.103006) - se foloseste pentru obtinerea cetralizarii valorice pe zile a operatiunilor din perioada completata in casutele *De la data* si *La data* (acestea nu accepta valoare nula si au validator de data, valoarea implicita este data sistemului) (interval deschis), ale materialelor care corespund mastilor completate in casutele *Cod material* (analiza key-insensitive cod%) si *Cod bare* (analiza key-insensitive cod\_bare%), din conturile de gestiune care corespund mastii completate in casuta *Cont sursa* (analiza key-insensitive cont%) si gestiunile care corespund mastii completate in casuta *Fisa sursa* (analiza key-insensitive gestiune%) in conturile de gestiune care corespund mastii completate in casuta *Cont destin.* (analiza key-insensitive cont%) si gestiunile care corespund mastii completate in casuta *Fisa dest.* (analiza key-insensitive gestiune%) inregistrate in modulul completat in casuta *Modul*.

-"*Operatiuni de gestiune->Total cantitativ / zi*"(rap.103008) - se foloseste pentru obtinerea centralizarii cantitatice pe zile a operatiunilor din perioada completata in casutele *De la data* si *La data* (acestea nu accepta valoare nula si au validator de data, valoarea implicita este data sistemului) (interval deschis) ale materialelor care corespund mastilor completate in casutele *Cod material* (analiza key-insensitive cod%) si *Cod bare* (analiza key-insensitive cod\_bare%), din conturile de gestiune care corespund mastii completate in casuta *Cont sursa* (analiza key-insensitive cont%) si gestiunile care corespund mastii completate in casuta *Fisa sursa* (analiza key-insensitive gestiune%), in conturile de gestiune care corespund mastii completate in casuta *Cont destin.* (analiza key-insensitive cont%) si gestiunile care corespund mastii completate in casuta

*Fisa dest*. (analiza key-insensitive gestiune%), inregistrate in modulul completat in casuta *Modul*. Coloana *CARACTERISTICA MATERIAL* a raportului se completeaza cu caracteristica materialului (*cod bare* sau *denumire* sau *cod PLU* sau *cod extern*) selectata de operator in sectiunea *Caracteristica material* , la care se concateneaza cu separator ; *cod locatie* si/sau *cod departament* selectate de operator la sectiunea *Informatii concatenate caracteristica material*. Valoarea implicita a selectiei de la sectiunea *Caracteristica material* este data de valoarea parametrului de configurare *CaracteristicaMaterialAfisataRaport* din aplicatia Stocuri, iar valoarea implicita a selectiei de la sectiunea *Informatii concatenate la caracteristica material* este data de valoarea parametrului de configurare *InformatiiMaterialAfisateRaport* din aplicatia Stocuri.

-"*Operatiuni de gestiune cumulat pe perioada*"(103009) -se foloseste pentru obtinerea operatiunilor din perioada completata in casutele *De la data* si *La data* (acestea nu accepta valoare nula si au validator de data, valoarea implicita este data sistemului) (interval inchis), ale materialelor care corespund mastilor completate in casutele Material si *Cod bare* din conturile de gestiune care corespund mastii completate in casuta *Cont sursa* si gestiunile care corespund mastii completate in casuta *Fisa sursa* in conturile de gestiune care corespund mastii completate in casuta *Cont destin.* si gestiunile care corespund mastii completate in casuta *Fisa dest.* Raportul contine doar acele materiale care corespund conditiilor de filtrare si au operatiuni inregistrate in perioada analizata in cnt sto operatii in conturile si gestiunile care corespund conditiilor de filtrare. Daca nu este selectata optiunea *Evidentiere preturi* raportul va contine insumarea valorilor campurilor cantitate, valoare\_achizitie, valoare\_gestiune si stoc dupa cheia determinata de valorile campurilor cont\_sursa, fisa\_sursa, cont\_destin, fisa\_destin, material si unitate\_masura ale informatiilor din raportul obtinut cu aceasta optiune bifata. In acest caz campurile pret\_achizitie si pret\_gestiune nu se completeaza, iar campul furnizor are valoarea \* .

- *"Operatiuni de gestiune -> Produse finite fara consum"* (rap.103018) -se foloseste pentru obtinerea detalierii iesirilor de produse finite, care nu au generat operatiuni de iesire din gestiune pentru materia prima componenta, in perioada completata in casutele *De la data* si *La data* (acestea nu accepta valoare nula si au validator de data, valoarea implicita este data sistemului) (interval inchis), ale materialelor care corespund mastilor completate in casutele *Cod material* (analiza key-insensitive cod%) si *Cod bare* (analiza key-insensitive cod\_bare%), din conturile de gestiune care corespund mastii completate in casuta *Cont sursa* (analiza key-insensitive cont%) si gestiunile care corespund mastii completate in casuta *Fisa sursa* (analiza key-insensitive gestiune%) in conturile de gestiune care corespund mastii completate in casuta *Cont destin*. (analiza key-insensitive cont%) si gestiunile care corespund mastii completate in casuta *Fisa dest.* (analiza key-insensitive gestiune%), inregistrate in modulul completat in casuta *Modul* (analiza key-insensitive modul%), care au cantitatea mai mica sau egala cu valoarea completata in casuta *Cantitate <=* (daca este completata) si cantitatea mai mare sau egala cu valoarea completata in casuta *Cantitate >=* (daca este completata) si pretul de gestiune egal cu valoarea completata in casuta *Pret gestiune* (daca este completata). Casutele *Cantitate <=*, *Cantitate >=* si Pret gestiune nu sunt obligoriu de completat dar daca sunt completate au validator de valoare numerica.

Coloana CARACTERISTICA MATERIAL a raportului se completeaza in functie de optiunile operatorului ( pentru detalii vezi explicatiile de la raportul Operatiuni de gestiune- detaliat (103005).

Raportul contine doar inregistrarile corespunzatoare unei iesiri de produs finit care nu are linie de iesire pentru materie prima.

-"*Raportul Operatiuni de gestiune -> Consumuri materie prima pe produs finit* " (rap.103019) - se foloseste pentru obtinerea consumului de materie prima pentru fiecare produs finit, in perioada completata in casutele *De la data* si *La data* (acestea nu accepta valoare nula si au validator de data, valoarea implicita este data sistemului) (interval inchis) ale produselor finite care corespund mastilor completate in casutele *Cod produs finit* (analiza key-insensitive cod%) si *Cod bare* (analiza key-insensitive cod\_bare%) iesite din conturile de produs finit care corespund mastii completate in casuta Cont produs finit (analiza key-insensitive cont %) si gestiunile care corespund mastii completate in casuta *Gestiune* (analiza key-insensitive gestiune%) inregistrate in modulul completat in casuta *Modul* (analiza key-insensitive modul%) ale caror materii prime au iesit din conturile de materii prime care corespund mastii completate in casuta *Cont materie prima* (analiza keyinsensitive cont%) si gestiunile care corespund mastii completate in casuta *Gestiune* (analiza key-insensitive gestiune%) . Coloanele *prdfinit* si *matprima* ale raportului se completeaza in functie de optiunile operatorului. Raportul obtinut poate contine toate documentele care indeplinesc conditiile de filtrare, daca la sectiunea *Tip raport* este aleasa optiunea *Detaliere document*, sau totalizarea pe datele produsului finit si ale materiei prime a documentelor care indeplinesc conditiile de filtrare, daca la sectiunea *Tip raport* este aleasa optiunea *Cumulat*.

Raportul contine pe linia de produs finit datele corespunzatoare unei iesiri de produs finit care a generat si iesirea materiei prime utilizata la producerea lui.

- "*Raportul Operatiuni de gestiune -> Produse finite obtinute din materie prima*" (rap.103020)- se foloseste pentru obtinerea listei de produse finite iesite in perioada completata in casutele *De la data* si *La data* (acestea nu accepta valoare nula si au validator de data, valoarea implicita este data sistemului) (interval inchis) din conturile de produs finit care corespund mastii completate in casuta *Cont produs finit* (analiza keyinsensitive cont%) si gestiunile care corespund mastii completate in casuta *Gestiune* (analiza key-insensitive gestiune%), inregistrate in modulul completat in casuta Modul (analiza key-insensitive modul%) obtinute din materia prima care corespunde mastilor completate in casutele *Cod materie prima* (analiza key-insensitive cod%) si *Cod bare* (analiza key-insensitive cod\_bare%), iesita din conturile de materii prime care corespund mastii completate in casuta *Cont materie prima* (analiza key-insensitive cont%) si gestiunile care corespund mastii completate in casuta *Gestiune* (analiza key-insensitive gestiune%) . Coloanele *prdfinit* si *matprima* ale raportului se completeaza in functie de optiunile operatorului. Raportul obtinut poate contine toate documentele care indeplinesc conditiile de filtrare, daca la sectiunea *Tip raport* este aleasa optiunea *Detaliere document,* sau totalizarea pe datele produsului finit si ale materiei prime a documentelor care indeplinesc conditiile de filtrare, daca la sectiunea *Tip raport* este aleasa optiunea *Cumulat*. Raportul contine pe linia de produs finit datele corespunzatoare unei iesiri de produs finit care a generat si iesirea materiei prime utilizata la producerea lui.

-"*Operatiuni de gestiune furnizor*"(103010) - pentru obtinerea acestui raport operatorul trebuie sa declare furnizorul; materialul ale caror operatiuni de gestiune doreste sa le vizualizeze ( prin completarea casetei "*Material*" cu denumirea acestuia sau a casetei "*Cod bare*" cu codul de bare al materialului); contul si fisa sursa; contul si fisa destinatie; si perioada pentru care doreste raportul. Daca operatorul declara doar contul sursa / destinatie si perioada fara a selecta nici o fisa sursa / destinatie, atunci se genereaza raportul pentru toate fisele contului sursa / destinatie declarat. Daca operatorul nu selecteaza nici un cont sursa / destinatie si nici o fisa sursa / destinatie, atunci se va genera raportul operatiunilor de gestiune pe toate fisele declarate la conturile sursa / destinatie selectate, pentru perioada declarata (in casetele "De la data"- "La data" interval inchis ) si furnizorul selectat.

-*"Lista materiale/Furnizori"(103007)* - se foloseste pentru obtinerea listei, ordonata dupa furnizor a materialelor filialei de lucru primite de la furnizorii care corespund mastii completate in casuta *Furnizor* (analiza keyinsensitive furnizor%) si care indeplinesc conditiile de filtrare material completate in casutele *Cod material* (analiza key-insensitive cod%), *Denumire material* (analiza key-insensitive denumire%), respectiv *Cod bare* (analiza key-insensitive cod\_bare%). Se poate selecta intervalul preturilor de gestiune (de vanzare, in cazul in care se lucreaza cu TVA inclus) inregistrate in aplicatie care apar in raport prin completarea corespunzatoare a casutelor *Pret >=* si *Pret <=* (acestea accepta doar valori numerice); in cazul in care acestea nu sunt completate, nu se face analiza de pret.

- "*Raport de gestiune*" (103012)- Acest raport se foloseste pentru conturile de gestiune a caror contabilitatea analitica a marfurilor se tine prin metoda global - valorica (pentru detalii vezi punct 35 din Normele metodologice ale Ordinului 3512/2008 de intocmire si utilizare a documentelor financiar-contabile). La generarea acestui raport trebuie completate corespunzator casutele de selectie: *Cont* (contul analizat; nu accepta valoare nula si accepta doar conturi care corespund mastii specificate de ultima valoare a parametrului *FiltruContRapGestiune* din modulul Stocuri pentru filiala de lucru; identificarea contului se face prin egalitate pe campul cod cont din planul de conturi; in cazul in care contul analizat este cont sintetic, se proceseaza toate analiticele acestuia); *Fisa* (fisa de gestiune procesata, analiza key-insensitive in campul cod fisa gestiune. Daca valoarea completata in casuta de filtrare se termina cu caracterul #, atunci pentru aceasta se face analiza key-insensitive valoare; in rest se face analiza key-insensitive valoare%); *De la data* (data de inceput a perioadei analizate; nu accepta valoare nula si are validator de data; *La data* (data de sfarsit a perioadei analizate; nu accepta valoare nula si are validator de data). Semnificatia datelor incluse in raport este urmatoarea:

*soldul initial* = soldul gestiunii la data ultimei inchideri contabile anterioare datei de inceput aa raportului, la care se adauga intrarile si se scad iesirile din perioada cuprinsa intre data ultimei inchideri contabile anterioadara perioadei analizate si data declarata in casuta *De la data* (interval inchis); nu se completeaza daca este nul. *intrari*= operatiuni efectuate in debitul contului analizat in perioada analizata

*iesiri* = *iesiri directe* (operatiuni efectuate in creditul contului analizat in perioada specificata, cu exceptia operatiunilor de descarcare gestiune efectuate automat de program la inchiderea contabila a unei perioade

de lucru) si iesiri din vanzari (operatiuni efectuate in modulele de plati in creditul conturilor de venit si de TVA asociate prin descarcarea de gestiune contului analizat. Daca contul de venit asociat are operatiuni si prin alt modul in afara celui de plati, pe ecran va aparea mesajul "*Exista operatiuni pentru conturile de venit corespunzatoare prin alte module decat cel de plati astfel ...*")

- "*Operatiuni de gestiune -> Venituri din diferente de inventariere(rap.103014)*" - Acest raport se foloseste pentru obtinerea listei operatiunilor de intrare ulterioare operatiunii care a generat nota contabila pentru contul de venit din inventariere in urma operatiunilor fara stoc ( util de exemplu pentru ajustarea datei de receptie a acestora). Lista contine operatiunile (atat cele care au generat venit, cat si cele de intrare ulterioare lor) din perioada completata in casutele *De la data* si *La data* (interval inchis) din conturile de gestiune care corespund mastii completate in casuta *Cont* (analiza key-insensitive cont%) si gestiunile care corespund mastii completate in casuta *Gestiune* (analiza key-insensitive gestiune%) ale materialelor inregistrate in departamentele care corespund mastii completate in casuta *Departament* (analiza keyinsensitive departament%) si la locatiile care corespund mastii completate in casuta *Locatie* (analiza keyinsensitive locatie%) si care indeplinesc conditiile de filtrare material completate in casutele *Cod material* (analiza key-insensitive cod%), *Denumire material* (analiza key-insensitive denumire%), respectiv *Cod bare* (analiza key-insensitive cod\_bare%) si care au determinat o valoare in creditul contului de venit mai mare sau egala cu valoarea completata in casuta *Valoare venit >=* (aceasta acaseta nu este obligatoriu de completat, dar daca se completeaza atunci in raport sunt afisate doar operatiunile de iesire care au valoarea contului de venit mai mare sau egala cu valoarea casutei si doar intrarile ulterioare lor).

Coloana *CARACTERISTICA MATERIAL* a raportului se completeaza cu caracteristica materialului (*cod bare* sau *denumire* sau *cod PLU sau cod extern*) selectata de operator in sectiunea *Caracteristica material* , la care se concateneaza cu separator ; *cod locatie* si/sau *cod departament* selectate de operator la sectiunea *Informatii concatenate caracteristica material*. Valoarea implicita a selectiei de la sectiunea *Caracteristica material* este data de valoarea parametrului de configurare *CaracteristicaMaterialAfisataRaport* din aplicatia Stocuri, iar valoarea implicita a selectiei de la sectiunea *Informatii concatenate la caracteristica material* este data de valoarea parametrului de configurare *InformatiiMaterialAfisateRaport* din aplicatia Stocuri.

Coloana *VENIT DIF.INV*. a raportului se completeaza doar pe liniile corespunzatoare operatiunilor de iesire cu valoarea campului valoare din nota contabila de pe inregistrarea cu valoarea campului id\_cont\_cr corespunzator conturilor de venit din diferente de inventariere folosite in filiala de lucru pentru operatiunea analizata.

Coloana *ID.DETALIU* a raportului are structura *<nr\_det>:<identif\_doc>:<id\_detaliu>* unde:

*nr\_det* - numarul detaliului; reprezinta valoarea campului *NR.DOC* din tabela detaliu specificata in campul *DETALIU* de pe inregistrarea procesata tab *Operatii* in cazul in care acesta este completat; altfel acesta nu se completeaza in structura analizata

*identif\_doc* - identificatorul documentului; reprezinta valoarea campului *NR.ID* din tabela *Document* specificata in campul *nume\_tabela\_doc* de pe inregistrarea procesata din din tab *Operatii* in cazul in care aceasta este *Document (rcp)* sau *Document (fct)* sau *Document (ogs)* si campul *NR.ID* este completat; altfel acesta nu se completeaza in structura analizata

*id\_detaliu* - identificatorul detaliului; reprezinta valoarea campului *ID.DETALIU* de pe inregistrarea procesata din tab. *Operatii*..

Conturile de venit din diferente de inventariere se determina ca valorile unice ale campului *CONT* de pe liniile *VenitDifInventar* din detaliul *Fise corespondente* al tab *Fise descarcare gestiune* pentru filiala de lucru si ale campului *Cont Creditor* de pe liniile *VenitDifInventar* din detaliul *Tip contare* pentru filiala de lucru.

Inregistrarile corespunzatoare operatiunilor de iesire afisate in raport se determina ca acele inregistrari din tab *Operatii* din intervalul analizat care au valoarea campului cantitate negativa, valorile campurilor pret\_sursa, pret\_achizitie si pret\_destin nule si valorile campurilor cont\_destin si fisa\_destin corespunzatoare contului si gestiunii analizate si care au generat in tabela *Nota contabila* in creditul conturilor de venit din diferente de inventariere determinate anterior.

Inregistrarile corespunzatoare operatiunilor de intrare afisate in raport se determina ca acele inregistrari din tab *Operatii* din intervalul analizat corespunzatoare materialului, contului si gestiunii analizate care au determinat linie de iesire si care au valoarea campului data receptie mai mare sau egal cu minimul valorii campului data\_receptie pentru datele analizate, valoarea campului cantitate pozitiva nenula, cel putin una

din valorile campurilor pret\_sursa, pret\_achizitie si pret\_destin nenula, provin din intrari nete in gestiune (stoc\_negativ=NU) si valorile campurilor cont\_destin si fisa\_destin corespunzatoare contului si gestiunii analizate.

# **3.3.7.3.RAPOARTE - JURNAL VANZARI**

- "*Clienti CIF duplicat*" (rap.104026) - contine lista cu datele clientilor care au acelasi cod fiscal. In cazul in care este selectata optiunea *Includere parteneri fara CIF* raportul contine si clientii care nu au completat codul fiscal (inregistrarile din tabela Clienti care au pe campul *CIF* cuvantul FARA) sau CIF-ul nu este corect. Selectia acestei optiuni este evidentiata in titlul raportului prin sintagma *SI NECOMPLETAT / INCORECT* . In cazul in care este selectata optiunea *Parteneri activi la operare (*implicit selectata) analiza de duplicat se face doar pentru inregistrarile filialei de lucru din tabela Clienti au *SELECTABIL=DA*; selectia acestei optiuni este evidentiata in titlul raportului prin sintagma (*PARTENERI ACTIVI LA OPERARE)*. Se pot selecta partenerii analizati pe baza zonei, clasei si/sau strazii (casutele *Zona*, *Clasa* si *Strada*), analiza se face key\_insensitive pentru primele caractere din codul de zona, codul de clasa si/sau strada (cod%). Ordonarea inregistrarilor raportului se face in functie de optiunea aleasa la sectiunea *Ordonare raport*: optiunea *CIF, denumire, zona si adresa* (valoare implicita) sau optiunea *CIF,zona,adresa,denumire*.

- "*Componenta sold client din jurnal*" (rap.104020) - contine istoria soldului clientului pe perioada (casetele *De la data* si *La data*) si contul (casuta *Cont*) selectate. Se poate selecta clientul pe baza denumirii, CIF-ului , adresei , zonei si/sau clasei (casutele *Client, CIF / CNP, Strada, Clasa* si *Zona* care nu pot avea toate valoare nula). Daca in casuta *Cont* nu se completeaza nimic se calculeaza soldul clientului pentru toate conturile; daca aceasta este completata raportul va contine soldul clientului in conturile al caror cod incepe cu caracterele din aceasta (cont%). Raportul contine toti clientii care corespund mastii de filtrare, inclusiv cei care nu au operatiuni in perioada analizata. Raportul este configurat astfel incat pentru fiecare client sa se obtina un numar par de pagini numerotate de la 1 (este bifata implicit optiunea *Pagina goala*). *Atentie:* Deoarece cautarea dupa CIF se face in tabela de parteneri, unde campul contine sau nu atributul fiscal in functie de ultima stare a partenerului, se recomanda cautarea doar dupa valoarea numerica a acestuia (dupa codul fiscal)! Raportul generat pentru un partener persoana fizica, afiseaza CNP-ul partenerului doar daca in ferreastra de setare raport este bifata optiunea *AfisareCNPDocEmise*.

- "*Componenta sold client (detaliere factura)*" (rap.104025) - contine soldul clientului la data finala a intervalului specificat cu detalierea operatiunilor din perioada (casutele *De la data* si *La data*, acestea nu accepta valoare nula si au validator de data, valoarea implicita este data sistemului) si contul (casuta *Cont*) selectate. Se poate selecta clientul pe baza denumirii, CIF-ului, adresei, zonei si/sau clasei (casutele *Client*, *CIF/CNP*, *Strada*, *Clasa* si *Zona* care nu pot avea toate valoare nula). Daca in casuta *Cont* nu se completeaza nimic se calculeaza soldul clientului pentru toate conturile; daca aceasta este completata raportul va contine soldul clientului in conturile al caror cod incepe cu caracterele din aceasta (*cont%*) (analiza se face key\_insensitive). Raportul contine toti clientii cu sold la inceputul perioadei analizate sau cu operatiuni in perioada analizata care corespund mastii de filtrare. Prima linie corespunzatoare unei facturi (cea fara valori pe campurile data si numar) contine valoarea facturii si valoarea incasata pentru aceasta anterior perioadei de raportare. Raportul este configurat astfel incat pentru fiecare client sa se obtina un numar par de pagini numerotate de la 1 (este bifata implicit optiunea *Pagina goala*)..*Atentie: Deoarece cautarea dupa CIF se face in tabela de parteneri, unde campul contine sau nu atributul fiscal in functie de ultima stare a partenerului, se recomanda cautarea doar dupa valoarea numerica a acestuia (dupa codul fiscal).* Raportul generat pentru un partener persoana fizica, afiseaza CNP-ul partenerului doar daca in ferreastra de setare raport este bifata optiunea *AfisareCNPDocEmise*.

- "*Contracte clienti*" (rap.104011)- contine lista contractelor clientilor la data specificata (casuta *La data*) daca nu este bifata optiunea *Analiza interval data contracte noi*; respectiv lista contractelor noi incheiate cu clientii in intervalul setat de operator in casetele *Data inceput* si *Data sfarsit*, daca este bifata optiunea *Analiza interval data contracte noi*. Se poate selecta clientul pe baza denumirii, zonei, clasei, localitatii, strazii si/ sau judetului (casutele *Partener, Zona, Clasa, Localitate*, Strada si *Judet*). In functie de optiunea selectata la sectiunea *Tip partener* (aceasta optiune este analizata doar daca nu este bifata optiunea Analiza interval data contracte noi) raportul poate contine toti clientii, daca este selectata optiunea *Toate tipuril*e, sau doar clientii persoane fizice, daca este selectata optiunea *Pers.fizice*, respectiv doar clientii persoane juridice, daca este selectata optiunea *Pers.juridice*. In functie de optiunea selectata la sectiunea *Stare contract* raportul poate contine toate contractele inregistrate, daca este selectata optiunea *Toate contractele*, doar contractele active

la data specificata, daca este selectata optiunea *Contracte activ*e; respectiv doar contractele anulate la data specificata, daca este selectata optiunea *Contracte anulate* ; respectiv doar contractele intrerupte la data specificata (valoarea campului DE LA DATA este mai mica sau egala cu data analizata si valoarea campului *DATA EXPIRARE* este mai mare sau egala cu data analizata), daca este selectata optiunea *Contracte intrerupte*. Daca este bifata optiunea *Analiza interval data contracte noi*, raportul contine contractele noi (inregistrarile din tabela *Contracte clienti* care au valoarea campului *De la data* in intervalul inchis analizat si *Nr.Contr.Prelungit* necompletat) introduse in intervalul (inchis) specificat de valorile din casutele *Data inceput* si *Data sfarsit* care indeplinesc conditiile de filtrare partener. Ordonarea inregistrarilor raportului se face in functie de optiunea aleasa la sectiunea *Ordonare raport*: ordonare dupa denumire client, numar contract si data contract daca se selecteaza optiunea *Partener,contract* (valoare implicita); respectiv ordonare numar contract, denumire client si data contract daca se selecteaza optiunea *Contract,partener*.

- "*Date identificare clienti*" (rap.104010) - contine datele de identificare ale clientilor la data specificata (casuta *La data*, aceasta nu accepta valoare nula si are validator de data, valoarea implicita este data sistemului). Se poate selecta clientul pe baza denumirii, zonei, clasei, localitatii si/sau judetului (casutele *Partener, Zona, Clasa, Localitate* si *Judet*). In functie de optiunea selectata la sectiunea *Tip partener* raportul poate contine toti clientii, daca este selectata optiunea *Toate tipurile*, sau doar clientii persoane fizice, daca este selectata optiunea *Pers.fizice*, respectiv doar clientii persoane juridice, daca este selectata optiunea *Pers.juridice*.

- *"Jurnal vanzari -> 2008-> conform Ordin 1372 / 2008"*- pentru obtinerea acestui raport, operatorul trebuie sa declare perioada pentru care doreste raportul (De la data - La data) si sa bifeze modul in care doreste ordonarea inregistrarilor raportului : dupa "*Data, Numar*" sau dupa "*Numar, Data*". Exista doua variante ale acestui raport: *Document* si *Modul* (asigura gruparea documentelor pe module).

- *"Jurnal vanzari-> 2008->conform Ordin 1746 / 2008"*- pentru obtinerea acestui raport, operatorul trebuie sa declare perioada pentru care doreste raportul (De la data - La data) si sa bifeze modul in care doreste ordonarea inregistrarilor raportului : dupa "Data, Numar" sau dupa "Numar, Data". Exista doua variante ale acestui raport: *Document* si *Modul* (asigura gruparea documentelor pe module).

- *"Jurnal vanzari-> 2010-> conform Ordin 77 / 2010"*- pentru obtinerea acestui raport, operatorul trebuie sa declare perioada pentru care doreste raportul (De la data - La data) si sa bifeze modul in care doreste ordonarea inregistrarilor raportului : dupa "Data, Numar" sau dupa "Numar, Data". Exista doua variante ale acestui raport: *Document* si *Modul* (asigura gruparea documentelor pe module)

- "*Jurnal vanzari -> 2010 -> conform Ordin 2245/ 2010*"*(104014, 104015)*- pentru obtinerea acestui raport, operatorul trebuie sa declare perioada pentru care doreste raportul (De la data - La data) si sa bifeze modul in care doreste ordonarea inregistrarilor raportului : dupa "Data, Numar" sau dupa "Numar, Data". Exista doua variante ale acestui raport: Document si Modul (asigura gruparea documentelor pe module). Raportul obtinut poate contine toate documentele care indeplinesc conditiile de filtrare, daca la sectiunea *Tip raport* este aleasa optiunea *Pe document*, sau totalizarea pe zi a documentelor care indeplinesc conditiile de filtrare, daca la sectiunea *Tip raport* este aleasa optiunea *Cumulat pe zi*.

-*"Jurnal vanzari-> 2012 -> conform Ordin 3665/2011 (104016, 104017)"* - pentru obtinerea acestui raport operatorul trebuie sa declare perioada pentru care doreste raportul (*De la data* - *La data*) si sa bifeze modul in care doreste ordonarea inregistrarilor raportului: dupa "*Data si Numar*" sau dupa "*Numar si Data*". Exista doua variante ale acestui raport: *Document* si *Modul* (asigura gruparea documentelor pe module). Raportul obtinut poate contine toate documentele care indeplinesc conditiile de filtrare, daca la sectiunea *Tip raport* este aleasa optiunea *"Pe document*", sau totalizarea pe zi a documentelor care indeplinesc conditiile de filtrare, daca la sectiunea *Tip raport* este aleasa optiunea "*Cumulat pe zi*".

- "*Jurnal vanzari-> 2012-> conform Ordin 3665/2011, operatii interne (104018, 104019)"* - pentru obtinerea jurnalului de vanzari conform Ordinului 3665/2011 doar cu operatiunile interne (fara operatiunile intracomunitare). Pentru obtinerea acestui raport operatorul trebuie sa declare perioada pentru care doreste raportul (*De la data* - *La data*) si sa bifeze modul in care doreste ordonarea inregistrarilor raportului: dupa "*Data si Numar*" sau dupa "*Numar si Data*". Exista doua variante ale acestui raport: *Document* (asigura ordonarea dupa document) si *Modul* (asigura gruparea documentelor pe module). Raportul obtinut poate contine toate documentele care indeplinesc conditiile de filtrare, daca la sectiunea *Tip raport* este aleasa optiunea "*Pe document*", sau totalizarea pe zi a documentelor care indeplinesc conditiile de filtrare, daca la sectiunea *Tip raport* este aleasa optiunea "*Cumulat pe zi*".

- *Jurnal vanzari -> 2013 -> Conform Ordin 1790/2012 (rap.104021, 104022)* - se foloseste pentru obtinerea jurnalului de vanzari conform Ordinului 1790/2012 pentru perioada (casutele *De la data* si *La data*), si modulul (casuta *Modul*) selectate. Operatorul poate selecta modul de ordonare al documentelor in raport prin selectarea optiunii dorite de la sectiunea *Ordonare raport: Data,numar* sau *Numar,data*. Raportul obtinut poate contine toate documentele care indeplinesc conditiile de filtrare, daca la sectiunea *Tip raport* este aleasa optiunea *Pe document*, sau totalizarea pe zi a documentelor care indeplinesc conditiile de filtrare, daca la sectiunea *Tip raport* este aleasa optiunea *Cumulat pe zi*. Exista doua variante ale acestui raport: *Document* (asigura ordonarea dupa document) si *Modul* (asigura gruparea documentelor pe module). In functie de optiunea selectata la sectiunea *Tip jurnal*: raportul contine documentele procesate de agentia de turism in relatia cu persoanele fizice, daca este aleasa optiunea *Agentie turism* sau restul documentelor firmei, daca este aleasa optiunea Total.

- *Jurnal vanzari -> 2013 -> Conform Ordin 1790/2012-> Detaliere incasari (rap.104023, 104024)* - se foloseste pentru obtinerea partii de incasare aferente jurnalului de vanzari conform Ordinului 1790/2012 pentru perioada (casutele *De la data* si *La data*, acestea nu accepta valoare nula si au validator de data), si modulul (casuta *Modul*) selectate. Operatorul poate selecta modul de ordonare al documentelor in raport prin selectarea optiunii dorite de la sectiunea *Ordonare raport*: *Data,numar* sau *Numar,data*. Raportul obtinut contine suma incasata si documentele de incasare din perioada de raportare (lista cu elemente de forma <numar document incasare>:<data document incasare> separate cu ;) pentru toate documentele care indeplinesc conditiile de filtrare. Exista doua variante ale acestui raport: *Document* (asigura ordonarea dupa document) si *Modul* (asigura gruparea documentelor pe module). Daca in perioada de raportare se finalizeaza termenul de neexigibilitate TVA pe coloana *document\_incasare* se concateneaza valoarea *termen TVA:<data finalizarii termenului de neexigibilitate TVA>.* In functie de optiunea selectata la sectiunea *Tip jurnal*: raportul contine documentele procesate de agentia de turism in relatia cu persoanele fizice, daca este aleasa optiunea *Agentie turism* sau restul documentelor firmei, daca este aleasa optiunea *Total*.

#### *Atentie:*

1.*Rapoartele Jurnal Vanzari-> 2013* contin documentele emise ulterior datei de aplicare a sistemului de TVA la incasare (data documentului mai mare sau egala cu 01.01.2013) pentru care:

- TVA-ul nu este exigibil integral (in tab-ul Jurnal deschis pe secventa *OPERARE-> Jurnal Vanzari-> Clienti* campul *Data finalizare procesare TVA* nu este completata si perioada\_raportare este mai mica sau egala cu data finala a intervalului de raportare);

-perioada de neexigibilitate TVA s-a terminat in perioada de raportare (valoarea camp *Data finalizare procesare TVA* este cuprinsa in intervalul inchis de raportare)

- perioada de neexigibilitate TVA se va termina ulterior perioadei de raportare (valoarea camp *Data finalizare procesare TVA* este mai mare decat data finala a intervalului de raportare si perioada\_raportare este mai mica sau egala cu data finala a intervalului de raportare)

2.*Rapoartele Jurnal Vanzari-> 2013* nu vor contine documente dintr-o perioada anterioara aplicarii sistemului de TVA la incasare (data documentului mai mica decat 01.01.2013). 3.*Rapoartele Jurnal Vanzari-> 2013* nu vor contine date daca aplicatia nu are configurata data aplicarii sistemului de TVA la incasare.

4.In *Rapoartele Jurnal Vanzari-> 2013*, pentru conturile cu modul de calcul al soldului AUTOMAT (in tabul Nomenclatoare-> Mod calcul sold cont) coloanele exg \* si neex \* au semnificatie doar pentru o perioada inchisa contabil.

*5.Detaliere inregistrare operatiuni pentru obtinere jurnalul de TVA al agentiei de turism (conform art.1521 din Codul fiscal): la inregistrare factura primita TVA-ul este inclus in cheltuiala, aceasta neavand componenta de TVA, iar la emitere factura se va inregistra cu TVA doar partea de adaos comercial. Un document care are inregistrari cu regula de TVA a agentiei de turism nu trebuie sa contina inregistrari si cu alte reguli de TVA.*

*6.Pentru conturile cu modul de calcul al soldului MANUAL (in tab-ul Nomenclatoare-> Mod calcul sold cont) coloanele exg\_\* si neex\_\* se pot modifica dupa o inchidere contabila daca exista documente de stornare sau nule ulterior datei de aplicare a corectiilor din versiunea 2-1-23b privind sistemul de TVA la incasare (data perioadei inchise mai mare sau egala cu data\_modificare\_calcul din nomenxlatorul Parametrii modificare calcul pentru corectii TVA la incasare ver.2-1-23b).*

Coloanele raportului se completeaza in functie de regula de TVA din tabelul cu reguli de TVA astfel:

### **Tabel 11. Completare Jurnal TVA-2013 functie de regula TVA folosita la inregistrare document contabil pentru jurnalul general (la sectiunea Tip jurnal: este selectata optiunea Total):**

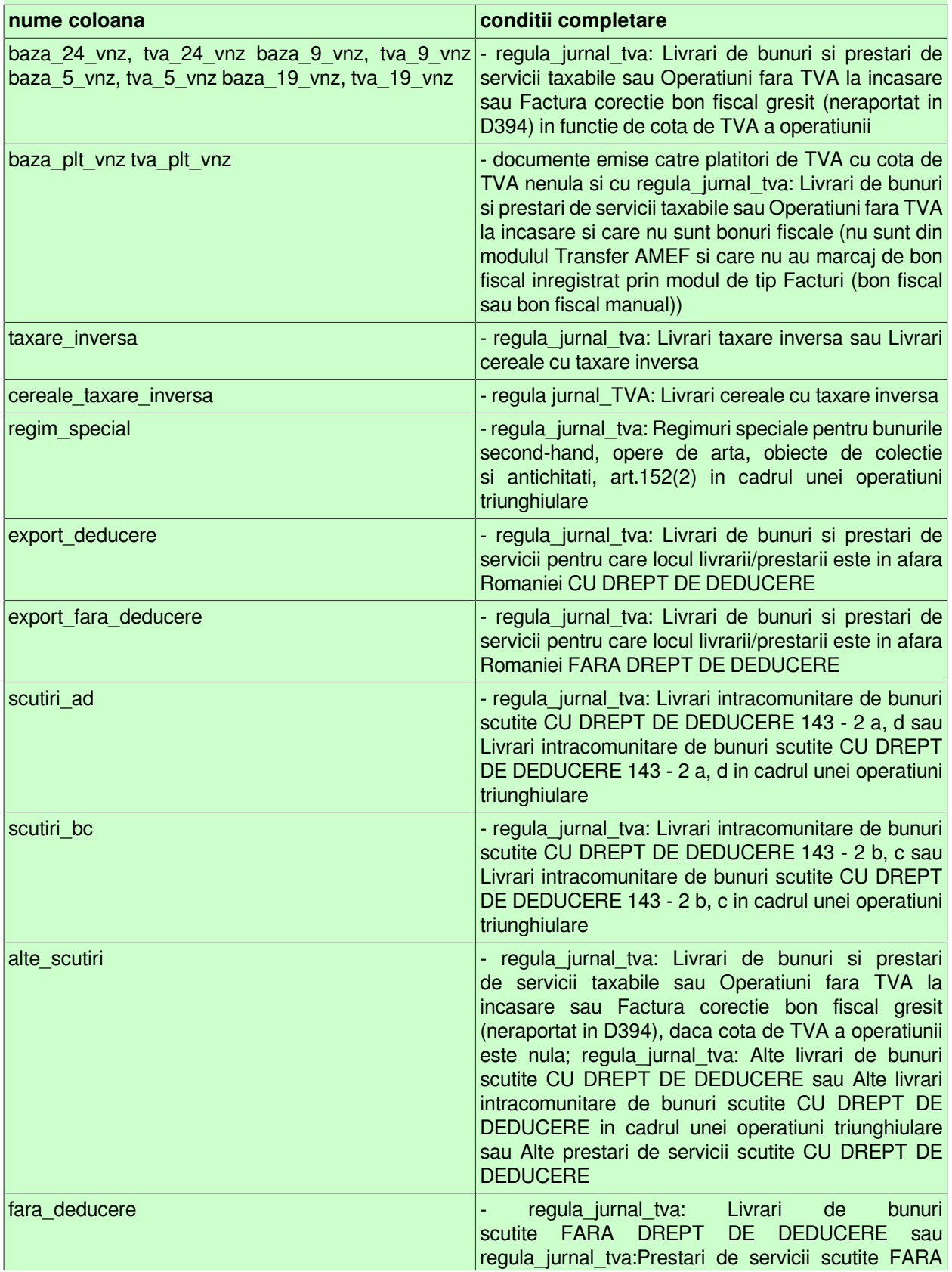

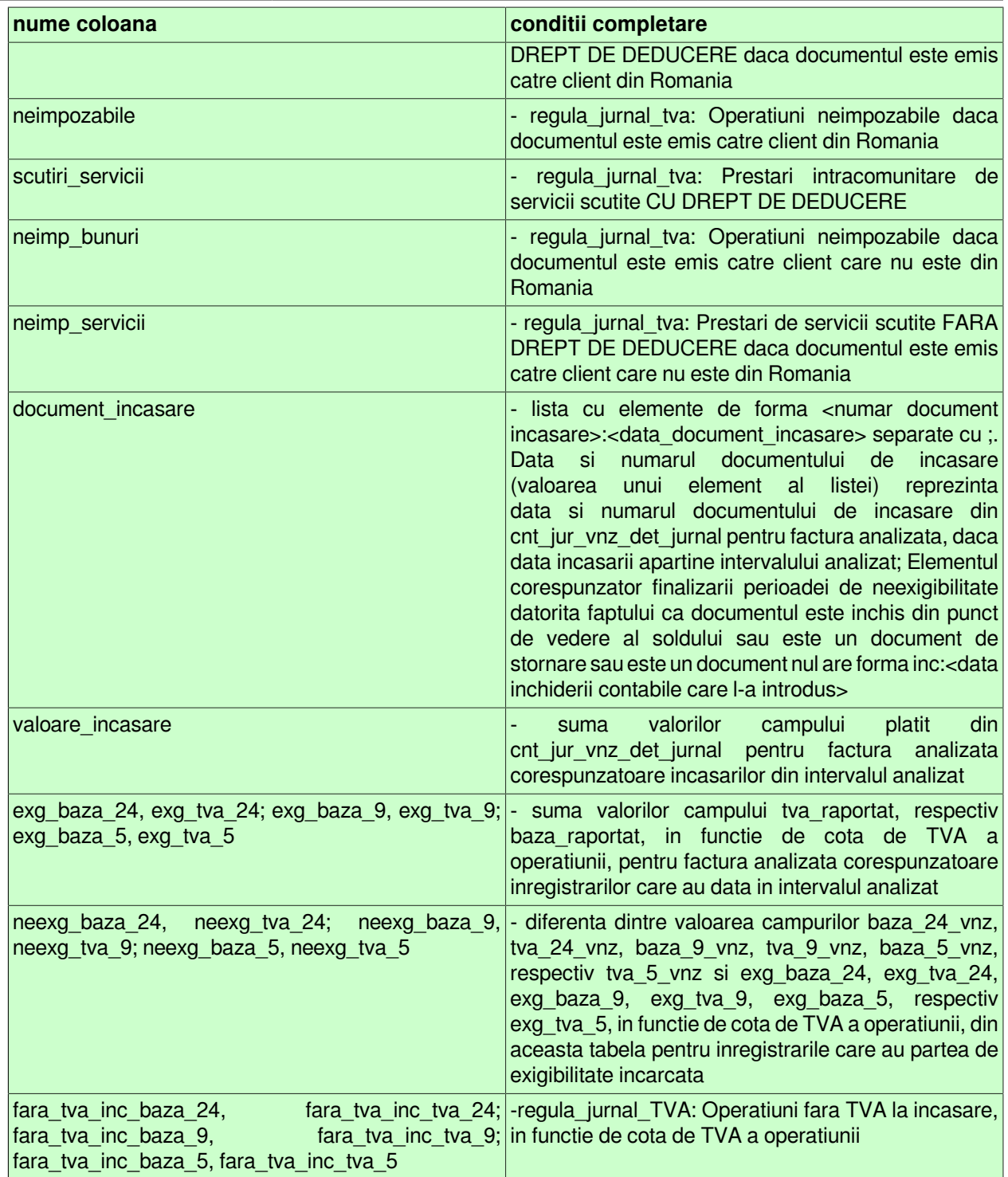

# **Tabel 12. Completare Jurnal TVA-2013 functie de regula TVA folosita la inregistrare document contabil pentru jurnalul agentiei de turism conform art.1521 Cod Fiscal (la sectiunea Tip jurnal: este selectata optiunea Agentie turism) astfel:**

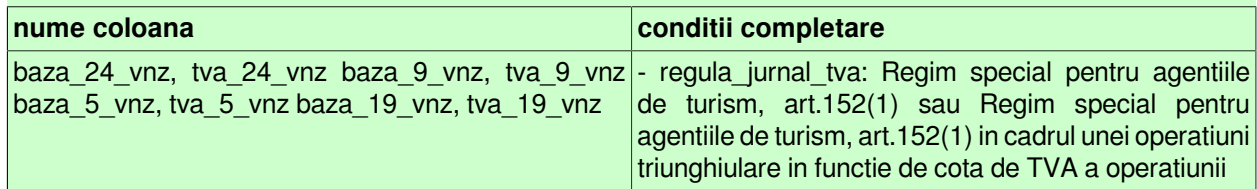

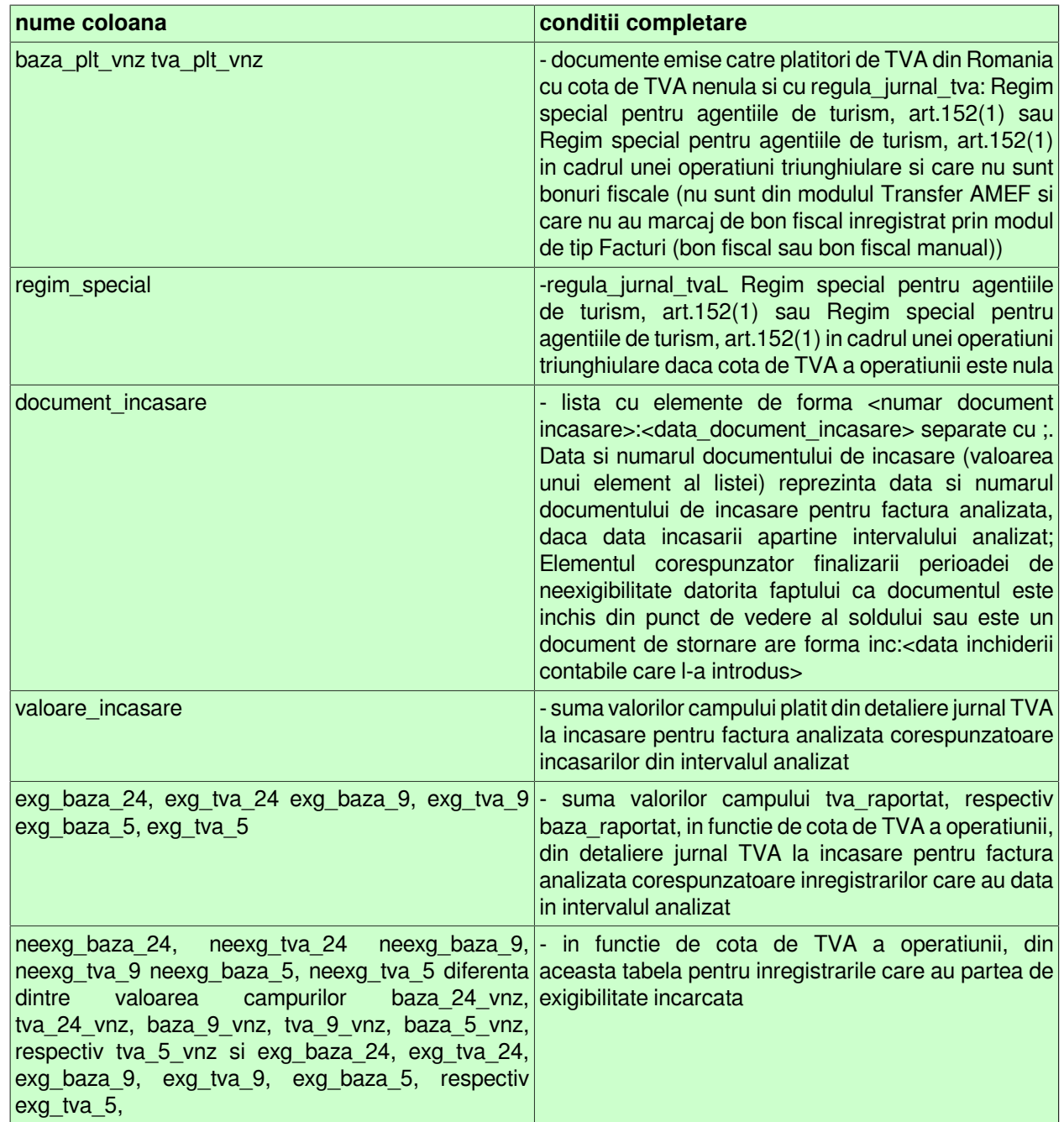

Pentru vizualizarea tabelului *Corespondenta Regula TVA - Coloana Jurnal - Decont de TVA - Declaratie 390 / 394* apasa AICI.

- "*Jurnal vanzari -> 2016 -> Conform Cod Fiscal -> Document*" (rap.104027) - se foloseste pentru obtinerea jurnalului de vanzari conform Ordinului 588/2016 (folosind cotele de TVA din Cod Fiscal 2015) ordonat dupa document pentru perioada (casutele *De la data* si *La data,* acestea nu accepta valoare nula si au validator de data; valoare implicita este data sistemului), contul (casuta *Cont*) si modulul (casuta *Modul*) selectate. Operatorul poate selecta modul de ordonare al documentelor in raport prin selectarea optiunii dorite de la sectiunea *Ordonare raport*: *Data,numar* sau *Numar,data*. Raportul obtinut poate contine toate documentele care indeplinesc conditiile de filtrare, daca la sectiunea *Tip raport* este aleasa optiunea *Pe document*, sau totalizarea pe zi a documentelor care indeplinesc conditiile de filtrare, daca la sectiunea *Tip raport* este aleasa optiunea *Cumulat pe zi*. In functie de optiunea selectata la sectiunea *Tip jurnal*: raportul contine documentele procesate de agentia de turism in relatia cu persoanele fizice, daca este aleasa optiunea *Agentie turism*, respectiv documentele procesate de persoana revanzatoare a bunurilor second-hand, operelor de arta si a obiectelor de colectie si a antichitatilor, daca este aleasa optiunea *Opere de arta* sau restul documentelor

firmei, daca este aleasa optiunea *Total*. Raportul contine doar acele coloane din tabela care au valori nenule, coloanele care reprezinta baza si TVA pentru un tip de operatiune apar simultan daca una dintre ele are valori nenule.

- "*Jurnal vanzari -> 2016 -> Conform Cod Fiscal -> Modul*" (rap.104028) se foloseste pentru obtinerea jurnalului de vanzari conform Ordinului 588/2016 (folosind cotele de TVA din Cod Fiscal 2015) ordonat dupa modul si document pentru perioada (casutele *De la data* si *La data,* acestea nu accepta valoare nula si au validator de data; valoare implicita este data sistemului), contul (casuta *Cont*) si modulul (casuta *Modul*) selectate. Operatorul poate selecta modul de ordonare al documentelor din cadrul unui modul in raport prin selectarea optiunii dorite de la sectiunea *Ordonare raport*: *Data,numar* sau *Numar,data*. Raportul obtinut poate contine toate documentele care indeplinesc conditiile de filtrare, daca la sectiunea *Tip raport* este aleasa optiunea *Pe document*, sau totalizarea pe modul si zi a documentelor care indeplinesc conditiile de filtrare, daca la sectiunea *Tip raport* este aleasa optiunea *Cumulat pe zi*. In functie de optiunea selectata la sectiunea *Tip jurnal*: raportul contine documentele procesate de agentia de turism in relatia cu persoanele fizice, daca este aleasa optiunea *Agentie turism*, respectiv documentele procesate de persoana revanzatoare a bunurilor secondhand, operelor de arta si a obiectelor de colectie si a antichitatilor, daca este aleasa optiunea *Opere de arta*, sau restul documentelor firmei, daca este aleasa optiunea *Total*. Raportul contine doar acele coloane din tabela care au valori nenule, coloanele care reprezinta baza si TVA pentru un tip de operatiune apar simultan daca una dintre ele are valori nenule.

- "*Jurnal vanzari -> 2016 -> Conform Cod Fiscal -> Document, detaliere incasari*" (rap.104029) se foloseste pentru obtinerea partii de incasare aferente jurnalului de vanzari conform Ordinului 588/2016 (folosind cotele de TVA din Cod Fiscal 2015) ordonat dupa document pentru perioada (casutele *De la data* si *La data*, acestea nu accepta valoare nula si au validator de data; valoare implicita este data sistemului), contul (casuta *Cont*) si modulul (casuta *Modul*) selectate. Operatorul poate selecta modul de ordonare al documentelor in raport prin selectarea optiunii dorite de la sectiunea *Ordonare raport*: *Data,numar* sau *Numar,data*. Raportul obtinut contine suma incasata si documentele de incasare din perioada de raportare (lista cu elemente de forma *<numar document incasare>:<data document incasare>* separate cu ;) pentru toate documentele care indeplinesc conditiile de filtrare. Daca in perioada de raportare se finalizeaza termenul de neexigibilitate TVA pe coloana *document\_incasare* se concateneaza valoarea *termen TVA:<data finalizarii termenului de neexigibilitate TVA>*. In functie de optiunea selectata la sectiunea *Tip jurnal*: raportul contine documentele procesate de agentia de turism in relatia cu persoanele fizice, daca este aleasa optiunea *Agentie turism*, respectiv documentele procesate de persoana revanzatoare a bunurilor second-hand, operelor de arta si a obiectelor de colectie si a antichitatilor, daca este aleasa optiunea *Opere de arta*, sau restul documentelor firmei, daca este aleasa optiunea *Total*.

- "*Jurnal vanzari -> 2016 -> Conform Cod Fiscal -> Modul, detaliere incasari"* (rap.104030) se foloseste pentru obtinerea partii de incasare aferente jurnalului de vanzari conform Ordinului 588 / 2016 (folosind cotele de TVA din Cod Fiscal 2015) ordonat dupa modul si document pentru perioada (casutele *De la data* si *La data*), contul (casuta *Cont*) si modulul (casuta *Modul*) selectate. Operatorul poate selecta modul de ordonare al documentelor din cadrul unui modul in raport prin selectarea optiunii dorite de la sectiunea *Ordonare raport*: *Data,numar* sau *Numar,data*. Raportul obtinut contine suma incasata si documentele de incasare din perioada de raportare (lista cu elemente de forma *<numar document incasare>:<data document incasare>* separate cu ;) pentru toate documentele care indeplinesc conditiile de filtrare. Daca in perioada de raportare se finalizeaza termenul de neexigibilitate TVA pe coloana *document\_incasare* se concateneaza valoarea t*ermen TVA:<data finalizarii termenului de neexigibilitate TVA>*. In functie de optiunea selectata la sectiunea *Tip jurnal*: raportul contine documentele procesate de agentia de turism in relatia cu persoanele fizice, daca este aleasa optiunea *Agentie turism*, respectiv documentele procesate de persoana revanzatoare a bunurilor secondhand, operelor de arta si a obiectelor de colectie si a antichitatilor, daca este aleasa optiunea *Opere de arta*, sau restul documentelor firmei, daca este aleasa optiunea *Total*.

#### *Atentie:*

1.*Rapoartele Jurnal Vanzari-> 2016* contin documentele emise ulterior datei de aplicare a sistemului de TVA la incasare (data documentului mai mare sau egala cu 01.01.2013) pentru care:

- TVA-ul nu este exigibil integral (in tab-ul Jurnal deschis pe secventa *OPERARE-> Jurnal Vanzari-> Clienti* campul *Data finalizare procesare TVA* nu este completata si perioada\_raportare este mai mica sau egala cu data finala a intervalului de raportare);

-perioada de neexigibilitate TVA s-a terminat in perioada de raportare (valoarea camp *Data finalizare procesare TVA* este cuprinsa in intervalul inchis de raportare)

- perioada de neexigibilitate TVA se va termina ulterior perioadei de raportare (valoarea camp *Data finalizare procesare TVA* este mai mare decat data finala a intervalului de raportare si perioada\_raportare este mai mica sau egala cu data finala a intervalului de raportare)

2.*Rapoartele Jurnal Vanzari-> 2016* nu vor contine documente dintr-o perioada anterioara aplicarii sistemului de TVA la incasare (data documentului mai mica decat 01.01.2013). 3.*Rapoartele Jurnal Vanzari-> 2016* nu vor contine date daca aplicatia nu are configurata data aplicarii sistemului de TVA la incasare.

4.In *Rapoartele Jurnal Vanzari-> 2016* pentru conturile cu modul de calcul al soldului AUTOMAT (in tab-ul *Nomenclatoare-> Mod calcul sold cont*) coloanele exg\_\* si neex\_\* au semnificatie doar pentru o perioada inchisa contabil.

*5.Detaliere inregistrare operatiuni pentru obtinere jurnalul de TVA al agentiei de turism (conform art.311 din Codul fiscal 2015): la inregistrare factura primita TVA-ul este inclus in cheltuiala, aceasta neavand componenta de TVA, iar la emitere factura se va inregistra cu TVA doar partea de adaos comercial. Un document care are inregistrari cu regula de TVA a agentiei de turism nu trebuie sa contina inregistrari si cu alte reguli de TVA.*

*6.Pentru conturile cu modul de calcul al soldului MANUAL (in tab-ul Nomenclatoare-> Mod calcul sold cont) coloanele exg\_\* si neex\_\* se pot modifica dupa o inchidere contabila daca exista documente de stornare sau nule ulterior datei de aplicare a corectiilor din versiunea 2-1-23b privind sistemul de TVA la incasare (data perioadei inchise mai mare sau egala cu data\_modificare\_calcul din nomenxlatorul Parametrii modificare calcul pentru corectii TVA la incasare ver.2-1-23b).*

*7*.Detaliere inregistrare operatiuni pentru obtinere jurnalul de TVA al persoanei revanzatoare a bunurilor second-hand, operelor de arta si a obiectelor de colectie si a antichitatilor (conform art.312 din Codul fiscal): *la inregistrare factura primita TVA-ul este inclus in cheltuiala, aceasta neavand componenta de TVA, iar la emitere factura se va inregistra cu TVA doar partea de adaos comercial. Un document care are inregistrari cu regula de TVA a persoanei revanzatoare a bunurilor second-hand, operelor de arta si a obiectelor de colectie si a antichitatilor nu trebuie sa contina inregistrari si cu alte reguli de TVA.*

In raportului *Jurnal vanzari -> 2016 ->Conform Cod fiscal*, documentele care indeplinesc conditiile de filtrare impuse de operator sunt grupate in trei sectiuni functie de *TIP PERIOADA*:

*TIP PERIOADA: Anterior* - in care sunt evidentiate documentele care au fost emise cu mai mult 5 luni anterior lunii de raportare (pentru contribuabilii care au perioada de raportare luna), respectiv cu mai mult de un trimestru anterior trimestrului de raportare (pentru contribuabilii care au perioada de raportare trimestrul). *TIP PERIOADA: Anterior A1 D300* - in care sunt evidentiate documentele care au fost emise in ultimile 5 luni anterioare lunii de raportare (pentru contribuabilii care au perioada de raportare luna), respectiv in trimestrul anterior trimestrului de raportare (pentru contribuabilii care au perioada de raportare trimestrul). Partea de neexigibilitate a documentelor din aceasta sectiune adunata cu partea de neexigibilitate a documentelor din sectiunea *TIP PERIOADA: Curent* se va raporta pe randul *A1* al decontului de TVA (D300) conform Ordin 588/2016. [Data documentelor incluse in aceasta sectiune este mai mare sau egala cu data determinata prin scaderea din ziua urmatoare datei de sfarsit a raportului (valoarea completata in casuta *La data*) a numarului de luni specificat de valoarea parametrului *LuniIstorieNeexigibilD300* din fisierul de configurare a modulului *Inchideri* la data de sfarsit a raportului.]

*TIP PERIOADA: Curent* - in care sunt evidentiate documentele emise in perioada de raportare (data documentului este mai mare sau egala cu data de inceput a raportului completata in casuta *De la data*). Partea de neexigibilitate a documentelor din aceasta sectiune adunata cu partea de neexigibilitate a documentelor din sectiunea *TIP PERIOADA: Anterior A1 D300* se va raporta pe randul *A1* al decontului de TVA (D300) conform Ordin 588/2016.

Coloanele raportului se completeaza in functie de regula de TVA din tabelul cu reguli de TVA astfel:

# **Tabel 13. Completare Jurnal TVA-2016 functie de regula TVA folosita la inregistrare document contabil pentru jurnalul general (la sectiunea Tip jurnal: este selectata optiunea Total):**

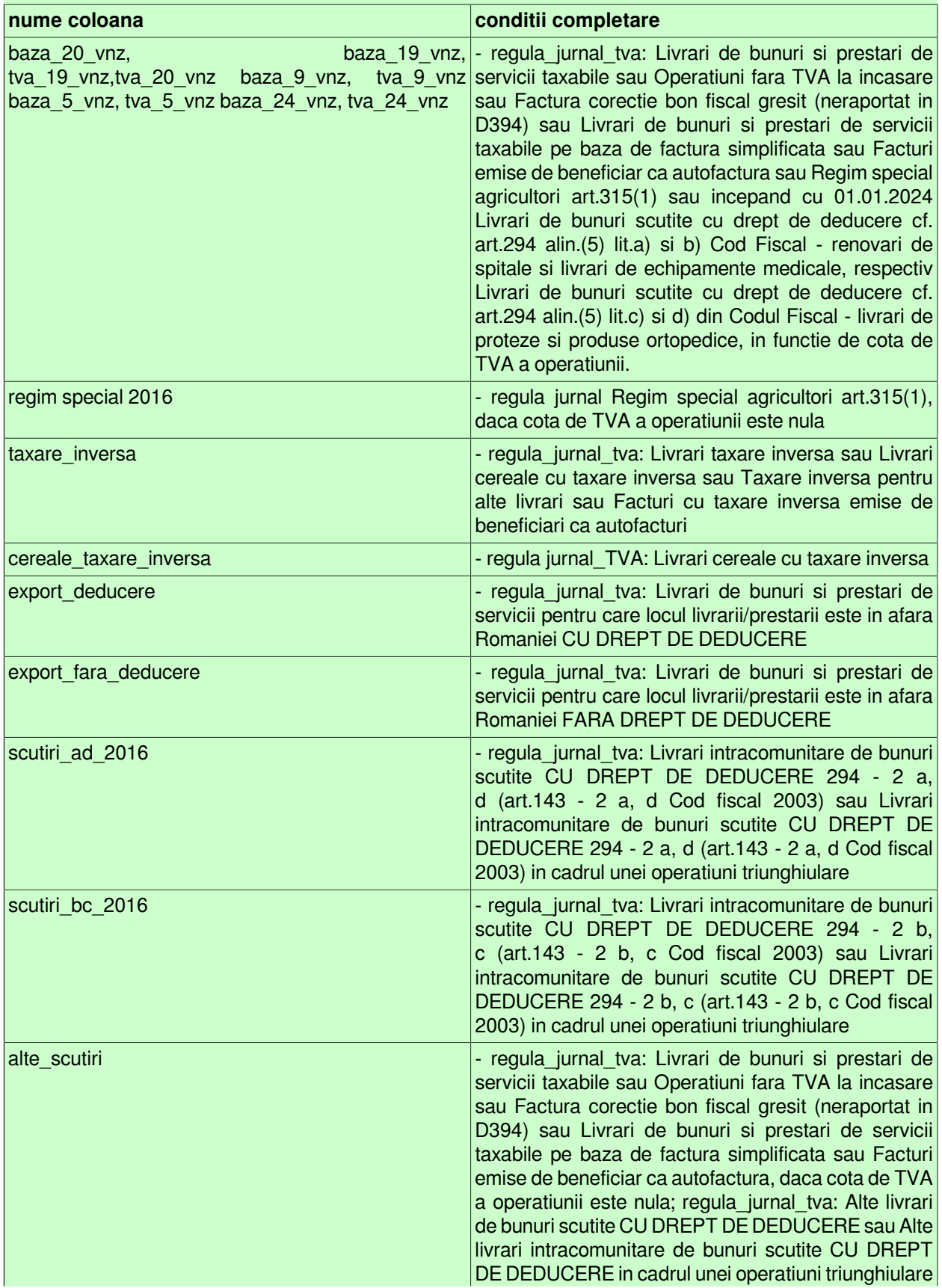

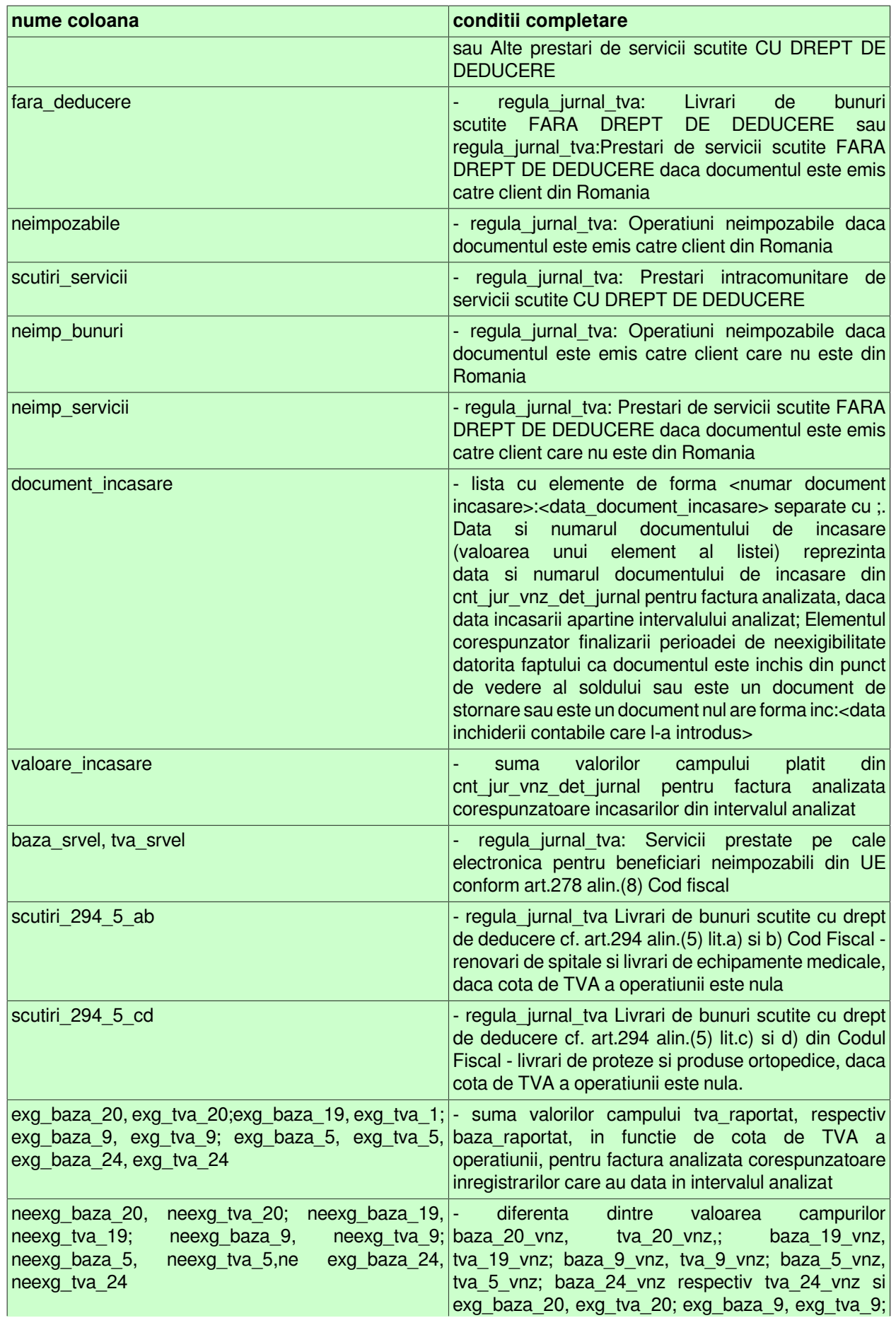

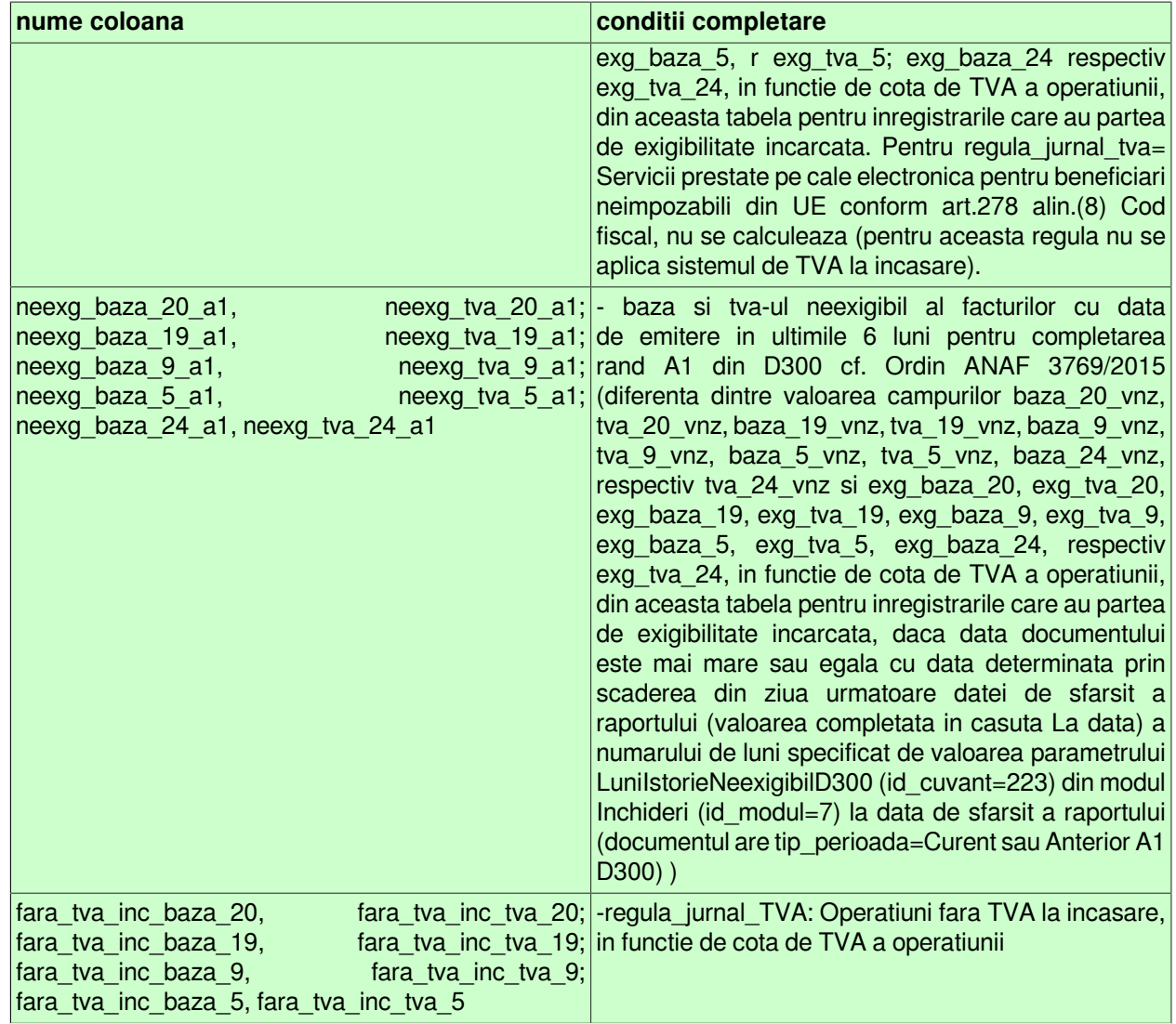

### **Tabel 14. Completare Jurnal TVA-2016 functie de regula TVA folosita la inregistrare document contabil pentru jurnalul agentiei de turism conform art.311 Cod Fiscal (la sectiunea Tip jurnal: este selectata optiunea Agentie turism) astfel:**

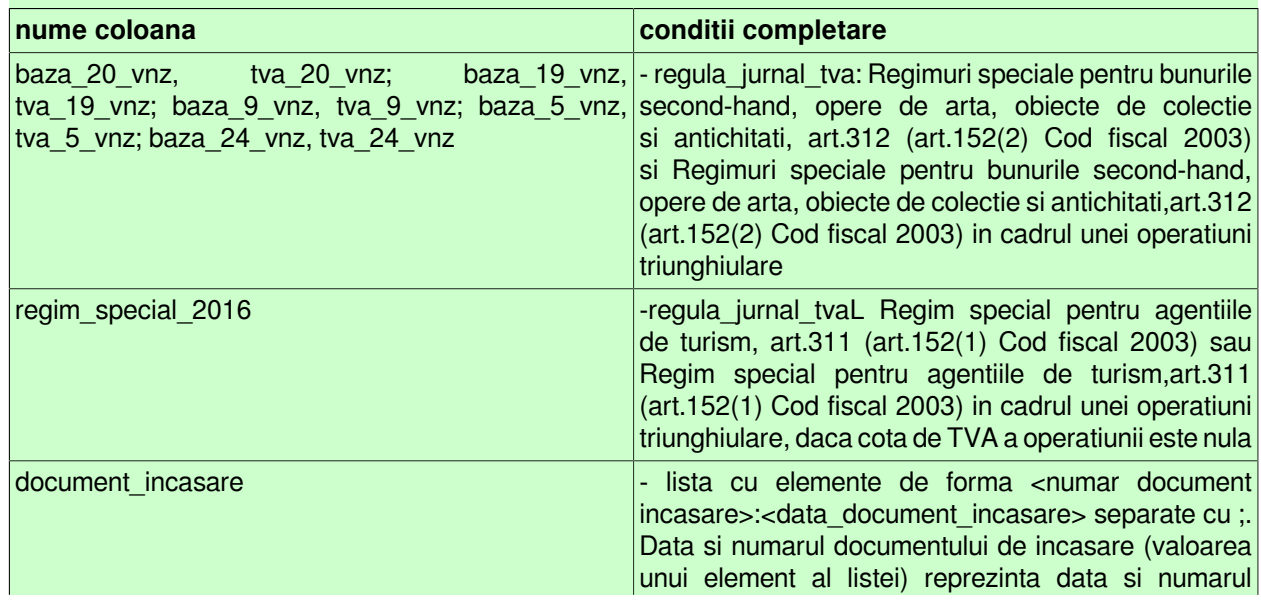

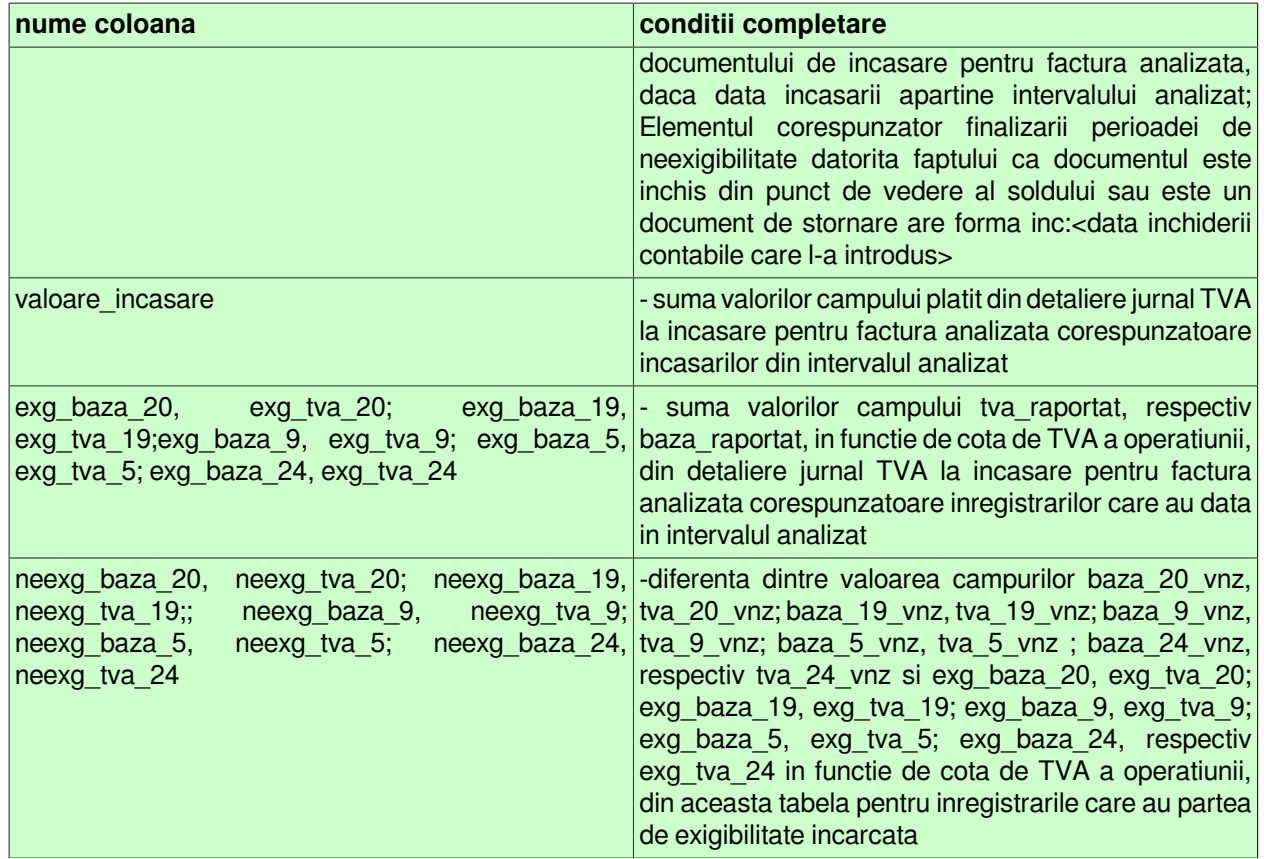

# **Tabel 15. Completare Jurnal TVA-2016 functie de regula TVA folosita la inregistrare document contabil pentru jurnalul persoanei revanzatoare a bunurilor secondhand, operelor de arta si a obiectelor de colectie si a antichitatilor, conform art.312 Cod Fiscal (la sectiunea Tip jurnal: este selectata optiunea Opere de arta) astfel::**

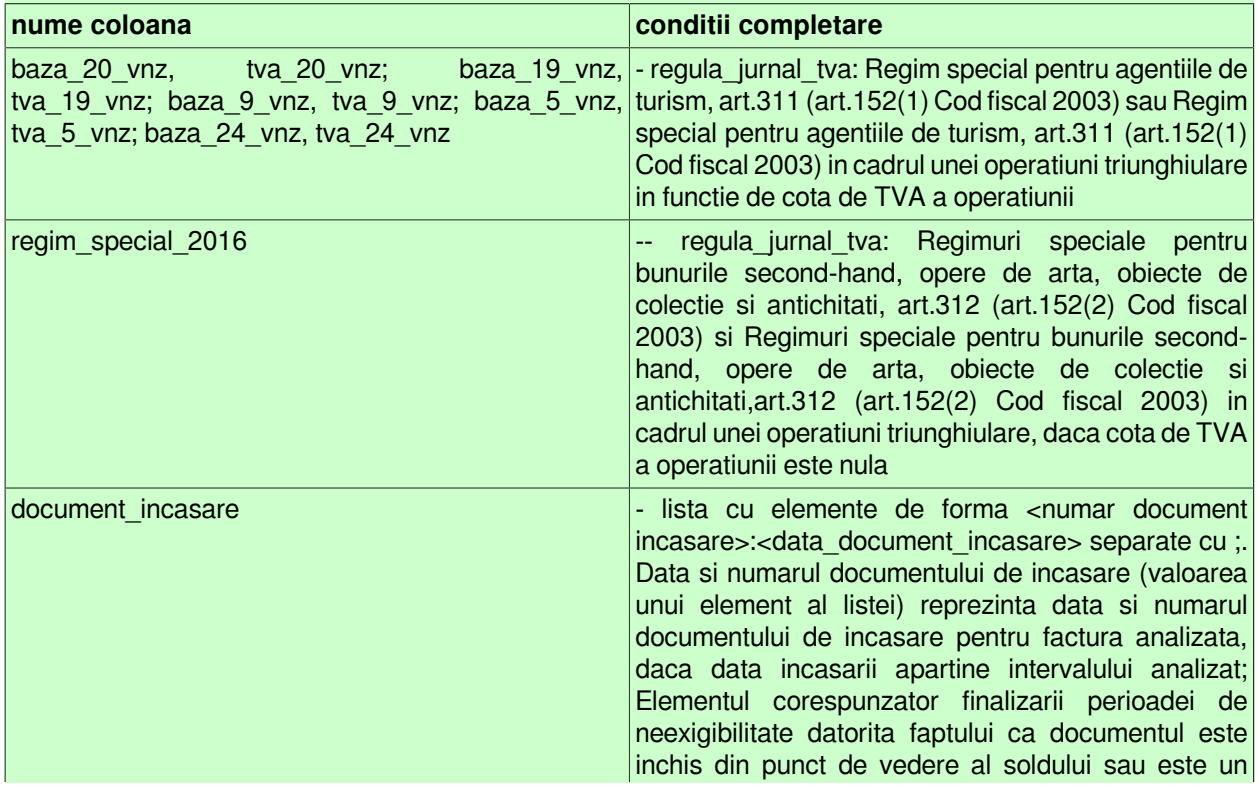

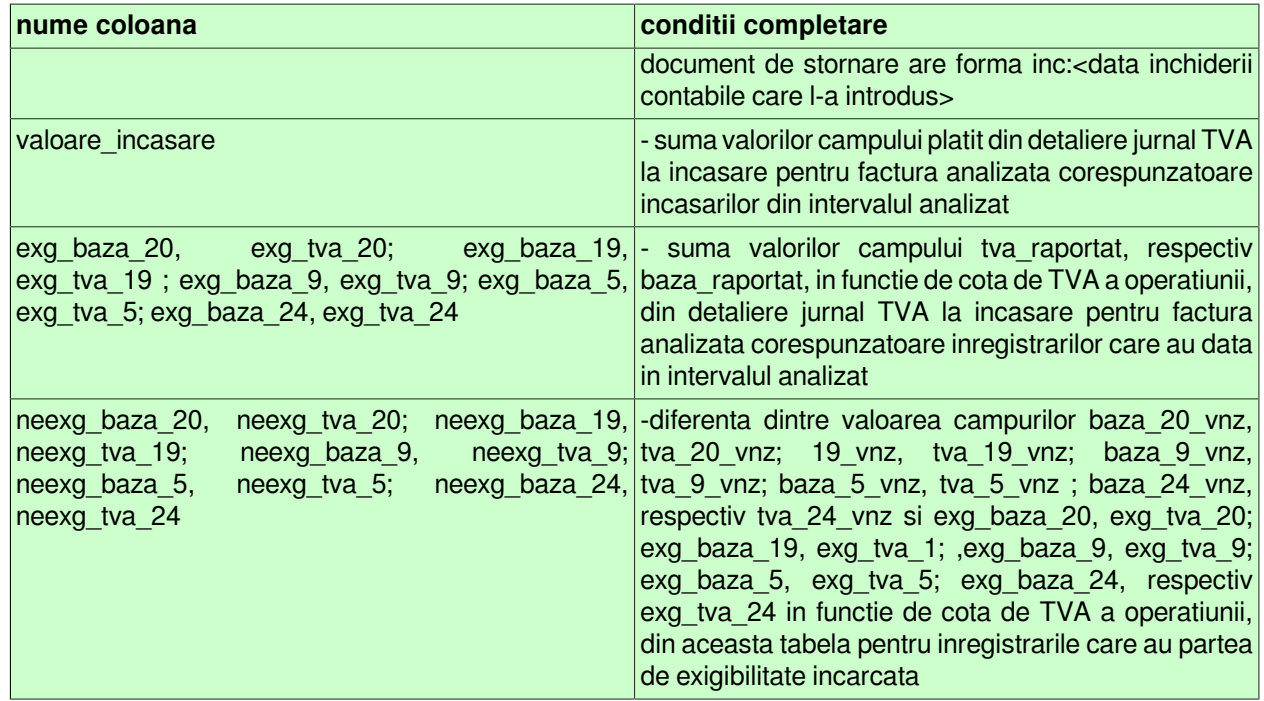

Pentru vizualizarea tabelului *Corespondenta Regula TVA - Coloana Jurnal - Decont de TVA - Declaratie 390 / 394* apasa AICI.

- *Jurnal vanzari -> 2016 -> RO eFactura (rap.104035)* - se foloseste pentru obtinerea jurnalului de vanzari pentru facturile de raportat in sistem RO e-Factura (folosind cotele de TVA din Cod Fiscal 2015) ordonat dupa document pentru perioada declarata in casutele *De la data* si *La data* si modulul declarat in casuta Modul. Operatorul poate selecta modul de ordonare al documentelor in raport prin selectarea optiunii dorite de la sectiunea *Ordonare raport*: *Data,numar* sau *Numar,data*. In functie de optiunea selectata la sectiunea *Tip jurnal*: raportul contine documentele procesate de agentia de turism in relatia cu persoanele fizice, daca este aleasa optiunea *Agentie turism*, respectiv documentele procesate de persoana revanzatoare a bunurilor second-hand, operelor de arta si a obiectelor de colectie si a antichitatilor, daca este aleasa optiunea *Opere de arta*, sau restul documentelor firmei, daca este aleasa optiunea *Total*. Raportul contine doar acele coloane din tabela care au valori nenule, coloanele care reprezinta baza si TVA pentru un tip de operatiune apar simultan daca una dintre ele are valori nenule. Raportul contine doar inregistrarile cu *tip\_perioada*=Curent si ccare au coloana *Stare e-Factura* completata. Daca la sectiunea *Stare RO e-Factura* nu este selectata optiunea *Toate*, raportul contine doar facturile cu starea corespunzatoare optiunii selectate, iar in titlul raportului este evidentiata optiunea selectata. Daca la sectiunea *Tip raportat RO e-Factura* nu este selectata optiunea *Toate*, raportul contine doar facturile care au tipul raportat in sistem RO e-Factura corespunzator optiunii selectate, iar in titlul raportului este evidentiata optiunea selectata. Coloana *Stare e-Factura* (cea dupa care se face subtotal in raport) se completeaza doar pentru inregistrarile din tabela Document (fct) si Document (fcs) care au acest camp completat sau care au pe campul Observatii valoarea XML ERROR.

- *"Facturi neincasate pe interval"(104002)* -contine facturile neincasate repartizate pe intervale de vechime (valorile din casutele *Interval 1* (valoare implicita 30, casuta obligatoriu de completat), *Interval 2* (valoare implicita 60, casuta obligatoriu de completat), *Interval 3* (valoare implicita 90, casuta obligatoriu de completat)) ale partenerilor care corespund filtrului din casuta *Partener* din zona specificata in casuta *Zona* si clasa specificata in casuta *Clasa*, pentru contul completat in casuta *Cont*, emise inaintea datei specificate in casuta *Facturi emise la data* (casuta obligatoriu de completat, cu validator de data), al caror sold indeplineste conditiile de filtrare sold completate din casutele *Sold <=* si *Sold >=* (acestea accepta doar valori numerice) si cu numarul de zile de vechime mai mare sau egal cu valoarea specificata in casuta *Zile vechime* (valoare implicita 0, casuta obligatoriu de completat). Calculul vechimii se face la data specificata in casuta *Vechime calculata* la (casuta obligatoriu de completat, cu validator de data) in functie de data de emitere a documentului (daca la sectiunea *Semnificatie data calcul vechime* este selectata optiunea *Data emitere*), respectiv la data de scadenta a documentului (daca la sectiunea *Semnificatie data calcul vechime* este selectata optiunea *Data scadenta* (valoarea implicita)). Daca in casuta *Partener* nu se completeaza nimic, atunci raportul contine toti partenerii care indeplinesc restul conditiilor. Daca casutele *Sold <=* si *Sold >=* nu se completeaza nimic, atunci nu se face analiza de sold, raportul va contine toate documentele care indeplinesc restul conditiilor; daca cel putin una dintre aceste casute este completata raportul contine totalul acelor facturi care au soldul (valoarea facturata din care se scade valoarea incasata) corespunde intervalului (inchis) completat in acestea. Daca in casuta *Cont* nu se completeaza nimic se calculeaza soldul partenerilor pentru toate conturile; daca aceasta este completata raportul va contine soldul partenerilor in conturile al caror cod incepe cu caracterele din aceasta (analiza se face key\_insensitive). Daca in casutele *Clasa*, respectiv *Zona* nu se completeaza nimic se proceseaza partenerii care corespund celorlalte conditii de filtrare pentru toate clasele, respectiv toate zonele; daca acestea sunt completate raportul va contine doar partenerii din clasa, respectiv zona al caror cod incepe cu caracterele din casuta corespunzatoare (analiza se face key insensitive). Repartizarea soldului pe intervale de vechime se face astfel: se calculeaza zilele de vechime ca diferenta dintre data specificata in casuta *Vechime calculata* la si data scadenta a facturii (daca la sectiunea S*emnificatie data calcul vechime* este selectata optiunea *Data scadenta* (valoarea implicita)), respectiv data de emitere a facturii (daca la sectiunea *Semnificatie data calcul vechime* este selectata optiunea *Data emitere*) si daca zilele de vechime sunt mai mici decat valoarea completata in casuta *Interval 1* atunci valoarea soldului se raporteaza in coloana *Interval1*, daca zilele de vechime sunt mai mari sau egale cu valoarea completata in casuta *Interval1* si mai mici decat valoarea din casuta *Interval2* atunci valoarea soldului se raporteaza in coloana *Interval2*, daca zilele de vechime sunt mai mari sau egale cu valoarea completata in casuta *Interval2* si mai mici decat valoarea din casuta *Interval3* atunci valoarea soldului se raporteaza in coloana *Interval3*, daca zilele de vechime sunt mai mari sau egale cu valoarea completata in casuta *Interval3* atunci valoarea soldului se raporteaza in coloana *Interval4* .

- *"Facturi neincasate pe interval cumulat"(104003)* - contine totalul facturile neincasate repartizate pe intervale de vechime (valorile din casutele *Interval 1* (valoare implicita 30, casuta obligatoriu de completat), *Interval 2* (valoare implicita 60, casuta obligatoriu de completat), *Interval 3* (valoare implicita 90, casuta obligatoriu de completat)) ale partenerilor care corespund filtrului din casuta *Partener* din zona specificata in casuta *Zona* si clasa specificata in casuta *Clasa* , pentru contul completat in casuta *Cont*, emise inaintea datei specificate in casuta *Facturi emise la data* (casuta obligatoriu de completat, cu validator de data), daca soldul total al partenerului calculat la data de emitere documente (daca la sectiunea *Semnificatie data referinta* este selectata optiunea *Data emitere*), respectiv la data de scadenta documente (daca la sectiunea *Semnificatie data referinta* este selectata optiunea *Data scadenta*) indeplineste conditiile de filtrare sold completate din casutele *Sold <=* si *Sold >=* (acestea accepta doar valori numerice) si cu numarul de zile de vechime mai mare sau egal cu valoarea specificata in casuta *Zile vechime* (valoare implicita 0, casuta obligatoriu de completat). Calculul vechimii se face la data specificata in casuta *Vechime calculata* la (casuta obligatoriu de completat, cu validator de data) in functie de data de emitere a documentului (daca la sectiunea *Semnificatie data calcul vechime* este selectata optiunea *Data emitere*), respectiv la data de scadenta a documentului (daca la sectiunea *Semnificatie data calcul vechime* este selectata optiunea *Data scadenta* (valoarea implicita)). Daca in casuta *Partener* nu se completeaza nimic, atunci raportul contine toti partenerii care indeplinesc restul conditiilor. Daca in casutele *Sold <=* si *Sold >=* nu se completeaza nimic, atunci nu se face analiza de sold, raportul va contine totalul tuturor documentelor care indeplinesc restul conditiilor. Daca cel putin una din aceste casute este completata, raportul contine totalul tuturor facturilor partenerului daca soldul total al acestuia indeplineste conditiile de filtrare sold. Daca in casuta *Cont* nu se completeaza nimic se calculeaza soldul partenerilor pentru toate conturile; daca aceasta este completata raportul va contine soldul partenerilor in conturile al caror cod incepe cu caracterele din aceasta (analiza se face key\_insensitive). Daca in casutele *Clasa*, respectiv *Zona* nu se completeaza nimic se proceseaza partenerii care corespund celorlalte conditii de filtrare pentru toate clasele, respectiv toate zonele; daca acestea sunt completate raportul va contine doar partenerii din clasa, respectiv zona al caror cod incepe cu caracterele din casuta corespunzatoare (analiza se face key insensitive). Repartizarea soldului pe intervale de vechime se face asa cum este detaliat la raportul *Facturi neincasate pe interval (104002)*.

- *"Facturi de incasat pe interval"(104004)*- contine facturile care trebuie incasate in perioada declarata in casutele *De la data* si *La data* ale partenerilor care corespund filtrului din casuta *Partener* din zona specificata in casuta *Zona* si clasa specificata in casuta *Clasa* pentru contul completat in casuta *Cont*. Daca in casuta *Partener* nu se completeaza nimic, atunci raportul contine toti partenerii care indeplinesc restul conditiilor. Daca in casuta *Cont* nu se completeaza nimic, atunci se proceseaza documentele partenerilor pentru toate conturile; daca aceasta este completata, raportul va contine documentele partenerilor din conturile al caror cod incepe cu caracterele din caseta Cont. Daca in casutele *Clasa*, respectiv *Zona* nu se completeaza nimic, atunci se proceseaza partenerii care corespund celorlalte conditii de filtrare pentru toate clasele, respectiv toate zonele; daca acestea sunt completate raportul va contine doar partenerii din clasa, respectiv zona al caror cod incepe cu caracterele din casuta corespunzatoare. Campul adresa (din raport) se formeaza prin

concatenarea valorilor campurilor *strada*, *numar*, *localitate* si *judet* din tabela *Clienti* care au valoarea diferita de *.* si de blank.

- *"Extras de cont"(104005)* - se foloseste pentru emiterea extrasului de cont conform legislatiei in vigoare (formular cod 14-6-3/t2 conform Ordin 3512/2008, respectiv Ordin 2634/2015) la data specificata in casuta *Data referinta* (casuta obligatoriu de completat cu validator de data) al partenerilor care corespund filtrului din casuta *Partener* din zonele care corespund mastii (zona%) completate in casuta *Zona*, din clasele care corespund mastii (clasa%) completate in casuta *Clasa*, pentru contul completat in casuta *Cont*; al caror sold total calculat la data de emitere documente (daca la sectiunea *Semnificatie data referinta* este selectata optiunea *Data emitere*), respectiv la data de scadenta documente (daca la sectiunea *Semnificatie data referinta* este selectata optiunea *Data scadenta*) indeplineste conditiile de filtrare sold completate din casutele *Sold <=* si *Sold >=* (acestea accepta doar valori numerice). Daca in casuta *Partener* nu se completeaza nimic, atunci raportul contine toti partenerii care indeplinesc restul conditiilor. Daca in casuta *Cont* nu se completeaza nimic, atunci se calculeaza soldul partenerilor pentru toate conturile; daca aceasta este completata raportul va contine soldul partenerilor in conturile al caror cod incepe cu caracterele din aceasta. Raportul este configurat astfel incat pentru fiecare client sa se obtina un numar par de pagini numerotate de la 1 (este bifata implicit optiunea *Pagina goala*). In functie de optiunea selectata la sectiunea *Semnificatie data referinta* raportul va contine doar acele documente: care au data documentului mai mica sau egala cu data specificata in casuta *Data referinta* daca este selectata optiunea *Data emitere*; care au numarul zilelor de vechime mai mare sau egal cu valoarea specificata in casuta *Zile vechime* (valoare implicita 0, casuta obligatoriu de completat) si data de scadenta mai mica sau egala cu data specificata in casuta *Data referinta*, daca este selectata optiunea *Data scadenta* (aceasta varianta este setata implicit). Informatiile bancare (banca si contul) din antetul acestui raport se completeaza cu datele corespunzatoare bancii care este declarata pe pozitia 1 pentru modulul Jurnal vinzari in tab-ul *Banci* (deschis pe secventa *OPERARE-> Nomenclatoare -> Date societate*). Raportul generat pentru un partener persoana fizica, afiseaza CNP-ul partenerului doar daca in ferreastra de setare raport este bifata optiunea *AfisareCNPDocEmise*.

- "*Notificare client" (rap.104031-)* se foloseste pentru emiterea notificarii de sold, catre client, la data specificata in casuta *Data referinta* (casuta obligatoriu de completat cu validator de data, valoarea implicita este data sistemului) al partenerilor care corespund filtrului din casuta *Partener*, din zonele care corespund mastii (zona %) completate in casuta *Zona*, din clasele care corespund mastii (clasa%) completate in casuta *Clasa* pentru contul completat in casuta *Cont*; al caror sold total calculat la data de emitere documente (daca la sectiunea *Semnificatie data referinta* este selectata optiunea *Data emitere*), respectiv la data de scadenta documente (daca la sectiunea *Semnificatie data referinta* este selectata optiunea *Data scadenta*) indeplineste conditiile de filtrare sold completate din casutele *Sold <=* si *Sold >=* (acestea accepta doar valori numerice). Daca in casuta *Partener* nu se completeaza nimic, atunci raportul contine toti partenerii care indeplinesc restul conditiilor. Daca in casuta *Cont* nu se completeaza nimic se calculeaza soldul partenerilor pentru toate conturile. Daca acasuta *Cont* ceasta este completata raportul va contine soldul partenerilor in conturile al caror cod incepe cu caracterele din aceasta (analiza se face key insensitive). Raportul este configurat astfel incat pentru fiecare client sa se obtina un numar par de pagini numerotate de la 1 (este bifata implicit optiunea *Pagina goala*). In functie de optiunea selectata la sectiunea *Semnificatie data referinta* raportul va contine doar acele documente care: au data documentului mai mica sau egala cu data specificata in casuta *Data referinta* , daca este selectata optiunea *Data emitere*; respectiv au numarul zilelor de vechime mai mare sau egal cu valoarea specificata in casuta *Zile vechime* (valoare implicita 0, casuta obligatoriu de completat) si data de scadenta mai mica sau egala cu data specificata in casuta *Data referinta*, daca este selectata optiunea *Data scadenta* (valoarea implicita). In raportul astfel obtinut numarul de zile pentru plata sold este egal cu valoarea parametrului *ZileConfirmareSold* din acest modul la data completata in casuta *Data referinta*. Informatiile bancare (banca si contul) din antetul acestui document se completeaza cu datele corespunzatoare bancii care este declarata pe pozitia 1 pentru acest modul. Raportul generat pentru un partener persoana fizica, afiseaza CNP-ul partenerului doar daca in ferreastra de setare raport este bifata optiunea *AfisareCNPDocEmise*.

- *"Notificare judecatorie"(104006)*- se foloseste pentru emiterea notificarii de sold prin judecatorie la data specificata in casuta *Data referinta* (casuta obligatoriu de completat cu validator de data) al partenerilor care corespund filtrului din casuta *Partener* din zonele care corespund mastii (zona%) completate in casuta *Zona*, din clasele care corespund mastii (clasa%) completate in casuta *Clasa* , pentru contul completat in casuta *Cont*; al caror sold total calculat la data de emitere documente (daca la sectiunea *Semnificatie data referinta* este selectata optiunea *Data emitere*), respectiv la data de scadenta documente (daca la sectiunea *Semnificatie data referinta* este selectata optiunea *Data scadenta*) indeplineste conditiile de filtrare sold completate din casutele *Sold <=* si *Sold >=* (acestea accepta doar valori numerice) . Daca in casuta *Partener* nu se completeaza nimic, atunci raportul contine toti partenerii care indeplinesc restul conditiilor. Daca in casuta *Cont* nu se completeaza nimic se calculeaza soldul partenerilor pentru toate conturile; daca aceasta este completata raportul va contine soldul partenerilor in conturile al caror cod incepe cu caracterele din aceasta (analiza se face key\_insensitive). Raportul este configurat astfel incat pentru fiecare client sa se obtina un numar par de pagini numerotate de la 1 (este bifata implicit optiunea *Pagina goala*). In functie de optiunea selectata la sectiunea *Semnificatie data referinta* raportul va contine doar acele documente: care au data documentului mai mica sau egala cu data specificata in casuta *Data referinta*; daca este selectata optiunea *Data emitere*; sau care au numarul zilelor de vechime mai mare sau egal cu valoarea specificata in casuta *Zile vechime* (valoare implicita 0, casuta obligatoriu de completat) si data de scadenta mai mica sau egala cu data specificata in casuta *Data referinta* daca este selectata optiunea *Data scadenta* (aceasta setare este implicita). Informatiile bancare (banca si contul) din antetul acestui raport se completeaza cu datele corespunzatoare bancii care este declarata pe pozitia 1 pentru modulul Jurnal vinzari in tab-ul *Banci* (deschis pe secventa *OPERARE-> Nomenclatoare -> Date societate*). Raportul generat pentru un partener persoana fizica, afiseaza CNP-ul partenerului doar daca in ferreastra de setare raport este bifata optiunea *AfisareCNPDocEmise*.

- *Valuta -> Componenta sold client (rap.104032)* contine istoria soldului clientului in valuta selectata in casuta *Moneda* (daca este completata, analiza key-insensitive de forma moneda%, in rest toate valutele folosite in aplicatie in perioada analizata), pe perioada declarata in casutele *De la data* si *La data*, si contul completat in casuta *Cont*. Se poate selecta clientul pe baza denumirii, CIF-ului, adresei, zonei si/sau clasei (casutele *Furnizor, CIF/CNP, Strada, Clasa* si *Zona*). Daca in casuta *Cont* nu se completeaza nimic, se calculeaza soldul clientului, in moneda procesata, pentru toate conturile, daca aceasta este completata raportul va contine soldul clientului, in moneda procesata, in conturile al caror cod incepe cu caracterele din aceasta (cont% , analiza se face key\_insensitive). Raportul contine toti clientii care corespund mastii de filtrare, inclusiv cei care nu au operatiuni in perioada analizata. Raportul este configurat astfel incat pentru fiecare moneda si client sa se obtina un numar par de pagini numerotate de la 1 (este bifata implicit optiunea *Pagina goala*). *ATENTIE! Deoarece cautarea dupa CIF se face in tabela de parteneri, unde campul contine sau nu atributul fiscal in functie de ultima stare a partenerului, se recomanda cautarea doar dupa valoarea numerica a acestuia (dupa CUI)!* . Raportul generat pentru un partener persoana fizica, afiseaza CNP-ul partenerului doar daca in ferreastra de setare raport este bifata optiunea *AfisareCNPDocEmise*.

- *Valuta -> Componenta sold client (detaliere factura) (rap.104033)* contine soldul clientului in valuta selectata in casuta *Moneda* (daca este completata, analiza key-insensitive de forma moneda% , in rest toate valutele folosite in aplicatie in perioada analizata), la data finala a intervalului specificat cu detalierea operatiunilor din perioada declarata in casutele *De la data* si *La data* si contul declarat in casuta *Cont*. Se poate selecta clientul pe baza denumirii, CIF-ului, adresei, zonei si/sau clasei (casutele *Client, CIF/CNP, Strada, Clasa* si *Zona* ). Daca in casuta *Cont* nu se completeaza nimic, atunci se calculeaza soldul clientului, in moneda procesata, pentru toate conturile, altfel raportul va contine soldul clientului in moneda selectata in conturile al caror cod incepe cu caracterele din casuta *Cont* (cont% analiza se face key\_insensitive). Raportul contine toti clientii cu sold, in moneda selectata, la inceputul perioadei analizate sau cu operatiuni, in moneda selectata, in perioada analizata care corespund mastii de filtrare. Prima linie corespunzatoare unei facturi (cea fara valori pe campurile *data* si *numar*) contine valoarea facturii si valoarea incasata pentru aceasta anterior perioadei de raportare. Raportul este configurat astfel incat pentru fiecare moneda si client sa se obtina un numar par de pagini numerotate de la 1 (este bifata implicit optiunea *Pagina goala*). *ATENTIE! Deoarece cautarea dupa CIF se face in tabela de parteneri, unde campul contine sau nu atributul fiscal in functie de ultima stare a partenerului, se recomanda cautarea doar dupa valoarea numerica a acestuia (dupa CUI)!* . Raportul generat pentru un partener persoana fizica, afiseaza CNP-ul partenerului doar daca in ferreastra de setare raport este bifata optiunea *AfisareCNPDocEmise*.

-*Valuta -> Extras de cont (rap.104034)* se foloseste pentru emiterea extrasului de cont in valuta selectata in casuta *Moneda* (daca este completata, analiza key-insensitive de forma moneda% , in rest toate valutele folosite in aplicatie in perioada analizata), conform legislatiei in vigoare (formular cod 14-6-3/t2 conform Ordin 3512/2008) la data specificata in casuta *Data referinta* , al partenerilor care corespund filtrului din casuta *Partener*, din zonele care corespund mastii (zona%) completate in casuta *Zona*, din clasele care corespund mastii (clasa%) completate in casuta *Clasa* pentru contul completat in casuta *Cont*; al caror sold total, in moneda selectata, calculat la data de emitere documente (daca la sectiunea *Semnificatie data referinta* este selectata optiunea *Data emitere*), respectiv la data de scadenta documente (daca la sectiunea *Semnificatie data referinta* este selectata optiunea *Data scadenta*) indeplineste conditiile de filtrare sold completate din casutele *Sold <=* si *Sold >=* . Daca in casuta *Partener* nu se completeaza nimic, atunci raportul contine toti partenerii care indeplinesc restul conditiilor. Daca in casuta *Cont* nu se completeaza nimic, se calculeaza soldul

partenerilor, in moneda selectata, pentru toate conturile; daca aceasta este completata raportul va contine soldul partenerilor, in moneda selectata, in conturile al caror cod incepe cu caracterele din aceasta (analiza se face key\_insensitive). Raportul este configurat astfel incat pentru fiecare moneda si client sa se obtina un numar par de pagini numerotate de la 1 (este bifata implicit optiunea Pagina goala). In functie de optiunea selectata la sectiunea *Semnificatie data referinta* raportul va contine doar acele documente: care au data documentului mai mica sau egala cu data specificata in casuta *Data referinta*, daca este selectata optiunea Data emitere; respectiv care au numarul zilelor de vechime mai mare sau egal cu valoarea specificata in casuta *Zile vechime* si data de scadenta mai mica sau egala cu data specificata in casuta *Data referinta*, daca este selectata optiunea *Data scadenta* (valoarea implicita). In raportul astfel obtinut numarul de zile pentru confirmare sold este egal cu valoarea parametrului *ZileConfirmareSold* din modulul Jurnal vanzari la data completata in casuta *Data referinta*. Informatiile bancare (banca si contul) din antetul acestui document se completeaza cu datele corespunzatoare bancii care este declarata pe pozitia 1 pentru modulul Jurnal Vanzari. Raportul generat pentru un partener persoana fizica, afiseaza CNP-ul partenerului doar daca in ferreastra de setare raport este bifata optiunea *AfisareCNPDocEmise*.

# **3.3.7.4.RAPOARTE - JURNAL CUMPARARI**

- "*Furnizori CIF duplicat*" (rap.105025) - contine lista cu datele furnizorilor care au acelasi cod fiscal. In cazul in care este selectata optiunea *Includere parteneri fara CIF* raportul contine si furnizorii care nu au completat codul fiscal (inregistrarile din tabela *Furnizori* care au in campul *CIF* cuvantul FARA) sau acesta nu este corect. Selectia acestei optiuni este evidentiata in titlul raportului prin sintagma *SI NECOMPLETAT / INCORECT* . In cazul in care este selectata optiunea P*arteneri activi la operare* (implicit selectata) analiza de duplicat se face doar pentru inregistrarile filialei de lucru dintabela *Furnizori* care au *SELECTABIL=DA*. Selectia acestei optiuni este evidentiata in titlul raportului prin sintagma (*PARTENERI ACTIVI LA OPERARE*). Se pot selecta partenerii analizati pe baza zonei, clasei si/sau strazii (casutele *Zona*, *Clasa* si *Strada*), analiza se face key\_insensitive pentru primele caractere din codul de zona, codul de clasa si/sau strada (cod%). Ordonarea inregistrarilor raportului se face in functie de optiunea aleasa la sectiunea *Ordonare raport*: optiunea *CIF , denumire, zona si adresa* (valoare implicita) sau optiunea *CIF,zona,adresa,denumire*.

- "*Componenta sold furnizor" (rap.105019)* - contine istoria soldului furnizorului pe perioada (casutele *De la data* si *La data*, acestea nu accepta valoare nula si au validator de data, valoarea implicita este data sistemului) si contul (casuta *Cont*) selectate. Se poate selecta furnizorul pe baza denumirii, CIF-ului, adresei, zonei si/ sau clasei (casutele *Furnizor, CIF/CNP*, *Strada, Clasa* si Zona care nu pot avea toate valoare nula). Daca in casuta Cont nu se completeaza nimic se calculeaza soldul furnizorului pentru toate conturile; daca aceasta este completata raportul va contine soldul furnizorului in conturile al caror cod incepe cu caracterele din aceasta (cont%). Raportul contine toti furnizorii care corespund mastii de filtrare, inclusiv cei care nu au operatiuni in perioada analizata. Raportul este configurat astfel incat pentru fiecare furnizor sa se obtina un numar par de pagini numerotate de la 1 (este bifata implicit optiunea *Pagina goala*). *Atentie:* Deoarece cautarea dupa CIF se face in tabela de parteneri, unde campul contine sau nu atributul fiscal in functie de ultima stare a partenerului, se recomanda cautarea doar dupa valoarea numerica a acestuia (dupa codul fiscal)!

- "*Componenta sold furnizor*" (detaliere factura) (rap.105024) - contine soldul furnizorului la data finala a intervalului specificat cu detalierea operatiunilor din perioada (casutele *De la data* si *La data*, acestea nu accepta valoare nula si au validator de data, valoarea implicita este data sistemului) si contul (casuta *Cont*) selectate. Se poate selecta furnizorul pe baza denumirii, CIF-ului, adresei, zonei si/sau clasei (casutele *Furnizor*, *CIF/CNP*, *Strada*, *Clasa* si *Zona* care nu pot avea toate valoare nula). Daca in casuta *Cont* nu se completeaza nimic se calculeaza soldul furnizorului pentru toate conturile; daca aceasta este completata raportul va contine soldul furnizorului in conturile al caror cod incepe cu caracterele din aceasta (cont%) (analiza se face key\_insensitive). Raportul contine toti furnizorii cu sold la inceputul perioadei analizate sau cu operatiuni in perioada analizata care corespund mastii de filtrare. Prima linie corespunzatoare unei facturi (cea fara valori pe campurile data si numar) contine valoarea facturii si valoarea platita pentru aceasta anterior perioadei de raportare. Raportul este configurat astfel incat pentru fiecare furnizor sa se obtina un numar par de pagini numerotate de la 1 (este bifata implicit optiunea *Pagina goala*). *Atentie: Deoarece cautarea dupa CIF se face in tabela de parteneri, unde campul contine sau nu atributul fiscal in functie de ultima stare a partenerului, se recomanda cautarea doar dupa valoarea numerica a acestuia (dupa codul fiscal).*

- "*Date identificare furnizori*" (rap.105009) - contine datele de identificare ale furnizorilor la data specificata (casuta *La data*, aceasta nu accepta valoare nula si are validator de data, valoarea implicita este data sistemului). Se poate selecta furnizorul pe baza denumirii, zonei, clasei, localitatii si/sau judetului (casutele *Partener, Zona, Clasa, Localitate* si *Judet*). In functie de optiunea selectata la sectiunea *Tip partener* raportul poate contine toti furnizorii, daca este selectata optiunea *Toate tipurile*, sau doar furnizorii persoane fizice, daca este selectata optiunea *Pers.fizice*, respectiv doar furnizorii persoane juridice, daca este selectata optiunea *Pers.juridice*.

- "*Contracte furnizori*" (rap.105010) - contine lista contractelor furnizorilor la data specificata (casuta *La dat*a, aceasta nu accepta valoare nula si are validator de data, valoarea implicita este data sistemului) daca nu este bifata optiunea *Analiza interval data contracte noi*; respectiv lista contractelor noi incheiate cu furnizorii intr-un anumit interval (declarat in casutele *Data inceput* si *Data sfarsit*) daca este bifata optiunea *Analiza interval data contracte noi*.. Se poate selecta furnizorul pe baza denumirii, zonei, clasei, localitatii, strazii si/ sau judetului (casutele *Partener, Zona, Clasa, Localitat*e, *Strada* si *Judet*). In functie de optiunea selectata la sectiunea *Tip partener* raportul poate contine toti furnizorii, daca este selectata optiunea *Toate tipurile*, sau doar furnizorii persoane fizice, daca este selectata optiunea *Pers.fizice*, respectiv doar furnizorii persoane juridice, daca este selectata optiunea *Pers.juridice*. In functie de optiunea selectata la sectiunea *Stare contract* (aceasta optiune este analizata doar daca nu este bifata optiunea *Analiza interval data contracte noi*)raportul poate contine toate contractele inregistrate, daca este selectata optiunea *Toate contractele*, doar contractele active la data specificata, daca este selectata optiunea *Contracte active*; respectiv doar contractele anulate la data specificata, daca este selectata optiunea *Contracte anulate* ; respectiv doar contractele intrerupte la data specificata (valoarea campului *DE LA DATA* este mai mica sau egala cu data analizata si valoarea campului *DATA EXPIRARE* este mai mare sau egala cu data analizata), daca este selectata optiunea *Contracte intrerupte*. Daca este bifata optiunea *Analiza interval data contracte noi*, raportul contine contractele noi (inregistrarile din *Contract furnizori* care au valoarea campului *De la data* in intervalul inchis analizat si *Nr.Contr.Prelungit* necompletat) introduse in intervalul (inchis) specificat in casutele *Data inceput* si *Data sfarsit* care indeplinesc conditiile de filtrare partener. Ordonarea inregistrarilor raportului se face in functie de optiunea aleasa la sectiunea *Ordonare raport*: ordonare dupa denumire furnizor, numar contract si data contract daca se selecteaza optiunea *Partener,contract* (valoare implicita); respectiv ordonare numar contract, denumire furnizor si data contract daca se selecteaza optiunea *Contract,partener*.

- *"Jurnal cumparari -> 2008-> conform Ordin 1372 / 2008"* - pentru obtinerea acestui raport, operatorul trebuie sa declare perioada pentru care doreste raportul (De la data - La data) si sa bifeze modul in care doreste ordonarea inregistrarilor raportului : dupa "Data, Numar" sau dupa "Numar, Data". Exista doua variante ale acestui raport: *Document* si *Modul* (asigura gruparea documentelor pe module)

- *"Jurnal cumparari -> 2008-> conform Ordin 1746 / 2008"* - pentru obtinerea acestui raport, operatorul trebuie sa declare perioada pentru care doreste raportul (De la data - La data) si sa bifeze modul in care doreste ordonarea inregistrarilor raportului : dupa "Data, Numar" sau dupa "Numar, Data". Exista doua variante ale acestui raport: *Document* si *Modul* (asigura gruparea documentelor pe module)

- *"Jurnal cumparari-> 2010-> conform Ordin 2245/ 2010"*- pentru obtinerea acestui raport, operatorul trebuie sa declare perioada pentru care doreste raportul (De la data - La data) si sa bifeze modul in care doreste ordonarea inregistrarilor raportului : dupa "Data, Numar" sau dupa "Numar, Data". Exista doua variante ale acestui raport: *Document* si *Modul* (asigura gruparea documentelor pe module)

- " Jurnal cumparari-> 2010-> conform Ordin 2245/ 2010"(*105013, 105014)*- pentru obtinerea acestui raport, operatorul trebuie sa declare perioada pentru care doreste raportul (De la data - La data) si sa bifeze modul in care doreste ordonarea inregistrarilor raportului : dupa "Data, Numar" sau dupa "Numar, Data". Exista doua variante ale acestui raport: Document si Modul (asigura gruparea documentelor pe module). Raportul obtinut poate contine toate documentele care indeplinesc conditiile de filtrare, daca la sectiunea *Tip raport* este aleasa optiunea *Pe document*, sau totalizarea pe zi a documentelor care indeplinesc conditiile de filtrare, daca la sectiunea *Tip raport* este aleasa optiunea *Cumulat pe zi.*

- "*Jurnal cumparari-> 2012-> conform Ordin 3665/2011 -> Document (105015, 105016)*" - pentru obtinerea acestui raport operatorul trebuie sa declare perioada pentru care doreste raportul (*De la data* - *La data*) si sa bifeze modul in care doreste ordonarea inregistrarilor raportului: dupa "*Data si Numar*" sau dupa "*Numar si Data*". Exista doua variante ale acestui raport: *Document* si *Modul* (asigura gruparea documentelor pe module). Raportul obtinut poate contine toate documentele care indeplinesc conditiile de filtrare, daca la sectiunea *Tip raport* este aleasa optiunea "*Pe document*", sau totalizarea pe zi a documentelor care indeplinesc conditiile de filtrare, daca la sectiunea *Tip raport* este aleasa optiunea "*Cumulat pe zi*".

- *"Jurnal cumparari -> 2012-. conform Ordin 3665/2011, operatii interne (105017, 105018)"* - pentru obtinerea jurnalului de cumparari conform Ordinului 3665/2011 doar cu operatiunile interne (fara operatiunile intracomunitare). Pentru obtinerea acestui raport operatorul trebuie sa declare perioada pentru care doreste raportul (*De la data* - *La data*) si sa bifeze modul in care doreste ordonarea inregistrarilor raportului: dupa "*Data si Numar*" sau dupa "*Numar si Data*". Exista doua variante ale acestui raport: *Document* (ordonat dupa documente) si *Modul* (asigura gruparea documentelor pe module). Raportul obtinut poate contine toate documentele care indeplinesc conditiile de filtrare, daca la sectiunea *Tip raport* este aleasa optiunea "*Pe document*", sau totalizarea pe zi a documentelor care indeplinesc conditiile de filtrare, daca la sectiunea *Tip raport* este aleasa optiunea "*Cumulat pe zi*".

- *Jurnal cumparari -> 2013 -> Conform Ordin 1790/2012 (rap.105020, 105021)* - se foloseste pentru obtinerea jurnalului de cumparari conform Ordinului 1790/2012 pentru perioada (casutele *De la data* si *La data*), si modulul (casuta *Modul*) selectate. Operatorul poate selecta modul de ordonare al documentelor in raport prin selectarea optiunii dorite de la sectiunea *Ordonare raport*: *Data,numar* sau *Numar,data*. Raportul obtinut poate contine toate documentele care indeplinesc conditiile de filtrare, daca la sectiunea *Tip raport* este aleasa optiunea *Pe document*, sau totalizarea pe zi a documentelor care indeplinesc conditiile de filtrare, daca la sectiunea *Tip raport* este aleasa optiunea *Cumulat pe zi*. Exista doua variante ale acestui raport: *Document* (asigura ordonarea dupa document) si *Modul* (asigura gruparea documentelor pe module). In functie de optiunea selectata la sectiunea *Tip jurnal*: raportul contine documentele procesate de agentia de turism in relatia cu persoanele fizice, daca este aleasa optiunea *Agentie turism* sau restul documentelor firmei, daca este aleasa optiunea *Total*

- *Jurnal cumparari -> 2013 -> Conform Ordin 1790/2012 -> Document, detaliere plati (rap.105022, 105023)* - se foloseste pentru obtinerea partii de plata aferente jurnalului de cumparari conform Ordinului 1790/2012 pentru perioada (casutele *De la data* si *La data*), si modulul (casuta *Modul*) selectate. Operatorul poate selecta modul de ordonare al documentelor in raport prin selectarea optiunii dorite de la sectiunea *Ordonare raport*: *Data,numar* sau *Numar,data*. Raportul obtinut contine suma platita si documentele de plata din perioada de raportare (lista cu elemente de forma <numar document plata>:<data document plata> separate cu ;) pentru toate documentele care indeplinesc conditiile de filtrare.Exista doua variante ale acestui raport: *Document* (asigura ordonarea dupa document) si *Modul* (asigura gruparea documentelor pe module). In functie de optiunea selectata la sectiunea *Tip jurnal*: raportul contine documentele procesate de agentia de turism in relatia cu persoanele fizice, daca este aleasa optiunea *Agentie turism* sau restul documentelor firmei, daca este aleasa optiunea *Total*.

#### *Atentie*:

1.*Rapoartele Jurnal cumparari-> 2013* contin documentele emise ulterior datei de aplicare a sistemului de TVA la incasare (data documentului mai mare sau egala cu 01.01.2013) pentru care:

- TVA-ul nu este exigibil integral (tab. Jurnal deschis pe secventa *OPERARE-> Jurnal Cumparari-> Furnizori*, campul *Data finalizare procesare TVA* nu este completat si perioada\_raportare este mai mica sau egala cu data finala a intervalului de raportare)

- perioada de neexigibilitate TVA s-a terminat in perioada de raportare (*Data finalizare procesare TVA* este cuprinsa in intervalul inchis de raportare)

- perioada de neexigibilitate TVA se va termina ulterior perioadei de raportare (*Data finalizare procesare TVA* este mai mare decat data finala a intervalului de raportare si perioada raportare este mai mica sau egala cu data finala a intervalului de raportare)

2.*Rapoartele Jurnal cumparari-> 2013* nu vor contine documente dintr-o perioada anterioara aplicarii sistemului de TVA la incasare (data documentului mai mica decat 01.01.2013).

3.*Rapoartele Jurnal cumparari-> 2013* nu vor contine date daca aplicatia nu are configurata data aplicarii sistemului de TVA la incasare.

4. In *Rapoartele Jurnal cumparari-> 2013* pentru conturile cu modul de calcul al soldului AUTOMAT (in tabul Nomenclatoare-> Mod calcul sold cont) coloanele ded \* si neded \* au semnificatie doar pentru o perioada inchisa contabil.

*5.Detaliere inregistrare operatiuni pentru obtinere jurnalul de TVA al agentiei de turism (conform art.1521 din Codul fiscal): la inregistrare factura primita TVA-ul este inclus in cheltuiala, aceasta neavand componenta de TVA, iar la emitere factura se va inregistra cu TVA doar partea de adaos comercial. Un document care are inregistrari cu regula de TVA a agentiei de turism nu trebuie sa contina inregistrari si cu alte reguli de TVA.*

*6.Pentru conturile cu modul de calcul al soldului MANUAL (in tab-ul Nomenclatoare-> Mod calcul sold cont) coloanele ded\_\* si neded\_\* se pot modifica dupa o inchidere contabila daca exista documente de stornare sau nule ulterior datei de aplicare a corectiilor din versiunea 2-1-23b privind sistemul de TVA la incasare (data perioadei inchise mai mare sau egala cu data\_modificare\_calcul din nomenxlatorul Parametrii modificare calcul pentru corectii TVA la incasare ver.2-1-23b).*

Coloanele raportului se completeaza in functie de regula de TVA din tabelul cu reguli de TVA astfel:

### **Tabel 16. Completare Jurnal TVA-2013 functie de regula TVA folosita la inregistrare document contabil pentru jurnalul general (la sectiunea Tip jurnal: este selectata optiunea Total) astfel:**

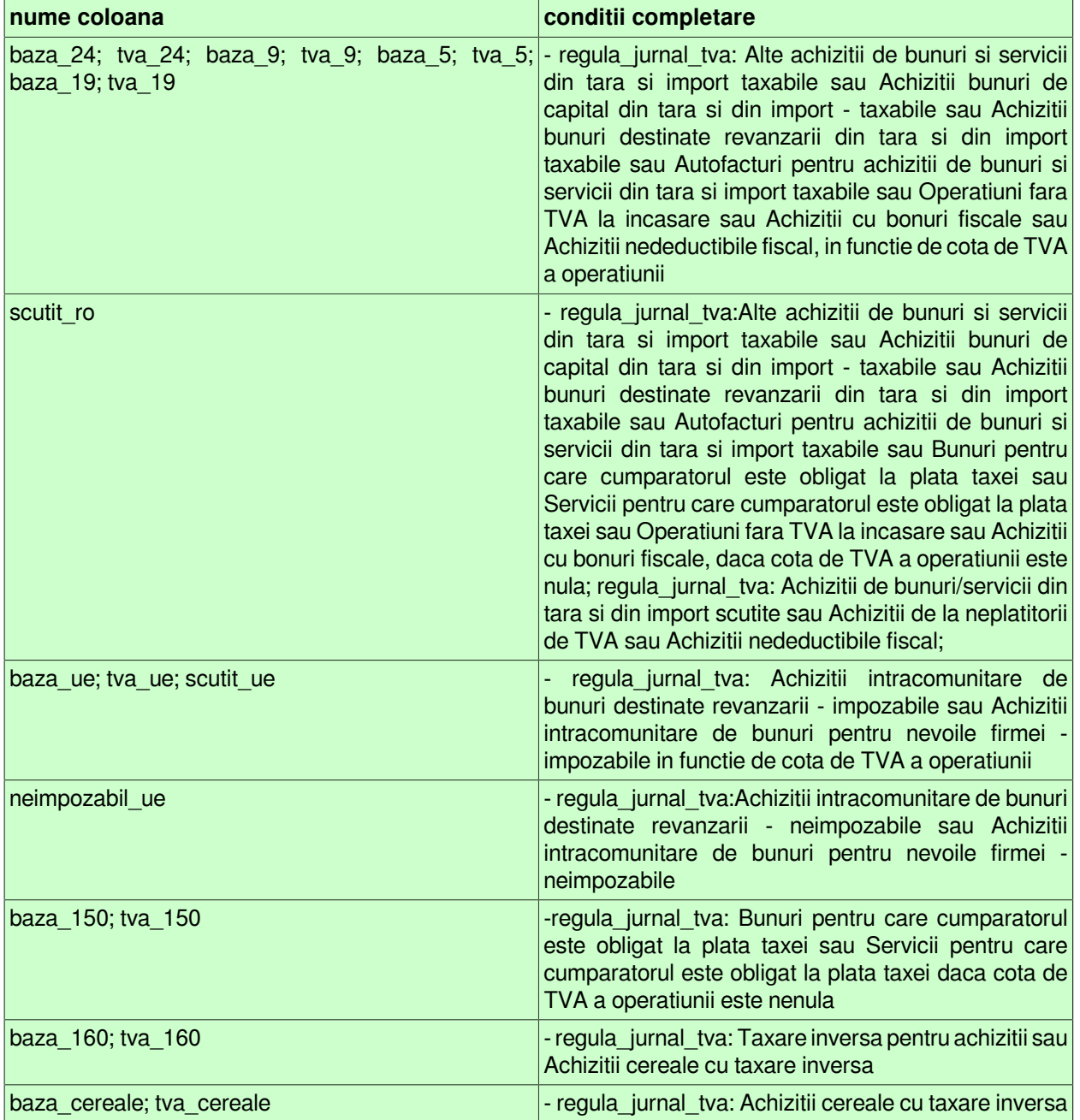
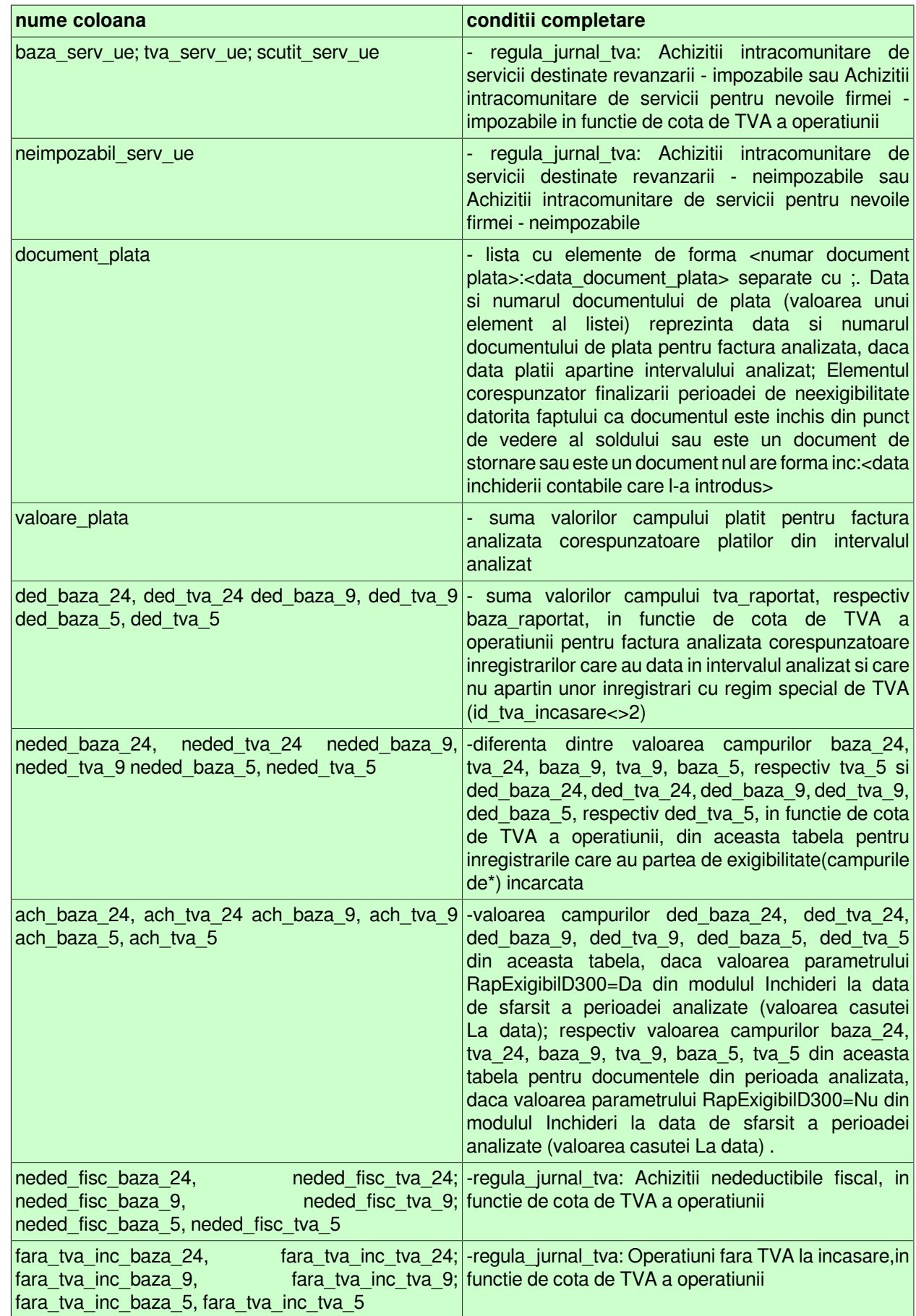

**Tabel 17. Completare Jurnal TVA-2013 functie de regula TVA folosita la inregistrare document contabil pentru jurnalul agentiei de turism conform art.1521 Cod Fiscal (la sectiunea Tip jurnal: este selectata optiunea Agentie turism) astfel:**

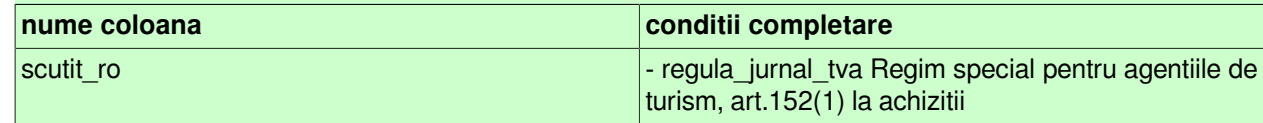

Pentru vizuaalizare tabelului *Corespondenta Regula TVA - Coloana Jurnal - Decont de TVA-Declaratie 390 / 394* apasati AICI.

- "*Jurnal cumparari -> 2016 -> Conform Cod Fiscal -> Document*" (rap.105026) se foloseste pentru obtinerea jurnalului de cumparari conform Ordinului 588/2016 (folosind cotele de TVA din Cod Fiscal 2015) ordonat dupa document pentru perioada (casutele *De la data* si *La data*), contul (casuta *Cont*) si modulul (casuta *Modul*) selectate. Operatorul poate selecta modul de ordonare al documentelor in raport prin selectarea optiunii dorite de la sectiunea *Ordonare raport*: *Data,numar* sau *Numar,data*. Raportul obtinut poate contine toate documentele care indeplinesc conditiile de filtrare, daca la sectiunea *Tip raport* este aleasa optiunea *Pe document*, sau totalizarea pe zi a documentelor care indeplinesc conditiile de filtrare, daca la sectiunea *Tip raport* este aleasa optiunea *Cumulat pe zi*. In functie de optiunea selectata la sectiunea *Tip jurnal*: raportul contine documentele procesate de agentia de turism in relatia cu persoanele fizice, daca este aleasa optiunea *Agentie turism*, respectiv documentele procesate de persoana revanzatoare a bunurilor second-hand, operelor de arta si a obiectelor de colectie si a antichitatilor, daca este aleasa optiunea *Opere de arta*, respectiv restul documentelor firmei, daca este aleasa optiunea *Total*. Raportul contine doar acele coloane din tabela care au valori nenule, coloanele care reprezinta baza si TVA pentru un tip de operatiune apar simultan daca una dintre ele are valori nenule.

- "*Jurnal cumparari -> 2016 -> Conform Cod Fiscal -> Modul*" (rap.105027) se foloseste pentru obtinerea jurnalului de cumparari conform Ordinului 588/2016 (folosind cotele de TVA din Cod Fiscal 2015) ordonat dupa modul si document pentru perioada (casutele *De la data* si *La data*), contul (casuta *Cont*) si modulul (casuta *Modul*) selectate. Operatorul poate selecta modul de ordonare al documentelor din cadrul unui modul in raport prin selectarea optiunii dorite de la sectiunea *Ordonare raport*: *Data,numar* sau *Numar,data*. Raportul obtinut poate contine toate documentele care indeplinesc conditiile de filtrare, daca la sectiunea *Tip raport* este aleasa optiunea *Pe document*, sau totalizarea pe modul si zi a documentelor care indeplinesc conditiile de filtrare, daca la sectiunea *Tip raport* este aleasa optiunea *Cumulat pe zi*. In functie de optiunea selectata la sectiunea *Tip jurnal*: raportul contine documentele procesate de agentia de turism in relatia cu persoanele fizice, daca este aleasa optiunea *Agentie turism*, respectiv documentele procesate de persoana revanzatoare a bunurilor second-hand, operelor de arta si a obiectelor de colectie si a antichitatilor, daca este aleasa optiunea *Opere de arta*, respectiv restul documentelor firmei, daca este aleasa optiunea Total. Raportul contine doar acele coloane din tabela care au valori nenule, coloanele care reprezinta baza si TVA pentru un tip de operatiune apar simultan daca una dintre ele are valori nenule.

- "*Jurnal cumparari -> 2016 -> Conform Cod Fiscal -> Document, detaliere plati*" (rap.105028) se foloseste pentru obtinerea partii de plata aferente jurnalului de cumparari conform Ordinului 588/2016 (folosind cotele de TVA din Cod Fiscal 2015) ordonat dupa document pentru perioada (casutele *De la data* si *La data)* contul (casuta *Cont*) , si modulul (casuta *Modul*) selectate. Operatorul poate selecta modul de ordonare al documentelor in raport prin selectarea optiunii dorite de la sectiunea *Ordonare raport*: *Data,numar* sau *Numar,data.* Raportul obtinut contine suma platita si documentele de plata din perioada de raportare (lista cu elemente de forma *<numar document plata>:<data document plata>* separate cu ;) pentru toate documentele care indeplinesc conditiile de filtrare. In functie de optiunea selectata la sectiunea *Tip jurnal*: raportul contine documentele procesate de agentia de turism in relatia cu persoanele fizice, daca este aleasa optiunea *Agentie turism*, respectiv documentele procesate de persoana revanzatoare a bunurilor second-hand, operelor de arta si a obiectelor de colectie si a antichitatilor, daca este aleasa optiunea *Opere de arta*, respectiv restul documentelor firmei, daca este aleasa optiunea *Total*.

- "*Jurnal cumparari -> 2016 -> Conform Cod Fiscal -> Modul, detaliere plati"* (rap.105029) se foloseste pentru obtinerea partii de plata aferente jurnalului de cumparari conform Ordinului 588/2016 (folosind cotele de TVA din Cod Fiscal 2015) ordonat dupa modul si document pentru perioada (casutele *De la data* si *La data*), contul (casuta *Cont*) si modulul (casuta *Modul*) selectate. Operatorul poate selecta modul de ordonare al

documentelor din cadrul unui modul in raport prin selectarea optiunii dorite de la sectiunea *Ordonare raport*: *Data,numar* sau *Numar,data*. Raportul obtinut contine suma platita si documentele de plata din perioada de raportare (lista cu elemente de forma *<numar document plata>:<data document plata>* separate cu ;) pentru toate documentele care indeplinesc conditiile de filtrare. In functie de optiunea selectata la sectiunea *Tip jurnal*: raportul contine documentele procesate de agentia de turism in relatia cu persoanele fizice, daca este aleasa optiunea *Agentie turism*, respectiv documentele procesate de persoana revanzatoare a bunurilor secondhand, operelor de arta si a obiectelor de colectie si a antichitatilor, daca este aleasa optiunea *Opere de arta*, respectiv restul documentelor firmei, daca este aleasa optiunea *Total*.

### *Atentie*:

1.*Rapoartele Jurnal cumparari-> 2016* contin documentele emise ulterior datei de aplicare a sistemului de TVA la incasare (data documentului mai mare sau egala cu 01.01.2013) pentru care:

- TVA-ul nu este exigibil integral (tab. Jurnal deschis pe secventa *OPERARE-> Jurnal Cumparari-> Furnizori*, campul *Data finalizare procesare TVA* nu este completat si perioada\_raportare este mai mica sau egala cu data finala a intervalului de raportare)

- perioada de neexigibilitate TVA s-a terminat in perioada de raportare (*Data finalizare procesare TVA* este cuprinsa in intervalul inchis de raportare)

- perioada de neexigibilitate TVA se va termina ulterior perioadei de raportare (*Data finalizare procesare TVA* este mai mare decat data finala a intervalului de raportare si perioada raportare este mai mica sau egala cu data finala a intervalului de raportare)

2.*Rapoartele Jurnal cumparari-> 2016* nu vor contine documente dintr-o perioada anterioara aplicarii sistemului de TVA la incasare (data documentului mai mica decat 01.01.2013).

3.*Rapoartele Jurnal cumparari-> 2016* nu vor contine date daca aplicatia nu are configurata data aplicarii sistemului de TVA la incasare .

4. In *Rapoartele Jurnal cumparari-> 2016* pentru conturile cu modul de calcul al soldului AUTOMAT (in tab-ul *Nomenclatoare-> Mod calcul sold cont*) coloanele ded\_\* si neded\_\* au semnificatie doar pentru o perioada inchisa contabil.

*5.Detaliere inregistrare operatiuni pentru obtinere jurnalul de TVA al agentiei de turism (conform art.311 din Codul fiscal): la inregistrare factura primita TVA-ul este inclus in cheltuiala, aceasta neavand componenta de TVA, iar la emitere factura se va inregistra cu TVA doar partea de adaos comercial. Un document care are inregistrari cu regula de TVA a agentiei de turism nu trebuie sa contina inregistrari si cu alte reguli de TVA.*

*6.Pentru conturile cu modul de calcul al soldului MANUAL (in tab-ul Nomenclatoare-> Mod calcul sold cont) coloanele ded\_\* si neded\_\* se pot modifica dupa o inchidere contabila daca exista documente de stornare sau nule ulterior datei de aplicare a corectiilor din versiunea 2-1-23b privind sistemul de TVA la incasare (data perioadei inchise mai mare sau egala cu data\_modificare\_calcul din nomenxlatorul Parametrii modificare calcul pentru corectii TVA la incasare ver.2-1-23b).*

*7.*Detaliere inregistrare operatiuni pentru obtinere jurnalul de TVA al persoanei revanzatoare a bunurilor second-hand, operelor de arta si a obiectelor de colectie si a antichitatilor (conform art.312 din Codul fiscal): *la inregistrare factura primita TVA-ul este inclus in cheltuiala, aceasta neavand componenta de TVA, iar la emitere factura se va inregistra cu TVA doar partea de adaos comercial. Un document care are inregistrari cu regula de TVA a persoanei revanzatoare a bunurilor second-hand, operelor de arta si a obiectelor de colectie si a antichitatilor nu trebuie sa contina inregistrari si cu alte reguli de TVA.*

In raportului *Jurnal cumparari -> 2016 ->Conform Cod fiscal*, documentele care indeplinesc conditiile de filtrare impuse de operator sunt grupate in trei sectiuni functie de *TIP PERIOADA*:

*TIP PERIOADA: Anterior* - in care sunt evidentiate documentele care au fost emise cu mai mult 5 luni anterior lunii de raportare (pentru contribuabilii care au perioada de raportare luna), respectiv cu mai mult de un trimestru anterior trimestrului de raportare (pentru contribuabilii care au perioada de raportare trimestrul). *TIP PERIOADA: Anterior B1 D300* - in care sunt evidentiate documentele care au fost emise in ultimile 5 luni anterioare lunii de raportare (pentru contribuabilii care au perioada de raportare luna), respectiv in trimestrul anterior trimestrului de raportare (pentru contribuabilii care au perioada de raportare trimestrul). Partea de neexigibilitate a documentelor din aceasta sectiune adunata cu partea de neexigibilitate a documentelor din sectiunea *TIP PERIOADA: Curent* se va raporta pe randul *B1* al decontului de TVA (D300) conform Ordin 588/2016. [Data documentelor incluse in aceasta sectiune este mai mare sau egala cu data determinata prin scaderea din ziua urmatoare datei de sfarsit a raportului (valoarea completata in casuta *La data*) a numarului de luni specificat de valoarea parametrului *LuniIstorieNeexigibilD300* din fisierul de configurare a modulului *Inchideri* la data de sfarsit a raportului.]

*TIP PERIOADA: Curent* - in care sunt evidentiate documentele emise in perioada de raportare (data documentului este mai mare sau egala cu data de inceput a raportului completata in casuta *De la data*). Partea de neexigibilitate a documentelor din aceasta sectiune adunata cu partea de neexigibilitate a documentelor din sectiunea *TIP PERIOADA: Anterior B1 D300* se va raporta pe randul *B1* al decontului de TVA (D300) conform Ordin 588/2016.

In jurnalul de cumparari achizitiile cu taxare inversa sunt defalcate pe cote de TVA pentru a putea permite operatorului completarea randurilor 12.1, 12.2, 12.3, respectiv 25.1, 25.2, 25.3 din decontul de TVA (D300) conform Ordinului 588/2016.

Coloanele raportului se completeaza in functie de regula de TVA din tabelul cu reguli de TVA astfel:

### **Tabel 18. Completare Jurnal TVA-2016 functie de regula TVA folosita la inregistrare document contabil pentru jurnalul general (la sectiunea Tip jurnal: este selectata optiunea Total) astfel:**

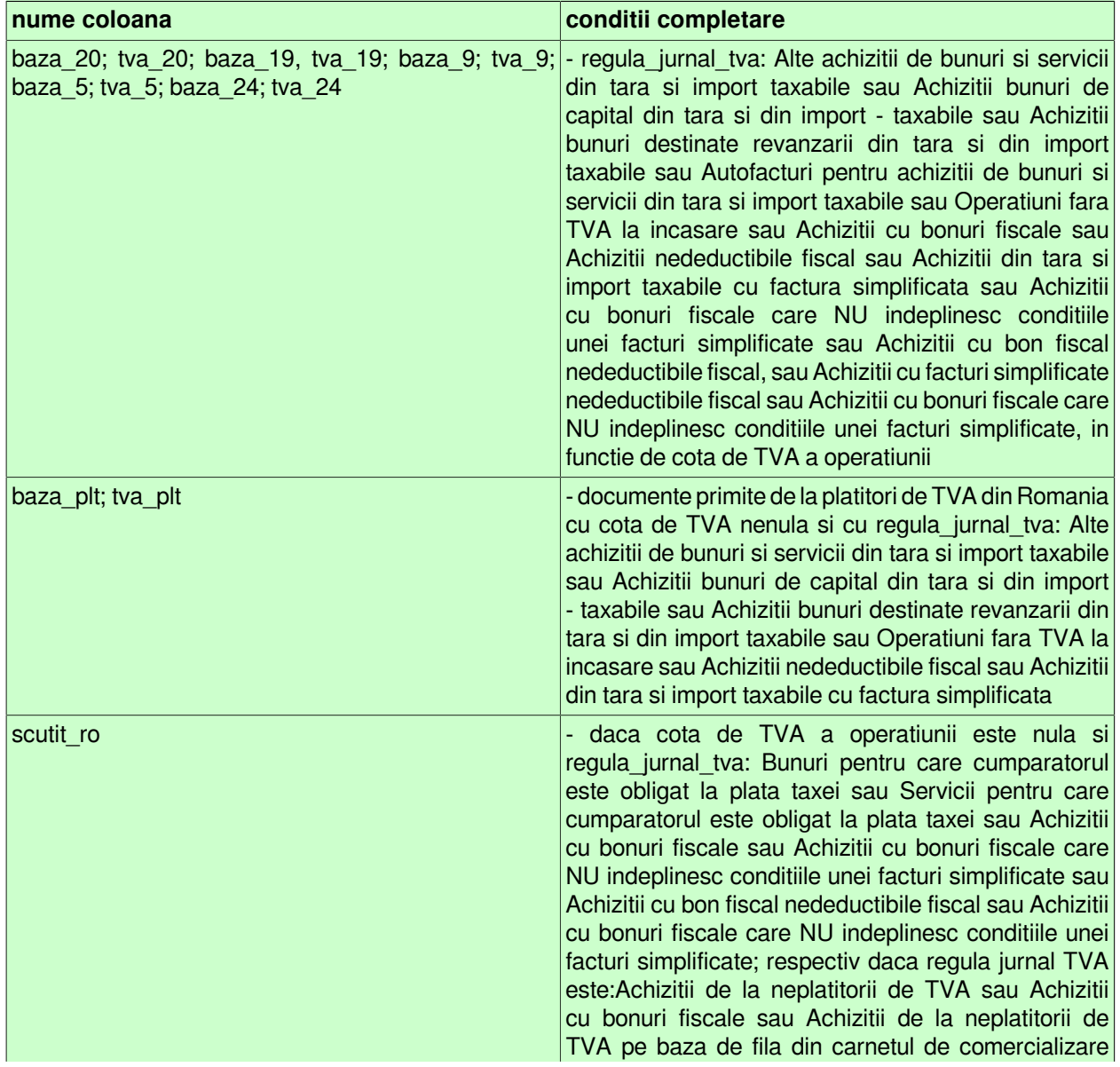

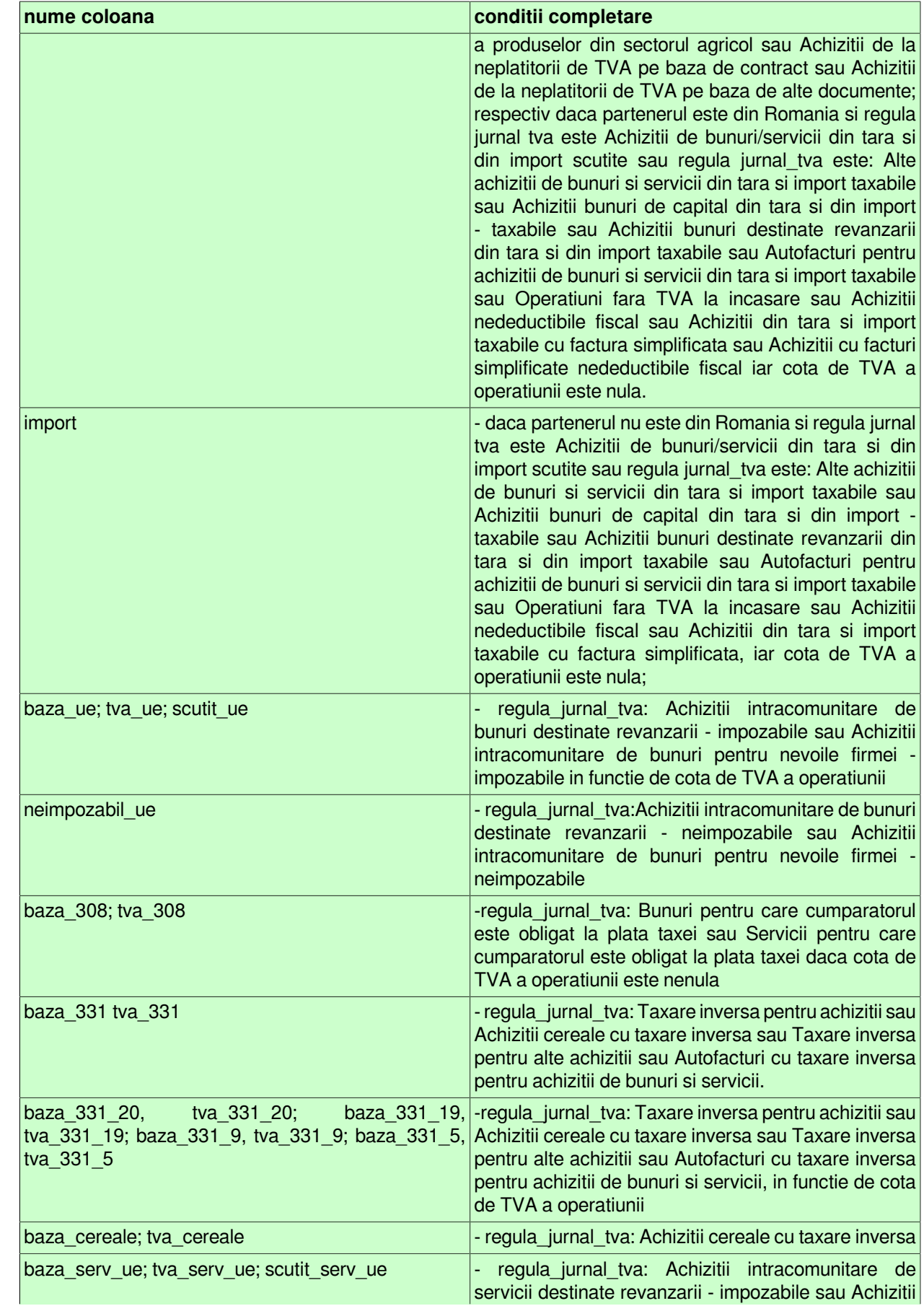

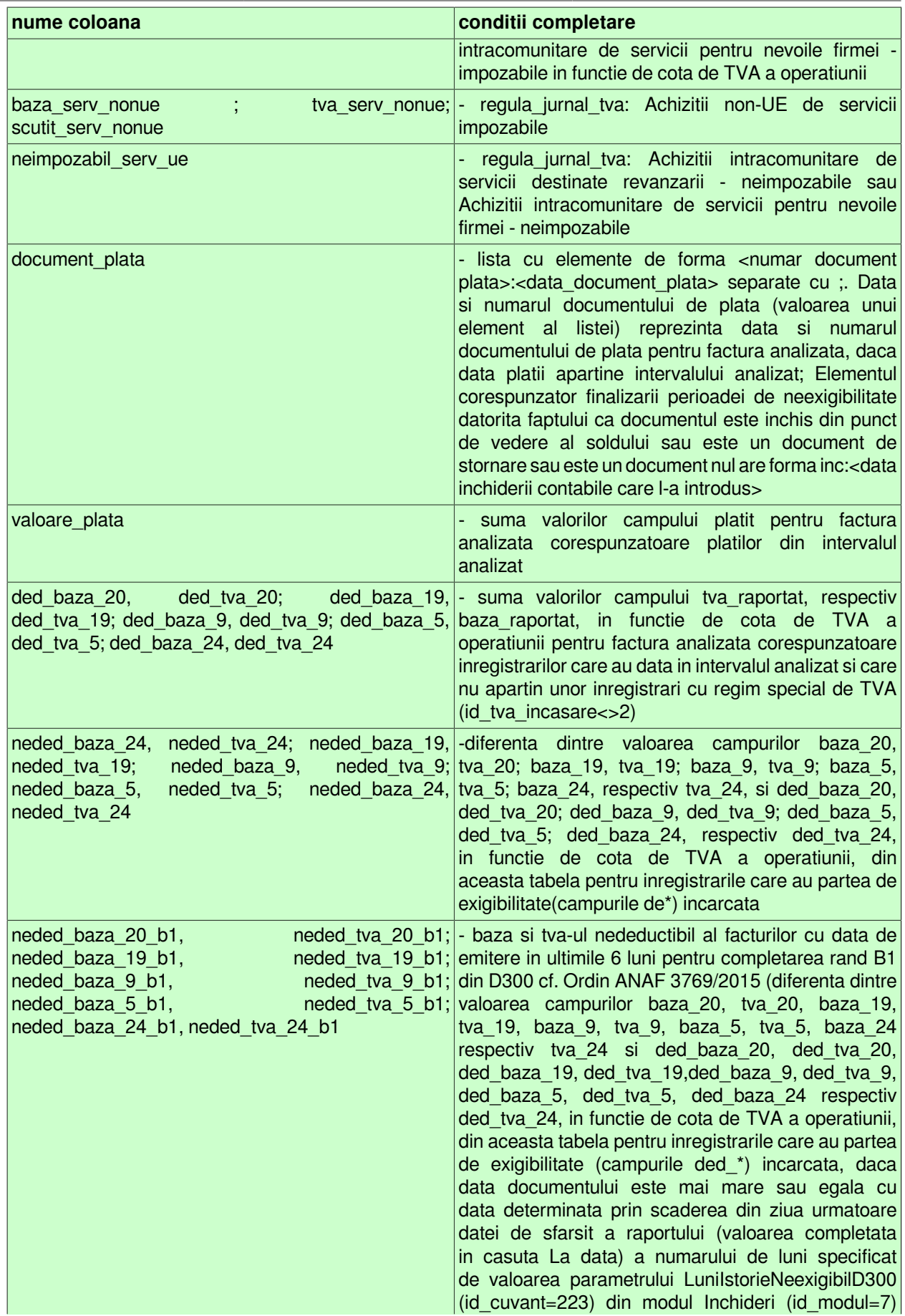

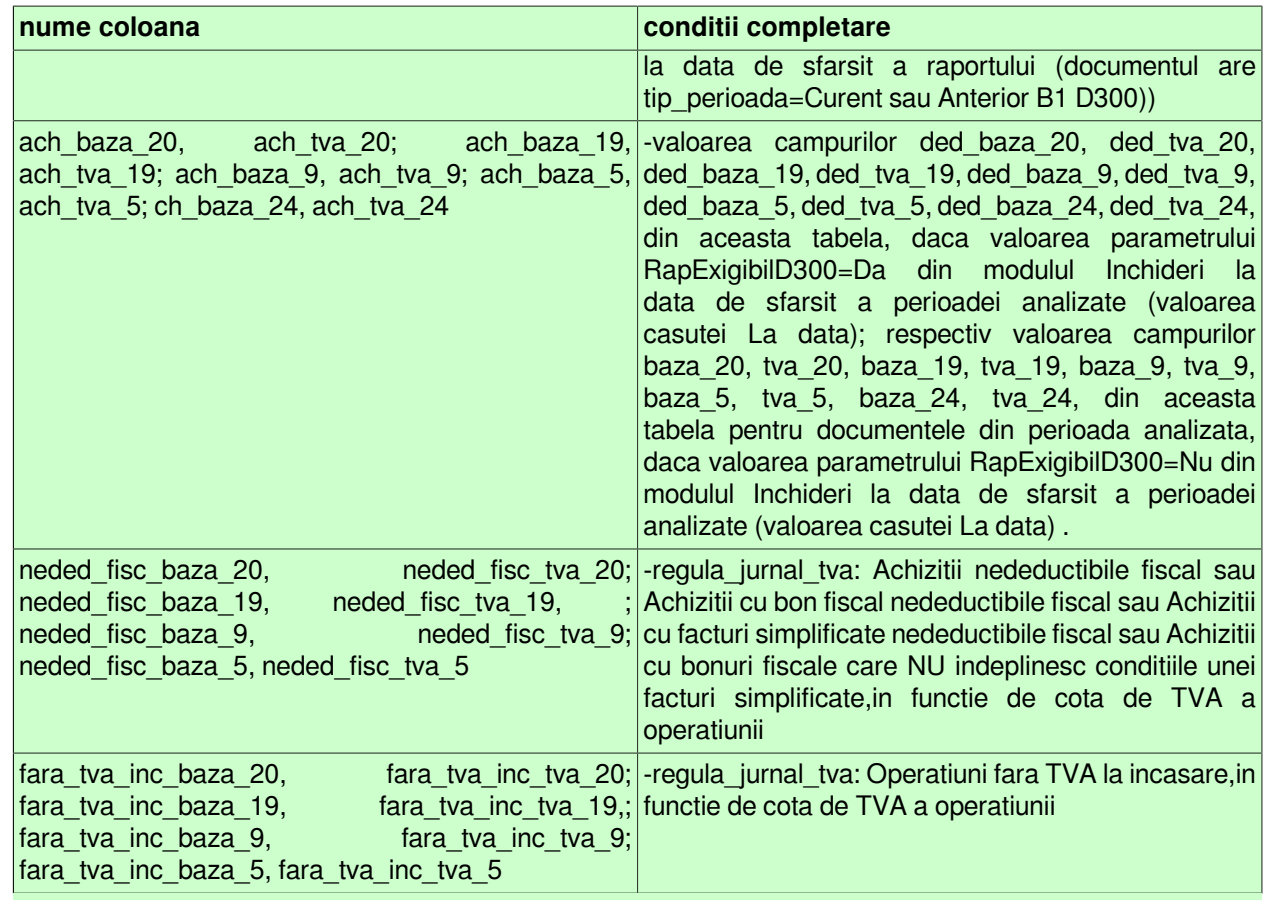

### **Tabel 19. Completare Jurnal TVA-2016 functie de regula TVA folosita la inregistrare document contabil pentru jurnalul agentiei de turism conform art.311Cod Fiscal (la sectiunea Tip jurnal: este selectata optiunea Agentie turism) astfel:**

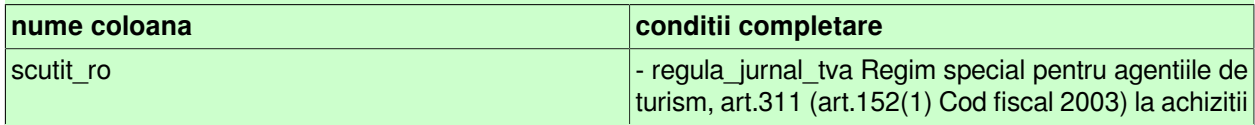

**Tabel 20. Completare Jurnal TVA-2016 functie de regula TVA folosita la inregistrare document contabil pentru jurnalul persoanei revanzatoare a bunurilor secondhand, operelor de arta si a obiectelor de colectie si a antichitatilor, conform art.312 Cod Fiscal (la sectiunea Tip jurnal: este selectata optiunea Opere de arta) astfel:**

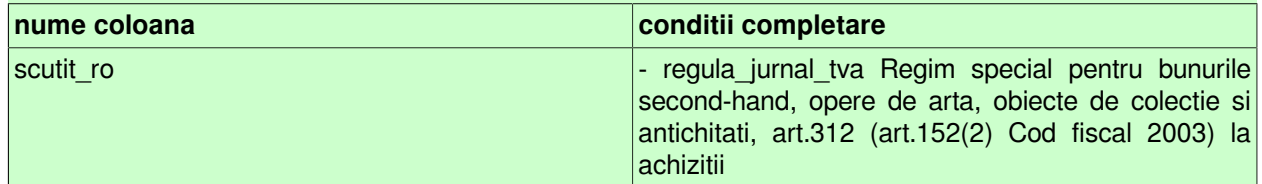

Pentru vizuaalizare tabelului *Corespondenta Regula TVA - Coloana Jurnal - Decont de TVA-Declaratie 390 / 394* apasati AICI.

- *"Facturi neplatite pe interval"*(105003)- contine facturile neplatite repartizate pe intervale de vechime (valorile din casutele *Interval 1* (valoare implicita 30, casuta obligatoriu de completat), *Interval 2* (valoare implicita 60, casuta obligatoriu de completat), *Interval 3* (valoare implicita 90, casuta obligatoriu de completat)) ale partenerilor care corespund filtrului din casuta *Partener* din zona specificata in casuta *Zona* si clasa specificata in casuta *Clasa* , pentru contul completat in casuta *Cont*, emise inaintea datei specificate in casuta *Facturi emise la data* (casuta obligatoriu de completat, cu validator de data) al caror sold indeplineste conditiile de filtrare sold completate din casutele *Sold <=* si *Sold >=* (acestea accepta doar valori numerice) si cu numarul de zile de vechime mai mare sau egal cu valoarea specificata in casuta *Zile vechime* (valoare implicita 0, casuta obligatoriu de completat). Calculul vechimii se face la data specificata in casuta *Vechime calculata* la (casuta obligatoriu de completat, cu validator de data) in functie de data de emitere a documentului (daca la sectiunea *Semnificatie data calcul vechime* este selectata optiunea *Data emitere*), respectiv la data de scadenta a documentului (daca la sectiunea *Semnificatie data calcul vechime* este selectata optiunea *Data scadenta* (valoarea implicita)). Daca in casuta *Partener* nu se completeaza nimic, atunci raportul contine toti partenerii care indeplinesc restul conditiilor. Daca in casutele *Sold <=* si *Sold >=* nu se completeaza nimic, atunci nu se face analiza de sold, raportul va contine toate documentele care indeplinesc restul conditiilor, daca cel putin una dintre aceste casute este completata raportul contine acele facturi al caror sold corespunde intervalului (inchis) completat in acestea. Daca in casuta *Cont* nu se completeaza nimic se calculeaza soldul partenerilor pentru toate conturile; daca aceasta este completata raportul va contine soldul partenerilor in conturile al caror cod incepe cu caracterele din aceasta (analiza se face key\_insensitive). Daca in casutele *Clasa*, respectiv *Zona* nu se completeaza nimic se proceseaza partenerii care corespund celorlalte conditii de filtrare pentru toate clasele, respectiv toate zonele; daca acestea sunt completate raportul va contine doar partenerii din clasa, respectiv zona al caror cod incepe cu caracterele din casuta corespunzatoare (analiza se face key insensitive). Repartizarea soldului pe intervale de vechime se face analog detalierii de la raportul *Facturi neincasate pe interval(104002)*.

- *"Facturi neplatite pe interval cumulat"(105002)* -contine totalul facturile neplatite repartizate pe intervale de vechime (valorile din casutele *Interval 1* (valoare implicita 30, casuta obligatoriu de completat), *Interval 2* (valoare implicita 60, casuta obligatoriu de completat), *Interval 3* (valoare implicita 90, casuta obligatoriu de completat)) ale partenerilor care corespund filtrului din casuta *Partener* din zona specificata in casuta Zona si clasa specificata in casuta Clasa, pentru contul completat in casuta *Cont*, emise inaintea datei specificate in casuta *Facturi emise la data* (casuta obligatoriu de completat, cu validator de data), daca soldul total al partenerului calculat la data de emitere documente (daca la sectiunea *Semnificatie data referint*a este selectata optiunea *Data emitere*), respectiv la data de scadenta documente (daca la sectiunea *Semnificatie data referinta* este selectata optiunea *Data scadenta)* indeplineste conditiile de filtrare sold completate din casutele *Sold <=* si S*old >=* (acestea accepta doar valori numerice) si cu numarul de zile de vechime mai mare sau egal cu valoarea specificata in casuta *Zile vechime* (valoare implicita 0, casuta obligatoriu de completat). Calculul vechimii se face la data specificata in casuta Vechime calculata la (casuta obligatoriu de completat, cu validator de data) in functie de data de emitere a documentului (daca la sectiunea *Semnificatie data calcul vechime* este selectata optiunea *Data emitere*), respectiv la data de scadenta a documentului (daca la sectiunea *Semnificatie data calcul vechime* este selectata optiunea *Data scadenta* (valoarea implicita)). Daca in casuta *Partener* nu se completeaza nimic, atunci raportul contine toti partenerii care indeplinesc restul conditiilor. Daca in casutele *Sold <=* si *Sold >=* nu se completeaza nimic, atunci nu se face analiza de sold partener, raportul va contine totalul tuturor documentelor care indeplinesc restul conditiilor, daca cel putin una dintre aceste casute este completata raportul contine totalul tuturor facturilor partenerului daca soldul total al acestuia indeplineste conditiile de filtrare sold. Daca in casuta *Cont* nu se completeaza nimic se calculeaza soldul partenerilor pentru toate conturile; daca aceasta este completata raportul va contine soldul partenerilor in conturile al caror cod incepe cu caracterele din aceasta (analiza se face key insensitive). Daca in casutele *Clasa*, respectiv *Zona* nu se completeaza nimic, se proceseaza partenerii care corespund celorlalte conditii de filtrare pentru toate clasele, respectiv toate zonele; daca acestea sunt completate raportul va contine doar partenerii din clasa, respectiv zona al caror cod incepe cu caracterele din casuta corespunzatoare (analiza se face key insensitive). Repartizarea soldului pe intervale de vechime se face analog detalierii de la raportul *Facturi neincasate pe interval (104002)*.

- *"Facturi de achitat pe interval"* (105004)- contine facturile care trebuie achitate in perioada declarata in casutele *De la data* si *La data*, partenerilor care corespund filtrului din casuta *Partener* din zona specificata in casuta *Zona* si clasa specificata in casuta *Clasa* pentru contul completat in casuta *Cont*. Daca in casuta *Partener* nu se completeaza nimic, atunci raportul contine toti partenerii care indeplinesc restul conditiilor. Daca in casuta *Cont* nu se completeaza nimic, atunci se proceseaza documentele partenerilor pentru toate conturile; daca aceasta este completata, raportul va contine documentele partenerilor din conturile al caror cod incepe cu caracterele din casuta *Cont*. Daca in casutele *Clasa*, respectiv *Zona* nu se completeaza nimic, atunci se proceseaza partenerii care corespund celorlalte conditii de filtrare pentru toate clasele, respectiv toate zonele; daca aceste casute sunt completate raportul va contine doar partenerii din clasa, respectiv zona al caror cod incepe cu caracterele din casuta corespunzatoare. Campul adresa din raport se formeaza prin concatenarea valorilor campurilor *strada*, *numar*, *localitate* si *judet* din tabela *Furnizori* care au valoarea diferita de . si de blank.

- *"Extras de cont furnizor"(105005)*- se foloseste pentru emiterea extrasului de cont conform legislatiei in vigoare (formular cod 14-6-3/t2 conform Ordin 3512/2008, respectiv Ordin 2634/2015) la data specificata in casuta *Data referinta* (casuta obligatoriu de completat cu validator de data) al partenerilor care corespund filtrului din casuta *Partener* din zonele care corespund mastii (zona%) completate in casuta *Zona*, din clasele care corespund mastii (clasa%) completate in casuta *Clasa*, pentru contul completat in casuta *Cont*; al caror sold total calculat la data de emitere documente (daca la sectiunea *Semnificatie data referinta* este selectata optiunea *Data emitere*), respectiv la data de scadenta documente (daca la sectiunea *Semnificatie data referinta* este selectata optiunea *Data scadenta*) indeplineste conditiile de filtrare sold completate din casutele *Sold <=* si *Sold >=* (acestea accepta doar valori numerice). Daca in casuta *Cont* nu se completeaza nimic se calculeaza soldul partenerilor pentru toate conturile; daca aceasta este completata raportul va contine soldul partenerilor in conturile al caror cod incepe cu caracterele din aceasta (analiza se face key insensitive). Raportul este configurat astfel incat pentru fiecare furnizor sa se obtina un numar par de pagini numerotate de la 1 (este bifata implicit optiunea *Pagina goala*). In functie de optiunea selectata la sectiunea *Semnificatie data referinta* raportul va contine doar acele documente: care au data documentului mai mica sau egala cu data specificata in casuta *Data referinta* daca este selectata optiunea *Data emitere*; sau care au numarul zilelor de vechime mai mare sau egal cu valoarea specificata in casuta *Zile vechime* (valoare implicita 0, casuta obligatoriu de completat) si data de scadenta mai mica sau egala cu data specificata in casuta *Data referinta*, daca este selectata optiunea *Data scadenta* (aceasta setare este implicita). Informatiile bancare (banca si contul) din antetul acestui raport se completeaza cu datele corespunzatoare bancii care este declarata pe pozitia 1 pentru modulul Jurnal cumparari in tab-ul *Banci* (deschis pe secventa *OPERARE-> Nomenclatoare -> Date societate*).

- *Valuta -> Componenta sold furnizor (rap.105030)* contine istoria soldului furnizorului in valuta selectata in casuta *Moneda* (daca este completata, analiza key-insensitive de forma moneda%, in rest toate valutele folosite in aplicatie in perioada analizata), pe perioada declarata in casutele *De la data* si *La data*, si contul completat in casuta *Cont*. Se poate selecta furnizorul pe baza denumirii, CIF-ului, adresei, zonei si/sau clasei (casutele *Furnizor, CIF/CNP, Strada, Clasa* si *Zona*). Daca in casuta *Cont* nu se completeaza nimic, se calculeaza soldul furnizorului, in moneda procesata, pentru toate conturile, daca aceasta este completata raportul va contine soldul furnizorului, in moneda procesata, in conturile al caror cod incepe cu caracterele din aceasta (cont% , analiza se face key\_insensitive). Raportul contine toti furnizorii care corespund mastii de filtrare, inclusiv cei care nu au operatiuni in perioada analizata. Raportul este configurat astfel incat pentru fiecare moneda si furnizor sa se obtina un numar par de pagini numerotate de la 1 (este bifata implicit optiunea *Pagina goala*). *ATENTIE! Deoarece cautarea dupa CIF se face in tabela de parteneri, unde campul contine sau nu atributul fiscal in functie de ultima stare a partenerului, se recomanda cautarea doar dupa valoarea numerica a acestuia (dupa CUI)!*

- *Valuta -> Componenta sold furnizor(detaliere factura) (rap.105031)* contine soldul furnizorului in valuta selectata in casuta *Moneda* (daca este completata, analiza key-insensitive de forma moneda% , in rest toate valutele folosite in aplicatie in perioada analizata), la data finala a intervalului specificat cu detalierea operatiunilor din perioada declarata in casutele *De la data* si *La data* si contul declarat in casuta *Cont*. Se poate selecta furnizorul pe baza denumirii, CIF-ului, adresei, zonei si/sau clasei (casutele *Client, CIF/CNP, Strada, Clasa* si *Zona* ). Daca in casuta *Cont* nu se completeaza nimic, atunci se calculeaza soldul furnizorului, in moneda procesata, pentru toate conturile, altfel raportul va contine soldul furnizorului in moneda selectata in conturile al caror cod incepe cu caracterele din casuta *Cont* (cont% analiza se face key\_insensitive). Raportul contine toti furnizorii cu sold, in moneda selectata, la inceputul perioadei analizate sau cu operatiuni, in moneda selectata, in perioada analizata care corespund mastii de filtrare. Prima linie corespunzatoare unei facturi (cea fara valori pe campurile *data* si *numar*) contine valoarea facturii si valoarea platita pentru aceasta anterior perioadei de raportare. Raportul este configurat astfel incat pentru fiecare moneda si cfurnizor sa se obtina un numar par de pagini numerotate de la 1 (este bifata implicit optiunea *Pagina goala*). *ATENTIE! Deoarece cautarea dupa CIF se face in tabela de parteneri, unde campul contine sau nu atributul fiscal in functie de ultima stare a partenerului, se recomanda cautarea doar dupa valoarea numerica a acestuia (dupa CUI)!*

-*Valuta -> Extras de cont (rap.105032)* se foloseste pentru emiterea extrasului de cont in valuta selectata in casuta *Moneda* (daca este completata, analiza key-insensitive de forma moneda% , in rest toate valutele folosite in aplicatie in perioada analizata), conform legislatiei in vigoare (formular cod 14-6-3/t2 conform Ordin 3512/2008) la data specificata in casuta *Data referinta* , al partenerilor care corespund filtrului din casuta

*Partener*, din zonele care corespund mastii (zona%) completate in casuta *Zona*, din clasele care corespund mastii (clasa%) completate in casuta *Clasa* pentru contul completat in casuta *Cont*; al caror sold total, in moneda selectata, calculat la data de emitere documente (daca la sectiunea *Semnificatie data referinta* este selectata optiunea *Data emitere*), respectiv la data de scadenta documente (daca la sectiunea *Semnificatie data referinta* este selectata optiunea *Data scadenta*) indeplineste conditiile de filtrare sold completate din casutele *Sold <=* si *Sold >=* . Daca in casuta *Partener* nu se completeaza nimic, atunci raportul contine toti partenerii care indeplinesc restul conditiilor. Daca in casuta *Cont* nu se completeaza nimic, se calculeaza soldul partenerilor, in moneda selectata, pentru toate conturile; daca aceasta este completata raportul va contine soldul partenerilor, in moneda selectata, in conturile al caror cod incepe cu caracterele din aceasta (analiza se face key insensitive). Raportul este configurat astfel incat pentru fiecare moneda si client sa se obtina un numar par de pagini numerotate de la 1 (este bifata implicit optiunea Pagina goala). In functie de optiunea selectata la sectiunea *Semnificatie data referinta* raportul va contine doar acele documente: care au data documentului mai mica sau egala cu data specificata in casuta *Data referinta*, daca este selectata optiunea Data emitere; respectiv care au numarul zilelor de vechime mai mare sau egal cu valoarea specificata in casuta *Zile vechime* si data de scadenta mai mica sau egala cu data specificata in casuta *Data referinta*, daca este selectata optiunea *Data scadenta* (valoarea implicita). In raportul astfel obtinut numarul de zile pentru confirmare sold este egal cu valoarea parametrului *ZileConfirmareSold* din modulul Jurnal vanzari la data completata in casuta *Data referinta*. Informatiile bancare (banca si contul) din antetul acestui document se completeaza cu datele corespunzatoare bancii care este declarata pe pozitia 1 pentru modulul Jurnal Vanzari.

# **3.3.7.5.RAPOARTE - RECEPTII**

- *Centralizator achizitii furnizor (rap.106001)* contine soldul furnizorilor corespunzator facturilor din perioada declarata in casutele *De la data* si *La data*, in contul declarat in casuta *Cont* (accepta filtru de forma cod %) si din modulul declarat in casuta *Modul* (accepta filtru de forma cod%). Se poate selecta furnizorul pe baza codului, denumirii sau CIF-ului (casuta *Cod furnizor* care accepta filtru de forma cod% ; casuta *Furnizor* care accepta filtru de forma denumire% si casuta *CIF/CNP*, care accepta filtru de forma cif%). Daca este selectata optiunea *Detaliere modul* (valoare implicita) in raport este evidentiat numele modulului analizat, in rest nu se face separarea soldurilor pe modul (soldul unui furnizor intr-un cont apare o singura data chiar daca acesta are facturi operate prin mai multe module). Daca este selectata optiunea *Afisare factura*, in raport sunt evidentiate toate facturile primite de la partenerul analizat in perioada raportata, in rest se evidentiaza soldul total al partenerului.

Ordonarea inregistrarilor raportului se face astfel:

daca nu este selectata optiunea *Afisare factura* (valoare implicita) ordonarea se face dupa modul, cont si denumire partener;

daca este selectata optiunea *Afisare factura* in functie de optiunea aleasa la sectiunea *Ordonare raport*: ordonare dupa modul, cont, denumire client si numar factura daca se selecteaza optiunea *Client,factura* (valoare implicita); respectiv ordonare modul, cont, numar factura si denumire client daca se selecteaza optiunea *Factura,client*.

Raportul contine informatii referitoare la: denumirea (doar denumirea daca nu este bifata casuta *Concatenare cod,* respectiv *denumirea:cod*, daca este bifata casuta *Concatenare cod*) si CIF-ul furnizorului; suma facturata de furnizor in perioada analizata care a fost inregistrata prin modulul selectat de operator; suma achitat furnizorului in perioada analizata prin modulul precizat; soldul furnizorului ( facturat-achitat de pe inregistrarea analizata).

*ATENTIE! Deoarece cautarea dupa CIF se face in tabela de parteneri, unde campul contine sau nu atributul fiscal in functie de ultima stare a partenerului, se recomanda cautarea doar dupa valoarea numerica a acestuia (dupa codul fiscal).*

- *Jurnal facturi nesosite pentru avize (rap.106006)* se foloseste pentru obtinerea evidentei facturarii finale a documentelor corespunzatoare facturarilor nesosite in perioada declarata in casutele *De la data* si *La data* si contul completat in casuta *Cont*, avand furnizorul declarat in casuta *Fisa*, inregistrate prin modulul declarat in casuta Modul si documentul declarat in casuta *Numar document*. Documentele nesosite de facturare avize, afisate ca subtitlu in raport, se determina ca acele inregistrari din tabela *Document (rcp)* care corespund unei

facturari de avize din perioada analizata (data inclusa in intervalul inchis determinat de valorile casutelor *De la data* si *La data*) care corespund unei facturi nesosite si care respecta restul conditiilor de filtrare. Datele avizelor facturate se determina ca datele corespunzatoare avizelor facturate cu factura nesosita (evidentiate in detaliul *Avize facturate*) si facturilor nesosite simple (TipDoc Emis=Factura). Datele facturii sosite se determina ca datele corespunzatoare documentului sosit pentru care in detaliul *Incasare facturi* este declarata factura nesosita analizata . In cazul in care nu s-a gasit factura sosita, se verifica si existenta documentului sosit de tip factura pentru care in detaliul *Operatii de gestiune*, valoarea campului *NUMAR DOC* este egala cu valoarea campului *NR.RECEPTIE* de pe documentul corespunzator avizului procesat.

# **3.3.7.6.RAPOARTE - FACTURI**

- *Aviz transport centralizat (rap.108004) -*contine avizul de transport centralizat pe delegat, gestiune sursa si material pentru facturile din perioada (declarata in casutele *De la data* si *La data*), pentru delegatul (declarat in casuta *Delegat*), operate in modulele de date (declarate in casuta *Modul*) din gestiunile (declarate in casuta *Gestiune*) selectate. Raportul contine informatiile corespunzatoare documentelor validate (Stadiu=VALIDAT) sau blocate (Stadiu=BLOCAT) ale filialei de lucru din perioada analizata (valoarea campului data aflata in intervalul inchis determinat de valorile casutelor *De la data* si *La data*) care indeplinesc conditiile de filtrare. Sectiunea *Informatii concatenate la denumire material* are valoarea implicita deteminata in functie de ultima valoare a parametrului *InformatiiMaterialAfisateFormular* din modulul Facturi . Daca in casutele de filtrare data, este completata si ora (au valori de forma ZZ/LL/AAAA:HH:MM:SS) se proceseaza doar inregistrarile din tabela *Document (fct)*aflate in intervalul inchis determinat de valoarea casutelor *De la data* si *La data* si care indeplinesc restul conditiilor de filtrare. Raportul contine cate un formular pentru fiecare delegat care corespunde conditiilor de filtrare din casuta *Delegat* . In antetul raportului se completeaza datele de identificare ale unitatii emitente (atat pentru furnizor cat si pentru client); se completeaza data avizului cu valoarea declarata de operator in casuta *De la data* din ecranul de generare raport si *NUMAR AVIZ* -<valoarea din casuta *De la data*>-<initiale delegat>. In footerul raportului se completeaza: ultima valoare a parametrului *AdresaPunctDeLucru* din modulul primului document procesat; in zona de semnatura si stampila furnizor, ultima valoare a parametrului *MesajSemnaturaFactura* din modulul primului document procesat; datele delegatului procesat; primele 500 de caractere din sirul *Avizul contine materiale din facturile <lista\_facturi> si avizele <lista\_avize>*.; data\_expeditie -> data finala a perioadei raportate declarata in casuta *La data* din ecranul de generare raport.In corpul avizului produsele sunt grupate pe gestiuni.

-*Centralizator vanzari client (rap.108012)* contine soldul clientilor corespunzator facturilor din perioada declarata in casutele *De la data* si *La data*, in contul declarat in casuta *Cont* (accepta filtru de forma cod %) si din modulul declarat in casuta *Modul* (accepta filtru de forma cod\_modul%). Se poate selecta clientul pe baza codului, denumirii sau CIF-ului (casuta Cod client care accepta filtru de forma cod% ; casuta *Client* care accepta filtru de forma denumire% si casuta *CIF/CNP*, care accepta filtru de forma cif%). Daca este selectata optiunea *Detaliere modul* (valoare implicita) in raport este evidentiat numele modulului analizat, in rest nu se face separarea soldurilor pe modul (soldul unui client intr-un cont apare o singura data chiar daca acesta are facturi operate prin mai multe module). Daca este selectata optiunea *Afisare factura*, in raport sunt evidentiate toate facturile primite de la partenerul analizat in perioada raportata, in rest se evidentiaza soldul total al partenerului.

Daca se doreste obtinerea raportului pe distribuitor trebuie bifata optiunea *Distribuitor* si in casutele de filtrare client se completeaza filtrul pentru distribuitor. Daca nu este completata una din casutele de filtrare distribuitor (*Cod client*, Client sau *CIF/CNP*) apare mesajul de eroare "*Pentru raportul pe distribuitor trebuie completate casutele de filtrare ale acestuia!*" si raportul nu se genereaza. Daca nu se obtine mesajul de eroare anterior, raportul va contine soldul clientilor pentru documentele corespunzatoare distribuitorului care indeplineste conditiile de filtrare. In acest caz titlul raportului este *Centralizator vanzari distribuitor*. In raport nu sunt analizate conturile de avans.

Ordonarea inregistrarilor raportului se face astfel:

daca nu este selectata optiunea *Afisare factura* (valoare implicita) ordonarea se face dupa modul, cont si denumire partener;

daca este selectata optiunea *Afisare factura* in functie de optiunea aleasa la sectiunea *Ordonare raport*: ordonare dupa modul, cont, denumire client si numar factura daca se selecteaza optiunea *Client,factura* (valoare implicita); respectiv ordonare modul, cont, numar factura si denumire client daca se selecteaza optiunea *Factura,client*.

Raportul contine informatii referitoare la: denumirea (doar denumirea daca nu este bifata casuta *Concatenare cod*, respectiv *denumirea:cod*, daca este bifata casuta *Concatenare cod*) si CIF-ul clientului; suma facturata de furnizor in perioada analizata care a fost inregistrata prin modulul selectat de operator; suma achitata de client in perioada analizata prin modulul precizat; soldul clientului ( facturat-achitat de pe inregistrarea analizata).

- *Centralizator vanzari produs (rap.108013)* contine centralizarea pe produs a elementelor vandute prin facturi in perioada declarata in casutele *De la data* si *La data* (obligatoriu de completat, valoarea implicita este data sistemului), pentru modul de livrare declarat in casuta *Mod livrare* (este admis filtru de forma *mod\_livrare%*) si materialul declarat in casuta *Material* (admite filtru de forma *material%*), operate in modulele declarate in casuta *Modul* (admite filtru de forma *modul%*). Raportul contine informatiile corespunzatoare documentelor validate ale filialei de lucru din perioada analizata (valoarea campului data aflata in intervalul inchis determinat de valorile casutelor *De la data* si *La data*) care indeplinesc conditiile de filtrare. Daca este selectata optiunea *Afisare client* (valoare implicita), centralizarea produselor vandute se face pe client, iar raportul contine doar vanzarile catre clientul filtrat in casuta Client (iltru de forma client%). Daca nu este selectata optiunea *Afisare client* se proceseaza vanzarile catre toti clientii, indiferent de valoarea casutei *Client*. Coloanele raportului se completeaza astfel:

#### *Cod material* - denumirea materialului procesat

*Cantitate* - suma valorii campului cantitate din detaliul *Operatiuni de gestiune* de pe inregistrarile care corespund conditiilor de filtrare pentru materialul procesat

*Valoare* - suma valorii campului *Valoare* din detaliul *Operatiuni de gestiune* de pe inregistrarile care corespund conditiilor de filtrare pentru materialul procesat. Aceasta valoare este rotunjita la numarul de zecimale specificat de parametrul *NrZecimaleRotunjirePartener* din modulul Jurnal vinzari la data de sfarsit a intervalului analizat (valoarea din casuta *La data*) daca modulul nu are atasata o casa de marcat (*UtilizeazaAMEF=Nu* in modulul Conturi) sau modulul nu are atasata o casa de marcat activa folosita la emiterea bonurilor fiscale.

- *Raportare statistica (rap.108014)* contine raportarea statistica a elementelor vandute prin facturi in perioada declarata de operator in casutele *De la data* si *La data* (obligatoriu de completat), operate in modulul declarat de operator in casuta *Modul* (filtru de forma modul%), pentru categoriile selectate la sectiunea *Categorie raportare*. Raportul contine informatiile corespunzatoare documentelor validate ale filialei de lucru din perioada analizata (valoarea campului data aflata in intervalul inchis determinat de valorile casutelor *De la data* si *La data*) care indeplinesc conditiile de filtrare. Daca este selectata optiunea *Centralizare date produs* (valoare implicita), centralizarea datelor statistice se face pe produsele vandute si caracteristicile lor (categorie, gramaj, pret). Daca la sectiunea *Categorie raportare* este selectata una din categoriile aplicatiei (*STATISTICA*, *SGR* sau *nedefinit*), raportul contine doar elementele din categoria respectiva; daca este selectata optiunea fara categorie, raportul contine si elemente care nu au declarata categoria; valoarea implicita a sectiunii este cu toate categoriile aplicatiei selectate. Coloanele raportului se completeaza astfel:

CATEGORIE - codul categoriei de raportare concatenarea elementelor de forma *<cod\_categorie>* separate cu ; sau fara categorie. Unde *cod\_categorie* reprezinta valoarea campului *COD* din nomenclatorul *Categorii* al aplicatiei Stocuri, de pe inregistrarea corespunzatoare categoriei superioare a clasei de raportare statistica corespunzatoare elementului .

*CLASA* - codul clasei de raportare statistica. Se completeaiza prin cocatenarea elementelor de forma *<cod\_clasa> - <denumire\_clasa>* - daca materialul are declarata clasa de raportare statistica in detaliul *Categorie -Material* aferent materialului procesat corespunzatoare clasei de raportare statistica (STATISTICA, SGR sau nedefinit). Clasa se completeaza cu "*fara clasa raportare*" in rest.

#### *COD MATERIAL* - codul materialului procesat

*GRAMAJ*- gramajul materialului la data documentului ( asa cum o impune INS-ul), calculat ca *Valoare \* Raport*. *Valoare*=valoarea campului *VALOARE* din detaliul *Caracteristici UM - Material* de pe inregistrarea corespunzatoare materialului procesat care apartine caracteristicii de greutate a acestuia si corespunde datei documentului. Daca materialul nu are caracteristica de greutate la data documentului are valoarea 0. *Raport* =raportul de transformare din unitatea de masura a caracteristicii de greutate a materialului (valoarea campului UM din detaliul *Caracteristici UM - Material* de pe inregistrarea corespunzatoare materialului procesat care apartine caracteristicii de greutate a acestuia si corespunde datei documentului) in unitatea de masura ceruta pentru raportarea la INS.

*GREUTATE* - cantitate \* gramaj / 1000

*MOD LIVRARE*- codul modului de livrare al documentului

*DATA* - valoarea campului data de pe inregistrarea procesata din tabela *Document (fct)*

*FACTURA* - valoarea campului numar de pe inregistrarea procesata din tabela *Document (fct)*

*CANTITATE* - valoarea campului cantitate de pe inregistrarea procesata din tabela *Document (fct) PRET* - pretul de vanzare calculat in functie de valoarea parametrului *TVAInclus* (id\_cuvant=20) din acest modul la data documentului si rotunjit la numarul de zecimale specificat de valoarea parametrului *NrZecimaleRotunjirePartener* din modulul Jurnal vanzari la data finala a perioadei de raportare VALOARE - *cantitate \* pret* rotunjit la numarul de zecimale specificat de valoarea parametrului *NrZecimaleRotunjirePartener* din modulul Jurnal vanzari la data finala a perioadei de raportare.

-*Vanzari periodice detaliate -> pe client si factura (rap 108007)* - contine detalierea pe client a elementelor vandute prin facturi in perioada declarata in casutele *De la data* si *La data* 9casete obligatoriu de completat, incarcate implicit cu data sistemului), pentru clientul declarat in casuta *Client* (care admite filtru de forma client % pentru codul clientului din tabela *Clienti* a jurnalului de vanzari), modul de livrare declarat in casuta *Mod livrare* (care admite filtru de forma mod\_livrare%) si materialul declarat in casuta *Material* (care admite filtru de forma material% pentru codul materialului declarat in nomenclatorul *Materiale* al aplicatiei *Stocuri*), cu lotul de vanzare (casuta *Lot intern*, filtru de forma lot% pentru campul NUMAR LOT INTERN din detaliul Operatiuni de gestiune), operate in modulele (casuta *Modul*, filtru de forma modul%) selectate. Raportul contine informatiile corespunzatoare documentelor validate ale filialei de lucru din perioada analizata (valoarea campului data aflata in intervalul inchis determinat de valorile casutelor *De la data* si *La data*) care indeplinesc conditiile de filtrare. Coloanele raportului se completeaza astfel:

cantitate -> valoarea campului cantitate din detaliile de operatiuni de gestiune care corespund conditiilor de filtrare

valoare -> valoarea campului total din detaliile de operatiuni de gestiune de pe inregistrarile care corespund conditiilor de filtrare. Aceasta valoare este rotunjita la numarul de zecimale specificat de parametrul *NrZecimaleRotunjirePartener* din modulul Jurnal vinzari la data de sfarsit a intervalului analizat (valoarea din casuta *La data*) daca se lucreaza in configurarea *UtilizeazaAMEF=Nu* (in modulul *Conturi*). cont venit - valoarea campului de venit corespunzator operatiunii raportate.

- *Vanzari periodice detaliate -> pe factura si client (rap.108020)* contine detalierea pe factura a elementelor vandute prin facturi in perioada declarata in casutele *De la data* si *La dat*a (acestea nu accepta valoare nula si au validator de data, valoarea implicita este data sistemului) pentru clientul declarat in casuta *Client* (filtru de forma client%), modul de livrare declarat in casuta *Mod livrare* (filtru de forma mod\_livrare%) si materialul declarat in casuta *Material* (filtru de forma material%) cu lotul de vanzare declarat in casuta *Lot intern*, operate in modulele declarat in casuta *Modul*. Raportul contine informatiile corespunzatoare documentelor validate sau blocateale filialei de lucru din cnt fct document din perioada analizata (valoarea campului data aflata in intervalul inchis determinat de valorile casutelor *De la data* si *La data*) care indeplinesc conditiile de filtrare. .

- *Vanzari periodice detaliate-> pe material si factura (rap.108003)* - contine detalierea elementelor vandute prin facturi care au stadiu VALIDAT in perioada declarata in casutele *De la data* si *La data* (acestea nu accepta valoare nula si au validator de data, valoarea implicita fiind data sistemului), pentru clientul declarat in casuta *Client* (accepta filtru de forma client% pentru campul declararea *Cod* client asa cum este declarat in tabela *Clienti*), modul de livrare declarat in casuta *Mod livrare* (accepta filtru de forma mod\_livrare% pentru campul *Cod* din numenclatorul *Moduri livrare*) si materialul declarat in casuta *Material* (accepta filtru de forma material % pentru campul *Cod* din nomenclatorul de materiale), cu lotul de vanzare (casuta Lot intern, filtru de forma lot% pentru campul NUMAR LOT INTERN din detaliul Operatiuni de gestiune), operate in modulele (casuta *Modul*, filtru de forma modul%) selectate. Coloanele raportului se completeaza astfel: cantitate -> valoarea campului *CANTITATE* din detaliile *Operatiuni de gestiune* ale inregistrarilor care corespund conditiilor de filtrare; valoare -> valoarea campului *VALOARE\_LEI* din detaliile *Operatiuni de gestiune* de pe inregistrarile care corespund conditiilor de filtrare (valoarea fara TVA a materialelor ce indeplinesc conditiile de filtrare). Aceasta valoare este rotunjita la numarul de zecimale specificat de parametrul *NrZecimaleRotunjirePartener* din modulul Jurnal vinzari la data de sfarsit a intervalului analizat (valoarea din casuta *La data*) daca se lucreaza in configurarea *UtilizeazaAMEF=Nu* (in modulul *Conturi*). Raportul evidentiaza si contul de venit aferent operatiounii raportate.

# **3.3.7.6.RAPOARTE - PRELUARE DATE**

- *Raportul Facturi descarcate RO eFactura (rap.113003)* - contine lista facturilor primite preluate din sistem RO e-Factura care au data emitere (daca la sectiunea *Data procesata* este selectata optiunea *Data documentului*), respectiv data incarcarii in sistem (daca la sectiunea *Data procesata* este selectata optiunea *Data incarcare*

*sistem*) in perioada setata in casutele casutele *De la data* si *La data*. Se poate selecta furnizorul pe baza CIFului, daca este completata casuta *CIF Furnizor*. Raportul contine informatiile corespunzatoare documentelor descarcate din SPV din perioada analizata. Daca la sectiunea *Cota TVA* nu este selectata optiunea *Toate*, raportul contine doar facturile care au valori pentru cota de TVA selectata, iar in titlul raportului este evidentiata optiunea selectata. Daca la sectiunea *Tip furnizor* nu este selectata optiunea *Toti*, raportul contine doar facturile primite de la partenerii care la data documentului procesat aplica sau nu sistemul de TVA la incasare in functie de optiunea selectata, iar in titlul raportului este evidentiata optiunea selectata. Daca la sectiunea *Tip formular* nu este selectata optiunea *Toate*, raportul contine doar facturile primite de tipul corespunzator optiunii selectate (valoarea campului tip de pe inregistrarea procesata este egala cu valoarea optiunii selectate), iar in titlul raportului este evidentiata optiunea selectata.

Atentie! Deoarece cautarea dupa CIF se face pentru valoarea acestuia la data documentului procesat, unde contine sau nu atributul fiscal in functie de ultima stare a furnizorului, se recomanda cautarea doar dupa valoarea numerica a acestuia (dupa codul fiscal) cu caracterul % la inceput. Raportul contine urmatoarele informatii: data si numarul facturii, CIF-ul si denumirea furnizorului, indexul de incarcare e-factura si indexul de descarcare e - factura in/din SPV.

- *Raportul Facturi eroare descarcare RO eFactura(rap.113004) -* contine lista facturilor primite in sistem RO e-Factura nedescarcate din cauza unor erori preluate din acesta sau neprocesate, care au data incarcarii in sistem in perioada declarata in casutele *De la data* si *La data*. Daca la sectiunea *Cod eroare* nu este selectata optiunea *Toate*, raportul contine doar facturile la a caror procesare s-a obtinut codul de eroare selectat, respectiv doar facturile nedescarcate sau neprocesate daca este selectata optiunea *Nedescarcate*, respectiv Neprocesate , iar in titlul raportului este evidentiata optiunea selectata.

# **3.3.8.Generare Raportari catre Administraria Financiara**

### **Corespondenta Regula TVA-Coloana Jurnal-Decont de TVA-Declaratie 390 / 394**

Functie de regula de TVA pe care operatorul o asociaza fiecarui document primar (factura primita / emisa), documentul este inclus pe una din coloanele Jurnalului de Cumparari / Vanzari si va fi raportat intr-una din coloanele decontului de TVA. Aceasta corespondenta este prezentata in tabelul de mai jos:

### **Tabel 21. Corespondenta Regula TVA-Coloana Jurnal-Decont de TVA-Declaratie 390 / 394**

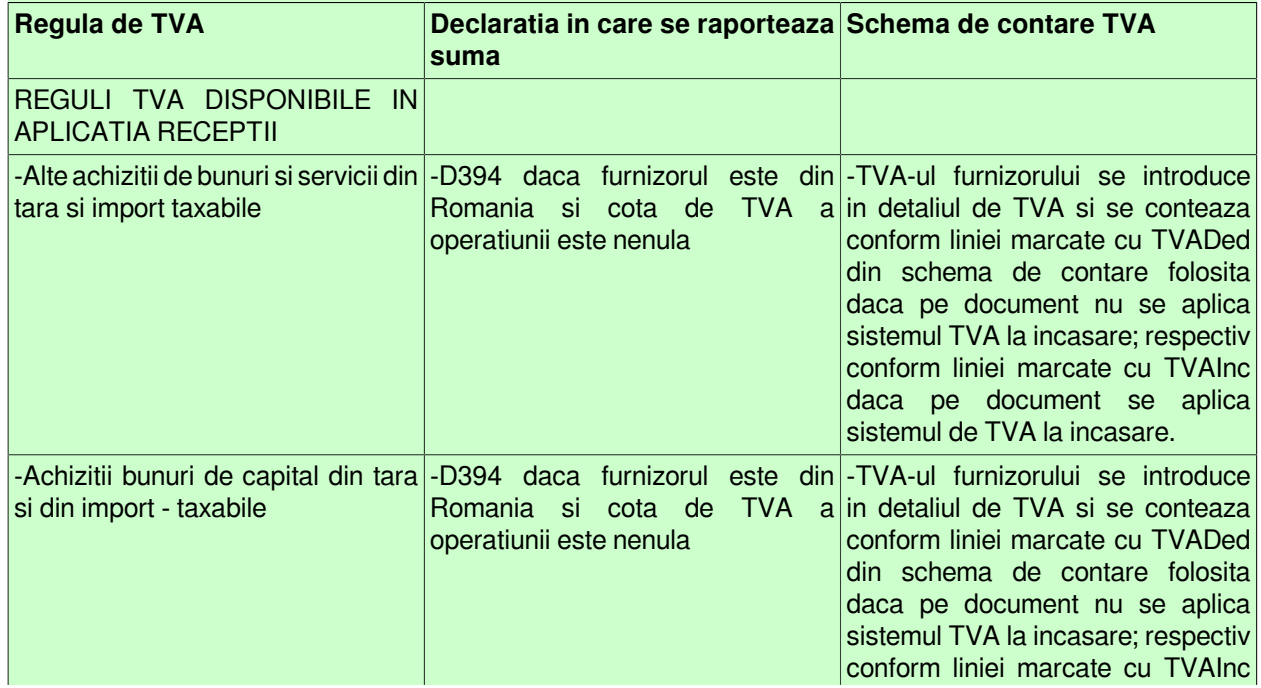

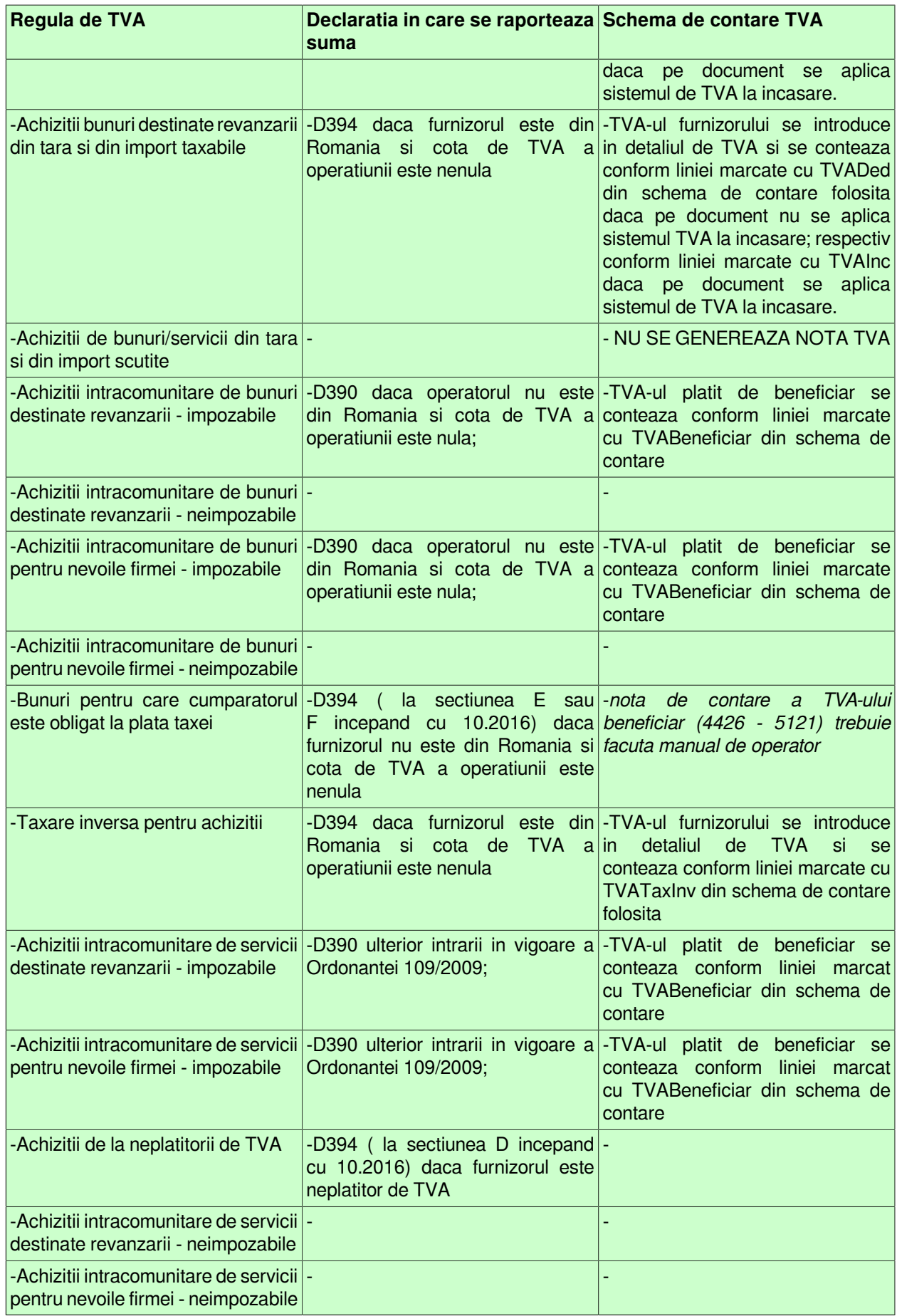

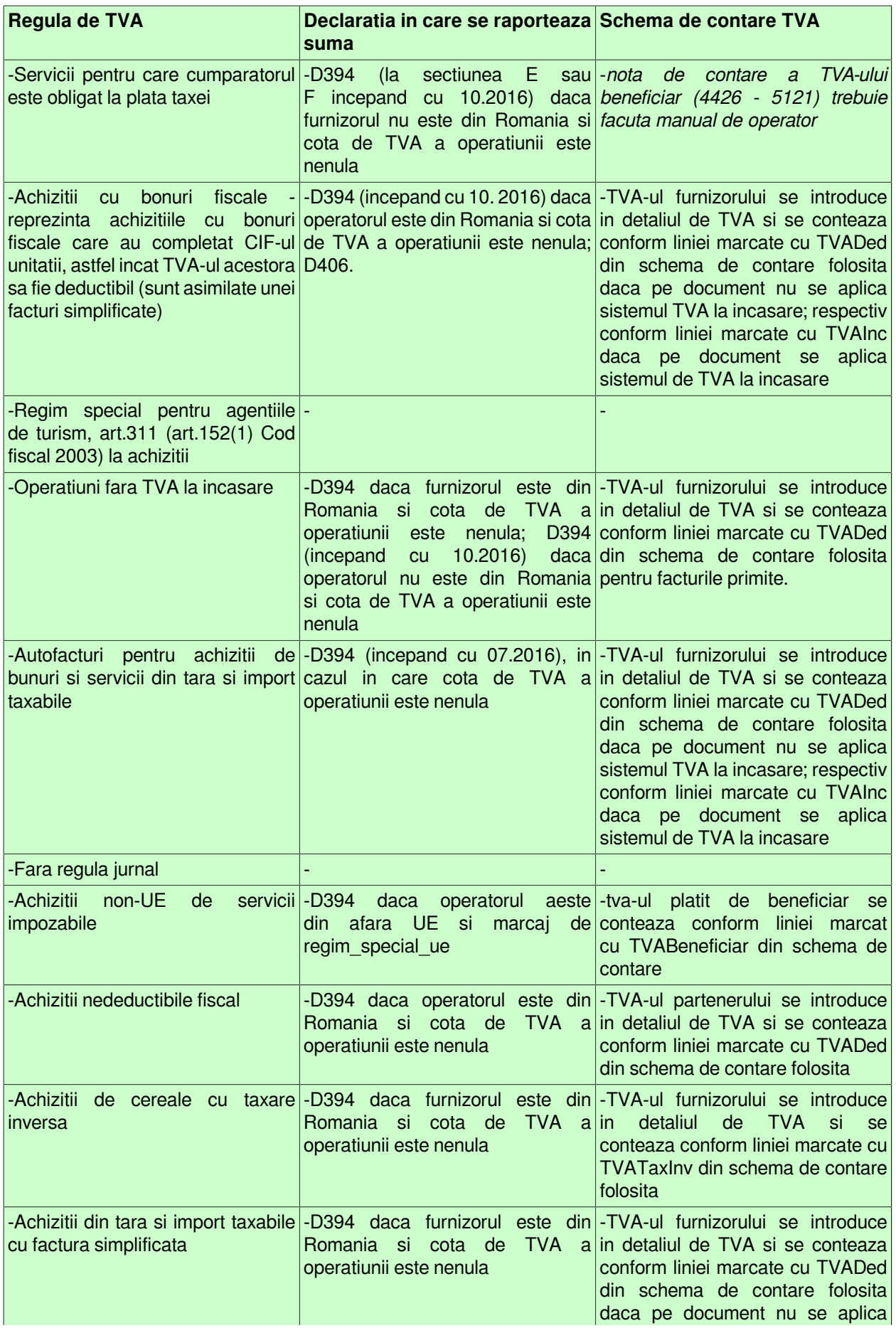

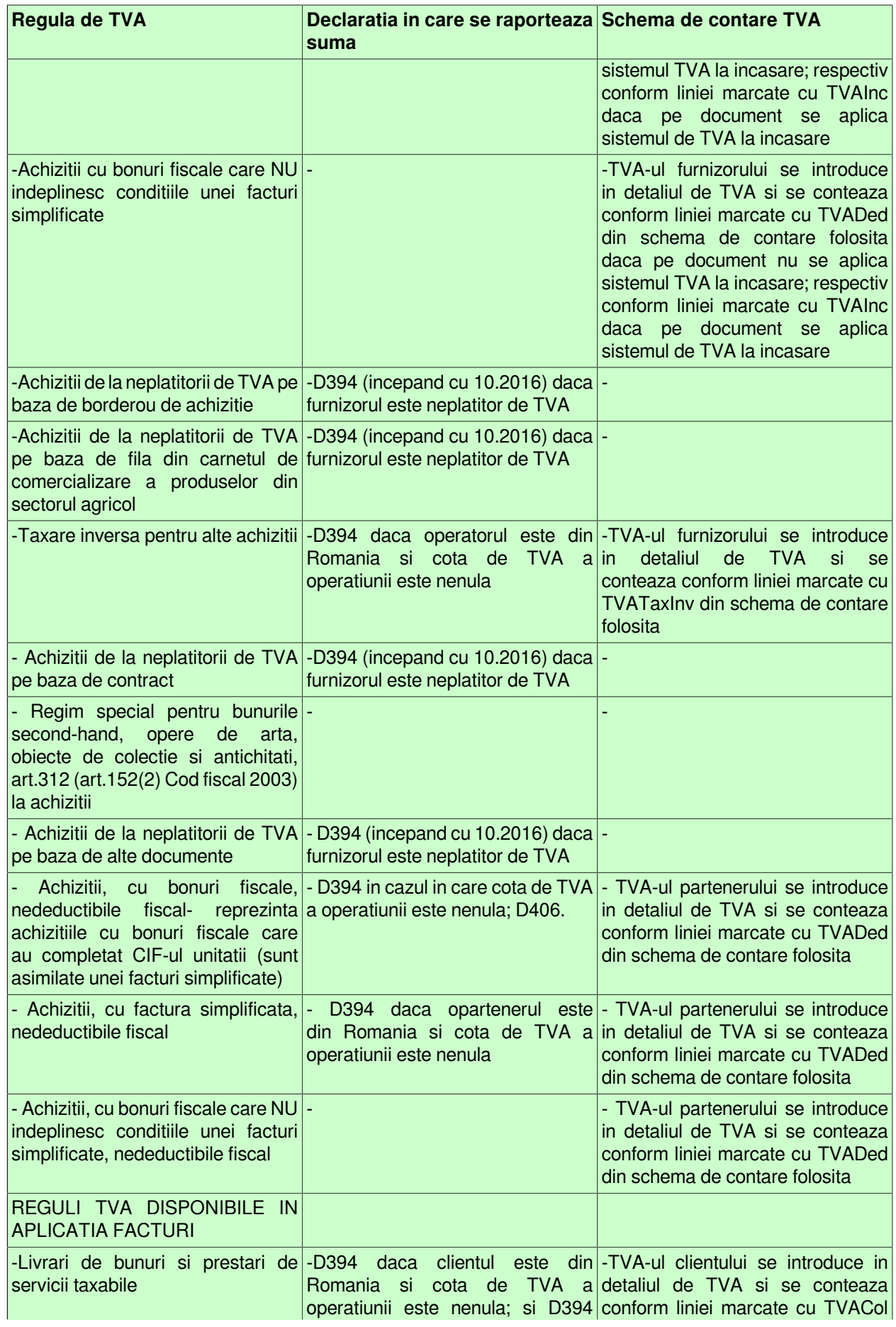

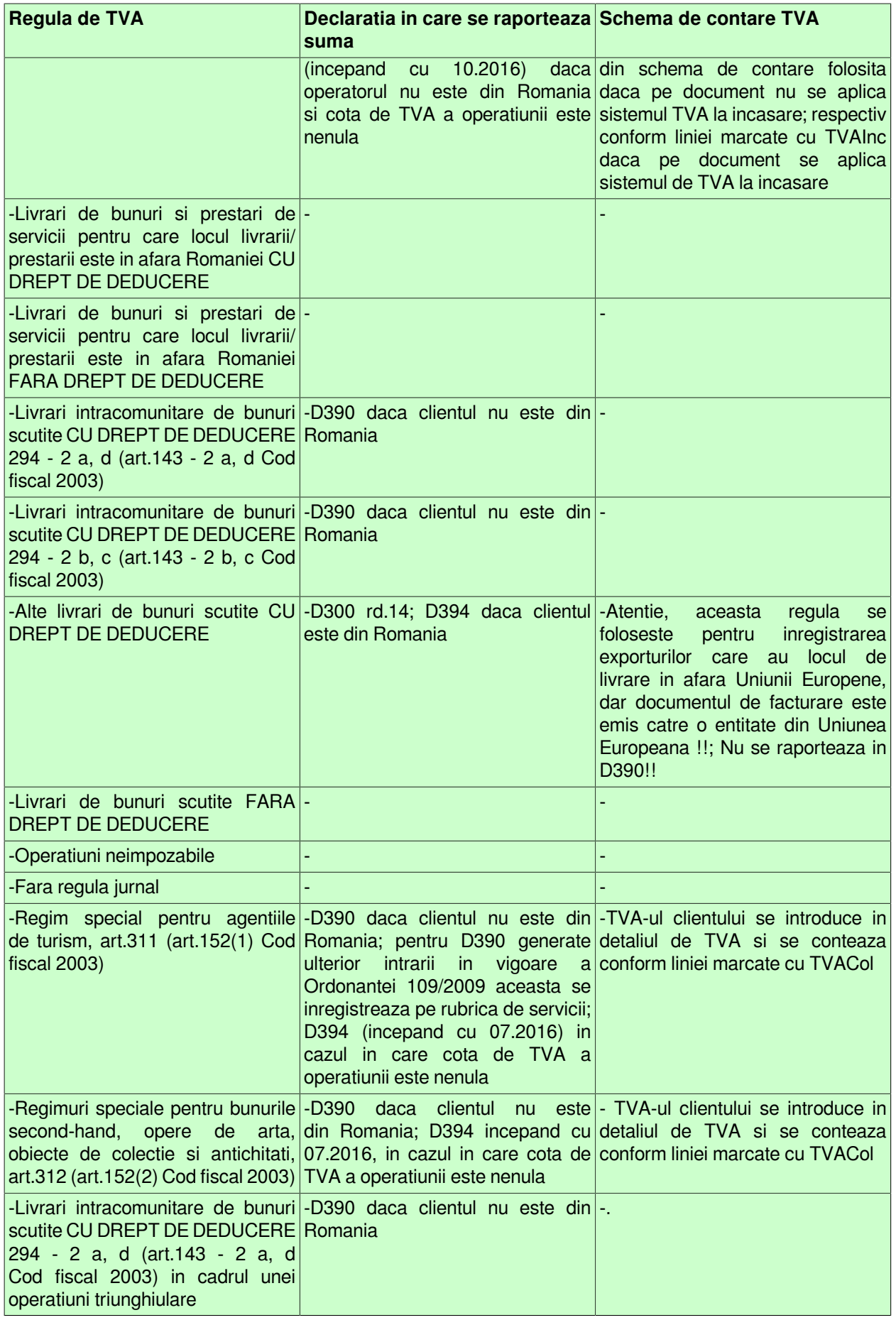

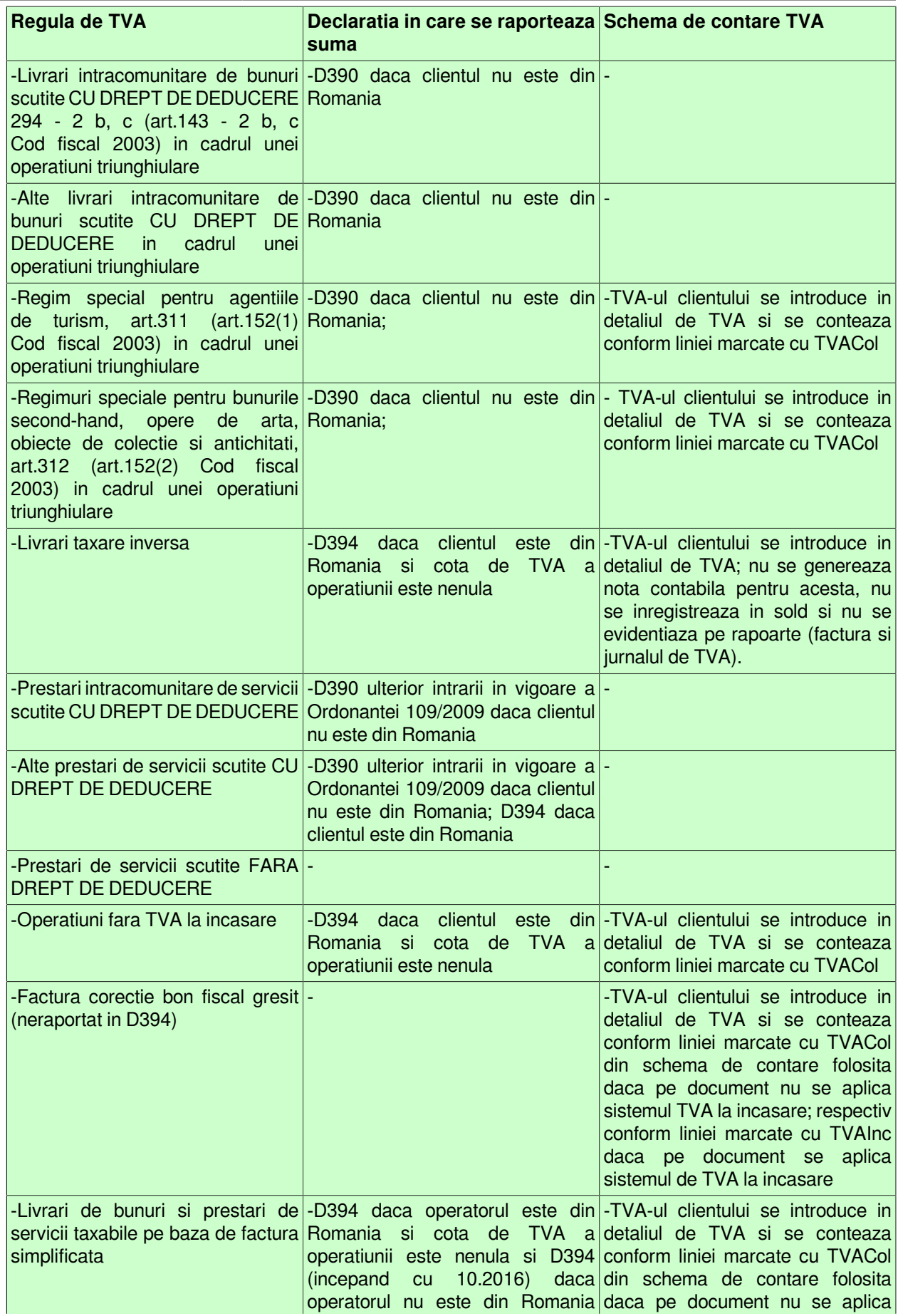

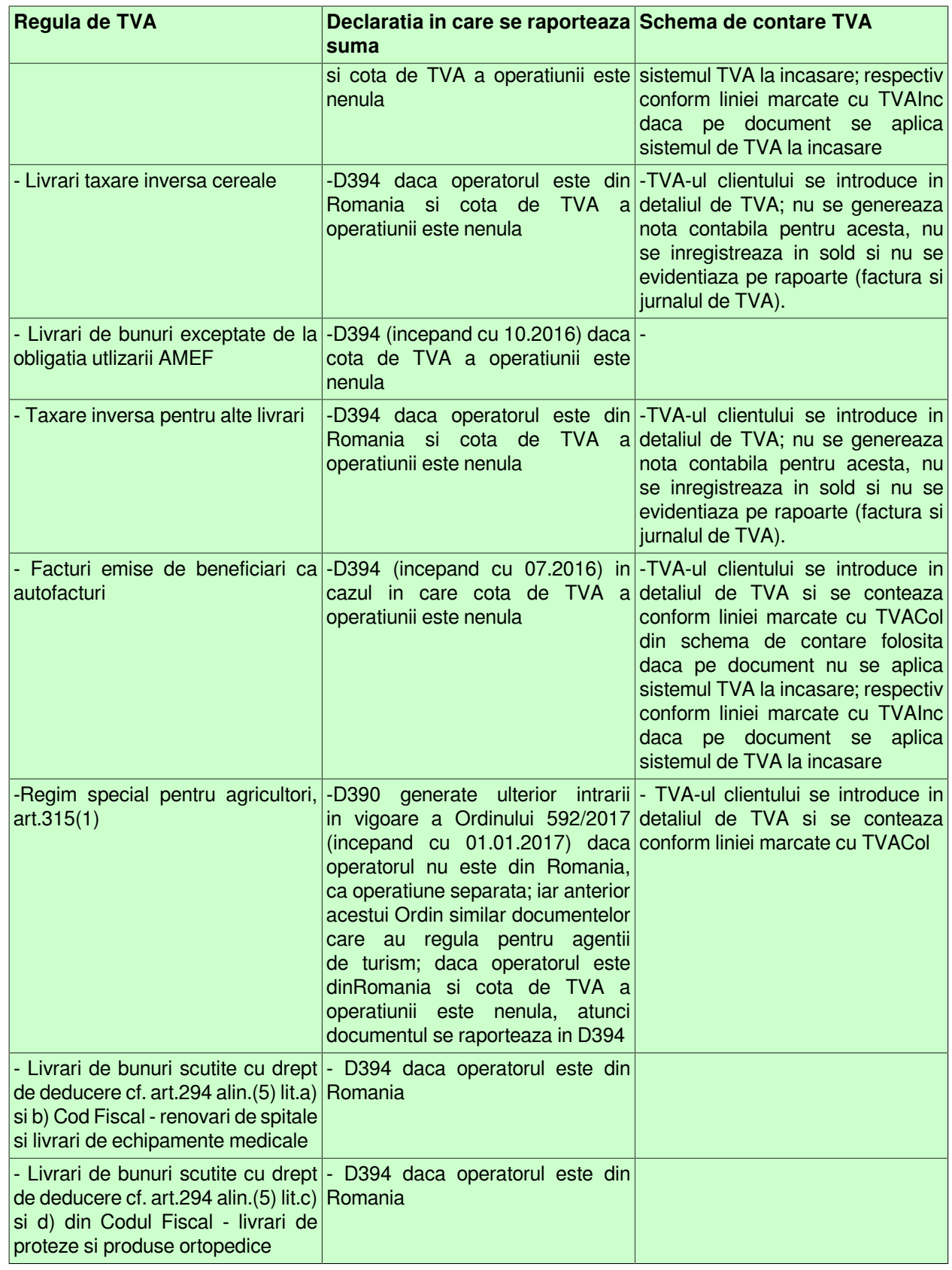

# **3.4.Operare neperiodica / ocazionala**

In acest capitol este explicat cum se procedeaza daca:

apar modificari ale plajei de numere alocate facturilor si / sau chitantelor emise (detalii la punctul 3.4.1 ) trebuie operate corectii cerute de controalele ANAF la declaratia informativa D394 aferenta unei perioade inchise si raportate (detalii la punctul 6.9)

se modifica periodicitatea depunere decont de TVA si D394 in interiorul unui trimestru de raportare (detalii la punctul 6.13 )

trebuie emise facturi cu evidentierea taxei de mediu (detalii la punctul 6.15.)

trebuie modificat nivelul de TVA si / sau pretul de gestiune al materialelor aflate intr-un anume departament sau la o anume locatie de depozitare (detalii la punctul 6.18)

trebuie reglat stocul cantitiv (detalii la punctul 6.19)

trebuie modificata unitatea de masura pentru materialele care au stoc (detalii la punctul 6.20)

# **3.4.1.Modificarea valorii de initializare a facturilor sau chitantelor emise**

Producatorul a prevazut posibilitatea modificarii seriei si/sau numarului documentului de tip factura si/sau de tip chitanta.

Aceasta actiune este atributul Administratorului. Pentru modificarea seriei si sau a caracterelor utilizate drept "prefix" si "sufix" la generarea seriei facturii, atunci procedati astfel:

Deschideti tabela *Parametri* apeland secventa *Operare ->FACTURI -. Configurare (fct)* Selectati inregistrarea aferenta parametrului *SerieFactura*

In tabela detaliu *Valoare parametru* inserati o noua inregistrare pentru care completati noua valoare a parametrului *SerieFactura* si data incepand cu care aceasta se aplica. Valoarea acestui parametru este de fapt o lista (separata prin virgula) ce contine: seria facturii, prefixul (sirul aplicat inaintea numarului propriuzis al facturii) si sufixul (sirul aplicat dupa prefix si inaintea numarului propriuzis al facturii). Declararea prefixului si sufixului este optionala.

Salvati modificarea (apasati tasta F4)

Pentru modificarea numarului maxim de caractere utilizate pentru formarea numarul propriuzis al facturii (care implicit este 7) procedati astfel:

Deschideti tabela *Parametri* apeland secventa *Operare ->FACTURI -> Configurare (fct)* Selectati inregistrarea aferenta parametrului *LungimeNumarFactura*

In tabela detaliu *Valoare parametru* inserati o noua inregistrare pentru care completati noua valoare a parametrului *LungimeNumarFactura* si data incepand cu care aceasta se aplica. Salvati modificarea (apasati tasta F4)

Pentru reinitializarea numarului facturilor procedati astfel:

Apelati secventa *Operare -> NOMENCLATOARE -> Administrare module*.

Deschideti tabela *Numere document* si selectati inregistrarea care are pe campul *DENUMIRE* valoarea *numar factura*

Declarati pe campul *VAL.REINITIALIZARE* valoarea cu care se initializeaza numarul facturii. Pentru ca reinitializarea sa se aplice, salvati modificarea (apasand tasta F4) si apoi apelati comanda *Reinitializare* disponibila la apasarea primului buton (de la dreapta la stanga) de pe bara de butoane a tabelei *Numere document*. ATENTIE! Daca doriti limitarea la o anume valoare a numarului alocat facturii, inainte de apelarea comenzii *Reinitializare\_secventa*, completati campul *LIMITA SUPERIOARA*. In acest caz, la atingerea valorii declarata ca limita superioara se va reinitializa secventa incepand de la 1.

### **Exemplu 1. Exemplu de formare a numarului Facturii:**

Daca:

SerieFactura=AA,pp,ss,; LungimeNumarFactura=7 si "numar factura" are valoarea de reinitializare 1234,

Atunci numarul primei facturi va fi: AA pp ss 0001235

Pentru modificarea seriei si sau a caracterelor utilizate drept "prefix" si "sufix" la generarea numarului chitantei de incasare, atunci procedati astfel:

Deschideti tabela *Parametri* apeland secventa *Operare ->FACTURI -> Configurare (fct)* Selectati inregistrarea aferenta parametrului *SerieChitanta*

In tabela detaliu *Valoare parametru* inserati o noua inregistrare pentru care completati noua valoare a parametrului *SerieChitanta* si data incepand cu care aceasta se aplica. Valoarea acestui parametru este de fapt o lista (separata prin virgula) ce contine: seria chitantei, prefixul (sirul aplicat inaintea numarului propriuzis al chitantei) si sufixul (sirul aplicat inaintea numarului propriuzis al chitantei). Declararea prefixului si sufixului este optionala.

Salvati modificarea (apasati tasta F4)

Pentru modificarea numarului maxim de caractere utilizate pentru formarea numarul propriuzis al chitantei de incasare ( care implicit este 7) procedati astfel:

Deschideti tabela *Parametri* apeland secventa *Operare -> FACTURI -> Configurare (fct)* Selectati inregistrarea aferenta parametrului *LungimeNumarChitanta* In tabela detaliu *Valoare parametru* inserati o noua inregistrare pentru care completati noua valoare a parametrului *LungimeNumarChitanta* si data incepand cu care aceasta se aplica. Salvati modificarea (apasati tasta F4)

Pentru reinitializarea numarului chitantei de incasare procedati astfel:

Apelati secventa *Operare -> NOMENCLATOARE -> Administrare module*. Deschideti tabela *Numere document* si selectati inregistrarea care are pe campul *DENUMIRE* valoarea *numar chitanta*

Declarati pe campul *VAL.REINITIALIZARE* valoarea cu care se initializeaza numarul chitantei. Pentru ca reinitializarea sa se aplice, salvati modificarea (apasand tasta F4) si apoi apelati comanda *Reinitializare* disponibila la apasarea primului buton (de la dreapta la stanga) de pe bara de butoane a tabelei *Numere document*. ATENTIE! Daca doriti limitarea la o anume valoare a numarului alocat chitantei, inainte de apelarea comenzii *Reinitializare\_secventa*, completati campul *LIMITA SUPERIOARA*. In acest caz, la atingerea valorii declarata ca limita superioara se va reinitializa secventa incepand de la 1.

### **Exemplu 2. Exemplu de formare a numarului chitantei de incasare:**

Daca:

SerieChitanta=AA,pp,ss,; LungimeNumarChitanta=7 si "numar chitanta" are valoarea de reinitializare 1234,

Atunci numarul primei chitante de incasare va fi: AA pp ss 0001235